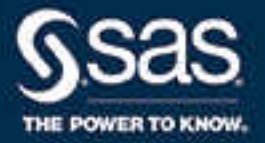

# SAS<sup>®</sup> 9.4 ODS Graphics: Procedures Guide, Sixth Edition

SAS® Documentation April 17, 2024

The correct bibliographic citation for this manual is as follows: SAS Institute Inc. 2016. *SAS® 9.4 ODS Graphics: Procedures Guide, Sixth Edition*. Cary, NC: SAS Institute Inc.

#### **SAS® 9.4 ODS Graphics: Procedures Guide, Sixth Edition**

Copyright © 2016, SAS Institute Inc., Cary, NC, USA

ISBN 978-1-62960-799-3 (PDF)

All Rights Reserved. Produced in the United States of America.

**For a hard copy book:** No part of this publication may be reproduced, stored in a retrieval system, or transmitted, in any form or by any means, electronic, mechanical, photocopying, or otherwise, without the prior written permission of the publisher, SAS Institute Inc.

**For a web download or e-book:** Your use of this publication shall be governed by the terms established by the vendor at the time you acquire this publication.

The scanning, uploading, and distribution of this book via the Internet or any other means without the permission of the publisher is illegal and punishable by law. Please purchase only authorized electronic editions and do not participate in or encourage electronic piracy of copyrighted materials. Your support of others' rights is appreciated.

**U.S. Government License Rights; Restricted Rights:** The Software and its documentation is commercial computer software developed at private expense and is provided with RESTRICTED RIGHTS to the United States Government. Use, duplication, or disclosure of the Software by the United States Government is subject to the license terms of this Agreement pursuant to, as applicable, FAR 12.212, DFAR 227.7202-1(a), DFAR 227.7202-3(a), and DFAR 227.7202-4, and, to the extent required under U.S. federal law, the minimum restricted rights as set out in FAR 52.227-19 (DEC 2007). If FAR 52.227-19 is applicable, this provision serves as notice under clause (c) thereof and no other notice is required to be affixed to the Software or documentation. The Government's rights in Software and documentation shall be only those set forth in this Agreement.

SAS Institute Inc., SAS Campus Drive, Cary, NC 27513-2414

April 2024

SAS® and all other SAS Institute Inc. product or service names are registered trademarks or trademarks of SAS Institute Inc. in the USA and other countries. ® indicates USA registration.

Other brand and product names are trademarks of their respective companies.

9.4-P10:grstatproc

# **Contents**

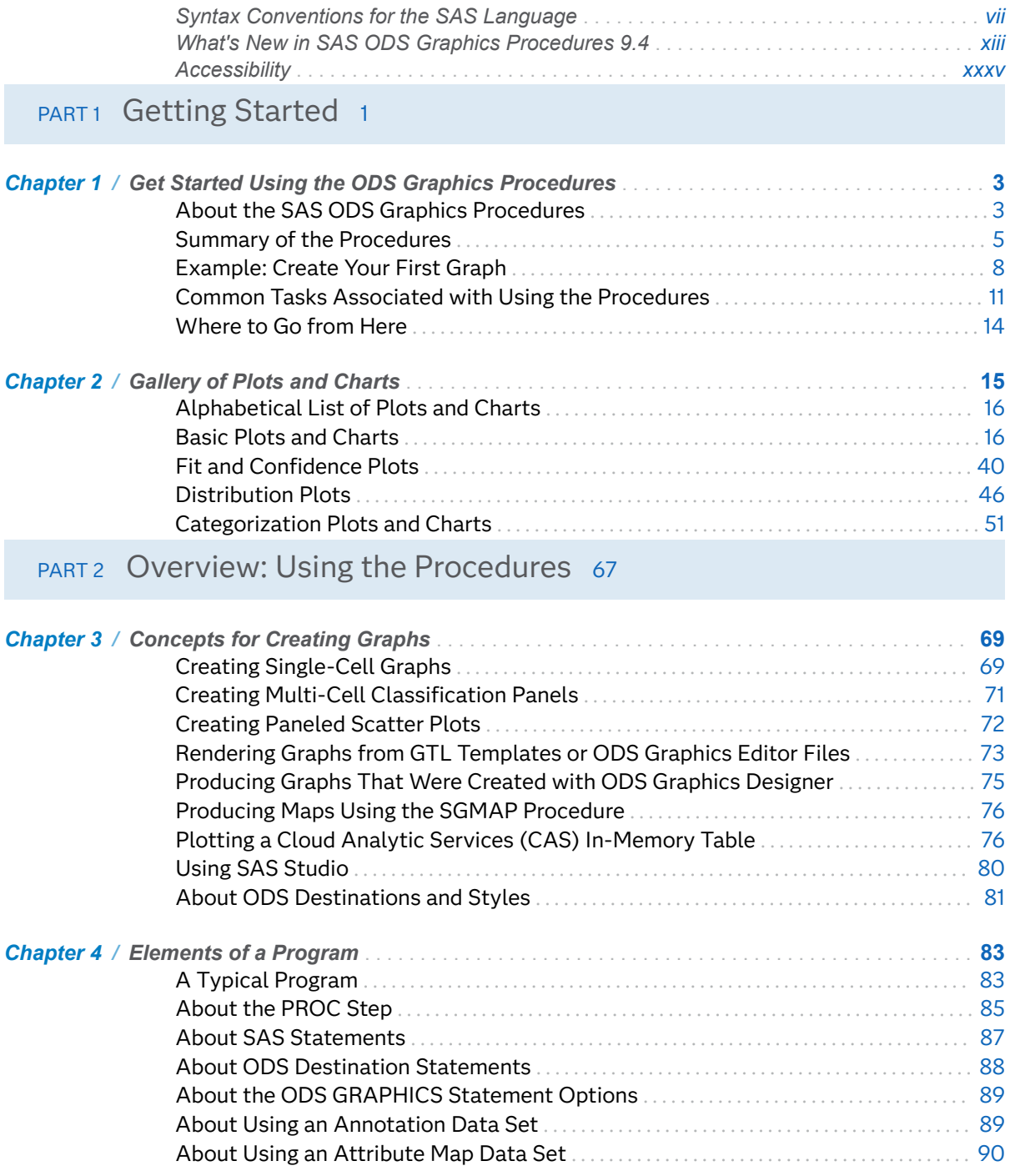

#### iv *Contents*

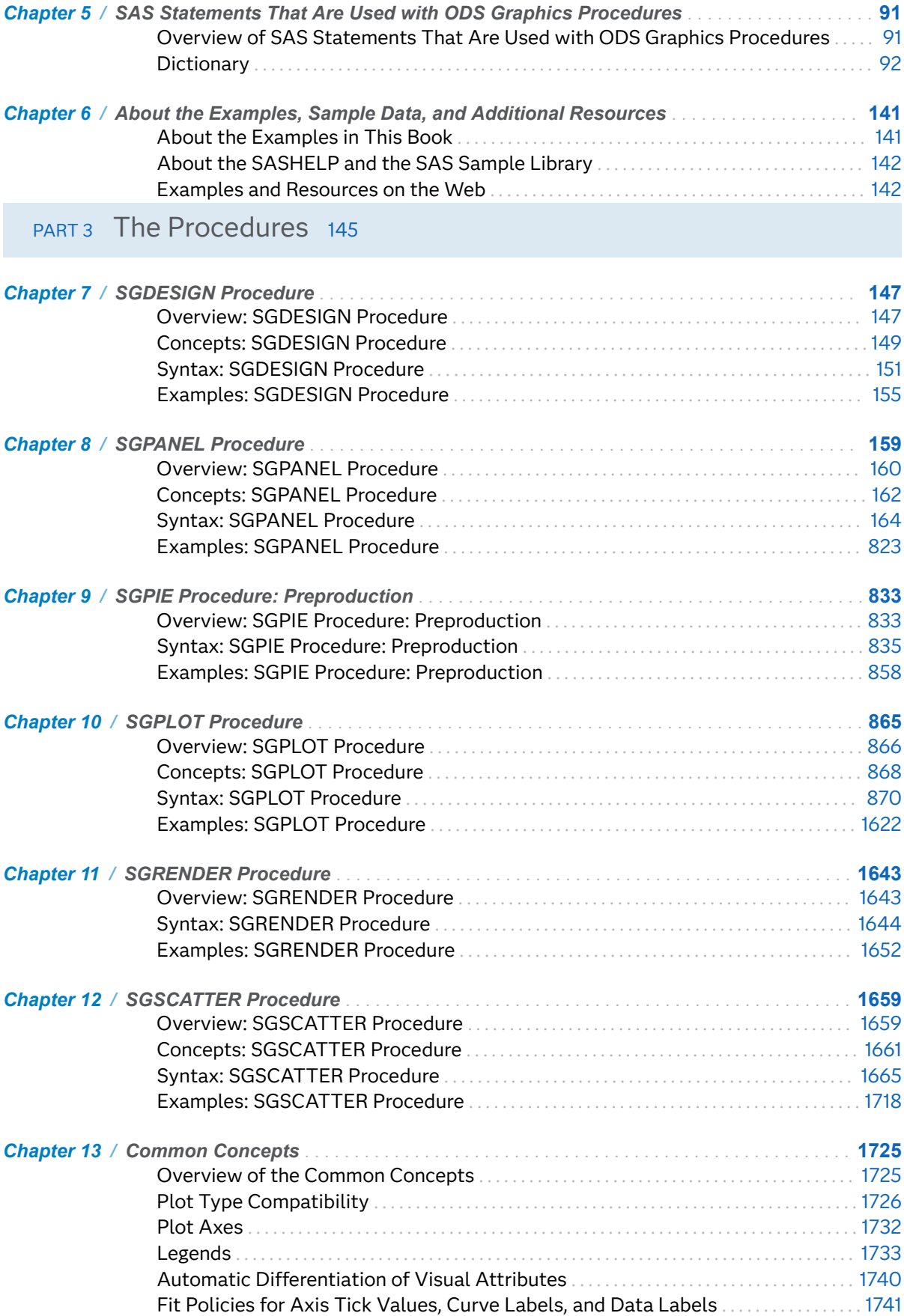

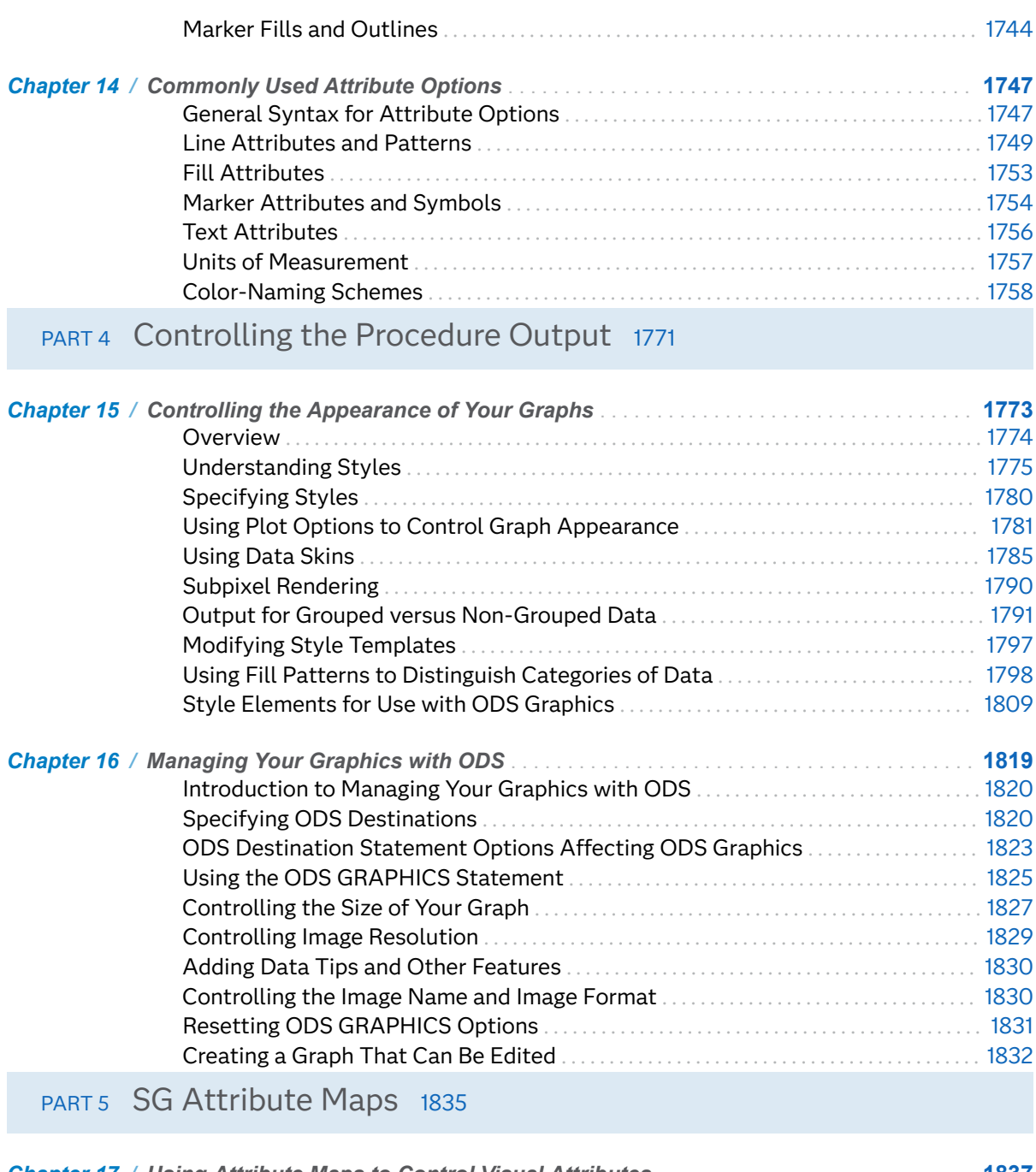

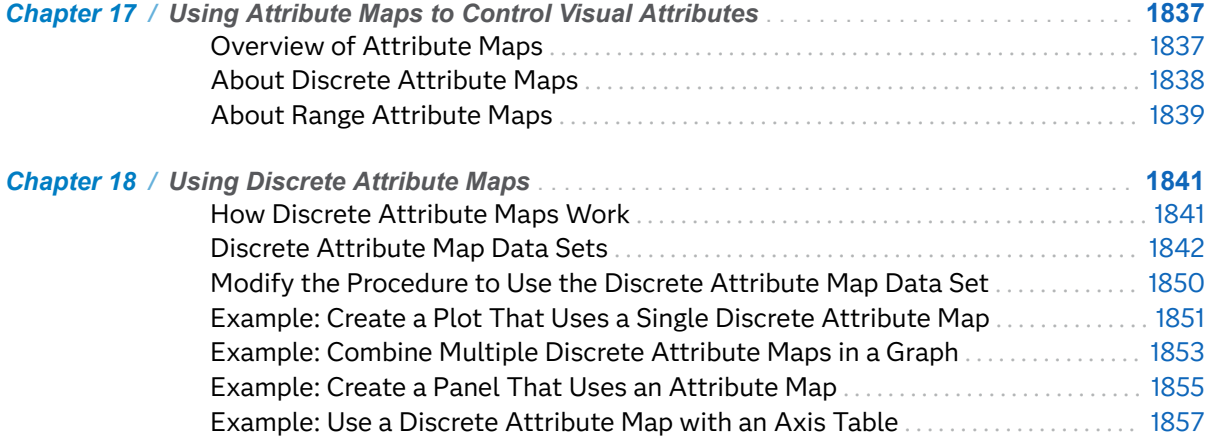

#### vi *Contents*

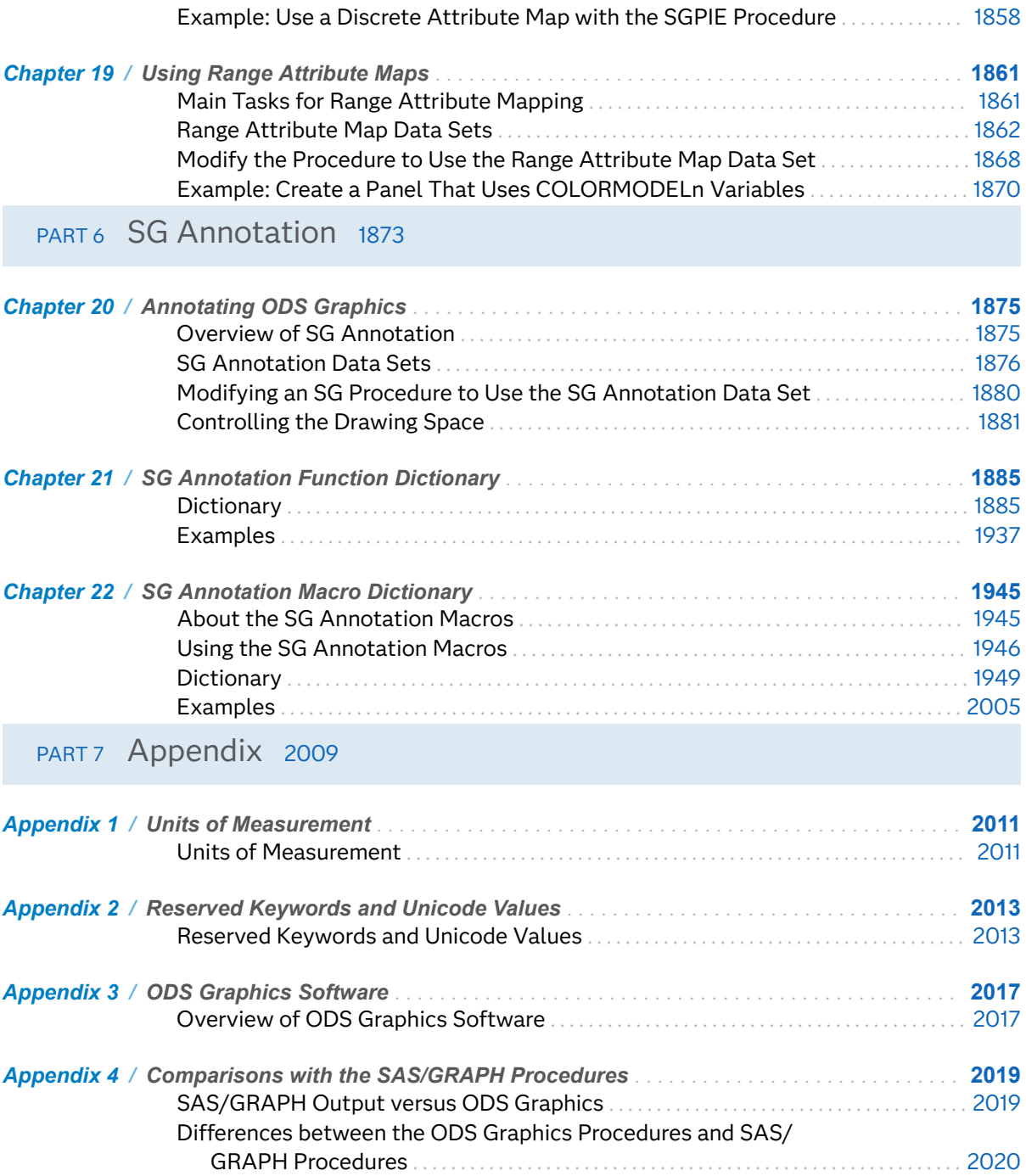

# <span id="page-6-0"></span>Syntax Conventions for the SAS Language

# Overview of Syntax Conventions for the SAS Language

SAS uses standard conventions in the documentation of syntax for SAS language elements. These conventions enable you to easily identify the components of SAS syntax. The conventions can be divided into these parts:

- $\blacksquare$  syntax components
- $\blacksquare$  style conventions
- $\blacksquare$  special characters
- $\blacksquare$  references to SAS libraries and external files

# Syntax Components

The components of the syntax for most language elements include a keyword and arguments. For some language elements, only a keyword is necessary. For other language elements, the keyword is followed by an equal sign (=). The syntax for arguments has multiple forms in order to demonstrate the syntax of multiple arguments, with and without punctuation.

#### keyword

specifies the name of the SAS language element that you use when you write your program. Keyword is a literal that is usually the first word in the syntax. In a CALL routine, the first two words are keywords.

In these examples of SAS syntax, the keywords are bold:

**CHAR** (*string, position*)

**CALL RANBIN** (*seed, n, p, x*);

#### **ALTER** (*alter-password*)

**BEST** *w*.

#### **REMOVE** <*data-set-name*>

In this example, the first two words of the CALL routine are the keywords:

#### **CALL RANBIN**(*seed*, *n*, *p*, *x*)

The syntax of some SAS statements consists of a single keyword without arguments:

#### **DO**;

... *SAS code* ...

#### **END;**

Some system options require that one of two keyword values be specified:

#### **DUPLEX** | **NODUPLEX**

Some procedure statements have multiple keywords throughout the statement syntax:

**CREATE** <UNIQUE> **INDEX** *index-name* **ON** *table-name* (*column-1* <, *column-2*, …>)

#### *argument*

specifies a numeric or character constant, variable, or expression. Arguments follow the keyword or an equal sign after the keyword. The arguments are used by SAS to process the language element. Arguments can be required or optional. In the syntax, optional arguments are enclosed in angle brackets ( < > ).

In this example, *string* and *position* follow the keyword CHAR. These arguments are required arguments for the CHAR function:

#### **CHAR** (*string, position*)

Each argument has a value. In this example of SAS code, the argument *string* has a value of 'summer', and the argument *position* has a value of 4:

x=char('summer', 4);

In this example, *string* and *substring* are required arguments, whereas *modifiers* and *startpos* are optional.

**FIND**(*string, substring* <, *modifiers* > <, *startpos* >

#### *argument(s)*

specifies that one argument is required and that multiple arguments are allowed. Separate arguments with a space. Punctuation, such as a comma ( , ) is not required between arguments.

The MISSING statement is an example of this form of multiple arguments:

**MISSING** *character(s)*;

<LITERAL\_ARGUMENT> *argument-1* <<LITERAL\_ARGUMENT> *argument-2* ... > specifies that one argument is required and that a literal argument can be associated with the argument. You can specify multiple literals and argument

pairs. No punctuation is required between the literal and argument pairs. The ellipsis (...) indicates that additional literals and arguments are allowed.

The BY statement is an example of this argument:

**BY** <DESCENDING> *variable-1* <<DESCENDING> *variable-2* …>;

*argument-1* <*options*> <*argument-2* <*options*> ...>

specifies that one argument is required and that one or more options can be associated with the argument. You can specify multiple arguments and associated options. No punctuation is required between the argument and the option. The ellipsis (...) indicates that additional arguments with an associated option are allowed.

The FORMAT procedure PICTURE statement is an example of this form of multiple arguments:

**PICTURE** name <(*format-options*)> <*value-range-set-1* <(*picture-1-options*)> <*value-range-set-2* <(*picture-2-options*)> …>>;

*argument-1*=*value-1* <*argument-2*=*value-2* ...>

specifies that the argument must be assigned a value and that you can specify multiple arguments. The ellipsis (...) indicates that additional arguments are allowed. No punctuation is required between arguments.

The LABEL statement is an example of this form of multiple arguments:

**LABEL** *variable-1*=*label-1* <*variable-2*=*label-2* …>;

*argument-1* <, *argument-2*, ...>

specifies that one argument is required and that you can specify multiple arguments that are separated by a comma or other punctuation. The ellipsis (...) indicates a continuation of the arguments, separated by a comma. Both forms are used in the SAS documentation.

Here are examples of this form of multiple arguments:

**AUTHPROVIDERDOMAIN** (*provider-1:domain-1* <, *provider-2:domain-2*, …>

**INTO** :*macro-variable-specification-1* <, :*macro-variable-specification-2*, ...>

**Note:** In most cases, example code in SAS documentation is written in lowercase with a monospace font. You can use uppercase, lowercase, or mixed case in the code that you write.

# Style Conventions

The style conventions that are used in documenting SAS syntax include uppercase bold, uppercase, and italic:

#### **UPPERCASE BOLD**

identifies SAS keywords such as the names of functions or statements. In this example, the keyword ERROR is written in uppercase bold:

**ERROR** <*message*>;

#### UPPERCASE

identifies arguments that are literals.

In this example of the CMPMODEL= system option, the literals include BOTH, CATALOG, and XML:

**CMPMODEL**=BOTH | CATALOG | XML |

*italic*

identifies arguments or values that you supply. Items in italic represent usersupplied values that are either one of the following:

 $\blacksquare$  nonliteral arguments. In this example of the LINK statement, the argument *label* is a user-supplied value and therefore appears in italic:

**LINK** *label*;

 $\blacksquare$  nonliteral values that are assigned to an argument.

In this example of the FORMAT statement, the argument DEFAULT is assigned the variable *default-format*:

**FORMAT** *variable(s)* <*format* > <DEFAULT = *default-format*>;

# Special Characters

The syntax of SAS language elements can contain the following special characters:

=

an equal sign identifies a value for a literal in some language elements such as system options.

In this example of the MAPS system option, the equal sign sets the value of MAPS:

**MAPS**=*location-of-maps*

 $\leq$ 

angle brackets identify optional arguments. A required argument is not enclosed in angle brackets.

In this example of the CAT function, at least one item is required:

**CAT** (*item-1* <, *item-2*, …>)

|

a vertical bar indicates that you can choose one value from a group of values. Values that are separated by the vertical bar are mutually exclusive.

In this example of the CMPMODEL= system option, you can choose only one of the arguments:

**CMPMODEL**=BOTH | CATALOG | XML

an ellipsis indicates that the argument can be repeated. If an argument and the ellipsis are enclosed in angle brackets, then the argument is optional. The repeated argument must contain punctuation if it appears before or after the argument.

In this example of the CAT function, multiple *item* arguments are allowed, and they must be separated by a comma:

**CAT** (*item-1* <*, item-2*, …>)

#### '*value*' or "*value*"

...

;

indicates that an argument that is enclosed in single or double quotation marks must have a value that is also enclosed in single or double quotation marks.

In this example of the FOOTNOTE statement, the argument *text* is enclosed in quotation marks:

**FOOTNOTE** <*n*> <*ods-format-options* '*text*' | "*text*">;

a semicolon indicates the end of a statement or CALL routine.

In this example, each statement ends with a semicolon:

```
data namegame;
   length color name $8;
   color = 'black';
   name = 'jack';
   game = trim(color) || name;
run;
```
# References to SAS Libraries and External Files

Many SAS statements and other language elements refer to SAS libraries and external files. You can choose whether to make the reference through a logical name (a libref or fileref) or use the physical filename enclosed in quotation marks.

If you use a logical name, you typically have a choice of using a SAS statement (LIBNAME or FILENAME) or the operating environment's control language to make the reference. Several methods of referring to SAS libraries and external files are available, and some of these methods depend on your operating environment.

In the examples that use external files, SAS documentation uses the italicized phrase *file-specification*. In the examples that use SAS libraries, SAS documentation uses the italicized phrase *SAS-library* enclosed in quotation marks:

infile *file-specification* obs = 100; libname *libref* '*SAS-library*';

# <span id="page-12-0"></span>What's New in SAS ODS Graphics Procedures 9.4

## Overview

The procedures have the following enhancements for SAS 9.4 as well as for subsequent maintenance releases:

- $\blacksquare$  [general changes](#page-13-0)
- [new statements for the SGPLOT and SGPANEL procedures](#page-14-0)
- $\blacksquare$  [updates to plots and charts](#page-16-0)
- n [plot and chart updates in SAS 9.4M1](#page-19-0)
- [enhancements to the SGRENDER procedure in SAS 9.4M1](#page-20-0)
- $\blacksquare$  [plot and chart updates in the SAS 9.4M2](#page-21-0)
- Du[plot and chart updates in SAS 9.4M3](#page-22-0)
- [updates in the SAS 9.4M4](#page-24-0)
- [updates in SAS 9.4M5](#page-24-0)
- [new SGPIE procedure in SAS 9.4M6](#page-27-0)
- $\blacksquare$  [updates in SAS Viya 3.5](#page-27-0)
- [axis update in SAS 9.4M7](#page-27-0)
- [new gradient legend](#page-28-0)
- $\blacksquare$  [axis updates](#page-28-0)
- $\blacksquare$  [axis table updates](#page-30-0)
- [annotation enhancements in the SAS 9.4M1](#page-32-0)
- $\blacksquare$  [attribute map updates](#page-32-0)

# <span id="page-13-0"></span>General Changes

## Changes to the Default ODS Output

- $\blacksquare$  A new ATTRPRIORITY= option specifies a priority for cycling the attributes for group values. The ATTRPRIORITY= option is available in the ODS GRAPHICS statement.
- HTMLBlue is the default style for the HTML ODS destination when using SAS in the window environment as well as in batch mode. Previously, HTMLBlue was the default style only when using SAS in the window environment.

#### Unicode Values in User-Defined Formats

Starting with SAS 9.4M3, the ODS Graphics procedures support Unicode values in user-defined formats. The Unicode value must be escaped with the (\*ESC\*) escape sequence as shown in the following examples:

- "(\*ESC\*){unicode beta}"
- "(\*ESC\*){unicode '03B2'x}"

ODS Graphics does not support the use of a user-defined ODS escape character to escape Unicode values in user-defined formats.

#### Changes to the Appearance of Grouped Data

The GROUP= option is used to plot data when a classification or grouping variable is available. By default, this option automatically uses the GraphData*n* style elements for the presentation of each unique group value. Previously, if you wanted to change the appearance of the GraphData*n* output, you had to modify the ODS style template.

You can now specify appearance attributes for group values without having to change the ODS style template by using the DATACOLORS=, DATACONTRASTCOLORS=, DATALINEPATTERNS=, and DATASYMBOLS= options. These options override the corresponding defaults from the current style. The appearance options affect only the procedure in which they are specified.

<span id="page-14-0"></span>These options are available in the SGPANEL, SGPLOT, and SGSCATTER procedures. For the SGPLOT and SGPANEL procedures, those options are in the STYLEATTRS statement. For the SGSCATTER procedure, the options are in the procedure statement.

## Changes to the Graph's Appearance

The following changes were made in SAS 9.4M3.

- $\blacksquare$  The AXISBREAK= option was added to the STYLEATTRS statement. This option specifies a symbol to use on a broken axis created by the RANGES option. This change applies to the SGPLOT procedure only.
- $\blacksquare$  The AXISEXTENT option specifies the extent of the axis line for all axes. This option was added to the STYLEATTRS statement in the SGPLOT procedure and to the PLOT statement in the SGSCATTER procedure.
- $\blacksquare$  The BACKCOLOR= and WALLCOLOR= options enable you to specify the graph background color and the wall color, respectively.

These options were added to the STYLEATTRS statement in the SGPLOT procedure and the SGPANEL procedure. The options were also added to the PROC SGSCATTER statement in the SGSCATTER procedure.

# New Statements for the SGPLOT and SGPANEL Procedures

#### New Statements in SAS 9.4

- The INSET statement in the SGPANEL procedure adds a text box to each panel cell of the graph. You specify one or more variables to use for the data-driven text inside the inset.
- $\blacksquare$  The BLOCK statement creates a plot that highlights ranges. This highlight can extend to the height of the plot area, or it can be represented as blocks along the axis. The BLOCK statement has been added to the SGPLOT and SGPANEL procedures.
- $\blacksquare$  The STYLEATTRS statement specifies group attributes for a graph. The statement enables you to change group colors, markers, and so on, within the

procedure, and without having to change the ODS style template. See ["Changes](#page-13-0) [to the Appearance of Grouped Data" on page xiv.](#page-13-0)

■ The XAXISTABLE and YAXISTABLE statements create an axis-aligned row or column of textual data. The XAXISTABLE and YAXISTABLE statements place data values at specific locations inside or outside of the axis. The statements are available only in the SGPLOT procedure.

## New Statements in SAS 9.4M1

The following new statements were added in SAS 9.4M1.

- $\blacksquare$  FRINGE creates a fringe plot on the X or X2 axis of a plot.
- DROPLINE creates one or more drop lines from data points to one or both axes. The lines can be horizontal, vertical, or both.
- **POLYGON** creates a polygon plot from data stored in a data set.
- $\blacksquare$  You can define your own marker symbols to be used in plots that contain markers.
	- $\Box$  The SYMBOLCHAR statement defines a marker symbol using a Unicode character.
	- $\Box$  The SYMBOLIMAGE statement defines a marker symbol using an image that exists in the local file system.

## New Statements in SAS 9.4M2

The following new statements were added in SAS 9.4M2.

- The GRADLEGEND statement maps the data range of a response variable to a range of colors. See ["New Gradient Legend" on page xxix.](#page-28-0)
- $\blacksquare$  The TEXT statement displays the associated text from the column at the  $(x, y)$ location. The text can be numbers or characters.

## New Statements in SAS 9.4M3

The following new statements were added in SAS 9.4M3.

■ The HBARBASIC and VBARBASIC statements create bar charts that are compatible with other categorization charts as well as basic plots, such as scatter and series plots, and box plots.

- <span id="page-16-0"></span> $\blacksquare$  The SPLINE statement creates a series plot with a quadratic Bézier spline interpolation that produces smooth curves.
- The HEATMAP and HEATMAPPARM statements create heat maps, in which data values are represented as rectangular regions with varying colors.

#### New Statements in SAS 9.4M4

The following new statements were added in SAS 9.4M4.

- The ELLIPSE statement was added to the SGPANEL procedure. The statement adds a confidence or prediction ellipse to a primary plot.
- A new ELLIPSEPARM statement was added to the SGPLOT and SGPANEL procedures. The ELLIPSEPARM statement plots an ellipse with specified axis lengths, a specified slope for the major axis, and the ellipse center. The ELLIPSEPARM statement does not perform computations on input data to derive the location and shape of the ellipse.

#### New Statement in SAS 9.4M5

A new LEGENDITEM statement was added to the SGPLOT and SGPANEL procedures in SAS 9.4M5. The statement creates a legend item that can be included in the legend.

# Updates to Plots and Charts

## General Plot Updates

The following options and enhancements have been added to multiple plot statements in the SGPANEL and SGPLOT procedures:

- $\blacksquare$  The SPLITCHAR= option enables you to split the text for data labels or curve labels when there is not enough room to display the text normally. This option applies to any plot statement that supports data labels or curve labels.
- The SPLITCHARNODROP and SPLITJUSTIFY= options specify the appearance of text that has been split using the SPLITCHAR= option.

For vertical bar charts, you can specify split options for the data labels that appear above the bars by using the DATALABELFITPOLICY= option. The default for the display of the data labels has been changed to AUTO.

 $\blacksquare$  The STAT= option supports two new values: MEDIAN and PERCENT. This option applies to bar charts, line plots, and dot plots.

The PERCENT calculation can be performed at different levels in the graph. The level can be specified with the PCTLEVEL= option in the PROC SGPLOT or PROC SGPANEL statement.

 $\blacksquare$  Previously, the DATALABELPOS= option was available only with vertical bar and vertical line plots in the SGPLOT procedure. The option is now also available with a large number of plots.

The DATALABELPOS= option is also available in the SGSCATTER procedure.

The DATALABELPOS= option specifies the location of the data labels. This option also turns off the automatic data label placement for collision avoidance.

The following options and enhancements have been added to multiple plot statements in the SGPANEL, SGPLOT, and SGSCATTER procedures:

 $\blacksquare$  When your graph contains filled markers, such as those found in scatter plots, you can now change the appearance of both the marker fill and its outline.

The following new options are provided:

- $\Box$  FILLEDOUTLINEDMARKERS specifies that filled markers have a fill and an outline.
- $\Box$  MARKERFILLATTRS= specifies the attributes of the marker fill.
- $\Box$  MARKEROUTLINEATTRS= specifies the color and thickness of the marker outline.

These options are available for the DOT, SCATTER, SERIES, and STEP plots in the SGPANEL and SGPLOT procedures. They are also available for the PLOT and COMPARE statements in the SGSCATTER procedure.

 $\blacksquare$  A new TIP= option adds data tips to various charts and plots. You can apply formats and labels to the data tips using the TIPFORMAT= and TIPLABEL= options.

An AUTOITEMSIZE option changes the size of the markers in legends in proportion to the font size of the legend labels. This change enables you to control the size of the markers in your legends. The AUTOITEMSIZE option has been added to the KEYLEGEND statement in the SGPANEL and SGPLOT procedures. It has also been added to the LEGEND option in the COMPARE and PLOT statements in the SGSCATTER procedure.

## Updates to Individual Plots

The following options and enhancements are specific to particular statements:

- An OPAQUE option has been added to the KEYLEGEND statement in the SGPLOT procedure. This feature is useful when the legend is positioned within the graph area, and you want to hide the graphics elements that are behind the legend.
- The SMOOTHCONNECT option has been added to the SERIES plot statement. This option specifies that a smoothed line passes through all vertices.
- $\blacksquare$  Limits can be displayed in bar charts when the bars are grouped.

In bar charts, you can add limit lines to the plot. Previously, if you used the GROUP= option in the HBAR or VBAR plot statement, the limits were ignored. Now, the limit lines appear if you also specify GROUPDISPLAY=CLUSTER.

- $\blacksquare$  The OUTLINEATTRS= option has been added to bar charts. This option specifies the appearance of the outlines for your bars. The option is available with the HBAR, HBARPARM, VBAR, and VBARPARM statements.
- $\blacksquare$  The LABEL= option in the REFLINE plot now accepts a variable for the label value. This label variable is used only when a variable is used for the REFLINE value.
- $\blacksquare$  In the SGPLOT procedure, bar charts now support assignment of secondary X2 and Y2 axes.

This change affects the following plot statements: HBAR, HBARPARM, VBAR, and VBARPARM.

 $\blacksquare$  An INTBOXWIDTH= option has been added to box plots in the SGPLOT and SGPANEL procedures. This feature specifies the box width when an interval category variable is specified for the plot.

This change affects the HBOX and VBOX statements.

 $\blacksquare$  The JITTER option specifies that scatter plot data markers are jittered when multiple observations have the same response value. When used with fit plots, the JITTER option affects only the scatter plot that is drawn with the fit plot.

This option affects the following plot statements in the SGPANEL and SGPLOT procedures: SCATTER, LOESS, PBSPLINE, REG. In addition, the JITTER option is available in the PLOT and COMPARE statements in the SGSCATTER procedure.

## Updates to the PROC Statements

The following options and enhancements are specific to the procedure (PROC) statements:

 $\blacksquare$  The PCTLEVEL= option specifies the scope of graph data that is calculated in percentages. The PCTNDEC= option specifies the number of decimal spaces to be used to calculate the percent values. These options take effect when the procedure contains a plot statement that specifies a percentage statistical calculation.

The PCTLEVEL= option applies to the PROC SGPANEL and PROC SGPLOT statements.

<span id="page-19-0"></span> $\blacksquare$  The ASPECT= option specifies the aspect ratio of the plot's wall area.

The ASPECT= option applies to the PROC SGPANEL and PROC SGPLOT statements, and is also available in the PLOT statement in the SGSCATTER procedure.

■ The NOSUBPIXEL | SUBPIXEL option specifies whether subpixel rendering should be used for rendering plots and bars.

This option applies to the PROC SGPANEL, the PROC SGPLOT, and the PROC SGSCATTER statements.

## Updates to Panels in the SGPANEL Procedure

The PANELBY statement PROC SGPANEL support several new options:

- $\blacksquare$  The HEADERATTRS= option specifies text attributes for column headings.
- $\blacksquare$  The NOHEADER option hides the cell headings. This option is useful when a legend is displayed for the plot.
- $\blacksquare$  The SKIPEMPTYCELLS option specifies whether the external axes skip the empty cells in a partially filled grid.
- $\blacksquare$  The SORT= option specifies the sort order of the panel cells.
- $\blacksquare$  The PROPORTIONAL option changes the size of the cells in proportion to the content of the discrete axis.

# Plot and Chart Updates in SAS 9.4M1

These updates apply to the SGPLOT and SGPANEL procedures:

- $\blacksquare$  The DATASKIN= option has been added to the following plot types: DOT, DROPLINE, HBOX, VBOX, HLINE, VLINE, HIGHLOW, REFLINE, NEEDLE, SERIES, STEP, and VECTOR
- **E** Support has been added to the TIP= option to suppress data tips from elements of a plot. Specify TIP=NONE in the plot statement. The list is as follows: DOT, HBOX, VBOX, HLINE, VLINE, HIGHLOW, HISTOGRAM, REFLINE, NEEDLE, SERIES, STEP, and VECTOR
- $\blacksquare$  Box plots can now be combined with any other basic plot types. You can combine box plots with reference lines and other box plots, as well as with the following plot statements:

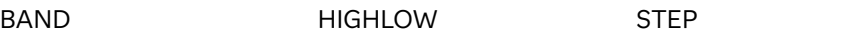

<span id="page-20-0"></span>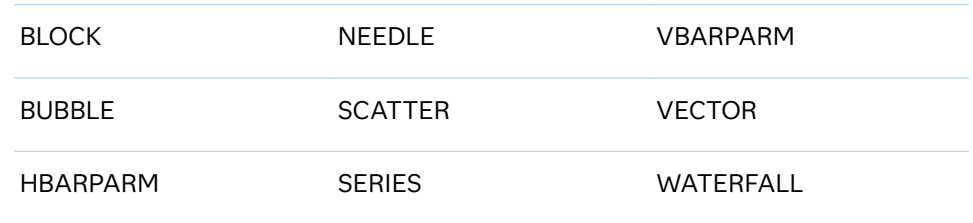

- The DATALABEL option has been added to histograms. This option enables you to display a statistic at the end of each bin.
- $\blacksquare$  When using the CATEGORYORDER= option in the past, the option was ignored if you also specified a group variable. This restriction has been removed. The CATEGORYORDER= is available with the following plots: DOT, HBAR, HLINE, VBAR, and VLINE.
- The SCATTER statement has a new LABELSTRIP option that strips leading and trailing blanks from marker characters or data labels. This feature helps center each string relative to its data point.
- $\blacksquare$  BASELINE= specifies the response axis intercept for the baseline in bar charts. The BASELINEATTRS= option controls the visual attributes of the baseline.
- $\blacksquare$  The WEIGHT= option has been added to box plots, density plots, and histograms.
- $\blacksquare$  The NOERRORCAPS option suppresses the serif cap on error bars when they are displayed in scatter and step plots.

# Enhancements to the SGRENDER Procedure in SAS 9.4M1

A discrete attribute map can be defined outside of the StatGraph template and applied to the rendered output. The following enhancements have been added to the SGRENDER procedure to support this new feature:

- $\blacksquare$  The DATTRMAP= option specifies a data set that contains discrete attribute map descriptions. The attribute map descriptions are read from the data set and are rendered in the graph output.
- $\blacksquare$  The DATTRVAR statement specifies one or more input variables to be associated with an attribute map at run time.

# <span id="page-21-0"></span>Plot and Chart Updates in SAS 9.4M2

In the SGPANEL procedure, the INSET statement has been enhanced with two new options:

- The SEPARATOR= option specifies one or more characters to place between the data label and the data value.
- $\blacksquare$  The NOLABEL option suppresses the data label from the text.

The following updates apply to the SGPLOT and SGPANEL procedures:

- The WHISKERPCT= option has been added to HBOX and VBOX statements. This option specifies the whisker length in percentile units.
- The TRANSPARENCY= option has been added to the PBSPLINE, REG, and LOESS statements.
- $\blacksquare$  The FILLTYPE= option has been added to bar charts and histograms. This option enables you to specify a color gradient for the fill.
- $\blacksquare$  The GROUP= option has been added to histograms and density plots.
- $\blacksquare$  Bar charts include new options that enable and control the appearance of labels added to bar segments. For a grouped bar chart when GROUPDISPLAY=STACK, these options display and format a label inside each bar segment.
	- $\Box$  SEGLABEL displays a label inside each segment of a stacked bar.
	- $\Box$  SEGLABELATTRS= specifies the text properties of the bar segment label text.
	- $\Box$  SEGLABELFITPOLICY= specifies a policy for fitting the bar segment labels within the bar segments.
	- $\Box$  SEGLABELFORMAT= specifies the text format used to display the bar segment labels.
- The JITTERWIDTH= option has been added to the SCATTER statement.
- $\blacksquare$  The SERIES plot statement includes four group options that give you additional control over grouped output.
	- $\Box$  GROUPLC= specifies a variable that determines the line colors for the grouped series plot.
	- $\Box$  GROUPLP= specifies a variable that determines the line patterns for the grouped series plot.
	- $\Box$  GROUPMC= specifies a variable that determines the marker colors for the grouped series plot.
	- $\Box$  GROUPMS= specifies a variable that determines the marker symbols for the grouped series plot.
- <span id="page-22-0"></span>■ The LINELENGTH= option has been added to the KEYLEGEND statement. This option specifies the length of the line glyph for line entries in the legend.
- The TYPE= option has been added to the KEYLEGEND statement. This option specifies which visual attributes to display for legend entries in the legend.

The SORTORDER= option specifies the sort order to use for the legend entry labels. This option has been added to the KEYLEGEND statements for the SGPLOT and SGPANEL procedures. The option has also been added to the LEGEND option of the COMPARE, MATRIX, and PLOT statements in the SGSCATTER procedure.

# Plot and Chart Updates in SAS 9.4M3

## SGPLOT and SGPANEL Procedures

These updates apply to the SGPLOT and SGPANEL procedures:

- The following options have been added to the BUBBLE statement:
	- $\Box$  The ABSSCALE option specifies that the SIZE= column values are interpreted in the same units as the axes rather than as relative values.
	- $\Box$  The DRAWORDER= option specifies whether the bubbles are drawn according to bubble size or according to data order.
- The following options have been added to the KEYLEGEND statement:
	- $\Box$  The EXCLUDE= option specifies a list of legend entries to exclude from the display.
	- o The AUTOOUTLINE=, FILLASPECT=, FILLHEIGHT=, and SCALE= options control the size and appearance of the fill markers in the legend.
- $\blacksquare$  The TEXT statement has the following new options for sizing the font in text markers when a response variable is used to specify the size:
	- $\Box$  SIZERESPONSE= specifies a response variable that is used to determine the font size for each text value.
	- $\Box$  SIZEMIN= and SIZEMAX= limit the minimum and maximum font size for the text values.
	- $\Box$  SIZEMAXRESPONSE= specifies the response value that corresponds to the maximum font size for text markers.
- $\blacksquare$  The GROUPORDER= option supports REVERSEDATA, which orders the groups within a category in the reverse data order of the group variable.
- $\blacksquare$  The SERIES, STEP, and VECTOR statements enable you specify a response variable to control the thickness of the lines in your grouped plot.

The following options were added:

- $\Box$  THICKRESP= specifies a response variable that is used to map a line thickness to each group value.
- $\Box$  THICKMAX= specifies the maximum line thickness when a response variable is used.
- $\Box$  THICKMAXRESP= specifies the response value that corresponds to the maximum line thickness.
- $\blacksquare$  The SERIES and STEP statements support arrowheads added to the lines.

The following options were added:

- $\Box$  ARROWHEADPOS= specifies a position for arrowheads.
- $\Box$  ARROWHEADSCALE= specifies an arrowhead scale factor based on the thickness of the arrow line.
- $\Box$  ARROWHEADSHAPE= specifies a shape for arrowheads.
- The COLORRESPONSE= and COLORMODEL= options were added to the following plots: DOT, HBAR, HBARBASIC, HBARPARM, HIGHLOW, SERIES, VBAR, VBARBASIC, VBARPARM, VECTOR, WATERFALL (SGPLOT procedure only).
- A COLORSTAT option was added to DOT, HBAR, HBARBASIC, VBAR, and VBARBASIC charts. The COLORSTAT option specifies a statistic to determine the chart colors.
- The NOZEROBARS option was added to HBAR, HBARBASIC, HBARPARM, VBAR, VBARBASIC, and VBARPARM charts. This option suppresses zero-length bars (bars that have a length of 0).
- $\blacksquare$  In the previous maintenance release, the SERIES plot statement included four group options that give you additional control over grouped output. SAS 9.4M3 enables you to associate those group variables with an attribute map.

The following attribute ID variables were added:

- $\Box$  LCATTRID= associates the GROUPLC= variable with an attribute map ID.
- $\Box$  LPATTRID= associates the GROUPLP= variable with an attribute map ID.
- $\Box$  MCATTRID= associates the GROUPMC= variable with an attribute map ID.
- $\Box$  MSATTRID= associates the GROUPMS= variable with an attribute map ID.

#### SGPANEL Procedure

These updates apply to the SGPANEL procedure only:

- The HEADERBACKCOLOR= option was added to the PANELBY statement. The option specifies a background color for the cell headers.
- The NOHEADERBORDER option was added to the PANELBY statement. This option removes the border from the cell headings.

## <span id="page-24-0"></span>Updates to the PROC Statements

The range restriction was removed from the ASPECT option in the SGPLOT statement, the SGPANEL statement, and the PLOT statement in the SGSCATTER procedure. Previously, the range was constrained to 0.0 – 1.

# Updates in SAS 9.4M4

In addition to the [new plot statements on page xvii](#page-16-0), the following updates were made in SAS 9.4M4:

- The NBINSMAX and NXYBINSMAX options were added to the ODS GRAPHICS statement. These options specify the maximum number of bins that are processed for histograms and heat maps, respectively.
- The accessibility topic in the *SAS ODS Graphics: Procedures Guide* was enhanced with information about the accessibility of the graphs that you create with the procedures.

# Updates in SAS 9.4M5

In addition to the new [LEGENDITEM statement](#page-16-0), the following updates were made in SAS 9.4M5.

These changes were made to ODS Graphics:

 $\blacksquare$  Vector graphics output can be generated for text plot back light, background fill, and background outline.

For a table showing the cases for which vector graphics output can be generated, see [Table 5.12 on page 126.](#page-161-0)

- $\blacksquare$  Image maps are supported with vector graphics when using HTML5. Image maps are enabled by specifying the IMAGEMAP option in the ODS GRAPHICS statement.
- $\blacksquare$  If a BY statement is in effect for the data, then you can uniquely name image files based on BY iterations by inserting #BY substitution items into the image file name. You can specify BY variable values, BY variable names, or BY lines for the IMAGENAME= option in the ODS GRAPHICS statement.
- The following options were added to the ODS GRAPHICS statement:
- $\Box$  The OBSMAX= option specifies the maximum number of observations that are processed. If the number of observations in the data set exceeds the value specified for OBSMAX=, the procedure step terminates with a log message.
- $\Box$  The TOTALCELLMAX= option specifies the maximum number of cells in a graph where the number of cells is determined dynamically by classification variables.
- $\Box$  The LINEPATTERNOBSMAX= option specifies the maximum number of vertices for a patterned line.

The following changes apply to the SGPLOT and SGPANEL procedures unless otherwise specified:

■ The FILLPATTERN and FILLPATTERNATTRS options were added to several plot types. These options enable you to display and change the appearance of line fill patterns in the plot.

The options are available with the following types of plots:

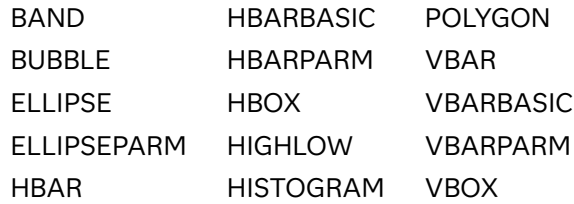

- $\blacksquare$  The following enhancements apply to categorical charts (dot, bar, and line charts):
	- $\Box$  The URL= option has been enhanced. If your categorical chart is overlaid with other categorical charts, each chart can specify its own URL variable.
	- $\Box$  The LIMITCAPSCALE= option enables you to change the default width of the limit-bar cap.
- $\blacksquare$  For horizontal bar charts, the DATALABELFITPOLICY= accepts a new INSIDEPREFFERED value. This value places the bar labels inside the bar unless there is not enough room.
- $\blacksquare$  Bar charts and histograms support enhancements for controlling the chart's fill:
	- □ The FILLTYPE= option accepts the ALPHAGRADIENT argument. When this argument is used, each bar is filled with a color and transparency gradient. The gradient transitions from the user-specified transparency at the end of the bar to fully transparent at the baseline.
	- $\Box$  The FILLENDCOLOR= option was added. This option specifies a fill color that is applied to the chart at the baseline. This option is used when FILLTYPE=GRADIENT.
- In bar charts and needle plots, the DISPLAYBASELINE= option enables you to control whether the baseline is displayed.
- $\blacksquare$  The CAPSCALE= option was added to box plots. This option enables you to change the default width of the whisker cap.
- $\blacksquare$  The ERRORCAPSCALE= option was added to scatter and step plots. This option enables you to change the default width of the error-bar cap.
- The OPAQUE option was added to the INSET statement in the SGPLOT procedure. (The SGPANEL procedure already has the OPAQUE option.)
- In the TEXT statement, the POSITION option accepts a variable argument. You can specify either a position option or the name of a variable that contains one or more position options.
- The DISCRETETHICKNESS= option was added to the REFLINE statement. This option enables you to specify the line thickness as a percentage of the midpoint spacing.
- $\blacksquare$  In scatter plots, the JITTER option accepts a UNIFORM argument. JITTER=UNIFORM specifies that data markers should first be jittered and then squeezed together uniformly across all category values. If UNIFORM is not specified, data markers are squeezed together only for those categories whose data markers cannot fit within the jittering space.
- The DISPLAYSTATS option was added to the HBOX and VBOX statements. This option enables you to display one or more statistics for each box in the plot.
- The PROPORTIONAL option was added to the BUBBLE statement. This option specifies that proportional scaling be applied to the bubble size values.
- $\blacksquare$  The DATAFILLPATTERNS= option was added to the STYLEATTRS statement. When this option is specified, the fill patterns rotate through the specified fillpattern list rather than through the fill patterns that are defined in the GraphData1 ... GraphData*n* style elements.
- The DATALABELATTRS= option was added to the HISTOGRAM statement. This option enables you to control the font properties of data labels.
- The REVERSEAUTO value was added to the SORTORDER option in the KEYLEGEND statement. Specifying this value reverses the order of the legend entry labels.
- $\blacksquare$  The following enhancements apply to the axis statements:
	- $\Box$  The TICKSTYLE= option was added to all axis statements. This option enables you to control the placement of tick marks in relation to the axis line. This option applies only to the SGPLOT procedure.
	- $\Box$  In the X-axis statements, the VALUESROTATE= option supports a DIAGONAL2 argument. This argument rotates the tick values to a reverse diagonal angle.
	- $\Box$  In the X-axis statements, the FITPOLICY= option supports the STACKEDALWAYS and STACKEDALWAYSTHIN arguments. These arguments stack the tick mark values vertically. The STACKEDALWAYSTHIN argument applies a thinning algorithm if a collision is detected after stacking.

# <span id="page-27-0"></span>New SGPIE Procedure in SAS 9.4M6

A new SGPIE procedure enables you to create pie and donut charts. This procedure is considered preproduction. The SGPIE procedure is supported only on 64-bit Windows systems and on 64-bit Linux systems.

# Updates in SAS Viya 3.5

The following changes apply to the SGPLOT and SGPANEL procedures:

- The NOLIMITCAPS option was added to the DOT, HLINE, and VLINE statements. This option suppresses the serif cap on limit lines.
- In the fit plots (LOESS, REG, and PBSPLINE), the FILL | NOFILL and OUTLINE | NOOUTLINE suboptions were added to the CLIATTRS= option and the CLMATTRS= option. These suboptions give you more control over the display of confidence band features. You can now easily specify fills, outlines, and their attributes.

The STATFMT= option was added to the PIE and DONUT statements in the SGPIE procedure. This option specifies the format of the displayed statistical value in the pie or donut chart.

# Axis Update in SAS 9.4M7

The ROTATEALWAYS suboption was added to the FITPOLICY option for all horizontal axes in the SGPLOT and SGPANEL procedures. When this suboption is used, the tick value text is always rotated, even when there is enough room to draw the text normally.

# <span id="page-28-0"></span>New Gradient Legend

The ability to generate a gradient legend was added in SAS 9.4M2. A gradient legend maps the data range of a response variable to a range of colors.

Gradient legends can be used with the following plot statements:

- SCATTER, TEXT, BUBBLE, and POLYGON statements in the SGPLOT and SGPANEL procedures
- n PLOT, COMPARE, and MATRIX statements in the SGSCATTER procedure

To generate the gradient legend, specify the COLORRESPONSE= option in any of those statements. The COLORRESPONSE= option indicates the numeric variable that is used to map colors to a gradient. The COLORRESPONSE= option is used in conjunction with the GRADLEGEND statement in the SGPLOT and SGPANEL procedures. The GRADLEGEND statement can associate the gradient legend with a plot statement and can specify options for the legend. In the SGSCATTER procedure, a GRADLEGEND= option is used in the PLOT, COMPARE, and MATRIX statements to control the title, position, and border of the legend.

The INTEGER option was added in SAS 9.4M3. This option specifies that integers are used for the gradient legend.

# Axis Updates

#### Axis Updates in SAS 9.4

The XAXIS, X2AXIS (SGPLOT procedure), and COLAXIS (SGPANEL procedure) statements support several new options:

- $\blacksquare$  The SPLITCHAR= option enables you to split the text for tick values when there is not enough room to display the text normally.
- The SPLITCHARNODROP and SPLITJUSTIFY= options specify the appearance of text that has been split using the SPLITCHAR= option.

All axes in the SGPANEL and SGPLOT procedures have the following changes and new options:

- $\blacksquare$  The default behavior for the tick values has changed for character values. The new default fit policy is SPLITROTATE.
- $\blacksquare$  The LABELPOS= option specifies the position of the axis label. For X axes, the label can be positioned left, right, or center. For Y axes, the label can be positioned top, bottom, or center. Labels can be centered over the plot axis area or over the data area. When positioned at the top or bottom of the Y axis, the label is oriented horizontally (unrotated).
- $\blacksquare$  You can specify split options as part of the fit policy by using the FITPOLICY= option.
- $\blacksquare$  The following enhancements affect minor tick marks.
	- $\Box$  The MINOR option now adds minor tick marks to a linear, log, or time axis. Previously, the option affected only log and time axes.
	- $\Box$  MINORCOUNT= adds minor tick marks and specifies the number of minor tick marks for the axis.
	- $\Box$  For a time axis, MINORINTERVAL= adds minor tick marks and specifies the time interval between minor ticks.
- $\blacksquare$  The DISCRETEORDER= option applies to any plot with a discrete axis. Previously, the option applied only to box plots, dot plots, bar charts, and line plots, or for any axis where TYPE=DISCRETE.
- $\blacksquare$  The VALUES= option specifies tick values for the axis.

The VALUES= option has been enhanced as follows:

- $\Box$  Values can be specified for discrete axes. The values can be numeric or character.
- $\Box$  Logarithmic axis values are now supported. In addition, a new option called LOGVTYPE= controls how the values in the VALUES= option and the MIN= and MAX= options are interpreted. The values can be interpreted as decimal numbers or as exponents.
- A new VALUESDISPLAY option specifies replacement text for the values that are specified in the VALUES= option.
- The TICKVALUEFORMAT= option was renamed VALUESFORMAT=.
- $\blacksquare$  For discrete axes, the COLORBANDS= option specifies the display of alternating color bands corresponding to the discrete axis bins. You can use the COLORBANDATTRS= option to customize the color bands.

The axes in the SGPLOT and SGSCATTER procedures have an enhancement to the REFTICKS option. You can now specify whether labels and values are added to the tick marks. (This feature already exists for the axes in the SGPANEL procedure.) In the SGSCATTER procedure, the REFTICKS option applies to the COMPARE and PLOT statements.

## <span id="page-30-0"></span>Axis Updates in SAS 9.4M2

In the SGPLOT procedure, the RANGES= option specifies the ranges for a broken axis.

In the SGPLOT and SGPANEL procedures, specifying the MINORCOUNT= option no longer adds minor tick marks to the axis. You can use the MINOR option to add tick marks.

Options have been added for managing grid lines. The following options have been added to the axis statements for the SGPLOT and SGPANEL procedures. They have also been added to the PLOT and COMPARE statements in the SGSCATTER procedure:

- GRIDATTRS= enables you to modify the visual attributes of grid lines.
- $\blacksquare$  MINORGRID enables grid lines for minor tick marks.
- $\blacksquare$  MINORGRIDATTRS= enables you to modify the visual attributes of the minor grid lines.

## Axis Updates in SAS 9.4M3

Axes in the SGPANEL and SGPLOT procedures have the following changes and new options starting with SAS 9.4M3:

- $\blacksquare$  The VALUESFORMAT= option now supports discrete and logarithmic axes.
- $\blacksquare$  The VALUESROTATE= option was added to the X axes. This option rotates tick values diagonally or vertically when a ROTATE fit policy is used.
- $\blacksquare$  The VALUESHALIGN= option was added to the Y axes. This option specifies the horizontal alignment for all of the tick values that are displayed on the axis.
- $\blacksquare$  Bar charts now support a linear category axis. You can specify TYPE=LINEAR in the axis statement.

# Axis Table Updates

Starting with SAS 9.4M1, axis tables support the TEXTGROUP= option, which customizes the text attributes of a graph based on group values. You specify this option only if you are using an attribute map to control visual attributes of the graph. A TEXTGROUPID= option specifies an attribute ID for the TEXTGROUP= option.

The following enhancements were made in SAS 9.4M2.

- $\blacksquare$  DROPONMISSING specifies that the entire axis table is dropped when all of the values are missing.
- The CLASSDISPLAY= option controls whether the class values are clustered or stacked.
- $\blacksquare$  The following options have been added to give you control over text alignment in Y-axis tables:

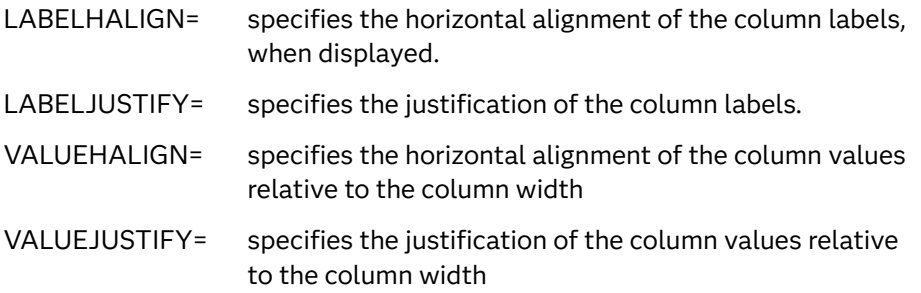

The following enhancements were made in SAS 9.4M3.

- Axis tables are supported in the SGPANEL procedure. The COLAXISTABLE and ROWAXISTABLE statements were added.
- $\blacksquare$  The CLASSORDER= option controls the order in which the class values are displayed.
- The LABEL*<="text-string"*> option enables you to specify the text that is used for table labels.
- $\blacksquare$  The following indention options have been added. These options apply to the SGPLOT procedure only.
	- $\Box$  INDENT= specifies a value to be used with the INDENTWEIGHT= option to determine the indention for each text value.
	- $\Box$  INDENTWEIGHT= specifies the indention weight (multiplier) for each observation.
- $\blacksquare$  The PAD= option specifies the amount of extra space that is added inside the table border.
- $\blacksquare$  The NOMISSINGCLASS option specifies that missing values of the class variable are not included in the axis table.
- The NOMISSINGCHAR option suppresses the display of the MISSING character (.) for missing numeric values.
- The TITLEHALIGN= and TITLEJUSTIFY= options were added to the YAXISTABLE and ROWAXISTABLE statements. These options specify title alignment and justification, respectively.

# <span id="page-32-0"></span>Annotation Updates in SAS 9.4M1

- $\blacksquare$  You can use annotation macros within a SAS DATA step to simplify the process of creating annotation observations.
- Annotations now support the URL option for linking to websites.
- New LINESTYLEELEMENT=, FILLSTYLEELEMENT=, and TEXTSTYLEELEMENT= options enable you to specify style elements for the lines, fills, and text annotations.

# Attribute Map Updates

Starting in SAS 9.4M1, attribute maps support the following new variables:

- LINETHICKNESS=, MARKERSIZE=, and TRANSPARENCY=
- TEXTCOLOR=, TEXTFAMILY=, TEXTSTYLE=, TEXTSTYLEELEMENT=, and TEXTWEIGHT=. These attributes can be applied only to axis tables.

Starting with SAS 9.4M3, attribute maps support the following features:

- $\blacksquare$  Range attribute maps are now available. Range attribute maps enable you to map ranges of continuous numeric values to graphical properties.
- $\blacksquare$  The following variables were added to discrete attribute map data sets:
	- $\Box$  NOCASE= specifies whether value comparisons in the attribute map are case sensitive.
	- $\Box$  SHOW= specifies whether values in the attribute map are displayed in the legend. You can display all attribute map values or only the values for which there is data.

xxxiv *What's New in SAS ODS Graphics Procedures 9.4*

# <span id="page-34-0"></span>**Accessibility**

# Accessibility Features of ODS Graphics Procedures

## Overview

The ODS Graphics Procedures have been tested against the accessibility standards for electronic information technology that were adopted by the U.S. Government under Section 508 of the U.S. Rehabilitation Act of 1973 (2008 draft proposal initiative update). The procedures are also tested against Web Content Accessibility Guidelines (WCAG) 2.0, part of the Web Accessibility Initiative (WAI) of the Worldwide Web Consortium (W3C). For detailed information about the accessibility of this product, send email to accessibility@sas.com, or call SAS Technical Support.

## Documentation Format

Please contact accessibility@sas.com if you need this document in an alternative digital format.

## Creation of Accessible Graphs

For information about generating accessible graphs using the procedures in conjunction with the Output Delivery System (ODS) and ODS Graphics software, see [Creating Accessible SAS Output Using ODS and ODS Graphics.](http://documentation.sas.com/?docsetId=odsacoutput&docsetTarget=titlepage.htm&docsetVersion=9.4)

xxxvi *Accessibility*
## **PART 1**

# Getting Started

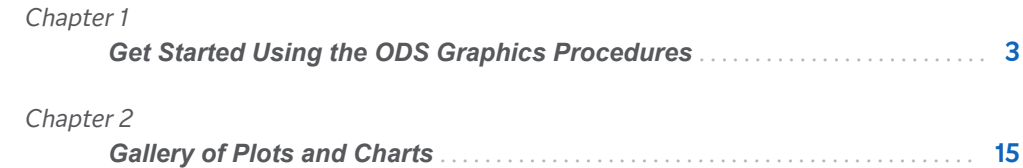

# <span id="page-38-0"></span>Get Started Using the ODS Graphics Procedures

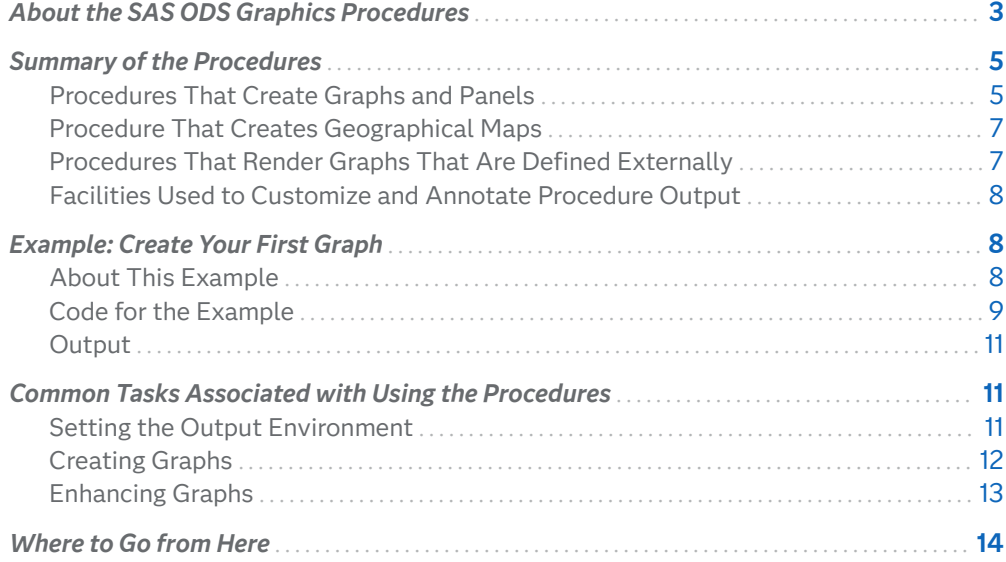

# About the SAS ODS Graphics Procedures

The ODS Graphics procedures, sometimes called Statistical Graphics procedures, use ODS Graphics functionality to produce plots for exploratory data analysis and for customized statistical displays. The procedures support statistical analysis and create simple or complex graphical views of your data. Though the procedures were initially designed to facilitate the production of standard statistical graphs, the procedures are also well suited for the production of non-statistical or business graphs.

**1**

The procedures provide a simple, high-level syntax that enables you to produce sophisticated graphs by using a wide array of plot types and layouts. You can create scatter plots, histograms, bar charts, box plots, classification panels, scatter plot matrices, and many other types of statistical and business graphs. Your graphs can have titles, footnotes, legends, and other graphics elements.

The ODS Graphics procedures create graphs that are based on the SAS Graph Template Language (GTL). However, you do not need to know the details of templates and the GTL in order to use the ODS Graphics procedures. With very little coding effort, you can use the procedures to create the most commonly used graphs that are supported by the GTL.

The following table lists the ODS Graphics procedures that are included with Base SAS.

| Procedure        | <b>Description</b>                                                                                                    |
|------------------|----------------------------------------------------------------------------------------------------|
| <b>SGPLOT</b>    | Creates single-cell plots with a variety of plot and chart types<br>and overlays. The SGPLOT procedure is described in this<br>document.                                                                                                    |
| <b>SGPIF</b>     | Creates pie and donut charts. The SGPIE procedure is described<br>in this document.                                                                                                    |
| SGMAP            | Creates geographical maps. The SGMAP procedure is described<br>in "SGMAP Procedure" in SAS/GRAPH and Base SAS: Mapping<br>Reference.                                                                                                    |
| <b>SGPANEL</b>   | Creates classification panels for one or more classification<br>variables. The SGPANEL procedure is described in this<br>document.                                                                                                    |
| <b>SGSCATTER</b> | Creates scatter plot panels and scatter plot matrices with<br>optional fits and ellipses. The SGSCATTER procedure is<br>described in this document.                                                                                                    |
| <b>SGDESIGN</b>  | Creates graphical output based on a graph file that has been<br>created by using the ODS Graphics Designer application. The<br>SGDESIGN procedure is described in this document.                                                                                         |
| <b>SGRENDER</b>  | Renders graphs from graph templates, which are written in the<br>Graph Template Language (GTL). The SGRENDER procedure is<br>described in this document. GTL is described in SAS Graph<br>Template Language: User's Guide and SAS Graph Template<br>Language: Reference. |

*Table 1.1 ODS Graphics Procedures That Are Included With Base SAS*

For more information about these procedures, see ["Summary of the Procedures" on](#page-40-0) [page 5](#page-40-0).

<span id="page-40-0"></span>An ODS destination must be open to create output from these procedures. In SAS Studio, the ODS HTML5, ODS RTF, and ODS PDF destinations are open by default. The HTML output is displayed automatically when you execute the procedure. In addition, you can use the ODS GRAPHICS statement options along with the ODS destination statements to control many aspects of your graphics. For more information, see [Chapter 16, "Managing Your Graphics with ODS," on page 1819](#page-1854-0).

## Summary of the Procedures

## Procedures That Create Graphs and Panels

Here are the ODS Graphics procedures that create graphs:

#### **SGPLOT**

creates single-cell plots with a variety of plot and chart types and overlays.

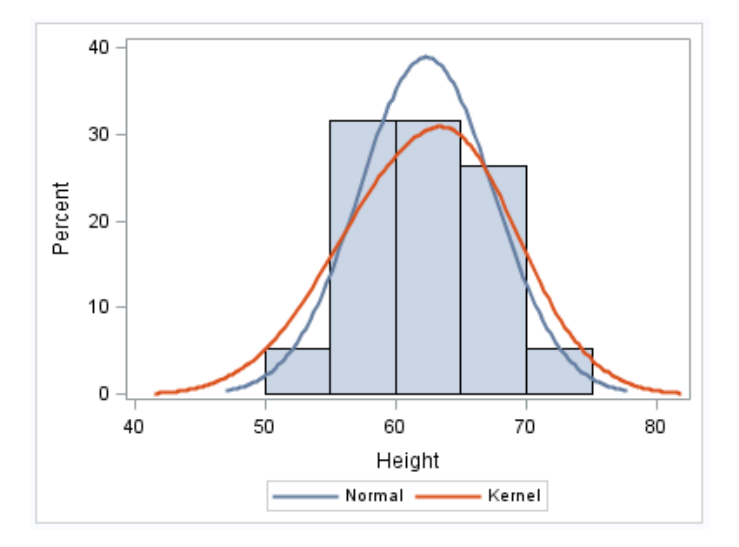

See ["Creating Single-Cell Graphs" on page 69.](#page-104-0)

#### SGPIE

Introduced with SAS 9.4M6, the SGPIE procedure includes the ability to create pie and donut charts. This procedure is considered preproduction.

Here is a pie chart.

6 *Chapter 1 / Get Started Using the ODS Graphics Procedures*

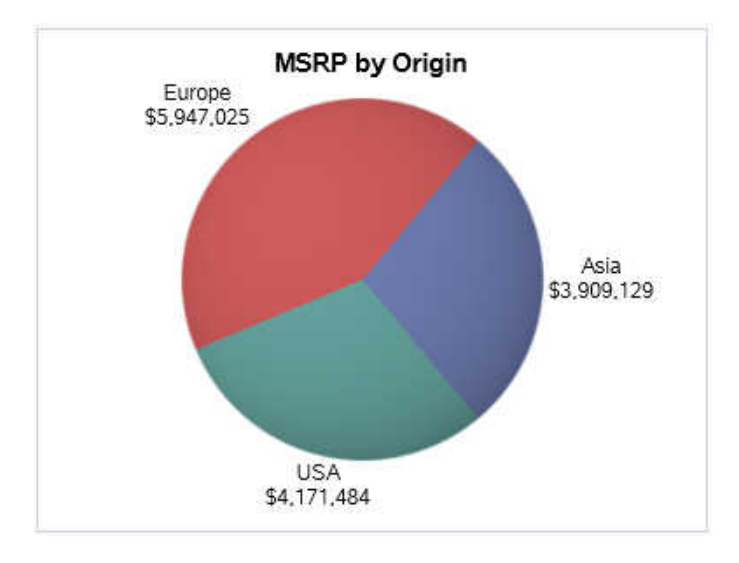

See [Overview: SGPIE Procedure on page 833.](#page-868-0)

#### **SGPANEL**

creates classification panels for one or more classification variables. The layout contains paneled cells determined by the classification variables. Each panel can contain either a simple plot or multiple, overlaid plots. All panels are the same size. Changes that you make to plot attributes, such as line patterns and fill colors, apply to all panels in the graph.

Here is a graph with three panels.

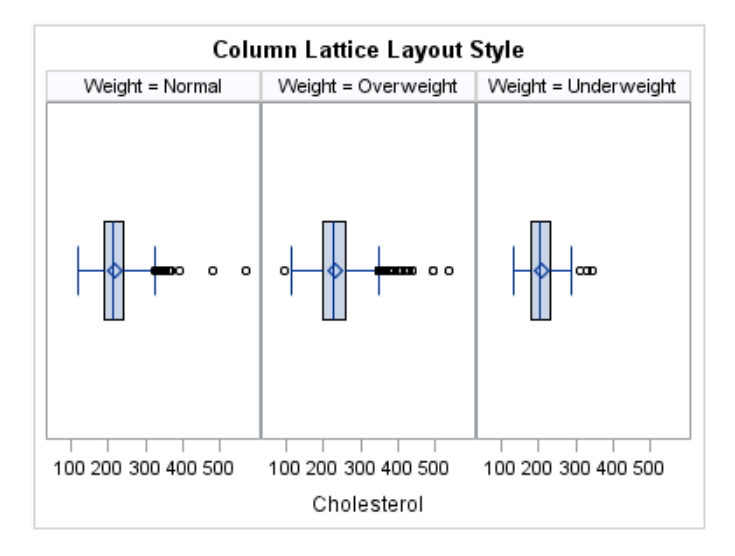

**Note:** The SGPLOT and SGPANEL procedures largely support the same types of plots and charts. For this reason, the two procedures have an almost identical syntax. The main distinction between the two procedures is that the SGPANEL procedure produces a panel of graphs, one for each level of a classification variable.

See ["Creating Multi-Cell Classification Panels" on page 71](#page-106-0).

#### **SGSCATTER**

creates scatter plot panels and scatter plot matrices with optional fits and ellipses. The following example shows a paneled graph of scatter plots

<span id="page-42-0"></span>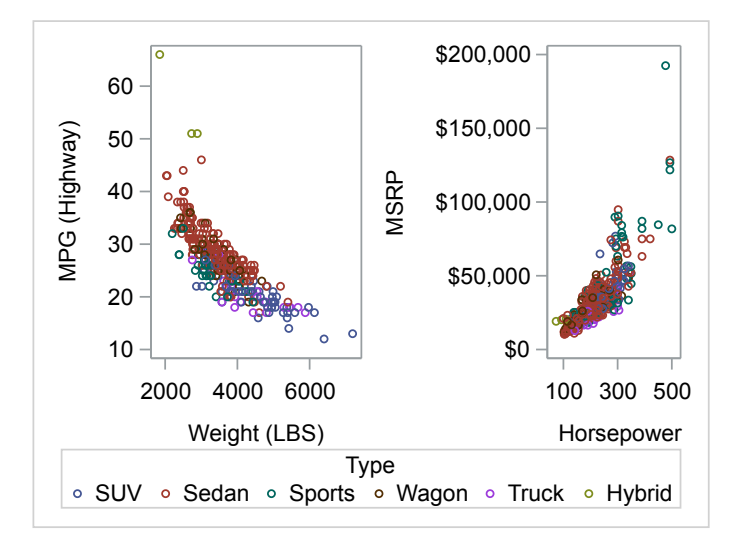

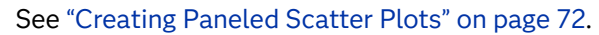

## Procedure That Creates Geographical Maps

Starting with SAS 9.4M5, the SGMAP procedure is included with Base SAS. This procedure provides concise syntax for creating geographical maps. You can also overlay plots such as scatter plots, bubble plots, and text plots onto the map.

**Note:** This document does not describe the SGMAP procedure. For complete documentation about the SGMAP procedure, see ["SGMAP Procedure" in](http://documentation.sas.com/?docsetId=grmapref&docsetVersion=9.4_01&docsetTarget=n18zwxj3couxmgn161trks2usk2v.htm&locale=en)  *[SAS/GRAPH and Base SAS: Mapping Reference](http://documentation.sas.com/?docsetId=grmapref&docsetVersion=9.4_01&docsetTarget=n18zwxj3couxmgn161trks2usk2v.htm&locale=en)*.

## Procedures That Render Graphs That Are Defined Externally

Some of the procedures can render graphical output from external sources, such as the Graph Template Language (GTL) and, in SAS 9.4M7 and earlier releases, the SAS ODS Graphics Designer and SAS ODS Graphics Editor.

#### . . . . . . . . . . **Note:**

- Starting with SAS 9.4M8, the ODS Graphics Designer is a retired product and no longer ships with SAS. It is available in SAS 9.4M7 and earlier releases.
- The ODS Graphics Designer is not included in SAS Viya.
- Starting with SAS 9.4M8, the ODS Graphics Editor is a retired product and no longer ships with SAS. It is available in SAS 9.4M7 and earlier releases.

<span id="page-43-0"></span>■ The ODS Graphics Editor is not included in SAS Viya.

Here are the ODS Graphics procedures:

#### **SGDESIGN**

creates graphical output based on a graph file that has been created by using the ODS Graphics Designer application.

**Note:** This procedure is not available in SAS Viya.

See ["Producing Graphs That Were Created with ODS Graphics Designer" on](#page-110-0)  [page 75.](#page-110-0)

#### **SGRENDER**

produces graphs from graph templates that are written in the GTL. You can also render a graph from a SAS ODS Graphics Editor (SGE) file.

See ["Rendering Graphs from GTL Templates or ODS Graphics Editor Files" on](#page-108-0) [page 73.](#page-108-0)

## Facilities Used to Customize and Annotate Procedure Output

The procedures have two facilities that enable you to modify graph output:

- The SG annotation feature enables you to add text, shapes, images, and other annotations to graph output.
- $\blacksquare$  SG attribute maps enable you to control the visual attributes that are applied to specific data values in your graphs. Attribute maps enable you to ensure that particular visual attributes are applied based on the value of the data rather than the position of the data in the data set.

## Example: Create Your First Graph

## About This Example

This example produces a simple bar chart that shows the mean highway miles per gallon for various types of vehicles. A bar chart summarizes the values of a category variable. In this example, the bars in the chart are grouped by country of

<span id="page-44-0"></span>origin. The example takes you through the basic steps that are needed to create a chart or plot using the SGPLOT procedure.

In this example, you perform the following tasks:

- $\blacksquare$  use the ODS statement to specify the ODS destination, the graph's style, and the graph's file name.
- $\blacksquare$  use the ODS GRAPHICS statement to specify the graph size.
- use the TITLE and FOOTNOTE statements to add a title and footnote to the graph.
- $\blacksquare$  use the SGPLOT procedure to identify the data and create the bar chart. You specify the mean statistic to use for the chart's response variable. You also specify the variable used to group the data.

Finally, you specify a custom label for the Y axis.

Using what you learn from this example, you can begin exploring how to create other charts and plots with the procedures.

## Code for the Example

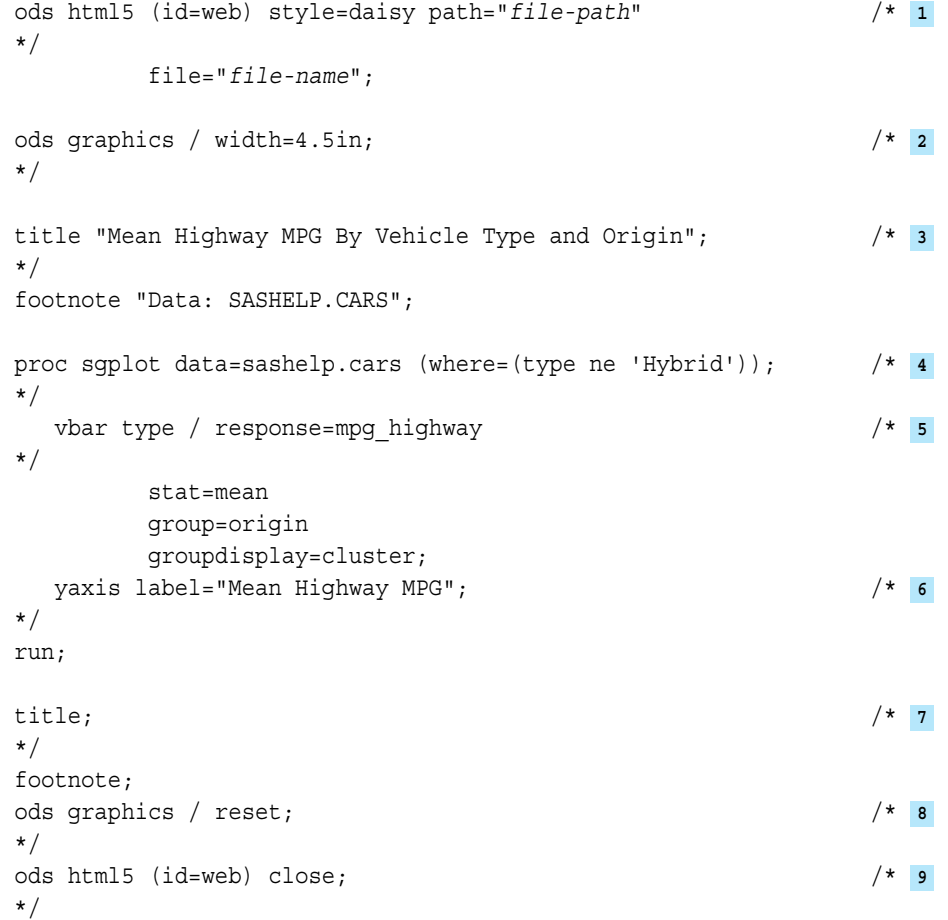

**1** The ODS HTML5 statement opens the HTML5 destination if it is not already open and sets the ODS environment.

Here are details about the ODS environment:

 $\blacksquare$  The (ID=WEB) option is required for use only with SAS Studio.

**TIP** If you remove (ID=WEB) from the statement, be sure to also remove it from the ODS HTML5 CLOSE statement at the end of the program.

 $\blacksquare$  The STYLE= option specifies the Daisy style.

**TIP** If you are using SAS Studio, you can configure the STYLE= option as a default preference.

- $\blacksquare$  You must supply a valid file path and filename. Alternatively, you can omit the PATH= and FILE= options.
- **2** The WIDTH option of the ODS GRAPHICS statement specifies the graph width.

**Note:** The procedure uses a standard aspect ratio for the graph. If the width is specified but not the height, then the procedure determines the height automatically to maintain the default aspect of the graph.

- **3** The TITLE and FOOTNOTE statements add a title and footnote to the graph.
- **4** The PROC SGPLOT statement begins the procedure block that defines and creates the graph. The statement also identifies the plot data. In this example, the Sashelp.Cars data set is used. The data is subset to omit hybrid type vehicles.
- **5** The VBAR statement defines a vertical bar chart. The forward slash (/) and everything that follows it within the VBAR statement are optional. You specify the mean statistic to use for the chart's response variable. You also specify the variable used to group the data.

Here are the details about the bar chart options:

- The RESPONSE=mpg\_highway option specifies that the MPG\_Highway variable is used for the response axis (Y axis). If you do not specify a response variable, the procedure displays the frequency count of the category variable.
- $\blacksquare$  The STAT=MEAN option specifies the calculated statistic for the response axis.
- $\blacksquare$  The GROUP=ORIGIN option specifies the variable that is used to group the data. The plot elements for each group value are automatically distinguished by different visual attributes. In this example, the data is grouped by the country of origin.
- $\blacksquare$  The GROUPDISPLAY=CLUSTER option specifies how to display the grouped bars. By default, groups are stacked in bars without any clustering.
- <span id="page-46-0"></span>**6** The LABEL= option in the YAXIS statement enables you to specify a custom label for the Y axis. The default Y-axis label for this example is MPG (Highway).
- **7** The TITLE and FOOTNOTE statements cancel the current title and footnote.
- **8** The ODS GRAPHICS statement resets all options to their defaults. In this example, the global reset includes the graph width.
- **9** The ODS HTML5 (id=web) CLOSE statement closes the HTML destination.

## **Output**

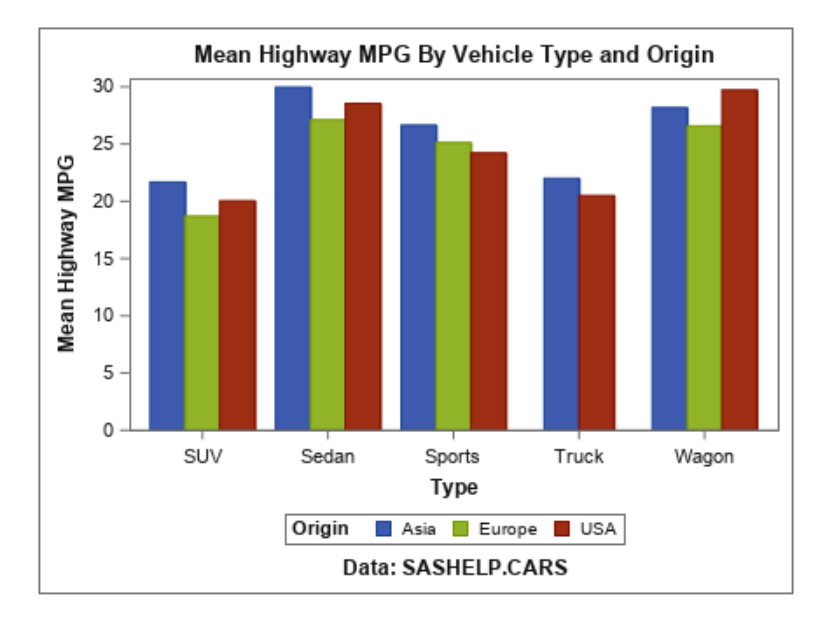

# Common Tasks Associated with Using the Procedures

## Setting the Output Environment

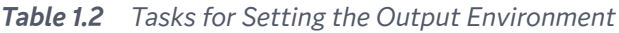

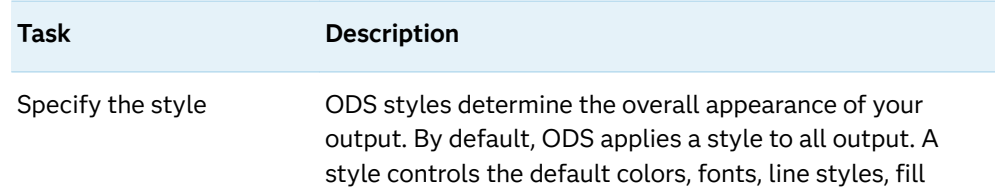

<span id="page-47-0"></span>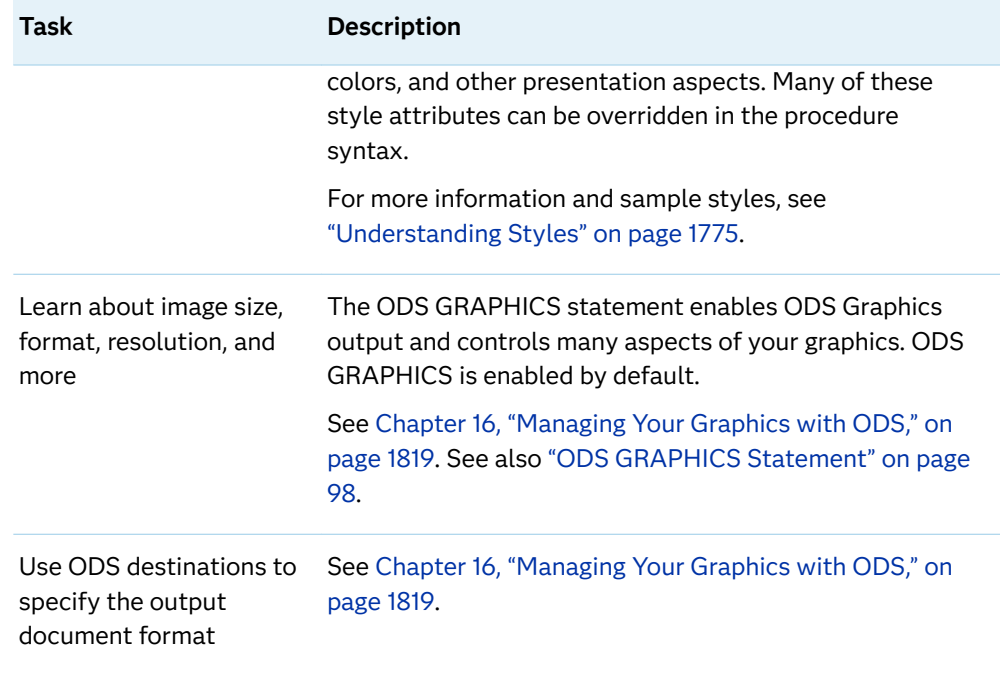

# Creating Graphs

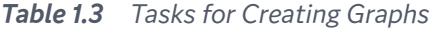

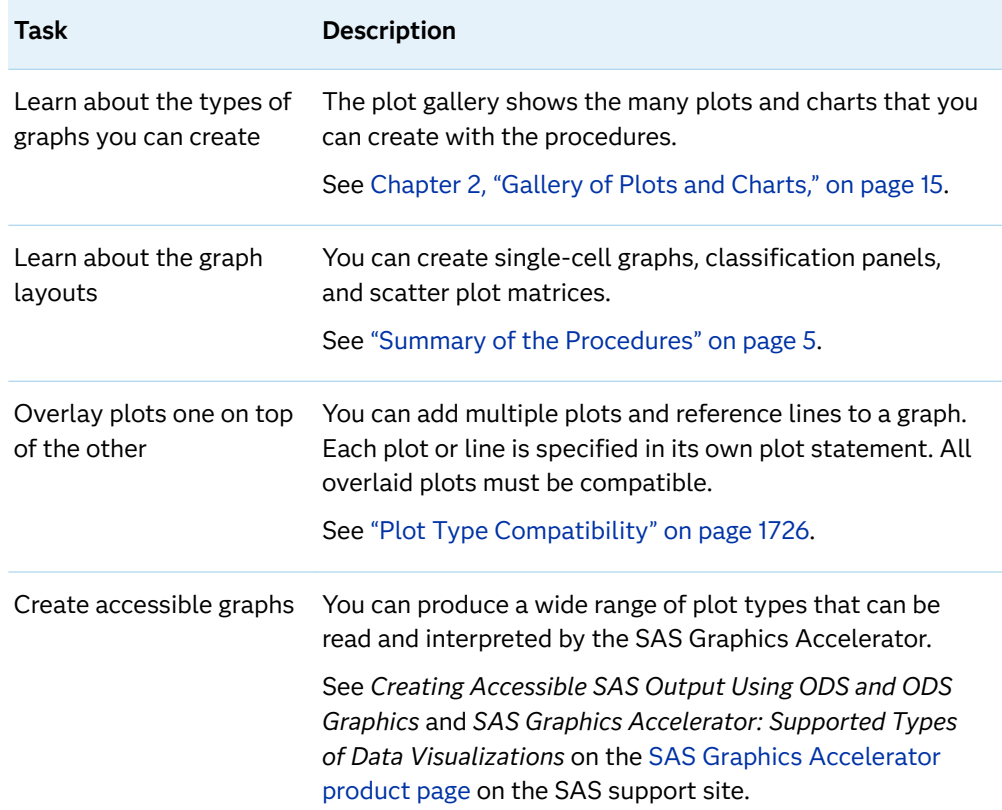

<span id="page-48-0"></span>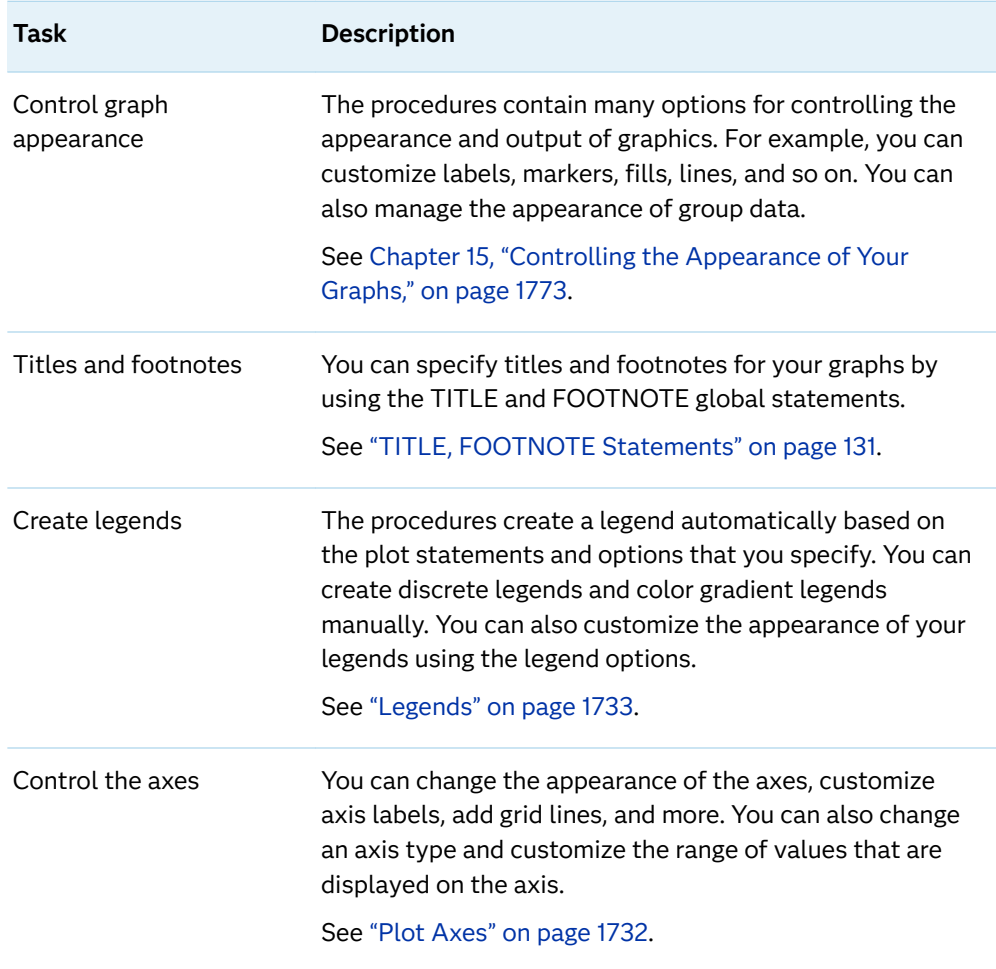

## Enhancing Graphs

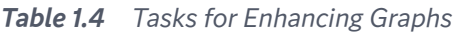

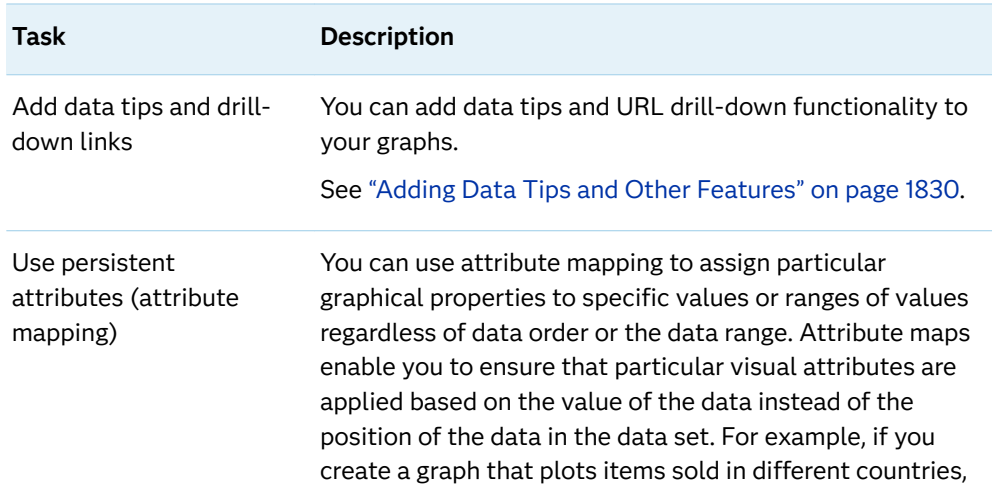

<span id="page-49-0"></span>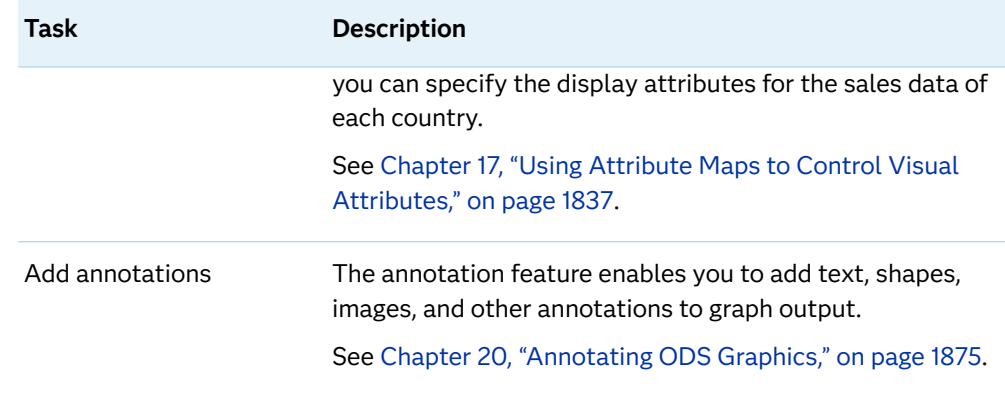

# Where to Go from Here

#### *Table 1.5 Tasks for Exploration*

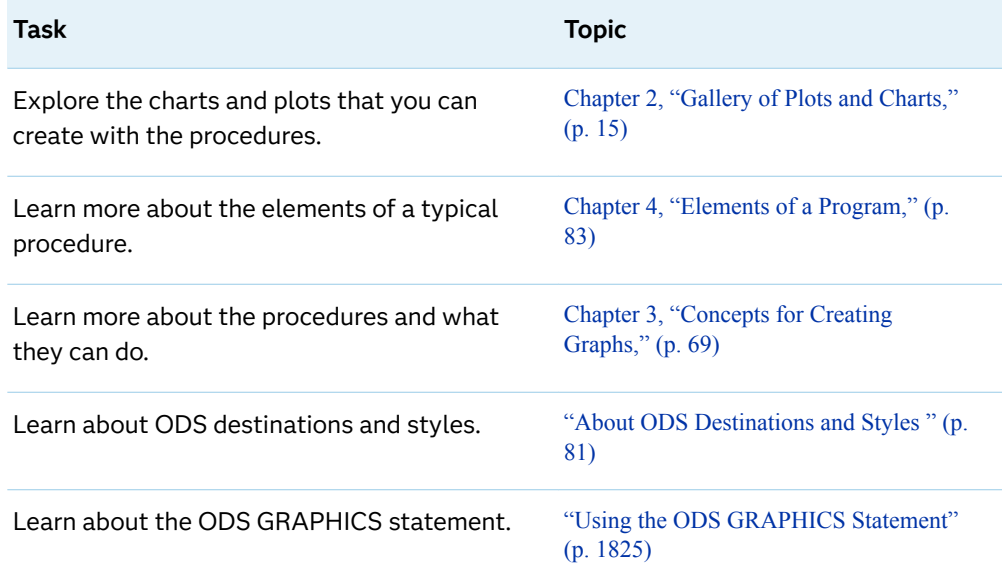

# $\overline{2}$

# <span id="page-50-0"></span>**Gallery of Plots and Charts**

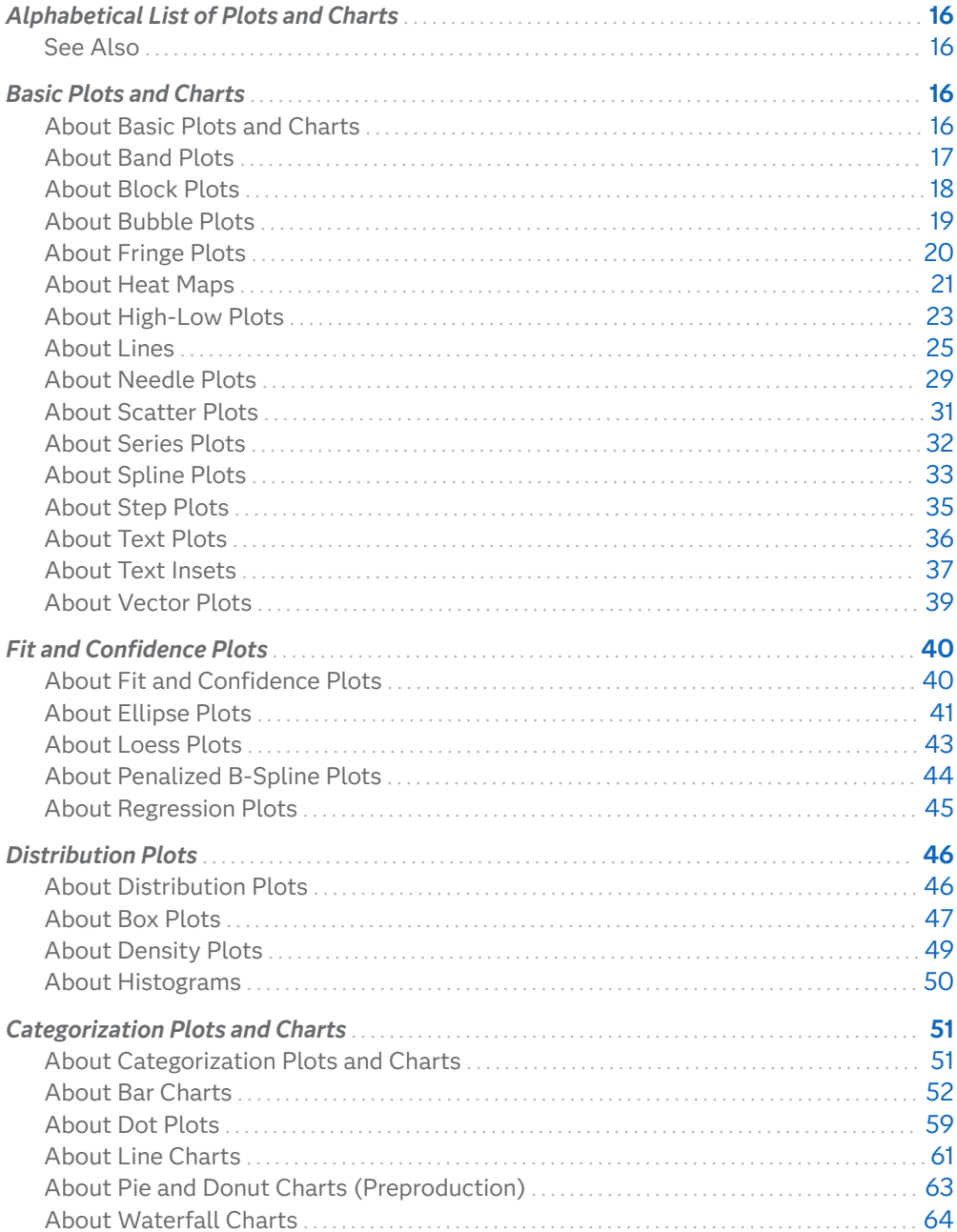

# <span id="page-51-0"></span>Alphabetical List of Plots and Charts

The following table lists all of the plots and charts in alphabetical order for easy access. Select a plot or chart to see its description.

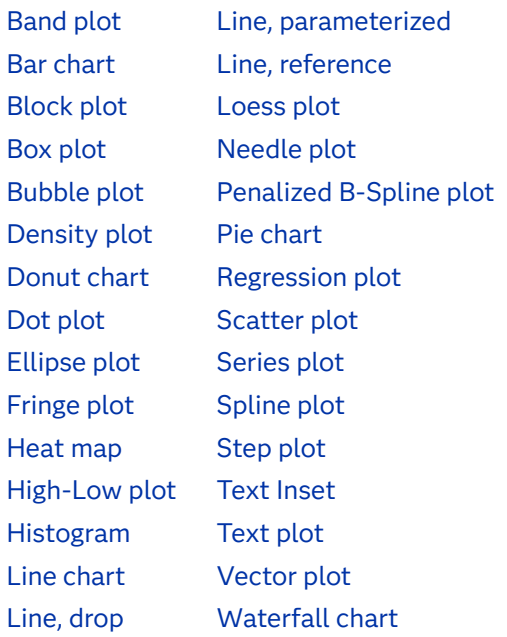

See Also

["Plot Type Compatibility" on page 1726](#page-1761-0)

# Basic Plots and Charts

## About Basic Plots and Charts

You can use the SGPLOT and SGPANEL procedures to produce basic plots and charts.

<span id="page-52-0"></span>The plot and chart statements include options for controlling how the output is displayed. Many of the options are unique to the particular plot or chart. However, some general options apply to most of the basic plots and charts.

For example, options enable you to do the following:

- specify colors, line attributes, and other visual features.
- n group the data by the values of a variable. A separate plot is created for each unique value of the grouping variable. The plot elements for each group value are automatically distinguished by different visual attributes.
- $\blacksquare$  use a secondary axis (X2 or Y2). This option is available only for the SGPLOT procedure.
- $\blacksquare$  reference an ID variable in attribute map data set. You specify this option only if you are using an attribute map to control visual attributes of the graph.

The basic plots and charts are described in the following sections. If you run the examples, your output might differ somewhat depending on the size of your graphics. The examples here were specified to be a particular size, usually 4 inches or 4.5 inches wide. You can specify the size in the ODS GRAPHICS statement. See "WIDTH=*[dimension](#page-155-0)*[" on page 120](#page-155-0).

### See Also

["Plot Type Compatibility" on page 1726](#page-1761-0)

## About Band Plots

A band plot creates a band that highlights part of the plot and shows upper and lower limits. The input data should be sorted by the X or Y variable.

The following examples show upper and lower mean weight values for a class of students. The first two examples use the SGPLOT procedure to show the same band plotted along the X axis and the Y axis, respectively. The third example uses the SGPANEL procedure to show a matrix that is paneled by gender.

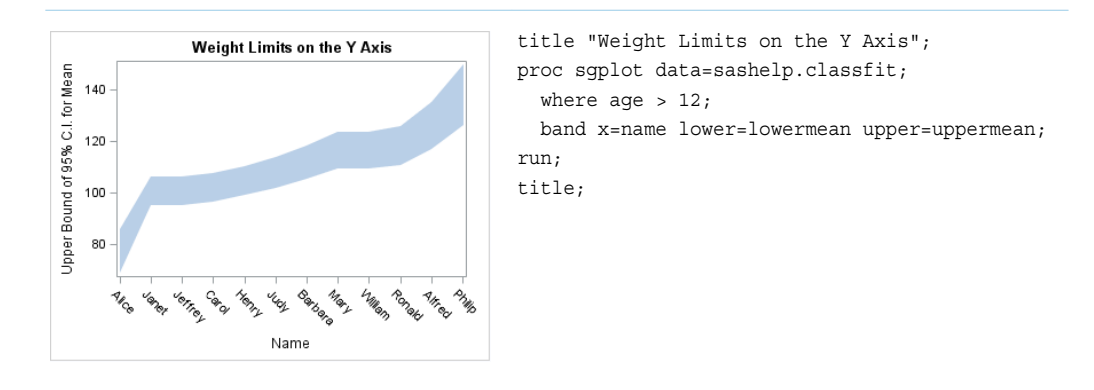

<span id="page-53-0"></span>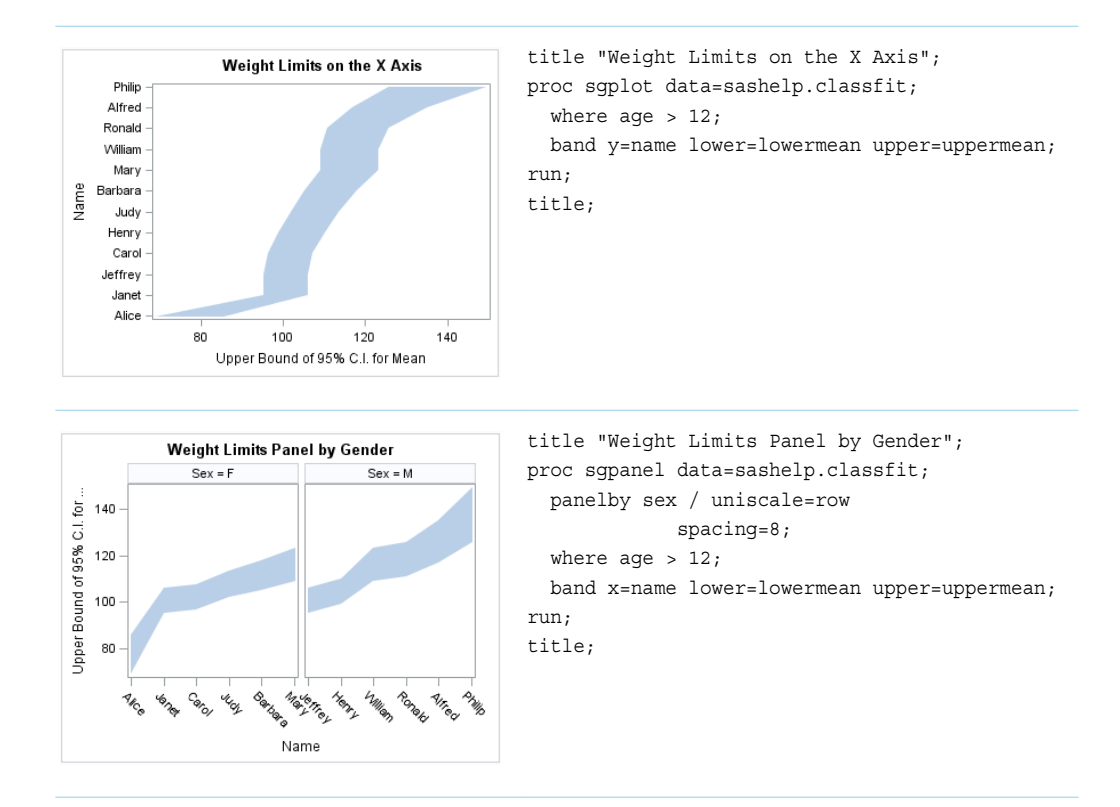

Options are available that enable you to customize the band plot and enhance its appearance. For example, you can do the following:

- $\blacksquare$  add labels to the upper and lower edges of the band, specify how the labels are positioned, and set other attributes for the labels
- $\blacksquare$  specify fill and outline attributes
- $\blacksquare$  specify legend labels and plot transparency

**Note:** This list does not include all available options.

## See Also

- ["BAND Statement" on page 190](#page-225-0) (SGPANEL procedure)
- ["BAND Statement" on page 888](#page-923-0) (SGPLOT procedure)

## About Block Plots

Block plots show continuous ranges of data that have the same BLOCK= value. Block plots are available in the SGPLOT and SGPANEL procedures.

In the following example, blocks represent students of different ages.

<span id="page-54-0"></span>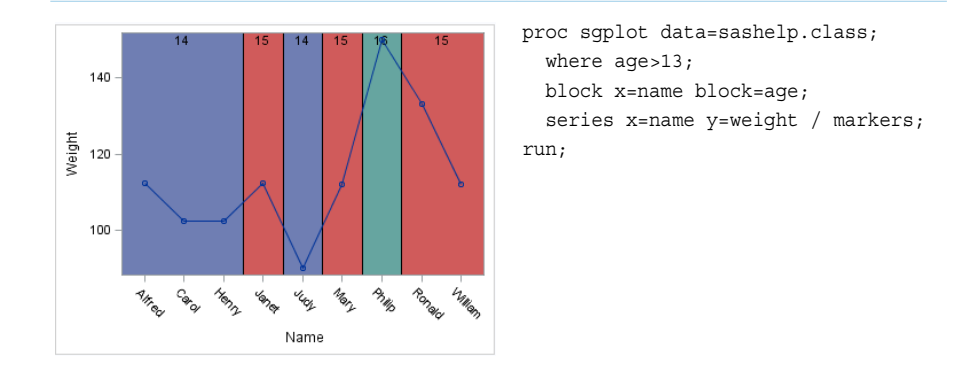

Block plots can also be used with an interval (numeric linear or time) X variable.

Options are available that enable you to customize the block plot and enhance its appearance. For example, you can do the following:

- $\blacksquare$  specify attributes for the blocks, such as outlines, fill color, and transparency.
- $\blacksquare$  alternate the fill color used by the blocks.
- $\blacksquare$  control the display of the text within the blocks. For example, you can split block text into multiple lines in order to fit within the containing block.

**Note:** This list does not include all available options.

## About Bubble Plots

Bubble plots show the relative magnitude of the values of a variable. The values of two variables determine the position of the bubble on the plot, and the value of a third variable determines the size of the bubble.

The following examples show the height and weight values for a class. The size of each bubble is determined by the student's age. Examples are provided for the SGPLOT and SGPANEL procedures.

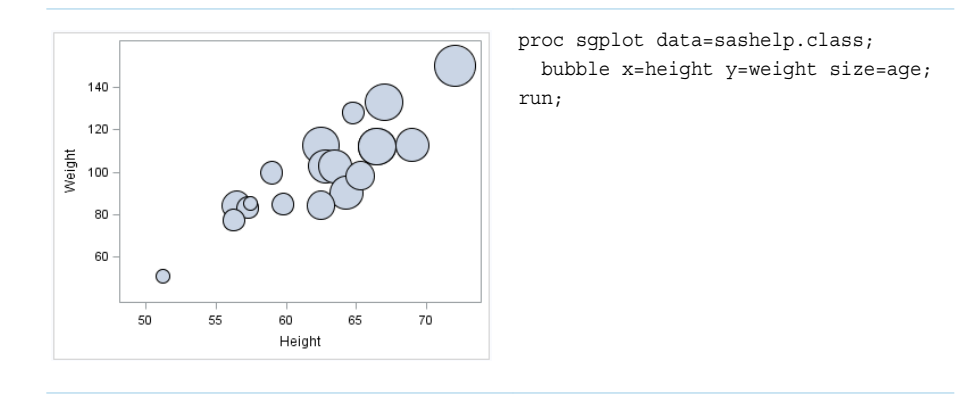

<span id="page-55-0"></span>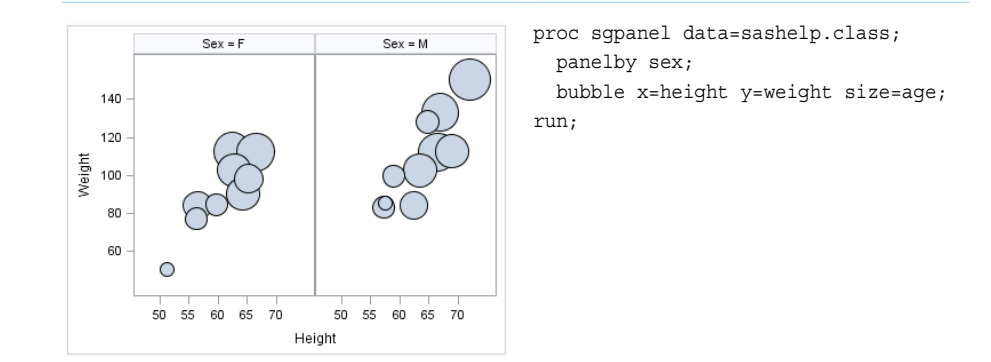

Options are available that enable you to customize the bubble plot and enhance its appearance. For example, you can do the following:

- $\blacksquare$  control the size of the largest and the smallest bubble
- $\blacksquare$  specify fill and outline attributes, and data labels and their attributes
- $\Box$  specify legend labels, plot transparency, and URLs for web pages to be displayed when parts of the plot are selected within an HTML page

**Note:** This list does not include all available options.

## See Also

- ["BUBBLE Statement" on page 209](#page-244-0) (SGPANEL procedure)
- ["BUBBLE Statement" on page 911](#page-946-0) (SGPLOT procedure)

## About Fringe Plots

A fringe plot displays data values as a fringe on the X or X2 axis of the plot, and often is used to enhance a histogram or a density plot.

**Note:** This feature applies to SAS 9.4M1 and later releases.

The following examples use fringe lines to compare miles-per-gallon ratings for vehicles from different regions.

<span id="page-56-0"></span>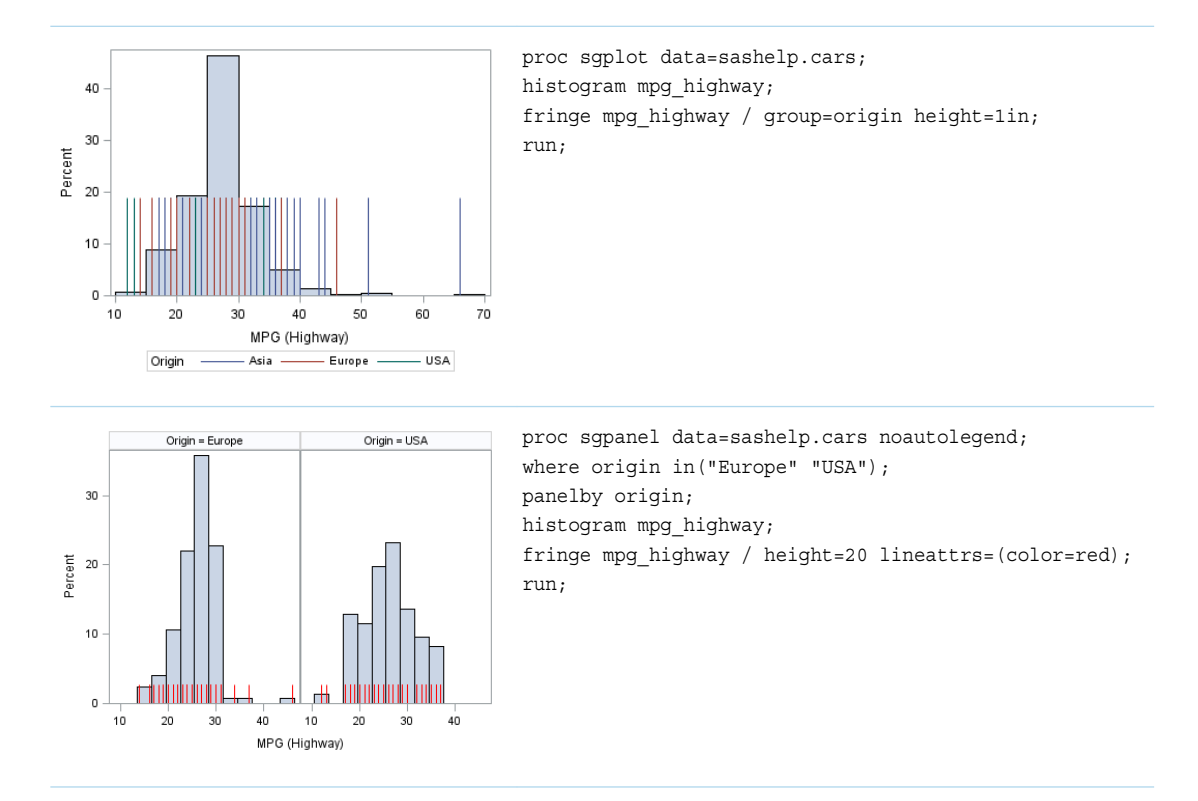

Options are available that enable you to customize the fringe plot and enhance its appearance. For example, you can do the following:

- $\blacksquare$  specify the height of the fringe lines, and control line attributes
- $\Box$  control the data tips that are displayed and their attributes
- $\Box$  specify legend labels and plot transparency

**Note:** This list does not include all available options.

## See Also

- ["FRINGE Statement" on page 267](#page-302-0) (SGPANEL procedure)
- ["FRINGE Statement" on page 975](#page-1010-0) (SGPLOT procedure)

## About Heat Maps

Heat maps present data values as rectangular areas with varying colors. The rectangles correspond to X and Y crossings.

**Note:** This feature applies to SAS 9.4M3 and later releases.

In a heat map, each variable range is subdivided into equal size bins to create a rectangular grid of bins. The frequency or some other statistic is computed for the response variable. The grid is displayed by coloring each bin with a shade of color computed from a color gradient.

The following two examples create heat maps for participants in a heart disease study. The graphs plot weight and cholesterol. The heat map colors correspond to the frequency for the cholesterol count, as indicated by the gradient legend.

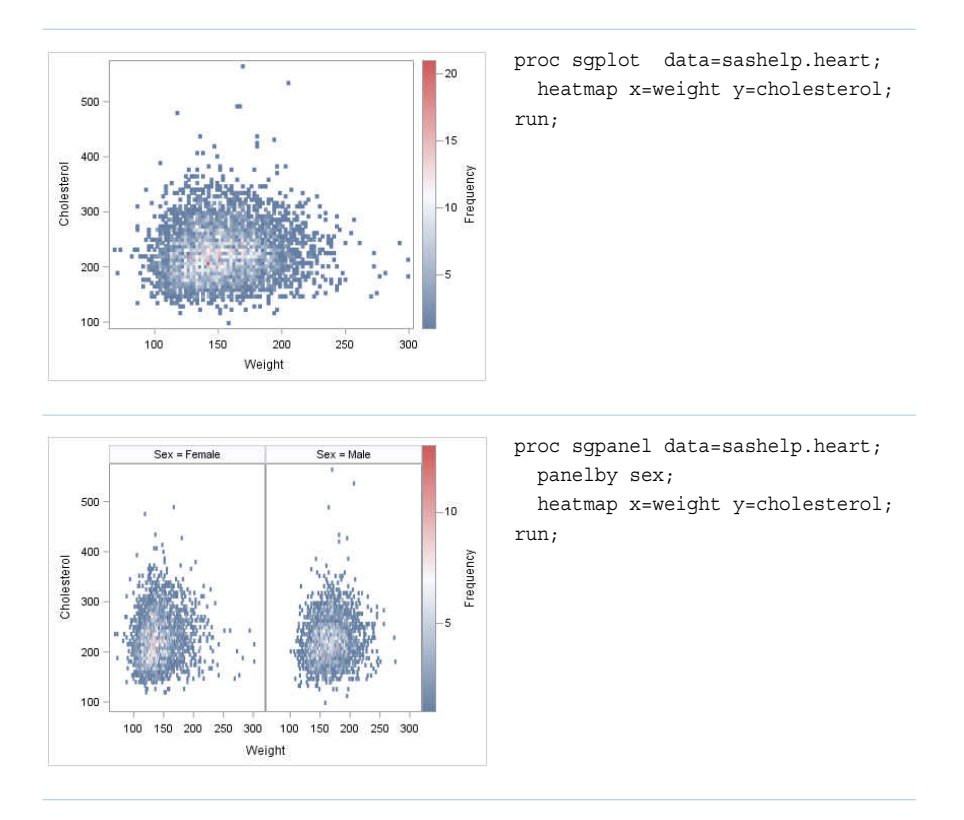

Parameterized heat maps create colored rectangles for each X and Y crossing based on specified response values.

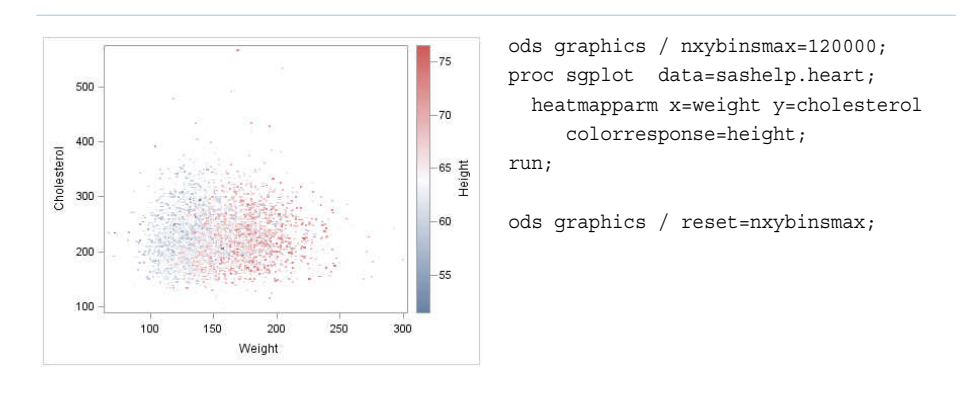

<span id="page-58-0"></span>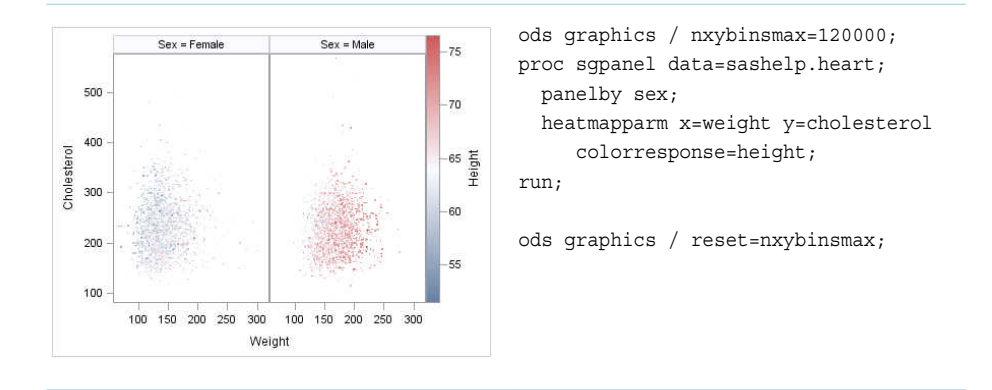

Options are available that enable you to customize the heat map and enhance its appearance. For example, you can do the following:

- (HEATMAP statement only) control aspects of the bins. For example, you can specify the sizes of the bins.
- $\Box$  control the color ramp that is used for the color response.
- $\blacksquare$  (HEATMAP statement only) specify the statistic to use for the response variable.
- $\blacksquare$  specify outlines for the colored rectangles.
- $\blacksquare$  control data tips. For example, you can specify the information to display as well as the format.

**Note:** This list does not include all available options.

## See Also

- ["HEATMAP Statement" on page 365](#page-400-0) (SGPANEL procedure)
- ["HEATMAP Statement" on page 1075](#page-1110-0) (SGPLOT procedure)
- ["HEATMAPPARM Statement" on page 373](#page-408-0) (SGPANEL procedure)
- ["HEATMAPPARM Statement" on page 1087](#page-1122-0) (SGPLOT procedure)

## About High-Low Plots

High-low plots show how several values of one variable relate to one value of another variable. Typically, each variable value on the horizontal axis has several corresponding values on the vertical axis.

The following examples show the stock trend for IBM during a particular year. The first two examples use the SGPLOT procedure to show the same plot along the X axis and the Y axis, respectively. The third example uses the SGPANEL procedure

to show a paneled graph for Intel and Microsoft stock prices in the same year. Optional values have been specified for the closing stock prices, which are represented as tick marks on the high-low lines.

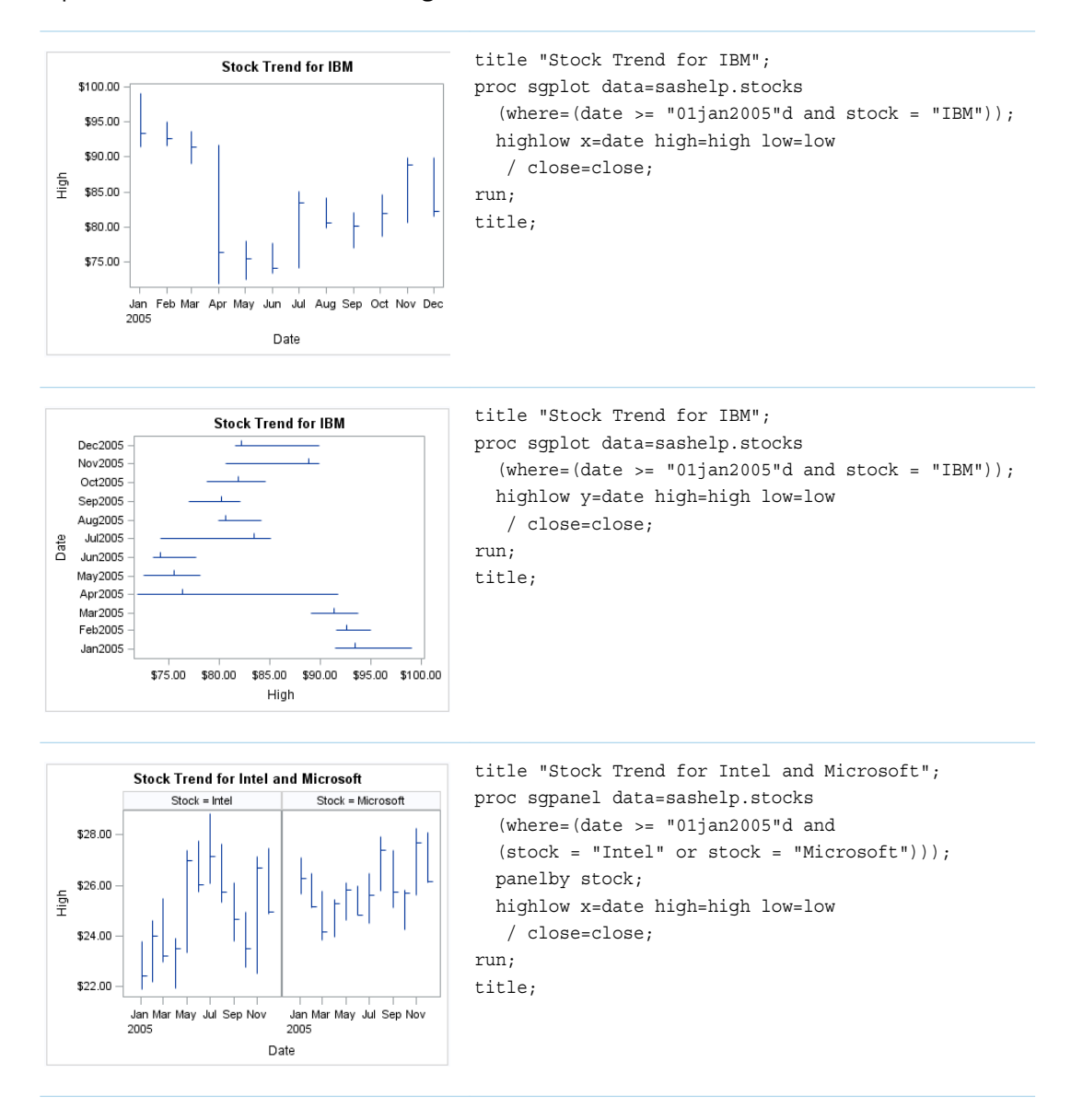

Options are available that enable you to customize the high-low plot and enhance its appearance. For example, you can do the following:

- $\blacksquare$  use bars instead of lines to represent the data. If you use bars, then you can specify the fill and outline attributes for the bars.
- show tick marks for the open and closing values.
- $\Box$  specify labels and arrowheads for the high and low values.
- $\blacksquare$  control the display of grouped data. For example, you can specify whether the groups are overlaid or clustered, the width of each cluster, and the order of lines or bars within a group.
- $\blacksquare$  specify legend labels, plot transparency, and URLs for web pages to be displayed when parts of the plot are selected within an HTML page.

<span id="page-60-0"></span>**Note:** This list does not include all available options.

## See Also

- ["HIGHLOW Statement" on page 382](#page-417-0) (SGPANEL procedure)
- ["HIGHLOW Statement" on page 1096](#page-1131-0) (SGPLOT procedure)

## About Lines

## About Reference Lines

You can add horizontal or vertical reference lines to your graphics. You can draw a reference line for each value of a specified variable. Or you can specify one or more explicit values for the reference lines.

The following examples show the height values for a class of students. A horizontal reference line is overlaid on a series plot to show the average height. Examples are provided for the SGPLOT and SGPANEL procedures.

In the first example, a value of 60.8 is specified for the reference line. The second example uses the MEANS procedure to obtain the averages for males and females in the class. The SGPANEL procedure then specifies the variable that contains these averages in order to obtain the reference lines.

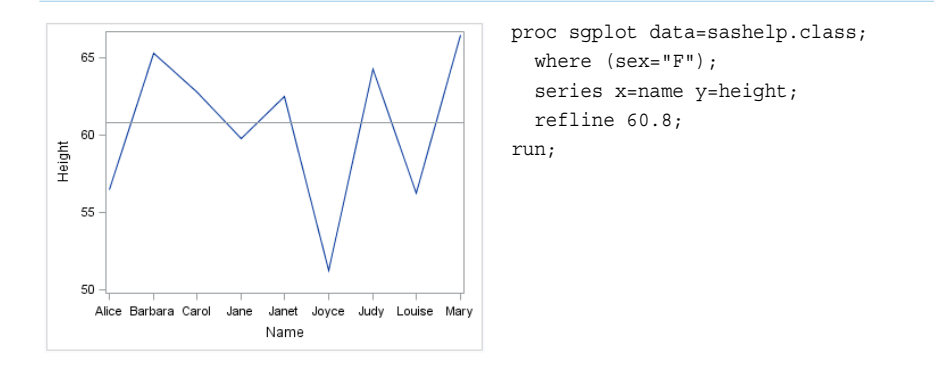

<span id="page-61-0"></span>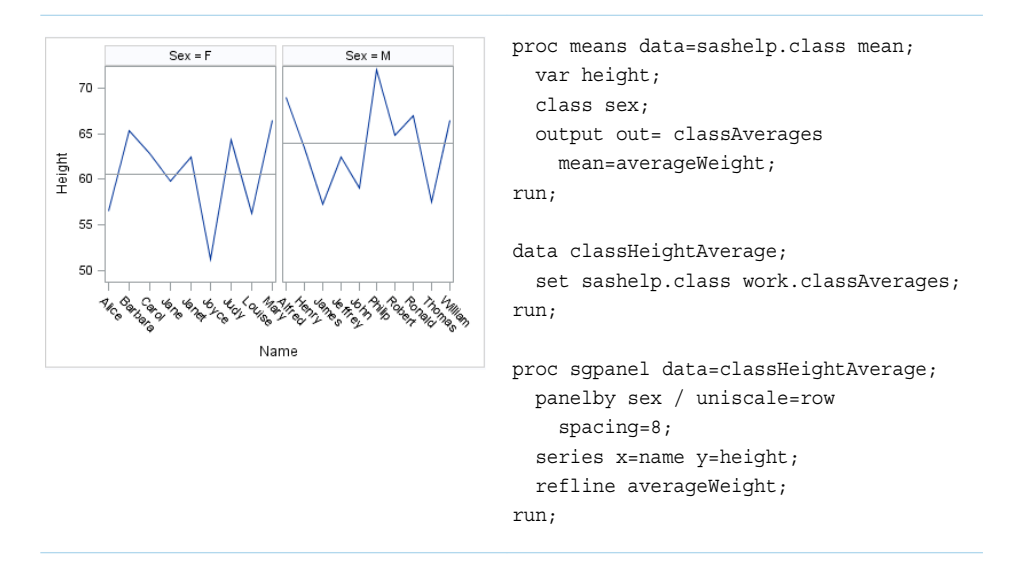

Options are available that enable you to customize the reference line and enhance its appearance. For example, you can do the following:

- specify a horizontal or vertical line. In the SGPLOT procedure, you can associate the line with a secondary axis.
- $\blacksquare$  specify line attributes, labels, and label attributes.
- specify legend labels and line transparency.
- specify an amount to offset all lines from discrete axis values.
- $\blacksquare$  extend the plot axes to contain the reference lines.

**Note:** This list does not include all available options.

## About Drop Lines

You can create one or more drop lines from data points to one or both axes. The lines can be horizontal, vertical, or both. A drop line is always drawn perpendicular from the specified point to the X, X2, Y, or Y2 axis.

**Note:** This feature applies to SAS 9.4M1 and later releases.

The following examples show the weight values for a class of students. The example drops lines from the point (13, 90) to the respective points on both axes. The LINEATTRS= option specifies that line appearance is determined by the GraphData2 style element. The examples show drop lines in the SGPLOT and SGPANEL procedures.

<span id="page-62-0"></span>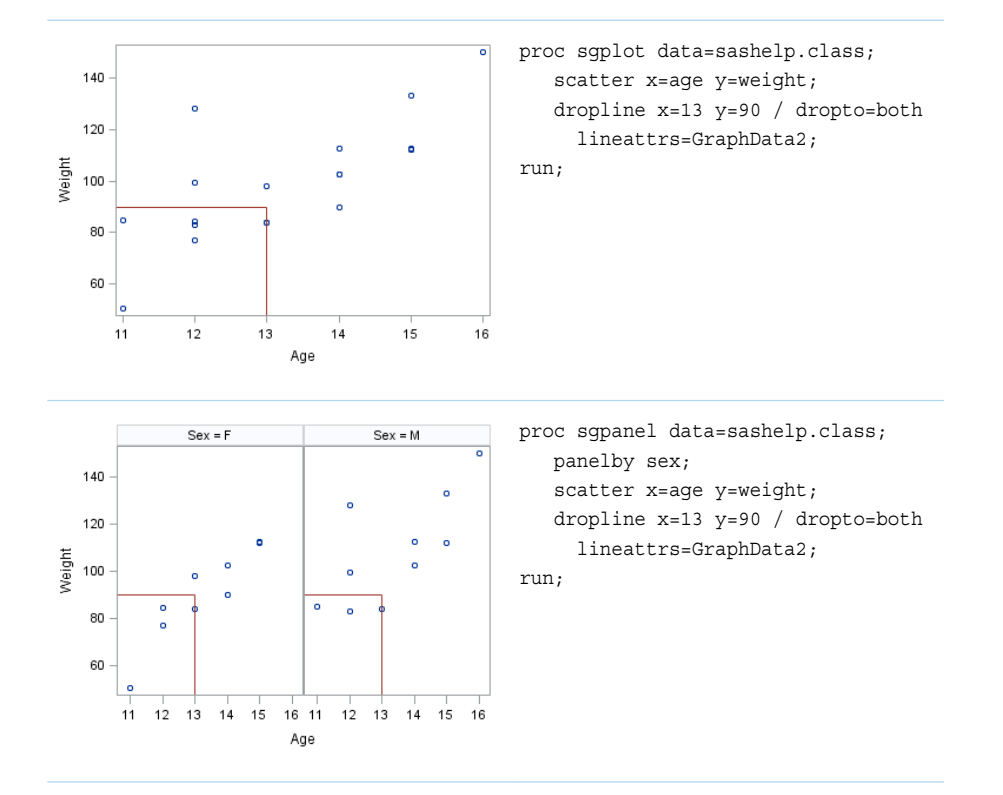

Options are available that enable you to customize the drop line and enhance its appearance. For example, you can do the following:

- $\blacksquare$  specify a horizontal line, a vertical line, or both. In the SGPLOT procedure, you can associate the line with a secondary axis.
- $\blacksquare$  draw a drop line for each value of a specified variable.
- specify line attributes, labels, and label attributes.
- $\blacksquare$  specify legend labels.
- $\Box$  specify an amount to offset all lines from discrete axis values.

 $\blacksquare$  extend the plot axes to contain the drop lines.

**Note:** This list does not include all available options.

### About Parameterized Lines

Parameterized lines are straight lines specified by a point and a slope. The statement must be used with another plot statement that is derived from data values that provide boundaries for the axis area. For example, the LINEPARM statement can be used with a scatter plot or a histogram.

The following example shows weight with respect to height for a class of students. A single line is generated by specifying values for the point and for the slope. The line in the example approximates a line of best fit.

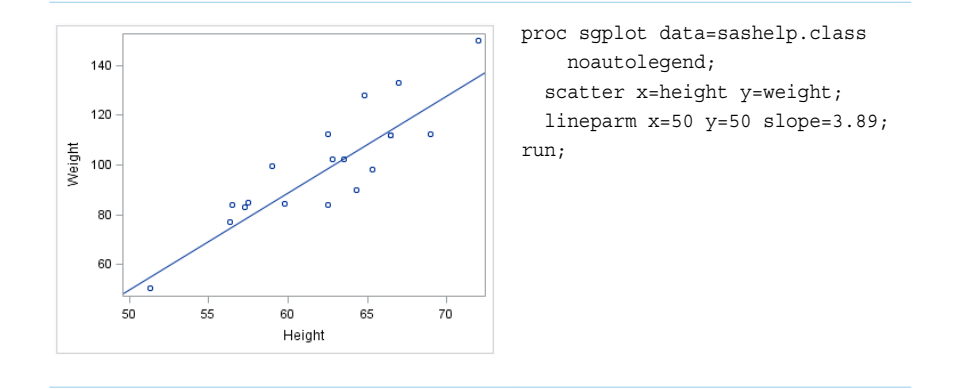

You can generate multiple lines by specifying a numeric variable for any or all required arguments. Examples are provided for the SGPLOT and SGPANEL procedures. The following two examples create lines of best fit for male and female participants in a heart disease study. The lines show weight with respect to height.

The examples first sort the data set by male and female participants. The sorted data is written to a data set named HEART.

```
proc sort data=sashelp.heart(keep=height weight sex)
      out=heart;
  by sex;
run;
```
The examples then use the REG procedure and output the regression statistics to a data set named STATS. The STATS data set includes the slope and the Y-intercept for the regression.

```
proc reg data=heart
      outest=stats(rename=(height=slope));
   by sex;
   model weight=height;
run;
```
Finally, the examples merge the HEART and STATS data sets.

```
data heartStats;
  merge heart stats(keep=intercept slope sex);
run;
```
The first example uses the SGPLOT procedure to show lines of best fit for females and males in the study. The regression lines are labeled and have their own legend.

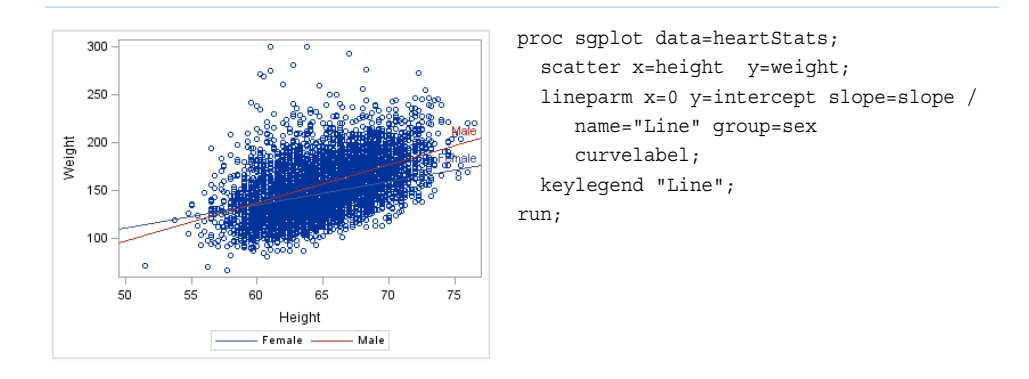

<span id="page-64-0"></span>The following example uses the SGPANEL procedure to create the same information, which is paneled by gender.

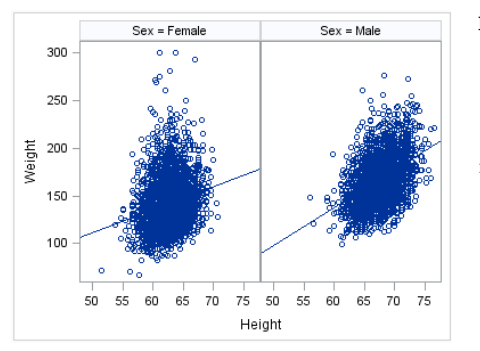

proc sgpanel data=heartStats noautolegend; panelby sex; scatter x=height y=weight; lineparm x=0 y=intercept slope=slope; run;

Options are available that enable you to customize the line and enhance its appearance. For example, you can do the following:

- $\blacksquare$  specify line attributes, labels, and label attributes
- specify legend labels and line transparency
- $\blacksquare$  prevent the line from being extended beyond the axis offset

**Note:** This list does not include all available options.

## See Also

- ["REFLINE Statement" on page 513](#page-548-0) (SGPANEL procedure)
- ["REFLINE Statement" on page 1235](#page-1270-0) (SGPLOT procedure)
- ["LINEPARM Statement" on page 448](#page-483-0) (SGPANEL procedure)
- ["LINEPARM Statement" on page 1166](#page-1201-0) (SGPLOT procedure)

## About Needle Plots

Needle plots use vertical line segments, or needles, to connect each data point to a baseline.

The following examples show the stock trend during a particular year. Examples are provided for the SGPLOT and SGPANEL procedures. Each example specifies an optional baseline value on the Y axis.

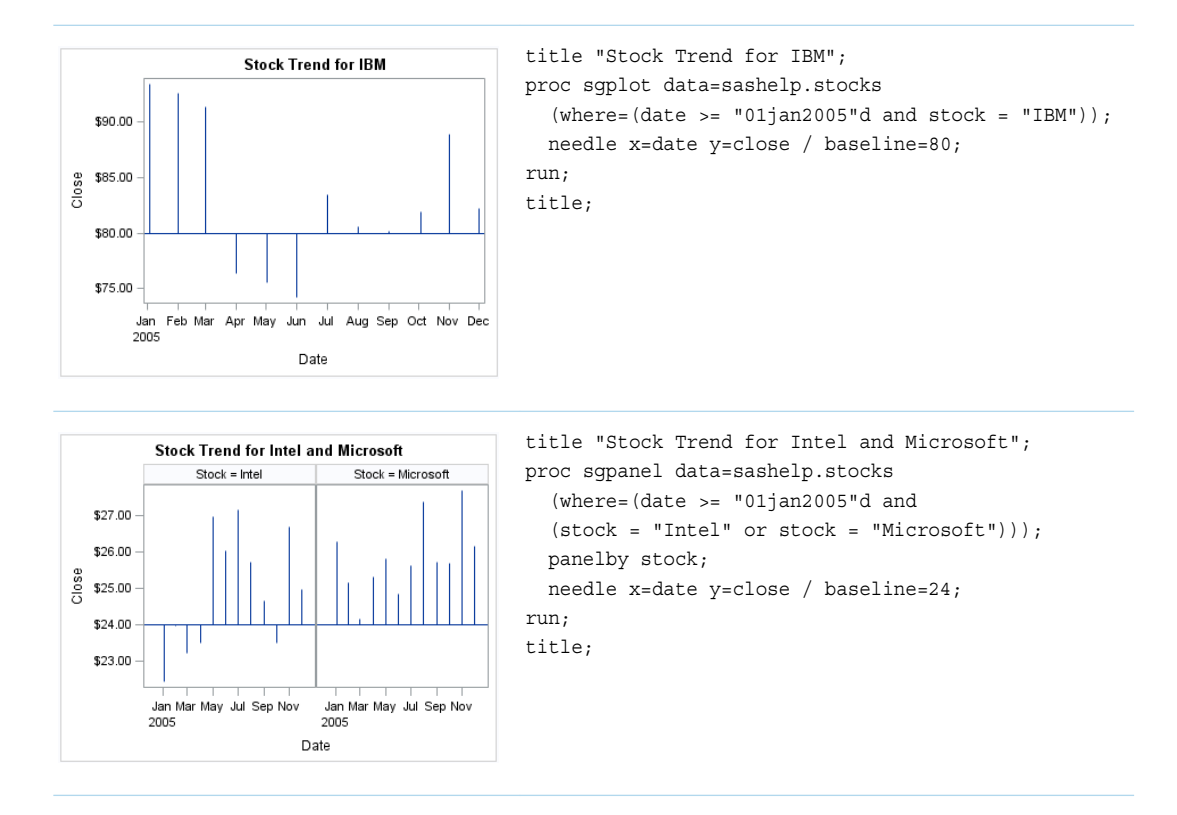

Options are available that enable you to customize the needle plot and enhance its appearance. For example, you can do the following:

- $\blacksquare$  specify a baseline value, as shown in the example.
- $\blacksquare$  add markers to the tips of the needles and specify marker attributes.
- $\blacksquare$  add data labels and specify label attributes.
- $\blacksquare$  control the display of grouped data. For example, you can specify whether the groups are overlaid or clustered, the width of each cluster, and the order of needles within a group.
- $\blacksquare$  specify an amount to offset all needle lines from discrete X values.
- specify legend labels, plot transparency, and URLs for web pages to be displayed when parts of the plot are selected within an HTML page.

**Note:** This list does not include all available options.

## See Also

- ["NEEDLE Statement" on page 467](#page-502-0) (SGPANEL procedure)
- ["NEEDLE Statement" on page 1186](#page-1221-0) (SGPLOT procedure)

## <span id="page-66-0"></span>About Scatter Plots

Scatter plots show the relationship of one variable to another, often revealing concentrations or trends in the data. Typically, each variable value on the horizontal axis can have any number of corresponding values on the vertical axis.

The following examples show the relationship of height to weight for a class of students. Examples are provided for the SGPLOT and SGPANEL procedures. The third example includes error bars.

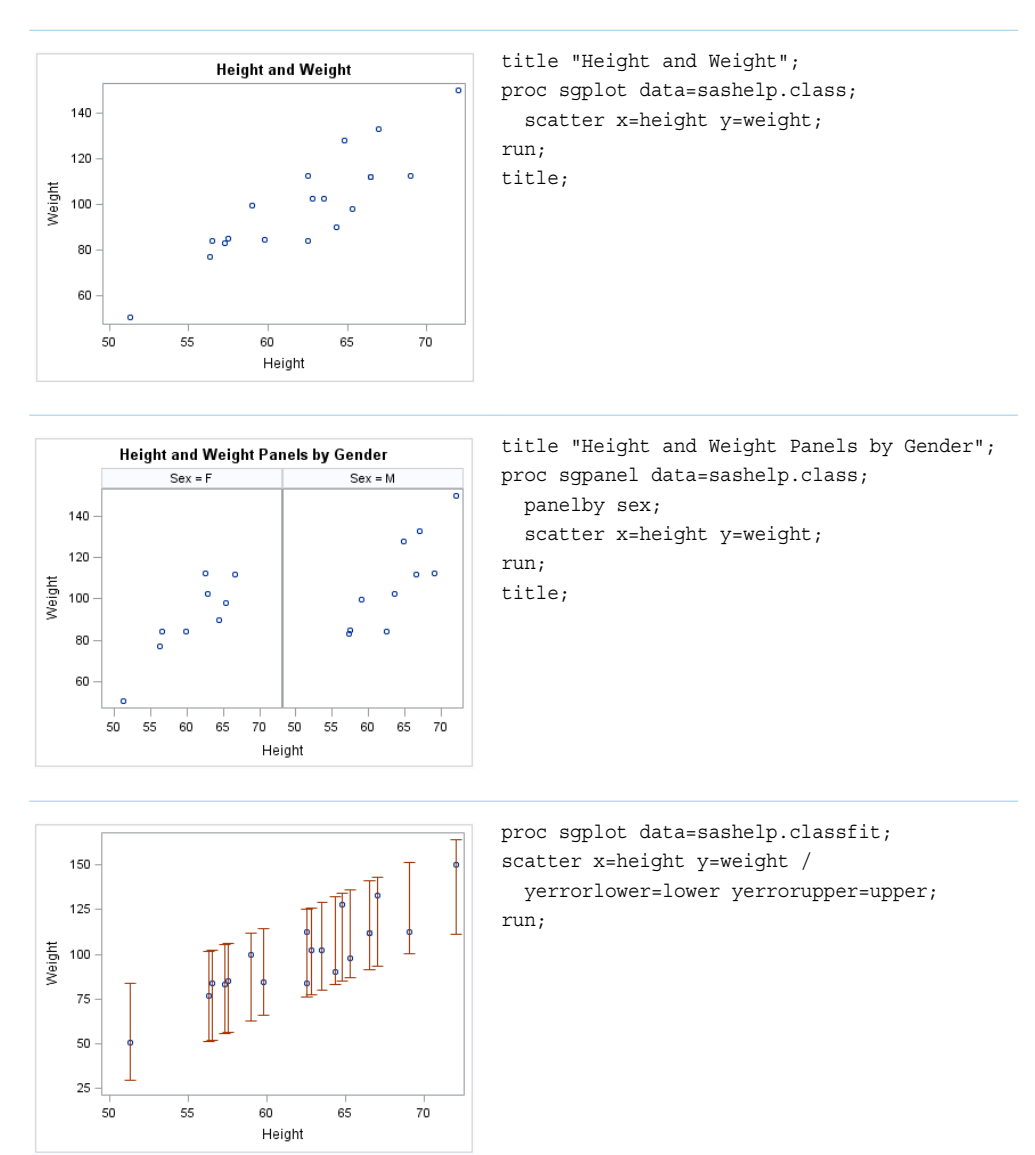

Options are available that enable you to customize the scatter plot and enhance its appearance. For example, you can do the following:

 $\blacksquare$  add and customize error bars. The previous example shows error bars.

- <span id="page-67-0"></span> $\Box$  specify how many times observations are repeated for computational purposes.
- $\blacksquare$  specify marker attributes, data labels, and label attributes.
- $\blacksquare$  specify an amount to offset all markers from discrete axis values.
- $\blacksquare$  control the display of grouped data. For example, you can specify whether the groups are overlaid or clustered, the width of each cluster, and the order of markers within a group
- $\blacksquare$  specify legend labels, plot transparency, and URLs for web pages to be displayed when parts of the plot are selected within an HTML page.

**Note:** This list does not include all available options.

## See Also

- ["SCATTER Statement" on page 534](#page-569-0) (SGPANEL procedure)
- ["SCATTER Statement" on page 1257](#page-1292-0) (SGPLOT procedure)

## About Series Plots

Series plots display a series of line segments that connect observations of input data.

The following examples show series plots of stock trends. Examples are provided for the SGPLOT and SGPANEL procedures.

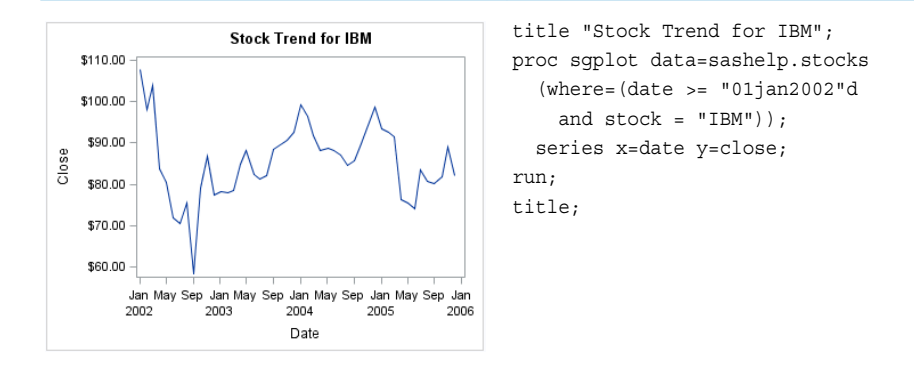

<span id="page-68-0"></span>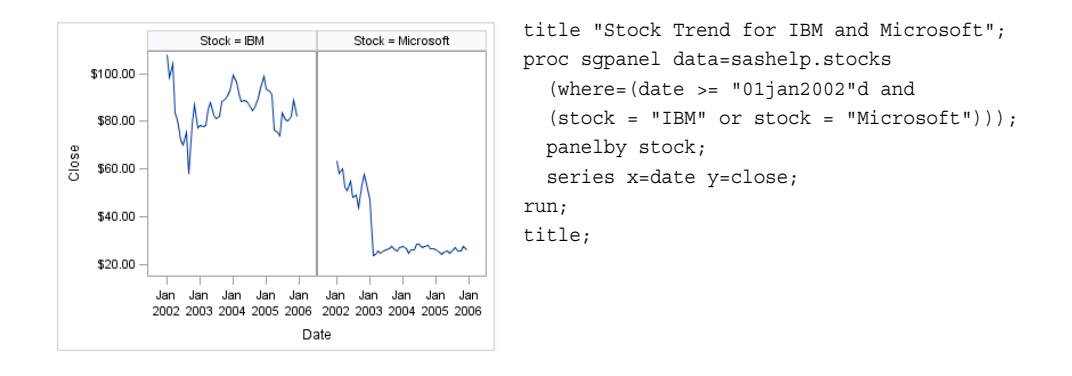

Options are available that enable you to customize the series plot and enhance its appearance. For example, you can do the following:

- specify line and marker attributes, data labels, curve labels, and label attributes.
- specify an amount to offset all markers from discrete axis values.
- $\blacksquare$  control the display of grouped data. For example, you can specify whether the groups are overlaid or clustered, the width of each cluster, and the order of lines within a group
- $\blacksquare$  specify legend labels, plot transparency, and URLs for web pages to be displayed when parts of the plot are selected within an HTML page.

**Note:** This list does not include all available options.

## See Also

- ["SERIES Statement" on page 552](#page-587-0) (SGPANEL procedure)
- ["SERIES Statement" on page 1275](#page-1310-0) (SGPLOT procedure)

## About Spline Plots

Spline plots are similar to series plots but have a quadratic Bézier spline interpolation that produces smooth curves.

**Note:** This feature applies to SAS 9.4M3 and later releases.

The following examples show spline plots for the SGPLOT and SGPANEL procedures. Each spline curve consists of three points. The curves are smooth and do not pass through the middle point.

Both examples use the following data:

data lines;

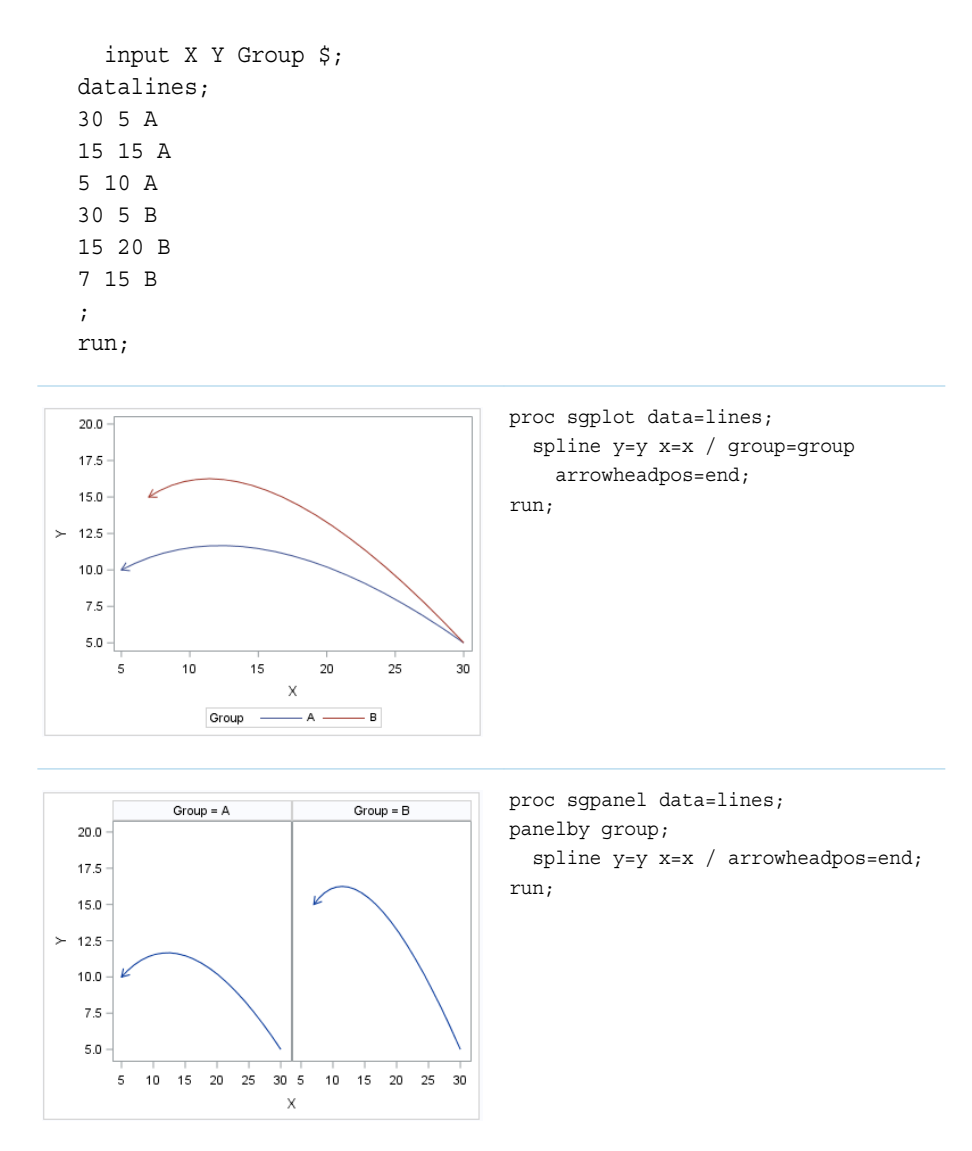

Options are available that enable you to customize the spline plot and enhance its appearance. For example, you can do the following:

- $\blacksquare$  add arrows to the spline plot, as shown in the examples.
- $\blacksquare$  specify line and arrow attributes, curve labels, and label attributes.
- $\blacksquare$  specify an amount to offset all lines from discrete axis values.
- $\blacksquare$  control the display of grouped data. For example, you can specify whether the groups are overlaid or clustered, the width of each cluster, and the order of lines within a group.
- specify legend labels, plot transparency, and URLs for web pages to be displayed when parts of the plot are selected within an HTML page.

**Note:** This list does not include all available options.

## <span id="page-70-0"></span>See Also

- ["SPLINE Statement" on page 574](#page-609-0) (SGPANEL procedure)
- ["SPLINE Statement" on page 1301](#page-1336-0) (SGPLOT procedure)

## About Step Plots

Step plots display a series of horizontal and vertical line segments that connect observations of input data. The plots use a step function to connect the data points. The vertical line can change at each step.

The following examples show step plots of stock trends. Examples are provided for the SGPLOT and SGPANEL procedures.

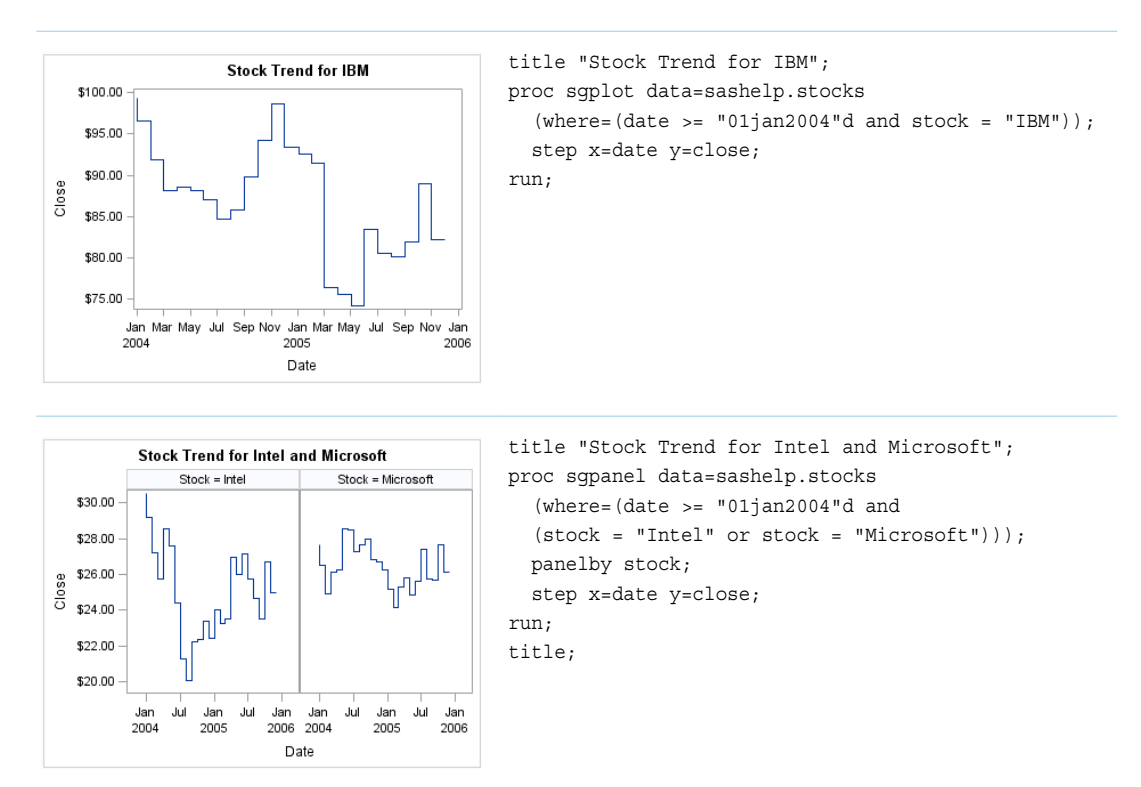

Options are available that enable you to customize the step plot and enhance its appearance. For example, you can do the following:

- add and customize markers and error bars.
- $\blacksquare$  specify line attributes, data labels, curve labels, and label attributes.
- $\Box$  specify an amount to offset all step lines from discrete axis values.
- $\blacksquare$  control the display of grouped data. For example, you can specify whether the groups are overlaid or clustered, the width of each cluster, and the order of lines within a group

<span id="page-71-0"></span> $\blacksquare$  specify legend labels, plot transparency, and URLs for web pages to be displayed when parts of the plot are selected within an HTML page.

**Note:** This list does not include all available options.

See Also

- ["STEP Statement" on page 589](#page-624-0) (SGPANEL procedure)
- ["STEP Statement" on page 1316](#page-1351-0) (SGPLOT procedure)

## About Text Plots

The TEXT statement displays the associated text values at (X, Y) locations in the graph. The text can be numbers or characters.

**Note:** This feature applies to SAS 9.4M2 and later releases.

The following examples show the relationship of height to weight for a class of students. Examples are provided for the SGPLOT and SGPANEL procedures. The first two examples apply fills and outlines to the text markers.

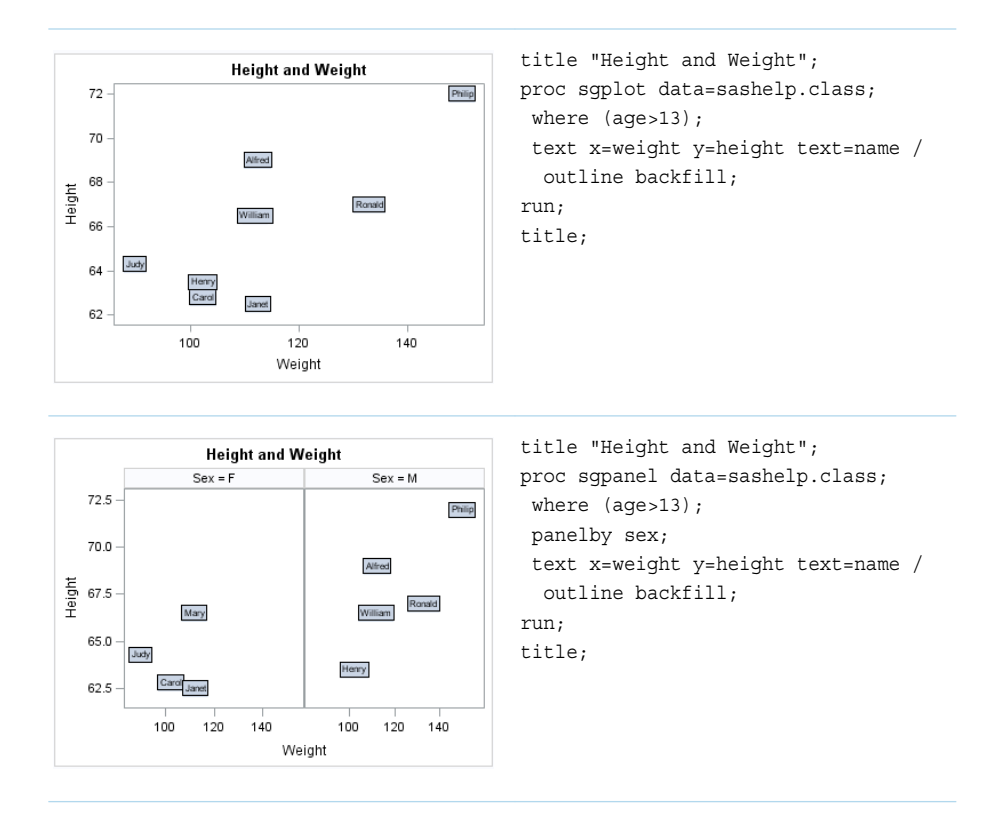
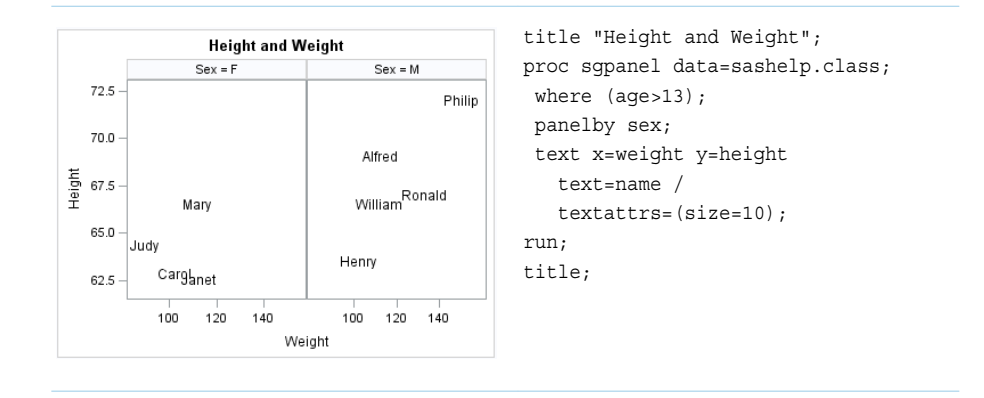

Although you can achieve similar results using the SCATTER statement with the MARKERCHAR= option, the TEXT statement gives you more control over the appearance of the text. For example, you can do the following:

- $\blacksquare$  add fills and outlines to the text markers, as shown in the previous examples. You can also specify a back-light effect for the text.
- $\blacksquare$  rotate the text, reposition the text, and specify text attributes such as font size.
- $\blacksquare$  split the text at one or more specified characters.
- $\blacksquare$  control the display of grouped data. For example, you can specify whether the groups are overlaid or clustered, the width of each cluster, and the axis to use for clustering.
- $\blacksquare$  specify legend labels, plot transparency, and URLs for web pages that are displayed when parts of the plot are selected within an HTML page.

**Note:** This list does not include all available options.

#### See Also

- ["TEXT Statement" on page 618](#page-653-0) (SGPANEL procedure)
- ["TEXT Statement" on page 1345](#page-1380-0) (SGPLOT procedure)

# About Text Insets

A text inset provides an easy way to add text to a graphic. You can insert a text string as well as a series of label-value pairs.

The following example shows a linear regression curve with a text inset in the upper left corner. This text inset specifies a text string and is available only with the SGPLOT procedure.

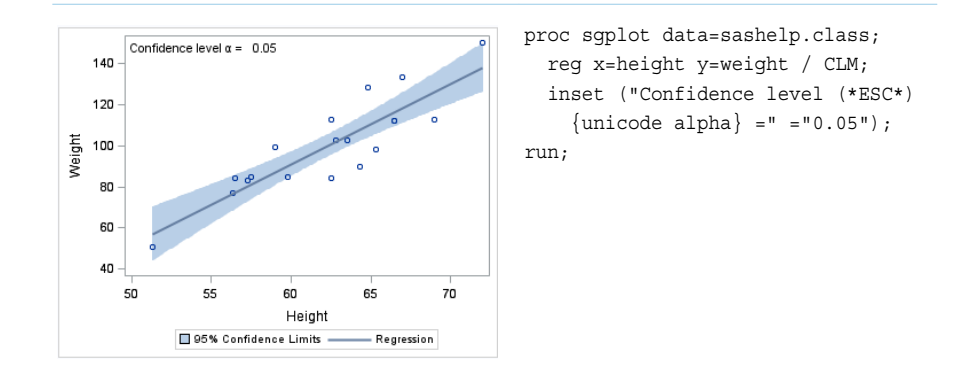

Insets are also available with the SGPANEL procedure. Unlike the SGPLOT procedure, panel insets do not accept text strings as arguments. The INSET statement in the SGPANEL procedure generates data-driven text from one or more variables. Typically, the variable is a computed numeric value, such as a mean or a sum. For non-computed variables, the statement displays the value of the first observation for each classification.

The inset labels are derived from the variable labels, or variable names if the labels are not present. (You can suppress the labels using a NOLABEL option.) The inset values come from the variable data.

The following example shows a panel of histograms along with a text inset for each panel.

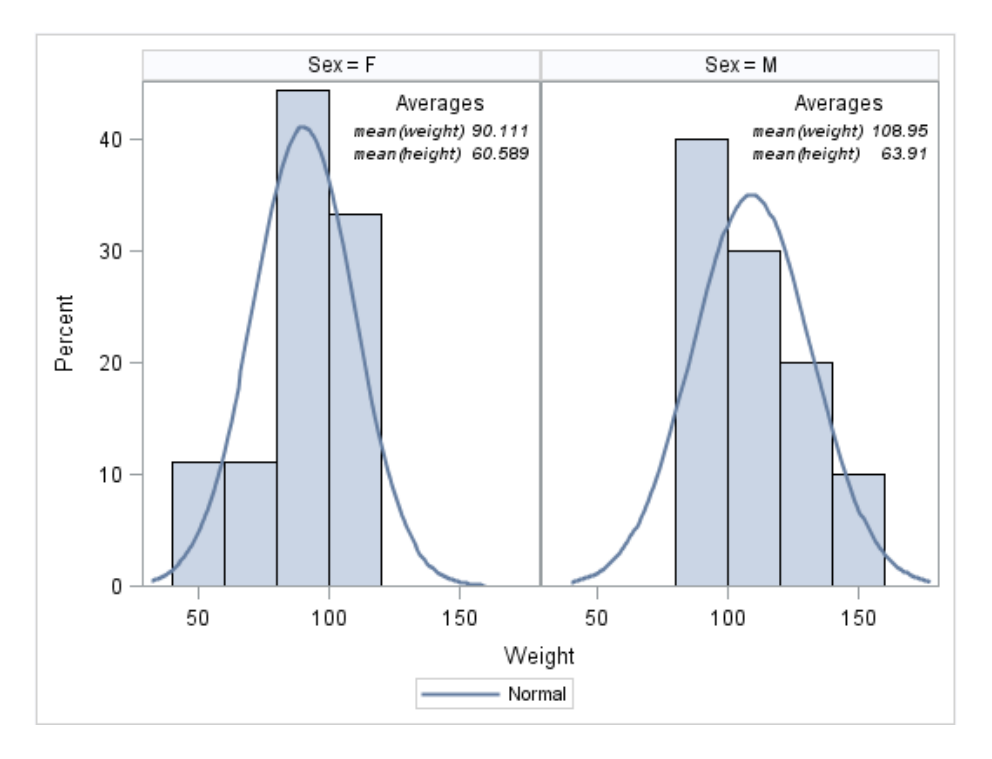

To see the code for this example, see ["Example: Panel with Insets" on page 432](#page-467-0).

Options are available that enable you to customize the text inset and enhance its appearance. For example, you can do the following:

 $\blacksquare$  show or hide a border

- $\blacksquare$  position the text box within the plot
- $\blacksquare$  specify text attributes, add a title, and specify title attributes
- align the labels and values when you specify label-value pairs (SGPLOT procedure only)

**Note:** This list does not include all available options.

#### See Also

- ["INSET Statement" on page 1143](#page-1178-0) (SGPLOT procedure)
- ["INSET Statement" on page 428](#page-463-0) (SGPANEL procedure)

# About Vector Plots

Vectors are directed line segments. A vector plot is a two-dimensional graphic that uses vectors to represent both direction and magnitude at each point.

The following examples show the relationship of height to weight for a class of students. Examples are provided for the SGPLOT and SGPANEL procedures. Both examples specify optional X and Y origins and data labels.

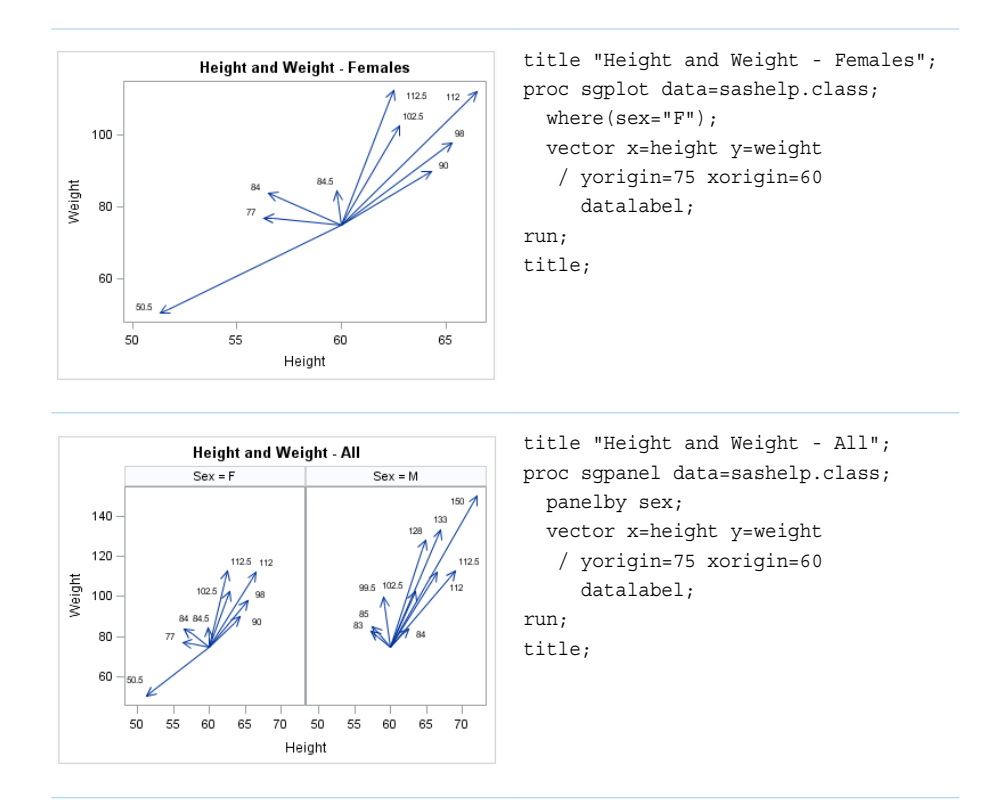

Options are available that enable you to customize the vector plot and enhance its appearance. For example, you can do the following:

- $\blacksquare$  specify the origin, as shown in the examples.
- $\blacksquare$  specify line attributes, data labels, and data label attributes. You can also show or hide the arrows, change the arrowhead shape, and the change the arrow direction.
- $\blacksquare$  specify legend labels and plot transparency.

**Note:** This list does not include all available options.

#### See Also

- ["VECTOR Statement" on page 726](#page-761-0) (SGPANEL procedure)
- ["VECTOR Statement" on page 1455](#page-1490-0) (SGPLOT procedure)

# Fit and Confidence Plots

### About Fit and Confidence Plots

You can use the SGPLOT and SGPANEL procedures to produce fit plots and ellipses (the ellipses plot is available with the SGPLOT procedure only). Fit plots represent the line of best fit (trend line) with confidence limits.

The plot statements include many options for controlling how the output is displayed. The options that are available depend on the plot type. However, some general options apply to most of the fit and confidence plots. For example, options enable you to do the following:

- $\blacksquare$  add confidence limits (CLM) to the plot. When you add CLM limits, you can specify the confidence level, the transparency for the confidence limits, and other visual attributes. You can add CLM limits to loess, penalized B-spline, and regression plots.
- $\blacksquare$  add prediction limits (CLI) for the individual predicted values. When you add CLI limits, you can specify the text that appears for the limits and other visual attributes. You can add CLI limits to penalized B-spline and regression plots.
- $\blacksquare$  control the appearance of the markers and the fit line. You can also specify a smoothing parameter.
- $\blacksquare$  add and customize curve and data labels.
- $\blacksquare$  specify legend labels. You can also show or hide the legend entries for the CLM limits, the CLI limits, and the fit line.
- $\Box$  group the data by the values of a variable. A separate plot is created for each unique value of the grouping variable. The plot elements for each group value are automatically distinguished by different visual attributes.
- specify the value of an ID variable in an attribute map data set. You specify this option only if you are using an attribute map to control visual attributes of the graph.

**Note:** Not all of these features are available for all of the plots. Also, the list does not include all available options.

The fit and confidence plots are described in the following sections. If you run the examples, your output might differ somewhat depending on the size of your graphics. The examples here were specified to be a particular size, usually 4 inches or 4.5 inches wide. You can specify the size in the ODS GRAPHICS statement. See "WIDTH=*[dimension](#page-155-0)*[" on page 120](#page-155-0).

#### See Also

["Plot Type Compatibility" on page 1726](#page-1761-0)

### About Ellipse Plots

Starting with SAS 9.4M4, the SGPANEL procedure supports ellipses. Prior to that release, ellipses were available only for the SGPLOT procedure.

Ellipse plots create a confidence or prediction elliptical curve computed from input data. In order to produce useful output, the ELLIPSE statement should be used with another plot statement that uses numeric axes. When creating an ellipse with the SGPANEL procedure, the ellipse must be used with another plot.

The following examples show the relationship of height to weight for a class of students.

Here are the noteworthy features of the examples:

- The ELLIPSE statements use TYPE=PREDICTED. This is the default.
- $\blacksquare$  In the SGPLOT procedure, one ELLIPSE statement uses ALPHA=.2 and the other uses ALPHA=.05. The ELLIPSE statement in the SGPANEL procedure uses ALPHA $=$ 3.
- $\blacksquare$  A legend was created with entries only for the ellipses. Each ELLIPSE statement specifies a plot name. The KEYLEGEND statement uses the NAME value to determine the entries in the legend.

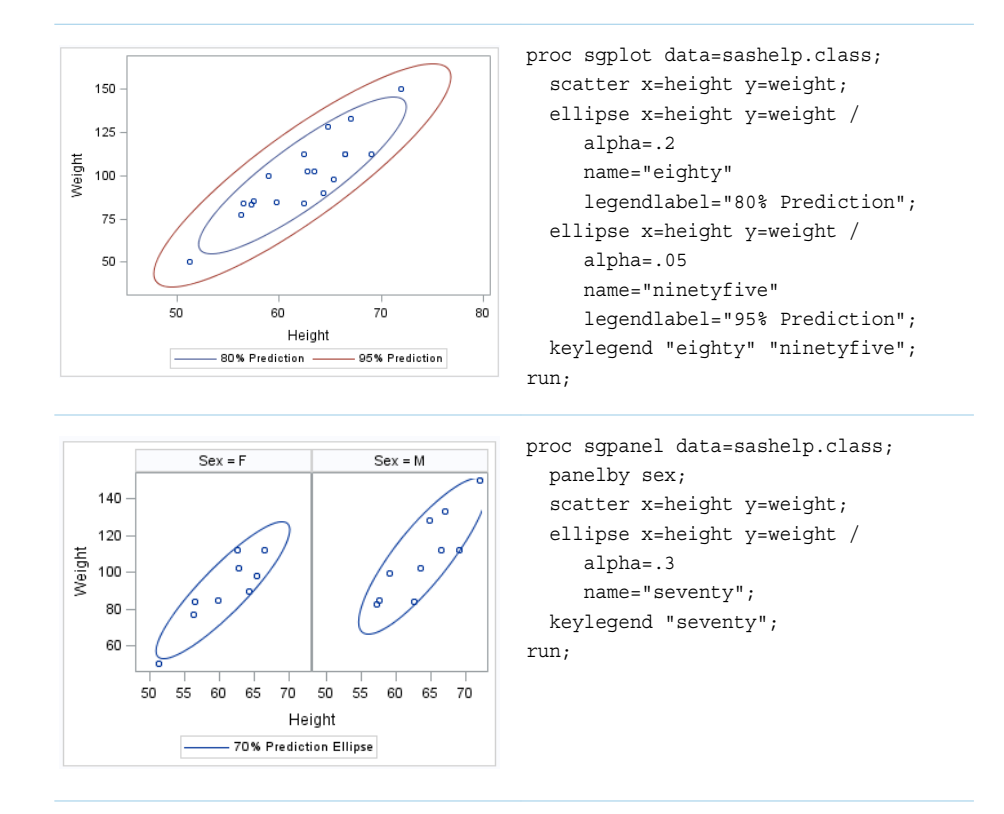

The ELLIPSEPARM statement plots an ellipse with specified axis lengths, a specified slope for the major axis, and the ellipse center. This feature applies to SAS 9.4M4 and later releases.

The ELLIPSEPARM statement does not perform computations on input data to derive the location and shape of the ellipse. Another plot that is derived from data values that provide boundaries for the axis area must be included in the graph.

This example resembles a correlation loading plot that is produced using the PLS procedure in the SAS/STAT product. See [Spectrometric Calibration](https://documentation.sas.com/?cdcId=pgmsascdc&cdcVersion=9.4_3.5&docsetId=statug&docsetTarget=statug_pls_gettingstarted01.htm) in *SAS/STAT User's Guide*.

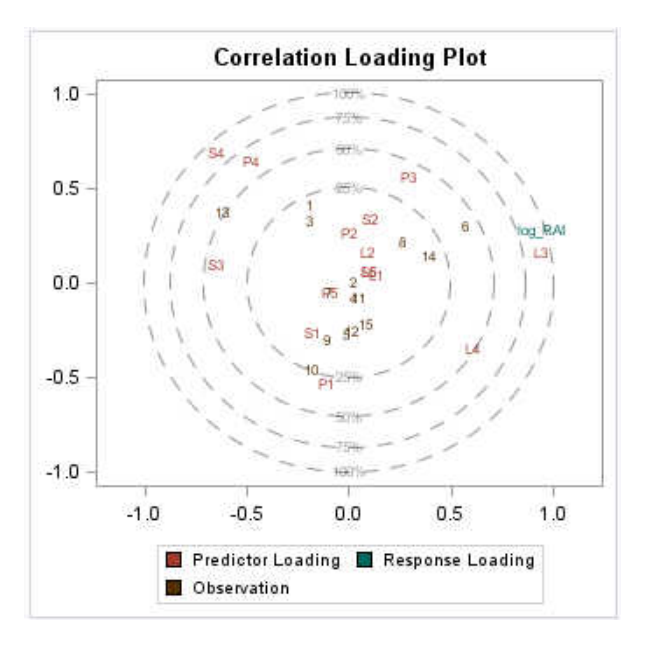

For details and code, see ["Example: Simple Correlation Loading Plot" on page 973](#page-1008-0).

#### See Also

- ["ELLIPSE Statement" on page 960](#page-995-0) (SGPLOT procedure)
- ["ELLIPSE Statement" on page 255](#page-290-0) (SGPANEL procedure)
- ["ELLIPSEPARM Statement" on page 966](#page-1001-0) (SGPLOT procedure)
- ["ELLIPSEPARM Statement" on page 260](#page-295-0) (SGPANEL procedure)

# About Loess Plots

A loess plot includes a scatter plot of two numeric variables along with an overlaid nonlinear fit line that enables you to perform locally weighted polynomial regression. You can specify the degree of the local polynomials to use for each local regression. You can also change the default smoothing technique that is applied to the fit.

The following examples show the relationship of height to weight and the line of best fit for a class of students. Examples are provided for the SGPLOT and SGPANEL procedures. In both examples, the automatically generated legend for the fit line is not needed and has been suppressed.

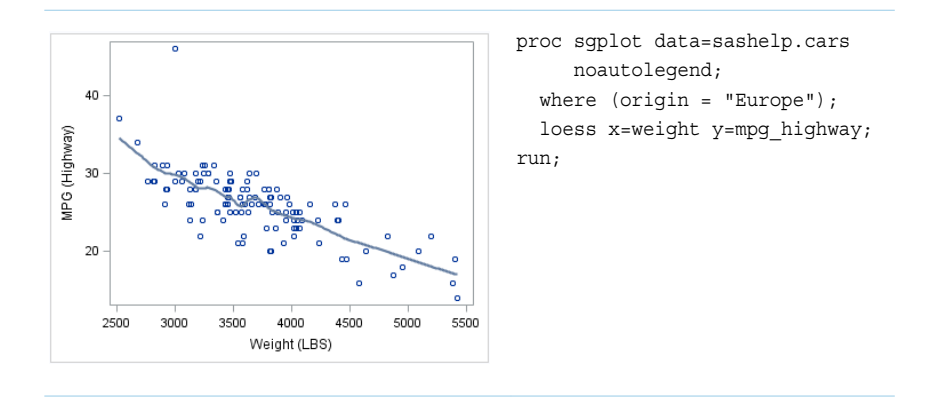

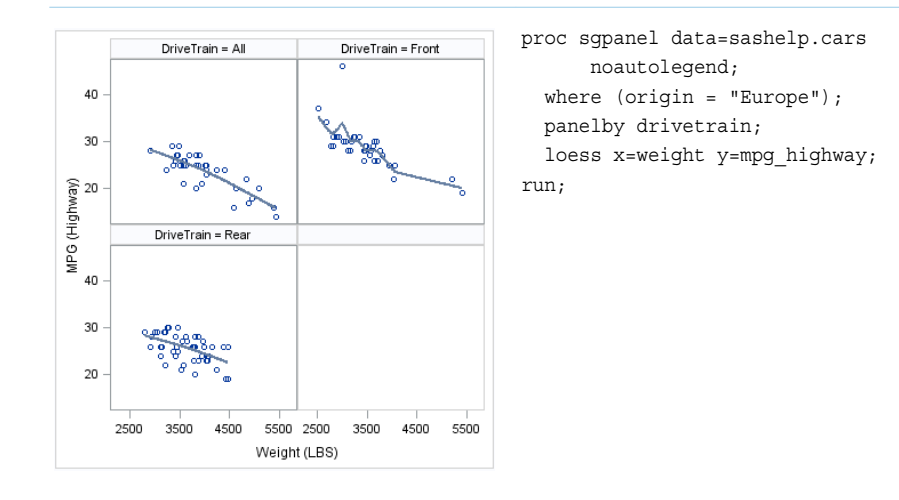

- ["LOESS Statement" on page 453](#page-488-0) (SGPANEL procedure)
- ["LOESS Statement" on page 1172](#page-1207-0) (SGPLOT procedure)

## About Penalized B-Spline Plots

A penalized B-spline curve includes a scatter plot of two numeric variables along with an overlaid nonlinear fit line. You can specify the degree of the local polynomials to use for each local regression. You can also change the default smoothing technique that is applied to the fit.

The first example below shows the relationship of height to weight and the line of best fit for a class of students. The second example, which uses the SGPANEL procedure, shows the city and highway mileage for vehicles, classified by region of origin. In both examples, the automatically generated legend for the fit line is not needed and has been suppressed.

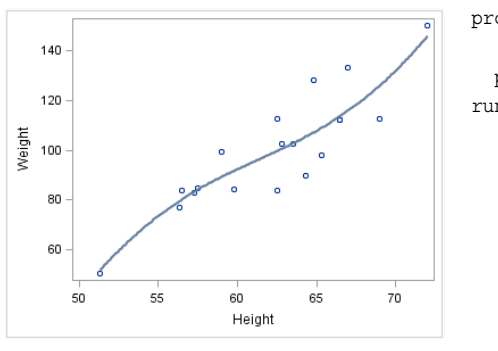

proc sgplot data=sashelp.class noautolegend; pbspline x=height y=weight; run;

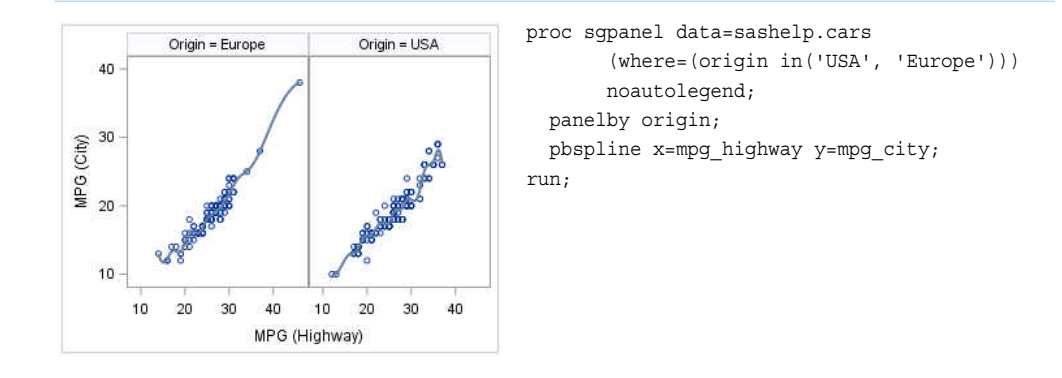

- ["PBSPLINE Statement" on page 478](#page-513-0) (SGPANEL procedure)
- ["PBSPLINE Statement" on page 1197](#page-1232-0) (SGPLOT procedure)

# About Regression Plots

A regression plot includes a scatter plot of two numeric variables along with an overlaid linear or nonlinear fit line that enables you to perform a regression analysis. You can specify one of three types of regression equation: linear, quadratic, or cubic. You can display confidence limits for mean predicted values or individual predicted values.

The following examples show the relationship of height to weight and the line of best fit for a class of students. Examples are provided for the SGPLOT and SGPANEL procedures. The first two examples show the same plot with a linear fit line and a cubic fit line, respectively. The third example shows a paneled graph. In all three examples, the automatically generated legend for the fit line is not needed and has been suppressed.

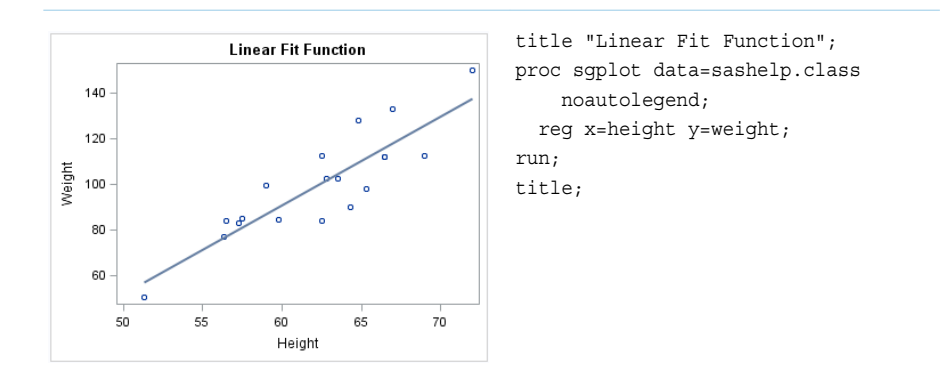

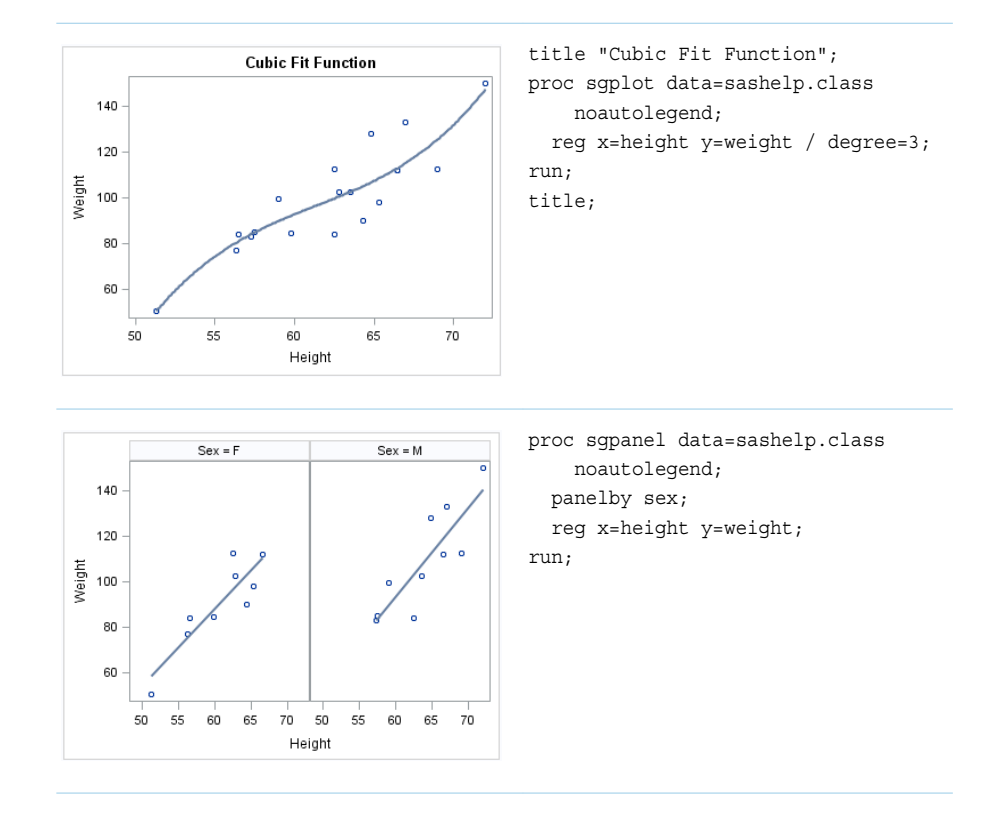

- ["REG Statement" on page 519](#page-554-0) (SGPANEL procedure)
- ["REG Statement" on page 1241](#page-1276-0) (SGPLOT procedure)

# Distribution Plots

# About Distribution Plots

You can use the SGPLOT and SGPANEL procedures to produce plots that characterize the frequency or the distribution of your data.

The plot statements include many options for controlling how the output is displayed. The options that are available depend on the plot type. The following sections describe each plot and the options that are available.

The distribution plots are described in the following sections. If you run the examples, your output might differ somewhat depending on the size of your graphics. The examples here were specified to be a particular size, usually 4 inches or 4.5 inches wide. You can specify the size in the ODS GRAPHICS statement. See "WIDTH=*[dimension](#page-155-0)*[" on page 120](#page-155-0).

See Also

["Plot Type Compatibility" on page 1726](#page-1761-0)

# About Box Plots

A box plot summarizes the data and indicates the median, upper and lower quartiles, and minimum and maximum values. The plot provides a quick visual summary that easily shows center, spread, range, and any outliers. The SGPLOT and SGPANEL procedures have separate statements for creating horizontal and vertical box plots.

The following examples show product sales summaries. Examples are provided for the SGPLOT and SGPANEL procedures.

The following two examples use the SGPLOT procedure to create a horizontal box plot and a vertical plot, respectively.

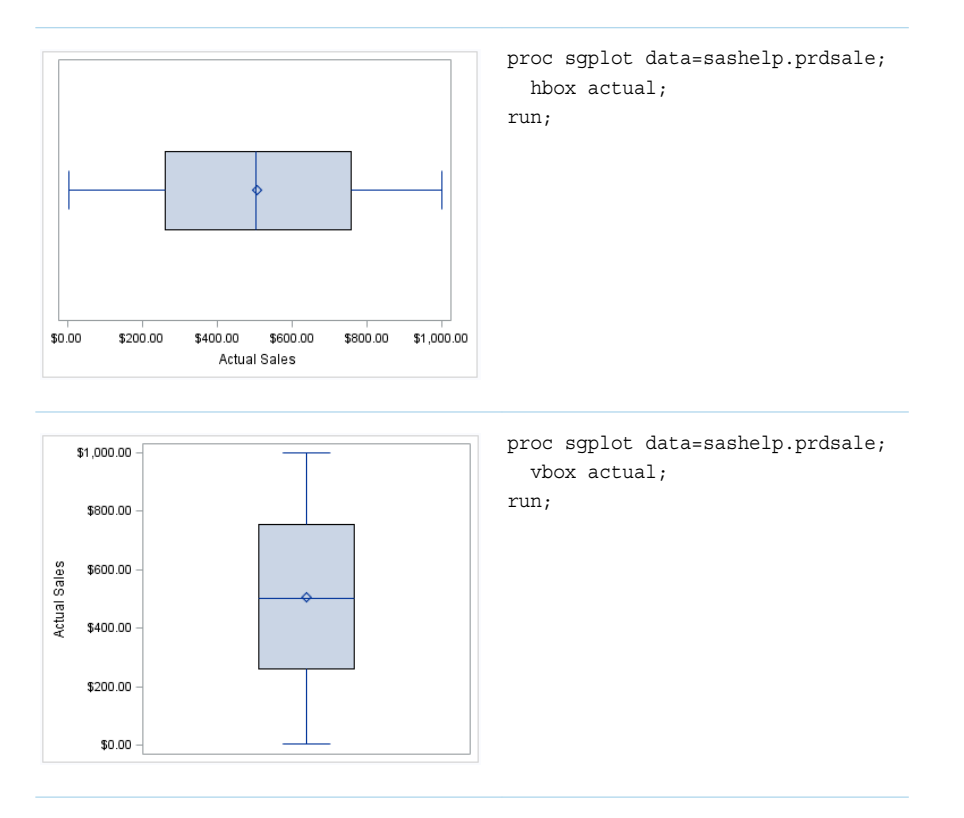

The following two examples use the SGPANEL procedure to create a horizontal box plot and a vertical plot, respectively. The box plots are paneled by product type.

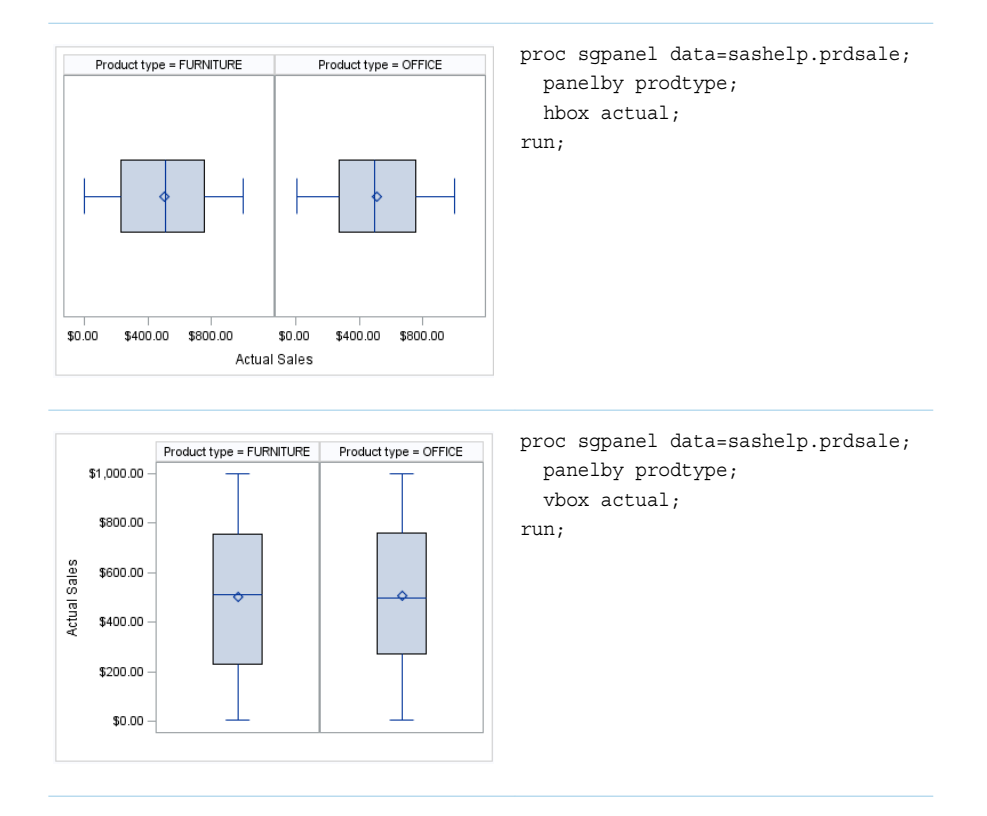

Options are available that enable you to customize the box plot and enhance its appearance. For example, you can do the following:

- $\blacksquare$  control the box width, the whisker cap shape, and the visual attributes for the mean marker, median line, and the connect lines. You can also hide the whisker caps, mean marker, median line, and the outliers.
- $\blacksquare$  specify data labels and font attributes for the labels.
- $\blacksquare$  specify the method to use for computing the percentiles for the plot.
- group the data by the values of a variable. A separate plot is created for each unique value of the grouping variable. The plot elements for each group value are automatically distinguished by different visual attributes.
- $\blacksquare$  control the display of grouped boxes. For example, you can specify whether the boxes are overlaid or clustered, and the width of each cluster.
- $\blacksquare$  specify an amount to offset graph elements from the category midpoints or from the discrete axis tick marks.
- $\blacksquare$  specify legend labels and plot transparency.
- $\blacksquare$  assign the analysis variable to the secondary axis (X2 or Y2). This option is available only for the SGPLOT procedure.
- $\blacksquare$  specify the value of an ID variable in an attribute map data set. You specify this option only if you are using an attribute map to control visual attributes of the graph.

**Note:** This list does not include all available options.

- ["HBOX Statement" on page 345](#page-380-0) (SGPANEL procedure)
- ["VBOX Statement" on page 706](#page-741-0) (SGPANEL procedure)
- ["HBOX Statement" on page 1055](#page-1090-0) (SGPLOT procedure)
- ["VBOX Statement" on page 1436](#page-1471-0) (SGPLOT procedure)

# About Density Plots

After creating a histogram, you might use a density plot to fit various distributions to the data. The most common density plot uses the normal distribution, which is defined by the mean and the standard deviation.

A density plot can be used by itself, combined with another density plot, and overlaid on a histogram.

The following examples show a density plot overlaid on a histogram. Examples are provided for the SGPLOT and SGPANEL procedures.

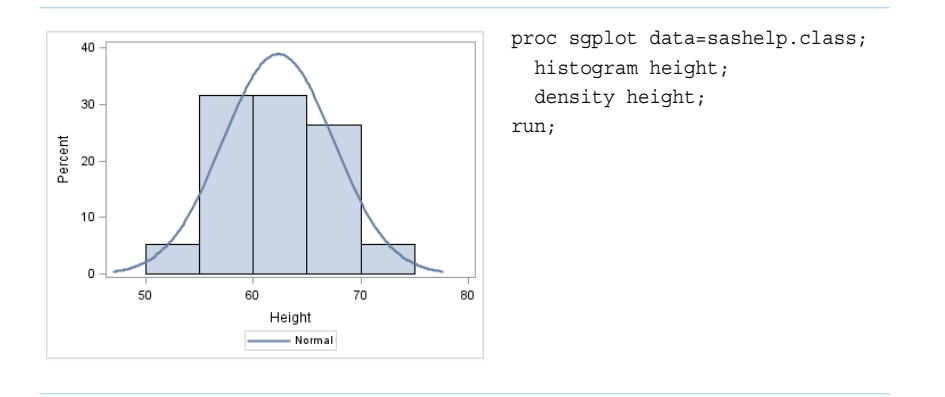

The SGPANEL example shows output that is paneled by gender. The UNISCALE= ROW option specifies that only the shared row axes are identical. The column axes vary based on the values of the height for the respective genders.

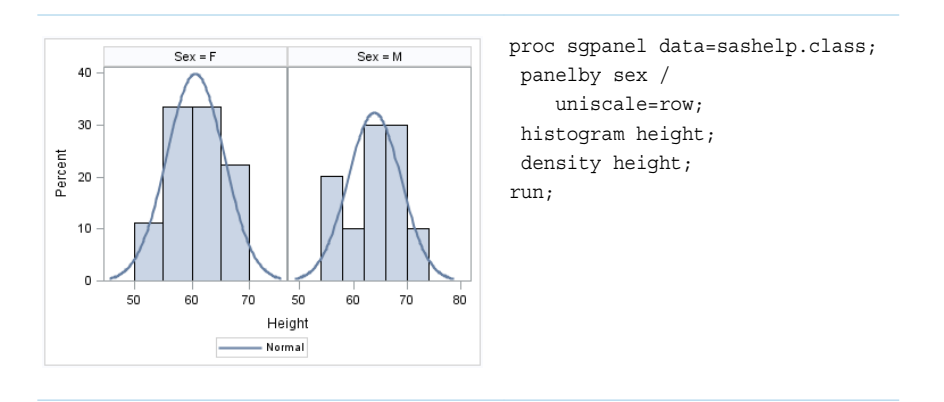

Options are available that enable you to customize the density plot and enhance its appearance. For example, you can do the following:

- $\blacksquare$  control the visual attributes of the density line.
- $\blacksquare$  specify a kernel distribution instead of normal. You can also specify the scaling that is used for the response axis.
- $\blacksquare$  specify legend labels and plot transparency.

**Note:** This list does not include all available options. 

#### See Also

- ["DENSITY Statement" on page 223](#page-258-0) (SGPANEL procedure)
- ["DENSITY Statement" on page 927](#page-962-0) (SGPLOT procedure)

# About Histograms

Histograms consist of a series of columns representing the frequency of a variable over a discrete interval or class.

The following examples show the height distribution for a class of students. Examples are provided for the SGPLOT and SGPANEL procedures.

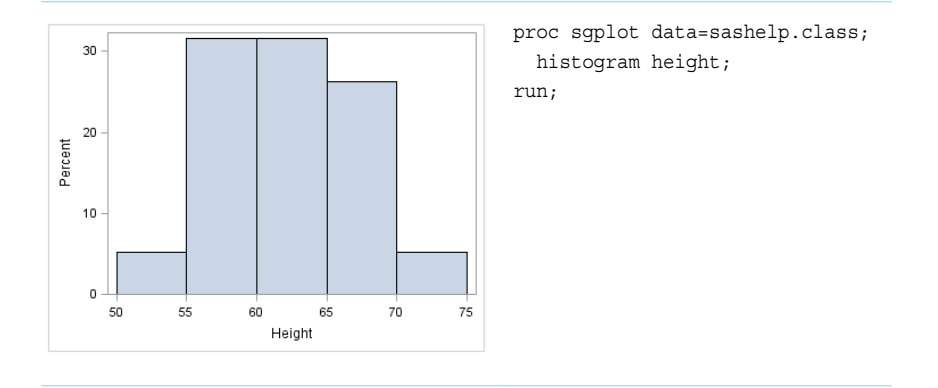

The SGPANEL example shows output that is paneled by gender. The UNISCALE= ROW option ensures that only the shared row axes are identical. The column axes vary based on the values of the height for the respective genders.

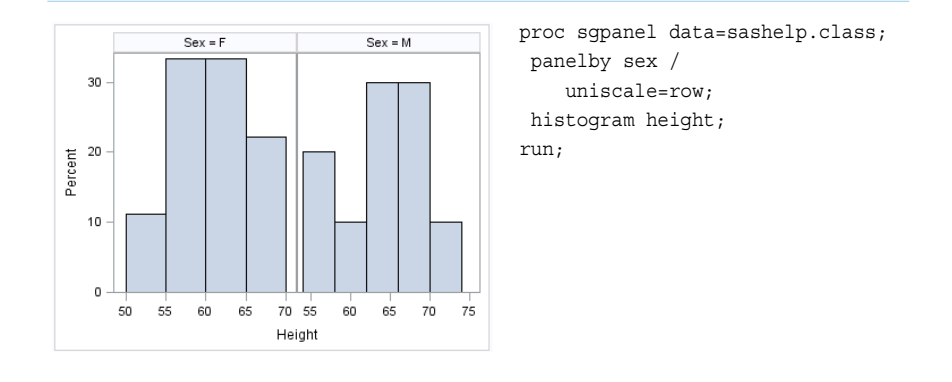

Options are available that enable you to customize the histogram and enhance its appearance. For example, you can do the following:

- $\Box$  control the visual attributes of the bins, such as fill color and outlines.
- n specify the number of bins, their width, and the X coordinate of the first bin.
- $\blacksquare$  specify legend labels and plot transparency.
- $\Box$  assign the response variable and the calculated values to the secondary axis (X2 or Y2). This option is available only for the SGPLOT procedure.

**Note:** This list does not include all available options.

#### See Also

- ["HISTOGRAM Statement" on page 399](#page-434-0) (SGPANEL procedure)
- ["HISTOGRAM Statement" on page 1113](#page-1148-0) (SGPLOT procedure)

# Categorization Plots and Charts

# About Categorization Plots and Charts

Categorization plots and charts produce a series of graph elements, one for each selected category of cases. For example, the relation between the age and the risk of a heart attack might differ between males and females. Categorization plots and charts can reveal patterns, complex interactions, exceptions, and anomalies.

You can use the SGPLOT and SGPANEL procedures to produce a variety of categorization plots and charts. The plot and chart statements include many options for controlling how the output is displayed. The options that are available depend on the plot type. The following sections describe each type and the options that are available.

The categorization plots are described in the following sections. If you run the examples, your output might differ somewhat depending on the size of your graphics. The examples here were specified to be a particular size, usually 4 inches or 4.5 inches wide. You can specify the size in the ODS GRAPHICS statement. See "WIDTH=*[dimension](#page-155-0)*[" on page 120](#page-155-0).

See Also

["Plot Type Compatibility" on page 1726](#page-1761-0)

# About Bar Charts

### Overview of Standard and Parameterized Bar Charts

Bar charts use bars to represent statistics based on the values of a category variable. Bar charts are useful for displaying magnitudes and emphasizing differences.

You can use the SGPLOT and SGPANEL procedures to create the following:

- $\blacksquare$  [horizontal and vertical bar charts](#page-88-0) that summarize the values of a category variable. Use the HBAR and VBAR statements for the charts. These charts are compatible only with other categorization charts and plots. A response variable is optional. If not specified, the summary is the category variable frequency count.
- $\blacksquare$  [basic-compatible horizontal and vertical bar charts](#page-90-0) that summarize the values of a category variable. Use the HBARBASIC and VBARBASIC statements for the charts. These bar charts are compatible with other categorization charts as well as basic plots, such as scatter and series plots, and box plots. A response variable is optional. If not specified, the summary is the category variable frequency count.
- $\Box$  [parameterized horizontal and vertical bar charts](#page-91-0) that require a response variable in addition to the category variable. The response variable contains presummarized computed values such as a sum or a mean for each unique value of the category variable. All of the summarizations that are performed by the HBAR, VBAR, HBARBASIC, and VBARBASIC statements can be used. Use the HBARPARM and VBARPARM statements with the presummarized data for the charts. These bar charts are compatible with other basic charts and plots.

Options are available that enable you to customize both types of bar charts and enhance their appearance. For example, you can do the following:

- <span id="page-88-0"></span> $\Box$  control the visual attributes of the bars, such as bar width, fill color, fill skin, and outlines.
- $\blacksquare$  add data labels and specify font attributes for the labels.
- group the data by the values of a variable. A separate plot is created for each unique value of the grouping variable. The plot elements for each group value are automatically distinguished by different visual attributes.
- $\blacksquare$  control the display of grouped bars. For example, you can specify the width of each cluster.
- $\blacksquare$  specify an amount to offset graph elements from the category midpoints or from the discrete axis tick marks.
- specify legend labels, plot transparency, and URLs for web pages to be displayed when parts of the plot are selected within an HTML page.
- $\blacksquare$  specify the value of an ID variable in an attribute map data set. You specify this option only if you are using an attribute map to control visual attributes of the graph.

**Note:** This list does not include all available options.

#### Bar Chart Examples

The following examples show statistics for different categories of smokers. The examples use the SGPLOT procedure to create a horizontal bar chart and a vertical bar chart, respectively. By default, the charts show the frequency for each category. The examples specify an optional response variable to show the average age at death for each category rather than the frequency.

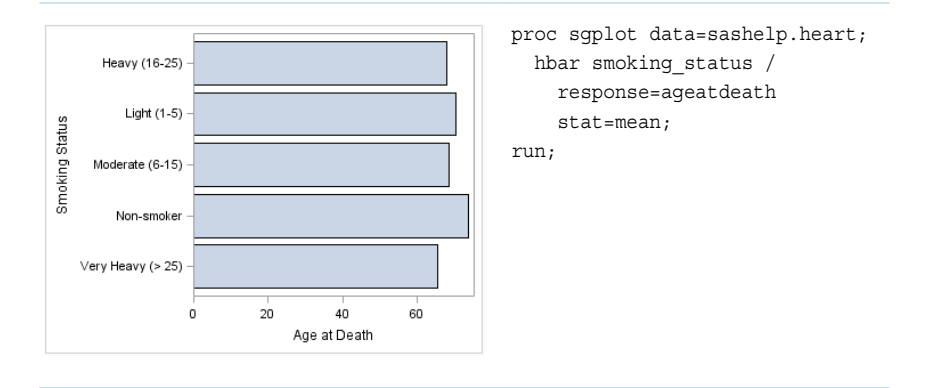

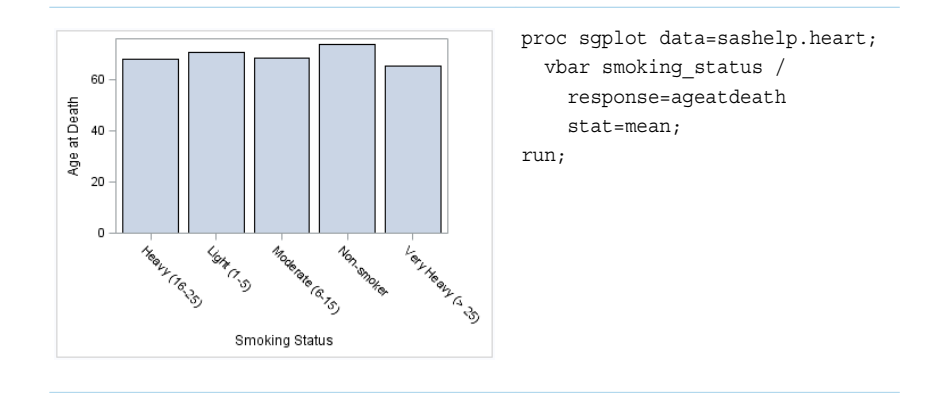

The following two examples use the SGPANEL procedure to create a horizontal chart and a vertical chart, respectively. The bar charts are paneled by gender.

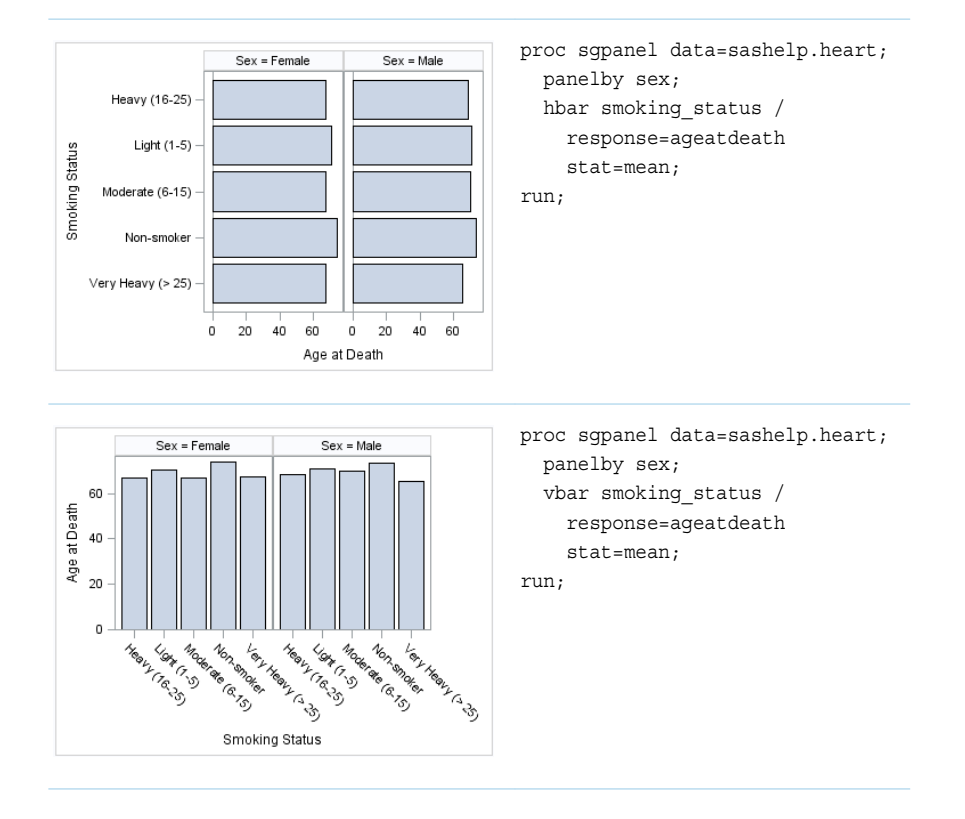

Bar charts includes options that are not applicable to parameterized bar charts. For example, you can do the following:

- $\blacksquare$  specify the response variable and the statistic to use for its axis
- $\blacksquare$  specify the order in which the response values are arranged
- $\blacksquare$  show limit lines, specify the statistic to use for the limit lines, and specify the confidence level
- $\blacksquare$  for grouped data, you can specify whether the bars are stacked or clustered
- $\blacksquare$  specify how many times observations are repeated for computational purposes

**Note:** This list does not include all available options.

### <span id="page-90-0"></span>Basic-Compatible Bar Chart Examples

**Note:** This feature applies to SAS 9.4M3 and later releases. 

The following examples combine a bar chart with a scatter plot to show the age and height of students in a class. The examples specify an optional response variable and statistic to show the height average rather than the frequency.

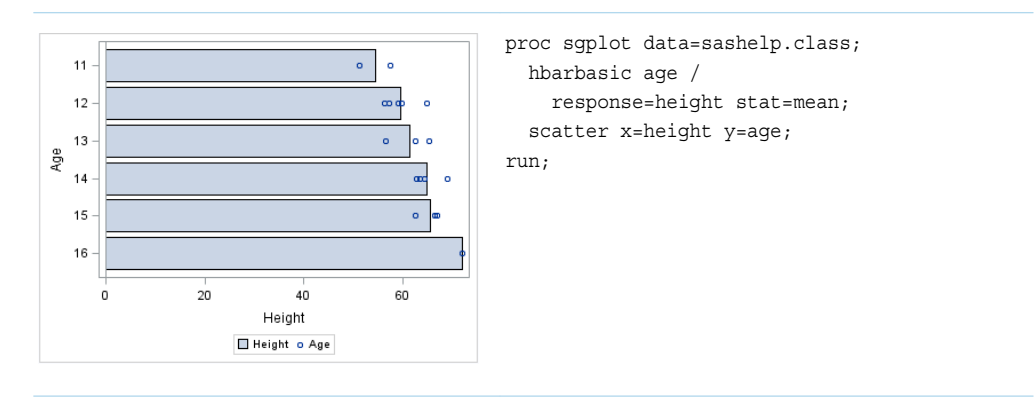

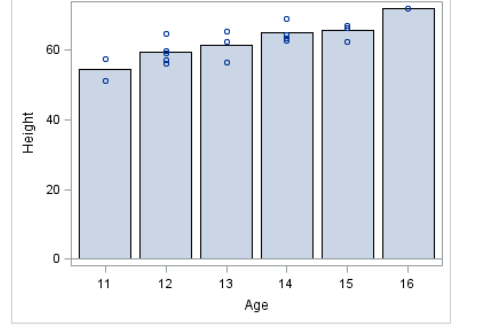

Height

 $Sex = M$ 

 $60$ 

 $Sex = F$ 

> 15  $16$

> > $\overline{0}$  $20$  $40$ 60  $\overline{\mathbf{0}}$  $20$  $40$

proc sgplot data=sashelp.class noautolegend; vbarbasic age / response=height stat=mean; scatter x=age y=height; run;

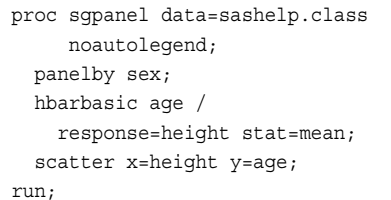

<span id="page-91-0"></span>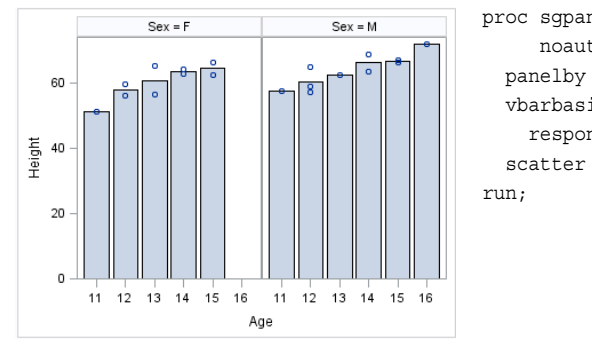

proc sgpanel data=sashelp.class noautolegend; panelby sex; vbarbasic age / response=height stat=mean; scatter x=age y=height;

#### Parameterized Bar Chart Examples

**Note:** Parameterized bar charts are considered basic charts rather than categorization charts. However, all bar charts are described here in one place.

The following examples show height averages for a class of students. The averages are obtained using the following program.

```
proc means data=sashelp.class alpha=.05 clm mean std;
   class age sex;
   var height;
   output out=classMean uclm=uclm lclm=lclm mean=mean;
run;
```
The following two examples use the SGPLOT procedure to create a horizontal chart and a vertical chart, respectively. The response variable contains the computed mean values that were created with the MEANS procedure.

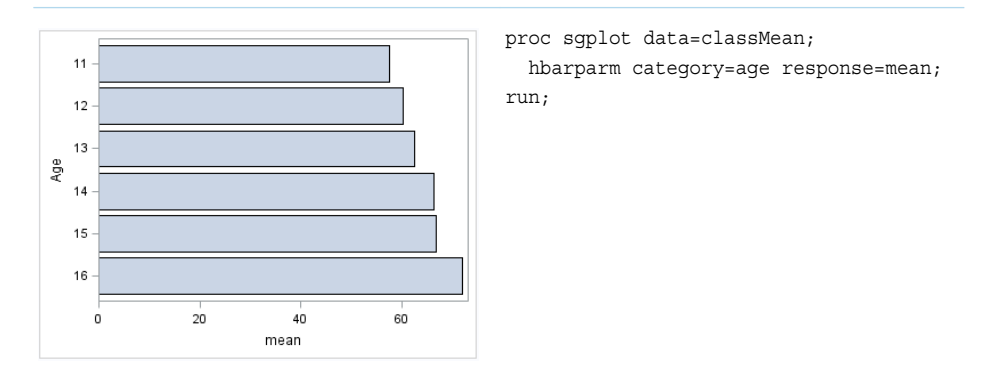

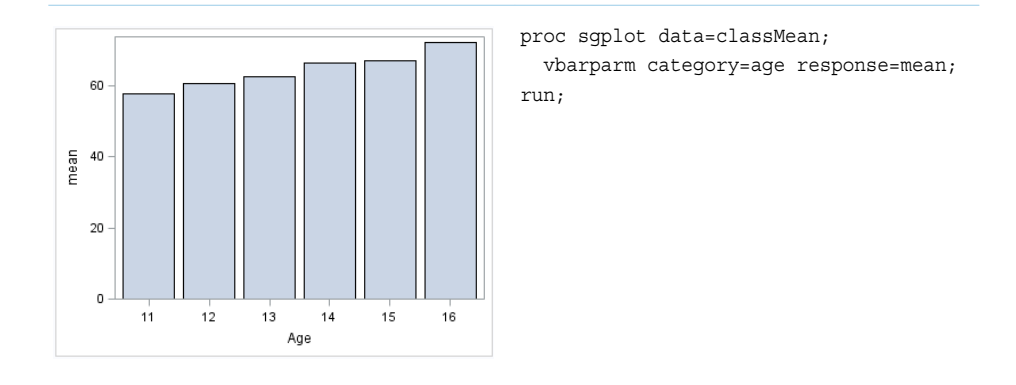

The following two examples use the SGPANEL procedure to create horizontal and vertical bar charts, respectively. The charts are paneled by gender.

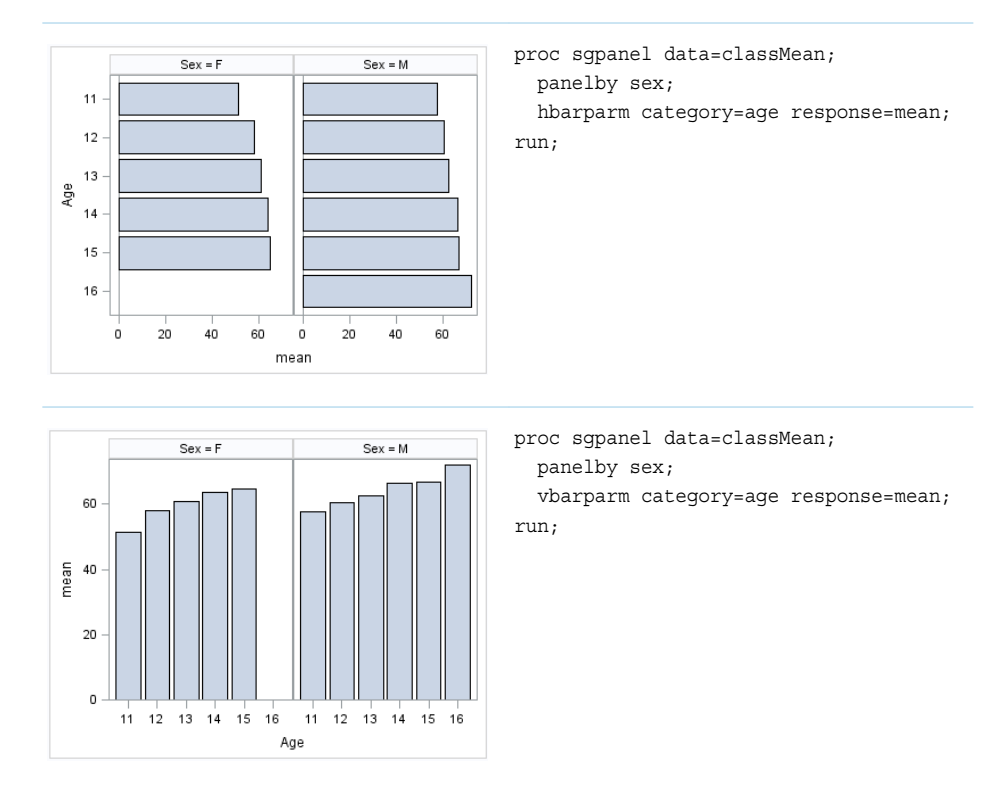

You can also assign variables to the upper and lower limits of the bar chart. Parameterized bar charts enable you to pass in your own precomputed limits.

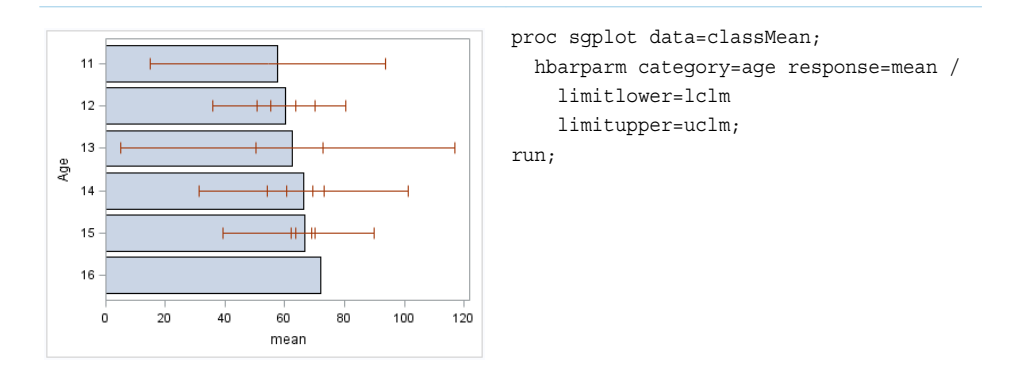

### Bar Chart Statement Option Applicability

There are several statement options that are common to all of the bar chart statements. However, there are options that apply only to a subset of the bar chart statements. If you want to try a different bar chart statement in your SAS program, you must know which options in your current bar chart statement apply to the new statement and which options are available for you to use in the new statement. The following table lists the bar chart statement options that are not common to all of the bar chart statements. For each option, an X indicates the bar chart statements to which it applies.

*Table 2.1 Statement Options That Are Not Common to All Bar Chart Statements*

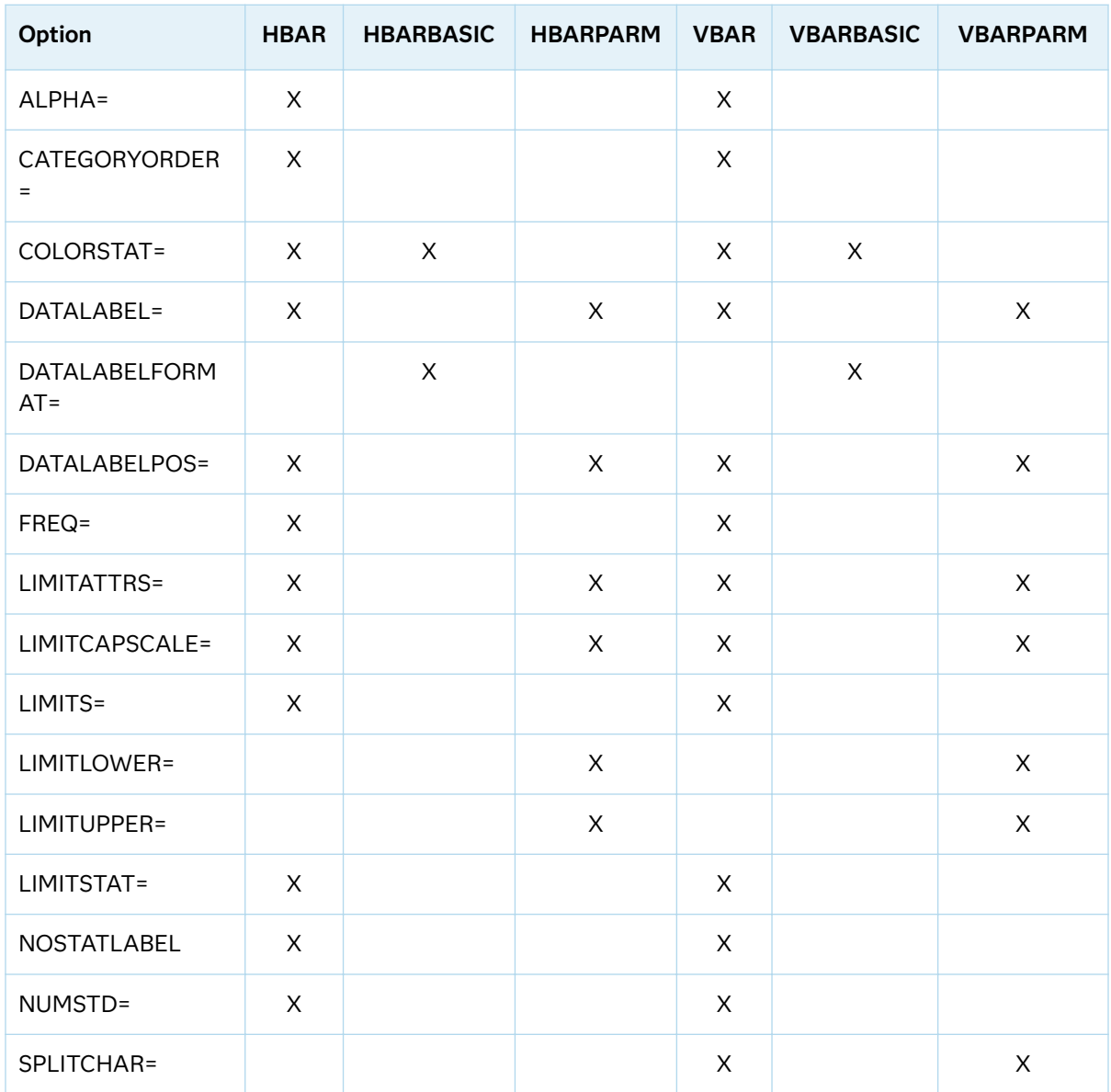

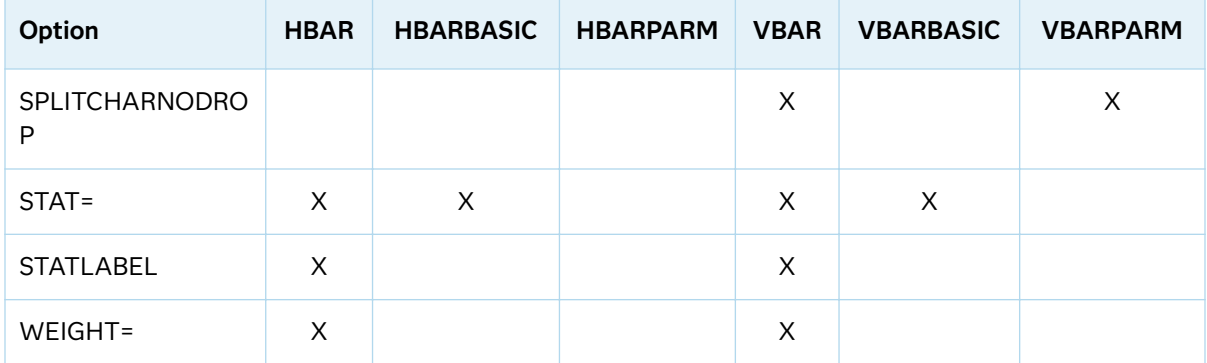

- ["Plot Type Compatibility" on page 1726](#page-1761-0)
- ["HBAR Statement" on page 276](#page-311-0) (SGPANEL procedure)
- ["VBAR Statement" on page 635](#page-670-0) (SGPANEL procedure)
- ["HBAR Statement" on page 984](#page-1019-0) (SGPLOT procedure)
- ["VBAR Statement" on page 1362](#page-1397-0) (SGPLOT procedure)
- ["HBARBASIC Statement" on page 1012](#page-1047-0) (SGPLOT procedure)
- ["VBARBASIC Statement" on page 1391](#page-1426-0) (SGPLOT procedure)
- ["HBARPARM Statement" on page 323](#page-358-0) (SGPANEL procedure)
- n ["VBARPARM Statement" on page 683](#page-718-0) (SGPANEL procedure)
- ["HBARPARM Statement" on page 1032](#page-1067-0) (SGPLOT procedure)
- ["VBARPARM Statement" on page 1411](#page-1446-0) (SGPLOT procedure)

# About Dot Plots

Dot plots summarize horizontally the values of a category variable. By default, each dot represents the frequency for each value of the category variable.

The following examples show the frequency of different weights of patients in a study. The examples use the SGPLOT and SGPANEL procedures.

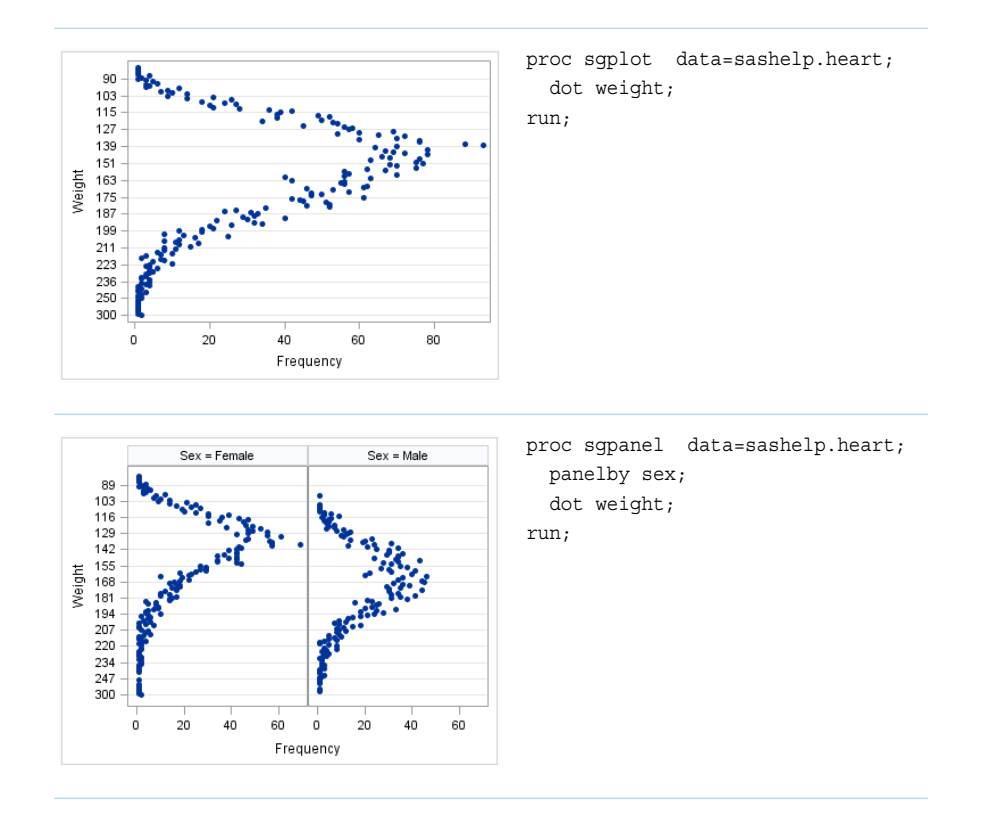

Options are available that enable you to customize the dot plot and enhance its appearance. For example, you can do the following:

- $\blacksquare$  specify an optional response variable and show the mean, the sum, or the frequency for that variable. You can also specify the order in which the response values are arranged.
- $\blacksquare$  show limits for the plot. You can also specify the statistic for the limit lines and visual attributes of the lines.
- $\blacksquare$  specify the color, size, and symbol for the markers.
- $\blacksquare$  add data labels and specify font attributes for the labels.
- $\blacksquare$  control the display of grouped markers, lines, and bars. For example, you can specify whether the groups are overlaid or clustered, and the ordering of dots within a group.
- $\blacksquare$  specify an amount to offset graph elements from the category midpoints or from the discrete axis tick marks.
- $\blacksquare$  specify legend labels, plot transparency, and URLs for web pages to be displayed when parts of the plot are selected within an HTML page.

**Note:** This list does not include all available options.

#### See Also

■ ["DOT Statement" on page 230](#page-265-0) (SGPANEL procedure)

#### ■ ["DOT Statement" on page 935](#page-970-0) (SGPLOT procedure)

# About Line Charts

Line charts displays information as a series of data points connected by straight line segments. The SGPLOT and SGPANEL procedures have separate statements for creating horizontal and vertical line charts.

The following examples show mean weight values for a class. Examples are provided for the SGPLOT and SGPANEL procedures. The examples specify an optional response variable and use the mean statistic for that variable. The examples also add data point markers.

These two examples use the SGPLOT procedure to create a horizontal chart and a vertical chart, respectively.

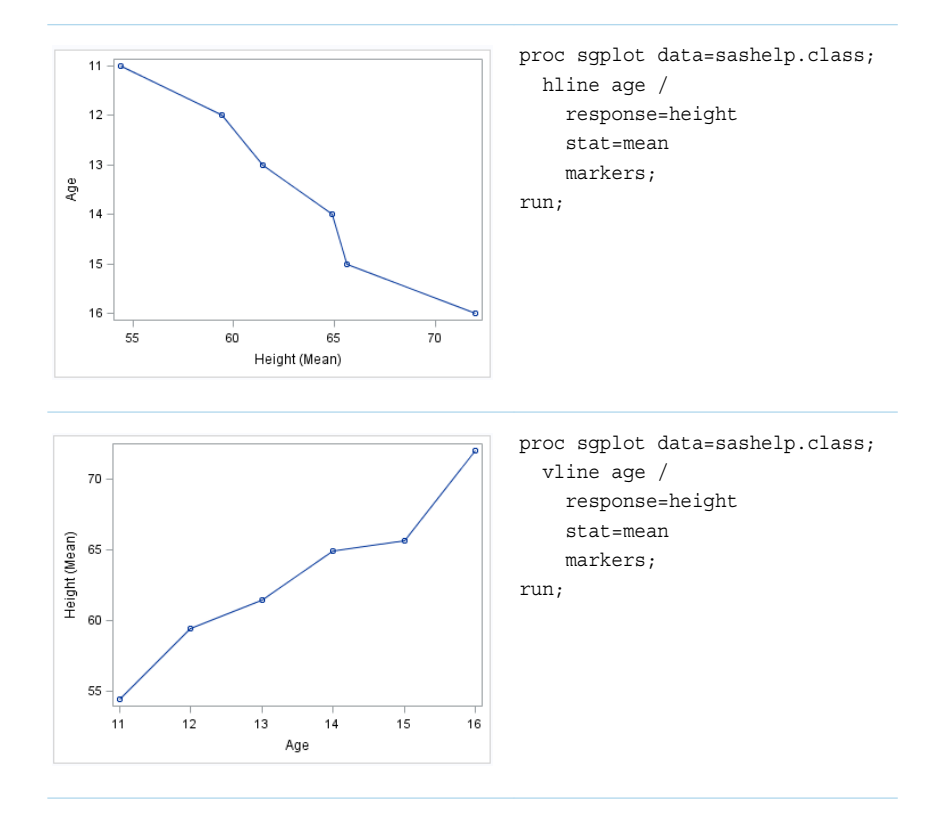

The following two examples use the SGPANEL procedure to create panels of horizontal and vertical charts, respectively.

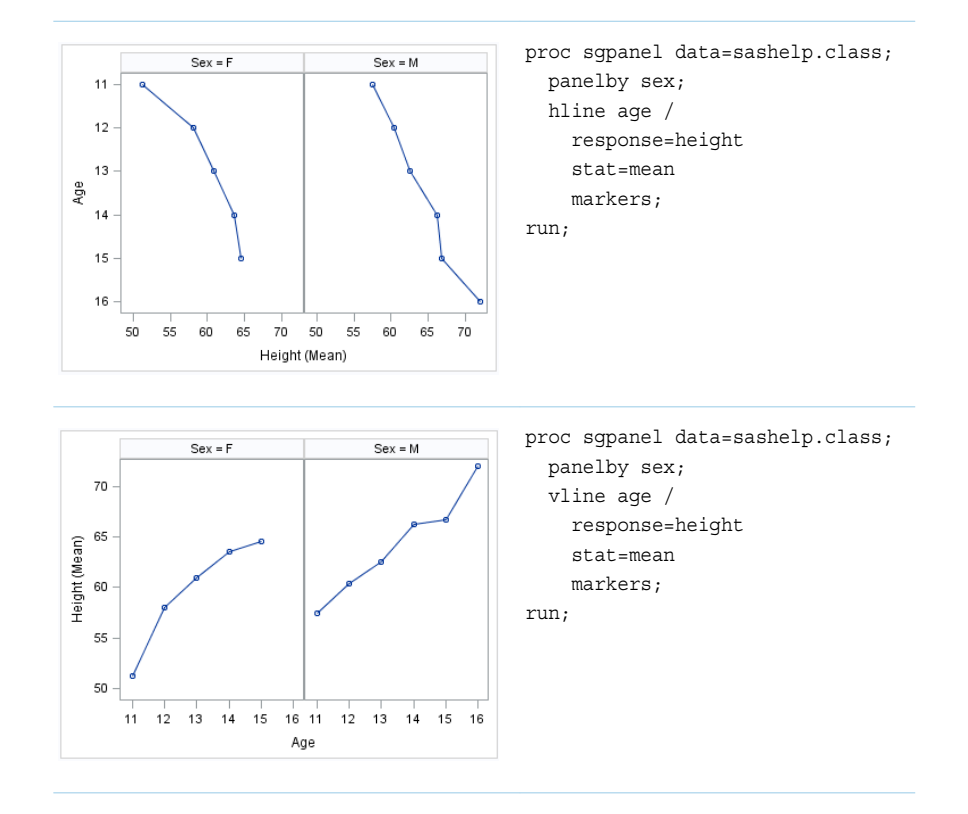

Options are available that enable you to customize the line chart and enhance its appearance. For example, you can do the following:

- **n** specify an optional response variable and show the mean, the sum, or the frequency for that variable. You can also specify the order in which the response values are arranged.
- $\blacksquare$  show limits for the chart. You can also specify the statistic for the limit lines and visual attributes of the lines.
- $\blacksquare$  add data point markers and specify the color, size, and symbol for the markers.
- $\blacksquare$  add curve and data labels and specify font attributes for the labels.
- $\blacksquare$  control the display of grouped lines. For example, you can specify whether the groups are overlaid or clustered, the width of each cluster, and the ordering of lines within a group.
- $\blacksquare$  specify an amount to offset graph elements from the category midpoints or from the discrete axis tick marks.
- $\blacksquare$  specify legend labels, plot transparency, and URLs for web pages to be displayed when parts of the plot are selected within an HTML page.
- $\blacksquare$  assign the category variable, the response variable, or both variables to the secondary axis (X2 or Y2). This option is available only for the SGPLOT procedure.
- $\blacksquare$  specify the value of an ID variable in an attribute map data set. You specify this option only if you are using an attribute map to control visual attributes of the graph.

**Note:** This list does not include all available options.

#### See Also

- ["HLINE Statement" on page 409](#page-444-0) (SGPANEL procedure)
- ["VLINE Statement" on page 737](#page-772-0) (SGPANEL procedure)
- ["HLINE Statement" on page 1123](#page-1158-0) (SGPLOT procedure)
- ["VLINE Statement" on page 1467](#page-1502-0) (SGPLOT procedure)

# About Pie and Donut Charts (Preproduction)

The SGPIE procedure produces pie charts and donut charts. The angles of pie and donut slices are used to graphically represent the value of a statistic for a data range. The charts are useful for examining how the values of a variable contribute to the whole and for quickly comparing the values of several variables.

**Note:** The SGPIE procedure is a preproduction feature in the SAS 9.4M6 release, which means that it has not been fully developed, tested, or documented.

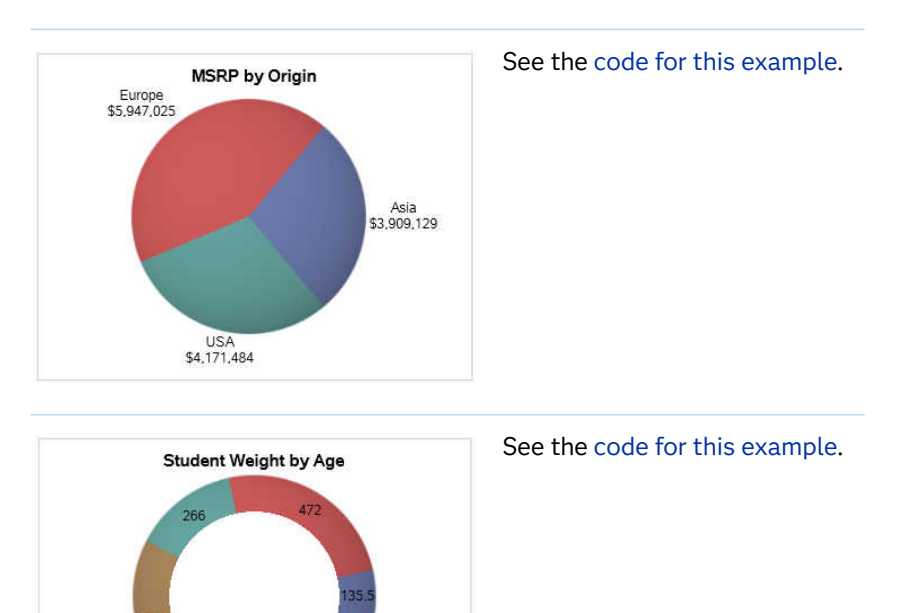

#### *Table 2.2 Pie and Donut Charts*

469.5 Age 11 11 12 13 11 14 15 11 16

- ["DONUT Statement" on page 837](#page-872-0)
- **PIE Statement**" on page 850

# About Waterfall Charts

Waterfall charts show how the value of a variable increases or decreases until it reaches a final value. In the chart, bars represent an initial value of Y and a series of intermediate values identified by X leading to a final value of Y. Waterfall charts are available only for the SGPLOT procedure.

The following example shows average failure counts for capacitors.

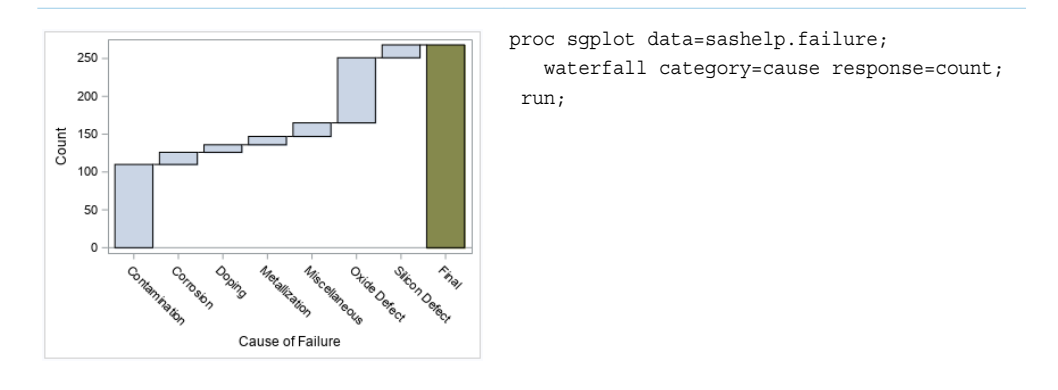

Options are available that enable you to customize the waterfall chart and enhance its appearance. For example, you can do the following:

- $\blacksquare$  specify the statistic for the response variable.
- $\blacksquare$  specify an initial bar for the chart. You can also specify the tick value that is used for the initial bar and visual attributes of the bar.
- $\blacksquare$  control the appearance of the bars. For example, you can do the following:
	- $\Box$  show or hide the bar outline
	- $\Box$  show or hide the bar fill
	- $\Box$  use a special effect (data skin) for the fill
	- $\Box$  specify a variable to use for the bar colors
	- $\Box$  specify attributes separately for the final bar
- $\blacksquare$  add data labels and specify font attributes for the labels.
- $\blacksquare$  specify plot transparency and URLs for web pages to be displayed when parts of the plot are selected within an HTML page.

**Note:** This list does not include all available options.

See Also ["WATERFALL Statement" on page 1487](#page-1522-0) (SGPLOT procedure) *Chapter 2 / Gallery of Plots and Charts*

### **PART 2**

# Overview: Using the Procedures

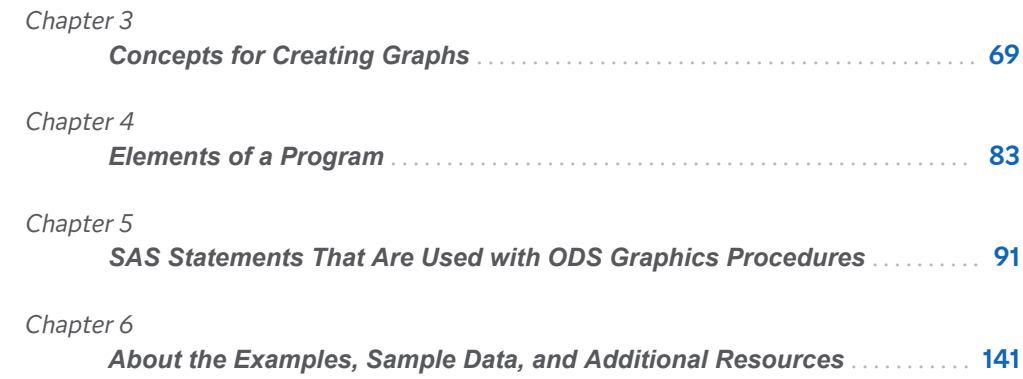

# <span id="page-104-0"></span>Concepts for Creating Graphs

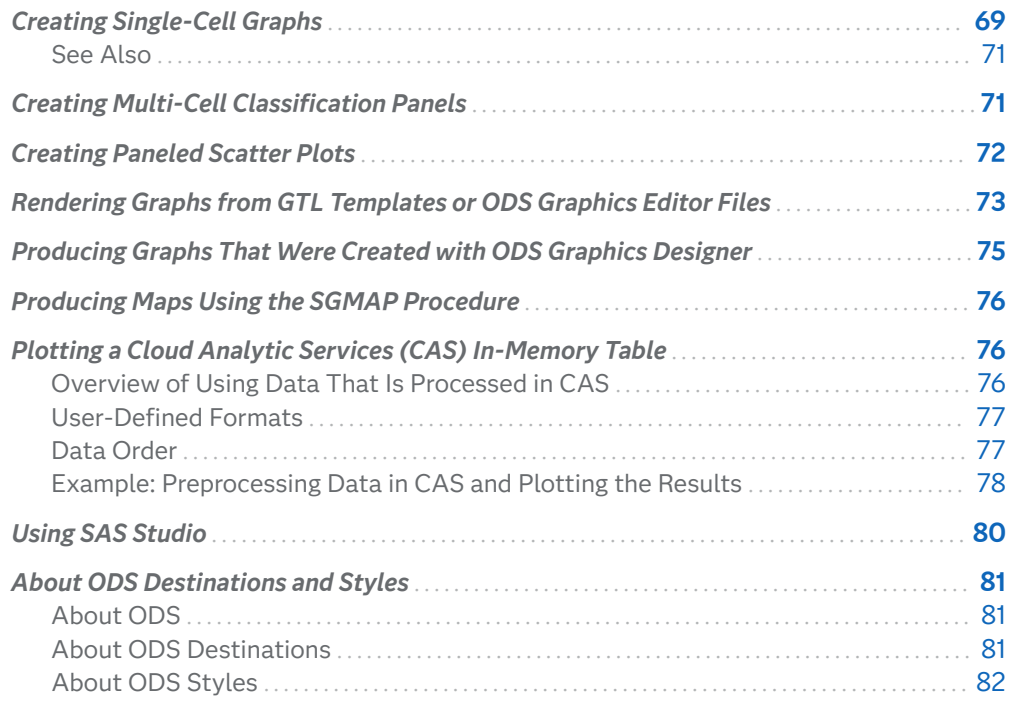

# Creating Single-Cell Graphs

The SGPLOT procedure creates single-cell graphs with a wide range of plot types including density, dot, needle, series, bar, histograms, box, and others. The procedure can compute and display loess fits, polynomial fits, penalized B-spline fits, and ellipses. You can also add text, legends, and reference lines. Options are available for specifying colors, marker symbols, and other attributes of plot features. You can customize the axes by using axis statements such as XAXIS and YAXIS.

Plot statements can be combined to create more informative graphs. The following example shows two series plots that are overlaid in a single graph. Each plot is

**3**

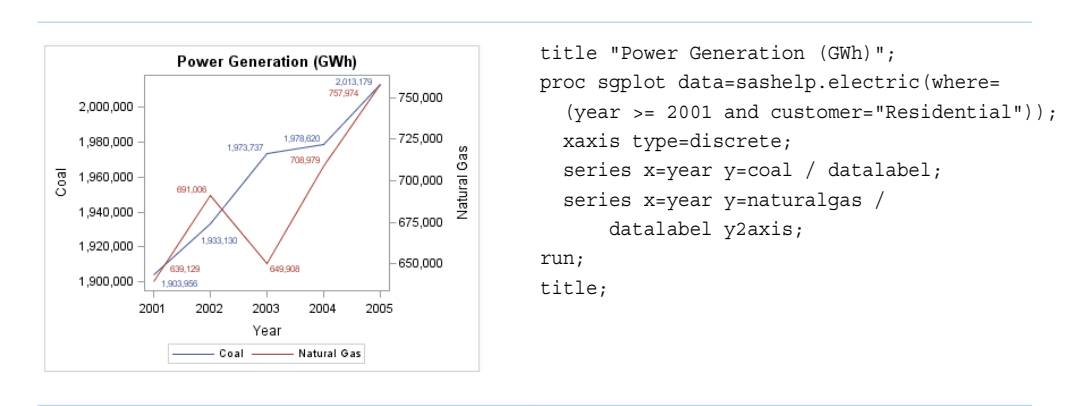

assigned to a different vertical axis. Data labels have been added for easy reference.

The following example creates a graph with a histogram, a normal density curve, and a kernel density curve.

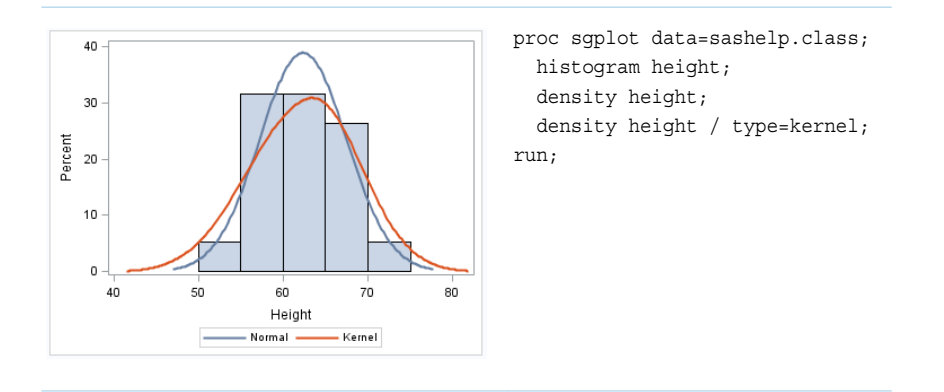

Starting with SAS 9.4M6, you can use the SGPIE procedure to create pie and donut charts. This procedure is considered preproduction.

Here is a pie chart:

*Figure 3.1 Pie Chart*

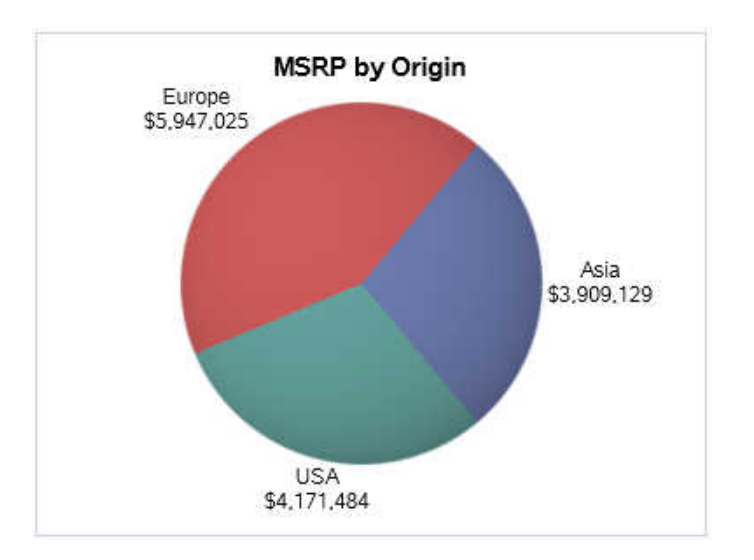

- <span id="page-106-0"></span>■ [Chapter 10, "SGPLOT Procedure," on page 865](#page-900-0)
- [Chapter 9, "SGPIE Procedure," on page 833](#page-868-0)

# Creating Multi-Cell Classification Panels

The SGPANEL procedure creates a panel for the values of one or more classification variables. Each graph cell in the panel can contain either a single plot or multiple overlaid plots.

The SGPANEL procedure supports most of the plots and overlays that the SGPLOT procedure supports. For this reason, the two procedures have an almost identical syntax. As with the SGPLOT procedure, options are available for specifying colors, marker symbols, and other attributes.

The procedure syntax supports four types of panel layouts: PANEL, LATTICE, COLUMNLATTICE, and ROWLATTICE.

The following example creates a panel of loess curves using the default PANEL layout. In the PANEL layout, each graph cell represents a specific crossing of values for one or more classification variables. A label above each cell identifies the crossing of values that is represented in the cell. By default, cells are created only for crossings that are represented in the data set.

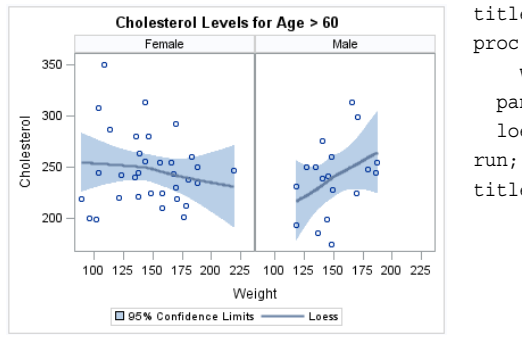

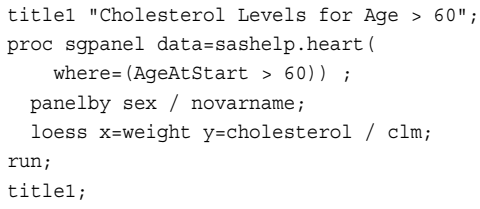

The following example creates a panel of box plots in a LATTICE layout. The graph cells are arranged in rows and columns by using the values of two classification variables. Labels above each column and to the right of each row identify the classification value that is represented by that row or column. A cell is created for each crossing of classification values.

<span id="page-107-0"></span>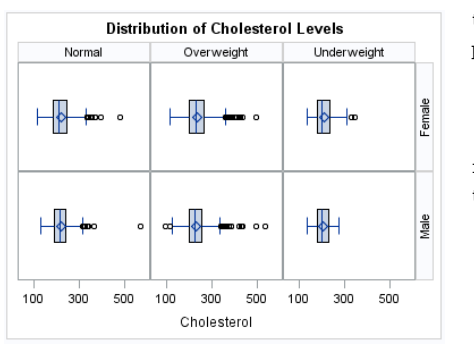

title1 "Distribution of Cholesterol Levels"; proc sgpanel data=sashelp.heart; panelby weight\_status sex / layout=lattice novarname; hbox cholesterol; run; title1;

For more information about the SGPANEL procedure and the procedure syntax, see [Chapter 8, "SGPANEL Procedure," on page 159.](#page-194-0)

# Creating Paneled Scatter Plots

The SGSCATTER procedure creates a paneled graph for multiple combinations of variables.

The procedure syntax supports the following features:

- three types of graph layouts: PLOT, COMPARE, and MATRIX
- $\blacksquare$  basic scatter plots
- $\blacksquare$  fit and confidence plots: loess curves, regression curves, penalized B-spline curves, and ellipses
- $\blacksquare$  distribution plots: histograms and density curves (in the diagonal cells of a matrix)
- $\blacksquare$  legends

The following example creates a panel using the PLOT layout. The PLOT statement creates a paneled graph of scatter plots where each cell has its own independent set of axes.

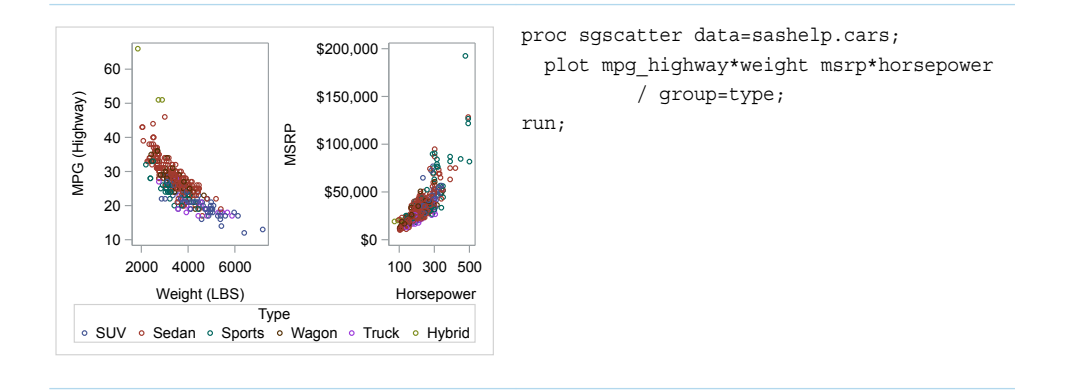
The following example creates a panel using the COMPARE layout. The COMPARE statement creates a paneled graph that uses common axes for each row and column of cells. Cells are created for all crossing of the X and Y variables.

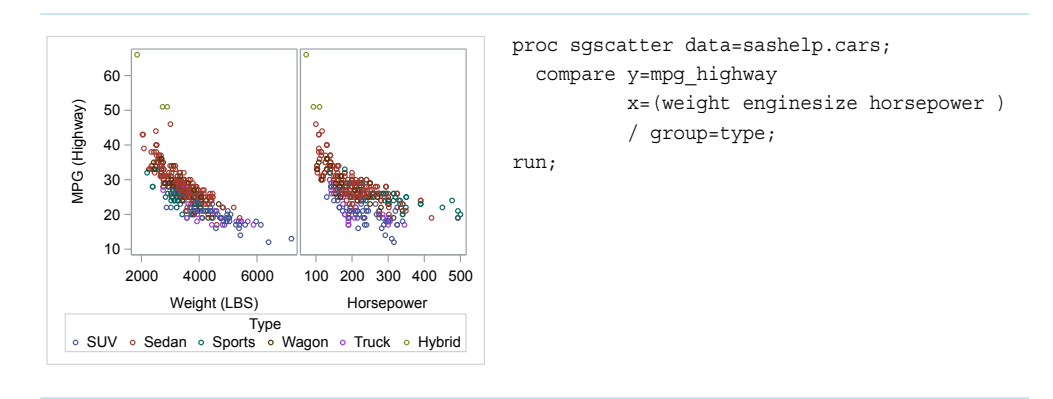

The following example creates a panel using the MATRIX layout. The MATRIX statement creates a matrix of scatter plots where each cell represents a different combination of variables. In the diagonal cells, you can place labels or histograms with or without density curves.

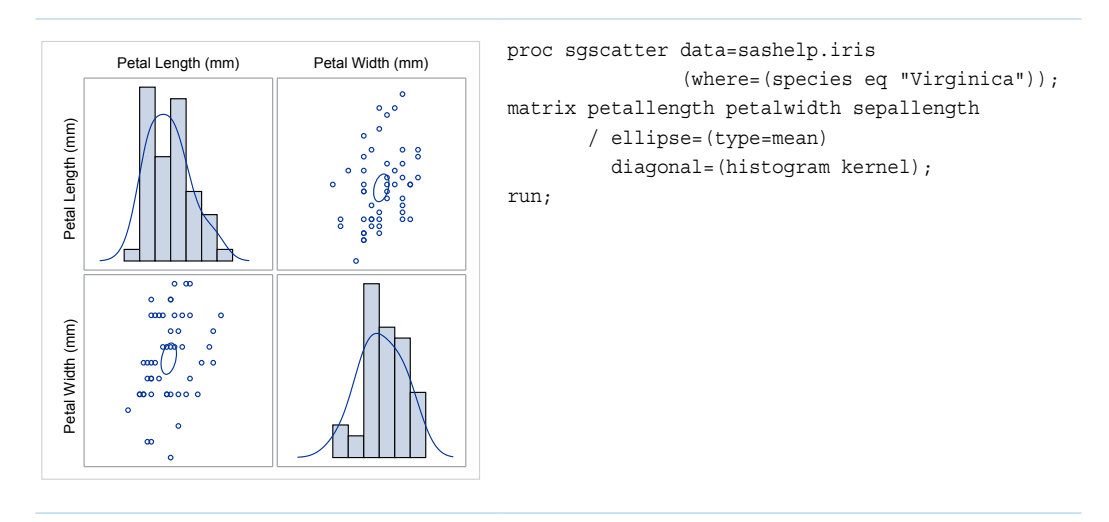

For more information about the SGSCATTER procedure and the procedure syntax, see [Chapter 12, "SGSCATTER Procedure," on page 1659](#page-1694-0).

# Rendering Graphs from GTL Templates or ODS Graphics Editor Files

The SGRENDER procedure creates graphical output from templates that are created using the Graph Template Language (GTL). You can use the GTL to create many different types of plots, paneled graphs, and matrices. Some of these types cannot be created with the ODS Graphics procedures.

The SGRENDER procedure can also produce graphical output from graphs that were edited in the SAS ODS Graphics Editor. An ODS Graphics Editor file (SGE) is created in SAS by using the SGE = ON option in the ODS destination statement. The SGRENDER procedure enables you to run one or more graphs in batch mode and render the graphs to any ODS destination using any of the supported ODS options. For more information about the editor, see the *[SAS ODS Graphics Editor:](http://documentation.sas.com/?docsetId=grstateditug&docsetVersion=9.4&docsetTarget=titlepage.htm&locale=en) [User's Guide](http://documentation.sas.com/?docsetId=grstateditug&docsetVersion=9.4&docsetTarget=titlepage.htm&locale=en)*.

**Note:**

- Starting with SAS 9.4M8, the ODS Graphics Editor is a retired product and no longer ships with SAS. It is available in SAS 9.4M7 and earlier releases.
- The ODS Graphics Editor is not included in SAS Viya.

The following example shows a layout that you can create by using the TEMPLATE procedure and the SGRENDER procedure.

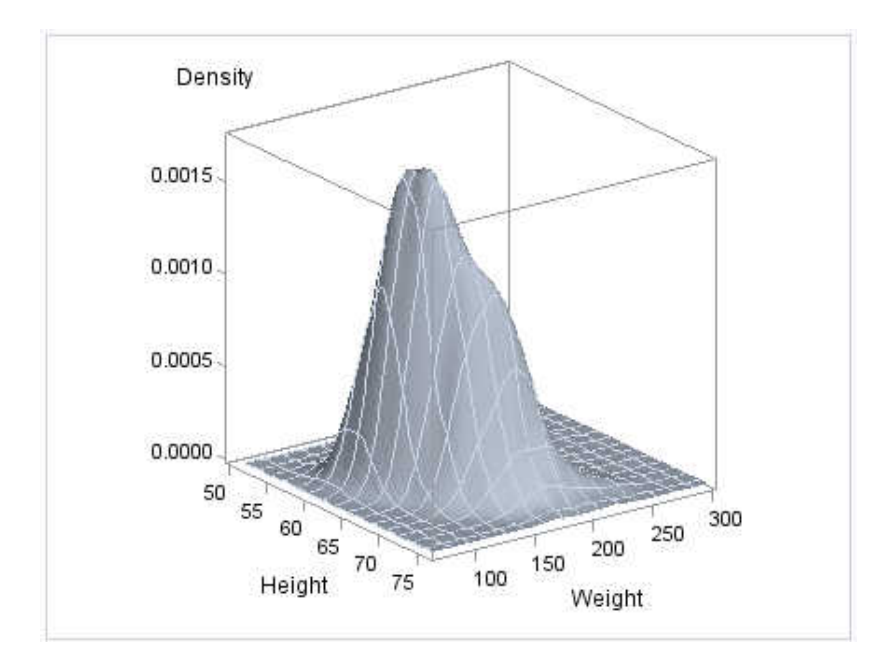

```
proc template;
   define statgraph surface;
   begingraph;
      layout overlay3d;
       surfaceplotparm x=height y=weight z=density;
      endlayout;
   endgraph;
   end;
run;
```

```
proc sgrender data=sashelp.gridded template=surface;
run;
```
For more information about the SGRENDER procedure, see [Chapter 11, "SGRENDER](#page-1678-0)  [Procedure," on page 1643.](#page-1678-0) For more information about the GTL, see *[SAS Graph](http://documentation.sas.com/?docsetId=grstatug&docsetVersion=9.4&docsetTarget=titlepage.htm&locale=en)  [Template Language: User's Guide](http://documentation.sas.com/?docsetId=grstatug&docsetVersion=9.4&docsetTarget=titlepage.htm&locale=en)*.

# Producing Graphs That Were Created with ODS Graphics Designer

The SGDESIGN procedure creates graphical output based on a graph file (SGD) that has been created by using the SAS ODS Graphics Designer application.

#### **Note:**

- Starting with SAS 9.4M8, the ODS Graphics Designer is a retired product and no longer ships with SAS. It is available in SAS 9.4M7 and earlier releases.
- In SAS 9.4M8 and later releases, you can use the SGDESIGN procedure to render graphs from SGD files that you created in earlier releases.
- The ODS Graphics Designer is not included in SAS Viya.

Here are the main features of the SGDESIGN procedure:

- $\blacksquare$  By default, the procedure uses the data set or data sets that are currently referenced by the SGD file.
- $\blacksquare$  The procedure can generate any graph type that is created in the ODS Graphics Designer in SAS 9.4M7 and earlier releases.
- You can render the graph to any ODS destination by using standard ODS syntax. When it renders the graph, the procedure applies the style of the active destination rather than the style that was used in the SGD file.
- As with all the ODS Graphics procedures, you can use the ODS GRAPHICS statement options to control many aspects of your graphics.
- $\blacksquare$  If the SGD file has been defined with dynamic variables, these variables can be initialized with the DYNAMIC statement of the procedure. You can use dynamic variables to generate the same graph with different data variables, a different data set, and different text elements.
- The procedure supports SAS statements such as FORMAT, LABEL, BY, and WHERE. These statements can be applied only if the DATA= option is used with the procedure.

For more information about the SGDESIGN procedure and the procedure syntax, see [Chapter 7, "SGDESIGN Procedure," on page 147.](#page-182-0)

# Producing Maps Using the SGMAP Procedure

Starting with SAS 9.4M5, the SGMAP procedure is included with Base SAS. This procedure provides concise syntax for creating maps. You can also overlay plots such as scatter plots, bubble plots, and text plots onto the map. The procedure uses ODS Graphics to produce output. ODS Graphics provides the power and flexibility to create many types of complex and appealing maps.

This document does not describe the SGMAP procedure. For complete documentation about the SGMAP procedure, see *[SAS/GRAPH and Base SAS:](http://documentation.sas.com/?docsetId=grmapref&docsetVersion=9.4_01&docsetTarget=titlepage.htm&locale=en)  [Mapping Reference](http://documentation.sas.com/?docsetId=grmapref&docsetVersion=9.4_01&docsetTarget=titlepage.htm&locale=en)*.

# Plotting a Cloud Analytic Services (CAS) In-Memory Table

## Overview of Using Data That Is Processed in CAS

When data resides in the SAS Cloud Analytic Services (CAS) environment, the data can be accessed by the ODS Graphics procedures through the CAS LIBNAME engine. The CAS LIBNAME engine enables the procedures to access and download CAS tables to the SAS client, such as SAS Studio. For more information about creating a CAS libref, see *[SAS Cloud Analytic Services: User's Guide](http://documentation.sas.com/?docsetId=casref&docsetVersion=3.5&docsetTarget=titlepage.htm&locale=en)*.

For this release of SAS Viya, the analytics for the ODS Graphics procedures are performed in the SAS client instead of the CAS environment. Therefore, for large data situations, it is recommended that you summarize or reduce the data before attempting to graph it. For example, in the CAS procedure, you can use the AGGREGATE action to summarize your large data to another CAS table. Then, you can reference the summarized CAS data from the SGPLOT or SGPANEL procedures to create a bar chart using the HBARPARM or VBARPARM statements.

## User-Defined Formats

When using user-defined formats, be aware that a format created in the FORMAT procedure is not automatically made available to the CAS environment. To make sure the format is available to both the CAS environment and the SAS client, use the CASFMTLIB option in the FORMAT procedure to export the format to the CAS environment. With this option, the format is also written locally in the SAS client environment. The CASFMTLIB option enables the format used for the summarization process in CAS to match the format used for the graph rendering.

See Also

**SAS Cloud Analytic Services: User-Defined Formats** 

### Data Order

The ODS Graphics procedures use data order in many instances to display your data. For example, when you create a graph that contains grouped data, the group attribute assignment of the GraphData1 ... GraphData*n* style elements normally uses data order.

Data order in CAS tables can be unpredictable. Graphs generated using SAS local data are consistent across multiple runs. Graphs generated using CAS data might vary across multiple runs. Because of this unpredictability, when the procedures use CAS data, the group attribute assignment of GraphData1 ... GraphData*n* style elements is changed from data order to ascending order. For character data, the assignment is based on an ascending formatted order. For numeric data, the assignment is based on an unformatted ordinal order.

This sorting affects the following:

- $\blacksquare$  style attributes
- $\Box$  group order
- order for the GroupDisplay= option
- discrete axes

The connect order for series, band, step, and line plots uses the axis order. The connect order specifies how to connect the data points to form the step or line.

**Note:** If you use a discrete attribute map, the group assignment mentioned above has no effect.

In addition, the following options that support DATA order do not support that value when using CAS data:

- SORT= option in the PANELBY statement (SGPANEL procedure)
- GROUPORDER= option in several statements including those for categorization plots, box plots, high-low plots, and others
- SORTORDER= option in the KEYLEGEND statement
- $\blacksquare$  DISCRETEORDER option on the axis statement

## Example: Preprocessing Data in CAS and Plotting the Results

This example shows how to summarize an in-memory table in CAS and how to graph the result using the SGPLOT procedure. For very large in-memory tables, it is recommended that you preprocess the data in CAS to reduce the size of the data before you graph it. The example uses the data in SAS data set Sashelp.Cars as sample data.

The MDSUMMARY procedure is used to summarize the data before it is graphed. The MDSUMMARY procedure generates descriptive statistics of numeric variables such as the sample mean, sample variance, sample size, sum of squares, and so on. The procedure is supported on the CAS server and can process a very large inmemory table. For more information about the MDSUMMARY procedure, see "MDSUMMARY Procedure" in *[SAS Cloud Analytic Services: User's Guide](http://documentation.sas.com/?docsetId=casref&docsetVersion=3.5&docsetTarget=n11ya1chrkoyykn17iewtol63xtx.htm&locale=en)*.

Here is the SAS code for this example.

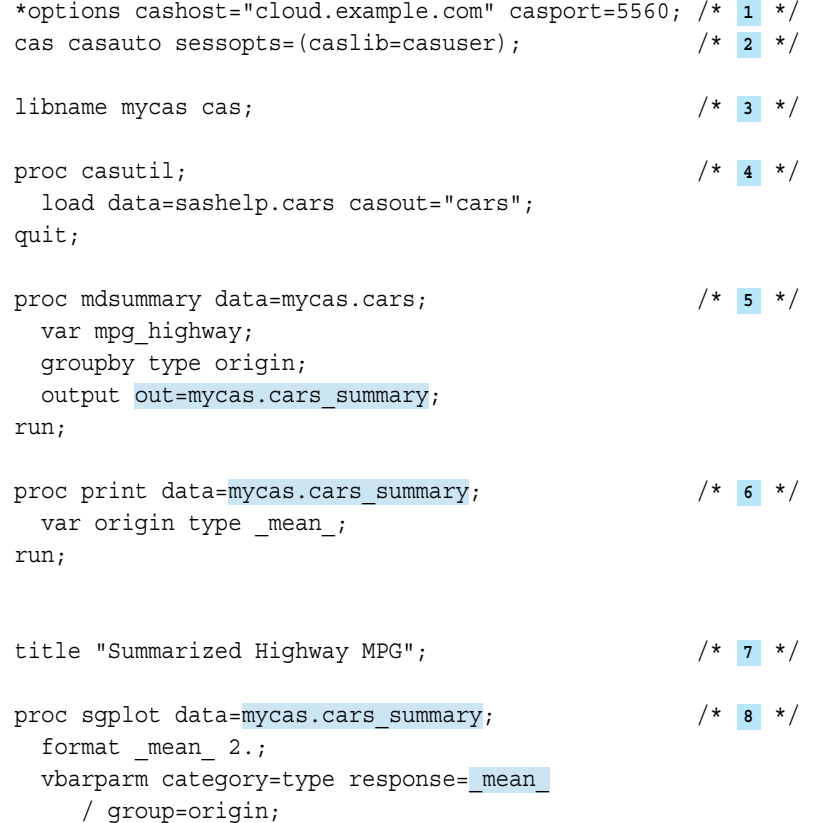

```
 yaxis label="Summary MPG Values";
run;
title;
```
cas casauto terminate;

- **1** If necessary, set system options CASHOST= and CASPORT= to the host name and port for your CAS server, and then uncomment the OPTIONS statement.
- **2** Connect to your CAS server. Specify caslib CASUSER as the active caslib.
- **3** Create a CAS engine libref to the active caslib, CASUSER.
- **4** Load the SAS data set Sashelp.Cars into the in-memory table Cars.
- **5** Use the MDSUMMARY procedure to summarize variable Mpg\_Highway, and group the results by variables Type and Origin. Store the results in the inmemory table Cars\_Summary in caslib CASUSER. The table includes a row of summary statistics for each unique combination of origin and type.
- **6** Optional: Print columns Type, Origin, and \_Mean\_ in table Cars\_Summary.
- **7** Optional: Specify a title for the graph.
- **8** Use the SGPLOT procedure to generate the bar chart using data Mycas.Cars\_Summary. The procedure creates a parameterized vertical bar chart that shows the mean statistic for highway miles-per-gallon.

The summarized data generated by the MDSUMMARY procedures contains 15 observations as shown here:

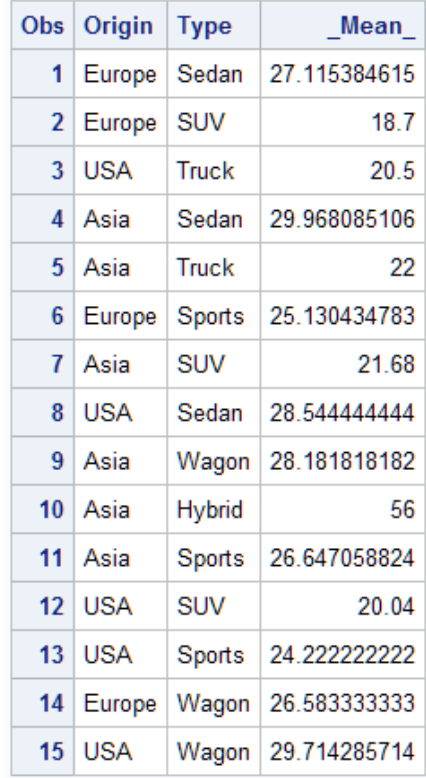

Here is the resulting bar chart:

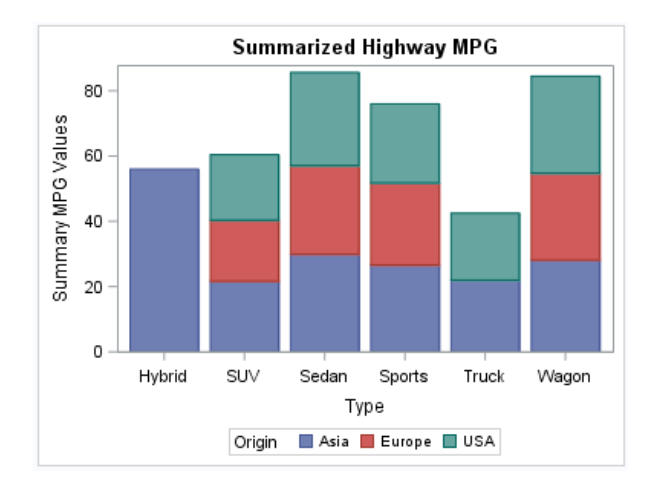

The group values and the category axis tick values are automatically sorted in ascending order by default when an in-memory table is used.

For more information about SAS Cloud Analytic Services programming in SAS, see *[An Introduction to SAS Viya Programming](http://documentation.sas.com/?docsetId=pgmdiff&docsetVersion=3.5&docsetTarget=titlepage.htm&locale=en)*.

## Using SAS Studio

SAS Studio is a web interface to SAS. Using SAS Studio, you can write programs as well as access your SAS resources such as data, libraries, and programs. You can also use the predefined tasks in SAS Studio to create basic graphs and generate the SAS code for those graphs.

By default, output is generated in the HTML5, PDF, and RTF formats. After running your code, you can download and open the generated output for these formats.

You can change the default output to specify only the output that you want. You can also change the default style for your output to any of the ODS styles that are available. You make these changes in the Preferences window in SAS Studio.

If you want greater control over your graphic output, you can customize the output environment in SAS Studio.

For a summary that explains both the default output environments and the custom output environments, see "SAS Studio and ODS" in *[SAS Output Delivery System:](http://documentation.sas.com/?docsetId=odsug&docsetVersion=9.4&docsetTarget=n0eb97matbgyb7n1281kkye9m5ra.htm&locale=en) [User's Guide](http://documentation.sas.com/?docsetId=odsug&docsetVersion=9.4&docsetTarget=n0eb97matbgyb7n1281kkye9m5ra.htm&locale=en)*.

For information about using SAS Studio, see *SAS Studio: User's Guide* for your version of SAS Studio. You can find the documentation for all versions of SAS Studio on the [SAS Studio](http://support.sas.com/documentation/onlinedoc/sasstudio/index.html) documentation page on support.sas.com.

# About ODS Destinations and Styles

## About ODS

Base SAS Output Delivery System (ODS) manages all output created by the procedures and enables you to control the output destination and format. ODS also enables you to control the style and other output features.

## About ODS Destinations

ODS destinations determine where your graph output is sent and how the output is formatted. For example, in the SAS windowing environment, the HTML destination creates an HTML file that points to the graph image file. The LISTING destination sends output to an image file. The output image can be displayed by opening the image file from the Results window.

For the creation of ODS graphs, a valid ODS destination must be open. You can open destinations by specifying an ODS destination statement. The HTML destination is open by default. In SAS Studio, the ODS HTML5, ODS RTF, and ODS PDF destinations are open by default. If you keep the default destination open and open another, the resultant output is sent to all open destinations. With the exceptions of the HTML and LISTING destinations, you must also close the destination before output is generated.

The ODS destination statement is used at the beginning and end of the program to open and close destinations.

For example, the following statements open and close an ODS LISTING destination.

```
ods listing; /* opens the destination */
     /* procedure statements and other program elements here */
ods listing close; /* closes the destination */
```
Depending on the options available for the destination, you can specify options such as the file name or the path to an output directory. For more information, see ["Specifying ODS Destinations" on page 1820](#page-1855-0). For ways to customize the output in SAS Studio, see *[SAS Studio: User's Guide](https://support.sas.com/en/software/studio-support.html#documentation)*.

## About ODS Styles

ODS styles determine the overall appearance of your output. By default, ODS applies a style to all output. A style is a template, or set of instructions, that determines the colors, fonts, line styles, fill colors, and other presentation aspects of your output. Each destination is associated with a default style. For example, the default style for the HTML destination is HTMLBlue.

The ODS Graphics procedures automatically obtain their default appearance attributes from the current ODS style. However, you can use appearance options in your plot statements to override the default style attributes.

To change the style that is applied to your output, specify the STYLE= option on your ODS destination statement.

For example, suppose you want to change the overall look of your graph for the HTML destination to the Analysis style. Do this by specifying STYLE=ANALYSIS in the ODS HTML destination statement as follows:

ods html style=analysis;

**Note:** In SAS Studio, you can specify the style for the default ODS destinations in

the Preferences window.

For more information, see [Chapter 15, "Controlling the Appearance of Your Graphs,"](#page-1808-0) [on page 1773.](#page-1808-0)

SAS ships predefined styles. Some of these predefined styles are described in ["Recommended Styles" on page 1776.](#page-1811-0) To see all available styles, see ["Viewing a](#page-1815-0) [Style Template" on page 1780](#page-1815-0).

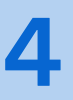

# <span id="page-118-0"></span>Elements of a Program

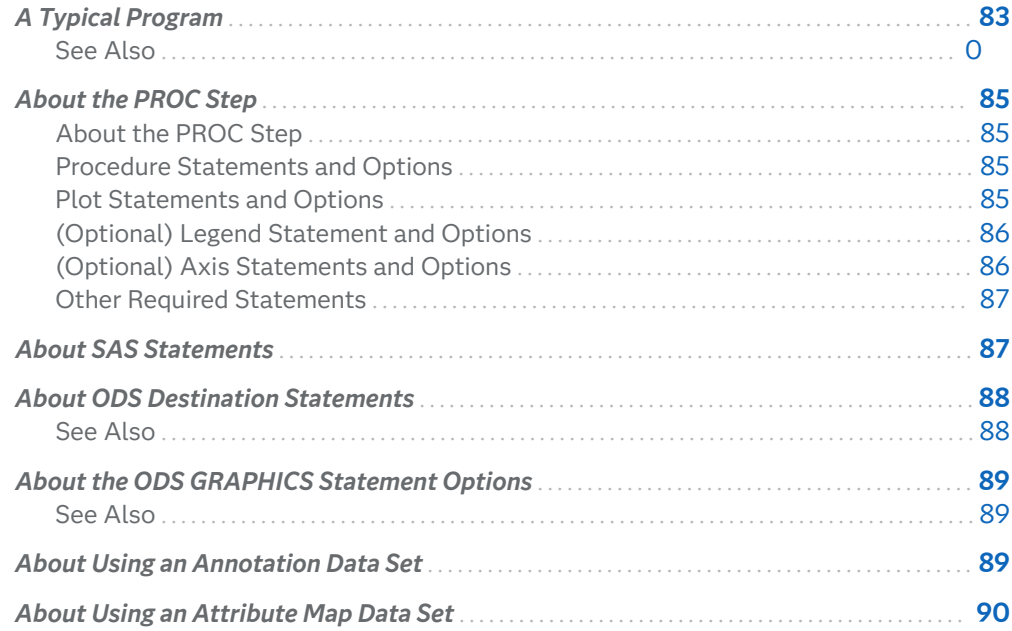

# A Typical Program

Your programs must include at least one procedure (PROC step), which in turn contains a number of statements related to the procedure. The programs can also include ODS statements, ODS GRAPHICS statements, and Base SAS statements. In addition, the programs can specify an annotation data set or an attribute map data set.

The sample program below identifies the basic elements of a typical program.

*Example Code 4.1 Sample Program*

```
/* Global SAS Statements */
ods html style=statistical; /* 1 */
ods graphics on / width=4.5in; /* 2 */
title "Electric Power Generation"; /* 3 */
```

```
/* Procedure Step */
proc sgplot data=sashelp.electric; /* 4 */
  where (year >= 2002) and 
      (customer="Residential"); /* 5 */
  series x=year y=coal / datalabel; /* 6 */
  series x=year y=naturalgas /
      datalabel y2axis; /* 7 */
  xaxis type=discrete;
  yaxis label="Coal (GWh)"; /* 8 */
  y2axis label="Natural Gas (GWh)";
run; /* 9 */
/* Global SAS Statement */
title; /* 10 */
ods graphics on / reset=all; /* 11 */
ods html style=htmlblue; /* 12 */
```
Here is the output for the sample program.

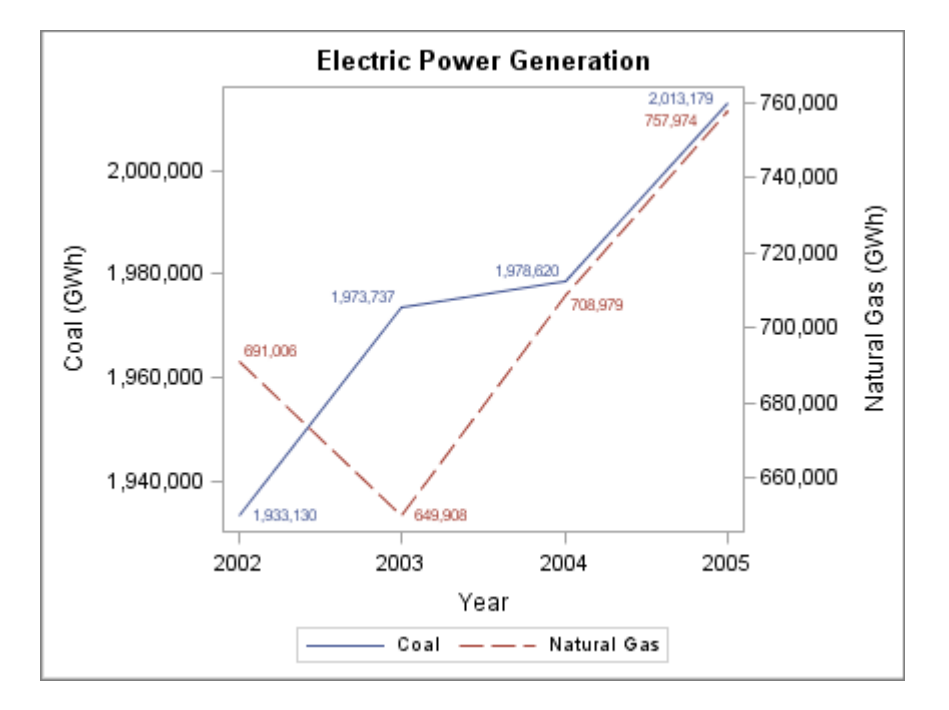

The following sections describe each element of the program in more detail and explain how the elements relate to one another.

# <span id="page-120-0"></span>About the PROC Step

## About the PROC Step

**Note:** The descriptions in this and subsequent topics refer to the example that is shown in ["A Typical Program" on page 83](#page-118-0).

A group of SAS procedure statements is called a PROC step.

The PROC step consists of the following:

- $\blacksquare$  a beginning procedure (PROC) 4 statement with options
- $\blacksquare$  typically, statements specifying plot types, variables, and options
- $\blacksquare$  an ending RUN  $\blacksquare$  statement

These statements can identify and analyze the data in SAS data sets. They can generate the graphics output and control the appearance of the output. Statements can define variables and perform other operations on your data. You can also specify global statements and options within the PROC step.

## Procedure Statements and Options

The procedure statement  $\frac{4}{3}$  identifies which procedure you are invoking, such as the SGPLOT procedure, the SGPANEL procedure, and so on.

The statement also specifies which input data set is to be used. A data set is not required for all of the procedures. For example, the SGRENDER procedure defaults to the most recently created SAS data set if none is provided.

The statement can include options that are related to the procedure. For example, the DESCRIPTION= option can be used with several procedures to provide a description for the output image.

## Plot Statements and Options

Plot statements are used within the procedure to identify the type of plot that you want the procedure to produce. The SGPLOT and SGPANEL procedures require at least one plot statement.

<span id="page-121-0"></span>Multiple plot statements can be used, as shown in the example. A SERIES statement  $6$  is used to create a series plot that shows power generation from coal. A second SERIES statement creates a series plot that shows power generation from natural gas.

Options are available for specifying colors, marker symbols, and other attributes of plot features. In the example, both series plots specify that data labels are displayed. The second SERIES statement uses the Y2AXIS option to plot natural

gas power output along the Y axis on the right side of the plot  $\mathbb{Z}$ .

The SGPLOT procedure also enables you to add a text inset to a plot using the INSET statement (not shown in the example). The INSET statement adds a text box within the axes of the plot. Options are available for specifying the visual attributes of the text box and the text.

## (Optional) Legend Statement and Options

By default, legends are created automatically for some plots, depending on their content. The graph shown in the example has an automatically generated legend.

You can manually add a legend to the graph for the SGPLOT, SGPANEL, and SGSCATTER procedures. When you manually add a legend, options are available for specifying the legend title, its position in the graph, and other attributes.

## (Optional) Axis Statements and Options

The SGPLOT and SGPANEL procedures contain statements that enable you to change the type and appearance for the axes of the graph. By default, the type of each axis is determined by the types of plots that use the axis and the data that is applied to the axis. You can change the type of axis that is used for a plot. For example, to display independent data values rather than a range of numeric values on the axis, specify the TYPE=DISCRETE option. (Not all plot types support discrete axes.)

The SGPLOT procedure supports the use of secondary axes, as shown in the example 7. Secondary axes are denoted as X2 and Y2 axes. The secondary axes support the same options as the primary axes.

When you use an axis statement, options are available for showing or hiding axis features, such as ticks and labels, and for specifying other attributes. The graph shown in ["A Typical Program" on page 83](#page-118-0) has three axis statements  $\frac{8}{3}$ . The first statement changes the X axis to be discrete. The other two statements change the labels for the Y and Y2 axes.

## <span id="page-122-0"></span>Other Required Statements

The SGPANEL and SGSCATTER procedures are not shown in the example. These procedures include some important statements that are required within the procedure block.

- The SGPANEL procedure requires a PANELBY statement. This statement specifies one or more classification variables for the panel, the layout type, and other options for the panel. For more information, see ["PANELBY Statement" on](#page-207-0)  [page 172](#page-207-0).
- $\blacksquare$  The SGSCATTER procedure requires one of these three statements:

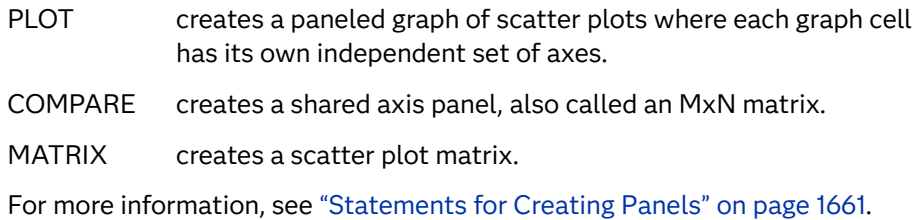

# About SAS Statements

The ODS Graphics procedures support a number of SAS statements. Some of these, such as the TITLE statement, are global statements that can be used anywhere in your program. Global statements apply to all the output generated subsequently in the program, unless they are overridden by a procedure option or another global statement.

As shown in ["A Typical Program" on page 83,](#page-118-0) the TITLE statement is used toward the beginning and end of the program. The first statement  $\beta$  specifies the title. The second statement <sup>10</sup> cancels the current title.

The example program also uses a WHERE statement  $\overline{5}$  to subset the data that is used in the graph. In the example, the WHERE statement selects observations based on their date (2002 or greater) and the type of customer (residential).

For more information, see ["SAS Statements That Are Used with ODS Graphics](#page-126-0)  [Procedures" on page 91](#page-126-0).

## <span id="page-123-0"></span>About ODS Destination Statements

The ODS Graphics procedures use ODS destination statements to control where the output goes and how it looks. Although ODS destination statements are not required in every program, they are necessary if you want to generate graphs for destinations other than the default HTML destination.

You can use the STYLE= option in the ODS destination statement to change the style that is applied to your output. As shown in ["A Typical Program" on page 83](#page-118-0), the ODS destination statement is used at the beginning and end of the program to modify the default style. The beginning statement  $\mathbf{1}$  specifies a different style. The end statement <sup>12</sup> sets the HTML style back to its default of HTMLBlue.

**Note:** In SAS Studio, you can specify the style for the default ODS destinations in the Preferences window.

The ODS destination statement can also be used to open a different destination. Depending on the options available for the destination, you can specify other features such as the name of the output file or the directory where images are stored.

An ODS destination must be open to create output from the procedures. If you want to use a destination other than the default, you should always open the destination before calling the procedure. Opening a non-default destination results in output being sent both to HTML by default as well as to the additional specified destination. Conserve system resources by using the ODS destination statement at the end of the SAS program to close a destination that was opened in that program.

For ways to customize the output in SAS Studio, see *[SAS Studio: User's Guide](https://support.sas.com/en/software/studio-support.html#documentation)*.

## See Also

- "Understanding ODS Destinations" in *[SAS Output Delivery System: User's Guide](http://documentation.sas.com/?docsetId=odsug&docsetVersion=9.4&docsetTarget=p1n357e2fq6kjkn1ijsu3w97lxl1.htm&locale=en)*
- "Working with Styles" in *[SAS Output Delivery System: Procedures Guide](http://documentation.sas.com/?docsetId=odsproc&docsetVersion=9.4&docsetTarget=n1vh5koxzr0dwjn19odnm7q3whun.htm&docsetTargetAnchor=p1dvzie8jbtrk1n1ds2hqg61jdt7&locale=en)*

# <span id="page-124-0"></span>About the ODS GRAPHICS Statement **Options**

You can use the ODS GRAPHICS statement options to control many aspects of your graphics. The ODS GRAPHICS statement is a global statement that can be used anywhere in your program. The settings that you specify remain in effect for all graphics until you change or reset these settings with another ODS GRAPHICS statement.

As shown in ["A Typical Program" on page 83,](#page-118-0) the ODS GRAPHICS statement is used at the beginning and end of the program to modify the size of the graph. The beginning statement  $\frac{2}{3}$  specifies the size. The end statement  $\frac{11}{3}$  set all options back to their defaults.

## See Also

["ODS GRAPHICS Statement" on page 98](#page-133-0)

# About Using an Annotation Data Set

The SG annotation feature enables you to add shapes, arrows, text, images, and other annotations to graph output.

Two main steps are required to add annotation elements to a graph:

- **1** Create an annotation data set, which contains the commands for creating the annotation elements.
- **2** Modify the procedure to use the annotation data set. You can use annotation in the SGPLOT, SGPANEL, and SGSCATTER procedures.

For more information, see [Chapter 20, "Annotating ODS Graphics," on page 1875](#page-1910-0).

# <span id="page-125-0"></span>About Using an Attribute Map Data Set

The attribute map feature enables you to control the visual attributes that are applied to specific data values in your graphs. For example, if you create a graph that plots items sold in different countries, you can specify the display attributes for the sales data of each country by name.

Attribute maps enable you to assign the same graphical properties to specific values or ranges of values regardless of data order or the data range.

The ODS Graphics procedures support two types of attribute maps:

discrete attribute map

maps discrete grouped data values to graphical properties.

range attribute map

maps ranges of continuous numeric values to graphical properties.

For more information, see [Chapter 17, "Using Attribute Maps to Control Visual](#page-1872-0)  [Attributes," on page 1837](#page-1872-0).

# <span id="page-126-0"></span>SAS Statements That Are Used with ODS Graphics Procedures

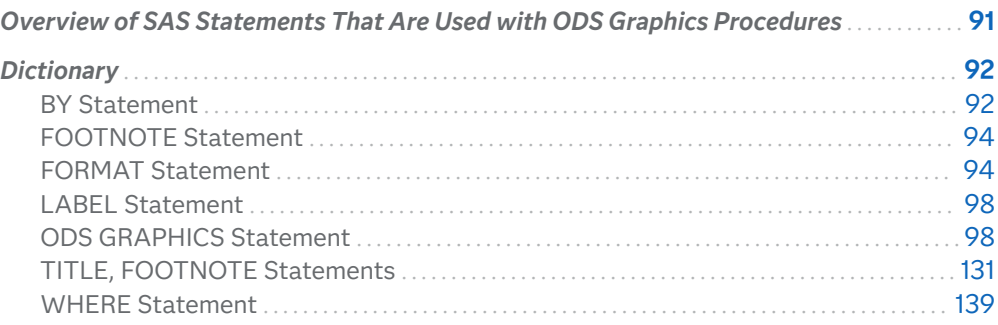

# Overview of SAS Statements That Are Used with ODS Graphics Procedures

The SAS ODS Graphics procedures support these statements in addition to statements that are unique to each procedure:

BY

processes your data by using one or more classification variables, and produces a separate graph for each unique combination of values.

#### FORMAT

associates SAS formats or user-defined formats with variables.

#### FOOTNOTE

adds footnotes to your graphs.

#### LABEL

associates descriptive labels with variables.

**5**

<span id="page-127-0"></span>ODS GRAPHICS enables you manage the settings for your graphics output.

TITLE

adds titles to your graphs.

#### **WHERE**

selects observations from SAS data sets that meet a particular condition.

The ODS GRAPHICS, TITLE, and FOOTNOTE statements are global statements. That is, they can be specified anywhere in your program and they remain in effect until you explicitly cancel or change them. The BY, FORMAT, and LABEL statements are associated with a specific procedure step.

**Note:** Some of the statements that can be used with traditional SAS procedures are not used with the ODS Graphics procedures.

# Dictionary

## BY Statement

Creates a separate graph for each BY group.

Used by: SGDESIGN, SGPANEL, SGPLOT, SGRENDER, and SGSCATTER procedures

### Syntax

**BY** <DESCENDING> *variable-1* <... <DESCENDING> *variable-n*> <NOTSORTED> ;

#### Required Argument

#### *variable*

specifies the variable that the procedure uses to form BY groups. You can specify more than one variable. By default, observations in the data set must either be sorted in ascending order by all the variables that you specify, or be indexed appropriately.

#### Optional Arguments

#### **DESCENDING**

specifies that the data set is sorted in descending order by the specified variable. This option affects only the variable that immediately follows it—you must specify the DESCENDING option before each variable that is sorted in

descending order. For example, the following code specifies a BY group that uses two variables that are both sorted in descending order:

by descending variable1 descending variable2;

#### **NOTSORTED**

specifies that the observations in the data set that have the same BY values are grouped together, but are not necessarily sorted in alphabetical or numeric order. For example, the observations might be sorted in chronological order using a date format such as DDMMYY.

The NOTSORTED option applies to all of the variables in the BY statement. You can specify the NOTSORTED option anywhere within the BY statement.

The requirement for ordering or indexing observations according to the values of BY variables is suspended when you use the NOTSORTED option. In fact, the procedure does not use an index if you specify the NOTSORTED option. For the NOTSORTED option, the procedure defines a BY group as a set of contiguous observations that have the same values for all BY variables. If observations that have the same value for the BY variables are not contiguous, then the procedure treats each new value that it encounters as the first observation in a new BY group. The procedure then creates a graph for that value.

Restriction The NOTSORTED option is not supported by the SGPANEL procedure.

### **Details**

#### Preparing Data for BY-Group Processing

Unless you specify the NOTSORTED or DESCENDING options, observations in the input data set must be in ascending numeric or alphabetic order. To prepare the data set, sort it with the SORT procedure using the same BY statement that you plan to use in the target procedure. Alternatively, you can create an appropriate index on the BY variables. For more information about indexes, see *SAS V9 LIBNAME Engine: Reference*.

If the procedure encounters an observation that is out of order, an error message is generated.

If you need to group data in some other order, such as chronological order, you can still use BY-group processing. To do so, process the data so that observations are arranged in contiguous groups that have the same BY-variable values and specify the NOTSORTED option in the BY statement.

#### Controlling BY Lines

By default, the BY statement prints a BY line above each graph that contains the variable name followed by an equal sign and the variable value. For example, if you specify BY SITE in the procedure, the default heading when the value of SITE is London would be SITE=London.

To suppress the BY line, use the NOBYLINE option in an OPTION statement.

<span id="page-129-0"></span>To display only the BY value, use the NOBYLINE option and then use the #BYVAL1 substitution in a TITLE statement.

### Using the BY Statement with the SGPLOT Procedure

You can use the UNIFORM= option in the PROC SGPLOT statement to produce the same group markers, the same axis scaling, or both for all graphs in a BY group. By default, the group markers and axis scales might vary from graph to graph.

Using the BY Statement with the TITLE and FOOTNOTE

#### **Statements**

The TITLE and FOOTNOTE statements can automatically include the BY variable name, BY variable values, or BY lines in the text that they produce. To insert BY variable information into the text strings used by these statements, use the #BYVAR, #BYVAL, and #BYLINE substitution options. For more information, see the description for the *text-string* argument in ["TITLE, FOOTNOTE Statements" on](#page-166-0)  [page 131](#page-166-0) .

## FOOTNOTE Statement

Writes up to 10 lines of text at the bottom of the graph.

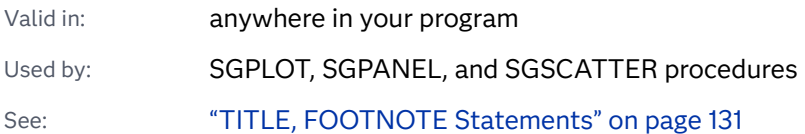

### Syntax

**FOOTNOTE**<1...10> <*text-options*> <"*text-string*–1"> ... <*text-options* > <"text-string*n*"> ;

## FORMAT Statement

Associates SAS formats or user-defined formats with variables.

Used by: SGDESIGN, SGPANEL, SGPLOT, SGRENDER, and SGSCATTER procedures

### Details

### Associating Formats with Variables

The FORMAT statement can be used in an SGPLOT, SGSCATTER, SGPANEL, or SGRENDER procedure step to associate SAS formats and user-defined formats with variables. Also, several procedure statement options can be used to associate a format with a variable or computed value. Examples include the TICKVALUEFORMAT= option for formatting axis tick values, and the TIPFORMAT= option for formatting data tips. For information about SAS formats, see *[SAS](http://documentation.sas.com/?docsetId=leforinforref&docsetVersion=9.4&docsetTarget=titlepage.htm&locale=en) [Formats and Informats: Reference](http://documentation.sas.com/?docsetId=leforinforref&docsetVersion=9.4&docsetTarget=titlepage.htm&locale=en). For information about user-defined formats, see* "FORMAT Procedure" in *[Base SAS Procedures Guide](http://documentation.sas.com/?docsetId=proc&docsetVersion=9.4&docsetTarget=p1xidhqypi0fnwn1if8opjpqpbmn.htm&locale=en)*.

Not all SAS formats and user-defined formats are supported with the SGPLOT, SGSCATTER, SGPANEL, and SGRENDER procedures. See "User-Defined Formats That Are Not Supported" in *[SAS Graph Template Language: Reference](http://documentation.sas.com/?docsetId=grstatgraph&docsetVersion=9.4&docsetTarget=p0mwk2su1mw8bnn1f6xonfde64h5.htm&locale=en)*. When an unsupported format is encountered, a note similar to the following is written to the SAS log:

TICKVALUEFORMAT=bestx. is invalid. The format is invalid or unsupported. The default will be used.

### Using Locale-Sensitive Decimal Separators with Numeric Formats

System option [NLDECSEPARATOR=](http://documentation.sas.com/?docsetId=nlsref&docsetVersion=9.4&docsetTarget=p01itdp4pna998n1wc25iifsephg.htm&locale=en) is not supported by ODS Graphics. When system option NLDECSEPARATOR is in effect, syntax errors or null debug errors might result when using a procedure enabled by ODS Graphics. For locale-sensitive decimal separators in your graph's numeric values, specify system option NONLDECSEPARATOR, and then use appropriate NL formats to format your numeric variables. See ["Dictionary of Formats for NLS" in](http://documentation.sas.com/?docsetId=nlsref&docsetVersion=9.4&docsetTarget=p0qenieob5jr4mn1dcthvv8822vo.htm&locale=en) *SAS National Language [Support \(NLS\): Reference Guide](http://documentation.sas.com/?docsetId=nlsref&docsetVersion=9.4&docsetTarget=p0qenieob5jr4mn1dcthvv8822vo.htm&locale=en)*.

### SAS Formats That Are Not Supported

#### Unsupported Numeric Formats

The following numeric formats are not supported in ODS Graphics:

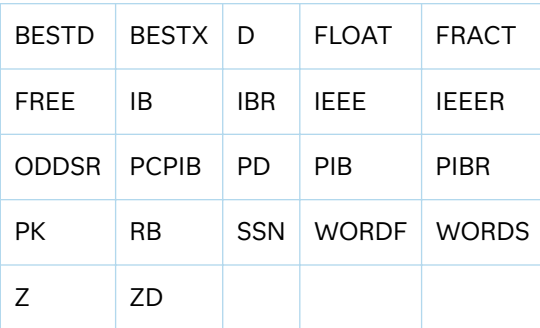

### Unsupported Date and Time Formats Related to ISO 8601

The following date and time formats are not supported in ODS Graphics:

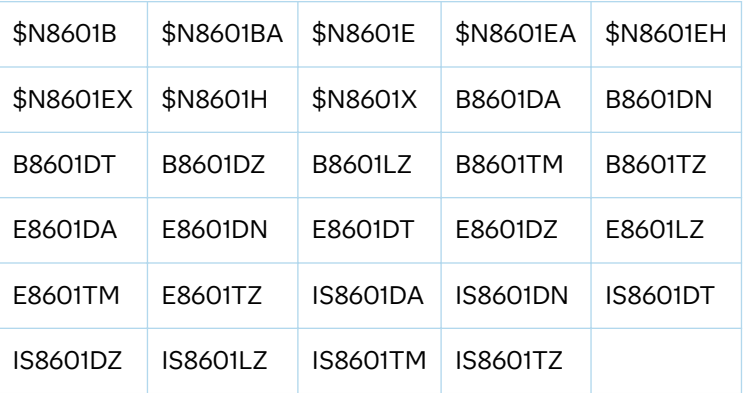

### Other Unsupported Date and Time Formats

The following date and time formats are not supported in ODS Graphics:

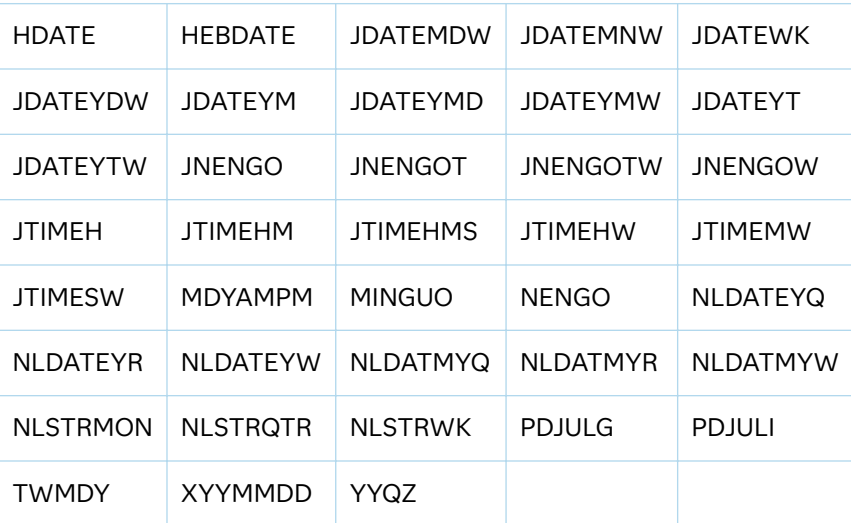

### Unsupported Currency Formats

The following currency formats are not supported in ODS Graphics:

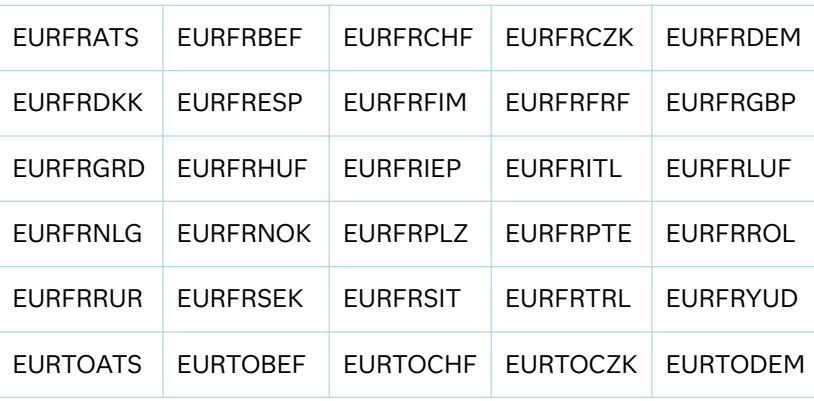

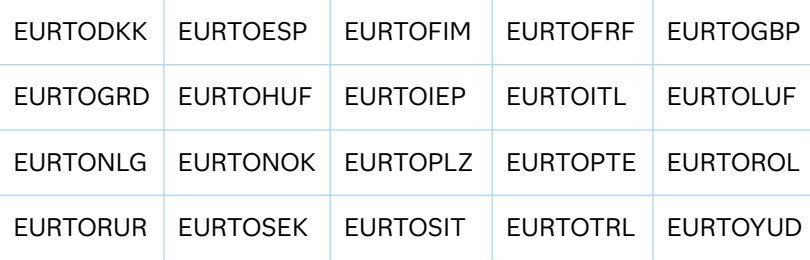

User-Defined Formats That Are Not Supported

Picture Formats with Date, Time, or Datetime Directives

ODS Graphics does not support user-defined picture formats that specify date, time, or datetime directives such as %a, %W, %H, and so on. Using a picture format with directives produces unexpected results in ODS Graphics. To work around this limitation, apply the picture format to a new column in your data, and then plot the new preformatted column instead. Here is an example that creates column NewDate by formatting the Date column as MM/YYYY.

```
/* Create picture format MonYear for MM/YYYY date */
proc format;
   picture monyear (min=7)
     low-high='%0m/%Y' (datatype=date); 
run;
/* Add preformatted date column NewDate to the data */
data stocks;
   set sashelp.stocks
     (where=(year(date) eq 2001 and stock eq "IBM"));
  newdate = put(data, moneyear.); label newdate="Date: MM/YYYY";
run;
```
The NewDate column can be used in ODS Graphics plot statements instead of the Date column.

For information about the PICTURE statement in the FORMAT procedure, see *Base SAS Procedures Guide*.

#### Unicode Values with a User-Defined ODS Escape Character

ODS Graphics supports Unicode values in user-defined formats only if they are preceded by the (\*ESC\*) escape sequence as shown in the following example.

```
"(*ESC*){unicode beta}"
```
ODS Graphics does not support the use of a user-defined ODS escape character to escape Unicode values in user-defined formats.

For an example of how to use Unicode values in user-defined formats with ODS Graphics, see ["Formatting the Tick Values on a Discrete Axis" in](http://documentation.sas.com/?docsetId=grstatug&docsetVersion=9.4&docsetTarget=p1pqfzgbuzbpkzn1mrbzhgggvhkz.htm&docsetTargetAnchor=n0banzdk92ea18n1ssnohgxdcolo&locale=en) *SAS Graph [Template Language: User's Guide](http://documentation.sas.com/?docsetId=grstatug&docsetVersion=9.4&docsetTarget=p1pqfzgbuzbpkzn1mrbzhgggvhkz.htm&docsetTargetAnchor=n0banzdk92ea18n1ssnohgxdcolo&locale=en)*.

## <span id="page-133-0"></span>LABEL Statement

Associates descriptive labels with variables.

Used by: SGDESIGN, SGPANEL, SGPLOT, SGRENDER, and SGSCATTER procedures

### Details

All features of the LABEL statement are supported. For more information, see "LABEL" in *[SAS DATA Step Statements: Reference](http://documentation.sas.com/?docsetId=lestmtsref&docsetVersion=9.4&docsetTarget=n1r8ub0jx34xfsn1ppcjfe0u16pc.htm&locale=en)*.

## ODS GRAPHICS Statement

Enables or disables ODS Graphics processing and sets graphics environment options. This statement affects ODS template-based (ODS Graphics) graphics only. The ODS GRAPHICS statement does not affect device-based graphics (SAS/GRAPH).

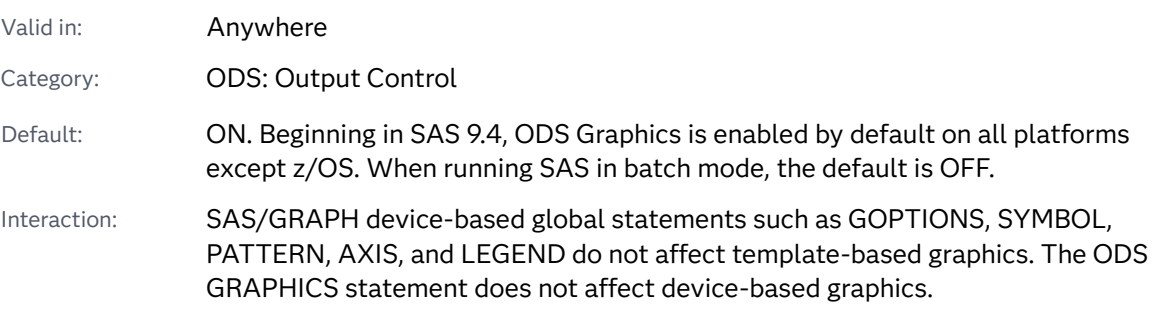

Syntax

**ODS GRAPHICS** [<OFF | ON](#page-135-0)> </ *[options](#page-136-0)*> ;

### Summary of Optional Arguments

#### [ANTIALIAS | NOANTIALIAS | ANTIALIAS= ON | OFF](#page-136-0)

specifies whether anti-aliasing is applied to the rendering of the line and markers in any graph.

#### [ANTIALIASMAX=](#page-136-0) *n*

specifies the maximum number of graphics elements before anti-aliasing is disabled.

[ATTRPRIORITY=COLOR | NONE](#page-137-0)

specifies a priority for cycling of the group attributes.

#### [BORDER | NOBORDER | BORDER=ON | OFF](#page-137-0)

specifies whether to draw a border around each graph.

#### [BYLINE=NOBYLINE | TITLE | FOOTNOTE](#page-138-0)

specifies how the BY line is displayed in graphs.

#### [DATASKINMAX=](#page-139-0)*n*

specifies the maximum number of graphical elements allowed per plot when a data skin is applied.

#### [DISCRETEMAX=](#page-139-0)*n*

specifies the maximum number of discrete values to be shown in any graph.

#### DRILLTARGET=" blank" | " self" | " parent" | " top" | "frame-name"

specifies the window that displays the drill-down output.

#### [GROUPMAX=](#page-140-0)*n*

specifies the maximum number of group values to be shown in any graph.

#### HEIGHT=*[dimension](#page-140-0)*

specifies the height of a graph.

#### [IMAGEMAP | NOIMAGEMAP | IMAGEMAP=ON | OFF](#page-141-0)

specifies whether data tips are generated.

#### [IMAGENAME="](#page-142-0)*̌lename*"

specifies the base image filename.

#### [LABELMAX=](#page-142-0)*n*

specifies the maximum number of labeled areas before data label collision avoidance is disabled.

#### [LABELPLACEMENT= GREEDY | SA](#page-143-0)

specifies the label-placement algorithm to use for positioning labels in the graphs.

#### [LEGENDAREAMAX=](#page-143-0)*n*

specifies an integer that is interpreted as the maximum percentage of the overall graphics area that a legend can occupy.

#### [LINEPATTERNOBSMAX=](#page-144-0)*n*

specifies the maximum the number of vertices for a patterned line.

#### [LOESSOBSMAX=](#page-144-0)*n*

specifies an upper limit for the number of observations that can be used with a loess plot.

#### [NBINSMAX=](#page-145-0)*n*

specifies the maximum number of bins that are processed for histograms.

#### [NXYBINSMAX=](#page-145-0)*n*

specifies the maximum number of bins that are processed for heat maps.

#### [OBSMAX=](#page-145-0)*n*

specifies the maximum number of observations that are processed.

#### [OUTPUTFMT=](#page-146-0)file-type | STATIC

specifies the output format used to generate image or vector graphic files.

#### [PANELCELLMAX=](#page-146-0)*n*

specifies the maximum number of cells in a graph panel where the number of cells is determined dynamically by classification variables.

### <span id="page-135-0"></span>[PUSH](#page-147-0)

[POP](#page-147-0)

pushes and pops ODS GRAPHICS settings in a stack.

#### [RESET | RESET=](#page-147-0) *option*

Reset one or more ODS GRAPHICS options to its default.

#### [SCALE | NOSCALE | SCALE=ON | OFF](#page-150-0)

specifies whether the content of a graph is scaled proportionally.

#### [SCALEMARKERS | NOSCALEMARKERS | SCALEMARKERS=ON | OFF](#page-151-0)

specifies whether the plot markers are to be scaled with the graph size.

#### **[SHOW](#page-151-0)**

writes the current ODS Graphics settings to the SAS log.

#### [STACKDEPTHMAX=](#page-153-0)*n*

specifies the maximum stack depth for PUSH and POP requests.

#### [SUBPIXEL | NOSUBPIXEL | SUBPIXEL=ON | OFF](#page-153-0)

specifies whether subpixel rendering should be used for rendering ODS Graphics.

#### [TIPMAX=](#page-154-0)*n*

specifies the maximum number of distinct data tip areas allowed before data tips are disabled.

#### [TOTALCELLMAX=](#page-154-0)*n*

specifies the maximum number of total cells in a graph where the number of cells is determined dynamically by classification variables.

#### WIDTH=*[dimension](#page-155-0)*

specifies the width of any graph.

#### Without Arguments

If ODS Graphics is currently disabled, then specifying the ODS GRAPHICS statement without options enables it. If ODS Graphics is currently enabled, then specifying the ODS GRAPHICS statement leaves it enabled.

#### Required Arguments

#### **ON**

enables ODS Graphics processing. This is the default if no argument is used.

**Note:** Beginning in SAS 9.4, ODS Graphics is enabled by default on all platforms except z/OS.

. . . . . . . . . . . . . . . . .

#### Alias YES

#### **OFF**

disables ODS Graphics processing.

Alias NO

#### <span id="page-136-0"></span>Optional Arguments

#### **ANTIALIAS | NOANTIALIAS | ANTIALIAS= ON | OFF**

specifies whether anti-aliasing is applied to the rendering of the line and markers in any graph. Anti-aliasing smooths the appearance of lines and some markers. Text displayed in the graph is always anti-aliased. For graphical displays that plot large numbers of points it is recommended that ANTIALIAS=OFF be specified for performance considerations.

#### **ANTIALIAS**

smooths jagged edges of all components in the graph.

#### **NOANTIALIAS**

does not smooth jagged edges of components other than text in the graph.

#### **ANTIALIAS=ON | OFF**

specifies whether anti-aliasing is applied to the rendering of the line and markers in the graph.

#### **ON**

smooths jagged edges of all components in the graph.

Alias YES

#### **OFF**

does not smooth jagged edges of components other than text in the graph.

Alias NO

- Default **ANTIALIAS or ANTIALIAS=ON | YES**
- Restrictions If the number of markers or lines in the plot exceeds the number specified by the ANTIALIASMAX= option, then the ANTIALIAS option is disabled. This is true even if you specify the option ANTIALIAS=ON or ANTIALIAS.

This option is ignored by the SGPIE and SGMAP procedures.

#### **ANTIALIASMAX=** *n*

specifies the maximum number of graphics elements before anti-aliasing is disabled. For example, if there are more than 400 scatter point markers to be anti-aliased and ANTIALIASMAX=400, then no markers are anti-aliased. The default value is 4000.

**Note:** Prior to SAS 9.4M3, the ANTIALIASMAX= option specifies the maximum number of observations in the graph data to be anti-aliased before anti-aliasing is disabled. The default is 4000. When the graph data contains more than 4000 observations, anti-aliasing is disabled for the entire graph. Starting with SAS 9.4M3, the ANTIALIASMAX= option specifies the maximum number of graphics elements to be anti-aliased in each plot on a per-plot basis. The default remains at 4000. If any plot in a graph contains more than 4000 elements, anti-aliasing is disabled for that plot. Anti-aliasing is enabled for the rest of the graph in that case.

<span id="page-137-0"></span>*n*

specifies a positive integer.

Default 4000

Restriction This option is ignored by the SGPIE and SGMAP procedures.

#### **ATTRPRIORITY=COLOR | NONE**

specifies a priority for cycling of the group attributes.

#### **COLOR**

assigns priority to the color attribute rotation by cycling through the list of colors while holding the marker symbol and line pattern constant. When all of the colors are exhausted, the marker symbol and line style attributes increment to the next element, and then the colors in the list are repeated. This pattern repeats as needed.

#### **NONE**

does not use an attribute priority in the rotation pattern, even if one is set in the active style's AttrPriority attribute. The rotation pattern cycles progressively through the attribute lists.

- Default The AttrPriority attribute of the graph style element, or NONE if the current style does not define the AttrPriority style attribute.
- Interaction The default lists of data colors, contrast colors, marker symbols, and line patterns are set in the active style's GraphData1–GraphData*N*  elements.
- Tip Use the ATTRPRIORITY=NONE option if you want groups to be distinguished by color, marker, and line changes for all styles that use color.

#### **BORDER | NOBORDER | BORDER=ON | OFF**

specifies whether to draw a border around each graph.

**BORDER**

draws a border around the graph.

#### **NOBORDER**

does not draw a border around the graph.

#### **BORDER=ON | OFF**

specifies whether to draw the graph with a border on the outermost layout.

**ON**

draws a border around the graph.

Alias YES

#### **OFF**

does not draw a border around the graph.

Alias NO

Default BORDER or BORDER=ON | YES

#### <span id="page-138-0"></span>**BYLINE=NOBYLINE | TITLE | FOOTNOTE**

specifies how the BY line is displayed in graphs. The option specifies how the BY line is displayed when an analysis is run with a BY statement. By default, no BY line is displayed.

The following code is an example of how the placement of the BY line is controlled in most graph templates:

```
 if (_BYTITLE_)
   entrytitle BYLINE / textattrs=GraphValueText;
 else
    if (_BYFOOTNOTE_)
      entryfootnote halign=left BYLINE ;
    endif;
 endif;
```
You can modify the graph template if you want to change how the BY line is displayed. Because most graphs have titles and few graphs have footnotes, the BY line looks better when it is displayed as a footnote. For complete documentation about the Graph Template Language, see *SAS Graph Template Language: User's Guide*.

When the BYLINE= option is specified, and there are BY groups, ODS creates a BY line and sets the appropriate special dynamic variables. The following table lists the special dynamic variables for BY lines. For complete documentation about special dynamic variables, see ["Special Dynamic Variables" in](http://documentation.sas.com/?docsetId=grstatug&docsetVersion=9.4&docsetTarget=n0c1svsedk2ptcn1gv0o80xfhyi6.htm&docsetTargetAnchor=n0csvbcg83ypisn1u5pzebn1wagn&locale=en) *SAS Graph [Template Language: User's Guide](http://documentation.sas.com/?docsetId=grstatug&docsetVersion=9.4&docsetTarget=n0c1svsedk2ptcn1gv0o80xfhyi6.htm&docsetTargetAnchor=n0csvbcg83ypisn1u5pzebn1wagn&locale=en)*.

*Table 5.1 Special Dynamic Variables for BY Lines*

| _BYFOOTNOTE | This variable is set to 1 when you specify a BY statement and<br>the ODS GRAPHICS BYLINE= option is set to FOOTNOTE.<br>Otherwise, the variable is set to 0 or is NULL. |
|-------------|----------------------------------------------------------------------------------------------------|
| BYTITLE     | This variable is set to 1 when you specify a BY statement and<br>the ODS GRAPHICS BYLINE= option is set to TITLE.<br>Otherwise, the variable is set to 0 or is NULL.    |
| BYLINE      | This variable contains the text string that can be displayed as a<br>title or footnote.                                                                                 |

The variables in the table are set automatically only for analytical procedures that support ODS Graphics. For all other procedures, the variables are not set automatically (NULL). To determine whether the procedure that you are using supports ODS Graphics, refer to the procedure documentation.

#### **NOBYLINE**

specifies that no BY line is displayed. NOBYLINE is the default.

#### **FOOTNOTE**

specifies that the BY line is displayed as a left-justified graph footnote. This is the recommended setting.

<span id="page-139-0"></span>**TITLE**

specifies that the BY line is displayed as a centered graph title. Specifying TITLE is not recommended because graphs are not designed to have additional title lines.

Default NOBYLINE

Restriction This option does not work with the ODS Graphics procedures such as SGPLOT and SGPANEL. To remove BY lines in those procedures, use the NOBYLINE SAS system option. Example: options nobyline;

#### **DATASKINMAX=***n*

specifies the maximum number of graphical elements allowed per plot when a data skin is applied.

**Note:** This feature applies to SAS 9.4M1 and later releases.

*n*

specifies a positive integer.

Default 200

#### **DISCRETEMAX=***n*

specifies the maximum number of discrete values to be shown in any graph. Bar charts and box plots are examples of affected plot types. Scatter plots and other plot types can be affected if the data to be plotted is discrete or the axis is discrete.

*n*

specifies a positive integer.

Default 1000

Tips Some plot layers might be unaffected by the DISCRETEMAX= option, and those layers are rendered. If all layers are affected, a blank graph is rendered.

> If the value specified by the DISCRETEMAX= option is exceeded by any plot layer in the graph, that layer is not drawn and a warning message is issued. In that case, use the DISCRETEMAX= option to increase the maximum number of discrete values that are allowed. Starting with SAS 9.4M5, the log message includes a suggested value for DISCRETEMAX=.

### **DRILLTARGET="\_blank" | "\_self" | "\_parent" | "\_top" | "frame-name"**

specifies the window that displays the drill-down output.

**Note:** This option is supported only for HTML.

. . . . . . . . . . . . . . 

**"\_blank"**

opens a new browser window to display the drilldown output.

<span id="page-140-0"></span>Default \_blank is the default.

Requirements You must enclose *\_blank* in quotation marks.

You must specify *\_blank* in lowercase.

#### **"\_self"**

opens the drill-down output in the same window.

Requirements You must enclose *\_self* in quotation marks.

You must specify *self* in lowercase.

#### **"\_parent"**

opens the drill-down output in the parent frame.

Requirements You must enclose *\_parent* in quotation marks.

You must specify *\_parent* in lowercase.

#### **"\_top"**

opens the drill-down output in the full body of the window.

Requirements You must enclose *\_top* in quotation marks.

You must specify *\_top* in lowercase.

#### **"frame-name"**

opens the drill down output in the named frame in the current window. If the name does not exist, the output is opened in a new window.

Requirement You must enclose *frame–name* in quotation marks.

#### **GROUPMAX=***n*

specifies the maximum number of group values to be shown in any graph. Any graph that supports the GROUP= option is affected.

*n*

specifies a positive integer.

Default 1000

- Note This option is ignored by the SGMAP procedure.
- Tip If the value specified by the GROUPMAX= option is exceeded by any plot layer in the graph, that layer is rendered. The system ignores the GROUP= option and issues a warning message. In that case, use the GROUPMAX= option to increase the maximum number of group values that are allowed. Starting with SAS 9.4M5, the log message includes a suggested value for GROUPMAX=.

#### **HEIGHT=***dimension*

specifies the height of a graph.

#### *dimension*

is a nonnegative number followed by one of these units of measure:

| cm       | Centimeters                     |
|----------|---------------------------------|
| in       | Inches                          |
| mm       | Millimeters                     |
| pct or % | Percentage                      |
| pt       | Point size (72 points = 1 inch) |
| px       | Pixels                          |

<span id="page-141-0"></span>*Table 5.2 Units of Measure for Dimension*

Defaults The value of the SAS registry entry "ODS > ODS GRAPHICS > Design Height" or the value of the DesignHeight= option in a STATGRAPH template. Typically, the value is 480px.

> For the PRINTER destination, units of 1/150 of an inch are used by default.

 $Tips$  If only the HEIGHT= option is specified, then the default aspect ratio of the graph is maintained.

When you change the size of a graph, by default graph elements such as markers, lines, text, and titles are scaled proportionally. This scaling takes effect even when you specify dimensions for the graph elements. To disable the scaling, specify the NOSCALE option.

#### **IMAGEMAP | NOIMAGEMAP | IMAGEMAP=ON | OFF**

controls data tips and drill down generation. Data tips are pieces of explanatory text that appear when you hold the mouse pointer over the data portions of a graph contained in an HTML page.

```
IMAGEMAP
```
specifies to generate data tips.

```
NOIMAGEMAP
```
specifies not to generate data tips.

```
IMAGEMAP= ON | OFF
```
controls data tips generation.

**ON**

specifies to generate data tips.

Alias YES

#### **OFF**

specifies not to generate data tips.

```
Alias NO
```
- <span id="page-142-0"></span>Default NOIMAGEMAP or IMAGEMAP=OFF | NO
- Restrictions This option applies only when one of the ODS HTML\* destinations is used.

Prior to SAS 9.4M5, an image map is not generated using SVG with ODS Graphics. The image map data that is used to produce tooltips and links is written directly in the SVG and is not part of the HTML. Using HTML5 with the inline SVG mode (the default value), the tooltips and links are written in the SVG portion of the document. (If you are using SAS 9.4M5, see the following Note.)

- Interaction When IMAGEMAP | IMAGEMAP=ON is specified and the ODS HTML destination is used, the IMAGE\_DPI option in the ODS HTML destination is ignored, if specified, and the default image resolution of 96 DPI is used.
- Note Starting with SAS 9.4M5, image maps are supported with SVG output using HTML5. However, image maps are supported only when the HTML5 SVG mode is INLINE (the default value).

#### **IMAGENAME="***̌lenme***"**

specifies the base image filename. If more than one image is generated, each is assigned a filename that consists of a base name followed by a number in order to create unique names. This numbering can be reset with the RESET=INDEX option. Path information (if needed) can be set with the GPATH= option on the ODS destination statement. The default path is the current output directory. A file extension for filename is automatically generated based on the OUTPUTFMT= option.

**Note:** Starting with SAS 9.4M5, if a BY statement is in effect, you can uniquely name image files based on BY groups. To do this, insert #BY text into the image name. For more information, see ["Substituting BY Values in the Image Name" on](#page-157-0)  [page 122](#page-157-0).

Default The name of the output object.

Restrictions *̌lename* must be a single name. It must not include any path specification or image-format name extension.

> *̌lename* can contain only the following types of characters: letter, digit, underscore, and space.

Requirement You must enclose *̌lename* in quotation marks.

See ["Specifying and Resetting the Image Name" on page 121](#page-156-0)

#### **LABELMAX=***n*

specifies the maximum number of labeled areas before data label collision avoidance is disabled. For example, if there are more than 50 points to be labeled and LABELMAX=50, then collision avoidance is turned off and the labels are all displayed at the top right of the data points.

<span id="page-143-0"></span>*n*

specifies a positive integer.

Default 200

- Restriction Data label collision avoidance is turned off under the following conditions:
	- $\blacksquare$  The number of observations with nonmissing labels exceeds the value specified by LABELMAX=.
	- $\blacksquare$  The number of observations exceeds five times the value specified by LABELMAX=.

A message is then sent to the SAS log.

Tip To turn off collision avoidance, specify LABELMAX=0.

#### **LABELPLACEMENT= GREEDY | SA**

specifies the label-placement algorithm to use for positioning labels in the graphs. The following labels are affected:

- $\blacksquare$  data labels for needle plots, scatter plots, series plots, step plots, and vector plots
- $\blacksquare$  vertex labels for line charts
- $\blacksquare$  curve labels when the curve label is positioned at the start or end of the curve

#### **GREEDY**

specifies the Greedy method for managing label collision. The Greedy method tries different placement combinations in order to find an optimal approximation that avoids collisions. Label placement using this method is often less optimal than label placement using the Simulated Annealing (SA) method. However, depending on the number of data points and the potential for label collisions, the Greedy process can be significantly faster.

#### **SA**

specifies the Simulated Annealing method for managing label collision. The SA method attempts to determine the global minimization-of-cost function, which is based on a simulated annealing algorithm. The resulting label placement is usually better than placement using the Greedy method. However, depending on the number of data points and the potential for label collisions, the SA method can be significantly slower.

Restriction For BANDPLOT and LINECHART, the SA method has no effect on the curve labels when the CURVELABELPOSITION= option specifies START or END.

Default GREEDY

#### **LEGENDAREAMAX=***n*

specifies an integer that is interpreted as the maximum percentage of the overall graphics area that a legend can occupy.
<span id="page-144-0"></span>**Note:** This feature applies to SAS 9.4M3 and later releases. LEGENDAREAMAX= replaces MAXLEGENDAREA=. However, MAXLEGENDAREA= is supported as an alias. It is recommended that you use LEGENDAREAMAX=.

*n*

specifies a positive integer.

Alias MAXLEGENDAREA=

Default 20

Range 0–100

Tip To turn off the legend, specify LEGENDAREAMAX=0. No warning is issued when the legend is turned off in this way.

### **LINEPATTERNOBSMAX=***n*

specifies the maximum the number of vertices for a patterned line. If the number of vertices exceeds the specified limit, the plot is not drawn.

*n*

specifies a positive integer.

**Note:** This feature applies to SAS 9.4M5 and later releases.

Default 10000

Restriction This option is ignored by the SGMAP and SGPIE procedures.

Note If the number of vertices exceeds the specified limit, the plot is not drawn and a note is written to the SAS log. In that case, increase LINEPATTERNOBSMAX= to the value suggested in the log message, or change the line pattern to SOLID.

### **LOESSOBSMAX=***n*

specifies an upper limit for the number of observations that can be used with a loess plot.

**Note:** This feature applies to SAS 9.4M3 and later releases. LOESSOBSMAX= replaces LOESSMAXOBS=. However, LOESSMAXOBS= is supported as an alias. It is recommended that you use LOESSOBSMAX=.

If the number of observations of the loess plot exceeds the specified limit, the loess plot is not drawn.

For example, the following specifies that the most observations a loess plot can have is 1000.

LOESSOBSMAX=1000

Alias LOESSMAXOBS=

Default 5000

### <span id="page-145-0"></span>**NBINSMAX=***n*

specifies the maximum number of bins that are processed for histograms. This option affects both computed and parameterized histograms, when available.

**Note:** This feature applies to SAS 9.4M4 and later releases.

*n*

specifies a positive integer.

Default 10000

Requirement The NBINSMAX= value must be greater than or equal to the default number of bins in the histogram. If the NBINXMAX= value is less than the default number of bins, an error occurs and the histogram is not drawn. In that case, an error message is written to the SAS log, which provides a minimum NBINSMAX= value that you can use.

Interaction If you specify the number of bins in the histogram plot statement NBINS= option, that option is honored if the NBINS= value specified is less than or equal to the NBINXMAX= value. If the NBINS= value specified exceeds the NBINSMAX= value, an error occurs, and the histogram is not drawn.

### **NXYBINSMAX=***n*

specifies the maximum number of bins that are processed for heat maps. This option affects both computed and parameterized heat maps. The option applies to the product of the X and Y bins.

**Note:** This feature applies to SAS 9.4M4 and later releases.

*n*

specifies a positive integer.

Default 100000

Interaction If you specify the number of bins in the heat map statement, that option is honored regardless of the NXYBINSMAX= option.

### **OBSMAX=***n*

specifies the maximum number of observations that are processed. If the number of observations in the data set exceeds the value specified for OBSMAX=, the procedure step terminates with a log message.

**Note:** This feature applies to SAS 9.4M5 and later releases.

*n*

specifies a positive integer.

<span id="page-146-0"></span>Alias MAXOBS=

- Default 2 million observations
- Interaction There are other ways to control the number of observations: [CASDATALIMIT= s](http://documentation.sas.com/?docsetId=casref&docsetVersion=3.5&docsetTarget=p0wxc12m9hqke7n1bfcfnznsbpgo.htm&locale=en)ystem option, [DATALIMIT=](http://documentation.sas.com/?docsetId=casref&docsetVersion=3.5&docsetTarget=p019cb7e3vzgzmn1230k58xu9af6.htm&locale=en) option in the CAS LIBNAME statement, and [DATALIMIT= d](http://documentation.sas.com/?docsetId=casref&docsetVersion=3.5&docsetTarget=n00av4y570wwkxn1w8wafqc9xa6m.htm&locale=en)ata set option. If the CAS data transfer limit is set lower than OBSMAX=, then OBSMAX= has no effect.

### **OUTPUTFMT=file-type | STATIC**

specifies the output format used to generate image or vector graphic files. If the image or vector graphic format is not valid for the active output destination, the format is automatically changed to the default format for that destination.

file-type

is the image or vector graphic format to be generated. See ["Supported File](#page-162-0)  [Types for Output Destinations" on page 127.](#page-162-0)

### **STATIC**

uses the best quality static image format for the active output destination. This is the default output format.

**TIP** The STATIC keyword can be used to reset the output format to its default state.

Default STATIC

See ["Specifying the Image Format" on page 124](#page-159-0)

### **PANELCELLMAX=***n*

specifies the maximum number of cells in a graph panel where the number of cells is determined dynamically by classification variables. If the number of cells in the panel exceeds the specified limit, the panel is not drawn.

*n*

specifies a positive integer.

Default 1000

- Note Graphs with DataPanel or DataLattice templates layouts are affected. In the ODS Graphics procedures, this option affects graphs that are created with the SGPANEL procedure. If the value specified by the PANELCELLMAX= option is exceeded by any of these layouts, an empty graph is rendered and a warning message is issued.
- Tip You can use the TOTALCELLMAX= option to control the total maximum number of cells in the graph.

### **PUSH | POP**

pushes and pops ODS GRAPHICS settings in a stack. This feature enables you to temporarily save your custom settings in a stack and later restore those settings.

**Note:** This feature applies to SAS 9.4M3 and later releases.

**PUSH**

pushes the current ODS GRAPHICS settings to a stack.

**POP**

restores the most recently pushed settings from the stack. For each PUSH action, you can specify a POP request. ODS issues a warning if you specify POP without a corresponding PUSH. In that case, nothing is popped because nothing has been pushed.

The pushed settings remain in the stack in the current SAS session until they are popped or the stack is emptied.

- Interaction You can specify PUSH as many times as you like up to the limit that is defined by the STACKDEPTHMAX= option. You can also use STACKDEPTHMAX= to empty the stack. For more information, see ["Managing the Stack Depth" on page 131.](#page-166-0)
- Note Order of specification is important when using the PUSH and POP options. For more information, see ["About PUSH and POP" on page](#page-165-0)  [130](#page-165-0).
- Tip Use the SHOW option to show the current ODS GRAPHICS settings.
- See ["Temporarily Saving and Restoring ODS GRAPHICS Settings" on](#page-165-0) [page 130](#page-165-0)

### **RESET | RESET=** *option*

Reset one or more ODS GRAPHICS options to its default.

**RESET**

resets all *options* to their defaults.

### **RESET=**

resets one of the following to its default:

**ALL**

resets all *reset-options* to their defaults.

### **ANTIALIAS**

resets the ANTIALIAS= option to its default.

See ANTIALIAS = on page 101

### **ANTIALIASMAX**

resets the ANTIALIASMAX= option to its default.

See ANTIALIASMAX = on page 101

### **ATTRPRIORITY**

resets the ATTRPRIORITY= option to its default.

See ATTRPRIORITY = on page 102

### **BORDER**

resets the BORDER= option to its default.

See [BORDER= on page 102](#page-137-0)

### **BYLINE**

resets the BYLINE= option to its default.

See [BYLINE= on page 103](#page-138-0)

### **DATASKINMAX**

resets the DATASKINMAX= option to its default.

See [DATASKINMAX= on page 104](#page-139-0)

### **DISCRETEMAX**

resets the DISCRETEMAX= option to its default.

See [DISCRETEMAX= on page 104](#page-139-0)

### **DRILLTARGET**

resets the DRILLTARGET= option to its default.

See [DRILLTARGET= on page 104](#page-139-0)

### **GROUPMAX**

resets the GROUPMAX= option to its default.

See [GROUPMAX= on page 105](#page-140-0)

### **HEIGHT**

resets the HEIGHT= option to its default.

See [HEIGHT= on page 105](#page-140-0)

### **IMAGEMAP**

resets the IMAGEMAP= option to its default.

Note Not all output destinations support this feature.

See [IMAGEMAP= on page 106](#page-141-0)

### **IMAGENAME**

resets the IMAGENAME= option to its default.

**Note:** This feature applies to SAS 9.4M3 and later releases.

See [IMAGENAME= on page 107](#page-142-0)

**INDEX <(***positive-integer***)>**

resets the index counter that is appended to static image files.

**Note:** This feature applies to SAS 9.4M3 and later releases.

When specifying this option, you can also specify the value for the index counter. The number that you specify must be enclosed in parentheses. *positive-integer* determines the suffix for the next subsequent image, and increments with each new image.

See ["Resetting the Image Name" on page 122](#page-157-0)

### **LABELMAX**

resets the LABELMAX= option to its default.

See LABELMAX = on page 107

### **LABELPLACEMENT**

specifies the label-placement algorithm to use for positioning labels in the graphs.

See [LABELPLACEMENT= on page 108](#page-143-0)

### **LEGENDAREAMAX**

resets the LEGENDAREAMAX= option to its default.

See [LEGENDAREAMAX= on page 108](#page-143-0)

### **LOESSOBSMAX**

resets the LOESSOBSMAX= option to its default.

See LOESSOBSMAX = on page 109

### **NBINSMAX**

resets the NBINSMAX= option to its default.

See NBINSMAX = on page 110

### **NXYBINSMAX**

resets the NXYBINSMAX= option to its default.

See NXYBINSMAX = on page 110

### **OUTPUTFMT**

resets the OUTPUTFMT= option to its default.

**Note:** This feature applies to SAS 9.4M3 and later releases.

See [OUTPUTFMT= on page 111](#page-146-0)

### **PANELCELLMAX**

resets the PANELCELLMAX= option to its default.

See [PANELCELLMAX= on page 111](#page-146-0)

### **SCALE**

resets the SCALE= option to its default.

See SCALE= on page 115

### **SCALEMARKERS**

resets the SCALEMARKERS= option to its default.

See [SCALEMARKERS= on page 116](#page-151-0)

### **STACKDEPTHMAX**

resets the STACKDEPTHMAX= option to its default.

**Note:** This feature applies to SAS 9.4M3 and later releases.

### See STACKDEPTHMAX = on page 118

### **SUBPIXEL**

 $1.1.1.1.1.$ 

resets the SUBPIXEL option to its default.

**Note:** This feature applies to SAS 9.4M3 and later releases.

See [SUBPIXEL on page 118](#page-153-0)

### **TIPMAX**

resets the TIPMAX= option to its default.

See [TIPMAX = on page 119](#page-154-0)

### **WIDTH**

resets the WIDTH= option to its default.

See [WIDTH= on page 120](#page-155-0)

### **SCALE | NOSCALE | SCALE=ON | OFF**

specifies whether the content of a graph is scaled proportionally.

### **SCALE**

scales the components of a graph proportionally.

### **NOSCALE**

does not scale the components of a graph proportionally.

### **SCALE=ON | OFF**

specifies whether the content of a graph is scaled proportionally.

### **ON**

scales the components of a graph proportionally.

Alias YES

<span id="page-151-0"></span>**OFF**

does not scale the components of a graph proportionally.

Aliases NOSCALE

NO

Default SCALE or SCALE=ON | YES

### **SCALEMARKERS | NOSCALEMARKERS | SCALEMARKERS=ON | OFF**

specifies whether the plot markers are to be scaled with the graph size. The scaling factor is based on the height of the graph cells and the height of the graph.

**SCALEMARKERS**

scales the markers with the graph size.

### **NOSCALE**

does not scale the markers with the graph size.

### **SCALEMARKERS=ON | OFF**

specifies whether the plot markers are to be scaled with the graph size.

**ON**

scales the markers with the graph size.

Alias YES

**OFF**

does not scale the markers with the graph size.

Aliases NOSCALE

NO

Default SCALEMARKERS or SCALEMARKERS=ON | YES

Restriction Scaling is done only if the graph contains multiple cells or single nested cells.

### **SHOW**

writes the current ODS Graphics settings to the SAS log. This option enables you to verify which settings are in effect. The option is especially useful when you use the PUSH and POP options to restore settings. For more information, see ["Temporarily Saving and Restoring ODS GRAPHICS Settings" on page 130](#page-165-0).

**Note:** This feature applies to SAS 9.4M3 and later releases.

If no options have been specified, then SHOW lists those options for which ODS currently knows the default values.

The following statement resets all settings and shows the default values.

ods graphics / reset=all show;

Here are the default values displayed in the SAS log:

ODS Graphics Settings

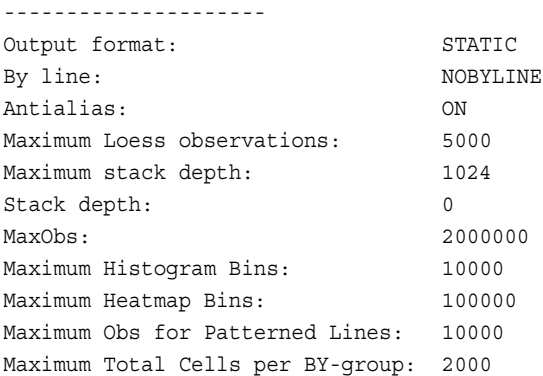

If you have specified the settings for one or more options, then SHOW includes those settings along with the defaults.

Order of specification is important when using the SHOW option. For example, the following statement shows the current settings and then sets the NOBORDER option.

ods graphics / show noborder;

However, the following statement sets the NOBORDER option and then shows the settings. The NOBORDER setting is shown in the log along with the other settings that are in effect.

ods graphics / noborder show;

The following statement resets all settings. It then sets the image width and shows the default settings along with the specified width.

ods graphics / reset=all width=5in show;

Here are the default values plus the image width, as displayed in the SAS log:

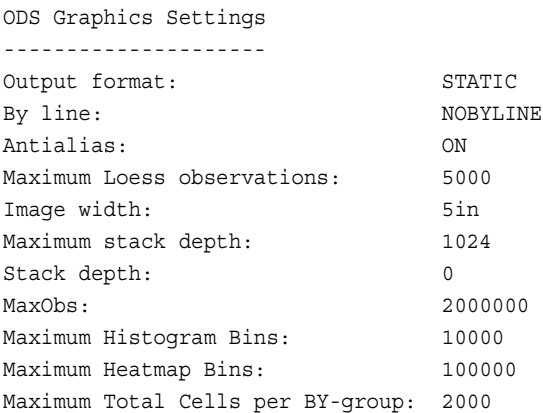

Tip If you have specified the settings for some options but want to see the default values without losing your specified settings, issue the following two statements. The first statement pushes your specified settings, resets all settings, and then lists options for which ODS currently knows the default values. The second statement restores your previous settings.

ods graphics / push reset=all show; ods graphics / pop;

### <span id="page-153-0"></span>**STACKDEPTHMAX=***n*

specifies the maximum stack depth for PUSH and POP requests. The stack is used to temporarily store ODS GRAPHICS settings when you issue PUSH requests. PUSH saves the current settings to the stack and increments the stack depth. POP restores the most recently saved settings from the stack and decrements the stack depth.

**Note:** This feature applies to SAS 9.4M3 and later releases. 

*n*

specifies a positive integer.

If *n* is less than the current stack depth, then the stack is popped until its depth equals *n*. Popping the stack does not affect other option settings.

Defaults 1024 is the default maximum depth

0 is the default depth

Tips To empty the stack and then reset it to the default maximum depth, issue the following statement:

ods graphics / stackdepthmax=0 reset=stackdepthmax;

You can use any of the following commands to reset the stack to its default maximum depth:

reset=stackdepthmax reset=all reset stackdepthmax=1024

See ["Managing the Stack Depth" on page 131](#page-166-0)

### **SUBPIXEL | NOSUBPIXEL | SUBPIXEL=ON | OFF**

specifies whether subpixel rendering should be used for rendering ODS Graphics. Subpixel rendering produces smoother curves and more precise bar spacing.

**Note:** This feature applies to SAS 9.4M3 and later releases.

### **SUBPIXEL**

always uses subpixel rendering, when applicable, for rendering lines and bars.

### **NOSUBPIXEL**

never uses subpixel rendering.

### **SUBPIXEL=ON | OFF**

specifies whether subpixel rendering should be used.

**ON**

always uses subpixel rendering, when applicable, for rendering lines and bars.

```
Alias YES
```
<span id="page-154-0"></span>**OFF**

never uses subpixel rendering.

Alias NO

- Default Subpixel rendering is always enabled for vector-graphics output. It is enabled by default for image output, unless the graph contains a scatter plot or a scatter-plot matrix. In those cases, subpixel rendering is disabled by default.
- Restriction This option is ignored by the SGPIE and SGMAP procedures.
- Requirement Antialiasing must be enabled for this option to have any effect. Antialiasing is enabled by default. To re-enable antialiasing, use the ANTIALIAS=ON option in the ODS GRAPHICS statement.
- Tip For a large amount of data, antialiasing is disabled when the number of observations exceeds the default maximum of 4000 observations. In that case, subpixel rendering is also disabled. To increase the maximum, use the ANTIALIASMAX= option in the ODS GRAPHICS statement.
- See ["Subpixel Rendering" on page 1790](#page-1825-0)

### **TIPMAX=***n*

specifies the maximum number of distinct data tip areas allowed before data tips are disabled. For example, if there are more than 400 points in a scatterplot, and TIPMAX=400, then no data tips appear. The default maximum value is 500.

**Note:** Prior to SAS 9.4M3, the TIPMAX= option specifies the maximum number of observations in the graph data to be allowed before data tips are disabled. The default is 500. When the graph data contains more than 500 observations, data tips are disabled for the entire graph. Starting with SAS 9.4M3, the TIPMAX= option specifies the maximum number of data-tip areas allowed before data tips are disabled. This threshold is applied separately for each plot. The default remains at 500. If any plot in a graph contains more than 500 datatip areas, data tips are disabled for that plot. Data tips are enabled for the remaining plots in the graph.

*n*

specifies a positive integer.

Default 500

### **TOTALCELLMAX=***n*

specifies the maximum number of total cells in a graph where the number of cells is determined dynamically by classification variables.

<span id="page-155-0"></span>**Note:** This feature applies to SAS 9.4M5 and later releases.

If the number of cells exceeds the specified limit, the graph is not drawn. This option is useful when multiple classification variables or large amounts of data result in a large number of cells.

*n*

specifies a positive integer.

Default 2000

Notes If the number of cells exceeds the limit specified for TOTALCELLMAX=, the graph is not drawn and an error message is written to the SAS log. The error message includes a suggested value for TOTALCELLMAX=. You can use the TOTALCELLMAX= option to increase the maximum number of cells. Note, however, that the processing time to render the graph increases with an increase in the maximum number of cells.

> Graphs with DataPanel or DataLattice templates layouts are affected. In the ODS Graphics procedures, this option affects graphs that are created with the SGPANEL procedure.

Tip You can use the PANELCELLMAX= option to control the maximum number of cells in a graph panel.

### **WIDTH=***dimension*

specifies the width of any graph.

### *dimension*

is a nonnegative number followed by one of these units of measure:

*Table 5.3 Units of Measure for Dimension*

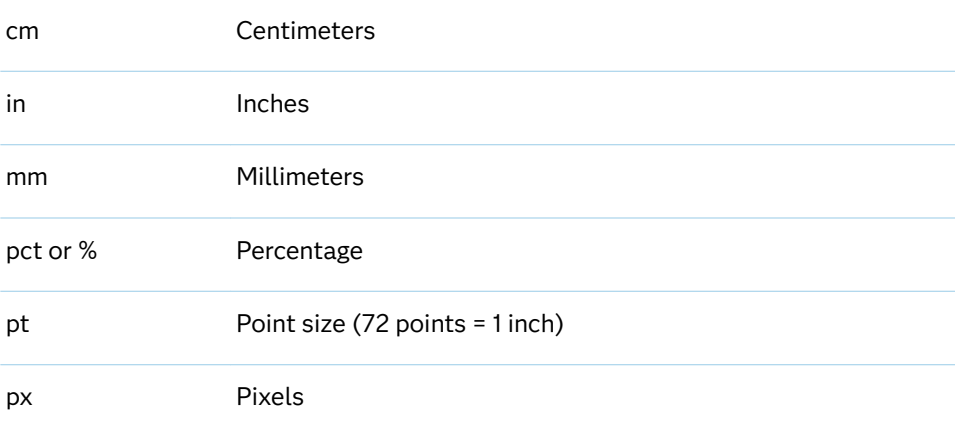

Defaults The value of the SAS registry entry "ODS > ODS GRAPHICS > Design Width" or the value of the DesignWidth= option in a STATGRAPH template. Typically, this value is 640px.

For the PRINTER destination, units of 1/150 of an inch

Tips If only the WIDTH= option is specified, then the default aspect of the graph is maintained.

When you change the size of a graph, by default graph elements such as markers, lines, text, and titles are scaled proportionally. This scaling takes effect even when you specify dimensions for the graph elements. To disable the scaling, specify the NOSCALE option.

# Details

### Using the ODS GRAPHICS Statement

You can enable ODS Graphics by using one of the following equivalent statements:

```
ods graphics on;
ods graphics;
```
When you specify one of these statements before your procedure invocation, Base, SAS/STAT, SAS/ETS, and SAS/QC procedures support ODS Graphics, either by default, or when you specify procedure options for requesting particular graphs.

To disable ODS Graphics, specify the following statement:

ods graphics off;

**Note:** ODS Graphics is ON by default for these procedures: SGDESIGN, SGMAP, SGPANEL, SGPIE, SGPLOT, SGRENDER, and SGSCATTER. For other products, the initial state of ODS Graphics is determined by a SAS Registry setting.

# Using the ODS GRAPHICS Statement for Batch Jobs

To generate ODS Graphics output in UNIX batch jobs, you must set the DISPLAY system option before creating the output. To set the display, enter the following command:

```
export DISPLAY=<ip_address>:0
```
The *ip\_address* is the TCP/IP address, or the name of a UNIX terminal. Usually, the IP address of the UNIX system where SAS is running would be used. If you do not set the DISPLAY variable, then you get an error message in the SAS log.

Specifying and Resetting the Image Name

### Specifying the Image Name

For ODS Graphics output, by default, the ODS object name is used as the "root" name for the image output file. The following example creates a GIF image named REGPLOT:

ods graphics / imagename="regplot" outputfmt=gif;

<span id="page-157-0"></span>The assigned name REGPLOT is treated as a "root" name and the first output created is named REGPLOT. Subsequent graphs are named REGPLOT1, REGPLOT2, and so on, with an increasing index counter. This numbering can be reset with the RESET=INDEX option.

### Resetting the Image Name

The RESET=INDEX option enables you to reset the file name numbering sequence. This feature applies to SAS 9.4M3 and later releases.

For a usage example, suppose that you are developing a paper or a presentation and it takes several submissions to get the desired output. You can use the RESET or RESET=INDEX option to force each output to replace itself:

```
ods graphics / reset=index ... ;
```
This specification causes all subsequent images to be created with the default or current image name.

When specifying this option, you can also specify the value for the index counter. The value that you specify determines the suffix for the next subsequent image. For example:

ods graphics / reset=index(100) imagename="MyName";

The next graph that you produce is named MYNAME100.

This feature is useful for creating animated graphics. For example, for a sequence of 100 images, you might begin with the following statement:

ods graphics / reset=index(1) imagename="MyName";

In the example, your program produces 100 images named MYNAME1, MYNAME2, ..., MYNAME100. If you later add more images to the animation, you might submit the following:

ods graphics / reset=index(101) imagename="MyName";

The next generated image is named MYNAME101.

Substituting BY Values in the Image Name

**Note:** This feature applies to SAS 9.4M5 and later releases.

If a BY statement is in effect for the data, then you can uniquely name image files based on BY groups. You do this by inserting any of the #BY\* substitution items into the image file name. You can specify BY variable values or BY variable names for IMAGENAME=. You can combine the #BY\* substitution item with other text. To do this, insert the #BY\* item in the specified text string at the position where you want the substitution text to appear.

As explained in the IMAGENAME= description, the file extension is automatically generated based on the OUTPUTFMT= option.

Here are descriptions of the #BY\* substitution items:

### **#BYVAL***n* **| #BYVAL(***BY-variable-name***)**

substitutes the current value of the specified BY variable for #BYVAL in the file name string. Specify the variable with one of these:

*n*

specifies a variable by its position in the BY statement. You must provide the position even if your BY statement contains only one variable. Otherwise, no substitution occurs.

### *BY-variable-name*

specifies a variable from the BY statement by its name. *BY-variable-name* is not case sensitive.

Examples The following example specifies the first variable in the BY statement. The value of that variable is used for the image file name. imagename="#byval1"

> The following example specifies the second variable in the BY statement preceded by the text *sales\_*: imagename="sales\_#byval2"

The following example specifies the YEAR variable in the BY statement. The value of that variable is used for the image file name: imagename="#byval(year)"

The following example specifies the YEAR variable in the BY statement followed with the text *\_sales*: imagename="#byval(year)\_sales"

### **#BYVAR***n* **| #BYVAR(***BY-variable-name***)**

substitutes the name of the BY variable or the label associated with the variable (whatever the BY line would normally display) for #BYVAR in the file name string. Specify the variable with one of these:

*n*

specifies a variable by its position in the BY statement. You must provide the position even if your BY statement contains only one variable. Otherwise, no substitution occurs.

### *BY-variable-name*

specifies a variable from the BY statement by its name. *BY-variable-name* is not case sensitive.

Examples The following example specifies the first variable in the BY statement. The name of that variable is used for the image file name. imagename="#byvar1"

> The following example specifies the second variable in the BY statement preceded by the text *sales\_*: imagename="sales\_#byvar2"

The following example specifies the YEAR variable in the BY statement. The name of that variable is used for the image file name: imagename="#byvar(year)"

The following example specifies the YEAR variable in the BY statement followed with the text *\_sales*: imagename="#byvar(year)\_sales"

<span id="page-159-0"></span>**Note:** When using this feature, consider any file name length restrictions that might apply to your platform host. The file name length can vary greatly depending on the input data.

## Specifying the Image Format

Each ODS destination uses a default format for its output. You can use the OUTPUTFMT= option in the ODS GRAPHICS statement to change the output format.

**Note:** Unless you have a special requirement for changing the image format, we recommend that you not change it. The default PNG or vector graphic format is far superior to other formats, such as GIF, in support for transparency and a large number of colors. Also, PNG and vector graphics images require much less disk storage space than JPEG or TIFF formats.

If you want to generate vector graphics images, you can use the following OUTPUTFMT= values for each destination:

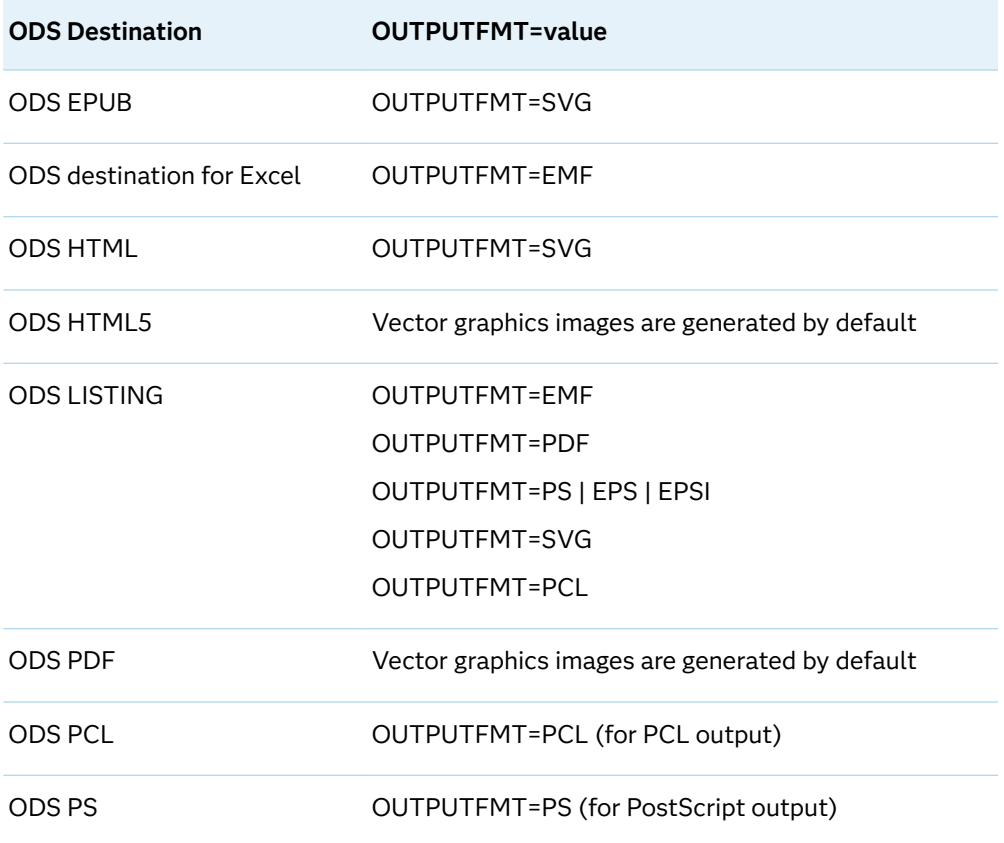

*Table 5.4 Generating Vector Graphics Output with ODS*

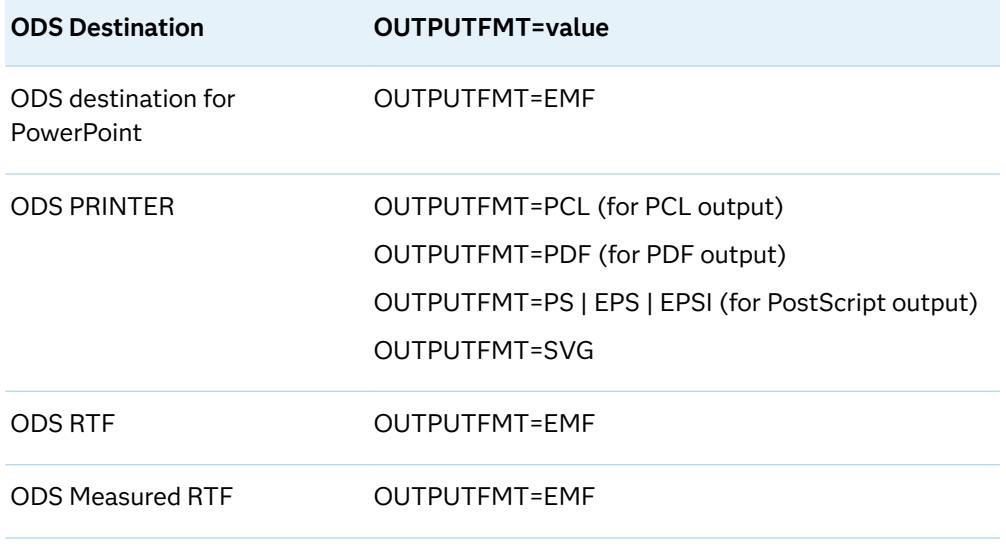

**Note:** For information about SVG and SAS Universal Printing, see ["Creating SVG](http://documentation.sas.com/?docsetId=uprint&docsetVersion=3.5&docsetTarget=p1ng9bz6utkmmxn1xyudcbj30oy2.htm&locale=en)  [Documents Using Universal Printing" in](http://documentation.sas.com/?docsetId=uprint&docsetVersion=3.5&docsetTarget=p1ng9bz6utkmmxn1xyudcbj30oy2.htm&locale=en) *SAS 9.4 Universal Printing*.

When a vector graphics image cannot be generated for the format that you specify, a PNG image is generated instead and is embedded in the specified output file. The output file format and extension are not changed in that case. In the following cases, a vector graphics image cannot be generated:

- $\blacksquare$  surface plots
- $\blacksquare$  bivariate histograms
- $\blacksquare$  graphs that use smooth gradient contours
- $\blacksquare$  graphs that include continuous legends
- $\blacksquare$  graphs that use data skins
- graphs that use transparency (EMF and PS ODS destinations only)
- $\blacksquare$  graphs that contain one or more rotated images
- $\blacksquare$  graphs that have a broken axis
- $\blacksquare$  graphs that contain outline marker characters

Starting with SAS 9.4M2, additional cases for which vector graphics output cannot be generated for graphs are as follows:

- n graphs that use gradient fill for bars in a bar chart, histogram, or waterfall chart
- $\blacksquare$  graphs that use the back-light effect on text
- $\Box$  graphs that include a text plot that displays text with an outlined bounding box or text with a filled bounding-box background
- $\blacksquare$  graphs that include images (PostScript output only)

Starting with SAS 9.4M3, vector graphics output can be generated in the EMF, PDF, and SVG output formats for the following cases:

 $\blacksquare$  graphs that use data skins

**Note:** For the EMF, PDF, and SVG formats, vector graphics output is not supported for graphs that use transparency and data skins. An image is generated in that case.

- $\blacksquare$  graphs that include one or more rotated images
- $\blacksquare$  graphs that use gradient fills (except PDF)
- $\blacksquare$  graphs that use a continuous legend

**Note:** For the PDF output format, vector graphics output is not supported for graphs that use a continuous legend and data transparency. An image is generated in that case.

Starting with SAS 9.4M5, vector graphics output can or cannot be generated in the output formats as indicated in the following table:

*Table 5.5 Support for Vector Graphics*

| Case                                                    | <b>EMF</b> | <b>PCL</b> | <b>PDF</b> | <b>PS</b>  | <b>SVG</b> |
|---------------------------------------------------------|------------|------------|------------|------------|------------|
| Surface plots                                           | No         | No         | No         | No         | No         |
| Gradient fill contour plots                             | No         | No         | No         | No         | No         |
| 3-D bivariate histograms                                | No         | No         | No         | No         | No         |
| Continuous legends without data or<br>fill transparency | Yes        | No         | Yes        | No         | Yes        |
| Continuous legends with data<br>transparency            | Yes        | No         | No         | No         | Yes        |
| Data skins                                              | Yes        | No         | Yes        | No         | Yes        |
| Data skins with transparency                            | No         | No         | No         | No         | Yes        |
| Data transparency, without images                       | Yes        | Yes        | Yes        | No         | Yes        |
| Transparent images <sup>1</sup>                         | Yes        | No         | Yes        | No         | Yes        |
| Images with data transparency                           | <b>No</b>  | No         | No         | <b>No</b>  | Yes        |
| Rotated images                                          | Yes        | <b>No</b>  | Yes        | No         | Yes        |
| Text plots with backlight                               | Yes        | No         | Yes        | No         | Yes        |
| Text plots with fill and outline                        | Yes        | <b>No</b>  | Yes        | <b>Yes</b> | Yes        |
| Scatter plots with an outlined<br>marker character      | Yes        | <b>No</b>  | Yes        | <b>No</b>  | Yes        |
| Broken axis                                             | Yes        | <b>No</b>  | Yes        | <b>No</b>  | Yes        |

<span id="page-162-0"></span>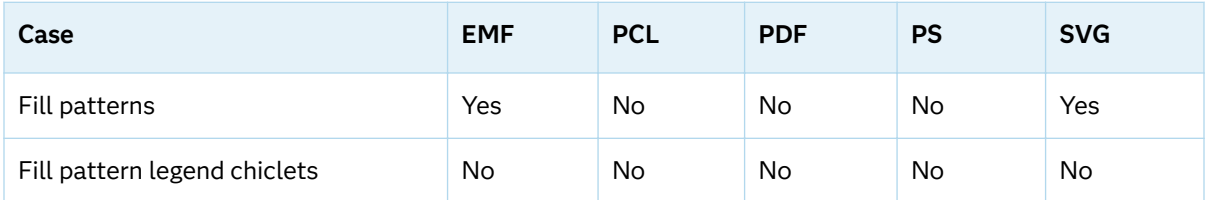

**1** Starting with SAS 9.4M7, vector graphics are supported for transparent images in EMF, PDF, and SVG output. The image itself must be transparent. If you make an image transparent by specifying transparency in your program, a vector graphic is not created.

> **Note:** The SGMAP procedure, which is new in SAS 9.4M5, does not support vectorbased output.

#### 

# Supported File Types for Output Destinations

The following table lists all of the supported file types for some ODS output destinations.

*Table 5.6 Supported File Types for Output Destinations*

| <b>Output Destination</b>         | <b>Supported File Types</b>                                                                                                    |
|-----------------------------------|----------------------------------------------------------------------------------------------------|
| EPUB, EPUB2                       | PNG (default), GIF, JPG, SVG                                                                                                    |
| EPUB3                             | SVG (default), PNG, GIF, JPG                                                                                                    |
|                                   | Note: EPUB3 was added in SAS 9.4M1.                                                                                                    |
|                                   | Note: Starting with SAS 9.4M3, EPUB3 is an alias for<br>EPUB, and the EPUB3 supported file types supersede<br>the EPUB supported file types. |
| ODS destination for Excel         | PNG (default), JPEG, JPG, EMF                                                                                                    |
| <b>HTML</b>                       | PNG (default), GIF, JPEG, JPG, SVG                                                                                                    |
| HTML5                             | SVG (default), PNG, GIF, JPEG, JPG                                                                                                    |
| <b>LISTING</b>                    | PNG (default), BMP, EMF, EPSI, GIF, JFIF, JPEG, JPG,<br>PDF, PS, SASEMF, STATIC, TIFF, WMF, PSL, SVG                                         |
| <b>PDF</b>                        | Native PDF (default), JPEG, JPG, GIF, PNG                                                                                                    |
| ODS destination for<br>PowerPoint | PNG (default), JPEG, JPG, GIF, EMF, TIFF, BMP                                                                                                |
| <b>PS</b>                         | PNG (default), JPEG, JPG, GIF, EPS, PDF, PCL, PS                                                                                             |
| <b>RTF and Measured RTF</b>       | EMF (default), PNG, JPEG, JPG, JFIF                                                                                                    |

# Description of Supported File Types

The following table provides descriptions of the supported file types for ODS output destinations.

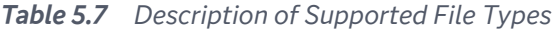

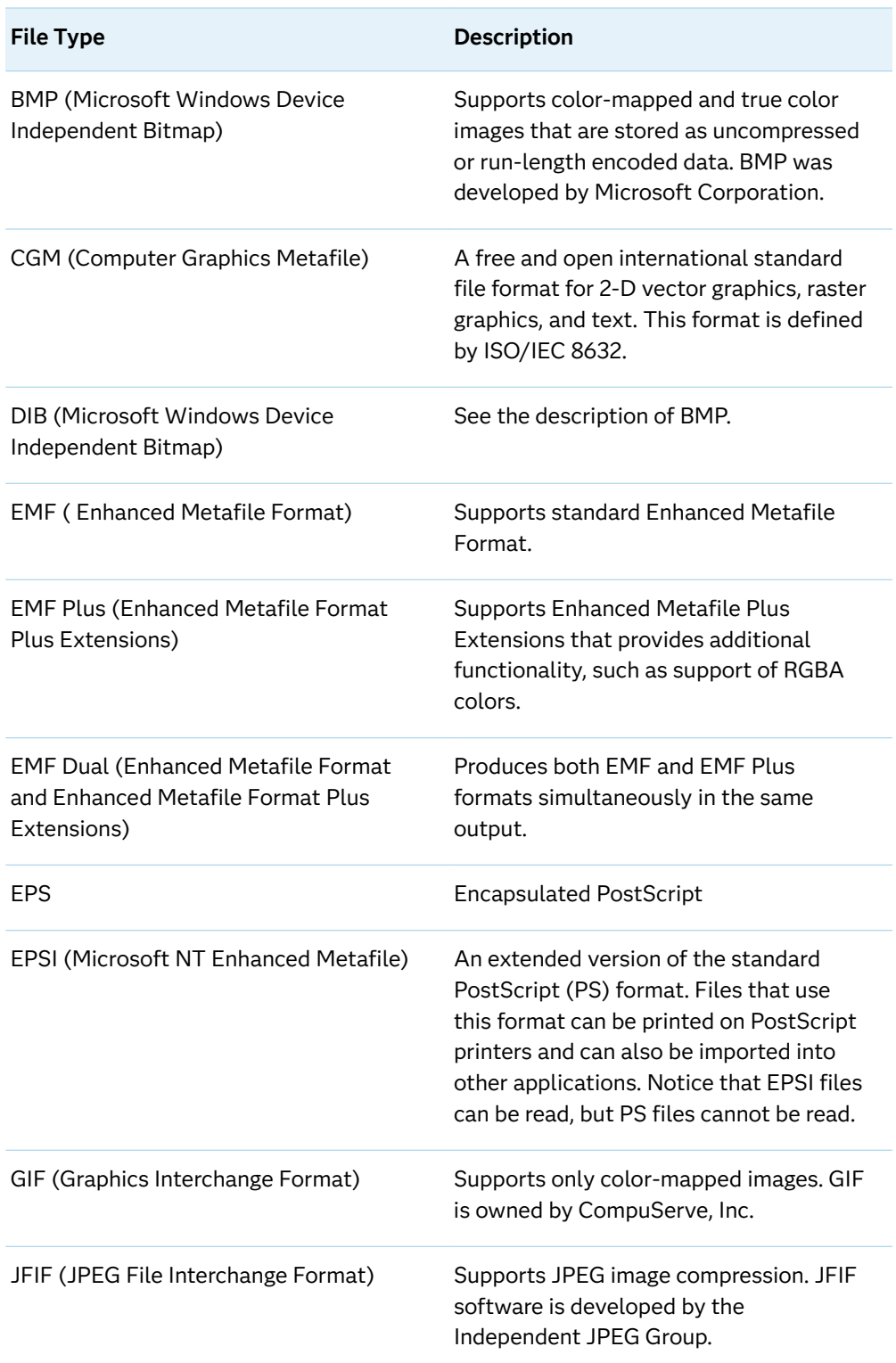

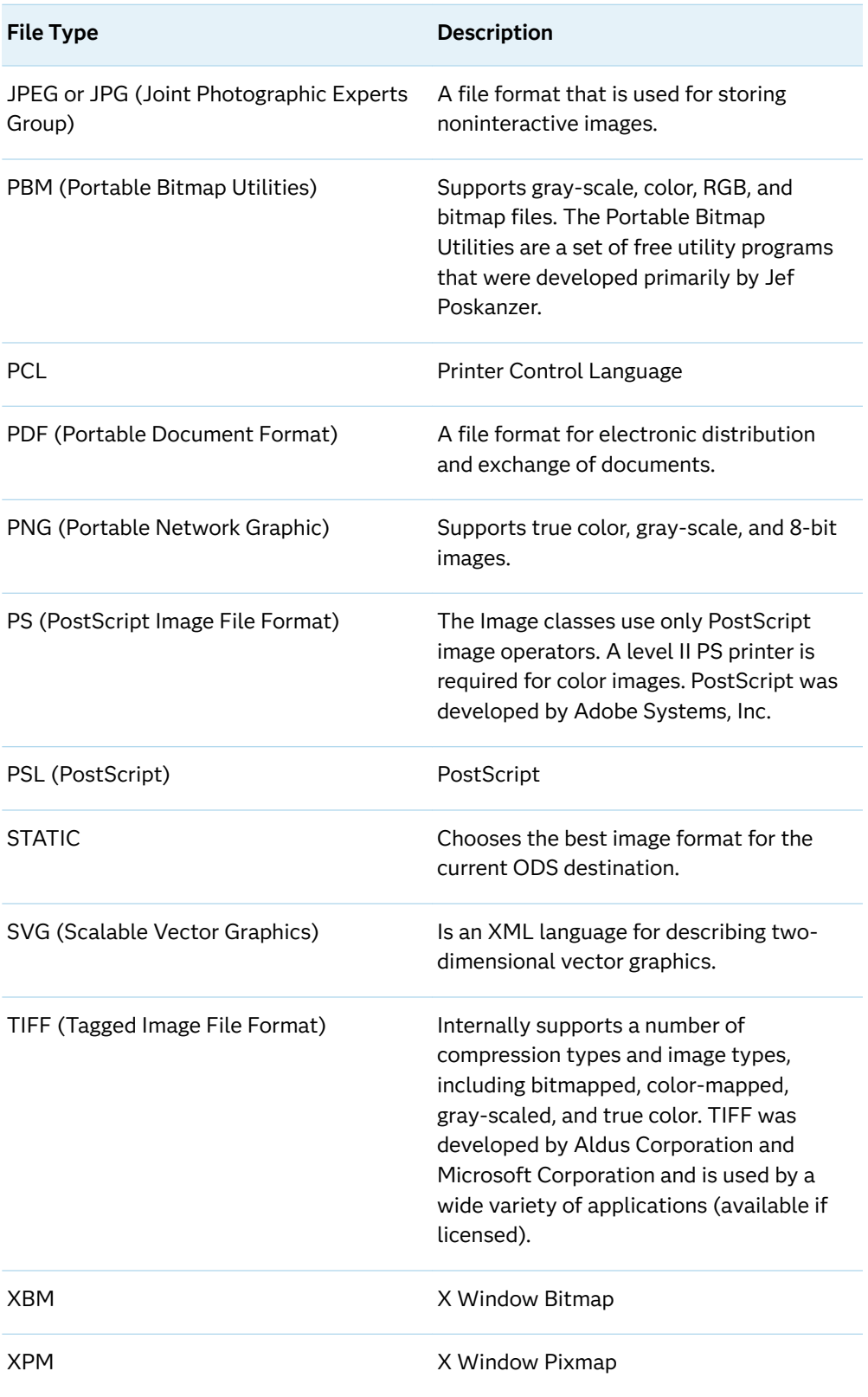

# <span id="page-165-0"></span>Temporarily Saving and Restoring ODS GRAPHICS Settings

# About PUSH and POP

**Note:** This feature applies to SAS 9.4M3 and later releases.

Although you can use the RESET option to restore the default ODS GRAPHICS settings, there might be times when you want to save your current custom settings and later restore them. ODS enables you to temporarily store your custom settings in a stack created for this purpose, perform some other task with different settings, and then restore the previous settings.

The PUSH option saves the current ODS GRAPHICS settings to the stack and increments the stack depth. The POP option restores the most recently stored settings from the stack and decrements the stack depth.

This feature is useful when you write macros. Within a macro you can PUSH at the start of the macro and POP at the end. This enables your macro to have custom ODS GRAPHICS behaviors without affecting the calling environment.

You can specify PUSH as many times as you like up to the limit that is defined by the STACKDEPTHMAX= option. The pushed settings remain in the stack in the current SAS session until they are popped or the stack is emptied. For more information, see ["Managing the Stack Depth" on page 131.](#page-166-0) For each PUSH option, you can specify a POP option. ODS issues a warning if you specify POP without a corresponding PUSH. In that case, nothing is popped because nothing has been pushed to the stack.

Order of specification is important when using the PUSH option. For example, the following statement pushes the NOBORDER option to the stack along with any other custom settings that are in effect.

ods graphics / noborder push;

A subsequent POP option restores the pushed settings including NOBORDER.

However, the following statement pushes the current custom settings and then sets the NOBORDER option.

ods graphics / push noborder;

Here, the subsequent POP option restores whatever border setting was in effect when the PUSH option was specified.

**TIP** Use the SHOW option to show the ODS GRAPHICS settings that are currently in effect.

Settings That Can Be Pushed

The PUSH and POP options apply to all ODS GRAPHICS options except the following: PUSH, POP, RESET=INDEX, and SHOW.

# <span id="page-166-0"></span>How Code Errors Affect the PUSH Operation

If the ODS GRAPHICS statement contains a syntax error, then the PUSH option is ignored.

For example, the PUSH option is ignored in the following statement:

ods graphics / antialias=bogus push;

A syntax error (BOGUS) in ANTIALIAS causes the parser to ignore the remaining options. However, a simple semantics error does not prevent the remaining options from being handled. In the following statement, the PUSH option is honored.

ods graphics / antialiasmax=-1 push;

In this statement, ANTIALIASMAX= –1 is invalid. The option expects a zero or a positive integer. In this case, a warning is issued to the log, but the PUSH occurs.

**Note:** Syntax errors in your code can have other unexpected results that are not described here.

# Managing the Stack Depth

By default, the stack supports up to 1024 pushes. You can change the default by using the STACKDEPTHMAX= option.

If the specified STACKDEPTHMAX= value is less than the current stack depth, then the stack is popped until its depth equals the specified value. Popping the stack does not affect other option settings.

If you want to empty the stack, issue the following statement:

ods graphics / stackdepthmax=0 reset=stackdepthmax;

This statement first empties the stack of all PUSH requests and then restores the stack size to 1024.

# TITLE, FOOTNOTE Statements

The TITLE and FOOTNOTE statements control the content, appearance, and placement of title and footnote text.

Valid in: anywhere in your program Used by: SGPLOT, SGPANEL, and SGSCATTER procedures

# Syntax

**TITLE**<*n*> <*text-options*> <"*text*"> ;

**FOOTNOTE**<*n*> <*text-options*> <"*text*">;

### Without Arguments

Using TITLE without arguments cancels all existing titles. Using FOOTNOTE without arguments cancels all existing footnotes.

### Optional Arguments

*n*

specifies the relative line that contains the title or footnote line.

Range 1–10

Tips The title line with the highest number appears on the bottom line. If you omit *n*, SAS assumes a value of 1. Therefore, you can specify TITLE or TITLE1 for the first title line.

You can create titles that contain blank lines between the lines of text. For example, if you specify text with a TITLE statement and a TITLE3 statement, there is a blank line between the two lines of text.

The previous tips apply also to FOOTNOTE statements.

### **"***text***"**

is a text string that can contain up to 512 characters. You must enclose text strings in either single or double quotation marks. The text appears exactly as you enter it in the statement, including uppercase and lowercase characters and spaces. Titles and footnotes automatically wrap to additional lines if necessary.

To use single quotation marks or apostrophes within the title, you can either:

 $\blacksquare$  use a pair of single quotation marks together:

footnote 'All''s well that ends well';

 $\blacksquare$  enclose the text in double quotation marks:

footnote "All's well that ends well";

You can specify multiple text strings in FOOTNOTE and TITLE statements. If you want each string to be separated by a blank, add a blank to the beginning of the second and subsequent text strings rather than at the end of the preceding string, as in this example:

footnote color=red "Sales:" color=blue " 2018";

With fonts that support Unicode, you can specify special characters by specifying a hexadecimal constant. A trailing  $x$  identifies a string as a hexadecimal constant. You must designate the hexadecimal constant as a Unicode specification and escape it: (\*ESC\*){Unicode '*hexadecimalvalue*'x}. For example:

title "Regression with Confidence Limits  $(\star \text{ESC*})$ {unicode '03B1'x}=.05)";

This statement produces the title, "Regression with Confidence Limits  $(a = .05)$ " because '03B1'x is the hexadecimal value for the lowercase Greek letter alpha in all Unicode fonts.

**TIP** You can instead specify lowercase Greek letters by name, and uppercase Greek letters by name\_u:  $(*ESC*)$  {Unicode alpha}=.05 and  $(*ESC*)$  {Unicode alpha u} = .05.

In addition, if you are using a BY statement, then you can include special options. For more information, see ["Substituting BY Line Values in a Text String"](#page-172-0)  [on page 137](#page-172-0) .

Note For SVG output, the value of the TITLE statement is used for the SVGTITLE option if the latter is not specified. If more than one TITLE statement is specified, the titles are concatenated, separated by a semicolon. The maximum number of characters for the SVGTITLE option is 256 characters.

### *text-options*

specifies formatting options for the text:

### **BOLD**

specifies that the font weight is bold for the text string.

Defaults For titles, the default font weight is specified by the FONTWEIGHT attribute of the GraphTitleText style element in the current style.

> For footnotes, the default font weight is specified by the FONTWEIGHT attribute of the GraphFootnoteText style element in the current style.

### **BCOLOR=** *color*

specifies the background color for a box that you create with the BOX= option. You can specify colors using a number of different color-naming schemes. For more information, see ["Color-Naming Schemes" on page 1758.](#page-1793-0)

This option has no effect if you do not also specify the BOX= option. By default, the background color is the same color as the background of the graph.

Alias BC=

### **BOX= 1 | 2 | 3 | 4**

draws a box around one line of text. Specify a value between 1 and 4, where 1 specifies the thinnest line and 4 specifies the thickest line. Only the last BOX= option is used. The color of the box outline is determined by the GraphBorderLines element of the current style.

Alias BO

### **BSPACE=***numeric-value***<***units***>**

specifies the amount of space between the text and the border of a box that you create with the BOX= option.

You can also specify the unit of measure. See ["Measurement Units for TITLE](#page-174-0) [and FOOTNOTE Statement Options" on page 139](#page-174-0) for a list of the units that are supported.

If you do not specify a unit, then the size of the space is approximately 12*n*  points. For example, if you specify BSPACE=2, then the space is approximately 24 points.

```
Alias BS=
```

```
Default \Omega
```
### **COLOR=** *color*

specifies the color for the text. The COLOR= option affects all of the text strings that follow it in your TITLE or FOOTNOTE statement. You can specify colors using a number of different color-naming schemes. For more information, see ["Color-Naming Schemes" on page 1758.](#page-1793-0)

You can use multiple colors by specifying multiple COLOR= options. For example, the following code produces a title where the first word is red and the second word is blue:

title color=red "Red" color=blue " Blue";

Alias C=

Defaults For titles, the default text color is specified by the COLOR attribute of the GraphTitleText style element in the current style.

> For footnotes, the default font color is specified by the COLOR attribute of the GraphFootnoteText style element in the current style.

### **FONT= "***system-font***"**

specifies a system font for the text string.

Alias F=

Defaults For titles, the default font is specified by the FONTFAMILY attribute of the GraphTitleText style element in the current style.

> For footnotes, the default font is specified by the FONTFAMILY attribute of the GraphFootnoteText style element in the current style.

Note SAS/GRAPH software fonts such as SWISS cannot be used with statistical graphics procedures.

**HEIGHT=** *numeric-value* **<***units***>**

specifies the size of the text. You can also specify the unit of measurement. The following table lists the measurement units that are supported:

You can also specify the unit of measure. See ["Measurement Units for TITLE](#page-174-0) [and FOOTNOTE Statement Options" on page 139](#page-174-0) for a list of the units that are supported.

If you do not specify a unit, then the size of the text is approximately 12*n*  points. For example, if you specify HEIGHT=2, then the text size is approximately 24 points.

Alias H=

Defaults For the first title (title or title1), the default font size is specified by the FONTSIZE attribute of the GraphTitleText style element in the current style. For subsequent titles (title*N*), the size is the FONSIZE attribute of the GraphLabelFont style attribute.

> For footnotes, the default font size is specified by the FONTSIZE attribute of the GraphFootnoteText style element in the current style.

### **ITALIC**

specifies that the font style is italic for the text string.

Defaults For titles, the default font style is specified by the FONTSTYLE attribute of the GraphTitleText style element in the current style.

> For footnotes, the default font style is specified by the FONTSTYLE attribute of the GraphFootnoteText style element in the current style.

### **JUSTIFY= LEFT | CENTER | RIGHT**

specifies the alignment of the text string. You can specify one of the following values:

**LEFT**

**L**

aligns the text to the left.

### **CENTER**

**C**

aligns the text in the center.

**Note:** By default, titles and footnotes are sometimes centered over the data area of the graph. However, when you explicitly specify center justification, titles and footnotes are always centered over the graph area.

# **RIGHT**

**R**

aligns the text to the right.

The JUSTIFY= option affects all of the text strings that follow it in your TITLE or FOOTNOTE statement. You can specify multiple alignments by using more than one JUSTIFY= option. For example, the following code creates a footnote where the first string is aligned to the left and the second string is aligned to the right:

footnote justify=left "Example 2" justify=right "Graph 3";

Alias J=

Default CENTER

**LSPACE=** *numeric-value* **<***units***>**

specifies the amount of space above the title text and below the footnote text.

You can also specify the unit of measure. See ["Measurement Units for TITLE](#page-174-0) [and FOOTNOTE Statement Options" on page 139](#page-174-0) for a list of the units that are supported.

If you do not specify a unit, then the size of the space is approximately 12*n*  points. For example, if you specify LSPACE=2, then the space is approximately 24 points.

```
Alias LS
Default 0
Interaction The LSPACE= option has no effect if you also specify the BOX=
          option.
```
# Details

## Summary of Text Options

*text-options* can be one or more of the following:

- q appearance options:
	- o BOLD
	- o COLOR= *color*
	- o FONT= "*system-font*"
	- o HEIGHT= *numeric-value* <*units*>
	- o ITALIC
- $\blacksquare$  placement and spacing options:
	- o JUSTIFY= LEFT | CENTER | RIGHT
	- o LSPACE= *numeric-value* <*units*>
- $\blacksquare$  boxing and drawing options:
	- o BCOLOR= *color*
	- □ BOX= *numeric-value*
	- o BSPACE= *numeric-value* <*units*>

The following options are not supported by statistical graphics procedures:

- $ANGLE=$
- $BLANK=$
- $\blacksquare$  DRAW=
- n LANGLE=
- <span id="page-172-0"></span> $\blacksquare$  LINK=
- $MOWF=$
- $ROTATF=$
- $\blacksquare$  UNDERLIN=
- $W$ RAP

## Using TITLE and FOOTNOTE Statements

You can define TITLE and FOOTNOTE statements anywhere in your SAS program. They are global and remain in effect until you cancel them or until you end your SAS session. All currently defined FOOTNOTE and TITLE statements are displayed automatically.

You can define up to ten TITLE statements and ten FOOTNOTE statements in your SAS session. A TITLE or FOOTNOTE statement without a number is equivalent to a TITLE1 or FOOTNOTE1 statement. It is not necessary to use sequential statement numbers—skipping a number in the sequence leaves a blank line.

You can use an unlimited number of text strings and options. Ensure that each option is placed before the text strings that you want it to modify.

The most recently specified TITLE or FOOTNOTE statement of any number completely replaces any other TITLE or FOOTNOTE statement of that number. In addition, it cancels all TITLE or FOOTNOTE statements of a higher number. For example, if you define TITLE1, TITLE2, and TITLE3, resubmitting the TITLE2 statement cancels TITLE3.

To cancel all current TITLE or FOOTNOTE statements, use the TITLE1; or FOOTNOTE1; statement.

# Differences When Using TITLE and FOOTNOTE Statements with the SGRENDER Procedure

Titles and footnotes behave differently for the SGRENDER procedure than for the other ODS Graphics procedures.

Normally, the title and footnote are displayed within the graph's border. However, when you render a Graph Template Language (GTL) graph using PROC SGRENDER, the title and footnote are displayed in the ODS document, outside of the graph's border. To add titles and footnotes to the graph, use the GTL ENTRYTITLE and ENTRYFOOTNOTE statements.

### Substituting BY Line Values in a Text String

These options are available if a BY statement is in effect:

### **#BYLINE**

substitutes the entire BY line without leading or trailing blanks for #BYLINE in the text string. The BY line uses the format *variable-name*=*value*.

### **#BYVAL***n* **| #BYVAL(***BY-variable-name***)**

substitutes the current value of the specified BY variable for #BYVAL in the text string. Specify the variable with one of these:

*n*

specifies a variable by its position in the BY statement. For example, #BYVAL2 specifies the second variable in the BY statement.

### *BY-variable-name*

specifies a variable from the BY statement by its name. For example, #BYVAL(YEAR) specifies the BY variable, YEAR. *variable-name* is not case sensitive.

### **#BYVAR***n* **| #BYVAR(***BY-variable-name***)**

substitutes the name of the BY-variable or the label associated with the variable (whatever the BY line would normally display) for #BYVAR in the text string. Specify the variable with one of these:

*n*

specifies a variable by its position in the BY statement. For example, #BYVAR2 specifies the second variable in the BY statement.

#### *BY-variable-name*

specifies a variable from the BY statement by its name. For example, #BYVAR(SITES) specifies the BY variable, SITES. *Variable-name* is not case sensitive.

**Note:** A BY variable name displayed in a title or footnote is always in uppercase. If a label is used, then it appears as specified in the LABEL statement.

To use the #BYVAR and #BYVAL substitutions, insert the item in the text string at the position where you want the substitution text to appear. Both #BYVAR and #BYVAL specifications must be followed by a delimiting character. The character can be either a space or other non-alphanumeric character, such as a quotation mark. If no delimiting character is provided, then the specification is ignored and its text remains intact and is displayed with the rest of the string. To allow a #BYVAR or #BYVAL substitution to be followed immediately by other text, with no delimiter, use a trailing dot (as with macro variables). The trailing dot is not displayed in the resolved text. If you want a period to be displayed as the last character in the resolved text, use two dots after the #BYVAR or #BYVAL substitution.

The substitution for #BYVAR or #BYVAL does not occur in the following cases:

- $\blacksquare$  if you use a #BYVAR or #BYVAL specification for a variable that is not named in the BY statement. For example, you might use #BYVAL2 when there is only one BY-variable or #BYVAL(ABC) when ABC is non-existent or is not a BY-variable.
- $\blacksquare$  if there is no BY statement at all

For both cases, no error or warning message is issued. The option specification is displayed with the rest of the string. The graph continues to display a BY line at the top of the page unless you suppress it by using the NOBYLINE option in an OPTION statement.

# <span id="page-174-0"></span>Measurement Units for TITLE and FOOTNOTE Statement **Options**

Some of the options in the TITLE and FOOTNOTE statements give you the option to specify the unit of measurement. The following table lists the units that are supported:

*Table 5.8 Measurement Units*

| Unit      | <b>Description</b>                          |
|-----------|---------------------------------------------|
| <b>CM</b> | centimeters                                 |
| IN        | inches                                      |
| PCT or %  | percentage                                  |
| PT        | point size, calculated at 100 dots per inch |

# WHERE Statement

Selects observations from SAS data sets that meet a particular condition.

Used by: SGDESIGN, SGPANEL, SGPLOT, SGRENDER, and SGSCATTER procedures

# Details

All features of the WHERE statement are supported. For more information, see "WHERE" in *[SAS DATA Step Statements: Reference](http://documentation.sas.com/?docsetId=lestmtsref&docsetVersion=9.4&docsetTarget=n1xbr9r0s9veq0n137iftzxq4g7e.htm&locale=en)*.

**Note:** When the WHERE statement is used with the SGDESIGN procedure, you must specify the data set. This is required even though a data set has already been defined for the ODS Graphics Designer (SGD) file that is rendered by the procedure. *Chapter 5 / SAS Statements That Are Used with ODS Graphics Procedures*

# About the Examples, Sample Data, and Additional Resources

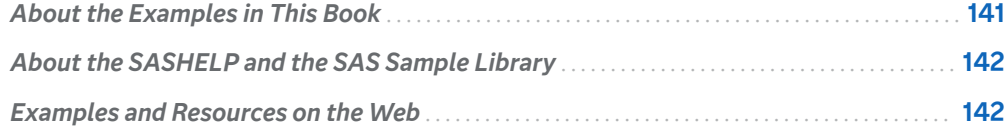

# About the Examples in This Book

The example programs that are shown in this document often provide all of the code that you need to generate the graphs that are shown in the figures. We encourage you to copy and paste the example code into your SAS session and generate the graphs for yourself. The examples are written to be runnable in the SAS windowing environment and in SAS Studio. Unless otherwise noted, the examples use the default ODS destination. If you generate the example graphs using an ODS HTML destination, they are typically rendered as 640 pixel by 480 pixel images using the HTMLBlue style. Some of the examples show you how to change the graph size and style. The graphs shown for those examples are rendered in the specified size and style.

Because of size limitations, the graphs in this document are typically not shown in their default size of 640 pixels by 480 pixels. They are scaled down to meet the size requirements of our documentation production system. When graphs are reduced in size, the smaller graphs might have scaled down font sizes. Also, their numeric axes might display the tick values differently. Thus, the graphs that you generate from the example programs will not always look identical to the graphs that are shown in the figures. However, both graphs accurately represent the data.

When you produce your own graphical output, you can change the graph size and attributes, if needed. You can use the ODS destination options and the ODS GRAPHICS statement options to control many aspects of your graph output. For more information, see [Chapter 16, "Managing Your Graphics with ODS," on page 1819.](#page-1854-0)

**6**

# <span id="page-177-0"></span>About the SASHELP and the SAS Sample Library

Many examples process sample data contained in a SAS data set that is stored in the SASHELP library. Each example specifies the data set name. To see a brief description of any SAS data set in the SASHELP library, as well as output displaying the first five observations in each data set, see [SASHELP Data Sets](http://support.sas.com/documentation/tools/sashelpug.pdf).

To access the SASHELP library in SAS, select **View** ð **Explorer**. In the Explorer window, select **Libraries**  $\Rightarrow$  **Sashelp**.

**Note:** In SAS Studio, you can access the SASHELP library in the Libraries section of the navigation pane.

Many of the examples in this guide also reside in the SAS Sample Library. These examples include the name of the sample library member in their syntax description.

How you access the code in the sample library depends on how it is installed at your site.

- In most operating environments, you can access the sample code through the SAS Help facility. Select **Help** ð **SAS Help and Documentation**. On the **Contents** tab, select **Learning to Use SAS** ð **Sample SAS Programs** ð **Base SAS Samples**.
- $\blacksquare$  In other operating environments, the SAS Sample Library might have been installed in your file system. If the SAS Sample Library has been installed at your site, ask your on-site SAS support personnel where the library is located.

**Note:** The SAS Sample Library is not available in SAS Studio. If you are using SAS Studio, you can download the ODS Graphics procedures samples in the SAS Sample Library in zipped form from the [SAS ODS Graphics Suite Learn and Support](https://support.sas.com/en/software/ods-graphics-suite-support.html)  [page](https://support.sas.com/en/software/ods-graphics-suite-support.html).

# Examples and Resources on the Web

The SAS website contains a large number of examples that can help you visualize and code your graphs. The examples cover a range of SAS technologies including the ODS Graphics procedures.

■ Graphically Speaking is a blog focused on using ODS Graphics for data visualization in SAS. The blog covers topics related to the ODS Graphics procedures, the SAS Graph Template Language, and the SAS ODS Graphics Designer.

<https://blogs.sas.com/content/graphicallyspeaking/>

 $\blacksquare$  The [SAS Training Post](https://blogs.sas.com/content/sastraining/) is a blog that provides tutorials, tips, and practical information about SAS. Dr. Robert Allison contributed a great deal of SAS/GRAPH and ODS Graphics data visualization examples to this blog during his tenure at SAS. His blog is no longer active, but it provides an extensive set of very useful examples.

<https://blogs.sas.com/content/sastraining/author/robertallison/>

■ The SAS Knowledge Base contains an abundance of searchable samples and SAS Notes. You can browse by topic, search for a particular note or a particular technology such as the name of a procedure, and conduct other searches.

<https://support.sas.com/en/knowledge-base.html>

**Note:** The SAS Knowledge Base content is currently available only in English.

 $\blacksquare$  The Graphics Samples Output Gallery in the SAS Knowledge Base is a collection of graphs organized by SAS procedure. The graphs link to the source code. The gallery is maintained by SAS Technical Support.

<https://support.sas.com/en/knowledge-base/graph-samples-gallery.html>

 $\blacksquare$  The Focus Area Graphics site provides a simple interface to business and analytical graphs. The site is maintained by the SAS Data Visualization team.

<https://support.sas.com/rnd/datavisualization/index.htm>

 $\blacksquare$  You can share your questions, suggestions, and experiences related to graphics on the Graphics Programming community site.

[https://communities.sas.com/t5/Graphics-Programming/bd-p/sas\\_graph.](https://communities.sas.com/t5/SAS-GRAPH-and-ODS-Graphics/bd-p/sas_graph)

In addition, SAS offers instructor-led training and self-paced e-learning courses to help you get started with platform graphics software. The SAS Training site provides information about the courses that are available.

[sas.com/training.](https://support.sas.com/training)

*Chapter 6 / About the Examples, Sample Data, and Additional Resources*
### **PART 3**

## The Procedures

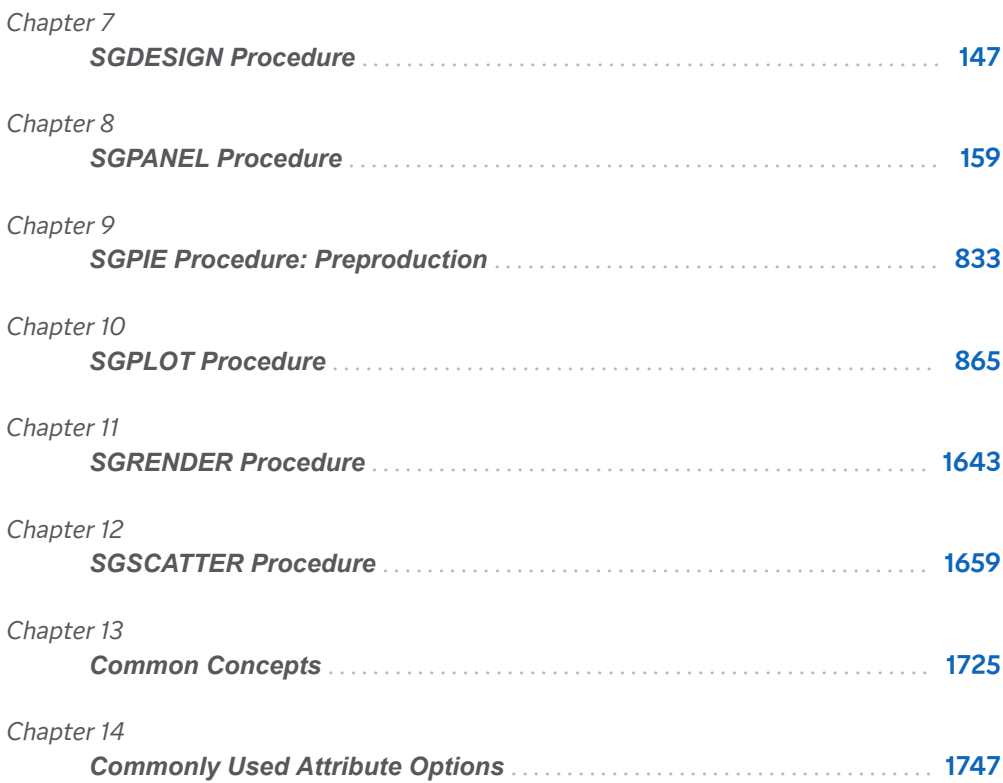

# **7**

# <span id="page-182-0"></span>SGDESIGN Procedure

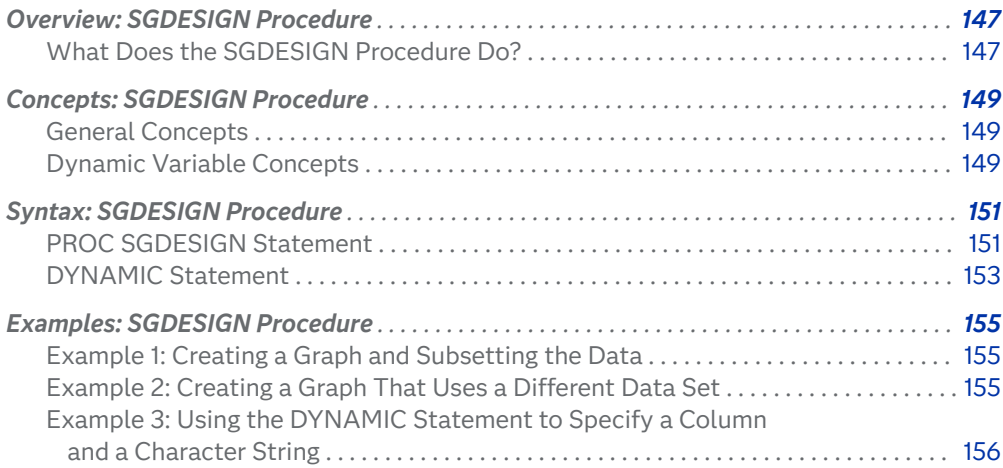

# Overview: SGDESIGN Procedure

### What Does the SGDESIGN Procedure Do?

The SGDESIGN procedure produces a graph from one or more input SAS data sets and a user-defined ODS Graphics Designer (SGD) file. The SGD file is created with the SAS ODS Graphics Designer application in SAS 9.4M7 and earlier releases.

. . . . . . . . . . . . . **Note:**

■ Starting with SAS 9.4M8, the ODS Graphics Designer is a retired product and no longer ships with SAS. It is available in SAS 9.4M7 and earlier releases.

- In SAS 9.4M8 and later releases, you can use the SGDESIGN procedure to render graphs from SGD files that you created in earlier releases.
- The ODS Graphics Designer is not included in SAS Viya.

Here is example output:

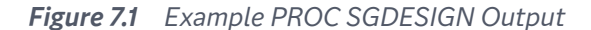

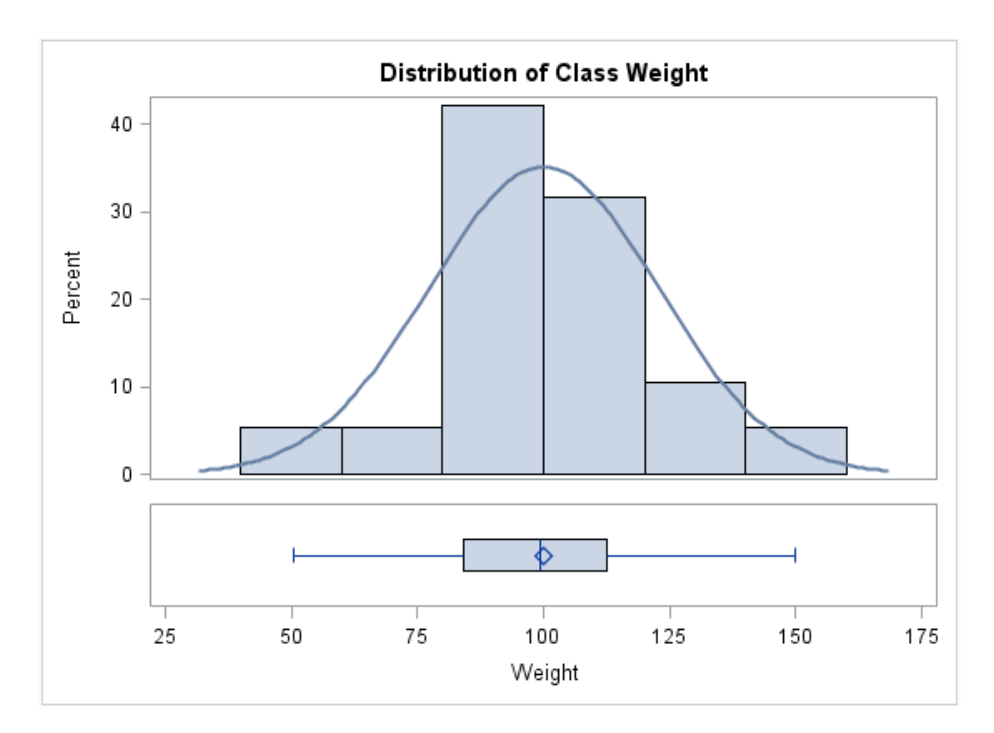

In the example, the data columns and title text are provided dynamically with the DYNAMIC statement.

By default, the SGDESIGN procedure uses the data set or data sets that are currently defined in the SGD file. If the SGD file has been defined with dynamic variables, then you can substitute a different value for a variable by using the DYNAMIC statement. For more information, see ["Dynamic Variable Concepts" on](#page-184-0)  [page 149](#page-184-0) .

**Note:** The procedure applies the style of the active destination rather than the style that is currently defined in the SGD file.

For complete instructions on creating SGD files, see *SAS ODS Graphics Designer: [User's Guide](http://documentation.sas.com/?docsetId=grstatdesignug&docsetVersion=9.4&docsetTarget=titlepage.htm&locale=en)*.

## <span id="page-184-0"></span>Concepts: SGDESIGN Procedure

### General Concepts

Here are the general concepts for the SGDESIGN procedure:

- The SGDESIGN procedure requires an SGD file that was created with the ODS Graphics Designer application in SAS 9.4M7 and earlier releases.
- $\blacksquare$  By default, the SGDESIGN procedure uses the data set or sets that are currently referenced by the SGD file. You have the option to specify an alternate data set.
- $\blacksquare$  You can produce a graph from a different data set as long as the new data set has variables of the same name and type. For an example, see ["Example 2:](#page-190-0)  [Creating a Graph That Uses a Different Data Set" on page 155](#page-190-0) .

**Note:** If the SGD file was created using shared variables, then you can create a graph from a different data set regardless of the name of the variables. For more information, see "Dynamic Variable Concepts" on page 149 .

- 
- $\blacksquare$  You can render the graph to any ODS destination by using standard ODS syntax. When the graph is rendered, the procedure applies the style of the active destination rather than the style that was used in the SGD file.
- $\blacksquare$  As with the other ODS Graphics procedures, the ODS GRAPHICS statement is always ON. However, you can use the ODS GRAPHICS statement options to control many aspects of your graphics. For more information, see ["Using the](#page-1860-0) [ODS GRAPHICS Statement" on page 1825](#page-1860-0).
- The SGDESIGN procedure supports SAS statements such as FORMAT, LABEL, BY, and WHERE. These statements can be applied only if the DATA= option is used with the procedure.

For an example that uses the WHERE statement, see ["Example 1: Creating a](#page-190-0) [Graph and Subsetting the Data" on page 155](#page-190-0) .

### Dynamic Variable Concepts

A dynamic variable is a variable that is defined in a template with the DYNAMIC statement and that can be initialized at template run time. If the SGD file has been defined with dynamic variables, then you can set or initialize these variables by using the DYNAMIC statement with the SGDESIGN procedure.

For more information about dynamic variables, see *SAS Graph Template Language: Reference* .

Dynamic variables can be created in ODS Graphics Designer in two ways:

n shared variables

In ODS Graphics Designer, graphs can be defined to use shared variables. A shared variable is a feature of ODS Graphics Designer that enables users to reuse graphs and specify different variables from the same or from a different data set. The shared variable is a type of dynamic variable that can be assigned the name of a data column.

In ODS Graphics Designer, shared variables are named V1, V2, V3, and so on. Each shared variable corresponds to a column in the data set.

If the SGD file has been defined with a shared variable, you can substitute a different column for the shared variable when you run the SGDESIGN procedure. When you use the SGDESIGN procedure, the column that you substitute must be the same type as the column specified in the SGD file.

For example, suppose that your SGD file is a shared-variable graph in which V1 is assigned MPG\_City, which is a numeric data type. When you run the SGDESIGN procedure, you can substitute MPG\_Highway because it is also a numeric data type. In the procedure, you would specify DYNAMIC V1="MPG\_Highway".

The column that you substitute can reside in the same or in a different data set. (To use a different data set, you specify the data set by using the DATA= option.)

 $\blacksquare$  dynamic content in text elements

In ODS Graphics Designer, you can insert dynamic content into textual elements such as titles and footnotes. This dynamic content is specified by using the expression dyn(*DNAME*) where *DNAME* is a name that you want to associate with the text that is generated. You then substitute a character string or numeric constant when you run the graph using the SGDESIGN procedure.

For example, suppose the SGD file has the following title: *Weight in dyn(DWEIGHT)*. When you run the graph with the SGDESIGN procedure, you can specify DYNAMIC DWEIGHT="Pounds". The entire string dyn(DWEIGHT) is replaced with the specified value. In the resulting graph, the title becomes *Weight in Pounds*.

**Note:**

- $\blacksquare$  In ODS Graphics Designer, you can see the dynamic variables that have been defined for a graph when you view the graph's template code (from the **View**  menu).
- $\blacksquare$  For every graph that you create in ODS Graphics Designer, the designer defines dynamic variables automatically for every role assignment in the graph. In the template code, the names of these automatic variables begin with an underscore (for example, dynamic HEIGHT).

<span id="page-186-0"></span>**Substituting columns for these automatic dynamic variables can be complex and prone to error, and is not a supported usage of the SGDESIGN procedure** When using the SGDESIGN procedure, it is strongly recommended that you limit your use of dynamic variables to the shared variables and dynamic content that are described in this topic.

In summary, you can use dynamic variables to generate the same graph with different data variables, a different data set, and different text elements.

For more information about shared variables and dynamic content that are defined in the ODS Graphics Designer, see ["Using Shared Variables in Graphs" in](http://documentation.sas.com/?docsetId=grstatdesignug&docsetVersion=9.4&docsetTarget=n12ehiadqgj7ken1nedwpulgywlf.htm&locale=en) *SAS ODS [Graphics Designer: User's Guide](http://documentation.sas.com/?docsetId=grstatdesignug&docsetVersion=9.4&docsetTarget=n12ehiadqgj7ken1nedwpulgywlf.htm&locale=en)*.

### Syntax: SGDESIGN Procedure

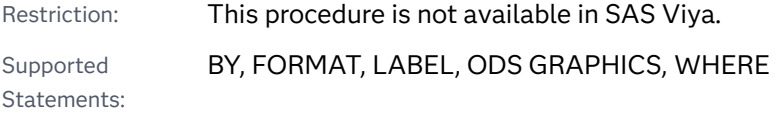

**PROC SGDESIGN** SGD="SGD-file-specification" <[option\(s\)](#page-187-0)>; **[DYNAMIC](#page-188-0)** *dynamic-var–1*=*"assigned-value–1"* <…*dynamic-var–n*=*"assigned-valuen"*>;

### PROC SGDESIGN Statement

Renders a graph (SGD file) that was created by using ODS Graphics Designer in SAS 9.4M7 and earlier releases. The statement also enables you to specify a data set and other options.

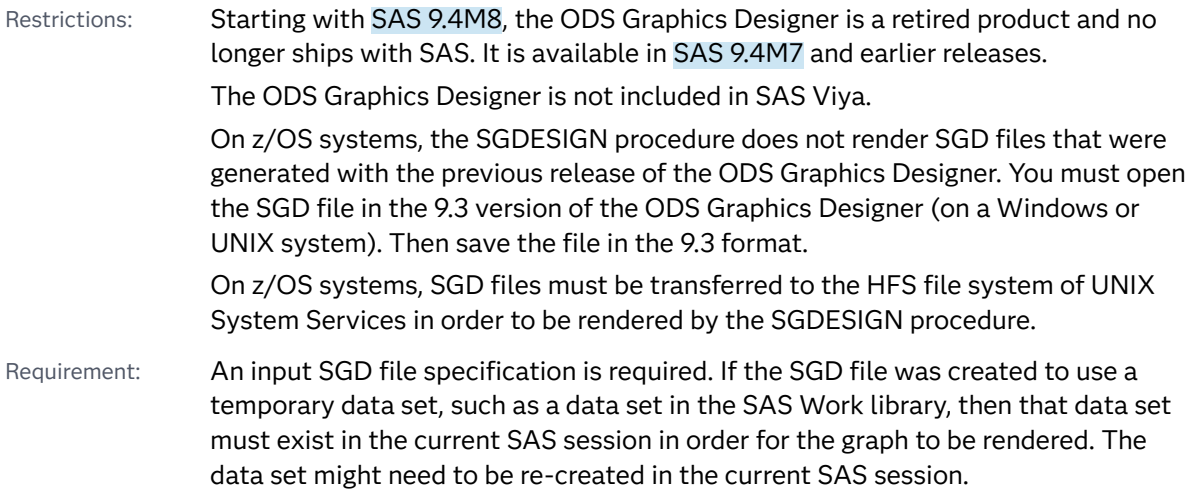

<span id="page-187-0"></span>Syntax

**PROC SGDESIGN** SGD="SGD-file-specification" <*options>* ;

### Summary of Optional Arguments

#### CONTENT

writes important information about the SGD file to the SAS log.

#### DATA=*input-data-set*

specifies the SAS data set that contains the variables to process.

#### [DESCRIPTION=](#page-188-0)*"text-string"*

specifies a description for the output image.

#### LIBNAME=*[library-name](#page-188-0)*

specifies an alternate library for all data sets that are associated with the SGD file.

#### Required Argument

#### SGD="SGD-file-specification"

specifies the SGD file to use for the graph. Include the complete path and filename enclosed in single or double quotation marks.

If you are working in SAS Studio, the path that you specify must be accessible to your SAS Studio server. For information about accessing files in SAS Studio, see *SAS Studio: User's Guide* for your release of SAS Studio. See also ["Using SAS](#page-115-0)  [Studio" on page 80](#page-115-0).

For complete instructions on creating SGD files, see *SAS ODS Graphics Designer: [User's Guide](http://documentation.sas.com/?docsetId=grstatdesignug&docsetVersion=9.4&docsetTarget=titlepage.htm&locale=en)*.

#### Optional Arguments

#### **CONTENT**

writes important information about the SGD file to the SAS log. The information includes data set names, library names, variable names (including those for dynamic variables), and the ODS style.

Note When the CONTENT option is used, no graphics output is produced.

#### **DATA=***input-data-set*

specifies the SAS data set that contains the variables to process. By default, the SGDESIGN procedure uses the data set or data sets that are currently defined in the SGD file. You have the option to specify an alternate data set. Only one data set can be specified here. If the SGD file uses columns from multiple data sets, then the specified data set should contain all the columns that are required to render the graph.

Specify the full name of the SAS data set in the format *libref.data-set*. If you do not specify the library, then the procedure looks for the data set in the SAS Work library.

#### <span id="page-188-0"></span>**DESCRIPTION=***"text-string"*

specifies a description for the output image. The description identifies the image in the following locations:

- $\blacksquare$  the Results window
- $\blacksquare$  the alternate text for the image in HTML output
- the table of contents that is created by the CONTENTS option in an ODS statement

Alias DES

Default The default description is "The SGDesign Procedure".

#### **LIBNAME=***library-name*

specifies an alternate library for all data sets that are associated with the SGD file. If no library is specified, then the procedure uses the library that is currently defined in the SGD file.

The data sets in the SGD file can come from multiple libraries. However, when you use the LIBNAME= option, you override all of those library names with the specified library.

### DYNAMIC Statement

Assigns values to dynamic variables that have been defined in the SGD file. You can either specify variables in multiple DYNAMIC statements or specify all of your variables in a single DYNAMIC statement.

See: ["Example 3: Using the DYNAMIC Statement to Specify a Column and a Character](#page-191-0)  [String" on page 156](#page-191-0)

### Syntax

**DYNAMIC** *dynamic-var–1*=*"assigned-value–1"* <…*dynamic-var–n*=*"assigned-value-n"*>;

#### Required Argument

#### *dynamic-var***=***assigned-value*

specifies the values for one or more dynamic variables. For more information about dynamic variables, see ["Dynamic Variable Concepts" on page 149](#page-184-0) .

#### *dynamic-var*

specifies the name of a dynamic variable.

The variable must be declared in a DYNAMIC statement within the SGD file's template. (In ODS Graphics Designer, you can see the dynamic variables that have been declared for a graph when you view the graph's template code from the **View** menu.)

#### *assigned-value*

specifies the value for the dynamic variable. If the value is a character string or a column name, then it must be enclosed in single or double quotation marks. For example: V1="year" and MYTITLE="Distribution of Patient Weight".

If the value is a numeric value, then you should supply a number. In this case, no quotation marks are required. For example: BINS=5.

If the value refers to a column name, then the new column must be the same type as the column that it replaces. For example, if V1 is a numeric type column, then the column name that you specify must also be numeric.

When the value is a column name, the case of the string value does not matter. For example, V1="Weight" is effectively the same as V1="WEIGHT". When the value resolves to text that appears in the graph (for example, titles and axis labels) the value entered is case-sensitive.

### Details

When you use dynamic variables, be aware that some variables must be initialized, whereas for others, initialization is optional. For example, suppose that the graph file Histogram.sgd is defined with dynamic content in the title. In order to execute this SGD file with the correct title, the dynamic variable used in the title must be initialized. (In the example, the dynamic variable is named TITLE.)

```
proc sgdesign sgd ="Histogram.sgd";
  dynamic TITLE ="This is a Histogram";
run;
```
However, if the SGD file was created with a shared variable, then that shared variable has already been assigned a column value in the SGD file. You do not need to specify a value for the variable unless you want to change the column. For more information about shared variables, see ["Dynamic Variable Concepts" on page 149](#page-184-0) .

If you have multiple dynamic variables, you can either specify variables in multiple DYNAMIC statements or specify all of your variables in a single DYNAMIC statement. For example, the following statement specifies two variables.

dynamic V1="cholesterol" EXAMPLESV="Cholesterol";

As an alternative, you can specify the dynamic variables in multiple DYNAMIC statements.

```
dynamic V1="cholesterol"; 
dynamic EXAMPLESV="Cholesterol";
```
## <span id="page-190-0"></span>Examples: SGDESIGN Procedure

### Example 1: Creating a Graph and Subsetting the Data

Features: **WHERE statement** 

This example uses a WHERE statement to subset the data. The example assumes the existence of a graph named CarsLattice.sgd that was created based on the SASHELP.CARS data set.

Although a data set has already been defined for the SGD file, you must specify the data set in the procedure when you use the WHERE statement.

```
proc sgdesign sgd="CarsLattice.sgd" 1
           data=sashelp.cars; 
    where Origin="Asia";
run;
```
**1** Specify the path and name that you used when you saved the SGD file. For example, the path might be "**C:\SGDFiles\CarsLattice.sgd**."

### Example 2: Creating a Graph That Uses a Different Data Set

Features: subset data

You can produce a graph from a different data set as long as the new data set has variables of the same name and type. (If the SGD file was created using shared variables, then you can create a graph from a different data set regardless of the name of the variables. For more information, see ["Dynamic Variable Concepts" on](#page-184-0)  [page 149](#page-184-0) .)

The following example creates a new data set from an existing data set. This example assumes the existence of a graph named CarsLattice.sgd that was created based on the SASHELP.CARS data set.

```
data sedans;
    set sashelp.cars;
```

```
 where type="Sedan";
run;
proc sgdesign sgd="CarsLattice.sgd" 1
          data=sedans; 
run;
```
1 Specify the path and name that you used when you saved the SGD file. For example, the path might be "**C:\SGDFiles\CarsLattice.sgd**."

### Example 3: Using the DYNAMIC Statement to Specify a Column and a Character String

Features: **DYNAMIC statement** 

This example substitutes a column and also initializes the dynamic text for a title. The example assumes the following:

- $\blacksquare$  the existence of a shared-variable graph named svExample.sgd that uses the SASHELP.CLASSFIT data set. To create this SGD file, follow the steps provided in ["Example: Create a Shared-Variable Graph and Add a Dynamic Title" in](http://documentation.sas.com/?docsetId=grstatdesignug&docsetVersion=9.4&docsetTarget=n0ddavidqqwwetn1j5l59bcpys5r.htm&locale=en) *SAS [ODS Graphics Designer: User's Guide](http://documentation.sas.com/?docsetId=grstatdesignug&docsetVersion=9.4&docsetTarget=n0ddavidqqwwetn1j5l59bcpys5r.htm&locale=en)*.
- $\blacksquare$  in the SGD file, the shared variable V1 is set to WEIGHT.
- in ODS Graphics Designer, the title of the graph is *Distribution of dyn(EXAMPLESV)*.

The following example creates a graph using the default data. You generate this graph only for comparison purposes.

```
proc sgdesign sgd="svExample.sgd"; 1
  dynamic EXAMPLESV="Class Weight"; 2
run;
```
- 1 Specify the path and name that you used when you saved the SGD file. For example, the path might be "**C:\SGDFiles\svExample.sgd**."
- **2** Though this example uses the default value for the shared variable V1 (WEIGHT), there is no default value for the dyn(EXAMPLESV) function that is used in the title. To execute this SGD file with a correct title, the dynamic expression used in the title must be initialized, as shown in the code. In the output, the title becomes *Distribution of Class Weight*. The "Distribution of" portion of the title was defined in the SGD file. The "Class Weight" portion is generated dynamically.

You can create the graph using a different data set and substitute a different column for V1. You can also change the dynamic variable that is used in the title. In the output, the title is *Distribution of Cholesterol*.

```
proc sgdesign sgd="svExample.sgd" 1
     data=sashelp.heart;
   dynamic V1="cholesterol" EXAMPLESV="Cholesterol"; 2
```
run;

- 1 Specify the path and name that you used when you saved the SGD file.
- **2** The CHOLESTEROL column is the same type as the WEIGHT column that was defined in the SGD file. The columns can be different as long as they are the same type (numeric in this case).

#### *Chapter 7 / SGDESIGN Procedure*

# 

# <span id="page-194-0"></span>**SGPANEL Procedure**

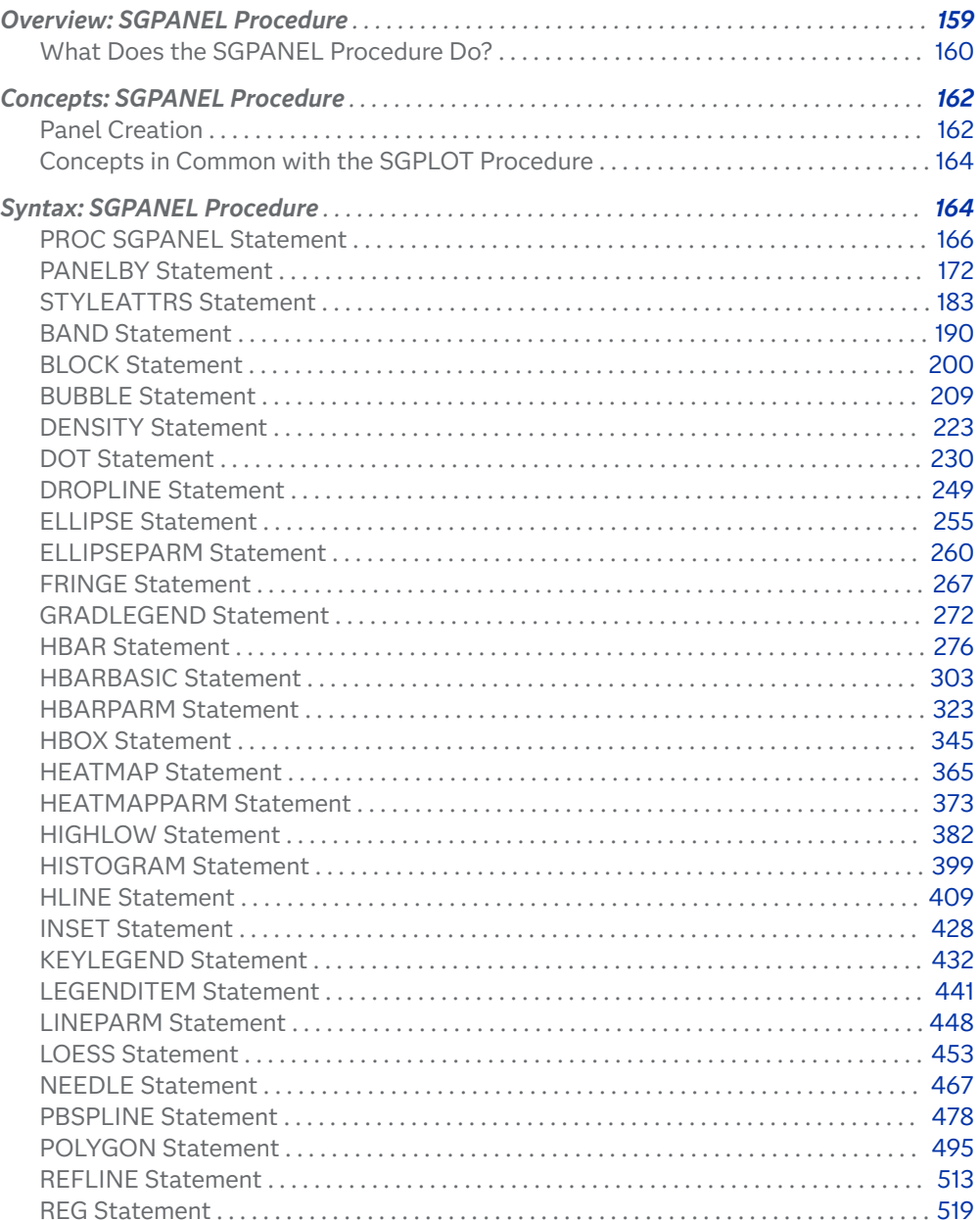

<span id="page-195-0"></span>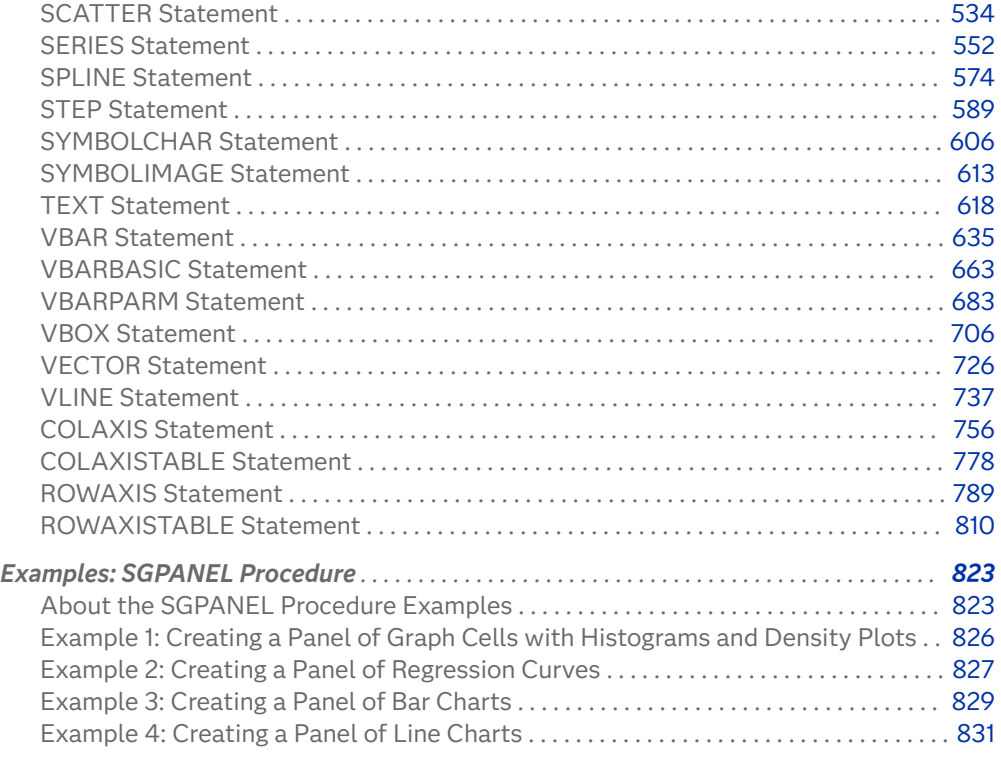

### Overview: SGPANEL Procedure

### What Does the SGPANEL Procedure Do?

The SGPANEL procedure creates a panel of graph cells for the values of one or more classification variables. For example, if a data set contains three variables (A, B and C) and you want to compare the scatter plots of B\*C for each value of A, then you can use the SGPANEL procedure to create this panel. The SGPANEL procedure creates a layout for you automatically and splits the panel into multiple graphs if necessary.

The SGPANEL procedure can create a wide variety of plot types, and overlay multiple plots together in each graph cell in the panel. It can also produce several types of layout.

Here are some examples of panels that the SGPANEL procedure can create.

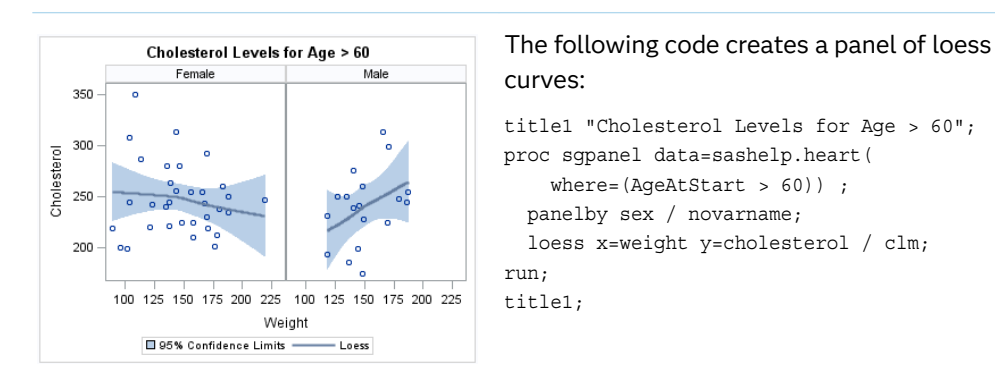

**Product Sales** 

Quarter = 3

Quarter =

CHAIR **ORSA SOR** 

◈

\$500.00 \$400.00 \$300.00 \$200.00 \$100.00 Sales \$0.00 \$500.00 \$400.00 \$300.00 \$200.00 \$100.00 \$0.00

#### *Table 8.1 Examples of Panels That Can Be Generated by the SGPANEL Procedure*

#### The following code creates a panel of vertical bar charts:

where=(AgeAtStart > 60)) ; panelby sex / novarname;

loess x=weight y=cholesterol / clm;

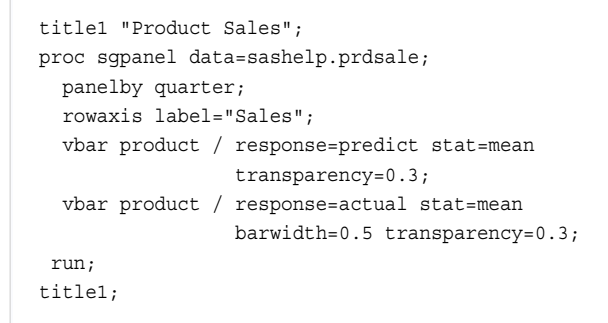

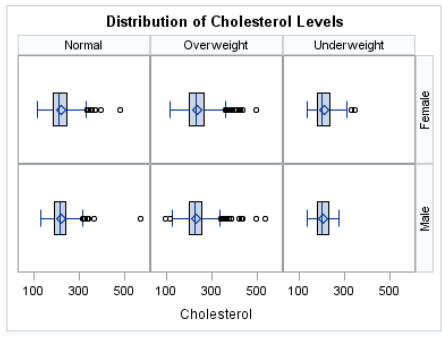

TARKS

Product Predicted Sales **B** Actual Sales

**BRA** 

CHAIR

**PEGY SOR** 

#### The following code creates a panel of box plots in a lattice layout:

title1 "Distribution of Cholesterol Levels"; proc sgpanel data=sashelp.heart; panelby weight\_status sex / layout=lattice novarname; hbox cholesterol;

run; title1;

#### The following code creates a panel of cells with a histogram and a normal density curve:

Title1 "Weight Distribution in the Heart Study"; proc sgpanel data=sashelp.heart noautolegend; panelby sex / novarname; histogram weight; density weight; run; Title1;

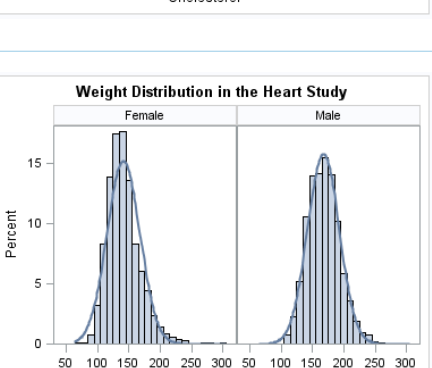

Weight

# <span id="page-197-0"></span>Concepts: SGPANEL Procedure

### Panel Creation

The SGPANEL procedure has a required PANELBY statement that is used to define the classifier variables for the panel. This statement must be specified before any plot, axis, or legend statement or else an error occurs. You can use options in the PANELBY statement to control the attributes of the panel. For example, you can use the COLUMNS= option to specify the number of columns in the panel.

SGPANEL can use four different layouts, which are specified by the LAYOUT= option in the PANELBY statement. The layout determines how your classifier variables are used to create the panel, and also affects the number of classifier variables that you can specify.

The default layout is PANEL. With this layout, you can specify any number of classifier variables. The graph cells in the panel are arranged automatically, and the classifier values are displayed above each graph cell in the panel. When you specify multiple classifier variables, the order of the classifier variables determines how the graph cells are sorted.

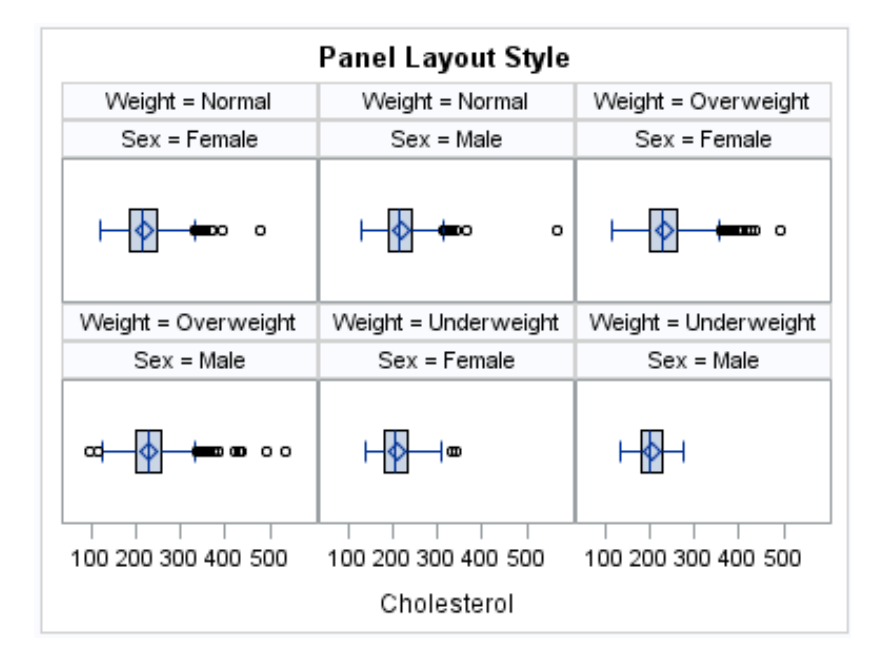

*Figure 8.1 Example of the PANEL Layout*

Another layout is called LATTICE. This layout requires exactly two classifier variables. The values of the first variable are assigned as columns, and the values of the second variable are assigned as rows. The classifier values are displayed above the columns and to the right side of the rows.

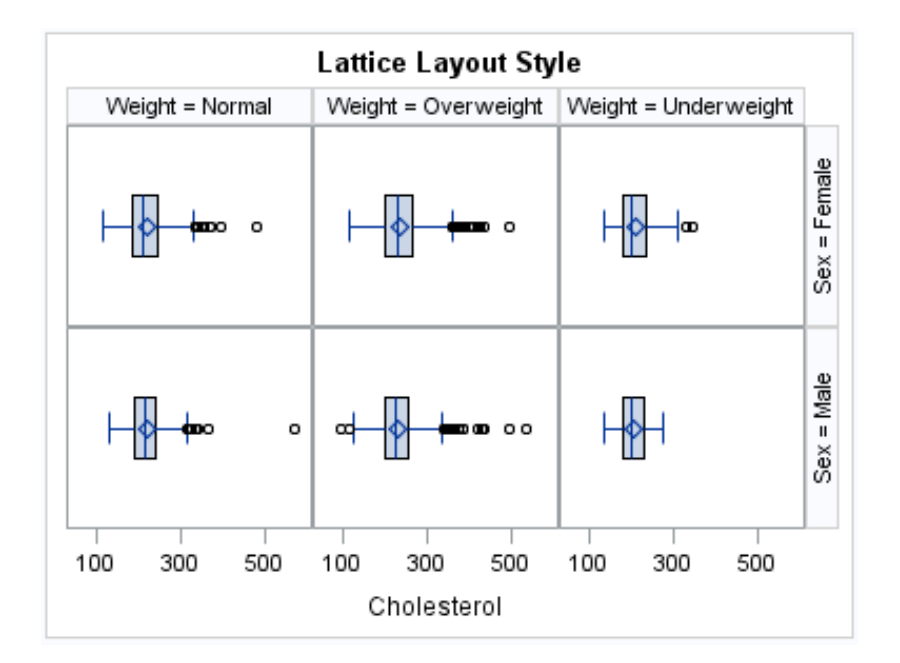

*Figure 8.2 Example of the LATTICE Layout*

Two additional layouts are available, which are called COLUMNLATTICE and ROWLATTICE. These layouts require exactly one classifier variable. The values of the classifier variable are assigned as cells in a single row or column.

*Figure 8.3 Example of the COLUMNLATTICE Layout*

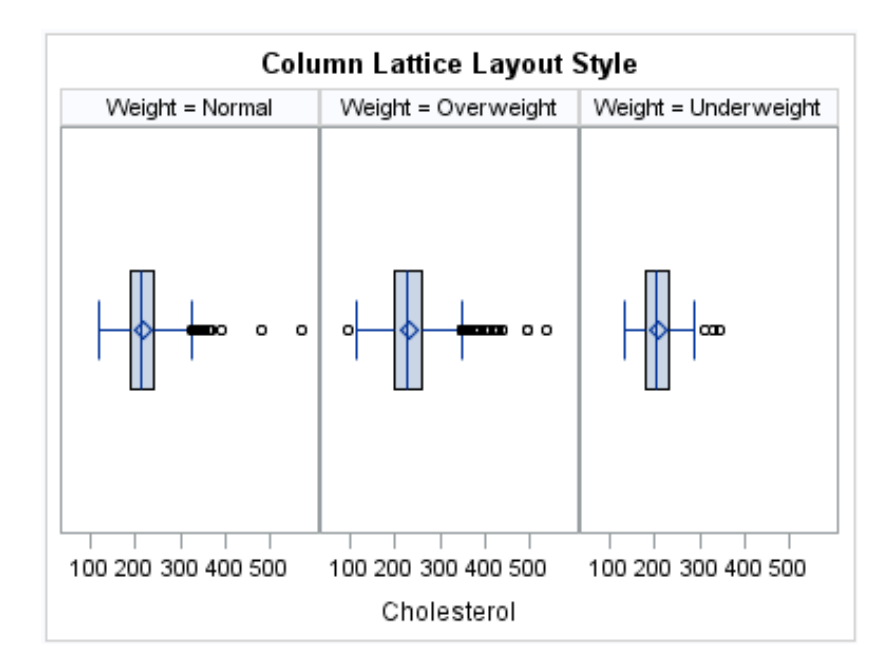

If you have a large number of classifier variables, then the best method for creating a panel is to choose one or two classifiers for the PANELBY statement. Then specify the remaining variables in a BY statement. This method maximizes the space for the plots and generates results that are easier to interpret.

### <span id="page-199-0"></span>Concepts in Common with the SGPLOT Procedure

The following topics are located in the [Chapter 13, "Common Concepts," on page](#page-1760-0) [1725](#page-1760-0) section. These topics describe concepts that are similar between the SGPANEL and SGPLOT procedures.

*Table 8.2 Common Concepts*

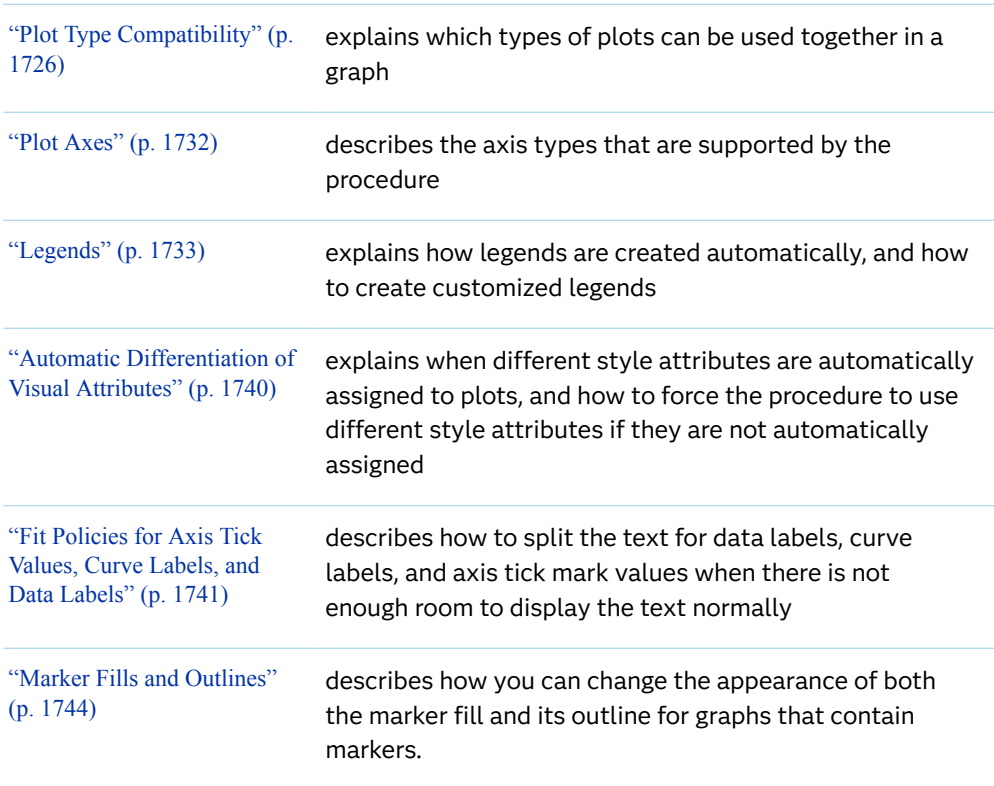

# Syntax: SGPANEL Procedure

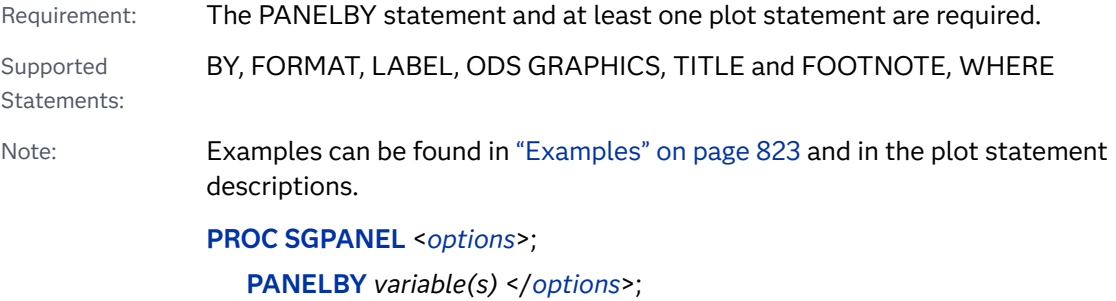

#### **[STYLEATTRS](#page-218-0)** </*[options](#page-219-0)*>

**[BAND](#page-225-0)** X=*variable* Y=*variable*  UPPER= *numeric-value* | *numeric-variable* LOWER= *numeric-value* | *numeric-variable* </*[options](#page-227-0)*>;

**[BLOCK](#page-235-0)** X=*category-variable* BLOCK=*block-variable* </*[options](#page-237-0)*>;

**[BUBBLE](#page-244-0)** X=*variable* Y=*variable* SIZE=*numeric-variable* </*[options](#page-246-0)*>;

**[DENSITY](#page-258-0)** *response-variable* </*[options](#page-259-0)*>;

**[DOT](#page-265-0)** *category-variable* </*[options](#page-268-0)*>;

**[DROPLINE](#page-284-0)** X=*variable* | *x-axis-value*

Y=*variable* | *y-axis-value* </*[options](#page-286-0)*>;

**[ELLIPSE](#page-290-0)** X=*numeric-variable* Y=*numeric-variable* </*[options](#page-291-0)*>;

**[ELLIPSEPARM](#page-295-0)** SEMIMAJOR= *numeric-value* | *numeric-variable* SEMIMINOR= *numeric-value* | *numeric-variable* </*[options](#page-297-0)*>

**[FRINGE](#page-302-0)** *numeric-variable* </*[options](#page-303-0)*>;

**[GRADLEGEND](#page-307-0)** <"*name*"> </*[options](#page-308-0)*>;

**[HBAR](#page-311-0)** *category-variable* </*[options](#page-315-0)*>;

**[HBARBASIC](#page-338-0)** *category-variable* </*[options](#page-341-0)*>;

**[HBARPARM](#page-358-0)** CATEGORY= *category-variable* RESPONSE= *numeric-variable* </ *[options](#page-362-0)*>;

**[HBOX](#page-380-0)** *analysis-variable* </*[options](#page-383-0)*>;

**[HEATMAP](#page-400-0)** X=*variable* Y=*variable* </*[options](#page-403-0)*>;

**[HEATMAPPARM](#page-408-0)** X=*variable* Y=*variable* COLORGROUP=*variable* | COLORRESPONSE=*numeric-variable* </*[options](#page-411-0)*>;

**[HIGHLOW](#page-417-0)** X=*variable* | Y=*variable*  HIGH=*numeric-variable* LOW=*numeric-variable*</*[option\(s\)](#page-420-0)*>;

**[HISTOGRAM](#page-434-0)** *response-variable* </*[options](#page-436-0)*>;

**[HLINE](#page-444-0)** *category-variable* </*[options](#page-447-0)*>;

**[INSET](#page-463-0)***variable* <…*variable-n*> </*[options](#page-465-0)*>

**[KEYLEGEND](#page-467-0)** <"*name-1*" … "*name-n*"> </*[options](#page-469-0)*>;

**[LEGENDITEM](#page-476-0)** TYPE=*type* NAME="*text-string*" </*[options](#page-478-0)*>;

**[LINEPARM](#page-483-0)** X=*numeric-value* | *numeric-variable* Y=*numeric-value* | *numeric-variable* SLOPE=*numeric-value* | *numeric-variable* <[/option\(s\)>](#page-485-0);

**[LOESS](#page-488-0)** X=*numeric-variable* Y=*numeric-variable* </*[options](#page-491-0)*>;

**[NEEDLE](#page-502-0)** X=*variable* Y=*numeric-variable* </*[options](#page-504-0)*>;

**[PBSPLINE](#page-513-0)** X=*numeric-variable* Y=*numeric-variable* </*[options](#page-516-0)*>;

**[POLYGON](#page-530-0)** X=*x-variable* Y=*y-variable* ID=*id-variable* </*[options](#page-532-0)*>;

**[REFLINE](#page-548-0)** *value(s)* </*[options](#page-549-0)*>;

**[REG](#page-554-0)** X=*numeric-variable* Y=*numeric-variable* </*[options](#page-557-0)*>;

**[SCATTER](#page-569-0)** X=*variable* Y=*variable* </*[options](#page-572-0)*>;

**[SERIES](#page-587-0)** X=*variable* Y=*variable* </*[options](#page-590-0)*>;

<span id="page-201-0"></span>**[SPLINE](#page-609-0)** X=*variable* Y=*variable* </*[options](#page-612-0)*>;

**[STEP](#page-624-0)** X=*variable* Y=*variable* </*[options](#page-627-0)*>;

**[SYMBOLCHAR](#page-641-0) NAME=identifier** CHAR=*"hex-string"* | *keyword* </*[options](#page-643-0)*>;

[SYMBOLIMAGE](#page-648-0) NAME=*identifier* IMAGE="image-file-specification" </[options](#page-649-0)>;

**[TEXT](#page-653-0)** X=*variable* Y=*variable* TEXT=*variable* </*[options](#page-656-0)*>;

**[VBAR](#page-670-0)** *category-variable* </*[options](#page-673-0)*>;

**[VBARBASIC](#page-698-0)** *category-variable* </*[options](#page-701-0)*>;

**[VBARPARM](#page-718-0)** CATEGORY=*category-variable* RESPONSE=*numeric-variable* </ *[options](#page-721-0)*>; **[VBOX](#page-741-0)** *analysis-variable* </*[options](#page-744-0)*>;

**[VECTOR](#page-761-0)** X=*numeric-variable* Y=*numeric-variable* </*[options](#page-763-0)*>;

**[VLINE](#page-772-0)** *category-variable* </*[options](#page-775-0)*>;

**[COLAXIS](#page-791-0)** <*[options](#page-794-0)*>;

**[COLAXISTABLE](#page-813-0)** *variable* < …*variable-n*> </*[options](#page-816-0)*>;

**[ROWAXIS](#page-824-0)** <*[options](#page-827-0)*>;

**[ROWAXISTABLE](#page-845-0)** *variable* < …*variable-n*> </*[options](#page-848-0)*>;

### PROC SGPANEL Statement

 dentifies the data set that contains the plot variables. The statement also gives you the option to specify a description, and control automatic legends and automatic attributes.

Requirement: An input data set is required.

Syntax

**PROC SGPANEL** <*[options](#page-202-0)*> ;

### Summary of Optional Arguments

ASPECT=*[positive-number](#page-202-0)*

specifies the aspect ratio of the plot's wall area.

[CYCLEATTRS](#page-202-0)

[NOCYCLEATTRS](#page-202-0)

specifies whether plots are drawn with unique attributes in the graph.

DATA=*[input-data-set](#page-203-0)*

specifies the SAS data set that contains the variables to process.

DATTRMAP=*[discrete-attribute-map-data-set](#page-203-0)*

specifies the discrete attribute map data set that you want to use with the SGSCATTER procedure.

#### <span id="page-202-0"></span>[DESCRIPTION="](#page-203-0)*text-string*"

specifies a description for the output image.

#### [NOAUTOLEGEND](#page-203-0)

disables automatic legends from being generated.

#### **[NOSUBPIXEL](#page-203-0)**

#### **[SUBPIXEL](#page-203-0)**

specifies whether subpixel rendering should be used for rendering line plots and bar charts.

#### [OPAQUE](#page-204-0)

#### [NOOPAQUE](#page-204-0)

specifies whether the graph background is opaque or transparent.

#### PAD=*dimension*<*units*> | (*[pad-options](#page-205-0)*)

specifies the amount of extra space to add to the left, right, top, and bottom of the graph.

#### [PCTLEVEL=BY | CELL | GRAPH | GROUP](#page-205-0)

specifies the scope of graph data that is calculated in percentages.

#### PCTNDEC=*[numeric-value](#page-206-0)*

specifies the number of decimal spaces to be used to calculate the percent values.

#### RATTRMAP=*[range-attribute-map-data-set](#page-207-0)*

specifies the range attribute map data set that you want to use with the procedure.

#### SGANNO=*[annotation-data-set](#page-207-0)*

specifies the SG annotation data set that you want to use.

#### Optional Arguments

#### **ASPECT=***positive-number*

specifies the aspect ratio of the plot's wall area. The ratio is expressed as a positive decimal fraction representing wall height divided by wall width. For example, 0.75 is a 3/4 aspect ratio, and 1.0 is a square aspect ratio.

Small numbers, such as 0.01, produce a short, wide rectangular area. Larger numbers yield a taller, narrower rectangular area.

Default The wall area is sized to the maximum area that can fill the available space.

#### **CYCLEATTRS | NOCYCLEATTRS**

specifies whether plots are drawn with unique attributes in the graph. By default, the SGPANEL procedure automatically assigns unique attributes in many situations, depending on the types of plots that you specify. If the plots do not have unique attributes by default, then the CYCLEATTRS option assigns unique attributes to each plot in the graph. The NOCYCLEATTRS option prevents the procedure from assigning unique attributes.

For example, if you specify the CYCLEATTRS option and you create a graph with a SERIES statement and a SCATTER statement, then the two plots have different colors.

<span id="page-203-0"></span>If you specify the NOCYCLEATTRS option, then plots have the same attributes unless you specify appearance options such as the LINEATTRS= option.

#### **DATA=***input-data-set*

specifies the SAS data set that contains the variables to process. By default, the procedure uses the most recently created SAS data set.

#### **DATTRMAP=***discrete-attribute-map-data-set*

specifies the discrete attribute map data set that you want to use with the SGSCATTER procedure. You specify this option only if you are using a discrete attribute map to control visual attributes of the graph.

- Restriction The procedures do not support attribute maps that reside in CAS in-memory tables. Only standard SAS data sets are supported for attribute map data.
- Requirement The values in the DATTRMAP data set must be sorted by ID. If they are not, only the first value is found.
- See [Chapter 18, "Using Discrete Attribute Maps," on page 1841](#page-1876-0)

["Overview of Attribute Maps" on page 1837](#page-1872-0)

#### **DESCRIPTION="***text-string***"**

specifies a description for the output image. The description identifies the image in the following locations:

- the **Results** window
- $\blacksquare$  the alternate text for the image in HTML output
- the table of contents that is created by the CONTENTS option in an ODS statement

The default description is "The SGPANEL Procedure".

Alias DES

- Note The name of the output image is specified by the IMAGENAME= option in the ODS GRAPHICS statement.
- Tip You can disable the alternate text in HTML output by specifying an empty string. That is, DESCRIPTION="".

#### **NOAUTOLEGEND**

disables automatic legends from being generated. By default, legends are created automatically for some plots, depending on their content. This option has no effect if you specify a KEYLEGEND statement.

#### **NOSUBPIXEL | SUBPIXEL**

specifies whether subpixel rendering should be used for rendering line plots and bar charts. Subpixel rendering produces smoother curves and more precise bar spacing.

#### **NOSUBPIXEL**

never uses subpixel rendering.

<span id="page-204-0"></span>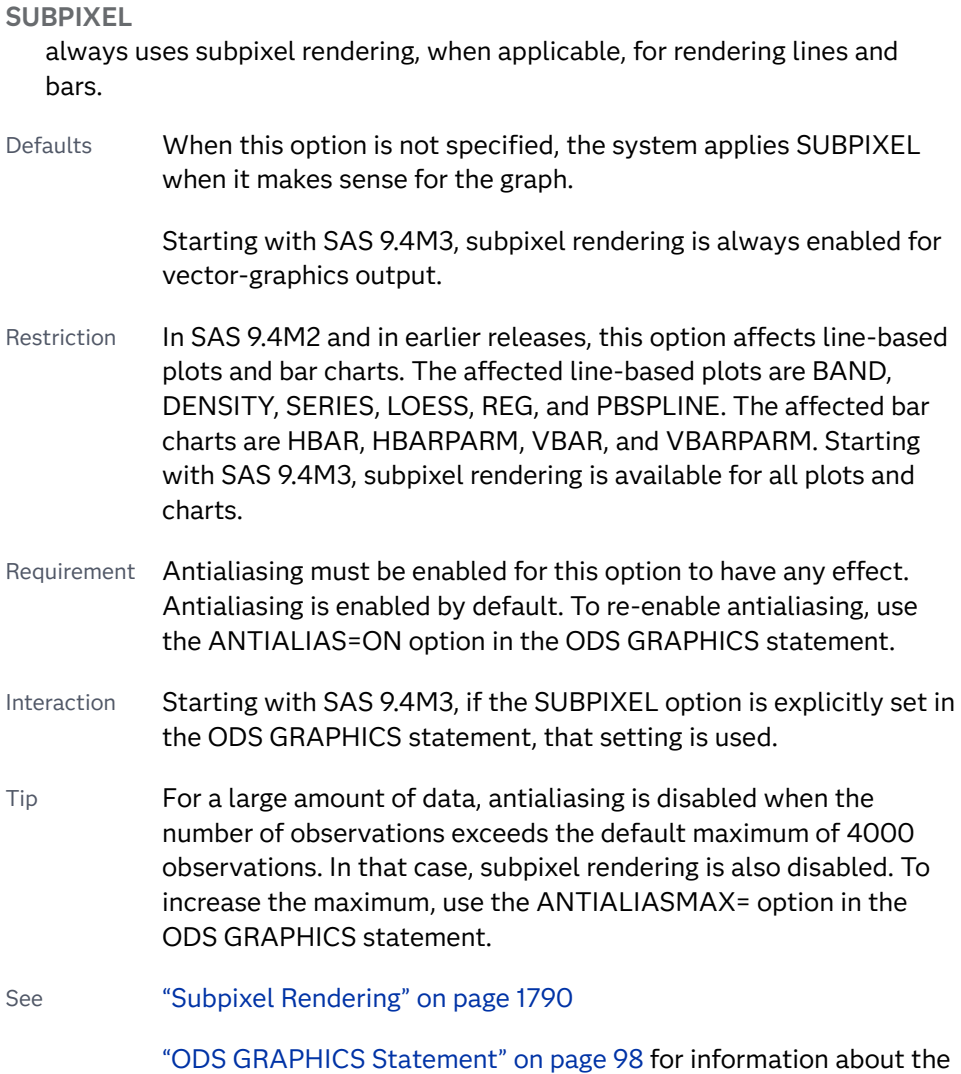

#### ANTIALIAS= and ANTIALIASMAX= options.

#### **OPAQUE | NOOPAQUE**

specifies whether the graph background is opaque or transparent.

**Note:** This feature applies to SAS 9.4M3 and later releases.

- Default OPAQUE
- Restriction The following output formats support transparent background (NOOPAQUE): EMF, PDF, PNG, PS, and SVG, with the following exception. The PS format does not support transparent background when your output format is not vector graphics (that is, your output renders as an image due to some graph feature or you used an OUTPUTFMT= override to an image format, including PNG).
- Interaction When NOOPAQUE is specified, the background color is not used.

#### <span id="page-205-0"></span>**PAD=***dimension***<***units***> | (***pad-options***)**

specifies the amount of extra space to add to the left, right, top, and bottom of the graph. The extra space can help make the spacing more aesthetic, or provide blank space for custom annotations.

You specify this option only if you are using the SG annotation feature to annotate your graph. For more information, see [Chapter 20, "Annotating ODS](#page-1910-0)  [Graphics," on page 1875](#page-1910-0).

This option creates margins around the graph for company logos, annotated notes, and so on. You can also specify the unit of measurement. The default unit is pixels. For a list of measurement units that are supported, see ["Units of](#page-1792-0) [Measurement" on page 1757.](#page-1792-0)

Use pad options to create non-uniform padding. Edges that are not assigned padding are padded with the default amount.

*pad-options* can be one or more of the following:

```
LEFT= dimension<units>
```
specifies the amount of extra space to add to the left edge.

#### **RIGHT=** *dimension***<***units***>**

specifies the amount of extra space to add to the right edge.

#### **TOP=** *dimension***<***units***>**

specifies the amount of extra space to add to the top edge.

#### **BOTTOM=** *dimension***<***units***>**

specifies the amount of extra space to add to the bottom edge.

#### **PCTLEVEL=BY | CELL | GRAPH | GROUP**

specifies the scope of graph data that is calculated in percentages. When you calculate percentages using the STAT=PERCENT option, the calculation can be performed at different levels in the graph. The percentages within the selected level attempt to round up to 100%.

**BY**

the percentages within each BY-group round up to 100%

Interaction For this value to take effect, a BY-group must be specified in the procedure.

#### **CELL**

the percentages within each panel cell round up to 100%.

#### **GRAPH**

the percentages across the entire graph round up to 100%

#### **GROUP**

the percentages across groups within a category round up to 100%.

Interaction For this value to take effect, the GROUP= option must be specified in the plot statement.

In the following examples, the first example specifies a value of GRAPH (the default), and the second example specifies a value of GROUP.

```
ods graphics on / reset=all;
```
#### <span id="page-206-0"></span>ods graphics on / width=4.5in;

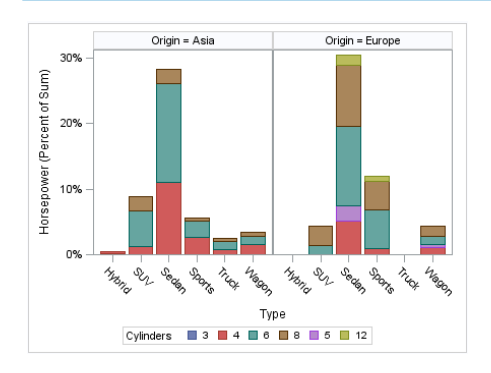

#### PCTL FVFL=GRAPH

proc sgpanel data=sashelp.cars pctlevel=graph; panelby origin; where origin in("Asia" "Europe"); vbar type / response=horsepower stat=percent group=cylinders; run;

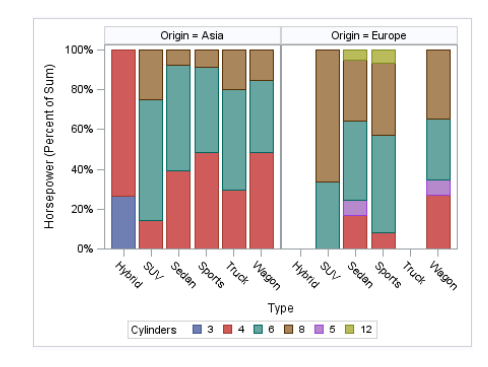

#### PCTLEVEL=GROUP

proc sgpanel data=sashelp.cars pctlevel=group; panelby origin; where origin in("Asia" "Europe"); vbar type / response=horsepower stat=percent group=cylinders; run;

In the graph that specifies PCTLEVEL=GRAPH, the bars collectively add up to 100%. Each bar represents a fraction of the total.

In the graph that specifies PCTLEVEL=GROUP, each bar adds up to 100% of the category data represented by the bar. In this case, the categories are age.

Default GRAPH

- Interaction For this option to take effect, STAT=PERCENT must be specified for a plot in the procedure.
- Tip You can use the PCTNDEC= option in the SGPANEL procedure statement to control the number of decimals to be used when calculating the percent values. The default value is 1.

#### **PCTNDEC=***numeric-value*

specifies the number of decimal spaces to be used to calculate the percent values.

Default The default number of decimals is based on the magnitude of the largest percentage value.

> 10% to 100% = 1 .1% to < 1% = 3 1% to  $<$  10% = 2  $<$  1% = 4

Interaction For this option to take effect, STAT=PERCENT must be specified for a plot in the procedure.

<span id="page-207-0"></span>Tip You can use the PCTLEVEL= option in the PROC SGPANEL statement to control the scope of the percent calculations.

#### **RATTRMAP=***range-attribute-map-data-set*

specifies the range attribute map data set that you want to use with the procedure. You specify this option only if you are using a range attribute map to control visual attributes of the graph.

- Restriction The procedures do not support attribute maps that reside in CAS in-memory tables. Only SAS data sets are supported for attribute map data.
- Requirement The values in the RATTRMAP data set must be sorted by ID. If they are not, only the first value is found.
- See [Chapter 19, "Using Range Attribute Maps," on page 1861](#page-1896-0)

["Overview of Attribute Maps" on page 1837](#page-1872-0)

#### **SGANNO=***annotation-data-set*

specifies the SG annotation data set that you want to use. You specify this option only if you are using the SG annotation feature to annotate your graph. For more information, see [Chapter 20, "Annotating ODS Graphics," on page 1875](#page-1910-0).

**Note:** The procedures do not support annotation data that resides in a CAS inmemory table. Only standard SAS data sets are supported for annotation data.

### PANELBY Statement

pecifies one or more classification variables for the panel, the layout type, and other options for the panel.

Restrictions: The number of cells in a panel cannot exceed the maximum specified by the ODS GRAPHICS statement option [PANELCELLMAX-.](#page-146-0) The default is 1,000. If the limit is exceeded, the panel is not drawn and a note is written to the SAS log stating that the limit has been exceeded. In that case, you can increase PANELCELLMAX= to the value suggested in the note.

> Starting with SAS 9.4M5, the number of cells in the graph cannot exceed the maximum specified by the ODS GRAPHICS statement option [TOTALCELLMAX=.](#page-154-0) The default is 2,000. If the limit is exceeded, the graph is not drawn and a note is written to the SAS log stating that the limit has been exceeded. In that case, you can increase TOTALCELLMAX= to the value suggested in the note.

Syntax

**PANELBY** *[variable\(s\)](#page-209-0)* </*[options](#page-209-0)*>;

### Summary of Optional Arguments

#### [BORDER](#page-209-0)

#### **[NOBORDER](#page-209-0)**

specifies whether borders are displayed around each cell in the panel.

#### [COLHEADERPOS=TOP | BOTTOM | BOTH](#page-209-0)

specifies the location of the column headings in the panel.

#### [COLUMNS=](#page-209-0)*n*

specifies the number of columns in the panel.

#### [HEADERATTRS=](#page-210-0)*style-element*<**(***options***)**> | (*options*)

specifies the appearance of the column headings.

#### [HEADERBACKCOLOR=](#page-210-0)*color*

specifies a background color for the cell headers.

### [LAYOUT=LATTICE | PANEL | COLUMNLATTICE | ROWLATTICE](#page-210-0)

specifies the type of layout that is used for the panel.

#### **[MISSING](#page-211-0)**

processes missing values as a valid classification value and creates cells for it.

#### **[NOHEADER](#page-211-0)**

hides the cell headings.

#### [NOHEADERBORDER](#page-211-0)

removes the border from the cell headings.

#### [NOVARNAME](#page-211-0)

removes the variable names from the cell headings of a panel layout, or from the row and column headings of a lattice layout.

#### [NOWALL](#page-211-0)

turns off the display of the graph wall.

#### **[ONEPANEL](#page-211-0)**

places the entire panel in a single output image.

#### [PROPORTIONAL](#page-212-0)

changes the size of the cells in proportion to the content of the discrete axis.

#### [ROWHEADERPOS=LEFT | RIGHT | BOTH](#page-212-0)

specifies the location of the row headings in the panel.

#### [ROWS=](#page-213-0)*n*

specifies the number of rows in the panel.

#### [SKIPEMPTYCELLS](#page-213-0)

specifies whether the external axes skip the empty cells in a partially filled grid.

#### SORT=*sort-option* | (*sort-option-1* ... *[sort-option-n](#page-214-0)*)

specifies the sort order of the panel cells.

#### [SPACING=](#page-216-0)*n*

specifies the number of pixels between the rows and columns in the panel.

#### **[SPARSE](#page-216-0)**

enables the SGPANEL procedure to create empty cells for crossings of the classification variables that are not present in the input data set.

#### <span id="page-209-0"></span>[START=TOPLEFT | BOTTOMLEFT](#page-216-0)

specifies whether the first cell in the panel is placed at the upper left corner or the lower left corner.

#### [UNISCALE=COLUMN | ROW | ALL](#page-217-0)

scales the shared axes in the panel to be identical.

#### Required Argument

#### *variable(s)*

specifies one or more classification variables for the panel.

#### Optional Arguments

#### **BORDER | NOBORDER**

specifies whether borders are displayed around each cell in the panel. BORDER adds the borders. NOBORDER removes the borders. Depending on the current ODS style, the borders might be present by default.

#### **COLHEADERPOS=TOP | BOTTOM | BOTH**

specifies the location of the column headings in the panel. Specify one of the following values:

**TOP**

places column headings at the top of each column.

#### **BOTTOM**

places column headings at the bottom of each column.

#### **BOTH**

places column headings at the top and bottom of each column.

Default TOP

Interaction This option has no effect if the panel uses the PANEL layout.

#### **COLUMNS=***n*

specifies the number of columns in the panel. By default, the number of columns is determined automatically based on the number of classifier values and the layout type. The SGPANEL procedure automatically splits the panel into multiple panel images (pages) as needed when your panel contains a large number of cells.

Specifying COLUMNS= enables you to control panel size. When the number of classification levels exceeds the number of cells in the panel, additional panels (images) are created. The last panel might be partially populated.

If you specify COLUMNS= without specifying a value for ROWS= (by default, ROWS=1), then one of the following occurs:

 $\blacksquare$  The cells fill each row from left to right up to the requested number of columns before going to the next row. Each panel can have a maximum of three rows. For example, if you specify two columns, and the classifier has six values, the result is a 2-column by 3-row panel. If you specify two columns, and the classifier has eight values, the result is two panels, and each panel has two rows and two columns.

<span id="page-210-0"></span> $\blacksquare$  If the number of classification variables is not divisible by the columns value, then the procedure simply creates multiple single-row panels. Each panel has the specified number of columns. In this scenario, the last panel is only partially populated.

However, if you also specify ROWS= with a value greater than one, then the procedure uses your specified values to determine the number of panels. Specifying both ROWS= and COLUMNS= enables you to define the precise layout, including how many cells are in a panel.

#### **HEADERATTRS=***style-element***<(***options***)> | (***options***)**

specifies the appearance of the column headings. You can specify the appearance by using a style element or by specifying specific options. If you specify a style element, you can also specify options to override specific appearance attributes.

For a description of the text options, see ["Text Attributes" on page 1756.](#page-1791-0)

- Default GraphValueText style element in the current style. The affected attributes are Color, FontFamily, FontSize, FontStyle, and FontWeight.
- Examples HEADERATTRS=(Color=Green Family=Arial Size=8 Style=Italic Weight=Bold)

Here is an example that specifies a style element: HEADERATTRS=GraphLabelText

#### **HEADERBACKCOLOR=***color*

specifies a background color for the cell headers. You can specify colors using a number of different color-naming schemes. For more information, see ["Color-](#page-1793-0)[Naming Schemes" on page 1758](#page-1793-0).

#### **LAYOUT=LATTICE | PANEL | COLUMNLATTICE | ROWLATTICE**

specifies the type of layout that is used for the panel. Select one of the following values:

**LATTICE**

when you specify two classification variables, arranges the cells so that the values of the first variable are columns and the values of the second variable are rows. You can use LATTICE only when you specify exactly two classification variables.

**PANEL**

arranges the cells in rows and columns. The headings for each cell are placed at the top of the cell.

#### **COLUMNLATTICE**

arranges the cells in a single row. You can use the COLUMNLATTICE layout only with a single classification variable.

#### **ROWLATTICE**

arranges the cells in a single column. You can use the ROWLATTICE layout only with a single classification variable.

Default PANEL

#### <span id="page-211-0"></span>**MISSING**

processes missing values as a valid classification value and creates cells for it. By default, missing values are not processed as a classification value.

#### **NOHEADER**

hides the cell headings. This option is useful when a legend is displayed.

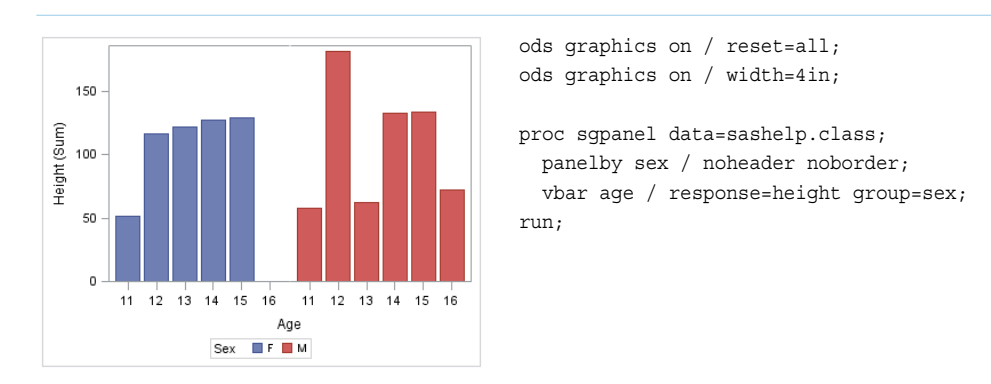

#### **NOHEADERBORDER**

removes the border from the cell headings.

Restriction NOHEADERBORDER does not remove the border around empty cells. If your panel has empty cells and you want to remove the cell borders, you can specify SKIPEMPTYCELLS with NOHEADERBORDER to remove the empty cells and the cell borders.

Note This feature applies to SAS 9.4M3 and later releases.

#### **NOVARNAME**

removes the variable names from the cell headings of a panel layout, or from the row and column headings of a lattice layout. For example, to change a row heading from "Region=NorthEast" to "NorthEast," specify the NOVARNAME option.

#### **NOWALL**

turns off the display of the graph wall. This option might be useful when your graph contains an annotation, and the wall color interferes with that annotation.

For most styles, the wall color is the same as the graph background, and it is impossible to see the difference. However, if this is not the case with the style that you use for a graph, then you might want to suppress the wall fill.

#### **ONEPANEL**

places the entire panel in a single output image. If you do not specify this option, then the panel is automatically split into multiple images as appropriate.

Interactions When you use ONEPANEL with the PANEL layout, only one of the ROWS= and COLUMNS= options can be used. If you specify both options, then the value for COLUMNS= is used.

> When you use ONEPANEL with the LATTICE layout, the ROWS= and COLUMNS= options have no effect.

<span id="page-212-0"></span>Note This option is recommended only for panels with a small number of cells. If your panel is too large for the output image, then a blank image is created.

#### **PROPORTIONAL**

changes the size of the cells in proportion to the content of the discrete axis. The following examples show the use of PROPORTION on the X axis and on the Y axis. The first example adjusts the width of the two cells relative to the number of vertical bars along the X axis of each cell. The second example adjusts the height of the rows relative to the number of horizontal bars along the Y axis for each row.

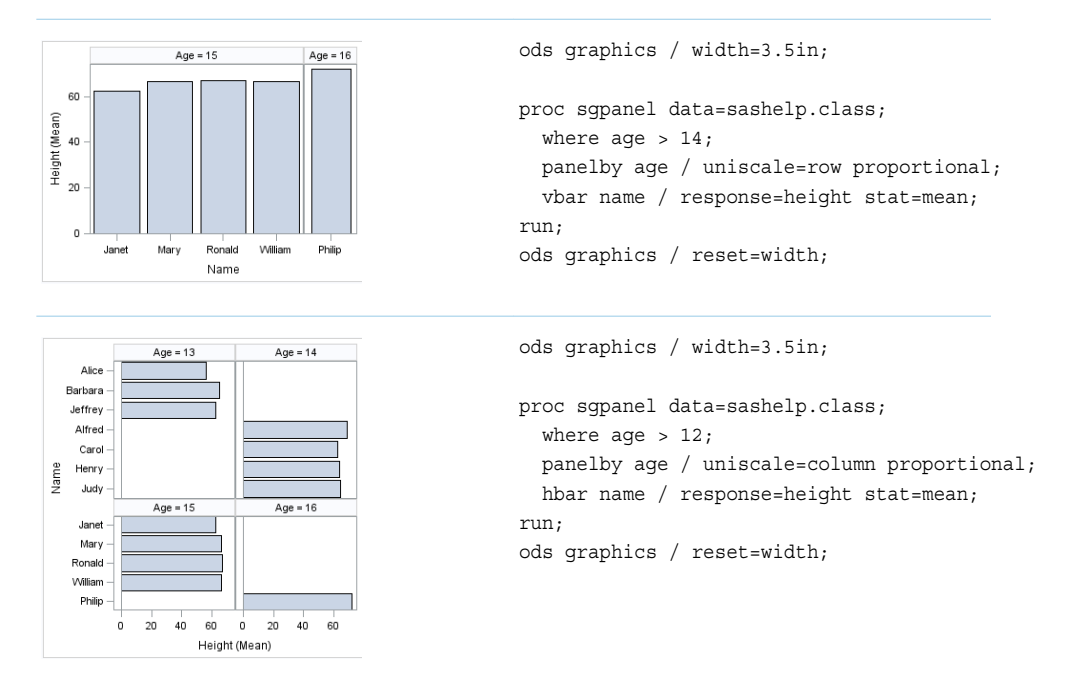

Requirements The axis must be discrete.

You must also use the UNISCALE= option in the statement. Otherwise, the discrete axis cannot scale independently.

Interaction When PROPORTIONAL is used and the graph contains markers, the markers might be sized differently between panels depending on the relative sizes of the panels. To disable the scaling of the markers, you can turn off the SCALEMARKERS option in the ODS GRAPHICS statement, as shown here:

ODS GRAPHICS / SCALEMARKERS=OFF;

#### **ROWHEADERPOS=LEFT | RIGHT | BOTH**

specifies the location of the row headings in the panel. Specify one of the following values:

**LEFT**

places row headings at the left side of each row.

#### <span id="page-213-0"></span>**RIGHT**

places row headings at the right side of each row.

#### **BOTH**

places row headings at the left side and the right side of each row.

Default RIGHT

Interaction This option has no effect if the panel uses the PANEL layout.

#### **ROWS=***n*

specifies the number of rows in the panel. By default, the number of rows is determined automatically based on the number of classifier values and the layout type. The SGPANEL procedure automatically splits the panel into multiple panel images (pages) as needed when your panel contains a large number of cells.

If you specify ROWS= without specifying a value for COLUMNS= (by default, COLUMNS=1), then one of the following occurs:

- $\blacksquare$  The cells fill each row from left to right up to the requested number of rows. Each panel can have a maximum of three columns. For example, if you specify two rows, and the classifier has six values, the result is a threecolumn by two-row panel. If you specify two rows, and the classifier has eight values, the result is two panels. Each panel has two rows and two columns.
- $\blacksquare$  If the number of classification variables is not divisible by the rows value, then the procedure simply creates multiple single-column panels. Each panel has the specified number of rows. The last panel is only partially populated.

However, if you also specify COLUMNS= with a value greater than one, then the procedure uses your specified values to determine the number of panels. Specifying both COLUMNS= and ROWS= enables you to define the precise layout, including how many cells are in a panel.

#### **SKIPEMPTYCELLS**

specifies whether the external axes skip the empty cells in a partially filled grid. If the number of classifier values does not match the number of cells in the rows and columns of the layout, then the grid is partially filled with data cells and padded with empty cells to complete the grid. Specifying the SKIPEMPTYCELLS option removes those empty cells.

In the following examples, the data cells are arranged in a two-column, two-row panel. The first graphic shows the panel padded with an empty cell. The second specifies SKIPEMPTYCELLS, and the panel contains no empty cells.

<span id="page-214-0"></span>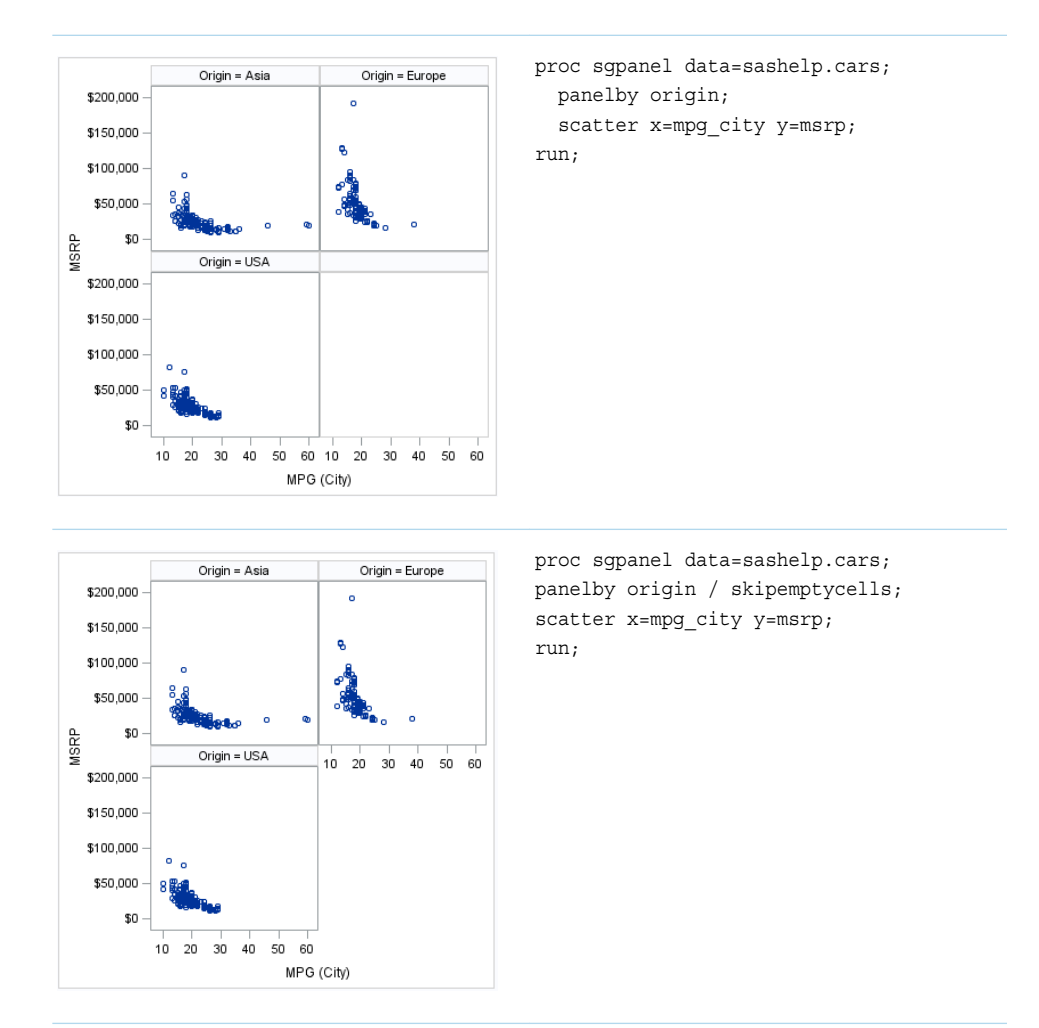

The SKIPEMPTYCELLS option works whether the rows and columns are determined automatically or explicitly specified.

**TIP** If your panel has empty cells and you want to remove the cell borders, you can specify SKIPEMPTYCELLS with NOHEADERBORDER to remove the empty cells and the cell borders.

#### **SORT=***sort-option* **| (***sort-option-1* **...** *sort-option-n***)**

specifies the sort order of the panel cells.

**Note:** This option affects only the order of the cells in your panel. It does not affect the order of the cell contents.

If you have multiple classification variables, you can control the sort for each variable using (*sort-option-1*...*sort-option-n*).

*sort-option* can be one of the following values.

(*sort-option-1*...*sort-option-n*) can be one or more of the first five values listed. If you attempt to use any other values (such as DATA or any value after DATA), the sort request is ignored and a message is written to the log.

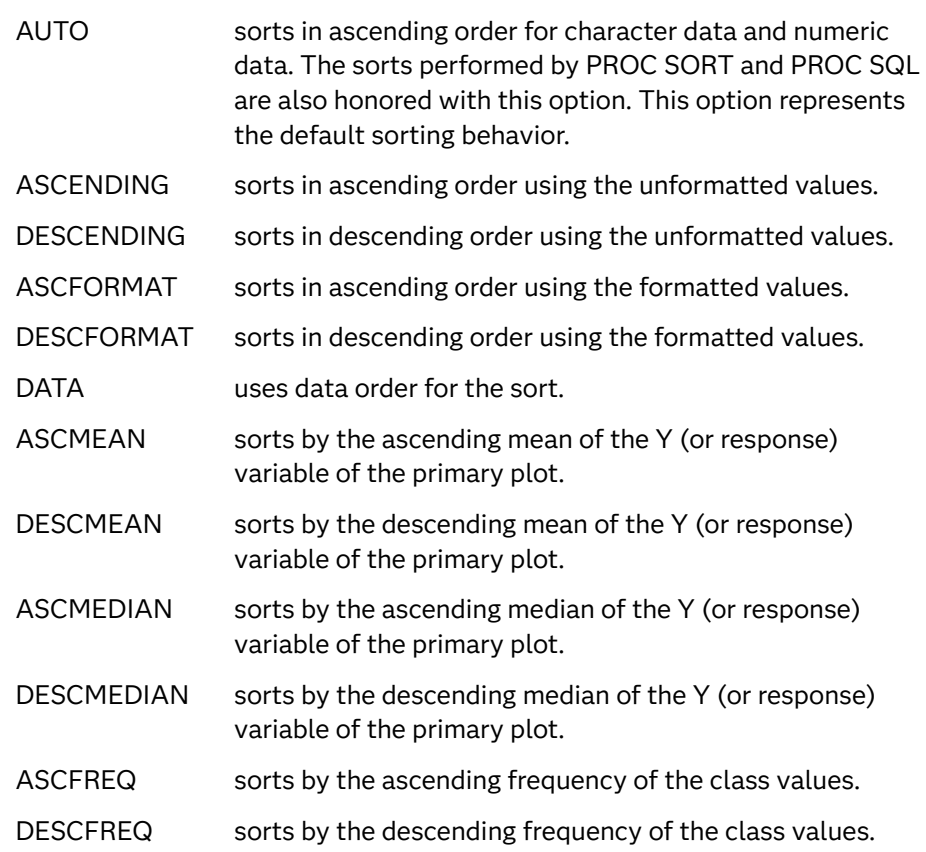

The *sort-option* is applied to your panel variables as follows:

- When a single *sort-option* is specified, the sort is applied to all panel variables.
- When (*sort-option-1...sort-option-n*) values are specified, *sort-option-1* corresponds to the first PANELBY variable that is specified, *sort-option-2* corresponds to the second variable, and so on.

If you do not specify enough *sort-option* values, the list is padded with AUTO. If you specify too many *sort-option* values, the rest of the list is ignored. If you want to skip the first variable but sort the second, use AUTO for the first variable.

The following example shows barley yields by year in ascending (formatted) order and by site in descending order.
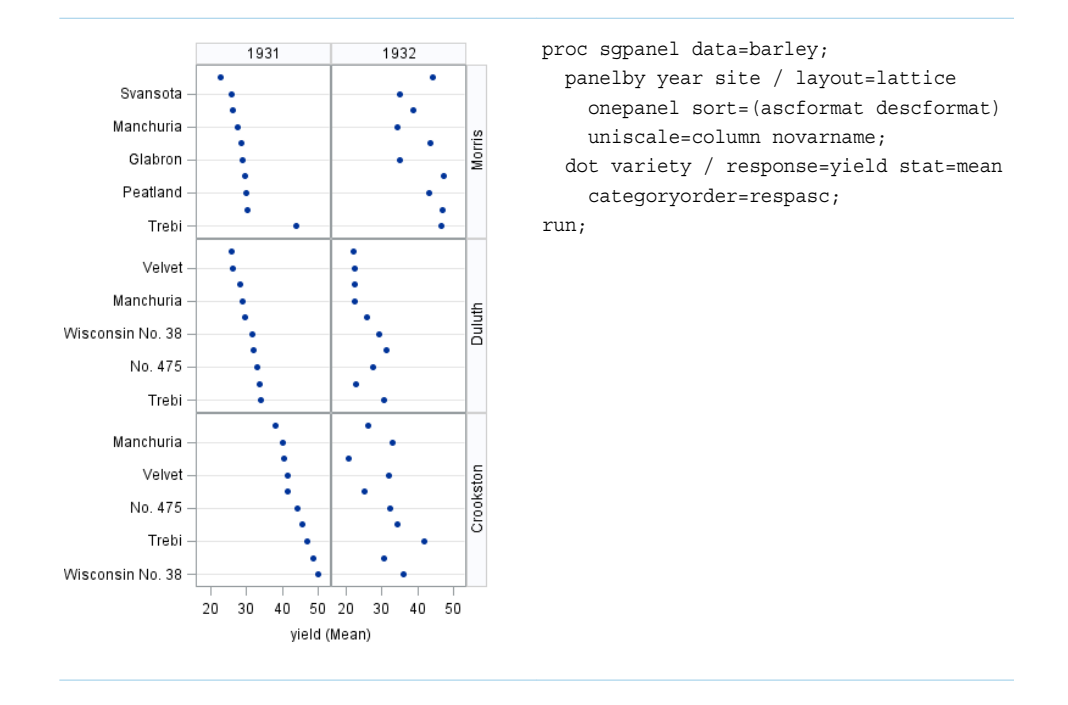

You cannot use a (*sort-option-1*...*sort-option-n*) list with a statistical sort, such as DESCMEAN. However, there is a way to obtain a statistical sort for multiple class variables:

- **1** Merge the statistic variable with the raw data by the class variables.
- **2** Use the SORT procedure to sort the data by the statistic variable.
- **3** In the SGPANEL procedure, specify SORT=DATA in the PANELBY statement.

Statistical sorts are most effective when you specify COLUMNS=1 or ROWS=1 in the PANELBY statement.

Default AUTO

Restriction DATA order is not supported with CAS data.

## **SPACING=***n*

specifies the number of pixels between the rows and columns in the panel.

Default 0

#### **SPARSE**

enables the SGPANEL procedure to create empty cells for crossings of the classification variables that are not present in the input data set. By default, empty cells are not created for the panel layout.

Interaction This option has no effect if you specify LAYOUT=LATTICE.

#### **START=TOPLEFT | BOTTOMLEFT**

specifies whether the first cell in the panel is placed at the upper left corner or the lower left corner. Specify one of the following values:

#### **TOPLEFT**

places the cell for the first data crossing in the upper left corner.

Cells are placed from left to right, starting in the top row. Each additional row is placed below the previous row.

The following figure shows the placement of nine cells in a panel where START= TOPLEFT:

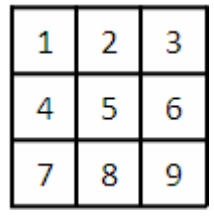

**BOTTOMLEFT**

places the cell for the first data crossing in the lower left corner. Cells are placed from left to right, starting in the bottom row. Each additional row is placed above the previous row.

The following figure shows the placement of nine cells in a panel where START=BOTTOMLEFT:

|   | 8 | 9 |
|---|---|---|
| д | 5 | 6 |
|   |   | 3 |

Default TOPLEFT

## **UNISCALE=COLUMN | ROW | ALL**

scales the shared axes in the panel to be identical. Specify one of the following values:

## **COLUMN**

scales all of the column axes in the panel to have identical ranges. The range for each row axis is scaled independently based on the data in each row.

#### **ROW**

scales all of the row axes in the panel to have identical ranges. The range for each column axis is scaled independently based on the data in each column.

#### **ALL**

scales all of the column axes to have identical ranges, and also scales all of the row axes to have identical ranges.

#### Default ALL

Tip To arrange the cells in a single row or a single column, use the LAYOUT= option.

# STYLEATTRS Statement

pecifies group attributes for a graph. The statement enables you to change group colors, markers, and so on, within the procedure, without having to change the ODS style template.

Requirement: The procedure must include at least one plot statement.

Interaction: The following options apply only when the GraphData1 ... GraphData*n* style elements are used: DATACOLORS=, DATACONTRASTCOLORS=, DATAFILLPATTERNS=, DATALINEPATTERNS=, and DATASYMBOLS=. For more information, see ["When the Style Options Take Effect" on page 187.](#page-222-0)

Tip: When specifying data attributes such as colors, symbols, and line patterns for multiple plots, the attributes might not be assigned consistently in some cases. To ensure consistent attribute assignments, specify option [NOCYCLEATTRS on page](#page-202-0)  [167](#page-202-0) in the SGPANEL procedure statement.

## Syntax

**STYLEATTRS** <*options*>;

## Summary of Optional Arguments

## **Background and wall options**

## [BACKCOLOR=](#page-219-0)*color*

specifies the background color of the graph area.

## [WALLCOLOR=](#page-221-0)*color*

specifies the color of the plot wall area.

## **Style options**

## [DATACOLORS=\(](#page-219-0)*color-list*)

specifies the fill colors for the graphics elements.

## [DATACONTRASTCOLORS=\(](#page-219-0)*color-list*)

specifies the contrast colors for the graphics elements, such as lines and markers.

## [DATAFILLPATTERNS=\(](#page-220-0)*fill-pattern-list*)

specifies the list of graph fill patterns.

## [DATALINEPATTERNS=\(](#page-221-0)*line-pattern-list*)

specifies the list of line patterns for the graph data lines.

## DATASYMBOLS=(*[marker-symbol-list](#page-221-0)*)

specifies the list of marker symbols for the graph data.

## <span id="page-219-0"></span>Optional Arguments

## **BACKCOLOR=***color*

specifies the background color of the graph area.

**Note:** This feature applies to SAS 9.4M3 and later releases.

You can specify colors using a number of different color-naming schemes. For more information, see ["Color-Naming Schemes" on page 1758.](#page-1793-0)

Default The Color attribute of the GraphBackground style element

Examples backcolor=CXFF0000

backcolor=light\_blue

## **DATACOLORS=(***color-list***)**

specifies the fill colors for the graphics elements. The graphics elements can be in grouped plots or in overlaid multiple plots with the CYCLEATTRS feature in effect.

Provide a space-separated list of colors enclosed in parentheses. You can specify colors using a number of different color-naming schemes. For more information, see ["Color-Naming Schemes" on page 1758.](#page-1793-0)

- Default The colors that are defined in the GraphData1 ... GraphData*n* style elements in the current style are used.
- Interaction Where applicable, the COLOR= suboption of any plot option related to fill color overrides the DATACOLORS= option.
- Note When this option is specified, the colors cycle through *color-list* rather than the colors that are defined in the GraphData1 ... GraphData*n* style elements. When the colors in *color-list* are exhausted, the colors repeat.

Example datacolors=(CXFF0000 green blue)

## **DATACONTRASTCOLORS=(***color-list***)**

specifies the contrast colors for the graphics elements, such as lines and markers. The lines and markers can be in grouped plots or in overlaid multiple plots with the CYCLEATTRS feature in effect.

Provide a space-separated list of colors enclosed in parentheses. You can specify colors using a number of different color-naming schemes. For more information, see ["Color-Naming Schemes" on page 1758.](#page-1793-0)

- Default The contrast colors that are defined in the GraphData1... GraphData*n* style elements in the current style are used.
- Interaction Where applicable, the COLOR= suboption of any plot option related to a marker or line color overrides the DATACONTRASTCOLORS= option.

<span id="page-220-0"></span>Note When this option is specified, the colors cycle through *color-list* rather than the contrast colors that are defined in the GraphData1 ... GraphData*n* style elements. When the colors in *color-list* are exhausted, the colors repeat.

Example datacontrastcolors=(orange cyan CXFF0000)

#### **DATAFILLPATTERNS=(***fill-pattern-list***)**

specifies the list of graph fill patterns.

**Note:** This feature applies to SAS 9.4M5 and later releases.

#### *fill-pattern-list*

a space-separated list of fill patterns, enclosed in parentheses. You can use a [style attribute reference s](#page-1844-0)uch as GraphData3: fillpattern or a two-character fill-pattern name such as L1, X5, and so on, to specify a fill pattern. The list can contain a mix of style attribute references and pattern names.

To specify a two-character fill-pattern name, specify a line-direction prefix (R for right, L for left, and X for cross hatch) and a line-identification number, 1–5. The following table shows the patterns for each of the possible combinations.

*Table 8.3 Fill Patterns*

| <b>Pattern</b><br><b>Name</b> | <b>Example</b> | <b>Pattern</b><br><b>Name</b> | <b>Example</b>            | <b>Pattern</b><br><b>Name</b> | <b>Example</b> |
|-------------------------------|----------------|-------------------------------|---------------------------|-------------------------------|----------------|
| L1                            |                | R <sub>1</sub>                |                           | X1                            |                |
| L2                            |                | R <sub>2</sub>                |                           | X <sub>2</sub>                |                |
| L <sub>3</sub>                |                | R <sub>3</sub>                | $\mathcal{U} \mathcal{U}$ | X <sub>3</sub>                |                |
| L4                            |                | R4                            |                           | X4                            |                |
| L5                            |                | R <sub>5</sub>                |                           | X5                            |                |

When this option is specified, the fill patterns rotate through this fill-pattern list rather than through the fill patterns that are defined in the GraphData1 ... GraphData*n* style elements. For information about the attribute rotation patterns, see ["How the Attributes Are Cycled" on page 187](#page-222-0)..

Default The fill patterns that are defined in the GraphData1... GraphData*n* style elements in the current style are used.

<span id="page-221-0"></span>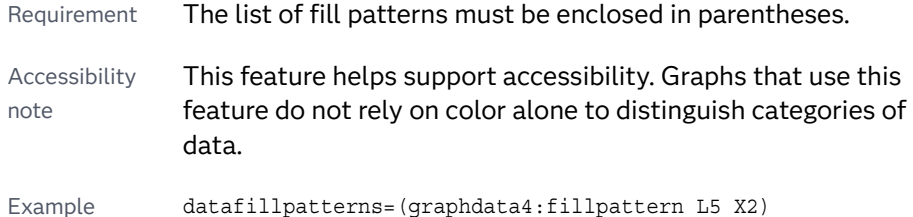

### **DATALINEPATTERNS=(***line-pattern-list***)**

specifies the list of line patterns for the graph data lines. Provide a spaceseparated list of line patterns enclosed in parentheses. You can reference SAS patterns by number or by name. See the list of [line patterns on page 1749](#page-1784-0).

- Default The line patterns that are defined in the GraphData1 ... GraphData*n*  style elements in the current style are used.
- Interaction Where applicable, the PATTERN= suboption of any plot option related to line attributes overrides the DATALINEPATTERNS= option.
- Note When this option is specified, the line patterns cycle through *linepattern-list* rather than the line patterns that are defined in the GraphData1 ... GraphData*n* style elements. When the patterns in *line-pattern-list* are exhausted, the patterns repeat.

Example datalinepatterns=(dot solid longdash 26)

#### **DATASYMBOLS=(***marker-symbol-list***)**

specifies the list of marker symbols for the graph data. Provide a spaceseparated list of symbols enclosed in parentheses. See [marker symbols on page](#page-1790-0)  [1755.](#page-1790-0)

- Default The symbols that are defined in the GraphData1 ... GraphData*n* style elements in the current style are used.
- Interaction Where applicable, the SYMBOL= suboption of the MARKERATTRS= option overrides the DATASYMBOLS= option.
- Note **When this option is specified, the symbols cycle through** *markersymbol-list* rather than the symbols that are defined in the GraphData1 ... GraphData*n* style elements. When the symbols in *marker-symbol-list* are exhausted, the symbols repeat.
- Example datasymbols=(circle square triangle star)

#### **WALLCOLOR=***color*

specifies the color of the plot wall area.

**Note:** This feature applies to SAS 9.4M3 and later releases.

You can specify colors using a number of different color-naming schemes. For more information, see ["Color-Naming Schemes" on page 1758.](#page-1793-0)

The following figure shows a light blue wall color.

<span id="page-222-0"></span>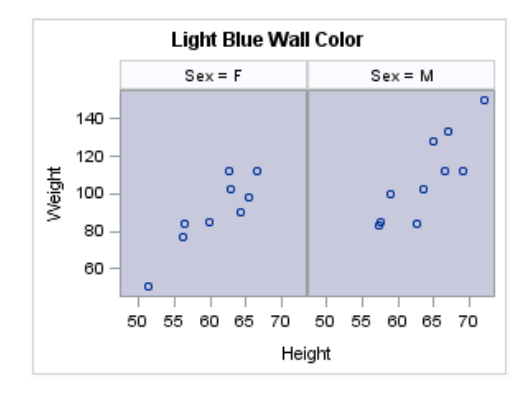

Default The Color attribute of the GraphWalls style element

Examples wallcolor=CXFF0000

wallcolor=light\_blue

## Details

When the Style Options Take Effect

The following style options apply only when the GraphData1 ... GraphData*n* style elements are used: DATACOLORS=, DATACONTRASTCOLORS=, DATAFILLPATTERNS=, DATALINEPATTERNS=, and DATASYMBOLS=.

The corresponding attributes for the style options take effect when any one of the following is true:

- a GROUP= option is specified in at least one plot statement.
- $\blacksquare$  the procedure contains at least two plot statements that cycle the respective attribute.
- a plot specifies a GraphDatan style reference for the respective attribute. Example:

```
proc sgpanel data=sashelp.class;
    panelby sex;
    styleattrs datacolors=(orange);
    vbar age / fillattrs=GraphData1;
run;
```
For more information, see the following blogs:

- [Getting Started with SGPLOT: Style Attributes](https://blogs.sas.com/content/graphicallyspeaking/2018/10/08/getting-started-with-sgplot-part-13-style-attributes/)
- Attrs, attrs, everywhere: The interaction between ATTRPRIORITY, [CYCLEATTRS, and STYLEATTRS in ODS Graphics](https://blogs.sas.com/content/iml/2018/06/13/attrpriority-cycleattrs-styleattrs-ods-graphics.html)

How the Attributes Are Cycled

The STYLEATTRS feature cycles the attributes in the order specified in your attribute list until the group values are exhausted. If the specified attribute list is exhausted first, then the list is repeated. If you specify multiple options, the STYLEATTRS feature combines the options as it cycles through.

In the following example, the DATACONTRASTCOLORS= option specifies three contrast colors used for markers. The DATALINEPATTERNS= option specifies two line patterns.

```
datacontrastcolors=(red green blue)
datalinepatterns=(dot solid)
```
In this example, which uses the HTMLBlue style, the procedure uses a color-priority rotation pattern.

With the color-priority rotation pattern, marker symbols and line patterns are held constant while each color in the list is applied to the marker symbol or line.

In the example, the dotted line pattern is held constant while the procedure applies red, green, and blue colors to the dotted lines for the consecutive group values. If there are more group values, the options apply the red, green, and blue colors to solid lines.

The following figure shows an example rotation for an age grouping.

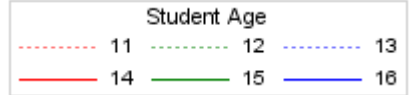

You can change this rotation pattern by using the ATTRPRIORITY= option in the ODS GRAPHICS statement. The ATTRPRIORITY= option controls the rotation pattern for the attributes derived from the GraphData1 ...GraphData*N* style elements for the style that is in effect.

Here is the general syntax for the option.

ATTRPRIORITY=COLOR | NONE

**Note:** The default behavior for this option depends on the ODS style that is in use. For the HTMLBlue style, ATTRPRIORITY in the style is set to COLOR. For other styles, such as LISTING, ATTRPRIORITY in the style is set to NONE.

You can use the ATTRPRIORITY= option to control the rotation pattern for the attributes that you specify with the STYLEATTRS feature.

To change the rotation pattern in the previous example, specify the following before you invoke the procedure:

ods graphics / attrpriority=none;

Now, the following options in the STYLEATTRS statement are applied in alternating order:

```
datacontrastcolors=(red green blue)
datalinepatterns=(dot solid)
```
In the output, a red dotted line pattern is applied for the first group crossing, a solid green line pattern is applied for the second, a blue dotted line pattern is applied for the third, and so on.

The following figure shows the rotation for the age grouping with no priority rotation.

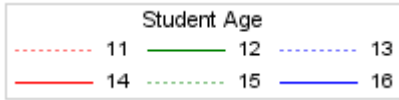

## See Also

["ODS GRAPHICS Statement" on page 98](#page-133-0)

# Example: Sorted Data with Contrast Colors and Line Patterns Specified

This example has the following features:

- $\blacksquare$  The input data is sorted by the group variable.
- The ODS style is HTMLBlue. For the HTMLBlue style, [ATTRPRIORITY on page](#page-137-0) [102](#page-137-0) defaults to COLOR. Therefore, the procedure uses a color-priority rotation pattern to determine the output colors and line patterns.

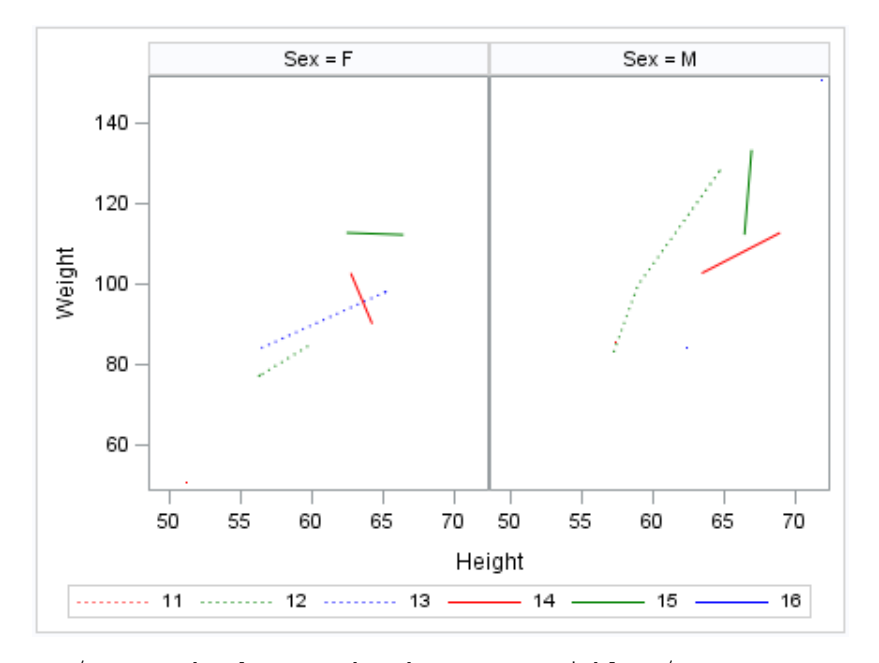

/\* Sort the data set by the group variable \*/ proc sort data=sashelp.class out=class; by age; run; /\* Generate the graph using the sorted data \*/ proc sgpanel data=class;

```
 panelby sex;
 styleattrs
```

```
 datacontrastcolors=(red green blue) 
      datalinepatterns=(dot solid);
   series x=height y=weight / group=age;
  keylegend;
run;
```
# BAND Statement

Creates a band that highlights part of a plot.

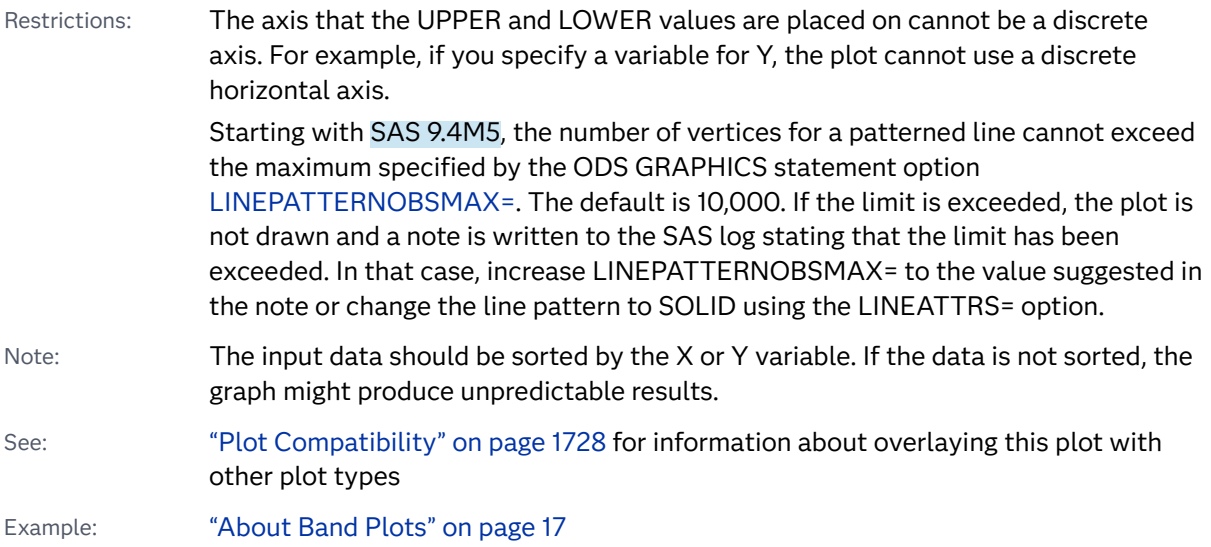

## Syntax

**BAND** X=*variable* | Y=*variable* UPPER=*numeric-value* | *numeric-variable* LOWER=*numeric-value* | *numeric-variable* <[/option\(s\)](#page-227-0)>;

## Summary of Optional Arguments

## **Appearance options**

## ATTRID=*[character-value](#page-227-0)*

specifies the value of the ID variable in a discrete attribute map data set. [FILL](#page-228-0)

[NOFILL](#page-228-0)

specifies whether the area fill is visible.

FILLATTRS=*[style-element](#page-228-0)* <(*options*)> | (*options*) specifies the fill color and transparency.

[FILLPATTERN](#page-229-0)

enables the display of line fill patterns for the plot.

[FILLPATTERNATTRS=](#page-229-0)*style-element* <(*options*)> | (*options*) specifies the line-fill color and pattern.

LINEATTRS=*[style-element](#page-231-0)* <(*options*)> | (*options*)

specifies the appearance of the lines in the plot.

#### [NOEXTEND](#page-231-0)

when you specify numeric values for UPPER= and LOWER=, specifies that the band does not extend beyond the first and last data points in the plot.

#### **[OUTLINE](#page-232-0)**

#### **[NOOUTLINE](#page-232-0)**

specifies whether the outlines of the band are visible.

#### [TRANSPARENCY=](#page-234-0)*value*

specifies the degree of transparency for the plot.

#### [TYPE=SERIES | STEP](#page-234-0)

specifies how the data points for the lower and upper band boundaries are connected.

#### **Data tip options**

#### TIP=(*[variable-list](#page-233-0)*) | NONE

specifies the data tip information to be displayed when the cursor is positioned over the graphics element.

#### [TIPFORMAT=\(](#page-233-0)*format-list*)

applies formats to the list of data tip variables that you specify in the TIP= option.

#### [TIPLABEL=\(](#page-234-0)*label-list*)

applies labels to the list of data tip variables that you specify in the TIP= option.

#### **Group options**

#### [GROUP=](#page-230-0)*variable*

specifies a variable that is used to group the data.

#### **[NOMISSINGGROUP](#page-232-0)**

specifies that missing values of the group variable are not included in the plot.

#### **Label options**

#### [CURVELABELATTRS=](#page-227-0)*style-element*<**(***options***)**> | (*options*)

specifies the appearance of the labels in the plot when you specify a curve label.

## [CURVELABELLOWER="](#page-228-0)*text-string*"

adds a label to the lower edge of the band.

#### [CURVELABELPOS=MIN | MAX | START | END](#page-228-0)

specifies the location of the curve label.

## [CURVELABELUPPER="](#page-228-0)*text-string*"

adds a label to the upper edge of the band.

## [LEGENDLABEL="](#page-231-0)*text-string*"

specifies a label that identifies the elements from the band plot in the legend.

## <span id="page-227-0"></span>SPLITCHAR=*["character-list"](#page-232-0)*

specifies one or more characters on which the text for curve labels is always split.

#### [SPLITCHARNODROP](#page-232-0)

specifies that the split characters are included in the displayed value.

## [SPLITJUSTIFY=LEFT | CENTER | RIGHT](#page-233-0)

specifies the horizontal alignment of the value text that is being split.

#### **Plot reference options**

#### [MODELNAME="](#page-231-0)*plot-name*"

specifies the name of a plot from which to derive the interpolation for the band.

#### NAME="*[text-string](#page-231-0)*"

specifies a name for the plot.

## Required Arguments

### **X=***variable* **| Y=***variable*

specifies a variable that is used to plot the band along the X or Y axis.

### **LOWER=***numeric-value* **|** *numeric-variable*

specifies the lower value for the band. You can specify either a constant numeric value or a numeric variable.

#### **UPPER=***numeric-value* **|** *numeric-variable*

specifies the upper value for the band. You can specify either a constant numeric value or a numeric variable.

## Optional Arguments

## **ATTRID=***character-value*

specifies the value of the ID variable in a discrete attribute map data set. You specify this option only if you are using an attribute map to control visual attributes of the graph.

See [Chapter 18, "Using Discrete Attribute Maps," on page 1841](#page-1876-0)

["Overview of Attribute Maps" on page 1837](#page-1872-0)

## **CURVELABELATTRS=***style-element***<(***options***)> | (***options***)**

specifies the appearance of the labels in the plot when you specify a curve label. You can specify the appearance by using a style element or by specifying specific options. If you specify a style element, you can also specify options to override specific appearance attributes.

For a description of the text options, see ["Text Attributes" on page 1756.](#page-1791-0)

- Default The Color, FontFamily, FontSize, FontStyle, and FontWeight attributes of the GraphValueText style element in the current style.
- Interaction This option has no effect unless CURVELABELLOWER or CURVELABELUPPER is also specified.

<span id="page-228-0"></span>Examples CURVELABELATTRS=(Color=Green Family=Arial Size=8 Style=Italic Weight=Bold)

> Here is an example that specifies a style element: CURVELABELATTRS=GraphTitleText

#### **CURVELABELLOWER="***text-string***"**

adds a label to the lower edge of the band. Specify the label text.

Restriction This option cannot be used with the GROUP= option. When the GROUP= option is in effect, the label specified in the CURVELABELLOWER= option is not drawn.

#### **CURVELABELPOS=MIN | MAX | START | END**

specifies the location of the curve label. Specify one of the following values:

#### **MIN**

places the label at the part of the curve closest to the minimum X-axis value.

#### **MAX**

places the label at the part of the curve closest to the maximum X-axis value.

#### **START**

places the curve label at the first point on the curve.

#### **END**

places the curve label at the last point on the curve.

- Default END
- Interaction This option has no effect unless the CURVELABELLOWER= or CURVELABELUPPER= option is also specified.

#### **CURVELABELUPPER="***text-string***"**

adds a label to the upper edge of the band. Specify the label text.

Restriction This option cannot be used with the GROUP= option. When the GROUP= option is in effect, the label specified in the CURVELABELUPPER= option is not drawn.

#### **FILL | NOFILL**

specifies whether the area fill is visible. The FILL option shows the area fill. The NOFILL option hides the area fill.

- Default The default status of the area fill is specified by the DisplayOpts style attribute of the GraphBand style element in the current style.
- Interactions Specifying FILL also hides any visible outlines.

If NOFILL and NOOUTLINE are both specified, then both options are ignored.

#### **FILLATTRS=***style-element* **<(***options***)> | (***options***)**

specifies the fill color and transparency. You can specify the appearance by using a style element or by specifying specific options. If you specify a style <span id="page-229-0"></span>element, you can also specify options to override specific appearance attributes.

For a description of fill attributes, see ["Fill Attributes" on page 1753.](#page-1788-0)

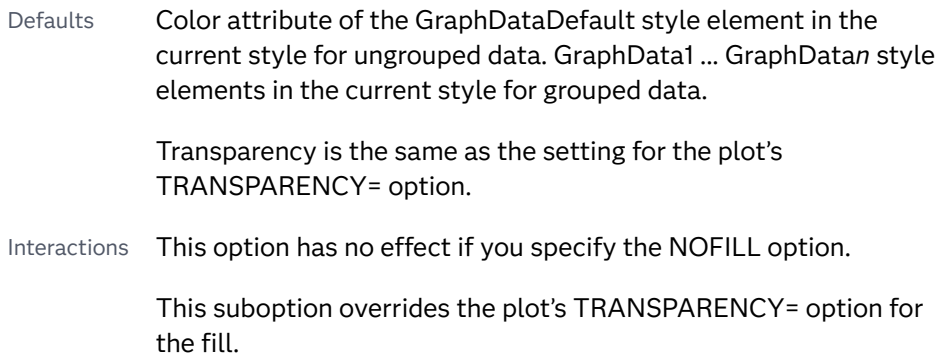

#### **FILLPATTERN**

enables the display of line fill patterns for the plot.

**Note:** This feature applies to SAS 9.4M5 and later releases.

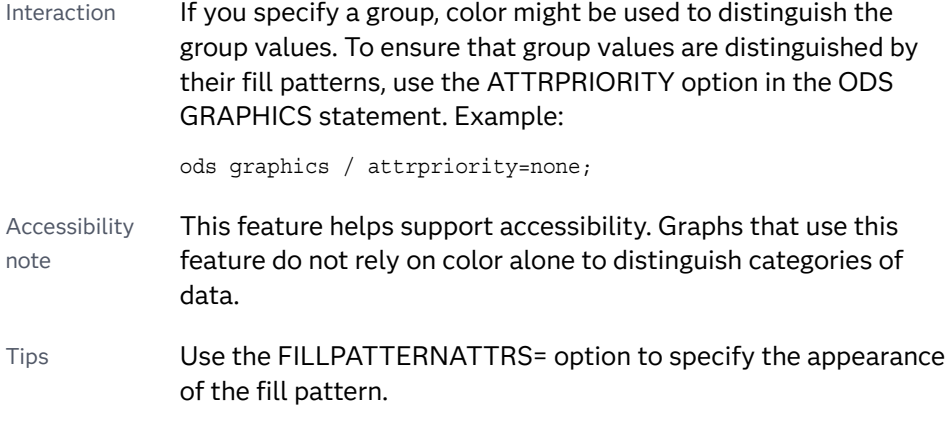

Use the NOFILL option to suppress the plot's fill color.

## **FILLPATTERNATTRS=***style-element* **<(***options***)> | (***options***)**

specifies the line-fill color and pattern.

**Note:** This feature applies to SAS 9.4M5 and later releases.

You can specify the appearance by using a style element or by specifying specific options. If you specify a style element, you can also specify options to override specific appearance attributes.

*options* can be one or both of the following:

**COLOR=***color*

specifies a color to use for the fill lines. You can specify colors using a number of different color-naming schemes. For more information, see ["Color-Naming Schemes" on page 1758](#page-1793-0).

<span id="page-230-0"></span>With grouped data, the COLOR= setting has the effect of holding the fill color constant across all group values.

### **PATTERN=***style-reference* **|** *line-pattern*

specifies the type of line pattern to use for the fill.

*line-pattern* is a two-character specification that consists of a line-direction prefix (R for right, L for left, and X for cross hatch) and a line-identification number, 1–5. The following table shows the patterns for each of the possible combinations.

| <b>Pattern</b><br><b>Name</b> | <b>Example</b> | Pattern<br><b>Name</b> | <b>Example</b> | <b>Pattern</b><br><b>Name</b> | <b>Example</b> |
|-------------------------------|----------------|------------------------|----------------|-------------------------------|----------------|
| L1                            |                | R <sub>1</sub>         |                | X1                            |                |
| L2                            |                | R <sub>2</sub>         |                | X <sub>2</sub>                |                |
| L <sub>3</sub>                |                | R <sub>3</sub>         | $\frac{1}{2}$  | X <sub>3</sub>                |                |
| L4                            |                | R4                     |                | X4                            |                |
| L5                            |                | R <sub>5</sub>         |                | X <sub>5</sub>                |                |

*Table 8.4 Fill Patterns*

With grouped data, the PATTERN= setting has the effect of holding the fill pattern constant across all group values.

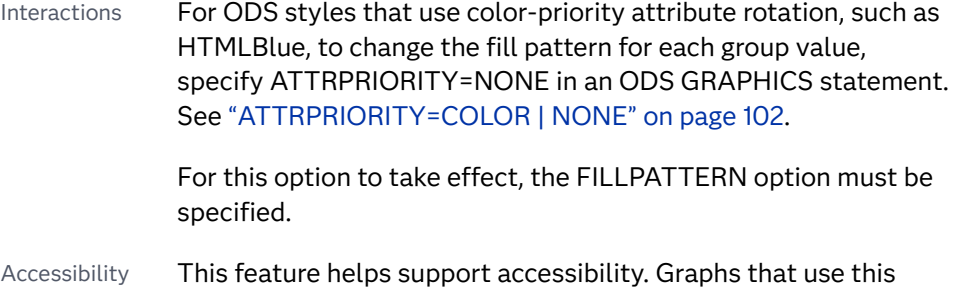

note feature do not rely on color alone to distinguish categories of data.

## **GROUP=***variable*

specifies a variable that is used to group the data. A separate band is created for each unique value of the grouping variable.

## <span id="page-231-0"></span>**LEGENDLABEL="***text-string***"**

specifies a label that identifies the elements from the band plot in the legend. By default, the label "Band" is used for ungrouped data, and the group values are used for grouped data.

Interaction The LEGENDLABEL= option has no effect if you also specify the GROUP= option in the same plot statement.

## **LINEATTRS=***style-element* **<(***options***)> | (***options***)**

specifies the appearance of the lines in the plot. You can specify the appearance by using a style element or by specifying specific options. If you specify a style element, you can also specify options to override specific appearance attributes.

For a description of the line options, see ["Line Attributes and Patterns" on page](#page-1784-0)  [1749](#page-1784-0).

Defaults GraphConfidence style element in the current style for ungrouped data. GraphData1 ... GraphData*n* style elements in the current style for grouped data. The affected attributes are ContrastColor and LineStyle.

> For line thickness, GraphDataDefault style element in the current style for ungrouped data. GraphData1 ... GraphData*n* style elements in the current style for grouped data. The affected attribute is LineThickness.

Interaction This option has no effect unless you also specify the OUTLINES option.

## **MODELNAME="***plot-name***"**

specifies the name of a plot from which to derive the interpolation for the band.

- Default If you do not specify this option, then the band is interpolated in the same way as a series plot.
- Requirement *plot-name* must be the name that has been assigned with the associated plot's NAME= option.
- See ["Details" on page 200](#page-235-0)

## **NAME="***text-string***"**

specifies a name for the plot. You can use the name to refer to this plot in other statements.

- Note The *text-string* is case-sensitive and must define a unique name within the procedure.
- Tip This option is often used with legend statements in order to coordinate the use of colors and line patterns between the graph and the legend.

## **NOEXTEND**

when you specify numeric values for UPPER= and LOWER=, specifies that the band does not extend beyond the first and last data points in the plot. By default, the band extends to the edges of the plot area.

<span id="page-232-0"></span>Interaction This option has no effect if you do not specify numeric values for the UPPER= and LOWER= options.

#### **NOMISSINGGROUP**

specifies that missing values of the group variable are not included in the plot.

#### **OUTLINE | NOOUTLINE**

specifies whether the outlines of the band are visible. The OUTLINE option shows the outlines. The NOOUTLINE option hides the outlines.

Default The default status of the band outlines is specified by the DisplayOpts attribute of the GraphBand style element in the current style.

Interactions Specifying OUTLINE also hides the fill color.

If NOOUTLINE and NOFILL are both specified, then both options are ignored.

#### **SPLITCHAR=***"character-list"*

specifies one or more characters on which the text for curve labels is always split. The text is split at every occurrence of the specified split character or characters. This option affects both the upper and lower curve labels if they are displayed.

*"character-list"* is one or more characters with no delimiter between each character and enclosed in quotation marks. For example, to specify the split characters a, b, and c, use the following option:

SPLITCHAR="abc"

When multiple split characters are specified, each character in the list is treated as a separate split character unless the specified characters appear consecutively in the value. In that case, all of the specified split characters together are treated as a single split character.

If the value does not contain any of the specified split characters, a split does not occur.

Interactions This option has no effect unless either CURVELABELLOWER or CURVELABELUPPER is also specified.

> When the text is split, the split characters are not included in the displayed value by default. If you want the split characters to appear in the values, then also specify SPLITCHARNODROP.

You can specify the justification of the text by using the SPLITJUSTIFY= option.

Notes When multiple characters are specified, the order of the characters in the list is not significant.

The split characters are case sensitive.

#### **SPLITCHARNODROP**

specifies that the split characters are included in the displayed value.

- <span id="page-233-0"></span>Interaction This option has no effect unless SPLITCHAR= is also specified.
- See ["Fit Policies for Axis Tick Values, Curve Labels, and Data Labels" on](#page-1776-0)  [page 1741](#page-1776-0)

## **SPLITJUSTIFY=LEFT | CENTER | RIGHT**

specifies the horizontal alignment of the value text that is being split.

- Interaction This option has no effect unless you specify the SPLITCHAR= option.
- See ["Fit Policies for Axis Tick Values, Curve Labels, and Data Labels" on](#page-1776-0)  [page 1741](#page-1776-0)

## **TIP=(***variable-list***) | NONE**

specifies the data tip information to be displayed when the cursor is positioned over the graphics element.

#### **(***variable-list***)**

a space-separated list of variables enclosed in parentheses. Data tips are displayed using the data obtained from the specified variables.

## **NONE**

suppresses the data tips from this plot.

**Note:** This feature applies to SAS 9.4M1 and later releases.

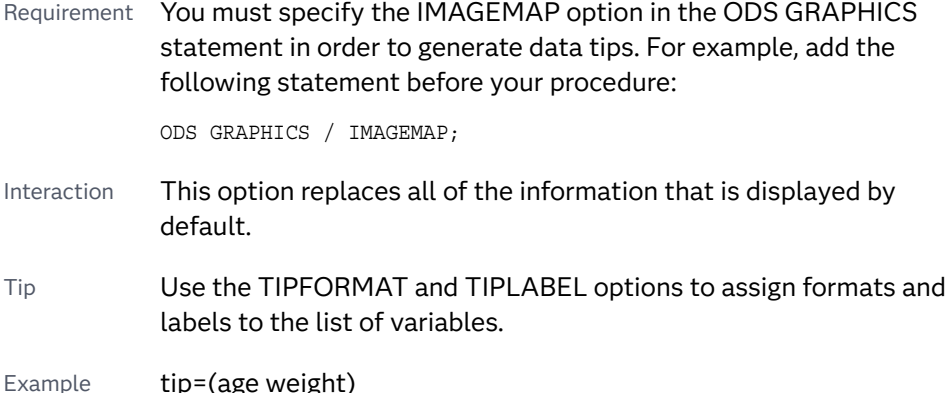

### **TIPFORMAT=(***format-list***)**

applies formats to the list of data tip variables that you specify in the TIP= option.

Provide a space-separated list of formats enclosed in parentheses. This option provides a way to control the format of the variable data that appears in the data tips.

A one-to-one correspondence exists between the *format-list* and the *variablelist* that is specified for the TIP= option. A format must be provided for each variable, using the same order as the *variable-list*. If you do not want to apply a format to a variable, use the AUTO keyword instead.

<span id="page-234-0"></span>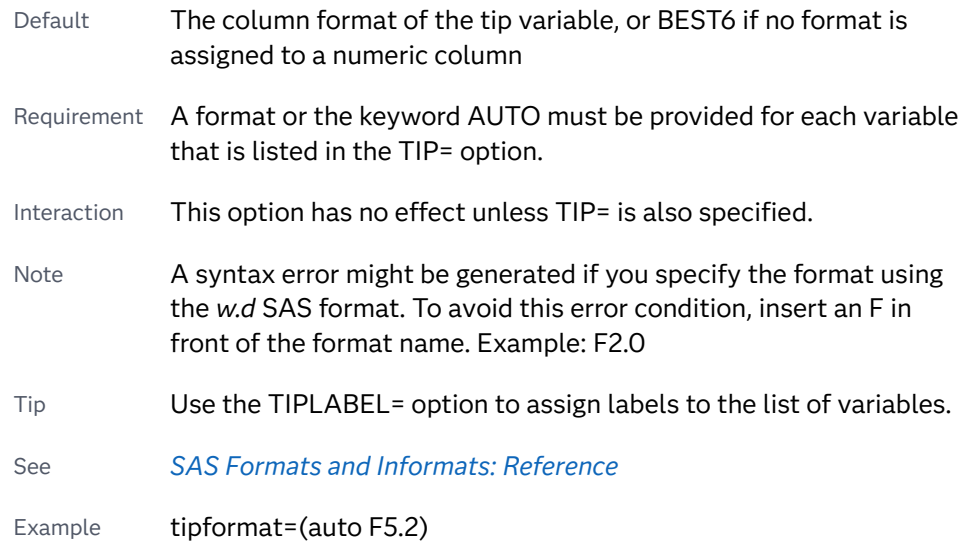

## **TIPLABEL=(***label-list***)**

applies labels to the list of data tip variables that you specify in the TIP= option.

Provide a space-separated list of quoted "text strings" enclosed in parentheses. This option provides a way to specify labels for the variable data that appears in the data tips.

A one-to-one correspondence exists between the *label-list* and the *variable-list*  that is specified for the TIP= option. A label must be provided for each variable, using the same order as the *variable-list*. If you do not want to apply a custom label to a variable, use the AUTO keyword instead.

- Requirement A label or the keyword AUTO must be provided for each variable that is listed in the TIP= option. When AUTO is used, the label is obtained from the variable.
- Interaction  $\blacksquare$  This option has no effect unless TIP= is also specified.
- Tip Use the TIPFORMAT option to assign formats to the list of variables.

Example tiplabel=(auto "Class Weight")

#### **TRANSPARENCY=***value*

specifies the degree of transparency for the plot. The transparency that you specify applies to all aspects of the plot statement.

Default 0.0

Range 0 (completely opaque) to 1 (completely transparent)

## **TYPE=SERIES | STEP**

specifies how the data points for the lower and upper band boundaries are connected. You can specify one of the following:

#### <span id="page-235-0"></span>**SERIES**

the data points are connected directly using line segments, as in a series plot.

#### **STEP**

the data points are connected using a step function, as in a step plot.

```
Default SERIES
```
## Details

The MODELNAME= option fits a band to another plot. This is particularly useful for plots that use a special interpolation such as step plots.

The following code fragment fits a band to a step plot:

```
band x=t upper=ucl lower=lcl / modelname="myname" transparency=.5;
step x=t y=survival / name="myname";
```
*Figure 8.4 Fitted Band Plot Example*

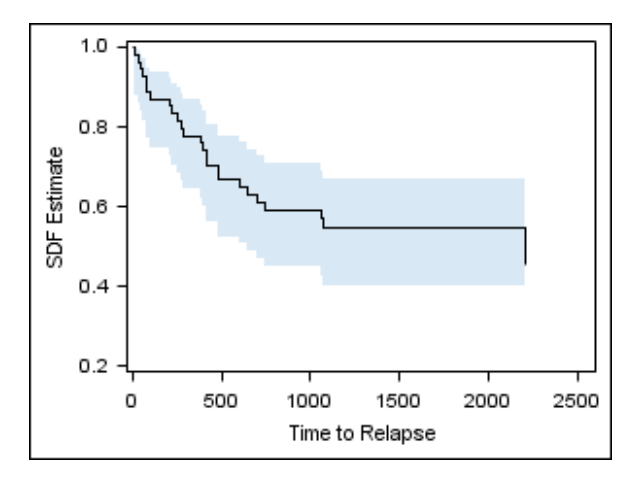

# BLOCK Statement

Creates one or more rectangular blocks containing text values. The block widths are determined by a specified block variable.

Notes: Each block represents a block variable value and spans the data that has the same block variable value.

> When data labels are used, the axis offsets are extended to accommodate the length of the longest data label. The blocks at each end of the block plot are extended to include the additional axis offset. This behavior is expected.

The BLOCK statement is typically used with another plot statement, which establishes the axis type for the Y axis. However, the BLOCK statement can be used by itself. In that case, the block plot has no Y axis. For information about overlaying this plot with other plot types, see ["Plot Compatibility" on page 1728.](#page-1763-0)

Example: ["About Block Plots" on page 18](#page-53-0)

Syntax

**BLOCK** X=*category-variable* BLOCK=*block-variable* <[/option\(s\)](#page-237-0)>;

## Summary of Optional Arguments

#### **Appearance options**

[ALTFILLATTRS=](#page-237-0)*style-element*<**(***options***)**> | (*options*)

specifies the appearance of alternate fills for the blocks.

#### ATTRID=*[character-value](#page-238-0)*

specifies the value of the ID variable in a discrete attribute map data set.

[FILL](#page-238-0)

[NOFILL](#page-238-0)

specifies whether the blocks are filled.

FILLATTRS=*[style-element](#page-239-0)*<**(***options***)**> | (*options*)

specifies the appearance of the fill for the blocks.

#### [FILLTYPE=MULTICOLOR | ALTERNATE](#page-239-0)

specifies how the blocks are filled.

LINEATTRS=*[style-element](#page-240-0)*<**(***options***)**> | (*options*)

specifies the appearance of the block outlines.

**[OUTLINE](#page-241-0)** 

#### [NOOUTLINE](#page-241-0)

specifies whether the blocks have outlines.

#### [TRANSPARENCY=](#page-242-0)*numeric-value*

specifies the degree of transparency for the blocks.

#### **Block text options**

## [BLOCKLABEL=](#page-238-0)*variable*

specifies a column to use for alternative text in the blocks.

## [NOVALUES](#page-241-0)

[VALUES](#page-241-0)

specifies whether the block values are displayed or hidden.

#### SPLITCHAR=*["character-list"](#page-241-0)*

specifies one or more characters on which the block text values are split according to the fit policy that is in effect.

## [SPLITCHARNODROP](#page-242-0)

specifies that the split characters are included in the displayed value.

[VALUEATTRS=](#page-242-0)*style-element*<**(***options***)**> | (*options*)

specifies the appearance of the block text values.

[VALUEFITPOLICY=NONE | SHRINK | SPLIT | SPLITALWAYS | TRUNCATE](#page-242-0)

specifies how text values are adjusted to fit within the containing block.

## <span id="page-237-0"></span>[VALUEHALIGN=LEFT | CENTER | RIGHT | START](#page-243-0)

specifies the horizontal alignment of the value text within the blocks.

## [VALUEVALIGN=TOP | CENTER | BOTTOM](#page-243-0)

specifies the vertical alignment of the value text within the blocks.

#### **Label options**

LABEL <**="***[text-string](#page-239-0)***"**>

## [NOLABEL](#page-239-0)

specifies an external label for a single block plot.

#### [LABELATTRS=](#page-240-0)*style-element*<**(***options***)**> | (*options*)

specifies the color and font attributes of the external block labels.

#### [LABELPOS=BOTTOM | LEFT | RIGHT | TOP](#page-240-0)

specifies the position for the block label for a single block plot.

#### **Plot options**

#### [CLASS=](#page-238-0)*variable*

creates a stack of block plots, with one block plot for each unique value of the specified variable.

## [EXTENDMISSING](#page-238-0)

extends the previous block value if the current value is missing.

## **[NOMISSINGCLASS](#page-241-0)**

suppresses blocks that correspond to missing values of the CLASS= value.

#### **Plot reference options**

## NAME="*[text-string](#page-240-0)*"

specifies a name for the plot.

## Required Arguments

#### **X=***category-variable*

specifies X-axis positions. When the X axis is numeric and the specified variable is numeric, values are expected to be in sorted, ascending order. If the X axis is discrete and the specified column is numeric, values are treated as numericdiscrete.

## **BLOCK=***block-variable*

specifies the variable that classifies the observations into distinct subsets.

## Optional Arguments

## **ALTFILLATTRS=***style-element***<(***options***)> | (***options***)**

specifies the appearance of alternate fills for the blocks. This option in conjunction with the FILLATTRS= option controls fill appearance when FILLTYPE=ALTERNATE. You can specify the appearance by using a style element or by specifying specific options. If you specify a style element, you can also specify options to override specific appearance attributes.

For a description of fill attributes, see ["Fill Attributes" on page 1753.](#page-1788-0)

- <span id="page-238-0"></span>Requirement FILLTYPE=ALTERNATE must be specified for this option to have any effect.
- Interaction This option has no effect if you specify the NOFILL option.
- Note The TRANSPARENCY= attribute affects only the alternate fill blocks. To set the same transparency for both the fill blocks and the alternate fill blocks, use the TRANSPARENCY= option in the BLOCK statement.
- Tips The FILLATTRS= option controls the fill color of non-alternate blocks.

To make all block fill areas the same color, set the FILLATTRS= and ALTFILLATTRS= options to the same value.

## **ATTRID=***character-value*

specifies the value of the ID variable in a discrete attribute map data set. You specify this option only if you are using an attribute map to control visual attributes of the graph.

See [Chapter 18, "Using Discrete Attribute Maps," on page 1841](#page-1876-0)

["Overview of Attribute Maps" on page 1837](#page-1872-0)

### **BLOCKLABEL=***variable*

specifies a column to use for alternative text in the blocks.

- Interaction This option overrides the default text for the blocks.
- Tip The font and color attributes for the alternative text are specified by the VALUEATTRS= option.

#### **CLASS=***variable*

creates a stack of block plots, with one block plot for each unique value of the specified variable.

- Interaction To label the blocks by the class values, specify the BLOCKLABEL= option using the same class variable.
- Note For local data, the visual attributes for each class value are assigned in data order. However, if you are using a CAS in-memory table, the visual attributes for each class value are assigned in ascending order of the class variable character values or of unformatted numeric values.

## **EXTENDMISSING**

extends the previous block value if the current value is missing.

#### **FILL | NOFILL**

specifies whether the blocks are filled.

Default FILL

<span id="page-239-0"></span>Interaction The NOFILL option can be used with the NOOUTLINE option to hide both the fill and the outline.

## **FILLATTRS=***style-element***<(***options***)> | (***options***)**

specifies the appearance of the fill for the blocks. This option in conjunction with the ALTFILLATTRS= option controls fill appearance when FILLTYPE=ALTERNATE. You can specify the appearance by using a style element or by specifying specific options. If you specify a style element, you can also specify options to override specific appearance attributes.

For a description of fill attributes, see ["Fill Attributes" on page 1753.](#page-1788-0)

- Requirement FILLTYPE=ALTERNATE must be specified for this option to have any effect.
- Interaction This option has no effect if you specify the NOFILL option.
- Note The TRANSPARENCY= attribute affects only the fill blocks. To set the same transparency for both the fill blocks and the alternate fill blocks, use the TRANSPARENCY= option in the BLOCK statement.
- Tips The ALTFILLATTRS= option controls the alternate fill color.

To make all block fill areas the same color, set the FILLATTRS= and ALTFILLATTRS= options to the same value.

## **FILLTYPE=MULTICOLOR | ALTERNATE**

specifies how the blocks are filled.

**MULTICOLOR**

Blocks are filled with the COLOR attribute of the GraphData1 ... GraphData*n*  style elements.

### **ALTERNATE**

Blocks are filled alternating between the colors specified by the FILLATTRS= and ALTFILLATTRS= options.

Default MULTICOLOR

Interaction This option has no effect if NOFILL is also specified.

## **LABEL <="***text-string***"> | NOLABEL**

specifies an external label for a single block plot. If you specify the LABEL option, the procedure displays the name of the block variable. You can override that label by providing your own text.

- Default The label text is the variable label of the BLOCK= variable. If there is no variable label, the variable name is used.
- Interactions By default, the label appears to the left of the plot. You can specify a different position for the label using the LABELPOS= option.

You can specify the font and color attributes for the label using the LABELATTRS= option.

### <span id="page-240-0"></span>**LABELATTRS=***style-element***<(***options***)> | (***options***)**

specifies the color and font attributes of the external block labels. You can specify the appearance by using a style element or by specifying specific options. If you specify a style element, you can also specify options to override specific appearance attributes.

For a description of the text options, see ["Text Attributes" on page 1756.](#page-1791-0)

Defaults GraphLabelText style element in the current style. The affected attributes are FontFamily, FontSize, FontStyle, and FontWeight.

> Color attribute of the GraphLabelText style element in the current style (ungrouped data). For grouped data, the color changes to match the group color derived from the ContrastColor attribute of the GraphData1...GraphData*n* style elements.

Examples LABELATTRS=(Color=Green Family=Arial Size=8 Style=Italic Weight=Bold)

> Here is an example that specifies a style element: LABELATTRS=GraphTitleText

## **LABELPOS=BOTTOM | LEFT | RIGHT | TOP**

specifies the position for the block label for a single block plot.

Default LEFT

Interaction This option has no effect if NOLABEL is also specified.

#### **LINEATTRS=***style-element***<(***options***)> | (***options***)**

specifies the appearance of the block outlines. You can specify the appearance by using a style element or by specifying specific options. If you specify a style element, you can also specify options to override specific appearance attributes.

For a description of the line options, see ["Line Attributes and Patterns" on page](#page-1784-0)  [1749](#page-1784-0).

- Default GraphOutlines style element in the current style for ungrouped data. GraphData1 ... GraphData*n* style elements in the current style for grouped data. The affected attributes are ContrastColor, LineStyle, and LineThickness.
- Interaction This option has no effect if the NOOUTLINE option is also specified.

#### **NAME="***text-string***"**

specifies a name for the plot. You can use the name to refer to this plot in other statements.

- Note The *text-string* is case-sensitive and must define a unique name within the procedure.
- Tip This option is often used with legend statements in order to coordinate the use of colors and line patterns between the graph and the legend.

## <span id="page-241-0"></span>**NOMISSINGCLASS**

suppresses blocks that correspond to missing values of the CLASS= value.

## **OUTLINE | NOOUTLINE**

specifies whether the blocks have outlines. The OUTLINE option shows the outlines. The NOOUTLINE option hides the outlines.

- Default OUTLINE
- Interaction The NOOUTLINE option can be used with the NOFILL option to hide both the outline and the fill.

## **NOVALUES | VALUES**

specifies whether the block values are displayed or hidden.

- Default VALUES
- Tip The font and color attributes for the text values are specified by the VALUEATTRS= option.

#### **SPLITCHAR=***"character-list"*

specifies one or more characters on which the block text values are split according to the fit policy that is in effect. When VALUEFITPOLICY=SPLIT is in effect, the block text values are split on the specified character or characters where required to fit the block text within the containing block. When VALUEFITPOLICY=SPLITALWAYS is in effect, the block text values are split on every occurrence of the specified character or characters.

*"character-list"* is one or more characters with no delimiter between each character and enclosed in quotation marks. For example, to specify the split characters a, b, and c, use the following option:

SPLITCHAR="abc"

When multiple split characters are specified, each character in the list is treated as a separate split character unless the specified characters appear consecutively in the value. In that case, all of the specified split characters together are treated as a single split character.

If the value does not contain any of the specified split characters, a split does not occur. In that case, if the value does not fit the available space, it might collide with the values in the adjacent blocks.

- Default The default split character is a space.
- Interactions This option has no effect unless VALUEFITPOLICY= specifies SPLIT or SPLITALWAYS. The default value for VALUEFITPOLICY= is SPLIT.

When the text value is split, the split characters are not included in the displayed value by default. If you want the split characters to appear in the values, then also specify SPLITCHARNODROP.

Notes When multiple characters are specified, the order of the characters in the list is not significant.

The split characters are case sensitive.

#### <span id="page-242-0"></span>**SPLITCHARNODROP**

specifies that the split characters are included in the displayed value.

Interaction This option has no effect unless SPLITCHAR= is also specified.

### **TRANSPARENCY=***numeric-value*

specifies the degree of transparency for the blocks. Transparency affects both the fill and the alternate fills, if enabled. Specify a value from 0.0 (completely opaque) to 1.0 (completely transparent).

Default 0.0

#### **VALUEATTRS=***style-element***<(***options***)> | (***options***)**

specifies the appearance of the block text values. This option affects the default values that are associated with the BLOCK= argument. If BLOCKLABEL= is specified, then the option affects those values instead.

You can specify the appearance by using a style element or by specifying specific options. If you specify a style element, you can also specify options to override specific appearance attributes.

For a description of the text options, see ["Text Attributes" on page 1756.](#page-1791-0)

Default GraphValueText style element in the current style. The affected attributes are Color, FontFamily, FontSize, FontStyle, and FontWeight.

Examples VALUEATTRS=(Color=Green Family=Arial Size=8 Style=Italic Weight=Bold)

> Here is an example that specifies a style element: VALUEATTRS=GraphTitleText

#### **VALUEFITPOLICY=NONE | SHRINK | SPLIT | SPLITALWAYS | TRUNCATE**

specifies how text values are adjusted to fit within the containing block. Select one of the following values:

### **NONE**

No attempt is made to fit values that collide with the text values in adjacent blocks.

#### **SHRINK**

All values are reduced in font size until they all fit.

## **SPLIT**

If a value does not fit within the containing block, it is split at a split character. No split occurs at split characters where a split is not needed. In that case, the split character is displayed with the text value.

If the value does not contain any of the specified split characters, a split does not occur. In that case, if the value does not fit the available space, it might collide with the adjoining values.

Default The default split character is a space.

Tip Use the SPLITCHAR= option to specify a split character.

#### <span id="page-243-0"></span>**SPLITALWAYS**

Text values are split at a split character in all blocks.

Default The default split character is a space.

Tip Use the SPLITCHAR= option to specify a split character.

#### **TRUNCATE**

Any value that does not fit is truncated. For a numeric column, an asterisk (\*) is substituted for the entire value whenever truncation occurs. For a character column, the truncated portion of the text is replaced by an ellipsis (...).

Default SPLIT

## **VALUEHALIGN=LEFT | CENTER | RIGHT | START**

specifies the horizontal alignment of the value text within the blocks. This option changes the text alignment regardless of whether you split values or specify the VALUEFITPOLICY= option.

Select one of the following values:

**LEFT**

left-aligned within the block

**CENTER**

center-aligned within the block

## **RIGHT**

right-aligned within the block

#### **START**

center-aligned at the starting value of the block

Default CENTER

Interaction This option has no effect if you also specify the NOVALUES option.

## **VALUEVALIGN=TOP | CENTER | BOTTOM**

specifies the vertical alignment of the value text within the blocks.

Default **TOP** 

Interaction This option has no effect if you also specify the NOVALUES option.

## Details

The BLOCK statement provides several options for changing the appearance of the blocks and the text values inside the blocks.

The syntax for these display attributes is almost identical between the SGPANEL and SGPLOT procedures, and is described in the following topics in the SGPLOT chapter:

- ["Changing the Appearance of Block Text Values" on page 908](#page-943-0)
- ["Changing the Appearance of Block Fills" on page 910](#page-945-0)

# BUBBLE Statement

Creates a bubble plot in which two variables determine the location of the bubble centers and a third variable controls the size of the bubble.

See: ["Plot Compatibility" on page 1728](#page-1763-0) for information about overlaying this plot with other plot types

Example: ["About Bubble Plots" on page 19](#page-54-0)

## Syntax

**BUBBLE** X=*variable* Y=*variable* SIZE=*numeric-variable* </ option(s)>;

## Summary of Optional Arguments

### **Appearance options**

#### **[ABSSCALE](#page-246-0)**

specifies that the SIZE= column values are interpreted in the same units as the axes rather than as relative values.

## ATTRID=*[character-value](#page-247-0)*

specifies the value of the ID variable in a discrete attribute map data set.

#### [BRADIUSMAX=](#page-247-0)*numeric-value*

specifies the size of the radius of the largest bubble.

#### [BRADIUSMIN=](#page-247-0)*numeric-value*

specifies the size of the radius of the smallest bubble.

#### [COLORMODEL=](#page-247-0)*style-element* | (*color-list*)

specifies a color ramp that is to be used with the COLORRESPONSE= option.

### [COLORRESPONSE=](#page-248-0)*numeric-column*

specifies the numeric column that is used to map colors to a gradient legend.

[DATASKIN=NONE | CRISP | GLOSS | MATTE | PRESSED | SHEEN](#page-249-0)

specifies a special effect to be used on the plot.

## [DRAWORDER=SIZE | DATA](#page-250-0)

specifies whether the bubbles are drawn according to bubble size or according to data order.

## [FILL](#page-250-0)

**[NOFILL](#page-250-0)** 

specifies whether the bubbles are filled.

FILLATTRS=*[style-element](#page-251-0)* <(*options*)> | (*options*)

specifies the fill color and transparency.

## **FILL PATTERN**

enables the display of line fill patterns for the plot.

[FILLPATTERNATTRS=](#page-251-0)*style-element* <(*options*)> | (*options*) specifies the line-fill color and pattern.

LINEATTRS=*[style-element](#page-253-0)*<**(***options***)**> | (*options*)

specifies the appearance of the outlines for the bubbles.

## **[OUTLINE](#page-254-0)**

#### **[NOOUTLINE](#page-254-0)**

specifies whether the outlines of the bubbles are visible.

#### **[PROPORTIONAL](#page-254-0)**

specifies that proportional scaling be applied to the SIZE= column values.

#### RATTRID=*[character-value](#page-254-0)*

specifies the value of the ID variable in a range attribute map data set.

## [TRANSPARENCY=](#page-257-0)*value*

specifies the degree of transparency for the plot.

## **Data tip options**

#### TIP=(*[variable-list](#page-256-0)*) | NONE

specifies the data tip information to be displayed when the cursor is positioned over the graphics element.

#### [TIPFORMAT=\(](#page-256-0)*format-list*)

applies formats to the list of data tip variables that you specify in the TIP= option.

#### [TIPLABEL=\(](#page-257-0)*label-list*)

applies labels to the list of data tip variables that you specify in the TIP= option.

#### **Group options**

#### [GROUP=](#page-253-0)*variable*

specifies a variable that is used to group the data.

## **[NOMISSINGGROUP](#page-254-0)**

specifies that missing values of the group variable are not included in the plot.

#### **Label options**

## [DATALABEL <](#page-248-0)**=***variable*>

displays a label for each data point.

#### [DATALABELATTRS=](#page-248-0)*style-element*<**(***options***)**> | (*options*)

specifies the appearance of the labels in the plot when you use the DATALABEL= option.

### [DATALABELPOS=](#page-249-0)*position*

specifies the location of the data label with respect to the plot.

[LEGENDLABEL="](#page-253-0)*text-string*"

specifies the label that identifies the bubble plot in the legend.

#### <span id="page-246-0"></span>SPLITCHAR=*["character-list"](#page-255-0)*

specifies one or more characters on which the text for data labels is always split.

#### [SPLITCHARNODROP](#page-255-0)

specifies that the split characters are included in the displayed value.

### [SPLITJUSTIFY=LEFT | CENTER | RIGHT](#page-255-0)

specifies the horizontal alignment of the value text that is being split.

#### **Plot options**

#### URL=*[character-variable](#page-257-0)*

specifies an HTML page to be displayed when parts of the plot are selected.

#### **Plot reference options**

#### NAME="*[text-string](#page-253-0)*"

specifies a name for the plot.

## Required Arguments

## **X=***variable*

specifies the variable for the X axis.

## **Y=***variable*

specifies the variable for the Y axis.

#### **SIZE=***numeric-variable*

specifies the variable that controls the size of the bubbles. The minimum and maximum values automatically provide the range that is used to determine bubble sizes. You can control this range manually by using the BRADIUSMAX and BRADIUSMIN options.

Tip Starting with SAS 9.4M3, you can use the ABSSCALE option to interpret the bubble size in the same units as the axes rather than as relative values.

## Optional Arguments

## **ABSSCALE**

specifies that the SIZE= column values are interpreted in the same units as the axes rather than as relative values.

**Note:** This feature applies to SAS 9.4M3 and later releases. 

By default, the bubble sizes are scaled to represent the value range of the SIZE= column.

For example, suppose a graph contains only two bubbles, and their sizes are 2 and 4. These two bubbles appear the same as they would if their sizes were 4000 and 8000, respectively. By contrast, when ABSSCALE is specified, the size values are interpreted in the same units as the axes.

- <span id="page-247-0"></span>Restriction This option is ignored if the X or Y axis is discrete.
- Interaction When this option is used, the BRADIUSMAX= and BRADIUSMIN= options are ignored.
- Note The bubbles might be drawn as ellipses if the  $X$  and  $Y$  axes are scaled differently.

#### **ATTRID=***character-value*

specifies the value of the ID variable in a discrete attribute map data set. You specify this option only if you are using an attribute map to control visual attributes of the graph.

See [Chapter 18, "Using Discrete Attribute Maps," on page 1841](#page-1876-0)

["Overview of Attribute Maps" on page 1837](#page-1872-0)

### **BRADIUSMAX=***numeric-value*

specifies the size of the radius of the largest bubble. You can also specify the unit of measure. The default unit is pixels. For a list of measurement units that are supported, see ["Units of Measurement" on page 1757.](#page-1792-0)

- Restriction The BRADIUSMAX= value must be greater than the BRADIUSMIN= value if one is specified. If BRADIUSMAX is not greater, an error is generated and a message is written to the SAS log.
- Note If you specify the maximum size as a percentage, this is interpreted as a percentage of the graph's height.

### **BRADIUSMIN=***numeric-value*

specifies the size of the radius of the smallest bubble. You can also specify the unit of measure. The default unit is pixels. For a list of measurement units that are supported, see ["Units of Measurement" on page 1757.](#page-1792-0)

- Restriction The BRADIUSMIN= value must be smaller than the BRADIUSMAX= value if one is specified. If BRADIUSMIN is not smaller, an error is generated and a message is written to the SAS log.
- Note If you specify the minimum size as a percentage, this is interpreted as a percentage of the graph's height.

#### **COLORMODEL=***style-element* **| (***color-list***)**

specifies a color ramp that is to be used with the COLORRESPONSE= option.

*style-element*

specifies the name of a style element. The style element should contain these style attributes:

STARTCOLOR specifies the color for the smallest data value of the COLORRESPONSE= column. NEUTRALCOLOR specifies the color for the midpoint of the range of the COLORRESPONSE= column. This attribute is not required when you specify a two-color ramp model.

## <span id="page-248-0"></span>ENDCOLOR specifies the color for the highest data value of the COLORRESPONSE= column.

```
Example colormodel=TwoColorRamp
```
#### **(***color-list***)**

specifies a space-separated list of colors to use in the color ramp. You can use style attribute references such as GraphData3:Color.

You can specify colors using a number of different color-naming schemes. For more information, see ["Color-Naming Schemes" on page 1758](#page-1793-0). The list can contain a mix of style attribute references, color names, and color codes.

Requirement The list of colors must be enclosed in parentheses.

Example colormodel=(blue yellow green)

- Default The ThreeColorRamp style element for filled bubbles. The ThreeColorAltRamp style element for unfilled bubbles.
- Interaction For this option to take effect, the COLORRESPONSE= option must also be specified in the statement.

#### **COLORRESPONSE=***numeric-column*

specifies the numeric column that is used to map colors to a gradient legend. The fill colors are assigned according to the legend gradient.

- Interaction When the GROUP= option is specified with the COLORRESPONSE= option, the color attributes are controlled by the COLORRESPONSE= option.
- Tip The color ramp is specified by the COLORMODEL= option. The color ramp represents the range of unique response values

See ["GRADLEGEND Statement" on page 272](#page-307-0)

["Using Gradient Color Legends" on page 1736](#page-1771-0)

## **DATALABEL <=***variable***>**

displays a label for each data point. If you specify a variable, the values of that variable are used for the data labels. If you do not specify a variable, then the values of the Y variable are used for the data labels.

## **DATALABELATTRS=***style-element***<(***options***)> | (***options***)**

specifies the appearance of the labels in the plot when you use the DATALABEL= option.

You can specify the appearance by using a style element or by specifying specific options. If you specify a style element, you can also specify options to override specific appearance attributes.

For a description of the text options, see ["Text Attributes" on page 1756.](#page-1791-0)

Defaults GraphDataText style element in the current style. The affected attributes are FontFamily, FontSize, FontStyle, and FontWeight . Color attribute of the GraphDataText style element in the current style (ungrouped data). For grouped data, the color changes to match the group color derived from the ContrastColor attribute of the GraphData1...GraphData*n* style elements.

- <span id="page-249-0"></span>Interaction This option has no effect unless the DATALABEL option is also specified.
- Examples DATALABELATTRS=(Color=Green Family="Arial" Size=8 Style=Italic Weight=Bold)

Here is an example that specifies a style element: DATALABELATTRS=GraphLabelText

### **DATALABELPOS=***position*

specifies the location of the data label with respect to the plot. *position* can be one of the following values:

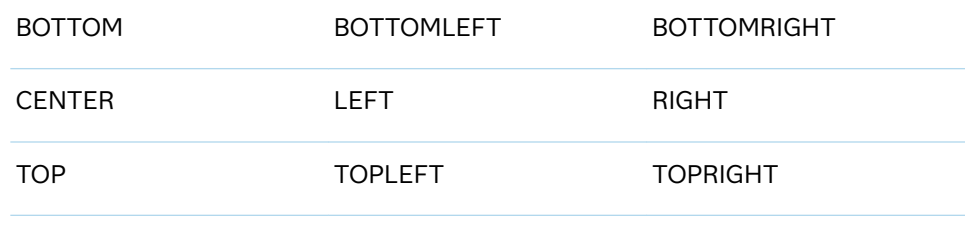

Interactions This option has no effect unless you also specify the DATALABEL option.

> This option displays group values for each category when GROUP= is also specified.

## **DATASKIN=NONE | CRISP | GLOSS | MATTE | PRESSED | SHEEN**

specifies a special effect to be used on the plot. The data skin affects all bubbles. The effect that a data skin has on a filled area depends on the skin type, the graph style, and the color of the skinned element. Most of the skins work best with lighter colors over a medium to large filled area. Specify one of the following:

*Table 8.5 DATASKIN Options for Bubbles*

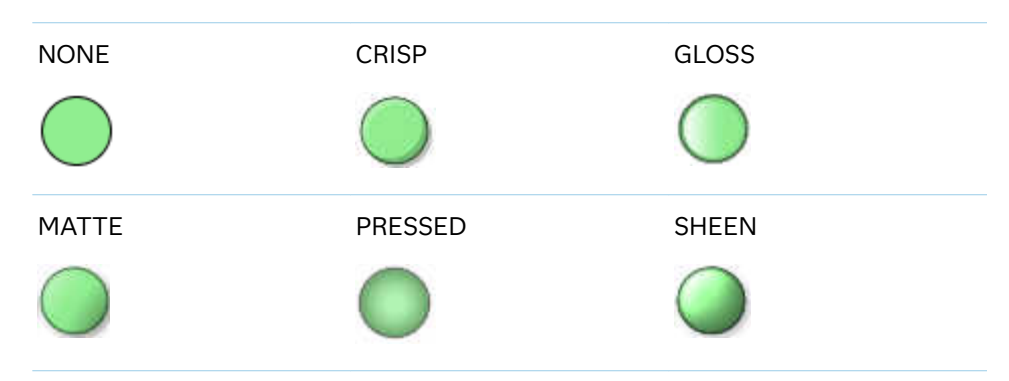

<span id="page-250-0"></span>Default NONE

- Restriction The ODS GRAPHICS option DATASKINMAX= controls the maximum number of graphics elements that are skinned in a plot statement. In SAS 9.4M1 and later releases, the maximum number is 200 by default. When this limit is exceeded for a plot, the specified data skin is not applied. Use the DATASKINMAX= option to increase or decrease the maximum limit.
- Note When determining the maximum number of graphics elements that are skinned in a plot statement, the procedure evaluates the plot elements in each cell separately. It is possible for a plot in one cell to reach the maximum threshold, but the plot in a different cell does not.

See ["Using Data Skins" on page 1785](#page-1820-0)

## **DRAWORDER=SIZE | DATA**

specifies whether the bubbles are drawn according to bubble size or according to data order.

**Note:** This feature applies to SAS 9.4M3 and later releases.

#### **SIZE**

draws the bubbles according to bubble size, from the largest to the smallest.

#### **DATA**

draws the bubbles according to data order.

The following figure shows the effect of SIZE and DATA on four bubbles. The bubble labels indicate the data order, and the bubble sizes increase linearly starting with 1.

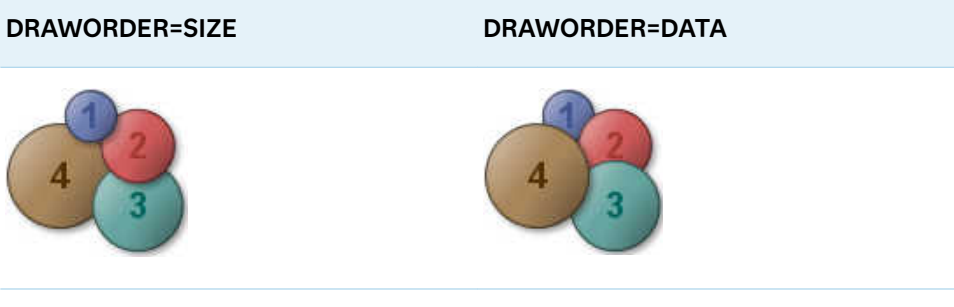

Default SIZE

## **FILL | NOFILL**

specifies whether the bubbles are filled. The FILL option shows the fill color. The NOFILL option hides the fill color.

Default FILL

Interactions Specifying FILL also hides the outlines.

If NOFILL and NOOUTLINE are both specified, then both options are ignored.

## <span id="page-251-0"></span>**FILLATTRS=***style-element* **<(***options***)> | (***options***)**

specifies the fill color and transparency. You can specify the appearance by using a style element or by specifying specific options. If you specify a style element, you can also specify options to override specific appearance attributes.

For a description of fill attributes, see ["Fill Attributes" on page 1753.](#page-1788-0)

Defaults Color attribute of the GraphDataDefault style element in the current style for ungrouped data. GraphData1 ... GraphData*n* style elements in the current style for grouped data.

> Transparency is the same as the setting for the plot's TRANSPARENCY= option.

Interactions This option has no effect if you specify the NOFILL option.

This suboption overrides the plot's TRANSPARENCY= option for the fill.

## **FILLPATTERN**

enables the display of line fill patterns for the plot.

**Note:** This feature applies to SAS 9.4M5 and later releases.

- Interaction If you specify a group, color might be used to distinguish the group values. To ensure that group values are distinguished by their fill patterns, use the ATTRPRIORITY option in the ODS GRAPHICS statement. Example: ods graphics / attrpriority=none; Accessibility This feature helps support accessibility. Graphs that use this
- note feature do not rely on color alone to distinguish categories of data.
- Tips Use the FILLPATTERNATTRS= option to specify the appearance of the fill pattern.

Use the NOFILL option to suppress the plot's fill color.

## **FILLPATTERNATTRS=***style-element* **<(***options***)> | (***options***)**

specifies the line-fill color and pattern.

**Note:** This feature applies to SAS 9.4M5 and later releases.

You can specify the appearance by using a style element or by specifying specific options. If you specify a style element, you can also specify options to override specific appearance attributes.
*options* can be one or both of the following:

**COLOR=***color*

specifies a color to use for the fill lines. You can specify colors using a number of different color-naming schemes. For more information, see ["Color-Naming Schemes" on page 1758](#page-1793-0).

With grouped data, the COLOR= setting has the effect of holding the fill color constant across all group values.

# **PATTERN=***style-reference* **|** *line-pattern*

specifies the type of line pattern to use for the fill.

*line-pattern* is a two-character specification that consists of a line-direction prefix (R for right, L for left, and X for cross hatch) and a line-identification number, 1–5. The following table shows the patterns for each of the possible combinations.

| <b>Pattern</b><br><b>Name</b> | <b>Example</b> | <b>Pattern</b><br><b>Name</b> | <b>Example</b>                                           | <b>Pattern</b><br><b>Name</b> | <b>Example</b> |
|-------------------------------|----------------|-------------------------------|----------------------------------------------------------|-------------------------------|----------------|
| L1                            |                | R <sub>1</sub>                |                                                          | X1                            |                |
| L2                            |                | R <sub>2</sub>                |                                                          | X2                            |                |
| L <sub>3</sub>                |                | R <sub>3</sub>                | $\left( \frac{\displaystyle}{\displaystyle\int} \right)$ | X <sub>3</sub>                |                |
| L4                            |                | R4                            |                                                          | X4                            |                |
| L5                            |                | R <sub>5</sub>                |                                                          | X5                            |                |

*Table 8.6 Fill Patterns*

With grouped data, the PATTERN= setting has the effect of holding the fill pattern constant across all group values.

Interactions For ODS styles that use color-priority attribute rotation, such as HTMLBlue, to change the fill pattern for each group value, specify ATTRPRIORITY=NONE in an ODS GRAPHICS statement. See ["ATTRPRIORITY=COLOR | NONE" on page 102.](#page-137-0) For this option to take effect, the FILLPATTERN option must be specified.

Accessibility note This feature helps support accessibility. Graphs that use this feature do not rely on color alone to distinguish categories of data.

#### **GROUP=***variable*

specifies a variable that is used to group the data. The bubbles for each group value are automatically distinguished by different colors.

When this option is used, the bubble colors are taken from the GraphData1... GraphDatan style elements. If the bubbles are filled, then the COLOR attribute is used for bubble fill and CONTRASTCOLOR is used for the bubble outline. If the bubbles are not filled, then the CONTRASTCOLOR and PATTERN are used for the bubble outlines.

When this option is used and the value is a variable associated with an ATTRID= option, the attribute mapping defined by the associated attribute map is used.

- Interaction This option is ignored if the COLORRESPONSE= option is also used.
- Note When GROUP= is used with COLORRESPONSE=, only a gradient color legend is generated automatically. In that case, include a KEYLEGEND statement and a GRADLEGEND statement in the procedure step to add a discrete legend and a gradient color legend.
- Tip When GROUP= is used with COLORRESPONSE= and FILL is enabled, use FILLPATTERN to distinguish the group values. See ["Using Fill Patterns and Gradient-Color Fills" on page 1802](#page-1837-0).

#### **LEGENDLABEL="***text-string***"**

specifies the label that identifies the bubble plot in the legend.

- Default By default, the label for the Y variable is used for ungrouped data, and the group values are used for grouped data.
- Interaction The LEGENDLABEL= option has no effect if you also specify the GROUP= option in the same plot statement.

#### **LINEATTRS=***style-element***<(***options***)> | (***options***)**

specifies the appearance of the outlines for the bubbles. You can specify the appearance by using a style element or by specifying specific options. If you specify a style element, you can also specify options to override specific appearance attributes.

For a description of the line options, see ["Line Attributes and Patterns" on page](#page-1784-0)  [1749](#page-1784-0).

Default GraphDataDefault style element in the current style for ungrouped data. GraphData1 ... GraphData*n* style elements in the current style for grouped data. The effective attributes are: ContrastColor, LineStyle, and LineThickness.

Interaction This option has no effect if you also specify the NOOUTLINE option.

#### **NAME="***text-string***"**

specifies a name for the plot. You can use the name to refer to this plot in other statements.

Note The *text-string* is case-sensitive and must define a unique name within the procedure.

Tip This option is often used with legend statements in order to coordinate the use of colors and line patterns between the graph and the legend.

#### **NOMISSINGGROUP**

specifies that missing values of the group variable are not included in the plot.

Interaction This option has no effect unless GROUP= is also specified.

#### **OUTLINE | NOOUTLINE**

specifies whether the outlines of the bubbles are visible. The OUTLINE option shows the outlines. The NOOUTLINE option hides the outlines.

Default **OUTLINE** 

Interactions Specifying OUTLINE also hides the fill color.

If NOOUTLINE and NOFILL are both specified, then both options are ignored.

#### **PROPORTIONAL**

specifies that proportional scaling be applied to the SIZE= column values.

**Note:** This feature applies to SAS 9.4M5 and later releases.

By default, scaling is linear, which increases the size of the bubbles in linear proportion to the range of the SIZE= column values. For example, if only two bubbles are drawn with sizes of 2 and 4, they appear the same as only two bubbles with sizes of 4000 and 8000. When PROPORTIONAL is specified, each bubble is sized in direct proportion to its corresponding SIZE= column value. For example, if only two bubbles are drawn with sizes of 50 and 100, then the SIZE=50 bubble is drawn to half the size of the SIZE=100 bubble.

Default linear

Interactions If all the values for the SIZE= column are negative, then PROPORTIONAL is ignored and the scaling is linear.

> When PROPORTIONAL and BRADIUSMIN= are specified, the BRADIUSMIN= option specifies the minimum bubble size. In that case, when a SIZE= column value results in a bubble of a size that is less than the BRADIUSMIN= value, the bubble size for that value is changed to the BRADIUSMIN= value.

#### **RATTRID=***character-value*

specifies the value of the ID variable in a range attribute map data set. You specify this option only if you are using a range attribute map to control visual attributes of the graph.

**Note:** This feature applies to SAS 9.4M3 and later releases.

See [Chapter 19, "Using Range Attribute Maps," on page 1861](#page-1896-0)

#### ["Overview of Attribute Maps" on page 1837](#page-1872-0)

## **SPLITCHAR=***"character-list"*

specifies one or more characters on which the text for data labels is always split. The text is split at every occurrence of the specified split character or characters.

*"character-list"* is one or more characters with no delimiter between each character and enclosed in quotation marks. For example, to specify the split characters a, b, and c, use the following option:

SPLITCHAR="abc"

When multiple split characters are specified, each character in the list is treated as a separate split character unless the specified characters appear consecutively in the value. In that case, all of the specified split characters together are treated as a single split character.

If the value does not contain any of the specified split characters, a split does not occur.

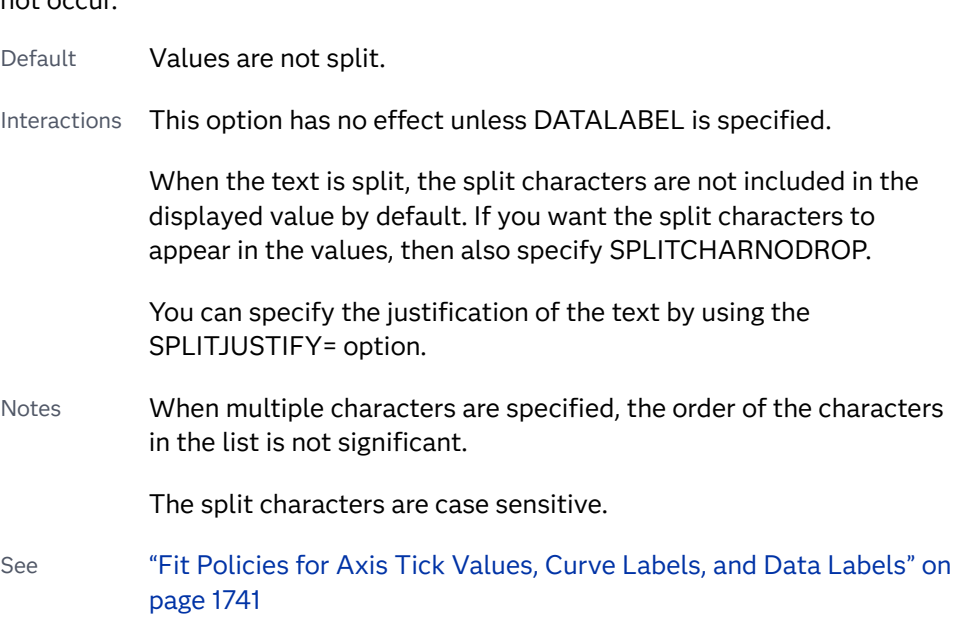

#### **SPLITCHARNODROP**

specifies that the split characters are included in the displayed value.

- Interaction This option has no effect unless SPLITCHAR= is also specified.
- See ["Fit Policies for Axis Tick Values, Curve Labels, and Data Labels" on](#page-1776-0)  [page 1741](#page-1776-0)

#### **SPLITJUSTIFY=LEFT | CENTER | RIGHT**

specifies the horizontal alignment of the value text that is being split.

- Interaction This option has no effect unless you specify the SPLITCHAR= option.
- See ["Fit Policies for Axis Tick Values, Curve Labels, and Data Labels" on](#page-1776-0)  [page 1741](#page-1776-0)

#### **TIP=(***variable-list***) | NONE**

specifies the data tip information to be displayed when the cursor is positioned over the graphics element.

**(***variable-list***)**

a space-separated list of variables enclosed in parentheses. Data tips are displayed using the data obtained from the specified variables.

#### **NONE**

suppresses the data tips from this plot.

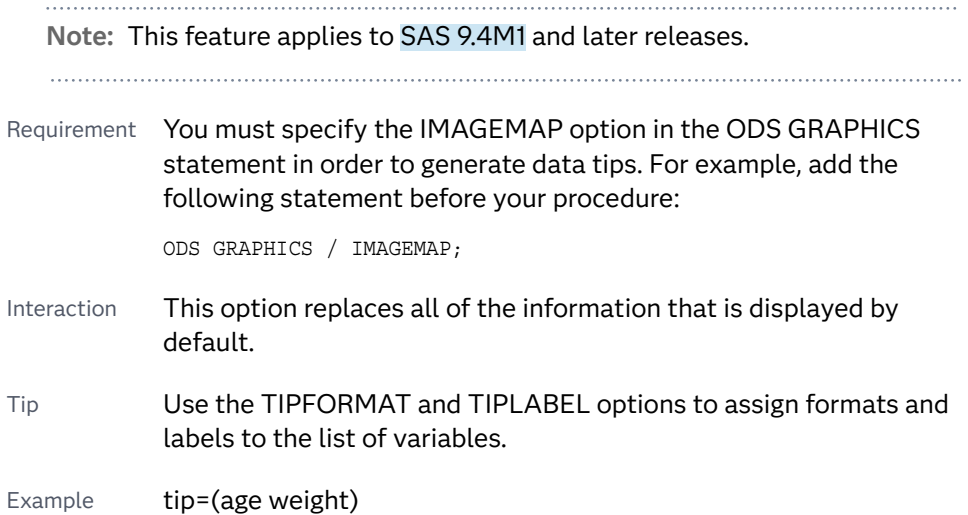

#### **TIPFORMAT=(***format-list***)**

applies formats to the list of data tip variables that you specify in the TIP= option.

Provide a space-separated list of formats enclosed in parentheses. This option provides a way to control the format of the variable data that appears in the data tips.

A one-to-one correspondence exists between the *format-list* and the *variablelist* that is specified for the TIP= option. A format must be provided for each variable, using the same order as the *variable-list*. If you do not want to apply a format to a variable, use the AUTO keyword instead.

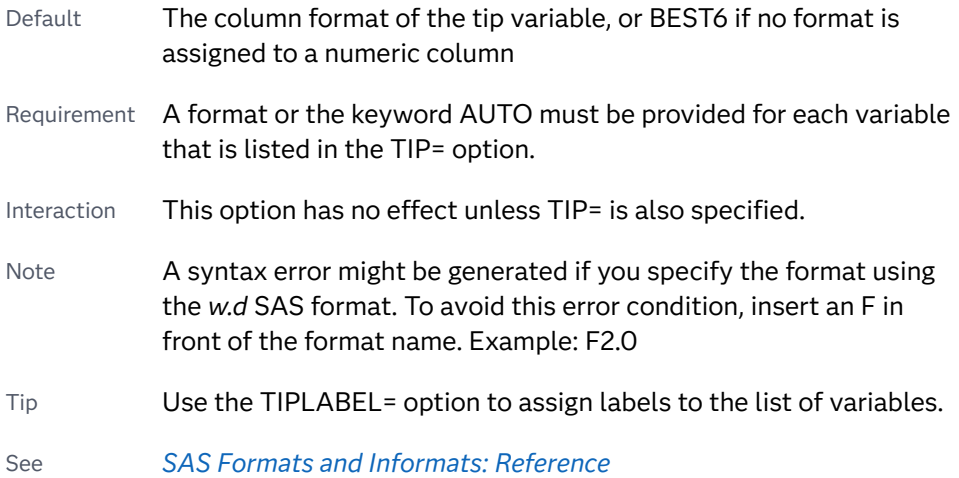

Example **tipformat=(auto F5.2)** 

#### **TIPLABEL=(***label-list***)**

applies labels to the list of data tip variables that you specify in the TIP= option.

Provide a space-separated list of quoted "text strings" enclosed in parentheses. This option provides a way to specify labels for the variable data that appears in the data tips.

A one-to-one correspondence exists between the *label-list* and the *variable-list*  that is specified for the TIP= option. A label must be provided for each variable, using the same order as the *variable-list*. If you do not want to apply a custom label to a variable, use the AUTO keyword instead.

- Requirement A label or the keyword AUTO must be provided for each variable that is listed in the TIP= option. When AUTO is used, the label is obtained from the variable.
- Interaction  $\blacksquare$  This option has no effect unless TIP= is also specified.
- Tip Use the TIPFORMAT option to assign formats to the list of variables.

Example tiplabel=(auto "Class Weight")

#### **TRANSPARENCY=***value*

specifies the degree of transparency for the plot. The transparency that you specify applies to all aspects of the plot statement.

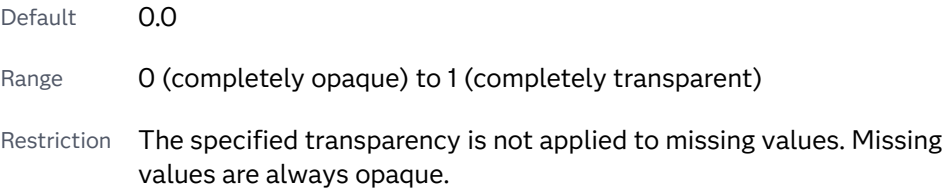

#### **URL=***character-variable*

specifies an HTML page to be displayed when parts of the plot are selected.

#### *character-variable*

specifies a variable that contains a valid HTML page reference (HREF) for each plot element that is to have an active link.

Example https://www.sas.com/en\_us/home.html

Default By default, no HTML links are created.

Interactions This option affects graphics output that is created through the ODS HTML destination only. For more information about ODS destinations, see ["Specifying ODS Destinations" on page 1820](#page-1855-0).

> This option has no effect unless you also specify IMAGEMAP in the ODS GRAPHICS statement. For example, add the following statement before your procedure:

ODS GRAPHICS / IMAGEMAP;

For more information, see ["Using the ODS GRAPHICS Statement"](#page-1860-0)  [on page 1825](#page-1860-0).

Tip Use the DRILLTARGET= option in the ODS GRAPHICS statement in order to specify the window that displays the drill-down output.

# DENSITY Statement

Creates a density curve that shows the distribution of values in your data.

Restriction: Starting with SAS 9.4M5, the number of vertices for a patterned line cannot exceed the maximum specified by the ODS GRAPHICS statement option [LINEPATTERNOBSMAX=.](#page-144-0) The default is 10,000. If the limit is exceeded, the plot is not drawn and a note is written to the SAS log stating that the limit has been exceeded. In that case, increase LINEPATTERNOBSMAX= to the value suggested in the note or change the line pattern to SOLID using the LINEATTRS= option. Interaction: The DENSITY statement can be combined only with the DENSITY and HISTOGRAM statements in the SGPANEL procedure. For information about overlaying this plot with other plot types, see ["Plot Compatibility" on page 1728.](#page-1763-0) Examples: ["About Density Plots" on page 49](#page-84-0) ["Example 1: Creating a Panel of Graph Cells with Histograms and Density Plots" on](#page-861-0)  [page 826](#page-861-0)

# Syntax

**DENSITY** *response-variable* <[/option\(s\)](#page-259-0)>;

# Summary of Optional Arguments

#### **Appearance options**

ATTRID=*[character-value](#page-259-0)* 

specifies the value of the ID variable in a discrete attribute map data set.

LINEATTRS=*[style-element](#page-261-0)* <(*options*)> | (*options*)

specifies the appearance of the density line.

[TRANSPARENCY=](#page-263-0)*value*

specifies the degree of transparency for the plot.

#### **Axis options**

#### [SCALE=COUNT | DENSITY | PERCENT | PROPORTION](#page-261-0)

specifies the scaling that is used for the response axis.

#### **Group options**

#### <span id="page-259-0"></span>[GROUP=](#page-261-0)*variable*

specifies a variable that is used to group the data.

#### **Label options**

#### [CURVELABEL="](#page-260-0)*text-string*"

adds a label for the density curve.

#### [CURVELABELATTRS=](#page-260-0)*style-element*<**(***options***)**> | (*options*)

specifies the appearance of the labels in the plot when you use the CURVELABEL= option.

#### [CURVELABELPOS=END | MAX | MIN | START](#page-260-0)

specifies the location of the curve label.

#### [LEGENDLABEL="](#page-261-0)*text-string*"

specifies a label that identifies the density plot in the legend.

#### SPLITCHAR=*["character-list"](#page-262-0)*

specifies one or more characters on which the text for curve labels is always split.

#### [SPLITCHARNODROP](#page-263-0)

specifies that the split characters are included in the displayed value.

#### [SPLITJUSTIFY=LEFT | CENTER | RIGHT](#page-263-0)

specifies the horizontal alignment of the value text that is being split.

#### **Plot options**

#### FREQ=*[numeric-variable](#page-260-0)*

specifies a variable for the frequency count for each observation in the input data.

#### [TYPE =NORMAL < \(](#page-263-0)*normal-opts*)> | KERNEL < (*kernel-opts*)>

specifies the type of distribution curve that is used for the density plot.

#### WEIGHT=*[numeric-variable](#page-264-0)*

specifies how observations are weighted.

#### **Plot reference options**

#### NAME="*[text-string](#page-261-0)*"

specifies a name for the plot.

# Required Argument

#### *response-variable*

specifies the variable for the X axis. The variable must be numeric.

## Optional Arguments

#### **ATTRID=***character-value*

specifies the value of the ID variable in a discrete attribute map data set. You specify this option only if you are using an attribute map to control visual attributes of the graph.

See [Chapter 18, "Using Discrete Attribute Maps," on page 1841](#page-1876-0)

["Overview of Attribute Maps" on page 1837](#page-1872-0)

#### <span id="page-260-0"></span>**CURVELABEL="***text-string***"**

adds a label for the density curve.

#### **CURVELABELATTRS=***style-element***<(***options***)> | (***options***)**

specifies the appearance of the labels in the plot when you use the CURVELABEL= option. You can specify the appearance by using a style element or by specifying specific options. If you specify a style element, you can also specify options to override specific appearance attributes.

For a description of the text options, see ["Text Attributes" on page 1756.](#page-1791-0)

Defaults GraphValueText style element in the current style. The affected attributes are FontFamily, FontSize, FontWeight, and FontStyle.

> Color attribute of the GraphValueText style element in the current style (ungrouped data). For grouped data, the color changes to match the group color derived from the ContrastColor attribute of the GraphData1...GraphData*n* style elements.

- Interaction This option has no effect unless the CURVELABEL option is also specified.
- Examples CURVELABELATTRS=(Color=Green Family="Arial" Size=8 Style=Italic Weight=Bold)

Here is an example that specifies a style element: CURVELABELATTRS=GraphTitleText

#### **CURVELABELPOS=END | MAX | MIN | START**

specifies the location of the curve label. Specify one of the following values:

#### **END**

places the curve label at the last point on the curve.

#### **MAX**

places the label at the part of the curve closest to the maximum X-axis value.

**MIN**

places the label at the part of the curve closest to the minimum X-axis value.

#### **START**

places the curve label at the first point on the curve.

- Default END
- Interactions This option has no effect unless the CURVELABEL option is also specified.

The START and END suboptions take effect only when CURVELABELLOC=INSIDE.

#### **FREQ=***numeric-variable*

specifies a variable for the frequency count for each observation in the input data. Each observation is repeated *n* times for computational purposes, where *n*  is the value of the numeric variable.

- <span id="page-261-0"></span>Restriction If the value of FREQ= for a given observation is missing or is less than 1, that observation is not used in the analysis.
- Note If the value is not an integer, only the integer portion is used.

#### **GROUP=***variable*

specifies a variable that is used to group the data. The plot elements for each group value are automatically distinguished by different visual attributes.

**Note:** This feature applies to SAS 9.4M2 and later releases. 

Tip ODS Graphics limits the number of groups to 1000. Use the GROUPMAX= option in the ODS GRAPHICS statement to change the maximum number of groups that can be processed.

#### **LEGENDLABEL="***text-string***"**

specifies a label that identifies the density plot in the legend. By default, the label identifies the type of density curve. If you specify TYPE=NORMAL, then the default label is "Normal." If you specify TYPE=KERNEL, then the default label is "Kernel."

Note User-specified parameters from the TYPE= option are included in the label by default.

#### **LINEATTRS=***style-element* **<(***options***)> | (***options***)**

specifies the appearance of the density line. You can specify the appearance by using a style element or by specifying specific options. If you specify a style element, you can also specify options to override specific appearance attributes.

For a description of the line options, see ["Line Attributes and Patterns" on page](#page-1784-0)  [1749](#page-1784-0).

Default GraphFit style element in the current style. The affected attributes are ContrastColor, LineStyle, and LineThickness

#### **NAME="***text-string***"**

specifies a name for the plot. You can use the name to refer to this plot in other statements.

- Note The *text-string* is case-sensitive and must define a unique name within the procedure.
- Tip This option is often used with legend statements in order to coordinate the use of colors and line patterns between the graph and the legend.

#### **SCALE=COUNT | DENSITY | PERCENT | PROPORTION**

specifies the scaling that is used for the response axis. Specify one of the following values:

#### **COUNT**

the axis displays the frequency count.

<span id="page-262-0"></span>**DENSITY**

the axis displays the density estimate values.

**PERCENT**

the axis displays values as a percentage of the total.

#### **PROPORTION**

the axis displays values in proportion to the total.

Defaults When the DENSITY statement follows a HISTOGRAM statement, the density plot uses the histogram's response-axis scaling. See the HISTOGRAM statement [SCALE=](#page-443-0) option.

> When the DENSITY statement does not follow a HISTOGRAM statement, the density plot uses DENSITY response-axis scaling.

- Interaction This option is ignored when the DENSITY statement follows a HISTOGRAM statement. In that case, the density plot uses the histogram's response-axis scaling instead.
- Note The PROPORTION scale can be used only when you combine a density plot and a histogram.

#### **SPLITCHAR=***"character-list"*

specifies one or more characters on which the text for curve labels is always split. The text is split at every occurrence of the specified split character or characters.

*"character-list"* is one or more characters with no delimiter between each character and enclosed in quotation marks. For example, to specify the split characters a, b, and c, use the following option:

SPLITCHAR="abc"

When multiple split characters are specified, each character in the list is treated as a separate split character unless the specified characters appear consecutively in the value. In that case, all of the specified split characters together are treated as a single split character.

If the value does not contain any of the specified split characters, a split does not occur.

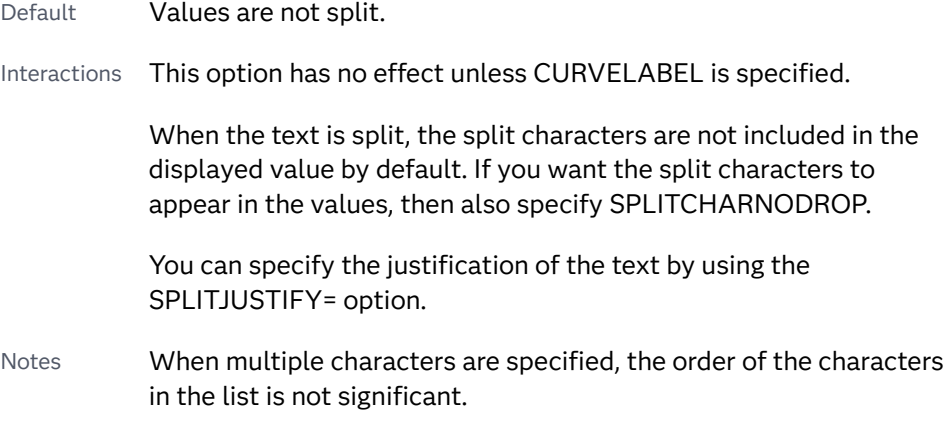

The split characters are case sensitive.

<span id="page-263-0"></span>See ["Fit Policies for Axis Tick Values, Curve Labels, and Data Labels" on](#page-1776-0)  [page 1741](#page-1776-0)

#### **SPLITCHARNODROP**

specifies that the split characters are included in the displayed value.

- Interaction This option has no effect unless SPLITCHAR= is also specified.
- See ["Fit Policies for Axis Tick Values, Curve Labels, and Data Labels" on](#page-1776-0)  [page 1741](#page-1776-0)

#### **SPLITJUSTIFY=LEFT | CENTER | RIGHT**

specifies the horizontal alignment of the value text that is being split.

- Interaction This option has no effect unless you specify the SPLITCHAR= option.
- See ["Fit Policies for Axis Tick Values, Curve Labels, and Data Labels" on](#page-1776-0)  [page 1741](#page-1776-0)

#### **TRANSPARENCY=***value*

specifies the degree of transparency for the plot. The transparency that you specify applies to all aspects of the plot statement.

Default 0.0

Range 0 (completely opaque) to 1 (completely transparent)

#### **TYPE =NORMAL < (***normal-opts***)> | KERNEL < (***kernel-opts***)>**

specifies the type of distribution curve that is used for the density plot. Specify one of the following keywords:

#### **NORMAL < (***normal-opts***)>**

specifies a normal density estimate, with a mean and a standard deviation.

*normal-opts* can be one or more of the following values:

#### **MU=***numeric-value*

specifies the mean value that is used in the density function equation. By default, the mean value is calculated from the data.

#### **SIGMA=***numeric-value*

specifies the standard deviation value that is used in the density function equation. The value that you specify for the SIGMA= suboption must be a positive number. By default, the standard deviation value is calculated from the data.

#### **KERNEL < (***kernel-opts***)>**

specifies a nonparametric kernel density estimate.

#### *kernel-opts* can be:

#### **C=***numeric-value*

specifies the standardized bandwidth for a number that is greater than 0 and less than or equal to 100.

The value that you specify for the C= suboption affects the value of  $\lambda$  as shown in the following equation:

<span id="page-264-0"></span> $\lambda = cQn^{-\frac{1}{5}}$ 5

> In this equation *c* is the standardized bandwidth, *Q* is the interquartile range, and *n* is the sample size.

Note The kernel density function uses the same estimation that is used by the UNIVARIATE procedure. This estimation minimizes the Asymptotic Mean Integrated Square Error (AMISE) for the kernel density function.

#### **WEIGHT=NORMAL | QUADRATIC | TRIANGULAR**

specifies the weight function. You can specify either normal, quadratic, or triangular weight function.

Default NORMAL

Default NORMAL

#### **WEIGHT=***numeric-variable*

specifies how observations are weighted. Each observation is weighted by the value of the specified numeric variable.

**Note:** This feature applies to SAS 9.4M1 and later releases.

Requirement The values of the weight variable must be greater than zero. If an observation's weight is zero, negative, or missing, the observation is deleted from the analysis.

# **Details**

# Normal Density Function

When the type of the density curve is NORMAL, the fitted density function equation is as follows.

$$
p(x) = \frac{100h\%}{\sigma\sqrt{2\pi}} \exp\left(-\frac{1}{2}\left(\frac{x-\mu}{\sigma}\right)^2\right) \text{ for } -\infty < x < \infty
$$

In the equation,  $\mu$  is the mean, and  $\sigma$  is the standard deviation. You can specify  $\mu$  by using the MU= suboption and  $\sigma$  by using the SIGMA= suboption.

# Kernel Density Function

When the TYPE of the density curve is KERNEL, the general form of the kernel density estimator is as follows.

$$
\widehat{f_{\lambda}}(x) = \frac{100h \, \%}{n\lambda} \sum_{i=1}^{n} K_0\left(\frac{x - x_i}{\lambda}\right)
$$

In the equation,  $K_0(\cdot)$  is the weight function,  $\lambda$  is the bandwidth, *n* is the sample size, and  $x_i$  is the *i*th observation. You can use the C= suboption to specify the bandwidth and the WEIGHT= suboption to specify the weight function  $K_0(·)$ .

# Kernel Density Weight Functions

The formulas for the weight functions are as follows.

NORMAL

$$
K_0(t) = \frac{1}{\sqrt{2\pi}} \exp\left(-\frac{1}{2}t^2\right) \text{ for } -\infty < t < \infty
$$

QUADRATIC

 $K_0(t) = \frac{3}{4}$  $\frac{3}{4}(1-t^2)$  for  $|t| \leq 1$ 

TRIANGULAR  $K_0(t) = 1 - |t|$  for  $-|t| \leq 1$ 

# DOT Statement

Creates a dot plot that summarizes the values of a category variable.

Restrictions: The DOT statement can be combined only with other horizontal categorization plot statements. For information about overlaying this plot with other plot types, see ["Plot Compatibility" on page 1728.](#page-1763-0) When category plots are overlaid, all of the plots must use the same category variable. See: ["Marker Fills and Outlines" on page 1744](#page-1779-0) Example: ["About Dot Plots" on page 59](#page-94-0)

# Syntax

**DOT** *category-variable* </*[options](#page-268-0)*>;

# Summary of Optional Arguments

# **Appearance options**

ATTRID=*[character-value](#page-268-0)*  specifies the value of the ID variable in a discrete attribute map data set. [COLORMODEL=](#page-269-0)*style-element* | (*color-list*)

specifies a color ramp that is to be used with the COLORRESPONSE= option.

#### [COLORRESPONSE=](#page-270-0)*numeric-column*

specifies the numeric column that is used to map colors to a gradient legend.

#### [DATASKIN=NONE | CRISP | GLOSS | MATTE | PRESSED | SHEEN](#page-272-0)

specifies a special effect to be used on the plot.

### [DISCRETEOFFSET=](#page-273-0)*numeric-value*

specifies an amount to offset all dots from discrete category values.

# RATTRID=*[character-value](#page-279-0)*

specifies the value of the ID variable in a range attribute map data set.

#### [TRANSPARENCY=](#page-283-0)*value*

specifies the degree of transparency for the plot.

#### **Data tip options**

#### TIP=(*[variable-list](#page-282-0)*) | NONE

specifies the data tip information to be displayed when the cursor is positioned over the graphics element.

#### [TIPFORMAT=\(](#page-282-0)*format-list*)

applies formats to the list of data tip variables that you specify in the TIP= option.

#### [TIPLABEL=\(](#page-283-0)*label-list*)

applies labels to the list of data tip variables that you specify in the TIP= option.

### **Group options**

#### [CLUSTERWIDTH=](#page-269-0)*numeric-value*

specifies the width of the group clusters as a fraction of the midpoint spacing.

#### [GROUP=](#page-274-0)*variable*

specifies a variable that is used to group the data.

#### [GROUPDISPLAY=CLUSTER | OVERLAY](#page-274-0)

specifies how to display grouped dots.

# [GROUPORDER=DATA | REVERSEDATA | ASCENDING | DESCENDING](#page-274-0)

specifies the ordering of the groups within a category.

## **Label options**

#### [DATALABEL <](#page-271-0)**=***variable*>

displays a label for each data point.

#### [DATALABELATTRS=](#page-271-0)*style-element*<**(***options***)**> | (*options*)

specifies the appearance of the labels in the plot when you use the DATALABEL= option.

#### [DATALABELPOS=](#page-272-0)*position*

specifies the location of the data label with respect to the plot.

#### [LEGENDLABEL="](#page-275-0)*text-string*"

specifies the label that identifies the dot plot in the legend.

#### SPLITCHAR=*["character-list"](#page-279-0)*

specifies one or more characters on which the text for data labels is always split.

#### [SPLITCHARNODROP](#page-280-0)

specifies that the split characters are included in the displayed value.

#### [SPLITJUSTIFY=LEFT | CENTER | RIGHT](#page-280-0)

specifies the horizontal alignment of the value text that is being split.

**[STATLABEL](#page-281-0)** 

#### NOSTATI ARFI

specifies whether the response variable statistic is displayed in the axis and legend labels.

#### **Limit options**

#### [LIMITATTRS=](#page-275-0)*style-element* <(*options*)> | (*options*)

specifies the appearance of the limit lines in the plot.

#### [LIMITCAPSCALE=](#page-276-0)*positive-number*

specifies a positive number to use as a multiplier for changing the default width of the limit-bar cap (serif).

#### [LIMITS=UPPER | LOWER | BOTH](#page-276-0)

specifies which limit lines to display.

#### [LIMITSTAT=CLM | STDDEV | STDERR](#page-276-0)

specifies the statistic for the limit lines.

#### **[NOLIMITCAPS](#page-278-0)**

suppresses the serif cap on limit lines, if limit lines are displayed.

#### [NUMSTD=](#page-279-0)*n*

specifies the number of standard units for the limit lines, when you specify LIMITSTAT= STDDEV or LIMITSTAT=STDERR.

#### **Marker options**

## [FILLEDOUTLINEDMARKERS](#page-273-0)

specifies that markers have a fill and an outline.

#### [MARKERATTRS=](#page-277-0)*style-element* <(*options*)> | (*options*) specifies the appearance of the markers in the plot.

#### [MARKERFILLATTRS=](#page-277-0)*style-element*<(COLOR=*color*)> | (COLOR=*color*) specifies the color of the marker fill.

[MARKEROUTLINEATTRS=](#page-278-0)*style-element* <(*options*)> | (*options*) specifies the appearance of the marker outlines.

#### **Plot options**

#### ALPHA=*[numeric-value](#page-268-0)*

specifies the confidence level for the confidence limits.

#### [CATEGORYORDER=RESPASC | RESPDESC](#page-268-0)

specifies the order in which the categories are arranged.

#### FREQ=*[numeric-variable](#page-273-0)*

specifies a variable for the frequency count for each observation in the input data.

#### **[MISSING](#page-278-0)**

accepts a missing value as a valid category value.

#### RESPONSE=*[response-variable](#page-279-0)*

specifies a numeric response variable for the plot.

URL=*[character-variable](#page-283-0)*

specifies an HTML page to be displayed when parts of the plot are selected.

#### <span id="page-268-0"></span>WEIGHT=*[numeric-variable](#page-284-0)*

specifies how observations are weighted.

#### **Plot reference options**

#### NAME="*[text-string](#page-278-0)*"

specifies a name for the plot.

#### **Statistics options**

#### [COLORSTAT=FREQ | PCT | SUM | MEAN | MEDIAN](#page-270-0)

specifies the statistic to use for computing the response colors when the COLORRESPONSE= option is specified.

#### [STAT=FREQ | MEAN | MEDIAN | PERCENT | SUM](#page-280-0)

specifies the statistic for the horizontal axis.

#### Required Argument

#### *category-variable*

specifies the variable whose values determine the categories of data represented by the dots.

# Optional Arguments

#### **ALPHA=***numeric-value*

specifies the confidence level for the confidence limits. Specify a number between 0.00 (100% confidence) and 1.00 (0% confidence).

Default .05

Interactions This option has no effect if you do not specify LIMITSTAT=CLM.

If your plot is overlaid with other categorization plots, then the first ALPHA value that you specify is used for all of the plots.

#### **ATTRID=***character-value*

specifies the value of the ID variable in a discrete attribute map data set. You specify this option only if you are using an attribute map to control visual attributes of the graph.

See [Chapter 18, "Using Discrete Attribute Maps," on page 1841](#page-1876-0)

["Overview of Attribute Maps" on page 1837](#page-1872-0)

#### **CATEGORYORDER=RESPASC | RESPDESC**

specifies the order in which the categories are arranged. By default, the plot is sorted in ascending order based on the category values. You can change the order so that it is based on the response values.

Specify one of the following values:

**RESPASC**

sorts by the response values in ascending order.

<span id="page-269-0"></span>**RESPDESC** sorts by the response values in descending order. Default The plot is sorted in ascending order based on the category values. Restriction This option takes effect only when the plot statement specifies a response variable and the axis for that variable is numeric. If the axis is not numeric, an error is generated and a message is written to the SAS log. Requirement This option requires that you configure the panel to use either one column or one row, depending on the orientation of your charts. Use the ROWS= option or the COLUMNS= option in the PANELBY statement. If you do not use this option and your graph contains multiple cells, the specified sort order is not correctly applied to all cells. Interactions When a group variable is used with the CATEGORYORDER= option, the category order is not affected by the value of the groups. The categories are always sorted by the response statistic at a category level. When this option and the GROUPORDER= option are both specified, the GROUPORDER= option is ignored. Notes Starting with SAS 9.4M1, CATEGORYORDER= can be specified when a group variable is used. Previously, if GROUP= was specified, the CATEGORYORDER= option was ignored. If CATEGORYORDER is specified in multiple statements, the procedure sorts by the last statement in which it is specified. When two or more observations have the same response values, there is no guarantee that the tied values will be sub-sorted. **CLUSTERWIDTH=***numeric-value* specifies the width of the group clusters as a fraction of the midpoint spacing. Specify a value from 0.0 (narrowest) to 1.0 (widest). Default 0.8 Interaction  $\Gamma$  This option is applicable only when the GROUP option is specified, when GROUPDISPLAY=CLUSTER, and when the category axis is discrete. **COLORMODEL=***style-element* **| (***color-list***)** specifies a color ramp that is to be used with the COLORRESPONSE= option. **Note:** This feature applies to SAS 9.4M3 and later releases.

*style-element*

specifies the name of a style element. The style element should contain these style attributes:

<span id="page-270-0"></span>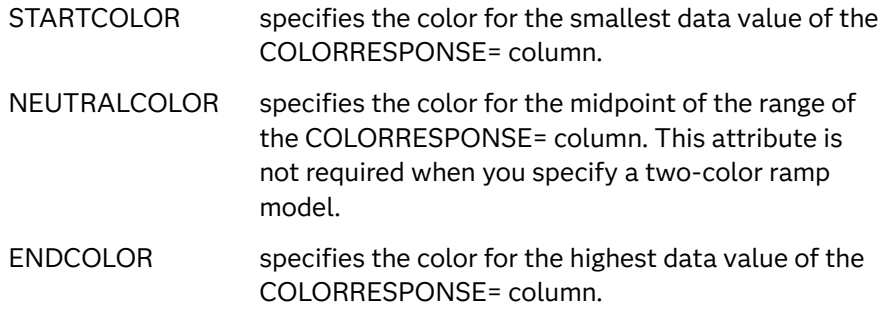

Example colormodel=TwoColorRamp

#### **(***color-list***)**

specifies a space-separated list of colors to use in the color ramp. You can use style attribute references such as GraphData3:Color.

You can specify colors using a number of different color-naming schemes. For more information, see ["Color-Naming Schemes" on page 1758](#page-1793-0). The list can contain a mix of style attribute references, color names, and color codes.

Requirement The list of colors must be enclosed in parentheses.

Example colormodel=(blue yellow green)

Default The ThreeColorAltRamp style element

Interaction For this option to take effect, the COLORRESPONSE= option must also be specified in the statement.

#### **COLORRESPONSE=***numeric-column*

specifies the numeric column that is used to map colors to a gradient legend.

**Note:** This feature applies to SAS 9.4M3 and later releases.

The fill colors are assigned according to the legend gradient.

- Interaction When the GROUP= option is specified with the COLORRESPONSE= option, the color attributes are controlled by the COLORRESPONSE= option.
- Tip The color ramp is specified by the COLORMODEL= option. The color ramp represents the range of unique response values
- See **["GRADLEGEND Statement" on page 272](#page-307-0)**

["Using Gradient Color Legends" on page 1736](#page-1771-0)

#### **COLORSTAT=FREQ | PCT | SUM | MEAN | MEDIAN**

specifies the statistic to use for computing the response colors when the COLORRESPONSE= option is specified. Specify one of the following:

**FREQ**

frequency count

#### <span id="page-271-0"></span>**PCT**

percentages between 0 and 100

Alias PERCENT

#### **SUM**

sum values for the color response

#### **MEAN**

mean values for the color response

#### **MEDIAN**

median values for the color response

Default SUM

Requirement The COLORRESPONSE= option must be specified for this option to have any effect. If COLORRESPONSE= is not specified, COLORSTAT= is ignored.

Note This option is independent of the STAT= and RESPONSE= options.

## **DATALABEL <=***variable***>**

displays a label for each data point.

 $\blacksquare$  If you specify a variable, then the values of that variable are used for the data labels.

If the values of the label variable are not the same for each category, then the rendered label is indeterminate. In that case, either the first or lastoccurring values are displayed. With CAS data, the minimum values are displayed.

- $\blacksquare$  If you do not specify a variable, then the values of the calculated response are used for the data labels. If you do not specify a response variable, then the frequency counts of the category variable are displayed.
- Interactions When DISCRETEOFFSET= and DATALABELPOS= are both specified, the DISCRETEOFFSET= option has no effect on the data labels. Only the plot is offset. If you remove DATALABELPOS= from the plot statement, the data labels are offset.

If you also specify LIMITS or LIMITSTAT, then the limit labels are also shown. Prior to SAS 9.4M5, limit labels are shown when you use DATALABEL or DATALABEL=*variable* with the limit options. Starting with SAS 9.4M5, limit labels are shown only when you use DATALABEL (without a variable).

#### **DATALABELATTRS=***style-element***<(***options***)> | (***options***)**

specifies the appearance of the labels in the plot when you use the DATALABEL= option.

You can specify the appearance by using a style element or by specifying specific options. If you specify a style element, you can also specify options to override specific appearance attributes.

For a description of the text options, see ["Text Attributes" on page 1756.](#page-1791-0)

<span id="page-272-0"></span>Defaults GraphDataText style element in the current style. The affected attributes are FontFamily, FontSize, FontStyle, and FontWeight .

> Color attribute of the GraphDataText style element in the current style (ungrouped data). For grouped data, the color changes to match the group color derived from the ContrastColor attribute of the GraphData1...GraphData*n* style elements.

- Interaction This option has no effect unless the DATALABEL option is also specified.
- Examples DATALABELATTRS=(Color=Green Family="Arial" Size=8 Style=Italic Weight=Bold)

Here is an example that specifies a style element: DATALABELATTRS=GraphLabelText

#### **DATALABELPOS=***position*

specifies the location of the data label with respect to the plot. *position* can be one of the following values:

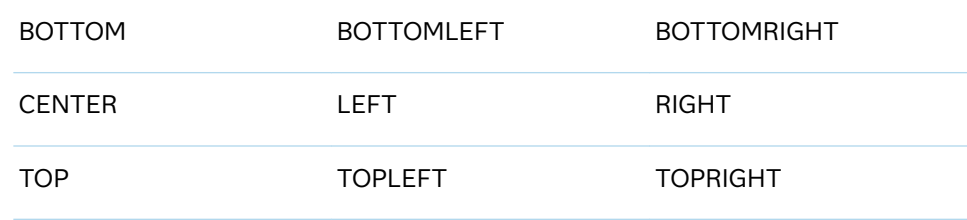

Interactions This option has no effect unless you also specify the DATALABEL option.

> This option displays group values for each category when GROUP= is also specified.

#### **DATASKIN=NONE | CRISP | GLOSS | MATTE | PRESSED | SHEEN**

specifies a special effect to be used on the plot.

**Note:** This feature applies to SAS 9.4M1 and later releases.

The data skin affects all marker symbols. If the symbol is not filled, then the data skin is applied to the outlines. Specify one of the following:

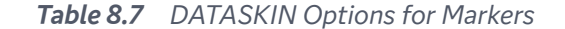

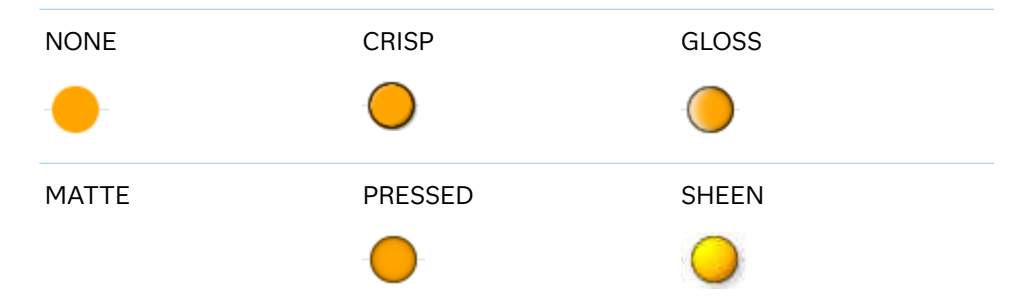

<span id="page-273-0"></span>Default NONE

- Restriction The ODS GRAPHICS option DATASKINMAX= controls the maximum number of graphics elements that are skinned in a plot statement. In SAS 9.4M1 and later releases, the maximum number is 200 by default. When this limit is exceeded for a plot, the specified data skin is not applied. Use the DATASKINMAX= option to increase or decrease the maximum limit.
- Interaction You can use the MARKERATTRS= option to specify a filled marker symbol.
- Note When determining the maximum number of graphics elements that are skinned in a plot statement, the procedure evaluates the plot elements in each cell separately. It is possible for a plot in one cell to reach the maximum threshold, but the plot in a different cell does not.
- See ["Using Data Skins" on page 1785](#page-1820-0)

#### **DISCRETEOFFSET=***numeric-value*

specifies an amount to offset all dots from discrete category values. Specify a value from –0.5 (left offset) to +0.5 (right offset).

Default 0.0 (no offset)

Requirement This option is applicable only when the category axis is discrete.

#### **FILLEDOUTLINEDMARKERS**

specifies that markers have a fill and an outline.

- Requirement The marker symbol, derived either from the applied style or specified with the MARKERATTRS= option, must have the "Filled" suffix in its name. Otherwise, this option is ignored. See [marker](#page-1790-0) [symbols on page 1755.](#page-1790-0)
- Interaction Use the MARKERFILLATTRS= and MARKEROUTLINEATTRS= options to specify attributes for the fill and outline.
- See For usage information and an example, see ["Marker Fills and](#page-1779-0) [Outlines" on page 1744](#page-1779-0).

#### **FREQ=***numeric-variable*

specifies a variable for the frequency count for each observation in the input data. Each observation is repeated *n* times for computational purposes, where *n*  is the value of the numeric variable.

Restrictions If the value of FREQ= for a given observation is missing or is less than 1, that observation is not used in the analysis.

If the value is not an integer, only the integer portion is used.

<span id="page-274-0"></span>Interactions If your plot is overlaid with other categorization plots, then the first FREQ variable that you specified is used for all of the plots.

> When FREQ= and MISSING are both specified, the MISSING option has no effect.

### **GROUP=***variable*

specifies a variable that is used to group the data. The plot elements for each group value are automatically distinguished by different visual attributes.

- Restriction If you specify a group variable in a category chart, and the procedure contains more than one category chart statement, all of the charts must specify the same GROUP variable. If you do not specify the same GROUP= option for all of the category charts, then an error is generated.
- Interaction When the procedure contains both computed and non-computed plot statements, the assignment of group attributes does not always align between the plots. If you need to control the group attribute assignment for these types of plots, consider using an attribute map. For more information, see [Chapter 17, "Using Attribute Maps to](#page-1872-0)  [Control Visual Attributes," on page 1837.](#page-1872-0)
- Note When GROUP= is used with COLORRESPONSE=, only a gradient color legend is generated automatically. In that case, include a KEYLEGEND statement and a GRADLEGEND statement in the procedure step to add a discrete legend and a gradient color legend.
- Tip ODS Graphics limits the number of groups to 1000. Use the GROUPMAX= option in the ODS GRAPHICS statement to change the maximum number of groups that can be processed.

#### **GROUPDISPLAY=CLUSTER | OVERLAY**

specifies how to display grouped dots.

**CLUSTER**

grouped items are drawn adjacent to each other.

**OVERLAY**

grouped items are drawn at the exact coordinate and might overlap. Each group is represented by unique visual attributes derived from the GraphData1... GraphData*n* style elements in the current style.

Default OVERLAY

Interaction This option is ignored unless GROUP= is specified.

#### **GROUPORDER=DATA | REVERSEDATA | ASCENDING | DESCENDING**

specifies the ordering of the groups within a category.

**DATA**

orders the groups within a category in data order of the group variable.

<span id="page-275-0"></span>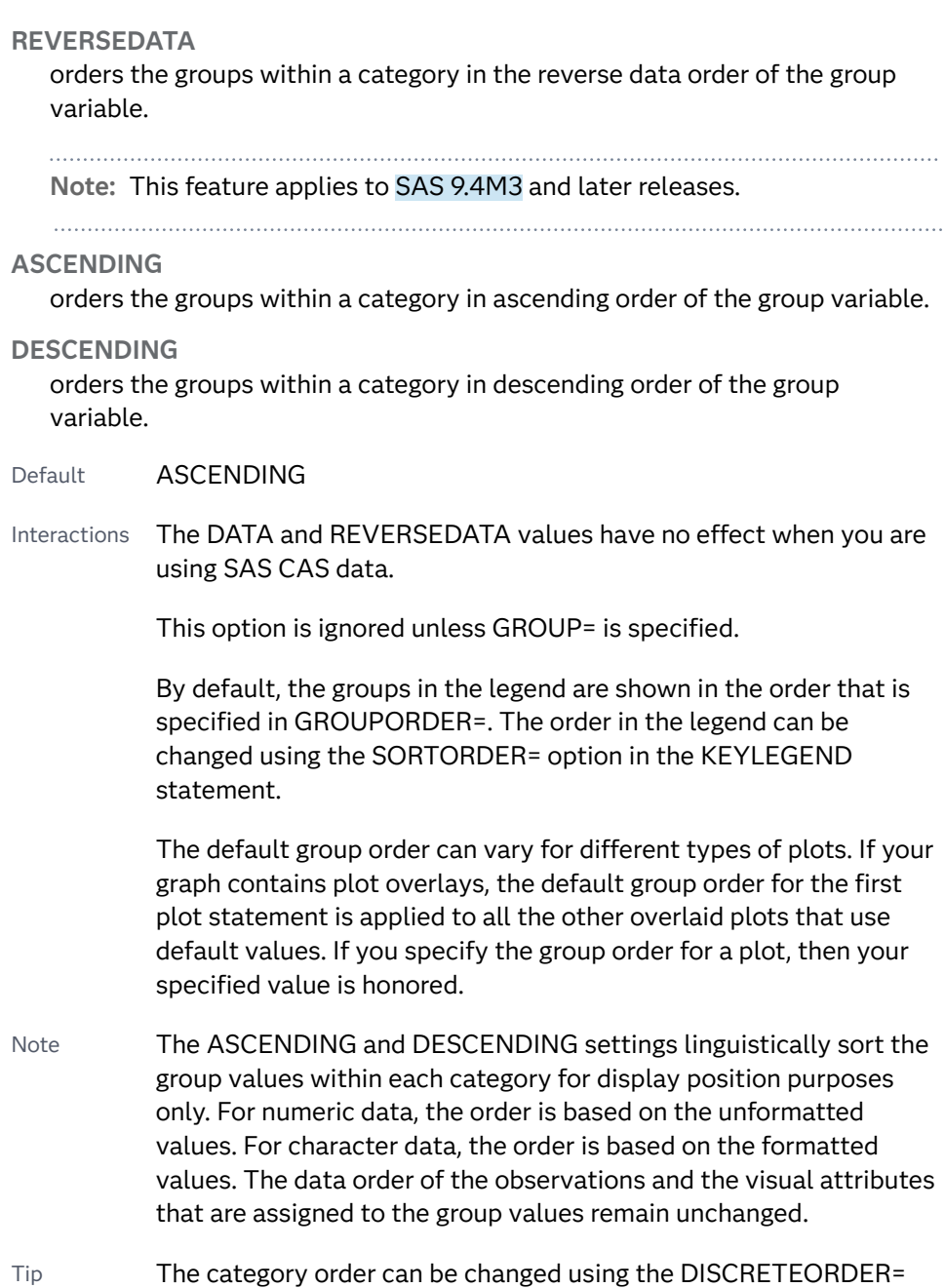

#### **LEGENDLABEL="***text-string***"**

specifies the label that identifies the dot plot in the legend. By default, the label of the RESPONSE= variable is used. If there is no response variable label, then the name of the response variable and the computed statistic (SUM or MEAN) is used. If the RESPONSE= option is not used, the legend label is "Frequency".

option in the axis statement for the category axis.

Interaction The LEGENDLABEL= option has no effect if you also specify the GROUP= option in the same plot statement.

#### **LIMITATTRS=***style-element* **<(***options***)> | (***options***)**

specifies the appearance of the limit lines in the plot. You can specify the appearance by using a style element or by specifying specific options. If you <span id="page-276-0"></span>specify a style element, you can also specify options to override specific appearance attributes.

For a description of the line options, see ["Line Attributes and Patterns" on page](#page-1784-0)  [1749](#page-1784-0).

Defaults For ungrouped data, the GraphError style element ContrastColor, LineStyle, and LineThickness attributes.

> For grouped data, a GraphDataN style element ContrastColor attribute, and the GraphError style element LineStyle and LineThickness attributes.

#### **LIMITCAPSCALE=***positive-number*

specifies a positive number to use as a multiplier for changing the default width of the limit-bar cap (serif). For example, LIMITCAPSCALE=2 doubles the default cap width and LIMITCAPSCALE=0.5 reduces the default cap width by half.

**Note:** This feature applies to SAS 9.4M5 and later releases. 

Default 1

- Interaction For this option to have any effect, either LIMITS= or LIMITSTAT= must be specified.
- Tip The thickness (height) of the serif cap honors the line thickness specified in the LIMITATTRS= option. The cap pattern is always solid.

#### **LIMITS=UPPER | LOWER | BOTH**

specifies which limit lines to display. Limits are displayed as heavier line segments with a serif at the end extending horizontally from each dot. Upper limits extend to the right of the dot and lower limits extend to the left of the dot. By default, no limits are displayed unless you specify either the LIMITS= or LIMITSTAT= option. Specify one of the following values:

#### **BOTH**

adds lower and upper limit lines to the plot.

#### **LOWER**

adds lower limit lines to the plot.

#### **UPPER**

adds upper limit lines to the plot.

Interaction Limit lines are displayed only when you specify STAT= MEAN.

Tip To display limit labels, specify DATALABEL. Prior to SAS 9.4M5, limit labels are shown when you specify DATALABEL or DATALABEL=*variable*. Starting with SAS 9.4M5, limit labels are shown only when you specify DATALABEL (without a variable).

#### **LIMITSTAT=CLM | STDDEV | STDERR**

specifies the statistic for the limit lines. Specify one of the following statistics:

<span id="page-277-0"></span>**CLM**

confidence limits

**STDDEV**

standard deviation

**STDERR**

standard error

- Default If you use the LIMITS= option, then the default for LIMITSTAT= is CLM. Otherwise, there is no default.
- Interaction If you specify the LIMITSTAT= option only, then the default value for the LIMITS= option is BOTH. Limits lines are displayed only when you specify STAT=MEAN.
- Tip To display limit labels, specify DATALABEL. Prior to SAS 9.4M5, limit labels are shown when you specify DATALABEL or DATALABEL=*variable*. Starting with SAS 9.4M5, limit labels are shown only when you specify DATALABEL (without a variable).

#### **MARKERATTRS=***style-element* **<(***options***)> | (***options***)**

specifies the appearance of the markers in the plot. You can specify the appearance by using a style element or by specifying specific options. If you specify a style element, you can also specify options to override specific appearance attributes.

For a description of marker attributes, see ["Marker Attributes and Symbols" on](#page-1789-0) [page 1754](#page-1789-0).

Default GraphDataDefault style element in the current style for ungrouped data. GraphData1 ... GraphData*n* style elements in the current style for grouped data. The affected attributes are ContrastColor and MarkerSymbol.

#### **MARKERFILLATTRS=***style-element***<(COLOR=***color***)> | (COLOR=***color***)**

specifies the color of the marker fill. You can specify colors using a number of different color-naming schemes. For more information, see ["Color-Naming](#page-1793-0) [Schemes" on page 1758.](#page-1793-0)

- Default Color attribute of the GraphDataDefault style element in the current style for ungrouped data. GraphData1 ... GraphData*n* style elements in the current style for grouped data.
- Interactions This option has no effect unless FILLEDOUTLINEDMARKERS is also specified.

This option overrides any color that is specified with the MARKERATTRS= option.

You can also use the MARKEROUTLINEATTRS= option to specify attributes for the marker outline.

See For usage information and an example, see ["Marker Fills and](#page-1779-0) [Outlines" on page 1744.](#page-1779-0)

#### <span id="page-278-0"></span>**MARKEROUTLINEATTRS=***style-element* **<(***options***)> | (***options***)**

specifies the appearance of the marker outlines. You can specify the appearance by using a style element or by specifying specific options. If you specify a style element, you can also specify options to override specific appearance attributes.

For the options, you can specify either or both of the following:

- $\blacksquare$  line color
- $\blacksquare$  line thickness

For a description of the line options, see ["Line Attributes and Patterns" on page](#page-1784-0)  [1749](#page-1784-0).

- Default GraphOutlines style element in the current style for ungrouped data. GraphData1 ... GraphData*n* style elements in the current style for grouped data. The affected attributes are ContrastColor and LineThickness
- Interactions This option has no effect unless FILLEDOUTLINEDMARKERS is also specified.

You can also use the MARKERFILLATTRS= option to specify attributes for the fill.

See For usage information and an example, see ["Marker Fills and](#page-1779-0) [Outlines" on page 1744.](#page-1779-0)

#### **MISSING**

accepts a missing value as a valid category value. By default, observations with missing values are ignored. If more than one chart is specified in the procedure, the MISSING option affects the calculations for all of the charts.

Interaction This option has no effect when  $FREG =$  is specified.

#### **NAME="***text-string***"**

specifies a name for the plot. You can use the name to refer to this plot in other statements.

- Note The *text-string* is case-sensitive and must define a unique name within the procedure.
- Tip This option is often used with legend statements in order to coordinate the use of colors and line patterns between the graph and the legend.

#### **NOLIMITCAPS**

suppresses the serif cap on limit lines, if limit lines are displayed.

**Note:** This feature applies to SAS Viya 3.5 and later releases.

Interaction The appearance of the limit lines is controlled by the LIMITATTRS= option.

#### <span id="page-279-0"></span>**NUMSTD=***n*

specifies the number of standard units for the limit lines, when you specify LIMITSTAT= STDDEV or LIMITSTAT=STDERR. You can specify any positive number, including decimals.

Default 1

#### **RATTRID=***character-value*

specifies the value of the ID variable in a range attribute map data set. You specify this option only if you are using a range attribute map to control visual attributes of the graph.

**Note:** This feature applies to SAS 9.4M3 and later releases.

#### See [Chapter 19, "Using Range Attribute Maps," on page 1861](#page-1896-0)

#### ["Overview of Attribute Maps" on page 1837](#page-1872-0)

#### **RESPONSE=***response-variable*

specifies a numeric response variable for the plot. The summarized values of the response variable for each category value are displayed on the horizontal axis.

#### **SPLITCHAR=***"character-list"*

specifies one or more characters on which the text for data labels is always split. The text is split at every occurrence of the specified split character or characters.

*"character-list"* is one or more characters with no delimiter between each character and enclosed in quotation marks. For example, to specify the split characters a, b, and c, use the following option:

SPLITCHAR="abc"

When multiple split characters are specified, each character in the list is treated as a separate split character unless the specified characters appear consecutively in the value. In that case, all of the specified split characters together are treated as a single split character.

If the value does not contain any of the specified split characters, a split does not occur.

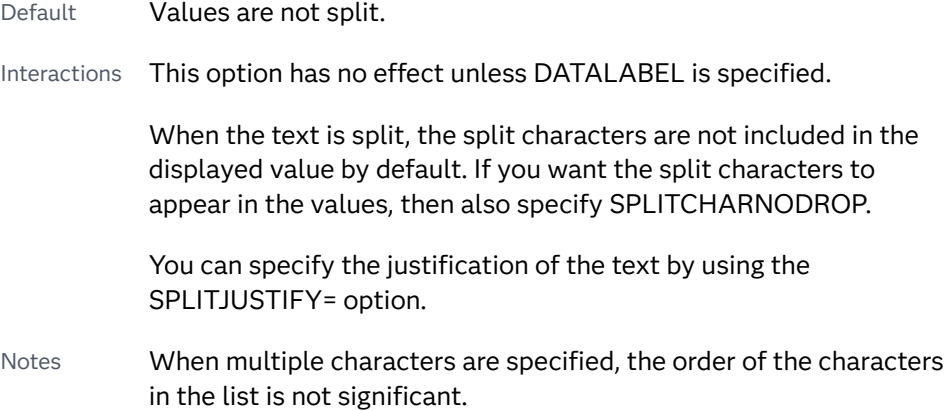

The split characters are case sensitive.

<span id="page-280-0"></span>See ["Fit Policies for Axis Tick Values, Curve Labels, and Data Labels" on](#page-1776-0)  [page 1741](#page-1776-0)

#### **SPLITCHARNODROP**

specifies that the split characters are included in the displayed value.

- Interaction This option has no effect unless SPLITCHAR= is also specified.
- See ["Fit Policies for Axis Tick Values, Curve Labels, and Data Labels" on](#page-1776-0)  [page 1741](#page-1776-0)

#### **SPLITJUSTIFY=LEFT | CENTER | RIGHT**

specifies the horizontal alignment of the value text that is being split.

- Interaction This option has no effect unless you specify the SPLITCHAR= option.
- See ["Fit Policies for Axis Tick Values, Curve Labels, and Data Labels" on](#page-1776-0)  [page 1741](#page-1776-0)

#### **STAT=FREQ | MEAN | MEDIAN | PERCENT | SUM**

specifies the statistic for the horizontal axis. Specify one of the following:

**FREQ**

the frequencies, which are calculated as follows:

- $\blacksquare$  If you specify the RESPONSE= option, FREQ calculates the frequency of the response variable.
- $\blacksquare$  If you do not specify the RESPONSE= option, FREQ calculates the frequency of the category variable.

#### **MEAN**

the mean of the response variable.

Interaction For STAT=MEAN to take effect, you must also specify the RESPONSE= option.

#### **MEDIAN**

the median of the response variable.

Interaction For STAT=MEDIAN to take effect, you must also specify the RESPONSE= option.

### **PERCENT**

the percentage, which is calculated as follows:

- $\blacksquare$  If you specify the RESPONSE= option, PERCENT calculates the percentage of the sum of the response variable.
- If you do not specify the RESPONSE= option, PERCENT calculates the percentage of the frequency of the category variable.

When calculating the percentage of the sum, it is possible to have negative percentage values. However, the procedure calculates the absolute value of these percentages. Therefore, the percentages add up to 100% at the requested level.

<span id="page-281-0"></span>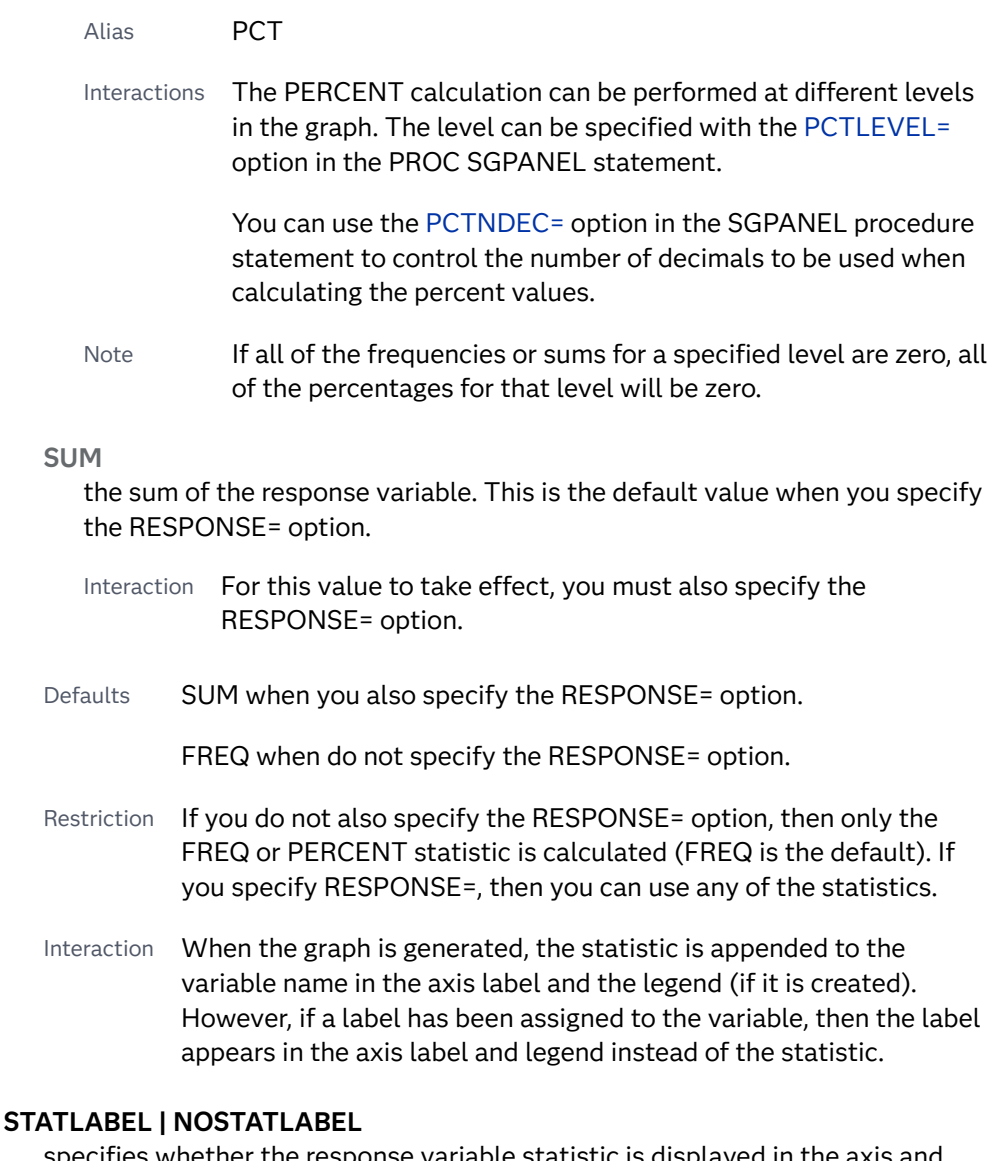

specifies whether the response variable statistic is displayed in the axis and legend labels. STATLABEL forces the statistic to be displayed. NOSTATLABEL removes the statistic from the axis and legend labels.

Normally, the procedure displays the statistic along with the name of the response variable. However, when a custom label is assigned to the response variable, the procedure does not display the statistic. In each case, you can control whether the statistic is displayed.

Defaults The statistic is displayed for the response variable.

When a custom label is assigned to the response variable, the statistic is not displayed.

Interactions This option has no effect unless the RESPONSE= option is specified.

This option has no effect if you specify the axis label using the LABEL= option in an AXIS statement.

#### <span id="page-282-0"></span>**TIP=(***variable-list***) | NONE**

specifies the data tip information to be displayed when the cursor is positioned over the graphics element.

#### **(***variable-list***)**

a space-separated list of variables enclosed in parentheses. Data tips are displayed using the data obtained from the specified variables.

#### **NONE**

suppresses the data tips from this plot.

**Note:** This feature applies to SAS 9.4M1 and later releases.

Requirement You must specify the IMAGEMAP option in the ODS GRAPHICS statement in order to generate data tips. For example, add the following statement before your procedure: ODS GRAPHICS / IMAGEMAP; Interaction This option replaces all of the information that is displayed by default. Tip Use the TIPFORMAT and TIPLABEL options to assign formats and labels to the list of variables.

#### Example **tip=(age weight)**

#### **TIPFORMAT=(***format-list***)**

applies formats to the list of data tip variables that you specify in the TIP= option.

Provide a space-separated list of formats enclosed in parentheses. This option provides a way to control the format of the variable data that appears in the data tips.

A one-to-one correspondence exists between the *format-list* and the *variablelist* that is specified for the TIP= option. A format must be provided for each variable, using the same order as the *variable-list*. If you do not want to apply a format to a variable, use the AUTO keyword instead.

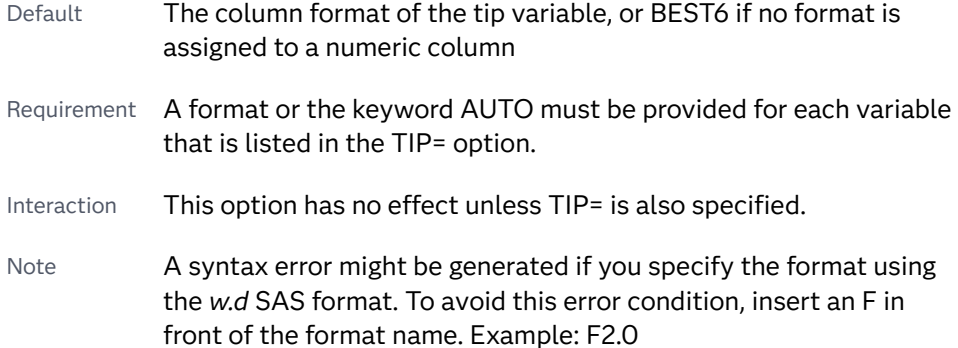

<span id="page-283-0"></span>Tip Use the TIPLABEL= option to assign labels to the list of variables.

See *[SAS Formats and Informats: Reference](http://documentation.sas.com/?docsetId=leforinforref&docsetVersion=9.4&docsetTarget=titlepage.htm&locale=en)*

Example tipformat=(auto F5.2)

#### **TIPLABEL=(***label-list***)**

applies labels to the list of data tip variables that you specify in the TIP= option.

Provide a space-separated list of quoted "text strings" enclosed in parentheses. This option provides a way to specify labels for the variable data that appears in the data tips.

A one-to-one correspondence exists between the *label-list* and the *variable-list*  that is specified for the TIP= option. A label must be provided for each variable, using the same order as the *variable-list*. If you do not want to apply a custom label to a variable, use the AUTO keyword instead.

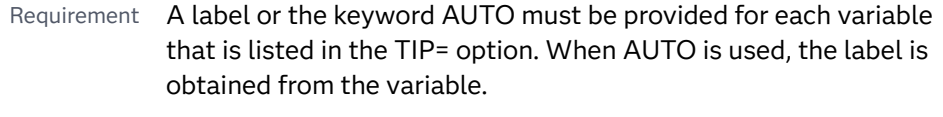

- Interaction  $\blacksquare$  This option has no effect unless TIP= is also specified.
- Tip Use the TIPFORMAT option to assign formats to the list of variables.

Example tiplabel=(auto "Class Weight")

### **TRANSPARENCY=***value*

specifies the degree of transparency for the plot. The transparency that you specify applies to all aspects of the plot statement.

Default 0.0

Range 0 (completely opaque) to 1 (completely transparent)

#### **URL=***character-variable*

specifies an HTML page to be displayed when parts of the plot are selected.

#### *character-variable*

specifies a variable that contains a valid HTML page reference (HREF) for each plot element that is to have an active link.

Example https://www.sas.com/en\_us/home.html

Default By default, no HTML links are created.

Interactions This option affects graphics output that is created through the ODS HTML destination only. For more information about ODS destinations, see ["Specifying ODS Destinations" on page 1820](#page-1855-0).

<span id="page-284-0"></span>This option has no effect unless you also specify IMAGEMAP in the ODS GRAPHICS statement. For example, add the following statement before your procedure:

ODS GRAPHICS / IMAGEMAP;

For more information, see ["Using the ODS GRAPHICS Statement"](#page-1860-0)  [on page 1825](#page-1860-0).

Starting with SAS 9.4M5, if your categorical chart is overlaid with other categorical charts, each chart can specify its own URL variable. The URL variable specified for each chart overlay is honored. This capability affects the following charts: DOT, HBAR, HLINE, VBAR, VLINE.

Tip Use the DRILLTARGET= option in the ODS GRAPHICS statement in order to specify the window that displays the drill-down output.

#### **WEIGHT=***numeric-variable*

specifies how observations are weighted. Each observation is weighted by the value of the specified numeric variable.

- Requirement The values of the weight variable must be greater than zero. If an observation's weight is zero, negative, or missing, the observation is deleted from the analysis.
- Interaction If your plot is overlaid with other categorization plots that also specify WEIGHT=, then the first WEIGHT variable that you specified is used for all of the plots.

# DROPLINE Statement

Creates one or more drop lines from data points to one or both axes. The line or lines can be horizontal, vertical, or both.

- Interaction: When the DROPLINE variable is the same as the response variable of a categorical chart that is specified in the procedure, the DROPLINE statement is ignored.
- Note: This feature applies to SAS 9.4M1 and later releases.

See: ["About Drop Lines" on page 26](#page-61-0)

["Plot Compatibility" on page 1728](#page-1763-0) for information about overlaying this plot with other plot types

# Syntax

**DROPLINE** X=*variable* | *x-axis-value* Y=*variable* | *y-axis-value* </*[options](#page-1272-0)*>;

# Summary of Optional Arguments

#### **Appearance options**

#### [DATASKIN=NONE | CRISP | GLOSS | MATTE | PRESSED | SHEEN](#page-286-0)

specifies a special effect to be used on the plot.

#### [DISCRETEOFFSET=](#page-286-0)*numeric-value*

specifies an amount to offset all drop lines from discrete X or Y values.

#### LINEATTRS=*[style-element](#page-288-0)*<**(***options***)**> | (*options*)

specifies the appearance of the drop line.

#### [TRANSPARENCY=](#page-288-0)*value*

specifies the degree of transparency for the drop line.

#### **Axis options**

#### [DROPTO=BOTH | X | Y](#page-286-0)

specifies the axis to which the line is dropped.

#### **[NOCLIP](#page-288-0)**

extends the plot axes to contain the drop lines.

#### **Label options**

LABEL=*variable* | "*[text-string](#page-287-0)*"

creates labels for each drop line.

[LABELATTRS=](#page-287-0)*style-element*<**(***options***)**> | (*options*) specifies the appearance of the labels.

# [LEGENDLABEL="](#page-288-0)*text-string*"

specifies a label that identifies the plot in the legend.

### **Plot reference options**

NAME="*[text-string](#page-288-0)*"

specifies a name for the plot.

# Required Arguments

#### **X=***variable* **|** *x-axis-value*

specifies the X coordinate of the drop line or drop lines. If you specify an *x-axisvalue* that is a text string, enclose the string in quotation marks.

Requirement Values must agree in type with the X-axis data type. For example, you should use numeric SAS date or time values (or SAS date/time constants) for a time axis.

#### **Y=***variable* **|** *y-axis-value*

specifies the Y coordinate of the drop line or drop lines. If you specify a *y-axisvalue* that is a text string, enclose the string in quotation marks.

Requirement Values must agree in type with the Y-axis data type.

# <span id="page-286-0"></span>Optional Arguments

#### **DATASKIN=NONE | CRISP | GLOSS | MATTE | PRESSED | SHEEN**

specifies a special effect to be used on the plot. The data skin affects all plot lines. Specify one of the following:

NONE CRISP CRISP GLOSS MATTE PRESSED SHEEN

*Table 8.8 DATASKIN Options for Lines*

```
Default NONE
```
- Restriction The ODS GRAPHICS option DATASKINMAX= controls the maximum number of graphics elements that are skinned in a plot statement. In SAS 9.4M1 and later releases, the maximum number is 200 by default. When this limit is exceeded for a plot, the specified data skin is not applied. Use the DATASKINMAX= option to increase or decrease the maximum limit.
- Note When determining the maximum number of graphics elements that are skinned in a plot statement, the procedure evaluates the plot elements in each cell separately. It is possible for a plot in one cell to reach the maximum threshold, but the plot in a different cell does not.
- See ["Using Data Skins" on page 1785](#page-1820-0)

#### **DISCRETEOFFSET=***numeric-value*

specifies an amount to offset all drop lines from discrete X or Y values.

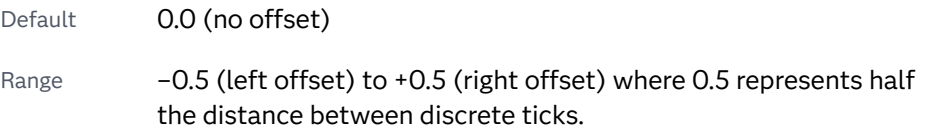

Requirement This option is applicable only when the X or Y axis is discrete.

#### **DROPTO=BOTH | X | Y**

specifies the axis to which the line is dropped.

**BOTH**

draws droplines to both axes.

**X**

draws droplines to the X axis.

**Y**

draws droplines to the Y axis.

Default X

#### <span id="page-287-0"></span>**LABEL=***variable* **| "***text-string***"**

creates labels for each drop line.

#### *variable*

a variable for the label value.

Requirement In order to use a variable to label your drop lines, you must specify a variable in X=, Y=, or both in the DROPLINE statement. If you specify scalar values in X= and Y=, the specified label variable is ignored and a message is written to the log.

#### **"***text-string***"**

a text string for the label value.

- Requirement In order to use a text string to label your drop line, you must specify scalar values in X= and Y=. If you specify a variable in X=, Y=, or both in the DROPLINE statement, the specified text string is ignored and a message is written to the log.
- Default No label is displayed.
- Note Space is reserved at the maximum end of the X axis to accommodate the length of the labels regardless of where the labels appear in the plot.
- Tip You can use the OFFSETMAX= axis option to adjust the amount of space that is reserved on the X axis for the labels.

#### **LABELATTRS=***style-element***<(***options***)> | (***options***)**

specifies the appearance of the labels. You can specify the appearance by using a style element or by specifying specific options. If you specify a style element, you can also specify options to override specific appearance attributes.

For a description of the text options, see ["Text Attributes" on page 1756.](#page-1791-0)

Defaults GraphLabelText style element in the current style. The affected attributes are FontFamily, FontSize, FontStyle, and FontWeight.

> Color attribute of the GraphLabelText style element in the current style (ungrouped data). For grouped data, the color changes to match the group color derived from the ContrastColor attribute of the GraphData1...GraphData*n* style elements.

- Interaction This option has no effect unless the LABEL option is also specified.
- Examples LABELATTRS=(Color=Green Family=Arial Size=8 Style=Italic Weight=Bold)

Here is an example that specifies a style element: LABELATTRS=GraphTitleText
#### **LEGENDLABEL="***text-string***"**

specifies a label that identifies the plot in the legend. By default, the label "drop" is used.

Interaction This option has no effect unless you also specify the NAME= option.

#### **LINEATTRS=***style-element***<(***options***)> | (***options***)**

specifies the appearance of the drop line. You can specify the appearance by using a style element or by specifying specific options. If you specify a style element, you can also specify options to override specific appearance attributes.

For a description of the line options, see ["Line Attributes and Patterns" on page](#page-1784-0)  [1749](#page-1784-0).

Default GraphReference style element in the current style. The affected attributes are ContrastColor, LineStyle, and LineThickness.

## **NAME="***text-string***"**

specifies a name for the plot. You can use the name to refer to this plot in other statements.

- Note The *text-string* is case-sensitive and must define a unique name within the procedure.
- Tip This option is often used with legend statements in order to coordinate the use of colors and line patterns between the graph and the legend.

### **NOCLIP**

extends the plot axes to contain the drop lines. By default, if a line is created outside of the data range, then the line is not visible. This option has no effect if you do not create lines that are outside of the data range.

## **TRANSPARENCY=***value*

specifies the degree of transparency for the drop line.

Default 0.0

- Range 0 (completely opaque) to 1 (completely transparent)
- Note This option does not affect the drop-line label.

# Details

A drop line is always drawn perpendicular from the specified point to the X or Y axis. Axis offsets do not apply to drop lines, so they always meet the axis line.

The DROPTO= option controls whether a horizontal or vertical drop line is created. DROPTO=X specifies the horizontal axis for a vertical drop line, and DROPTO=Y specifies the vertical axis for a horizontal drop line. DROPTO=BOTH specifies both axes.

A DROPLINE statement must be used with another plot statement that establishes the axis scale for the DROPTO= points. For example, a drop line can be used with a scatter plot or a histogram. You can generate multiple drop lines by specifying a column for X and Y. The column type (numeric or string) must agree with the type of data presented on the axis.

# Example

This example shows a DROPLINE statement originating from the point  $(X=3, Y=5)$ and dropping to both axes. The data form a parabola, which is divided in the panel depending on whether the curve is going down or up.

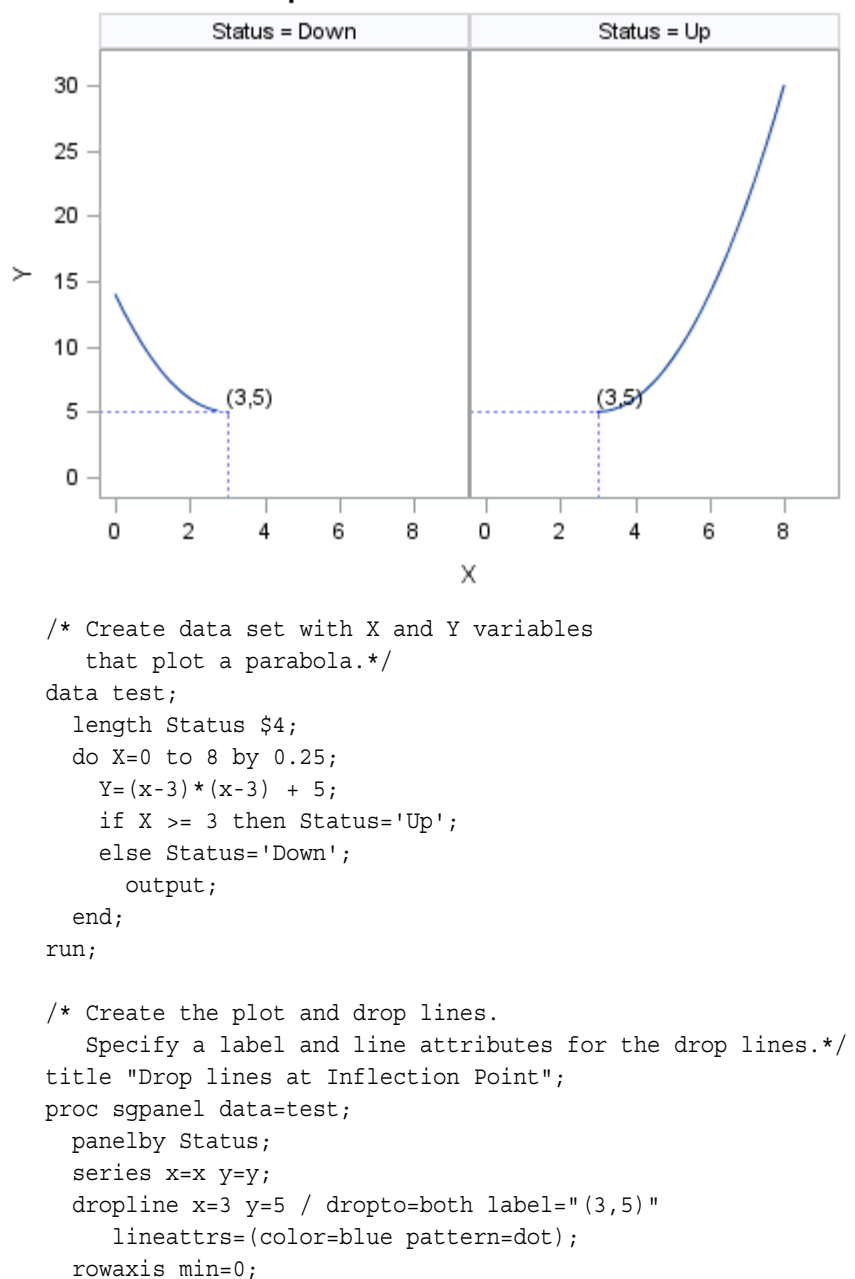

**Drop lines at Inflection Point** 

run; title;

# <span id="page-290-0"></span>ELLIPSE Statement

Adds a confidence or prediction ellipse to a primary plot.

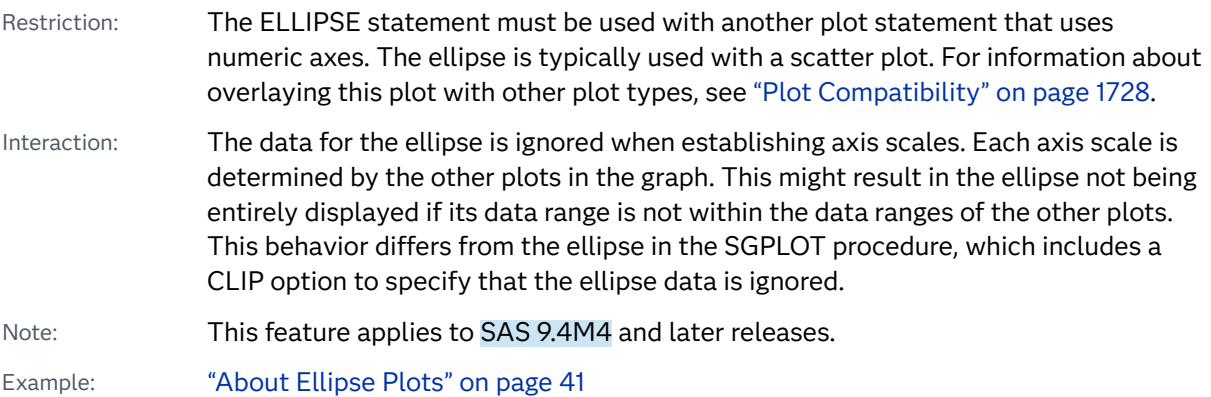

# Syntax

**ELLIPSE** X=*numeric-variable* Y=*numeric-variable* [</option\(s\)>](#page-291-0);

# Summary of Optional Arguments

# **Appearance options**

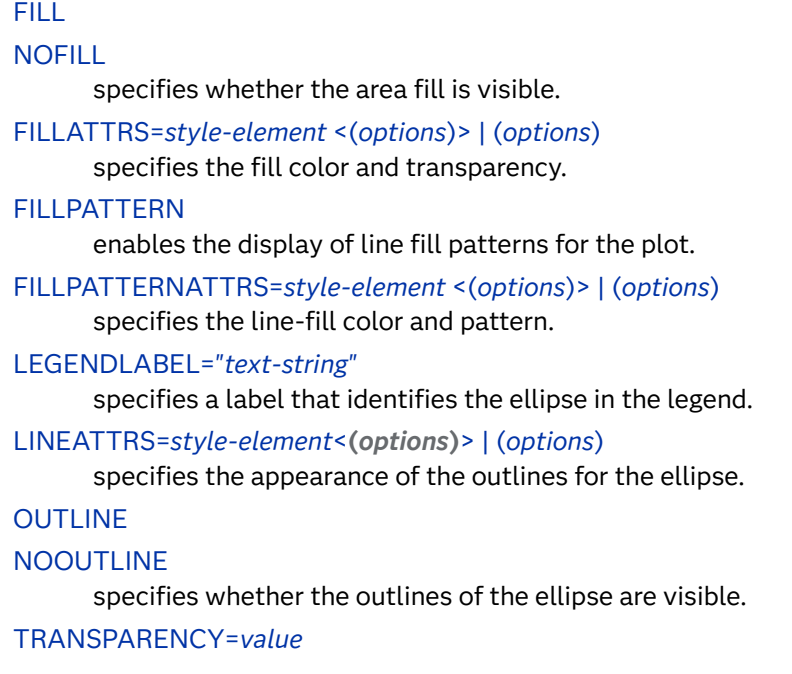

specifies the degree of transparency for the plot.

#### <span id="page-291-0"></span>**Group options**

#### [GROUP=](#page-294-0)*variable*

specifies a variable that is used to group the data.

#### **[NOMISSINGGROUP](#page-295-0)**

specifies that missing values of the group variable are not included in the plot.

### **Plot options**

## ALPHA=*numeric-value*

specifies the confidence level for the ellipse.

#### FREQ=*[numeric-variable](#page-294-0)*

specifies a variable for the frequency count for each observation in the input data.

### [TYPE =MEAN | PREDICTED](#page-295-0)

specifies the type of ellipse.

### **Plot reference options**

NAME="*[text-string](#page-295-0)*"

specifies a name for the plot.

# Required Arguments

## **X=***numeric-variable*

specifies a numeric variable for the X axis.

# **Y=***numeric-variable*

specifies a numeric variable for the Y axis.

# Optional Arguments

# **ALPHA=***numeric-value*

specifies the confidence level for the ellipse.

Default .05

Range 0.01 (complete confidence) to 0.99 (no confidence)

## **FILL | NOFILL**

specifies whether the area fill is visible. The FILL option shows the area fill. The NOFILL option hides the area fill.

- Default The default status of the area fill is specified by the DisplayOpts attribute of the GraphEllipse style element in the current style.
- Interactions Specifying FILL also hides any visible outlines.

If NOFILL and NOOUTLINE are both specified, then both options are ignored.

## <span id="page-292-0"></span>**FILLATTRS=***style-element* **<(***options***)> | (***options***)**

specifies the fill color and transparency. You can specify the appearance by using a style element or by specifying specific options. If you specify a style element, you can also specify options to override specific appearance attributes.

For a description of fill attributes, see ["Fill Attributes" on page 1753.](#page-1788-0)

Defaults Color attribute of the GraphDataDefault style element in the current style for ungrouped data. GraphData1 ... GraphData*n* style elements in the current style for grouped data.

> Transparency is the same as the setting for the plot's TRANSPARENCY= option.

Interactions This option has no effect if you specify the NOFILL option.

This suboption overrides the plot's TRANSPARENCY= option for the fill

## **FILLPATTERN**

enables the display of line fill patterns for the plot.

**Note:** This feature applies to SAS 9.4M5 and later releases.

Interaction If you specify a group, color might be used to distinguish the group values. To ensure that group values are distinguished by their fill patterns, use the ATTRPRIORITY option in the ODS GRAPHICS statement. Example:

ods graphics / attrpriority=none;

- Accessibility note This feature helps support accessibility. Graphs that use this feature do not rely on color alone to distinguish categories of data.
- Tips Use the FILLPATTERNATTRS= option to specify the appearance of the fill pattern.

Use the NOFILL option to suppress the plot's fill color.

#### **FILLPATTERNATTRS=***style-element* **<(***options***)> | (***options***)**

specifies the line-fill color and pattern.

**Note:** This feature applies to SAS 9.4M5 and later releases.

You can specify the appearance by using a style element or by specifying specific options. If you specify a style element, you can also specify options to override specific appearance attributes.

*options* can be one or both of the following:

#### **COLOR=***color*

specifies a color to use for the fill lines. You can specify colors using a number of different color-naming schemes. For more information, see ["Color-Naming Schemes" on page 1758](#page-1793-0).

With grouped data, the COLOR= setting has the effect of holding the fill color constant across all group values.

#### **PATTERN=***style-reference* **|** *line-pattern*

specifies the type of line pattern to use for the fill.

*line-pattern* is a two-character specification that consists of a line-direction prefix (R for right, L for left, and X for cross hatch) and a line-identification number, 1–5. The following table shows the patterns for each of the possible combinations.

| <b>Pattern</b><br><b>Name</b> | <b>Example</b> | <b>Pattern</b><br><b>Name</b> | <b>Example</b>            | <b>Pattern</b><br><b>Name</b> | <b>Example</b> |
|-------------------------------|----------------|-------------------------------|---------------------------|-------------------------------|----------------|
| L1                            |                | R <sub>1</sub>                |                           | X1                            |                |
| L2                            |                | R <sub>2</sub>                |                           | X <sub>2</sub>                |                |
| L <sub>3</sub>                |                | R <sub>3</sub>                | $\mathcal{U} \mathcal{U}$ | X3                            |                |
| L4                            |                | R4                            |                           | X4                            |                |
| L5                            |                | R <sub>5</sub>                |                           | X5                            |                |

*Table 8.9 Fill Patterns*

With grouped data, the PATTERN= setting has the effect of holding the fill pattern constant across all group values.

Interactions For ODS styles that use color-priority attribute rotation, such as HTMLBlue, to change the fill pattern for each group value, specify ATTRPRIORITY=NONE in an ODS GRAPHICS statement. See ["ATTRPRIORITY=COLOR | NONE" on page 102.](#page-137-0) For this option to take effect, the FILLPATTERN option must be specified. Accessibility note This feature helps support accessibility. Graphs that use this feature do not rely on color alone to distinguish categories of data.

#### <span id="page-294-0"></span>**FREQ=***numeric-variable*

specifies a variable for the frequency count for each observation in the input data. Each observation is repeated *n* times for computational purposes, where *n*  is the value of the numeric variable.

- Restriction If the value of FREQ= for a given observation is missing or is less than 1, that observation is not used in the analysis.
- Note If the value is not an integer, only the integer portion is used.

#### **GROUP=***variable*

specifies a variable that is used to group the data. The plot elements for each group value are automatically distinguished by different visual attributes.

- Interaction When the procedure contains both computed and non-computed plot statements, the assignment of group attributes does not always align between the plots. If you need to control the group attribute assignment for these types of plots, consider using an attribute map. For more information, see [Chapter 17, "Using Attribute Maps to](#page-1872-0) [Control Visual Attributes," on page 1837](#page-1872-0).
- Tips ODS Graphics limits the number of groups to 1000. Use the GROUPMAX= option in the ODS GRAPHICS statement to change the maximum number of groups that can be processed.

You can use the NOMISSINGGROUP option to omit missing values of the group variable from the plot.

The representations that are used to identify the groups can be overridden individually. For example, each distinct group value is represented by a different line pattern for the ellipses, but the PATTERN= suboption of the OUTLINEATTRS= option could be used to assign the same line pattern to all ellipse outlines, letting outline color distinguish group values.

#### **LEGENDLABEL="***text-string***"**

specifies a label that identifies the ellipse in the legend. By default, the label describes the confidence value of the ellipse and the type of ellipse. For example, "95% Prediction Ellipse."

# **LINEATTRS=***style-element***<(***options***)> | (***options***)**

specifies the appearance of the outlines for the ellipse. You can specify the appearance by using a style element or by specifying specific options. If you specify a style element, you can also specify options to override specific appearance attributes.

For a description of the line options, see ["Line Attributes and Patterns" on page](#page-1784-0)  [1749](#page-1784-0).

Default GraphDataDefault style element in the current style for ungrouped data. GraphData1 ... GraphData*n* style elements in the current style for grouped data. The effective attributes are: ContrastColor, LineStyle, and LineThickness.

## <span id="page-295-0"></span>**NAME="***text-string***"**

specifies a name for the plot. You can use the name to refer to this plot in other statements.

- Note The *text-string* is case-sensitive and must define a unique name within the procedure.
- Tip This option is often used with legend statements in order to coordinate the use of colors and line patterns between the graph and the legend.

#### **NOMISSINGGROUP**

specifies that missing values of the group variable are not included in the plot.

Interaction This option has no effect unless GROUP= is also specified.

# **OUTLINE | NOOUTLINE**

specifies whether the outlines of the ellipse are visible. The OUTLINE option shows the outlines and hides the fill. The NOOUTLINE option hides the outlines.

Default The default status of the outlines is specified by the DisplayOpts attribute of the GraphEllipse style element in the current style.

Interactions Specifying OUTLINE also hides the fill color.

If NOOUTLINE and NOFILL are both specified, then both options are ignored.

# **TRANSPARENCY=***value*

specifies the degree of transparency for the plot. The transparency that you specify applies to all aspects of the plot statement.

Default 0.0

Range 0 (completely opaque) to 1 (completely transparent)

# **TYPE =MEAN | PREDICTED**

specifies the type of ellipse. MEAN specifies a confidence ellipse for the population mean. PREDICTED specifies a prediction ellipse for a new observation. Both ellipse types assume a bivariate normal distribution.

Default PREDICTED

# ELLIPSEPARM Statement

Adds an ellipse to the primary plot, specified by axis, slope, and origin parameters. The axis parameters are required.

Restriction: The ELLIPSEPARM statement must be overlaid with another plot that is derived from data values that provide boundaries for the axis area. It is typically overlaid with a scatter plot. For information about overlaying this plot with other plot types, see ["Plot Compatibility" on page 1728.](#page-1763-0)

Interaction: The data for the ellipse is ignored when establishing axis scales. Each axis scale is determined by the other plots in the graph. This might result in the ellipse not being entirely displayed if its data range is not within the data ranges of the other plots. This behavior differs from the ellipse in the SGPLOT procedure, which includes a CLIP option to specify that the ellipse data is ignored.

Note: This feature applies to SAS 9.4M4 and later releases.

# Syntax

**ELLIPSEPARM** SEMIMAJOR=*numeric-variable* | *positive-number* SEMIMINOR=*numeric-variable* | *positive-number* <[/option\(s\)](#page-297-0)>;

# Summary of Optional Arguments

## **Appearance options**

[FILL](#page-297-0)

[NOFILL](#page-297-0)

specifies whether to display a filled ellipse.

FILLATTRS=*[style-element](#page-298-0)* <(*options*)> | (*options*) specifies the fill color and transparency.

## [FILLPATTERN](#page-298-0)

enables the display of line fill patterns for the plot.

[FILLPATTERNATTRS=](#page-298-0)*style-element* <(*options*)> | (*options*) specifies the line-fill color and pattern.

## [LEGENDLABEL="](#page-300-0)*text-string*"

specifies a label that identifies the ellipse in the legend.

LINEATTRS=*[style-element](#page-300-0)*<**(***options***)**> | (*options*)

specifies the appearance of the outlines for the ellipse.

# **[OUTLINE](#page-301-0)**

# [NOOUTLINE](#page-301-0)

specifies whether the outlines of the ellipse are visible.

# [TRANSPARENCY=](#page-301-0)*value*

specifies the degree of transparency for the plot.

# **Group options**

# [GROUP=](#page-300-0)*variable*

specifies a variable that is used to group the data.

# **[NOMISSINGGROUP](#page-300-0)**

specifies that missing values of the group variable are not included in the plot.

**Plot options**

<span id="page-297-0"></span>SLOPE=*numeric-value* | *[numeric-variable](#page-301-0)*

specifies the slope of the major axis for the ellipse.

XORIGIN=*numeric-value* | *[numeric-variable](#page-301-0)*

specifies the X coordinate of the center of the ellipse.

YORIGIN=*numeric-value* | *[numeric-variable](#page-301-0)*

specifies the Y coordinate of the center of the ellipse.

## **Plot reference options**

NAME="*[text-string](#page-300-0)*"

specifies a name for the plot.

# Required Arguments

## **SEMIMAJOR=***numeric-variablepositive-numeric-value*

specifies half the length of the major axis for the ellipse. Values are in the same units as the data. The SEMIMAJOR value can be greater than, smaller than, or equal to the SEMIMINOR value.

Restrictions The semimajor value must be positive. If a numeric variable is specified and the variable contains negative values, then no ellipses are drawn.

> If the variable contains a missing value, the ellipse for that observation is not drawn. However, the remaining ellipses that have nonmissing values for this argument and for SEMIMINOR= are drawn.

# **SEMIMINOR=***numeric-variablepositive-numeric-value*

specifies half the length of the minor axis for the ellipse. Values are in the same units as the data. The SEMIMINOR value can be greater than, smaller than, or equal to the SEMIMAJOR value.

Restrictions The semiminor value must be positive. If a numeric variable is specified and the variable contains negative values, then no ellipses are drawn.

> If the variable contains a missing value, the ellipse for that observation is not drawn. However, the remaining ellipses that have nonmissing values for this argument and for SEMIMAJOR= are drawn.

# Optional Arguments

# **FILL | NOFILL**

specifies whether to display a filled ellipse. The FILL option shows the area fill. The NOFILL option hides the area fill.

- Default The default is specified by the DisplayOpts attribute of the GraphEllipse style element in the current style.
- Interactions Specifying FILL also hides any visible outlines.

If NOFILL and NOOUTLINE are both specified, then both options are ignored.

## <span id="page-298-0"></span>**FILLATTRS=***style-element* **<(***options***)> | (***options***)**

specifies the fill color and transparency. You can specify the appearance by using a style element or by specifying specific options. If you specify a style element, you can also specify options to override specific appearance attributes.

For a description of fill attributes, see ["Fill Attributes" on page 1753.](#page-1788-0)

Defaults Color attribute of the GraphDataDefault style element in the current style for ungrouped data. GraphData1 ... GraphData*n* style elements in the current style for grouped data.

> Transparency is the same as the setting for the plot's TRANSPARENCY= option.

Interaction This suboption overrides the plot's TRANSPARENCY= option for the fill.

## **FILLPATTERN**

enables the display of line fill patterns for the plot.

**Note:** This feature applies to SAS 9.4M5 and later releases. Interaction If you specify a group, color might be used to distinguish the group values. To ensure that group values are distinguished by their fill patterns, use the ATTRPRIORITY option in the ODS GRAPHICS statement. Example: ods graphics / attrpriority=none; This feature helps support accessibility. Graphs that use this Accessibility note feature do not rely on color alone to distinguish categories of data. Tips Use the FILLPATTERNATTRS= option to specify the appearance of the fill pattern. Use the NOFILL option to suppress the plot's fill color. **FILLPATTERNATTRS=***style-element* **<(***options***)> | (***options***)** specifies the line-fill color and pattern. **Note:** This feature applies to SAS 9.4M5 and later releases. 

You can specify the appearance by using a style element or by specifying specific options. If you specify a style element, you can also specify options to override specific appearance attributes.

*options* can be one or both of the following:

#### **COLOR=***color*

specifies a color to use for the fill lines. You can specify colors using a number of different color-naming schemes. For more information, see ["Color-Naming Schemes" on page 1758](#page-1793-0).

With grouped data, the COLOR= setting has the effect of holding the fill color constant across all group values.

#### **PATTERN=***style-reference* **|** *line-pattern*

specifies the type of line pattern to use for the fill.

*line-pattern* is a two-character specification that consists of a line-direction prefix (R for right, L for left, and X for cross hatch) and a line-identification number, 1–5. The following table shows the patterns for each of the possible combinations.

| <b>Pattern</b><br><b>Name</b> | <b>Example</b> | <b>Pattern</b><br><b>Name</b> | <b>Example</b>                                           | Pattern<br>Name | <b>Example</b> |
|-------------------------------|----------------|-------------------------------|----------------------------------------------------------|-----------------|----------------|
| L1                            |                | R <sub>1</sub>                |                                                          | X1              |                |
| L2                            |                | R <sub>2</sub>                |                                                          | X2              |                |
| L <sub>3</sub>                |                | R <sub>3</sub>                | $\left(\frac{\textstyle{3.77}}{\textstyle{2.77}}\right)$ | X <sub>3</sub>  |                |
| L4                            |                | R4                            |                                                          | X4              |                |
| L <sub>5</sub>                |                | R <sub>5</sub>                |                                                          | X5              |                |

*Table 8.10 Fill Patterns*

With grouped data, the PATTERN= setting has the effect of holding the fill pattern constant across all group values.

Interactions For ODS styles that use color-priority attribute rotation, such as HTMLBlue, to change the fill pattern for each group value, specify ATTRPRIORITY=NONE in an ODS GRAPHICS statement. See ["ATTRPRIORITY=COLOR | NONE" on page 102.](#page-137-0) For this option to take effect, the FILLPATTERN option must be specified. Accessibility note This feature helps support accessibility. Graphs that use this feature do not rely on color alone to distinguish categories of data.

#### <span id="page-300-0"></span>**GROUP=***variable*

specifies a variable that is used to group the data. The plot elements for each group value are automatically distinguished by different visual attributes.

- Restriction The group value can be a character or numeric column. The GROUP= option can be used only when a numeric column or value is specified for the SEMIMAJOR= and SEMIMINOR= arguments, and when used, the SLOPE=, XORGIN= and YORIGIN= options.
- Tips ODS Graphics limits the number of groups to 1000. Use the GROUPMAX= option in the ODS GRAPHICS statement to change the maximum number of groups that can be processed.

You can use the NOMISSINGGROUP option to omit missing values of the group variable from the plot.

The representations that are used to identify the groups can be overridden individually. For example, each distinct group value is represented by a different line pattern for the ellipses, but the PATTERN= suboption of the OUTLINEATTRS= option could be used to assign the same line pattern to all ellipse outlines, letting outline color distinguish group values.

## **LEGENDLABEL="***text-string***"**

specifies a label that identifies the ellipse in the legend.

Default EllipseParm

## **LINEATTRS=***style-element***<(***options***)> | (***options***)**

specifies the appearance of the outlines for the ellipse. You can specify the appearance by using a style element or by specifying specific options. If you specify a style element, you can also specify options to override specific appearance attributes.

For a description of the line options, see ["Line Attributes and Patterns" on page](#page-1784-0)  [1749](#page-1784-0).

Default GraphDataDefault style element in the current style for ungrouped data. GraphData1 ... GraphData*n* style elements in the current style for grouped data. The effective attributes are: ContrastColor, LineStyle, and LineThickness.

#### **NAME="***text-string***"**

specifies a name for the plot. You can use the name to refer to this plot in other statements.

- Note The *text-string* is case-sensitive and must define a unique name within the procedure.
- Tip This option is often used with legend statements in order to coordinate the use of colors and line patterns between the graph and the legend.

#### **NOMISSINGGROUP**

specifies that missing values of the group variable are not included in the plot.

Interaction This option has no effect unless GROUP= is also specified.

# <span id="page-301-0"></span>**OUTLINE | NOOUTLINE**

specifies whether the outlines of the ellipse are visible. The OUTLINE option shows the outlines and hides the fill. The NOOUTLINE option hides the outlines.

- Default The default status of the outlines is specified by the DisplayOpts attribute of the GraphEllipse style element in the current style.
- Interactions Specifying OUTLINE also hides the fill color.

If NOOUTLINE and NOFILL are both specified, then both options are ignored.

#### **SLOPE=***numeric-value* **|** *numeric-variable*

specifies the slope of the major axis for the ellipse. The slope can be positive or negative.

Default 0

- Note The slope value is in the data space and might not always be maintained in the screen space. Thus, setting SLOPE=1 does not always generate a 45-degree line on the screen.
- Tips SLOPE=0 creates a major axis parallel to the X axis.

SLOPE= . (missing value) creates a major axis parallel to the Y axis.

## **TRANSPARENCY=***value*

specifies the degree of transparency for the plot. The transparency that you specify applies to all aspects of the plot statement.

Default 0.0

Range 0 (completely opaque) to 1 (completely transparent)

#### **XORIGIN=***numeric-value* **|** *numeric-variable*

specifies the X coordinate of the center of the ellipse. Values are in the units of the data.

Default 0

Tip You can use the YORIGIN= option to specify the Y coordinate of the center of the ellipse.

#### **YORIGIN=***numeric-value* **|** *numeric-variable*

specifies the Y coordinate of the center of the ellipse. Values are in the units of the data.

Default  $\Omega$ 

Tip You can use the XORIGIN= option to specify the X coordinate of the center of the ellipse.

# Details

The ELLIPSEPARM statement plots an ellipse with specified semimajor and semiminor axis lengths, a specified slope for the major axis, and the ellipse center. The ellipse center is the point of intersection of the semimajor and semiminor axes. The ELLIPSEPARM statement does not perform computations on input data to derive the location and shape of the ellipse. Another plot that is derived from data values that provide boundaries for the axis area must be included in the layout. The ellipse is typically overlaid with a scatter plot. See [ELLIPSE Statement](#page-290-0) for information about computed ellipses.

You can generate a single ellipse by specifying a constant for each of the following arguments: SEMIMAJOR=, SEMIMINOR=, SLOPE=, XORIGIN=, YORIGIN=. The SLOPE=, XORIGIN=, and YORIGIN= arguments are set to a constant by default.

You can generate multiple ellipses by specifying a numeric column for any or all of those arguments. If any of the SEMIMAJOR=, SEMIMINOR=, XORIGIN=, or YORIGIN= constants or columns contains a missing value, then no ellipse is drawn. To request a vertical major axis, specify SLOPE=. (missing value) as a constant or column value.

# FRINGE Statement

Creates a fringe plot on the X axis of an X-Y plot.

Interaction: Fringe plots can be overlaid with all plots except with box plots and categorical charts (bar charts, line plots, and dot plots). For information about overlaying this plot with other plot types, see ["Plot Compatibility" on page 1728](#page-1763-0).

Note: This feature applies to SAS 9.4M1 and later releases.

Example: ["About Fringe Plots" on page 20](#page-55-0)

# Syntax

**FRINGE** *numeric-variable* </*[options](#page-1223-0)*>;

# Summary of Optional Arguments

# **Appearance options**

ATTRID=*[character-value](#page-303-0)*  specifies the value of the ID variable in a discrete attribute map data set.

# HEIGHT=*[dimension](#page-304-0)*<**units**>

specifies the height of the fringe lines.

LINEATTRS=*[style-element](#page-304-0)*<**(***options***)**> | (*options*) specifies the appearance of the fringe lines.

## <span id="page-303-0"></span>[TRANSPARENCY=](#page-306-0)*value*

specifies the degree of transparency for the plot.

## **Data tip options**

#### TIP=(*[variable-list](#page-305-0)*) | NONE

specifies the data tip information to be displayed when the cursor is positioned over the graphics element.

#### [TIPFORMAT=\(](#page-305-0)*format-list*)

applies formats to the list of data tip roles that you specify in the TIP= option.

#### [TIPLABEL=\(](#page-306-0)*label-list*)

applies labels to the list of data tip roles that you specify in the TIP= option.

#### **Group options**

#### GROUP=*variable*

specifies a variable that is used to group the data.

### **[NOMISSINGGROUP](#page-305-0)**

specifies that missing values of the group variable are not included in the plot.

#### **Label options**

#### [LEGENDLABEL="](#page-304-0)*text-string*"

specifies a label that identifies the fringe plot in the legend.

# **Plot reference options**

## NAME="*[text-string](#page-305-0)*"

specifies a name for the plot.

# Required Argument

## *numeric-variable*

specifies the variable that provides the X coordinates of the data values.

# Optional Arguments

## **ATTRID=***character-value*

specifies the value of the ID variable in a discrete attribute map data set. You specify this option only if you are using an attribute map to control visual attributes of the graph.

See [Chapter 18, "Using Discrete Attribute Maps," on page 1841](#page-1876-0)

["Overview of Attribute Maps" on page 1837](#page-1872-0)

## **GROUP=***variable*

specifies a variable that is used to group the data. The plot elements for each group value are automatically distinguished by different visual attributes. Each distinct group value is represented in the graph by a different line color. Line patterns are not changed across groups.

- <span id="page-304-0"></span>Interaction When the procedure contains both computed and non-computed plot statements, the assignment of group attributes does not always align between the plots. If you need to control the group attribute assignment for these types of plots, consider using an attribute map. For more information, see [Chapter 17, "Using Attribute Maps to](#page-1872-0) [Control Visual Attributes," on page 1837](#page-1872-0).
- Tips ODS Graphics limits the number of groups to 1000. Use the GROUPMAX= option in the ODS GRAPHICS statement to change the maximum number of groups that can be processed.

You can use the NOMISSINGGROUP option to omit missing values of the group variable from the plot.

#### **HEIGHT=***dimension***<units>**

specifies the height of the fringe lines. You can also specify the unit of measurement. The default unit is pixels.

The following table contains the units that are available:

*Table 8.11 Measurement Units*

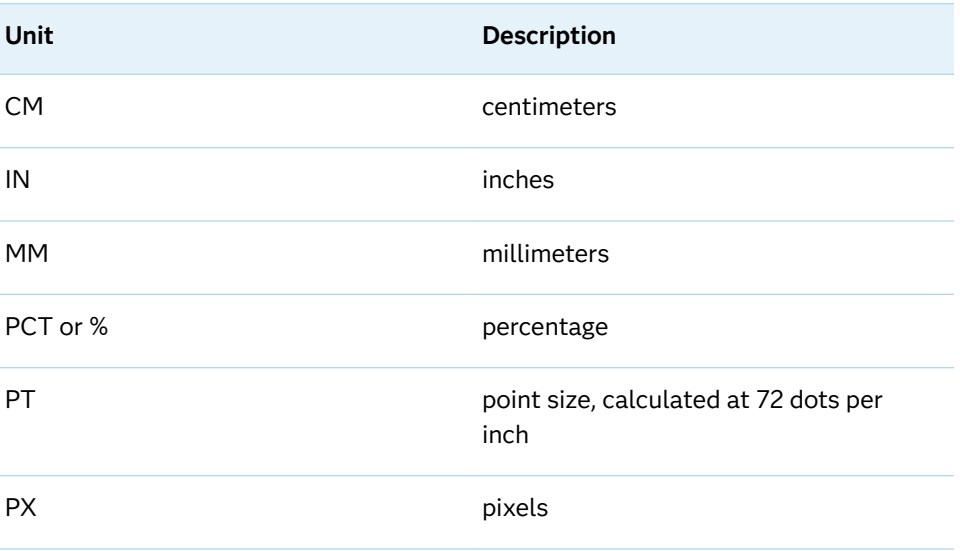

Default 10px

## **LEGENDLABEL="***text-string***"**

specifies a label that identifies the fringe plot in the legend.

Interaction The LEGENDLABEL= option has no effect if you also specify the GROUP= option in the same plot statement.

#### **LINEATTRS=***style-element***<(***options***)> | (***options***)**

specifies the appearance of the fringe lines. You can specify the appearance by using a style element or by specifying specific options. If you specify a style element, you can also specify options to override specific appearance attributes.

<span id="page-305-0"></span>For a description of the line options, see ["Line Attributes and Patterns" on page](#page-1784-0)  [1749](#page-1784-0).

Default GraphDataDefault style element in the current style for ungrouped data. GraphData1 ... GraphData*n* style elements in the current style for grouped data. The effective attributes are: ContrastColor, LineStyle, and LineThickness.

# **NAME="***text-string***"**

specifies a name for the plot. You can use the name to refer to this plot in other statements.

- Note The *text-string* is case-sensitive and must define a unique name within the procedure.
- Tip This option is often used with legend statements in order to coordinate the use of colors and line patterns between the graph and the legend.

# **NOMISSINGGROUP**

specifies that missing values of the group variable are not included in the plot.

Interaction This option has no effect unless GROUP= is also specified.

## **TIP=(***variable-list***) | NONE**

specifies the data tip information to be displayed when the cursor is positioned over the graphics element.

#### **(***variable-list***)**

a space-separated list of variables enclosed in parentheses. Data tips are displayed using the data obtained from the specified variables.

#### **NONE**

suppresses the data tips from this plot.

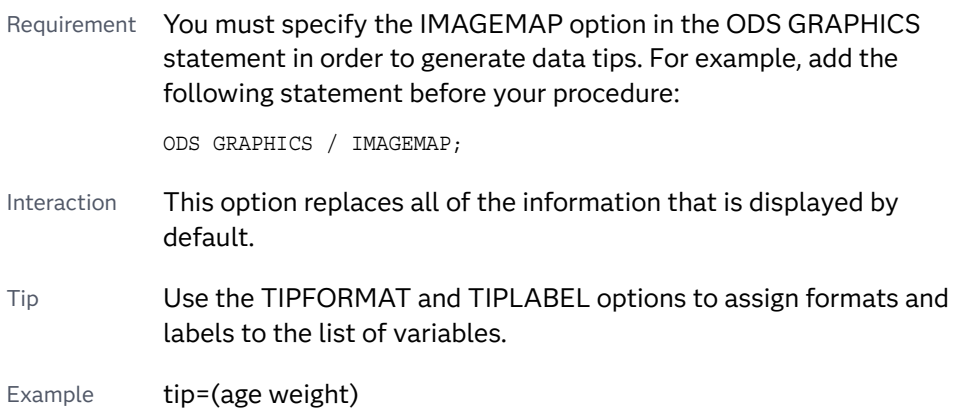

# **TIPFORMAT=(***format-list***)**

applies formats to the list of data tip roles that you specify in the TIP= option.

Provide a space-separated list of formats enclosed in parentheses. This option provides a way to control the format of the data that appears in data tips.

A one-to-one correspondence exists between the *format-list* and the *role-list*  that is specified for the TIP= option. A format must be provided for each role,

<span id="page-306-0"></span>using the same order as the *role-list*. If you do not want to apply a format to a role, use the AUTO keyword instead.

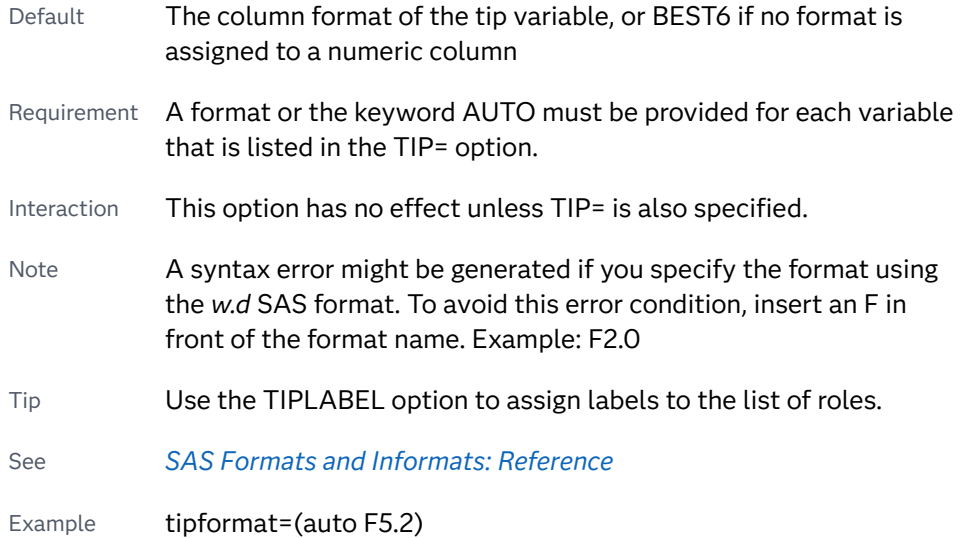

# **TIPLABEL=(***label-list***)**

applies labels to the list of data tip roles that you specify in the TIP= option.

Provide a space-separated list of quoted "text strings" enclosed in parentheses. This option provides a way to specify labels for the data that appears in data tips.

A one-to-one correspondence exists between the *label-list* and the *role-list* that is specified for the TIP= option. A label must be provided for each role, using the same order as the *role-list*. If you do not want to apply a custom label to a role, use the AUTO keyword instead.

- Requirement A label or the keyword AUTO must be provided for each role that is listed in the TIP= option. When AUTO is used, the label is obtained from the variable.
- Interaction  $\blacksquare$  This option has no effect unless TIP= is also specified.
- Tip Use the TIPFORMAT option to assign formats to the list of roles.
- Example tiplabel=(auto "Class Weight")

# **TRANSPARENCY=***value*

specifies the degree of transparency for the plot. The transparency that you specify applies to all aspects of the plot statement.

Default 0.0

Range 0 (completely opaque) to 1 (completely transparent)

# <span id="page-307-0"></span>GRADLEGEND Statement

Generates a gradient legend that maps the data range of a response variable to a range of colors. You can use up to four GRADLEGEND statements in a procedure. The GRADLEGEND statement is used in conjunction with the COLORRESPONSE= option. (The COLORRESPONSE= option is specified in the plot statement and indicates the response variable that is used to map the colors.)

Note: This feature applies to SAS 9.4M2 and later releases.

See: ["Using Gradient Color Legends" on page 1736](#page-1771-0)

Syntax

**GRADLEGEND** <"*name*"> </*[options](#page-1184-0)*>;

# Summary of Optional Arguments

# **Appearance options**

# [BORDER](#page-308-0)

# [NOBORDER](#page-308-0)

specifies whether a border is visible around the legend.

# [INTEGER](#page-309-0)

specifies that integers are used for the gradient legend.

# **[NOTITLE](#page-309-0)**

removes the default title. The default title is the name of the response variable.

# [OUTERPAD=](#page-309-0)*dimension* | (*pad-options*)

specifies the amount of extra space that is added outside the legend border.

# [POSITION=TOP | BOTTOM | LEFT | RIGHT](#page-310-0)

specifies the position of the legend within the graph.

# TITLE="*[text-string](#page-310-0)*"

specifies a title for the legend.

# [TITLEATTRS=](#page-310-0)*style-element*<**(***options***)**> | (*options*)

specifies the appearance of the title.

# **Legend options**

# "*[name](#page-308-0)*"

specifies the name of the plot that you want to include in the legend.

# **Scale options**

EXTRACTSCALE<**[=DEFAULT | SCIENTIFIC](#page-308-0)**>

extracts a scale factor from the tick values and uses it to reduce the tick value width.

# <span id="page-308-0"></span>Optional Arguments

## **"***name***"**

specifies the name of the plot that you want to include in the legend. The name that you specify must correspond to a value that you entered for the NAME= option in a plot statement. The plot statement must also specify the COLORRESPONSE= option.

- Default If no name is specified, the legend references whichever plot statement specifies the COLORRESPONSE= option. If the procedure contains more than one plot with a COLORRESPONSE= option and you do not specify a plot name, then the legend attempts to reference both or all of these plots. The resulting legend might be hard to read.
- Restriction Only one name can be specified. If you want a continuous legend for more than one plot, you can use multiple GRADLEGEND statements. You can use up to four GRADLEGEND statements in a procedure.

#### **BORDER | NOBORDER**

specifies whether a border is visible around the legend.

Default NOBORDER

## **EXTRACTSCALE<=DEFAULT | SCIENTIFIC>**

extracts a scale factor from the tick values and uses it to reduce the tick value width. The scale used is appended to the legend title as shown in the following example.

Total Sales (millions)

For long legend titles, if the scale does not fit the available space, then the title is truncated, and the scale is appended to the truncated title. Ellipses indicate that the label was truncated as shown in the following example.

Total Sales for the Fourth Quarter Of ... (millions)

In extreme cases where the title does not fit even with truncation, the title is dropped.

You can also specify whether to use a named scale or a scientific-notation scale.

#### **DEFAULT**

extracts a named scale. A named scale can be millions, billions, or trillions for values of 999 trillion or less, or a multiple of 10 (denoted as 10^*n*) for values over 999 trillion. For small fractional tick values, the scale factor is set to ensure that the absolute value of the smallest value is greater than 1. The scale can be millionth, billionth, or trillionth for values of 1 trillionth or more, or a multiple of 1/10 (10^–*n*) for values less than 1 trillionth.

#### <span id="page-309-0"></span>**SCIENTIFIC**

extracts a scientific-notation scale. A scientific-notation scale is a multiple of 10 expressed as 10^*n* for values greater than 1, or a multiple of 1/10 expressed as 10^–*n* for values less than 1.

The following examples show a gradient legend before and after EXTRACTSCALE= is specified:

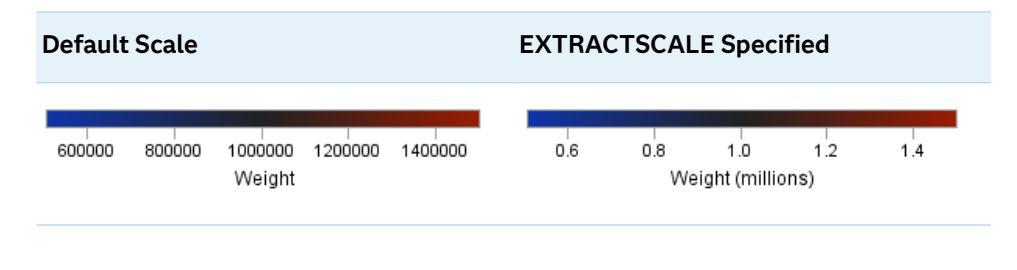

Default DEFAULT

Restriction The scale that is extracted by the EXTRACTSCALE= option is derived from the English locale.

### **INTEGER**

specifies that integers are used for the gradient legend.

**Note:** This feature applies to SAS 9.4M3 and later releases.

# **NOTITLE**

removes the default title. The default title is the name of the response variable.

Default The default title is displayed.

## **OUTERPAD=***dimension* **| (***pad-options***)**

specifies the amount of extra space that is added outside the legend border.

## *dimension*

specifies a dimension to use for the extra space at the left, right, top, and bottom of the legend border.

## **(***pad-options***)**

a space-separated list of one or more of the following name-value pair options, enclosed in parentheses:

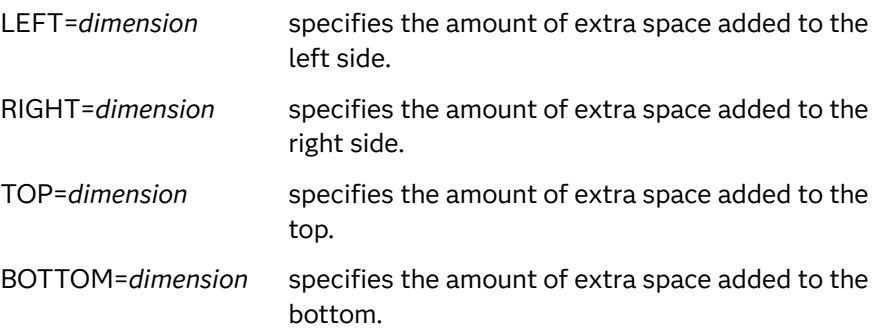

- <span id="page-310-0"></span>Note Sides that are not assigned padding are padded with the default amount.
- Tip Use *pad-options* to create non-uniform padding.
- Default No padding
- Note The default units for *dimension* are pixels. If you want to specify values in other units, then you must specify the units with the value. For a list of measurement units that are supported, see ["Units of](#page-1792-0) [Measurement" on page 1757.](#page-1792-0)
- Example ["Example: Gradient Legend That Uses the OUTERPAD= Option" on](#page-311-0)  [page 276](#page-311-0)

#### **POSITION=TOP | BOTTOM | LEFT | RIGHT**

specifies the position of the legend within the graph.

- Default RIGHT
- Notes By default, if you use more than one GRADLEGEND statement, then each legend is placed in a different position.

If you specify more than one legend with the same position, then those legends are placed at that position.

#### **TITLE="***text-string***"**

specifies a title for the legend.

Default If you do not specify this option, then the name of the COLORRESPONSE= variable is displayed as the title.

#### **TITLEATTRS=***style-element***<(***options***)> | (***options***)**

specifies the appearance of the title. You can specify the appearance by using a style element or by specifying specific options. If you specify a style element, you can also specify options to override specific appearance attributes.

For a description of the text options, see ["Text Attributes" on page 1756.](#page-1791-0)

Defaults GraphLabelText style element in the current style. The affected attributes are FontFamily, FontSize, FontStyle, and FontWeight .

> Color attribute of the GraphLabelText style element in the current style (ungrouped data). For grouped data, the color changes to match the group color derived from the ContrastColor attribute of the GraphData1...GraphData*n* style elements.

Examples TITLEATTRS=(Color=Green Family=Arial Size=8 Style=Italic Weight=Bold)

> Here is an example that specifies a style element: TITLEATTRS=GraphTitleText

# <span id="page-311-0"></span>Example: Gradient Legend That Uses the OUTERPAD= Option

The following example shows a gradient legend that maps an age scale to a color gradient. The [OUTERPAD= on page 436](#page-471-0) option adds padding to the top and bottom of the gradient.

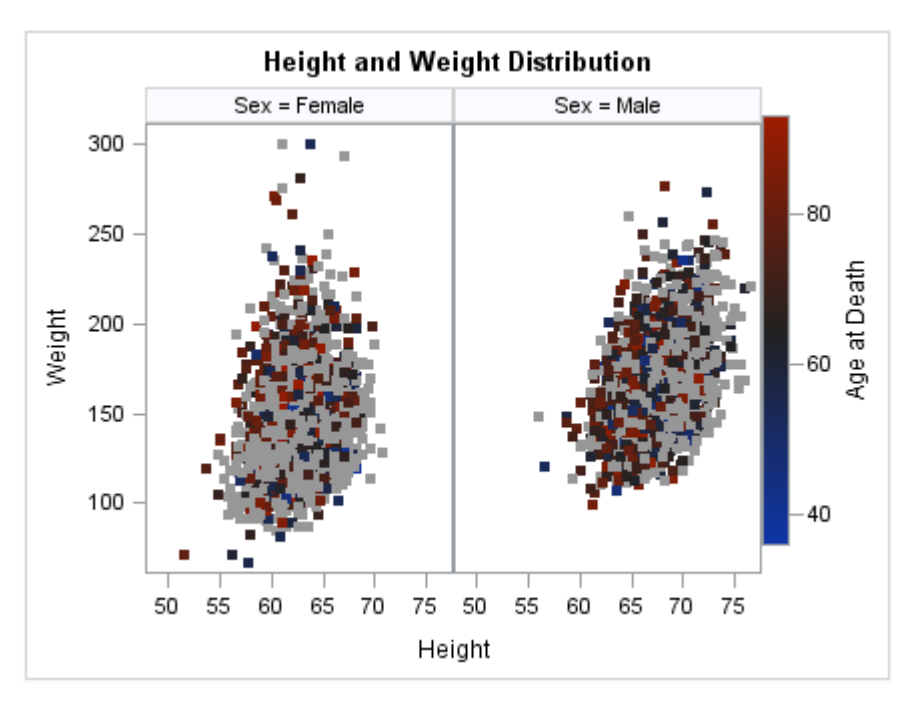

```
title "Height and Weight Distribution";
proc sgpanel data=sashelp.heart;
  panelby sex;
   scatter x=height y=weight /
        colorresponse=ageatdeath name="scatter"
        markerattrs=(symbol=squarefilled size=6px);
   gradlegend "scatter" / 
       outerpad=(top=20px bottom=20px);
run;
title;
```
# HBAR Statement

Creates a bar chart that summarizes the values of a category variable.

Restrictions: The HBAR statement can be combined only with other categorization plot statements in the SGPANEL procedure. See ["Plot Type Compatibility" on page 1726](#page-1761-0). When category plots are overlaid, all of the plots must use the same category variable. Tips: The HBAR statement can produce fill patterns for bars. For more information about fill patterns, see ["Using Fill Patterns to Distinguish Categories of Data" on page 1798](#page-1833-0). Bar charts can be combined with basic plot types using the HBARBASIC and VBARBASIC statements. This feature applies to SAS 9.4M3 and later releases.

Examples: ["About Bar Charts" on page 52](#page-87-0) ["Example 3: Creating a Panel of Bar Charts" on page 829](#page-864-0)

# Syntax

**HBAR** *category-variable* [</option\(s\)>](#page-315-0);

# Summary of Optional Arguments

# **Appearance options**

#### ATTRID=*[character-value](#page-315-0)*

specifies the value of the ID variable in a discrete attribute map data set.

## BARWIDTH=*[numeric-value](#page-315-0)*

specifies the width of the bars as a ratio of the maximum possible width.

# [BASELINEATTRS=](#page-316-0)*style-element* <(*options*)> | (*options*)

specifies the appearance of the baseline.

# [COLORMODEL=](#page-318-0)*style-element* | (*color-list*)

specifies a color ramp that is to be used with the COLORRESPONSE= option.

# [COLORRESPONSE=](#page-319-0)*numeric-column*

specifies the numeric column that is used to map colors to a gradient legend.

[DATASKIN=NONE | CRISP | GLOSS | MATTE | PRESSED | SHEEN](#page-321-0) specifies a special effect to be used on the plot.

# [DISCRETEOFFSET=](#page-322-0)*numeric-value*

specifies an amount to offset all bars from the category midpoints.

# [DISPLAYBASELINE=AUTO | ON | OFF](#page-322-0)

specifies whether the baseline is displayed.

# [FILL](#page-323-0):

# **[NOFILL](#page-323-0)**

specifies whether the bars are filled.

## FILLATTRS=*[style-element](#page-323-0)* <(*options*)> | (*options*) specifies the fill color and transparency.

# [FILLENDCOLOR=](#page-323-0)*color*

specifies a fill color that is applied to the chart at the baseline.

# [FILLPATTERN](#page-323-0)

enables the display of line fill patterns for the plot.

[FILLPATTERNATTRS=](#page-324-0)*style-element* <(*options*)> | (*options*) specifies the line-fill color and pattern.

[FILLTYPE=SOLID | GRADIENT | ALPHAGRADIENT](#page-325-0) specifies the fill type that is applied to the chart.

# **[NOZEROBARS](#page-330-0)**

suppresses zero-length bars.

**[OUTLINE](#page-331-0)** 

# **[NOOUTLINE](#page-331-0)**

specifies whether the bars have outlines.

#### [OUTLINEATTRS=](#page-331-0)*style-element* <(*options*)> | (*options*)

specifies the appearance of the bar outlines.

#### RATTRID=*[character-value](#page-332-0)*

specifies the value of the ID variable in a range attribute map data set.

## [TRANSPARENCY=](#page-337-0)*value*

specifies the degree of transparency for the plot.

### **Axis options**

#### BASELINE=*[numeric-value](#page-316-0)*

specifies the response axis intercept for the baseline.

#### **Data tip options**

#### TIP=(*[variable-list](#page-335-0)*) | NONE

specifies the data tip information to be displayed when the cursor is positioned over the graphics element.

# [TIPFORMAT=\(](#page-336-0)*format-list*)

applies formats to the list of data tip variables that you specify in the TIP= option.

#### [TIPLABEL=\(](#page-337-0)*label-list*)

applies labels to the list of data tip variables that you specify in the TIP= option.

# **Group options**

#### [CLUSTERWIDTH=](#page-318-0)*numeric-value*

specifies the cluster width as a ratio of the maximum width.

#### [GROUP=](#page-326-0)*variable*

specifies a variable that is used to group the data.

# [GROUPDISPLAY=STACK | CLUSTER](#page-327-0)

specifies how to display grouped bars.

# [GROUPORDER=DATA | REVERSEDATA | ASCENDING | DESCENDING](#page-327-0)

specifies the ordering of the groups within a category.

# **Label options**

# [DATALABEL <](#page-320-0)**=***variable*>

displays a label for each bar.

# [DATALABELATTRS=](#page-320-0)*style-element*<**(***options***)**> | (*options*)

specifies the appearance of the labels in the plot when you use the DATALABEL= option.

# [DATALABELFITPOLICY=NONE | INSIDEPREFERRED](#page-321-0)

specifies the fit policy for the bar labels.

### [LEGENDLABEL="](#page-328-0)*text-string*"

specifies the label that identifies the bar chart in the legend.

# **[SEGLABEL](#page-332-0)**

displays a label inside each segment of a stacked bar.

#### [SEGLABELATTRS=](#page-333-0)*style-element*<**(***options***)**> | (*options*)

specifies the text properties of the bar segment label text.

### [SEGLABELFITPOLICY=NONE | NOCLIP | THIN](#page-333-0)

specifies a policy for fitting the bar segment labels within the bar segments.

## [SEGLABELFORMAT=](#page-333-0)*format*

specifies the text format used to display the bar segment labels.

## **[STATLABEL](#page-335-0)**

# **[NOSTATLABEL](#page-335-0)**

specifies whether the response variable statistic is displayed in the axis and legend labels.

## **Limit options**

#### [LIMITATTRS=](#page-328-0)*style-element*<**(***options***)**> | (*options*)

specifies the appearance of the limit lines in the plot.

#### [LIMITCAPSCALE=](#page-329-0)*positive-number*

specifies a positive number to use as a multiplier for changing the default width of the limit-bar cap (serif).

#### [LIMITS=BOTH | LOWER | UPPER](#page-329-0)

specifies which limit lines to display.

#### [LIMITSTAT=CLM | STDDEV | STDERR](#page-330-0)

specifies the statistic for the limit lines.

# [NUMSTD=](#page-331-0)*n*

specifies the number of standard units for the limit lines, when you specify LIMITSTAT=STDDEV or LIMITSTAT=STDERR.

## **Plot options**

#### ALPHA=*[numeric-value](#page-315-0)*

specifies the confidence level for the confidence limits.

#### [CATEGORYORDER=RESPASC | RESPDESC](#page-317-0)

specifies the order in which the categories are arranged.

#### FREQ=*[numeric-variable](#page-326-0)*

specifies a variable for the frequency count for each observation in the input data.

### **[MISSING](#page-330-0)**

accepts a missing value as a valid category value.

#### RESPONSE=*[response-variable](#page-332-0)*

specifies a numeric response variable for the plot.

#### URL=*[character-variable](#page-337-0)*

specifies an HTML page to be displayed when parts of the plot are selected.

## WEIGHT=*[numeric-variable](#page-338-0)*

specifies how observations are weighted.

#### **Plot reference options**

#### NAME="*[text-string](#page-330-0)*"

specifies a name for the plot.

#### **Statistics options**

# <span id="page-315-0"></span>[COLORSTAT=FREQ | PCT | SUM | MEAN | MEDIAN](#page-319-0)

specifies the statistic to use for computing the response colors when the COLORRESPONSE= option is specified.

### [STAT=FREQ | MEAN | MEDIAN | PERCENT | SUM](#page-334-0)

specifies the statistic for the horizontal axis.

# Required Argument

#### *category-variable*

specifies the variable whose values determine the categories of data represented by the bars. The variable generates the midpoints to which each observation in the data set contributes.

Starting with SAS 9.4M3, interval bar charts are supported when the category axis is set to TYPE=LINEAR.

# Optional Arguments

## **ALPHA=***numeric-value*

specifies the confidence level for the confidence limits. Specify a number between 0.00 (100% confidence) and 1.00 (0% confidence).

Default 05

Interactions This option has no effect if you do not specify LIMITSTAT=CLM.

If your plot is overlaid with other categorization plots, then the first ALPHA value that you specify is used for all of the plots.

# **ATTRID=***character-value*

specifies the value of the ID variable in a discrete attribute map data set. You specify this option only if you are using an attribute map to control visual attributes of the graph.

See [Chapter 18, "Using Discrete Attribute Maps," on page 1841](#page-1876-0)

["Overview of Attribute Maps" on page 1837](#page-1872-0)

### **BARWIDTH=***numeric-value*

specifies the width of the bars as a ratio of the maximum possible width. The maximum width is equal to the distance between the center of each bar and the centers of the adjacent bars.

For example, if you specify a width of **1**, then there is no space between the bars. If you specify a width of **.5**, then the width of the bars is equal to the space between the bars.

If this option is not specified, the bar width automatically adjusts based on the number of bars to be displayed and the wall width.

Defaults 8

1.0 when the GROUP option is specified and GROUPDISPLAY=CLUSTER

<span id="page-316-0"></span>Range 0.0 (narrowest) to 1.0 (widest)

- Interaction When the GROUP option is specified, the bar width is determined by the maximum number of bars in any one group cluster. All bars are drawn with the same width. The cluster is positioned symmetrically around the midpoint.
- Tip When the GROUP option is specified and GROUPDISPLAY=CLUSTER, you can use the CLUSTERWIDTH= option to control the space between clusters. For example, to remove the space between clusters, set CLUSTERWIDTH=1.

# **BASELINE=***numeric-value*

specifies the response axis intercept for the baseline.

**Note:** This feature applies to SAS 9.4M1 and later releases.

The baseline is always displayed in the chart, even when this option is not specified. In that case, the default value is used. When this option is specified, the axis range is adjusted to include the baseline, and the baseline is placed at the specified value on the response axis.

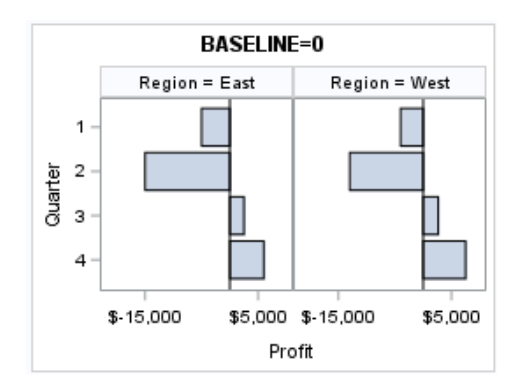

Default  $0$ 

Interactions If GROUPDISPLAY=STACK is specified, this option is ignored.

When a logarithmic response axis is used and BASELINE= specifies 0 or a negative value, the response axis reverts to a linear axis. To restore the log axis in that case, set BASELINE= to a positive value.

Tips The appearance of the baseline is controlled by the BASELINEATTRS= option.

> To suppress the baseline, specify DISPLAYBASELINE=OFF. Or, use the BASELINEATTRS= option to set the line thickness to 0.

#### **BASELINEATTRS=***style-element* **<(***options***)> | (***options***)**

specifies the appearance of the baseline.

**Note:** This feature applies to SAS 9.4M1 and later releases.

<span id="page-317-0"></span>You can specify the appearance by using a style element or by specifying specific options. If you specify a style element, you can also specify options to override specific appearance attributes.

For a description of the line options, see ["Line Attributes and Patterns" on page](#page-1784-0)  [1749](#page-1784-0).

- Default The GraphAxisLines style element in the current style.
- Notes The baseline is always drawn by default.

When *style-element* is specified, only the style element's COLOR, LINESTYLE, and LINETHICKNESS attributes are used.

Tip To suppress the baseline, set the line thickness to 0 as follows: baselineattrs=(thickness=0)

# **CATEGORYORDER=RESPASC | RESPDESC**

specifies the order in which the categories are arranged. By default, the plot is sorted in ascending order based on the category values. You can change the order so that it is based on the response values.

Specify one of the following values:

```
RESPASC
```
sorts by the response values in ascending order.

## **RESPDESC**

sorts by the response values in descending order.

- Default The plot is sorted in ascending order based on the category values.
- Restriction This option takes effect only when the plot statement specifies a response variable and the axis for that variable is numeric. If the axis is not numeric, an error is generated and a message is written to the SAS log.
- Requirement This option requires that you configure the panel to use either one column or one row, depending on the orientation of your charts. Use the ROWS= option or the COLUMNS= option in the PANELBY statement. If you do not use this option and your graph contains multiple cells, the specified sort order is not correctly applied to all cells.
- Interactions When a group variable is used with the CATEGORYORDER= option, the category order is not affected by the value of the groups. The categories are always sorted by the response statistic at a category level.

When this option and the GROUPORDER= option are both specified, the GROUPORDER= option is ignored.

Notes Starting with SAS 9.4M1, CATEGORYORDER= can be specified when a group variable is used. Previously, if GROUP= was specified, the CATEGORYORDER= option was ignored.

If CATEGORYORDER is specified in multiple statements, the procedure sorts by the last statement in which it is specified.

When two or more observations have the same response values, there is no guarantee that the tied values will be sub-sorted.

#### <span id="page-318-0"></span>**CLUSTERWIDTH=***numeric-value*

specifies the cluster width as a ratio of the maximum width. Specify a value from 0.0 (narrowest) to 1.0 (widest).

CLUSTERWIDTH is the fraction of the midpoint spacing used by all bars that are clustered around a midpoint (category value). The bar width is applied to the maximum bar spacing divided by the maximum number of bars in any one cluster.

Default 0.8

Interactions This option is applicable only when the GROUP option is specified, when GROUPDISPLAY=CLUSTER, and when the category axis is discrete.

> The default cluster widths can vary for different types of plots. If your graph contains plot overlays, the default cluster width for the primary plot statement is applied to all the other overlaid plots that use default values. If you specify the cluster width for a plot, then your specified value is honored.

#### **COLORMODEL=***style-element* **| (***color-list***)**

specifies a color ramp that is to be used with the COLORRESPONSE= option.

**Note:** This feature applies to SAS 9.4M3 and later releases.

#### *style-element*

specifies the name of a style element. The style element should contain these style attributes:

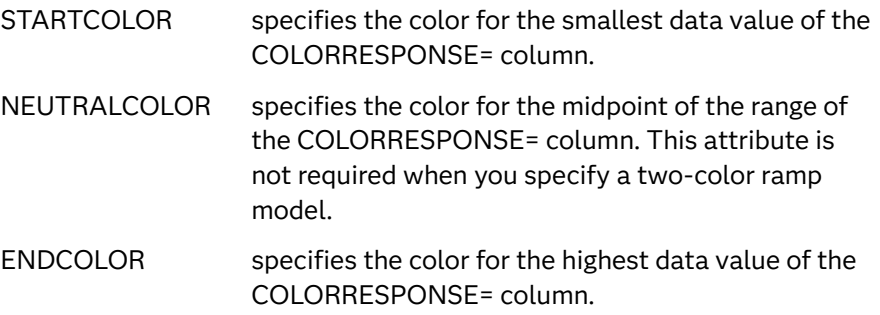

Example colormodel=TwoColorRamp

#### **(***color-list***)**

specifies a space-separated list of colors to use in the color ramp. You can use style attribute references such as GraphData3:Color.

<span id="page-319-0"></span>You can specify colors using a number of different color-naming schemes. For more information, see ["Color-Naming Schemes" on page 1758](#page-1793-0). The list can contain a mix of style attribute references, color names, and color codes.

Requirement The list of colors must be enclosed in parentheses.

Example colormodel=(blue yellow green)

- Default The ThreeColorRamp style element for filled bars. The ThreeColorAltRamp style element for unfilled bars.
- Interaction For this option to take effect, the COLORRESPONSE= option must also be specified in the statement.

# **COLORRESPONSE=***numeric-column*

specifies the numeric column that is used to map colors to a gradient legend.

**Note:** This feature applies to SAS 9.4M3 and later releases.

The fill colors are assigned according to the legend gradient.

- Interaction When the GROUP= option is specified with the COLORRESPONSE= option, the color attributes are controlled by the COLORRESPONSE= option.
- Tip The color ramp is specified by the COLORMODEL= option. The color ramp represents the range of unique response values

See ["GRADLEGEND Statement" on page 272](#page-307-0)

["Using Gradient Color Legends" on page 1736](#page-1771-0)

# **COLORSTAT=FREQ | PCT | SUM | MEAN | MEDIAN**

specifies the statistic to use for computing the response colors when the COLORRESPONSE= option is specified. Specify one of the following:

# **FREQ**

frequency count

# **PCT**

percentages between 0 and 100

Alias PERCENT

# **SUM**

sum values for the color response

# **MEAN**

mean values for the color response

# **MEDIAN**

median values for the color response

Default **SUM** 

- <span id="page-320-0"></span>Requirement The COLORRESPONSE= option must be specified for this option to have any effect. If COLORRESPONSE= is not specified, COLORSTAT= is ignored.
- Note This option is independent of the STAT= and RESPONSE= options.

### **DATALABEL <=***variable***>**

displays a label for each bar.

 $\blacksquare$  If you specify a variable, then the values of that variable are used for the data labels.

If the values of the label variable are not the same for each category, then the rendered label is indeterminate. In that case, either the first or lastoccurring values are displayed. With CAS data, the minimum values are displayed.

- $\blacksquare$  If you do not specify a variable, then the values of the calculated response are used for the data labels. If you do not specify a response variable, then the frequency counts of the category variable are displayed.
- Interactions When DISCRETEOFFSET= and DATALABELPOS= are both specified, the DISCRETEOFFSET= option has no effect on the data labels. Only the plot is offset. If you remove DATALABELPOS= from the plot statement, the data labels are offset.

If you also specify LIMITS or LIMITSTAT, then the limit labels are also shown. Prior to SAS 9.4M5, limit labels are shown when you use DATALABEL or DATALABEL=*variable* with the limit options. Starting with SAS 9.4M5, limit labels are shown only when you use DATALABEL by itself without a variable.

This option is supported with the GROUP= option only when GROUPDISPLAY=CLUSTER is specified. Otherwise, the label is not drawn. Starting with SAS 9.4M5, the labels are shown if you also specify the DATALABELPOS= option.

By default, the data label fit policy is to show the labels unless they collide. As a result, the labels sometimes might not be visible. To show the labels regardless of how they fit, specify DATALABELFITPOLICY=NONE.

#### **DATALABELATTRS=***style-element***<(***options***)> | (***options***)**

specifies the appearance of the labels in the plot when you use the DATALABEL= option.

You can specify the appearance by using a style element or by specifying specific options. If you specify a style element, you can also specify options to override specific appearance attributes.

For a description of the text options, see ["Text Attributes" on page 1756.](#page-1791-0)

Default GraphDataText style element attributes Color, FontFamily, FontSize, FontStyle, and FontWeight

- <span id="page-321-0"></span>Interaction This option has no effect unless the DATALABEL option is also specified.
- Examples DATALABELATTRS=(Color=Green Family="Arial" Size=8 Style=Italic Weight=Bold)

Here is an example that specifies a style element: DATALABELATTRS=GraphLabelText

## **DATALABELFITPOLICY=NONE | INSIDEPREFERRED**

specifies the fit policy for the bar labels. Specify one of the following values:

## **NONE**

specifies that no fit policy is implemented for the bar labels. By default, the fit policy is to show the labels unless they collide. As a result, the labels might not be visible. To show the labels regardless of how they fit, specify DATALABELFITPOLICY=NONE.

## **INSIDEPREFERRED**

places bar labels inside the bars except in the following cases:

- $\blacksquare$  If a label cannot fit within the length of its respective bar, then that label is moved outside the bar.
- $\blacksquare$  If the font height for any label exceeds the bar width, then all labels are positioned outside the bars.
- If SEGLABEL is specified, the INSIDEPREFERRED policy is ignored and the labels are positioned outside the bars.
- Note This feature applies to SAS 9.4M5 and later releases.
- Default Show the labels unless they collide.
- Interaction This option has no effect unless DATALABEL= is also specified.

# **DATASKIN=NONE | CRISP | GLOSS | MATTE | PRESSED | SHEEN**

specifies a special effect to be used on the plot. The data skin affects all filled bars. The effect that a data skin has on a filled area depends on the skin type, the graph style, and the color of the skinned element. Most of the skins work best with lighter colors over a medium to large filled area. Specify one of the following:

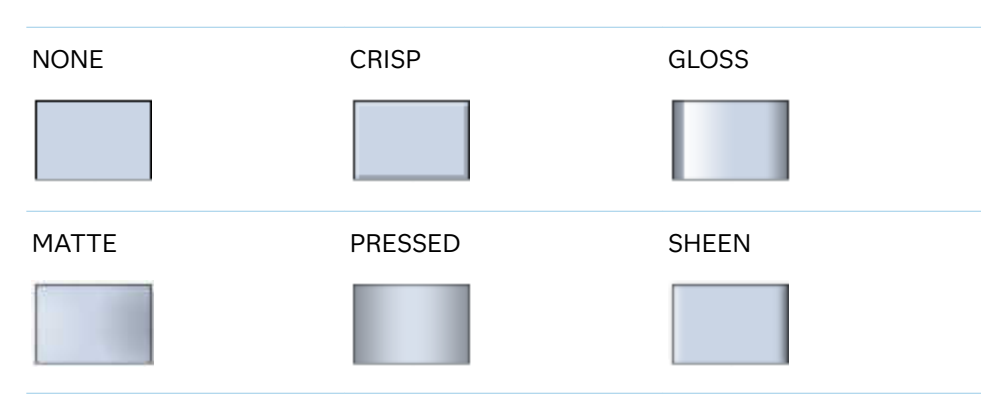

*Table 8.12 DATASKIN Options for Filled Areas*

<span id="page-322-0"></span>Default **NONE** 

Restriction The ODS GRAPHICS option DATASKINMAX= controls the maximum number of graphics elements that are skinned in a plot statement. In SAS 9.4M1 and later releases, the maximum number is 200 by default. When this limit is exceeded for a plot, the specified data skin is not applied. Use the DATASKINMAX= option to increase or decrease the maximum limit.

Interactions This option has no effect if the applied style uses a fill pattern and FILL is disabled for the style. If the style enables both FILL and FILLPATTERN, data skins work. For more information about fill patterns, see ["Using Fill Patterns to Distinguish Categories of Data"](#page-1833-0) [on page 1798.](#page-1833-0) For instructions about viewing the contents of style templates, see ["About Styles and Style Elements" on page 1775.](#page-1810-0)

> If you also specify NOFILL, then the data skin is applied to the outlines.

Note When determining the maximum number of graphics elements that are skinned in a plot statement, the procedure evaluates the plot elements in each cell separately. It is possible for a plot in one cell to reach the maximum threshold, but the plot in a different cell does not.

## See **["Using Data Skins" on page 1785](#page-1820-0)**

#### **DISCRETEOFFSET=***numeric-value*

specifies an amount to offset all bars from the category midpoints.

- Default 0.0 (no offset)
- $Range$  -0.5 (left offset) to +0.5 (right offset), where 0.5 represents half the distance between category ticks.
- Interaction If you specify the REVERSE option in the axis statement, then the offset direction is also reversed.

## **DISPLAYBASELINE=AUTO | ON | OFF**

specifies whether the baseline is displayed.

**Note:** This feature applies to SAS 9.4M5 and later releases.

Specify one of the following values:

**AUTO**

displays the baseline if the baseline intercept is within the response-axis range, excluding the minimum and maximum axis values. In that case, the graph shows both positive and negative bars. If the baseline intercept is equal to the response-axis minimum or maximum value, or is outside of the axis range, the baseline is not displayed.

**ON**

always displays the baseline.

#### <span id="page-323-0"></span>**OFF**

hides the baseline.

Default ON

Tip To change the baseline position, use the BASELINE= option. To change the appearance of the baseline, use the BASELINEATTRS= option.

#### **FILL | NOFILL**

specifies whether the bars are filled. The FILL option shows the fill color for the bars. The NOFILL option hides the fill color for the bars.

Default FILL

Interactions Specifying FILL also hides the outlines.

If NOFILL and NOOUTLINE are both specified, then both options are ignored.

### **FILLATTRS=***style-element* **<(***options***)> | (***options***)**

specifies the fill color and transparency. You can specify the appearance by using a style element or by specifying specific options. If you specify a style element, you can also specify options to override specific appearance attributes.

For a description of fill attributes, see ["Fill Attributes" on page 1753.](#page-1788-0)

Defaults Color attribute of the GraphDataDefault style element in the current style for ungrouped data. GraphData1 ... GraphData*n* style elements in the current style for grouped data.

> Transparency is the same as the setting for the plot's TRANSPARENCY= option.

Interactions This option has no effect if you specify the NOFILL option.

This suboption overrides the plot's TRANSPARENCY= option for the fill.

## **FILLENDCOLOR=***color*

specifies a fill color that is applied to the chart at the baseline.

**Note:** This feature applies to SAS 9.4M5 and later releases.

You can specify colors using a number of different color-naming schemes. For more information, see ["Color-Naming Schemes" on page 1758.](#page-1793-0)

Default The GraphWall style element Color attribute.

Interactions This option has no effect if you specify the NOFILL option.

This option has no effect unless FILLTYPE=GRADIENT.

## **FILLPATTERN**

enables the display of line fill patterns for the plot.
**Note:** This feature applies to SAS 9.4M5 and later releases.

- 
- Interaction If you specify a group, color might be used to distinguish the group values. To ensure that group values are distinguished by their fill patterns, use the ATTRPRIORITY option in the ODS GRAPHICS statement. Example:

ods graphics / attrpriority=none;

- Accessibility note This feature helps support accessibility. Graphs that use this feature do not rely on color alone to distinguish categories of data.
- Tips Use the FILLPATTERNATTRS= option to specify the appearance of the fill pattern.
	- Use the NOFILL option to suppress the plot's fill color.

# **FILLPATTERNATTRS=***style-element* **<(***options***)> | (***options***)**

specifies the line-fill color and pattern.

**Note:** This feature applies to SAS 9.4M5 and later releases.

You can specify the appearance by using a style element or by specifying specific options. If you specify a style element, you can also specify options to override specific appearance attributes.

*options* can be one or both of the following:

**COLOR=***color*

specifies a color to use for the fill lines. You can specify colors using a number of different color-naming schemes. For more information, see ["Color-Naming Schemes" on page 1758](#page-1793-0).

With grouped data, the COLOR= setting has the effect of holding the fill color constant across all group values.

# **PATTERN=***style-reference* **|** *line-pattern*

specifies the type of line pattern to use for the fill.

*line-pattern* is a two-character specification that consists of a line-direction prefix (R for right, L for left, and X for cross hatch) and a line-identification number, 1–5. The following table shows the patterns for each of the possible combinations.

*Table 8.13 Fill Patterns*

| <b>Pattern</b><br><b>Name</b> | <b>Example</b> | <b>Pattern</b><br><b>Name</b> | <b>Example</b> | <b>Pattern</b><br><b>Name</b> | <b>Example</b> |
|-------------------------------|----------------|-------------------------------|----------------|-------------------------------|----------------|
| L1                            |                | R1                            |                | X1                            |                |

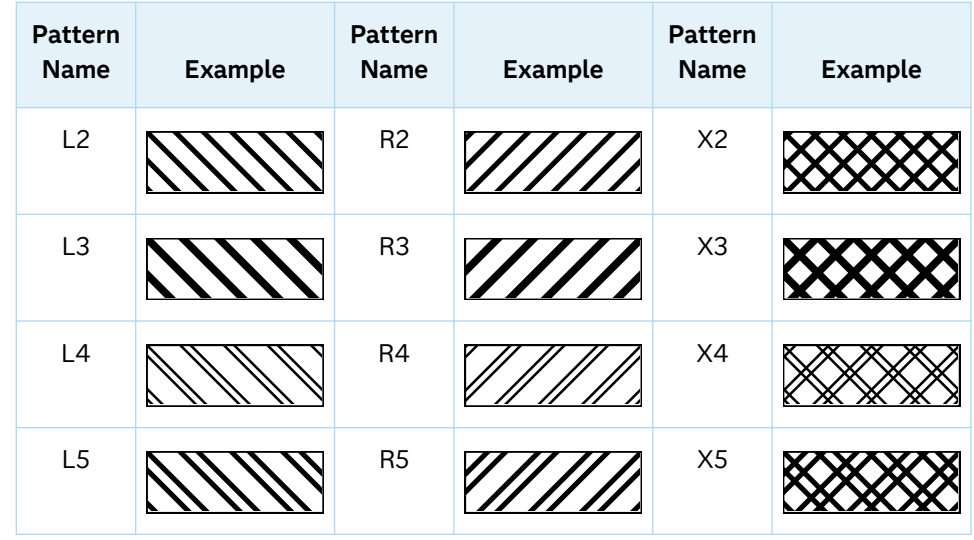

With grouped data, the PATTERN= setting has the effect of holding the fill pattern constant across all group values.

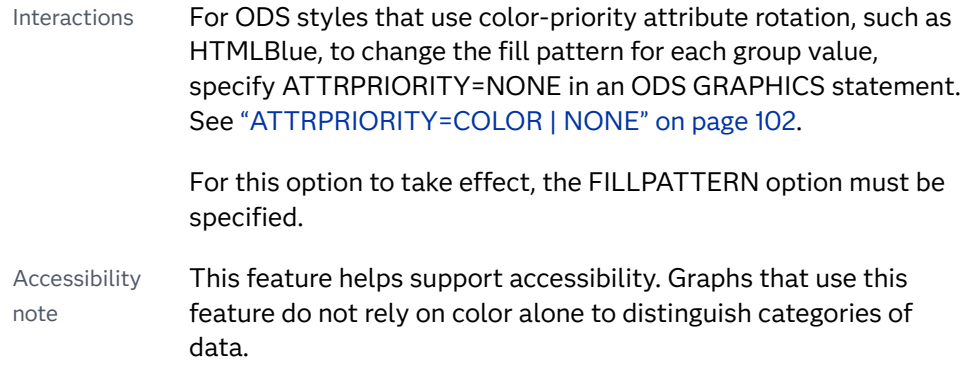

# **FILLTYPE=SOLID | GRADIENT | ALPHAGRADIENT**

specifies the fill type that is applied to the chart.

**Note:** This feature applies to SAS 9.4M2 and later releases.

#### 

# **SOLID**

each bar is filled with the color that is assigned to the bar fill area.

# **GRADIENT**

Prior to SAS 9.4M5, each bar is filled with a color and transparency gradient. By default, the gradient transitions from the user-specified transparency at the end of the bar to fully transparent at the baseline.

Starting with SAS 9.4M5, FILLTYPE=GRADIENT displays the color from the applied style at the end of the bar gradually changing to the color of the wall at the baseline of the bar. The option does not involve transparency. Only the color is affected.

Interactions To change the color of the wall, use the FILLENDCOLOR= option.

Data skin SHEEN cannot be used when FILLTYPE=GRADIENT is in effect. You can use one of the other data skins in that case.

Tip (Prior to SAS 9.4M5) Use the TRANSPARENCY= chart option, or the TRANSPARENCY= suboption in FILLATTRS=, to set the initial transparency in the gradients.

# **ALPHAGRADIENT**

a gradient is used to determine the fill color. Each bar is filled with a color and transparency gradient. The gradient transitions from the user-specified transparency at the end of the bar to fully transparent at the baseline.

**Note:** This feature applies to SAS 9.4M5 and later releases. 

- Interaction Data skin SHEEN cannot be used when FILLTYPE=ALPHAGRADIENT is in effect. You can use one of the other data skins in that case. Tips If your graph contains grid lines or reference lines, this option enables you to see those lines through the transparent portion of the bars. Use the TRANSPARENCY= chart option, or the TRANSPARENCY= suboption in FILLATTRS=, to set the initial transparency in the gradients.
- Default SOLID

Interaction This option has no effect if NOFILL is also specified.

# **FREQ=***numeric-variable*

specifies a variable for the frequency count for each observation in the input data. Each observation is repeated *n* times for computational purposes, where *n*  is the value of the numeric variable.

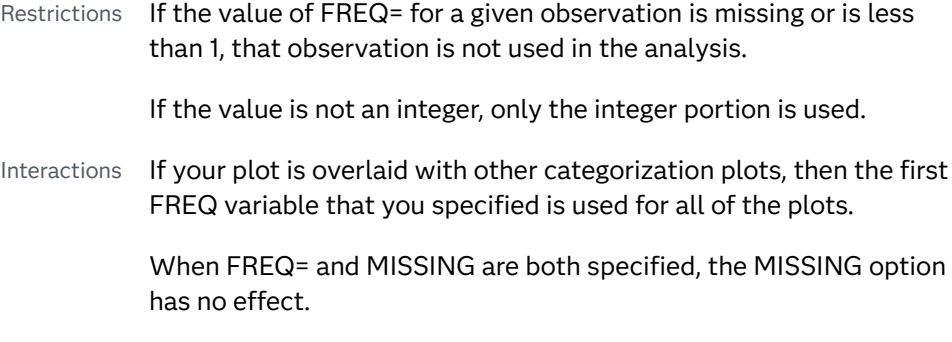

# **GROUP=***variable*

specifies a variable that is used to group the data. The plot elements for each group value are automatically distinguished by different visual attributes.

Restriction If you specify a group variable in a category chart, and the procedure contains more than one category chart statement, all of the charts must specify the same GROUP variable. If you do not specify the

same GROUP= option for all of the category charts, then an error is generated.

- Interaction When the procedure contains both computed and non-computed plot statements, the assignment of group attributes does not always align between the plots. If you need to control the group attribute assignment for these types of plots, consider using an attribute map. For more information, see [Chapter 17, "Using Attribute Maps to](#page-1872-0)  [Control Visual Attributes," on page 1837.](#page-1872-0)
- Note When GROUP= is used with COLORRESPONSE=, only a gradient color legend is generated automatically. In that case, include a KEYLEGEND statement and a GRADLEGEND statement in the procedure step to add a discrete legend and a gradient color legend.
- Tips ODS Graphics limits the number of groups to 1000. Use the GROUPMAX= option in the ODS GRAPHICS statement to change the maximum number of groups that can be processed.

When GROUP= is used with COLORRESPONSE= and FILL is enabled, use FILLPATTERN to distinguish the group values. See ["Using Fill Patterns and Gradient-Color Fills" on page 1802](#page-1837-0).

# **GROUPDISPLAY=STACK | CLUSTER**

specifies how to display grouped bars.

**STACK**

groups are overlaid without any clustering. All data elements for a given group value are drawn at the exact coordinate, on top of one another. Each group is represented by unique visual attributes derived from the GraphData1... GraphData*n* style elements in the current style.

# **CLUSTER**

displays group values as separate adjacent bars that replace the single category bar. Each set of group values is centered at the midpoint tick mark for the category.

**Note:** CLUSTER is supported only when the category axis is discrete.

Default **STACK** 

Interaction  $\blacksquare$  This option is ignored unless GROUP=is specified.

Tip The distance between the group elements in a cluster is controlled by CLUSTERWIDTH=.

# **GROUPORDER=DATA | REVERSEDATA | ASCENDING | DESCENDING**

specifies the ordering of the groups within a category.

**DATA**

orders the groups within a category in data order of the group variable.

# **REVERSEDATA**

orders the groups within a category in the reverse data order of the group variable.

**Note:** This feature applies to SAS 9.4M3 and later releases.

#### **ASCENDING**

orders the groups within a category in ascending order of the group variable.

#### **DESCENDING**

orders the groups within a category in descending order of the group variable.

- Default ASCENDING
- Interactions The DATA and REVERSEDATA values have no effect when you are using SAS CAS data.

This option is ignored unless GROUP= is specified.

By default, the groups in the legend are shown in the order that is specified in GROUPORDER=. The order in the legend can be changed using the SORTORDER= option in the KEYLEGEND statement.

The default group order can vary for different types of plots. If your graph contains plot overlays, the default group order for the first plot statement is applied to all the other overlaid plots that use default values. If you specify the group order for a plot, then your specified value is honored.

- Note The ASCENDING and DESCENDING settings linguistically sort the group values within each category for display position purposes only. For numeric data, the order is based on the unformatted values. For character data, the order is based on the formatted values. The data order of the observations and the visual attributes that are assigned to the group values remain unchanged.
- Tip The category order can be changed using the DISCRETEORDER= option in the axis statement for the category axis.

#### **LEGENDLABEL="***text-string***"**

specifies the label that identifies the bar chart in the legend. By default, the label of the RESPONSE= variable is used. If there is no response variable label, the name of the response variable and the computed statistic (SUM or MEAN) is used. If the RESPONSE= option is not used, the legend label is "Frequency".

Interaction The LEGENDLABEL= option has no effect if you also specify the GROUP= option in the same plot statement.

# **LIMITATTRS=***style-element***<(***options***)> | (***options***)**

specifies the appearance of the limit lines in the plot. You can specify the appearance by using a style element or by specifying specific options. If you specify a style element, you can also specify options to override specific appearance attributes.

For a description of the line options, see ["Line Attributes and Patterns" on page](#page-1784-0)  [1749](#page-1784-0).

- Default GraphError style element in the current style. The affected attributes are ContrastColor, LineStyle, and LineThickness.
- Interaction This option has no effect unless you also specify either the LIMITS= or LIMITSTAT= option.

# **LIMITCAPSCALE=***positive-number*

specifies a positive number to use as a multiplier for changing the default width of the limit-bar cap (serif). For example, LIMITCAPSCALE=2 doubles the default cap width and LIMITCAPSCALE=0.5 reduces the default cap width by half.

**Note:** This feature applies to SAS 9.4M5 and later releases.

#### Default 1

- Interaction For this option to have any effect, either LIMITS= or LIMITSTAT= must be specified.
- Tip The thickness (height) of the serif cap honors the line thickness specified in the LIMITATTRS= option. The cap pattern is always solid.

# **LIMITS=BOTH | LOWER | UPPER**

specifies which limit lines to display. Limits are displayed as heavier line segments with a serif at the end extending from each bar. Upper limits extend to the right of the bar and lower limits extend to the left of the bar. By default, no limits are displayed unless you specify either the LIMITS= or LIMITSTAT= option. If you specify the LIMITSTAT= option only, then LIMITS=BOTH is the default. Specify one of the following values:

# **BOTH**

adds lower and upper limit lines to the plot.

# **LOWER**

adds lower limit lines to the plot.

# **UPPER**

adds upper limit lines to the plot.

- Default By default, no limit lines are displayed. However, if you specify the LIMITSTAT= option, then the default is BOTH.
- Interactions Limit lines are displayed only when you specify STAT= MEAN.

If you use the GROUP= option in the plot statement, the LIMITS= option has no effect unless you also specify GROUPDISPLAY=CLUSTER.

Tip To display limit labels, specify DATALABEL. Prior to SAS 9.4M5, limit labels are shown when you specify DATALABEL or DATALABEL=*variable*. Starting with SAS 9.4M5, limit labels are shown only when you specify DATALABEL (without a variable).

# **LIMITSTAT=CLM | STDDEV | STDERR**

specifies the statistic for the limit lines. Specify one of the following statistics:

**CLM**

confidence limits

**STDDEV**

standard deviation

# **STDERR**

standard error

- Default If you specify the LIMITS= option, then the default for LIMITSTAT= is CLM. Otherwise, there is no default.
- Interactions If you specify the LIMITSTAT= option only, then the default value for the LIMITS= option is BOTH.

Limits lines are displayed only when you specify STAT=MEAN.

If you use the GROUP= option in the plot statement, the LIMITSTAT= option has no effect unless you also specify GROUPDISPLAY=CLUSTER.

Tip To display limit labels, specify DATALABEL. Prior to SAS 9.4M5, limit labels are shown when you specify DATALABEL or DATALABEL=*variable*. Starting with SAS 9.4M5, limit labels are shown only when you specify DATALABEL (without a variable).

# **MISSING**

accepts a missing value as a valid category value. By default, observations with missing values are ignored. If more than one chart is specified in the procedure, the MISSING option affects the calculations for all of the charts.

Interaction This option has no effect when FREQ= is specified.

# **NAME="***text-string***"**

specifies a name for the plot. You can use the name to refer to this plot in other statements.

- Note The *text-string* is case-sensitive and must define a unique name within the procedure.
- Tip This option is often used with legend statements in order to coordinate the use of colors and line patterns between the graph and the legend.

# **NOZEROBARS**

suppresses zero-length bars.

**Note:** This feature applies to SAS 9.4M3 and later releases.

A zero-length bar has a bar length of O. When this option is specified, zerolength bars are not drawn. The following figure shows a simple example. In the figure, the graph border, axis line, and bar-chart baseline are suppressed for clarity.

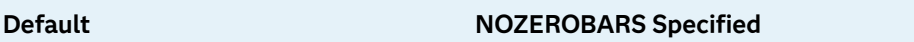

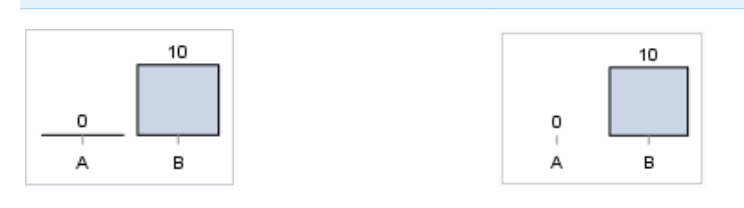

- Interaction This option is ignored when the GROUP= and GROUPDISPLAY=STACK options are in effect. In that case, zerolength bar segments are drawn.
- Notes If BASELINE= is specified, a zero-length bar value equals the baseline.

When this option is used, the bar is not drawn. However, other elements associated with the bar such as the target bar, the error bar, the bar label, and the data label, are drawn.

Tip This option is useful when the bar chart baseline is suppressed.

# **NUMSTD=***n*

specifies the number of standard units for the limit lines, when you specify LIMITSTAT=STDDEV or LIMITSTAT=STDERR. You can specify any positive number, including decimals.

Default 1

# **OUTLINE | NOOUTLINE**

specifies whether the bars have outlines. The OUTLINE option shows the outlines. The NOOUTLINE option hides the outlines.

Default **OUTLINE** 

Interactions Specifying OUTLINE also hides the fill color.

If NOOUTLINE and NOFILL are both specified, then both options are ignored.

# **OUTLINEATTRS=***style-element* **<(***options***)> | (***options***)**

specifies the appearance of the bar outlines. You can specify the appearance by using a style element or by specifying specific options. If you specify a style element, you can also specify options to override specific appearance attributes.

For the options, you can specify either or both of the following:

- $\blacksquare$  line color
- line thickness

For a description of the line options, see ["Line Attributes and Patterns" on page](#page-1784-0)  [1749](#page-1784-0). Note, however, that you cannot specify a line pattern for the bar outline.

- Default GraphOutlines style element in the current style for ungrouped data. GraphData1 ... GraphData*n* style elements in the current style for grouped data. The affected attributes are ContrastColor and LineThickness
- Interaction This option has no effect if NOOUTLINE is also specified.

# **RATTRID=***character-value*

specifies the value of the ID variable in a range attribute map data set. You specify this option only if you are using a range attribute map to control visual attributes of the graph.

**Note:** This feature applies to SAS 9.4M3 and later releases.

See [Chapter 19, "Using Range Attribute Maps," on page 1861](#page-1896-0)

["Overview of Attribute Maps" on page 1837](#page-1872-0)

#### **RESPONSE=***response-variable*

specifies a numeric response variable for the plot. The summarized values of the response variable are displayed on the horizontal axis.

# **SEGLABEL**

displays a label inside each segment of a stacked bar.

**Note:** This feature applies to SAS 9.4M2 and later releases.

For a grouped bar chart when GROUPDISPLAY=STACK, this option displays a label inside each bar segment. Each segment label displays the statistic for that bar segment, as shown in the following fragment that summarizes miles-pergallon for different makes of vehicles.

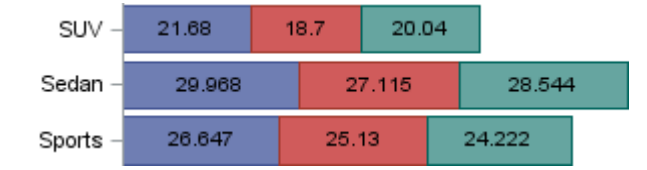

Tips For a grouped bar chart when GROUPDISPLAY=STACK, to display a label for each bar segment and a label for the entire bar, specify both SEGLABEL and DATALABEL.

Use the SEGLABELATTRS= option to modify the appearance of the label text.

Use the SEGLABELFORMAT= option to modify the format of the segment labels.

Use the SEGLABELFITPOLICY= option to specify how the labels fit in the segments.

# **SEGLABELATTRS=***style-element***<(***options***)> | (***options***)**

specifies the text properties of the bar segment label text.

**Note:** This feature applies to SAS 9.4M2 and later releases.

You can specify the appearance by using a style element or by specifying specific options. If you specify a style element, you can also specify options to override specific appearance attributes.

For a description of the text options, see ["Text Attributes" on page 1756.](#page-1791-0)

Default The GraphDataText style element.

Interaction This option has no effect unless SEGLABEL is also specified.

# **SEGLABELFITPOLICY=NONE | NOCLIP | THIN**

specifies a policy for fitting the bar segment labels within the bar segments.

**Note:** This feature applies to SAS 9.4M2 and later releases.

**NONE**

no attempt is made to fit each segment label within its bar. Long bar segment labels might overlap other graphical elements. The segment labels are not considered when the axis ranges are computed. As a result, segment labels that extend beyond the plot area are clipped.

# **NOCLIP**

does not clip bar segment labels that extend beyond the plot area. Labels that do not fit within the plot area extend into the graph axis area and might overlap axis elements.

**THIN**

drops any bar segment label that does not fit within its segment.

The label text height must not exceed the bar width, and the label length must not exceed the segment length.

Default THIN

Interaction This option has no effect unless SEGLABEL is also specified.

# **SEGLABELFORMAT=***format*

specifies the text format used to display the bar segment labels.

**Note:** This feature applies to SAS 9.4M2 and later releases.

- Default The segment-label format is derived from the format that is assigned to the response column or BEST6 if no format is assigned. The derived format retains the precision of the response-column format and, if necessary, increases the format width to accommodate the summarized value on the response axis.
- Interaction This option has no effect unless SEGLABEL is also specified.
- Note When a segment-label format is specified with this option, the segment labels are formatted as specified by *format*. The specified format is not automatically expanded to accommodate values that are too wide. If you want the segment-label format to expand automatically for the summarized values on the response axis, specify the format for the response column rather than in this option.

# **STAT=FREQ | MEAN | MEDIAN | PERCENT | SUM**

specifies the statistic for the horizontal axis. Specify one of the following:

# **FREQ**

the frequencies, which are calculated as follows:

- $\blacksquare$  If you specify the RESPONSE= option, FREQ calculates the frequency of the response variable.
- $\blacksquare$  If you do not specify the RESPONSE= option, FREQ calculates the frequency of the category variable.

# **MEAN**

the mean of the response variable.

Interaction For STAT=MEAN to take effect, you must also specify the RESPONSE= option.

# **MEDIAN**

the median of the response variable.

Interaction For STAT=MEDIAN to take effect, you must also specify the RESPONSE= option.

# **PERCENT**

the percentage, which is calculated as follows:

- If you specify the RESPONSE= option, PERCENT calculates the percentage of the sum of the response variable.
- $\blacksquare$  If you do not specify the RESPONSE= option, PERCENT calculates the percentage of the frequency of the category variable.

When calculating the percentage of the sum, it is possible to have negative percentage values. However, the procedure calculates the absolute value of these percentages. Therefore, the percentages add up to 100% at the requested level.

Alias PCT

Interactions The PERCENT calculation can be performed at different levels in the graph. The level can be specified with the [PCTLEVEL=](#page-205-0) option in the PROC SGPANEL statement.

> You can use the [PCTNDEC=](#page-206-0) option in the SGPANEL procedure statement to control the number of decimals to be used when calculating the percent values.

Note If all of the frequencies or sums for a specified level are zero, all of the percentages for that level will be zero.

### **SUM**

the sum of the response variable. This is the default value when you specify the RESPONSE= option.

- Interaction For this value to take effect, you must also specify the RESPONSE= option.
- Defaults SUM when you also specify the RESPONSE= option.

FREQ when do not specify the RESPONSE= option.

- Restriction If you do not also specify the RESPONSE= option, then only the FREQ or PERCENT statistic is calculated (FREQ is the default). If you specify RESPONSE=, then you can use any of the statistics.
- Interaction When the graph is generated, the statistic is appended to the variable name in the axis label and the legend (if it is created). However, if a label has been assigned to the variable, then the label appears in the axis label and legend instead of the statistic.

# **STATLABEL | NOSTATLABEL**

specifies whether the response variable statistic is displayed in the axis and legend labels. STATLABEL forces the statistic to be displayed. NOSTATLABEL removes the statistic from the axis and legend labels.

Normally, the procedure displays the statistic along with the name of the response variable. However, when a custom label is assigned to the response variable, the procedure does not display the statistic. In each case, you can control whether the statistic is displayed.

Defaults The statistic is displayed for the response variable.

When a custom label is assigned to the response variable, the statistic is not displayed.

Interactions This option has no effect unless the RESPONSE= option is specified.

> This option has no effect if you specify the axis label using the LABEL= option in an AXIS statement.

# **TIP=(***variable-list***) | NONE**

specifies the data tip information to be displayed when the cursor is positioned over the graphics element.

## **(***variable-list***)**

a space-separated list of variables enclosed in parentheses. Data tips are displayed using the data obtained from the specified variables.

# **NONE**

suppresses the data tips from this plot.

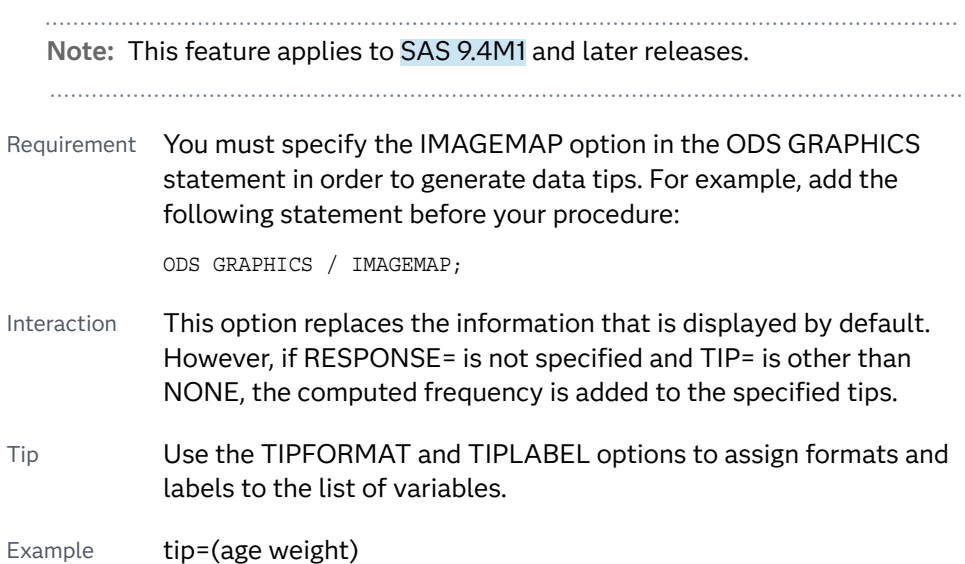

# **TIPFORMAT=(***format-list***)**

applies formats to the list of data tip variables that you specify in the TIP= option.

Provide a space-separated list of formats enclosed in parentheses. This option provides a way to control the format of the variable data that appears in the data tips.

A one-to-one correspondence exists between the *format-list* and the *variablelist* that is specified for the TIP= option. A format must be provided for each variable, using the same order as the *variable-list*. If you do not want to apply a format to a variable, use the AUTO keyword instead.

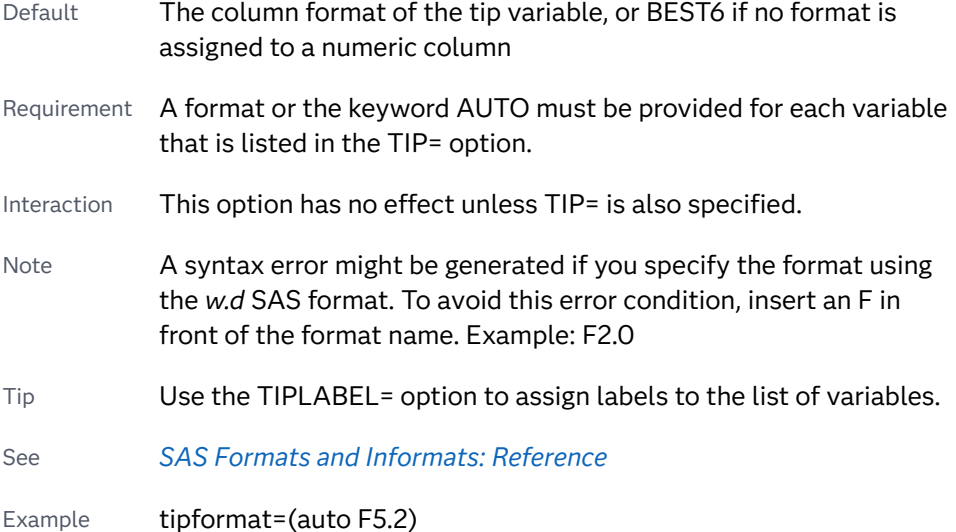

# **TIPLABEL=(***label-list***)**

applies labels to the list of data tip variables that you specify in the TIP= option.

Provide a space-separated list of quoted "text strings" enclosed in parentheses. This option provides a way to specify labels for the variable data that appears in the data tips.

A one-to-one correspondence exists between the *label-list* and the *variable-list*  that is specified for the TIP= option. A label must be provided for each variable, using the same order as the *variable-list*. If you do not want to apply a custom label to a variable, use the AUTO keyword instead.

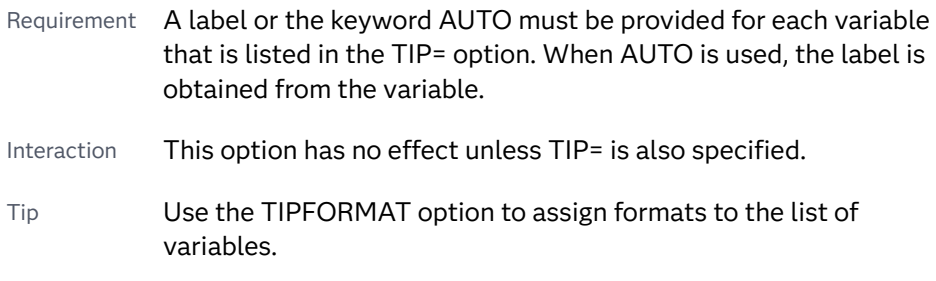

Example tiplabel=(auto "Class Weight")

# **TRANSPARENCY=***value*

specifies the degree of transparency for the plot. The transparency that you specify applies to all aspects of the plot statement.

Default 0.0

Range 0 (completely opaque) to 1 (completely transparent)

# **URL=***character-variable*

specifies an HTML page to be displayed when parts of the plot are selected.

# *character-variable*

specifies a variable that contains a valid HTML page reference (HREF) for each plot element that is to have an active link.

Example https://www.sas.com/en\_us/home.html

- Default By default, no HTML links are created.
- Interactions This option affects graphics output that is created through the ODS HTML destination only. For more information about ODS destinations, see ["Specifying ODS Destinations" on page 1820](#page-1855-0).

This option has no effect unless you also specify IMAGEMAP in the ODS GRAPHICS statement. For example, add the following statement before your procedure:

ODS GRAPHICS / IMAGEMAP;

For more information, see ["Using the ODS GRAPHICS Statement"](#page-1860-0)  [on page 1825](#page-1860-0).

Starting with SAS 9.4M5, if your categorical chart is overlaid with other categorical charts, each chart can specify its own URL variable. The URL variable specified for each chart overlay is honored. This capability affects the following charts: DOT, HBAR, HLINE, VBAR, VLINE.

Tip Use the DRILLTARGET= option in the ODS GRAPHICS statement in order to specify the window that displays the drill-down output.

# **WEIGHT=***numeric-variable*

specifies how observations are weighted. Each observation is weighted by the value of the specified numeric variable.

- Requirement The values of the weight variable must be greater than zero. If an observation's weight is zero, negative, or missing, the observation is deleted from the analysis.
- Interaction If your plot is overlaid with other categorization plots that also specify WEIGHT=, then the first WEIGHT variable that you specified is used for all of the plots.

# HBARBASIC Statement

Creates a horizontal bar chart that is compatible with other categorization charts as well as basic plots, such as scatter and series plots, and box plots.

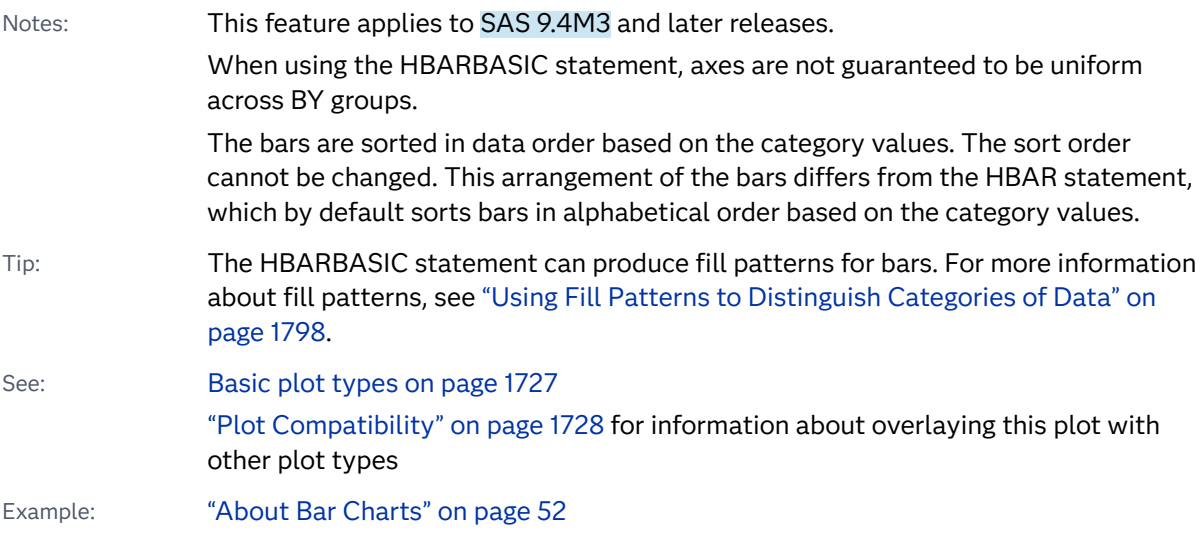

# Syntax

**HBARBASIC** *category-variable* </*[options](#page-341-0)*>;

# Summary of Optional Arguments

# **Appearance options**

# ATTRID=*[character-value](#page-341-0)*

specifies the value of the ID variable in a discrete attribute map data set.

# BARWIDTH=*[numeric-value](#page-341-0)*

specifies the width of the bars as a ratio of the maximum possible width.

```
BASELINEATTRS=style-element <(options)> | (options)
```
specifies the appearance of the baseline.

# [COLORMODEL=](#page-343-0)*style-element* | (*color-list*)

specifies a color ramp that is to be used with the COLORRESPONSE= option.

# [COLORRESPONSE=](#page-344-0)*numeric-column*

specifies the numeric column that is used to map colors to a gradient legend.

# [DATASKIN=NONE | CRISP | GLOSS | MATTE | PRESSED | SHEEN](#page-346-0)

specifies a special effect to be used on the plot.

# [DISCRETEOFFSET=](#page-347-0)*numeric-value*

specifies an amount to offset all bars from the category midpoints.

# [DISPLAYBASELINE=AUTO | ON | OFF](#page-347-0)

specifies whether the baseline is displayed.

# [FILL](#page-347-0)

# [NOFILL](#page-347-0)

specifies whether the bars are filled.

# FILLATTRS=*[style-element](#page-347-0)* <(*options*)> | (*options*)

specifies the fill color and transparency.

# [FILLENDCOLOR=](#page-348-0)*color*

specifies a fill color that is applied to the chart at the baseline.

# [FILLPATTERN](#page-348-0)

enables the display of line fill patterns for the plot.

# [FILLPATTERNATTRS=](#page-348-0)*style-element* <(*options*)> | (*options*)

specifies the line-fill color and pattern.

# [FILLTYPE=SOLID | GRADIENT | ALPHAGRADIENT](#page-350-0)

specifies the fill type that is applied to the chart.

# **[NOZEROBARS](#page-353-0)**

suppresses zero-length bars.

# **[OUTLINE](#page-353-0)**

# **[NOOUTLINE](#page-353-0)**

specifies whether the bars have outlines.

# [OUTLINEATTRS=](#page-353-0)*style-element* <(*options*)> | (*options*)

specifies the appearance of the bar outlines.

# RATTRID=*[character-value](#page-354-0)*

specifies the value of the ID variable in a range attribute map data set.

# [TRANSPARENCY=](#page-358-0)*value*

specifies the degree of transparency for the plot.

## BASELINE=*[numeric-value](#page-342-0)*

specifies the response axis intercept for the baseline.

# **Data tip options**

# TIP=(*role-list*[\) | NONE](#page-356-0)

specifies the data tip information to be displayed when the cursor is positioned over the graphics element.

#### [TIPFORMAT=\(](#page-357-0)*format-list*)

applies formats to the list of data tip roles that you specify in the TIP= option.

# [TIPLABEL=\(](#page-357-0)*label-list*)

applies labels to the list of data tip roles that you specify in the TIP= option.

#### **Group options**

# [CLUSTERWIDTH=](#page-343-0)*numeric-value*

specifies the cluster width as a ratio of the maximum width.

# [GROUP=](#page-351-0)*variable*

specifies a variable that is used to group the data.

## [GROUPDISPLAY=STACK | CLUSTER](#page-351-0)

specifies how to display grouped bars.

#### [GROUPORDER=DATA | REVERSEDATA | ASCENDING | DESCENDING](#page-352-0)

specifies the ordering of the groups within a category.

# **Label options**

#### [DATALABEL](#page-345-0)

displays the bar statistic value for each bar.

#### [DATALABELATTRS=](#page-345-0)*style-element*<**(***options***)**> | (*options*)

specifies the appearance of the labels in the plot when you use the DATALABEL option.

## [DATALABELFITPOLICY=NONE | INSIDEPREFERRED](#page-345-0)

specifies the fit policy for the bar labels.

# [DATALABELFORMAT=](#page-346-0)*format*

specifies the text format used to display the bar label.

#### [LEGENDLABEL="](#page-352-0)*text-string*"

specifies the label that identifies the bar chart in the legend.

# **[SEGLABEL](#page-354-0)**

displays a label inside each segment of a stacked bar.

[SEGLABELATTRS=](#page-355-0)*style-element*<**(***options***)**> | (*options*)

specifies the text properties of the bar segment label text.

# [SEGLABELFITPOLICY=NONE | NOCLIP | THIN](#page-355-0)

specifies a policy for fitting the bar segment labels within the bar segments.

## [SEGLABELFORMAT=](#page-355-0)*format*

specifies the text format used to display the bar segment labels.

## **Plot options**

#### **[MISSING](#page-352-0)**

accepts a missing value as a valid category value.

# <span id="page-341-0"></span>RESPONSE=*[response-variable](#page-354-0)*

specifies a numeric response variable for the plot.

#### URL=*[character-variable](#page-358-0)*

specifies an HTML page to be displayed when parts of the plot are selected.

# **Plot reference options**

## NAME="*[text-string](#page-353-0)*"

specifies a name for the plot.

#### **Statistics options**

#### [COLORSTAT=FREQ | PCT | SUM | MEAN | MEDIAN](#page-344-0)

specifies the statistic to use for computing the response colors.

# [STAT=FREQ | PCT | SUM | MEAN | PROPORTION](#page-356-0)

specifies the statistic for the horizontal axis.

# Required Argument

# *category-variable*

specifies the variable whose values determine the categories of data represented by the bars. The variable generates the midpoints to which each observation in the data set contributes.

# Optional Arguments

# **ATTRID=***character-value*

specifies the value of the ID variable in a discrete attribute map data set. You specify this option only if you are using an attribute map to control visual attributes of the graph.

See [Chapter 18, "Using Discrete Attribute Maps," on page 1841](#page-1876-0)

#### ["Overview of Attribute Maps" on page 1837](#page-1872-0)

# **BARWIDTH=***numeric-value*

specifies the width of the bars as a ratio of the maximum possible width. The maximum width is equal to the distance between the center of each bar and the centers of the adjacent bars.

For example, if you specify a width of **1**, then there is no space between the bars. If you specify a width of **.5**, then the width of the bars is equal to the space between the bars.

If this option is not specified, the bar width automatically adjusts based on the number of bars to be displayed and the wall width.

Defaults .8

1.0 when the GROUP option is specified and GROUPDISPLAY=CLUSTER

Range 0.0 (narrowest) to 1.0 (widest)

- <span id="page-342-0"></span>Interaction When the GROUP option is specified, the bar width is determined by the maximum number of bars in any one group cluster. All bars are drawn with the same width. The cluster is positioned symmetrically around the midpoint.
- Tip When the GROUP option is specified and GROUPDISPLAY=CLUSTER, you can use the CLUSTERWIDTH= option to control the space between clusters. For example, to remove the space between clusters, set CLUSTERWIDTH=1.

# **BASELINE=***numeric-value*

specifies the response axis intercept for the baseline. The baseline is always displayed in the chart, even when this option is not specified. In that case, the default value is used. When this option is specified, the axis range is adjusted to include the baseline, and the baseline is placed at the specified value on the response axis.

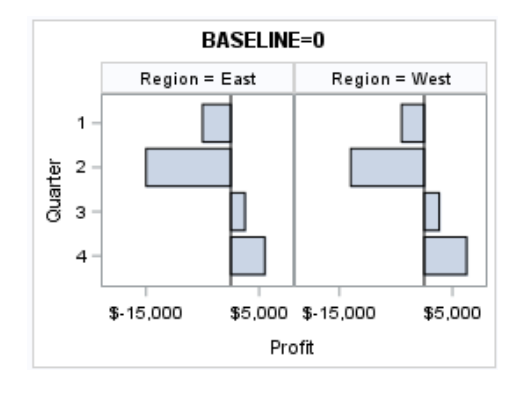

Default 0

- Interaction When a logarithmic response axis is used and BASELINE= specifies 0 or a negative value, the response axis reverts to a linear axis. To restore the log axis in that case, set BASELINE= to a positive value.
- Tips The appearance of the baseline is controlled by the BASELINEATTRS= option.

To suppress the baseline, specify DISPLAYBASELINE=OFF. Or, use the BASELINEATTRS= option to set the line thickness to 0.

# **BASELINEATTRS=***style-element* **<(***options***)> | (***options***)**

specifies the appearance of the baseline. You can specify the appearance by using a style element or by specifying specific options. If you specify a style element, you can also specify options to override specific appearance attributes.

For a description of the line options, see ["Line Attributes and Patterns" on page](#page-1784-0)  [1749](#page-1784-0).

- Default The GraphAxisLines style element in the current style.
- Notes The baseline is always drawn by default.

When *style-element* is specified, only the style element's COLOR, LINESTYLE, and LINETHICKNESS attributes are used.

<span id="page-343-0"></span>Tip To suppress the baseline, set the line thickness to 0 as follows: baselineattrs=(thickness=0)

# **CLUSTERWIDTH=***numeric-value*

specifies the cluster width as a ratio of the maximum width. Specify a value from 0.0 (narrowest) to 1.0 (widest).

CLUSTERWIDTH is the fraction of the midpoint spacing used by all bars that are clustered around a midpoint (category value). The bar width is applied to the maximum bar spacing divided by the maximum number of bars in any one cluster.

Default 0.8

Interactions This option is applicable only when the GROUP option is specified, when GROUPDISPLAY=CLUSTER, and when the category axis is discrete.

> The default cluster widths can vary for different types of plots. If your graph contains plot overlays, the default cluster width for the primary plot statement is applied to all the other overlaid plots that use default values. If you specify the cluster width for a plot, then your specified value is honored.

# **COLORMODEL=***style-element* **| (***color-list***)**

specifies a color ramp that is to be used with the COLORRESPONSE= option.

# *style-element*

specifies the name of a style element. The style element should contain these style attributes:

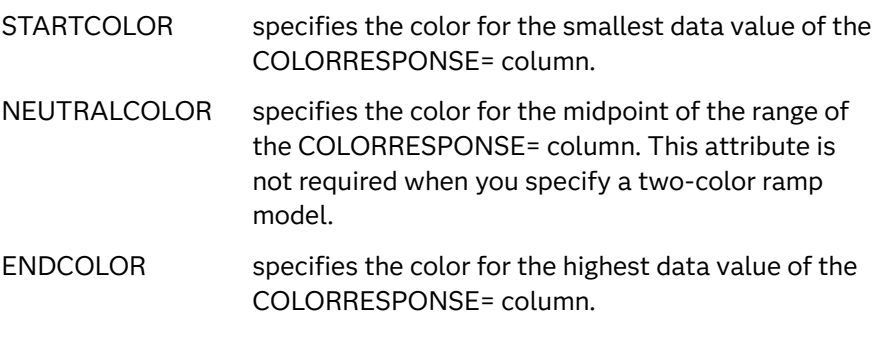

Example colormodel=TwoColorRamp

# **(***color-list***)**

specifies a space-separated list of colors to use in the color ramp. You can use style attribute references such as GraphData3:Color.

You can specify colors using a number of different color-naming schemes. For more information, see ["Color-Naming Schemes" on page 1758](#page-1793-0). The list can contain a mix of style attribute references, color names, and color codes. <span id="page-344-0"></span>Requirement The list of colors must be enclosed in parentheses.

Example colormodel=(blue yellow green)

- Default The ThreeColorRamp style element for filled bars. The ThreeColorAltRamp style element for unfilled bars.
- Interaction For this option to take effect, the COLORRESPONSE= option must also be specified in the statement.

# **COLORRESPONSE=***numeric-column*

specifies the numeric column that is used to map colors to a gradient legend. The fill colors are assigned according to the legend gradient.

Interactions When the GROUP= option is specified with the COLORRESPONSE= option, the color attributes are controlled by the COLORRESPONSE= option.

This option is ignored if COLORSTAT=FREQ or COLORSTAT=PCT.

- Tip The color ramp is specified by the COLORMODEL= option. The color ramp represents the range of unique response values
- See ["GRADLEGEND Statement" on page 272](#page-307-0)

["Using Gradient Color Legends" on page 1736](#page-1771-0)

# **COLORSTAT=FREQ | PCT | SUM | MEAN | MEDIAN**

specifies the statistic to use for computing the response colors. When COLORRESPONSE= is not specified, the following values are valid:

**FREQ**

frequency count

**PCT**

percentages between 0 and 100

Alias PERCENT

When the COLORRESPONSE= option is specified, the following values are valid:

# **SUM**

sum values for the color response

## **MEAN**

mean values for the color response

# **MEDIAN**

median values for the color response

Defaults SUM when you also specify the COLORRESPONSE= option.

FREQ when do not specify the COLORRESPONSE= option.

Note This option is independent of the STAT= and RESPONSE= options.

# <span id="page-345-0"></span>**DATALABEL**

displays the bar statistic value for each bar. For grouped clustered bars, each bar is labeled with the summarized value of the bar. For grouped stacked bars, the segmented bar is labeled with the accumulated, summarized value of all the bar segments.

Default **No label is shown** 

- Interaction By default, the data label fit policy is to show the labels unless they collide. As a result, the labels sometimes might not be visible. To show the labels regardless of how they fit, specify DATALABELFITPOLICY=NONE.
- Tip The font and color attributes for the label are specified by the DATALABELATTRS= option. The text format is specified by the DATALABELFORMAT= option.

# **DATALABELATTRS=***style-element***<(***options***)> | (***options***)**

specifies the appearance of the labels in the plot when you use the DATALABEL option.

You can specify the appearance by using a style element or by specifying specific options. If you specify a style element, you can also specify options to override specific appearance attributes.

For a description of the text options, see ["Text Attributes" on page 1756.](#page-1791-0)

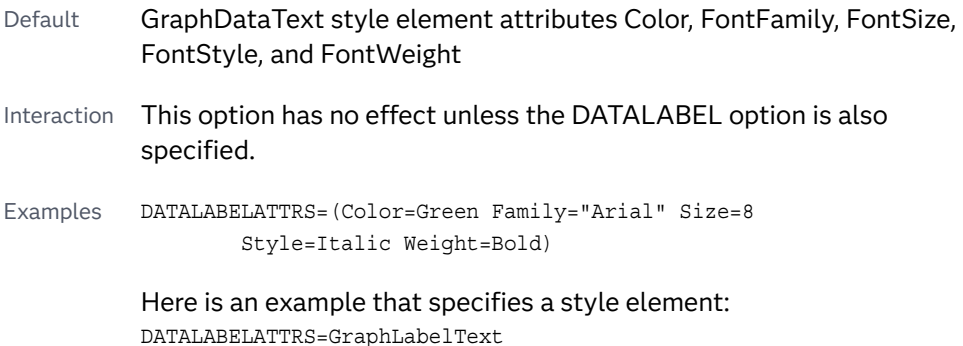

# **DATALABELFITPOLICY=NONE | INSIDEPREFERRED**

specifies the fit policy for the bar labels. Specify one of the following values:

**NONE**

specifies that no fit policy is implemented for the bar labels. By default, the fit policy is to show the labels unless they collide. As a result, the labels might not be visible. To show the labels regardless of how they fit, specify DATALABELFITPOLICY=NONE.

# **INSIDEPREFERRED**

places bar labels inside the bars except in the following cases:

- $\blacksquare$  If a label cannot fit within the length of its respective bar, then that label is moved outside the bar.
- $\blacksquare$  If the font height for any label exceeds the bar width, then all labels are positioned outside the bars.
- <span id="page-346-0"></span>■ If SEGLABEL is specified, the INSIDEPREFERRED policy is ignored and the labels are positioned outside the bars.
- Note This feature applies to SAS 9.4M5 and later releases.
- Default Show the labels unless they collide.
- Interaction This option has no effect unless DATALABEL is also specified.

# **DATALABELFORMAT=***format*

specifies the text format used to display the bar label.

- Default The column format assigned to the RESPONSE= column, or BEST6 if no format is assigned.
- Interaction This option has no effect unless DATALABEL= is also specified.

# **DATASKIN=NONE | CRISP | GLOSS | MATTE | PRESSED | SHEEN**

specifies a special effect to be used on the plot. The data skin affects all filled bars. The effect that a data skin has on a filled area depends on the skin type, the graph style, and the color of the skinned element. Most of the skins work best with lighter colors over a medium to large filled area. Specify one of the following:

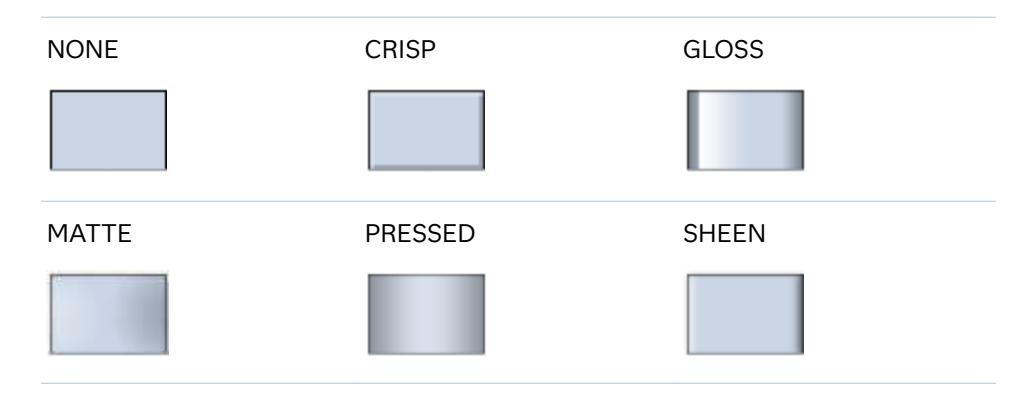

*Table 8.14 DATASKIN Options for Filled Areas*

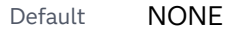

Restriction The ODS GRAPHICS option DATASKINMAX= controls the maximum number of graphics elements that are skinned in a plot statement. In SAS 9.4M1 and later releases, the maximum number is 200 by default. When this limit is exceeded for a plot, the specified data skin is not applied. Use the DATASKINMAX= option to increase or decrease the maximum limit.

Note When determining the maximum number of graphics elements that are skinned in a plot statement, the procedure evaluates the plot elements in each cell separately. It is possible for a plot in one cell to reach the maximum threshold, but the plot in a different cell does not.

See ["Using Data Skins" on page 1785](#page-1820-0)

# <span id="page-347-0"></span>**DISCRETEOFFSET=***numeric-value*

specifies an amount to offset all bars from the category midpoints.

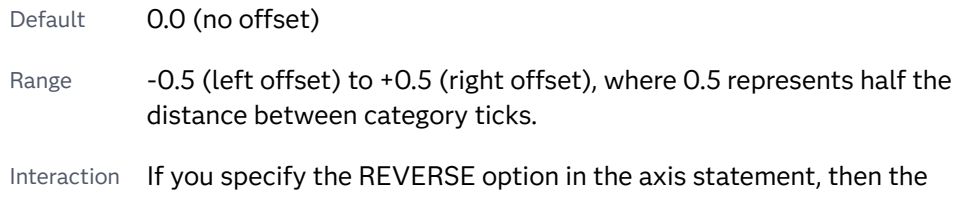

#### **DISPLAYBASELINE=AUTO | ON | OFF**

specifies whether the baseline is displayed.

**Note:** This feature applies to SAS 9.4M5 and later releases.

offset direction is also reversed.

Specify one of the following values:

### **AUTO**

displays the baseline if the baseline intercept is within the response-axis range, excluding the minimum and maximum axis values. In that case, the graph shows both positive and negative bars. If the baseline intercept is equal to the response-axis minimum or maximum value, or is outside of the axis range, the baseline is not displayed.

## **ON**

always displays the baseline.

### **OFF**

hides the baseline.

# Default ON

Tip To change the baseline position, use the BASELINE= option. To change the appearance of the baseline, use the BASELINEATTRS= option.

# **FILL | NOFILL**

specifies whether the bars are filled. The FILL option shows the fill color for the bars. The NOFILL option hides the fill color for the bars.

Default FILL

Interactions Specifying FILL also hides the outlines.

If NOFILL and NOOUTLINE are both specified, then both options are ignored.

# **FILLATTRS=***style-element* **<(***options***)> | (***options***)**

specifies the fill color and transparency. You can specify the appearance by using a style element or by specifying specific options. If you specify a style element, you can also specify options to override specific appearance attributes.

<span id="page-348-0"></span>For a description of fill attributes, see ["Fill Attributes" on page 1753.](#page-1788-0)

Defaults Color attribute of the GraphDataDefault style element in the current style for ungrouped data. GraphData1 ... GraphData*n* style elements in the current style for grouped data.

> Transparency is the same as the setting for the plot's TRANSPARENCY= option.

Interaction This suboption overrides the plot's TRANSPARENCY= option for the  $fill.$ 

# **FILLENDCOLOR=***color*

specifies a fill color that is applied to the chart at the baseline.

**Note:** This feature applies to SAS 9.4M5 and later releases.

You can specify colors using a number of different color-naming schemes. For more information, see ["Color-Naming Schemes" on page 1758.](#page-1793-0)

Default The GraphWall style element Color attribute.

Interactions This option has no effect if you specify the NOFILL option.

This option has no effect unless FILLTYPE=GRADIENT.

## **FILLPATTERN**

enables the display of line fill patterns for the plot.

**Note:** This feature applies to SAS 9.4M5 and later releases. 

Interaction If you specify a group, color might be used to distinguish the group values. To ensure that group values are distinguished by their fill patterns, use the ATTRPRIORITY option in the ODS GRAPHICS statement. Example:

ods graphics / attrpriority=none;

- Accessibility note This feature helps support accessibility. Graphs that use this feature do not rely on color alone to distinguish categories of data.
- Tips Use the FILLPATTERNATTRS= option to specify the appearance of the fill pattern.

Use the NOFILL option to suppress the plot's fill color.

# **FILLPATTERNATTRS=***style-element* **<(***options***)> | (***options***)**

specifies the line-fill color and pattern.

**Note:** This feature applies to SAS 9.4M5 and later releases.  You can specify the appearance by using a style element or by specifying specific options. If you specify a style element, you can also specify options to override specific appearance attributes.

*options* can be one or both of the following:

# **COLOR=***color*

specifies a color to use for the fill lines. You can specify colors using a number of different color-naming schemes. For more information, see ["Color-Naming Schemes" on page 1758](#page-1793-0).

With grouped data, the COLOR= setting has the effect of holding the fill color constant across all group values.

# **PATTERN=***style-reference* **|** *line-pattern*

specifies the type of line pattern to use for the fill.

*line-pattern* is a two-character specification that consists of a line-direction prefix (R for right, L for left, and X for cross hatch) and a line-identification number, 1–5. The following table shows the patterns for each of the possible combinations.

*Table 8.15 Fill Patterns*

| <b>Pattern</b><br><b>Name</b> | <b>Example</b> | <b>Pattern</b><br><b>Name</b> | <b>Example</b>            | <b>Pattern</b><br><b>Name</b> | <b>Example</b> |
|-------------------------------|----------------|-------------------------------|---------------------------|-------------------------------|----------------|
| L1                            |                | R <sub>1</sub>                |                           | X1                            |                |
| L2                            |                | R <sub>2</sub>                |                           | X2                            |                |
| L <sub>3</sub>                |                | R <sub>3</sub>                | $\mathcal{U} \mathcal{U}$ | X <sub>3</sub>                |                |
| L4                            |                | R4                            |                           | X4                            |                |
| L5                            |                | R <sub>5</sub>                |                           | X5                            |                |

With grouped data, the PATTERN= setting has the effect of holding the fill pattern constant across all group values.

Interactions For ODS styles that use color-priority attribute rotation, such as HTMLBlue, to change the fill pattern for each group value, specify ATTRPRIORITY=NONE in an ODS GRAPHICS statement. See ["ATTRPRIORITY=COLOR | NONE" on page 102.](#page-137-0)

> For this option to take effect, the FILLPATTERN option must be specified.

<span id="page-350-0"></span>Accessibility note This feature helps support accessibility. Graphs that use this feature do not rely on color alone to distinguish categories of data.

# **FILLTYPE=SOLID | GRADIENT | ALPHAGRADIENT**

specifies the fill type that is applied to the chart.

# **SOLID**

each bar is filled with the color that is assigned to the bar fill area.

# **GRADIENT**

Prior to SAS 9.4M5, each bar is filled with a color and transparency gradient. By default, the gradient transitions from the user-specified transparency at the end of the bar to fully transparent at the baseline.

Starting with SAS 9.4M5, FILLTYPE=GRADIENT displays the color from the applied style at the end of the bar gradually changing to the color of the wall at the baseline of the bar. The option does not involve transparency. Only the color is affected.

Interactions To change the color of the wall, use the FILLENDCOLOR= option.

> Data skin SHEEN cannot be used when FILLTYPE=GRADIENT is in effect. You can use one of the other data skins in that case.

Tip (Prior to SAS 9.4M5) Use the TRANSPARENCY= chart option, or the TRANSPARENCY= suboption in FILLATTRS=, to set the initial transparency in the gradients.

# **ALPHAGRADIENT**

a gradient is used to determine the fill color. Each bar is filled with a color and transparency gradient. The gradient transitions from the user-specified transparency at the end of the bar to fully transparent at the baseline.

**Note:** This feature applies to SAS 9.4M5 and later releases.

- Interaction Data skin SHEEN cannot be used when FILLTYPE=ALPHAGRADIENT is in effect. You can use one of the other data skins in that case.
- Tips If your graph contains grid lines or reference lines, this option enables you to see those lines through the transparent portion of the bars.

Use the TRANSPARENCY= chart option, or the TRANSPARENCY= suboption in FILLATTRS=, to set the initial transparency in the gradients.

Default **SOLID** 

Interaction This option has no effect if NOFILL is also specified.

# <span id="page-351-0"></span>**GROUP=***variable*

specifies a variable that is used to group the data. The plot elements for each group value are automatically distinguished by different visual attributes.

- Restriction If you specify a group variable in a category chart, and the procedure contains more than one category chart statement, all of the charts must specify the same GROUP variable. If you do not specify the same GROUP= option for all of the category charts, then an error is generated.
- Interaction When the procedure contains both computed and non-computed plot statements, the assignment of group attributes does not always align between the plots. If you need to control the group attribute assignment for these types of plots, consider using an attribute map. For more information, see [Chapter 17, "Using Attribute Maps to](#page-1872-0)  [Control Visual Attributes," on page 1837.](#page-1872-0)
- Note When GROUP= is used with COLORRESPONSE=, only a gradient color legend is generated automatically. In that case, include a KEYLEGEND statement and a GRADLEGEND statement in the procedure step to add a discrete legend and a gradient color legend.
- Tips ODS Graphics limits the number of groups to 1000. Use the GROUPMAX= option in the ODS GRAPHICS statement to change the maximum number of groups that can be processed.

When GROUP= is used with COLORRESPONSE= and FILL is enabled, use FILLPATTERN to distinguish the group values. See ["Using Fill Patterns and Gradient-Color Fills" on page 1802](#page-1837-0).

# **GROUPDISPLAY=STACK | CLUSTER**

specifies how to display grouped bars.

**STACK**

groups are overlaid without any clustering. All data elements for a given group value are drawn at the exact coordinate, on top of one another. Each group is represented by unique visual attributes derived from the GraphData1... GraphData*n* style elements in the current style.

# **CLUSTER**

displays group values as separate adjacent bars that replace the single category bar. Each set of group values is centered at the midpoint tick mark for the category.

**Note:** CLUSTER is supported only when the category axis is discrete.

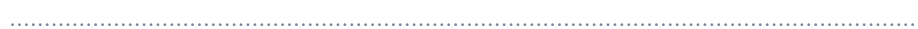

# Default **STACK**

Interaction  $\blacksquare$  This option is ignored unless GROUP=is specified.

Tip The distance between the group elements in a cluster is controlled by CLUSTERWIDTH=.

# <span id="page-352-0"></span>**GROUPORDER=DATA | REVERSEDATA | ASCENDING | DESCENDING**

specifies the ordering of the groups within a category.

**DATA**

orders the groups within a category in data order of the group variable.

**REVERSEDATA**

orders the groups within a category in the reverse data order of the group variable.

#### **ASCENDING**

orders the groups within a category in ascending order of the group variable.

#### **DESCENDING**

orders the groups within a category in descending order of the group variable.

Default **DATA** 

Interactions The DATA and REVERSEDATA values have no effect when you are using SAS CAS data.

This option is ignored unless GROUP= is specified.

By default, the groups in the legend are shown in the order that is specified in GROUPORDER=. The order in the legend can be changed using the SORTORDER= option in the KEYLEGEND statement.

The default group order can vary for different types of plots. If your graph contains plot overlays, the default group order for the first plot statement is applied to all the other overlaid plots that use default values. If you specify the group order for a plot, then your specified value is honored.

Note The ASCENDING and DESCENDING settings linguistically sort the group values within each category for display position purposes only. For numeric data, the order is based on the unformatted values. For character data, the order is based on the formatted values. The data order of the observations and the visual attributes that are assigned to the group values remain unchanged.

## **LEGENDLABEL="***text-string***"**

specifies the label that identifies the bar chart in the legend. By default, the label of the RESPONSE= variable is used. If there is no response variable label, the name of the response variable and the computed statistic (SUM or MEAN) is used. If the RESPONSE= option is not used, the legend label is "Frequency".

Interaction The LEGENDLABEL= option has no effect if you also specify the GROUP= option in the same plot statement.

# **MISSING**

accepts a missing value as a valid category value. By default, observations with missing values are ignored. If more than one chart is specified in the procedure, the MISSING option affects the calculations for all of the charts.

# <span id="page-353-0"></span>**NAME="***text-string***"**

specifies a name for the plot. You can use the name to refer to this plot in other statements.

- Note The *text-string* is case-sensitive and must define a unique name within the procedure.
- Tip This option is often used with legend statements in order to coordinate the use of colors and line patterns between the graph and the legend.

## **NOZEROBARS**

suppresses zero-length bars. A zero-length bar has a bar length of 0. When this option is specified, zero-length bars are not drawn. The following figure shows a simple example. In the figure, the graph border, axis line, and bar-chart baseline are suppressed for clarity.

# **Default NOZEROBARS** Specified

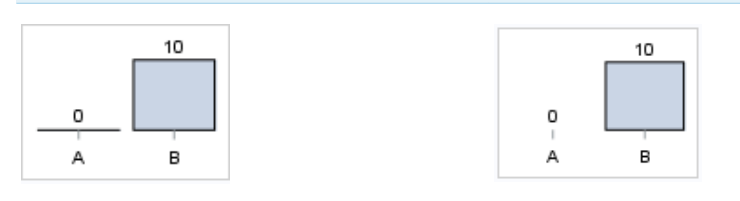

- Interaction This option is ignored when the GROUP= and GROUPDISPLAY=STACK options are in effect. In that case, zerolength bar segments are drawn.
- Notes If BASELINE= is specified, a zero-length bar value equals the baseline.

When this option is used, the bar is not drawn. However, other elements associated with the bar such as the target bar, the error bar, the bar label, and the data label, are drawn.

Tip This option is useful when the bar chart baseline is suppressed.

# **OUTLINE | NOOUTLINE**

specifies whether the bars have outlines. The OUTLINE option shows the outlines. The NOOUTLINE option hides the outlines.

#### Default OUTLINE

Interactions Specifying OUTLINE also hides the fill color.

If NOOUTLINE and NOFILL are both specified, then both options are ignored.

# **OUTLINEATTRS=***style-element* **<(***options***)> | (***options***)**

specifies the appearance of the bar outlines. You can specify the appearance by using a style element or by specifying specific options. If you specify a style

<span id="page-354-0"></span>element, you can also specify options to override specific appearance attributes.

For the options, you can specify either or both of the following:

- $\blacksquare$  line color
- $\blacksquare$  line thickness

For a description of the line options, see ["Line Attributes and Patterns" on page](#page-1784-0)  [1749](#page-1784-0). Note, however, that you cannot specify a line pattern for the bar outline.

- Default GraphOutlines style element in the current style for ungrouped data. GraphData1 ... GraphData*n* style elements in the current style for grouped data. The affected attributes are ContrastColor and LineThickness
- Interaction This option has no effect if NOOUTLINE is also specified.

# **RATTRID=***character-value*

specifies the value of the ID variable in a range attribute map data set. You specify this option only if you are using a range attribute map to control visual attributes of the graph.

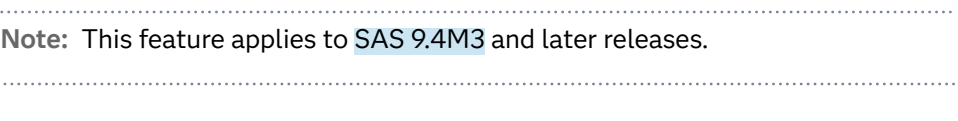

See [Chapter 19, "Using Range Attribute Maps," on page 1861](#page-1896-0)

["Overview of Attribute Maps" on page 1837](#page-1872-0)

# **RESPONSE=***response-variable*

specifies a numeric response variable for the plot. The summarized values of the response variable are displayed for each value on the horizontal axis.

# **SEGLABEL**

displays a label inside each segment of a stacked bar. For a grouped bar chart when GROUPDISPLAY=STACK, this option displays a label inside each bar segment. Each segment label displays the statistic for that bar segment, as shown in the following fragment that summarizes miles-per-gallon for different makes of vehicles.

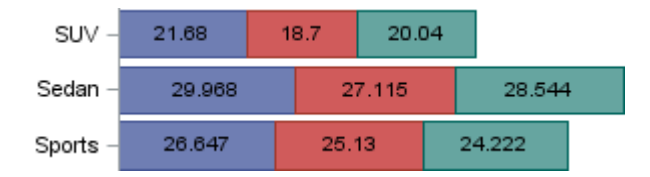

Tips For a grouped bar chart when GROUPDISPLAY=STACK, to display a label for each bar segment and a label for the entire bar, specify both SEGLABEL and DATALABEL.

Use the SEGLABELATTRS= option to modify the appearance of the label text.

<span id="page-355-0"></span>Use the SEGLABELFORMAT= option to modify the format of the segment labels.

Use the SEGLABELFITPOLICY= option to specify how the labels fit in the segments.

# **SEGLABELATTRS=***style-element***<(***options***)> | (***options***)**

specifies the text properties of the bar segment label text. You can specify the appearance by using a style element or by specifying specific options. If you specify a style element, you can also specify options to override specific appearance attributes.

For a description of the text options, see ["Text Attributes" on page 1756.](#page-1791-0)

Default The GraphDataText style element.

Interaction This option has no effect unless SEGLABEL is also specified.

# **SEGLABELFITPOLICY=NONE | NOCLIP | THIN**

specifies a policy for fitting the bar segment labels within the bar segments.

# **NONE**

no attempt is made to fit each segment label within its bar. Long bar segment labels might overlap other graphical elements. The segment labels are not considered when the axis ranges are computed. As a result, segment labels that extend beyond the plot area are clipped.

# **NOCLIP**

does not clip bar segment labels that extend beyond the plot area. Labels that do not fit within the plot area extend into the graph axis area and might overlap axis elements.

# **THIN**

drops any bar segment label that does not fit within its segment.

Default THIN

Interaction This option has no effect unless SEGLABEL is also specified.

# **SEGLABELFORMAT=***format*

specifies the text format used to display the bar segment labels.

- Default The segment-label format is derived from the format that is assigned to the response column or BEST6 if no format is assigned. The derived format retains the precision of the response-column format and, if necessary, increases the format width to accommodate the summarized value on the response axis.
- Interaction This option has no effect unless SEGLABEL is also specified.
- Note When a segment-label format is specified with this option, the segment labels are formatted as specified by *format*. The specified format is not automatically expanded to accommodate values that are too wide. If you want the segment-label format to expand automatically for the summarized values on the response axis,

specify the format for the response column rather than in this option.

# <span id="page-356-0"></span>**STAT=FREQ | PCT | SUM | MEAN | PROPORTION**

specifies the statistic for the horizontal axis.

For bar charts with no RESPONSE= variable, the following values are valid:

**FREQ**

frequency count

### **PCT | PERCENT**

percentages between 0 and 100

Alias

# **PROPORTION**

proportions between 0 and 1

For bar charts with a RESPONSE= variable, the following values are valid:

**SUM**

sum values for the response

**MEAN**

mean values for the response

Defaults SUM when you also specify the RESPONSE= option.

FREQ when do not specify the RESPONSE= option.

Interaction When this option is used with the GROUP=group option, the specified statistic is computed for each segment that is created for the unique group values.

# **TIP=(***role-list***) | NONE**

specifies the data tip information to be displayed when the cursor is positioned over the graphics element.

**(***role-list***)**

a space-separated list of unique chart roles enclosed in parentheses. The roles for TIP are CATEGORY, GROUP, and RESPONSE. Specify one or more of these roles in *role-list*. Data tips are displayed using the data obtained from the specified roles.

**Note:** You must specify the GROUP and RESPONSE roles for the chart in order to use those roles for data tips.

# **NONE**

suppresses the data tips from this plot.

Requirement You must specify the IMAGEMAP option in the ODS GRAPHICS statement in order to generate data tips. For example, add the following statement before your procedure:

ODS GRAPHICS / IMAGEMAP;

- <span id="page-357-0"></span>Interaction This option replaces all of the information that is displayed by default.
- Tip Use the TIPFORMAT and TIPLABEL options to assign formats and labels to the list of variables.

Example **tip=(category response)** 

# **TIPFORMAT=(***format-list***)**

applies formats to the list of data tip roles that you specify in the TIP= option.

Provide a space-separated list of formats enclosed in parentheses. This option provides a way to control the format of the data that appears in data tips.

A one-to-one correspondence exists between the *format-list* and the *role-list*  that is specified for the TIP= option. A format must be provided for each role, using the same order as the *role-list*. If you do not want to apply a format to a role, use the AUTO keyword instead.

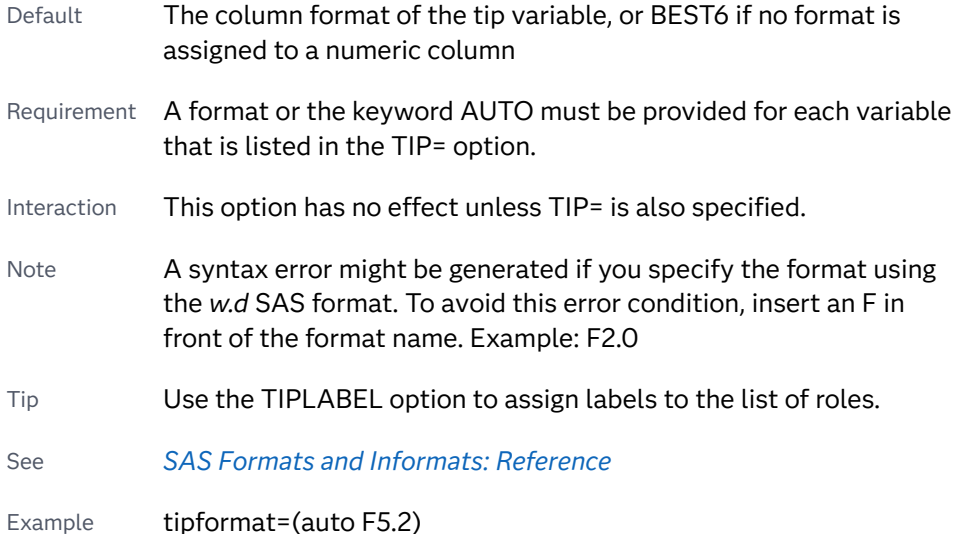

# **TIPLABEL=(***label-list***)**

applies labels to the list of data tip roles that you specify in the TIP= option.

Provide a space-separated list of quoted "text strings" enclosed in parentheses. This option provides a way to specify labels for the data that appears in data tips.

A one-to-one correspondence exists between the *label-list* and the *role-list* that is specified for the TIP= option. A label must be provided for each role, using the same order as the *role-list*. If you do not want to apply a custom label to a role, use the AUTO keyword instead.

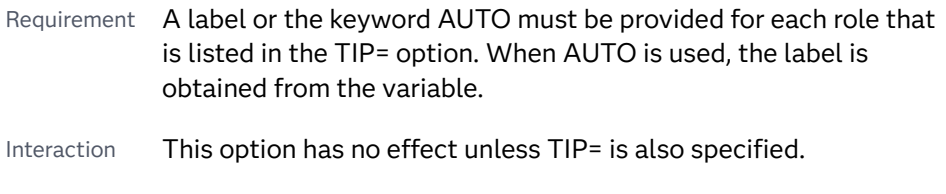

Tip Use the TIPFORMAT option to assign formats to the list of roles.

<span id="page-358-0"></span>Example tiplabel=(auto "Class Weight")

# **TRANSPARENCY=***value*

specifies the degree of transparency for the plot. The transparency that you specify applies to all aspects of the plot statement.

Default 0.0

Range  $\bigcirc$  (completely opaque) to 1 (completely transparent)

# **URL=***character-variable*

specifies an HTML page to be displayed when parts of the plot are selected.

#### *character-variable*

specifies a variable that contains a valid HTML page reference (HREF) for each plot element that is to have an active link.

Example https://www.sas.com/en\_us/home.html

Default By default, no HTML links are created.

Interactions This option affects graphics output that is created through the ODS HTML destination only. For more information about ODS destinations, see ["Specifying ODS Destinations" on page 1820](#page-1855-0).

> This option has no effect unless you also specify IMAGEMAP in the ODS GRAPHICS statement. For example, add the following statement before your procedure:

ODS GRAPHICS / IMAGEMAP;

For more information, see ["Using the ODS GRAPHICS Statement"](#page-1860-0)  [on page 1825](#page-1860-0).

Tip Use the DRILLTARGET= option in the ODS GRAPHICS statement in order to specify the window that displays the drill-down output.

# HBARPARM Statement

Creates a horizontal bar chart based on a pre-summarized response value for each unique value of the category variable. You can also assign variables to the upper and lower limits.

Requirements: Parameterized bar charts require a response variable in addition to the category variable. The response variable contains pre-summarized computed values such as a sum or a mean for each unique value of the category variable. This is the key distinction between HBARPARM and HBAR.

> The data must contain only one response value per unique category variable. If more than one value is found, a warning is written to the SAS log, and the graph might produce unpredictable results.

- Interaction: The HBARPARM statement can be combined only with other basic plot statements in the SGPANEL procedure. See ["Plot Type Compatibility" on page 1726](#page-1761-0).
- Note: The bars are sorted in data order based on the category values. The sort order cannot be changed. This arrangement of the bars differs from the HBAR statement, which by default sorts bars in alphabetical order based on the category values.
- Tip: The HBARPARM statement can produce fill patterns for bars. For more information about fill patterns, see ["Using Fill Patterns to Distinguish Categories of Data" on](#page-1833-0)  [page 1798](#page-1833-0).

Example: ["About Bar Charts" on page 52](#page-87-0)

# Syntax

**HBARPARM** CATEGORY=*category-variable* RESPONSE=*numeric-variable* [</](#page-362-0) *[options](#page-362-0)*>;

# Summary of Optional Arguments

# **Appearance options**

ATTRID=*[character-value](#page-362-0)* 

specifies the value of the ID variable in a discrete attribute map data set.

# BARWIDTH=*[numeric-value](#page-362-0)*

specifies the width of the bars as a ratio of the maximum possible width.

[BASELINEATTRS=](#page-363-0)*style-element* <(*options*)> | (*options*)

specifies the appearance of the baseline.

[COLORMODEL=](#page-364-0)*style-element* | (*color-list*)

specifies a color ramp that is to be used with the COLORRESPONSE= option.

[COLORRESPONSE=](#page-364-0)*numeric-column* 

specifies the numeric column that is used to map colors to a gradient legend.

[DATASKIN=NONE | CRISP | GLOSS | MATTE | PRESSED | SHEEN](#page-366-0)

specifies a special effect to be used on the plot.

# [DISCRETEOFFSET=](#page-367-0)*numeric-value*

specifies an amount to offset all bars from the category midpoints.

# [DISPLAYBASELINE=AUTO | ON | OFF](#page-367-0)

specifies whether the baseline is displayed.

# FILLATTRS=*[style-element](#page-368-0)* <(*options*)> | (*options*)

specifies the fill color and transparency.

# [FILLENDCOLOR=](#page-368-0)*color*

specifies a fill color that is applied to the chart at the baseline.

# [FILLPATTERN](#page-369-0)

enables the display of line fill patterns for the plot.

[FILLPATTERNATTRS=](#page-369-0)*style-element* <(*options*)> | (*options*) specifies the line-fill color and pattern.
## [FILLTYPE=SOLID | GRADIENT | ALPHAGRADIENT](#page-370-0)

specifies the fill type that is applied to the chart.

#### [LEGENDLABEL="](#page-373-0)*text-string*"

specifies the label that identifies the bar chart in the legend.

#### **[NOZEROBARS](#page-375-0)**

suppresses zero-length bars.

## **[OUTLINE](#page-375-0)**

**[NOOUTLINE](#page-375-0)** 

specifies whether the bars have outlines.

## [OUTLINEATTRS=](#page-376-0)*style-element* <(*options*)> | (*options*)

specifies the appearance of the bar outlines.

# RATTRID=*[character-value](#page-376-0)*

specifies the value of the ID variable in a range attribute map data set.

## [TRANSPARENCY=](#page-379-0)*value*

specifies the degree of transparency for the plot.

#### **Axis options**

#### BASELINE=*[numeric-value](#page-362-0)*

specifies the response axis intercept for the baseline.

## **Bar options**

[FILL](#page-368-0)

#### [NOFILL](#page-368-0)

specifies whether the bars are filled.

#### **Data tip options**

#### TIP=(*[variable-list](#page-378-0)*) | NONE

specifies the data tip information to be displayed when the cursor is positioned over the graphics element.

# [TIPFORMAT=\(](#page-378-0)*format-list*)

applies formats to the list of data tip variables that you specify in the TIP= option.

#### [TIPLABEL=\(](#page-379-0)*label-list*)

applies labels to the list of data tip variables that you specify in the TIP= option.

# **Group options**

#### [CLUSTERWIDTH=](#page-363-0)*numeric-value*

specifies the cluster width as a ratio of the maximum width.

# [GROUP=](#page-371-0)*variable*

specifies a variable that is used to group the data.

#### [GROUPDISPLAY=STACK | CLUSTER](#page-372-0)

specifies how to display grouped bars.

#### [GROUPORDER=DATA | REVERSEDATA | ASCENDING | DESCENDING](#page-372-0)

specifies the ordering of the groups within a category.

#### **Label options**

[DATALABEL <](#page-365-0)**=***variable*>

displays a label for each data point.

### [DATALABELATTRS=](#page-365-0)*style-element*<**(***options***)**> | (*options*)

specifies the appearance of the labels in the plot when you use the DATALABEL= option.

### [DATALABELFITPOLICY=NONE | INSIDEPREFERRED](#page-366-0)

specifies the fit policy for the bar labels.

# **[SEGLABEL](#page-376-0)**

displays a label inside each segment of a stacked bar.

[SEGLABELATTRS=](#page-377-0)*style-element*<**(***options***)**> | (*options*)

specifies the text properties of the bar segment label text.

#### [SEGLABELFITPOLICY=NONE | NOCLIP | THIN](#page-377-0)

specifies a policy for fitting the bar segment labels within the bar segments.

## [SEGLABELFORMAT=](#page-378-0)*format*

specifies the text format used to display the bar segment labels.

# **Limit options**

## [LIMITATTRS=](#page-373-0)*style-element*<**(***options***)**> | (*options*)

specifies the appearance of the limit lines in the plot.

#### [LIMITCAPSCALE=](#page-373-0)*positive-number*

specifies a positive number to use as a multiplier for changing the default width of the limit-bar cap (serif).

#### LIMITLOWER=*[numeric-variable](#page-374-0)*

specifies values for the lower endpoints on the limit lines.

#### LIMITUPPER=*[numeric-variable](#page-374-0)*

specifies values for the upper endpoints on the limit lines.

# **Plot options**

**[MISSING](#page-375-0)** 

accepts a missing value as a valid category value.

## URL=*[character-variable](#page-380-0)*

specifies an HTML page to be displayed when parts of the plot are selected.

## **Plot reference options**

## NAME="*[text-string](#page-375-0)*"

specifies a name for the plot.

# Required Arguments

## **CATEGORY=***category-variable*

specifies the variable that categorizes the data. All values are treated as discrete values. The input data for this variable should contain unique values. When the category values are not unique, a warning is logged, and multiple bars are superimposed at the duplicated category values. The CATEGORY axis is always discrete.

Starting with SAS 9.4M3, interval bar charts are supported when the category axis is set to TYPE=LINEAR.

#### <span id="page-362-0"></span>**RESPONSE=***numeric-variable*

specifies a numeric response variable. The input data is expected to be presummarized computed values (sum, mean, and so on).

# Optional Arguments

### **ATTRID=***character-value*

specifies the value of the ID variable in a discrete attribute map data set. You specify this option only if you are using an attribute map to control visual attributes of the graph.

See [Chapter 18, "Using Discrete Attribute Maps," on page 1841](#page-1876-0)

["Overview of Attribute Maps" on page 1837](#page-1872-0)

## **BARWIDTH=***numeric-value*

specifies the width of the bars as a ratio of the maximum possible width. The maximum width is equal to the distance between the center of each bar and the centers of the adjacent bars.

For example, if you specify a width of **1**, then there is no space between the bars. If you specify a width of **.5**, then the width of the bars is equal to the space between the bars.

If this option is not specified, the bar width automatically adjusts based on the number of bars to be displayed and the wall width.

Defaults 8

1.0 when the GROUP option is specified and GROUPDISPLAY=CLUSTER

Range 0.0 (narrowest) to 1.0 (widest)

- Interaction When the GROUP option is specified, the bar width is determined by the maximum number of bars in any one group cluster. All bars are drawn with the same width. The cluster is positioned symmetrically around the midpoint.
- Tip When the GROUP option is specified and GROUPDISPLAY=CLUSTER, you can use the CLUSTERWIDTH= option to control the space between clusters. For example, to remove the space between clusters, set CLUSTERWIDTH=1.

# **BASELINE=***numeric-value*

specifies the response axis intercept for the baseline.

**Note:** This feature applies to SAS 9.4M1 and later releases.

The baseline is always displayed in the chart, even when this option is not specified. In that case, the default value is used. When this option is specified, the axis range is adjusted to include the baseline, and the baseline is placed at the specified value on the response axis.

<span id="page-363-0"></span>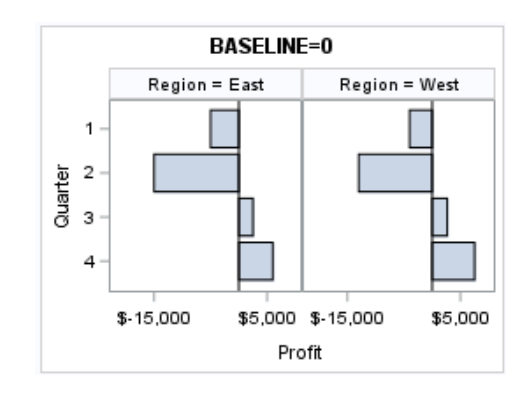

#### Default  $0$

- Interaction When a logarithmic response axis is used and BASELINE= specifies 0 or a negative value, the response axis reverts to a linear axis. To restore the log axis in that case, set BASELINE= to a positive value.
- Tips The appearance of the baseline is controlled by the BASELINEATTRS= option.

To suppress the baseline, specify DISPLAYBASELINE=OFF. Or, use the BASELINEATTRS= option to set the line thickness to 0.

## **BASELINEATTRS=***style-element* **<(***options***)> | (***options***)**

specifies the appearance of the baseline.

**Note:** This feature applies to SAS 9.4M1 and later releases.

You can specify the appearance by using a style element or by specifying specific options. If you specify a style element, you can also specify options to override specific appearance attributes.

For a description of the line options, see ["Line Attributes and Patterns" on page](#page-1784-0)  [1749](#page-1784-0).

Default The GraphAxisLines style element in the current style.

Notes The baseline is always drawn by default.

When *style-element* is specified, only the style element's COLOR, LINESTYLE, and LINETHICKNESS attributes are used.

Tip To suppress the baseline, set the line thickness to 0 as follows: baselineattrs=(thickness=0)

# **CLUSTERWIDTH=***numeric-value*

specifies the cluster width as a ratio of the maximum width. Specify a value from 0.0 (narrowest) to 1.0 (widest).

CLUSTERWIDTH is the fraction of the midpoint spacing used by all bars that are clustered around a midpoint (category value). The bar width is applied to the maximum bar spacing divided by the maximum number of bars in any one cluster.

Default 0.8

Interactions This option is applicable only when the GROUP option is specified, when GROUPDISPLAY=CLUSTER, and when the category axis is discrete.

> The default cluster widths can vary for different types of plots. If your graph contains plot overlays, the default cluster width for the primary plot statement is applied to all the other overlaid plots that use default values. If you specify the cluster width for a plot, then your specified value is honored.

# **COLORMODEL=***style-element* **| (***color-list***)**

specifies a color ramp that is to be used with the COLORRESPONSE= option.

# **Note:** This feature applies to SAS 9.4M3 and later releases.

#### *style-element*

specifies the name of a style element. The style element should contain these style attributes:

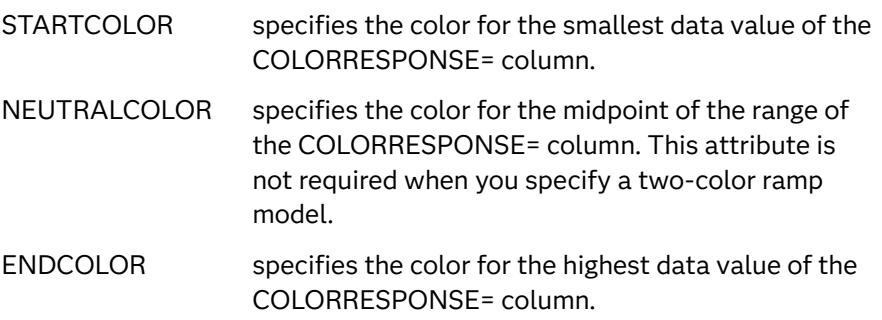

Example colormodel=TwoColorRamp

## **(***color-list***)**

specifies a space-separated list of colors to use in the color ramp. You can use style attribute references such as GraphData3:Color.

You can specify colors using a number of different color-naming schemes. For more information, see ["Color-Naming Schemes" on page 1758](#page-1793-0). The list can contain a mix of style attribute references, color names, and color codes.

Requirement The list of colors must be enclosed in parentheses.

Example colormodel=(blue yellow green)

- Default The ThreeColorRamp style element for filled bars. The ThreeColorAltRamp style element for unfilled bars.
- Interaction For this option to take effect, the COLORRESPONSE= option must also be specified in the statement.

## **COLORRESPONSE=***numeric-column*

specifies the numeric column that is used to map colors to a gradient legend.

<span id="page-365-0"></span>**Note:** This feature applies to SAS 9.4M3 and later releases.

The fill colors are assigned according to the legend gradient.

- Interaction When the GROUP= option is specified with the COLORRESPONSE= option, the color attributes are controlled by the COLORRESPONSE= option.
- Tip The color ramp is specified by the COLORMODEL= option. The color ramp represents the range of unique response values
- See ["GRADLEGEND Statement" on page 272](#page-307-0)

["Using Gradient Color Legends" on page 1736](#page-1771-0)

## **DATALABEL <=***variable***>**

displays a label for each data point.

 $\blacksquare$  If you specify a variable, then the values of that variable are used for the data labels.

If the values of the label variable are not the same for each category, then the rendered label is indeterminate. In that case, either the first or lastoccurring values are displayed. With CAS data, the minimum values are displayed.

- $\blacksquare$  If you do not specify a variable, then the values of the calculated response are used for the data labels. If you do not specify a response variable, then the frequency counts of the category variable are displayed.
- Interactions When DISCRETEOFFSET= and DATALABELPOS= are both specified, the DISCRETEOFFSET= option has no effect on the data labels. Only the plot is offset. If you remove DATALABELPOS= from the plot statement, the data labels are offset.

This option is supported with the GROUP= option only when GROUPDISPLAY=CLUSTER is specified. Otherwise, the label is not drawn. Starting with SAS 9.4M5, the labels are shown if you also specify the DATALABELPOS= option.

If you also specify LIMITLOWER or LIMITUPPER, then the limit labels are also shown. Prior to SAS 9.4M5, limit labels are shown when you use DATALABEL or DATALABEL=*variable* with the limit options. Starting with SAS 9.4M5, limit labels are shown only when you use DATALABEL (without a variable).

Note By default, the data label fit policy is to show the labels unless they collide. As a result, the labels sometimes might not be visible. To show the labels regardless of how they fit, specify DATALABELFITPOLICY=NONE.

# **DATALABELATTRS=***style-element***<(***options***)> | (***options***)**

specifies the appearance of the labels in the plot when you use the DATALABEL= option.

<span id="page-366-0"></span>You can specify the appearance by using a style element or by specifying specific options. If you specify a style element, you can also specify options to override specific appearance attributes.

For a description of the text options, see ["Text Attributes" on page 1756.](#page-1791-0)

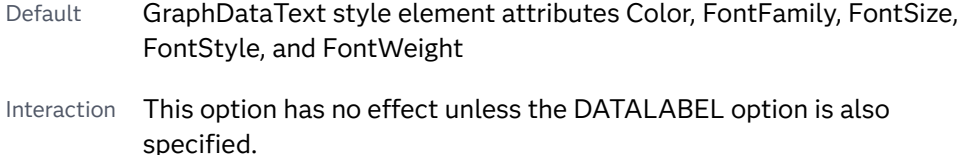

Examples DATALABELATTRS=(Color=Green Family="Arial" Size=8 Style=Italic Weight=Bold)

> Here is an example that specifies a style element: DATALABELATTRS=GraphLabelText

#### **DATALABELFITPOLICY=NONE | INSIDEPREFERRED**

specifies the fit policy for the bar labels. Specify one of the following values:

#### **NONE**

specifies that no fit policy is implemented for the bar labels. By default, the fit policy is to show the labels unless they collide. As a result, the labels might not be visible. To show the labels regardless of how they fit, specify DATALABELFITPOLICY=NONE.

#### **INSIDEPREFERRED**

places bar labels inside the bars except in the following cases:

- $\blacksquare$  If a label cannot fit within the length of its respective bar, then that label is moved outside the bar.
- $\blacksquare$  If the font height for any label exceeds the bar width, then all labels are positioned outside the bars.
- If SEGLABEL is specified, the INSIDEPREFERRED policy is ignored and the labels are positioned outside the bars.
- Note This feature applies to SAS 9.4M5 and later releases.
- Default Show the labels unless they collide.
- Interaction This option has no effect unless DATALABEL= is also specified.

# **DATASKIN=NONE | CRISP | GLOSS | MATTE | PRESSED | SHEEN**

specifies a special effect to be used on the plot. The data skin affects all filled bars. The effect that a data skin has on a filled area depends on the skin type, the graph style, and the color of the skinned element. Most of the skins work best with lighter colors over a medium to large filled area. Specify one of the following:

*Table 8.16 DATASKIN Options for Filled Areas*

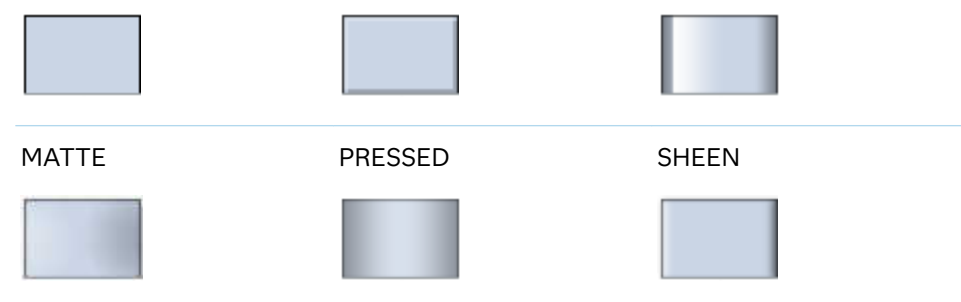

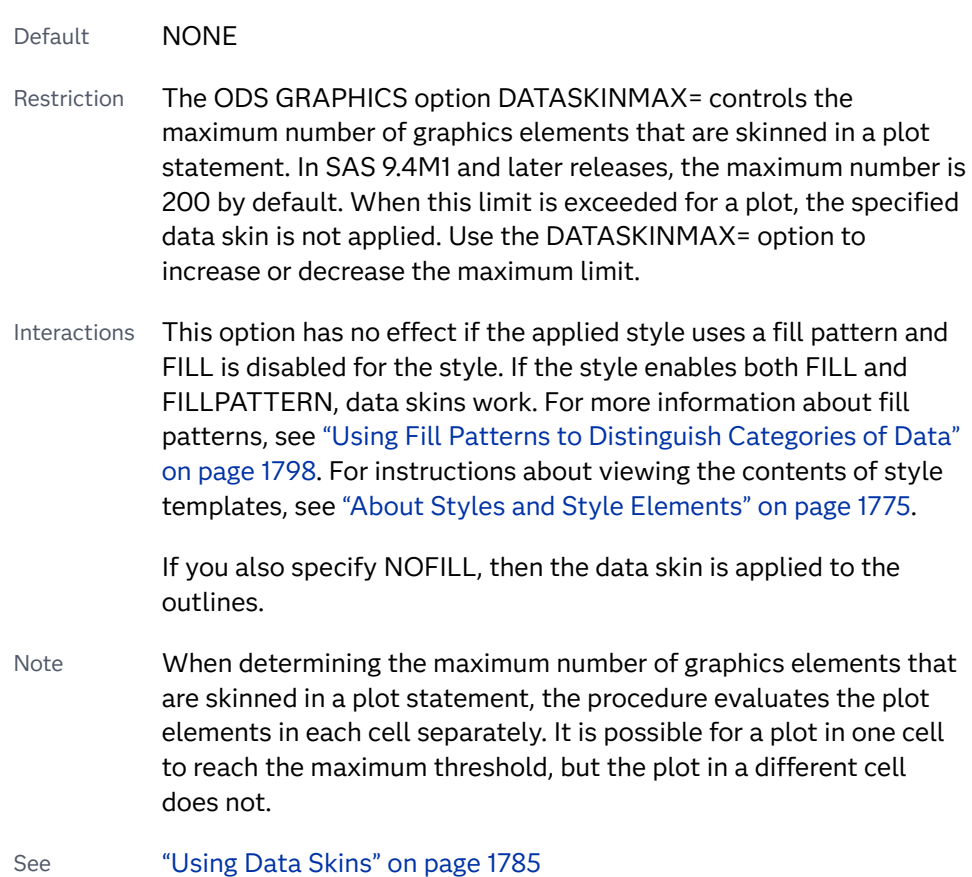

# **DISCRETEOFFSET=***numeric-value*

specifies an amount to offset all bars from the category midpoints.

- Default 0.0 (no offset)
- Range -0.5 (left offset) to +0.5 (right offset), where 0.5 represents half the distance between category ticks.
- Interaction If you specify the REVERSE option in the axis statement, then the offset direction is also reversed.

# **DISPLAYBASELINE=AUTO | ON | OFF**

specifies whether the baseline is displayed.

**Note:** This feature applies to SAS 9.4M5 and later releases.

<span id="page-368-0"></span>Specify one of the following values:

## **AUTO**

displays the baseline if the baseline intercept is within the response-axis range, excluding the minimum and maximum axis values. In that case, the graph shows both positive and negative bars. If the baseline intercept is equal to the response-axis minimum or maximum value, or is outside of the axis range, the baseline is not displayed.

## **ON**

always displays the baseline.

#### **OFF**

hides the baseline.

Default ON

Tip To change the baseline position, use the BASELINE= option. To change the appearance of the baseline, use the BASELINEATTRS= option.

## **FILL | NOFILL**

specifies whether the bars are filled. The FILL option shows the fill color for the bars. The NOFILL option hides the fill color for the bars.

Default FILL

Interactions Specifying FILL also hides the outlines.

If NOFILL and NOOUTLINE are both specified, then both options are ignored.

# **FILLATTRS=***style-element* **<(***options***)> | (***options***)**

specifies the fill color and transparency. You can specify the appearance by using a style element or by specifying specific options. If you specify a style element, you can also specify options to override specific appearance attributes.

For a description of fill attributes, see ["Fill Attributes" on page 1753.](#page-1788-0)

Defaults Color attribute of the GraphDataDefault style element in the current style for ungrouped data. GraphData1 ... GraphData*n* style elements in the current style for grouped data.

> Transparency is the same as the setting for the plot's TRANSPARENCY= option.

Interactions This option has no effect if you specify the NOFILL option.

This suboption overrides the plot's TRANSPARENCY= option for the fill.

# **FILLENDCOLOR=***color*

specifies a fill color that is applied to the chart at the baseline.

**Note:** This feature applies to SAS 9.4M5 and later releases.

You can specify colors using a number of different color-naming schemes. For more information, see ["Color-Naming Schemes" on page 1758.](#page-1793-0)

Default The GraphWall style element Color attribute.

Interactions This option has no effect if you specify the NOFILL option.

This option has no effect unless FILLTYPE=GRADIENT.

## **FILLPATTERN**

enables the display of line fill patterns for the plot.

**Note:** This feature applies to SAS 9.4M5 and later releases. Interaction If you specify a group, color might be used to distinguish the group values. To ensure that group values are distinguished by their fill patterns, use the ATTRPRIORITY option in the ODS GRAPHICS statement. Example: ods graphics / attrpriority=none; This feature helps support accessibility. Graphs that use this Accessibility feature do not rely on color alone to distinguish categories of note data. Tips Use the FILLPATTERNATTRS= option to specify the appearance of the fill pattern.

Use the NOFILL option to suppress the plot's fill color.

# **FILLPATTERNATTRS=***style-element* **<(***options***)> | (***options***)**

specifies the line-fill color and pattern.

**Note:** This feature applies to SAS 9.4M5 and later releases.

You can specify the appearance by using a style element or by specifying specific options. If you specify a style element, you can also specify options to override specific appearance attributes.

*options* can be one or both of the following:

## **COLOR=***color*

specifies a color to use for the fill lines. You can specify colors using a number of different color-naming schemes. For more information, see ["Color-Naming Schemes" on page 1758](#page-1793-0).

With grouped data, the COLOR= setting has the effect of holding the fill color constant across all group values.

**PATTERN=***style-reference* **|** *line-pattern*

specifies the type of line pattern to use for the fill.

*line-pattern* is a two-character specification that consists of a line-direction prefix (R for right,  $L$  for left, and  $X$  for cross hatch) and a line-identification

<span id="page-370-0"></span>number, 1–5. The following table shows the patterns for each of the possible combinations.

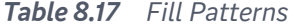

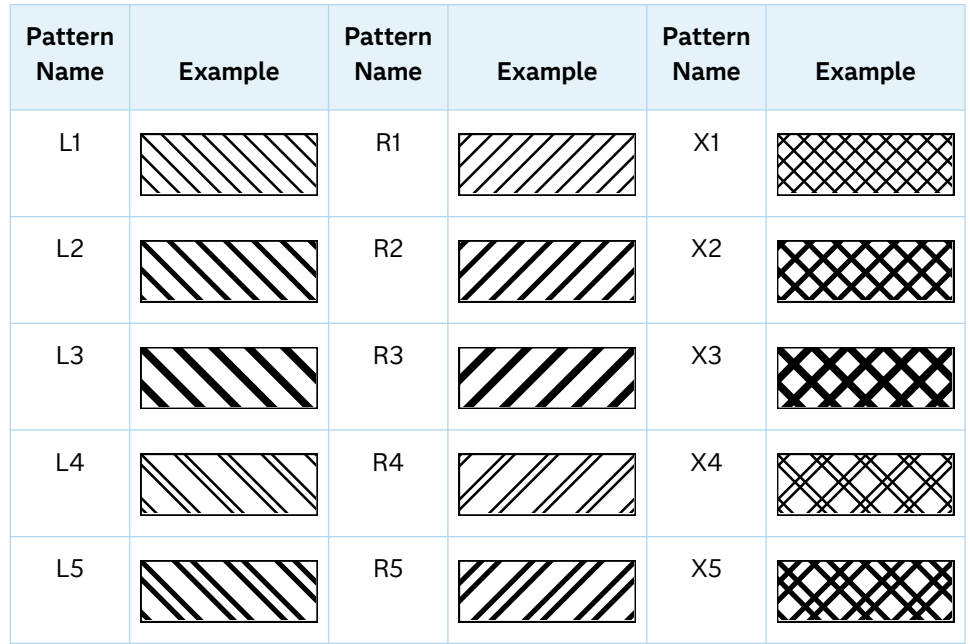

With grouped data, the PATTERN= setting has the effect of holding the fill pattern constant across all group values.

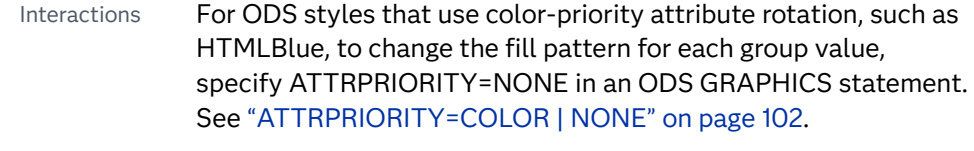

For this option to take effect, the FILLPATTERN option must be specified.

Accessibility note This feature helps support accessibility. Graphs that use this feature do not rely on color alone to distinguish categories of data.

#### **FILLTYPE=SOLID | GRADIENT | ALPHAGRADIENT**

specifies the fill type that is applied to the chart.

**Note:** This feature applies to SAS 9.4M2 and later releases.

# **SOLID**

each bar is filled with the color that is assigned to the bar fill area.

#### **GRADIENT**

Prior to SAS 9.4M5, each bar is filled with a color and transparency gradient. By default, the gradient transitions from the user-specified transparency at the end of the bar to fully transparent at the baseline.

<span id="page-371-0"></span>Starting with SAS 9.4M5, FILLTYPE=GRADIENT displays the color from the applied style at the end of the bar gradually changing to the color of the wall at the baseline of the bar. The option does not involve transparency. Only the color is affected.

Interactions To change the color of the wall, use the FILLENDCOLOR= option.

> Data skin SHEEN cannot be used when FILLTYPE=GRADIENT is in effect. You can use one of the other data skins in that case.

Tip (Prior to SAS 9.4M5) Use the TRANSPARENCY= chart option, or the TRANSPARENCY= suboption in FILLATTRS=, to set the initial transparency in the gradients.

# **ALPHAGRADIENT**

a gradient is used to determine the fill color. Each bar is filled with a color and transparency gradient. The gradient transitions from the user-specified transparency at the end of the bar to fully transparent at the baseline.

**Note:** This feature applies to SAS 9.4M5 and later releases.

- Interaction Data skin SHEEN cannot be used when FILLTYPE=ALPHAGRADIENT is in effect. You can use one of the other data skins in that case.
- Tips If your graph contains grid lines or reference lines, this option enables you to see those lines through the transparent portion of the bars.

Use the TRANSPARENCY= chart option, or the TRANSPARENCY= suboption in FILLATTRS=, to set the initial transparency in the gradients.

Default SOLID

Interaction This option has no effect if NOFILL is also specified.

# **GROUP=***variable*

specifies a variable that is used to group the data. The plot elements for each group value are automatically distinguished by different visual attributes.

- Interaction When the procedure contains both computed and non-computed plot statements, the assignment of group attributes does not always align between the plots. If you need to control the group attribute assignment for these types of plots, consider using an attribute map. For more information, see [Chapter 17, "Using Attribute Maps to](#page-1872-0) [Control Visual Attributes," on page 1837](#page-1872-0).
- Note When GROUP= is used with COLORRESPONSE=, only a gradient color legend is generated automatically. In that case, include a

KEYLEGEND statement and a GRADLEGEND statement in the procedure step to add a discrete legend and a gradient color legend.

<span id="page-372-0"></span>Tips ODS Graphics limits the number of groups to 1000. Use the GROUPMAX= option in the ODS GRAPHICS statement to change the maximum number of groups that can be processed.

> When GROUP= is used with COLORRESPONSE= and FILL is enabled, use FILLPATTERN to distinguish the group values. See ["Using Fill Patterns and Gradient-Color Fills" on page 1802](#page-1837-0).

# **GROUPDISPLAY=STACK | CLUSTER**

specifies how to display grouped bars.

**STACK**

groups are overlaid without any clustering. All data elements for a given group value are drawn at the exact coordinate, on top of one another. Each group is represented by unique visual attributes derived from the GraphData1... GraphData*n* style elements in the current style.

## **CLUSTER**

displays group values as separate adjacent bars that replace the single category bar. Each set of group values is centered at the midpoint tick mark for the category.

**Note:** CLUSTER is supported only when the category axis is discrete.

Default **STACK** 

Interaction This option is ignored unless GROUP=is specified.

Tip The distance between the group elements in a cluster is controlled by CLUSTERWIDTH=.

#### **GROUPORDER=DATA | REVERSEDATA | ASCENDING | DESCENDING**

specifies the ordering of the groups within a category.

#### **DATA**

orders the groups within a category in data order of the group variable.

# **REVERSEDATA**

orders the groups within a category in the reverse data order of the group variable.

**Note:** This feature applies to SAS 9.4M3 and later releases.

# **ASCENDING**

orders the groups within a category in ascending order of the group variable.

## **DESCENDING**

orders the groups within a category in descending order of the group variable.

Default DATA

<span id="page-373-0"></span>Interactions The DATA and REVERSEDATA values have no effect when you are using SAS CAS data.

This option is ignored unless GROUP= is specified.

By default, the groups in the legend are shown in the order that is specified in GROUPORDER=. The order in the legend can be changed using the SORTORDER= option in the KEYLEGEND statement.

The default group order can vary for different types of plots. If your graph contains plot overlays, the default group order for the first plot statement is applied to all the other overlaid plots that use default values. If you specify the group order for a plot, then your specified value is honored.

- Note The ASCENDING and DESCENDING settings linguistically sort the group values within each category for display position purposes only. For numeric data, the order is based on the unformatted values. For character data, the order is based on the formatted values. The data order of the observations and the visual attributes that are assigned to the group values remain unchanged.
- Tip The category order can be changed using the DISCRETEORDER= option in the axis statement for the category axis.

# **LEGENDLABEL="***text-string***"**

specifies the label that identifies the bar chart in the legend. By default, the label of the RESPONSE= variable is used. If there is no response variable label, the name of the response variable is used.

Interaction The LEGENDLABEL= option has no effect if you also specify the GROUP= option in the same plot statement.

## **LIMITATTRS=***style-element***<(***options***)> | (***options***)**

specifies the appearance of the limit lines in the plot. You can specify the appearance by using a style element or by specifying specific options. If you specify a style element, you can also specify options to override specific appearance attributes.

For a description of the line options, see ["Line Attributes and Patterns" on page](#page-1784-0)  [1749](#page-1784-0).

Default GraphError style element in the current style. The affected attributes are ContrastColor, LineStyle, and LineThickness.

## **LIMITCAPSCALE=***positive-number*

specifies a positive number to use as a multiplier for changing the default width of the limit-bar cap (serif). For example, LIMITCAPSCALE=2 doubles the default cap width and LIMITCAPSCALE=0.5 reduces the default cap width by half.

**Note:** This feature applies to SAS 9.4M5 and later releases.

<span id="page-374-0"></span>Default 1

- Interaction For this option to have any effect, either LIMITLOWER= or LIMITUPPER= must be specified.
- Tip The thickness (height) of the serif cap honors the line thickness specified in the LIMITATTRS= option. The cap pattern is always solid.

# **LIMITLOWER=***numeric-variable*

specifies values for the lower endpoints on the limit lines. Limit lines are displayed as line segments with a serif at the end.

- Default The lower segments of the limit lines are not displayed. (Limit lines are displayed only if either LIMITLOWER= or LIMITUPPER= is specified.)
- Interactions If LIMITUPPER= is also specified, then the plot displays the lower and upper segments of the limit lines.

If you use the GROUP= option in the plot statement, the LIMITLOWER= option has no effect unless you also specify GROUPDISPLAY=CLUSTER.

The appearance of the limit lines can be controlled by the LIMITATTRS= option.

Tip To display limit labels, specify DATALABEL. Prior to SAS 9.4M5, limit labels are shown when you specify DATALABEL or DATALABEL=*variable*. Starting with SAS 9.4M5, limit labels are shown only when you specify DATALABEL (without a variable).

## **LIMITUPPER=***numeric-variable*

specifies values for the upper endpoints on the limit lines. Limit lines are displayed as line segments with a serif at the end.

- Default The upper segments of the limit lines are not displayed. (Limit lines are displayed only if either LIMITLOWER= or LIMITUPPER= is specified.)
- Interactions If LIMITLOWER= is also specified, then the plot displays the lower and upper segments of the limit lines.

If you use the GROUP= option in the plot statement, the LIMITUPPER= option has no effect unless you also specify GROUPDISPLAY=CLUSTER.

The appearance of the limit lines can be controlled by the LIMITATTRS= option.

Tip To display limit labels, specify DATALABEL. Prior to SAS 9.4M5, limit labels are shown when you specify DATALABEL or DATALABEL=*variable*. Starting with SAS 9.4M5, limit labels are shown only when you specify DATALABEL (without a variable).

## <span id="page-375-0"></span>**MISSING**

accepts a missing value as a valid category value. By default, observations with missing values are ignored. If more than one chart is specified in the procedure, the MISSING option affects the calculations for all of the charts.

#### **NAME="***text-string***"**

specifies a name for the plot. You can use the name to refer to this plot in other statements.

- Note The *text-string* is case-sensitive and must define a unique name within the procedure.
- Tip This option is often used with legend statements in order to coordinate the use of colors and line patterns between the graph and the legend.

## **NOZEROBARS**

suppresses zero-length bars.

**Note:** This feature applies to SAS 9.4M3 and later releases. 

A zero-length bar has a bar length of 0. When this option is specified, zerolength bars are not drawn. The following figure shows a simple example. In the figure, the graph border, axis line, and bar-chart baseline are suppressed for clarity.

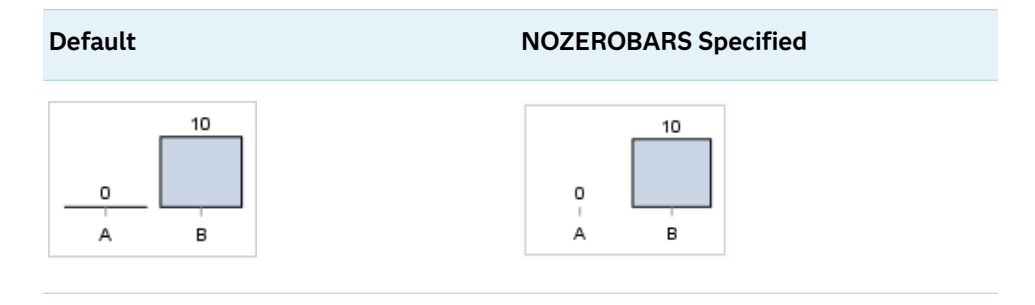

- Interaction This option is ignored when the GROUP= and GROUPDISPLAY=STACK options are in effect. In that case, zerolength bar segments are drawn.
- Notes If BASELINE= is specified, a zero-length bar value equals the baseline.

When this option is used, the bar is not drawn. However, other elements associated with the bar such as the target bar, the error bar, the bar label, and the data label, are drawn.

Tip This option is useful when the bar chart baseline is suppressed.

## **OUTLINE | NOOUTLINE**

specifies whether the bars have outlines. The OUTLINE option shows the outlines. The NOOUTLINE option hides the outlines.

Default **OUTLINE** 

<span id="page-376-0"></span>Interactions Specifying OUTLINE also hides the fill color.

If NOOUTLINE and NOFILL are both specified, then both options are ignored.

# **OUTLINEATTRS=***style-element* **<(***options***)> | (***options***)**

specifies the appearance of the bar outlines. You can specify the appearance by using a style element or by specifying specific options. If you specify a style element, you can also specify options to override specific appearance attributes.

For the options, you can specify either or both of the following:

- $\blacksquare$  line color
- $\blacksquare$  line thickness

For a description of the line options, see ["Line Attributes and Patterns" on page](#page-1784-0)  [1749](#page-1784-0). Note, however, that you cannot specify a line pattern for the bar outline.

Default GraphOutlines style element in the current style for ungrouped data. GraphData1 ... GraphData*n* style elements in the current style for grouped data. The affected attributes are ContrastColor and LineThickness

Interaction This option has no effect if NOOUTLINE is also specified.

## **RATTRID=***character-value*

specifies the value of the ID variable in a range attribute map data set. You specify this option only if you are using a range attribute map to control visual attributes of the graph.

**Note:** This feature applies to SAS 9.4M3 and later releases.

See [Chapter 19, "Using Range Attribute Maps," on page 1861](#page-1896-0)

["Overview of Attribute Maps" on page 1837](#page-1872-0)

## **SEGLABEL**

displays a label inside each segment of a stacked bar.

**Note:** This feature applies to SAS 9.4M2 and later releases.

For a grouped bar chart when GROUPDISPLAY=STACK, this option displays a label inside each bar segment. Each segment label displays the statistic for that bar segment, as shown in the following fragment that summarizes miles-pergallon for different makes of vehicles.

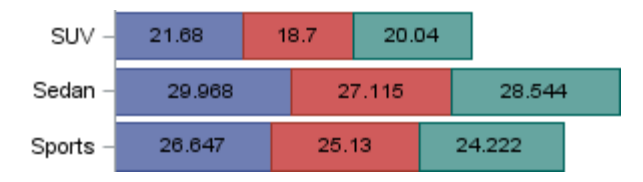

<span id="page-377-0"></span>Tips For a grouped bar chart when GROUPDISPLAY=STACK, to display a label for each bar segment and a label for the entire bar, specify both SEGLABEL and DATALABEL.

Use the SEGLABELATTRS= option to modify the appearance of the label text.

Use the SEGLABELFORMAT= option to modify the format of the segment labels.

Use the SEGLABELFITPOLICY= option to specify how the labels fit in the segments.

# **SEGLABELATTRS=***style-element***<(***options***)> | (***options***)**

specifies the text properties of the bar segment label text.

**Note:** This feature applies to SAS 9.4M2 and later releases.

You can specify the appearance by using a style element or by specifying specific options. If you specify a style element, you can also specify options to override specific appearance attributes.

For a description of the text options, see ["Text Attributes" on page 1756.](#page-1791-0)

Default The GraphDataText style element.

Interaction This option has no effect unless SEGLABEL is also specified.

# **SEGLABELFITPOLICY=NONE | NOCLIP | THIN**

specifies a policy for fitting the bar segment labels within the bar segments.

**Note:** This feature applies to SAS 9.4M2 and later releases.

# **NONE**

no attempt is made to fit each segment label within its bar. Long bar segment labels might overlap other graphical elements. The segment labels are not considered when the axis ranges are computed. As a result, segment labels that extend beyond the plot area are clipped.

# **NOCLIP**

does not clip bar segment labels that extend beyond the plot area. Labels that do not fit within the plot area extend into the graph axis area and might overlap axis elements.

## **THIN**

drops any bar segment label that does not fit within its segment.

The label text height must not exceed the bar width, and the label length must not exceed the segment length.

Default **THIN** 

Interaction This option has no effect unless SEGLABEL is also specified.

#### <span id="page-378-0"></span>**SEGLABELFORMAT=***format*

specifies the text format used to display the bar segment labels.

**Note:** This feature applies to SAS 9.4M2 and later releases.

Default The segment-label format is derived from the format that is assigned to the response column or BEST6 if no format is assigned. The derived format retains the precision of the response-column format and, if necessary, increases the format width to accommodate the summarized value on the response axis.

- Interaction This option has no effect unless SEGLABEL is also specified.
- Note When a segment-label format is specified with this option, the segment labels are formatted as specified by *format*. The specified format is not automatically expanded to accommodate values that are too wide. If you want the segment-label format to expand automatically for the summarized values on the response axis, specify the format for the response column rather than in this option.

## **TIP=(***variable-list***) | NONE**

specifies the data tip information to be displayed when the cursor is positioned over the graphics element.

**(***variable-list***)**

a space-separated list of variables enclosed in parentheses. Data tips are displayed using the data obtained from the specified variables.

#### **NONE**

suppresses the data tips from this plot.

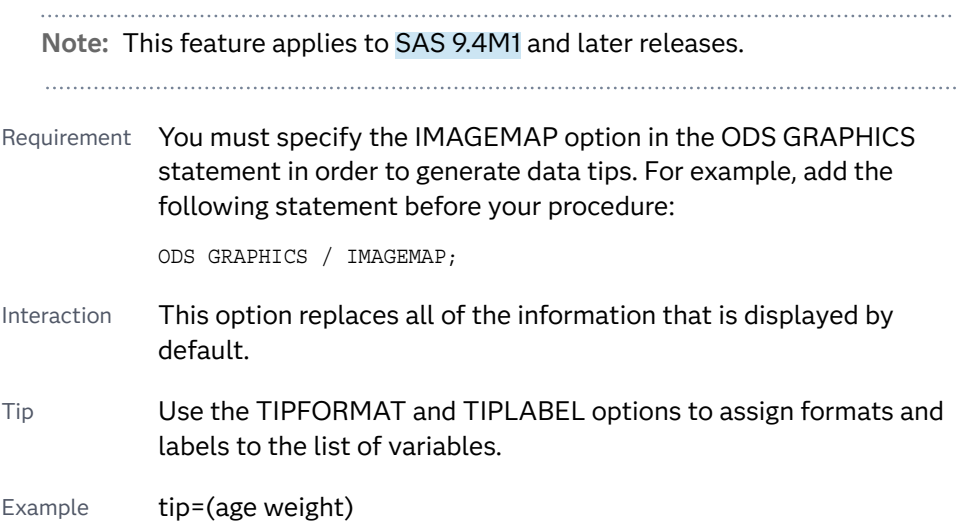

## **TIPFORMAT=(***format-list***)**

applies formats to the list of data tip variables that you specify in the TIP= option.

<span id="page-379-0"></span>Provide a space-separated list of formats enclosed in parentheses. This option provides a way to control the format of the variable data that appears in the data tips.

A one-to-one correspondence exists between the *format-list* and the *variablelist* that is specified for the TIP= option. A format must be provided for each variable, using the same order as the *variable-list*. If you do not want to apply a format to a variable, use the AUTO keyword instead.

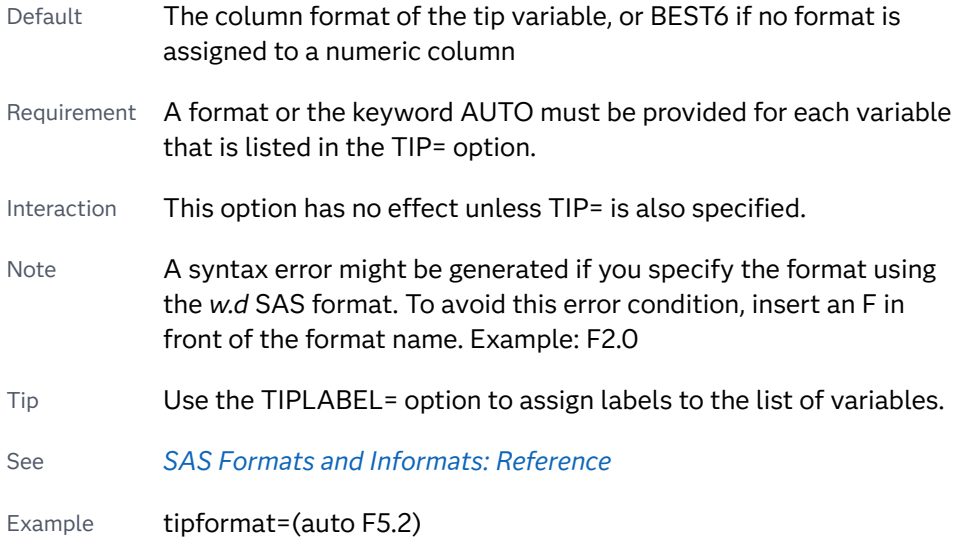

# **TIPLABEL=(***label-list***)**

applies labels to the list of data tip variables that you specify in the TIP= option.

Provide a space-separated list of quoted "text strings" enclosed in parentheses. This option provides a way to specify labels for the variable data that appears in the data tips.

A one-to-one correspondence exists between the *label-list* and the *variable-list*  that is specified for the TIP= option. A label must be provided for each variable, using the same order as the *variable-list*. If you do not want to apply a custom label to a variable, use the AUTO keyword instead.

- Requirement A label or the keyword AUTO must be provided for each variable that is listed in the TIP= option. When AUTO is used, the label is obtained from the variable.
- Tip Use the TIPFORMAT option to assign formats to the list of variables.

Interaction  $\blacksquare$  This option has no effect unless TIP= is also specified.

Example tiplabel=(auto "Class Weight")

# **TRANSPARENCY=***value*

specifies the degree of transparency for the plot. The transparency that you specify applies to all aspects of the plot statement.

Default 0.0

Range 0 (completely opaque) to 1 (completely transparent)

# <span id="page-380-0"></span>**URL=***character-variable*

specifies an HTML page to be displayed when parts of the plot are selected.

#### *character-variable*

specifies a variable that contains a valid HTML page reference (HREF) for each plot element that is to have an active link.

Example https://www.sas.com/en\_us/home.html

Default By default, no HTML links are created.

Interactions This option affects graphics output that is created through the ODS HTML destination only. For more information about ODS destinations, see ["Specifying ODS Destinations" on page 1820](#page-1855-0).

> This option has no effect unless you also specify IMAGEMAP in the ODS GRAPHICS statement. For example, add the following statement before your procedure:

ODS GRAPHICS / IMAGEMAP;

For more information, see ["Using the ODS GRAPHICS Statement"](#page-1860-0)  [on page 1825](#page-1860-0).

Tip Use the DRILLTARGET= option in the ODS GRAPHICS statement in order to specify the window that displays the drill-down output.

# HBOX Statement

Creates a horizontal box plot that shows the distribution of your data.

Restriction: This plot has compatibility restrictions when used with other plots. See [Table 13.2](#page-1763-0)  [on page 1728.](#page-1763-0) See: ["Visual Description of Box Plot Percentile Boundaries" on page 363](#page-398-0)

Example: ["About Box Plots" on page 47](#page-82-0)

# Syntax

**HBOX** *numeric-analysis-variable* </*[options](#page-383-0)*>;

# Summary of Optional Arguments

# **Appearance options**

# ATTRID=*[character-value](#page-383-0)*

specifies the value of the ID variable in a discrete attribute map data set.

#### BOXWIDTH=*[numeric-value](#page-383-0)*

specifies the width of the box.

#### CAPSCALE=*[numeric-value](#page-384-0)*

specifies a positive number to use as a multiplier for changing the default width of the whisker caps.

# [CAPSHAPE=BRACKET | LINE | SERIF NONE](#page-384-0)

specifies the shape of the whisker cap lines.

#### [CONNECT=MEAN | MEDIAN | Q1 | Q3 | MIN | MAX](#page-385-0)

specifies that a connect line joins a statistic from box to box.

#### [CONNECTATTRS=](#page-385-0)*style-element*<**(***options***)**> | (*options*)

specifies the appearance of the lines that connect multiple boxes.

# [DATASKIN=NONE | CRISP | GLOSS | MATTE | PRESSED | SHEEN](#page-386-0)

specifies a special effect to be used on the plot.

# [DISCRETEOFFSET=](#page-387-0)*numeric-value*

specifies an amount to offset all boxes from the discrete tick marks.

## [EXTREME](#page-388-0)

specifies that the whiskers can extend to the maximum and minimum values for the analysis variable, and that outliers are not identified.

# [FILL](#page-388-0)

# [NOFILL](#page-388-0)

specifies whether the boxes are filled with color.

## FILLATTRS=*[style-element](#page-388-0)* <(*options*)> | (*options*)

specifies the fill color and transparency.

# **[FILLPATTERN](#page-388-0)**

enables the display of line fill patterns for the plot.

# [FILLPATTERNATTRS=](#page-389-0)*style-element* <(*options*)> | (*options*)

specifies the line-fill color and pattern.

#### [INTBOXWIDTH=](#page-392-0)*numeric-value*

specifies the box width when an interval category (Y) variable is specified.

# LINEATTRS=*[style-element](#page-392-0)*<**(***options***)**> | (*options*)

specifies the appearance of the box outlines.

# [MEANATTRS=](#page-392-0)*style-element*<**(***options***)**> | (*options*)

specifies the appearance of the marker that represents the mean in the box.

#### [MEDIANATTRS=](#page-393-0)*style-element*<**(***options***)**> | (*options*)

specifies the appearance of the line that represents the median.

# **[NOCAPS](#page-393-0)**

hides the cap lines for the whiskers.

## **[NOMEAN](#page-393-0)**

hides the mean marker.

### **[NOMEDIAN](#page-393-0)**

hides the median line.

# [NOOUTLIERS](#page-393-0)

hides the outliers from the plot.

# **[NOTCHES](#page-393-0)**

specifies that the boxes be notched.

[OUTLIERATTRS=](#page-394-0)*style-element*<**(***options***)**> | (*options*)

specifies the appearance of the marker that represents the outliers.

#### [TRANSPARENCY=](#page-396-0)*value*

specifies the degree of transparency for the plot.

[WHISKERATTRS=](#page-397-0)*style-element*<**(***options***)**> | (*options*)

specifies the appearance of the whisker and cap lines.

## [WHISKERPCT=](#page-397-0)*number*

specifies the whisker length, in percentile units.

# **Data tip options**

#### TIP=(*role-list*[\) | NONE](#page-395-0)

specifies the information to display when the cursor is positioned over a box or whisker in the box plot.

#### [TIPFORMAT=\(](#page-396-0)*format-list*)

applies formats to the list of data tip roles that you specify in the TIP= option.

## [TIPLABEL=\(](#page-396-0)*label-list*)

applies labels to the list of data tip roles that you specify in the TIP= option.

## **Group options**

# [CLUSTERWIDTH=](#page-384-0)*numeric-value*

specifies the cluster width as a ratio of the midpoint spacing.

# [GROUP=](#page-390-0)*variable*

specifies a variable that is used to group the data.

#### [GROUPDISPLAY=CLUSTER | OVERLAY](#page-390-0)

specifies how to display grouped boxes.

[GROUPORDER=DATA | REVERSEDATA | ASCENDING | DESCENDING](#page-391-0) specifies the ordering of the groups within a category.

#### **Label options**

[DATALABEL <](#page-385-0)**=***variable*>

adds data labels for the outlier markers.

#### [DATALABELATTRS=](#page-385-0)*style-element*<**(***options***)**> | (*options*)

specifies the appearance of the labels in the plot when you use the DATALABEL= option.

# [LABELFAR](#page-392-0)

specifies that only the far outliers have data labels.

# [LEGENDLABEL="](#page-392-0)*text-string*"

specifies a label that identifies the box plot in the legend.

# SPLITCHAR=*["character-list"](#page-394-0)*

specifies one or more characters on which the text for data labels is always split.

### **[SPLITCHARNODROP](#page-395-0)**

specifies that the split characters are included in the displayed value.

# [SPLITJUSTIFY=LEFT | CENTER | RIGHT](#page-395-0)

specifies the horizontal alignment of the value text that is being split.

## <span id="page-383-0"></span>**Plot options**

### CATEGORY=*[category-variable](#page-384-0)*

specifies the category variable for the plot.

[DISPLAYSTATS <](#page-387-0)**=ALL | (***statistics-list***)**>

specifies statistics to be displayed for each box.

# FREQ=*[numeric-variable](#page-390-0)*

specifies a variable for the frequency count for each observation in the input data.

## **[MISSING](#page-393-0)**

accepts a missing value as a valid category value.

## [PERCENTILE=1 | 2 | 3 | 4 | 5](#page-394-0)

specifies a method for computing the percentiles for the plot.

## [SPREAD](#page-395-0)

relocates outlier points that have identical values to prevent overlapping.

#### WEIGHT=*[numeric-variable](#page-397-0)*

specifies how observations are weighted.

## **Plot reference options**

# NAME="*[text-string](#page-393-0)*"

specifies a name for the plot.

# Required Argument

# *numeric-analysis-variable*

specifies the analysis variable for the plot. If you do not specify the CATEGORY= option, then one box is created for the analysis variable.

# Optional Arguments

# **ATTRID=***character-value*

specifies the value of the ID variable in a discrete attribute map data set. You specify this option only if you are using an attribute map to control visual attributes of the graph.

See [Chapter 18, "Using Discrete Attribute Maps," on page 1841](#page-1876-0)

## ["Overview of Attribute Maps" on page 1837](#page-1872-0)

# **BOXWIDTH=***numeric-value*

specifies the width of the box. Specify a value between 0.0 (0% of the available width) and 1.0 (100% of the available width).

Defaults 0.4

When GROUP is specified, the default box width is 0.6.

#### <span id="page-384-0"></span>**CAPSCALE=***numeric-value*

specifies a positive number to use as a multiplier for changing the default width of the whisker caps. For example, CAPSCALE=2 doubles the default cap width and CAPSCALE=0.5 reduces the default cap width by half.

**Note:** This feature applies to SAS 9.4M5 and later releases.

Default 1

Interaction This option has no effect if NOCAPS is specified or if CAPSHAPE=NONE.

Tips The thickness (height) of a SERIF, LINE, or BRACKET cap honors the line thickness specified in the WHISKERATTRS= option. The cap pattern is always solid.

Use the CAPSHAPE= option to specify the line shape of the caps.

# **CAPSHAPE=BRACKET | LINE | SERIF NONE**

specifies the shape of the whisker cap lines. Specify one of the following values:

**BRACKET**

displays a straight line with brackets.

**LINE**

displays a straight line.

**SERIF**

displays a short straight line.

**NONE**

does not display a cap.

Default SERIF

# **CATEGORY=***category-variable*

specifies the category variable for the plot. A box plot is created for each distinct value of the category variable.

If you explicitly set the category axis type to LINEAR and use a numeric category variable, the box plot becomes an interval plot. Otherwise, the box plot is discrete.

The default ordering of the tick values is ascending formatted order of the *category-variable*. To change this ordering, you can use the DISCRETEORDER=DATA option in the category axis statement.

# **CLUSTERWIDTH=***numeric-value*

specifies the cluster width as a ratio of the midpoint spacing. Specify a value from 0.1 (narrowest) to 1.0 (widest).

Default 0.7

Interaction This option is applicable only when a GROUP is in effect and the category axis is discrete.

# <span id="page-385-0"></span>**CONNECT=MEAN | MEDIAN | Q1 | Q3 | MIN | MAX**

specifies that a connect line joins a statistic from box to box.

- Interaction This option applies only when the CATEGORY option is used to generate multiple boxes.
- Tip You can use the CONNECTATTRS option to specify attributes for the connect line.

## **CONNECTATTRS=***style-element***<(***options***)> | (***options***)**

specifies the appearance of the lines that connect multiple boxes. You can specify the appearance by using a style element or by specifying specific options. If you specify a style element, you can also specify options to override specific appearance attributes.

For a description of the line options, see ["Line Attributes and Patterns" on page](#page-1784-0)  [1749](#page-1784-0).

- Default GraphConnectLine style element in the current style for ungrouped data. GraphData1 ... GraphData*n* style elements in the current style for grouped data. The affected attributes are ContrastColor, LineStyle, and LineThickness.
- Interactions This option takes effect only if the CONNECT= option is also specified.

This option is ignored if the GROUP= option is also specified.

Examples CONNECTATTRS=(Color="light green" Pattern=MediumDash Thickness=4)

This example specifies a style element: CONNECTATTRS=GraphData3

# **DATALABEL <=***variable***>**

adds data labels for the outlier markers. If you specified a variable, then the values for that variable are used for the data labels. If you did not specify a variable, then the values of the analysis variable are used.

Note This option has no effect unless the plot contains outlier points.

# **DATALABELATTRS=***style-element***<(***options***)> | (***options***)**

specifies the appearance of the labels in the plot when you use the DATALABEL= option.

You can specify the appearance by using a style element or by specifying specific options. If you specify a style element, you can also specify options to override specific appearance attributes.

For a description of the text options, see ["Text Attributes" on page 1756.](#page-1791-0)

Defaults GraphDataText style element in the current style. The affected attributes are FontFamily, FontSize, FontStyle, and FontWeight .

> Color attribute of the GraphDataText style element in the current style (ungrouped data). For grouped data, the color changes to

match the group color derived from the ContrastColor attribute of the GraphData1...GraphData*n* style elements.

<span id="page-386-0"></span>Interaction This option has no effect unless the DATALABEL option is also specified.

Examples DATALABELATTRS=(Color=Green Family="Arial" Size=8 Style=Italic Weight=Bold)

> Here is an example that specifies a style element: DATALABELATTRS=GraphLabelText

## **DATASKIN=NONE | CRISP | GLOSS | MATTE | PRESSED | SHEEN**

specifies a special effect to be used on the plot.

**Note:** This feature applies to SAS 9.4M1 and later releases.

The data skin affects all filled boxes. The effect that a data skin has on a filled area depends on the skin type, the graph style, and the color of the skinned element. Most of the skins work best with lighter colors over a medium to large filled area. Specify one of the following:

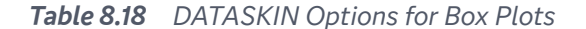

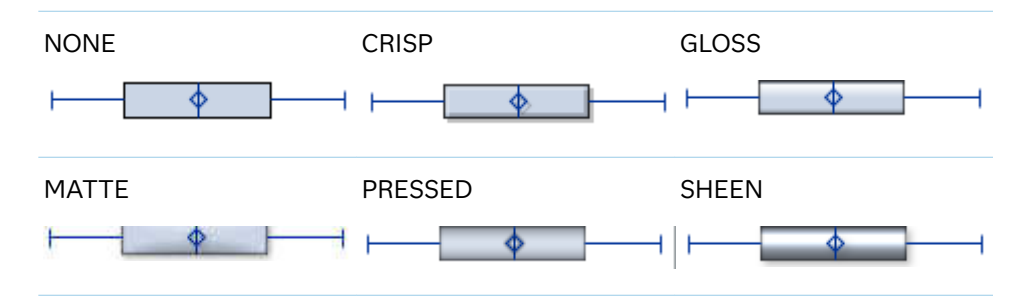

Default NONE

- Restriction The ODS GRAPHICS option DATASKINMAX= controls the maximum number of graphics elements that are skinned in a plot statement. In SAS 9.4M1 and later releases, the maximum number is 200 by default. When this limit is exceeded for a plot, the specified data skin is not applied. Use the DATASKINMAX= option to increase or decrease the maximum limit.
- Interaction If you also specify NOFILL, then the data skin is applied to the outlines.
- Note When determining the maximum number of graphics elements that are skinned in a plot statement, the procedure evaluates the plot elements in each cell separately. It is possible for a plot in one cell to reach the maximum threshold, but the plot in a different cell does not.

# <span id="page-387-0"></span>**DISCRETEOFFSET=***numeric-value*

specifies an amount to offset all boxes from the discrete tick marks.

Specify a value from -0.5 (left offset) to +0.5 (right offset). If you specify a value outside of this range, an error message appears in the SAS log and the graph is not produced.

Default 0.0 (no offset)

## **DISPLAYSTATS <=ALL | (***statistics-list***)>**

specifies statistics to be displayed for each box.

**Note:** This feature applies to SAS 9.4M5 and later releases.

# **DISPLAYSTATS**

When DISPLAYSTATS is specified without any argument, the plot displays N, MEAN, and STD.

# **DISPLAYSTATS=ALL**

This option displays all available statistics. (See the *statistics-list*.)

**Note:** When you choose this option, there might not be enough space for the boxes to be drawn. For horizontal box plots, you might have better results if you specify DISPLAYSTATS by itself or specify a limited set of statistics using DISPLAYSTATS=(*statistics-list*).

## **DISPLAYSTATS=(***statistics-list***)**

*statistics-list* is a space-separated list of one or more of the following statistics, enclosed in parentheses:

- DATAMAX maximum data value that includes not only the maximum whisker values but also the maximum outlier values. The DATAMAX value is greater than or equal to the MAX value and is always represented in the axis range.
- DATAMIN minimum data value that includes not only the minimum whisker values but also the minimum outlier values. The DATAMIN value is less than or equal to the MIN value and is always represented in the axis range.
- IQR interquartile range (Q3–Q1).
- MAX maximum data value below the box upper fence.
- MEAN mean data value for the box.
- MEDIAN median data value for the box.
- MIN minimum data value above the box lower fence.
- N number of observations for the box.
- Q1 lower quartile (25th percentile) for the box.
- Q3 upper quartile (75th percentile) for the box.
- RANGE range of the data (MAX–MIN).
- <span id="page-388-0"></span>STD standard deviation of the data for the box.
- SUMWGT sum of the weights for the box.
- Example displaystats=(mean median)
- Restriction This option is ignored if the GROUP= option is also specified.
- Note The notches in the box plot can extend beyond DATAMIN and DATAMAX in some cases.

## **EXTREME**

specifies that the whiskers can extend to the maximum and minimum values for the analysis variable, and that outliers are not identified. When you do not specify the EXTREME option, the whiskers cannot be longer than 1.5 times the length of the box.

# **FILL | NOFILL**

specifies whether the boxes are filled with color. The FILL option shows the fill color. The NOFILL option hides the fill color.

Default FILL

#### **FILLATTRS=***style-element* **<(***options***)> | (***options***)**

specifies the fill color and transparency. You can specify the appearance by using a style element or by specifying specific options. If you specify a style element, you can also specify options to override specific appearance attributes.

For a description of fill attributes, see ["Fill Attributes" on page 1753.](#page-1788-0)

Defaults Color attribute of the GraphDataDefault style element in the current style for ungrouped data. GraphData1 ... GraphData*n* style elements in the current style for grouped data.

> Transparency is the same as the setting for the plot's TRANSPARENCY= option.

Interactions This option has no effect if you specify the NOFILL option.

This suboption overrides the plot's TRANSPARENCY= option for the fill.

# **FILLPATTERN**

enables the display of line fill patterns for the plot.

**Note:** This feature applies to SAS 9.4M5 and later releases.

Interaction If you specify a group, color might be used to distinguish the group values. To ensure that group values are distinguished by their fill patterns, use the ATTRPRIORITY option in the ODS GRAPHICS statement. Example:

ods graphics / attrpriority=none;

<span id="page-389-0"></span>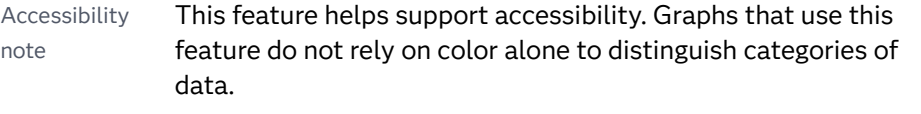

Tips Use the FILLPATTERNATTRS= option to specify the appearance of the fill pattern.

Use the NOFILL option to suppress the plot's fill color.

# **FILLPATTERNATTRS=***style-element* **<(***options***)> | (***options***)**

specifies the line-fill color and pattern.

**Note:** This feature applies to SAS 9.4M5 and later releases.

You can specify the appearance by using a style element or by specifying specific options. If you specify a style element, you can also specify options to override specific appearance attributes.

*options* can be one or both of the following:

#### **COLOR=***color*

specifies a color to use for the fill lines. You can specify colors using a number of different color-naming schemes. For more information, see ["Color-Naming Schemes" on page 1758](#page-1793-0).

With grouped data, the COLOR= setting has the effect of holding the fill color constant across all group values.

#### **PATTERN=***style-reference* **|** *line-pattern*

specifies the type of line pattern to use for the fill.

*line-pattern* is a two-character specification that consists of a line-direction prefix (R for right, L for left, and X for cross hatch) and a line-identification number, 1–5. The following table shows the patterns for each of the possible combinations.

*Table 8.19 Fill Patterns*

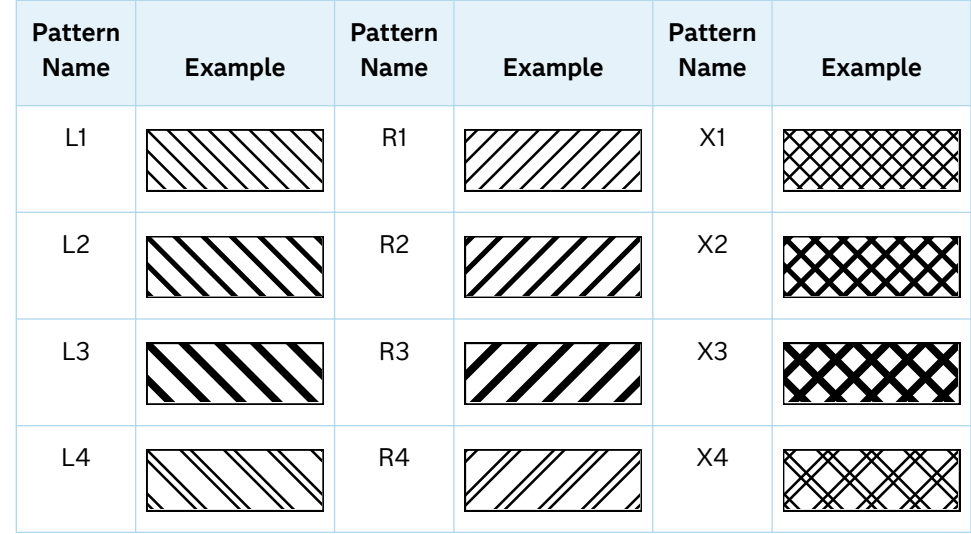

<span id="page-390-0"></span>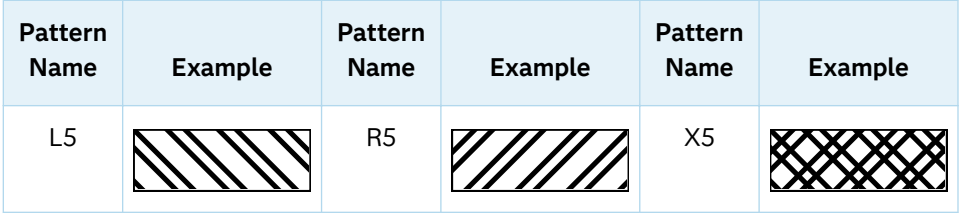

With grouped data, the PATTERN= setting has the effect of holding the fill pattern constant across all group values.

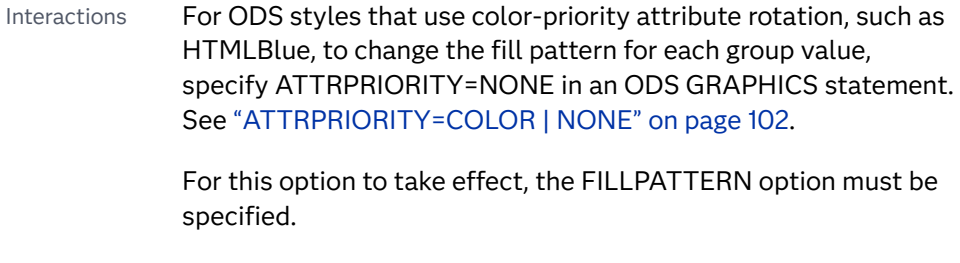

Accessibility note This feature helps support accessibility. Graphs that use this feature do not rely on color alone to distinguish categories of data.

# **FREQ=***numeric-variable*

specifies a variable for the frequency count for each observation in the input data. Each observation is repeated *n* times for computational purposes, where *n*  is the value of the numeric variable.

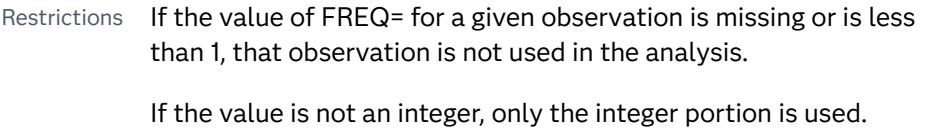

Interaction If your plot is overlaid with other categorization plots, then the first FREQ variable that you specified is used for all of the plots.

# **GROUP=***variable*

specifies a variable that is used to group the data. The plot elements for each group value are automatically distinguished by different visual attributes.

- Interaction When the procedure contains both computed and non-computed plot statements, the assignment of group attributes does not always align between the plots. If you need to control the group attribute assignment for these types of plots, consider using an attribute map. For more information, see [Chapter 17, "Using Attribute Maps to](#page-1872-0) [Control Visual Attributes," on page 1837](#page-1872-0).
- Tip ODS Graphics limits the number of groups to 1000. Use the GROUPMAX= option in the ODS GRAPHICS statement to change the maximum number of groups that can be processed.

# **GROUPDISPLAY=CLUSTER | OVERLAY**

specifies how to display grouped boxes.

<span id="page-391-0"></span>**CLUSTER**

the boxes are drawn adjacent to each other.

**OVERLAY**

all the boxes for a given group value are drawn at the exact coordinate and might overlap. Each group is represented by unique visual attributes derived from the GraphData1... GraphData*n* style elements in the current style.

Defaults CLUSTER for a discrete category axis

OVERLAY for a linear axis

Interaction This option is ignored unless GROUP=is specified.

#### **GROUPORDER=DATA | REVERSEDATA | ASCENDING | DESCENDING**

specifies the ordering of the groups within a category.

**DATA**

orders the groups within a category in data order of the group variable.

#### **REVERSEDATA**

orders the groups within a category in the reverse data order of the group variable.

**Note:** This feature applies to SAS 9.4M3 and later releases.

# **ASCENDING**

orders the groups within a category in ascending order of the group variable.

#### **DESCENDING**

orders the groups within a category in descending order of the group variable.

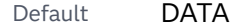

Interactions The DATA and REVERSEDATA values have no effect when you are using SAS CAS data.

This option is ignored unless  $GROUP =$  is specified.

By default, the groups in the legend are shown in the order that is specified in GROUPORDER=. The order in the legend can be changed using the SORTORDER= option in the KEYLEGEND statement.

The default group order can vary for different types of plots. If your graph contains plot overlays, the default group order for the first plot statement is applied to all the other overlaid plots that use default values. If you specify the group order for a plot, then your specified value is honored.

Note The ASCENDING and DESCENDING settings linguistically sort the group values within each category for display position purposes only. For numeric data, the order is based on the unformatted values. For character data, the order is based on the formatted

values. The data order of the observations and the visual attributes that are assigned to the group values remain unchanged.

## <span id="page-392-0"></span>**INTBOXWIDTH=***numeric-value*

specifies the box width when an interval category  $(Y)$  variable is specified.

Restriction The axis type for the category axis must be LINEAR, and the variable must be numeric.

Example proc sgpanel data=sashelp.class; panelby sex; hbox weight / category=height intboxwidth=50 ; rowaxis type=linear; run;

## **LABELFAR**

specifies that only the far outliers have data labels. Far outliers are points whose distance from the box is more than three times the length of the box.

Note This option has no effect if you do not specify the DATALABEL option, or if there are no far outliers.

## **LEGENDLABEL="***text-string***"**

specifies a label that identifies the box plot in the legend. By default, the label of the analysis variable is used.

## **LINEATTRS=***style-element***<(***options***)> | (***options***)**

specifies the appearance of the box outlines. You can specify the appearance by using a style element or by specifying specific options. If you specify a style element, you can also specify options to override specific appearance attributes.

For a description of the line options, see ["Line Attributes and Patterns" on page](#page-1784-0)  [1749](#page-1784-0).

Default GraphDataDefault style element in the current style for ungrouped data. GraphData1 ... GraphData*n* style elements in the current style for grouped data. The effective attributes are: ContrastColor, LineStyle, and LineThickness.

#### **MEANATTRS=***style-element***<(***options***)> | (***options***)**

specifies the appearance of the marker that represents the mean in the box. You can specify the appearance by using a style element or by specifying specific options. If you specify a style element, you can also specify options to override specific appearance attributes.

For a description of marker attributes, see ["Marker Attributes and Symbols" on](#page-1789-0) [page 1754](#page-1789-0).

Default GraphBoxMean style element in the current style for ungrouped data. GraphData1 ... GraphData*n* style elements in the current style for grouped data. The affected attributes are ContrastColor and MarkerSymbol.

# <span id="page-393-0"></span>**MEDIANATTRS=***style-element***<(***options***)> | (***options***)**

specifies the appearance of the line that represents the median. You can specify the appearance by using a style element or by specifying specific options. If you specify a style element, you can also specify options to override specific appearance attributes.

For a description of the line options, see ["Line Attributes and Patterns" on page](#page-1784-0)  [1749](#page-1784-0).

Default GraphBoxMedian style element in the current style for ungrouped data. GraphData1 ... GraphData*n* style elements in the current style for grouped data. The affected attributes are ContrastColor, LineStyle, and LineThickness.

Interaction This option is ignored if the NOMEDIAN option is also specified.

#### **MISSING**

accepts a missing value as a valid category value. By default, observations with missing values are ignored. If more than one chart is specified in the procedure, the MISSING option affects the calculations for all of the charts.

Interaction This option has no effect when  $FREG =$  is specified.

#### **NAME="***text-string***"**

specifies a name for the plot. You can use the name to refer to this plot in other statements.

- Note The *text-string* is case-sensitive and must define a unique name within the procedure.
- Tip This option is often used with legend statements in order to coordinate the use of colors and line patterns between the graph and the legend.

# **NOCAPS**

hides the cap lines for the whiskers.

Interaction Using several options that hide box features can cause the NOCAPS option to be ignored. For example, if you use NOCAPS, NOFILL, NOMEAN, NOMEDIAN, and NOOOUTLIERS in the same statement, the NOCAPS option might be ignored.

# **NOMEAN**

hides the mean marker.

# **NOMEDIAN**

hides the median line.

# **NOOUTLIERS**

hides the outliers from the plot.

#### **NOTCHES**

specifies that the boxes be notched. The endpoints of the notches are at the following computed locations:

*median*  $\pm$  1.58 (*IQR*/ $\sqrt{N}$ )

For a visual description of the parts of a box plot, see ["Details" on page 363](#page-398-0) .

## <span id="page-394-0"></span>**OUTLIERATTRS=***style-element***<(***options***)> | (***options***)**

specifies the appearance of the marker that represents the outliers. You can specify the appearance by using a style element or by specifying specific options. If you specify a style element, you can also specify options to override specific appearance attributes.

For a description of marker attributes, see ["Marker Attributes and Symbols" on](#page-1789-0) [page 1754](#page-1789-0).

Default GraphOutlier style element in the current style for ungrouped data. GraphData1 ... GraphData*n* style elements in the current style for grouped data. The affected attributes are ContrastColor and MarkerSymbol.

## **PERCENTILE=1 | 2 | 3 | 4 | 5**

specifies a method for computing the percentiles for the plot.

Default 5 (empirical distribution function with averaging)

See ["Calculating Percentiles" on page 364](#page-399-0)

## **SPLITCHAR=***"character-list"*

specifies one or more characters on which the text for data labels is always split. The text is split at every occurrence of the specified split character or characters.

*"character-list"* is one or more characters with no delimiter between each character and enclosed in quotation marks. For example, to specify the split characters a, b, and c, use the following option:

SPLITCHAR="abc"

When multiple split characters are specified, each character in the list is treated as a separate split character unless the specified characters appear consecutively in the value. In that case, all of the specified split characters together are treated as a single split character.

If the value does not contain any of the specified split characters, a split does not occur.

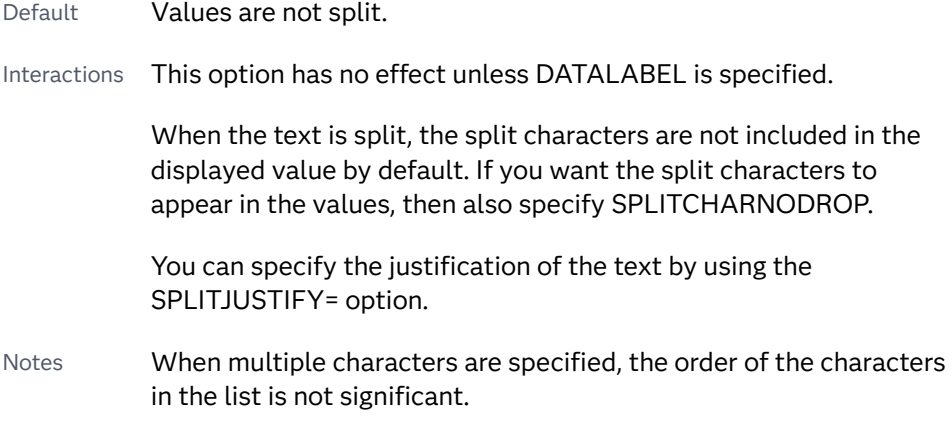

The split characters are case sensitive.

<span id="page-395-0"></span>See ["Fit Policies for Axis Tick Values, Curve Labels, and Data Labels" on](#page-1776-0)  [page 1741](#page-1776-0)

#### **SPLITCHARNODROP**

specifies that the split characters are included in the displayed value.

- Interaction This option has no effect unless SPLITCHAR= is also specified.
- See ["Fit Policies for Axis Tick Values, Curve Labels, and Data Labels" on](#page-1776-0)  [page 1741](#page-1776-0)

## **SPLITJUSTIFY=LEFT | CENTER | RIGHT**

specifies the horizontal alignment of the value text that is being split.

- Interaction This option has no effect unless you specify the SPLITCHAR= option.
- See ["Fit Policies for Axis Tick Values, Curve Labels, and Data Labels" on](#page-1776-0)  [page 1741](#page-1776-0)

## **SPREAD**

relocates outlier points that have identical values to prevent overlapping.

Note This option has no effect if your data does not contain two or more outliers with identical values for the analysis variable.

## **TIP=(***role-list***) | NONE**

specifies the information to display when the cursor is positioned over a box or whisker in the box plot.

**(***role-list***)**

a space-separated list of unique box plot roles enclosed in parentheses. The roles for TIP are CATEGORY, N, STD, MIN, MAX, MEAN, MEDIAN, Q1, and Q3. Specify one or more of these roles in *role-list*. Data tips are displayed using the data obtained from the specified roles.

#### **NONE**

suppresses the data tips from this plot.

**Note:** This feature applies to SAS 9.4M1 and later releases.

Requirement You must specify the IMAGEMAP option in the ODS GRAPHICS statement in order to generate data tips. For example, add the following statement before your procedure:

ODS GRAPHICS / IMAGEMAP;

- Interaction This option replaces all of the information that is displayed by default.
- Tip Use the TIPFORMAT and TIPLABEL options to assign formats and labels to the list of variables.
- Example **tip=(mean median)**
#### **TIPFORMAT=(***format-list***)**

applies formats to the list of data tip roles that you specify in the TIP= option.

Provide a space-separated list of formats enclosed in parentheses. This option provides a way to control the format of the data that appears in data tips.

A one-to-one correspondence exists between the *format-list* and the *role-list*  that is specified for the TIP= option. A format must be provided for each role, using the same order as the *role-list*. If you do not want to apply a format to a role, use the AUTO keyword instead.

Default The column format of the tip variable, or BEST6 if no format is assigned to a numeric column Requirement A format or the keyword AUTO must be provided for each variable that is listed in the TIP= option. Interaction  $\blacksquare$  This option has no effect unless TIP= is also specified. Note A syntax error might be generated if you specify the format using the *w.d* SAS format. To avoid this error condition, insert an F in front of the format name. Example: F2.0 Tip Use the TIPLABEL option to assign labels to the list of roles. See *[SAS Formats and Informats: Reference](http://documentation.sas.com/?docsetId=leforinforref&docsetVersion=9.4&docsetTarget=titlepage.htm&locale=en)* Example tipformat=(auto F5.2)

#### **TIPLABEL=(***label-list***)**

applies labels to the list of data tip roles that you specify in the TIP= option.

Provide a space-separated list of quoted "text strings" enclosed in parentheses. This option provides a way to specify labels for the data that appears in data tips.

A one-to-one correspondence exists between the *label-list* and the *role-list* that is specified for the TIP= option. A label must be provided for each role, using the same order as the *role-list*. If you do not want to apply a custom label to a role, use the AUTO keyword instead.

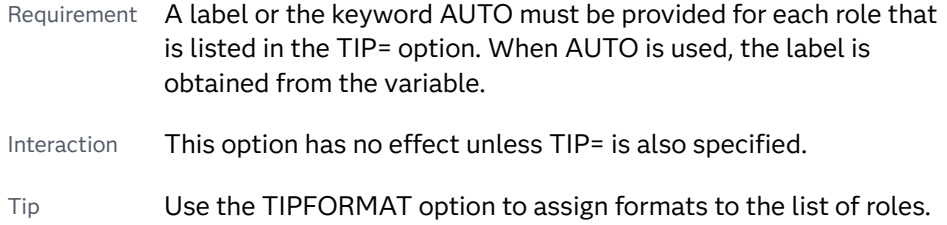

Example tiplabel=(auto "Class Weight")

# **TRANSPARENCY=***value*

specifies the degree of transparency for the plot. The transparency that you specify applies to all aspects of the plot statement.

Default 0.0

Range 0 (completely opaque) to 1 (completely transparent)

# **WEIGHT=***numeric-variable*

specifies how observations are weighted. Each observation is weighted by the value of the specified numeric variable.

**Note:** This feature applies to SAS 9.4M1 and later releases.

Requirement The values of the weight variable must be greater than zero. If an observation's weight is zero, negative, or missing, the observation is deleted from the analysis.

# **WHISKERATTRS=***style-element***<(***options***)> | (***options***)**

specifies the appearance of the whisker and cap lines. You can specify the appearance by using a style element or by specifying specific options. If you specify a style element, you can also specify options to override specific appearance attributes.

For a description of the line options, see ["Line Attributes and Patterns" on page](#page-1784-0)  [1749](#page-1784-0).

*options* can be one or more of the following:

Default GraphBoxWhisker style element in the current style for ungrouped data. GraphData1 ... GraphData*n* style elements in the current style for grouped data. The affected attributes are ContrastColor, LineStyle, and LineThickness.

# **WHISKERPCT=***number*

specifies the whisker length, in percentile units.

**Note:** This feature applies to SAS 9.4M2 and later releases. 

When this option is specified, *number* is used as the low percentile, and 100*number* is used as the high percentile.

Here are some examples of values and their effect:

- 0 specifies the high and low extremes
- 10 specifies the 10<sup>th</sup> percentile low and the  $90<sup>th</sup>$  percentile high
- 25 specifies the  $25<sup>th</sup>$  percentile low and the  $75<sup>th</sup>$  percentile high

Default The whiskers are drawn from the box to the most extreme point that is less than or equal to 1.5 times the IQR

Range 0–25

Notes When this option is specified, fences and far outliers are not drawn.

When this option is set to 25, no whiskers are drawn because the box extends from the  $25<sup>th</sup>$  to the 75<sup>th</sup> percentile.

# Details

# Statement Summary

The plot displays a single box if only the analysis variable is provided. The plot displays multiple boxes if a category variable is also provided and that variable has more than one unique value.

The ANALYSIS variable is displayed on the horizontal axis. The axis for the analysis column is always LINEAR.

By default for numeric or character columns, the CATEGORY= axis is TYPE=DISCRETE. You can override the default and set TYPE=LINEAR in the axis statement, provided that the category column is numeric.

If you explicitly set the category axis type to LINEAR and use a numeric category variable, the box plot becomes an interval plot. Otherwise, the box plot is discrete. For the interval case, you can use the INTBOXWIDTH= option to specify the box width.

Two basic box plot representations can be drawn: a schematic (Tukey) box plot and a skeletal box plot. See the EXTREME option for details.

# Visual Description of Box Plot Percentile Boundaries

Box plots display the distribution of data by using a rectangular box and whiskers. Whiskers are lines that indicate a data range outside of the box.

**Note:** Although the following figure shows a vertical box plot, the basic concepts apply to horizontal box plots.

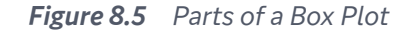

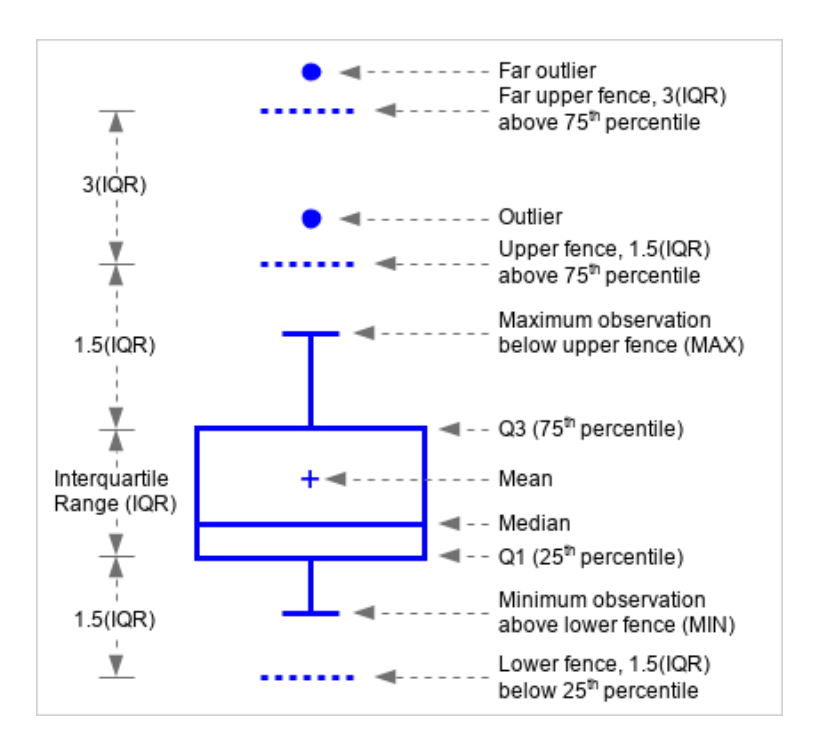

In the previous figure, the bottom and top edges of the box indicate the intraquartile range (IQR). That is the range of values between the first and third quartiles (the 25th and 75th percentiles). The marker inside the box indicates the mean value. The line inside the box indicates the median value.

The elements that are outside the box are dependent on your options. By default, the whiskers that extend from each box indicate the range of values that are outside of the intra-quartile range. However, they are close enough not to be considered outliers (a distance less than or equal to 1.5\*IQR). If you specify the EXTREME option, then the whiskers indicate the entire range of values, including outliers.

Outliers are observations that are more extreme than the upper and lower fences  $(\pm 1.5$  *IQR* ). Outliers that are beyond upper and lower far fences ( $\pm 3$  *IQR* ) are called FAR OUTLIERS. By default, outliers are indicated by markers. If you specify the DATALABEL= option, then the outlier points have data labels. If you also specify the LABELFAR option, then only outliers that are 3\*IQR from the box have data labels.

# Calculating Percentiles

You can specify one of five definitions for computing the percentiles with the PERCENTILE= option. Let *n* be the number of nonmissing values for a variable, and let  $X_1, X_2, ..., X_n$  represent the ordered values of the variable.  $X_1$  is the smallest value,  $X_2$  is the next smallest, and  $X_n$  is the largest value. Let the *i*th percentile be *y*, set:

$$
p = \frac{t}{100}
$$

and let:

 $np = j + g$ 

when PERCENTILE=1, 2, 3, or 5, or let:

 $(n + 1)p = j + g$ 

when PERCENTILE=4, where *j* is the integer part of *np*, and *g* is the fractional part of *np*. Then the PERCENTILE= option defines the *t*th percentile, *y*, as described in the following table:

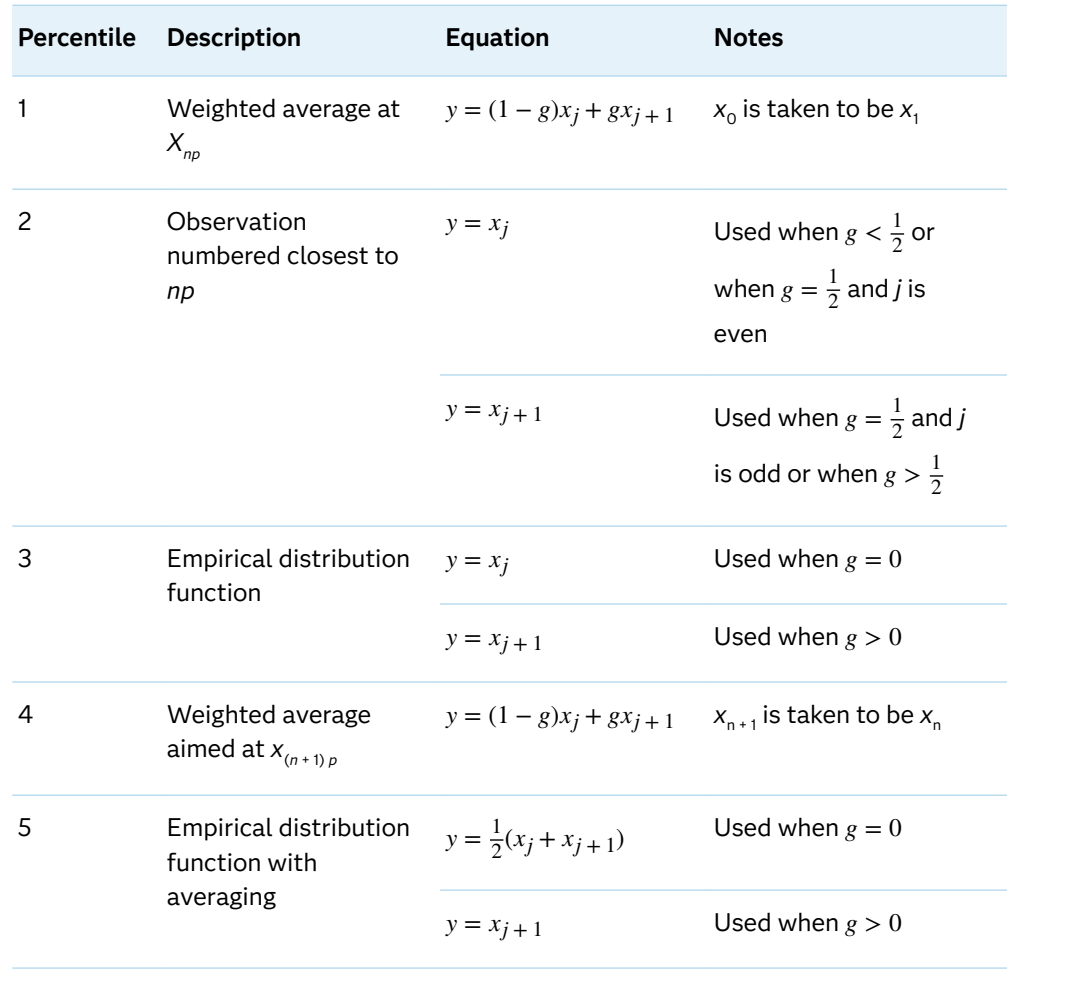

# HEATMAP Statement

Creates a plot of color-coded rectangles for the response variable of a pair of X and Y variables after it bins the data in two dimensions.

Interaction: Starting with SAS 9.4M4, the number of bins is limited to 100,000. If the number of bins exceeds the limit, the heat map is not drawn. A warning message is written to the SAS log in that case. The limit is specified by the ODS GRAPHICS statement NXYBINSMAX= option, which defaults to 100,000.See [NXYBINSMAX= on page](#page-145-0) [110.](#page-145-0)

Note: This feature applies to SAS 9.4M3 and later releases. See: ["Plot Compatibility" on page 1728](#page-1763-0) for information about overlaying this plot with other plot types Example: ["About Heat Maps" on page 21](#page-56-0)

# Syntax

**HEATMAP** X=*variable* Y=*variable* <*[/options](#page-403-0)*>;

# Summary of Optional Arguments

# **Appearance options**

# [COLORMODEL=](#page-403-0)*style-element* | (*color-list*)

specifies a color ramp that is to be used with the COLORRESPONSE= option.

# [COLORRESPONSE=](#page-403-0)*numeric-variable*

specifies a numeric variable that is used to color the regions of the heat map.

# [COLORSTAT=FREQ | PCT | SUM | MEAN](#page-403-0)

specifies the statistic to use for the COLORRESPONSE= variable.

# [FILLATTRS=\(TRANSPARENCY=](#page-404-0)*number*)

specifies the transparency of the area fill in the rectangles.

# **OUTLINE**

displays an outline around each colored region.

# [OUTLINEATTRS=](#page-405-0)*style-element* <(*options*)> | (*options*)

specifies the appearance of the rectangle outlines.

# RATTRID=*[character-value](#page-405-0)*

specifies the value of the ID variable in a range attribute map data set.

# [TRANSPARENCY=](#page-407-0)*value*

specifies the degree of transparency for the plot.

# **Axis options**

# **[SHOWXBINS](#page-405-0)**

specifies that bins be used as the basis for the X-axis tick marks.

# **[SHOWYBINS](#page-405-0)**

specifies that bins be used as the basis for the Y-axis tick marks.

# **[XENDLABELS](#page-408-0)**

specifies that axis ticks and value labels are drawn at the endpoints of the bins for the X axis.

# **[YENDLABELS](#page-408-0)**

specifies that axis ticks and value labels are drawn at the endpoints of the bins for the Y axis.

# **Binning options**

#### XBINSIZE=*[positive-number](#page-407-0)*

specifies the horizontal size of bins in X-axis coordinate system units.

#### XBINSTART=*[positive-number](#page-407-0)*

specifies the data value for the first bin of the X role.

#### YBINSIZE=*[positive-number](#page-408-0)*

specifies the vertical size of bins in Y-axis coordinate system units.

#### YBINSTART=*[positive-number](#page-408-0)*

specifies the data value for the first bin of the Y role.

#### **Data options**

#### **[DISCRETEX](#page-404-0)**

forces the X axis to be discrete when the X= variable is numeric.

#### **[DISCRETEY](#page-404-0)**

forces the Y axis to be discrete when the Y= variable is numeric.

#### **Data tip options**

#### TIP=(*role-list*[\) | NONE](#page-406-0)

specifies the information to display when the cursor is positioned over a rectangle.

# [TIPFORMAT=\(](#page-406-0)*format-list*)

applies formats to the list of data tip roles that you specify in the TIP= option.

#### [TIPLABEL=\(](#page-407-0)*label-list*)

applies labels to the list of data tip roles that you specify in the TIP= option.

# **Plot options**

#### FREQ=*[numeric-variable](#page-404-0)*

specifies a variable for the frequency count for each observation in the input data.

#### WEIGHT=*[numeric-variable](#page-407-0)*

specifies how observations are weighted.

# **Plot reference options**

### NAME="*[text-string](#page-404-0)*"

specifies a name for the plot.

# Required Arguments

# **X=***variable*

specifies the variable for the X axis.

Requirement If you specify a numeric variable and the X-axis type is discrete, then you must also specify DISCRETEX in the HEATMAP statement. Otherwise, the heat map might not be drawn correctly.

## **Y=***variable*

specifies the variable for the Y axis.

<span id="page-403-0"></span>Requirement If you specify a numeric variable and the Y-axis type is discrete, then you must also specify DISCRETEY in the HEATMAP statement. Otherwise, the heat map might not be drawn correctly.

# Optional Arguments

### **COLORMODEL=***style-element* **| (***color-list***)**

specifies a color ramp that is to be used with the COLORRESPONSE= option.

#### *style-element*

specifies the name of a style element. The style element should contain these style attributes:

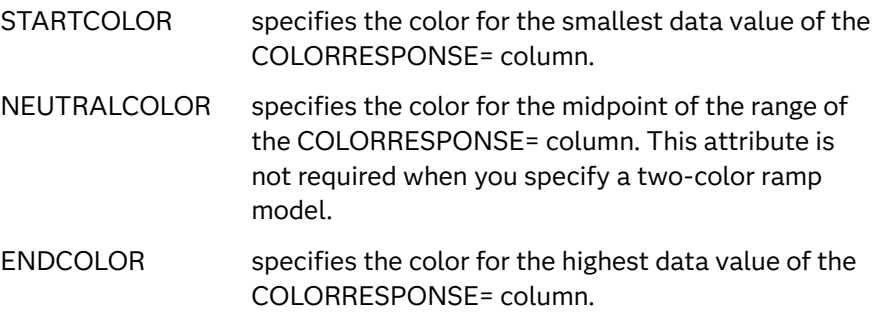

Example colormodel=TwoColorRamp

#### **(***color-list***)**

specifies a space-separated list of colors to use in the color ramp. You can use style attribute references such as GraphData3:Color.

You can specify colors using a number of different color-naming schemes. For more information, see ["Color-Naming Schemes" on page 1758](#page-1793-0). The list can contain a mix of style attribute references, color names, and color codes.

Requirement The list of colors must be enclosed in parentheses.

Example colormodel=(blue yellow green)

Default The ThreeColorRamp style element

Interaction For this option to take effect, the COLORRESPONSE= option must also be specified in the statement.

#### **COLORRESPONSE=***numeric-variable*

specifies a numeric variable that is used to color the regions of the heat map.

Tip The color ramp is specified by the COLORMODEL= option. The color ramp represents the range of unique response values.

## **COLORSTAT=FREQ | PCT | SUM | MEAN**

specifies the statistic to use for the COLORRESPONSE= variable.

Defaults FREQ

# <span id="page-404-0"></span>**DISCRETEX**

forces the X axis to be discrete when the X= variable is numeric.

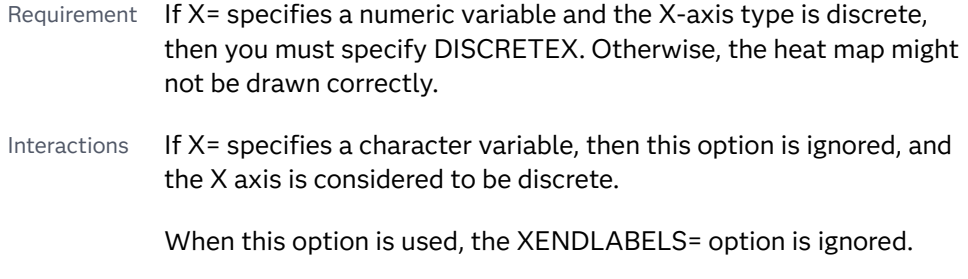

# **DISCRETEY**

forces the Y axis to be discrete when the Y= variable is numeric.

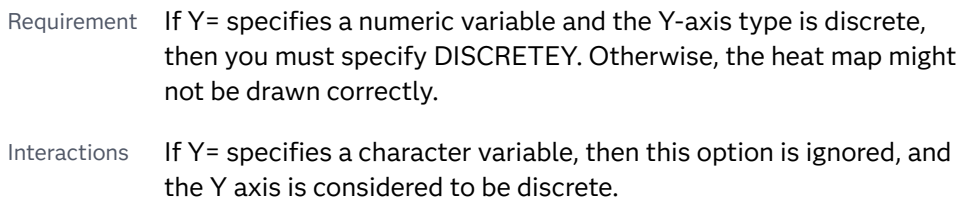

When this option is used, the YENDLABELS= option is ignored.

# **FILLATTRS=(TRANSPARENCY=***number***)**

specifies the transparency of the area fill in the rectangles.

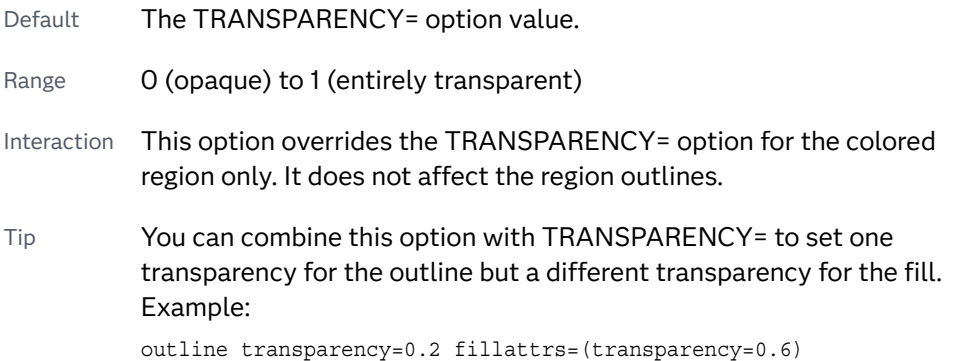

# **FREQ=***numeric-variable*

specifies a variable for the frequency count for each observation in the input data. Each observation is repeated *n* times for computational purposes, where *n*  is the value of the numeric variable.

- Restriction If the value of FREQ= for a given observation is missing or is less than 1, that observation is not used in the analysis.
- Note If the value is not an integer, only the integer portion is used.

# **NAME="***text-string***"**

specifies a name for the plot. You can use the name to refer to this plot in other statements.

Note The *text-string* is case-sensitive and must define a unique name within the procedure.

<span id="page-405-0"></span>Tip This option is often used with legend statements in order to coordinate the use of colors and line patterns between the graph and the legend.

## **OUTLINE**

displays an outline around each colored region.

Default No outline is displayed

# **OUTLINEATTRS=***style-element* **<(***options***)> | (***options***)**

specifies the appearance of the rectangle outlines. You can specify the appearance by using a style element or by specifying specific options. If you specify a style element, you can also specify options to override specific appearance attributes.

For a description of the line options, see ["Line Attributes and Patterns" on page](#page-1784-0)  [1749](#page-1784-0).

Default GraphOutlines style element in the current style. The affected attributes are ContrastColor, LineStyle, and LineThickness.

Interaction This option has no effect unless OUTLINE is also specified.

#### **RATTRID=***character-value*

specifies the value of the ID variable in a range attribute map data set. You specify this option only if you are using a range attribute map to control visual attributes of the graph.

**Note:** This feature applies to SAS 9.4M3 and later releases.

See [Chapter 19, "Using Range Attribute Maps," on page 1861](#page-1896-0)

["Overview of Attribute Maps" on page 1837](#page-1872-0)

# **SHOWXBINS**

specifies that bins be used as the basis for the X-axis tick marks.

- Default Without this option, a standard axis is used, ignoring bin boundaries and midpoints.
- Interaction When this option is used, the XENDLABELS= option determines how the axis ticks and value labels are displayed. When this option is not specified, the XENDLABELS= option is ignored.

## **SHOWYBINS**

specifies that bins be used as the basis for the Y-axis tick marks.

- Default Without this option, a standard axis is used, ignoring bin boundaries and midpoints.
- Interaction When this option is used, the YENDLABELS= option determines how the axis ticks and value labels are displayed. When this option is not specified, the YENDLABELS= option is ignored.

## <span id="page-406-0"></span>**TIP=(***role-list***) | NONE**

specifies the information to display when the cursor is positioned over a rectangle.

#### **(***role-list***)**

a space-separated list of unique heat map roles enclosed in parentheses. The roles for TIP are X, Y, and COLORRESPONSE. Specify one or more of these roles in *role-list*. Data tips are displayed using the data obtained from the specified roles.

#### **NONE**

suppresses the data tips from this plot.

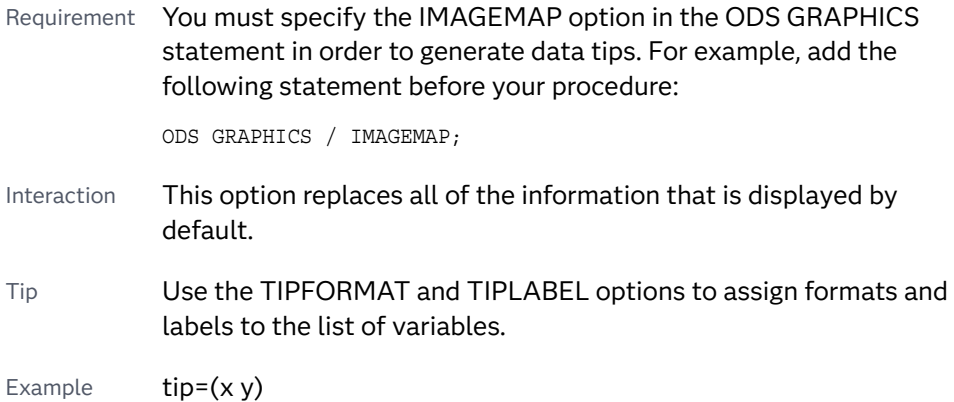

#### **TIPFORMAT=(***format-list***)**

applies formats to the list of data tip roles that you specify in the TIP= option.

Provide a space-separated list of formats enclosed in parentheses. This option provides a way to control the format of the data that appears in data tips.

A one-to-one correspondence exists between the *format-list* and the *role-list*  that is specified for the TIP= option. A format must be provided for each role, using the same order as the *role-list*. If you do not want to apply a format to a role, use the AUTO keyword instead.

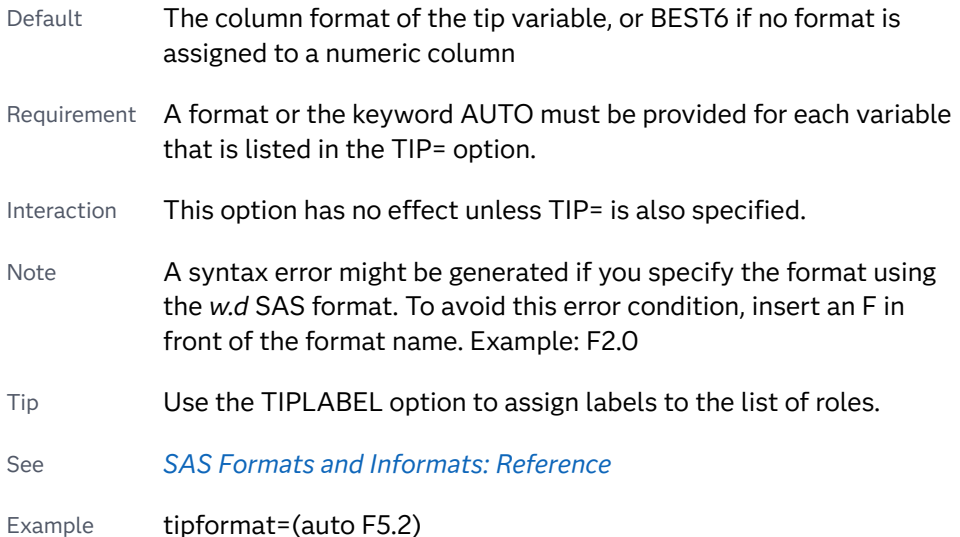

## <span id="page-407-0"></span>**TIPLABEL=(***label-list***)**

applies labels to the list of data tip roles that you specify in the TIP= option.

Provide a space-separated list of quoted "text strings" enclosed in parentheses. This option provides a way to specify labels for the data that appears in data tips.

A one-to-one correspondence exists between the *label-list* and the *role-list* that is specified for the TIP= option. A label must be provided for each role, using the same order as the *role-list*. If you do not want to apply a custom label to a role, use the AUTO keyword instead.

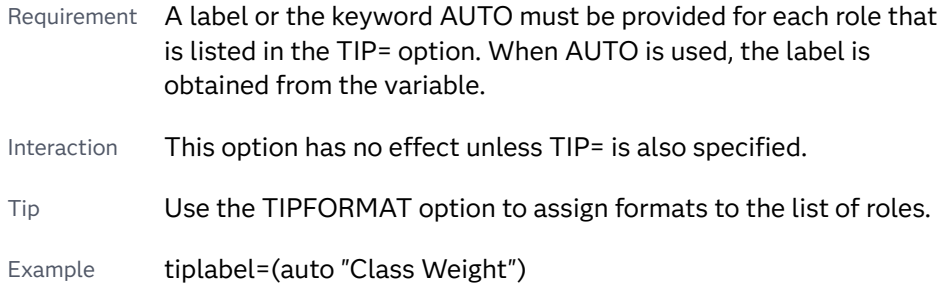

# **TRANSPARENCY=***value*

specifies the degree of transparency for the plot. The transparency that you specify applies to all aspects of the plot statement.

Default 0.0

Range  $\bigcirc$  (completely opaque) to 1 (completely transparent)

## **WEIGHT=***numeric-variable*

specifies how observations are weighted. Each observation is weighted by the value of the specified numeric variable.

Requirement The values of the weight variable must be greater than zero. If an observation's weight is zero, negative, or missing, the observation is deleted from the analysis.

# **XBINSIZE=***positive-number*

specifies the horizontal size of bins in X-axis coordinate system units. The bins always span the X data range.

Default Determined by the system.

See ["Binning Options" on page 1084](#page-1119-0)

#### **XBINSTART=***positive-number*

specifies the data value for the first bin of the X role. The bins always span the X data range.

Default Determined by the system.

See ["Binning Options" on page 1084](#page-1119-0)

#### <span id="page-408-0"></span>**XENDLABELS**

specifies that axis ticks and value labels are drawn at the endpoints of the bins for the X axis.

- Default If this option is not used, then the axis ticks and value labels are drawn at the bin midpoints.
- Interactions This option has no effect unless the SHOWXBINS option is also used.

This option is ignored when the X axis is discrete.

#### **YBINSIZE=***positive-number*

specifies the vertical size of bins in Y-axis coordinate system units. The bins always span the Y data range.

Default Determined by the system.

See ["Binning Options" on page 1084](#page-1119-0)

#### **YBINSTART=***positive-number*

specifies the data value for the first bin of the Y role. The bins always span the Y data range.

Default Determined by the system.

See ["Binning Options" on page 1084](#page-1119-0)

# **YENDLABELS**

specifies that axis ticks and value labels are drawn at the endpoints of the bins for the Y axis.

- Default **If this option is not used, then the axis ticks and value labels are** drawn at the bin midpoints.
- Interactions This option has no effect unless the SHOWYBINS option is also used.

This option is ignored when the Y axis is discrete.

# HEATMAPPARM Statement

Creates a plot that represents the values of three variables. Generating an X, Y grid of rectangles from the values of two independent variables, it colors the rectangles to represent the values of a third variable, which can be a response variable or a group variable.

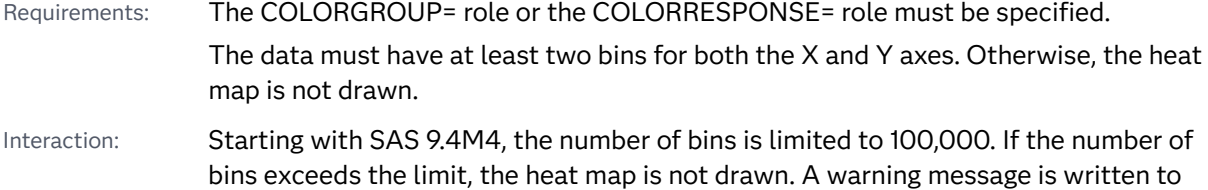

the SAS log in that case. The limit is specified by the ODS GRAPHICS statement NXYBINSMAX= option, which defaults to 100,000.See [NXYBINSMAX= on page](#page-145-0) [110.](#page-145-0)

Notes: The data for a parameterized heat map should contain only one observation for each X and Y value pair.

This feature applies to SAS 9.4M3 and later releases.

See: ["Plot Compatibility" on page 1728](#page-1763-0) for information about overlaying this plot with other plot types

Example: ["About Heat Maps" on page 21](#page-56-0)

# Syntax

**HEATMAPPARM** X=*variable* Y=*variable* COLORGROUP=*variable* <*[/options](#page-411-0)*>;

**HEATMAPPARM** X=*variable* Y=*variable* COLORRESPONSE=*numeric-variable* <*[/options](#page-411-0)*>;

# Summary of Optional Arguments

# **Appearance options**

ATTRID=*[character-value](#page-411-0)* 

specifies the value of the ID variable in a discrete attribute map data set.

#### [COLORMODEL=](#page-411-0)*style-element* | (*color-list*)

specifies a color ramp that is to be used with the COLORRESPONSE= option.

[FILLATTRS=\(TRANSPARENCY=](#page-412-0)*number*)

specifies the transparency of the area fill in the rectangles.

#### [NOMISSINGCOLOR](#page-413-0)

excludes missing values of the COLORGROUP= variable or of the COLORRESPONSE= variable from the heat map.

#### **OUTLINE**

displays an outline around each colored region.

#### [OUTLINEATTRS=](#page-413-0)*style-element* <(*options*)> | (*options*)

specifies the appearance of the rectangle outlines.

#### RATTRID=*[character-value](#page-413-0)*

specifies the value of the ID variable in a range attribute map data set.

## [TRANSPARENCY=](#page-415-0)*value*

specifies the degree of transparency for the plot.

# [XVALUES=MIDPOINTS | LEFTPOINTS | RIGHTPOINTS](#page-416-0)

specifies whether the input X values represent midpoints, lower endpoints, or upper endpoints of the bins.

# [YVALUES=MIDPOINTS | LEFTPOINTS | RIGHTPOINTS](#page-417-0)

specifies whether the input Y values represent midpoints, lower endpoints, or upper endpoints of the bins.

## **Axis options**

#### **[SHOWXBINS](#page-414-0)**

specifies that bins be used as the basis for the X-axis tick marks.

#### **[SHOWYBINS](#page-414-0)**

specifies that bins be used as the basis for the Y-axis tick marks.

#### **[XENDLABELS](#page-416-0)**

specifies that axis ticks and value labels are drawn at the endpoints of the bins for the X axis.

# YENDI ABELS

specifies that axis ticks and value labels are drawn at the endpoints of the bins for the Y axis.

#### **Data options**

# **[DISCRETEX](#page-412-0)**

forces the X axis to be discrete when the X= variable is numeric.

# **[DISCRETEY](#page-412-0)**

forces the Y axis to be discrete when the Y= variable is numeric.

# **Data tip options**

# TIP=(*[variable-list](#page-414-0)*) | NONE

specifies the data tip information to be displayed when the cursor is positioned over the graphics element.

## [TIPFORMAT=\(](#page-414-0)*format-list*)

applies formats to the list of data tip roles that you specify in the TIP= option.

# [TIPLABEL=\(](#page-415-0)*label-list*)

applies labels to the list of data tip roles that you specify in the TIP= option.

## **Plot options**

# URL=*[character-variable](#page-416-0)*

specifies an HTML page to be displayed when parts of the plot are selected.

# **Plot reference options**

# NAME="*[text-string](#page-413-0)*"

specifies a name for the plot.

# Required Arguments

# **X=***variable*

specifies the variable for the X axis.

Requirement If you specify a numeric variable and the X-axis type is discrete, then you must also specify DISCRETEX in the HEATMAPPARM statement. Otherwise, the heat map might not be drawn correctly.

## **Y=***variable*

specifies the variable for the Y axis.

<span id="page-411-0"></span>Requirement If you specify a numeric variable and the Y-axis type is discrete, then you must also specify DISCRETEY in the HEATMAPPARM statement. Otherwise, the heat map might not be drawn correctly.

# **COLORGROUP=***variable*

specifies a variable that is used to color the regions of the heat map.

Requirement This argument is required when the response variable is of type discrete.

#### **COLORRESPONSE=***numeric-variable*

specifies a numeric variable that is used to color the regions of the heat map.

- Requirement This argument is required when the response variable is of type interval.
- Tip The color ramp is specified by the COLORMODEL= option. The color ramp represents the range of unique response values.

# Optional Arguments

#### **ATTRID=***character-value*

specifies the value of the ID variable in a discrete attribute map data set. You specify this option only if you are using an attribute map to control visual attributes of the graph.

**Note:** This feature applies to the COLORGROUP variable in the heat map. 

See [Chapter 18, "Using Discrete Attribute Maps," on page 1841](#page-1876-0)

["Overview of Attribute Maps" on page 1837](#page-1872-0)

#### **COLORMODEL=***style-element* **| (***color-list***)**

specifies a color ramp that is to be used with the COLORRESPONSE= option.

#### *style-element*

specifies the name of a style element. The style element should contain these style attributes:

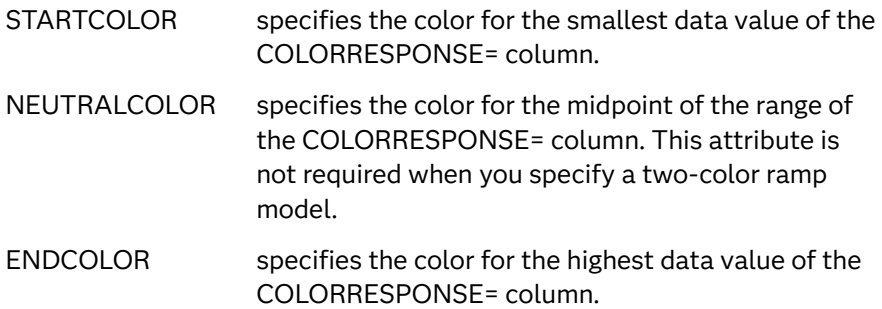

Example colormodel=TwoColorRamp

## <span id="page-412-0"></span>**(***color-list***)**

specifies a space-separated list of colors to use in the color ramp. You can use style attribute references such as GraphData3:Color.

You can specify colors using a number of different color-naming schemes. For more information, see ["Color-Naming Schemes" on page 1758](#page-1793-0). The list can contain a mix of style attribute references, color names, and color codes.

Requirement The list of colors must be enclosed in parentheses.

Example colormodel=(blue yellow green)

- Default The ThreeColorRamp style element
- Interaction For this option to take effect, the COLORRESPONSE= option must also be specified in the statement.

### **DISCRETEX**

forces the X axis to be discrete when the X= variable is numeric.

- Requirement If X= specifies a numeric variable and the X-axis type is discrete, then you must specify DISCRETEX. Otherwise, the heat map might not be drawn correctly.
- Interactions If X= specifies a character variable, then this option is ignored, and the X axis is considered to be discrete.

When this option is used, the XENDLABELS= option is ignored.

#### **DISCRETEY**

forces the Y axis to be discrete when the Y= variable is numeric.

- Requirement If Y= specifies a numeric variable and the Y-axis type is discrete, then you must specify DISCRETEY. Otherwise, the heat map might not be drawn correctly.
- Interactions If Y= specifies a character variable, then this option is ignored, and the Y axis is considered to be discrete.

When this option is used, the YENDLABELS= option is ignored.

#### **FILLATTRS=(TRANSPARENCY=***number***)**

specifies the transparency of the area fill in the rectangles.

- Default The TRANSPARENCY= option value.
- Range 0 (opaque) to 1 (entirely transparent)
- Interaction This option overrides the TRANSPARENCY= option for the colored region only. It does not affect the region outlines.
- Note The fill colors are determined by the COLORRESPONSE= or COLORGROUP= variable.

<span id="page-413-0"></span>Tip You can combine this option with TRANSPARENCY= to set one transparency for the outline but a different transparency for the fill. Example:

outline transparency=0.2 fillattrs=(transparency=0.6)

## **NAME="***text-string***"**

specifies a name for the plot. You can use the name to refer to this plot in other statements.

- Note The *text-string* is case-sensitive and must define a unique name within the procedure.
- Tip This option is often used with legend statements in order to coordinate the use of colors and line patterns between the graph and the legend.

## **NOMISSINGCOLOR**

excludes missing values of the COLORGROUP= variable or of the COLORRESPONSE= variable from the heat map. If missing color values are present, observations with missing COLORGROUP= or COLORRESPONSE= values are not displayed in the heat map. However, their values are still represented on the axis.

Default Without this option, missing values are included in the heat map. The attributes of the missing value are determined by the GraphMissing style element unless a discrete attribute map is in effect, the MISSING= system option changes the default missing character, or a user-defined format is applied to the group value. In those cases, the attributes of the missing group value are determined by a GraphData1–GraphData*N*  style element instead of by the GraphMissing style element.

# **OUTLINE**

displays an outline around each colored region.

Default No outline is displayed

#### **OUTLINEATTRS=***style-element* **<(***options***)> | (***options***)**

specifies the appearance of the rectangle outlines. You can specify the appearance by using a style element or by specifying specific options. If you specify a style element, you can also specify options to override specific appearance attributes.

For a description of the line options, see ["Line Attributes and Patterns" on page](#page-1784-0)  [1749](#page-1784-0).

- Default GraphOutlines style element in the current style. The affected attributes are ContrastColor, LineStyle, and LineThickness.
- Interaction This option has no effect unless OUTLINE is also specified.

# **RATTRID=***character-value*

specifies the value of the ID variable in a range attribute map data set. You specify this option only if you are using a range attribute map to control visual attributes of the graph.

<span id="page-414-0"></span>**Note:** This feature applies to SAS 9.4M3 and later releases.

See [Chapter 19, "Using Range Attribute Maps," on page 1861](#page-1896-0)

["Overview of Attribute Maps" on page 1837](#page-1872-0)

#### **SHOWXBINS**

specifies that bins be used as the basis for the X-axis tick marks.

- Default Without this option, a standard axis is used, ignoring bin boundaries and midpoints.
- Interaction When this option is used, the XENDLABELS= option determines how the axis ticks and value labels are displayed. When this option is not specified, the XENDLABELS= option is ignored.

### **SHOWYBINS**

specifies that bins be used as the basis for the Y-axis tick marks.

- Default Without this option, a standard axis is used, ignoring bin boundaries and midpoints.
- Interaction When this option is used, the YENDLABELS= option determines how the axis ticks and value labels are displayed. When this option is not specified, the YENDLABELS= option is ignored.

#### **TIP=(***variable-list***) | NONE**

specifies the data tip information to be displayed when the cursor is positioned over the graphics element.

**(***variable-list***)**

a space-separated list of variables enclosed in parentheses. Data tips are displayed using the data obtained from the specified variables.

#### **NONE**

suppresses the data tips from this plot.

Requirement You must specify the IMAGEMAP option in the ODS GRAPHICS statement in order to generate data tips. For example, add the following statement before your procedure:

ODS GRAPHICS / IMAGEMAP;

- Interaction This option replaces all of the information that is displayed by default.
- Tip Use the TIPFORMAT and TIPLABEL options to assign formats and labels to the list of variables.
- Example **tip=(age weight)**

# **TIPFORMAT=(***format-list***)**

applies formats to the list of data tip roles that you specify in the TIP= option.

<span id="page-415-0"></span>Provide a space-separated list of formats enclosed in parentheses. This option provides a way to control the format of the data that appears in data tips.

A one-to-one correspondence exists between the *format-list* and the *role-list*  that is specified for the TIP= option. A format must be provided for each role, using the same order as the *role-list*. If you do not want to apply a format to a role, use the AUTO keyword instead.

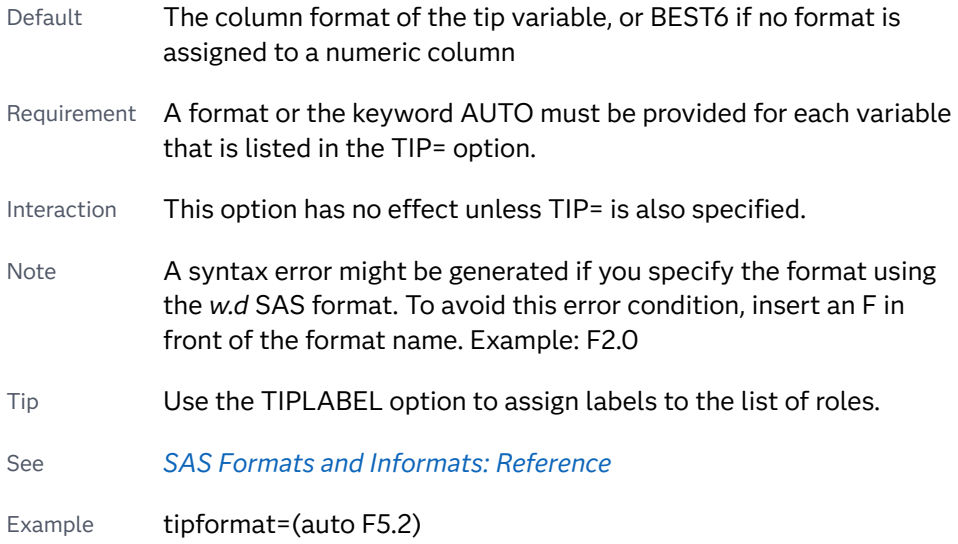

# **TIPLABEL=(***label-list***)**

applies labels to the list of data tip roles that you specify in the TIP= option.

Provide a space-separated list of quoted "text strings" enclosed in parentheses. This option provides a way to specify labels for the data that appears in data tips.

A one-to-one correspondence exists between the *label-list* and the *role-list* that is specified for the TIP= option. A label must be provided for each role, using the same order as the *role-list*. If you do not want to apply a custom label to a role, use the AUTO keyword instead.

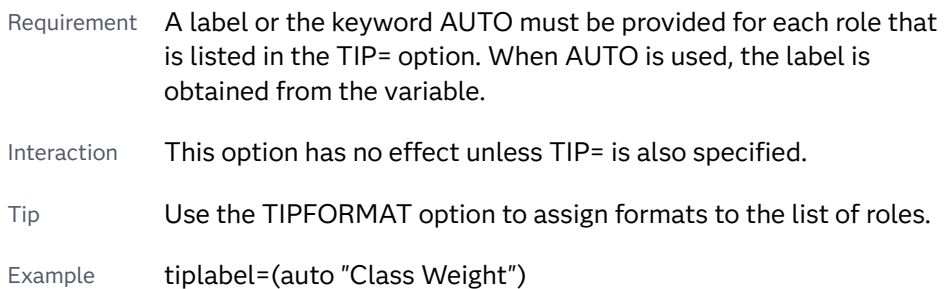

# **TRANSPARENCY=***value*

specifies the degree of transparency for the plot. The transparency that you specify applies to all aspects of the plot statement.

Default 0.0

Range 0 (completely opaque) to 1 (completely transparent)

<span id="page-416-0"></span>Restriction The specified transparency is not applied to missing values. Missing values are always opaque.

#### **URL=***character-variable*

specifies an HTML page to be displayed when parts of the plot are selected.

#### *character-variable*

specifies a variable that contains a valid HTML page reference (HREF) for each plot element that is to have an active link.

Example https://www.sas.com/en\_us/home.html

Default By default, no HTML links are created.

Interactions This option affects graphics output that is created through the ODS HTML destination only. For more information about ODS destinations, see ["Specifying ODS Destinations" on page 1820](#page-1855-0).

> This option has no effect unless you also specify IMAGEMAP in the ODS GRAPHICS statement. For example, add the following statement before your procedure:

ODS GRAPHICS / IMAGEMAP;

For more information, see ["Using the ODS GRAPHICS Statement"](#page-1860-0)  [on page 1825](#page-1860-0).

Tip Use the DRILLTARGET= option in the ODS GRAPHICS statement in order to specify the window that displays the drill-down output.

# **XENDLABELS**

specifies that axis ticks and value labels are drawn at the endpoints of the bins for the X axis.

- Default If this option is not used, then the axis ticks and value labels are drawn at the bin midpoints. This is true regardless of whether the XVALUES= option identifies the X data as endpoint values or midpoint values.
- Interactions This option has no effect unless the SHOWXBINS option is also used.

This option is ignored when the X axis is discrete.

#### **XVALUES=MIDPOINTS | LEFTPOINTS | RIGHTPOINTS**

specifies whether the input X values represent midpoints, lower endpoints, or upper endpoints of the bins.

Default MIDPOINTS

# **YENDLABELS**

specifies that axis ticks and value labels are drawn at the endpoints of the bins for the Y axis.

- <span id="page-417-0"></span>Default If this option is not used, then the axis ticks and value labels are drawn at the bin midpoints. This is true regardless of whether the YVALUES= option identifies the Y data as endpoint values or midpoint values.
- Interactions This option has no effect unless the SHOWYBINS option is also used.

This option is ignored when the Y axis is discrete.

# **YVALUES=MIDPOINTS | LEFTPOINTS | RIGHTPOINTS**

specifies whether the input Y values represent midpoints, lower endpoints, or upper endpoints of the bins.

Default MIDPOINTS

# HIGHLOW Statement

Creates a display of floating vertical or horizontal lines or bars that represent high and low values. The statement also gives you the option to display open and close values as tick marks and to specify a variety of plot attributes.

Note: This plot does not summarize data. If multiple observations have the same X or Y value, the observations are all plotted separately based on their values. See: ["Plot Compatibility" on page 1728](#page-1763-0) for information about overlaying this plot with other plot types Example: ["About High-Low Plots" on page 23](#page-58-0)

# Syntax

**HIGHLOW** X=*variable* | Y=*variable* HIGH=*numeric-variable* LOW=*numeric-variable* [</option\(s\)](#page-420-0)>;

# Summary of Optional Arguments

# **Appearance options**

# ATTRID=*[character-value](#page-420-0)*

specifies the value of the ID variable in a discrete attribute map data set.

# BARWIDTH=*[numeric-value](#page-420-0)*

specifies the width of the bars as a ratio of the maximum possible width.

# [CLIPCAP](#page-420-0)

displays a clip indicator cap at the end of a bar or line when the bar or line extends beyond the axis range.

# [CLIPCAPSHAPE= DEFAULT | SERIF | BARBEDARROW | CLOSEDARROW |](#page-421-0) **[OPENARROW](#page-421-0)**

specifies the type of cap used for the clip cap.

#### [COLORMODEL=](#page-422-0)*style-element* | (*color-list*)

specifies a color ramp that is to be used with the COLORRESPONSE= option.

#### [COLORRESPONSE=](#page-422-0)*numeric-column*

specifies the numeric column that is used to map colors to a gradient legend.

# [DATASKIN=NONE | CRISP | GLOSS | MATTE | PRESSED | SHEEN](#page-423-0)

specifies a special effect to be used on the plot.

## [DISCRETEOFFSET=](#page-424-0)*numeric-value*

specifies an amount to offset all lines or bars from the category midpoints.

[FILL](#page-424-0)

#### **[NOFILL](#page-424-0)**

specifies whether the area fill is visible for bars.

#### FILLATTRS=*[style-element](#page-424-0)* <(*options*)> | (*options*)

specifies the fill color and transparency.

#### [FILLPATTERN](#page-424-0)

enables the display of line fill patterns for the plot.

[FILLPATTERNATTRS=](#page-425-0)*style-element* <(*options*)> | (*options*) specifies the line-fill color and pattern.

# HIGHCAP=*character-variable* [| NONE | SERIF | BARBEDARROW |](#page-428-0)

[FILLEDARROW | OPENARROW | CLOSEDARROW](#page-428-0)

specifies the type of cap used at the high end of the bar or line.

#### [INTERVALBARWIDTH=](#page-429-0)*numeric-value*

specifies the thickness of the bar when the X (or Y) data is numeric.

# LINEATTRS=*[style-element](#page-430-0)*<**(***options***)**> | (*options*)

specifies the appearance of the outlines for the band.

# LOWCAP=*character-variable* [| NONE | SERIF | BARBEDARROW |](#page-430-0)  [FILLEDARROW | OPENARROW | CLOSEDARROW](#page-430-0)

specifies the type of cap used at the low end of the bar or line.

## **[OUTLINE](#page-431-0)**

#### [NOOUTLINE](#page-431-0)

specifies whether the outlines of the bars are visible.

#### RATTRID=*[character-value](#page-432-0)*

specifies the value of the ID variable in a range attribute map data set.

#### [TRANSPARENCY=](#page-433-0)*value*

specifies the degree of transparency for the plot.

#### **Data tip options**

#### TIP=(*[variable-list](#page-432-0)*) | NONE

specifies the data tip information to be displayed when the cursor is positioned over the graphics element.

# [TIPFORMAT=\(](#page-432-0)*format-list*)

applies formats to the list of data tip variables that you specify in the TIP= option.

## [TIPLABEL=\(](#page-433-0)*label-list*)

applies labels to the list of data tip variables that you specify in the TIP= option.

#### **Group options**

#### [CLUSTERWIDTH=](#page-421-0)*numeric-value*

specifies the cluster width as a ratio of the maximum width.

#### [GROUP=](#page-426-0)*variable*

specifies a variable that is used to group the data.

#### [GROUPDISPLAY=OVERLAY | CLUSTER](#page-427-0)

specifies how to display grouped data.

#### [GROUPORDER=DATA | REVERSEDATA | ASCENDING | DESCENDING](#page-427-0)

specifies the ordering of the groups within a category.

#### **[NOMISSINGGROUP](#page-431-0)**

specifies that missing values of the group variable are not included in the plot.

## **Label options**

#### [HIGHLABEL=](#page-429-0)*variable*

specifies the label to be shown at the high end of the line or bar.

# [LABELATTRS=](#page-429-0)*style-element*<**(***options***)**> | (*options*)

specifies the appearance of the labels in the plot when you use the HIGHLABEL= option, the LOWLABEL= option, or both options.

#### [LEGENDLABEL="](#page-430-0)*text-string*"

specifies a label that identifies the elements from the band plot in the legend.

## [LOWLABEL=](#page-431-0)*variable*

specifies the label to be shown at the low end of the line or bar.

## **Plot options**

#### CLOSE=*[numeric-variable](#page-421-0)*

specifies the data for the CLOSE tick on the bar or line.

#### OPEN=*[numeric-variable](#page-431-0)*

specifies the data for the OPEN tick on the bar or line.

## [TYPE=BAR | LINE](#page-434-0)

specifies how the data is to be represented.

# URL=*[character-variable](#page-434-0)*

specifies an HTML page to be displayed when parts of the plot are selected.

#### **Plot reference options**

#### NAME="*[text-string](#page-431-0)*"

specifies a name for the plot.

# Required Arguments

## **X=***variable* **| Y=***variable*

specifies a variable that is used to plot the values along the N or Y axis.

<span id="page-420-0"></span>Note If you specify X=*variable*, then the statement creates vertical lines or bars on the X axis, and the HIGH and LOW values are plotted along the Y axis. Conversely, if you specify Y=*variable*, then the statement creates horizontal lines or bars on the Y axis, and the HIGH and LOW values are plotted along the X axis.

### **HIGH=***numeric-variable*

specifies the upper value for the floating lines or bars.

#### **LOW=***numeric-variable*

specifies the lower value for the floating lines or bars.

# Optional Arguments

## **ATTRID=***character-value*

specifies the value of the ID variable in a discrete attribute map data set. You specify this option only if you are using an attribute map to control visual attributes of the graph.

See [Chapter 18, "Using Discrete Attribute Maps," on page 1841](#page-1876-0)

["Overview of Attribute Maps" on page 1837](#page-1872-0)

#### **BARWIDTH=***numeric-value*

specifies the width of the bars as a ratio of the maximum possible width. The maximum width is equal to the distance between the center of each bar and the centers of the adjacent bars. Specify a value from 0.0 (narrowest) to 1.0 (widest).

For example, if you specify a width of **1**, then there is no distance between the bars. If you specify a width of **.5**, then the width of the bars is equal to the space between the bars.

Default 0.85 Requirement This option is applicable only when the X or Y axis is discrete. Interaction This option has no effect unless TYPE= BAR.

#### **CLIPCAP**

displays a clip indicator cap at the end of a bar or line when the bar or line extends beyond the axis range. The cap indicates where clipping has occurred. When the MIN= and MAX= axis options are specified for an axis and a data value exceeds the specified axis range, the bar or line for that value is clipped. If the bar or line already has a high or low cap, it is replaced by the clip cap.

For vertical bars, the clip cap is added to the end of the bar that is clipped by the Y-axis range. The cap is a vertical arrowhead that points toward the clip edge  $\sqrt{\tau}$ or  $\triangle$ ).

For horizontal bars, the clip cap is added to the end of the bar that is clipped by the X-axis range. The cap is a horizontal arrowhead that points toward the clip edge  $( \cdot | \cdot | \cdot ).$ 

<span id="page-421-0"></span>If an entire bar or line is clipped, a clip cap is displayed at the high or low side where the bar or line was clipped.

- Interaction Clip indicators appear only when CLIPCAP is specified and the data values exceed the axis range that is specified by the MIN= and  $MAX =$  options. When the MIN= and MAX= options are not specified, the axis range is adjusted to accommodate the data values, and clipping does not occur.
- Note When the high-low TYPE=LINE, you can change the appearance of the clip cap using the CLIPCAPSHAPE= option.
- Tip If you specify the HIGHLABEL or LOWLABEL option, and the bar or line is clipped, the label value is still drawn outside the tip of the clip cap. If the entire bar or line is clipped, no labels are shown.

# **CLIPCAPSHAPE= DEFAULT | SERIF | BARBEDARROW | CLOSEDARROW | OPENARROW**

specifies the type of cap used for the clip cap.

The following table shows each clip-cap shape.

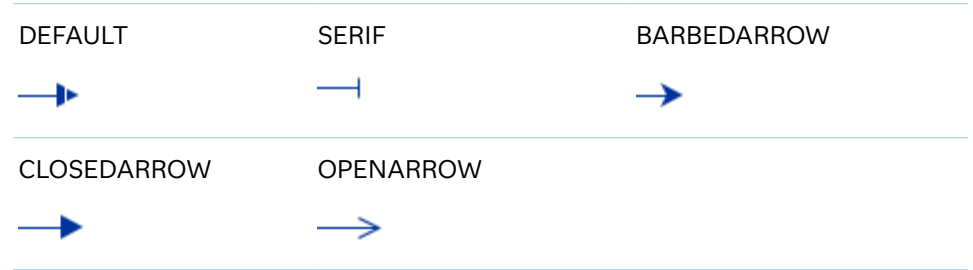

Default DEFAULT

Requirement The shape can be changed only when TYPE=LINE (the default value).

# **CLOSE=***numeric-variable*

specifies the data for the CLOSE tick on the bar or line. For a vertical plot, the tick value is represented by an indicator on the side of the bar or line that has higher X values. For a horizontal plot, the value is represented by an indicator on the side with higher Y values.

# **CLUSTERWIDTH=***numeric-value*

specifies the cluster width as a ratio of the maximum width. Specify a value from 0.0 (narrowest) to 1.0 (widest).

Requirement This option is applicable only when the X or Y axis is discrete.

Interactions This option is applicable only when TYPE=BAR.

This option is applicable only when the GROUP option is specified and GROUPDISPLAY=CLUSTER.

# <span id="page-422-0"></span>**COLORMODEL=***style-element* **| (***color-list***)**

specifies a color ramp that is to be used with the COLORRESPONSE= option.

**Note:** This feature applies to SAS 9.4M3 and later releases.

#### *style-element*

specifies the name of a style element. The style element should contain these style attributes:

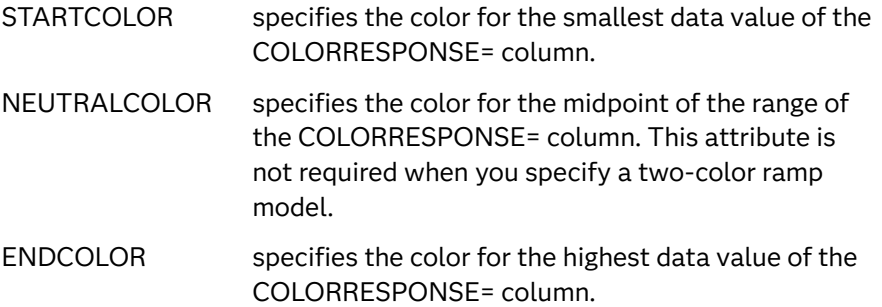

Example colormodel=TwoColorRamp

#### **(***color-list***)**

specifies a space-separated list of colors to use in the color ramp. You can use style attribute references such as GraphData3:Color.

You can specify colors using a number of different color-naming schemes. For more information, see ["Color-Naming Schemes" on page 1758](#page-1793-0). The list can contain a mix of style attribute references, color names, and color codes.

Requirement The list of colors must be enclosed in parentheses.

Example colormodel=(blue yellow green)

- Default The ThreeColorRamp style element for filled bars. The ThreeColorAltRamp style element for lines or for outline-only bars.
- Interaction For this option to take effect, the COLORRESPONSE= option must also be specified in the statement.

#### **COLORRESPONSE=***numeric-column*

specifies the numeric column that is used to map colors to a gradient legend.

**Note:** This feature applies to SAS 9.4M3 and later releases.

The fill colors are assigned according to the legend gradient.

- Interaction When the GROUP= option is specified with the COLORRESPONSE= option, the color attributes are controlled by the COLORRESPONSE= option.
- Tip The color ramp is specified by the COLORMODEL= option. The color ramp represents the range of unique response values

<span id="page-423-0"></span>See ["GRADLEGEND Statement" on page 272](#page-307-0)

["Using Gradient Color Legends" on page 1736](#page-1771-0)

# **DATASKIN=NONE | CRISP | GLOSS | MATTE | PRESSED | SHEEN**

specifies a special effect to be used on the plot.

**Note:** This feature applies to SAS 9.4M1 and later releases.

The effect that a data skin has on a filled area depends on the skin type, the graph style, and the color of the skinned element. Most of the skins work best with lighter colors over a medium to large filled area. Specify one of the following:

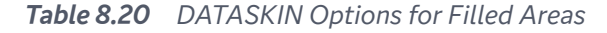

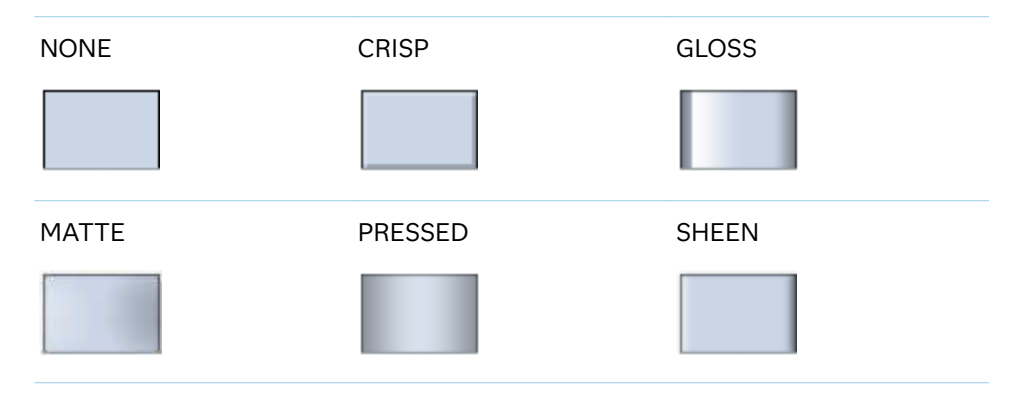

High-low plots can specify lines rather than bars.

*Table 8.21 DATASKIN Options for Lines*

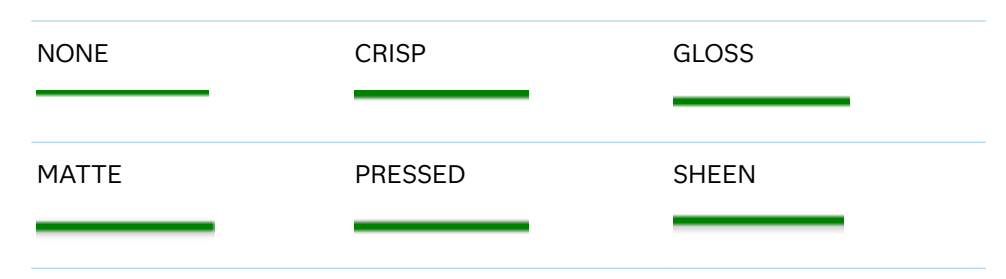

Default **NONE** 

Restriction The ODS GRAPHICS option DATASKINMAX= controls the maximum number of graphics elements that are skinned in a plot statement. In SAS 9.4M1 and later releases, the maximum number is 200 by default. When this limit is exceeded for a plot, the specified data skin is not applied. Use the DATASKINMAX= option to increase or decrease the maximum limit.

Interactions This option has no effect if the applied style uses a fill pattern and FILL is disabled for the style. If the style enables both FILL and FILLPATTERN, data skins work. For more information about fill

patterns, see ["Using Fill Patterns to Distinguish Categories of Data"](#page-1833-0) [on page 1798.](#page-1833-0) For instructions about viewing the contents of style templates, see ["About Styles and Style Elements" on page 1775.](#page-1810-0)

If you also specify NOFILL, then the data skin is applied to the outlines.

<span id="page-424-0"></span>Note When determining the maximum number of graphics elements that are skinned in a plot statement, the procedure evaluates the plot elements in each cell separately. It is possible for a plot in one cell to reach the maximum threshold, but the plot in a different cell does not.

See ["Using Data Skins" on page 1785](#page-1820-0)

## **DISCRETEOFFSET=***numeric-value*

specifies an amount to offset all lines or bars from the category midpoints. Specify a value from –0.5 (left offset) to +0.5 (right offset).

Default 0.0 (no offset from the category midpoints)

Requirement This option is applicable only when the X or Y axis is discrete.

# **FILL | NOFILL**

specifies whether the area fill is visible for bars. The FILL option shows the area fill. The NOFILL option hides the area fill.

- Default The default status of the area fill is specified by the DisplayOpts attribute of the GraphBand style element in the current style.
- Interactions This option has no effect unless TYPE=BAR.

Specifying FILL also hides any visible outlines.

If NOFILL and NOOUTLINE are both specified, then both options are ignored.

# **FILLATTRS=***style-element* **<(***options***)> | (***options***)**

specifies the fill color and transparency. You can specify the appearance by using a style element or by specifying specific options. If you specify a style element, you can also specify options to override specific appearance attributes.

For a description of fill attributes, see ["Fill Attributes" on page 1753.](#page-1788-0)

Defaults Color attribute of the GraphDataConfidence style element in the current style for ungrouped data. GraphData1 ... GraphData*n* style elements in the current style for grouped data.

0.0 transparency

Interaction This option has no effect if you specify the NOFILL option.

#### **FILLPATTERN**

enables the display of line fill patterns for the plot.

<span id="page-425-0"></span>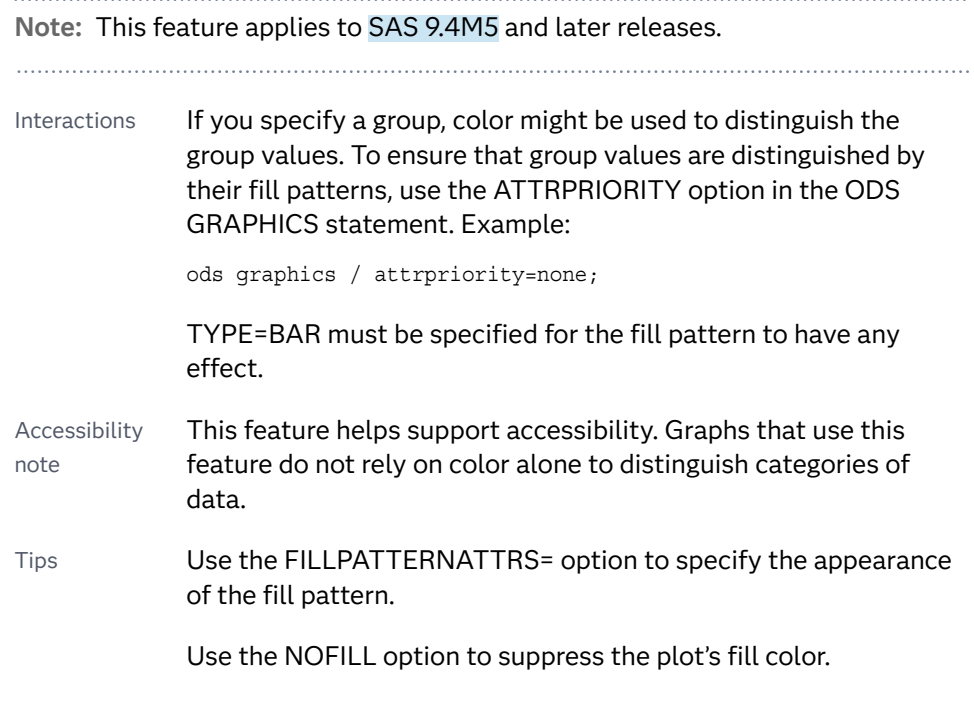

# **FILLPATTERNATTRS=***style-element* **<(***options***)> | (***options***)**

specifies the line-fill color and pattern.

**Note:** This feature applies to SAS 9.4M5 and later releases. 

You can specify the appearance by using a style element or by specifying specific options. If you specify a style element, you can also specify options to override specific appearance attributes.

*options* can be one or both of the following:

**COLOR=***color*

specifies a color to use for the fill lines. You can specify colors using a number of different color-naming schemes. For more information, see ["Color-Naming Schemes" on page 1758](#page-1793-0).

With grouped data, the COLOR= setting has the effect of holding the fill color constant across all group values.

**PATTERN=***style-reference* **|** *line-pattern* specifies the type of line pattern to use for the fill.

*line-pattern* is a two-character specification that consists of a line-direction prefix (R for right, L for left, and X for cross hatch) and a line-identification number, 1–5. The following table shows the patterns for each of the possible combinations.

<span id="page-426-0"></span>*Table 8.22 Fill Patterns*

| <b>Pattern</b><br><b>Name</b> | <b>Example</b> | <b>Pattern</b><br><b>Name</b> | <b>Example</b>                       | <b>Pattern</b><br><b>Name</b> | <b>Example</b> |
|-------------------------------|----------------|-------------------------------|--------------------------------------|-------------------------------|----------------|
| L1                            |                | R1                            |                                      | X1                            |                |
| L2                            |                | R <sub>2</sub>                |                                      | X2                            |                |
| L <sub>3</sub>                |                | R <sub>3</sub>                | $\left(\frac{\prime}{\prime}\right)$ | X <sub>3</sub>                |                |
| L4                            |                | R4                            |                                      | X4                            |                |
| L5                            |                | R <sub>5</sub>                |                                      | X <sub>5</sub>                |                |

With grouped data, the PATTERN= setting has the effect of holding the fill pattern constant across all group values.

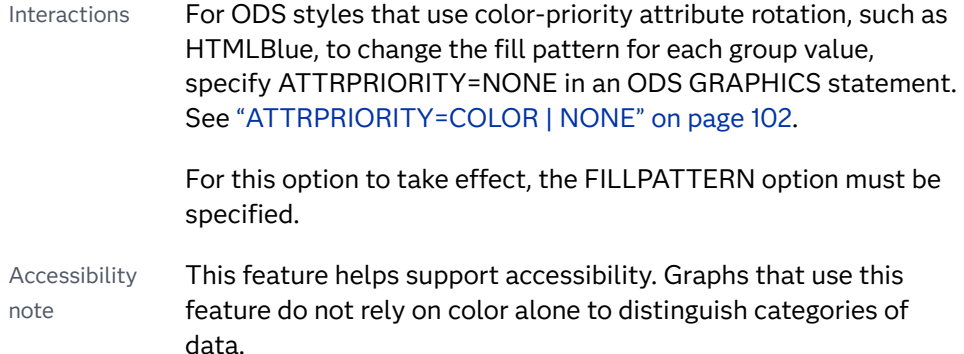

# **GROUP=***variable*

specifies a variable that is used to group the data. The plot elements for each group value are automatically distinguished by different visual attributes.

- Interaction When the procedure contains both computed and non-computed plot statements, the assignment of group attributes does not always align between the plots. If you need to control the group attribute assignment for these types of plots, consider using an attribute map. For more information, see [Chapter 17, "Using Attribute Maps to](#page-1872-0) [Control Visual Attributes," on page 1837](#page-1872-0).
- Note When GROUP= is used with COLORRESPONSE=, only a gradient color legend is generated automatically. In that case, include a KEYLEGEND statement and a GRADLEGEND statement in the procedure step to add a discrete legend and a gradient color legend.

<span id="page-427-0"></span>Tips ODS Graphics limits the number of groups to 1000. Use the GROUPMAX= option in the ODS GRAPHICS statement to change the maximum number of groups that can be processed.

> When GROUP= is used with COLORRESPONSE= and FILL is enabled, use FILLPATTERN to distinguish the group values. See ["Using Fill Patterns and Gradient-Color Fills" on page 1802](#page-1837-0).

# **GROUPDISPLAY=OVERLAY | CLUSTER**

specifies how to display grouped data.

**OVERLAY**

groups are overlaid without any clustering. Each group is represented by unique visual attributes derived from the GraphData1... GraphData*n* style elements in the current style.

**CLUSTER**

observations with different group values are displayed in adjacent clusters around the category value. Each set of group values is centered at the midpoint tick mark for the category.

- Default **OVERLAY**
- Restriction GROUPDISPLAY=CLUSTER has no effect unless the X or Y axis is discrete.
- Interactions GROUPDISPLAY=CLUSTER is applicable only when TYPE=BAR.

This option is ignored unless  $GROUP =$  is specified.

# **GROUPORDER=DATA | REVERSEDATA | ASCENDING | DESCENDING**

specifies the ordering of the groups within a category.

**DATA**

orders the groups within a category in data order of the group variable.

**REVERSEDATA**

orders the groups within a category in the reverse data order of the group variable.

**Note:** This feature applies to SAS 9.4M3 and later releases.

# **ASCENDING**

orders the groups within a category in ascending order of the group variable.

#### **DESCENDING**

orders the groups within a category in descending order of the group variable.

# Default DATA

Interactions The DATA and REVERSEDATA values have no effect when you are using SAS CAS data.

This option is ignored unless GROUP= is specified.

<span id="page-428-0"></span>By default, the groups in the legend are shown in the order that is specified in GROUPORDER=. The order in the legend can be changed using the SORTORDER= option in the KEYLEGEND statement.

The default group order can vary for different types of plots. If your graph contains plot overlays, the default group order for the first plot statement is applied to all the other overlaid plots that use default values. If you specify the group order for a plot, then your specified value is honored.

Note The ASCENDING and DESCENDING settings linguistically sort the group values within each category for display position purposes only. For numeric data, the order is based on the unformatted values. For character data, the order is based on the formatted values. The data order of the observations and the visual attributes that are assigned to the group values remain unchanged.

# **HIGHCAP=***character-variable* **| NONE | SERIF | BARBEDARROW | FILLEDARROW | OPENARROW | CLOSEDARROW**

specifies the type of cap used at the high end of the bar or line. You can specify one of the keywords, or you can specify a character variable that contains one of the keywords.

All of the keywords can be specified for any high-low chart. However, the effect of each keyword depends on the setting for the TYPE= option and also the fill state of the bars, when displayed:

- When TYPE=BAR and the bars are filled, FILLEDARROW is used for all settings other than NONE.
- When TYPE=BAR and the bars are not filled, CLOSEDARROW is used for all settings other than NONE.
- When TYPE=LINE and CLOSEDARROW is specified, FILLEDARROW is used instead.

The following figure shows the effect of each cap value on horizontal lines, filled bars, and unfilled bars.

<span id="page-429-0"></span>*Figure 8.6 Horizontal High and Low Cap Shapes for Lines, Filled Bars, and ňlled Bars*

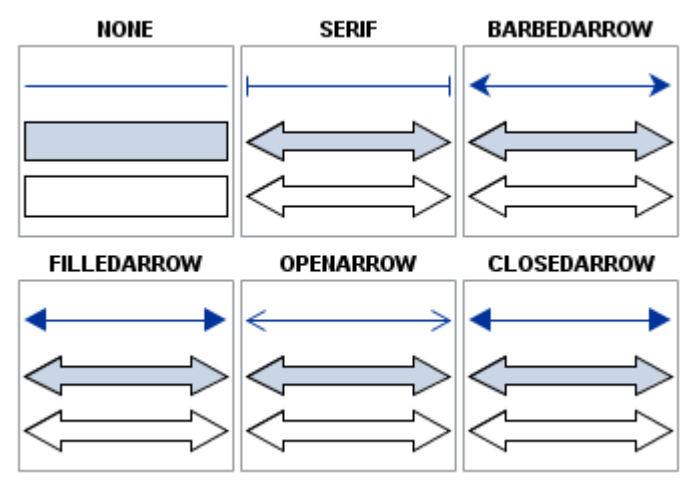

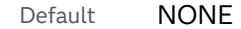

- Restriction Caps are not displayed for very short bars. Bar height must be at least twice the size of the cap in order for the cap to appear.
- Interaction When TYPE=BAR, the caps are drawn to fit within the bar width. The width of the bar itself might be reduced.

# **HIGHLABEL=***variable*

specifies the label to be shown at the high end of the line or bar.

# **INTERVALBARWIDTH=***numeric-value*

specifies the thickness of the bar when the X (or Y) data is numeric.

- Default The default thickness of the bar is derived from the minimum interval between the data values along X or Y.
- Requirement This option is applicable only when the X or Y axis is a linear axis or a TIME axis.
- Interaction This option has no effect unless TYPE=BAR.

# **LABELATTRS=***style-element***<(***options***)> | (***options***)**

specifies the appearance of the labels in the plot when you use the HIGHLABEL= option, the LOWLABEL= option, or both options. You can specify the appearance by using a style element or by specifying specific options. If you specify a style element, you can also specify options to override specific appearance attributes.

For a description of the text options, see ["Text Attributes" on page 1756.](#page-1791-0)

Defaults GraphDataText style element in the current style. The affected attributes are FontFamily, FontSize, FontStyle, and FontWeight .

> Color attribute of the GraphDataText style element in the current style (ungrouped data). For grouped data, the color changes to match

the group color derived from the ContrastColor attribute of the GraphData1...GraphData*n* style elements.

<span id="page-430-0"></span>Examples LABELATTRS=(Color=Green Family=Arial Size=8 Style=Italic Weight=Bold)

> Here is an example that specifies a style element: LABELATTRS=GraphTitleText

### **LEGENDLABEL="***text-string***"**

specifies a label that identifies the elements from the band plot in the legend. By default, the label "band" is used for ungrouped data, and the group values are used for grouped data.

Interaction The LEGENDLABEL= option has no effect if you also specify the GROUP= option.

## **LINEATTRS=***style-element***<(***options***)> | (***options***)**

specifies the appearance of the outlines for the band. You can specify the appearance by using a style element or by specifying specific options. If you specify a style element, you can also specify options to override specific appearance attributes.

For a description of the line options, see ["Line Attributes and Patterns" on page](#page-1784-0)  [1749](#page-1784-0).

- Default GraphDataDefault style element in the current style for ungrouped data. GraphData1 ... GraphData*n* style elements in the current style for grouped data. The effective attributes are: ContrastColor, LineStyle, and LineThickness.
- Interaction This option has no effect unless you also specify the OUTLINES option.

# **LOWCAP=***character-variable* **| NONE | SERIF | BARBEDARROW | FILLEDARROW | OPENARROW | CLOSEDARROW**

specifies the type of cap used at the low end of the bar or line. You can specify one of the keywords, or you can specify a character variable that contains one of the keywords.

All of the keywords can be specified for any high-low chart. However, the effect of each keyword depends on the setting for the TYPE= option and also the fill state of the bars, when displayed:

- $\blacksquare$  When TYPE=BAR and the bars are filled, FILLEDARROW is used for all settings other than NONE.
- When TYPE=BAR and the bars are not filled, CLOSEDARROW is used for all settings other than NONE.
- When TYPE=LINE and CLOSEDARROW is specified, FILLEDARROW is used instead.

The following figure shows the effect of each cap value on horizontal lines, filled bars, and unfilled bars.

<span id="page-431-0"></span>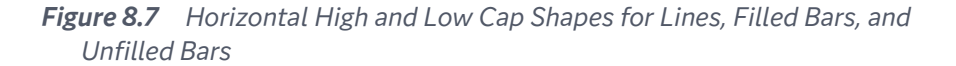

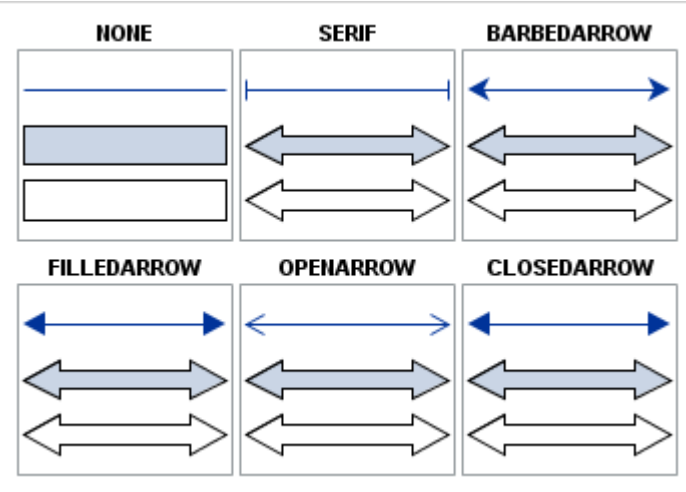

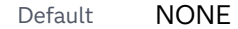

- Restriction Caps are not displayed for very short bars. Bar height must be at least twice the size of the cap in order for the cap to appear.
- Interaction When TYPE=BAR, the caps are drawn to fit within the bar width. The width of the bar itself might be reduced.

#### **LOWLABEL=***variable*

specifies the label to be shown at the low end of the line or bar.

#### **NAME="***text-string***"**

specifies a name for the plot. You can use the name to refer to this plot in other statements.

- Note The *text-string* is case-sensitive and must define a unique name within the procedure.
- Tip This option is often used with legend statements in order to coordinate the use of colors and line patterns between the graph and the legend.

#### **NOMISSINGGROUP**

specifies that missing values of the group variable are not included in the plot.

Interaction This option has no effect unless GROUP= is also specified.

#### **OPEN=***numeric-variable*

specifies the data for the OPEN tick on the bar or line.

For a vertical plot, the tick value is represented by an indicator on the side of the bar or line that has lower X values. For a horizontal plot, the value is represented by an indicator on the side with lower Y values.

# **OUTLINE | NOOUTLINE**

specifies whether the outlines of the bars are visible. The OUTLINE option shows the outlines. The NOOUTLINE option hides the outlines.
Default **OUTLINE** 

Interactions This option has no effect unless TYPE=BAR.

Specifying OUTLINE also hides the fill color.

If NOOUTLINE and NOFILL are both specified, then both options are ignored.

# **RATTRID=***character-value*

specifies the value of the ID variable in a range attribute map data set. You specify this option only if you are using a range attribute map to control visual attributes of the graph.

**Note:** This feature applies to SAS 9.4M3 and later releases.

See [Chapter 19, "Using Range Attribute Maps," on page 1861](#page-1896-0)

["Overview of Attribute Maps" on page 1837](#page-1872-0)

# **TIP=(***variable-list***) | NONE**

specifies the data tip information to be displayed when the cursor is positioned over the graphics element.

**(***variable-list***)**

a space-separated list of variables enclosed in parentheses. Data tips are displayed using the data obtained from the specified variables.

# **NONE**

suppresses the data tips from this plot.

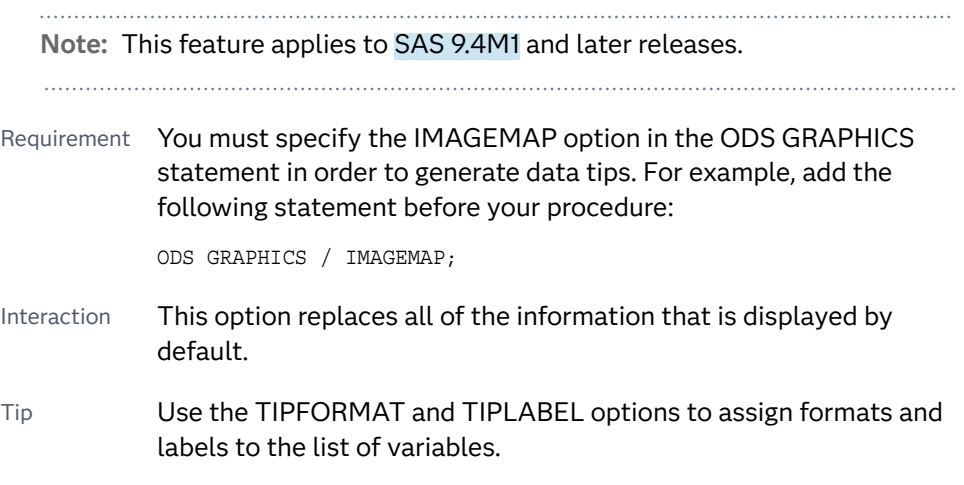

Example **tip=(age weight)** 

# **TIPFORMAT=(***format-list***)**

applies formats to the list of data tip variables that you specify in the TIP= option.

Provide a space-separated list of formats enclosed in parentheses. This option provides a way to control the format of the variable data that appears in the data tips.

A one-to-one correspondence exists between the *format-list* and the *variablelist* that is specified for the TIP= option. A format must be provided for each variable, using the same order as the *variable-list*. If you do not want to apply a format to a variable, use the AUTO keyword instead.

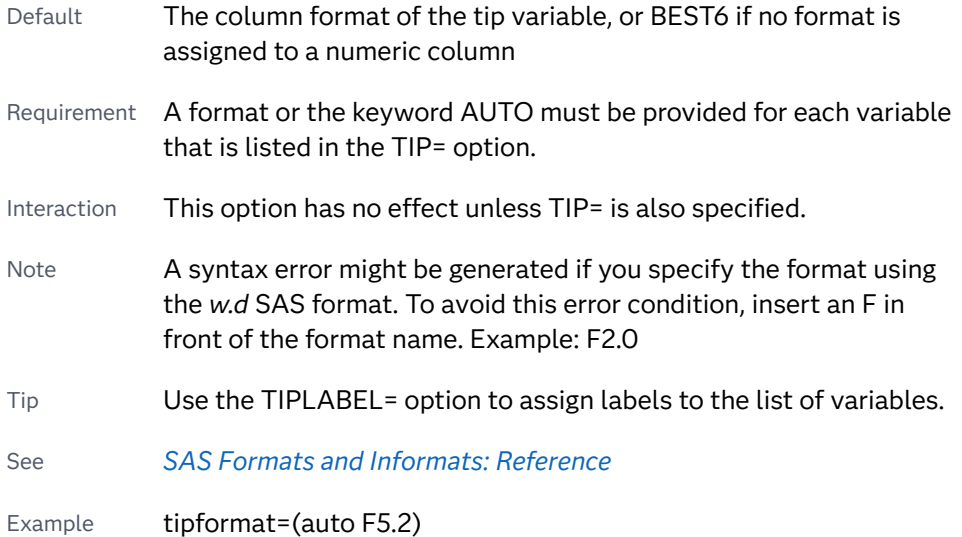

# **TIPLABEL=(***label-list***)**

applies labels to the list of data tip variables that you specify in the TIP= option.

Provide a space-separated list of quoted "text strings" enclosed in parentheses. This option provides a way to specify labels for the variable data that appears in the data tips.

A one-to-one correspondence exists between the *label-list* and the *variable-list*  that is specified for the TIP= option. A label must be provided for each variable, using the same order as the *variable-list*. If you do not want to apply a custom label to a variable, use the AUTO keyword instead.

- Requirement A label or the keyword AUTO must be provided for each variable that is listed in the TIP= option. When AUTO is used, the label is obtained from the variable.
- Tip Use the TIPFORMAT option to assign formats to the list of variables.

Interaction  $\blacksquare$  This option has no effect unless TIP= is also specified.

Example tiplabel=(auto "Class Weight")

# **TRANSPARENCY=***value*

specifies the degree of transparency for the plot. The transparency that you specify applies to all aspects of the plot statement.

Default 0.0

Range 0 (completely opaque) to 1 (completely transparent)

# **TYPE=BAR | LINE**

specifies how the data is to be represented. BAR uses fill and outline attributes. LINE uses line attributes.

Default LINF

# **URL=***character-variable*

specifies an HTML page to be displayed when parts of the plot are selected.

# *character-variable*

specifies a variable that contains a valid HTML page reference (HREF) for each plot element that is to have an active link.

Example https://www.sas.com/en\_us/home.html

Default By default, no HTML links are created.

Interactions This option affects graphics output that is created through the ODS HTML destination only. For more information about ODS destinations, see ["Specifying ODS Destinations" on page 1820](#page-1855-0).

> This option has no effect unless you also specify IMAGEMAP in the ODS GRAPHICS statement. For example, add the following statement before your procedure:

ODS GRAPHICS / IMAGEMAP;

For more information, see ["Using the ODS GRAPHICS Statement"](#page-1860-0)  [on page 1825](#page-1860-0).

Tip Use the DRILLTARGET= option in the ODS GRAPHICS statement in order to specify the window that displays the drill-down output.

# HISTOGRAM Statement

Creates a histogram that displays the frequency distribution of a numeric value.

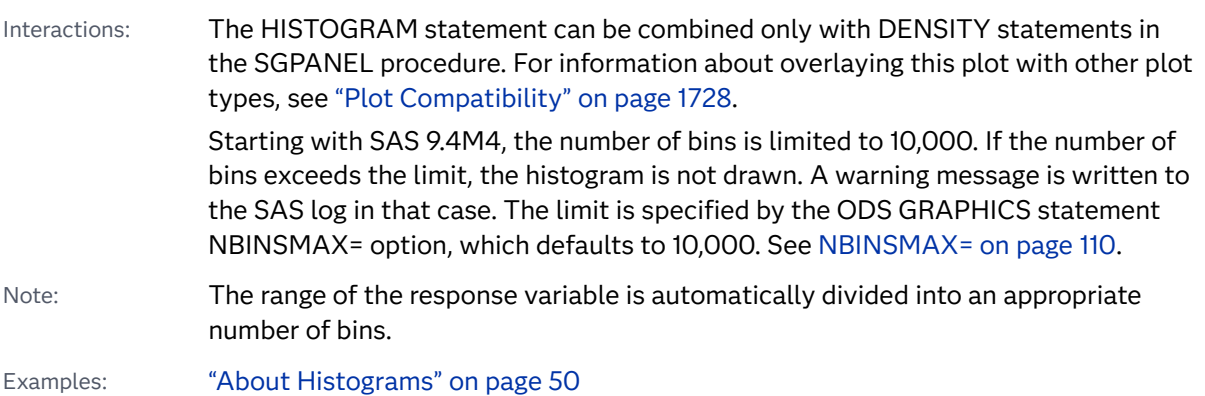

["Example 1: Creating a Panel of Graph Cells with Histograms and Density Plots" on](#page-861-0)  [page 826](#page-861-0)

# Syntax

**HISTOGRAM** *response-variable* [</option\(s\)>](#page-436-0);

# Summary of Optional Arguments

# **Appearance options**

# ATTRID=*[character-value](#page-436-0)*

specifies the value of the ID variable in a discrete attribute map data set.

# [DATASKIN=NONE | CRISP | GLOSS | MATTE | PRESSED | SHEEN](#page-438-0)

specifies a special effect to be used on the plot.

[FILL](#page-439-0)

#### **[NOFILL](#page-439-0)**

specifies whether the area fill is visible.

#### FILLATTRS=*[style-element](#page-439-0)* <(*options*)> | (*options*)

specifies the fill color and transparency.

# [FILLENDCOLOR=](#page-439-0)*color*

specifies a fill color that is applied to the chart at the baseline.

#### **FILL PATTERN**

enables the display of line fill patterns for the plot.

[FILLPATTERNATTRS=](#page-440-0)*style-element* <(*options*)> | (*options*) specifies the line-fill color and pattern.

# [FILLTYPE=SOLID | GRADIENT | ALPHAGRADIENT](#page-441-0)

specifies the fill type that is applied to the chart.

# **[OUTLINE](#page-443-0)**

#### **[NOOUTLINE](#page-443-0)**

specifies whether outlines are displayed for the bars.

# [TRANSPARENCY=](#page-444-0)*value*

specifies the degree of transparency for the plot.

#### **Group options**

# [GROUP=](#page-442-0)*variable*

specifies a variable that is used to group the data.

### **Label options**

DATALABEL<**[= NONE | AUTO | COUNT | DENSITY | PERCENT PROPORTION](#page-437-0)**> specifies the statistic to display at the end of each bin.

[DATALABELATTRS=](#page-437-0)*style-element*<**(***options***)**> | (*options*)

specifies the appearance of the labels in the plot when you use the DATALABEL= option.

#### [LEGENDLABEL="](#page-443-0)*text-string*"

specifies a label that identifies the histogram in the legend.

# <span id="page-436-0"></span>**Plot options**

# BINSTART=*numeric-value*

specifies the X coordinate of the first bin.

# BINWIDTH=*[numeric-value](#page-437-0)*

specifies the bin width.

# [BOUNDARY=LOWER | UPPER](#page-437-0)

specifies how boundary values are assigned to bins.

# FREQ=*[numeric-variable](#page-442-0)*

specifies a variable for the frequency count for each observation in the input data.

#### NBINS=*[numeric-value](#page-443-0)*

specifies the number of bins.

# [SCALE=COUNT | PERCENT | PROPORTION](#page-443-0)

specifies the scaling that is applied to the vertical axis.

#### WEIGHT=*[numeric-variable](#page-444-0)*

specifies a variable in the input data set that contains values to be used as weights for the bin height.

#### **Plot reference options**

NAME="*[text-string](#page-443-0)*"

specifies a name for the plot.

# Required Argument

#### *response-variable*

specifies a response variable for the histogram.

# Optional Arguments

# **ATTRID=***character-value*

specifies the value of the ID variable in a discrete attribute map data set. You specify this option only if you are using an attribute map to control visual attributes of the graph.

See [Chapter 18, "Using Discrete Attribute Maps," on page 1841](#page-1876-0)

#### ["Overview of Attribute Maps" on page 1837](#page-1872-0)

# **BINSTART=***numeric-value*

specifies the X coordinate of the first bin. Use this option in conjunction with the BINWIDTH= or NBINS= options to specify bins. If neither BINWIDTH= nor the NBINS= option is specified, the system determines the number of bins. If the BINSTART value results in excluding the entire range of data, it is ignored and the default BINSTART value is used.

Default The default value is determined by the system.

### <span id="page-437-0"></span>**BINWIDTH=***numeric-value*

specifies the bin width. The system determines the number of bins. The bins always span the range of the data.

- Default The default value is determined by the system.
- Restriction The maximum number of bins is limited to approximately 10,000. If the number of bins computed from the data and the BINWIDTH= value exceeds 10,000, SAS computes a new bin-width value that yields approximately 10,000 bins. A warning of the change is written to the SAS log.
- Interaction  $\blacksquare$  This option is ignored if the NBINS= option is also specified.

#### **BOUNDARY=LOWER | UPPER**

specifies how boundary values are assigned to bins.

**LOWER**

specifies that boundary values are assigned to the lower bin.

#### **UPPER**

specifies that boundary values are assigned to the upper bin.

Default UPPER

# **DATALABEL<= NONE | AUTO | COUNT | DENSITY | PERCENT PROPORTION>** specifies the statistic to display at the end of each bin.

**Note:** This feature applies to SAS 9.4M1 and later releases.

You can specify one of the following:

**NONE**

suppresses the data labels.

**AUTO**

uses the SCALE= option value. By default, SCALE=PERCENT.

# **COUNT**

**DENSITY**

**PERCENT**

### **PROPORTION**

specifies that the count, density, percentage, or proportion statistic is to be displayed at the end of each bin.

Default If DATALABEL is specified without a value, then the default is AUTO.

Interaction When DATALABEL=AUTO, the SCALE= option determines the statistic that is displayed at the end of each bin.

#### **DATALABELATTRS=***style-element***<(***options***)> | (***options***)**

specifies the appearance of the labels in the plot when you use the DATALABEL= option.

<span id="page-438-0"></span>You can specify the appearance by using a style element or by specifying specific options. If you specify a style element, you can also specify options to override specific appearance attributes.

For a description of the text options, see ["Text Attributes" on page 1756.](#page-1791-0)

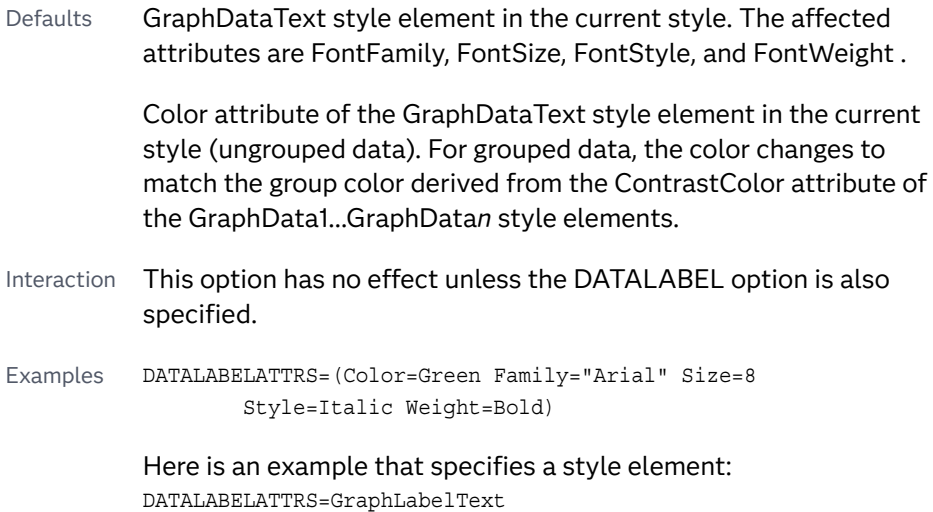

# **DATASKIN=NONE | CRISP | GLOSS | MATTE | PRESSED | SHEEN**

specifies a special effect to be used on the plot. The data skin affects all filled bins. The effect that a data skin has on a filled area depends on the skin type, the graph style, and the color of the skinned element. Most of the skins work best with lighter colors over a medium to large filled area. Specify one of the following:

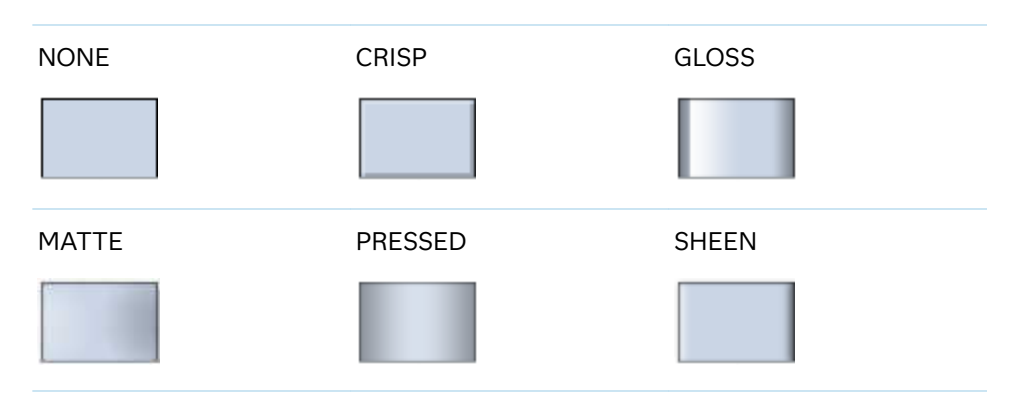

*Table 8.23 DATASKIN Options for Filled Areas*

Default **NONE** 

Restriction The ODS GRAPHICS option DATASKINMAX= controls the maximum number of graphics elements that are skinned in a plot statement. In SAS 9.4M1 and later releases, the maximum number is 200 by default. When this limit is exceeded for a plot, the specified data skin is not applied. Use the DATASKINMAX= option to increase or decrease the maximum limit.

Interactions This option has no effect if the applied style uses a fill pattern and FILL is disabled for the style. If the style enables both FILL and

FILLPATTERN, data skins work. For more information about fill patterns, see ["Using Fill Patterns to Distinguish Categories of Data"](#page-1833-0) [on page 1798.](#page-1833-0) For instructions about viewing the contents of style templates, see ["About Styles and Style Elements" on page 1775.](#page-1810-0)

If you also specify NOFILL, then the data skin is applied to the outlines.

<span id="page-439-0"></span>Note When determining the maximum number of graphics elements that are skinned in a plot statement, the procedure evaluates the plot elements in each cell separately. It is possible for a plot in one cell to reach the maximum threshold, but the plot in a different cell does not.

See ["Using Data Skins" on page 1785](#page-1820-0)

# **FILL | NOFILL**

specifies whether the area fill is visible. The FILL option shows the area fill. The NOFILL option hides the area fill.

- Default The default status of the area fill is specified by the DisplayOpts style attribute of the GraphHistogram style element in the current style.
- Interactions Specifying FILL also hides any visible outlines.

If NOFILL and NOOUTLINE are both specified, then both options are ignored.

# **FILLATTRS=***style-element* **<(***options***)> | (***options***)**

specifies the fill color and transparency. You can specify the appearance by using a style element or by specifying specific options. If you specify a style element, you can also specify options to override specific appearance attributes.

For a description of fill attributes, see ["Fill Attributes" on page 1753.](#page-1788-0)

Defaults Color attribute of the GraphDataDefault style element in the current style for ungrouped data. GraphData1 ... GraphData*n* style elements in the current style for grouped data.

> Transparency is the same as the setting for the plot's TRANSPARENCY= option.

Interactions This option has no effect if you specify the NOFILL option.

This suboption overrides the plot's TRANSPARENCY= option for the fill.

# **FILLENDCOLOR=***color*

specifies a fill color that is applied to the chart at the baseline.

**Note:** This feature applies to SAS 9.4M5 and later releases.

<span id="page-440-0"></span>You can specify colors using a number of different color-naming schemes. For more information, see ["Color-Naming Schemes" on page 1758.](#page-1793-0)

Default The GraphWall style element Color attribute.

Interactions This option has no effect if you specify the NOFILL option.

This option has no effect unless FILLTYPE=GRADIENT.

## **FILLPATTERN**

enables the display of line fill patterns for the plot.

**Note:** This feature applies to SAS 9.4M5 and later releases. Interaction If you specify a group, color might be used to distinguish the group values. To ensure that group values are distinguished by their fill patterns, use the ATTRPRIORITY option in the ODS GRAPHICS statement. Example: ods graphics / attrpriority=none; This feature helps support accessibility. Graphs that use this Accessibility feature do not rely on color alone to distinguish categories of note data. Tips Use the FILLPATTERNATTRS= option to specify the appearance of the fill pattern. Use the NOFILL option to suppress the plot's fill color.

#### **FILLPATTERNATTRS=***style-element* **<(***options***)> | (***options***)**

specifies the line-fill color and pattern.

**Note:** This feature applies to SAS 9.4M5 and later releases.

You can specify the appearance by using a style element or by specifying specific options. If you specify a style element, you can also specify options to override specific appearance attributes.

*options* can be one or both of the following:

#### **COLOR=***color*

specifies a color to use for the fill lines. You can specify colors using a number of different color-naming schemes. For more information, see ["Color-Naming Schemes" on page 1758](#page-1793-0).

With grouped data, the COLOR= setting has the effect of holding the fill color constant across all group values.

**PATTERN=***style-reference* **|** *line-pattern*

specifies the type of line pattern to use for the fill.

*line-pattern* is a two-character specification that consists of a line-direction prefix (R for right,  $L$  for left, and  $X$  for cross hatch) and a line-identification

<span id="page-441-0"></span>number, 1–5. The following table shows the patterns for each of the possible combinations.

*Table 8.24 Fill Patterns*

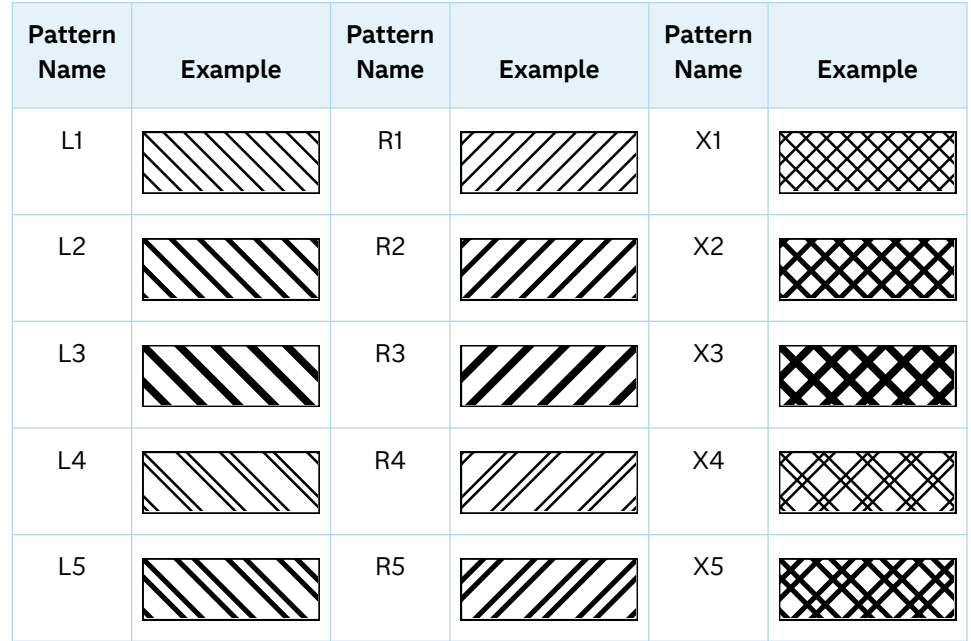

With grouped data, the PATTERN= setting has the effect of holding the fill pattern constant across all group values.

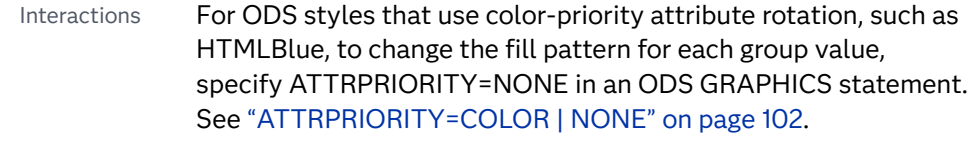

For this option to take effect, the FILLPATTERN option must be specified.

Accessibility note This feature helps support accessibility. Graphs that use this feature do not rely on color alone to distinguish categories of data.

## **FILLTYPE=SOLID | GRADIENT | ALPHAGRADIENT**

specifies the fill type that is applied to the chart.

**Note:** This feature applies to SAS 9.4M2 and later releases.

# **SOLID**

each bin is filled with the color that is assigned to the bin fill area.

#### **GRADIENT**

Prior to SAS 9.4M5, each bin is filled with a color and transparency gradient. By default, the gradient transitions from the user-specified transparency at the end of the bin to fully transparent at the baseline.

<span id="page-442-0"></span>Starting with SAS 9.4M5, FILLTYPE=GRADIENT displays the color from the applied style at the end of the bin gradually changing to the color of the wall at the baseline of the bin. The option does not involve transparency. Only the color is affected.

Interactions To change the color of the wall, use the FILLENDCOLOR= option.

> Data skin SHEEN cannot be used when FILLTYPE=GRADIENT is in effect. You can use one of the other data skins in that case.

Tip (Prior to SAS 9.4M5) Use the TRANSPARENCY= chart option, or the TRANSPARENCY= suboption in FILLATTRS=, to set the initial transparency in the gradients.

#### **ALPHAGRADIENT**

a gradient is used to determine the fill color. Each bin is filled with a color and transparency gradient. The gradient transitions from the user-specified transparency at the end of the bin to fully transparent at the baseline.

**Note:** This feature applies to SAS 9.4M5 and later releases.

- Interaction Data skin SHEEN cannot be used when FILLTYPE=ALPHAGRADIENT is in effect. You can use one of the other data skins in that case.
- Tips If your graph contains grid lines or reference lines, this option enables you to see those lines through the transparent portion of the bins.

Use the TRANSPARENCY= chart option, or the TRANSPARENCY= suboption in FILLATTRS=, to set the initial transparency in the gradients.

Default SOLID

Interaction This option has no effect if NOFILL is also specified.

# **FREQ=***numeric-variable*

specifies a variable for the frequency count for each observation in the input data. Each observation is repeated *n* times for computational purposes, where *n*  is the value of the numeric variable.

Restriction If the value of FREQ= for a given observation is missing or is less than 1, that observation is not used in the analysis.

Note If the value is not an integer, only the integer portion is used.

# **GROUP=***variable*

specifies a variable that is used to group the data. The plot elements for each group value are automatically distinguished by different visual attributes.

### <span id="page-443-0"></span>**Note:** This feature applies to SAS 9.4M2 and later releases.

Tip ODS Graphics limits the number of groups to 1000. Use the GROUPMAX= option in the ODS GRAPHICS statement to change the maximum number of groups that can be processed.

#### **LEGENDLABEL="***text-string***"**

specifies a label that identifies the histogram in the legend. By default, the label of the response variable is used.

# **NAME="***text-string***"**

specifies a name for the plot. You can use the name to refer to this plot in other statements.

- Note The *text-string* is case-sensitive and must define a unique name within the procedure.
- Tip This option is often used with legend statements in order to coordinate the use of colors and line patterns between the graph and the legend.

# **NBINS=***numeric-value*

specifies the number of bins. The system determines the BINWIDTH= value. The bins always span the range of the data.

The procedure attempts to produce tick values that are easily interpreted (for example, 5, 10, 15, 20). The procedure sometimes adjusts the location of the first bin and the bin width accordingly. As a result, the number of bins shown in the plot might not exactly match the number specified with the NBINS= option.

Default The default number of bins is determined by the system.

- Range 2–10,000
- Note The limit on the number of bins is specified by the ODS GRAPHICS statement NBINSMAX= option, which defaults to 10,000. See ["NBINSMAX=](#page-145-0)*n*" on page 110.

#### **OUTLINE | NOOUTLINE**

specifies whether outlines are displayed for the bars. The OUTLINE option shows the outlines. The NOOUTLINE option hides the outlines.

- Default The default status of the bar outlines is specified by the DisplayOpts attribute of the GraphHistogram style element in the current style.
- Interactions Specifying OUTLINE also hides the fill color.

If NOOUTLINE and NOFILL are both specified, then both options are ignored.

#### **SCALE=COUNT | PERCENT | PROPORTION**

specifies the scaling that is applied to the vertical axis. Specify one of the following values:

<span id="page-444-0"></span>**COUNT**

the axis displays the frequency count.

**PERCENT**

the axis displays values as a percentage of the total.

**PROPORTION**

the axis displays values as proportions (0.0 to 1.0) of the total.

Default PERCENT

# **TRANSPARENCY=***value*

specifies the degree of transparency for the plot. The transparency that you specify applies to all aspects of the plot statement.

Default 0.0

Range 0 (completely opaque) to 1 (completely transparent)

#### **WEIGHT=***numeric-variable*

specifies a variable in the input data set that contains values to be used as weights for the bin height.

**Note:** This feature applies to SAS 9.4M1 and later releases.

Requirement The values of the weight variable must be greater than zero. If an observation's weight is zero, negative, or missing, the observation is deleted from the analysis.

# HLINE Statement

Creates a horizontal line chart (the line is vertical). You can use the HLINE statement with the HBAR statement to create a horizontal bar-line chart.

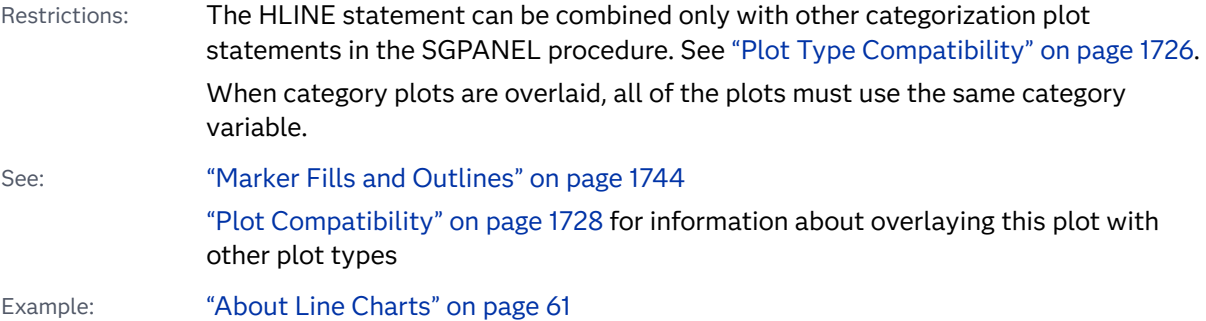

# Syntax

**HLINE** *category-variable* <[/option\(s\)](#page-447-0)>;

# Summary of Optional Arguments

# **Appearance options**

# ATTRID=*[character-value](#page-447-0)*

specifies the value of the ID variable in a discrete attribute map data set.

# [BREAK](#page-448-0)

breaks the line whenever the computed statistic for a category value is missing.

#### [DATASKIN=NONE | CRISP | GLOSS | MATTE | PRESSED | SHEEN](#page-451-0)

specifies a special effect to be used on the plot.

# [DISCRETEOFFSET=](#page-452-0)*numeric-value*

specifies an amount to offset all lines from the discrete category values.

# LINEATTRS=*[style-element](#page-456-0)* <(*options*)> | (*options*)

specifies the appearance of the lines in the line plot.

# [TRANSPARENCY=](#page-462-0)*value*

specifies the degree of transparency for the plot.

# **Data tip options**

# TIP=(*[variable-list](#page-461-0)*) | NONE

specifies the data tip information to be displayed when the cursor is positioned over the graphics element.

# [TIPFORMAT=\(](#page-461-0)*format-list*)

applies formats to the list of data tip variables that you specify in the TIP= option.

# [TIPLABEL=\(](#page-462-0)*label-list*)

applies labels to the list of data tip variables that you specify in the TIP= option.

# **Group options**

# [CLUSTERWIDTH=](#page-449-0)*numeric-value*

specifies the width of the group clusters as a fraction of the midpoint spacing.

#### [GROUP=](#page-453-0)*variable*

specifies a category variable to divide the values into groups.

#### [GROUPDISPLAY=CLUSTER | OVERLAY](#page-453-0)

specifies how to display grouped lines.

[GROUPORDER=DATA | REVERSEDATA | ASCENDING | DESCENDING](#page-453-0) specifies the ordering of the groups within a category.

# **Label options**

[CURVELABEL <](#page-449-0)**="***text-string***"**> adds a label for the line.

# [CURVELABELATTRS=](#page-449-0)*style-element*<**(***options***)**> | (*options*)

specifies the appearance of the labels in the plot when you use the CURVELABEL= option.

# [CURVELABELPOS=MIN | MAX | START | END](#page-450-0)

specifies the location of the curve label.

[DATALABEL <](#page-450-0)**=***variable*>

displays a label for each data point.

## [DATALABELATTRS=](#page-451-0)*style-element*<**(***options***)**> | (*options*)

specifies the appearance of the labels in the plot when you use the DATALABEL= option.

#### [DATALABELPOS=](#page-451-0)*position*

specifies the location of the data label with respect to the plot.

# [LEGENDLABEL="](#page-454-0)*text-string*"

specifies the label that identifies the line plot in the legend.

# SPLITCHAR=*["character-list"](#page-458-0)*

specifies one or more characters on which the text for curve and data labels is always split.

#### [SPLITCHARNODROP](#page-459-0)

specifies that the split characters are included in the displayed value.

# [SPLITJUSTIFY=LEFT | CENTER | RIGHT](#page-459-0)

specifies the horizontal alignment of the value text that is being split.

#### **[STATLABEL](#page-461-0)**

#### **[NOSTATLABEL](#page-461-0)**

specifies whether the response variable statistic is displayed in the axis and legend labels.

# **Limit options**

[LIMITATTRS=](#page-455-0)*style-element*<**(***options***)**> | (*options*)

specifies the appearance of the limit lines in the plot.

#### [LIMITCAPSCALE=](#page-455-0)*positive-number*

specifies a positive number to use as a multiplier for changing the default width of the limit-bar cap (serif).

#### [LIMITS=BOTH | LOWER | UPPER](#page-455-0)

adds limit lines to the plot.

#### [LIMITSTAT=CLM | STDDEV | STDERR](#page-456-0)

specifies the statistic for the limit lines.

#### **[NOLIMITCAPS](#page-458-0)**

suppresses the serif cap on limit lines, if limit lines are displayed.

#### [NUMSTD=](#page-458-0)*n*

specifies the number of standard units for the limit lines, when you specify LIMITSTAT=STDDEV or LIMITSTAT=STDERR.

# **Marker options**

#### [FILLEDOUTLINEDMARKERS](#page-452-0)

specifies that markers have a fill and an outline.

[MARKERATTRS=](#page-456-0)*style-element* <(*options*)> | (*options*)

specifies the appearance of the markers in the plot.

- [MARKERFILLATTRS=](#page-457-0)*style-element*<(COLOR=*color*)> | (COLOR=*color*) specifies the color of the marker fill.
- [MARKEROUTLINEATTRS=](#page-457-0)*style-element* <(*options*)> | (*options*) specifies the appearance of the marker outlines.

#### **[MARKERS](#page-457-0)**

adds data point markers to the plot.

#### <span id="page-447-0"></span>**Plot options**

# ALPHA=*numeric-value*

specifies the confidence level for the confidence limits.

# [CATEGORYORDER=RESPASC | RESPDESC](#page-448-0)

specifies the order in which the categories are arranged.

#### FREQ=*[numeric-variable](#page-453-0)*

specifies a variable for the frequency count for each observation in the input data.

# **[MISSING](#page-457-0)**

accepts a missing value as a valid category value.

#### RESPONSE=*[response-variable](#page-458-0)*

specifies a numeric response variable for the plot.

#### URL=*[character-variable](#page-463-0)*

specifies an HTML page to be displayed when parts of the plot are selected.

# WEIGHT=*[numeric-variable](#page-463-0)*

specifies how observations are weighted.

# **Plot reference options**

#### NAME="*[text-string](#page-458-0)*"

specifies a name for the plot.

#### **Statistics options**

#### [STAT=FREQ | MEAN | MEDIAN | PERCENT | SUM](#page-459-0)

specifies the statistic for the horizontal axis.

# Required Argument

#### *category-variable*

specifies the variable whose values determine the categories of data represented by the lines.

# Optional Arguments

# **ALPHA=***numeric-value*

specifies the confidence level for the confidence limits. Specify a number between 0.00 (100% confidence) and 1.00 (0% confidence).

Default .05

Interactions This option has no effect if you do not specify LIMITSTAT=CLM.

If your plot is overlaid with other categorization plots, then the first ALPHA value that you specify is used for all of the plots.

# **ATTRID=***character-value*

specifies the value of the ID variable in a discrete attribute map data set. You specify this option only if you are using an attribute map to control visual attributes of the graph.

See [Chapter 18, "Using Discrete Attribute Maps," on page 1841](#page-1876-0)

# ["Overview of Attribute Maps" on page 1837](#page-1872-0)

#### <span id="page-448-0"></span>**BREAK**

breaks the line whenever the computed statistic for a category value is missing. For example, if a response variable is used and it has all missing values for a certain category value, the SUM or MEAN for this category value will be missing. By default in such cases, the response value for the previous category is joined to the response value for the next category value by a line segment. If BREAK is specified, this segment is not drawn.

- Interaction This option is ignored when the Y axis is discrete and the MISSING option is specified. To break the line at missing values in that case, remove the MISSING option.
- Note The observation is excluded from the graph when there is a missing value for the FREQ variable.

# **CATEGORYORDER=RESPASC | RESPDESC**

specifies the order in which the categories are arranged. By default, the plot is sorted in ascending order based on the category values. You can change the order so that it is based on the response values.

Specify one of the following values:

**RESPASC**

sorts by the response values in ascending order.

**RESPDESC**

sorts by the response values in descending order.

- Default The plot is sorted in ascending order based on the category values.
- Restriction This option takes effect only when the plot statement specifies a response variable and the axis for that variable is numeric. If the axis is not numeric, an error is generated and a message is written to the SAS log.
- Requirement This option requires that you configure the panel to use either one column or one row, depending on the orientation of your charts. Use the ROWS= option or the COLUMNS= option in the PANELBY statement. If you do not use this option and your graph contains multiple cells, the specified sort order is not correctly applied to all cells.
- Interactions When a group variable is used with the CATEGORYORDER= option, the category order is not affected by the value of the groups. The categories are always sorted by the response statistic at a category level.

When this option and the GROUPORDER= option are both specified, the GROUPORDER= option is ignored.

<span id="page-449-0"></span>Notes Starting with SAS 9.4M1, CATEGORYORDER= can be specified when a group variable is used. Previously, if GROUP= was specified, the CATEGORYORDER= option was ignored.

> If CATEGORYORDER is specified in multiple statements, the procedure sorts by the last statement in which it is specified.

When two or more observations have the same response values, there is no guarantee that the tied values will be sub-sorted.

# **CLUSTERWIDTH=***numeric-value*

specifies the width of the group clusters as a fraction of the midpoint spacing. Specify a value from 0.0 (narrowest) to 1.0 (widest).

Default 0.8

Interaction This option is applicable only when the GROUP option is specified, when GROUPDISPLAY=CLUSTER, and when the category axis is discrete.

# **CURVELABEL <="***text-string***">**

adds a label for the line. You can also specify the label text. If you do not specify a label, then the label from the response variable is used.

Interactions If you specify VALUES=, MAX=, or MIN= in an axis statement, the points used to determine the position of the curve label might fall outside the graph area. In this case, the curve label might not be displayed, or its position might not be correct.

> By default, CURVELABEL removes a plot from an automatic legend because the curve label is considered redundant information. However, you can override that behavior by specifying the NAME= option in the plot statement. Then include the plot name in a KEYLEGEND statement. If your procedure has more than one plot statement, do this for each plot that you want included in the legend.

# **CURVELABELATTRS=***style-element***<(***options***)> | (***options***)**

specifies the appearance of the labels in the plot when you use the CURVELABEL= option. You can specify the appearance by using a style element or by specifying specific options. If you specify a style element, you can also specify options to override specific appearance attributes.

For a description of the text options, see ["Text Attributes" on page 1756.](#page-1791-0)

Defaults GraphValueText style element in the current style. The affected attributes are FontFamily, FontSize, FontWeight, and FontStyle.

> Color attribute of the GraphValueText style element in the current style (ungrouped data). For grouped data, the color changes to match the group color derived from the ContrastColor attribute of the GraphData1...GraphData*n* style elements.

- <span id="page-450-0"></span>Interaction This option has no effect unless the CURVELABEL option is also specified.
- Examples CURVELABELATTRS=(Color=Green Family="Arial" Size=8 Style=Italic Weight=Bold)

Here is an example that specifies a style element: CURVELABELATTRS=GraphTitleText

# **CURVELABELPOS=MIN | MAX | START | END**

specifies the location of the curve label. Specify one of the following values:

**MIN**

places the label at the part of the curve closest to the minimum X-axis value.

#### **MAX**

places the label at the part of the curve closest to the maximum X-axis value.

# **START**

places the curve label at the first point on the curve.

#### **END**

places the curve label at the last point on the curve.

Default END

Interaction This option has no effect unless the CURVELABEL option is also specified.

# **DATALABEL <=***variable***>**

displays a label for each data point.

 $\blacksquare$  If you specify a variable, then the values of that variable are used for the data labels.

If the values of the label variable are not the same for each category, then the rendered label is indeterminate. In that case, either the first or lastoccurring values are displayed. With CAS data, the minimum values are displayed.

- $\blacksquare$  If you do not specify a variable, then the values of the calculated response are used for the data labels. If you do not specify a response variable, then the frequency counts of the category variable are displayed.
- Interactions When DISCRETEOFFSET= and DATALABELPOS= are both specified, the DISCRETEOFFSET= option has no effect on the data labels. Only the plot is offset. If you remove DATALABELPOS= from the plot statement, the data labels are offset.

If you also specify LIMITS or LIMITSTAT, then the limit labels are also shown. Prior to SAS 9.4M5, limit labels are shown when you use DATALABEL or DATALABEL=*variable* with the limit options. Starting with SAS 9.4M5, limit labels are shown only when you use DATALABEL (without a variable).

# <span id="page-451-0"></span>**DATALABELATTRS=***style-element***<(***options***)> | (***options***)**

specifies the appearance of the labels in the plot when you use the DATALABEL= option.

You can specify the appearance by using a style element or by specifying specific options. If you specify a style element, you can also specify options to override specific appearance attributes.

For a description of the text options, see ["Text Attributes" on page 1756.](#page-1791-0)

Defaults GraphDataText style element in the current style. The affected attributes are FontFamily, FontSize, FontStyle, and FontWeight .

> Color attribute of the GraphDataText style element in the current style (ungrouped data). For grouped data, the color changes to match the group color derived from the ContrastColor attribute of the GraphData1...GraphData*n* style elements.

- Interaction This option has no effect unless the DATALABEL option is also specified.
- Examples DATALABELATTRS=(Color=Green Family="Arial" Size=8 Style=Italic Weight=Bold)

Here is an example that specifies a style element: DATALABELATTRS=GraphLabelText

### **DATALABELPOS=***position*

specifies the location of the data label with respect to the plot. *position* can be one of the following values:

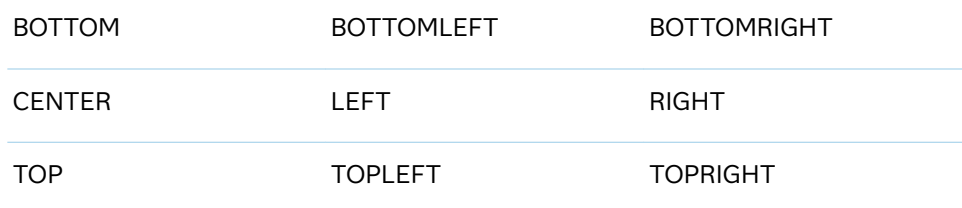

Interactions This option has no effect unless you also specify the DATALABEL option.

> This option displays group values for each category when GROUP= is also specified.

# **DATASKIN=NONE | CRISP | GLOSS | MATTE | PRESSED | SHEEN**

specifies a special effect to be used on the plot.

**Note:** This feature applies to SAS 9.4M1 and later releases.

The data skin affects all plot lines. Specify one of the following:

#### <span id="page-452-0"></span>*Table 8.25 DATASKIN Options for Lines*

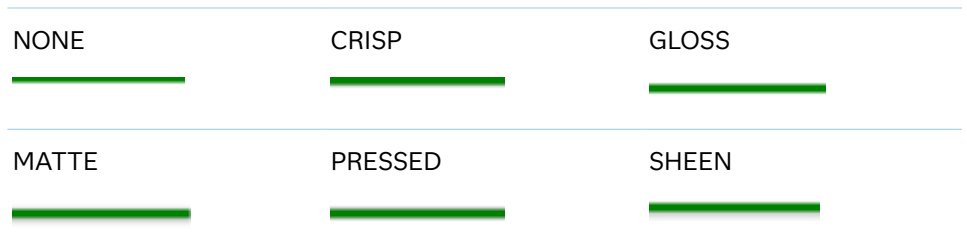

If you specify markers with the plot, then the data skin affects the markers as well.

*Table 8.26 DATASKIN Options for Markers*

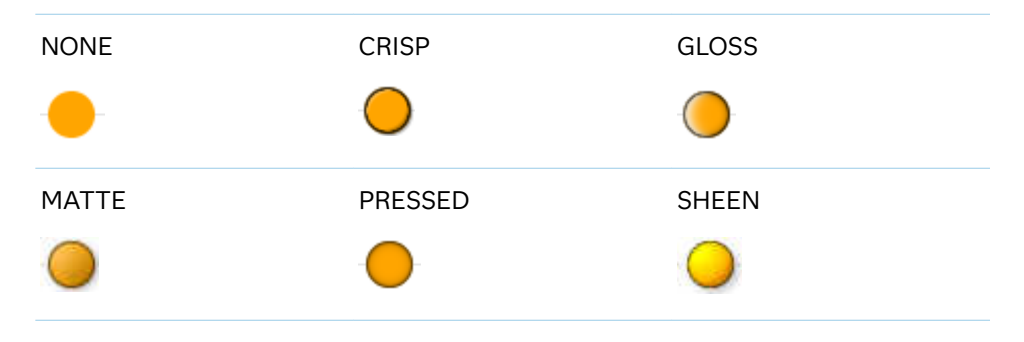

```
Default NONE
```
- Restriction The ODS GRAPHICS option DATASKINMAX= controls the maximum number of graphics elements that are skinned in a plot statement. In SAS 9.4M1 and later releases, the maximum number is 200 by default. When this limit is exceeded for a plot, the specified data skin is not applied. Use the DATASKINMAX= option to increase or decrease the maximum limit.
- Note When determining the maximum number of graphics elements that are skinned in a plot statement, the procedure evaluates the plot elements in each cell separately. It is possible for a plot in one cell to reach the maximum threshold, but the plot in a different cell does not.

#### See ["Using Data Skins" on page 1785](#page-1820-0)

#### **DISCRETEOFFSET=***numeric-value*

specifies an amount to offset all lines from the discrete category values. Specify a value from –0.5 (left offset) to +0.5 (right offset).

Default 0.0 (no offset)

Requirement This option is applicable only when the category axis is discrete.

# **FILLEDOUTLINEDMARKERS**

specifies that markers have a fill and an outline.

<span id="page-453-0"></span>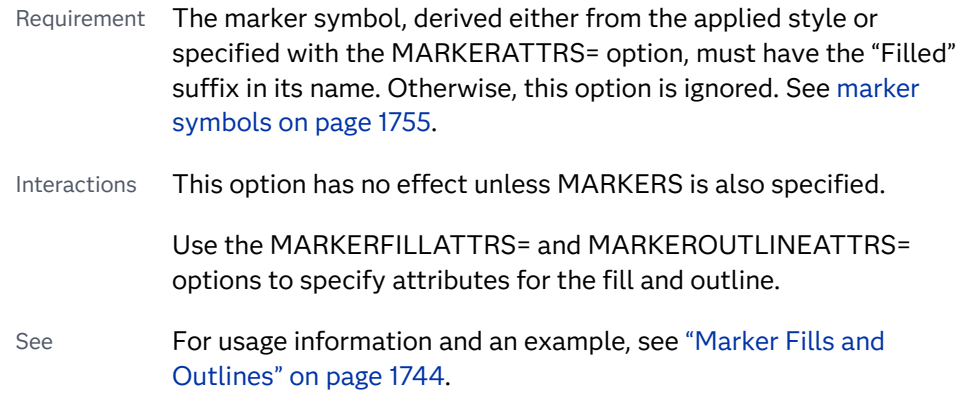

# **FREQ=***numeric-variable*

specifies a variable for the frequency count for each observation in the input data. Each observation is repeated *n* times for computational purposes, where *n*  is the value of the numeric variable.

Restrictions If the value of FREQ= for a given observation is missing or is less than 1, that observation is not used in the analysis.

If the value is not an integer, only the integer portion is used.

Interactions If your plot is overlaid with other categorization plots, then the first FREQ variable that you specified is used for all of the plots.

> When FREQ= and MISSING are both specified, the MISSING option has no effect.

# **GROUP=***variable*

specifies a category variable to divide the values into groups. A separate plot is created for each unique value of the category variable.

Interaction If you specify more than one categorization plot statement, then all of the plots must specify the same GROUP variable. If you do not specify the same GROUP= option for all of the categorization plots, then the GROUP= option has no effect.

# **GROUPDISPLAY=CLUSTER | OVERLAY**

specifies how to display grouped lines.

**CLUSTER**

grouped items are drawn adjacent to each other.

**OVERLAY**

grouped items are drawn at the exact coordinate and might overlap. Each group is represented by unique visual attributes derived from the GraphData1... GraphData*n* style elements in the current style.

Default OVERLAY

Interaction This option is ignored unless GROUP= is specified.

# **GROUPORDER=DATA | REVERSEDATA | ASCENDING | DESCENDING**

specifies the ordering of the groups within a category.

# <span id="page-454-0"></span>**DATA**

orders the groups within a category in data order of the group variable.

# **REVERSEDATA**

orders the groups within a category in the reverse data order of the group variable.

**Note:** This feature applies to SAS 9.4M3 and later releases.

#### **ASCENDING**

orders the groups within a category in ascending order of the group variable.

#### **DESCENDING**

orders the groups within a category in descending order of the group variable.

#### Default ASCENDING

Interactions The DATA and REVERSEDATA values have no effect when you are using SAS CAS data.

This option is ignored unless GROUP= is specified.

By default, the groups in the legend are shown in the order that is specified in GROUPORDER=. The order in the legend can be changed using the SORTORDER= option in the KEYLEGEND statement.

The default group order can vary for different types of plots. If your graph contains plot overlays, the default group order for the first plot statement is applied to all the other overlaid plots that use default values. If you specify the group order for a plot, then your specified value is honored.

- Note The ASCENDING and DESCENDING settings linguistically sort the group values within each category for display position purposes only. For numeric data, the order is based on the unformatted values. For character data, the order is based on the formatted values. The data order of the observations and the visual attributes that are assigned to the group values remain unchanged.
- Tip The category order can be changed using the DISCRETEORDER= option in the axis statement for the category axis.

#### **LEGENDLABEL="***text-string***"**

specifies the label that identifies the line plot in the legend. By default, the label of the response variable is used. If there is no response variable label, then the name of the response variable and the computed statistic (SUM or MEAN) are used. If you do not specify a response variable, then the legend label is "Frequency".

Interaction The LEGENDLABEL= option has no effect if you also specify the GROUP= option in the same plot statement.

# <span id="page-455-0"></span>**LIMITATTRS=***style-element***<(***options***)> | (***options***)**

specifies the appearance of the limit lines in the plot. You can specify the appearance by using a style element or by specifying specific options. If you specify a style element, you can also specify options to override specific appearance attributes.

For a description of the line options, see ["Line Attributes and Patterns" on page](#page-1784-0)  [1749](#page-1784-0).

Defaults For ungrouped data, the GraphError style element ContrastColor, LineStyle, and LineThickness attributes.

> For grouped data, a GraphDataN style element ContrastColor attribute, and the GraphError style element LineStyle and LineThickness attributes.

# **LIMITCAPSCALE=***positive-number*

specifies a positive number to use as a multiplier for changing the default width of the limit-bar cap (serif). For example, LIMITCAPSCALE=2 doubles the default cap width and LIMITCAPSCALE=0.5 reduces the default cap width by half.

**Note:** This feature applies to SAS 9.4M5 and later releases.

Default 1

- Interaction For this option to have any effect, either LIMITS= or LIMITSTAT= must be specified.
- Tip The thickness (height) of the serif cap honors the line thickness specified in the LIMITATTRS= option. The cap pattern is always solid.

# **LIMITS=BOTH | LOWER | UPPER**

adds limit lines to the plot. Specify one of the following values:

**BOTH**

adds lower and upper limit lines to the plot.

**LOWER**

adds lower limit lines to the plot.

**UPPER**

adds upper limit lines to the plot.

- Default By default, no limit lines are displayed. However, if you specify the LIMITSTAT= option, then the default is BOTH.
- Interaction Limit lines are displayed only when you specify STAT= MEAN.
- Tip To display limit labels, specify DATALABEL. Prior to SAS 9.4M5, limit labels are shown when you specify DATALABEL or DATALABEL=*variable*. Starting with SAS 9.4M5, limit labels are shown only when you specify DATALABEL (without a variable).

# <span id="page-456-0"></span>**LIMITSTAT=CLM | STDDEV | STDERR**

specifies the statistic for the limit lines. Specify one of the following

**CLM**

confidence limits

**STDDEV**

standard deviation

# **STDERR**

standard error

- Default If you specify the LIMITS= option, then the default for LIMITSTAT= is CLM. Otherwise, there is no default.
- Interaction If you specify the LIMITSTAT= option, then the default value for the LIMITS= option is BOTH.
- Tip To display limit labels, specify DATALABEL. Prior to SAS 9.4M5, limit labels are shown when you specify DATALABEL or DATALABEL=*variable*. Starting with SAS 9.4M5, limit labels are shown only when you specify DATALABEL (without a variable).

# **LINEATTRS=***style-element* **<(***options***)> | (***options***)**

specifies the appearance of the lines in the line plot. You can specify the appearance by using a style element or by specifying specific options. If you specify a style element, you can also specify options to override specific appearance attributes.

For a description of the line options, see ["Line Attributes and Patterns" on page](#page-1784-0)  [1749](#page-1784-0).

Default GraphDataDefault style element in the current style for ungrouped data. GraphData1 ... GraphData*n* style elements in the current style for grouped data. The effective attributes are: ContrastColor, LineStyle, and LineThickness.

# **MARKERATTRS=***style-element* **<(***options***)> | (***options***)**

specifies the appearance of the markers in the plot. You can specify the appearance by using a style element or by specifying specific options. If you specify a style element, you can also specify options to override specific appearance attributes.

For a description of marker attributes, see ["Marker Attributes and Symbols" on](#page-1789-0) [page 1754](#page-1789-0).

- Default GraphDataDefault style element in the current style for ungrouped data. GraphData1 ... GraphData*n* style elements in the current style for grouped data. The affected attributes are ContrastColor and MarkerSymbol.
- Interaction This option has no effect unless you also specify the MARKERS option.

# <span id="page-457-0"></span>**MARKERFILLATTRS=***style-element***<(COLOR=***color***)> | (COLOR=***color***)** specifies the color of the marker fill. You can specify colors using a number of different color-naming schemes. For more information, see ["Color-Naming](#page-1793-0) [Schemes" on page 1758.](#page-1793-0)

- Default Color attribute of the GraphDataDefault style element in the current style for ungrouped data. GraphData1 ... GraphData*n* style elements in the current style for grouped data.
- Interactions This option has no effect unless FILLEDOUTLINEDMARKERS is also specified.

This option overrides any color that is specified with the MARKERATTRS= option.

You can also use the MARKEROUTLINEATTRS= option to specify attributes for the marker outline.

# **MARKEROUTLINEATTRS=***style-element* **<(***options***)> | (***options***)**

specifies the appearance of the marker outlines. You can specify the appearance by using a style element or by specifying specific options. If you specify a style element, you can also specify options to override specific appearance attributes.

For the options, you can specify either or both of the following:

- $\blacksquare$  line color
- $\blacksquare$  line thickness

For a description of the line options, see ["Line Attributes and Patterns" on page](#page-1784-0)  [1749](#page-1784-0).

- Default GraphOutlines style element in the current style for ungrouped data. GraphData1 ... GraphData*n* style elements in the current style for grouped data. The affected attributes are ContrastColor and LineThickness
- Interactions This option has no effect unless FILLEDOUTLINEDMARKERS is also specified.

You can also use the MARKERFILLATTRS= option to specify attributes for the fill.

See **For usage information and an example, see ["Marker Fills and](#page-1779-0)** [Outlines" on page 1744.](#page-1779-0)

# **MARKERS**

adds data point markers to the plot.

#### **MISSING**

accepts a missing value as a valid category value. By default, observations with missing values are ignored. If more than one chart is specified in the procedure, the MISSING option affects the calculations for all of the charts.

See **For usage information and an example, see ["Marker Fills and](#page-1779-0)** [Outlines" on page 1744.](#page-1779-0)

Interaction This option has no effect when FREQ= is specified.

#### <span id="page-458-0"></span>**NAME="***text-string***"**

specifies a name for the plot. You can use the name to refer to this plot in other statements.

- Note The *text-string* is case-sensitive and must define a unique name within the procedure.
- Tip This option is often used with legend statements in order to coordinate the use of colors and line patterns between the graph and the legend.

## **NOLIMITCAPS**

suppresses the serif cap on limit lines, if limit lines are displayed.

**Note:** This feature applies to SAS Viya 3.5 and later releases.

Interaction The appearance of the limit lines is controlled by the LIMITATTRS= option.

# **NUMSTD=***n*

specifies the number of standard units for the limit lines, when you specify LIMITSTAT=STDDEV or LIMITSTAT=STDERR. You can specify any positive number, including decimals.

Default 1

# **RESPONSE=***response-variable*

specifies a numeric response variable for the plot. The summarized values of the response variable are displayed on the horizontal axis.

# **SPLITCHAR=***"character-list"*

specifies one or more characters on which the text for curve and data labels is always split. The text is split at every occurrence of the specified split character or characters.

*"character-list"* is one or more characters with no delimiter between each character and enclosed in quotation marks. For example, to specify the split characters a, b, and c, use the following option:

SPLITCHAR="abc"

When multiple split characters are specified, each character in the list is treated as a separate split character unless the specified characters appear consecutively in the value. In that case, all of the specified split characters together are treated as a single split character.

If the value does not contain any of the specified split characters, a split does not occur.

Default Values are not split. Interactions This option has no effect unless either CURVELABEL or DATALABEL is specified.

When the text is split, the split characters are not included in the displayed value by default. If you want the split characters to appear in the values, then also specify SPLITCHARNODROP.

You can specify the justification of the text by using the SPLITJUSTIFY= option.

<span id="page-459-0"></span>Notes When multiple characters are specified, the order of the characters in the list is not significant.

The split characters are case sensitive.

- Tip If you specify data labels and curve labels, this option affects both types of labels. If you do not want to split both types with the same split character, consider using an overlaid plot in your graph. You can then split data labels in one plot and curve labels in the other.
- See ["Fit Policies for Axis Tick Values, Curve Labels, and Data Labels" on](#page-1776-0)  [page 1741](#page-1776-0)

# **SPLITCHARNODROP**

specifies that the split characters are included in the displayed value.

- Interaction This option has no effect unless SPLITCHAR= is also specified.
- See ["Fit Policies for Axis Tick Values, Curve Labels, and Data Labels" on](#page-1776-0)  [page 1741](#page-1776-0)

# **SPLITJUSTIFY=LEFT | CENTER | RIGHT**

specifies the horizontal alignment of the value text that is being split.

- Interaction This option has no effect unless you specify the SPLITCHAR= option.
- See ["Fit Policies for Axis Tick Values, Curve Labels, and Data Labels" on](#page-1776-0)  [page 1741](#page-1776-0)

# **STAT=FREQ | MEAN | MEDIAN | PERCENT | SUM**

specifies the statistic for the horizontal axis. Specify one of the following:

# **FREQ**

the frequencies, which are calculated as follows:

- $\blacksquare$  If you specify the RESPONSE= option, FREQ calculates the frequency of the response variable.
- $\blacksquare$  If you do not specify the RESPONSE= option, FREQ calculates the frequency of the category variable.

#### **MEAN**

the mean of the response variable.

Interaction For STAT=MEAN to take effect, you must also specify the RESPONSE= option.

### **MEDIAN**

the median of the response variable.

Interaction For STAT=MEDIAN to take effect, you must also specify the RESPONSE= option.

#### **PERCENT**

the percentage, which is calculated as follows:

- $\blacksquare$  If you specify the RESPONSE= option, PERCENT calculates the percentage of the sum of the response variable.
- $\blacksquare$  If you do not specify the RESPONSE= option, PERCENT calculates the percentage of the frequency of the category variable.

When calculating the percentage of the sum, it is possible to have negative percentage values. However, the procedure calculates the absolute value of these percentages. Therefore, the percentages add up to 100% at the requested level.

- Alias **PCT**
- Interactions The PERCENT calculation can be performed at different levels in the graph. The level can be specified with the [PCTLEVEL=](#page-205-0) option in the PROC SGPANEL statement.

You can use the [PCTNDEC=](#page-206-0) option in the SGPANEL procedure statement to control the number of decimals to be used when calculating the percent values.

Note If all of the frequencies or sums for a specified level are zero, all of the percentages for that level will be zero.

#### **SUM**

the sum of the response variable. This is the default value when you specify the RESPONSE= option.

- Interaction For this value to take effect, you must also specify the RESPONSE= option.
- Defaults SUM when you also specify the RESPONSE= option.

FREQ when do not specify the RESPONSE= option.

- Restriction If you do not also specify the RESPONSE= option, then only the FREQ or PERCENT statistic is calculated (FREQ is the default). If you specify RESPONSE=, then you can use any of the statistics.
- Interaction When the graph is generated, the statistic is appended to the variable name in the axis label and the legend (if it is created). However, if a label has been assigned to the variable, then the label appears in the axis label and legend instead of the statistic.

# <span id="page-461-0"></span>**STATLABEL | NOSTATLABEL**

specifies whether the response variable statistic is displayed in the axis and legend labels. STATLABEL forces the statistic to be displayed. NOSTATLABEL removes the statistic from the axis and legend labels.

Normally, the procedure displays the statistic along with the name of the response variable. However, when a custom label is assigned to the response variable, the procedure does not display the statistic. In each case, you can control whether the statistic is displayed.

Defaults The statistic is displayed for the response variable.

When a custom label is assigned to the response variable, the statistic is not displayed.

Interactions This option has no effect unless the RESPONSE= option is specified.

> This option has no effect if you specify the axis label using the LABEL= option in an AXIS statement.

# **TIP=(***variable-list***) | NONE**

specifies the data tip information to be displayed when the cursor is positioned over the graphics element.

**(***variable-list***)**

a space-separated list of variables enclosed in parentheses. Data tips are displayed using the data obtained from the specified variables.

# **NONE**

suppresses the data tips from this plot.

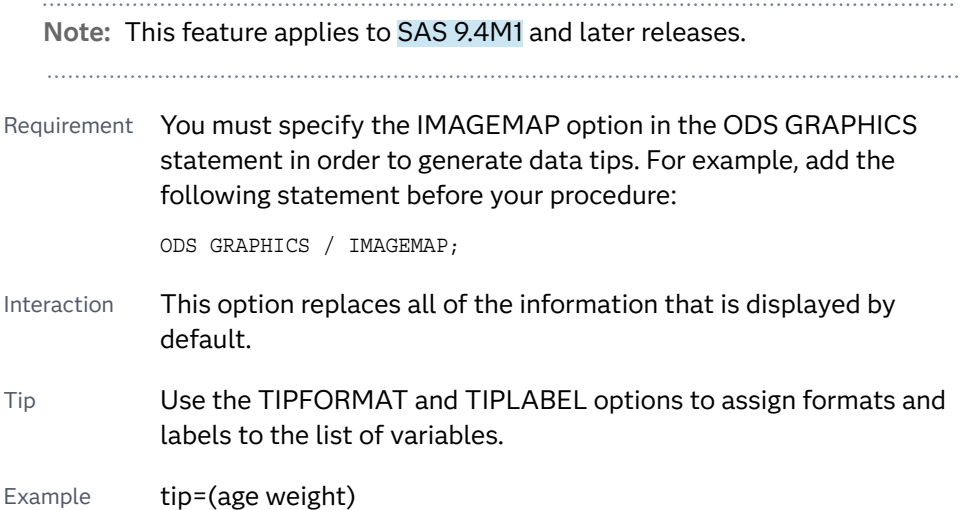

# **TIPFORMAT=(***format-list***)**

applies formats to the list of data tip variables that you specify in the TIP= option.

Provide a space-separated list of formats enclosed in parentheses. This option provides a way to control the format of the variable data that appears in the data tips.

<span id="page-462-0"></span>A one-to-one correspondence exists between the *format-list* and the *variablelist* that is specified for the TIP= option. A format must be provided for each variable, using the same order as the *variable-list*. If you do not want to apply a format to a variable, use the AUTO keyword instead.

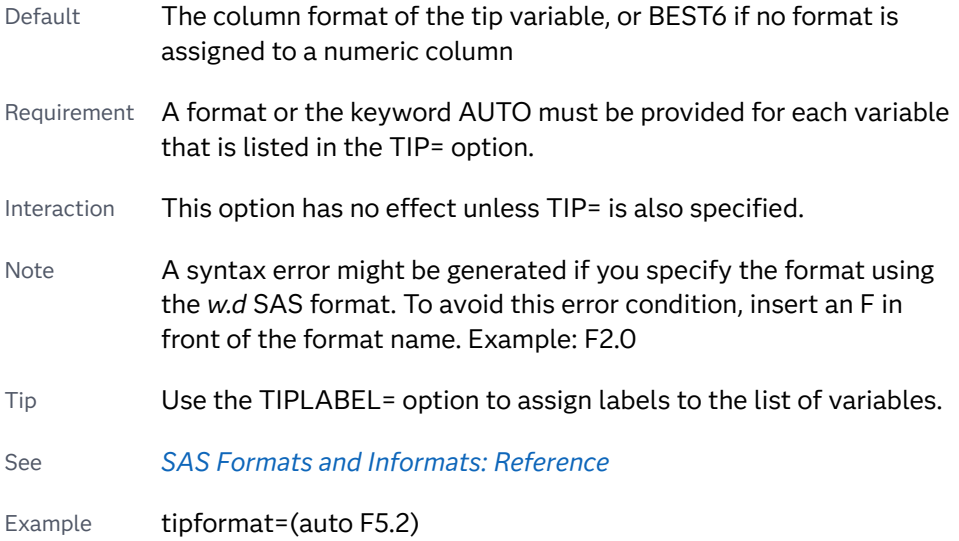

# **TIPLABEL=(***label-list***)**

applies labels to the list of data tip variables that you specify in the TIP= option.

Provide a space-separated list of quoted "text strings" enclosed in parentheses. This option provides a way to specify labels for the variable data that appears in the data tips.

A one-to-one correspondence exists between the *label-list* and the *variable-list*  that is specified for the TIP= option. A label must be provided for each variable, using the same order as the *variable-list*. If you do not want to apply a custom label to a variable, use the AUTO keyword instead.

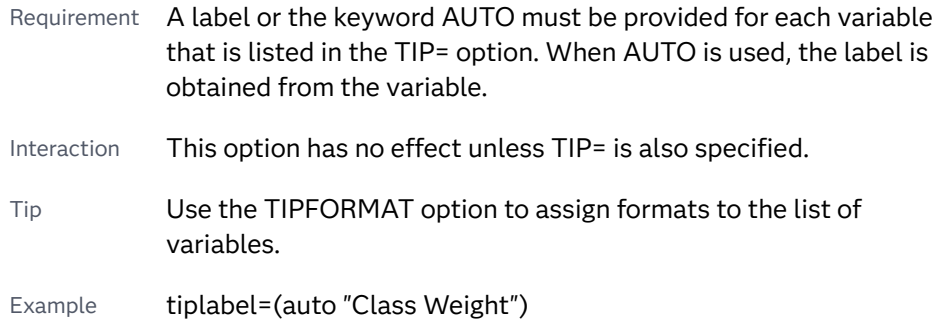

#### **TRANSPARENCY=***value*

specifies the degree of transparency for the plot. The transparency that you specify applies to all aspects of the plot statement.

Default 0.0

Range 0 (completely opaque) to 1 (completely transparent)

# <span id="page-463-0"></span>**URL=***character-variable*

specifies an HTML page to be displayed when parts of the plot are selected.

*character-variable*

specifies a variable that contains a valid HTML page reference (HREF) for each plot element that is to have an active link.

Example https://www.sas.com/en\_us/home.html

Default By default, no HTML links are created.

Interactions This option affects graphics output that is created through the ODS HTML destination only. For more information about ODS destinations, see ["Specifying ODS Destinations" on page 1820](#page-1855-0).

> This option has no effect unless you also specify IMAGEMAP in the ODS GRAPHICS statement. For example, add the following statement before your procedure:

ODS GRAPHICS / IMAGEMAP;

For more information, see ["Using the ODS GRAPHICS Statement"](#page-1860-0)  [on page 1825](#page-1860-0).

Starting with SAS 9.4M5, if your categorical chart is overlaid with other categorical charts, each chart can specify its own URL variable. The URL variable specified for each chart overlay is honored. This capability affects the following charts: DOT, HBAR, HLINE, VBAR, VLINE.

Tip Use the DRILLTARGET= option in the ODS GRAPHICS statement in order to specify the window that displays the drill-down output.

# **WEIGHT=***numeric-variable*

specifies how observations are weighted. Each observation is weighted by the value of the specified numeric variable.

- Requirement The values of the weight variable must be greater than zero. If an observation's weight is zero, negative, or missing, the observation is deleted from the analysis.
- Interaction If your plot is overlaid with other categorization plots that also specify WEIGHT=, then the first WEIGHT variable that you specified is used for all of the plots.

# INSET Statement

Adds a text box to each panel cell of the graph.

Restriction: Only one INSET statement can be specified in the PROC SGPANEL step. If more than one is specified, the first inset is generated and a message is logged for the additional statements.

See: ["About Text Insets" on page 37](#page-72-0)

# Syntax

**INSET** *variable* <…*variable-n*> </*[options](#page-465-0)*>;

# Summary of Optional Arguments

# **Appearance options**

# [BACKCOLOR=](#page-465-0)*color*

specifies the background color of the inset.

# **[BORDER](#page-465-0)**

# **[NOBORDER](#page-465-0)**

specifies whether to display a border around the text box.

[NOLABEL](#page-465-0)

suppresses the label.

#### [OPAQUE](#page-465-0)

forces the inset background to be opaque rather than transparent.

## POSITION=*[position-value](#page-465-0)*

specifies the position of the text box within the plot.

#### [SEPARATOR="](#page-465-0)*string*"

specifies one or more characters to place between the data label and the data value.

# [TEXTATTRS=](#page-466-0)*style-element*<**(***options***)**> | (*options*)

specifies the appearance of the text in the text box.

## TITLE="*[text-string](#page-466-0)*"

specifies a title for the text box.

[TITLEATTRS=](#page-466-0)*style-element*<**(***options***)**> | (*options*)

specifies the appearance of the title.

# Required Argument

#### *variable* **<…***variable-n***>**

specifies one or more variables to use for the data-driven text inside the inset. Typically, the variable is a computed numeric value, such as a mean or a sum. For non-computed variables, the statement displays the value of the first observation for each classification.

The inset labels are derived from the variable labels, or variable names if the labels are not present. (You can suppress the labels using the NOLABEL option.) The inset values come from the variable data.

<span id="page-465-0"></span>Tip If the text does not fit in the space provided, the inset might become clipped. Use the TEXTATTRS= option to change the font size or other font characteristics.

# Optional Arguments

# **BACKCOLOR=***color*

specifies the background color of the inset. You can specify colors using a number of different color-naming schemes. For more information, see ["Color-](#page-1793-0)[Naming Schemes" on page 1758](#page-1793-0).

Default By default, the background is transparent.

Interaction If BACKCOLOR= is set, then the OPAQUE option is also set automatically.

# **BORDER | NOBORDER**

specifies whether to display a border around the text box. The BORDER option displays the border. The NOBORDER option hides the border.

# **NOLABEL**

suppresses the label.

**Note:** This feature applies to SAS 9.4M2 and later releases.

# **OPAQUE**

forces the inset background to be opaque rather than transparent. This option is useful when a transparent background makes the text in the inset difficult to see. For example, if the inset is positioned on top of a histogram, specifying OPAQUE sets the inset off from the histogram.

Default The background is transparent unless BACKCOLOR= is also specified.

Interaction If BACKCOLOR= is specified, the background is always opaque.

# **POSITION=***position-value*

specifies the position of the text box within the plot. The position values are as follows:

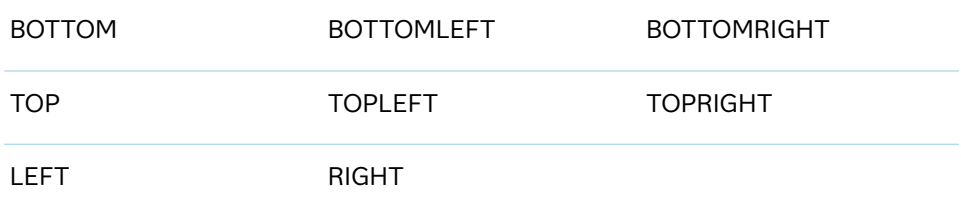

If you do not specify a position, then a position is determined automatically.

# **SEPARATOR="***string***"**

specifies one or more characters to place between the data label and the data value.

<span id="page-466-0"></span>**Note:** This feature applies to SAS 9.4M2 and later releases.

With fonts that support Unicode, you can produce specific characters by specifying a hexadecimal value. A trailing x identifies a string as a hexadecimal value. You must also enclose the character specification in a special ODS handler string, in the format (\*ESC\*){Unicode '*hexadecimal-value*'x}.

For example:

separator="(\*ESC\*){unicode '03B1'x}";

This option produces the lowercase Greek letter alpha for the separator.

Interaction This option is ignored if NOLABEL is also specified.

#### **TEXTATTRS=***style-element***<(***options***)> | (***options***)**

specifies the appearance of the text in the text box. You can specify the appearance by using a style element or by specifying specific options. If you specify a style element, you can also specify options to override specific appearance attributes.

For a description of the text options, see ["Text Attributes" on page 1756.](#page-1791-0)

- Default GraphDataText style element in the current style. The affected attributes are Color, FontFamily, FontSize, FontStyle, and FontWeight.
- Tip The GraphDataText style element makes the text slightly smaller. The GraphLabelText style element makes the text slightly larger.

```
Examples TEXTATTRS=(Color=Green Family=Arial Size=8 
                   Style=Italic Weight=Bold)
```
Here is an example that specifies a style element: TEXTATTRS=GraphDataText

#### **TITLE="***text-string***"**

specifies a title for the text box. The title text is always center-aligned.

#### **TITLEATTRS=***style-element***<(***options***)> | (***options***)**

specifies the appearance of the title. You can specify the appearance by using a style element or by specifying specific options. If you specify a style element, you can also specify options to override specific appearance attributes.

For a description of the text options, see ["Text Attributes" on page 1756.](#page-1791-0)

- Default GraphLabelText style element in the current style. The affected attributes are Color, FontFamily, FontSize, FontStyle, and FontWeight .
- Examples TITLEATTRS=(Color=Green Family=Arial Size=8 Style=Italic Weight=Bold)

Here is an example that specifies a style element: TITLEATTRS=GraphTitleText

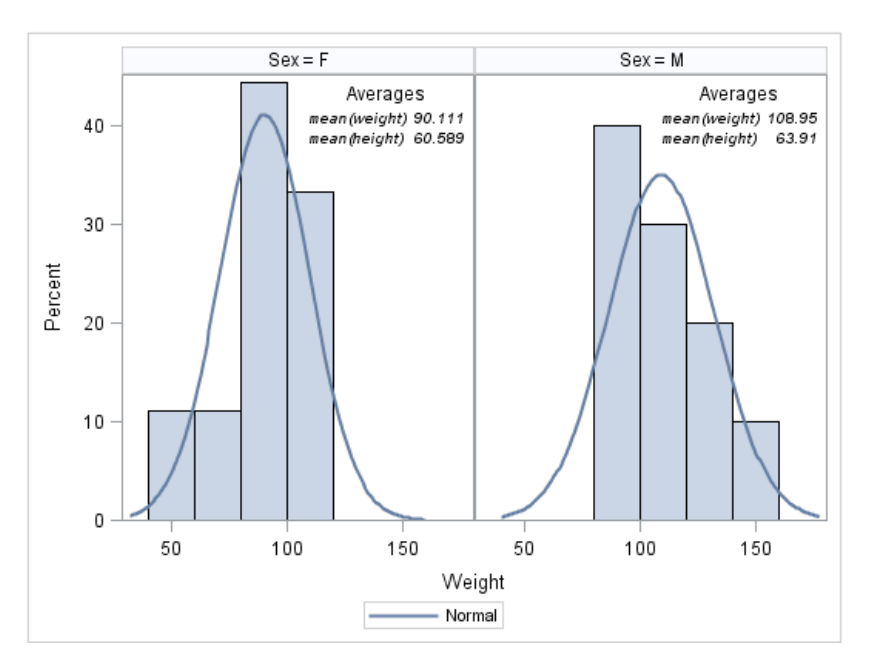

# Example: Panel with Insets

```
/* Calculate the mean height and weight for the inset */
proc means data=sashelp.class nway;
   class sex;
   var weight height;
  output out=stats mean(weight)=mean weight mean(height)=mean height;
run;
/* Sort the data */
proc sort data=sashelp.class out=class; 
   by sex; 
run;
/* Match-merge the inset data with the original data */
data merged;
   merge class stats;
   by sex;
  label mean height = "mean(height)";
  label mean weight = "mean(weight)";
run;
proc sgpanel data=merged;
   panelby sex;
   histogram weight;
   density weight;
   inset mean_weight mean_height / 
       position=topright textattrs=(style=italic) 
       title="Averages";
```
run;

# KEYLEGEND Statement

Adds a legend to the plot.
- Tip: You can define a legend item that can be included in the legend. For more information, see ["LEGENDITEM Statement" on page 441](#page-476-0).This feature applies to SAS 9.4M5 and later releases.
- See: ["Using Discrete Legends" on page 1734](#page-1769-0)

## Syntax

**KEYLEGEND** <"*name–1*" …"*name-n*"> </*[options](#page-469-0)*>;

## Summary of Optional Arguments

#### **Appearance options**

## [ACROSS=](#page-469-0)*n*

specifies the number of columns in the legend.

## **[BORDER](#page-470-0)**

## [NOBORDER](#page-470-0)

specifies whether the border around the legend is visible.

## [DOWN=](#page-470-0)*n*

specifies the number of rows in the legend.

## [LINELENGTH=](#page-471-0)*dimension*<*units*>

specifies the length of the line glyph for line entries in the legend.

## [OUTERPAD=](#page-471-0)*dimension* | (*pad-options*)

specifies the amount of extra space that is added outside the legend border.

## POSITION=*[position-value](#page-472-0)*

specifies the position of the legend within the graph outside of the axes.

#### TITLE="*[text-string](#page-473-0)*"

adds a title to the legend.

[TITLEATTRS=](#page-474-0)*style-element*<**(***options***)**> | (*options*)

specifies the appearance of the title.

[VALUEATTRS=](#page-475-0)*style-element*<**(***options***)**> | (*options*)

specifies the appearance of the legend value labels.

## **Legend options**

## "*name-1*" ... "*[name-n](#page-469-0)*"

specifies the names of one or more plots that you want to include in legend.

EXCLUDE=(*["item-name1" <"item-name2" ...>](#page-470-0)*)

specifies a list of legend entries to exclude from the display.

## [SORTORDER=ASCENDING | DESCENDING | REVERSEAUTO](#page-473-0)

specifies the sort order to use for the legend entry labels.

[TYPE=FILL | FILLCOLOR | LINE | LINECOLOR | LINEPATTERN | MARKER |](#page-474-0)  [MARKERCOLOR | MARKERSYMBOL](#page-474-0) 

specifies which visual attributes to display for legend entries in the legend.

## <span id="page-469-0"></span>**Marker options**

#### **AUTOITEMSIZE**

specifies that all markers and swatches in the legend are sized in proportion to the font size used for the legend value labels.

#### [AUTOOUTLINE](#page-470-0)

specifies that the outline settings in the plot statements determine whether the fill swatches in the legend have outlines.

#### [FILLASPECT=GOLDEN |](#page-471-0) *positive-number*

specifies an aspect ratio for the fill swatches based on their height.

#### [FILLHEIGHT=](#page-471-0) *dimension*

specifies the height of the fill swatches.

## SCALE=*[positive-number](#page-472-0)*

specifies a scale factor that is to be applied to the fill swatch height.

## Optional Arguments

## **"***name-1***" ... "***name-n***"**

specifies the names of one or more plots that you want to include in legend. Each name that you specify must correspond to a value that you entered for the NAME= option in a plot statement.

You can specify names to control which plots are included in the legend. In addition, by specifying one or more names, you can use the KEYLEGEND statement to create a legend when no legend is created automatically.

**Note:** A KEYLEGEND statement without a "*name*" reference affects only the

automatic legend.

- Default If you do not specify a name, then the legend contains references to all of the plots in the graph.
- Note The names specified here determine which plots are included, but not the labels that appear in the legend for those plots. To specify labels, use the LEGENDLABEL= option on the plot statements.

## **ACROSS=***n*

specifies the number of columns in the legend. By default, the number of columns is determined automatically.

Note Depending on the number of legend entries and the number of columns and rows that you specify, the legend might not fit in your graph. If your legend does not appear, then you might need to specify a different value for the ACROSS= option.

#### **AUTOITEMSIZE**

specifies that all markers and swatches in the legend are sized in proportion to the font size used for the legend value labels. These proportional sizes take effect regardless of the attributes that are used in the plot.

<span id="page-470-0"></span>The following figures show a legend with fairly large labels. In the first figure, the color swatches are small compared to the labels. The second figure uses AUTOITEMSIZE to size the color swatches in proportion to the labels.

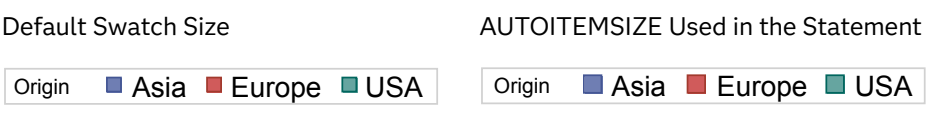

Tip Use the VALUEATTRS= option to control the font size for the legend value labels.

## **AUTOOUTLINE**

specifies that the outline settings in the plot statements determine whether the fill swatches in the legend have outlines.

**Note:** This feature applies to SAS 9.4M3 and later releases.

- Default When this option is not specified, the legend fill swatches are always outlined.
- Note The outlines are always 1 pixel wide with a solid pattern.

#### **BORDER | NOBORDER**

specifies whether the border around the legend is visible. The BORDER option shows the border. The NOBORDER option hides the border.

Default BORDER

## **DOWN=***n*

specifies the number of rows in the legend. By default, the number of rows is determined automatically.

Note Depending on the number of legend entries and the number of columns and rows that you specify, the legend might not fit in your graph. If your legend does not appear, then you might need to specify a different value for the DOWN= option.

#### **EXCLUDE=(***"item-name1" <"item-name2" ...>***)**

specifies a list of legend entries to exclude from the display.

**Note:** This feature applies to SAS 9.4M3 and later releases.

Default **No items are excluded.** 

Requirement Each item name must be enclosed in quotation marks and separated from adjacent names by a space.

Note When the specified names are compared with the legend entry names, leading blanks are honored and trailing blanks are ignored. <span id="page-471-0"></span>Tip For plots with groups, you can exclude specific group values.

Example The following example excludes items Truck and Wagon from the legend. exclude=("Truck" "Wagon")

## **FILLASPECT=GOLDEN |** *positive-number*

specifies an aspect ratio for the fill swatches based on their height.

**Note:** This feature applies to SAS 9.4M3 and later releases.

## **GOLDEN**

specifies the golden ratio of 1.618 (width = 1.618 \* height).

#### *positive-number*

specifies a custom aspect ratio.

Default The system determines the aspect.

Interaction This option is ignored when AUTOITEMSIZE is specified.

Tip Use FILLHEIGHT= to specify the height.

## **FILLHEIGHT=** *dimension*

specifies the height of the fill swatches. You can also specify the unit of measure. For a list of measurement units that are supported, see ["Units of](#page-1792-0) [Measurement" on page 1757.](#page-1792-0)

**Note:** This feature applies to SAS 9.4M3 and later releases.

Default The system determines the height.

Interaction This option is ignored when AUTOITEMSIZE is specified.

Tip Use FILLASPECT= to specify the aspect ratio.

#### **LINELENGTH=***dimension***<***units***>**

specifies the length of the line glyph for line entries in the legend.

**Note:** This feature applies to SAS 9.4M2 and later releases.

The default units for *dimension* are pixels. If you want to specify values in other units, then you must specify the desired units with the value. For a list of measurement units that are supported, see ["Units of Measurement" on page](#page-1792-0)  [1757](#page-1792-0).

Default The length is determined automatically by the system.

## **OUTERPAD=***dimension* **| (***pad-options***)**

specifies the amount of extra space that is added outside the legend border.

#### <span id="page-472-0"></span>*dimension*

specifies a dimension to use for the extra space at the left, right, top, and bottom of the legend border.

**(***pad-options***)**

a space-separated list of one or more of the following name-value pair options, enclosed in parentheses:

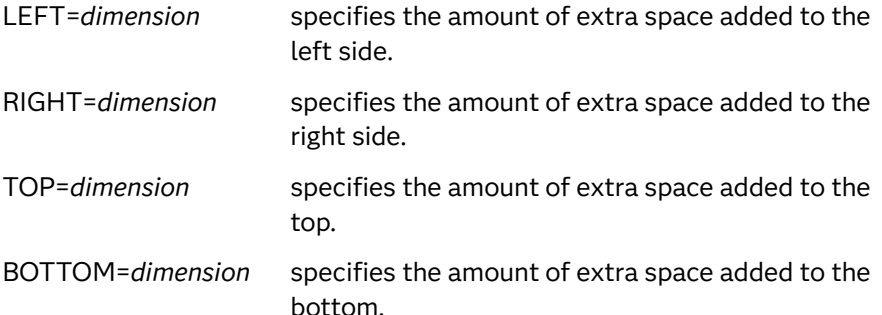

- Note Sides that are not assigned padding are padded with the default amount.
- Tip Use *pad-options* to create non-uniform padding.
- Default No padding
- Note The default units for *dimension* are pixels. If you want to specify values in other units, then you must specify the units with the value. For a list of measurement units that are supported, see ["Units of Measurement"](#page-1792-0) [on page 1757.](#page-1792-0)

## **POSITION=***position-value*

specifies the position of the legend within the graph outside of the axes. The positions are as follows:

**BOTTOM**

places the legend at the bottom of the graph.

**LEFT**

places the legend at the left side of the graph.

**RIGHT**

places the legend at the right side of the graph.

#### **TOP**

places the legend at the top of the graph.

- Default BOTTOM
- Note By default, if you use more than one KEYLEGEND statement, then each legend is placed in a different position.

#### **SCALE=***positive-number*

specifies a scale factor that is to be applied to the fill swatch height. Values greater than 1 increase the height while values less than 1 reduce the height.

<span id="page-473-0"></span>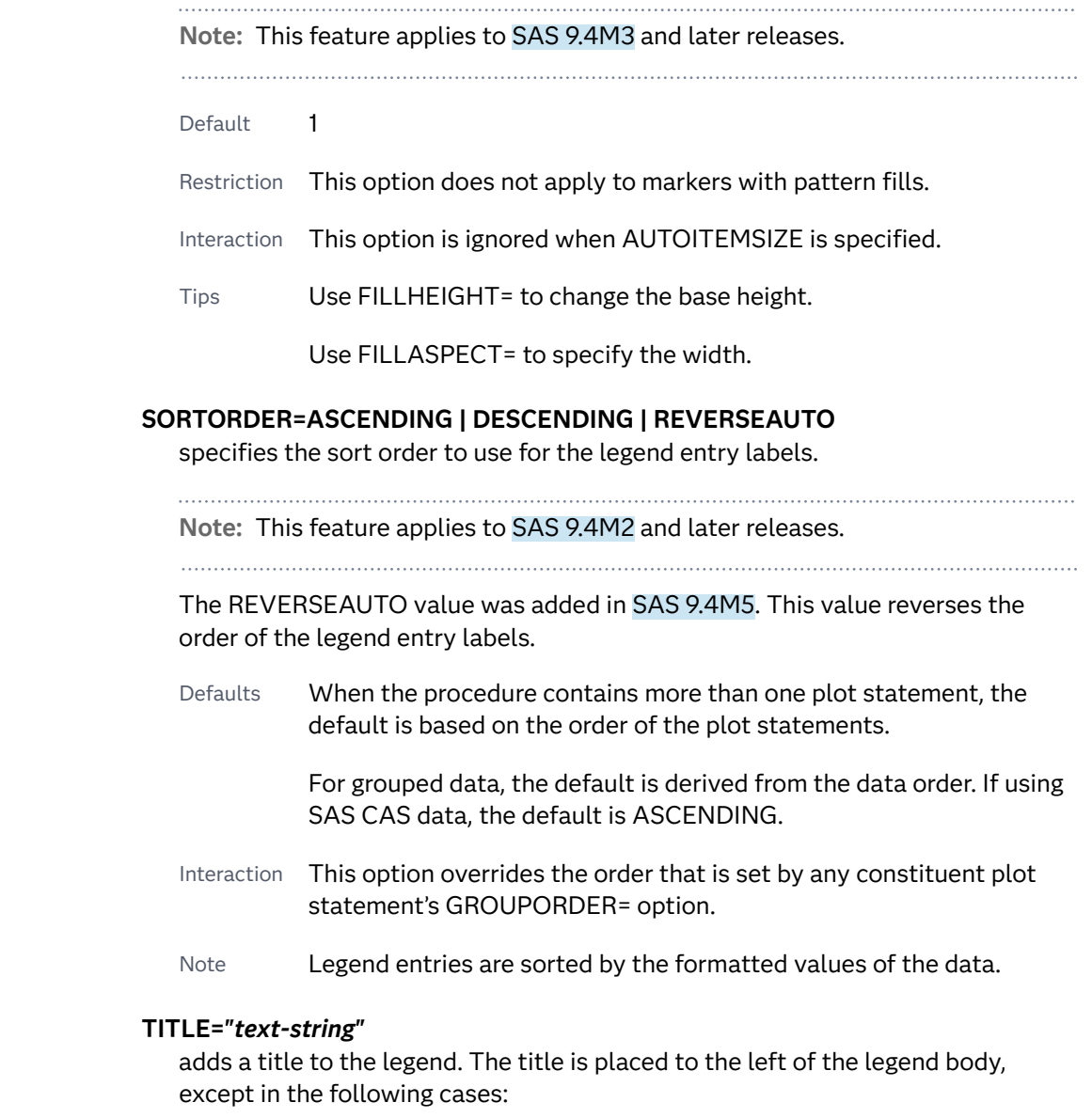

- $n$  the legend contains two or more rows of items
- $\blacksquare$  the legend title length exceeds the space that is available on the left side of the legend

In those cases, the title is placed above the legend body.

Defaults In an auto-generated legend, no title is displayed unless the legend shows group values. If the legend shows group values, the group variable label is displayed when a label is assigned, or the group variable name is displayed when a label is not assigned.

> In a custom legend created using plot NAME= options and a KEYLEGEND statement, by default, no legend title is displayed, even when the legend displays group values.

Requirement *text-string* must be enclosed in quotation marks.

Tips Use this option to add a title to a custom legend.

<span id="page-474-0"></span>To suppress the default title in an auto-generated legend, specify TITLE="" in a KEYLEGEND statement as shown in the following example:

```
proc sgpanel data=sashelp.prdsale;
   panelby year;
   vline month / response=actual group=product;
   keylegend / title="";
run;
```
### **TITLEATTRS=***style-element***<(***options***)> | (***options***)**

specifies the appearance of the title. You can specify the appearance by using a style element or by specifying specific options. If you specify a style element, you can also specify options to override specific appearance attributes.

For a description of the text options, see ["Text Attributes" on page 1756.](#page-1791-0)

Defaults GraphLabelText style element in the current style. The affected attributes are FontFamily, FontSize, FontStyle, and FontWeight .

> Color attribute of the GraphLabelText style element in the current style (ungrouped data). For grouped data, the color changes to match the group color derived from the ContrastColor attribute of the GraphData1...GraphData*n* style elements.

Examples TITLEATTRS=(Color=Green Family=Arial Size=8 Style=Italic Weight=Bold)

> Here is an example that specifies a style element: TITLEATTRS=GraphTitleText

## **TYPE=FILL | FILLCOLOR | LINE | LINECOLOR | LINEPATTERN | MARKER | MARKERCOLOR | MARKERSYMBOL**

specifies which visual attributes to display for legend entries in the legend.

**Note:** This feature applies to SAS 9.4M2 and later releases.

The legend entries can be distinguished as fills, lines, or markers.

For example, suppose a plot statement contributing to the legend contains markers. The example plot uses group data, and different marker symbols indicate the various groups. Specifying TYPE=MARKERSYMBOL displays the different marker symbols in the legend.

This option can be used as a filter. If a statement contributing to the legend does not have any visual attributes that match the TYPE specified, then the legend does not display any entries from that statement.

Some keywords can be used to create specialized legends that display a single visual attribute. For example, keywords FILLCOLOR or MARKERSYMBOL result in the display of a single attribute. Other keywords (for example, FILL, LINE, or MARKER) result in legends that display a set of visual attributes. For example, the keyword LINE results in the display of both line color and line pattern for legend entries that include lines in their display.

<span id="page-475-0"></span>If this option is set to LINEPATTERN or MARKERSYMBOL, then a filled symbol is drawn using the same text color as the color used for the legend entry labels. The symbol is sized automatically. For keywords FILLCOLOR, LINECOLOR, and MARKERCOLOR, the filled symbols are drawn as outlined color swatches. The outline is 1 pixel wide, and its color is controlled by the CONTRASTCOLOR attribute of the GraphOutlines style element.

Default All attributes are displayed.

## **VALUEATTRS=***style-element***<(***options***)> | (***options***)**

specifies the appearance of the legend value labels. You can specify the appearance by using a style element or by specifying specific options. If you specify a style element, you can also specify options to override specific appearance attributes.

For a description of the text options, see ["Text Attributes" on page 1756.](#page-1791-0)

Defaults Color attribute of the GraphValueText style element in the current style (ungrouped data). For grouped data, the color changes to match the group color derived from the ContrastColor attribute of the GraphData1...GraphData*n* style elements.

> GraphValueText style element in the current style. The affected attributes are FontFamily, FontSize, FontStyle, and FontWeight.

Examples valueattrs=(Color=Green Family=Arial Size=8 Style=Italic Weight=Bold)

> Here is an example that specifies a style element: valueattrs=GraphTitleText

## <span id="page-476-0"></span>Example

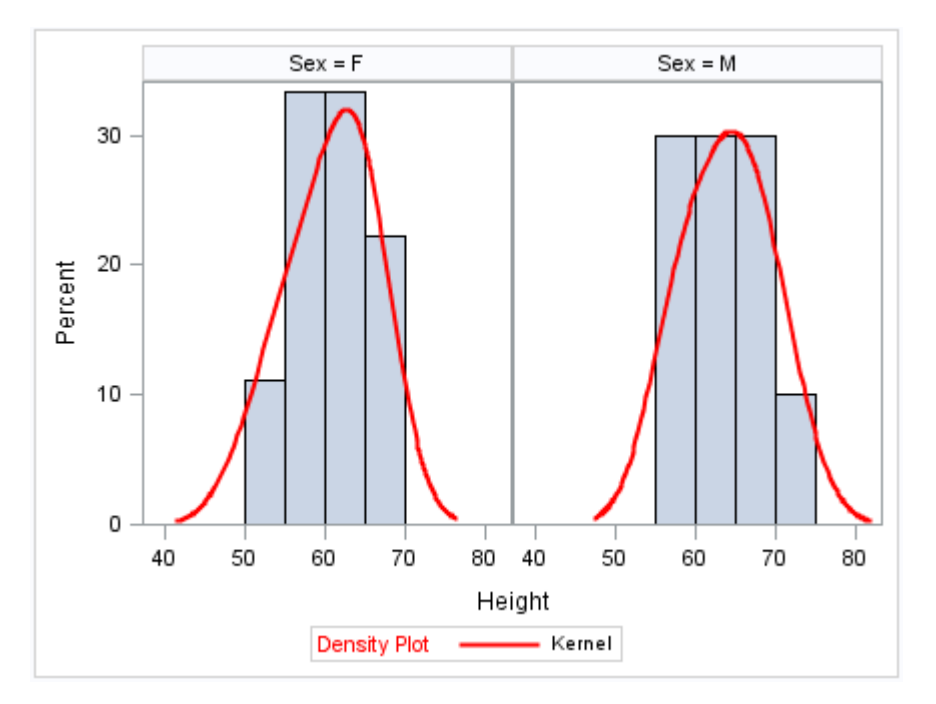

proc sgpanel data=sashelp.class noautolegend; panelby sex; histogram height; density height / type=kernel name="kernel" lineattrs=(color = red); keylegend "kernel" / title="Density Plot" titleattrs=(color = red); run;

# LEGENDITEM Statement

Creates a legend item that can be included in the legend. The LEGENDITEM statement must be used with one or more plot statements. The procedure can contain multiple LEGENDITEM statements.

Notes: This feature applies to SAS 9.4M5 and later releases.

When used with multiple plot statements, the order of the LEGENDITEM statement among the plot statements determines the legend item's position in the automatic legend.

Any of the supported attribute options can be specified for a legend item regardless of its type. However, attribute options that do not apply to the specified TYPE= value are ignored. For example, the MARKERATTRS= option sets the attributes for a marker and is useful if you set TYPE=MARKER or TYPE=MARKERLINE. However, if TYPE= is set to a value that does not display a marker symbol, then the MARKERATTRS= option is ignored. Similarly, if you specify a marker legend item that uses a filled marker type, then specifying NOFILL has no effect.

## See: ["KEYLEGEND Statement" on page 432](#page-467-0)

## Syntax

**LEGENDITEM** TYPE=*type* NAME="*text-string*" </*[options](#page-478-0)*>;

## Summary of Optional Arguments

#### **Appearance options**

## FILLATTRS=*[style-element](#page-478-0)* <(*options*)> | (*options*)

specifies the fill color and transparency when TYPE= is set to FILL.

#### [FILLEDOUTLINEDMARKERS](#page-478-0)

specifies that a filled marker also has an outline.

## LINEATTRS=*[style-element](#page-479-0)* <(*options*)> | (*options*)

specifies the appearance of the line when TYPE= is set to LINE or MARKERLINE.

## [MARKERATTRS=](#page-479-0)*style-element*<**(***options***)**> | (*options*)

specifies the appearance of the marker when TYPE= is set to MARKER or MARKERLINE.

### [NOFILL](#page-480-0)

#### [NOOUTLINE](#page-480-0)

hides the fill or outline of the fill swatch for the legend item

## [OUTLINEATTRS=](#page-480-0)*style-element* <(*options*)> | (*options*)

specifies the appearance of the outline when TYPE= is set to FILL.

## TEXT="*[text-string](#page-480-0)*"

specifies the text to display when TYPE= is set to TEXT.

## [TEXTATTRS=](#page-480-0)*style-element* | *style-element* (*text-options*) | (*text-options*)

specifies the color and font properties of the legend item when TYPE is set to TEXT.

## **Label options**

#### LABEL="*[text-string](#page-479-0)*"

specifies a label to be used for the item in the legend.

[LABELATTRS=](#page-479-0)*style-element* <(*options*)> | (*options*)

specifies the color and font attributes of the legend item's label.

## Required Arguments

#### **TYPE= FILL | MARKER | MARKERLINE | LINE | TEXT**

specifies the type of legend item.

**FILL**

specifies a fill (displayed as a filled square). The appearance can be managed with the FILLATTRS= and OUTLINEATTRS= options.

## <span id="page-478-0"></span>**MARKER**

specifies a marker. The appearance can be managed with the MARKERATTRS= option.

## **MARKERLINE**

specifies a marker and a line. The appearance can be managed with the MARKERATTRS= and LINEATTRS= options.

#### **LINE**

specifies a line. The appearance can be managed with the LINEATTRS= option.

#### **TEXT**

specifies text that can be displayed in the legend area. The text string is defined with the TEXT= option, and the text appearance can be managed with the TEXTATTRS= option.

## **NAME="***text-string***"**

assigns a name to the legend item for reference in a KEYLEGEND statement.

Note The *text-string* is case-sensitive and must define a unique name within the procedure. The *text-string* must be enclosed in quotation marks.

## Optional Arguments

### **FILLATTRS=***style-element* **<(***options***)> | (***options***)**

specifies the fill color and transparency when TYPE= is set to FILL. You can specify the color by using a style element or by specifying a specific option. If you specify a style element, you can also specify *options* to override the color.

**Note:** TRANSPARENCY cannot be derived from the style element, but it can be set in the *options*.

For a description of fill attributes, see ["Fill Attributes" on page 1753.](#page-1788-0)

- Default Color attribute of the GraphDataDefault style element in the current style for ungrouped data. GraphData1 ... GraphData*n* style elements in the current style for grouped data.
- Interaction This option has no effect if you specify the NOFILL option.

#### **FILLEDOUTLINEDMARKERS**

specifies that a filled marker also has an outline.

- Requirement The marker symbol, derived either from the applied style or specified with the MARKERATTRS= option, must have the "Filled" suffix in its name. Otherwise, this option is ignored.
- Interactions This option has no effect unless TYPE= is set to MARKER or **MARKERLINE**

Use the FILLATTRS= and OUTLINEATTRS= options to specify attributes for the fill and outline.

<span id="page-479-0"></span>Note When this option is specified, the default fill color is the color that is in effect for the FILLATTRS= option. The default line color is the color that is in effect for the OUTLINEATTRS= option. The default transparency is the transparency in effect for the MARKERATTRS= option (the transparency in the FILLATTRS= option is not honored).

## **LABEL="***text-string***"**

specifies a label to be used for the item in the legend.

- Default No label is displayed
- Tip You can specify the font and color attributes for the label with the LABELATTRS= option.

#### **LABELATTRS=***style-element* **<(***options***)> | (***options***)**

specifies the color and font attributes of the legend item's label. You can specify the appearance by using a style element or by specifying specific options. If you specify a style element, you can also specify options to override specific appearance attributes.

For a description of the text options, see ["Text Attributes" on page 1756.](#page-1791-0)

- Default GraphValueText style element in the current style. The affected attributes are Color, FontFamily, FontSize, FontStyle, and FontWeight.
- Interaction For this option to take effect, the LABEL= option must also be specified.

#### **LINEATTRS=***style-element* **<(***options***)> | (***options***)**

specifies the appearance of the line when TYPE= is set to LINE or MARKERLINE. You can specify the appearance by using a style element or by specifying specific options. If you specify a style element, you can also specify options to override specific appearance attributes.

For a description of the line options, see ["Line Attributes and Patterns" on page](#page-1784-0)  [1749](#page-1784-0).

Default GraphDataDefault style element in the current style. The affected attributes are ContrastColor, LineStyle, and LineThickness.

#### **MARKERATTRS=***style-element***<(***options***)> | (***options***)**

specifies the appearance of the marker when TYPE= is set to MARKER or MARKERLINE. You can specify the appearance by using a style element or by specifying specific options. If you specify a style element, you can also specify options to override specific appearance attributes.

For a description of marker attributes, see ["Marker Attributes and Symbols" on](#page-1789-0) [page 1754](#page-1789-0).

Default GraphDataDefault style element in the current style. The affected attributes are ContrastColor, MarkerSize, and MarkerSymbol.

#### <span id="page-480-0"></span>**NOFILL | NOOUTLINE**

hides the fill or outline of the fill swatch for the legend item

- Default The fill and outline are shown.
- Interactions If NOFILL and NOOUTLINE are both specified, then both options are ignored.

If you specify a marker legend item that uses a filled marker type, then specifying NOFILL has no effect.

## **OUTLINEATTRS=***style-element* **<(***options***)> | (***options***)**

specifies the appearance of the outline when TYPE= is set to FILL. You can specify the appearance by using a style element or by specifying specific options. If you specify a style element, you can also specify options to override specific appearance attributes.

For the options, you can specify either or both of the following:

- $\blacksquare$  line color
- $\blacksquare$  line thickness

For a description of the line options, see ["Line Attributes and Patterns" on page](#page-1784-0)  [1749](#page-1784-0). Note, however, that you cannot specify a line pattern for the outline.

Default GraphDataDefault style element in the current style for ungrouped data. GraphData1 ... GraphData*n* style elements in the current style for grouped data. The affected attributes are ContrastColor and LineThickness

Interaction This option has no effect if NOOUTLINE is also specified.

## **TEXT="***text-string***"**

specifies the text to display when TYPE= is set to TEXT.

- Default If this option is not specified in a legend item with TYPE=TEXT, then a default blank space is used.
- Tip You can specify the appearance of the text with the TEXTATTRS= option.

#### **TEXTATTRS=***style-element* **|** *style-element* **(***text-options***) | (***text-options***)**

specifies the color and font properties of the legend item when TYPE is set to TEXT. You can specify the appearance by using a style element or by specifying specific options. If you specify a style element, you can also specify options to override specific appearance attributes.

For a description of the text options, see ["Text Attributes" on page 1756.](#page-1791-0)

Default GraphValueText style element in the current style. The affected attributes are Color, FontFamily, FontSize, FontStyle, and FontWeight.

# Details

The LEGENDITEM statement creates a definition for a legend item that can be included in a legend. The item that you define is independent of the data and enables you to customize the legend to enhance or replace a standard legend. For example, to display annotation text within the legend area, you can define a LEGENDITEM statement with TYPE=TEXT and specify the text in the TEXT= option.

The LEGENDITEM statement must be used with one or more plot statements within the procedure. The legend item is included in the automatically generated legend. The legend contains the legend item along with entries for the other plot statements. Note the following behaviors:

- When used with multiple plot statements, the order of the LEGENDITEM statement among the plot statements determines the legend item's position in the automatic legend.
- $\blacksquare$  If a plot statement includes a group, then only the group plot shows up in the automatic legend by default.

You can override the automatic legend functionality with the KEYLEGEND statement. A single KEYLEGEND statement can reference one or more legend item names the same way it references plot names. Each legend item name that you specify must correspond to a value that you entered for the NAME= option in the LEGENDITEM statement.

See also ["KEYLEGEND Statement" on page 432](#page-467-0).

## Example

This example scatter plot shows the city miles per gallon (MPG) and the manufacturer's suggested retail price (MSRP) for a group of vehicles. A Loess fit plot is also included. Without the LEGENDITEM statement, the auto-generated legend shows each of the six group values for vehicle type. The legend does not include the Loess plot.

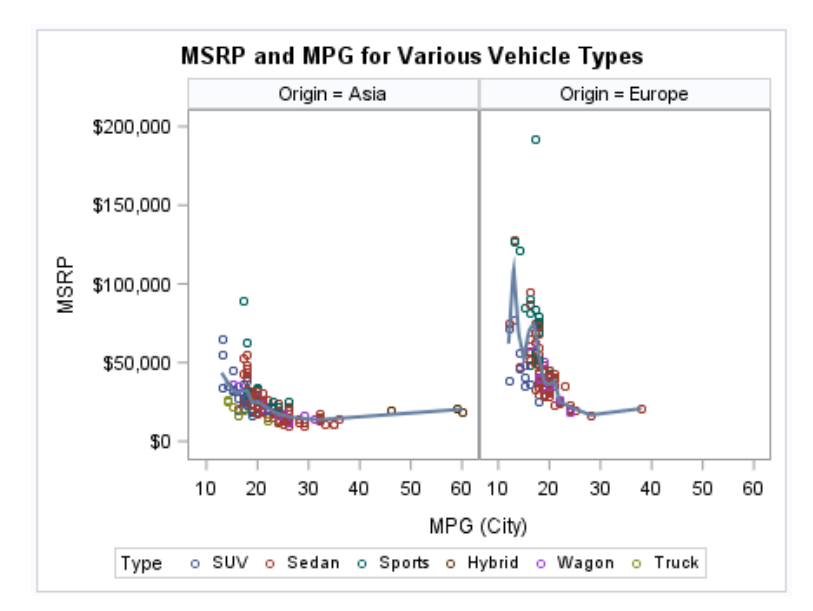

#### *Figure 8.8 Graph without the LEGENDITEM or KEYLEGEND Statements*

In this example, the goal is to present the overall trend of vehicle prices and MPG rather than focus on individual vehicle types. The detailed legend shown in the previous figure is not needed.

The example shows how to customize the legend to do the following:

- $\blacksquare$  combine all the vehicle types into a single legend entry
- $\blacksquare$  include the Loess plot

In the following program, the LEGENDITEM statement is used to represent all the vehicle types within a single legend entry. The legend item is a marker that matches the scatter plot that it represents. The marker is given a neutral color so as not to be associated with any one of the vehicle types. The [KEYLEGEND on page 432](#page-467-0)  statement includes both the legend item and the Loess plot.

```
title "MSRP and MPG for Various Vehicle Types";
proc sgpanel data=sashelp.cars;
   where origin in ("Asia" "Europe"); 
   panelby origin;
  scatter x=mpg city y=msrp / group=type;
   loess x=mpg_city y=msrp / nomarkers name="fit"; 
   legenditem type=marker name="car_types" / 
         label="Vehicle types" 
         markerattrs=(color=black symbol=circle); 
         keylegend "fit" "car_types"; 
run;
title;
```
The result is a legend with a single entry for vehicles and an entry for the Loess plot.

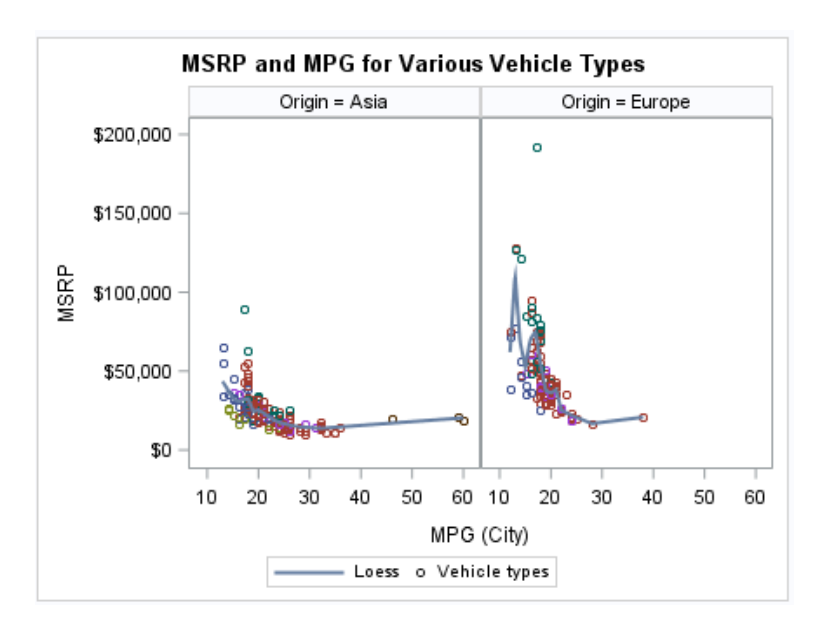

## *Output 8.1 Graph with the LEGENDITEM and KEYLEGEND Statements*

# LINEPARM Statement

Creates a straight line specified by a point and a slope. You can generate a single line by specifying a constant for each required argument. You can generate multiple lines by specifying a numeric variable for any or all required arguments.

Requirement: The statement must be used with another plot statement that is derived from data values that provide boundaries for the axis area. For example, the LINEPARM statement can be used with a scatter plot or a histogram. For information about overlaying this plot with other plot types, see ["Plot Compatibility" on page 1728.](#page-1763-0)

Example: ["About Parameterized Lines" on page 27](#page-62-0)

## Syntax

**LINEPARM** X=*numeric-value* | *numeric-variable* Y=*numeric-value* | *numeric-variable* SLOPE=*numeric-value* | *numeric-variable* <[/option\(s\)](#page-485-0)>;

## Summary of Optional Arguments

## **Appearance options**

ATTRID=*[character-value](#page-485-0)* 

specifies the value of the ID variable in a discrete attribute map data set. LINEATTRS=*[style-element](#page-487-0)*<**(***options***)**> | (*options*)

specifies the appearance of the line.

### [NOEXTEND](#page-487-0)

prevents the line from being extended beyond the axis offset.

## [TRANSPARENCY=](#page-488-0)*value*

specifies the degree of transparency for the plot.

## **Group options**

## [GROUP=](#page-486-0)*variable*

specifies a variable that is used to group the data.

#### **[NOMISSINGGROUP](#page-487-0)**

specifies that missing values of the group variable are not included in the plot.

## **Label options**

[CURVELABEL <](#page-485-0)**="***text-string***"**> adds a label for the line.

#### [CURVELABELATTRS=](#page-486-0)*style-element*<**(***options***)**> | (*options*)

specifies the appearance of the labels in the plot when you use the CURVELABEL= option.

## [CURVELABELPOS=MAX | MIN](#page-486-0)

specifies the location of the curve label.

#### [LEGENDLABEL="](#page-486-0)*text-string*"

specifies a label that identifies the plot in the legend.

#### SPLITCHAR=*["character-list"](#page-487-0)*

specifies one or more characters on which the text for curve labels is always split.

## [SPLITCHARNODROP](#page-488-0)

specifies that the split characters are included in the displayed value.

#### [SPLITJUSTIFY=LEFT | CENTER | RIGHT](#page-488-0)

specifies the horizontal alignment of the value text that is being split.

#### **Plot options**

## **[CLIP](#page-485-0)**

specifies that the data for the line is ignored when determining the data ranges for the axes.

## **Plot reference options**

## NAME="*[text-string](#page-487-0)*"

specifies a name for the plot.

## Required Arguments

## **X=***numeric-value* **|** *numeric-variable*

specifies the X coordinate of a point.

Notes Values are in the units of the data.

If the value specified for the  $X=$  option is outside of the data range, then the data range is extended to include the specified point. This behavior can be changed with the CLIP= option.

If you specify a variable, and the variable contains any missing values, no line is drawn for the respective observation.

## <span id="page-485-0"></span>**Y=***numeric-value* **|** *numeric-variable*

specifies the Y coordinate of a point.

Notes Values are in the units of the data.

If the value specified for the  $Y=$  option is outside of the data range, then the data range is extended to include the specified point. This behavior can be changed with the CLIP= option.

If you specify a variable, and the variable contains any missing values, no line is drawn for the respective observation.

## **SLOPE=***numeric-value* **|** *numeric-variable*

specifies the slope of the line. The slope can be positive or negative.

- Tips SLOPE=0 creates a horizontal line (parallel to the X axis).
	- SLOPE= . (missing value) creates a vertical line (parallel to the Y axis).

## Optional Arguments

## **ATTRID=***character-value*

specifies the value of the ID variable in a discrete attribute map data set. You specify this option only if you are using an attribute map to control visual attributes of the graph.

See [Chapter 18, "Using Discrete Attribute Maps," on page 1841](#page-1876-0)

["Overview of Attribute Maps" on page 1837](#page-1872-0)

## **CLIP**

specifies that the data for the line is ignored when determining the data ranges for the axes. Each axis scale is determined by the other plots in the overlay. This might result in the line not being displayed if its data range is not within the data ranges of the other plots. This option ensures that the line is displayed.

## **CURVELABEL <="***text-string***">**

adds a label for the line. You can also specify the label text. If you do not specify a label, then SLOPE=**value** is used. If you specify a GROUP variable, the group value is shown instead of the slope.

Interactions If you specify VALUES=, MAX=, or MIN= in an axis statement, the points used to determine the position of the curve label might fall outside the graph area. In this case, the curve label might not be displayed, or its position might not be correct.

> By default, CURVELABEL removes a plot from an automatic legend because the curve label is considered redundant information. However, you can override that behavior by specifying the NAME= option in the plot statement. Then include the plot name in a KEYLEGEND statement. If your procedure has more than one plot

statement, do this for each plot that you want included in the legend.

#### <span id="page-486-0"></span>**CURVELABELATTRS=***style-element***<(***options***)> | (***options***)**

specifies the appearance of the labels in the plot when you use the CURVELABEL= option. You can specify the appearance by using a style element or by specifying specific options. If you specify a style element, you can also specify options to override specific appearance attributes.

For a description of the text options, see ["Text Attributes" on page 1756.](#page-1791-0)

Defaults GraphValueText style element in the current style. The affected attributes are FontFamily, FontSize, FontWeight, and FontStyle.

> Color attribute of the GraphValueText style element in the current style (ungrouped data). For grouped data, the color changes to match the group color derived from the ContrastColor attribute of the GraphData1...GraphData*n* style elements.

- Interaction This option has no effect unless the CURVELABEL option is also specified.
- Examples CURVELABELATTRS=(Color=Green Family="Arial" Size=8 Style=Italic Weight=Bold)

Here is an example that specifies a style element: CURVELABELATTRS=GraphTitleText

#### **CURVELABELPOS=MAX | MIN**

specifies the location of the curve label. Specify one of the following values:

#### **MIN**

places the curve label at the minimum value for the X axis.

**MAX**

places the curve label at the maximum value for the X axis.

Default MAX

Interaction This option has no effect unless CURVELABEL is also specified.

## **GROUP=***variable*

specifies a variable that is used to group the data. A separate plot is created for each unique value of the grouping variable. The plot elements for each group value are automatically distinguished by different visual attributes.

#### **LEGENDLABEL="***text-string***"**

specifies a label that identifies the plot in the legend. By default, the label "LineParm" is used (if you specify a numeric value for Y) or the Y variable name is used (if you specify a variable for Y).

Interaction The LEGENDLABEL= option has no effect if you also specify the GROUP= option in the same plot statement.

## <span id="page-487-0"></span>**LINEATTRS=***style-element***<(***options***)> | (***options***)**

specifies the appearance of the line. You can specify the appearance by using a style element or by specifying specific options. If you specify a style element, you can also specify options to override specific appearance attributes.

For a description of the line options, see ["Line Attributes and Patterns" on page](#page-1784-0)  [1749](#page-1784-0).

Default GraphDataDefault style element in the current style for ungrouped data. GraphData1 ... GraphData*n* style elements in the current style for grouped data. The effective attributes are: ContrastColor, LineStyle, and LineThickness.

## **NAME="***text-string***"**

specifies a name for the plot. You can use the name to refer to this plot in other statements.

- Note The *text-string* is case-sensitive and must define a unique name within the procedure.
- Tip This option is often used with legend statements in order to coordinate the use of colors and line patterns between the graph and the legend.

## **NOEXTEND**

prevents the line from being extended beyond the axis offset. When specified, there might be a gap between the line and the axis. The gap is controlled by the axis offset. If the offset is set to 0, then there is no gap.

#### **NOMISSINGGROUP**

specifies that missing values of the group variable are not included in the plot.

Interaction This option has no effect unless GROUP= is also specified.

## **SPLITCHAR=***"character-list"*

specifies one or more characters on which the text for curve labels is always split. The text is split at every occurrence of the specified split character or characters.

*"character-list"* is one or more characters with no delimiter between each character and enclosed in quotation marks. For example, to specify the split characters a, b, and c, use the following option:

SPLITCHAR="abc"

When multiple split characters are specified, each character in the list is treated as a separate split character unless the specified characters appear consecutively in the value. In that case, all of the specified split characters together are treated as a single split character.

If the value does not contain any of the specified split characters, a split does not occur.

Default Values are not split.

Interactions This option has no effect unless CURVELABEL is also specified.

When the text is split, the split characters are not included in the displayed value by default. If you want the split characters to appear in the values, then also specify SPLITCHARNODROP.

You can specify the justification of the text by using the SPLITJUSTIFY= option.

<span id="page-488-0"></span>Notes When multiple characters are specified, the order of the characters in the list is not significant.

The split characters are case sensitive.

See ["Fit Policies for Axis Tick Values, Curve Labels, and Data Labels" on](#page-1776-0)  [page 1741](#page-1776-0)

#### **SPLITCHARNODROP**

specifies that the split characters are included in the displayed value.

- Interaction This option has no effect unless SPLITCHAR= is also specified.
- See ["Fit Policies for Axis Tick Values, Curve Labels, and Data Labels" on](#page-1776-0)  [page 1741](#page-1776-0)

## **SPLITJUSTIFY=LEFT | CENTER | RIGHT**

specifies the horizontal alignment of the value text that is being split.

- Interaction This option has no effect unless you specify the SPLITCHAR= option.
- See ["Fit Policies for Axis Tick Values, Curve Labels, and Data Labels" on](#page-1776-0)  [page 1741](#page-1776-0)

## **TRANSPARENCY=***value*

specifies the degree of transparency for the plot. The transparency that you specify applies to all aspects of the plot statement.

Default 0.0

Range 0 (completely opaque) to 1 (completely transparent)

# LOESS Statement

Creates a fitted loess curve.

Restriction: Starting with SAS 9.4M5, the number of vertices for a patterned line cannot exceed the maximum specified by the ODS GRAPHICS statement option [LINEPATTERNOBSMAX=.](#page-144-0) The default is 10,000. If the limit is exceeded, the plot is not drawn and a note is written to the SAS log stating that the limit has been exceeded. In that case, increase LINEPATTERNOBSMAX= to the value suggested in the note or change the line pattern to SOLID using the LINEATTRS= option.

See: ["Marker Fills and Outlines" on page 1744](#page-1779-0)

["Plot Compatibility" on page 1728](#page-1763-0) for information about overlaying this plot with other plot types

Example: ["About Loess Plots" on page 43](#page-78-0)

Syntax

**LOESS** X=*numeric-variable* Y=*numeric-variable* </*[options](#page-491-0)*>;

## Summary of Optional Arguments

## **Appearance options**

#### ATTRID=*[character-value](#page-491-0)*

specifies the value of the ID variable in a discrete attribute map data set.

## LINEATTRS=*[style-element](#page-497-0)* <(*options*)> | (*options*)

specifies the appearance of the fit curve.

## **[NOMARKERS](#page-499-0)**

removes the scatter markers from the plot.

#### SMOOTH=*[numeric-value](#page-499-0)*

specifies a smoothing parameter value.

### [TRANSPARENCY=](#page-502-0)*value*

specifies the degree of transparency for the plot.

#### **Data tip options**

#### TIP=(*[variable-list](#page-500-0)*) | NONE

specifies the data tip information to be displayed when the cursor is positioned over the graphics element.

## [TIPFORMAT=\(](#page-501-0)*format-list*)

applies formats to the list of data tip variables that you specify in the TIP= option.

#### [TIPLABEL=\(](#page-501-0)*label-list*)

applies labels to the list of data tip variables that you specify in the TIP= option.

## **Group options**

## [GROUP=](#page-496-0)*variable*

specifies a classification variable to divide the values into groups.

## **Label options**

[CURVELABEL <](#page-493-0)**="***text-string***"**>

#### adds a label for the curve.

## [CURVELABELATTRS=](#page-494-0)*style-element*<**(***options***)**> | (*options*)

specifies the appearance of the labels in the plot when you use the CURVELABEL= option.

## [CURVELABELPOS=MIN | MAX | START | END](#page-494-0)

specifies the location of the curve label.

[DATALABEL <](#page-494-0)**=***variable*>

displays a label for each data point.

#### [DATALABELATTRS=](#page-494-0)*style-element*<**(***options***)**> | (*options*)

specifies the appearance of the labels in the plot when you use the DATALABEL= option.

#### [DATALABELPOS=](#page-495-0)*position*

specifies the location of the data label with respect to the plot.

## SPLITCHAR=*["character-list"](#page-499-0)*

specifies one or more characters on which the text for curve and data labels is always split.

#### [SPLITCHARNODROP](#page-500-0)

specifies that the split characters are included in the displayed value.

## [SPLITJUSTIFY=LEFT | CENTER | RIGHT](#page-500-0)

specifies the horizontal alignment of the value text that is being split.

#### **Legend options**

[LEGENDLABEL="](#page-497-0)*text-string*"

specifies a label that identifies the fit line in the legend.

#### [NOLEGCLM](#page-498-0)

hides the legend entry for the mean value confidence limits.

#### [NOLEGFIT](#page-499-0)

hides the legend entry for the fit line.

#### **Limit options**

CLM <**="***[text-string](#page-491-0)***"**>

creates confidence limits.

#### CLMATTRS =*style-element* | (*[CLM-attrs-suboptions](#page-491-0)* )

specifies the appearance of the mean value confidence limits by using an ODS style element or by specifying fill and line attributes.

#### [CLMTRANSPARENCY=](#page-493-0)*numeric-value*

specifies the degree of transparency for the confidence limits.

#### **Marker options**

#### [FILLEDOUTLINEDMARKERS](#page-495-0)

specifies that markers have a fill and an outline.

#### **[JITTER](#page-496-0)**

specifies that data markers are offset when multiple observations have the same response value.

#### [MARKERATTRS=](#page-497-0)*style-element* <(*options*)> | (*options*)

specifies the appearance of the markers in the plot.

[MARKERFILLATTRS=](#page-497-0)*style-element*<(COLOR=*color*)> | (COLOR=*color*) specifies the color of the marker fill.

## [MARKEROUTLINEATTRS=](#page-498-0)*style-element* <(*options*)> | (*options*) specifies the appearance of the marker outlines.

### **Plot options**

ALPHA=*[numeric-value](#page-491-0)*

specifies the confidence level for the confidence limits.

[DEGREE=1 | 2](#page-495-0)

specifies the degree of the local polynomials to use for each local regression.

## <span id="page-491-0"></span>[INTERPOLATION=CUBIC | LINEAR](#page-496-0)

specifies the degree of the interpolating polynomials that are used for blending local polynomial fits at the kd tree vertices.

## [MAXPOINTS=](#page-498-0)*n*

specifies the maximum number of predicted points for the loess fit and the corresponding limits.

## [REWEIGHT=](#page-499-0)*n*

specifies the number of iterative reweighting steps to apply to the data.

## WEIGHT=*[numeric-variable](#page-502-0)*

specifies how observations are weighted.

## **Plot reference options**

## NAME="*[text-string](#page-498-0)*"

specifies a name for the plot.

## Required Arguments

## **X=***numeric-variable*

specifies the variable for the X axis.

## **Y=***numeric-variable*

specifies the variable for the Y axis.

## Optional Arguments

## **ALPHA=***numeric-value*

specifies the confidence level for the confidence limits.

Default .05

Range 0.01 (complete confidence) to 0.99 (no confidence)

Interaction This option has no effect unless you also specify the CLM option.

## **ATTRID=***character-value*

specifies the value of the ID variable in a discrete attribute map data set. You specify this option only if you are using an attribute map to control visual attributes of the graph.

See [Chapter 18, "Using Discrete Attribute Maps," on page 1841](#page-1876-0)

["Overview of Attribute Maps" on page 1837](#page-1872-0)

## **CLM <="***text-string***">**

creates confidence limits. The optional text string overrides the default legend label for the confidence limit. The confidence level is set by the ALPHA= option.

## **CLMATTRS =***style-element* **| (***CLM-attrs-suboptions* **)**

specifies the appearance of the mean value confidence limits by using an ODS style element or by specifying fill and line attributes.

**Note:** The CLMATTRS= option has no effect unless you also specify the CLM option.

*CLM-attrs-suboptions* can be the following suboptions:

**CLMFILLATTRS=***style-element* **<(***options***)> | (***options***)**

Specify the fill attributes of the prediction limits. You can specify the appearance by using a style element or by specifying specific options. If you specify a style element, you can also specify options to override specific appearance attributes.

For a description of fill attributes, see ["Fill Attributes" on page 1753.](#page-1788-0)

Interactions CLMFILLATTRS= has no effect unless the fill is displayed. The fill is displayed by default. You can manually control this setting with the FILL and NOFILL suboptions.

> The transparency specified with this option overrides the CLMTRANSPARENCY= option.

Tip If you want to display only the outlines, starting with SAS Viya 3.5, you can specify the OUTLINE and NOFILL suboptions.

Example clmattrs=(clmfillattrs=(color=red transparency=.8))

#### **CLMLINEATTRS=***style-element* **<(***options***)> | (***options***)**

Specify the line attributes of the confidence limits. You can specify the appearance by using a style element or by specifying specific options. If you specify a style element, you can also specify options to override specific appearance attributes.

For a description of the line options, see ["Line Attributes and Patterns" on](#page-1784-0)  [page 1749](#page-1784-0).

The confidence limits have no outlines by default (for most styles). To make the outlines appear, starting with the SAS Viya 3.5 you can specify the OUTLINE suboption.

- Default GraphConfidence style element in the current style for ungrouped data. GraphData1 ... GraphData*n* style elements in the current style for grouped data. The affected attributes are ContrastColor, LineStyle, and LineThickness.
- Interaction Specifying OUTLINE also hides the fill color, unless FILL is also specified.

Example clmattrs=(outline clmlineattrs=(color=red thickness=8))

#### **FILL**

**NOFILL**

specifies whether the confidence band is filled. The FILL suboption shows the fill color. The NOFILL suboption hides the fill color.

<span id="page-493-0"></span>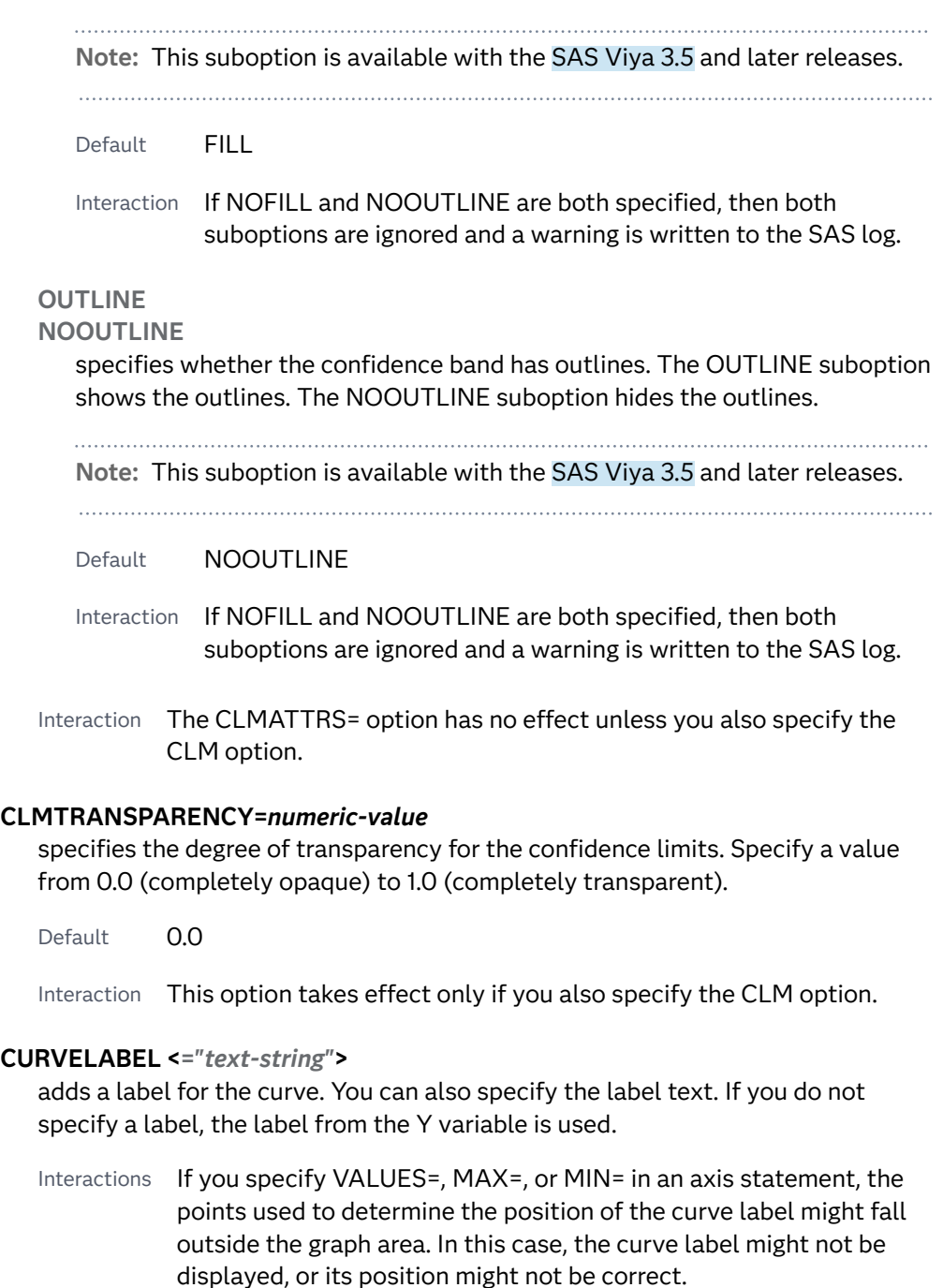

When a group variable is specified, the group values are always used for labels.

By default, CURVELABEL removes a plot from an automatic legend because the curve label is considered redundant information. However, you can override that behavior by specifying the NAME= option in the plot statement. Then include the plot name in a KEYLEGEND statement. If your procedure has more than one plot statement, do this for each plot that you want included in the legend.

## <span id="page-494-0"></span>**CURVELABELATTRS=***style-element***<(***options***)> | (***options***)**

specifies the appearance of the labels in the plot when you use the CURVELABEL= option. You can specify the appearance by using a style element or by specifying specific options. If you specify a style element, you can also specify options to override specific appearance attributes.

For a description of the text options, see ["Text Attributes" on page 1756.](#page-1791-0)

Defaults GraphValueText style element in the current style. The affected attributes are FontFamily, FontSize, FontWeight, and FontStyle.

> Color attribute of the GraphValueText style element in the current style (ungrouped data). For grouped data, the color changes to match the group color derived from the ContrastColor attribute of the GraphData1...GraphData*n* style elements.

- Interaction This option has no effect unless the CURVELABEL option is also specified.
- Examples CURVELABELATTRS=(Color=Green Family="Arial" Size=8 Style=Italic Weight=Bold)

Here is an example that specifies a style element: CURVELABELATTRS=GraphTitleText

## **CURVELABELPOS=MIN | MAX | START | END**

specifies the location of the curve label. Specify one of the following values:

**MIN**

places the label at the part of the curve closest to the minimum X-axis value.

**MAX**

places the label at the part of the curve closest to the maximum X-axis value.

## **START**

places the curve label at the first point on the curve.

**END**

places the curve label at the last point on the curve.

Default END

Interaction This option has no effect unless the CURVELABEL option is also specified.

## **DATALABEL <=***variable***>**

displays a label for each data point. If you specify a variable, then the values of that variable are used for the data labels. If you do not specify a variable, then the values of the Y variable are used for the data labels.

Interaction This option has no effect if you also specify the NOMARKERS option.

## **DATALABELATTRS=***style-element***<(***options***)> | (***options***)**

specifies the appearance of the labels in the plot when you use the DATALABEL= option.

<span id="page-495-0"></span>You can specify the appearance by using a style element or by specifying specific options. If you specify a style element, you can also specify options to override specific appearance attributes.

For a description of the text options, see ["Text Attributes" on page 1756.](#page-1791-0)

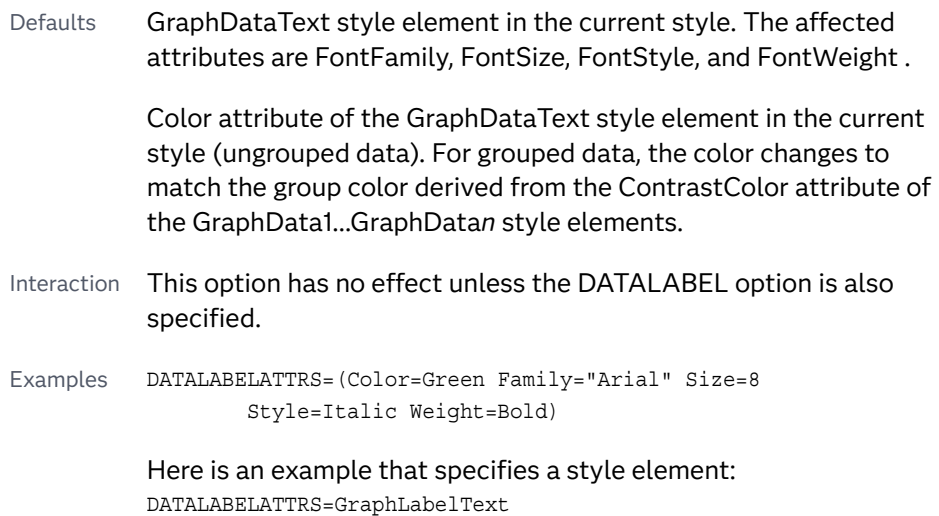

## **DATALABELPOS=***position*

specifies the location of the data label with respect to the plot. *position* can be one of the following values:

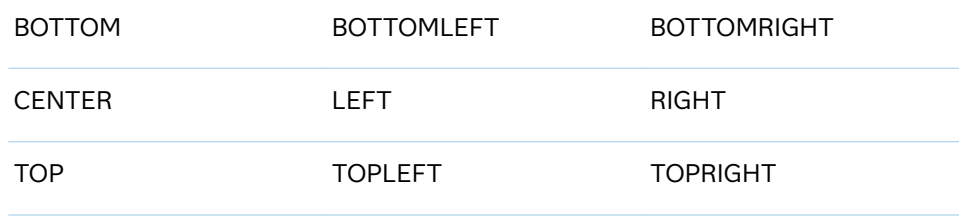

Interactions This option has no effect unless you also specify the DATALABEL option.

> This option displays group values for each category when GROUP= is also specified.

## **DEGREE=1 | 2**

specifies the degree of the local polynomials to use for each local regression. 1 specifies a linear fit and 2 specifies a quadratic fit.

Default 1

## **FILLEDOUTLINEDMARKERS**

specifies that markers have a fill and an outline.

Requirement The marker symbol, derived either from the applied style or specified with the MARKERATTRS= option, must have the "Filled" suffix in its name. Otherwise, this option is ignored. See [marker](#page-1790-0) [symbols on page 1755.](#page-1790-0)

<span id="page-496-0"></span>Interaction Use the MARKERFILLATTRS= and MARKEROUTLINEATTRS= options to specify attributes for the fill and outline.

See For usage information and an example, see ["Marker Fills and](#page-1779-0) [Outlines" on page 1744](#page-1779-0).

#### **GROUP=***variable*

specifies a classification variable to divide the values into groups. A separate plot is created for each unique value of the classification variable.

Interactions If you specify the GROUP= option in multiple fit plot statements, then the first GROUP= variable is used for all of the fit plots that specify GROUP=.

> When the GROUP= option is used, the data is rendered in sorted order by the group variable.

## **INTERPOLATION=CUBIC | LINEAR**

specifies the degree of the interpolating polynomials that are used for blending local polynomial fits at the kd tree vertices.

Default LINEAR

#### **JITTER**

specifies that data markers are offset when multiple observations have the same response value. When the JITTER option is enabled, markers that represent the same response value are offset slightly in order to make all of the markers visible.

The following partial images show the effect of the JITTER option.

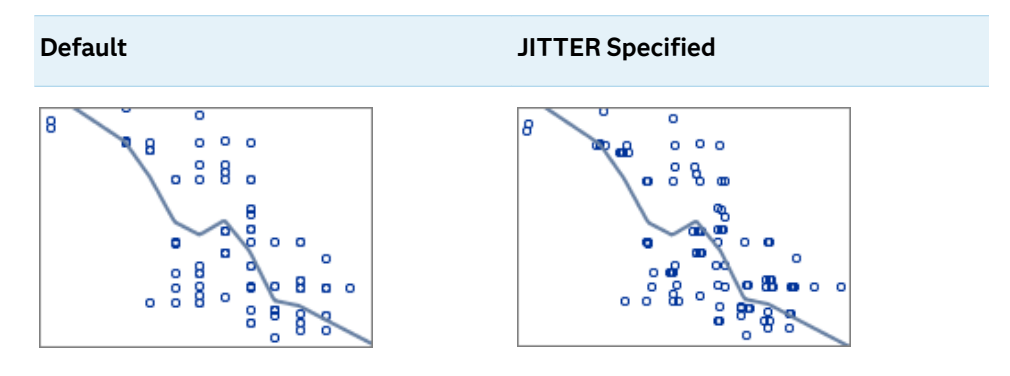

- Default Markers that represent the same response value are overlaid, which results in some markers being obscured.
- Notes This option affects only how the scatter plot is drawn. It has no effect on the LOESS curve.

By default, the width of the jitter space is 40% of the minimal interval width of the axis. When the minimum data interval is very small, the jitter offset might not be noticeable.

## <span id="page-497-0"></span>**LEGENDLABEL="***text-string***"**

specifies a label that identifies the fit line in the legend. By default, the label "Loess" is used, along with the value of the SMOOTH= option if specified.

### **LINEATTRS=***style-element* **<(***options***)> | (***options***)**

specifies the appearance of the fit curve. You can specify the appearance by using a style element or by specifying specific options. If you specify a style element, you can also specify options to override specific appearance attributes.

For a description of the line options, see ["Line Attributes and Patterns" on page](#page-1784-0)  [1749](#page-1784-0).

Defaults For grouped data, GraphData1 ... GraphData*n* style elements in the current style are used. The affected attributes are ContrastColor and LineStyle. The LineThickness attribute comes from the GraphFit element in the current style.

> For ungrouped data, the GraphFit style element in the current style is used. The affected attributes are ContrastColor, LineStyle, and LineThickness.

Note If you overlay multiple Loess plots using ungrouped data, the procedure uses GraphFit and GraphFit2 for the first two plots. If three or more plots are requested, the GraphData1 ... GraphData*n* style elements are used instead for the ContrastColor and LineStyle attributes. In this case, the LineThickness attribute comes from the GraphFit element.

#### **MARKERATTRS=***style-element* **<(***options***)> | (***options***)**

specifies the appearance of the markers in the plot. You can specify the appearance by using a style element or by specifying specific options. If you specify a style element, you can also specify options to override specific appearance attributes.

For a description of marker attributes, see ["Marker Attributes and Symbols" on](#page-1789-0) [page 1754](#page-1789-0).

Default GraphDataDefault style element in the current style for ungrouped data. GraphData1 ... GraphData*n* style elements in the current style for grouped data. The affected attributes are ContrastColor and MarkerSymbol.

### **MARKERFILLATTRS=***style-element***<(COLOR=***color***)> | (COLOR=***color***)**

specifies the color of the marker fill. You can specify colors using a number of different color-naming schemes. For more information, see ["Color-Naming](#page-1793-0) [Schemes" on page 1758.](#page-1793-0)

- Default Color attribute of the GraphDataDefault style element in the current style for ungrouped data. GraphData1 ... GraphData*n* style elements in the current style for grouped data.
- Interactions This option has no effect unless FILLEDOUTLINEDMARKERS is also specified.

This option overrides any color that is specified with the MARKERATTRS= option.

You can also use the MARKEROUTLINEATTRS= option to specify attributes for the marker outline.

#### **MARKEROUTLINEATTRS=***style-element* **<(***options***)> | (***options***)**

specifies the appearance of the marker outlines. You can specify the appearance by using a style element or by specifying specific options. If you specify a style element, you can also specify options to override specific appearance attributes.

For the options, you can specify either or both of the following:

- $\blacksquare$  line color
- $\blacksquare$  line thickness

For a description of the line options, see ["Line Attributes and Patterns" on page](#page-1784-0)  [1749](#page-1784-0).

- Default GraphOutlines style element in the current style for ungrouped data. GraphData1 ... GraphData*n* style elements in the current style for grouped data. The affected attributes are ContrastColor and LineThickness
- Interactions This option has no effect unless FILLEDOUTLINEDMARKERS is also specified.

You can also use the MARKERFILLATTRS= option to specify attributes for the fill.

See For usage information and an example, see ["Marker Fills and](#page-1779-0) [Outlines" on page 1744.](#page-1779-0)

### **MAXPOINTS=***n*

specifies the maximum number of predicted points for the loess fit and the corresponding limits.

Default 201

## **NAME="***text-string***"**

specifies a name for the plot. You can use the name to refer to this plot in other statements.

- Note The *text-string* is case-sensitive and must define a unique name within the procedure.
- Tip This option is often used with legend statements in order to coordinate the use of colors and line patterns between the graph and the legend.

## **NOLEGCLM**

hides the legend entry for the mean value confidence limits.

<span id="page-498-0"></span>See **For usage information and an example, see ["Marker Fills and](#page-1779-0)** [Outlines" on page 1744.](#page-1779-0)

## <span id="page-499-0"></span>**NOLEGFIT**

hides the legend entry for the fit line.

## **NOMARKERS**

removes the scatter markers from the plot.

## **REWEIGHT=***n*

specifies the number of iterative reweighting steps to apply to the data.

Default 0

## **SMOOTH=***numeric-value*

specifies a smoothing parameter value.

Default A smoothing value is determined automatically.

Range (0,1]

See [What is loess regression?](https://blogs.sas.com/content/iml/2016/10/17/what-is-loess-regression.html) on blogs.sas.com.

[The LOESS Procedure](https://documentation.sas.com/?cdcId=pgmsascdc&cdcVersion=9.4_3.5&docsetId=statug&docsetTarget=statug_loess_toc.htm) in *SAS/STAT User's Guide* for information about the fitting methodology that the LOESS statement uses.

## **SPLITCHAR=***"character-list"*

specifies one or more characters on which the text for curve and data labels is always split. The text is split at every occurrence of the specified split character or characters.

*"character-list"* is one or more characters with no delimiter between each character and enclosed in quotation marks. For example, to specify the split characters a, b, and c, use the following option:

SPLITCHAR="abc"

When multiple split characters are specified, each character in the list is treated as a separate split character unless the specified characters appear consecutively in the value. In that case, all of the specified split characters together are treated as a single split character.

If the value does not contain any of the specified split characters, a split does not occur.

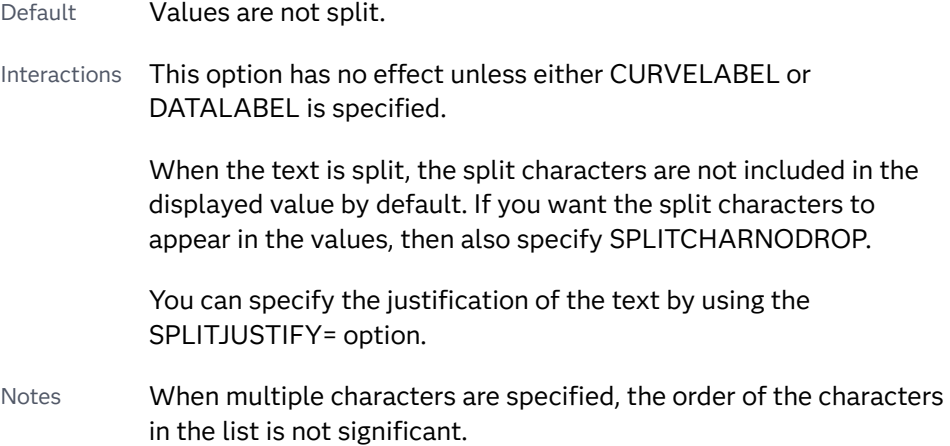

The split characters are case sensitive.

- <span id="page-500-0"></span>Tip If you specify data labels and curve labels, this option affects both types of labels. If you do not want to split both types with the same split character, consider using an overlaid plot in your graph. You can then split data labels in one plot and curve labels in the other.
- See ["Fit Policies for Axis Tick Values, Curve Labels, and Data Labels" on](#page-1776-0)  [page 1741](#page-1776-0)

## **SPLITCHARNODROP**

specifies that the split characters are included in the displayed value.

- Interaction This option has no effect unless SPLITCHAR= is also specified.
- See ["Fit Policies for Axis Tick Values, Curve Labels, and Data Labels" on](#page-1776-0)  [page 1741](#page-1776-0)

## **SPLITJUSTIFY=LEFT | CENTER | RIGHT**

specifies the horizontal alignment of the value text that is being split.

- Interaction This option has no effect unless you specify the SPLITCHAR= option.
- See ["Fit Policies for Axis Tick Values, Curve Labels, and Data Labels" on](#page-1776-0)  [page 1741](#page-1776-0)

## **TIP=(***variable-list***) | NONE**

specifies the data tip information to be displayed when the cursor is positioned over the graphics element.

#### **(***variable-list***)**

a space-separated list of variables enclosed in parentheses. Data tips are displayed using the data obtained from the specified variables.

#### **NONE**

suppresses the data tips from this plot.

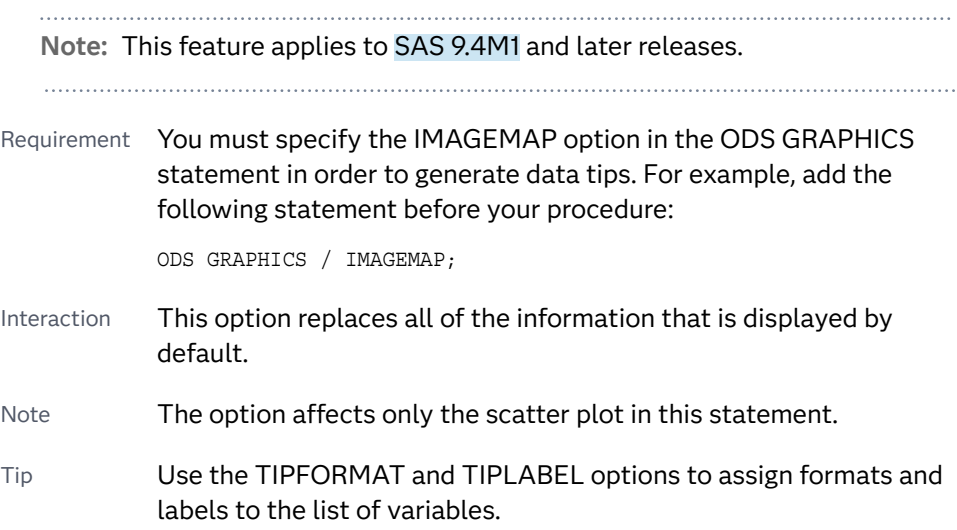

Example **tip=(age weight)** 

## <span id="page-501-0"></span>**TIPFORMAT=(***format-list***)**

applies formats to the list of data tip variables that you specify in the TIP= option.

Provide a space-separated list of formats enclosed in parentheses. This option provides a way to control the format of the variable data that appears in the data tips.

A one-to-one correspondence exists between the *format-list* and the *variablelist* that is specified for the TIP= option. A format must be provided for each variable, using the same order as the *variable-list*. If you do not want to apply a format to a variable, use the AUTO keyword instead.

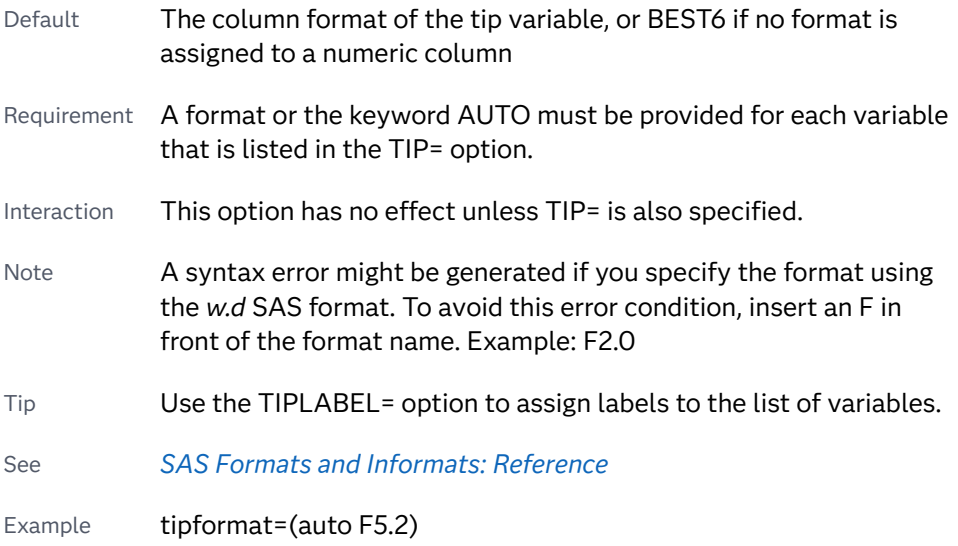

## **TIPLABEL=(***label-list***)**

applies labels to the list of data tip variables that you specify in the TIP= option.

Provide a space-separated list of quoted "text strings" enclosed in parentheses. This option provides a way to specify labels for the variable data that appears in the data tips.

A one-to-one correspondence exists between the *label-list* and the *variable-list*  that is specified for the TIP= option. A label must be provided for each variable, using the same order as the *variable-list*. If you do not want to apply a custom label to a variable, use the AUTO keyword instead.

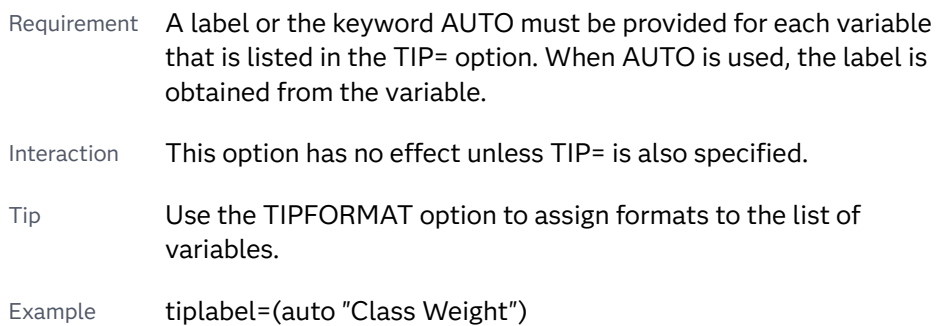

#### <span id="page-502-0"></span>**TRANSPARENCY=***value*

specifies the degree of transparency for the plot.

**Note:** This feature applies to SAS 9.4M2 and later releases.

The transparency that you specify applies to all aspects of the plot statement except the confidence limits. The CLMTRANSPARENCY option must still be used to control transparency for confidence limits.

Default 0.0

Range 0 (completely opaque) to 1 (completely transparent)

#### **WEIGHT=***numeric-variable*

specifies how observations are weighted. Each observation is weighted by the value of the specified numeric variable.

Requirement The values of the weight variable must be greater than zero. If an observation's weight is zero, negative, or missing, the observation is deleted from the analysis.

# NEEDLE Statement

Creates a plot with needles connecting each point to the baseline.

Restriction: The vertical axis that is used with the NEEDLE statement cannot be a discrete axis.

See: ["Plot Compatibility" on page 1728](#page-1763-0) for information about overlaying this plot with other plot types

Example: ["About Needle Plots" on page 29](#page-64-0)

## Syntax

**NEEDLE** X=*variable* Y=*numeric-variable* </*[options](#page-504-0)*>;

## Summary of Optional Arguments

### **Appearance options**

ATTRID=*[character-value](#page-504-0)*  specifies the value of the ID variable in a discrete attribute map data set.

[BASELINEATTRS=](#page-505-0)*style-element* <(*options*)> | (*options*)

specifies the appearance of the baseline.

[DATASKIN=NONE | CRISP | GLOSS | MATTE | PRESSED | SHEEN](#page-506-0)

specifies a special effect to be used on the plot.

#### [DISCRETEOFFSET=](#page-507-0)*numeric-value*

specifies an amount to offset all needle lines from discrete X values.

#### [DISPLAYBASELINE=AUTO | ON | OFF](#page-507-0)

specifies whether the baseline is displayed.

#### LINEATTRS=*[style-element](#page-509-0)* <(*options*)> | (*options*)

specifies the appearance of the needle lines.

## [TRANSPARENCY=](#page-513-0)*value*

specifies the degree of transparency for the plot.

#### **Data tip options**

#### TIP=(*[variable-list](#page-511-0)*) | NONE

specifies the data tip information to be displayed when the cursor is positioned over the graphics element.

#### [TIPFORMAT=\(](#page-512-0)*format-list*)

applies formats to the list of data tip variables that you specify in the TIP= option.

#### [TIPLABEL=\(](#page-512-0)*label-list*)

applies labels to the list of data tip variables that you specify in the TIP= option.

## **Group options**

#### [CLUSTERWIDTH=](#page-505-0)*numeric-value*

specifies the width of the group clusters as a fraction of the midpoint spacing.

## [GROUP=](#page-508-0)*variable*

specifies a variable that is used to group the data.

## [GROUPDISPLAY=CLUSTER | OVERLAY](#page-508-0)

specifies how to display grouped needles.

## [GROUPORDER=DATA | REVERSEDATA | ASCENDING | DESCENDING](#page-508-0)

specifies the ordering of the groups within a category.

## **[NOMISSINGGROUP](#page-510-0)**

specifies that missing values of the group variable are not included in the plot.

## **Label options**

## [DATALABEL <](#page-505-0)**=***variable*>

displays a label for each data point.

#### [DATALABELATTRS=](#page-505-0)*style-element*<**(***options***)**> | (*options*)

specifies the appearance of the labels in the plot when you use the DATALABEL= option.

## [DATALABELPOS=](#page-506-0)*position*

specifies the location of the data label with respect to the plot.

#### [LEGENDLABEL="](#page-509-0)*text-string*"

specifies a label that identifies the needle plot in the legend.

## SPLITCHAR=*["character-list"](#page-510-0)*

specifies one or more characters on which the text for data labels is always split.

## [SPLITCHARNODROP](#page-511-0)

specifies that the split characters are included in the displayed value.
# [SPLITJUSTIFY=LEFT | CENTER | RIGHT](#page-511-0)

specifies the horizontal alignment of the value text that is being split.

# **Marker options**

[MARKERATTRS=](#page-510-0)*style-element* <(*options*)> | (*options*)

specifies the appearance of the markers in the plot.

# **[MARKERS](#page-510-0)**

adds markers to the tips of the needles.

# **Plot options**

#### BASELINE=*numeric-value*

specifies a value on the Y axis for the baseline.

# URL=*[character-variable](#page-513-0)*

specifies an HTML page to be displayed when parts of the plot are selected.

# **Plot reference options**

# NAME="*[text-string](#page-510-0)*"

specifies a name for the plot.

# Required Arguments

# **X=***variable*

specifies the variable for the X axis.

## **Y=***numeric-variable*

specifies a numeric variable for the Y axis.

# Optional Arguments

# **ATTRID=***character-value*

specifies the value of the ID variable in a discrete attribute map data set. You specify this option only if you are using an attribute map to control visual attributes of the graph.

See [Chapter 18, "Using Discrete Attribute Maps," on page 1841](#page-1876-0)

["Overview of Attribute Maps" on page 1837](#page-1872-0)

# **BASELINE=***numeric-value*

specifies a value on the Y axis for the baseline. The baseline is always displayed in the plot, even when this option is not specified. In that case, the default value is used. When this option is specified, the axis range is adjusted to include the baseline, and the baseline is placed at the specified value on the axis.

#### Default  $\Omega$

Tips The appearance of the baseline is controlled by the BASELINEATTRS= option.

> To suppress the baseline, use the BASELINEATTRS= option to set the line thickness to 0.

# **BASELINEATTRS=***style-element* **<(***options***)> | (***options***)**

specifies the appearance of the baseline.

**Note:** This feature applies to SAS 9.4M1 and later releases.

You can specify the appearance by using a style element or by specifying specific options. If you specify a style element, you can also specify options to override specific appearance attributes.

For a description of the line options, see ["Line Attributes and Patterns" on page](#page-1784-0)  [1749](#page-1784-0).

Default The GraphAxisLines style element in the current style.

Notes The baseline is always drawn by default.

When *style-element* is specified, only the style element's COLOR, LINESTYLE, and LINETHICKNESS attributes are used.

Tip To suppress the baseline, set the line thickness to 0 as follows: baselineattrs=(thickness=0)

# **CLUSTERWIDTH=***numeric-value*

specifies the width of the group clusters as a fraction of the midpoint spacing. Specify a value from 0.0 (narrowest) to 1.0 (widest).

Default 0.8

Interactions This option is applicable only when the GROUP option is specified, when GROUPDISPLAY=CLUSTER, and when the category axis is discrete.

> For interval data, when markers are displayed and GROUPDISPLAY=CLUSTER and CLUSTERWIDTH= are in effect, the size of the markers in each cluster might be reduced to no less than 5 pixels in order to display the cluster within the smallest effective midpoint space. If you need larger markers in that case, use the MARKERATTRS= option to specify a larger marker size.

# **DATALABEL <=***variable***>**

displays a label for each data point. If you specify a variable, the values of that variable are used for the data labels. If you do not specify a variable, then the values of the Y variable are used for the data labels.

#### **DATALABELATTRS=***style-element***<(***options***)> | (***options***)**

specifies the appearance of the labels in the plot when you use the DATALABEL= option.

You can specify the appearance by using a style element or by specifying specific options. If you specify a style element, you can also specify options to override specific appearance attributes.

For a description of the text options, see ["Text Attributes" on page 1756.](#page-1791-0)

Defaults GraphDataText style element in the current style. The affected attributes are FontFamily, FontSize, FontStyle, and FontWeight .

> Color attribute of the GraphDataText style element in the current style (ungrouped data). For grouped data, the color changes to match the group color derived from the ContrastColor attribute of the GraphData1...GraphData*n* style elements.

- Interaction This option has no effect unless the DATALABEL option is also specified.
- Examples DATALABELATTRS=(Color=Green Family="Arial" Size=8 Style=Italic Weight=Bold)

Here is an example that specifies a style element: DATALABELATTRS=GraphLabelText

#### **DATALABELPOS=***position*

specifies the location of the data label with respect to the plot. *position* can be one of the following values:

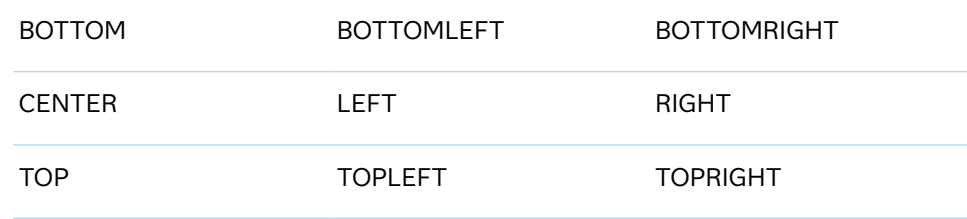

Interactions This option has no effect unless you also specify the DATALABEL option.

> This option displays group values for each category when GROUP= is also specified.

# **DATASKIN=NONE | CRISP | GLOSS | MATTE | PRESSED | SHEEN**

specifies a special effect to be used on the plot.

**Note:** This feature applies to SAS 9.4M1 and later releases. 

The data skin affects all plot lines. Specify one of the following:

*Table 8.27 DATASKIN Options for Lines*

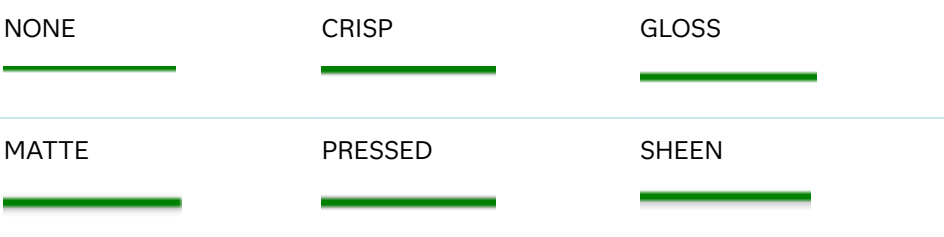

If you specify markers with the plot, then the data skin affects the markers as well.

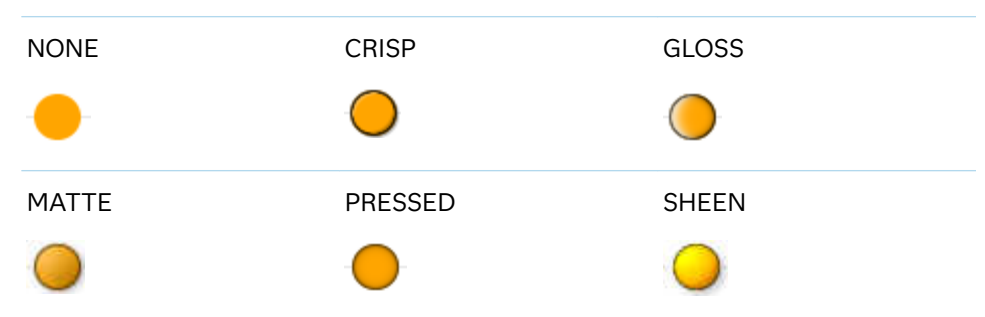

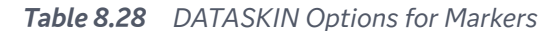

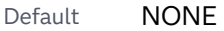

- Restriction The ODS GRAPHICS option DATASKINMAX= controls the maximum number of graphics elements that are skinned in a plot statement. In SAS 9.4M1 and later releases, the maximum number is 200 by default. When this limit is exceeded for a plot, the specified data skin is not applied. Use the DATASKINMAX= option to increase or decrease the maximum limit.
- Note When determining the maximum number of graphics elements that are skinned in a plot statement, the procedure evaluates the plot elements in each cell separately. It is possible for a plot in one cell to reach the maximum threshold, but the plot in a different cell does not.
- See ["Using Data Skins" on page 1785](#page-1820-0)

# **DISCRETEOFFSET=***numeric-value*

specifies an amount to offset all needle lines from discrete X values. Specify a value from –0.5 (left offset) to +0.5 (right offset).

Default 0.0 (no offset)

Requirement This option is applicable only when the X axis is discrete.

#### **DISPLAYBASELINE=AUTO | ON | OFF**

specifies whether the baseline is displayed.

**Note:** This feature applies to SAS 9.4M5 and later releases.

Specify one of the following values:

#### **AUTO**

displays the baseline if the baseline intercept is within the response-axis range, excluding the minimum and maximum axis values. In that case, the graph shows both positive and negative needles. If the baseline intercept is equal to the response-axis minimum or maximum value, or is outside of the axis range, the baseline is not displayed.

**ON**

always displays the baseline.

**OFF**

hides the baseline.

Default ON

Tip To change the baseline position, use the BASELINE= option. To change the appearance of the baseline, use the BASELINEATTRS= option.

# **GROUP=***variable*

specifies a variable that is used to group the data. The plot elements for each group value are automatically distinguished by different visual attributes.

- Interaction When the procedure contains both computed and non-computed plot statements, the assignment of group attributes does not always align between the plots. If you need to control the group attribute assignment for these types of plots, consider using an attribute map. For more information, see [Chapter 17, "Using Attribute Maps to](#page-1872-0) [Control Visual Attributes," on page 1837](#page-1872-0).
- Tip ODS Graphics limits the number of groups to 1000. Use the GROUPMAX= option in the ODS GRAPHICS statement to change the maximum number of groups that can be processed.

# **GROUPDISPLAY=CLUSTER | OVERLAY**

specifies how to display grouped needles.

**CLUSTER**

grouped items are drawn adjacent to each other.

**OVERLAY**

grouped items are drawn at the exact coordinate and might overlap. Each group is represented by unique visual attributes derived from the GraphData1... GraphData*n* style elements in the current style.

Default **OVERLAY** 

Interactions This option is ignored unless GROUP= is specified.

For interval data, when markers are displayed, and GROUPDISPLAY=CLUSTER and CLUSTERWIDTH= are in effect, the size of the markers in each cluster might be reduced. The size could be reduced to no less than 5 pixels in order to display the cluster within the smallest effective midpoint space. If you need larger markers in that case, use the MARKERATTRS= option to specify a larger marker size.

# **GROUPORDER=DATA | REVERSEDATA | ASCENDING | DESCENDING**

specifies the ordering of the groups within a category.

**DATA**

orders the groups within a category in data order of the group variable.

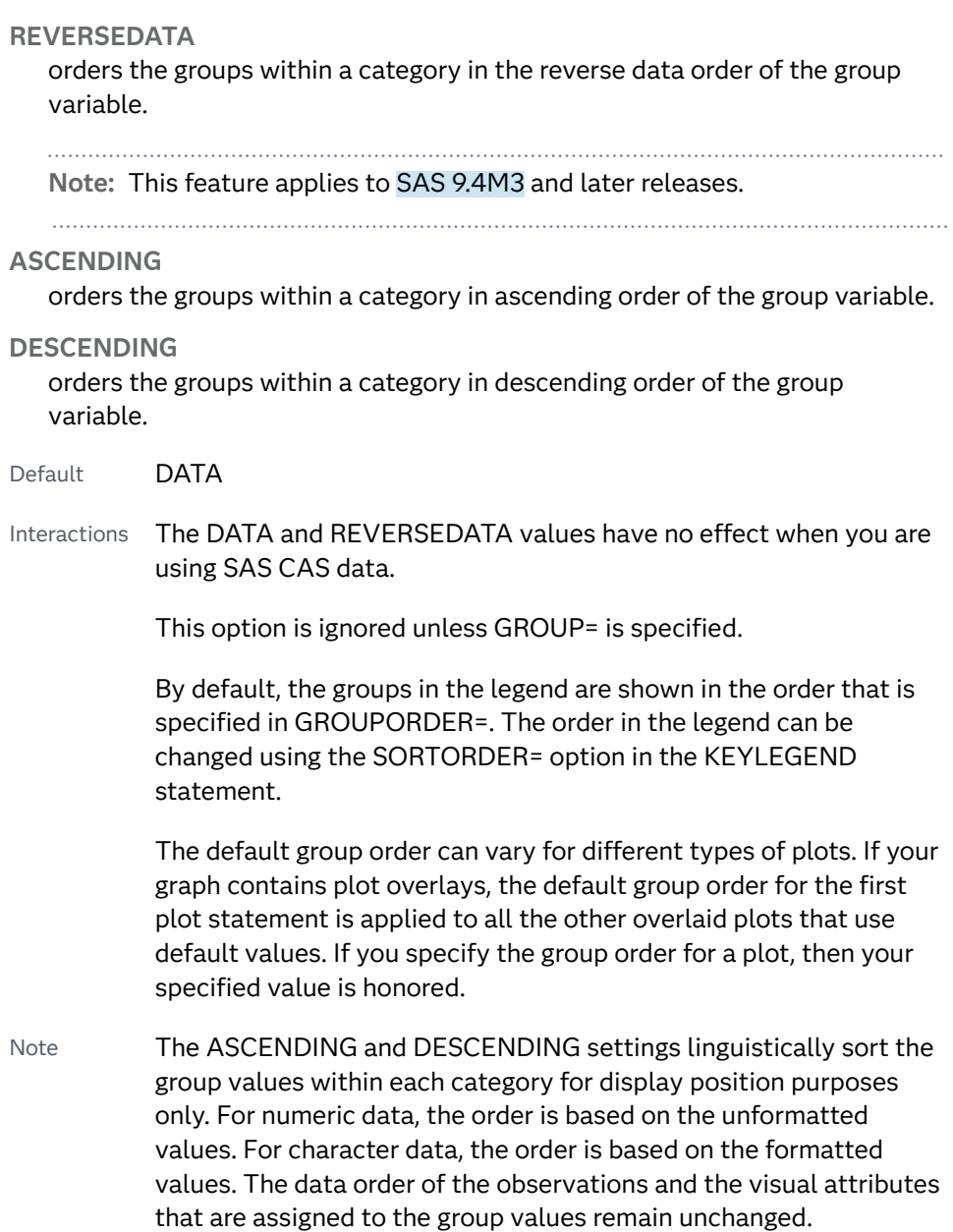

#### **LEGENDLABEL="***text-string***"**

specifies a label that identifies the needle plot in the legend. By default, the label of the Y variable or the group value for each marker is used.

Interaction The LEGENDLABEL= option has no effect if you also specify the GROUP= option in the same plot statement.

# **LINEATTRS=***style-element* **<(***options***)> | (***options***)**

specifies the appearance of the needle lines. You can specify the appearance by using a style element or by specifying specific options. If you specify a style element, you can also specify options to override specific appearance attributes.

For a description of the line options, see ["Line Attributes and Patterns" on page](#page-1784-0)  [1749](#page-1784-0).

<span id="page-510-0"></span>Default GraphDataDefault style element in the current style for ungrouped data. GraphData1 ... GraphData*n* style elements in the current style for grouped data. The effective attributes are: ContrastColor, LineStyle, and LineThickness.

#### **MARKERATTRS=***style-element* **<(***options***)> | (***options***)**

specifies the appearance of the markers in the plot. You can specify the appearance by using a style element or by specifying specific options. If you specify a style element, you can also specify options to override specific appearance attributes.

For a description of marker attributes, see ["Marker Attributes and Symbols" on](#page-1789-0) [page 1754](#page-1789-0).

- Default GraphDataDefault style element in the current style for ungrouped data. GraphData1 ... GraphData*n* style elements in the current style for grouped data. The affected attributes are ContrastColor and MarkerSymbol.
- Interaction This option has no effect unless you also specify the MARKERS option.

#### **MARKERS**

adds markers to the tips of the needles.

#### **NAME="***text-string***"**

specifies a name for the plot. You can use the name to refer to this plot in other statements.

- Note The *text-string* is case-sensitive and must define a unique name within the procedure.
- Tip This option is often used with legend statements in order to coordinate the use of colors and line patterns between the graph and the legend.

#### **NOMISSINGGROUP**

specifies that missing values of the group variable are not included in the plot.

Interaction This option has no effect unless GROUP= is also specified.

# **SPLITCHAR=***"character-list"*

specifies one or more characters on which the text for data labels is always split. The text is split at every occurrence of the specified split character or characters.

*"character-list"* is one or more characters with no delimiter between each character and enclosed in quotation marks. For example, to specify the split characters a, b, and c, use the following option:

#### SPLITCHAR="abc"

When multiple split characters are specified, each character in the list is treated as a separate split character unless the specified characters appear consecutively in the value. In that case, all of the specified split characters together are treated as a single split character.

<span id="page-511-0"></span>If the value does not contain any of the specified split characters, a split does not occur.

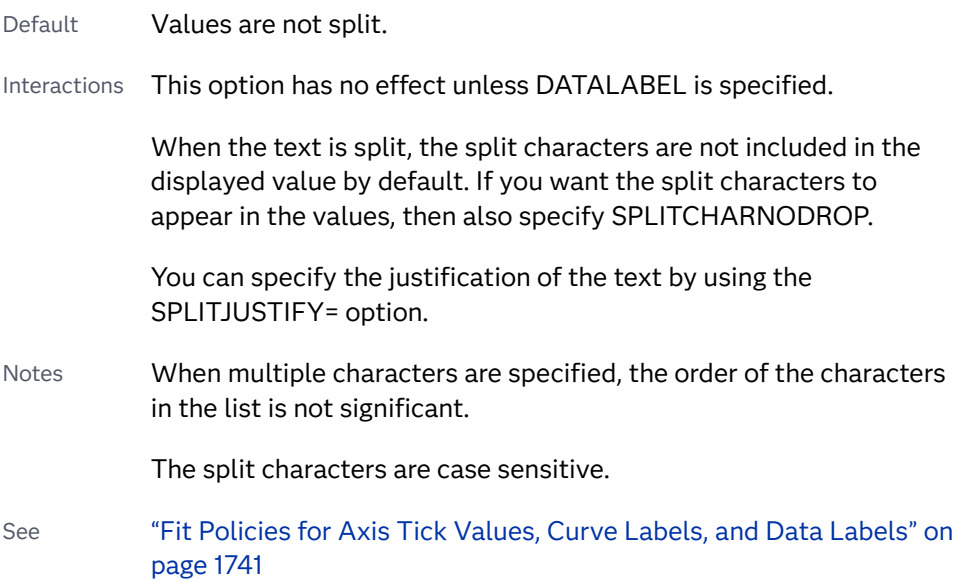

# **SPLITCHARNODROP**

specifies that the split characters are included in the displayed value.

- Interaction This option has no effect unless SPLITCHAR= is also specified.
- See ["Fit Policies for Axis Tick Values, Curve Labels, and Data Labels" on](#page-1776-0)  [page 1741](#page-1776-0)

# **SPLITJUSTIFY=LEFT | CENTER | RIGHT**

specifies the horizontal alignment of the value text that is being split.

- Interaction This option has no effect unless you specify the SPLITCHAR= option.
- See ["Fit Policies for Axis Tick Values, Curve Labels, and Data Labels" on](#page-1776-0)  [page 1741](#page-1776-0)

#### **TIP=(***variable-list***) | NONE**

specifies the data tip information to be displayed when the cursor is positioned over the graphics element.

**(***variable-list***)**

a space-separated list of variables enclosed in parentheses. Data tips are displayed using the data obtained from the specified variables.

# **NONE**

suppresses the data tips from this plot.

**Note:** This feature applies to SAS 9.4M1 and later releases. 

Requirement You must specify the IMAGEMAP option in the ODS GRAPHICS statement in order to generate data tips. For example, add the following statement before your procedure:

ODS GRAPHICS / IMAGEMAP;

- Interaction This option replaces all of the information that is displayed by default.
- Tip Use the TIPFORMAT and TIPLABEL options to assign formats and labels to the list of variables.

Example **tip=(age weight)** 

# **TIPFORMAT=(***format-list***)**

applies formats to the list of data tip variables that you specify in the TIP= option.

Provide a space-separated list of formats enclosed in parentheses. This option provides a way to control the format of the variable data that appears in the data tips.

A one-to-one correspondence exists between the *format-list* and the *variablelist* that is specified for the TIP= option. A format must be provided for each variable, using the same order as the *variable-list*. If you do not want to apply a format to a variable, use the AUTO keyword instead.

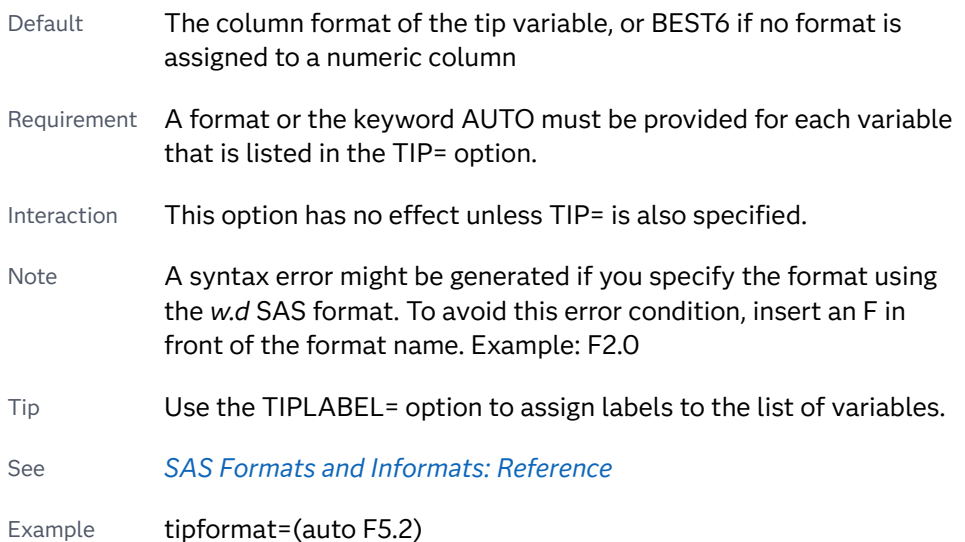

# **TIPLABEL=(***label-list***)**

applies labels to the list of data tip variables that you specify in the TIP= option.

Provide a space-separated list of quoted "text strings" enclosed in parentheses. This option provides a way to specify labels for the variable data that appears in the data tips.

A one-to-one correspondence exists between the *label-list* and the *variable-list*  that is specified for the TIP= option. A label must be provided for each variable, using the same order as the *variable-list*. If you do not want to apply a custom label to a variable, use the AUTO keyword instead.

<span id="page-513-0"></span>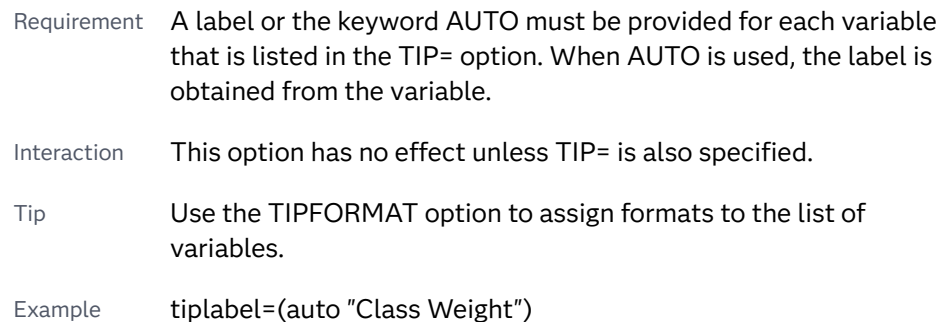

# **TRANSPARENCY=***value*

specifies the degree of transparency for the plot. The transparency that you specify applies to all aspects of the plot statement.

Default 0.0

Range 0 (completely opaque) to 1 (completely transparent)

#### **URL=***character-variable*

specifies an HTML page to be displayed when parts of the plot are selected.

#### *character-variable*

specifies a variable that contains a valid HTML page reference (HREF) for each plot element that is to have an active link.

Example https://www.sas.com/en\_us/home.html

Default By default, no HTML links are created.

Interactions This option affects graphics output that is created through the ODS HTML destination only. For more information about ODS destinations, see ["Specifying ODS Destinations" on page 1820](#page-1855-0).

> This option has no effect unless you also specify IMAGEMAP in the ODS GRAPHICS statement. For example, add the following statement before your procedure:

ODS GRAPHICS / IMAGEMAP;

For more information, see ["Using the ODS GRAPHICS Statement"](#page-1860-0)  [on page 1825](#page-1860-0).

Tip Use the DRILLTARGET= option in the ODS GRAPHICS statement in order to specify the window that displays the drill-down output.

# PBSPLINE Statement

Creates a fitted penalized B-spline curve.

Restriction: Starting with SAS 9.4M5, the number of vertices for a patterned line cannot exceed the maximum specified by the ODS GRAPHICS statement option

[LINEPATTERNOBSMAX=.](#page-144-0) The default is 10,000. If the limit is exceeded, the plot is not drawn and a note is written to the SAS log stating that the limit has been exceeded. In that case, increase LINEPATTERNOBSMAX= to the value suggested in the note or change the line pattern to SOLID using the LINEATTRS= option.

See: ["Marker Fills and Outlines" on page 1744](#page-1779-0) ["Plot Compatibility" on page 1728](#page-1763-0) for information about overlaying this plot with other plot types

Example: ["About Penalized B-Spline Plots" on page 44](#page-79-0)

# Syntax

**PBSPLINE** X=*numeric-variable* Y=*numeric-variable* </*[options](#page-516-0)*>;

# Summary of Optional Arguments

# **Appearance options**

# ATTRID=*[character-value](#page-517-0)*

specifies the value of the ID variable in a discrete attribute map data set.

LINEATTRS=*[style-element](#page-524-0)* <(*options*)> | (*options*)

specifies the appearance of the fitted curve.

#### [NKNOTS=](#page-526-0)*n*

specifies the number of evenly spaced internal knots.

# SMOOTH=*[numeric-value](#page-526-0)*

specifies a smoothing parameter value.

# [TRANSPARENCY=](#page-529-0)*value*

specifies the degree of transparency for the plot.

# **Data tip options**

# TIP=(*[variable-list](#page-527-0)*) | NONE

specifies the data tip information to be displayed when the cursor is positioned over the graphics element.

# [TIPFORMAT=\(](#page-528-0)*format-list*)

applies formats to the list of data tip variables that you specify in the TIP= option.

# [TIPLABEL=\(](#page-529-0)*label-list*)

applies labels to the list of data tip variables that you specify in the TIP= option.

#### **Label options**

[CURVELABEL <](#page-520-0)**="***text-string***"**> adds a label for the curve.

# [CURVELABELATTRS=](#page-520-0)*style-element*<**(***options***)**> | (*options*)

specifies the appearance of the labels in the plot when you use the CURVELABEL= option.

# [CURVELABELPOS=MIN | MAX | START | END](#page-521-0)

specifies the location of the curve label.

## [DATALABEL <](#page-521-0)**=***variable*>

displays a label for each data point.

#### [DATALABELATTRS=](#page-521-0)*style-element*<**(***options***)**> | (*options*)

specifies the appearance of the labels in the plot when you use the DATALABEL= option.

#### [DATALABELPOS=](#page-522-0)*position*

specifies the location of the data label with respect to the plot.

#### SPLITCHAR=*["character-list"](#page-526-0)*

specifies one or more characters on which the text for curve and data labels is always split.

#### [SPLITCHARNODROP](#page-527-0)

specifies that the split characters are included in the displayed value.

# [SPLITJUSTIFY=LEFT | CENTER | RIGHT](#page-527-0)

specifies the horizontal alignment of the value text that is being split.

#### **Legend options**

#### [LEGENDLABEL="](#page-524-0)*text-string*"

specifies a label that identifies the B-spline curve in the legend.

#### **[NOLEGCLI](#page-526-0)**

hides the legend entry for the individual value prediction limits.

#### [NOLEGCLM](#page-526-0)

hides the legend entry for the mean value confidence limits.

#### [NOLEGFIT](#page-526-0)

hides the legend entry for the fit line.

## **Limit options**

CLI <**="***[text-string](#page-517-0)***"**>

creates confidence limits for the individual predicted values.

#### CLIATTRS=*style-element* | (*[CLI-attrs-suboptions](#page-517-0)*)

specifies the appearance of the individual value prediction limits by using an ODS style element or by specifying line and fill attributes.

# CLM <**="***[text-string](#page-518-0)***"**>

creates confidence limits.

#### CLMATTRS =*style-element* | (*[CLM-attrs-suboptions](#page-518-0)* )

specifies the appearance of the mean value confidence limits by using an ODS style element or by specifying fill and line attributes.

# [CLMTRANSPARENCY=](#page-520-0)*numeric-value*

specifies the degree of transparency for the confidence limits.

#### **Marker options**

#### [FILLEDOUTLINEDMARKERS](#page-522-0)

specifies that markers have a fill and an outline.

#### **[JITTER](#page-523-0)**

specifies that data markers are offset when multiple observations have the same response value.

#### [MARKERATTRS=](#page-524-0)*style-element* <(*options*)> | (*options*)

specifies the appearance of the markers in the plot.

<span id="page-516-0"></span>[MARKERFILLATTRS=](#page-524-0)*style-element*<(COLOR=*color*)> | (COLOR=*color*) specifies the color of the marker fill.

[MARKEROUTLINEATTRS=](#page-525-0)*style-element* <(*options*)> | (*options*)

specifies the appearance of the marker outlines.

**[NOMARKERS](#page-526-0)** 

removes the scatter markers from the plot.

# **PBSPLINE options**

#### [MAXPOINTS=](#page-525-0)*n*

specifies the maximum number of predicted points for the spline curve and for any confidence limits.

# **Plot options**

## ALPHA=*numeric-value*

specifies the confidence level for the confidence limits.

#### [DEGREE=](#page-522-0)*n*

specifies the degree of the spline transformation.

#### FREQ=*[numeric-variable](#page-523-0)*

specifies a variable for the frequency count for each observation in the input data.

# [GROUP=](#page-523-0)*variable*

specifies a classification variable to divide the values into groups.

# WEIGHT=*[numeric-variable](#page-529-0)*

specifies how observations are weighted.

#### **Plot reference options**

# NAME="*[text-string](#page-525-0)*"

specifies a name for the plot.

# Required Arguments

# **X=***numeric-variable*

specifies the variable for the X axis.

#### **Y=***numeric-variable*

specifies the variable for the Y axis.

# Optional Arguments

# **ALPHA=***numeric-value*

specifies the confidence level for the confidence limits.

Default .05

- Range 0.01 (complete confidence) to 0.99 (no confidence)
- Interaction This option has no effect unless you specify the CLI or CLM option (or both).

# <span id="page-517-0"></span>**ATTRID=***character-value*

specifies the value of the ID variable in a discrete attribute map data set. You specify this option only if you are using an attribute map to control visual attributes of the graph.

See [Chapter 18, "Using Discrete Attribute Maps," on page 1841](#page-1876-0)

["Overview of Attribute Maps" on page 1837](#page-1872-0)

# **CLI <="***text-string***">**

creates confidence limits for the individual predicted values. The optional text string overrides the default legend label for the prediction limits. The confidence level is set by the ALPHA= option.

# **CLIATTRS=***style-element* **| (***CLI-attrs-suboptions***)**

specifies the appearance of the individual value prediction limits by using an ODS style element or by specifying line and fill attributes.

**Note:** The CLIATTRS= option has no effect unless you also specify the CLI option.

*CLI-attrs-suboptions* can be the following suboptions:

#### **CLIFILLATTRS=***style-element* **<(***options***)> | (***options***)**

Specify the fill attributes of the prediction limits. You can specify the appearance by using a style element or by specifying specific options. If you specify a style element, you can also specify options to override specific appearance attributes.

For a description of fill attributes, see ["Fill Attributes" on page 1753.](#page-1788-0)

**Note:** This suboption is available with the SAS Viya 3.5 and later releases.

Default GraphConfidence style element in the current style for ungrouped data. The affected attributes are Color and Transparency.

Interaction The CLIFILLATTRS= suboption has no effect unless you also specify the FILL suboption.

Example cliattrs=(fill clifillattrs=(color=yellow transparency=.8))

**CLILINEATTRS=***style-element* **<(***options***)> | (***options***)**

Specify the line attributes of the prediction limits. You can specify the appearance by using a style element or by specifying specific options. If you specify a style element, you can also specify options to override specific appearance attributes.

For a description of the line options, see ["Line Attributes and Patterns" on](#page-1784-0)  [page 1749](#page-1784-0).

<span id="page-518-0"></span>Default GraphPredictionLimits style element in the current style for ungrouped data. The affected attributes are ContrastColor, LineStyle, and LineThickness.

Example cliattrs=(clilineattrs=(color=orange pattern=longdash thickness=8px))

#### **FILL**

**NOFILL**

specifies whether the prediction band is filled. The FILL suboption shows the fill color. The NOFILL suboption hides the fill color.

**Note:** This suboption is available with the SAS Viya 3.5 and later releases.

Default **NOFILL** 

Interaction If NOFILL and NOOUTLINE are both specified, then both suboptions are ignored and a warning is written to the SAS log.

# **OUTLINE**

#### **NOOUTLINE**

specifies whether the prediction band has outlines. The OUTLINE suboption shows the outlines. The NOOUTLINE suboption hides the outlines.

**Note:** This suboption is available with the SAS Viya 3.5 and later releases.

Default **OUTLINE** 

Interaction If NOFILL and NOOUTLINE are both specified, then both suboptions are ignored and a warning is written to the SAS log.

Default The default style element for CLIATTRS= is GraphPredictionLimits.

Interaction The CLIATTRS= option has no effect unless you also specify the CLI option.

#### **CLM <="***text-string***">**

creates confidence limits. The optional text string overrides the default legend label for the confidence limit. The confidence level is set by the ALPHA= option.

#### **CLMATTRS =***style-element* **| (***CLM-attrs-suboptions* **)**

specifies the appearance of the mean value confidence limits by using an ODS style element or by specifying fill and line attributes.

**Note:** The CLMATTRS= option has no effect unless you also specify the CLM option.

*CLM-attrs-suboptions* can be the following suboptions:

**CLMFILLATTRS=***style-element* **<(***options***)> | (***options***)**

Specify the fill attributes of the prediction limits. You can specify the appearance by using a style element or by specifying specific options. If you specify a style element, you can also specify options to override specific appearance attributes.

For a description of fill attributes, see ["Fill Attributes" on page 1753.](#page-1788-0)

Interactions CLMFILLATTRS= has no effect unless the fill is displayed. The fill is displayed by default. You can manually control this setting with the FILL and NOFILL suboptions.

> The transparency specified with this option overrides the CLMTRANSPARENCY= option.

Tip If you want to display only the outlines, starting with SAS Viya 3.5, you can specify the OUTLINE and NOFILL suboptions.

Example clmattrs=(clmfillattrs=(color=red transparency=.8))

# **CLMLINEATTRS=***style-element* **<(***options***)> | (***options***)**

Specify the line attributes of the confidence limits. You can specify the appearance by using a style element or by specifying specific options. If you specify a style element, you can also specify options to override specific appearance attributes.

For a description of the line options, see ["Line Attributes and Patterns" on](#page-1784-0)  [page 1749](#page-1784-0).

The confidence limits have no outlines by default (for most styles). To make the outlines appear, starting with the SAS Viya 3.5 you can specify the OUTLINE suboption.

- Default GraphConfidence style element in the current style for ungrouped data. GraphData1 ... GraphData*n* style elements in the current style for grouped data. The affected attributes are ContrastColor, LineStyle, and LineThickness.
- Interaction Specifying OUTLINE also hides the fill color, unless FILL is also specified.

Example clmattrs=(outline clmlineattrs=(color=red thickness=8))

# **FILL**

**NOFILL**

specifies whether the confidence band is filled. The FILL suboption shows the fill color. The NOFILL suboption hides the fill color.

**Note:** This suboption is available with the SAS Viya 3.5 and later releases.

Default FILL

Interaction If NOFILL and NOOUTLINE are both specified, then both suboptions are ignored and a warning is written to the SAS log.

# <span id="page-520-0"></span>**OUTLINE**

#### **NOOUTLINE**

specifies whether the confidence band has outlines. The OUTLINE suboption shows the outlines. The NOOUTLINE suboption hides the outlines.

**Note:** This suboption is available with the SAS Viya 3.5 and later releases. 

Default **NOOUTLINE** 

Interaction If NOFILL and NOOUTLINE are both specified, then both suboptions are ignored and a warning is written to the SAS log.

Interaction The CLMATTRS= option has no effect unless you also specify the CLM option.

#### **CLMTRANSPARENCY=***numeric-value*

specifies the degree of transparency for the confidence limits. Specify a value from 0.0 (completely opaque) to 1.0 (completely transparent).

Default 0.0

Interaction This option takes effect only if you also specify the CLM option.

#### **CURVELABEL <="***text-string***">**

adds a label for the curve. You can also specify the label text. If you do not specify a label, the label from the Y variable is used.

Interactions If you specify VALUES=, MAX=, or MIN= in an axis statement, the points used to determine the position of the curve label might fall outside the graph area. In this case, the curve label might not be displayed, or its position might not be correct.

> When a group variable is specified, the group values are always used for labels.

By default, CURVELABEL removes a plot from an automatic legend because the curve label is considered redundant information. However, you can override that behavior by specifying the NAME= option in the plot statement. Then include the plot name in a KEYLEGEND statement. If your procedure has more than one plot statement, do this for each plot that you want included in the legend.

# **CURVELABELATTRS=***style-element***<(***options***)> | (***options***)**

specifies the appearance of the labels in the plot when you use the CURVELABEL= option. You can specify the appearance by using a style element or by specifying specific options. If you specify a style element, you can also specify options to override specific appearance attributes.

For a description of the text options, see ["Text Attributes" on page 1756.](#page-1791-0)

Defaults GraphValueText style element in the current style. The affected attributes are FontFamily, FontSize, FontWeight, and FontStyle. Color attribute of the GraphValueText style element in the current style (ungrouped data). For grouped data, the color changes to match the group color derived from the ContrastColor attribute of the GraphData1...GraphData*n* style elements.

- <span id="page-521-0"></span>Interaction This option has no effect unless the CURVELABEL option is also specified.
- Examples CURVELABELATTRS=(Color=Green Family="Arial" Size=8 Style=Italic Weight=Bold)

Here is an example that specifies a style element: CURVELABELATTRS=GraphTitleText

# **CURVELABELPOS=MIN | MAX | START | END**

specifies the location of the curve label. Specify one of the following values:

**MIN**

places the label at the part of the curve closest to the minimum X-axis value.

**MAX**

places the label at the part of the curve closest to the maximum X-axis value.

# **START**

places the curve label at the first point on the curve.

**END**

places the curve label at the last point on the curve.

Default **FND** 

Interaction This option has no effect unless the CURVELABEL option is also specified.

## **DATALABEL <=***variable***>**

displays a label for each data point. If you specify a variable, then the values of that variable are used for the data labels. If you do not specify a variable, then the values of the Y variable are used for the data labels.

Interaction This option has no effect if you also specify the NOMARKERS option.

# **DATALABELATTRS=***style-element***<(***options***)> | (***options***)**

specifies the appearance of the labels in the plot when you use the DATALABEL= option.

You can specify the appearance by using a style element or by specifying specific options. If you specify a style element, you can also specify options to override specific appearance attributes.

For a description of the text options, see ["Text Attributes" on page 1756.](#page-1791-0)

Defaults GraphDataText style element in the current style. The affected attributes are FontFamily, FontSize, FontStyle, and FontWeight .

Color attribute of the GraphDataText style element in the current style (ungrouped data). For grouped data, the color changes to match the group color derived from the ContrastColor attribute of the GraphData1...GraphData*n* style elements.

- <span id="page-522-0"></span>Interaction This option has no effect unless the DATALABEL option is also specified.
- Examples DATALABELATTRS=(Color=Green Family="Arial" Size=8 Style=Italic Weight=Bold)

Here is an example that specifies a style element: DATALABELATTRS=GraphLabelText

#### **DATALABELPOS=***position*

specifies the location of the data label with respect to the plot. *position* can be one of the following values:

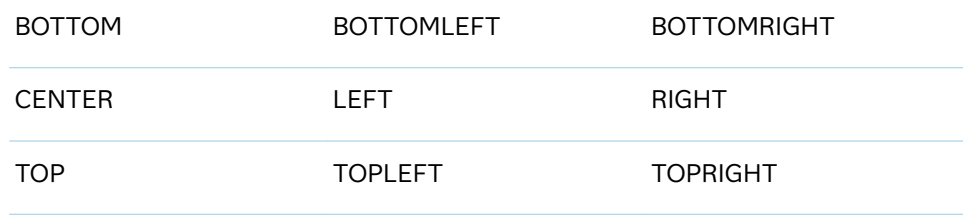

Interactions This option has no effect unless you also specify the DATALABEL option.

> This option displays group values for each category when GROUP= is also specified.

# **DEGREE=***n*

specifies the degree of the spline transformation.

Default 3

Ranges 0–174 in SAS 9.4M1 and earlier releases.

0–10 starting with SAS 9.4M2.

Restriction Starting with SAS 9.4M2, DEGREE= and NKNOTS= cannot be set to 0 simultaneously. When both are set to 0, an error results.

# **FILLEDOUTLINEDMARKERS**

specifies that markers have a fill and an outline.

- Requirement The marker symbol, derived either from the applied style or specified with the MARKERATTRS= option, must have the "Filled" suffix in its name. Otherwise, this option is ignored. See [marker](#page-1790-0) [symbols on page 1755.](#page-1790-0)
- Interaction Use the MARKERFILLATTRS= and MARKEROUTLINEATTRS= options to specify attributes for the fill and outline.

<span id="page-523-0"></span>See **For usage information and an example, see ["Marker Fills and](#page-1779-0)** [Outlines" on page 1744](#page-1779-0).

# **FREQ=***numeric-variable*

specifies a variable for the frequency count for each observation in the input data. Each observation is repeated *n* times for computational purposes, where *n*  is the value of the numeric variable.

- Restriction If the value of FREQ= for a given observation is missing or is less than 1, that observation is not used in the analysis.
- Note If the value is not an integer, only the integer portion is used.

# **GROUP=***variable*

specifies a classification variable to divide the values into groups. A separate plot is created for each unique value of the classification variable.

Interactions If you specify the GROUP= option in multiple fit plot statements, then the first GROUP= variable is used for all of the fit plots that specify GROUP=.

> When the GROUP= option is used, the data is rendered in sorted order by the group variable.

#### **JITTER**

specifies that data markers are offset when multiple observations have the same response value. When the JITTER option is specified, markers that represent the same response value are offset slightly in order to make all of the markers visible.

The following partial images show the effect of the JITTER option.

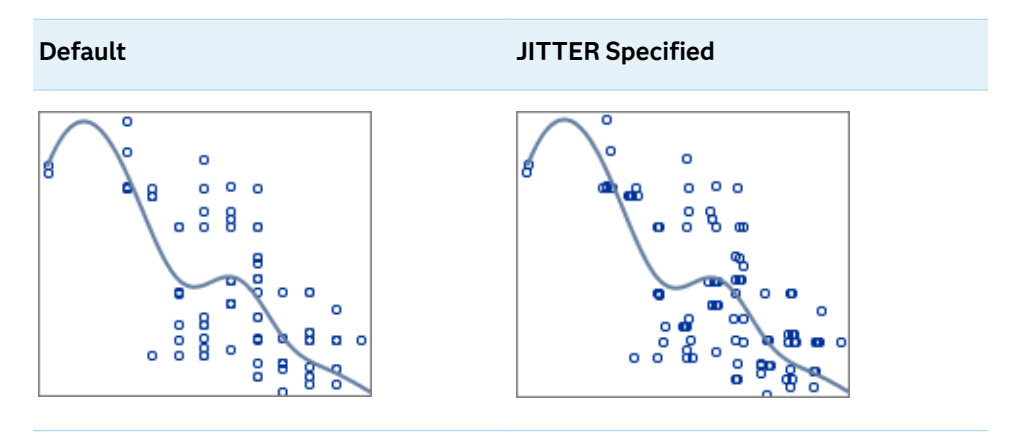

- Default Markers that represent the same response value are overlaid, which results in some markers being obscured.
- Notes This option affects only how the scatter plot is drawn. It has no effect on the PBSPLINE curve.

By default, the width of the jitter space is 40% of the minimal interval width of the axis. When the minimum data interval is very small, the jitter offset might not be noticeable.

# <span id="page-524-0"></span>**LEGENDLABEL="***text-string***"**

specifies a label that identifies the B-spline curve in the legend. By default, the label "Penalized B-Spline" is used with the SMOOTH= value if specified, or else the group value for each B-spline is used.

# **LINEATTRS=***style-element* **<(***options***)> | (***options***)**

specifies the appearance of the fitted curve. You can specify the appearance by using a style element or by specifying specific options. If you specify a style element, you can also specify options to override specific appearance attributes.

For a description of the line options, see ["Line Attributes and Patterns" on page](#page-1784-0)  [1749](#page-1784-0).

Defaults For grouped data, GraphData1 ... GraphData*n* style elements in the current style are used. The affected attributes are ContrastColor and LineStyle. The LineThickness attribute comes from the GraphFit element in the current style.

> For ungrouped data, the GraphFit style element in the current style is used. The affected attributes are ContrastColor, LineStyle, and LineThickness.

Note If you overlay multiple PBSpline plots using ungrouped data, the procedure uses GraphFit and GraphFit2 for the first two plots. If three or more plots are requested, the GraphData1 ... GraphData*n* style elements are used instead for the ContrastColor and LineStyle attributes. In this case, the LineThickness attribute comes from the GraphFit element.

#### **MARKERATTRS=***style-element* **<(***options***)> | (***options***)**

specifies the appearance of the markers in the plot. You can specify the appearance by using a style element or by specifying specific options. If you specify a style element, you can also specify options to override specific appearance attributes.

For a description of marker attributes, see ["Marker Attributes and Symbols" on](#page-1789-0) [page 1754](#page-1789-0).

Default GraphDataDefault style element in the current style for ungrouped data. GraphData1 ... GraphData*n* style elements in the current style for grouped data. The affected attributes are ContrastColor and MarkerSymbol.

#### **MARKERFILLATTRS=***style-element***<(COLOR=***color***)> | (COLOR=***color***)**

specifies the color of the marker fill. You can specify colors using a number of different color-naming schemes. For more information, see ["Color-Naming](#page-1793-0) [Schemes" on page 1758.](#page-1793-0)

- <span id="page-525-0"></span>Default Color attribute of the GraphDataDefault style element in the current style for ungrouped data. GraphData1 ... GraphData*n* style elements in the current style for grouped data.
- Interactions This option has no effect unless FILLEDOUTLINEDMARKERS is also specified.

This option overrides any color that is specified with the MARKERATTRS= option.

You can also use the MARKEROUTLINEATTRS= option to specify attributes for the marker outline.

See **For usage information and an example, see ["Marker Fills and](#page-1779-0)** [Outlines" on page 1744.](#page-1779-0)

# **MARKEROUTLINEATTRS=***style-element* **<(***options***)> | (***options***)**

specifies the appearance of the marker outlines. You can specify the appearance by using a style element or by specifying specific options. If you specify a style element, you can also specify options to override specific appearance attributes.

For the options, you can specify either or both of the following:

- $\blacksquare$  line color
- $\blacksquare$  line thickness

For a description of the line options, see ["Line Attributes and Patterns" on page](#page-1784-0)  [1749](#page-1784-0).

- Default GraphOutlines style element in the current style for ungrouped data. GraphData1 ... GraphData*n* style elements in the current style for grouped data. The affected attributes are ContrastColor and LineThickness
- Interactions This option has no effect unless FILLEDOUTLINEDMARKERS is also specified.

You can also use the MARKERFILLATTRS= option to specify attributes for the fill

See For usage information and an example, see ["Marker Fills and](#page-1779-0) [Outlines" on page 1744.](#page-1779-0)

# **MAXPOINTS=***n*

specifies the maximum number of predicted points for the spline curve and for any confidence limits.

Default 201

#### **NAME="***text-string***"**

specifies a name for the plot. You can use the name to refer to this plot in other statements.

- <span id="page-526-0"></span>Note The *text-string* is case-sensitive and must define a unique name within the procedure.
- Tip This option is often used with legend statements in order to coordinate the use of colors and line patterns between the graph and the legend.

# **NKNOTS=***n*

specifies the number of evenly spaced internal knots. By default, a large number of knots (100) is specified, which allows for a lack of smoothness in the results. However, the final function is typically much smoother due to the penalty. When SMOOTH=0 is specified, you should typically request fewer knots than the default because there is no penalty for lack of smoothness. For example, ten or fewer knots are usually enough to follow the functional form found in most data.

Default 100 Range 0 to 1000

#### **NOLEGCLI**

hides the legend entry for the individual value prediction limits.

# **NOLEGCLM**

hides the legend entry for the mean value confidence limits.

# **NOLEGFIT**

hides the legend entry for the fit line.

# **NOMARKERS**

removes the scatter markers from the plot.

#### **SMOOTH=***numeric-value*

specifies a smoothing parameter value.

Default A smoothing value that minimizes a lack-of-smoothness penalty is determined automatically.

Range [0,1]

- Tip Specify SMOOTH=0 for an ordinary B-spline fit.
- See [The TRANSREG Procedure](https://documentation.sas.com/?cdcId=pgmsascdc&cdcVersion=9.4_3.5&docsetId=statug&docsetTarget=statug_transreg_toc.htm) in *SAS/STAT User's Guide* for information about the fitting methodology that the PBSPLINE statement uses.

# **SPLITCHAR=***"character-list"*

specifies one or more characters on which the text for curve and data labels is always split. The text is split at every occurrence of the specified split character or characters.

*"character-list"* is one or more characters with no delimiter between each character and enclosed in quotation marks. For example, to specify the split characters a, b, and c, use the following option:

SPLITCHAR="abc"

<span id="page-527-0"></span>When multiple split characters are specified, each character in the list is treated as a separate split character unless the specified characters appear consecutively in the value. In that case, all of the specified split characters together are treated as a single split character.

If the value does not contain any of the specified split characters, a split does not occur.

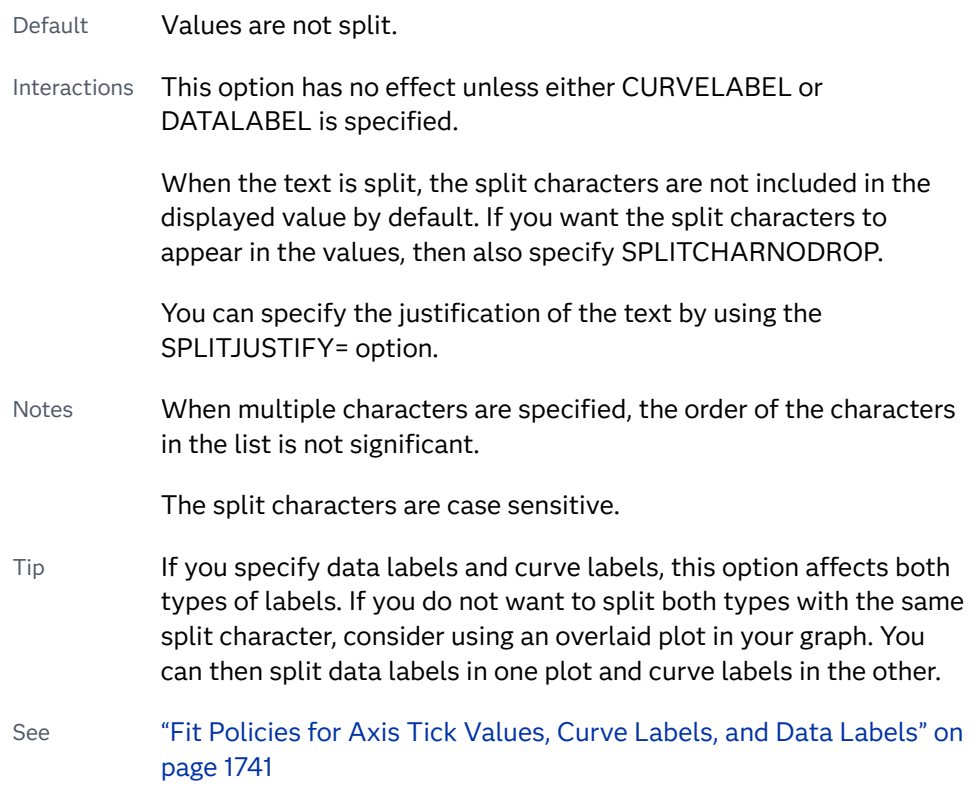

# **SPLITCHARNODROP**

specifies that the split characters are included in the displayed value.

- Interaction This option has no effect unless SPLITCHAR= is also specified.
- See ["Fit Policies for Axis Tick Values, Curve Labels, and Data Labels" on](#page-1776-0)  [page 1741](#page-1776-0)

# **SPLITJUSTIFY=LEFT | CENTER | RIGHT**

specifies the horizontal alignment of the value text that is being split.

- Interaction This option has no effect unless you specify the SPLITCHAR= option.
- See ["Fit Policies for Axis Tick Values, Curve Labels, and Data Labels" on](#page-1776-0)  [page 1741](#page-1776-0)

# **TIP=(***variable-list***) | NONE**

specifies the data tip information to be displayed when the cursor is positioned over the graphics element.

#### <span id="page-528-0"></span>**(***variable-list***)**

a space-separated list of variables enclosed in parentheses. Data tips are displayed using the data obtained from the specified variables.

# **NONE**

suppresses the data tips from this plot.

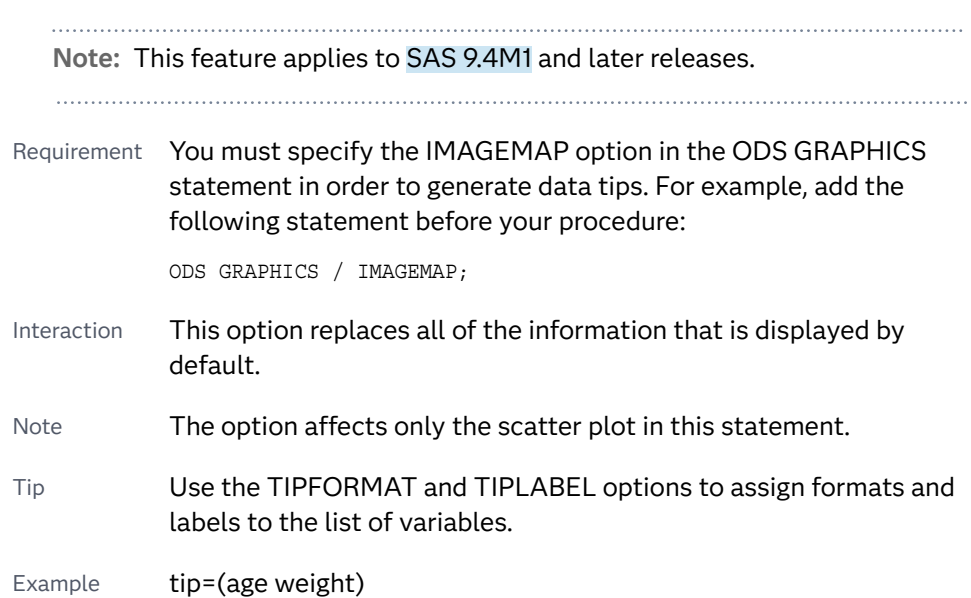

#### **TIPFORMAT=(***format-list***)**

applies formats to the list of data tip variables that you specify in the TIP= option.

Provide a space-separated list of formats enclosed in parentheses. This option provides a way to control the format of the variable data that appears in the data tips.

A one-to-one correspondence exists between the *format-list* and the *variablelist* that is specified for the TIP= option. A format must be provided for each variable, using the same order as the *variable-list*. If you do not want to apply a format to a variable, use the AUTO keyword instead.

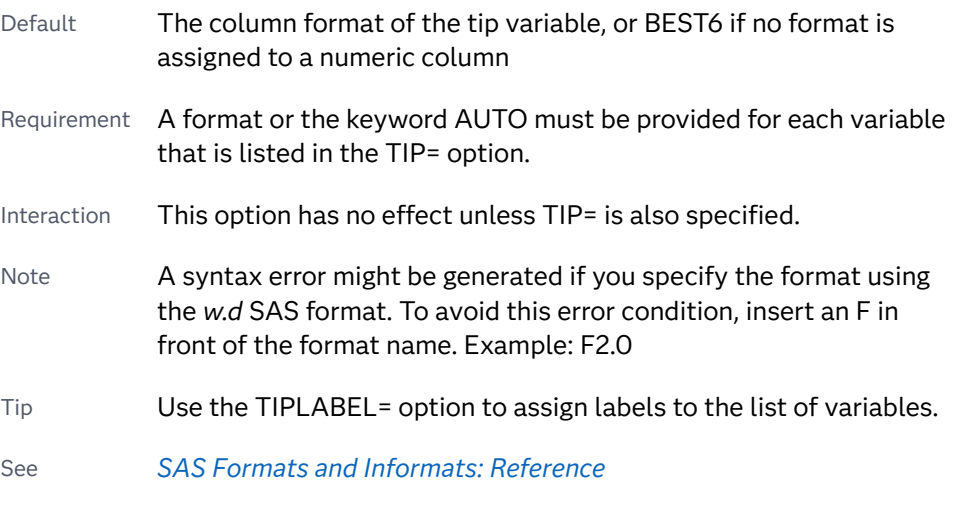

Example tipformat=(auto F5.2)

# <span id="page-529-0"></span>**TIPLABEL=(***label-list***)**

applies labels to the list of data tip variables that you specify in the TIP= option.

Provide a space-separated list of quoted "text strings" enclosed in parentheses. This option provides a way to specify labels for the variable data that appears in the data tips.

A one-to-one correspondence exists between the *label-list* and the *variable-list*  that is specified for the TIP= option. A label must be provided for each variable, using the same order as the *variable-list*. If you do not want to apply a custom label to a variable, use the AUTO keyword instead.

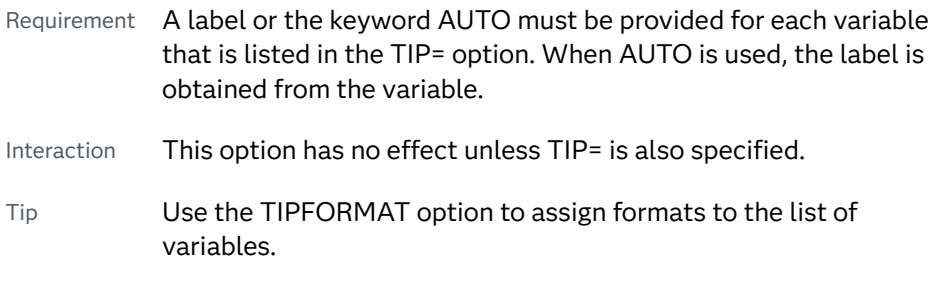

Example tiplabel=(auto "Class Weight")

# **TRANSPARENCY=***value*

specifies the degree of transparency for the plot.

**Note:** This feature applies to SAS 9.4M2 and later releases.

The transparency that you specify applies to all aspects of the plot statement except the confidence limits. The CLMTRANSPARENCY option must still be used to control transparency for confidence limits.

Default 0.0

Range 0 (completely opaque) to 1 (completely transparent)

#### **WEIGHT=***numeric-variable*

specifies how observations are weighted. Each observation is weighted by the value of the specified numeric variable.

- Requirement The values of the weight variable must be greater than zero. If an observation's weight is zero, negative, or missing, the observation is deleted from the analysis.
- Interaction Starting with SAS 9.4M2, when the CLI= option is used with this option, the confidence band for individual predicted values is displayed as a high-low plot instead of a band.

# POLYGON Statement

Draws a polygon from data stored in a data set.

Restrictions: You cannot overlay a polygon with a bar chart using the HBAR or VBAR statements. If you need to overlay a polygon plot on a bar chart, use an HBARPARM or VBARPARM statement instead. For information about overlaying this plot with other plot types, see ["Plot Compatibility" on page 1728](#page-1763-0). The POLYGON statement does not support data that resides in a CAS in-memory table. Only SAS data sets are supported for polygons.

Note: This feature applies to SAS 9.4M1 and later releases.

# Syntax

**POLYGON** X=*x-variable* Y=*y-variable* ID=*id-variable* </*[options](#page-1023-0)*>;

# Summary of Optional Arguments

# **Appearance options**

ATTRID=*[character-value](#page-532-0)* 

specifies the value of the ID variable in a discrete attribute map data set.

# [BACKLIGHT<=](#page-532-0)*number*>

specifies that label text should have a back light of a contrasting color.

[COLORMODEL=](#page-533-0)*style-element* | (*color-list*)

specifies a color ramp that is to be used with the COLORRESPONSE= option.

[COLORRESPONSE=](#page-534-0)*numeric-column* 

specifies the numeric column that is used to map colors to a gradient legend.

# [DATASKIN=NONE | CRISP | GLOSS | MATTE | PRESSED | SHEEN](#page-534-0)

specifies a special effect to be used on the plot.

[FILL](#page-535-0)

# **[NOFILL](#page-535-0)**

specifies whether the polygons are filled.

FILLATTRS=*[style-element](#page-535-0)* <(*options*)> | (*options*)

specifies the fill color and transparency.

# [FILLPATTERN](#page-535-0)

enables the display of line fill patterns for the plot.

[FILLPATTERNATTRS=](#page-536-0)*style-element* <(*options*)> | (*options*) specifies the line-fill color and pattern.

LINEATTRS=*[style-element](#page-539-0)*<**(***options***)**> | (*options*)

specifies the appearance of the polygon outline.

**[OUTLINE](#page-540-0)** 

# **[NOOUTLINE](#page-540-0)**

specifies whether the polygons have outlines.

#### RATTRID=*[character-value](#page-540-0)*

specifies the value of the ID variable in a range attribute map data set.

# ROTATE=*[numeric-column](#page-540-0)* | *number*

specifies the angle of rotation for the polygon measured in degrees.

#### [TRANSPARENCY=](#page-543-0)*value*

specifies the degree of transparency for the plot.

#### **Axis options**

# XOFFSET=*numeric-value* | *[numeric-variable](#page-544-0)*

specifies an amount to offset all polygon segment starting and ending points from discrete X values.

# YOFFSET=*numeric-value* | *[numeric-variable](#page-544-0)*

specifies an amount to offset all polygon segment starting and ending points from discrete Y values.

# **Data tip options**

# TIP=(*[variable-list](#page-542-0)*) | NONE

specifies the data tip information to be displayed when the cursor is positioned over the graphics element.

#### [TIPFORMAT=\(](#page-542-0)*format-list*)

applies formats to the list of data tip variables that you specify in the TIP= option.

# [TIPLABEL=\(](#page-543-0)*label-list*)

applies labels to the list of data tip roles that you specify in the TIP= option.

## **Group options**

# [GROUP=](#page-537-0)*variable*

creates a separate polygon color or outline pattern for each unique grouping that is specified.

#### **[NOMISSINGGROUP](#page-540-0)**

specifies that missing values of the group variable are not included in the plot.

# **Label options**

# [LABEL <](#page-537-0)**=***variable*>

specifies a label for the polygon curve.

[LABELATTRS=](#page-538-0)*style-element*<**(***options***)**> | (*options*)

specifies the appearance of the labels in the plot.

#### [LABELLOC=INSIDEBBOX | OUTSIDEBBOX](#page-538-0)

specifies the location of the polygon label.

[LABELPOS=CENTER | XMIN | XMAX | YMIN | YMAX](#page-538-0)

specifies the position of the polygon label.

# [LEGENDLABEL="](#page-539-0)*text-string*"

specifies the label that identifies the polygon in the legend.

#### <span id="page-532-0"></span>[ROTATELABEL=AUTO | NONE | VERTICAL](#page-541-0)

specifies the rotation of the polygon label with respect to the rotation of the polygon.

#### SPLITCHAR=*["character-list"](#page-541-0)*

specifies one or more characters on which the text for data labels is always split.

#### [SPLITCHARNODROP](#page-541-0)

specifies that the split characters are included in the displayed value.

#### [SPLITJUSTIFY=LEFT | CENTER | RIGHT](#page-542-0)

specifies the horizontal alignment of the value text that is being split.

# **Plot options**

# URL=*[character-variable](#page-543-0)*

specifies an HTML page to be displayed when parts of the plot are selected.

#### **Plot reference options**

NAME="*[text-string](#page-540-0)*"

specifies a name for the plot.

# Required Arguments

# **X=***x-variable*

specifies the variable for the X values.

# **Y=***y-variable*

specifies the variable for the Y values.

# **ID=***id-variable*

specifies the variable for the ID values that identify the polygon or polygons. All data rows for a single polygon must have the same ID value. Only unformatted values in the ID= column are used.

When multiple polygons are defined in the same data set, all rows with the same ID value must be in contiguous rows. The ID values cannot be interspersed.

# Optional Arguments

## **ATTRID=***character-value*

specifies the value of the ID variable in a discrete attribute map data set. You specify this option only if you are using an attribute map to control visual attributes of the graph.

See [Chapter 18, "Using Discrete Attribute Maps," on page 1841](#page-1876-0)

["Overview of Attribute Maps" on page 1837](#page-1872-0)

#### **BACKLIGHT<=***number***>**

specifies that label text should have a back light of a contrasting color. When you specify the BACKLIGHT option, you can also specify a number. *number*  specifies the degree of the back-light effect.

<span id="page-533-0"></span>The following figures show the effect of applying back light to the label. In these examples, FILL has also been specified.

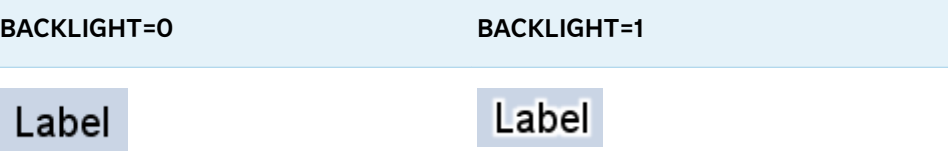

The back light is based on text color. For dark colors, a white back-light effect is used. For lighter colors, a black back-light effect is used. The following figures show the back-light effects when full back light is applied (BACKLIGHT=1). In the first two examples, FILL has also been specified. The third example shows green text against a white background (no fill).

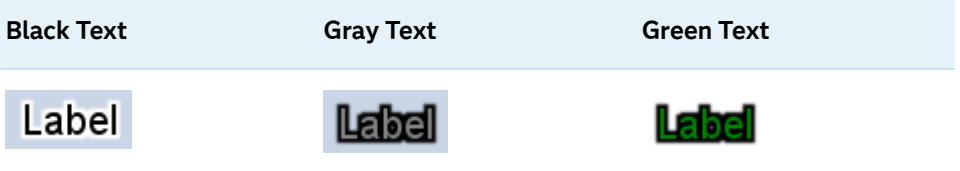

Defaults 0 (no back-light effect) when the BACKLIGHT option is not used.

When no number is specified for the BACKLIGHT option, the default is 0.5 when no GROUP= or COLORRESPONSE= option is used. The default is 0.75 when the GROUP= or COLORRESPONSE= option is used.

- Range 0.0–1.0, where 0.0 specifies no effect and 1.0 specifies maximum effect
- Note This option is most effective when text color has a low level of contrast with the background. It is also effective when the background is cluttered.

# **COLORMODEL=***style-element* **| (***color-list***)**

specifies a color ramp that is to be used with the COLORRESPONSE= option.

*style-element*

specifies the name of a style element. The style element should contain these style attributes:

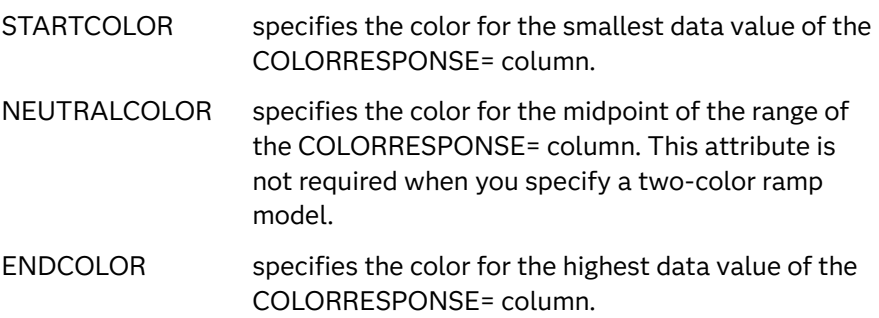

Example colormodel=TwoColorRamp

#### <span id="page-534-0"></span>**(***color-list***)**

specifies a space-separated list of colors to use in the color ramp. You can use style attribute references such as GraphData3:Color.

You can specify colors using a number of different color-naming schemes. For more information, see ["Color-Naming Schemes" on page 1758](#page-1793-0). The list can contain a mix of style attribute references, color names, and color codes.

Requirement The list of colors must be enclosed in parentheses.

- Example colormodel=(blue yellow green)
- Default The ThreeColorRamp style element for filled polygons. The ThreeColorAltRamp style element for unfilled polygons.
- Interaction For this option to take effect, the COLORRESPONSE= option must also be specified in the statement.

# **COLORRESPONSE=***numeric-column*

specifies the numeric column that is used to map colors to a gradient legend. The fill colors are assigned according to the legend gradient.

- Interaction When the GROUP= option is specified with the COLORRESPONSE= option, the color attributes are controlled by the COLORRESPONSE= option.
- Tip The color ramp is specified by the COLORMODEL= option. The color ramp represents the range of unique response values
- See ["GRADLEGEND Statement" on page 272](#page-307-0)

["Using Gradient Color Legends" on page 1736](#page-1771-0)

#### **DATASKIN=NONE | CRISP | GLOSS | MATTE | PRESSED | SHEEN**

specifies a special effect to be used on the plot. The data skin affects all filled polygons. Specify one of the following:

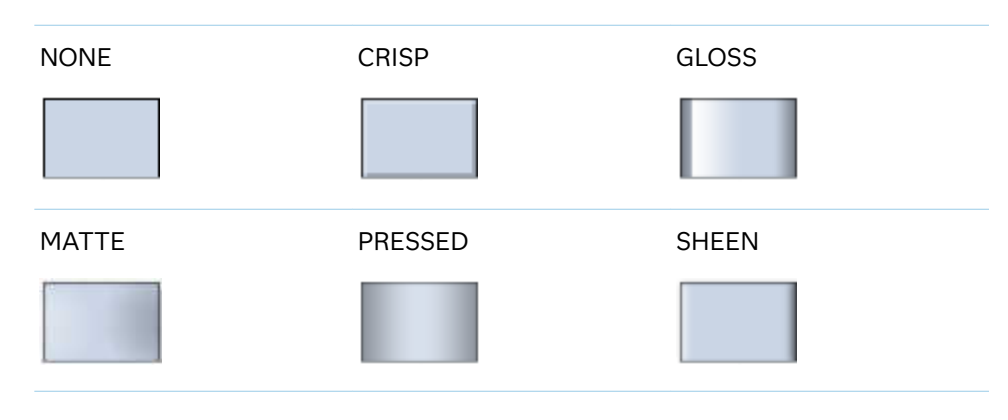

*Table 8.29 DATASKIN Options for Filled Areas*

Default NONE

- <span id="page-535-0"></span>Restriction The ODS GRAPHICS option DATASKINMAX= controls the maximum number of graphics elements that are skinned in a plot statement. In SAS 9.4M1 and later releases, the maximum number is 200 by default. When this limit is exceeded for a plot, the specified data skin is not applied. Use the DATASKINMAX= option to increase or decrease the maximum limit.
- Note When determining the maximum number of graphics elements that are skinned in a plot statement, the procedure evaluates the plot elements in each cell separately. It is possible for a plot in one cell to reach the maximum threshold, but the plot in a different cell does not.

See ["Using Data Skins" on page 1785](#page-1820-0)

# **FILL | NOFILL**

specifies whether the polygons are filled. The FILL option shows the fill color for the polygons. The NOFILL option hides the fill color.

Default NOFILL

Interactions Specifying FILL also hides the outlines.

If NOFILL and NOOUTLINE are both specified, then both options are ignored.

# **FILLATTRS=***style-element* **<(***options***)> | (***options***)**

specifies the fill color and transparency. You can specify the appearance by using a style element or by specifying specific options. If you specify a style element, you can also specify options to override specific appearance attributes.

For a description of fill attributes, see ["Fill Attributes" on page 1753.](#page-1788-0)

Defaults Color attribute of the GraphDataDefault style element in the current style for ungrouped data. GraphData1 ... GraphData*n* style elements in the current style for grouped data.

> Transparency is the same as the setting for the plot's TRANSPARENCY= option.

Interactions This option has no effect if you specify the NOFILL option.

This suboption overrides the plot's TRANSPARENCY= option for the fill.

# **FILLPATTERN**

enables the display of line fill patterns for the plot.

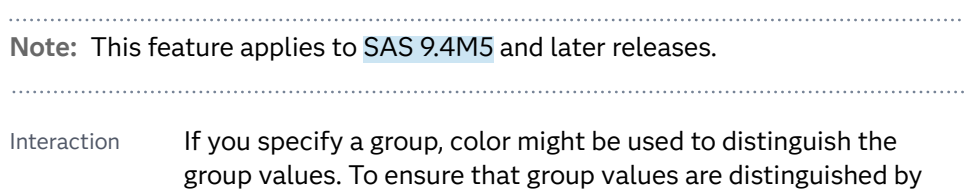

their fill patterns, use the ATTRPRIORITY option in the ODS GRAPHICS statement. Example:

ods graphics / attrpriority=none;

- <span id="page-536-0"></span>Accessibility note This feature helps support accessibility. Graphs that use this feature do not rely on color alone to distinguish categories of data.
- Tips Use the FILLPATTERNATTRS= option to specify the appearance of the fill pattern.

Use the NOFILL option to suppress the plot's fill color.

# **FILLPATTERNATTRS=***style-element* **<(***options***)> | (***options***)**

specifies the line-fill color and pattern.

**Note:** This feature applies to SAS 9.4M5 and later releases.

You can specify the appearance by using a style element or by specifying specific options. If you specify a style element, you can also specify options to override specific appearance attributes.

*options* can be one or both of the following:

**COLOR=***color*

specifies a color to use for the fill lines. You can specify colors using a number of different color-naming schemes. For more information, see ["Color-Naming Schemes" on page 1758](#page-1793-0).

With grouped data, the COLOR= setting has the effect of holding the fill color constant across all group values.

#### **PATTERN=***style-reference* **|** *line-pattern*

specifies the type of line pattern to use for the fill.

*line-pattern* is a two-character specification that consists of a line-direction prefix (R for right, L for left, and X for cross hatch) and a line-identification number, 1–5. The following table shows the patterns for each of the possible combinations.

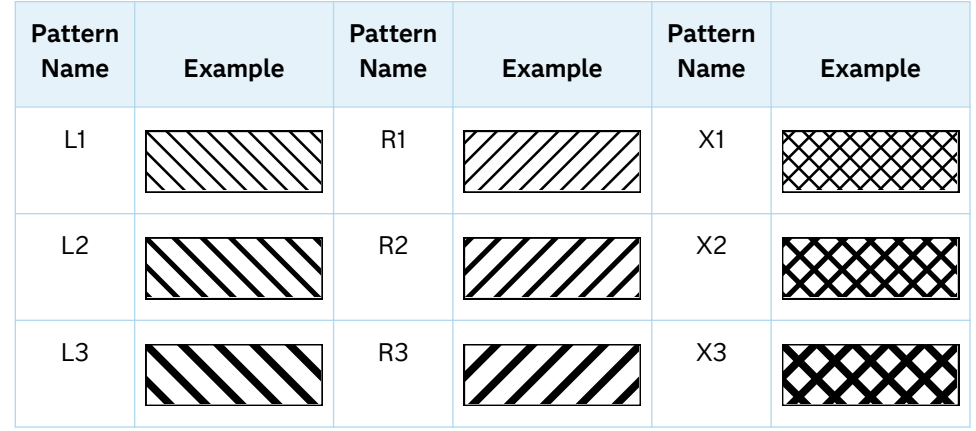

#### *Table 8.30 Fill Patterns*

<span id="page-537-0"></span>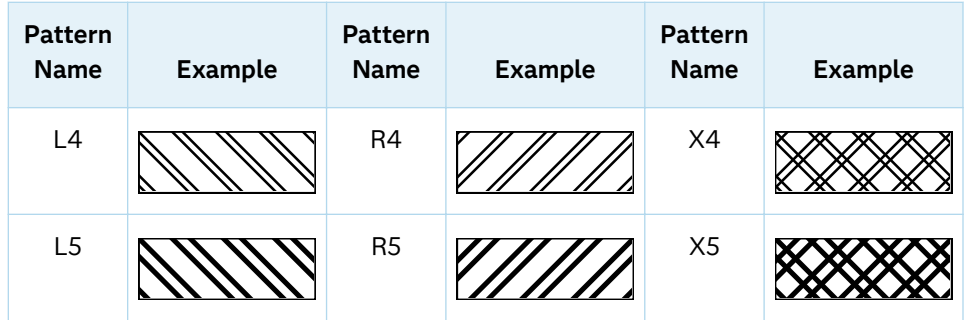

With grouped data, the PATTERN= setting has the effect of holding the fill pattern constant across all group values.

Interactions For ODS styles that use color-priority attribute rotation, such as HTMLBlue, to change the fill pattern for each group value, specify ATTRPRIORITY=NONE in an ODS GRAPHICS statement. See ["ATTRPRIORITY=COLOR | NONE" on page 102.](#page-137-0)

> For this option to take effect, the FILLPATTERN option must be specified.

Accessibility note This feature helps support accessibility. Graphs that use this feature do not rely on color alone to distinguish categories of data.

# **GROUP=***variable*

creates a separate polygon color or outline pattern for each unique grouping that is specified. The plot elements for each group value are automatically distinguished by different visual attributes.

The polygon attributes for each unique group value are derived from the GraphData1–GraphData*N* and GraphMissing style elements. If the polygon is filled, then the COLOR attribute is used for the polygon fill and the CONTRASTCOLOR attribute is used for the polygon outline. If the polygon is not filled, then the CONTRASTCOLOR and PATTERN attributes are used for the polygon outline.

Interactions When this option is used and the value is a variable associated with an ATTRID= option, the attribute mapping defined by the associated attribute map is used.

> This option is ignored if the COLORRESPONSE= option is also used.

Tip To create a grouped color-gradient polygon plot, use a POLYGON statement to generate the color-gradient polygon plot, and then use a second POLYGON statement to overlay the group fill patterns onto the color-gradient polygon plot. See ["Using Fill](#page-1837-0)  [Patterns and Gradient-Color Fills" on page 1802.](#page-1837-0)

# **LABEL <=***variable***>**

specifies a label for the polygon curve.

- <span id="page-538-0"></span>Default When no *variable* is provided, the ID variable is used for labels.
- Interaction If a *variable* is supplied, rows that have the same ID value are expected to have the same value. If they do not, the ID value's first row determines the polygon label.
- Tip The font and color attributes for the label are specified by the LABELATTRS= option.

# **LABELATTRS=***style-element***<(***options***)> | (***options***)**

specifies the appearance of the labels in the plot. You can specify the appearance by using a style element or by specifying specific options. If you specify a style element, you can also specify options to override specific appearance attributes.

For a description of the text options, see ["Text Attributes" on page 1756.](#page-1791-0)

- Default GraphDataText style element in the current style. The affected attributes are Color, FontFamily, FontSize, FontWeight, and FontStyle.
- Interaction This option has no effect unless the LABEL= option is also specified.
- Examples LABELATTRS=(Color=Green Family=Arial Size=8 Style=Italic Weight=Bold)

Here is an example that specifies a style element: LABELATTRS=GraphValueText

# **LABELLOC=INSIDEBBOX | OUTSIDEBBOX**

specifies the location of the polygon label.

**INSIDEBBOX**

inside the polygon.

**OUTSIDEBBOX**

outside the polygon but inside the plot area.

Default **INSIDEBBOX** 

Interactions This option has no effect unless the LABEL= option is also specified.

> The label's exact position is relative to the polygon's X and Y data ranges and is determined by the combination of this option and the LABELPOS= option.

#### **LABELPOS=CENTER | XMIN | XMAX | YMIN | YMAX**

specifies the position of the polygon label. Specify one of the following values:

#### **CENTER**

centers the label.

Interaction LABELPOS=CENTER has no effect if you also specify LABELLOC=OUTSIDEBBOX. The default label position is used in this case.

# <span id="page-539-0"></span>**XMIN**

places the label at the part of the polygon closest to the minimum X-axis value, centered in the Y-axis range.

#### **XMAX**

places the label at the part of the polygon closest to the maximum X-axis value, centered in the Y-axis range.

#### **YMIN**

places the label at the part of the polygon closest to the minimum Y-axis value, centered in the X-axis range.

#### **YMAX**

places the label at the part of the polygon closest to the maximum Y-axis value, centered in the X-axis range.

#### Default CENTER

Interactions This option has no effect unless the LABEL= option is also specified.

> The label's exact position is relative to the polygon's X and Y data ranges and is determined by the combination of this option and the LABELLOC= option.

When LABELLOC=OUTSIDE, increasing the length of the label might cause the available plot area to decrease. Also, when LABELLOC=OUTSIDE, the label might collide with the axis ticks and tick values.

#### **LEGENDLABEL="***text-string***"**

specifies the label that identifies the polygon in the legend.

# **LINEATTRS=***style-element***<(***options***)> | (***options***)**

specifies the appearance of the polygon outline. You can specify the appearance by using a style element or by specifying specific options. If you specify a style element, you can also specify options to override specific appearance attributes.

For a description of the line options, see ["Line Attributes and Patterns" on page](#page-1784-0)  [1749](#page-1784-0).

Defaults For non-grouped data, the GraphOutlines style element. For grouped data, the LineThickness attritubes of the GraphOutlines style element, and the ContrastColor and LineStyle attributes of the GraphData1 – GraphData*n* style elements. Interactions This option is ignored if the NOOUTLINE option is also specified. This option is ignored if the DATASKIN= option is also specified. Note If this option is used with grouped data, the COLOR= suboption has the effect of holding the polygon outline color constant across all group values.
#### **NAME="***text-string***"**

specifies a name for the plot. You can use the name to refer to this plot in other statements.

- Note The *text-string* is case-sensitive and must define a unique name within the procedure.
- Tip This option is often used with legend statements in order to coordinate the use of colors and line patterns between the graph and the legend.

# **NOMISSINGGROUP**

specifies that missing values of the group variable are not included in the plot.

Interaction This option has no effect unless GROUP= is also specified.

#### **OUTLINE | NOOUTLINE**

specifies whether the polygons have outlines. The OUTLINE option shows the outlines. The NOOUTLINE option hides the outlines.

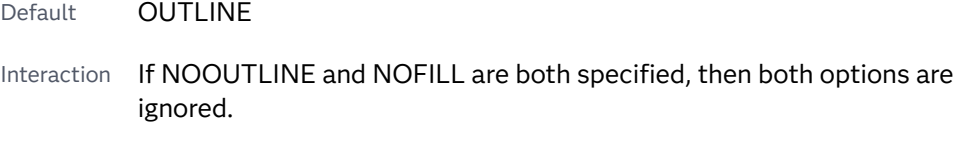

Tip Use the LINEATTRS= option to control the appearance of the outline.

# **RATTRID=***character-value*

specifies the value of the ID variable in a range attribute map data set. You specify this option only if you are using a range attribute map to control visual attributes of the graph.

**Note:** This feature applies to SAS 9.4M3 and later releases.

See [Chapter 19, "Using Range Attribute Maps," on page 1861](#page-1896-0)

["Overview of Attribute Maps" on page 1837](#page-1872-0)

#### **ROTATE=***numeric-column* **|** *number*

specifies the angle of rotation for the polygon measured in degrees. Positive angles are measured in the counterclockwise direction, and negative angles are measured in the clockwise direction.

- Default 0 (no rotation is performed)
- Interaction When this option is specified, the LABELLOC= and LABELPOS= settings are ignored and they are automatically set to INSIDEBBOX and CENTER respectively.
- Notes An angle that exceeds 360 degrees in absolute value can be specified.

Rotating a polygon might cause clipping in some cases.

# **ROTATELABEL=AUTO | NONE | VERTICAL**

specifies the rotation of the polygon label with respect to the rotation of the polygon. Specify one of the following:

#### **AUTO**

rotates the label with the rotation of the polygon.

#### **NONE**

does not rotate the label with the rotation of the polygon. The label position remains fixed regardless of the polygon rotation.

#### **VERTICAL**

rotates the label to a vertical position.

Default AUTO

Interaction If ROTATION= is also specified, then ROTATELABEL=VERTICAL is ignored.

#### **SPLITCHAR=***"character-list"*

specifies one or more characters on which the text for data labels is always split. The text is split at every occurrence of the specified split character or characters.

*"character-list"* is one or more characters with no delimiter between each character and enclosed in quotation marks. For example, to specify the split characters a, b, and c, use the following option:

SPLITCHAR="abc"

When multiple split characters are specified, each character in the list is treated as a separate split character unless the specified characters appear consecutively in the value. In that case, all of the specified split characters together are treated as a single split character.

- Default A single space
- Interactions This option has no effect unless LABEL= is specified.

When the text is split, the split characters are not included in the displayed value by default. If you want the split characters to appear in the values, then also specify SPLITCHARNODROP.

You can specify the justification of the text by using the SPLITJUSTIFY= option.

Notes When multiple characters are specified, the order of the characters in the list is not significant.

The split characters are case sensitive.

See ["Fit Policies for Axis Tick Values, Curve Labels, and Data Labels" on](#page-1776-0)  [page 1741](#page-1776-0)

# **SPLITCHARNODROP**

specifies that the split characters are included in the displayed value.

Interaction This option has no effect unless SPLITCHAR= is also specified.

See ["Fit Policies for Axis Tick Values, Curve Labels, and Data Labels" on](#page-1776-0)  [page 1741](#page-1776-0)

# **SPLITJUSTIFY=LEFT | CENTER | RIGHT**

specifies the horizontal alignment of the value text that is being split.

- Interaction This option has no effect unless you specify the SPLITCHAR= option.
- See ["Fit Policies for Axis Tick Values, Curve Labels, and Data Labels" on](#page-1776-0)  [page 1741](#page-1776-0)

# **TIP=(***variable-list***) | NONE**

specifies the data tip information to be displayed when the cursor is positioned over the graphics element.

**(***variable-list***)**

a space-separated list of variables enclosed in parentheses. Data tips are displayed using the data obtained from the specified variables.

#### **NONE**

suppresses the data tips from this plot.

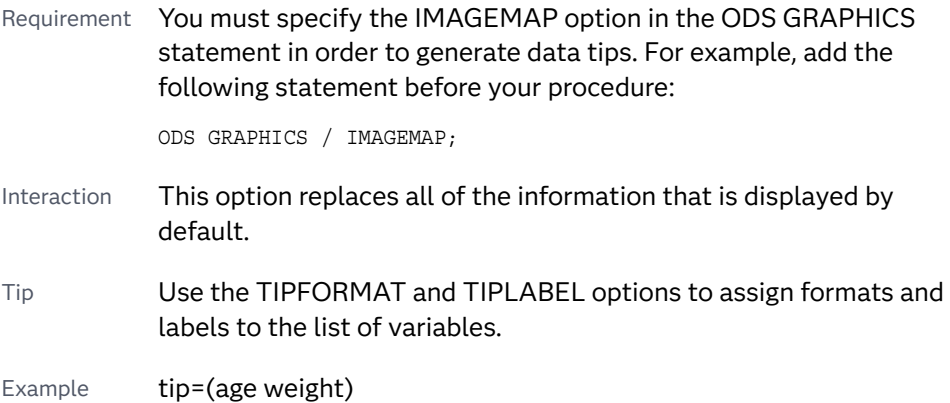

#### **TIPFORMAT=(***format-list***)**

applies formats to the list of data tip variables that you specify in the TIP= option.

Provide a space-separated list of formats enclosed in parentheses. This option provides a way to control the format of the variable data that appears in the data tips.

A one-to-one correspondence exists between the *format-list* and the *variablelist* that is specified for the TIP= option. A format must be provided for each variable, using the same order as the *variable-list*. If you do not want to apply a format to a variable, use the AUTO keyword instead.

Default The column format of the tip variable, or BEST6 if no format is assigned to a numeric column

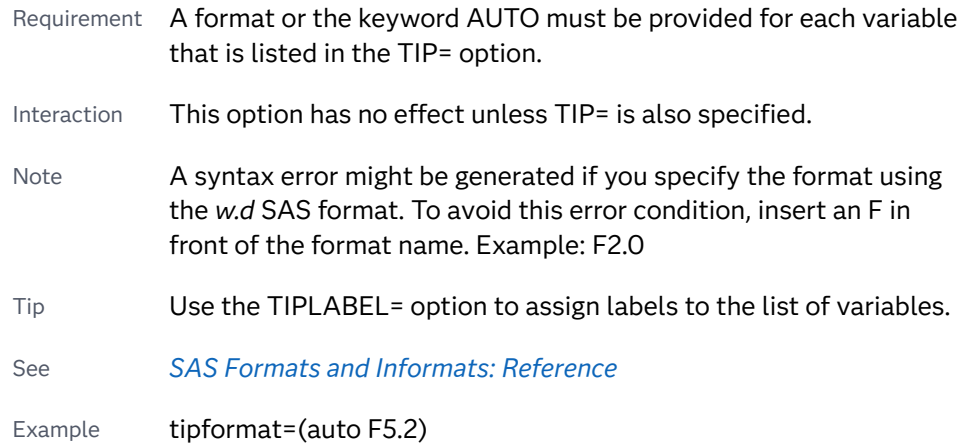

#### **TIPLABEL=(***label-list***)**

applies labels to the list of data tip roles that you specify in the TIP= option.

Provide a space-separated list of quoted "text strings" enclosed in parentheses. This option provides a way to specify labels for the data that appears in data tips.

A one-to-one correspondence exists between the *label-list* and the *role-list* that is specified for the TIP= option. A label must be provided for each role, using the same order as the *role-list*. If you do not want to apply a custom label to a role, use the AUTO keyword instead.

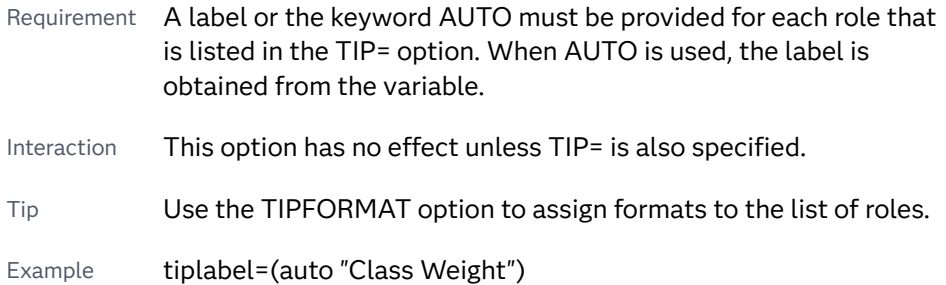

# **TRANSPARENCY=***value*

specifies the degree of transparency for the plot. The transparency that you specify applies to all aspects of the plot statement.

- Default 0.0
- Range 0 (completely opaque) to 1 (completely transparent)
- Restriction The specified transparency is not applied to missing values. Missing values are always opaque.

### **URL=***character-variable*

specifies an HTML page to be displayed when parts of the plot are selected.

#### *character-variable*

specifies a variable that contains a valid HTML page reference (HREF) for each plot element that is to have an active link.

Example https://www.sas.com/en\_us/home.html

Default By default, no HTML links are created.

Interactions This option affects graphics output that is created through the ODS HTML destination only. For more information about ODS destinations, see ["Specifying ODS Destinations" on page 1820](#page-1855-0).

> This option has no effect unless you also specify IMAGEMAP in the ODS GRAPHICS statement. For example, add the following statement before your procedure:

ODS GRAPHICS / IMAGEMAP;

For more information, see ["Using the ODS GRAPHICS Statement"](#page-1860-0)  [on page 1825](#page-1860-0).

Tip Use the DRILLTARGET= option in the ODS GRAPHICS statement in order to specify the window that displays the drill-down output.

#### **XOFFSET=***numeric-value* **|** *numeric-variable*

specifies an amount to offset all polygon segment starting and ending points from discrete X values.

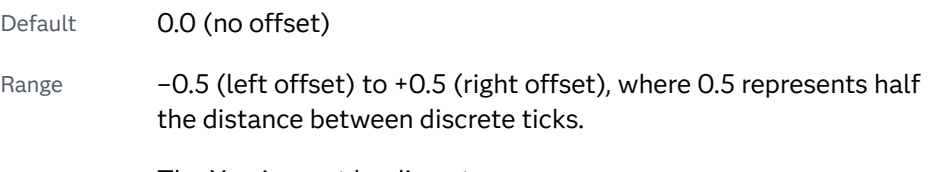

Requirement The X axis must be discrete.

# **YOFFSET=***numeric-value* **|** *numeric-variable*

specifies an amount to offset all polygon segment starting and ending points from discrete Y values.

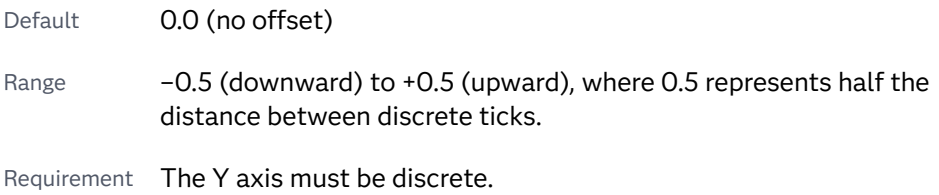

# **Details**

# Overview

The POLYGON statement draws a polygon from a series of X-Y value pairs that are stored in a SAS data set. The first X-Y value pair defines the starting point of the polygon. When the next X-Y pair is encountered in the data set, a line is drawn from the starting point to the second X-Y point. For subsequent X-Y pairs, a line is drawn from the previous X-Y point the current X-Y point. This pattern repeats until all of the segments have been drawn

Using the POLYGON statement, you can draw any data-driven shape on your graph, which enables you to highlight data features, outline data boundaries, and so on. If

you later want to modify your polygon, you need only modify the polygon data in the graph data set.

You can specify a "hole" in a polygon. A data row with missing X and Y values indicates that the rows that follow specify the X and Y points for the hole, which is inside the outer polygon.

Here is the sequence:

- **1** The initial data rows specify the outer polygon.
- **2** A row with missing X and Y values signals the beginning of a hole.
- **3** Subsequent data rows specify the X and Y points for the hole.

Multiple holes can be specified. Each hole is specified by a data row with missing  $X$ and Y values, followed by a series of rows that specify the X and Y points for the hole.

# Requirements for the Polygon Data Set

In the simplest case of a single polygon, your data set must provide an X, Y, and ID column that stores the X-Y values and the ID for your polygon. The X-Y values in the first data set observation must specify the starting point of your polygon. The X-Y values in the subsequent observations must provide the points of each segment in the order in which the polygon is to be drawn. There should be no gaps in the data. In order to close the polygon, you can specify the starting X-Y values in your last observation, although this is not required. If your last observation does not close the polygon, the POLYGON statement automatically draws a segment from your last point back to the starting point in order to close the polygon.

If you want to draw multiple polygons, your ID column must specify a unique identifier string for each polygon. The identifier string associates the observations in the data set with a specific polygon. All of the observations for each individual polygon must be grouped together by ID and must be arranged in the order in which the polygon segments are to be drawn.

Options are available that enable you to customize the polygon and enhance its appearance. For example, you can do the following:

- $\blacksquare$  show or hide the fill and outline, and specify line and fill attributes. You can also apply a data skin as well as transparency to the polygon.
- $\blacksquare$  rotate the polygon.
- $\blacksquare$  offset the polygon from the X or Y axis.
- $\blacksquare$  specify a label, the locations of the label, and label attributes. You can also rotate the label and specify how it fits in the allotted space when there is not enough room to display the text normally.
- $\Box$  specify an HTML page to display when the selectable polygon is clicked.

# Drawing a Single Polygon

For a single polygon, the POLYGON data set contains an X and Y column that defines the polygon points, and an ID column. The polygon segments are drawn in the order in which they occur in the data. If the polygon overlaps any graphics

elements that were drawn earlier, those elements are obscured. In that case, you can use transparency to enable the underlying graphics elements to show through.

Here is an example data set for a simple four-sided polygon identified as P1 that starts at point X=40, Y=100.

```
data polydata;
    input id $1-2 x y;
datalines;
P1 40 100
P1 20 220
P1 160 200
P1 180 80
P1 40 100
;
run;
proc sgplot data=polydata;
    polygon X=x Y=y ID=id / fill outline;
run;
```
The following figure shows how the polygon is drawn.

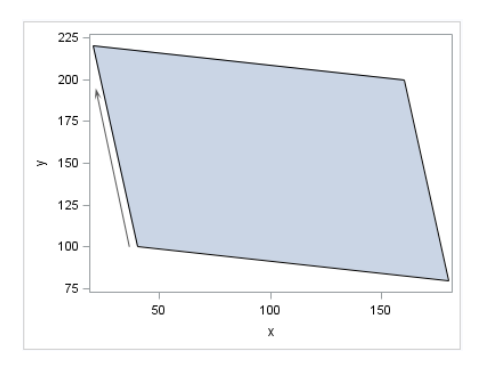

As shown in the figure, the polygon starting point is  $X=40$ ,  $Y=100$ . The first segment (S1) is drawn from the starting point to X=20, Y=220. The second segment is drawn from X=20, Y=220 to X=160, Y=200. The remaining two segments (S3 and S4) follow the same pattern. Although provided in this example, the last observation (X=40, Y=100) is not required. If not provided in the data, the POLYGON statement draws the last segment (S4) automatically in order to close the polygon.

# Drawing Multiple Polygons

For multiple polygons, the POLYGON data ID column specifies a unique identifier for all of the observations that are associated with each polygon. The X and Y columns specify the polygon points. The polygons are overlaid on the graph in the order in which they occur in the data. For overlapping polygons, each polygon obscures part or all of the polygons and graphics elements that were drawn before it. In that case, you can use transparency to enable the underlying polygons and graphics elements to show through.

Here is an example data set for three separate polygons.

```
data polydata;
    input id x y;
datalines;
1 0 0
```

```
1 20 0
1 20 30
1 0 30
1 0 0
2 30 0
2 50 0
2 40 30
2 30 0
3 60 0
3 80 5
3 80 15
3 70 30
3 60 30
3 60 0
;
run;
```
In addition to the ID, X, and Y columns, the LABEL column is added to label the polygons in the output. Notice that the observations for each ID value are grouped together in the data set. The observations for each ID must occur contiguously in the data. Otherwise, unexpected results might occur.

The following figure shows how the polygons are drawn from this data. Reference lines are provided to help you locate the polygon points in the output.

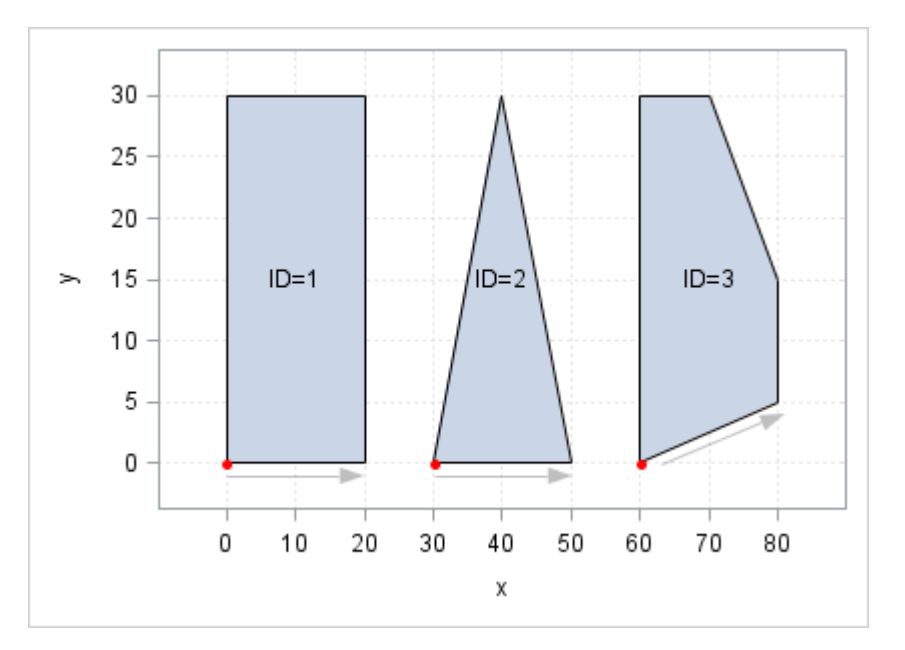

The polygons are drawn in the order in which they appear in the data: rectangle (ID=1), triangle (ID=2), and polygon (ID=3). The red dot on each shape indicates the starting point for that shape, and the gray arrows and dots indicate the subsequent points and drawing progression for each shape.

# Example

For examples, see the following examples as used in the SGPLOT procedure:

- ["Example 1: Create a Single Filled Hexagon" on page 1232](#page-1267-0)
- ["Example 2: Use a Polygon to Highlight Data in a Scatter Plot" on page 1233](#page-1268-0)

# REFLINE Statement

Creates a horizontal or vertical reference line.

See: ["Plot Compatibility" on page 1728](#page-1763-0) for information about overlaying this plot with other plot types

Example: ["About Reference Lines" on page 25](#page-60-0)

Syntax

**REFLINE** *variable* | *value-1*< …*value-n*> </ *[options](#page-549-0)*>;

# Summary of Optional Arguments

# **Appearance options**

# [DATASKIN=NONE | CRISP | GLOSS | MATTE | PRESSED | SHEEN](#page-549-0)

specifies a special effect to be used on the plot.

# [DISCRETEOFFSET=](#page-550-0)*numeric-value*

specifies an amount to offset all lines from discrete X or Y values.

# [DISCRETETHICKNESS=](#page-550-0)*numeric-value*

specifies that the line thickness should be interpreted as a percentage of the mid-point spacing.

LINEATTRS=*[style-element](#page-552-0)* <(*options*)> | (*options*)

specifies the appearance of the reference line.

## **[NOCLIP](#page-552-0)**

extends the plot axes to contain the reference lines.

# [TRANSPARENCY=](#page-553-0)*value*

specifies the degree of transparency for the reference line.

# **Axis options**

[AXIS=X | Y](#page-549-0)

specifies the axis that contains the reference line values.

#### **Label options**

[LABEL <](#page-551-0)**=***variable*>

<**=("***text-string-1***" ... "***[text-string-n](#page-551-0)***")**>

creates labels for each reference line.

[LABELATTRS=](#page-551-0)*style-element*<**(***options***)**> | (*options*) specifies the appearance of the labels.

### <span id="page-549-0"></span>[LABELPOS=MIN | MAX](#page-552-0)

specifies the position of the labels.

#### [LEGENDLABEL="](#page-552-0)*text-string*"

specifies a label that identifies the plot in the legend.

### SPLITCHAR=*["character-list"](#page-553-0)*

specifies one or more characters on which the text for labels is always split.

# [SPLITCHARNODROP](#page-553-0)

specifies that the split characters are included in the displayed value.

# [SPLITJUSTIFY=LEFT | CENTER | RIGHT](#page-553-0)

specifies the horizontal alignment of the value text that is being split.

## **Plot reference options**

#### NAME="*[text-string](#page-552-0)*"

specifies a name for the plot.

# Required Arguments

# *variable*

draws a reference line for each value of the specified variable.

Requirements Values must be the same type as the data type of the axis. For example, you should use numeric SAS date or time values (or SAS date/time constants) for a time axis.

> Unformatted numeric values do not map to a formatted discrete axis. For example, if reference lines are drawn at points on a discrete X axis, the specified variable must use the same format that is used for the X axis.

# *value-1* **<...** *value-n***>**

draws one or more reference lines at the values that you specify.

Requirements Values must be the same type as the data type of the axis. For example, you should use numeric SAS date or time values (or SAS date/time constants) for a time axis.

> Unformatted numeric values do not map to a formatted discrete axis. For example, if reference lines are drawn at points on a discrete X axis, the REFLINE values must be the formatted value that appears on the X axis.

# Optional Arguments

# **AXIS=X | Y**

specifies the axis that contains the reference line values. For example, if you specify AXIS= X, vertical reference lines are drawn at points on the X axis.

Default Y

# **DATASKIN=NONE | CRISP | GLOSS | MATTE | PRESSED | SHEEN**

specifies a special effect to be used on the plot.

<span id="page-550-0"></span>**Note:** This feature applies to SAS 9.4M1 and later releases.

The data skin affects all plot lines. Specify one of the following:

*Table 8.31 DATASKIN Options for Lines*

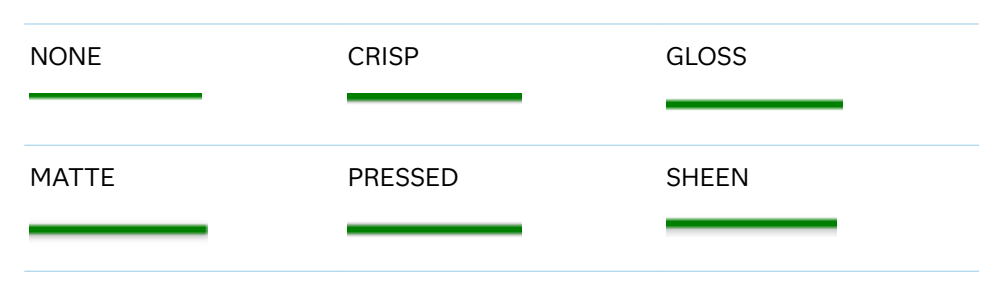

Default NONE

- Restriction The ODS GRAPHICS option DATASKINMAX= controls the maximum number of graphics elements that are skinned in a plot statement. In SAS 9.4M1 and later releases, the maximum number is 200 by default. When this limit is exceeded for a plot, the specified data skin is not applied. Use the DATASKINMAX= option to increase or decrease the maximum limit.
- Note When determining the maximum number of graphics elements that are skinned in a plot statement, the procedure evaluates the plot elements in each cell separately. It is possible for a plot in one cell to reach the maximum threshold, but the plot in a different cell does not.

See ["Using Data Skins" on page 1785](#page-1820-0)

# **DISCRETEOFFSET=***numeric-value*

specifies an amount to offset all lines from discrete X or Y values. Specify a value from -0.5 (left offset) to +0.5 (right offset).

Default 0.0 (no offset)

Requirement This option is applicable only when the X or Y axis is discrete.

#### **DISCRETETHICKNESS=***numeric-value*

specifies that the line thickness should be interpreted as a percentage of the mid-point spacing.

**Note:** This feature applies to SAS 9.4M5 and later releases.

The following partial images show horizontal reference lines with varying values for DISCRETETHICKNESS=:

<span id="page-551-0"></span>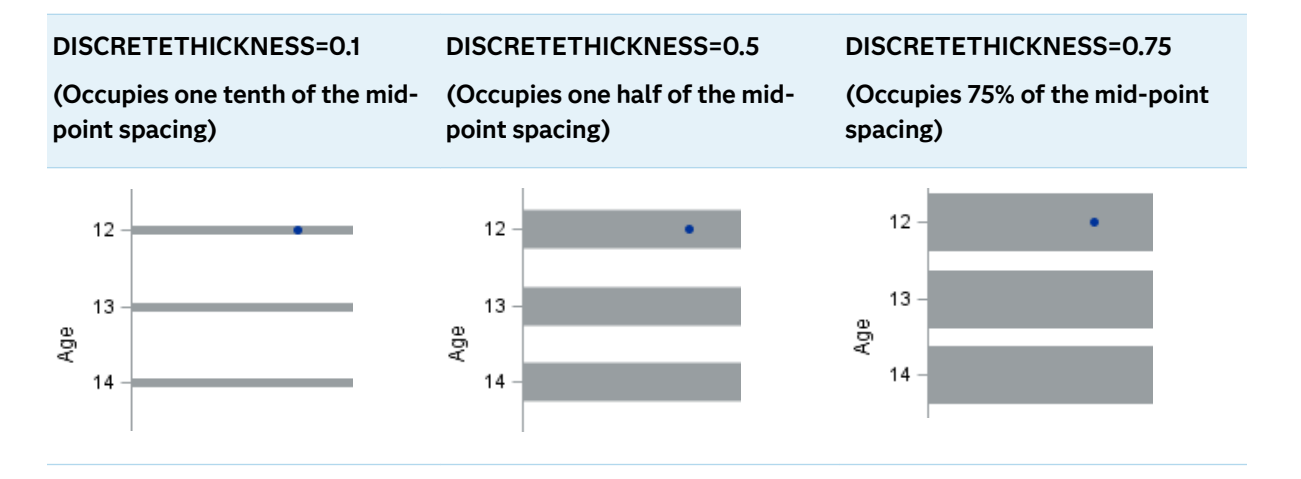

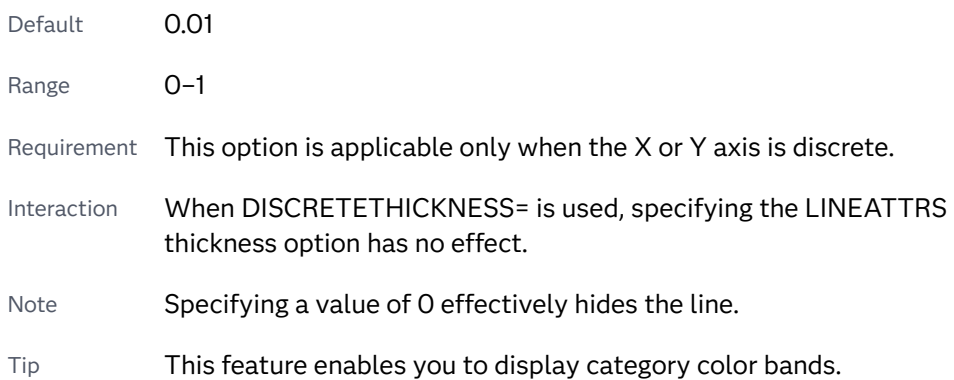

**LABEL <=***variable***> | <=("***text-string-1***" ... "***text-string-n***")>**

creates labels for each reference line. If you do not specify a label value, the reference value for that line is used as the label.

If you specify a label value, the following options are available.

#### *variable*

a variable for the label value.

Restriction This label variable is used only when a variable is used for the REFLINE value. If this condition fails, the label variable is ignored and a message is written to the log.

**"***text-string-1***" ... "***text-string-n***"** a text string for the label value.

Restriction The label string does not apply when a variable is used for the REFLINE value. In that situation, the label string is ignored and a message is written to the log.

# **LABELATTRS=***style-element***<(***options***)> | (***options***)**

specifies the appearance of the labels. You can specify the appearance by using a style element or by specifying specific options. If you specify a style element, you can also specify options to override specific appearance attributes.

For a description of the text options, see ["Text Attributes" on page 1756.](#page-1791-0)

<span id="page-552-0"></span>Defaults GraphLabelText style element in the current style. The affected attributes are FontFamily, FontSize, FontStyle, and FontWeight.

> Color attribute of the GraphLabelText style element in the current style (ungrouped data). For grouped data, the color changes to match the group color derived from the ContrastColor attribute of the GraphData1...GraphData*n* style elements.

Interaction  $\blacksquare$  This option has no effect unless the LABEL option is also specified.

```
Examples LABELATTRS=(Color=Green Family=Arial Size=8 
                    Style=Italic Weight=Bold)
```
Here is an example that specifies a style element: LABELATTRS=GraphTitleText

### **LABELPOS=MIN | MAX**

specifies the position of the labels. MIN specifies the label is placed at the minimum value of the data axis. MAX specifies that the label is placed at the maximum value of the data axis.

#### **LEGENDLABEL="***text-string***"**

specifies a label that identifies the plot in the legend. By default, the label "Reference Line" is used.

Interaction This option has no effect unless you also specify the NAME= option.

# **LINEATTRS=***style-element* **<(***options***)> | (***options***)**

specifies the appearance of the reference line. You can specify the appearance by using a style element or by specifying specific options. If you specify a style element, you can also specify options to override specific appearance attributes.

For a description of the line options, see ["Line Attributes and Patterns" on page](#page-1784-0)  [1749](#page-1784-0).

Default GraphReference style element in the current style. The affected attributes are ContrastColor, LineStyle, and LineThickness.

#### **NAME="***text-string***"**

specifies a name for the plot. You can use the name to refer to this plot in other statements.

- Note The *text-string* is case-sensitive and must define a unique name within the procedure.
- Tip This option is often used with legend statements in order to coordinate the use of colors and line patterns between the graph and the legend.

# **NOCLIP**

extends the plot axes to contain the reference lines. By default, if a reference line is created outside of the data range, then the reference line is not visible. This option has no effect if you do not create reference lines that are outside of the data range.

### <span id="page-553-0"></span>**SPLITCHAR=***"character-list"*

specifies one or more characters on which the text for labels is always split. The text is split at every occurrence of the specified split character or characters.

*"character-list"* is one or more characters with no delimiter between each character and enclosed in quotation marks. For example, to specify the split characters a, b, and c, use the following option:

 $SPIJTCHAR="abc"$ 

When multiple split characters are specified, each character in the list is treated as a separate split character unless the specified characters appear consecutively in the value. In that case, all of the specified split characters together are treated as a single split character.

If the value does not contain any of the specified split characters, a split does not occur.

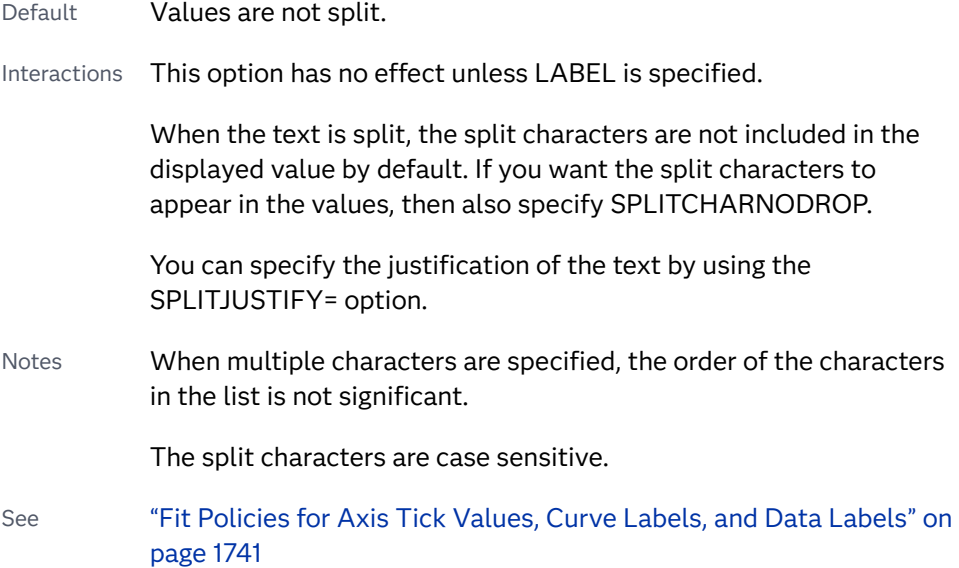

#### **SPLITCHARNODROP**

specifies that the split characters are included in the displayed value.

- Interaction This option has no effect unless SPLITCHAR= is also specified.
- See ["Fit Policies for Axis Tick Values, Curve Labels, and Data Labels" on](#page-1776-0)  [page 1741](#page-1776-0)

### **SPLITJUSTIFY=LEFT | CENTER | RIGHT**

specifies the horizontal alignment of the value text that is being split.

- Interaction This option has no effect unless you specify the SPLITCHAR= option.
- See ["Fit Policies for Axis Tick Values, Curve Labels, and Data Labels" on](#page-1776-0)  [page 1741](#page-1776-0)

# **TRANSPARENCY=***value*

specifies the degree of transparency for the reference line.

Default 0.0

- Range 0 (completely opaque) to 1 (completely transparent)
- Note This option does not affect the reference-line label.

# REG Statement

Creates a fitted regression line or curve.

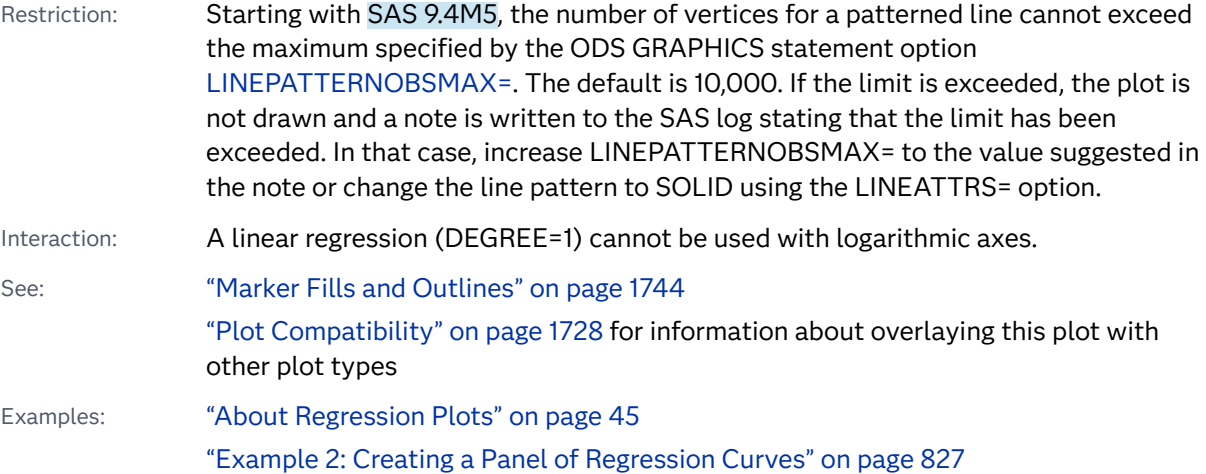

# Syntax

**REG** X=*numeric-variable* Y=*numeric-variable* </*[options](#page-557-0)*>;

# Summary of Optional Arguments

# **Appearance options**

ATTRID=*[character-value](#page-557-0)* 

specifies the value of the ID variable in a discrete attribute map data set.

LINEATTRS=*[style-element](#page-564-0)* <(*options*)> | (*options*)

specifies the appearance of the fit line.

# [TRANSPARENCY=](#page-568-0)*value*

specifies the degree of transparency for the plot.

# **Data tip options**

TIP=(*[variable-list](#page-567-0)*) | NONE

specifies the data tip information to be displayed when the cursor is positioned over the graphics element.

[TIPFORMAT=\(](#page-568-0)*format-list*)

applies formats to the list of data tip variables that you specify in the TIP= option.

#### [TIPLABEL=\(](#page-568-0)*label-list*)

applies labels to the list of data tip variables that you specify in the TIP= option.

#### **Group options**

#### [GROUP=](#page-563-0)*variable*

specifies a classification variable to divide the values into groups.

#### **Label options**

[CURVELABEL <](#page-560-0)**="***text-string***"**>

adds a label for the curve.

#### [CURVELABELATTRS=](#page-561-0)*style-element*<**(***options***)**> | (*options*)

specifies the appearance of the labels in the plot when you use the CURVELABEL= option.

# [CURVELABELPOS=MIN | MAX | START | END](#page-561-0)

specifies the location of the curve label.

#### [DATALABEL <](#page-561-0)**=***variable*>

displays a label for each data point.

#### [DATALABELATTRS=](#page-562-0)*style-element*<**(***options***)**> | (*options*)

specifies the appearance of the labels in the plot when you use the DATALABEL= option.

# [DATALABELPOS=](#page-562-0)*position*

specifies the location of the data label with respect to the plot.

#### SPLITCHAR=*["character-list"](#page-566-0)*

specifies one or more characters on which the text for curve and data labels is always split.

#### [SPLITCHARNODROP](#page-567-0)

specifies that the split characters are included in the displayed value.

# [SPLITJUSTIFY=LEFT | CENTER | RIGHT](#page-567-0)

specifies the horizontal alignment of the value text that is being split.

#### **Legend options**

#### [LEGENDLABEL="](#page-564-0)*text-string*"

specifies a label that identifies the regression curve in the legend.

#### **[NOLEGCLI](#page-566-0)**

hides the legend entry for the individual predicted value confidence **limits** 

# [NOLEGCLM](#page-566-0)

hides the legend entry for the mean value confidence limits.

# **[NOLEGFIT](#page-566-0)**

hides the legend entry for the fit line.

# **Limit options**

CLI <**="***[text-string](#page-557-0)***"**>

creates confidence limits for the individual predicted values.

CLIATTRS=*style-element* | (*[CLI-attrs-suboptions](#page-557-0)*)

specifies the appearance of the individual value prediction limits by using an ODS style element or by specifying line and fill attributes.

### CLM <**="***[text-string](#page-558-0)***"**>

creates confidence limits.

#### CLMATTRS =*style-element* | (*[CLM-attrs-suboptions](#page-559-0)* )

specifies the appearance of the mean value confidence limits by using an ODS style element or by specifying fill and line attributes.

## [CLMTRANSPARENCY=](#page-560-0)*numeric-value*

specifies the degree of transparency for the confidence limits.

# **Marker options**

#### [FILLEDOUTLINEDMARKERS](#page-563-0)

specifies that markers have a fill and an outline.

### **[JITTER](#page-563-0)**

specifies that data markers are jittered when multiple observations have the same response value.

#### [MARKERATTRS=](#page-564-0)*style-element* <(*options*)> | (*options*)

specifies the appearance of the markers in the plot.

[MARKERFILLATTRS=](#page-565-0)*style-element*<(COLOR=*color*)> | (COLOR=*color*) specifies the color of the marker fill.

# [MARKEROUTLINEATTRS=](#page-565-0)*style-element* <(*options*)> | (*options*)

specifies the appearance of the marker outlines.

#### **[NOMARKERS](#page-566-0)**

removes the scatter markers from the plot.

#### **Plot options**

# ALPHA=*[numeric-value](#page-557-0)*

specifies the confidence level for the confidence limits.

#### [DEGREE=](#page-562-0)*n*

specifies the degree of the polynomial fit.

#### FREQ=*[numeric-variable](#page-563-0)*

specifies a variable for the frequency count for each observation in the input data.

#### [MAXPOINTS=](#page-565-0)*n*

specifies the maximum number of predicted points for the regression curve and for any confidence limits.

# WEIGHT=*[numeric-variable](#page-569-0)*

specifies how observations are weighted.

#### **Plot reference options**

#### NAME="*[text-string](#page-566-0)*"

specifies a name for the plot.

# Required Arguments

# **X=***numeric-variable*

specifies the variable for the X axis.

# <span id="page-557-0"></span>**Y=***numeric-variable*

specifies the variable for the Y axis.

# Optional Arguments

# **ALPHA=***numeric-value*

specifies the confidence level for the confidence limits.

Default .05

Range 0.01 (complete confidence) to 0.99 (no confidence)

Interaction This option has no effect unless you specify the CLI or CLM option (or both).

#### **ATTRID=***character-value*

specifies the value of the ID variable in a discrete attribute map data set. You specify this option only if you are using an attribute map to control visual attributes of the graph.

See [Chapter 18, "Using Discrete Attribute Maps," on page 1841](#page-1876-0)

["Overview of Attribute Maps" on page 1837](#page-1872-0)

# **CLI <="***text-string***">**

creates confidence limits for the individual predicted values. The optional text string overrides the default legend label for the prediction limits. The confidence level is set by the ALPHA= option.

#### **CLIATTRS=***style-element* **| (***CLI-attrs-suboptions***)**

specifies the appearance of the individual value prediction limits by using an ODS style element or by specifying line and fill attributes.

**Note:** The CLIATTRS= option has no effect unless you also specify the CLI option.

*CLI-attrs-suboptions* can be the following suboptions:

#### **CLIFILLATTRS=***style-element* **<(***options***)> | (***options***)**

Specify the fill attributes of the prediction limits. You can specify the appearance by using a style element or by specifying specific options. If you specify a style element, you can also specify options to override specific appearance attributes.

For a description of fill attributes, see ["Fill Attributes" on page 1753.](#page-1788-0)

**Note:** This suboption is available with the SAS Viya 3.5 and later releases.

Default GraphConfidence style element in the current style for ungrouped data. The affected attributes are Color and Transparency.

<span id="page-558-0"></span>Interaction The CLIFILLATTRS= suboption has no effect unless you also specify the FILL suboption.

Example cliattrs=(fill clifillattrs=(color=yellow transparency=.8))

#### **CLILINEATTRS=***style-element* **<(***options***)> | (***options***)**

Specify the line attributes of the prediction limits. You can specify the appearance by using a style element or by specifying specific options. If you specify a style element, you can also specify options to override specific appearance attributes.

For a description of the line options, see ["Line Attributes and Patterns" on](#page-1784-0)  [page 1749](#page-1784-0).

Default GraphPredictionLimits style element in the current style for ungrouped data. The affected attributes are ContrastColor, LineStyle, and LineThickness.

Example cliattrs=(clilineattrs=(color=orange pattern=longdash thickness=8px))

#### **FILL**

**NOFILL**

specifies whether the prediction band is filled. The FILL suboption shows the fill color. The NOFILL suboption hides the fill color.

**Note:** This suboption is available with the SAS Viya 3.5 and later releases.

Default **NOFILL** 

Interaction If NOFILL and NOOUTLINE are both specified, then both suboptions are ignored and a warning is written to the SAS log.

# **OUTLINE**

#### **NOOUTLINE**

specifies whether the prediction band has outlines. The OUTLINE suboption shows the outlines. The NOOUTLINE suboption hides the outlines.

**Note:** This suboption is available with the SAS Viya 3.5 and later releases.

Default OUTLINE

Interaction If NOFILL and NOOUTLINE are both specified, then both suboptions are ignored and a warning is written to the SAS log.

Default The default style element for CLIATTRS= is GraphPredictionLimits.

Interaction The CLIATTRS= option has no effect unless you also specify the CLI option.

#### **CLM <="***text-string***">**

creates confidence limits. The optional text string overrides the default legend label for the confidence limit. The confidence level is set by the ALPHA= option.

# <span id="page-559-0"></span>**CLMATTRS =***style-element* **| (***CLM-attrs-suboptions* **)**

specifies the appearance of the mean value confidence limits by using an ODS style element or by specifying fill and line attributes.

**Note:** The CLMATTRS= option has no effect unless you also specify the CLM option.

*CLM-attrs-suboptions* can be the following suboptions:

**CLMFILLATTRS=***style-element* **<(***options***)> | (***options***)**

Specify the fill attributes of the prediction limits. You can specify the appearance by using a style element or by specifying specific options. If you specify a style element, you can also specify options to override specific appearance attributes.

For a description of fill attributes, see ["Fill Attributes" on page 1753.](#page-1788-0)

Interactions CLMFILLATTRS= has no effect unless the fill is displayed. The fill is displayed by default. You can manually control this setting with the FILL and NOFILL suboptions.

> The transparency specified with this option overrides the CLMTRANSPARENCY= option.

Tip If you want to display only the outlines, starting with SAS Viya 3.5, you can specify the OUTLINE and NOFILL suboptions.

Example clmattrs=(clmfillattrs=(color=red transparency=.8))

### **CLMLINEATTRS=***style-element* **<(***options***)> | (***options***)**

Specify the line attributes of the confidence limits. You can specify the appearance by using a style element or by specifying specific options. If you specify a style element, you can also specify options to override specific appearance attributes.

For a description of the line options, see ["Line Attributes and Patterns" on](#page-1784-0)  [page 1749](#page-1784-0).

The confidence limits have no outlines by default (for most styles). To make the outlines appear, starting with the SAS Viya 3.5 you can specify the OUTLINE suboption.

- Default GraphConfidence style element in the current style for ungrouped data. GraphData1 ... GraphData*n* style elements in the current style for grouped data. The affected attributes are ContrastColor, LineStyle, and LineThickness.
- Interaction Specifying OUTLINE also hides the fill color, unless FILL is also specified.

Example clmattrs=(outline clmlineattrs=(color=red thickness=8))

# <span id="page-560-0"></span>**FILL NOFILL** specifies whether the confidence band is filled. The FILL suboption shows the fill color. The NOFILL suboption hides the fill color. **Note:** This suboption is available with the SAS Viya 3.5 and later releases. Default FILL Interaction If NOFILL and NOOUTLINE are both specified, then both suboptions are ignored and a warning is written to the SAS log. **OUTLINE NOOUTLINE** specifies whether the confidence band has outlines. The OUTLINE suboption shows the outlines. The NOOUTLINE suboption hides the outlines. **Note:** This suboption is available with the SAS Viya 3.5 and later releases. Default **NOOUTLINE** Interaction If NOFILL and NOOUTLINE are both specified, then both suboptions are ignored and a warning is written to the SAS log. Interaction The CLMATTRS= option has no effect unless you also specify the CLM option. **CLMTRANSPARENCY=***numeric-value* specifies the degree of transparency for the confidence limits. Specify a value from 0.0 (completely opaque) to 1.0 (completely transparent). Default 0.0

Interaction This option takes effect only if you also specify the CLM option.

# **CURVELABEL <="***text-string***">**

adds a label for the curve. You can also specify the label text. If you do not specify a label, the label from the Y variable is used.

Interactions If you specify VALUES=, MAX=, or MIN= in an axis statement, the points used to determine the position of the curve label might fall outside the graph area. In this case, the curve label might not be displayed, or its position might not be correct.

> When a group variable is specified, the group values are always used for labels.

By default, CURVELABEL removes a plot from an automatic legend because the curve label is considered redundant information. However, you can override that behavior by specifying the NAME= option in the plot statement. Then include the plot name in a KEYLEGEND statement. If your procedure has more than one plot

statement, do this for each plot that you want included in the legend.

# <span id="page-561-0"></span>**CURVELABELATTRS=***style-element***<(***options***)> | (***options***)**

specifies the appearance of the labels in the plot when you use the CURVELABEL= option. You can specify the appearance by using a style element or by specifying specific options. If you specify a style element, you can also specify options to override specific appearance attributes.

For a description of the text options, see ["Text Attributes" on page 1756.](#page-1791-0)

Defaults GraphValueText style element in the current style. The affected attributes are FontFamily, FontSize, FontWeight, and FontStyle.

> Color attribute of the GraphValueText style element in the current style (ungrouped data). For grouped data, the color changes to match the group color derived from the ContrastColor attribute of the GraphData1...GraphData*n* style elements.

- Interaction This option has no effect unless the CURVELABEL option is also specified.
- Examples CURVELABELATTRS=(Color=Green Family="Arial" Size=8 Style=Italic Weight=Bold)

Here is an example that specifies a style element: CURVELABELATTRS=GraphTitleText

#### **CURVELABELPOS=MIN | MAX | START | END**

specifies the location of the curve label. Specify one of the following values:

**MIN**

places the label at the part of the curve closest to the minimum X-axis value.

**MAX**

places the label at the part of the curve closest to the maximum X-axis value.

# **START**

places the curve label at the first point on the curve.

#### **END**

places the curve label at the last point on the curve.

Default END

Interaction This option has no effect unless the CURVELABEL option is also specified.

#### **DATALABEL <=***variable***>**

displays a label for each data point. If you specify a variable, then the values of that variable are used for the data labels. If you do not specify a variable, then the values of the Y variable are used for the data labels.

Interaction This option has no effect if you also specify the NOMARKERS option.

#### <span id="page-562-0"></span>**DATALABELATTRS=***style-element***<(***options***)> | (***options***)**

specifies the appearance of the labels in the plot when you use the DATALABEL= option.

You can specify the appearance by using a style element or by specifying specific options. If you specify a style element, you can also specify options to override specific appearance attributes.

For a description of the text options, see ["Text Attributes" on page 1756.](#page-1791-0)

Defaults GraphDataText style element in the current style. The affected attributes are FontFamily, FontSize, FontStyle, and FontWeight .

> Color attribute of the GraphDataText style element in the current style (ungrouped data). For grouped data, the color changes to match the group color derived from the ContrastColor attribute of the GraphData1...GraphData*n* style elements.

- Interaction This option has no effect unless the DATALABEL option is also specified.
- Examples DATALABELATTRS=(Color=Green Family="Arial" Size=8 Style=Italic Weight=Bold)

Here is an example that specifies a style element: DATALABELATTRS=GraphLabelText

#### **DATALABELPOS=***position*

specifies the location of the data label with respect to the plot. *position* can be one of the following values:

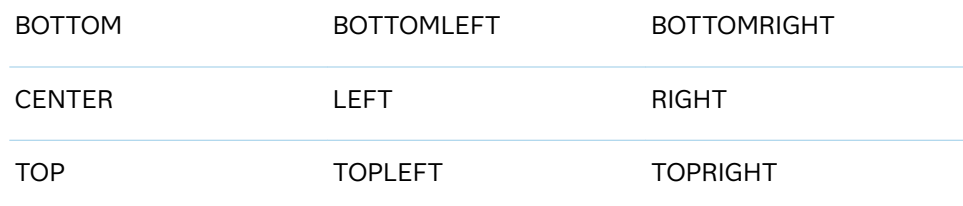

Interactions This option has no effect unless you also specify the DATALABEL option.

> This option displays group values for each category when GROUP= is also specified.

#### **DEGREE=***n*

specifies the degree of the polynomial fit. For example, 1 specifies a linear fit, 2 specifies a quadratic fit, and 3 specifies a cubic fit.

Default 1

Ranges 0–174 in SAS 9.4M1 and earlier releases.

1–10 starting with SAS 9.4M2.

# <span id="page-563-0"></span>**FILLEDOUTLINEDMARKERS**

specifies that markers have a fill and an outline.

[Outlines" on page 1744](#page-1779-0).

- Requirement The marker symbol, derived either from the applied style or specified with the MARKERATTRS= option, must have the "Filled" suffix in its name. Otherwise, this option is ignored. See [marker](#page-1790-0) [symbols on page 1755.](#page-1790-0) Interaction Use the MARKERFILLATTRS= and MARKEROUTLINEATTRS=
- options to specify attributes for the fill and outline. See **For usage information and an example, see ["Marker Fills and](#page-1779-0)**
- **FREQ=***numeric-variable*

specifies a variable for the frequency count for each observation in the input data. Each observation is repeated *n* times for computational purposes, where *n*  is the value of the numeric variable.

- Restriction If the value of FREQ= for a given observation is missing or is less than 1, that observation is not used in the analysis.
- Note If the value is not an integer, only the integer portion is used.

# **GROUP=***variable*

specifies a classification variable to divide the values into groups. A separate plot is created for each unique value of the classification variable.

Interactions If you specify the GROUP= option in multiple fit plot statements, then the first GROUP= variable is used for all of the fit plots that specify GROUP=.

> When the GROUP= option is used, the data is rendered in sorted order by the group variable.

# **JITTER**

specifies that data markers are jittered when multiple observations have the same response value. When jittering is enabled, markers that represent the same response value are offset slightly in order to make all of the markers visible.

The following partial images show the effect of jittering.

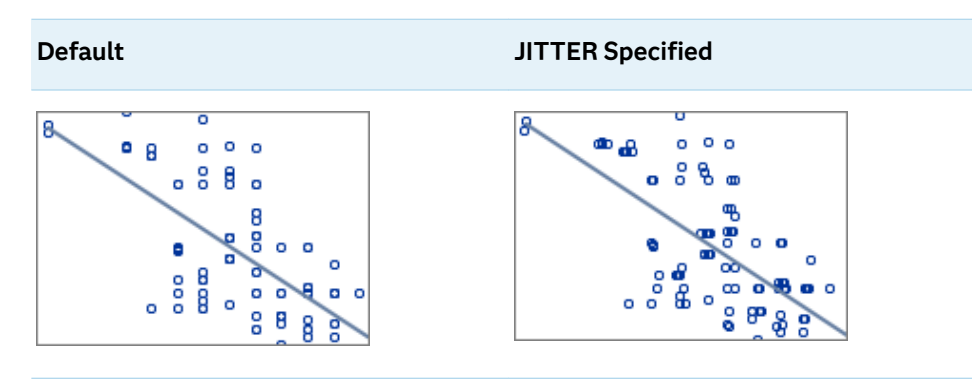

- <span id="page-564-0"></span>Default No jittering. Markers that represent the same response value are overlaid, which results in some markers being obscured.
- Notes This option affects only how the scatter plot is drawn. It has no effect on the REG curve.

By default, the width of the jitter space is 40% of the minimal interval width of the axis. When the minimum data interval is very small, the jitter offset might not be noticeable.

# **LEGENDLABEL="***text-string***"**

specifies a label that identifies the regression curve in the legend. By default, the label "Regression" is used.

Interaction The LEGENDLABEL= option has no effect if you also specify the GROUP= option in the same plot statement.

#### **LINEATTRS=***style-element* **<(***options***)> | (***options***)**

specifies the appearance of the fit line. You can specify the appearance by using a style element or by specifying specific options. If you specify a style element, you can also specify options to override specific appearance attributes.

For a description of the line options, see ["Line Attributes and Patterns" on page](#page-1784-0)  [1749](#page-1784-0).

Defaults For grouped data, GraphData1 ... GraphData*n* style elements in the current style are used. The affected attributes are ContrastColor and LineStyle. The LineThickness attribute comes from the GraphFit element in the current style.

> For ungrouped data, the GraphFit style element in the current style is used. The affected attributes are ContrastColor, LineStyle, and LineThickness.

Note If you overlay multiple REG plots using ungrouped data, the procedure uses GraphFit and GraphFit2 for the first two plots. If three or more plots are requested, the GraphData1 ... GraphData*n* style elements are used instead for the ContrastColor and LineStyle attributes. In this case, the LineThickness attribute comes from the GraphFit element.

#### **MARKERATTRS=***style-element* **<(***options***)> | (***options***)**

specifies the appearance of the markers in the plot. You can specify the appearance by using a style element or by specifying specific options. If you specify a style element, you can also specify options to override specific appearance attributes.

For a description of marker attributes, see ["Marker Attributes and Symbols" on](#page-1789-0) [page 1754](#page-1789-0).

Default GraphDataDefault style element in the current style for ungrouped data. GraphData1 ... GraphData*n* style elements in the current style for grouped data. The affected attributes are ContrastColor and MarkerSymbol.

# <span id="page-565-0"></span>**MARKERFILLATTRS=***style-element***<(COLOR=***color***)> | (COLOR=***color***)** specifies the color of the marker fill. You can specify colors using a number of different color-naming schemes. For more information, see ["Color-Naming](#page-1793-0) [Schemes" on page 1758.](#page-1793-0)

- Default Color attribute of the GraphDataDefault style element in the current style for ungrouped data. GraphData1 ... GraphData*n* style elements in the current style for grouped data.
- Interactions This option has no effect unless FILLEDOUTLINEDMARKERS is also specified.

This option overrides any color that is specified with the MARKERATTRS= option.

You can also use the MARKEROUTLINEATTRS= option to specify attributes for the marker outline.

See **For usage information and an example, see ["Marker Fills and](#page-1779-0)** [Outlines" on page 1744.](#page-1779-0)

# **MARKEROUTLINEATTRS=***style-element* **<(***options***)> | (***options***)**

specifies the appearance of the marker outlines. You can specify the appearance by using a style element or by specifying specific options. If you specify a style element, you can also specify options to override specific appearance attributes.

For the options, you can specify either or both of the following:

- $\blacksquare$  line color
- $\blacksquare$  line thickness

For a description of the line options, see ["Line Attributes and Patterns" on page](#page-1784-0)  [1749](#page-1784-0).

- Default GraphOutlines style element in the current style for ungrouped data. GraphData1 ... GraphData*n* style elements in the current style for grouped data. The affected attributes are ContrastColor and LineThickness
- Interactions This option has no effect unless FILLEDOUTLINEDMARKERS is also specified.

You can also use the MARKERFILLATTRS= option to specify attributes for the fill.

See **For usage information and an example, see ["Marker Fills and](#page-1779-0)** [Outlines" on page 1744.](#page-1779-0)

# **MAXPOINTS=***n*

specifies the maximum number of predicted points for the regression curve and for any confidence limits.

Default 10

#### <span id="page-566-0"></span>**NAME="***text-string***"**

specifies a name for the plot. You can use the name to refer to this plot in other statements.

- Note The *text-string* is case-sensitive and must define a unique name within the procedure.
- Tip This option is often used with legend statements in order to coordinate the use of colors and line patterns between the graph and the legend.

#### **NOLEGCLI**

hides the legend entry for the individual predicted value confidence limits.

# **NOLEGCLM**

hides the legend entry for the mean value confidence limits.

#### **NOLEGFIT**

hides the legend entry for the fit line.

#### **NOMARKERS**

removes the scatter markers from the plot.

#### **SPLITCHAR=***"character-list"*

specifies one or more characters on which the text for curve and data labels is always split. The text is split at every occurrence of the specified split character or characters.

*"character-list"* is one or more characters with no delimiter between each character and enclosed in quotation marks. For example, to specify the split characters a, b, and c, use the following option:

SPLITCHAR="abc"

When multiple split characters are specified, each character in the list is treated as a separate split character unless the specified characters appear consecutively in the value. In that case, all of the specified split characters together are treated as a single split character.

If the value does not contain any of the specified split characters, a split does not occur.

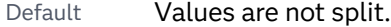

Interactions This option has no effect unless either CURVELABEL or DATALABEL is specified.

> When the text is split, the split characters are not included in the displayed value by default. If you want the split characters to appear in the values, then also specify SPLITCHARNODROP.

You can specify the justification of the text by using the SPLITJUSTIFY= option.

Notes When multiple characters are specified, the order of the characters in the list is not significant.

The split characters are case sensitive.

- <span id="page-567-0"></span>Tip If you specify data labels and curve labels, this option affects both types of labels. If you do not want to split both types with the same split character, consider using an overlaid plot in your graph. You can then split data labels in one plot and curve labels in the other.
- See ["Fit Policies for Axis Tick Values, Curve Labels, and Data Labels" on](#page-1776-0)  [page 1741](#page-1776-0)

#### **SPLITCHARNODROP**

specifies that the split characters are included in the displayed value.

- Interaction This option has no effect unless SPLITCHAR= is also specified.
- See ["Fit Policies for Axis Tick Values, Curve Labels, and Data Labels" on](#page-1776-0)  [page 1741](#page-1776-0)

# **SPLITJUSTIFY=LEFT | CENTER | RIGHT**

specifies the horizontal alignment of the value text that is being split.

- Interaction This option has no effect unless you specify the SPLITCHAR= option.
- See ["Fit Policies for Axis Tick Values, Curve Labels, and Data Labels" on](#page-1776-0)  [page 1741](#page-1776-0)

### **TIP=(***variable-list***) | NONE**

specifies the data tip information to be displayed when the cursor is positioned over the graphics element.

#### **(***variable-list***)**

a space-separated list of variables enclosed in parentheses. Data tips are displayed using the data obtained from the specified variables.

#### **NONE**

suppresses the data tips from this plot.

**Note:** This feature applies to SAS 9.4M1 and later releases. Requirement You must specify the IMAGEMAP option in the ODS GRAPHICS statement in order to generate data tips. For example, add the following statement before your procedure: ODS GRAPHICS / IMAGEMAP; Interaction This option replaces all of the information that is displayed by default. Note The option affects only the scatter plot in this statement. Tip Use the TIPFORMAT and TIPLABEL options to assign formats and labels to the list of variables. Example **tip=(age weight)** 

#### <span id="page-568-0"></span>**TIPFORMAT=(***format-list***)**

applies formats to the list of data tip variables that you specify in the TIP= option.

Provide a space-separated list of formats enclosed in parentheses. This option provides a way to control the format of the variable data that appears in the data tips.

A one-to-one correspondence exists between the *format-list* and the *variablelist* that is specified for the TIP= option. A format must be provided for each variable, using the same order as the *variable-list*. If you do not want to apply a format to a variable, use the AUTO keyword instead.

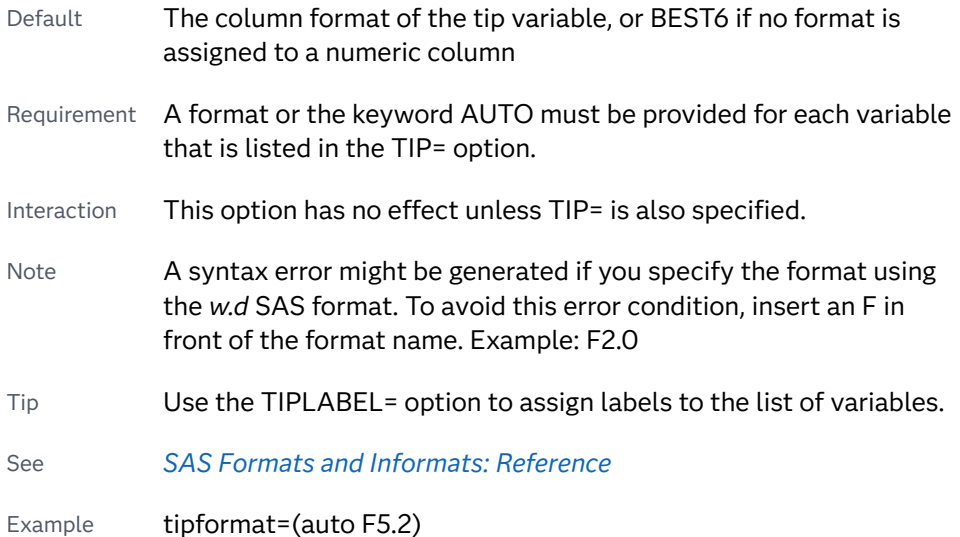

#### **TIPLABEL=(***label-list***)**

applies labels to the list of data tip variables that you specify in the TIP= option.

Provide a space-separated list of quoted "text strings" enclosed in parentheses. This option provides a way to specify labels for the variable data that appears in the data tips.

A one-to-one correspondence exists between the *label-list* and the *variable-list*  that is specified for the TIP= option. A label must be provided for each variable, using the same order as the *variable-list*. If you do not want to apply a custom label to a variable, use the AUTO keyword instead.

Requirement A label or the keyword AUTO must be provided for each variable that is listed in the TIP= option. When AUTO is used, the label is obtained from the variable.

Interaction  $\blacksquare$  This option has no effect unless TIP= is also specified.

Tip Use the TIPFORMAT option to assign formats to the list of variables.

Example tiplabel=(auto "Class Weight")

## **TRANSPARENCY=***value*

specifies the degree of transparency for the plot.

<span id="page-569-0"></span>**Note:** This feature applies to SAS 9.4M2 and later releases.

The transparency that you specify applies to all aspects of the plot statement except the confidence limits. The CLMTRANSPARENCY option must still be used to control transparency for confidence limits.

Default 0.0

Range 0 (completely opaque) to 1 (completely transparent)

# **WEIGHT=***numeric-variable*

specifies how observations are weighted. Each observation is weighted by the value of the specified numeric variable.

- Requirement The values of the weight variable must be greater than zero. If an observation's weight is zero, negative, or missing, the observation is deleted from the analysis.
- Interaction Starting with SAS 9.4M2, when the CLI= option is used with this option, the confidence band for individual predicted values is displayed as a high-low plot instead of a band.

# SCATTER Statement

# Creates a scatter plot.

See: ["Marker Fills and Outlines" on page 1744](#page-1779-0) ["Plot Compatibility" on page 1728](#page-1763-0) for information about overlaying this plot with other plot types Example: ["About Scatter Plots" on page 31](#page-66-0)

Syntax

**SCATTER** X=*variable* Y=*variable* </*[options](#page-572-0)*>;

# Summary of Optional Arguments

# **Appearance options**

ATTRID=*[character-value](#page-572-0)* 

specifies the value of the ID variable in a discrete attribute map data set. [COLORMODEL=](#page-572-0)*style-element* | (*color-list*)

specifies a color ramp that is to be used with the COLORRESPONSE= option.

#### [COLORRESPONSE=](#page-573-0)*numeric-column*

specifies the numeric column that is used to map colors to a gradient legend.

### [DATASKIN=NONE | CRISP | GLOSS | MATTE | PRESSED | SHEEN](#page-574-0)

specifies a special effect to be used on the plot.

# [DISCRETEOFFSET=](#page-575-0)*numeric-value*

specifies an amount to offset all markers from discrete X or Y values.

# [ERRORBARATTRS=](#page-575-0)*style-element* <(*options*)> | (*options*)

specifies the appearance of the error bars in the plot.

#### [ERRORCAPSCALE=](#page-576-0)*numeric-value*

specifies a positive number to use as a multiplier for changing the default width of the error-bar caps.

#### [LABELSTRIP](#page-580-0)

strips leading and trailing blanks from marker characters or data labels with fixed positions before they are displayed in the plot.

### **[NOERRORCAPS](#page-583-0)**

suppresses the serif cap on error bars, if error bars are displayed.

#### RATTRID=*[character-value](#page-583-0)*

specifies the value of the ID variable in a range attribute map data set.

#### [TRANSPARENCY=](#page-586-0)*value*

specifies the degree of transparency for the plot.

#### **Data tip options**

### TIP=(*[variable-list](#page-584-0)*) | NONE

specifies the data tip information to be displayed when the cursor is positioned over the graphics element.

#### [TIPFORMAT=\(](#page-585-0)*format-list*)

applies formats to the list of data tip variables that you specify in the TIP= option.

#### [TIPLABEL=\(](#page-585-0)*label-list*)

applies labels to the list of data tip variables that you specify in the TIP= option.

#### **Group options**

#### [CLUSTERWIDTH=](#page-572-0)*numeric-value*

specifies the width of the group clusters as a fraction of the midpoint spacing.

#### [GROUP=](#page-577-0)*variable*

specifies a variable that is used to group the data.

#### [GROUPDISPLAY=CLUSTER | OVERLAY](#page-577-0)

specifies how to display grouped markers.

# [GROUPORDER=DATA | REVERSEDATA | ASCENDING | DESCENDING](#page-577-0)

specifies the ordering of the groups within a category.

### **[NOMISSINGGROUP](#page-583-0)**

specifies that missing values of the group variable are not included in the plot.

#### **Label options**

[DATALABEL <](#page-573-0)**=***variable*>

displays a label for each data point.

# [DATALABELATTRS=](#page-573-0)*style-element*<**(***options***)**> | (*options*)

specifies the appearance of the labels in the plot when you use the DATALABEL= option.

# [DATALABELPOS=](#page-574-0)*position*

specifies the location of the data label with respect to the plot.

### [LEGENDLABEL="](#page-581-0)*text-string*"

specifies a label that identifies the markers from the plot in the legend.

## SPLITCHAR=*["character-list"](#page-583-0)*

specifies one or more characters on which the text for data labels is always split.

## [SPLITCHARNODROP](#page-584-0)

specifies that the split characters are included in the displayed value.

# [SPLITJUSTIFY=LEFT | CENTER | RIGHT](#page-584-0)

specifies the horizontal alignment of the value text that is being split.

# **Marker options**

## [FILLEDOUTLINEDMARKERS](#page-576-0)

specifies that markers have a fill and an outline.

# JITTER <**[=UNIFORM](#page-578-0)**>

specifies that data markers are jittered when multiple observations have the same response value.

#### JITTERWIDTH=*[positive-number](#page-580-0)*

specifies the width of the jitter space as a fraction of either the midpoint spacing or of the minimal interval width.

#### [MARKERATTRS=](#page-581-0)*style-element* <(*options*)> | (*options*)

specifies the appearance of the markers in the plot.

#### [MARKERCHAR=](#page-581-0)*variable*

specifies a variable whose values replace the marker symbols in the plot.

#### [MARKERCHARATTRS=](#page-581-0)*style-element* <(*options*)> | (*options*)

specifies the appearance of the markers in the plot when you use the MARKERCHAR= option.

# [MARKERFILLATTRS=](#page-582-0)*style-element*<(COLOR=*color*)> | (COLOR=*color*) specifies the color of the marker fill.

# [MARKEROUTLINEATTRS=](#page-582-0)*style-element* <(*options*)> | (*options*) specifies the appearance of the marker outlines.

#### **Plot options**

# FREQ=*[numeric-variable](#page-576-0)*

specifies a variable for the frequency count for each observation in the input data.

# URL=*[character-variable](#page-586-0)*

specifies an HTML page to be displayed when parts of the plot are selected.

# [XERRORLOWER=](#page-587-0)*numeric-variable*

specifies a variable that contains the lower endpoints for the X error bars.

[XERRORUPPER=](#page-587-0)*numeric-variable*

specifies a variable that contains the upper endpoints for the X error bars.

#### <span id="page-572-0"></span>[YERRORLOWER=](#page-587-0)*numeric-variable*

specifies a variable that contains the lower endpoints for the Y error bars.

#### [YERRORUPPER=](#page-587-0)*numeric-variable*

specifies a variable that contains the upper endpoints for the Y error bars.

# **Plot reference options**

NAME="*[text-string](#page-583-0)*"

specifies a name for the plot.

# Required Arguments

#### **X=***variable*

specifies the variable for the X axis.

#### **Y=***variable*

specifies the variable for the Y axis.

# Optional Arguments

# **ATTRID=***character-value*

specifies the value of the ID variable in a discrete attribute map data set. You specify this option only if you are using an attribute map to control visual attributes of the graph.

See [Chapter 18, "Using Discrete Attribute Maps," on page 1841](#page-1876-0)

## ["Overview of Attribute Maps" on page 1837](#page-1872-0)

#### **CLUSTERWIDTH=***numeric-value*

specifies the width of the group clusters as a fraction of the midpoint spacing. Specify a value from 0.0 (narrowest) to 1.0 (widest).

Default 0.8

Interactions This option is applicable only when the GROUP option is specified, when GROUPDISPLAY=CLUSTER, and when the category axis is discrete.

> For interval data, when GROUPDISPLAY=CLUSTER and CLUSTERWIDTH= are in effect, the size of the markers in each cluster might be reduced to no less than 5 pixels in order to display the cluster within the smallest effective midpoint space. If you need larger markers in that case, use the MARKERATTRS= option to specify a larger marker size.

# **COLORMODEL=***style-element* **| (***color-list***)**

specifies a color ramp that is to be used with the COLORRESPONSE= option.

*style-element*

specifies the name of a style element. The style element should contain these style attributes:

<span id="page-573-0"></span>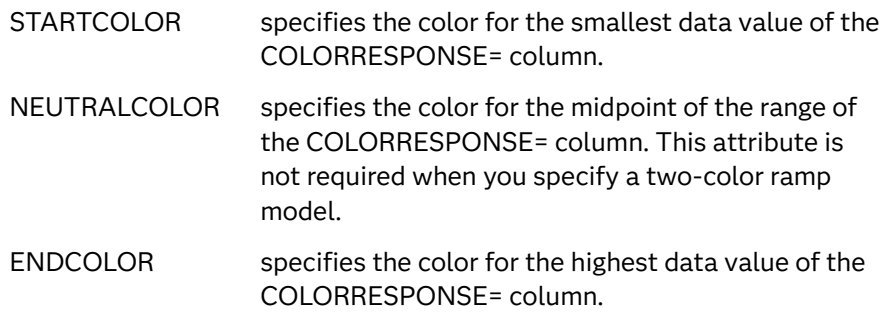

Example colormodel=TwoColorRamp

#### **(***color-list***)**

specifies a space-separated list of colors to use in the color ramp. You can use style attribute references such as GraphData3:Color.

You can specify colors using a number of different color-naming schemes. For more information, see ["Color-Naming Schemes" on page 1758](#page-1793-0). The list can contain a mix of style attribute references, color names, and color codes.

Requirement The list of colors must be enclosed in parentheses.

Example colormodel=(blue yellow green)

Default The ThreeColorAltRamp style element

Interaction For this option to take effect, the COLORRESPONSE= option must also be specified in the statement.

#### **COLORRESPONSE=***numeric-column*

specifies the numeric column that is used to map colors to a gradient legend. The fill colors are assigned according to the legend gradient.

- Interaction When the GROUP= option is specified with the COLORRESPONSE= option, the color attributes are controlled by the COLORRESPONSE= option.
- Tip The color ramp is specified by the COLORMODEL= option. The color ramp represents the range of unique response values
- See ["GRADLEGEND Statement" on page 272](#page-307-0)

["Using Gradient Color Legends" on page 1736](#page-1771-0)

# **DATALABEL <=***variable***>**

displays a label for each data point. If you specify a variable, the values of that variable are used for the data labels. If you do not specify a variable, then the values of the Y variable are used for the data labels.

#### **DATALABELATTRS=***style-element***<(***options***)> | (***options***)**

specifies the appearance of the labels in the plot when you use the DATALABEL= option.

<span id="page-574-0"></span>You can specify the appearance by using a style element or by specifying specific options. If you specify a style element, you can also specify options to override specific appearance attributes.

For a description of the text options, see ["Text Attributes" on page 1756.](#page-1791-0)

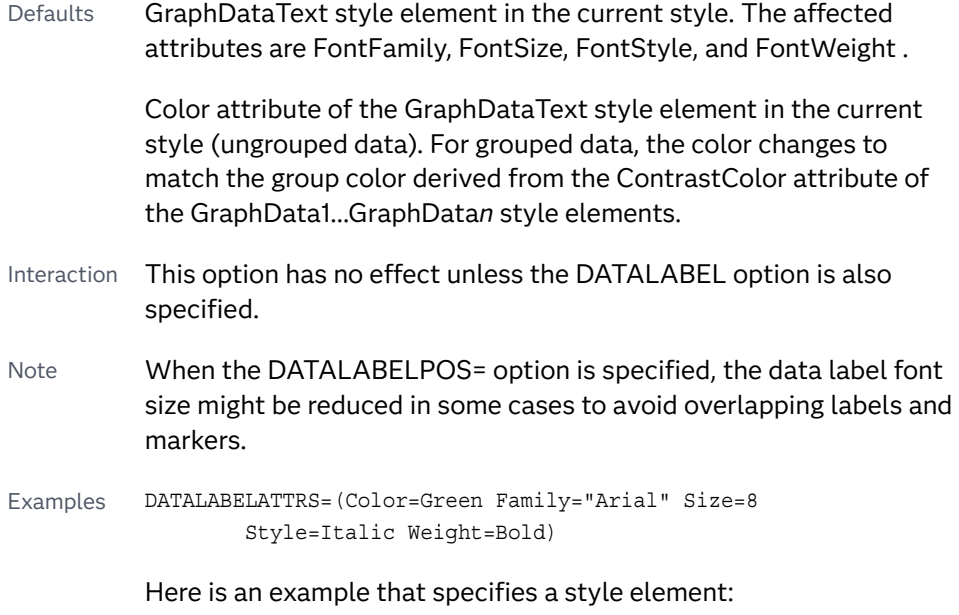

DATALABELATTRS=GraphLabelText

## **DATALABELPOS=***position*

specifies the location of the data label with respect to the plot. *position* can be one of the following values:

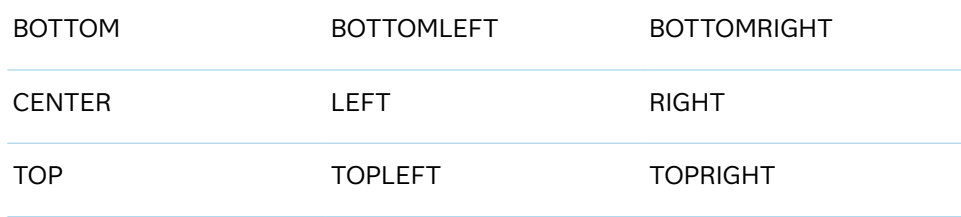

Interactions This option has no effect unless you also specify the DATALABEL option.

> This option displays group values for each category when GROUP= is also specified.

# **DATASKIN=NONE | CRISP | GLOSS | MATTE | PRESSED | SHEEN**

specifies a special effect to be used on the plot. The data skin affects all marker symbols. If the symbol is not filled, then the data skin is applied to the outlines. Specify one of the following:

*Table 8.32 DATASKIN Options for Markers*

NONE CRISP CRISP GLOSS

<span id="page-575-0"></span>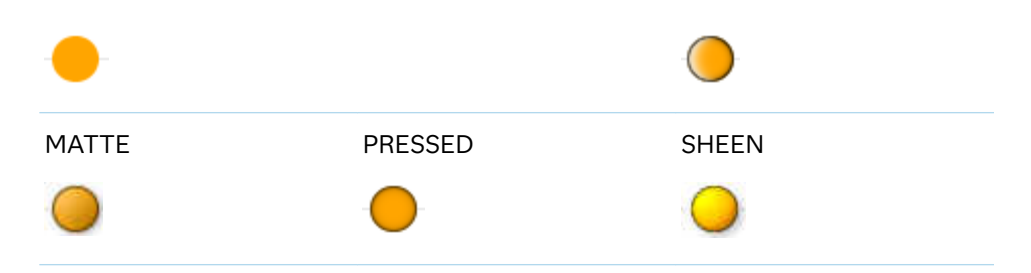

Default NONE

- Restriction The ODS GRAPHICS option DATASKINMAX= controls the maximum number of graphics elements that are skinned in a plot statement. In SAS 9.4M1 and later releases, the maximum number is 200 by default. When this limit is exceeded for a plot, the specified data skin is not applied. Use the DATASKINMAX= option to increase or decrease the maximum limit.
- Interaction You can use the MARKERATTRS= option to specify a filled marker symbol.
- Note When determining the maximum number of graphics elements that are skinned in a plot statement, the procedure evaluates the plot elements in each cell separately. It is possible for a plot in one cell to reach the maximum threshold, but the plot in a different cell does not.
- See ["Using Data Skins" on page 1785](#page-1820-0)

# **DISCRETEOFFSET=***numeric-value*

specifies an amount to offset all markers from discrete X or Y values. Specify a value from –0.5 (left offset) to +0.5 (right offset).

Default 0.0 (no offset)

Requirement This option is applicable only when the X or Y axis is discrete.

# **ERRORBARATTRS=***style-element* **<(***options***)> | (***options***)**

specifies the appearance of the error bars in the plot. You can specify the appearance by using a style element or by using suboptions. If you specify a style element, you can also specify suboptions to override specific appearance attributes.

*options* can be one or more of the following:

#### **COLOR=***color*

specifies the color of the line. You can specify colors using a number of different color-naming schemes. For more information, see ["Color-Naming](#page-1793-0) [Schemes" on page 1758.](#page-1793-0)

Defaults For ungrouped data, the GraphError style element ContastColor attribute..

> For grouped data, a GraphDataN style element ContastColor attribute.
**PATTERN=***line-pattern*

specifies the line pattern for the line. You can reference SAS patterns by number or by name. See the list of [line patterns on page 1749](#page-1784-0).

Default The GraphError style element LineStyle attribute.

**THICKNESS=***n* **<***units***>**

specifies the thickness of the line. You can also specify the unit of measure. The default unit is pixels. For a list of measurement units that are supported, see ["Units of Measurement" on page 1757.](#page-1792-0)

Default The GraphError style element LineThickness attribute.

#### **ERRORCAPSCALE=***numeric-value*

specifies a positive number to use as a multiplier for changing the default width of the error-bar caps. For example, ERRORCAPSCALE=2 doubles the default cap width and ERRORCAPSCALE=0.5 reduces the default cap width by half.

**Note:** This feature applies to SAS 9.4M5 and later releases.

Default 1

Interaction This option has no effect if NOERRORCAPS is specified.

Tip The thickness (height) of a cap honors the line thickness specified in the ERRORBARATTRS= option. The cap pattern is always solid.

# **FILLEDOUTLINEDMARKERS**

specifies that markers have a fill and an outline.

- Requirement The marker symbol, derived either from the applied style or specified with the MARKERATTRS= option, must have the "Filled" suffix in its name. Otherwise, this option is ignored. See [marker](#page-1790-0) [symbols on page 1755.](#page-1790-0)
- Interaction Use the MARKERFILLATTRS= and MARKEROUTLINEATTRS= options to specify attributes for the fill and outline.
- See For usage information and an example, see ["Marker Fills and](#page-1779-0) [Outlines" on page 1744](#page-1779-0).

#### **FREQ=***numeric-variable*

specifies a variable for the frequency count for each observation in the input data. Each observation is repeated *n* times for computational purposes, where *n*  is the value of the numeric variable.

- Restriction If the value of FREQ= for a given observation is missing or is less than 1, that observation is not used in the analysis.
- Note If the value is not an integer, only the integer portion is used.

## **GROUP=***variable*

specifies a variable that is used to group the data. The plot elements for each group value are automatically distinguished by different visual attributes.

- Interaction When the procedure contains both computed and non-computed plot statements, the assignment of group attributes does not always align between the plots. If you need to control the group attribute assignment for these types of plots, consider using an attribute map. For more information, see [Chapter 17, "Using Attribute Maps to](#page-1872-0) [Control Visual Attributes," on page 1837](#page-1872-0).
- Note When GROUP= is used with COLORRESPONSE=, only a gradient color legend is generated automatically. In that case, include a KEYLEGEND statement and a GRADLEGEND statement in the procedure step to add a discrete legend and a gradient color legend.
- Tip ODS Graphics limits the number of groups to 1000. Use the GROUPMAX= option in the ODS GRAPHICS statement to change the maximum number of groups that can be processed.

# **GROUPDISPLAY=CLUSTER | OVERLAY**

specifies how to display grouped markers.

**CLUSTER**

grouped items are drawn adjacent to each other.

**OVERLAY**

grouped items are drawn at the exact coordinate and might overlap. Each group is represented by unique visual attributes derived from the GraphData1... GraphData*n* style elements in the current style.

Default **OVERLAY** 

Interactions This option is ignored unless GROUP= is specified.

For interval data, when GROUPDISPLAY=CLUSTER and CLUSTERWIDTH= are in effect, the size of the markers in each cluster might be reduced to no less than 5 pixels in order to display the cluster within the smallest effective midpoint space. If you need larger markers in that case, use the MARKERATTRS= option to specify a larger marker size.

# **GROUPORDER=DATA | REVERSEDATA | ASCENDING | DESCENDING**

specifies the ordering of the groups within a category.

**DATA**

orders the groups within a category in data order of the group variable.

#### **REVERSEDATA**

orders the groups within a category in the reverse data order of the group variable.

**Note:** This feature applies to SAS 9.4M3 and later releases.

### **ASCENDING**

orders the groups within a category in ascending order of the group variable.

# **DESCENDING**

orders the groups within a category in descending order of the group variable.

- Default DATA
- Interactions The DATA and REVERSEDATA values have no effect when you are using SAS CAS data.

This option is ignored unless GROUP= is specified.

By default, the groups in the legend are shown in the order that is specified in GROUPORDER=. The order in the legend can be changed using the SORTORDER= option in the KEYLEGEND statement.

The default group order can vary for different types of plots. If your graph contains plot overlays, the default group order for the first plot statement is applied to all the other overlaid plots that use default values. If you specify the group order for a plot, then your specified value is honored.

Note The ASCENDING and DESCENDING settings linguistically sort the group values within each category for display position purposes only. For numeric data, the order is based on the unformatted values. For character data, the order is based on the formatted values. The data order of the observations and the visual attributes that are assigned to the group values remain unchanged.

#### **JITTER <=UNIFORM>**

specifies that data markers are jittered when multiple observations have the same response value. You can specify JITTER by itself or JITTER=UNIFORM.

#### **JITTER**

When jittering is enabled, markers that represent the same response value are offset slightly in order to make all of the markers visible.

The following examples show how the jittering differs based on the variable type that is being plotted on the X and Y axes.

**Note:** Although the examples were created using the SGPLOT procedure, the jittering feature works the same in the SGPANEL procedure.

The following figures show a box plot and a scatter plot. The figures show the case in which the X axis is discrete and the Y axis is linear.

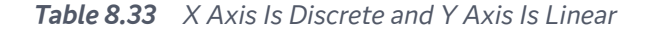

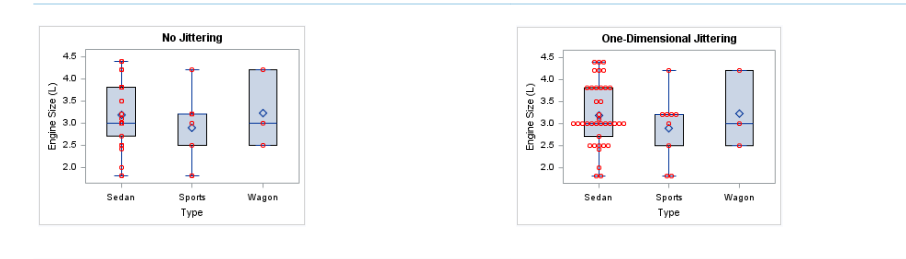

In the first case (No Jittering), markers that represent the same Y value are overlaid, which results in some markers being obscured.

In the second figure, the JITTER option is specified in the SCATTER statement. In this case, one-dimensional systematic jittering occurs along the X axis. The markers that represent the same Y value are offset along the X axis from the midpoint of that value in order to make all of the markers visible.

**Note:** When the JITTER width is not wide enough to fit long strings of markers, those long strings are squeezed to fit. The other strings that do fit are not squeezed. To force the JITTER option to squeeze all the strings of markers proportionally, specify JITTER=UNIFORM.

The next figures show the case in which both axes are linear. In the first figure (No Jittering), markers that represent the same X and Y bin value are overlaid, which results in some markers being obscured. In the second figure, two-dimensional random jittering occurs along the X and Y axes. The markers are offset randomly along both the X and Y axes in order to make all of the markers visible.

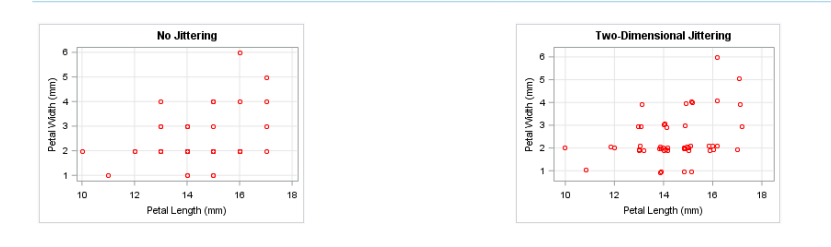

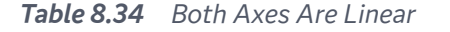

## **JITTER=UNIFORM**

. . . . . . . . . . . . . . . . .

JITTER=UNIFORM specifies that data markers should first be jittered and then squeezed together uniformly across all category values.

**Note:** This feature applies to SAS 9.4M5 and later releases.

If UNIFORM is not specified, data markers are squeezed together only for those categories whose data markers cannot fit within the jittering space.

The following partial graphs show the effect of specifying the UNIFORM argument.

| <b>JITTER</b>                                            |               |                     | <b>JITTER=UNIFORM</b>                             |
|----------------------------------------------------------|---------------|---------------------|---------------------------------------------------|
| 8<br><b>address components</b>                           | 00000000      | $\infty$            | 8<br>ത<br>0 1011010110<br>01100                   |
| 6<br>001101101101011011010                               | 0000000000000 | $\infty$            | 6<br>001101101101011011010<br>010<br>(1101101)    |
| 000000<br><b>according control of the state</b><br>$4 -$ | $\infty$      | $\circ$<br>$\infty$ | o<br>(0101)<br>$4 -$<br>Œ<br>010<br>0 101 1010110 |
| Sedan                                                    | Sports        | Wagon               | Sedan<br>Sports<br>Wagon                          |

*Table 8.35 JITTER versus JITTER=UNIFORM*

- Restriction The JITTER=UNIFORM option is available only for discrete, onedimensional jittering.
- Default When JITTER is not specified, markers that represent the same response value are overlaid. As a result, some markers might be obscured.
- Interaction The JITTER option is not supported if MARKERCHAR= is also specified. The combination of these two options can produce unpredictable results.
- Note By default, the width of the jitter space is 40% of the minimal interval width of the axis. When the minimum data interval is very small, the jitter offset might not be noticeable.

## **JITTERWIDTH=***positive-number*

specifies the width of the jitter space as a fraction of either the midpoint spacing or of the minimal interval width.

**Note:** This feature applies to SAS 9.4M2 and later releases.

Default 0.85

Notes The specified number can be greater than 1.

When used with a discrete axis, changes to JITTERWIDTH= take effect only as long as the markers overlap. Once the specified jitter width reaches the point where the markers are clustered side-by-side without overlapping, further increases to JITTERWIDTH= have no effect on the markers.

### **LABELSTRIP**

strips leading and trailing blanks from marker characters or data labels with fixed positions before they are displayed in the plot.

**Note:** This feature applies to SAS 9.4M1 and later releases.

The MARKERCHAR= option specifies the variable that provides the marker strings that are used in place of marker symbols.

Interactions This option affects marker strings only when the MARKERCHAR= option is specified.

This option affects data labels only when DATALABEL is specified.

Tip Stripping the blanks from the numeric value strings helps center each string relative to its data point. Stripping is useful when you want to overlay the data values near or inside the markers for a plot.

# **LEGENDLABEL="***text-string***"**

specifies a label that identifies the markers from the plot in the legend. By default, the label of the Y variable or the group value for each marker is used.

Interaction The LEGENDLABEL= option has no effect if you also specify the GROUP= option in the same plot statement.

## **MARKERATTRS=***style-element* **<(***options***)> | (***options***)**

specifies the appearance of the markers in the plot. You can specify the appearance by using a style element or by specifying specific options. If you specify a style element, you can also specify options to override specific appearance attributes.

For a description of marker attributes, see ["Marker Attributes and Symbols" on](#page-1789-0) [page 1754](#page-1789-0).

Default GraphDataDefault style element in the current style for ungrouped data. GraphData1 ... GraphData*n* style elements in the current style for grouped data. The affected attributes are ContrastColor and MarkerSymbol.

#### **MARKERCHAR=***variable*

specifies a variable whose values replace the marker symbols in the plot. If a format is associated with the variable, then the formatted values are used as the marker symbols. If there is not a format associated with the variable and the variable contains numeric data, then the BEST6. format is used.

- Interaction The MARKERCHAR= option overrides the DATALABEL= option and the SYMBOL= suboption of the MARKERATTRS= option.
- Tip If the MARKERCHAR= variable contains one or more long character strings, large axis offsets might result. In that case, use the OFFSETMIN= and OFFSETMAX= options in the axis statement to override the automatic axis offsets. See ["Plot Axes" on page 1732.](#page-1767-0)

# **MARKERCHARATTRS=***style-element* **<(***options***)> | (***options***)**

specifies the appearance of the markers in the plot when you use the MARKERCHAR= option. You can specify the appearance by using a style element or by specifying specific options. If you specify a style element, you can also specify options to override specific appearance attributes.

For a description of the text options, see ["Text Attributes" on page 1756.](#page-1791-0)

Defaults ContrastColor attribute of the GraphDataText style element in the current style (ungrouped data). For grouped data, the color changes to match the group color derived from the ContrastColor attribute of the GraphData1...GraphData*n* style elements.

> GraphDataText style element in the current style. The affected attributes are FontFamily, FontSize, FontStyle, and FontWeight.

Examples MARKERCHARATTRS=(Color=Green Family=Arial Size=8 Style=Italic Weight=Bold)

> Here is an example that specifies a style element: MARKERCHARATTRS=GraphValueText

#### **MARKERFILLATTRS=***style-element***<(COLOR=***color***)> | (COLOR=***color***)**

specifies the color of the marker fill. You can specify colors using a number of different color-naming schemes. For more information, see ["Color-Naming](#page-1793-0) [Schemes" on page 1758.](#page-1793-0)

- Default Color attribute of the GraphDataDefault style element in the current style for ungrouped data. GraphData1 ... GraphData*n* style elements in the current style for grouped data.
- Interactions This option has no effect unless FILLEDOUTLINEDMARKERS is also specified.

This option overrides any color that is specified with the MARKERATTRS= option.

You can also use the MARKEROUTLINEATTRS= option to specify attributes for the marker outline.

See For usage information and an example, see ["Marker Fills and](#page-1779-0) [Outlines" on page 1744.](#page-1779-0)

#### **MARKEROUTLINEATTRS=***style-element* **<(***options***)> | (***options***)**

specifies the appearance of the marker outlines. You can specify the appearance by using a style element or by specifying specific options. If you specify a style element, you can also specify options to override specific appearance attributes.

For the options, you can specify either or both of the following:

- $\blacksquare$  line color
- $\blacksquare$  line thickness

For a description of the line options, see ["Line Attributes and Patterns" on page](#page-1784-0)  [1749](#page-1784-0).

Default GraphOutlines style element in the current style for ungrouped data. GraphData1 ... GraphData*n* style elements in the current style for grouped data. The affected attributes are ContrastColor and LineThickness

Interactions This option has no effect unless FILLEDOUTLINEDMARKERS is also specified.

> You can also use the MARKERFILLATTRS= option to specify attributes for the fill.

See For usage information and an example, see ["Marker Fills and](#page-1779-0) [Outlines" on page 1744.](#page-1779-0)

## **NAME="***text-string***"**

specifies a name for the plot. You can use the name to refer to this plot in other statements.

- Note The *text-string* is case-sensitive and must define a unique name within the procedure.
- Tip This option is often used with legend statements in order to coordinate the use of colors and line patterns between the graph and the legend.

## **NOERRORCAPS**

suppresses the serif cap on error bars, if error bars are displayed.

**Note:** This feature applies to SAS 9.4M1 and later releases.

Interaction The appearance of the error bars is controlled by the ERRORBARATTRS= option.

# **NOMISSINGGROUP**

specifies that missing values of the group variable are not included in the plot.

Interaction This option has no effect unless GROUP= is also specified.

# **RATTRID=***character-value*

specifies the value of the ID variable in a range attribute map data set. You specify this option only if you are using a range attribute map to control visual attributes of the graph.

**Note:** This feature applies to SAS 9.4M3 and later releases.

See [Chapter 19, "Using Range Attribute Maps," on page 1861](#page-1896-0)

["Overview of Attribute Maps" on page 1837](#page-1872-0)

# **SPLITCHAR=***"character-list"*

specifies one or more characters on which the text for data labels is always split. The text is split at every occurrence of the specified split character or characters.

*"character-list"* is one or more characters with no delimiter between each character and enclosed in quotation marks. For example, to specify the split characters a, b, and c, use the following option:

SPLITCHAR="abc"

When multiple split characters are specified, each character in the list is treated as a separate split character unless the specified characters appear consecutively in the value. In that case, all of the specified split characters together are treated as a single split character.

If the value does not contain any of the specified split characters, a split does not occur.

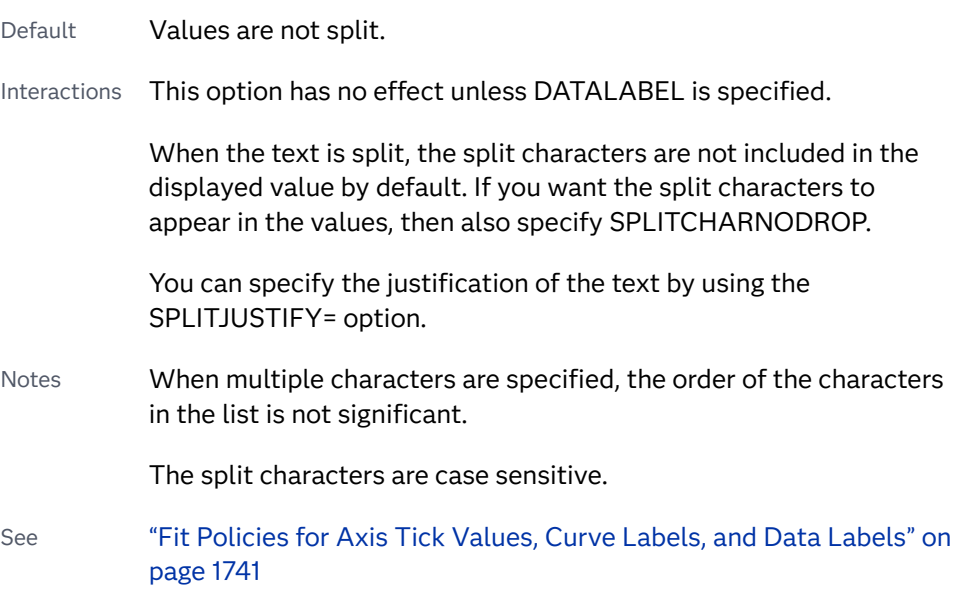

# **SPLITCHARNODROP**

specifies that the split characters are included in the displayed value.

- Interaction This option has no effect unless SPLITCHAR= is also specified.
- See ["Fit Policies for Axis Tick Values, Curve Labels, and Data Labels" on](#page-1776-0)  [page 1741](#page-1776-0)

## **SPLITJUSTIFY=LEFT | CENTER | RIGHT**

specifies the horizontal alignment of the value text that is being split.

Interaction This option has no effect unless you specify the SPLITCHAR= option.

See ["Fit Policies for Axis Tick Values, Curve Labels, and Data Labels" on](#page-1776-0)  [page 1741](#page-1776-0)

# **TIP=(***variable-list***) | NONE**

specifies the data tip information to be displayed when the cursor is positioned over the graphics element.

## **(***variable-list***)**

a space-separated list of variables enclosed in parentheses. Data tips are displayed using the data obtained from the specified variables.

#### **NONE**

suppresses the data tips from this plot.

**Note:** This feature applies to SAS 9.4M1 and later releases.

Requirement You must specify the IMAGEMAP option in the ODS GRAPHICS statement in order to generate data tips. For example, add the following statement before your procedure: ODS GRAPHICS / IMAGEMAP; Interaction This option replaces all of the information that is displayed by default. Tip Use the TIPFORMAT and TIPLABEL options to assign formats and labels to the list of variables.

Example **tip=(age weight)** 

# **TIPFORMAT=(***format-list***)**

applies formats to the list of data tip variables that you specify in the TIP= option.

Provide a space-separated list of formats enclosed in parentheses. This option provides a way to control the format of the variable data that appears in the data tips.

A one-to-one correspondence exists between the *format-list* and the *variablelist* that is specified for the TIP= option. A format must be provided for each variable, using the same order as the *variable-list*. If you do not want to apply a format to a variable, use the AUTO keyword instead.

Default The column format of the tip variable, or BEST6 if no format is assigned to a numeric column Requirement A format or the keyword AUTO must be provided for each variable that is listed in the TIP= option. Interaction  $\blacksquare$  This option has no effect unless TIP= is also specified. Note A syntax error might be generated if you specify the format using the *w.d* SAS format. To avoid this error condition, insert an F in front of the format name. Example: F2.0 Tip Use the TIPLABEL= option to assign labels to the list of variables. See *[SAS Formats and Informats: Reference](http://documentation.sas.com/?docsetId=leforinforref&docsetVersion=9.4&docsetTarget=titlepage.htm&locale=en)*

Example **tipformat=(auto F5.2)** 

#### **TIPLABEL=(***label-list***)**

applies labels to the list of data tip variables that you specify in the TIP= option.

Provide a space-separated list of quoted "text strings" enclosed in parentheses. This option provides a way to specify labels for the variable data that appears in the data tips.

A one-to-one correspondence exists between the *label-list* and the *variable-list*  that is specified for the TIP= option. A label must be provided for each variable, using the same order as the *variable-list*. If you do not want to apply a custom label to a variable, use the AUTO keyword instead.

Requirement A label or the keyword AUTO must be provided for each variable that is listed in the TIP= option. When AUTO is used, the label is obtained from the variable.

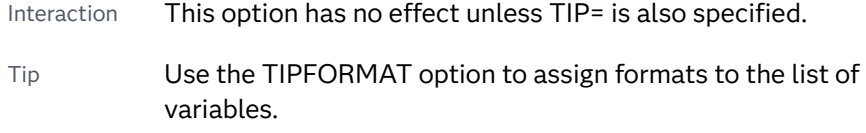

Example tiplabel=(auto "Class Weight")

## **TRANSPARENCY=***value*

specifies the degree of transparency for the plot. The transparency that you specify applies to all aspects of the plot statement.

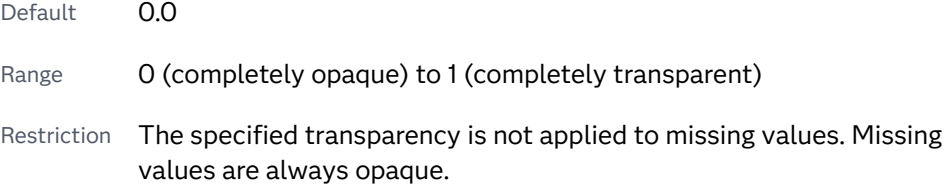

# **URL=***character-variable*

specifies an HTML page to be displayed when parts of the plot are selected.

#### *character-variable*

specifies a variable that contains a valid HTML page reference (HREF) for each plot element that is to have an active link.

Example https://www.sas.com/en\_us/home.html

- Default By default, no HTML links are created.
- Interactions This option affects graphics output that is created through the ODS HTML destination only. For more information about ODS destinations, see ["Specifying ODS Destinations" on page 1820](#page-1855-0).

This option has no effect unless you also specify IMAGEMAP in the ODS GRAPHICS statement. For example, add the following statement before your procedure:

ODS GRAPHICS / IMAGEMAP;

For more information, see ["Using the ODS GRAPHICS Statement"](#page-1860-0)  [on page 1825](#page-1860-0).

Tip Use the DRILLTARGET= option in the ODS GRAPHICS statement in order to specify the window that displays the drill-down output.

## **XERRORLOWER=***numeric-variable*

specifies a variable that contains the lower endpoints for the X error bars.

#### **XERRORUPPER=***numeric-variable*

specifies a variable that contains the upper endpoints for the X error bars.

### **YERRORLOWER=***numeric-variable*

specifies a variable that contains the lower endpoints for the Y error bars.

# **YERRORUPPER=***numeric-variable*

specifies a variable that contains the upper endpoints for the Y error bars.

# SERIES Statement

# Creates a series plot.

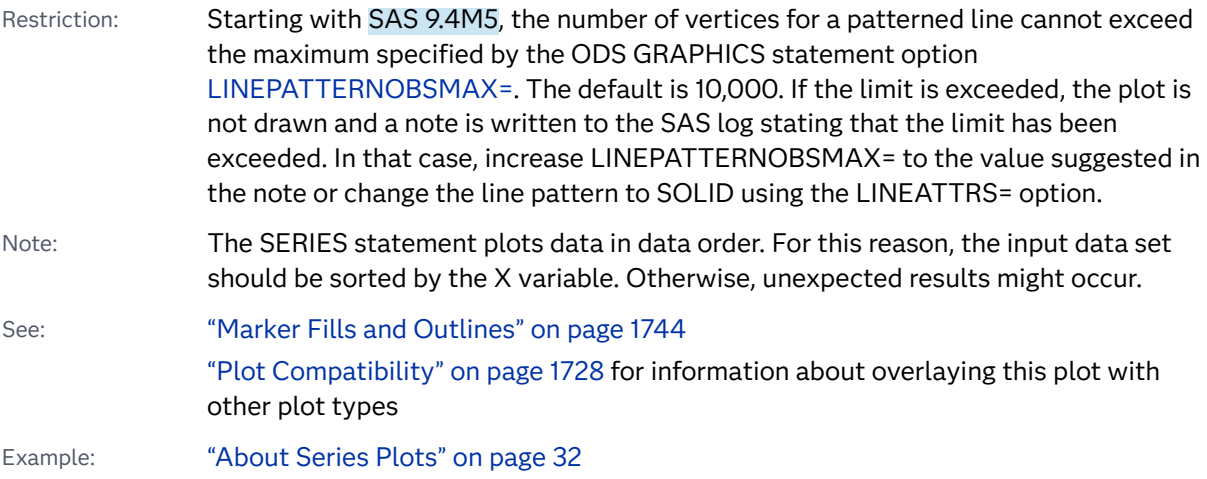

Syntax

**SERIES** X=*variable* Y=*variable* </*[options](#page-590-0)*>;

# Summary of Optional Arguments

# **Appearance options**

# [ARROWHEADPOS= START | END | BOTH](#page-590-0)

specifies a position for arrowheads.

# [ARROWHEADSCALE=](#page-591-0)*positive-number*

specifies an arrowhead scale factor based on the thickness of the arrow line.

## [ARROWHEADSHAPE= OPEN | FILLED | BARBED](#page-591-0)

specifies a shape for arrowheads.

## ATTRID=*[character-value](#page-592-0)*

specifies the value of the ID variable in a discrete attribute map data set.

#### [COLORMODEL=](#page-592-0)*style-element* | (*color-list*)

specifies a color ramp that is to be used with the COLORRESPONSE= option.

### [COLORRESPONSE=](#page-593-0)*numeric-column*

specifies the numeric column that is used to map colors to a gradient legend.

### [DATASKIN=NONE | CRISP | GLOSS | MATTE | PRESSED | SHEEN](#page-595-0)

specifies a special effect to be used on the plot.

#### [DISCRETEOFFSET=](#page-596-0)*numeric-value*

specifies an amount to offset all lines from discrete X or Y values.

#### LINEATTRS=*[style-element](#page-601-0)* <(*options*)> | (*options*)

specifies the appearance of the series line.

# RATTRID=*[character-value](#page-604-0)*

specifies the value of the ID variable in a range attribute map data set.

#### [THICKMAX=](#page-606-0)*dimension*

specifies the maximum line thickness when a response variable is used to determine the line thickness.

# [THICKMAXRESP=](#page-606-0)*numeric-value*

specifies the response value that corresponds to the maximum line thickness.

# THICKRESP=*[numeric-variable](#page-607-0)*

specifies a response variable that is used to map a line thickness to each group value.

# [TRANSPARENCY=](#page-609-0)*value*

specifies the degree of transparency for the plot.

#### **Data tip options**

#### TIP=(*[variable-list](#page-607-0)*) | NONE

specifies the data tip information to be displayed when the cursor is positioned over the graphics element.

## [TIPFORMAT=\(](#page-608-0)*format-list*)

applies formats to the list of data tip variables that you specify in the TIP= option.

#### [TIPLABEL=\(](#page-608-0)*label-list*)

applies labels to the list of data tip variables that you specify in the TIP= option.

#### **Group options**

#### [CLUSTERWIDTH=](#page-592-0)*numeric-value*

specifies the width of the group clusters as a fraction of the midpoint spacing.

## [GROUP=](#page-597-0)*variable*

specifies a variable that is used to group the data.

[GROUPDISPLAY=CLUSTER | OVERLAY](#page-597-0)

specifies how to display grouped lines.

# [GROUPLC=](#page-597-0)*variable*

specifies a variable that determines the line colors for a grouped plot independently of the GROUP= variable.

# [GROUPLP=](#page-598-0)*variable*

specifies a variable that determines the line patterns for a grouped plot independently of the GROUP= variable.

# [GROUPMC=](#page-598-0)*variable*

specifies a variable that determines the marker colors for a grouped plot independently of the GROUP= variable.

# [GROUPMS=](#page-599-0)*variable*

specifies a variable that determines the marker symbols for a grouped plot independently of the GROUP= variable.

# [GROUPORDER=DATA | REVERSEDATA | ASCENDING | DESCENDING](#page-599-0)

specifies the ordering of the groups within a category.

# LCATTRID=*[discrete-attr-variable](#page-600-0)*

specifies an attribute map ID variable to be associated with the GROUPLC= variable.

# LPATTRID=*[discrete-attr-variable](#page-601-0)*

specifies an attribute map ID variable to be associated with the GROUPLP= variable.

# MCATTRID=*[discrete-attr-variable](#page-603-0)*

specifies an attribute map ID variable to be associated with the GROUPMC= variable.

# MSATTRID=*[discrete-attr-variable](#page-603-0)*

specifies an attribute map ID variable to be associated with the GROUPMS= variable.

# **[NOMISSINGGROUP](#page-604-0)**

specifies that missing values of the group variable are not included in the plot.

# **Label options**

[CURVELABEL <](#page-593-0)**="***text-string***"**>

adds a label for the curve.

# [CURVELABELATTRS=](#page-593-0)*style-element*<**(***options***)**> | (*options*)

specifies the appearance of the labels in the plot when you use the CURVELABEL= option.

# [CURVELABELPOS=MIN | MAX | START | END](#page-594-0)

specifies the location of the curve label.

# [DATALABEL <](#page-594-0)**=***variable*>

displays a label for each data point.

# [DATALABELATTRS=](#page-594-0)*style-element*<**(***options***)**> | (*options*)

specifies the appearance of the labels in the plot when you use the DATALABEL= option.

# [DATALABELPOS=](#page-595-0)*position*

specifies the location of the data label with respect to the plot.

# [LEGENDLABEL="](#page-601-0)*text-string*"

specifies a label that identifies the series plot in the legend.

#### <span id="page-590-0"></span>SPLITCHAR=*["character-list"](#page-605-0)*

specifies one or more characters on which the text for curve and data labels is always split.

# [SPLITCHARNODROP](#page-606-0)

specifies that the split characters are included in the displayed value.

#### [SPLITJUSTIFY=LEFT | CENTER | RIGHT](#page-606-0)

specifies the horizontal alignment of the value text that is being split.

## **Marker options**

#### [FILLEDOUTLINEDMARKERS](#page-596-0)

specifies that markers have a fill and an outline.

# [MARKERATTRS=](#page-602-0)*style-element* <(*options*)> | (*options*) specifies the appearance of the markers in the plot.

[MARKERFILLATTRS=](#page-602-0)*style-element*<(COLOR=*color*)> | (COLOR=*color*) specifies the color of the marker fill.

[MARKEROUTLINEATTRS=](#page-602-0)*style-element* <(*options*)> | (*options*) specifies the appearance of the marker outlines.

#### **[MARKERS](#page-603-0)**

adds data point markers to the series plot data points.

# **Plot options**

# [BREAK](#page-592-0)

creates a break in the line for each missing value for the Y variable.

#### URL=*[character-variable](#page-609-0)*

specifies an HTML page to be displayed when parts of the plot are selected.

#### **Plot reference options**

#### NAME="*[text-string](#page-604-0)*"

specifies a name for the plot.

# **Series options**

# **[SMOOTHCONNECT](#page-604-0)**

specifies that a smoothed line passes through all vertices.

# Required Arguments

# **X=***variable*

specifies the variable for the X axis.

## **Y=***variable*

specifies the variable for the Y axis.

# Optional Arguments

# **ARROWHEADPOS= START | END | BOTH**

specifies a position for arrowheads.

**Note:** This feature applies to SAS 9.4M3 and later releases.

<span id="page-591-0"></span>The arrowheads are placed at the starting and ending points using the X values in data order. In order to position the arrowheads properly, you might need to sort the data by the X column.

- START displays an arrowhead at the starting point of each line.
- END displays an arrowhead at the ending point of each line.
- BOTH displays an arrowhead at each end of each line.
- Default No arrowheads are displayed when this option is not specified
- See ["Example 12: Series Plot with Line-Thickness Response and](#page-1674-0) [Arrowheads" on page 1639](#page-1674-0) for an example of how to use this option.

# **ARROWHEADSCALE=***positive-number*

specifies an arrowhead scale factor based on the thickness of the arrow line.

**Note:** This feature applies to SAS 9.4M3 and later releases. Default 1.0 Interaction ARROWHEADPOS= must also be specified for this option to have any effect. Tip Use a factor greater than 1.0 to make a larger arrowhead. See ["Example 12: Series Plot with Line-Thickness Response and](#page-1674-0) [Arrowheads" on page 1639](#page-1674-0) for an example of how to use this option.

# **ARROWHEADSHAPE= OPEN | FILLED | BARBED**

specifies a shape for arrowheads.

**Note:** This feature applies to SAS 9.4M3 and later releases.

The following figure shows each of the arrowhead shapes.

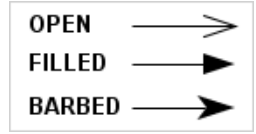

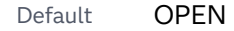

Interaction ARROWHEADPOS= must also be specified for this option to have any effect.

See ["Example 12: Series Plot with Line-Thickness Response and](#page-1674-0) [Arrowheads" on page 1639](#page-1674-0) for an example of how to use this option.

#### <span id="page-592-0"></span>**ATTRID=***character-value*

specifies the value of the ID variable in a discrete attribute map data set. You specify this option only if you are using an attribute map to control visual attributes of the graph.

See [Chapter 18, "Using Discrete Attribute Maps," on page 1841](#page-1876-0)

["Overview of Attribute Maps" on page 1837](#page-1872-0)

# **BREAK**

creates a break in the line for each missing value for the Y variable.

## **CLUSTERWIDTH=***numeric-value*

specifies the width of the group clusters as a fraction of the midpoint spacing. Specify a value from 0.0 (narrowest) to 1.0 (widest).

Default 0.8

Interactions This option is applicable only when the GROUP option is specified, when GROUPDISPLAY=CLUSTER, and when the category axis is discrete.

> For interval data, when markers are displayed and GROUPDISPLAY=CLUSTER and CLUSTERWIDTH= are in effect, the size of the markers in each cluster might be reduced to no less than 5 pixels in order to display the cluster within the smallest effective midpoint space. If you need larger markers in that case, use the MARKERATTRS= option to specify a larger marker size.

#### **COLORMODEL=***style-element* **| (***color-list***)**

specifies a color ramp that is to be used with the COLORRESPONSE= option.

**Note:** This feature applies to SAS 9.4M3 and later releases.

#### *style-element*

specifies the name of a style element. The style element should contain these style attributes:

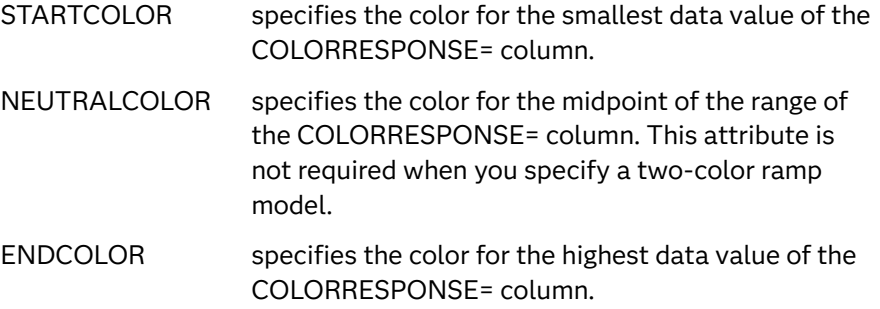

Example colormodel=TwoColorRamp

#### **(***color-list***)**

specifies a space-separated list of colors to use in the color ramp. You can use style attribute references such as GraphData3:Color.

<span id="page-593-0"></span>You can specify colors using a number of different color-naming schemes. For more information, see ["Color-Naming Schemes" on page 1758](#page-1793-0). The list can contain a mix of style attribute references, color names, and color codes.

Requirement The list of colors must be enclosed in parentheses.

Example colormodel=(blue yellow green)

- Default The ThreeColorAltRamp style element
- Interaction For this option to take effect, the COLORRESPONSE= option must also be specified in the statement.

## **COLORRESPONSE=***numeric-column*

specifies the numeric column that is used to map colors to a gradient legend.

**Note:** This feature applies to SAS 9.4M3 and later releases.

The fill colors are assigned according to the legend gradient.

- Interaction When the GROUP= option is specified with the COLORRESPONSE= option, the color attributes are controlled by the COLORRESPONSE= option.
- Tip The color ramp is specified by the COLORMODEL= option. The color ramp represents the range of unique response values

See **["GRADLEGEND Statement" on page 272](#page-307-0)** 

["Using Gradient Color Legends" on page 1736](#page-1771-0)

# **CURVELABEL <="***text-string***">**

adds a label for the curve. You can also specify the label text. If you do not specify a label, the label from the Y variable is used.

Interactions If you specify VALUES=, MAX=, or MIN= in an axis statement, the points used to determine the position of the curve label might fall outside the graph area. In this case, the curve label might not be displayed, or its position might not be correct.

> When a group variable is specified, the group values are always used for labels.

By default, CURVELABEL removes a plot from an automatic legend because the curve label is considered redundant information. However, you can override that behavior by specifying the NAME= option in the plot statement. Then include the plot name in a KEYLEGEND statement. If your procedure has more than one plot statement, do this for each plot that you want included in the legend.

# **CURVELABELATTRS=***style-element***<(***options***)> | (***options***)**

specifies the appearance of the labels in the plot when you use the CURVELABEL= option. You can specify the appearance by using a style element <span id="page-594-0"></span>or by specifying specific options. If you specify a style element, you can also specify options to override specific appearance attributes.

For a description of the text options, see ["Text Attributes" on page 1756.](#page-1791-0)

Defaults GraphValueText style element in the current style. The affected attributes are FontFamily, FontSize, FontWeight, and FontStyle.

> Color attribute of the GraphValueText style element in the current style (ungrouped data). For grouped data, the color changes to match the group color derived from the ContrastColor attribute of the GraphData1...GraphData*n* style elements.

- Interaction This option has no effect unless the CURVELABEL option is also specified.
- Examples CURVELABELATTRS=(Color=Green Family="Arial" Size=8 Style=Italic Weight=Bold)

Here is an example that specifies a style element: CURVELABELATTRS=GraphTitleText

#### **CURVELABELPOS=MIN | MAX | START | END**

specifies the location of the curve label. Specify one of the following values:

**MIN**

places the label at the part of the curve closest to the minimum X-axis value.

**MAX**

places the label at the part of the curve closest to the maximum X-axis value.

## **START**

places the curve label at the first point on the curve.

## **END**

places the curve label at the last point on the curve.

Default END

Interaction This option has no effect unless the CURVELABEL option is also specified.

## **DATALABEL <=***variable***>**

displays a label for each data point. If you specify a variable, the values of that variable are used for the data labels. If you do not specify a variable, then the values of the Y variable are used for the data labels.

#### **DATALABELATTRS=***style-element***<(***options***)> | (***options***)**

specifies the appearance of the labels in the plot when you use the DATALABEL= option.

You can specify the appearance by using a style element or by specifying specific options. If you specify a style element, you can also specify options to override specific appearance attributes.

For a description of the text options, see ["Text Attributes" on page 1756.](#page-1791-0)

<span id="page-595-0"></span>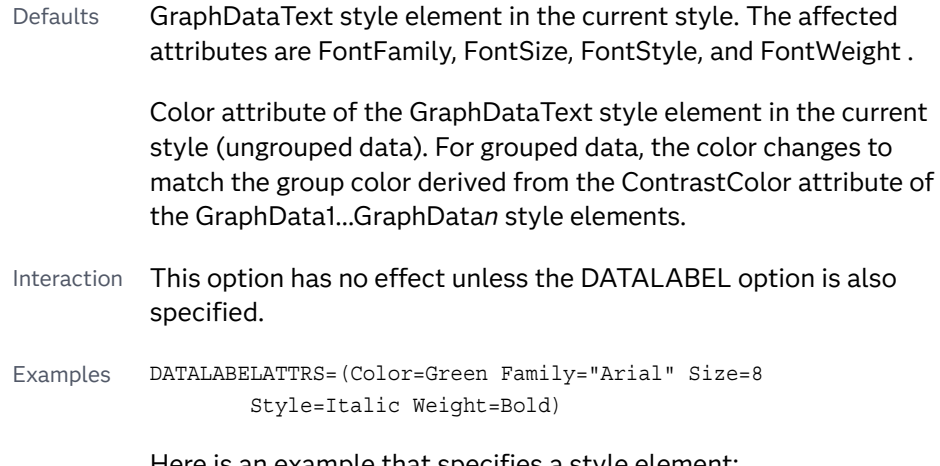

Here is an example that specifies a style element: DATALABELATTRS=GraphLabelText

## **DATALABELPOS=***position*

specifies the location of the data label with respect to the plot. *position* can be one of the following values:

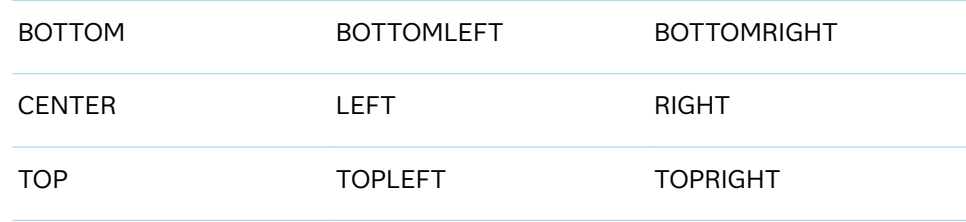

Interactions This option has no effect unless you also specify the DATALABEL option.

> This option displays group values for each category when GROUP= is also specified.

# **DATASKIN=NONE | CRISP | GLOSS | MATTE | PRESSED | SHEEN**

specifies a special effect to be used on the plot.

**Note:** This feature applies to SAS 9.4M1 and later releases.

The data skin affects all plot lines. Specify one of the following:

*Table 8.36 DATASKIN Options for Lines*

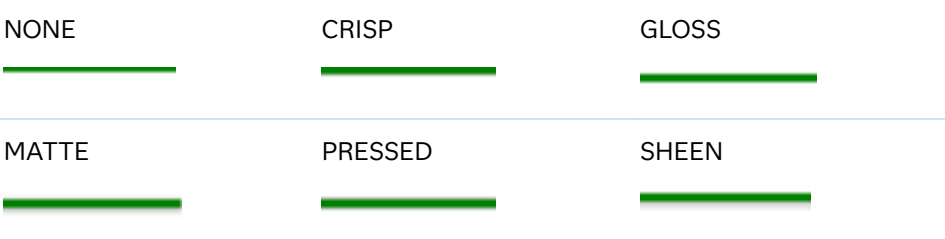

<span id="page-596-0"></span>If you specify markers with the plot, then the data skin affects the markers as well.

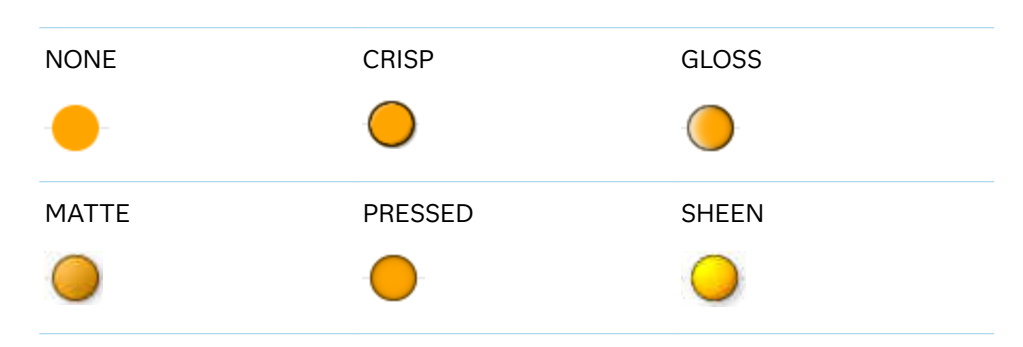

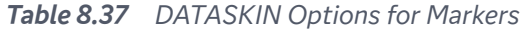

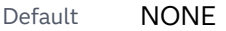

- Restriction The ODS GRAPHICS option DATASKINMAX= controls the maximum number of graphics elements that are skinned in a plot statement. In SAS 9.4M1 and later releases, the maximum number is 200 by default. When this limit is exceeded for a plot, the specified data skin is not applied. Use the DATASKINMAX= option to increase or decrease the maximum limit.
- Note When determining the maximum number of graphics elements that are skinned in a plot statement, the procedure evaluates the plot elements in each cell separately. It is possible for a plot in one cell to reach the maximum threshold, but the plot in a different cell does not.
- See ["Using Data Skins" on page 1785](#page-1820-0)

# **DISCRETEOFFSET=***numeric-value*

specifies an amount to offset all lines from discrete X or Y values. Specify a value from –0.5 (left offset) to +0.5 (right offset).

- Default 0.0 (no offset)
- Requirement This option is applicable only when the X or Y axis is discrete.

#### **FILLEDOUTLINEDMARKERS**

specifies that markers have a fill and an outline.

- Requirement The marker symbol, derived either from the applied style or specified with the MARKERATTRS= option, must have the "Filled" suffix in its name. Otherwise, this option is ignored. See [marker](#page-1790-0) [symbols on page 1755.](#page-1790-0)
- Interactions This option has no effect unless MARKERS is also specified.

Use the MARKERFILLATTRS= and MARKEROUTLINEATTRS= options to specify attributes for the fill and outline.

<span id="page-597-0"></span>See For usage information and an example, see ["Marker Fills and](#page-1779-0) [Outlines" on page 1744](#page-1779-0).

## **GROUP=***variable*

specifies a variable that is used to group the data. The plot elements for each group value are automatically distinguished by different visual attributes.

- Interaction When the procedure contains both computed and non-computed plot statements, the assignment of group attributes does not always align between the plots. If you need to control the group attribute assignment for these types of plots, consider using an attribute map. For more information, see [Chapter 17, "Using Attribute Maps to](#page-1872-0) [Control Visual Attributes," on page 1837](#page-1872-0).
- Note When GROUP= is used with COLORRESPONSE=, only a gradient color legend is generated automatically. In that case, include a KEYLEGEND statement and a GRADLEGEND statement in the procedure step to add a discrete legend and a gradient color legend.
- Tip ODS Graphics limits the number of groups to 1000. Use the GROUPMAX= option in the ODS GRAPHICS statement to change the maximum number of groups that can be processed.

# **GROUPDISPLAY=CLUSTER | OVERLAY**

specifies how to display grouped lines.

**CLUSTER**

grouped items are drawn adjacent to each other.

**OVERLAY**

grouped items are drawn at the exact coordinate and might overlap. Each group is represented by unique visual attributes derived from the GraphData1... GraphData*n* style elements in the current style.

Default **OVFRI AY** 

Interactions This option is ignored unless GROUP= is specified.

For interval data, when markers are displayed, and GROUPDISPLAY=CLUSTER and CLUSTERWIDTH= are in effect, the size of the markers in each cluster might be reduced. The size could be reduced to no less than 5 pixels in order to display the cluster within the smallest effective midpoint space. If you need larger markers in that case, use the MARKERATTRS= option to specify a larger marker size.

#### **GROUPLC=***variable*

specifies a variable that determines the line colors for a grouped plot independently of the GROUP= variable.

**Note:** This feature applies to SAS 9.4M2 and later releases.

<span id="page-598-0"></span>When this option is specified with the GROUP= option, the series line colors are selected from the GraphData1–GraphData*n* style elements based on the GROUPLC= variable instead of the GROUP= variable.

Interactions The GROUP= option must be specified for this option to have any effect.

> This option overrides the COLOR= suboption of the LINEATTRS= option.

Tips Use the GROUPLP= option to set the line pattern.

You can also use LINEATTRS= option to set the line pattern and thickness.

Use the LCATTRID= option to associate the GROUPLC= variable with an attribute map ID.

See **For an overview, see "Example 1: Using Group Options with or** [without an Attribute Map" on page 1298](#page-1333-0) in the SGPLOT procedure.

# **GROUPLP=***variable*

specifies a variable that determines the line patterns for a grouped plot independently of the GROUP= variable.

**Note:** This feature applies to SAS 9.4M2 and later releases.

When this option is specified with the GROUP= option, the series line patterns are selected from the GraphData1–GraphData*n* style elements based on the GROUPLP= variable instead of the GROUP= variable.

Interactions The GROUP= option must be specified for this option to have any effect.

> This option overrides the PATTERN= suboption of the LINEATTRS= option.

Tips Use the GROUPLC= option to set the line color. You can also use the LINEATTRS= option to set the line thickness and color.

> Use the LPATTRID= option to associate the GROUPLP= variable with an attribute map ID.

See For an overview, see ["Example 1: Using Group Options with or](#page-1333-0)  [without an Attribute Map" on page 1298](#page-1333-0) in the SGPLOT procedure.

# **GROUPMC=***variable*

specifies a variable that determines the marker colors for a grouped plot independently of the GROUP= variable.

**Note:** This feature applies to SAS 9.4M2 and later releases.

<span id="page-599-0"></span>When this option is specified with the GROUP= option, the series marker colors are selected from the GraphData1–GraphData*n* style elements based on the GROUPMC= variable instead of the GROUP= variable.

Interactions The GROUP= option must be specified for this option to have any effect.

> The MARKERS option must also be specified for this option to have any effect.

This option overrides the COLOR= suboption of the MARKERATTRS= option.

Tips Use the GROUPMS= option to set the marker symbol. You can also use the MARKERATTRS= option to set the marker size and symbol.

> Use the MCATTRID= option to associate the GROUPMC= variable with an attribute map ID.

See For an overview, see ["Example 1: Using Group Options with or](#page-1333-0)  [without an Attribute Map" on page 1298](#page-1333-0) in the SGPLOT procedure.

# **GROUPMS=***variable*

specifies a variable that determines the marker symbols for a grouped plot independently of the GROUP= variable.

**Note:** This feature applies to SAS 9.4M2 and later releases.

When this option is specified with the GROUP= option, the series marker symbols are selected from the GraphData1–GraphData*n* style elements based on the GROUPMS= variable instead of the GROUP= variable.

Interactions The GROUP= option must be specified for this option to have any effect.

> The MARKERS option must also be specified for this option to have any effect.

This option overrides the SYMBOL= suboption of the MARKERATTRS= option.

Tips Use the GROUPMC= option to set the marker color. You can also use the MARKERATTRS= option to set the marker size and color.

> Use the MSATTRID= option to associate the GROUPMS= variable with an attribute map ID.

See **For an overview, see "Example 1: Using Group Options with or** [without an Attribute Map" on page 1298](#page-1333-0) in the SGPLOT procedure.

# **GROUPORDER=DATA | REVERSEDATA | ASCENDING | DESCENDING**

specifies the ordering of the groups within a category.

**DATA**

orders the groups within a category in data order of the group variable.

## <span id="page-600-0"></span>**REVERSEDATA**

orders the groups within a category in the reverse data order of the group variable.

**Note:** This feature applies to SAS 9.4M3 and later releases.

## **ASCENDING**

orders the groups within a category in ascending order of the group variable.

#### **DESCENDING**

orders the groups within a category in descending order of the group variable.

Default DATA

Interactions The DATA and REVERSEDATA values have no effect when you are using SAS CAS data.

This option is ignored unless GROUP= is specified.

By default, the groups in the legend are shown in the order that is specified in GROUPORDER=. The order in the legend can be changed using the SORTORDER= option in the KEYLEGEND statement.

The default group order can vary for different types of plots. If your graph contains plot overlays, the default group order for the first plot statement is applied to all the other overlaid plots that use default values. If you specify the group order for a plot, then your specified value is honored.

Note The ASCENDING and DESCENDING settings linguistically sort the group values within each category for display position purposes only. For numeric data, the order is based on the unformatted values. For character data, the order is based on the formatted values. The data order of the observations and the visual attributes that are assigned to the group values remain unchanged.

#### **LCATTRID=***discrete-attr-variable*

specifies an attribute map ID variable to be associated with the GROUPLC= variable. This option enables the plot to associate an attribute map with the line color group. The option specifies the value of the ID variable that maps attributes to LINECOLOR in the attribute map.

**Note:** This feature applies to SAS 9.4M3 and later releases.

Requirement The procedure statement must specify the attribute map data set using the DATTRMAP= option.

Interactions This option is ignored unless the GROUPLC= option is specified.

This option overrides the COLOR= suboption of the LINEATTRS= option.

<span id="page-601-0"></span>Note Do not use this option and the ATTRID= option in the same plot statement. Doing so can cause unexpected results.

See **For an overview, see "Example 1: Using Group Options with or** [without an Attribute Map" on page 1298.](#page-1333-0)

[Chapter 18, "Using Discrete Attribute Maps," on page 1841](#page-1876-0)

# **LEGENDLABEL="***text-string***"**

specifies a label that identifies the series plot in the legend. By default, the label of the Y variable or the group value for each marker is used.

# **LINEATTRS=***style-element* **<(***options***)> | (***options***)**

specifies the appearance of the series line. You can specify the appearance by using a style element or by specifying specific options. If you specify a style element, you can also specify options to override specific appearance attributes.

For a description of the line options, see ["Line Attributes and Patterns" on page](#page-1784-0)  [1749](#page-1784-0).

Default GraphDataDefault style element in the current style for ungrouped data. GraphData1 ... GraphData*n* style elements in the current style for grouped data. The effective attributes are: ContrastColor, LineStyle, and LineThickness.

# **LPATTRID=***discrete-attr-variable*

specifies an attribute map ID variable to be associated with the GROUPLP= variable. This option enables the plot to associate an attribute map with the line pattern group. The option specifies the value of the ID variable that maps attributes to LINEPATTERN in the attribute map.

**Note:** This feature applies to SAS 9.4M3 and later releases. Requirement The procedure statement must specify the attribute map data set using the DATTRMAP= option. Interactions This option is ignored unless the GROUPLP= option is specified. This option overrides the PATTERN= suboption of the LINEATTRS= option. Note Do not use this option and the ATTRID= option in the same plot statement. Doing so can cause unexpected results. See **For an overview, see "Example 1: Using Group Options with or** [without an Attribute Map" on page 1298.](#page-1333-0) [Chapter 18, "Using Discrete Attribute Maps," on page 1841](#page-1876-0)

## <span id="page-602-0"></span>**MARKERATTRS=***style-element* **<(***options***)> | (***options***)**

specifies the appearance of the markers in the plot. You can specify the appearance by using a style element or by specifying specific options. If you specify a style element, you can also specify options to override specific appearance attributes.

For a description of marker attributes, see ["Marker Attributes and Symbols" on](#page-1789-0) [page 1754](#page-1789-0).

- Default GraphDataDefault style element in the current style for ungrouped data. GraphData1 ... GraphData*n* style elements in the current style for grouped data. The affected attributes are ContrastColor and MarkerSymbol.
- Interaction This option has no effect unless you also specify the MARKERS option.

# **MARKERFILLATTRS=***style-element***<(COLOR=***color***)> | (COLOR=***color***)**

specifies the color of the marker fill. You can specify colors using a number of different color-naming schemes. For more information, see ["Color-Naming](#page-1793-0) [Schemes" on page 1758.](#page-1793-0)

- Default Color attribute of the GraphDataDefault style element in the current style for ungrouped data. GraphData1 ... GraphData*n* style elements in the current style for grouped data.
- Interactions This option has no effect unless FILLEDOUTLINEDMARKERS is also specified.

This option overrides any color that is specified with the MARKERATTRS= option.

You can also use the MARKEROUTLINEATTRS= option to specify attributes for the marker outline.

See For usage information and an example, see ["Marker Fills and](#page-1779-0) [Outlines" on page 1744.](#page-1779-0)

#### **MARKEROUTLINEATTRS=***style-element* **<(***options***)> | (***options***)**

specifies the appearance of the marker outlines. You can specify the appearance by using a style element or by specifying specific options. If you specify a style element, you can also specify options to override specific appearance attributes.

For the options, you can specify either or both of the following:

- $\blacksquare$  line color
- $\blacksquare$  line thickness

For a description of the line options, see ["Line Attributes and Patterns" on page](#page-1784-0)  [1749](#page-1784-0).

Default GraphOutlines style element in the current style for ungrouped data. GraphData1 ... GraphData*n* style elements in the current style for grouped data. The affected attributes are ContrastColor and LineThickness

<span id="page-603-0"></span>Interactions This option has no effect unless FILLEDOUTLINEDMARKERS is also specified.

> You can also use the MARKERFILLATTRS= option to specify attributes for the fill.

See **For usage information and an example, see ["Marker Fills and](#page-1779-0)** [Outlines" on page 1744.](#page-1779-0)

#### **MARKERS**

adds data point markers to the series plot data points.

#### **MCATTRID=***discrete-attr-variable*

specifies an attribute map ID variable to be associated with the GROUPMC= variable. This option enables the plot to associate an attribute map with the marker color group. The option specifies the value of the ID variable that maps attributes to MARKERCOLOR in the attribute map.

**Note:** This feature applies to SAS 9.4M3 and later releases.

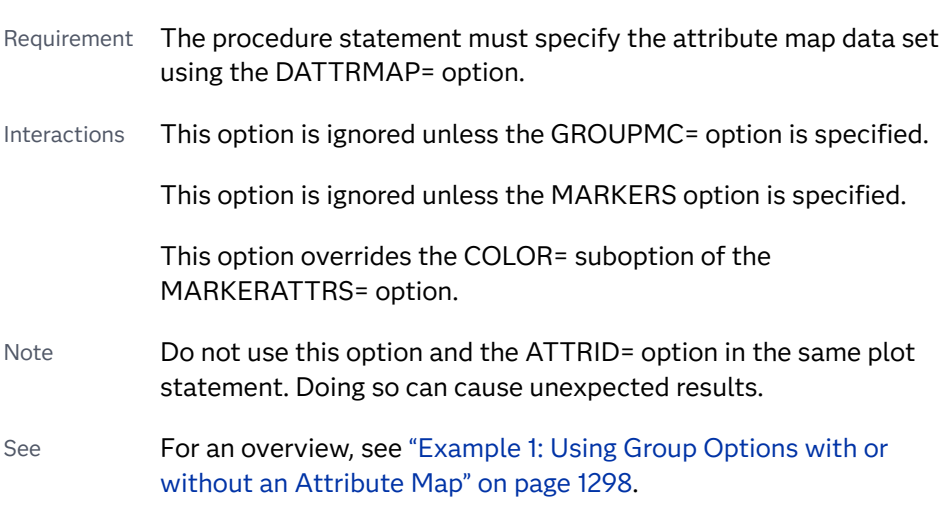

[Chapter 18, "Using Discrete Attribute Maps," on page 1841](#page-1876-0)

# **MSATTRID=***discrete-attr-variable*

specifies an attribute map ID variable to be associated with the GROUPMS= variable. This option enables the plot to associate an attribute map with the marker symbol group. The option specifies the value of the ID variable that maps attributes to MARKERSYMBOL in the attribute map.

**Note:** This feature applies to SAS 9.4M3 and later releases.

Requirement The procedure statement must specify the attribute map data set using the DATTRMAP= option.

<span id="page-604-0"></span>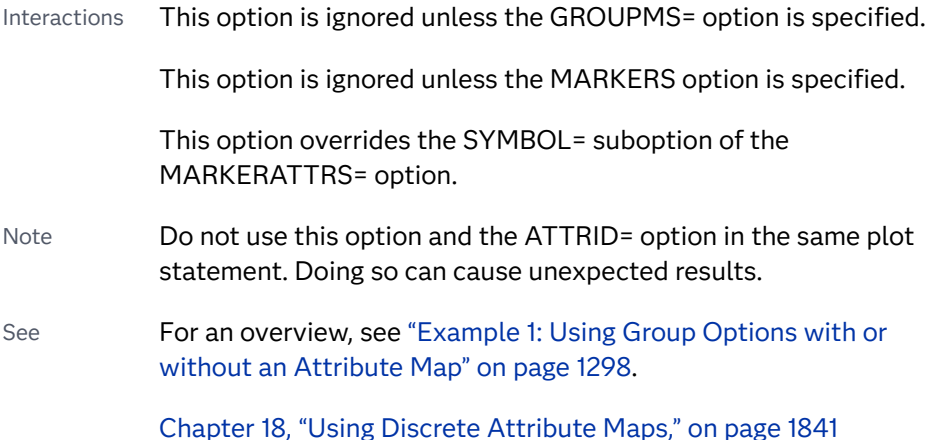

# **NAME="***text-string***"**

specifies a name for the plot. You can use the name to refer to this plot in other statements.

- Note The *text-string* is case-sensitive and must define a unique name within the procedure.
- Tip This option is often used with legend statements in order to coordinate the use of colors and line patterns between the graph and the legend.

#### **NOMISSINGGROUP**

specifies that missing values of the group variable are not included in the plot.

Interaction This option has no effect unless GROUP= is also specified.

## **RATTRID=***character-value*

specifies the value of the ID variable in a range attribute map data set. You specify this option only if you are using a range attribute map to control visual attributes of the graph.

**Note:** This feature applies to SAS 9.4M3 and later releases.

See [Chapter 19, "Using Range Attribute Maps," on page 1861](#page-1896-0)

["Overview of Attribute Maps" on page 1837](#page-1872-0)

## **SMOOTHCONNECT**

specifies that a smoothed line passes through all vertices. The following graphics fragments show the effect of using SMOOTHCONNECT.

<span id="page-605-0"></span>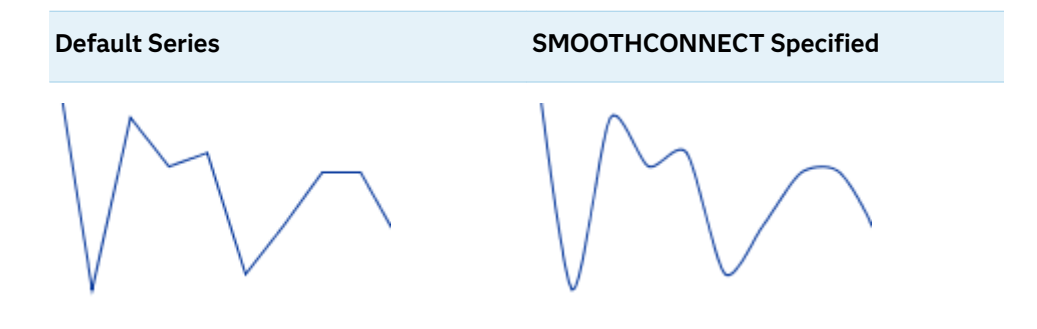

# **SPLITCHAR=***"character-list"*

specifies one or more characters on which the text for curve and data labels is always split. The text is split at every occurrence of the specified split character or characters.

*"character-list"* is one or more characters with no delimiter between each character and enclosed in quotation marks. For example, to specify the split characters a, b, and c, use the following option:

SPLITCHAR="abc"

When multiple split characters are specified, each character in the list is treated as a separate split character unless the specified characters appear consecutively in the value. In that case, all of the specified split characters together are treated as a single split character.

If the value does not contain any of the specified split characters, a split does not occur.

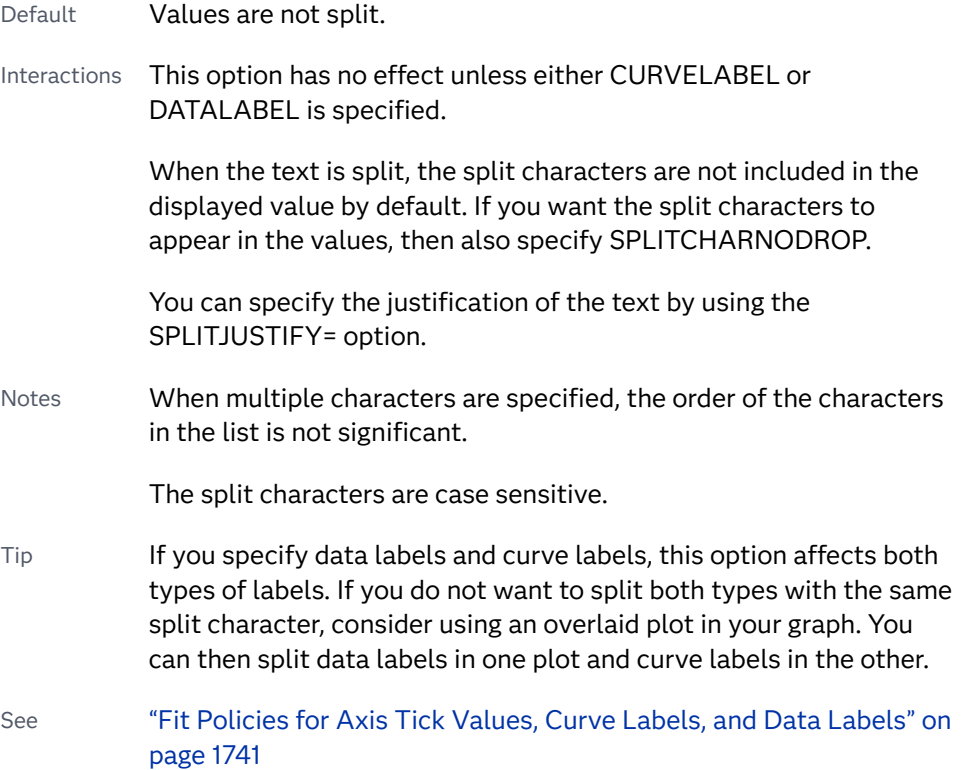

#### <span id="page-606-0"></span>**SPLITCHARNODROP**

specifies that the split characters are included in the displayed value.

- Interaction This option has no effect unless SPLITCHAR= is also specified.
- See ["Fit Policies for Axis Tick Values, Curve Labels, and Data Labels" on](#page-1776-0)  [page 1741](#page-1776-0)

# **SPLITJUSTIFY=LEFT | CENTER | RIGHT**

specifies the horizontal alignment of the value text that is being split.

- Interaction This option has no effect unless you specify the SPLITCHAR= option.
- See ["Fit Policies for Axis Tick Values, Curve Labels, and Data Labels" on](#page-1776-0)  [page 1741](#page-1776-0)

#### **THICKMAX=***dimension*

specifies the maximum line thickness when a response variable is used to determine the line thickness. By default, this option determines the thickness of the line that represents the maximum response column value.

**Note:** This feature applies to SAS 9.4M3 and later releases.

- Default Ten times the thickness that is specified by the GraphDataDefault style element LineThickness attribute.
- Interactions The THICKRESP= option must be specified for this option to have any effect.

The THICKMAXRESP= option specifies the response value at which this maximum line thickness is reached. The line thickness for response values that exceed the THICKMAXRESP= value are set to the value that is specified by this option.

If the line thickness that is calculated from the THICKMAX= and THICKMAXRESP= option values is less than 0.5 for a line, that line is not drawn.

See ["Example 12: Series Plot with Line-Thickness Response and](#page-1674-0) [Arrowheads" on page 1639](#page-1674-0) for an example of how to use this option.

## **THICKMAXRESP=***numeric-value*

specifies the response value that corresponds to the maximum line thickness.

**Note:** This feature applies to SAS 9.4M3 and later releases.

- Default The maximum value in the response column that is specified in the THICKRESP= option.
- Interactions The THICKRESP= option must be specified for this option to have any effect.

The thickness for all lines that exceed the maximum response value is set to the value specified in the THICKMAX= option.

If the line thickness that is calculated from the THICKMAX= and THICKMAXRESP= option values is less than 0.5 for a line, that line is not drawn.

# <span id="page-607-0"></span>**THICKRESP=***numeric-variable*

specifies a response variable that is used to map a line thickness to each group value.

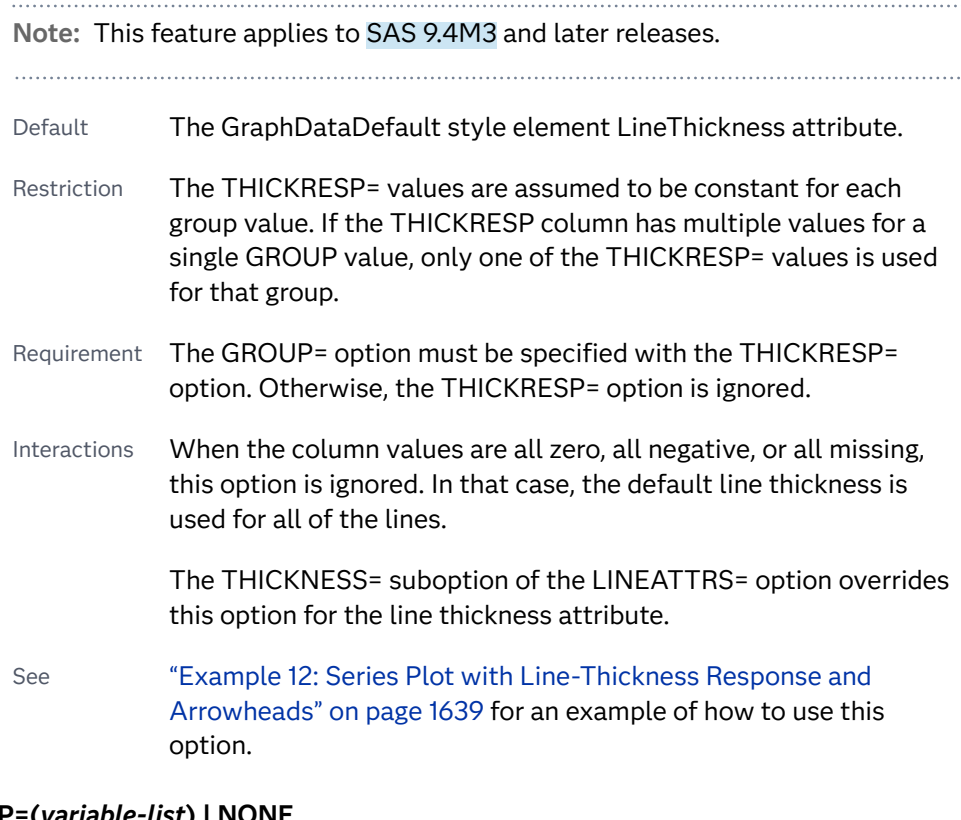

# **TIP=(***variable-list***) | NONE**

specifies the data tip information to be displayed when the cursor is positioned over the graphics element.

#### **(***variable-list***)**

a space-separated list of variables enclosed in parentheses. Data tips are displayed using the data obtained from the specified variables.

#### **NONE**

suppresses the data tips from this plot.

**Note:** This feature applies to SAS 9.4M1 and later releases.

Requirement You must specify the IMAGEMAP option in the ODS GRAPHICS statement in order to generate data tips. For example, add the following statement before your procedure:

ODS GRAPHICS / IMAGEMAP;

- <span id="page-608-0"></span>Interaction This option replaces all of the information that is displayed by default.
- Tip Use the TIPFORMAT and TIPLABEL options to assign formats and labels to the list of variables.

Example **tip=(age weight)** 

#### **TIPFORMAT=(***format-list***)**

applies formats to the list of data tip variables that you specify in the TIP= option.

Provide a space-separated list of formats enclosed in parentheses. This option provides a way to control the format of the variable data that appears in the data tips.

A one-to-one correspondence exists between the *format-list* and the *variablelist* that is specified for the TIP= option. A format must be provided for each variable, using the same order as the *variable-list*. If you do not want to apply a format to a variable, use the AUTO keyword instead.

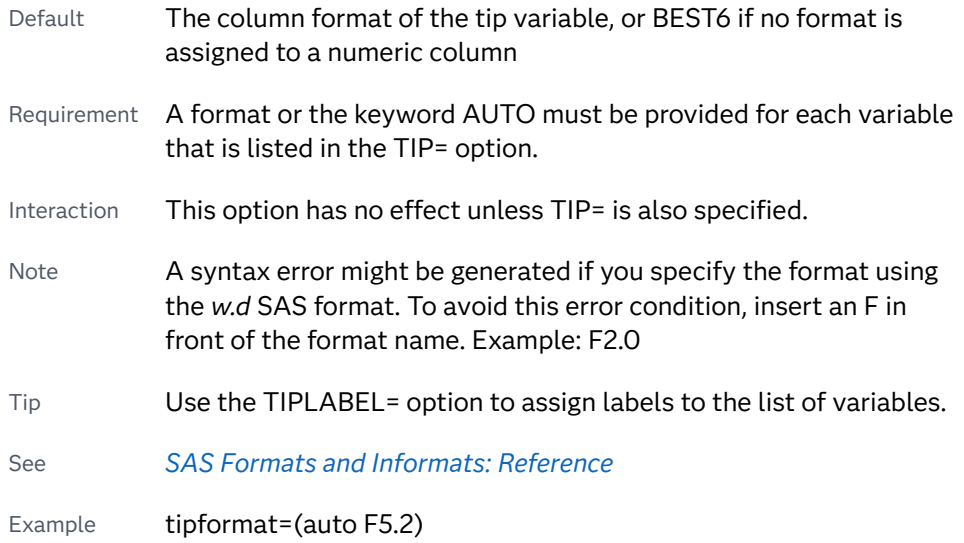

#### **TIPLABEL=(***label-list***)**

applies labels to the list of data tip variables that you specify in the TIP= option.

Provide a space-separated list of quoted "text strings" enclosed in parentheses. This option provides a way to specify labels for the variable data that appears in the data tips.

A one-to-one correspondence exists between the *label-list* and the *variable-list*  that is specified for the TIP= option. A label must be provided for each variable, using the same order as the *variable-list*. If you do not want to apply a custom label to a variable, use the AUTO keyword instead.

Requirement A label or the keyword AUTO must be provided for each variable that is listed in the TIP= option. When AUTO is used, the label is obtained from the variable.

- <span id="page-609-0"></span>Interaction  $\blacksquare$  This option has no effect unless TIP= is also specified.
- Tip Use the TIPFORMAT option to assign formats to the list of variables.

Example tiplabel=(auto "Class Weight")

# **TRANSPARENCY=***value*

specifies the degree of transparency for the plot. The transparency that you specify applies to all aspects of the plot statement.

- Default 0.0
- Range 0 (completely opaque) to 1 (completely transparent)
- Restriction The specified transparency is not applied to missing values. Missing values are always opaque.

# **URL=***character-variable*

specifies an HTML page to be displayed when parts of the plot are selected.

#### *character-variable*

specifies a variable that contains a valid HTML page reference (HREF) for each plot element that is to have an active link.

- Example https://www.sas.com/en\_us/home.html
- Default By default, no HTML links are created.
- Interactions This option affects graphics output that is created through the ODS HTML destination only. For more information about ODS destinations, see ["Specifying ODS Destinations" on page 1820](#page-1855-0).

This option has no effect unless you also specify IMAGEMAP in the ODS GRAPHICS statement. For example, add the following statement before your procedure:

ODS GRAPHICS / IMAGEMAP;

For more information, see ["Using the ODS GRAPHICS Statement"](#page-1860-0)  [on page 1825](#page-1860-0).

Tip Use the DRILLTARGET= option in the ODS GRAPHICS statement in order to specify the window that displays the drill-down output.

# SPLINE Statement

Creates a series plot with a quadratic Bézier spline interpolation that produces smooth curves.

Notes: The SPLINE statement plots data in data order. For this reason, the input data set should be sorted by the X variable. Otherwise, unexpected results might occur.

The spline plot is not guaranteed to intersect the original data points. For more information, see ["Details" on page 589.](#page-624-0)

This feature applies to SAS 9.4M3 and later releases.

See: ["Plot Compatibility" on page 1728](#page-1763-0) for information about overlaying this plot with other plot types

Example: ["About Spline Plots" on page 33](#page-68-0)

# Syntax

**SPLINE** X=*variable* Y=*variable* </*[options](#page-612-0)*>;

# Summary of Optional Arguments

## **Appearance options**

[ARROWHEADPOS= START | END | BOTH](#page-612-0)

specifies a position for arrowheads.

[ARROWHEADSCALE=](#page-612-0)*positive-number* 

specifies an arrowhead scale factor based on the thickness of the arrow line.

# [ARROWHEADSHAPE= OPEN | FILLED | BARBED](#page-613-0)

specifies a shape for arrowheads.

# ATTRID=*[character-value](#page-613-0)*

specifies the value of the ID variable in a discrete attribute map data set.

#### [COLORMODEL=](#page-613-0)*style-element* | (*color-list*)

specifies a color ramp that is to be used with the COLORRESPONSE= option.

[COLORRESPONSE=](#page-614-0)*numeric-column* 

specifies the numeric column that is used to map colors to a gradient legend.

## [DATASKIN=NONE | CRISP | GLOSS | MATTE | PRESSED | SHEEN](#page-616-0)

specifies a special effect to be used on the plot.

## [DISCRETEOFFSET=](#page-616-0)*numeric-value*

specifies an amount to offset all lines from discrete X or Y values.

LINEATTRS=*[style-element](#page-618-0)* <(*options*)> | (*options*) specifies the appearance of the spline line.

#### RATTRID=*[character-value](#page-619-0)*

specifies the value of the ID variable in a range attribute map data set.

# [THICKMAX=](#page-620-0)*dimension*

specifies the maximum line thickness when a response variable is used to determine the line thickness.

# [THICKMAXRESP=](#page-621-0)*numeric-value*

specifies the response value that corresponds to the maximum line thickness.

THICKRESP=*[numeric-variable](#page-621-0)* 

specifies a response variable that is used to map a line thickness to each group value.

#### [TRANSPARENCY=](#page-623-0)*value*

specifies the degree of transparency for the plot.

# **Data tip options**

# TIP=(*[variable-list](#page-622-0)*) | NONE

specifies the data tip information to be displayed when the cursor is positioned over the graphics element.

#### [TIPFORMAT=\(](#page-622-0)*format-list*)

applies formats to the list of data tip variables that you specify in the TIP= option.

#### [TIPLABEL=\(](#page-623-0)*label-list*)

applies labels to the list of data tip variables that you specify in the TIP= option.

## **Group options**

## [CLUSTERWIDTH=](#page-613-0)*numeric-value*

specifies the width of the group clusters as a fraction of the midpoint spacing.

# [GROUP=](#page-616-0)*variable*

specifies a variable that is used to group the data.

# [GROUPDISPLAY=CLUSTER | OVERLAY](#page-617-0)

specifies how to display grouped lines.

# [GROUPLC=](#page-617-0)*variable*

specifies a variable that determines the line colors for a grouped plot independently of the GROUP= variable.

# [GROUPLP=](#page-617-0)*variable*

specifies a variable that determines the line patterns for a grouped plot independently of the GROUP= variable.

#### [GROUPORDER=DATA | REVERSEDATA | ASCENDING | DESCENDING](#page-618-0)

specifies the ordering of the groups within a category.

# **[NOMISSINGGROUP](#page-619-0)**

specifies that missing values of the group variable are not included in the plot.

# **Label options**

[CURVELABEL <](#page-614-0)**="***text-string***"**>

adds a label for the curve.

# [CURVELABELATTRS=](#page-615-0)*style-element*<**(***options***)**> | (*options*)

specifies the appearance of the labels in the plot when you use the CURVELABEL= option.

# [CURVELABELPOS=MIN | MAX | START | END](#page-615-0)

specifies the location of the curve label.

# [LEGENDLABEL="](#page-618-0)*text-string*"

specifies a label that identifies the spline plot in the legend.

# SPLITCHAR=*["character-list"](#page-619-0)*

specifies one or more characters on which the text for curve and data labels is always split.
#### [SPLITCHARNODROP](#page-620-0)

specifies that the split characters are included in the displayed value.

## [SPLITJUSTIFY=LEFT | CENTER | RIGHT](#page-620-0)

specifies the horizontal alignment of the value text that is being split.

## **Plot options**

#### [BREAK](#page-613-0)

creates a break in the line for each missing value for the Y variable.

#### SEGPOINTS=*[positive-integer](#page-619-0)*

specifies a multiplier to apply to the time interval that is in effect for the INTERVAL= axis option.

#### URL=*[character-variable](#page-623-0)*

specifies an HTML page to be displayed when parts of the plot are selected.

## **Plot reference options**

#### NAME="*[text-string](#page-619-0)*"

specifies a name for the plot.

## Required Arguments

## **X=***variable*

specifies the variable for the X axis.

## **Y=***variable*

specifies the variable for the Y axis.

## Optional Arguments

## **ARROWHEADPOS= START | END | BOTH**

specifies a position for arrowheads. The arrowheads are placed at the starting and ending points using the X values in data order. In order to position the arrowheads properly, you might need to sort the data by the X column.

- START displays an arrowhead at the starting point of each line.
- END displays an arrowhead at the ending point of each line.
- BOTH displays an arrowhead at each end of each line.
- Default No arrowheads are displayed when this option is not specified
- See ["Example 12: Series Plot with Line-Thickness Response and](#page-1674-0) [Arrowheads" on page 1639](#page-1674-0) for an example of how to use this option.

## **ARROWHEADSCALE=***positive-number*

specifies an arrowhead scale factor based on the thickness of the arrow line.

- Default 1.0
- Interaction ARROWHEADPOS= must also be specified for this option to have any effect.
- <span id="page-613-0"></span>Tip Use a factor greater than 1.0 to make a larger arrowhead.
- See ["Example 12: Series Plot with Line-Thickness Response and](#page-1674-0) [Arrowheads" on page 1639](#page-1674-0) for an example of how to use this option.

## **ARROWHEADSHAPE= OPEN | FILLED | BARBED**

specifies a shape for arrowheads. The following figure shows each of the arrowhead shapes.

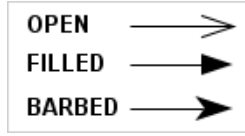

Default **OPEN** 

Interaction ARROWHEADPOS= must also be specified for this option to have any effect.

See ["Example 12: Series Plot with Line-Thickness Response and](#page-1674-0) [Arrowheads" on page 1639](#page-1674-0) for an example of how to use this option.

## **ATTRID=***character-value*

specifies the value of the ID variable in a discrete attribute map data set. You specify this option only if you are using an attribute map to control visual attributes of the graph.

See [Chapter 18, "Using Discrete Attribute Maps," on page 1841](#page-1876-0)

["Overview of Attribute Maps" on page 1837](#page-1872-0)

## **BREAK**

creates a break in the line for each missing value for the Y variable.

## **CLUSTERWIDTH=***numeric-value*

specifies the width of the group clusters as a fraction of the midpoint spacing. Specify a value from 0.0 (narrowest) to 1.0 (widest).

Default 0.8

Interaction This option is applicable only when the GROUP option is specified, when GROUPDISPLAY=CLUSTER, and when the category axis is discrete.

## **COLORMODEL=***style-element* **| (***color-list***)**

specifies a color ramp that is to be used with the COLORRESPONSE= option.

*style-element*

specifies the name of a style element. The style element should contain these style attributes:

STARTCOLOR specifies the color for the smallest data value of the COLORRESPONSE= column.

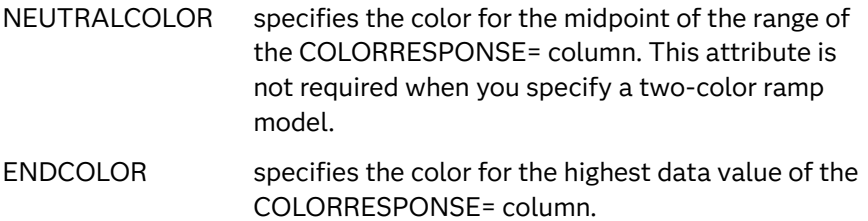

Example colormodel=TwoColorRamp

#### **(***color-list***)**

specifies a space-separated list of colors to use in the color ramp. You can use style attribute references such as GraphData3:Color.

You can specify colors using a number of different color-naming schemes. For more information, see ["Color-Naming Schemes" on page 1758](#page-1793-0). The list can contain a mix of style attribute references, color names, and color codes.

Requirement The list of colors must be enclosed in parentheses.

Example colormodel=(blue yellow green)

Default The ThreeColorAltRamp style element

Interaction For this option to take effect, the COLORRESPONSE= option must also be specified in the statement.

#### **COLORRESPONSE=***numeric-column*

specifies the numeric column that is used to map colors to a gradient legend. The fill colors are assigned according to the legend gradient.

- Interaction When the GROUP= option is specified with the COLORRESPONSE= option, the color attributes are controlled by the COLORRESPONSE= option.
- Tip The color ramp is specified by the COLORMODEL= option. The color ramp represents the range of unique response values
- See ["GRADLEGEND Statement" on page 272](#page-307-0)

["Using Gradient Color Legends" on page 1736](#page-1771-0)

#### **CURVELABEL <="***text-string***">**

adds a label for the curve. You can also specify the label text. If you do not specify a label, the label from the Y variable is used.

Interactions If you specify VALUES=, MAX=, or MIN= in an axis statement, the points used to determine the position of the curve label might fall outside the graph area. In this case, the curve label might not be displayed, or its position might not be correct.

> When a group variable is specified, the group values are always used for labels.

By default, CURVELABEL removes a plot from an automatic legend because the curve label is considered redundant information. However, you can override that behavior by specifying the NAME= option in the plot statement. Then include the plot name in a KEYLEGEND statement. If your procedure has more than one plot statement, do this for each plot that you want included in the legend.

#### **CURVELABELATTRS=***style-element***<(***options***)> | (***options***)**

specifies the appearance of the labels in the plot when you use the CURVELABEL= option. You can specify the appearance by using a style element or by specifying specific options. If you specify a style element, you can also specify options to override specific appearance attributes.

For a description of the text options, see ["Text Attributes" on page 1756.](#page-1791-0)

Defaults GraphValueText style element in the current style. The affected attributes are FontFamily, FontSize, FontWeight, and FontStyle.

> Color attribute of the GraphValueText style element in the current style (ungrouped data). For grouped data, the color changes to match the group color derived from the ContrastColor attribute of the GraphData1...GraphData*n* style elements.

- Interaction This option has no effect unless the CURVELABEL option is also specified.
- Examples CURVELABELATTRS=(Color=Green Family="Arial" Size=8 Style=Italic Weight=Bold)

Here is an example that specifies a style element: CURVELABELATTRS=GraphTitleText

#### **CURVELABELPOS=MIN | MAX | START | END**

specifies the location of the curve label. Specify one of the following values:

**MIN**

places the label at the part of the curve closest to the minimum X-axis value.

**MAX**

places the label at the part of the curve closest to the maximum X-axis value.

#### **START**

places the curve label at the first point on the curve.

## **END**

places the curve label at the last point on the curve.

#### Default END

Interaction This option has no effect unless the CURVELABEL option is also specified.

#### **DATASKIN=NONE | CRISP | GLOSS | MATTE | PRESSED | SHEEN**

specifies a special effect to be used on the plot. The data skin affects all plot lines. Specify one of the following:

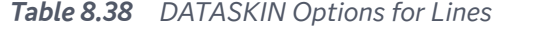

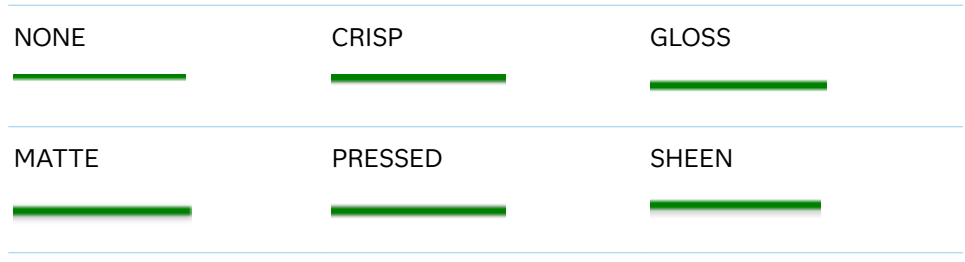

## Default **NONE**

- Restriction The ODS GRAPHICS option DATASKINMAX= controls the maximum number of graphics elements that are skinned in a plot statement. In SAS 9.4M1 and later releases, the maximum number is 200 by default. When this limit is exceeded for a plot, the specified data skin is not applied. Use the DATASKINMAX= option to increase or decrease the maximum limit.
- Note When determining the maximum number of graphics elements that are skinned in a plot statement, the procedure evaluates the plot elements in each cell separately. It is possible for a plot in one cell to reach the maximum threshold, but the plot in a different cell does not.

See ["Using Data Skins" on page 1785](#page-1820-0)

#### **DISCRETEOFFSET=***numeric-value*

specifies an amount to offset all lines from discrete X or Y values. Specify a value from –0.5 (left offset) to +0.5 (right offset).

Default 0.0 (no offset)

Requirement This option is applicable only when the X or Y axis is discrete.

## **GROUP=***variable*

specifies a variable that is used to group the data. The plot elements for each group value are automatically distinguished by different visual attributes.

- Interaction When the procedure contains both computed and non-computed plot statements, the assignment of group attributes does not always align between the plots. If you need to control the group attribute assignment for these types of plots, consider using an attribute map. For more information, see [Chapter 17, "Using Attribute Maps to](#page-1872-0) [Control Visual Attributes," on page 1837](#page-1872-0).
- Note When GROUP= is used with COLORRESPONSE=, only a gradient color legend is generated automatically. In that case, include a

KEYLEGEND statement and a GRADLEGEND statement in the procedure step to add a discrete legend and a gradient color legend.

Tip ODS Graphics limits the number of groups to 1000. Use the GROUPMAX= option in the ODS GRAPHICS statement to change the maximum number of groups that can be processed.

## **GROUPDISPLAY=CLUSTER | OVERLAY**

specifies how to display grouped lines.

**CLUSTER**

grouped items are drawn adjacent to each other.

**OVERLAY**

grouped items are drawn at the exact coordinate and might overlap. Each group is represented by unique visual attributes derived from the GraphData1... GraphData*n* style elements in the current style.

Default **OVERI AY** 

Interaction  $\blacksquare$  This option is ignored unless GROUP= is specified.

## **GROUPLC=***variable*

specifies a variable that determines the line colors for a grouped plot independently of the GROUP= variable. When this option is specified with the GROUP= option, the series line colors are selected from the GraphData1– GraphData*n* style elements based on the GROUPLC= variable instead of the GROUP= variable.

Interactions The GROUP= option must be specified for this option to have any effect.

> This option overrides the COLOR= suboption of the LINEATTRS= option.

Tips Use the GROUPLP= option to set the line pattern.

You can also use LINEATTRS= option to set the line pattern and thickness.

See For an overview, see [Using Group Options on page 1298](#page-1333-0) in the SGPLOT procedure.

#### **GROUPLP=***variable*

specifies a variable that determines the line patterns for a grouped plot independently of the GROUP= variable. When this option is specified with the GROUP= option, the series line patterns are selected from the GraphData1– GraphData*n* style elements based on the GROUPLP= variable instead of the GROUP= variable.

Interactions The GROUP= option must be specified for this option to have any effect.

> This option overrides the PATTERN= suboption of the LINEATTRS= option.

- Tip Use the GROUPLC= option to set the line color. You can also use the LINEATTRS= option to set the line thickness and color.
- See For an overview, see [Using Group Options on page 1298](#page-1333-0) in the SGPLOT procedure.

#### **GROUPORDER=DATA | REVERSEDATA | ASCENDING | DESCENDING**

specifies the ordering of the groups within a category.

## **DATA**

orders the groups within a category in data order of the group variable.

#### **REVERSEDATA**

orders the groups within a category in the reverse data order of the group variable.

#### **ASCENDING**

orders the groups within a category in ascending order of the group variable.

#### **DESCENDING**

orders the groups within a category in descending order of the group variable.

Interactions The DATA and REVERSEDATA values have no effect when you are using SAS CAS data.

This option is ignored unless GROUP= is specified.

By default, the groups in the legend are shown in the order that is specified in GROUPORDER=. The order in the legend can be changed using the SORTORDER= option in the KEYLEGEND statement.

The default group order can vary for different types of plots. If your graph contains plot overlays, the default group order for the first plot statement is applied to all the other overlaid plots that use default values. If you specify the group order for a plot, then your specified value is honored.

Note The ASCENDING and DESCENDING settings linguistically sort the group values within each category for display position purposes only. For numeric data, the order is based on the unformatted values. For character data, the order is based on the formatted values. The data order of the observations and the visual attributes that are assigned to the group values remain unchanged.

## **LEGENDLABEL="***text-string***"**

specifies a label that identifies the spline plot in the legend. By default, the label of the Y variable or the group value for each marker is used.

## **LINEATTRS=***style-element* **<(***options***)> | (***options***)**

specifies the appearance of the spline line. You can specify the appearance by using a style element or by specifying specific options. If you specify a style element, you can also specify options to override specific appearance attributes.

<span id="page-619-0"></span>For a description of the line options, see ["Line Attributes and Patterns" on page](#page-1784-0)  [1749](#page-1784-0).

Default GraphDataDefault style element in the current style for ungrouped data. GraphData1 ... GraphData*n* style elements in the current style for grouped data. The effective attributes are: ContrastColor, LineStyle, and LineThickness.

## **NAME="***text-string***"**

specifies a name for the plot. You can use the name to refer to this plot in other statements.

- Note The *text-string* is case-sensitive and must define a unique name within the procedure.
- Tip This option is often used with legend statements in order to coordinate the use of colors and line patterns between the graph and the legend.

## **NOMISSINGGROUP**

specifies that missing values of the group variable are not included in the plot.

Interaction This option has no effect unless GROUP= is also specified.

## **RATTRID=***character-value*

specifies the value of the ID variable in a range attribute map data set. You specify this option only if you are using a range attribute map to control visual attributes of the graph.

**Note:** This feature applies to SAS 9.4M3 and later releases.

See [Chapter 19, "Using Range Attribute Maps," on page 1861](#page-1896-0)

["Overview of Attribute Maps" on page 1837](#page-1872-0)

## **SEGPOINTS=***positive-integer*

specifies a multiplier to apply to the time interval that is in effect for the INTERVAL= axis option.

Default 20

## **SPLITCHAR=***"character-list"*

specifies one or more characters on which the text for curve and data labels is always split. The text is split at every occurrence of the specified split character or characters.

*"character-list"* is one or more characters with no delimiter between each character and enclosed in quotation marks. For example, to specify the split characters a, b, and c, use the following option:

SPLITCHAR="abc"

When multiple split characters are specified, each character in the list is treated as a separate split character unless the specified characters appear

<span id="page-620-0"></span>consecutively in the value. In that case, all of the specified split characters together are treated as a single split character.

If the value does not contain any of the specified split characters, a split does not occur.

- Default Values are not split.
- Interactions This option has no effect unless either CURVELABEL or DATALABEL is specified.

When the text is split, the split characters are not included in the displayed value by default. If you want the split characters to appear in the values, then also specify SPLITCHARNODROP.

You can specify the justification of the text by using the SPLITJUSTIFY= option.

Notes When multiple characters are specified, the order of the characters in the list is not significant.

The split characters are case sensitive.

- Tip If you specify data labels and curve labels, this option affects both types of labels. If you do not want to split both types with the same split character, consider using an overlaid plot in your graph. You can then split data labels in one plot and curve labels in the other.
- See ["Fit Policies for Axis Tick Values, Curve Labels, and Data Labels" on](#page-1776-0)  [page 1741](#page-1776-0)

#### **SPLITCHARNODROP**

specifies that the split characters are included in the displayed value.

- Interaction This option has no effect unless SPLITCHAR= is also specified.
- See ["Fit Policies for Axis Tick Values, Curve Labels, and Data Labels" on](#page-1776-0)  [page 1741](#page-1776-0)

#### **SPLITJUSTIFY=LEFT | CENTER | RIGHT**

specifies the horizontal alignment of the value text that is being split.

- Interaction This option has no effect unless you specify the SPLITCHAR= option.
- See ["Fit Policies for Axis Tick Values, Curve Labels, and Data Labels" on](#page-1776-0)  [page 1741](#page-1776-0)

#### **THICKMAX=***dimension*

specifies the maximum line thickness when a response variable is used to determine the line thickness. By default, this option determines the thickness of the line that represents the maximum response column value.

Default Ten times the thickness that is specified by the GraphDataDefault style element LineThickness attribute.

Interactions The THICKRESP= option must be specified for this option to have any effect.

> The THICKMAXRESP= option specifies the response value at which this maximum line thickness is reached. The line thickness for response values that exceed the THICKMAXRESP= value are set to the value that is specified by this option.

If the line thickness that is calculated from the THICKMAX= and THICKMAXRESP= option values is less than 0.5 for a line, that line is not drawn.

See ["Example 12: Series Plot with Line-Thickness Response and](#page-1674-0) [Arrowheads" on page 1639](#page-1674-0) for an example of how to use this option.

## **THICKMAXRESP=***numeric-value*

specifies the response value that corresponds to the maximum line thickness.

- Default The maximum value in the response column that is specified in the THICKRESP= option.
- Interactions The THICKRESP= option must be specified for this option to have any effect.

The thickness for all lines that exceed the maximum response value is set to the value specified in the THICKMAX= option.

If the line thickness that is calculated from the THICKMAX= and THICKMAXRESP= option values is less than 0.5 for a line, that line is not drawn.

## **THICKRESP=***numeric-variable*

specifies a response variable that is used to map a line thickness to each group value.

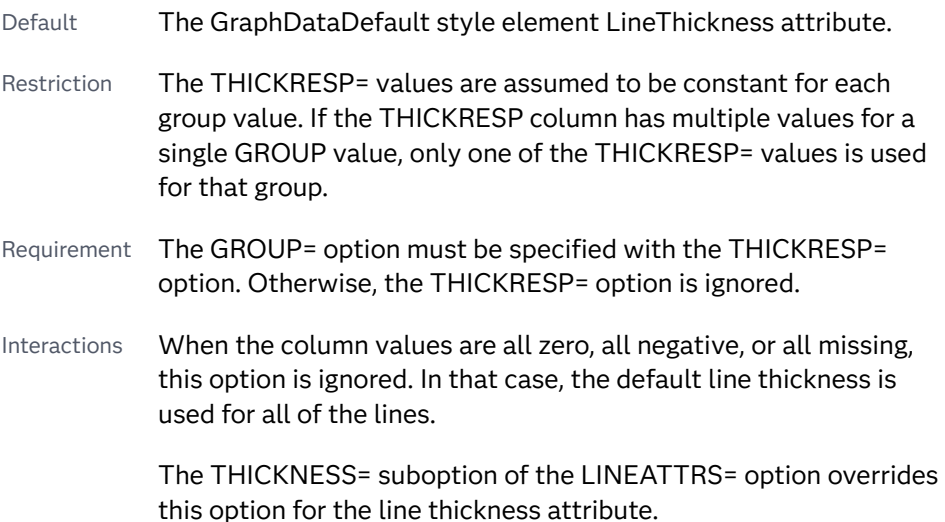

See ["Example 12: Series Plot with Line-Thickness Response and](#page-1674-0) [Arrowheads" on page 1639](#page-1674-0) for an example of how to use this option.

## **TIP=(***variable-list***) | NONE**

specifies the data tip information to be displayed when the cursor is positioned over the graphics element.

#### **(***variable-list***)**

a space-separated list of variables enclosed in parentheses. Data tips are displayed using the data obtained from the specified variables.

#### **NONE**

suppresses the data tips from this plot.

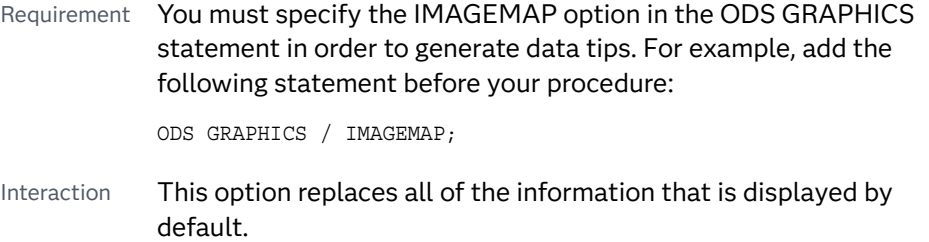

- Tip Use the TIPFORMAT and TIPLABEL options to assign formats and labels to the list of variables.
- Example **tip=(age weight)**

## **TIPFORMAT=(***format-list***)**

applies formats to the list of data tip variables that you specify in the TIP= option.

Provide a space-separated list of formats enclosed in parentheses. This option provides a way to control the format of the variable data that appears in the data tips.

A one-to-one correspondence exists between the *format-list* and the *variablelist* that is specified for the TIP= option. A format must be provided for each variable, using the same order as the *variable-list*. If you do not want to apply a format to a variable, use the AUTO keyword instead.

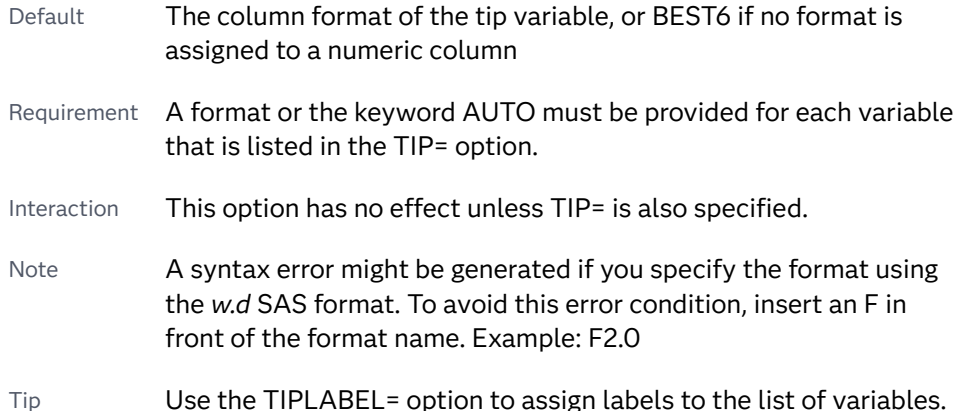

<span id="page-623-0"></span>See *[SAS Formats and Informats: Reference](http://documentation.sas.com/?docsetId=leforinforref&docsetVersion=9.4&docsetTarget=titlepage.htm&locale=en)*

Example tipformat=(auto F5.2)

#### **TIPLABEL=(***label-list***)**

applies labels to the list of data tip variables that you specify in the TIP= option.

Provide a space-separated list of quoted "text strings" enclosed in parentheses. This option provides a way to specify labels for the variable data that appears in the data tips.

A one-to-one correspondence exists between the *label-list* and the *variable-list*  that is specified for the TIP= option. A label must be provided for each variable, using the same order as the *variable-list*. If you do not want to apply a custom label to a variable, use the AUTO keyword instead.

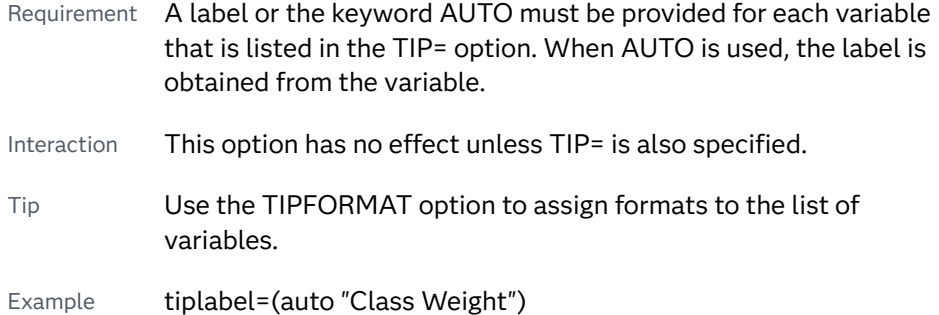

#### **TRANSPARENCY=***value*

specifies the degree of transparency for the plot. The transparency that you specify applies to all aspects of the plot statement.

Default 0.0

Range 0 (completely opaque) to 1 (completely transparent)

#### **URL=***character-variable*

specifies an HTML page to be displayed when parts of the plot are selected.

#### *character-variable*

specifies a variable that contains a valid HTML page reference (HREF) for each plot element that is to have an active link.

Example https://www.sas.com/en\_us/home.html

Default By default, no HTML links are created.

Interactions This option affects graphics output that is created through the ODS HTML destination only. For more information about ODS destinations, see ["Specifying ODS Destinations" on page 1820](#page-1855-0).

> This option has no effect unless you also specify IMAGEMAP in the ODS GRAPHICS statement. For example, add the following statement before your procedure:

ODS GRAPHICS / IMAGEMAP;

For more information, see ["Using the ODS GRAPHICS Statement"](#page-1860-0)  [on page 1825](#page-1860-0).

Tip Use the DRILLTARGET= option in the ODS GRAPHICS statement in order to specify the window that displays the drill-down output.

## Details

Bézier curves are used to achieve smooth curves. They do this by approximating sequences of line segments.

The following figure shows an example of a spline plot overlaid on a series plot. As shown here, the spline plot does not always intersect the original data points.

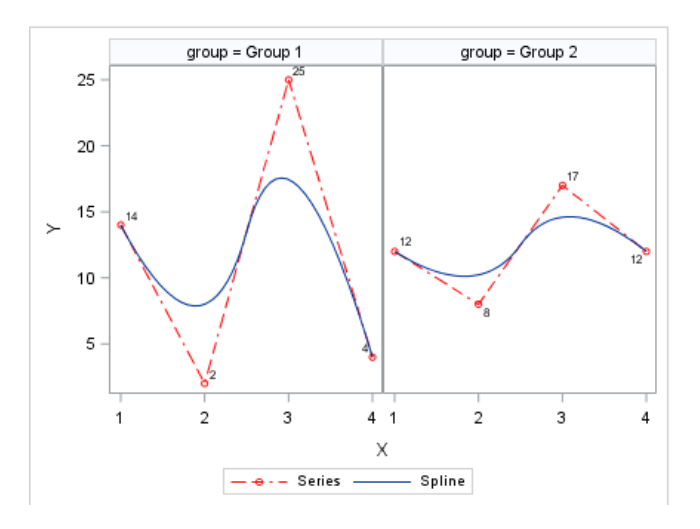

*Figure 8.9 Spline and Series Plots*

# STEP Statement

## Creates a step plot.

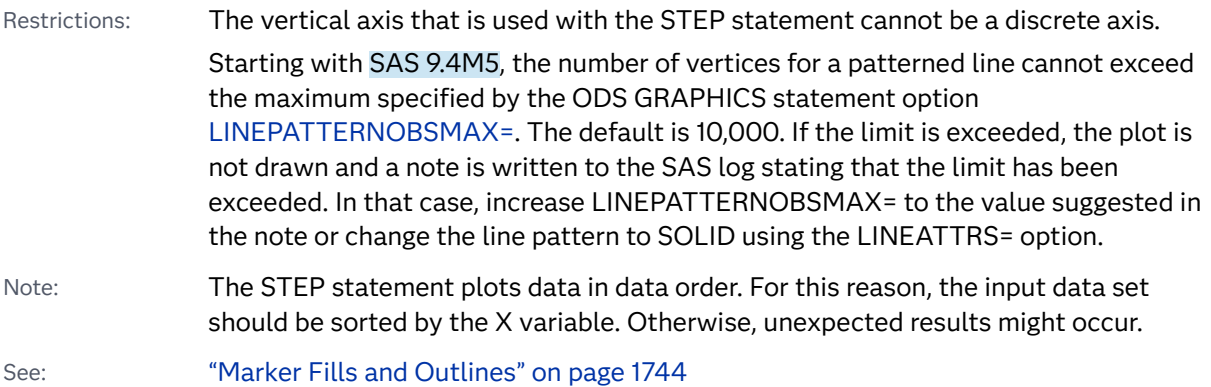

["Plot Compatibility" on page 1728](#page-1763-0) for information about overlaying this plot with other plot types

Example: ["About Step Plots" on page 35](#page-70-0)

Syntax

**STEP** X=*variable* Y=*numeric-variable* </*[options](#page-627-0)*>;

## Summary of Optional Arguments

#### **Appearance options**

#### [ARROWHEADPOS= START | END | BOTH](#page-627-0)

specifies a position for arrowheads.

#### [ARROWHEADSCALE=](#page-628-0)*positive-number*

specifies an arrowhead scale factor based on the thickness of the arrow line.

## [ARROWHEADSHAPE= OPEN | FILLED | BARBED](#page-628-0)

specifies a shape for arrowheads.

## ATTRID=*[character-value](#page-628-0)*

specifies the value of the ID variable in a discrete attribute map data set.

#### [DATASKIN=NONE | CRISP | GLOSS | MATTE | PRESSED | SHEEN](#page-631-0)

specifies a special effect to be used on the plot.

## [DISCRETEOFFSET=](#page-632-0)*numeric-value*

specifies an amount to offset all step lines from discrete X values.

#### [ERRORBARATTRS=](#page-632-0)*style-element* <(*options*)> | (*options*)

specifies the appearance of the error bars in the plot.

## [ERRORCAPSCALE=](#page-632-0)*numeric-value*

specifies a positive number to use as a multiplier for changing the default width of the error-bar caps.

## [JUSTIFY=LEFT | CENTER | RIGHT](#page-635-0)

specifies the location of each step relative to its data point.

## LINEATTRS=*[style-element](#page-635-0)* <(*options*)> | (*options*)

specifies the appearance of the step line.

## **[NOERRORCAPS](#page-636-0)**

suppresses the serif cap on error bars, if error bars are displayed.

#### [THICKMAX=](#page-638-0)*dimension*

specifies the maximum line thickness when a response variable is used to determine the line thickness.

## [THICKMAXRESP=](#page-638-0)*numeric-value*

specifies the response value that corresponds to the maximum line thickness.

#### THICKRESP=*[numeric-variable](#page-639-0)*

specifies a response variable that is used to map a line thickness to each group value.

#### [TRANSPARENCY=](#page-641-0)*value*

specifies the degree of transparency for the plot.

## **Data tip options**

#### TIP=(*[variable-list](#page-639-0)*) | NONE

specifies the data tip information to be displayed when the cursor is positioned over the graphics element.

#### [TIPFORMAT=\(](#page-640-0)*format-list*)

applies formats to the list of data tip variables that you specify in the TIP= option.

#### [TIPLABEL=\(](#page-640-0)*label-list*)

applies labels to the list of data tip variables that you specify in the TIP= option.

#### **Group options**

## [CLUSTERWIDTH=](#page-629-0)*numeric-value*

specifies the width of the group clusters as a fraction of the midpoint spacing.

## [GROUP=](#page-633-0)*variable*

specifies a variable that is used to group the data.

#### [GROUPDISPLAY=CLUSTER | OVERLAY](#page-633-0)

specifies how to display grouped step lines.

#### [GROUPORDER=DATA | REVERSEDATA | ASCENDING | DESCENDING](#page-634-0)

specifies the ordering of the groups within a category.

#### **[NOMISSINGGROUP](#page-637-0)**

specifies that missing values of the group variable are not included in the plot.

## **Label options**

[CURVELABEL <](#page-629-0)**="***text-string***"**>

adds a label for the curve.

#### [CURVELABELATTRS=](#page-629-0)*style-element*<**(***options***)**> | (*options*)

specifies the appearance of the labels in the plot when you use the CURVELABEL= option.

## [CURVELABELPOS=MIN | MAX | START | END](#page-630-0)

specifies the location of the curve label.

#### [DATALABEL <](#page-630-0)**=***variable*>

displays a label for each data point.

#### [DATALABELATTRS=](#page-630-0)*style-element*<**(***options***)**> | (*options*)

specifies the appearance of the labels in the plot when you use the DATALABEL= option.

## [DATALABELPOS=](#page-631-0)*position*

specifies the location of the data label with respect to the plot.

#### [LEGENDLABEL="](#page-635-0)*text-string*"

specifies a label that identifies the step plot in the legend.

## SPLITCHAR=*["character-list"](#page-637-0)*

specifies one or more characters on which the text for curve and data labels is always split.

## [SPLITCHARNODROP](#page-638-0)

specifies that the split characters are included in the displayed value.

## <span id="page-627-0"></span>[SPLITJUSTIFY=LEFT | CENTER | RIGHT](#page-638-0)

specifies the horizontal alignment of the value text that is being split.

#### **Marker options**

### [FILLEDOUTLINEDMARKERS](#page-633-0)

specifies that markers have a fill and an outline.

[MARKERATTRS=](#page-635-0)*style-element* <(*options*)> | (*options*)

specifies the appearance of the markers in the plot.

[MARKERFILLATTRS=](#page-635-0)*style-element*<(COLOR=*color*)> | (COLOR=*color*) specifies the color of the marker fill.

#### [MARKEROUTLINEATTRS=](#page-636-0)*style-element* <(*options*)> | (*options*)

specifies the appearance of the marker outlines.

#### **[MARKERS](#page-636-0)**

adds markers to the step plot data points.

#### **Plot options**

[BREAK](#page-629-0)

creates a break in the line for each missing value.

#### URL=*[character-variable](#page-641-0)*

specifies an HTML page to be displayed when parts of the plot are selected.

#### [YERRORLOWER=](#page-641-0)*numeric-variable*

specifies a variable that contains the lower endpoints for the Y error bars.

## [YERRORUPPER=](#page-641-0)*numeric-variable*

specifies a variable that contains the upper endpoints for the Y error bars.

#### **Plot reference options**

#### NAME="*[text-string](#page-636-0)*"

specifies a name for the plot.

## Required Arguments

## **X=***variable*

specifies the variable for the X axis.

## **Y=***numeric-variable*

specifies the variable for the Y axis.

## Optional Arguments

## **ARROWHEADPOS= START | END | BOTH**

specifies a position for arrowheads.

**Note:** This feature applies to SAS 9.4M3 and later releases.

The arrowheads are placed at the starting and ending points using the X values in data order. In order to position the arrowheads properly, you might need to sort the data by the X column.

- <span id="page-628-0"></span>START displays an arrowhead at the starting point of each line.
- END displays an arrowhead at the ending point of each line.
- BOTH displays an arrowhead at each end of each line.
- Default No arrowheads are displayed when this option is not specified
- See ["Example 12: Series Plot with Line-Thickness Response and](#page-1674-0) [Arrowheads" on page 1639](#page-1674-0) for an example of how to use this option.

#### **ARROWHEADSCALE=***positive-number*

specifies an arrowhead scale factor based on the thickness of the arrow line.

**Note:** This feature applies to SAS 9.4M3 and later releases.

Default 1.0

- Interaction ARROWHEADPOS= must also be specified for this option to have any effect.
- Tip Use a factor greater than 1.0 to make a larger arrowhead.
- See ["Example 12: Series Plot with Line-Thickness Response and](#page-1674-0) [Arrowheads" on page 1639](#page-1674-0) for an example of how to use this option.

#### **ARROWHEADSHAPE= OPEN | FILLED | BARBED**

specifies a shape for arrowheads.

**Note:** This feature applies to SAS 9.4M3 and later releases.

The following figure shows each of the arrowhead shapes.

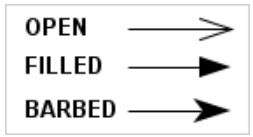

Default **OPFN** 

Interaction ARROWHEADPOS= must also be specified for this option to have any effect.

See ["Example 12: Series Plot with Line-Thickness Response and](#page-1674-0) [Arrowheads" on page 1639](#page-1674-0) for an example of how to use this option.

#### **ATTRID=***character-value*

specifies the value of the ID variable in a discrete attribute map data set. You specify this option only if you are using an attribute map to control visual attributes of the graph.

See [Chapter 18, "Using Discrete Attribute Maps," on page 1841](#page-1876-0)

#### ["Overview of Attribute Maps" on page 1837](#page-1872-0)

## <span id="page-629-0"></span>**BREAK**

creates a break in the line for each missing value.

#### **CLUSTERWIDTH=***numeric-value*

specifies the width of the group clusters as a fraction of the midpoint spacing. Specify a value from 0.0 (narrowest) to 1.0 (widest).

Default 0.8

Interactions This option is applicable only when the GROUP option is specified, when GROUPDISPLAY=CLUSTER, and when the category axis is discrete.

> For interval data, when markers are displayed and GROUPDISPLAY=CLUSTER and CLUSTERWIDTH= are in effect, the size of the markers in each cluster might be reduced to no less than 5 pixels in order to display the cluster within the smallest effective midpoint space. If you need larger markers in that case, use the MARKERATTRS= option to specify a larger marker size.

#### **CURVELABEL <="***text-string***">**

adds a label for the curve. You can also specify the label text. If you do not specify a label, the label from the Y variable is used.

Interactions If you specify VALUES=, MAX=, or MIN= in an axis statement, the points used to determine the position of the curve label might fall outside the graph area. In this case, the curve label might not be displayed, or its position might not be correct.

> When a group variable is specified, the group values are always used for labels.

By default, CURVELABEL removes a plot from an automatic legend because the curve label is considered redundant information. However, you can override that behavior by specifying the NAME= option in the plot statement. Then include the plot name in a KEYLEGEND statement. If your procedure has more than one plot statement, do this for each plot that you want included in the legend.

#### **CURVELABELATTRS=***style-element***<(***options***)> | (***options***)**

specifies the appearance of the labels in the plot when you use the CURVELABEL= option. You can specify the appearance by using a style element or by specifying specific options. If you specify a style element, you can also specify options to override specific appearance attributes.

For a description of the text options, see ["Text Attributes" on page 1756.](#page-1791-0)

Defaults GraphValueText style element in the current style. The affected attributes are FontFamily, FontSize, FontWeight, and FontStyle.

> Color attribute of the GraphValueText style element in the current style (ungrouped data). For grouped data, the color changes to

match the group color derived from the ContrastColor attribute of the GraphData1...GraphData*n* style elements.

<span id="page-630-0"></span>Interaction This option has no effect unless the CURVELABEL option is also specified.

Examples CURVELABELATTRS=(Color=Green Family="Arial" Size=8 Style=Italic Weight=Bold)

> Here is an example that specifies a style element: CURVELABELATTRS=GraphTitleText

#### **CURVELABELPOS=MIN | MAX | START | END**

specifies the location of the curve label. Specify one of the following values:

**MIN**

places the label at the part of the curve closest to the minimum X-axis value.

**MAX**

places the label at the part of the curve closest to the maximum X-axis value.

#### **START**

places the curve label at the first point on the curve.

**END**

places the curve label at the last point on the curve.

Default END

Interaction This option has no effect unless the CURVELABEL option is also specified.

#### **DATALABEL <=***variable***>**

displays a label for each data point. If you specify a variable, the values of that variable are used for the data labels. If you do not specify a variable, then the values of the Y variable are used for the data labels.

#### **DATALABELATTRS=***style-element***<(***options***)> | (***options***)**

specifies the appearance of the labels in the plot when you use the DATALABEL= option.

You can specify the appearance by using a style element or by specifying specific options. If you specify a style element, you can also specify options to override specific appearance attributes.

For a description of the text options, see ["Text Attributes" on page 1756.](#page-1791-0)

Defaults GraphDataText style element in the current style. The affected attributes are FontFamily, FontSize, FontStyle, and FontWeight .

> Color attribute of the GraphDataText style element in the current style (ungrouped data). For grouped data, the color changes to match the group color derived from the ContrastColor attribute of the GraphData1...GraphData*n* style elements.

<span id="page-631-0"></span>Interaction This option has no effect unless the DATALABEL option is also specified.

Examples DATALABELATTRS=(Color=Green Family="Arial" Size=8 Style=Italic Weight=Bold)

> Here is an example that specifies a style element: DATALABELATTRS=GraphLabelText

#### **DATALABELPOS=***position*

specifies the location of the data label with respect to the plot. *position* can be one of the following values:

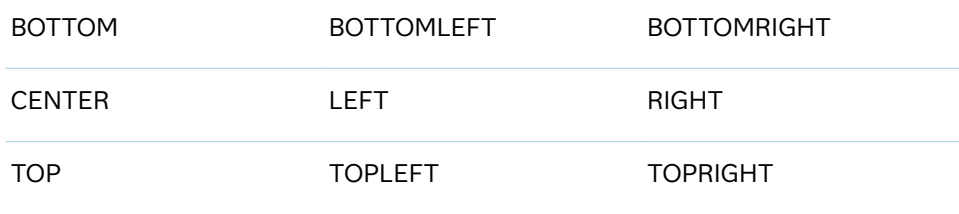

Interactions This option has no effect unless you also specify the DATALABEL option.

> This option displays group values for each category when GROUP= is also specified.

## **DATASKIN=NONE | CRISP | GLOSS | MATTE | PRESSED | SHEEN**

specifies a special effect to be used on the plot.

**Note:** This feature applies to SAS 9.4M1 and later releases.

The data skin affects all plot lines. Specify one of the following:

*Table 8.39 DATASKIN Options for Lines*

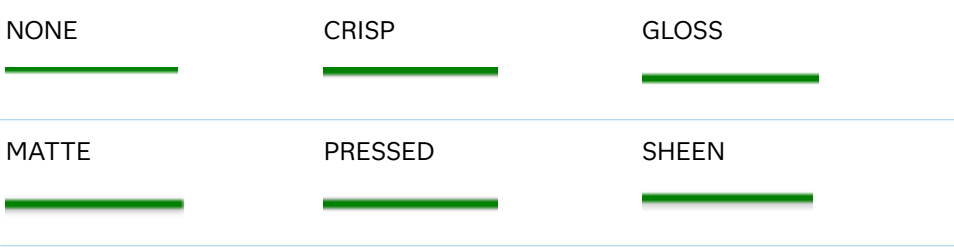

If you specify markers with the plot, then the data skin affects the markers as well.

*Table 8.40 DATASKIN Options for Markers*

NONE CRISP CRISP GLOSS

<span id="page-632-0"></span>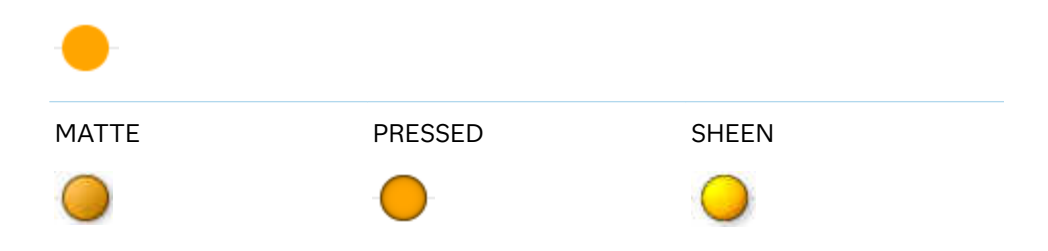

Default NONE

- Restriction The ODS GRAPHICS option DATASKINMAX= controls the maximum number of graphics elements that are skinned in a plot statement. In SAS 9.4M1 and later releases, the maximum number is 200 by default. When this limit is exceeded for a plot, the specified data skin is not applied. Use the DATASKINMAX= option to increase or decrease the maximum limit.
- Note When determining the maximum number of graphics elements that are skinned in a plot statement, the procedure evaluates the plot elements in each cell separately. It is possible for a plot in one cell to reach the maximum threshold, but the plot in a different cell does not.

See ["Using Data Skins" on page 1785](#page-1820-0)

#### **DISCRETEOFFSET=***numeric-value*

specifies an amount to offset all step lines from discrete X values. Specify a value from –0.5 (left offset) to +0.5 (right offset).

Default 0.0 (no offset)

Requirement This option is applicable only when the X axis is discrete.

#### **ERRORBARATTRS=***style-element* **<(***options***)> | (***options***)**

specifies the appearance of the error bars in the plot. You can specify the appearance by using a style element or by specifying specific options. If you specify a style element, you can also specify options to override specific appearance attributes.

For a description of the line options, see ["Line Attributes and Patterns" on page](#page-1784-0)  [1749](#page-1784-0).

Defaults For ungrouped data, the GraphError style element ContrastColor, LineStyle, and LineThickness attributes.

> For grouped data, a GraphDataN style element ContrastColor attribute, and the GraphDataDefault style element LineStyle and LineThickness attributes.

## **ERRORCAPSCALE=***numeric-value*

specifies a positive number to use as a multiplier for changing the default width of the error-bar caps. For example, ERRORCAPSCALE=2 doubles the default cap width and ERRORCAPSCALE=0.5 reduces the default cap width by half.

<span id="page-633-0"></span>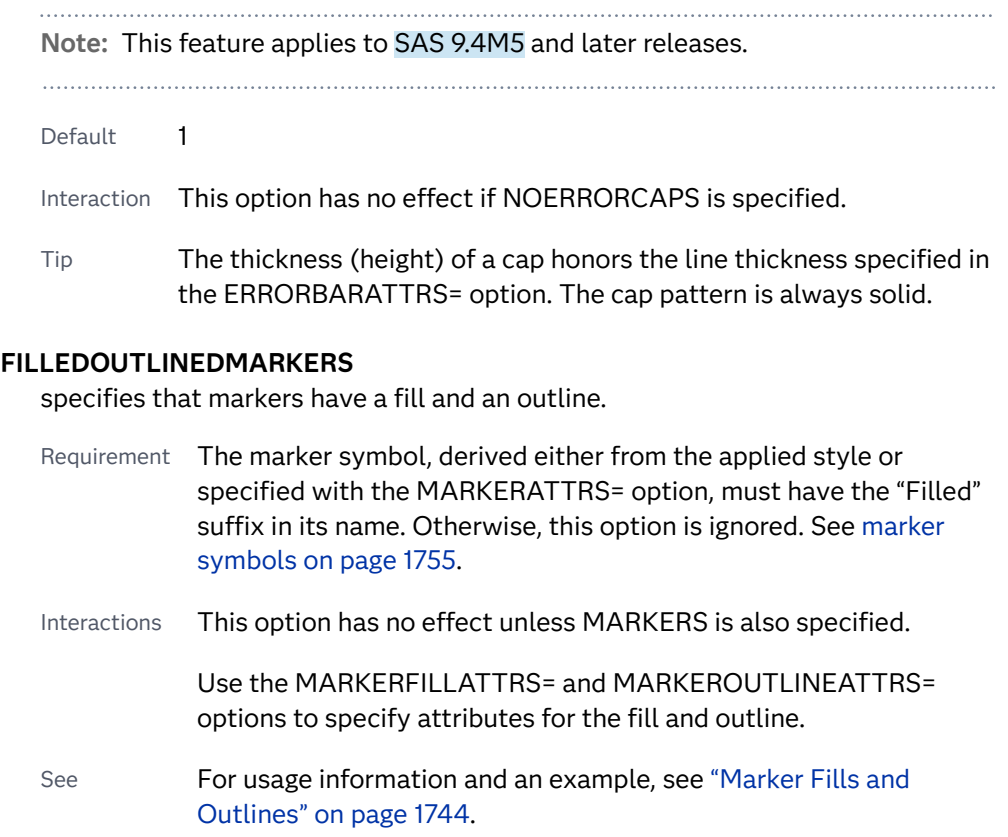

#### **GROUP=***variable*

specifies a variable that is used to group the data. The plot elements for each group value are automatically distinguished by different visual attributes.

- Interaction When the procedure contains both computed and non-computed plot statements, the assignment of group attributes does not always align between the plots. If you need to control the group attribute assignment for these types of plots, consider using an attribute map. For more information, see [Chapter 17, "Using Attribute Maps to](#page-1872-0) [Control Visual Attributes," on page 1837](#page-1872-0).
- Tip ODS Graphics limits the number of groups to 1000. Use the GROUPMAX= option in the ODS GRAPHICS statement to change the maximum number of groups that can be processed.

## **GROUPDISPLAY=CLUSTER | OVERLAY**

specifies how to display grouped step lines.

**CLUSTER**

grouped items are drawn adjacent to each other.

**OVERLAY**

grouped items are drawn at the exact coordinate and might overlap. Each group is represented by unique visual attributes derived from the GraphData1... GraphData*n* style elements in the current style.

Default **OVERI AY** 

Interactions This option is ignored unless GROUP= is specified.

For interval data, when markers are displayed, and GROUPDISPLAY=CLUSTER and CLUSTERWIDTH= are in effect, the size of the markers in each cluster might be reduced. The size could be reduced to no less than 5 pixels in order to display the cluster within the smallest effective midpoint space. If you need larger markers in that case, use the MARKERATTRS= option to specify a larger marker size.

#### <span id="page-634-0"></span>**GROUPORDER=DATA | REVERSEDATA | ASCENDING | DESCENDING**

specifies the ordering of the groups within a category.

**DATA**

orders the groups within a category in data order of the group variable.

#### **REVERSEDATA**

orders the groups within a category in the reverse data order of the group variable.

**Note:** This feature applies to SAS 9.4M3 and later releases.

#### **ASCENDING**

orders the groups within a category in ascending order of the group variable.

#### **DESCENDING**

orders the groups within a category in descending order of the group variable.

- Default DATA
- Interactions The DATA and REVERSEDATA values have no effect when you are using SAS CAS data.

This option is ignored unless  $GROUP =$  is specified.

By default, the groups in the legend are shown in the order that is specified in GROUPORDER=. The order in the legend can be changed using the SORTORDER= option in the KEYLEGEND statement.

The default group order can vary for different types of plots. If your graph contains plot overlays, the default group order for the first plot statement is applied to all the other overlaid plots that use default values. If you specify the group order for a plot, then your specified value is honored.

Note The ASCENDING and DESCENDING settings linguistically sort the group values within each category for display position purposes only. For numeric data, the order is based on the unformatted values. For character data, the order is based on the formatted values. The data order of the observations and the visual attributes that are assigned to the group values remain unchanged.

## <span id="page-635-0"></span>**JUSTIFY=LEFT | CENTER | RIGHT**

specifies the location of each step relative to its data point. Figure 8.12 on page 600 shows the effect of each option:

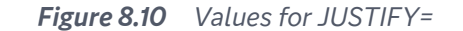

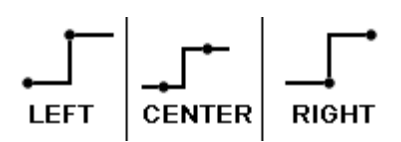

#### **LEGENDLABEL="***text-string***"**

specifies a label that identifies the step plot in the legend. By default, the label of the Y variable or the group value for each marker is used.

## **LINEATTRS=***style-element* **<(***options***)> | (***options***)**

specifies the appearance of the step line. You can specify the appearance by using a style element or by specifying specific options. If you specify a style element, you can also specify options to override specific appearance attributes.

For a description of the line options, see ["Line Attributes and Patterns" on page](#page-1784-0)  [1749](#page-1784-0).

Default GraphDataDefault style element in the current style for ungrouped data. GraphData1 ... GraphData*n* style elements in the current style for grouped data. The effective attributes are: ContrastColor, LineStyle, and LineThickness.

#### **MARKERATTRS=***style-element* **<(***options***)> | (***options***)**

specifies the appearance of the markers in the plot. You can specify the appearance by using a style element or by specifying specific options. If you specify a style element, you can also specify options to override specific appearance attributes.

For a description of marker attributes, see ["Marker Attributes and Symbols" on](#page-1789-0) [page 1754](#page-1789-0).

- Default GraphDataDefault style element in the current style for ungrouped data. GraphData1 ... GraphData*n* style elements in the current style for grouped data. The affected attributes are ContrastColor and MarkerSymbol.
- Interaction This option has no effect unless you also specify the MARKERS option.

#### **MARKERFILLATTRS=***style-element***<(COLOR=***color***)> | (COLOR=***color***)**

specifies the color of the marker fill. You can specify colors using a number of different color-naming schemes. For more information, see ["Color-Naming](#page-1793-0) [Schemes" on page 1758.](#page-1793-0)

Default Color attribute of the GraphDataDefault style element in the current style for ungrouped data. GraphData1 ... GraphData*n* style elements in the current style for grouped data.

<span id="page-636-0"></span>Interactions This option has no effect unless FILLEDOUTLINEDMARKERS is also specified.

> This option overrides any color that is specified with the MARKERATTRS= option.

You can also use the MARKEROUTLINEATTRS= option to specify attributes for the marker outline.

See **For usage information and an example, see ["Marker Fills and](#page-1779-0)** [Outlines" on page 1744.](#page-1779-0)

## **MARKEROUTLINEATTRS=***style-element* **<(***options***)> | (***options***)**

specifies the appearance of the marker outlines. You can specify the appearance by using a style element or by specifying specific options. If you specify a style element, you can also specify options to override specific appearance attributes.

For the options, you can specify either or both of the following:

- $\blacksquare$  line color
- $\blacksquare$  line thickness

For a description of the line options, see ["Line Attributes and Patterns" on page](#page-1784-0)  [1749](#page-1784-0).

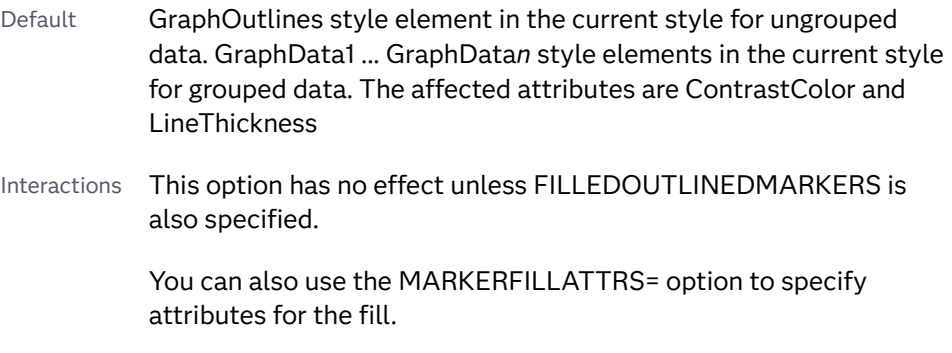

See For usage information and an example, see ["Marker Fills and](#page-1779-0) [Outlines" on page 1744.](#page-1779-0)

## **MARKERS**

adds markers to the step plot data points.

#### **NAME="***text-string***"**

specifies a name for the plot. You can use the name to refer to this plot in other statements.

- Note The *text-string* is case-sensitive and must define a unique name within the procedure.
- Tip This option is often used with legend statements in order to coordinate the use of colors and line patterns between the graph and the legend.

## **NOERRORCAPS**

suppresses the serif cap on error bars, if error bars are displayed.

## <span id="page-637-0"></span>**Note:** This feature applies to SAS 9.4M1 and later releases.

Interaction The appearance of the error bars is controlled by the ERRORBARATTRS= option.

#### **NOMISSINGGROUP**

specifies that missing values of the group variable are not included in the plot.

Interaction This option has no effect unless GROUP= is also specified.

### **SPLITCHAR=***"character-list"*

specifies one or more characters on which the text for curve and data labels is always split. The text is split at every occurrence of the specified split character or characters.

*"character-list"* is one or more characters with no delimiter between each character and enclosed in quotation marks. For example, to specify the split characters a, b, and c, use the following option:

SPLITCHAR="abc"

When multiple split characters are specified, each character in the list is treated as a separate split character unless the specified characters appear consecutively in the value. In that case, all of the specified split characters together are treated as a single split character.

If the value does not contain any of the specified split characters, a split does not occur.

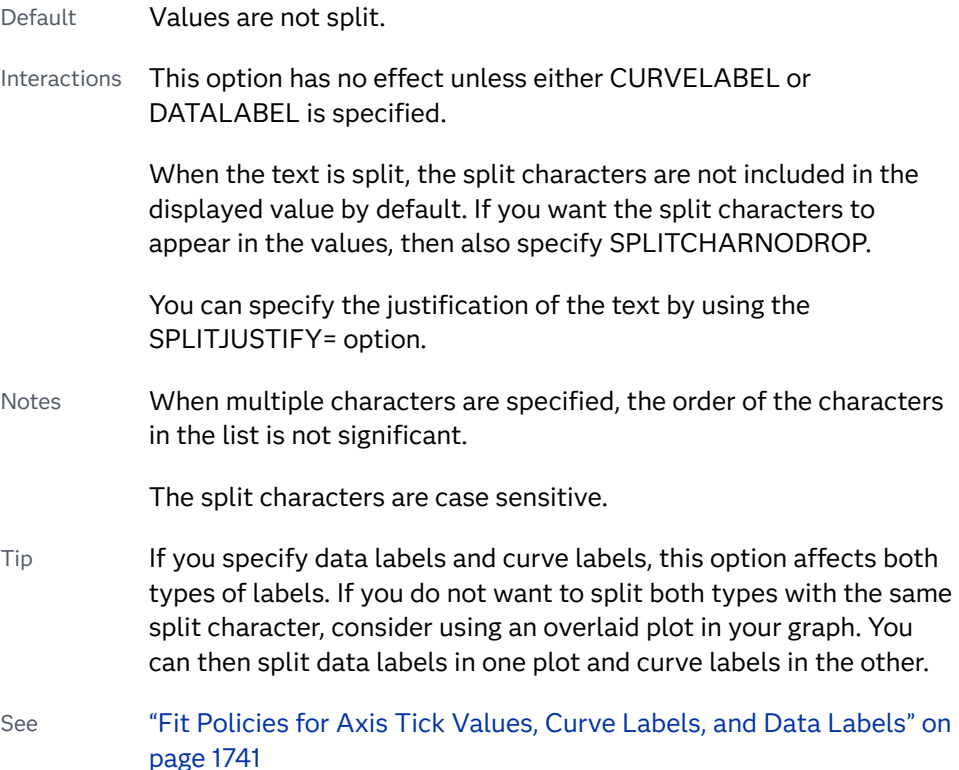

#### <span id="page-638-0"></span>**SPLITCHARNODROP**

specifies that the split characters are included in the displayed value.

- Interaction This option has no effect unless SPLITCHAR= is also specified.
- See ["Fit Policies for Axis Tick Values, Curve Labels, and Data Labels" on](#page-1776-0)  [page 1741](#page-1776-0)

## **SPLITJUSTIFY=LEFT | CENTER | RIGHT**

specifies the horizontal alignment of the value text that is being split.

- Interaction This option has no effect unless you specify the SPLITCHAR= option.
- See ["Fit Policies for Axis Tick Values, Curve Labels, and Data Labels" on](#page-1776-0)  [page 1741](#page-1776-0)

#### **THICKMAX=***dimension*

specifies the maximum line thickness when a response variable is used to determine the line thickness. By default, this option determines the thickness of the line that represents the maximum response column value.

**Note:** This feature applies to SAS 9.4M3 and later releases.

- Default Ten times the thickness that is specified by the GraphDataDefault style element LineThickness attribute.
- Interactions The THICKRESP= option must be specified for this option to have any effect.

The THICKMAXRESP= option specifies the response value at which this maximum line thickness is reached. The line thickness for response values that exceed the THICKMAXRESP= value are set to the value that is specified by this option.

If the line thickness that is calculated from the THICKMAX= and THICKMAXRESP= option values is less than 0.5 for a line, that line is not drawn.

See ["Example 12: Series Plot with Line-Thickness Response and](#page-1674-0) [Arrowheads" on page 1639](#page-1674-0) for an example of how to use this option.

#### **THICKMAXRESP=***numeric-value*

specifies the response value that corresponds to the maximum line thickness.

**Note:** This feature applies to SAS 9.4M3 and later releases.

- Default The maximum value in the response column that is specified in the THICKRESP= option.
- Interactions The THICKRESP= option must be specified for this option to have any effect.

The thickness for all lines that exceed the maximum response value is set to the value specified in the THICKMAX= option.

If the line thickness that is calculated from the THICKMAX= and THICKMAXRESP= option values is less than 0.5 for a line, that line is not drawn.

## <span id="page-639-0"></span>**THICKRESP=***numeric-variable*

specifies a response variable that is used to map a line thickness to each group value.

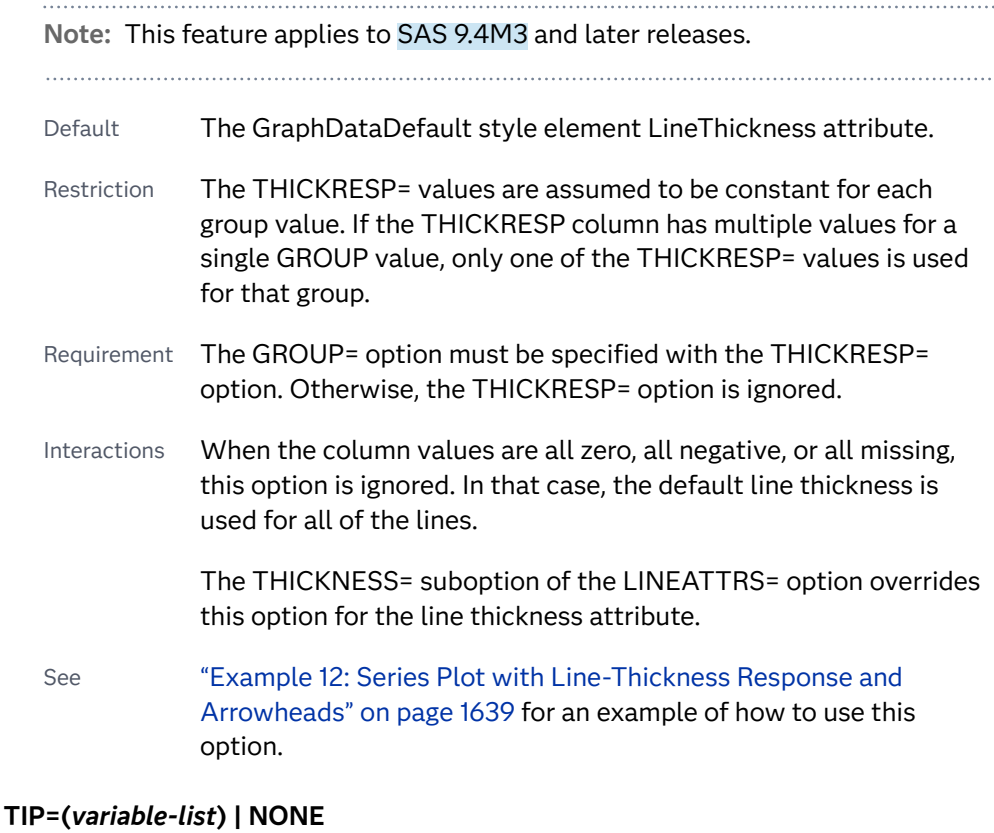

specifies the data tip information to be displayed when the cursor is positioned over the graphics element.

#### **(***variable-list***)**

a space-separated list of variables enclosed in parentheses. Data tips are displayed using the data obtained from the specified variables.

#### **NONE**

suppresses the data tips from this plot.

**Note:** This feature applies to SAS 9.4M1 and later releases.

Requirement You must specify the IMAGEMAP option in the ODS GRAPHICS statement in order to generate data tips. For example, add the following statement before your procedure:

ODS GRAPHICS / IMAGEMAP;

- <span id="page-640-0"></span>Interaction This option replaces all of the information that is displayed by default.
- Tip Use the TIPFORMAT and TIPLABEL options to assign formats and labels to the list of variables.

Example **tip=(age weight)** 

#### **TIPFORMAT=(***format-list***)**

applies formats to the list of data tip variables that you specify in the TIP= option.

Provide a space-separated list of formats enclosed in parentheses. This option provides a way to control the format of the variable data that appears in the data tips.

A one-to-one correspondence exists between the *format-list* and the *variablelist* that is specified for the TIP= option. A format must be provided for each variable, using the same order as the *variable-list*. If you do not want to apply a format to a variable, use the AUTO keyword instead.

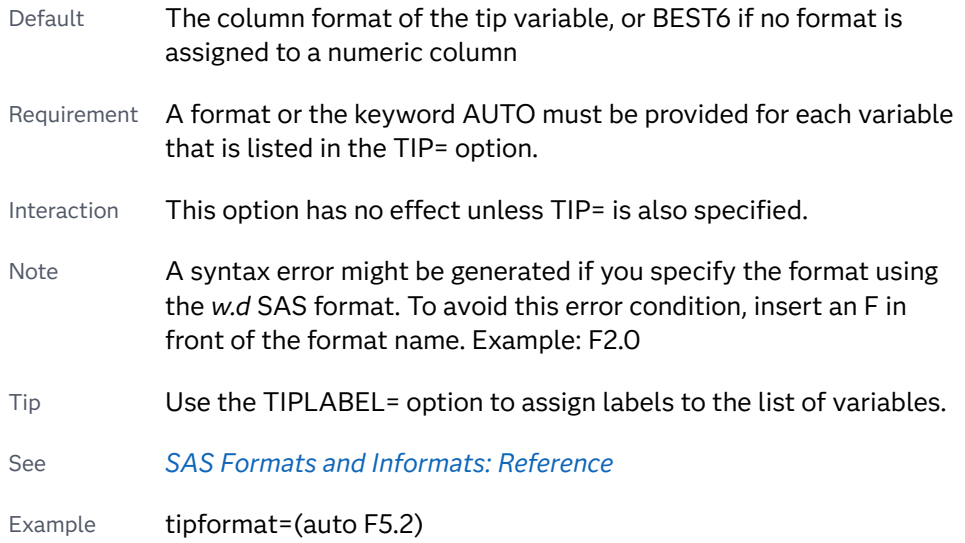

#### **TIPLABEL=(***label-list***)**

applies labels to the list of data tip variables that you specify in the TIP= option.

Provide a space-separated list of quoted "text strings" enclosed in parentheses. This option provides a way to specify labels for the variable data that appears in the data tips.

A one-to-one correspondence exists between the *label-list* and the *variable-list*  that is specified for the TIP= option. A label must be provided for each variable, using the same order as the *variable-list*. If you do not want to apply a custom label to a variable, use the AUTO keyword instead.

Requirement A label or the keyword AUTO must be provided for each variable that is listed in the TIP= option. When AUTO is used, the label is obtained from the variable.

- <span id="page-641-0"></span>Interaction  $\blacksquare$  This option has no effect unless TIP= is also specified.
- Tip Use the TIPFORMAT option to assign formats to the list of variables.

Example tiplabel=(auto "Class Weight")

## **TRANSPARENCY=***value*

specifies the degree of transparency for the plot. The transparency that you specify applies to all aspects of the plot statement.

Default 0.0

Range 0 (completely opaque) to 1 (completely transparent)

## **URL=***character-variable*

specifies an HTML page to be displayed when parts of the plot are selected.

#### *character-variable*

specifies a variable that contains a valid HTML page reference (HREF) for each plot element that is to have an active link.

Example https://www.sas.com/en\_us/home.html

- Default By default, no HTML links are created.
- Interactions This option affects graphics output that is created through the ODS HTML destination only. For more information about ODS destinations, see ["Specifying ODS Destinations" on page 1820](#page-1855-0).

This option has no effect unless you also specify IMAGEMAP in the ODS GRAPHICS statement. For example, add the following statement before your procedure:

ODS GRAPHICS / IMAGEMAP;

For more information, see ["Using the ODS GRAPHICS Statement"](#page-1860-0)  [on page 1825](#page-1860-0).

Tip Use the DRILLTARGET= option in the ODS GRAPHICS statement in order to specify the window that displays the drill-down output.

## **YERRORLOWER=***numeric-variable*

specifies a variable that contains the lower endpoints for the Y error bars.

## **YERRORUPPER=***numeric-variable*

specifies a variable that contains the upper endpoints for the Y error bars.

# SYMBOLCHAR Statement

Defines a marker symbol using a Unicode character that can be referenced in other statements. The procedure can contain more than one SYMBOLCHAR statement.

Note: This feature applies to SAS 9.4M1 and later releases.

## Syntax

**SYMBOLCHAR NAME**=*identifier* CHAR=*"hex-string"x* | *keyword* < /*[options](#page-1223-0)*>;

## Summary of Optional Arguments

## [HOFFSET=](#page-643-0)*offset*

specifies a horizontal offset for the marker symbol.

## [ROTATE=](#page-643-0)*number*

specifies the angle of rotation for the marker symbol in degrees.

## [SCALE=](#page-643-0)*double*

specifies a scale factor for the marker symbol as a percentage.

## [TEXTATTRS=](#page-644-0)*style-element*<**(***options***)**> | (*options*)

specifies the text attributes for the character symbol.

## [VOFFSET=](#page-644-0)*offset*

specifies a vertical offset for the marker symbol.

## Required Arguments

## **NAME=***identifier*

specifies a unique identifier for the marker symbol. The identifier can be used in statements that support marker symbols. If multiple SYMBOLCHAR statements are used in a procedure, each statement must have a unique *identifier*. The identifier is not case-sensitive.

Interaction If the identifier matches one of the system-provided symbol names such as CIRCLE, the system symbol is replaced by the user-defined symbol. See [marker symbols on page 1755.](#page-1790-0)

Note Do not enclose the identifier in quotation marks.

## **CHAR=***"hex-string"x* **|** *keyword*

specifies a glyph (character) to be used as the marker symbol. The character is specified using its Unicode specification or its keyword equivalent.

#### *"hex-string"x*

specifies a four-byte hexadecimal constant, such as '03c3'x, that represents a Unicode character in the current font. You can find a complete listing of the Unicode hexadecimal constants at the following URL: [http://](http://www.unicode.org/charts/charindex.html) [www.unicode.org/charts/charindex.html](http://www.unicode.org/charts/charindex.html)

#### *keyword*

specifies a SAS keyword for a Unicode character, such as alpha or alpha\_u. See [Appendix 2, "Reserved Keywords and Unicode Values," on page 2013](#page-2048-0).

<span id="page-643-0"></span>**Note:** The "\_u" in a keyword makes the character uppercase.

**TIP** This statement attempts to access the specified Unicode value in the current font. Some fonts do not support accessing characters using their Unicode value while other fonts support only a limited set of Unicode values. If the Unicode value is not accessible, this statement might be ignored or a nonprintable character might be substituted.

## Optional Arguments

## **HOFFSET=***offset*

specifies a horizontal offset for the marker symbol.

- Default 0 (the marker symbol is centered on its data point) Range –0.5 to +0.5, where 0.5 represents one-half of the original marker size.
- Interaction Starting with SAS 9.4M3, the specified offset is also applied to the marker symbol that is displayed in the legend.
- Notes Prior to SAS 9.4M3, a positive offset moves the marker symbol bounding box to the right. A negative offset moves it to the left.

Starting with SAS 9.4M3, a positive offset moves the marker symbol to the right within its bounding box, and a negative offset moves it to the left. The bounding box remains centered on the data point. After the offset, the size, and the rotation are applied to the marker symbol, any portion of the symbol that falls outside of the marker bounding box is clipped.

Tip If clipping occurs, you can use this option, the VOFFSET= option, and the SCALE= option to remove the clipping. In the accompanying plot statement that uses markers, you can also use the suboption SIZE= in the MARKERATTRS= option to help remove the clipping.

## **ROTATE=***number*

specifies the angle of rotation for the marker symbol in degrees. Positive angles are measured in the counterclockwise direction, and negative angles are measured in the clockwise direction.

- Default 0 (no rotation is performed)
- Note An angle that exceeds 360 degrees in absolute value can be specified.

## **SCALE=***double*

specifies a scale factor for the marker symbol as a percentage. The scale factor is applied to the character's height.

Default 1.0 (100%)

<span id="page-644-0"></span>Range Greater than zero. Very small (for example, 0.1) or very large (for example, 4) scale factors can make the markers invisible or truncated, respectively.

## **TEXTATTRS=***style-element***<(***options***)> | (***options***)**

specifies the text attributes for the character symbol. You can specify the appearance by using a style element or by specifying specific options. If you specify a style element, you can also specify options to override specific appearance attributes.

For a description of the text options, see ["Text Attributes" on page 1756.](#page-1791-0)

**Note:** Only the text attributes FAMILY=, STYLE=, and WEIGHT= are used. The color and size text attributes are derived from the MARKERATTRS= option in the plot statement.

Default GraphUnicodeText style element in the current style. The affected attributes are FontFamily, FontStyle, and FontWeight.

Examples TEXTATTRS=(Family='Albany AMT' Style=Italic Weight=Bold)

Here is an example that specifies a style element: TEXTATTRS=GraphDataText

#### **VOFFSET=***offset*

specifies a vertical offset for the marker symbol.

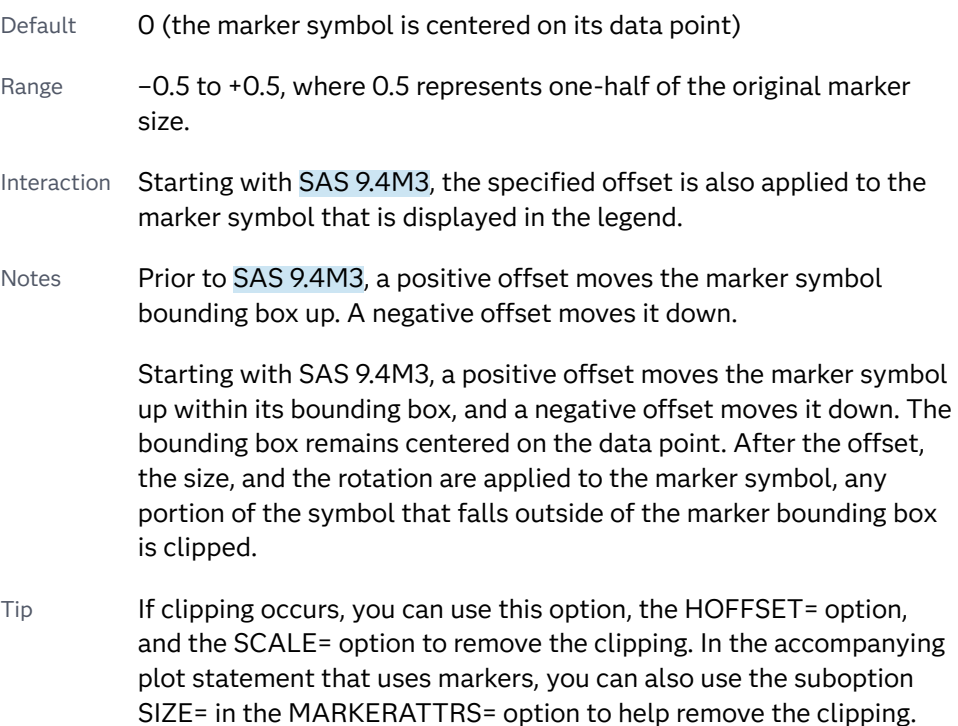

## **Details**

The SYMBOLCHAR statement defines a custom marker symbol from a Unicode character. The custom marker symbol can be specified in any plot statement that uses markers.

Unicode symbol specifications are not validated at compile time. An invalid specification might not generate a warning when the output is rendered and might create unexpected results.

The custom marker symbol can also be specified for the value of the MARKERSYMBOL variable in an attribute map.

The procedure can contain more than one SYMBOLCHAR statement. In addition, you can have more than one SYMBOLCHAR statement that defines the same character. This enables you to use SYMBOLCHAR statements in IF/ELSE statements.

For an example that uses more than one SYMBOLCHAR statements, see the SAS blog [More symbols, you say?.](https://blogs.sas.com/content/graphicallyspeaking/2014/01/26/more-symbols-you-say/)

**Note:** You might need to specify [ATTRPRIORITY=NONE](#page-137-0) in an ODS GRAPHICS statement to ensure that the data does not use color as the primary distinction between symbols. The need to specify ATTRPRIORITY=NONE depends on which ODS style you are using. If your results do not cycle through the symbols, try specifying ATTRPRIORITY=NONE in the ODS GRAPHICS statement.

You can modify the appearance of markers that are created by the SYMBOCHAR statement in the following ways:

 $\blacksquare$  use the COLOR=, SIZE=, and TRANSPARENCY= suboptions of the MARKERATTRS= option in the plot statement.

**Note:** The WEIGHT= suboption has no effect on these markers.

 $\blacksquare$  use the FAMILY=, WEIGHT=, and STYLE= suboptions of the TEXTATTRS= option in the SYMBOLCHAR statement to format the symbol character. The color and size are controlled using the MARKERATTRS= option.

When you use the SCALE= option, you might need to test the output with multiple trials before you find the best output. This is true especially if you also specify the marker size (using the MARKERATTRS= option in the plot statement).

When rendering the graphics output, the procedure performs the following steps:

- **1** makes adjustments for the HOFFSET and VOFFSET values, if they are specified
- **2** scales the markers as specified by the SCALE= option
- **3** clips the markers to the size that is specified in the MARKERATTRS= option in the plot statement
- **4** rotates the markers, if ROTATE= is specified

## Examples

## Example 1: Simple SYMBOLCHAR Example

This example specifies the SAS keyword DELTA\_U, which produces the delta ( $\Delta$ ) Unicode symbol. The symbol is rotated, and a bold font style is applied. The scatter plot statement references the symbol name and specifies the marker size.

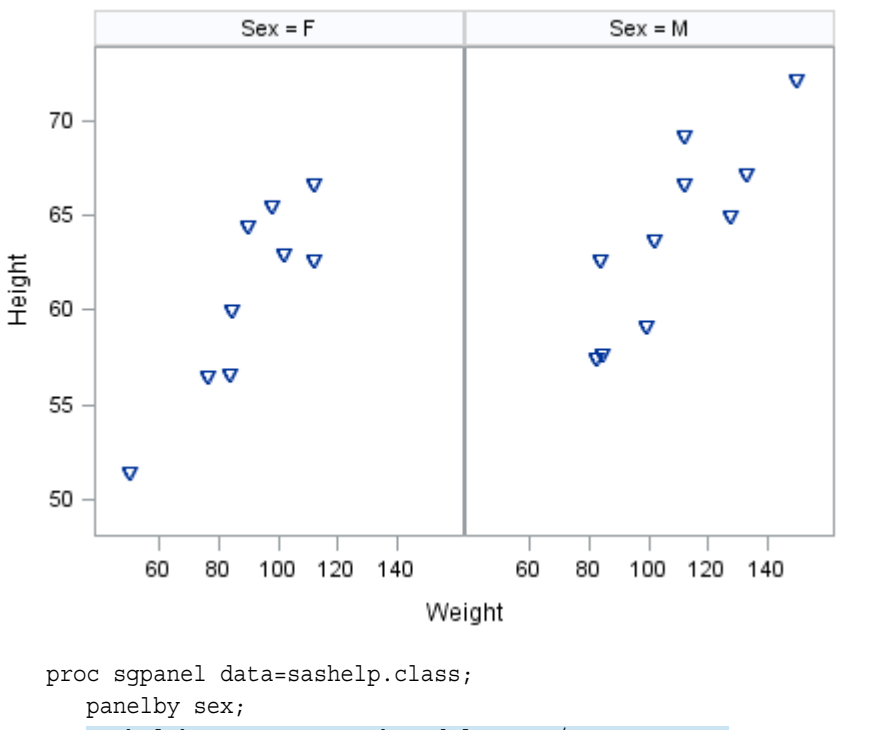

 symbolchar name=sym1 char=delta\_u / rotate=180 textattrs=(Weight=Bold); scatter x=weight y=height / markerattrs=(symbol=sym1 size=15pt); run;

## Example 2: SYMBOLCHAR Used with an SG Attribute Map

This example generates different marker symbols for students in a class based on their height. The example uses an SG attribute map to assign colors and symbols for each grouping of the variable SIZE.

In the example, the following marker symbols are used:

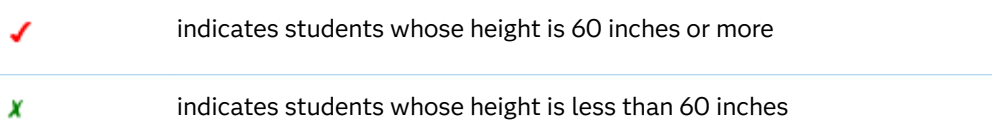

The procedure uses two SYMBOLCHAR statements to identify the marker symbols used in the plot. The example creates marker symbols from the Unicode check mark, heavy character ('2714'x) and the Ballot X character ('2717'x). The example then shows how to use the symbols in a scatter plot.

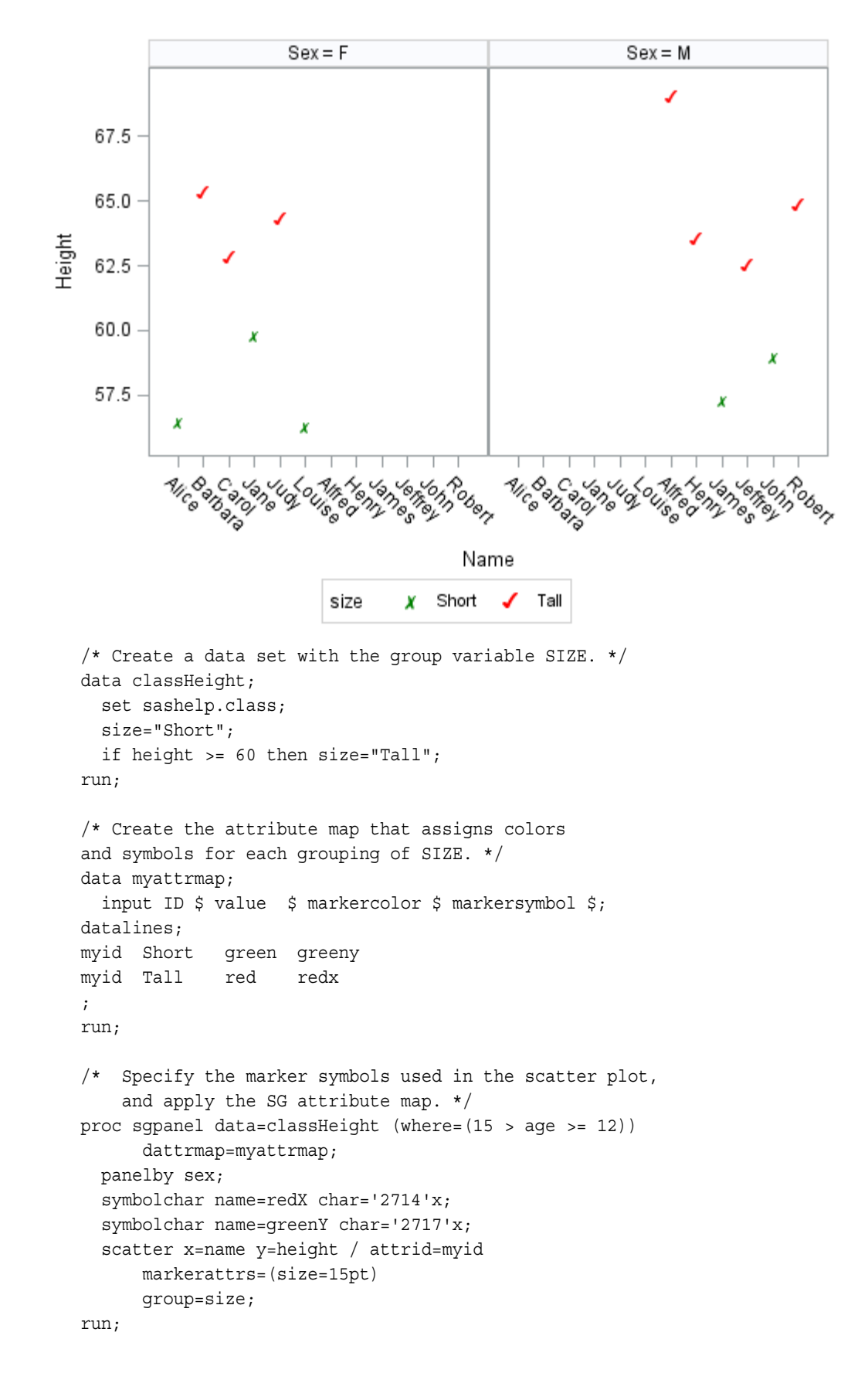
# SYMBOLIMAGE Statement

Defines a marker symbol using an image. The marker symbol can then be referenced in other statements.

Note: This feature applies to SAS 9.4M1 and later releases.

# Syntax

**SYMBOLIMAGE** NAME=*identifier* IMAGE="image-file-specification" < /*[options](#page-1223-0)>*;

# Summary of Optional Arguments

# [HOFFSET=](#page-649-0)*offset*

specifies a horizontal offset for the marker symbol.

# [ROTATE=](#page-649-0)*number*

specifies the angle of rotation for the marker symbol in degrees.

[SCALE=](#page-649-0)*double*

specifies a scale factor for the marker symbol as a percentage.

# [VOFFSET=](#page-649-0)*offset*

specifies a vertical offset for the marker symbol.

# Required Arguments

# **NAME**=*identifier*

specifies an identifier for the marker symbol. The identifier can be used in statements that support marker symbols.

- Interaction If the identifier matches one of the system-provided symbol names such as CIRCLE, the system symbol is replaced by the user-defined symbol. See [marker symbols on page 1755.](#page-1790-0)
- Note Do not enclose the identifier in quotation marks.

# **IMAGE=**"image-file-specification"

specifies the name and location of the image file. The supported image types are GIF, JPEG, and PNG.

Requirements The image file specification must be enclosed in quotation marks.

The image file must be located on the local file system. URL access is not supported.

Example image="c:\temp\mylogo.gif"

# <span id="page-649-0"></span>Optional Arguments

# **HOFFSET=***offset*

specifies a horizontal offset for the marker symbol.

- Default 0 (the marker symbol is centered on its data point) Range -0.5 to +0.5, where 0.5 represents one-half of the original marker size.
- Interaction Starting with SAS 9.4M3, the specified offset is also applied to the marker symbol that is displayed in the legend.
- Note A positive offset moves the marker symbol bounding box to the right. A negative offset moves it to the left.

# **ROTATE=***number*

specifies the angle of rotation for the marker symbol in degrees. Positive angles are measured in the counterclockwise direction, and negative angles are measured in the clockwise direction.

Default 0 (no rotation is performed)

Note An angle that exceeds 360 degrees in absolute value can be specified.

# **SCALE=***double*

specifies a scale factor for the marker symbol as a percentage. The scale factor is applied to the character's height.

- Default 1.0 (100%)
- Range Greater than zero. Very small (for example, 0.1) or very large (for example, 4) scale factors can make the markers invisible or truncated, respectively.

# **VOFFSET=***offset*

specifies a vertical offset for the marker symbol.

Default 0 (the marker symbol is centered on its data point) Range -0.5 to +0.5, where 0.5 represents one-half of the original marker size. Interaction Starting with SAS 9.4M3, the specified offset is also applied to the marker symbol that is displayed in the legend. Note A positive offset moves the marker symbol bounding box up. A negative offset moves it down.

# Details

The SYMBOLIMAGE statement defines a custom marker symbol from an image that is stored in an image file. The image file must exist on the local file system. URL access is not supported. The supported image formats are GIF, JPG, and PNG.

The custom marker symbol can then be specified in any plot statement that supports the MARKERATTRS= option. These plots include the following:

- $\blacksquare$  marker-based plots such as dot and scatter plots.
- $\blacksquare$  line-based plots that enable the addition of markers. These plots include line plots, fit plots (loess, PBspline, regression), needle, series, and step plots.

The custom marker symbol can also be specified for the value of the MARKERSYMBOL variable in an attribute map.

Symbol specifications are not validated at compile time. An invalid specification might not generate a warning when the output is rendered and might create unexpected results.

You can use the SIZE= and TRANSPARENCY= suboptions of the MARKERATTRS= option to modify the appearance of markers that are created by the SYMBOCHAR statement. The COLOR= and WEIGHT= suboptions have no effect on these markers.

The FILLEDOUTLINEDMARKERS= option also has no effect on these markers.

When you use the SCALE= option, you might need to test the output with multiple trials before you find the best output. This is true especially if you also specify the marker size (using the MARKERATTRS= option in the plot statement).

When rendering the graphics output, the procedure performs the following steps:

- **1** makes adjustments for the HOFFSET and VOFFSET values, if they are specified
- **2** scales the markers as specified by the SCALE= option
- **3** clips the markers to the size that is specified in the MARKERATTRS= option in the plot statement
- **4** rotates the markers, if ROTATE= is specified

# Examples

# Example 1: Simple SYMBOLIMAGE Example

This example specifies the image file for a triangle  $(\nabla)$ . The image is rotated 90 degrees. The scatter plot statement references the symbol name and specifies the marker size.

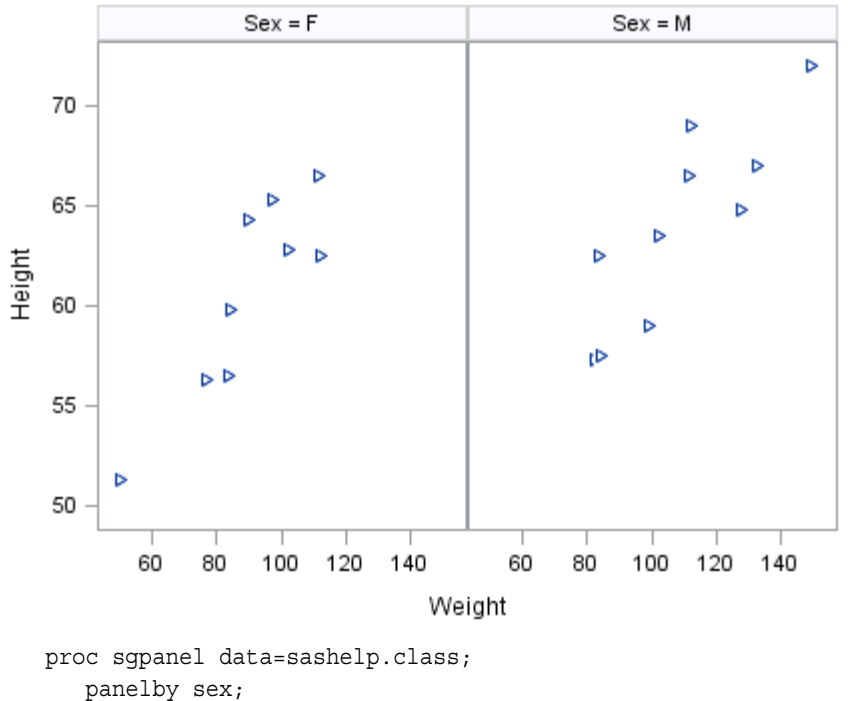

 symbolimage name=sym1 image="c:\temp\triangle.png" / rotate=90; scatter x=weight y=height / markerattrs=(symbol=sym1 size=10pt); run;

# Example 2: SYMBOLIMAGE Used with an SG Attribute Map

This example generates different marker symbols for students in a class based on their height. The example uses an SG attribute map to assign symbols for each grouping of the variable SIZE.

In the example, the following images are used:

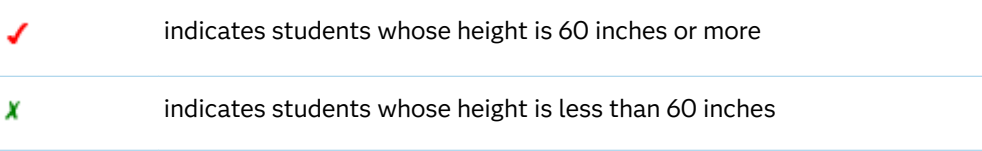

The procedure uses two SYMBOLIMAGE statements to identify the marker symbols used in the plot. The example then shows how to use the symbols in a scatter plot.

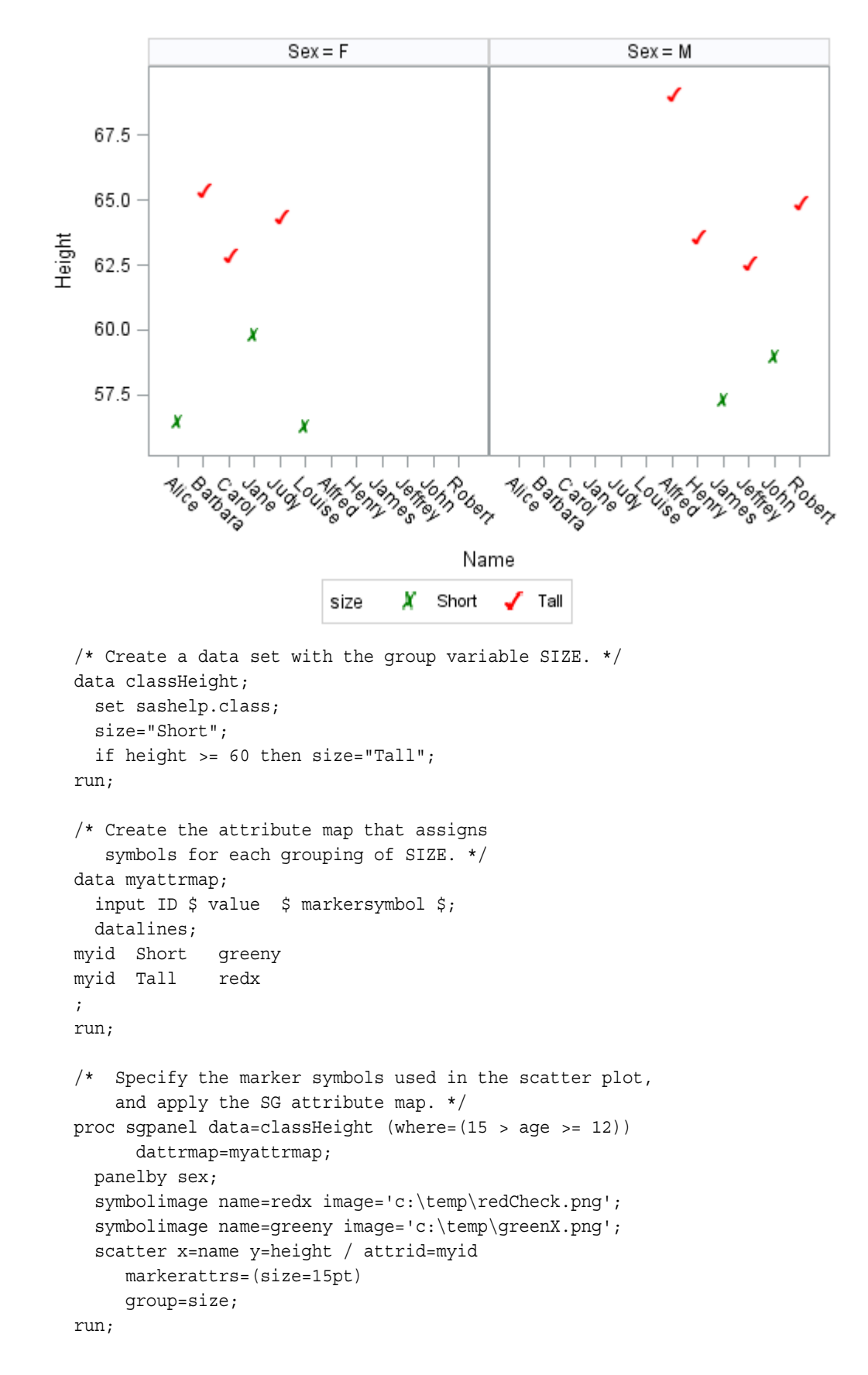

# TEXT Statement

Displays the associated text values at (X, Y) locations in the graph. The text can be numbers or characters.

Note: This feature applies to SAS 9.4M2 and later releases.

Tip: Use the TEXT statement rather than the SCATTER statement with the MARKERCHAR= option when you want more control over the appearance of the text. The TEXT statement enables you to rotate the text to any angle, manage the text position, split the text into multiple lines, display a bounding box around the text, add a back-light effect to the text, and so on.

See: ["Plot Compatibility" on page 1728](#page-1763-0) for information about overlaying this plot with other plot types

Example: ["About Text Plots" on page 36](#page-71-0)

# Syntax

**TEXT** X=*variable* Y=*variable* TEXT=*variable* </*options*>;

# Summary of Optional Arguments

# **Appearance options**

# ATTRID=*[character-value](#page-656-0)*

specifies the value of the ID variable in a discrete attribute map data set.

# [BACKFILL](#page-656-0)

displays filled bounding boxes around the text.

# [BACKLIGHT=](#page-656-0)*number*

specifies a back-light effect for the marker text.

# [COLORMODEL=](#page-657-0)*style-element* | (*color-list*)

specifies a color ramp that is to be used with the COLORRESPONSE= option.

# [COLORRESPONSE=](#page-658-0)*numeric-column*

specifies the numeric column that is used to map colors to a gradient legend.

# [CONTRIBUTEOFFSETS=ALL | NONE | \(](#page-658-0)*axis-offset-list*)

specifies whether this plot's space requirements contribute to the calculation of the axis offsets.

# [DISCRETEOFFSET=](#page-659-0)*numeric-value*

specifies an amount to offset all markers from discrete X or Y values.

FILLATTRS=*[style-element](#page-659-0)* <(*options*)> | (*options*)

specifies the fill color and transparency.

# **[OUTLINE](#page-660-0)**

displays outlined bounding boxes around the text.

# [OUTLINEATTRS=](#page-660-0)*style-element* <(*options*)> | (*options*)

specifies the color of the outlines around the text boxes.

### PAD=*dimension*<*units*> | *[\(pad-options\)](#page-661-0)*

specifies the amount of extra space that is added inside the text-marker border.

# RATTRID=*[character-value](#page-662-0)*

specifies the value of the ID variable in a range attribute map data set.

# [TRANSPARENCY=](#page-669-0)*value*

specifies the degree of transparency for the plot.

### **Axis options**

### [CLUSTERAXIS= X | Y](#page-657-0)

specifies the axis to use for clustering groups when GROUPDISPLAY=CLUSTER.

### **Data tip options**

### TIP=(*[variable-list](#page-667-0)*) | NONE

specifies the data tip information to be displayed when the cursor is positioned over the graphics element.

### [TIPFORMAT=\(](#page-668-0)*format-list*)

applies formats to the list of data tip variables that you specify in the TIP= option.

### [TIPLABEL=\(](#page-668-0)*label-list*)

applies labels to the list of data tip variables that you specify in the TIP= option.

# **Group options**

# [CLUSTERWIDTH=](#page-657-0)*numeric-value*

specifies the width of the group clusters as a fraction of the midpoint spacing.

### [GROUP=](#page-659-0)*variable*

specifies a variable that is used to group the data.

### [GROUPDISPLAY=CLUSTER | OVERLAY](#page-660-0)

specifies how to display grouped text markers.

### **[NOMISSINGGROUP](#page-660-0)**

specifies that missing values of the group variable are not included in the plot.

### **Legend options**

### [LEGENDLABEL="](#page-660-0)*text-string*"

specifies a label that identifies the markers from the plot in the legend.

### **Plot options**

## URL=*[character-variable](#page-669-0)*

specifies an HTML page to be displayed when parts of the plot are selected.

### **Plot reference options**

# NAME="*[text-string](#page-660-0)*"

specifies a name for the plot.

# **Text options**

### POSITION=*position-option* | *[character-variable](#page-661-0)*

specifies the position of the text with respect to the location of the data point.

## ROTATE=*number* | *[numeric-column](#page-662-0)*

specifies the angle of rotation in degrees for the text markers.

### SIZEMAX=*[dimension<unit>](#page-663-0)*

specifies the maximum font size for the largest text marker when a response variable is used to size the text-marker font.

### [SIZEMAXRESPONSE=](#page-663-0)*number*

specifies the response value that corresponds to the maximum font size for text markers.

### SIZEMIN=*[dimension<unit>](#page-664-0)*

specifies the minimum font size for text markers when a response variable is used to size the font for text values.

# [SIZERESPONSE=](#page-664-0)*numeric-variable*

specifies a response variable that is used to determine the font size for each text value.

# SPLITCHAR=*["character-list"](#page-665-0)*

specifies one or more characters on which the text is always split.

### **[SPLITCHARNODROP](#page-665-0)**

specifies that the split characters are included in the displayed value.

# [SPLITJUSTIFY=LEFT | CENTER | RIGHT](#page-666-0)

specifies the horizontal alignment of the value text that is being split.

# [SPLITPOLICY=NONE | SPLIT | SPLITALWAYS](#page-666-0)

specifies a policy for avoiding collisions among the text markers.

# SPLITWIDTH=*[width-in-characters](#page-666-0)*

specifies the maximum width of each split line, expressed as a character count.

### **[STRIP](#page-666-0)**

specifies that leading and trailing blanks should be stripped from the marker text before it is displayed.

[TEXTATTRS=](#page-667-0)*style-element* | *style-element* (*text-options*) | (*text-options*) specifies the color and font properties of the marker text.

### [VCENTER=BBOX | BASELINE](#page-669-0)

specifies whether the text is vertically centered with respect to the text bounding box or the text baseline.

# Required Arguments

# **X=***variable*

specifies the variable for the X axis.

# **Y=***variable*

specifies the variable for the Y axis.

### <span id="page-656-0"></span>**TEXT=***variable*

specifies the variable for the text values that are used for the markers.

# Optional Arguments

# **ATTRID=***character-value*

specifies the value of the ID variable in a discrete attribute map data set. You specify this option only if you are using an attribute map to control visual attributes of the graph.

See [Chapter 18, "Using Discrete Attribute Maps," on page 1841](#page-1876-0)

["Overview of Attribute Maps" on page 1837](#page-1872-0)

# **BACKFILL**

displays filled bounding boxes around the text.

Tips Use the OUTLINE option to specify outlined boxes around the text.

Use the TRANSPARENCY= option to change the transparency of the backfill and the text. To change the transparency of only the backfill, use the TRANSPARENCY= suboption of the FILLATTRS= OPTION.

### **BACKLIGHT=***number*

specifies a back-light effect for the marker text. The effect is applied to the marker text only. *number* specifies the degree of the back-light effect.

The following figures show the effect of applying back light to the text. In these examples, both BACKFILL and OUTLINE have also been specified to help illustrate the back-light effect.

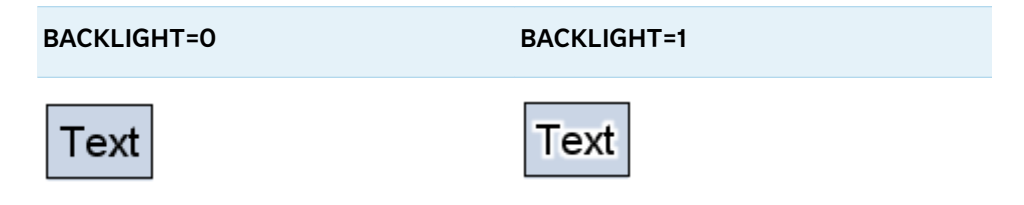

The back light is based on text color. For dark colors, a white back-light effect is used. For lighter colors, a black back-light effect is used. The following figures show the back-light effects when full back light is applied (BACKLIGHT=1). In the first two examples, BACKFILL and OUTLINE have been specified. The third example shows green text against a white background.

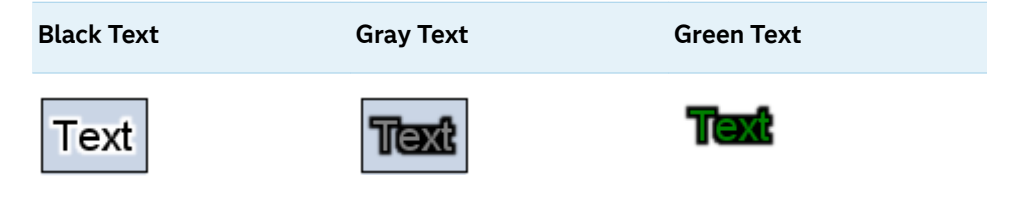

Defaults 0.5 when no GROUP= or COLORRESPONSE= option is used.

0.75 when the GROUP= or COLORRESPONSE= option is used.

- <span id="page-657-0"></span>Range 0.0–1.0, where 0.0 specifies no effect and 1.0 specifies maximum effect
- Note This option is most effective when text color has a low level of contrast with the background. It is also effective when the background is cluttered.

# **CLUSTERAXIS= X | Y**

specifies the axis to use for clustering groups when GROUPDISPLAY=CLUSTER.

- Default Uses the discrete axis for clustering groups when only one axis is discrete. Uses the X axis for clustering if both axes are discrete or interval.
- Interaction The GROUPDISPLAY= option must be set to CLUSTER for this option to have any effect. The GROUP= option must also be used.

# **CLUSTERWIDTH=***numeric-value*

specifies the width of the group clusters as a fraction of the midpoint spacing. Specify a value from 0.0 (narrowest) to 1.0 (widest).

Default 0.8

Interaction This option is applicable only when the GROUP option is specified, when GROUPDISPLAY=CLUSTER, and when the category axis is discrete.

### **COLORMODEL=***style-element* **| (***color-list***)**

specifies a color ramp that is to be used with the COLORRESPONSE= option.

*style-element*

specifies the name of a style element. The style element should contain these style attributes:

STARTCOLOR specifies the color for the smallest data value of the COLORRESPONSE= column. NEUTRALCOLOR specifies the color for the midpoint of the range of the COLORRESPONSE= column. This attribute is not required when you specify a two-color ramp model. ENDCOLOR specifies the color for the highest data value of the COLORRESPONSE= column.

Example colormodel=TwoColorRamp

### **(***color-list***)**

specifies a space-separated list of colors to use in the color ramp. You can use style attribute references such as GraphData3:Color.

You can specify colors using a number of different color-naming schemes. For more information, see ["Color-Naming Schemes" on page 1758](#page-1793-0). The list can contain a mix of style attribute references, color names, and color codes. <span id="page-658-0"></span>Requirement The list of colors must be enclosed in parentheses.

Example colormodel=(blue yellow green)

- Default The ThreeColorAltRamp style element
- Interaction For this option to take effect, the COLORRESPONSE= option must also be specified in the statement.

### **COLORRESPONSE=***numeric-column*

specifies the numeric column that is used to map colors to a gradient legend. The fill colors are assigned according to the legend gradient.

- Interaction When the GROUP= option is specified with the COLORRESPONSE= option, the color attributes are controlled by the COLORRESPONSE= option.
- Tip The color ramp is specified by the COLORMODEL= option. The color ramp represents the range of unique response values
- See ["GRADLEGEND Statement" on page 272](#page-307-0)

["Using Gradient Color Legends" on page 1736](#page-1771-0)

### **CONTRIBUTEOFFSETS=ALL | NONE | (***axis-offset-list***)**

specifies whether this plot's space requirements contribute to the calculation of the axis offsets. This value determines which axis offsets can be affected by the plot.

The plot statement can implement an offset that prevents clipping of any text strings that appear at the ends of the axes. The offset is based on the longest string. If the character lengths vary significantly, this can result in wasted space when the shorter strings appear near the ends of the axes. In that case, you can use the CONTRIBUTEOFFSETS= option to modify or eliminate this plot's contribution to the offset calculations in order to reclaim that space.

**ALL**

the space requirements for this plot are contributed to the axis offset calculations.

# **NONE**

the space requirements for this plot are not contributed to the axis offset calculations.

### **(***axis-offset-list***)**

a space-delimited list of specific contributions that this plot makes to the axis offset calculations. The list is one or more of the following values enclosed in parentheses:

- XMAX the space requirements for this plot are contributed to the Xaxis offset calculation for the maximum end.
- XMIN the space requirements for this plot are contributed to the Xaxis offset calculation for the minimum end.
- <span id="page-659-0"></span>YMAX the space requirements for this plot are contributed to the Yaxis offset calculation for the maximum end.
- YMIN the space requirements for this plot are contributed to the Yaxis offset calculation for the minimum end.

Default **ALL** 

# **DISCRETEOFFSET=***numeric-value*

specifies an amount to offset all markers from discrete X or Y values.

Default 0.0 (no offset) Range -0.5 (left offset) to +0.5 (right offset) Requirement This option is applicable only when the X or Y axis is discrete.

# **FILLATTRS=***style-element* **<(***options***)> | (***options***)**

specifies the fill color and transparency. You can specify the appearance by using a style element or by specifying specific options. If you specify a style element, you can also specify options to override specific appearance attributes.

For a description of fill attributes, see ["Fill Attributes" on page 1753.](#page-1788-0)

Defaults Color attribute of the GraphDataDefault style element in the current style for ungrouped data. GraphData1 ... GraphData*n* style elements in the current style for grouped data.

> Transparency is the same as the setting for the plot's TRANSPARENCY= option.

Interactions This option has no effect unless BACKFILL is also specified.

This suboption overrides the plot's TRANSPARENCY= option for the fill.

### **GROUP=***variable*

specifies a variable that is used to group the data. The plot elements for each group value are automatically distinguished by different visual attributes.

- Interaction When the procedure contains both computed and non-computed plot statements, the assignment of group attributes does not always align between the plots. If you need to control the group attribute assignment for these types of plots, consider using an attribute map. For more information, see [Chapter 17, "Using Attribute Maps to](#page-1872-0) [Control Visual Attributes," on page 1837](#page-1872-0).
- Note When GROUP= is used with COLORRESPONSE=, only a gradient color legend is generated automatically. In that case, include a KEYLEGEND statement and a GRADLEGEND statement in the procedure step to add a discrete legend and a gradient color legend.

<span id="page-660-0"></span>Tip ODS Graphics limits the number of groups to 1000. Use the GROUPMAX= option in the ODS GRAPHICS statement to change the maximum number of groups that can be processed.

# **GROUPDISPLAY=CLUSTER | OVERLAY**

specifies how to display grouped text markers.

**CLUSTER**

grouped items are drawn adjacent to each other.

**OVERLAY**

grouped items are drawn at the exact coordinate and might overlap. Each group is represented by unique visual attributes derived from the GraphData1... GraphData*n* style elements in the current style.

Default OVERLAY

Interaction This option is ignored unless GROUP= is specified.

### **LEGENDLABEL="***text-string***"**

specifies a label that identifies the markers from the plot in the legend. By default, the label of the Y variable or the group value for each marker is used.

Interaction The LEGENDLABEL= option has no effect if you also specify the GROUP= option in the same plot statement.

### **NAME="***text-string***"**

specifies a name for the plot. You can use the name to refer to this plot in other statements.

- Note The *text-string* is case-sensitive and must define a unique name within the procedure.
- Tip This option is often used with legend statements in order to coordinate the use of colors and line patterns between the graph and the legend.

### **NOMISSINGGROUP**

specifies that missing values of the group variable are not included in the plot.

Interaction This option has no effect unless GROUP= is also specified.

### **OUTLINE**

displays outlined bounding boxes around the text.

Tip Use the BACKFILL option to display filled bounding boxes around the text.

### **OUTLINEATTRS=***style-element* **<(***options***)> | (***options***)**

specifies the color of the outlines around the text boxes. You can specify the outline color by using a style element or by specifying the COLOR= option. Only option COLOR= is honored. Options PATTERN= and THICKNESS= are ignored. If you specify a style element, you can also specify the COLOR= option to override the color specification in the current style.

For a description of the line COLOR= option, see ["Line Attributes and Patterns"](#page-1784-0) [on page 1749.](#page-1784-0)

<span id="page-661-0"></span>Defaults For ungrouped data, the GraphOutlines style element ContrastColor attribute in the current style.

> For grouped data, the GraphData1–GraphData*n* style element ContrastColor attribute in the current style.

Interaction This option has no effect unless OUTLINE is also specified.

### **PAD=***dimension***<***units***> |** *(pad-options)*

specifies the amount of extra space that is added inside the text-marker border.

### *dimension*

specifies a dimension to use for the extra space at the left, right, top, and bottom of the text-marker border.

**(***pad-options***)**

a space-separated list of one or more of the following name-value-pair options enclosed in parentheses:

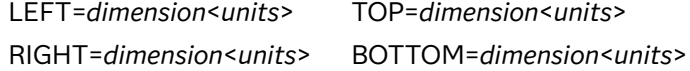

Default Padding is a fraction of the font height.

- Note Sides that are not assigned padding are padded with the default amount.
- Tips This option is meaningful only when you also specify OUTLINE, BACKFILL, or both.

Use *pad-options* to create non-uniform padding.

Note The default units for *dimension* are pixels. If you want to specify values in other units, then you must specify the desired units with the value. For a list of measurement units that are supported, see ["Units of Measurement"](#page-1792-0) [on page 1757](#page-1792-0).

## **POSITION=***position-option* **|** *character-variable*

specifies the position of the text with respect to the location of the data point. You can either specify a position option or specify the name of a variable that contains one or more position options.

**Note:** The ability to specify a variable applies to SAS 9.4M5 and later releases. 

Here are the position options:

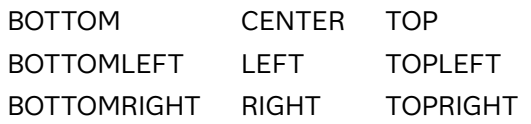

The VCENTER= option specifies whether the position is relative to the text bound box or the text baseline. By default, the positions are relative to the text bounding box. The following figure shows the effect of each of these values on

<span id="page-662-0"></span>the position of an outlined text when VCENTER=BBOX is in effect. The red dot indicates the data-point location.

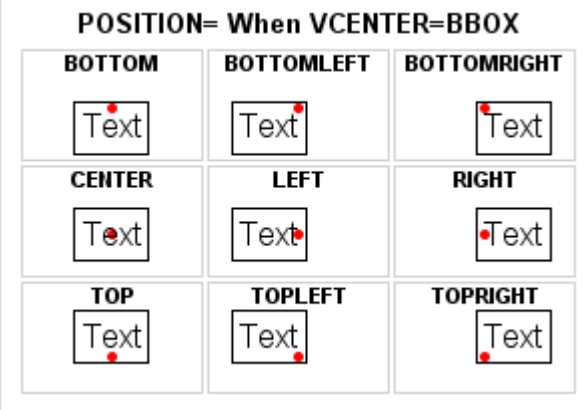

When CENTER, LEFT, or RIGHT is specified, and VCENTER=BASELINE is in effect, the positions are relative to the text baseline as shown in the following figure.

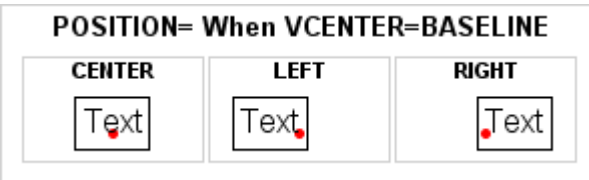

Default CENTER

Interaction When *character-variable* is specified and SPLITJUSTIFY= is also specified, the position values specified in *character-variable* are ignored and the text is positioned BOTTOMRIGHT.

### **RATTRID=***character-value*

specifies the value of the ID variable in a range attribute map data set. You specify this option only if you are using a range attribute map to control visual attributes of the graph.

**Note:** This feature applies to SAS 9.4M3 and later releases.

See [Chapter 19, "Using Range Attribute Maps," on page 1861](#page-1896-0)

["Overview of Attribute Maps" on page 1837](#page-1872-0)

### **ROTATE=***number* **|** *numeric-column*

specifies the angle of rotation in degrees for the text markers. Positive angles are measured in the counterclockwise direction, and negative angles are measured in clockwise direction. An angle that exceeds 360 degrees in absolute value can be used.

Default 0

## <span id="page-663-0"></span>**SIZEMAX=***dimension<unit>*

specifies the maximum font size for the largest text marker when a response variable is used to size the text-marker font.

**Note:** This feature applies to SAS 9.4M3 and later releases.

The following table contains the units that are available:

*Table 8.41 Measurement Units*

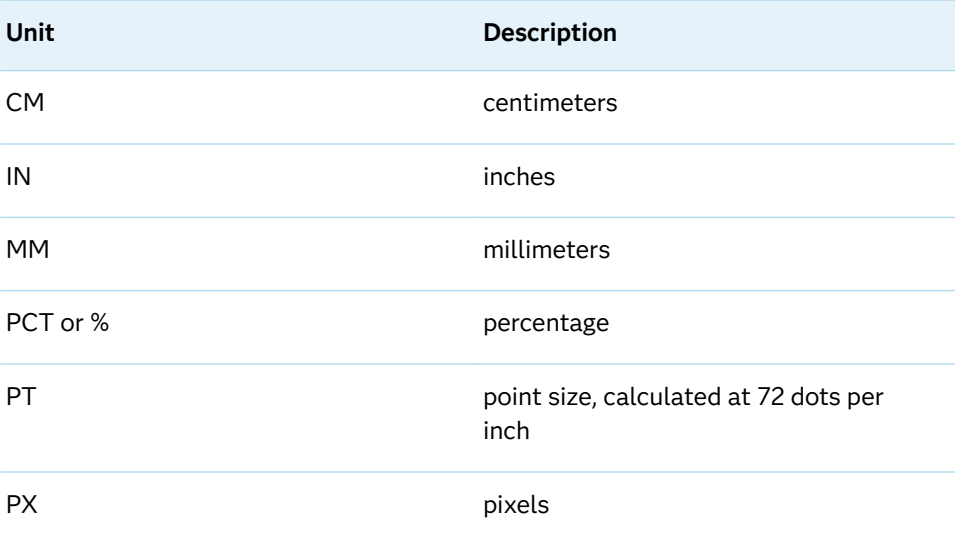

By default, the font size of the text values that are associated with the maximum response variable value is set to the value specified by this option.

- Default Three times the size specified in the GraphDataText style element for the maximum response variable value marker.
- Interactions The SIZERESPONSE= option must be specified for this option to have any effect.

The SIZEMAXRESPONSE= option specifies the response value at which the maximum font size for a text marker is reached. The font size for all text values that exceed the SIZEMAXRESPONSE= value is set to the value specified in this option.

Tips Use the SIZEMAXRESPONSE= option to specify the response value at which the maximum font size for a text marker is reached.

> Use the SIZEMIN= option to specify the minimum font size for text markers.

### **SIZEMAXRESPONSE=***number*

specifies the response value that corresponds to the maximum font size for text markers.

**Note:** This feature applies to SAS 9.4M3 and later releases.

- <span id="page-664-0"></span>Default The maximum value in the response column specified in the SIZERESPONSE= option.
- Interaction The SIZERESPONSE= option must be specified for this option to have any effect.
- Note When this option is used with the SIZEMAX= option, the response value is set at the maximum size. Any response values larger than SIZEMAXRESPONSE= are constrained to the SIZEMAX= font size.

# **SIZEMIN=***dimension<unit>*

specifies the minimum font size for text markers when a response variable is used to size the font for text values.

**Note:** This feature applies to SAS 9.4M3 and later releases.

The following table contains the units that are available:

*Table 8.42 Measurement Units*

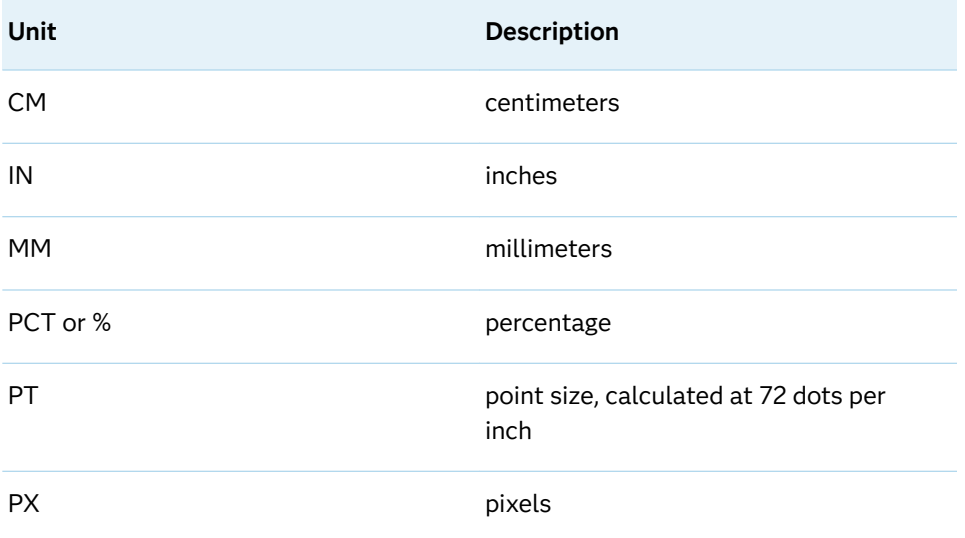

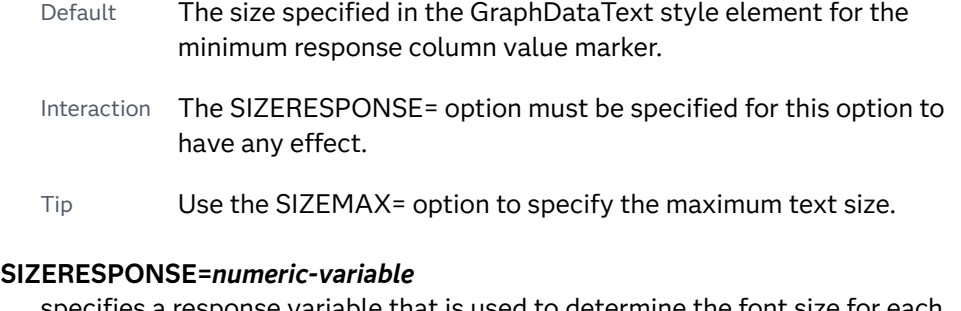

specifies a response variable that is used to determine the font size for each text value.

**Note:** This feature applies to SAS 9.4M3 and later releases.

- <span id="page-665-0"></span>Default The size specified in the GraphDataText style element for all text values.
- Notes When the variable value for an observation is 0, the font size for the text value for that observation is set to the SIZEMIN= option value.

When the variable value for an observation is negative or missing, the text value for that observation is not displayed in the text plot. However, that observation still contributes to the axis ranges, legend, and so on.

When all the variable values are 0 or missing, this option is ignored. In that case, the default font size is used for all of the text values.

Tip Use the SIZEMIN= and SIZEMAX= options to limit the minimum and maximum font size for the text values.

# **SPLITCHAR=***"character-list"*

specifies one or more characters on which the text is always split. The text is split at every occurrence of the specified split character or characters.

*"character-list"* is one or more characters with no delimiter between each character and enclosed in quotation marks. For example, to specify the split characters a, b, and c, use the following option:

SPLITCHAR="abc"

When multiple split characters are specified, each character in the list is treated as a separate split character unless the specified characters appear consecutively in the value. In that case, all of the specified split characters together are treated as a single split character.

If the value does not contain any of the specified split characters, a split does not occur.

Default Values are not split.

Interactions When the text is split, the split characters are not included in the displayed value by default. If you want the split characters to appear in the values, then also specify SPLITCHARNODROP.

> You can specify the justification of the text by using the SPLITJUSTIFY= option.

Notes When multiple characters are specified, the order of the characters in the list is not significant.

The split characters are case sensitive.

See ["Fit Policies for Axis Tick Values, Curve Labels, and Data Labels" on](#page-1776-0)  [page 1741](#page-1776-0)

# **SPLITCHARNODROP**

specifies that the split characters are included in the displayed value.

Interaction This option has no effect unless SPLITCHAR= is also specified.

<span id="page-666-0"></span>See ["Fit Policies for Axis Tick Values, Curve Labels, and Data Labels" on](#page-1776-0)  [page 1741](#page-1776-0)

# **SPLITJUSTIFY=LEFT | CENTER | RIGHT**

specifies the horizontal alignment of the value text that is being split.

- Interaction This option has no effect unless you specify the SPLITCHAR= option.
- See ["Fit Policies for Axis Tick Values, Curve Labels, and Data Labels" on](#page-1776-0)  [page 1741](#page-1776-0)

## **SPLITPOLICY=NONE | SPLIT | SPLITALWAYS**

specifies a policy for avoiding collisions among the text markers.

### **NONE**

does not split the text for text markers that collide.

### **SPLIT**

splits the marker text at a split character only if a split is needed at that character in order to make the text fit the available space. No split occurs at split characters that occur where a split is not needed. If the text does not contain any of the specified split characters, then a split does not occur. In that case, if the text does not fit the available space, then it might collide with the adjoining text markers.

See See the SPLITCHAR= option for information about specifying the split characters.

# **SPLITALWAYS**

splits the marker text at every occurrence of a split character. If the text does not contain any of the specified split characters, then a split does not occur.

See See the SPLITCHAR= option for information about specifying the split characters.

Default NONE

# **SPLITWIDTH=***width-in-characters*

specifies the maximum width of each split line, expressed as a character count. When a width is specified, the marker text is split unconditionally after every *width-in-characters* characters.

Default Uses the width of the longest inter-split-character substring.

Restriction This option has effect only when SPLITPOLICY=SPLIT.

### **STRIP**

specifies that leading and trailing blanks should be stripped from the marker text before it is displayed.

Default Blanks are not stripped

- <span id="page-667-0"></span>Tip Stripping the blanks from numeric value strings helps center each string relative to its data point.
- **TEXTATTRS=***style-element* **|** *style-element* **(***text-options***) | (***text-options***)**  specifies the color and font properties of the marker text. You can specify the appearance by using a style element or by specifying specific options. If you specify a style element, you can also specify options to override specific appearance attributes.

For a description of the text options, see ["Text Attributes" on page 1756.](#page-1791-0)

Defaults For non-grouped data, the GraphDataText style element.

For grouped data, the Font attribute of the GraphDataText style element, and the ContrastColor attribute of a GraphDataN style element.

Interactions When this option's COLOR= suboption is used with the GROUP= option, the color of all of the text markers is specified by the COLOR= suboption.

> This option's COLOR= suboption overrides the COLORRESPONSE= option. In that case, if a continuous legend is requested for the plot, the legend is not drawn.

Note When the POSITION= option is specified, the data label font size might be reduced in some cases to avoid overlapping labels.

# **TIP=(***variable-list***) | NONE**

specifies the data tip information to be displayed when the cursor is positioned over the graphics element.

**(***variable-list***)**

a space-separated list of variables enclosed in parentheses. Data tips are displayed using the data obtained from the specified variables.

### **NONE**

suppresses the data tips from this plot.

**Note:** This feature applies to SAS 9.4M1 and later releases.

Restriction Data tips in text plots are not supported in the SVG output format. To generate a text plot with data tips, use a bitmapped output format such as PNG. For example, add the following statement before your procedure:

ODS GRAPHICS / IMAGEMAP OUTPUTFMT=PNG;

Requirement You must specify the IMAGEMAP option in the ODS GRAPHICS statement in order to generate data tips. For example, add the following statement before your procedure:

ODS GRAPHICS / IMAGEMAP;

- <span id="page-668-0"></span>Interaction This option replaces all of the information that is displayed by default.
- Tip Use the TIPFORMAT and TIPLABEL options to assign formats and labels to the list of variables.

Example **tip=(age weight)** 

### **TIPFORMAT=(***format-list***)**

applies formats to the list of data tip variables that you specify in the TIP= option.

Provide a space-separated list of formats enclosed in parentheses. This option provides a way to control the format of the variable data that appears in the data tips.

A one-to-one correspondence exists between the *format-list* and the *variablelist* that is specified for the TIP= option. A format must be provided for each variable, using the same order as the *variable-list*. If you do not want to apply a format to a variable, use the AUTO keyword instead.

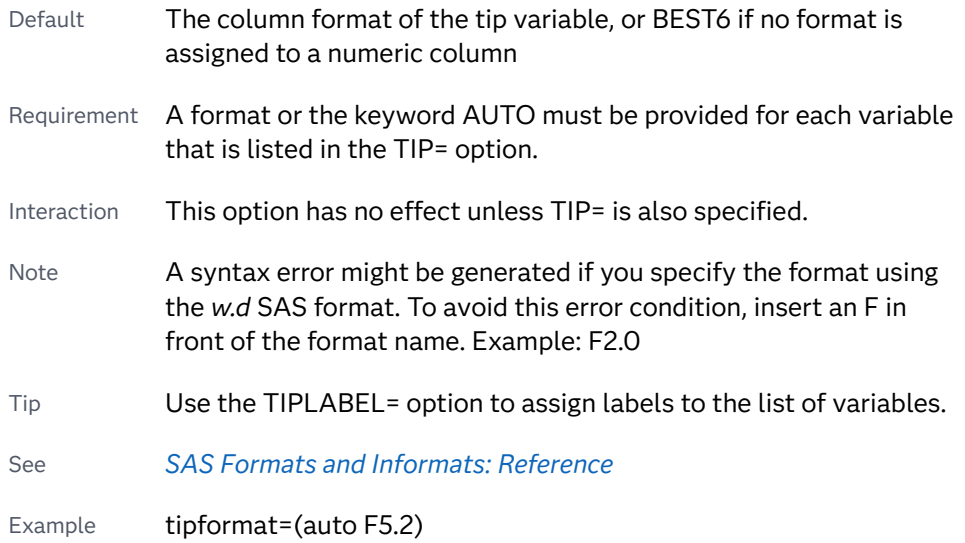

### **TIPLABEL=(***label-list***)**

applies labels to the list of data tip variables that you specify in the TIP= option.

Provide a space-separated list of quoted "text strings" enclosed in parentheses. This option provides a way to specify labels for the variable data that appears in the data tips.

A one-to-one correspondence exists between the *label-list* and the *variable-list*  that is specified for the TIP= option. A label must be provided for each variable, using the same order as the *variable-list*. If you do not want to apply a custom label to a variable, use the AUTO keyword instead.

Requirement A label or the keyword AUTO must be provided for each variable that is listed in the TIP= option. When AUTO is used, the label is obtained from the variable.

- <span id="page-669-0"></span>Interaction  $\blacksquare$  This option has no effect unless TIP= is also specified.
- Tip Use the TIPFORMAT option to assign formats to the list of variables.

Example tiplabel=(auto "Class Weight")

# **TRANSPARENCY=***value*

specifies the degree of transparency for the plot. The transparency that you specify applies to all aspects of the plot statement.

- Default 0.0
- Range 0 (completely opaque) to 1 (completely transparent)
- Restriction The specified transparency is not applied to missing values. Missing values are always opaque.

# **URL=***character-variable*

specifies an HTML page to be displayed when parts of the plot are selected.

### *character-variable*

specifies a variable that contains a valid HTML page reference (HREF) for each plot element that is to have an active link.

- Example https://www.sas.com/en\_us/home.html
- Default By default, no HTML links are created.
- Interactions This option affects graphics output that is created through the ODS HTML destination only. For more information about ODS destinations, see ["Specifying ODS Destinations" on page 1820](#page-1855-0).

This option has no effect unless you also specify IMAGEMAP in the ODS GRAPHICS statement. For example, add the following statement before your procedure:

ODS GRAPHICS / IMAGEMAP;

For more information, see ["Using the ODS GRAPHICS Statement"](#page-1860-0)  [on page 1825](#page-1860-0).

Tip Use the DRILLTARGET= option in the ODS GRAPHICS statement in order to specify the window that displays the drill-down output.

### **VCENTER=BBOX | BASELINE**

specifies whether the text is vertically centered with respect to the text bounding box or the text baseline.

**BBOX**

vertically centers the text with respect to its bounding box.

### **BASELINE**

vertically centers the text with respect to the text baseline. If the text is split into multiple lines, the text is centered on the baseline of the last line of text.

Restriction This option is valid only when POSITION= is set to CENTER, LEFT, or RIGHT. If POSITION= is set to any other value, VCENTER=BBOX is used instead.

Default BBOX

Tip Use the POSITION= option to specify the text position with respect to the text bounding box or the text baseline.

# VBAR Statement

Creates a vertical bar chart that summarizes the values of a category variable.

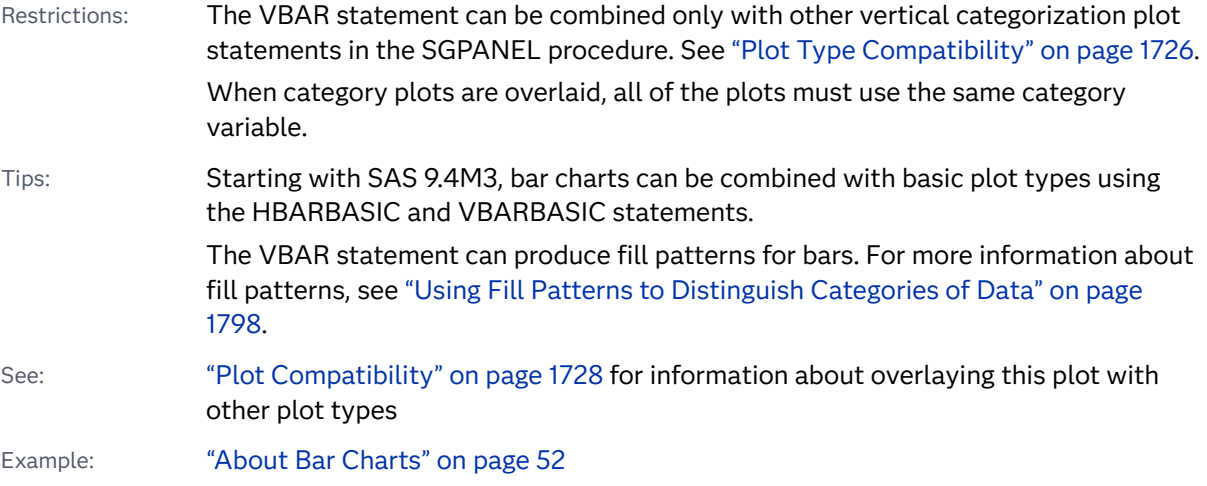

# Syntax

**VBAR** *category-variable* [</option\(s\)>](#page-673-0);

# Summary of Optional Arguments

# **Appearance options**

ATTRID=*[character-value](#page-674-0)* 

specifies the value of the ID variable in a discrete attribute map data set.

### BARWIDTH=*[numeric-value](#page-674-0)*

specifies the width of the bars as a ratio of the maximum possible width.

[BASELINEATTRS=](#page-675-0)*style-element* <(*options*)> | (*options*) specifies the appearance of the baseline.

# [COLORMODEL=](#page-677-0)*style-element* | (*color-list*)

specifies a color ramp that is to be used with the COLORRESPONSE= option.

### [COLORRESPONSE=](#page-677-0)*numeric-column*

specifies the numeric column that is used to map colors to a gradient legend.

### [DATASKIN=NONE | CRISP | GLOSS | MATTE | PRESSED | SHEEN](#page-680-0)

specifies a special effect to be used on the plot.

# [DISCRETEOFFSET=](#page-681-0)*numeric-value*

specifies an amount to offset all bars from the category midpoints.

### [DISPLAYBASELINE=AUTO | ON | OFF](#page-681-0)

specifies whether the baseline is displayed.

# [FILL](#page-682-0)

**[NOFILL](#page-682-0)** 

specifies whether the bars are filled.

### FILLATTRS=*[style-element](#page-682-0)* <(*options*)> | (*options*)

specifies the fill color and transparency.

## [FILLENDCOLOR=](#page-682-0)*color*

specifies a fill color that is applied to the chart at the baseline.

### [FILLPATTERN](#page-682-0)

enables the display of line fill patterns for the plot.

[FILLPATTERNATTRS=](#page-683-0)*style-element* <(*options*)> | (*options*) specifies the line-fill color and pattern.

### [FILLTYPE=SOLID | GRADIENT | ALPHAGRADIENT](#page-684-0)

specifies the fill type that is applied to the chart.

# **[NOZEROBARS](#page-689-0)**

suppresses zero-length bars.

### **[OUTLINE](#page-690-0)**

# **[NOOUTLINE](#page-690-0)**

specifies whether the bars have outlines.

### [OUTLINEATTRS=](#page-690-0)*style-element* <(*options*)> | (*options*) specifies the appearance of the bar outlines.

### RATTRID=*[character-value](#page-691-0)*

specifies the value of the ID variable in a range attribute map data set.

# [TRANSPARENCY=](#page-697-0)*value*

specifies the degree of transparency for the plot.

# **Axis options**

### BASELINE=*[numeric-value](#page-674-0)*

specifies the response axis intercept for the baseline.

### **Data tip options**

### TIP=(*[variable-list](#page-695-0)*) | NONE

specifies the data tip information to be displayed when the cursor is positioned over the graphics element.

# [TIPFORMAT=\(](#page-696-0)*format-list*)

applies formats to the list of data tip variables that you specify in the TIP= option.

### [TIPLABEL=\(](#page-696-0)*label-list*)

applies labels to the list of data tip variables that you specify in the TIP= option.

### **Group options**

### [CLUSTERWIDTH=](#page-676-0)*numeric-value*

specifies the cluster width as a ratio of the maximum width.

### [GROUP=](#page-685-0)*variable*

specifies a variable that is used to group the data.

### [GROUPDISPLAY=STACK | CLUSTER](#page-686-0)

specifies how to display grouped bars.

# [GROUPORDER=DATA | REVERSEDATA | ASCENDING | DESCENDING](#page-686-0) specifies the ordering of the groups within a category.

# **Label options**

### [DATALABEL <](#page-678-0)**=***variable*>

displays a label for each bar.

#### [DATALABELATTRS=](#page-679-0)*style-element*<**(***options***)**> | (*options*)

specifies the appearance of the labels in the plot when you use the DATALABEL= option.

# [DATALABELFITPOLICY=](#page-679-0)*policy-value*

specifies a policy for avoiding collisions among the bar labels, when displayed.

### **[SEGLABEL](#page-691-0)**

displays a label inside each segment of a stacked bar.

### [SEGLABELATTRS=](#page-692-0)*style-element*<**(***options***)**> | (*options*)

specifies the text properties of the bar segment label text.

# [SEGLABELFITPOLICY=NONE | NOCLIP | THIN](#page-692-0)

specifies a policy for fitting the bar segment labels within the bar segments.

### [SEGLABELFORMAT=](#page-692-0)*format*

specifies the text format used to display the bar segment labels.

### SPLITCHAR=*["character-list"](#page-693-0)*

specifies one or more characters on which the text for data labels is always split.

### [SPLITCHARNODROP](#page-693-0)

specifies that the split characters are included in the displayed value.

# **[STATLABEL](#page-695-0)**

# **[NOSTATLABEL](#page-695-0)**

specifies whether the response variable statistic is displayed in the axis and legend labels.

### **Limit options**

### [LIMITATTRS=](#page-687-0)*style-element* <(*options*)> | (*options*)

specifies the appearance of the limit lines in the plot.

# [LIMITCAPSCALE=](#page-688-0)*positive-number*

specifies a positive number to use as a multiplier for changing the default width of the limit-bar cap (serif).

# [LIMITS=BOTH | LOWER | UPPER](#page-688-0)

specifies which limit lines to display.

### [LIMITSTAT=CLM | STDDEV | STDERR](#page-688-0)

specifies the statistic for the limit lines.

### <span id="page-673-0"></span>[NUMSTD=](#page-690-0)*n*

specifies the number of standard units for the limit lines, when you specify LIMITSTAT=STDDEV or LIMITSTAT=STDERR.

# **Plot options**

ALPHA=*numeric-value*

specifies the confidence level for the confidence limits.

### [CATEGORYORDER=RESPASC | RESPDESC](#page-675-0)

specifies the order in which the categories are arranged.

### FREQ=*[numeric-variable](#page-685-0)*

specifies a variable for the frequency count for each observation in the input data.

#### [LEGENDLABEL="](#page-687-0)*text-string*"

specifies the label that identifies the bar chart in the legend.

### **[MISSING](#page-689-0)**

accepts a missing value as a valid category value.

### RESPONSE=*[response-variable](#page-691-0)*

specifies a numeric response variable for the plot.

### URL=*[character-variable](#page-697-0)*

specifies an HTML page to be displayed when parts of the plot are selected.

### WEIGHT=*[numeric-variable](#page-698-0)*

specifies how observations are weighted.

## **Plot reference options**

### NAME="*[text-string](#page-689-0)*"

specifies a name for the plot.

### **Statistics options**

### [COLORSTAT=FREQ | PCT | SUM | MEAN | MEDIAN](#page-678-0)

specifies the statistic to use for computing the response colors when the COLORRESPONSE= option is specified.

### [STAT=FREQ | MEAN | MEDIAN | PERCENT | SUM](#page-694-0)

specifies the statistic for the vertical axis.

# Required Argument

### *category-variable*

specifies the variable whose values determine the categories of data represented by the bars. The variable generates the midpoints to which each observation in the data set contributes.

Starting with SAS 9.4M3, interval bar charts are supported when the category axis is set to TYPE=LINEAR.

# Optional Arguments

# **ALPHA=***numeric-value*

specifies the confidence level for the confidence limits. Specify a number between 0.00 (100% confidence) and 1.00 (0% confidence).

<span id="page-674-0"></span>Default .05

Interactions This option has no effect if you do not specify LIMITSTAT=CLM.

If your plot is overlaid with other categorization plots, then the first ALPHA value that you specify is used for all of the plots.

### **ATTRID=***character-value*

specifies the value of the ID variable in a discrete attribute map data set. You specify this option only if you are using an attribute map to control visual attributes of the graph.

See [Chapter 18, "Using Discrete Attribute Maps," on page 1841](#page-1876-0)

["Overview of Attribute Maps" on page 1837](#page-1872-0)

# **BARWIDTH=***numeric-value*

specifies the width of the bars as a ratio of the maximum possible width. The maximum width is equal to the distance between the center of each bar and the centers of the adjacent bars.

For example, if you specify a width of **1**, then there is no space between the bars. If you specify a width of **.5**, then the width of the bars is equal to the space between the bars.

If this option is not specified, the bar width automatically adjusts based on the number of bars to be displayed and the wall width.

Defaults .8

1.0 when the GROUP option is specified and GROUPDISPLAY=CLUSTER

Range 0.0 (narrowest) to 1.0 (widest)

- Interaction When the GROUP option is specified, the bar width is determined by the maximum number of bars in any one group cluster. All bars are drawn with the same width. The cluster is positioned symmetrically around the midpoint.
- Tip When the GROUP option is specified and GROUPDISPLAY=CLUSTER, you can use the CLUSTERWIDTH= option to control the space between clusters. For example, to remove the space between clusters, set CLUSTERWIDTH=1.

### **BASELINE=***numeric-value*

specifies the response axis intercept for the baseline.

**Note:** This feature applies to SAS 9.4M1 and later releases.

The baseline is always displayed in the chart, even when this option is not specified. In that case, the default value is used. When this option is specified, the axis range is adjusted to include the baseline, and the baseline is placed at the specified value on the response axis.

<span id="page-675-0"></span>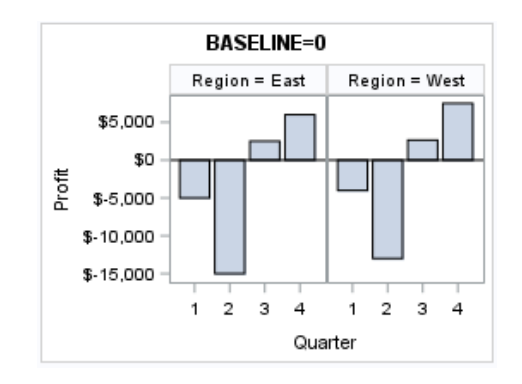

# Default 0

Interactions If GROUPDISPLAY=STACK is specified, this option is ignored.

When a logarithmic response axis is used and BASELINE= specifies 0 or a negative value, the response axis reverts to a linear axis. To restore the log axis in that case, set BASELINE= to a positive value.

Tips The appearance of the baseline is controlled by the BASELINEATTRS= option.

> To suppress the baseline, specify DISPLAYBASELINE=OFF. Or, use the BASELINEATTRS= option to set the line thickness to 0.

# **BASELINEATTRS=***style-element* **<(***options***)> | (***options***)**

specifies the appearance of the baseline.

**Note:** This feature applies to SAS 9.4M1 and later releases.

You can specify the appearance by using a style element or by specifying specific options. If you specify a style element, you can also specify options to override specific appearance attributes.

For a description of the line options, see ["Line Attributes and Patterns" on page](#page-1784-0)  [1749](#page-1784-0).

- Default The GraphAxisLines style element in the current style.
- Notes The baseline is always drawn by default.

When *style-element* is specified, only the style element's COLOR, LINESTYLE, and LINETHICKNESS attributes are used.

Tip To suppress the baseline, set the line thickness to 0 as follows: baselineattrs=(thickness=0)

### **CATEGORYORDER=RESPASC | RESPDESC**

specifies the order in which the categories are arranged. By default, the plot is sorted in ascending order based on the category values. You can change the order so that it is based on the response values.

Specify one of the following values:

<span id="page-676-0"></span>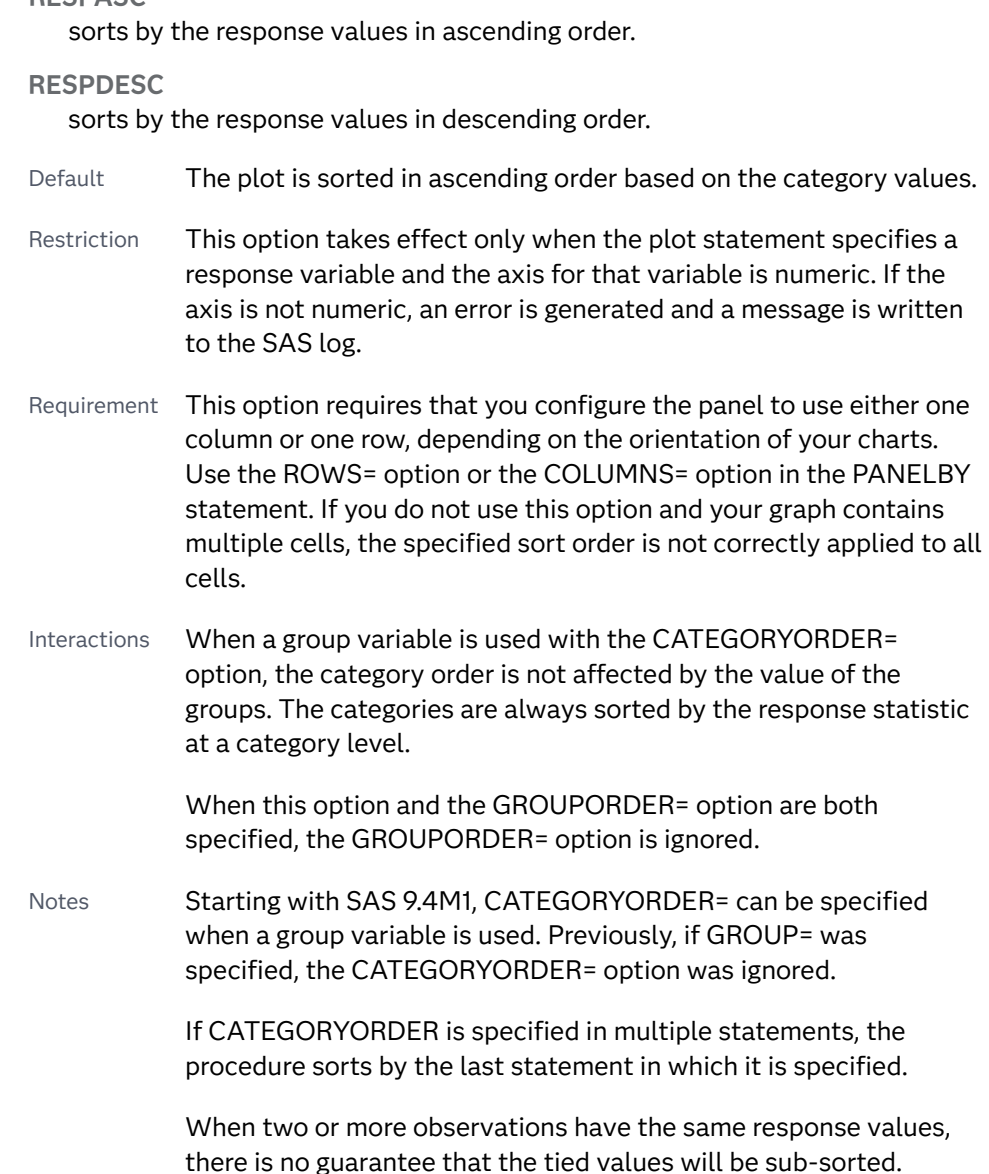

# **CLUSTERWIDTH=***numeric-value*

specifies the cluster width as a ratio of the maximum width. Specify a value from 0.0 (narrowest) to 1.0 (widest).

CLUSTERWIDTH is the fraction of the midpoint spacing used by all bars that are clustered around a midpoint (category value). The bar width is applied to the maximum bar spacing divided by the maximum number of bars in any one cluster.

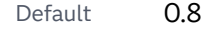

**RESPASC**

Interactions This option is applicable only when the GROUP option is specified, when GROUPDISPLAY=CLUSTER, and when the category axis is discrete.

> The default cluster widths can vary for different types of plots. If your graph contains plot overlays, the default cluster width for the primary plot statement is applied to all the other overlaid plots that

use default values. If you specify the cluster width for a plot, then your specified value is honored.

# <span id="page-677-0"></span>**COLORMODEL=***style-element* **| (***color-list***)**

specifies a color ramp that is to be used with the COLORRESPONSE= option.

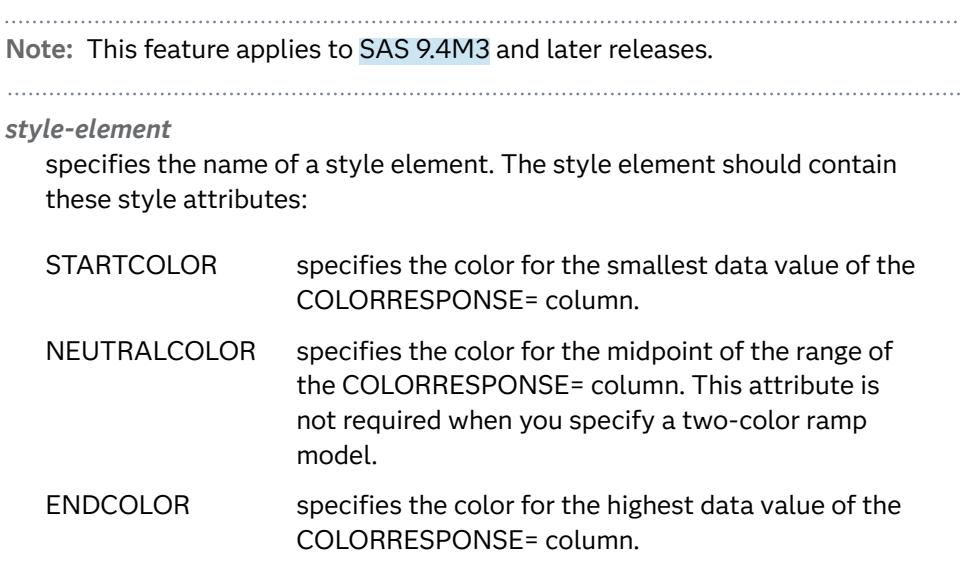

Example colormodel=TwoColorRamp

### **(***color-list***)**

specifies a space-separated list of colors to use in the color ramp. You can use style attribute references such as GraphData3:Color.

You can specify colors using a number of different color-naming schemes. For more information, see ["Color-Naming Schemes" on page 1758](#page-1793-0). The list can contain a mix of style attribute references, color names, and color codes.

Requirement The list of colors must be enclosed in parentheses.

Example colormodel=(blue yellow green)

- Default The ThreeColorRamp style element for filled bars. The ThreeColorAltRamp style element for unfilled bars.
- Interaction For this option to take effect, the COLORRESPONSE= option must also be specified in the statement.

### **COLORRESPONSE=***numeric-column*

specifies the numeric column that is used to map colors to a gradient legend.

**Note:** This feature applies to SAS 9.4M3 and later releases.

The fill colors are assigned according to the legend gradient.

Interaction When the GROUP= option is specified with the COLORRESPONSE= option, the color attributes are controlled by the COLORRESPONSE= option.

- <span id="page-678-0"></span>Tip The color ramp is specified by the COLORMODEL= option. The color ramp represents the range of unique response values
- See ["GRADLEGEND Statement" on page 272](#page-307-0)

["Using Gradient Color Legends" on page 1736](#page-1771-0)

# **COLORSTAT=FREQ | PCT | SUM | MEAN | MEDIAN**

specifies the statistic to use for computing the response colors when the COLORRESPONSE= option is specified. Specify one of the following:

**FREQ**

frequency count

**PCT**

percentages between 0 and 100

Alias PERCENT

### **SUM**

sum values for the color response

### **MEAN**

mean values for the color response

### **MEDIAN**

median values for the color response

- Default **SUM**
- Requirement The COLORRESPONSE= option must be specified for this option to have any effect. If COLORRESPONSE= is not specified, COLORSTAT= is ignored.

Note This option is independent of the STAT= and RESPONSE= options.

# **DATALABEL <=***variable***>**

displays a label for each bar.

 $\blacksquare$  If you specify a variable, then the values of that variable are used for the data labels.

If the values of the label variable are not the same for each category, then the rendered label is indeterminate. In that case, either the first or lastoccurring values are displayed. With CAS data, the minimum values are displayed.

- $\blacksquare$  If you do not specify a variable, then the values of the calculated response are used for the data labels. If you do not specify a response variable, then the frequency counts of the category variable are displayed.
- Interactions When DISCRETEOFFSET= and DATALABELPOS= are both specified, the DISCRETEOFFSET= option has no effect on the data labels. Only the plot is offset. If you remove DATALABELPOS= from the plot statement, the data labels are offset.

<span id="page-679-0"></span>If you also specify LIMITS or LIMITSTAT, then the limit labels are also shown. Prior to SAS 9.4M5, limit labels are shown when you use DATALABEL or DATALABEL=*variable* with the limit options. Starting with SAS 9.4M5, limit labels are shown only when you use DATALABEL by itself without a variable.

This option is supported with the GROUP= option only when GROUPDISPLAY=CLUSTER is specified. Otherwise, the label is not drawn. Starting with SAS 9.4M5, the labels are shown if you also specify the DATALABELPOS= option.

# **DATALABELATTRS=***style-element***<(***options***)> | (***options***)**

specifies the appearance of the labels in the plot when you use the DATALABEL= option.

You can specify the appearance by using a style element or by specifying specific options. If you specify a style element, you can also specify options to override specific appearance attributes.

For a description of the text options, see ["Text Attributes" on page 1756.](#page-1791-0)

- Default GraphDataText style element attributes Color, FontFamily, FontSize, FontStyle, and FontWeight
- Interaction This option has no effect unless the DATALABEL option is also specified.

Examples DATALABELATTRS=(Color=Green Family="Arial" Size=8 Style=Italic Weight=Bold)

> Here is an example that specifies a style element: DATALABELATTRS=GraphLabelText

# **DATALABELFITPOLICY=***policy-value*

specifies a policy for avoiding collisions among the bar labels, when displayed. Select one of the following values:

# **NONE**

does not rotate the bar labels. Labels that are too long overlap.

### **ROTATE**

rotates the text 90 degrees, but only if collisions occur.

# **SPLIT**

splits the labels at the character or characters specified in the SPLITCHAR= option.

No split occurs at split characters where a split is not needed. If the value does not contain any of the specified split characters, a split does not occur.

Default The default split character is a space.

Tips Use the SPLITCHAR= option to specify a split character.

The split characters are not included in the displayed value by default. If you want the split characters to appear in the values, then also specify SPLITCHARNODROP.

<span id="page-680-0"></span>**SPLITALWAYS**

always splits the values at the character or characters specified in the SPLITCHAR= option. If the value does not contain any of the specified split characters, a split does not occur.

- Default The default split character is a space.
- Tips Use the SPLITCHAR= option to specify a split character.

The split characters are not included in the displayed value by default. If you want the split characters to appear in the values, then also specify SPLITCHARNODROP.

Defaults ROTATE if the column is numeric.

SPLIT if the column is character.

- Interaction This option has no effect unless DATALABEL= is also specified.
- See ["Fit Policies for Axis Tick Values, Curve Labels, and Data Labels" on](#page-1776-0)  [page 1741](#page-1776-0)

### **DATASKIN=NONE | CRISP | GLOSS | MATTE | PRESSED | SHEEN**

specifies a special effect to be used on the plot. The data skin affects all filled bars. The effect that a data skin has on a filled area depends on the skin type, the graph style, and the color of the skinned element. Most of the skins work best with lighter colors over a medium to large filled area. Specify one of the following:

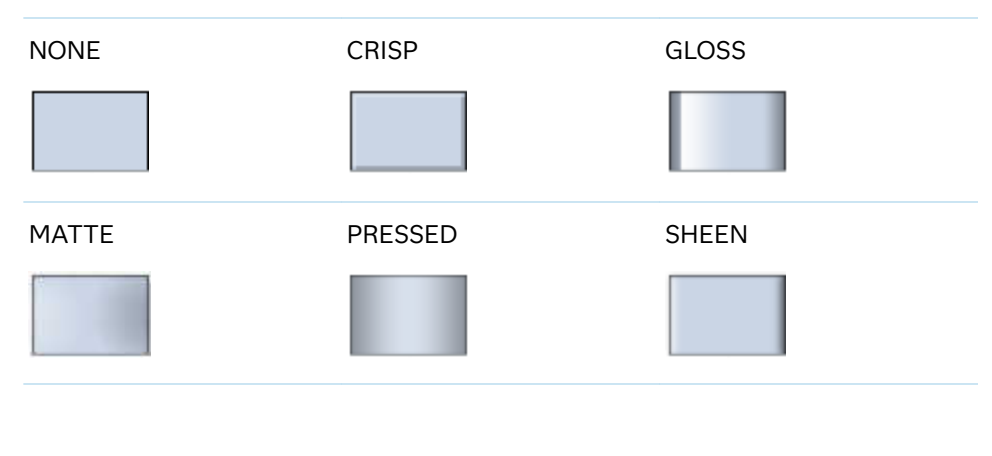

*Table 8.43 DATASKIN Options for Filled Areas*

```
Default NONE
```
Restriction The ODS GRAPHICS option DATASKINMAX= controls the maximum number of graphics elements that are skinned in a plot statement. In SAS 9.4M1 and later releases, the maximum number is 200 by default. When this limit is exceeded for a plot, the specified

data skin is not applied. Use the DATASKINMAX= option to increase or decrease the maximum limit.

<span id="page-681-0"></span>Interactions This option has no effect if the applied style uses a fill pattern and FILL is disabled for the style. If the style enables both FILL and FILLPATTERN, data skins work. For more information about fill patterns, see ["Using Fill Patterns to Distinguish Categories of Data"](#page-1833-0) [on page 1798.](#page-1833-0) For instructions about viewing the contents of style templates, see ["About Styles and Style Elements" on page 1775.](#page-1810-0)

> If you also specify NOFILL, then the data skin is applied to the outlines.

Note When determining the maximum number of graphics elements that are skinned in a plot statement, the procedure evaluates the plot elements in each cell separately. It is possible for a plot in one cell to reach the maximum threshold, but the plot in a different cell does not.

See ["Using Data Skins" on page 1785](#page-1820-0)

# **DISCRETEOFFSET=***numeric-value*

specifies an amount to offset all bars from the category midpoints.

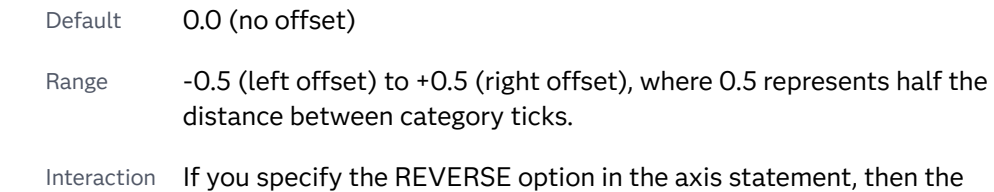

# **DISPLAYBASELINE=AUTO | ON | OFF**

specifies whether the baseline is displayed.

**Note:** This feature applies to SAS 9.4M5 and later releases.

offset direction is also reversed.

Specify one of the following values:

### **AUTO**

displays the baseline if the baseline intercept is within the response-axis range, excluding the minimum and maximum axis values. In that case, the graph shows both positive and negative bars. If the baseline intercept is equal to the response-axis minimum or maximum value, or is outside of the axis range, the baseline is not displayed.

**ON**

always displays the baseline.

**OFF**

hides the baseline.

Default ON

<span id="page-682-0"></span>Tip To change the baseline position, use the BASELINE= option. To change the appearance of the baseline, use the BASELINEATTRS= option.

# **FILL | NOFILL**

specifies whether the bars are filled. The FILL option shows the fill color for the bars. The NOFILL option hides the fill color for the bars.

Default FILL

Interactions Specifying FILL also hides the outlines.

If NOFILL and NOOUTLINE are both specified, then both options are ignored.

### **FILLATTRS=***style-element* **<(***options***)> | (***options***)**

specifies the fill color and transparency. You can specify the appearance by using a style element or by specifying specific options. If you specify a style element, you can also specify options to override specific appearance attributes.

For a description of fill attributes, see ["Fill Attributes" on page 1753.](#page-1788-0)

Defaults Color attribute of the GraphDataDefault style element in the current style for ungrouped data. GraphData1 ... GraphData*n* style elements in the current style for grouped data.

> Transparency is the same as the setting for the plot's TRANSPARENCY= option.

Interactions This option has no effect if you specify the NOFILL option.

This suboption overrides the plot's TRANSPARENCY= option for the fill.

### **FILLENDCOLOR=***color*

specifies a fill color that is applied to the chart at the baseline.

**Note:** This feature applies to SAS 9.4M5 and later releases.

You can specify colors using a number of different color-naming schemes. For more information, see ["Color-Naming Schemes" on page 1758.](#page-1793-0)

Default The GraphWall style element Color attribute.

Interactions This option has no effect if you specify the NOFILL option.

This option has no effect unless FILLTYPE=GRADIENT.

### **FILLPATTERN**

enables the display of line fill patterns for the plot.

**Note:** This feature applies to SAS 9.4M5 and later releases.

<span id="page-683-0"></span>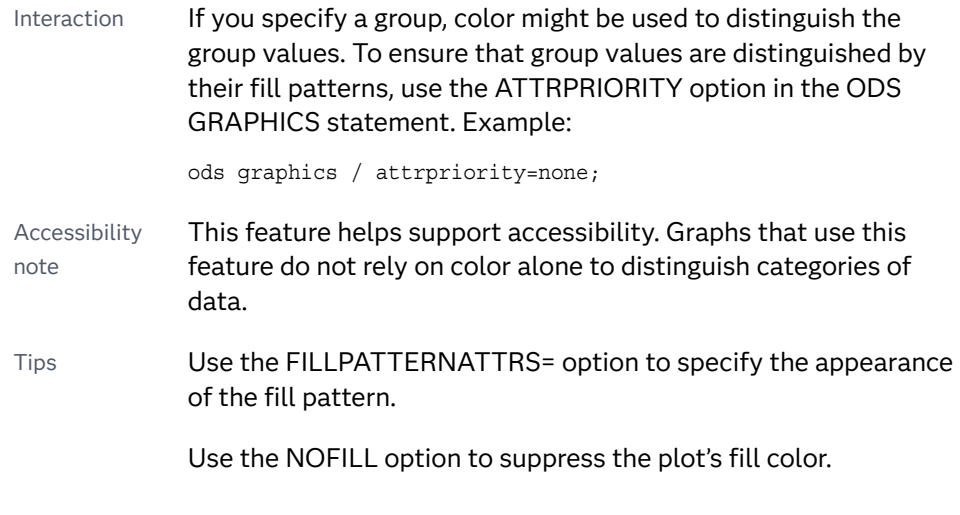

**FILLPATTERNATTRS=***style-element* **<(***options***)> | (***options***)**

specifies the line-fill color and pattern.

**Note:** This feature applies to SAS 9.4M5 and later releases.

You can specify the appearance by using a style element or by specifying specific options. If you specify a style element, you can also specify options to override specific appearance attributes.

*options* can be one or both of the following:

**COLOR=***color*

specifies a color to use for the fill lines. You can specify colors using a number of different color-naming schemes. For more information, see ["Color-Naming Schemes" on page 1758](#page-1793-0).

With grouped data, the COLOR= setting has the effect of holding the fill color constant across all group values.

# **PATTERN=***style-reference* **|** *line-pattern*

specifies the type of line pattern to use for the fill.

*line-pattern* is a two-character specification that consists of a line-direction prefix (R for right, L for left, and X for cross hatch) and a line-identification number, 1–5. The following table shows the patterns for each of the possible combinations.

*Table 8.44 Fill Patterns*

| <b>Pattern</b><br><b>Name</b> | <b>Example</b> | <b>Pattern</b><br><b>Name</b> | <b>Example</b> | <b>Pattern</b><br><b>Name</b> | <b>Example</b> |
|-------------------------------|----------------|-------------------------------|----------------|-------------------------------|----------------|
| L1                            |                | R1                            |                | X1                            |                |
| L <sub>2</sub>                |                | R <sub>2</sub>                |                | X <sub>2</sub>                |                |
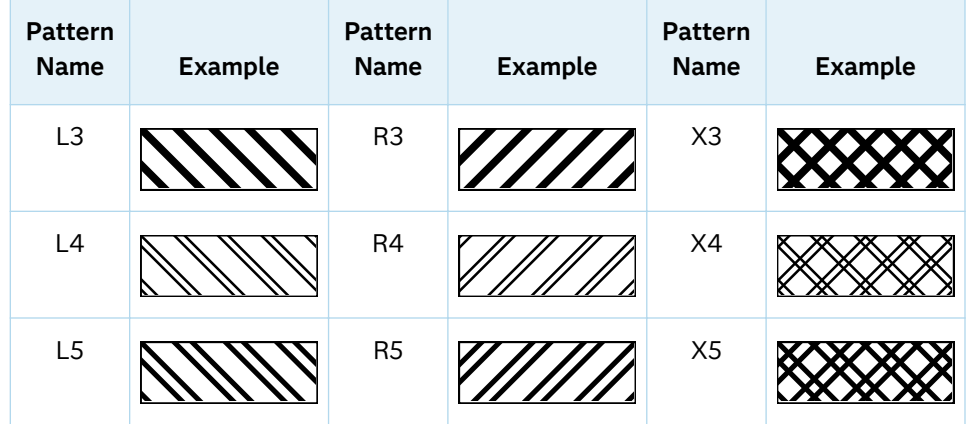

With grouped data, the PATTERN= setting has the effect of holding the fill pattern constant across all group values.

Interactions For ODS styles that use color-priority attribute rotation, such as HTMLBlue, to change the fill pattern for each group value, specify ATTRPRIORITY=NONE in an ODS GRAPHICS statement. See ["ATTRPRIORITY=COLOR | NONE" on page 102.](#page-137-0)

> For this option to take effect, the FILLPATTERN option must be specified.

Accessibility note This feature helps support accessibility. Graphs that use this feature do not rely on color alone to distinguish categories of data.

# **FILLTYPE=SOLID | GRADIENT | ALPHAGRADIENT**

specifies the fill type that is applied to the chart.

**Note:** This feature applies to SAS 9.4M2 and later releases.

# **SOLID**

each bar is filled with the color that is assigned to the bar fill area.

# **GRADIENT**

Prior to SAS 9.4M5, each bar is filled with a color and transparency gradient. By default, the gradient transitions from the user-specified transparency at the end of the bar to fully transparent at the baseline.

Starting with SAS 9.4M5, FILLTYPE=GRADIENT displays the color from the applied style at the end of the bar gradually changing to the color of the wall at the baseline of the bar. The option does not involve transparency. Only the color is affected.

Interactions To change the color of the wall, use the FILLENDCOLOR= option.

> Data skin SHEEN cannot be used when FILLTYPE=GRADIENT is in effect. You can use one of the other data skins in that case.

Tip (Prior to SAS 9.4M5) Use the TRANSPARENCY= chart option, or the TRANSPARENCY= suboption in FILLATTRS=, to set the initial transparency in the gradients.

# **ALPHAGRADIENT**

a gradient is used to determine the fill color. Each bar is filled with a color and transparency gradient. The gradient transitions from the user-specified transparency at the end of the bar to fully transparent at the baseline.

**Note:** This feature applies to SAS 9.4M5 and later releases.

- Interaction Data skin SHEEN cannot be used when FILLTYPE=ALPHAGRADIENT is in effect. You can use one of the other data skins in that case.
- Tips If your graph contains grid lines or reference lines, this option enables you to see those lines through the transparent portion of the bars.

Use the TRANSPARENCY= chart option, or the TRANSPARENCY= suboption in FILLATTRS=, to set the initial transparency in the gradients.

Default SOLID

Interaction This option has no effect if NOFILL is also specified.

# **FREQ=***numeric-variable*

specifies a variable for the frequency count for each observation in the input data. Each observation is repeated *n* times for computational purposes, where *n*  is the value of the numeric variable.

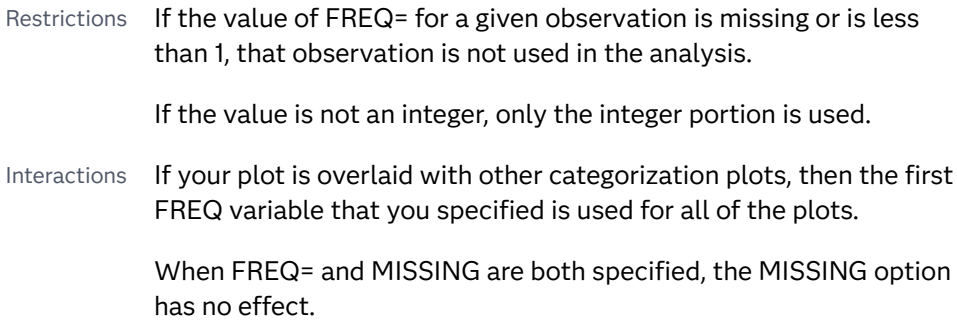

# **GROUP=***variable*

specifies a variable that is used to group the data. The plot elements for each group value are automatically distinguished by different visual attributes.

Restriction If you specify a group variable in a category chart, and the procedure contains more than one category chart statement, all of the charts must specify the same GROUP variable. If you do not specify the same GROUP= option for all of the category charts, then an error is generated.

- Interaction When the procedure contains both computed and non-computed plot statements, the assignment of group attributes does not always align between the plots. If you need to control the group attribute assignment for these types of plots, consider using an attribute map. For more information, see [Chapter 17, "Using Attribute Maps to](#page-1872-0)  [Control Visual Attributes," on page 1837.](#page-1872-0)
- Note When GROUP= is used with COLORRESPONSE=, only a gradient color legend is generated automatically. In that case, include a KEYLEGEND statement and a GRADLEGEND statement in the procedure step to add a discrete legend and a gradient color legend.
- Tips ODS Graphics limits the number of groups to 1000. Use the GROUPMAX= option in the ODS GRAPHICS statement to change the maximum number of groups that can be processed.

When GROUP= is used with COLORRESPONSE= and FILL is enabled, use FILLPATTERN to distinguish the group values. See ["Using Fill Patterns and Gradient-Color Fills" on page 1802](#page-1837-0).

# **GROUPDISPLAY=STACK | CLUSTER**

specifies how to display grouped bars.

**STACK**

groups are overlaid without any clustering. All data elements for a given group value are drawn at the exact coordinate, on top of one another. Each group is represented by unique visual attributes derived from the GraphData1... GraphData*n* style elements in the current style.

# **CLUSTER**

displays group values as separate adjacent bars that replace the single category bar. Each set of group values is centered at the midpoint tick mark for the category.

**Note:** CLUSTER is supported only when the category axis is discrete.

Default **STACK** 

Interaction  $\blacksquare$  This option is ignored unless GROUP=is specified.

Tip The distance between the group elements in a cluster is controlled by CLUSTERWIDTH=.

# **GROUPORDER=DATA | REVERSEDATA | ASCENDING | DESCENDING**

specifies the ordering of the groups within a category.

**DATA**

orders the groups within a category in data order of the group variable.

# **REVERSEDATA**

orders the groups within a category in the reverse data order of the group variable.

**Note:** This feature applies to SAS 9.4M3 and later releases.

#### **ASCENDING**

orders the groups within a category in ascending order of the group variable.

#### **DESCENDING**

orders the groups within a category in descending order of the group variable.

- Default ASCENDING
- Interactions The DATA and REVERSEDATA values have no effect when you are using SAS CAS data.

This option is ignored unless GROUP= is specified.

By default, the groups in the legend are shown in the order that is specified in GROUPORDER=. The order in the legend can be changed using the SORTORDER= option in the KEYLEGEND statement.

The default group order can vary for different types of plots. If your graph contains plot overlays, the default group order for the first plot statement is applied to all the other overlaid plots that use default values. If you specify the group order for a plot, then your specified value is honored.

- Note The ASCENDING and DESCENDING settings linguistically sort the group values within each category for display position purposes only. For numeric data, the order is based on the unformatted values. For character data, the order is based on the formatted values. The data order of the observations and the visual attributes that are assigned to the group values remain unchanged.
- Tip The category order can be changed using the DISCRETEORDER= option in the axis statement for the category axis.

# **LEGENDLABEL="***text-string***"**

specifies the label that identifies the bar chart in the legend. By default, the label of the RESPONSE= variable is used. If there is no response variable label, the name of the response variable and the computed statistic (SUM or MEAN) is used. If the RESPONSE= option is not used, the legend label is "Frequency".

Interaction The LEGENDLABEL= option has no effect if you also specify the GROUP= option in the same plot statement.

# **LIMITATTRS=***style-element* **<(***options***)> | (***options***)**

specifies the appearance of the limit lines in the plot. You can specify the appearance by using a style element or by specifying specific options. If you specify a style element, you can also specify options to override specific appearance attributes.

For a description of the line options, see ["Line Attributes and Patterns" on page](#page-1784-0)  [1749](#page-1784-0).

Default GraphError style element in the current style. The affected attributes are ContrastColor, LineStyle, and LineThickness.

# **LIMITCAPSCALE=***positive-number*

specifies a positive number to use as a multiplier for changing the default width of the limit-bar cap (serif). For example, LIMITCAPSCALE=2 doubles the default cap width and LIMITCAPSCALE=0.5 reduces the default cap width by half.

**Note:** This feature applies to SAS 9.4M5 and later releases.

#### Default 1

- Interaction For this option to have any effect, either LIMITS= or LIMITSTAT= must be specified.
- Tip The thickness (height) of the serif cap honors the line thickness specified in the LIMITATTRS= option. The cap pattern is always solid.

# **LIMITS=BOTH | LOWER | UPPER**

specifies which limit lines to display. Limits are displayed as heavier line segments with a serif at the end extending from each bar. Upper limits extend to the right of the bar and lower limits extend to the left of the bar. By default, no limits are displayed unless you specify either the LIMITS= option or LIMITSTAT= option. If you specify the LIMITSTAT= option only, then LIMITS=BOTH is the default. Specify one of the following values:

#### **BOTH**

adds lower and upper limit lines to the plot.

**LOWER**

adds lower limit lines to the plot.

#### **UPPER**

adds upper limit lines to the plot.

- Default By default, no limit lines are displayed. However, if you specify the LIMITSTAT= option, then the default is BOTH.
- Interactions Limit lines are displayed only when you specify STAT=MEAN.

If you use the GROUP= option in the plot statement, the LIMITS= option has no effect unless you also specify GROUPDISPLAY=CLUSTER.

Tip To display limit labels, specify DATALABEL. Prior to SAS 9.4M5, limit labels are shown when you specify DATALABEL or DATALABEL=*variable*. Starting with SAS 9.4M5, limit labels are shown only when you specify DATALABEL (without a variable).

# **LIMITSTAT=CLM | STDDEV | STDERR**

specifies the statistic for the limit lines. Specify one of the following statistics:

**CLM** confidence limits

**STDDEV** standard deviation

**STDERR**

standard error

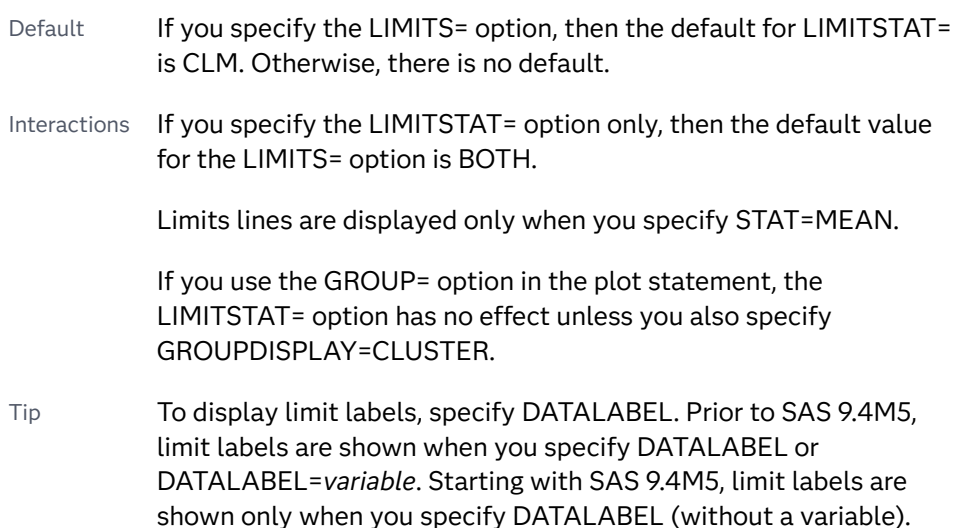

# **MISSING**

accepts a missing value as a valid category value. By default, observations with missing values are ignored. If more than one chart is specified in the procedure, the MISSING option affects the calculations for all of the charts.

Interaction This option has no effect when FREQ= is specified.

# **NAME="***text-string***"**

specifies a name for the plot. You can use the name to refer to this plot in other statements.

- Note The *text-string* is case-sensitive and must define a unique name within the procedure.
- Tip This option is often used with legend statements in order to coordinate the use of colors and line patterns between the graph and the legend.

# **NOZEROBARS**

suppresses zero-length bars.

**Note:** This feature applies to SAS 9.4M3 and later releases.

A zero-length bar has a bar length of O. When this option is specified, zerolength bars are not drawn. The following figure shows a simple example. In the figure, the graph border, axis line, and bar-chart baseline are suppressed for clarity.

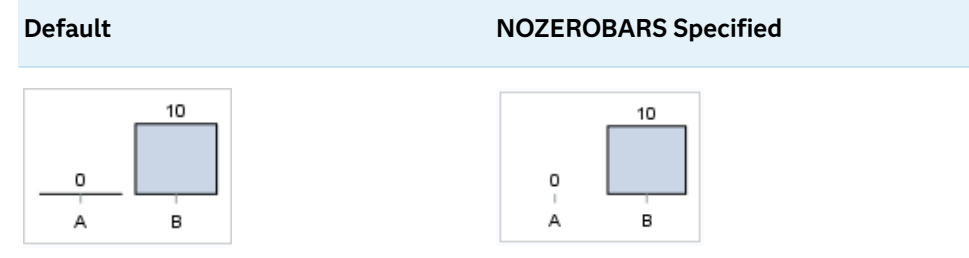

- Interaction This option is ignored when the GROUP= and GROUPDISPLAY=STACK options are in effect. In that case, zerolength bar segments are drawn.
- Notes If BASELINE= is specified, a zero-length bar value equals the baseline.

When this option is used, the bar is not drawn. However, other elements associated with the bar such as the target bar, the error bar, the bar label, and the data label, are drawn.

Tip This option is useful when the bar chart baseline is suppressed.

# **NUMSTD=***n*

specifies the number of standard units for the limit lines, when you specify LIMITSTAT=STDDEV or LIMITSTAT=STDERR. You can specify any positive number, including decimals.

Default 1

# **OUTLINE | NOOUTLINE**

specifies whether the bars have outlines. The OUTLINE option shows the outlines. The NOOUTLINE option hides the outlines.

Default OUTLINE

Interactions Specifying OUTLINE also hides the fill color.

If NOOUTLINE and NOFILL are both specified, then both options are ignored.

# **OUTLINEATTRS=***style-element* **<(***options***)> | (***options***)**

specifies the appearance of the bar outlines. You can specify the appearance by using a style element or by specifying specific options. If you specify a style element, you can also specify options to override specific appearance attributes.

For the options, you can specify either or both of the following:

- $\blacksquare$  line color
- $\blacksquare$  line thickness

For a description of the line options, see ["Line Attributes and Patterns" on page](#page-1784-0)  [1749](#page-1784-0). Note, however, that you cannot specify a line pattern for the bar outline.

Default GraphOutlines style element in the current style for ungrouped data. GraphData1 ... GraphData*n* style elements in the current style for grouped data. The affected attributes are ContrastColor and LineThickness

Interaction This option has no effect if NOOUTLINE is also specified.

# **RATTRID=***character-value*

specifies the value of the ID variable in a range attribute map data set. You specify this option only if you are using a range attribute map to control visual attributes of the graph.

**Note:** This feature applies to SAS 9.4M3 and later releases.

See [Chapter 19, "Using Range Attribute Maps," on page 1861](#page-1896-0)

["Overview of Attribute Maps" on page 1837](#page-1872-0)

# **RESPONSE=***response-variable*

specifies a numeric response variable for the plot. The summarized values of the response variable are displayed on the vertical axis.

# **SEGLABEL**

displays a label inside each segment of a stacked bar.

**Note:** This feature applies to SAS 9.4M2 and later releases.

For a grouped bar chart when GROUPDISPLAY=STACK, this option displays a label inside each bar segment. Each segment label displays the statistic for that bar segment, as shown in the following fragment that summarizes miles-pergallon for different makes of vehicles.

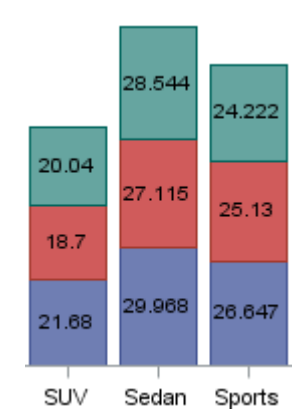

Tips For a grouped bar chart when GROUPDISPLAY=STACK, to display a label for each bar segment and a label for the entire bar, specify both SEGLABEL and DATALABEL.

Use the SEGLABELATTRS= option to modify the appearance of the label text.

Use the SEGLABELFORMAT= option to modify the format of the segment labels.

Use the SEGLABELFITPOLICY= option to specify how the labels fit in the segments.

#### **SEGLABELATTRS=***style-element***<(***options***)> | (***options***)**

specifies the text properties of the bar segment label text.

**Note:** This feature applies to SAS 9.4M2 and later releases.

You can specify the appearance by using a style element or by specifying specific options. If you specify a style element, you can also specify options to override specific appearance attributes.

For a description of the text options, see ["Text Attributes" on page 1756.](#page-1791-0)

Default The GraphDataText style element.

Interaction This option has no effect unless SEGLABEL is also specified.

# **SEGLABELFITPOLICY=NONE | NOCLIP | THIN**

specifies a policy for fitting the bar segment labels within the bar segments.

**Note:** This feature applies to SAS 9.4M2 and later releases.

**NONE**

no attempt is made to fit each segment label within its bar. Long bar segment labels might overlap other graphical elements. The segment labels are not considered when the axis ranges are computed. As a result, segment labels that extend beyond the plot area are clipped.

#### **NOCLIP**

does not clip bar segment labels that extend beyond the plot area. Labels that do not fit within the plot area extend into the graph axis area and might overlap axis elements.

**THIN**

drops any bar segment label that does not fit within its segment.

The label width must not exceed the bar width, and the text height must not exceed the segment height.

Default THIN

Interaction This option has no effect unless SEGLABEL is also specified.

#### **SEGLABELFORMAT=***format*

specifies the text format used to display the bar segment labels.

**Note:** This feature applies to SAS 9.4M2 and later releases.

- Default The segment-label format is derived from the format that is assigned to the response column or BEST6 if no format is assigned. The derived format retains the precision of the response-column format and, if necessary, increases the format width to accommodate the summarized value on the response axis.
- Interaction This option has no effect unless SEGLABEL is also specified.
- Note When a segment-label format is specified with this option, the segment labels are formatted as specified by *format*. The specified format is not automatically expanded to accommodate values that are too wide. If you want the segment-label format to expand automatically for the summarized values on the response axis, specify the format for the response column rather than in this option.

# **SPLITCHAR=***"character-list"*

specifies one or more characters on which the text for data labels is always split. The text is split at every occurrence of the specified split character or characters.

*"character-list"* is one or more characters with no delimiter between each character and enclosed in quotation marks. For example, to specify the split characters a, b, and c, use the following option:

SPLITCHAR="abc"

When multiple split characters are specified, each character in the list is treated as a separate split character unless the specified characters appear consecutively in the value. In that case, all of the specified split characters together are treated as a single split character.

If the value does not contain any of the specified split characters, a split does not occur.

- Default The default split character is a space.
- Interactions This option has no effect unless DATALABEL is specified.

When the text is split, the split characters are not included in the displayed value by default. If you want the split characters to appear in the values, then also specify SPLITCHARNODROP.

You can specify the justification of the text by using the SPLITJUSTIFY= option.

Notes When multiple characters are specified, the order of the characters in the list is not significant.

The split characters are case sensitive.

See ["Fit Policies for Axis Tick Values, Curve Labels, and Data Labels" on](#page-1776-0)  [page 1741](#page-1776-0)

# **SPLITCHARNODROP**

specifies that the split characters are included in the displayed value.

Interaction This option has no effect unless SPLITCHAR= is also specified.

See ["Fit Policies for Axis Tick Values, Curve Labels, and Data Labels" on](#page-1776-0)  [page 1741](#page-1776-0)

# **STAT=FREQ | MEAN | MEDIAN | PERCENT | SUM**

specifies the statistic for the vertical axis. Specify one of the following:

#### **FREQ**

the frequencies, which are calculated as follows:

- $\blacksquare$  If you specify the RESPONSE= option, FREQ calculates the frequency of the response variable.
- $\blacksquare$  If you do not specify the RESPONSE= option, FREQ calculates the frequency of the category variable.

# **MEAN**

the mean of the response variable.

Interaction For STAT=MEAN to take effect, you must also specify the RESPONSE= option.

#### **MEDIAN**

the median of the response variable.

Interaction For STAT=MEDIAN to take effect, you must also specify the RESPONSE= option.

# **PERCENT**

the percentage, which is calculated as follows:

- $\blacksquare$  If you specify the RESPONSE= option, PERCENT calculates the percentage of the sum of the response variable.
- $\blacksquare$  If you do not specify the RESPONSE= option, PERCENT calculates the percentage of the frequency of the category variable.

When calculating the percentage of the sum, it is possible to have negative percentage values. However, the procedure calculates the absolute value of these percentages. Therefore, the percentages add up to 100% at the requested level.

Alias PCT

Interactions The PERCENT calculation can be performed at different levels in the graph. The level can be specified with the [PCTLEVEL=](#page-205-0) option in the PROC SGPANEL statement.

> You can use the [PCTNDEC=](#page-206-0) option in the SGPANEL procedure statement to control the number of decimals to be used when calculating the percent values.

Note If all of the frequencies or sums for a specified level are zero, all of the percentages for that level will be zero.

**SUM**

the sum of the response variable. This is the default value when you specify the RESPONSE= option.

- Interaction For this value to take effect, you must also specify the RESPONSE= option.
- Defaults SUM when you also specify the RESPONSE= option.

FREQ when do not specify the RESPONSE= option.

- Restriction If you do not also specify the RESPONSE= option, then only the FREQ or PERCENT statistic is calculated (FREQ is the default). If you specify RESPONSE=, then you can use any of the statistics.
- Interaction When the graph is generated, the statistic is appended to the variable name in the axis label and the legend (if it is created). However, if a label has been assigned to the variable, then the label appears in the axis label and legend instead of the statistic.

# **STATLABEL | NOSTATLABEL**

specifies whether the response variable statistic is displayed in the axis and legend labels. STATLABEL forces the statistic to be displayed. NOSTATLABEL removes the statistic from the axis and legend labels.

Normally, the procedure displays the statistic along with the name of the response variable. However, when a custom label is assigned to the response variable, the procedure does not display the statistic. In each case, you can control whether the statistic is displayed.

Defaults The statistic is displayed for the response variable.

When a custom label is assigned to the response variable, the statistic is not displayed.

Interactions This option has no effect unless the RESPONSE= option is specified.

> This option has no effect if you specify the axis label using the LABEL= option in an AXIS statement.

# **TIP=(***variable-list***) | NONE**

specifies the data tip information to be displayed when the cursor is positioned over the graphics element.

**(***variable-list***)**

a space-separated list of variables enclosed in parentheses. Data tips are displayed using the data obtained from the specified variables.

# **NONE**

suppresses the data tips from this plot.

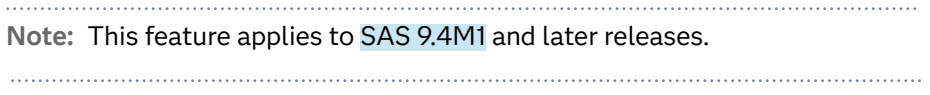

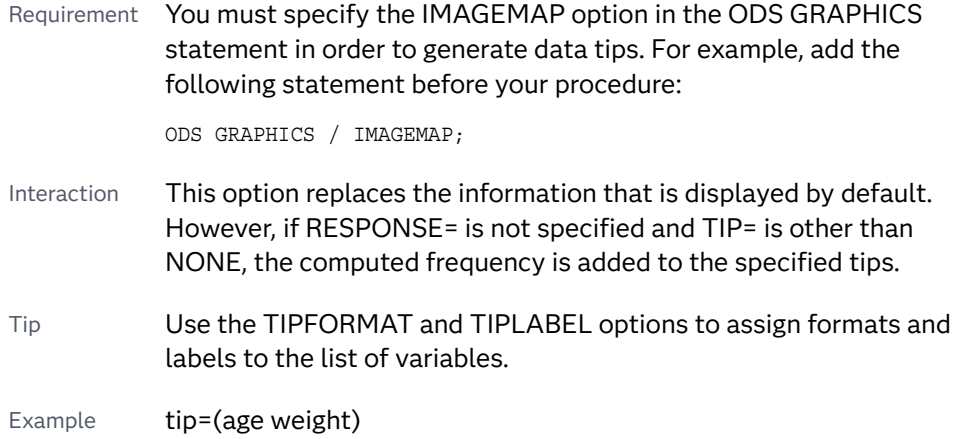

# **TIPFORMAT=(***format-list***)**

applies formats to the list of data tip variables that you specify in the TIP= option.

Provide a space-separated list of formats enclosed in parentheses. This option provides a way to control the format of the variable data that appears in the data tips.

A one-to-one correspondence exists between the *format-list* and the *variablelist* that is specified for the TIP= option. A format must be provided for each variable, using the same order as the *variable-list*. If you do not want to apply a format to a variable, use the AUTO keyword instead.

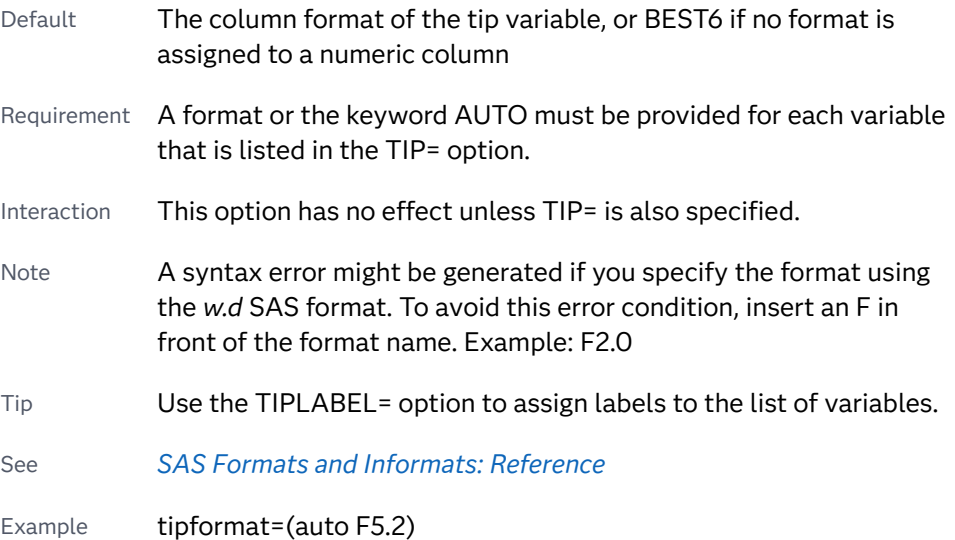

# **TIPLABEL=(***label-list***)**

applies labels to the list of data tip variables that you specify in the TIP= option.

Provide a space-separated list of quoted "text strings" enclosed in parentheses. This option provides a way to specify labels for the variable data that appears in the data tips.

A one-to-one correspondence exists between the *label-list* and the *variable-list*  that is specified for the TIP= option. A label must be provided for each variable,

using the same order as the *variable-list*. If you do not want to apply a custom label to a variable, use the AUTO keyword instead.

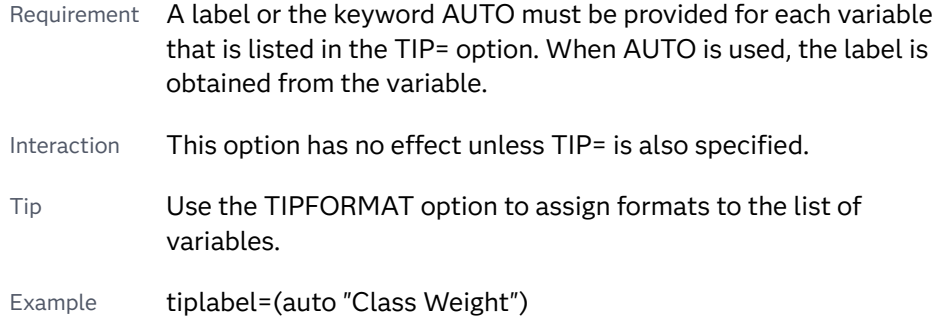

# **TRANSPARENCY=***value*

specifies the degree of transparency for the plot. The transparency that you specify applies to all aspects of the plot statement.

Default 0.0

Range 0 (completely opaque) to 1 (completely transparent)

# **URL=***character-variable*

specifies an HTML page to be displayed when parts of the plot are selected.

*character-variable*

specifies a variable that contains a valid HTML page reference (HREF) for each plot element that is to have an active link.

- Example https://www.sas.com/en\_us/home.html
- Default By default, no HTML links are created.
- Interactions This option affects graphics output that is created through the ODS HTML destination only. For more information about ODS destinations, see ["Specifying ODS Destinations" on page 1820](#page-1855-0).

This option has no effect unless you also specify IMAGEMAP in the ODS GRAPHICS statement. For example, add the following statement before your procedure:

ODS GRAPHICS / IMAGEMAP;

For more information, see ["Using the ODS GRAPHICS Statement"](#page-1860-0)  [on page 1825](#page-1860-0).

Starting with SAS 9.4M5, if your categorical chart is overlaid with other categorical charts, each chart can specify its own URL variable. The URL variable specified for each chart overlay is honored. This capability affects the following charts: DOT, HBAR, HLINE, VBAR, VLINE.

Tip Use the DRILLTARGET= option in the ODS GRAPHICS statement in order to specify the window that displays the drill-down output.

# **WEIGHT=***numeric-variable*

specifies how observations are weighted. Each observation is weighted by the value of the specified numeric variable.

- Requirement The values of the weight variable must be greater than zero. If an observation's weight is zero, negative, or missing, the observation is deleted from the analysis.
- Interaction If your plot is overlaid with other categorization plots that also specify WEIGHT=, then the first WEIGHT variable that you specified is used for all of the plots.

# VBARBASIC Statement

Creates a vertical bar chart that is compatible with other categorization charts as well as basic plots, such as scatter and series plots, and box plots.

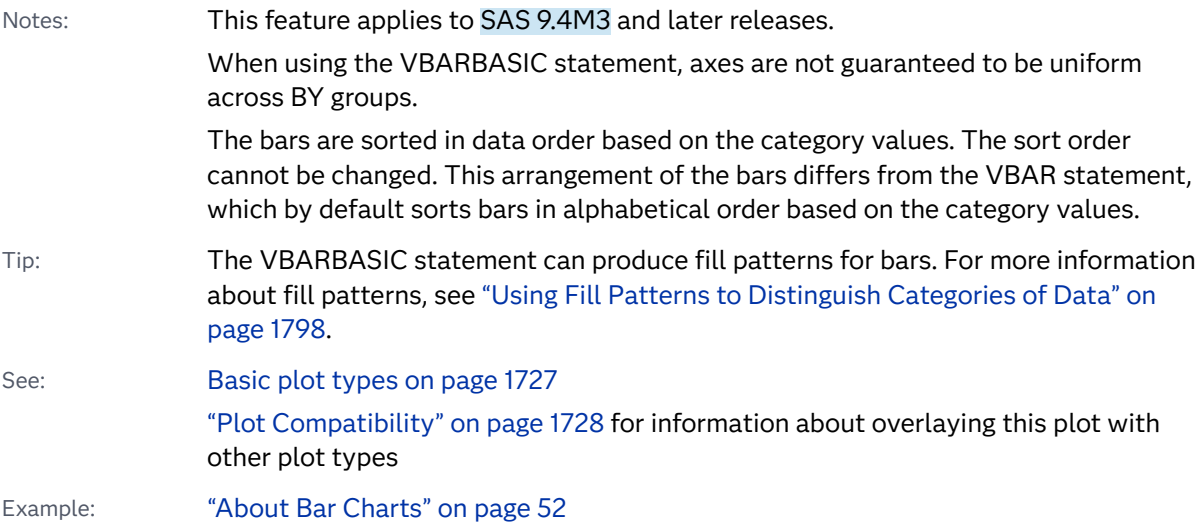

# Syntax

**VBARBASIC** *category-variable* </*[options](#page-701-0)*>;

# Summary of Optional Arguments

# **Appearance options**

ATTRID=*[character-value](#page-701-0)* 

specifies the value of the ID variable in a discrete attribute map data set.

# BARWIDTH=*[numeric-value](#page-701-0)*

specifies the width of the bars as a ratio of the maximum possible width.

# [BASELINEATTRS=](#page-702-0)*style-element* <(*options*)> | (*options*) specifies the appearance of the baseline.

# [COLORMODEL=](#page-703-0)*style-element* | (*color-list*)

specifies a color ramp that is to be used with the COLORRESPONSE= option.

# [COLORRESPONSE=](#page-703-0)*numeric-column*

specifies the numeric column that is used to map colors to a gradient legend.

### [DATASKIN=NONE | CRISP | GLOSS | MATTE | PRESSED | SHEEN](#page-705-0)

specifies a special effect to be used on the plot.

# [DISCRETEOFFSET=](#page-706-0)*numeric-value*

specifies an amount to offset all bars from the category midpoints.

# [DISPLAYBASELINE=AUTO | ON | OFF](#page-706-0)

specifies whether the baseline is displayed.

# [FILL](#page-707-0)

**[NOFILL](#page-707-0)** 

specifies whether the bars are filled.

# FILLATTRS=*[style-element](#page-707-0)* <(*options*)> | (*options*)

specifies the fill color and transparency.

# [FILLENDCOLOR=](#page-707-0)*color*

specifies a fill color that is applied to the chart at the baseline.

# [FILLPATTERN](#page-707-0)

enables the display of line fill patterns for the plot.

# [FILLPATTERNATTRS=](#page-708-0)*style-element* <(*options*)> | (*options*) specifies the line-fill color and pattern.

[FILLTYPE=SOLID | GRADIENT | ALPHAGRADIENT](#page-709-0)

specifies the fill type that is applied to the chart.

# **[NOZEROBARS](#page-712-0)**

suppresses zero-length bars.

# **[OUTLINE](#page-713-0)**

# **[NOOUTLINE](#page-713-0)**

specifies whether the bars have outlines.

#### [OUTLINEATTRS=](#page-713-0)*style-element* <(*options*)> | (*options*)

specifies the appearance of the bar outlines.

# RATTRID=*[character-value](#page-713-0)*

specifies the value of the ID variable in a range attribute map data set.

# [TRANSPARENCY=](#page-717-0)*value*

specifies the degree of transparency for the plot.

# **Axis options**

# BASELINE=*[numeric-value](#page-702-0)*

specifies the response axis intercept for the baseline.

# **Data tip options**

# TIP=(*role-list*[\) | NONE](#page-716-0)

specifies the data tip information to be displayed when the cursor is positioned over the graphics element.

[TIPFORMAT=\(](#page-716-0)*format-list*)

applies formats to the list of data tip roles that you specify in the TIP= option.

#### [TIPLABEL=\(](#page-717-0)*label-list*)

applies labels to the list of data tip roles that you specify in the TIP= option.

# **Group options**

# [CLUSTERWIDTH=](#page-702-0)*numeric-value*

specifies the cluster width as a ratio of the maximum width.

#### [GROUP=](#page-710-0)*variable*

specifies a variable that is used to group the data.

#### [GROUPDISPLAY=STACK | CLUSTER](#page-711-0)

specifies how to display grouped bars.

# [GROUPORDER=DATA | REVERSEDATA | ASCENDING | DESCENDING](#page-711-0)

specifies the ordering of the groups within a category.

# **Label options**

[DATALABEL](#page-704-0) 

displays the bar statistic value for each bar.

# [DATALABELATTRS=](#page-705-0)*style-element*<**(***options***)**> | (*options*)

specifies the appearance of the labels in the plot when you use the DATALABEL option.

#### [DATALABELFITPOLICY=NONE](#page-705-0)

specifies that no fit policy is implemented for the bar labels.

# [DATALABELFORMAT=](#page-705-0)*format*

specifies the text format used to display the bar label.

#### [LEGENDLABEL="](#page-712-0)*text-string*"

specifies the label that identifies the bar chart in the legend.

#### **[SEGLABEL](#page-714-0)**

displays a label inside each segment of a stacked bar.

#### [SEGLABELATTRS=](#page-714-0)*style-element*<**(***options***)**> | (*options*)

specifies the text properties of the bar segment label text.

# [SEGLABELFITPOLICY=NONE | NOCLIP | THIN](#page-714-0)

specifies a policy for fitting the bar segment labels within the bar segments.

# [SEGLABELFORMAT=](#page-715-0)*format*

specifies the text format used to display the bar segment labels.

# **Plot options**

# **[MISSING](#page-712-0)**

accepts a missing value as a valid category value.

#### RESPONSE=*[response-variable](#page-714-0)*

specifies a numeric response variable for the plot.

#### URL=*[character-variable](#page-717-0)*

specifies an HTML page to be displayed when parts of the plot are selected.

# **Plot reference options**

NAME="*[text-string](#page-712-0)*"

specifies a name for the plot.

#### <span id="page-701-0"></span>**Statistics options**

# [COLORSTAT=FREQ | PCT | SUM | MEAN | MEDIAN](#page-704-0)

specifies the statistic to use for computing the response colors.

# [STAT=FREQ | PCT | SUM | MEAN | PROPORTION](#page-715-0)

specifies the statistic for the vertical axis.

# Required Argument

#### *category-variable*

specifies the variable whose values determine the categories of data represented by the bars. The variable generates the midpoints to which each observation in the data set contributes.

# Optional Arguments

# **ATTRID=***character-value*

specifies the value of the ID variable in a discrete attribute map data set. You specify this option only if you are using an attribute map to control visual attributes of the graph.

See [Chapter 18, "Using Discrete Attribute Maps," on page 1841](#page-1876-0)

["Overview of Attribute Maps" on page 1837](#page-1872-0)

# **BARWIDTH=***numeric-value*

specifies the width of the bars as a ratio of the maximum possible width. The maximum width is equal to the distance between the center of each bar and the centers of the adjacent bars.

For example, if you specify a width of **1**, then there is no space between the bars. If you specify a width of **.5**, then the width of the bars is equal to the space between the bars.

If this option is not specified, the bar width automatically adjusts based on the number of bars to be displayed and the wall width.

Defaults .8

1.0 when the GROUP option is specified and GROUPDISPLAY=CLUSTER

Range 0.0 (narrowest) to 1.0 (widest)

- Interaction When the GROUP option is specified, the bar width is determined by the maximum number of bars in any one group cluster. All bars are drawn with the same width. The cluster is positioned symmetrically around the midpoint.
- Tip When the GROUP option is specified and GROUPDISPLAY=CLUSTER, you can use the CLUSTERWIDTH= option to control the space between clusters. For example, to remove the space between clusters, set CLUSTERWIDTH=1.

# <span id="page-702-0"></span>**BASELINE=***numeric-value*

specifies the response axis intercept for the baseline. The baseline is always displayed in the chart, even when this option is not specified. In that case, the default value is used. When this option is specified, the axis range is adjusted to include the baseline, and the baseline is placed at the specified value on the response axis.

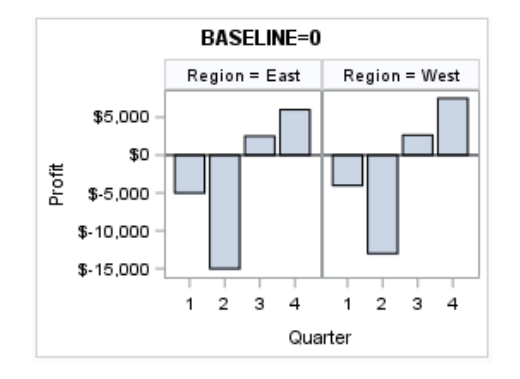

Default  $0$ 

Interaction When a logarithmic response axis is used and BASELINE= specifies 0 or a negative value, the response axis reverts to a linear axis. To restore the log axis in that case, set BASELINE= to a positive value.

# Tips The appearance of the baseline is controlled by the BASELINEATTRS= option.

To suppress the baseline, specify DISPLAYBASELINE=OFF. Or, use the BASELINEATTRS= option to set the line thickness to 0.

# **BASELINEATTRS=***style-element* **<(***options***)> | (***options***)**

specifies the appearance of the baseline. You can specify the appearance by using a style element or by specifying specific options. If you specify a style element, you can also specify options to override specific appearance attributes.

For a description of the line options, see ["Line Attributes and Patterns" on page](#page-1784-0)  [1749](#page-1784-0).

- Default The GraphAxisLines style element in the current style.
- Notes The baseline is always drawn by default.

When *style-element* is specified, only the style element's COLOR, LINESTYLE, and LINETHICKNESS attributes are used.

Tip To suppress the baseline, set the line thickness to 0 as follows: baselineattrs=(thickness=0)

# **CLUSTERWIDTH=***numeric-value*

specifies the cluster width as a ratio of the maximum width. Specify a value from 0.0 (narrowest) to 1.0 (widest).

CLUSTERWIDTH is the fraction of the midpoint spacing used by all bars that are clustered around a midpoint (category value). The bar width is applied to the

<span id="page-703-0"></span>maximum bar spacing divided by the maximum number of bars in any one cluster.

Default 0.8

Interactions This option is applicable only when the GROUP option is specified, when GROUPDISPLAY=CLUSTER, and when the category axis is discrete.

> The default cluster widths can vary for different types of plots. If your graph contains plot overlays, the default cluster width for the primary plot statement is applied to all the other overlaid plots that use default values. If you specify the cluster width for a plot, then your specified value is honored.

# **COLORMODEL=***style-element* **| (***color-list***)**

specifies a color ramp that is to be used with the COLORRESPONSE= option.

specifies the name of a style element. The style element should contain these style attributes:

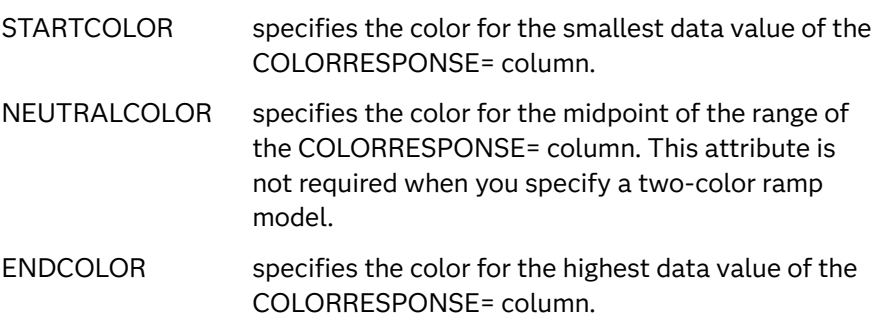

Example colormodel=TwoColorRamp

# **(***color-list***)**

specifies a space-separated list of colors to use in the color ramp. You can use style attribute references such as GraphData3:Color.

You can specify colors using a number of different color-naming schemes. For more information, see ["Color-Naming Schemes" on page 1758](#page-1793-0). The list can contain a mix of style attribute references, color names, and color codes.

Requirement The list of colors must be enclosed in parentheses.

Example colormodel=(blue yellow green)

- Default The ThreeColorRamp style element for filled bars. The ThreeColorAltRamp style element for unfilled bars.
- Interaction For this option to take effect, the COLORRESPONSE= option must also be specified in the statement.

# **COLORRESPONSE=***numeric-column*

specifies the numeric column that is used to map colors to a gradient legend. The fill colors are assigned according to the legend gradient.

*style-element*

<span id="page-704-0"></span>Interactions When the GROUP= option is specified with the COLORRESPONSE= option, the color attributes are controlled by the COLORRESPONSE= option.

This option is ignored if COLORSTAT=FREQ or COLORSTAT=PCT.

- Tip The color ramp is specified by the COLORMODEL= option. The color ramp represents the range of unique response values
- See ["GRADLEGEND Statement" on page 272](#page-307-0)

["Using Gradient Color Legends" on page 1736](#page-1771-0)

# **COLORSTAT=FREQ | PCT | SUM | MEAN | MEDIAN**

specifies the statistic to use for computing the response colors. When COLORRESPONSE= is not specified, the following values are valid:

**FREQ**

frequency count

**PCT**

percentages between 0 and 100

Alias PERCENT

When the COLORRESPONSE= option is specified, the following values are valid:

**SUM**

sum values for the color response

**MEAN**

mean values for the color response

# **MEDIAN**

median values for the color response

Defaults SUM when you also specify the COLORRESPONSE= option.

FREQ when do not specify the COLORRESPONSE= option.

Note This option is independent of the STAT= and RESPONSE= options.

# **DATALABEL**

displays the bar statistic value for each bar. For grouped clustered bars, each bar is labeled with the summarized value of the bar. For grouped stacked bars, the segmented bar is labeled with the accumulated, summarized value of all the bar segments.

Default No label is shown

Tip The font and color attributes for the label are specified by the DATALABELATTRS= option. The text format is specified by the DATALABELFORMAT= option.

# <span id="page-705-0"></span>**DATALABELATTRS=***style-element***<(***options***)> | (***options***)**

specifies the appearance of the labels in the plot when you use the DATALABEL option.

You can specify the appearance by using a style element or by specifying specific options. If you specify a style element, you can also specify options to override specific appearance attributes.

For a description of the text options, see ["Text Attributes" on page 1756.](#page-1791-0)

- Default GraphDataText style element attributes Color, FontFamily, FontSize, FontStyle, and FontWeight
- Interaction This option has no effect unless the DATALABEL option is also specified.
- Examples DATALABELATTRS=(Color=Green Family="Arial" Size=8 Style=Italic Weight=Bold)

Here is an example that specifies a style element: DATALABELATTRS=GraphLabelText

# **DATALABELFITPOLICY=NONE**

specifies that no fit policy is implemented for the bar labels. By default, if the data labels collide, the fit policy is to rotate the data labels 90 degrees, and if they still collide, drop all of the data labels. As a result, the labels might not be visible. To show the labels regardless of how they fit, specify DATALABELFITPOLICY=NONE.

- Default Rotate the labels 90 degrees, and if they still collide, drop all of the labels.
- Interaction This option has no effect unless DATALABEL is also specified.

# **DATALABELFORMAT=***format*

specifies the text format used to display the bar label.

- Default The column format assigned to the RESPONSE= column, or BEST6 if no format is assigned.
- Interaction This option has no effect unless DATALABEL= is also specified.

# **DATASKIN=NONE | CRISP | GLOSS | MATTE | PRESSED | SHEEN**

specifies a special effect to be used on the plot. The data skin affects all filled bars. The effect that a data skin has on a filled area depends on the skin type, the graph style, and the color of the skinned element. Most of the skins work best with lighter colors over a medium to large filled area. Specify one of the following:

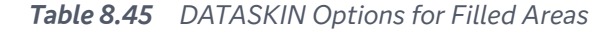

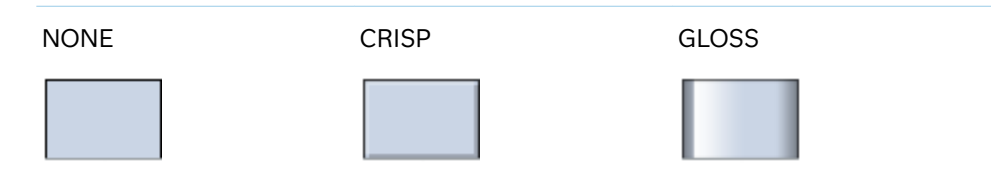

<span id="page-706-0"></span>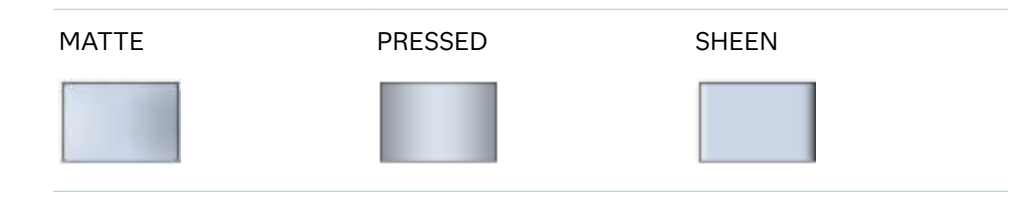

# Default NONE

- Restriction The ODS GRAPHICS option DATASKINMAX= controls the maximum number of graphics elements that are skinned in a plot statement. In SAS 9.4M1 and later releases, the maximum number is 200 by default. When this limit is exceeded for a plot, the specified data skin is not applied. Use the DATASKINMAX= option to increase or decrease the maximum limit.
- Note When determining the maximum number of graphics elements that are skinned in a plot statement, the procedure evaluates the plot elements in each cell separately. It is possible for a plot in one cell to reach the maximum threshold, but the plot in a different cell does not.

See ["Using Data Skins" on page 1785](#page-1820-0)

# **DISCRETEOFFSET=***numeric-value*

specifies an amount to offset all bars from the category midpoints.

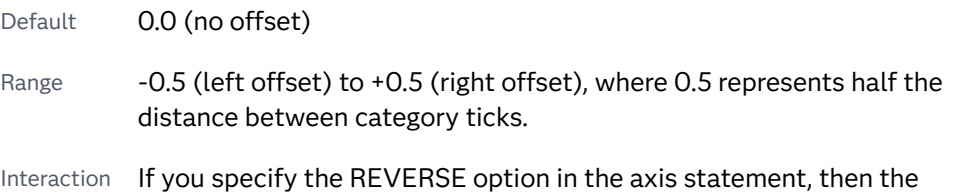

# **DISPLAYBASELINE=AUTO | ON | OFF**

specifies whether the baseline is displayed.

**Note:** This feature applies to SAS 9.4M5 and later releases.

offset direction is also reversed.

Specify one of the following values:

**AUTO**

displays the baseline if the baseline intercept is within the response-axis range, excluding the minimum and maximum axis values. In that case, the graph shows both positive and negative bars. If the baseline intercept is equal to the response-axis minimum or maximum value, or is outside of the axis range, the baseline is not displayed.

# **ON**

always displays the baseline.

**OFF**

hides the baseline.

<span id="page-707-0"></span>Default ON

Tip To change the baseline position, use the BASELINE= option. To change the appearance of the baseline, use the BASELINEATTRS= option.

# **FILL | NOFILL**

specifies whether the bars are filled. The FILL option shows the fill color for the bars. The NOFILL option hides the fill color for the bars.

Default FILL

Interactions Specifying FILL also hides the outlines.

If NOFILL and NOOUTLINE are both specified, then both options are ignored.

# **FILLATTRS=***style-element* **<(***options***)> | (***options***)**

specifies the fill color and transparency. You can specify the appearance by using a style element or by specifying specific options. If you specify a style element, you can also specify options to override specific appearance attributes.

For a description of fill attributes, see ["Fill Attributes" on page 1753.](#page-1788-0)

Defaults Color attribute of the GraphDataDefault style element in the current style for ungrouped data. GraphData1 ... GraphData*n* style elements in the current style for grouped data.

> Transparency is the same as the setting for the plot's TRANSPARENCY= option.

Interaction This suboption overrides the plot's TRANSPARENCY= option for the  $fill.$ 

# **FILLENDCOLOR=***color*

specifies a fill color that is applied to the chart at the baseline.

**Note:** This feature applies to SAS 9.4M5 and later releases.

You can specify colors using a number of different color-naming schemes. For more information, see ["Color-Naming Schemes" on page 1758.](#page-1793-0)

Default The GraphWall style element Color attribute.

Interactions This option has no effect if you specify the NOFILL option.

This option has no effect unless FILLTYPE=GRADIENT.

# **FILLPATTERN**

enables the display of line fill patterns for the plot.

**Note:** This feature applies to SAS 9.4M5 and later releases.

<span id="page-708-0"></span>Interaction If you specify a group, color might be used to distinguish the group values. To ensure that group values are distinguished by their fill patterns, use the ATTRPRIORITY option in the ODS GRAPHICS statement. Example:

ods graphics / attrpriority=none;

- Accessibility note This feature helps support accessibility. Graphs that use this feature do not rely on color alone to distinguish categories of data.
	- Tips Use the FILLPATTERNATTRS= option to specify the appearance of the fill pattern.

Use the NOFILL option to suppress the plot's fill color.

# **FILLPATTERNATTRS=***style-element* **<(***options***)> | (***options***)**

specifies the line-fill color and pattern.

**Note:** This feature applies to SAS 9.4M5 and later releases.

You can specify the appearance by using a style element or by specifying specific options. If you specify a style element, you can also specify options to override specific appearance attributes.

*options* can be one or both of the following:

**COLOR=***color*

specifies a color to use for the fill lines. You can specify colors using a number of different color-naming schemes. For more information, see ["Color-Naming Schemes" on page 1758](#page-1793-0).

With grouped data, the COLOR= setting has the effect of holding the fill color constant across all group values.

# **PATTERN=***style-reference* **|** *line-pattern*

specifies the type of line pattern to use for the fill.

*line-pattern* is a two-character specification that consists of a line-direction prefix (R for right, L for left, and X for cross hatch) and a line-identification number, 1–5. The following table shows the patterns for each of the possible combinations.

*Table 8.46 Fill Patterns*

| <b>Pattern</b><br><b>Name</b> | <b>Example</b> | <b>Pattern</b><br><b>Name</b> | <b>Example</b> | <b>Pattern</b><br><b>Name</b> | <b>Example</b> |
|-------------------------------|----------------|-------------------------------|----------------|-------------------------------|----------------|
| L1                            |                | R1                            |                | X1                            |                |
| L <sub>2</sub>                |                | R <sub>2</sub>                |                | X <sub>2</sub>                |                |

<span id="page-709-0"></span>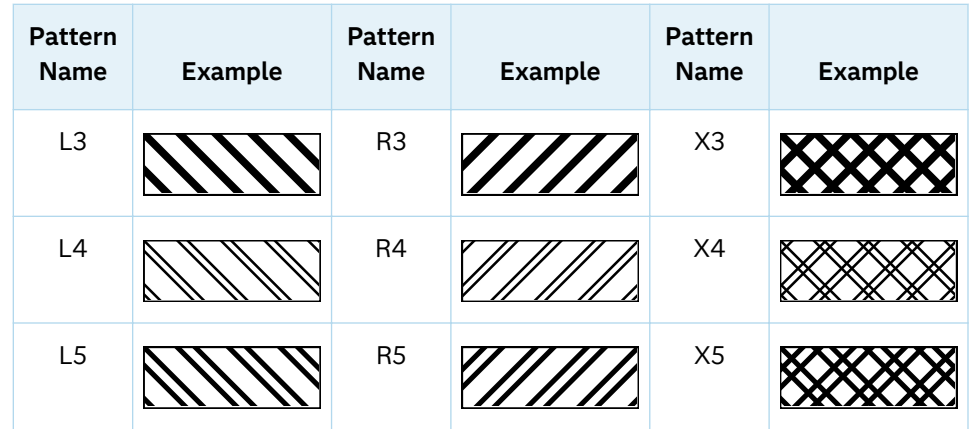

With grouped data, the PATTERN= setting has the effect of holding the fill pattern constant across all group values.

Interactions For ODS styles that use color-priority attribute rotation, such as HTMLBlue, to change the fill pattern for each group value, specify ATTRPRIORITY=NONE in an ODS GRAPHICS statement. See ["ATTRPRIORITY=COLOR | NONE" on page 102.](#page-137-0)

> For this option to take effect, the FILLPATTERN option must be specified.

Accessibility note This feature helps support accessibility. Graphs that use this feature do not rely on color alone to distinguish categories of data.

# **FILLTYPE=SOLID | GRADIENT | ALPHAGRADIENT**

specifies the fill type that is applied to the chart.

# **SOLID**

each bar is filled with the color that is assigned to the bar fill area.

# **GRADIENT**

Prior to SAS 9.4M5, each bar is filled with a color and transparency gradient. By default, the gradient transitions from the user-specified transparency at the end of the bar to fully transparent at the baseline.

Starting with SAS 9.4M5, FILLTYPE=GRADIENT displays the color from the applied style at the end of the bar gradually changing to the color of the wall at the baseline of the bar. The option does not involve transparency. Only the color is affected.

Interactions To change the color of the wall, use the FILLENDCOLOR= option.

> Data skin SHEEN cannot be used when FILLTYPE=GRADIENT is in effect. You can use one of the other data skins in that case.

Tip (Prior to SAS 9.4M5) Use the TRANSPARENCY= chart option, or the TRANSPARENCY= suboption in FILLATTRS=, to set the initial transparency in the gradients.

# <span id="page-710-0"></span>**ALPHAGRADIENT**

a gradient is used to determine the fill color. Each bar is filled with a color and transparency gradient. The gradient transitions from the user-specified transparency at the end of the bar to fully transparent at the baseline.

**Note:** This feature applies to SAS 9.4M5 and later releases.

Interaction Data skin SHEEN cannot be used when FILLTYPE=ALPHAGRADIENT is in effect. You can use one of the other data skins in that case.

Tips If your graph contains grid lines or reference lines, this option enables you to see those lines through the transparent portion of the bars.

> Use the TRANSPARENCY= chart option, or the TRANSPARENCY= suboption in FILLATTRS=, to set the initial transparency in the gradients.

Default SOLID

Interaction This option has no effect if NOFILL is also specified.

# **GROUP=***variable*

specifies a variable that is used to group the data. The plot elements for each group value are automatically distinguished by different visual attributes.

- Restriction If you specify a group variable in a category chart, and the procedure contains more than one category chart statement, all of the charts must specify the same GROUP variable. If you do not specify the same GROUP= option for all of the category charts, then an error is generated.
- Interaction When the procedure contains both computed and non-computed plot statements, the assignment of group attributes does not always align between the plots. If you need to control the group attribute assignment for these types of plots, consider using an attribute map. For more information, see [Chapter 17, "Using Attribute Maps to](#page-1872-0)  [Control Visual Attributes," on page 1837.](#page-1872-0)
- Note When GROUP= is used with COLORRESPONSE=, only a gradient color legend is generated automatically. In that case, include a KEYLEGEND statement and a GRADLEGEND statement in the procedure step to add a discrete legend and a gradient color legend.
- Tips ODS Graphics limits the number of groups to 1000. Use the GROUPMAX= option in the ODS GRAPHICS statement to change the maximum number of groups that can be processed.

When GROUP= is used with COLORRESPONSE= and FILL is enabled, use FILLPATTERN to distinguish the group values. See ["Using Fill Patterns and Gradient-Color Fills" on page 1802](#page-1837-0).

# <span id="page-711-0"></span>**GROUPDISPLAY=STACK | CLUSTER**

specifies how to display grouped bars.

**STACK**

groups are overlaid without any clustering. All data elements for a given group value are drawn at the exact coordinate, on top of one another. Each group is represented by unique visual attributes derived from the GraphData1... GraphData*n* style elements in the current style.

# **CLUSTER**

displays group values as separate adjacent bars that replace the single category bar. Each set of group values is centered at the midpoint tick mark for the category.

**Note:** CLUSTER is supported only when the category axis is discrete.

Default STACK

Interaction  $\blacksquare$  This option is ignored unless GROUP=is specified.

Tip The distance between the group elements in a cluster is controlled by CLUSTERWIDTH=.

# **GROUPORDER=DATA | REVERSEDATA | ASCENDING | DESCENDING**

specifies the ordering of the groups within a category.

**DATA**

orders the groups within a category in data order of the group variable.

# **REVERSEDATA**

orders the groups within a category in the reverse data order of the group variable.

# **ASCENDING**

orders the groups within a category in ascending order of the group variable.

# **DESCENDING**

orders the groups within a category in descending order of the group variable.

- Default DATA
- Interactions The DATA and REVERSEDATA values have no effect when you are using SAS CAS data.

This option is ignored unless  $GROUP =$  is specified.

By default, the groups in the legend are shown in the order that is specified in GROUPORDER=. The order in the legend can be changed using the SORTORDER= option in the KEYLEGEND statement.

The default group order can vary for different types of plots. If your graph contains plot overlays, the default group order for the first plot statement is applied to all the other overlaid plots that use

default values. If you specify the group order for a plot, then your specified value is honored.

<span id="page-712-0"></span>Note The ASCENDING and DESCENDING settings linguistically sort the group values within each category for display position purposes only. For numeric data, the order is based on the unformatted values. For character data, the order is based on the formatted values. The data order of the observations and the visual attributes that are assigned to the group values remain unchanged.

# **LEGENDLABEL="***text-string***"**

specifies the label that identifies the bar chart in the legend. By default, the label of the RESPONSE= variable is used. If there is no response variable label, the name of the response variable and the computed statistic (SUM or MEAN) is used. If the RESPONSE= option is not used, the legend label is "Frequency".

Interaction The LEGENDLABEL= option has no effect if you also specify the GROUP= option in the same plot statement.

# **MISSING**

accepts a missing value as a valid category value. By default, observations with missing values are ignored. If more than one chart is specified in the procedure, the MISSING option affects the calculations for all of the charts.

# **NAME="***text-string***"**

specifies a name for the plot. You can use the name to refer to this plot in other statements.

- Note The *text-string* is case-sensitive and must define a unique name within the procedure.
- Tip This option is often used with legend statements in order to coordinate the use of colors and line patterns between the graph and the legend.

# **NOZEROBARS**

suppresses zero-length bars. A zero-length bar has a bar length of 0. When this option is specified, zero-length bars are not drawn. The following figure shows a simple example. In the figure, the graph border, axis line, and bar-chart baseline are suppressed for clarity.

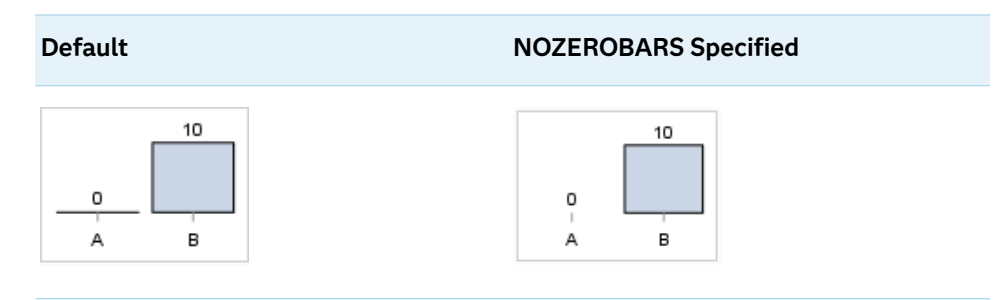

Interaction This option is ignored when the GROUP= and GROUPDISPLAY=STACK options are in effect. In that case, zerolength bar segments are drawn.

<span id="page-713-0"></span>Notes If BASELINE= is specified, a zero-length bar value equals the baseline.

> When this option is used, the bar is not drawn. However, other elements associated with the bar such as the target bar, the error bar, the bar label, and the data label, are drawn.

Tip This option is useful when the bar chart baseline is suppressed.

# **OUTLINE | NOOUTLINE**

specifies whether the bars have outlines. The OUTLINE option shows the outlines. The NOOUTLINE option hides the outlines.

Default **OUTLINE** 

Interactions Specifying OUTLINE also hides the fill color.

If NOOUTLINE and NOFILL are both specified, then both options are ignored.

# **OUTLINEATTRS=***style-element* **<(***options***)> | (***options***)**

specifies the appearance of the bar outlines. You can specify the appearance by using a style element or by specifying specific options. If you specify a style element, you can also specify options to override specific appearance attributes.

For the options, you can specify either or both of the following:

- $\blacksquare$  line color
- $\blacksquare$  line thickness

For a description of the line options, see ["Line Attributes and Patterns" on page](#page-1784-0)  [1749](#page-1784-0). Note, however, that you cannot specify a line pattern for the bar outline.

Default GraphOutlines style element in the current style for ungrouped data. GraphData1 ... GraphData*n* style elements in the current style for grouped data. The affected attributes are ContrastColor and **LineThickness** 

Interaction This option has no effect if NOOUTLINE is also specified.

# **RATTRID=***character-value*

specifies the value of the ID variable in a range attribute map data set. You specify this option only if you are using a range attribute map to control visual attributes of the graph.

**Note:** This feature applies to SAS 9.4M3 and later releases.

See [Chapter 19, "Using Range Attribute Maps," on page 1861](#page-1896-0)

["Overview of Attribute Maps" on page 1837](#page-1872-0)

#### <span id="page-714-0"></span>**RESPONSE=***response-variable*

specifies a numeric response variable for the plot. The summarized values of the response variable are displayed for each value on the horizontal axis.

#### **SEGLABEL**

displays a label inside each segment of a stacked bar. For a grouped bar chart when GROUPDISPLAY=STACK, this option displays a label inside each bar segment. Each segment label displays the statistic for that bar segment, as shown in the following fragment that summarizes miles-per-gallon for different makes of vehicles.

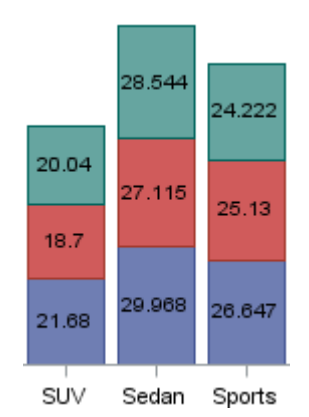

Tips For a grouped bar chart when GROUPDISPLAY=STACK, to display a label for each bar segment and a label for the entire bar, specify both SEGLABEL and DATALABEL.

Use the SEGLABELATTRS= option to modify the appearance of the label text.

Use the SEGLABELFORMAT= option to modify the format of the segment labels.

Use the SEGLABELFITPOLICY= option to specify how the labels fit in the segments.

#### **SEGLABELATTRS=***style-element***<(***options***)> | (***options***)**

specifies the text properties of the bar segment label text. You can specify the appearance by using a style element or by specifying specific options. If you specify a style element, you can also specify options to override specific appearance attributes.

For a description of the text options, see ["Text Attributes" on page 1756.](#page-1791-0)

Default The GraphDataText style element.

Interaction This option has no effect unless SEGLABEL is also specified.

# **SEGLABELFITPOLICY=NONE | NOCLIP | THIN**

specifies a policy for fitting the bar segment labels within the bar segments.

**NONE**

no attempt is made to fit each segment label within its bar. Long bar segment labels might overlap other graphical elements. The segment labels are not considered when the axis ranges are computed. As a result, segment labels that extend beyond the plot area are clipped.

#### <span id="page-715-0"></span>**NOCLIP**

does not clip bar segment labels that extend beyond the plot area. Labels that do not fit within the plot area extend into the graph axis area and might overlap axis elements.

#### **THIN**

drops any bar segment label that does not fit within its segment.

Default **THIN** 

Interaction This option has no effect unless SEGLABEL is also specified.

# **SEGLABELFORMAT=***format*

specifies the text format used to display the bar segment labels.

- Default The segment-label format is derived from the format that is assigned to the response column or BEST6 if no format is assigned. The derived format retains the precision of the response-column format and, if necessary, increases the format width to accommodate the summarized value on the response axis.
- Interaction This option has no effect unless SEGLABEL is also specified.
- Note When a segment-label format is specified with this option, the segment labels are formatted as specified by *format*. The specified format is not automatically expanded to accommodate values that are too wide. If you want the segment-label format to expand automatically for the summarized values on the response axis, specify the format for the response column rather than in this option.

# **STAT=FREQ | PCT | SUM | MEAN | PROPORTION**

specifies the statistic for the vertical axis.

For bar charts with no RESPONSE= variable, the following values are valid:

#### **FREQ**

frequency count

#### **PCT | PERCENT**

percentages between 0 and 100

Alias

# **PROPORTION**

proportions between 0 and 1

For bar charts with a RESPONSE= variable, the following values are valid:

#### **SUM**

sum values for the response

#### **MEAN**

mean values for the response

<span id="page-716-0"></span>Defaults SUM when you also specify the RESPONSE= option.

FREQ when do not specify the RESPONSE= option.

Interaction When this option is used with the GROUP=group option, the specified statistic is computed for each segment that is created for the unique group values.

#### **TIP=(***role-list***) | NONE**

specifies the data tip information to be displayed when the cursor is positioned over the graphics element.

#### **(***role-list***)**

a space-separated list of unique chart roles enclosed in parentheses. The roles for TIP are CATEGORY, GROUP, and RESPONSE. Specify one or more of these roles in *role-list*. Data tips are displayed using the data obtained from the specified roles.

**Note:** You must specify the GROUP and RESPONSE roles for the chart in order to use those roles for data tips.

#### **NONE**

suppresses the data tips from this plot.

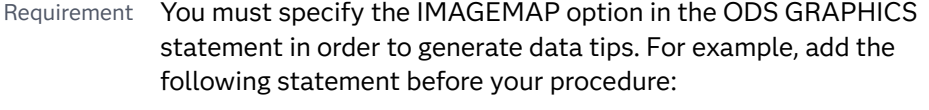

ODS GRAPHICS / IMAGEMAP;

- Interaction This option replaces all of the information that is displayed by default.
- Tip Use the TIPFORMAT and TIPLABEL options to assign formats and labels to the list of variables.

Example **tip=(category response)** 

# **TIPFORMAT=(***format-list***)**

applies formats to the list of data tip roles that you specify in the TIP= option.

Provide a space-separated list of formats enclosed in parentheses. This option provides a way to control the format of the data that appears in data tips.

A one-to-one correspondence exists between the *format-list* and the *role-list*  that is specified for the TIP= option. A format must be provided for each role, using the same order as the *role-list*. If you do not want to apply a format to a role, use the AUTO keyword instead.

Default The column format of the tip variable, or BEST6 if no format is assigned to a numeric column Requirement A format or the keyword AUTO must be provided for each variable that is listed in the TIP= option.

<span id="page-717-0"></span>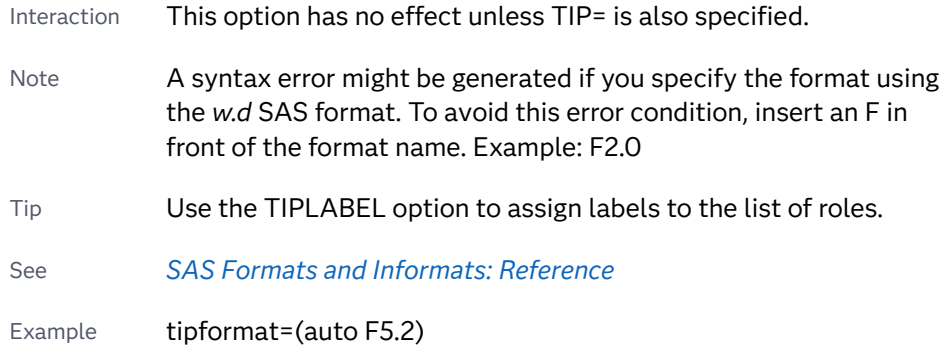

# **TIPLABEL=(***label-list***)**

applies labels to the list of data tip roles that you specify in the TIP= option.

Provide a space-separated list of quoted "text strings" enclosed in parentheses. This option provides a way to specify labels for the data that appears in data tips.

A one-to-one correspondence exists between the *label-list* and the *role-list* that is specified for the TIP= option. A label must be provided for each role, using the same order as the *role-list*. If you do not want to apply a custom label to a role, use the AUTO keyword instead.

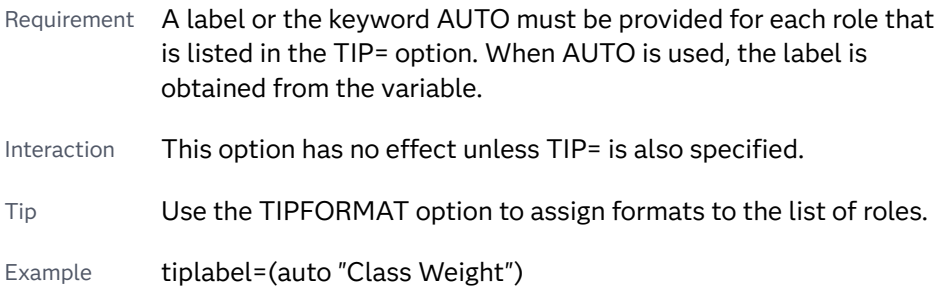

# **TRANSPARENCY=***value*

specifies the degree of transparency for the plot. The transparency that you specify applies to all aspects of the plot statement.

Default 0.0

Range 0 (completely opaque) to 1 (completely transparent)

# **URL=***character-variable*

specifies an HTML page to be displayed when parts of the plot are selected.

# *character-variable*

specifies a variable that contains a valid HTML page reference (HREF) for each plot element that is to have an active link.

Example https://www.sas.com/en\_us/home.html

Default By default, no HTML links are created.

Interactions This option affects graphics output that is created through the ODS HTML destination only. For more information about ODS destinations, see ["Specifying ODS Destinations" on page 1820](#page-1855-0).

> This option has no effect unless you also specify IMAGEMAP in the ODS GRAPHICS statement. For example, add the following statement before your procedure:

ODS GRAPHICS / IMAGEMAP;

For more information, see ["Using the ODS GRAPHICS Statement"](#page-1860-0)  [on page 1825](#page-1860-0).

Tip Use the DRILLTARGET= option in the ODS GRAPHICS statement in order to specify the window that displays the drill-down output.

# VBARPARM Statement

Creates a vertical bar chart based on a pre-summarized response value for each unique value of the category variable. You can also assign variables to the upper and lower limits.

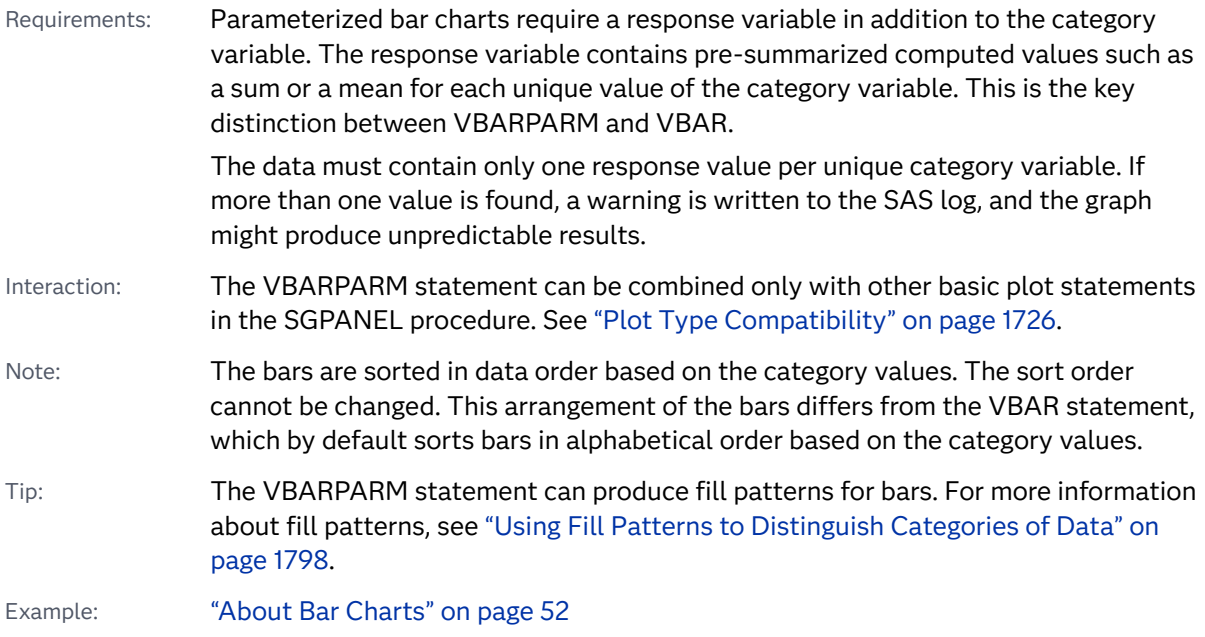

# Syntax

**VBARPARM** CATEGORY=*category-variable* RESPONSE=*numeric-variable* <[/](#page-721-0) *[options](#page-721-0)*>;

# Summary of Optional Arguments

# **Appearance options**

# ATTRID=*[character-value](#page-721-0)*

specifies the value of the ID variable in a discrete attribute map data set.

# BARWIDTH=*[numeric-value](#page-721-0)*

specifies the width of the bars as a ratio of the maximum possible width.

```
BASELINEATTRS=style-element <(options)> | (options)
```
specifies the appearance of the baseline.

# [COLORMODEL=](#page-723-0)*style-element* | (*color-list*)

specifies a color ramp that is to be used with the COLORRESPONSE= option.

# [COLORRESPONSE=](#page-724-0)*numeric-column*

specifies the numeric column that is used to map colors to a gradient legend.

# [DATASKIN=NONE | CRISP | GLOSS | MATTE | PRESSED | SHEEN](#page-726-0)

specifies a special effect to be used on the plot.

# [DISCRETEOFFSET=](#page-727-0)*numeric-value*

specifies an amount to offset all bars from the category midpoints.

# [DISPLAYBASELINE=AUTO | ON | OFF](#page-727-0)

specifies whether the baseline is displayed.

# [FILL](#page-728-0)

# [NOFILL](#page-728-0)

specifies whether the bars are filled.

# FILLATTRS=*[style-element](#page-728-0)* <(*options*)> | (*options*)

specifies the fill color and transparency.

# [FILLENDCOLOR=](#page-728-0)*color*

specifies a fill color that is applied to the chart at the baseline.

# [FILLPATTERN](#page-729-0)

enables the display of line fill patterns for the plot.

# [FILLPATTERNATTRS=](#page-729-0)*style-element* <(*options*)> | (*options*)

specifies the line-fill color and pattern.

# [FILLTYPE=SOLID | GRADIENT | ALPHAGRADIENT](#page-730-0)

specifies the fill type that is applied to the chart.

# **[NOZEROBARS](#page-735-0)**

suppresses zero-length bars.

# **[OUTLINE](#page-735-0)**

# **[NOOUTLINE](#page-735-0)**

specifies whether the bars have outlines.

# [OUTLINEATTRS=](#page-736-0)*style-element* <(*options*)> | (*options*)

specifies the appearance of the bar outlines.

# RATTRID=*[character-value](#page-736-0)*

specifies the value of the ID variable in a range attribute map data set.

# [TRANSPARENCY=](#page-741-0)*value*

specifies the degree of transparency for the plot.
#### BASELINE=*[numeric-value](#page-722-0)*

specifies the response axis intercept for the baseline.

## **Data tip options**

#### TIP=(*[variable-list](#page-739-0)*) | NONE

specifies the data tip information to be displayed when the cursor is positioned over the graphics element.

#### [TIPFORMAT=\(](#page-740-0)*format-list*)

applies formats to the list of data tip variables that you specify in the TIP= option.

#### [TIPLABEL=\(](#page-740-0)*label-list*)

applies labels to the list of data tip variables that you specify in the TIP= option.

#### **Group options**

## [CLUSTERWIDTH=](#page-723-0)*numeric-value*

specifies the cluster width as a ratio of the maximum width.

## [GROUP=](#page-731-0)*variable*

specifies a variable that is used to group the data.

#### [GROUPDISPLAY=STACK | CLUSTER](#page-732-0)

specifies how to display grouped bars.

#### [GROUPORDER=DATA | REVERSEDATA | ASCENDING | DESCENDING](#page-732-0)

specifies the ordering of the groups within a category.

#### **Label options**

[DATALABEL <](#page-724-0)**=***variable*>

displays a label for each data point.

#### [DATALABELATTRS=](#page-725-0)*style-element*<**(***options***)**> | (*options*)

specifies the appearance of the labels in the plot when you use the DATALABEL= option.

#### [DATALABELFITPOLICY=](#page-725-0)*policy-value*

specifies a policy for avoiding collisions among the bar labels, when displayed.

## [LEGENDLABEL="](#page-733-0)*text-string*"

specifies the label that identifies the bar chart in the legend.

## **[SEGLABEL](#page-736-0)**

displays a label inside each segment of a stacked bar.

[SEGLABELATTRS=](#page-737-0)*style-element*<**(***options***)**> | (*options*)

specifies the text properties of the bar segment label text.

#### [SEGLABELFITPOLICY=NONE | NOCLIP | THIN](#page-737-0)

specifies a policy for fitting the bar segment labels within the bar segments.

#### [SEGLABELFORMAT=](#page-738-0)*format*

specifies the text format used to display the bar segment labels.

## SPLITCHAR=*["character-list"](#page-738-0)*

specifies one or more characters on which the text for data labels is always split.

## [SPLITCHARNODROP](#page-739-0)

specifies that the split characters are included in the displayed value.

#### **Limit options**

## [LIMITATTRS=](#page-733-0)*style-element*<**(***options***)**> | (*options*)

specifies the appearance of the limit lines in the plot.

### [LIMITCAPSCALE=](#page-733-0)*positive-number*

specifies a positive number to use as a multiplier for changing the default width of the limit-bar cap (serif).

# LIMITLOWER=*[numeric-variable](#page-734-0)*

specifies values for the lower endpoints on the limit lines.

#### LIMITUPPER=*[numeric-variable](#page-734-0)*

specifies values for the upper endpoints on the limit lines.

#### **Plot options**

#### **[MISSING](#page-735-0)**

accepts a missing value as a valid category value.

# URL=*[character-variable](#page-741-0)*

specifies an HTML page to be displayed when parts of the plot are selected.

#### **Plot reference options**

# NAME="*[text-string](#page-735-0)*"

specifies a name for the plot.

# Required Arguments

## **CATEGORY=***category-variable*

specifies the variable that categorizes the data. All values are treated as discrete values. The input data for this variable should contain unique values. When the category values are not unique, a warning is logged, and multiple bars are superimposed at the duplicated category values.

The CATEGORY axis is always discrete.

#### **RESPONSE=***numeric-variable*

specifies a numeric response variable. The input data is expected to be presummarized computed values (sum, mean, and so on).

# Optional Arguments

## **ATTRID=***character-value*

specifies the value of the ID variable in a discrete attribute map data set. You specify this option only if you are using an attribute map to control visual attributes of the graph.

See [Chapter 18, "Using Discrete Attribute Maps," on page 1841](#page-1876-0)

["Overview of Attribute Maps" on page 1837](#page-1872-0)

# **BARWIDTH=***numeric-value*

specifies the width of the bars as a ratio of the maximum possible width. The maximum width is equal to the distance between the center of each bar and the centers of the adjacent bars.

<span id="page-722-0"></span>For example, if you specify a width of **1**, then there is no space between the bars. If you specify a width of **.5**, then the width of the bars is equal to the space between the bars.

If this option is not specified, the bar width automatically adjusts based on the number of bars to be displayed and the wall width.

Defaults .8

1.0 when the GROUP option is specified and GROUPDISPLAY=CLUSTER

Range 0.0 (narrowest) to 1.0 (widest)

- Interaction When the GROUP option is specified, the bar width is determined by the maximum number of bars in any one group cluster. All bars are drawn with the same width. The cluster is positioned symmetrically around the midpoint.
- Tip When the GROUP option is specified and GROUPDISPLAY=CLUSTER, you can use the CLUSTERWIDTH= option to control the space between clusters. For example, to remove the space between clusters, set CLUSTERWIDTH=1.

## **BASELINE=***numeric-value*

specifies the response axis intercept for the baseline.

**Note:** This feature applies to SAS 9.4M1 and later releases.

The baseline is always displayed in the chart, even when this option is not specified. In that case, the default value is used. When this option is specified, the axis range is adjusted to include the baseline, and the baseline is placed at the specified value on the response axis.

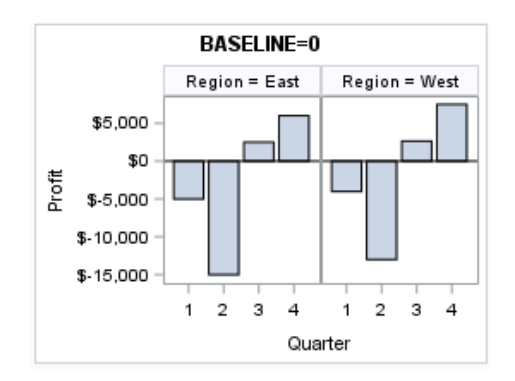

Default  $\Omega$ 

Interaction When a logarithmic response axis is used and BASELINE= specifies 0 or a negative value, the response axis reverts to a linear axis. To restore the log axis in that case, set BASELINE= to a positive value.

Tips The appearance of the baseline is controlled by the BASELINEATTRS= option.

To suppress the baseline, specify DISPLAYBASELINE=OFF. Or, use the BASELINEATTRS= option to set the line thickness to 0.

## <span id="page-723-0"></span>**BASELINEATTRS=***style-element* **<(***options***)> | (***options***)**

specifies the appearance of the baseline.

**Note:** This feature applies to SAS 9.4M1 and later releases. 

You can specify the appearance by using a style element or by specifying specific options. If you specify a style element, you can also specify options to override specific appearance attributes.

For a description of the line options, see ["Line Attributes and Patterns" on page](#page-1784-0)  [1749](#page-1784-0).

Default The GraphAxisLines style element in the current style.

Notes The baseline is always drawn by default.

When *style-element* is specified, only the style element's COLOR, LINESTYLE, and LINETHICKNESS attributes are used.

Tip To suppress the baseline, set the line thickness to 0 as follows: baselineattrs=(thickness=0)

## **CLUSTERWIDTH=***numeric-value*

specifies the cluster width as a ratio of the maximum width. Specify a value from 0.0 (narrowest) to 1.0 (widest).

CLUSTERWIDTH is the fraction of the midpoint spacing used by all bars that are clustered around a midpoint (category value). The bar width is applied to the maximum bar spacing divided by the maximum number of bars in any one cluster.

Default 0.8

Interactions This option is applicable only when the GROUP option is specified, when GROUPDISPLAY=CLUSTER, and when the category axis is discrete.

> The default cluster widths can vary for different types of plots. If your graph contains plot overlays, the default cluster width for the primary plot statement is applied to all the other overlaid plots that use default values. If you specify the cluster width for a plot, then your specified value is honored.

## **COLORMODEL=***style-element* **| (***color-list***)**

specifies a color ramp that is to be used with the COLORRESPONSE= option.

**Note:** This feature applies to SAS 9.4M3 and later releases. 

#### <span id="page-724-0"></span>*style-element*

specifies the name of a style element. The style element should contain these style attributes:

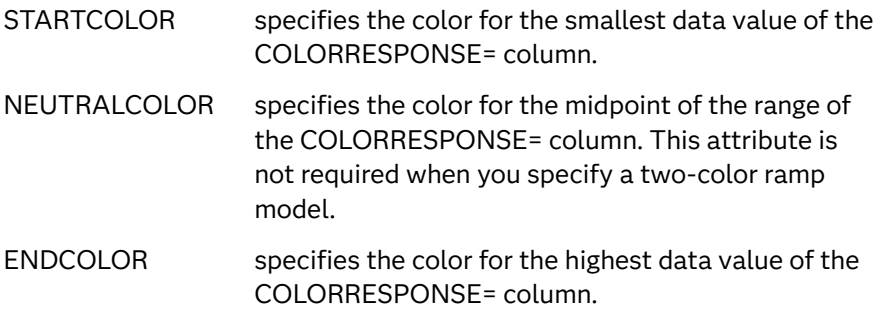

Example colormodel=TwoColorRamp

## **(***color-list***)**

specifies a space-separated list of colors to use in the color ramp. You can use style attribute references such as GraphData3:Color.

You can specify colors using a number of different color-naming schemes. For more information, see ["Color-Naming Schemes" on page 1758](#page-1793-0). The list can contain a mix of style attribute references, color names, and color codes.

Requirement The list of colors must be enclosed in parentheses.

- Example colormodel=(blue yellow green)
- Default The ThreeColorRamp style element for filled bars. The ThreeColorAltRamp style element for unfilled bars.
- Interaction For this option to take effect, the COLORRESPONSE= option must also be specified in the statement.

# **COLORRESPONSE=***numeric-column*

specifies the numeric column that is used to map colors to a gradient legend.

**Note:** This feature applies to SAS 9.4M3 and later releases.

The fill colors are assigned according to the legend gradient.

- Interaction When the GROUP= option is specified with the COLORRESPONSE= option, the color attributes are controlled by the COLORRESPONSE= option.
- Tip The color ramp is specified by the COLORMODEL= option. The color ramp represents the range of unique response values
- See ["GRADLEGEND Statement" on page 272](#page-307-0)

["Using Gradient Color Legends" on page 1736](#page-1771-0)

**DATALABEL <=***variable***>**

displays a label for each data point.

<span id="page-725-0"></span> $\blacksquare$  If you specify a variable, then the values of that variable are used for the data labels.

If the values of the label variable are not the same for each category, then the rendered label is indeterminate. In that case, either the first or lastoccurring values are displayed. With CAS data, the minimum values are displayed.

- $\blacksquare$  If you do not specify a variable, then the values of the calculated response are used for the data labels. If you do not specify a response variable, then the frequency counts of the category variable are displayed.
- Interactions When DISCRETEOFFSET= and DATALABELPOS= are both specified, the DISCRETEOFFSET= option has no effect on the data labels. Only the plot is offset. If you remove DATALABELPOS= from the plot statement, the data labels are offset.

This option is supported with the GROUP= option only when GROUPDISPLAY=CLUSTER is specified. Otherwise, the label is not drawn. Starting with SAS 9.4M5, the labels are shown if you also specify the DATALABELPOS= option.

If you also specify LIMITLOWER or LIMITUPPER, then the limit labels are also shown. Prior to SAS 9.4M5, limit labels are shown when you use DATALABEL or DATALABEL=*variable* with the limit options. Starting with SAS 9.4M5, limit labels are shown only when you use DATALABEL (without a variable).

# **DATALABELATTRS=***style-element***<(***options***)> | (***options***)**

specifies the appearance of the labels in the plot when you use the DATALABEL= option.

You can specify the appearance by using a style element or by specifying specific options. If you specify a style element, you can also specify options to override specific appearance attributes.

For a description of the text options, see ["Text Attributes" on page 1756.](#page-1791-0)

- Default GraphDataText style element attributes Color, FontFamily, FontSize, FontStyle, and FontWeight
- Interaction This option has no effect unless the DATALABEL option is also specified.
- Examples DATALABELATTRS=(Color=Green Family="Arial" Size=8 Style=Italic Weight=Bold)

Here is an example that specifies a style element: DATALABELATTRS=GraphLabelText

#### **DATALABELFITPOLICY=***policy-value*

specifies a policy for avoiding collisions among the bar labels, when displayed. Select one of the following values:

**NONE**

does not rotate the bar labels. Labels that are too long overlap.

#### **ROTATE**

rotates the text 90 degrees, but only if collisions occur.

**SPLIT**

splits the labels at the character or characters specified in the SPLITCHAR= option.

No split occurs at split characters where a split is not needed. If the value does not contain any of the specified split characters, a split does not occur.

- Default The default split character is a space.
- Tips Use the SPLITCHAR= option to specify a split character.

The split characters are not included in the displayed value by default. If you want the split characters to appear in the values, then also specify SPLITCHARNODROP.

#### **SPLITALWAYS**

always splits the values at the character or characters specified in the SPLITCHAR= option. If the value does not contain any of the specified split characters, a split does not occur.

- Default The default split character is a space.
- Tips Use the SPLITCHAR= option to specify a split character.

The split characters are not included in the displayed value by default. If you want the split characters to appear in the values, then also specify SPLITCHARNODROP.

Defaults ROTATE if the column is numeric.

SPLIT if the column is character.

- Interaction This option has no effect unless DATALABEL= is also specified.
- See ["Fit Policies for Axis Tick Values, Curve Labels, and Data Labels" on](#page-1776-0)  [page 1741](#page-1776-0)

## **DATASKIN=NONE | CRISP | GLOSS | MATTE | PRESSED | SHEEN**

specifies a special effect to be used on the plot. The data skin affects all filled bars. The effect that a data skin has on a filled area depends on the skin type, the graph style, and the color of the skinned element. Most of the skins work best with lighter colors over a medium to large filled area. Specify one of the following:

*Table 8.47 DATASKIN Options for Filled Areas*

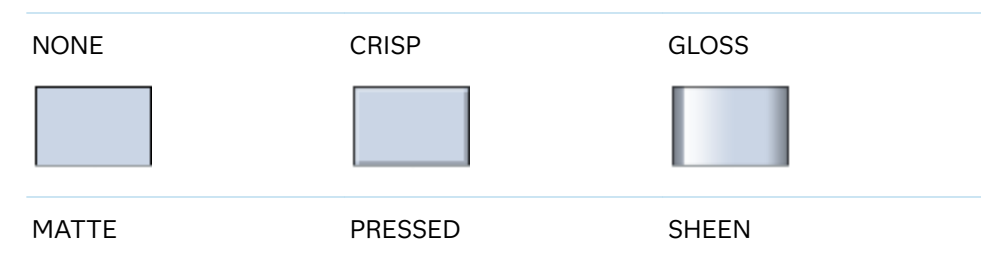

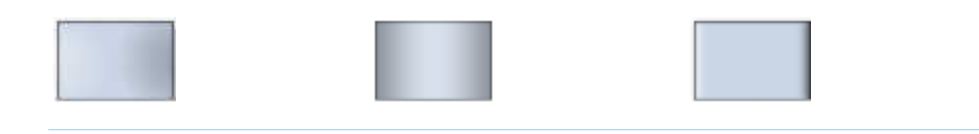

## Default **NONE**

- Restriction The ODS GRAPHICS option DATASKINMAX= controls the maximum number of graphics elements that are skinned in a plot statement. In SAS 9.4M1 and later releases, the maximum number is 200 by default. When this limit is exceeded for a plot, the specified data skin is not applied. Use the DATASKINMAX= option to increase or decrease the maximum limit.
- Interactions This option has no effect if the applied style uses a fill pattern and FILL is disabled for the style. If the style enables both FILL and FILLPATTERN, data skins work. For more information about fill patterns, see ["Using Fill Patterns to Distinguish Categories of Data"](#page-1833-0) [on page 1798.](#page-1833-0) For instructions about viewing the contents of style templates, see ["About Styles and Style Elements" on page 1775.](#page-1810-0)

If you also specify NOFILL, then the data skin is applied to the outlines.

- Note When determining the maximum number of graphics elements that are skinned in a plot statement, the procedure evaluates the plot elements in each cell separately. It is possible for a plot in one cell to reach the maximum threshold, but the plot in a different cell does not.
- See **["Using Data Skins" on page 1785](#page-1820-0)**

#### **DISCRETEOFFSET=***numeric-value*

specifies an amount to offset all bars from the category midpoints.

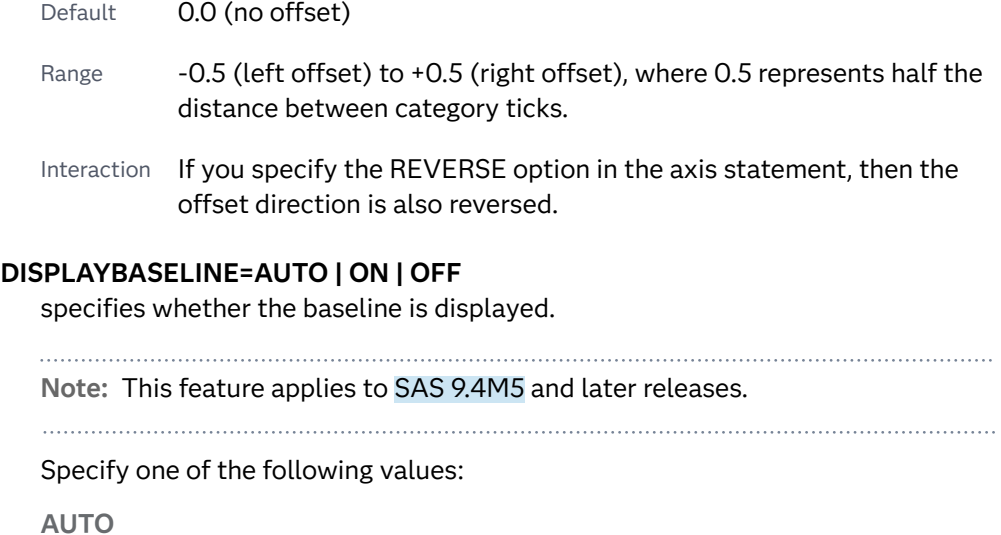

displays the baseline if the baseline intercept is within the response-axis range, excluding the minimum and maximum axis values. In that case, the graph shows both positive and negative bars. If the baseline intercept is equal to the response-axis minimum or maximum value, or is outside of the axis range, the baseline is not displayed.

**ON**

always displays the baseline.

**OFF**

hides the baseline.

Default ON

Tip To change the baseline position, use the BASELINE= option. To change the appearance of the baseline, use the BASELINEATTRS= option.

# **FILL | NOFILL**

specifies whether the bars are filled. The FILL option shows the fill color for the bars. The NOFILL option hides the fill color for the bars.

Default FILL

Interactions Specifying FILL also hides the outlines.

If NOFILL and NOOUTLINE are both specified, then both options are ignored.

#### **FILLATTRS=***style-element* **<(***options***)> | (***options***)**

specifies the fill color and transparency. You can specify the appearance by using a style element or by specifying specific options. If you specify a style element, you can also specify options to override specific appearance attributes.

For a description of fill attributes, see ["Fill Attributes" on page 1753.](#page-1788-0)

Defaults Color attribute of the GraphDataDefault style element in the current style for ungrouped data. GraphData1 ... GraphData*n* style elements in the current style for grouped data.

> Transparency is the same as the setting for the plot's TRANSPARENCY= option.

Interactions This option has no effect if you specify the NOFILL option.

This suboption overrides the plot's TRANSPARENCY= option for the fill.

# **FILLENDCOLOR=***color*

specifies a fill color that is applied to the chart at the baseline.

**Note:** This feature applies to SAS 9.4M5 and later releases.

You can specify colors using a number of different color-naming schemes. For more information, see ["Color-Naming Schemes" on page 1758.](#page-1793-0)

Default The GraphWall style element Color attribute.

Interactions This option has no effect if you specify the NOFILL option.

This option has no effect unless FILLTYPE=GRADIENT.

#### **FILLPATTERN**

enables the display of line fill patterns for the plot.

**Note:** This feature applies to SAS 9.4M5 and later releases. Interaction If you specify a group, color might be used to distinguish the group values. To ensure that group values are distinguished by their fill patterns, use the ATTRPRIORITY option in the ODS GRAPHICS statement. Example: ods graphics / attrpriority=none; Accessibility This feature helps support accessibility. Graphs that use this feature do not rely on color alone to distinguish categories of note data. Tips Use the FILLPATTERNATTRS= option to specify the appearance of the fill pattern.

Use the NOFILL option to suppress the plot's fill color.

#### **FILLPATTERNATTRS=***style-element* **<(***options***)> | (***options***)**

specifies the line-fill color and pattern.

**Note:** This feature applies to SAS 9.4M5 and later releases.

You can specify the appearance by using a style element or by specifying specific options. If you specify a style element, you can also specify options to override specific appearance attributes.

*options* can be one or both of the following:

#### **COLOR=***color*

specifies a color to use for the fill lines. You can specify colors using a number of different color-naming schemes. For more information, see ["Color-Naming Schemes" on page 1758](#page-1793-0).

With grouped data, the COLOR= setting has the effect of holding the fill color constant across all group values.

#### **PATTERN=***style-reference* **|** *line-pattern*

specifies the type of line pattern to use for the fill.

*line-pattern* is a two-character specification that consists of a line-direction prefix (R for right,  $L$  for left, and  $X$  for cross hatch) and a line-identification number, 1–5. The following table shows the patterns for each of the possible combinations.

### *Table 8.48 Fill Patterns*

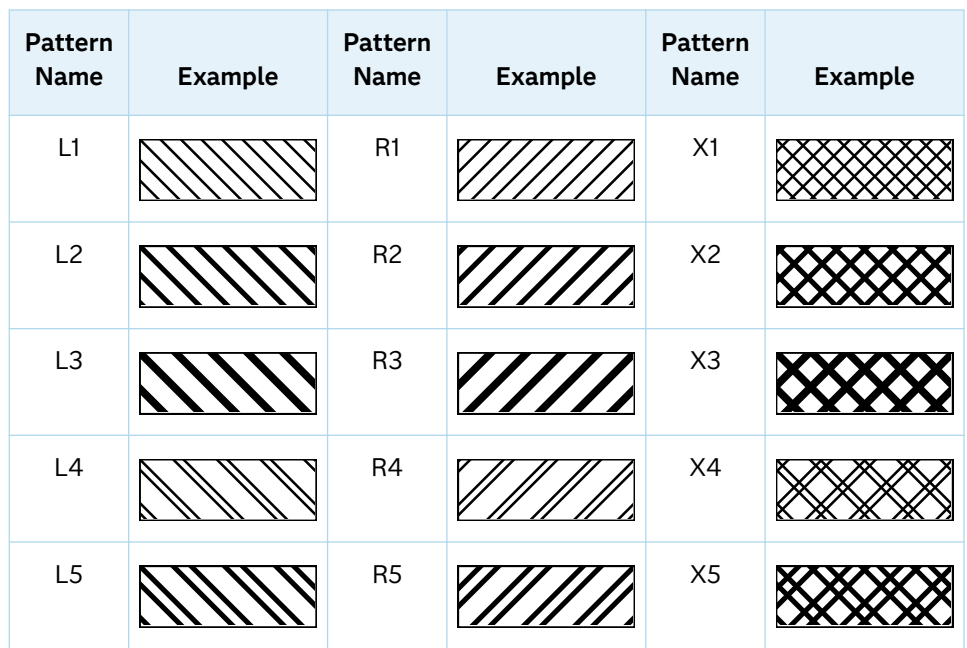

With grouped data, the PATTERN= setting has the effect of holding the fill pattern constant across all group values.

Interactions For ODS styles that use color-priority attribute rotation, such as HTMLBlue, to change the fill pattern for each group value, specify ATTRPRIORITY=NONE in an ODS GRAPHICS statement. See ["ATTRPRIORITY=COLOR | NONE" on page 102.](#page-137-0)

> For this option to take effect, the FILLPATTERN option must be specified.

Accessibility note This feature helps support accessibility. Graphs that use this feature do not rely on color alone to distinguish categories of data.

## **FILLTYPE=SOLID | GRADIENT | ALPHAGRADIENT**

specifies the fill type that is applied to the chart.

**Note:** This feature applies to SAS 9.4M2 and later releases.

# **SOLID**

each bar is filled with the color that is assigned to the bar fill area.

#### **GRADIENT**

Prior to SAS 9.4M5, each bar is filled with a color and transparency gradient. By default, the gradient transitions from the user-specified transparency at the end of the bar to fully transparent at the baseline.

Starting with SAS 9.4M5, FILLTYPE=GRADIENT displays the color from the applied style at the end of the bar gradually changing to the color of the wall at the baseline of the bar. The option does not involve transparency. Only the color is affected.

<span id="page-731-0"></span>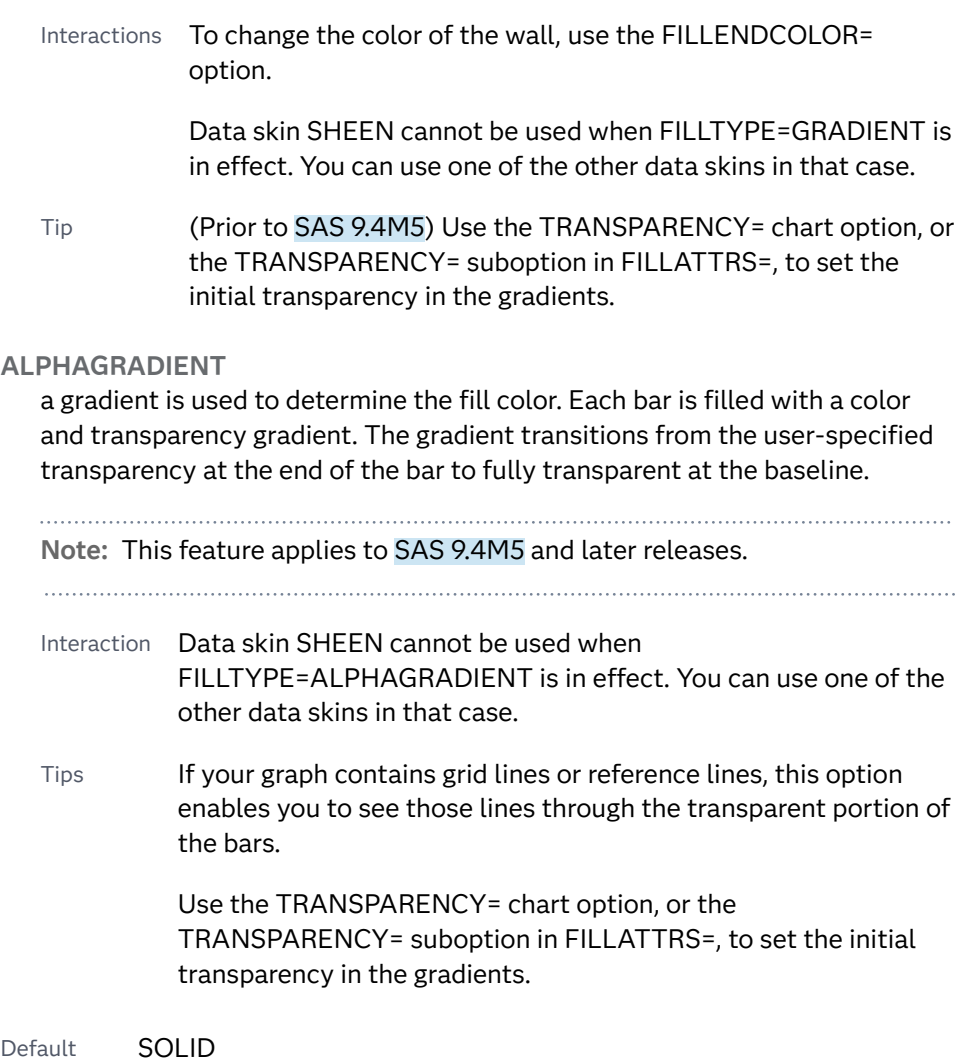

Interaction This option has no effect if NOFILL is also specified.

# **GROUP=***variable*

specifies a variable that is used to group the data. The plot elements for each group value are automatically distinguished by different visual attributes.

- Interaction When the procedure contains both computed and non-computed plot statements, the assignment of group attributes does not always align between the plots. If you need to control the group attribute assignment for these types of plots, consider using an attribute map. For more information, see [Chapter 17, "Using Attribute Maps to](#page-1872-0) [Control Visual Attributes," on page 1837](#page-1872-0).
- Note When GROUP= is used with COLORRESPONSE=, only a gradient color legend is generated automatically. In that case, include a KEYLEGEND statement and a GRADLEGEND statement in the procedure step to add a discrete legend and a gradient color legend.

<span id="page-732-0"></span>Tips ODS Graphics limits the number of groups to 1000. Use the GROUPMAX= option in the ODS GRAPHICS statement to change the maximum number of groups that can be processed.

> When GROUP= is used with COLORRESPONSE= and FILL is enabled, use FILLPATTERN to distinguish the group values. See ["Using Fill Patterns and Gradient-Color Fills" on page 1802](#page-1837-0).

# **GROUPDISPLAY=STACK | CLUSTER**

specifies how to display grouped bars.

**STACK**

groups are overlaid without any clustering. All data elements for a given group value are drawn at the exact coordinate, on top of one another. Each group is represented by unique visual attributes derived from the GraphData1... GraphData*n* style elements in the current style.

## **CLUSTER**

displays group values as separate adjacent bars that replace the single category bar. Each set of group values is centered at the midpoint tick mark for the category.

**Note:** CLUSTER is supported only when the category axis is discrete. 

Default **STACK** 

Interaction  $\blacksquare$  This option is ignored unless GROUP=is specified.

Tip The distance between the group elements in a cluster is controlled by CLUSTERWIDTH=.

# **GROUPORDER=DATA | REVERSEDATA | ASCENDING | DESCENDING**

specifies the ordering of the groups within a category.

**DATA**

orders the groups within a category in data order of the group variable.

#### **REVERSEDATA**

orders the groups within a category in the reverse data order of the group variable.

**Note:** This feature applies to SAS 9.4M3 and later releases.

# **ASCENDING**

orders the groups within a category in ascending order of the group variable.

## **DESCENDING**

orders the groups within a category in descending order of the group variable.

Default DATA

<span id="page-733-0"></span>Interactions The DATA and REVERSEDATA values have no effect when you are using SAS CAS data.

This option is ignored unless GROUP= is specified.

By default, the groups in the legend are shown in the order that is specified in GROUPORDER=. The order in the legend can be changed using the SORTORDER= option in the KEYLEGEND statement.

The default group order can vary for different types of plots. If your graph contains plot overlays, the default group order for the first plot statement is applied to all the other overlaid plots that use default values. If you specify the group order for a plot, then your specified value is honored.

- Note The ASCENDING and DESCENDING settings linguistically sort the group values within each category for display position purposes only. For numeric data, the order is based on the unformatted values. For character data, the order is based on the formatted values. The data order of the observations and the visual attributes that are assigned to the group values remain unchanged.
- Tip The category order can be changed using the DISCRETEORDER= option in the axis statement for the category axis.

# **LEGENDLABEL="***text-string***"**

specifies the label that identifies the bar chart in the legend. By default, the label of the RESPONSE= variable is used. If there is no response variable label, the name of the response variable is used.

Interaction The LEGENDLABEL= option has no effect if you also specify the GROUP= option in the same plot statement.

#### **LIMITATTRS=***style-element***<(***options***)> | (***options***)**

specifies the appearance of the limit lines in the plot. You can specify the appearance by using a style element or by specifying specific options. If you specify a style element, you can also specify options to override specific appearance attributes.

For a description of the line options, see ["Line Attributes and Patterns" on page](#page-1784-0)  [1749](#page-1784-0).

Default GraphError style element in the current style. The affected attributes are ContrastColor, LineStyle, and LineThickness.

#### **LIMITCAPSCALE=***positive-number*

specifies a positive number to use as a multiplier for changing the default width of the limit-bar cap (serif). For example, LIMITCAPSCALE=2 doubles the default cap width and LIMITCAPSCALE=0.5 reduces the default cap width by half.

**Note:** This feature applies to SAS 9.4M5 and later releases.

<span id="page-734-0"></span>Default 1

- Interaction For this option to have any effect, either LIMITLOWER= or LIMITUPPER= must be specified.
- Tip The thickness (height) of the serif cap honors the line thickness specified in the LIMITATTRS= option. The cap pattern is always solid.

## **LIMITLOWER=***numeric-variable*

specifies values for the lower endpoints on the limit lines. Limit lines are displayed as line segments with a serif at the end.

- Default The lower segments of the limit lines are not displayed. (Limit lines are displayed only if either LIMITLOWER= or LIMITUPPER= is specified.)
- Interactions If LIMITUPPER= is also specified, then the plot displays the lower and upper segments of the limit lines.

If you use the GROUP= option in the plot statement, the LIMITLOWER= option has no effect unless you also specify GROUPDISPLAY=CLUSTER.

The appearance of the limit lines can be controlled by the LIMITATTRS= option.

Tip To display limit labels, specify DATALABEL. Prior to SAS 9.4M5, limit labels are shown when you specify DATALABEL or DATALABEL=*variable*. Starting with SAS 9.4M5, limit labels are shown only when you specify DATALABEL (without a variable).

## **LIMITUPPER=***numeric-variable*

specifies values for the upper endpoints on the limit lines. Limit lines are displayed as line segments with a serif at the end.

- Default The upper segments of the limit lines are not displayed. (Limit lines are displayed only if either LIMITLOWER= or LIMITUPPER= is specified.)
- Interactions If LIMITLOWER= is also specified, then the plot displays the lower and upper segments of the limit lines.

If you use the GROUP= option in the plot statement, the LIMITUPPER= option has no effect unless you also specify GROUPDISPLAY=CLUSTER.

The appearance of the limit lines can be controlled by the LIMITATTRS= option.

Tip To display limit labels, specify DATALABEL. Prior to SAS 9.4M5, limit labels are shown when you specify DATALABEL or DATALABEL=*variable*. Starting with SAS 9.4M5, limit labels are shown only when you specify DATALABEL (without a variable).

#### <span id="page-735-0"></span>**MISSING**

accepts a missing value as a valid category value. By default, observations with missing values are ignored. If more than one chart is specified in the procedure, the MISSING option affects the calculations for all of the charts.

#### **NAME="***text-string***"**

specifies a name for the plot. You can use the name to refer to this plot in other statements.

- Note The *text-string* is case-sensitive and must define a unique name within the procedure.
- Tip This option is often used with legend statements in order to coordinate the use of colors and line patterns between the graph and the legend.

#### **NOZEROBARS**

suppresses zero-length bars.

**Note:** This feature applies to SAS 9.4M3 and later releases. 

A zero-length bar has a bar length of 0. When this option is specified, zerolength bars are not drawn. The following figure shows a simple example. In the figure, the graph border, axis line, and bar-chart baseline are suppressed for clarity.

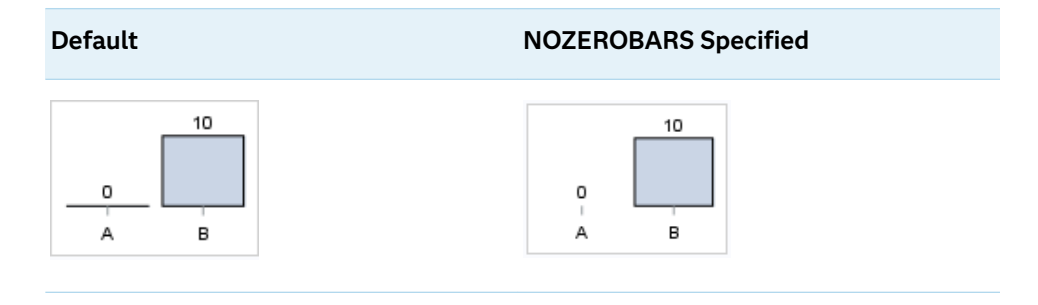

- Interaction This option is ignored when the GROUP= and GROUPDISPLAY=STACK options are in effect. In that case, zerolength bar segments are drawn.
- Notes If BASELINE= is specified, a zero-length bar value equals the baseline.

When this option is used, the bar is not drawn. However, other elements associated with the bar such as the target bar, the error bar, the bar label, and the data label, are drawn.

Tip This option is useful when the bar chart baseline is suppressed.

## **OUTLINE | NOOUTLINE**

specifies whether the bars have outlines. The OUTLINE option shows the outlines. The NOOUTLINE option hides the outlines.

Default OUTLINE

<span id="page-736-0"></span>Interactions Specifying OUTLINE also hides the fill color.

If NOOUTLINE and NOFILL are both specified, then both options are ignored.

# **OUTLINEATTRS=***style-element* **<(***options***)> | (***options***)**

specifies the appearance of the bar outlines. You can specify the appearance by using a style element or by specifying specific options. If you specify a style element, you can also specify options to override specific appearance attributes.

For the options, you can specify either or both of the following:

- $\blacksquare$  line color
- $\blacksquare$  line thickness

For a description of the line options, see ["Line Attributes and Patterns" on page](#page-1784-0)  [1749](#page-1784-0). Note, however, that you cannot specify a line pattern for the bar outline.

Default GraphOutlines style element in the current style for ungrouped data. GraphData1 ... GraphData*n* style elements in the current style for grouped data. The affected attributes are ContrastColor and LineThickness

Interaction This option has no effect if NOOUTLINE is also specified.

### **RATTRID=***character-value*

specifies the value of the ID variable in a range attribute map data set. You specify this option only if you are using a range attribute map to control visual attributes of the graph.

**Note:** This feature applies to SAS 9.4M3 and later releases.

See [Chapter 19, "Using Range Attribute Maps," on page 1861](#page-1896-0)

["Overview of Attribute Maps" on page 1837](#page-1872-0)

#### **SEGLABEL**

displays a label inside each segment of a stacked bar.

**Note:** This feature applies to SAS 9.4M2 and later releases.

For a grouped bar chart when GROUPDISPLAY=STACK, this option displays a label inside each bar segment. Each segment label displays the statistic for that bar segment, as shown in the following fragment that summarizes miles-pergallon for different makes of vehicles.

<span id="page-737-0"></span>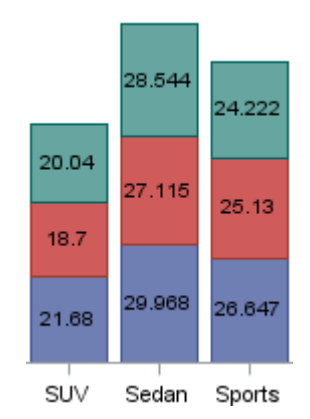

Tips For a grouped bar chart when GROUPDISPLAY=STACK, to display a label for each bar segment and a label for the entire bar, specify both SEGLABEL and DATALABEL.

Use the SEGLABELATTRS= option to modify the appearance of the label text.

Use the SEGLABELFORMAT= option to modify the format of the segment labels.

Use the SEGLABELFITPOLICY= option to specify how the labels fit in the segments.

#### **SEGLABELATTRS=***style-element***<(***options***)> | (***options***)**

specifies the text properties of the bar segment label text.

**Note:** This feature applies to SAS 9.4M2 and later releases.

You can specify the appearance by using a style element or by specifying specific options. If you specify a style element, you can also specify options to override specific appearance attributes.

For a description of the text options, see ["Text Attributes" on page 1756.](#page-1791-0)

Default The GraphDataText style element.

Interaction This option has no effect unless SEGLABEL is also specified.

#### **SEGLABELFITPOLICY=NONE | NOCLIP | THIN**

specifies a policy for fitting the bar segment labels within the bar segments.

**Note:** This feature applies to SAS 9.4M2 and later releases.

# **NONE**

no attempt is made to fit each segment label within its bar. Long bar segment labels might overlap other graphical elements. The segment labels are not considered when the axis ranges are computed. As a result, segment labels that extend beyond the plot area are clipped.

<span id="page-738-0"></span>**NOCLIP**

does not clip bar segment labels that extend beyond the plot area. Labels that do not fit within the plot area extend into the graph axis area and might overlap axis elements.

**THIN**

drops any bar segment label that does not fit within its segment.

The label width must not exceed the bar width, and the text height must not exceed the segment height.

Default **THIN** 

Interaction This option has no effect unless SEGLABEL is also specified.

# **SEGLABELFORMAT=***format*

specifies the text format used to display the bar segment labels.

**Note:** This feature applies to SAS 9.4M2 and later releases.

- Default The segment-label format is derived from the format that is assigned to the response column or BEST6 if no format is assigned. The derived format retains the precision of the response-column format and, if necessary, increases the format width to accommodate the summarized value on the response axis.
- Interaction This option has no effect unless SEGLABEL is also specified.
- Note When a segment-label format is specified with this option, the segment labels are formatted as specified by *format*. The specified format is not automatically expanded to accommodate values that are too wide. If you want the segment-label format to expand automatically for the summarized values on the response axis, specify the format for the response column rather than in this option.

## **SPLITCHAR=***"character-list"*

specifies one or more characters on which the text for data labels is always split. The text is split at every occurrence of the specified split character or characters.

*"character-list"* is one or more characters with no delimiter between each character and enclosed in quotation marks. For example, to specify the split characters a, b, and c, use the following option:

SPLITCHAR="abc"

When multiple split characters are specified, each character in the list is treated as a separate split character unless the specified characters appear consecutively in the value. In that case, all of the specified split characters together are treated as a single split character.

If the value does not contain any of the specified split characters, a split does not occur.

- <span id="page-739-0"></span>Default The default split character is a space.
- Interactions This option has no effect unless DATALABEL is specified.

When the text is split, the split characters are not included in the displayed value by default. If you want the split characters to appear in the values, then also specify SPLITCHARNODROP.

You can specify the justification of the text by using the SPLITJUSTIFY= option.

Notes When multiple characters are specified, the order of the characters in the list is not significant.

The split characters are case sensitive.

See ["Fit Policies for Axis Tick Values, Curve Labels, and Data Labels" on](#page-1776-0)  [page 1741](#page-1776-0)

### **SPLITCHARNODROP**

specifies that the split characters are included in the displayed value.

- Interaction This option has no effect unless SPLITCHAR= is also specified.
- See ["Fit Policies for Axis Tick Values, Curve Labels, and Data Labels" on](#page-1776-0)  [page 1741](#page-1776-0)

## **TIP=(***variable-list***) | NONE**

specifies the data tip information to be displayed when the cursor is positioned over the graphics element.

#### **(***variable-list***)**

a space-separated list of variables enclosed in parentheses. Data tips are displayed using the data obtained from the specified variables.

#### **NONE**

suppresses the data tips from this plot.

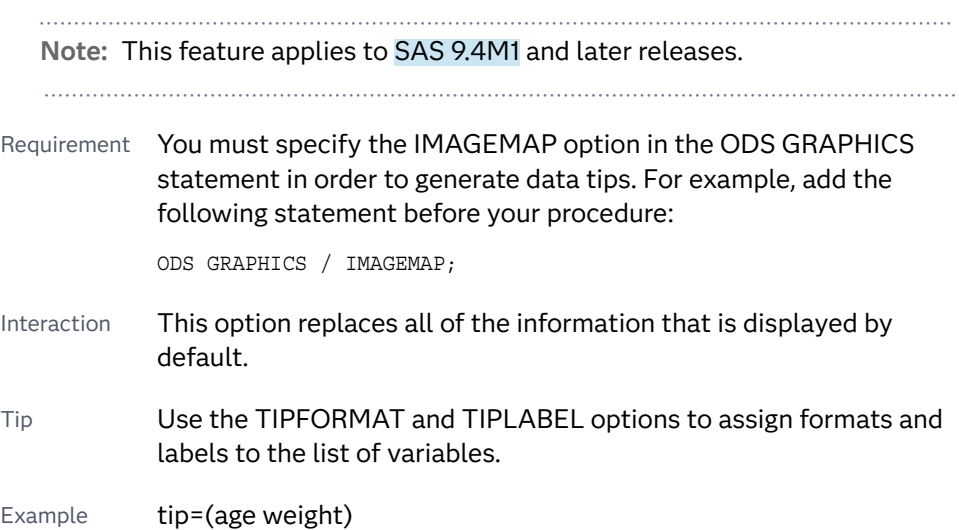

#### <span id="page-740-0"></span>**TIPFORMAT=(***format-list***)**

applies formats to the list of data tip variables that you specify in the TIP= option.

Provide a space-separated list of formats enclosed in parentheses. This option provides a way to control the format of the variable data that appears in the data tips.

A one-to-one correspondence exists between the *format-list* and the *variablelist* that is specified for the TIP= option. A format must be provided for each variable, using the same order as the *variable-list*. If you do not want to apply a format to a variable, use the AUTO keyword instead.

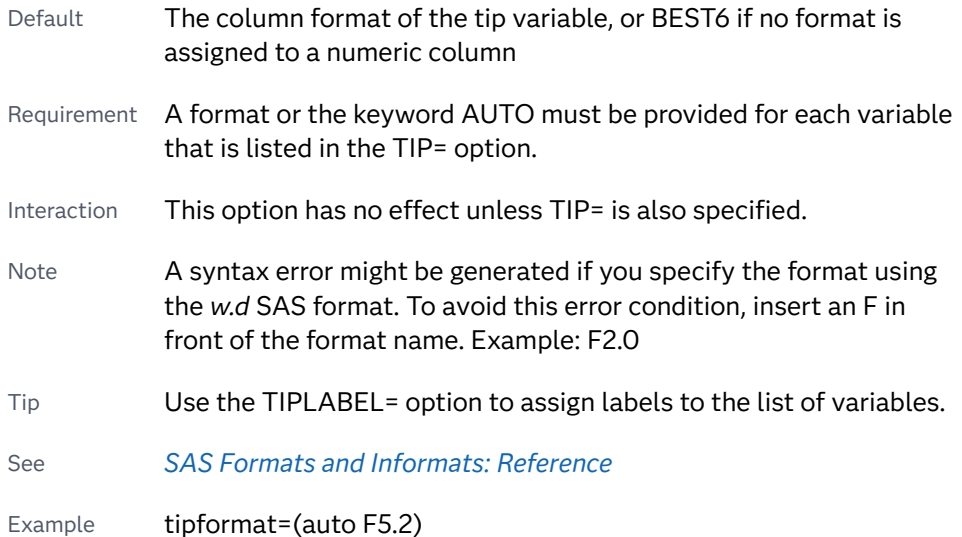

## **TIPLABEL=(***label-list***)**

applies labels to the list of data tip variables that you specify in the TIP= option.

Provide a space-separated list of quoted "text strings" enclosed in parentheses. This option provides a way to specify labels for the variable data that appears in the data tips.

A one-to-one correspondence exists between the *label-list* and the *variable-list*  that is specified for the TIP= option. A label must be provided for each variable, using the same order as the *variable-list*. If you do not want to apply a custom label to a variable, use the AUTO keyword instead.

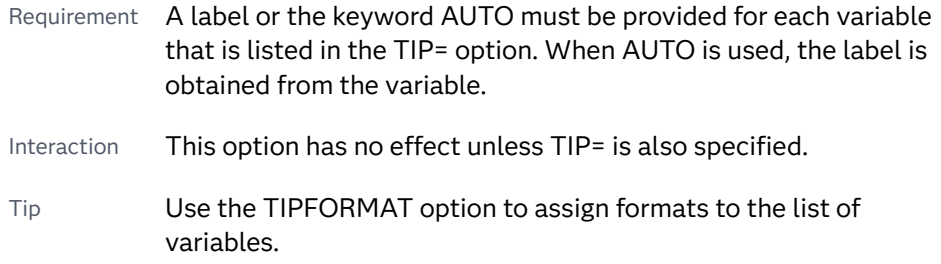

Example tiplabel=(auto "Class Weight")

# <span id="page-741-0"></span>**TRANSPARENCY=***value*

specifies the degree of transparency for the plot. The transparency that you specify applies to all aspects of the plot statement.

Default 0.0

Range 0 (completely opaque) to 1 (completely transparent)

## **URL=***character-variable*

specifies an HTML page to be displayed when parts of the plot are selected.

#### *character-variable*

specifies a variable that contains a valid HTML page reference (HREF) for each plot element that is to have an active link.

Example https://www.sas.com/en\_us/home.html

Default By default, no HTML links are created.

Interactions This option affects graphics output that is created through the ODS HTML destination only. For more information about ODS destinations, see ["Specifying ODS Destinations" on page 1820](#page-1855-0).

> This option has no effect unless you also specify IMAGEMAP in the ODS GRAPHICS statement. For example, add the following statement before your procedure:

ODS GRAPHICS / IMAGEMAP;

For more information, see ["Using the ODS GRAPHICS Statement"](#page-1860-0)  [on page 1825](#page-1860-0).

Tip Use the DRILLTARGET= option in the ODS GRAPHICS statement in order to specify the window that displays the drill-down output.

# VBOX Statement

Creates a vertical box plot that shows the distribution of your data.

Restriction: This plot has compatibility restrictions when used with other plots. See [Table 13.2](#page-1763-0)  [on page 1728.](#page-1763-0) See: ["Visual Description of Box Plot Percentile Boundaries" on page 724](#page-759-0) Example: ["About Box Plots" on page 47](#page-82-0)

# Syntax

**VBOX** *numeric-analysis-variable* </*[options](#page-744-0)*>;

# Summary of Optional Arguments

### **Appearance options**

# ATTRID=*[character-value](#page-744-0)*

specifies the value of the ID variable in a discrete attribute map data set.

#### BOXWIDTH=*[numeric-value](#page-744-0)*

specifies the width of the box.

### CAPSCALE=*[numeric-value](#page-745-0)*

specifies a positive number to use as a multiplier for changing the default width of the whisker caps.

## [CAPSHAPE=BRACKET | LINE | SERIF | NONE](#page-745-0)

specifies the shape of the whisker cap lines.

#### [CONNECT=MEAN | MEDIAN | Q1 | Q3 | MIN | MAX](#page-746-0)

specifies that a connect line joins a statistic from box to box.

#### [CONNECTATTRS=](#page-746-0)*style-element*<**(***options***)**> | (*options*)

specifies the appearance of the lines that connect multiple boxes.

#### [DATASKIN=NONE | CRISP | GLOSS | MATTE | PRESSED | SHEEN](#page-747-0)

specifies a special effect to be used on the plot.

## [DISCRETEOFFSET=](#page-748-0)*numeric-value*

specifies an amount to offset all boxes from the discrete tick marks.

#### [EXTREME](#page-749-0)

specifies that the whiskers can extend to the maximum and minimum values for the analysis variable, and that outliers are not identified.

# [FILL](#page-749-0)

# [NOFILL](#page-749-0)

specifies whether the boxes are filled with color.

## FILLATTRS=*[style-element](#page-749-0)* <(*options*)> | (*options*)

specifies the fill color and transparency.

# [FILLPATTERN](#page-749-0)

enables the display of line fill patterns for the plot.

# [FILLPATTERNATTRS=](#page-750-0)*style-element* <(*options*)> | (*options*)

specifies the line-fill color and pattern.

## [INTBOXWIDTH=](#page-753-0)*numeric-value*

specifies the box width when an interval category (X) variable is specified.

# LINEATTRS=*[style-element](#page-753-0)*<**(***options***)**> | (*options*)

specifies the appearance of the box outlines.

### [MEANATTRS=](#page-753-0)*style-element*<**(***options***)**> | (*options*)

specifies the appearance of the marker that represents the mean in the box.

# [MEDIANATTRS=](#page-754-0)*style-element*<**(***options***)**> | (*options*)

specifies the appearance of the line that represents the median.

# **[NOCAPS](#page-754-0)**

hides the cap lines for the whiskers.

# **NOMFAN**

hides the mean marker.

#### [NOMEDIAN](#page-754-0)

hides the median line.

#### [NOOUTLIERS](#page-754-0)

hides the outliers from the plot.

**[NOTCHES](#page-754-0)** 

specifies that the boxes be notched.

[OUTLIERATTRS=](#page-755-0)*style-element*<**(***options***)**> | (*options*)

specifies the appearance of the marker that represents the outliers.

#### [TRANSPARENCY=](#page-757-0)*value*

specifies the degree of transparency for the plot.

## [WHISKERATTRS=](#page-758-0)*style-element*<**(***options***)**> | (*options*)

specifies the appearance of the whisker and cap lines.

## [WHISKERPCT=](#page-758-0)*number*

specifies the whisker length, in percentile units.

#### **Data tip options**

#### TIP=(*role-list*[\) | NONE](#page-756-0)

specifies the information to display when the cursor is positioned over a box or whisker in the box plot.

#### [TIPFORMAT=\(](#page-757-0)*format-list*)

applies formats to the list of data tip roles that you specify in the TIP= option.

# [TIPLABEL=\(](#page-757-0)*label-list*)

applies labels to the list of data tip roles that you specify in the TIP= option.

## **Group options**

#### [CLUSTERWIDTH=](#page-745-0)*numeric-value*

specifies the cluster width as a ratio of the midpoint spacing.

#### [GROUP=](#page-751-0)*variable*

specifies a variable that is used to group the data.

#### [GROUPDISPLAY=CLUSTER | OVERLAY](#page-751-0)

specifies how to display grouped boxes.

# [GROUPORDER=DATA | REVERSEDATA | ASCENDING | DESCENDING](#page-752-0)

specifies the ordering of the groups within a category.

# **Label options**

[DATALABEL <](#page-746-0)**=***variable*>

adds data labels for the outlier markers.

## [DATALABELATTRS=](#page-746-0)*style-element*<**(***options***)**> | (*options*)

specifies the appearance of the labels in the plot when you use the DATALABEL= option.

#### [LABELFAR](#page-753-0)

specifies that only the far outliers have data labels.

# [LEGENDLABEL="](#page-753-0)*text-string*"

specifies a label that identifies the box plot in the legend.

# SPLITCHAR=*["character-list"](#page-755-0)*

specifies one or more characters on which the text for data labels is always split.

#### <span id="page-744-0"></span>[SPLITCHARNODROP](#page-756-0)

specifies that the split characters are included in the displayed value.

# [SPLITJUSTIFY=LEFT | CENTER | RIGHT](#page-756-0)

specifies the horizontal alignment of the value text that is being split.

## **Plot options**

# CATEGORY=*[category-variable](#page-745-0)*

specifies the category variable for the plot.

[DISPLAYSTATS <](#page-748-0)**=ALL | (***statistics-list***)**>

specifies statistics to be displayed for each box.

#### FREQ=*[numeric-variable](#page-751-0)*

specifies a variable for the frequency count for each observation in the input data.

#### **[MISSING](#page-754-0)**

accepts a missing value as a valid category value.

#### [PERCENTILE=1 | 2 | 3 | 4 | 5](#page-755-0)

specifies a method for computing the percentiles for the plot.

#### [SPREAD](#page-756-0)

relocates outlier points that have identical values to prevent overlapping.

#### WEIGHT=*[numeric-variable](#page-758-0)*

specifies how observations are weighted.

# **Plot reference options**

#### NAME="*[text-string](#page-754-0)*"

specifies a name for the plot.

## Required Argument

#### *numeric-analysis-variable*

specifies the analysis variable for the plot. If you do not specify the CATEGORY= option, then one box is created for the analysis variable.

# Optional Arguments

### **ATTRID=***character-value*

specifies the value of the ID variable in a discrete attribute map data set. You specify this option only if you are using an attribute map to control visual attributes of the graph.

See [Chapter 18, "Using Discrete Attribute Maps," on page 1841](#page-1876-0)

["Overview of Attribute Maps" on page 1837](#page-1872-0)

# **BOXWIDTH=***numeric-value*

specifies the width of the box. Specify a value between 0.0 (0% of the available width) and 1.0 (100% of the available width).

Defaults 0.4

When GROUP is specified, the default box width is 0.6.

## <span id="page-745-0"></span>**CAPSCALE=***numeric-value*

specifies a positive number to use as a multiplier for changing the default width of the whisker caps. For example, CAPSCALE=2 doubles the default cap width and CAPSCALE=0.5 reduces the default cap width by half.

**Note:** This feature applies to SAS 9.4M5 and later releases.

Default 1

Interaction This option has no effect if NOCAPS is specified or if CAPSHAPE=NONE.

Tips The thickness (height) of a SERIF, LINE, or BRACKET cap honors the line thickness specified in the WHISKERATTRS= option. The cap pattern is always solid.

Use the CAPSHAPE= option to specify the line shape of the caps.

## **CAPSHAPE=BRACKET | LINE | SERIF | NONE**

specifies the shape of the whisker cap lines. Specify one of the following values:

#### **BRACKET**

displays a straight line with brackets.

**LINE**

displays a straight line.

**SERIF**

displays a short straight line.

**NONE**

does not display a cap.

Default SERIF

## **CATEGORY=***category-variable*

specifies the category variable for the plot. A box plot is created for each distinct value of the category variable.

If you explicitly set the category axis type to LINEAR and use a numeric category variable, the box plot becomes an interval plot. Otherwise, the box plot is discrete.

The default ordering of the tick values is ascending formatted order of the *category-variable*. To change this ordering, you can use the DISCRETEORDER=DATA option in the category axis statement.

# **CLUSTERWIDTH=***numeric-value*

specifies the cluster width as a ratio of the midpoint spacing. Specify a value from 0.1 (narrowest) to 1.0 (widest).

Default 0.7

Interaction This option is applicable only when a GROUP is in effect and the category axis is discrete.

#### <span id="page-746-0"></span>**CONNECT=MEAN | MEDIAN | Q1 | Q3 | MIN | MAX**

specifies that a connect line joins a statistic from box to box.

- Interaction This option applies only when the CATEGORY option is used to generate multiple boxes.
- Tip You can use the CONNECTATTRS option to specify attributes for the connect line.

## **CONNECTATTRS=***style-element***<(***options***)> | (***options***)**

specifies the appearance of the lines that connect multiple boxes. You can specify the appearance by using a style element or by specifying specific options. If you specify a style element, you can also specify options to override specific appearance attributes.

For a description of the line options, see ["Line Attributes and Patterns" on page](#page-1784-0)  [1749](#page-1784-0).

- Default GraphConnectLine style element in the current style for ungrouped data. GraphData1 ... GraphData*n* style elements in the current style for grouped data. The affected attributes are ContrastColor, LineStyle, and LineThickness.
- Interactions This option takes effect only if the CONNECT= option is also specified.

This option is ignored if the GROUP= option is also specified.

Examples CONNECTATTRS=(Color="light green" Pattern=MediumDash Thickness=4)

This example specifies a style element: CONNECTATTRS=GraphData3

#### **DATALABEL <=***variable***>**

adds data labels for the outlier markers. If you specified a variable, then the values for that variable are used for the data labels. If you did not specify a variable, then the values of the analysis variable are used.

Note This option has no effect unless the plot contains outlier points.

#### **DATALABELATTRS=***style-element***<(***options***)> | (***options***)**

specifies the appearance of the labels in the plot when you use the DATALABEL= option.

You can specify the appearance by using a style element or by specifying specific options. If you specify a style element, you can also specify options to override specific appearance attributes.

For a description of the text options, see ["Text Attributes" on page 1756.](#page-1791-0)

Defaults GraphDataText style element in the current style. The affected attributes are FontFamily, FontSize, FontStyle, and FontWeight .

> Color attribute of the GraphDataText style element in the current style (ungrouped data). For grouped data, the color changes to

match the group color derived from the ContrastColor attribute of the GraphData1...GraphData*n* style elements.

<span id="page-747-0"></span>Interaction This option has no effect unless the DATALABEL option is also specified.

Examples DATALABELATTRS=(Color=Green Family="Arial" Size=8 Style=Italic Weight=Bold)

> Here is an example that specifies a style element: DATALABELATTRS=GraphLabelText

# **DATASKIN=NONE | CRISP | GLOSS | MATTE | PRESSED | SHEEN**

specifies a special effect to be used on the plot.

**Note:** This feature applies to SAS 9.4M1 and later releases.

The data skin affects all filled boxes. The effect that a data skin has on a filled area depends on the skin type, the graph style, and the color of the skinned element. Most of the skins work best with lighter colors over a medium to large filled area. Specify one of the following:

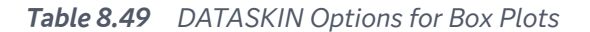

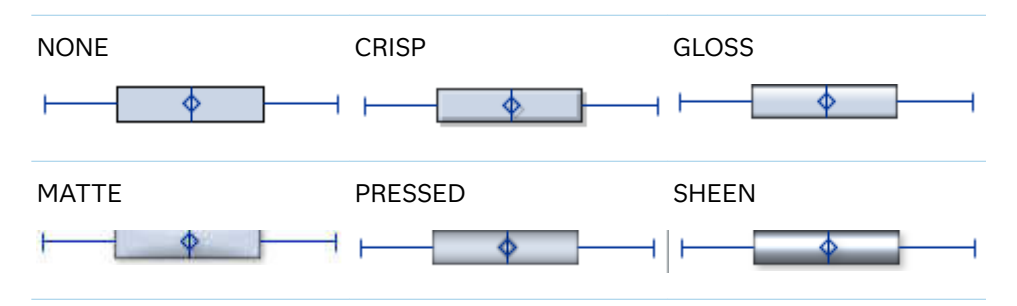

Although the figure shows horizontal boxes, the data skin for vertical boxes is identical.

Default NONE

Restriction The ODS GRAPHICS option DATASKINMAX= controls the maximum number of graphics elements that are skinned in a plot statement. In SAS 9.4M1 and later releases, the maximum number is 200 by default. When this limit is exceeded for a plot, the specified data skin is not applied. Use the DATASKINMAX= option to increase or decrease the maximum limit.

Interaction If you also specify NOFILL, then the data skin is applied to the outlines.

Note When determining the maximum number of graphics elements that are skinned in a plot statement, the procedure evaluates the plot elements in each cell separately. It is possible for a plot in one cell to reach the maximum threshold, but the plot in a different cell does not.

See ["Using Data Skins" on page 1785](#page-1820-0)

## <span id="page-748-0"></span>**DISCRETEOFFSET=***numeric-value*

specifies an amount to offset all boxes from the discrete tick marks.

Specify a value from -0.5 (left offset) to +0.5 (right offset). If you specify a value outside of this range, an error message appears in the SAS log and the graph is not produced.

Default 0.0 (no offset)

#### **DISPLAYSTATS <=ALL | (***statistics-list***)>**

specifies statistics to be displayed for each box.

**Note:** This feature applies to SAS 9.4M5 and later releases.

#### **DISPLAYSTATS**

When DISPLAYSTATS is specified without any argument, the plot displays N, MEAN, and STD.

#### **DISPLAYSTATS=ALL**

This option displays all available statistics. (See the *statistics-list*.)

#### **DISPLAYSTATS=(***statistics-list***)**

*statistics-list* is a space-separated list of one or more of the following statistics, enclosed in parentheses:

- DATAMAX maximum data value that includes not only the maximum whisker values but also the maximum outlier values. The DATAMAX value is greater than or equal to the MAX value and is always represented in the axis range.
- DATAMIN minimum data value that includes not only the minimum whisker values but also the minimum outlier values. The DATAMIN value is less than or equal to the MIN value and is always represented in the axis range.
- IQR interquartile range (Q3–Q1).
- MAX maximum data value below the box upper fence.
- MEAN mean data value for the box.
- MEDIAN median data value for the box.
- MIN minimum data value above the box lower fence.
- N number of observations for the box.
- Q1 lower quartile (25th percentile) for the box.
- Q3 upper quartile (75th percentile) for the box.
- RANGE range of the data (MAX–MIN).
- STD standard deviation of the data for the box.
- SUMWGT sum of the weights for the box.

Example displaystats=(mean median)

- <span id="page-749-0"></span>Restriction This option is ignored if the GROUP= option is also specified.
- Note The notches in the box plot can extend beyond DATAMIN and DATAMAX in some cases.

# **EXTREME**

specifies that the whiskers can extend to the maximum and minimum values for the analysis variable, and that outliers are not identified. When you do not specify the EXTREME option, the whiskers cannot be longer than 1.5 times the length of the box.

## **FILL | NOFILL**

specifies whether the boxes are filled with color. The FILL option shows the fill color. The NOFILL option hides the fill color.

Default FILL

## **FILLATTRS=***style-element* **<(***options***)> | (***options***)**

specifies the fill color and transparency. You can specify the appearance by using a style element or by specifying specific options. If you specify a style element, you can also specify options to override specific appearance attributes.

For a description of fill attributes, see ["Fill Attributes" on page 1753.](#page-1788-0)

Defaults Color attribute of the GraphDataDefault style element in the current style for ungrouped data. GraphData1 ... GraphData*n* style elements in the current style for grouped data.

> Transparency is the same as the setting for the plot's TRANSPARENCY= option.

Interactions This option has no effect if you specify the NOFILL option.

This suboption overrides the plot's TRANSPARENCY= option for  $the fill$ 

# **FILLPATTERN**

enables the display of line fill patterns for the plot.

**Note:** This feature applies to SAS 9.4M5 and later releases.

Interaction If you specify a group, color might be used to distinguish the group values. To ensure that group values are distinguished by their fill patterns, use the ATTRPRIORITY option in the ODS

ods graphics / attrpriority=none;

GRAPHICS statement. Example:

<span id="page-750-0"></span>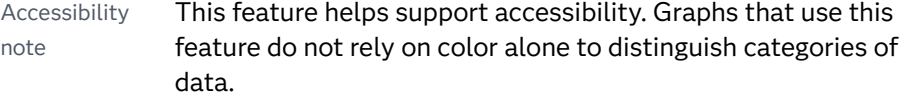

Tips Use the FILLPATTERNATTRS= option to specify the appearance of the fill pattern.

Use the NOFILL option to suppress the plot's fill color.

# **FILLPATTERNATTRS=***style-element* **<(***options***)> | (***options***)**

specifies the line-fill color and pattern.

**Note:** This feature applies to SAS 9.4M5 and later releases.

You can specify the appearance by using a style element or by specifying specific options. If you specify a style element, you can also specify options to override specific appearance attributes.

*options* can be one or both of the following:

#### **COLOR=***color*

specifies a color to use for the fill lines. You can specify colors using a number of different color-naming schemes. For more information, see ["Color-Naming Schemes" on page 1758](#page-1793-0).

With grouped data, the COLOR= setting has the effect of holding the fill color constant across all group values.

#### **PATTERN=***style-reference* **|** *line-pattern*

specifies the type of line pattern to use for the fill.

*line-pattern* is a two-character specification that consists of a line-direction prefix (R for right, L for left, and X for cross hatch) and a line-identification number, 1–5. The following table shows the patterns for each of the possible combinations.

*Table 8.50 Fill Patterns*

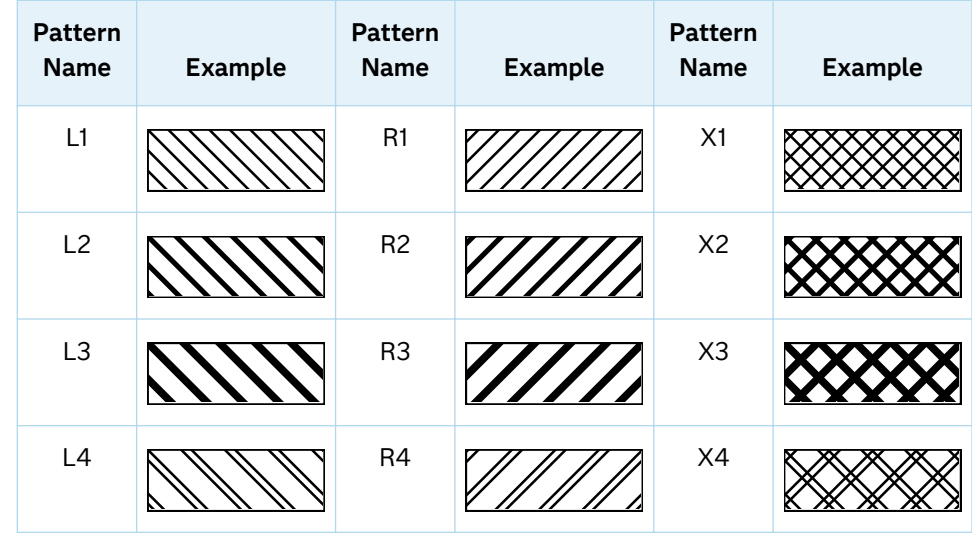

<span id="page-751-0"></span>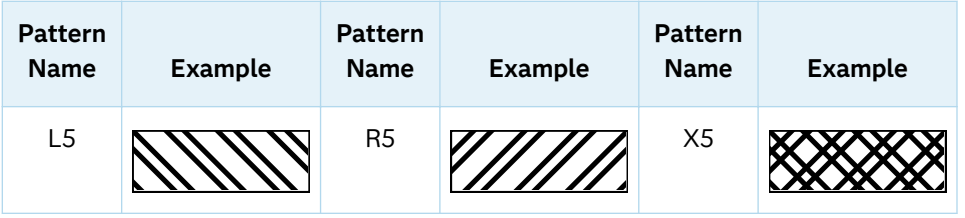

With grouped data, the PATTERN= setting has the effect of holding the fill pattern constant across all group values.

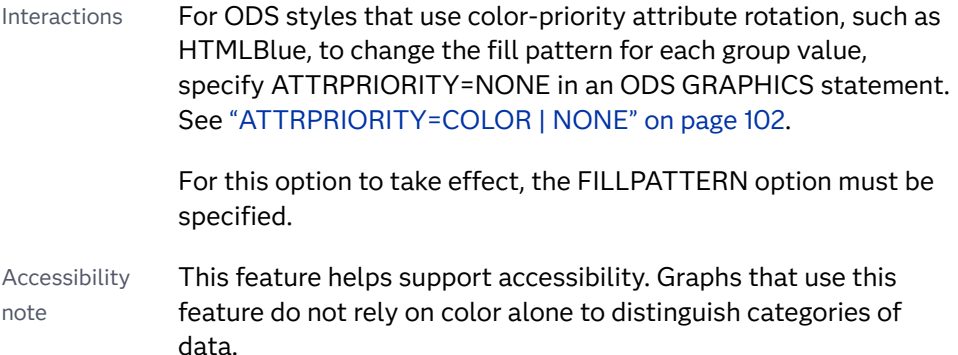

# **FREQ=***numeric-variable*

specifies a variable for the frequency count for each observation in the input data. Each observation is repeated *n* times for computational purposes, where *n*  is the value of the numeric variable.

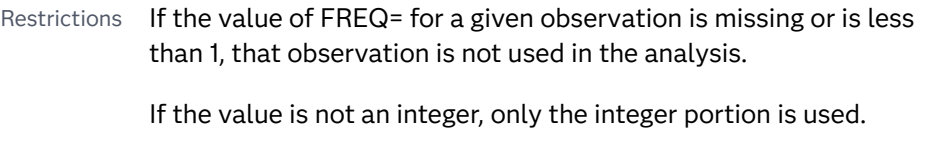

Interaction If your plot is overlaid with other categorization plots, then the first FREQ variable that you specified is used for all of the plots.

# **GROUP=***variable*

specifies a variable that is used to group the data. The plot elements for each group value are automatically distinguished by different visual attributes.

- Interaction When the procedure contains both computed and non-computed plot statements, the assignment of group attributes does not always align between the plots. If you need to control the group attribute assignment for these types of plots, consider using an attribute map. For more information, see [Chapter 17, "Using Attribute Maps to](#page-1872-0) [Control Visual Attributes," on page 1837](#page-1872-0).
- Tip ODS Graphics limits the number of groups to 1000. Use the GROUPMAX= option in the ODS GRAPHICS statement to change the maximum number of groups that can be processed.

# **GROUPDISPLAY=CLUSTER | OVERLAY**

specifies how to display grouped boxes.

## <span id="page-752-0"></span>**CLUSTER**

the boxes are drawn adjacent to each other.

**OVERLAY**

all the boxes for a given group value are drawn at the exact coordinate and might overlap. Each group is represented by unique visual attributes derived from the GraphData1... GraphData*n* style elements in the current style.

Defaults CLUSTER for a discrete category axis

OVERLAY for a linear axis

Interaction This option is ignored unless GROUP=is specified.

#### **GROUPORDER=DATA | REVERSEDATA | ASCENDING | DESCENDING**

specifies the ordering of the groups within a category.

**DATA**

orders the groups within a category in data order of the group variable.

#### **REVERSEDATA**

orders the groups within a category in the reverse data order of the group variable.

**Note:** This feature applies to SAS 9.4M3 and later releases.

# **ASCENDING**

orders the groups within a category in ascending order of the group variable.

#### **DESCENDING**

orders the groups within a category in descending order of the group variable.

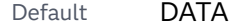

Interactions The DATA and REVERSEDATA values have no effect when you are using SAS CAS data.

This option is ignored unless  $GROUP =$  is specified.

By default, the groups in the legend are shown in the order that is specified in GROUPORDER=. The order in the legend can be changed using the SORTORDER= option in the KEYLEGEND statement.

The default group order can vary for different types of plots. If your graph contains plot overlays, the default group order for the first plot statement is applied to all the other overlaid plots that use default values. If you specify the group order for a plot, then your specified value is honored.

Note The ASCENDING and DESCENDING settings linguistically sort the group values within each category for display position purposes only. For numeric data, the order is based on the unformatted values. For character data, the order is based on the formatted

values. The data order of the observations and the visual attributes that are assigned to the group values remain unchanged.

## <span id="page-753-0"></span>**INTBOXWIDTH=***numeric-value*

specifies the box width when an interval category  $(X)$  variable is specified.

Restriction The axis type for the category axis must be LINEAR, and the variable must be numeric.

Example proc sgpanel data=sashelp.class; panelby sex; vbox weight / category=height intboxwidth=50; colaxis type=linear; run;

## **LABELFAR**

specifies that only the far outliers have data labels. Far outliers are points whose distance from the box is more than three times the length of the box.

Note This option has no effect if you do not specify the DATALABEL option, or if there are no far outliers.

## **LEGENDLABEL="***text-string***"**

specifies a label that identifies the box plot in the legend. By default, the label of the analysis variable is used.

## **LINEATTRS=***style-element***<(***options***)> | (***options***)**

specifies the appearance of the box outlines. You can specify the appearance by using a style element or by specifying specific options. If you specify a style element, you can also specify options to override specific appearance attributes.

For a description of the line options, see ["Line Attributes and Patterns" on page](#page-1784-0)  [1749](#page-1784-0).

Default GraphDataDefault style element in the current style for ungrouped data. GraphData1 ... GraphData*n* style elements in the current style for grouped data. The effective attributes are: ContrastColor, LineStyle, and LineThickness.

#### **MEANATTRS=***style-element***<(***options***)> | (***options***)**

specifies the appearance of the marker that represents the mean in the box. You can specify the appearance by using a style element or by specifying specific options. If you specify a style element, you can also specify options to override specific appearance attributes.

For a description of marker attributes, see ["Marker Attributes and Symbols" on](#page-1789-0) [page 1754](#page-1789-0).

Default GraphBoxMean style element in the current style for ungrouped data. GraphData1 ... GraphData*n* style elements in the current style for grouped data. The affected attributes are ContrastColor and MarkerSymbol.

## <span id="page-754-0"></span>**MEDIANATTRS=***style-element***<(***options***)> | (***options***)**

specifies the appearance of the line that represents the median. You can specify the appearance by using a style element or by specifying specific options. If you specify a style element, you can also specify options to override specific appearance attributes.

For a description of the line options, see ["Line Attributes and Patterns" on page](#page-1784-0)  [1749](#page-1784-0).

Default GraphBoxMedian style element in the current style for ungrouped data. GraphData1 ... GraphData*n* style elements in the current style for grouped data. The affected attributes are ContrastColor, LineStyle, and LineThickness.

Interaction This option is ignored if the NOMEDIAN option is also specified.

#### **MISSING**

accepts a missing value as a valid category value. By default, observations with missing values are ignored. If more than one chart is specified in the procedure, the MISSING option affects the calculations for all of the charts.

Interaction This option has no effect when  $FREG =$  is specified.

#### **NAME="***text-string***"**

specifies a name for the plot. You can use the name to refer to this plot in other statements.

- Note The *text-string* is case-sensitive and must define a unique name within the procedure.
- Tip This option is often used with legend statements in order to coordinate the use of colors and line patterns between the graph and the legend.

## **NOCAPS**

hides the cap lines for the whiskers.

Interaction Using several options that hide box features can cause the NOCAPS option to be ignored. For example, if you use NOCAPS, NOFILL, NOMEAN, NOMEDIAN, and NOOOUTLIERS in the same statement, the NOCAPS option might be ignored.

## **NOMEAN**

hides the mean marker.

# **NOMEDIAN**

hides the median line.

# **NOOUTLIERS**

hides the outliers from the plot.

#### **NOTCHES**

specifies that the boxes be notched. The endpoints of the notches are at the following computed locations:

*median*  $\pm$  1.58 (*IQR*/ $\sqrt{N}$ )

For a visual description of the parts of a box plot, see ["Details" on page 724](#page-759-0) .

## <span id="page-755-0"></span>**OUTLIERATTRS=***style-element***<(***options***)> | (***options***)**

specifies the appearance of the marker that represents the outliers. You can specify the appearance by using a style element or by specifying specific options. If you specify a style element, you can also specify options to override specific appearance attributes.

For a description of marker attributes, see ["Marker Attributes and Symbols" on](#page-1789-0) [page 1754](#page-1789-0).

Default GraphOutlier style element in the current style for ungrouped data. GraphData1 ... GraphData*n* style elements in the current style for grouped data. The affected attributes are ContrastColor and MarkerSymbol.

# **PERCENTILE=1 | 2 | 3 | 4 | 5**

specifies a method for computing the percentiles for the plot.

Default 5 (empirical distribution function with averaging)

See ["Calculating Percentiles" on page 725](#page-760-0)

# **SPLITCHAR=***"character-list"*

specifies one or more characters on which the text for data labels is always split. The text is split at every occurrence of the specified split character or characters.

*"character-list"* is one or more characters with no delimiter between each character and enclosed in quotation marks. For example, to specify the split characters a, b, and c, use the following option:

SPLITCHAR="abc"

When multiple split characters are specified, each character in the list is treated as a separate split character unless the specified characters appear consecutively in the value. In that case, all of the specified split characters together are treated as a single split character.

If the value does not contain any of the specified split characters, a split does not occur.

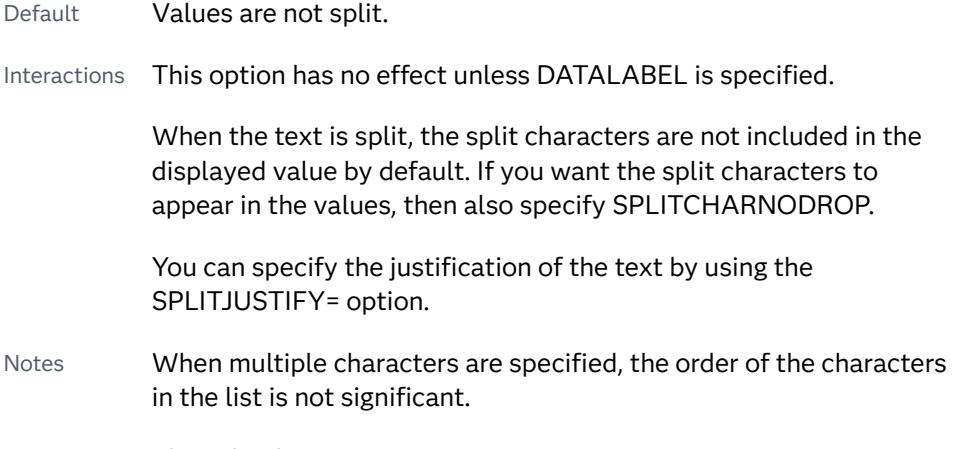

The split characters are case sensitive.
See ["Fit Policies for Axis Tick Values, Curve Labels, and Data Labels" on](#page-1776-0)  [page 1741](#page-1776-0)

#### **SPLITCHARNODROP**

specifies that the split characters are included in the displayed value.

- Interaction This option has no effect unless SPLITCHAR= is also specified.
- See ["Fit Policies for Axis Tick Values, Curve Labels, and Data Labels" on](#page-1776-0)  [page 1741](#page-1776-0)

#### **SPLITJUSTIFY=LEFT | CENTER | RIGHT**

specifies the horizontal alignment of the value text that is being split.

- Interaction This option has no effect unless you specify the SPLITCHAR= option.
- See ["Fit Policies for Axis Tick Values, Curve Labels, and Data Labels" on](#page-1776-0)  [page 1741](#page-1776-0)

#### **SPREAD**

relocates outlier points that have identical values to prevent overlapping.

Note This option has no effect if your data does not contain two or more outliers with identical values for the analysis variable.

## **TIP=(***role-list***) | NONE**

specifies the information to display when the cursor is positioned over a box or whisker in the box plot.

**(***role-list***)**

a space-separated list of unique box plot roles enclosed in parentheses. The roles for TIP are CATEGORY, N, STD, MIN, MAX, MEAN, MEDIAN, Q1, and Q3. Specify one or more of these roles in *role-list*. Data tips are displayed using the data obtained from the specified roles.

#### **NONE**

suppresses the data tips from this plot.

**Note:** This feature applies to SAS 9.4M1 and later releases.

Requirement You must specify the IMAGEMAP option in the ODS GRAPHICS statement in order to generate data tips. For example, add the following statement before your procedure:

ODS GRAPHICS / IMAGEMAP;

- Interaction This option replaces all of the information that is displayed by default.
- Tip Use the TIPFORMAT and TIPLABEL options to assign formats and labels to the list of variables.
- Example **tip=(mean median)**

## **TIPFORMAT=(***format-list***)**

applies formats to the list of data tip roles that you specify in the TIP= option.

Provide a space-separated list of formats enclosed in parentheses. This option provides a way to control the format of the data that appears in data tips.

A one-to-one correspondence exists between the *format-list* and the *role-list*  that is specified for the TIP= option. A format must be provided for each role, using the same order as the *role-list*. If you do not want to apply a format to a role, use the AUTO keyword instead.

Default The column format of the tip variable, or BEST6 if no format is assigned to a numeric column Requirement A format or the keyword AUTO must be provided for each variable that is listed in the TIP= option. Interaction  $\blacksquare$  This option has no effect unless TIP= is also specified. Note A syntax error might be generated if you specify the format using the *w.d* SAS format. To avoid this error condition, insert an F in front of the format name. Example: F2.0 Tip Use the TIPLABEL option to assign labels to the list of roles. See *[SAS Formats and Informats: Reference](http://documentation.sas.com/?docsetId=leforinforref&docsetVersion=9.4&docsetTarget=titlepage.htm&locale=en)* Example tipformat=(auto F5.2)

## **TIPLABEL=(***label-list***)**

applies labels to the list of data tip roles that you specify in the TIP= option.

Provide a space-separated list of quoted "text strings" enclosed in parentheses. This option provides a way to specify labels for the data that appears in data tips.

A one-to-one correspondence exists between the *label-list* and the *role-list* that is specified for the TIP= option. A label must be provided for each role, using the same order as the *role-list*. If you do not want to apply a custom label to a role, use the AUTO keyword instead.

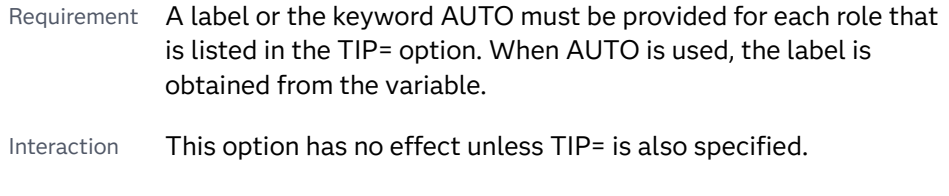

Tip Use the TIPFORMAT option to assign formats to the list of roles.

Example tiplabel=(auto "Class Weight")

## **TRANSPARENCY=***value*

specifies the degree of transparency for the plot. The transparency that you specify applies to all aspects of the plot statement.

Default 0.0

Range 0 (completely opaque) to 1 (completely transparent)

## **WEIGHT=***numeric-variable*

specifies how observations are weighted. Each observation is weighted by the value of the specified numeric variable.

**Note:** This feature applies to SAS 9.4M1 and later releases.

Requirement The values of the weight variable must be greater than zero. If an observation's weight is zero, negative, or missing, the observation is deleted from the analysis.

#### **WHISKERATTRS=***style-element***<(***options***)> | (***options***)**

specifies the appearance of the whisker and cap lines. You can specify the appearance by using a style element or by specifying specific options. If you specify a style element, you can also specify options to override specific appearance attributes.

For a description of the line options, see ["Line Attributes and Patterns" on page](#page-1784-0)  [1749](#page-1784-0).

- Default GraphBoxWhisker style element in the current style for ungrouped data. GraphData1 ... GraphData*n* style elements in the current style for grouped data. The affected attributes are ContrastColor, LineStyle, and LineThickness.
- Interaction This option is ignored if the NOMEDIAN option is also specified.

## **WHISKERPCT=***number*

specifies the whisker length, in percentile units.

**Note:** This feature applies to SAS 9.4M2 and later releases.

When this option is specified, *number* is used as the low percentile, and 100– *number* is used as the high percentile.

Here are some examples of values and their effect:

- 0 specifies the high and low extremes
- 10 specifies the 10<sup>th</sup> percentile low and the 90<sup>th</sup> percentile high
- 25 specifies the  $25<sup>th</sup>$  percentile low and the  $75<sup>th</sup>$  percentile high
- Default The whiskers are drawn from the box to the most extreme point that is less than or equal to 1.5 times the IQR
- Range 0–25
- Notes When this option is specified, fences and far outliers are not drawn.

When this option is set to 25, no whiskers are drawn because the box extends from the  $25<sup>th</sup>$  to the  $75<sup>th</sup>$  percentile.

# Details

## Statement Summary

The plot displays a single box if only the analysis variable is provided. The plot displays multiple boxes if a category variable is also provided and that variable has more than one unique value.

The ANALYSIS variable is displayed on the vertical axis. The axis for the analysis column is always LINEAR.

By default for numeric or character columns, the CATEGORY= axis is TYPE=DISCRETE. You can override the default and set TYPE=LINEAR in the axis statement, provided that the category column is numeric.

If you explicitly set the category axis type to LINEAR and use a numeric category variable, the box plot becomes an interval plot. Otherwise, the box plot is discrete. For the interval case, you can use the INTBOXWIDTH= option to specify the box width.

Two basic box plot representations can be drawn: a schematic (Tukey) box plot and a skeletal box plot. See the EXTREME option for details.

## Visual Description of Box Plot Percentile Boundaries

Box plots display the distribution of data by using a rectangular box and whiskers. Whiskers are lines that indicate a data range outside of the box.

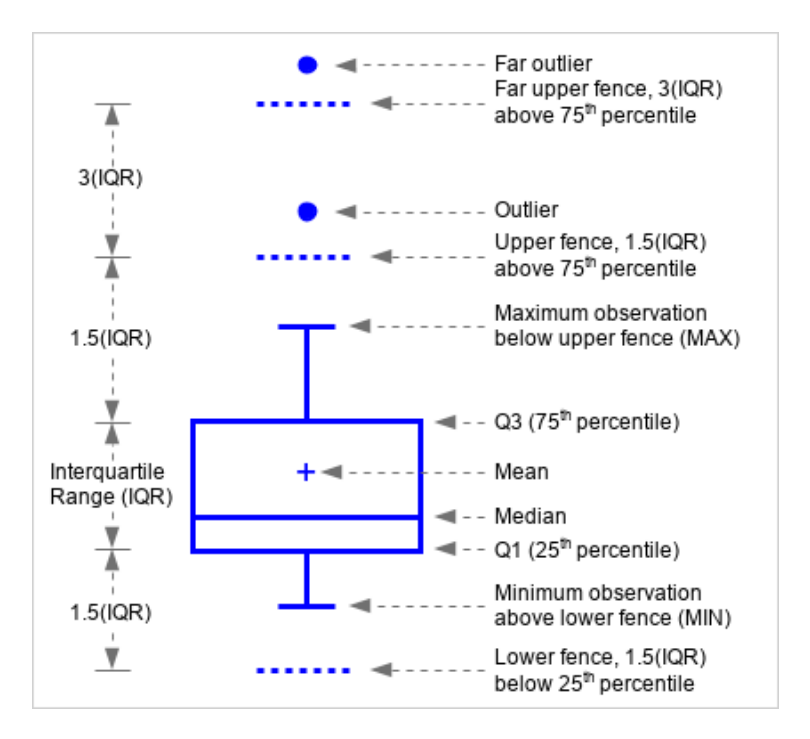

*Figure 8.11 Parts of a Box Plot*

In the previous figure, the bottom and top edges of the box indicate the intraquartile range (IQR). That is the range of values between the first and third

quartiles (the 25th and 75th percentiles). The marker inside the box indicates the mean value. The line inside the box indicates the median value.

The elements that are outside the box are dependent on your options. By default, the whiskers that extend from each box indicate the range of values that are outside of the intra-quartile range. However, they are close enough not to be considered outliers (a distance less than or equal to 1.5\*IQR). If you specify the EXTREME option, then the whiskers indicate the entire range of values, including outliers.

Outliers are observations that are more extreme than the upper and lower fences  $(\pm 1.5 IQR)$ . Outliers that are beyond upper and lower far fences  $(\pm 3 IQR)$  are called FAR OUTLIERS. By default, outliers are indicated by markers. If you specify the DATALABEL= option, then the outlier points have data labels. If you also specify the LABELFAR option, then only outliers that are 3\*IQR from the box have data labels.

## Calculating Percentiles

You can specify one of five definitions for computing the percentiles with the PERCENTILE= option. Let *n* be the number of nonmissing values for a variable, and let  $X_1, X_2, ..., X_n$  represent the ordered values of the variable.  $X_1$  is the smallest value,  $X_2$  is the next smallest, and  $X_n$  is the largest value. Let the *t*th percentile be *y*, set:

$$
p = \frac{t}{100}
$$

and let:

 $np = j + g$ 

when PERCENTILE=1, 2, 3, or 5, or let:

 $(n+1)p = j+g$ 

when PERCENTILE=4, where *j* is the integer part of *np*, and *g* is the fractional part of *np*. Then the PERCENTILE= option defines the *t*th percentile, *y*, as described in the following table:

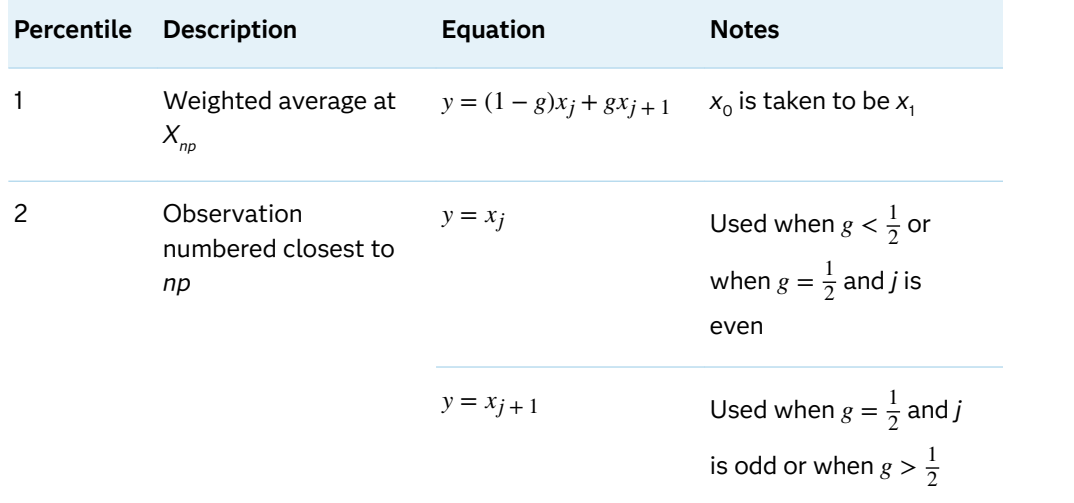

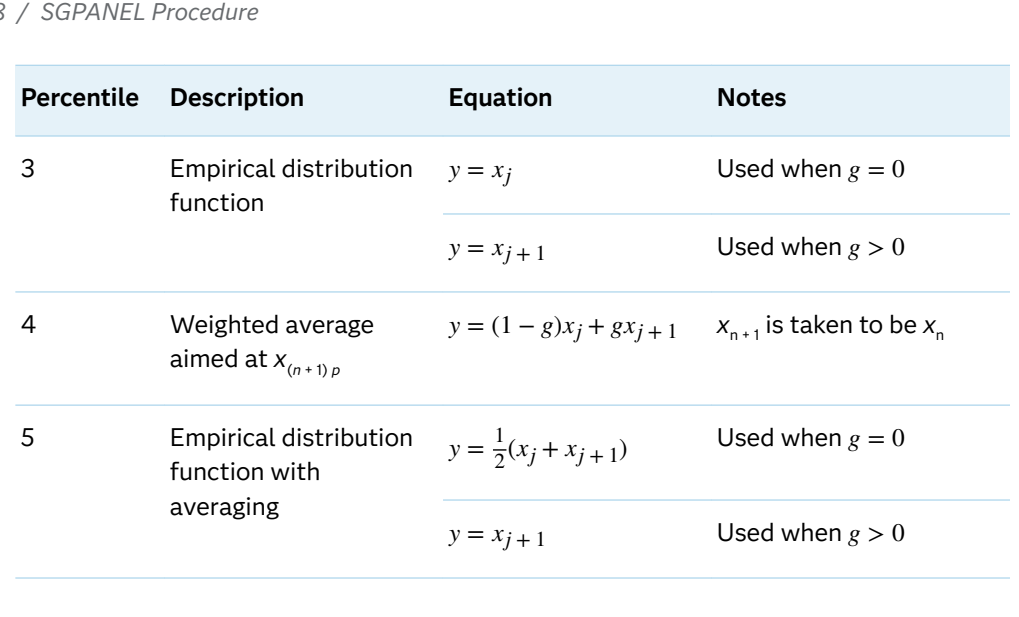

# VECTOR Statement

Creates a vector plot that draws arrows from a point of origin to each data point.

See: ["Plot Compatibility" on page 1728](#page-1763-0) for information about overlaying this plot with other plot types

Example: ["About Vector Plots" on page 39](#page-74-0)

# Syntax

**VECTOR** X=*numeric-variable* Y=*numeric-variable* </*[options](#page-763-0)*>;

# Summary of Optional Arguments

## **Appearance options**

## [ARROWDIRECTION=IN | OUT | BOTH](#page-763-0)

specifies the location of the arrowheads for the vectors.

## [ARROWHEADSHAPE=](#page-763-0)*shape*

specifies the shape of the arrowheads for the vectors.

## ATTRID=*[character-value](#page-764-0)*

specifies the value of the ID variable in a discrete attribute map data set.

## [COLORMODEL=](#page-764-0)*style-element* | (*color-list*)

specifies a color ramp that is to be used with the COLORRESPONSE= option.

## [COLORRESPONSE=](#page-765-0)*numeric-column*

specifies the numeric column that is used to map colors to a gradient legend.

## [DATASKIN=NONE | CRISP | GLOSS | MATTE | PRESSED | SHEEN](#page-766-0) specifies a special effect to be used on the plot.

## LINEATTRS=*[style-element](#page-767-0)* <(*options*)> | (*options*)

specifies the appearance of the vector line.

#### [NOARROWHEADS](#page-767-0)

removes the arrowheads from the vectors.

#### RATTRID=*[character-value](#page-767-0)*

specifies the value of the ID variable in a range attribute map data set.

#### [THICKMAX=](#page-769-0)*dimension*

specifies the maximum line thickness when a response variable is used to determine the line thickness.

#### [THICKMAXRESP=](#page-769-0)*numeric-value*

specifies the response value that corresponds to the maximum line thickness.

## THICKRESP=*[numeric-variable](#page-769-0)*

specifies a response variable that is used to map a line thickness to each group value.

## [TRANSPARENCY=](#page-771-0)*value*

specifies the degree of transparency for the plot.

## **Data tip options**

#### TIP=(*[variable-list](#page-770-0)*) | NONE

specifies the data tip information to be displayed when the cursor is positioned over the graphics element.

#### [TIPFORMAT=\(](#page-770-0)*format-list*)

applies formats to the list of data tip variables that you specify in the TIP= option.

## [TIPLABEL=\(](#page-771-0)*label-list*)

applies labels to the list of data tip variables that you specify in the TIP= option.

#### **Group options**

## [GROUP=](#page-767-0)*variable*

specifies a variable that is used to group the data.

## **[NOMISSINGGROUP](#page-767-0)**

specifies that missing values of the group variable are not included in the plot.

#### **Label options**

## [DATALABEL <](#page-765-0)**=***variable*>

displays a label for each data point.

## [DATALABELATTRS=](#page-765-0)*style-element*<**(***options***)**> | (*options*)

specifies the appearance of the labels in the plot when you use the DATALABEL= option.

## [DATALABELPOS=](#page-766-0)*position*

specifies the location of the data label with respect to the plot.

#### [LEGENDLABEL="](#page-767-0)*text-string*"

specifies a label that identifies the vector plot in the legend.

## SPLITCHAR=*["character-list"](#page-768-0)*

specifies one or more characters on which the text for data labels is always split.

## <span id="page-763-0"></span>[SPLITCHARNODROP](#page-768-0)

specifies that the split characters are included in the displayed value.

## [SPLITJUSTIFY=LEFT | CENTER | RIGHT](#page-768-0)

specifies the horizontal alignment of the value text that is being split.

## **Plot options**

XORIGIN=*numeric-value* | *[numeric-variable](#page-772-0)*

specifies the X coordinate of the origin for the vectors.

## YORIGIN=*numeric-value* | *[numeric-variable](#page-772-0)*

specifies the Y coordinate of the origin for the vectors.

## **Plot reference options**

NAME="*[text-string](#page-767-0)*"

specifies a name for the plot.

## Required Arguments

## **X=***numeric-variable*

specifies a numeric variable for the X axis.

## **Y=***numeric-variable*

specifies numeric variable for the Y axis.

## Optional Arguments

## **ARROWDIRECTION=IN | OUT | BOTH**

specifies the location of the arrowheads for the vectors. Specify one of the following:

**IN**

places the arrowheads at the origin of the vector.

## **OUT**

places the arrowheads at the ending point of the vector.

## **BOTH**

places arrowheads at both the origin and ending point of the vector.

```
Default OUT
```
## **ARROWHEADSHAPE=***shape*

specifies the shape of the arrowheads for the vectors. Specify one of the following:

**OPEN**

resembles the letter "V".  $\pi$ 

## **CLOSED**

an outline of a triangle.  $\pi$ 

<span id="page-764-0"></span>**FILLED** a solid triangle.  $\sqrt{\phantom{a}}$ 

**BARBED**

a solid triangle with an indent at the base.  $\blacktriangledown$ 

Default OPEN

## **ATTRID=***character-value*

specifies the value of the ID variable in a discrete attribute map data set. You specify this option only if you are using an attribute map to control visual attributes of the graph.

See [Chapter 18, "Using Discrete Attribute Maps," on page 1841](#page-1876-0)

["Overview of Attribute Maps" on page 1837](#page-1872-0)

## **COLORMODEL=***style-element* **| (***color-list***)**

specifies a color ramp that is to be used with the COLORRESPONSE= option.

**Note:** This feature applies to SAS 9.4M3 and later releases.

#### *style-element*

specifies the name of a style element. The style element should contain these style attributes:

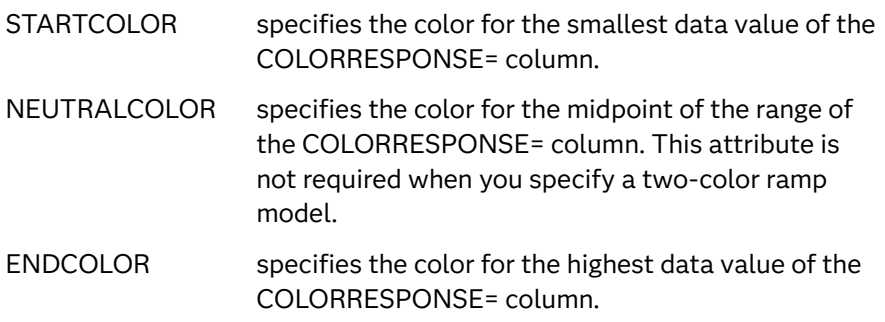

Example colormodel=TwoColorRamp

#### **(***color-list***)**

specifies a space-separated list of colors to use in the color ramp. You can use style attribute references such as GraphData3:Color.

You can specify colors using a number of different color-naming schemes. For more information, see ["Color-Naming Schemes" on page 1758](#page-1793-0). The list can contain a mix of style attribute references, color names, and color codes.

Requirement The list of colors must be enclosed in parentheses.

Example colormodel=(blue yellow green)

Default The ThreeColorAltRamp style element

<span id="page-765-0"></span>Interaction For this option to take effect, the COLORRESPONSE= option must also be specified in the statement.

#### **COLORRESPONSE=***numeric-column*

specifies the numeric column that is used to map colors to a gradient legend.

**Note:** This feature applies to SAS 9.4M3 and later releases.

The fill colors are assigned according to the legend gradient.

- Interaction When the GROUP= option is specified with the COLORRESPONSE= option, the color attributes are controlled by the COLORRESPONSE= option.
- Tip The color ramp is specified by the COLORMODEL= option. The color ramp represents the range of unique response values

See **"GRADLEGEND Statement"** on page 272

["Using Gradient Color Legends" on page 1736](#page-1771-0)

## **DATALABEL <=***variable***>**

displays a label for each data point. If you specify a variable, the values of that variable are used for the data labels. If you do not specify a variable, then the values of the Y variable are used for the data labels.

## **DATALABELATTRS=***style-element***<(***options***)> | (***options***)**

specifies the appearance of the labels in the plot when you use the DATALABEL= option.

You can specify the appearance by using a style element or by specifying specific options. If you specify a style element, you can also specify options to override specific appearance attributes.

For a description of the text options, see ["Text Attributes" on page 1756.](#page-1791-0)

Defaults GraphDataText style element in the current style. The affected attributes are FontFamily, FontSize, FontStyle, and FontWeight .

Color attribute of the GraphDataText style element in the current style (ungrouped data). For grouped data, the color changes to match the group color derived from the ContrastColor attribute of the GraphData1...GraphData*n* style elements.

Interaction This option has no effect unless the DATALABEL option is also specified.

Examples DATALABELATTRS=(Color=Green Family="Arial" Size=8 Style=Italic Weight=Bold)

> Here is an example that specifies a style element: DATALABELATTRS=GraphLabelText

#### <span id="page-766-0"></span>**DATALABELPOS=***position*

specifies the location of the data label with respect to the plot. *position* can be one of the following values:

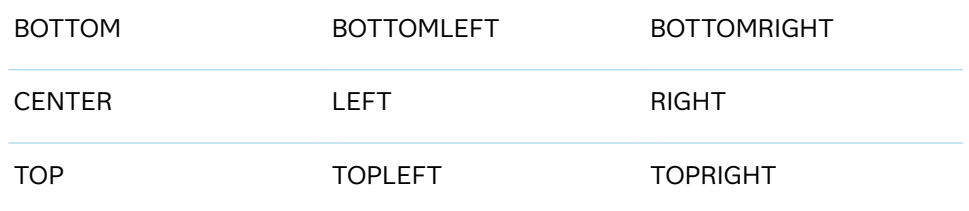

Interactions This option has no effect unless you also specify the DATALABEL option.

> This option displays group values for each category when GROUP= is also specified.

#### **DATASKIN=NONE | CRISP | GLOSS | MATTE | PRESSED | SHEEN**

specifies a special effect to be used on the plot.

**Note:** This feature applies to SAS 9.4M1 and later releases.

The data skin affects all plot lines. Specify one of the following:

*Table 8.51 DATASKIN Options for Lines*

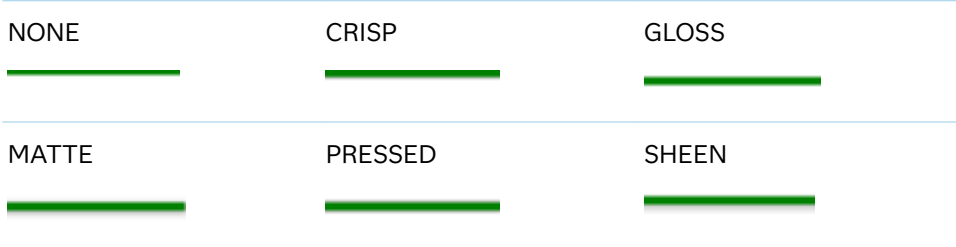

Default NONE

- Restriction The ODS GRAPHICS option DATASKINMAX= controls the maximum number of graphics elements that are skinned in a plot statement. In SAS 9.4M1 and later releases, the maximum number is 200 by default. When this limit is exceeded for a plot, the specified data skin is not applied. Use the DATASKINMAX= option to increase or decrease the maximum limit.
- Note When determining the maximum number of graphics elements that are skinned in a plot statement, the procedure evaluates the plot elements in each cell separately. It is possible for a plot in one cell to reach the maximum threshold, but the plot in a different cell does not.

## <span id="page-767-0"></span>**GROUP=***variable*

specifies a variable that is used to group the data. A separate plot is created for each unique value of the grouping variable. The plot elements for each group value are automatically distinguished by different visual attributes.

Note When GROUP= is used with COLORRESPONSE=, only a gradient color legend is generated automatically. In that case, include a KEYLEGEND statement and a GRADLEGEND statement in the procedure step to add a discrete legend and a gradient color legend.

## **LEGENDLABEL="***text-string***"**

specifies a label that identifies the vector plot in the legend. By default, the label of the Y variable or the group value for each plot element is used.

Interaction The LEGENDLABEL= option has no effect if you also specify the GROUP= option in the same plot statement.

## **LINEATTRS=***style-element* **<(***options***)> | (***options***)**

specifies the appearance of the vector line. You can specify the appearance by using a style element or by specifying specific options. If you specify a style element, you can also specify options to override specific appearance attributes.

For a description of the line options, see ["Line Attributes and Patterns" on page](#page-1784-0)  [1749](#page-1784-0).

Default GraphDataDefault style element in the current style for ungrouped data. GraphData1 ... GraphData*n* style elements in the current style for grouped data. The effective attributes are: ContrastColor, LineStyle, and LineThickness.

#### **NAME="***text-string***"**

specifies a name for the plot. You can use the name to refer to this plot in other statements.

- Note The *text-string* is case-sensitive and must define a unique name within the procedure.
- Tip This option is often used with legend statements in order to coordinate the use of colors and line patterns between the graph and the legend.

## **NOARROWHEADS**

removes the arrowheads from the vectors.

#### **NOMISSINGGROUP**

specifies that missing values of the group variable are not included in the plot.

## **RATTRID=***character-value*

specifies the value of the ID variable in a range attribute map data set. You specify this option only if you are using a range attribute map to control visual attributes of the graph.

**Note:** This feature applies to SAS 9.4M3 and later releases.

## <span id="page-768-0"></span>See [Chapter 19, "Using Range Attribute Maps," on page](#page-1896-0) [1861](#page-1896-0)

["Overview of Attribute Maps" on page 1837](#page-1872-0)

## **SPLITCHAR=***"character-list"*

specifies one or more characters on which the text for data labels is always split. The text is split at every occurrence of the specified split character or characters.

*"character-list"* is one or more characters with no delimiter between each character and enclosed in quotation marks. For example, to specify the split characters a, b, and c, use the following option:

SPLITCHAR="abc"

When multiple split characters are specified, each character in the list is treated as a separate split character unless the specified characters appear consecutively in the value. In that case, all of the specified split characters together are treated as a single split character.

If the value does not contain any of the specified split characters, a split does not occur.

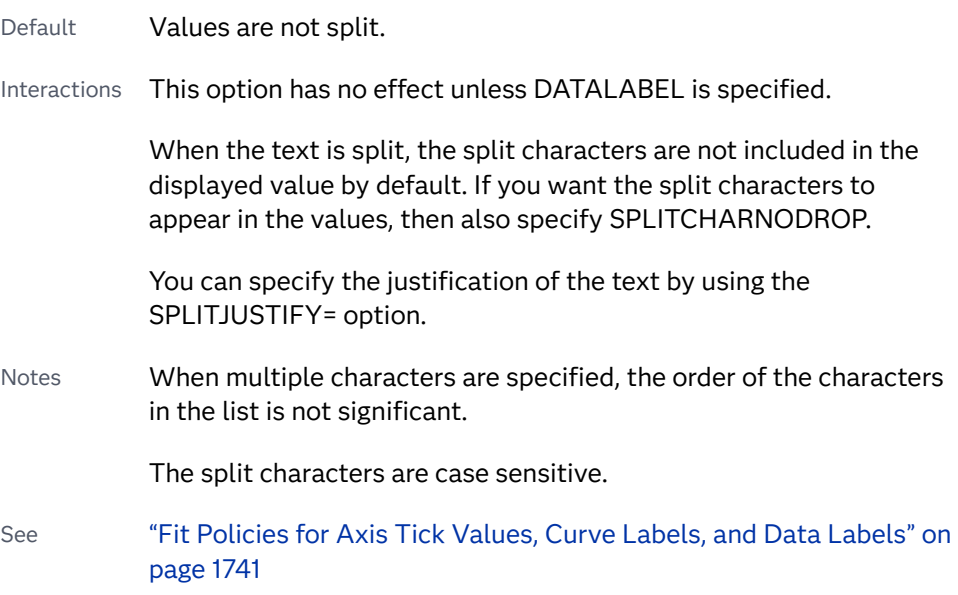

## **SPLITCHARNODROP**

specifies that the split characters are included in the displayed value.

- Interaction This option has no effect unless SPLITCHAR= is also specified.
- See ["Fit Policies for Axis Tick Values, Curve Labels, and Data Labels" on](#page-1776-0)  [page 1741](#page-1776-0)

## **SPLITJUSTIFY=LEFT | CENTER | RIGHT**

specifies the horizontal alignment of the value text that is being split.

Interaction This option has no effect unless you specify the SPLITCHAR= option.

## <span id="page-769-0"></span>See ["Fit Policies for Axis Tick Values, Curve Labels, and Data Labels" on](#page-1776-0)  [page 1741](#page-1776-0)

## **THICKMAX=***dimension*

specifies the maximum line thickness when a response variable is used to determine the line thickness. By default, this option determines the thickness of the line that represents the maximum response column value.

**Note:** This feature applies to SAS 9.4M3 and later releases.

- Default Ten times the thickness that is specified by the GraphDataDefault style element LineThickness attribute.
- Interactions The THICKRESP= option must be specified for this option to have any effect.

The THICKMAXRESP= option specifies the response value at which this maximum line thickness is reached. The line thickness for response values that exceed the THICKMAXRESP= value are set to the value that is specified by this option.

If the line thickness that is calculated from the THICKMAX= and THICKMAXRESP= option values is less than 0.5 for a line, that line is not drawn.

See ["Example 12: Series Plot with Line-Thickness Response and](#page-1674-0) [Arrowheads" on page 1639](#page-1674-0) for an example of how to use this option.

## **THICKMAXRESP=***numeric-value*

specifies the response value that corresponds to the maximum line thickness.

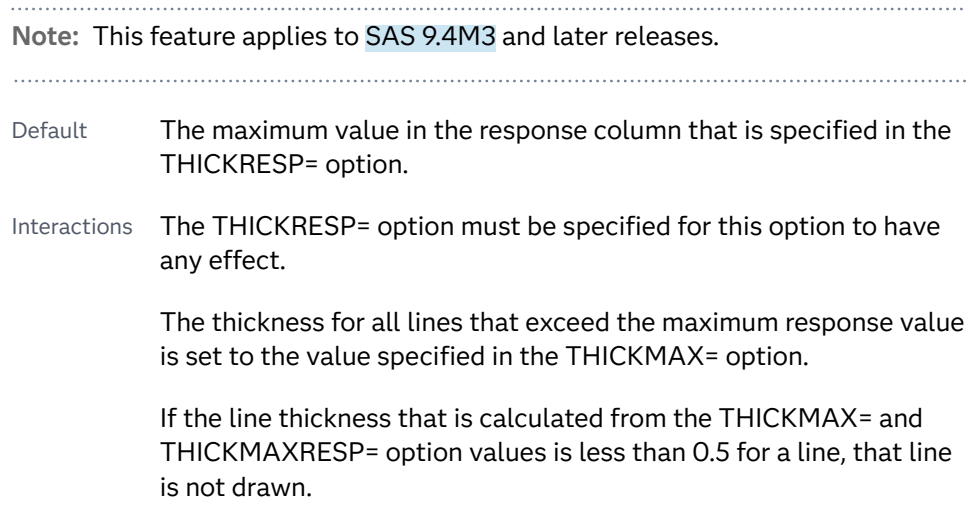

## **THICKRESP=***numeric-variable*

specifies a response variable that is used to map a line thickness to each group value.

<span id="page-770-0"></span>**Note:** This feature applies to SAS 9.4M3 and later releases.

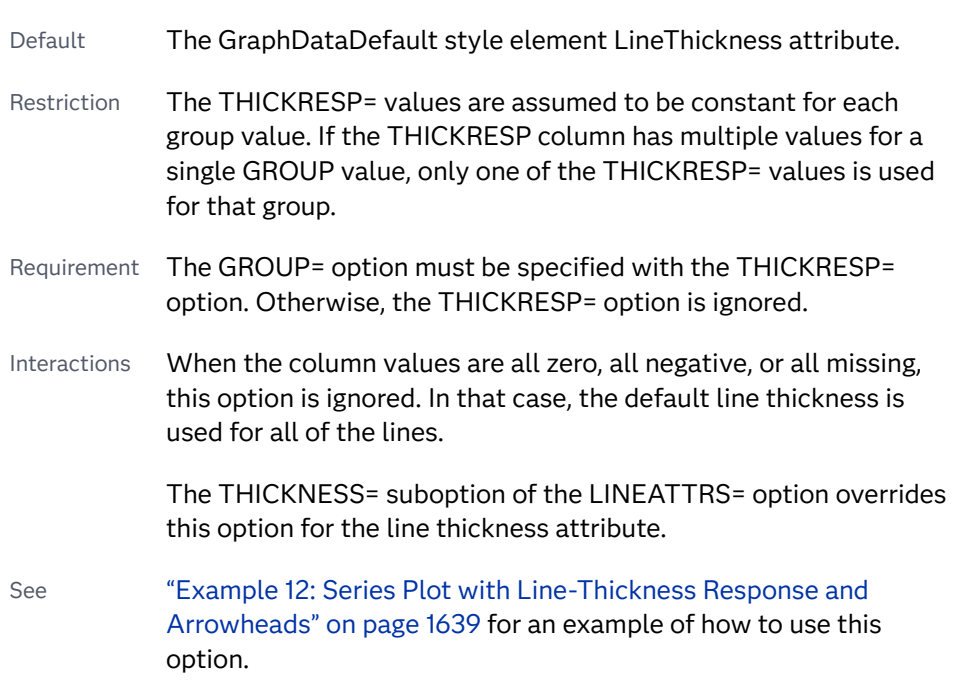

## **TIP=(***variable-list***) | NONE**

specifies the data tip information to be displayed when the cursor is positioned over the graphics element.

**(***variable-list***)**

a space-separated list of variables enclosed in parentheses. Data tips are displayed using the data obtained from the specified variables.

## **NONE**

suppresses the data tips from this plot.

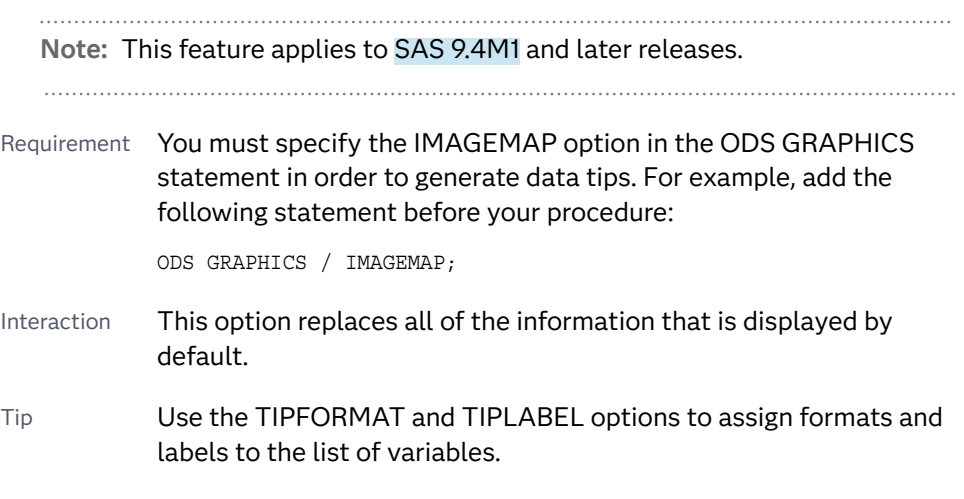

Example **tip=(age weight)** 

## **TIPFORMAT=(***format-list***)**

applies formats to the list of data tip variables that you specify in the TIP= option.

<span id="page-771-0"></span>Provide a space-separated list of formats enclosed in parentheses. This option provides a way to control the format of the variable data that appears in the data tips.

A one-to-one correspondence exists between the *format-list* and the *variablelist* that is specified for the TIP= option. A format must be provided for each variable, using the same order as the *variable-list*. If you do not want to apply a format to a variable, use the AUTO keyword instead.

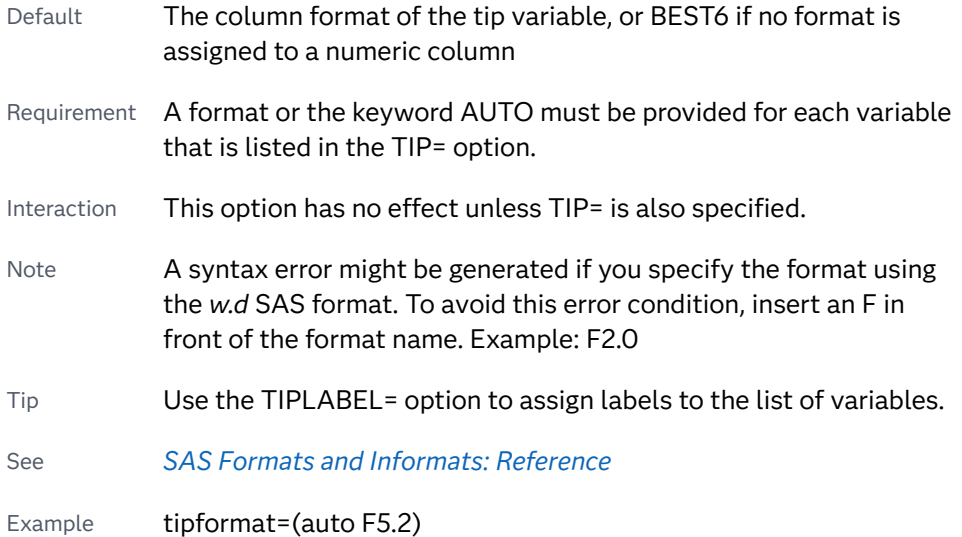

## **TIPLABEL=(***label-list***)**

applies labels to the list of data tip variables that you specify in the TIP= option.

Provide a space-separated list of quoted "text strings" enclosed in parentheses. This option provides a way to specify labels for the variable data that appears in the data tips.

A one-to-one correspondence exists between the *label-list* and the *variable-list*  that is specified for the TIP= option. A label must be provided for each variable, using the same order as the *variable-list*. If you do not want to apply a custom label to a variable, use the AUTO keyword instead.

- Requirement A label or the keyword AUTO must be provided for each variable that is listed in the TIP= option. When AUTO is used, the label is obtained from the variable.
- Interaction  $\blacksquare$  This option has no effect unless TIP= is also specified.
- Tip Use the TIPFORMAT option to assign formats to the list of variables.

Example tiplabel=(auto "Class Weight")

## **TRANSPARENCY=***value*

specifies the degree of transparency for the plot. The transparency that you specify applies to all aspects of the plot statement.

Default 0.0

<span id="page-772-0"></span>Range 0 (completely opaque) to 1 (completely transparent)

Restriction The specified transparency is not applied to missing values. Missing values are always opaque.

## **XORIGIN=***numeric-value* **|** *numeric-variable*

specifies the X coordinate of the origin for the vectors. You can specify either a numeric value or a numeric variable.

Default  $\Omega$ 

#### **YORIGIN=***numeric-value* **|** *numeric-variable*

specifies the Y coordinate of the origin for the vectors. You can specify either a numeric value or a numeric variable.

Default 0

# VLINE Statement

Creates a vertical line chart (the line is horizontal). You can use the VLINE statement with the VBAR statement to create a bar-line chart.

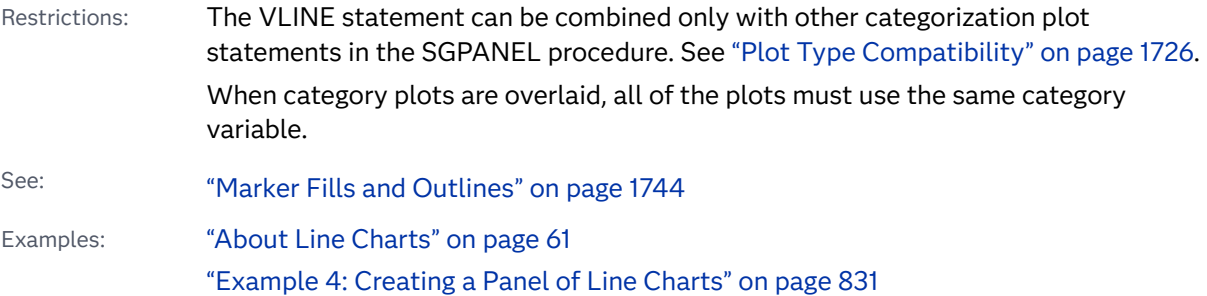

## Syntax

**VLINE** *category-variable* </*[options](#page-775-0)*>;

# Summary of Optional Arguments

#### **Appearance options**

## ATTRID=*[character-value](#page-775-0)*

specifies the value of the ID variable in a discrete attribute map data set.

## [BREAK](#page-775-0)

breaks the line whenever the computed statistic for a category value is missing.

[DATASKIN=NONE | CRISP | GLOSS | MATTE | PRESSED | SHEEN](#page-779-0)

specifies a special effect to be used on the plot.

[DISCRETEOFFSET=](#page-780-0)*numeric-value*

specifies an amount to offset all lines from discrete category values.

LINEATTRS=*[style-element](#page-784-0)* <(*options*)> | (*options*)

specifies the appearance of the lines in the line plot.

#### [TRANSPARENCY=](#page-790-0)*value*

specifies the degree of transparency for the plot.

#### **Data tip options**

#### TIP=(*[variable-list](#page-789-0)*) | NONE

specifies the data tip information to be displayed when the cursor is positioned over the graphics element.

#### [TIPFORMAT=\(](#page-789-0)*format-list*)

applies formats to the list of data tip variables that you specify in the TIP= option.

#### [TIPLABEL=\(](#page-790-0)*label-list*)

applies labels to the list of data tip variables that you specify in the TIP= option.

## **Group options**

## [CLUSTERWIDTH=](#page-776-0)*numeric-value*

specifies the width of the group clusters as a fraction of the midpoint spacing.

#### [GROUP=](#page-781-0)*variable*

specifies a variable that is used to group the data.

#### [GROUPDISPLAY=CLUSTER | OVERLAY](#page-781-0)

specifies how to display grouped lines.

## [GROUPORDER=DATA | REVERSEDATA | ASCENDING | DESCENDING](#page-781-0)

specifies the ordering of the groups within a category.

#### **Label options**

[CURVELABEL <](#page-777-0)**="***text-string***"**> adds a label for the line plot.

#### [CURVELABELATTRS=](#page-777-0)*style-element*<**(***options***)**> | (*options*)

specifies the appearance of the labels in the plot when you use the CURVELABEL= option.

#### [CURVELABELPOS=MIN | MAX | START | END](#page-777-0)

specifies the location of the curve label.

## [DATALABEL <](#page-778-0)**=***variable*>

displays a label for each data point.

#### [DATALABELATTRS=](#page-778-0)*style-element*<**(***options***)**> | (*options*)

specifies the appearance of the labels in the plot when you use the DATALABEL= option.

#### [DATALABELPOS=](#page-779-0)*position*

specifies the location of the data label with respect to the plot.

## [LEGENDLABEL="](#page-782-0)*text-string*"

specifies the label that identifies the line plot in the legend.

#### SPLITCHAR=*["character-list"](#page-786-0)*

specifies one or more characters on which the text for curve and data labels is always split.

## [SPLITCHARNODROP](#page-787-0)

specifies that the split characters are included in the displayed value.

## [SPLITJUSTIFY=LEFT | CENTER | RIGHT](#page-787-0)

specifies the horizontal alignment of the value text that is being split.

## **[STATLABEL](#page-789-0)**

**[NOSTATLABEL](#page-789-0)** 

specifies whether the response variable statistic is displayed in the axis and legend labels.

## **Limit options**

#### [LIMITATTRS=](#page-782-0)*style-element* <(*options*)> | (*options*)

specifies the appearance of the limit lines in the plot.

#### [LIMITCAPSCALE=](#page-783-0)*positive-number*

specifies a positive number to use as a multiplier for changing the default width of the limit-bar cap (serif).

#### [LIMITS=BOTH | LOWER | UPPER](#page-783-0)

adds limit lines to the plot.

## [LIMITSTAT=CLM | STDDEV | STDERR](#page-783-0)

specifies the statistic for the limit lines.

## **[NOLIMITCAPS](#page-786-0)**

suppresses the serif cap on limit lines, if limit lines are displayed.

## [NUMSTD=](#page-786-0)*n*

specifies the number of standard units for the limit lines, when you specify LIMITSTAT=STDDEV or LIMITSTAT=STDERR.

#### **Marker options**

[FILLEDOUTLINEDMARKERS](#page-780-0)

specifies that markers have a fill and an outline.

[MARKERATTRS=](#page-784-0)*style-element* <(*options*)> | (*options*)

specifies the appearance of the markers in the plot.

- [MARKERFILLATTRS=](#page-784-0)*style-element*<(COLOR=*color*)> | (COLOR=*color*) specifies the color of the marker fill.
- [MARKEROUTLINEATTRS=](#page-785-0)*style-element* <(*options*)> | (*options*)

specifies the appearance of the marker outlines.

## **[MARKERS](#page-785-0)**

adds data point markers to the plot.

## **Plot options**

#### ALPHA=*[numeric-value](#page-775-0)*

specifies the confidence level for the confidence limits.

#### [CATEGORYORDER=RESPASC | RESPDESC](#page-776-0)

specifies the order in which the categories are arranged.

#### FREQ=*[numeric-variable](#page-780-0)*

specifies a variable for the frequency count for each observation in the input data.

**[MISSING](#page-785-0)** 

accepts a missing value as a valid category value.

#### <span id="page-775-0"></span>**[MISSING](#page-786-0)**

for group data, processes missing values as a valid category value and creates a line for it.

#### RESPONSE=*[response-variable](#page-786-0)*

specifies a numeric response variable for the plot.

## URL=*[character-variable](#page-791-0)*

specifies an HTML page to be displayed when parts of the plot are selected.

## WEIGHT=*[numeric-variable](#page-791-0)*

specifies how observations are weighted.

#### **Plot reference options**

#### NAME="*[text-string](#page-786-0)*"

specifies a name for the plot.

## **Statistics options**

#### [STAT=FREQ | MEAN | MEDIAN | PERCENT | SUM](#page-787-0)

specifies the statistic for the vertical axis.

## Required Argument

#### *category-variable*

specifies the variable whose values determine the categories of data represented by the lines.

## Optional Arguments

## **ALPHA=***numeric-value*

specifies the confidence level for the confidence limits. Specify a number between 0.00 (100% confidence) and 1.00 (0% confidence).

Default .05

Interactions This option has no effect if you do not specify LIMITSTAT=CLM.

If your plot is overlaid with other categorization plots, then the first ALPHA value that you specify is used for all of the plots.

#### **ATTRID=***character-value*

specifies the value of the ID variable in a discrete attribute map data set. You specify this option only if you are using an attribute map to control visual attributes of the graph.

See [Chapter 18, "Using Discrete Attribute Maps," on page 1841](#page-1876-0)

["Overview of Attribute Maps" on page 1837](#page-1872-0)

## **BREAK**

breaks the line whenever the computed statistic for a category value is missing. For example, if a response variable is used and it has all missing values for a certain category value, the SUM or MEAN for this category value will be

<span id="page-776-0"></span>missing. By default in such cases, the response value for the previous category is joined to the response value for the next category value by a line segment. If BREAK is specified, this segment is not drawn.

Note The observation is excluded from the graph when there is a missing value for the FREQ variable.

#### **CATEGORYORDER=RESPASC | RESPDESC**

specifies the order in which the categories are arranged. By default, the plot is sorted in ascending order based on the category values. You can change the order so that it is based on the response values.

Specify one of the following values:

```
RESPASC
```
sorts by the response values in ascending order.

**RESPDESC**

sorts by the response values in descending order.

- Default The plot is sorted in ascending order based on the category values.
- Restriction This option takes effect only when the plot statement specifies a response variable and the axis for that variable is numeric. If the axis is not numeric, an error is generated and a message is written to the SAS log.
- Requirement This option requires that you configure the panel to use either one column or one row, depending on the orientation of your charts. Use the ROWS= option or the COLUMNS= option in the PANELBY statement. If you do not use this option and your graph contains multiple cells, the specified sort order is not correctly applied to all cells.
- Interactions When a group variable is used with the CATEGORYORDER= option, the category order is not affected by the value of the groups. The categories are always sorted by the response statistic at a category level.

When this option and the GROUPORDER= option are both specified, the GROUPORDER= option is ignored.

Notes Starting with SAS 9.4M1, CATEGORYORDER= can be specified when a group variable is used. Previously, if GROUP= was specified, the CATEGORYORDER= option was ignored.

> If CATEGORYORDER is specified in multiple statements, the procedure sorts by the last statement in which it is specified.

When two or more observations have the same response values, there is no guarantee that the tied values will be sub-sorted.

## **CLUSTERWIDTH=***numeric-value*

specifies the width of the group clusters as a fraction of the midpoint spacing. Specify a value from 0.0 (narrowest) to 1.0 (widest).

<span id="page-777-0"></span>Default 0.8

Interaction This option is applicable only when the GROUP option is specified, when GROUPDISPLAY=CLUSTER, and when the category axis is discrete.

## **CURVELABEL <="***text-string***">**

adds a label for the line plot. You can also specify the label text. If you do not specify a label, the label from the response variable is used.

Interactions If you specify VALUES=, MAX=, or MIN= in an axis statement, the points used to determine the position of the curve label might fall outside the graph area. In this case, the curve label might not be displayed, or its position might not be correct.

> By default, CURVELABEL removes a plot from an automatic legend because the curve label is considered redundant information. However, you can override that behavior by specifying the NAME= option in the plot statement. Then include the plot name in a KEYLEGEND statement. If your procedure has more than one plot statement, do this for each plot that you want included in the legend.

#### **CURVELABELATTRS=***style-element***<(***options***)> | (***options***)**

specifies the appearance of the labels in the plot when you use the CURVELABEL= option. You can specify the appearance by using a style element or by specifying specific options. If you specify a style element, you can also specify options to override specific appearance attributes.

For a description of the text options, see ["Text Attributes" on page 1756.](#page-1791-0)

Defaults GraphValueText style element in the current style. The affected attributes are FontFamily, FontSize, FontWeight, and FontStyle.

> Color attribute of the GraphValueText style element in the current style (ungrouped data). For grouped data, the color changes to match the group color derived from the ContrastColor attribute of the GraphData1...GraphData*n* style elements.

- Interaction This option has no effect unless the CURVELABEL option is also specified.
- Examples CURVELABELATTRS=(Color=Green Family="Arial" Size=8 Style=Italic Weight=Bold)

Here is an example that specifies a style element: CURVELABELATTRS=GraphTitleText

## **CURVELABELPOS=MIN | MAX | START | END**

specifies the location of the curve label. Specify one of the following values:

**MIN**

places the label at the part of the curve closest to the minimum X-axis value.

## <span id="page-778-0"></span>**MAX**

places the label at the part of the curve closest to the maximum X-axis value.

#### **START**

places the curve label at the first point on the curve.

**END**

places the curve label at the last point on the curve.

Default END

Interaction This option has no effect unless the CURVELABEL option is also specified.

## **DATALABEL <=***variable***>**

displays a label for each data point.

 $\blacksquare$  If you specify a variable, then the values of that variable are used for the data labels.

If the values of the label variable are not the same for each category, then the rendered label is indeterminate. In that case, either the first or lastoccurring values are displayed. With CAS data, the minimum values are displayed.

- $\blacksquare$  If you do not specify a variable, then the values of the calculated response are used for the data labels. If you do not specify a response variable, then the frequency counts of the category variable are displayed.
- Interactions When DISCRETEOFFSET= and DATALABELPOS= are both specified, the DISCRETEOFFSET= option has no effect on the data labels. Only the plot is offset. If you remove DATALABELPOS= from the plot statement, the data labels are offset.

If you also specify LIMITS or LIMITSTAT, then the limit labels are also shown. Prior to SAS 9.4M5, limit labels are shown when you use DATALABEL or DATALABEL=*variable* with the limit options. Starting with SAS 9.4M5, limit labels are shown only when you use DATALABEL (without a variable).

#### **DATALABELATTRS=***style-element***<(***options***)> | (***options***)**

specifies the appearance of the labels in the plot when you use the DATALABEL= option.

You can specify the appearance by using a style element or by specifying specific options. If you specify a style element, you can also specify options to override specific appearance attributes.

For a description of the text options, see ["Text Attributes" on page 1756.](#page-1791-0)

Defaults GraphDataText style element in the current style. The affected attributes are FontFamily, FontSize, FontStyle, and FontWeight .

> Color attribute of the GraphDataText style element in the current style (ungrouped data). For grouped data, the color changes to

match the group color derived from the ContrastColor attribute of the GraphData1...GraphData*n* style elements.

<span id="page-779-0"></span>Interaction This option has no effect unless the DATALABEL option is also specified.

Examples DATALABELATTRS=(Color=Green Family="Arial" Size=8 Style=Italic Weight=Bold)

> Here is an example that specifies a style element: DATALABELATTRS=GraphLabelText

## **DATALABELPOS=***position*

specifies the location of the data label with respect to the plot. *position* can be one of the following values:

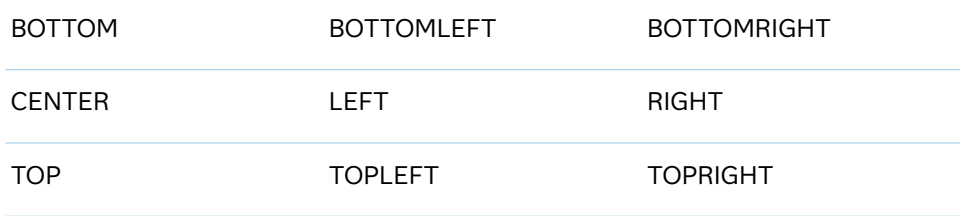

Interactions This option has no effect unless you also specify the DATALABEL option.

> This option displays group values for each category when GROUP= is also specified.

## **DATASKIN=NONE | CRISP | GLOSS | MATTE | PRESSED | SHEEN**

specifies a special effect to be used on the plot.

**Note:** This feature applies to SAS 9.4M1 and later releases.

The data skin affects all plot lines. Specify one of the following:

*Table 8.52 DATASKIN Options for Lines*

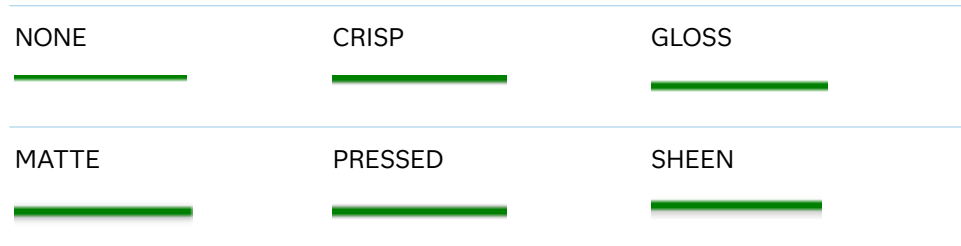

If you specify markers with the plot, then the data skin affects the markers as well.

*Table 8.53 DATASKIN Options for Markers*

```
NONE CRISP CRISP GLOSS
```
<span id="page-780-0"></span>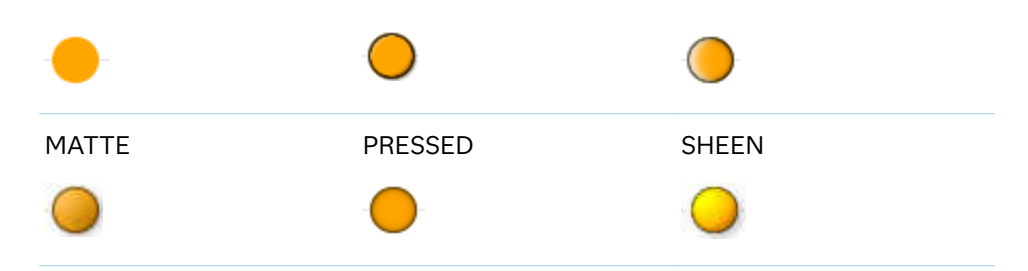

Default NONE

- Restriction The ODS GRAPHICS option DATASKINMAX= controls the maximum number of graphics elements that are skinned in a plot statement. In SAS 9.4M1 and later releases, the maximum number is 200 by default. When this limit is exceeded for a plot, the specified data skin is not applied. Use the DATASKINMAX= option to increase or decrease the maximum limit.
- Note When determining the maximum number of graphics elements that are skinned in a plot statement, the procedure evaluates the plot elements in each cell separately. It is possible for a plot in one cell to reach the maximum threshold, but the plot in a different cell does not.

See ["Using Data Skins" on page 1785](#page-1820-0)

## **DISCRETEOFFSET=***numeric-value*

specifies an amount to offset all lines from discrete category values. Specify a value from –0.5 (left offset) to +0.5 (right offset).

Default 0.0 (no offset)

Requirement This option is applicable only when the category axis is discrete.

## **FILLEDOUTLINEDMARKERS**

specifies that markers have a fill and an outline.

- Requirement The marker symbol, derived either from the applied style or specified with the MARKERATTRS= option, must have the "Filled" suffix in its name. Otherwise, this option is ignored. See [marker](#page-1790-0) [symbols on page 1755.](#page-1790-0)
- Interactions This option has no effect unless MARKERS is also specified.

Use the MARKERFILLATTRS= and MARKEROUTLINEATTRS= options to specify attributes for the fill and outline.

See **For usage information and an example, see ["Marker Fills and](#page-1779-0)** [Outlines" on page 1744](#page-1779-0).

## **FREQ=***numeric-variable*

specifies a variable for the frequency count for each observation in the input data. Each observation is repeated *n* times for computational purposes, where *n*  is the value of the numeric variable.

<span id="page-781-0"></span>Restrictions If the value of FREQ= for a given observation is missing or is less than 1, that observation is not used in the analysis. If the value is not an integer, only the integer portion is used. Interactions If your plot is overlaid with other categorization plots, then the first FREQ variable that you specified is used for all of the plots. When FREQ= and MISSING are both specified, the MISSING option has no effect.

#### **GROUP=***variable*

specifies a variable that is used to group the data. The plot elements for each group value are automatically distinguished by different visual attributes.

- Restriction If you specify a group variable in a category chart, and the procedure contains more than one category chart statement, all of the charts must specify the same GROUP variable. If you do not specify the same GROUP= option for all of the category charts, then an error is generated.
- Interaction When the procedure contains both computed and non-computed plot statements, the assignment of group attributes does not always align between the plots. If you need to control the group attribute assignment for these types of plots, consider using an attribute map. For more information, see [Chapter 17, "Using Attribute Maps to](#page-1872-0)  [Control Visual Attributes," on page 1837.](#page-1872-0)
- Tip ODS Graphics limits the number of groups to 1000. Use the GROUPMAX= option in the ODS GRAPHICS statement to change the maximum number of groups that can be processed.

## **GROUPDISPLAY=CLUSTER | OVERLAY**

specifies how to display grouped lines.

**CLUSTER**

grouped items are drawn adjacent to each other.

**OVERLAY**

grouped items are drawn at the exact coordinate and might overlap. Each group is represented by unique visual attributes derived from the GraphData1... GraphData*n* style elements in the current style.

Default OVERLAY

Interaction  $\overline{\phantom{a}}$  This option is ignored unless GROUP= is specified.

## **GROUPORDER=DATA | REVERSEDATA | ASCENDING | DESCENDING**

specifies the ordering of the groups within a category.

**DATA**

orders the groups within a category in data order of the group variable.

#### **REVERSEDATA**

orders the groups within a category in the reverse data order of the group variable.

**Note:** This feature applies to SAS 9.4M3 and later releases.

## <span id="page-782-0"></span>**ASCENDING**

orders the groups within a category in ascending order of the group variable.

#### **DESCENDING**

orders the groups within a category in descending order of the group variable.

- Default ASCENDING
- Interactions The DATA and REVERSEDATA values have no effect when you are using SAS CAS data.

This option is ignored unless GROUP= is specified.

By default, the groups in the legend are shown in the order that is specified in GROUPORDER=. The order in the legend can be changed using the SORTORDER= option in the KEYLEGEND statement.

The default group order can vary for different types of plots. If your graph contains plot overlays, the default group order for the first plot statement is applied to all the other overlaid plots that use default values. If you specify the group order for a plot, then your specified value is honored.

- Note The ASCENDING and DESCENDING settings linguistically sort the group values within each category for display position purposes only. For numeric data, the order is based on the unformatted values. For character data, the order is based on the formatted values. The data order of the observations and the visual attributes that are assigned to the group values remain unchanged.
- Tip The category order can be changed using the DISCRETEORDER= option in the axis statement for the category axis.

#### **LEGENDLABEL="***text-string***"**

specifies the label that identifies the line plot in the legend. By default, the label of the response variable is used. If there is no response variable label, then the name of the response variable and the computed statistic (SUM or MEAN) are used. If you do not specify a response variable, then the legend label is "Frequency".

Interaction The LEGENDLABEL= option has no effect if you also specify the GROUP= option in the same plot statement.

#### **LIMITATTRS=***style-element* **<(***options***)> | (***options***)**

specifies the appearance of the limit lines in the plot. You can specify the appearance by using a style element or by specifying specific options. If you specify a style element, you can also specify options to override specific appearance attributes.

<span id="page-783-0"></span>For a description of the line options, see ["Line Attributes and Patterns" on page](#page-1784-0)  [1749](#page-1784-0).

Defaults For ungrouped data, the GraphError style element ContrastColor, LineStyle, and LineThickness attributes.

> For grouped data, a GraphDataN style element ContrastColor attribute, and the GraphError style element LineStyle and LineThickness attributes.

## **LIMITS=BOTH | LOWER | UPPER**

adds limit lines to the plot. Specify one of the following values:

**BOTH**

adds lower and upper limit lines to the plot.

**LOWER**

adds lower limit lines to the plot.

**UPPER**

adds upper limit lines to the plot.

Default By default, no limit lines are displayed. However, if you specify the LIMITSTAT= option, then the default is BOTH.

Interaction Limit lines are displayed only when you specify STAT= MEAN.

Tip To display limit labels, specify DATALABEL. Prior to SAS 9.4M5, limit labels are shown when you specify DATALABEL or DATALABEL=*variable*. Starting with SAS 9.4M5, limit labels are shown only when you specify DATALABEL (without a variable).

## **LIMITCAPSCALE=***positive-number*

specifies a positive number to use as a multiplier for changing the default width of the limit-bar cap (serif). For example, LIMITCAPSCALE=2 doubles the default cap width and LIMITCAPSCALE=0.5 reduces the default cap width by half.

**Note:** This feature applies to SAS 9.4M5 and later releases.

Default 1

Interaction For this option to have any effect, either LIMITS= or LIMITSTAT= must be specified.

Tip The thickness (height) of the serif cap honors the line thickness specified in the LIMITATTRS= option. The cap pattern is always solid.

## **LIMITSTAT=CLM | STDDEV | STDERR**

specifies the statistic for the limit lines. Specify one of the following statistics:

**CLM**

confidence limits

## <span id="page-784-0"></span>**STDDEV** standard deviation

## **STDERR**

standard error

- Default If you specify the LIMITS= option, then the default for LIMITSTAT= is CLM. Otherwise, there is no default.
- Interaction If you specify the LIMITSTAT= option, then the default value for the LIMITS= option is BOTH.
- Tip To display limit labels, specify DATALABEL. Prior to SAS 9.4M5, limit labels are shown when you specify DATALABEL or DATALABEL=*variable*. Starting with SAS 9.4M5, limit labels are shown only when you specify DATALABEL (without a variable).

## **LINEATTRS=***style-element* **<(***options***)> | (***options***)**

specifies the appearance of the lines in the line plot. You can specify the appearance by using a style element or by specifying specific options. If you specify a style element, you can also specify options to override specific appearance attributes.

For a description of the line options, see ["Line Attributes and Patterns" on page](#page-1784-0)  [1749](#page-1784-0).

Default GraphDataDefault style element in the current style for ungrouped data. GraphData1 ... GraphData*n* style elements in the current style for grouped data. The effective attributes are: ContrastColor, LineStyle, and LineThickness.

## **MARKERATTRS=***style-element* **<(***options***)> | (***options***)**

specifies the appearance of the markers in the plot. You can specify the appearance by using a style element or by specifying specific options. If you specify a style element, you can also specify options to override specific appearance attributes.

For a description of marker attributes, see ["Marker Attributes and Symbols" on](#page-1789-0) [page 1754](#page-1789-0).

- Default GraphDataDefault style element in the current style for ungrouped data. GraphData1 ... GraphData*n* style elements in the current style for grouped data. The affected attributes are ContrastColor and MarkerSymbol.
- Interaction This option has no effect unless you also specify the MARKERS option.

## **MARKERFILLATTRS=***style-element***<(COLOR=***color***)> | (COLOR=***color***)**

specifies the color of the marker fill. You can specify colors using a number of different color-naming schemes. For more information, see ["Color-Naming](#page-1793-0) [Schemes" on page 1758.](#page-1793-0)

- <span id="page-785-0"></span>Default Color attribute of the GraphDataDefault style element in the current style for ungrouped data. GraphData1 ... GraphData*n* style elements in the current style for grouped data.
- Interactions This option has no effect unless FILLEDOUTLINEDMARKERS is also specified.

This option overrides any color that is specified with the MARKERATTRS= option.

You can also use the MARKEROUTLINEATTRS= option to specify attributes for the marker outline.

See **For usage information and an example, see ["Marker Fills and](#page-1779-0)** [Outlines" on page 1744.](#page-1779-0)

## **MARKEROUTLINEATTRS=***style-element* **<(***options***)> | (***options***)**

specifies the appearance of the marker outlines. You can specify the appearance by using a style element or by specifying specific options. If you specify a style element, you can also specify options to override specific appearance attributes.

For the options, you can specify either or both of the following:

- $\blacksquare$  line color
- $\blacksquare$  line thickness

For a description of the line options, see ["Line Attributes and Patterns" on page](#page-1784-0)  [1749](#page-1784-0).

- Default GraphOutlines style element in the current style for ungrouped data. GraphData1 ... GraphData*n* style elements in the current style for grouped data. The affected attributes are ContrastColor and LineThickness
- Interactions This option has no effect unless FILLEDOUTLINEDMARKERS is also specified.

You can also use the MARKERFILLATTRS= option to specify attributes for the fill

See For usage information and an example, see ["Marker Fills and](#page-1779-0) [Outlines" on page 1744.](#page-1779-0)

#### **MARKERS**

adds data point markers to the plot.

## **MISSING**

accepts a missing value as a valid category value. By default, observations with missing values are ignored. If more than one chart is specified in the procedure, the MISSING option affects the calculations for all of the charts.

Interaction This option has no effect when FREQ= is specified.

#### <span id="page-786-0"></span>**MISSING**

for group data, processes missing values as a valid category value and creates a line for it. If more than one chart is specified in the procedure, the MISSING option affects the group calculations for all of the charts.

#### **NAME="***text-string***"**

specifies a name for the plot. You can use the name to refer to this plot in other statements.

- Note The *text-string* is case-sensitive and must define a unique name within the procedure.
- Tip This option is often used with legend statements in order to coordinate the use of colors and line patterns between the graph and the legend.

## **NOLIMITCAPS**

suppresses the serif cap on limit lines, if limit lines are displayed.

**Note:** This feature applies to SAS Viya 3.5 and later releases. 

Interaction The appearance of the limit lines is controlled by the LIMITATTRS= option.

## **NUMSTD=***n*

specifies the number of standard units for the limit lines, when you specify LIMITSTAT=STDDEV or LIMITSTAT=STDERR. You can specify any positive number, including decimals.

Default 1

## **RESPONSE=***response-variable*

specifies a numeric response variable for the plot. The summarized values of the response variable are displayed on the vertical axis.

#### **SPLITCHAR=***"character-list"*

specifies one or more characters on which the text for curve and data labels is always split. The text is split at every occurrence of the specified split character or characters.

*"character-list"* is one or more characters with no delimiter between each character and enclosed in quotation marks. For example, to specify the split characters a, b, and c, use the following option:

#### SPLITCHAR="abc"

When multiple split characters are specified, each character in the list is treated as a separate split character unless the specified characters appear consecutively in the value. In that case, all of the specified split characters together are treated as a single split character.

If the value does not contain any of the specified split characters, a split does not occur.

Default Values are not split.

<span id="page-787-0"></span>Interactions This option has no effect unless either CURVELABEL or DATALABEL is specified.

> When the text is split, the split characters are not included in the displayed value by default. If you want the split characters to appear in the values, then also specify SPLITCHARNODROP.

You can specify the justification of the text by using the SPLITJUSTIFY= option.

Notes When multiple characters are specified, the order of the characters in the list is not significant.

The split characters are case sensitive.

- Tip If you specify data labels and curve labels, this option affects both types of labels. If you do not want to split both types with the same split character, consider using an overlaid plot in your graph. You can then split data labels in one plot and curve labels in the other.
- See ["Fit Policies for Axis Tick Values, Curve Labels, and Data Labels" on](#page-1776-0)  [page 1741](#page-1776-0)

## **SPLITCHARNODROP**

specifies that the split characters are included in the displayed value.

- Interaction This option has no effect unless SPLITCHAR= is also specified.
- See ["Fit Policies for Axis Tick Values, Curve Labels, and Data Labels" on](#page-1776-0)  [page 1741](#page-1776-0)

## **SPLITJUSTIFY=LEFT | CENTER | RIGHT**

specifies the horizontal alignment of the value text that is being split.

- Interaction This option has no effect unless you specify the SPLITCHAR= option.
- See ["Fit Policies for Axis Tick Values, Curve Labels, and Data Labels" on](#page-1776-0)  [page 1741](#page-1776-0)

## **STAT=FREQ | MEAN | MEDIAN | PERCENT | SUM**

specifies the statistic for the vertical axis. Specify one of the following:

#### **FREQ**

the frequencies, which are calculated as follows:

- $\blacksquare$  If you specify the RESPONSE= option, FREQ calculates the frequency of the response variable.
- If you do not specify the RESPONSE= option, FREQ calculates the frequency of the category variable.

## **MEAN**

the mean of the response variable.

Interaction For STAT=MEAN to take effect, you must also specify the RESPONSE= option.

#### **MEDIAN**

the median of the response variable.

Interaction For STAT=MEDIAN to take effect, you must also specify the RESPONSE= option.

#### **PERCENT**

the percentage, which is calculated as follows:

- If you specify the RESPONSE= option, PERCENT calculates the percentage of the sum of the response variable.
- If you do not specify the RESPONSE= option, PERCENT calculates the percentage of the frequency of the category variable.

When calculating the percentage of the sum, it is possible to have negative percentage values. However, the procedure calculates the absolute value of these percentages. Therefore, the percentages add up to 100% at the requested level.

## Alias PCT

Interactions The PERCENT calculation can be performed at different levels in the graph. The level can be specified with the [PCTLEVEL=](#page-205-0) option in the PROC SGPANEL statement.

> You can use the [PCTNDEC=](#page-206-0) option in the SGPANEL procedure statement to control the number of decimals to be used when calculating the percent values.

Note If all of the frequencies or sums for a specified level are zero, all of the percentages for that level will be zero.

#### **SUM**

the sum of the response variable. This is the default value when you specify the RESPONSE= option.

Interaction For this value to take effect, you must also specify the RESPONSE= option.

Defaults SUM when you also specify the RESPONSE= option.

FREQ when do not specify the RESPONSE= option.

Restriction If you do not also specify the RESPONSE= option, then only the FREQ or PERCENT statistic is calculated (FREQ is the default). If you specify RESPONSE=, then you can use any of the statistics.

Interaction When the graph is generated, the statistic is appended to the variable name in the axis label and the legend (if it is created). However, if a label has been assigned to the variable, then the label appears in the axis label and legend instead of the statistic.

## <span id="page-789-0"></span>**STATLABEL | NOSTATLABEL**

specifies whether the response variable statistic is displayed in the axis and legend labels. STATLABEL forces the statistic to be displayed. NOSTATLABEL removes the statistic from the axis and legend labels.

Normally, the procedure displays the statistic along with the name of the response variable. However, when a custom label is assigned to the response variable, the procedure does not display the statistic. In each case, you can control whether the statistic is displayed.

Defaults The statistic is displayed for the response variable.

When a custom label is assigned to the response variable, the statistic is not displayed.

Interactions This option has no effect unless the RESPONSE= option is specified.

> This option has no effect if you specify the axis label using the LABEL= option in an AXIS statement.

## **TIP=(***variable-list***) | NONE**

specifies the data tip information to be displayed when the cursor is positioned over the graphics element.

**(***variable-list***)**

a space-separated list of variables enclosed in parentheses. Data tips are displayed using the data obtained from the specified variables.

## **NONE**

suppresses the data tips from this plot.

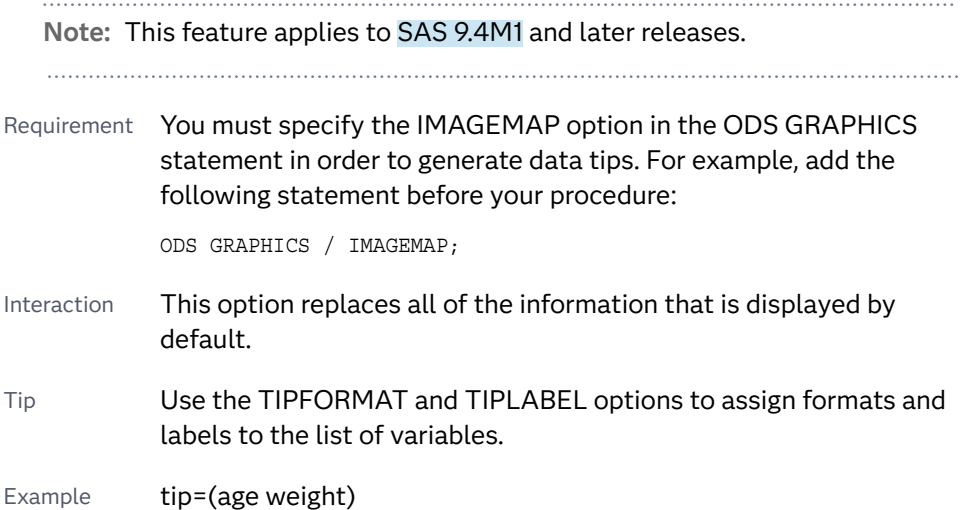

## **TIPFORMAT=(***format-list***)**

applies formats to the list of data tip variables that you specify in the TIP= option.

Provide a space-separated list of formats enclosed in parentheses. This option provides a way to control the format of the variable data that appears in the data tips.

<span id="page-790-0"></span>A one-to-one correspondence exists between the *format-list* and the *variablelist* that is specified for the TIP= option. A format must be provided for each variable, using the same order as the *variable-list*. If you do not want to apply a format to a variable, use the AUTO keyword instead.

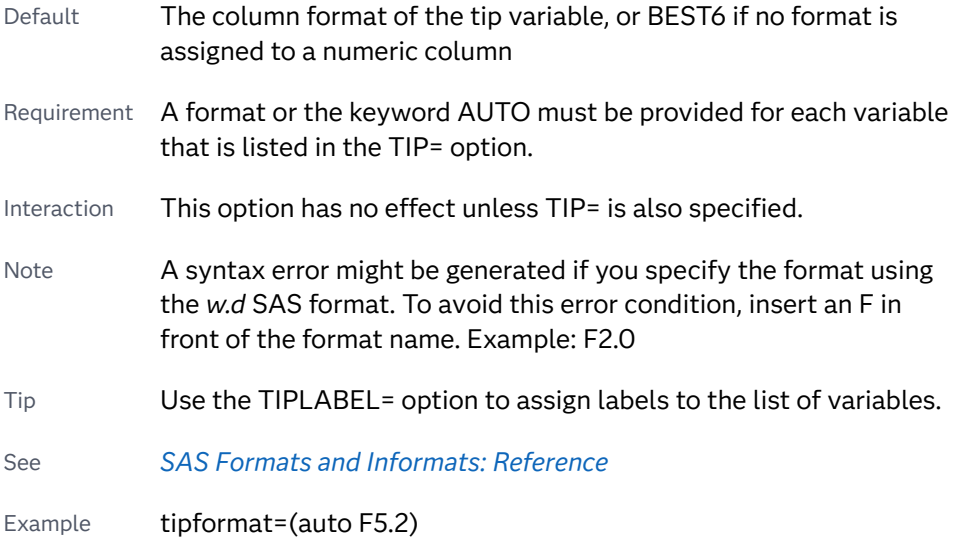

## **TIPLABEL=(***label-list***)**

applies labels to the list of data tip variables that you specify in the TIP= option.

Provide a space-separated list of quoted "text strings" enclosed in parentheses. This option provides a way to specify labels for the variable data that appears in the data tips.

A one-to-one correspondence exists between the *label-list* and the *variable-list*  that is specified for the TIP= option. A label must be provided for each variable, using the same order as the *variable-list*. If you do not want to apply a custom label to a variable, use the AUTO keyword instead.

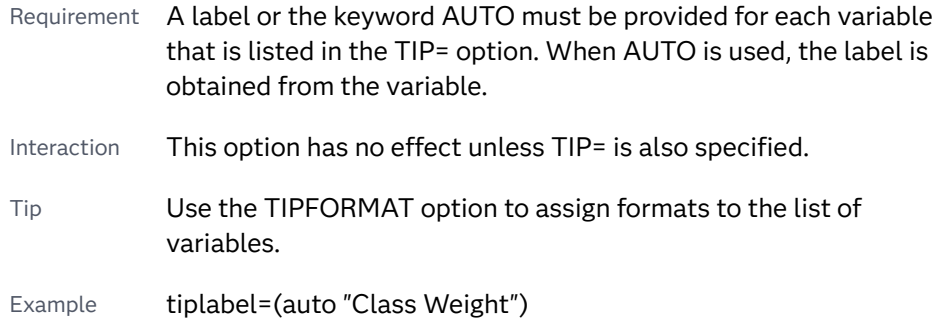

#### **TRANSPARENCY=***value*

specifies the degree of transparency for the plot. The transparency that you specify applies to all aspects of the plot statement.

Default 0.0

Range 0 (completely opaque) to 1 (completely transparent)

## <span id="page-791-0"></span>**URL=***character-variable*

specifies an HTML page to be displayed when parts of the plot are selected.

*character-variable*

specifies a variable that contains a valid HTML page reference (HREF) for each plot element that is to have an active link.

Example https://www.sas.com/en\_us/home.html

Default By default, no HTML links are created.

Interactions This option affects graphics output that is created through the ODS HTML destination only. For more information about ODS destinations, see ["Specifying ODS Destinations" on page 1820](#page-1855-0).

> This option has no effect unless you also specify IMAGEMAP in the ODS GRAPHICS statement. For example, add the following statement before your procedure:

ODS GRAPHICS / IMAGEMAP;

For more information, see ["Using the ODS GRAPHICS Statement"](#page-1860-0)  [on page 1825](#page-1860-0).

Starting with SAS 9.4M5, if your categorical chart is overlaid with other categorical charts, each chart can specify its own URL variable. The URL variable specified for each chart overlay is honored. This capability affects the following charts: DOT, HBAR, HLINE, VBAR, VLINE.

Tip Use the DRILLTARGET= option in the ODS GRAPHICS statement in order to specify the window that displays the drill-down output.

## **WEIGHT=***numeric-variable*

specifies how observations are weighted. Each observation is weighted by the value of the specified numeric variable.

- Requirement The values of the weight variable must be greater than zero. If an observation's weight is zero, negative, or missing, the observation is deleted from the analysis.
- Interaction If your plot is overlaid with other categorization plots that also specify WEIGHT=, then the first WEIGHT variable that you specified is used for all of the plots.

# COLAXIS Statement

pecifies the axis options for each X axis in the panel. You can control the features of the axis (for example, the axis label, grid lines, and minor tick marks). You can also control the structure of the axis (for example, the data range, data type, and tick mark values).
# Syntax

**COLAXIS** *[options](#page-794-0)*;

# Summary of Optional Arguments

# **Appearance options**

# **[ALTERNATE](#page-794-0)**

adds reference ticks to each side of the panel and alternates the tick values for each row or column between the two sides.

#### [COLORBANDS=NONE | EVEN | ODD](#page-794-0)

specifies the display of alternating wall-color bands corresponding to the discrete axis bins.

# [COLORBANDSATTRS=](#page-795-0)*style-element*<**(***options***)**> | (*options*)

specifies the fill appearance of the color band.

# [DISPLAY=ALL | NONE | \(](#page-795-0)*options*)

specifies which features of the axis are displayed.

# [GRID](#page-798-0)

creates grid lines at each tick on the axis.

GRIDATTRS=*[style-element](#page-798-0)* <(*options*)> | (*options*) specifies the appearance of the grid lines.

# [MINORGRID](#page-804-0)

creates grid lines at each minor tick on the axis.

[MINORGRIDATTRS=](#page-804-0)*style-element* <(*options*)> | (*options*)

specifies the appearance of the minor grid lines.

# **Axis options**

# [DISCRETEORDER=DATA | FORMATTED | UNFORMATTED](#page-795-0)

specifies the order in which discrete tick values are placed on the axis. This option affects any plot with a discrete axis.

#### [INTEGER](#page-799-0)

specifies that only integers are used for tick mark values.

#### INTERVAL=*[interval-value](#page-799-0)*

specifies the tick interval for a time axis.

# [LOGBASE=2 | 10 | e](#page-802-0)

specifies the base value for the logarithmic scale.

#### [LOGSTYLE=LINEAR | LOGEXPAND | LOGEXPONENT](#page-802-0)

specifies how to scale and format the values for the major tick marks for logarithmic axes.

#### [LOGVTYPE=EXPANDED | EXPONENT](#page-803-0)

specifies the scale that is used when interpreting the values in the VALUES option and the MIN and MAX options.

#### MAX=*[numeric-value](#page-803-0)*

specifies the maximum data value to include in the display (the value might be adjusted by the threshold calculation).

# MIN=*[numeric-value](#page-804-0)*

specifies the minimum data value to include in the display (the value might be adjusted by the threshold calculation).

#### **[MINOR](#page-804-0)**

adds minor tick marks to a linear, log, or time axis.

#### [MINORCOUNT=](#page-804-0)*numeric-value*

specifies the number of minor tick marks for the axis.

#### [MINORINTERVAL=](#page-805-0)*time-interval*

specifies the time interval between minor ticks.

# **[NOTIMESPLIT](#page-805-0)**

prevents a time axis from splitting the time, date, or datetime values into two rows.

#### [OFFSETMAX=](#page-805-0)*numeric-value*

specifies an offset that follows the highest data value on the axis.

# [OFFSETMIN=](#page-805-0)*numeric-value*

specifies an offset that precedes the lowest data value on the axis.

#### [REFTICKS <](#page-806-0)**=(***options***)**>

adds tick marks to the side of the panel that is opposite from the specified axis.

#### **[REVERSE](#page-806-0)**

specifies that the tick values are displayed in reverse (descending) order.

# [THRESHOLDMAX=](#page-807-0)*numeric-value*

pecifies a threshold for displaying one more tick mark at the high end of the axis.

# [THRESHOLDMIN=](#page-807-0)*numeric-value*

pecifies a threshold for displaying one more tick mark at the low end of the axis.

# [TYPE=DISCRETE | LINEAR | LOG | TIME](#page-808-0)

specifies the type of axis.

#### **Text options**

#### [FITPOLICY=](#page-796-0)*policy-value*

specifies the method that is used to fit tick mark values on a horizontal axis when there is not enough room to draw them normally.

### LABEL="*[text-string](#page-800-0)*"

specifies a label for the axis.

# [LABELATTRS=](#page-800-0)*style-element*<**(***options***)**> | (*options*)

# specifies the appearance of the axis labels.

# [LABELPOS=CENTER | DATACENTER | LEFT | RIGHT](#page-800-0)

specifies the position of the axis label.

#### SPLITCHAR=*["character-list"](#page-806-0)*

splits the text for tick mark values at the specified character or characters when there is not enough room to display the text normally.

#### **[SPLITCHARNODROP](#page-807-0)**

specifies that the split characters are included in the displayed value.

#### [SPLITJUSTIFY=LEFT | CENTER | RIGHT](#page-807-0)

specifies the horizontal alignment of the value text that is being split.

# [VALUEATTRS=](#page-808-0)*style-element*<**(***options***)**> | (*options*)

specifies the appearance of the axis tick value labels.

# <span id="page-794-0"></span>VALUES=(*values-list* ) | (*["string-list"](#page-809-0)* )

specifies the values for the ticks on an axis.

#### [VALUESDISPLAY=](#page-811-0)

specifies the text that is to be displayed for the tick values that are defined in the VALUES= option.

#### [VALUESFORMAT=DATA |](#page-812-0) *SAS-format*

specifies how to format the values for major tick marks.

#### [VALUESHINT](#page-812-0)

specifies that the minimum and maximum axis values are determined independently of the values that you specify in the VALUES= option.

# [VALUESROTATE=DIAGONAL | DIAGONAL2 | VERTICAL](#page-813-0)

specifies how the tick values are rotated on the axis.

# Optional Arguments

# **ALTERNATE**

adds reference ticks to each side of the panel and alternates the tick values for each row or column between the two sides.

# **COLORBANDS=NONE | EVEN | ODD**

specifies the display of alternating wall-color bands corresponding to the discrete axis bins. The following images show the results of ODD and EVEN settings:

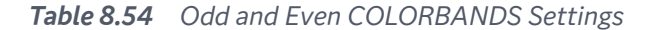

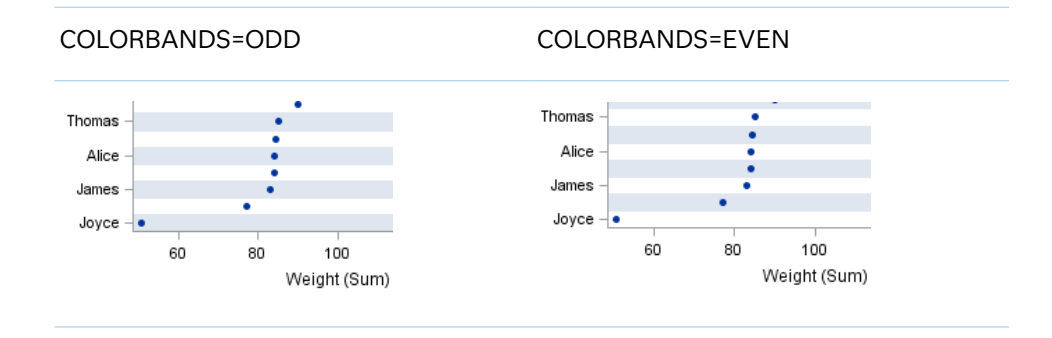

Default NONE

Restriction This option applies to discrete axes only.

- Interaction Specifying this option for more than one axis in the graph might have unexpected results. The order in which color bands are drawn might not match the order in which the axis options are specified.
- Note The full width of a color band is the distance between midpoints. When no axis offsets are specified, the first band begins at one-half of the midpoint distance, and the last band ends at one-half of the midpoint distance. When axis offsets are specified, the first and last color bands on the axis might extend into their adjacent offsets by as much as half the color-band width.
- Tip Use the COLORBANDSATTRS= option to customize the color bands.

# <span id="page-795-0"></span>**COLORBANDSATTRS=***style-element***<(***options***)> | (***options***)**

specifies the fill appearance of the color band. You can specify the appearance by using a style element or by specifying specific options. If you specify a style element, you can also specify options to override specific appearance attributes.

For a description of fill attributes, see ["Fill Attributes" on page 1753.](#page-1788-0)

Interaction This option has no effect unless COLORBANDS= is also specified.

### **DISCRETEORDER=DATA | FORMATTED | UNFORMATTED**

specifies the order in which discrete tick values are placed on the axis. This option affects any plot with a discrete axis. Specify one of the following values:

#### **DATA**

places the values in the order in which they appear in the data.

**Note:** This value is not supported with CAS data.

#### **FORMATTED**

sorts the formatted values in ascending character order.

#### **UNFORMATTED**

sorts the unformatted values in ascending character order.

Default UNFORMATTED

# **DISPLAY=ALL | NONE | (***options***)**

specifies which features of the axis are displayed. ALL displays all of the features of the axis. NONE specifies that none of the features of the axis are displayed.

You can also hide specific features by specifying options. *Options* can be any of the following:

**NOLABEL**

hides the axis label

# **NOLINE**

hides the axis line

Tips This value hides the axis line but has no effect on the graph's wall border, part of which occupies the same area as the axis line. To hide the border, specify NOBORDER in the PANELBY statement.

This value has no effect on baselines. For plots that support a baseline, such as bar charts and needle plots, you might need to suppress the baseline. In the plot statement, use the BASELINEATTRS= option to set the line thickness to 0.

#### **NOTICKS**

hides the tick marks on the axis

### **NOVALUES**

hides the tick mark values on the axis

<span id="page-796-0"></span>Default ALL

Interaction If the ALTERNATE option is also specified, the DISPLAY option affects both the primary axis and the alternate axis.

Example DISPLAY=(NOTICKS NOVALUES)

# **FITPOLICY=***policy-value*

specifies the method that is used to fit tick mark values on a horizontal axis when there is not enough room to draw them normally. Select one of the following values:

**NONE**

does not split the values.

# **ROTATE**

rotates the value text 45 degrees.

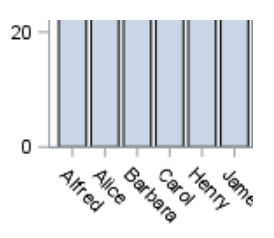

**TIP** Use VALUESROTATE= to specify how the tick values are rotated on the axis.

**Note:** With a time axis, you must specify NOTIMESPLIT for this option to have any effect.

#### **ROTATEALWAYS**

always rotates the value text, even when there is enough room to draw them normally.

Note This feature applies to SAS 9.4M7 and later releases.

#### **ROTATETHIN**

attempts to use ROTATE, and then THIN to fit the values.

**Note:** With a time axis, you must specify NOTIMESPLIT for this option to have any effect.

# **SPLIT**

splits the values at the character or characters specified in the SPLITCHAR= option.

No split occurs at split characters where a split is not needed. In that case, the split character is displayed with the text value. If the value does not contain any of the specified split characters, a split does not occur.

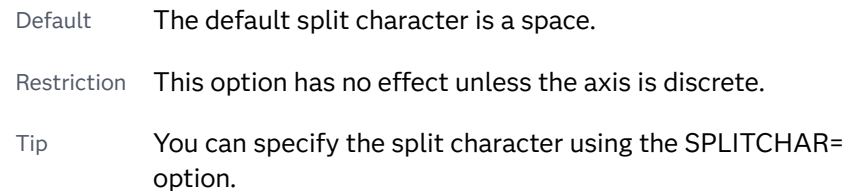

# **SPLITALWAYS**

always splits the values at the character or characters specified in the SPLITCHAR= option. If the value does not contain any of the specified split characters, a split does not occur.

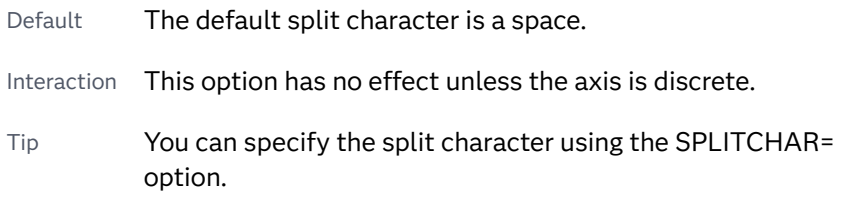

Example ["Fit Policies for Axes" on page 1742](#page-1777-0)

# **SPLITROTATE**

attempts to use SPLIT, and then ROTATE to fit the values. This is the default for discrete axes.

**Note:** This option has no effect on time axes.

# **STACKEDALWAYS**

stacks the values vertically regardless of tick value collision.

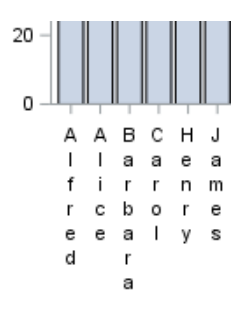

Interaction This option works only with a discrete axis.

Note This feature applies to SAS 9.4M5 and later releases.

#### **STACKEDALWAYSTHIN**

stacks the values vertically regardless of tick value collision. If a collision is detected after stacking, then THIN as needed.

Interaction This option works only with a discrete axis.

Note This feature applies to SAS 9.4M5 and later releases.

# **STAGGER**

shifts the values up and down.

<span id="page-798-0"></span>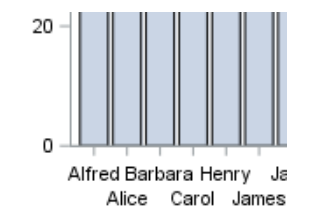

Interaction When used with a time axis, this option has no effect unless you also specify NOTIMESPLIT in the axis statement.

#### **STAGGERROTATE**

attempts to use STAGGER, and then ROTATE to fit the values.

Interaction When used with a time axis, this option has no effect unless you also specify NOTIMESPLIT in the axis statement.

#### **STAGGERTHIN**

attempts to use STAGGER, and then THIN to fit the values.

Interaction When used with a time axis, this option has no effect unless you also specify NOTIMESPLIT in the axis statement.

#### **THIN**

removes some of the values from the axis. This is the default for linear and time axes.

Defaults SPLITROTATE for discrete axes.

THIN for linear and time axes.

Restriction This option does not affect logarithmic axes.

See ["Fit Policies for Axes" on page 1742](#page-1777-0)

#### **GRID**

creates grid lines at each tick on the axis.

- Interaction Grid lines are not displayed when you specify the COLORBANDS= option. The color bands take the place of grid lines.
- Tip You can specify the MINORGRID option to create grid lines at each minor tick on the axis.

#### **GRIDATTRS=***style-element* **<(***options***)> | (***options***)**

specifies the appearance of the grid lines.

**Note:** This feature applies to SAS 9.4M2 and later releases. 

You can specify the appearance by using a style element or by specifying specific options. If you specify a style element, you can also specify options to override specific appearance attributes.

For a description of the line options, see ["Line Attributes and Patterns" on page](#page-1784-0)  [1749](#page-1784-0).

- <span id="page-799-0"></span>Default GraphGridLines style element in the current style for ungrouped data. GraphData1 ... GraphData*n* style elements in the current style for grouped data.
- Interaction This option has no effect unless GRID is also specified.
- Examples GRIDATTRS=(color=green pattern=longdash thickness=2)

Here is an example that specifies a style element: GRIDATTRS=GraphAxisLines

# **INTEGER**

specifies that only integers are used for tick mark values. This option affects only linear axes.

# **INTERVAL=***interval-value*

specifies the tick interval for a time axis. The interval that you select must be consistent with the axis data duration units such as TIME, DATE, or DATETIME. For example, if the axis data is in TIME units, you must select *AUTO, SECOND, MINUTE*, or *HOUR*.

Specify one of the following values:

*Table 8.55 Time Intervals*

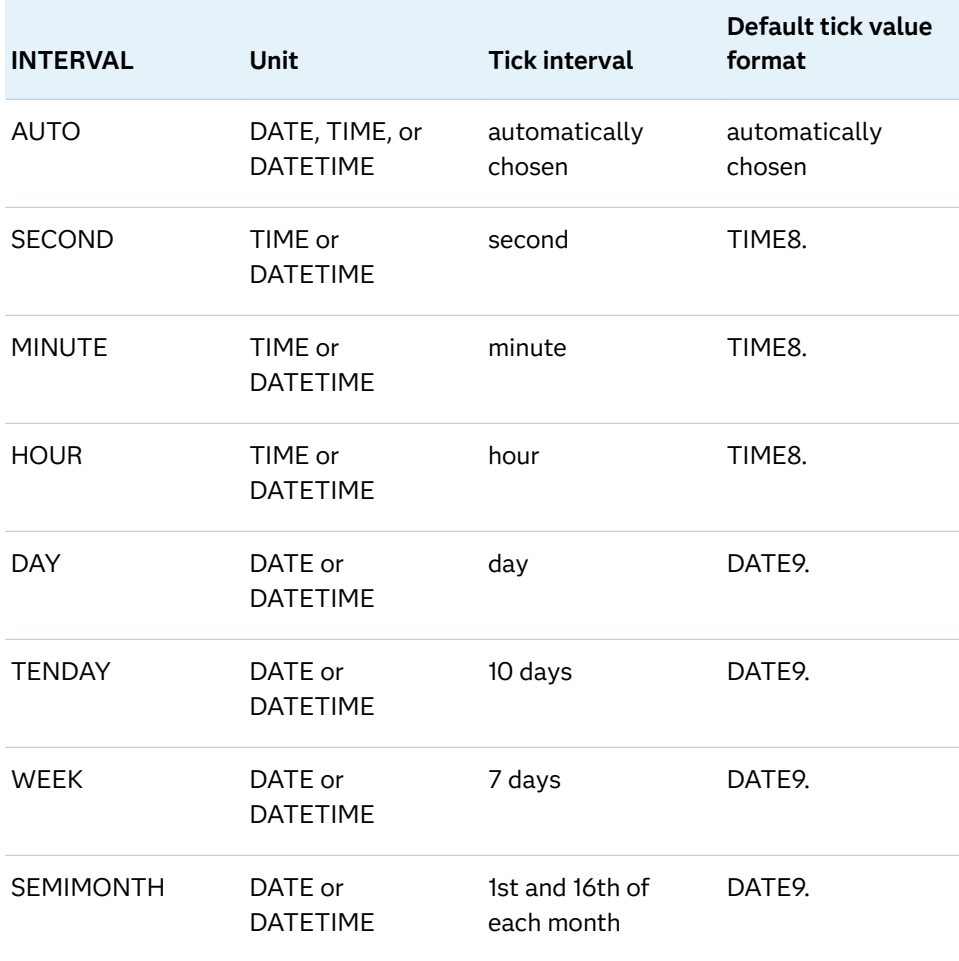

<span id="page-800-0"></span>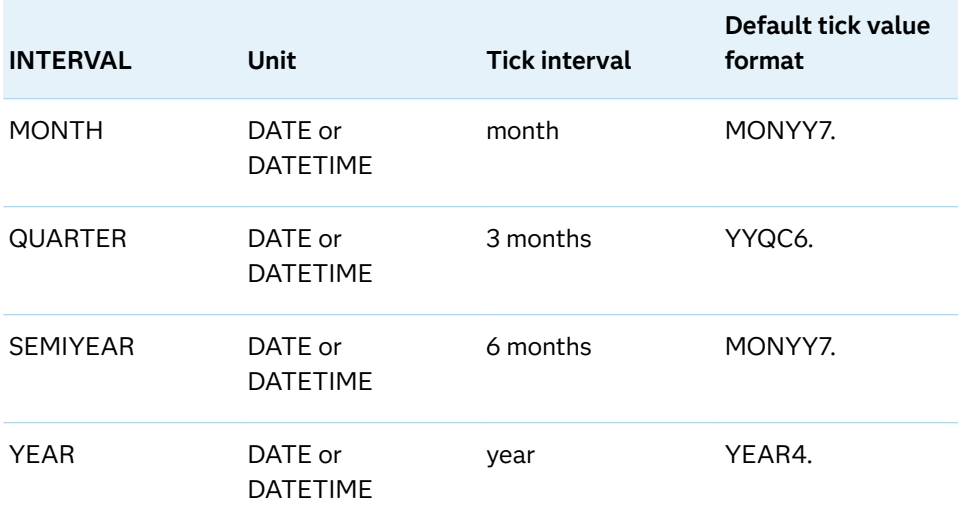

# Default AUTO

Tip If unwanted thinning of tick marks occurs when you specify INTERVAL=, try using minor intervals instead. For example, you might specify MINOR MINORINTERVAL=MONTH instead of INTERVAL=MONTH. As a result, in the example monthly tick marks are displayed even though the major values are thinned.

#### **LABEL="***text-string***"**

specifies a label for the axis.

# **LABELATTRS=***style-element***<(***options***)> | (***options***)**

specifies the appearance of the axis labels. You can specify the appearance by using a style element or by specifying specific options. If you specify a style element, you can also specify options to override specific appearance attributes.

For a description of the text options, see ["Text Attributes" on page 1756.](#page-1791-0)

Defaults GraphLabelText style element in the current style. The affected attributes are FontFamily, FontSize, FontStyle, and FontWeight.

> Color attribute of the GraphLabelText style element in the current style (ungrouped data). For grouped data, the color changes to match the group color derived from the ContrastColor attribute of the GraphData1...GraphData*n* style elements.

Examples LABELATTRS=(Color=Green Family=Arial Size=8 Style=Italic Weight=Bold)

> Here is an example that specifies a style element: LABELATTRS=GraphTitleText

#### **LABELPOS=CENTER | DATACENTER | LEFT | RIGHT**

specifies the position of the axis label.

# **CENTER**

centers the axis label in the axis area (including any offsets). The label is positioned below the tick values.

# **DATACENTER**

centers the axis label in the axis tick display area (excluding any offsets). The label is positioned below the tick values.

#### **LEFT**

positions the label to the left of the axis area. The label is centered vertically in the axis area.

# **RIGHT**

positions the label to the right of the axis area. The label is centered vertically in the axis area.

The following figure shows the CENTER and DATACENTER positions for the red X-axis label "Weight (Mean)." An axis offset is applied to the maximum end of the axis in order to demonstrate the difference between CENTER and DATACENTER. CENTER centers the labels on the entire axis area, including the offset. DATACENTER centers the labels on the tick display areas, which does not include the offset.

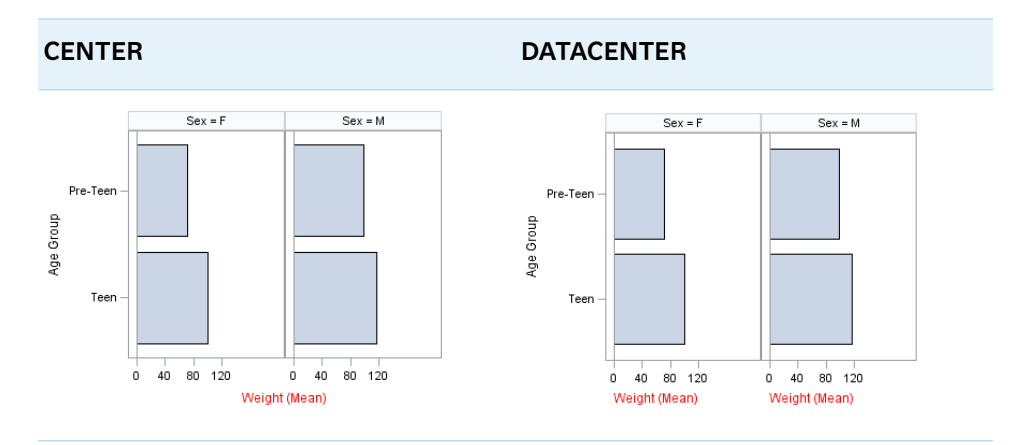

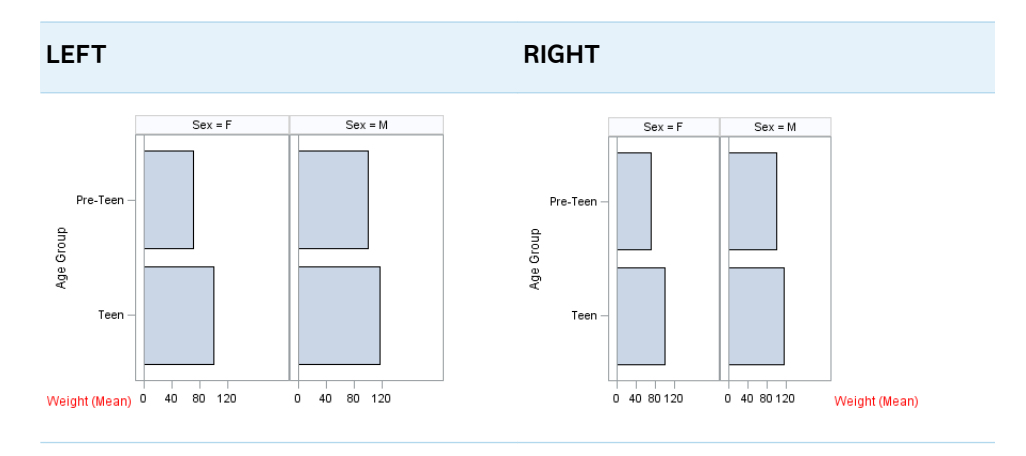

The next figure shows the LEFT and RIGHT positions for the same axis labels.

# <span id="page-802-0"></span>**LOGBASE=2 | 10 | e**

specifies the base value for the logarithmic scale.

Default 10

Interaction This option has no effect unless you also specify TYPE=LOG.

#### **LOGSTYLE=LINEAR | LOGEXPAND | LOGEXPONENT**

specifies how to scale and format the values for the major tick marks for logarithmic axes. Specify one of the following values:

# **LOGEXPAND**

places the tick marks at integer powers of the base. For example, if you specified **LOGBASE=2**, the tick marks might be at 1, 2, 4, 8, 16. See Figure 8.14 on page 767 .

*Figure 8.12 Graph Axes with LOGEXPAND*

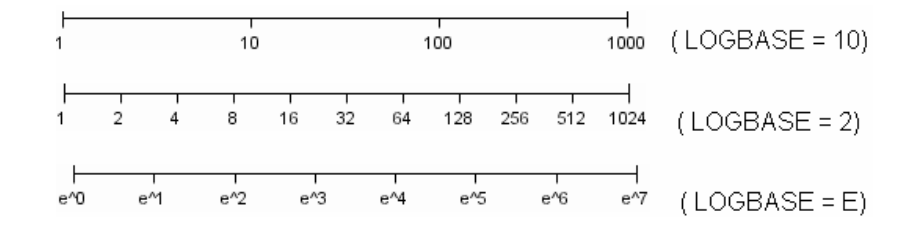

# **LOGEXPONENT**

places the tick marks at integer powers of the base, but identifies the values by the exponent. For example, if you specified **LOGBASE=10**, the tick marks might be at 1, 10, 100, 1000, but the tick values would read 0, 1, 2, 3. See Figure 8.15 on page 767 .

*Figure 8.13 An Axis with LOGEXPONENT*

#### **LINEAR**

places the tick marks at uniform linear intervals, but spaces them logarithmically. In some cases an intermediate tick mark is placed between the first and second marks.

For example, if the data on this axis range from 14 to 1154, and you specify **LOGBASE=10**, then the tick marks might be at 10, 40, 200, 400, 600, 800, 1000, 1200. See Figure 8.16 on page 767 .

*Figure 8.14 An Axis with LINEAR*

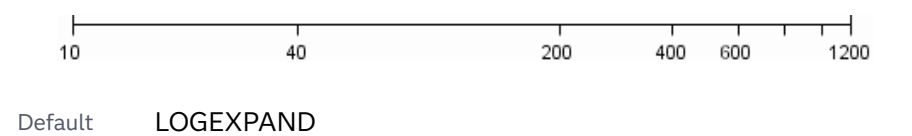

Interaction This option has no effect unless you also specify TYPE=LOG.

# <span id="page-803-0"></span>**LOGVTYPE=EXPANDED | EXPONENT**

specifies the scale that is used when interpreting the values in the VALUES option and the MIN and MAX options. This option enables you to choose your preferred way of specifying log-axis values regardless of the LOGSTYLE= option value.

Specify one of the following values:

#### **EXPANDED**

the values are interpreted as integer powers of the base (decimal numbers).

# **EXPONENT**

the values are interpreted as integer exponents of the base.

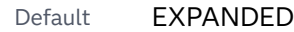

- Interaction This option has no effect unless you also specify TYPE=LOG. You must also specify values for the VALUES= option or the MIN= and MAX= options or all of them.
- Tip This option is particularly useful when the log axis is an odd base (such as base E) or the axis log style is EXPONENT.
- Examples The following example specifies MIN= and MAX= as exponent values instead of expanded values on an expanded Base 10 log axis. This results in Y-axis tick values of 10, 100, 1000, 10000, and 100000.

```
rowaxis type=log logbase=10 logstyle=logexpand 
   logvtype=exponent
  min=1 max=5;
```
The following example specifies VALUES= as a list of expanded values instead of exponent values on an exponent Base 10 log axis. This results in X-axis tick values of 1, 2, 3, 4, and 5.

colaxis type=log logbase=10 logstyle=logexponent logvtype=expanded values=(10 100 1000 10000 100000);

#### **MAX=***numeric-value*

specifies the maximum data value to include in the display (the value might be adjusted by the threshold calculation).

- Restriction This option affects linear, log, and time axes only.
- Interactions This option has no effect if you specify the VALUES= option and you do not also specify the VALUESHINT option.

This option does not determine the maximum axis tick value displayed. The THRESHOLDMAX= value is used to determine the maximum tick value.

For logarithmic axes, use the LOGVTYPE option to control whether the maximum value is expanded or interpreted as an exponent.

Tip The maximum axis tick value might differ from the MAX= value. The MAX= and MIN= values, and additional factors such as

thresholds and the tick values computed by the plot statement, are used to determine the axis tick values. To display the MAX= value as the maximum tick value, use the VALUES= option.

# <span id="page-804-0"></span>**MIN=***numeric-value*

specifies the minimum data value to include in the display (the value might be adjusted by the threshold calculation).

- Restriction This option affects linear, log, and time axes only.
- Interactions This option has no effect if you specify the VALUES= option and you do not also specify the VALUESHINT option.

This option does not determine the minimum axis tick value displayed. The THRESHOLDMIN= value is used to determine the minimum tick value.

For logarithmic axes, use the LOGVTYPE option to control whether the minimum value is expanded or interpreted as an exponent.

Tip The minimum axis tick value might differ from the MIN= value. The MIN= and MAX= values, and additional factors such as thresholds and the tick values computed by the plot statement, are used to determine the axis tick values. To display the MIN= value as the minimum tick value, use the VALUES= option.

#### **MINOR**

adds minor tick marks to a linear, log, or time axis.

- Restriction This option has no effect on discrete axes.
- Interaction This option has no effect if you specify the VALUES= option.
- Tip Use MINORCOUNT= to specify the number of tick marks.

# **MINORCOUNT=***numeric-value*

specifies the number of minor tick marks for the axis. This value determines the number of minor tick marks for each interval on the axis.

- Restriction This option applies to linear and log axes only.
- Note Starting with SAS 9.4M2, this option does not automatically add minor tick marks to the axis. Use the MINOR option to add tick marks.

# **MINORGRID**

creates grid lines at each minor tick on the axis.

Interaction This option has no effect unless GRID is also specified for the axis.

#### **MINORGRIDATTRS=***style-element* **<(***options***)> | (***options***)**

specifies the appearance of the minor grid lines. You can specify the appearance by using a style element or by specifying specific options. If you specify a style element, you can also specify options to override specific appearance attributes.

<span id="page-805-0"></span>For a description of the line options, see ["Line Attributes and Patterns" on page](#page-1784-0)  [1749](#page-1784-0).

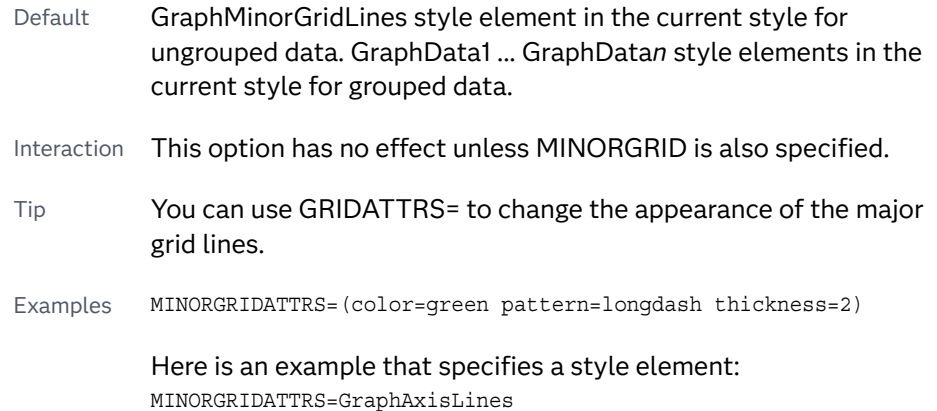

# **MINORINTERVAL=***time-interval*

specifies the time interval between minor ticks. The interval that you select must be consistent with the axis data duration units such as TIME, DATE, or DATETIME. For example, if the axis data is in TIME units, you must select *AUTO, SECOND, MINUTE*, or *HOUR*.

For information about the intervals that you can select, see [Table 8.70 on page](#page-799-0) [764](#page-799-0).

Default AUTO

Restriction This option applies to time axes only.

Note This option does not automatically add minor tick marks to the axis. Use the MINOR option to add tick marks.

# **NOTIMESPLIT**

prevents a time axis from splitting the time, date, or datetime values into two rows.

Restriction This option applies to time axes only.

# **OFFSETMAX=***numeric-value*

specifies an offset that follows the highest data value on the axis. Specify a value between 0 and 1.

The value represents the offset as a proportion to the total length of the axis. For a continuous axis, the offset follows the highest data value or highest tick value, whichever is greater. For a discrete axis, the offset is applied to the end of the axis farther from the origin.

Default The offset space is determined automatically based on the data values, tick mark values, markers, and labels that are inside of the plot area.

# **OFFSETMIN=***numeric-value*

specifies an offset that precedes the lowest data value on the axis. Specify a value between 0 and 1.

<span id="page-806-0"></span>The value represents the offset as a proportion to the total length of the axis. For a continuous axis, the offset precedes the lowest data value or lowest tick value, whichever is less. For a discrete axis, the offset is applied to the end of the axis nearer to the origin.

Default The offset space is determined automatically based on the data values, tick mark values, markers, and labels that are inside of the plot area.

#### **REFTICKS <=(***options***)>**

adds tick marks to the side of the panel that is opposite from the specified axis. You can also specify *options*:

**LABEL**

in addition to the tick marks, displays the axis label.

**VALUES**

in addition to the tick marks, displays the values that are represented by the tick marks.

#### **REVERSE**

specifies that the tick values are displayed in reverse (descending) order.

# **SPLITCHAR=***"character-list"*

splits the text for tick mark values at the specified character or characters when there is not enough room to display the text normally. The text value is split at every occurrence of the specified split character or characters, but only if necessary in order to fit the tick marks.

*"character-list"* is one or more characters with no delimiter between each character and enclosed in quotation marks. For example, to specify the split characters a, b, and c, use the following option:

SPLITCHAR="abc"

When multiple split characters are specified, each character in the list is treated as a separate split character unless the specified characters appear consecutively in the value. In that case, all of the specified split characters together are treated as a single split character.

If the value does not contain any of the specified split characters, a split does not occur.

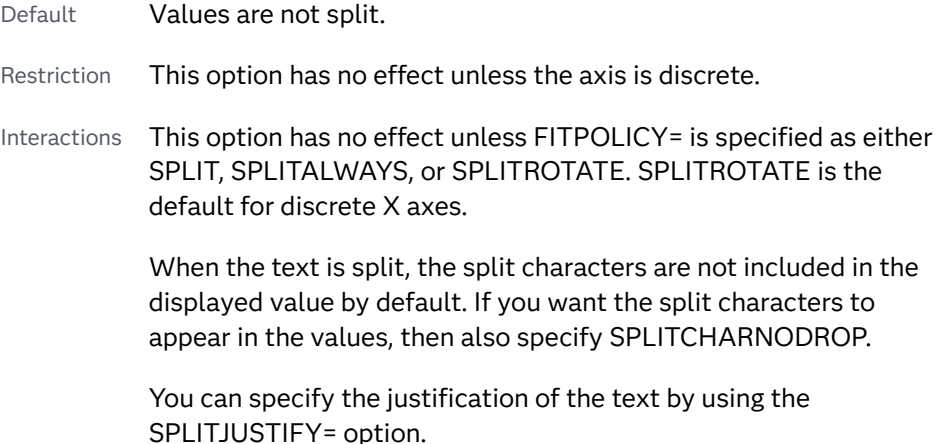

<span id="page-807-0"></span>Notes When multiple characters are specified, the order of the characters in the list is not significant.

The split characters are case sensitive.

See ["Fit Policies for Axis Tick Values, Curve Labels, and Data Labels" on](#page-1776-0)  [page 1741](#page-1776-0)

#### **SPLITCHARNODROP**

specifies that the split characters are included in the displayed value.

- Interaction This option has no effect unless SPLITCHAR= is also specified.
- See ["Fit Policies for Axis Tick Values, Curve Labels, and Data Labels" on](#page-1776-0)  [page 1741](#page-1776-0)

# **SPLITJUSTIFY=LEFT | CENTER | RIGHT**

specifies the horizontal alignment of the value text that is being split.

Default CENTER

See ["Fit Policies for Axis Tick Values, Curve Labels, and Data Labels" on](#page-1776-0)  [page 1741](#page-1776-0)

#### **THRESHOLDMAX=***numeric-value*

pecifies a threshold for displaying one more tick mark at the high end of the axis.

- Default 0.30
- Range 0 to 1
- Restriction This option applies to linear axes only.
- Tips If the threshold is set to 0, the potential tick mark is never displayed. If the threshold is set to 1, then the tick mark is always displayed.

Specifying THRESHOLDMIN=0 and THRESHOLDMAX=0 prevents the tick marks from extending beyond the data range.

Specifying THRESHOLDMIN=1 and THRESHOLDMAX=1 ensures that the data range is bounded by tick marks.

For the minimum axis length, set the THRESHOLDMIN= option and the THRESHOLDMAX= option to 0.

# **THRESHOLDMIN=***numeric-value*

pecifies a threshold for displaying one more tick mark at the low end of the axis.

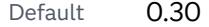

Range 0 to 1

Restriction This option applies to linear axes only.

<span id="page-808-0"></span>Tips If the threshold is set to 0, the potential tick mark is never displayed. If the threshold is set to 1, then the tick mark is always displayed.

> Specifying THRESHOLDMIN=0 and THRESHOLDMAX=0 prevents the tick marks from extending beyond the data range.

Specifying THRESHOLDMIN=1 and THRESHOLDMAX=1 ensures that the data range is bounded by tick marks.

For the minimum axis length, set the THRESHOLDMIN= option and the THRESHOLDMAX= option to 0.

# **TYPE=DISCRETE | LINEAR | LOG | TIME**

specifies the type of axis. Specify one of the following values:

#### **DISCRETE**

specifies an axis with discrete values. If a character variable is assigned to an axis, then that the default type for that axis is discrete. In addition, all categorization plots use a discrete axis for the category variable.

**Note:** Starting with SAS 9.4M3, bar charts support a linear category axis.

# **LINEAR**

specifies a linear scale for the axis. This is the default axis type for numeric variables, except when the data is discrete, or when the numeric variable has a date or time format.

# **LOG**

specifies a logarithmic scale for the axis. This axis type is never a default.

- Restriction A logarithmic scale cannot be used with linear regression plots (REG statement where DEGREE=1).
- Interactions Use the LOGSTYLE= option to specify the scale and format for the tick values.

Use the LOGBASE= option to specify the base value.

Use the LOGVTYPE= option to specify how the values that are provided in the VALUES= option and the MIN= and MAX= options are interpreted.

#### **TIME**

specifies a time scale for the axis. If the variable assigned to an axis has a time, date, or datetime format associated with it, then time is the default axis type.

#### **VALUEATTRS=***style-element***<(***options***)> | (***options***)**

specifies the appearance of the axis tick value labels. You can specify the appearance by using a style element or by specifying specific options. If you specify a style element, you can also specify options to override specific appearance attributes.

For a description of the text options, see ["Text Attributes" on page 1756.](#page-1791-0)

<span id="page-809-0"></span>Defaults GraphValueText style element in the current style. The affected attributes are FontFamily, FontSize, FontStyle, and FontWeight.

> Color attribute of the GraphValueText style element in the current style (ungrouped data). For grouped data, the color changes to match the group color derived from the ContrastColor attribute of the GraphData1...GraphData*n* style elements.

Examples VALUEATTRS=(Color=Green Family=Arial Size=8 Style=Italic Weight=Bold)

> Here is an example that specifies a style element: VALUEATTRS=GraphTitleText

# **VALUES=(***values-list* **) | (***"string-list"* **)**

specifies the values for the ticks on an axis. The syntax for this option varies depending on the type of axis.

- VALUES= (*values-list*) specifies tick values for linear, time, and logarithmic axes.
- VALUES=("string-list") specifies tick values for discrete axes. The values can be character or numeric.

#### **VALUES=(***values-list* **)**

For values on a linear axis, the values list can be one of the following:

#### *value* **<...***value-n***>**

creates ticks for specific values. For example, VALUES=(0 50 100) places tick marks at 0, 50, and 100.

# *value-1* **TO** *value-2* **BY** *increment-value*

creates ticks for a range of values. The start of the value range is specified by *value-1* and the end of the range is specified by *value-2*. The *increment-value* specifies the interval between the ticks. For example, VALUES=(0 to 100 by 50) creates tick marks at 0, 50, and 100.

**Note:** If you omit the *increment-value*, the procedure generates the first tick value, but does not increment beyond that value. The result can be unpredictable output.

**<***value* **...** *value-n* **>***value-1* **TO** *value-2* **BY** *increment-value* **<***value* **...** *value-n***>** creates ticks for specific values, and also creates ticks for a range of values. The start of the value range is specified by *value-1* and the end of the range is specified by *value-2*. The *increment-value* specifies the interval between the ticks.

For example, VALUES= $(-5 \ 10 \ to \ 50 \ by \ 20 \ 75)$  creates tick marks at  $-5$ , 10, 30, 50, and 75.

Values must be listed in either ascending or descending order. By default the increment value is 1. You can use a negative integer for increment to specify a value list in descending order. In all forms, multiple *n* values can be separated by blanks or commas. Here are some examples:

values= $(2 4 6)$ 

- values= $(6,4,2)$
- values= $(2 \text{ to } 10 \text{ by } 2)$
- $\blacksquare$  values=(50 to 10 by -5)

If the specified range is not evenly divisible by the increment value, the highest value displayed on the axis is the last incremental value below the ending value for the range. For example, this value list produces a maximum axis value of 9:

 $values=(0 to 10 by 3)$ 

For values on a time axis, the values list can be one of the following:

*value* **<...***value-n***>**

creates ticks for specific values. For example, VALUES=("25MAY08"d "04JUL08"d "23AUG08"d) places tick marks at 25MAY08, 04JUL08, and 23AUG08.

*value-1* **TO** *value-2* **BY** *increment-value*

creates ticks for a range of values. The start of the value range is specified by *value-1* and the end of the range is specified by *value-2*. The *increment-value* specifies the interval between the ticks. For example, VALUES=("01JAN08"d to "01MAY08"d by month) creates tick marks at 01JAN08, 01FEB08, 01MAR08, 01APR08, and 01MAY08.

For a list of the interval values that you can specify, see the INTERVAL= option.

Restrictions This option has no effect on discrete axes.

If your VALUES= option creates more than 1000 values, then the option has no effect.

Interactions For logarithmic axes, use the LOGVTYPE option to control whether the values are expanded or interpreted as exponents.

> If a custom format is applied to the value, the raw value is plotted first and then formatted.

Tips Use the VALUESDISPLAY= option to specify string replacement text for the specified values.

> For graphs such as histograms, the final bin might be truncated at the maximum data value. If you need to expand the axis in order to show all of the data, use the VALUESHINT option.

#### **VALUES=(***"string-list"* **)**

For values on a discrete axis, provide a space-separated list of string values enclosed in parentheses. Each value in the list must be enclosed in quotation marks. Numeric values must also be enclosed in quotation marks.

Only the tick values that are included in the string list are displayed on the axis. The values are displayed in the order in which they are listed. The data values that are not in the list are dropped. The list can be a subset of the data values. It can also contain values that are not included in the actual

<span id="page-811-0"></span>data. A tick value that is not included in the data appears on the axis, but no data is represented at its tick mark.

**Note:** For an example that is used in the SGPLOT procedure, see [Table](#page-1554-0)  [10.136 on page 1519](#page-1554-0).

Restrictions This option has no effect on linear, time, or logarithmic axes. Each value must be enclosed in quotation marks and separated from adjacent values by a blank space. Notes If the string list contains duplicate values, the first occurrence of the duplicated value in the list is honored while the remaining instances are ignored. The axis data can be character or numeric. If a numeric variable has an associated format, the specified values must use the same format. Tip Use the VALUESDISPLAY= option to specify string replacement text for the specified values. Examples The following example specifies the axis tick values Sedan, Sports, Wagon, and SUV: values=("Sedan" "Sports" "Wagon" "SUV") The following example specifies the axis tick values 10, 20, 30, and 40: values=("10" "20" "30" "40") The following example specifies numeric values of 14 and 15, and then displays them as fourteen and fifteen: values=("14" "15") valuesdisplay=("fourteen" "fifteen")

**TIP** Along the axis, numeric tick values are arranged in ascending order while character values are arranged in the order in which they are used in the graph. In some cases, the resulting tick-value order might not be desirable, especially if the graph consists of multiple plots or if the data contains missing values. This option is useful in that case. You can use this option to set the order of the axis tick values.

# **VALUESDISPLAY=**

specifies the text that is to be displayed for the tick values that are defined in the VALUES= option. The list of values must be enclosed in parentheses. Each value must be enclosed in quotation marks and separated from adjacent values by a blank space. Numeric values must also be enclosed in quotation marks.

Restriction This option applies only to discrete and linear axes.

- <span id="page-812-0"></span>Interaction This option should be used with the VALUES= option. The number of items in the list for this option should equal the number of items in the list for the VALUES= option.
- Example The following example specifies numeric values of 14 and 15, and then displays them as fourteen and fifteen: values=("14" "15") valuesdisplay=("fourteen" "fifteen")

# **VALUESFORMAT=DATA |** *SAS-format*

specifies how to format the values for major tick marks.

**Note:** Starting with SAS 9.4M3, this option supports discrete and logarithmic axes.

#### **DATA**

uses the format that has been assigned to the column that is contributing to the axis (or BEST6 if no format is assigned) in order to control the formatting of the major tick values.

# *SAS-format*

specifies a format to apply to the major tick values.

- Restriction This option currently honors most, but not every, SAS format. For more information, see ["Format Support in ODS Graphics" in](http://documentation.sas.com/?docsetId=grstatgraph&docsetVersion=9.4&docsetTarget=p03dutz90cg1mrn1g959we9za78y.htm&locale=en) *SAS [Graph Template Language: Reference](http://documentation.sas.com/?docsetId=grstatgraph&docsetVersion=9.4&docsetTarget=p03dutz90cg1mrn1g959we9za78y.htm&locale=en)*.
- Notes If you specify a format that significantly reduces precision, then, because of tick-value rounding, the plot data elements might not align properly with the axis tick values. In that case, specify a tick-value format with a higher precision.

A syntax error might be generated if you specify the format using the *w.d* SAS format. To avoid this error condition, insert an F in front of the format name. Example: F5.1

- Restriction For discrete axes, only character formats are supported.
- Interactions This option is ignored when LOGSTYLE=LOGEXPONENT.

When LOGSTYLE =LOGEXPAND, this option is honored for the base 10 and base 2 logarithmic scales, and is ignored for the base E scale.

When LOGSTYLE =LINEAR, this option is honored for the base 10, base 2, and base E logarithmic scales.

# **VALUESHINT**

specifies that the minimum and maximum axis values are determined independently of the values that you specify in the VALUES= option. Tick values specified by the VALUES= option are treated as suggestions for the tick values that actually appear, so that the actual data range of the axis is preserved. If the *values-list* contains values that are less than the data minimum, or greater than the data maximum, those values are ignored.

<span id="page-813-0"></span>Interaction This option has no effect unless you also specify the VALUES= option.

# **VALUESROTATE=DIAGONAL | DIAGONAL2 | VERTICAL**

specifies how the tick values are rotated on the axis.

**Note:** This feature applies to SAS 9.4M3 and later releases.

#### **DIAGONAL**

rotates the tick values diagonally.

# **DIAGONAL2**

rotates the tick values to a reverse diagonal angle.

**Note:** This feature applies to SAS 9.4M5 and later releases.

# **VERTICAL**

rotates the tick values vertically. The values are always drawn from bottom to top.

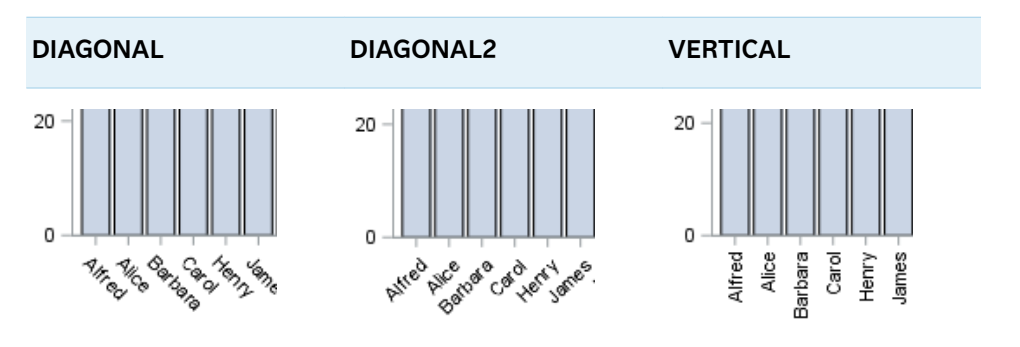

Default DIAGONAL

Interactions This option works through the axis fit policy. If there are no tick collisions, no rotation occurs.

> With a time axis, you must specify NOTIMESPLIT for this option to have any effect.

# COLAXISTABLE Statement

Creates a basic plot that displays data values at specific locations along the horizontal axis.

Requirements: At least one other plot statement must be used in the procedure. This other plot becomes the primary plot. The primary plot provides the default placement of values along the axis table's horizontal axis.

For the axis table, you must specify at least one variable. This variable determines which values are displayed in the axis table.

Interactions: You can specify a variable for the X= option to identify the locations along the axis where the values are displayed. If you do not specify X=, the locations are determined by the X variable in the primary plot. When the primary plot is a categorical chart (bar, line, or dot), the category variable from the chart is used. With the exception of that X (or category) variable and any group variable that might be specified, axis tables are separate plots and are unaware of the options specified in the accompanying plots.

> When used with bar charts, line charts, and dot plots, all axis tables must align with the category axis of the chart. If a statement uses the wrong orientation, the statement is rejected with a message in the SAS log. For example, if your procedure has an HBAR statement along with a COLAXISTABLE statement, the COLAXISTABLE statement is rejected with a message.

> Axis tables cannot be used when the primary plot is one of the following plot types: BAND, BLOCK, FRINGE, REG, LOESS, and PBSPLINE. The axis table requires at least one other plot statement that is not one of these types. Otherwise, the axis table is not created and an error is written to the log.

Notes: This feature applies to SAS 9.4M3 and later releases. You can include multiple COLAXISTABLE statements in an SGPANEL procedure step.

# Syntax

**COLAXISTABLE** *variable* <…*variable-n*> </*[options](#page-816-0)*>;

# Summary of Optional Arguments

# **Appearance options**

#### ATTRID=*[character-value](#page-816-0)*

specifies the value of the ID variable in a discrete attribute map data set.

#### [COLORGROUP=](#page-817-0)*variable*

specifies a variable that is used to determine the color of the table values.

# **[DROPONMISSING](#page-817-0)**

specifies that the entire axis table is dropped when all of the values are missing.

# [NOMISSINGCHAR](#page-819-0)

suppresses the display of the MISSING character (.) for missing numeric values.

# PAD=*dimension* | *[\(pad-options\)](#page-819-0)*

specifies the amount of extra space that is added inside the table border relative to the axis.

#### [POSITION=BOTTOM | TOP](#page-819-0)

specifies the position of the axis table at the bottom or top of the graph.

#### **[SEPARATOR](#page-819-0)**

creates a separating line between the axis table or axis tables and the plot.

#### TEXTGROUP=*[attribute-map-group-variable](#page-821-0)*

specifies the group variable that is used in a discrete attribute map data set to map text attributes to values for each observation.

#### [TEXTGROUPID=](#page-822-0)*attribute-map-id*

specifies an attribute ID for the TEXTGROUP= option.

[VALUEATTRS=](#page-822-0)*style-element*<**(***options***)**> | (*options*)

specifies the appearance of the axis table values.

### **Class options**

#### [CLASS=](#page-816-0)*variable*

creates a separate axis table for each unique value of the specified variable.

#### [CLASSDISPLAY=STACK | CLUSTER](#page-816-0)

specifies how the class values are displayed.

#### [CLASSORDER=DATA | REVERSEDATA | ASCENDING | DESCENDING](#page-817-0)

specifies the order in which the class values are displayed.

# **[NOMISSINGCLASS](#page-819-0)**

specifies that missing values of the class variable are not included in the table.

#### **Label options**

[LABELATTRS=](#page-818-0)*style-element*<**(***options***)**> | (*options*)

specifies the color and font attributes of the axis table label.

#### [LABEL | NOLABEL | LABEL=](#page-817-0)*"text-string"*

specifies whether the table label is shown or hidden.

#### [LABELPOS=LEFT | RIGHT](#page-818-0)

specifies the position of the labels at the left or right side of the axis table.

# **[STATLABEL](#page-821-0)**

#### [NOSTATLABEL](#page-821-0)

specifies whether the variable statistic is displayed in the table's label.

#### **Plot options**

#### [STAT=FREQ | MEAN | MEDIAN | PERCENT | SUM](#page-820-0)

specifies the statistic for the axis table.

# X=*[variable](#page-823-0)*

pecifies the X variable to use to align the table values to the X axis.

# **Plot reference options**

#### NAME="*[text-string](#page-818-0)*"

specifies a name for the plot.

# **Title options**

TITLE=*["text-string"](#page-822-0)*

specifies a title for the axis table.

[TITLEATTRS=](#page-822-0)*style-element*<**(***options***)**> | (*options*)

specifies the appearance of the title for the axis table.

# <span id="page-816-0"></span>Required Argument

#### *variable* **<…***variable-n***>**

specifies one or more variables for the axis table.

When multiple variables are specified, the axis tables are stacked one on the other. Any options that you add to the statement apply to all the variables that are specified in that statement.

Note When the variable specified is a character variable, the first value of each category is displayed in the axis table. When the variable is numeric, the axis table displays the sum statistic. You can modify the statistic using the STAT= option.

# Optional Arguments

### **ATTRID=***character-value*

specifies the value of the ID variable in a discrete attribute map data set. You specify this option only if you are using an attribute map to control visual attributes of the graph.

See [Chapter 18, "Using Discrete Attribute Maps," on page 1841](#page-1876-0)

["Overview of Attribute Maps" on page 1837](#page-1872-0)

# **CLASS=***variable*

creates a separate axis table for each unique value of the specified variable. This option acts as a classification variable for the axis table. Each axis table is labeled by the class value.

- Restriction The CLASS option is ignored when the axis table is used with bar, line, or dot charts. If the GROUP= option is specified in the chart, that group variable is used as the CLASS variable for all axis tables.
- Interaction If NOLABEL is also specified, then the class labels are removed.
- Tips Use the CLASSDISPLAY= option to control whether the class values are clustered or stacked.

Use the CLASSORDER= option to control the order in which the class values are displayed.

# **CLASSDISPLAY=STACK | CLUSTER**

specifies how the class values are displayed.

**STACK**

displays the class values vertically at each midpoint value on the X axis.

### **CLUSTER**

displays the class values horizontally at each midpoint value on the X axis.

Restriction The CLASSDISPLAY=CLUSTER option applies only when the axis table is on a discrete axis.

<span id="page-817-0"></span>Default STACK

Interaction For this option to have any effect, the CLASS= option must be specified.

# **CLASSORDER=DATA | REVERSEDATA | ASCENDING | DESCENDING**

specifies the order in which the class values are displayed.

**DATA**

displays the class values in the order in which they occur in the data.

#### **REVERSEDATA**

displays the class values in the reverse order from which they occur in the data.

Tip This option is useful when the plot axis is reversed.

#### **ASCENDING**

displays the class values in ascending order.

### **DESCENDING**

displays the class values in descending order.

- Default DATA
- Interactions This option is ignored when the axis table is used with DOT, HBAR, VBAR, HLINE, and VLINE statements. If the GROUPORDER= option is specified in the chart, that group order variable is used as the class order variable for all axis tables.

For this option to have any effect, the CLASS= option must be specified.

# **COLORGROUP=***variable*

specifies a variable that is used to determine the color of the table values. Once the variable values are found, the value colors are taken from the GraphData1 ... GraphData*n* style elements in the current style. The CONTRASTCOLOR attribute is used for the value text.

- Restriction When used with DOT, HBAR, VBAR, HLINE, and VLINE statements, this option has no effect unless *variable* is used in the accompanying chart.
- Note This option is used only to color the table values. If you want to set additional text attributes, used the TEXTGROUP= option instead.

# **DROPONMISSING**

specifies that the entire axis table is dropped when all of the values are missing. Consider using this option if the SAS log indicates that the specified data column used for the axis table is missing all values.

# **LABEL | NOLABEL | LABEL=***"text-string"*

specifies whether the table label is shown or hidden. If you specify LABEL=, then you can also specify a text string for the label.

<span id="page-818-0"></span>**Note:** The ability to specify a text string applies to SAS 9.4M3 and to later releases.

Defaults LABEL

If you do not specify a text string, then the variable name is used for the label. Or, if CLASS= is also specified, then the unique values of the specified class variable are used for the labels.

Tip Use the LABELATTRS= option to modify the label text attributes. Use the LABELPOS= option to move the label.

### **LABELATTRS=***style-element***<(***options***)> | (***options***)**

specifies the color and font attributes of the axis table label. You can specify the appearance by using a style element or by specifying specific options. If you specify a style element, you can also specify options to override specific appearance attributes.

For a description of the text options, see ["Text Attributes" on page 1756.](#page-1791-0)

Defaults For non-grouped data, the GraphValueText style element in the current style. The affected attributes are Color, FontFamily, FontSize, FontStyle, and FontWeight.

> For grouped data, the label color changes to match the group color derived from the ContrastColor attribute of the GraphData1...GraphData*n* style elements.

- Restriction Group behavior occurs only when the CLASS= and COLORGROUP= option values are the same.
- Interactions This option has no effect if NOLABEL is also specified.

If one or more text options are specified and they do not include all the font properties such as color, family, size, weight, and style, then the properties that are not specified are derived from the GraphValueText style element.

#### **LABELPOS=LEFT | RIGHT**

specifies the position of the labels at the left or right side of the axis table.

Default LEFT

#### **NAME="***text-string***"**

specifies a name for the plot. You can use the name to refer to this plot in other statements.

- Note The *text-string* is case-sensitive and must define a unique name within the procedure.
- Tip This option is often used with legend statements in order to coordinate the use of colors and line patterns between the graph and the legend.

#### <span id="page-819-0"></span>**NOMISSINGCHAR**

suppresses the display of the MISSING character (.) for missing numeric values. Missing numeric values are displayed as blanks.

**Note:** This feature applies to SAS 9.4M3 and later releases.

# **NOMISSINGCLASS**

specifies that missing values of the class variable are not included in the table.

Interaction For this option to have any effect, the CLASS= option must be specified.

# **PAD=***dimension* **|** *(pad-options)*

specifies the amount of extra space that is added inside the table border relative to the axis.

*dimension*

specifies a dimension to use for the extra space at the table border.

#### **(***pad-options***)**

a space-separated list of one or more of the following name-value-pair options, enclosed in parentheses:

#### **TOP=***dimension*

specifies the amount of extra space added to the top.

Default Opx

# **BOTTOM=***dimension*

specifies the amount of extra space added to the bottom.

Default Opx

- Note Sides that are not assigned padding are padded with the default amount of space.
- Tip Use *pad-options* to create non-uniform padding.
- Note The default units for *dimension* are pixels. If you want to specify values in other units, then you must specify the desired units with the value. For a list of measurement units that are supported, see ["Units of Measurement"](#page-1792-0) [on page 1757](#page-1792-0).

#### **POSITION=BOTTOM | TOP**

specifies the position of the axis table at the bottom or top of the graph.

Default BOTTOM

#### **SEPARATOR**

creates a separating line between the axis table or axis tables and the plot.

# <span id="page-820-0"></span>**STAT=FREQ | MEAN | MEDIAN | PERCENT | SUM**

specifies the statistic for the axis table. The statistic is applied only to numeric variables. For non-categorical plots, only the SUM and MEAN statistics are available.

Specify one of the following:

#### **FREQ**

the frequency of the axis table variable.

Interactions For this value to take effect, the graph must use a categorical plot (bar chart, line chart, or dot plot).

> Starting with the SAS 9.4M5 release, the FREQ value has a different effect when the axis table variable is the same as the categorical variable of the primary plot. In that case, the axis table variable is treated as a category (class) variable instead of a response (analysis) variable when computing the frequency. The FREQ value is the frequency of the categorical variable.

#### **MEAN**

the mean of the axis table variable.

#### **MEDIAN**

the median of the axis table variable.

Interactions For this value to take effect, the graph must use a categorical plot (bar chart, line chart, or dot plot).

> Starting with the SAS 9.4M5 release, this value is ignored when the axis table variable is the same as the categorical variable of the primary plot. In that case, the FREQ statistic is used and a message is written to the SAS log.

# **PERCENT**

the percentage of the sum of the axis table variable.

When calculating the percentage of the sum, it is possible to have negative percentage values. However, the procedure calculates the absolute value of these percentages. Therefore, the percentages add up to 100% at the requested level.

Alias PCT

Interactions For this value to take effect, the graph must use a categorical plot (bar chart, line chart, or dot plot).

> Starting with the SAS 9.4M5 release, the PERCENT value has a different effect when the axis table variable is the same as the categorical variable of the primary plot. In that case, the axis table variable is treated as a category (class) variable instead of as a response (analysis) variable when computing the percentage. Therefore, the PERCENT value is calculated as a percentage of frequency instead of a percentage of the sum.

The PERCENT calculation can be performed at different levels in the graph. The level can be specified with the [PCTLEVEL=](#page-205-0) option in the PROC SGPANEL statement.

You can use the [PCTNDEC=](#page-206-0) option in the PROC SGPANEL statement to control the number of decimals to be used when calculating the percent values. The default value is 1.

<span id="page-821-0"></span>Note If all of the frequencies or sums for a specified level are zero, all of the percentages for that level will be zero.

# **SUM**

the sum of the axis table variable.

Defaults **SUM** 

Starting with the SAS 9.4M5 release, when used with a categorical plot and the axis table variable is the same as the categorical variable, FREQ is the default.

Restrictions The STAT= option is applied only to numeric variables.

Only SUM and MEAN are supported for non-categorical plots.

Starting with the SAS 9.4M5 release, when used with a categorical plot and the axis table variable is the same as the categorical variable, only FREQ and PERCENT are supported.

Interaction Any STAT= value specified in the primary plot has no effect on the axis table statistic.

# **STATLABEL | NOSTATLABEL**

specifies whether the variable statistic is displayed in the table's label. STATLABEL forces the statistic to be displayed in the label. NOSTATLABEL removes the statistic from the label.

Defaults The statistic is displayed for the variable.

When a custom label is assigned to the variable, the statistic is not displayed.

Interaction This option has no effect unless the STAT= option is also specified in the axis table statement.

# **TEXTGROUP=***attribute-map-group-variable*

specifies the group variable that is used in a discrete attribute map data set to map text attributes to values for each observation. You specify this option only if you are using an attribute map to control visual attributes of the graph. The variable's values must correspond to the values in the VALUE variable in the attribute map data set. For more information, see [Chapter 18, "Using Discrete](#page-1876-0) [Attribute Maps," on page 1841.](#page-1876-0)

Requirement The TEXTGROUPID= option specifies the attribute ID to use for the attribute mapping. If TEXTGROUPID= is not specified, then the ATTRID= option is used. If the ATTRID= option is also not specified, then the TEXTGROUP option is ignored.

- <span id="page-822-0"></span>Interaction When this option is specified, the COLORGROUP= option is ignored.
- See ["Example: Use a Discrete Attribute Map with an Axis Table" on](#page-1892-0) [page 1857](#page-1892-0)

#### **TEXTGROUPID=***attribute-map-id*

specifies an attribute ID for the TEXTGROUP= option.

- Default If neither TEXTGROUPID= nor ATTRID= is specified, the TEXTGROUP= option is ignored.
- See ["Example: Use a Discrete Attribute Map with an Axis Table" on page](#page-1892-0)  [1857](#page-1892-0)

# **TITLE=***"text-string"*

specifies a title for the axis table. It the axis table statement specifies more than one variable, the title is displayed for each variable.

Tip Use the TITLEATTRS= option to modify the title text attributes.

#### **TITLEATTRS=***style-element***<(***options***)> | (***options***)**

specifies the appearance of the title for the axis table. You can specify the appearance by using a style element or by specifying specific options. If you specify a style element, you can also specify options to override specific appearance attributes.

For a description of the text options, see ["Text Attributes" on page 1756.](#page-1791-0)

Defaults GraphDataText style element in the current style. The affected attributes are Color, FontFamily, FontSize, FontStyle, and FontWeight.

> For grouped data, the color changes to match the group color derived from the ContrastColor attribute of the GraphData1...GraphData*n* style elements.

Interactions This option has no effect unless  $TITLE = i s$  also specified.

If one or more text options are specified and they do not include all the font properties such as color, family, size, weight, and style, then the properties that are not specified are derived from the GraphDataText style element.

Examples TITLEATTRS=(Color=Green Family=Arial Size=8 Style=Italic Weight=Bold)

> Here is an example that specifies a style element: TITLEATTRS=GraphTitleText

#### **VALUEATTRS=***style-element***<(***options***)> | (***options***)**

specifies the appearance of the axis table values. You can specify the appearance by using a style element or by specifying specific options. If you <span id="page-823-0"></span>specify a style element, you can also specify options to override specific appearance attributes.

For a description of the text options, see ["Text Attributes" on page 1756.](#page-1791-0)

Defaults GraphDataText style element in the current style. The affected attributes are Color, FontFamily, FontSize, FontStyle, and FontWeight.

> For grouped data, the color changes to match the group color derived from the ContrastColor attribute of the GraphData1...GraphData*n* style elements.

- Interaction If one or more text options are specified and they do not include all the font properties such as color, family, size, weight, and style, then the properties that are not specified are derived from the GraphDataText style element.
- Examples VALUEATTRS=(Color=Green Family=Arial Size=8 Style=Italic Weight=Bold)

Here is an example that specifies a style element: VALUEATTRS=GraphTitleText

# **X=***variable*

pecifies the X variable to use to align the table values to the X axis.

- Default When this option is not specified, the X variable of the primary plot is used by default.
- Interaction This option is ignored when the axis table is used with a categorical chart (bar, line, or dot). The category variable from the chart is used instead.

# Example: COLAXISTABLE Statements

This example shows axis tables along the X axis of a scatter plot that plots student height.

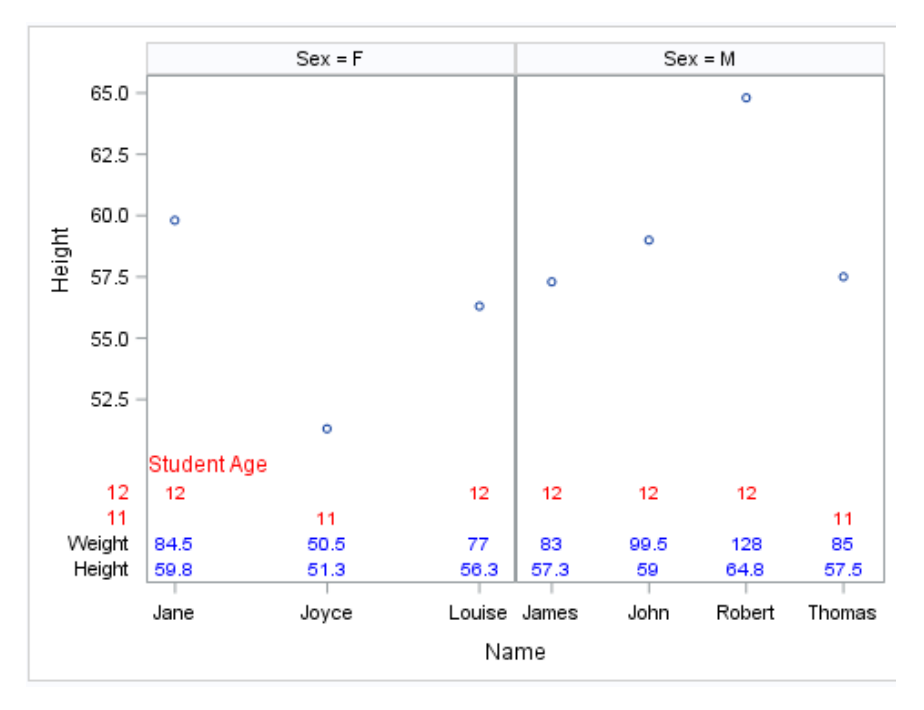

Here are the noteworthy features about the axis tables:

- $\blacksquare$  The first axis table statement displays the age (in red) of each student above the X axis. The ages appear on different rows because the [CLASS= on page](#page-848-0)  [813A](#page-848-0)GE option is used.
- $\blacksquare$  The second axis table statement specifies two variables, height and weight.

Here is the SAS code for this example.

```
ods graphics / reset=all;
ods graphics / width=5in;
proc sgpanel data=sashelp.class (where=(age < 13));
   panelby sex / uniscale=row;
   scatter x=name y=height;
   colaxistable age / class=age title="Student Age" 
       valueattrs=(color=red) 
       labelattrs=(color=red)
       titleattrs=(color=red);
   colaxistable weight height / valueattrs=(color=blue);
run;
```
For an example that shows vertical axis tables along the Y axis, see ["Example:](#page-856-0)  [ROWAXISTABLE Statements" on page 821](#page-856-0).

# ROWAXIS Statement

pecifies the axis options for each Y axis in the panel. You can control the features of the axis (for example, the axis label, grid lines, and minor tick marks). You can also control the structure of the axis (for example, the data range, data type, and tick mark values).

Syntax

**ROWAXIS** *[options](#page-827-0)*;

# Summary of Optional Arguments

# **Appearance options**

#### [ALTERNATE](#page-827-0)

adds reference ticks to each side of the panel and alternates the tick values for each row or column between the two sides.

# [COLORBANDS=NONE | EVEN | ODD](#page-827-0)

specifies the display of alternating wall-color bands corresponding to the discrete axis bins.

# [COLORBANDSATTRS=](#page-828-0)*style-element*<**(***options***)**> | (*options*)

specifies the fill appearance of the color band.

# [DISPLAY=ALL | NONE | \(](#page-828-0)*options*)

specifies which features of the axis are displayed.

# [GRID](#page-829-0)

creates grid lines at each tick on the axis.

GRIDATTRS=*[style-element](#page-830-0)* <(*options*)> | (*options*) specifies the appearance of the grid lines.

# **[MINORGRID](#page-836-0)**

creates grid lines at each minor tick on the axis.

[MINORGRIDATTRS=](#page-836-0)*style-element* <(*options*)> | (*options*)

specifies the appearance of the minor grid lines.

# **Axis options**

# [DISCRETEORDER=DATA | FORMATTED | UNFORMATTED](#page-828-0)

specifies the order in which discrete tick values are placed on the axis. This option affects any plot with a discrete axis.

#### [INTEGER](#page-830-0)

specifies that only integers are used for tick mark values.

#### INTERVAL=*[interval-value](#page-830-0)*

specifies the tick interval for a time axis.

# [LOGBASE=2 | 10 | e](#page-833-0)

specifies the base value for the logarithmic scale.

### [LOGSTYLE=LINEAR | LOGEXPAND | LOGEXPONENT](#page-833-0)

specifies how to scale and format the values for the major tick marks for logarithmic axes.

#### [LOGVTYPE=EXPANDED | EXPONENT](#page-834-0)

specifies the scale that is used when interpreting the values in the VALUES option and the MIN and MAX options.

#### MAX=*[numeric-value](#page-835-0)*

specifies the maximum data value to include in the display (the value might be adjusted by the threshold calculation).

#### MIN=*[numeric-value](#page-835-0)*

specifies the minimum data value to include in the display (the value might be adjusted by the threshold calculation).

#### **[MINOR](#page-836-0)**

adds minor tick marks to a linear, log, or time axis.

#### [MINORCOUNT=](#page-836-0)*numeric-value*

specifies the number of minor tick marks for the axis.

#### [MINORINTERVAL=](#page-837-0)*time-interval*

specifies the time interval between minor ticks.

#### **[NOTIMESPLIT](#page-837-0)**

prevents a time axis from splitting the time, date, or datetime values into two rows.

#### [OFFSETMAX=](#page-837-0)*numeric-value*

specifies an offset that follows the highest data value on the axis.

# [OFFSETMIN=](#page-837-0)*numeric-value*

specifies an offset that precedes the lowest data value on the axis.

#### [REFTICKS <](#page-838-0)**=(***options***)**>

adds tick marks to the side of the panel that is opposite from the specified axis.

#### **[REVERSE](#page-838-0)**

specifies that the tick values are displayed in reverse (descending) order.

# [THRESHOLDMAX=](#page-839-0)*numeric-value*

pecifies a threshold for displaying one more tick mark at the high end of the axis.

# [THRESHOLDMIN=](#page-839-0)*numeric-value*

pecifies a threshold for displaying one more tick mark at the low end of the axis.

# [TYPE=DISCRETE | LINEAR | LOG | TIME](#page-840-0)

specifies the type of axis.

#### **Text options**

#### [FITPOLICY=NONE | SPLIT | SPLITALWAYS | THIN](#page-829-0)

specifies the method that is used to fit tick mark values on a vertical axis when there is not enough room to draw them normally.

#### LABEL="*[text-string](#page-831-0)*"

specifies a label for the axis.

# [LABELATTRS=](#page-831-0)*style-element*<**(***options***)**> | (*options*)

specifies the appearance of the axis labels.

#### [LABELPOS=BOTTOM | CENTER | DATACENTER | TOP](#page-832-0)

specifies the position of the axis label.

#### SPLITCHAR=*["character-list"](#page-838-0)*

splits the text for tick mark values at the specified character or

characters when there is not enough room to display the text normally.

# **[SPLITCHARNODROP](#page-839-0)**

specifies that the split characters are included in the displayed value.

#### [SPLITJUSTIFY=LEFT | CENTER | RIGHT](#page-839-0)

specifies the horizontal alignment of the value text that is being split.

#### [VALUEATTRS=](#page-840-0)*style-element*<**(***options***)**> | (*options*)

specifies the appearance of the axis tick value labels.

# <span id="page-827-0"></span>VALUES=(*values-list* ) | (*["string-list"](#page-841-0)* )

specifies the values for the ticks on an axis.

# [VALUESDISPLAY=](#page-843-0)

specifies the text that is to be displayed for the tick values that are defined in the VALUES= option.

#### [VALUESFORMAT=DATA |](#page-844-0) *SAS-format*

specifies how to format the values for major tick marks.

# [VALUESHALIGN=LEFT | CENTER | RIGHT](#page-844-0)

specifies the horizontal alignment for all of the tick values that are displayed on the axis.

#### [VALUESHINT](#page-845-0)

specifies that the minimum and maximum axis values are determined independently of the values that you specify in the VALUES= option.

# Optional Arguments

# **ALTERNATE**

adds reference ticks to each side of the panel and alternates the tick values for each row or column between the two sides.

# **COLORBANDS=NONE | EVEN | ODD**

specifies the display of alternating wall-color bands corresponding to the discrete axis bins. The following images show the results of ODD and EVEN settings:

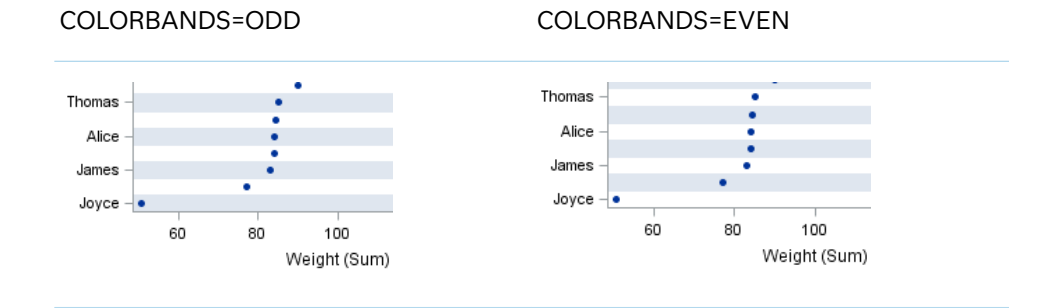

*Table 8.56 Odd and Even COLORBANDS Settings*

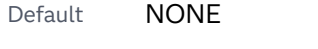

Restriction This option applies to discrete axes only.

Interaction Specifying this option for more than one axis in the graph might have unexpected results. The order in which color bands are drawn might not match the order in which the axis options are specified.

Note The full width of a color band is the distance between midpoints. When no axis offsets are specified, the first band begins at one-half of the midpoint distance, and the last band ends at one-half of the midpoint distance. When axis offsets are specified, the first and last color bands on the axis might extend into their adjacent offsets by as much as half the color-band width.
Tip Use the COLORBANDSATTRS= option to customize the color bands.

#### **COLORBANDSATTRS=***style-element***<(***options***)> | (***options***)**

specifies the fill appearance of the color band. You can specify the appearance by using a style element or by specifying specific options. If you specify a style element, you can also specify options to override specific appearance attributes.

For a description of fill attributes, see ["Fill Attributes" on page 1753.](#page-1788-0)

Interaction This option has no effect unless COLORBANDS= is also specified.

#### **DISCRETEORDER=DATA | FORMATTED | UNFORMATTED**

specifies the order in which discrete tick values are placed on the axis. This option affects any plot with a discrete axis. Specify one of the following values:

**DATA**

places the values in the order in which they appear in the data.

**Note:** This value is not supported with CAS data.

#### **FORMATTED**

sorts the formatted values in ascending character order.

#### **UNFORMATTED**

sorts the unformatted values in ascending character order.

Default UNFORMATTED

#### **DISPLAY=ALL | NONE | (***options***)**

specifies which features of the axis are displayed. ALL displays all of the features of the axis. NONE specifies that none of the features of the axis are displayed.

You can also hide specific features by specifying options. *Options* can be any of the following:

**NOLABEL**

hides the axis label

#### **NOLINE**

hides the axis line

Tips This value hides the axis line but has no effect on the graph's wall border, part of which occupies the same area as the axis line. To hide the border, specify NOBORDER in the PANELBY statement.

This value has no effect on baselines. For plots that support a baseline, such as bar charts and needle plots, you might need to suppress the baseline. In the plot statement, use the BASELINEATTRS= option to set the line thickness to 0.

#### **NOTICKS**

hides the tick marks on the axis

#### **NOVALUES**

hides the tick mark values on the axis

Default ALL

Interaction If the ALTERNATE option is also specified, the DISPLAY option affects both the primary axis and the alternate axis.

Example DISPLAY=(NOTICKS NOVALUES)

#### **FITPOLICY=NONE | SPLIT | SPLITALWAYS | THIN**

specifies the method that is used to fit tick mark values on a vertical axis when there is not enough room to draw them normally. Select one of the following values:

**NONE**

does not split the values.

**SPLIT**

splits the values at the character or characters specified in the SPLITCHAR= option.

No split occurs at split characters where a split is not needed. In that case, the split character is displayed with the text value. If the value does not contain any of the specified split characters, a split does not occur.

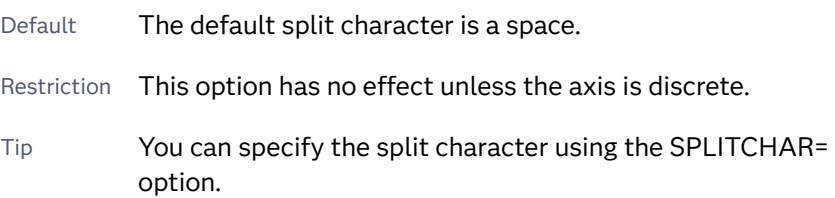

#### **SPLITALWAYS**

always splits the values at the character or characters specified in the SPLITCHAR= option. If the value does not contain any of the specified split characters, a split does not occur.

Default The default split character is a space.

Restriction This option has no effect unless the axis is discrete.

Tip You can specify the split character using the SPLITCHAR= option.

Example ["Fit Policies for Axes" on page 1742](#page-1777-0)

#### **THIN**

removes some of the values from the axis.

Default THIN

See ["Fit Policies for Axes" on page 1742](#page-1777-0)

#### **GRID**

creates grid lines at each tick on the axis.

- <span id="page-830-0"></span>Interaction Grid lines are not displayed when you specify the COLORBANDS= option. The color bands take the place of grid lines.
- Tip You can specify the MINORGRID option to create grid lines at each minor tick on the axis.

#### **GRIDATTRS=***style-element* **<(***options***)> | (***options***)**

specifies the appearance of the grid lines.

**Note:** This feature applies to SAS 9.4M2 and later releases.

You can specify the appearance by using a style element or by specifying specific options. If you specify a style element, you can also specify options to override specific appearance attributes.

For a description of the line options, see ["Line Attributes and Patterns" on page](#page-1784-0)  [1749](#page-1784-0).

- Default GraphGridLines style element in the current style for ungrouped data. GraphData1 ... GraphData*n* style elements in the current style for grouped data.
- Interaction This option has no effect unless GRID is also specified.
- Examples GRIDATTRS=(color=green pattern=longdash thickness=2)

Here is an example that specifies a style element: GRIDATTRS=GraphAxisLines

#### **INTEGER**

specifies that only integers are used for tick mark values. This option affects only linear axes.

#### **INTERVAL=***interval-value*

specifies the tick interval for a time axis. The interval that you select must be consistent with the axis data duration units such as TIME, DATE, or DATETIME. For example, if the axis data is in TIME units, you must select *AUTO, SECOND, MINUTE*, or *HOUR*.

Specify one of the following values:

*Table 8.57 Time Intervals*

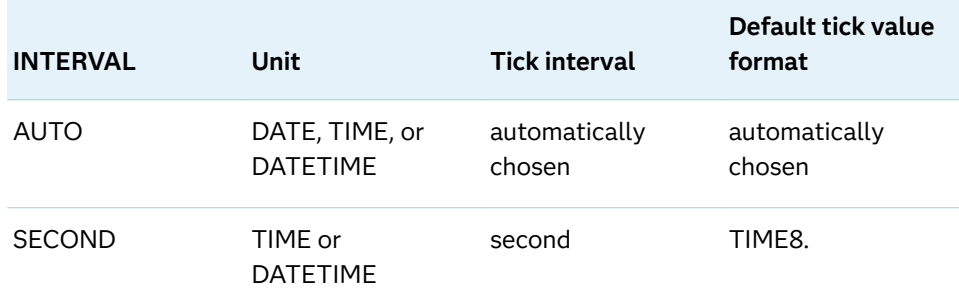

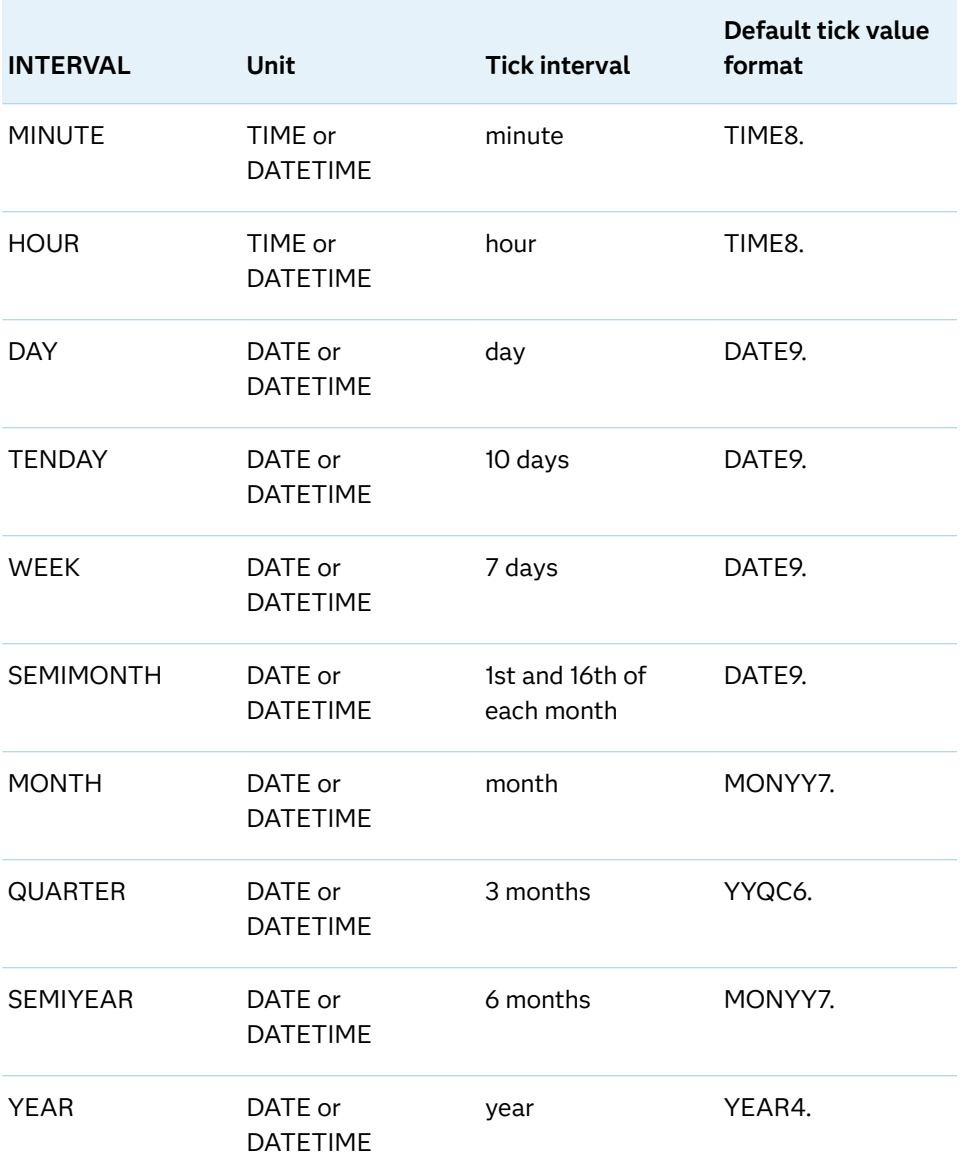

#### Default AUTO

Tip If unwanted thinning of tick marks occurs when you specify INTERVAL=, try using minor intervals instead. For example, you might specify MINOR MINORINTERVAL=MONTH instead of INTERVAL=MONTH. As a result, in the example monthly tick marks are displayed even though the major values are thinned.

#### **LABEL="***text-string***"**

specifies a label for the axis.

#### **LABELATTRS=***style-element***<(***options***)> | (***options***)**

specifies the appearance of the axis labels. You can specify the appearance by using a style element or by specifying specific options. If you specify a style element, you can also specify options to override specific appearance attributes.

For a description of the text options, see ["Text Attributes" on page 1756.](#page-1791-0)

Defaults GraphLabelText style element in the current style. The affected attributes are FontFamily, FontSize, FontStyle, and FontWeight.

> Color attribute of the GraphLabelText style element in the current style (ungrouped data). For grouped data, the color changes to match the group color derived from the ContrastColor attribute of the GraphData1...GraphData*n* style elements.

Examples LABELATTRS=(Color=Green Family=Arial Size=8 Style=Italic Weight=Bold)

> Here is an example that specifies a style element: LABELATTRS=GraphTitleText

#### **LABELPOS=BOTTOM | CENTER | DATACENTER | TOP**

specifies the position of the axis label.

#### **BOTTOM**

positions the label at the bottom of the axis area. The label is oriented horizontally (unrotated).

The label is right-justified in the axis area. If there is not sufficient room in the axis area to display the label, the label expands to the right of the axis.

#### **CENTER**

centers the axis label in the axis area (including any offsets). The label is oriented vertically (rotated).

The label is positioned to the left of the tick values.

#### **DATACENTER**

centers the axis label in the axis tick display area (excluding any offsets). The label is oriented vertically (rotated).

The label is positioned to the left of the tick values.

#### **TOP**

positions the label at the top of the axis area. The label is oriented horizontally (unrotated).

The label is right-justified in the axis area. If there is not sufficient room in the axis area to display the label, the label expands to the right of the axis.

The following figure shows the CENTER and DATACENTER positions for the red Y-axis label "Age Group." An axis offset is applied to the maximum end of the axis in order to demonstrate the difference between CENTER and DATACENTER. (For HBAR plot statements, the Y axis is reversed by default. The offset is created at the bottom end of the Y axis.)

In the example, CENTER centers the labels on the entire axis area, including the offset. DATACENTER centers the labels on the tick display areas, which does not include the offset.

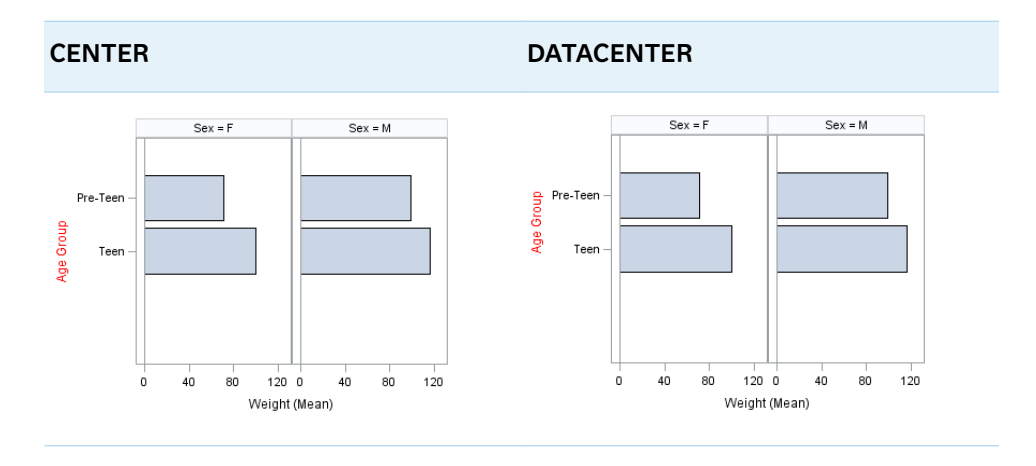

The next figure shows the TOP and BOTTOM positions for the same axis labels.

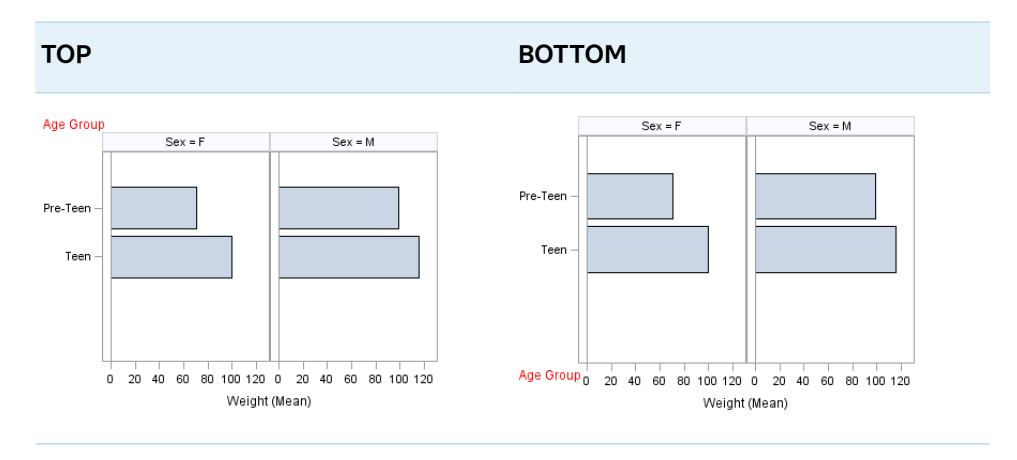

Default CENTER

### **LOGBASE=2 | 10 | e**

specifies the base value for the logarithmic scale.

Default 10

Interaction This option has no effect unless you also specify TYPE=LOG.

#### **LOGSTYLE=LINEAR | LOGEXPAND | LOGEXPONENT**

specifies how to scale and format the values for the major tick marks for logarithmic axes. Specify one of the following values:

**LOGEXPAND**

places the tick marks at integer powers of the base. For example, if you specified **LOGBASE=2**, the tick marks might be at 1, 2, 4, 8, 16. See [Figure 8.17](#page-834-0) [on page 799](#page-834-0) .

<span id="page-834-0"></span>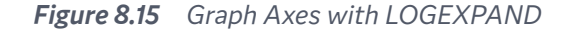

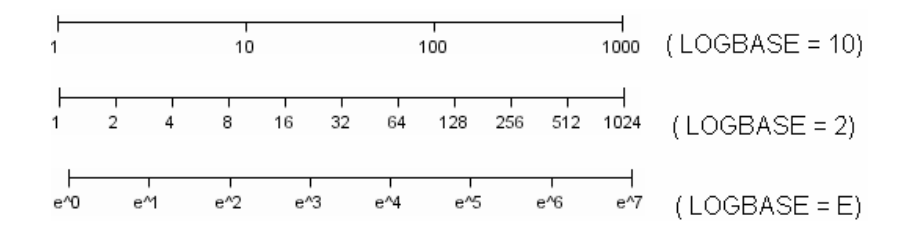

#### **LOGEXPONENT**

places the tick marks at integer powers of the base, but identifies the values by the exponent. For example, if you specified **LOGBASE=10**, the tick marks might be at 1, 10, 100, 1000, but the tick values would read 0, 1, 2, 3. See Figure 8.18 on page 799 .

*Figure 8.16 An Axis with LOGEXPONENT*

#### **LINEAR**

places the tick marks at uniform linear intervals, but spaces them logarithmically. In some cases an intermediate tick mark is placed between the first and second marks.

For example, if the data on this axis range from 14 to 1154, and you specify **LOGBASE=10**, then the tick marks might be at 10, 40, 200, 400, 600, 800, 1000, 1200. See Figure 8.19 on page 799 .

*Figure 8.17 An Axis with LINEAR*

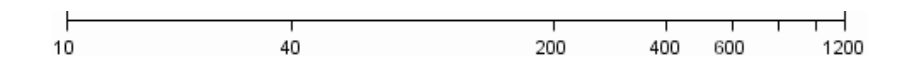

Default LOGEXPAND

Interaction This option has no effect unless you also specify TYPE=LOG.

#### **LOGVTYPE=EXPANDED | EXPONENT**

specifies the scale that is used when interpreting the values in the VALUES option and the MIN and MAX options. This option enables you to choose your preferred way of specifying log-axis values regardless of the LOGSTYLE= option value.

Specify one of the following values:

#### **EXPANDED**

the values are interpreted as integer powers of the base (decimal numbers).

#### **EXPONENT**

the values are interpreted as integer exponents of the base.

Default EXPANDED

- Interaction This option has no effect unless you also specify TYPE=LOG. You must also specify values for the VALUES= option or the MIN= and MAX= options or all of them.
- Tip This option is particularly useful when the log axis is an odd base (such as base E) or the axis log style is EXPONENT.
- Examples The following example specifies MIN= and MAX= as exponent values instead of expanded values on an expanded Base 10 log axis. This results in Y-axis tick values of 10, 100, 1000, 10000, and 100000.

```
rowaxis type=log logbase=10 logstyle=logexpand 
    logvtype=exponent
   min=1 max=5;
```
The following example specifies VALUES= as a list of expanded values instead of exponent values on an exponent Base 10 log axis. This results in X-axis tick values of 1, 2, 3, 4, and 5.

colaxis type=log logbase=10 logstyle=logexponent logvtype=expanded values=(10 100 1000 10000 100000);

#### **MAX=***numeric-value*

specifies the maximum data value to include in the display (the value might be adjusted by the threshold calculation).

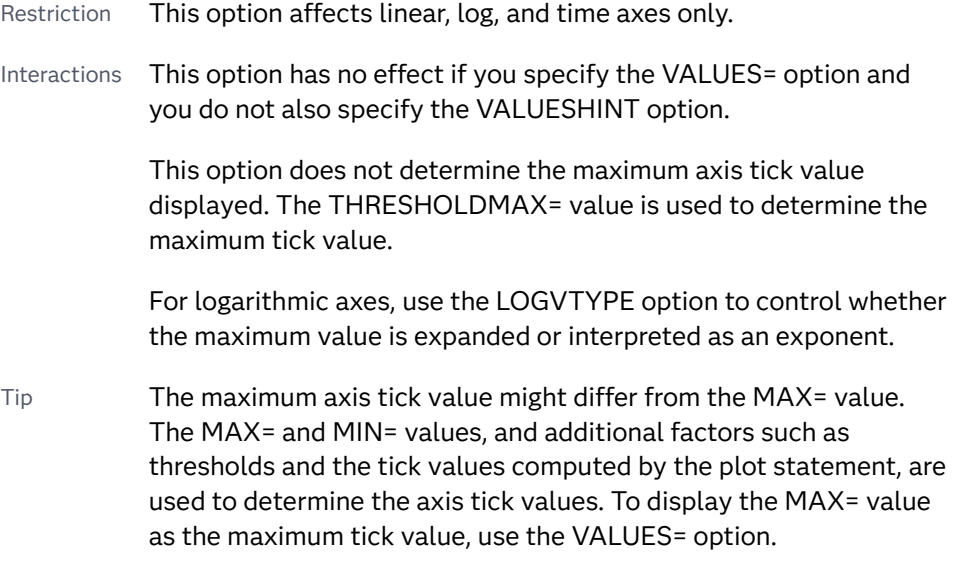

#### **MIN=***numeric-value*

specifies the minimum data value to include in the display (the value might be adjusted by the threshold calculation).

- Restriction This option affects linear, log, and time axes only.
- Interactions This option has no effect if you specify the VALUES= option and you do not also specify the VALUESHINT option.

This option does not determine the minimum axis tick value displayed. The THRESHOLDMIN= value is used to determine the minimum tick value.

For logarithmic axes, use the LOGVTYPE option to control whether the minimum value is expanded or interpreted as an exponent.

Tip The minimum axis tick value might differ from the MIN= value. The MIN= and MAX= values, and additional factors such as thresholds and the tick values computed by the plot statement, are used to determine the axis tick values. To display the MIN= value as the minimum tick value, use the VALUES= option.

#### **MINOR**

adds minor tick marks to a linear, log, or time axis.

- Restriction This option has no effect on discrete axes.
- Interaction This option has no effect if you specify the VALUES= option.
- Tip Use MINORCOUNT= to specify the number of tick marks.

#### **MINORCOUNT=***numeric-value*

specifies the number of minor tick marks for the axis. This value determines the number of minor tick marks for each interval on the axis.

Restriction This option applies to linear and log axes only.

Note Starting with SAS 9.4M2, this option does not automatically add minor tick marks to the axis. Use the MINOR option to add tick marks.

#### **MINORGRID**

creates grid lines at each minor tick on the axis.

Interaction This option has no effect unless GRID is also specified for the axis.

#### **MINORGRIDATTRS=***style-element* **<(***options***)> | (***options***)**

specifies the appearance of the minor grid lines. You can specify the appearance by using a style element or by specifying specific options. If you specify a style element, you can also specify options to override specific appearance attributes.

For a description of the line options, see ["Line Attributes and Patterns" on page](#page-1784-0)  [1749](#page-1784-0).

- Default GraphMinorGridLines style element in the current style for ungrouped data. GraphData1 ... GraphData*n* style elements in the current style for grouped data.
- Interaction This option has no effect unless MINORGRID is also specified.
- Tip You can use GRIDATTRS= to change the appearance of the major grid lines.

Examples MINORGRIDATTRS=(color=green pattern=longdash thickness=2)

Here is an example that specifies a style element: MINORGRIDATTRS=GraphAxisLines

#### **MINORINTERVAL=***time-interval*

specifies the time interval between minor ticks. The interval that you select must be consistent with the axis data duration units such as TIME, DATE, or DATETIME. For example, if the axis data is in TIME units, you must select *AUTO, SECOND, MINUTE*, or *HOUR*.

For information about the intervals that you can select, see [Table 8.72 on page](#page-830-0)  [795.](#page-830-0)

Default AUTO

Restriction This option applies to time axes only.

Note This option does not automatically add minor tick marks to the axis. Use the MINOR option to add tick marks.

#### **NOTIMESPLIT**

prevents a time axis from splitting the time, date, or datetime values into two rows.

Restriction This option applies to time axes only.

#### **OFFSETMAX=***numeric-value*

specifies an offset that follows the highest data value on the axis. Specify a value between 0 and 1.

The value represents the offset as a proportion to the total length of the axis. For a continuous axis, the offset follows the highest data value or highest tick value, whichever is greater. For a discrete axis, the offset is applied to the end of the axis farther from the origin.

- Default The offset space is determined automatically based on the data values, tick mark values, markers, and labels that are inside of the plot area.
- Interaction For HBOX, HBAR, HLINE, and DOT plot statements, the Y axis is reversed by default, so the axis origin is at the top. For these plots, OFFSETMAX= creates an offset at the end of the Y axis nearer to the origin.

#### **OFFSETMIN=***numeric-value*

specifies an offset that precedes the lowest data value on the axis. Specify a value between 0 and 1.

The value represents the offset as a proportion to the total length of the axis. For a continuous axis, the offset precedes the lowest data value or lowest tick value, whichever is less. For a discrete axis, the offset is applied to the end of the axis nearer to the origin.

- Default The offset space is determined automatically based on the data values, tick mark values, markers, and labels that are inside of the plot area.
- Interaction For HBOX, HBAR, HLINE, and DOT plot statements, the Y axis is reversed by default, so the axis origin is at the top. For these plots, OFFSETMIN= creates an offset at the end of the Y axis farther from the origin.

#### **REFTICKS <=(***options***)>**

adds tick marks to the side of the panel that is opposite from the specified axis. You can also specify *options*:

**LABEL**

in addition to the tick marks, displays the axis label.

**VALUES**

in addition to the tick marks, displays the values that are represented by the tick marks.

#### **REVERSE**

specifies that the tick values are displayed in reverse (descending) order.

#### **SPLITCHAR=***"character-list"*

splits the text for tick mark values at the specified character or characters when there is not enough room to display the text normally. The text value is split at every occurrence of the specified split character or characters, but only if necessary in order to fit the tick marks.

*"character-list"* is one or more characters with no delimiter between each character and enclosed in quotation marks. For example, to specify the split characters a, b, and c, use the following option:

SPLITCHAR="abc"

When multiple split characters are specified, each character in the list is treated as a separate split character unless the specified characters appear consecutively in the value. In that case, all of the specified split characters together are treated as a single split character.

If the value does not contain any of the specified split characters, a split does not occur.

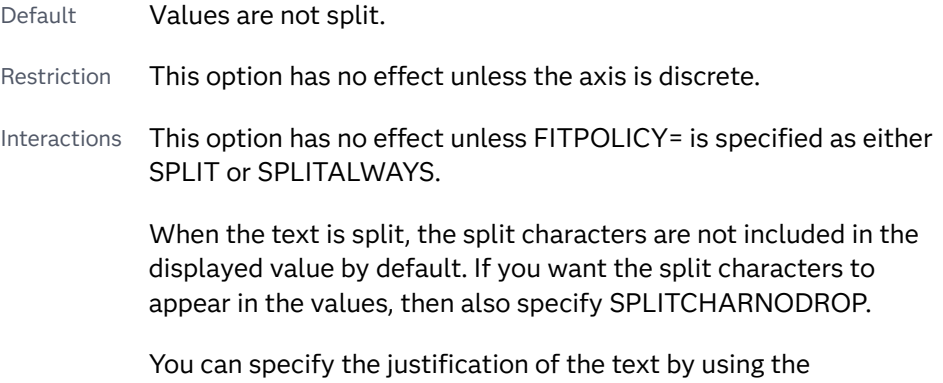

SPLITJUSTIFY= option.

Notes When multiple characters are specified, the order of the characters in the list is not significant.

The split characters are case sensitive.

See ["Fit Policies for Axis Tick Values, Curve Labels, and Data Labels" on](#page-1776-0)  [page 1741](#page-1776-0)

#### **SPLITCHARNODROP**

specifies that the split characters are included in the displayed value.

- Interaction This option has no effect unless SPLITCHAR= is also specified.
- See ["Fit Policies for Axis Tick Values, Curve Labels, and Data Labels" on](#page-1776-0)  [page 1741](#page-1776-0)

#### **SPLITJUSTIFY=LEFT | CENTER | RIGHT**

specifies the horizontal alignment of the value text that is being split.

Default RIGHT

See ["Fit Policies for Axis Tick Values, Curve Labels, and Data Labels" on](#page-1776-0)  [page 1741](#page-1776-0)

#### **THRESHOLDMAX=***numeric-value*

pecifies a threshold for displaying one more tick mark at the high end of the axis.

- Default 0.30
- Range 0 to 1
- Restriction This option applies to linear axes only.
- Tips If the threshold is set to 0, the potential tick mark is never displayed. If the threshold is set to 1, then the tick mark is always displayed.

Specifying THRESHOLDMIN=0 and THRESHOLDMAX=0 prevents the tick marks from extending beyond the data range.

Specifying THRESHOLDMIN=1 and THRESHOLDMAX=1 ensures that the data range is bounded by tick marks.

For the minimum axis length, set the THRESHOLDMIN= option and the THRESHOLDMAX= option to 0.

#### **THRESHOLDMIN=***numeric-value*

pecifies a threshold for displaying one more tick mark at the low end of the axis.

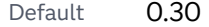

Range 0 to 1

Restriction This option applies to linear axes only.

Tips If the threshold is set to 0, the potential tick mark is never displayed. If the threshold is set to 1, then the tick mark is always displayed.

> Specifying THRESHOLDMIN=0 and THRESHOLDMAX=0 prevents the tick marks from extending beyond the data range.

Specifying THRESHOLDMIN=1 and THRESHOLDMAX=1 ensures that the data range is bounded by tick marks.

For the minimum axis length, set the THRESHOLDMIN= option and the THRESHOLDMAX= option to 0.

#### **TYPE=DISCRETE | LINEAR | LOG | TIME**

specifies the type of axis. Specify one of the following values:

#### **DISCRETE**

specifies an axis with discrete values. If a character variable is assigned to an axis, then that the default type for that axis is discrete. In addition, all categorization plots use a discrete axis for the category variable.

**Note:** Starting with SAS 9.4M3, bar charts support a linear category axis.

#### **LINEAR**

specifies a linear scale for the axis. This is the default axis type for numeric variables, except when the data is discrete, or when the numeric variable has a date or time format.

#### **LOG**

specifies a logarithmic scale for the axis. This axis type is never a default.

- Restriction A logarithmic scale cannot be used with linear regression plots (REG statement where DEGREE=1).
- Interactions Use the LOGSTYLE= option to specify the scale and format for the tick values.

Use the LOGBASE= option to specify the base value.

Use the LOGVTYPE= option to specify how the values that are provided in the VALUES= option and the MIN= and MAX= options are interpreted.

#### **TIME**

specifies a time scale for the axis. If the variable assigned to an axis has a time, date, or datetime format associated with it, then time is the default axis type.

#### **VALUEATTRS=***style-element***<(***options***)> | (***options***)**

specifies the appearance of the axis tick value labels. You can specify the appearance by using a style element or by specifying specific options. If you specify a style element, you can also specify options to override specific appearance attributes.

For a description of the text options, see ["Text Attributes" on page 1756.](#page-1791-0)

Defaults GraphValueText style element in the current style. The affected attributes are FontFamily, FontSize, FontStyle, and FontWeight.

> Color attribute of the GraphValueText style element in the current style (ungrouped data). For grouped data, the color changes to match the group color derived from the ContrastColor attribute of the GraphData1...GraphData*n* style elements.

Examples VALUEATTRS=(Color=Green Family=Arial Size=8 Style=Italic Weight=Bold)

> Here is an example that specifies a style element: VALUEATTRS=GraphTitleText

#### **VALUES=(***values-list* **) | (***"string-list"* **)**

specifies the values for the ticks on an axis. The syntax for this option varies depending on the type of axis.

- VALUES= (*values-list*) specifies tick values for linear, time, and logarithmic axes.
- VALUES=("string-list") specifies tick values for discrete axes. The values can be character or numeric.

#### **VALUES=(***values-list* **)**

For values on a linear axis, the values list can be one of the following:

#### *value* **<...***value-n***>**

creates ticks for specific values. For example, VALUES=(0 50 100) places tick marks at 0, 50, and 100.

#### *value-1* **TO** *value-2* **BY** *increment-value*

creates ticks for a range of values. The start of the value range is specified by *value-1* and the end of the range is specified by *value-2*. The *increment-value* specifies the interval between the ticks. For example, VALUES=(0 to 100 by 50) creates tick marks at 0, 50, and 100.

**Note:** If you omit the *increment-value*, the procedure generates the first tick value, but does not increment beyond that value. The result can be unpredictable output.

**<***value* **...** *value-n* **>***value-1* **TO** *value-2* **BY** *increment-value* **<***value* **...** *value-n***>** creates ticks for specific values, and also creates ticks for a range of values. The start of the value range is specified by *value-1* and the end of the range is specified by *value-2*. The *increment-value* specifies the interval between the ticks.

For example, VALUES= $(-5 \ 10 \ to \ 50 \ by \ 20 \ 75)$  creates tick marks at  $-5$ , 10, 30, 50, and 75.

Values must be listed in either ascending or descending order. By default the increment value is 1. You can use a negative integer for increment to specify a value list in descending order. In all forms, multiple *n* values can be separated by blanks or commas. Here are some examples:

values= $(2 4 6)$ 

- values= $(6,4,2)$
- values= $(2 \text{ to } 10 \text{ by } 2)$
- $\blacksquare$  values=(50 to 10 by -5)

If the specified range is not evenly divisible by the increment value, the highest value displayed on the axis is the last incremental value below the ending value for the range. For example, this value list produces a maximum axis value of 9:

 $values=(0 to 10 by 3)$ 

For values on a time axis, the values list can be one of the following:

*value* **<...***value-n***>**

creates ticks for specific values. For example, VALUES=("25MAY08"d "04JUL08"d "23AUG08"d) places tick marks at 25MAY08, 04JUL08, and 23AUG08.

*value-1* **TO** *value-2* **BY** *increment-value*

creates ticks for a range of values. The start of the value range is specified by *value-1* and the end of the range is specified by *value-2*. The *increment-value* specifies the interval between the ticks. For example, VALUES=("01JAN08"d to "01MAY08"d by month) creates tick marks at 01JAN08, 01FEB08, 01MAR08, 01APR08, and 01MAY08.

For a list of the interval values that you can specify, see the INTERVAL= option.

Restrictions This option has no effect on discrete axes.

If your VALUES= option creates more than 1000 values, then the option has no effect.

Interactions For logarithmic axes, use the LOGVTYPE option to control whether the values are expanded or interpreted as exponents.

> If a custom format is applied to the value, the raw value is plotted first and then formatted.

Tips Use the VALUESDISPLAY= option to specify string replacement text for the specified values.

> For graphs such as histograms, the final bin might be truncated at the maximum data value. If you need to expand the axis in order to show all of the data, use the VALUESHINT option.

#### **VALUES=(***"string-list"* **)**

For values on a discrete axis, provide a space-separated list of string values enclosed in parentheses. Each value in the list must be enclosed in quotation marks. Numeric values must also be enclosed in quotation marks.

Only the tick values that are included in the string list are displayed on the axis. The values are displayed in the order in which they are listed. The data values that are not in the list are dropped. The list can be a subset of the data values. It can also contain values that are not included in the actual

data. A tick value that is not included in the data appears on the axis, but no data is represented at its tick mark.

**Note:** For an example that is used in the SGPLOT procedure, see [Table](#page-1554-0)  [10.136 on page 1519](#page-1554-0).

Restrictions This option has no effect on linear, time, or logarithmic axes. Each value must be enclosed in quotation marks and separated from adjacent values by a blank space. Notes If the string list contains duplicate values, the first occurrence of the duplicated value in the list is honored while the remaining instances are ignored. The axis data can be character or numeric. If a numeric variable has an associated format, the specified values must use the same format.

Tip Use the VALUESDISPLAY= option to specify string replacement text for the specified values.

Examples The following example specifies the axis tick values Sedan, Sports, Wagon, and SUV: values=("Sedan" "Sports" "Wagon" "SUV")

> The following example specifies the axis tick values 10, 20, 30, and 40: values=("10" "20" "30" "40")

The following example specifies numeric values of 14 and 15, and then displays them as fourteen and fifteen: values=("14" "15") valuesdisplay=("fourteen" "fifteen")

**TIP** Along the axis, numeric tick values are arranged in ascending order while character values are arranged in the order in which they are used in the graph. In some cases, the resulting tick-value order might not be desirable, especially if the graph consists of multiple plots or if the data contains missing values. This option is useful in that case. You can use this option to set the order of the axis tick values.

#### **VALUESDISPLAY=**

specifies the text that is to be displayed for the tick values that are defined in the VALUES= option. The list of values must be enclosed in parentheses. Each value must be enclosed in quotation marks and separated from adjacent values by a blank space. Numeric values must also be enclosed in quotation marks.

Restriction This option applies only to discrete and linear axes.

- Interaction This option should be used with the VALUES= option. The number of items in the list for this option should equal the number of items in the list for the VALUES= option.
- Example The following example specifies numeric values of 14 and 15, and then displays them as fourteen and fifteen: values=("14" "15") valuesdisplay=("fourteen" "fifteen")

#### **VALUESFORMAT=DATA |** *SAS-format*

specifies how to format the values for major tick marks.

**Note:** Starting with SAS 9.4M3, this option supports discrete and logarithmic axes.

#### **DATA**

uses the format that has been assigned to the column that is contributing to the axis (or BEST6 if no format is assigned) in order to control the formatting of the major tick values.

#### *SAS-format*

specifies a format to apply to the major tick values.

- Restriction This option currently honors most, but not every, SAS format. For more information, see ["Format Support in ODS Graphics" in](http://documentation.sas.com/?docsetId=grstatgraph&docsetVersion=9.4&docsetTarget=p03dutz90cg1mrn1g959we9za78y.htm&locale=en) *SAS [Graph Template Language: Reference](http://documentation.sas.com/?docsetId=grstatgraph&docsetVersion=9.4&docsetTarget=p03dutz90cg1mrn1g959we9za78y.htm&locale=en)*.
- Notes If you specify a format that significantly reduces precision, then, because of tick-value rounding, the plot data elements might not align properly with the axis tick values. In that case, specify a tick-value format with a higher precision.

A syntax error might be generated if you specify the format using the *w.d* SAS format. To avoid this error condition, insert an F in front of the format name. Example: F5.1

- Restriction For discrete axes, only character formats are supported.
- Interactions This option is ignored when LOGSTYLE=LOGEXPONENT.

When LOGSTYLE =LOGEXPAND, this option is honored for the base 10 and base 2 logarithmic scales, and is ignored for the base E scale.

When LOGSTYLE =LINEAR, this option is honored for the base 10, base 2, and base E logarithmic scales.

#### **VALUESHALIGN=LEFT | CENTER | RIGHT**

specifies the horizontal alignment for all of the tick values that are displayed on the axis.

**Note:** This feature applies to SAS 9.4M3 and later releases.

Default RIGHT

Interaction This option is ignored when FITPOLICY= is specified as either SPLIT or SPLITALWAYS. To align split tick mark values, use the SPLITJUSTIFY= option.

#### **VALUESHINT**

specifies that the minimum and maximum axis values are determined independently of the values that you specify in the VALUES= option. Tick values specified by the VALUES= option are treated as suggestions for the tick values that actually appear, so that the actual data range of the axis is preserved. If the *values-list* contains values that are less than the data minimum, or greater than the data maximum, those values are ignored.

Interaction This option has no effect unless you also specify the VALUES= option.

## ROWAXISTABLE Statement

Creates a basic plot that displays data values at specific locations along the vertical axis.

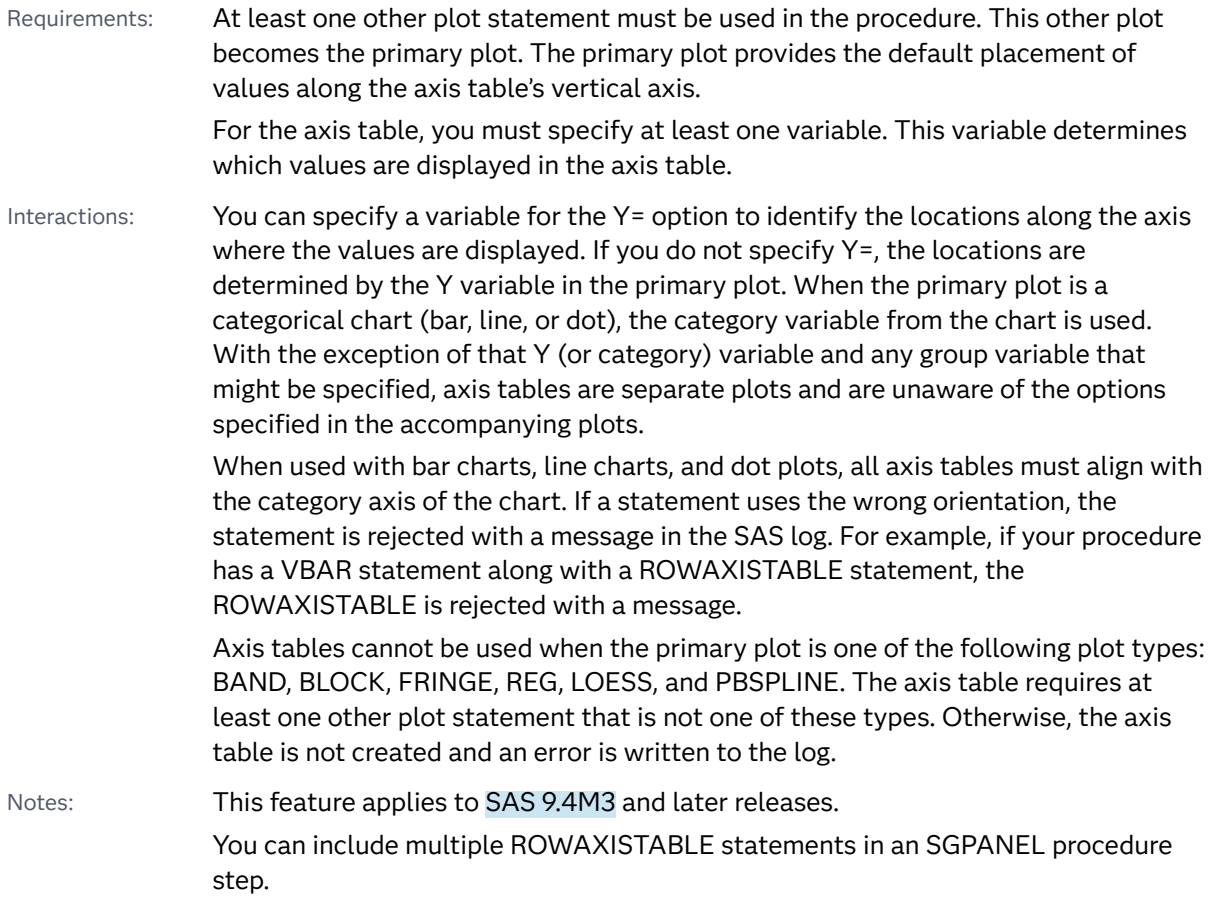

### Syntax

**ROWAXISTABLE** *variable* <…*variable-n*> </*[options](#page-848-0)*>;

### Summary of Optional Arguments

#### **Appearance options**

#### ATTRID=*[character-value](#page-848-0)*

specifies the value of the ID variable in a discrete attribute map data set.

#### [COLORGROUP=](#page-849-0)*variable*

specifies a variable that is used to determine the color of the table values.

#### **[DROPONMISSING](#page-849-0)**

specifies that the entire axis table is dropped when all of the values are missing.

#### **[NOMISSINGCHAR](#page-851-0)**

suppresses the display of the MISSING character (.) for missing numeric values.

#### PAD=*dimension* | *[\(pad-options\)](#page-851-0)*

specifies the amount of extra space that is added inside the table border relative to the axis.

#### [POSITION=LEFT | RIGHT](#page-851-0)

specifies the position of the axis table at the left or right side of the graph cell.

#### **[SEPARATOR](#page-852-0)**

creates a separating line between the axis table or axis tables and the plot.

#### TEXTGROUP=*[attribute-map-group-variable](#page-853-0)*

specifies the group variable that is used in a discrete attribute map data set to map text attributes to values for each observation.

#### [TEXTGROUPID=](#page-854-0)*attribute-map-id*

specifies an attribute ID for the TEXTGROUP= option.

#### [VALUEATTRS=](#page-855-0)*style-element*<**(***options***)**> | (*options*)

specifies the appearance of the axis table values.

#### [VALUEHALIGN=LEFT | CENTER | RIGHT](#page-856-0)

specifies the horizontal alignment of the column values relative to the column width in the axis table.

#### [VALUEJUSTIFY=LEFT | CENTER | RIGHT](#page-856-0)

specifies the justification of the column values relative to the column width in the axis table.

#### **Class options**

#### [CLASS=](#page-848-0)*variable*

creates a separate axis table for each unique value of the specified variable.

[CLASSDISPLAY=STACK | CLUSTER](#page-848-0)

specifies how the class values are displayed.

[CLASSORDER=DATA | REVERSEDATA | ASCENDING | DESCENDING](#page-849-0)

specifies the order in which the class values are displayed.

**[NOMISSINGCLASS](#page-851-0)** 

specifies that missing values of the class variable are not included in the table.

#### **Label options**

[LABELATTRS=](#page-850-0)*style-element*<**(***options***)**> | (*options*)

specifies the color and font attributes of the axis table label.

#### [LABELHALIGN=LEFT | CENTER | RIGHT](#page-850-0)

specifies the horizontal alignment of the column labels.

#### [LABELJUSTIFY=LEFT | CENTER | RIGHT](#page-850-0)

specifies the justification of the labels, when displayed.

#### [LABEL | NOLABEL | LABEL=](#page-849-0)*"text-string"*

specifies whether the table label is shown or hidden.

#### [LABELPOS=BOTTOM | TOP](#page-850-0)

specifies the position of the labels at the bottom or top of the axis table.

#### **[STATLABEL](#page-853-0)**

#### [NOSTATLABEL](#page-853-0)

specifies whether the variable statistic is displayed in the table's label.

#### **Plot options**

#### [STAT=FREQ | MEAN | MEDIAN | PERCENT | SUM](#page-852-0)

specifies the statistic for the axis table.

#### Y=*[variable](#page-856-0)*

pecifies the Y variable to use to align the table values to the Y axis.

#### **Plot reference options**

NAME="*[text-string](#page-850-0)*"

specifies a name for the plot.

#### **Title options**

#### TITLE=*["text-string"](#page-854-0)*

specifies a title for the axis table.

#### [TITLEATTRS=](#page-854-0)*style-element*<**(***options***)**> | (*options*)

specifies the appearance of the title for the axis table.

#### [TITLEHALIGN=LEFT | CENTER | RIGHT](#page-855-0)

specifies the horizontal alignment of the axis table title bounding box relative to the axis table width.

#### [TITLEJUSTIFY=LEFT | CENTER | RIGHT](#page-855-0)

specifies the justification of the lines of a multiline title in the title bounding box. The justification is relative to the axis table width.

#### Required Argument

#### *variable* **<…***variable-n***>**

specifies one or more variables for the axis table.

<span id="page-848-0"></span>When multiple variables are specified, the axis tables are placed in columns. Any options that you add to the statement apply to all the variables that are specified in that statement.

Note When the variable specified is a character variable, the first value of each category is displayed in the axis table. When the variable is numeric, the axis table displays the sum statistic. You can modify the statistic using the STAT= option.

#### Optional Arguments

#### **ATTRID=***character-value*

specifies the value of the ID variable in a discrete attribute map data set. You specify this option only if you are using an attribute map to control visual attributes of the graph.

See [Chapter 18, "Using Discrete Attribute Maps," on page 1841](#page-1876-0)

["Overview of Attribute Maps" on page 1837](#page-1872-0)

#### **CLASS=***variable*

creates a separate axis table for each unique value of the specified variable. This option acts as a classification variable for the axis table. Each axis table is labeled by the class value.

- Restriction The CLASS option is ignored when the axis table is used with bar, line, or dot charts. If the GROUP= option is specified in the chart, that group variable is used as the CLASS variable for all axis tables.
- Interaction If NOLABEL is also specified, then the class labels are removed.
- Tips Use the CLASSDISPLAY= option to control whether the class values are clustered or stacked.

Use the CLASSORDER= option to control the order in which the class values are displayed.

#### **CLASSDISPLAY=STACK | CLUSTER**

specifies how the class values are displayed.

#### **STACK**

displays the class values horizontally at each midpoint value on the Y axis.

#### **CLUSTER**

displays the class values vertically at each midpoint value on the Y axis.

Restriction The CLASSDISPLAY=CLUSTER option applies only when the axis table is on a discrete axis.

Default **STACK** 

Interaction For this option to have any effect, the CLASS= option must be specified.

#### <span id="page-849-0"></span>**CLASSORDER=DATA | REVERSEDATA | ASCENDING | DESCENDING**

specifies the order in which the class values are displayed.

**DATA**

displays the class values in the order in which they occur in the data.

#### **REVERSEDATA**

displays the class values in the reverse order from which they occur in the data.

Tip This option is useful when the plot axis is reversed.

#### **ASCENDING**

displays the class values in ascending order.

#### **DESCENDING**

displays the class values in descending order.

- Default DATA
- Interactions This option is ignored when the axis table is used with DOT, HBAR, VBAR, HLINE, and VLINE statements. If the GROUPORDER= option is specified in the chart, that group order variable is used as the class order variable for all axis tables.

For this option to have any effect, the CLASS= option must be specified.

#### **COLORGROUP=***variable*

specifies a variable that is used to determine the color of the table values. Once the variable values are found, the value colors are taken from the GraphData1 ... GraphData*n* style elements in the current style. The CONTRASTCOLOR attribute is used for the value text.

- Restriction When used with DOT, HBAR, VBAR, HLINE, and VLINE statements, this option has no effect unless *variable* is used in the accompanying chart.
- Note This option is used only to color the table values. If you want to set additional text attributes, used the TEXTGROUP= option instead.

#### **DROPONMISSING**

specifies that the entire axis table is dropped when all of the values are missing. Consider using this option if the SAS log indicates that the specified data column used for the axis table is missing all values.

#### **LABEL | NOLABEL | LABEL=***"text-string"*

specifies whether the table label is shown or hidden. If you specify LABEL=, then you can also specify a text string for the label.

**Note:** The ability to specify a text string applies to SAS 9.4M3 and to later releases.

Defaults | ABFI

If you do not specify a text string, then the variable name is used for the label. Or, if CLASS= is also specified, then the unique values of the specified class variable are used for the labels.

<span id="page-850-0"></span>Tip Use the LABELATTRS= option to modify the label text attributes. Use the LABELPOS= option to move the label.

#### **LABELATTRS=***style-element***<(***options***)> | (***options***)**

specifies the color and font attributes of the axis table label. You can specify the appearance by using a style element or by specifying specific options. If you specify a style element, you can also specify options to override specific appearance attributes.

For a description of the text options, see ["Text Attributes" on page 1756.](#page-1791-0)

Defaults For non-grouped data, the GraphValueText style element in the current style. The affected attributes are Color, FontFamily, FontSize, FontStyle, and FontWeight.

> For grouped data, the label color changes to match the group color derived from the ContrastColor attribute of the GraphData1...GraphData*n* style elements.

- Restriction Group behavior occurs only when the CLASS= and COLORGROUP= option values are the same.
- Interactions This option has no effect if NOLABEL is also specified.

If one or more text options are specified and they do not include all the font properties such as color, family, size, weight, and style, then the properties that are not specified are derived from the GraphValueText style element.

#### **LABELHALIGN=LEFT | CENTER | RIGHT**

specifies the horizontal alignment of the column labels.

- Default Uses the effective value of the LABELJUSTIFY= option.
- Interaction This option has no effect if NOLABEL is also specified.

#### **LABELJUSTIFY=LEFT | CENTER | RIGHT**

specifies the justification of the labels, when displayed.

Default Uses LEFT for text values or RIGHT for numeric values.

#### **LABELPOS=BOTTOM | TOP**

specifies the position of the labels at the bottom or top of the axis table.

Default BOTTOM

#### **NAME="***text-string***"**

specifies a name for the plot. You can use the name to refer to this plot in other statements.

- <span id="page-851-0"></span>Note The *text-string* is case-sensitive and must define a unique name within the procedure.
- Tip This option is often used with legend statements in order to coordinate the use of colors and line patterns between the graph and the legend.

#### **NOMISSINGCHAR**

suppresses the display of the MISSING character (.) for missing numeric values. Missing numeric values are displayed as blanks.

**Note:** This feature applies to SAS 9.4M3 and later releases.

#### **NOMISSINGCLASS**

specifies that missing values of the class variable are not included in the table.

Interaction For this option to have any effect, the CLASS= option must be specified.

#### **PAD=***dimension* **|** *(pad-options)*

specifies the amount of extra space that is added inside the table border relative to the axis.

#### *dimension*

specifies a dimension to use for the extra space at the table border.

#### **(***pad-options***)**

a space-separated list of one or more of the following name-value-pair options, enclosed in parentheses:

#### **LEFT=***dimension*

specifies the amount of extra space added to the left side.

Default 4 px

#### **RIGHT=***dimension*

specifies the amount of extra space added to the right side.

Default 4 px

- Note Sides that are not assigned padding are padded with the default amount of space.
- Tip Use *pad-options* to create non-uniform padding.
- Note The default units for *dimension* are pixels. If you want to specify values in other units, then you must specify the desired units with the value. For a list of measurement units that are supported, see ["Units of Measurement"](#page-1792-0) [on page 1757](#page-1792-0).

#### **POSITION=LEFT | RIGHT**

specifies the position of the axis table at the left or right side of the graph cell.

Default RIGHT

#### <span id="page-852-0"></span>**SEPARATOR**

creates a separating line between the axis table or axis tables and the plot.

#### **STAT=FREQ | MEAN | MEDIAN | PERCENT | SUM**

specifies the statistic for the axis table. The statistic is applied only to numeric variables. For non-categorical plots, only the SUM and MEAN statistics are available.

Specify one of the following:

#### **FREQ**

the frequency of the axis table variable.

Interactions For this value to take effect, the graph must use a categorical plot (bar chart, line chart, or dot plot).

> Starting with the SAS 9.4M5 release, the FREQ value has a different effect when the axis table variable is the same as the categorical variable of the primary plot. In that case, the axis table variable is treated as a category (class) variable instead of a response (analysis) variable when computing the frequency. The FREQ value is the frequency of the categorical variable.

#### **MEAN**

the mean of the axis table variable.

#### **MEDIAN**

the median of the axis table variable.

Interactions For this value to take effect, the graph must use a categorical plot (bar chart, line chart, or dot plot).

> Starting with the SAS 9.4M5 release, this value is ignored when the axis table variable is the same as the categorical variable of the primary plot. In that case, the FREQ statistic is used and a message is written to the SAS log.

#### **PERCENT**

the percentage of the sum of the axis table variable.

When calculating the percentage of the sum, it is possible to have negative percentage values. However, the procedure calculates the absolute value of these percentages. Therefore, the percentages add up to 100% at the requested level.

- Alias PCT
- Interactions For this value to take effect, the graph must use a categorical plot (bar chart, line chart, or dot plot).

Starting with the SAS 9.4M5 release, the PERCENT value has a different effect when the axis table variable is the same as the categorical variable of the primary plot. In that case, the axis table variable is treated as a category (class) variable instead of as a response (analysis) variable when computing the

<span id="page-853-0"></span>percentage. Therefore, the PERCENT value is calculated as a percentage of frequency instead of a percentage of the sum.

The PERCENT calculation can be performed at different levels in the graph. The level can be specified with the [PCTLEVEL=](#page-205-0) option in the PROC SGPANEL statement.

You can use the [PCTNDEC=](#page-206-0) option in the PROC SGPANEL statement to control the number of decimals to be used when calculating the percent values. The default value is 1.

Note If all of the frequencies or sums for a specified level are zero, all of the percentages for that level will be zero.

#### **SUM**

the sum of the axis table variable.

Defaults **SUM** 

Starting with the SAS 9.4M5 release, when used with a categorical plot and the axis table variable is the same as the categorical variable, FREQ is the default.

Restrictions The STAT= option is applied only to numeric variables.

Only SUM and MEAN are supported for non-categorical plots.

Starting with the SAS 9.4M5 release, when used with a categorical plot and the axis table variable is the same as the categorical variable, only FREQ and PERCENT are supported.

Interaction Any STAT= value specified in the primary plot has no effect on the axis table statistic.

#### **STATLABEL | NOSTATLABEL**

specifies whether the variable statistic is displayed in the table's label. STATLABEL forces the statistic to be displayed in the label. NOSTATLABEL removes the statistic from the label.

Defaults The statistic is displayed for the variable.

When a custom label is assigned to the variable, the statistic is not displayed.

Interaction This option has no effect unless the STAT= option is also specified in the axis table statement.

#### **TEXTGROUP=***attribute-map-group-variable*

specifies the group variable that is used in a discrete attribute map data set to map text attributes to values for each observation. You specify this option only if you are using an attribute map to control visual attributes of the graph. The variable's values must correspond to the values in the VALUE variable in the attribute map data set. For more information, see [Chapter 18, "Using Discrete](#page-1876-0) [Attribute Maps," on page 1841.](#page-1876-0)

- <span id="page-854-0"></span>Requirement The TEXTGROUPID= option specifies the attribute ID to use for the attribute mapping. If TEXTGROUPID= is not specified, then the ATTRID= option is used. If the ATTRID= option is also not specified, then the TEXTGROUP option is ignored.
- Interaction When this option is specified, the COLORGROUP= option is ignored.
- See ["Example: Use a Discrete Attribute Map with an Axis Table" on](#page-1892-0) [page 1857](#page-1892-0)

#### **TEXTGROUPID=***attribute-map-id*

specifies an attribute ID for the TEXTGROUP= option.

- Default If neither TEXTGROUPID= nor ATTRID= is specified, the TEXTGROUP= option is ignored.
- See ["Example: Use a Discrete Attribute Map with an Axis Table" on page](#page-1892-0)  [1857](#page-1892-0)

#### **TITLE=***"text-string"*

specifies a title for the axis table. It the axis table statement specifies more than one variable, the title is displayed for each variable.

Tip Use the TITLEATTRS= option to modify the title text attributes.

#### **TITLEATTRS=***style-element***<(***options***)> | (***options***)**

specifies the appearance of the title for the axis table. You can specify the appearance by using a style element or by specifying specific options. If you specify a style element, you can also specify options to override specific appearance attributes.

For a description of the text options, see ["Text Attributes" on page 1756.](#page-1791-0)

Defaults GraphDataText style element in the current style. The affected attributes are Color, FontFamily, FontSize, FontStyle, and FontWeight.

> For grouped data, the color changes to match the group color derived from the ContrastColor attribute of the GraphData1...GraphData*n* style elements.

Interactions This option has no effect unless TITLE= is also specified.

If one or more text options are specified and they do not include all the font properties such as color, family, size, weight, and style, then the properties that are not specified are derived from the GraphDataText style element.

Examples TITLEATTRS=(Color=Green Family=Arial Size=8 Style=Italic Weight=Bold)

> Here is an example that specifies a style element: TITLEATTRS=GraphTitleText

#### <span id="page-855-0"></span>**TITLEHALIGN=LEFT | CENTER | RIGHT**

specifies the horizontal alignment of the axis table title bounding box relative to the axis table width.

**Note:** This feature applies to SAS 9.4M3 and later releases.

This option applies only to row (Y) axis tables.

Default **LEFT** 

Interaction This option takes effect only when TITLE= is also specified.

Tip For a multiline title, use TITLEJUSTIFY= to justify the title text lines in the title bounding box.

#### **TITLEJUSTIFY=LEFT | CENTER | RIGHT**

specifies the justification of the lines of a multiline title in the title bounding box. The justification is relative to the axis table width.

**Note:** This feature applies to SAS 9.4M3 and later releases.

This option applies only to row (Y) axis tables.

Default LEFT

- Restriction The title must wrap to multiple lines for this option to have any effect.
- Interaction This option takes effect only when TITLE= is also specified.
- Tip Use TITLEHALIGN= to align the title bounding box.

#### **VALUEATTRS=***style-element***<(***options***)> | (***options***)**

specifies the appearance of the axis table values. You can specify the appearance by using a style element or by specifying specific options. If you specify a style element, you can also specify options to override specific appearance attributes.

For a description of the text options, see ["Text Attributes" on page 1756.](#page-1791-0)

Defaults GraphDataText style element in the current style. The affected attributes are Color, FontFamily, FontSize, FontStyle, and FontWeight.

> For grouped data, the color changes to match the group color derived from the ContrastColor attribute of the GraphData1...GraphData*n* style elements.

Interaction If one or more text options are specified and they do not include all the font properties such as color, family, size, weight, and style, then the properties that are not specified are derived from the GraphDataText style element.

<span id="page-856-0"></span>Examples VALUEATTRS=(Color=Green Family=Arial Size=8 Style=Italic Weight=Bold)

> Here is an example that specifies a style element: VALUEATTRS=GraphTitleText

#### **VALUEHALIGN=LEFT | CENTER | RIGHT**

specifies the horizontal alignment of the column values relative to the column width in the axis table. This option aligns the text within the column based on the longest string.

Default Uses the effective value of the VALUEJUSTIFY= option.

#### **VALUEJUSTIFY=LEFT | CENTER | RIGHT**

specifies the justification of the column values relative to the column width in the axis table. This option horizontally aligns the table values center, left, or right relative to the column width.

Default LEFT for text values or RIGHT for numeric values.

#### **Y=***variable*

pecifies the Y variable to use to align the table values to the Y axis.

- Default When this option is not specified, the Y variable of the primary plot is used by default.
- Interaction This option is ignored when the axis table is used with a categorical chart (bar, line, or dot). The category variable from the chart is used instead.

### Example: ROWAXISTABLE Statements

This example shows two axis tables along the Y axis of a bar chart that charts student height.

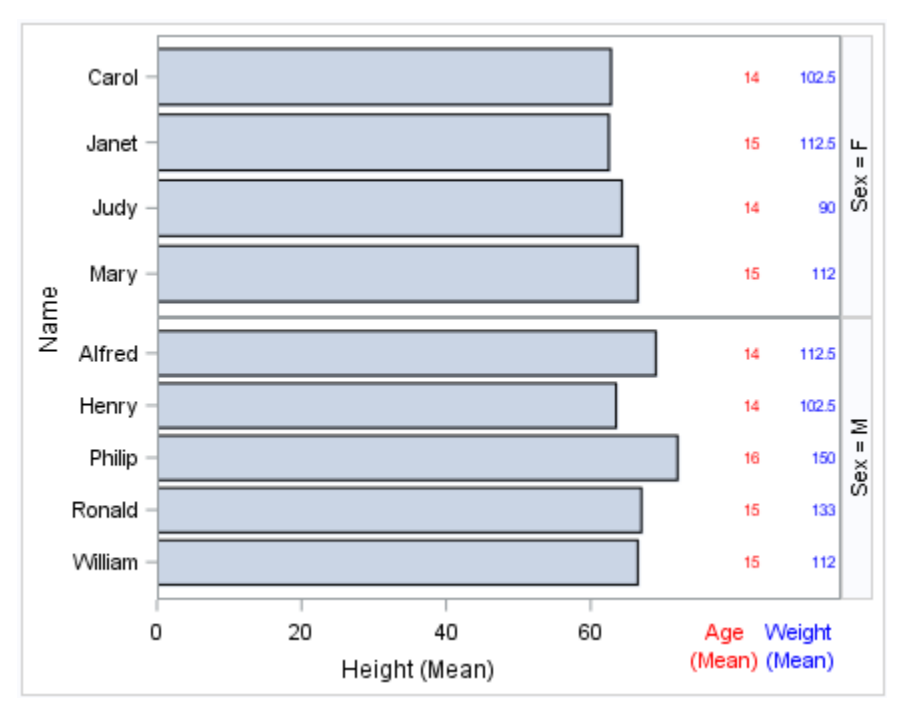

Here are the noteworthy features about the axis tables:

- $\blacksquare$  The first axis table statement displays the age (in red) of each student.
- $\blacksquare$  The second axis table statement specifies the weight. Both axis tables are located to the right of the Y axis by default.

Here is the SAS code for this example.

```
ods graphics / reset=all;
ods graphics / width=4.5in height=3.5in;
proc sgpanel data=sashelp.class (where=(age > 13));
   panelby sex / layout=rowlattice uniscale=column;
   hbar name / response=height stat=mean;
   rowaxistable age / stat=mean
        valueattrs=(color=red)
        labelattrs=(color=red);
   rowaxistable weight / valueattrs=(color=blue)
            stat=mean
        labelattrs=(color=blue);
run;
```
For an example that shows horizontal axis tables along the X axis, see ["Example:](#page-823-0)  [COLAXISTABLE Statements" on page 788.](#page-823-0)

# Examples: SGPANEL Procedure

## About the SGPANEL Procedure Examples

## Examples in This Section

This section provides basic examples of how to use the SGPANEL procedure. The following examples are provided:

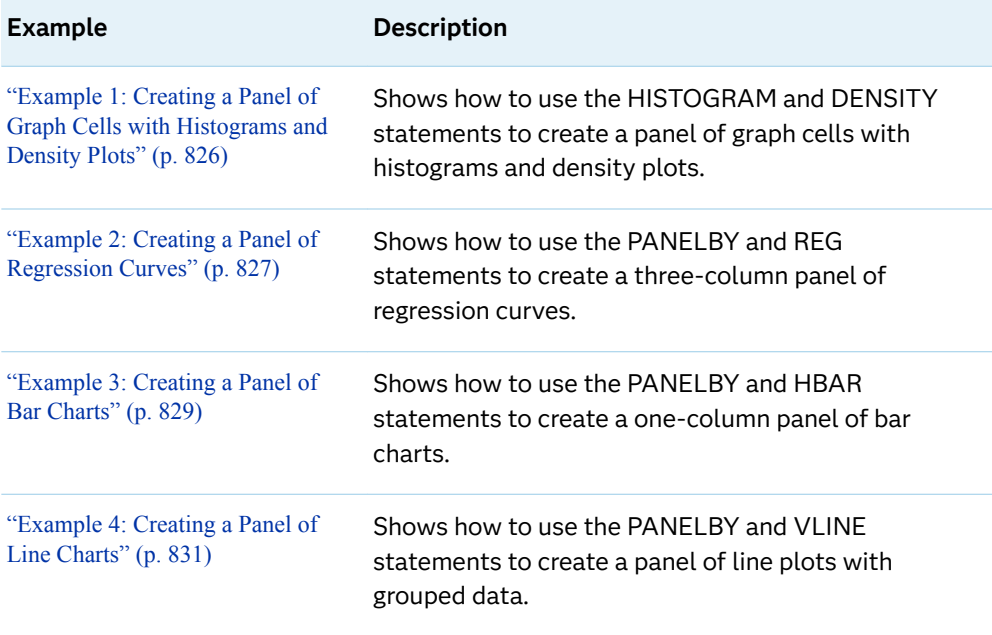

### Additional Examples in This Book

Additional examples exist elsewhere in this book for most of the SGPANEL procedure statements. The following table lists these examples by statement.

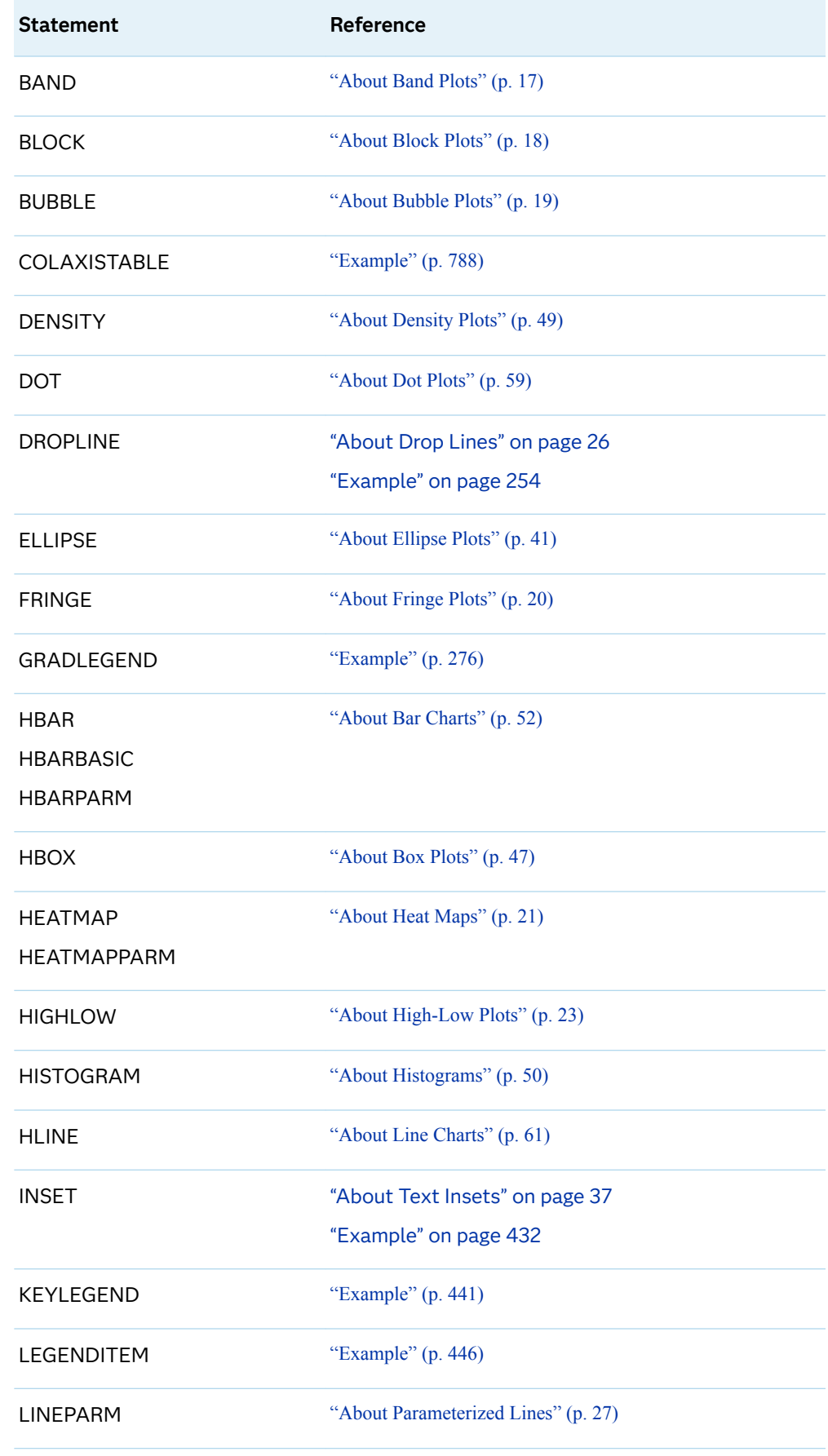

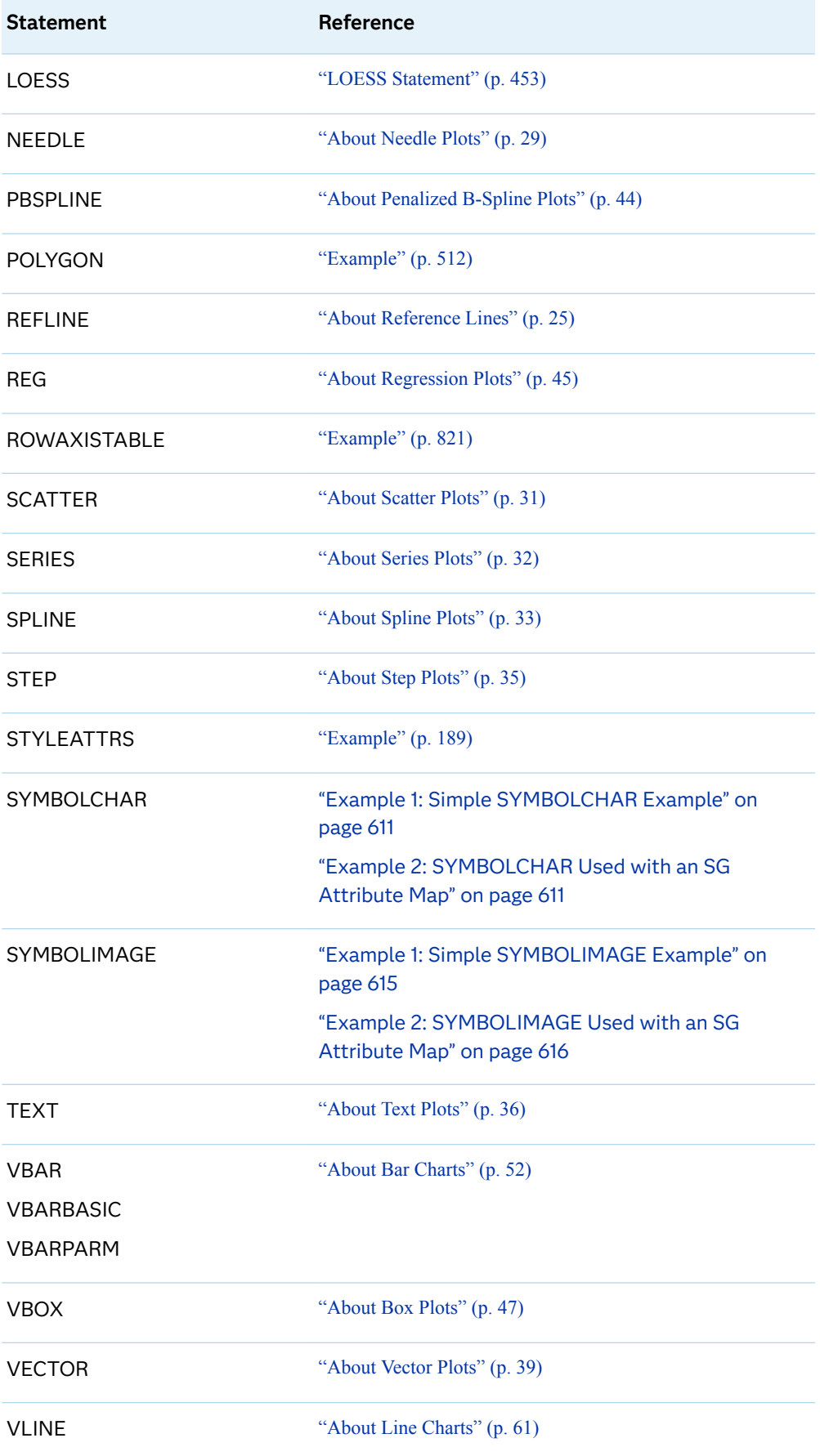

### <span id="page-861-0"></span>Examples Available Online

You can find more examples on the [Graphically Speaking](https://blogs.sas.com/content/graphicallyspeaking/) blog. On the blog page, search for SGPANEL in the **Search Graphically Speaking** search box to find the SGPANEL procedure examples.

You can also find examples on support.sas.com at the following URL: [https://](https://support.sas.com/sassamples/graphgallery/PROC_SGPANEL.html) [support.sas.com/sassamples/graphgallery/PROC\\_SGPANEL.html.](https://support.sas.com/sassamples/graphgallery/PROC_SGPANEL.html)

## Example 1: Creating a Panel of Graph Cells with Histograms and Density Plots

Features: **[HISTOGRAM statement](#page-434-0)** [DENSITY statement](#page-258-0) Sample library member: **SGPNHST** Note: For information about the SAS Sample Library, see ["About the SASHELP and the](#page-177-0)  [SAS Sample Library" on page 142](#page-177-0).

This example shows a panel of graph cells with histograms and density plots.

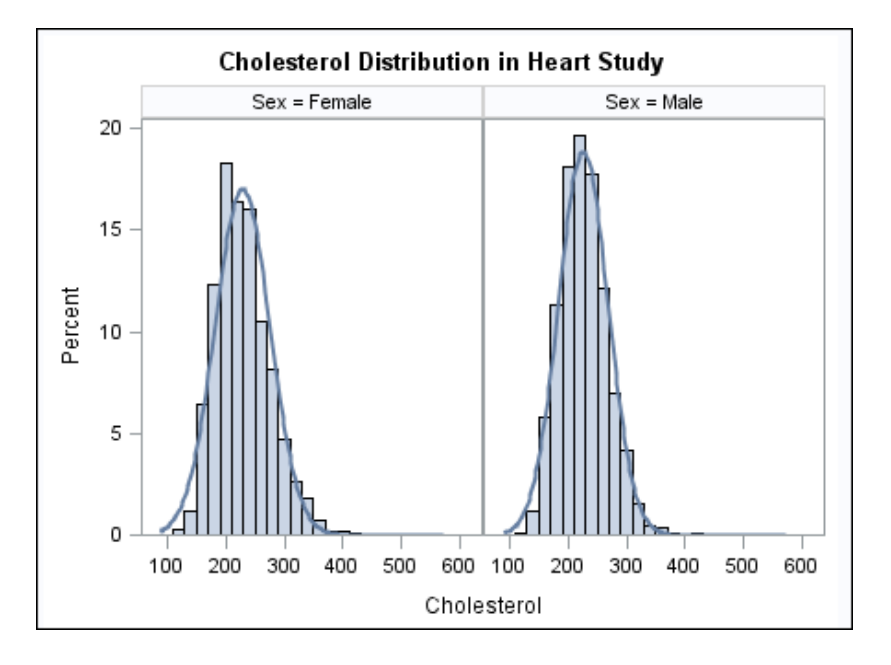

### **Output**

### <span id="page-862-0"></span>Program

```
proc sgpanel data=sashelp.heart noautolegend;
   title "Cholesterol Distribution in Heart Study";
   panelby sex;
   histogram cholesterol;
   density cholesterol;
run;
title;
```
### Program Description

#### **Create the panel and specify the title.**

```
proc sgpanel data=sashelp.heart noautolegend;
   title "Cholesterol Distribution in Heart Study";
```
#### Specify the classification variable for the panel.

panelby sex;

#### **Create the histogram and density plots.**

```
 histogram cholesterol;
  density cholesterol;
run;
```
**Cancel the title.** 

title;

## Example 2: Creating a Panel of Regression Curves

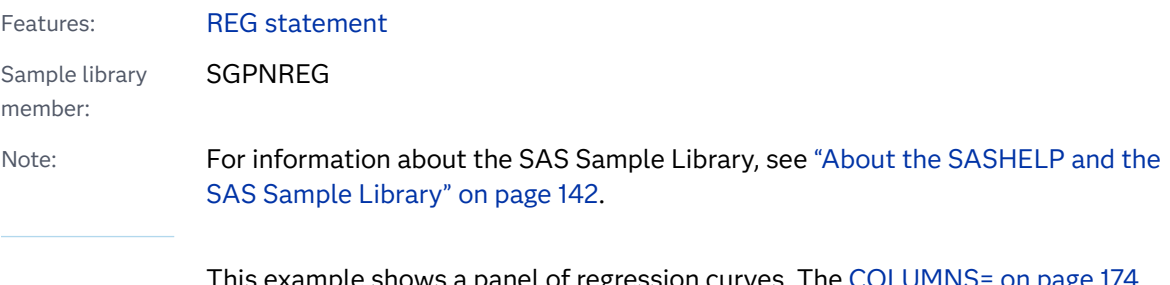

This example shows a panel of regression curves. The [COLUMNS= on page 174](#page-209-0)  option in the PANELBY statement specifies that the panel has three columns of graph cells.

### **Output**

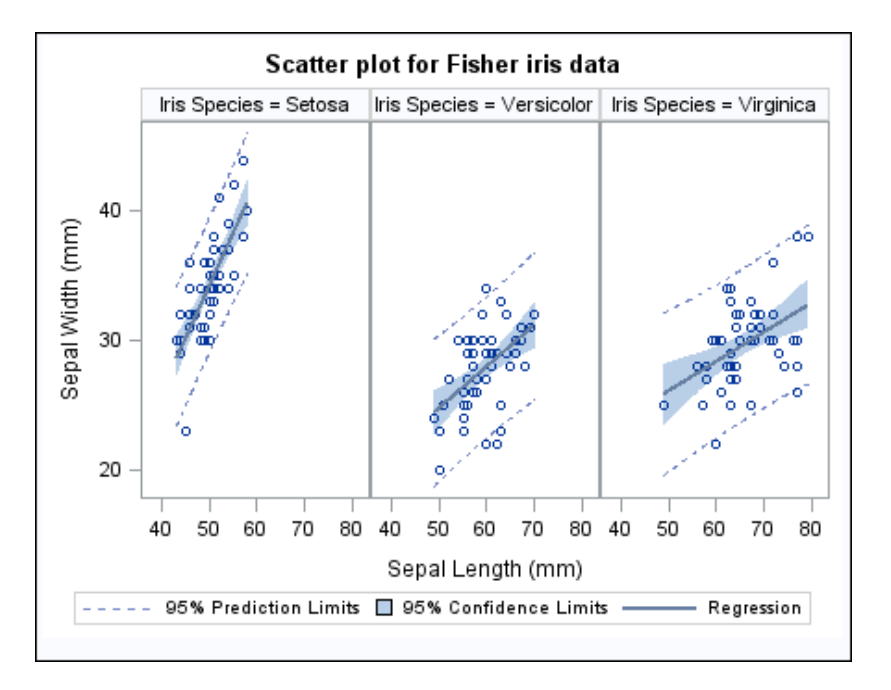

### Program

```
proc sgpanel data=sashelp.iris;
   title "Scatter plot for Fisher iris data";
   panelby species / columns=3;
   reg x=sepallength y=sepalwidth / cli clm;
run;
title;
```
### Program Description

**Create the panel and specify the title.** 

```
proc sgpanel data=sashelp.iris;
   title "Scatter plot for Fisher iris data";
```
**Specify the classification variable for the panel.** The [COLUMNS= on page 174](#page-209-0) option specifies the number of columns in the panel.

panelby species / columns=3;

**Create the regression curve.** The [CLI on page 522](#page-557-0) option creates individual predicted value confidence limits. The [CLM on page 523](#page-558-0) option creates mean value confidence limits.

```
 reg x=sepallength y=sepalwidth / cli clm;
```
run;

#### **Cancel the title.**

title;

# Example 3: Creating a Panel of Bar Charts

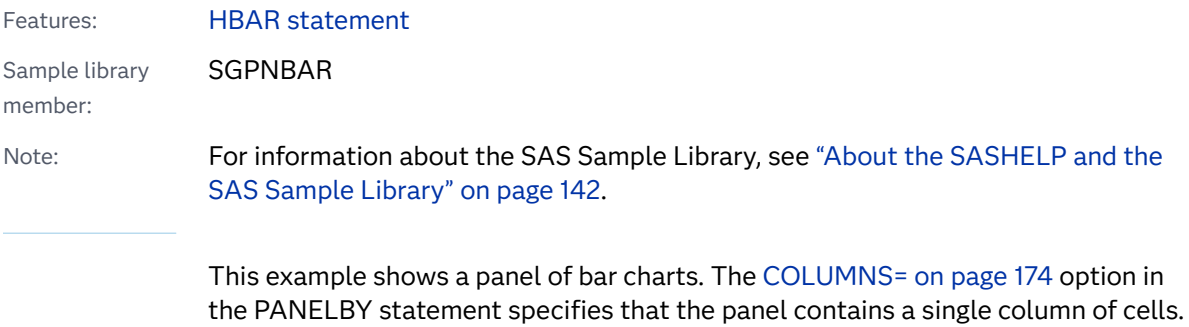

### **Output**

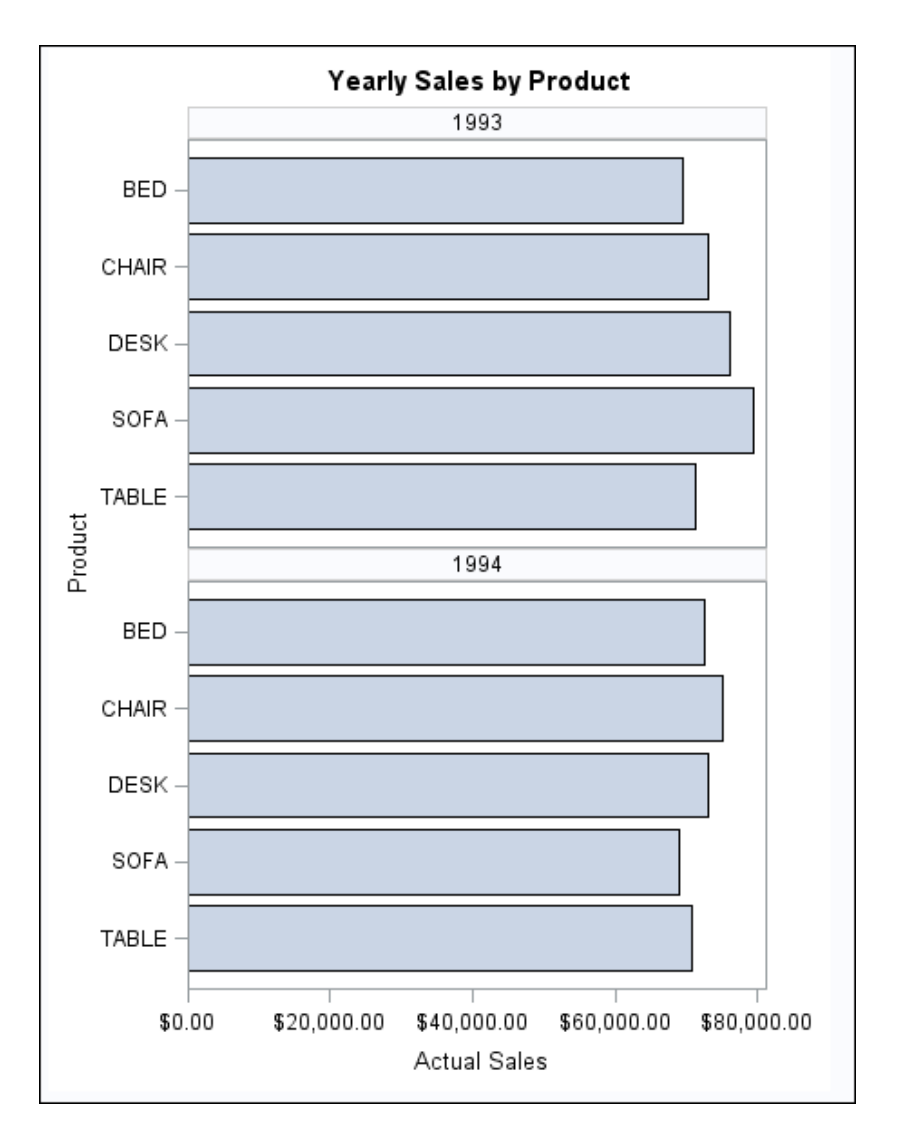

### Program

```
proc sgpanel data=sashelp.prdsale;
  title "Yearly Sales by Product";
  panelby year / novarname columns=1;
 hbar product / response=actual;
run;
title;
```
### Program Description

**Create the panel and set the title.** 

```
proc sgpanel data=sashelp.prdsale;
   title "Yearly Sales by Product";
```
**Specify the classification variable for the panel.** The NOVARNAME on page 176 option specifies that the variable name is not shown in the heading for each cell.The [COLUMNS= on page 174](#page-209-0) option specifies the number of columns in the panel.

panelby year / novarname columns=1;

**Create the horizontal bar chart.** The [RESPONSE= on page 297](#page-332-0) option specifies the response variable for the chart.

```
 hbar product / response=actual;
run;
```
**Cancel the title.** 

title;

# Example 4: Creating a Panel of Line Charts

Features: [VLINE statement](#page-772-0) Sample library member: **SGPNLIN** Note: For information about the SAS Sample Library, see ["About the SASHELP and the](#page-177-0)  [SAS Sample Library" on page 142](#page-177-0).

This example shows a panel of line plots with grouped data.

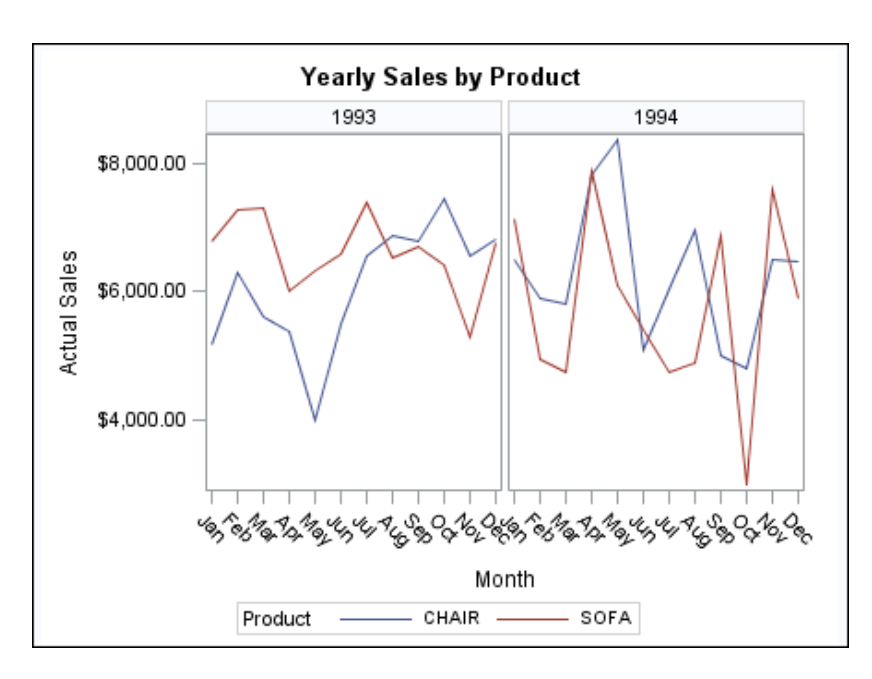

### **Output**

### Program

```
proc sgpanel data=sashelp.prdsale;
   where product in ("CHAIR" "SOFA");
   title "Yearly Sales by Product";
   panelby year / spacing=5 novarname;
   vline month / response=actual group=product;
run;
title;
```
### Program Description

#### **Create the panel and specify a title.**

```
proc sgpanel data=sashelp.prdsale;
   where product in ("CHAIR" "SOFA");
   title "Yearly Sales by Product";
```
**Specify the classification variable for the panel.** The [SPACING= on page 181](#page-216-0) option specifies the number of pixels between the panels in the plot.The [NOVARNAME on](#page-211-0) [page 176](#page-211-0) option specifies that the classification variable name is not shown in the headings for each cell.

panelby year / spacing=5 novarname;

**Create the vertical line plot.** The [RESPONSE= on page 751](#page-786-0) option specifies the response variable.The [GROUP= on page 746](#page-781-0) option specifies the group variable.

```
 vline month / response=actual group=product;
run;
```
#### **Cancel the title.**

title;

# <span id="page-868-0"></span>SGPIE Procedure: Preproduction

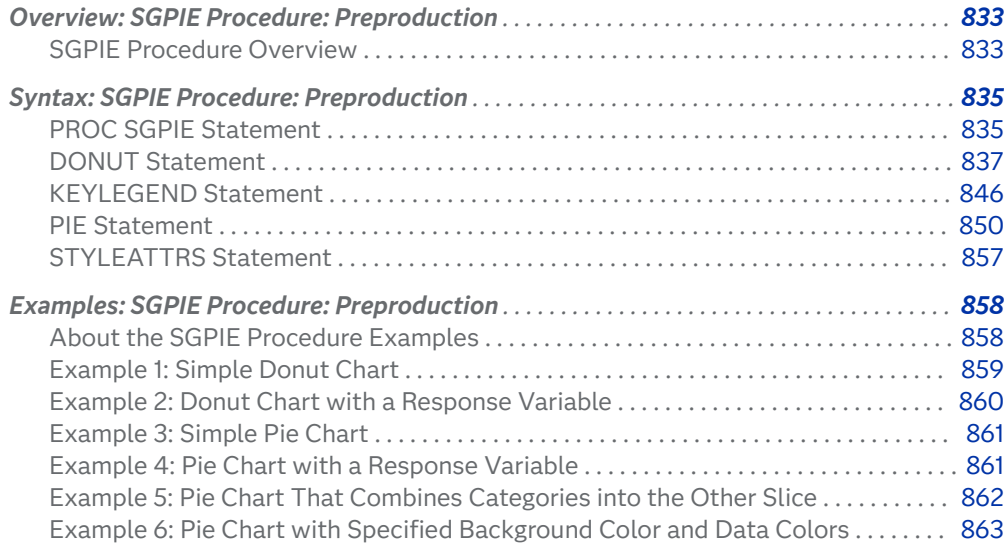

# Overview: SGPIE Procedure: Preproduction

# SGPIE Procedure Overview

The SGPIE procedure produces pie charts and donut charts. The angles of pie and donut slices are used to graphically represent the value of a statistic for a data range. The charts are useful for examining how the values of a variable contribute to the whole and for quickly comparing the values of several variables.

**9**

**Note:** The SGPIE procedure is a preproduction feature in the SAS 9.4M6 release, which means that it has not been fully developed, tested, or documented.

Here is an example pie chart:

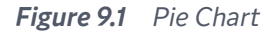

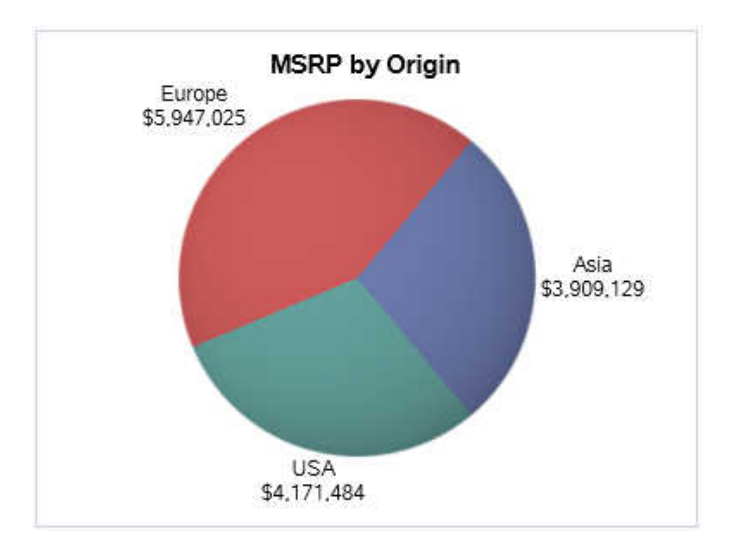

See the [code for the pie chart example.](#page-896-0)

Here is a donut chart.

*Figure 9.2 Donut Chart*

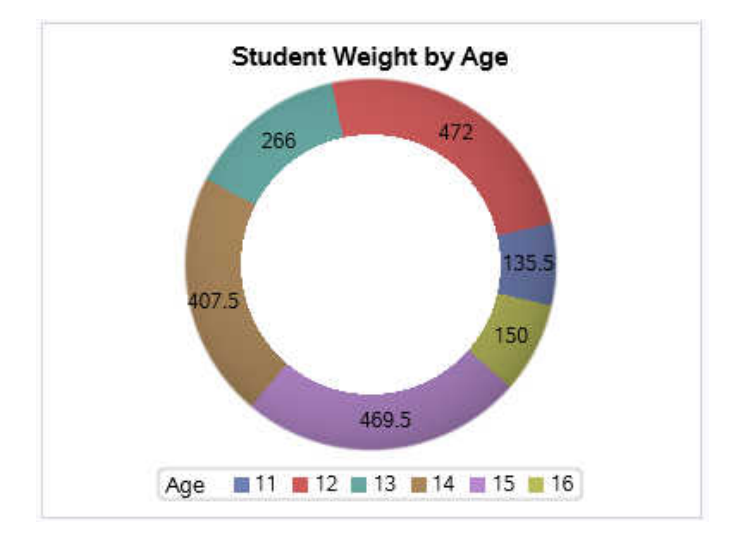

See the [code for the donut example.](#page-895-0)

# <span id="page-870-0"></span>Syntax: SGPIE Procedure: Preproduction

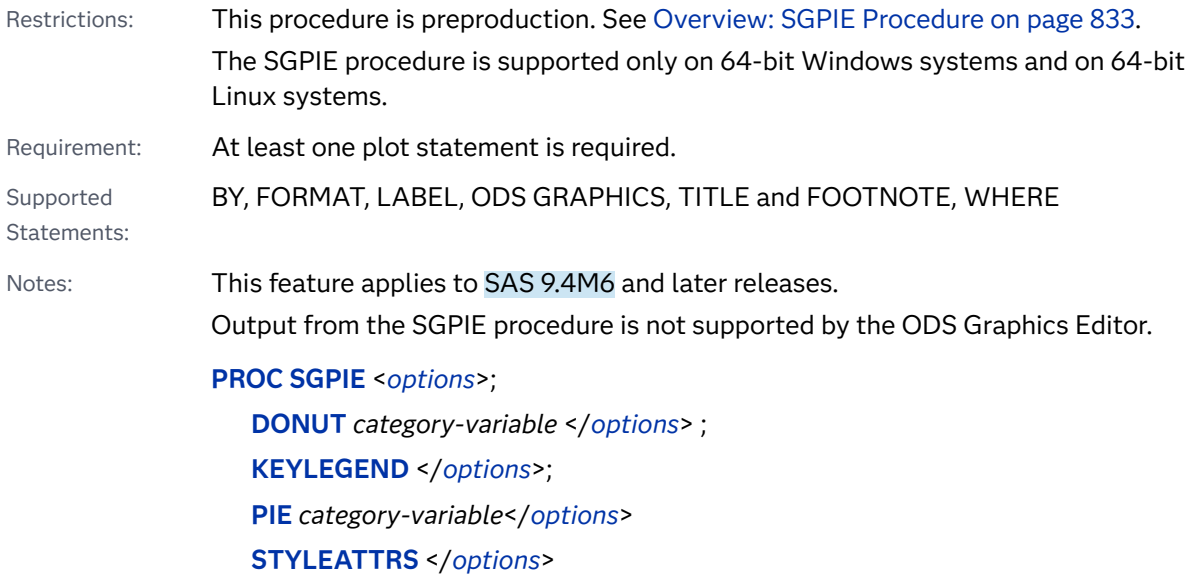

# PROC SGPIE Statement

 dentifies the data set that contains the plot variables. The statement also gives you the option to specify a description, control automatic legends, and specify whether the chart background is opaque or transparent.

Requirement: An input data set is required. If no data set is specified, the procedure uses the most recently created SAS data set.

Syntax

**PROC SGPIE** <*options*> ;

### Summary of Optional Arguments

DATA=*[input-data-set](#page-871-0)*

specifies the SAS data set that contains the variables to process.

DATTRMAP=*[discrete-attribute-map-data-set](#page-871-0)*

specifies the discrete attribute map data set that you want to use with the procedure.

#### <span id="page-871-0"></span>DESCRIPTION="*text-string*"

specifies a description for the output image.

#### [NOAUTOLEGEND](#page-872-0)

disables automatic legends from being generated.

#### [OPAQUE](#page-872-0)

#### [NOOPAQUE](#page-872-0)

specifies whether the graph background is opaque or transparent.

#### Optional Arguments

#### **DATA=***input-data-set*

specifies the SAS data set that contains the variables to process. By default, the procedure uses the most recently created SAS data set.

#### **DATTRMAP=***discrete-attribute-map-data-set*

specifies the discrete attribute map data set that you want to use with the procedure. You specify this option only if you are using a discrete attribute map to control visual attributes of the graph.

- Restriction The procedures do not support attribute maps that reside in CAS in-memory tables. Only standard SAS data sets are supported for attribute map data.
- Requirement The values in the DATTRMAP data set must be sorted by ID. If they are not, only the first value is found.
- See [Chapter 18, "Using Discrete Attribute Maps," on page 1841](#page-1876-0)

["Example: Use a Discrete Attribute Map with the SGPIE Procedure"](#page-1893-0) [on page 1858](#page-1893-0)

["Overview of Attribute Maps" on page 1837](#page-1872-0)

#### **DESCRIPTION="***text-string***"**

specifies a description for the output image. The description identifies the image in the following locations:

- $\blacksquare$  the Results window
- the alternate text for the image in HTML output
- the table of contents that is created by the CONTENTS option in an ODS statement

The default description is "The SGPIE Procedure".

Alias DES

Notes The name of the output image is specified by the IMAGENAME= option in the ODS GRAPHICS statement.

You can disable the alternate text in HTML output by specifying an empty string. That is, DESCRIPTION="".

#### <span id="page-872-0"></span>**NOAUTOLEGEND**

disables automatic legends from being generated. By default, legends are created automatically when the CATEGORY labels are not displayed on the slices. This option has no effect if you specify a KEYLEGEND statement.

#### **OPAQUE | NOOPAQUE**

specifies whether the graph background is opaque or transparent.

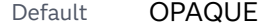

Restriction The following output formats support transparent background (NOOPAQUE): EMF, PDF, PNG, PS, and SVG, with the following exception. The PS format does not support transparent background when your output format is not vector graphics (that is, your output renders as an image due to some graph feature or you used an OUTPUTFMT= override to an image format, including PNG).

### DONUT Statement

Creates a donut chart with slices representing counts or percents of unique category values. If a RESPONSE variable is specified, the chart summarizes the category values over corresponding values of the RESPONSE variable.

Examples: ["Example 1: Simple Donut Chart" on page 859](#page-894-0)

["Example 2: Donut Chart with a Response Variable" on page 860](#page-895-0)

### Syntax

**DONUT** *category-variable* </*options*>;

### Summary of Optional Arguments

#### **Appearance options**

#### ATTRID=*[character-value](#page-874-0)*

specifies the value of the ID variable in a discrete attribute map data set.

[DATASKIN=NONE | CRISP | GLOSS | MATTE | PRESSED | SHEEN](#page-876-0)

enhances the visual appearance of the filled donut slices.

#### [DIRECTION=COUNTERCLOCKWISE | CLOCKWISE](#page-876-0)

specifies whether to display the donut slices in counterclockwise or clockwise sequence.

[OTHERFILLATTRS=](#page-878-0)*style-element* <(*options*)> | (*options*)

specifies the fill color and transparency of the Other slice.

Interaction When NOOPAQUE is specified, the background color is not used.

#### **[RINGSIZE](#page-878-0)**

specifies the proportion of the donut radius to be occupied by the donut ring.

#### [STARTANGLE=](#page-879-0)*degrees*

specifies which degree between 0 and 360 serves as the starting position for the first slice.

#### [STARTPOS=CENTER | EDGE](#page-880-0)

specifies whether the center or the edge of the slice is positioned at the start angle.

#### **Label options**

[DATALABELATTRS=](#page-874-0)*style-element*<**(***options***)**> | (*options*)

specifies the color and font attributes of the slice labels.

#### [DATALABELDISPLAY=ALL | NONE | \(](#page-874-0)*content-options*)

specifies the information to display in the slice labels.

#### [DATALABELLOC=INSIDE | OUTSIDE | CALLOUT](#page-875-0)

specifies whether to display the slice labels within the slices or outside of the donut circumference.

#### [HOLELABEL <](#page-876-0)**=***"string"*>

displays a label for the donut hole.

#### [HOLELABELATTRS=](#page-876-0)*style-element*<**(***options***)**> | (*options*)

specifies text attributes for the label text in the donut hole.

#### [HOLEVALUE <](#page-877-0)**=***number*>

displays a numeric value inside the donut hole.

#### [HOLEVALUEATTRS=](#page-877-0)*style-element*<**(***options***)**> | (*options*)

specifies text attributes for the value text in the donut hole.

#### [OTHERLABEL="](#page-878-0)*string*"

specifies a label for the Other slice.

#### STATFMT=format-specification

specifies the format of the displayed statistical value.

#### **Plot options**

#### MAXSLICES=*[positive integer](#page-877-0)*

specifies the maximum number of slices in the donut. Any remaining slices are consolidated into the Other slice.

#### **[MISSING](#page-878-0)**

shows the data for missing category values.

#### [OTHERPERCENT=](#page-878-0)*percent-of-total*

collects all category values with response values less than or equal to *percent-of-total* into the Other slice.

#### RESPONSE=*[numeric-variable](#page-878-0)*

specifies a numeric variable for the response values.

#### [SLICEORDER=DATA | FORMATTED | UNFORMATTED | RESPASC | RESPDESC](#page-879-0) specifies the order of the donut slices.

#### URL=*[character-variable](#page-880-0)*

specifies an HTML page to be displayed when parts of the plot are selected.

#### <span id="page-874-0"></span>Required Argument

#### *category-variable*

specifies the column for the category values. Duplicated category values are summarized into a unique value. All values are treated as discrete.

#### Optional Arguments

#### **ATTRID=***character-value*

specifies the value of the ID variable in a discrete attribute map data set. You specify this option only if you are using an attribute map to control visual attributes of the graph. Provide the *character-value* variable without quotation marks.

See [Chapter 18, "Using Discrete Attribute Maps," on page 1841](#page-1876-0) ["Overview of Attribute Maps" on page 1837](#page-1872-0) Example ["Example: Use a Discrete Attribute Map with the SGPIE Procedure" on](#page-1893-0)  [page 1858](#page-1893-0)

#### **DATALABELATTRS=***style-element***<(***options***)> | (***options***)**

specifies the color and font attributes of the slice labels. You can specify the appearance by using a style element or by specifying specific options. If you specify a style element, you can also specify options to override specific appearance attributes.

For a description of the text options, see ["Text Attributes" on page 1756.](#page-1791-0)

- Default GraphValueText style element in the current style. The affected attributes are Color, FontFamily, FontSize, FontStyle, and FontWeight .
- Note If data label settings result in labels that do not fit within the slices, the labels are not displayed.
- Examples DATALABELATTRS=(Color=Green Family="Arial" Size=8 Style=Italic Weight=Bold)

Here is an example that specifies a style element: DATALABELATTRS=GraphLabelText

#### **DATALABELDISPLAY=ALL | NONE | (***content-options***)**

specifies the information to display in the slice labels.

**ALL**

displays all available information

#### **NONE**

does not display slice labels

#### **(***content-options***)**

a space-separated list of one or more of the following options enclosed in parentheses:

#### <span id="page-875-0"></span>**CATEGORY**

displays the category value.

#### **RESPONSE**

displays the sum of the response value for each category. If no response variable is specified, displays the category value.

#### **PERCENT**

displays either of the following:

- $\blacksquare$  when a response variable is specified, displays the response sum as a percentage.
- $\blacksquare$  when no response variable is specified, displays the category frequency as a percentage.
- Defaults When a response variable is specified, the default display is the category value and the response sum.

When no response variable is specified, the default display is the category value and frequency.

Notes If the category label is suppressed through this option, an automatic legend is generated with the category values.

> The position of the labels is adjusted to prevent the labels from overlapping.

If data label settings result in labels that do not fit within the slices, the labels are not displayed.

#### **DATALABELLOC=INSIDE | OUTSIDE | CALLOUT**

specifies whether to display the slice labels within the slices or outside of the donut circumference.

#### **INSIDE**

locates the slice labels inside the slices.

Note If there is not sufficient space to fit all of the labels, some labels might encroach on adjacent slices and overlap with other labels.

#### **OUTSIDE**

locates the slice labels outside of the donut circumference.

Note The diameter of the donut is reduced in order to fit the labels. In some cases, labels might overlap.

#### **CALLOUT**

locates the slice labels outside of the donut circumference and draws a line from the label to its slice.

Notes In SAS 9.4M7 and prior releases, the diameter of the donut is reduced in order to fit the labels. In some cases, labels might overlap.

Starting with SAS 9.4M8, the diameter of the donut is reduced in order to fit the labels. The minimum donut size is 25 percent of the available space. If labels do not fit at the minimium size, they are truncated or dropped. In some cases, labels might overlap.

<span id="page-876-0"></span>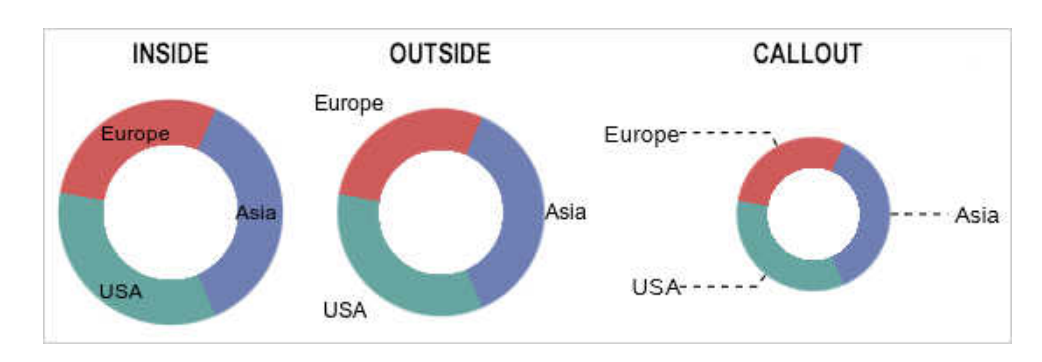

*Figure 9.3 Donut Chart Label Location Examples*

Default Automatically determined

#### **DATASKIN=NONE | CRISP | GLOSS | MATTE | PRESSED | SHEEN**

enhances the visual appearance of the filled donut slices.

Default **NONE** 

Restriction The maximum number of skinned graphical elements is limited to 200 per plot. When this limit is exceeded for a plot, the specified data skin is not applied to that plot. In that case, use the DATASKINMAX= option in your ODS GRAPHICS statement to increase the maximum limit.

#### **DIRECTION=COUNTERCLOCKWISE | CLOCKWISE**

specifies whether to display the donut slices in counterclockwise or clockwise sequence.

Default COUNTERCLOCKWISE

Interaction The STARTANGLE= option controls the starting angle for the first donut slice.

#### **HOLELABEL <=***"string"***>**

displays a label for the donut hole. If you specify a label, then that label is used for the donut hole. If you do not specify a label, then the RESPONSE variable label is used for the donut hole.

#### **HOLELABELATTRS=***style-element***<(***options***)> | (***options***)**

specifies text attributes for the label text in the donut hole. You can specify the appearance by using a style element or by specifying specific options. If you specify a style element, you can also specify options to override specific appearance attributes.

For a description of the text options, see ["Text Attributes" on page 1756.](#page-1791-0)

**Note:** You cannot specify the SIZE text option. The size of the text is

determined internally. If the hole value is displayed, the hole label is 60% of the

<span id="page-877-0"></span>font size of the value that is displayed in the donut hole. Otherwise, the hole size determines the font size used.

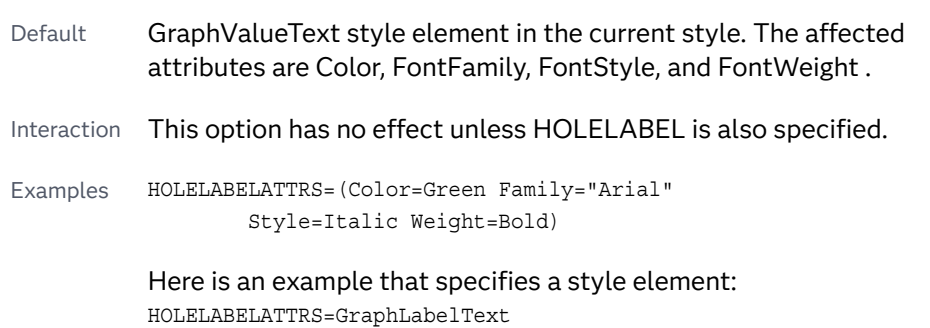

#### **HOLEVALUE <=***number***>**

displays a numeric value inside the donut hole. If you specify a number, then that number is displayed inside the donut hole. If you do not specify a number, then the sum of the donut slices is displayed inside the donut hole.

Tip The label for large values uses a condensed business format to abbreviate numerical values. For example, 1,100,000,000 is displayed as 1.1B. This format can cause you to lose precision, as it rounds values to improve the display within the hole area.

#### **HOLEVALUEATTRS=***style-element***<(***options***)> | (***options***)**

specifies text attributes for the value text in the donut hole. You can specify the appearance by using a style element or by specifying specific options. If you specify a style element, you can also specify options to override specific appearance attributes.

For a description of the text options, see ["Text Attributes" on page 1756.](#page-1791-0)

**Note:** You cannot specify the SIZE text option. The size of the text is determined internally based on the hole size.

- Default GraphValueText style element in the current style. The affected attributes are Color, FontFamily, FontSize, FontStyle, and FontWeight .
- Interaction This option has no effect unless HOLEVALUE is also specified.

Examples HOLEVALUEATTRS=(Color=Green Family="Arial" Style=Italic Weight=Bold)

> Here is an example that specifies a style element: HOLEVALUEATTRS=GraphLabelText

#### **MAXSLICES=***positive integer*

specifies the maximum number of slices in the donut. Any remaining slices are consolidated into the Other slice. The Other slice is included in this count.

<span id="page-878-0"></span>In the resulting chart, the largest *N*-1 slices are displayed, where *N* equals your specified *positive integer*. The remaining smaller slices are consolidated into the Other slice.

Default No maximum is set

Interaction This option does not control the drawing order of the slices. Slices are drawn as specified by the SLICEORDER= option.

#### **MISSING**

shows the data for missing category values.

Default Missing data is not shown.

#### **OTHERFILLATTRS=***style-element* **<(***options***)> | (***options***)**

specifies the fill color and transparency of the Other slice. You can specify the appearance by using a style element or by specifying specific options. If you specify a style element, you can also specify options to override specific appearance attributes.

For a description of fill attributes, see ["Fill Attributes" on page 1753.](#page-1788-0)

Default The GraphOther: Color style reference in the current style. Transparency is the same as the plot's transparency.

#### **OTHERLABEL="***string***"**

specifies a label for the Other slice.

Default "OTHER"

#### **OTHERPERCENT=***percent-of-total*

collects all category values with response values less than or equal to *percentof-total* into the Other slice.

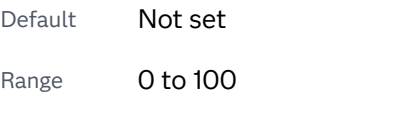

Interaction This option is ignored if MAXSLICES= is specified.

#### **RESPONSE=***numeric-variable*

specifies a numeric variable for the response values.

#### **RINGSIZE**

specifies the proportion of the donut radius to be occupied by the donut ring. In the following figures, the first figure shows a ring that is half the diameter of the donut. The second figure shows a much narrower ring.

#### <span id="page-879-0"></span>*Table 9.1 Sample Ring Sizes*

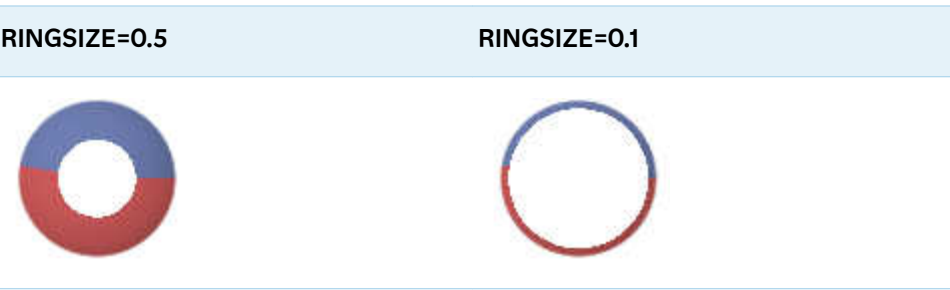

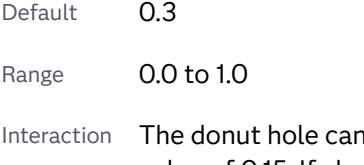

Inot be sized below a minimum proportionate value of 0.15. If changing the ring size results in a smaller donut hole than that minimum, the ring size is automatically adjusted to honor the minimum size for the donut hole.

#### **SLICEORDER=DATA | FORMATTED | UNFORMATTED | RESPASC | RESPDESC**

specifies the order of the donut slices.

#### **DATA**

draws the slices in data order.

#### **FORMATTED**

draws the slices in ascending order of the formatted category variable. This option takes effect when a format has been applied to the category variable.

#### **UNFORMATTED**

draws the slices in ascending order of the unformatted category variable.

#### **RESPASC**

draws the slices in ascending summed order of the response variable.

#### **RESPDESC**

draws the slices in descending summed order of the response variable.

- Default UNFORMATTED order
- Tip By default, slices are drawn in a counterclockwise direction. You can change this using the DIRECTION= option.

#### **STARTANGLE=***degrees*

specifies which degree between 0 and 360 serves as the starting position for the first slice. A value of 0 degrees corresponds to the three o'clock position. The *degrees* value specified moves the starting position counterclockwise beginning with the first quadrant of the donut.

Default  $0$ 

Range 0 to 360

- <span id="page-880-0"></span>Interaction By default, the center, rather than the edge, of the first slice starts at the specified position. You can change this by specifying STARTPOS=EDGE.
- Tips To start the first slice in the fourth quadrant of the donut, specify *degrees* to be greater than 270.

From the starting point specified by this option, the slices are drawn in the direction specified by the DIRECTION= option.

#### **STARTPOS=CENTER | EDGE**

specifies whether the center or the edge of the slice is positioned at the start angle.

Default CENTER

Tips Use the DIRECTION= option to specify the category direction. By default, the direction is counterclockwise.

> Use the STARTANGLE= option to specify the start angle. By default, the start angle is zero degrees.

#### **STATFMT=format-specification**

specifies the format of the displayed statistical value.

**Note:** This feature applies to SAS Viya 3.5 and later releases.

*format-specification* can be a SAS format or a user-defined format created with the FORMAT procedure. This format is applied to the calculated column. When no response variable is specified, the format is applied to the category frequency.

Restriction The format must be a numeric format.

Tip Use this option to change the default format that might contain decimal points, percentages, or commas.

See *[SAS Formats and Informats: Reference](http://documentation.sas.com/?docsetId=leforinforref&docsetVersion=9.4&docsetTarget=titlepage.htm&locale=en)*

Examples statfmt=f8.2

statfmt=comma10.2

#### **URL=***character-variable*

specifies an HTML page to be displayed when parts of the plot are selected.

*character-variable*

specifies a variable that contains a valid HTML page reference (HREF) for each plot element that is to have an active link.

Example http://www.sas.com

Default By default, no HTML links are created.

<span id="page-881-0"></span>Interactions This option affects graphics output that is created through the ODS HTML destination only. For more information about ODS destinations, see ["Specifying ODS Destinations" on page 1820](#page-1855-0).

> This option has no effect unless you also specify IMAGEMAP in the ODS GRAPHICS statement. For example, add the following statement before your procedure:

ODS GRAPHICS ON / IMAGEMAP=ON;

For more information, see ["Using the ODS GRAPHICS Statement"](#page-1860-0)  [on page 1825](#page-1860-0).

# KEYLEGEND Statement

Creates a legend based on information from pie and donut statements. This statement is used to control the automated legend when it is displayed.

Interaction: Legends appear only when the category data label is not displayed and the NOAUTOLEGEND option is not specified in the PROC SGPIE statement. The category display is controlled by the DATALABELDISPLAY= option in the PIE and DONUT statements.

Syntax

**KEYLEGEND** </*options*>;

### Summary of Optional Arguments

#### **Appearance options**

#### [ACROSS=](#page-882-0)*n*

specifies the number of columns in the legend.

#### [BORDER](#page-882-0)

#### [NOBORDER](#page-882-0)

specifies whether a border is displayed around the legend.

#### [DOWN=](#page-883-0)*n*

specifies the number of rows in the legend.

[FILLASPECT=GOLDEN |](#page-883-0) *positive-number*

specifies an aspect ratio for the fill swatches based on their height.

#### [FILLHEIGHT=](#page-883-0) *dimension*

specifies the height of the fill swatches.

#### POSITION=*[position-value](#page-883-0)*

specifies the position of the legend within the graph.

#### TITLE="*[text-string](#page-884-0)*"

specifies a title for the legend.

<span id="page-882-0"></span>[TITLEATTRS=](#page-884-0)*style-element*<**(***options***)**> | (*options*) specifies the appearance of the title.

[VALUEATTRS=](#page-885-0)*style-element*<**(***options***)**> | (*options*) specifies the appearance of the legend value labels.

#### **Legend options**

#### AUTOITEMSIZE

specifies that all swatches in the legend are sized in proportion to the font size used for the legend value labels.

#### SCALE=*[positive-number](#page-884-0)*

specifies a scale factor that is to be applied to the fill swatch height.

#### [SORTORDER=ASCENDING | DESCENDING](#page-884-0)

specifies the sort order to use for the legend entry labels.

#### Optional Arguments

#### **ACROSS=***n*

specifies the number of columns in the legend.

Default Determined automatically

- Note Depending on the number of legend entries and the number of columns and rows that you specify, the legend might not fit in your graph. If your legend does not appear, then you might need to specify a different value for the ACROSS= option.
- Tip The DOWN= option specifies the number of rows in the legend.

#### **AUTOITEMSIZE**

specifies that all swatches in the legend are sized in proportion to the font size used for the legend value labels. These proportional sizes take effect regardless of the attributes that are used in the plot.

The following figures show a legend with fairly large labels. In the first figure, the color swatches are small compared to the labels. The second figure uses AUTOITEMSIZE to size the color swatches in proportion to the labels.

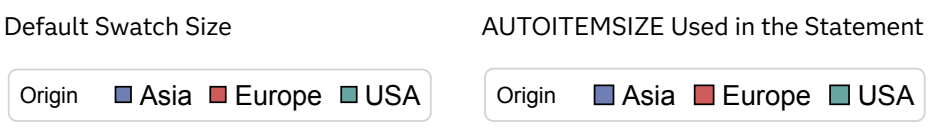

Tip Use the VALUEATTRS= option to control the font size for the legend value labels.

#### **BORDER | NOBORDER**

specifies whether a border is displayed around the legend. The BORDER option shows the border. The NOBORDER option hides the border.

Default BORDER

#### <span id="page-883-0"></span>**DOWN=***n*

specifies the number of rows in the legend.

**Note:** Depending on the number of legend entries and the number of columns and rows that you specify, the legend might not fit in your graph. If your legend does not appear, then you might need to specify a different value for the DOWN= option.

Default Determined automatically

Tip The ACROSS= option specifies the number of columns in the legend.

#### **FILLASPECT=GOLDEN |** *positive-number*

specifies an aspect ratio for the fill swatches based on their height.

**GOLDEN**

specifies the golden ratio of 1.618 (width = 1.618 \* height).

```
positive-number
```
specifies a custom aspect ratio.

Default The system determines the aspect.

Interaction This option is ignored when AUTOITEMSIZE is specified.

Tip Use FILLHEIGHT= to specify the height.

#### **FILLHEIGHT=** *dimension*

specifies the height of the fill swatches. You can also specify the unit of measure. For a list of measurement units that are supported, see ["Units of](#page-1792-0) [Measurement" on page 1757.](#page-1792-0)

Default The system determines the height.

Interaction This option is ignored when AUTOITEMSIZE is specified.

Tip Use FILLASPECT= to specify the aspect ratio.

#### **POSITION=***position-value*

specifies the position of the legend within the graph. The positions are as follows:

#### **BOTTOM**

places the legend at the bottom of the graph.

#### **BOTTOMLEFT**

places the legend at the bottom left corner of the graph.

#### **BOTTOMRIGHT**

places the legend at the bottom right corner of the graph.

#### **LEFT**

places the legend at the left side of the graph.

#### **RIGHT**

places the legend at the right side of the graph.

<span id="page-884-0"></span>**TOP**

places the legend at the top of the graph.

**TOPLEFT**

places the legend at the top left corner of the graph.

#### **TOPRIGHT**

places the legend at the top right corner of the graph.

- Default BOTTOM
- Notes By default, if you use more than one KEYLEGEND statement, then each legend is placed in a different position.

If you specify more than one legend with the same position, then all of your legends are placed at that position.

#### **SCALE=***positive-number*

specifies a scale factor that is to be applied to the fill swatch height. Values greater than 1 increase the height while values less than 1 reduce the height.

Default 1

Interaction This option is ignored when AUTOITEMSIZE is specified.

Tips Use FILLHEIGHT= to change the base height.

Use FILLASPECT= to specify the width.

#### **SORTORDER=ASCENDING | DESCENDING**

specifies the sort order to use for the legend entry labels.

#### **TITLE="***text-string***"**

specifies a title for the legend. The title is placed to the left of the legend body, except in the following cases:

- $\blacksquare$  the legend contains two or more rows of items
- $\blacksquare$  the legend title length exceeds the space that is available on the left side of the legend

In those cases, the title is placed above the legend body.

- Default The category variable label, if one is assigned. If a label is not assigned, the category variable name is displayed by default.
- Requirement *text-string* must be enclosed in quotation marks.

#### **TITLEATTRS=***style-element***<(***options***)> | (***options***)**

specifies the appearance of the title. You can specify the appearance by using a style element or by specifying specific options. If you specify a style element, you can also specify options to override specific appearance attributes.

For a description of the text options, see ["Text Attributes" on page 1756.](#page-1791-0)

Default GraphValueText style element in the current style. The affected attributes are Color, FontFamily, FontSize, FontStyle, and FontWeight .

<span id="page-885-0"></span>Examples TITLEATTRS=(Color=Green Family=Arial Size=8 Style=Italic Weight=Bold)

> Here is an example that specifies a style element: TITLEATTRS=GraphTitleText

#### **VALUEATTRS=***style-element***<(***options***)> | (***options***)**

specifies the appearance of the legend value labels. You can specify the appearance by using a style element or by specifying specific options. If you specify a style element, you can also specify options to override specific appearance attributes.

For a description of the text options, see ["Text Attributes" on page 1756.](#page-1791-0)

Default GraphValueText style element in the current style. The affected attributes are Color, FontFamily, FontSize, FontStyle, and FontWeight.

Examples VALUEATTRS=(Color=Green Family=Arial Size=8 Style=Italic Weight=Bold)

> Here is an example that specifies a style element: VALUEATTRS=GraphTitleText

### PIE Statement

Creates a pie chart with slices representing counts or percents of unique category values. If a RESPONSE variable is specified, the chart summarizes the category values over corresponding values of the RESPONSE variable.

Examples: ["Example 3: Simple Pie Chart" on page 861](#page-896-0) ["Example 4: Pie Chart with a Response Variable" on page 861](#page-896-0) ["Example 5: Pie Chart That Combines Categories into the Other Slice" on page 862](#page-897-0)

Syntax

**PIE** *category-variable* </*options*>;

### Summary of Optional Arguments

#### **Appearance options**

ATTRID=*[character-value](#page-887-0)*  specifies the value of the ID variable in a discrete attribute map data set.

[DATASKIN=NONE | CRISP | GLOSS | MATTE | PRESSED | SHEEN](#page-889-0) enhances the visual appearance of the filled pie slices.

#### [DIRECTION=COUNTERCLOCKWISE | CLOCKWISE](#page-889-0)

specifies whether to display the pie slices in counterclockwise or clockwise sequence.

#### [OTHERFILLATTRS=](#page-890-0)*style-element* <(*options*)> | (*options*)

specifies the fill color and transparency of the Other slice.

#### [STARTANGLE=](#page-890-0)*degrees*

specifies which degree between 0 and 360 serves as the starting position for the first slice.

#### [STARTPOS=CENTER | EDGE](#page-891-0)

specifies whether the center or the edge of the slice is positioned at the start angle.

#### **Label options**

#### [DATALABELATTRS=](#page-887-0)*style-element*<**(***options***)**> | (*options*)

specifies the color and font attributes of the slice labels.

#### [DATALABELDISPLAY=ALL | NONE | \(](#page-887-0)*content-options*)

specifies the information to display in the slice labels.

#### [DATALABELLOC=INSIDE | OUTSIDE | CALLOUT](#page-888-0)

specifies whether to display the slice labels within the pie slices or outside of the pie circumference.

#### [OTHERLABEL="](#page-890-0)*string*"

specifies a label for the Other slice.

#### STATFMT=format-specification

specifies the format of the displayed statistical value.

#### **Plot options**

#### MAXSLICES=*[positive integer](#page-889-0)*

specifies the maximum number of slices in the pie. Any remaining slices are consolidated into the Other slice.

#### **[MISSING](#page-889-0)**

shows the data for missing category values.

#### [OTHERPERCENT=](#page-890-0)*percent-of-total*

collects all category values with response values less than or equal to *percent-of-total* into the Other slice.

#### RESPONSE=*[numeric-variable](#page-890-0)*

specifies a numeric variable for the response values.

[SLICEORDER=DATA | FORMATTED | UNFORMATTED | RESPASC | RESPDESC](#page-890-0) specifies the order of the pie slices.

#### URL=*[character-variable](#page-891-0)*

specifies an HTML page to be displayed when parts of the plot are selected.

#### Required Argument

#### *category-variable*

specifies the column for the category values. Duplicated category values are summarized into a unique value. All values are treated as discrete.

#### <span id="page-887-0"></span>Optional Arguments

#### **ATTRID=***character-value*

specifies the value of the ID variable in a discrete attribute map data set. You specify this option only if you are using an attribute map to control visual attributes of the graph. Provide the *character-value* variable without quotation marks.

See [Chapter 18, "Using Discrete Attribute Maps," on page 1841](#page-1876-0)

["Overview of Attribute Maps" on page 1837](#page-1872-0)

Example ["Example: Use a Discrete Attribute Map with the SGPIE Procedure" on](#page-1893-0)  [page 1858](#page-1893-0)

#### **DATALABELATTRS=***style-element***<(***options***)> | (***options***)**

specifies the color and font attributes of the slice labels. You can specify the appearance by using a style element or by specifying specific options. If you specify a style element, you can also specify options to override specific appearance attributes.

For a description of the text options, see ["Text Attributes" on page 1756.](#page-1791-0)

- Default GraphValueText style element in the current style. The affected attributes are Color, FontFamily, FontSize, FontStyle, and FontWeight .
- Note If data label settings result in labels that do not fit within the slices, the labels are not displayed.
- Examples DATALABELATTRS=(Color=Green Family="Arial" Size=8 Style=Italic Weight=Bold)

Here is an example that specifies a style element: DATALABELATTRS=GraphLabelText

#### **DATALABELDISPLAY=ALL | NONE | (***content-options***)**

specifies the information to display in the slice labels.

**ALL**

displays all available information

#### **NONE**

does not display slice labels

#### **(***content-options***)**

a space-separated list of one or more of the following options enclosed in parentheses:

#### **CATEGORY**

displays the category value.

#### **RESPONSE**

displays the sum of the response value for each category. If no response variable is specified, displays the category value.

#### <span id="page-888-0"></span>**PERCENT**

displays either of the following:

- $\blacksquare$  when a response variable is specified, displays the response sum as a percentage.
- $\blacksquare$  when no response variable is specified, displays the category frequency as a percentage.
- Defaults When a response variable is specified, the default display is the category value and the response sum.

When no response variable is specified, the default display is the category value and frequency.

Notes If the category label is suppressed through this option, an automatic legend is generated with the category values.

> The position of the labels is adjusted to prevent the labels from overlapping.

If data label settings result in labels that do not fit within the slices, the labels are not displayed.

#### **DATALABELLOC=INSIDE | OUTSIDE | CALLOUT**

specifies whether to display the slice labels within the pie slices or outside of the pie circumference.

**INSIDE**

locates the slice labels inside the pie slices.

Note If there is not sufficient space to fit all of the labels, some labels might encroach on adjacent slices and overlap with other labels.

#### **OUTSIDE**

locates the slice labels outside of the pie circumference.

Note The diameter of the pie is reduced in order to fit the labels. In some cases, labels might overlap.

#### **CALLOUT**

locates the slice labels outside of the pie circumference and draws a line from the label to its slice.

Notes In SAS 9.4M7 and prior releases, the diameter of the pie is reduced in order to fit the labels. In some cases, labels might overlap.

Starting with SAS 9.4M8, the diameter of the pie is reduced in order to fit the labels. The minimum pie size is 25 percent of the available space. If labels do not fit at the minimium size, they are truncated or dropped. In some cases, labels might overlap.

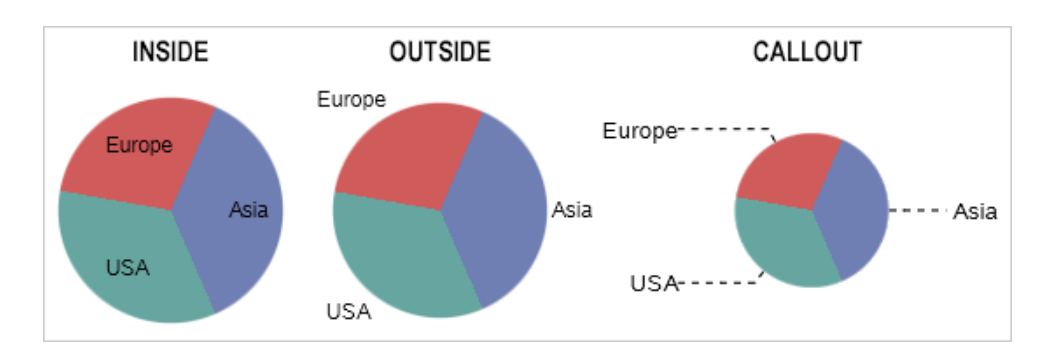

<span id="page-889-0"></span>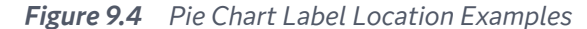

Default Automatically determined

#### **DATASKIN=NONE | CRISP | GLOSS | MATTE | PRESSED | SHEEN**

enhances the visual appearance of the filled pie slices.

Default NONE

Restriction The maximum number of skinned graphical elements is limited to 200 per plot. When this limit is exceeded for a plot, the specified data skin is not applied to that plot. In that case, use the DATASKINMAX= option in your ODS GRAPHICS statement to increase the maximum limit.

#### **DIRECTION=COUNTERCLOCKWISE | CLOCKWISE**

specifies whether to display the pie slices in counterclockwise or clockwise sequence.

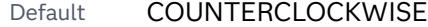

Interaction The STARTANGLE= option controls the starting angle for the first pie slice.

#### **MAXSLICES=***positive integer*

specifies the maximum number of slices in the pie. Any remaining slices are consolidated into the Other slice. The Other slice is included in this count.

In the resulting chart, the largest *N*-1 slices are displayed, where *N* equals your specified *positive integer*. The remaining smaller slices are consolidated into the Other slice.

Default No maximum is set

Interaction This option does not control the drawing order of the slices. Slices are drawn as specified by the SLICEORDER= option.

#### **MISSING**

shows the data for missing category values.

Default Missing data is not shown.

#### <span id="page-890-0"></span>**OTHERFILLATTRS=***style-element* **<(***options***)> | (***options***)**

specifies the fill color and transparency of the Other slice. You can specify the appearance by using a style element or by specifying specific options. If you specify a style element, you can also specify options to override specific appearance attributes.

For a description of fill attributes, see ["Fill Attributes" on page 1753.](#page-1788-0)

Default The GraphOther: Color style reference in the current style. Transparency is the same as the plot's transparency.

#### **OTHERLABEL="***string***"**

specifies a label for the Other slice.

Default "OTHER"

#### **OTHERPERCENT=***percent-of-total*

collects all category values with response values less than or equal to *percentof-total* into the Other slice.

Default Not set Range 0 to 100

Interaction This option is ignored if MAXSLICES= is specified.

#### **RESPONSE=***numeric-variable*

specifies a numeric variable for the response values.

#### **SLICEORDER=DATA | FORMATTED | UNFORMATTED | RESPASC | RESPDESC**

specifies the order of the pie slices.

**DATA**

draws the slices in data order.

#### **FORMATTED**

draws the slices in ascending order of the formatted category variable. This option takes effect when a format has been applied to the category variable.

#### **UNFORMATTED**

draws the slices in ascending order of the unformatted category variable.

#### **RESPASC**

draws the slices in ascending summed order of the response variable.

#### **RESPDESC**

draws the slices in descending summed order of the response variable.

Default UNFORMATTED order

Tip By default, slices are drawn in a counterclockwise direction. You can change this using the DIRECTION= option.

#### **STARTANGLE=***degrees*

specifies which degree between 0 and 360 serves as the starting position for the first slice. A value of 0 degrees corresponds to the three o'clock position.

<span id="page-891-0"></span>The *degrees* value specified moves the starting position counterclockwise beginning with the first quadrant of the pie.

Default 0

Range 0 to 360

- Interaction By default, the center, rather than the edge, of the first slice starts at the specified position. You can change this by specifying STARTPOS=EDGE.
- Tips To start the first slice in the fourth quadrant of the pie, specify *degrees* to be greater than 270.

From the starting point specified by this option, the slices are drawn in the direction specified by the DIRECTION= option.

#### **STARTPOS=CENTER | EDGE**

specifies whether the center or the edge of the slice is positioned at the start angle.

Default CENTER

Tips Use the DIRECTION= option to specify the category direction. By default, the direction is counterclockwise.

> Use the STARTANGLE= option to specify the start angle. By default, the start angle is zero degrees.

#### **STATFMT=format-specification**

specifies the format of the displayed statistical value.

**Note:** This feature applies to SAS Viya 3.5 and later releases. 

*format-specification* can be a SAS format or a user-defined format created with the FORMAT procedure. This format is applied to the calculated column. When no response variable is specified, the format is applied to the category frequency.

Restriction The format must be a numeric format.

Tip Use this option to change the default format that might contain decimal points, percentages, or commas.

See *[SAS Formats and Informats: Reference](http://documentation.sas.com/?docsetId=leforinforref&docsetVersion=9.4&docsetTarget=titlepage.htm&locale=en)*

Examples statfmt=f8.2

statfmt=comma10.2

#### **URL=***character-variable*

specifies an HTML page to be displayed when parts of the plot are selected.

<span id="page-892-0"></span>*character-variable*

specifies a variable that contains a valid HTML page reference (HREF) for each plot element that is to have an active link.

Example http://www.sas.com

Default By default, no HTML links are created.

Interactions This option affects graphics output that is created through the ODS HTML destination only. For more information about ODS destinations, see ["Specifying ODS Destinations" on page 1820](#page-1855-0).

> This option has no effect unless you also specify IMAGEMAP in the ODS GRAPHICS statement. For example, add the following statement before your procedure:

ODS GRAPHICS ON / IMAGEMAP=ON;

For more information, see ["Using the ODS GRAPHICS Statement"](#page-1860-0)  [on page 1825](#page-1860-0).

## STYLEATTRS Statement

pecifies attributes for a graph. The statement enables you to change the appearance of some graphics elements within the procedure.

Requirement: The procedure must include at least one chart statement.

### Syntax

**STYLEATTRS** <*options*>;

### Summary of Optional Arguments

#### BACKCOLOR=*color*

specifies the background color of the graph area.

#### [DATACOLORS=\(](#page-893-0)*color-list*)

specifies the fill colors for the graphics elements.

#### Optional Arguments

#### **BACKCOLOR=***color*

specifies the background color of the graph area. You can specify colors using a number of different color-naming schemes. For more information, see ["Color-](#page-1793-0)[Naming Schemes" on page 1758](#page-1793-0).

<span id="page-893-0"></span>Default The Color attribute of the GraphBackground style element

Examples backcolor=CXFF0000

backcolor=light\_blue

#### **DATACOLORS=(***color-list***)**

specifies the fill colors for the graphics elements. Provide a space-separated list of colors enclosed in parentheses. You can specify colors using a number of different color-naming schemes. For more information, see ["Color-Naming](#page-1793-0) [Schemes" on page 1758.](#page-1793-0)

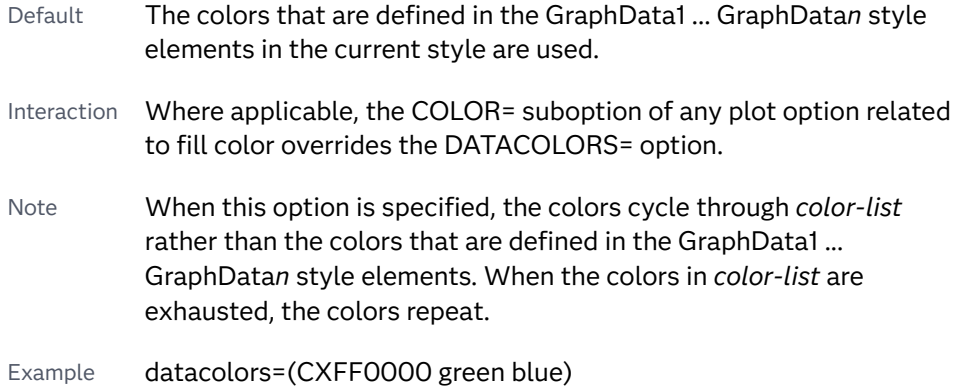

# Examples: SGPIE Procedure: Preproduction

## About the SGPIE Procedure Examples

### Examples in This Section

This section provides basic examples of how to use the SGPIE procedure. The following examples are provided:

<span id="page-894-0"></span>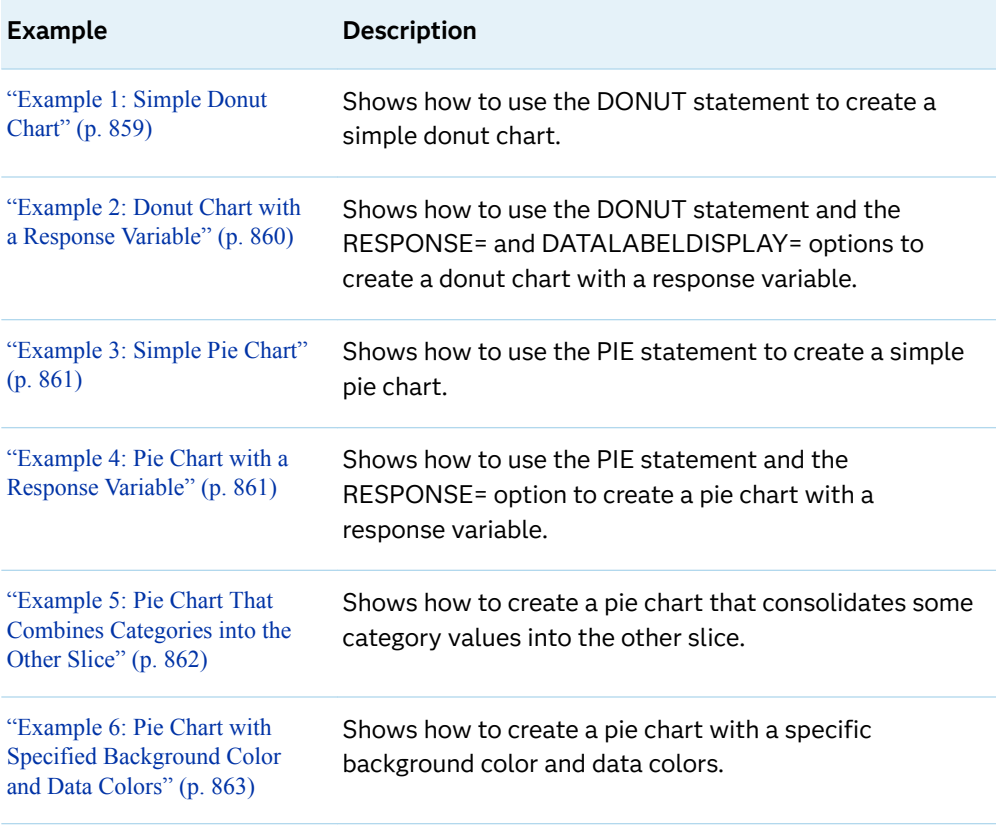

### Examples Available Online

You can find more examples on the [Graphically Speaking](https://blogs.sas.com/content/graphicallyspeaking/) blog. On the blog page, search for SGPIE in the **Search Graphically Speaking** search box to find the SGPIE procedure examples.

# Example 1: Simple Donut Chart

This example shows the category value and frequency numbers for cars.

#### <span id="page-895-0"></span>*Output 9.1 Output*

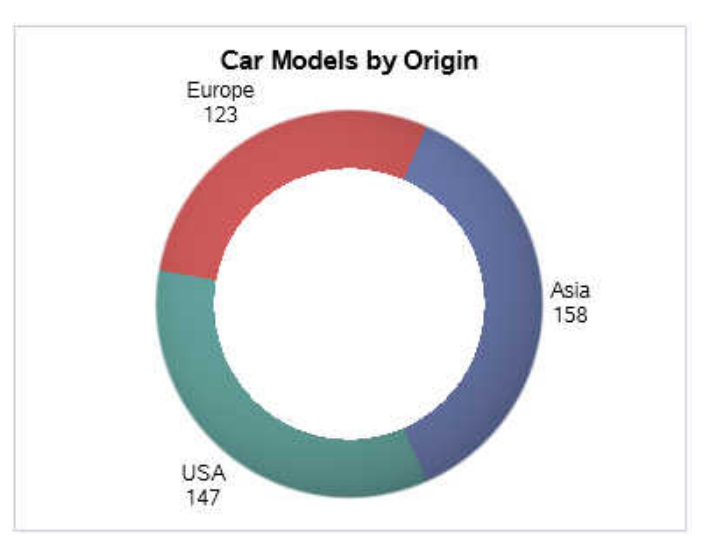

*Example Code 9.1 Program*

```
title "Car Models by Origin";
proc sgpie data=sashelp.cars;
  donut origin / datalabelloc=outside;
run;
title;
```
# Example 2: Donut Chart with a Response Variable

This example displays the sum of a response variable for each value of the category variable. The [DATALABELDISPLAY= on page 839](#page-874-0) option displays only the response variable in the donut slices. The category values are displayed in the legend.

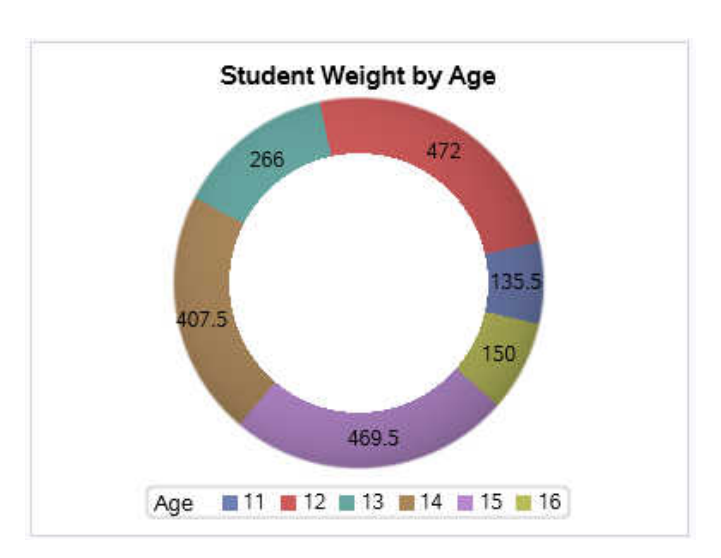

*Output 9.2 Output*

<span id="page-896-0"></span>*Example Code 9.2 Program* title "Student Weight by Age"; proc sgpie data=sashelp.class; donut age / response=weight datalabeldisplay=(response); run; title;

## Example 3: Simple Pie Chart

This example shows the category value and frequency numbers for cars.

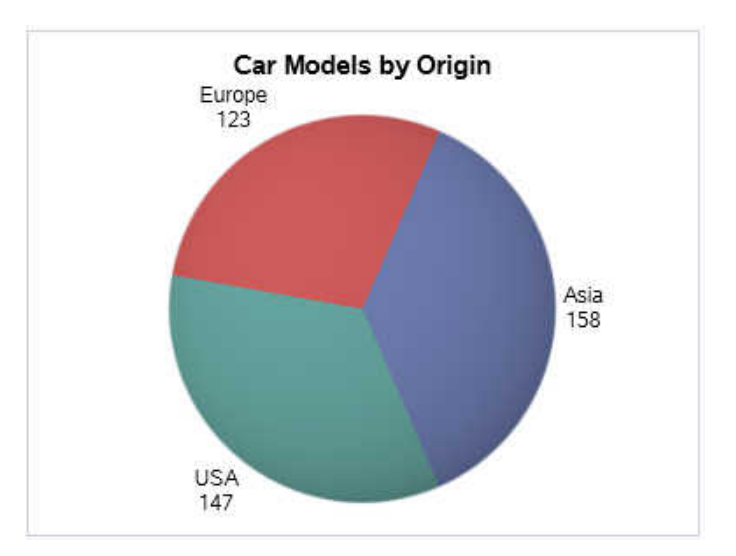

*Output 9.3 Output*

*Example Code 9.3 Program*

```
title "Car Models by Origin";
proc sgpie data=sashelp.cars;
   pie origin / datalabelloc=outside;
run;
title;
```
## Example 4: Pie Chart with a Response Variable

This example shows the sum of the manufacturer's suggested retail price (MSRP) for each value of the category variable. The [DATALABELDISPLAY= on page](#page-887-0)  [852o](#page-887-0)ption displays only the response variable in the pie slices. The category values are displayed in the legend.

<span id="page-897-0"></span>*Output 9.4 Output*

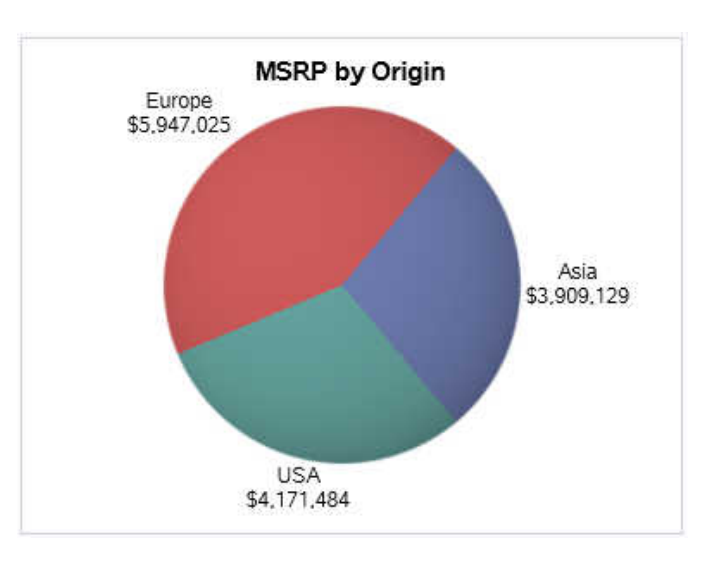

*Example Code 9.4 Program*

```
title "MSRP by Origin";
proc sgpie data=sashelp.cars;
   pie origin / response=msrp datalabelloc=outside;
run;
title;
```
# Example 5: Pie Chart That Combines Categories into the Other Slice

This example produces a pie chart with only two categories of vehicles: Sedan and Other. Pie charts with only two slices are more symmetric and easier to comprehend at a glance. To accomplish this, the example defines a format that uses the Other keyword to group all vehicle types that are not sedans.

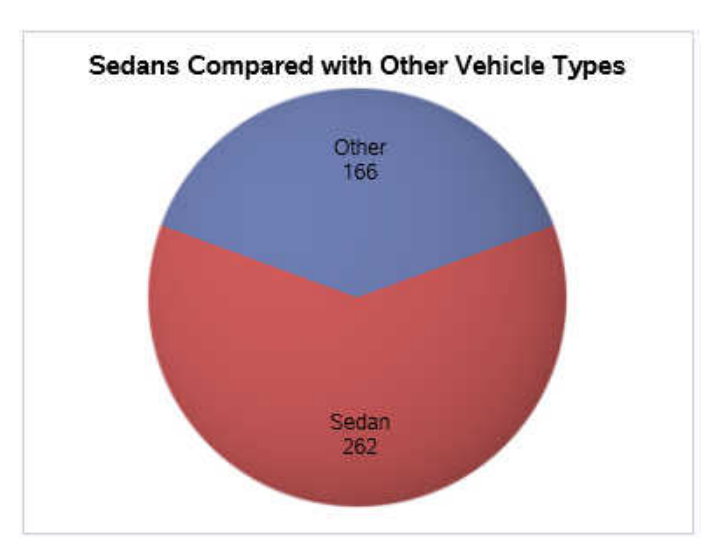

#### <span id="page-898-0"></span>*Output 9.5 Output*

Here is the SAS code that defines the format and generates the SGPIE procedure output.

#### *Example Code 9.5 Program*

```
proc format;
   value $type
     'Sedan'='Sedan'
       other='Other';
run;
title "Sedans Compared with Other Vehicle Types";
proc sgpie data=sashelp.cars;
  format type $type.;
  pie type / startangle=90;
run;
title;
```
# Example 6: Pie Chart with Specified Background Color and Data Colors

The following example shows a pie chart with the background color and the data colors specified.

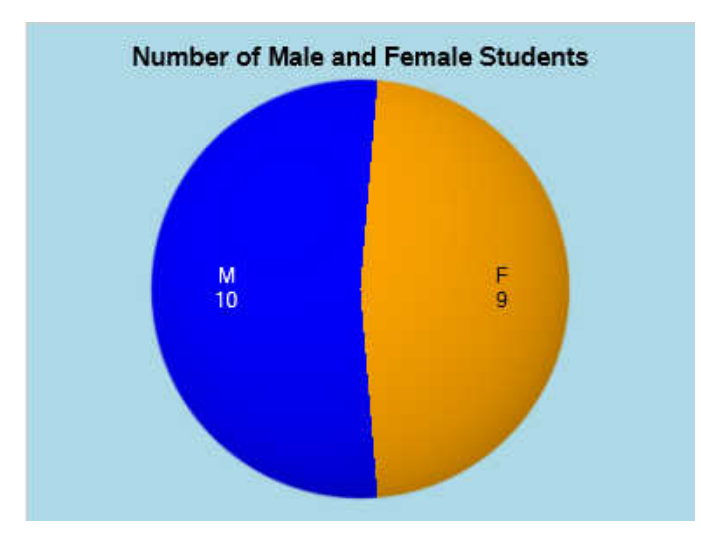

*Example Code 9.6 Program*

```
title "Number of Male and Female Students";
proc sgpie data=sashelp.class;
  styleattrs backcolor=lightblue datacolors=(orange blue);
  pie sex ;
run;
title;
```
# **SGPLOT Procedure**

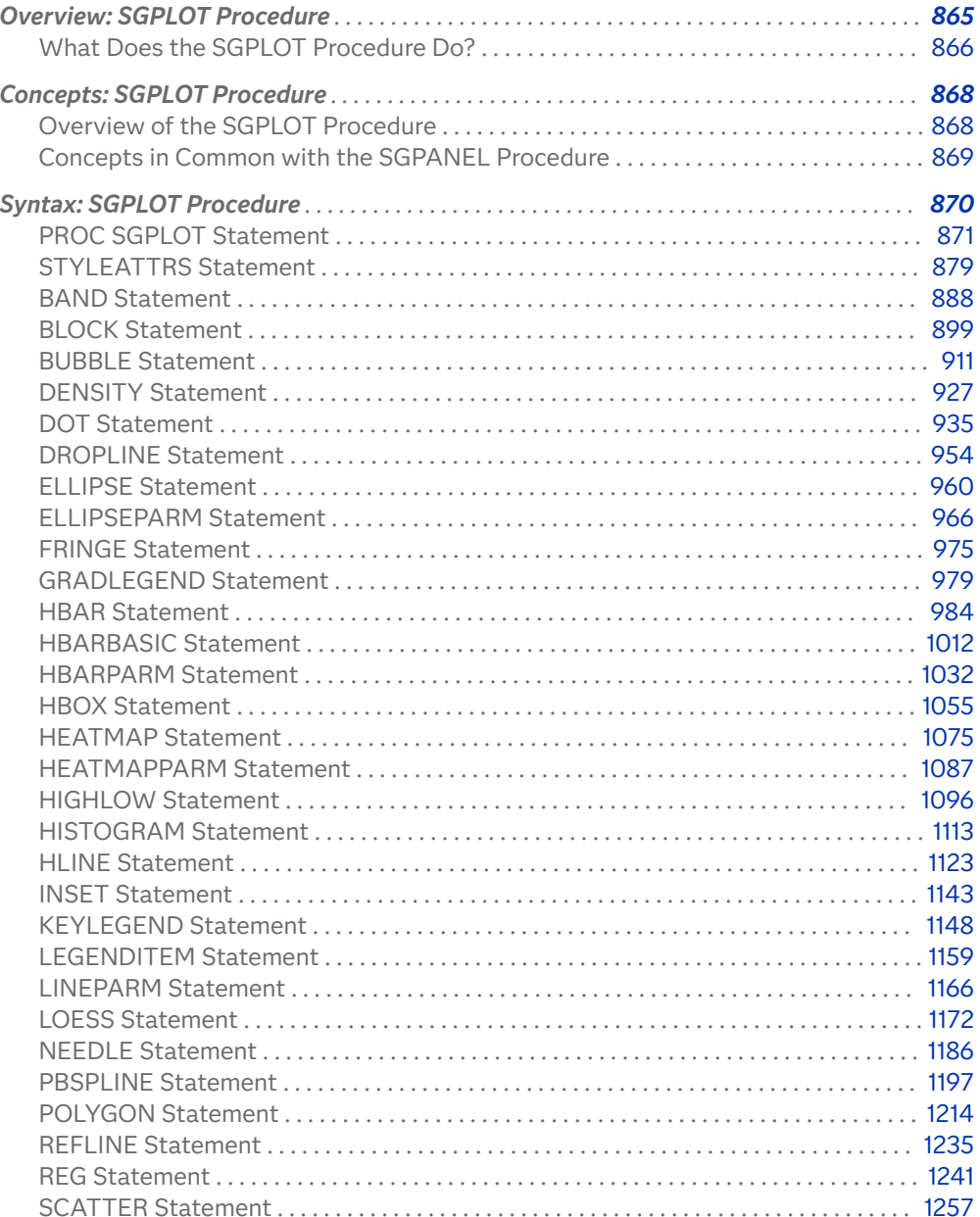

<span id="page-901-0"></span>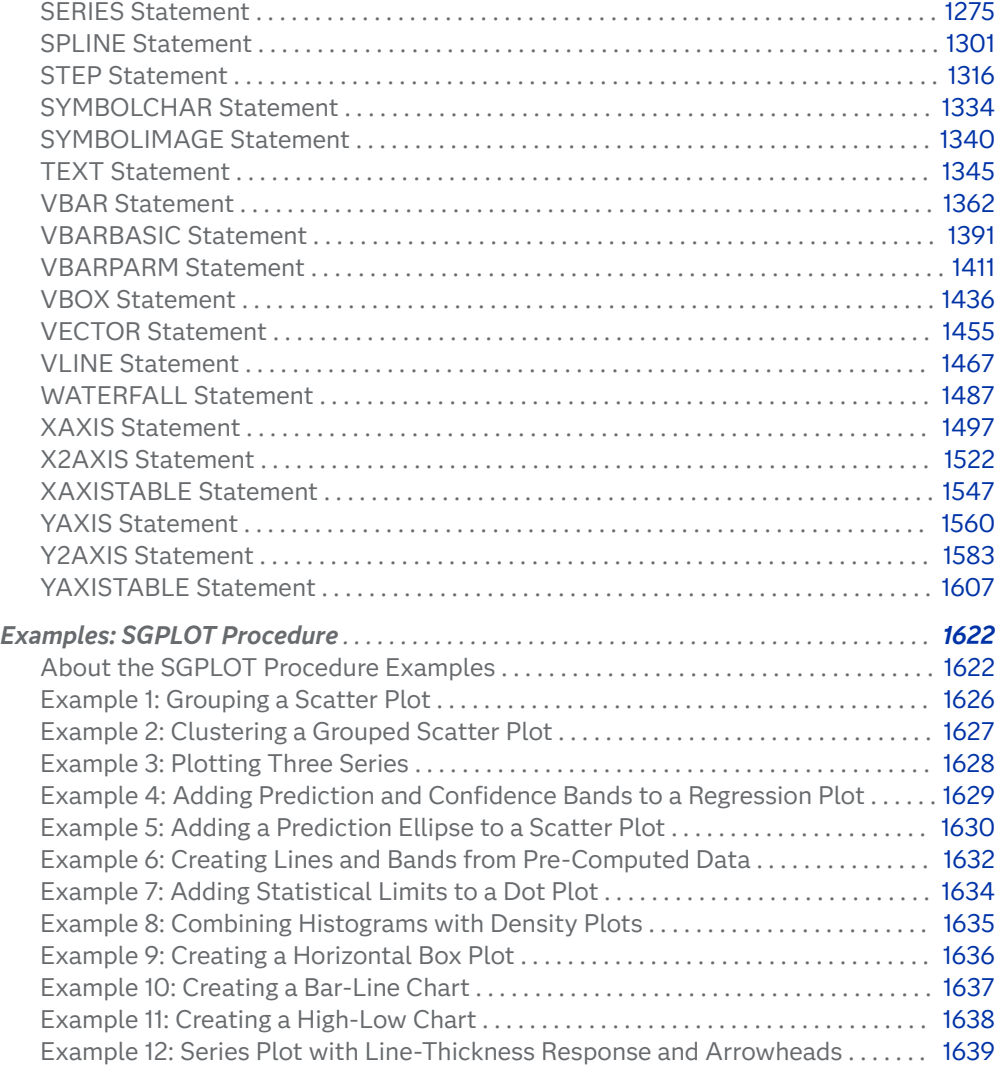

## Overview: SGPLOT Procedure

## What Does the SGPLOT Procedure Do?

The SGPLOT procedure creates one or more plots and overlays them on a single set of axes. You can use the SGPLOT procedure to create statistical graphics such as histograms and regression plots, in addition to simple graphics such as scatter plots and line plots. Statements and options enable you to control the appearance of your graph and add additional features such as legends and reference lines.

The SGPLOT procedure can create a wide variety of plot types, and can overlay plots together to produce many different types of graphs.

#### Here are some examples of graphs that the SGPLOT procedure can create.

*Table 10.1 Examples of Graphs That Can Be Generated by the SGPLOT Procedure*

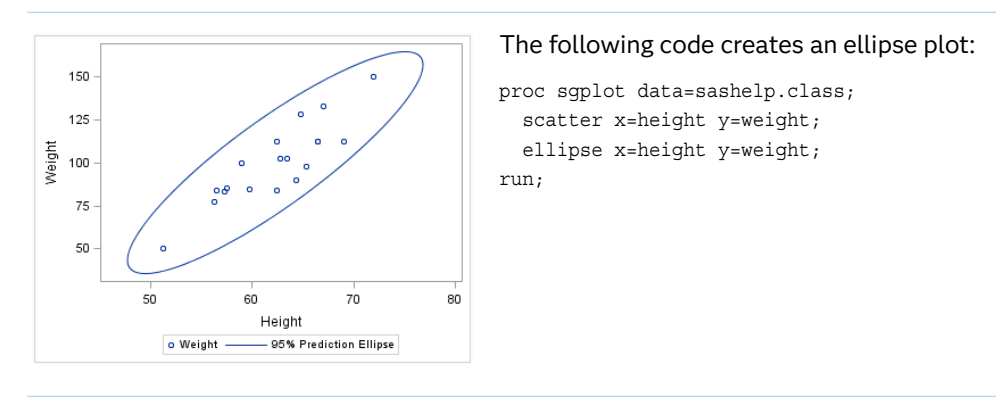

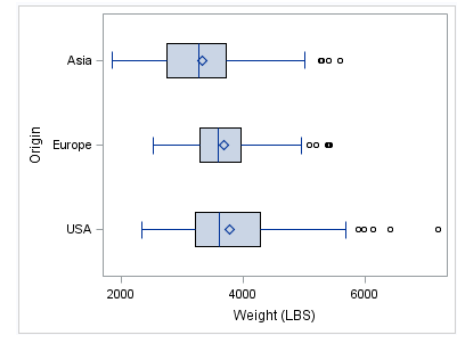

The following code creates a horizontal box plot:

proc sgplot data=sashelp.cars; hbox weight / category=origin; run;

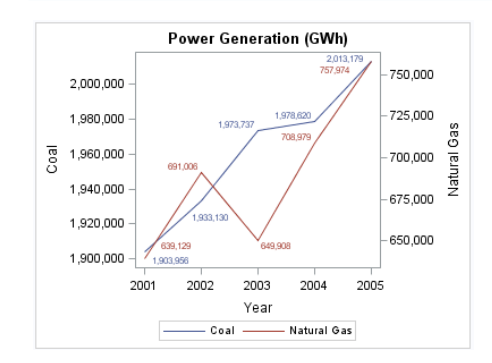

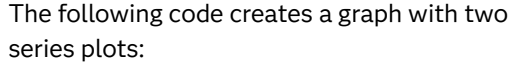

```
title "Power Generation (GWh)";
proc sgplot data=sashelp.electric(where=
  (year >= 2001 and customer="Residential"));
   xaxis type=discrete;
  series x=year y=coal / datalabel;
   series x=year y=naturalgas / 
       datalabel y2axis;
run;
title;
```
40 30 Percent  $20$  $10$  $\overline{0}$  $40$ sò  $60$ 70 80 Height **Kernel** Normal

#### The following code creates a graph with a histogram, a normal density curve, and a kernel density curve:

proc sgplot data=sashelp.class; histogram height; density height; density height / type=kernel; run;

<span id="page-903-0"></span>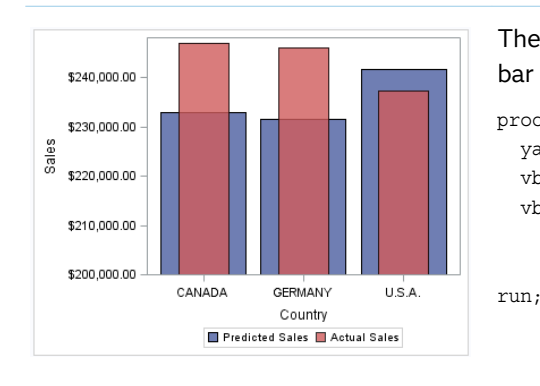

The following code creates a graph with two bar charts:

proc sgplot data=sashelp.prdsale; yaxis label="Sales" min=200000; vbar country / response=predict; vbar country / response=actual barwidth=0.5 transparency=0.2;

## Concepts: SGPLOT Procedure

## Overview of the SGPI OT Procedure

The SGPLOT procedure creates single-cell graphs with a wide range of plot types including density, dot, needle, series, bar, histograms, box, and others. The procedure can compute and display loess fits, polynomial fits, penalized B-spline fits, and ellipses. You can also add text, legends, and reference lines. Options are available for specifying colors, marker symbols, and other attributes of plot features. You can customize the axes by using axis statements such as XAXIS and YAXIS.

Plot statements can be combined to create more informative graphs. The following example shows two series plots that are overlaid in a single graph. Each plot is assigned to a different vertical axis. Data labels have been added for easy reference.

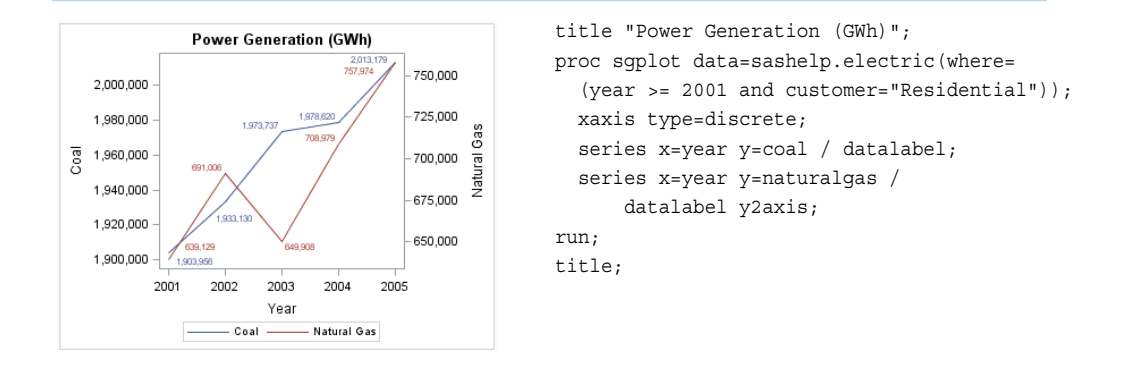

The following example creates a graph with a histogram, a normal density curve, and a kernel density curve.

<span id="page-904-0"></span>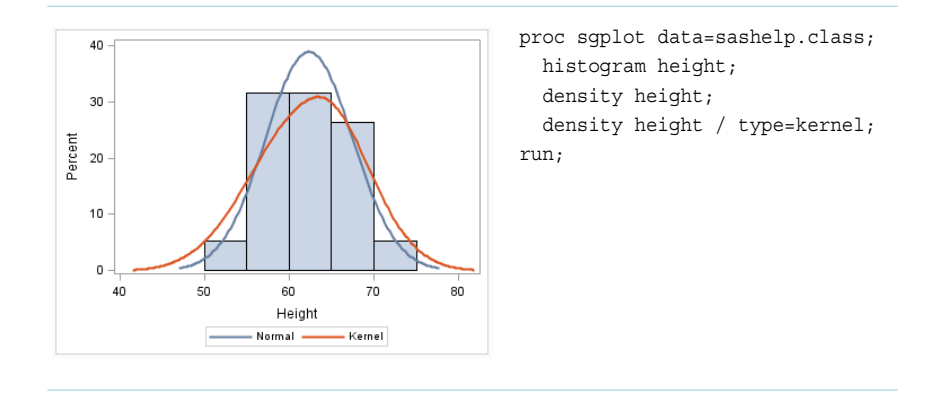

## Concepts in Common with the SGPANEL Procedure

The following topics are located in the [Chapter 13, "Common Concepts," on page](#page-1760-0) [1725](#page-1760-0) section. These topics describe concepts that are similar between the SGPANEL and SGPLOT procedures.

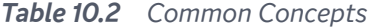

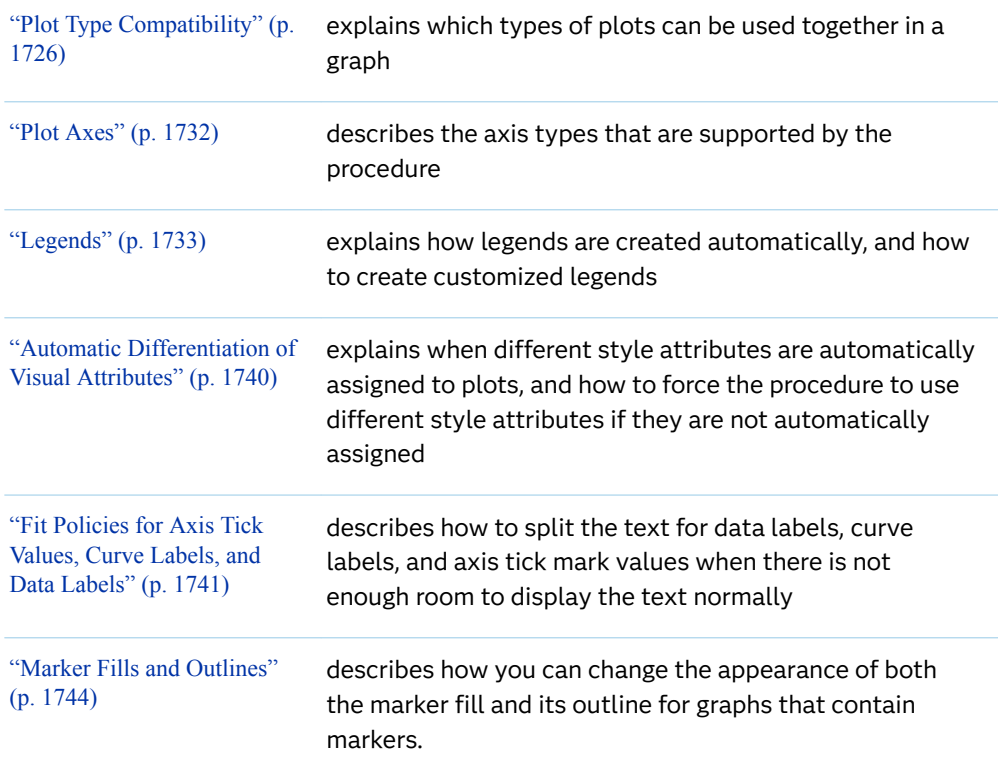

## <span id="page-905-0"></span>Syntax: SGPLOT Procedure

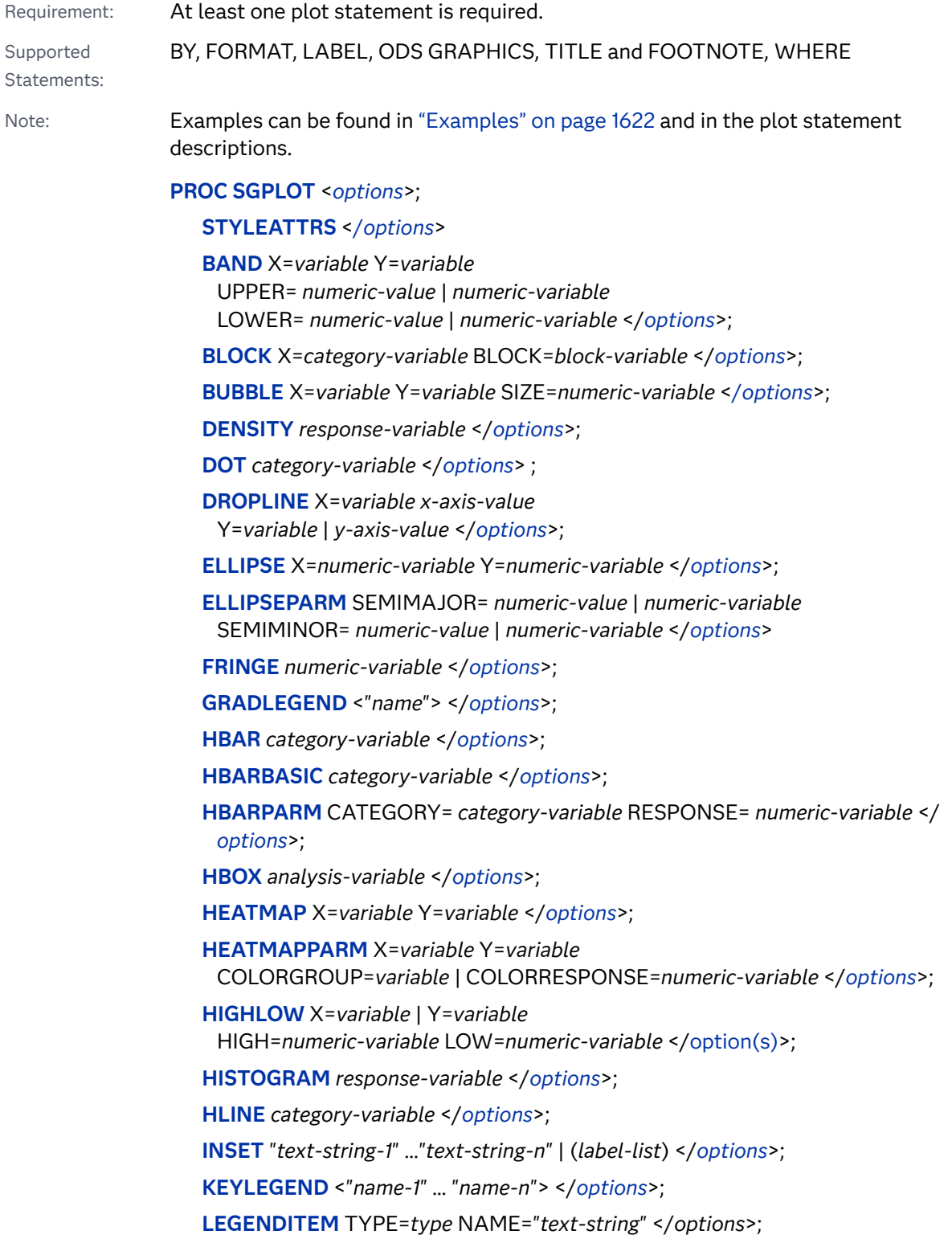

<span id="page-906-0"></span>**[LINEPARM](#page-1201-0)** X=*numeric-value* | *numeric-variable* Y=*numeric-value* | *numeric-variable* SLOPE=*numeric-value* | *numeric-variable* <[/option\(s\)>](#page-1203-0);

**[LOESS](#page-1207-0)** X=*numeric-variable* Y=*numeric-variable* </*[options](#page-1210-0)*>;

**[NEEDLE](#page-1221-0)** X=*variable* Y=*numeric-variable* </*[options](#page-1223-0)*>;

**[PBSPLINE](#page-1232-0)** X=*numeric-variable* Y=*numeric-variable* </*[options](#page-1235-0)*>;

**[POLYGON](#page-1249-0)** X=*x-variable* Y=*y-variable* ID=*id-variable* </*[options](#page-1252-0)*>;

**[REFLINE](#page-1270-0)** *value(s)* </*[options](#page-1272-0)*>;

**[REG](#page-1276-0)** X=*numeric-variable* Y=*numeric-variable* </*[options](#page-1279-0)*>;

**[SCATTER](#page-1292-0)** X=*variable* Y=*variable* </*[options](#page-1295-0)*>;

**[SERIES](#page-1310-0)** X=*variable* Y=*variable* </*[options](#page-1314-0)*>;

**[SPLINE](#page-1336-0)** X=*variable* Y=*variable* </*[options](#page-1339-0)*>;

**[STEP](#page-1351-0)** X=*variable* Y=*variable* </*[options](#page-1354-0)*>;

**[SYMBOLCHAR](#page-1369-0) NAME=identifier** CHAR=*"hex-string"* | *keyword* </*[options](#page-1370-0)*>;

**[SYMBOLIMAGE](#page-1375-0)** NAME=identifier IMAGE="image-file-specification" </[options](#page-1376-0)>;

**[TEXT](#page-1380-0)** X=*variable* Y=*variable* TEXT=*variable* </*[options](#page-1383-0)*>;

**[VBAR](#page-1397-0)** *category-variable* </*[options](#page-1401-0)*>;

**[VBARBASIC](#page-1426-0)** *category-variable* </*[options](#page-1429-0)*>;

**[VBARPARM](#page-1446-0)** CATEGORY=*category-variable* RESPONSE=*numeric-variable* </ *[options](#page-1450-0)*>;

**[VBOX](#page-1471-0)** *analysis-variable* </*[options](#page-1474-0)*>;

**[VECTOR](#page-1490-0)** X=*numeric-variable* Y=*numeric-variable* </*[options](#page-1493-0)*>;

**[VLINE](#page-1502-0)** *category-variable* </*[options](#page-1505-0)*>;

**[WATERFALL](#page-1522-0)** CATEGORY=*variable* RESPONSE=*numeric-variable* </*[options](#page-1524-0)*>;

**[XAXIS](#page-1532-0)** <*[options](#page-1534-0)*>;

**[X2AXIS](#page-1557-0)** <*[options](#page-1560-0)*>;

**[XAXISTABLE](#page-1582-0)** *variable* < …*variable-n*> </*[options](#page-1524-0)*>;

**[YAXIS](#page-1595-0)** <*[options](#page-1597-0)*>;

**[Y2AXIS](#page-1618-0)** <*[options](#page-1621-0)*>;

**[YAXISTABLE](#page-1642-0)** *variable* < …*variable-n*> </*[options](#page-1524-0)*>;

## PROC SGPLOT Statement

 dentifies the data set that contains the plot variables. The statement also gives you the option to specify a description, write template code to a file, control the uniformity of axes, and control automatic legends and automatic attributes.

Requirement: An input data set is required.

### Syntax

**PROC SGPLOT** <*[options](#page-908-0)*> ;

## Summary of Optional Arguments

#### ASPECT=*[positive-number](#page-908-0)*

specifies the aspect ratio of the plot's wall area.

#### [CYCLEATTRS](#page-908-0)

#### [NOCYCLEATTRS](#page-908-0)

specifies whether plots are drawn with unique attributes in the graph.

#### DATA=*[input-data-set](#page-908-0)*

specifies the SAS data set that contains the variables to process.

#### DATTRMAP=*[discrete-attribute-map-data-set](#page-908-0)*

specifies the discrete attribute map data set that you want to use with the procedure.

#### [DESCRIPTION="](#page-909-0)*text-string*"

specifies a description for the output image.

#### [NOAUTOLEGEND](#page-909-0)

disables automatic legends from being generated.

#### [NOBORDER](#page-909-0)

turns off the display of the graph wall border.

#### **[NOSUBPIXEL](#page-909-0)**

#### **[SUBPIXEL](#page-909-0)**

specifies whether subpixel rendering should be used for rendering plots and charts.

#### [NOWALL](#page-910-0)

turns off the display of the graph wall's fill.

#### [OPAQUE](#page-910-0)

#### [NOOPAQUE](#page-910-0)

specifies whether the graph background is opaque or transparent.

PAD=*dimension*<*units*> | (*[pad-options](#page-910-0)*)

specifies the amount of extra space to add to the left, right, top, and bottom of the graph.

#### [PCTLEVEL=BY | GRAPH | GROUP](#page-911-0)

specifies the scope of graph data that is calculated in percentages.

#### PCTNDEC=*[numeric-value](#page-912-0)*

specifies the number of decimal spaces to be used to calculate the percent values.

#### RATTRMAP=*[range-attribute-map-data-set](#page-913-0)*

specifies the range attribute map data set that you want to use with the procedure.

#### SGANNO=*[annotation-data-set](#page-913-0)*

specifies the SG annotation data set that you want to use.

[TMPLOUT="](#page-913-0)*̌lename*"

writes the Graph Template Language code for your graph to a file.

#### <span id="page-908-0"></span>[UNIFORM=GROUP | SCALE | ALL | XSCALE | YSCALE | XSCALEGROUP |](#page-913-0)  **[YSCALEGROUP](#page-913-0)**

specifies how to control axis scaling and legends when you use a BY statement.

#### Optional Arguments

#### **ASPECT=***positive-number*

specifies the aspect ratio of the plot's wall area. The ratio is expressed as a positive decimal fraction representing *wall-height* divided by *wall-width*. For example, 0.75 is a 3/4 aspect ratio, and 1.0 is a square aspect ratio.

Small numbers, such as 0.01, produce a short, wide rectangular area. Larger numbers yield a taller, narrower rectangular area.

Default The wall area is sized to the maximum area that can fill the available space.

#### **CYCLEATTRS | NOCYCLEATTRS**

specifies whether plots are drawn with unique attributes in the graph. By default, the SGPLOT procedure automatically assigns unique attributes in many situations, depending on the types of plots that you specify. If the plots do not have unique attributes by default, then the CYCLEATTRS option assigns unique attributes to each plot in the graph. The NOCYCLEATTRS option prevents the procedure from assigning unique attributes.

For example, if you specify the CYCLEATTRS option and you create a graph with a SERIES statement and a SCATTER statement, then the two plots will have different colors.

If you specify the NOCYCLEATTRS option, then plots have the same attributes unless you specify appearance options such as the LINEATTRS= option.

#### **DATA=***input-data-set*

specifies the SAS data set that contains the variables to process. By default, the procedure uses the most recently created SAS data set.

#### **DATTRMAP=***discrete-attribute-map-data-set*

specifies the discrete attribute map data set that you want to use with the procedure. You specify this option only if you are using a discrete attribute map to control visual attributes of the graph.

- Restriction The procedures do not support attribute maps that reside in CAS in-memory tables. Only standard SAS data sets are supported for attribute map data.
- Requirement The values in the DATTRMAP data set must be sorted by ID. If they are not, only the first value is found.
- See [Chapter 18, "Using Discrete Attribute Maps," on page 1841](#page-1876-0)

["Overview of Attribute Maps" on page 1837](#page-1872-0)

#### <span id="page-909-0"></span>**DESCRIPTION="***text-string***"**

specifies a description for the output image. The description identifies the image in the following locations:

- $\blacksquare$  the Results window
- $\blacksquare$  the alternate text for the image in HTML output
- the table of contents that is created by the CONTENTS option in an ODS statement

The default description is "The SGPLOT Procedure".

Alias DES

Notes The name of the output image is specified by the IMAGENAME= option in the ODS GRAPHICS statement.

You can disable the alternate text in HTML output by specifying an empty string. That is, DESCRIPTION="".

#### **NOAUTOLEGEND**

disables automatic legends from being generated. By default, legends are created automatically for some plots, depending on their content. This option has no effect if you specify a KEYLEGEND statement.

#### **NOBORDER**

turns off the display of the graph wall border.

Tips To turn off the display of the wall's fill, use the NOWALL option.

To turn off the display of the graph's border, use the NOBORDER option in the ODS GRAPHICS statement.

#### **NOSUBPIXEL | SUBPIXEL**

specifies whether subpixel rendering should be used for rendering plots and charts. Subpixel rendering produces smoother curves and more precise bar spacing.

#### **NOSUBPIXEL**

never uses subpixel rendering to render curved lines.

#### **SUBPIXEL**

always uses subpixel rendering, when applicable, for rendering lines and bars.

Defaults When this option is not specified, the system applies SUBPIXEL when it makes sense for the graph.

> Starting with SAS 9.4M3, subpixel rendering is always enabled for vector-graphics output.

Restriction In SAS 9.4M2 and in earlier releases, this option affects line-based plots and bar charts. The affected line-based plots are BAND, DENSITY, SERIES, LOESS, REG, and PBSPLINE. The affected bar charts are HBAR, HBARPARM, VBAR, and VBARPARM. Starting

with SAS 9.4M3, subpixel rendering is available for all plots and charts.

- <span id="page-910-0"></span>Requirement Antialiasing must be enabled for this option to have any effect. Antialiasing is enabled by default. To re-enable antialiasing, use the ANTIALIAS=ON option in the ODS GRAPHICS statement.
- Interaction Starting with SAS 9.4M3, if the SUBPIXEL option is explicitly set in the ODS GRAPHICS statement, that setting is used.
- Tip For a large amount of data, antialiasing is disabled when the number of observations exceeds the default maximum of 4000 observations. In that case, subpixel rendering is also disabled. To increase the maximum, use the ANTIALIASMAX= option in the ODS GRAPHICS statement.
- See ["Subpixel Rendering" on page 1790](#page-1825-0)

["ODS GRAPHICS Statement" on page 98](#page-133-0) for information about the ANTIALIAS= and ANTIALIASMAX= options.

#### **NOWALL**

turns off the display of the graph wall's fill. This option might be useful when your graph contains an annotation, and the wall color interferes with that annotation.

Also, for many styles, the wall fill color is the same as the graph background. However, if that is not the case with the style that you use for a graph, then you might want to use this option.

Tip To turn off the display of the wall's border, use the NOBORDER option.

#### **OPAQUE | NOOPAQUE**

specifies whether the graph background is opaque or transparent.

**Note:** This feature applies to SAS 9.4M3 and later releases.

Default OPAQUE

Restriction The following output formats support transparent background (NOOPAQUE): EMF, PDF, PNG, PS, and SVG, with the following exception. The PS format does not support transparent background when your output format is not vector graphics (that is, your output renders as an image due to some graph feature or you used an OUTPUTFMT= override to an image format, including PNG).

Interaction When NOOPAQUE is specified, the background color is not used.

#### **PAD=***dimension***<***units***> | (***pad-options***)**

specifies the amount of extra space to add to the left, right, top, and bottom of the graph. The extra space can help make the spacing more aesthetic, or provide blank space for custom annotations.

<span id="page-911-0"></span>You specify this option only if you are using the SG annotation feature to annotate your graph. For more information, see [Chapter 20, "Annotating ODS](#page-1910-0)  [Graphics," on page 1875](#page-1910-0).

This option creates margins around the graph for company logos, annotated notes, and so on. You can also specify the unit of measurement. The default unit is pixels. For a list of measurement units that are supported, see ["Units of](#page-1792-0) [Measurement" on page 1757.](#page-1792-0)

Use pad options to create non-uniform padding. Edges that are not assigned padding are padded with the default amount.

*pad-options* can be one or more of the following:

#### **LEFT=** *dimension***<***units***>**

specifies the amount of extra space to add to the left edge.

#### **RIGHT=** *dimension***<***units***>**

specifies the amount of extra space to add to the right edge.

#### **TOP=** *dimension***<***units***>**

specifies the amount of extra space to add to the top edge.

#### **BOTTOM=** *dimension***<***units***>**

specifies the amount of extra space to add to the bottom edge.

#### **PCTLEVEL=BY | GRAPH | GROUP**

specifies the scope of graph data that is calculated in percentages. When you calculate percentages using the STAT=PERCENT option, the calculation can be performed at different levels in the graph. The percentages within the selected level attempt to round up to 100%.

**BY**

the percentages within each BY-group round up to 100%

Interaction For this value to take effect, a BY-group must be specified in the procedure.

#### **GRAPH**

the percentages across the entire graph round up to 100%

#### **GROUP**

the percentages across groups within a category round up to 100%.

Interaction For this value to take effect, the GROUP= option must be specified in the plot statement.

In the following examples, the first example specifies a value of GRAPH (the default), and the second example specifies a value of GROUP.

```
ods graphics on / reset=all;
ods graphics on / width=4.5in;
```
<span id="page-912-0"></span>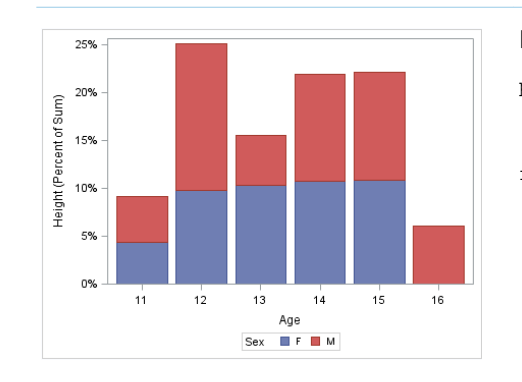

#### PCTLEVEL=GRAPH

proc sgplot data=sashelp.class pctlevel=graph; vbar age / response=height stat=percent group=sex;

run;

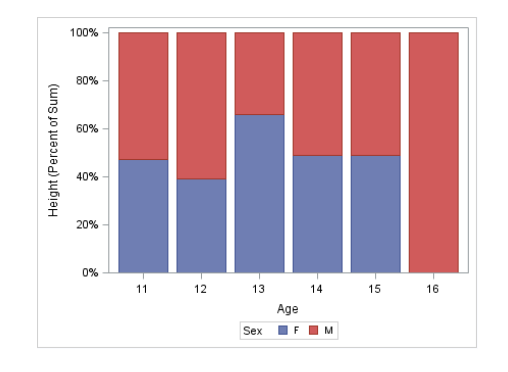

#### PCTLEVEL=GROUP

proc sgplot data=sashelp.class pctlevel=group; vbar age / response=height stat=percent group=sex; run;

In the graph that specifies PCTLEVEL=GRAPH, the bars collectively add up to 100%. Each bar represents a fraction of the total.

In the graph that specifies PCTLEVEL=GROUP, each bar adds up to 100% of the category data represented by the bar. In this case, the categories are age.

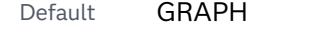

Interaction For this option to take effect, STAT=PERCENT must be specified for a plot in the procedure.

Tip You can use the PCTNDEC= option in the SGPLOT procedure statement to control the number of decimals to be used when calculating the percent values. The default value is 1.

#### **PCTNDEC=***numeric-value*

specifies the number of decimal spaces to be used to calculate the percent values.

Default The default number of decimals is based on the magnitude of the largest percentage value.

> 10% to 100% = 1 .1% to < 1% = 3 1% to <  $10\% = 2 \times 1\% = 4$

- Interaction For this option to take effect, STAT=PERCENT must be specified for a plot in the procedure.
- Tip You can use the PCTLEVEL= option in the PROC SGPLOT statement to control the scope of the percent calculations.

#### <span id="page-913-0"></span>**RATTRMAP=***range-attribute-map-data-set*

specifies the range attribute map data set that you want to use with the procedure. You specify this option only if you are using a range attribute map to control visual attributes of the graph.

- Restriction The procedures do not support attribute maps that reside in CAS in-memory tables. Only SAS data sets are supported for attribute map data.
- Requirement The values in the RATTRMAP data set must be sorted by ID. If they are not, only the first value is found.
- See [Chapter 19, "Using Range Attribute Maps," on page 1861](#page-1896-0)

["Overview of Attribute Maps" on page 1837](#page-1872-0)

#### **SGANNO=***annotation-data-set*

specifies the SG annotation data set that you want to use. You specify this option only if you are using the SG annotation feature to annotate your graph. For more information, see [Chapter 20, "Annotating ODS Graphics," on page 1875](#page-1910-0).

**Note:** The procedures do not support annotation data that resides in a CAS inmemory table. Only standard SAS data sets are supported for annotation data.

#### **TMPLOUT="***̌lenme***"**

writes the Graph Template Language code for your graph to a file. Writing your template code to a file can be useful for building larger Graph Template Language definitions.

Restriction Graphs that contain summarized data (for example, bar, line, and dot) do not generate a useable template. For summarized data, the procedure sets internal values for one or more variables, and these internal values do not exist in the data set that is used with the procedure.

#### **UNIFORM=GROUP | SCALE | ALL | XSCALE | YSCALE | XSCALEGROUP | YSCALEGROUP**

specifies how to control axis scaling and legends when you use a BY statement.

Specify one of the following values:

**ALL**

specifies that both the legend group values and the axis scaling are common among all of the levels of the BY variable or variables.

#### **GROUP**

specifies that each group value in the legend uses the same visual attributes across all levels of the BY variable or variables. This option is applicable only when the GROUP= option is specified for the plot.

#### **SCALE**

specifies that the axis scaling is shared among all of the levels of the BY variable or variables.

#### <span id="page-914-0"></span>**XSCALE**

specifies that the X-axis scaling is shared among all of the levels of the BY variable or variables. The Y axes are unaffected.

#### **YSCALE**

specifies that the Y-axis scaling is shared among all of the levels of the BY variable or variables. The X axes are unaffected.

#### **XSCALEGROUP**

specifies that both the legend group values and the X-axis scaling are shared among all of the levels of the BY variable or variables. The Y axes are unaffected. This option is applicable only when the GROUP= option is specified for the plot.

#### **YSCALEGROUP**

specifies that both the legend group values and the Y-axis scaling are shared among all of the levels of the BY variable or variables. The X axes are unaffected. This option is applicable only when the GROUP= option is specified for the plot.

Default ALL

- Restriction Basic bar charts (HBARBASIC and VBARBASIC) do not support uniform axis scaling. However, they do support group uniformity.
- Interactions This option has no effect if you do not use a BY statement.

This option has no effect when the CATEGORYORDER= option is specified in the plot statement.

Uniform axis scaling does not apply to the gradient legend that is displayed when the COLORRESPONSE= option is specified in the plot statement. For a workaround that involves defining a range attribute map, see SAS Note SN-055810.

- Note The options that affect legend group values do not fully populate every legend with all possible legend values. See the following tip.
- Tip You can fully populate a legend by using a discrete attribute map. In the attribute map, specify the SHOW reserved attribute map variable. For more information, see [Chapter 18, "Using Discrete](#page-1876-0)  [Attribute Maps," on page 1841](#page-1876-0) and ["Reserved Discrete Attribute](#page-1880-0) [Map Variables" on page 1845.](#page-1880-0)

## STYLEATTRS Statement

pecifies attributes for a graph. The statement enables you to change colors, markers, and so on, within the procedure, without having to change the ODS style template.

Requirement: The procedure must include at least one plot statement.

- <span id="page-915-0"></span>Interaction: The following options apply only when the GraphData1 ... GraphData*n* style elements are used: DATACOLORS=, DATACONTRASTCOLORS=, DATAFILLPATTERNS=, DATALINEPATTERNS=, and DATASYMBOLS=. For more information, see ["When the Style Options Take Effect" on page 886](#page-921-0).
- Tip: When specifying data attributes such as colors, symbols, and line patterns for multiple plots, the attributes might not be assigned consistently in some cases. To ensure consistent attribute assignments, specify option [NOCYCLEATTRS on page](#page-908-0)  [873](#page-908-0) in the SGPLOT procedure statement.

### Syntax

**STYLEATTRS** <*options*>;

## Summary of Optional Arguments

#### **Axis options**

AXISBREAK=BRACKET | NOTCH | SLANTEDLEFT | SLANTEDRIGHT | SQUIGGLE | SPARK | Z

specifies a symbol to use on the axis lines to indicate a break in the axis.

#### [AXISEXTENT=FULL | DATA](#page-916-0)

specifies the extent of the axis line for all axes.

#### **Background and wall options**

#### [BACKCOLOR=](#page-917-0)*color*

specifies the background color of the graph area.

#### [WALLCOLOR=](#page-920-0)*color*

specifies the color of the plot wall area.

#### **Style options**

#### [DATACOLORS=\(](#page-917-0)*color-list*)

specifies the fill colors for the graphics elements.

#### [DATACONTRASTCOLORS=\(](#page-918-0)*color-list*)

specifies the contrast colors for the graphics elements, such as lines and markers.

#### [DATAFILLPATTERNS=\(](#page-918-0)*fill-pattern-list*)

specifies the list of graph fill patterns.

#### [DATALINEPATTERNS=\(](#page-919-0)*line-pattern-list*)

specifies the list of line patterns for the graph data lines.

#### DATASYMBOLS=(*[marker-symbol-list](#page-920-0)*)

specifies the list of marker symbols for the graph data.

### Optional Arguments

#### **AXISBREAK=BRACKET | NOTCH | SLANTEDLEFT | SLANTEDRIGHT | SQUIGGLE | SPARK | Z**

specifies a symbol to use on the axis lines to indicate a break in the axis.

<span id="page-916-0"></span>**Note:** This feature applies to SAS 9.4M3 and later releases.

The following figure shows an example of each symbol on a horizontal linear axis for ranges 1–4 and 6–10.

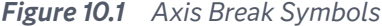

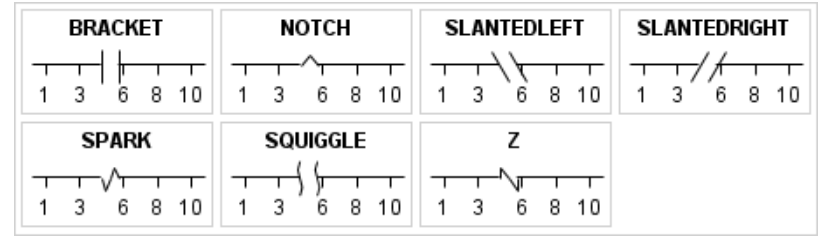

Default When this option is not specified, the default break is a sine wave across the plot area.

Restriction This option applies to linear and time axes only.

Requirements For this option to have any effect, the DISPLAY= option for the axis must include the axis line.

> For this option to have any effect, the RANGES= option for the axis must be used to specify ranges for a broken axis.

#### **AXISEXTENT=FULL | DATA**

specifies the extent of the axis line for all axes.

**Note:** This feature applies to SAS 9.4M3 and later releases.

This option also turns off the wall border so that the axis lines can be clearly seen.

**FULL**

the axis lines extend along the entire length of the axis.

**DATA**

the axis lines extend through the data range from the minimum offset to the maximum offset.

The following figure shows a simple example of each value for the X- and Y-axis lines. Both axes specify a small minimum offset. For the DATA value, the axis lines extend through the data range from the minimum offset. No maximum offset was used in the example.

<span id="page-917-0"></span>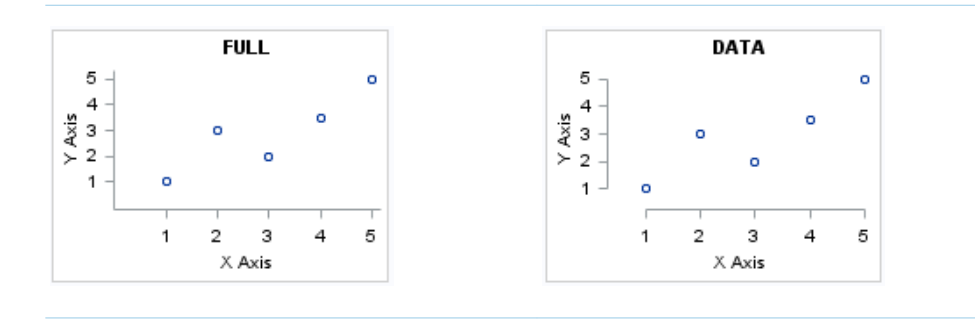

#### Default FULL

Tips Use the OFFSETMIN and OFFSETMAX axis options to specify the offsets.

> Use the THRESHOLDMIN and THRESHOLDMAX axis options to specify a threshold for displaying one more tick mark at the low or high end of the axis.

#### **BACKCOLOR=***color*

specifies the background color of the graph area.

**Note:** This feature applies to SAS 9.4M3 and later releases.

You can specify colors using a number of different color-naming schemes. For more information, see ["Color-Naming Schemes" on page 1758.](#page-1793-0)

Default The Color attribute of the GraphBackground style element

Examples backcolor=CXFF0000

backcolor=light\_blue

#### **DATACOLORS=(***color-list***)**

specifies the fill colors for the graphics elements. The graphics elements can be in grouped plots or in overlaid multiple plots with the CYCLEATTRS feature in effect.

Provide a space-separated list of colors enclosed in parentheses. You can specify colors using a number of different color-naming schemes. For more information, see ["Color-Naming Schemes" on page 1758.](#page-1793-0)

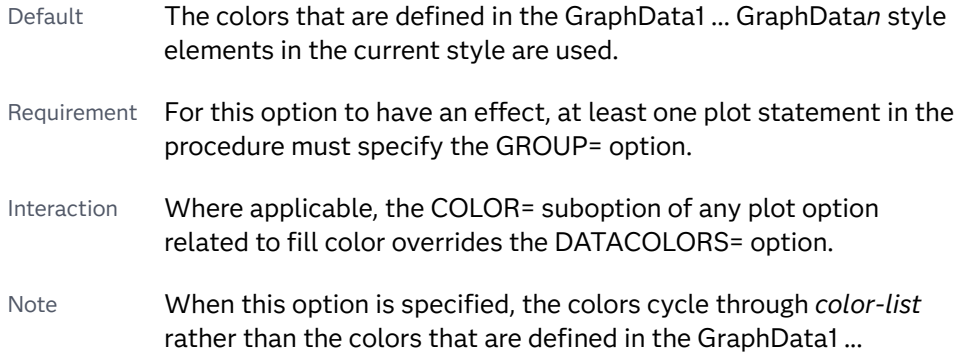

GraphData*n* style elements. When the colors in *color-list* are exhausted, the colors repeat.

<span id="page-918-0"></span>Example datacolors=(CXFF0000 green blue)

#### **DATACONTRASTCOLORS=(***color-list***)**

specifies the contrast colors for the graphics elements, such as lines and markers. The lines and markers can be in grouped plots or in overlaid multiple plots with the CYCLEATTRS feature in effect.

Provide a space-separated list of colors enclosed in parentheses. You can specify colors using a number of different color-naming schemes. For more information, see ["Color-Naming Schemes" on page 1758.](#page-1793-0)

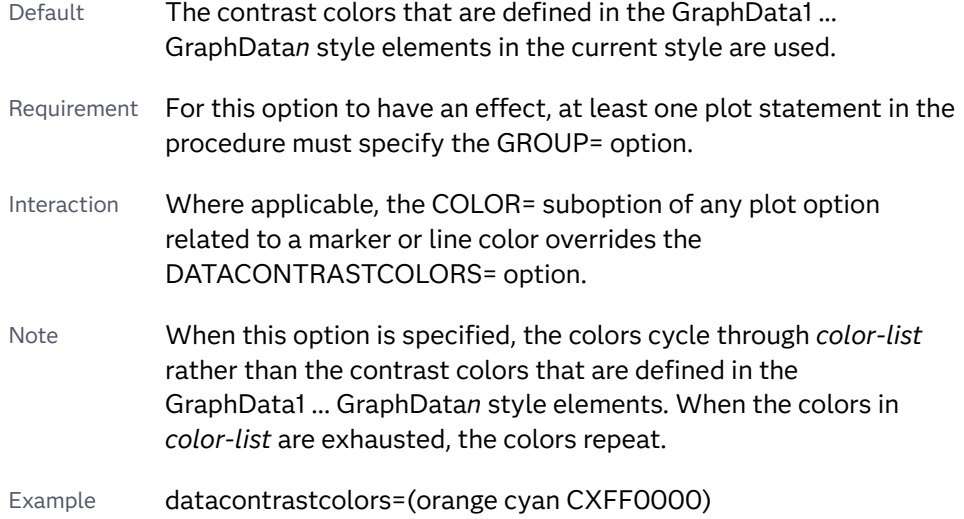

#### **DATAFILLPATTERNS=(***fill-pattern-list***)**

specifies the list of graph fill patterns.

**Note:** This feature applies to SAS 9.4M5 and later releases.

#### *fill-pattern-list*

a space-separated list of fill patterns, enclosed in parentheses. You can use a [style attribute reference s](#page-1844-0)uch as GraphData3: fillpattern or a two-character fill-pattern name such as L1, X5, and so on, to specify a fill pattern. The list can contain a mix of style attribute references and pattern names.

To specify a two-character fill-pattern name, specify a line-direction prefix (R for right, L for left, and X for crosshatch) and a line-identification number, 1–5. The following table shows the patterns for each of the possible combinations.

#### *Table 10.3 Fill Patterns*

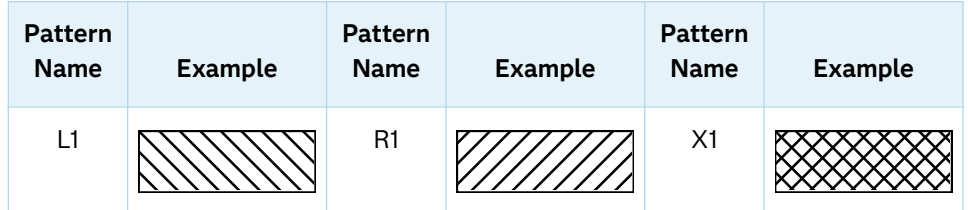

<span id="page-919-0"></span>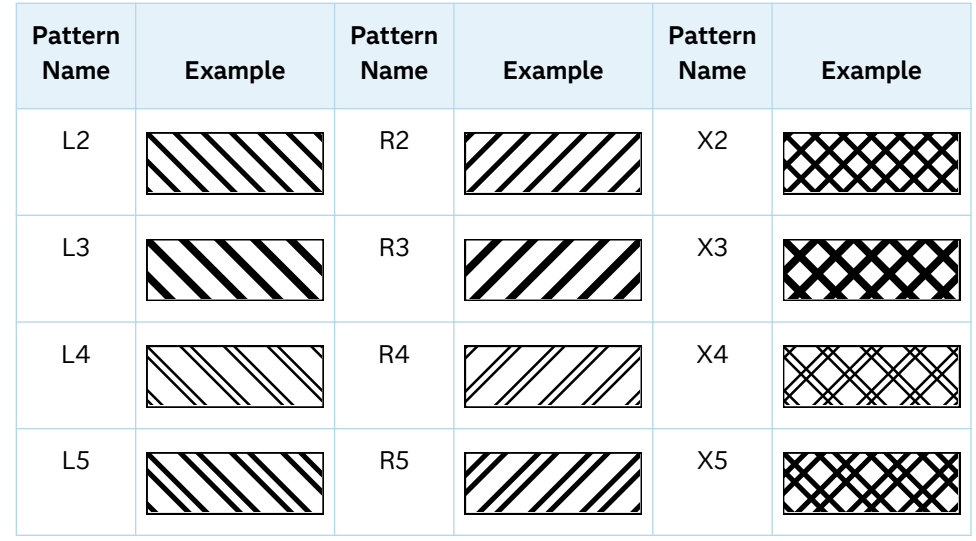

When this option is specified, the fill patterns rotate through this fill-pattern list rather than through the fill patterns that are defined in the GraphData1 ... GraphData*n* style elements. For information about the attribute rotation patterns, see ["How the Attributes Are Cycled" on page 886.](#page-921-0).

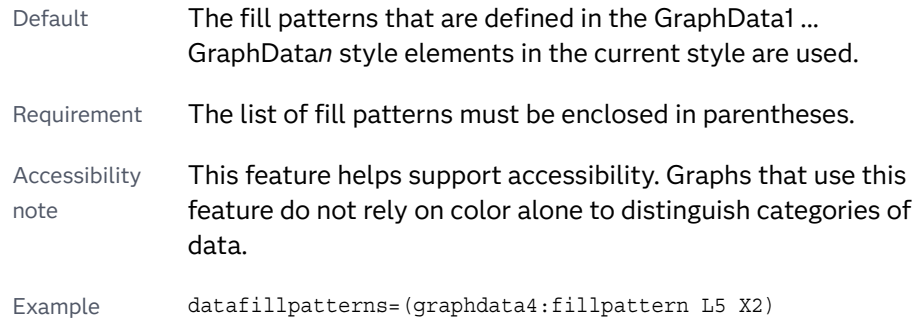

#### **DATALINEPATTERNS=(***line-pattern-list***)**

specifies the list of line patterns for the graph data lines. Provide a spaceseparated list of line patterns enclosed in parentheses. You can reference SAS patterns by number or by name. See the list of [line patterns on page 1749](#page-1784-0).

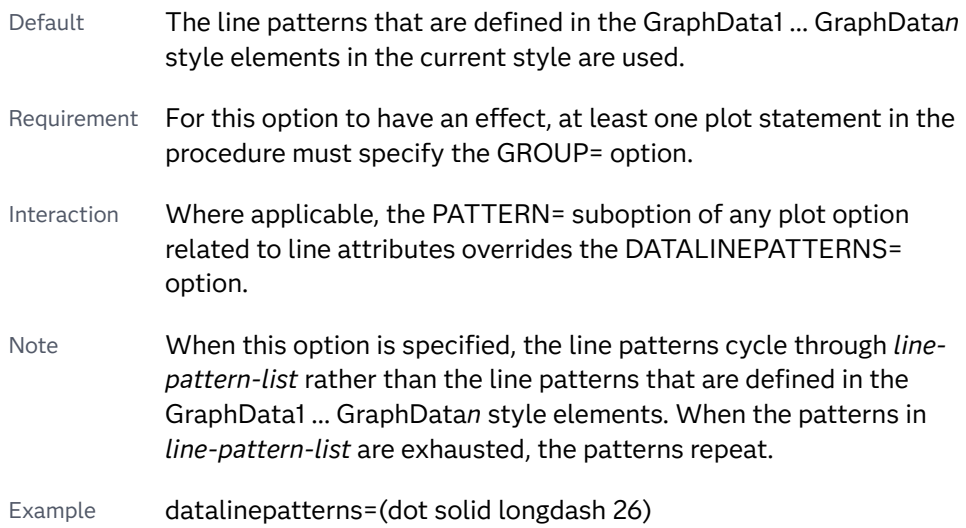

#### <span id="page-920-0"></span>**DATASYMBOLS=(***marker-symbol-list***)**

specifies the list of marker symbols for the graph data. Provide a spaceseparated list of symbols enclosed in parentheses. See [marker symbols on page](#page-1790-0)  [1755.](#page-1790-0)

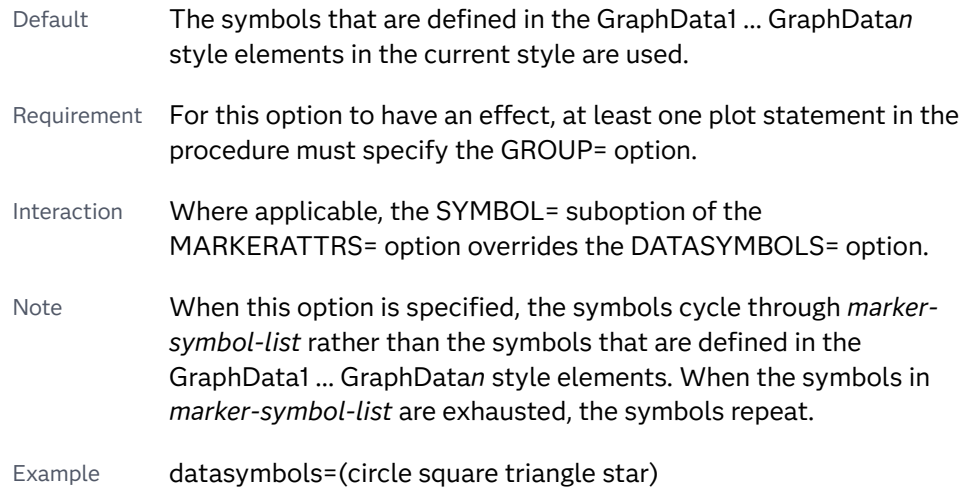

#### **WALLCOLOR=***color*

specifies the color of the plot wall area.

**Note:** This feature applies to SAS 9.4M3 and later releases.

You can specify colors using a number of different color-naming schemes. For more information, see ["Color-Naming Schemes" on page 1758.](#page-1793-0)

The following figure shows a light blue wall color.

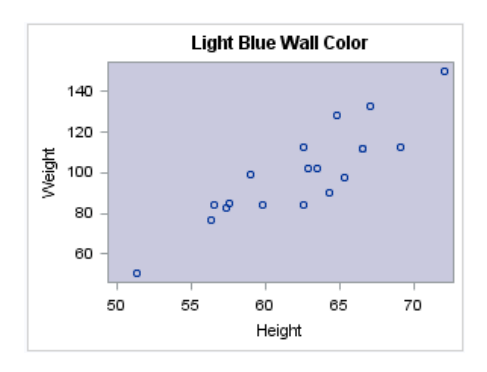

Default The Color attribute of the GraphWalls style element

Examples wallcolor=CXFF0000

wallcolor=light\_blue

## <span id="page-921-0"></span>Details

When the Style Options Take Effect

The following style options apply only when the GraphData1 ... GraphData*n* style elements are used: DATACOLORS=, DATACONTRASTCOLORS=, DATAFILLPATTERNS=, DATALINEPATTERNS=, and DATASYMBOLS=.

The corresponding attributes for the style options take effect when any one of the following is true:

- $\blacksquare$  a GROUP= option is specified in at least one plot statement.
- $\blacksquare$  the procedure contains at least two plot statements that cycle the respective attribute.
- a plot specifies a GraphDatan style reference for the respective attribute. Example:

```
proc sgplot data=sashelp.class;
    styleattrs datacolors=(orange);
    vbar age / fillattrs=GraphData1;
run;
```
For more information, see the following blogs:

- [Getting Started with SGPLOT: Style Attributes](https://blogs.sas.com/content/graphicallyspeaking/2018/10/08/getting-started-with-sgplot-part-13-style-attributes/)
- Attrs, attrs, everywhere: The interaction between ATTRPRIORITY, [CYCLEATTRS, and STYLEATTRS in ODS Graphics](https://blogs.sas.com/content/iml/2018/06/13/attrpriority-cycleattrs-styleattrs-ods-graphics.html)

#### How the Attributes Are Cycled

The STYLEATTRS feature cycles the attributes in the order specified in your attribute list until the group values are exhausted. If the specified attribute list is exhausted first, then the list is repeated. If you specify multiple options, the STYLEATTRS feature combines the options as it cycles through.

In the following example, the DATACONTRASTCOLORS= option specifies three contrast colors used for markers. The DATALINEPATTERNS= option specifies two line patterns.

```
datacontrastcolors=(red green blue)
datalinepatterns=(dot solid)
```
In this example, which uses the HTMLBlue style, the procedure uses a color-priority rotation pattern.

With the color-priority rotation pattern, marker symbols and line patterns are held constant while each color in the list is applied to the marker symbol or line.

In the example, the dotted line pattern is held constant while the procedure applies red, green, and blue colors to the dotted lines for the consecutive group values. If there are more group values, the options apply the red, green, and blue colors to solid lines.

The following figure shows an example rotation for an age grouping.

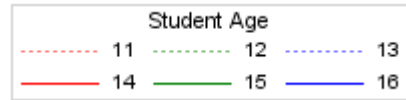

You can change this rotation pattern by using the ATTRPRIORITY= option in the ODS GRAPHICS statement. The ATTRPRIORITY= option controls the rotation pattern for the attributes derived from the GraphData1 ...GraphData*N* style elements for the style that is in effect.

Here is the general syntax for the option.

ATTRPRIORITY=COLOR | NONE

**Note:** The default behavior for this option depends on the ODS style that is in use. For the HTMLBlue style, ATTRPRIORITY in the style is set to COLOR. For other styles, such as LISTING, ATTRPRIORITY in the style is set to NONE.

You can use the ATTRPRIORITY= option to control the rotation pattern for the attributes that you specify with the STYLEATTRS feature.

To change the rotation pattern in the previous example, specify the following before you invoke the procedure:

```
ods graphics / attrpriority=none;
```
Now, the following options in the STYLEATTRS statement are applied in alternating order:

```
datacontrastcolors=(red green blue)
datalinepatterns=(dot solid)
```
In the output, a red dotted line pattern is applied for the first group crossing, a solid green line pattern is applied for the second, a blue dotted line pattern is applied for the third, and so on.

The following figure shows the rotation for the age grouping with no priority rotation.

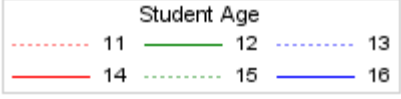

## See Also

["ODS GRAPHICS Statement" on page 98](#page-133-0)

## Example: Sorted Data with Contrast Colors and Line Patterns Specified

This example has the following features:

- <span id="page-923-0"></span> $\blacksquare$  The input data is sorted by the group variable.
- The ODS style is HTMLBlue. For the HTMLBlue style, [ATTRPRIORITY on page](#page-137-0) [102](#page-137-0) defaults to COLOR. Therefore, the procedure uses a color-priority rotation pattern to determine the output colors and line patterns.

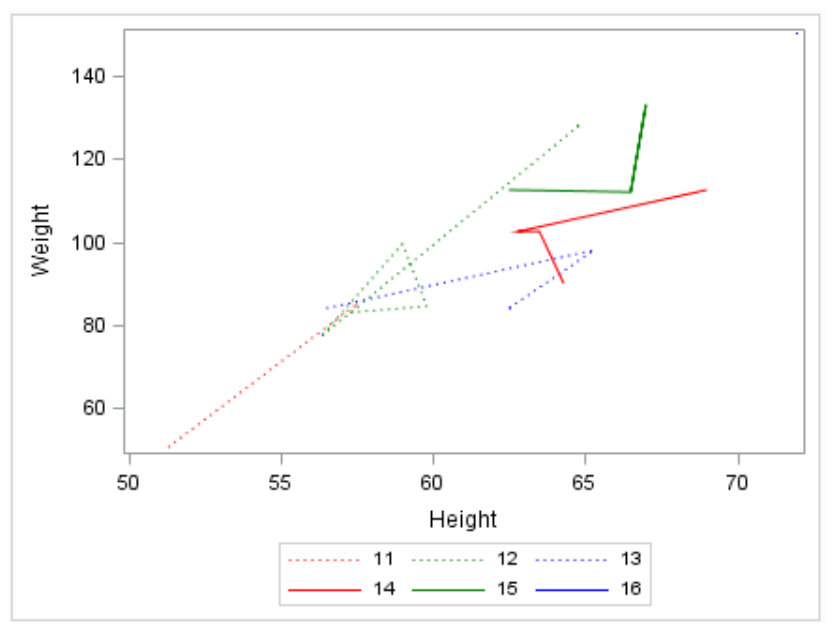

```
/* Sort the data set by the group variable */
proc sort data=sashelp.class out=class;
   by age;
run;
/* Generate the graph using the sorted data */
proc sgplot data=class;
   styleattrs 
      datacontrastcolors=(red green blue) 
      datalinepatterns=(dot solid);
   series x=height y=weight / group=age;
   keylegend;
```
#### run;

## BAND Statement

Creates a band that highlights part of a plot.

Restrictions: The axis that the UPPER and LOWER values are placed on cannot be a discrete axis. For example, if you specify a variable for Y, the plot cannot use a discrete horizontal axis.

> Starting with SAS 9.4M5, the number of vertices for a patterned line cannot exceed the maximum specified by the ODS GRAPHICS statement option [LINEPATTERNOBSMAX=.](#page-144-0) The default is 10,000. If the limit is exceeded, the plot is not drawn and a note is written to the SAS log stating that the limit has been exceeded. In that case, increase LINEPATTERNOBSMAX= to the value suggested in the note or change the line pattern to SOLID using the LINEATTRS= option.

- Note: The input data should be sorted by the X or Y variable. If the data is not sorted, the graph might produce unpredictable results.
- See: ["Plot Compatibility" on page 1728](#page-1763-0) for information about overlaying this plot with other plot types

Examples: ["About Band Plots" on page 17](#page-52-0) ["Example 6: Creating Lines and Bands from Pre-Computed Data" on page 1632](#page-1667-0)

### Syntax

**BAND** X=*variable* | Y=*variable* UPPER=*numeric-value* | *numeric-variable* LOWER=*numeric-value* | *numeric-variable* <[/option\(s\)](#page-926-0)>;

## Summary of Optional Arguments

#### **Appearance options**

ATTRID=*[character-value](#page-926-0)* 

specifies the value of the ID variable in a discrete attribute map data set.

[FILL](#page-927-0)

[NOFILL](#page-927-0)

specifies whether the area fill is visible.

FILLATTRS=*[style-element](#page-928-0)* <(*options*)> | (*options*)

specifies the fill color and transparency.

#### [FILLPATTERN](#page-928-0)

enables the display of line fill patterns for the plot.

[FILLPATTERNATTRS=](#page-928-0)*style-element* <(*options*)> | (*options*) specifies the line-fill color and pattern.

LINEATTRS=*[style-element](#page-930-0)*<**(***options***)**> | (*options*)

specifies the appearance of the outlines for the band.

#### [NOEXTEND](#page-931-0)

specifies that the band does not extend beyond the first and last data points in the plot.

#### **[OUTLINE](#page-931-0)**

[NOOUTLINE](#page-931-0)

specifies whether the outlines of the band are visible.

#### [TRANSPARENCY=](#page-933-0)*value*

specifies the degree of transparency for the plot.

#### [TYPE=SERIES | STEP](#page-933-0)

specifies how the data points for the lower and upper band boundaries are connected.

#### **Axes options**

[X2AXIS](#page-934-0)

assigns the variable that is assigned to the primary (bottom) horizontal axis to the secondary (top) horizontal axis.

#### [Y2AXIS](#page-934-0)

assigns the variable that is assigned to the primary (left) vertical axis to the secondary (right) vertical axis.

#### **Data tip options**

#### TIP=(*[variable-list](#page-932-0)*) | NONE

specifies the data tip information to be displayed when the cursor is positioned over the graphics element.

#### [TIPFORMAT=\(](#page-932-0)*format-list*)

applies formats to the list of data tip variables that you specify in the TIP= option.

#### [TIPLABEL=\(](#page-933-0)*label-list*)

applies labels to the list of data tip variables that you specify in the TIP= option.

#### **Group options**

#### [GROUP=](#page-930-0)*variable*

specifies a variable that is used to group the data.

#### **[NOMISSINGGROUP](#page-931-0)**

specifies that missing values of the group variable are not included in the plot.

#### **Label options**

#### [CURVELABELATTRS=](#page-926-0)*style-element*<**(***options***)**> | (*options*)

specifies the appearance of the labels in the plot when you specify a curve label.

#### [CURVELABELLOC=OUTSIDE | INSIDE](#page-926-0)

specifies whether the curve label is placed inside the plot axes (INSIDE) or outside of the plot axes (OUTSIDE).

#### [CURVELABELLOWER="](#page-927-0)*text-string*"

adds a label to the lower edge of the band.

#### [CURVELABELPOS=AUTO | MIN | MAX | START | END](#page-927-0)

specifies the location of the curve label.

#### [CURVELABELUPPER="](#page-927-0)*text-string*"

adds a label to the upper edge of the band.

#### [LEGENDLABEL="](#page-930-0)*text-string*"

specifies a label that identifies the elements from the band plot in the legend.

#### SPLITCHAR=*["character-list"](#page-931-0)*

specifies one or more characters on which the text for curve labels is always split.

#### [SPLITCHARNODROP](#page-932-0)

specifies that the split characters are included in the displayed value.

#### [SPLITJUSTIFY=LEFT | CENTER | RIGHT](#page-932-0)

specifies the horizontal alignment of the value text that is being split.

#### **Plot reference options**

#### <span id="page-926-0"></span>[MODELNAME="](#page-930-0)*plot-name*"

specifies the name of a plot that is used as a model for the interpolation for the band.

#### NAME="*[text-string](#page-930-0)*"

assigns a name to a plot statement.

#### Required Arguments

#### **X=***variable* **| Y=***variable*

specifies a variable that is used to plot the band along the X or Y axis.

#### **LOWER=***numeric-value* **|** *numeric-variable*

specifies the lower value for the band. You can specify either a constant numeric value or a numeric variable.

#### **UPPER=***numeric-value* **|** *numeric-variable*

specifies the upper value for the band. You can specify either a constant numeric value or a numeric variable.

#### Optional Arguments

#### **ATTRID=***character-value*

specifies the value of the ID variable in a discrete attribute map data set. You specify this option only if you are using an attribute map to control visual attributes of the graph.

See [Chapter 18, "Using Discrete Attribute Maps," on page 1841](#page-1876-0)

["Overview of Attribute Maps" on page 1837](#page-1872-0)

#### **CURVELABELATTRS=***style-element***<(***options***)> | (***options***)**

specifies the appearance of the labels in the plot when you specify a curve label. You can specify the appearance by using a style element or by specifying specific options. If you specify a style element, you can also specify options to override specific appearance attributes.

For a description of the text options, see ["Text Attributes" on page 1756.](#page-1791-0)

- Default The Color, FontFamily, FontSize, FontStyle, and FontWeight attributes of the GraphValueText style element in the current style.
- Interaction This option has no effect unless CURVELABELLOWER or CURVELABELUPPER is also specified.
- Examples CURVELABELATTRS=(Color=Green Family=Arial Size=8 Style=Italic Weight=Bold)

Here is an example that specifies a style element: CURVELABELATTRS=GraphTitleText

#### **CURVELABELLOC=OUTSIDE | INSIDE**

specifies whether the curve label is placed inside the plot axes (INSIDE) or outside of the plot axes (OUTSIDE).

Default INSIDE

#### <span id="page-927-0"></span>**CURVELABELLOWER="***text-string***"**

adds a label to the lower edge of the band. Specify the label text.

Restriction This option cannot be used with the GROUP= option. When the GROUP= option is in effect, the label specified in the CURVELABELLOWER= option is not drawn.

#### **CURVELABELPOS=AUTO | MIN | MAX | START | END**

specifies the location of the curve label. Specify one of the following values:

#### **AUTO**

places the curve label outside the plot area near the end of the curve along unused axes whenever possible (typically Y2 or X2).

Interaction This value takes effect only when CURVELABELLOC=OUTSIDE.

#### **MIN**

places the label at the part of the curve closest to the minimum X-axis value.

#### **MAX**

places the label at the part of the curve closest to the maximum X-axis value.

#### **START**

places the curve label at the first point on the curve.

#### **END**

places the curve label at the last point on the curve.

- Default END
- Interactions This option has no effect unless the CURVELABELLOWER= or CURVELABELUPPER= option is also specified.

The START and END suboptions take effect only when CURVELABELLOC=INSIDE.

#### **CURVELABELUPPER="***text-string***"**

adds a label to the upper edge of the band. Specify the label text.

Restriction This option cannot be used with the GROUP= option. When the GROUP= option is in effect, the label specified in the CURVELABELUPPER= option is not drawn.

#### **FILL | NOFILL**

specifies whether the area fill is visible. The FILL option shows the area fill. The NOFILL option hides the area fill.

- Default The default status of the area fill is specified by the DisplayOpts attribute of the GraphBand style element in the current style.
- Interactions Specifying FILL also hides any visible outlines.

If NOFILL and NOOUTLINE are both specified, then both options are ignored.

#### <span id="page-928-0"></span>**FILLATTRS=***style-element* **<(***options***)> | (***options***)**

specifies the fill color and transparency. You can specify the appearance by using a style element or by specifying specific options. If you specify a style element, you can also specify options to override specific appearance attributes.

For a description of fill attributes, see ["Fill Attributes" on page 1753.](#page-1788-0)

Defaults Color attribute of the GraphDataDefault style element in the current style for ungrouped data. GraphData1 ... GraphData*n* style elements in the current style for grouped data.

> Transparency is the same as the setting for the plot's TRANSPARENCY= option.

Interactions This option has no effect if you specify the NOFILL option.

This suboption overrides the plot's TRANSPARENCY= option for the fill

#### **FILLPATTERN**

enables the display of line fill patterns for the plot.

**Note:** This feature applies to SAS 9.4M5 and later releases. Interaction If you specify a group, color might be used to distinguish the group values. To ensure that group values are distinguished by their fill patterns, use the ATTRPRIORITY option in the ODS GRAPHICS statement. Example: ods graphics / attrpriority=none; Accessibility This feature helps support accessibility. Graphs that use this feature do not rely on color alone to distinguish categories of note data. Tips Use the FILLPATTERNATTRS= option to specify the appearance of the fill pattern. Use the NOFILL option to suppress the plot's fill color. **FILLPATTERNATTRS=***style-element* **<(***options***)> | (***options***)** specifies the line-fill color and pattern. **Note:** This feature applies to SAS 9.4M5 and later releases. You can specify the appearance by using a style element or by specifying specific options. If you specify a style element, you can also specify options to override specific appearance attributes.

*options* can be one or both of the following:

#### **COLOR=***color*

specifies a color to use for the fill lines. You can specify colors using a number of different color-naming schemes. For more information, see ["Color-Naming Schemes" on page 1758](#page-1793-0).

With grouped data, the COLOR= setting has the effect of holding the fill color constant across all group values.

#### **PATTERN=***style-reference* **|** *line-pattern*

specifies the type of line pattern to use for the fill.

*line-pattern* is a two-character specification that consists of a line-direction prefix (R for right, L for left, and X for cross hatch) and a line-identification number, 1–5. The following table shows the patterns for each of the possible combinations.

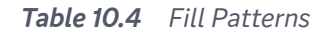

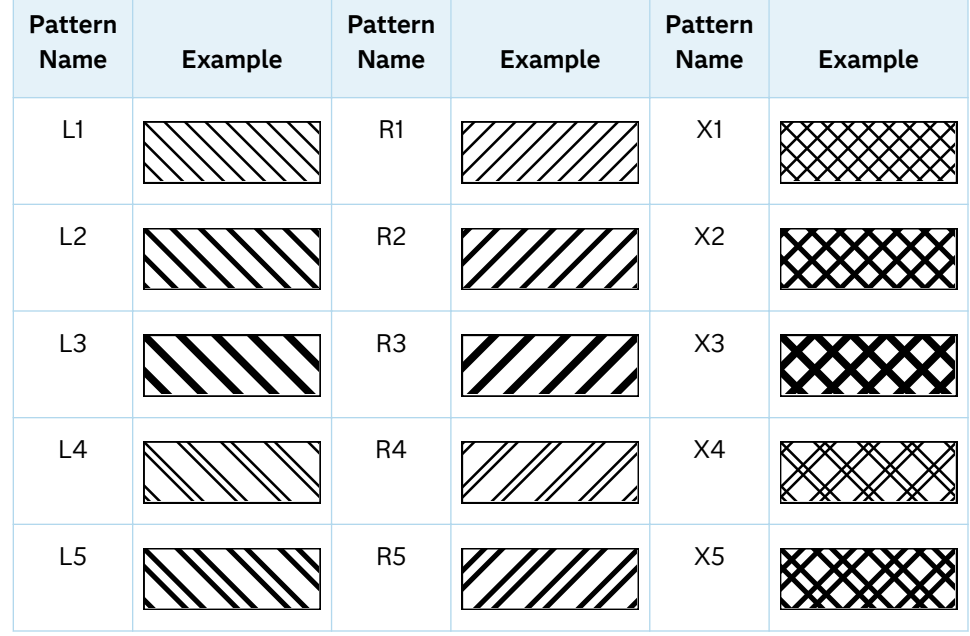

With grouped data, the PATTERN= setting has the effect of holding the fill pattern constant across all group values.

Interactions For ODS styles that use color-priority attribute rotation, such as HTMLBlue, to change the fill pattern for each group value, specify ATTRPRIORITY=NONE in an ODS GRAPHICS statement. See ["ATTRPRIORITY=COLOR | NONE" on page 102.](#page-137-0) For this option to take effect, the FILLPATTERN option must be specified. Accessibility note This feature helps support accessibility. Graphs that use this feature do not rely on color alone to distinguish categories of data.

#### <span id="page-930-0"></span>**GROUP=***variable*

specifies a variable that is used to group the data. A separate band is created for each unique value of the grouping variable. The plot elements for each group value are automatically distinguished by different visual attributes.

#### **LEGENDLABEL="***text-string***"**

specifies a label that identifies the elements from the band plot in the legend. By default, the label "band" is used for ungrouped data, and the group values are used for grouped data.

Interaction The LEGENDLABEL= option has no effect if you also specify the GROUP= option in the same plot statement.

#### **LINEATTRS=***style-element***<(***options***)> | (***options***)**

specifies the appearance of the outlines for the band. You can specify the appearance by using a style element or by specifying specific options. If you specify a style element, you can also specify options to override specific appearance attributes.

For a description of the line options, see ["Line Attributes and Patterns" on page](#page-1784-0)  [1749](#page-1784-0).

Defaults GraphConfidence style element in the current style for ungrouped data. GraphData1 ... GraphData*n* style elements in the current style for grouped data. The affected attributes are ContrastColor and LineStyle, and LineThickness

> For line thickness, GraphDataDefault style element in the current style for ungrouped data. GraphData1 ... GraphData*n* style elements in the current style for grouped data. The affected attribute is LineThickness.

Interaction This option has no effect unless you also specify the OUTLINES option.

#### **MODELNAME="***plot-name***"**

specifies the name of a plot that is used as a model for the interpolation for the band.

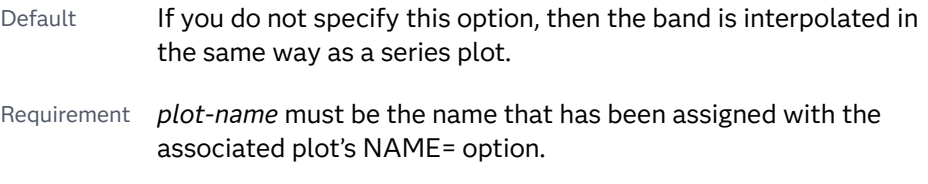

See ["Details" on page 899](#page-934-0)

#### **NAME="***text-string***"**

assigns a name to a plot statement. You can use the name to refer to this plot in other statements.

Note The *text-string* is case-sensitive and must define a unique name within the procedure.

<span id="page-931-0"></span>Tip This option is often used with legend statements in order to coordinate the use of colors and line patterns between the graph and the legend.

#### **NOEXTEND**

specifies that the band does not extend beyond the first and last data points in the plot. By default, the band extends to the edges of the plot area.

Interaction This option has no effect if you do not specify numeric values for the UPPER= and LOWER= options.

#### **NOMISSINGGROUP**

specifies that missing values of the group variable are not included in the plot.

#### **OUTLINE | NOOUTLINE**

specifies whether the outlines of the band are visible. The OUTLINE option shows the outlines. The NOOUTLINE option hides the outlines.

- Default The default status of the band outlines is specified by the DisplayOpts attribute of the GraphBand.
- Interactions Specifying OUTLINE also hides the fill color.

If NOOUTLINE and NOFILL are both specified, then both options are ignored.

#### **SPLITCHAR=***"character-list"*

specifies one or more characters on which the text for curve labels is always split. The text is split at every occurrence of the specified split character or characters.

*"character-list"* is one or more characters with no delimiter between each character and enclosed in quotation marks. For example, to specify the split characters a, b, and c, use the following option:

SPLITCHAR="abc"

When multiple split characters are specified, each character in the list is treated as a separate split character unless the specified characters appear consecutively in the value. In that case, all of the specified split characters together are treated as a single split character.

If the value does not contain any of the specified split characters, a split does not occur.

Interactions This option has no effect unless either CURVELABELLOWER or CURVELABELUPPER is also specified.

> When the text is split, the split characters are not included in the displayed value by default. If you want the split characters to appear in the values, then also specify SPLITCHARNODROP.

You can specify the justification of the text by using the SPLITJUSTIFY= option.

Notes When multiple characters are specified, the order of the characters in the list is not significant.

The split characters are case sensitive.

#### <span id="page-932-0"></span>**SPLITCHARNODROP**

specifies that the split characters are included in the displayed value.

- Interaction This option has no effect unless SPLITCHAR= is also specified.
- See ["Fit Policies for Axis Tick Values, Curve Labels, and Data Labels" on](#page-1776-0)  [page 1741](#page-1776-0)

#### **SPLITJUSTIFY=LEFT | CENTER | RIGHT**

specifies the horizontal alignment of the value text that is being split.

- Interaction This option has no effect unless you specify the SPLITCHAR= option.
- See ["Fit Policies for Axis Tick Values, Curve Labels, and Data Labels" on](#page-1776-0)  [page 1741](#page-1776-0)

#### **TIP=(***variable-list***) | NONE**

specifies the data tip information to be displayed when the cursor is positioned over the graphics element.

#### **(***variable-list***)**

a space-separated list of variables enclosed in parentheses. Data tips are displayed using the data obtained from the specified variables.

**NONE**

suppresses the data tips from this plot.

**Note:** This feature applies to SAS 9.4M1 and later releases.

Requirement You must specify the IMAGEMAP option in the ODS GRAPHICS statement in order to generate data tips. For example, add the following statement before your procedure:

ODS GRAPHICS / IMAGEMAP;

- Interaction This option replaces all of the information that is displayed by default.
- Tip Use the TIPFORMAT and TIPLABEL options to assign formats and labels to the list of variables.

Example **tip=(age weight)** 

#### **TIPFORMAT=(***format-list***)**

applies formats to the list of data tip variables that you specify in the TIP= option. Provide a space-separated list of formats enclosed in parentheses. This option provides a way to control the format of the variable data that appears in the data tips.

A one-to-one correspondence exists between the *format-list* and the *variablelist* that is specified for the TIP= option. A format must be provided for each

<span id="page-933-0"></span>variable, using the same order as the *variable-list*. If you do not want to apply a format to a variable, use the AUTO keyword instead.

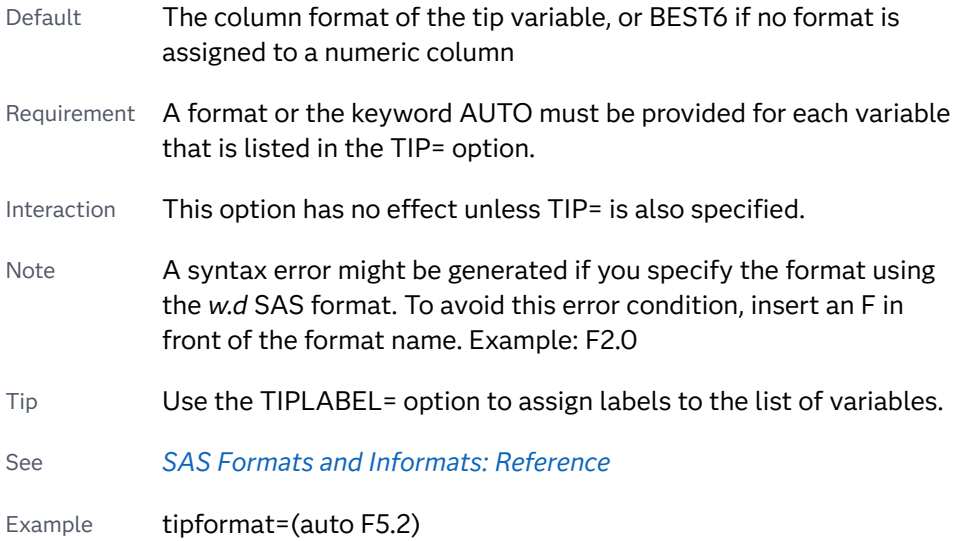

#### **TIPLABEL=(***label-list***)**

applies labels to the list of data tip variables that you specify in the TIP= option.

Provide a space-separated list of quoted "text strings" enclosed in parentheses. This option provides a way to specify labels for the variable data that appears in the data tips.

A one-to-one correspondence exists between the *label-list* and the *variable-list*  that is specified for the TIP= option. A label must be provided for each variable, using the same order as the *variable-list*. If you do not want to apply a custom label to a variable, use the AUTO keyword instead.

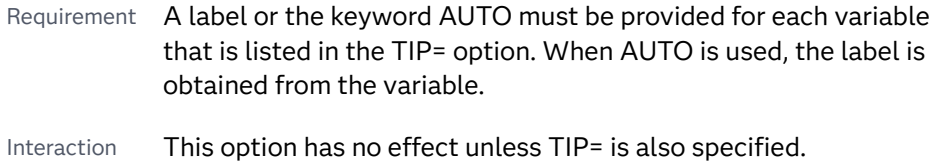

Tip Use the TIPFORMAT option to assign formats to the list of variables.

Example tiplabel=(auto "Class Weight")

#### **TRANSPARENCY=***value*

specifies the degree of transparency for the plot. The transparency that you specify applies to all aspects of the plot statement.

Default 0.0

Range 0 (completely opaque) to 1 (completely transparent)

#### **TYPE=SERIES | STEP**

specifies how the data points for the lower and upper band boundaries are connected. You can specify one of the following:

#### <span id="page-934-0"></span>**SERIES**

the data points are connected directly using line segments, as in a series plot.

#### **STEP**

the data points are connected using a step function, as in a step plot.

```
Default SERIES
```
#### **X2AXIS**

assigns the variable that is assigned to the primary (bottom) horizontal axis to the secondary (top) horizontal axis.

#### **Y2AXIS**

assigns the variable that is assigned to the primary (left) vertical axis to the secondary (right) vertical axis.

### Details

The MODELNAME= option fits a band to another plot. This is particularly useful for plots that use a special interpolation such as step plots.

The following code fragment fits a band to a step plot:

```
band x=t upper=ucl lower=lcl / modelname="myname" transparency=.5;
step x=t y=survival / name="myname";
```
*Figure 10.2 Fitted Band Plot Example*

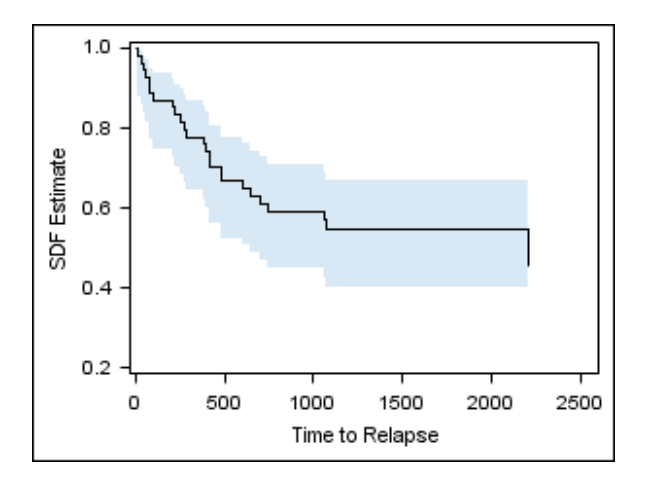

## BLOCK Statement

Creates one or more rectangular blocks containing text values. The block widths are determined by a specified block variable.

#### Notes: Each block represents a block variable value and spans the data that has the same block variable value.

When data labels are used, the axis offsets are extended to accommodate the length of the longest data label. The blocks at each end of the block plot are extended to include the additional axis offset. This behavior is expected.

The BLOCK statement is typically used with another plot statement, which establishes the axis type for the Y axis. However, the BLOCK statement can be used by itself. In that case, the block plot has no Y axis. For information about overlaying this plot with other plot types, see ["Plot Compatibility" on page 1728.](#page-1763-0)

Example: ["About Block Plots" on page 18](#page-53-0)

### Syntax

**BLOCK** X=*category-variable* BLOCK=*block-variable* <[/option\(s\)](#page-937-0)>;

## Summary of Optional Arguments

#### **Appearance options**

[ALTFILLATTRS=](#page-937-0)*style-element*<**(***options***)**> | (*options*) specifies the appearance of alternate fills for the blocks.

#### ATTRID=*[character-value](#page-937-0)*

specifies the value of the ID variable in a discrete attribute map data set.

[FILL](#page-938-0)

[NOFILL](#page-938-0)

specifies whether the blocks are filled.

FILLATTRS=*[style-element](#page-938-0)*<**(***options***)**> | (*options*)

specifies the appearance of the fill for the blocks.

#### [FILLTYPE=MULTICOLOR | ALTERNATE](#page-938-0)

specifies how the blocks are filled.

LINEATTRS=*[style-element](#page-939-0)*<**(***options***)**> | (*options*)

specifies the appearance of the block outlines.

#### **[OUTLINE](#page-940-0)**

#### **[NOOUTLINE](#page-940-0)**

specifies whether the blocks have outlines.

#### [TRANSPARENCY=](#page-941-0)*numeric-value*

specifies the degree of transparency for the blocks.

#### **Axis options**

#### [X2AXIS](#page-943-0)

assigns the X variable to the secondary (top) horizontal axis.

#### **Block options**

[POSITION=BOTTOM | CENTER | TOP](#page-940-0)

positions the block plot at the bottom, center, or top of the graph.
#### **Block text options**

## [BLOCKLABEL=](#page-937-0)*variable*

specifies a column to use for alternative text in the blocks.

## [NOVALUES](#page-940-0)

[VALUES](#page-940-0)

specifies whether the block values are displayed or hidden.

## SPLITCHAR=*["character-list"](#page-941-0)*

specifies one or more characters on which the block text values are split according to the fit policy that is in effect.

## [SPLITCHARNODROP](#page-941-0)

specifies that the split characters are included in the displayed value.

### [VALUEATTRS=](#page-941-0)*style-element*<**(***options***)**> | (*options*)

specifies the appearance of the block text values.

### [VALUEFITPOLICY=NONE | SHRINK | SPLIT | SPLITALWAYS | TRUNCATE](#page-942-0)

specifies how text values are adjusted to fit within the containing block.

#### [VALUEHALIGN=LEFT | CENTER | RIGHT | START](#page-943-0)

specifies the horizontal alignment of the value text within the blocks.

## [VALUEVALIGN=TOP | CENTER | BOTTOM](#page-943-0)

specifies the vertical alignment of the value text within the blocks.

## **Label options**

LABEL <**="***[text-string](#page-939-0)***"**>

#### [NOLABEL](#page-939-0)

specifies an external label for a single block plot.

#### [LABELATTRS=](#page-939-0)*style-element*<**(***options***)**> | (*options*)

specifies the color and font attributes of the external block label(s).

## [LABELPOS=BOTTOM | LEFT | RIGHT | TOP](#page-939-0)

specifies the position for the block label for a single block plot.

## **Plot options**

#### [CLASS=](#page-937-0)*variable*

creates a stack of block plots, with one block plot for each unique value of the specified variable.

### **[EXTENDMISSING](#page-938-0)**

extends the previous block value if the current value is missing.

#### [NOMISSINGCLASS](#page-940-0)

suppresses blocks that correspond to missing values of the CLASS= value.

#### **Plot reference options**

#### NAME="*[text-string](#page-940-0)*"

assigns a name to a plot statement.

## Required Arguments

#### **X=***category-variable*

specifies X-axis positions. When the X axis is numeric and the specified variable is numeric, values are expected to be in sorted, ascending order. If the X axis is

<span id="page-937-0"></span>discrete and the specified column is numeric, values are treated as numericdiscrete.

## **BLOCK=***block-variable*

specifies the variable that classifies the observations into distinct subsets.

## Optional Arguments

## **ALTFILLATTRS=***style-element***<(***options***)> | (***options***)**

specifies the appearance of alternate fills for the blocks. This option in conjunction with the FILLATTRS= option controls fill appearance when FILLTYPE=ALTERNATE. You can specify the appearance by using a style element or by specifying specific options. If you specify a style element, you can also specify options to override specific appearance attributes.

For a description of fill attributes, see ["Fill Attributes" on page 1753.](#page-1788-0)

- Requirement FILLTYPE=ALTERNATE must be specified for this option to have any effect.
- Interaction This option has no effect if you specify the NOFILL option.
- Note The TRANSPARENCY= attribute affects only the alternate fill blocks. To set the same transparency for both the fill blocks and the alternate fill blocks, use the TRANSPARENCY= option in the BLOCK statement.
- Tips The FILLATTRS= option controls the fill color of non-alternate blocks.

To make all block fill areas the same color, set the FILLATTRS= and ALTFILLATTRS= options to the same value.

#### **ATTRID=***character-value*

specifies the value of the ID variable in a discrete attribute map data set. You specify this option only if you are using an attribute map to control visual attributes of the graph.

See [Chapter 18, "Using Discrete Attribute Maps," on page 1841](#page-1876-0)

["Overview of Attribute Maps" on page 1837](#page-1872-0)

## **BLOCKLABEL=***variable*

specifies a column to use for alternative text in the blocks.

- Interaction This option overrides the default text for the blocks.
- Tip The font and color attributes for the alternative text are specified by the VALUEATTRS= option.

#### **CLASS=***variable*

creates a stack of block plots, with one block plot for each unique value of the specified variable.

- <span id="page-938-0"></span>Interaction To label the blocks by the class values, specify the BLOCKLABEL= option using the same class variable.
- Note For local data, the visual attributes for each class value are assigned in data order. However, if you are using a CAS in-memory table, the visual attributes for each class value are assigned in ascending order of the class variable character values or of unformatted numeric values.

### **EXTENDMISSING**

extends the previous block value if the current value is missing.

#### **FILL | NOFILL**

specifies whether the blocks are filled.

Default FILL

Interaction The NOFILL option can be used with the NOOUTLINE option to hide both the fill and the outline.

## **FILLATTRS=***style-element***<(***options***)> | (***options***)**

specifies the appearance of the fill for the blocks. This option in conjunction with the ALTFILLATTRS= option controls fill appearance when FILLTYPE=ALTERNATE. You can specify the appearance by using a style element or by specifying specific options. If you specify a style element, you can also specify options to override specific appearance attributes.

For a description of fill attributes, see ["Fill Attributes" on page 1753.](#page-1788-0)

- Requirement FILLTYPE=ALTERNATE must be specified for this option to have any effect.
- Interaction This option has no effect if you specify the NOFILL option.
- Note The TRANSPARENCY= attribute affects only the fill blocks. To set the same transparency for both the fill blocks and the alternate fill blocks, use the TRANSPARENCY= option in the BLOCK statement.
- Tips The ALTFILLATTRS= option controls the alternate fill color.

To make all block fill areas the same color, set the FILLATTRS= and ALTFILLATTRS= options to the same value.

#### **FILLTYPE=MULTICOLOR | ALTERNATE**

specifies how the blocks are filled.

#### **MULTICOLOR**

Blocks are filled with the COLOR attribute of the GraphData1 ... GraphData*n*  style elements.

#### **ALTERNATE**

Blocks are filled alternating between the colors specified by the FILLATTRS= and ALTFILLATTRS= options.

Default MULTICOLOR

Interaction This option has no effect if NOFILL is also specified.

## <span id="page-939-0"></span>**LABEL <="***text-string***"> | NOLABEL**

specifies an external label for a single block plot. If you specify the LABEL option, the procedure displays the name of the block variable. You can override that label by providing your own text.

- Default The label text is the variable label of the BLOCK= variable. If there is no variable label, the variable name is used.
- Interactions By default, the label appears to the left of the plot. You can specify a different position for the label using the LABELPOS= option.

You can specify the font and color attributes for the label using the LABELATTRS= option.

## **LABELATTRS=***style-element***<(***options***)> | (***options***)**

specifies the color and font attributes of the external block label(s). You can specify the appearance by using a style element or by specifying specific options. If you specify a style element, you can also specify options to override specific appearance attributes.

For a description of the text options, see ["Text Attributes" on page 1756.](#page-1791-0)

Defaults GraphLabelText style element in the current style. The affected attributes are FontFamily, FontSize, FontStyle, and FontWeight.

> Color attribute of the GraphLabelText style element in the current style (ungrouped data). For grouped data, the color changes to match the group color derived from the ContrastColor attribute of the GraphData1...GraphData*n* style elements.

Examples LABELATTRS=(Color=Green Family=Arial Size=8 Style=Italic Weight=Bold)

> Here is an example that specifies a style element: LABELATTRS=GraphTitleText

## **LABELPOS=BOTTOM | LEFT | RIGHT | TOP**

specifies the position for the block label for a single block plot.

Default LEFT

Interaction This option has no effect if NOLABEL is also specified.

#### **LINEATTRS=***style-element***<(***options***)> | (***options***)**

specifies the appearance of the block outlines. You can specify the appearance by using a style element or by specifying specific options. If you specify a style element, you can also specify options to override specific appearance attributes.

For a description of the line options, see ["Line Attributes and Patterns" on page](#page-1784-0)  [1749](#page-1784-0).

Default GraphOutlines style element in the current style for ungrouped data. GraphData1 ... GraphData*n* style elements in the current style for

grouped data. The affected attributes are ContrastColor, LineStyle, and LineThickness.

<span id="page-940-0"></span>Interaction  $\Gamma$  This option has no effect if the NOOUTLINE option is also specified.

## **NAME="***text-string***"**

assigns a name to a plot statement. You can use the name to refer to this plot in other statements.

- Note The *text-string* is case-sensitive and must define a unique name within the procedure.
- Tip This option is often used with legend statements in order to coordinate the use of colors and line patterns between the graph and the legend.

#### **NOMISSINGCLASS**

suppresses blocks that correspond to missing values of the CLASS= value.

## **OUTLINE | NOOUTLINE**

specifies whether the blocks have outlines. The OUTLINE option shows the outlines. The NOOUTLINE option hides the outlines.

Default OUTLINE

Interaction The NOOUTLINE option can be used with the NOFILL option to hide both the outline and the fill.

## **NOVALUES | VALUES**

specifies whether the block values are displayed or hidden.

Default VALUES

Tip The font and color attributes for the text values are specified by the VALUEATTRS= option.

#### **POSITION=BOTTOM | CENTER | TOP**

positions the block plot at the bottom, center, or top of the graph. This option is useful when the graph contains more than one plot.

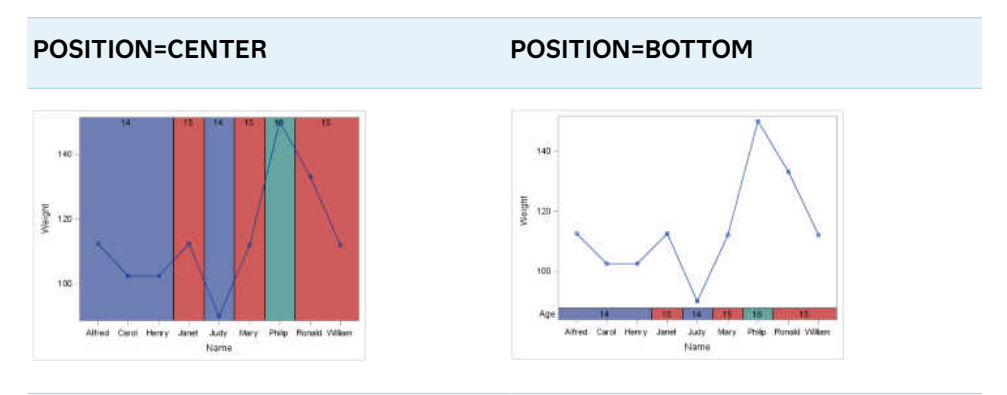

Default CENTER

## <span id="page-941-0"></span>**SPLITCHAR=***"character-list"*

specifies one or more characters on which the block text values are split according to the fit policy that is in effect. When VALUEFITPOLICY=SPLIT is in effect, the block text values are split on the specified character or characters where required to fit the block text within the containing block. When VALUEFITPOLICY=SPLITALWAYS is in effect, the block text values are split on every occurrence of the specified character or characters.

*"character-list"* is one or more characters with no delimiter between each character and enclosed in quotation marks. For example, to specify the split characters a, b, and c, use the following option:

SPLITCHAR="abc"

When multiple split characters are specified, each character in the list is treated as a separate split character unless the specified characters appear consecutively in the value. In that case, all of the specified split characters together are treated as a single split character.

If the value does not contain any of the specified split characters, a split does not occur. In that case, if the value does not fit the available space, it might collide with the values in the adjacent blocks.

- Default The default split character is a space.
- Interactions This option has no effect unless VALUEFITPOLICY= specifies SPLIT or SPLITALWAYS. The default value for VALUEFITPOLICY= is SPLIT.

When the text value is split, the split characters are not included in the displayed value by default. If you want the split characters to appear in the values, then also specify SPLITCHARNODROP.

Notes When multiple characters are specified, the order of the characters in the list is not significant.

The split characters are case sensitive.

#### **SPLITCHARNODROP**

specifies that the split characters are included in the displayed value.

Interaction This option has no effect unless SPLITCHAR= is also specified.

## **TRANSPARENCY=***numeric-value*

specifies the degree of transparency for the blocks. Transparency affects both the fill and the alternate fills, if enabled. Specify a value from 0.0 (completely opaque) to 1.0 (completely transparent).

Default 0.0

## **VALUEATTRS=***style-element***<(***options***)> | (***options***)**

specifies the appearance of the block text values. This option affects the default values that are associated with the BLOCK= argument. If BLOCKLABEL= is specified, then the option affects those values instead.

<span id="page-942-0"></span>You can specify the appearance by using a style element or by specifying specific options. If you specify a style element, you can also specify options to override specific appearance attributes.

For a description of the text options, see ["Text Attributes" on page 1756.](#page-1791-0)

- Default GraphValueText style element in the current style. The affected attributes are Color, FontFamily, FontSize, FontStyle, and FontWeight.
- Examples VALUEATTRS=(Color=Green Family=Arial Size=8 Style=Italic Weight=Bold)

Here is an example that specifies a style element: VALUEATTRS=GraphTitleText

#### **VALUEFITPOLICY=NONE | SHRINK | SPLIT | SPLITALWAYS | TRUNCATE**

specifies how text values are adjusted to fit within the containing block. Select one of the following values:

#### **NONE**

No attempt is made to fit values that collide with the text values in adjacent blocks.

## **SHRINK**

All values are reduced in font size until they all fit.

#### **SPLIT**

If a value does not fit within the containing block, it is split at a split character. No split occurs at split characters that occur where a split is not needed. In that case, the split character is displayed with the text value.

If the value does not contain any of the specified split characters, a split does not occur. In that case, if the value does not fit the available space, it might collide with the adjoining values.

Default The default split character is a space.

Tip Use the SPLITCHAR= option to specify a split character.

#### **SPLITALWAYS**

Text values are split at a split character in all blocks.

Default The default split character is a space.

Tip Use the SPLITCHAR= option to specify a split character.

#### **TRUNCATE**

Any value that does not fit is truncated. For a numeric column, an asterisk (\*) is substituted for the entire value whenever truncation occurs. For a character column, the truncated portion of the text is replaced by an ellipsis (...).

Default SPLIT

## <span id="page-943-0"></span>**VALUEHALIGN=LEFT | CENTER | RIGHT | START**

specifies the horizontal alignment of the value text within the blocks. This option changes the text alignment regardless of whether you split values or specify the VALUEFITPOLICY= option.

Select one of the following values:

**LEFT**

left-aligned within the block

#### **CENTER**

center-aligned within the block

**RIGHT**

right-aligned within the block

## **START**

center-aligned at the starting value of the block

Default CENTER

Interaction This option has no effect if you also specify the NOVALUES option.

## **VALUEVALIGN=TOP | CENTER | BOTTOM**

specifies the vertical alignment of the value text within the blocks.

Default **TOP** 

Interaction This option has no effect if you also specify the NOVALUES option.

#### **X2AXIS**

assigns the X variable to the secondary (top) horizontal axis.

# **Details**

## Changing the Appearance of Block Text Values

By default, values for the variable that is specified in the BLOCK= argument appear as text in the blocks. You have several options for changing the text or its appearance.

The following table lists the tasks that you can perform along with the options that are involved in performing the task:

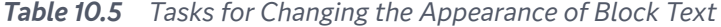

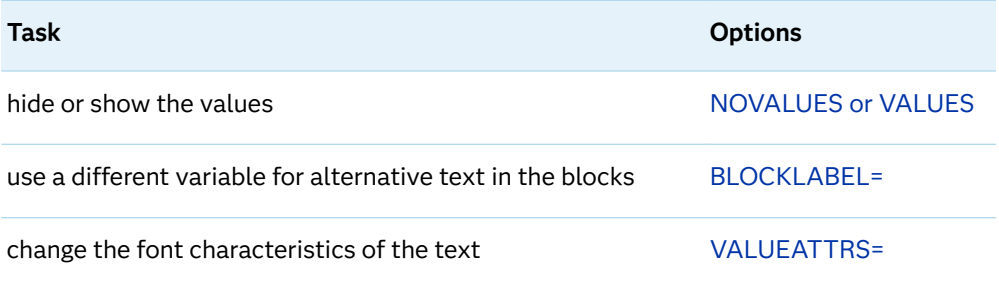

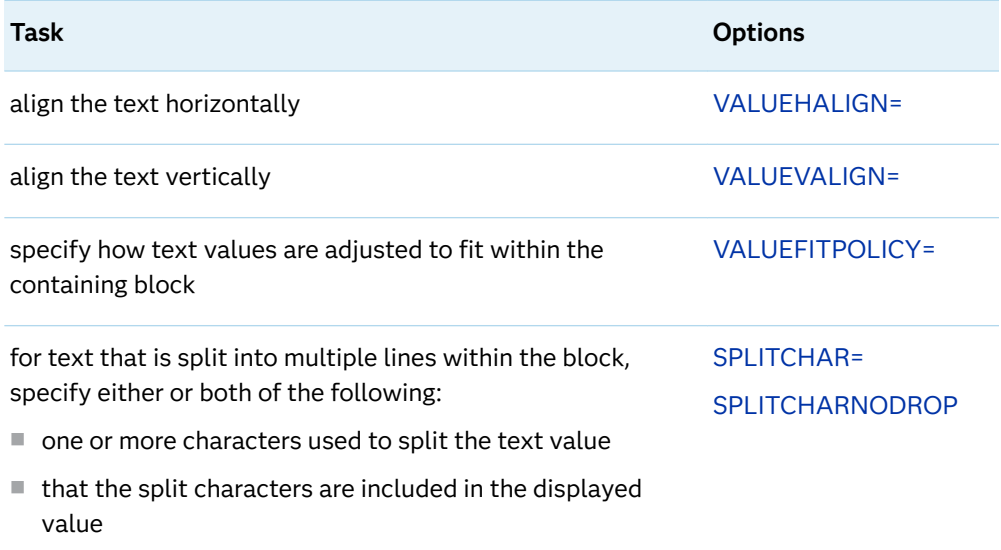

The following DATA step creates a SPEC column with two values: Teen and Pre-Teen.

```
data class1;
  set sashelp.class;
  where sex="F";
  length spec $10;
  if age > 12 then spec='Teen';
  else spec='Pre-Teen';
run;
```
The SPEC column is used for the blocks in the examples below. The value fit policy is specified as VALUEFITPOLICY=SPLIT. Based on this policy, the text values split if they do not fit within their block. The examples split the block text on the "-" character.

In the first example, the split character does not appear in the blocks.

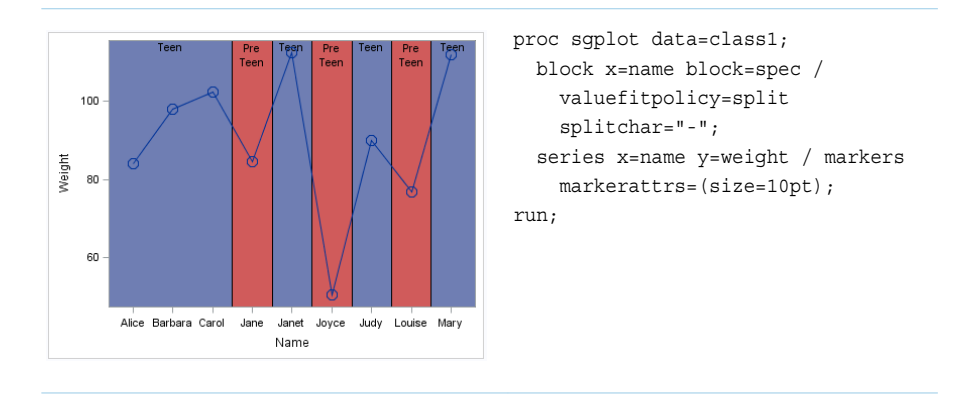

The next example specifies the SPLITCHARNODROP option. This option forces the split character to appear in the graph.

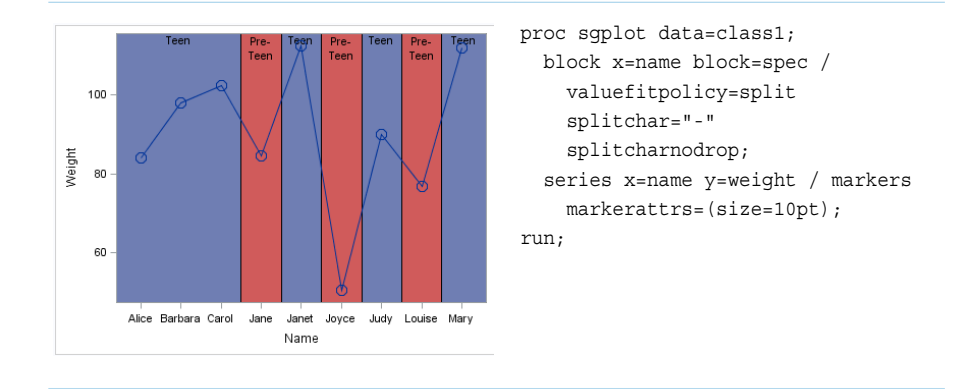

Notice that the series plot does not contrast well against the block plots. There are two simple changes that you can make to improve the graph:

- Position the block plot above or below the series plot. The POSITION= option positions the block plot at the bottom, center, or top of the graph. This option is available only with the SGPLOT procedure.
- $\blacksquare$  Change the display attributes of the block plot or the series plot. The following section provides more information about block plot display attributes.

# Changing the Appearance of Block Fills

If you want to change the appearance of the fills, you have several options.

The following table lists the tasks that you can perform along with the options that are involved in performing the task:

| Task                                                    | <b>Option</b>     |
|---------------------------------------------------------|-------------------|
| change the transparency of the fills for all blocks     | TRANSPARENCY=     |
| change the color or transparency for the fills when you | FILLTYPE=         |
| are alternating fill colors                             | <b>FILLATTRS=</b> |
|                                                         | ALTELL ATTRS=     |

*Table 10.6 Tasks for Changing the Appearance of Block Fills*

For example, the previous example in ["Changing the Appearance of Block Text](#page-943-0)  [Values" on page 908](#page-943-0) showed a block plot overlaid on a series plot. For that example, you might want the block fills to provide more contrast with the series plot. The following example builds on the previous plot and specifies colors and transparency for alternating fills.

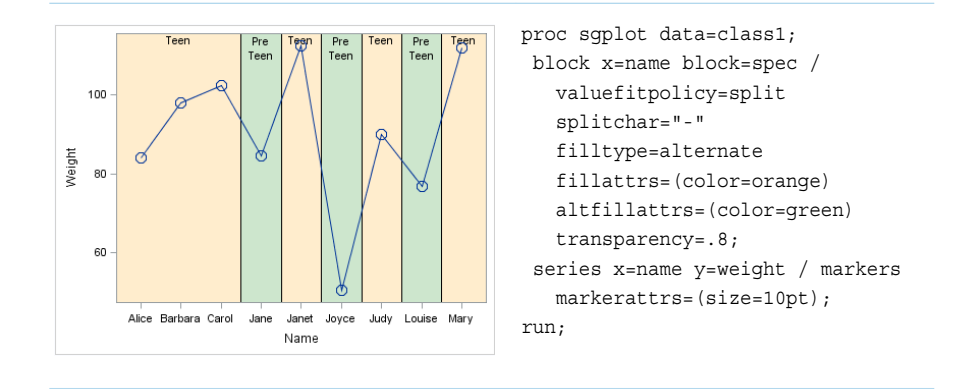

The FILLTYPE=ALTERNATE option alternates the block fills. You can then specify a fill color for the primary and alternate fills using the FILLATTRS= option and the ALTFILLATTRS= option, respectively. Finally, the example changes the transparency of the block plot to 80%.

# BUBBLE Statement

Creates a bubble plot in which two variables determine the location of the bubble centers and a third variable controls the size of the bubble.

See: ["Plot Compatibility" on page 1728](#page-1763-0) for information about overlaying this plot with other plot types

Example: ["About Bubble Plots" on page 19](#page-54-0)

# Syntax

**BUBBLE** X=*variable* Y=*variable* SIZE=*numeric-variable* [</option\(s\)>](#page-949-0);

# Summary of Optional Arguments

## **Appearance options**

### [ABSSCALE](#page-949-0)

specifies that the SIZE= column values are interpreted in the same units as the axes rather than as relative values.

## ATTRID=*[character-value](#page-949-0)*

specifies the value of the ID variable in a discrete attribute map data set.

## [BRADIUSMAX=](#page-949-0)*numeric-value*

specifies the size of the radius of the largest bubble.

## [BRADIUSMIN=](#page-949-0)*numeric-value*

specifies the size of the radius of the smallest bubble.

[COLORMODEL=](#page-950-0)*style-element* | (*color-list*)

specifies a color ramp that is to be used with the COLORRESPONSE= option.

## [COLORRESPONSE=](#page-950-0)*numeric-column*

specifies the numeric column that is used to map colors to a gradient legend.

## [DATASKIN=NONE | CRISP | GLOSS | MATTE | PRESSED | SHEEN](#page-951-0)

specifies a special effect to be used on the plot.

## [DRAWORDER=SIZE | DATA](#page-952-0)

specifies whether the bubbles are drawn according to bubble size or according to data order.

[FILL](#page-953-0)

**[NOFILL](#page-953-0)** 

specifies whether the bubbles are filled.

## FILLATTRS=*[style-element](#page-953-0)* <(*options*)> | (*options*)

specifies the fill color and transparency.

## **[FILLPATTERN](#page-953-0)**

enables the display of line fill patterns for the plot.

[FILLPATTERNATTRS=](#page-954-0)*style-element* <(*options*)> | (*options*)

specifies the line-fill color and pattern.

## LINEATTRS=*[style-element](#page-955-0)*<**(***options***)**> | (*options*)

specifies the appearance of the outlines for the bubbles.

## **[OUTLINE](#page-956-0)**

## **[NOOUTLINE](#page-956-0)**

specifies whether the outlines of the bubbles are visible.

## [PROPORTIONAL](#page-956-0)

specifies that proportional scaling be applied to the SIZE= column values.

## RATTRID=*[character-value](#page-957-0)*

specifies the value of the ID variable in a range attribute map data set.

### [TRANSPARENCY=](#page-959-0)*value*

specifies the degree of transparency for the plot.

#### **Axis options**

#### [X2AXIS](#page-960-0)

assigns the variables that are assigned to the primary (bottom) horizontal axis to the secondary (top) horizontal axis.

#### [Y2AXIS](#page-960-0)

assigns the variables that are assigned to the primary (left) vertical axis to the secondary (right) vertical axis.

## **Data tip options**

## TIP=(*[variable-list](#page-958-0)*) | NONE

specifies the data tip information to be displayed when the cursor is positioned over the graphics element.

## [TIPFORMAT=\(](#page-958-0)*format-list*)

applies formats to the list of data tip variables that you specify in the TIP= option.

[TIPLABEL=\(](#page-959-0)*label-list*)

applies labels to the list of data tip variables that you specify in the TIP= option.

## **Group options**

#### [GROUP=](#page-955-0)*variable*

specifies a variable that is used to group the data.

#### **[NOMISSINGGROUP](#page-956-0)**

specifies that missing values of the group variable are not included in the plot.

## **Label options**

[DATALABEL <](#page-951-0)**=***variable*>

displays a label for each data point.

#### [DATALABELATTRS=](#page-951-0)*style-element*<**(***options***)**> | (*options*)

specifies the appearance of the labels in the plot when you use the DATALABEL= option.

#### [DATALABELPOS=](#page-951-0)*position*

specifies the location of the data label with respect to the plot.

#### [LEGENDLABEL="](#page-955-0)*text-string*"

specifies the label that identifies the bubble plot in the legend.

#### SPLITCHAR=*["character-list"](#page-957-0)*

specifies one or more characters on which the text for data labels is always split.

#### [SPLITCHARNODROP](#page-957-0)

specifies that the split characters are included in the displayed value.

#### [SPLITJUSTIFY=LEFT | CENTER | RIGHT](#page-958-0)

specifies the horizontal alignment of the value text that is being split.

#### **Plot options**

## URL=*[character-variable](#page-959-0)*

specifies an HTML page to be displayed when parts of the plot are selected.

## **Plot reference options**

#### NAME="*[text-string](#page-956-0)*"

assigns a name to a plot statement.

# Required Arguments

### **X=***variable*

specifies the variable for the X axis.

#### **Y=***variable*

specifies the variable for the Y axis.

## **SIZE=***numeric-variable*

specifies the variable that controls the size of the bubbles. The minimum and maximum values automatically provide the range that is used to determine bubble sizes. You can control this range manually by using the BRADIUSMAX and BRADIUSMIN options.

# <span id="page-949-0"></span>Optional Arguments

## **ABSSCALE**

specifies that the SIZE= column values are interpreted in the same units as the axes rather than as relative values.

**Note:** This feature applies to SAS 9.4M3 and later releases.

By default, the bubble sizes are scaled to represent the value range of the SIZE= column. For example, if only two bubbles are drawn with sizes of 2 and 4, then they appear the same as only two bubbles with sizes of 4000 and 8000. By contrast, when ABSSCALE is specified, the size values are interpreted in the same units as the axes.

- Restriction This option is ignored if the X or Y axis is discrete.
- Interaction When this option is used, the BRADIUSMAX= and BRADIUSMIN= options are ignored.
- Note The bubbles might be drawn as ellipses if the X and Y axes are scaled differently.

## **ATTRID=***character-value*

specifies the value of the ID variable in a discrete attribute map data set. You specify this option only if you are using an attribute map to control visual attributes of the graph.

See [Chapter 18, "Using Discrete Attribute Maps," on page 1841](#page-1876-0)

["Overview of Attribute Maps" on page 1837](#page-1872-0)

## **BRADIUSMAX=***numeric-value*

specifies the size of the radius of the largest bubble. You can also specify the unit of measure. The default unit is pixels. For a list of measurement units that are supported, see ["Units of Measurement" on page 1757.](#page-1792-0)

- Restriction The BRADIUSMAX= value must be greater than the BRADIUSMIN= value if one is specified. If BRADIUSMAX is not greater, an error is generated and a message is written to the SAS log.
- Note If you specify the maximum size as a percentage, this is interpreted as a percentage of the graph's height.

## **BRADIUSMIN=***numeric-value*

specifies the size of the radius of the smallest bubble. You can also specify the unit of measure. The default unit is pixels. For a list of measurement units that are supported, see ["Units of Measurement" on page 1757.](#page-1792-0)

Restriction The BRADIUSMIN= value must be smaller than the BRADIUSMAX= value if one is specified. If BRADIUSMIN is not smaller, an error is generated and a message is written to the SAS log.

<span id="page-950-0"></span>Note If you specify the minimum size as a percentage, this is interpreted as a percentage of the graph's height.

#### **COLORMODEL=***style-element* **| (***color-list***)**

specifies a color ramp that is to be used with the COLORRESPONSE= option.

#### *style-element*

specifies the name of a style element. The style element should contain these style attributes:

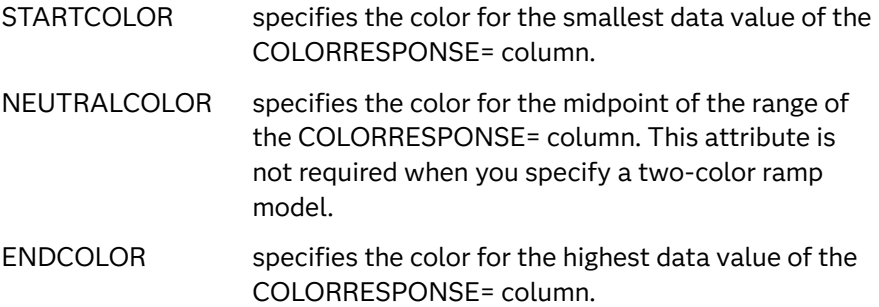

Example colormodel=TwoColorRamp

#### **(***color-list***)**

specifies a space-separated list of colors to use in the color ramp. You can use style attribute references such as GraphData3:Color. You can specify colors using a number of different color-naming schemes. For more information, see ["Color-Naming Schemes" on page 1758.](#page-1793-0) The list can contain a mix of style attribute references, color names, and color codes.

Requirement The list of colors must be enclosed in parentheses.

Example colormodel=(blue yellow green)

- Default The ThreeColorRamp style element for filled bubbles. The ThreeColorAltRamp style element for unfilled bubbles.
- Interaction For this option to take effect, the COLORRESPONSE= option must also be specified.

### **COLORRESPONSE=***numeric-column*

specifies the numeric column that is used to map colors to a gradient legend. The fill colors are assigned according to the legend gradient.

- Interaction When the GROUP= option is specified with the COLORRESPONSE= option, the color attributes are controlled by the COLORRESPONSE= option.
- Tip The color ramp is specified by the COLORMODEL= option. The color ramp represents the range of unique response values.
- See ["GRADLEGEND Statement" on page 979](#page-1014-0)

["Using Gradient Color Legends" on page 1736](#page-1771-0)

#### <span id="page-951-0"></span>**DATALABEL <=***variable***>**

displays a label for each data point. If you specify a variable, the values of that variable are used for the data labels. If you do not specify a variable, then the values of the Y variable are used for the data labels.

#### **DATALABELATTRS=***style-element***<(***options***)> | (***options***)**

specifies the appearance of the labels in the plot when you use the DATALABEL= option.

You can specify the appearance by using a style element or by specifying specific options. If you specify a style element, you can also specify options to override specific appearance attributes.

For a description of the text options, see ["Text Attributes" on page 1756.](#page-1791-0)

Defaults GraphDataText style element in the current style. The affected attributes are FontFamily, FontSize, FontStyle, and FontWeight .

> Color attribute of the GraphDataText style element in the current style (ungrouped data). For grouped data, the color changes to match the group color derived from the ContrastColor attribute of the GraphData1...GraphData*n* style elements.

- Interaction This option has no effect unless the DATALABEL option is also specified.
- Examples DATALABELATTRS=(Color=Green Family="Arial" Size=8 Style=Italic Weight=Bold)

Here is an example that specifies a style element: DATALABELATTRS=GraphLabelText

#### **DATALABELPOS=***position*

specifies the location of the data label with respect to the plot. *position* can be one of the following values:

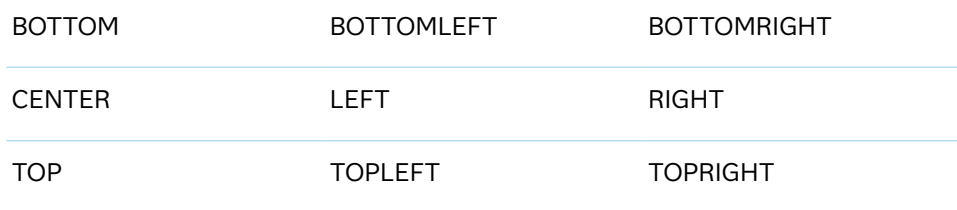

Interactions This option has no effect unless you also specify the DATALABEL option.

> This option displays group values for each category when GROUP= is also specified.

## **DATASKIN=NONE | CRISP | GLOSS | MATTE | PRESSED | SHEEN**

specifies a special effect to be used on the plot. The data skin affects all bubbles. The effect that a data skin has on a filled area depends on the skin type, the graph style, and the color of the skinned element. Most of the skins <span id="page-952-0"></span>work best with lighter colors over a medium to large filled area. Specify one of the following:

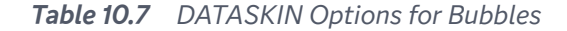

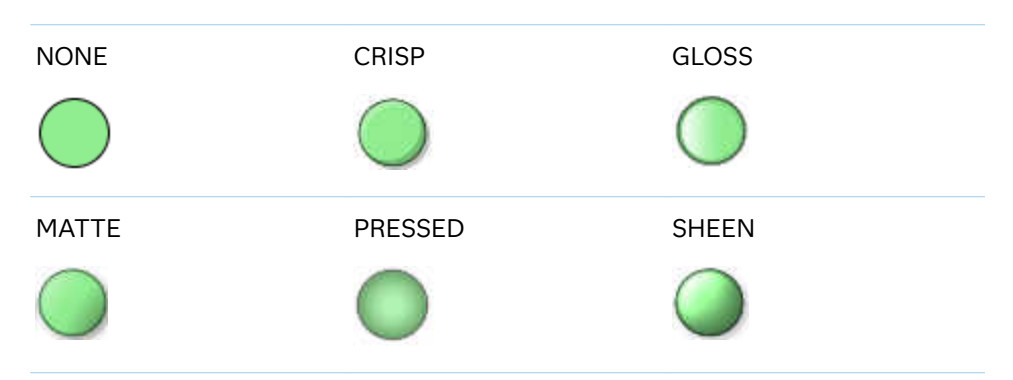

Default NONE

Restriction The ODS GRAPHICS option DATASKINMAX= controls the maximum number of graphics elements that are skinned in a plot statement. In SAS 9.4M1 and later releases, the maximum number is 200 by default. When this limit is exceeded for a plot, the specified data skin is not applied. Use the DATASKINMAX= option to increase or decrease the maximum limit.

See ["Using Data Skins" on page 1785](#page-1820-0)

## **DRAWORDER=SIZE | DATA**

specifies whether the bubbles are drawn according to bubble size or according to data order.

. . . . . . . . . . . . . . . . .

**Note:** This feature applies to SAS 9.4M3 and later releases.

### **SIZE**

draws the bubbles according to bubble size, from the largest to the smallest.

#### **DATA**

draws the bubbles according to data order.

The following figure shows the effect of SIZE and DATA on four bubbles. The bubble labels indicate the data order, and the bubble sizes increase linearly starting with 1.

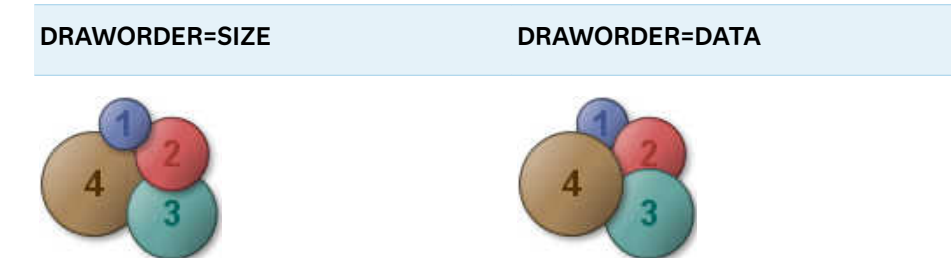

Default SIZE

## <span id="page-953-0"></span>**FILL | NOFILL**

specifies whether the bubbles are filled. The FILL option shows the fill color. The NOFILL option hides the fill color.

Default FILL

Interactions Specifying FILL also hides the outlines.

If NOFILL and NOOUTLINE are both specified, then both options are ignored.

## **FILLATTRS=***style-element* **<(***options***)> | (***options***)**

specifies the fill color and transparency. You can specify the appearance by using a style element or by specifying specific options. If you specify a style element, you can also specify options to override specific appearance attributes.

For a description of fill attributes, see ["Fill Attributes" on page 1753.](#page-1788-0)

Defaults Color attribute of the GraphDataDefault style element in the current style for ungrouped data. GraphData1 ... GraphData*n* style elements in the current style for grouped data.

> Transparency is the same as the setting for the plot's TRANSPARENCY= option.

Interactions This option has no effect if you specify the NOFILL option.

This suboption overrides the plot's TRANSPARENCY= option for the fill.

## **FILLPATTERN**

enables the display of line fill patterns for the plot.

**Note:** This feature applies to SAS 9.4M5 and later releases.

Interaction If you specify a group, color might be used to distinguish the group values. To ensure that group values are distinguished by their fill patterns, use the ATTRPRIORITY option in the ODS GRAPHICS statement. Example:

ods graphics / attrpriority=none;

- Accessibility note This feature helps support accessibility. Graphs that use this feature do not rely on color alone to distinguish categories of data.
- Tips Use the FILLPATTERNATTRS= option to specify the appearance of the fill pattern.

Use the NOFILL option to suppress the plot's fill color.

## <span id="page-954-0"></span>**FILLPATTERNATTRS=***style-element* **<(***options***)> | (***options***)**

specifies the line-fill color and pattern.

**Note:** This feature applies to SAS 9.4M5 and later releases. 

You can specify the appearance by using a style element or by specifying specific options. If you specify a style element, you can also specify options to override specific appearance attributes.

*options* can be one or both of the following:

**COLOR=***color*

specifies a color to use for the fill lines. You can specify colors using a number of different color-naming schemes. For more information, see ["Color-Naming Schemes" on page 1758](#page-1793-0).

With grouped data, the COLOR= setting has the effect of holding the fill color constant across all group values.

#### **PATTERN=***style-reference* **|** *line-pattern*

specifies the type of line pattern to use for the fill.

*line-pattern* is a two-character specification that consists of a line-direction prefix (R for right, L for left, and X for cross hatch) and a line-identification number, 1–5. The following table shows the patterns for each of the possible combinations.

| <b>Pattern</b><br><b>Name</b> | <b>Example</b> | Pattern<br><b>Name</b> | <b>Example</b>            | <b>Pattern</b><br><b>Name</b> | <b>Example</b> |
|-------------------------------|----------------|------------------------|---------------------------|-------------------------------|----------------|
| L1                            |                | R <sub>1</sub>         |                           | X1                            |                |
| L2                            |                | R <sub>2</sub>         |                           | X2                            |                |
| L <sub>3</sub>                |                | R <sub>3</sub>         | $\mathcal{U} \mathcal{U}$ | X <sub>3</sub>                |                |
| L4                            |                | R4                     |                           | X4                            |                |
| L5                            |                | R <sub>5</sub>         |                           | X5                            |                |

*Table 10.8 Fill Patterns*

With grouped data, the PATTERN= setting has the effect of holding the fill pattern constant across all group values.

Interactions For ODS styles that use color-priority attribute rotation, such as HTMLBlue, to change the fill pattern for each group value,

specify ATTRPRIORITY=NONE in an ODS GRAPHICS statement. See ["ATTRPRIORITY=COLOR | NONE" on page 102.](#page-137-0)

For this option to take effect, the FILLPATTERN option must be specified.

<span id="page-955-0"></span>Accessibility note This feature helps support accessibility. Graphs that use this feature do not rely on color alone to distinguish categories of data.

#### **GROUP=***variable*

specifies a variable that is used to group the data. The bubbles for each group value are automatically distinguished by different colors.

When this option is used, the bubble colors are taken from the GraphData1... GraphDatan style elements. If the bubbles are filled, then the COLOR attribute is used for bubble fill and CONTRASTCOLOR is used for the bubble outline. If the bubbles are not filled, then the CONTRASTCOLOR and PATTERN are used for the bubble outlines.

When this option is used and the value is a variable associated with an ATTRID= option, the attribute mapping defined by the associated attribute map is used.

- Note When GROUP= is used with COLORRESPONSE=, only a gradient color legend is generated automatically. In that case, include a KEYLEGEND statement and a GRADLEGEND statement in the procedure step to add a discrete legend and a gradient color legend.
- Tip When GROUP= is used with COLORRESPONSE= and FILL is enabled, use FILLPATTERN to distinguish the group values. See ["Using Fill Patterns](#page-1837-0)  [and Gradient-Color Fills" on page 1802](#page-1837-0).

## **LEGENDLABEL="***text-string***"**

specifies the label that identifies the bubble plot in the legend.

- Default By default, the label for the Y variable is used for ungrouped data, and the group values are used for grouped data.
- Interaction The LEGENDLABEL= option has no effect if you also specify the GROUP= option in the same plot statement.

#### **LINEATTRS=***style-element***<(***options***)> | (***options***)**

specifies the appearance of the outlines for the bubbles. You can specify the appearance by using a style element or by specifying specific options. If you specify a style element, you can also specify options to override specific appearance attributes.

For a description of the line options, see ["Line Attributes and Patterns" on page](#page-1784-0)  [1749](#page-1784-0).

Default GraphDataDefault style element in the current style for ungrouped data. GraphData1 ... GraphData*n* style elements in the current style for grouped data. The effective attributes are: ContrastColor, LineStyle, and LineThickness.

Interaction This option has no effect if you also specify the NOOUTLINE option.

#### <span id="page-956-0"></span>**NAME="***text-string***"**

assigns a name to a plot statement. You can use the name to refer to this plot in other statements.

- Note The *text-string* is case-sensitive and must define a unique name within the procedure.
- Tip This option is often used with legend statements in order to coordinate the use of colors and line patterns between the graph and the legend.

#### **NOMISSINGGROUP**

specifies that missing values of the group variable are not included in the plot.

Interaction This option has no effect unless GROUP= is also specified.

## **OUTLINE | NOOUTLINE**

specifies whether the outlines of the bubbles are visible. The OUTLINE option shows the outlines. The NOOUTLINE option hides the outlines.

Default **OUTLINE** 

Interactions Specifying OUTLINE also hides the fill color.

If NOOUTLINE and NOFILL are both specified, then both options are ignored.

## **PROPORTIONAL**

specifies that proportional scaling be applied to the SIZE= column values.

**Note:** This feature applies to SAS 9.4M5 and later releases.

By default, scaling is linear, which increases the size of the bubbles in linear proportion to the range of the SIZE= column values. For example, if only two bubbles are drawn with sizes of 2 and 4, they appear the same as only two bubbles with sizes of 4000 and 8000. When PROPORTIONAL is specified, each bubble is sized in direct proportion to its corresponding SIZE= column value. For example, if only two bubbles are drawn with sizes of 50 and 100, then the SIZE=50 bubble is drawn to half the size of the SIZE=100 bubble.

Default linear

Interactions If all the values for the SIZE= column are negative, then PROPORTIONAL is ignored and the scaling is linear.

> When PROPORTIONAL and BRADIUSMIN= are specified, the BRADIUSMIN= option specifies the minimum bubble size. In that case, when a SIZE= column value results in a bubble of a size that is less than the BRADIUSMIN= value, the bubble size for that value is changed to the BRADIUSMIN= value.

## <span id="page-957-0"></span>**RATTRID=***character-value*

specifies the value of the ID variable in a range attribute map data set. You specify this option only if you are using a range attribute map to control visual attributes of the graph.

**Note:** This feature applies to SAS 9.4M3 and later releases.

See [Chapter 19, "Using Range Attribute Maps," on page 1861](#page-1896-0)

["Overview of Attribute Maps" on page 1837](#page-1872-0)

## **SPLITCHAR=***"character-list"*

specifies one or more characters on which the text for data labels is always split. The text is split at every occurrence of the specified split character or characters.

*"character-list"* is one or more characters with no delimiter between each character and enclosed in quotation marks. For example, to specify the split characters a, b, and c, use the following option:

SPLITCHAR="abc"

When multiple split characters are specified, each character in the list is treated as a separate split character unless the specified characters appear consecutively in the value. In that case, all of the specified split characters together are treated as a single split character.

If the value does not contain any of the specified split characters, a split does not occur.

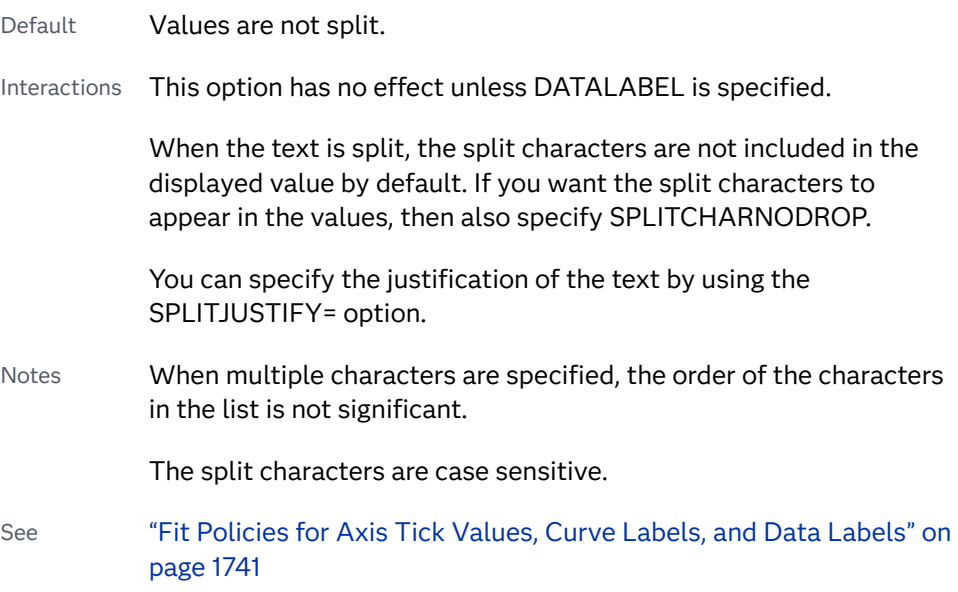

## **SPLITCHARNODROP**

specifies that the split characters are included in the displayed value.

Interaction This option has no effect unless SPLITCHAR= is also specified.

<span id="page-958-0"></span>See ["Fit Policies for Axis Tick Values, Curve Labels, and Data Labels" on](#page-1776-0)  [page 1741](#page-1776-0)

### **SPLITJUSTIFY=LEFT | CENTER | RIGHT**

specifies the horizontal alignment of the value text that is being split.

- Interaction This option has no effect unless you specify the SPLITCHAR= option.
- See ["Fit Policies for Axis Tick Values, Curve Labels, and Data Labels" on](#page-1776-0)  [page 1741](#page-1776-0)

#### **TIP=(***variable-list***) | NONE**

specifies the data tip information to be displayed when the cursor is positioned over the graphics element.

**(***variable-list***)**

a space-separated list of variables enclosed in parentheses. Data tips are displayed using the data obtained from the specified variables.

#### **NONE**

suppresses the data tips from this plot.

**Note:** This feature applies to SAS 9.4M1 and later releases.

Requirement You must specify the IMAGEMAP option in the ODS GRAPHICS statement in order to generate data tips. For example, add the following statement before your procedure:

ODS GRAPHICS / IMAGEMAP;

- Interaction This option replaces all of the information that is displayed by default.
- Tip Use the TIPFORMAT and TIPLABEL options to assign formats and labels to the list of variables.

Example **tip=(age weight)** 

#### **TIPFORMAT=(***format-list***)**

applies formats to the list of data tip variables that you specify in the TIP= option. Provide a space-separated list of formats enclosed in parentheses. This option provides a way to control the format of the variable data that appears in the data tips.

A one-to-one correspondence exists between the *format-list* and the *variablelist* that is specified for the TIP= option. A format must be provided for each variable, using the same order as the *variable-list*. If you do not want to apply a format to a variable, use the AUTO keyword instead.

Default The column format of the tip variable, or BEST6 if no format is assigned to a numeric column

<span id="page-959-0"></span>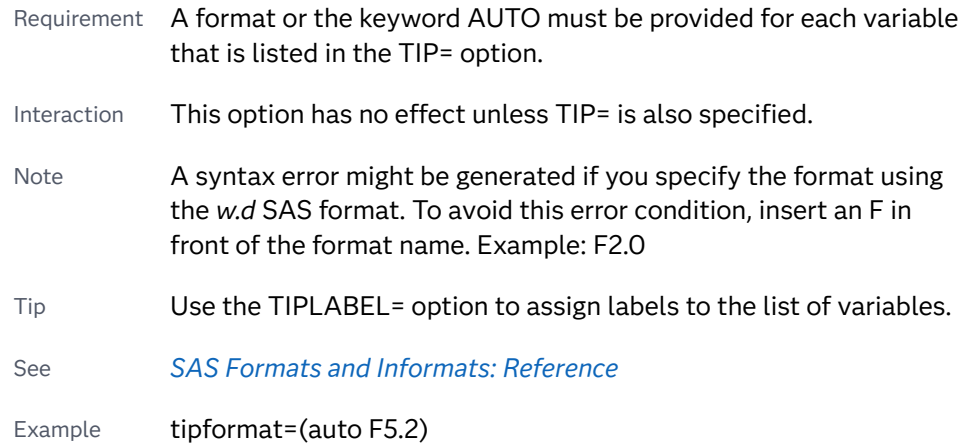

#### **TIPLABEL=(***label-list***)**

applies labels to the list of data tip variables that you specify in the TIP= option.

Provide a space-separated list of quoted "text strings" enclosed in parentheses. This option provides a way to specify labels for the variable data that appears in the data tips.

A one-to-one correspondence exists between the *label-list* and the *variable-list*  that is specified for the TIP= option. A label must be provided for each variable, using the same order as the *variable-list*. If you do not want to apply a custom label to a variable, use the AUTO keyword instead.

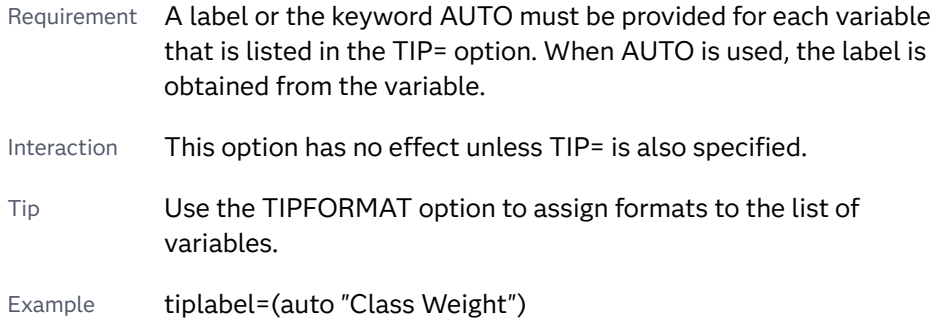

#### **TRANSPARENCY=***value*

specifies the degree of transparency for the plot. The transparency that you specify applies to all aspects of the plot statement.

- Default 0.0
- Range 0 (completely opaque) to 1 (completely transparent)
- Restriction The specified transparency is not applied to missing values. Missing values are always opaque.

#### **URL=***character-variable*

specifies an HTML page to be displayed when parts of the plot are selected.

#### *character-variable*

specifies a variable that contains a valid HTML page reference (HREF) for each plot element that is to have an active link.

<span id="page-960-0"></span>Example https://www.sas.com/en\_us/home.html

Default By default, no HTML links are created.

Interactions This option affects graphics output that is created through the ODS HTML destination only. For more information about ODS destinations, see ["Specifying ODS Destinations" on page 1820](#page-1855-0).

> This option has no effect unless you also specify IMAGEMAP in the ODS GRAPHICS statement. For example, add the following statement before your procedure:

ODS GRAPHICS / IMAGEMAP;

For more information, see ["Using the ODS GRAPHICS Statement"](#page-1860-0)  [on page 1825](#page-1860-0).

Tip Use the DRILLTARGET= option in the ODS GRAPHICS statement in order to specify the window that displays the drill-down output.

## **X2AXIS**

assigns the variables that are assigned to the primary (bottom) horizontal axis to the secondary (top) horizontal axis.

#### **Y2AXIS**

assigns the variables that are assigned to the primary (left) vertical axis to the secondary (right) vertical axis.

# Examples

Example 1: Creating a Basic Bubble Plot

This example creates a simple bubble plot of weight and height where age is represented by bubble size.

```
title "Age by Height and Weight";
proc sgplot data=sashelp.class(where=(sex='F'));
    bubble x=height y=weight size=age;
run;
```
Here is the result.

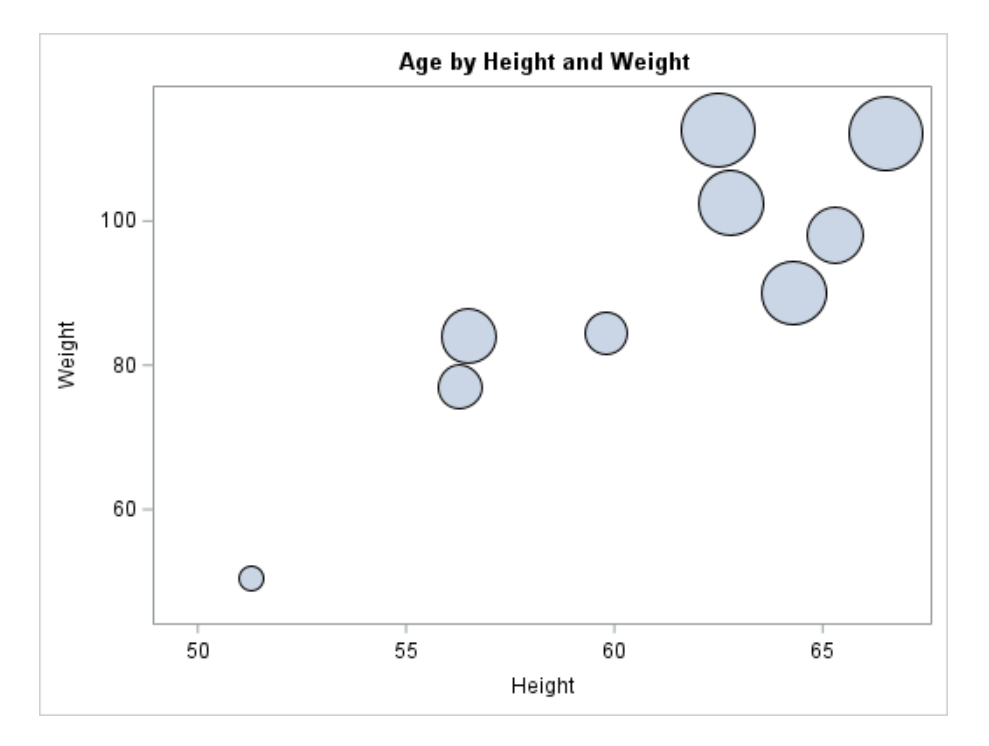

# Example 2: Enhancing a Bubble Plot

This example enhances the previous basic bubble plot by adding colors, labels, an inset, and other visual features.

```
title 'Age by Height and Weight';
proc sgplot data=sashelp.class(where=(sex='F'))
   noautolegend; /* 1 */
   bubble x=height y=weight size=age / /* 2 */
      group=name 
      datalabel=name
      transparency=0.4
      datalabelattrs=(size=9 weight=bold);
   inset "Bubble size represents Age" / /* 3 */
      position=bottomright
      textattrs=(size=11);
   yaxis grid; /* 4 */
   xaxis grid;
run;
```
- **1** The [NOAUTOLEGEND on page 874](#page-909-0) option in the PROC SGPLOT statement suppresses the automatically generated legend.
- **2** In the BUBBLE statement:
	- $\blacksquare$  The [GROUP= on page 920](#page-955-0) option assigns a color to the bubble for each name.
	- The [DATALABEL= on page 916](#page-951-0) option specifies the value of variable Name as the label for each bubble.
	- $\blacksquare$  The [TRANSPARENCY= on page 924](#page-959-0) option specifies the transparency for the bubble fill.
	- The [DATALABELATTRS= on page 916](#page-951-0) option specifies the attributes for the bubble labels.
- **3** The [INSET on page 1143](#page-1178-0) statement defines an inset for the graph. The [POSITION= on page 1146](#page-1181-0) option specifies the bottom right corner as the position. The [TEXTATTRS= on page 1146](#page-1181-0) option specifies the size of the inset text.
- **4** The [YAXIS on page 1560](#page-1595-0) and [XAXIS on page 1497](#page-1532-0) statements specify the axis options. The GRID option specifies grid lines at the major tick marks on each axis.

Here is the result.

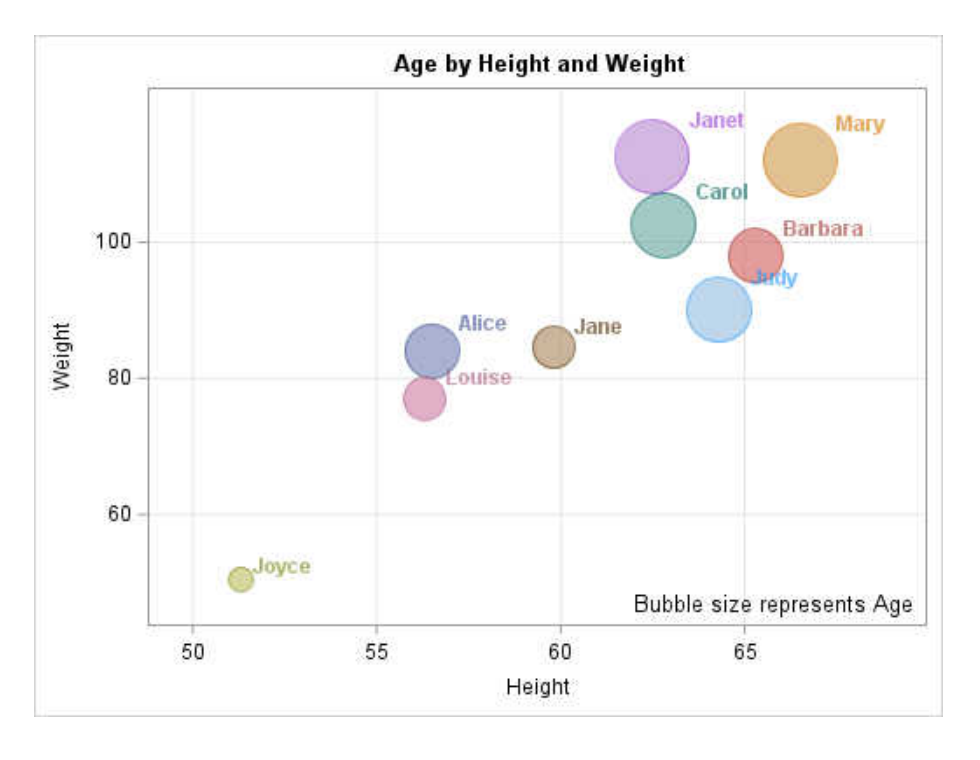

# DENSITY Statement

Creates a density curve that shows the distribution of values for a numeric variable.

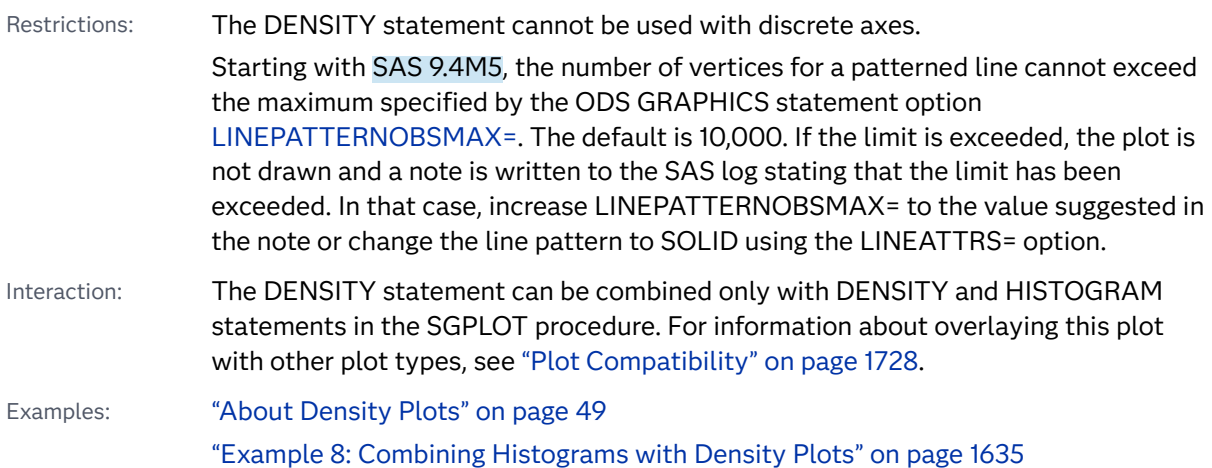

Syntax

**DENSITY** *response-variable* </*[options](#page-964-0)*>;

# Summary of Optional Arguments

## **Appearance options**

ATTRID=*[character-value](#page-964-0)* 

specifies the value of the ID variable in a discrete attribute map data set.

LINEATTRS=*[style-element](#page-966-0)*<**(***options***)**> | (*options*)

specifies the appearance of the density line.

## [TRANSPARENCY=](#page-968-0)*value*

specifies the degree of transparency for the plot.

[TYPE =NORMAL <](#page-968-0) **(***normal-opts***)**> | KERNEL < **(***kernel-opts***)**>

specifies the type of distribution curve that is used for the density plot.

## **Axis options**

## SCALE=*[scaling-type](#page-966-0)*

specifies the scaling that is used for the response axis.

## [X2AXIS](#page-969-0)

assigns the X variable to the secondary (top) horizontal axis.

## **Group options**

#### [GROUP=](#page-965-0)*variable*

specifies a variable that is used to group the data.

#### **Label options**

#### [CURVELABEL="](#page-964-0)*text-string*"

adds a label for the density curve.

## [CURVELABELATTRS=](#page-964-0)*style-element*<**(***options***)**> | (*options*)

specifies the appearance of the labels in the plot when you use the CURVELABEL= option.

## [CURVELABELLOC=OUTSIDE | INSIDE](#page-965-0)

specifies whether the curve label is placed inside the plot axes (INSIDE) or outside of the plot axes (OUTSIDE).

## [CURVELABELPOS=AUTO | END | MAX | MIN | START](#page-965-0)

specifies the location of the curve label.

## [LEGENDLABEL="](#page-966-0)*text-string*"

specifies a label that identifies the density plot in the legend.

## SPLITCHAR=*["character-list"](#page-967-0)*

specifies one or more characters on which the text for curve labels is always split.

## [SPLITCHARNODROP](#page-967-0)

specifies that the split characters are included in the displayed value.

## [SPLITJUSTIFY=LEFT | CENTER | RIGHT](#page-968-0)

specifies the horizontal alignment of the value text that is being split.

#### <span id="page-964-0"></span>**Plot options**

#### FREQ=*[numeric-variable](#page-965-0)*

specifies a variable for the frequency count for each observation in the input data.

#### WEIGHT=*[numeric-variable](#page-969-0)*

specifies a variable that contains values to be used as weights for the calculations.

## [Y2AXIS](#page-969-0)

assigns the calculated result to the secondary (right) vertical axis.

#### **Plot reference options**

#### NAME="*[text-string](#page-966-0)*"

assigns a name to a plot statement.

## Required Argument

#### *response-variable*

specifies the variable for the X axis. The variable must be numeric.

## Optional Arguments

#### **ATTRID=***character-value*

specifies the value of the ID variable in a discrete attribute map data set. You specify this option only if you are using an attribute map to control visual attributes of the graph.

See [Chapter 18, "Using Discrete Attribute Maps," on page 1841](#page-1876-0)

#### ["Overview of Attribute Maps" on page 1837](#page-1872-0)

#### **CURVELABEL="***text-string***"**

adds a label for the density curve.

#### **CURVELABELATTRS=***style-element***<(***options***)> | (***options***)**

specifies the appearance of the labels in the plot when you use the CURVELABEL= option. You can specify the appearance by using a style element or by specifying specific options. If you specify a style element, you can also specify options to override specific appearance attributes.

For a description of the text options, see ["Text Attributes" on page 1756.](#page-1791-0)

Defaults GraphValueText style element in the current style. The affected attributes are FontFamily, FontSize, FontWeight, and FontStyle.

> Color attribute of the GraphValueText style element in the current style (ungrouped data). For grouped data, the color changes to match the group color derived from the ContrastColor attribute of the GraphData1...GraphData*n* style elements.

Interaction This option has no effect unless the CURVELABEL option is also specified.

Examples CURVELABELATTRS=(Color=Green Family="Arial" Size=8

Style=Italic Weight=Bold)

Here is an example that specifies a style element: CURVELABELATTRS=GraphTitleText

## <span id="page-965-0"></span>**CURVELABELLOC=OUTSIDE | INSIDE**

specifies whether the curve label is placed inside the plot axes (INSIDE) or outside of the plot axes (OUTSIDE).

Default INSIDE

### **CURVELABELPOS=AUTO | END | MAX | MIN | START**

specifies the location of the curve label. Specify one of the following values:

#### **AUTO**

places the curve label outside the plot area near the end of the curve along unused axes whenever possible (typically Y2 or X2).

Interaction This value takes effect only when CURVELABELLOC=OUTSIDE.

### **END**

places the curve label at the last point on the curve.

#### **MAX**

places the label at the part of the curve closest to the maximum X-axis value.

#### **MIN**

places the label at the part of the curve closest to the minimum X-axis value.

#### **START**

places the curve label at the first point on the curve.

Default END

Interactions This option has no effect unless the CURVELABEL option is also specified.

> The START and END suboptions take effect only when CURVELABELLOC=INSIDE.

## **FREQ=***numeric-variable*

specifies a variable for the frequency count for each observation in the input data. Each observation is repeated *n* times for computational purposes, where *n*  is the value of the numeric variable.

- Restriction If the value of FREQ= for a given observation is missing or is less than 1, that observation is not used in the analysis.
- Note If the value is not an integer, only the integer portion is used.

## **GROUP=***variable*

specifies a variable that is used to group the data. The plot elements for each group value are automatically distinguished by different visual attributes.

<span id="page-966-0"></span>**Note:** This feature applies to SAS 9.4M2 and later releases.

- 
- Tip ODS Graphics limits the number of groups to 1000. Use the GROUPMAX= option in the ODS GRAPHICS statement to change the maximum number of groups that can be processed.

#### **LEGENDLABEL="***text-string***"**

specifies a label that identifies the density plot in the legend. By default, the label identifies the type of density curve. If you specify TYPE=NORMAL, then the default label is "Normal." If you specify TYPE=KERNEL, then the default label is "Kernel."

Note User-specified parameters from the TYPE= option are included in the label by default.

#### **LINEATTRS=***style-element***<(***options***)> | (***options***)**

specifies the appearance of the density line. You can specify the appearance by using a style element or by specifying specific options. If you specify a style element, you can also specify options to override specific appearance attributes.

For a description of the line options, see ["Line Attributes and Patterns" on page](#page-1784-0)  [1749](#page-1784-0).

Default GraphFit style element in the current style. The affected attributes are ContrastColor, LineStyle, and LineThickness

## **NAME="***text-string***"**

assigns a name to a plot statement. You can use the name to refer to this plot in other statements.

- Note The *text-string* is case-sensitive and must define a unique name within the procedure.
- Tip This option is often used with legend statements in order to coordinate the use of colors and line patterns between the graph and the legend.

#### **SCALE=***scaling-type*

specifies the scaling that is used for the response axis. Specify one of the following values:

#### **COUNT**

the axis displays the frequency count.

## **DENSITY**

the axis displays the density estimate values.

#### **PERCENT**

the axis displays values as a percentage of the total.

#### **PROPORTION**

the axis displays values in proportion to the total.

<span id="page-967-0"></span>Defaults When the DENSITY statement follows a HISTOGRAM statement, the density plot uses the histogram's response-axis scaling. See the HISTOGRAM statement [SCALE=](#page-1158-0) option.

> When the DENSITY statement does not follow a HISTOGRAM statement, the density plot uses DENSITY response-axis scaling.

Note The PROPORTION scale can be used only when you combine a density plot and a histogram.

## **SPLITCHAR=***"character-list"*

specifies one or more characters on which the text for curve labels is always split. The text is split at every occurrence of the specified split character or characters.

*"character-list"* is one or more characters with no delimiter between each character and enclosed in quotation marks. For example, to specify the split characters a, b, and c, use the following option:

SPLITCHAR="abc"

When multiple split characters are specified, each character in the list is treated as a separate split character unless the specified characters appear consecutively in the value. In that case, all of the specified split characters together are treated as a single split character.

If the value does not contain any of the specified split characters, a split does not occur.

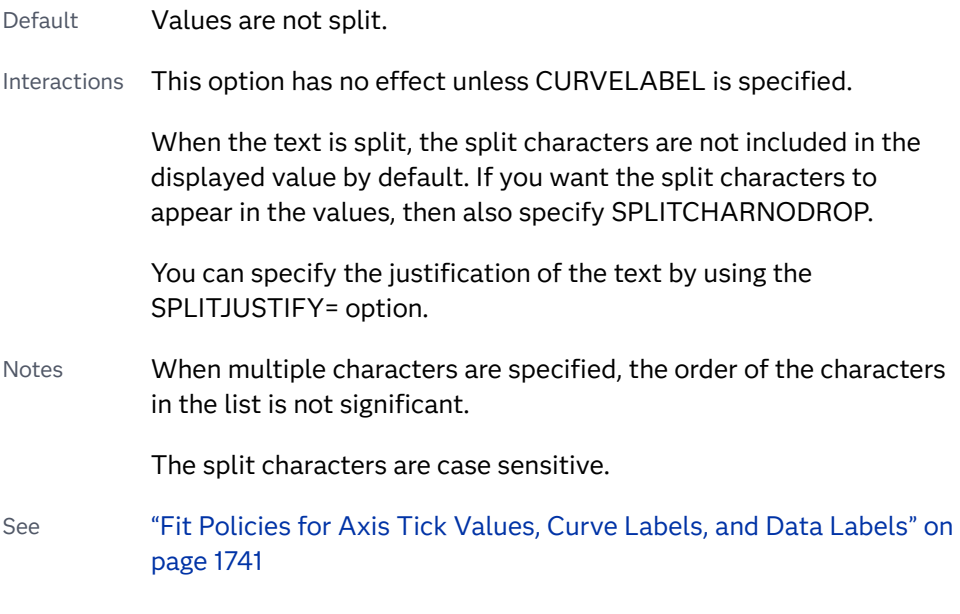

## **SPLITCHARNODROP**

specifies that the split characters are included in the displayed value.

- Interaction This option has no effect unless SPLITCHAR= is also specified.
- See ["Fit Policies for Axis Tick Values, Curve Labels, and Data Labels" on](#page-1776-0)  [page 1741](#page-1776-0)

### <span id="page-968-0"></span>**SPLITJUSTIFY=LEFT | CENTER | RIGHT**

specifies the horizontal alignment of the value text that is being split.

- Interaction This option has no effect unless you specify the SPLITCHAR= option.
- See ["Fit Policies for Axis Tick Values, Curve Labels, and Data Labels" on](#page-1776-0)  [page 1741](#page-1776-0)

## **TRANSPARENCY=***value*

specifies the degree of transparency for the plot. The transparency that you specify applies to all aspects of the plot statement.

Default 0.0

Range 0 (completely opaque) to 1 (completely transparent)

#### **TYPE =NORMAL < (***normal-opts***)> | KERNEL < (***kernel-opts***)>**

specifies the type of distribution curve that is used for the density plot. Specify one of the following keywords:

#### **NORMAL < (***normal-opts***)>**

specifies a normal density estimate, with a mean and a standard deviation.

*normal-opts* can be one or more of the following values:

#### **MU=***numeric-value*

specifies the mean value that is used in the density function equation. By default, the mean value is calculated from the data.

#### **SIGMA=***numeric-value*

specifies the standard deviation value that is used in the density function equation. The value that you specify for the SIGMA= suboption must be a positive number. By default, the standard deviation value is calculated from the data.

#### **KERNEL < (***kernel-opts***)>**

specifies a nonparametric kernel density estimate.

#### *kernel-opts* can be:

#### **C=***numeric-value*

specifies the standardized bandwidth for a number that is greater than 0 and less than or equal to 100.

The value that you specify for the C= suboption affects the value of  $\lambda$  as shown in the following equation:

$$
\lambda = cQn^{-\frac{1}{5}}
$$

1

In this equation *c* is the standardized bandwidth, *Q* is the interquartile range, and *n* is the sample size.

Note The kernel density function uses the same estimation that is used by the UNIVARIATE procedure. This estimation minimizes the

Asymptotic Mean Integrated Square Error (AMISE) for the kernel density function.

## <span id="page-969-0"></span>**WEIGHT=NORMAL | QUADRATIC | TRIANGULAR**

specifies the weight function. You can specify either normal, quadratic, or triangular weight function.

Default NORMAL

Default NORMAL

## **WEIGHT=***numeric-variable*

specifies a variable that contains values to be used as weights for the calculations. Each observation is weighted by the value of the specified numeric variable.

**Note:** This feature applies to SAS 9.4M1 and later releases. 

Requirement The values of the weight variable must be greater than zero. If an observation's weight is zero, negative, or missing, the observation is deleted from the analysis.

## **X2AXIS**

assigns the X variable to the secondary (top) horizontal axis.

## **Y2AXIS**

assigns the calculated result to the secondary (right) vertical axis.

# Details

# Normal Density Function

When the type of the density curve is NORMAL, the fitted density function equation is as follows.

$$
p(x) = \frac{100h\%}{\sigma\sqrt{2\pi}}\exp\left(-\frac{1}{2}\left(\frac{x-\mu}{\sigma}\right)^2\right)
$$
 for  $-\infty < x < \infty$ 

In the equation,  $\mu$  is the mean, and  $\sigma$  is the standard deviation. You can specify  $\mu$  by using the MU= suboption and  $\sigma$  by using the SIGMA= suboption.

# Kernel Density Function

When the TYPE of the density curve is KERNEL, the general form of the kernel density estimator is as follows.

$$
\widehat{f_{\lambda}}(x) = \frac{100h \, \%}{n\lambda} \sum_{i=1}^{n} K_0\left(\frac{x - x_i}{\lambda}\right)
$$

In the equation,  $K_0(\cdot)$  is the weight function,  $\lambda$  is the bandwidth, *n* is the sample size, and  $x_i$  is the *i*th observation. You can use the C= suboption to specify the bandwidth and the WEIGHT= suboption to specify the weight function  $K_0(·)$ .

# Kernel Density Weight Functions

The formulas for the weight functions are as follows.

## **NORMAL**

$$
K_0(t) = \frac{1}{\sqrt{2\pi}} \exp\left(-\frac{1}{2}t^2\right) \text{ for } -\infty < t < \infty
$$

## **QUADRATIC**

 $K_0(t) = \frac{3}{4}$  $\frac{3}{4}(1-t^2)$  for  $|t| \leq 1$ 

## **TRIANGULAR**

 $K_0(t) = 1 - |t|$  for  $-|t| \leq 1$ 

# DOT Statement

Creates a dot plot that summarizes the values of a category variable.

Restriction: The DOT statement can be combined only with other horizontal categorization plot statements. When category plots are overlaid, all of the plots must use the same category variable. For information about overlaying this plot with other plot types, see ["Plot Compatibility" on page 1728.](#page-1763-0)

See: ["Marker Fills and Outlines" on page 1744](#page-1779-0) Examples: ["About Dot Plots" on page 59](#page-94-0)

["Example 7: Adding Statistical Limits to a Dot Plot" on page 1634](#page-1669-0)

# Syntax

**DOT** *category-variable* </*[options](#page-973-0)*>;

# Summary of Optional Arguments

## **Appearance options**

ATTRID=*[character-value](#page-973-0)*  specifies the value of the ID variable in a discrete attribute map data set. [COLORMODEL=](#page-974-0)*style-element* | (*color-list*)

specifies a color ramp that is to be used with the COLORRESPONSE= option.

#### [COLORRESPONSE=](#page-975-0)*numeric-column*

specifies the numeric column that is used to map colors to a gradient legend.

#### [DATASKIN=NONE | CRISP | GLOSS | MATTE | PRESSED | SHEEN](#page-977-0)

specifies a special effect to be used on the plot.

## [DISCRETEOFFSET=](#page-978-0)*numeric-value*

specifies an amount to offset all dots from discrete category values.

## RATTRID=*[character-value](#page-984-0)*

specifies the value of the ID variable in a range attribute map data set.

#### [TRANSPARENCY=](#page-988-0)*value*

specifies the degree of transparency for the plot.

#### **Data tip options**

#### TIP=(*[variable-list](#page-987-0)*) | NONE

specifies the data tip information to be displayed when the cursor is positioned over the graphics element.

#### [TIPFORMAT=\(](#page-987-0)*format-list*)

applies formats to the list of data tip variables that you specify in the TIP= option.

#### [TIPLABEL=\(](#page-988-0)*label-list*)

applies labels to the list of data tip variables that you specify in the TIP= option.

## **Group options**

## [CLUSTERWIDTH=](#page-974-0)*numeric-value*

specifies the width of the group clusters as a fraction of the midpoint spacing.

## [GROUP=](#page-979-0)*variable*

specifies a variable that is used to group the data.

#### [GROUPDISPLAY=CLUSTER | OVERLAY](#page-979-0)

specifies how to display grouped dots.

## [GROUPORDER=DATA | REVERSEDATA | ASCENDING | DESCENDING](#page-979-0)

specifies the ordering of the groups within a category.

## **Label options**

[DATALABEL <](#page-976-0)**=***variable*>

displays a label for each data point.

### [DATALABELATTRS=](#page-976-0)*style-element*<**(***options***)**> | (*options*)

specifies the appearance of the labels in the plot when you use the DATALABEL= option.

#### [DATALABELPOS=DATA | LEFT | RIGHT](#page-977-0)

specifies the location of the data label.

#### [LEGENDLABEL="](#page-980-0)*text-string*"

specifies the label that identifies the dot plot in the legend.

### SPLITCHAR=*["character-list"](#page-984-0)*

specifies one or more characters on which the text for data labels is always split.
### [SPLITCHARNODROP](#page-985-0)

specifies that the split characters are included in the displayed value.

## [SPLITJUSTIFY=LEFT | CENTER | RIGHT](#page-985-0)

specifies the horizontal alignment of the value text that is being split.

### **[STATLABEL](#page-986-0)**

NOSTATI ARFI

specifies whether the response variable statistic is displayed in the axis and legend labels.

#### **Limit options**

#### [LIMITATTRS=](#page-981-0)*style-element*<**(***options***)**> | (*options*)

specifies the appearance of the limit lines in the plot.

#### [LIMITCAPSCALE=](#page-981-0)*positive-number*

specifies a positive number to use as a multiplier for changing the default width of the limit-bar cap (serif).

#### [LIMITS=BOTH | LOWER | UPPER](#page-981-0)

specifies which limit lines to display.

#### [LIMITSTAT=CLM | STDDEV | STDERR](#page-982-0)

specifies the statistic for the limit lines.

#### **[NOLIMITCAPS](#page-983-0)**

suppresses the serif cap on limit lines, if limit lines are displayed.

#### [NUMSTD=](#page-984-0)*n*

specifies the number of standard units for the limit lines when you specify LIMITSTAT=STDDEV or LIMITSTAT=STDERR.

#### **Marker options**

## [FILLEDOUTLINEDMARKERS](#page-978-0)

specifies that markers have a fill and an outline.

[MARKERATTRS=](#page-982-0)*style-element*<**(***options***)**> | (*options*) specifies the appearance of the markers in the plot.

## [MARKERFILLATTRS=](#page-982-0)*style-element*<(COLOR=*color*)> | (COLOR=*color*) specifies the color of the marker fill.

[MARKEROUTLINEATTRS=](#page-983-0)*style-element* <(*options*)> | (*options*) specifies the appearance of the marker outlines.

## **Plot options**

#### ALPHA=*[numeric-value](#page-973-0)*

specifies the confidence level for the confidence limits.

#### [CATEGORYORDER=RESPASC | RESPDESC](#page-973-0)

specifies the order in which the categories are arranged.

#### FREQ=*[numeric-variable](#page-978-0)*

specifies a variable for the frequency count for each observation in the input data.

#### **[MISSING](#page-983-0)**

accepts a missing value as a valid category value.

#### RESPONSE=*[response-variable](#page-984-0)*

specifies a numeric response variable for the plot.

URL=*[character-variable](#page-988-0)*

specifies an HTML page to be displayed when parts of the plot are selected.

#### <span id="page-973-0"></span>WEIGHT=*[numeric-variable](#page-989-0)*

specifies a variable that contains values to be used as weights for the calculations.

## **Plot reference options**

#### NAME="*[text-string](#page-983-0)*"

assigns a name to a plot statement.

#### **Statistics options**

### [COLORSTAT=FREQ | PCT | SUM | MEAN | MEDIAN](#page-975-0)

specifies the statistic to use for computing the response colors when the COLORRESPONSE= option is specified.

## [STAT=FREQ | MEAN | MEDIAN | PERCENT | SUM](#page-985-0)

specifies the statistic for the horizontal axis.

## Required Argument

#### *category-variable*

specifies the variable whose values determine the categories of data represented by the dots.

## Optional Arguments

## **ALPHA=***numeric-value*

specifies the confidence level for the confidence limits. Specify a number between 0.00 (100% confidence) and 1.00 (0% confidence).

Default .05

Interactions This option has no effect if you do not specify LIMITSTAT=CLM.

If your plot is overlaid with other categorization plots, then the first ALPHA= value that you specify is used for all of the plots.

## **ATTRID=***character-value*

specifies the value of the ID variable in a discrete attribute map data set. You specify this option only if you are using an attribute map to control visual attributes of the graph.

See [Chapter 18, "Using Discrete Attribute Maps," on page 1841](#page-1876-0)

["Overview of Attribute Maps" on page 1837](#page-1872-0)

## **CATEGORYORDER=RESPASC | RESPDESC**

specifies the order in which the categories are arranged. By default, the plot is sorted in ascending order based on the category values. You can change the order so that it is based on the response values.

Specify one of the following values:

**RESPASC**

sorts by the response values in ascending order.

#### **RESPDESC**

sorts by the response values in descending order.

- Default The plot is sorted in ascending order based on the category values.
- Restrictions This option takes effect only when the plot statement specifies a response variable and the axis for that variable is numeric. If the axis is not numeric, an error is generated and a message is written to the SAS log.

Uniform scaling and response sorting cannot occur on the same axis. If the UNIFORM= option is used in the SGPLOT statement, the UNIFORM option is ignored for the sorted response axis and a note is generated in the log. The UNIFORM= option is applied to the other axes and groups if requested. Note that the UNIFORM= option can selectively apply scaling to only the X or Y axis

Interactions When a group variable is used with the CATEGORYORDER= option, the category order is not affected by the value of the groups. The categories are always sorted by the response statistic at a category level.

> When this option and the GROUPORDER= option are both specified, the GROUPORDER= option is ignored.

Notes Starting with SAS 9.4M1, CATEGORYORDER= can be specified when a group variable is used. Previously, if GROUP= was specified, the CATEGORYORDER= option was ignored.

> If CATEGORYORDER= is specified in multiple statements, the procedure sorts by the last statement in which it is specified.

When two or more observations have the same response values, there is no guarantee that the tied values will be sub-sorted.

## **CLUSTERWIDTH=***numeric-value*

specifies the width of the group clusters as a fraction of the midpoint spacing. Specify a value from 0.0 (narrowest) to 1.0 (widest).

- Default 0.8
- Interaction  $\Gamma$  This option is applicable only when the GROUP option is specified, when GROUPDISPLAY=CLUSTER, and when the category axis is discrete.

#### **COLORMODEL=***style-element* **| (***color-list***)**

specifies a color ramp that is to be used with the COLORRESPONSE= option.

**Note:** This feature applies to SAS 9.4M3 and later releases.

*style-element*

specifies the name of a style element. The style element should contain these style attributes:

<span id="page-975-0"></span>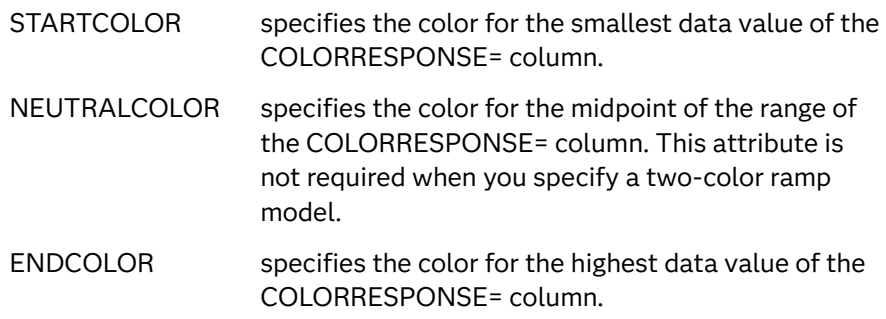

Example colormodel=TwoColorRamp

#### **(***color-list***)**

specifies a space-separated list of colors to use in the color ramp. You can use style attribute references such as GraphData3:Color. You can specify colors using a number of different color-naming schemes. For more information, see ["Color-Naming Schemes" on page 1758.](#page-1793-0) The list can contain a mix of style attribute references, color names, and color codes.

Requirement The list of colors must be enclosed in parentheses.

Example colormodel=(blue yellow green)

## Default The ThreeColorAltRamp style element

Interaction For this option to take effect, the COLORRESPONSE= option must also be specified.

## **COLORRESPONSE=***numeric-column*

specifies the numeric column that is used to map colors to a gradient legend.

**Note:** This feature applies to SAS 9.4M3 and later releases.

The fill colors are assigned according to the legend gradient.

- Interaction When the GROUP= option is specified with the COLORRESPONSE= option, the color attributes are controlled by the COLORRESPONSE= option.
- Tip The color ramp is specified by the COLORMODEL= option. The color ramp represents the range of unique response values.
- See ["GRADLEGEND Statement" on page 979](#page-1014-0)

["Using Gradient Color Legends" on page 1736](#page-1771-0)

## **COLORSTAT=FREQ | PCT | SUM | MEAN | MEDIAN**

specifies the statistic to use for computing the response colors when the COLORRESPONSE= option is specified. Specify one of the following:

**FREQ**

frequency count

**PCT**

percentages between 0 and 100

Alias PERCENT

## **SUM**

sum values for the color response

## **MEAN**

mean values for the color response

## **MEDIAN**

median values for the color response

Default SUM

Requirement The COLORRESPONSE= option must be specified for this option to have any effect. If COLORRESPONSE= is not specified, COLORSTAT= is ignored.

Note This option is independent of the STAT= and RESPONSE= options.

## **DATALABEL <=***variable***>**

displays a label for each data point.

 $\blacksquare$  If you specify a variable, then the values of that variable are used for the data labels.

If the values of the label variable are not the same for each category, then the rendered label is indeterminate. In that case, either the first or lastoccurring values are displayed. With CAS data, the minimum values are displayed.

- $\blacksquare$  If you do not specify a variable, then the values of the calculated response are used for the data labels. If you do not specify a response variable, then the frequency counts of the category variable are displayed.
- Interactions When DISCRETEOFFSET= and DATALABELPOS= are both specified, the DISCRETEOFFSET= option has no effect on the data labels. Only the plot is offset. If you remove DATALABELPOS= from the plot statement, the data labels are offset.

If you also specify LIMITS or LIMITSTAT, then the limit labels are also shown. Prior to SAS 9.4M5, limit labels are shown when you use DATALABEL or DATALABEL=*variable* with the limit options. Starting with SAS 9.4M5, limit labels are shown only when you use DATALABEL (without a variable).

## **DATALABELATTRS=***style-element***<(***options***)> | (***options***)**

specifies the appearance of the labels in the plot when you use the DATALABEL= option.

You can specify the appearance by using a style element or by specifying specific options. If you specify a style element, you can also specify options to override specific appearance attributes.

For a description of the text options, see ["Text Attributes" on page 1756.](#page-1791-0)

Defaults Label font: style element GraphDataText attributes FontFamily, FontSize, FontStyle, and FontWeight.

> Label color: for ungrouped data, style element GraphDataText attribute color. For grouped data, style element GraphData1...GraphData*n* attribute contrastColor when DATALABELPOS=DATA. Otherwise, style element GraphDataText attribute color.

- Interaction This option has no effect unless the DATALABEL option is also specified.
- Examples DATALABELATTRS=(Color=Green Family="Arial" Size=8 Style=Italic Weight=Bold)

Here is an example that specifies a style element: DATALABELATTRS=GraphLabelText

## **DATALABELPOS=DATA | LEFT | RIGHT**

specifies the location of the data label. Specify one of the following values:

#### **DATA**

places the label on the data primitives (at the right edge of the dots).

#### **LEFT**

places the label to the left of the dots on the left edge of the data area.

#### **RIGHT**

places the label to the right of the dots on the right edge of the data area.

- Default DATA
- Interactions This option has no effect unless you also specify the DATALABEL option.

This option displays limit information when limits are specified.

This option displays group values for each category when GROUP= is also specified.

This option displays response values for each overlaid chart.

When you specify a value of LEFT or RIGHT for this option, the splitting of data labels (using the SPLITCHAR= option) is not supported.

## **DATASKIN=NONE | CRISP | GLOSS | MATTE | PRESSED | SHEEN**

specifies a special effect to be used on the plot.

**Note:** This feature applies to SAS 9.4M1 and later releases.

The data skin affects all marker symbols. If the symbol is not filled, then the data skin is applied to the outlines. Specify one of the following:

#### *Table 10.9 DATASKIN Options for Markers*

<span id="page-978-0"></span>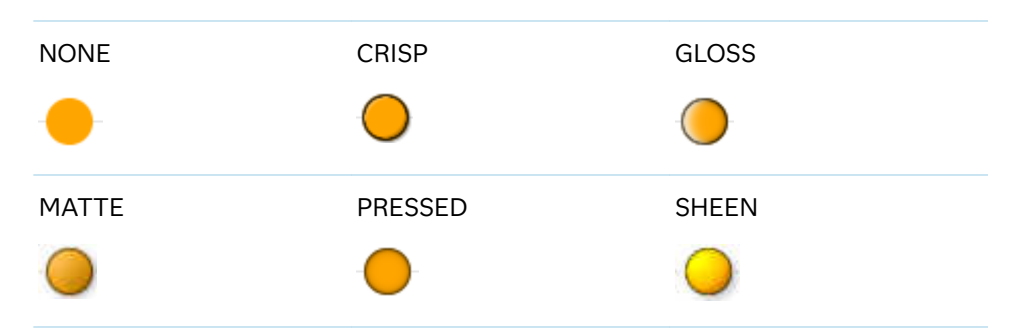

Default NONE

- Restriction The ODS GRAPHICS option DATASKINMAX= controls the maximum number of graphics elements that are skinned in a plot statement. In SAS 9.4M1 and later releases, the maximum number is 200 by default. When this limit is exceeded for a plot, the specified data skin is not applied. Use the DATASKINMAX= option to increase or decrease the maximum limit.
- Interaction You can use the MARKERATTRS= option to specify a filled marker symbol.
- See ["Using Data Skins" on page 1785](#page-1820-0)

## **DISCRETEOFFSET=***numeric-value*

specifies an amount to offset all dots from discrete category values. Specify a value from -0.5 (left offset) to +0.5 (right offset).

Default 0.0 (no offset)

Requirement This option is applicable only when the category axis is discrete.

#### **FILLEDOUTLINEDMARKERS**

specifies that markers have a fill and an outline.

- Requirement The marker symbol, derived either from the applied style or specified with the MARKERATTRS= option, must have the "Filled" suffix in its name. Otherwise, this option is ignored. See [marker](#page-1790-0) [symbols on page 1755.](#page-1790-0)
- Interaction Use the MARKERFILLATTRS= and MARKEROUTLINEATTRS= options to specify attributes for the fill and outline.
- See **For usage information and an example, see ["Marker Fills and](#page-1779-0)** [Outlines" on page 1744](#page-1779-0).

## **FREQ=***numeric-variable*

specifies a variable for the frequency count for each observation in the input data. Each observation is repeated *n* times for computational purposes, where *n*  is the value of the numeric variable.

Restrictions If the value of FREQ= for a given observation is missing or is less than 1, that observation is not used in the analysis. If the value is not an integer, only the integer portion is used. Interactions If your plot is overlaid with other categorization plots, then the first FREQ variable that you specified is used for all of the plots. When FREQ= and MISSING are both specified, the MISSING option has no effect.

## **GROUP=***variable*

specifies a variable that is used to group the data. The plot elements for each group value are automatically distinguished by different visual attributes.

- Restriction If you specify a group variable in a category chart, and the procedure contains more than one category chart statement, all of the charts must specify the same GROUP variable. If you do not specify the same GROUP= option for all of the category charts, then an error is generated.
- Interaction When the procedure contains both computed and non-computed plot statements, the assignment of group attributes does not always align between the plots. If you need to control the group attribute assignment for these types of plots, consider using an attribute map. For more information, see [Chapter 17, "Using Attribute Maps to](#page-1872-0)  [Control Visual Attributes," on page 1837.](#page-1872-0)
- Note When GROUP= is used with COLORRESPONSE=, only a gradient color legend is generated automatically. In that case, include a KEYLEGEND statement and a GRADLEGEND statement in the procedure step to add a discrete legend and a gradient color legend.
- Tip ODS Graphics limits the number of groups to 1000. Use the GROUPMAX= option in the ODS GRAPHICS statement to change the maximum number of groups that can be processed.

## **GROUPDISPLAY=CLUSTER | OVERLAY**

specifies how to display grouped dots.

**CLUSTER**

grouped items are drawn adjacent to each other.

**OVERLAY**

grouped items are drawn at the exact coordinate and might overlap. Each group is represented by unique visual attributes derived from the GraphData1... GraphData*n* style elements in the current style.

Default **OVERI AY** 

Interaction  $\blacksquare$  This option is ignored unless GROUP= is specified.

## **GROUPORDER=DATA | REVERSEDATA | ASCENDING | DESCENDING**

specifies the ordering of the groups within a category.

## **DATA**

orders the groups within a category in data order of the group variable.

## **REVERSEDATA**

orders the groups within a category in the reverse data order of the group variable.

**Note:** This feature applies to SAS 9.4M3 and later releases.

#### **ASCENDING**

orders the groups within a category in ascending order of the group variable.

#### **DESCENDING**

orders the groups within a category in descending order of the group variable.

#### Default ASCENDING

Interactions The DATA and REVERSEDATA values have no effect when you are using SAS CAS data.

This option is ignored unless GROUP= is specified.

By default, the groups in the legend are shown in the order that is specified in GROUPORDER=. The order in the legend can be changed using the SORTORDER= option in the KEYLEGEND statement.

The default group order can vary for different types of plots. If your graph contains plot overlays, the default group order for the first plot statement is applied to all the other overlaid plots that use default values. If you specify the group order for a plot, then your specified value is honored.

- Note The ASCENDING and DESCENDING settings linguistically sort the group values within each category for display position purposes only. For numeric data, the order is based on the unformatted values. For character data, the order is based on the formatted values. The data order of the observations and the visual attributes that are assigned to the group values remain unchanged.
- Tip The category order can be changed using the DISCRETEORDER= option in the axis statement for the category axis.

#### **LEGENDLABEL="***text-string***"**

specifies the label that identifies the dot plot in the legend. By default, the label of the response variable is used. If there is no response variable label, then the name of the response variable and the computed statistic (SUM or MEAN) is used. If the RESPONSE= option is not used, then the legend label is "Frequency".

Interaction The LEGENDLABEL=option has no effect if you also specify the GROUP= option in the same plot statement.

## <span id="page-981-0"></span>**LIMITATTRS=***style-element***<(***options***)> | (***options***)**

specifies the appearance of the limit lines in the plot. You can specify the appearance by using a style element or by specifying specific options. If you specify a style element, you can also specify options to override specific appearance attributes.

For a description of the line options, see ["Line Attributes and Patterns" on page](#page-1784-0)  [1749](#page-1784-0).

Defaults For ungrouped data, the GraphError style element ContrastColor, LineStyle, and LineThickness attributes.

> For grouped data, a GraphDataN style element ContrastColor attribute, and the GraphError style element LineStyle and LineThickness attributes.

#### **LIMITCAPSCALE=***positive-number*

specifies a positive number to use as a multiplier for changing the default width of the limit-bar cap (serif). For example, LIMITCAPSCALE=2 doubles the default cap width and LIMITCAPSCALE=0.5 reduces the default cap width by half.

**Note:** This feature applies to SAS 9.4M5 and later releases.

Default 1

- Interaction For this option to have any effect, either LIMITS= or LIMITSTAT= must be specified.
- Tip The thickness (height) of the serif cap honors the line thickness specified in the LIMITATTRS= option. The cap pattern is always solid.

## **LIMITS=BOTH | LOWER | UPPER**

specifies which limit lines to display. Limits are displayed as heavier line segments with a serif at the end extending horizontally from each dot. Upper limits extend to the right of the dot and lower limits extend to the left of the dot. By default, no limits are displayed unless you specify either the LIMITS= or LIMITSTAT= option. Specify one of the following values:

## **BOTH**

adds lower and upper limit lines to the plot.

## **LOWER**

adds lower limit lines to the plot.

## **UPPER**

adds upper limit lines to the plot.

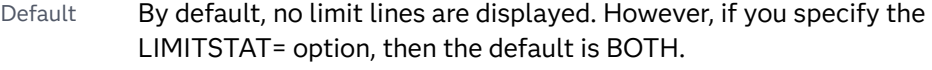

- Interaction Limit lines are displayed only when you specify STAT=MEAN.
- Tip To display limit labels, specify DATALABEL. Prior to SAS 9.4M5, limit labels are shown when you specify DATALABEL or

DATALABEL=*variable*. Starting with SAS 9.4M5, limit labels are shown only when you specify DATALABEL (without a variable).

### <span id="page-982-0"></span>**LIMITSTAT=CLM | STDDEV | STDERR**

specifies the statistic for the limit lines. Specify one of the following statistics:

**CLM**

confidence limits

**STDDEV**

standard deviation

## **STDERR**

standard error

- Default If you specify the LIMITS= option, then the default for LIMITSTAT= is CLM. Otherwise, there is no default.
- Interactions If you specify the LIMITSTAT= option only, then the default value for the LIMITS= option is BOTH.

Limits lines are displayed only when you specify STAT=MEAN.

Tip To display limit labels, specify DATALABEL. Prior to SAS 9.4M5, limit labels are shown when you specify DATALABEL or DATALABEL=*variable*. Starting with SAS 9.4M5, limit labels are shown only when you specify DATALABEL (without a variable).

#### **MARKERATTRS=***style-element***<(***options***)> | (***options***)**

specifies the appearance of the markers in the plot. You can specify the appearance by using a style element or by specifying specific options. If you specify a style element, you can also specify options to override specific appearance attributes.

For a description of marker attributes, see ["Marker Attributes and Symbols" on](#page-1789-0) [page 1754](#page-1789-0).

Default GraphDataDefault style element in the current style for ungrouped data. GraphData1 ... GraphData*n* style elements in the current style for grouped data. The affected attributes are ContrastColor and MarkerSymbol.

#### **MARKERFILLATTRS=***style-element***<(COLOR=***color***)> | (COLOR=***color***)**

specifies the color of the marker fill. You can specify colors using a number of different color-naming schemes. For more information, see ["Color-Naming](#page-1793-0) [Schemes" on page 1758.](#page-1793-0)

- Default Color attribute of the GraphDataDefault style element in the current style for ungrouped data. GraphData1 ... GraphData*n* style elements in the current style for grouped data.
- Interactions This option has no effect unless FILLEDOUTLINEDMARKERS is also specified.

This option overrides any color that is specified with the MARKERATTRS= option.

- <span id="page-983-0"></span>Tip You can also use the MARKEROUTLINEATTRS= option to specify attributes for the marker outline.
- See For usage information and an example, see ["Marker Fills and](#page-1779-0) [Outlines" on page 1744.](#page-1779-0)

## **MARKEROUTLINEATTRS=***style-element* **<(***options***)> | (***options***)**

specifies the appearance of the marker outlines. You can specify the appearance by using a style element or by specifying specific options. If you specify a style element, you can also specify options to override specific appearance attributes.

For the options, you can specify either or both of the following:

- $\blacksquare$  line color
- $\blacksquare$  line thickness

For a description of the line options, see ["Line Attributes and Patterns" on page](#page-1784-0)  [1749](#page-1784-0).

- Default GraphOutlines style element in the current style for ungrouped data. GraphData1 ... GraphData*n* style elements in the current style for grouped data. The affected attributes are ContrastColor and LineThickness
- Interaction This option has no effect unless FILLEDOUTLINEDMARKERS is also specified.
- Tip You can also use the MARKERFILLATTRS= option to specify attributes for the fill.
- See **For usage information and an example, see "Marker Fills and** [Outlines" on page 1744.](#page-1779-0)

#### **MISSING**

accepts a missing value as a valid category value. By default, observations with missing values are ignored. If more than one chart is specified in the procedure, the MISSING option affects the calculations for all of the charts.

Interaction This option has no effect when FREQ= is specified.

#### **NAME="***text-string***"**

assigns a name to a plot statement. You can use the name to refer to this plot in other statements.

- Note The *text-string* is case-sensitive and must define a unique name within the procedure.
- Tip This option is often used with legend statements in order to coordinate the use of colors and line patterns between the graph and the legend.

## **NOLIMITCAPS**

suppresses the serif cap on limit lines, if limit lines are displayed.

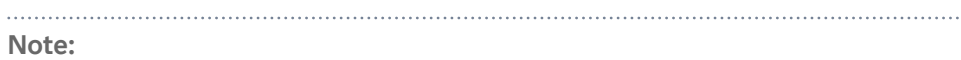

<span id="page-984-0"></span>This feature applies to SAS Viya 3.5 and later releases.

Interaction The appearance of the limit lines is controlled by the LIMITATTRS=

#### **NUMSTD=***n*

specifies the number of standard units for the limit lines when you specify LIMITSTAT=STDDEV or LIMITSTAT=STDERR. You can specify any positive number, including decimals.

Default 1

#### **RATTRID=***character-value*

option.

specifies the value of the ID variable in a range attribute map data set. You specify this option only if you are using a range attribute map to control visual attributes of the graph.

**Note:** This feature applies to SAS 9.4M3 and later releases.

See [Chapter 19, "Using Range Attribute Maps," on page 1861](#page-1896-0)

["Overview of Attribute Maps" on page 1837](#page-1872-0)

#### **RESPONSE=***response-variable*

specifies a numeric response variable for the plot. The summarized values of the response variable for each category value are displayed on the horizontal axis.

## **SPLITCHAR=***"character-list"*

specifies one or more characters on which the text for data labels is always split. The text is split at every occurrence of the specified split character or characters.

*"character-list"* is one or more characters with no delimiter between each character and enclosed in quotation marks. For example, to specify the split characters a, b, and c, use the following option:

SPLITCHAR="abc"

When multiple split characters are specified, each character in the list is treated as a separate split character unless the specified characters appear consecutively in the value. In that case, all of the specified split characters together are treated as a single split character.

If the value does not contain any of the specified split characters, a split does not occur.

Default Values are not split.

Interactions This option has no effect unless DATALABEL is specified.

When the text is split, the split characters are not included in the displayed value by default. If you want the split characters to appear in the values, then also specify SPLITCHARNODROP.

You can specify the justification of the text by using the SPLITJUSTIFY= option.

<span id="page-985-0"></span>Notes When multiple characters are specified, the order of the characters in the list is not significant.

The split characters are case sensitive.

See ["Fit Policies for Axis Tick Values, Curve Labels, and Data Labels" on](#page-1776-0)  [page 1741](#page-1776-0)

## **SPLITCHARNODROP**

specifies that the split characters are included in the displayed value.

- Interaction This option has no effect unless SPLITCHAR= is also specified.
- See ["Fit Policies for Axis Tick Values, Curve Labels, and Data Labels" on](#page-1776-0)  [page 1741](#page-1776-0)

## **SPLITJUSTIFY=LEFT | CENTER | RIGHT**

specifies the horizontal alignment of the value text that is being split.

- Interaction This option has no effect unless you specify the SPLITCHAR= option.
- See ["Fit Policies for Axis Tick Values, Curve Labels, and Data Labels" on](#page-1776-0)  [page 1741](#page-1776-0)

## **STAT=FREQ | MEAN | MEDIAN | PERCENT | SUM**

specifies the statistic for the horizontal axis. Specify one of the following:

## **FREQ**

the frequencies, which are calculated as follows:

- $\blacksquare$  If you specify the RESPONSE= option, FREQ calculates the frequency of the response variable.
- $\blacksquare$  If you do not specify the RESPONSE= option, FREQ calculates the frequency of the category variable.

#### **MEAN**

the mean of the response variable.

Interaction For STAT=MEAN to take effect, you must also specify the RESPONSE= option.

## **MEDIAN**

the median of the response variable.

Interaction For STAT=MEDIAN to take effect, you must also specify the RESPONSE= option.

#### **PERCENT**

the percentage, which is calculated as follows:

 $\blacksquare$  If you specify the RESPONSE= option, PERCENT calculates the percentage of the sum of the response variable.

<span id="page-986-0"></span>■ If you do not specify the RESPONSE= option, PERCENT calculates the percentage of the frequency of the category variable.

When calculating the percentage of the sum, it is possible to have negative percentage values. However, the procedure calculates the absolute value of these percentages. Therefore, the percentages add up to 100% at the requested level.

Alias PCT

Interactions The PERCENT calculation can be performed at different levels in the graph. The level can be specified with the =[PCTLEVEL=](#page-911-0) option in the PROC SGPLOT statement.

> You can use the [PCTNDEC=](#page-912-0) option in the SGPLOT procedure statement to control the number of decimals to be used when calculating the percent values.

Note If all of the frequencies or sums for a specified level are zero, all of the percentages for that level will be zero.

#### **SUM**

the sum of the response variable. This is the default value when you specify the RESPONSE= option.

- Interaction For this value to take effect, you must also specify the RESPONSE= option.
- Defaults SUM when you also specify the RESPONSE= option.

FREQ when do not specify the RESPONSE= option.

- Restriction If you do not also specify the RESPONSE= option, then only the FREQ or PERCENT statistic is calculated (FREQ is the default). If you specify RESPONSE=, then you can use any of the statistics.
- Interaction When the graph is generated, the statistic is appended to the variable name in the axis label and the legend (if it is created). However, if a label has been assigned to the variable, then the label appears in the axis label and legend instead of the statistic.

## **STATLABEL | NOSTATLABEL**

specifies whether the response variable statistic is displayed in the axis and legend labels. STATLABEL forces the statistic to be displayed. NOSTATLABEL removes the statistic from the axis and legend labels.

Normally, the procedure displays the statistic along with the name of the response variable. However, when a custom label is assigned to the response variable, the procedure does not display the statistic. In each case, you can control whether the statistic is displayed.

Defaults The statistic is displayed for the response variable.

When a custom label is assigned to the response variable, the statistic is not displayed.

Interactions This option has no effect unless the RESPONSE= option is specified.

> This option has no effect if you specify the axis label using the LABEL= option in an AXIS statement.

## **TIP=(***variable-list***) | NONE**

specifies the data tip information to be displayed when the cursor is positioned over the graphics element.

## **(***variable-list***)**

a space-separated list of variables enclosed in parentheses. Data tips are displayed using the data obtained from the specified variables.

## **NONE**

suppresses the data tips from this plot.

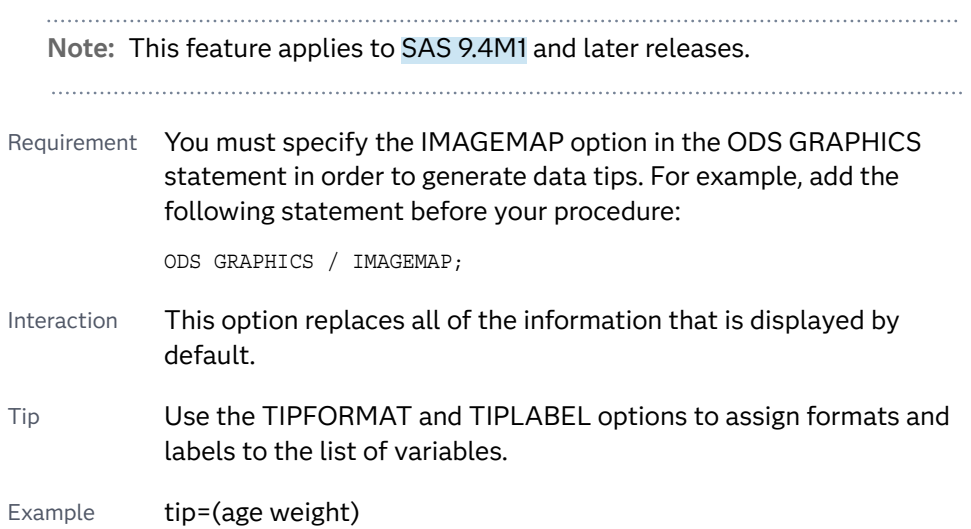

## **TIPFORMAT=(***format-list***)**

applies formats to the list of data tip variables that you specify in the TIP= option. Provide a space-separated list of formats enclosed in parentheses. This option provides a way to control the format of the variable data that appears in the data tips.

A one-to-one correspondence exists between the *format-list* and the *variablelist* that is specified for the TIP= option. A format must be provided for each variable, using the same order as the *variable-list*. If you do not want to apply a format to a variable, use the AUTO keyword instead.

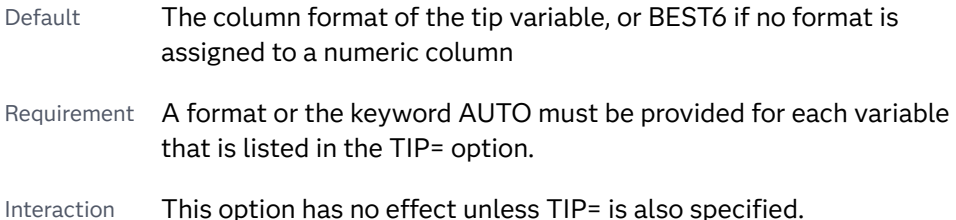

<span id="page-988-0"></span>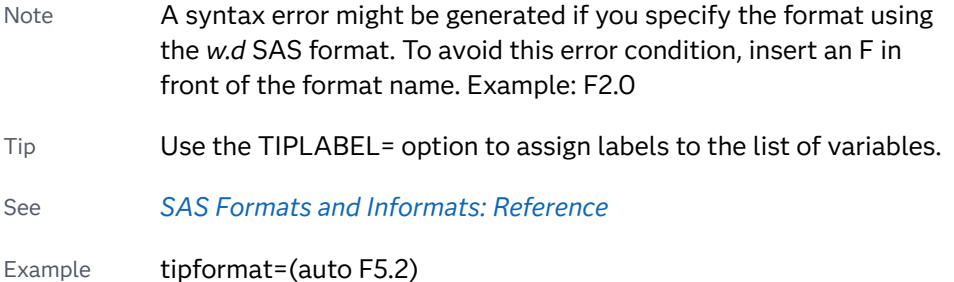

### **TIPLABEL=(***label-list***)**

applies labels to the list of data tip variables that you specify in the TIP= option.

Provide a space-separated list of quoted "text strings" enclosed in parentheses. This option provides a way to specify labels for the variable data that appears in the data tips.

A one-to-one correspondence exists between the *label-list* and the *variable-list*  that is specified for the TIP= option. A label must be provided for each variable, using the same order as the *variable-list*. If you do not want to apply a custom label to a variable, use the AUTO keyword instead.

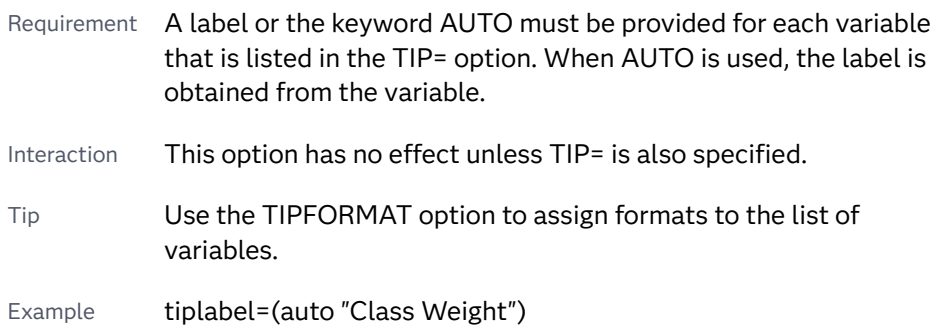

## **TRANSPARENCY=***value*

specifies the degree of transparency for the plot. The transparency that you specify applies to all aspects of the plot statement.

Default 0.0

Range 0 (completely opaque) to 1 (completely transparent)

## **URL=***character-variable*

specifies an HTML page to be displayed when parts of the plot are selected.

#### *character-variable*

specifies a variable that contains a valid HTML page reference (HREF) for each plot element that is to have an active link.

Example https://www.sas.com/en\_us/home.html

Default By default, no HTML links are created.

<span id="page-989-0"></span>Interactions This option affects graphics output that is created through the ODS HTML destination only. For more information about ODS destinations, see ["Specifying ODS Destinations" on page 1820](#page-1855-0).

> This option has no effect unless you also specify IMAGEMAP in the ODS GRAPHICS statement. For example, add the following statement before your procedure:

ODS GRAPHICS / IMAGEMAP;

For more information, see ["Using the ODS GRAPHICS Statement"](#page-1860-0)  [on page 1825](#page-1860-0).

Starting with SAS 9.4M5, if your categorical chart is overlaid with other categorical charts, each chart can specify its own URL variable. The URL variable specified for each chart overlay is honored. This capability affects the following charts: DOT, HBAR, HLINE, VBAR, VLINE.

Tip Use the DRILLTARGET= option in the ODS GRAPHICS statement in order to specify the window that displays the drill-down output.

## **WEIGHT=***numeric-variable*

specifies a variable that contains values to be used as weights for the calculations. Each observation is weighted by the value of the specified numeric variable.

Requirement The values of the weight variable must be greater than zero. If an observation's weight is zero, negative, or missing, the observation is deleted from the analysis. Interaction If your plot is overlaid with other categorization plots that also specify WEIGHT=, then the first WEIGHT variable that you specified is used for all of the plots.

# DROPLINE Statement

Creates one or more drop lines from data point(s) to one or both axes. The line(s) can be horizontal, vertical, or both.

Restriction: When the DROPLINE variable is the same as the response variable of a categorical chart that is specified in the procedure, the DROPLINE statement is ignored. Note: This feature applies to SAS 9.4M1 and later releases. See: ["About Drop Lines" on page 26](#page-61-0) ["Plot Compatibility" on page 1728](#page-1763-0) for information about overlaying this plot with other plot types

## Syntax

**DROPLINE** X=*variable* | *x-axis-value* Y=*variable* | *y-axis-value* </*[options](#page-1272-0)*>;

## Summary of Optional Arguments

## **Appearance options**

[DATASKIN=NONE | CRISP | GLOSS | MATTE | PRESSED | SHEEN](#page-991-0)

specifies a special effect to be used on the plot.

[DISCRETEOFFSET=](#page-991-0)*numeric-value*

specifies an amount to offset all drop lines from discrete X or Y values.

LINEATTRS=*[style-element](#page-993-0)*<**(***options***)**> | (*options*)

specifies the appearance of the drop line.

## [NOCLIP](#page-993-0)

extends the plot axes to contain the drop lines.

## [TRANSPARENCY=](#page-993-0)*value*

specifies the degree of transparency for the drop line.

## **Axis options**

[DROPTO=BOTH | X | Y](#page-991-0)

specifies the axis to which the line is dropped.

## [X2AXIS](#page-993-0)

assigns the X variable to the secondary (top) horizontal axis.

#### [Y2AXIS](#page-993-0)

assigns the Y variable to the secondary (right) vertical axis.

#### **Label options**

LABEL=*variable* | "*[text-string](#page-992-0)*"

creates labels for each drop line.

[LABELATTRS=](#page-992-0)*style-element*<**(***options***)**> | (*options*)

specifies the appearance of the labels.

## [LEGENDLABEL="](#page-993-0)*text-string*"

specifies a label that identifies the plot in the legend.

## **Plot reference options**

## NAME="*[text-string](#page-993-0)*"

assigns a name to a plot statement.

## Required Arguments

## **X=***variable* **|** *x-axis-value*

specifies the X coordinate of the drop line(s). If you specify an *x-axis-value* that is a text string, enclose the string in quotation marks.

<span id="page-991-0"></span>Requirement Values must agree in type with the X-axis data type. For example, you should use numeric SAS date or time values (or SAS date/time constants) for a time axis.

## **Y=***variable* **|** *y-axis-value*

specifies the Y coordinate of the drop line(s). If you specify a *y-axis-value* that is a text string, enclose the string in quotation marks.

Requirement Values must agree in type with the Y-axis data type.

## Optional Arguments

## **DATASKIN=NONE | CRISP | GLOSS | MATTE | PRESSED | SHEEN**

specifies a special effect to be used on the plot. The data skin affects all plot lines. Specify one of the following:

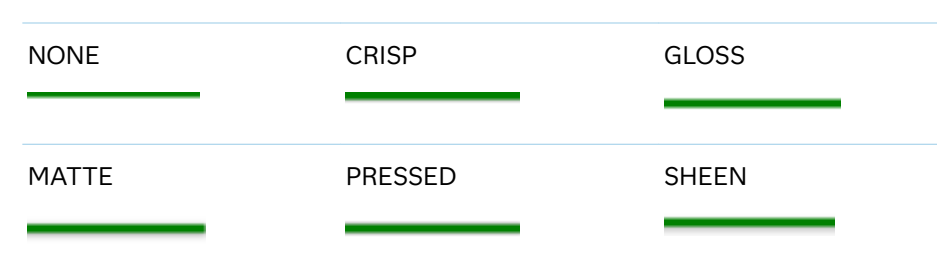

*Table 10.10 DATASKIN Options for Lines*

```
Default NONE
```
Restriction The ODS GRAPHICS option DATASKINMAX= controls the maximum number of graphics elements that are skinned in a plot statement. In SAS 9.4M1 and later releases, the maximum number is 200 by default. When this limit is exceeded for a plot, the specified data skin is not applied. Use the DATASKINMAX= option to increase or decrease the maximum limit.

See ["Using Data Skins" on page 1785](#page-1820-0)

## **DISCRETEOFFSET=***numeric-value*

specifies an amount to offset all drop lines from discrete X or Y values.

- Default 0.0 (no offset)
- Range -0.5 (left offset) to +0.5 (right offset) where 0.5 represents half the distance between discrete ticks.
- Requirement This option is applicable only when the X or Y axis is discrete.

## **DROPTO=BOTH | X | Y**

specifies the axis to which the line is dropped.

## **BOTH**

draws dropline(s) to both axes.

<span id="page-992-0"></span>**X**

draws dropline(s) to the  $X$  axis, or to the  $X2$  axis if specified.

**Y**

draws dropline(s) to the Y axis, or to the Y2 axis if specified.

Default X

## **LABEL=***variable* **| "***text-string***"**

creates labels for each drop line.

*variable*

a variable for the label value.

Requirement In order to use a variable to label your drop lines, you must specify a variable in  $X=$ ,  $Y=$ , or both, in the DROPLINE statement. If you specify scalar values in X= and Y=, the specified label variable is ignored and a message is written to the log.

#### **"***text-string***"**

a text string for the label value.

- Requirement In order to use a text string to label your drop line, you must specify scalar values in X= and Y=. If you specify a variable in X=, Y=, or both, in the DROPLINE statement, the specified text string is ignored and a message is written to the log.
- Default No label is displayed.
- Note Space is reserved at the maximum end of the X axis to accommodate the length of the labels regardless of where the labels appear in the plot.
- Tip You can use the OFFSETMAX= axis option to adjust the amount of space that is reserved on the X axis for the labels.

#### **LABELATTRS=***style-element***<(***options***)> | (***options***)**

specifies the appearance of the labels. You can specify the appearance by using a style element or by specifying specific options. If you specify a style element, you can also specify options to override specific appearance attributes.

For a description of the text options, see ["Text Attributes" on page 1756.](#page-1791-0)

Defaults GraphLabelText style element in the current style. The affected attributes are FontFamily, FontSize, FontStyle, and FontWeight.

> Color attribute of the GraphLabelText style element in the current style (ungrouped data). For grouped data, the color changes to match the group color derived from the ContrastColor attribute of the GraphData1...GraphData*n* style elements.

Interaction This option has no effect unless the LABEL option is also specified.

Examples LABELATTRS=(Color=Green Family=Arial Size=8

Style=Italic Weight=Bold)

Here is an example that specifies a style element: LABELATTRS=GraphTitleText

#### <span id="page-993-0"></span>**LEGENDLABEL="***text-string***"**

specifies a label that identifies the plot in the legend. By default, the label "drop" is used.

Interaction This option has no effect unless you also specify the NAME= option.

#### **LINEATTRS=***style-element***<(***options***)> | (***options***)**

specifies the appearance of the drop line. You can specify the appearance by using a style element or by specifying specific options. If you specify a style element, you can also specify options to override specific appearance attributes.

For a description of the line options, see ["Line Attributes and Patterns" on page](#page-1784-0)  [1749](#page-1784-0).

Default GraphReference style element in the current style. The affected attributes are ContrastColor, LineStyle, and LineThickness.

## **NAME="***text-string***"**

assigns a name to a plot statement. You can use the name to refer to this plot in other statements.

- Note The *text-string* is case-sensitive and must define a unique name within the procedure.
- Tip This option is often used with legend statements in order to coordinate the use of colors and line patterns between the graph and the legend.

### **NOCLIP**

extends the plot axes to contain the drop lines. By default, if a line is created outside of the data range, then the line is not visible. This option has no effect if you do not create lines that are outside of the data range.

## **TRANSPARENCY=***value*

specifies the degree of transparency for the drop line.

Default 0.0

- Range 0 (completely opaque) to 1 (completely transparent)
- Note This option does not affect the drop-line label.

## **X2AXIS**

assigns the X variable to the secondary (top) horizontal axis.

## **Y2AXIS**

assigns the Y variable to the secondary (right) vertical axis.

## Details

A drop line is always drawn perpendicular from the specified point to the X or Y axis. Axis offsets do not apply to drop lines, so they always meet the axis line.

The DROPTO= option controls whether a horizontal or vertical drop line is created. DROPTO=X specifies the horizontal axis for a vertical drop line, and DROPTO=Y specifies the vertical axis for a horizontal drop line. DROPTO=BOTH specifies both axes.

A DROPLINE statement must be used with another plot statement that establishes the axis scale for the DROPTO= points. For example, a drop line can be used with a scatter plot or a histogram. You can generate multiple drop lines by specifying a column for X and Y. The column type (numeric or string) must agree with the type of data presented on the axis.

## Example

This example shows a DROPLINE statement originating from the point  $(X=3, Y=5)$ and dropping to both axes.

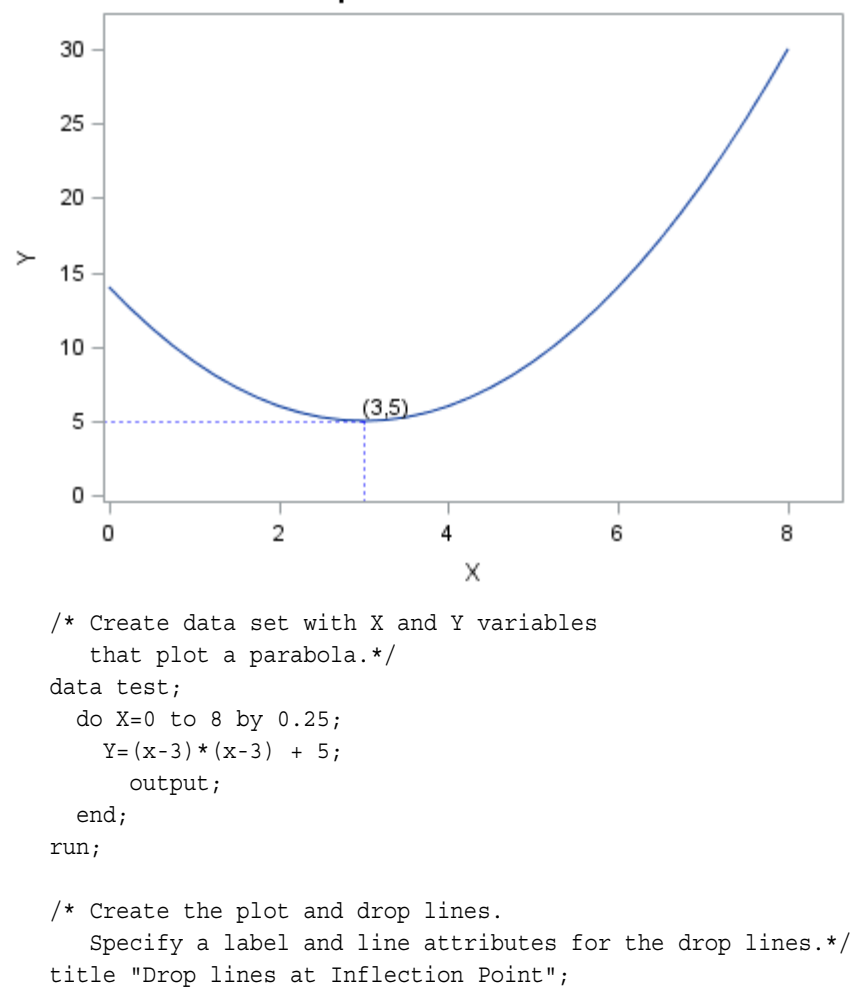

**Drop lines at Inflection Point** 

```
proc sgplot data=test;
   series x=x y=y;
   dropline x=3 y=5 / dropto=both label="(3,5)"
       lineattrs=(color=blue pattern=dot);
   yaxis min=0;
run;
title;
```
# ELLIPSE Statement

Adds a confidence or prediction ellipse to another plot.

Restriction: In order to produce useful output, the ELLIPSE statement should be used with another plot statement that uses numeric axes. For information about overlaying this plot with other plot types, see ["Plot Compatibility" on page 1728.](#page-1763-0)

Examples: ["About Ellipse Plots" on page 41](#page-76-0) ["Example 5: Adding a Prediction Ellipse to a Scatter Plot" on page 1630](#page-1665-0)

## Syntax

**ELLIPSE** X=*numeric-variable* Y=*numeric-variable* [</option\(s\)>](#page-996-0);

## Summary of Optional Arguments

## **Appearance options**

```
FILL
NOFILL
       specifies whether the area fill is visible.
FILLATTRS=style-element <(options)> | (options)
      specifies the fill color and transparency.
FILLPATTERN
      enables the display of line fill patterns for the plot.
FILLPATTERNATTRS=style-element <(options)> | (options)
      specifies the line-fill color and pattern.
LEGENDLABEL="text-string"
      specifies a label that identifies the ellipse in the legend.
LINEATTRS=style-element<(options)> | (options)
      specifies the appearance of the outlines for the ellipse.
OUTLINE
NOOUTLINE
      specifies whether the outlines of the ellipse are visible.
TRANSPARENCY=value
      specifies the degree of transparency for the plot.
```
#### <span id="page-996-0"></span>**Axis options**

[X2AXIS](#page-1000-0)

assigns the X variable to the secondary (top) horizontal axis.

[Y2AXIS](#page-1000-0)

assigns the Y variable to the secondary (right) vertical axis.

## **Group options**

#### [GROUP=](#page-999-0)*variable*

specifies a variable that is used to group the data.

#### **[NOMISSINGGROUP](#page-1000-0)**

specifies that missing values of the group variable are not included in the plot.

#### **Plot options**

#### ALPHA=*numeric-value*

specifies the confidence level for the ellipse.

**CLIP** 

specifies that the data for the ellipse is ignored when determining the data ranges for the axes.

## FREQ=*[numeric-variable](#page-999-0)*

specifies a variable for the frequency count for each observation in the input data.

## [TYPE =MEAN | PREDICTED](#page-1000-0)

specifies the type of ellipse.

#### **Plot reference options**

## NAME="*[text-string](#page-1000-0)*"

assigns a name to a plot statement.

## Required Arguments

## **X=***numeric-variable*

specifies a numeric variable for the X axis.

## **Y=***numeric-variable*

specifies a numeric variable for the Y axis.

## Optional Arguments

## **ALPHA=***numeric-value*

specifies the confidence level for the ellipse.

Default .05

Range 0.01 (complete confidence) to 0.99 (no confidence)

#### **CLIP**

specifies that the data for the ellipse is ignored when determining the data ranges for the axes. By default, the data for the ellipse is considered when determining the data ranges for the axes.

- <span id="page-997-0"></span>Interaction This option is automatically set if you specify UNIFORM=SCALE or UNIFORM=ALL option in the PROC SGPLOT statement.
- Note This option is not available in the SGPANEL procedure. Clipping is always true for SGPANEL.

## **FILL | NOFILL**

specifies whether the area fill is visible. The FILL option shows the area fill. The NOFILL option hides the area fill.

- Default The default status of the area fill is specified by the DisplayOpts attribute of the GraphEllipse style element in the current style.
- Interactions Specifying FILL also hides any visible outlines.

If NOFILL and NOOUTLINE are both specified, then both options are ignored.

## **FILLATTRS=***style-element* **<(***options***)> | (***options***)**

specifies the fill color and transparency. You can specify the appearance by using a style element or by specifying specific options. If you specify a style element, you can also specify options to override specific appearance attributes.

For a description of fill attributes, see ["Fill Attributes" on page 1753.](#page-1788-0)

Defaults Color attribute of the GraphDataDefault style element in the current style for ungrouped data. GraphData1 ... GraphData*n* style elements in the current style for grouped data.

> Transparency is the same as the setting for the plot's TRANSPARENCY= option.

Interaction This suboption overrides the plot's TRANSPARENCY= option for the fill.

#### **FILLPATTERN**

enables the display of line fill patterns for the plot.

**Note:** This feature applies to SAS 9.4M5 and later releases. Interaction If you specify a group, color might be used to distinguish the group values. To ensure that group values are distinguished by their fill patterns, use the ATTRPRIORITY option in the ODS GRAPHICS statement. Example: ods graphics / attrpriority=none; Accessibility This feature helps support accessibility. Graphs that use this feature do not rely on color alone to distinguish categories of note data. Tips Use the FILLPATTERNATTRS= option to specify the appearance of the fill pattern.

Use the NOFILL option to suppress the plot's fill color.

## <span id="page-998-0"></span>**FILLPATTERNATTRS=***style-element* **<(***options***)> | (***options***)**

specifies the line-fill color and pattern.

**Note:** This feature applies to SAS 9.4M5 and later releases.

You can specify the appearance by using a style element or by specifying specific options. If you specify a style element, you can also specify options to override specific appearance attributes.

*options* can be one or both of the following:

#### **COLOR=***color*

specifies a color to use for the fill lines. You can specify colors using a number of different color-naming schemes. For more information, see ["Color-Naming Schemes" on page 1758](#page-1793-0).

With grouped data, the COLOR= setting has the effect of holding the fill color constant across all group values.

## **PATTERN=***style-reference* **|** *line-pattern*

specifies the type of line pattern to use for the fill.

*line-pattern* is a two-character specification that consists of a line-direction prefix (R for right, L for left, and X for cross hatch) and a line-identification number, 1–5. The following table shows the patterns for each of the possible combinations.

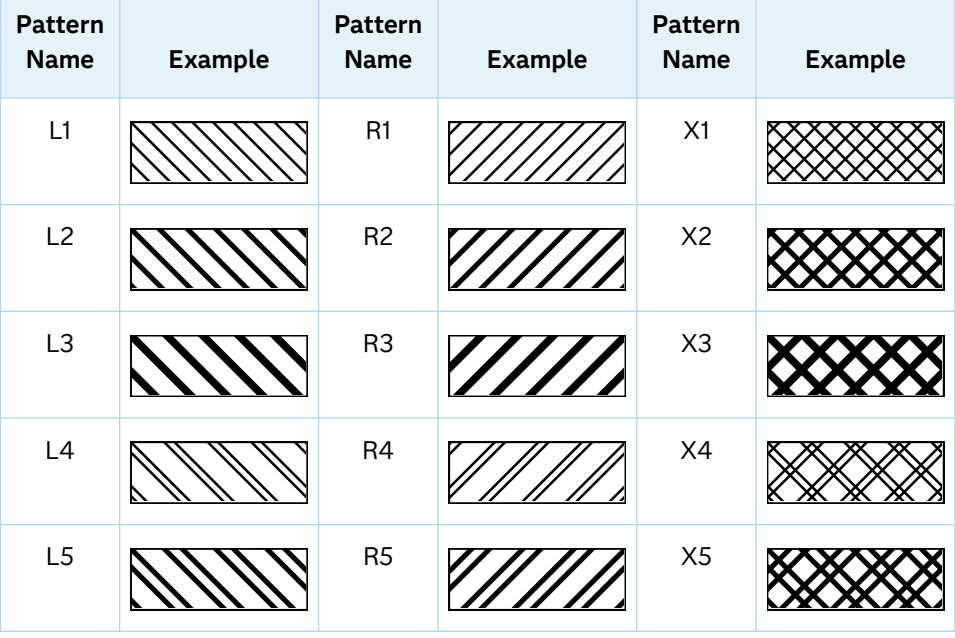

*Table 10.11 Fill Patterns*

With grouped data, the PATTERN= setting has the effect of holding the fill pattern constant across all group values.

<span id="page-999-0"></span>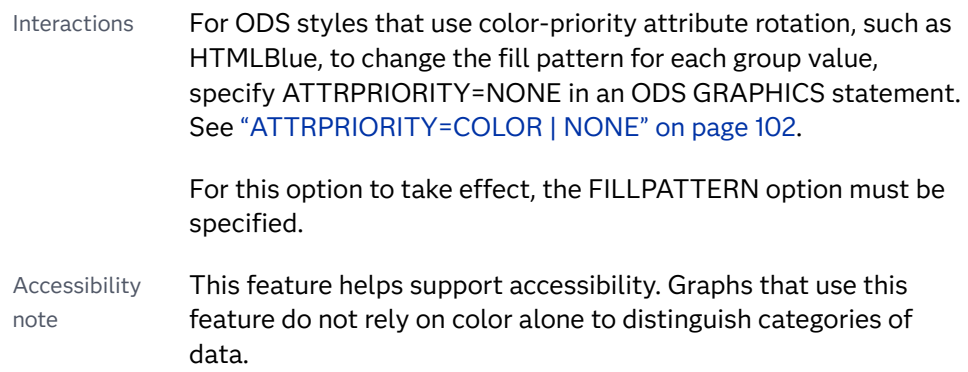

## **FREQ=***numeric-variable*

specifies a variable for the frequency count for each observation in the input data. Each observation is repeated *n* times for computational purposes, where *n*  is the value of the numeric variable.

- Restriction If the value of FREQ= for a given observation is missing or is less than 1, that observation is not used in the analysis.
- Note If the value is not an integer, only the integer portion is used.

## **GROUP=***variable*

specifies a variable that is used to group the data. The plot elements for each group value are automatically distinguished by different visual attributes.

Tips ODS Graphics limits the number of groups to 1000. Use the GROUPMAX= option in the ODS GRAPHICS statement to change the maximum number of groups that can be processed.

You can use the NOMISSINGGROUP option to omit missing values of the group variable from the plot.

The representations that are used to identify the groups can be overridden individually. For example, each distinct group value is represented by a different line pattern for the ellipses, but the PATTERN= suboption of the OUTLINEATTRS= option could be used to assign the same line pattern to all ellipse outlines, letting outline color distinguish group values.

## **LEGENDLABEL="***text-string***"**

specifies a label that identifies the ellipse in the legend. By default, the label describes the confidence value of the ellipse and the type of ellipse. For example, "95% Prediction Ellipse."

#### **LINEATTRS=***style-element***<(***options***)> | (***options***)**

specifies the appearance of the outlines for the ellipse. You can specify the appearance by using a style element or by specifying specific options. If you specify a style element, you can also specify options to override specific appearance attributes.

For a description of the line options, see ["Line Attributes and Patterns" on page](#page-1784-0)  [1749](#page-1784-0).

Default GraphDataDefault style element in the current style for ungrouped data. GraphData1 ... GraphData*n* style elements in the current style for grouped data. The effective attributes are: ContrastColor, LineStyle, and LineThickness.

#### <span id="page-1000-0"></span>**NAME="***text-string***"**

assigns a name to a plot statement. You can use the name to refer to this plot in other statements.

- Note The *text-string* is case-sensitive and must define a unique name within the procedure.
- Tip This option is often used with legend statements in order to coordinate the use of colors and line patterns between the graph and the legend.

## **NOMISSINGGROUP**

specifies that missing values of the group variable are not included in the plot.

Interaction This option has no effect unless GROUP= is also specified.

## **OUTLINE | NOOUTLINE**

specifies whether the outlines of the ellipse are visible. The OUTLINE option shows the outlines and hides the fill. The NOOUTLINE option hides the outlines.

Default The default status of the outlines is specified by the DisplayOpts attribute of the GraphEllipse style element in the current style.

Interactions Specifying OUTLINE also hides the fill color.

If NOOUTLINE and NOFILL are both specified, then both options are ignored.

## **TRANSPARENCY=***value*

specifies the degree of transparency for the plot. The transparency that you specify applies to all aspects of the plot statement.

Default 0.0

Range 0 (completely opaque) to 1 (completely transparent)

## **TYPE =MEAN | PREDICTED**

specifies the type of ellipse. MEAN specifies a confidence ellipse for the population mean. PREDICTED specifies a prediction ellipse for a new observation. Both ellipse types assume a bivariate normal distribution.

Default PREDICTED

## **X2AXIS**

assigns the X variable to the secondary (top) horizontal axis.

## **Y2AXIS**

assigns the Y variable to the secondary (right) vertical axis.

# ELLIPSEPARM Statement

Adds an ellipse to the primary plot, specified by axis, slope, and origin parameters. The axis parameters are required.

Restriction: The ELLIPSEPARM statement must be overlaid with another plot that is derived from data values that provide boundaries for the axis area. It is typically overlaid with a scatter plot. For information about overlaying this plot with other plot types, see ["Plot Compatibility" on page 1728.](#page-1763-0)

Note: This feature applies to SAS 9.4M4 and later releases.

## Syntax

**ELLIPSEPARM** SEMIMAJOR=*numeric-variable* | *positive-number* SEMIMINOR=*numeric-variable* | *positive-number* <[/option\(s\)](#page-1003-0)>;

## Summary of Optional Arguments

## **Appearance options**

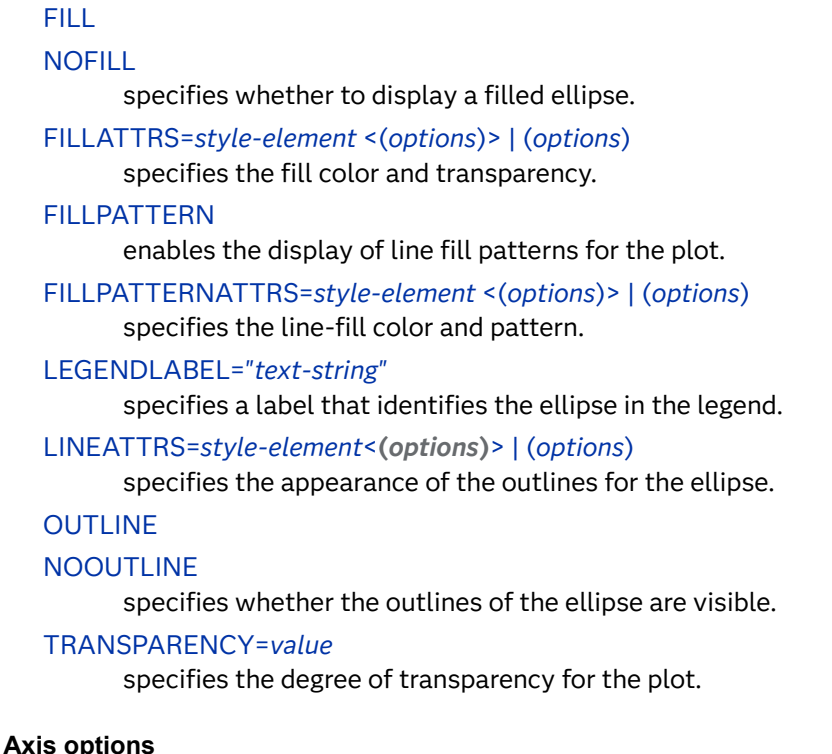

## [X2AXIS](#page-1007-0)

assigns the X variable to the secondary (top) horizontal axis.

## [Y2AXIS](#page-1007-0)

assigns the Y variable to the secondary (right) vertical axis.

## **Group options**

### [GROUP=](#page-1005-0)*variable*

specifies a variable that is used to group the data.

### **[NOMISSINGGROUP](#page-1006-0)**

specifies that missing values of the group variable are not included in the plot.

## **Plot options**

**[CLIP](#page-1003-0)** 

specifies that the data for the ellipse is ignored when determining the data ranges for the axes.

#### SLOPE=*numeric-value* | *[numeric-variable](#page-1006-0)*

specifies the slope of the major axis for the ellipse.

XORIGIN=*numeric-value* | *[numeric-variable](#page-1007-0)*

specifies the X coordinate of the center of the ellipse.

YORIGIN=*numeric-value* | *[numeric-variable](#page-1007-0)*

specifies the Y coordinate of the center of the ellipse.

## **Plot reference options**

#### NAME="*[text-string](#page-1006-0)*"

assigns a name to a plot statement.

## Required Arguments

#### **SEMIMAJOR=***numeric-variable* **|** *positive-number*

specifies half the length of the major axis for the ellipse. Values are in the same units as the data. The SEMIMAJOR value can be greater than, smaller than, or equal to the SEMIMINOR value.

Restrictions The semimajor value must be positive. If a numeric variable is specified and the variable contains negative values, then no ellipses are drawn.

> If the variable contains a missing value, the ellipse for that observation is not drawn. However, the remaining ellipses that have nonmissing values for this argument and for SEMIMINOR= are drawn.

## **SEMIMINOR=***numeric-variable* **|** *positive-number*

specifies half the length of the minor axis for the ellipse. Values are in the same units as the data. The SEMIMINOR value can be greater than, smaller than, or equal to the SEMIMAJOR value.

Restrictions The semiminor value must be positive. If a numeric variable is specified and the variable contains negative values, then no ellipses are drawn.

> If the variable contains a missing value, the ellipse for that observation is not drawn. However, the remaining ellipses that have

nonmissing values for this argument and for SEMIMAJOR= are drawn.

## <span id="page-1003-0"></span>Optional Arguments

## **CLIP**

specifies that the data for the ellipse is ignored when determining the data ranges for the axes. By default, the data for the ellipse is considered when determining the data ranges for the axes.

Interaction This option is automatically set if you specify UNIFORM=SCALE or UNIFORM=ALL option in the PROC SGPLOT statement.

## **FILL | NOFILL**

specifies whether to display a filled ellipse. The FILL option shows the area fill. The NOFILL option hides the area fill.

- Default The default is specified by the DisplayOpts attribute of the GraphEllipse style element in the current style.
- Interactions Specifying FILL also hides any visible outlines.

If NOFILL and NOOUTLINE are both specified, then both options are ignored.

## **FILLATTRS=***style-element* **<(***options***)> | (***options***)**

specifies the fill color and transparency. You can specify the appearance by using a style element or by specifying specific options. If you specify a style element, you can also specify options to override specific appearance attributes.

For a description of fill attributes, see ["Fill Attributes" on page 1753.](#page-1788-0)

Defaults Color attribute of the GraphDataDefault style element in the current style for ungrouped data. GraphData1 ... GraphData*n* style elements in the current style for grouped data.

> Transparency is the same as the setting for the plot's TRANSPARENCY= option.

Interaction This suboption overrides the plot's TRANSPARENCY= option for the  $fill.$ 

## **FILLPATTERN**

enables the display of line fill patterns for the plot.

**Note:** This feature applies to SAS 9.4M5 and later releases.

Interaction If you specify a group, color might be used to distinguish the group values. To ensure that group values are distinguished by their fill patterns, use the ATTRPRIORITY option in the ODS GRAPHICS statement. Example:

ods graphics / attrpriority=none;

- <span id="page-1004-0"></span>Accessibility note This feature helps support accessibility. Graphs that use this feature do not rely on color alone to distinguish categories of data.
- Tips Use the FILLPATTERNATTRS= option to specify the appearance of the fill pattern.

Use the NOFILL option to suppress the plot's fill color.

## **FILLPATTERNATTRS=***style-element* **<(***options***)> | (***options***)**

specifies the line-fill color and pattern.

**Note:** This feature applies to SAS 9.4M5 and later releases.

You can specify the appearance by using a style element or by specifying specific options. If you specify a style element, you can also specify options to override specific appearance attributes.

*options* can be one or both of the following:

## **COLOR=***color*

specifies a color to use for the fill lines. You can specify colors using a number of different color-naming schemes. For more information, see ["Color-Naming Schemes" on page 1758](#page-1793-0).

With grouped data, the COLOR= setting has the effect of holding the fill color constant across all group values.

## **PATTERN=***style-reference* **|** *line-pattern*

specifies the type of line pattern to use for the fill.

*line-pattern* is a two-character specification that consists of a line-direction prefix (R for right,  $L$  for left, and  $X$  for cross hatch) and a line-identification number, 1–5. The following table shows the patterns for each of the possible combinations.

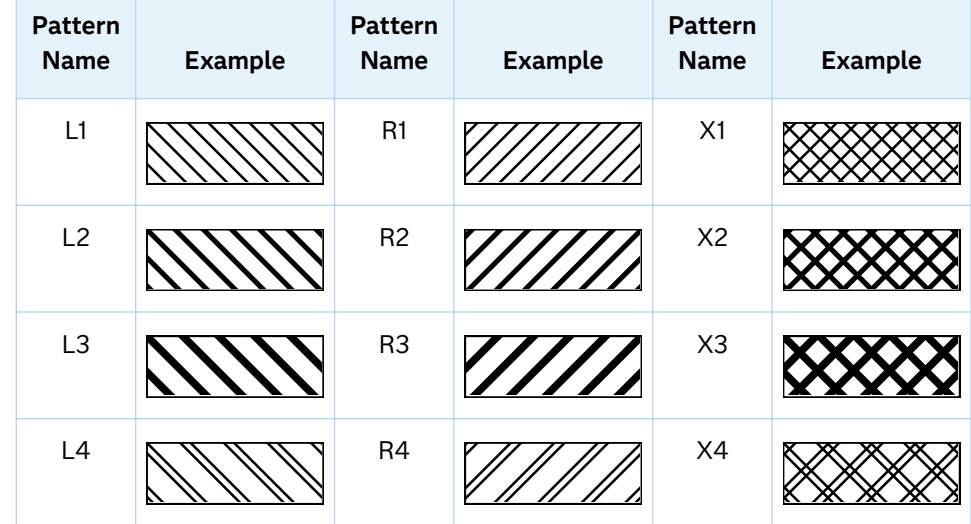

## *Table 10.12 Fill Patterns*

<span id="page-1005-0"></span>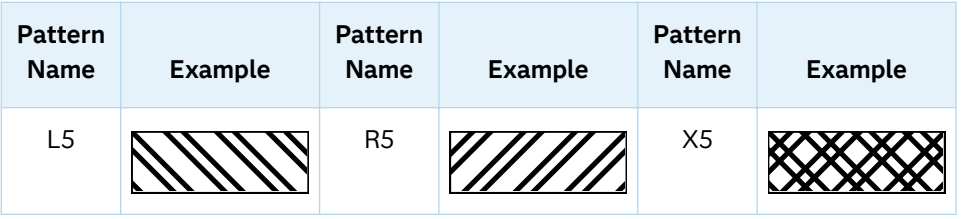

With grouped data, the PATTERN= setting has the effect of holding the fill pattern constant across all group values.

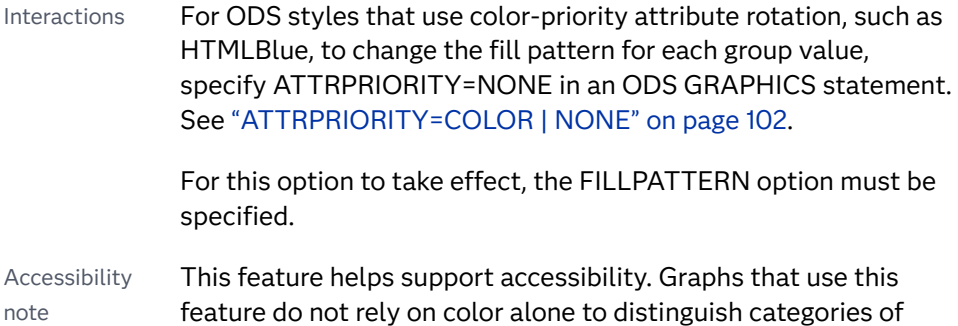

#### **GROUP=***variable*

data.

specifies a variable that is used to group the data. The plot elements for each group value are automatically distinguished by different visual attributes.

- Restriction The group value can be a character or numeric column. The GROUP= option can be used only when a numeric column or value is specified for the SEMIMAJOR= and SEMIMINOR= arguments, and when used, the SLOPE=, XORGIN= and YORIGIN= options.
- Tips ODS Graphics limits the number of groups to 1000. Use the GROUPMAX= option in the ODS GRAPHICS statement to change the maximum number of groups that can be processed.

You can use the NOMISSINGGROUP option to omit missing values of the group variable from the plot.

The representations that are used to identify the groups can be overridden individually. For example, each distinct group value is represented by a different line pattern for the ellipses, but the PATTERN= suboption of the OUTLINEATTRS= option could be used to assign the same line pattern to all ellipse outlines, letting outline color distinguish group values.

## **LEGENDLABEL="***text-string***"**

specifies a label that identifies the ellipse in the legend.

Default EllipseParm

## **LINEATTRS=***style-element***<(***options***)> | (***options***)**

specifies the appearance of the outlines for the ellipse. You can specify the appearance by using a style element or by specifying specific options. If you <span id="page-1006-0"></span>specify a style element, you can also specify options to override specific appearance attributes.

For a description of the line options, see ["Line Attributes and Patterns" on page](#page-1784-0)  [1749](#page-1784-0).

Default GraphDataDefault style element in the current style for ungrouped data. GraphData1 ... GraphData*n* style elements in the current style for grouped data. The effective attributes are: ContrastColor, LineStyle, and LineThickness.

## **NAME="***text-string***"**

assigns a name to a plot statement. You can use the name to refer to this plot in other statements.

- Note The *text-string* is case-sensitive and must define a unique name within the procedure.
- Tip This option is often used with legend statements in order to coordinate the use of colors and line patterns between the graph and the legend.

#### **NOMISSINGGROUP**

specifies that missing values of the group variable are not included in the plot.

Interaction This option has no effect unless GROUP= is also specified.

## **OUTLINE | NOOUTLINE**

specifies whether the outlines of the ellipse are visible. The OUTLINE option shows the outlines and hides the fill. The NOOUTLINE option hides the outlines.

Default The default status of the outlines is specified by the DisplayOpts attribute of the GraphEllipse style element in the current style.

Interactions Specifying OUTLINE also hides the fill color.

If NOOUTLINE and NOFILL are both specified, then both options are ignored.

### **SLOPE=***numeric-value* **|** *numeric-variable*

specifies the slope of the major axis for the ellipse. The slope can be positive or negative.

Default  $\Omega$ 

- Note The slope value is in the data space and might not always be maintained in the screen space. Thus, setting SLOPE=1 does not always generate a 45-degree line on the screen.
- Tips SLOPE=0 creates a major axis parallel to the X axis.

SLOPE= . (missing value) creates a major axis parallel to the Y axis.

## <span id="page-1007-0"></span>**TRANSPARENCY=***value*

specifies the degree of transparency for the plot. The transparency that you specify applies to all aspects of the plot statement.

Default 0.0

Range 0 (completely opaque) to 1 (completely transparent)

#### **X2AXIS**

assigns the X variable to the secondary (top) horizontal axis.

### **XORIGIN=***numeric-value* **|** *numeric-variable*

specifies the X coordinate of the center of the ellipse. Values are in the units of the data.

Default 0

Tips By default, if the value specified for the XORIGIN= option is outside of the X-axis data range, then the data range is extended to include the specified point. This behavior can be changed with the CLIP option.

> You can use the YORIGIN= option to specify the Y coordinate of the center of the ellipse.

#### **Y2AXIS**

assigns the Y variable to the secondary (right) vertical axis.

## **YORIGIN=***numeric-value* **|** *numeric-variable*

specifies the Y coordinate of the center of the ellipse. Values are in the units of the data.

Default 0

Tips By default, if the value specified for the YORIGIN= option is outside of the Y-axis data range, then the data range is extended to include the specified point. This behavior can be changed with the CLIP option.

> You can use the XORIGIN= option to specify the X coordinate of the center of the ellipse.

## Details

The ELLIPSEPARM statement plots an ellipse with specified semimajor and semiminor axis lengths, a specified slope for the major axis, and the ellipse center. The ellipse center is the point of intersection of the semimajor and semiminor axes. The ELLIPSEPARM statement does not perform computations on input data to derive the location and shape of the ellipse. Another plot that is derived from data values that provide boundaries for the axis area must be included in the layout. The ellipse is typically overlaid with a scatter plot. See [ELLIPSE Statement](#page-995-0) for information about computed ellipses.
You can generate a single ellipse by specifying a constant for each of the following arguments: SEMIMAJOR=, SEMIMINOR=, SLOPE=, XORIGIN=, YORIGIN=. The SLOPE=, XORIGIN=, and YORIGIN= arguments are set to a constant by default.

You can generate multiple ellipses by specifying a numeric column for any or all of those arguments. If any of the SEMIMAJOR=, SEMIMINOR=, XORIGIN=, or YORIGIN= constants or columns contains a missing value, then no ellipse is drawn. To request a vertical major axis, specify SLOPE=. (missing value) as a constant or column value.

# Example: Simple Correlation Loading Plot

This example resembles a correlation loading plot that is produced using the PLS procedure in the SAS/STAT product. See [Spectrometric Calibration](https://documentation.sas.com/?cdcId=pgmsascdc&cdcVersion=9.4_3.5&docsetId=statug&docsetTarget=statug_pls_gettingstarted01.htm) in *SAS/STAT User's Guide*. The example consists of overlaid scatter plots of the scores of the first two factors, the loadings of the model effects, and the loadings of the dependent variables. The loadings are scaled so that the amount of variation in the variables that is explained by the model is proportional to the distance from the origin; circles indicating various levels of explained variation are also overlaid.

The circles are drawn with ELLIPSEPARM statements by setting the [SEMIMAJOR](#page-1002-0) [on page 967](#page-1002-0) and [SEMIMINOR on page 967](#page-1002-0) lengths to be the same. All circles are concentric because they share the same origin (0,0). The input data shown is representative of that computed by the PLS procedure for the Correlation Loadings Plot. For more details, see PLS procedure example [Examining Model Details](https://documentation.sas.com/?cdcId=pgmsascdc&cdcVersion=9.4_3.5&docsetId=statug&docsetTarget=statug_pls_examples01.htm) in *SAS/STAT User's Guide*.

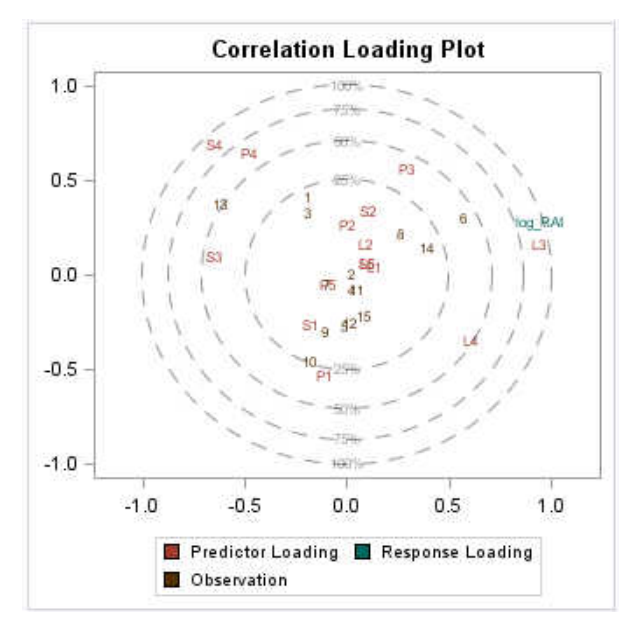

```
data corrplot;
infile cards missover dlm="#";
length CorrGroup $ 18 CorrLabel CorrLabel CircleLabel $ 8;
input Corr1 Corr2 CorrGroup CorrLabel xCircleLabel
yCircleLabel CircleLabel;
datalines;
-0.179 # -0.268 # Predictor Loading # S1 # 0 # 0.5 # 25%
```

```
0.105 # 0.332 # Predictor Loading # S2 # 0 # -0.5 # 25%
-0.654 # 0.094 # Predictor Loading # S3 # 0 # 0.707 # 50%
-0.653 # 0.685 # Predictor Loading # S4 # 0 # -0.707 # 50%
0.096 # 0.059 # Predictor Loading # S5 # 0 # 0.866 # 75%
0.132 # 0.036 # Predictor Loading # L1 # 0 # -0.866 # 75%
0.087 # 0.156 # Predictor Loading # L2 # 0 # 1 # 100%
0.940 # 0.160 # Predictor Loading # L3 # 0 # -1 # 100%
0.607 # -0.350 # Predictor Loading # L4
0.096 # 0.059 # Predictor Loading # L5
-0.111 # -0.534 # Predictor Loading # P1
0.003 # 0.256 # Predictor Loading # P2
0.293 # 0.551 # Predictor Loading # P3
-0.480 # 0.643 # Predictor Loading # P4
-0.096 # -0.059 # Predictor Loading # P5
0.946 # 0.279 # Response Loading # log_RAI
-0.196 \# 0.403 \# 0bservation \# 10.020 # -0.001 # Observation # 2
-0.195 # 0.324 # Observation # 3
0.021 # -0.079 # Observation # 4
-0.009 # -0.274 # Observation # 5
0.567 # 0.294 # Observation # 6
-0.096 \# -0.059 \# Observation \# 70.258 # 0.210 # Observation # 8
-0.104 # -0.309 # Observation # 9
-0.187 # -0.458 # Observation # 10
0.051 # -0.078 # Observation # 11
0.017 # -0.260 # Observation # 12
-0.621 \# 0.372 \# Observation \# 130.392 # 0.138 # Observation # 14
0.080 # -0.221 # Observation # 15
;
run;
ods graphics / width=3.5in height=3.5in;
title "Correlation Loading Plot";
proc sgplot data=corrplot;
   scatter x=xcirclelabel y=ycirclelabel / 
      markerchar=circlelabel transparency=0.6 ;
   scatter x=corr1 y=corr2 / name="ScatterVars" 
      group=corrgroup markerchar=corrlabel;
   ellipseparm semimajor=0.5 semiminor=0.5 / 
      slope=0 xorigin=0 yorigin=0 clip 
      lineattrs=(pattern=dash color=black) transparency=0.6;
   ellipseparm semimajor=0.71 semiminor=0.71 / 
      slope=0 xorigin=0 yorigin=0 clip 
      lineattrs=(pattern=dash color=black) transparency=0.6;
   ellipseparm semimajor=0.87 semiminor=0.87 / 
      slope=0 xorigin=0 yorigin=0 clip 
      lineattrs=(pattern=dash color=black) transparency=0.6;
   ellipseparm semimajor=1 semiminor=1 / 
      slope=0 xorigin=0 yorigin=0 clip 
      lineattrs=(pattern=dash color=black) transparency=0.6;
  xaxis values=(-1.0 \text{ to } 1.0 \text{ by } 0.5) display=(nolabel);
   yaxis values=(-1.0 to 1.0 by 0.5) display=(nolabel);
   keylegend "ScatterVars" / across=2;
```
run;

title;

# FRINGE Statement

Creates a fringe plot on the X axis of an X-Y plot.

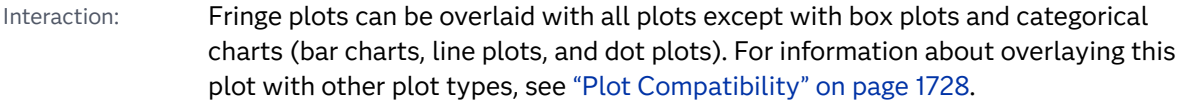

Note: This feature applies to SAS 9.4M1 and later releases.

Example: ["About Fringe Plots" on page 20](#page-55-0)

# Syntax

**FRINGE** *numeric-variable* </*[options](#page-1223-0)*>;

# Summary of Optional Arguments

## **Appearance options**

## ATTRID=*[character-value](#page-1011-0)*

specifies the value of the ID variable in a discrete attribute map data set.

LINEATTRS=*[style-element](#page-1012-0)*<**(***options***)**> | (*options*)

specifies the appearance of the fringe lines.

## [TRANSPARENCY=](#page-1014-0)*value*

specifies the degree of transparency for the plot.

# **Axis options**

## [X2AXIS](#page-1014-0)

assigns the X variable to the secondary (top) horizontal axis.

## **Data tip options**

## TIP=(*[variable-list](#page-1013-0)*) | NONE

specifies the data tip information to be displayed when the cursor is positioned over the graphics element.

## [TIPFORMAT=\(](#page-1013-0)*format-list*)

applies formats to the list of data tip variables that you specify in the TIP= option.

## [TIPLABEL=\(](#page-1014-0)*label-list*)

applies labels to the list of data tip variables that you specify in the TIP= option.

## **Group options**

## <span id="page-1011-0"></span>GROUP=*variable*

specifies a variable that is used to group the data.

## HEIGHT=*[dimension](#page-1012-0)*<**units**>

specifies the height of the fringe lines.

## **[NOMISSINGGROUP](#page-1013-0)**

specifies that missing values of the group variable are not included in the plot.

## **Label options**

## [LEGENDLABEL=" "](#page-1012-0)*text-string*"

specifies a label that identifies the needle plot in the legend.

## **Plot reference options**

## NAME="*[text-string](#page-1012-0)*"

assigns a name to a plot statement.

# Required Argument

## *numeric-variable*

specifies the variable that provides the X coordinates of the data values.

# Optional Arguments

## **ATTRID=***character-value*

specifies the value of the ID variable in a discrete attribute map data set. You specify this option only if you are using an attribute map to control visual attributes of the graph.

See [Chapter 18, "Using Discrete Attribute Maps," on page 1841](#page-1876-0)

["Overview of Attribute Maps" on page 1837](#page-1872-0)

## **GROUP=***variable*

specifies a variable that is used to group the data. The plot elements for each group value are automatically distinguished by different visual attributes. Each distinct group value is represented in the graph by a different line color. Line patterns are not changed across groups.

- Interaction When the procedure contains both computed and non-computed plot statements, the assignment of group attributes does not always align between the plots. If you need to control the group attribute assignment for these types of plots, consider using an attribute map. For more information, see [Chapter 17, "Using Attribute Maps to](#page-1872-0) [Control Visual Attributes," on page 1837](#page-1872-0).
- Tips ODS Graphics limits the number of groups to 1000. Use the GROUPMAX= option in the ODS GRAPHICS statement to change the maximum number of groups that can be processed.

You can use the NOMISSINGGROUP option to omit missing values of the group variable from the plot.

#### <span id="page-1012-0"></span>**HEIGHT=***dimension***<units>**

specifies the height of the fringe lines. You can also specify the unit of measurement. The default unit is pixels.

The following table contains the units that are available:

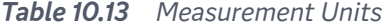

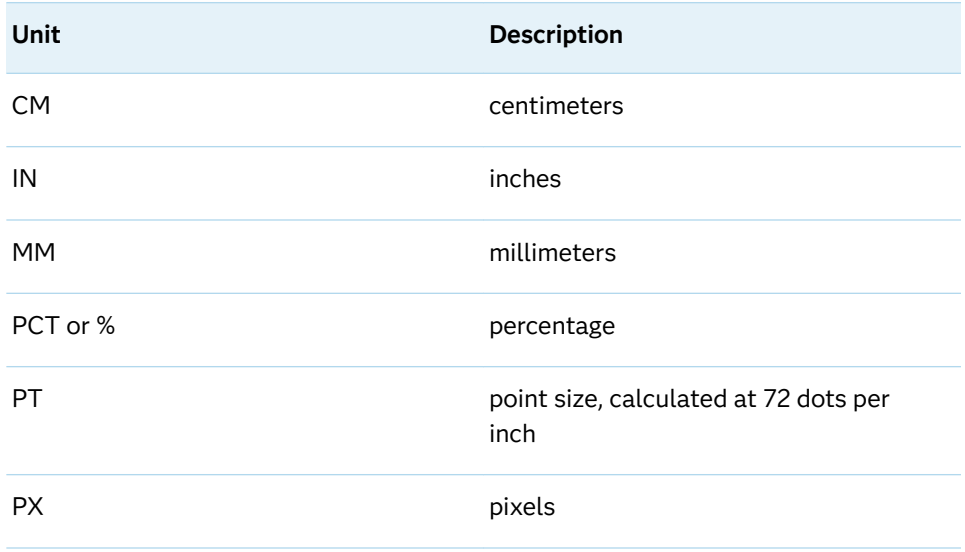

Default 10px

# **LEGENDLABEL=" "***text-string***"**

specifies a label that identifies the needle plot in the legend. By default, the label of the Y variable or the group value for each marker is used.

Interaction The LEGENDLABEL= option has no effect if you also specify the GROUP= option in the same plot statement.

## **LINEATTRS=***style-element***<(***options***)> | (***options***)**

specifies the appearance of the fringe lines. You can specify the appearance by using a style element or by specifying specific options. If you specify a style element, you can also specify options to override specific appearance attributes.

For a description of the line options, see ["Line Attributes and Patterns" on page](#page-1784-0)  [1749](#page-1784-0).

Default GraphDataDefault style element in the current style for ungrouped data. GraphData1 ... GraphData*n* style elements in the current style for grouped data. The effective attributes are: ContrastColor, LineStyle, and LineThickness.

#### **NAME="***text-string***"**

assigns a name to a plot statement. You can use the name to refer to this plot in other statements.

Note The *text-string* is case-sensitive and must define a unique name within the procedure.

<span id="page-1013-0"></span>Tip This option is often used with legend statements in order to coordinate the use of colors and line patterns between the graph and the legend.

## **NOMISSINGGROUP**

specifies that missing values of the group variable are not included in the plot.

Interaction This option has no effect unless GROUP= is also specified.

## **TIP=(***variable-list***) | NONE**

specifies the data tip information to be displayed when the cursor is positioned over the graphics element.

**(***variable-list***)**

a space-separated list of variables enclosed in parentheses. Data tips are displayed using the data obtained from the specified variables.

**NONE**

suppresses the data tips from this plot.

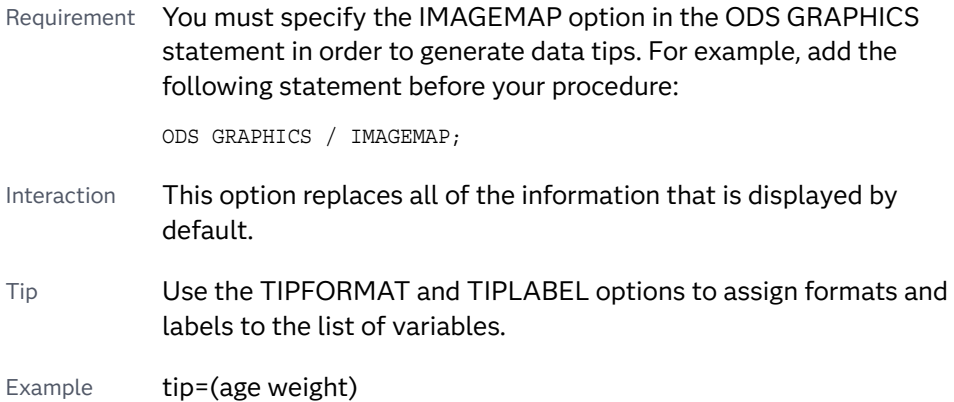

## **TIPFORMAT=(***format-list***)**

applies formats to the list of data tip variables that you specify in the TIP= option. Provide a space-separated list of formats enclosed in parentheses. This option provides a way to control the format of the variable data that appears in the data tips.

A one-to-one correspondence exists between the *format-list* and the *variablelist* that is specified for the TIP= option. A format must be provided for each variable, using the same order as the *variable-list*. If you do not want to apply a format to a variable, use the AUTO keyword instead.

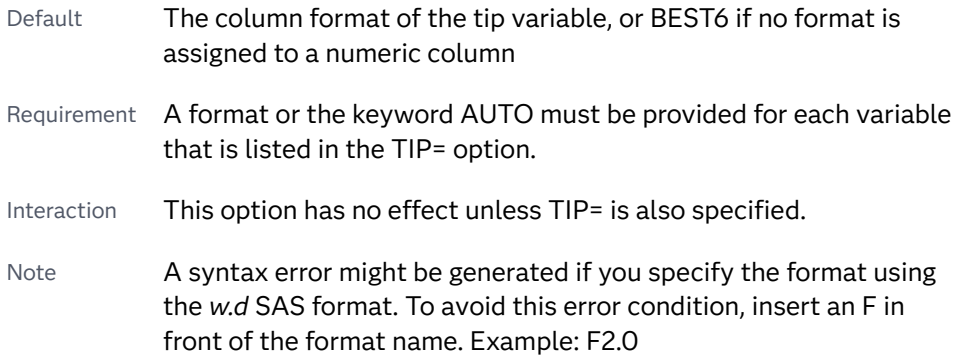

<span id="page-1014-0"></span>Tip Use the TIPLABEL= option to assign labels to the list of variables.

See *[SAS Formats and Informats: Reference](http://documentation.sas.com/?docsetId=leforinforref&docsetVersion=9.4&docsetTarget=titlepage.htm&locale=en)*

Example tipformat=(auto F5.2)

## **TIPLABEL=(***label-list***)**

applies labels to the list of data tip variables that you specify in the TIP= option.

Provide a space-separated list of quoted "text strings" enclosed in parentheses. This option provides a way to specify labels for the variable data that appears in the data tips.

A one-to-one correspondence exists between the *label-list* and the *variable-list*  that is specified for the TIP= option. A label must be provided for each variable, using the same order as the *variable-list*. If you do not want to apply a custom label to a variable, use the AUTO keyword instead.

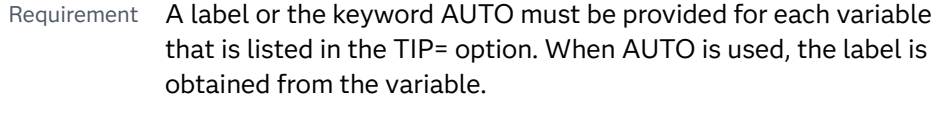

- Interaction  $\blacksquare$  This option has no effect unless TIP= is also specified.
- Tip Use the TIPFORMAT option to assign formats to the list of variables.

Example tiplabel=(auto "Class Weight")

## **TRANSPARENCY=***value*

specifies the degree of transparency for the plot. The transparency that you specify applies to all aspects of the plot statement.

Default 0.0

Range 0 (completely opaque) to 1 (completely transparent)

## **X2AXIS**

assigns the X variable to the secondary (top) horizontal axis.

# GRADLEGEND Statement

Generates a gradient legend that maps the data range of a response variable to a range of colors. You can use up to four GRADLEGEND statements in a procedure. The GRADLEGEND statement is used in conjunction with the COLORRESPONSE= option. (The COLORRESPONSE= option is specified in the plot statement and indicates the response variable that is used to map the colors.)

Note: This feature applies to SAS 9.4M2 and later releases.

See: ["Using Gradient Color Legends" on page 1736](#page-1771-0)

Syntax

**GRADLEGEND** <"*name*"> </*[options](#page-1184-0)*>;

# Summary of Optional Arguments

# **Appearance options**

**[BORDER](#page-1016-0)** 

**NORORDER** 

specifies whether a border is visible around the legend.

## [INTEGER](#page-1017-0)

specifies that integers are used for the gradient legend.

## **[NOTITLE](#page-1017-0)**

removes the default title. The default title is the name of the response variable.

# [OUTERPAD=](#page-1017-0)*dimension* | (*pad-options*)

specifies the amount of extra space that is added outside the legend border.

# [POSITION=TOP | BOTTOM | LEFT | RIGHT](#page-1017-0)

specifies the position of the legend within the graph.

# TITLE="*[text-string](#page-1018-0)*"

specifies a title for the legend.

[TITLEATTRS=](#page-1018-0)*style-element*<**(***options***)**> | (*options*) specifies the appearance of the title.

## **Legend options**

## "*name*"

specifies the name of the plot that you want to include in the legend.

## **Scale options**

## EXTRACTSCALE<**[=DEFAULT | SCIENTIFIC](#page-1016-0)**>

extracts a scale factor from the tick values and uses it to reduce the tick value width.

# Optional Arguments

## **"***name***"**

specifies the name of the plot that you want to include in the legend. The name that you specify must correspond to a value that you entered for the NAME= option in a plot statement. The plot statement must also specify the COLORRESPONSE= option.

Default If no name is specified, the legend references whichever plot statement specifies the COLORRESPONSE= option. If the procedure contains more than one plot with a COLORRESPONSE= option and you do not specify a plot name, then the legend attempts to

reference both or all of these plots. The resulting legend might be hard to read.

<span id="page-1016-0"></span>Restriction Only one name can be specified. If you want a continuous legend for more than one plot, you can use multiple GRADLEGEND statements. You can use up to four GRADLEGEND statements in a procedure.

## **BORDER | NOBORDER**

specifies whether a border is visible around the legend.

```
Default NOBORDER
```
## **EXTRACTSCALE<=DEFAULT | SCIENTIFIC>**

extracts a scale factor from the tick values and uses it to reduce the tick value width. The scale used is appended to the legend title as shown in the following example.

```
Total Sales (millions)
```
For long legend titles, if the scale does not fit the available space, then the title is truncated, and the scale is appended to the truncated title. Ellipses indicate that the label was truncated as shown in the following example.

Total Sales for the Fourth Quarter Of ... (millions)

In extreme cases where the title does not fit even with truncation, the title is dropped.

You can also specify whether to use a named scale or a scientific-notation scale.

#### **DEFAULT**

extracts a named scale. A named scale can be millions, billions, or trillions for values of 999 trillion or less, or a multiple of 10 (denoted as 10^*n*) for values over 999 trillion. For small fractional tick values, the scale factor is set to ensure that the absolute value of the smallest value is greater than 1. The scale can be millionth, billionth, or trillionth for values of 1 trillionth or more, or a multiple of 1/10 (10^–*n*) for values less than 1 trillionth.

#### **SCIENTIFIC**

extracts a scientific-notation scale. A scientific-notation scale is a multiple of 10 expressed as 10^*n* for values greater than 1, or a multiple of 1/10 expressed as 10^–*n* for values less than 1.

The following examples show a gradient legend before and after EXTRACTSCALE= is specified:

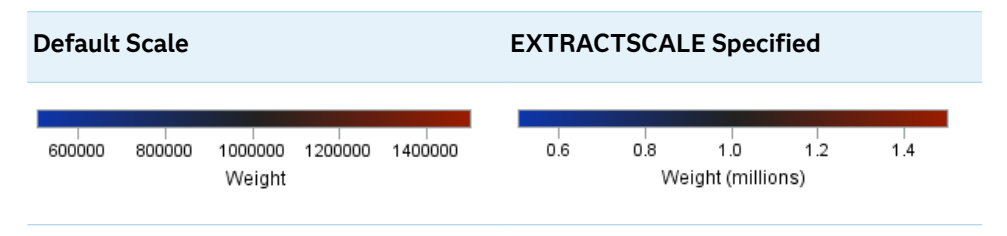

Default DEFAULT

<span id="page-1017-0"></span>Restriction The scale that is extracted by the EXTRACTSCALE= option is derived from the English locale.

## **INTEGER**

specifies that integers are used for the gradient legend.

**Note:** This feature applies to SAS 9.4M3 and later releases.

## **NOTITLE**

removes the default title. The default title is the name of the response variable.

Default The default title is displayed.

#### **OUTERPAD=***dimension* **| (***pad-options***)**

specifies the amount of extra space that is added outside the legend border.

## *dimension*

specifies a dimension to use for the extra space at the left, right, top, and bottom of the legend border.

**(***pad-options***)**

a space-separated list of one or more of the following name-value pair options, enclosed in parentheses:

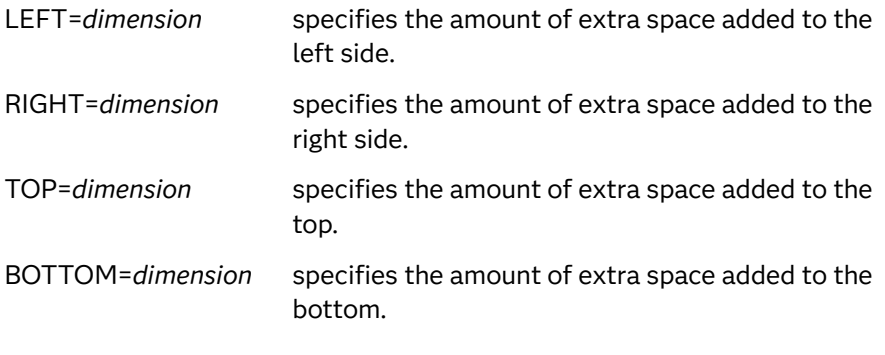

- Note Sides that are not assigned padding are padded with the default amount.
- Tip Use *pad-options* to create non-uniform padding.

## Default No padding

- Note The default units for *dimension* are pixels. If you want to specify values in other units, then you must specify the units with the value. For a list of measurement units that are supported, see ["Units of](#page-1792-0) [Measurement" on page 1757.](#page-1792-0)
- Example ["Example: Gradient Legend That Uses the OUTERPAD= Option" on](#page-1018-0)  [page 983](#page-1018-0)

# **POSITION=TOP | BOTTOM | LEFT | RIGHT**

specifies the position of the legend within the graph.

<span id="page-1018-0"></span>Default RIGHT

Notes By default, if you use more than one GRADLEGEND statement, then each legend is placed in a different position.

> If you specify more than one legend with the same position, then those legends are placed at that position.

#### **TITLE="***text-string***"**

specifies a title for the legend.

Default If you do not specify this option, then the name of the COLORRESPONSE= variable is displayed as the title.

#### **TITLEATTRS=***style-element***<(***options***)> | (***options***)**

specifies the appearance of the title. You can specify the appearance by using a style element or by specifying specific options. If you specify a style element, you can also specify options to override specific appearance attributes.

For a description of the text options, see ["Text Attributes" on page 1756.](#page-1791-0)

Defaults GraphLabelText style element in the current style. The affected attributes are FontFamily, FontSize, FontStyle, and FontWeight .

> Color attribute of the GraphLabelText style element in the current style (ungrouped data). For grouped data, the color changes to match the group color derived from the ContrastColor attribute of the GraphData1...GraphData*n* style elements.

Examples TITLEATTRS=(Color=Green Family=Arial Size=8 Style=Italic Weight=Bold)

> Here is an example that specifies a style element: TITLEATTRS=GraphTitleText

# Example: Gradient Legend That Uses the OUTERPAD= Option

The following example shows a gradient legend that maps a density scale to a color gradient. The [OUTERPAD= on page 1152](#page-1187-0) option adds padding to the top and bottom of the gradient.

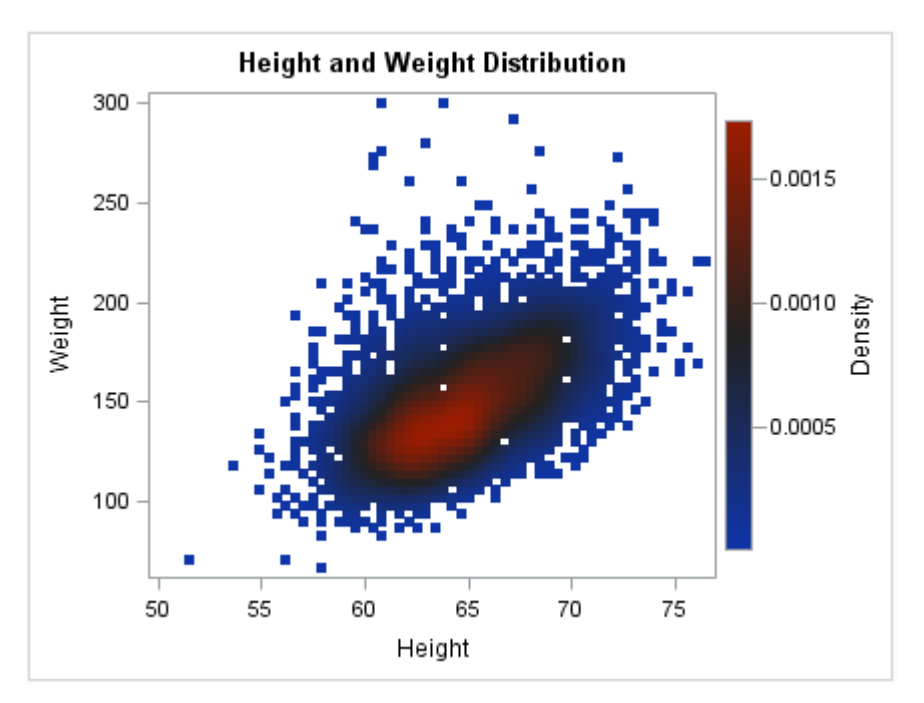

```
title "Height and Weight Distribution";
proc sgplot data=sashelp.gridded(where=(count>0));
   scatter x=height y=weight /
        colorresponse=density name="scatter"
        markerattrs=(symbol=squarefilled size=6px);
   gradlegend "scatter" / 
       outerpad=(top=20px bottom=20px);
run;
title;
```
# HBAR Statement

Creates a horizontal bar chart that summarizes the values of a category variable.

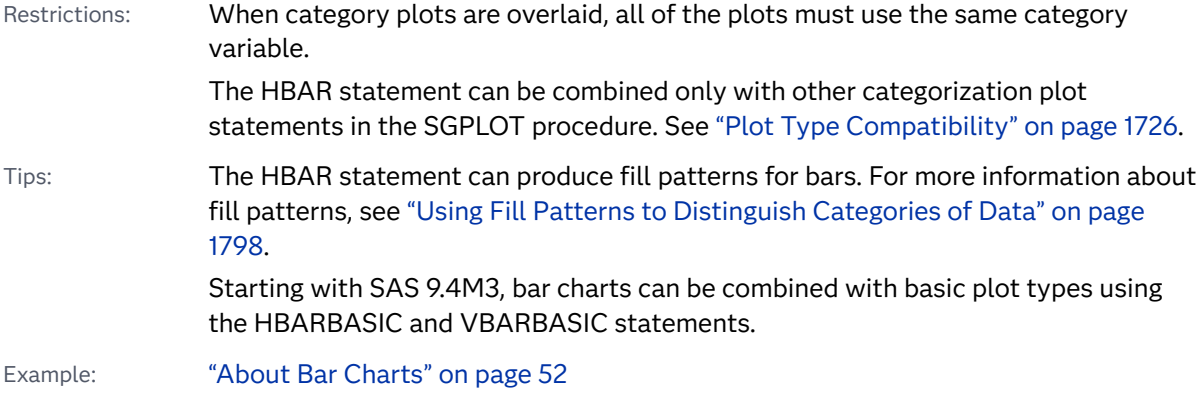

# Syntax

**HBAR** *category-variable* </*[options](#page-1023-0)*>;

# Summary of Optional Arguments

## **Appearance options**

# ATTRID=*[character-value](#page-1023-0)*

specifies the value of the ID variable in a discrete attribute map data set.

## BARWIDTH=*[numeric-value](#page-1023-0)*

specifies the width of the bars as a ratio of the maximum possible width.

## [BASELINEATTRS=](#page-1024-0)*style-element* <(*options*)> | (*options*)

specifies the appearance of the baseline.

## [COLORMODEL=](#page-1026-0)*style-element* | (*color-list*)

specifies a color ramp that is to be used with the COLORRESPONSE= option.

## [COLORRESPONSE=](#page-1027-0)*numeric-column*

specifies the numeric column that is used to map colors to a gradient legend.

#### [DATASKIN=NONE | CRISP | GLOSS | MATTE | PRESSED | SHEEN](#page-1030-0)

specifies a special effect to be used on the plot.

# [DISCRETEOFFSET=](#page-1030-0)*numeric-value*

specifies an amount to offset all bars from the category midpoints.

## [DISPLAYBASELINE=AUTO | ON | OFF](#page-1031-0)

specifies whether the baseline is displayed.

# [FILL](#page-1031-0)

[NOFILL](#page-1031-0)

specifies whether the bars are filled.

## FILLATTRS=*[style-element](#page-1032-0)* <(*options*)> | (*options*)

specifies the fill color and transparency.

# [FILLENDCOLOR=](#page-1032-0)*color*

specifies a fill color that is applied to the chart at the baseline.

#### [FILLPATTERN](#page-1032-0)

enables the display of line fill patterns for the plot.

[FILLPATTERNATTRS=](#page-1033-0)*style-element* <(*options*)> | (*options*) specifies the line-fill color and pattern.

[FILLTYPE=SOLID | GRADIENT | ALPHAGRADIENT](#page-1034-0)

specifies the fill type that is applied to the chart.

## **[NOZEROBARS](#page-1039-0)**

suppresses zero-length bars.

## **[OUTLINE](#page-1040-0)**

**[NOOUTLINE](#page-1040-0)** 

specifies whether the bars have outlines.

[OUTLINEATTRS=](#page-1040-0)*style-element* <(*options*)> | (*options*)

specifies the appearance of the bar outlines.

RATTRID=*[character-value](#page-1040-0)* 

specifies the value of the ID variable in a range attribute map data set.

#### [TRANSPARENCY=](#page-1046-0)*value*

specifies the degree of transparency for the plot.

# **Axis options**

## BASELINE=*[numeric-value](#page-1024-0)*

specifies the response axis intercept for the baseline.

## [X2AXIS](#page-1047-0)

assigns the response variable to the secondary (top) horizontal axis.

## [Y2AXIS](#page-1047-0)

assigns the category variable to the secondary (right) vertical axis.

#### **Data tip options**

## TIP=(*[variable-list](#page-1044-0)*) | NONE

specifies the data tip information to be displayed when the cursor is positioned over the graphics element.

#### [TIPFORMAT=\(](#page-1045-0)*format-list*)

applies formats to the list of data tip variables that you specify in the TIP= option.

#### [TIPLABEL=\(](#page-1045-0)*label-list*)

applies labels to the list of data tip variables that you specify in the TIP= option.

## **Group options**

#### [CLUSTERWIDTH=](#page-1026-0)*numeric-value*

specifies the cluster width as a ratio of the maximum width.

#### [GROUP=](#page-1035-0)*variable*

specifies a variable that is used to group the data.

## [GROUPDISPLAY=STACK | CLUSTER](#page-1036-0)

specifies how to display grouped bars.

# [GROUPORDER=DATA | REVERSEDATA | ASCENDING | DESCENDING](#page-1036-0)

specifies the ordering of the groups within a category.

# **Label options**

## [DATALABEL <](#page-1028-0)**=***variable*>

displays a label for each bar.

## [DATALABELATTRS=](#page-1028-0)*style-element*<**(***options***)**> | (*options*)

specifies the appearance of the labels in the plot when you use the DATALABEL= option.

#### [DATALABELFITPOLICY=NONE | INSIDEPREFERRED](#page-1029-0)

specifies the fit policy for the bar labels.

## [DATALABELPOS=DATA | LEFT | RIGHT](#page-1029-0)

specifies the location of the data label.

## [LEGENDLABEL="](#page-1037-0)*text-string*"

specifies the label that identifies the bar chart in the legend.

## **[SEGLABEL](#page-1041-0)**

displays a label inside each segment of a stacked bar.

[SEGLABELATTRS=](#page-1041-0)*style-element*<**(***options***)**> | (*options*)

specifies the text properties of the bar segment label text.

## [SEGLABELFITPOLICY=NONE | NOCLIP | THIN](#page-1042-0)

specifies a policy for fitting the bar segment labels within the bar segments.

#### [SEGLABELFORMAT=](#page-1042-0)*format*

specifies the text format used to display the bar segment labels.

## **[STATLABEL](#page-1044-0)**

## **[NOSTATLABEL](#page-1044-0)**

specifies whether the response variable statistic is displayed in the axis and legend labels.

## **Limit options**

#### [LIMITATTRS=](#page-1037-0)*style-element*<**(***options***)**> | (*options*)

specifies the appearance of the limit lines in the plot.

#### [LIMITCAPSCALE=](#page-1037-0)*positive-number*

specifies a positive number to use as a multiplier for changing the default width of the limit-bar cap (serif).

#### [LIMITS=BOTH | LOWER | UPPER](#page-1038-0)

specifies which limit lines to display.

## [LIMITSTAT=CLM | STDDEV | STDERR](#page-1038-0)

specifies the statistic for the limit lines.

## [NUMSTD=](#page-1040-0)*n*

specifies the number of standard units for the limit lines, when you specify LIMITSTAT=STDDEV or LIMITSTAT=STDERR.

## **Plot options**

## ALPHA=*[numeric-value](#page-1023-0)*

specifies the confidence level for the confidence limits.

#### [CATEGORYORDER=RESPASC | RESPDESC](#page-1025-0)

specifies the order in which the categories are arranged.

#### FREQ=*[numeric-variable](#page-1035-0)*

specifies a variable for the frequency count for each observation in the input data.

## **[MISSING](#page-1039-0)**

accepts a missing value as a valid category value.

### RESPONSE=*[response-variable](#page-1041-0)*

specifies a numeric response variable for the plot.

#### URL=*[character-variable](#page-1046-0)*

specifies an HTML page to be displayed when parts of the plot are selected.

#### WEIGHT=*[numeric-variable](#page-1046-0)*

specifies a variable that contains values to be used as weights for the calculations.

#### **Plot reference options**

#### NAME="*[text-string](#page-1039-0)*"

assigns a name to a plot statement.

#### **Statistics options**

## <span id="page-1023-0"></span>[COLORSTAT=FREQ | PCT | SUM | MEAN | MEDIAN](#page-1027-0)

specifies the statistic to use for computing the response colors when the COLORRESPONSE= option is specified.

## [STAT=FREQ | MEAN | MEDIAN | PERCENT | SUM](#page-1042-0)

specifies the statistic for the horizontal axis.

# Required Argument

#### *category-variable*

specifies the variable whose values determine the categories of data represented by the bars. The variable generates the midpoints to which each observation in the data set contributes.

Starting in SAS 9.4M3, interval bar charts are supported when the category axis is set to TYPE=LINEAR.

# Optional Arguments

## **ALPHA=***numeric-value*

specifies the confidence level for the confidence limits. Specify a number between 0.00 (100% confidence) and 1.00 (0% confidence).

Default 05

Interactions This option has no effect if you do not specify LIMITSTAT=CLM.

If your plot is overlaid with other categorization plots, then the first ALPHA= value that you specify is used for all of the plots.

# **ATTRID=***character-value*

specifies the value of the ID variable in a discrete attribute map data set. You specify this option only if you are using an attribute map to control visual attributes of the graph.

See [Chapter 18, "Using Discrete Attribute Maps," on page 1841](#page-1876-0)

["Overview of Attribute Maps" on page 1837](#page-1872-0)

# **BARWIDTH=***numeric-value*

specifies the width of the bars as a ratio of the maximum possible width. The maximum width is equal to the distance between the center of each bar and the centers of the adjacent bars.

For example, if you specify a width of **1**, then there is no space between the bars. If you specify a width of **.5**, then the width of the bars is equal to the space between the bars.

If this option is not specified, the bar width automatically adjusts based on the number of bars to be displayed and the wall width.

Defaults 8

1.0 when the GROUP option is specified and GROUPDISPLAY=CLUSTER

<span id="page-1024-0"></span>Range 0.0 (narrowest) to 1.0 (widest)

- Interaction When the GROUP option is specified, the bar width is determined by the maximum number of bars in any one group cluster. All bars are drawn with the same width. The cluster is positioned symmetrically around the midpoint.
- Tip When the GROUP option is specified and GROUPDISPLAY=CLUSTER, you can use the CLUSTERWIDTH= option to control the space between clusters. For example, to remove the space between clusters, set CLUSTERWIDTH=1.

## **BASELINE=***numeric-value*

specifies the response axis intercept for the baseline.

**Note:** This feature applies to SAS 9.4M1 and later releases.

The baseline is always displayed in the chart, even when this option is not specified. In that case, the default value is used. When this option is specified, the axis range is adjusted to include the baseline, and the baseline is placed at the specified value on the response axis.

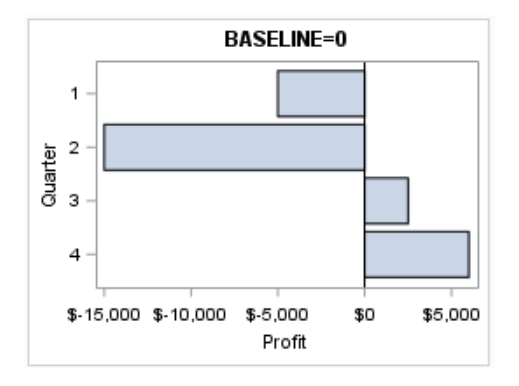

Default  $\Omega$ 

Interactions If GROUPDISPLAY=STACK is specified, this option is ignored.

When a logarithmic response axis is used and BASELINE= specifies 0 or a negative value, the response axis reverts to a linear axis. To restore the log axis in that case, set BASELINE= to a positive value.

Tips The appearance of the baseline is controlled by the BASELINEATTRS= option.

> To suppress the baseline, specify DISPLAYBASELINE=OFF. Or, use the BASELINEATTRS= option to set the line thickness to 0.

#### **BASELINEATTRS=***style-element* **<(***options***)> | (***options***)**

specifies the appearance of the baseline.

**Note:** This feature applies to SAS 9.4M1 and later releases.

<span id="page-1025-0"></span>You can specify the appearance by using a style element or by specifying specific options. If you specify a style element, you can also specify options to override specific appearance attributes.

For a description of the line options, see ["Line Attributes and Patterns" on page](#page-1784-0)  [1749](#page-1784-0).

- Default The GraphAxisLines style element in the current style.
- Notes The baseline is always drawn by default.

When *style-element* is specified, only the style element's COLOR, LINESTYLE, and LINETHICKNESS attributes are used.

Tip To suppress the baseline, set the line thickness to 0 as follows: baselineattrs=(thickness=0)

## **CATEGORYORDER=RESPASC | RESPDESC**

specifies the order in which the categories are arranged. By default, the plot is sorted in ascending order based on the category values. You can change the order so that it is based on the response values.

Specify one of the following values:

```
RESPASC
```
sorts by the response values in ascending order.

## **RESPDESC**

sorts by the response values in descending order.

- Default The plot is sorted in ascending order based on the category values.
- Restrictions This option takes effect only when the plot statement specifies a response variable and the axis for that variable is numeric. If the axis is not numeric, an error is generated and a message is written to the SAS log.

Uniform scaling and response sorting cannot occur on the same axis. If the UNIFORM= option is used in the SGPLOT statement, the UNIFORM option is ignored for the sorted response axis and a note is generated in the log. The UNIFORM= option is applied to the other axes and groups if requested. Note that the UNIFORM= option can selectively apply scaling to only the X or Y axis

Interactions When a group variable is used with the CATEGORYORDER= option, the category order is not affected by the value of the groups. The categories are always sorted by the response statistic at a category level.

> When this option and the GROUPORDER= option are both specified, the GROUPORDER= option is ignored.

Notes Starting with SAS 9.4M1, CATEGORYORDER= can be specified when a group variable is used. Previously, if GROUP= was specified, the CATEGORYORDER= option was ignored.

If CATEGORYORDER= is specified in multiple statements, the procedure sorts by the last statement in which it is specified.

When two or more observations have the same response values, there is no guarantee that the tied values will be sub-sorted.

#### <span id="page-1026-0"></span>**CLUSTERWIDTH=***numeric-value*

specifies the cluster width as a ratio of the maximum width. Specify a value from 0.0 (narrowest) to 1.0 (widest).

CLUSTERWIDTH is the fraction of the midpoint spacing used by all bars that are clustered around a midpoint (category value). The bar width is applied to the maximum bar spacing divided by the maximum number of bars in any one cluster.

Default 0.8

Interactions This option is applicable only when the GROUP option is specified and when GROUPDISPLAY=CLUSTER.

> The default cluster widths can vary for different types of plots. If your graph contains plot overlays, the default cluster width for the primary plot statement is applied to all the other overlaid plots that use default values. If you specify the cluster width for a plot, then your specified value is honored.

#### **COLORMODEL=***style-element* **| (***color-list***)**

specifies a color ramp that is to be used with the COLORRESPONSE= option.

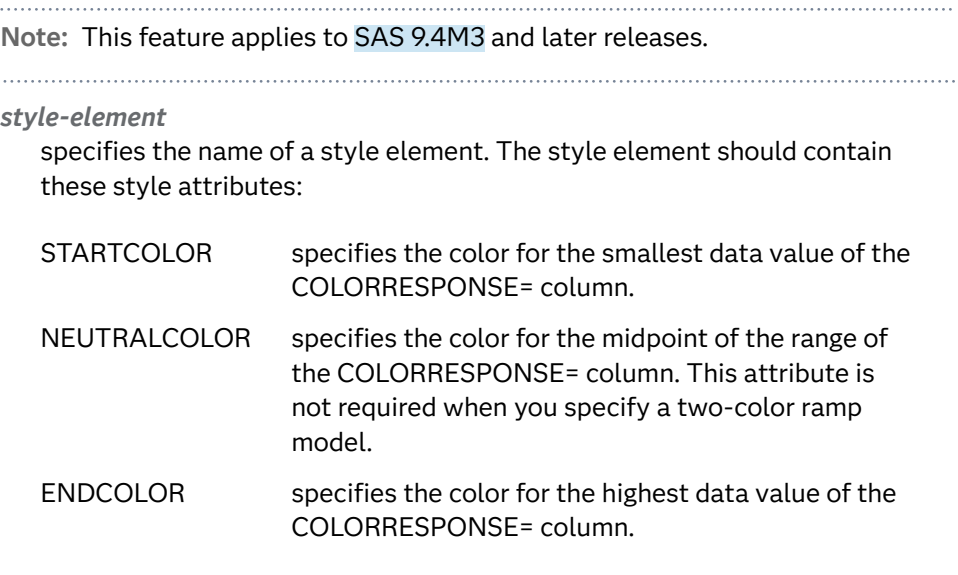

Example colormodel=TwoColorRamp

#### **(***color-list***)**

specifies a space-separated list of colors to use in the color ramp. You can use style attribute references such as GraphData3:Color. You can specify colors using a number of different color-naming schemes. For more information, see ["Color-Naming Schemes" on page 1758.](#page-1793-0) The list can contain a mix of style attribute references, color names, and color codes.

- <span id="page-1027-0"></span>Requirement The list of colors must be enclosed in parentheses.
- Example colormodel=(blue yellow green)
- Default The ThreeColorRamp style element for filled bars. The ThreeColorAltRamp style element for unfilled bars.
- Interaction For this option to take effect, the COLORRESPONSE= option must also be specified.

#### **COLORRESPONSE=***numeric-column*

specifies the numeric column that is used to map colors to a gradient legend.

**Note:** This feature applies to SAS 9.4M3 and later releases.

The fill colors are assigned according to the legend gradient.

- Interaction When the GROUP= option is specified with the COLORRESPONSE= option, the color attributes are controlled by the COLORRESPONSE= option.
- Tip The color ramp is specified by the COLORMODEL= option. The color ramp represents the range of unique response values.
- See ["GRADLEGEND Statement" on page 979](#page-1014-0)

["Using Gradient Color Legends" on page 1736](#page-1771-0)

## **COLORSTAT=FREQ | PCT | SUM | MEAN | MEDIAN**

specifies the statistic to use for computing the response colors when the COLORRESPONSE= option is specified. Specify one of the following:

#### **FREQ**

frequency count

## **PCT**

percentages between 0 and 100

Alias PERCENT

## **SUM**

sum values for the color response

## **MEAN**

mean values for the color response

## **MEDIAN**

median values for the color response

Default **SUM** 

Requirement The COLORRESPONSE= option must be specified for this option to have any effect. If COLORRESPONSE= is not specified, COLORSTAT= is ignored.

Note This option is independent of the STAT= and RESPONSE= options.

## <span id="page-1028-0"></span>**DATALABEL <=***variable***>**

displays a label for each bar.

 $\blacksquare$  If you specify a variable, then the values of that variable are used for the data labels.

If the values of the label variable are not the same for each category, then the rendered label is indeterminate. In that case, either the first or lastoccurring values are displayed. With CAS data, the minimum values are displayed.

- $\blacksquare$  If you do not specify a variable, then the values of the calculated response are used for the data labels. If you do not specify a response variable, then the frequency counts of the category variable are displayed.
- Interactions When DISCRETEOFFSET= and DATALABELPOS= are both specified, the DISCRETEOFFSET= option has no effect on the data labels. Only the plot is offset. If you remove DATALABELPOS= from the plot statement, the data labels are offset.

If you also specify LIMITS or LIMITSTAT, then the limit labels are also shown. Prior to SAS 9.4M5, limit labels are shown when you use DATALABEL or DATALABEL=*variable* with the limit options. Starting with SAS 9.4M5, limit labels are shown only when you use DATALABEL without a variable.

This option is supported with the GROUP= option only when GROUPDISPLAY=CLUSTER is specified. Otherwise, the label is not drawn. Starting with SAS 9.4M5, the labels are shown if you also specify the DATALABELPOS= option.

By default, the data label fit policy is to show the labels unless they collide. As a result, the labels sometimes might not be visible. To show the labels regardless of how they fit, specify DATALABELFITPOLICY=NONE.

#### **DATALABELATTRS=***style-element***<(***options***)> | (***options***)**

specifies the appearance of the labels in the plot when you use the DATALABEL= option.

You can specify the appearance by using a style element or by specifying specific options. If you specify a style element, you can also specify options to override specific appearance attributes.

For a description of the text options, see ["Text Attributes" on page 1756.](#page-1791-0)

- Default GraphDataText style element attributes Color, FontFamily, FontSize, FontStyle, and FontWeight
- Interactions This option has no effect unless the DATALABEL option is also specified.

The STYLE= option is ignored when DATALABELPOS= is LEFT or RIGHT.

<span id="page-1029-0"></span>Examples DATALABELATTRS=(Color=Green Family="Arial" Size=8 Style=Italic Weight=Bold)

> Here is an example that specifies a style element: DATALABELATTRS=GraphLabelText

#### **DATALABELFITPOLICY=NONE | INSIDEPREFERRED**

specifies the fit policy for the bar labels. Specify one of the following values:

#### **NONE**

specifies that no fit policy is implemented for the bar labels. By default, the fit policy is to show the labels unless they collide. As a result, the labels might not be visible. To show the labels regardless of how they fit, specify DATALABELFITPOLICY=NONE.

#### **INSIDEPREFERRED**

**Note:** This feature applies to SAS 9.4M5 and later releases.

places bar labels inside the bars except in the following cases:

- $\blacksquare$  If a label cannot fit within the length of its respective bar, then that label is moved outside the bar.
- $\blacksquare$  If the font height for any label exceeds the bar width, then all labels are positioned outside the bars.
- If SEGLABEL is specified, the INSIDEPREFERRED policy is ignored and the labels are positioned outside the bars.
- Note This feature applies to SAS 9.4M5 and later releases.
- Default Show the labels unless they collide.
- Interaction This option has no effect unless DATALABEL= is also specified.

#### **DATALABELPOS=DATA | LEFT | RIGHT**

specifies the location of the data label. Specify one of the following values:

## **DATA**

places the label on the data primitives (at the right edge of the bars).

#### **LEFT**

places the label to the left of the bars on the left edge of the data area.

#### **RIGHT**

places the label to the right of the bars on the right edge of the data area.

- Default DATA
- Interactions This option has no effect unless you also specify the DATALABEL option.

This option displays limit information when limits are specified.

This option displays group values for each category when GROUP= is also specified.

This option displays response values for each overlaid chart.

This option does not support the splitting or rotation of data labels.

## <span id="page-1030-0"></span>**DATASKIN=NONE | CRISP | GLOSS | MATTE | PRESSED | SHEEN**

specifies a special effect to be used on the plot. The data skin affects all filled bars. The effect that a data skin has on a filled area depends on the skin type, the graph style, and the color of the skinned element. Most of the skins work best with lighter colors over a medium to large filled area. Specify one of the following:

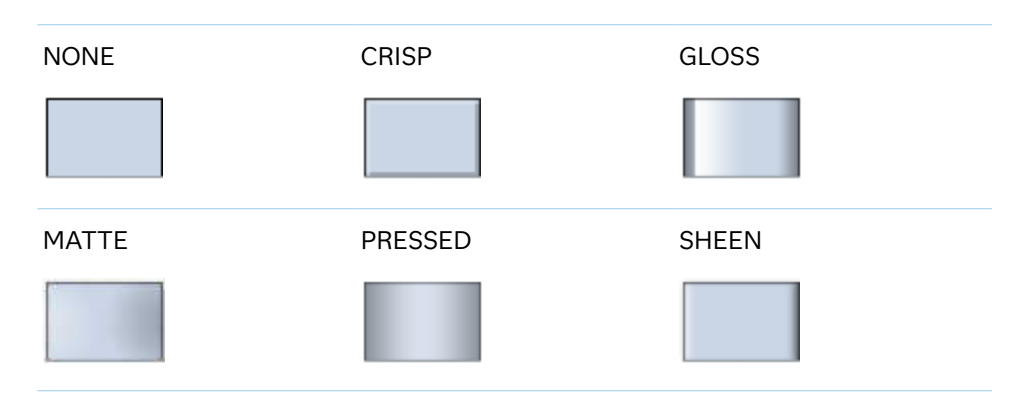

*Table 10.14 DATASKIN Options for Filled Areas*

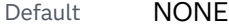

- Restriction The ODS GRAPHICS option DATASKINMAX= controls the maximum number of graphics elements that are skinned in a plot statement. In SAS 9.4M1 and later releases, the maximum number is 200 by default. When this limit is exceeded for a plot, the specified data skin is not applied. Use the DATASKINMAX= option to increase or decrease the maximum limit.
- Interactions This option has no effect if the applied style uses a fill pattern and FILL is disabled for the style. If the style enables both FILL and FILLPATTERN, data skins work. For more information about fill patterns, see ["Using Fill Patterns to Distinguish Categories of Data"](#page-1833-0) [on page 1798.](#page-1833-0) For instructions about viewing the contents of style templates, see ["About Styles and Style Elements" on page 1775.](#page-1810-0)

If you also specify NOFILL, then the data skin is applied to the outlines.

## See ["Using Data Skins" on page 1785](#page-1820-0)

#### **DISCRETEOFFSET=***numeric-value*

specifies an amount to offset all bars from the category midpoints.

- Default 0.0 (no offset)
- Range -0.5 (left offset) to +0.5 (right offset), where 0.5 represents half the distance between category ticks.

<span id="page-1031-0"></span>Interaction If you specify the REVERSE option in the axis statement, then the offset direction is also reversed.

# **DISPLAYBASELINE=AUTO | ON | OFF**

specifies whether the baseline is displayed.

**Note:** This feature applies to SAS 9.4M5 and later releases.

Specify one of the following values:

## **AUTO**

displays the baseline if the baseline intercept is within the response-axis range, excluding the minimum and maximum axis values. In that case, the graph shows both positive and negative bars. If the baseline intercept is equal to the response-axis minimum or maximum value, or is outside of the axis range, the baseline is not displayed.

## **ON**

always displays the baseline.

## **OFF**

hides the baseline.

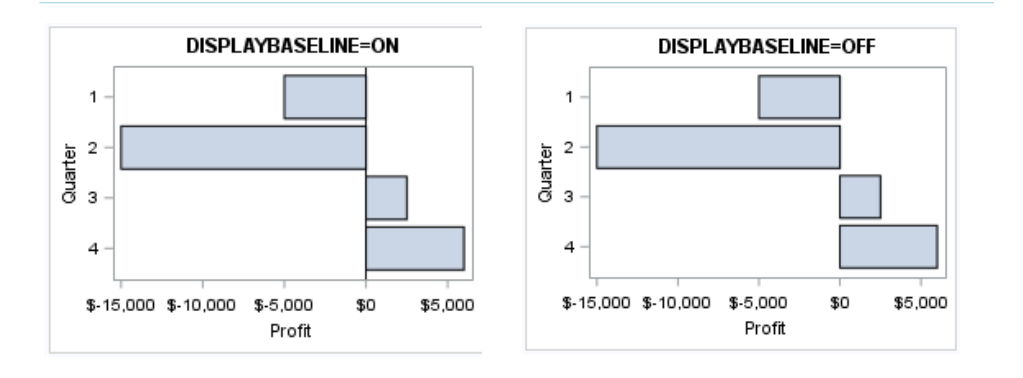

Default ON

Tip To change the baseline position, use the BASELINE= option. To change the appearance of the baseline, use the BASELINEATTRS= option.

## **FILL | NOFILL**

specifies whether the bars are filled. The FILL option shows the fill color for the bars. The NOFILL option hides the fill color for the bars.

Default FILL

Interactions Specifying FILL also hides the outlines.

If NOFILL and NOOUTLINE are both specified, then both options are ignored.

## <span id="page-1032-0"></span>**FILLATTRS=***style-element* **<(***options***)> | (***options***)**

specifies the fill color and transparency. You can specify the appearance by using a style element or by specifying specific options. If you specify a style element, you can also specify options to override specific appearance attributes.

For a description of fill attributes, see ["Fill Attributes" on page 1753.](#page-1788-0)

Defaults Color attribute of the GraphDataDefault style element in the current style for ungrouped data. GraphData1 ... GraphData*n* style elements in the current style for grouped data.

> Transparency is the same as the setting for the plot's TRANSPARENCY= option.

Interactions This option has no effect if you specify the NOFILL option.

This suboption overrides the plot's TRANSPARENCY= option for the fill.

## **FILLENDCOLOR=***color*

specifies a fill color that is applied to the chart at the baseline.

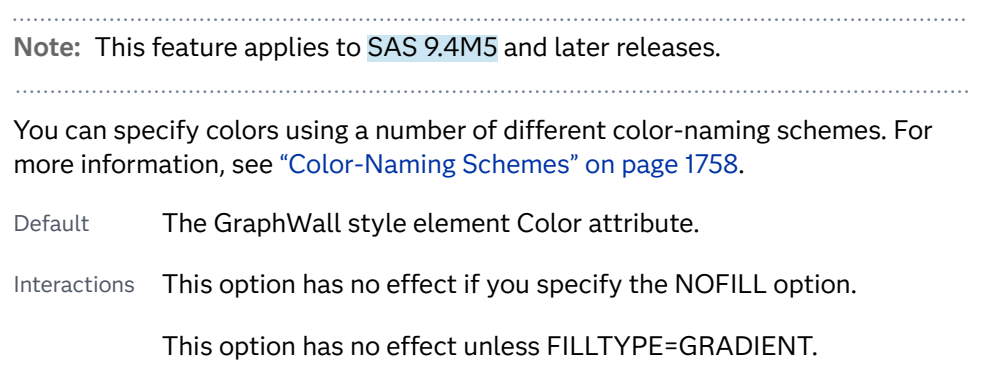

## **FILLPATTERN**

enables the display of line fill patterns for the plot.

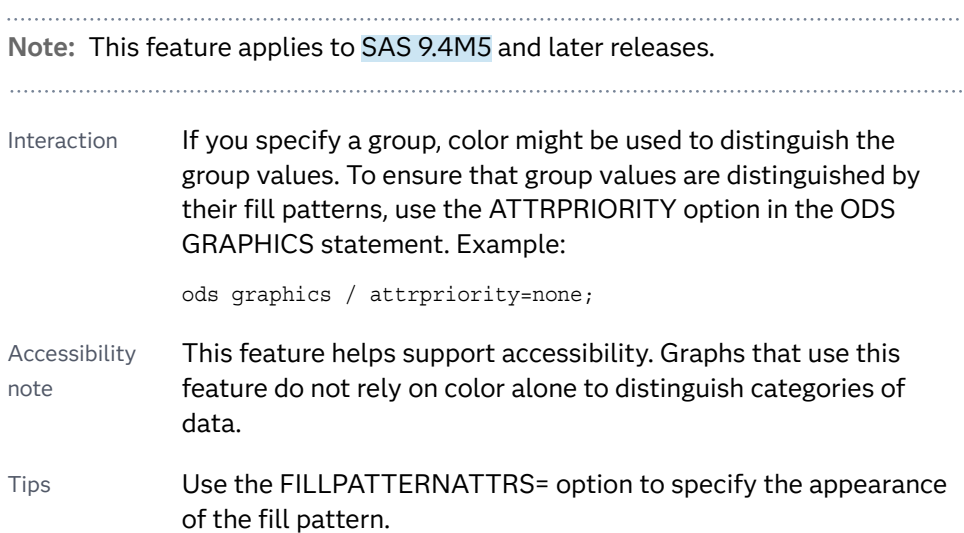

Use the NOFILL option to suppress the plot's fill color.

# <span id="page-1033-0"></span>**FILLPATTERNATTRS=***style-element* **<(***options***)> | (***options***)**

specifies the line-fill color and pattern.

**Note:** This feature applies to SAS 9.4M5 and later releases.

You can specify the appearance by using a style element or by specifying specific options. If you specify a style element, you can also specify options to override specific appearance attributes.

*options* can be one or both of the following:

## **COLOR=***color*

specifies a color to use for the fill lines. You can specify colors using a number of different color-naming schemes. For more information, see ["Color-Naming Schemes" on page 1758](#page-1793-0).

With grouped data, the COLOR= setting has the effect of holding the fill color constant across all group values.

## **PATTERN=***style-reference* **|** *line-pattern*

specifies the type of line pattern to use for the fill.

*line-pattern* is a two-character specification that consists of a line-direction prefix (R for right, L for left, and X for cross hatch) and a line-identification number, 1–5. The following table shows the patterns for each of the possible combinations.

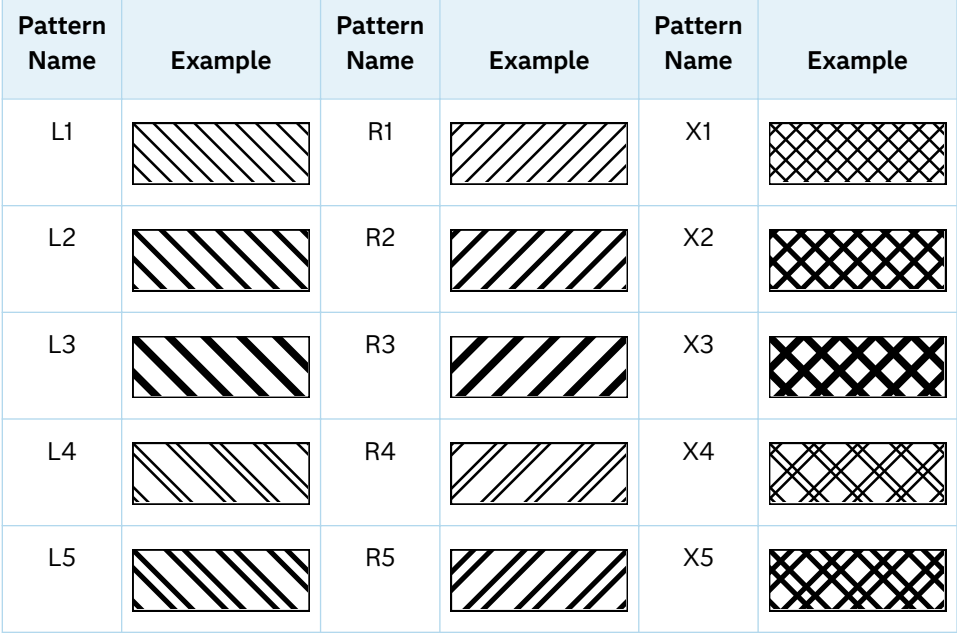

*Table 10.15 Fill Patterns*

With grouped data, the PATTERN= setting has the effect of holding the fill pattern constant across all group values.

<span id="page-1034-0"></span>Interactions For ODS styles that use color-priority attribute rotation, such as HTMLBlue, to change the fill pattern for each group value, specify ATTRPRIORITY=NONE in an ODS GRAPHICS statement. See ["ATTRPRIORITY=COLOR | NONE" on page 102.](#page-137-0)

> For this option to take effect, the FILLPATTERN option must be specified.

Accessibility note This feature helps support accessibility. Graphs that use this feature do not rely on color alone to distinguish categories of data.

## **FILLTYPE=SOLID | GRADIENT | ALPHAGRADIENT**

specifies the fill type that is applied to the chart.

#### **Note:** This feature applies to SAS 9.4M2 and later releases.

#### **SOLID**

each bar is filled with the color that is assigned to the bar fill area.

## **GRADIENT**

Prior to SAS 9.4M5, each bar is filled with a color and transparency gradient. By default, the gradient transitions from the user-specified transparency at the end of the bar to fully transparent at the baseline.

Starting with SAS 9.4M5, FILLTYPE=GRADIENT displays the color from the applied style at the end of the bar gradually changing to the color of the wall at the baseline of the bar. The option does not involve transparency. Only the color is affected.

Interactions To change the color of the wall, use the FILLENDCOLOR= option.

> Data skin SHEEN cannot be used when FILLTYPE=GRADIENT is in effect. You can use one of the other data skins in that case.

Tip (Prior to SAS 9.4M5) Use the TRANSPARENCY= chart option, or the TRANSPARENCY= suboption in FILLATTRS=, to set the initial transparency in the gradients.

## **ALPHAGRADIENT**

a gradient is used to determine the fill color. Each bar is filled with a color and transparency gradient. The gradient transitions from the user-specified transparency at the end of the bar to fully transparent at the baseline.

**Note:** This feature applies to SAS 9.4M5 and later releases. 

Interaction Data skin SHEEN cannot be used when FILLTYPE=ALPHAGRADIENT is in effect. You can use one of the other data skins in that case.

<span id="page-1035-0"></span>Tips If your graph contains grid lines or reference lines, this option enables you to see those lines through the transparent portion of the bars.

> Use the TRANSPARENCY= chart option, or the TRANSPARENCY= suboption in FILLATTRS=, to set the initial transparency in the gradients.

Default SOLID

Interaction This option has no effect if NOFILL is also specified.

## **FREQ=***numeric-variable*

specifies a variable for the frequency count for each observation in the input data. Each observation is repeated *n* times for computational purposes, where *n*  is the value of the numeric variable.

Restrictions If the value of FREQ= for a given observation is missing or is less than 1, that observation is not used in the analysis. If the value is not an integer, only the integer portion is used. Interactions If your plot is overlaid with other categorization plots, then the first FREQ variable that you specified is used for all of the plots. When FREQ= and MISSING are both specified, the MISSING option has no effect.

## **GROUP=***variable*

specifies a variable that is used to group the data. The plot elements for each group value are automatically distinguished by different visual attributes.

- Restriction If you specify a group variable in a category chart, and the procedure contains more than one category chart statement, all of the charts must specify the same GROUP variable. If you do not specify the same GROUP= option for all of the category charts, then an error is generated.
- Interaction When the procedure contains both computed and non-computed plot statements, the assignment of group attributes does not always align between the plots. If you need to control the group attribute assignment for these types of plots, consider using an attribute map. For more information, see [Chapter 17, "Using Attribute Maps to](#page-1872-0)  [Control Visual Attributes," on page 1837.](#page-1872-0)
- Note When GROUP= is used with COLORRESPONSE=, only a gradient color legend is generated automatically. In that case, include a KEYLEGEND statement and a GRADLEGEND statement in the procedure step to add a discrete legend and a gradient color legend.
- Tips ODS Graphics limits the number of groups to 1000. Use the GROUPMAX= option in the ODS GRAPHICS statement to change the maximum number of groups that can be processed.

When GROUP= is used with COLORRESPONSE= and FILL is enabled, use FILLPATTERN to distinguish the group values. See ["Using Fill Patterns and Gradient-Color Fills" on page 1802](#page-1837-0).

# <span id="page-1036-0"></span>**GROUPDISPLAY=STACK | CLUSTER**

specifies how to display grouped bars.

## **STACK**

groups are overlaid without any clustering. All data elements for a given group value are drawn at the exact coordinate, on top of one another. Each group is represented by unique visual attributes derived from the GraphData1... GraphData*n* style elements in the current style.

## **CLUSTER**

displays group values as separate adjacent bars that replace the single category bar. Each set of group values is centered at the midpoint tick mark for the category.

**Note:** CLUSTER is supported only when the category axis is discrete.

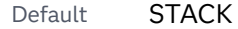

Interaction This option is ignored unless GROUP= is specified.

Tip The distance between the group elements in a cluster is controlled by CLUSTERWIDTH=.

## **GROUPORDER=DATA | REVERSEDATA | ASCENDING | DESCENDING**

specifies the ordering of the groups within a category.

#### **DATA**

orders the groups within a category in data order of the group variable.

#### **REVERSEDATA**

orders the groups within a category in the reverse data order of the group variable.

**Note:** This feature applies to SAS 9.4M3 and later releases.

#### **ASCENDING**

orders the groups within a category in ascending order of the group variable.

#### **DESCENDING**

orders the groups within a category in descending order of the group variable.

Default ASCENDING

Interactions The DATA and REVERSEDATA values have no effect when you are using SAS CAS data.

This option is ignored unless GROUP= is specified.

<span id="page-1037-0"></span>By default, the groups in the legend are shown in the order that is specified in GROUPORDER=. The order in the legend can be changed using the SORTORDER= option in the KEYLEGEND statement.

The default group order can vary for different types of plots. If your graph contains plot overlays, the default group order for the first plot statement is applied to all the other overlaid plots that use default values. If you specify the group order for a plot, then your specified value is honored.

- Note The ASCENDING and DESCENDING settings linguistically sort the group values within each category for display position purposes only. For numeric data, the order is based on the unformatted values. For character data, the order is based on the formatted values. The data order of the observations and the visual attributes that are assigned to the group values remain unchanged.
- Tip The category order can be changed using the DISCRETEORDER= option in the axis statement for the category axis.

# **LEGENDLABEL="***text-string***"**

specifies the label that identifies the bar chart in the legend. By default, the label of the RESPONSE= variable is used. If there is no response variable label, the name of the response variable and the computed statistic (SUM or MEAN) is used. If the RESPONSE= option is not used, the legend label is "Frequency".

Interaction The LEGENDLABEL= option has no effect if you also specify the GROUP= option in the same plot statement.

# **LIMITATTRS=***style-element***<(***options***)> | (***options***)**

specifies the appearance of the limit lines in the plot. You can specify the appearance by using a style element or by specifying specific options. If you specify a style element, you can also specify options to override specific appearance attributes.

For a description of the line options, see ["Line Attributes and Patterns" on page](#page-1784-0)  [1749](#page-1784-0).

- Default GraphError style element in the current style. The affected attributes are ContrastColor, LineStyle, and LineThickness.
- Interaction This option has no effect unless you also specify either the LIMITS= or LIMITSTAT= option.

## **LIMITCAPSCALE=***positive-number*

specifies a positive number to use as a multiplier for changing the default width of the limit-bar cap (serif). For example, LIMITCAPSCALE=2 doubles the default cap width and LIMITCAPSCALE=0.5 reduces the default cap width by half.

**Note:** This feature applies to SAS 9.4M5 and later releases.

<span id="page-1038-0"></span>Default 1

- Interaction For this option to have any effect, either LIMITS= or LIMITSTAT= must be specified.
- Tip The thickness (height) of the serif cap honors the line thickness specified in the LIMITATTRS= option. The cap pattern is always solid.

# **LIMITS=BOTH | LOWER | UPPER**

specifies which limit lines to display. Limits are displayed as heavier line segments with a serif at the end extending from each bar. Upper limits extend to the right of the bar and lower limits extend to the left of the bar. Specify one of the following values:

**BOTH**

adds lower and upper limit lines to the plot.

**LOWER**

adds lower limit lines to the plot.

**UPPER**

adds upper limit lines to the plot.

- Default By default, no limits are displayed unless you specify either the LIMITS= or LIMITSTAT= option. If you specify the LIMITSTAT= option only, then LIMITS=BOTH is the default.
- Interactions Limit lines are displayed only when you specify STAT=MEAN.

If you use the GROUP= option in the plot statement, the LIMITS= option has no effect unless you also specify GROUPDISPLAY=CLUSTER.

Tip To display limit labels, specify DATALABEL. Prior to SAS 9.4M5, limit labels are shown when you specify DATALABEL or DATALABEL=*variable*. Starting with SAS 9.4M5, limit labels are shown only when you specify DATALABEL (without a variable).

## **LIMITSTAT=CLM | STDDEV | STDERR**

specifies the statistic for the limit lines. Specify one of the following statistics:

**CLM**

confidence limits

**STDDEV**

standard deviation

## **STDERR**

standard error

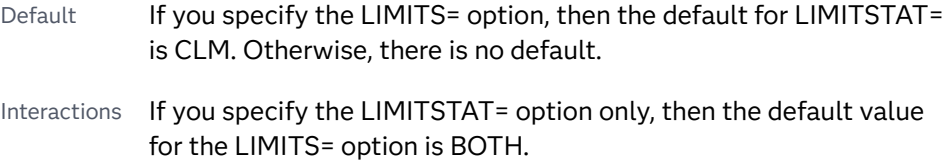

Limits lines are displayed only when you specify STAT=MEAN.

If you use the GROUP= option in the plot statement, the LIMITSTAT=option has no effect unless you also specify GROUPDISPLAY=CLUSTER.

<span id="page-1039-0"></span>Tip To display limit labels, specify DATALABEL. Prior to SAS 9.4M5, limit labels are shown when you specify DATALABEL or DATALABEL=*variable*. Starting with SAS 9.4M5, limit labels are shown only when you specify DATALABEL (without a variable).

# **MISSING**

accepts a missing value as a valid category value. By default, observations with missing values are ignored. If more than one chart is specified in the procedure, the MISSING option affects the calculations for all of the charts.

Interaction This option has no effect when  $FREG =$  is specified.

# **NAME="***text-string***"**

assigns a name to a plot statement. You can use the name to refer to this plot in other statements.

- Note The *text-string* is case-sensitive and must define a unique name within the procedure.
- Tip This option is often used with legend statements in order to coordinate the use of colors and line patterns between the graph and the legend.

## **NOZEROBARS**

suppresses zero-length bars.

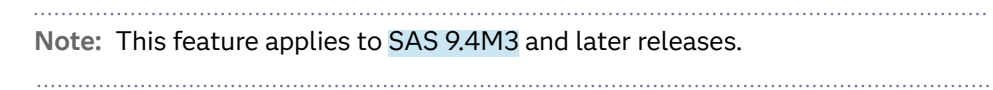

A zero-length bar has a bar length of 0. When this option is specified, zerolength bars are not drawn. The following figure shows a simple example. In the figure, the graph border, axis line, and bar-chart baseline are suppressed for clarity.

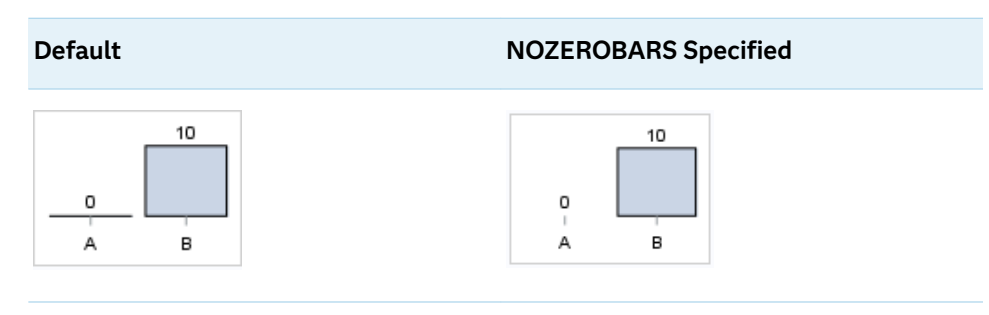

Interaction This option is ignored when the GROUP= and GROUPDISPLAY=STACK options are in effect. In that case, zerolength bar segments are drawn.

<span id="page-1040-0"></span>Notes If BASELINE= is specified, a zero-length bar value equals the baseline.

> When this option is used, the bar is not drawn. However, other elements associated with the bar such as the target bar, the error bar, the bar label, and the data label, are drawn.

Tip This option is useful when the bar chart baseline is suppressed.

# **NUMSTD=***n*

specifies the number of standard units for the limit lines, when you specify LIMITSTAT=STDDEV or LIMITSTAT=STDERR. You can specify any positive number, including decimals.

Default 1

## **OUTLINE | NOOUTLINE**

specifies whether the bars have outlines. The OUTLINE option shows the outlines. The NOOUTLINE option hides the outlines.

Default OUTLINE

Interactions Specifying OUTLINE also hides the fill color.

If NOOUTLINE and NOFILL are both specified, then both options are ignored.

## **OUTLINEATTRS=***style-element* **<(***options***)> | (***options***)**

specifies the appearance of the bar outlines. You can specify the appearance by using a style element or by specifying specific options. If you specify a style element, you can also specify options to override specific appearance attributes.

For the options, you can specify either or both of the following:

- $\blacksquare$  line color
- $\blacksquare$  line thickness

For a description of the line options, see ["Line Attributes and Patterns" on page](#page-1784-0)  [1749](#page-1784-0). Note, however, that you cannot specify a line pattern for the bar outline.

Default GraphOutlines style element in the current style for ungrouped data. GraphData1 ... GraphData*n* style elements in the current style for grouped data. The affected attributes are ContrastColor and LineThickness

Interaction This option has no effect if NOOUTLINE is also specified.

## **RATTRID=***character-value*

specifies the value of the ID variable in a range attribute map data set. You specify this option only if you are using a range attribute map to control visual attributes of the graph.

**Note:** This feature applies to SAS 9.4M3 and later releases.

<span id="page-1041-0"></span>See [Chapter 19, "Using Range Attribute Maps," on page](#page-1896-0) [1861](#page-1896-0)

["Overview of Attribute Maps" on page 1837](#page-1872-0)

## **RESPONSE=***response-variable*

specifies a numeric response variable for the plot. The summarized values of the response variable are displayed for each value on the horizontal axis.

#### **SEGLABEL**

displays a label inside each segment of a stacked bar.

**Note:** This feature applies to SAS 9.4M2 and later releases.

For a grouped bar chart when GROUPDISPLAY=STACK, this option displays a label inside each bar segment. Each segment label displays the statistic for that bar segment, as shown in the following fragment that summarizes miles-pergallon for different makes of vehicles.

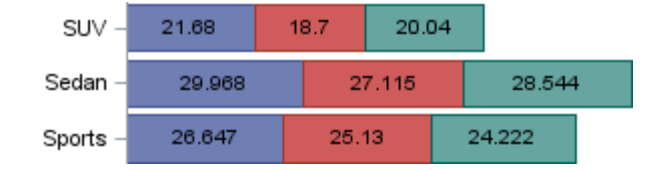

Tips For a grouped bar chart when GROUPDISPLAY=STACK, to display a label for each bar segment and a label for the entire bar, specify both SEGLABEL and DATALABEL.

Use the SEGLABELATTRS= option to modify the appearance of the label text.

Use the SEGLABELFORMAT= option to modify the format of the segment labels.

Use the SEGLABELFITPOLICY= option to specify how the labels fit in the segments.

## **SEGLABELATTRS=***style-element***<(***options***)> | (***options***)**

specifies the text properties of the bar segment label text.

**Note:** This feature applies to SAS 9.4M2 and later releases.

You can specify the appearance by using a style element or by specifying specific options. If you specify a style element, you can also specify options to override specific appearance attributes.

For a description of the text options, see ["Text Attributes" on page 1756.](#page-1791-0)

Default The GraphDataText style element.

Interaction This option has no effect unless SEGLABEL is also specified.

## <span id="page-1042-0"></span>**SEGLABELFITPOLICY=NONE | NOCLIP | THIN**

specifies a policy for fitting the bar segment labels within the bar segments.

**Note:** This feature applies to SAS 9.4M2 and later releases.

#### **NONE**

no attempt is made to fit each segment label within its bar. Long bar segment labels might overlap other graphical elements. The segment labels are not considered when the axis ranges are computed. As a result, segment labels that extend beyond the plot area are clipped.

#### **NOCLIP**

does not clip bar segment labels that extend beyond the plot area. Labels that do not fit within the plot area extend into the graph axis area and might overlap axis elements.

#### **THIN**

drops any bar segment label that does not fit within its segment.

The label text height must not exceed the bar width, and the label length must not exceed the segment length.

Default THIN

Interaction This option has no effect unless SEGLABEL is also specified.

## **SEGLABELFORMAT=***format*

specifies the text format used to display the bar segment labels.

**Note:** This feature applies to SAS 9.4M2 and later releases.

- Default The segment-label format is derived from the format that is assigned to the response column or BEST6 if no format is assigned. The derived format retains the precision of the response-column format and, if necessary, increases the format width to accommodate the summarized value on the response axis.
- Interaction This option has no effect unless SEGLABEL is also specified.
- Note When a segment-label format is specified with this option, the segment labels are formatted as specified by *format*. The specified format is not automatically expanded to accommodate values that are too wide. If you want the segment-label format to expand automatically for the summarized values on the response axis, specify the format for the response column rather than in this option.

## **STAT=FREQ | MEAN | MEDIAN | PERCENT | SUM**

specifies the statistic for the horizontal axis. Specify one of the following:

**FREQ**

the frequencies, which are calculated as follows:

- If you specify the RESPONSE= option, FREQ calculates the frequency of the response variable.
- If you do not specify the RESPONSE= option, FREQ calculates the frequency of the category variable.

## **MEAN**

the mean of the response variable.

Interaction For STAT=MEAN to take effect, you must also specify the RESPONSE= option.

#### **MEDIAN**

the median of the response variable.

Interaction For STAT=MEDIAN to take effect, you must also specify the RESPONSE= option.

#### **PERCENT**

the percentage, which is calculated as follows:

- $\blacksquare$  If you specify the RESPONSE= option, PERCENT calculates the percentage of the sum of the response variable.
- $\blacksquare$  If you do not specify the RESPONSE= option, PERCENT calculates the percentage of the frequency of the category variable.

When calculating the percentage of the sum, it is possible to have negative percentage values. However, the procedure calculates the absolute value of these percentages. Therefore, the percentages add up to 100% at the requested level.

Alias PCT

Interactions The PERCENT calculation can be performed at different levels in the graph. The level can be specified with the =[PCTLEVEL=](#page-911-0) option in the PROC SGPLOT statement.

> You can use the [PCTNDEC=](#page-912-0) option in the SGPLOT procedure statement to control the number of decimals to be used when calculating the percent values.

Note If all of the frequencies or sums for a specified level are zero, all of the percentages for that level will be zero.

### **SUM**

the sum of the response variable. This is the default value when you specify the RESPONSE= option.

Interaction For this value to take effect, you must also specify the RESPONSE= option.

Defaults SUM when you also specify the RESPONSE= option.

FREQ when do not specify the RESPONSE= option.
- Restriction If you do not also specify the RESPONSE= option, then only the FREQ or PERCENT statistic is calculated (FREQ is the default). If you specify RESPONSE=, then you can use any of the statistics.
- Interaction When the graph is generated, the statistic is appended to the variable name in the axis label and the legend (if it is created). However, if a label has been assigned to the variable, then the label appears in the axis label and legend instead of the statistic.

#### **STATLABEL | NOSTATLABEL**

specifies whether the response variable statistic is displayed in the axis and legend labels. STATLABEL forces the statistic to be displayed. NOSTATLABEL removes the statistic from the axis and legend labels.

Normally, the procedure displays the statistic along with the name of the response variable. However, when a custom label is assigned to the response variable, the procedure does not display the statistic. In each case, you can control whether the statistic is displayed.

Defaults The statistic is displayed for the response variable.

When a custom label is assigned to the response variable, the statistic is not displayed.

Interactions This option has no effect unless the RESPONSE= option is specified.

> This option has no effect if you specify the axis label using the LABEL= option in an AXIS statement.

#### **TIP=(***variable-list***) | NONE**

specifies the data tip information to be displayed when the cursor is positioned over the graphics element.

**(***variable-list***)**

a space-separated list of variables enclosed in parentheses. Data tips are displayed using the data obtained from the specified variables.

#### **NONE**

suppresses the data tips from this plot.

**Note:** This feature applies to SAS 9.4M1 and later releases.

Requirement You must specify the IMAGEMAP option in the ODS GRAPHICS statement in order to generate data tips. For example, add the following statement before your procedure:

ODS GRAPHICS / IMAGEMAP;

Interaction This option replaces the information that is displayed by default. However, if RESPONSE= is not specified and TIP= is other than NONE, the computed frequency is added to the specified tips.

Tip Use the TIPFORMAT and TIPLABEL options to assign formats and labels to the list of variables.

Example **tip=(age weight)** 

# **TIPFORMAT=(***format-list***)**

applies formats to the list of data tip variables that you specify in the TIP= option. Provide a space-separated list of formats enclosed in parentheses. This option provides a way to control the format of the variable data that appears in the data tips.

A one-to-one correspondence exists between the *format-list* and the *variablelist* that is specified for the TIP= option. A format must be provided for each variable, using the same order as the *variable-list*. If you do not want to apply a format to a variable, use the AUTO keyword instead.

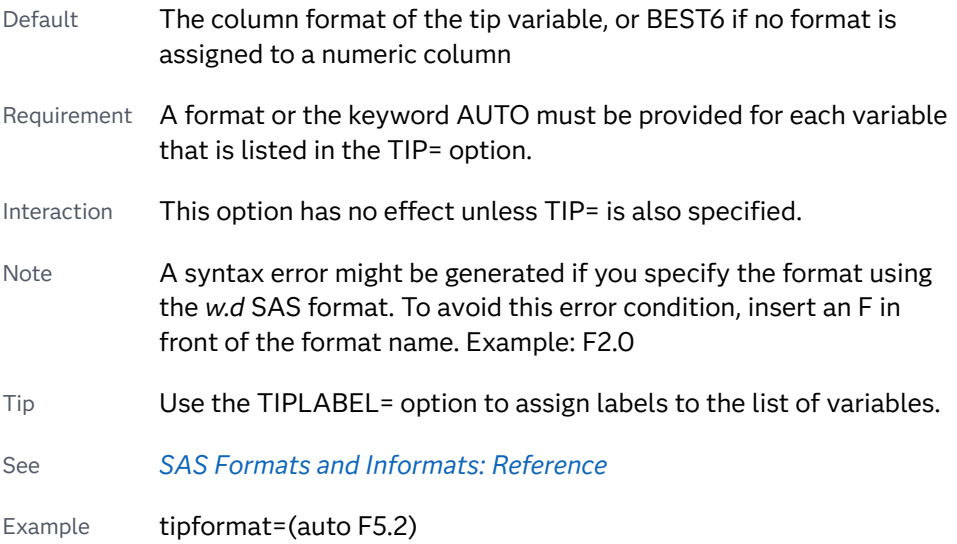

# **TIPLABEL=(***label-list***)**

applies labels to the list of data tip variables that you specify in the TIP= option.

Provide a space-separated list of quoted "text strings" enclosed in parentheses. This option provides a way to specify labels for the variable data that appears in the data tips.

A one-to-one correspondence exists between the *label-list* and the *variable-list*  that is specified for the TIP= option. A label must be provided for each variable, using the same order as the *variable-list*. If you do not want to apply a custom label to a variable, use the AUTO keyword instead.

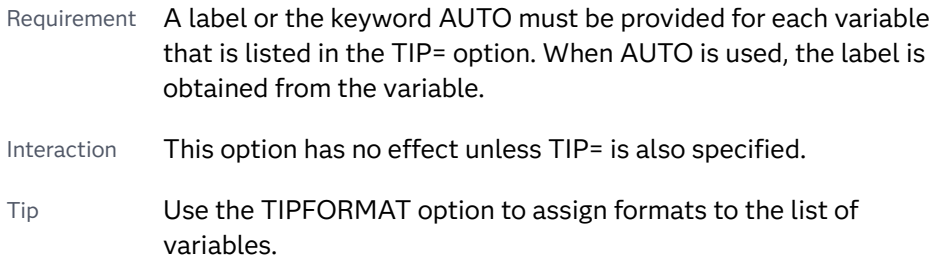

Example tiplabel=(auto "Class Weight")

# **TRANSPARENCY=***value*

specifies the degree of transparency for the plot. The transparency that you specify applies to all aspects of the plot statement.

Default 0.0

Range 0 (completely opaque) to 1 (completely transparent)

## **URL=***character-variable*

specifies an HTML page to be displayed when parts of the plot are selected.

#### *character-variable*

specifies a variable that contains a valid HTML page reference (HREF) for each plot element that is to have an active link.

Example https://www.sas.com/en\_us/home.html

Default By default, no HTML links are created.

Interactions This option affects graphics output that is created through the ODS HTML destination only. For more information about ODS destinations, see ["Specifying ODS Destinations" on page 1820](#page-1855-0).

> This option has no effect unless you also specify IMAGEMAP in the ODS GRAPHICS statement. For example, add the following statement before your procedure:

ODS GRAPHICS / IMAGEMAP;

For more information, see ["Using the ODS GRAPHICS Statement"](#page-1860-0)  [on page 1825](#page-1860-0).

Starting with SAS 9.4M5, if your categorical chart is overlaid with other categorical charts, each chart can specify its own URL variable. The URL variable specified for each chart overlay is honored. This capability affects the following charts: DOT, HBAR, HLINE, VBAR, VLINE.

Tip Use the DRILLTARGET= option in the ODS GRAPHICS statement in order to specify the window that displays the drill-down output.

## **WEIGHT=***numeric-variable*

specifies a variable that contains values to be used as weights for the calculations. Each observation is weighted by the value of the specified numeric variable.

Requirement The values of the weight variable must be greater than zero. If an observation's weight is zero, negative, or missing, the observation is deleted from the analysis.

Interaction If your plot is overlaid with other categorization plots that also specify WEIGHT=, then the first WEIGHT variable that you specified is used for all of the plots.

# **X2AXIS**

assigns the response variable to the secondary (top) horizontal axis.

# **Y2AXIS**

assigns the category variable to the secondary (right) vertical axis.

# HBARBASIC Statement

Creates a horizontal bar chart that is compatible with other categorization charts as well as basic plots, such as scatter and series plots, and box plots.

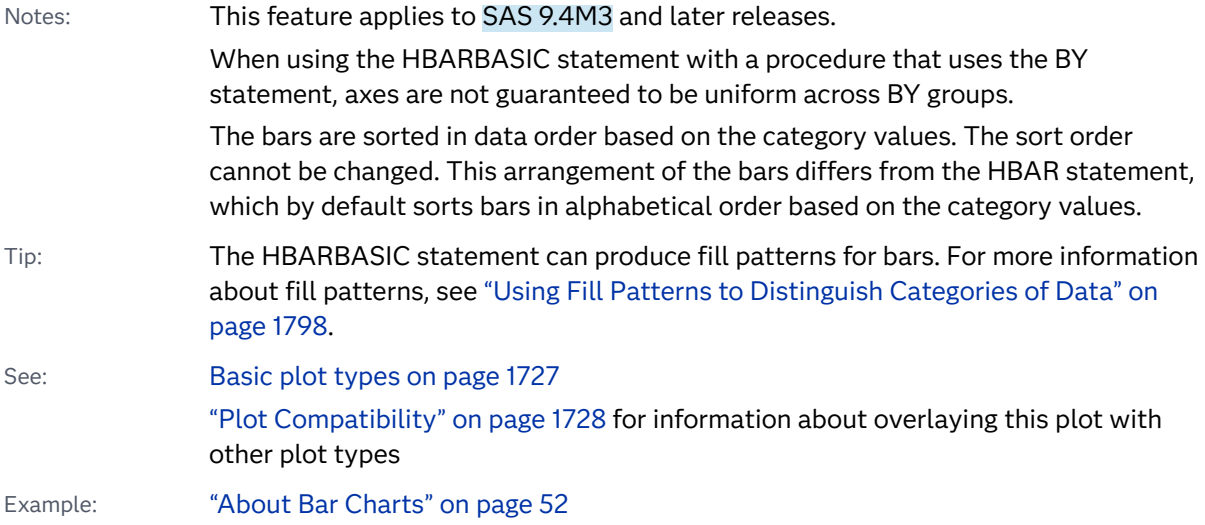

# Syntax

**HBARBASIC** *category-variable* </*[options](#page-1050-0)*>;

# Summary of Optional Arguments

# **Appearance options**

# ATTRID=*[character-value](#page-1050-0)*

specifies the value of the ID variable in a discrete attribute map data set.

# BARWIDTH=*[numeric-value](#page-1050-0)*

specifies the width of the bars as a ratio of the maximum possible width.

[BASELINEATTRS=](#page-1051-0)*style-element* <(*options*)> | (*options*)

specifies the appearance of the baseline.

# [COLORMODEL=](#page-1052-0)*style-element* | (*color-list*)

specifies a color ramp that is to be used with the COLORRESPONSE= option.

# [COLORRESPONSE=](#page-1053-0)*numeric-column*

specifies the numeric column that is used to map colors to a gradient legend.

#### [DATASKIN=NONE | CRISP | GLOSS | MATTE | PRESSED | SHEEN](#page-1055-0)

specifies a special effect to be used on the plot.

## [DISCRETEOFFSET=](#page-1055-0)*numeric-value*

specifies an amount to offset all bars from the category midpoints.

### [DISPLAYBASELINE=AUTO | ON | OFF](#page-1056-0)

specifies whether the baseline is displayed.

[FILL](#page-1056-0)

#### **[NOFILL](#page-1056-0)**

specifies whether the bars are filled.

#### FILLATTRS=*[style-element](#page-1056-0)* <(*options*)> | (*options*)

specifies the fill color and transparency.

#### [FILLENDCOLOR=](#page-1057-0)*color*

specifies a fill color that is applied to the chart at the baseline.

#### [FILLPATTERN](#page-1057-0)

enables the display of line fill patterns for the plot.

[FILLPATTERNATTRS=](#page-1057-0)*style-element* <(*options*)> | (*options*)

specifies the line-fill color and pattern.

# [FILLTYPE=SOLID | GRADIENT | ALPHAGRADIENT](#page-1059-0)

specifies the fill type that is applied to the chart.

#### **[NOZEROBARS](#page-1062-0)**

suppresses zero-length bars.

# **[OUTLINE](#page-1062-0)**

#### **[NOOUTLINE](#page-1062-0)**

specifies whether the bars have outlines.

## [OUTLINEATTRS=](#page-1062-0)*style-element* <(*options*)> | (*options*)

specifies the appearance of the bar outlines.

#### RATTRID=*[character-value](#page-1063-0)*

specifies the value of the ID variable in a range attribute map data set.

#### [TRANSPARENCY=](#page-1067-0)*value*

specifies the degree of transparency for the plot.

#### **Axis options**

#### BASELINE=*[numeric-value](#page-1051-0)*

specifies the response axis intercept for the baseline.

#### [X2AXIS](#page-1067-0)

assigns the response variable to the secondary (top) horizontal axis.

# [Y2AXIS](#page-1067-0)

assigns the category variable to the secondary (right) vertical axis.

#### **Data tip options**

TIP=(*role-list*[\) | NONE](#page-1065-0)

specifies the data tip information to be displayed when the cursor is positioned over the graphics element.

## [TIPFORMAT=\(](#page-1066-0)*format-list*)

applies formats to the list of data tip roles that you specify in the TIP= option.

## [TIPLABEL=\(](#page-1066-0)*label-list*)

applies labels to the list of data tip roles that you specify in the TIP= option.

# **Group options**

[CLUSTERWIDTH=](#page-1051-0)*numeric-value*

specifies the cluster width as a ratio of the maximum width.

## [GROUP=](#page-1060-0)*variable*

specifies a variable that is used to group the data.

[GROUPDISPLAY=STACK | CLUSTER](#page-1060-0)

specifies how to display grouped bars.

#### [GROUPORDER=DATA | REVERSEDATA | ASCENDING | DESCENDING](#page-1061-0)

specifies the ordering of the groups within a category.

#### **Label options**

#### [DATALABEL](#page-1053-0)

displays the bar statistic value for each bar.

#### [DATALABELATTRS=](#page-1054-0)*style-element*<**(***options***)**> | (*options*)

specifies the appearance of the labels in the plot when you use the DATALABEL option.

## [DATALABELFITPOLICY=NONE | INSIDEPREFERRED](#page-1054-0)

specifies the fit policy for the bar labels.

#### [DATALABELFORMAT=](#page-1055-0)*format*

specifies the text format used to display the bar label.

## [LEGENDLABEL="](#page-1061-0)*text-string*"

specifies the label that identifies the bar chart in the legend.

#### **[SEGLABEL](#page-1063-0)**

displays a label inside each segment of a stacked bar.

#### [SEGLABELATTRS=](#page-1064-0)*style-element*<**(***options***)**> | (*options*)

specifies the text properties of the bar segment label text.

#### [SEGLABELFITPOLICY=NONE | NOCLIP | THIN](#page-1064-0)

specifies a policy for fitting the bar segment labels within the bar segments.

#### [SEGLABELFORMAT=](#page-1064-0)*format*

specifies the text format used to display the bar segment labels.

#### **Plot options**

**[MISSING](#page-1061-0)** 

accepts a missing value as a valid category value.

#### RESPONSE=*[response-variable](#page-1063-0)*

specifies a numeric response variable for the plot.

#### URL=*[character-variable](#page-1067-0)*

specifies an HTML page to be displayed when parts of the plot are selected.

## **Plot reference options**

NAME="*[text-string](#page-1062-0)*"

assigns a name to a plot statement.

## <span id="page-1050-0"></span>**Statistics options**

# [COLORSTAT=FREQ | PCT | SUM | MEAN | MEDIAN](#page-1053-0)

specifies the statistic to use for computing the response colors.

# [STAT=FREQ | PCT | SUM | MEAN | PROPORTION](#page-1065-0)

specifies the statistic for the horizontal axis.

# Required Argument

### *category-variable*

specifies the variable whose values determine the categories of data represented by the bars. The variable generates the midpoints to which each observation in the data set contributes.

# Optional Arguments

### **ATTRID=***character-value*

specifies the value of the ID variable in a discrete attribute map data set. You specify this option only if you are using an attribute map to control visual attributes of the graph.

See [Chapter 18, "Using Discrete Attribute Maps," on page 1841](#page-1876-0)

["Overview of Attribute Maps" on page 1837](#page-1872-0)

# **BARWIDTH=***numeric-value*

specifies the width of the bars as a ratio of the maximum possible width. The maximum width is equal to the distance between the center of each bar and the centers of the adjacent bars.

For example, if you specify a width of **1**, then there is no space between the bars. If you specify a width of **.5**, then the width of the bars is equal to the space between the bars.

If this option is not specified, the bar width automatically adjusts based on the number of bars to be displayed and the wall width.

Defaults .8

1.0 when the GROUP option is specified and GROUPDISPLAY=CLUSTER

- Range 0.0 (narrowest) to 1.0 (widest)
- Interaction When the GROUP option is specified, the bar width is determined by the maximum number of bars in any one group cluster. All bars are drawn with the same width. The cluster is positioned symmetrically around the midpoint.
- Tip When the GROUP option is specified and GROUPDISPLAY=CLUSTER, you can use the CLUSTERWIDTH= option to control the space between clusters. For example, to remove the space between clusters, set CLUSTERWIDTH=1.

# <span id="page-1051-0"></span>**BASELINE=***numeric-value*

specifies the response axis intercept for the baseline. The baseline is always displayed in the chart, even when this option is not specified. In that case, the default value is used. When this option is specified, the axis range is adjusted to include the baseline, and the baseline is placed at the specified value on the response axis.

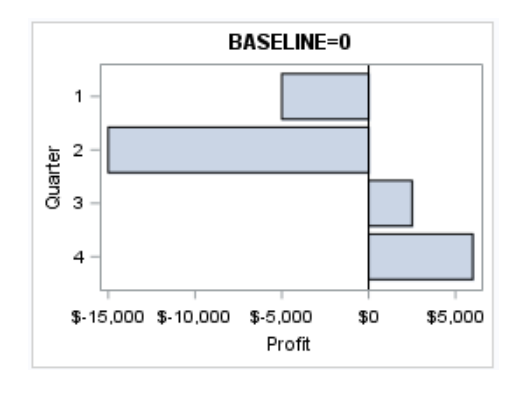

Default 0

- Interaction When a logarithmic response axis is used and BASELINE= specifies 0 or a negative value, the response axis reverts to a linear axis. To restore the log axis in that case, set BASELINE= to a positive value.
- Tips The appearance of the baseline is controlled by the BASELINEATTRS= option.

To suppress the baseline, specify DISPLAYBASELINE=OFF. Or, use the BASELINEATTRS= option to set the line thickness to 0.

### **BASELINEATTRS=***style-element* **<(***options***)> | (***options***)**

specifies the appearance of the baseline. You can specify the appearance by using a style element or by specifying specific options. If you specify a style element, you can also specify options to override specific appearance attributes.

For a description of the line options, see ["Line Attributes and Patterns" on page](#page-1784-0)  [1749](#page-1784-0).

- Default The GraphAxisLines style element in the current style.
- Notes The baseline is always drawn by default.

When *style-element* is specified, only the style element's COLOR, LINESTYLE, and LINETHICKNESS attributes are used.

Tip To suppress the baseline, set the line thickness to 0 as follows: baselineattrs=(thickness=0)

# **CLUSTERWIDTH=***numeric-value*

specifies the cluster width as a ratio of the maximum width. Specify a value from 0.0 (narrowest) to 1.0 (widest).

<span id="page-1052-0"></span>CLUSTERWIDTH is the fraction of the midpoint spacing used by all bars that are clustered around a midpoint (category value). The bar width is applied to the maximum bar spacing divided by the maximum number of bars in any one cluster.

- Default 0.8
- Interactions This option is applicable only when the GROUP option is specified and when GROUPDISPLAY=CLUSTER.

The default cluster widths can vary for different types of plots. If your graph contains plot overlays, the default cluster width for the primary plot statement is applied to all the other overlaid plots that use default values. If you specify the cluster width for a plot, then your specified value is honored.

## **COLORMODEL=***style-element* **| (***color-list***)**

specifies a color ramp that is to be used with the COLORRESPONSE= option.

*style-element*

specifies the name of a style element. The style element should contain these style attributes:

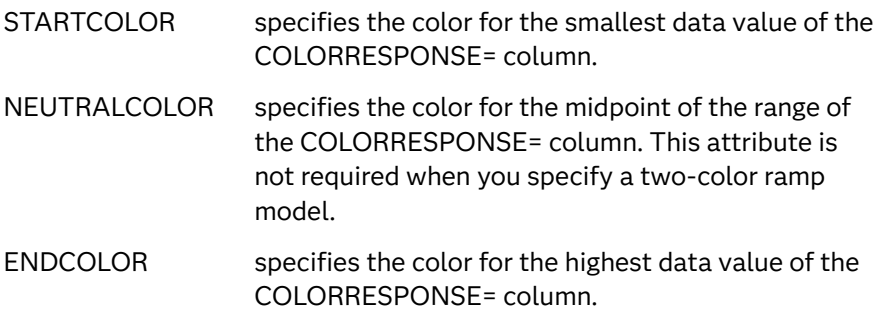

Example colormodel=TwoColorRamp

## **(***color-list***)**

specifies a space-separated list of colors to use in the color ramp. You can use style attribute references such as GraphData3:Color. You can specify colors using a number of different color-naming schemes. For more information, see ["Color-Naming Schemes" on page 1758.](#page-1793-0) The list can contain a mix of style attribute references, color names, and color codes.

Requirement The list of colors must be enclosed in parentheses.

Example colormodel=(blue yellow green)

Default The ThreeColorRamp style element for filled bars. The ThreeColorAltRamp style element for unfilled bars.

Interaction For this option to take effect, the COLORRESPONSE= option must also be specified.

# <span id="page-1053-0"></span>**COLORRESPONSE=***numeric-column*

specifies the numeric column that is used to map colors to a gradient legend. The fill colors are assigned according to the legend gradient.

Interactions When the GROUP= option is specified with the COLORRESPONSE= option, the color attributes are controlled by the COLORRESPONSE= option.

This option is ignored if COLORSTAT=FREQ or COLORSTAT=PCT.

Tip The color ramp is specified by the COLORMODEL= option. The color ramp represents the range of unique response values.

See **["GRADLEGEND Statement" on page 979](#page-1014-0)** 

["Using Gradient Color Legends" on page 1736](#page-1771-0)

#### **COLORSTAT=FREQ | PCT | SUM | MEAN | MEDIAN**

specifies the statistic to use for computing the response colors. When COLORRESPONSE= is not specified, the following values are valid:

#### **FREQ**

frequency count

**PCT**

percentages between 0 and 100

Alias PERCENT

When the COLORRESPONSE= option is specified, the following values are valid:

**SUM**

sum values for the color response

**MEAN**

mean values for the color response

**MEDIAN**

median values for the color response

Defaults SUM when you also specify the COLORRESPONSE= option.

FREQ when do not specify the COLORRESPONSE= option.

Note This option is independent of the STAT= and RESPONSE= options.

# **DATALABEL**

displays the bar statistic value for each bar. For grouped clustered bars, each bar is labeled with the summarized value of the bar. For grouped stacked bars, the segmented bar is labeled with the accumulated, summarized value of all the bar segments.

Default **No label is shown** 

Interaction By default, the data label fit policy is to show the labels unless they collide. As a result, the labels sometimes might not be visible. To

show the labels regardless of how they fit, specify DATALABELFITPOLICY=NONE.

<span id="page-1054-0"></span>Tip The font and color attributes for the label are specified by the DATALABELATTRS= option. The text format is specified by the DATALABELFORMAT= option.

## **DATALABELATTRS=***style-element***<(***options***)> | (***options***)**

specifies the appearance of the labels in the plot when you use the DATALABEL option.

You can specify the appearance by using a style element or by specifying specific options. If you specify a style element, you can also specify options to override specific appearance attributes.

For a description of the text options, see ["Text Attributes" on page 1756.](#page-1791-0)

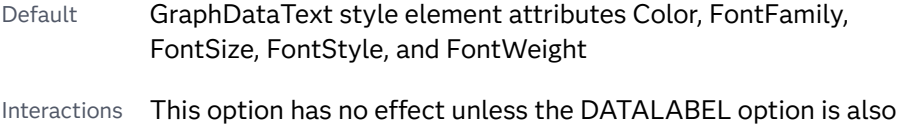

specified.

The STYLE= option is ignored when DATALABELPOS= is LEFT or RIGHT.

Examples DATALABELATTRS=(Color=Green Family="Arial" Size=8 Style=Italic Weight=Bold)

> Here is an example that specifies a style element: DATALABELATTRS=GraphLabelText

# **DATALABELFITPOLICY=NONE | INSIDEPREFERRED**

specifies the fit policy for the bar labels. Specify one of the following values:

**NONE**

specifies that no fit policy is implemented for the bar labels. By default, the fit policy is to show the labels unless they collide. As a result, the labels might not be visible. To show the labels regardless of how they fit, specify DATALABELFITPOLICY=NONE.

**INSIDEPREFERRED**

**Note:** This feature applies to SAS 9.4M5 and later releases.

places bar labels inside the bars except in the following cases:

- $\blacksquare$  If a label cannot fit within the length of its respective bar, then that label is moved outside the bar.
- $\blacksquare$  If the font height for any label exceeds the bar width, then all labels are positioned outside the bars.
- $\blacksquare$  If SEGLABEL is specified, the INSIDEPREFERRED policy is ignored and the labels are positioned outside the bars.

Note This feature applies to SAS 9.4M5 and later releases.

<span id="page-1055-0"></span>Default Show the labels unless they collide.

Interaction This option has no effect unless DATALABEL is also specified.

#### **DATALABELFORMAT=***format*

specifies the text format used to display the bar label.

- Default The column format assigned to the RESPONSE= column, or BEST6 if no format is assigned.
- Interaction This option has no effect unless DATALABEL= is also specified.

## **DATASKIN=NONE | CRISP | GLOSS | MATTE | PRESSED | SHEEN**

specifies a special effect to be used on the plot. The data skin affects all filled bars. The effect that a data skin has on a filled area depends on the skin type, the graph style, and the color of the skinned element. Most of the skins work best with lighter colors over a medium to large filled area. Specify one of the following:

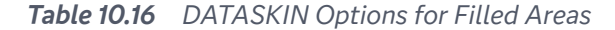

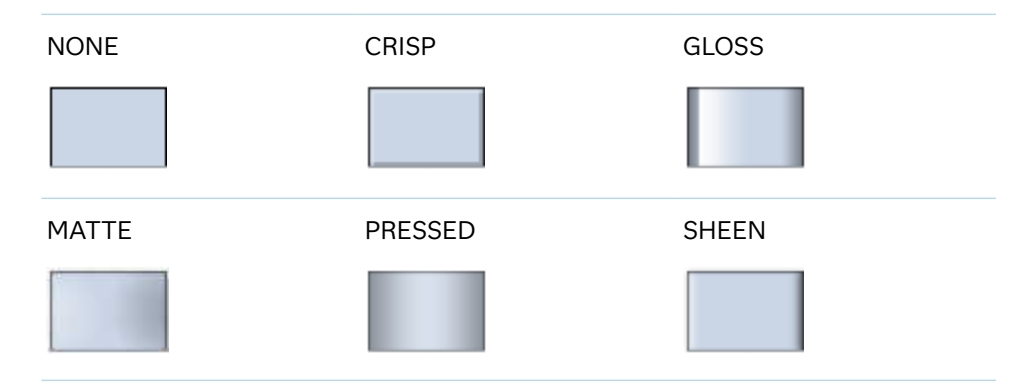

Default NONE

Restriction The ODS GRAPHICS option DATASKINMAX= controls the maximum number of graphics elements that are skinned in a plot statement. In SAS 9.4M1 and later releases, the maximum number is 200 by default. When this limit is exceeded for a plot, the specified data skin is not applied. Use the DATASKINMAX= option to increase or decrease the maximum limit.

#### See ["Using Data Skins" on page 1785](#page-1820-0)

#### **DISCRETEOFFSET=***numeric-value*

specifies an amount to offset all bars from the category midpoints.

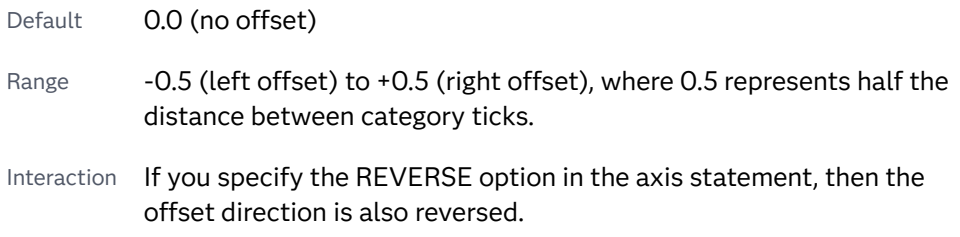

## <span id="page-1056-0"></span>**DISPLAYBASELINE=AUTO | ON | OFF**

specifies whether the baseline is displayed.

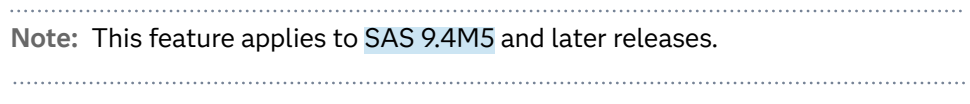

Specify one of the following values:

**AUTO**

displays the baseline if the baseline intercept is within the response-axis range, excluding the minimum and maximum axis values. In that case, the graph shows both positive and negative bars. If the baseline intercept is equal to the response-axis minimum or maximum value, or is outside of the axis range, the baseline is not displayed.

**ON**

always displays the baseline.

**OFF**

hides the baseline.

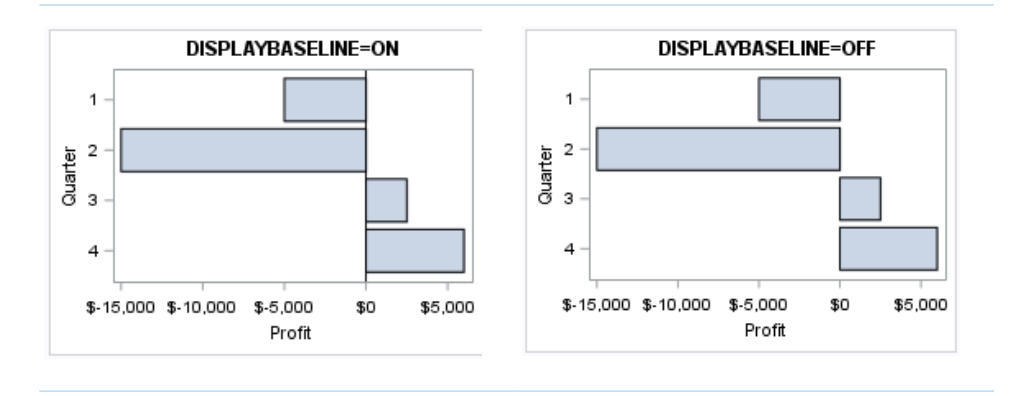

Default ON

Tip To change the baseline position, use the BASELINE= option. To change the appearance of the baseline, use the BASELINEATTRS= option.

#### **FILL | NOFILL**

specifies whether the bars are filled. The FILL option shows the fill color for the bars. The NOFILL option hides the fill color for the bars.

Default FILL

Interactions Specifying FILL also hides the outlines.

If NOFILL and NOOUTLINE are both specified, then both options are ignored.

# **FILLATTRS=***style-element* **<(***options***)> | (***options***)**

specifies the fill color and transparency. You can specify the appearance by using a style element or by specifying specific options. If you specify a style element, you can also specify options to override specific appearance attributes.

<span id="page-1057-0"></span>For a description of fill attributes, see ["Fill Attributes" on page 1753.](#page-1788-0)

Defaults Color attribute of the GraphDataDefault style element in the current style for ungrouped data. GraphData1 ... GraphData*n* style elements in the current style for grouped data.

> Transparency is the same as the setting for the plot's TRANSPARENCY= option.

Interaction This suboption overrides the plot's TRANSPARENCY= option for the  $fill.$ 

# **FILLENDCOLOR=***color*

specifies a fill color that is applied to the chart at the baseline.

**Note:** This feature applies to SAS 9.4M5 and later releases.

You can specify colors using a number of different color-naming schemes. For more information, see ["Color-Naming Schemes" on page 1758.](#page-1793-0)

Default The GraphWall style element Color attribute.

Interactions This option has no effect if you specify the NOFILL option.

This option has no effect unless FILLTYPE=GRADIENT.

#### **FILLPATTERN**

enables the display of line fill patterns for the plot.

**Note:** This feature applies to SAS 9.4M5 and later releases. 

Interaction If you specify a group, color might be used to distinguish the group values. To ensure that group values are distinguished by their fill patterns, use the ATTRPRIORITY option in the ODS GRAPHICS statement. Example:

ods graphics / attrpriority=none;

- Accessibility note This feature helps support accessibility. Graphs that use this feature do not rely on color alone to distinguish categories of data.
- Tips Use the FILLPATTERNATTRS= option to specify the appearance of the fill pattern.

Use the NOFILL option to suppress the plot's fill color.

## **FILLPATTERNATTRS=***style-element* **<(***options***)> | (***options***)**

specifies the line-fill color and pattern.

**Note:** This feature applies to SAS 9.4M5 and later releases. 

You can specify the appearance by using a style element or by specifying specific options. If you specify a style element, you can also specify options to override specific appearance attributes.

*options* can be one or both of the following:

**COLOR=***color*

specifies a color to use for the fill lines. You can specify colors using a number of different color-naming schemes. For more information, see ["Color-Naming Schemes" on page 1758](#page-1793-0).

With grouped data, the COLOR= setting has the effect of holding the fill color constant across all group values.

#### **PATTERN=***style-reference* **|** *line-pattern*

specifies the type of line pattern to use for the fill.

*line-pattern* is a two-character specification that consists of a line-direction prefix (R for right, L for left, and X for cross hatch) and a line-identification number, 1–5. The following table shows the patterns for each of the possible combinations.

*Table 10.17 Fill Patterns*

| <b>Pattern</b><br><b>Name</b> | <b>Example</b> | <b>Pattern</b><br><b>Name</b> | <b>Example</b> | <b>Pattern</b><br><b>Name</b> | <b>Example</b> |
|-------------------------------|----------------|-------------------------------|----------------|-------------------------------|----------------|
| L1                            |                | R <sub>1</sub>                |                | X1                            |                |
| L2                            |                | R <sub>2</sub>                |                | X2                            |                |
| L3                            |                | R <sub>3</sub>                | $\frac{1}{2}$  | X3                            |                |
| L4                            |                | R4                            |                | X4                            |                |
| L5                            |                | R <sub>5</sub>                |                | X5                            |                |

With grouped data, the PATTERN= setting has the effect of holding the fill pattern constant across all group values.

Interactions For ODS styles that use color-priority attribute rotation, such as HTMLBlue, to change the fill pattern for each group value, specify ATTRPRIORITY=NONE in an ODS GRAPHICS statement. See ["ATTRPRIORITY=COLOR | NONE" on page 102.](#page-137-0)

> For this option to take effect, the FILLPATTERN option must be specified.

<span id="page-1059-0"></span>Accessibility note This feature helps support accessibility. Graphs that use this feature do not rely on color alone to distinguish categories of data.

# **FILLTYPE=SOLID | GRADIENT | ALPHAGRADIENT**

specifies the fill type that is applied to the chart.

# **SOLID**

each bar is filled with the color that is assigned to the bar fill area.

## **GRADIENT**

Prior to SAS 9.4M5, each bar is filled with a color and transparency gradient. By default, the gradient transitions from the user-specified transparency at the end of the bar to fully transparent at the baseline.

Starting with SAS 9.4M5, FILLTYPE=GRADIENT displays the color from the applied style at the end of the bar gradually changing to the color of the wall at the baseline of the bar. The option does not involve transparency. Only the color is affected.

Interactions To change the color of the wall, use the FILLENDCOLOR= option.

> Data skin SHEEN cannot be used when FILLTYPE=GRADIENT is in effect. You can use one of the other data skins in that case.

Tip (Prior to SAS 9.4M5) Use the TRANSPARENCY= chart option, or the TRANSPARENCY= suboption in FILLATTRS=, to set the initial transparency in the gradients.

# **ALPHAGRADIENT**

a gradient is used to determine the fill color. Each bar is filled with a color and transparency gradient. The gradient transitions from the user-specified transparency at the end of the bar to fully transparent at the baseline.

**Note:** This feature applies to SAS 9.4M5 and later releases.

- Interaction Data skin SHEEN cannot be used when FILLTYPE=ALPHAGRADIENT is in effect. You can use one of the other data skins in that case.
- Tips If your graph contains grid lines or reference lines, this option enables you to see those lines through the transparent portion of the bars.

Use the TRANSPARENCY= chart option, or the TRANSPARENCY= suboption in FILLATTRS=, to set the initial transparency in the gradients.

Default **SOLID** 

Interaction This option has no effect if NOFILL is also specified.

## <span id="page-1060-0"></span>**GROUP=***variable*

specifies a variable that is used to group the data. The plot elements for each group value are automatically distinguished by different visual attributes.

- Restriction If you specify a group variable in a category chart, and the procedure contains more than one category chart statement, all of the charts must specify the same GROUP variable. If you do not specify the same GROUP= option for all of the category charts, then an error is generated.
- Interaction When the procedure contains both computed and non-computed plot statements, the assignment of group attributes does not always align between the plots. If you need to control the group attribute assignment for these types of plots, consider using an attribute map. For more information, see [Chapter 17, "Using Attribute Maps to](#page-1872-0)  [Control Visual Attributes," on page 1837.](#page-1872-0)
- Note When GROUP= is used with COLORRESPONSE=, only a gradient color legend is generated automatically. In that case, include a KEYLEGEND statement and a GRADLEGEND statement in the procedure step to add a discrete legend and a gradient color legend.
- Tips ODS Graphics limits the number of groups to 1000. Use the GROUPMAX= option in the ODS GRAPHICS statement to change the maximum number of groups that can be processed.

When GROUP= is used with COLORRESPONSE= and FILL is enabled, use FILLPATTERN to distinguish the group values. See ["Using Fill Patterns and Gradient-Color Fills" on page 1802](#page-1837-0).

# **GROUPDISPLAY=STACK | CLUSTER**

specifies how to display grouped bars.

**STACK**

groups are overlaid without any clustering. All data elements for a given group value are drawn at the exact coordinate, on top of one another. Each group is represented by unique visual attributes derived from the GraphData1... GraphData*n* style elements in the current style.

# **CLUSTER**

displays group values as separate adjacent bars that replace the single category bar. Each set of group values is centered at the midpoint tick mark for the category.

**Note:** CLUSTER is supported only when the category axis is discrete.

### Default **STACK**

Interaction  $\blacksquare$  This option is ignored unless GROUP= is specified.

Tip The distance between the group elements in a cluster is controlled by CLUSTERWIDTH=.

# <span id="page-1061-0"></span>**GROUPORDER=DATA | REVERSEDATA | ASCENDING | DESCENDING**

specifies the ordering of the groups within a category.

**DATA**

orders the groups within a category in data order of the group variable.

#### **REVERSEDATA**

orders the groups within a category in the reverse data order of the group variable.

#### **ASCENDING**

orders the groups within a category in ascending order of the group variable.

#### **DESCENDING**

orders the groups within a category in descending order of the group variable.

- Default DATA
- Interactions The DATA and REVERSEDATA values have no effect when you are using SAS CAS data.

This option is ignored unless GROUP= is specified.

By default, the groups in the legend are shown in the order that is specified in GROUPORDER=. The order in the legend can be changed using the SORTORDER= option in the KEYLEGEND statement.

The default group order can vary for different types of plots. If your graph contains plot overlays, the default group order for the first plot statement is applied to all the other overlaid plots that use default values. If you specify the group order for a plot, then your specified value is honored.

Note The ASCENDING and DESCENDING settings linguistically sort the group values within each category for display position purposes only. For numeric data, the order is based on the unformatted values. For character data, the order is based on the formatted values. The data order of the observations and the visual attributes that are assigned to the group values remain unchanged.

#### **LEGENDLABEL="***text-string***"**

specifies the label that identifies the bar chart in the legend. By default, the label of the RESPONSE= variable is used. If there is no response variable label, the name of the response variable and the computed statistic (SUM or MEAN) is used. If the RESPONSE= option is not used, the legend label is "Frequency".

Interaction The LEGENDLABEL= option has no effect if you also specify the GROUP= option in the same plot statement.

# **MISSING**

accepts a missing value as a valid category value. By default, observations with missing values are ignored. If more than one chart is specified in the procedure, the MISSING option affects the calculations for all of the charts.

#### <span id="page-1062-0"></span>**NAME="***text-string***"**

assigns a name to a plot statement. You can use the name to refer to this plot in other statements.

- Note The *text-string* is case-sensitive and must define a unique name within the procedure.
- Tip This option is often used with legend statements in order to coordinate the use of colors and line patterns between the graph and the legend.

#### **NOZEROBARS**

suppresses zero-length bars. A zero-length bar has a bar length of 0. When this option is specified, zero-length bars are not drawn. The following figure shows a simple example. In the figure, the graph border, axis line, and bar-chart baseline are suppressed for clarity.

# **Default NOZEROBARS** Specified

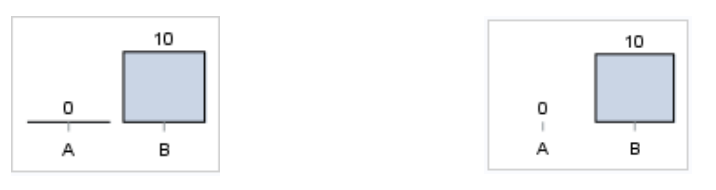

- Interaction This option is ignored when the GROUP= and GROUPDISPLAY=STACK options are in effect. In that case, zerolength bar segments are drawn.
- Notes If BASELINE= is specified, a zero-length bar value equals the baseline.

When this option is used, the bar is not drawn. However, other elements associated with the bar such as the target bar, the error bar, the bar label, and the data label, are drawn.

Tip This option is useful when the bar chart baseline is suppressed.

# **OUTLINE | NOOUTLINE**

specifies whether the bars have outlines. The OUTLINE option shows the outlines. The NOOUTLINE option hides the outlines.

#### Default OUTLINE

Interactions Specifying OUTLINE also hides the fill color.

If NOOUTLINE and NOFILL are both specified, then both options are ignored.

## **OUTLINEATTRS=***style-element* **<(***options***)> | (***options***)**

specifies the appearance of the bar outlines. You can specify the appearance by using a style element or by specifying specific options. If you specify a style

<span id="page-1063-0"></span>element, you can also specify options to override specific appearance attributes.

For the options, you can specify either or both of the following:

- $\blacksquare$  line color
- $\blacksquare$  line thickness

For a description of the line options, see ["Line Attributes and Patterns" on page](#page-1784-0)  [1749](#page-1784-0). Note, however, that you cannot specify a line pattern for the bar outline.

- Default GraphOutlines style element in the current style for ungrouped data. GraphData1 ... GraphData*n* style elements in the current style for grouped data. The affected attributes are ContrastColor and LineThickness
- Interaction This option has no effect if NOOUTLINE is also specified.

## **RATTRID=***character-value*

specifies the value of the ID variable in a range attribute map data set. You specify this option only if you are using a range attribute map to control visual attributes of the graph.

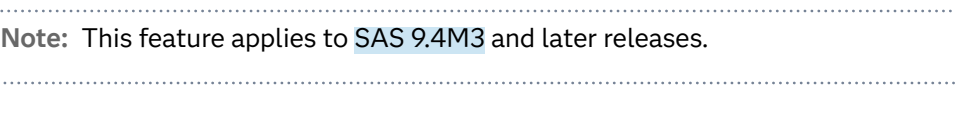

See [Chapter 19, "Using Range Attribute Maps," on page 1861](#page-1896-0)

["Overview of Attribute Maps" on page 1837](#page-1872-0)

## **RESPONSE=***response-variable*

specifies a numeric response variable for the plot. The summarized values of the response variable are displayed for each value on the horizontal axis.

## **SEGLABEL**

displays a label inside each segment of a stacked bar. For a grouped bar chart when GROUPDISPLAY=STACK, this option displays a label inside each bar segment. Each segment label displays the statistic for that bar segment, as shown in the following fragment that summarizes miles-per-gallon for different makes of vehicles.

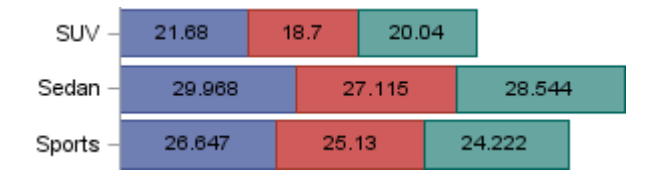

Tips For a grouped bar chart when GROUPDISPLAY=STACK, to display a label for each bar segment and a label for the entire bar, specify both SEGLABEL and DATALABEL.

Use the SEGLABELATTRS= option to modify the appearance of the label text.

<span id="page-1064-0"></span>Use the SEGLABELFORMAT= option to modify the format of the segment labels.

Use the SEGLABELFITPOLICY= option to specify how the labels fit in the segments.

## **SEGLABELATTRS=***style-element***<(***options***)> | (***options***)**

specifies the text properties of the bar segment label text. You can specify the appearance by using a style element or by specifying specific options. If you specify a style element, you can also specify options to override specific appearance attributes.

For a description of the text options, see ["Text Attributes" on page 1756.](#page-1791-0)

Default The GraphDataText style element.

Interaction This option has no effect unless SEGLABEL is also specified.

# **SEGLABELFITPOLICY=NONE | NOCLIP | THIN**

specifies a policy for fitting the bar segment labels within the bar segments.

### **NONE**

no attempt is made to fit each segment label within its bar. Long bar segment labels might overlap other graphical elements. The segment labels are not considered when the axis ranges are computed. As a result, segment labels that extend beyond the plot area are clipped.

### **NOCLIP**

does not clip bar segment labels that extend beyond the plot area. Labels that do not fit within the plot area extend into the graph axis area and might overlap axis elements.

### **THIN**

drops any bar segment label that does not fit within its segment.

Default THIN

Interaction This option has no effect unless SEGLABEL is also specified.

# **SEGLABELFORMAT=***format*

specifies the text format used to display the bar segment labels.

- Default The segment-label format is derived from the format that is assigned to the response column or BEST6 if no format is assigned. The derived format retains the precision of the response-column format and, if necessary, increases the format width to accommodate the summarized value on the response axis.
- Interaction This option has no effect unless SEGLABEL is also specified.

Note When a segment-label format is specified with this option, the segment labels are formatted as specified by *format*. The specified format is not automatically expanded to accommodate values that are too wide. If you want the segment-label format to expand automatically for the summarized values on the response axis,

specify the format for the response column rather than in this option.

# <span id="page-1065-0"></span>**STAT=FREQ | PCT | SUM | MEAN | PROPORTION**

specifies the statistic for the horizontal axis.

For bar charts with no RESPONSE= variable, the following values are valid:

**FREQ**

frequency count

#### **PCT | PERCENT**

percentages between 0 and 100

Alias

## **PROPORTION**

proportions between 0 and 1

For bar charts with a RESPONSE= variable, the following values are valid:

**SUM**

sum values for the response

**MEAN**

mean values for the response

Defaults SUM when you also specify the RESPONSE= option.

FREQ when do not specify the RESPONSE= option.

Interaction When this option is used with the GROUP=group option, the specified statistic is computed for each segment that is created for the unique group values.

### **TIP=(***role-list***) | NONE**

specifies the data tip information to be displayed when the cursor is positioned over the graphics element.

**(***role-list***)**

a space-separated list of unique chart roles enclosed in parentheses. The roles for TIP are CATEGORY, GROUP, and RESPONSE. Specify one or more of these roles in *role-list*. Data tips are displayed using the data obtained from the specified roles.

**Note:** You must specify the GROUP and RESPONSE roles for the chart in order to use those roles for data tips.

# **NONE**

suppresses the data tips from this plot.

Requirement You must specify the IMAGEMAP option in the ODS GRAPHICS statement in order to generate data tips. For example, add the following statement before your procedure:

ODS GRAPHICS / IMAGEMAP;

- <span id="page-1066-0"></span>Interaction This option replaces all of the information that is displayed by default.
- Tip Use the TIPFORMAT and TIPLABEL options to assign formats and labels to the list of variables.

Example **tip=(category response)** 

## **TIPFORMAT=(***format-list***)**

applies formats to the list of data tip roles that you specify in the TIP= option.

Provide a space-separated list of formats enclosed in parentheses. This option provides a way to control the format of the data that appears in data tips.

A one-to-one correspondence exists between the *format-list* and the *role-list*  that is specified for the TIP= option. A format must be provided for each role, using the same order as the *role-list*. If you do not want to apply a format to a role, use the AUTO keyword instead.

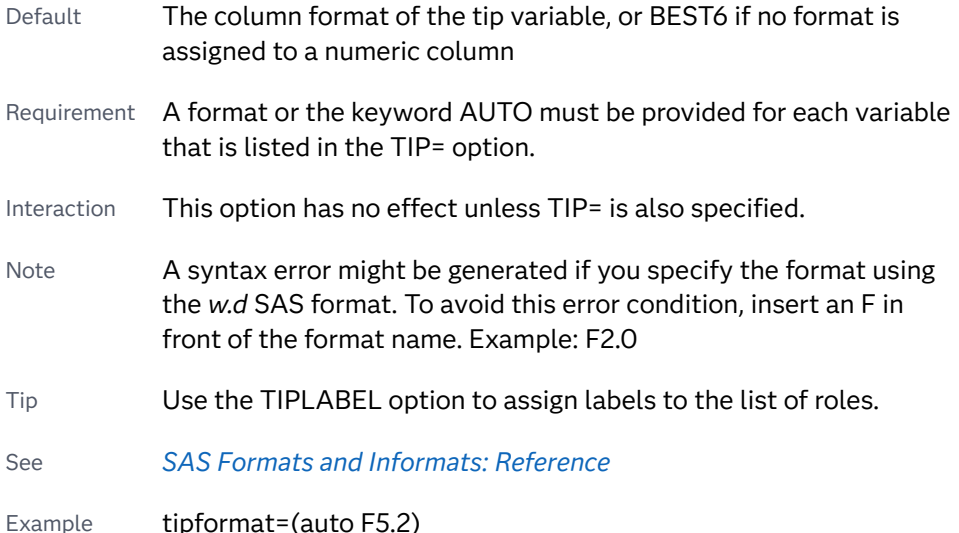

## **TIPLABEL=(***label-list***)**

applies labels to the list of data tip roles that you specify in the TIP= option.

Provide a space-separated list of quoted "text strings" enclosed in parentheses. This option provides a way to specify labels for the data that appears in data tips.

A one-to-one correspondence exists between the *label-list* and the *role-list* that is specified for the TIP= option. A label must be provided for each role, using the same order as the *role-list*. If you do not want to apply a custom label to a role, use the AUTO keyword instead.

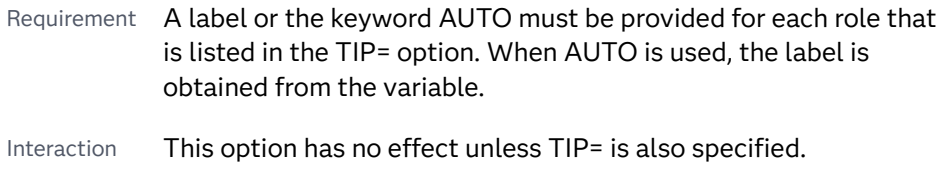

Tip Use the TIPFORMAT option to assign formats to the list of roles.

Example tiplabel=(auto "Class Weight")

# <span id="page-1067-0"></span>**TRANSPARENCY=***value*

specifies the degree of transparency for the plot. The transparency that you specify applies to all aspects of the plot statement.

Default 0.0

Range  $\bigcirc$  (completely opaque) to 1 (completely transparent)

## **URL=***character-variable*

specifies an HTML page to be displayed when parts of the plot are selected.

#### *character-variable*

specifies a variable that contains a valid HTML page reference (HREF) for each plot element that is to have an active link.

Example https://www.sas.com/en\_us/home.html

Default By default, no HTML links are created.

Interactions This option affects graphics output that is created through the ODS HTML destination only. For more information about ODS destinations, see ["Specifying ODS Destinations" on page 1820](#page-1855-0).

> This option has no effect unless you also specify IMAGEMAP in the ODS GRAPHICS statement. For example, add the following statement before your procedure:

ODS GRAPHICS / IMAGEMAP;

For more information, see ["Using the ODS GRAPHICS Statement"](#page-1860-0)  [on page 1825](#page-1860-0).

Tip Use the DRILLTARGET= option in the ODS GRAPHICS statement in order to specify the window that displays the drill-down output.

### **X2AXIS**

assigns the response variable to the secondary (top) horizontal axis.

### **Y2AXIS**

assigns the category variable to the secondary (right) vertical axis.

# HBARPARM Statement

Creates a horizontal bar chart based on a pre-summarized response value for each unique value of the category variable. You can also assign variables to the upper and lower limits.

Requirements: Parameterized bar charts require a response variable in addition to the category variable. The response variable contains pre-summarized computed values such as a sum or a mean for each unique value of the category variable. This is the key distinction between HBARPARM and HBAR.

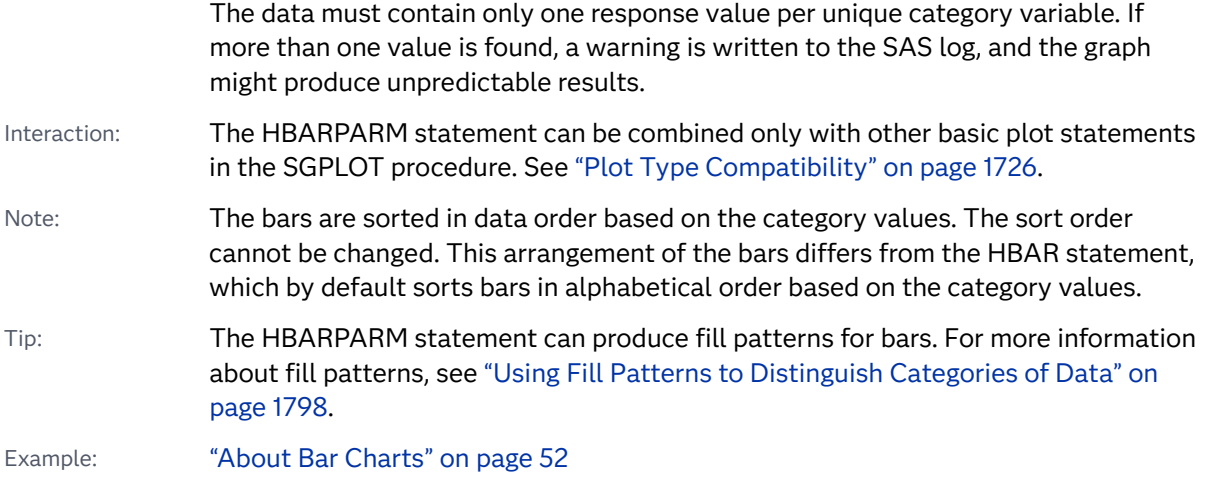

# Syntax

**HBARPARM** CATEGORY=*category-variable* RESPONSE=*numeric-variable* [</](#page-1071-0) *[options](#page-1071-0)*>;

# Summary of Optional Arguments

# **Appearance options**

# ATTRID=*[character-value](#page-1071-0)*

specifies the value of the ID variable in a discrete attribute map data set.

#### BARWIDTH=*[numeric-value](#page-1071-0)*

specifies the width of the bars as a ratio of the maximum possible width.

## [BASELINEATTRS=](#page-1072-0)*style-element* <(*options*)> | (*options*)

specifies the appearance of the baseline.

## [COLORMODEL=](#page-1073-0)*style-element* | (*color-list*)

specifies a color ramp that is to be used with the COLORRESPONSE= option.

# [COLORRESPONSE=](#page-1074-0)*numeric-column*

specifies the numeric column that is used to map colors to a gradient legend.

# [DATASKIN=NONE | CRISP | GLOSS | MATTE | PRESSED | SHEEN](#page-1076-0) specifies a special effect to be used on the plot.

### [DISCRETEOFFSET=](#page-1077-0)*numeric-value*

specifies an amount to offset all bars from the category midpoints.

### [DISPLAYBASELINE=AUTO | ON | OFF](#page-1077-0)

specifies whether the baseline is displayed.

# [FILL](#page-1078-0)

**[NOFILL](#page-1078-0)** 

specifies whether the bars are filled.

FILLATTRS=*[style-element](#page-1078-0)* <(*options*)> | (*options*)

specifies the fill color and transparency.

# [FILLENDCOLOR=](#page-1078-0)*color*

specifies a fill color that is applied to the chart at the baseline.

[FILLPATTERN](#page-1079-0)

enables the display of line fill patterns for the plot.

[FILLPATTERNATTRS=](#page-1079-0)*style-element* <(*options*)> | (*options*)

specifies the line-fill color and pattern.

[FILLTYPE=SOLID | GRADIENT | ALPHAGRADIENT](#page-1080-0)

specifies the fill type that is applied to the chart.

## [LEGENDLABEL="](#page-1083-0)*text-string*"

specifies the label that identifies the bar chart in the legend.

# **[NOZEROBARS](#page-1085-0)**

suppresses zero-length bars.

#### **[OUTLINE](#page-1085-0)**

## [NOOUTLINE](#page-1085-0)

specifies whether the bars have outlines.

[OUTLINEATTRS=](#page-1086-0)*style-element* <(*options*)> | (*options*)

specifies the appearance of the bar outlines.

# RATTRID=*[character-value](#page-1086-0)*

specifies the value of the ID variable in a range attribute map data set.

# [TRANSPARENCY=](#page-1089-0)*value*

specifies the degree of transparency for the plot.

# **Axis options**

## BASELINE=*[numeric-value](#page-1072-0)*

specifies the response axis intercept for the baseline.

# [X2AXIS](#page-1090-0)

assigns the response variable to the secondary (top) horizontal axis.

#### [Y2AXIS](#page-1090-0)

assigns the category variable to the secondary (right) vertical axis.

#### **Data tip options**

## TIP=(*[variable-list](#page-1088-0)*) | NONE

specifies the data tip information to be displayed when the cursor is positioned over the graphics element.

#### [TIPFORMAT=\(](#page-1088-0)*format-list*)

applies formats to the list of data tip variables that you specify in the TIP= option.

#### [TIPLABEL=\(](#page-1089-0)*label-list*)

applies labels to the list of data tip variables that you specify in the TIP= option.

#### **Group options**

#### [CLUSTERWIDTH=](#page-1073-0)*numeric-value*

specifies the cluster width as a ratio of the maximum width.

#### [GROUP=](#page-1081-0)*variable*

specifies a variable that is used to group the data.

[GROUPDISPLAY=STACK | CLUSTER](#page-1082-0)

specifies how to display grouped bars.

## [GROUPORDER=DATA | REVERSEDATA | ASCENDING | DESCENDING](#page-1082-0) specifies the ordering of the groups within a category.

#### **Label options**

#### [DATALABEL <](#page-1074-0)**=***variable*>

displays a label for each data point.

## [DATALABELATTRS=](#page-1075-0)*style-element*<**(***options***)**> | (*options*)

specifies the appearance of the labels in the plot when you use the DATALABEL= option.

### [DATALABELFITPOLICY=NONE | INSIDEPREFERRED](#page-1075-0)

specifies the fit policy for the bar labels.

#### [DATALABELPOS=DATA | LEFT | RIGHT](#page-1076-0)

specifies the location of the data label.

# **[SEGLABEL](#page-1086-0)**

displays a label inside each segment of a stacked bar.

#### [SEGLABELATTRS=](#page-1087-0)*style-element*<**(***options***)**> | (*options*)

specifies the text properties of the bar segment label text.

#### [SEGLABELFITPOLICY=NONE | NOCLIP | THIN](#page-1087-0)

specifies a policy for fitting the bar segment labels within the bar segments.

#### [SEGLABELFORMAT=](#page-1088-0)*format*

specifies the text format used to display the bar segment labels.

## **Limit options**

#### [LIMITATTRS=](#page-1083-0)*style-element*<**(***options***)**> | (*options*)

specifies the appearance of the limit lines in the plot.

## [LIMITCAPSCALE=](#page-1083-0)*positive-number*

specifies a positive number to use as a multiplier for changing the default width of the limit-bar cap (serif).

#### LIMITLOWER=*[numeric-variable](#page-1084-0)*

specifies values for the lower endpoints on the limit lines.

## LIMITUPPER=*[numeric-variable](#page-1084-0)*

specifies values for the upper endpoints on the limit lines.

# **Plot options**

#### **[MISSING](#page-1085-0)**

accepts a missing value as a valid category value.

#### URL=*[character-variable](#page-1090-0)*

specifies an HTML page to be displayed when parts of the plot are selected.

## **Plot reference options**

# NAME="*[text-string](#page-1085-0)*"

assigns a name to a plot statement.

# <span id="page-1071-0"></span>Required Arguments

# **CATEGORY=***category-variable*

specifies the variable that categorizes the data. All values are treated as discrete values. The input data for this variable should contain unique values. When the category values are not unique, a warning is logged, and multiple bars are superimposed at the duplicated category values. The CATEGORY axis is always discrete.

Starting in SAS 9.4M3, interval bar charts are supported when the category axis is set to TYPE=LINEAR.

# **RESPONSE=***numeric-variable*

specifies a numeric response variable. The input data is expected to be presummarized computed values (sum, mean, and so on).

# Optional Arguments

# **ATTRID=***character-value*

specifies the value of the ID variable in a discrete attribute map data set. You specify this option only if you are using an attribute map to control visual attributes of the graph.

See [Chapter 18, "Using Discrete Attribute Maps," on page 1841](#page-1876-0)

["Overview of Attribute Maps" on page 1837](#page-1872-0)

# **BARWIDTH=***numeric-value*

specifies the width of the bars as a ratio of the maximum possible width. The maximum width is equal to the distance between the center of each bar and the centers of the adjacent bars.

For example, if you specify a width of **1**, then there is no space between the bars. If you specify a width of **.5**, then the width of the bars is equal to the space between the bars.

If this option is not specified, the bar width automatically adjusts based on the number of bars to be displayed and the wall width.

Defaults .8

1.0 when the GROUP option is specified and GROUPDISPLAY=CLUSTER

- Range 0.0 (narrowest) to 1.0 (widest)
- Interaction When the GROUP option is specified, the bar width is determined by the maximum number of bars in any one group cluster. All bars are drawn with the same width. The cluster is positioned symmetrically around the midpoint.
- Tip When the GROUP option is specified and GROUPDISPLAY=CLUSTER, you can use the CLUSTERWIDTH= option to control the space between clusters. For example, to remove the space between clusters, set CLUSTERWIDTH=1.

#### <span id="page-1072-0"></span>**BASELINE=***numeric-value*

specifies the response axis intercept for the baseline.

**Note:** This feature applies to SAS 9.4M1 and later releases.

The baseline is always displayed in the chart, even when this option is not specified. In that case, the default value is used. When this option is specified, the axis range is adjusted to include the baseline, and the baseline is placed at the specified value on the response axis.

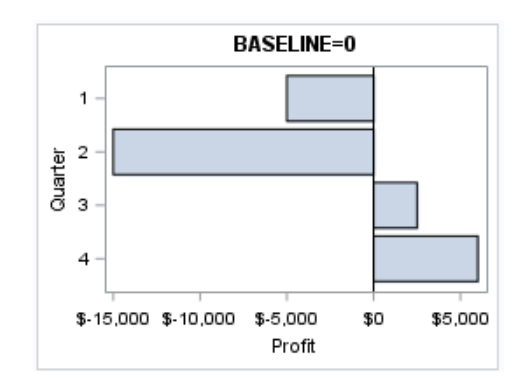

Default  $0$ 

- Interaction When a logarithmic response axis is used and BASELINE= specifies 0 or a negative value, the response axis reverts to a linear axis. To restore the log axis in that case, set BASELINE= to a positive value.
- Tips The appearance of the baseline is controlled by the BASELINEATTRS= option.

To suppress the baseline, specify DISPLAYBASELINE=OFF. Or, use the BASELINEATTRS= option to set the line thickness to 0.

#### **BASELINEATTRS=***style-element* **<(***options***)> | (***options***)**

specifies the appearance of the baseline.

**Note:** This feature applies to SAS 9.4M1 and later releases. 

You can specify the appearance by using a style element or by specifying specific options. If you specify a style element, you can also specify options to override specific appearance attributes.

For a description of the line options, see ["Line Attributes and Patterns" on page](#page-1784-0)  [1749](#page-1784-0).

Default The GraphAxisLines style element in the current style.

Notes The baseline is always drawn by default.

When *style-element* is specified, only the style element's COLOR, LINESTYLE, and LINETHICKNESS attributes are used.

<span id="page-1073-0"></span>Tip To suppress the baseline, set the line thickness to 0 as follows: baselineattrs=(thickness=0)

# **CLUSTERWIDTH=***numeric-value*

specifies the cluster width as a ratio of the maximum width. Specify a value from 0.0 (narrowest) to 1.0 (widest).

CLUSTERWIDTH is the fraction of the midpoint spacing used by all bars that are clustered around a midpoint (category value). The bar width is applied to the maximum bar spacing divided by the maximum number of bars in any one cluster.

Default 0.8

Interactions This option is applicable only when the GROUP option is specified and when GROUPDISPLAY=CLUSTER.

> The default cluster widths can vary for different types of plots. If your graph contains plot overlays, the default cluster width for the primary plot statement is applied to all the other overlaid plots that use default values. If you specify the cluster width for a plot, then your specified value is honored.

### **COLORMODEL=***style-element* **| (***color-list***)**

specifies a color ramp that is to be used with the COLORRESPONSE= option.

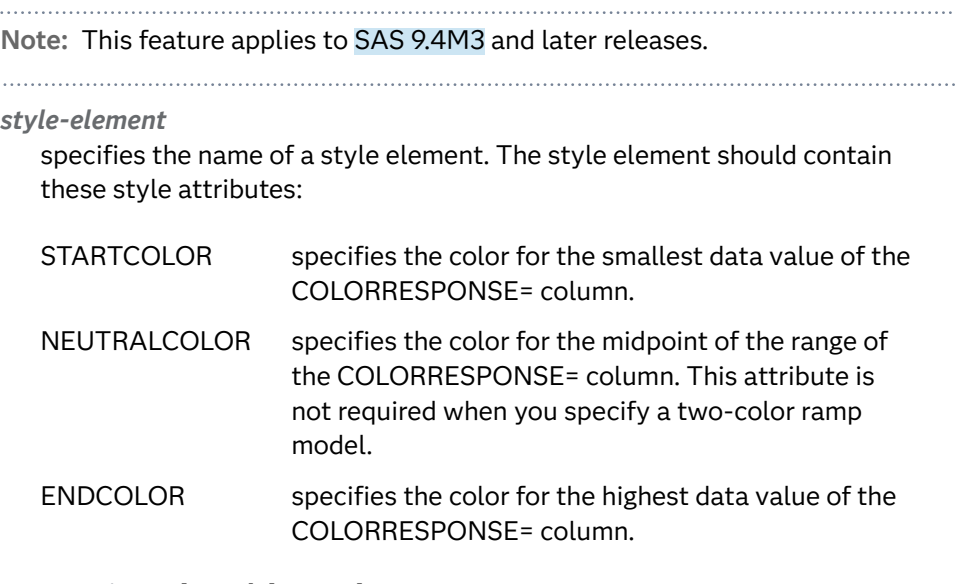

Example colormodel=TwoColorRamp

### **(***color-list***)**

specifies a space-separated list of colors to use in the color ramp. You can use style attribute references such as GraphData3:Color. You can specify colors using a number of different color-naming schemes. For more information, see ["Color-Naming Schemes" on page 1758.](#page-1793-0) The list can contain a mix of style attribute references, color names, and color codes.

Requirement The list of colors must be enclosed in parentheses.

Example colormodel=(blue yellow green)

- <span id="page-1074-0"></span>Default The ThreeColorRamp style element for filled bars. The ThreeColorAltRamp style element for unfilled bars.
- Interaction For this option to take effect, the COLORRESPONSE= option must also be specified.

## **COLORRESPONSE=***numeric-column*

specifies the numeric column that is used to map colors to a gradient legend.

**Note:** This feature applies to SAS 9.4M3 and later releases.

The fill colors are assigned according to the legend gradient.

- Interaction When the GROUP= option is specified with the COLORRESPONSE= option, the color attributes are controlled by the COLORRESPONSE= option.
- Tip The color ramp is specified by the COLORMODEL= option. The color ramp represents the range of unique response values.

See ["GRADLEGEND Statement" on page 979](#page-1014-0)

["Using Gradient Color Legends" on page 1736](#page-1771-0)

#### **DATALABEL <=***variable***>**

displays a label for each data point.

 $\blacksquare$  If you specify a variable, then the values of that variable are used for the data labels.

If the values of the label variable are not the same for each category, then the rendered label is indeterminate. In that case, either the first or lastoccurring values are displayed. With CAS data, the minimum values are displayed.

- $\blacksquare$  If you do not specify a variable, then the values of the calculated response are used for the data labels. If you do not specify a response variable, then the frequency counts of the category variable are displayed.
- Interactions When DISCRETEOFFSET= and DATALABELPOS= are both specified, the DISCRETEOFFSET= option has no effect on the data labels. Only the plot is offset. If you remove DATALABELPOS= from the plot statement, the data labels are offset.

If you also specify LIMITLOWER or LIMITUPPER, then the limit labels are also shown. Prior to SAS 9.4M5, limit labels are shown when you use DATALABEL or DATALABEL=*variable* with the limit options. Starting with SAS 9.4M5, limit labels are shown only when you use DATALABEL (without a variable).

This option is supported with the GROUP= option only when GROUPDISPLAY=CLUSTER is specified. Otherwise, the label is not drawn. Starting with SAS 9.4M5, the labels are shown if you also specify the DATALABELPOS= option.

By default, the data label fit policy is to show the labels unless they collide. As a result, the labels sometimes might not be visible. To show the labels regardless of how they fit, specify DATALABELFITPOLICY=NONE.

# <span id="page-1075-0"></span>**DATALABELATTRS=***style-element***<(***options***)> | (***options***)**

specifies the appearance of the labels in the plot when you use the DATALABEL= option.

You can specify the appearance by using a style element or by specifying specific options. If you specify a style element, you can also specify options to override specific appearance attributes.

For a description of the text options, see ["Text Attributes" on page 1756.](#page-1791-0)

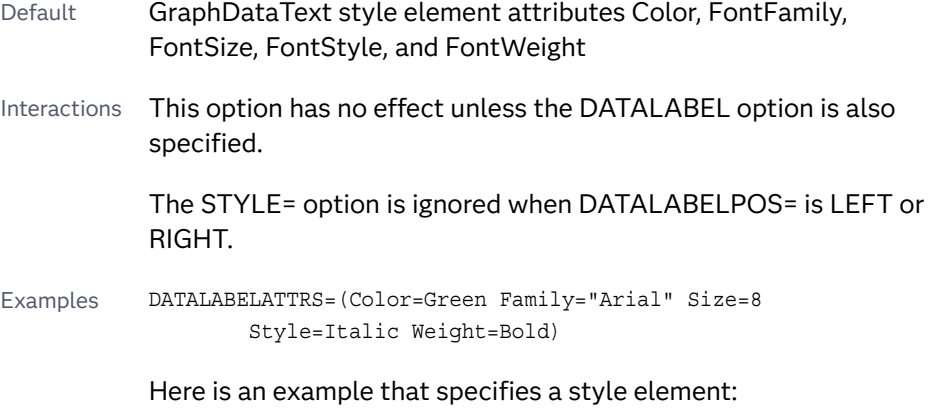

DATALABELATTRS=GraphLabelText

#### **DATALABELFITPOLICY=NONE | INSIDEPREFERRED**

specifies the fit policy for the bar labels. Specify one of the following values:

**NONE**

specifies that no fit policy is implemented for the bar labels. By default, the fit policy is to show the labels unless they collide. As a result, the labels might not be visible. To show the labels regardless of how they fit, specify DATALABELFITPOLICY=NONE.

## **INSIDEPREFERRED**

**Note:** This feature applies to SAS 9.4M5 and later releases.

places bar labels inside the bars except in the following cases:

- $\blacksquare$  If a label cannot fit within the length of its respective bar, then that label is moved outside the bar.
- $\blacksquare$  If the font height for any label exceeds the bar width, then all labels are positioned outside the bars.
- If SEGLABEL is specified, the INSIDEPREFERRED policy is ignored and the labels are positioned outside the bars.

Note This feature applies to SAS 9.4M5 and later releases.

<span id="page-1076-0"></span>Default Show the labels unless they collide.

Interaction This option has no effect unless DATALABEL= is also specified.

#### **DATALABELPOS=DATA | LEFT | RIGHT**

specifies the location of the data label. Specify one of the following values:

**DATA**

places the label on the data primitives (at the right edge of the bars).

**LEFT**

places the label to the left of the bars on the left edge of the data area.

#### **RIGHT**

places the label to the right of the bars on the right edge of the data area.

Default DATA

Interactions This option has no effect unless you also specify the DATALABEL option.

This option displays limit information when limits are specified.

This option displays group values for each category when GROUP= is also specified.

This option displays response values for each overlaid chart.

This option does not support the splitting or rotation of data labels.

### **DATASKIN=NONE | CRISP | GLOSS | MATTE | PRESSED | SHEEN**

specifies a special effect to be used on the plot. The data skin affects all filled bars. The effect that a data skin has on a filled area depends on the skin type, the graph style, and the color of the skinned element. Most of the skins work best with lighter colors over a medium to large filled area. Specify one of the following:

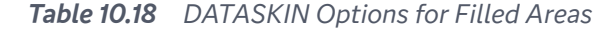

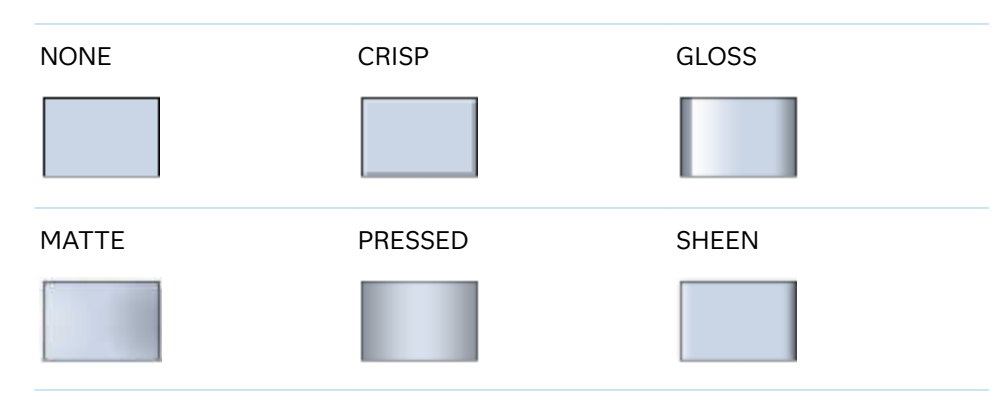

Default **NONE** 

- <span id="page-1077-0"></span>Restriction The ODS GRAPHICS option DATASKINMAX= controls the maximum number of graphics elements that are skinned in a plot statement. In SAS 9.4M1 and later releases, the maximum number is 200 by default. When this limit is exceeded for a plot, the specified data skin is not applied. Use the DATASKINMAX= option to increase or decrease the maximum limit.
- Interactions This option has no effect if the applied style uses a fill pattern and FILL is disabled for the style. If the style enables both FILL and FILLPATTERN, data skins work. For more information about fill patterns, see ["Using Fill Patterns to Distinguish Categories of Data"](#page-1833-0) [on page 1798.](#page-1833-0) For instructions about viewing the contents of style templates, see ["About Styles and Style Elements" on page 1775.](#page-1810-0)

If you also specify NOFILL, then the data skin is applied to the outlines.

See ["Using Data Skins" on page 1785](#page-1820-0)

# **DISCRETEOFFSET=***numeric-value*

specifies an amount to offset all bars from the category midpoints.

- Default 0.0 (no offset)
- $Range$  -0.5 (left offset) to +0.5 (right offset), where 0.5 represents half the distance between category ticks.
- Interaction If you specify the REVERSE option in the axis statement, then the offset direction is also reversed.

# **DISPLAYBASELINE=AUTO | ON | OFF**

specifies whether the baseline is displayed.

**Note:** This feature applies to SAS 9.4M5 and later releases.

Specify one of the following values:

# **AUTO**

displays the baseline if the baseline intercept is within the response-axis range, excluding the minimum and maximum axis values. In that case, the graph shows both positive and negative bars. If the baseline intercept is equal to the response-axis minimum or maximum value, or is outside of the axis range, the baseline is not displayed.

# **ON**

always displays the baseline.

**OFF**

hides the baseline.

<span id="page-1078-0"></span>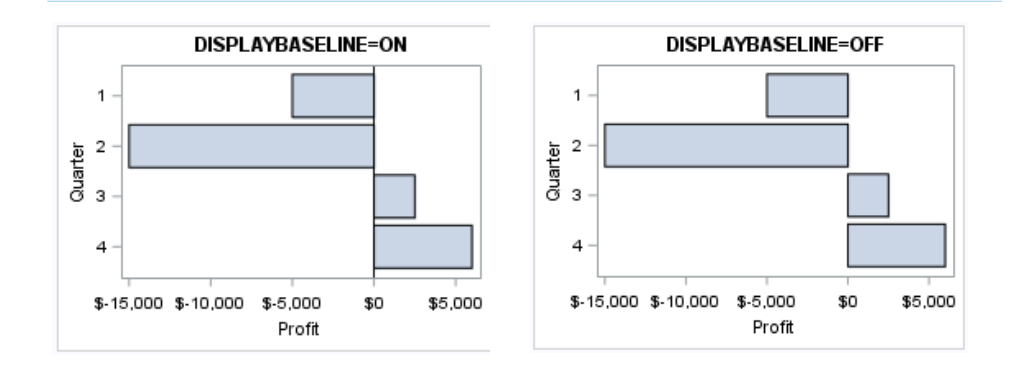

Default ON

Tip To change the baseline position, use the BASELINE= option. To change the appearance of the baseline, use the BASELINEATTRS= option.

# **FILL | NOFILL**

specifies whether the bars are filled. The FILL option shows the fill color for the bars. The NOFILL option hides the fill color for the bars.

Default FILL

Interactions Specifying FILL also hides the outlines.

If NOFILL and NOOUTLINE are both specified, then both options are ignored.

## **FILLATTRS=***style-element* **<(***options***)> | (***options***)**

specifies the fill color and transparency. You can specify the appearance by using a style element or by specifying specific options. If you specify a style element, you can also specify options to override specific appearance attributes.

For a description of fill attributes, see ["Fill Attributes" on page 1753.](#page-1788-0)

Defaults Color attribute of the GraphDataDefault style element in the current style for ungrouped data. GraphData1 ... GraphData*n* style elements in the current style for grouped data.

> Transparency is the same as the setting for the plot's TRANSPARENCY= option.

Interactions This option has no effect if you specify the NOFILL option.

This suboption overrides the plot's TRANSPARENCY= option for the fill.

# **FILLENDCOLOR=***color*

specifies a fill color that is applied to the chart at the baseline.

**Note:** This feature applies to SAS 9.4M5 and later releases.

<span id="page-1079-0"></span>You can specify colors using a number of different color-naming schemes. For more information, see ["Color-Naming Schemes" on page 1758.](#page-1793-0)

Default The GraphWall style element Color attribute.

Interactions This option has no effect if you specify the NOFILL option.

This option has no effect unless FILLTYPE=GRADIENT.

## **FILLPATTERN**

enables the display of line fill patterns for the plot.

**Note:** This feature applies to SAS 9.4M5 and later releases. Interaction If you specify a group, color might be used to distinguish the group values. To ensure that group values are distinguished by their fill patterns, use the ATTRPRIORITY option in the ODS GRAPHICS statement. Example: ods graphics / attrpriority=none; This feature helps support accessibility. Graphs that use this Accessibility feature do not rely on color alone to distinguish categories of note data. Tips Use the FILLPATTERNATTRS= option to specify the appearance of the fill pattern. Use the NOFILL option to suppress the plot's fill color.

### **FILLPATTERNATTRS=***style-element* **<(***options***)> | (***options***)**

specifies the line-fill color and pattern.

**Note:** This feature applies to SAS 9.4M5 and later releases.

You can specify the appearance by using a style element or by specifying specific options. If you specify a style element, you can also specify options to override specific appearance attributes.

*options* can be one or both of the following:

#### **COLOR=***color*

specifies a color to use for the fill lines. You can specify colors using a number of different color-naming schemes. For more information, see ["Color-Naming Schemes" on page 1758](#page-1793-0).

With grouped data, the COLOR= setting has the effect of holding the fill color constant across all group values.

**PATTERN=***style-reference* **|** *line-pattern*

specifies the type of line pattern to use for the fill.

*line-pattern* is a two-character specification that consists of a line-direction prefix (R for right,  $L$  for left, and  $X$  for cross hatch) and a line-identification
number, 1–5. The following table shows the patterns for each of the possible combinations.

*Table 10.19 Fill Patterns*

| Pattern<br><b>Name</b> | <b>Example</b> | <b>Pattern</b><br><b>Name</b> | <b>Example</b> | <b>Pattern</b><br><b>Name</b> | <b>Example</b> |
|------------------------|----------------|-------------------------------|----------------|-------------------------------|----------------|
| L1                     |                | R <sub>1</sub>                |                | X1                            |                |
| L2                     |                | R <sub>2</sub>                |                | X <sub>2</sub>                |                |
| L3                     |                | R <sub>3</sub>                | $\frac{1}{2}$  | X <sub>3</sub>                |                |
| L4                     |                | R4                            |                | X4                            |                |
| L <sub>5</sub>         |                | R <sub>5</sub>                |                | X5                            |                |

With grouped data, the PATTERN= setting has the effect of holding the fill pattern constant across all group values.

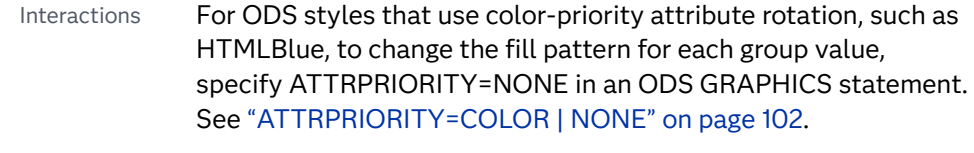

For this option to take effect, the FILLPATTERN option must be specified.

Accessibility note This feature helps support accessibility. Graphs that use this feature do not rely on color alone to distinguish categories of data.

#### **FILLTYPE=SOLID | GRADIENT | ALPHAGRADIENT**

specifies the fill type that is applied to the chart.

**Note:** This feature applies to SAS 9.4M2 and later releases.

# **SOLID**

each bar is filled with the color that is assigned to the bar fill area.

#### **GRADIENT**

Prior to SAS 9.4M5, each bar is filled with a color and transparency gradient. By default, the gradient transitions from the user-specified transparency at the end of the bar to fully transparent at the baseline.

Starting with SAS 9.4M5, FILLTYPE=GRADIENT displays the color from the applied style at the end of the bar gradually changing to the color of the wall at the baseline of the bar. The option does not involve transparency. Only the color is affected.

Interactions To change the color of the wall, use the FILLENDCOLOR= option.

> Data skin SHEEN cannot be used when FILLTYPE=GRADIENT is in effect. You can use one of the other data skins in that case.

Tip (Prior to SAS 9.4M5) Use the TRANSPARENCY= chart option, or the TRANSPARENCY= suboption in FILLATTRS=, to set the initial transparency in the gradients.

# **ALPHAGRADIENT**

a gradient is used to determine the fill color. Each bar is filled with a color and transparency gradient. The gradient transitions from the user-specified transparency at the end of the bar to fully transparent at the baseline.

**Note:** This feature applies to SAS 9.4M5 and later releases.

- Interaction Data skin SHEEN cannot be used when FILLTYPE=ALPHAGRADIENT is in effect. You can use one of the other data skins in that case.
- Tips If your graph contains grid lines or reference lines, this option enables you to see those lines through the transparent portion of the bars.

Use the TRANSPARENCY= chart option, or the TRANSPARENCY= suboption in FILLATTRS=, to set the initial transparency in the gradients.

Default SOLID

Interaction This option has no effect if NOFILL is also specified.

# **GROUP=***variable*

specifies a variable that is used to group the data. The plot elements for each group value are automatically distinguished by different visual attributes.

- Interaction When the procedure contains both computed and non-computed plot statements, the assignment of group attributes does not always align between the plots. If you need to control the group attribute assignment for these types of plots, consider using an attribute map. For more information, see [Chapter 17, "Using Attribute Maps to](#page-1872-0) [Control Visual Attributes," on page 1837](#page-1872-0).
- Note When GROUP= is used with COLORRESPONSE=, only a gradient color legend is generated automatically. In that case, include a

KEYLEGEND statement and a GRADLEGEND statement in the procedure step to add a discrete legend and a gradient color legend.

Tips ODS Graphics limits the number of groups to 1000. Use the GROUPMAX= option in the ODS GRAPHICS statement to change the maximum number of groups that can be processed.

> When GROUP= is used with COLORRESPONSE= and FILL is enabled, use FILLPATTERN to distinguish the group values. See ["Using Fill Patterns and Gradient-Color Fills" on page 1802](#page-1837-0).

# **GROUPDISPLAY=STACK | CLUSTER**

specifies how to display grouped bars.

**STACK**

groups are overlaid without any clustering. All data elements for a given group value are drawn at the exact coordinate, on top of one another. Each group is represented by unique visual attributes derived from the GraphData1... GraphData*n* style elements in the current style.

#### **CLUSTER**

displays group values as separate adjacent bars that replace the single category bar. Each set of group values is centered at the midpoint tick mark for the category.

**Note:** CLUSTER is supported only when the category axis is discrete.

- Default **STACK**
- Interaction This option is ignored unless GROUP= is specified.
- Tip The distance between the group elements in a cluster is controlled by CLUSTERWIDTH=.

#### **GROUPORDER=DATA | REVERSEDATA | ASCENDING | DESCENDING**

specifies the ordering of the groups within a category.

#### **DATA**

orders the groups within a category in data order of the group variable.

# **REVERSEDATA**

orders the groups within a category in the reverse data order of the group variable.

**Note:** This feature applies to SAS 9.4M3 and later releases.

# **ASCENDING**

orders the groups within a category in ascending order of the group variable.

#### **DESCENDING**

orders the groups within a category in descending order of the group variable.

Default DATA

Interactions The DATA and REVERSEDATA values have no effect when you are using SAS CAS data.

This option is ignored unless GROUP= is specified.

By default, the groups in the legend are shown in the order that is specified in GROUPORDER=. The order in the legend can be changed using the SORTORDER= option in the KEYLEGEND statement.

The default group order can vary for different types of plots. If your graph contains plot overlays, the default group order for the first plot statement is applied to all the other overlaid plots that use default values. If you specify the group order for a plot, then your specified value is honored.

- Note The ASCENDING and DESCENDING settings linguistically sort the group values within each category for display position purposes only. For numeric data, the order is based on the unformatted values. For character data, the order is based on the formatted values. The data order of the observations and the visual attributes that are assigned to the group values remain unchanged.
- Tip The category order can be changed using the DISCRETEORDER= option in the axis statement for the category axis.

#### **LEGENDLABEL="***text-string***"**

specifies the label that identifies the bar chart in the legend. By default, the label of the RESPONSE= variable is used. If there is no response variable label, the name of the response variable is used.

Interaction The LEGENDLABEL= option has no effect if you also specify the GROUP= option in the same plot statement.

#### **LIMITATTRS=***style-element***<(***options***)> | (***options***)**

specifies the appearance of the limit lines in the plot. You can specify the appearance by using a style element or by specifying specific options. If you specify a style element, you can also specify options to override specific appearance attributes.

For a description of the line options, see ["Line Attributes and Patterns" on page](#page-1784-0)  [1749](#page-1784-0).

Default GraphError style element in the current style. The affected attributes are ContrastColor, LineStyle, and LineThickness.

#### **LIMITCAPSCALE=***positive-number*

specifies a positive number to use as a multiplier for changing the default width of the limit-bar cap (serif). For example, LIMITCAPSCALE=2 doubles the default cap width and LIMITCAPSCALE=0.5 reduces the default cap width by half.

**Note:** This feature applies to SAS 9.4M5 and later releases.

Default 1

- Interaction For this option to have any effect, either LIMITLOWER= or LIMITUPPER= must be specified.
- Tip The thickness (height) of the serif cap honors the line thickness specified in the LIMITATTRS= option. The cap pattern is always solid.

# **LIMITLOWER=***numeric-variable*

specifies values for the lower endpoints on the limit lines. Limit lines are displayed as line segments with a serif at the end.

- Default The lower segments of the limit lines are not displayed. (Limit lines are displayed only if either LIMITLOWER= or LIMITUPPER= is specified.)
- Interactions If LIMITUPPER= is also specified, then the plot displays the lower and upper segments of the limit lines.

If you use the GROUP= option in the plot statement, the LIMITLOWER= option has no effect unless you also specify GROUPDISPLAY=CLUSTER.

The appearance of the limit lines can be controlled by the LIMITATTRS= option.

Tip To display limit labels, specify DATALABEL. Prior to SAS 9.4M5, limit labels are shown when you specify DATALABEL or DATALABEL=*variable*. Starting with SAS 9.4M5, limit labels are shown only when you specify DATALABEL (without a variable).

# **LIMITUPPER=***numeric-variable*

specifies values for the upper endpoints on the limit lines. Limit lines are displayed as line segments with a serif at the end.

- Default The upper segments of the limit lines are not displayed. (Limit lines are displayed only if either LIMITLOWER= or LIMITUPPER= is specified.)
- Interactions If LIMITLOWER= is also specified, then the plot displays the lower and upper segments of the limit lines.

If you use the GROUP= option in the plot statement, the LIMITLUPPER= option has no effect unless you also specify GROUPDISPLAY=CLUSTER.

The appearance of the limit lines can be controlled by the LIMITATTRS= option.

Tip To display limit labels, specify DATALABEL. Prior to SAS 9.4M5, limit labels are shown when you specify DATALABEL or DATALABEL=*variable*. Starting with SAS 9.4M5, limit labels are shown only when you specify DATALABEL (without a variable).

#### **MISSING**

accepts a missing value as a valid category value. By default, observations with missing values are ignored. If more than one chart is specified in the procedure, the MISSING option affects the calculations for all of the charts.

#### **NAME="***text-string***"**

assigns a name to a plot statement. You can use the name to refer to this plot in other statements.

- Note The *text-string* is case-sensitive and must define a unique name within the procedure.
- Tip This option is often used with legend statements in order to coordinate the use of colors and line patterns between the graph and the legend.

#### **NOZEROBARS**

suppresses zero-length bars.

**Note:** This feature applies to SAS 9.4M3 and later releases. 

A zero-length bar has a bar length of 0. When this option is specified, zerolength bars are not drawn. The following figure shows a simple example. In the figure, the graph border, axis line, and bar-chart baseline are suppressed for clarity.

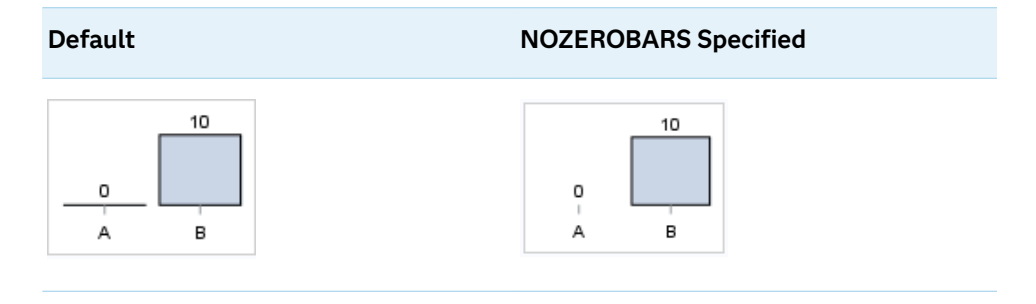

- Interaction This option is ignored when the GROUP= and GROUPDISPLAY=STACK options are in effect. In that case, zerolength bar segments are drawn.
- Notes If BASELINE= is specified, a zero-length bar value equals the baseline.

When this option is used, the bar is not drawn. However, other elements associated with the bar such as the target bar, the error bar, the bar label, and the data label, are drawn.

Tip This option is useful when the bar chart baseline is suppressed.

## **OUTLINE | NOOUTLINE**

specifies whether the bars have outlines. The OUTLINE option shows the outlines. The NOOUTLINE option hides the outlines.

Default OUTLINE

Interactions Specifying OUTLINE also hides the fill color.

If NOOUTLINE and NOFILL are both specified, then both options are ignored.

# **OUTLINEATTRS=***style-element* **<(***options***)> | (***options***)**

specifies the appearance of the bar outlines. You can specify the appearance by using a style element or by specifying specific options. If you specify a style element, you can also specify options to override specific appearance attributes.

For the options, you can specify either or both of the following:

- $\blacksquare$  line color
- $\blacksquare$  line thickness

For a description of the line options, see ["Line Attributes and Patterns" on page](#page-1784-0)  [1749](#page-1784-0). Note, however, that you cannot specify a line pattern for the bar outline.

Default GraphOutlines style element in the current style for ungrouped data. GraphData1 ... GraphData*n* style elements in the current style for grouped data. The affected attributes are ContrastColor and LineThickness

Interaction This option has no effect if NOOUTLINE is also specified.

#### **RATTRID=***character-value*

specifies the value of the ID variable in a range attribute map data set. You specify this option only if you are using a range attribute map to control visual attributes of the graph.

**Note:** This feature applies to SAS 9.4M3 and later releases.

See [Chapter 19, "Using Range Attribute Maps," on page 1861](#page-1896-0)

["Overview of Attribute Maps" on page 1837](#page-1872-0)

#### **SEGLABEL**

displays a label inside each segment of a stacked bar.

**Note:** This feature applies to SAS 9.4M2 and later releases.

For a grouped bar chart when GROUPDISPLAY=STACK, this option displays a label inside each bar segment. Each segment label displays the statistic for that bar segment, as shown in the following fragment that summarizes miles-pergallon for different makes of vehicles.

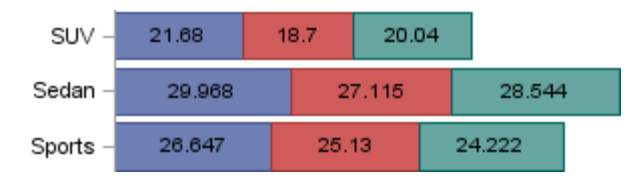

Tips For a grouped bar chart when GROUPDISPLAY=STACK, to display a label for each bar segment and a label for the entire bar, specify both SEGLABEL and DATALABEL.

Use the SEGLABELATTRS= option to modify the appearance of the label text.

Use the SEGLABELFORMAT= option to modify the format of the segment labels.

Use the SEGLABELFITPOLICY= option to specify how the labels fit in the segments.

## **SEGLABELATTRS=***style-element***<(***options***)> | (***options***)**

specifies the text properties of the bar segment label text.

**Note:** This feature applies to SAS 9.4M2 and later releases.

You can specify the appearance by using a style element or by specifying specific options. If you specify a style element, you can also specify options to override specific appearance attributes.

For a description of the text options, see ["Text Attributes" on page 1756.](#page-1791-0)

Default The GraphDataText style element.

Interaction This option has no effect unless SEGLABEL is also specified.

#### **SEGLABELFITPOLICY=NONE | NOCLIP | THIN**

specifies a policy for fitting the bar segment labels within the bar segments.

**Note:** This feature applies to SAS 9.4M2 and later releases.

#### **NONE**

no attempt is made to fit each segment label within its bar. Long bar segment labels might overlap other graphical elements. The segment labels are not considered when the axis ranges are computed. As a result, segment labels that extend beyond the plot area are clipped.

#### **NOCLIP**

does not clip bar segment labels that extend beyond the plot area. Labels that do not fit within the plot area extend into the graph axis area and might overlap axis elements.

#### **THIN**

drops any bar segment label that does not fit within its segment.

The label text height must not exceed the bar width, and the label length must not exceed the segment length.

Default **THIN** 

Interaction This option has no effect unless SEGLABEL is also specified.

#### **SEGLABELFORMAT=***format*

specifies the text format used to display the bar segment labels.

**Note:** This feature applies to SAS 9.4M2 and later releases.

- Default The segment-label format is derived from the format that is assigned to the response column or BEST6 if no format is assigned. The derived format retains the precision of the response-column format and, if necessary, increases the format width to accommodate the summarized value on the response axis.
- Interaction This option has no effect unless SEGLABEL is also specified.
- Note When a segment-label format is specified with this option, the segment labels are formatted as specified by *format*. The specified format is not automatically expanded to accommodate values that are too wide. If you want the segment-label format to expand automatically for the summarized values on the response axis, specify the format for the response column rather than in this option.

### **TIP=(***variable-list***) | NONE**

specifies the data tip information to be displayed when the cursor is positioned over the graphics element.

**(***variable-list***)**

a space-separated list of variables enclosed in parentheses. Data tips are displayed using the data obtained from the specified variables.

#### **NONE**

suppresses the data tips from this plot.

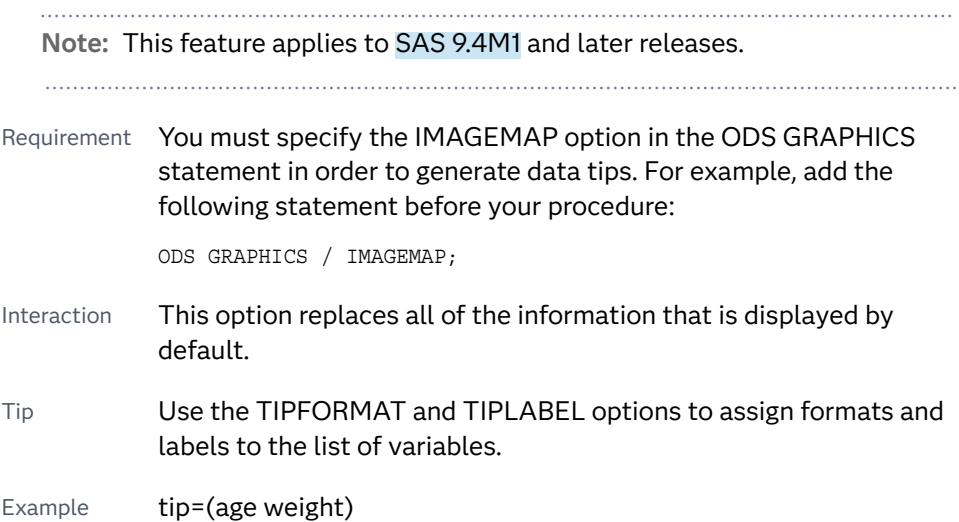

#### **TIPFORMAT=(***format-list***)**

applies formats to the list of data tip variables that you specify in the TIP= option. Provide a space-separated list of formats enclosed in parentheses. This option provides a way to control the format of the variable data that appears in the data tips.

A one-to-one correspondence exists between the *format-list* and the *variablelist* that is specified for the TIP= option. A format must be provided for each variable, using the same order as the *variable-list*. If you do not want to apply a format to a variable, use the AUTO keyword instead.

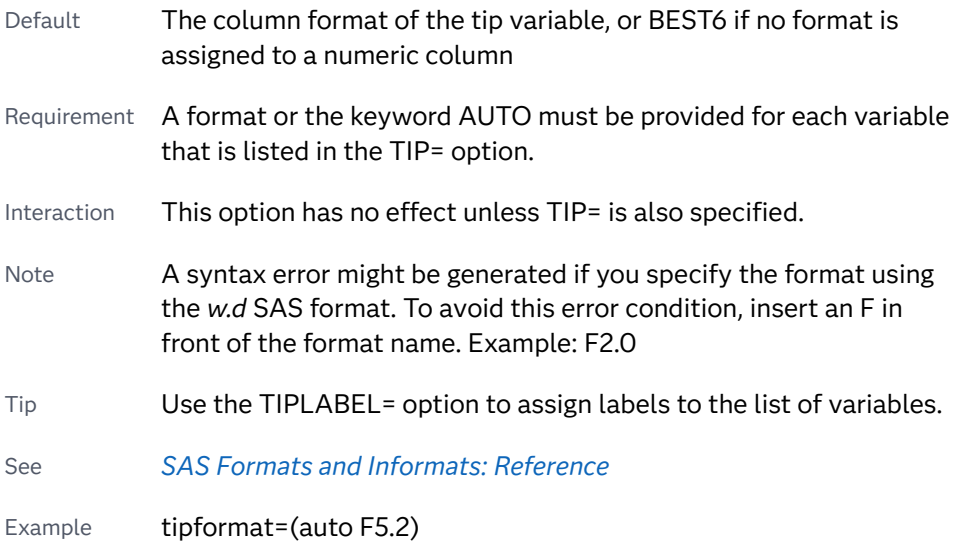

# **TIPLABEL=(***label-list***)**

applies labels to the list of data tip variables that you specify in the TIP= option.

Provide a space-separated list of quoted "text strings" enclosed in parentheses. This option provides a way to specify labels for the variable data that appears in the data tips.

A one-to-one correspondence exists between the *label-list* and the *variable-list*  that is specified for the TIP= option. A label must be provided for each variable, using the same order as the *variable-list*. If you do not want to apply a custom label to a variable, use the AUTO keyword instead.

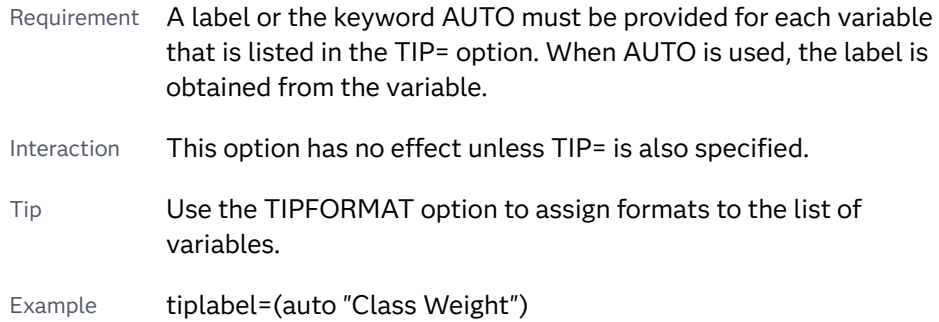

# **TRANSPARENCY=***value*

specifies the degree of transparency for the plot. The transparency that you specify applies to all aspects of the plot statement.

Default 0.0

Range 0 (completely opaque) to 1 (completely transparent)

#### **URL=***character-variable*

specifies an HTML page to be displayed when parts of the plot are selected.

*character-variable*

specifies a variable that contains a valid HTML page reference (HREF) for each plot element that is to have an active link.

Example https://www.sas.com/en\_us/home.html

Default By default, no HTML links are created.

Interactions This option affects graphics output that is created through the ODS HTML destination only. For more information about ODS destinations, see ["Specifying ODS Destinations" on page 1820](#page-1855-0).

> This option has no effect unless you also specify IMAGEMAP in the ODS GRAPHICS statement. For example, add the following statement before your procedure:

ODS GRAPHICS / IMAGEMAP;

For more information, see ["Using the ODS GRAPHICS Statement"](#page-1860-0)  [on page 1825](#page-1860-0).

Tip Use the DRILLTARGET= option in the ODS GRAPHICS statement in order to specify the window that displays the drill-down output.

## **X2AXIS**

assigns the response variable to the secondary (top) horizontal axis.

#### **Y2AXIS**

assigns the category variable to the secondary (right) vertical axis.

# HBOX Statement

Creates a horizontal box plot that shows the distribution of your data.

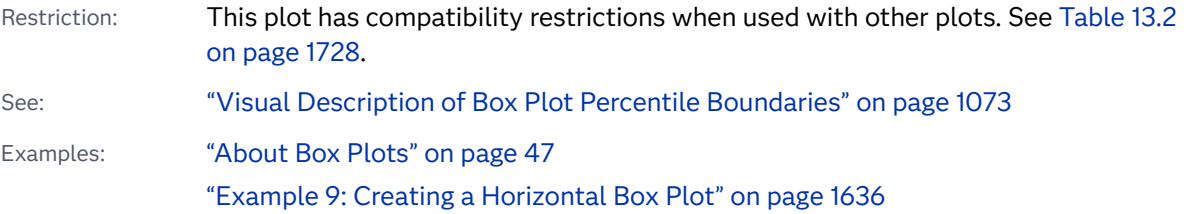

# Syntax

**HBOX** *numeric-analysis-variable* </*[options](#page-1093-0)*>;

# Summary of Optional Arguments

#### **Appearance options**

# ATTRID=*[character-value](#page-1093-0)*

specifies the value of the ID variable in a discrete attribute map data set.

#### BOXWIDTH=*[numeric-value](#page-1094-0)*

specifies the width of the box.

#### CAPSCALE=*[numeric-value](#page-1094-0)*

specifies a positive number to use as a multiplier for changing the default width of the whisker caps.

#### [CAPSHAPE=BRACKET | LINE | SERIF | NONE](#page-1094-0)

specifies the shape of the whisker cap lines.

#### [CONNECT=MEAN | MEDIAN | Q1 | Q3 | MIN | MAX](#page-1095-0)

specifies that a connect line joins a statistic from box to box.

#### [CONNECTATTRS=](#page-1095-0)*style-element*<**(***options***)**> | (*options*)

specifies the appearance of the lines that connect multiple boxes.

#### [DATASKIN=NONE | CRISP | GLOSS | MATTE | PRESSED | SHEEN](#page-1096-0)

specifies a special effect to be used on the plot.

#### [DISCRETEOFFSET=](#page-1097-0)*numeric-value*

specifies an amount to offset all boxes from the discrete tick marks.

#### [EXTREME](#page-1098-0)

specifies that the whiskers can extend to the maximum and minimum values for the analysis variable, and that outliers are not identified.

# [FILL](#page-1098-0)

# **[NOFILL](#page-1098-0)**

specifies whether the boxes are filled with color.

#### FILLATTRS=*[style-element](#page-1098-0)* <(*options*)> | (*options*)

specifies the fill color and transparency.

# [FILLPATTERN](#page-1098-0)

enables the display of line fill patterns for the plot.

# [FILLPATTERNATTRS=](#page-1099-0)*style-element* <(*options*)> | (*options*)

specifies the line-fill color and pattern.

#### [INTBOXWIDTH=](#page-1102-0)*numeric-value*

specifies the box width when an interval category (Y) variable is specified.

# LINEATTRS=*[style-element](#page-1102-0)*<**(***options***)**> | (*options*)

specifies the appearance of the box outlines.

#### [MEANATTRS=](#page-1102-0)*style-element*<**(***options***)**> | (*options*)

specifies the appearance of the marker that represents the mean in the box.

# [MEDIANATTRS=](#page-1103-0)*style-element*<**(***options***)**> | (*options*)

specifies the appearance of the line that represents the median.

# **[NOCAPS](#page-1103-0)**

hides the cap lines for the whiskers.

# **[NOMEAN](#page-1103-0)**

hides the mean marker.

#### [NOMEDIAN](#page-1103-0)

hides the median line.

#### [NOOUTLIERS](#page-1103-0)

hides the outliers from the plot.

# **[NOTCHES](#page-1104-0)**

specifies that the boxes be notched.

[OUTLIERATTRS=](#page-1104-0)*style-element*<**(***options***)**> | (*options*)

specifies the appearance of the marker that represents the outliers.

#### [TRANSPARENCY=](#page-1107-0)*value*

specifies the degree of transparency for the plot.

[WHISKERATTRS=](#page-1107-0)*style-element*<**(***options***)**> | (*options*)

specifies the appearance of the whisker and cap lines.

# [WHISKERPCT=](#page-1107-0)*number*

specifies the whisker length, in percentile units.

# **Axis options**

#### [X2AXIS](#page-1108-0)

assigns the analysis variable to the secondary (top) horizontal axis.

#### [Y2AXIS](#page-1108-0)

assigns the category variable to the secondary (right) vertical axis.

## **Data tip options**

#### TIP=(*role-list*[\) | NONE](#page-1105-0)

specifies the information to display when the cursor is positioned over a box or whisker in the box plot.

#### [TIPFORMAT=\(](#page-1106-0)*format-list*)

applies formats to the list of data tip roles that you specify in the TIP= option.

# [TIPLABEL=\(](#page-1106-0)*label-list*)

applies labels to the list of data tip roles that you specify in the TIP= option.

#### **Group options**

#### [CLUSTERWIDTH=](#page-1095-0)*numeric-value*

specifies the cluster width as a ratio of the midpoint spacing.

#### [GROUP=](#page-1100-0)*variable*

specifies a variable that is used to group the data.

#### [GROUPDISPLAY=CLUSTER | OVERLAY](#page-1101-0)

specifies how to display grouped boxes.

#### [GROUPORDER=DATA | REVERSEDATA | ASCENDING | DESCENDING](#page-1101-0)

specifies the ordering of the groups within a category.

# **Label options**

#### [DATALABEL <](#page-1095-0)**=***variable*>

adds data labels for the outlier markers.

# [DATALABELATTRS=](#page-1095-0)*style-element*<**(***options***)**> | (*options*)

specifies the appearance of the labels in the plot when you use the DATALABEL= option.

#### [LABELFAR](#page-1102-0)

specifies that only the far outliers have data labels.

#### <span id="page-1093-0"></span>[LEGENDLABEL="](#page-1102-0)*text-string*"

specifies a label that identifies the box plot in the legend.

# SPLITCHAR=*["character-list"](#page-1104-0)*

specifies one or more characters on which the text for data labels is always split.

#### [SPLITCHARNODROP](#page-1105-0)

specifies that the split characters are included in the displayed value.

# [SPLITJUSTIFY=LEFT | CENTER | RIGHT](#page-1105-0)

specifies the horizontal alignment of the value text that is being split.

# **Plot options**

#### CATEGORY=*[category-variable](#page-1094-0)*

specifies the category variable for the plot.

#### [DISPLAYSTATS <](#page-1097-0)**=ALL | (***statistics-list***)**>

specifies statistics to be displayed for each box.

#### FREQ=*[numeric-variable](#page-1100-0)*

specifies a variable for the frequency count for each observation in the input data.

#### **[MISSING](#page-1103-0)**

accepts a missing value as a valid category value.

#### [PERCENTILE=1 | 2 | 3 | 4 | 5](#page-1104-0)

specifies a method for computing the percentiles for the plot.

# [SPREAD](#page-1105-0)

relocates outlier points that have identical values to prevent overlapping.

# WEIGHT=*[numeric-variable](#page-1107-0)*

specifies a variable that contains values to be used as weights for the calculations.

# **Plot reference options**

# NAME="*[text-string](#page-1103-0)*"

assigns a name to a plot statement.

# Required Argument

#### *numeric-analysis-variable*

specifies the analysis variable for the plot. If you do not specify the CATEGORY= option, then one box is created for the analysis variable.

# Optional Arguments

# **ATTRID=***character-value*

specifies the value of the ID variable in a discrete attribute map data set. You specify this option only if you are using an attribute map to control visual attributes of the graph.

See [Chapter 18, "Using Discrete Attribute Maps," on page 1841](#page-1876-0)

["Overview of Attribute Maps" on page 1837](#page-1872-0)

#### <span id="page-1094-0"></span>**BOXWIDTH=***numeric-value*

specifies the width of the box. Specify a value between 0.0 (0% of the available width) and 1.0 (100% of the available width).

Defaults 0.4

When GROUP is specified, the default box width is 0.6.

#### **CAPSCALE=***numeric-value*

specifies a positive number to use as a multiplier for changing the default width of the whisker caps. For example, CAPSCALE=2 doubles the default cap width and CAPSCALE=0.5 reduces the default cap width by half.

**Note:** This feature applies to SAS 9.4M5 and later releases.

Default 1

Interaction This option has no effect if NOCAPS is specified or if CAPSHAPE=NONE.

Tips The thickness (height) of a SERIF, LINE, or BRACKET cap honors the line thickness specified in the WHISKERATTRS= option. The cap pattern is always solid.

Use the CAPSHAPE= option to specify the line shape of the caps.

#### **CAPSHAPE=BRACKET | LINE | SERIF | NONE**

specifies the shape of the whisker cap lines. Specify one of the following values:

**BRACKET**

displays a straight line with brackets.

**LINE**

displays a straight line.

**SERIF**

displays a short straight line.

**NONE**

does not display a cap.

Default SERIF

#### **CATEGORY=***category-variable*

specifies the category variable for the plot. A box plot is created for each distinct value of the category variable.

If you explicitly set the category axis type to LINEAR and use a numeric category variable, the box plot becomes an interval plot. Otherwise, the box plot is discrete.

The default ordering of the tick values is ascending formatted order of the *category-variable*. To change this ordering, you can use the DISCRETEORDER=DATA option in the category axis statement.

# <span id="page-1095-0"></span>**CLUSTERWIDTH=***numeric-value*

specifies the cluster width as a ratio of the midpoint spacing. Specify a value from 0.1 (narrowest) to 1.0 (widest).

Default 0.7

Interaction This option is applicable only when a GROUP is in effect and the category axis is discrete.

### **CONNECT=MEAN | MEDIAN | Q1 | Q3 | MIN | MAX**

specifies that a connect line joins a statistic from box to box.

- Interaction This option applies only when the CATEGORY option is used to generate multiple boxes.
- Tip You can use the CONNECTATTRS option to specify attributes for the connect line.

#### **CONNECTATTRS=***style-element***<(***options***)> | (***options***)**

specifies the appearance of the lines that connect multiple boxes. You can specify the appearance by using a style element or by specifying specific options. If you specify a style element, you can also specify options to override specific appearance attributes.

For a description of the line options, see ["Line Attributes and Patterns" on page](#page-1784-0)  [1749](#page-1784-0).

- Default GraphConnectLine style element in the current style for ungrouped data. GraphData1 ... GraphData*n* style elements in the current style for grouped data. The affected attributes are ContrastColor, LineStyle, and LineThickness.
- Interactions This option takes effect only if the CONNECT= option is also specified.

This option is ignored if the GROUP= option is also specified.

Examples CONNECTATTRS=(Color="light green" Pattern=MediumDash Thickness=4)

> This example specifies a style element: CONNECTATTRS=GraphData3

#### **DATALABEL <=***variable***>**

adds data labels for the outlier markers. If you specified a variable, then the values for that variable are used for the data labels. If you did not specify a variable, then the values of the analysis variable are used.

Note This option has no effect unless the plot contains outlier points.

# **DATALABELATTRS=***style-element***<(***options***)> | (***options***)**

specifies the appearance of the labels in the plot when you use the DATALABEL= option.

<span id="page-1096-0"></span>You can specify the appearance by using a style element or by specifying specific options. If you specify a style element, you can also specify options to override specific appearance attributes.

For a description of the text options, see ["Text Attributes" on page 1756.](#page-1791-0)

Defaults GraphDataText style element in the current style. The affected attributes are FontFamily, FontSize, FontStyle, and FontWeight .

> Color attribute of the GraphDataText style element in the current style (ungrouped data). For grouped data, the color changes to match the group color derived from the ContrastColor attribute of the GraphData1...GraphData*n* style elements.

Interaction This option has no effect unless the DATALABEL option is also specified.

Examples DATALABELATTRS=(Color=Green Family="Arial" Size=8 Style=Italic Weight=Bold)

> Here is an example that specifies a style element: DATALABELATTRS=GraphLabelText

# **DATASKIN=NONE | CRISP | GLOSS | MATTE | PRESSED | SHEEN**

specifies a special effect to be used on the plot.

**Note:** This feature applies to SAS 9.4M1 and later releases.

The data skin affects all filled boxes. The effect that a data skin has on a filled area depends on the skin type, the graph style, and the color of the skinned element. Most of the skins work best with lighter colors over a medium to large filled area. Specify one of the following:

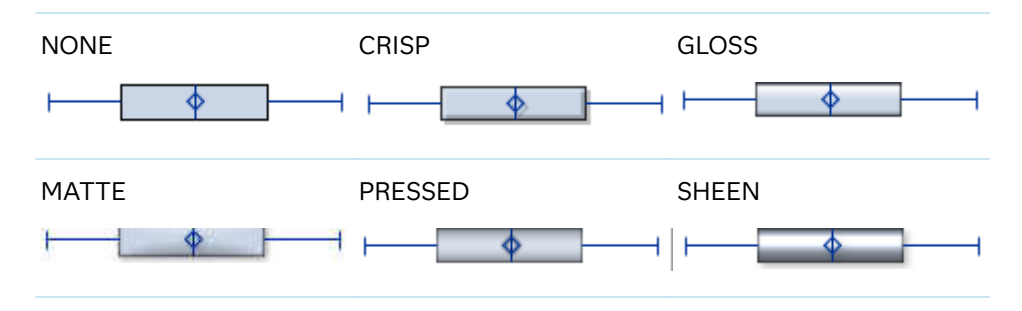

*Table 10.20 DATASKIN Options for Box Plots*

Default **NONE** 

Restriction The ODS GRAPHICS option DATASKINMAX= controls the maximum number of graphics elements that are skinned in a plot statement. In SAS 9.4M1 and later releases, the maximum number is 200 by default. When this limit is exceeded for a plot, the specified data skin is not applied. Use the DATASKINMAX= option to increase or decrease the maximum limit.

<span id="page-1097-0"></span>Interaction If you also specify NOFILL, then the data skin is applied to the outlines.

See ["Using Data Skins" on page 1785](#page-1820-0)

#### **DISCRETEOFFSET=***numeric-value*

specifies an amount to offset all boxes from the discrete tick marks.

Specify a value from -0.5 (left offset) to +0.5 (right offset). If you specify a value outside of this range, an error message appears in the SAS log and the graph is not produced.

Default 0.0 (no offset)

#### **DISPLAYSTATS <=ALL | (***statistics-list***)>**

specifies statistics to be displayed for each box.

**Note:** This feature applies to SAS 9.4M5 and later releases.

#### **DISPLAYSTATS**

When DISPLAYSTATS is specified without any argument, the plot displays N, MEAN, and STD.

#### **DISPLAYSTATS=ALL**

This option displays all available statistics. (See the *statistics-list*.)

**Note:** When you choose this option, there might not be enough space for the boxes to be drawn. For horizontal box plots, you might have better results if you specify DISPLAYSTATS by itself or specify a limited set of statistics using DISPLAYSTATS=(*statistics-list*).

#### **DISPLAYSTATS=(***statistics-list***)**

*statistics-list* is a space-separated list of one or more of the following statistics, enclosed in parentheses:

- DATAMAX maximum data value that includes not only the maximum whisker values but also the maximum outlier values. The DATAMAX value is greater than or equal to the MAX value and is always represented in the axis range.
- DATAMIN minimum data value that includes not only the minimum whisker values but also the minimum outlier values. The DATAMIN value is less than or equal to the MIN value and is always represented in the axis range.
- IQR interquartile range (Q3–Q1).
- MAX maximum data value below the box upper fence.
- MEAN mean data value for the box.
- MEDIAN median data value for the box.
- MIN minimum data value above the box lower fence.
- N number of observations for the box.
- <span id="page-1098-0"></span>Q1 lower quartile (25th percentile) for the box.
- Q3 upper quartile (75th percentile) for the box.
- RANGE range of the data (MAX–MIN).
- STD standard deviation of the data for the box.
- SUMWGT sum of the weights for the box.
- Example displaystats=(mean median)
- Restriction This option is ignored if the GROUP= option is also specified.
- Note The notches in the box plot can extend beyond DATAMIN and DATAMAX in some cases.

#### **EXTREME**

specifies that the whiskers can extend to the maximum and minimum values for the analysis variable, and that outliers are not identified. When you do not specify the EXTREME option, the whiskers cannot be longer than 1.5 times the length of the box.

#### **FILL | NOFILL**

specifies whether the boxes are filled with color. The FILL option shows the fill color. The NOFILL option hides the fill color.

Default FILL

# **FILLATTRS=***style-element* **<(***options***)> | (***options***)**

specifies the fill color and transparency. You can specify the appearance by using a style element or by specifying specific options. If you specify a style element, you can also specify options to override specific appearance attributes.

For a description of fill attributes, see ["Fill Attributes" on page 1753.](#page-1788-0)

Defaults Color attribute of the GraphDataDefault style element in the current style for ungrouped data. GraphData1 ... GraphData*n* style elements in the current style for grouped data.

> Transparency is the same as the setting for the plot's TRANSPARENCY= option.

Interactions This option has no effect if you specify the NOFILL option.

This suboption overrides the plot's TRANSPARENCY= option for the fill.

#### **FILLPATTERN**

enables the display of line fill patterns for the plot.

**Note:** This feature applies to SAS 9.4M5 and later releases.

<span id="page-1099-0"></span>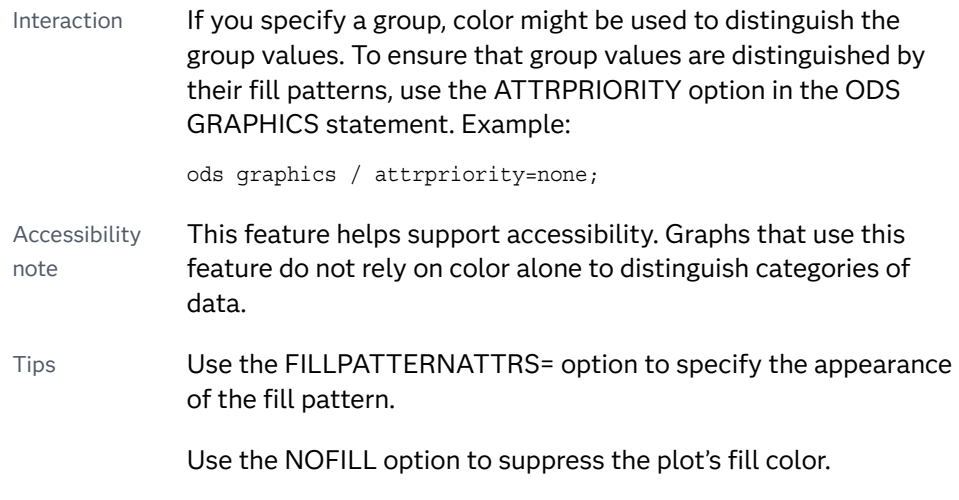

# **FILLPATTERNATTRS=***style-element* **<(***options***)> | (***options***)**

specifies the line-fill color and pattern.

**Note:** This feature applies to SAS 9.4M5 and later releases.

You can specify the appearance by using a style element or by specifying specific options. If you specify a style element, you can also specify options to override specific appearance attributes.

*options* can be one or both of the following:

**COLOR=***color*

specifies a color to use for the fill lines. You can specify colors using a number of different color-naming schemes. For more information, see ["Color-Naming Schemes" on page 1758](#page-1793-0).

With grouped data, the COLOR= setting has the effect of holding the fill color constant across all group values.

# **PATTERN=***style-reference* **|** *line-pattern*

specifies the type of line pattern to use for the fill.

*line-pattern* is a two-character specification that consists of a line-direction prefix (R for right, L for left, and X for cross hatch) and a line-identification number, 1–5. The following table shows the patterns for each of the possible combinations.

*Table 10.21 Fill Patterns*

| <b>Pattern</b><br><b>Name</b> | <b>Example</b> | <b>Pattern</b><br><b>Name</b> | <b>Example</b> | <b>Pattern</b><br><b>Name</b> | <b>Example</b> |
|-------------------------------|----------------|-------------------------------|----------------|-------------------------------|----------------|
| L1                            |                | R <sub>1</sub>                |                | X1                            |                |
| L2                            |                | R <sub>2</sub>                |                | X <sub>2</sub>                |                |

<span id="page-1100-0"></span>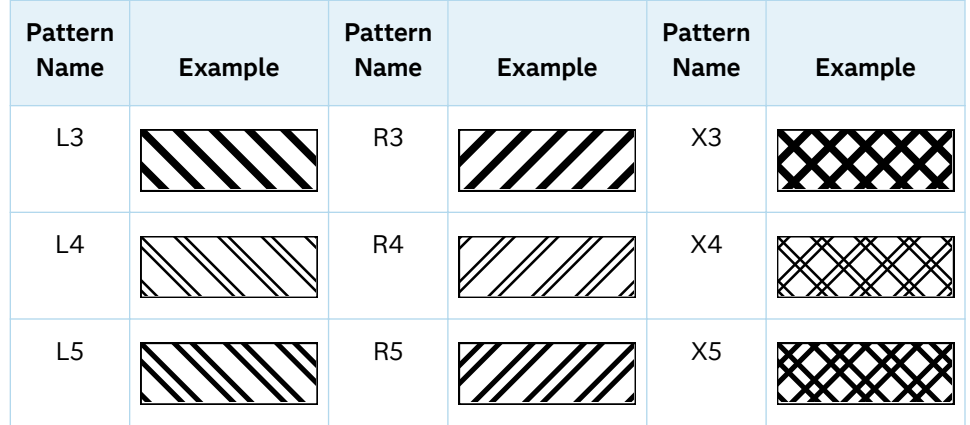

With grouped data, the PATTERN= setting has the effect of holding the fill pattern constant across all group values.

Interactions For ODS styles that use color-priority attribute rotation, such as HTMLBlue, to change the fill pattern for each group value, specify ATTRPRIORITY=NONE in an ODS GRAPHICS statement. See ["ATTRPRIORITY=COLOR | NONE" on page 102.](#page-137-0)

> For this option to take effect, the FILLPATTERN option must be specified.

Accessibility note This feature helps support accessibility. Graphs that use this feature do not rely on color alone to distinguish categories of data.

# **FREQ=***numeric-variable*

specifies a variable for the frequency count for each observation in the input data. Each observation is repeated *n* times for computational purposes, where *n*  is the value of the numeric variable.

Restrictions If the value of FREQ= for a given observation is missing or is less than 1, that observation is not used in the analysis. If the value is not an integer, only the integer portion is used. Interaction If your plot is overlaid with other categorization plots, then the first FREQ variable that you specified is used for all of the plots.

#### **GROUP=***variable*

specifies a variable that is used to group the data. The plot elements for each group value are automatically distinguished by different visual attributes.

Interaction When the procedure contains both computed and non-computed plot statements, the assignment of group attributes does not always align between the plots. If you need to control the group attribute assignment for these types of plots, consider using an attribute map. For more information, see [Chapter 17, "Using Attribute Maps to](#page-1872-0) [Control Visual Attributes," on page 1837](#page-1872-0).

<span id="page-1101-0"></span>Tip ODS Graphics limits the number of groups to 1000. Use the GROUPMAX= option in the ODS GRAPHICS statement to change the maximum number of groups that can be processed.

# **GROUPDISPLAY=CLUSTER | OVERLAY**

specifies how to display grouped boxes.

**CLUSTER**

the boxes are drawn adjacent to each other.

**OVERLAY**

all the boxes for a given group value are drawn at the exact coordinate and might overlap. Each group is represented by unique visual attributes derived from the GraphData1... GraphData*n* style elements in the current style.

Defaults CLUSTER for a discrete category axis

OVERLAY for a linear axis

Interaction This option is ignored unless GROUP= is specified.

# **GROUPORDER=DATA | REVERSEDATA | ASCENDING | DESCENDING**

specifies the ordering of the groups within a category.

**DATA**

orders the groups within a category in data order of the group variable.

#### **REVERSEDATA**

orders the groups within a category in the reverse data order of the group variable.

**Note:** This feature applies to SAS 9.4M3 and later releases.

# **ASCENDING**

orders the groups within a category in ascending order of the group variable.

#### **DESCENDING**

orders the groups within a category in descending order of the group variable.

Default DATA

Interactions The DATA and REVERSEDATA values have no effect when you are using SAS CAS data.

This option is ignored unless  $GROUP =$  is specified.

By default, the groups in the legend are shown in the order that is specified in GROUPORDER=. The order in the legend can be changed using the SORTORDER= option in the KEYLEGEND statement.

The default group order can vary for different types of plots. If your graph contains plot overlays, the default group order for the first plot statement is applied to all the other overlaid plots that use

default values. If you specify the group order for a plot, then your specified value is honored.

<span id="page-1102-0"></span>Note The ASCENDING and DESCENDING settings linguistically sort the group values within each category for display position purposes only. For numeric data, the order is based on the unformatted values. For character data, the order is based on the formatted values. The data order of the observations and the visual attributes that are assigned to the group values remain unchanged.

#### **INTBOXWIDTH=***numeric-value*

specifies the box width when an interval category  $(Y)$  variable is specified.

Restriction The axis type for the category axis must be LINEAR, and the variable must be numeric.

Example proc sgplot data=sashelp.class; hbox weight / category=height intboxwidth=20 ; yaxis type=linear; run;

# **LABELFAR**

specifies that only the far outliers have data labels. Far outliers are points whose distance from the box is more than three times the length of the box.

Note This option has no effect if you do not specify the DATALABEL option, or if there are no far outliers.

# **LEGENDLABEL="***text-string***"**

specifies a label that identifies the box plot in the legend. By default, the label of the analysis variable is used.

# **LINEATTRS=***style-element***<(***options***)> | (***options***)**

specifies the appearance of the box outlines. You can specify the appearance by using a style element or by specifying specific options. If you specify a style element, you can also specify options to override specific appearance attributes.

For a description of the line options, see ["Line Attributes and Patterns" on page](#page-1784-0)  [1749](#page-1784-0).

Default GraphDataDefault style element in the current style for ungrouped data. GraphData1 ... GraphData*n* style elements in the current style for grouped data. The effective attributes are: ContrastColor, LineStyle, and LineThickness.

# **MEANATTRS=***style-element***<(***options***)> | (***options***)**

specifies the appearance of the marker that represents the mean in the box. You can specify the appearance by using a style element or by specifying specific options. If you specify a style element, you can also specify options to override specific appearance attributes.

For a description of marker attributes, see ["Marker Attributes and Symbols" on](#page-1789-0) [page 1754](#page-1789-0).

<span id="page-1103-0"></span>Default GraphBoxMean style element in the current style for ungrouped data. GraphData1 ... GraphData*n* style elements in the current style for grouped data. The affected attributes are ContrastColor and MarkerSymbol.

#### **MEDIANATTRS=***style-element***<(***options***)> | (***options***)**

specifies the appearance of the line that represents the median. You can specify the appearance by using a style element or by specifying specific options. If you specify a style element, you can also specify options to override specific appearance attributes.

For a description of the line options, see ["Line Attributes and Patterns" on page](#page-1784-0)  [1749](#page-1784-0).

Default GraphBoxMedian style element in the current style for ungrouped data. GraphData1 ... GraphData*n* style elements in the current style for grouped data. The affected attributes are ContrastColor, LineStyle, and LineThickness.

Interaction This option is ignored if the NOMEDIAN option is also specified.

#### **MISSING**

accepts a missing value as a valid category value. By default, observations with missing values are ignored. If more than one chart is specified in the procedure, the MISSING option affects the calculations for all of the charts.

Interaction This option has no effect when FREQ= is specified.

# **NAME="***text-string***"**

assigns a name to a plot statement. You can use the name to refer to this plot in other statements.

- Note The *text-string* is case-sensitive and must define a unique name within the procedure.
- Tip This option is often used with legend statements in order to coordinate the use of colors and line patterns between the graph and the legend.

#### **NOCAPS**

hides the cap lines for the whiskers.

Interaction Using several options that hide box features can cause the NOCAPS option to be ignored. For example, if you use NOCAPS, NOFILL, NOMEAN, NOMEDIAN, and NOOOUTLIERS in the same statement, the NOCAPS option might be ignored.

#### **NOMEAN**

hides the mean marker.

#### **NOMEDIAN**

hides the median line.

#### **NOOUTLIERS**

hides the outliers from the plot.

#### <span id="page-1104-0"></span>**NOTCHES**

specifies that the boxes be notched. The endpoints of the notches are at the following computed locations:

*median*  $\pm$  1.58 (*IQR*/ $\sqrt{N}$ )

For a visual description of the parts of a box plot, see ["Details" on page 1073](#page-1108-0) .

#### **OUTLIERATTRS=***style-element***<(***options***)> | (***options***)**

specifies the appearance of the marker that represents the outliers. You can specify the appearance by using a style element or by specifying specific options. If you specify a style element, you can also specify options to override specific appearance attributes.

For a description of marker attributes, see ["Marker Attributes and Symbols" on](#page-1789-0) [page 1754](#page-1789-0).

Default GraphOutlier style element in the current style for ungrouped data. GraphData1 ... GraphData*n* style elements in the current style for grouped data. The affected attributes are ContrastColor and MarkerSymbol.

# **PERCENTILE=1 | 2 | 3 | 4 | 5**

specifies a method for computing the percentiles for the plot.

Default 5 (empirical distribution function with averaging)

See ["Calculating Percentiles" on page 1074](#page-1109-0)

#### **SPLITCHAR=***"character-list"*

specifies one or more characters on which the text for data labels is always split. The text is split at every occurrence of the specified split character or characters.

*"character-list"* is one or more characters with no delimiter between each character and enclosed in quotation marks. For example, to specify the split characters a, b, and c, use the following option:

SPLITCHAR="abc"

When multiple split characters are specified, each character in the list is treated as a separate split character unless the specified characters appear consecutively in the value. In that case, all of the specified split characters together are treated as a single split character.

If the value does not contain any of the specified split characters, a split does not occur.

Default Values are not split. Interactions This option has no effect unless DATALABEL is specified. When the text is split, the split characters are not included in the displayed value by default. If you want the split characters to appear in the values, then also specify SPLITCHARNODROP.

You can specify the justification of the text by using the SPLITJUSTIFY= option.

<span id="page-1105-0"></span>Notes When multiple characters are specified, the order of the characters in the list is not significant.

The split characters are case sensitive.

See ["Fit Policies for Axis Tick Values, Curve Labels, and Data Labels" on](#page-1776-0)  [page 1741](#page-1776-0)

#### **SPLITCHARNODROP**

specifies that the split characters are included in the displayed value.

- Interaction This option has no effect unless SPLITCHAR= is also specified.
- See ["Fit Policies for Axis Tick Values, Curve Labels, and Data Labels" on](#page-1776-0)  [page 1741](#page-1776-0)

#### **SPLITJUSTIFY=LEFT | CENTER | RIGHT**

specifies the horizontal alignment of the value text that is being split.

- Interaction This option has no effect unless you specify the SPLITCHAR= option.
- See ["Fit Policies for Axis Tick Values, Curve Labels, and Data Labels" on](#page-1776-0)  [page 1741](#page-1776-0)

#### **SPREAD**

relocates outlier points that have identical values to prevent overlapping.

Note This option has no effect if your data does not contain two or more outliers with identical values for the analysis variable.

#### **TIP=(***role-list***) | NONE**

specifies the information to display when the cursor is positioned over a box or whisker in the box plot.

#### **(***role-list***)**

a space-separated list of unique box plot roles enclosed in parentheses. The roles for TIP are CATEGORY, N, STD, MIN, MAX, MEAN, MEDIAN, Q1, and Q3. Specify one or more of these roles in *role-list*. Data tips are displayed using the data obtained from the specified roles.

# **NONE**

suppresses the data tips from this plot.

**Note:** This feature applies to SAS 9.4M1 and later releases.

Requirement You must specify the IMAGEMAP option in the ODS GRAPHICS statement in order to generate data tips. For example, add the following statement before your procedure:

ODS GRAPHICS / IMAGEMAP;

- <span id="page-1106-0"></span>Interaction This option replaces all of the information that is displayed by default.
- Tip Use the TIPFORMAT and TIPLABEL options to assign formats and labels to the list of variables.

Example **tip=(mean median)** 

#### **TIPFORMAT=(***format-list***)**

applies formats to the list of data tip roles that you specify in the TIP= option.

Provide a space-separated list of formats enclosed in parentheses. This option provides a way to control the format of the data that appears in data tips.

A one-to-one correspondence exists between the *format-list* and the *role-list*  that is specified for the TIP= option. A format must be provided for each role, using the same order as the *role-list*. If you do not want to apply a format to a role, use the AUTO keyword instead.

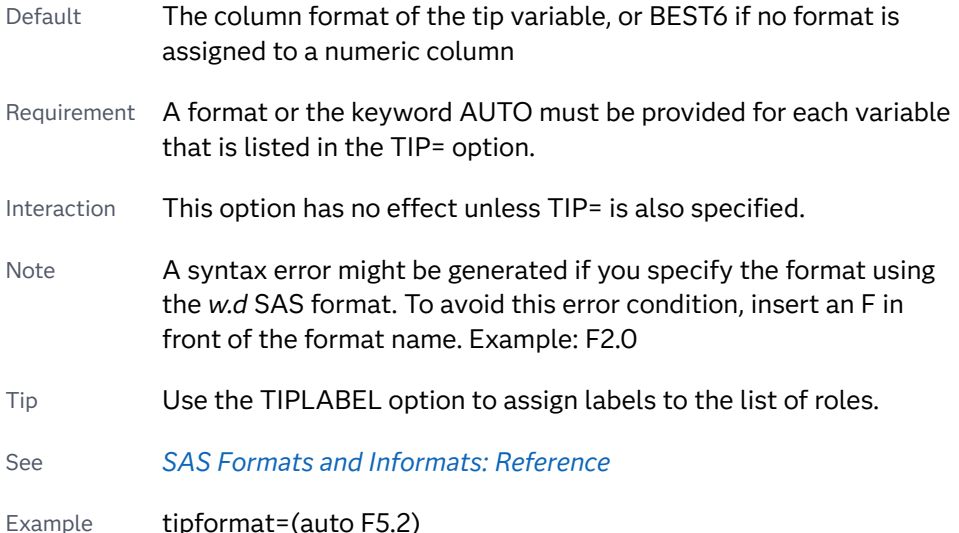

#### **TIPLABEL=(***label-list***)**

applies labels to the list of data tip roles that you specify in the TIP= option.

Provide a space-separated list of quoted "text strings" enclosed in parentheses. This option provides a way to specify labels for the data that appears in data tips.

A one-to-one correspondence exists between the *label-list* and the *role-list* that is specified for the TIP= option. A label must be provided for each role, using the same order as the *role-list*. If you do not want to apply a custom label to a role, use the AUTO keyword instead.

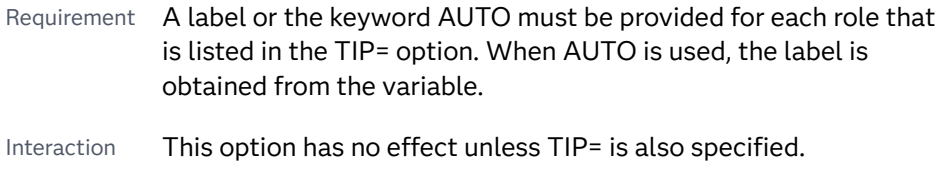

Tip Use the TIPFORMAT option to assign formats to the list of roles.

Example tiplabel=(auto "Class Weight")

# <span id="page-1107-0"></span>**TRANSPARENCY=***value*

specifies the degree of transparency for the plot. The transparency that you specify applies to all aspects of the plot statement.

Default 0.0

Range 0 (completely opaque) to 1 (completely transparent)

## **WEIGHT=***numeric-variable*

specifies a variable that contains values to be used as weights for the calculations. Each observation is weighted by the value of the specified numeric variable.

**Note:** This feature applies to SAS 9.4M1 and later releases.

Requirement The values of the weight variable must be greater than zero. If an observation's weight is zero, negative, or missing, the observation is deleted from the analysis.

# **WHISKERATTRS=***style-element***<(***options***)> | (***options***)**

specifies the appearance of the whisker and cap lines. You can specify the appearance by using a style element or by specifying specific options. If you specify a style element, you can also specify options to override specific appearance attributes.

For a description of the line options, see ["Line Attributes and Patterns" on page](#page-1784-0)  [1749](#page-1784-0).

Default GraphBoxWhisker style element in the current style for ungrouped data. GraphData1 ... GraphData*n* style elements in the current style for grouped data. The affected attributes are ContrastColor, LineStyle, and LineThickness.

#### **WHISKERPCT=***number*

specifies the whisker length, in percentile units.

**Note:** This feature applies to SAS 9.4M2 and later releases.

When this option is specified, *number* is used as the low percentile, and 100– *number* is used as the high percentile.

Here are some examples of values and their effect:

- 0 specifies the high and low extremes
- 10 specifies the 10<sup>th</sup> percentile low and the 90<sup>th</sup> percentile high
- 25 specifies the  $25<sup>th</sup>$  percentile low and the  $75<sup>th</sup>$  percentile high
- Default The whiskers are drawn from the box to the most extreme point that is less than or equal to 1.5 times the IQR

<span id="page-1108-0"></span>Range 0–25

Notes When this option is specified, fences and far outliers are not drawn.

When this option is set to 25, no whiskers are drawn because the box extends from the  $25<sup>th</sup>$  to the  $75<sup>th</sup>$  percentile.

# **X2AXIS**

assigns the analysis variable to the secondary (top) horizontal axis.

#### **Y2AXIS**

assigns the category variable to the secondary (right) vertical axis.

# Details

# Statement Summary

The plot displays a single box if only the analysis variable is provided. The plot displays multiple boxes if a category variable is also provided and that variable has more than one unique value.

The ANALYSIS variable is displayed on the horizontal axis. The axis for the analysis column is always LINEAR.

By default for numeric or character columns, the CATEGORY= axis is TYPE=DISCRETE. You can override the default and set TYPE=LINEAR in the axis statement, provided that the category column is numeric.

If you explicitly set the category axis type to LINEAR and use a numeric category variable, the box plot becomes an interval plot. Otherwise, the box plot is discrete. For the interval case, you can use the INTBOXWIDTH= option to specify the box width.

Two basic box plot representations can be drawn: a schematic (Tukey) box plot and a skeletal box plot. See the EXTREME option for details.

# Visual Description of Box Plot Percentile Boundaries

Box plots display the distribution of data by using a rectangular box and whiskers. Whiskers are lines that indicate a data range outside of the box.

**Note:** Although the following figure shows a vertical box plot, the basic concepts apply to horizontal box plots.

*Figure 10.3 Parts of a Box Plot*

<span id="page-1109-0"></span>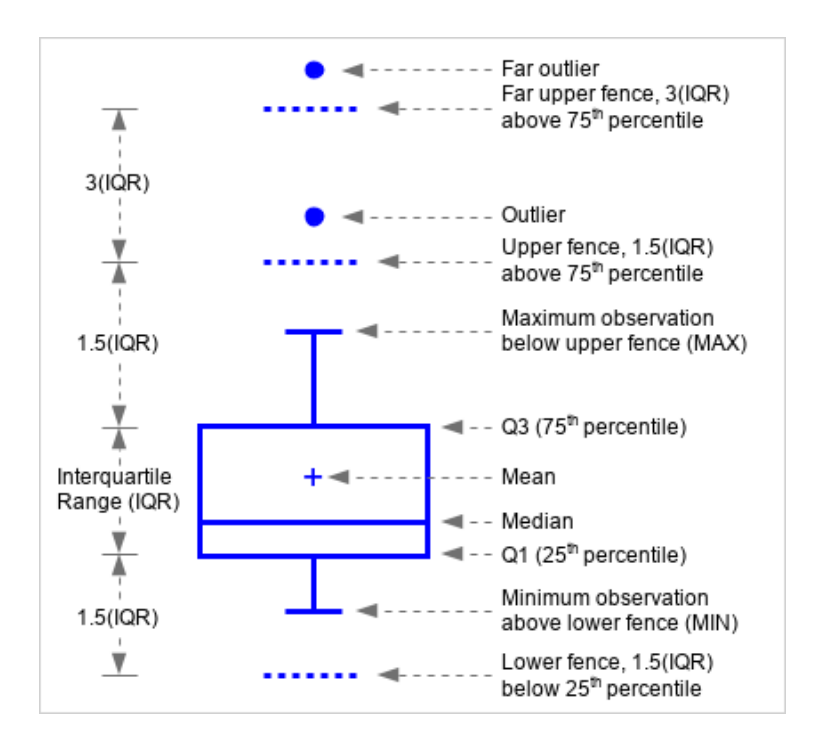

In the previous figure, the bottom and top edges of the box indicate the intraquartile range (IQR). That is the range of values between the first and third quartiles (the 25th and 75th percentiles). The marker inside the box indicates the mean value. The line inside the box indicates the median value.

The elements that are outside the box are dependent on your options. By default, the whiskers that extend from each box indicate the range of values that are outside of the intra-quartile range. However, they are close enough not to be considered outliers (a distance less than or equal to 1.5\*IQR). If you specify the EXTREME option, then the whiskers indicate the entire range of values, including outliers.

Outliers are observations that are more extreme than the upper and lower fences  $(\pm 1.5$  *IQR* ). Outliers that are beyond upper and lower far fences ( $\pm 3$  *IQR* ) are called FAR OUTLIERS. By default, outliers are indicated by markers. If you specify the DATALABEL= option, then the outlier points have data labels. If you also specify the LABELFAR option, then only outliers that are 3\*IQR from the box have data labels.

# Calculating Percentiles

You can specify one of five definitions for computing the percentiles with the PERCENTILE= option. Let *n* be the number of nonmissing values for a variable, and let  $X_1, X_2, ..., X_n$  represent the ordered values of the variable.  $X_1$  is the smallest value,  $X_2$  is the next smallest, and  $X_n$  is the largest value. Let the *i*th percentile be *y*, set:

$$
p = \frac{t}{100}
$$

and let:

 $np = j + g$ 

when PERCENTILE=1, 2, 3, or 5, or let:

 $(n + 1)p = j + g$ 

when PERCENTILE=4, where *j* is the integer part of *np*, and *g* is the fractional part of *np*. Then the PERCENTILE= option defines the *t*th percentile, *y*, as described in the following table:

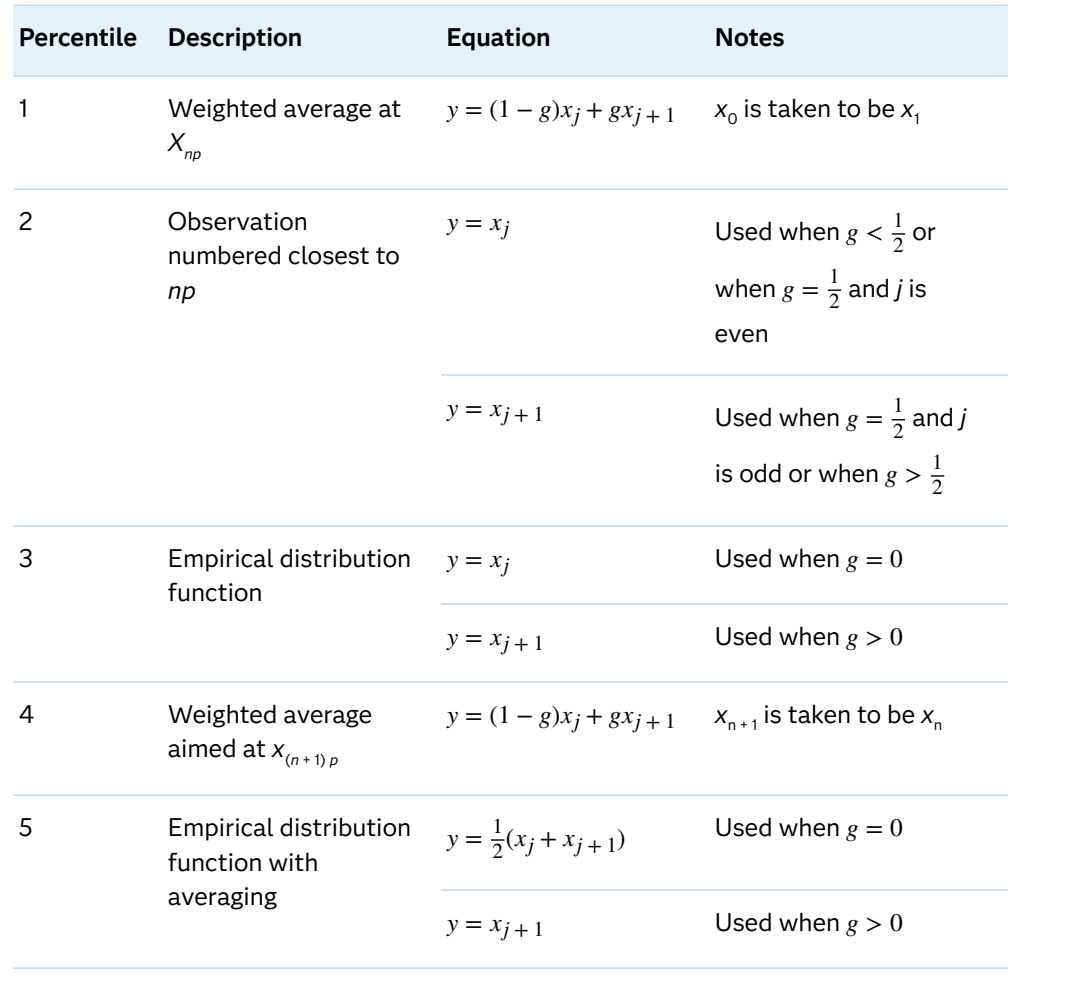

# HEATMAP Statement

Creates a plot of color-coded rectangles for the response variable of a pair of X and Y variables after it bins the data in two dimensions.

Interaction: Starting with SAS 9.4M4, the number of bins is limited to 100,000. If the number of bins exceeds the limit, the heat map is not drawn. A warning message is written to the SAS log in that case. The limit is specified by the ODS GRAPHICS statement NXYBINSMAX= option, which defaults to 100,000.See [NXYBINSMAX= on page](#page-145-0) [110.](#page-145-0)

Note: This feature applies to SAS 9.4M3 and later releases. See: ["Plot Compatibility" on page 1728](#page-1763-0) for information about overlaying this plot with other plot types Example: ["About Heat Maps" on page 21](#page-56-0)

# Syntax

**HEATMAP** X=*variable* Y=*variable* </*[options](#page-1113-0)*>;

# Summary of Optional Arguments

# **Appearance options**

### [COLORMODEL=](#page-1113-0)*style-element* | (*color-list*)

specifies a color ramp that is to be used with the COLORRESPONSE= option.

# [COLORRESPONSE=](#page-1113-0)*numeric-variable*

specifies a numeric variable that is used to color the regions of the heat map.

# [COLORSTAT=FREQ | PCT | SUM | MEAN](#page-1114-0)

specifies the statistic to use for the COLORRESPONSE= variable.

#### [FILLATTRS=\(TRANSPARENCY=](#page-1114-0)*number*)

specifies the transparency of the area fill in the rectangles.

# **OUTLINE**

displays an outline around each colored region.

# [OUTLINEATTRS=](#page-1115-0)*style-element* <(*options*)> | (*options*)

specifies the appearance of the rectangle outlines.

# RATTRID=*[character-value](#page-1116-0)*

specifies the value of the ID variable in a range attribute map data set.

#### [TRANSPARENCY=](#page-1118-0)*value*

specifies the degree of transparency for the plot.

#### **Axis options**

#### **[SHOWXBINS](#page-1116-0)**

specifies that bins be used as the basis for the X-axis tick marks.

#### **[SHOWYBINS](#page-1116-0)**

specifies that bins be used as the basis for the Y-axis tick marks.

# [X2AXIS](#page-1118-0)

assigns the X variable to the secondary (top) horizontal axis.

# **[XENDLABELS](#page-1118-0)**

specifies that axis ticks and value labels are drawn at the endpoints of the bins for the X axis.

#### [Y2AXIS](#page-1119-0)

assigns the Y variable to the secondary (right) vertical axis.

# [YENDLABELS](#page-1119-0)

specifies that axis ticks and value labels are drawn at the endpoints of the bins for the Y axis.

# **Binning options**

## NXBINS=*[positive-integer](#page-1115-0)*

specifies the number of bins to use for the X role.

### NYBINS=*[positive-integer](#page-1115-0)*

specifies the number of bins to use for the Y role.

#### XBINSIZE=*[positive-number](#page-1118-0)*

specifies the horizontal size of bins in X-axis coordinate system units.

#### XBINSTART=*[positive-number](#page-1118-0)*

specifies the data value for the first bin of the X role.

#### YBINSIZE=*[positive-number](#page-1119-0)*

specifies the vertical size of bins in Y-axis coordinate system units.

#### YBINSTART=*[positive-number](#page-1119-0)*

specifies the data value for the first bin of the Y role.

# **Data options**

**[DISCRETEX](#page-1114-0)** 

forces the X axis to be discrete when the X= variable is numeric.

# **[DISCRETEY](#page-1114-0)**

forces the Y axis to be discrete when the Y= variable is numeric.

#### **Data tip options**

#### TIP=(*role-list*[\) | NONE](#page-1116-0)

specifies the information to display when the cursor is positioned over a rectangle.

#### [TIPFORMAT=\(](#page-1117-0)*format-list*)

applies formats to the list of data tip roles that you specify in the TIP= option.

#### [TIPLABEL=\(](#page-1117-0)*label-list*)

applies labels to the list of data tip roles that you specify in the TIP= option.

# **Plot options**

#### FREQ=*[numeric-variable](#page-1114-0)*

specifies a variable for the frequency count for each observation in the input data.

# WEIGHT=*[numeric-variable](#page-1118-0)*

specifies a variable that contains values to be used as weights for the calculations.

#### **Plot reference options**

#### NAME="*[text-string](#page-1115-0)*"

assigns a name to a plot statement.

# Required Arguments

### **X=***variable*

specifies the variable for the X axis.

<span id="page-1113-0"></span>Requirement If you specify a numeric variable and the X-axis type is discrete, then you must also specify DISCRETEX in the HEATMAP statement. Otherwise, the heat map might not be drawn correctly.

## **Y=***variable*

specifies the variable for the Y axis.

Requirement If you specify a numeric variable and the Y-axis type is discrete, then you must also specify DISCRETEY in the HEATMAP statement. Otherwise, the heat map might not be drawn correctly.

# Optional Arguments

#### **COLORMODEL=***style-element* **| (***color-list***)**

specifies a color ramp that is to be used with the COLORRESPONSE= option.

#### *style-element*

specifies the name of a style element. The style element should contain these style attributes:

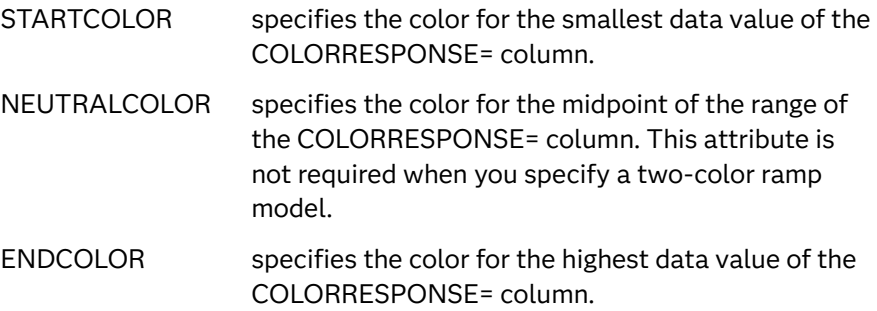

Example colormodel=TwoColorRamp

#### **(***color-list***)**

specifies a space-separated list of colors to use in the color ramp. You can use style attribute references such as GraphData3:Color. You can specify colors using a number of different color-naming schemes. For more information, see ["Color-Naming Schemes" on page 1758.](#page-1793-0) The list can contain a mix of style attribute references, color names, and color codes.

Requirement The list of colors must be enclosed in parentheses.

Example colormodel=(blue yellow green)

Default The ThreeColorRamp style element

Interaction For this option to take effect, the COLORRESPONSE= option must also be specified.

# **COLORRESPONSE=***numeric-variable*

specifies a numeric variable that is used to color the regions of the heat map.

Tip The color ramp is specified by the COLORMODEL= option. The color ramp represents the range of unique response values.

#### <span id="page-1114-0"></span>**COLORSTAT=FREQ | PCT | SUM | MEAN**

specifies the statistic to use for the COLORRESPONSE= variable.

Defaults FREQ

SUM if COLORRESPONSE= is specified

#### **DISCRETEX**

forces the X axis to be discrete when the X= variable is numeric.

- Requirement If X= specifies a numeric variable and the X-axis type is discrete, then you must specify DISCRETEX. Otherwise, the heat map might not be drawn correctly.
- Interactions If X= specifies a character variable, then this option is ignored, and the X axis is considered to be discrete.

When this option is used, the XENDLABELS= option is ignored.

# **DISCRETEY**

forces the Y axis to be discrete when the Y= variable is numeric.

- Requirement If Y= specifies a numeric variable and the Y-axis type is discrete, then you must specify DISCRETEY. Otherwise, the heat map might not be drawn correctly.
- Interactions If Y= specifies a character variable, then this option is ignored, and the Y axis is considered to be discrete.

When this option is used, the YENDLABELS= option is ignored.

# **FILLATTRS=(TRANSPARENCY=***number***)**

specifies the transparency of the area fill in the rectangles.

- Default The TRANSPARENCY= option value.
- Range 0 (opaque) to 1 (entirely transparent)
- Interaction This option overrides the TRANSPARENCY= option for the colored region only. It does not affect the region outlines.
- Tip You can combine this option with TRANSPARENCY= to set one transparency for the outline but a different transparency for the fill. Example:

outline transparency=0.2 fillattrs=(transparency=0.6)

# **FREQ=***numeric-variable*

specifies a variable for the frequency count for each observation in the input data. Each observation is repeated *n* times for computational purposes, where *n*  is the value of the numeric variable.

- Restriction If the value of FREQ= for a given observation is missing or is less than 1, that observation is not used in the analysis.
- Note If the value is not an integer, only the integer portion is used.

# <span id="page-1115-0"></span>**NAME="***text-string***"**

assigns a name to a plot statement. You can use the name to refer to this plot in other statements.

- Note The *text-string* is case-sensitive and must define a unique name within the procedure.
- Tip This option is often used with legend statements in order to coordinate the use of colors and line patterns between the graph and the legend.

#### **NXBINS=***positive-integer*

specifies the number of bins to use for the X role. The system determines the XBINSIZE= and XBINSTART= values, if not specified. The bins always span the range of the data.

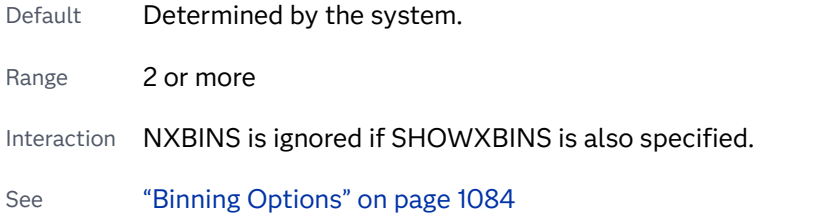

# **NYBINS=***positive-integer*

specifies the number of bins to use for the Y role. The system determines the YBINSIZE= and YBINSTART= values, if not specified. The bins always span the range of the data.

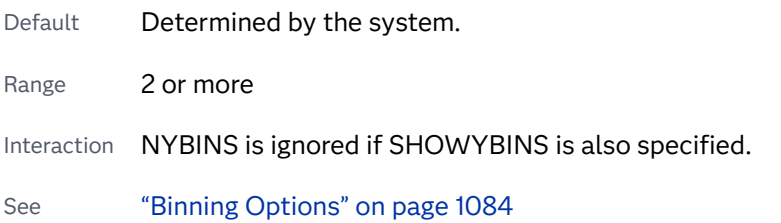

# **OUTLINE**

displays an outline around each colored region.

Default No outline is displayed

# **OUTLINEATTRS=***style-element* **<(***options***)> | (***options***)**

specifies the appearance of the rectangle outlines. You can specify the appearance by using a style element or by specifying specific options. If you specify a style element, you can also specify options to override specific appearance attributes.

For a description of the line options, see ["Line Attributes and Patterns" on page](#page-1784-0)  [1749](#page-1784-0).

- Default GraphOutlines style element in the current style. The affected attributes are ContrastColor, LineStyle, and LineThickness.
- Interaction This option has no effect unless OUTLINE is also specified.
#### **RATTRID=***character-value*

specifies the value of the ID variable in a range attribute map data set. You specify this option only if you are using a range attribute map to control visual attributes of the graph.

**Note:** This feature applies to SAS 9.4M3 and later releases.

See [Chapter 19, "Using Range Attribute Maps," on page 1861](#page-1896-0)

["Overview of Attribute Maps" on page 1837](#page-1872-0)

## **SHOWXBINS**

specifies that bins be used as the basis for the X-axis tick marks.

- Default Without this option, a standard axis is used, ignoring bin boundaries and midpoints.
- Restriction This option is ignored when a BY variable is used and uniform axis scaling is specified. (You specify uniform axis scaling using the UNIFORM= option in the PROC SGPLOT statement.)
- Interaction When this option is used, the XENDLABELS= option determines how the axis ticks and value labels are displayed. When this option is not specified, the XENDLABELS= option is ignored.

## **SHOWYBINS**

specifies that bins be used as the basis for the Y-axis tick marks.

- Default Without this option, a standard axis is used, ignoring bin boundaries and midpoints.
- Restriction This option is ignored when a BY variable is used and uniform axis scaling is specified. (You specify uniform axis scaling using the UNIFORM= option in the PROC SGPLOT statement.)
- Interaction When this option is used, the YENDLABELS= option determines how the axis ticks and value labels are displayed. When this option is not specified, the YENDLABELS= option is ignored.

## **TIP=(***role-list***) | NONE**

specifies the information to display when the cursor is positioned over a rectangle.

#### **(***role-list***)**

a space-separated list of unique heat map roles enclosed in parentheses. The roles for TIP are X, Y, and COLORRESPONSE. Specify one or more of these roles in *role-list*. Data tips are displayed using the data obtained from the specified roles.

## **NONE**

suppresses the data tips from this plot.

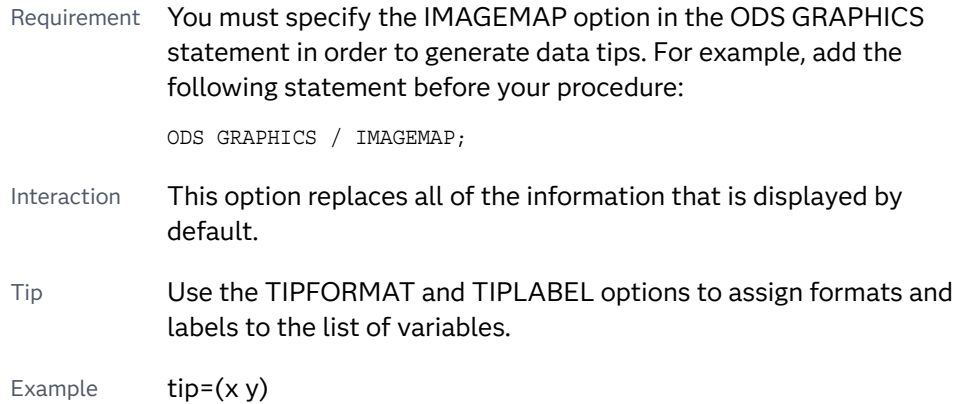

## **TIPFORMAT=(***format-list***)**

applies formats to the list of data tip roles that you specify in the TIP= option.

Provide a space-separated list of formats enclosed in parentheses. This option provides a way to control the format of the data that appears in data tips.

A one-to-one correspondence exists between the *format-list* and the *role-list*  that is specified for the TIP= option. A format must be provided for each role, using the same order as the *role-list*. If you do not want to apply a format to a role, use the AUTO keyword instead.

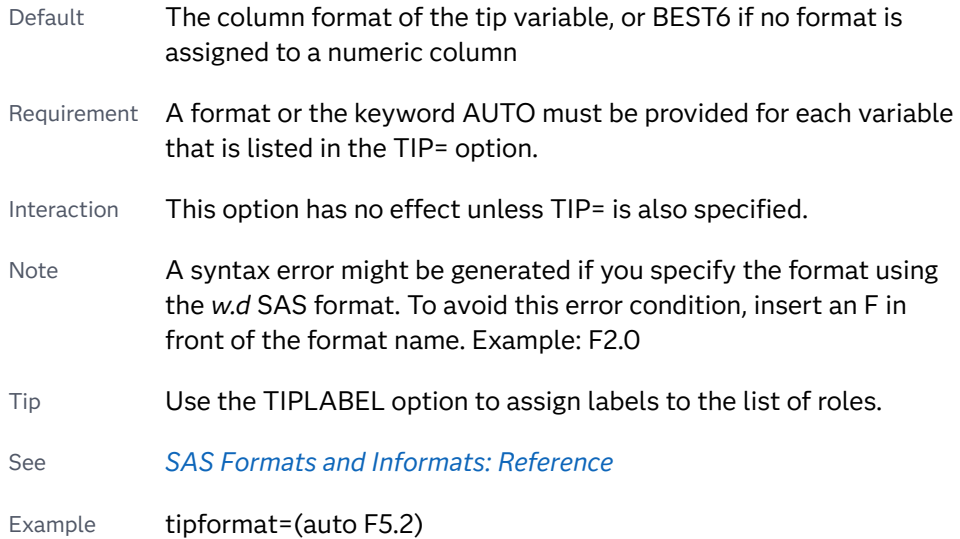

## **TIPLABEL=(***label-list***)**

applies labels to the list of data tip roles that you specify in the TIP= option.

Provide a space-separated list of quoted "text strings" enclosed in parentheses. This option provides a way to specify labels for the data that appears in data tips.

A one-to-one correspondence exists between the *label-list* and the *role-list* that is specified for the TIP= option. A label must be provided for each role, using the same order as the *role-list*. If you do not want to apply a custom label to a role, use the AUTO keyword instead.

Requirement A label or the keyword AUTO must be provided for each role that is listed in the TIP= option. When AUTO is used, the label is obtained from the variable. Interaction  $\blacksquare$  This option has no effect unless TIP= is also specified. Tip Use the TIPFORMAT option to assign formats to the list of roles. Example tiplabel=(auto "Class Weight")

## **TRANSPARENCY=***value*

specifies the degree of transparency for the plot. The transparency that you specify applies to all aspects of the plot statement.

Default 0.0

Range 0 (completely opaque) to 1 (completely transparent)

## **WEIGHT=***numeric-variable*

specifies a variable that contains values to be used as weights for the calculations. Each observation is weighted by the value of the specified numeric variable.

Requirement The values of the weight variable must be greater than zero. If an observation's weight is zero, negative, or missing, the observation is deleted from the analysis.

## **X2AXIS**

assigns the X variable to the secondary (top) horizontal axis.

## **XBINSIZE=***positive-number*

specifies the horizontal size of bins in X-axis coordinate system units. The system determines the NXBINS= and XBINSTART= values, if not specified. The bins always span the X data range.

Default Determined by the system.

See ["Binning Options" on page 1084](#page-1119-0)

#### **XBINSTART=***positive-number*

specifies the data value for the first bin of the X role. The system determines the NXBINS= and XBINSIZE= values, if not specified. The bins always span the X data range.

Default Determined by the system.

See ["Binning Options" on page 1084](#page-1119-0)

## **XENDLABELS**

specifies that axis ticks and value labels are drawn at the endpoints of the bins for the X axis.

Default If this option is not used, then the axis ticks and value labels are drawn at the bin midpoints.

<span id="page-1119-0"></span>Interactions This option is ignored when the X axis is discrete.

This option has no effect unless the SHOWXBINS option is also used.

## **Y2AXIS**

assigns the Y variable to the secondary (right) vertical axis.

#### **YBINSIZE=***positive-number*

specifies the vertical size of bins in Y-axis coordinate system units. The system determines the NYBINS= and YBINSTART= values, if not specified. The bins always span the Y data range.

Default Determined by the system.

See "Binning Options" on page 1084

## **YBINSTART=***positive-number*

specifies the data value for the first bin of the Y role. The system determines the NYBINS= and YBINSIZE= values, if not specified. The bins always span the Y data range.

Default Determined by the system.

See "Binning Options" on page 1084

## **YENDLABELS**

specifies that axis ticks and value labels are drawn at the endpoints of the bins for the Y axis.

Default If this option is not used, then the axis ticks and value labels are drawn at the bin midpoints.

Interactions This option is ignored when the Y axis is discrete.

This option has no effect unless the SHOWYBINS option is also used.

## Details

## Binning Options

## Overview of Binning Options

In a heat map, each variable range is subdivided into equal size bins to create a rectangular grid of bins. The number of observations that fall into each bin is computed, and the grid is displayed by coloring each bin with a shade of color computed from a color gradient. You can use the COLORRESPONSE= option to specify the variable that is used for the color gradient. You can also use the COLORSTAT= option to specify the statistic to apply to the variable.

**Note:** Although the examples in this section were created in the SGPLOT procedure, the general concepts apply also to heat maps in the SGPANEL procedure.

Heat maps have several options for controlling how bins are used to represent the data. You can do the following:

- specify the number of bins (SGPLOT procedure only)
- $\blacksquare$  specify the bin size
- specify the bin start values

The following sections describe the binning options and show how they interact.

The examples are all based on the following simple program:

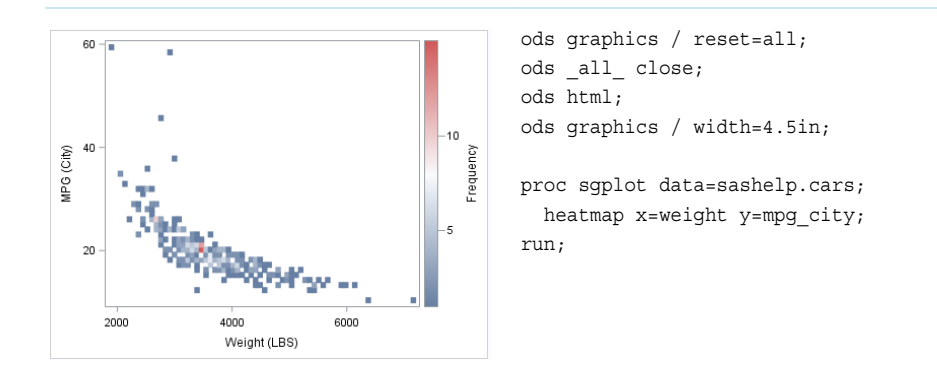

*Table 10.22 Example Program for Binning Options*

## Specifying the Number of Bins

The NXBINS= and NYBINS= options specify the number of bins to use for the X role and the Y role respectively. The system determines the bin size and bin start values, if not specified.

**Note:** The NXBINS= and NYBINS= options are available only in the SGPLOT procedure. In the SGPANEL procedure, you can manage bins using the options to control bin size and bin start values.

In the following example, the number of bins is reduced to 11 on both axes.

The following occur when you run this example:

- $\blacksquare$  fewer bins are used to represent the data.
- $\blacksquare$  because the bins always span the range of the data, the size of each bin increases. If you also specify the XBINSIZE, YBINSIZE, or both options, those options are ignored in order to accommodate the data.

## **Table 10.23** Specified Number of Bins

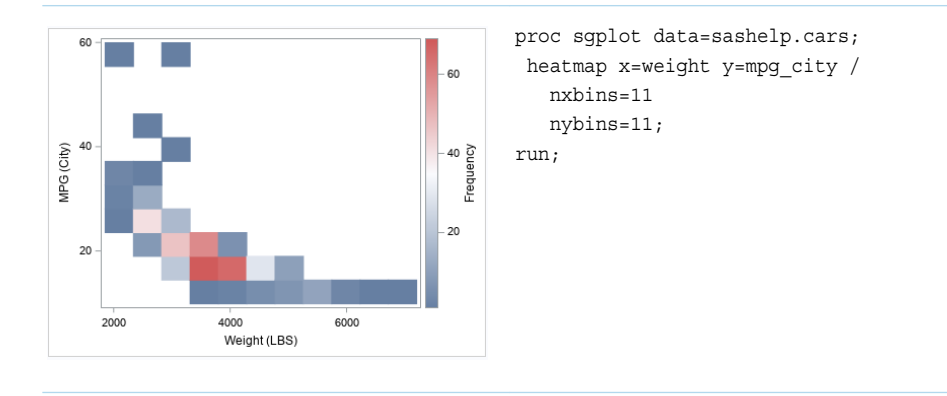

Conversely, if you increase the number of bins, more bins are available to represent the data, and the size of each bin decreases.

## Specifying the Bin Size

The XBINSIZE= and YBINSIZE= options specify the size of bins along the X role and the Y role in their respective data units. The system determines the number of bins and the bin start values, if not specified.

In the following example, the bin size is increased for both the X and Y roles.

The following occur when you run this example:

- $\blacksquare$  the size of each bin increases.
- $\blacksquare$  because the bins always span the range of the data, fewer bins are used to represent the data.

**Table 10.24** Specified Bin Size

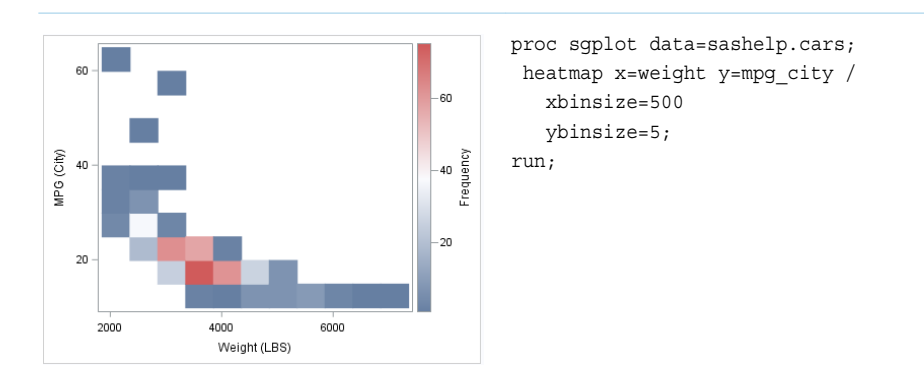

## Specifying the Bin Start Values

The XBINSTART= and YBINSTART= options specify the data value for the first bin of the X and Y roles, respectively. The system determines the number of bins and the bin size, if not specified.

In the following example, the bin start values are increased for both the X and Y roles.

The following occur when you run this example:

- $\blacksquare$  bins are drawn only for the data that starts with the specified values. In this case, the bins represent the intersection of data values in which  $X \ge 4000$  and  $Y > = 20.$
- $\blacksquare$  because the bins always span the range of the data, the size of each bin increases and fewer bins are used to represent the data.

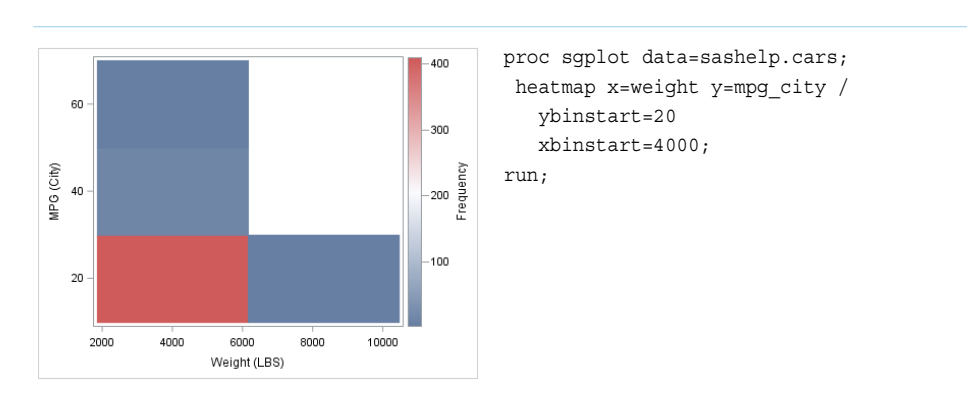

**Table 10.25** Specified Bin Start Values

# HEATMAPPARM Statement

Creates a plot that represents the values of three variables. Generating an X, Y grid of rectangles from the values of two independent variables, it colors the rectangles to represent the values of a third variable, which can be a response variable or a group variable.

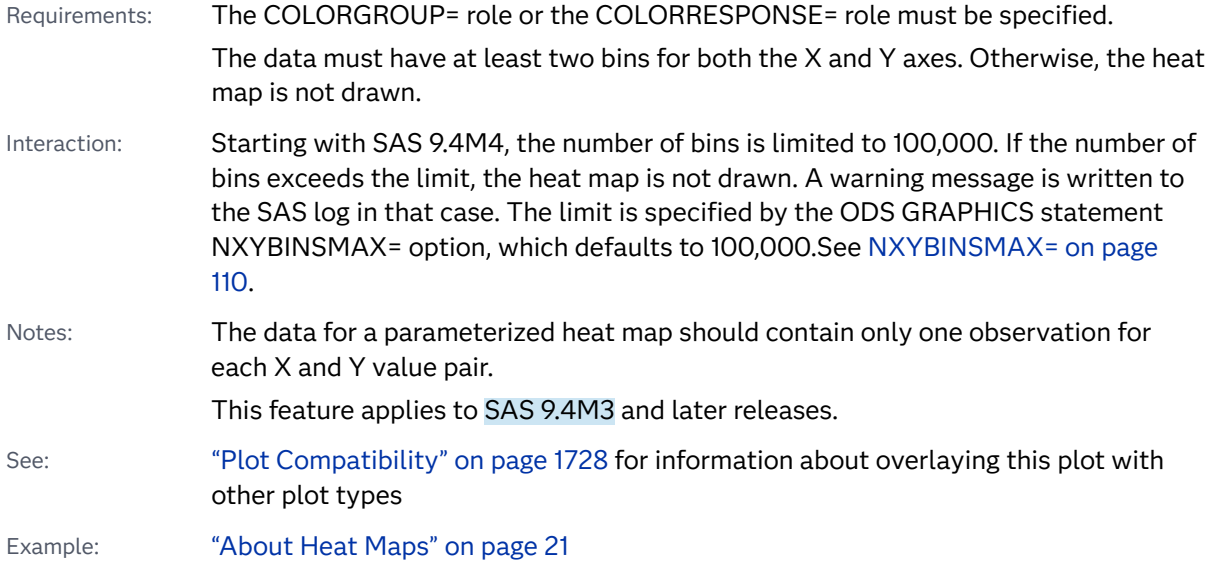

## Syntax

**HEATMAPPARM** X=*variable* Y=*variable* COLORGROUP=*variable* </*[options](#page-1125-0)*>;

**HEATMAPPARM** X=*variable* Y=*variable* COLORRESPONSE=*numeric-variable* </*[options](#page-1125-0)*>;

## Summary of Optional Arguments

#### **Appearance options**

#### ATTRID=*[character-value](#page-1125-0)*

specifies the value of the ID variable in a discrete attribute map data set.

#### [COLORMODEL=](#page-1125-0)*style-element* | (*color-list*)

specifies a color ramp that is to be used with the COLORRESPONSE= option.

## [FILLATTRS=\(TRANSPARENCY=](#page-1126-0)*number*)

specifies the transparency of the area fill in the rectangles.

#### **[NOMISSINGCOLOR](#page-1127-0)**

excludes missing values of the COLORGROUP= variable or of the COLORRESPONSE= variable from the heat map.

### **OUTLINE**

displays an outline around each colored region.

[OUTLINEATTRS=](#page-1127-0)*style-element* <(*options*)> | (*options*)

specifies the appearance of the rectangle outlines.

## RATTRID=*[character-value](#page-1127-0)*

specifies the value of the ID variable in a range attribute map data set.

### [TRANSPARENCY=](#page-1129-0)*value*

specifies the degree of transparency for the plot.

## [XVALUES=MIDPOINTS | LEFTPOINTS | RIGHTPOINTS](#page-1130-0)

specifies whether the input X values represent midpoints, lower endpoints, or upper endpoints of the bins.

#### [YVALUES=MIDPOINTS | LEFTPOINTS | RIGHTPOINTS](#page-1131-0)

specifies whether the input Y values represent midpoints, lower endpoints, or upper endpoints of the bins.

#### **Axis options**

## **[SHOWXBINS](#page-1127-0)**

specifies that bins be used as the basis for the X-axis tick marks.

#### **[SHOWYBINS](#page-1128-0)**

specifies that bins be used as the basis for the Y-axis tick marks.

#### [X2AXIS](#page-1130-0)

assigns the X variable to the secondary (top) horizontal axis.

## **[XENDLABELS](#page-1130-0)**

specifies that axis ticks and value labels are drawn at the endpoints of the bins for the X axis.

assigns the Y variable to the secondary (right) vertical axis.

#### **[YENDLABELS](#page-1130-0)**

specifies that axis ticks and value labels are drawn at the endpoints of the bins for the Y axis.

## **Data options**

## **[DISCRETEX](#page-1126-0)**

forces the X axis to be discrete when the X= variable is numeric.

#### **[DISCRETEY](#page-1126-0)**

forces the Y axis to be discrete when the Y= variable is numeric.

#### **Data tip options**

## TIP=(*[variable-list](#page-1128-0)*) | NONE

specifies the data tip information to be displayed when the cursor is positioned over the graphics element.

#### [TIPFORMAT=\(](#page-1128-0)*format-list*)

applies formats to the list of data tip roles that you specify in the TIP= option.

## [TIPLABEL=\(](#page-1129-0)*label-list*)

applies labels to the list of data tip roles that you specify in the TIP= option.

## **Plot options**

## URL=*[character-variable](#page-1130-0)*

specifies an HTML page to be displayed when parts of the plot are selected.

## **Plot reference options**

#### NAME="*[text-string](#page-1126-0)*"

assigns a name to a plot statement.

## Required Arguments

## **X=***variable*

specifies the variable for the X axis.

Requirement If you specify a numeric variable and the X-axis type is discrete, then you must also specify DISCRETEX in the HEATMAPPARM statement. Otherwise, the heat map might not be drawn correctly.

#### **Y=***variable*

specifies the variable for the Y axis.

Requirement If you specify a numeric variable and the Y-axis type is discrete, then you must also specify DISCRETEY in the HEATMAPPARM statement. Otherwise, the heat map might not be drawn correctly.

## **COLORGROUP=***variable*

specifies a variable that is used to color the regions of the heat map.

<span id="page-1125-0"></span>Requirement This argument is required when the response variable is of type discrete.

#### **COLORRESPONSE=***numeric-variable*

specifies a numeric variable that is used to color the regions of the heat map.

- Requirement This argument is required when the response variable is of type interval.
- Tip The color ramp is specified by the COLORMODEL= option. The color ramp represents the range of unique response values.

## Optional Arguments

## **ATTRID=***character-value*

specifies the value of the ID variable in a discrete attribute map data set. You specify this option only if you are using an attribute map to control visual attributes of the graph.

**Note:** This feature applies to the COLORGROUP variable in the heat map.

See [Chapter 18, "Using Discrete Attribute Maps," on page 1841](#page-1876-0)

["Overview of Attribute Maps" on page 1837](#page-1872-0)

#### **COLORMODEL=***style-element* **| (***color-list***)**

specifies a color ramp that is to be used with the COLORRESPONSE= option.

## *style-element*

specifies the name of a style element. The style element should contain these style attributes:

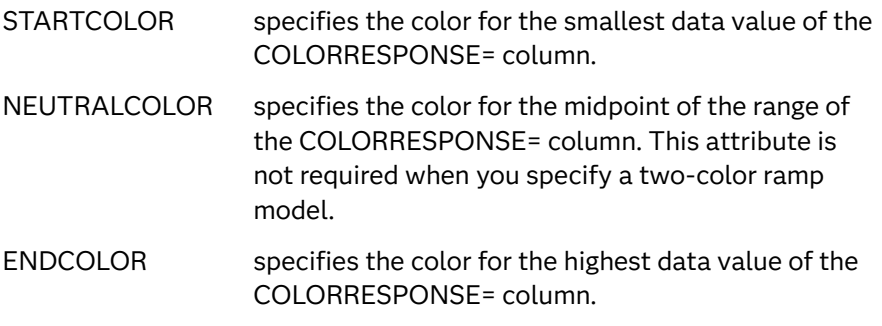

Example colormodel=TwoColorRamp

#### **(***color-list***)**

specifies a space-separated list of colors to use in the color ramp. You can use style attribute references such as GraphData3:Color. You can specify colors using a number of different color-naming schemes. For more information, see ["Color-Naming Schemes" on page 1758.](#page-1793-0) The list can contain a mix of style attribute references, color names, and color codes.

Requirement The list of colors must be enclosed in parentheses.

Example colormodel=(blue yellow green)

- <span id="page-1126-0"></span>Default The ThreeColorRamp style element
- Interaction For this option to take effect, the COLORRESPONSE= option must also be specified.

## **DISCRETEX**

forces the X axis to be discrete when the X= variable is numeric.

- Requirement If X= specifies a numeric variable and the X-axis type is discrete, then you must specify DISCRETEX. Otherwise, the heat map might not be drawn correctly.
- Interactions If X= specifies a character variable, then this option is ignored, and the X axis is considered to be discrete.

When this option is used, the XENDLABELS= option is ignored.

## **DISCRETEY**

forces the Y axis to be discrete when the Y= variable is numeric.

- Requirement If Y= specifies a numeric variable and the Y-axis type is discrete, then you must specify DISCRETEY. Otherwise, the heat map might not be drawn correctly.
- Interactions If Y= specifies a character variable, then this option is ignored, and the Y axis is considered to be discrete.

When this option is used, the YENDLABELS= option is ignored.

## **FILLATTRS=(TRANSPARENCY=***number***)**

specifies the transparency of the area fill in the rectangles.

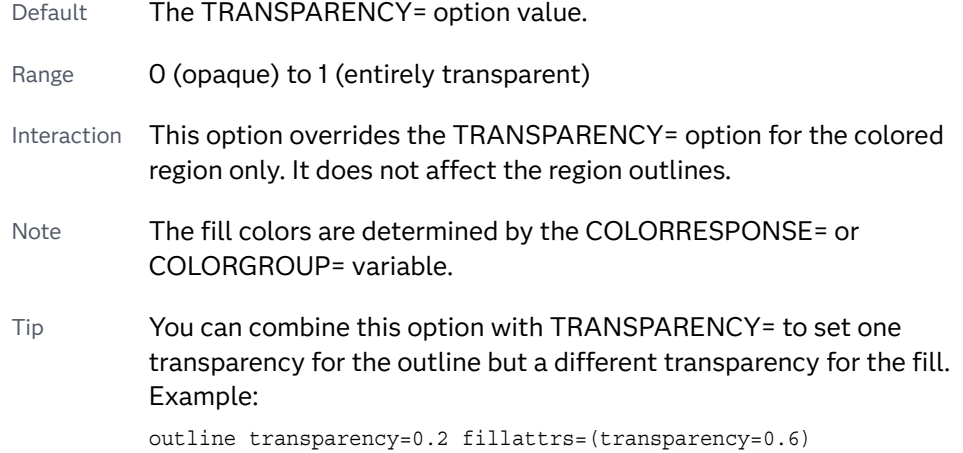

#### **NAME="***text-string***"**

assigns a name to a plot statement. You can use the name to refer to this plot in other statements.

- <span id="page-1127-0"></span>Note The *text-string* is case-sensitive and must define a unique name within the procedure.
- Tip This option is often used with legend statements in order to coordinate the use of colors and line patterns between the graph and the legend.

## **NOMISSINGCOLOR**

excludes missing values of the COLORGROUP= variable or of the COLORRESPONSE= variable from the heat map. If missing color values are present, observations with missing COLORGROUP= or COLORRESPONSE= values are not displayed in the heat map. However, their values are still represented on the axis.

Default Without this option, missing values are included in the heat map. The attributes of the missing value are determined by the GraphMissing style element unless a discrete attribute map is in effect, the MISSING= system option changes the default missing character, or a user-defined format is applied to the group value. In those cases, the attributes of the missing group value are determined by a GraphData1–GraphData*N*  style element instead of by the GraphMissing style element.

## **OUTLINE**

displays an outline around each colored region.

Default No outline is displayed

## **OUTLINEATTRS=***style-element* **<(***options***)> | (***options***)**

specifies the appearance of the rectangle outlines. You can specify the appearance by using a style element or by specifying specific options. If you specify a style element, you can also specify options to override specific appearance attributes.

For a description of the line options, see ["Line Attributes and Patterns" on page](#page-1784-0)  [1749](#page-1784-0).

Default GraphOutlines style element in the current style. The affected attributes are ContrastColor, LineStyle, and LineThickness.

Interaction This option has no effect unless OUTLINE is also specified.

## **RATTRID=***character-value*

specifies the value of the ID variable in a range attribute map data set. You specify this option only if you are using a range attribute map to control visual attributes of the graph.

**Note:** This feature applies to SAS 9.4M3 and later releases.

See [Chapter 19, "Using Range Attribute Maps," on page 1861](#page-1896-0)

["Overview of Attribute Maps" on page 1837](#page-1872-0)

## **SHOWXBINS**

specifies that bins be used as the basis for the X-axis tick marks.

- <span id="page-1128-0"></span>Default Without this option, a standard axis is used, ignoring bin boundaries and midpoints.
- Restriction This option is ignored when a BY variable is used and uniform axis scaling is specified. (You specify uniform axis scaling using the UNIFORM= option in the PROC SGPLOT statement.)
- Interaction When this option is used, the XENDLABELS= option determines how the axis ticks and value labels are displayed. When this option is not specified, the XENDLABELS= option is ignored.

## **SHOWYBINS**

specifies that bins be used as the basis for the Y-axis tick marks.

- Default Without this option, a standard axis is used, ignoring bin boundaries and midpoints.
- Restriction This option is ignored when a BY variable is used and uniform axis scaling is specified. (You specify uniform axis scaling using the UNIFORM= option in the PROC SGPLOT statement.)
- Interaction When this option is used, the YENDLABELS= option determines how the axis ticks and value labels are displayed. When this option is not specified, the YENDLABELS= option is ignored.

## **TIP=(***variable-list***) | NONE**

specifies the data tip information to be displayed when the cursor is positioned over the graphics element.

#### **(***variable-list***)**

a space-separated list of variables enclosed in parentheses. Data tips are displayed using the data obtained from the specified variables.

## **NONE**

suppresses the data tips from this plot.

Requirement You must specify the IMAGEMAP option in the ODS GRAPHICS statement in order to generate data tips. For example, add the following statement before your procedure:

ODS GRAPHICS / IMAGEMAP;

- Interaction This option replaces all of the information that is displayed by default.
- Tip Use the TIPFORMAT and TIPLABEL options to assign formats and labels to the list of variables.

Example **tip=(age weight)** 

## **TIPFORMAT=(***format-list***)**

applies formats to the list of data tip roles that you specify in the TIP= option.

Provide a space-separated list of formats enclosed in parentheses. This option provides a way to control the format of the data that appears in data tips.

<span id="page-1129-0"></span>A one-to-one correspondence exists between the *format-list* and the *role-list*  that is specified for the TIP= option. A format must be provided for each role, using the same order as the *role-list*. If you do not want to apply a format to a role, use the AUTO keyword instead.

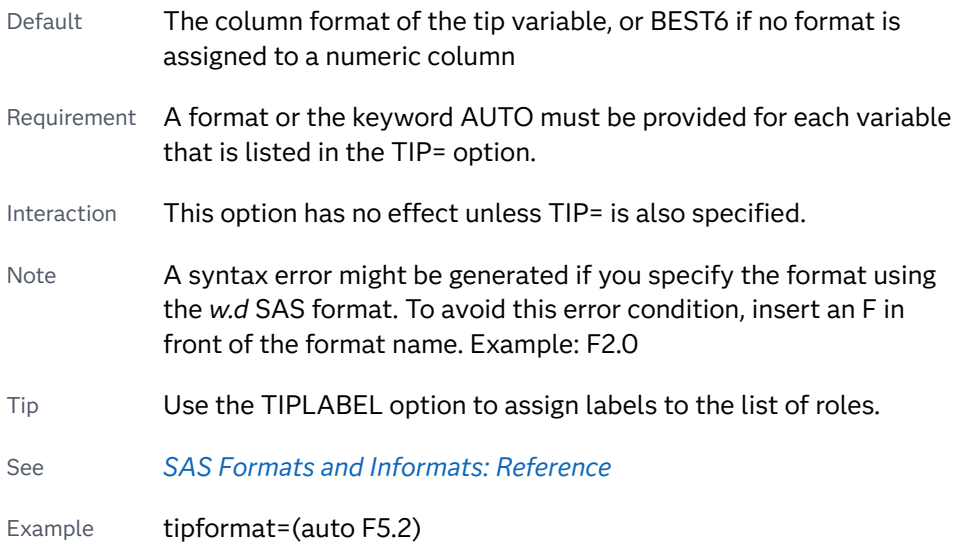

## **TIPLABEL=(***label-list***)**

applies labels to the list of data tip roles that you specify in the TIP= option.

Provide a space-separated list of quoted "text strings" enclosed in parentheses. This option provides a way to specify labels for the data that appears in data tips.

A one-to-one correspondence exists between the *label-list* and the *role-list* that is specified for the TIP= option. A label must be provided for each role, using the same order as the *role-list*. If you do not want to apply a custom label to a role, use the AUTO keyword instead.

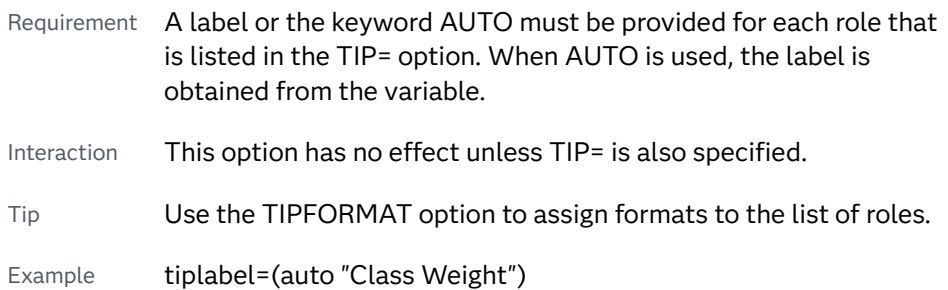

## **TRANSPARENCY=***value*

specifies the degree of transparency for the plot. The transparency that you specify applies to all aspects of the plot statement.

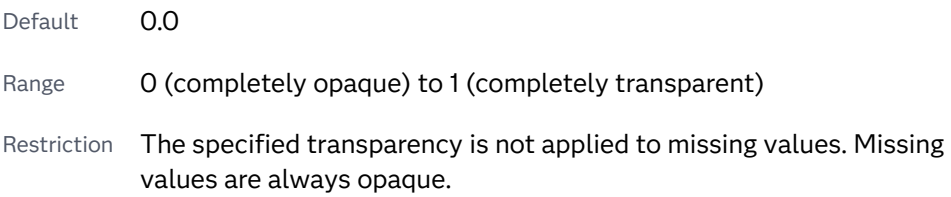

#### <span id="page-1130-0"></span>**URL=***character-variable*

specifies an HTML page to be displayed when parts of the plot are selected.

#### *character-variable*

specifies a variable that contains a valid HTML page reference (HREF) for each plot element that is to have an active link.

Example https://www.sas.com/en\_us/home.html

Default By default, no HTML links are created.

Interactions This option affects graphics output that is created through the ODS HTML destination only. For more information about ODS destinations, see ["Specifying ODS Destinations" on page 1820](#page-1855-0).

> This option has no effect unless you also specify IMAGEMAP in the ODS GRAPHICS statement. For example, add the following statement before your procedure:

ODS GRAPHICS / IMAGEMAP;

For more information, see ["Using the ODS GRAPHICS Statement"](#page-1860-0)  [on page 1825](#page-1860-0).

Tip Use the DRILLTARGET= option in the ODS GRAPHICS statement in order to specify the window that displays the drill-down output.

#### **X2AXIS**

assigns the X variable to the secondary (top) horizontal axis.

## **XENDLABELS**

specifies that axis ticks and value labels are drawn at the endpoints of the bins for the X axis.

- Default If this option is not used, then the axis ticks and value labels are drawn at the bin midpoints. This is true regardless of whether the XVALUES= option identifies the X data as endpoint values or midpoint values.
- Interactions This option is ignored when the X axis is discrete.

This option has no effect unless the SHOWXBINS option is also used.

## **XVALUES=MIDPOINTS | LEFTPOINTS | RIGHTPOINTS**

specifies whether the input X values represent midpoints, lower endpoints, or upper endpoints of the bins.

Default MIDPOINTS

## **Y2AXIS**

assigns the Y variable to the secondary (right) vertical axis.

## **YENDLABELS**

specifies that axis ticks and value labels are drawn at the endpoints of the bins for the Y axis.

- <span id="page-1131-0"></span>Default If this option is not used, then the axis ticks and value labels are drawn at the bin midpoints. This is true regardless of whether the YVALUES= option identifies the Y data as endpoint values or midpoint values.
- Interactions This option is ignored when the Y axis is discrete.

This option has no effect unless the SHOWYBINS option is also used.

## **YVALUES=MIDPOINTS | LEFTPOINTS | RIGHTPOINTS**

specifies whether the input Y values represent midpoints, lower endpoints, or upper endpoints of the bins.

Default MIDPOINTS

# HIGHLOW Statement

Creates a display of floating vertical or horizontal lines or bars that represent high and low values. The statement also gives you the option to display open and close values as tick marks and to specify a variety of plot attributes.

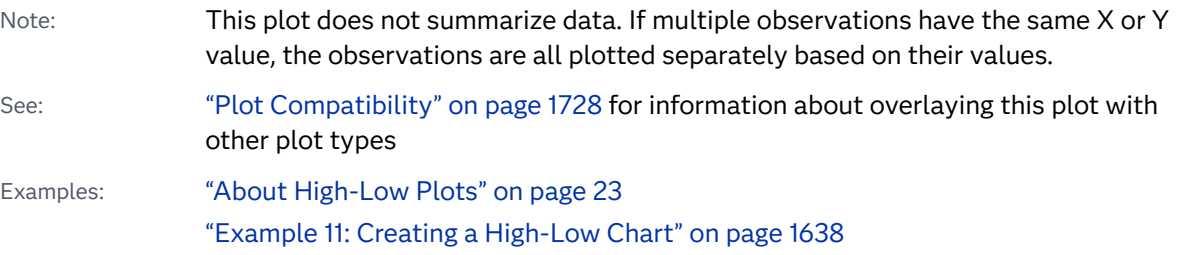

## Syntax

**HIGHLOW** X=*variable* | Y=*variable* HIGH=*numeric-variable* LOW=*numeric-variable* [</option\(s\)](#page-1134-0)>;

## Summary of Optional Arguments

## **Appearance options**

#### ATTRID=*[character-value](#page-1134-0)*

specifies the value of the ID variable in a discrete attribute map data set.

## BARWIDTH=*[numeric-value](#page-1134-0)*

specifies the width of the bars as a ratio of the maximum possible width.

## [CLIPCAP](#page-1134-0)

displays a clip indicator cap at the end of a bar or line when the bar or line extends beyond the axis range.

[CLIPCAPSHAPE= DEFAULT | SERIF | BARBEDARROW | CLOSEDARROW |](#page-1135-0) **[OPENARROW](#page-1135-0)** 

specifies the type of cap used for the clip cap.

[COLORMODEL=](#page-1136-0)*style-element* | (*color-list*)

specifies a color ramp that is to be used with the COLORRESPONSE= option.

#### [COLORRESPONSE=](#page-1136-0)*numeric-column*

specifies the numeric column that is used to map colors to a gradient legend.

### [DATASKIN=NONE | CRISP | GLOSS | MATTE | PRESSED | SHEEN](#page-1137-0)

specifies a special effect to be used on the plot.

#### [DISCRETEOFFSET=](#page-1138-0)*numeric-value*

specifies an amount to offset all lines or bars from the category midpoints.

## [FILL](#page-1138-0)

[NOFILL](#page-1138-0)

specifies whether the area fill is visible for bars.

## FILLATTRS=*[style-element](#page-1138-0)* <(*options*)> | (*options*)

specifies the fill color and transparency.

#### **[FILLPATTERN](#page-1139-0)**

enables the display of line fill patterns for the plot.

[FILLPATTERNATTRS=](#page-1139-0)*style-element* <(*options*)> | (*options*) specifies the line-fill color and pattern.

## HIGHCAP=*character-variable* [| NONE | SERIF | BARBEDARROW |](#page-1142-0)  [FILLEDARROW | OPENARROW | CLOSEDARROW](#page-1142-0)

specifies the type of cap used at the high end of the bar or line.

[INTERVALBARWIDTH=](#page-1143-0)*numeric-value*

specifies the thickness of the bar when the X (or Y) data is numeric.

LINEATTRS=*[style-element](#page-1144-0)*<**(***options***)**> | (*options*) specifies the appearance of the outlines for the band.

LOWCAP=*character-variable* [| NONE | SERIF | BARBEDARROW |](#page-1144-0) 

#### [FILLEDARROW | OPENARROW | CLOSEDARROW](#page-1144-0)

specifies the type of cap used at the low end of the bar or line.

## **[OUTLINE](#page-1145-0)**

**[NOOUTLINE](#page-1145-0)** 

specifies whether the outlines of the bars are visible.

## RATTRID=*[character-value](#page-1146-0)*

specifies the value of the ID variable in a range attribute map data set.

#### [TRANSPARENCY=](#page-1147-0)*value*

specifies the degree of transparency for the plot.

### **Axis options**

## [X2AXIS](#page-1148-0)

assigns the X variable to the secondary (top) horizontal axis.

## [Y2AXIS](#page-1148-0)

assigns the Y variable to the secondary (right) vertical axis.

## **Data tip options**

## TIP=(*[variable-list](#page-1146-0)*) | NONE

specifies the data tip information to be displayed when the cursor is positioned over the graphics element.

#### [TIPFORMAT=\(](#page-1146-0)*format-list*)

applies formats to the list of data tip variables that you specify in the TIP= option.

## [TIPLABEL=\(](#page-1147-0)*label-list*)

applies labels to the list of data tip variables that you specify in the TIP= option.

## **Group options**

## [CLUSTERWIDTH=](#page-1136-0)*numeric-value*

specifies the cluster width as a ratio of the maximum width.

## [GROUP=](#page-1140-0)*variable*

specifies a variable that is used to group the data.

## [GROUPDISPLAY=OVERLAY | CLUSTER](#page-1141-0)

specifies how to display grouped data.

## [GROUPORDER=DATA | REVERSEDATA | ASCENDING | DESCENDING](#page-1141-0)

specifies the ordering of the groups within a category.

## **[NOMISSINGGROUP](#page-1145-0)**

specifies that missing values of the group variable are not included in the plot.

## **Label options**

## [HIGHLABEL=](#page-1143-0)*variable*

specifies the label to be shown at the high end of the line or bar.

## [LABELATTRS=](#page-1143-0)*style-element*<**(***options***)**> | (*options*)

specifies the appearance of the labels in the plot when you use the HIGHLABEL= option, the LOWLABEL= option, or both options.

#### [LEGENDLABEL="](#page-1144-0)*text-string*"

specifies a label that identifies the elements from the band plot in the legend.

## [LOWLABEL=](#page-1145-0)*variable*

specifies the label to be shown at the low end of the line or bar.

## **Plot options**

## CLOSE=*[numeric-variable](#page-1135-0)*

specifies the data for the CLOSE tick on the bar or line.

## OPEN=*[numeric-variable](#page-1145-0)*

specifies the data for the OPEN tick on the bar or line.

## [TYPE=BAR | LINE](#page-1148-0)

specifies how the data is to be represented.

## URL=*[character-variable](#page-1148-0)*

specifies an HTML page to be displayed when parts of the plot are selected.

## **Plot reference options**

NAME="*[text-string](#page-1145-0)*"

assigns a name to a plot statement.

## <span id="page-1134-0"></span>Required Arguments

#### **X=***variable* **| Y=***variable*

specifies a variable that is used to plot the values along the N or Y axis.

Note If you specify X=*variable*, then the statement creates vertical lines or bars on the X axis and the HIGH and LOW values are plotted along the Y axis. Conversely, if you specify Y=*variable*, then the statement creates horizontal lines or bars on the Y axis and the HIGH and LOW values are plotted along the X axis.

#### **HIGH=***numeric-variable*

specifies the upper value for the floating lines or bars.

## **LOW=***numeric-variable*

specifies the lower value for the floating lines or bars.

## Optional Arguments

## **ATTRID=***character-value*

specifies the value of the ID variable in a discrete attribute map data set. You specify this option only if you are using an attribute map to control visual attributes of the graph.

See [Chapter 18, "Using Discrete Attribute Maps," on page 1841](#page-1876-0)

["Overview of Attribute Maps" on page 1837](#page-1872-0)

#### **BARWIDTH=***numeric-value*

specifies the width of the bars as a ratio of the maximum possible width. The maximum width is equal to the distance between the center of each bar and the centers of the adjacent bars. Specify a value from 0.0 (narrowest) to 1.0 (widest).

For example, if you specify a width of **1**, then there is no distance between the bars. If you specify a width of **.5**, then the width of the bars is equal to the space between the bars.

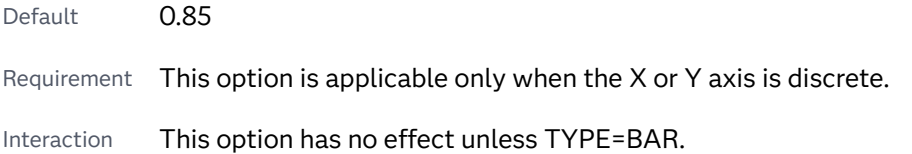

## **CLIPCAP**

displays a clip indicator cap at the end of a bar or line when the bar or line extends beyond the axis range. The cap indicates where clipping has occurred. When the MIN= and MAX= axis options are specified for an axis and a data value exceeds the specified axis range, the bar or line for that value is clipped. If the bar or line already has a high or low cap, it is replaced by the clip cap.

<span id="page-1135-0"></span>For vertical bars, the clip cap is added to the end of the bar that is clipped by the Y-axis range. The cap is a vertical arrowhead that points toward the clip edge  $\blacktriangledown$ or  $\triangle$ ).

For horizontal bars, the clip cap is added to the end of the bar that is clipped by the X-axis range. The cap is a horizontal arrowhead that points toward the clip edge  $( \cdot | \cdot | \cdot ).$ 

If an entire bar or line is clipped, a clip cap is displayed at the high or low side where the bar or line was clipped.

Interactions Clip indicators appear only when CLIPCAP is specified and the data values exceed the axis range that is specified by the MIN= and MAX= options. When the MIN= and MAX= options are not specified, the axis range is adjusted to accommodate the data values, and clipping does not occur.

> When TYPE=BAR, the caps are drawn to fit within the bar width. The width of the bar itself might be reduced.

- Note When the high-low TYPE=LINE, you can change the appearance of the clip cap using the CLIPCAPSHAPE= option.
- Tip If you specify the HIGHLABEL or LOWLABEL option, and the bar or line is clipped, the label value is still drawn outside the tip of the clip cap. If the entire bar or line is clipped, no labels are shown.

## **CLIPCAPSHAPE= DEFAULT | SERIF | BARBEDARROW | CLOSEDARROW | OPENARROW**

specifies the type of cap used for the clip cap.

The following table shows each clip-cap shape.

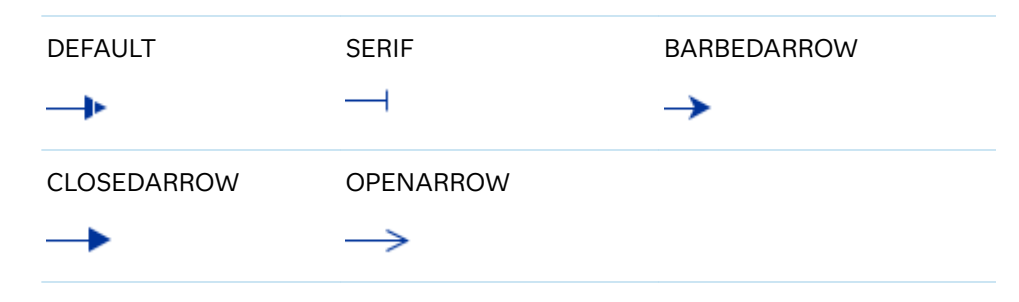

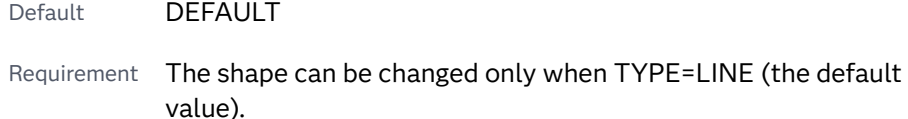

## **CLOSE=***numeric-variable*

specifies the data for the CLOSE tick on the bar or line. For a vertical plot, the tick value is represented by an indicator on the side of the bar or line that has higher X values. For a horizontal plot, the value is represented by an indicator on the side with higher Y values.

#### <span id="page-1136-0"></span>**CLUSTERWIDTH=***numeric-value*

specifies the cluster width as a ratio of the maximum width. Specify a value from 0.0 (narrowest) to 1.0 (widest).

Requirement This option is applicable only when the X or Y axis is discrete.

Interactions This option is applicable only when TYPE=BAR.

This option is applicable only when the GROUP option is specified and GROUPDISPLAY=CLUSTER.

## **COLORMODEL=***style-element* **| (***color-list***)**

specifies a color ramp that is to be used with the COLORRESPONSE= option.

**Note:** This feature applies to SAS 9.4M3 and later releases.

## *style-element*

specifies the name of a style element. The style element should contain these style attributes:

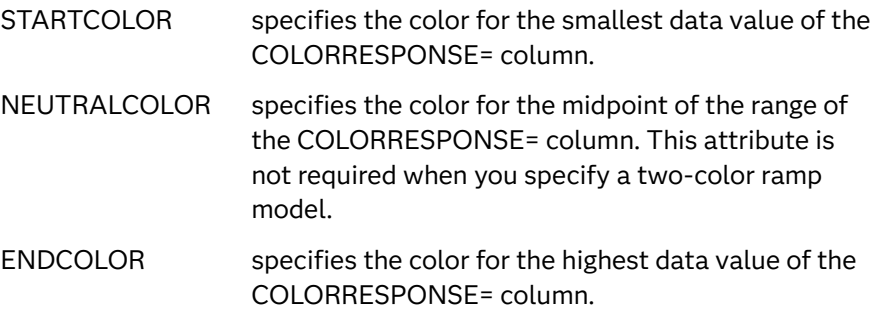

Example colormodel=TwoColorRamp

#### **(***color-list***)**

specifies a space-separated list of colors to use in the color ramp. You can use style attribute references such as GraphData3:Color. You can specify colors using a number of different color-naming schemes. For more information, see ["Color-Naming Schemes" on page 1758.](#page-1793-0) The list can contain a mix of style attribute references, color names, and color codes.

Requirement The list of colors must be enclosed in parentheses.

Example colormodel=(blue yellow green)

- Default The ThreeColorRamp style element for filled bars. The ThreeColorAltRamp style element for lines or for outline-only bars.
- Interaction For this option to take effect, the COLORRESPONSE= option must also be specified.

## **COLORRESPONSE=***numeric-column*

specifies the numeric column that is used to map colors to a gradient legend.

<span id="page-1137-0"></span>**Note:** This feature applies to SAS 9.4M3 and later releases. The fill colors are assigned according to the legend gradient. Interaction When the GROUP= option is specified with the COLORRESPONSE= option, the color attributes are controlled by the COLORRESPONSE= option. Tip The color ramp is specified by the COLORMODEL= option. The color ramp represents the range of unique response values. See ["GRADLEGEND Statement" on page 979](#page-1014-0) ["Using Gradient Color Legends" on page 1736](#page-1771-0) **DATASKIN=NONE | CRISP | GLOSS | MATTE | PRESSED | SHEEN**

specifies a special effect to be used on the plot.

**Note:** This feature applies to SAS 9.4M1 and later releases.

The effect that a data skin has on a filled area depends on the skin type, the graph style, and the color of the skinned element. Most of the skins work best with lighter colors over a medium to large filled area. Specify one of the following:

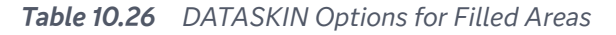

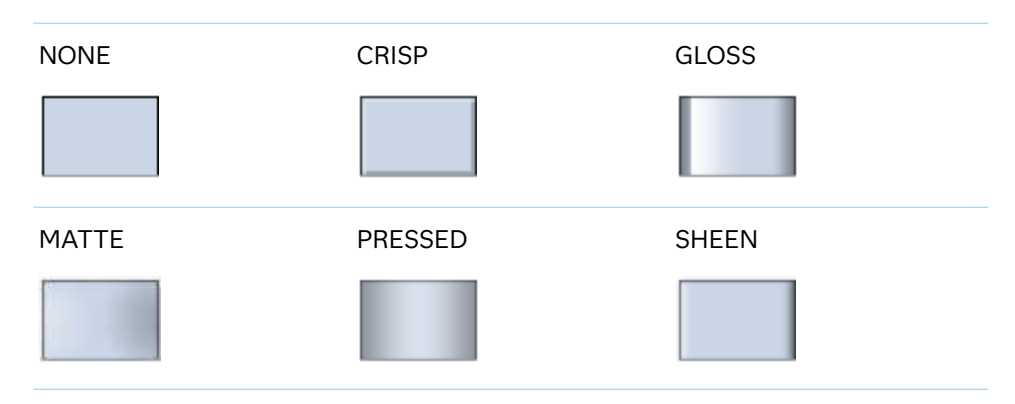

High-low plots can specify lines rather than bars.

*Table 10.27 DATASKIN Options for Lines*

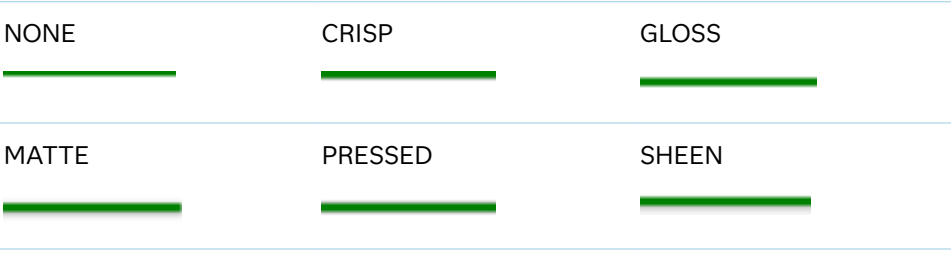

<span id="page-1138-0"></span>Default **NONE** 

- Restriction The ODS GRAPHICS option DATASKINMAX= controls the maximum number of graphics elements that are skinned in a plot statement. In SAS 9.4M1 and later releases, the maximum number is 200 by default. When this limit is exceeded for a plot, the specified data skin is not applied. Use the DATASKINMAX= option to increase or decrease the maximum limit.
- Interactions This option has no effect if the applied style uses a fill pattern and FILL is disabled for the style. If the style enables both FILL and FILLPATTERN, data skins work. For more information about fill patterns, see ["Using Fill Patterns to Distinguish Categories of Data"](#page-1833-0) [on page 1798.](#page-1833-0) For instructions about viewing the contents of style templates, see ["About Styles and Style Elements" on page 1775.](#page-1810-0)

If you also specify NOFILL, then the data skin is applied to the outlines.

See ["Using Data Skins" on page 1785](#page-1820-0)

### **DISCRETEOFFSET=***numeric-value*

specifies an amount to offset all lines or bars from the category midpoints. Specify a value from -0.5 (left offset) to +0.5 (right offset).

Default 0.0 (no offset from the category midpoints)

Requirement This option is applicable only when the X or Y axis is discrete.

## **FILL | NOFILL**

specifies whether the area fill is visible for bars. The FILL option shows the area fill. The NOFILL option hides the area fill.

- Default The default status of the area fill is specified by the DisplayOpts attribute of the GraphBand style element in the current style.
- Interactions This option has no effect unless TYPE=BAR.

Specifying FILL also hides any visible outlines.

If NOFILL and NOOUTLINE are both specified, then both options are ignored.

#### **FILLATTRS=***style-element* **<(***options***)> | (***options***)**

specifies the fill color and transparency. You can specify the appearance by using a style element or by specifying specific options. If you specify a style element, you can also specify options to override specific appearance attributes.

For a description of fill attributes, see ["Fill Attributes" on page 1753.](#page-1788-0)

Defaults Color attribute of the GraphDataConfidence style element in the current style for ungrouped data. GraphData1 ... GraphData*n* style elements in the current style for grouped data.

#### 0.0 transparency

Interaction This option has no effect if you specify the NOFILL option.

## <span id="page-1139-0"></span>**FILLPATTERN**

enables the display of line fill patterns for the plot.

**Note:** This feature applies to SAS 9.4M5 and later releases. 

Interactions If you specify a group, color might be used to distinguish the group values. To ensure that group values are distinguished by their fill patterns, use the ATTRPRIORITY option in the ODS GRAPHICS statement. Example:

```
ods graphics / attrpriority=none;
```
TYPE=BAR must be specified for the fill pattern to have any effect.

- Accessibility note This feature helps support accessibility. Graphs that use this feature do not rely on color alone to distinguish categories of data.
- Tips Use the FILLPATTERNATTRS= option to specify the appearance of the fill pattern.

Use the NOFILL option to suppress the plot's fill color.

## **FILLPATTERNATTRS=***style-element* **<(***options***)> | (***options***)**

specifies the line-fill color and pattern.

**Note:** This feature applies to SAS 9.4M5 and later releases.

You can specify the appearance by using a style element or by specifying specific options. If you specify a style element, you can also specify options to override specific appearance attributes.

*options* can be one or both of the following:

**COLOR=***color*

specifies a color to use for the fill lines. You can specify colors using a number of different color-naming schemes. For more information, see ["Color-Naming Schemes" on page 1758](#page-1793-0).

With grouped data, the COLOR= setting has the effect of holding the fill color constant across all group values.

**PATTERN=***style-reference* **|** *line-pattern*

specifies the type of line pattern to use for the fill.

*line-pattern* is a two-character specification that consists of a line-direction prefix (R for right, L for left, and X for cross hatch) and a line-identification number, 1–5. The following table shows the patterns for each of the possible combinations.

## <span id="page-1140-0"></span>*Table 10.28 Fill Patterns*

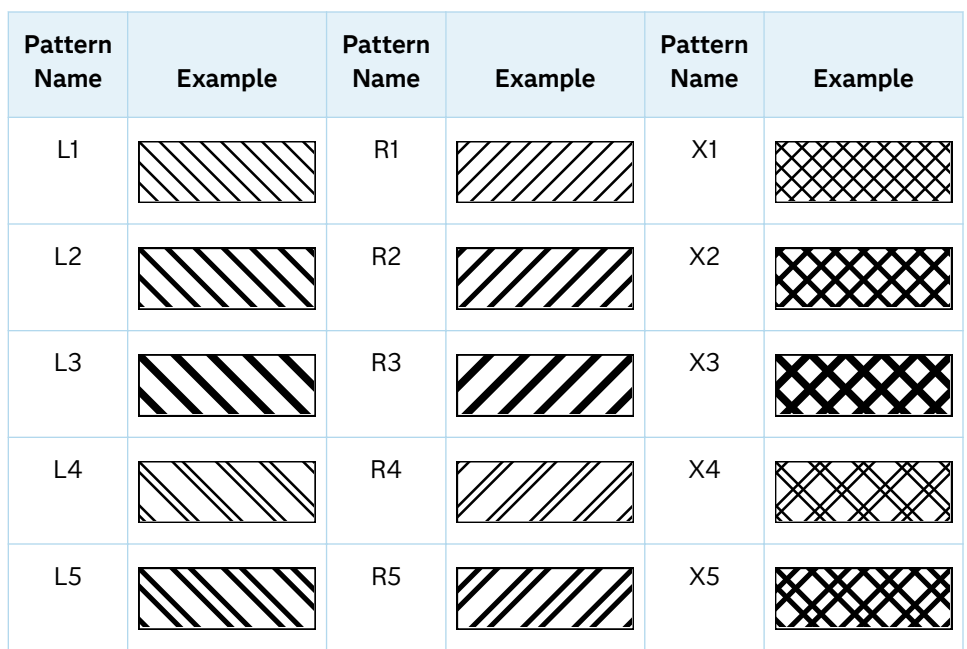

With grouped data, the PATTERN= setting has the effect of holding the fill pattern constant across all group values.

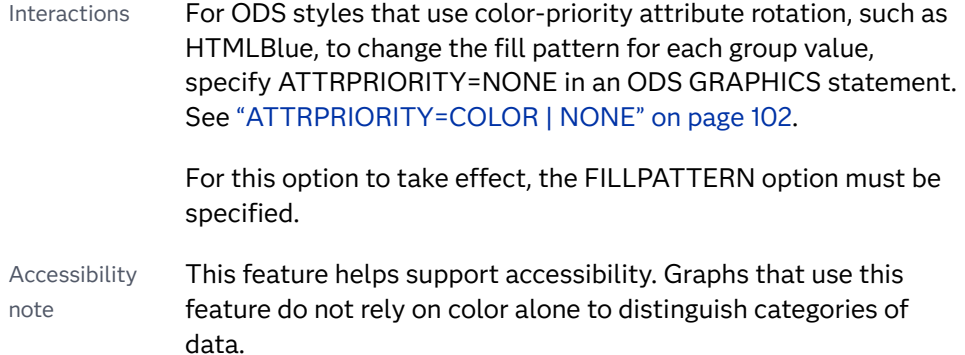

## **GROUP=***variable*

specifies a variable that is used to group the data. The plot elements for each group value are automatically distinguished by different visual attributes.

- Interaction When the procedure contains both computed and non-computed plot statements, the assignment of group attributes does not always align between the plots. If you need to control the group attribute assignment for these types of plots, consider using an attribute map. For more information, see [Chapter 17, "Using Attribute Maps to](#page-1872-0) [Control Visual Attributes," on page 1837](#page-1872-0).
- Note When GROUP= is used with COLORRESPONSE=, only a gradient color legend is generated automatically. In that case, include a KEYLEGEND statement and a GRADLEGEND statement in the procedure step to add a discrete legend and a gradient color legend.

<span id="page-1141-0"></span>Tips ODS Graphics limits the number of groups to 1000. Use the GROUPMAX= option in the ODS GRAPHICS statement to change the maximum number of groups that can be processed.

> When GROUP= is used with COLORRESPONSE= and FILL is enabled, use FILLPATTERN to distinguish the group values. See ["Using Fill Patterns and Gradient-Color Fills" on page 1802](#page-1837-0).

## **GROUPDISPLAY=OVERLAY | CLUSTER**

specifies how to display grouped data.

**OVERLAY**

groups are overlaid without any clustering. Each group is represented by unique visual attributes derived from the GraphData1... GraphData*n* style elements in the current style.

**CLUSTER**

observations with different group values are displayed in adjacent clusters around the category value. Each set of group values is centered at the midpoint tick mark for the category.

- Default **OVERLAY**
- Restriction GROUPDISPLAY=CLUSTER has no effect unless the X or Y axis is discrete.
- Interactions GROUPDISPLAY=CLUSTER is applicable only when TYPE=BAR.

This option is ignored unless  $GROUP =$  is specified.

## **GROUPORDER=DATA | REVERSEDATA | ASCENDING | DESCENDING**

specifies the ordering of the groups within a category.

**DATA**

orders the groups within a category in data order of the group variable.

## **REVERSEDATA**

orders the groups within a category in the reverse data order of the group variable.

**Note:** This feature applies to SAS 9.4M3 and later releases.

## **ASCENDING**

orders the groups within a category in ascending order of the group variable.

#### **DESCENDING**

orders the groups within a category in descending order of the group variable.

## Default DATA

Interactions The DATA and REVERSEDATA values have no effect when you are using SAS CAS data.

This option is ignored unless GROUP= is specified.

<span id="page-1142-0"></span>By default, the groups in the legend are shown in the order that is specified in GROUPORDER=. The order in the legend can be changed using the SORTORDER= option in the KEYLEGEND statement.

The default group order can vary for different types of plots. If your graph contains plot overlays, the default group order for the first plot statement is applied to all the other overlaid plots that use default values. If you specify the group order for a plot, then your specified value is honored.

Note The ASCENDING and DESCENDING settings linguistically sort the group values within each category for display position purposes only. For numeric data, the order is based on the unformatted values. For character data, the order is based on the formatted values. The data order of the observations and the visual attributes that are assigned to the group values remain unchanged.

## **HIGHCAP=***character-variable* **| NONE | SERIF | BARBEDARROW | FILLEDARROW | OPENARROW | CLOSEDARROW**

specifies the type of cap used at the high end of the bar or line. You can specify one of the keywords, or you can specify a character variable that contains one of the keywords.

All of the keywords can be specified for any high-low chart. However, the effect of each keyword depends on the setting for the TYPE= option and also the fill state of the bars, when displayed:

- When TYPE=BAR and the bars are filled, FILLEDARROW is used for all settings other than NONE.
- When TYPE=BAR and the bars are not filled, CLOSEDARROW is used for all settings other than NONE.
- When TYPE=LINE and CLOSEDARROW is specified, FILLEDARROW is used instead.

The following figure shows the effect of each cap value on horizontal lines, filled bars, and unfilled bars.

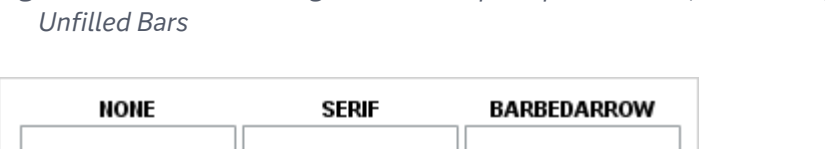

<span id="page-1143-0"></span>*Figure 10.4 Horizontal High and Low Cap Shapes for Lines, Filled Bars, and* 

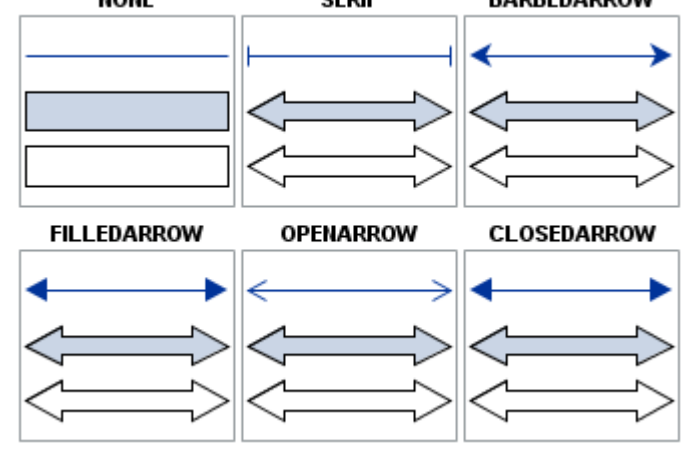

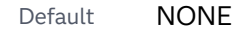

- Restriction Caps are not displayed for very short bars. Bar height must be at least twice the size of the cap in order for the cap to appear.
- Interaction When TYPE=BAR, the caps are drawn to fit within the bar width. The width of the bar itself might be reduced.

#### **HIGHLABEL=***variable*

specifies the label to be shown at the high end of the line or bar.

#### **INTERVALBARWIDTH=***numeric-value*

specifies the thickness of the bar when the X (or Y) data is numeric.

- Default The default thickness of the bar is derived from the minimum interval between the data values along X or Y.
- Requirement This option is applicable only when the X or Y axis is a linear axis or a TIME axis.
- Interaction This option has no effect unless TYPE=BAR.

## **LABELATTRS=***style-element***<(***options***)> | (***options***)**

specifies the appearance of the labels in the plot when you use the HIGHLABEL= option, the LOWLABEL= option, or both options. You can specify the appearance by using a style element or by specifying specific options. If you specify a style element, you can also specify options to override specific appearance attributes.

For a description of the text options, see ["Text Attributes" on page 1756.](#page-1791-0)

Defaults Color attribute of the GraphDataText style element in the current style (ungrouped data). For grouped data, the color changes to match the group color derived from the ContrastColor attribute of the GraphData1...GraphData*n* style elements.

GraphDataText style element in the current style. The affected attributes are FontFamily, FontSize, FontStyle, and FontWeight.

<span id="page-1144-0"></span>Examples LABELATTRS=(Color=Green Family=Arial Size=8 Style=Italic Weight=Bold)

> Here is an example that specifies a style element: LABELATTRS=GraphTitleText

## **LEGENDLABEL="***text-string***"**

specifies a label that identifies the elements from the band plot in the legend. By default, the label "band" is used for ungrouped data, and the group values are used for grouped data.

Interaction The LEGENDLABEL= option has no effect if you also specify the GROUP= option.

## **LINEATTRS=***style-element***<(***options***)> | (***options***)**

specifies the appearance of the outlines for the band. You can specify the appearance by using a style element or by specifying specific options. If you specify a style element, you can also specify options to override specific appearance attributes.

For a description of the line options, see ["Line Attributes and Patterns" on page](#page-1784-0)  [1749](#page-1784-0).

- Default GraphDataDefault style element in the current style for ungrouped data. GraphData1 ... GraphData*n* style elements in the current style for grouped data. The effective attributes are: ContrastColor, LineStyle, and LineThickness.
- Interaction This option has no effect unless you also specify the OUTLINES option.

## **LOWCAP=***character-variable* **| NONE | SERIF | BARBEDARROW | FILLEDARROW | OPENARROW | CLOSEDARROW**

specifies the type of cap used at the low end of the bar or line. You can specify one of the keywords, or you can specify a character variable that contains one of the keywords.

All of the keywords can be specified for any high-low chart. However, the effect of each keyword depends on the setting for the TYPE= option and also the fill state of the bars, when displayed:

- $\blacksquare$  When TYPE=BAR and the bars are filled, FILLEDARROW is used for all settings other than NONE.
- When TYPE=BAR and the bars are not filled, CLOSEDARROW is used for all settings other than NONE.
- When TYPE=LINE and CLOSEDARROW is specified, FILLEDARROW is used instead.

The following figure shows the effect of each cap value on horizontal lines, filled bars, and unfilled bars.

<span id="page-1145-0"></span>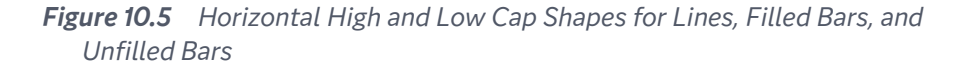

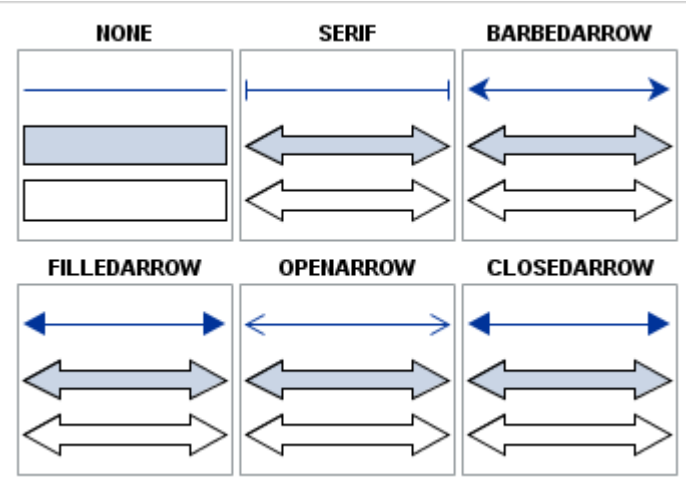

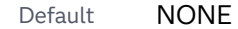

- Restriction Caps are not displayed for very short bars. Bar height must be at least twice the size of the cap in order for the cap to appear.
- Interaction When TYPE=BAR, the caps are drawn to fit within the bar width. The width of the bar itself might be reduced.

## **LOWLABEL=***variable*

specifies the label to be shown at the low end of the line or bar.

#### **NAME="***text-string***"**

assigns a name to a plot statement. You can use the name to refer to this plot in other statements.

- Note The *text-string* is case-sensitive and must define a unique name within the procedure.
- Tip This option is often used with legend statements in order to coordinate the use of colors and line patterns between the graph and the legend.

#### **NOMISSINGGROUP**

specifies that missing values of the group variable are not included in the plot.

Interaction This option has no effect unless GROUP= is also specified.

#### **OPEN=***numeric-variable*

specifies the data for the OPEN tick on the bar or line.

For a vertical plot, the tick value is represented by an indicator on the side of the bar or line that has lower X values. For a horizontal plot, the value is represented by an indicator on the side with lower Y values.

## **OUTLINE | NOOUTLINE**

specifies whether the outlines of the bars are visible. The OUTLINE option shows the outlines. The NOOUTLINE option hides the outlines.

<span id="page-1146-0"></span>Default **OUTLINE** 

Interactions This option has no effect unless TYPE=BAR.

Specifying OUTLINE also hides the fill color.

If NOOUTLINE and NOFILL are both specified, then both options are ignored.

## **RATTRID=***character-value*

specifies the value of the ID variable in a range attribute map data set. You specify this option only if you are using a range attribute map to control visual attributes of the graph.

**Note:** This feature applies to SAS 9.4M3 and later releases.

See [Chapter 19, "Using Range Attribute Maps," on page 1861](#page-1896-0)

["Overview of Attribute Maps" on page 1837](#page-1872-0)

## **TIP=(***variable-list***) | NONE**

specifies the data tip information to be displayed when the cursor is positioned over the graphics element.

**(***variable-list***)**

a space-separated list of variables enclosed in parentheses. Data tips are displayed using the data obtained from the specified variables.

## **NONE**

suppresses the data tips from this plot.

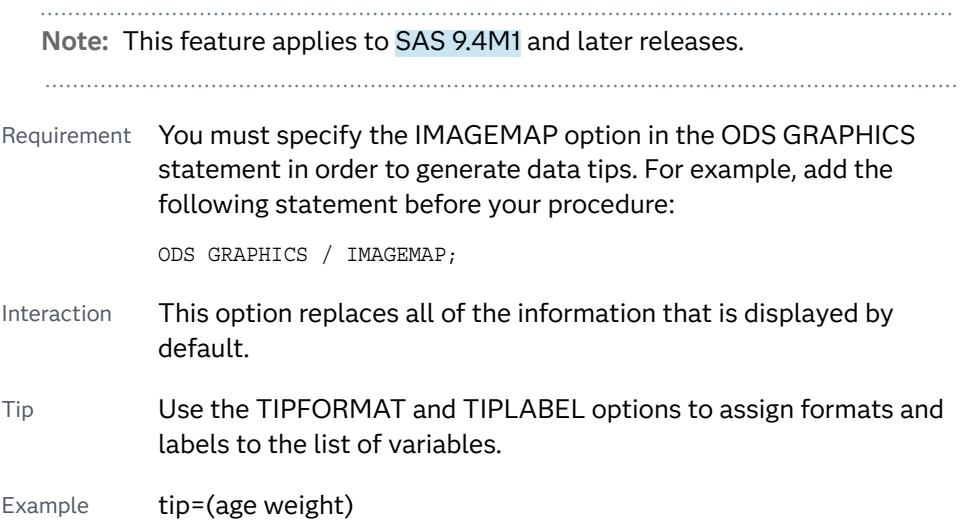

#### **TIPFORMAT=(***format-list***)**

applies formats to the list of data tip variables that you specify in the TIP= option. Provide a space-separated list of formats enclosed in parentheses. This option provides a way to control the format of the variable data that appears in the data tips.

<span id="page-1147-0"></span>A one-to-one correspondence exists between the *format-list* and the *variablelist* that is specified for the TIP= option. A format must be provided for each variable, using the same order as the *variable-list*. If you do not want to apply a format to a variable, use the AUTO keyword instead.

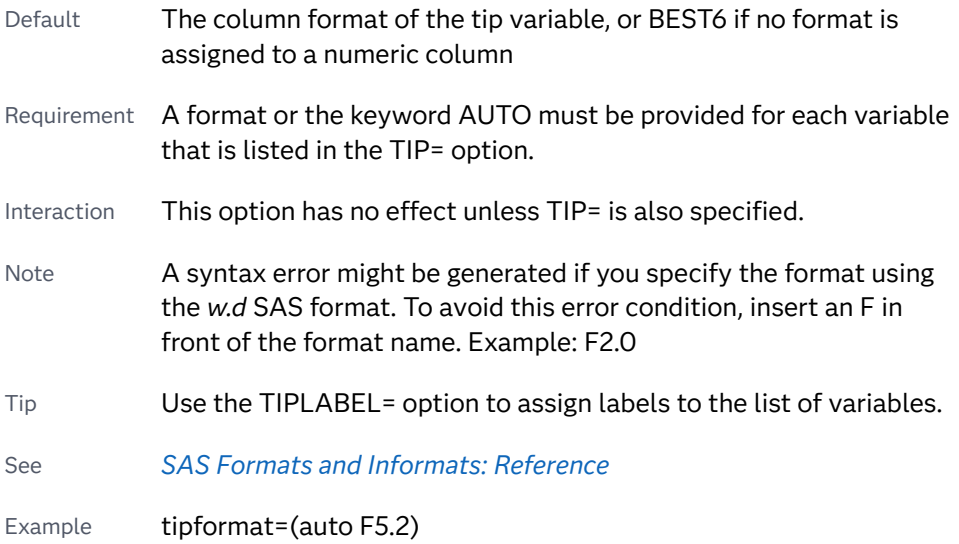

## **TIPLABEL=(***label-list***)**

applies labels to the list of data tip variables that you specify in the TIP= option.

Provide a space-separated list of quoted "text strings" enclosed in parentheses. This option provides a way to specify labels for the variable data that appears in the data tips.

A one-to-one correspondence exists between the *label-list* and the *variable-list*  that is specified for the TIP= option. A label must be provided for each variable, using the same order as the *variable-list*. If you do not want to apply a custom label to a variable, use the AUTO keyword instead.

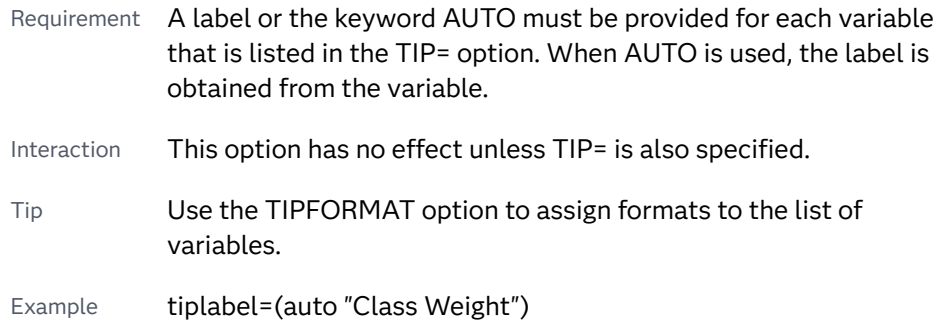

## **TRANSPARENCY=***value*

specifies the degree of transparency for the plot. The transparency that you specify applies to all aspects of the plot statement.

Default 0.0

Range 0 (completely opaque) to 1 (completely transparent)

## <span id="page-1148-0"></span>**TYPE=BAR | LINE**

specifies how the data is to be represented. BAR uses fill and outline attributes. LINE uses line attributes.

Default LINF

## **URL=***character-variable*

specifies an HTML page to be displayed when parts of the plot are selected.

*character-variable*

specifies a variable that contains a valid HTML page reference (HREF) for each plot element that is to have an active link.

Example https://www.sas.com/en\_us/home.html

Default By default, no HTML links are created.

Interactions This option affects graphics output that is created through the ODS HTML destination only. For more information about ODS destinations, see ["Specifying ODS Destinations" on page 1820](#page-1855-0).

> This option has no effect unless you also specify IMAGEMAP in the ODS GRAPHICS statement. For example, add the following statement before your procedure:

ODS GRAPHICS / IMAGEMAP;

For more information, see ["Using the ODS GRAPHICS Statement"](#page-1860-0)  [on page 1825](#page-1860-0).

Tip Use the DRILLTARGET= option in the ODS GRAPHICS statement in order to specify the window that displays the drill-down output.

## **X2AXIS**

assigns the X variable to the secondary (top) horizontal axis.

#### **Y2AXIS**

assigns the Y variable to the secondary (right) vertical axis.

# HISTOGRAM Statement

Creates a histogram that displays the frequency distribution of a numeric variable.

Interactions: The HISTOGRAM statement can be combined only with DENSITY statements in the SGPLOT procedure. For information about overlaying this plot with other plot types, see ["Plot Compatibility" on page 1728](#page-1763-0). Starting with SAS 9.4M4, the number of bins is limited to 10,000. If the number of bins exceeds the limit, the histogram is not drawn. A warning message is written to the SAS log in that case. The limit is specified by the ODS GRAPHICS statement NBINSMAX= option, which defaults to 10,000. See [NBINSMAX= on page 110](#page-145-0). Note: The range of the response variable is automatically divided into an appropriate number of bins.

Examples: ["About Histograms" on page 50](#page-85-0) ["Example 8: Combining Histograms with Density Plots" on page 1635](#page-1670-0)

Syntax

**HISTOGRAM** *response-variable* </*[options](#page-1150-0)*>;

## Summary of Optional Arguments

## **Appearance options**

#### ATTRID=*[character-value](#page-1150-0)*

specifies the value of the ID variable in a discrete attribute map data set.

```
DATASKIN=NONE | CRISP | GLOSS | MATTE | PRESSED | SHEEN
```
specifies a special effect to be used on the plot.

[FILL](#page-1153-0)

[NOFILL](#page-1153-0)

specifies whether the area fill is visible.

FILLATTRS=*[style-element](#page-1153-0)* <(*options*)> | (*options*)

## specifies the fill color and transparency.

## [FILLENDCOLOR=](#page-1153-0)*color*

specifies a fill color that is applied to the chart at the baseline.

### **[FILLPATTERN](#page-1154-0)**

enables the display of line fill patterns for the plot.

[FILLPATTERNATTRS=](#page-1154-0)*style-element* <(*options*)> | (*options*) specifies the line-fill color and pattern.

[FILLTYPE=SOLID | GRADIENT | ALPHAGRADIENT](#page-1155-0)

specifies the fill type that is applied to the chart.

**[OUTLINE](#page-1157-0)** 

## [NOOUTLINE](#page-1157-0)

specifies whether outlines are displayed for the bars.

## [TRANSPARENCY=](#page-1158-0)*value*

specifies the degree of transparency for the plot.

## **Axis options**

## [X2AXIS](#page-1158-0)

assigns the response variable to the secondary (top) horizontal axis.

## [Y2AXIS](#page-1158-0)

assigns the calculated values to the secondary (right) vertical axis.

#### **Group options**

#### [GROUP=](#page-1157-0)*variable*

specifies a variable that is used to group the data.

#### **Label options**

## <span id="page-1150-0"></span>DATALABEL<**[= NONE | AUTO | COUNT | DENSITY | PERCENT PROPORTION](#page-1151-0)**> specifies the statistic to display at the end of each bin.

#### [DATALABELATTRS=](#page-1152-0)*style-element*<**(***options***)**> | (*options*)

specifies the appearance of the labels in the plot when you use the DATALABEL= option.

## [LEGENDLABEL="](#page-1157-0)*text-string*"

specifies a label that identifies the histogram in the legend.

## **Plot options**

#### BINSTART=*[numeric-value](#page-1151-0)*

specifies the X coordinate of the first bin.

#### BINWIDTH=*[numeric-value](#page-1151-0)*

specifies the bin width.

#### [BOUNDARY=LOWER | UPPER](#page-1151-0)

specifies how boundary values are assigned to bins.

#### FREQ=*[numeric-variable](#page-1156-0)*

specifies a variable for the frequency count for each observation in the input data.

#### NBINS=*[numeric-value](#page-1157-0)*

specifies the number of bins.

#### [SCALE=COUNT | PERCENT | PROPORTION](#page-1158-0)

specifies the scaling that is applied to the vertical axis.

#### **[SHOWBINS](#page-1158-0)**

specifies that the midpoints of the value bins are used to create the tick marks for the horizontal axis.

#### WEIGHT=*[numeric-variable](#page-1158-0)*

specifies a variable in the input data set that contains values to be used as weights for the bin height.

#### **Plot reference options**

#### NAME="*[text-string](#page-1157-0)*"

assigns a name to a plot statement.

## Required Argument

#### *response-variable*

specifies the response variable for the histogram.

## Optional Arguments

## **ATTRID=***character-value*

specifies the value of the ID variable in a discrete attribute map data set. You specify this option only if you are using an attribute map to control visual attributes of the graph.

See [Chapter 18, "Using Discrete Attribute Maps," on page 1841](#page-1876-0)

["Overview of Attribute Maps" on page 1837](#page-1872-0)

## <span id="page-1151-0"></span>**BINSTART=***numeric-value*

specifies the X coordinate of the first bin. Use this option in conjunction with the BINWIDTH= or NBINS= options to specify bins. If neither BINWIDTH= nor the NBINS= option is specified, the system determines the number of bins. If the BINSTART value results in excluding the entire range of data, it is ignored and the default BINSTART value is used.

Default The default value is determined by the system.

## **BINWIDTH=***numeric-value*

specifies the bin width. The system determines the number of bins. The bins always span the range of the data.

- Default The default value is determined by the system.
- Restriction The maximum number of bins is limited to approximately 10,000. If the number of bins computed from the data and the BINWIDTH= value exceeds 10,000, SAS computes a new bin-width value that yields approximately 10,000 bins. A warning of the change is written to the SAS log.

#### Interactions

This option is ignored if the NBINS= option is also specified.

## **BOUNDARY=LOWER | UPPER**

specifies how boundary values are assigned to bins.

**LOWER**

specifies that boundary values are assigned to the lower bin.

**UPPER**

specifies that boundary values are assigned to the upper bin.

Default UPPER

**DATALABEL<= NONE | AUTO | COUNT | DENSITY | PERCENT PROPORTION>** specifies the statistic to display at the end of each bin.

**Note:** This feature applies to SAS 9.4M1 and later releases.

You can specify one of the following:

**NONE**

suppresses the data labels.

#### **AUTO**

uses the SCALE= option value. By default, SCALE=PERCENT.

**COUNT DENSITY**

**PERCENT**

**PROPORTION**

specifies that the count, density, percentage, or proportion statistic is to be displayed at the end of each bar.
- Default If DATALABEL is specified without a value, then the default is AUTO.
- Interaction When DATALABEL=AUTO, the SCALE= option determines the statistic that is displayed at the end of each bar.

#### **DATALABELATTRS=***style-element***<(***options***)> | (***options***)**

specifies the appearance of the labels in the plot when you use the DATALABEL= option.

You can specify the appearance by using a style element or by specifying specific options. If you specify a style element, you can also specify options to override specific appearance attributes.

For a description of the text options, see ["Text Attributes" on page 1756.](#page-1791-0)

Defaults GraphDataText style element in the current style. The affected attributes are FontFamily, FontSize, FontStyle, and FontWeight .

> Color attribute of the GraphDataText style element in the current style (ungrouped data). For grouped data, the color changes to match the group color derived from the ContrastColor attribute of the GraphData1...GraphData*n* style elements.

- Interaction This option has no effect unless the DATALABEL option is also specified.
- Examples DATALABELATTRS=(Color=Green Family="Arial" Size=8 Style=Italic Weight=Bold)

Here is an example that specifies a style element: DATALABELATTRS=GraphLabelText

#### **DATASKIN=NONE | CRISP | GLOSS | MATTE | PRESSED | SHEEN**

specifies a special effect to be used on the plot. The data skin affects all filled bins. The effect that a data skin has on a filled area depends on the skin type, the graph style, and the color of the skinned element. Most of the skins work best with lighter colors over a medium to large filled area. Specify one of the following:

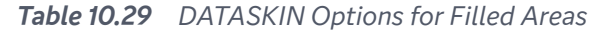

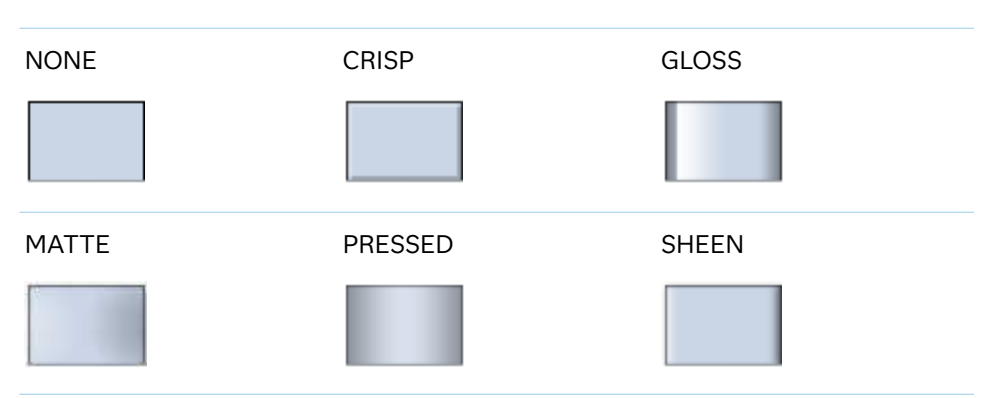

Default NONE

- Restriction The ODS GRAPHICS option DATASKINMAX= controls the maximum number of graphics elements that are skinned in a plot statement. In SAS 9.4M1 and later releases, the maximum number is 200 by default. When this limit is exceeded for a plot, the specified data skin is not applied. Use the DATASKINMAX= option to increase or decrease the maximum limit.
- Interactions This option has no effect if the applied style uses a fill pattern and FILL is disabled for the style. If the style enables both FILL and FILLPATTERN, data skins work. For more information about fill patterns, see ["Using Fill Patterns to Distinguish Categories of Data"](#page-1833-0) [on page 1798.](#page-1833-0) For instructions about viewing the contents of style templates, see ["About Styles and Style Elements" on page 1775.](#page-1810-0)

If you also specify NOFILL, then the data skin is applied to the outlines.

See ["Using Data Skins" on page 1785](#page-1820-0)

#### **FILL | NOFILL**

specifies whether the area fill is visible. The FILL option shows the area fill. The NOFILL option hides the area fill.

Default The default status of the area fill is specified by the DisplayOpts attribute of the GraphHistogram style element in the current style.

Interactions Specifying FILL also hides any visible outlines.

If NOFILL and NOOUTLINE are both specified, then both options are ignored.

#### **FILLATTRS=***style-element* **<(***options***)> | (***options***)**

specifies the fill color and transparency. You can specify the appearance by using a style element or by specifying specific options. If you specify a style element, you can also specify options to override specific appearance attributes.

For a description of fill attributes, see ["Fill Attributes" on page 1753.](#page-1788-0)

Defaults Color attribute of the GraphDataDefault style element in the current style for ungrouped data. GraphData1 ... GraphData*n* style elements in the current style for grouped data.

> Transparency is the same as the setting for the plot's TRANSPARENCY= option.

Interactions This option has no effect if you specify the NOFILL option.

This suboption overrides the plot's TRANSPARENCY= option for the fill.

#### **FILLENDCOLOR=***color*

specifies a fill color that is applied to the chart at the baseline.

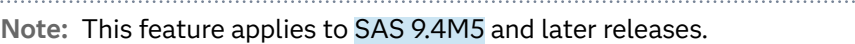

You can specify colors using a number of different color-naming schemes. For more information, see ["Color-Naming Schemes" on page 1758.](#page-1793-0)

Default The GraphWall style element Color attribute.

Interactions This option has no effect if you specify the NOFILL option.

This option has no effect unless FILLTYPE=GRADIENT.

#### **FILLPATTERN**

enables the display of line fill patterns for the plot.

**Note:** This feature applies to SAS 9.4M5 and later releases.

Interaction If you specify a group, color might be used to distinguish the group values. To ensure that group values are distinguished by their fill patterns, use the ATTRPRIORITY option in the ODS GRAPHICS statement. Example:

ods graphics / attrpriority=none;

- Accessibility note This feature helps support accessibility. Graphs that use this feature do not rely on color alone to distinguish categories of data.
- Tips Use the FILLPATTERNATTRS= option to specify the appearance of the fill pattern.

Use the NOFILL option to suppress the plot's fill color.

#### **FILLPATTERNATTRS=***style-element* **<(***options***)> | (***options***)**

specifies the line-fill color and pattern.

**Note:** This feature applies to SAS 9.4M5 and later releases.

You can specify the appearance by using a style element or by specifying specific options. If you specify a style element, you can also specify options to override specific appearance attributes.

*options* can be one or both of the following:

**COLOR=***color*

specifies a color to use for the fill lines. You can specify colors using a number of different color-naming schemes. For more information, see ["Color-Naming Schemes" on page 1758](#page-1793-0).

With grouped data, the COLOR= setting has the effect of holding the fill color constant across all group values.

**PATTERN=***style-reference* **|** *line-pattern*

specifies the type of line pattern to use for the fill.

*line-pattern* is a two-character specification that consists of a line-direction prefix (R for right, L for left, and X for cross hatch) and a line-identification number, 1–5. The following table shows the patterns for each of the possible combinations.

| Pattern<br><b>Name</b> | <b>Example</b> | <b>Pattern</b><br><b>Name</b> | <b>Example</b>                                                                                                 | <b>Pattern</b><br><b>Name</b> | <b>Example</b> |
|------------------------|----------------|-------------------------------|----------------------------------------------------------------------------------------------------|-------------------------------|----------------|
| L1                     |                | R1                            |                                                                                                    | X1                            |                |
| L2                     |                | R <sub>2</sub>                |                                                                                                    | X <sub>2</sub>                |                |
| L <sub>3</sub>         |                | R <sub>3</sub>                | $\langle\!\!\!\langle\!\!\!\langle\!\!\!\langle\!\!\!\langle \ell\!\!\!\rangle\!\!\rangle\!\!\rangle\!\rangle$ | X <sub>3</sub>                |                |
| L4                     |                | R4                            |                                                                                                    | X4                            |                |
| L5                     |                | R <sub>5</sub>                |                                                                                                    | X5                            |                |

*Table 10.30 Fill Patterns*

With grouped data, the PATTERN= setting has the effect of holding the fill pattern constant across all group values.

Interactions For ODS styles that use color-priority attribute rotation, such as HTMLBlue, to change the fill pattern for each group value, specify ATTRPRIORITY=NONE in an ODS GRAPHICS statement. See ["ATTRPRIORITY=COLOR | NONE" on page 102.](#page-137-0)

> For this option to take effect, the FILLPATTERN option must be specified.

Accessibility note This feature helps support accessibility. Graphs that use this feature do not rely on color alone to distinguish categories of data.

#### **FILLTYPE=SOLID | GRADIENT | ALPHAGRADIENT**

specifies the fill type that is applied to the chart.

**Note:** This feature applies to SAS 9.4M2 and later releases.

**SOLID**

each bin is filled with the color that is assigned to the bin fill area.

#### **GRADIENT**

Prior to SAS 9.4M5, each bin is filled with a color and transparency gradient. By default, the gradient transitions from the user-specified transparency at the end of the bin to fully transparent at the baseline.

Starting with SAS 9.4M5, FILLTYPE=GRADIENT displays the color from the applied style at the end of the bin gradually changing to the color of the wall at the baseline of the bin. The option does not involve transparency. Only the color is affected.

Interactions To change the color of the wall, use the FILLENDCOLOR= option.

> Data skin SHEEN cannot be used when FILLTYPE=GRADIENT is in effect. You can use one of the other data skins in that case.

Tip (Prior to SAS 9.4M5) Use the TRANSPARENCY= chart option, or the TRANSPARENCY= suboption in FILLATTRS=, to set the initial transparency in the gradients.

#### **ALPHAGRADIENT**

a gradient is used to determine the fill color. Each bin is filled with a color and transparency gradient. The gradient transitions from the user-specified transparency at the end of the bin to fully transparent at the baseline.

**Note:** This feature applies to SAS 9.4M5 and later releases.

- Interaction Data skin SHEEN cannot be used when FILLTYPE=ALPHAGRADIENT is in effect. You can use one of the other data skins in that case.
- Tips If your graph contains grid lines or reference lines, this option enables you to see those lines through the transparent portion of the bins.

Use the TRANSPARENCY= chart option, or the TRANSPARENCY= suboption in FILLATTRS=, to set the initial transparency in the gradients.

Default SOLID

Interaction This option has no effect if NOFILL is also specified.

#### **FREQ=***numeric-variable*

specifies a variable for the frequency count for each observation in the input data. Each observation is repeated *n* times for computational purposes, where *n*  is the value of the numeric variable.

Restriction If the value of FREQ= for a given observation is missing or is less than 1, that observation is not used in the analysis.

Note **If the value is not an integer, only the integer portion is used.** 

#### **GROUP=***variable*

specifies a variable that is used to group the data. The plot elements for each group value are automatically distinguished by different visual attributes.

**Note:** This feature applies to SAS 9.4M2 and later releases.

Tip ODS Graphics limits the number of groups to 1000. Use the GROUPMAX= option in the ODS GRAPHICS statement to change the maximum number of groups that can be processed.

#### **LEGENDLABEL="***text-string***"**

specifies a label that identifies the histogram in the legend. By default, the label of the response variable is used.

#### **NAME="***text-string***"**

assigns a name to a plot statement. You can use the name to refer to this plot in other statements.

- Note The *text-string* is case-sensitive and must define a unique name within the procedure.
- Tip This option is often used with legend statements in order to coordinate the use of colors and line patterns between the graph and the legend.

#### **NBINS=***numeric-value*

specifies the number of bins. The system determines the BINWIDTH= value. The bins always span the range of the data.

The procedure attempts to produce tick values that are easily interpreted (for example, 5, 10, 15, 20). The procedure sometimes adjusts the location of the first bin and the bin width accordingly. As a result, the number of bins shown in the plot might not exactly match the number specified with NBINS=.

- Default The default number of bins is determined by the system.
- Range 2 to 10,000
- Note The limit on the number of bins is specified by the ODS GRAPHICS statement NBINSMAX= option, which defaults to 10,000. See ["NBINSMAX=](#page-145-0)*n*" on page 110.

#### **OUTLINE | NOOUTLINE**

specifies whether outlines are displayed for the bars. The OUTLINE option shows the outlines. The NOOUTLINE option hides the outlines.

- Default The default status of the outlines is specified by the DisplayOpts attribute of the GraphHistogram style element in the current style.
- Interactions Specifying OUTLINE also hides the fill color.

If NOOUTLINE and NOFILL are both specified, then both options are ignored.

#### **SCALE=COUNT | PERCENT | PROPORTION**

specifies the scaling that is applied to the vertical axis. Specify one of the following values:

#### **COUNT**

the axis displays the frequency count.

#### **PERCENT**

the axis displays values as a percentage of the total.

#### **PROPORTION**

the axis displays values as proportions (0.0 to 1.0) of the total.

Default PERCENT

#### **SHOWBINS**

specifies that the midpoints of the value bins are used to create the tick marks for the horizontal axis. By default, the tick marks are created at regular intervals based on the minimum and maximum values.

#### **TRANSPARENCY=***value*

specifies the degree of transparency for the plot. The transparency that you specify applies to all aspects of the plot statement.

Default 0.0

Range 0 (completely opaque) to 1 (completely transparent)

#### **WEIGHT=***numeric-variable*

specifies a variable in the input data set that contains values to be used as weights for the bin height.

**Note:** This feature applies to SAS 9.4M1 and later releases.

Requirement The values of the weight variable must be greater than zero. If an observation's weight is zero, negative, or missing, the observation is deleted from the analysis.

#### **X2AXIS**

assigns the response variable to the secondary (top) horizontal axis.

#### **Y2AXIS**

assigns the calculated values to the secondary (right) vertical axis.

# HLINE Statement

Creates a horizontal line chart. You can use the HLINE statement with the HBAR statement to create a horizontal bar-line chart.

Restrictions: The HLINE statement can be combined only with other categorization plot statements in the SGPLOT procedure. See ["Plot Compatibility" on page 1728](#page-1763-0). and ["Plot Axes" on page 1732](#page-1767-0).

When category plots are overlaid, all of the plots must use the same category variable.

See: ["Marker Fills and Outlines" on page 1744](#page-1779-0)

Example: ["About Line Charts" on page 61](#page-96-0)

## Syntax

**HLINE** *category-variable* <[/option\(s\)](#page-1162-0)>;

# Summary of Optional Arguments

#### **Appearance options**

#### ATTRID=*[character-value](#page-1162-0)*

specifies the value of the ID variable in a discrete attribute map data set.

#### [BREAK](#page-1162-0)

breaks the line whenever the computed statistic for a category value is missing.

#### [DATASKIN=NONE | CRISP | GLOSS | MATTE | PRESSED | SHEEN](#page-1166-0)

specifies a special effect to be used on the plot.

#### [DISCRETEOFFSET=](#page-1167-0)*numeric-value*

specifies an amount to offset all lines from the discrete category values.

#### LINEATTRS=*[style-element](#page-1171-0)*<**(***options***)**> | (*options*)

specifies the appearance of the lines in the line plot.

#### [TRANSPARENCY=](#page-1177-0)*value*

specifies the degree of transparency for the plot.

#### **Axis options**

#### [X2AXIS](#page-1178-0)

assigns the response variable to the secondary (top) horizontal axis.

#### [Y2AXIS](#page-1178-0)

assigns the category variable to the secondary (right) vertical axis.

#### **Data tip options**

#### TIP=(*[variable-list](#page-1176-0)*) | NONE

specifies the data tip information to be displayed when the cursor is positioned over the graphics element.

#### [TIPFORMAT=\(](#page-1176-0)*format-list*)

applies formats to the list of data tip variables that you specify in the TIP= option.

#### [TIPLABEL=\(](#page-1177-0)*label-list*)

applies labels to the list of data tip variables that you specify in the TIP= option.

#### **Group options**

[CLUSTERWIDTH=](#page-1163-0)*numeric-value*

specifies the width of the group clusters as a fraction of the midpoint spacing.

#### [GROUP=](#page-1168-0)*variable*

specifies a variable that is used to group the data.

#### [GROUPDISPLAY=CLUSTER | OVERLAY](#page-1168-0)

specifies how to display grouped lines.

### [GROUPORDER=DATA | REVERSEDATA | ASCENDING | DESCENDING](#page-1168-0)

specifies the ordering of the groups within a category.

#### **Label options**

[CURVELABEL <](#page-1163-0)**="***text-string***"**>

adds a label for the line.

#### [CURVELABELATTRS=](#page-1164-0)*style-element*<**(***options***)**> | (*options*)

specifies the appearance of the labels in the plot when you use the CURVELABEL= option.

#### [CURVELABELLOC=OUTSIDE | INSIDE](#page-1164-0)

specifies whether the curve label is placed inside the plot axes (INSIDE) or outside of the plot axes (OUTSIDE).

#### [CURVELABELPOS=AUTO | END | MAX | MIN | START](#page-1164-0)

specifies the location of the curve label.

#### [DATALABEL <](#page-1165-0)**=***variable*>

displays a label for each data point.

#### [DATALABELATTRS=](#page-1165-0)*style-element*<**(***options***)**> | (*options*)

specifies the appearance of the labels in the plot when you use the DATALABEL= option.

#### [DATALABELPOS=DATA | LEFT | RIGHT](#page-1166-0)

specifies the location of the data label.

#### [LEGENDLABEL="](#page-1169-0)*text-string*"

specifies the label that identifies the line plot in the legend.

#### SPLITCHAR=*["character-list"](#page-1173-0)*

specifies one or more characters on which the text for curve and data labels is always split.

#### [SPLITCHARNODROP](#page-1174-0)

specifies that the split characters are included in the displayed value.

#### [SPLITJUSTIFY=LEFT | CENTER | RIGHT](#page-1174-0)

specifies the horizontal alignment of the value text that is being split.

### **[STATLABEL](#page-1175-0)**

#### [NOSTATLABEL](#page-1175-0)

specifies whether the response variable statistic is displayed in the axis and legend labels.

#### **Limit options**

[LIMITATTRS=](#page-1169-0)*style-element*<**(***options***)**> | (*options*)

specifies the appearance of the limit lines in the plot.

#### [LIMITCAPSCALE=](#page-1170-0)*positive-number*

specifies a positive number to use as a multiplier for changing the default width of the limit-bar cap (serif).

[LIMITS=BOTH | LOWER | UPPER](#page-1170-0)

adds limit lines to the plot.

#### [LIMITSTAT=CLM | STDDEV | STDERR](#page-1170-0)

specifies the statistic for the limit lines.

#### **[NOLIMITCAPS](#page-1173-0)**

suppresses the serif cap on limit lines, if limit lines are displayed.

#### [NUMSTD=](#page-1173-0)*n*

specifies the number of standard units for the limit lines, when you specify LIMITSTAT=STDDEV or LIMITSTAT=STDERR.

#### **Marker options**

#### [FILLEDOUTLINEDMARKERS](#page-1167-0)

specifies that markers have a fill and an outline.

- [MARKERATTRS=](#page-1171-0)*style-element*<**(***options***)**> | (*options*) specifies the appearance of the markers in the plot.
- [MARKERFILLATTRS=](#page-1171-0)*style-element*<(COLOR=*color*)> | (COLOR=*color*) specifies the color of the marker fill.

#### [MARKEROUTLINEATTRS=](#page-1172-0)*style-element* <(*options*)> | (*options*)

specifies the appearance of the marker outlines.

#### **[MARKERS](#page-1172-0)**

adds markers to the plot.

#### **Plot options**

#### ALPHA=*[numeric-value](#page-1162-0)*

specifies the confidence level for the confidence limits.

#### [CATEGORYORDER=RESPASC | RESPDESC](#page-1162-0)

specifies the order in which the categories are arranged.

#### FREQ=*[numeric-variable](#page-1167-0)*

specifies a variable for the frequency count for each observation in the input data.

#### **[MISSING](#page-1172-0)**

accepts a missing value as a valid category value.

#### RESPONSE=*[response-variable](#page-1173-0)*

specifies a numeric response variable for the plot.

#### URL=*[character-variable](#page-1177-0)*

specifies an HTML page to be displayed when parts of the plot are selected.

#### WEIGHT=*[numeric-variable](#page-1178-0)*

specifies a variable that contains values to be used as weights for the calculations.

#### **Plot reference options**

#### NAME="*[text-string](#page-1172-0)*"

assigns a name to a plot statement.

#### **Statistics options**

#### [STAT=FREQ | MEAN | MEDIAN | PERCENT | SUM](#page-1174-0)

specifies the statistic for the horizontal axis.

#### <span id="page-1162-0"></span>Required Argument

#### *category-variable*

specifies the variable whose values determine the categories of data represented by the lines.

### Optional Arguments

#### **ALPHA=***numeric-value*

specifies the confidence level for the confidence limits. Specify a number between 0.00 (100% confidence) and 1.00 (0% confidence).

Default .05

Interactions This option has no effect if you do not specify LIMITSTAT=CLM.

If your plot is overlaid with other categorization plots, then the first ALPHA= value that you specify is used for all of the plots.

#### **ATTRID=***character-value*

specifies the value of the ID variable in a discrete attribute map data set. You specify this option only if you are using an attribute map to control visual attributes of the graph.

See [Chapter 18, "Using Discrete Attribute Maps," on page 1841](#page-1876-0)

["Overview of Attribute Maps" on page 1837](#page-1872-0)

#### **BREAK**

breaks the line whenever the computed statistic for a category value is missing. For example, if a response variable is used and it has all missing values for a certain category value, the SUM or MEAN for this category value will be missing. By default in such cases, the response value for the previous category is joined to the response value for the next category value by a line segment. If BREAK is specified, this segment is not drawn.

- Interaction This option is ignored when the Y axis is discrete and the MISSING option is specified. To break the line at missing values in that case, remove the MISSING option.
- Note The observation is excluded from the graph when there is a missing value for the FREQ variable.

#### **CATEGORYORDER=RESPASC | RESPDESC**

specifies the order in which the categories are arranged. By default, the plot is sorted in ascending order based on the category values. You can change the order so that it is based on the response values.

Specify one of the following values:

#### **RESPASC**

sorts by the response values in ascending order.

#### **RESPDESC**

sorts by the response values in descending order.

<span id="page-1163-0"></span>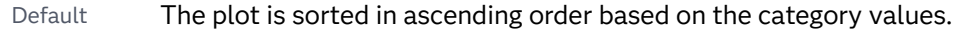

Restrictions This option takes effect only when the plot statement specifies a response variable and the axis for that variable is numeric. If the axis is not numeric, an error is generated and a message is written to the SAS log.

> Uniform scaling and response sorting cannot occur on the same axis. If the UNIFORM= option is used in the SGPLOT statement, the UNIFORM option is ignored for the sorted response axis and a note is generated in the log. The UNIFORM= option is applied to the other axes and groups if requested. Note that the UNIFORM= option can selectively apply scaling to only the X or Y axis

Interactions When a group variable is used with the CATEGORYORDER= option, the category order is not affected by the value of the groups. The categories are always sorted by the response statistic at a category level.

> When this option and the GROUPORDER= option are both specified, the GROUPORDER= option is ignored.

Notes Starting with SAS 9.4M1, CATEGORYORDER= can be specified when a group variable is used. Previously, if GROUP= was specified, the CATEGORYORDER= option was ignored.

> If CATEGORYORDER= is specified in multiple statements, the procedure sorts by the last statement in which it is specified.

When two or more observations have the same response values, there is no guarantee that the tied values will be sub-sorted.

#### **CLUSTERWIDTH=***numeric-value*

specifies the width of the group clusters as a fraction of the midpoint spacing. Specify a value from 0.0 (narrowest) to 1.0 (widest).

- Default 0.8
- Interaction  $\Gamma$  This option is applicable only when the GROUP option is specified, when GROUPDISPLAY=CLUSTER, and when the category axis is discrete.

#### **CURVELABEL <="***text-string***">**

adds a label for the line. You can also specify the label text. If you do not specify a label, then the label from the response variable is used.

Interactions If you specify VALUES=, MAX=, or MIN= in an axis statement, the points used to determine the position of the curve label might fall outside the graph area. In this case, the curve label might not be displayed, or its position might not be correct.

> By default, CURVELABEL removes a plot from an automatic legend because the curve label is considered redundant information. However, you can override that behavior by specifying the NAME=

option in the plot statement. Then include the plot name in a KEYLEGEND statement. If your procedure has more than one plot statement, do this for each plot that you want included in the legend.

#### <span id="page-1164-0"></span>**CURVELABELATTRS=***style-element***<(***options***)> | (***options***)**

specifies the appearance of the labels in the plot when you use the CURVELABEL= option. You can specify the appearance by using a style element or by specifying specific options. If you specify a style element, you can also specify options to override specific appearance attributes.

For a description of the text options, see ["Text Attributes" on page 1756.](#page-1791-0)

Defaults GraphValueText style element in the current style. The affected attributes are FontFamily, FontSize, FontWeight, and FontStyle.

> Color attribute of the GraphValueText style element in the current style (ungrouped data). For grouped data, the color changes to match the group color derived from the ContrastColor attribute of the GraphData1...GraphData*n* style elements.

- Interaction This option has no effect unless the CURVELABEL option is also specified.
- Examples CURVELABELATTRS=(Color=Green Family="Arial" Size=8 Style=Italic Weight=Bold)

Here is an example that specifies a style element: CURVELABELATTRS=GraphTitleText

#### **CURVELABELLOC=OUTSIDE | INSIDE**

specifies whether the curve label is placed inside the plot axes (INSIDE) or outside of the plot axes (OUTSIDE).

Default INSIDE

#### **CURVELABELPOS=AUTO | END | MAX | MIN | START**

specifies the location of the curve label. Specify one of the following values:

#### **AUTO**

places the curve label outside the plot area near the end of the curve along unused axes whenever possible (typically Y2 or X2).

Interaction This value takes effect only when CURVELABELLOC=OUTSIDE.

#### **END**

places the curve label at the last point on the curve.

#### **MAX**

places the label at the part of the curve closest to the maximum X-axis value.

#### **MIN**

places the label at the part of the curve closest to the minimum X-axis value.

#### <span id="page-1165-0"></span>**START**

places the curve label at the first point on the curve.

Default END

Interactions This option has no effect unless the CURVELABEL option is also specified.

> The START and END suboptions take effect only when CURVELABELLOC=INSIDE.

#### **DATALABEL <=***variable***>**

displays a label for each data point.

 $\blacksquare$  If you specify a variable, then the values of that variable are used for the data labels.

If the values of the label variable are not the same for each category, then the rendered label is indeterminate. In that case, either the first or lastoccurring values are displayed. With CAS data, the minimum values are displayed.

- $\blacksquare$  If you do not specify a variable, then the values of the calculated response are used for the data labels. If you do not specify a response variable, then the frequency counts of the category variable are displayed.
- Interactions When DISCRETEOFFSET= and DATALABELPOS= are both specified, the DISCRETEOFFSET= option has no effect on the data labels. Only the plot is offset. If you remove DATALABELPOS= from the plot statement, the data labels are offset.

If you also specify LIMITS or LIMITSTAT, then the limit labels are also shown. Prior to SAS 9.4M5, limit labels are shown when you use DATALABEL or DATALABEL=*variable* with the limit options. Starting with SAS 9.4M5, limit labels are shown only when you use DATALABEL (without a variable).

#### **DATALABELATTRS=***style-element***<(***options***)> | (***options***)**

specifies the appearance of the labels in the plot when you use the DATALABEL= option.

You can specify the appearance by using a style element or by specifying specific options. If you specify a style element, you can also specify options to override specific appearance attributes.

For a description of the text options, see ["Text Attributes" on page 1756.](#page-1791-0)

Defaults Label font: style element GraphDataText attributes FontFamily, FontSize, FontStyle, and FontWeight.

> Label color: for ungrouped data, style element GraphDataText attribute color. For grouped data, style element GraphData1...GraphData*n* attribute contrastColor when DATALABELPOS=DATA. Otherwise, style element GraphDataText attribute color.

- <span id="page-1166-0"></span>Interaction This option has no effect unless the DATALABEL option is also specified.
- Examples DATALABELATTRS=(Color=Green Family="Arial" Size=8 Style=Italic Weight=Bold)

Here is an example that specifies a style element: DATALABELATTRS=GraphLabelText

#### **DATALABELPOS=DATA | LEFT | RIGHT**

specifies the location of the data label. Specify one of the following values:

#### **DATA**

places the label on the data primitives (at the right edge of the lines).

#### **LEFT**

places the label to the left of the lines on the left edge of the data area.

#### **RIGHT**

places the label to the right of the lines on the right edge of the data area.

- Default DATA
- Interactions This option has no effect unless you also specify the DATALABEL option.

This option displays limit information when limits are specified.

This option displays group values for each category when GROUP= is also specified.

This option displays response values for each overlaid chart.

When you specify a value of LEFT or RIGHT for this option, the splitting of data labels (using the SPLITCHAR= option) is not supported.

#### **DATASKIN=NONE | CRISP | GLOSS | MATTE | PRESSED | SHEEN**

specifies a special effect to be used on the plot.

**Note:** This feature applies to SAS 9.4M1 and later releases.

The data skin affects all plot lines. Specify one of the following:

*Table 10.31 DATASKIN Options for Lines*

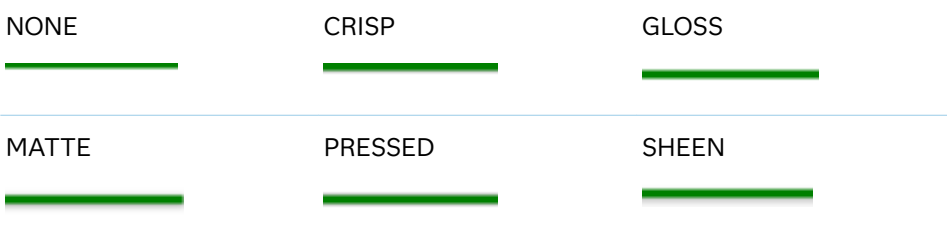

<span id="page-1167-0"></span>If you specify markers with the plot, then the data skin affects the markers as well.

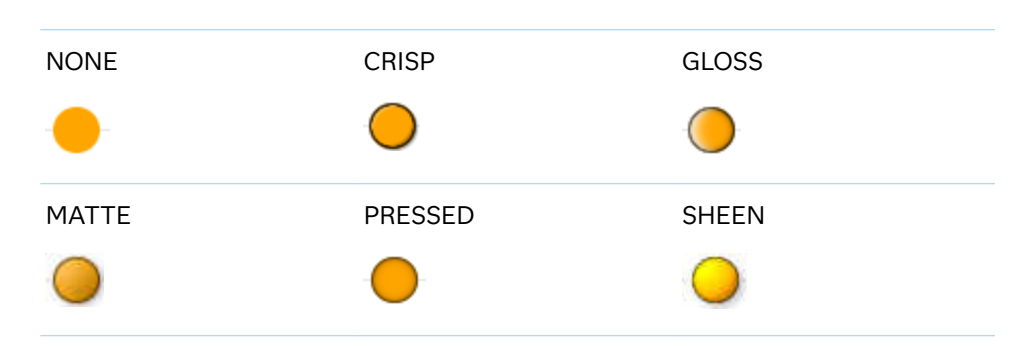

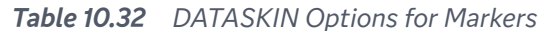

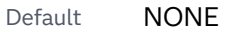

Restriction The ODS GRAPHICS option DATASKINMAX= controls the maximum number of graphics elements that are skinned in a plot statement. In SAS 9.4M1 and later releases, the maximum number is 200 by default. When this limit is exceeded for a plot, the specified data skin is not applied. Use the DATASKINMAX= option to increase or decrease the maximum limit.

See ["Using Data Skins" on page 1785](#page-1820-0)

#### **DISCRETEOFFSET=***numeric-value*

specifies an amount to offset all lines from the discrete category values. Specify a value from -0.5 (left offset) to +0.5 (right offset).

Default 0.0 (no offset)

Requirement This option is applicable only when the category axis is discrete.

#### **FILLEDOUTLINEDMARKERS**

specifies that markers have a fill and an outline.

- Requirement The marker symbol, derived either from the applied style or specified with the MARKERATTRS= option, must have the "Filled" suffix in its name. Otherwise, this option is ignored. See [marker](#page-1790-0) [symbols on page 1755.](#page-1790-0)
- Interactions This option has no effect unless MARKERS is also specified.

Use the MARKERFILLATTRS= and MARKEROUTLINEATTRS= options to specify attributes for the fill and outline.

See **For usage information and an example, see ["Marker Fills and](#page-1779-0)** [Outlines" on page 1744](#page-1779-0).

#### **FREQ=***numeric-variable*

specifies a variable for the frequency count for each observation in the input data. Each observation is repeated *n* times for computational purposes, where *n*  is the value of the numeric variable.

<span id="page-1168-0"></span>Restrictions If the value of FREQ= for a given observation is missing or is less than 1, that observation is not used in the analysis.

If the value is not an integer, only the integer portion is used.

Interactions If your plot is overlaid with other categorization plots, then the first FREQ variable that you specified is used for all of the plots.

> When FREQ= and MISSING are both specified, the MISSING option has no effect.

#### **GROUP=***variable*

specifies a variable that is used to group the data. The plot elements for each group value are automatically distinguished by different visual attributes.

- Restriction If you specify a group variable in a category chart, and the procedure contains more than one category chart statement, all of the charts must specify the same GROUP variable. If you do not specify the same GROUP= option for all of the category charts, then an error is generated.
- Interaction When the procedure contains both computed and non-computed plot statements, the assignment of group attributes does not always align between the plots. If you need to control the group attribute assignment for these types of plots, consider using an attribute map. For more information, see [Chapter 17, "Using Attribute Maps to](#page-1872-0)  [Control Visual Attributes," on page 1837.](#page-1872-0)
- Tip ODS Graphics limits the number of groups to 1000. Use the GROUPMAX= option in the ODS GRAPHICS statement to change the maximum number of groups that can be processed.

#### **GROUPDISPLAY=CLUSTER | OVERLAY**

specifies how to display grouped lines.

**CLUSTER**

grouped items are drawn adjacent to each other.

#### **OVERLAY**

grouped items are drawn at the exact coordinate and might overlap. Each group is represented by unique visual attributes derived from the GraphData1... GraphData*n* style elements in the current style.

Default OVERLAY

Interaction This option is ignored unless GROUP= is specified.

#### **GROUPORDER=DATA | REVERSEDATA | ASCENDING | DESCENDING**

specifies the ordering of the groups within a category.

#### **DATA**

orders the groups within a category in data order of the group variable.

#### **REVERSEDATA**

orders the groups within a category in the reverse data order of the group variable.

**Note:** This feature applies to SAS 9.4M3 and later releases.

#### <span id="page-1169-0"></span>**ASCENDING**

orders the groups within a category in ascending order of the group variable.

#### **DESCENDING**

orders the groups within a category in descending order of the group variable.

- Default ASCENDING
- Interactions The DATA and REVERSEDATA values have no effect when you are using SAS CAS data.

This option is ignored unless GROUP= is specified.

By default, the groups in the legend are shown in the order that is specified in GROUPORDER=. The order in the legend can be changed using the SORTORDER= option in the KEYLEGEND statement.

The default group order can vary for different types of plots. If your graph contains plot overlays, the default group order for the first plot statement is applied to all the other overlaid plots that use default values. If you specify the group order for a plot, then your specified value is honored.

- Note The ASCENDING and DESCENDING settings linguistically sort the group values within each category for display position purposes only. For numeric data, the order is based on the unformatted values. For character data, the order is based on the formatted values. The data order of the observations and the visual attributes that are assigned to the group values remain unchanged.
- Tip The category order can be changed using the DISCRETEORDER= option in the axis statement for the category axis.

#### **LEGENDLABEL="***text-string***"**

specifies the label that identifies the line plot in the legend. By default, the label of the response variable is used. If there is no response variable label, then the name of the response variable and the computed statistic (SUM or MEAN) are used. If you do not specify a response variable, then the legend label is "Frequency".

Interaction The LEGENDLABEL= option has no effect if you also specify the GROUP= option in the same plot statement.

#### **LIMITATTRS=***style-element***<(***options***)> | (***options***)**

specifies the appearance of the limit lines in the plot. You can specify the appearance by using a style element or by specifying specific options. If you specify a style element, you can also specify options to override specific appearance attributes.

<span id="page-1170-0"></span>For a description of the line options, see ["Line Attributes and Patterns" on page](#page-1784-0)  [1749](#page-1784-0).

Defaults For ungrouped data, the GraphError style element ContrastColor, LineStyle, and LineThickness attributes.

> For grouped data, a GraphDataN style element ContrastColor attribute, and the GraphError style element LineStyle and LineThickness attributes.

#### **LIMITCAPSCALE=***positive-number*

specifies a positive number to use as a multiplier for changing the default width of the limit-bar cap (serif). For example, LIMITCAPSCALE=2 doubles the default cap width and LIMITCAPSCALE=0.5 reduces the default cap width by half.

**Note:** This feature applies to SAS 9.4M5 and later releases.

Default 1

- Interaction For this option to have any effect, either LIMITS= or LIMITSTAT= must be specified.
- Tip The thickness (height) of the serif cap honors the line thickness specified in the LIMITATTRS= option. The cap pattern is always solid.

#### **LIMITS=BOTH | LOWER | UPPER**

adds limit lines to the plot. Specify one of the following values:

**BOTH**

adds lower and upper limit lines to the plot.

**LOWER**

adds lower limit lines to the plot.

**UPPER**

adds upper limit lines to the plot.

By default, no limit lines are displayed. However, if you specify the LIMITSTAT= option, then the default is BOTH.

Interaction Limit lines are displayed only when you specify STAT=MEAN.

Tip To display limit labels, specify DATALABEL. Prior to SAS 9.4M5, limit labels are shown when you specify DATALABEL or DATALABEL=*variable*. Starting with SAS 9.4M5, limit labels are shown only when you specify DATALABEL (without a variable).

#### **LIMITSTAT=CLM | STDDEV | STDERR**

specifies the statistic for the limit lines. Specify one of the following statistics:

**CLM**

confidence limits

#### <span id="page-1171-0"></span>**STDDEV**

standard deviation

#### **STDERR**

standard error

- Default If you specify the LIMITS= option, then the default for LIMITSTAT= is CLM. Otherwise, there is no default.
- Interaction If you specify the LIMITSTAT= option, then the default value for the LIMITS= option is BOTH.

#### **LINEATTRS=***style-element***<(***options***)> | (***options***)**

specifies the appearance of the lines in the line plot. You can specify the appearance by using a style element or by specifying specific options. If you specify a style element, you can also specify options to override specific appearance attributes.

For a description of the line options, see ["Line Attributes and Patterns" on page](#page-1784-0)  [1749](#page-1784-0).

Default GraphDataDefault style element in the current style for ungrouped data. GraphData1 ... GraphData*n* style elements in the current style for grouped data. The effective attributes are: ContrastColor, LineStyle, and LineThickness.

#### **MARKERATTRS=***style-element***<(***options***)> | (***options***)**

specifies the appearance of the markers in the plot. You can specify the appearance by using a style element or by specifying specific options. If you specify a style element, you can also specify options to override specific appearance attributes.

For a description of marker attributes, see ["Marker Attributes and Symbols" on](#page-1789-0) [page 1754](#page-1789-0).

- Default GraphDataDefault style element in the current style for ungrouped data. GraphData1 ... GraphData*n* style elements in the current style for grouped data. The affected attributes are ContrastColor and MarkerSymbol.
- Interaction This option has no effect unless you also specify the MARKERS option.

#### **MARKERFILLATTRS=***style-element***<(COLOR=***color***)> | (COLOR=***color***)**

specifies the color of the marker fill. You can specify colors using a number of different color-naming schemes. For more information, see ["Color-Naming](#page-1793-0) [Schemes" on page 1758.](#page-1793-0)

- Default Color attribute of the GraphDataDefault style element in the current style for ungrouped data. GraphData1 ... GraphData*n* style elements in the current style for grouped data.
- Interactions This option has no effect unless FILLEDOUTLINEDMARKERS is also specified.

This option overrides any color that is specified with the MARKERATTRS= option.

- <span id="page-1172-0"></span>Tip You can also use the MARKEROUTLINEATTRS= option to specify attributes for the marker outline.
- See **For usage information and an example, see ["Marker Fills and](#page-1779-0)** [Outlines" on page 1744.](#page-1779-0)

#### **MARKEROUTLINEATTRS=***style-element* **<(***options***)> | (***options***)**

specifies the appearance of the marker outlines. You can specify the appearance by using a style element or by specifying specific options. If you specify a style element, you can also specify options to override specific appearance attributes.

For the options, you can specify either or both of the following:

- $\blacksquare$  line color
- $\blacksquare$  line thickness

For a description of the line options, see ["Line Attributes and Patterns" on page](#page-1784-0)  [1749](#page-1784-0).

- Default GraphOutlines style element in the current style for ungrouped data. GraphData1 ... GraphData*n* style elements in the current style for grouped data. The affected attributes are ContrastColor and **LineThickness**
- Interaction This option has no effect unless FILLEDOUTLINEDMARKERS is also specified.
- Tip You can also use the MARKERFILLATTRS= option to specify attributes for the fill.
- See For usage information and an example, see ["Marker Fills and](#page-1779-0)  [Outlines" on page 1744.](#page-1779-0)

#### **MARKERS**

adds markers to the plot.

#### **MISSING**

accepts a missing value as a valid category value. By default, observations with missing values are ignored. If more than one chart is specified in the procedure, the MISSING option affects the calculations for all of the charts.

Interaction This option has no effect when  $FREQ = iS$  specified.

#### **NAME="***text-string***"**

assigns a name to a plot statement. You can use the name to refer to this plot in other statements.

Note The *text-string* is case-sensitive and must define a unique name within the procedure.

<span id="page-1173-0"></span>Tip This option is often used with legend statements in order to coordinate the use of colors and line patterns between the graph and the legend.

#### **NOLIMITCAPS**

suppresses the serif cap on limit lines, if limit lines are displayed.

**Note:**

This feature applies to SAS Viya 3.5 and later releases.

Interaction The appearance of the limit lines is controlled by the LIMITATTRS= option.

#### **NUMSTD=***n*

specifies the number of standard units for the limit lines, when you specify LIMITSTAT=STDDEV or LIMITSTAT=STDERR. You can specify any positive number, including decimals.

Default 1

#### **RESPONSE=***response-variable*

specifies a numeric response variable for the plot. The summarized values of the response variable are displayed for each value on the horizontal axis.

#### **SPLITCHAR=***"character-list"*

specifies one or more characters on which the text for curve and data labels is always split. The text is split at every occurrence of the specified split character or characters.

*"character-list"* is one or more characters with no delimiter between each character and enclosed in quotation marks. For example, to specify the split characters a, b, and c, use the following option:

SPLITCHAR="abc"

When multiple split characters are specified, each character in the list is treated as a separate split character unless the specified characters appear consecutively in the value. In that case, all of the specified split characters together are treated as a single split character.

If the value does not contain any of the specified split characters, a split does not occur.

Default Values are not split. Interactions This option has no effect unless either CURVELABEL or DATALABEL is specified. When the text is split, the split characters are not included in the displayed value by default. If you want the split characters to appear in the values, then also specify SPLITCHARNODROP. You can specify the justification of the text by using the SPLITJUSTIFY= option.

<span id="page-1174-0"></span>Notes When multiple characters are specified, the order of the characters in the list is not significant.

The split characters are case sensitive.

- Tip If you specify data labels and curve labels, this option affects both types of labels. If you do not want to split both types with the same split character, consider using an overlaid plot in your graph. You can then split data labels in one plot and curve labels in the other.
- See ["Fit Policies for Axis Tick Values, Curve Labels, and Data Labels" on](#page-1776-0)  [page 1741](#page-1776-0)

#### **SPLITCHARNODROP**

specifies that the split characters are included in the displayed value.

- Interaction This option has no effect unless SPLITCHAR= is also specified.
- See ["Fit Policies for Axis Tick Values, Curve Labels, and Data Labels" on](#page-1776-0)  [page 1741](#page-1776-0)

#### **SPLITJUSTIFY=LEFT | CENTER | RIGHT**

specifies the horizontal alignment of the value text that is being split.

- Interaction This option has no effect unless you specify the SPLITCHAR= option.
- See ["Fit Policies for Axis Tick Values, Curve Labels, and Data Labels" on](#page-1776-0)  [page 1741](#page-1776-0)

#### **STAT=FREQ | MEAN | MEDIAN | PERCENT | SUM**

specifies the statistic for the horizontal axis. Specify one of the following:

**FREQ**

the frequencies, which are calculated as follows:

- $\blacksquare$  If you specify the RESPONSE= option, FREQ calculates the frequency of the response variable.
- $\blacksquare$  If you do not specify the RESPONSE= option, FREQ calculates the frequency of the category variable.

#### **MEAN**

the mean of the response variable.

Interaction For STAT=MEAN to take effect, you must also specify the RESPONSE= option.

#### **MEDIAN**

the median of the response variable.

Interaction For STAT=MEDIAN to take effect, you must also specify the RESPONSE= option.

#### **PERCENT**

the percentage, which is calculated as follows:

- <span id="page-1175-0"></span> $\blacksquare$  If you specify the RESPONSE= option, PERCENT calculates the percentage of the sum of the response variable.
- $\blacksquare$  If you do not specify the RESPONSE= option, PERCENT calculates the percentage of the frequency of the category variable.

When calculating the percentage of the sum, it is possible to have negative percentage values. However, the procedure calculates the absolute value of these percentages. Therefore, the percentages add up to 100% at the requested level.

Alias PCT

Interactions The PERCENT calculation can be performed at different levels in the graph. The level can be specified with the =[PCTLEVEL=](#page-911-0) option in the PROC SGPLOT statement.

> You can use the [PCTNDEC=](#page-912-0) option in the SGPLOT procedure statement to control the number of decimals to be used when calculating the percent values.

Note If all of the frequencies or sums for a specified level are zero, all of the percentages for that level will be zero.

#### **SUM**

the sum of the response variable. This is the default value when you specify the RESPONSE= option.

- Interaction For this value to take effect, you must also specify the RESPONSE= option.
- Defaults SUM when you also specify the RESPONSE= option.

FREQ when do not specify the RESPONSE= option.

- Restriction If you do not also specify the RESPONSE= option, then only the FREQ or PERCENT statistic is calculated (FREQ is the default). If you specify RESPONSE=, then you can use any of the statistics.
- Interaction When the graph is generated, the statistic is appended to the variable name in the axis label and the legend (if it is created). However, if a label has been assigned to the variable, then the label appears in the axis label and legend instead of the statistic.

#### **STATLABEL | NOSTATLABEL**

specifies whether the response variable statistic is displayed in the axis and legend labels. STATLABEL forces the statistic to be displayed. NOSTATLABEL removes the statistic from the axis and legend labels.

Normally, the procedure displays the statistic along with the name of the response variable. However, when a custom label is assigned to the response variable, the procedure does not display the statistic. In each case, you can control whether the statistic is displayed.

Defaults The statistic is displayed for the response variable.

When a custom label is assigned to the response variable, the statistic is not displayed.

<span id="page-1176-0"></span>Interactions This option has no effect unless the RESPONSE= option is specified.

> This option has no effect if you specify the axis label using the LABEL= option in an AXIS statement.

#### **TIP=(***variable-list***) | NONE**

specifies the data tip information to be displayed when the cursor is positioned over the graphics element.

**(***variable-list***)**

a space-separated list of variables enclosed in parentheses. Data tips are displayed using the data obtained from the specified variables.

#### **NONE**

suppresses the data tips from this plot.

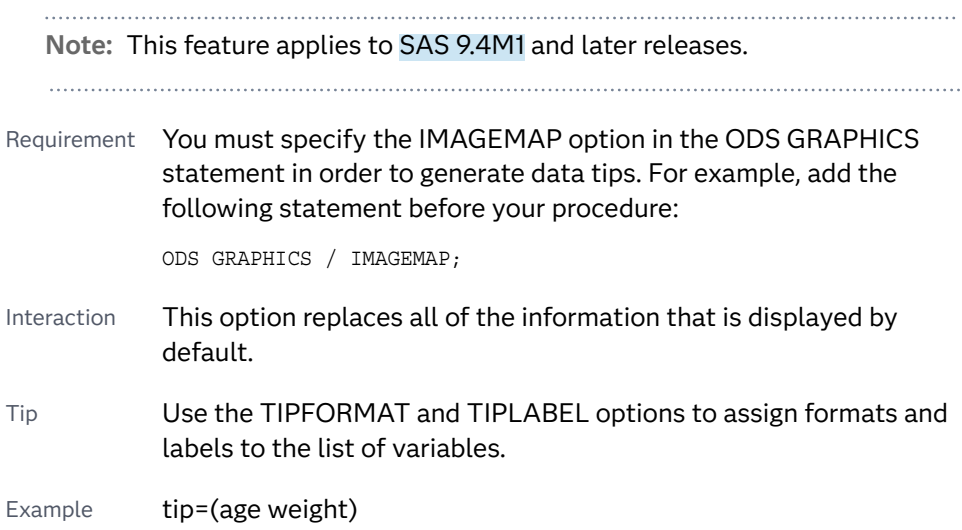

#### **TIPFORMAT=(***format-list***)**

applies formats to the list of data tip variables that you specify in the TIP= option. Provide a space-separated list of formats enclosed in parentheses. This option provides a way to control the format of the variable data that appears in the data tips.

A one-to-one correspondence exists between the *format-list* and the *variablelist* that is specified for the TIP= option. A format must be provided for each variable, using the same order as the *variable-list*. If you do not want to apply a format to a variable, use the AUTO keyword instead.

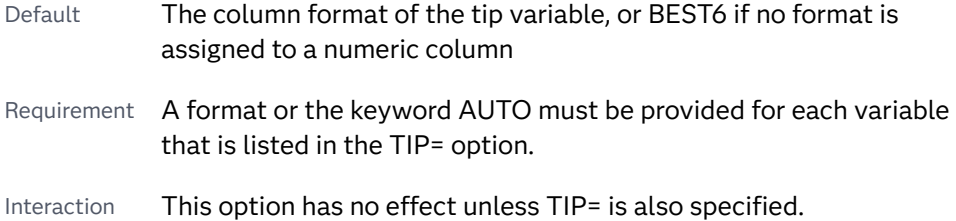

- <span id="page-1177-0"></span>Note A syntax error might be generated if you specify the format using the *w.d* SAS format. To avoid this error condition, insert an F in front of the format name. Example: F2.0 Tip Use the TIPLABEL= option to assign labels to the list of variables.
- See *[SAS Formats and Informats: Reference](http://documentation.sas.com/?docsetId=leforinforref&docsetVersion=9.4&docsetTarget=titlepage.htm&locale=en)*
- Example tipformat=(auto F5.2)

#### **TIPLABEL=(***label-list***)**

applies labels to the list of data tip variables that you specify in the TIP= option.

Provide a space-separated list of quoted "text strings" enclosed in parentheses. This option provides a way to specify labels for the variable data that appears in the data tips.

A one-to-one correspondence exists between the *label-list* and the *variable-list*  that is specified for the TIP= option. A label must be provided for each variable, using the same order as the *variable-list*. If you do not want to apply a custom label to a variable, use the AUTO keyword instead.

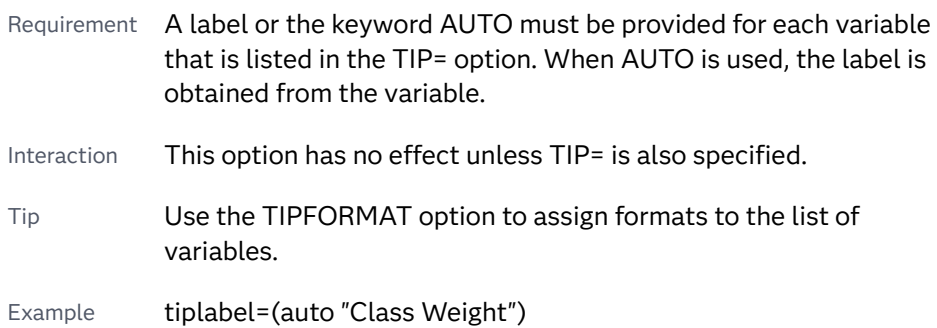

#### **TRANSPARENCY=***value*

specifies the degree of transparency for the plot. The transparency that you specify applies to all aspects of the plot statement.

Default 0.0

Range 0 (completely opaque) to 1 (completely transparent)

#### **URL=***character-variable*

specifies an HTML page to be displayed when parts of the plot are selected.

#### *character-variable*

specifies a variable that contains a valid HTML page reference (HREF) for each plot element that is to have an active link.

Example https://www.sas.com/en\_us/home.html

Default By default, no HTML links are created.

<span id="page-1178-0"></span>Interactions This option affects graphics output that is created through the ODS HTML destination only. For more information about ODS destinations, see ["Specifying ODS Destinations" on page 1820](#page-1855-0).

> This option has no effect unless you also specify IMAGEMAP in the ODS GRAPHICS statement. For example, add the following statement before your procedure:

ODS GRAPHICS / IMAGEMAP;

For more information, see ["Using the ODS GRAPHICS Statement"](#page-1860-0)  [on page 1825](#page-1860-0).

Starting with SAS 9.4M5, if your categorical chart is overlaid with other categorical charts, each chart can specify its own URL variable. The URL variable specified for each chart overlay is honored. This capability affects the following charts: DOT, HBAR, HLINE, VBAR, VLINE.

Tip Use the DRILLTARGET= option in the ODS GRAPHICS statement in order to specify the window that displays the drill-down output.

#### **WEIGHT=***numeric-variable*

specifies a variable that contains values to be used as weights for the calculations. Each observation is weighted by the value of the specified numeric variable.

Requirement The values of the weight variable must be greater than zero. If an observation's weight is zero, negative, or missing, the observation is deleted from the analysis. Interaction If your plot is overlaid with other categorization plots that also specify WEIGHT=, then the first WEIGHT variable that you

### **X2AXIS**

assigns the response variable to the secondary (top) horizontal axis.

specified is used for all of the plots.

#### **Y2AXIS**

assigns the category variable to the secondary (right) vertical axis.

# INSET Statement

Adds a text box inside the axes of the plot.

Example: ["About Text Insets" on page 37](#page-72-0)

## Syntax

**INSET** "*text-string*" <… "*text-string-n*"> </*[options](#page-1180-0)*>;

**INSET** (*label-list*) </*[options](#page-1180-0)*>;

# Summary of Optional Arguments

#### **Appearance options**

[BACKCOLOR=](#page-1180-0)*color*

specifies the background color of the inset.

#### [BORDER](#page-1181-0)

[NOBORDER](#page-1181-0)

specifies whether to display a border around the text box.

#### [LABELALIGN=LEFT | CENTER | RIGHT](#page-1181-0)

specifies how the labels are aligned when you specify label-value pairs.

#### [OPAQUE](#page-1181-0)

forces the inset background to be opaque rather than transparent.

#### POSITION=*[position-value](#page-1181-0)*

specifies the position of the text box within the plot.

[TEXTATTRS=](#page-1181-0)*style-element*<**(***options***)**> | (*options*)

specifies the appearance of the text in the text box.

#### TITLE="*[text-string](#page-1182-0)*"

specifies a title for the text box.

[TITLEATTRS=](#page-1182-0)*style-element*<**(***options***)**> | (*options*)

specifies the appearance of the title.

#### [VALUEALIGN=LEFT | CENTER | RIGHT](#page-1182-0)

specifies how text values are aligned.

### Required Argument

#### *text-string-list* **| (***label-list***)**

you must specify one of the following arguments:

#### *text-string-list*

specifies one or more quoted text strings. Each string is placed on a separate line in the text box (for example, **"My line 1" "My line 2"**).

**TIP** You can use the VALUEALIGN= option to align the text values. They can be centered in the graph, or right- or left-justified.

#### **(***label-list***)**

specifies a series of quoted labels and values for the text box.

Specify your label-value pairs as follows:

("*label-1*" ="*value-1*" ... "*label-n*" = "*value-n*")

Here is an example: **("My label 1" = "My value 1" "My label 2" = "My value 2")**.

**TIP** You can use the LABELALIGN= and VALUEALIGN= options to align the labels and the values, respectively.

<span id="page-1180-0"></span>You can format the text in insets and add special characters using the following syntax:

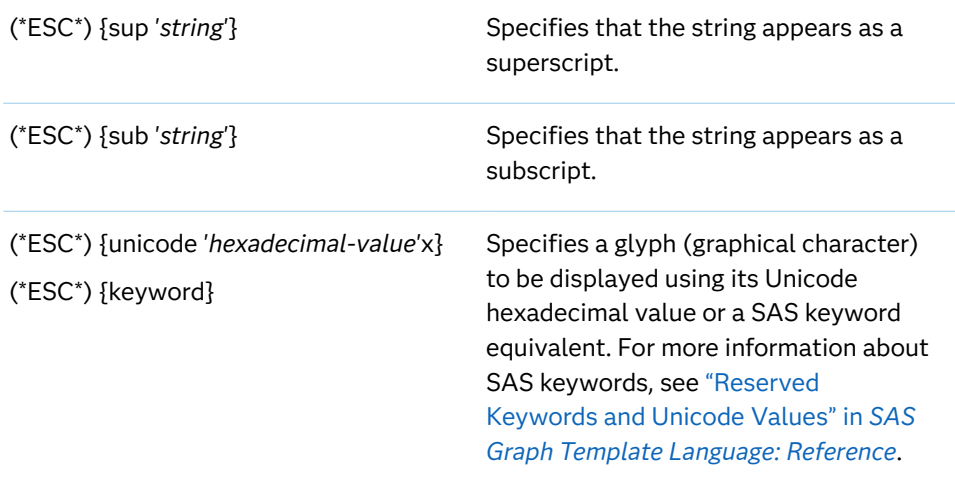

**Note:** (\*ESC\*) is the default ODS escape character. You can set your own escape character with the ODS ESCAPECHAR="*character*"; statement.

In the following inset statement, the Greek letter alpha denotes the alpha value for the confidence limits in a graph. The R-Square value is displayed using the superscript format:

```
inset ("(*ESC*){unicode alpha}" = "0.05"
          "R(*ESC*){sup '2'}" = "0.7705") / border;
```
Here is the text inset for this example:

```
0.05
α
R^20.7705
```
### Optional Arguments

#### **BACKCOLOR=***color*

specifies the background color of the inset. You can specify colors using a number of different color-naming schemes. For more information, see ["Color-](#page-1793-0)[Naming Schemes" on page 1758](#page-1793-0).

- Default By default, the background is transparent.
- Interaction If BACKCOLOR= is set, then the OPAQUE option is also set automatically.

#### <span id="page-1181-0"></span>**BORDER | NOBORDER**

specifies whether to display a border around the text box. The BORDER option displays the border. The NOBORDER option hides the border.

#### **LABELALIGN=LEFT | CENTER | RIGHT**

specifies how the labels are aligned when you specify label-value pairs. Specify one of the following:

**LEFT**

aligns the text to the left.

**CENTER**

aligns the text to the center.

**RIGHT**

aligns the text to the right.

Default LEFT

#### **OPAQUE**

forces the inset background to be opaque rather than transparent.

**Note:** This feature applies to SAS 9.4M5 and later releases.

This option is useful when a transparent background makes the text in the inset difficult to see. For example, if the inset is positioned on top of a histogram, specifying OPAQUE sets the inset off from the histogram.

- Default The background is transparent unless BACKCOLOR= is also specified.
- Interaction If BACKCOLOR= is specified, the background is always opaque.

#### **POSITION=***position-value*

specifies the position of the text box within the plot. The position values are as follows:

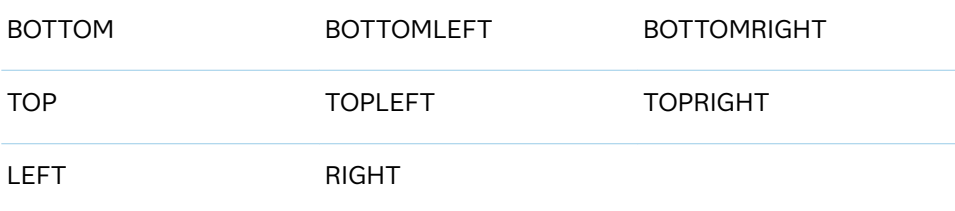

If you do not specify a position, then a position is determined automatically.

#### **TEXTATTRS=***style-element***<(***options***)> | (***options***)**

specifies the appearance of the text in the text box. You can specify the appearance by using a style element or by specifying specific options. If you specify a style element, you can also specify options to override specific appearance attributes.

For a description of the text options, see ["Text Attributes" on page 1756.](#page-1791-0)

<span id="page-1182-0"></span>Defaults Color attribute of the GraphValueText style element in the current style (ungrouped data). For grouped data, the color changes to match the group color derived from the ContrastColor attribute of the GraphData1...GraphData*n* style elements.

> GraphValueText style element in the current style. The affected attributes are FontFamily, FontSize, FontStyle, and FontWeight.

Tip The GraphDataText style element makes the text slightly smaller. The GraphLabelText style element makes the text slightly larger.

```
Examples TEXTATTRS=(Color=Green Family=Arial Size=8 
                   Style=Italic Weight=Bold)
```
Here is an example that specifies a style element: TEXTATTRS=GraphDataText

#### **TITLE="***text-string***"**

specifies a title for the text box. The title text is always center-aligned.

#### **TITLEATTRS=***style-element***<(***options***)> | (***options***)**

specifies the appearance of the title. You can specify the appearance by using a style element or by specifying specific options. If you specify a style element, you can also specify options to override specific appearance attributes.

For a description of the text options, see ["Text Attributes" on page 1756.](#page-1791-0)

Defaults GraphLabelText style element in the current style. The affected attributes are FontFamily, FontSize, FontStyle, and FontWeight .

> Color attribute of the GraphLabelText style element in the current style (ungrouped data). For grouped data, the color changes to match the group color derived from the ContrastColor attribute of the GraphData1...GraphData*n* style elements.

Examples TITLEATTRS=(Color=Green Family=Arial Size=8 Style=Italic Weight=Bold)

> Here is an example that specifies a style element: TITLEATTRS=GraphTitleText

#### **VALUEALIGN=LEFT | CENTER | RIGHT**

specifies how text values are aligned.

Use this option to specify either of the following:

- $\blacksquare$  how the values are aligned when you specify quoted label-value pairs in a *(label-list)*
- how the quoted strings are aligned when you specify a *text-string-list*

Specify one of the following values.

**LEFT**

aligns the text to the left.

#### **CENTER**

aligns the text to the center.

**RIGHT**

aligns the text to the right.

Default RIGHT

# KEYLEGEND Statement

Adds a legend to the plot.

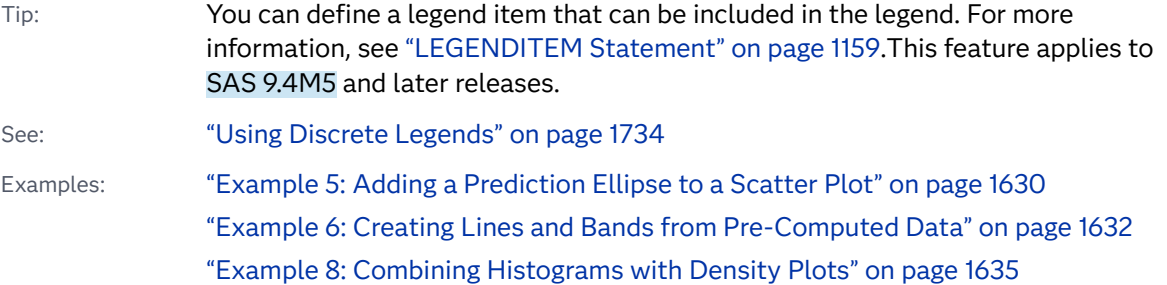

# Syntax

**KEYLEGEND** <"*name–1*" …"*name-n*"> </*[options](#page-1184-0)*>;

# Summary of Optional Arguments

#### **Appearance options**

#### [ACROSS=](#page-1185-0)*n*

specifies the number of columns in the legend.

#### [BORDER](#page-1185-0)

#### [NOBORDER](#page-1185-0)

specifies whether the border around the legend is visible.

#### [DOWN=](#page-1186-0)*n*

specifies the number of rows in the legend.

#### [LINELENGTH=](#page-1187-0)*dimension*<*units*>

specifies the length of the line glyph for line entries in the legend.

#### [LOCATION=OUTSIDE | INSIDE](#page-1187-0)

specifies whether the legend is placed outside or inside the axis area.

#### [OPAQUE](#page-1187-0)

#### [NOOPAQUE](#page-1187-0)

OPAQUE removes the legend background's transparency.

#### [OUTERPAD=](#page-1187-0)*dimension* | (*pad-options*)

specifies the amount of extra space that is added outside the legend border.

#### <span id="page-1184-0"></span>POSITION=*[position-value](#page-1188-0)*

specifies the position of the legend within the graph.

#### TITLE="*[text-string](#page-1189-0)*"

specifies a title for the legend.

#### [TITLEATTRS=](#page-1190-0)*style-element*<**(***options***)**> | (*options*)

specifies the appearance of the title.

#### [VALUEATTRS=](#page-1191-0)*style-element*<**(***options***)**> | (*options*)

specifies the appearance of the legend value labels.

#### **Legend options**

#### "*name-1*" ... "*name-n*"

specifies the names of one or more plots that you want to include in the legend.

EXCLUDE=(*["item-name" <... "item-nameN" ...>](#page-1186-0)*)

specifies a list of legend entries to exclude from the display.

#### [SORTORDER=ASCENDING | DESCENDING | REVERSEAUTO](#page-1189-0)

specifies the sort order to use for the legend entry labels.

#### [TYPE=FILL | FILLCOLOR | LINE | LINECOLOR | LINEPATTERN | MARKER |](#page-1190-0)  [MARKERCOLOR | MARKERSYMBOL](#page-1190-0)

specifies which visual attributes to display for legend entries in the legend.

#### **Marker options**

#### [AUTOITEMSIZE](#page-1185-0)

specifies that all markers and swatches in the legend are sized in proportion to the font size used for the legend value labels.

#### [AUTOOUTLINE](#page-1185-0)

specifies that the outline settings in the plot statements determine whether the fill swatches in the legend have outlines.

#### [FILLASPECT=GOLDEN |](#page-1186-0) *positive-number*

specifies an aspect ratio for the fill swatches based on their height.

#### [FILLHEIGHT=](#page-1186-0) *dimension*

specifies the height of the fill swatches.

#### SCALE=*[positive-number](#page-1189-0)*

specifies a scale factor that is to be applied to the fill swatch height.

#### Optional Arguments

#### **"***name-1***" ... "***name-n***"**

specifies the names of one or more plots that you want to include in the legend. Each name that you specify must correspond to a value that you entered for the NAME= option in a plot statement.

You can specify names to control which plots are included in the legend. In addition, if you specify one or more names, the KEYLEGEND statement creates a legend when no legend is created automatically.

**Note:** A KEYLEGEND statement without a "*name*" reference affects only the automatic legend.

- <span id="page-1185-0"></span>Default If you do not specify a name, then the legend contains references to all of the plots in the graph.
- Note The names specified here determine which plots are included, but not the labels that appear in the legend for those plots. To specify labels, use the LEGENDLABEL= option on the plot statements.

#### **ACROSS=***n*

specifies the number of columns in the legend. By default, the number of columns is determined automatically.

Note Depending on the number of legend entries and the number of columns and rows that you specify, the legend might not fit in your graph. If your legend does not appear, then you might need to specify a different value for the ACROSS= option.

#### **AUTOITEMSIZE**

specifies that all markers and swatches in the legend are sized in proportion to the font size used for the legend value labels. These proportional sizes take effect regardless of the attributes that are used in the plot.

The following figures show a legend with fairly large labels. In the first figure, the color swatches are small compared to the labels. The second figure uses AUTOITEMSIZE to size the color swatches in proportion to the labels.

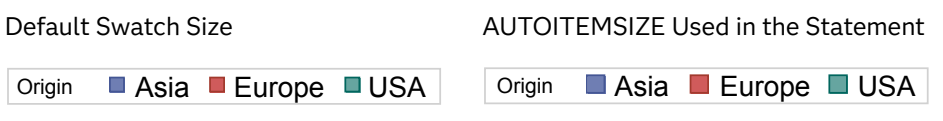

Tip Use the VALUEATTRS= option to control the font size for the legend value labels.

#### **AUTOOUTLINE**

specifies that the outline settings in the plot statements determine whether the fill swatches in the legend have outlines.

**Note:** This feature applies to SAS 9.4M3 and later releases.

- Default When this option is not specified, the legend fill swatches are always outlined.
- Note The outlines are always 1 pixel wide with a solid pattern.

#### **BORDER | NOBORDER**

specifies whether the border around the legend is visible. The BORDER option shows the border. The NOBORDER option hides the border.

Default BORDER

#### <span id="page-1186-0"></span>**DOWN=***n*

specifies the number of rows in the legend. By default, the number of rows is determined automatically.

**Note:** Depending on the number of legend entries and the number of columns and rows that you specify, the legend might not fit in your graph. If your legend does not appear, then you might need to specify a different value for the DOWN= option.

#### 

**EXCLUDE=(***"item-name" <... "item-nameN" ...>***)** specifies a list of legend entries to exclude from the display.

**Note:** This feature applies to SAS 9.4M3 and later releases.

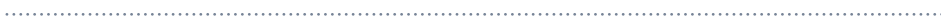

Default No items are excluded.

- Requirement Each item name must be enclosed in quotation marks and separated from adjacent names by a space.
- Note When the specified names are compared with the legend entry names, leading blanks are honored and trailing blanks are ignored.
- Tip For plots with groups, you can exclude specific group values.
- Example The following example excludes items Truck and Wagon from the legend. exclude=("Truck" "Wagon")

#### **FILLASPECT=GOLDEN |** *positive-number*

specifies an aspect ratio for the fill swatches based on their height.

**Note:** This feature applies to SAS 9.4M3 and later releases.

#### **GOLDEN**

specifies the golden ratio of 1.618 (width = 1.618 \* height).

#### *positive-number*

specifies a custom aspect ratio.

- Default The system determines the aspect.
- Interaction This option is ignored when AUTOITEMSIZE is specified.
- Tip Use FILLHEIGHT= to specify the height.

#### **FILLHEIGHT=** *dimension*

specifies the height of the fill swatches. You can also specify the unit of measure. For a list of measurement units that are supported, see ["Units of](#page-1792-0) [Measurement" on page 1757.](#page-1792-0)

**Note:** This feature applies to SAS 9.4M3 and later releases.

- <span id="page-1187-0"></span>Default The system determines the height.
- Interaction This option is ignored when AUTOITEMSIZE is specified.
- Tip Use FILLASPECT= to specify the aspect ratio.

#### **LINELENGTH=***dimension***<***units***>**

specifies the length of the line glyph for line entries in the legend.

**Note:** This feature applies to SAS 9.4M2 and later releases.

The default units for *dimension* are pixels. If you want to specify values in other units, then you must specify the desired units with the value. For a list of measurement units that are supported, see ["Units of Measurement" on page](#page-1792-0)  [1757](#page-1792-0).

Default The length is determined automatically by the system.

#### **LOCATION=OUTSIDE | INSIDE**

specifies whether the legend is placed outside or inside the axis area. The OUTSIDE option places the legend outside of the axis area. The INSIDE option places the legend inside the axis area.

Default OUTSIDE

Interaction If LOCATION=INSIDE and POSITION= is also specified with any value, you might need to offset the axis in order to make space for the legend within the axis area. For more information, see ["Example](#page-1192-0)  2: Legend with a Position Specified inside the Axis Area" on page [1157.](#page-1192-0)

#### **OPAQUE | NOOPAQUE**

OPAQUE removes the legend background's transparency. NOOPAQUE forces the legend background to be transparent.

This feature is useful when the legend is positioned within the graph area, and you want to hide the graphics elements that are behind the legend.

Defaults OPAQUE when LOCATION=OUTSIDE (the default value)

NOOPAQUE when LOCATION=INSIDE

#### **OUTERPAD=***dimension* **| (***pad-options***)**

specifies the amount of extra space that is added outside the legend border.

#### *dimension*

specifies a dimension to use for the extra space at the left, right, top, and bottom of the legend border.

#### **(***pad-options***)**

a space-separated list of one or more of the following name-value pair options, enclosed in parentheses:
<span id="page-1188-0"></span>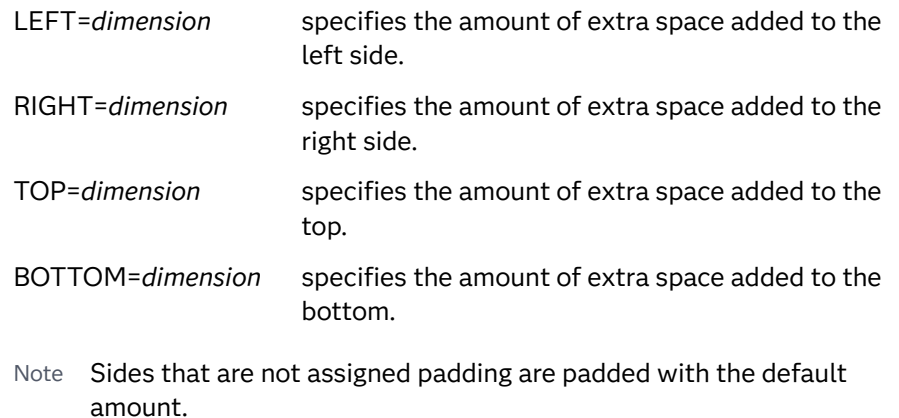

- Tip Use *pad-options* to create non-uniform padding.
- Default No padding
- Note The default units for *dimension* are pixels. If you want to specify values in other units, then you must specify the units with the value. For a list of measurement units that are supported, see ["Units of Measurement"](#page-1792-0) [on page 1757.](#page-1792-0)

#### **POSITION=***position-value*

specifies the position of the legend within the graph. The positions are as follows:

#### **BOTTOM**

places the legend at the bottom of the graph.

#### **BOTTOMLEFT**

places the legend at the bottom left corner of the graph.

#### **BOTTOMRIGHT**

places the legend at the bottom right corner of the graph.

#### **LEFT**

places the legend at the left side of the graph.

#### **RIGHT**

places the legend at the right side of the graph.

#### **TOP**

places the legend at the top of the graph.

#### **TOPLEFT**

places the legend at the top left corner of the graph.

#### **TOPRIGHT**

places the legend at the top right corner of the graph.

#### Defaults BOTTOM

If LOCATION=INSIDE is specified, the legend is automatically positioned near an edge of the plot area that has the least amount of collision with the data.

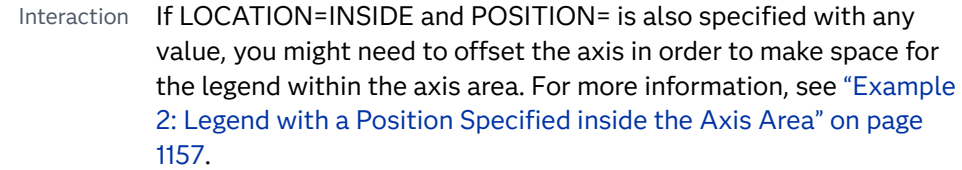

Notes By default, if you use more than one KEYLEGEND statement, then each legend is placed in a different position.

> If you specify more than one legend with the same position, then all of your legends are placed at that position.

#### **SCALE=***positive-number*

specifies a scale factor that is to be applied to the fill swatch height. Values greater than 1 increase the height while values less than 1 reduce the height.

**Note:** This feature applies to SAS 9.4M3 and later releases.

Default 1

- Restriction This option does not apply to markers with pattern fills.
- Interaction This option is ignored when AUTOITEMSIZE is specified.
- Tips Use FILLHEIGHT= to change the base height.

Use FILLASPECT= to specify the width.

#### **SORTORDER=ASCENDING | DESCENDING | REVERSEAUTO**

specifies the sort order to use for the legend entry labels.

**Note:** This feature applies to SAS 9.4M2 and later releases.

The REVERSEAUTO value was added in SAS 9.4M5. This value reverses the order of the legend entry labels.

Defaults When the procedure contains more than one plot statement, the default is based on the order of the plot statements.

> For grouped data, the default is derived from the data order. If using SAS CAS data, the default is ASCENDING.

- Interaction This option overrides the order that is set by any constituent plot statement's GROUPORDER= option.
- Note Legend entries are sorted by the formatted values of the data.

#### **TITLE="***text-string***"**

specifies a title for the legend. The title is placed to the left of the legend body, except in the following cases:

 $\blacksquare$  the legend contains two or more rows of items

 $\blacksquare$  the legend title length exceeds the space that is available on the left side of the legend

In those cases, the title is placed above the legend body.

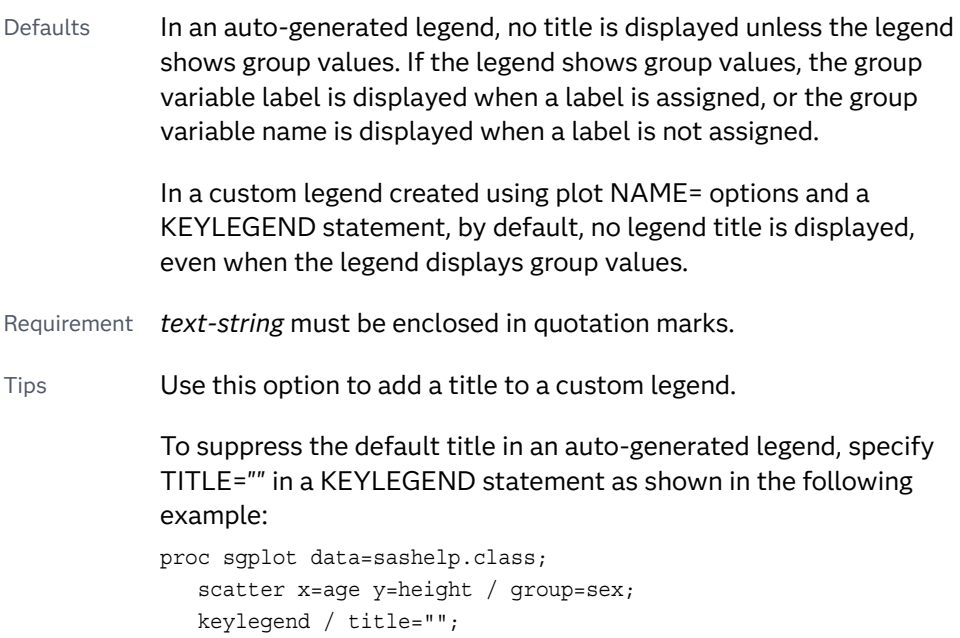

```
run;
```
#### **TITLEATTRS=***style-element***<(***options***)> | (***options***)**

specifies the appearance of the title. You can specify the appearance by using a style element or by specifying specific options. If you specify a style element, you can also specify options to override specific appearance attributes.

For a description of the text options, see ["Text Attributes" on page 1756.](#page-1791-0)

Defaults GraphLabelText style element in the current style. The affected attributes are FontFamily, FontSize, FontStyle, and FontWeight .

> Color attribute of the GraphLabelText style element in the current style (ungrouped data). For grouped data, the color changes to match the group color derived from the ContrastColor attribute of the GraphData1...GraphData*n* style elements.

Examples TITLEATTRS=(Color=Green Family=Arial Size=8 Style=Italic Weight=Bold)

> Here is an example that specifies a style element: TITLEATTRS=GraphTitleText

#### **TYPE=FILL | FILLCOLOR | LINE | LINECOLOR | LINEPATTERN | MARKER | MARKERCOLOR | MARKERSYMBOL**

specifies which visual attributes to display for legend entries in the legend.

**Note:** This feature applies to SAS 9.4M2 and later releases.

The legend entries can be distinguished as fills, lines, or markers.

For example, suppose a plot statement contributing to the legend contains markers. The example plot uses group data, and different marker symbols indicate the various groups. Specifying TYPE=MARKERSYMBOL displays the different marker symbols in the legend.

This option can be used as a filter. If a statement contributing to the legend does not have any visual attributes that match the TYPE specified, then the legend does not display any entries from that statement.

Some keywords can be used to create specialized legends that display a single visual attribute. For example, keywords FILLCOLOR or MARKERSYMBOL result in the display of a single attribute. Other keywords (for example, FILL, LINE, or MARKER) result in legends that display a set of visual attributes. For example, the keyword LINE results in the display of both line color and line pattern for legend entries that include lines in their display.

If this option is set to LINEPATTERN or MARKERSYMBOL, then a filled symbol is drawn using the same text color as the color used for the legend entry labels. The symbol is sized automatically. For keywords FILLCOLOR, LINECOLOR, and MARKERCOLOR, the filled symbols are drawn as outlined color swatches. The outline is 1 pixel wide, and its color is controlled by the CONTRASTCOLOR attribute of the GraphOutlines style element.

Default All attributes are displayed.

#### **VALUEATTRS=***style-element***<(***options***)> | (***options***)**

specifies the appearance of the legend value labels. You can specify the appearance by using a style element or by specifying specific options. If you specify a style element, you can also specify options to override specific appearance attributes.

For a description of the text options, see ["Text Attributes" on page 1756.](#page-1791-0)

Defaults Color attribute of the GraphValueText style element in the current style (ungrouped data). For grouped data, the color changes to match the group color derived from the ContrastColor attribute of the GraphData1...GraphData*n* style elements.

> GraphValueText style element in the current style. The affected attributes are FontFamily, FontSize, FontStyle, and FontWeight.

Examples valueattrs=(Color=Green Family=Arial Size=8 Style=Italic Weight=Bold)

> Here is an example that specifies a style element: valueattrs=GraphTitleText

### <span id="page-1192-0"></span>Examples

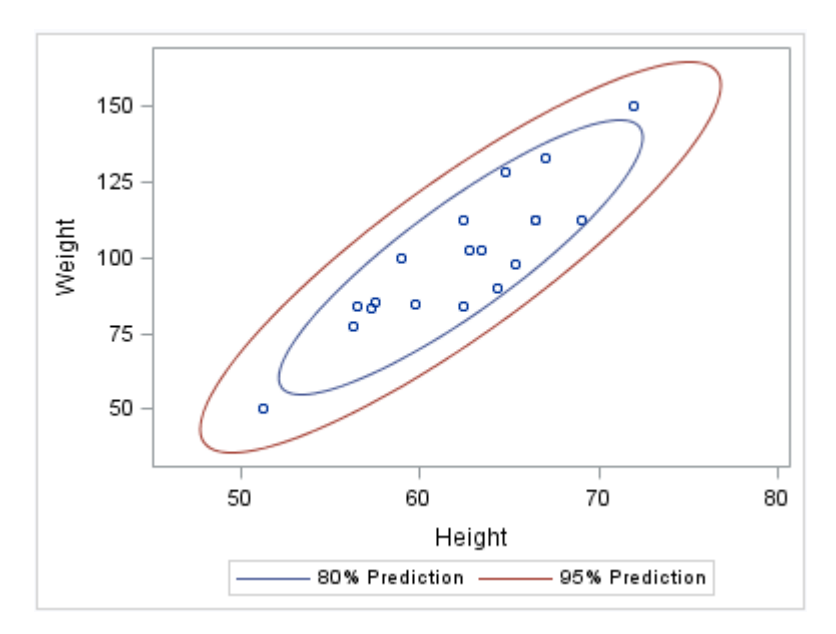

### Example 1: Legend for Two Ellipses

```
ods graphics / reset width=4in;
proc sgplot data=sashelp.class
       noautolegend;
   scatter x=height y=weight;
   ellipse x=height y=weight /
      alpha=.2
      name="eighty"
      legendlabel="80% Prediction";
   ellipse x=height y=weight /
      alpha=.05
      name="ninetyfive"
      legendlabel="95% Prediction";
   keylegend "eighty" "ninetyfive";
run;
```
Example 2: Legend with a Position Specified inside the Axis Area

If [POSITION= on page 1153](#page-1188-0)INSIDE and [LOCATION= on page 1152I](#page-1187-0)NSIDE are both specified, you might need to offset the axis in order to make space for the legend within the axis area.

The following example specifies LOCATION=INSIDE and POSITION=BOTTOM. In the graph, the legend collides with the data. To avoid this problem, the graph specifies an [OFFSETMIN= on page 1596](#page-1631-0) value for the Y axis. (If the legend's position was at the top of the plot, an [OFFSETMAX= on page 1596](#page-1631-0) value would be specified instead.)

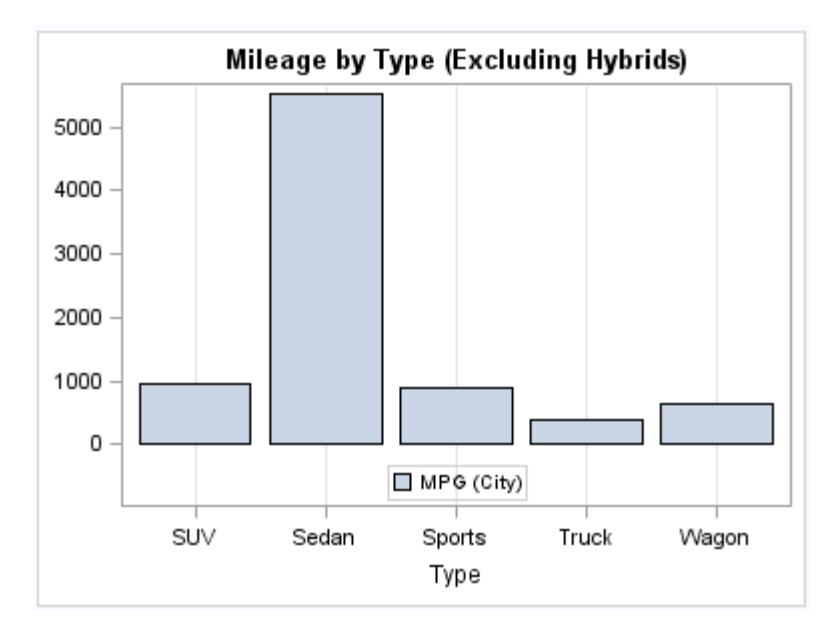

```
ods graphics / reset width=4in;
title "Mileage by Type (Excluding Hybrids)";
proc sgplot data=sashelp.cars;
   where type ne "Hybrid";
   vbar type / response=mpg_city;
   keylegend / location=inside position=bottom;
   xaxis grid;
   yaxis offsetmin=0.15 display=(nolabel);
run;
title;
```
**Note:** For [HBOX on page 1055](#page-1090-0), [HBAR on page 984](#page-1019-0), [HLINE on page 1123](#page-1158-0), and [DOT](#page-970-0)  [on page 935](#page-970-0) plot statements, the Y axis is reversed by default, so the axis origin is at the top. As a result, you use [OFFSETMAX= on page 1596](#page-1631-0) to create an offset at the bottom of the axis. [OFFSETMIN= on page 1596](#page-1631-0) is used to create an offset at the top of the axis for these plot types.

The following example specifies LOCATION=INSIDE and POSITION=TOPRIGHT. To avoid having the legend collide with the graph, the code specifies an OFFSETMAX= value for the X axis. The OFFSETMAX= value is applied to the end of the axis farther from the origin.

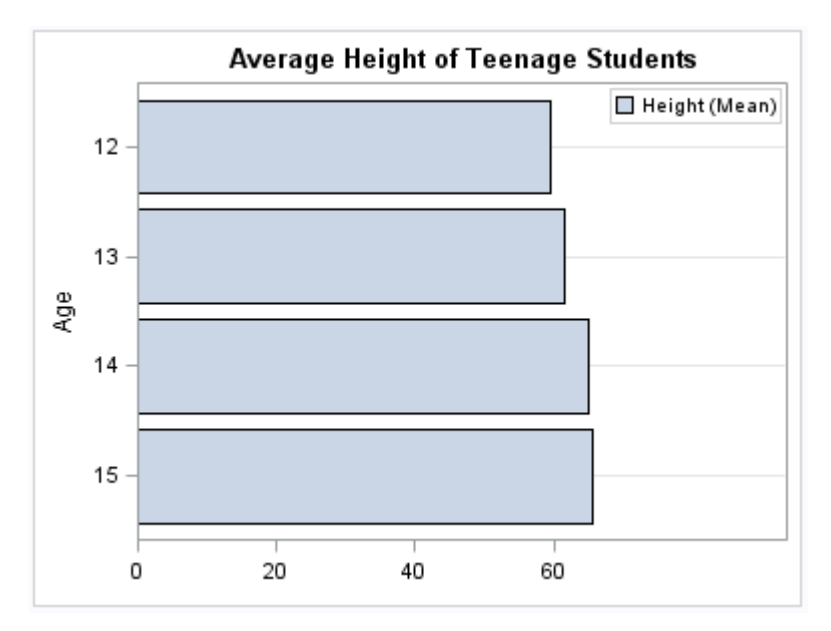

```
ods graphics / reset width=4in;
title "Average Height of Teenage Students";
proc sgplot data=sashelp.class;
  where age >= 12 and age < 16;
  hbar age / response=height stat=mean;
  keylegend / location=inside 
     position=topright;
  xaxis offsetmax=0.3 display=(nolabel);
  yaxis grid;
run;
title;
```
# LEGENDITEM Statement

Creates a legend item that can be included in the legend. The LEGENDITEM statement must be used with one or more plot statements. The procedure can contain multiple LEGENDITEM statements.

Notes: This feature applies to SAS 9.4M5 and later releases.

When used with multiple plot statements, the order of the LEGENDITEM statement among the plot statements determines the legend item's position in the automatic legend.

Any of the supported attribute options can be specified for a legend item regardless of its type. However, attribute options that do not apply to the specified TYPE= value are ignored. For example, the MARKERATTRS= option sets the attributes for a marker and is useful if you set TYPE=MARKER or TYPE=MARKERLINE. However, if TYPE= is set to a value that does not display a marker symbol, then the MARKERATTRS= option is ignored. Similarly, if you specify a marker legend item that uses a filled marker type, then specifying NOFILL has no effect.

See: ["KEYLEGEND Statement" on page 1148](#page-1183-0)

Syntax

**LEGENDITEM** TYPE=*type* NAME="*text-string*" </*[options](#page-1196-0)*>;

# Summary of Optional Arguments

#### **Appearance options**

FILLATTRS=*[style-element](#page-1196-0)* <(*options*)> | (*options*)

specifies the fill color and transparency when TYPE= is set to FILL.

#### [FILLEDOUTLINEDMARKERS](#page-1196-0)

specifies that a filled marker also has an outline.

LINEATTRS=*[style-element](#page-1197-0)* <(*options*)> | (*options*)

specifies the appearance of the line when TYPE= is set to LINE or MARKERLINE.

#### [MARKERATTRS=](#page-1197-0)*style-element*<**(***options***)**> | (*options*)

specifies the appearance of the marker when TYPE= is set to MARKER or MARKERLINE.

[NOFILL](#page-1197-0)

[NOOUTLINE](#page-1197-0)

hides the fill or outline of the fill swatch for the legend item

[OUTLINEATTRS=](#page-1198-0)*style-element* <(*options*)> | (*options*)

specifies the appearance of the outline when TYPE= is set to FILL.

#### TEXT="*[text-string](#page-1198-0)*"

specifies the text to display when TYPE= is set to TEXT.

#### [TEXTATTRS=](#page-1198-0)*style-element* | *style-element* (*text-options*) | (*text-options*) specifies the color and font properties of the legend item when TYPE is

set to TEXT.

#### **Label options**

#### LABEL="*[text-string](#page-1197-0)*"

specifies a label to be used for the item in the legend.

[LABELATTRS=](#page-1197-0)*style-element* <(*options*)> | (*options*)

specifies the color and font attributes of the legend item's label.

#### Required Arguments

#### **TYPE= FILL | MARKER | MARKERLINE | LINE | TEXT**

specifies the type of legend item.

**FILL**

specifies a fill (displayed as a filled square). The appearance can be managed with the FILLATTRS= and OUTLINEATTRS= options.

#### **MARKER**

specifies a marker. The appearance can be managed with the MARKERATTRS= option.

#### <span id="page-1196-0"></span>**MARKERLINE**

specifies a marker and a line. The appearance can be managed with the MARKERATTRS= and LINEATTRS= options.

#### **LINE**

specifies a line. The appearance can be managed with the LINEATTRS= option.

#### **TEXT**

specifies text that can be displayed in the legend area. The text string is defined with the TEXT= option, and the text appearance can be managed with the TEXTATTRS= option.

#### **NAME="***text-string***"**

assigns a name to the legend item for reference in a KEYLEGEND statement.

Note The *text-string* is case-sensitive and must define a unique name within the procedure. The *text-string* must be enclosed in quotation marks.

#### Optional Arguments

#### **FILLATTRS=***style-element* **<(***options***)> | (***options***)**

specifies the fill color and transparency when TYPE= is set to FILL. You can specify the color by using a style element or by specifying a specific option. If you specify a style element, you can also specify *options* to override the color.

**Note:** TRANSPARENCY cannot be derived from the style element, but it can be set in the *options*.

For a description of fill attributes, see ["Fill Attributes" on page 1753.](#page-1788-0)

- Default Color attribute of the GraphDataDefault style element in the current style for ungrouped data. GraphData1 ... GraphData*n* style elements in the current style for grouped data.
- Interaction This option has no effect if you specify the NOFILL option.

#### **FILLEDOUTLINEDMARKERS**

specifies that a filled marker also has an outline.

Requirement The marker symbol, derived either from the applied style or specified with the MARKERATTRS= option, must have the "Filled" suffix in its name. Otherwise, this option is ignored. Interactions This option has no effect unless TYPE= is set to MARKER or MARKERLINE. Use the FILLATTRS= and OUTLINEATTRS= options to specify attributes for the fill and outline. Note When this option is specified, the default fill color is the color that is in effect for the FILLATTRS= option. The default line color is the color that is in effect for the OUTLINEATTRS= option. The default

transparency is the transparency in effect for the MARKERATTRS=

option (the transparency in the FILLATTRS= option is not honored).

#### <span id="page-1197-0"></span>**LABEL="***text-string***"**

specifies a label to be used for the item in the legend.

Default No label is displayed

Tip You can specify the font and color attributes for the label with the LABELATTRS= option.

#### **LABELATTRS=***style-element* **<(***options***)> | (***options***)**

specifies the color and font attributes of the legend item's label. You can specify the appearance by using a style element or by specifying specific options. If you specify a style element, you can also specify options to override specific appearance attributes.

For a description of the text options, see ["Text Attributes" on page 1756.](#page-1791-0)

- Default GraphValueText style element in the current style. The affected attributes are Color, FontFamily, FontSize, FontStyle, and FontWeight.
- Interaction For this option to take effect, the LABEL= option must also be specified.

#### **LINEATTRS=***style-element* **<(***options***)> | (***options***)**

specifies the appearance of the line when TYPE= is set to LINE or MARKERLINE. You can specify the appearance by using a style element or by specifying specific options. If you specify a style element, you can also specify options to override specific appearance attributes.

For a description of the line options, see ["Line Attributes and Patterns" on page](#page-1784-0)  [1749](#page-1784-0).

Default GraphDataDefault style element in the current style. The affected attributes are ContrastColor, LineStyle, and LineThickness.

#### **MARKERATTRS=***style-element***<(***options***)> | (***options***)**

specifies the appearance of the marker when TYPE= is set to MARKER or MARKERLINE. You can specify the appearance by using a style element or by specifying specific options. If you specify a style element, you can also specify options to override specific appearance attributes.

For a description of marker attributes, see ["Marker Attributes and Symbols" on](#page-1789-0) [page 1754](#page-1789-0).

Default GraphDataDefault style element in the current style. The affected attributes are ContrastColor, MarkerSize, and MarkerSymbol.

#### **NOFILL | NOOUTLINE**

hides the fill or outline of the fill swatch for the legend item

Default The fill and outline are shown.

<span id="page-1198-0"></span>Interactions If NOFILL and NOOUTLINE are both specified, then both options are ignored.

> If you specify a marker legend item that uses a filled marker type, then specifying NOFILL has no effect.

#### **OUTLINEATTRS=***style-element* **<(***options***)> | (***options***)**

specifies the appearance of the outline when TYPE= is set to FILL. You can specify the appearance by using a style element or by specifying specific options. If you specify a style element, you can also specify options to override specific appearance attributes.

For the options, you can specify either or both of the following:

- $\blacksquare$  line color
- $\blacksquare$  line thickness

For a description of the line options, see ["Line Attributes and Patterns" on page](#page-1784-0)  [1749](#page-1784-0). Note, however, that you cannot specify a line pattern for the outline.

- Default GraphDataDefault style element in the current style for ungrouped data. GraphData1 ... GraphData*n* style elements in the current style for grouped data. The affected attributes are ContrastColor and LineThickness
- Interaction This option has no effect if NOOUTLINE is also specified.

#### **TEXT="***text-string***"**

specifies the text to display when TYPE= is set to TEXT.

- Default If this option is not specified in a legend item with TYPE=TEXT, then a default blank space is used.
- Tip You can specify the appearance of the text with the TEXTATTRS= option.

#### **TEXTATTRS=***style-element* **|** *style-element* **(***text-options***) | (***text-options***)**

specifies the color and font properties of the legend item when TYPE is set to TEXT. You can specify the appearance by using a style element or by specifying specific options. If you specify a style element, you can also specify options to override specific appearance attributes.

For a description of the text options, see ["Text Attributes" on page 1756.](#page-1791-0)

Default GraphValueText style element in the current style. The affected attributes are Color, FontFamily, FontSize, FontStyle, and FontWeight.

### Details

The LEGENDITEM statement creates a definition for a legend item that can be included in a legend. The item that you define is independent of the data and enables you to customize the legend to enhance or replace a standard legend. For example, to display annotation text within the legend area, you can define a LEGENDITEM statement with TYPE=TEXT and specify the text in the TEXT= option.

The LEGENDITEM statement must be used with one or more plot statements within the procedure. The legend item is included in the automatically generated legend. The legend contains the legend item along with entries for the other plot statements. Note the following behaviors:

- $\blacksquare$  When used with multiple plot statements, the order of the LEGENDITEM statement among the plot statements determines the legend item's position in the automatic legend.
- $\blacksquare$  If a plot statement includes a group, then only the group plot shows up in the automatic legend by default.

You can override the automatic legend functionality with the KEYLEGEND statement. A single KEYLEGEND statement can reference one or more legend item names the same way it references plot names. Each legend item name that you specify must correspond to a value that you entered for the NAME= option in the LEGENDITEM statement.

See also ["KEYLEGEND Statement" on page 1148](#page-1183-0).

### Example

This example scatter plot shows the city miles per gallon (MPG) and the manufacturer's suggested retail price (MSRP) for a group of vehicles. A Loess fit plot is also included. Without the LEGENDITEM statement, the auto-generated legend shows each of the six group values for vehicle type. The legend does not include the Loess plot.

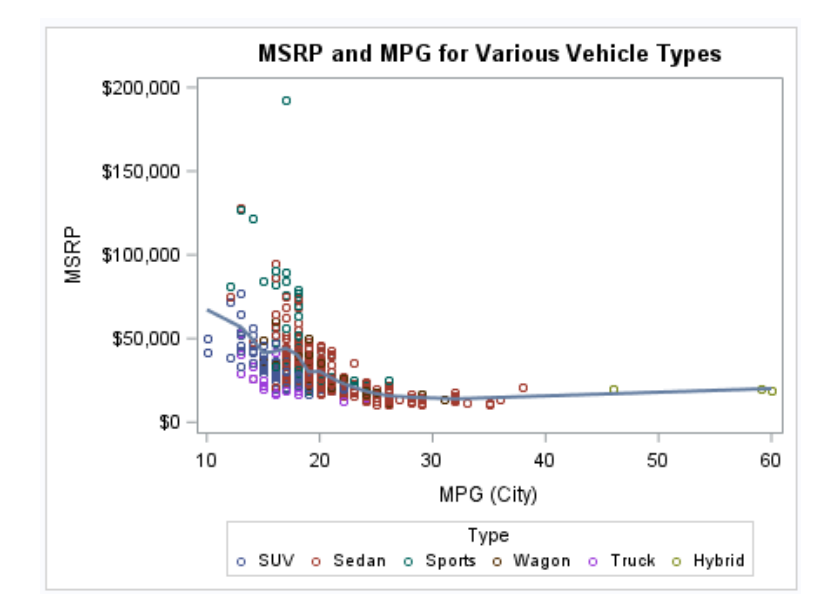

*Figure 10.6 Graph without the LEGENDITEM or KEYLEGEND Statements*

In this example, the goal is to present the overall trend of vehicle prices and MPG rather than focus on individual vehicle types. The detailed legend shown in the previous figure is not needed.

The example shows how to customize the legend to do the following:

- $\Box$  combine all the vehicle types into a single legend entry
- $\blacksquare$  include the Loess plot

In the following program, the LEGENDITEM statement is used to represent all the vehicle types within a single legend entry. The legend item is a marker that matches the scatter plot that it represents. The marker is given a neutral color so as not to be associated with any one of the vehicle types. The [KEYLEGEND on page 1148](#page-1183-0)  statement includes both the legend item and the Loess plot.

```
title "MSRP and MPG for Various Vehicle Types";
proc sgplot data=sashelp.cars; 
  scatter x=mpg city y=msrp / group=type;
  loess x=mpq city y=msrp / nomarkers name="fit";
   legenditem type=marker name="car_types" / 
         label="Vehicle types" 
         markerattrs=(color=black symbol=circle); 
   keylegend "fit" "car_types"; 
run;
title;
```
The result is a legend with a single entry for vehicles and an entry for the Loess plot.

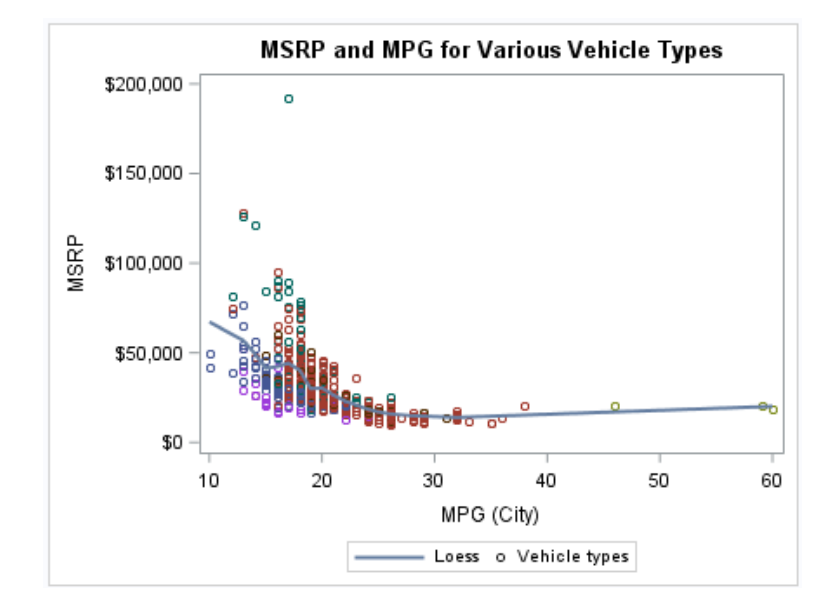

*Output 10.1 Graph with the LEGENDITEM and KEYLEGEND Statements*

# LINEPARM Statement

Creates a straight line specified by a point and a slope. You can generate a single line by specifying a constant for each required argument. You can generate multiple lines by specifying a numeric variable for any or all required arguments.

Requirement: The statement must be used with another plot statement that is derived from data values that provide boundaries for the axis area. For example, the LINEPARM statement can be used with a scatter plot or a histogram. For information about overlaying this plot with other plot types, see ["Plot Compatibility" on page 1728.](#page-1763-0)

Example: ["About Parameterized Lines" on page 27](#page-62-0)

### Syntax

**LINEPARM** X=*numeric-value* | *numeric-variable* Y=*numeric-value* | *numeric-variable* SLOPE=*numeric-value* | *numeric-variable* <[/option\(s\)](#page-1203-0)>;

## Summary of Optional Arguments

#### **Appearance options**

#### ATTRID=*[character-value](#page-1203-0)*

specifies the value of the ID variable in a discrete attribute map data set.

LINEATTRS=*[style-element](#page-1205-0)*<**(***options***)**> | (*options*)

specifies the appearance of the line.

#### [NOEXTEND](#page-1205-0)

prevents the line from being extended beyond the axis offset.

#### [TRANSPARENCY=](#page-1206-0)*value*

specifies the degree of transparency for the plot.

#### **Axis options**

#### [X2AXIS](#page-1206-0)

assigns the X variable to the secondary (top) horizontal axis.

#### [Y2AXIS](#page-1206-0)

assigns the Y variable to the secondary (right) vertical axis.

#### **Group options**

[GROUP=](#page-1205-0)*variable*

specifies a variable that is used to group the data.

#### **[NOMISSINGGROUP](#page-1205-0)**

specifies that missing values of the group variable are not included in the plot.

#### **Label options**

[CURVELABEL <](#page-1203-0)**="***text-string***"**>

adds a label for the line.

#### [CURVELABELATTRS=](#page-1203-0)*style-element*<**(***options***)**> | (*options*)

specifies the appearance of the labels in the plot when you use the CURVELABEL= option.

#### [CURVELABELLOC=OUTSIDE | INSIDE](#page-1204-0)

specifies whether the curve label is placed inside the plot axes (INSIDE) or outside of the plot axes (OUTSIDE).

#### [CURVELABELPOS=AUTO | MIN | MAX](#page-1204-0)

specifies the location of the curve label.

#### [LEGENDLABEL="](#page-1205-0)*text-string*"

specifies a label that identifies the plot in the legend.

#### SPLITCHAR=*["character-list"](#page-1205-0)*

specifies one or more characters on which the text for curve labels is always split.

#### [SPLITCHARNODROP](#page-1206-0)

specifies that the split characters are included in the displayed value.

#### [SPLITJUSTIFY=LEFT | CENTER | RIGHT](#page-1206-0)

specifies the horizontal alignment of the value text that is being split.

#### **Plot options**

#### [CLIP](#page-1203-0)

specifies that the data for the line is ignored when determining the data ranges for the axes.

#### **Plot reference options**

#### NAME="*[text-string](#page-1205-0)*"

assigns a name to a plot statement.

#### Required Arguments

#### **X=***numeric-value* **|** *numeric-variable*

specifies the X coordinate of a point.

Notes Values are in the units of the data.

If the value specified for the  $X=$  option is outside of the data range, then the data range is extended to include the specified point. This behavior can be changed with the CLIP= option.

If you specify a variable, and the variable contains any missing values, no line is drawn for the respective observation.

#### **Y=***numeric-value* **|** *numeric-variable*

specifies the Y coordinate of a point.

Notes Values are in the units of the data.

<span id="page-1203-0"></span>If the value specified for the  $Y=$  option is outside of the data range, then the data range is extended to include the specified point. This behavior can be changed with the CLIP= option.

If you specify a variable, and the variable contains any missing values, no line is drawn for the respective observation.

#### **SLOPE=***numeric-value* **|** *numeric-variable*

specifies the slope of the line. The slope can be positive or negative.

Tips SLOPE=0 creates a horizontal line (parallel to the X axis).

SLOPE= . (missing value) creates a vertical line (parallel to the Y axis).

#### Optional Arguments

#### **ATTRID=***character-value*

specifies the value of the ID variable in a discrete attribute map data set. You specify this option only if you are using an attribute map to control visual attributes of the graph.

See [Chapter 18, "Using Discrete Attribute Maps," on page 1841](#page-1876-0)

["Overview of Attribute Maps" on page 1837](#page-1872-0)

#### **CLIP**

specifies that the data for the line is ignored when determining the data ranges for the axes. Each axis scale is determined by the other plots in the overlay. This might result in the line not being displayed if its data range is not within the data ranges of the other plots. This option ensures that the line is displayed.

#### **CURVELABEL <="***text-string***">**

adds a label for the line. You can also specify the label text. If you do not specify a label, then SLOPE=**value** is used. If you specify a GROUP variable, the group value is shown instead of the slope.

Interactions If you specify VALUES=, MAX=, or MIN= in an axis statement, the points used to determine the position of the curve label might fall outside the graph area. In this case, the curve label might not be displayed, or its position might not be correct.

> By default, CURVELABEL removes a plot from an automatic legend because the curve label is considered redundant information. However, you can override that behavior by specifying the NAME= option in the plot statement. Then include the plot name in a KEYLEGEND statement. If your procedure has more than one plot statement, do this for each plot that you want included in the legend.

#### **CURVELABELATTRS=***style-element***<(***options***)> | (***options***)**

specifies the appearance of the labels in the plot when you use the CURVELABEL= option. You can specify the appearance by using a style element or by specifying specific options. If you specify a style element, you can also specify options to override specific appearance attributes.

<span id="page-1204-0"></span>For a description of the text options, see ["Text Attributes" on page 1756.](#page-1791-0)

Defaults GraphValueText style element in the current style. The affected attributes are FontFamily, FontSize, FontWeight, and FontStyle.

> Color attribute of the GraphValueText style element in the current style (ungrouped data). For grouped data, the color changes to match the group color derived from the ContrastColor attribute of the GraphData1...GraphData*n* style elements.

- Interaction This option has no effect unless the CURVELABEL option is also specified.
- Examples CURVELABELATTRS=(Color=Green Family="Arial" Size=8 Style=Italic Weight=Bold)

Here is an example that specifies a style element: CURVELABELATTRS=GraphTitleText

#### **CURVELABELLOC=OUTSIDE | INSIDE**

specifies whether the curve label is placed inside the plot axes (INSIDE) or outside of the plot axes (OUTSIDE).

#### Default INSIDE

Interactions This option is used in conjunction with the CURVELABELPOS= option to determine where the labels appear.

This option has no effect unless CURVELABEL is also specified.

#### **CURVELABELPOS=AUTO | MIN | MAX**

specifies the location of the curve label. Specify one of the following values:

**AUTO**

determines the best label position automatically. The line label is positioned near the line boundary along unused axes whenever possible (typically Y2 and X2).

Interaction This value is available only when CURVELABELLOC=OUTSIDE. If CURVELABELLOC=INSIDE, you must specify either MIN or MAX.

#### **MIN**

places the curve label at the minimum value for the X axis.

#### **MAX**

places the curve label at the maximum value for the X axis.

Defaults AUTO when CURVELABELLOC=OUTSIDE

MAX when CURVELABELLOC=INSIDE

Interaction This option has no effect unless CURVELABEL is also specified.

#### <span id="page-1205-0"></span>**GROUP=***variable*

specifies a variable that is used to group the data. A separate plot is created for each unique value of the grouping variable. The plot elements for each group value are automatically distinguished by different visual attributes.

#### **LEGENDLABEL="***text-string***"**

specifies a label that identifies the plot in the legend. By default, the label "LineParm" is used (if you specify a numeric value for Y) or the Y variable name is used (if you specify a variable for Y).

Interaction The LEGENDLABEL= option has no effect if you also specify the GROUP= option in the same plot statement.

#### **LINEATTRS=***style-element***<(***options***)> | (***options***)**

specifies the appearance of the line. You can specify the appearance by using a style element or by specifying specific options. If you specify a style element, you can also specify options to override specific appearance attributes.

For a description of the line options, see ["Line Attributes and Patterns" on page](#page-1784-0)  [1749](#page-1784-0).

Default GraphDataDefault style element in the current style for ungrouped data. GraphData1 ... GraphData*n* style elements in the current style for grouped data. The effective attributes are: ContrastColor, LineStyle, and LineThickness.

#### **NAME="***text-string***"**

assigns a name to a plot statement. You can use the name to refer to this plot in other statements.

- Note The *text-string* is case-sensitive and must define a unique name within the procedure.
- Tip This option is often used with legend statements in order to coordinate the use of colors and line patterns between the graph and the legend.

#### **NOEXTEND**

prevents the line from being extended beyond the axis offset. When specified, there might be a gap between the line and the axis. The gap is controlled by the axis offset. If the offset is set to 0, then there is no gap.

#### **NOMISSINGGROUP**

specifies that missing values of the group variable are not included in the plot.

Interaction This option has no effect unless GROUP= is also specified.

#### **SPLITCHAR=***"character-list"*

specifies one or more characters on which the text for curve labels is always split. The text is split at every occurrence of the specified split character or characters.

*"character-list"* is one or more characters with no delimiter between each character and enclosed in quotation marks. For example, to specify the split characters a, b, and c, use the following option:

```
SPLITCHAR="abc"
```
<span id="page-1206-0"></span>When multiple split characters are specified, each character in the list is treated as a separate split character unless the specified characters appear consecutively in the value. In that case, all of the specified split characters together are treated as a single split character.

If the value does not contain any of the specified split characters, a split does not occur.

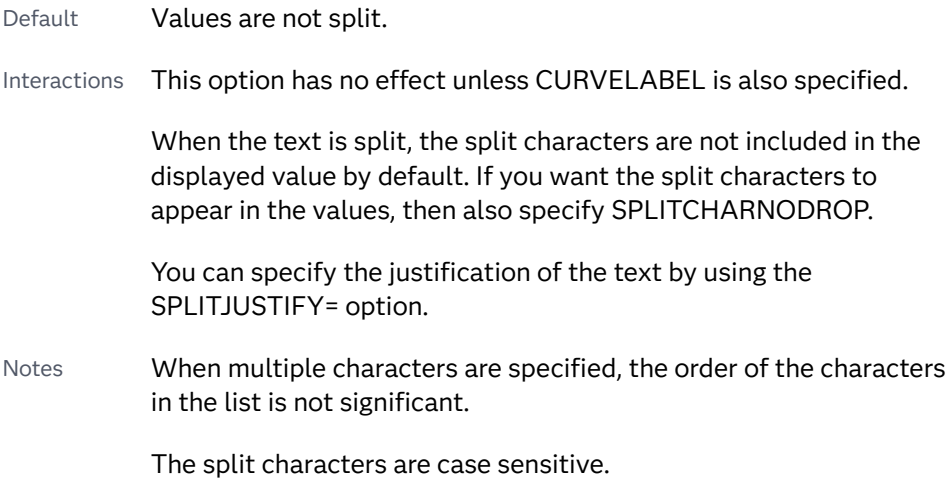

#### **SPLITCHARNODROP**

specifies that the split characters are included in the displayed value.

- Interaction This option has no effect unless SPLITCHAR= is also specified.
- See ["Fit Policies for Axis Tick Values, Curve Labels, and Data Labels" on](#page-1776-0)  [page 1741](#page-1776-0)

#### **SPLITJUSTIFY=LEFT | CENTER | RIGHT**

specifies the horizontal alignment of the value text that is being split.

- Interaction This option has no effect unless you specify the SPLITCHAR= option.
- See ["Fit Policies for Axis Tick Values, Curve Labels, and Data Labels" on](#page-1776-0)  [page 1741](#page-1776-0)

#### **TRANSPARENCY=***value*

specifies the degree of transparency for the plot. The transparency that you specify applies to all aspects of the plot statement.

Default 0.0

Range 0 (completely opaque) to 1 (completely transparent)

#### **X2AXIS**

assigns the X variable to the secondary (top) horizontal axis.

#### **Y2AXIS**

assigns the Y variable to the secondary (right) vertical axis.

# LOESS Statement

#### Creates a fitted loess curve.

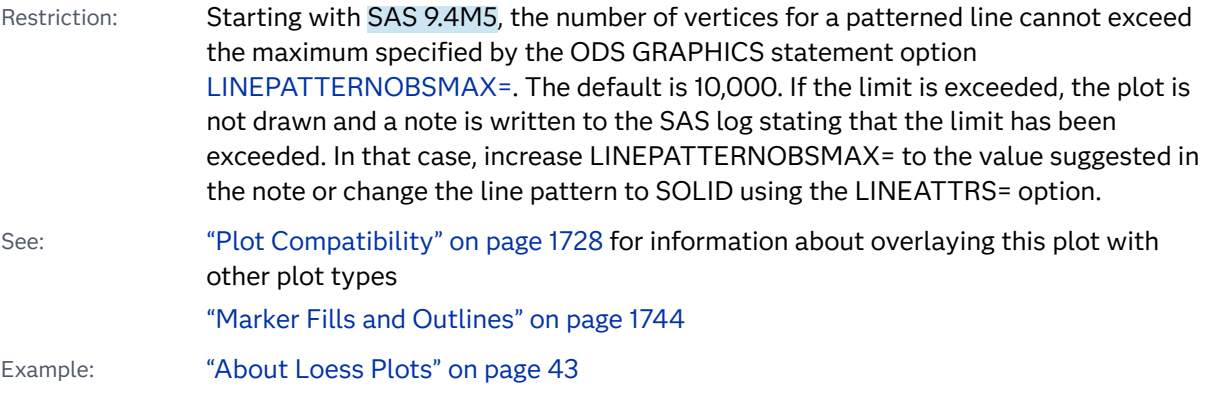

### Syntax

**LOESS** X=*numeric-variable* Y=*numeric-variable* </*[options](#page-1210-0)*>;

### Summary of Optional Arguments

#### **Appearance options**

#### ATTRID=*[character-value](#page-1210-0)*

specifies the value of the ID variable in a discrete attribute map data set.

LINEATTRS=*[style-element](#page-1215-0)*<**(***options***)**> | (*options*)

specifies the appearance of the fit curve.

#### **[NOMARKERS](#page-1217-0)**

removes the scatter markers from the plot.

#### SMOOTH=*[numeric-value](#page-1218-0)*

specifies a smoothing parameter value.

#### [TRANSPARENCY=](#page-1220-0)*value*

specifies the degree of transparency for the plot.

#### **Axis options**

#### [X2AXIS](#page-1221-0)

assigns the X variable to the secondary (top) horizontal axis.

#### [Y2AXIS](#page-1221-0)

assigns the Y variable to the secondary (right) vertical axis.

#### **Data tip options**

TIP=(*[variable-list](#page-1219-0)*) | NONE

specifies the data tip information to be displayed when the cursor is positioned over the graphics element.

#### [TIPFORMAT=\(](#page-1219-0)*format-list*)

applies formats to the list of data tip variables that you specify in the TIP= option.

#### [TIPLABEL=\(](#page-1220-0)*label-list*)

applies labels to the list of data tip variables that you specify in the TIP= option.

#### **Group options**

#### [GROUP=](#page-1214-0)*variable*

specifies a variable that is used to group the data.

#### **Label options**

[CURVELABEL <](#page-1212-0)**="***text-string***"**>

adds a label for the curve.

#### [CURVELABELATTRS=](#page-1212-0)*style-element*<**(***options***)**> | (*options*)

specifies the appearance of the labels in the plot when you use the CURVELABEL= option.

#### [CURVELABELLOC=OUTSIDE | INSIDE](#page-1212-0)

specifies whether the curve label is placed inside the plot axes (INSIDE) or outside of the plot axes (OUTSIDE).

#### [CURVELABELPOS=AUTO | END | MAX | MIN | START](#page-1213-0)

specifies the location of the curve label.

#### [DATALABEL <](#page-1213-0)**=***variable*>

displays a label for each data point.

#### [DATALABELATTRS=](#page-1213-0)*style-element*<**(***options***)**> | (*options*)

specifies the appearance of the labels in the plot when you use the DATALABEL= option.

#### [DATALABELPOS=](#page-1214-0)*position*

specifies the location of the data label with respect to the plot.

#### [LEGENDLABEL="](#page-1215-0)*text-string*"

specifies a label that identifies the fit line in the legend.

#### SPLITCHAR=*["character-list"](#page-1218-0)*

specifies one or more characters on which the text for curve and data labels is always split.

#### [SPLITCHARNODROP](#page-1219-0)

specifies that the split characters are included in the displayed value.

#### [SPLITJUSTIFY=LEFT | CENTER | RIGHT](#page-1219-0)

specifies the horizontal alignment of the value text that is being split.

#### **Legend options**

#### [NOLEGCLM](#page-1217-0)

hides the legend entry for the mean value confidence limits.

#### **[NOLEGFIT](#page-1217-0)**

hides the legend entry for the fit line.

#### **Limit options**

CLM <**="***[text-string](#page-1210-0)***"**>

creates confidence limits.

#### CLMATTRS =*style-element* | (*[CLM-attrs-suboptions](#page-1210-0)* )

specifies the appearance of the mean value confidence limits by using an ODS style element or by specifying fill and line attributes.

#### [CLMTRANSPARENCY=](#page-1211-0)*numeric-value*

specifies the degree of transparency for the confidence limits.

#### **Marker options**

#### [FILLEDOUTLINEDMARKERS](#page-1214-0)

specifies that markers have a fill and an outline.

#### **[JITTER](#page-1215-0)**

specifies that data markers are offset when multiple observations have the same response value.

[MARKERATTRS=](#page-1216-0)*style-element*<**(***options***)**> | (*options*)

specifies the appearance of the markers in the plot.

[MARKERFILLATTRS=](#page-1216-0)*style-element*<(COLOR=*color*)> | (COLOR=*color*) specifies the color of the marker fill.

#### [MARKEROUTLINEATTRS=](#page-1217-0)*style-element* <(*options*)> | (*options*) specifies the appearance of the marker outlines.

#### **Plot options**

#### ALPHA=*[numeric-value](#page-1210-0)*

specifies the confidence level for the confidence limits.

#### [DEGREE=1 | 2](#page-1214-0)

specifies the degree of the local polynomials to use for each local regression.

#### [INTERPOLATION=CUBIC | LINEAR](#page-1215-0)

specifies the degree of the interpolating polynomials that are used for blending local polynomial fits at the kd tree vertices.

#### [MAXPOINTS=](#page-1217-0)*n*

specifies the maximum number of predicted points for the loess fit and the corresponding limits.

#### [REWEIGHT=](#page-1217-0)*n*

specifies the number of iterative reweighting steps to apply to the data.

#### WEIGHT=*[numeric-variable](#page-1221-0)*

specifies a variable that contains values to be used as weights for the calculations.

#### **Plot reference options**

#### NAME="*[text-string](#page-1217-0)*"

assigns a name to a plot statement.

#### Required Arguments

#### **X=***numeric-variable*

specifies the variable for the X axis.

#### **Y=***numeric-variable*

specifies the variable for the Y axis.

### <span id="page-1210-0"></span>Optional Arguments

#### **ALPHA=***numeric-value*

specifies the confidence level for the confidence limits.

Default 05

Range 0.01 (complete confidence) to 0.99 (no confidence)

Interaction This option has no effect unless you also specify the CLM option.

#### **ATTRID=***character-value*

specifies the value of the ID variable in a discrete attribute map data set. You specify this option only if you are using an attribute map to control visual attributes of the graph.

See [Chapter 18, "Using Discrete Attribute Maps," on page 1841](#page-1876-0)

["Overview of Attribute Maps" on page 1837](#page-1872-0)

#### **CLM <="***text-string***">**

creates confidence limits. The optional text string overrides the default legend label for the confidence limit. The confidence level is set by the ALPHA= option.

#### **CLMATTRS =***style-element* **| (***CLM-attrs-suboptions* **)**

specifies the appearance of the mean value confidence limits by using an ODS style element or by specifying fill and line attributes.

**Note:** The CLMATTRS= option has no effect unless you also specify the CLM option.

*CLM-attrs-suboptions* can be the following suboptions:

**CLMFILLATTRS=***style-element* **<(***options***)> | (***options***)**

Specify the fill attributes of the prediction limits. You can specify the appearance by using a style element or by specifying specific options. If you specify a style element, you can also specify options to override specific appearance attributes.

For a description of fill attributes, see ["Fill Attributes" on page 1753.](#page-1788-0)

Interactions CLMFILLATTRS= has no effect unless the fill is displayed. The fill is displayed by default. You can manually control this setting with the FILL and NOFILL suboptions.

> The transparency specified with this option overrides the CLMTRANSPARENCY= option.

Tip If you want to display only the outlines, starting with SAS Viya 3.5, you can specify the OUTLINE and NOFILL suboptions.

Example clmattrs=(clmfillattrs=(color=red transparency=.8))

<span id="page-1211-0"></span>**CLMLINEATTRS=***style-element* **<(***options***)> | (***options***)**

Specify the line attributes of the confidence limits. You can specify the appearance by using a style element or by specifying specific options. If you specify a style element, you can also specify options to override specific appearance attributes.

For a description of the line options, see ["Line Attributes and Patterns" on](#page-1784-0)  [page 1749](#page-1784-0).

The confidence limits have no outlines by default (for most styles). To make the outlines appear, starting with the SAS Viya 3.5 you can specify the OUTLINE suboption.

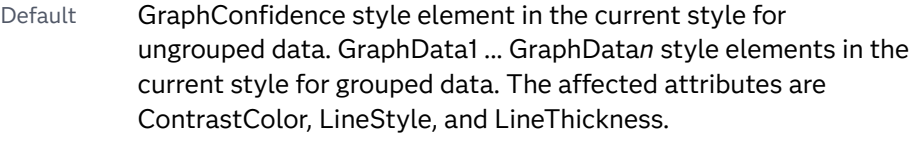

Interaction Specifying OUTLINE also hides the fill color, unless FILL is also specified.

Example clmattrs=(outline clmlineattrs=(color=red thickness=8))

#### **FILL | NOFILL**

specifies whether the confidence band is filled. The FILL suboption shows the fill color. The NOFILL suboption hides the fill color.

**Note:** This suboption is available with the SAS Viya 3.5 and later releases. 

Default FILL

Interaction If NOFILL and NOOUTLINE are both specified, then both suboptions are ignored and a warning is written to the SAS log.

#### **OUTLINE | NOOUTLINE**

specifies whether the confidence band has outlines. The OUTLINE suboption shows the outlines. The NOOUTLINE suboption hides the outlines.

**Note:** This suboption is available with the SAS Viya 3.5 and later releases.

Default **NOOUTLINE** 

Interaction If NOOUTLINE and NOFILL are both specified, then both suboptions are ignored and a warning is written to the SAS log.

Interaction The CLMATTRS= option has no effect unless you also specify the CLM option.

#### **CLMTRANSPARENCY=***numeric-value*

specifies the degree of transparency for the confidence limits. Specify a value from 0.0 (completely opaque) to 1.0 (completely transparent).

<span id="page-1212-0"></span>Default 0.0

Interaction This option takes effect only if you also specify the CLM option.

#### **CURVELABEL <="***text-string***">**

adds a label for the curve. You can also specify the label text. If you do not specify a label, the label from the Y variable is used.

Interactions If you specify VALUES=, MAX=, or MIN= in an axis statement, the points used to determine the position of the curve label might fall outside the graph area. In this case, the curve label might not be displayed, or its position might not be correct.

> When a group variable is specified, the group values are always used for labels.

By default, CURVELABEL removes a plot from an automatic legend because the curve label is considered redundant information. However, you can override that behavior by specifying the NAME= option in the plot statement. Then include the plot name in a KEYLEGEND statement. If your procedure has more than one plot statement, do this for each plot that you want included in the legend.

#### **CURVELABELATTRS=***style-element***<(***options***)> | (***options***)**

specifies the appearance of the labels in the plot when you use the CURVELABEL= option. You can specify the appearance by using a style element or by specifying specific options. If you specify a style element, you can also specify options to override specific appearance attributes.

For a description of the text options, see ["Text Attributes" on page 1756.](#page-1791-0)

Defaults GraphValueText style element in the current style. The affected attributes are FontFamily, FontSize, FontWeight, and FontStyle.

> Color attribute of the GraphValueText style element in the current style (ungrouped data). For grouped data, the color changes to match the group color derived from the ContrastColor attribute of the GraphData1...GraphData*n* style elements.

- Interaction This option has no effect unless the CURVELABEL option is also specified.
- Examples CURVELABELATTRS=(Color=Green Family="Arial" Size=8 Style=Italic Weight=Bold)

Here is an example that specifies a style element: CURVELABELATTRS=GraphTitleText

#### **CURVELABELLOC=OUTSIDE | INSIDE**

specifies whether the curve label is placed inside the plot axes (INSIDE) or outside of the plot axes (OUTSIDE).

Default INSIDE

#### <span id="page-1213-0"></span>**CURVELABELPOS=AUTO | END | MAX | MIN | START**

specifies the location of the curve label. Specify one of the following values:

#### **AUTO**

places the curve label outside the plot area near the end of the curve along unused axes whenever possible (typically Y2 or X2).

Interaction This value takes effect only when CURVELABELLOC=OUTSIDE.

#### **END**

places the curve label at the last point on the curve.

#### **MAX**

places the label at the part of the curve closest to the maximum X-axis value.

#### **MIN**

places the label at the part of the curve closest to the minimum X-axis value.

#### **START**

places the curve label at the first point on the curve.

Default END

Interactions This option has no effect unless the CURVELABEL option is also specified.

> The START and END suboptions take effect only when CURVELABELLOC=INSIDE.

#### **DATALABEL <=***variable***>**

displays a label for each data point. If you specify a variable, then the values of that variable are used for the data labels. If you do not specify a variable, then the values of the Y variable are used for the data labels.

Interaction This option has no effect if you also specify the NOMARKERS option.

#### **DATALABELATTRS=***style-element***<(***options***)> | (***options***)**

specifies the appearance of the labels in the plot when you use the DATALABEL= option.

You can specify the appearance by using a style element or by specifying specific options. If you specify a style element, you can also specify options to override specific appearance attributes.

For a description of the text options, see ["Text Attributes" on page 1756.](#page-1791-0)

Defaults GraphDataText style element in the current style. The affected attributes are FontFamily, FontSize, FontStyle, and FontWeight .

> Color attribute of the GraphDataText style element in the current style (ungrouped data). For grouped data, the color changes to match the group color derived from the ContrastColor attribute of the GraphData1...GraphData*n* style elements.

- <span id="page-1214-0"></span>Interaction This option has no effect unless the DATALABEL option is also specified.
- Examples DATALABELATTRS=(Color=Green Family="Arial" Size=8 Style=Italic Weight=Bold)

Here is an example that specifies a style element: DATALABELATTRS=GraphLabelText

#### **DATALABELPOS=***position*

specifies the location of the data label with respect to the plot. *position* can be one of the following values:

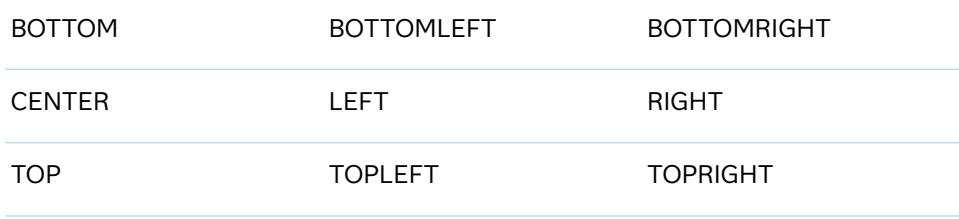

Interactions This option has no effect unless you also specify the DATALABEL option.

> This option displays group values for each category when GROUP= is also specified.

#### **DEGREE=1 | 2**

specifies the degree of the local polynomials to use for each local regression. 1 specifies a linear fit and 2 specifies a quadratic fit.

Default 1

#### **FILLEDOUTLINEDMARKERS**

specifies that markers have a fill and an outline.

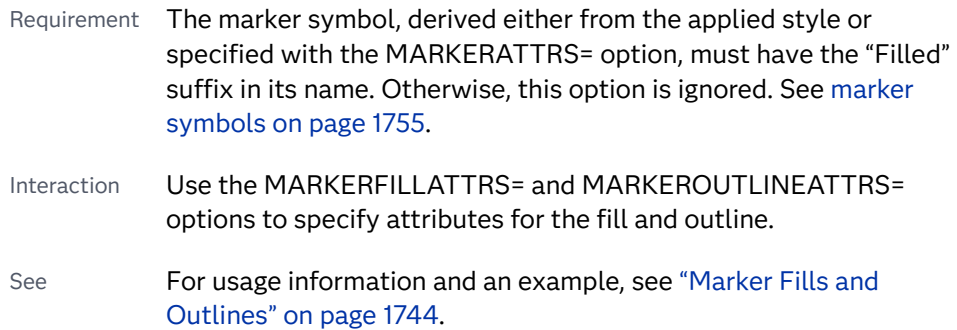

#### **GROUP=***variable*

specifies a variable that is used to group the data. A separate plot is created for each unique value of the category variable. The plot elements for each group value are automatically distinguished by different visual attributes.

<span id="page-1215-0"></span>Interactions If you specify the GROUP= option in multiple fit plot statements, then the first GROUP= variable is used for all of the fit plots that specify GROUP=.

> When the GROUP= option is used, the data is rendered in sorted order by the group variable.

#### **INTERPOLATION=CUBIC | LINEAR**

specifies the degree of the interpolating polynomials that are used for blending local polynomial fits at the kd tree vertices.

Default LINEAR

#### **JITTER**

specifies that data markers are offset when multiple observations have the same response value. When the JITTER option is enabled, markers that represent the same response value are offset slightly in order to make all of the markers visible.

The following partial images show the effect of the JITTER option.

**Default Default Default JITTER Specified** 

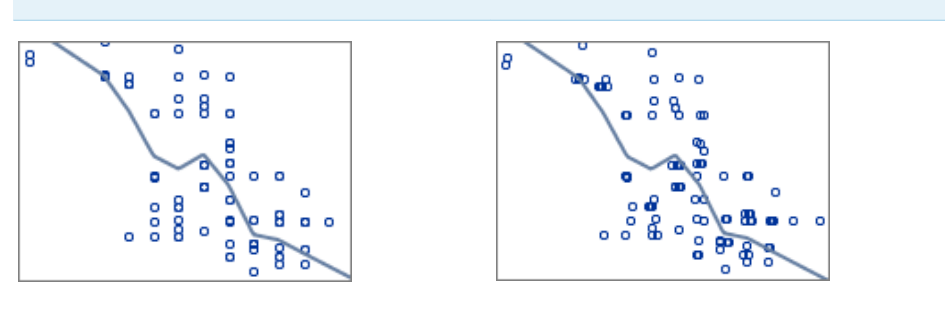

- Default Markers that represent the same response value are overlaid, which results in some markers being obscured.
- Notes This option affects only how the scatter plot is drawn. It has no effect on the LOESS curve.

By default, the width of the jitter space is 40% of the minimal interval width of the axis. When the minimum data interval is very small, the jitter offset might not be noticeable.

#### **LEGENDLABEL="***text-string***"**

specifies a label that identifies the fit line in the legend. By default, the label "Loess" is used, along with the value of the SMOOTH= option if specified.

#### **LINEATTRS=***style-element***<(***options***)> | (***options***)**

specifies the appearance of the fit curve. You can specify the appearance by using a style element or by specifying specific options. If you specify a style element, you can also specify options to override specific appearance attributes.

<span id="page-1216-0"></span>For a description of the line options, see ["Line Attributes and Patterns" on page](#page-1784-0)  [1749](#page-1784-0).

Defaults For grouped data, GraphData1 ... GraphData*n* style elements in the current style are used. The affected attributes are ContrastColor and LineStyle. The LineThickness attribute comes from the GraphFit element in the current style.

> For ungrouped data, the GraphFit style element in the current style is used. The affected attributes are ContrastColor, LineStyle, and LineThickness.

Note If you overlay multiple Loess plots using ungrouped data, the procedure uses GraphFit and GraphFit2 for the first two plots. If three or more plots are requested, the GraphData1 ... GraphData*n* style elements are used instead for the ContrastColor and LineStyle attributes. In this case, the LineThickness attribute comes from the GraphFit element.

#### **MARKERATTRS=***style-element***<(***options***)> | (***options***)**

specifies the appearance of the markers in the plot. You can specify the appearance by using a style element or by specifying specific options. If you specify a style element, you can also specify options to override specific appearance attributes.

For a description of marker attributes, see ["Marker Attributes and Symbols" on](#page-1789-0) [page 1754](#page-1789-0).

Default GraphDataDefault style element in the current style for ungrouped data. GraphData1 ... GraphData*n* style elements in the current style for grouped data. The affected attributes are ContrastColor and MarkerSymbol.

#### **MARKERFILLATTRS=***style-element***<(COLOR=***color***)> | (COLOR=***color***)**

specifies the color of the marker fill. You can specify colors using a number of different color-naming schemes. For more information, see ["Color-Naming](#page-1793-0) [Schemes" on page 1758.](#page-1793-0)

- Default Color attribute of the GraphDataDefault style element in the current style for ungrouped data. GraphData1 ... GraphData*n* style elements in the current style for grouped data.
- Interactions This option has no effect unless FILLEDOUTLINEDMARKERS is also specified.

This option overrides any color that is specified with the MARKERATTRS= option.

- Tip You can also use the MARKEROUTLINEATTRS= option to specify attributes for the marker outline.
- See **For usage information and an example, see ["Marker Fills and](#page-1779-0)** [Outlines" on page 1744.](#page-1779-0)

#### <span id="page-1217-0"></span>**MARKEROUTLINEATTRS=***style-element* **<(***options***)> | (***options***)**

specifies the appearance of the marker outlines. You can specify the appearance by using a style element or by specifying specific options. If you specify a style element, you can also specify options to override specific appearance attributes.

For the options, you can specify either or both of the following:

- $\blacksquare$  line color
- $\blacksquare$  line thickness

For a description of the line options, see ["Line Attributes and Patterns" on page](#page-1784-0)  [1749](#page-1784-0).

- Default GraphOutlines style element in the current style for ungrouped data. GraphData1 ... GraphData*n* style elements in the current style for grouped data. The affected attributes are ContrastColor and LineThickness
- Interaction This option has no effect unless FILLEDOUTLINEDMARKERS is also specified.
- Tip You can also use the MARKERFILLATTRS= option to specify attributes for the fill.
- See **For usage information and an example, see "Marker Fills and** [Outlines" on page 1744.](#page-1779-0)

#### **MAXPOINTS=***n*

specifies the maximum number of predicted points for the loess fit and the corresponding limits.

Default 201

#### **NAME="***text-string***"**

assigns a name to a plot statement. You can use the name to refer to this plot in other statements.

- Note The *text-string* is case-sensitive and must define a unique name within the procedure.
- Tip This option is often used with legend statements in order to coordinate the use of colors and line patterns between the graph and the legend.

#### **NOLEGCLM**

hides the legend entry for the mean value confidence limits.

#### **NOLEGFIT**

hides the legend entry for the fit line.

#### **NOMARKERS**

removes the scatter markers from the plot.

#### **REWEIGHT=***n*

specifies the number of iterative reweighting steps to apply to the data.

Default  $0$ 

#### <span id="page-1218-0"></span>**SMOOTH=***numeric-value*

specifies a smoothing parameter value.

Default A smoothing value is determined automatically.

Range (0,1]

See [What is loess regression?](https://blogs.sas.com/content/iml/2016/10/17/what-is-loess-regression.html) on blogs.sas.com.

[The LOESS Procedure](https://documentation.sas.com/?cdcId=pgmsascdc&cdcVersion=9.4_3.5&docsetId=statug&docsetTarget=statug_loess_toc.htm) in *SAS/STAT User's Guide* for information about the fitting methodology that the LOESS statement uses.

#### **SPLITCHAR=***"character-list"*

specifies one or more characters on which the text for curve and data labels is always split. The text is split at every occurrence of the specified split character or characters.

*"character-list"* is one or more characters with no delimiter between each character and enclosed in quotation marks. For example, to specify the split characters a, b, and c, use the following option:

SPLITCHAR="abc"

When multiple split characters are specified, each character in the list is treated as a separate split character unless the specified characters appear consecutively in the value. In that case, all of the specified split characters together are treated as a single split character.

If the value does not contain any of the specified split characters, a split does not occur.

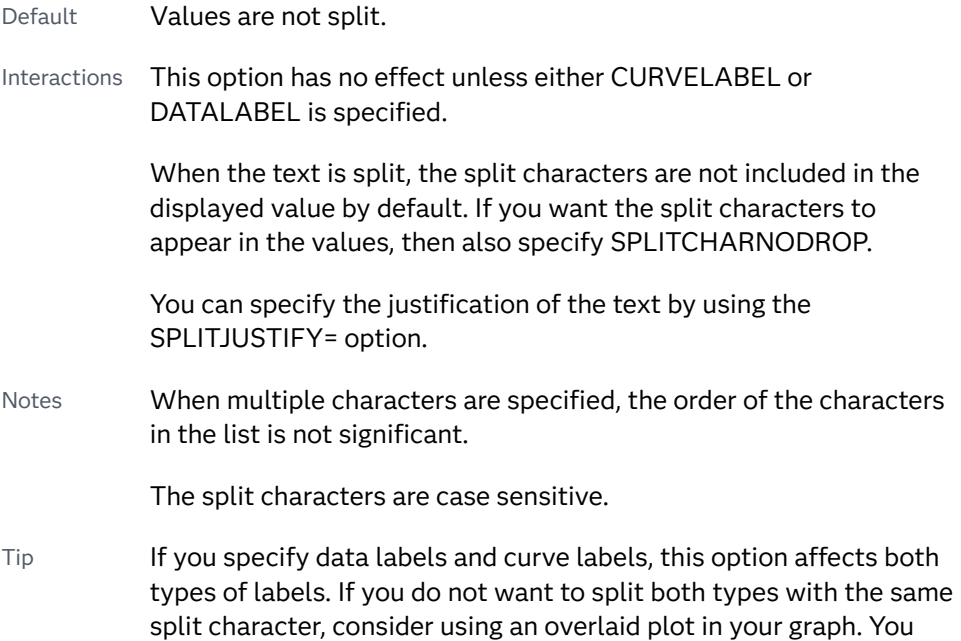

can then split data labels in one plot and curve labels in the other.

<span id="page-1219-0"></span>See ["Fit Policies for Axis Tick Values, Curve Labels, and Data Labels" on](#page-1776-0)  [page 1741](#page-1776-0)

#### **SPLITCHARNODROP**

specifies that the split characters are included in the displayed value.

- Interaction This option has no effect unless SPLITCHAR= is also specified.
- See ["Fit Policies for Axis Tick Values, Curve Labels, and Data Labels" on](#page-1776-0)  [page 1741](#page-1776-0)

#### **SPLITJUSTIFY=LEFT | CENTER | RIGHT**

specifies the horizontal alignment of the value text that is being split.

- Interaction This option has no effect unless you specify the SPLITCHAR= option.
- See ["Fit Policies for Axis Tick Values, Curve Labels, and Data Labels" on](#page-1776-0)  [page 1741](#page-1776-0)

#### **TIP=(***variable-list***) | NONE**

specifies the data tip information to be displayed when the cursor is positioned over the graphics element.

**(***variable-list***)**

a space-separated list of variables enclosed in parentheses. Data tips are displayed using the data obtained from the specified variables.

#### **NONE**

suppresses the data tips from this plot.

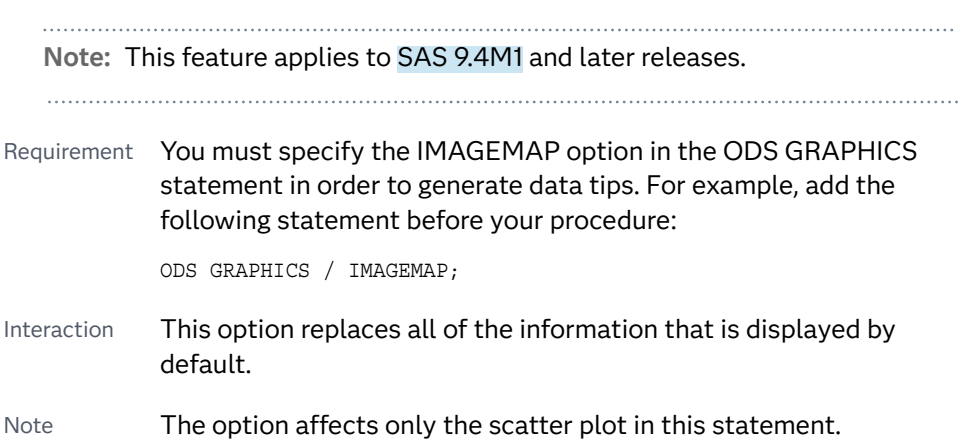

Tip Use the TIPFORMAT and TIPLABEL options to assign formats and labels to the list of variables.

Example **tip=(age weight)** 

#### **TIPFORMAT=(***format-list***)**

applies formats to the list of data tip variables that you specify in the TIP= option. Provide a space-separated list of formats enclosed in parentheses. This option provides a way to control the format of the variable data that appears in the data tips.

<span id="page-1220-0"></span>A one-to-one correspondence exists between the *format-list* and the *variablelist* that is specified for the TIP= option. A format must be provided for each variable, using the same order as the *variable-list*. If you do not want to apply a format to a variable, use the AUTO keyword instead.

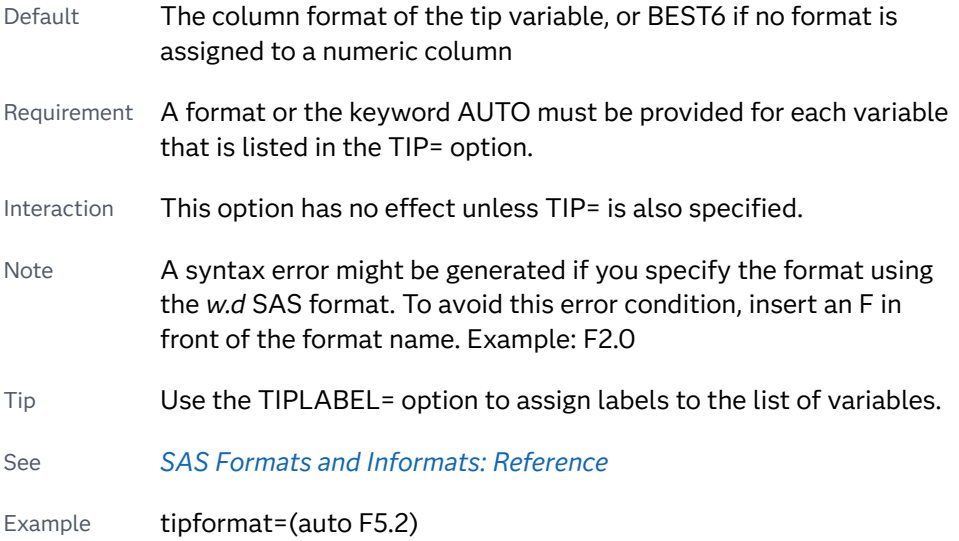

#### **TIPLABEL=(***label-list***)**

applies labels to the list of data tip variables that you specify in the TIP= option.

Provide a space-separated list of quoted "text strings" enclosed in parentheses. This option provides a way to specify labels for the variable data that appears in the data tips.

A one-to-one correspondence exists between the *label-list* and the *variable-list*  that is specified for the TIP= option. A label must be provided for each variable, using the same order as the *variable-list*. If you do not want to apply a custom label to a variable, use the AUTO keyword instead.

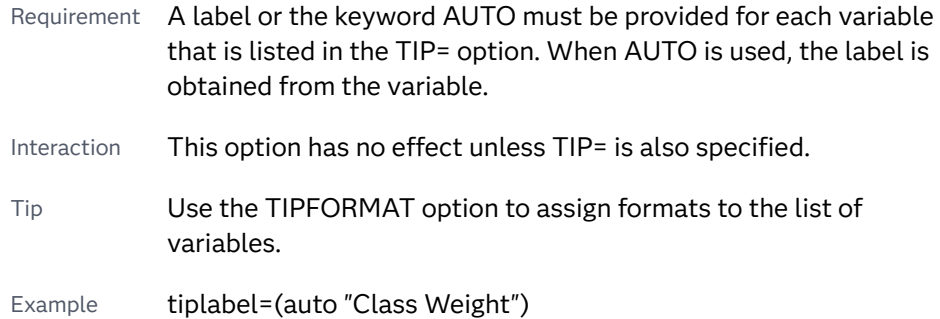

#### **TRANSPARENCY=***value*

specifies the degree of transparency for the plot.

**Note:** This feature applies to SAS 9.4M2 and later releases. 

The transparency that you specify applies to all aspects of the plot statement except the confidence limits. The CLMTRANSPARENCY option must still be used to control transparency for confidence limits.

<span id="page-1221-0"></span>Default 0.0

Range 0 (completely opaque) to 1 (completely transparent)

#### **WEIGHT=***numeric-variable*

specifies a variable that contains values to be used as weights for the calculations. Each observation is weighted by the value of the specified numeric variable.

Requirement The values of the weight variable must be greater than zero. If an observation's weight is zero, negative, or missing, the observation is deleted from the analysis.

#### **X2AXIS**

assigns the X variable to the secondary (top) horizontal axis.

#### **Y2AXIS**

assigns the Y variable to the secondary (right) vertical axis.

# NEEDLE Statement

Creates a plot with needles connecting each point to the baseline.

Restriction: The vertical axis that is used with the NEEDLE statement cannot be a discrete axis.

See: ["Plot Compatibility" on page 1728](#page-1763-0) for information about overlaying this plot with other plot types

Example: ["About Needle Plots" on page 29](#page-64-0)

### Syntax

**NEEDLE** X=*variable* Y=*numeric-variable* </*[options](#page-1223-0)*>;

### Summary of Optional Arguments

#### **Appearance options**

#### ATTRID=*[character-value](#page-1223-0)*

specifies the value of the ID variable in a discrete attribute map data set.

[BASELINEATTRS=](#page-1224-0)*style-element* <(*options*)> | (*options*) specifies the appearance of the baseline.

#### [DATASKIN=NONE | CRISP | GLOSS | MATTE | PRESSED | SHEEN](#page-1225-0)

specifies a special effect to be used on the plot.

#### [DISCRETEOFFSET=](#page-1226-0)*numeric-value*

specifies an amount to offset all needle lines from discrete X values. [DISPLAYBASELINE=AUTO | ON | OFF](#page-1226-0)

specifies whether the baseline is displayed.

#### LINEATTRS=*[style-element](#page-1228-0)*<**(***options***)**> | (*options*)

#### specifies the appearance of the needle lines.

#### [TRANSPARENCY=](#page-1232-0)*value*

specifies the degree of transparency for the plot.

#### **Axis options**

#### BASELINE=*[numeric-value](#page-1223-0)*

specifies the Y-intercept for the baseline.

#### [X2AXIS](#page-1232-0)

assigns the X variable to the secondary (top) horizontal axis.

#### [Y2AXIS](#page-1232-0)

assigns the Y variable to the secondary (right) vertical axis.

#### **Data tip options**

#### TIP=(*[variable-list](#page-1230-0)*) | NONE

specifies the data tip information to be displayed when the cursor is positioned over the graphics element.

#### [TIPFORMAT=\(](#page-1231-0)*format-list*)

applies formats to the list of data tip variables that you specify in the TIP= option.

#### [TIPLABEL=\(](#page-1231-0)*label-list*)

applies labels to the list of data tip variables that you specify in the TIP= option.

#### **Group options**

#### [CLUSTERWIDTH=](#page-1224-0)*numeric-value*

specifies the width of the group clusters as a fraction of the midpoint spacing.

#### [GROUP=](#page-1227-0)*variable*

specifies a variable that is used to group the data.

#### [GROUPDISPLAY=CLUSTER | OVERLAY](#page-1227-0)

specifies how to display grouped needles.

#### [GROUPORDER=DATA | REVERSEDATA | ASCENDING | DESCENDING](#page-1227-0)

specifies the ordering of the groups within a category.

#### **[NOMISSINGGROUP](#page-1229-0)**

specifies that missing values of the group variable are not included in the plot.

#### **Label options**

#### [DATALABEL <](#page-1224-0)**=***variable*>

displays a label for each data point.

#### [DATALABELATTRS=](#page-1224-0)*style-element*<**(***options***)**> | (*options*)

specifies the appearance of the labels in the plot when you use the DATALABEL= option.

#### [DATALABELPOS=](#page-1225-0)*position*

specifies the location of the data label with respect to the plot.

#### [LEGENDLABEL=" "](#page-1228-0)*text-string*"

specifies a label that identifies the needle plot in the legend.

#### <span id="page-1223-0"></span>SPLITCHAR=*["character-list"](#page-1229-0)*

specifies one or more characters on which the text for data labels is always split.

#### [SPLITCHARNODROP](#page-1230-0)

specifies that the split characters are included in the displayed value.

#### [SPLITJUSTIFY=LEFT | CENTER | RIGHT](#page-1230-0)

specifies the horizontal alignment of the value text that is being split.

#### **Marker options**

[MARKERATTRS=](#page-1229-0)*style-element*<**(***options***)**> | (*options*)

specifies the appearance of the markers in the plot.

#### **[MARKERS](#page-1229-0)**

adds markers to the tips of the needles.

#### **Plot options**

#### URL=*[character-variable](#page-1232-0)*

specifies an HTML page to be displayed when parts of the plot are selected.

#### **Plot reference options**

#### NAME="*[text-string](#page-1229-0)*"

assigns a name to a plot statement.

#### Required Arguments

**X=***variable*

specifies the variable for the X axis.

#### **Y=***numeric-variable*

specifies the variable for the Y axis.

#### Optional Arguments

#### **ATTRID=***character-value*

specifies the value of the ID variable in a discrete attribute map data set. You specify this option only if you are using an attribute map to control visual attributes of the graph.

See [Chapter 18, "Using Discrete Attribute Maps," on page 1841](#page-1876-0)

["Overview of Attribute Maps" on page 1837](#page-1872-0)

#### **BASELINE=***numeric-value*

specifies the Y-intercept for the baseline. The baseline is always displayed in the plot, even when this option is not specified. In that case, the default value is used. When this option is specified, the axis range is adjusted to include the baseline, and the baseline is placed at the specified value on the axis.

Default  $\Omega$ 

Tips The appearance of the baseline is controlled by the BASELINEATTRS= option.
To suppress the baseline, use the BASELINEATTRS= option to set the line thickness to 0.

# **BASELINEATTRS=***style-element* **<(***options***)> | (***options***)**

specifies the appearance of the baseline.

**Note:** This feature applies to SAS 9.4M1 and later releases.

You can specify the appearance by using a style element or by specifying specific options. If you specify a style element, you can also specify options to override specific appearance attributes.

For a description of the line options, see ["Line Attributes and Patterns" on page](#page-1784-0)  [1749](#page-1784-0).

Default The GraphAxisLines style element in the current style.

Notes The baseline is always drawn by default.

When *style-element* is specified, only the style element's COLOR, LINESTYLE, and LINETHICKNESS attributes are used.

Tip To suppress the baseline, set the line thickness to 0 as follows: baselineattrs=(thickness=0)

# **CLUSTERWIDTH=***numeric-value*

specifies the width of the group clusters as a fraction of the midpoint spacing. Specify a value from 0.0 (narrowest) to 1.0 (widest).

Default 0.8

Interactions This option is applicable only when the GROUP option is specified, when GROUPDISPLAY=CLUSTER, and when the category axis is discrete.

> For interval data, when markers are displayed and GROUPDISPLAY=CLUSTER and CLUSTERWIDTH= are in effect, the size of the markers in each cluster might be reduced to no less than 5 pixels in order to display the cluster within the smallest effective midpoint space. If you need larger markers in that case, use the MARKERATTRS= option to specify a larger marker size.

# **DATALABEL <=***variable***>**

displays a label for each data point. If you specify a variable, the values of that variable are used for the data labels. If you do not specify a variable, then the values of the Y variable are used for the data labels.

#### **DATALABELATTRS=***style-element***<(***options***)> | (***options***)**

specifies the appearance of the labels in the plot when you use the DATALABEL= option.

You can specify the appearance by using a style element or by specifying specific options. If you specify a style element, you can also specify options to override specific appearance attributes.

For a description of the text options, see ["Text Attributes" on page 1756.](#page-1791-0)

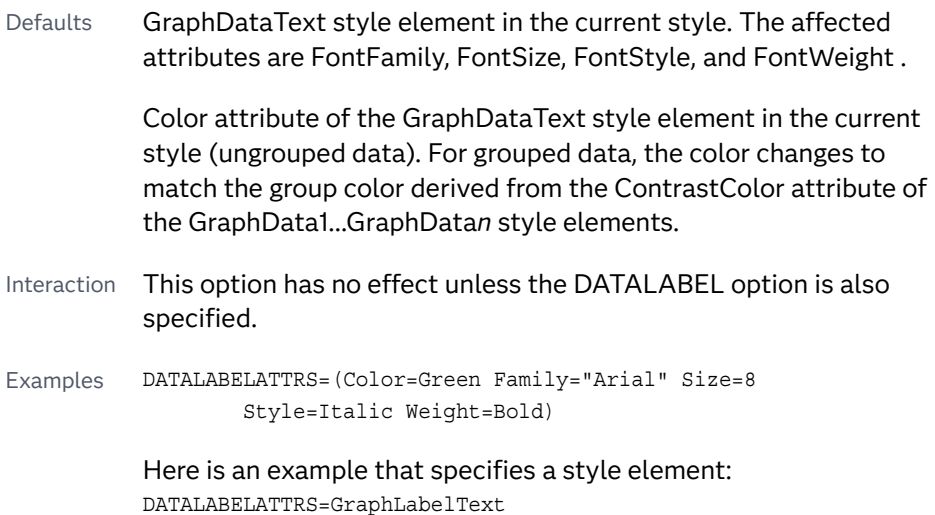

# **DATALABELPOS=***position*

specifies the location of the data label with respect to the plot. *position* can be one of the following values:

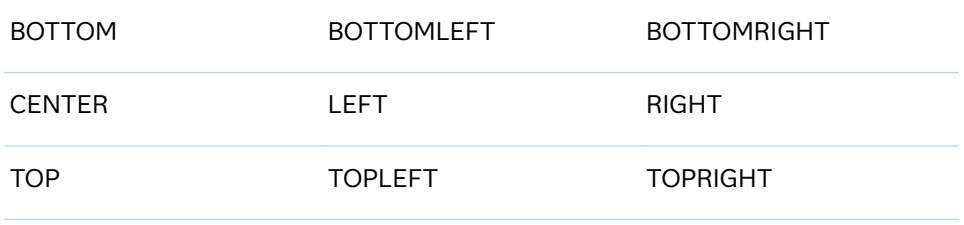

Interactions This option has no effect unless you also specify the DATALABEL option.

This option displays group values for each category when GROUP= is also specified.

# **DATASKIN=NONE | CRISP | GLOSS | MATTE | PRESSED | SHEEN**

specifies a special effect to be used on the plot.

**Note:** This feature applies to SAS 9.4M1 and later releases.

The data skin affects all plot lines. Specify one of the following:

*Table 10.33 DATASKIN Options for Lines*

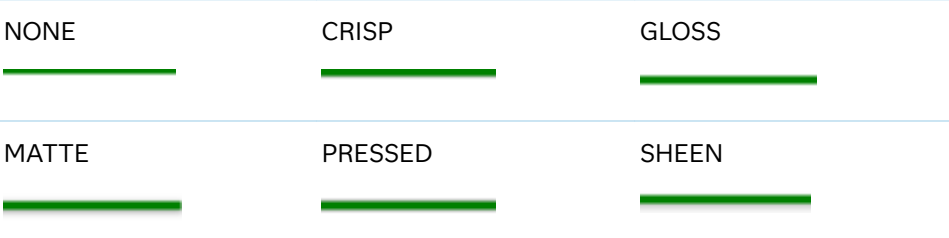

If you specify markers with the plot, then the data skin affects the markers as well.

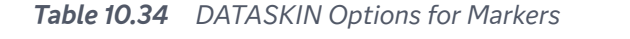

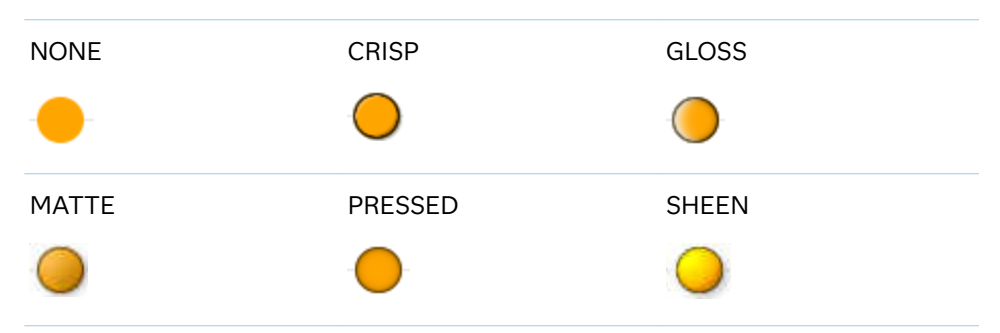

Default NONE

Restriction The ODS GRAPHICS option DATASKINMAX= controls the maximum number of graphics elements that are skinned in a plot statement. In SAS 9.4M1 and later releases, the maximum number is 200 by default. When this limit is exceeded for a plot, the specified data skin is not applied. Use the DATASKINMAX= option to increase or decrease the maximum limit.

See ["Using Data Skins" on page 1785](#page-1820-0)

#### **DISCRETEOFFSET=***numeric-value*

specifies an amount to offset all needle lines from discrete X values. Specify a value from -0.5 (left offset) to +0.5 (right offset).

Default 0.0 (no offset)

Requirement This option is applicable only when the X axis is discrete.

# **DISPLAYBASELINE=AUTO | ON | OFF**

specifies whether the baseline is displayed.

**Note:** This feature applies to SAS 9.4M5 and later releases.

Specify one of the following values:

**AUTO**

displays the baseline if the baseline intercept is within the response-axis range, excluding the minimum and maximum axis values. In that case, the graph shows both positive and negative needles. If the baseline intercept is equal to the response-axis minimum or maximum value, or is outside of the axis range, the baseline is not displayed.

**ON**

always displays the baseline.

**OFF**

hides the baseline.

Default ON

Tip To change the baseline position, use the BASELINE= option. To change the appearance of the baseline, use the BASELINEATTRS= option.

# **GROUP=***variable*

specifies a variable that is used to group the data. The plot elements for each group value are automatically distinguished by different visual attributes.

- Interaction When the procedure contains both computed and non-computed plot statements, the assignment of group attributes does not always align between the plots. If you need to control the group attribute assignment for these types of plots, consider using an attribute map. For more information, see [Chapter 17, "Using Attribute Maps to](#page-1872-0) [Control Visual Attributes," on page 1837](#page-1872-0).
- Tip ODS Graphics limits the number of groups to 1000. Use the GROUPMAX= option in the ODS GRAPHICS statement to change the maximum number of groups that can be processed.

# **GROUPDISPLAY=CLUSTER | OVERLAY**

specifies how to display grouped needles.

**CLUSTER**

grouped items are drawn adjacent to each other.

**OVERLAY**

grouped items are drawn at the exact coordinate and might overlap. Each group is represented by unique visual attributes derived from the GraphData1... GraphData*n* style elements in the current style.

Default **OVFRI AY** 

Interactions This option is ignored unless GROUP= is specified.

For interval data, when markers are displayed, and GROUPDISPLAY=CLUSTER and CLUSTERWIDTH= are in effect, the size of the markers in each cluster might be reduced. The size could be reduced to no less than 5 pixels in order to display the cluster within the smallest effective midpoint space. If you need larger markers in that case, use the MARKERATTRS= option to specify a larger marker size.

# **GROUPORDER=DATA | REVERSEDATA | ASCENDING | DESCENDING**

specifies the ordering of the groups within a category.

**DATA**

orders the groups within a category in data order of the group variable.

# **REVERSEDATA**

orders the groups within a category in the reverse data order of the group variable.

**Note:** This feature applies to SAS 9.4M3 and later releases.

#### **ASCENDING**

orders the groups within a category in ascending order of the group variable.

# **DESCENDING**

orders the groups within a category in descending order of the group variable.

- Default DATA
- Interactions The DATA and REVERSEDATA values have no effect when you are using SAS CAS data.

This option is ignored unless GROUP= is specified.

By default, the groups in the legend are shown in the order that is specified in GROUPORDER=. The order in the legend can be changed using the SORTORDER= option in the KEYLEGEND statement.

The default group order can vary for different types of plots. If your graph contains plot overlays, the default group order for the first plot statement is applied to all the other overlaid plots that use default values. If you specify the group order for a plot, then your specified value is honored.

Note The ASCENDING and DESCENDING settings linguistically sort the group values within each category for display position purposes only. For numeric data, the order is based on the unformatted values. For character data, the order is based on the formatted values. The data order of the observations and the visual attributes that are assigned to the group values remain unchanged.

# **LEGENDLABEL=" "***text-string***"**

specifies a label that identifies the needle plot in the legend. By default, the label of the Y variable or the group value for each marker is used.

Interaction The LEGENDLABEL= option has no effect if you also specify the GROUP= option in the same plot statement.

# **LINEATTRS=***style-element***<(***options***)> | (***options***)**

specifies the appearance of the needle lines. You can specify the appearance by using a style element or by specifying specific options. If you specify a style element, you can also specify options to override specific appearance attributes.

For a description of the line options, see ["Line Attributes and Patterns" on page](#page-1784-0)  [1749](#page-1784-0).

Default GraphDataDefault style element in the current style for ungrouped data. GraphData1 ... GraphData*n* style elements in the current style for grouped data. The effective attributes are: ContrastColor, LineStyle, and LineThickness.

# **MARKERATTRS=***style-element***<(***options***)> | (***options***)**

specifies the appearance of the markers in the plot. You can specify the appearance by using a style element or by specifying specific options. If you specify a style element, you can also specify options to override specific appearance attributes.

For a description of marker attributes, see ["Marker Attributes and Symbols" on](#page-1789-0) [page 1754](#page-1789-0).

- Default GraphDataDefault style element in the current style for ungrouped data. GraphData1 ... GraphData*n* style elements in the current style for grouped data. The affected attributes are ContrastColor and MarkerSymbol.
- Interaction This option has no effect unless you also specify the MARKERS option.

#### **MARKERS**

adds markers to the tips of the needles.

# **NAME="***text-string***"**

assigns a name to a plot statement. You can use the name to refer to this plot in other statements.

- Note The *text-string* is case-sensitive and must define a unique name within the procedure.
- Tip This option is often used with legend statements in order to coordinate the use of colors and line patterns between the graph and the legend.

# **NOMISSINGGROUP**

specifies that missing values of the group variable are not included in the plot.

Interaction This option has no effect unless GROUP= is also specified.

#### **SPLITCHAR=***"character-list"*

specifies one or more characters on which the text for data labels is always split. The text is split at every occurrence of the specified split character or characters.

*"character-list"* is one or more characters with no delimiter between each character and enclosed in quotation marks. For example, to specify the split characters a, b, and c, use the following option:

#### SPLITCHAR="abc"

When multiple split characters are specified, each character in the list is treated as a separate split character unless the specified characters appear consecutively in the value. In that case, all of the specified split characters together are treated as a single split character.

If the value does not contain any of the specified split characters, a split does not occur.

Default Values are not split.

Interactions This option has no effect unless DATALABEL is specified.

When the text is split, the split characters are not included in the displayed value by default. If you want the split characters to appear in the values, then also specify SPLITCHARNODROP.

You can specify the justification of the text by using the SPLITJUSTIFY= option.

Notes When multiple characters are specified, the order of the characters in the list is not significant.

The split characters are case sensitive.

See ["Fit Policies for Axis Tick Values, Curve Labels, and Data Labels" on](#page-1776-0)  [page 1741](#page-1776-0)

# **SPLITCHARNODROP**

specifies that the split characters are included in the displayed value.

- Interaction This option has no effect unless SPLITCHAR= is also specified.
- See ["Fit Policies for Axis Tick Values, Curve Labels, and Data Labels" on](#page-1776-0)  [page 1741](#page-1776-0)

#### **SPLITJUSTIFY=LEFT | CENTER | RIGHT**

specifies the horizontal alignment of the value text that is being split.

- Interaction This option has no effect unless you specify the SPLITCHAR= option.
- See ["Fit Policies for Axis Tick Values, Curve Labels, and Data Labels" on](#page-1776-0)  [page 1741](#page-1776-0)

#### **TIP=(***variable-list***) | NONE**

specifies the data tip information to be displayed when the cursor is positioned over the graphics element.

a space-separated list of variables enclosed in parentheses. Data tips are displayed using the data obtained from the specified variables.

#### **NONE**

suppresses the data tips from this plot.

**Note:** This feature applies to SAS 9.4M1 and later releases.

Requirement You must specify the IMAGEMAP option in the ODS GRAPHICS statement in order to generate data tips. For example, add the following statement before your procedure:

ODS GRAPHICS / IMAGEMAP;

**<sup>(</sup>***variable-list***)**

- Interaction This option replaces all of the information that is displayed by default.
- Tip Use the TIPFORMAT and TIPLABEL options to assign formats and labels to the list of variables.

Example **tip=(age weight)** 

# **TIPFORMAT=(***format-list***)**

applies formats to the list of data tip variables that you specify in the TIP= option. Provide a space-separated list of formats enclosed in parentheses. This option provides a way to control the format of the variable data that appears in the data tips.

A one-to-one correspondence exists between the *format-list* and the *variablelist* that is specified for the TIP= option. A format must be provided for each variable, using the same order as the *variable-list*. If you do not want to apply a format to a variable, use the AUTO keyword instead.

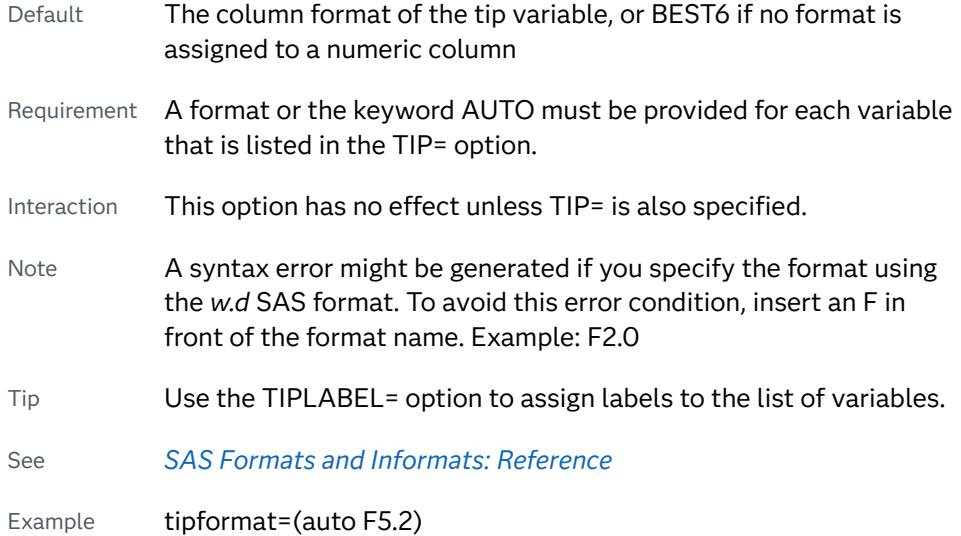

#### **TIPLABEL=(***label-list***)**

applies labels to the list of data tip variables that you specify in the TIP= option.

Provide a space-separated list of quoted "text strings" enclosed in parentheses. This option provides a way to specify labels for the variable data that appears in the data tips.

A one-to-one correspondence exists between the *label-list* and the *variable-list*  that is specified for the TIP= option. A label must be provided for each variable, using the same order as the *variable-list*. If you do not want to apply a custom label to a variable, use the AUTO keyword instead.

- Requirement A label or the keyword AUTO must be provided for each variable that is listed in the TIP= option. When AUTO is used, the label is obtained from the variable.
- Interaction  $\blacksquare$  This option has no effect unless TIP= is also specified.

Tip Use the TIPFORMAT option to assign formats to the list of variables.

Example tiplabel=(auto "Class Weight")

# **TRANSPARENCY=***value*

specifies the degree of transparency for the plot. The transparency that you specify applies to all aspects of the plot statement.

Default 0.0

Range 0 (completely opaque) to 1 (completely transparent)

#### **URL=***character-variable*

specifies an HTML page to be displayed when parts of the plot are selected.

#### *character-variable*

specifies a variable that contains a valid HTML page reference (HREF) for each plot element that is to have an active link.

Example https://www.sas.com/en\_us/home.html

Default By default, no HTML links are created.

Interactions This option affects graphics output that is created through the ODS HTML destination only. For more information about ODS destinations, see ["Specifying ODS Destinations" on page 1820](#page-1855-0).

> This option has no effect unless you also specify IMAGEMAP in the ODS GRAPHICS statement. For example, add the following statement before your procedure:

ODS GRAPHICS / IMAGEMAP;

For more information, see ["Using the ODS GRAPHICS Statement"](#page-1860-0)  [on page 1825](#page-1860-0).

Tip Use the DRILLTARGET= option in the ODS GRAPHICS statement in order to specify the window that displays the drill-down output.

# **X2AXIS**

assigns the X variable to the secondary (top) horizontal axis.

# **Y2AXIS**

assigns the Y variable to the secondary (right) vertical axis.

# PBSPLINE Statement

Creates a fitted penalized B-spline curve.

Restriction: Starting with SAS 9.4M5, the number of vertices for a patterned line cannot exceed the maximum specified by the ODS GRAPHICS statement option

[LINEPATTERNOBSMAX=.](#page-144-0) The default is 10,000. If the limit is exceeded, the plot is not drawn and a note is written to the SAS log stating that the limit has been exceeded. In that case, increase LINEPATTERNOBSMAX= to the value suggested in the note or change the line pattern to SOLID using the LINEATTRS= option.

See: ["Plot Compatibility" on page 1728](#page-1763-0) for information about overlaying this plot with other plot types

["Marker Fills and Outlines" on page 1744](#page-1779-0)

Example: ["About Penalized B-Spline Plots" on page 44](#page-79-0)

# Syntax

**PBSPLINE** X=*numeric-variable* Y=*numeric-variable* </*[options](#page-1235-0)*>;

# Summary of Optional Arguments

# **Appearance options**

# ATTRID=*[character-value](#page-1236-0)*

specifies the value of the ID variable in a discrete attribute map data set.

LINEATTRS=*[style-element](#page-1243-0)*<**(***options***)**> | (*options*)

specifies the appearance of the fitted curve.

#### [NKNOTS=](#page-1245-0)*n*

specifies the number of evenly spaced internal knots.

# SMOOTH=*[numeric-value](#page-1245-0)*

specifies a smoothing parameter value.

# [TRANSPARENCY=](#page-1248-0)*value*

specifies the degree of transparency for the plot.

#### **Axis options**

#### [X2AXIS](#page-1249-0)

assigns the X variable to the secondary (top) horizontal axis.

# [Y2AXIS](#page-1249-0)

assigns the Y variable to the secondary (right) vertical axis.

# **Data tip options**

#### TIP=(*[variable-list](#page-1247-0)*) | NONE

specifies the data tip information to be displayed when the cursor is positioned over the graphics element.

# [TIPFORMAT=\(](#page-1247-0)*format-list*)

applies formats to the list of data tip variables that you specify in the TIP= option.

#### [TIPLABEL=\(](#page-1248-0)*label-list*)

applies labels to the list of data tip variables that you specify in the TIP= option.

[CURVELABEL <](#page-1239-0)**="***text-string***"**>

adds a label for the curve.

# [CURVELABELATTRS=](#page-1239-0)*style-element*<**(***options***)**> | (*options*)

specifies the appearance of the labels in the plot when you use the CURVELABEL= option.

#### [CURVELABELLOC=OUTSIDE | INSIDE](#page-1240-0)

specifies whether the curve label is placed inside the plot axes (INSIDE) or outside of the plot axes (OUTSIDE).

#### [CURVELABELPOS=AUTO | END | MAX | MIN | START](#page-1240-0)

specifies the location of the curve label.

#### [DATALABEL <](#page-1241-0)**=***variable*>

displays a label for each data point.

#### [DATALABELATTRS=](#page-1241-0)*style-element*<**(***options***)**> | (*options*)

specifies the appearance of the labels in the plot when you use the DATALABEL= option.

#### [DATALABELPOS=](#page-1241-0)*position*

specifies the location of the data label with respect to the plot.

#### SPLITCHAR=*["character-list"](#page-1246-0)*

specifies one or more characters on which the text for curve and data labels is always split.

#### [SPLITCHARNODROP](#page-1246-0)

specifies that the split characters are included in the displayed value.

#### [SPLITJUSTIFY=LEFT | CENTER | RIGHT](#page-1247-0)

specifies the horizontal alignment of the value text that is being split.

#### **Legend options**

#### [LEGENDLABEL="](#page-1243-0)*text-string*"

specifies a label that identifies the B-spline curve in the legend.

# **[NOLEGCLI](#page-1245-0)**

hides the legend entry for the individual value prediction limits.

# [NOLEGCLM](#page-1245-0)

hides the legend entry for the mean value confidence limits.

#### [NOLEGFIT](#page-1245-0)

hides the legend entry for the fit line.

#### **Limit options**

# CLI <**="***[text-string](#page-1236-0)***"**>

creates confidence limits for the individual predicted values.

#### CLIATTRS =*style-element* | (*[CLI-attrs-suboptions](#page-1236-0)*)

specifies the appearance of the individual value prediction limits by using an ODS style element or by specifying line and fill attributes.

#### CLM <**="***[text-string](#page-1237-0)***"**>

creates confidence limits.

#### CLMATTRS =*style-element* | (*[CLM-attrs-suboptions](#page-1237-0)* )

specifies the appearance of the mean value confidence limits by using an ODS style element or by specifying fill and line attributes.

# [CLMTRANSPARENCY=](#page-1239-0)*numeric-value*

specifies the degree of transparency for the confidence limits.

#### <span id="page-1235-0"></span>**Marker options**

# [FILLEDOUTLINEDMARKERS](#page-1242-0)

specifies that markers have a fill and an outline.

# **[JITTER](#page-1242-0)**

specifies that data markers are offset when multiple observations have the same response value.

#### [MARKERATTRS=](#page-1244-0)*style-element*<**(***options***)**> | (*options*)

specifies the appearance of the markers in the plot.

[MARKERFILLATTRS=](#page-1244-0)*style-element*<(COLOR=*color*)> | (COLOR=*color*) specifies the color of the marker fill.

# [MARKEROUTLINEATTRS=](#page-1244-0)*style-element* <(*options*)> | (*options*)

specifies the appearance of the marker outlines.

#### **[NOMARKERS](#page-1245-0)**

removes the scatter markers from the plot.

#### **PBSPLINE options**

#### [MAXPOINTS=](#page-1245-0)*n*

specifies the maximum number of predicted points for the spline curve and for any confidence limits.

#### **Plot options**

# ALPHA=*numeric-value*

specifies the confidence level for the confidence limits.

#### DEGREE=*[non-negative-integer](#page-1241-0)*

specifies the degree of the spline transformation.

#### FREQ=*[numeric-variable](#page-1242-0)*

specifies a variable for the frequency count for each observation in the input data.

#### [GROUP=](#page-1242-0)*variable*

specifies a variable that is used to group the data.

#### WEIGHT=*[numeric-variable](#page-1249-0)*

specifies a variable that contains values to be used as weights for the calculations.

# **Plot reference options**

#### NAME="*[text-string](#page-1245-0)*"

assigns a name to a plot statement.

# Required Arguments

# **X=***numeric-variable*

specifies the variable for the X axis.

#### **Y=***numeric-variable*

specifies the variable for the Y axis.

# Optional Arguments

#### **ALPHA=***numeric-value*

specifies the confidence level for the confidence limits.

<span id="page-1236-0"></span>Default .05

- Range 0.01 (complete confidence) to 0.99 (no confidence)
- Interaction This option has no effect unless you specify the CLI or CLM option (or both).

#### **ATTRID=***character-value*

specifies the value of the ID variable in a discrete attribute map data set. You specify this option only if you are using an attribute map to control visual attributes of the graph.

See [Chapter 18, "Using Discrete Attribute Maps," on page 1841](#page-1876-0)

["Overview of Attribute Maps" on page 1837](#page-1872-0)

**CLI <="***text-string***">**

creates confidence limits for the individual predicted values. The optional text string overrides the default legend label for the prediction limits. The confidence level is set by the ALPHA= option.

#### **CLIATTRS =***style-element* **| (***CLI-attrs-suboptions***)**

specifies the appearance of the individual value prediction limits by using an ODS style element or by specifying line and fill attributes.

**Note:** The CLIATTRS= option has no effect unless you also specify the CLI

option.

*CLI-attrs-suboptions* can be the following suboptions:

#### **CLIFILLATTRS=***style-element* **<(***options***)> | (***options***)**

Specify the fill attributes of the prediction limits. You can specify the appearance by using a style element or by specifying specific options. If you specify a style element, you can also specify options to override specific appearance attributes.

For a description of fill attributes, see ["Fill Attributes" on page 1753.](#page-1788-0)

**Note:** This suboption is available with the SAS Viya 3.5 and later releases.

- 
- Default GraphConfidence style element in the current style for ungrouped data. The affected attributes are Color and Transparency.
- Interaction The CLIFILLATTRS= suboption has no effect unless you also specify the FILL suboption.

#### Example cliattrs=(fill clifillattrs=(color=yellow transparency=.8))

**CLILINEATTRS=***style-element* **<(***options***)> | (***options***)**

Specify the line attributes of the prediction limits. You can specify the appearance by using a style element or by specifying specific options. If you <span id="page-1237-0"></span>specify a style element, you can also specify options to override specific appearance attributes.

For a description of the line options, see ["Line Attributes and Patterns" on](#page-1784-0)  [page 1749](#page-1784-0).

Default GraphPredictionLimits style element in the current style for ungrouped data. The affected attributes are ContrastColor, LineStyle, and LineThickness.

Example cliattrs=(clilineattrs=(color=orange pattern=longdash thickness=8px))

# **FILL | NOFILL**

specifies whether the prediction band is filled.

The FILL suboption shows the fill color. The NOFILL suboption hides the fill color.

**Note:** This suboption is available with the SAS Viya 3.5 and later releases.

Default NOFILL

Interaction If NOFILL and NOOUTLINE are both specified, then both suboptions are ignored and a warning is written to the SAS log.

# **OUTLINE | NOOUTLINE**

specifies whether the prediction band has outlines. The OUTLINE suboption shows the outlines. The NOOUTLINE suboption hides the outlines.

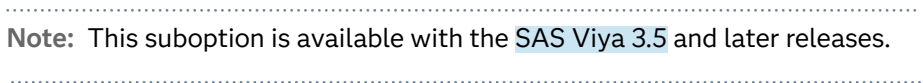

Default OUTLINE

Interaction If NOFILL and NOOUTLINE are both specified, then both suboptions are ignored and a warning is written to the SAS log.

- Default The default style element for CLIATTRS= is GraphPredictionLimits.
- Interaction The CLIATTRS= option has no effect unless you also specify the CLI option.

#### **CLM <="***text-string***">**

creates confidence limits. The optional text string overrides the default legend label for the confidence limit. The confidence level is set by the ALPHA= option.

#### **CLMATTRS =***style-element* **| (***CLM-attrs-suboptions* **)**

specifies the appearance of the mean value confidence limits by using an ODS style element or by specifying fill and line attributes.

**Note:** The CLMATTRS= option has no effect unless you also specify the CLM option.

*CLM-attrs-suboptions* can be the following suboptions:

**CLMFILLATTRS=***style-element* **<(***options***)> | (***options***)**

Specify the fill attributes of the prediction limits. You can specify the appearance by using a style element or by specifying specific options. If you specify a style element, you can also specify options to override specific appearance attributes.

For a description of fill attributes, see ["Fill Attributes" on page 1753.](#page-1788-0)

Interactions CLMFILLATTRS= has no effect unless the fill is displayed. The fill is displayed by default. You can manually control this setting with the FILL and NOFILL suboptions.

> The transparency specified with this option overrides the CLMTRANSPARENCY= option.

Tip If you want to display only the outlines, starting with SAS Viya 3.5, you can specify the OUTLINE and NOFILL suboptions.

Example clmattrs=(clmfillattrs=(color=red transparency=.8))

#### **CLMLINEATTRS=***style-element* **<(***options***)> | (***options***)**

Specify the line attributes of the confidence limits. You can specify the appearance by using a style element or by specifying specific options. If you specify a style element, you can also specify options to override specific appearance attributes.

For a description of the line options, see ["Line Attributes and Patterns" on](#page-1784-0)  [page 1749](#page-1784-0).

The confidence limits have no outlines by default (for most styles). To make the outlines appear, starting with the SAS Viya 3.5 you can specify the OUTLINE suboption.

- Default GraphConfidence style element in the current style for ungrouped data. GraphData1 ... GraphData*n* style elements in the current style for grouped data. The affected attributes are ContrastColor, LineStyle, and LineThickness.
- Interaction Specifying OUTLINE also hides the fill color, unless FILL is also specified.

#### **FILL | NOFILL**

specifies whether the confidence band is filled. The FILL suboption shows the fill color. The NOFILL suboption hides the fill color.

**Note:** This suboption is available with the SAS Viya 3.5 and later releases.

Default FILL

Example clmattrs=(outline clmlineattrs=(color=red thickness=8))

<span id="page-1239-0"></span>Interaction If NOFILL and NOOUTLINE are both specified, then both suboptions are ignored and a warning is written to the SAS log.

# **OUTLINE | NOOUTLINE**

specifies whether the confidence band has outlines. The OUTLINE suboption shows the outlines. The NOOUTLINE suboption hides the outlines.

**Note:** This suboption is available with the SAS Viya 3.5 and later releases.

Default NOOUTLINE

- Interaction If NOOUTLINE and NOFILL are both specified, then both suboptions are ignored and a warning is written to the SAS log.
- Interaction The CLMATTRS= option has no effect unless you also specify the CLM option.

# **CLMTRANSPARENCY=***numeric-value*

specifies the degree of transparency for the confidence limits. Specify a value from 0.0 (completely opaque) to 1.0 (completely transparent).

Default 0.0

Interaction This option takes effect only if you also specify the CLM option.

#### **CURVELABEL <="***text-string***">**

adds a label for the curve. You can also specify the label text. If you do not specify a label, the label from the Y variable is used.

Interactions If you specify VALUES=, MAX=, or MIN= in an axis statement, the points used to determine the position of the curve label might fall outside the graph area. In this case, the curve label might not be displayed, or its position might not be correct.

> When a group variable is specified, the group values are always used for labels.

By default, CURVELABEL removes a plot from an automatic legend because the curve label is considered redundant information. However, you can override that behavior by specifying the NAME= option in the plot statement. Then include the plot name in a KEYLEGEND statement. If your procedure has more than one plot statement, do this for each plot that you want included in the legend.

# **CURVELABELATTRS=***style-element***<(***options***)> | (***options***)**

specifies the appearance of the labels in the plot when you use the CURVELABEL= option. You can specify the appearance by using a style element or by specifying specific options. If you specify a style element, you can also specify options to override specific appearance attributes.

For a description of the text options, see ["Text Attributes" on page 1756.](#page-1791-0)

<span id="page-1240-0"></span>Defaults GraphValueText style element in the current style. The affected attributes are FontFamily, FontSize, FontWeight, and FontStyle.

> Color attribute of the GraphValueText style element in the current style (ungrouped data). For grouped data, the color changes to match the group color derived from the ContrastColor attribute of the GraphData1...GraphData*n* style elements.

- Interaction This option has no effect unless the CURVELABEL option is also specified.
- Examples CURVELABELATTRS=(Color=Green Family="Arial" Size=8 Style=Italic Weight=Bold)

Here is an example that specifies a style element: CURVELABELATTRS=GraphTitleText

#### **CURVELABELLOC=OUTSIDE | INSIDE**

specifies whether the curve label is placed inside the plot axes (INSIDE) or outside of the plot axes (OUTSIDE).

Default INSIDE

# **CURVELABELPOS=AUTO | END | MAX | MIN | START**

specifies the location of the curve label. Specify one of the following values:

**AUTO**

places the curve label outside the plot area near the end of the curve along unused axes whenever possible (typically Y2 or X2).

Interaction This value takes effect only when CURVELABELLOC=OUTSIDE.

#### **END**

places the curve label at the last point on the curve.

# **MAX**

places the label at the part of the curve closest to the maximum X-axis value.

#### **MIN**

places the label at the part of the curve closest to the minimum X-axis value.

#### **START**

places the curve label at the first point on the curve.

- Default END
- Interactions This option has no effect unless the CURVELABEL option is also specified.

The START and END suboptions take effect only when CURVELABELLOC=INSIDE.

#### <span id="page-1241-0"></span>**DATALABEL <=***variable***>**

displays a label for each data point. If you specify a variable, then the values of that variable are used for the data labels. If you do not specify a variable, then the values of the Y variable are used for the data labels.

Interaction This option has no effect if you also specify the NOMARKERS option.

#### **DATALABELATTRS=***style-element***<(***options***)> | (***options***)**

specifies the appearance of the labels in the plot when you use the DATALABEL= option.

You can specify the appearance by using a style element or by specifying specific options. If you specify a style element, you can also specify options to override specific appearance attributes.

For a description of the text options, see ["Text Attributes" on page 1756.](#page-1791-0)

Defaults GraphDataText style element in the current style. The affected attributes are FontFamily, FontSize, FontStyle, and FontWeight .

> Color attribute of the GraphDataText style element in the current style (ungrouped data). For grouped data, the color changes to match the group color derived from the ContrastColor attribute of the GraphData1...GraphData*n* style elements.

- Interaction This option has no effect unless the DATALABEL option is also specified.
- Examples DATALABELATTRS=(Color=Green Family="Arial" Size=8 Style=Italic Weight=Bold)

Here is an example that specifies a style element: DATALABELATTRS=GraphLabelText

# **DATALABELPOS=***position*

specifies the location of the data label with respect to the plot. *position* can be one of the following values:

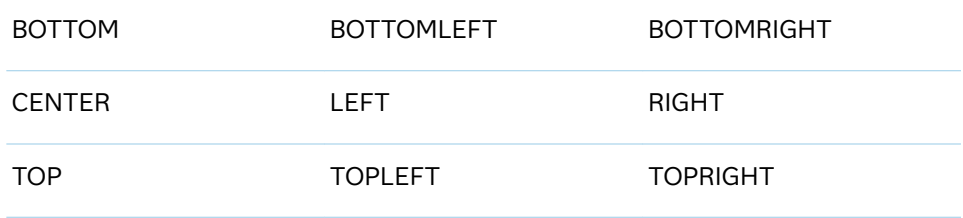

Interactions This option has no effect unless you also specify the DATALABEL option.

> This option displays group values for each category when GROUP= is also specified.

#### **DEGREE=***non-negative-integer*

specifies the degree of the spline transformation.

<span id="page-1242-0"></span>Default 3

Ranges 0–174 in SAS 9.4M1 and earlier releases.

0–10 starting with SAS 9.4M2.

Restriction Starting with SAS 9.4M2, DEGREE= and NKNOTS= cannot be set to 0 simultaneously. When both are set to 0, an error results.

#### **FILLEDOUTLINEDMARKERS**

specifies that markers have a fill and an outline.

Requirement The marker symbol, derived either from the applied style or specified with the MARKERATTRS= option, must have the "Filled" suffix in its name. Otherwise, this option is ignored. See [marker](#page-1790-0) [symbols on page 1755.](#page-1790-0) Interaction Use the MARKERFILLATTRS= and MARKEROUTLINEATTRS= options to specify attributes for the fill and outline. See **For usage information and an example, see ["Marker Fills and](#page-1779-0)** [Outlines" on page 1744](#page-1779-0).

#### **FREQ=***numeric-variable*

specifies a variable for the frequency count for each observation in the input data. Each observation is repeated *n* times for computational purposes, where *n*  is the value of the numeric variable.

- Restriction If the value of FREQ= for a given observation is missing or is less than 1, that observation is not used in the analysis.
- Note If the value is not an integer, only the integer portion is used.

# **GROUP=***variable*

specifies a variable that is used to group the data. A separate plot is created for each unique value of the grouping variable. The plot elements for each group value are automatically distinguished by different visual attributes.

Interactions If you specify the GROUP= option in multiple fit plot statements, then the first GROUP= variable is used for all of the fit plots that specify GROUP=.

> When the GROUP= option is used, the data is rendered in sorted order by the group variable.

# **JITTER**

specifies that data markers are offset when multiple observations have the same response value. When the JITTER option is enabled, markers that represent the same response value are offset slightly in order to make all of the markers visible.

The following partial images show the effect of the JITTER option.

<span id="page-1243-0"></span>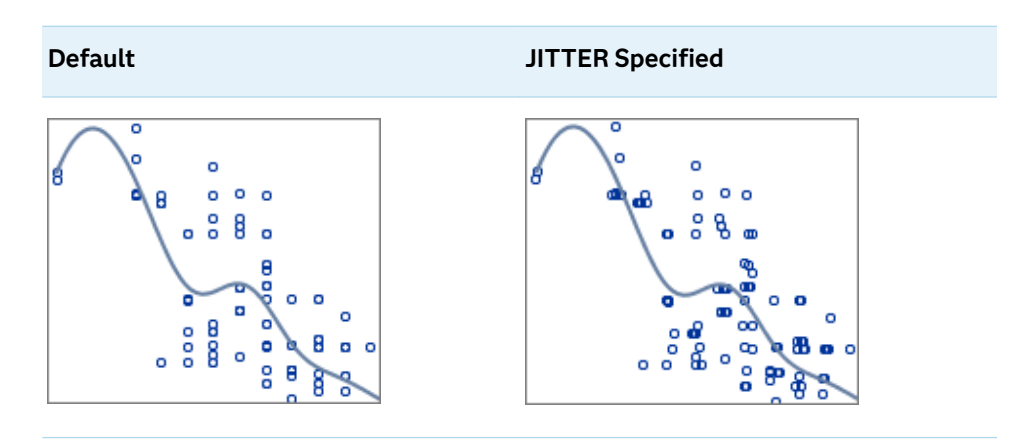

- Default Markers that represent the same response value are overlaid, which results in some markers being obscured.
- Notes This option affects only how the scatter plot is drawn. It has no effect on the PBSPLINE curve.

By default, the width of the jitter space is 40% of the minimal interval width of the axis. When the minimum data interval is very small, the jitter offset might not be noticeable.

# **LEGENDLABEL="***text-string***"**

specifies a label that identifies the B-spline curve in the legend. By default, the label "Penalized B-Spline" is used with the SMOOTH= value if specified, or else the group value for each B-spline is used.

# **LINEATTRS=***style-element***<(***options***)> | (***options***)**

specifies the appearance of the fitted curve. You can specify the appearance by using a style element or by specifying specific options. If you specify a style element, you can also specify options to override specific appearance attributes.

For a description of the line options, see ["Line Attributes and Patterns" on page](#page-1784-0)  [1749](#page-1784-0).

Defaults For grouped data, GraphData1 ... GraphData*n* style elements in the current style are used. The affected attributes are ContrastColor and LineStyle. The LineThickness attribute comes from the GraphFit element in the current style.

> For ungrouped data, the GraphFit style element in the current style is used. The affected attributes are ContrastColor, LineStyle, and LineThickness.

Note If you overlay multiple PBSpline plots using ungrouped data, the procedure uses GraphFit and GraphFit2 for the first two plots. If three or more plots are requested, the GraphData1 ... GraphData*n* style elements are used instead for the ContrastColor and LineStyle attributes. In this case, the LineThickness attribute comes from the GraphFit element.

# <span id="page-1244-0"></span>**MARKERATTRS=***style-element***<(***options***)> | (***options***)**

specifies the appearance of the markers in the plot. You can specify the appearance by using a style element or by specifying specific options. If you specify a style element, you can also specify options to override specific appearance attributes.

For a description of marker attributes, see ["Marker Attributes and Symbols" on](#page-1789-0) [page 1754](#page-1789-0).

Default GraphDataDefault style element in the current style for ungrouped data. GraphData1 ... GraphData*n* style elements in the current style for grouped data. The affected attributes are ContrastColor and MarkerSymbol.

#### **MARKERFILLATTRS=***style-element***<(COLOR=***color***)> | (COLOR=***color***)**

specifies the color of the marker fill. You can specify colors using a number of different color-naming schemes. For more information, see ["Color-Naming](#page-1793-0) [Schemes" on page 1758.](#page-1793-0)

- Default Color attribute of the GraphDataDefault style element in the current style for ungrouped data. GraphData1 ... GraphData*n* style elements in the current style for grouped data.
- Interactions This option has no effect unless FILLEDOUTLINEDMARKERS is also specified.

This option overrides any color that is specified with the MARKERATTRS= option.

- Tip You can also use the MARKEROUTLINEATTRS= option to specify attributes for the marker outline.
- See **For usage information and an example, see ["Marker Fills and](#page-1779-0)** [Outlines" on page 1744.](#page-1779-0)

# **MARKEROUTLINEATTRS=***style-element* **<(***options***)> | (***options***)**

specifies the appearance of the marker outlines. You can specify the appearance by using a style element or by specifying specific options. If you specify a style element, you can also specify options to override specific appearance attributes.

For the options, you can specify either or both of the following:

- $\blacksquare$  line color
- $\blacksquare$  line thickness

For a description of the line options, see ["Line Attributes and Patterns" on page](#page-1784-0)  [1749](#page-1784-0).

Default GraphOutlines style element in the current style for ungrouped data. GraphData1 ... GraphData*n* style elements in the current style for grouped data. The affected attributes are ContrastColor and **LineThickness** 

- <span id="page-1245-0"></span>Interaction This option has no effect unless FILLEDOUTLINEDMARKERS is also specified.
- Tip You can also use the MARKERFILLATTRS= option to specify attributes for the fill.
- See **For usage information and an example, see "Marker Fills and** [Outlines" on page 1744.](#page-1779-0)

# **MAXPOINTS=***n*

specifies the maximum number of predicted points for the spline curve and for any confidence limits.

Default 201

#### **NAME="***text-string***"**

assigns a name to a plot statement. You can use the name to refer to this plot in other statements.

- Note The *text-string* is case-sensitive and must define a unique name within the procedure.
- Tip This option is often used with legend statements in order to coordinate the use of colors and line patterns between the graph and the legend.

#### **NKNOTS=***n*

specifies the number of evenly spaced internal knots. By default, a large number of knots (100) is specified, which allows for a lack of smoothness in the results. However, the final function is typically much smoother due to the penalty. When SMOOTH=0 is specified, you should typically request fewer knots than the default because there is no penalty for lack of smoothness. For example, ten or fewer knots is usually enough to follow the functional form found in most data.

Default 100

Range 0 to 1000

#### **NOLEGCLI**

hides the legend entry for the individual value prediction limits.

#### **NOLEGCLM**

hides the legend entry for the mean value confidence limits.

#### **NOLEGFIT**

hides the legend entry for the fit line.

#### **NOMARKERS**

removes the scatter markers from the plot.

#### **SMOOTH=***numeric-value*

specifies a smoothing parameter value.

Default A smoothing value that minimizes a lack-of-smoothness penalty is determined automatically.

<span id="page-1246-0"></span>Range [0,1]

Tips Specify SMOOTH=0 for an ordinary B-spline fit.

Specify SMOOTH=0 for an ordinary B-spline fit.

See [The TRANSREG Procedure](https://documentation.sas.com/?cdcId=pgmsascdc&cdcVersion=9.4_3.5&docsetId=statug&docsetTarget=statug_transreg_toc.htm) in *SAS/STAT User's Guide* for information about the fitting methodology that the PBSPLINE statement uses.

# **SPLITCHAR=***"character-list"*

specifies one or more characters on which the text for curve and data labels is always split. The text is split at every occurrence of the specified split character or characters.

*"character-list"* is one or more characters with no delimiter between each character and enclosed in quotation marks. For example, to specify the split characters a, b, and c, use the following option:

SPLITCHAR="abc"

When multiple split characters are specified, each character in the list is treated as a separate split character unless the specified characters appear consecutively in the value. In that case, all of the specified split characters together are treated as a single split character.

If the value does not contain any of the specified split characters, a split does not occur.

Default Values are not split. Interactions This option has no effect unless either CURVELABEL or DATALABEL is specified. When the text is split, the split characters are not included in the displayed value by default. If you want the split characters to appear in the values, then also specify SPLITCHARNODROP.

> You can specify the justification of the text by using the SPLITJUSTIFY= option.

Notes When multiple characters are specified, the order of the characters in the list is not significant.

The split characters are case sensitive.

- Tip If you specify data labels and curve labels, this option affects both types of labels. If you do not want to split both types with the same split character, consider using an overlaid plot in your graph. You can then split data labels in one plot and curve labels in the other.
- See ["Fit Policies for Axis Tick Values, Curve Labels, and Data Labels" on](#page-1776-0)  [page 1741](#page-1776-0)

# **SPLITCHARNODROP**

specifies that the split characters are included in the displayed value.

- <span id="page-1247-0"></span>Interaction This option has no effect unless SPLITCHAR= is also specified.
- See ["Fit Policies for Axis Tick Values, Curve Labels, and Data Labels" on](#page-1776-0)  [page 1741](#page-1776-0)

# **SPLITJUSTIFY=LEFT | CENTER | RIGHT**

specifies the horizontal alignment of the value text that is being split.

- Interaction This option has no effect unless you specify the SPLITCHAR= option.
- See ["Fit Policies for Axis Tick Values, Curve Labels, and Data Labels" on](#page-1776-0)  [page 1741](#page-1776-0)

# **TIP=(***variable-list***) | NONE**

specifies the data tip information to be displayed when the cursor is positioned over the graphics element.

#### **(***variable-list***)**

a space-separated list of variables enclosed in parentheses. Data tips are displayed using the data obtained from the specified variables.

# **NONE**

suppresses the data tips from this plot.

**Note:** This feature applies to SAS 9.4M1 and later releases.

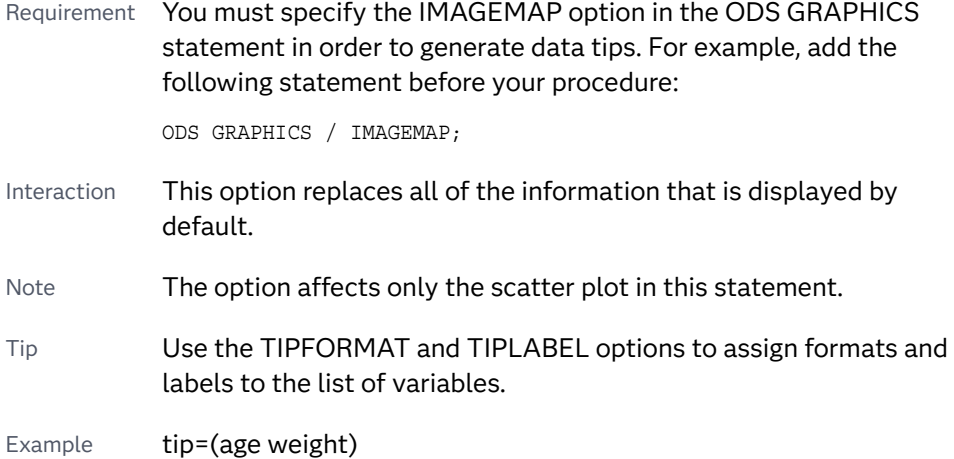

#### **TIPFORMAT=(***format-list***)**

applies formats to the list of data tip variables that you specify in the TIP= option. Provide a space-separated list of formats enclosed in parentheses. This option provides a way to control the format of the variable data that appears in the data tips.

A one-to-one correspondence exists between the *format-list* and the *variablelist* that is specified for the TIP= option. A format must be provided for each variable, using the same order as the *variable-list*. If you do not want to apply a format to a variable, use the AUTO keyword instead.

<span id="page-1248-0"></span>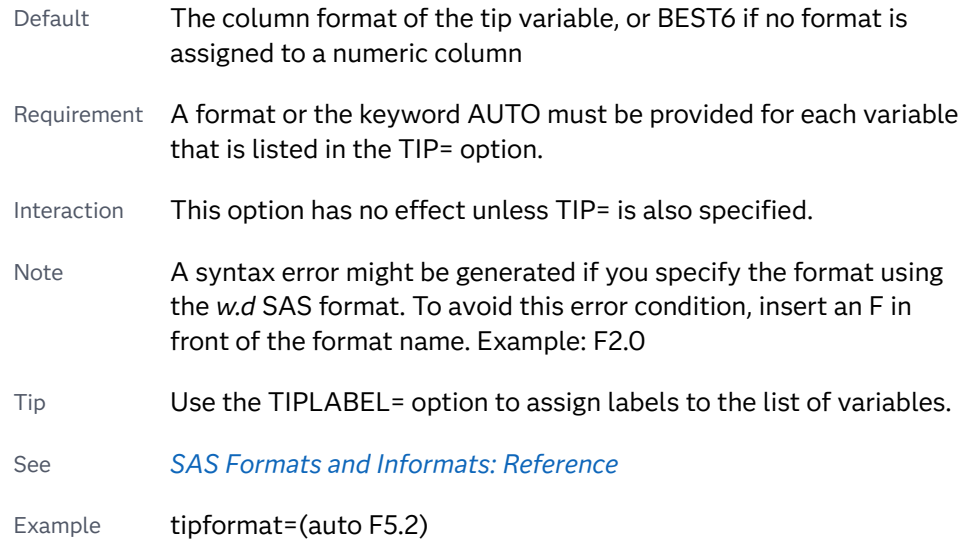

# **TIPLABEL=(***label-list***)**

applies labels to the list of data tip variables that you specify in the TIP= option.

Provide a space-separated list of quoted "text strings" enclosed in parentheses. This option provides a way to specify labels for the variable data that appears in the data tips.

A one-to-one correspondence exists between the *label-list* and the *variable-list*  that is specified for the TIP= option. A label must be provided for each variable, using the same order as the *variable-list*. If you do not want to apply a custom label to a variable, use the AUTO keyword instead.

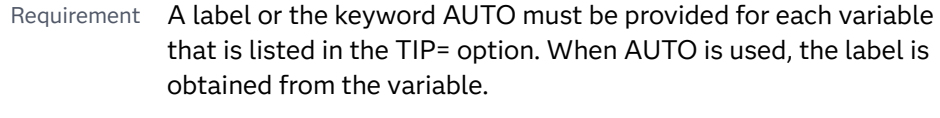

Interaction  $\blacksquare$  This option has no effect unless TIP= is also specified.

Tip Use the TIPFORMAT option to assign formats to the list of variables.

Example tiplabel=(auto "Class Weight")

# **TRANSPARENCY=***value*

specifies the degree of transparency for the plot.

**Note:** This feature applies to SAS 9.4M2 and later releases.

The transparency that you specify applies to all aspects of the plot statement except the confidence limits. The CLMTRANSPARENCY option must still be used to control transparency for confidence limits.

Default 0.0

Range 0 (completely opaque) to 1 (completely transparent)

# <span id="page-1249-0"></span>**WEIGHT=***numeric-variable*

specifies a variable that contains values to be used as weights for the calculations. Each observation is weighted by the value of the specified numeric variable.

- Requirement The values of the weight variable must be greater than zero. If an observation's weight is zero, negative, or missing, the observation is deleted from the analysis.
- Interaction Starting with SAS 9.4M2, when the CLI= option is used with this option, the confidence band for individual predicted values is displayed as a high-low plot instead of a band.

# **X2AXIS**

assigns the X variable to the secondary (top) horizontal axis.

# **Y2AXIS**

assigns the Y variable to the secondary (right) vertical axis.

# POLYGON Statement

Draws one or more polygons from data stored in a data set. This statement can be used with other basic plot and fit plot statements.

Restrictions: You cannot overlay a polygon with a bar chart using the HBAR or VBAR statements. If you need to overlay a polygon plot on a bar chart, use an HBARPARM or VBARPARM statement instead. For information about overlaying this plot with other plot types, see ["Plot Compatibility" on page 1728](#page-1763-0). The POLYGON statement does not support data that resides in a CAS in-memory table. Only SAS data sets are supported for polygons. Note: This feature applies to SAS 9.4M1 and later releases.

# Syntax

**POLYGON** X=*x-variable* Y=*y-variable* ID=*id-variable* </*[options](#page-1023-0)*>;

# Summary of Optional Arguments

# **Appearance options**

# ATTRID=*[character-value](#page-1252-0)*

specifies the value of the ID variable in a discrete attribute map data set.

# [BACKLIGHT<=](#page-1252-0)*number*>

specifies that label text should have a back light of a contrasting color. [COLORMODEL=](#page-1253-0)*style-element* | (*color-list*)

specifies a color ramp that is to be used with the COLORRESPONSE= option.

[COLORRESPONSE=](#page-1253-0)*numeric-column* 

specifies the numeric column that is used to map colors to a gradient legend.

# [DATASKIN=NONE | CRISP | GLOSS | MATTE | PRESSED | SHEEN](#page-1254-0)

specifies a special effect to be used on the plot.

[FILL](#page-1254-0)

**[NOFILL](#page-1254-0)** 

specifies whether the polygon(s) are filled.

FILLATTRS=*[style-element](#page-1254-0)* <(*options*)> | (*options*) specifies the fill color and transparency.

#### [FILLPATTERN](#page-1255-0)

enables the display of line fill patterns for the plot.

[FILLPATTERNATTRS=](#page-1255-0)*style-element* <(*options*)> | (*options*)

specifies the line-fill color and pattern.

LINEATTRS=*[style-element](#page-1259-0)*<**(***options***)**> | (*options*)

specifies the appearance of the polygon outline.

# **[OUTLINE](#page-1259-0)**

**[NOOUTLINE](#page-1259-0)** 

specifies whether the polygon(s) have outlines.

#### RATTRID=*[character-value](#page-1260-0)*

specifies the value of the ID variable in a range attribute map data set.

# ROTATE=*[numeric-column](#page-1260-0)* | *number*

specifies the angle of rotation for the polygon measured in degrees.

#### [TRANSPARENCY=](#page-1263-0)*value*

specifies the degree of transparency for the plot.

#### **Axis options**

#### [X2AXIS](#page-1263-0)

assigns the response variable to the secondary (top) horizontal axis.

XOFFSET=*numeric-value* | *[numeric-variable](#page-1264-0)*

specifies an amount to offset all polygon segment starting and ending points from discrete X values.

#### [Y2AXIS](#page-1264-0)

assigns the category variable to the secondary (right) vertical axis.

YOFFSET=*numeric-value* | *[numeric-variable](#page-1264-0)*

specifies an amount to offset all polygon segment starting and ending points from discrete Y values.

# **Data tip options**

#### TIP=(*[variable-list](#page-1261-0)*) | NONE

specifies the data tip information to be displayed when the cursor is positioned over the graphics element.

#### [TIPFORMAT=\(](#page-1262-0)*format-list*)

applies formats to the list of data tip variables that you specify in the TIP= option.

[TIPLABEL=\(](#page-1262-0)*label-list*)

applies labels to the list of data tip variables that you specify in the TIP= option.

# **Group options**

#### [GROUP=](#page-1257-0)*variable*

creates a separate polygon color or outline pattern for each unique grouping that is specified.

#### **[NOMISSINGGROUP](#page-1259-0)**

specifies that missing values of the group variable are not included in the plot.

#### **Label options**

#### [LABEL <](#page-1257-0)**=***variable*>

specifies a label for the polygon curve.

# [LABELATTRS=](#page-1257-0)*style-element*<**(***options***)**> | (*options*)

specifies the appearance of the labels in the plot.

# [LABELLOC=INSIDEBBOX | OUTSIDEBBOX | OUTSIDE](#page-1258-0)

specifies the location of the polygon label.

# [LABELPOS=CENTER | XMIN | XMAX | YMIN | YMAX](#page-1258-0)

specifies the position of the polygon's label.

# [LEGENDLABEL="](#page-1259-0)*text-string*"

specifies the label that identifies the polygon in the legend.

#### [ROTATELABEL=AUTO | NONE | VERTICAL](#page-1260-0)

specifies the rotation of the polygon label with respect to the rotation of the polygon.

#### SPLITCHAR=*["character-list"](#page-1261-0)*

specifies one or more characters on which the text for data labels is always split.

#### [SPLITCHARNODROP](#page-1261-0)

specifies that the split characters are included in the displayed value.

# [SPLITJUSTIFY=LEFT | CENTER | RIGHT](#page-1261-0)

specifies the horizontal alignment of the value text that is being split.

# **Plot options**

# URL=*[character-variable](#page-1263-0)*

specifies an HTML page to be displayed when parts of the plot are selected.

# **Plot reference options**

#### NAME="*[text-string](#page-1259-0)*"

assigns a name to a plot statement.

# Required Arguments

# **X=***x-variable*

specifies the variable for the X values.

# **Y=***y-variable*

specifies the variable for the Y values.

#### <span id="page-1252-0"></span>**ID=***id-variable*

specifies the variable for the ID values that identify the polygon(s). All data rows for a single polygon must have the same ID value. Only unformatted values in the ID= column are used.

When multiple polygons are defined in the same data set, all rows with the same ID value must be in contiguous rows. The ID values cannot be interspersed.

# Optional Arguments

# **ATTRID=***character-value*

specifies the value of the ID variable in a discrete attribute map data set. You specify this option only if you are using an attribute map to control visual attributes of the graph.

See [Chapter 18, "Using Discrete Attribute Maps," on page 1841](#page-1876-0)

["Overview of Attribute Maps" on page 1837](#page-1872-0)

#### **BACKLIGHT<=***number***>**

specifies that label text should have a back light of a contrasting color. When you specify the BACKLIGHT option, you can also specify a number. *number*  specifies the degree of the back-light effect.

The following figures show the effect of applying back light to the label. In these examples, FILL has also been specified.

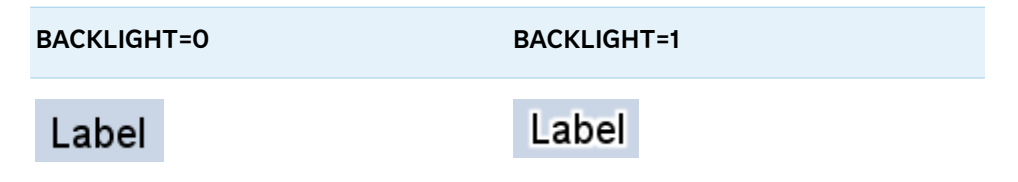

The back light is based on text color. For dark colors, a white back-light effect is used. For lighter colors, a black back-light effect is used. The following figures show the back-light effects when full back light is applied (BACKLIGHT=1). In the first two examples, FILL has also been specified. The third example shows green text against a white background (no fill).

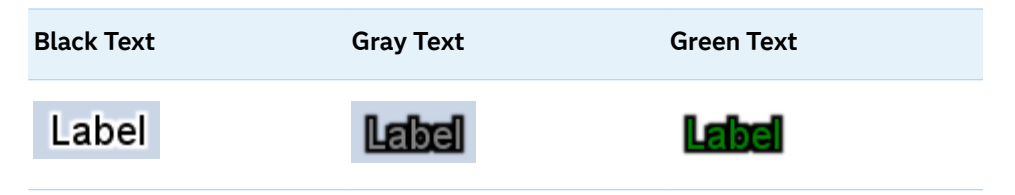

Defaults 0 (no back-light effect) when the BACKLIGHT option is not used.

When no number is specified for the BACKLIGHT option, the default is 0.5 when no GROUP= or COLORRESPONSE= option is used. The default is 0.75 when the GROUP= or COLORRESPONSE= option is used.

- <span id="page-1253-0"></span>Range 0.0–1.0, where 0.0 specifies no effect and 1.0 specifies maximum effect
- Note This option is most effective when text color has a low level of contrast with the background. It is also effective when the background is cluttered.

# **COLORMODEL=***style-element* **| (***color-list***)**

specifies a color ramp that is to be used with the COLORRESPONSE= option.

#### *style-element*

specifies the name of a style element. The style element should contain these style attributes:

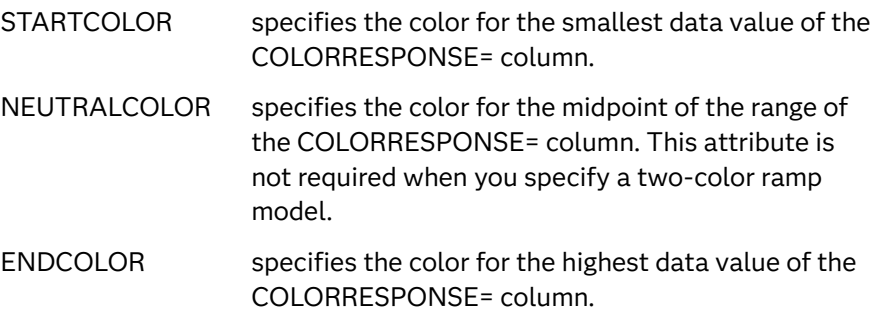

Example colormodel=TwoColorRamp

#### **(***color-list***)**

specifies a space-separated list of colors to use in the color ramp. You can use style attribute references such as GraphData3:Color. You can specify colors using a number of different color-naming schemes. For more information, see ["Color-Naming Schemes" on page 1758.](#page-1793-0) The list can contain a mix of style attribute references, color names, and color codes.

Requirement The list of colors must be enclosed in parentheses.

Example colormodel=(blue yellow green)

- Default The ThreeColorRamp style element for filled polygons. The ThreeColorAltRamp style element for unfilled polygons.
- Interaction For this option to take effect, the COLORRESPONSE= option must also be specified.

#### **COLORRESPONSE=***numeric-column*

specifies the numeric column that is used to map colors to a gradient legend. The fill colors are assigned according to the legend gradient.

- Interaction When the GROUP= option is specified with the COLORRESPONSE= option, the color attributes are controlled by the COLORRESPONSE= option.
- Tip The color ramp is specified by the COLORMODEL= option. The color ramp represents the range of unique response values.

#### <span id="page-1254-0"></span>See ["GRADLEGEND Statement" on page 979](#page-1014-0)

["Using Gradient Color Legends" on page 1736](#page-1771-0)

#### **DATASKIN=NONE | CRISP | GLOSS | MATTE | PRESSED | SHEEN**

specifies a special effect to be used on the plot. The data skin affects all filled polygons. Specify one of the following:

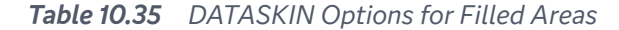

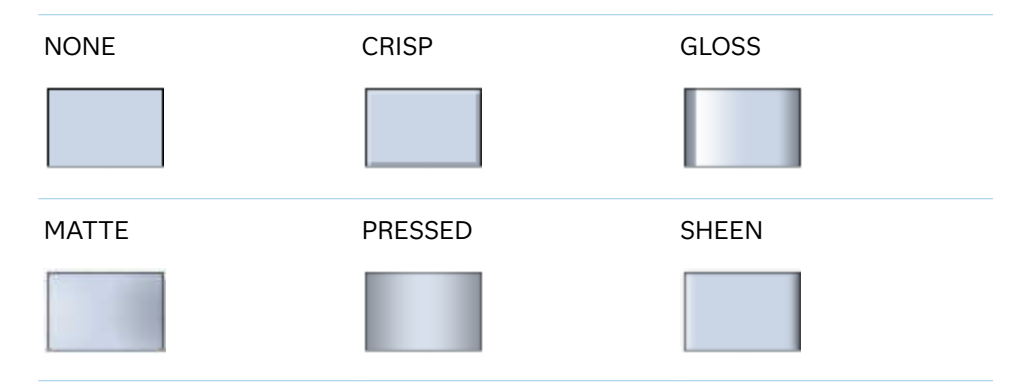

Default NONE

Restriction The ODS GRAPHICS option DATASKINMAX= controls the maximum number of graphics elements that are skinned in a plot statement. In SAS 9.4M1 and later releases, the maximum number is 200 by default. When this limit is exceeded for a plot, the specified data skin is not applied. Use the DATASKINMAX= option to increase or decrease the maximum limit.

Interaction If you also specify NOFILL, then the data skin is applied to the outlines.

See ["Using Data Skins" on page 1785](#page-1820-0)

#### **FILL | NOFILL**

specifies whether the polygon(s) are filled. The FILL option shows the fill color for the polygons. The NOFILL option hides the fill color.

Default **NOFILL** 

Interactions Specifying FILL also hides the outlines.

If NOFILL and NOOUTLINE are both specified, then both options are ignored.

#### **FILLATTRS=***style-element* **<(***options***)> | (***options***)**

specifies the fill color and transparency. You can specify the appearance by using a style element or by specifying specific options. If you specify a style element, you can also specify options to override specific appearance attributes.

For a description of fill attributes, see ["Fill Attributes" on page 1753.](#page-1788-0)

<span id="page-1255-0"></span>Defaults Color attribute of the GraphDataDefault style element in the current style for ungrouped data. GraphData1 ... GraphData*n* style elements in the current style for grouped data.

> Transparency is the same as the setting for the plot's TRANSPARENCY= option.

Interactions This option has no effect if you specify the NOFILL option.

This suboption overrides the plot's TRANSPARENCY= option for the fill

Tip The TRANSPARENCY= suboption sets the transparency for the polygon fill and the polygon outline. You can combine this option with TRANSPARENCY= to set one transparency for the outline but a different transparency for the fill. Example: transparency=0.2 fillattrs=(transparency=0.6)

# **FILLPATTERN**

enables the display of line fill patterns for the plot.

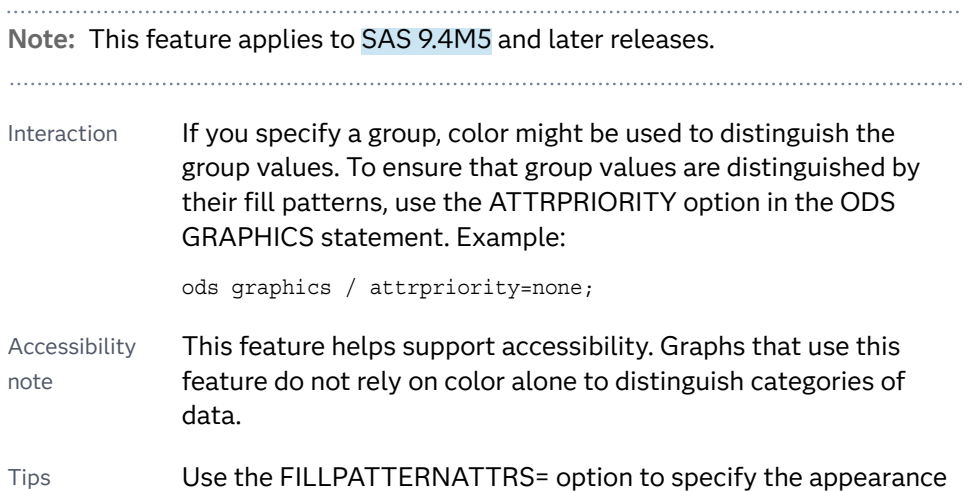

Use the NOFILL option to suppress the plot's fill color.

# **FILLPATTERNATTRS=***style-element* **<(***options***)> | (***options***)**

of the fill pattern.

specifies the line-fill color and pattern.

**Note:** This feature applies to SAS 9.4M5 and later releases.

You can specify the appearance by using a style element or by specifying specific options. If you specify a style element, you can also specify options to override specific appearance attributes.

*options* can be one or both of the following:

#### **COLOR=***color*

specifies a color to use for the fill lines. You can specify colors using a number of different color-naming schemes. For more information, see ["Color-Naming Schemes" on page 1758](#page-1793-0).

With grouped data, the COLOR= setting has the effect of holding the fill color constant across all group values.

#### **PATTERN=***style-reference* **|** *line-pattern*

specifies the type of line pattern to use for the fill.

*line-pattern* is a two-character specification that consists of a line-direction prefix (R for right, L for left, and X for cross hatch) and a line-identification number, 1–5. The following table shows the patterns for each of the possible combinations.

| <b>Pattern</b><br><b>Name</b> | <b>Example</b> | <b>Pattern</b><br><b>Name</b> | <b>Example</b>            | <b>Pattern</b><br><b>Name</b> | <b>Example</b> |
|-------------------------------|----------------|-------------------------------|---------------------------|-------------------------------|----------------|
| L1                            |                | R <sub>1</sub>                |                           | X1                            |                |
| L2                            |                | R <sub>2</sub>                |                           | X <sub>2</sub>                |                |
| L <sub>3</sub>                |                | R <sub>3</sub>                | $\mathcal{U} \mathcal{U}$ | X <sub>3</sub>                |                |
| L4                            |                | R4                            |                           | X4                            |                |
| L5                            |                | R <sub>5</sub>                |                           | X5                            |                |

*Table 10.36 Fill Patterns*

With grouped data, the PATTERN= setting has the effect of holding the fill pattern constant across all group values.

Interactions For ODS styles that use color-priority attribute rotation, such as HTMLBlue, to change the fill pattern for each group value, specify ATTRPRIORITY=NONE in an ODS GRAPHICS statement. See ["ATTRPRIORITY=COLOR | NONE" on page 102.](#page-137-0) For this option to take effect, the FILLPATTERN option must be specified. Accessibility note This feature helps support accessibility. Graphs that use this feature do not rely on color alone to distinguish categories of data.

# <span id="page-1257-0"></span>**GROUP=***variable*

creates a separate polygon color or outline pattern for each unique grouping that is specified. The plot elements for each group value are automatically distinguished by different visual attributes.

The polygon attributes for each unique group value are derived from the GraphData1–GraphData*N* and GraphMissing style elements. If the polygon is filled, then the COLOR attribute is used for the polygon fill and the CONTRASTCOLOR attribute is used for the polygon outline. If the polygon is not filled, then the CONTRASTCOLOR and PATTERN attributes are used for the polygon outline.

Interactions When this option is used and the value is a variable associated with an ATTRID= option, the attribute mapping defined by the associated attribute map is used.

> This option is ignored if the COLORRESPONSE= option is also used.

Tip To create a grouped color-gradient polygon plot, use a POLYGON statement to generate the color-gradient polygon plot, and then use a second POLYGON statement to overlay the group fill patterns onto the color-gradient polygon plot. See ["Using Fill](#page-1837-0)  [Patterns and Gradient-Color Fills" on page 1802.](#page-1837-0)

# **LABEL <=***variable***>**

specifies a label for the polygon curve.

- Default When no *variable* is provided, the ID variable is used for labels.
- Interaction If a *variable* is supplied, rows that have the same ID value are expected to have the same value. If they do not, the ID value's first row determines the polygon label.
- Tip The font and color attributes for the label are specified by the LABELATTRS= option.

# **LABELATTRS=***style-element***<(***options***)> | (***options***)**

specifies the appearance of the labels in the plot. You can specify the appearance by using a style element or by specifying specific options. If you specify a style element, you can also specify options to override specific appearance attributes.

For a description of the text options, see ["Text Attributes" on page 1756.](#page-1791-0)

- Default GraphDataText style element in the current style. The affected attributes are Color, FontFamily, FontSize, FontWeight, and FontStyle.
- Interaction This option has no effect unless the LABEL= option is also specified.

Examples LABELATTRS=(Color=Green Family=Arial Size=8 Style=Italic Weight=Bold)

Here is an example that specifies a style element:

LABELATTRS=GraphValueText

# <span id="page-1258-0"></span>**LABELLOC=INSIDEBBOX | OUTSIDEBBOX | OUTSIDE**

specifies the location of the polygon label.

```
INSIDEBBOX
```
inside the polygon.

# **OUTSIDEBBOX**

outside the polygon but inside the plot area.

#### **OUTSIDE**

outside the plot area.

Default **INSIDEBBOX** 

Interactions This option has no effect unless the LABEL= option is also specified.

> The label's exact position is relative to the polygon's X and Y data ranges and is determined by the combination of this option and the LABELPOS= option.

# **LABELPOS=CENTER | XMIN | XMAX | YMIN | YMAX**

specifies the position of the polygon's label. Specify one of the following values:

#### **CENTER**

centers the label.

Interaction LABELPOS=CENTER has no effect if you also specify LABELLOC=OUTSIDE or LABELLOC=OUTSIDEBBOX. The default label position is used in those cases.

# **XMIN**

places the label at the part of the polygon closest to the minimum X-axis value, centered in the Y-axis range.

#### **XMAX**

places the label at the part of the polygon closest to the maximum X-axis value, centered in the Y-axis range.

# **YMIN**

places the label at the part of the polygon closest to the minimum Y-axis value, centered in the X-axis range.

# **YMAX**

places the label at the part of the polygon closest to the maximum Y-axis value, centered in the X-axis range.

Default CENTER

Interactions This option has no effect unless the LABEL= option is also specified.

<span id="page-1259-0"></span>The label's exact position is relative to the polygon's X and Y data ranges and is determined by the combination of this option and the LABELLOC= option.

When LABELLOC=OUTSIDE, increasing the length of the label might cause the available plot area to decrease. Also, when LABELLOC=OUTSIDE, the label might collide with the axis ticks and tick values.

# **LEGENDLABEL="***text-string***"**

specifies the label that identifies the polygon in the legend.

# **LINEATTRS=***style-element***<(***options***)> | (***options***)**

specifies the appearance of the polygon outline. You can specify the appearance by using a style element or by specifying specific options. If you specify a style element, you can also specify options to override specific appearance attributes.

For a description of the line options, see ["Line Attributes and Patterns" on page](#page-1784-0)  [1749](#page-1784-0).

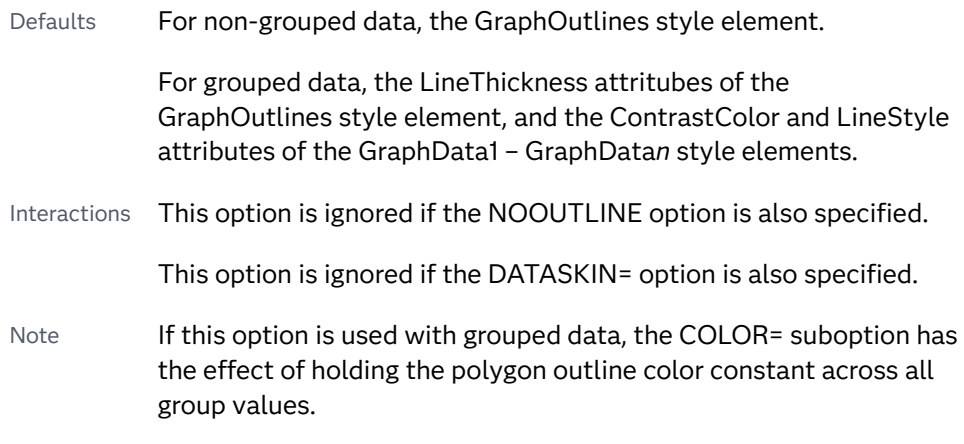

# **NAME="***text-string***"**

assigns a name to a plot statement. You can use the name to refer to this plot in other statements.

- Note The *text-string* is case-sensitive and must define a unique name within the procedure.
- Tip This option is often used with legend statements in order to coordinate the use of colors and line patterns between the graph and the legend.

# **NOMISSINGGROUP**

specifies that missing values of the group variable are not included in the plot.

Interaction This option has no effect unless GROUP= is also specified.

# **OUTLINE | NOOUTLINE**

specifies whether the polygon(s) have outlines. The OUTLINE option shows the outlines. The NOOUTLINE option hides the outlines.

Default OUTLINE
- Interaction If NOOUTLINE and NOFILL are both specified, then both options are ignored.
- Tip Use the LINEATTRS= option to control the appearance of the outline.

# **RATTRID=***character-value*

specifies the value of the ID variable in a range attribute map data set. You specify this option only if you are using a range attribute map to control visual attributes of the graph.

**Note:** This feature applies to SAS 9.4M3 and later releases.

See [Chapter 19, "Using Range Attribute Maps," on page 1861](#page-1896-0)

["Overview of Attribute Maps" on page 1837](#page-1872-0)

# **ROTATE=***numeric-column* **|** *number*

specifies the angle of rotation for the polygon measured in degrees. Positive angles are measured in the counterclockwise direction, and negative angles are measured in the clockwise direction.

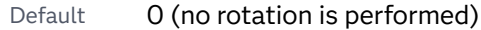

- Interaction When this option is specified, the LABELLOC= and LABELPOS= settings are ignored and they are automatically set to INSIDEBBOX and CENTER respectively.
- Notes An angle that exceeds 360 degrees in absolute value can be specified.

Rotating a polygon might cause clipping in some cases.

#### **ROTATELABEL=AUTO | NONE | VERTICAL**

specifies the rotation of the polygon label with respect to the rotation of the polygon. Specify one of the following:

**AUTO**

rotates the label with the rotation of the polygon.

**NONE**

does not rotate the label with the rotation of the polygon. The label position remains fixed regardless of the polygon rotation.

# **VERTICAL**

rotates the label to a vertical position.

Default AUTO

Interaction If ROTATION= is also specified, then ROTATELABEL=VERTICAL is ignored.

### **SPLITCHAR=***"character-list"*

specifies one or more characters on which the text for data labels is always split. The text is split at every occurrence of the specified split character or characters.

*"character-list"* is one or more characters with no delimiter between each character and enclosed in quotation marks. For example, to specify the split characters a, b, and c, use the following option:

SPLITCHAR="abc"

When multiple split characters are specified, each character in the list is treated as a separate split character unless the specified characters appear consecutively in the value. In that case, all of the specified split characters together are treated as a single split character.

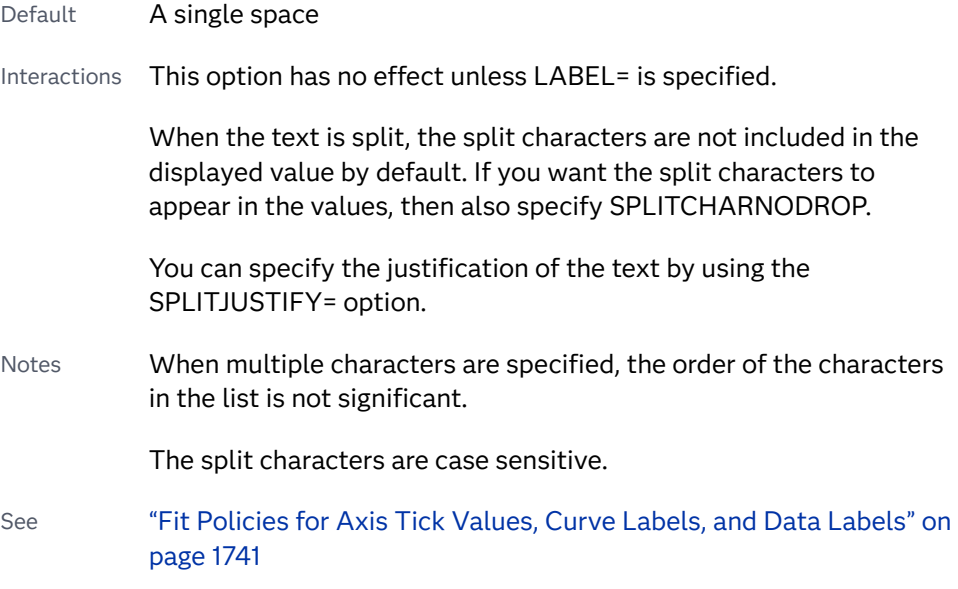

# **SPLITCHARNODROP**

specifies that the split characters are included in the displayed value.

- Interaction This option has no effect unless SPLITCHAR= is also specified.
- See ["Fit Policies for Axis Tick Values, Curve Labels, and Data Labels" on](#page-1776-0)  [page 1741](#page-1776-0)

#### **SPLITJUSTIFY=LEFT | CENTER | RIGHT**

specifies the horizontal alignment of the value text that is being split.

- Interaction This option has no effect unless you specify the SPLITCHAR= option.
- See ["Fit Policies for Axis Tick Values, Curve Labels, and Data Labels" on](#page-1776-0)  [page 1741](#page-1776-0)

#### **TIP=(***variable-list***) | NONE**

specifies the data tip information to be displayed when the cursor is positioned over the graphics element.

#### **(***variable-list***)**

a space-separated list of variables enclosed in parentheses. Data tips are displayed using the data obtained from the specified variables.

# **NONE**

suppresses the data tips from this plot.

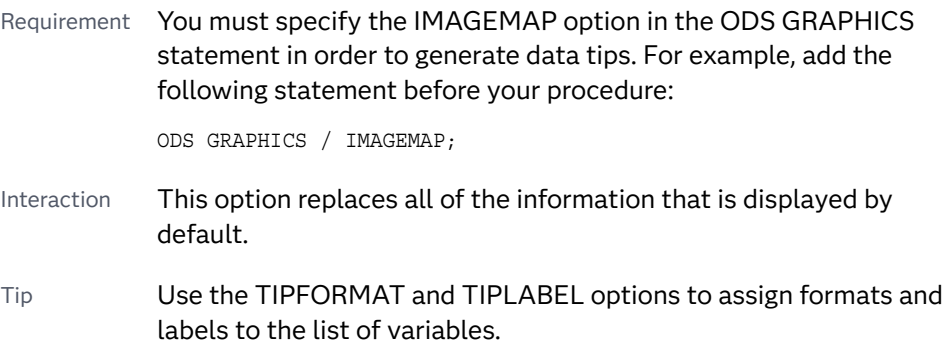

Example **tip=(age weight)** 

## **TIPFORMAT=(***format-list***)**

applies formats to the list of data tip variables that you specify in the TIP= option. Provide a space-separated list of formats enclosed in parentheses. This option provides a way to control the format of the variable data that appears in the data tips.

A one-to-one correspondence exists between the *format-list* and the *variablelist* that is specified for the TIP= option. A format must be provided for each variable, using the same order as the *variable-list*. If you do not want to apply a format to a variable, use the AUTO keyword instead.

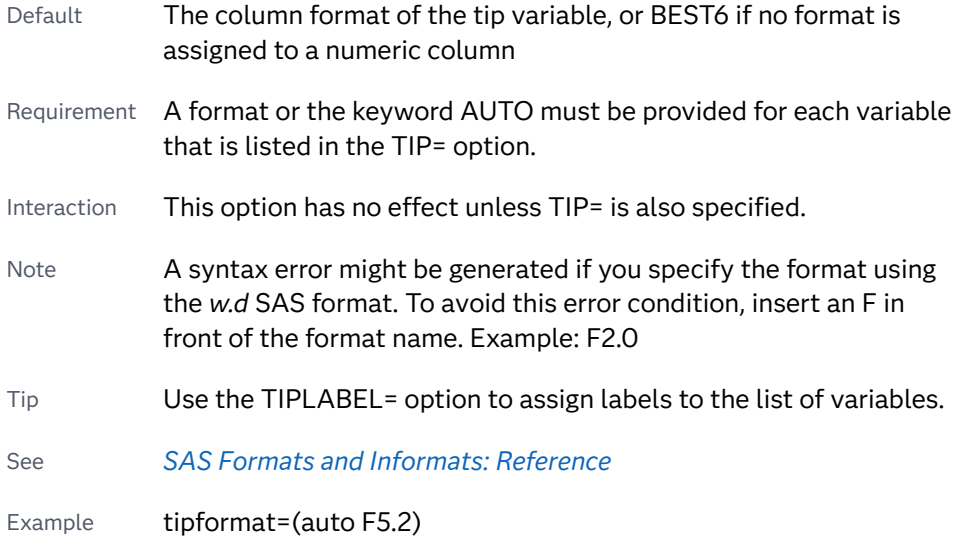

# **TIPLABEL=(***label-list***)**

applies labels to the list of data tip variables that you specify in the TIP= option.

Provide a space-separated list of quoted "text strings" enclosed in parentheses. This option provides a way to specify labels for the variable data that appears in the data tips.

A one-to-one correspondence exists between the *label-list* and the *variable-list*  that is specified for the TIP= option. A label must be provided for each variable, using the same order as the *variable-list*. If you do not want to apply a custom label to a variable, use the AUTO keyword instead.

- Requirement A label or the keyword AUTO must be provided for each variable that is listed in the TIP= option. When AUTO is used, the label is obtained from the variable. Interaction  $\blacksquare$  This option has no effect unless TIP= is also specified.
- Tip Use the TIPFORMAT option to assign formats to the list of

Example tiplabel=(auto "Class Weight")

variables.

# **TRANSPARENCY=***value*

specifies the degree of transparency for the plot. The transparency that you specify applies to all aspects of the plot statement.

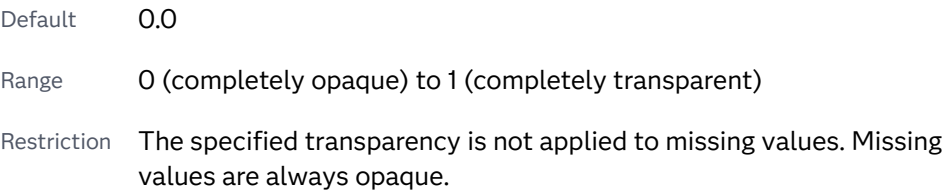

#### **URL=***character-variable*

specifies an HTML page to be displayed when parts of the plot are selected.

#### *character-variable*

specifies a variable that contains a valid HTML page reference (HREF) for each plot element that is to have an active link.

Example https://www.sas.com/en\_us/home.html

Default By default, no HTML links are created.

Interactions This option affects graphics output that is created through the ODS HTML destination only. For more information about ODS destinations, see ["Specifying ODS Destinations" on page 1820](#page-1855-0).

> This option has no effect unless you also specify IMAGEMAP in the ODS GRAPHICS statement. For example, add the following statement before your procedure:

ODS GRAPHICS / IMAGEMAP;

For more information, see ["Using the ODS GRAPHICS Statement"](#page-1860-0)  [on page 1825](#page-1860-0).

Tip Use the DRILLTARGET= option in the ODS GRAPHICS statement in order to specify the window that displays the drill-down output.

## **X2AXIS**

assigns the response variable to the secondary (top) horizontal axis.

## **XOFFSET=***numeric-value* **|** *numeric-variable*

specifies an amount to offset all polygon segment starting and ending points from discrete X values.

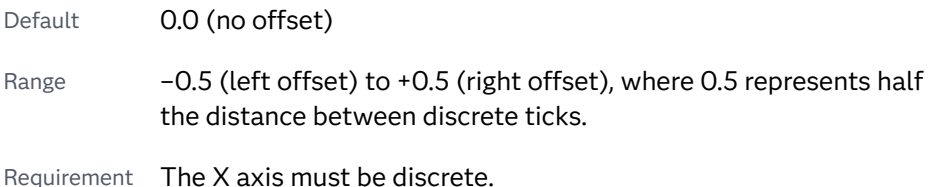

**Y2AXIS**

assigns the category variable to the secondary (right) vertical axis.

#### **YOFFSET=***numeric-value* **|** *numeric-variable*

specifies an amount to offset all polygon segment starting and ending points from discrete Y values.

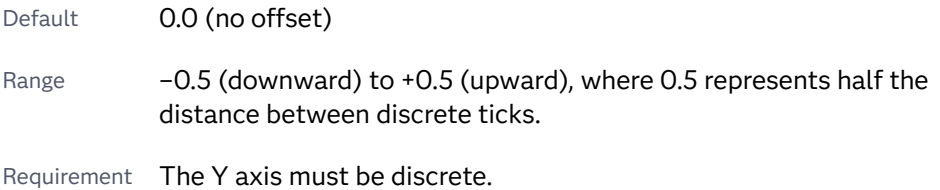

# Details

# Overview

The POLYGON statement draws a polygon from a series of X-Y value pairs that are stored in a SAS data set. The first X-Y value pair defines the starting point of the polygon. When the next X-Y pair is encountered in the data set, a line is drawn from the starting point to the second X-Y point. For subsequent X-Y pairs, a line is drawn from the previous X-Y point the current X-Y point. This pattern repeats until all of the segments have been drawn

Using the POLYGON statement, you can draw any data-driven shape on your graph, which enables you to highlight data features, outline data boundaries, and so on. If you later want to modify your polygon, you need only modify the polygon data in the graph data set.

You can specify a "hole" in a polygon. A data row with missing X and Y values indicates that the rows that follow specify the X and Y points for the hole, which is inside the outer polygon.

Here is the sequence:

- **1** The initial data rows specify the outer polygon.
- **2** A row with missing X and Y values signals the beginning of a hole.
- **3** Subsequent data rows specify the X and Y points for the hole.

Multiple holes can be specified. Each hole is specified by a data row with missing  $X$ and Y values, followed by a series of rows that specify the X and Y points for the hole.

# Requirements for the Polygon Data Set

In the simplest case of a single polygon, your data set must provide an X, Y, and ID column that stores the X-Y values and the ID for your polygon. The X-Y values in the first data set observation must specify the starting point of your polygon. The X-Y values in the subsequent observations must provide the points of each segment in the order in which the polygon is to be drawn. There should be no gaps in the data. In order to close the polygon, you can specify the starting X-Y values in your last observation, although this is not required. If your last observation does not close the polygon, the POLYGON statement automatically draws a segment from your last point back to the starting point in order to close the polygon.

If you want to draw multiple polygons, your ID column must specify a unique identifier string for each polygon. The identifier string associates the observations in the data set with a specific polygon. All of the observations for each individual polygon must be grouped together by ID and must be arranged in the order in which the polygon segments are to be drawn.

Options are available that enable you to customize the polygon and enhance its appearance. For example, you can do the following:

- $\blacksquare$  show or hide the fill and outline, and specify line and fill attributes. You can also apply a data skin as well as transparency to the polygon.
- $\blacksquare$  rotate the polygon.
- $\blacksquare$  offset the polygon from the X or Y axis.
- **n** specify a label, the locations of the label, and label attributes. You can also rotate the label and specify how it fits in the allotted space when there is not enough room to display the text normally.
- $\Box$  specify an HTML page to display when the selectable polygon is clicked.

# Drawing a Single Polygon

For a single polygon, the POLYGON data set contains an X and Y column that defines the polygon points, and an ID column. The polygon segments are drawn in the order in which they occur in the data. If the polygon overlaps any graphics elements that were drawn earlier, those elements are obscured. In that case, you can use transparency to enable the underlying graphics elements to show through.

Here is an example data set for a simple four-sided polygon identified as P1 that starts at point X=40, Y=100.

```
data polydata;
   input id $1-2 x y;
datalines;
P1 40 100
P1 20 220
P1 160 200
P1 180 80
P1 40 100
```

```
;
run;
proc sgplot data=polydata;
    polygon X=x Y=y ID=id / fill outline;
run;
```
The following figure shows how the polygon is drawn.

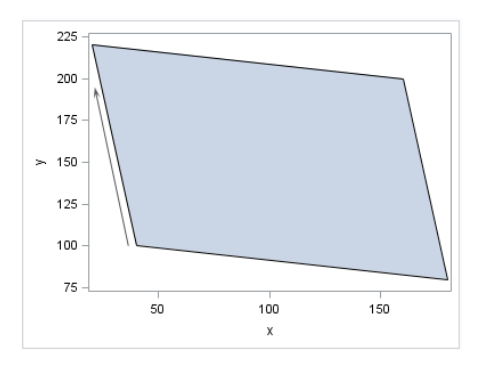

As shown in the figure, the polygon starting point is  $X=40$ ,  $Y=100$ . The first segment (S1) is drawn from the starting point to  $X=20$ ,  $Y=220$ . The second segment is drawn from X=20, Y=220 to X=160, Y=200. The remaining two segments (S3 and S4) follow the same pattern. Although provided in this example, the last observation (X=40, Y=100) is not required. If not provided in the data, the POLYGON statement draws the last segment (S4) automatically in order to close the polygon.

# Drawing Multiple Polygons

For multiple polygons, the POLYGON data ID column specifies a unique identifier for all of the observations that are associated with each polygon. The X and Y columns specify the polygon points. The polygons are overlaid on the graph in the order in which they occur in the data. For overlapping polygons, each polygon obscures part or all of the polygons and graphics elements that were drawn before it. In that case, you can use transparency to enable the underlying polygons and graphics elements to show through.

Here is an example data set for three separate polygons.

```
data polydata;
    input id x y;
datalines;
1 0 0
1 20 0
1 20 30
1 0 30
1 0 0
2 30 0
2 50 0
2 40 30
2 30 0
3 60 0
3 80 5
3 80 15
3 70 30
3 60 30
3 60 0
```
; run;

In addition to the ID, X, and Y columns, the LABEL column is added to label the polygons in the output. Notice that the observations for each ID value are grouped together in the data set. The observations for each ID must occur contiguously in the data. Otherwise, unexpected results might occur.

The following figure shows how the polygons are drawn from this data. Reference lines are provided to help you locate the polygon points in the output.

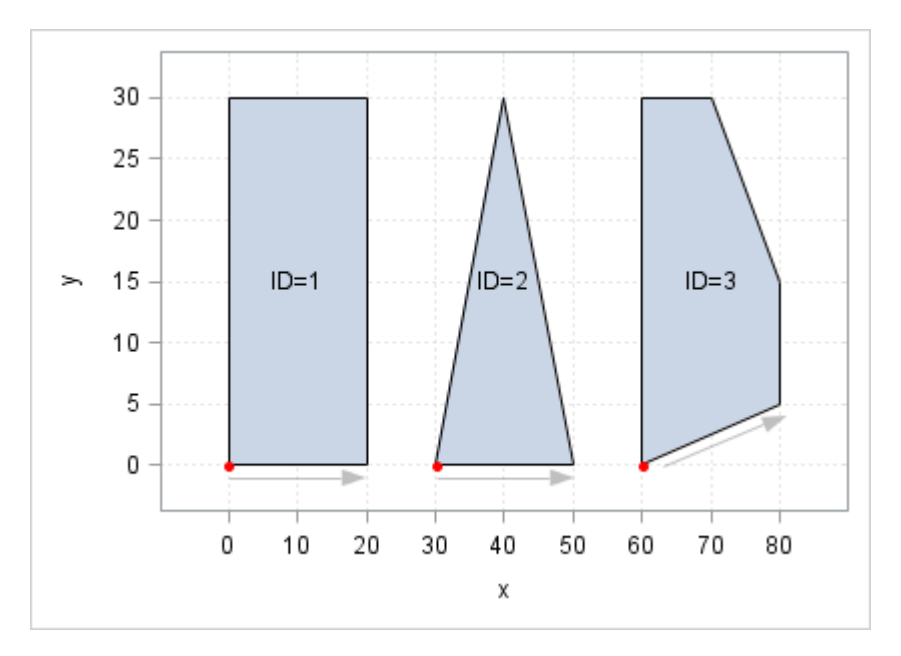

The polygons are drawn in the order in which they appear in the data: rectangle (ID=1), triangle (ID=2), and polygon (ID=3). The red dot on each shape indicates the starting point for that shape, and the gray arrows and dots indicate the subsequent points and drawing progression for each shape.

# Examples

Example 1: Create a Single Filled Hexagon

This example shows creates a single filled hexagon.

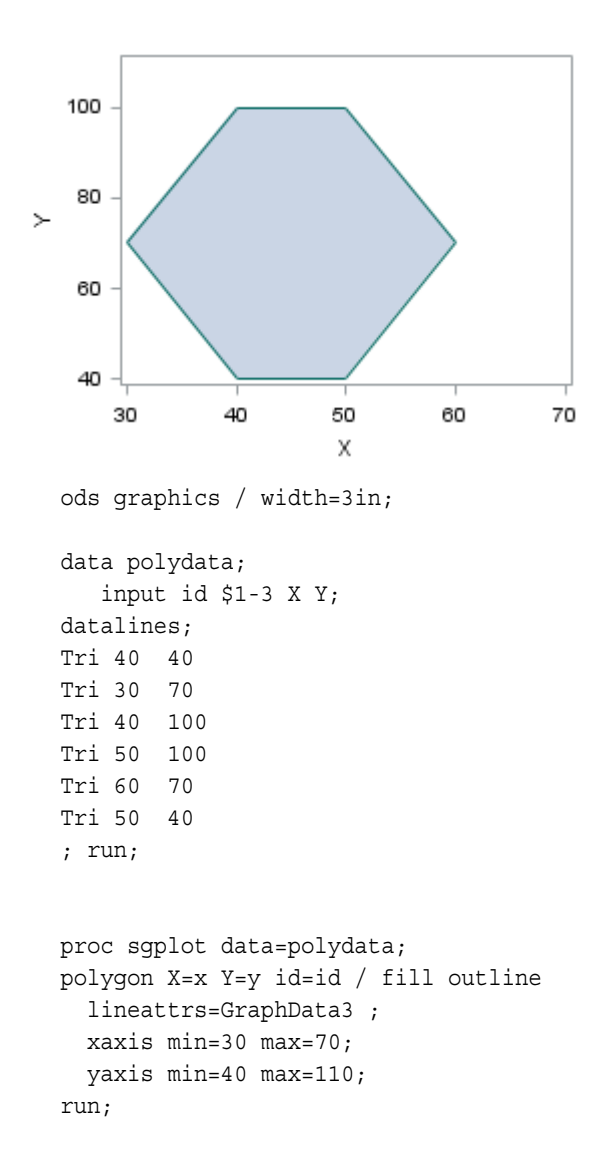

# Example 2: Use a Polygon to Highlight Data in a Scatter Plot

This example shows you how to use the POLYGON statement to draw a filled polygon that highlights data in an iris petal dimension scatter plot. The polygon surrounds the markers for the Setosa species in order to highlight the data with a yellow highlight for that species.

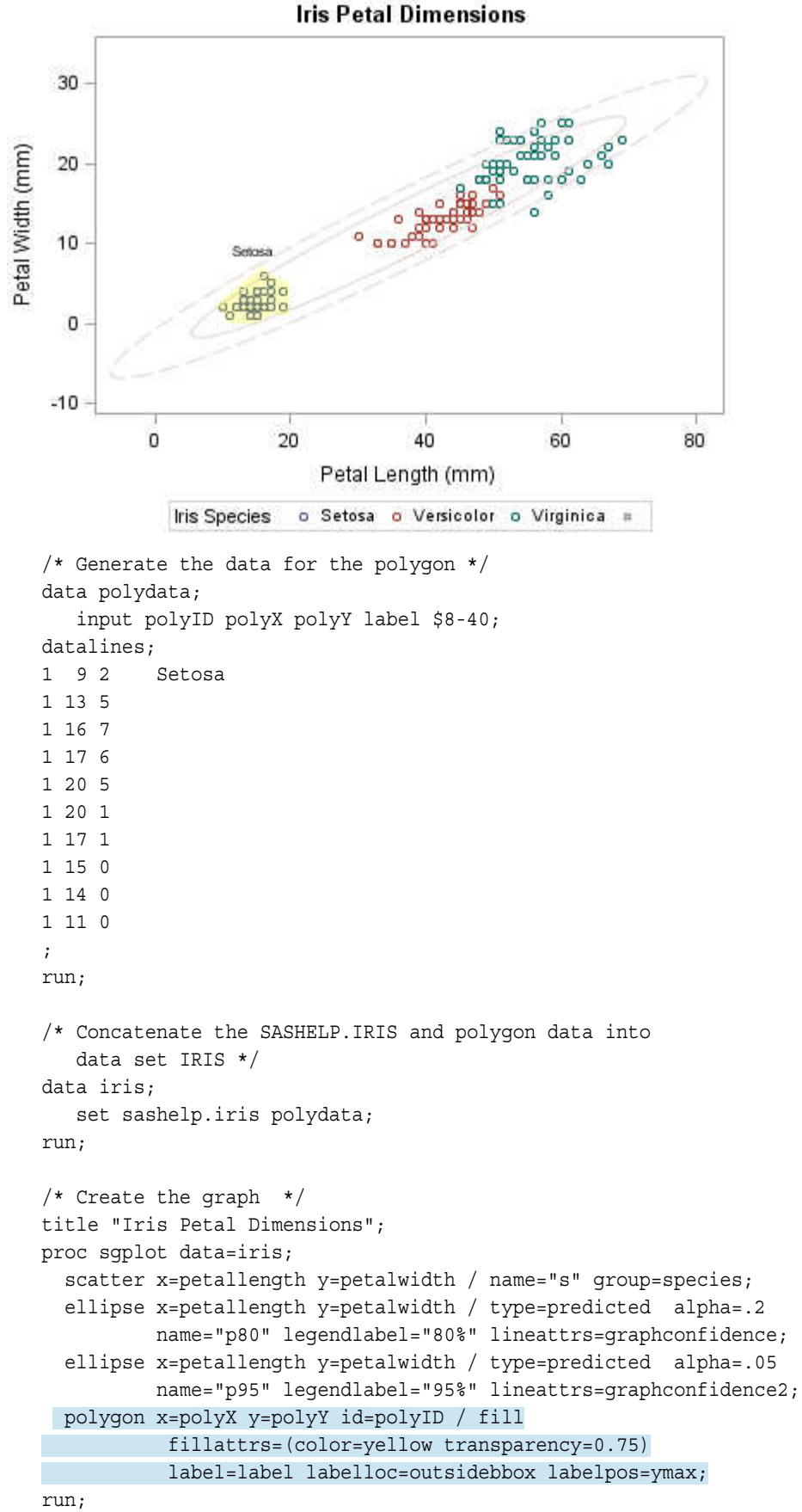

title;

To draw a single polygon, the data set must provide a column for  $X =$  on page 1216, [Y= on page 1216](#page-1251-0), and [ID= on page 1217.](#page-1252-0) The data specifies the polygon points around the Setosa data in the clockwise direction. A [LABEL= on page 1222](#page-1257-0) column is added to provide a label for the polygon in the plot output.

In the POLYGON statement, the [FILLATTRS= on page 1351](#page-1386-0) option specifies the fill color as yellow and a fill transparency of 0.75. The LABEL= option specifies the column in the data set that contains the polygon label text. The [LABELLOC= on](#page-1258-0)  [page 1223](#page-1258-0) and [LABELPOS= on page 1223](#page-1258-0) options place the polygon label outside of and above the polygon's bounding box.

To draw the polygon, the POLYGONPLOT statements starts at X=9, Y=2, and draws a segment between each point in data order. The last point, X=11, Y=0, does not close the polygon. To close the polygon, the POLYGON statement draws a segment between X=11, Y=0 and X=9, Y=2 automatically.

If you want to highlight the Versicolor data instead of the Setosa data, you need only modify the data in the POLYDATA data set to draw a polygon around the Versicolor data instead. You do not have to make any changes to the SGPLOT procedure.

See Also

*[Area Bar Charts using SGPLOT](https://blogs.sas.com/content/graphicallyspeaking/2022/04/30/area-bar-charts-using-sgplot/)*

# REFLINE Statement

Creates a horizontal or vertical reference line.

See: ["Plot Compatibility" on page 1728](#page-1763-0) for information about overlaying this plot with other plot types

Example: ["About Reference Lines" on page 25](#page-60-0)

# Syntax

**REFLINE** *variable* | *value-1*< …*value-n*> </*[options](#page-1272-0)*>;

# Summary of Optional Arguments

# **Appearance options**

[DATASKIN=NONE | CRISP | GLOSS | MATTE | PRESSED | SHEEN](#page-1272-0) specifies a special effect to be used on the plot. [DISCRETEOFFSET=](#page-1273-0)*numeric-value* specifies an amount to offset all lines from discrete X or Y values.

#### [DISCRETETHICKNESS=](#page-1273-0)*numeric-value*

specifies that the line thickness should be interpreted as a percentage of the mid-point spacing.

LINEATTRS=*[style-element](#page-1275-0)*<**(***options***)**> | (*options*)

specifies the appearance of the reference line.

#### [NOCLIP](#page-1275-0)

extends the plot axes to contain the reference lines.

#### [TRANSPARENCY=](#page-1276-0)*value*

specifies the degree of transparency for the reference line.

# **Axis options**

### [AXIS=X | X2 | Y | Y2](#page-1272-0)

specifies the axis that contains the reference line values.

#### **Label options**

[LABEL <](#page-1273-0)**=***variable*>

<**=("***text-string-1***" ... "***[text-string-n](#page-1273-0)***")**>

creates labels for each reference line.

[LABELATTRS=](#page-1274-0)*style-element*<**(***options***)**> | (*options*)

specifies the appearance of the labels.

[LABELLOC=INSIDE | OUTSIDE](#page-1274-0)

specifies whether the labels are placed inside or outside of the plot area.

# [LABELPOS=AUTO | MIN | MAX](#page-1274-0)

specifies the position of the labels.

### [LEGENDLABEL="](#page-1274-0)*text-string*"

specifies a label that identifies the plot in the legend.

#### SPLITCHAR=*["character-list"](#page-1275-0)*

specifies one or more characters on which the text for labels is always split.

# [SPLITCHARNODROP](#page-1276-0)

specifies that the split characters are included in the displayed value.

### [SPLITJUSTIFY=LEFT | CENTER | RIGHT](#page-1276-0)

specifies the horizontal alignment of the value text that is being split.

# **Plot reference options**

NAME="*[text-string](#page-1275-0)*"

assigns a name to a plot statement.

# Required Arguments

#### *variable*

draws a reference line for each value of the specified variable.

Requirements Values must be the same type as the data type of the axis. For example, you should use numeric SAS date or time values (or SAS date/time constants) for a time axis.

> Unformatted numeric values do not map to a formatted discrete axis. For example, if reference lines are drawn at points on a

discrete X axis, the specified variable must use the same format that is used for the X axis.

#### <span id="page-1272-0"></span>*value-1* **<...** *value-n***>**

draws one or more reference lines at the values that you specify.

Requirements Values must be the same type as the data type of the axis. For example, you should use numeric SAS date or time values (or SAS date/time constants) for a time axis.

> Unformatted numeric values do not map to a formatted discrete axis. For example, if reference lines are drawn at points on a discrete X axis, the REFLINE values must be the formatted value that appears on the X axis.

# Optional Arguments

# **AXIS=X | X2 | Y | Y2**

specifies the axis that contains the reference line values. For example, if you specify AXIS= X, vertical reference lines are drawn at points on the X axis.

Default Y

# **DATASKIN=NONE | CRISP | GLOSS | MATTE | PRESSED | SHEEN**

specifies a special effect to be used on the plot.

**Note:** This feature applies to SAS 9.4M1 and later releases.

The data skin affects all plot lines. Specify one of the following:

*Table 10.37 DATASKIN Options for Lines*

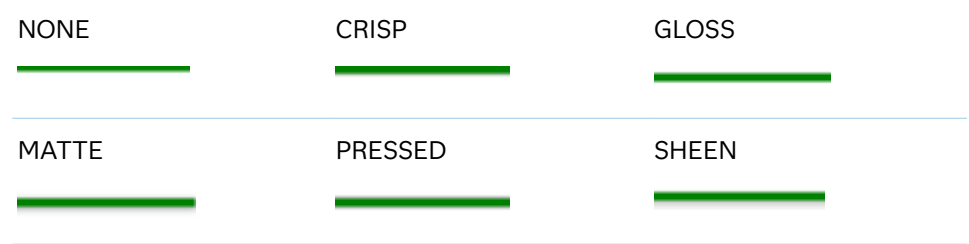

Default **NONE** 

Restriction The ODS GRAPHICS option DATASKINMAX= controls the maximum number of graphics elements that are skinned in a plot statement. In SAS 9.4M1 and later releases, the maximum number is 200 by default. When this limit is exceeded for a plot, the specified data skin is not applied. Use the DATASKINMAX= option to increase or decrease the maximum limit.

See ["Using Data Skins" on page 1785](#page-1820-0)

# <span id="page-1273-0"></span>**DISCRETEOFFSET=***numeric-value*

specifies an amount to offset all lines from discrete X or Y values.

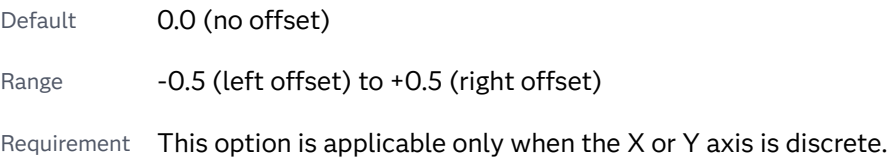

# **DISCRETETHICKNESS=***numeric-value*

specifies that the line thickness should be interpreted as a percentage of the mid-point spacing.

**Note:** This feature applies to SAS 9.4M5 and later releases.

The following partial images show horizontal reference lines with varying values for DISCRETETHICKNESS=:

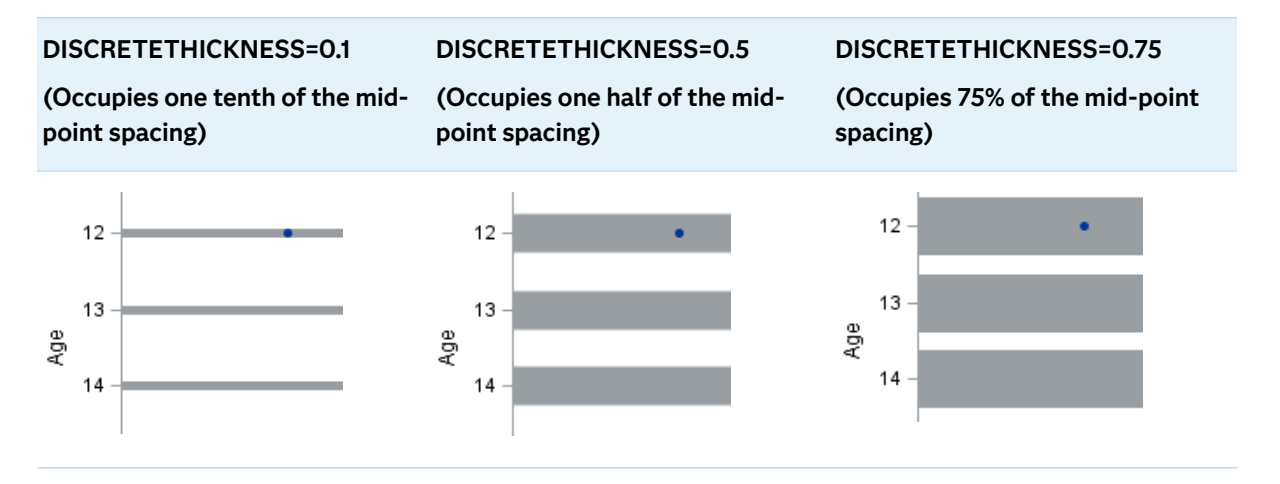

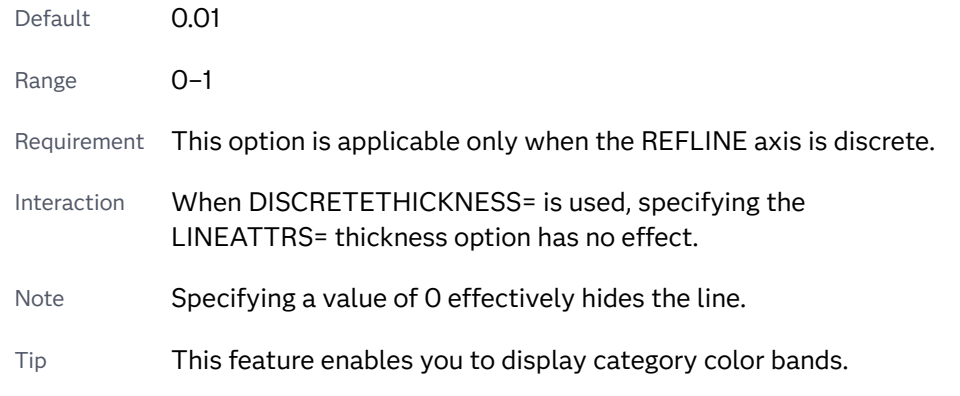

# **LABEL <=***variable***> | <=("***text-string-1***" ... "***text-string-n***")>**

creates labels for each reference line. If you do not specify a label value, the reference value for that line is used as the label.

If you specify a label value, the following options are available.

#### *variable*

a variable for the label value.

<span id="page-1274-0"></span>Restriction This label variable is used only when a variable is used for the REFLINE value. If this condition fails, the label variable is ignored and a message is written to the log.

**"***text-string-1***" ... "***text-string-n***"** a text string for the label value.

Restriction The label string does not apply when a variable is used for the REFLINE value. In that situation, the label string is ignored and a message is written to the log.

# **LABELATTRS=***style-element***<(***options***)> | (***options***)**

specifies the appearance of the labels. You can specify the appearance by using a style element or by specifying specific options. If you specify a style element, you can also specify options to override specific appearance attributes.

For a description of the text options, see ["Text Attributes" on page 1756.](#page-1791-0)

Defaults GraphLabelText style element in the current style. The affected attributes are FontFamily, FontSize, FontStyle, and FontWeight.

> Color attribute of the GraphLabelText style element in the current style (ungrouped data). For grouped data, the color changes to match the group color derived from the ContrastColor attribute of the GraphData1...GraphData*n* style elements.

Interaction This option has no effect unless the LABEL option is also specified.

Examples LABELATTRS=(Color=Green Family=Arial Size=8 Style=Italic Weight=Bold)

> Here is an example that specifies a style element: LABELATTRS=GraphTitleText

# **LABELLOC=INSIDE | OUTSIDE**

specifies whether the labels are placed inside or outside of the plot area. The INSIDE option places the labels inside the plot area. The OUTSIDE option places the labels outside of the plot area.

Default OUTSIDE

#### **LABELPOS=AUTO | MIN | MAX**

specifies the position of the labels. MIN specifies the label is placed at the minimum value of the data axis. MAX specifies that the label is placed at the maximum value of the data axis. AUTO places the label automatically.

Default AUTO

#### **LEGENDLABEL="***text-string***"**

specifies a label that identifies the plot in the legend. By default, the label "Reference Line" is used.

Interaction This option has no effect unless you also specify the NAME= option.

# <span id="page-1275-0"></span>**LINEATTRS=***style-element***<(***options***)> | (***options***)**

specifies the appearance of the reference line. You can specify the appearance by using a style element or by specifying specific options. If you specify a style element, you can also specify options to override specific appearance attributes.

For a description of the line options, see ["Line Attributes and Patterns" on page](#page-1784-0)  [1749](#page-1784-0).

Default GraphReference style element in the current style. The affected attributes are ContrastColor, LineStyle, and LineThickness.

#### **NAME="***text-string***"**

assigns a name to a plot statement. You can use the name to refer to this plot in other statements.

- Note The *text-string* is case-sensitive and must define a unique name within the procedure.
- Tip This option is often used with legend statements in order to coordinate the use of colors and line patterns between the graph and the legend.

#### **NOCLIP**

extends the plot axes to contain the reference lines. By default, if a reference line is created outside of the data range, then the reference line is not visible. This option has no effect if you do not create reference lines that are outside of the data range.

# **SPLITCHAR=***"character-list"*

specifies one or more characters on which the text for labels is always split. The text is split at every occurrence of the specified split character or characters.

*"character-list"* is one or more characters with no delimiter between each character and enclosed in quotation marks. For example, to specify the split characters a, b, and c, use the following option:

SPLITCHAR="abc"

When multiple split characters are specified, each character in the list is treated as a separate split character unless the specified characters appear consecutively in the value. In that case, all of the specified split characters together are treated as a single split character.

If the value does not contain any of the specified split characters, a split does not occur.

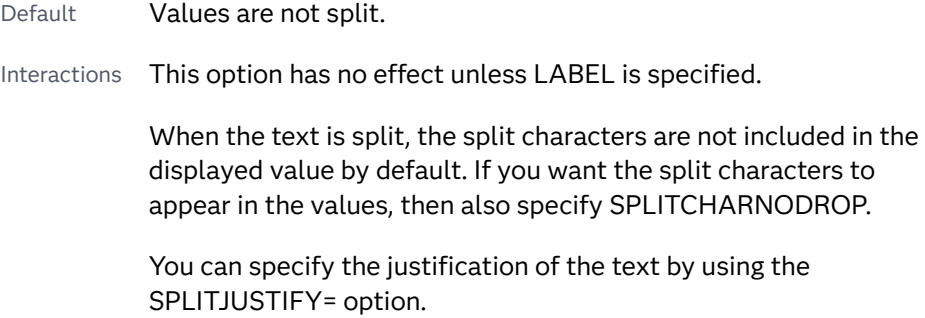

<span id="page-1276-0"></span>Notes When multiple characters are specified, the order of the characters in the list is not significant.

The split characters are case sensitive.

See ["Fit Policies for Axis Tick Values, Curve Labels, and Data Labels" on](#page-1776-0)  [page 1741](#page-1776-0)

#### **SPLITCHARNODROP**

specifies that the split characters are included in the displayed value.

- Interaction This option has no effect unless SPLITCHAR= is also specified.
- See ["Fit Policies for Axis Tick Values, Curve Labels, and Data Labels" on](#page-1776-0)  [page 1741](#page-1776-0)

# **SPLITJUSTIFY=LEFT | CENTER | RIGHT**

specifies the horizontal alignment of the value text that is being split.

- Interaction This option has no effect unless you specify the SPLITCHAR= option.
- See ["Fit Policies for Axis Tick Values, Curve Labels, and Data Labels" on](#page-1776-0)  [page 1741](#page-1776-0)

### **TRANSPARENCY=***value*

specifies the degree of transparency for the reference line.

- Default 0.0
- Range 0 (completely opaque) to 1 (completely transparent)
- Note This option does not affect the reference-line label.

# REG Statement

Creates a fitted regression line or curve.

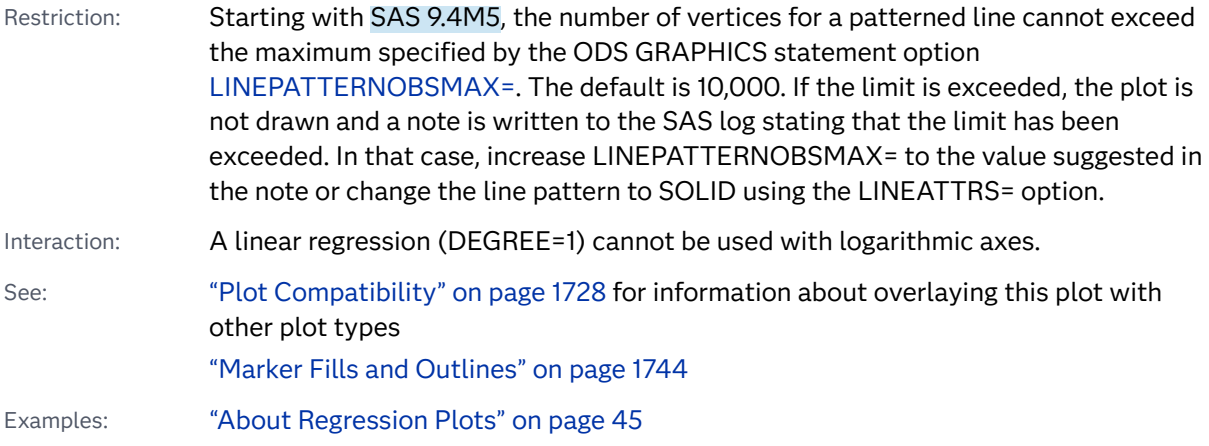

["Example 4: Adding Prediction and Confidence Bands to a Regression Plot" on page](#page-1664-0)  [1629](#page-1664-0)

# Syntax

**REG** X=*numeric-variable* Y=*numeric-variable* </*[options](#page-1279-0)*>;

# Summary of Optional Arguments

### **Appearance options**

# ATTRID=*[character-value](#page-1280-0)*

specifies the value of the ID variable in a discrete attribute map data set.

# LINEATTRS=*[style-element](#page-1287-0)*<**(***options***)**> | (*options*)

specifies the appearance of the fit line.

# [TRANSPARENCY=](#page-1291-0)*value*

specifies the degree of transparency for the plot.

# **Axis options**

# [X2AXIS](#page-1292-0)

assigns the X variable to the secondary (top) horizontal axis.

# [Y2AXIS](#page-1292-0)

assigns the Y variable to the secondary (right) vertical axis.

### **Data tip options**

### TIP=(*[variable-list](#page-1290-0)*) | NONE

specifies the data tip information to be displayed when the cursor is positioned over the graphics element.

# [TIPFORMAT=\(](#page-1291-0)*format-list*)

applies formats to the list of data tip variables that you specify in the TIP= option.

#### [TIPLABEL=\(](#page-1291-0)*label-list*)

applies labels to the list of data tip variables that you specify in the TIP= option.

# **Group options**

# [GROUP=](#page-1286-0)*variable*

specifies a variable that is used to group the data.

#### **Label options**

[CURVELABEL <](#page-1283-0)**="***text-string***"**>

adds a label for the curve.

# [CURVELABELATTRS=](#page-1283-0)*style-element*<**(***options***)**> | (*options*)

specifies the appearance of the labels in the plot when you use the CURVELABEL= option.

# [CURVELABELLOC=OUTSIDE | INSIDE](#page-1284-0)

specifies whether the curve label is placed inside the plot axes (INSIDE) or outside of the plot axes (OUTSIDE).

# [CURVELABELPOS=AUTO | END | MAX | MIN | START](#page-1284-0)

specifies the location of the curve label.

#### [DATALABEL <](#page-1284-0)**=***variable*>

displays a label for each data point.

# [DATALABELATTRS=](#page-1284-0)*style-element*<**(***options***)**> | (*options*)

specifies the appearance of the labels in the plot when you use the DATALABEL= option.

# [DATALABELPOS=](#page-1285-0)*position*

specifies the location of the data label with respect to the plot.

#### SPLITCHAR=*["character-list"](#page-1289-0)*

specifies one or more characters on which the text for curve and data labels is always split.

# [SPLITCHARNODROP](#page-1290-0)

specifies that the split characters are included in the displayed value.

#### [SPLITJUSTIFY=LEFT | CENTER | RIGHT](#page-1290-0)

specifies the horizontal alignment of the value text that is being split.

# **Legend options**

# [LEGENDLABEL="](#page-1287-0)*text-string*"

specifies a label that identifies the regression curve in the legend.

### [NOLEGCLI](#page-1289-0)

hides the legend entry for the individual value confidence limits.

# [NOLEGCLM](#page-1289-0)

hides the legend entry for the mean value confidence limits.

# [NOLEGFIT](#page-1289-0)

hides the legend entry for the fit line.

# **Limit options**

CLI <**="***[text-string](#page-1280-0)***"**>

creates confidence limits for the individual predicted values.

# CLIATTRS =*style-element* | (*[CLI-attrs-suboptions](#page-1280-0)*)

specifies the appearance of the individual value prediction limits by using an ODS style element or by specifying line and fill attributes.

# CLM <**="***[text-string](#page-1281-0)***"**>

creates confidence limits.

# CLMATTRS =*style-element* | (*[CLM-attrs-suboptions](#page-1281-0)* )

specifies the appearance of the mean value confidence limits by using an ODS style element or by specifying fill and line attributes.

### [CLMTRANSPARENCY=](#page-1283-0)*numeric-value*

specifies the degree of transparency for the confidence limits.

#### **Marker options**

# [FILLEDOUTLINEDMARKERS](#page-1285-0)

specifies that markers have a fill and an outline.

# **[JITTER](#page-1286-0)**

specifies that data markers are offset when multiple observations have the same response value.

<span id="page-1279-0"></span>[MARKERATTRS=](#page-1287-0)*style-element*<**(***options***)**> | (*options*) specifies the appearance of the markers in the plot.

[MARKERFILLATTRS=](#page-1288-0)*style-element*<(COLOR=*color*)> | (COLOR=*color*)

specifies the color of the marker fill.

[MARKEROUTLINEATTRS=](#page-1288-0)*style-element* <(*options*)> | (*options*)

specifies the appearance of the marker outlines.

### **[NOMARKERS](#page-1289-0)**

removes the scatter markers from the plot.

# **Plot options**

#### ALPHA=*numeric-value*

specifies the confidence level for the confidence limits.

# [DEGREE=](#page-1285-0)*n*

specifies the degree of the polynomial fit.

#### FREQ=*[numeric-variable](#page-1286-0)*

specifies a variable for the frequency count for each observation in the input data.

# [MAXPOINTS=](#page-1288-0)*n*

specifies the maximum number of predicted points for the regression curve and for any confidence limits.

# WEIGHT=*[numeric-variable](#page-1292-0)*

specifies a variable that contains values to be used as weights for the calculations.

# **Plot reference options**

### NAME="*[text-string](#page-1289-0)*"

assigns a name to a plot statement.

# Required Arguments

### **X=***numeric-variable*

specifies the variable for the X axis.

# **Y=***numeric-variable*

specifies the variable for the Y axis.

# Optional Arguments

# **ALPHA=***numeric-value*

specifies the confidence level for the confidence limits.

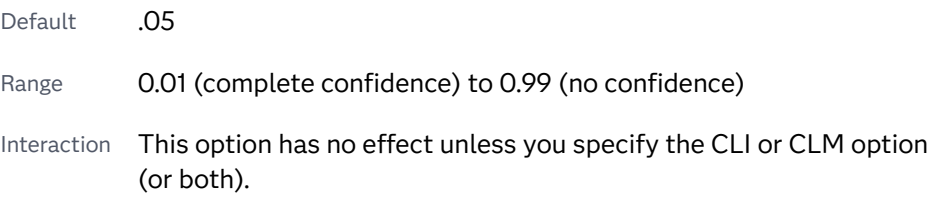

#### <span id="page-1280-0"></span>**ATTRID=***character-value*

specifies the value of the ID variable in a discrete attribute map data set. You specify this option only if you are using an attribute map to control visual attributes of the graph.

See [Chapter 18, "Using Discrete Attribute Maps," on page 1841](#page-1876-0)

["Overview of Attribute Maps" on page 1837](#page-1872-0)

# **CLI <="***text-string***">**

creates confidence limits for the individual predicted values. The optional text string overrides the default legend label for the prediction limits. The confidence level is set by the ALPHA= option.

#### **CLIATTRS =***style-element* **| (***CLI-attrs-suboptions***)**

specifies the appearance of the individual value prediction limits by using an ODS style element or by specifying line and fill attributes.

**Note:** The CLIATTRS= option has no effect unless you also specify the CLI option.

*CLI-attrs-suboptions* can be the following suboptions:

#### **CLIFILLATTRS=***style-element* **<(***options***)> | (***options***)**

Specify the fill attributes of the prediction limits. You can specify the appearance by using a style element or by specifying specific options. If you specify a style element, you can also specify options to override specific appearance attributes.

For a description of fill attributes, see ["Fill Attributes" on page 1753.](#page-1788-0)

**Note:** This suboption is available with the SAS Viya 3.5 and later releases.

- Default GraphConfidence style element in the current style for ungrouped data. The affected attributes are Color and Transparency.
- Interaction The CLIFILLATTRS= suboption has no effect unless you also specify the FILL suboption.
- Example cliattrs=(fill clifillattrs=(color=yellow transparency=.8))

**CLILINEATTRS=***style-element* **<(***options***)> | (***options***)**

Specify the line attributes of the prediction limits. You can specify the appearance by using a style element or by specifying specific options. If you specify a style element, you can also specify options to override specific appearance attributes.

For a description of the line options, see ["Line Attributes and Patterns" on](#page-1784-0)  [page 1749](#page-1784-0).

<span id="page-1281-0"></span>Default GraphPredictionLimits style element in the current style for ungrouped data. The affected attributes are ContrastColor, LineStyle, and LineThickness.

Example cliattrs=(clilineattrs=(color=orange pattern=longdash thickness=8px))

#### **FILL | NOFILL**

specifies whether the prediction band is filled.

The FILL suboption shows the fill color. The NOFILL suboption hides the fill color.

**Note:** This suboption is available with the SAS Viya 3.5 and later releases. 

Default NOFILL

Interaction If NOFILL and NOOUTLINE are both specified, then both suboptions are ignored and a warning is written to the SAS log.

## **OUTLINE | NOOUTLINE**

specifies whether the prediction band has outlines. The OUTLINE suboption shows the outlines. The NOOUTLINE suboption hides the outlines.

**Note:** This suboption is available with the SAS Viya 3.5 and later releases.

Default OUTLINE

Interaction If NOFILL and NOOUTLINE are both specified, then both suboptions are ignored and a warning is written to the SAS log.

- Default The default style element for CLIATTRS= is GraphPredictionLimits.
- Interaction The CLIATTRS= option has no effect unless you also specify the CLI option.

#### **CLM <="***text-string***">**

creates confidence limits. The optional text string overrides the default legend label for the confidence limit. The confidence level is set by the ALPHA= option.

#### **CLMATTRS =***style-element* **| (***CLM-attrs-suboptions* **)**

specifies the appearance of the mean value confidence limits by using an ODS style element or by specifying fill and line attributes.

**Note:** The CLMATTRS= option has no effect unless you also specify the CLM option.

*CLM-attrs-suboptions* can be the following suboptions:

**CLMFILLATTRS=***style-element* **<(***options***)> | (***options***)**

Specify the fill attributes of the prediction limits. You can specify the appearance by using a style element or by specifying specific options. If you specify a style element, you can also specify options to override specific appearance attributes.

For a description of fill attributes, see ["Fill Attributes" on page 1753.](#page-1788-0)

Interactions CLMFILLATTRS= has no effect unless the fill is displayed. The fill is displayed by default. You can manually control this setting with the FILL and NOFILL suboptions.

> The transparency specified with this option overrides the CLMTRANSPARENCY= option.

Tip If you want to display only the outlines, starting with SAS Viya 3.5, you can specify the OUTLINE and NOFILL suboptions.

Example clmattrs=(clmfillattrs=(color=red transparency=.8))

#### **CLMLINEATTRS=***style-element* **<(***options***)> | (***options***)**

Specify the line attributes of the confidence limits. You can specify the appearance by using a style element or by specifying specific options. If you specify a style element, you can also specify options to override specific appearance attributes.

For a description of the line options, see ["Line Attributes and Patterns" on](#page-1784-0)  [page 1749](#page-1784-0).

The confidence limits have no outlines by default (for most styles). To make the outlines appear, starting with the SAS Viya 3.5 you can specify the OUTLINE suboption.

- Default GraphConfidence style element in the current style for ungrouped data. GraphData1 ... GraphData*n* style elements in the current style for grouped data. The affected attributes are ContrastColor, LineStyle, and LineThickness.
- Interaction Specifying OUTLINE also hides the fill color, unless FILL is also specified.

Example clmattrs=(outline clmlineattrs=(color=red thickness=8))

#### **FILL | NOFILL**

specifies whether the confidence band is filled. The FILL suboption shows the fill color. The NOFILL suboption hides the fill color.

**Note:** This suboption is available with the SAS Viya 3.5 and later releases. Default FILL Interaction If NOFILL and NOOUTLINE are both specified, then both

suboptions are ignored and a warning is written to the SAS log.

# **OUTLINE | NOOUTLINE**

specifies whether the confidence band has outlines. The OUTLINE suboption shows the outlines. The NOOUTLINE suboption hides the outlines.

<span id="page-1283-0"></span>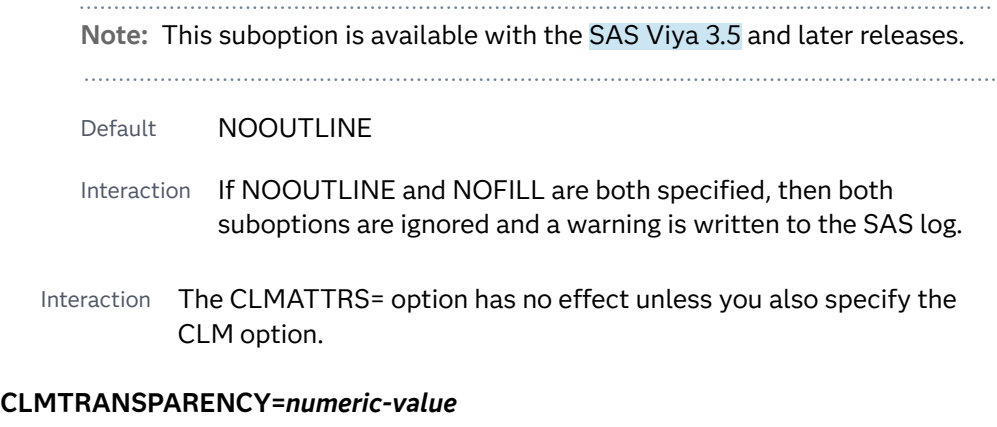

specifies the degree of transparency for the confidence limits. Specify a value from 0.0 (completely opaque) to 1.0 (completely transparent).

Default 0.0

Interaction This option takes effect only if you also specify the CLM option.

#### **CURVELABEL <="***text-string***">**

adds a label for the curve. You can also specify the label text. If you do not specify a label, the label from the Y variable is used.

Interactions If you specify VALUES=, MAX=, or MIN= in an axis statement, the points used to determine the position of the curve label might fall outside the graph area. In this case, the curve label might not be displayed, or its position might not be correct.

> When a group variable is specified, the group values are always used for labels.

By default, CURVELABEL removes a plot from an automatic legend because the curve label is considered redundant information. However, you can override that behavior by specifying the NAME= option in the plot statement. Then include the plot name in a KEYLEGEND statement. If your procedure has more than one plot statement, do this for each plot that you want included in the legend.

### **CURVELABELATTRS=***style-element***<(***options***)> | (***options***)**

specifies the appearance of the labels in the plot when you use the CURVELABEL= option. You can specify the appearance by using a style element or by specifying specific options. If you specify a style element, you can also specify options to override specific appearance attributes.

For a description of the text options, see ["Text Attributes" on page 1756.](#page-1791-0)

Defaults GraphValueText style element in the current style. The affected attributes are FontFamily, FontSize, FontWeight, and FontStyle.

> Color attribute of the GraphValueText style element in the current style (ungrouped data). For grouped data, the color changes to match the group color derived from the ContrastColor attribute of the GraphData1...GraphData*n* style elements.

- <span id="page-1284-0"></span>Interaction This option has no effect unless the CURVELABEL option is also specified.
- Examples CURVELABELATTRS=(Color=Green Family="Arial" Size=8 Style=Italic Weight=Bold)

Here is an example that specifies a style element: CURVELABELATTRS=GraphTitleText

#### **CURVELABELLOC=OUTSIDE | INSIDE**

specifies whether the curve label is placed inside the plot axes (INSIDE) or outside of the plot axes (OUTSIDE).

Default INSIDE

# **CURVELABELPOS=AUTO | END | MAX | MIN | START**

specifies the location of the curve label. Specify one of the following values:

#### **AUTO**

places the curve label outside the plot area near the end of the curve along unused axes whenever possible (typically Y2 or X2).

Interaction This value takes effect only when CURVELABELLOC=OUTSIDE.

#### **END**

places the curve label at the last point on the curve.

### **MAX**

places the label at the part of the curve closest to the maximum X-axis value.

#### **MIN**

places the label at the part of the curve closest to the minimum X-axis value.

# **START**

places the curve label at the first point on the curve.

Default END

Interactions This option has no effect unless the CURVELABEL option is also specified.

> The START and END suboptions take effect only when CURVELABELLOC=INSIDE.

# **DATALABEL <=***variable***>**

displays a label for each data point. If you specify a variable, then the values of that variable are used for the data labels. If you do not specify a variable, then the values of the Y variable are used for the data labels.

Interaction This option has no effect if you also specify the NOMARKERS option.

### **DATALABELATTRS=***style-element***<(***options***)> | (***options***)**

specifies the appearance of the labels in the plot when you use the DATALABEL= option.

<span id="page-1285-0"></span>You can specify the appearance by using a style element or by specifying specific options. If you specify a style element, you can also specify options to override specific appearance attributes.

For a description of the text options, see ["Text Attributes" on page 1756.](#page-1791-0)

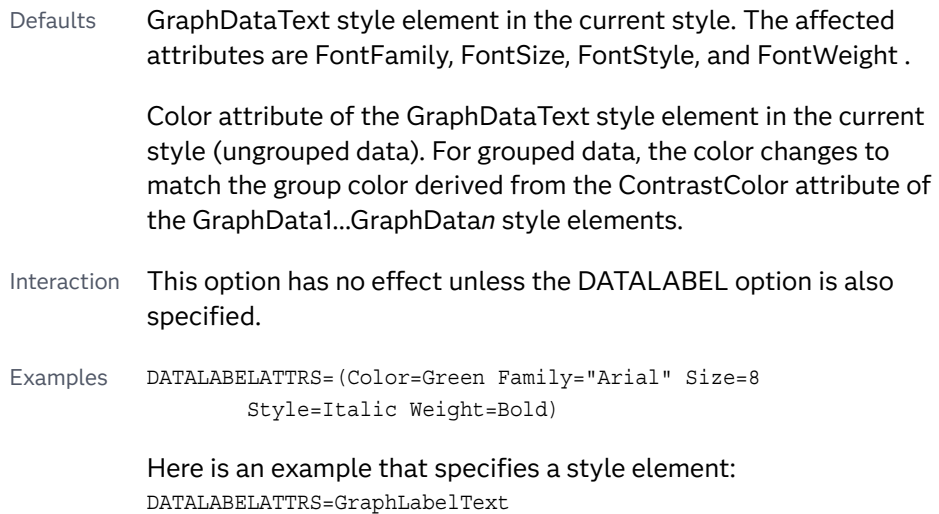

# **DATALABELPOS=***position*

specifies the location of the data label with respect to the plot. *position* can be one of the following values:

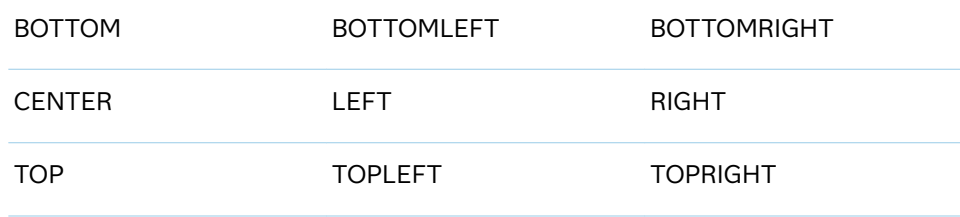

Interactions This option has no effect unless you also specify the DATALABEL option.

> This option displays group values for each category when GROUP= is also specified.

# **DEGREE=***n*

specifies the degree of the polynomial fit. For example, 1 specifies a linear fit, 2 specifies a quadratic fit, and 3 specifies a cubic fit.

Default 1

Ranges 0–174 in SAS 9.4M1 and earlier releases.

1–10 starting with SAS 9.4M2.

### **FILLEDOUTLINEDMARKERS**

specifies that markers have a fill and an outline.

<span id="page-1286-0"></span>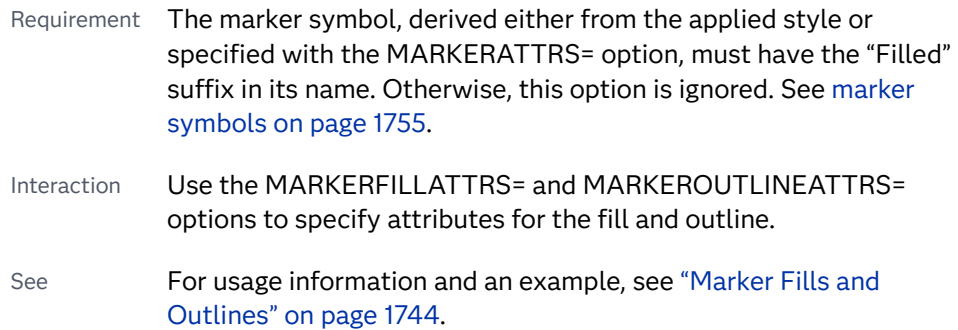

# **FREQ=***numeric-variable*

specifies a variable for the frequency count for each observation in the input data. Each observation is repeated *n* times for computational purposes, where *n*  is the value of the numeric variable.

- Restriction If the value of FREQ= for a given observation is missing or is less than 1, that observation is not used in the analysis.
- Note If the value is not an integer, only the integer portion is used.

# **GROUP=***variable*

specifies a variable that is used to group the data. A separate plot is created for each unique value of the grouping variable. The plot elements for each group value are automatically distinguished by different visual attributes.

Interactions If you specify the GROUP= option in multiple fit plot statements, then the first GROUP= variable is used for all of the fit plots that specify GROUP=.

> When the GROUP= option is used, the data is rendered in sorted order by the group variable.

# **JITTER**

specifies that data markers are offset when multiple observations have the same response value. When the JITTER option is enabled, markers that represent the same response value are offset slightly in order to make all of the markers visible.

The following partial images show the effect of jittering.

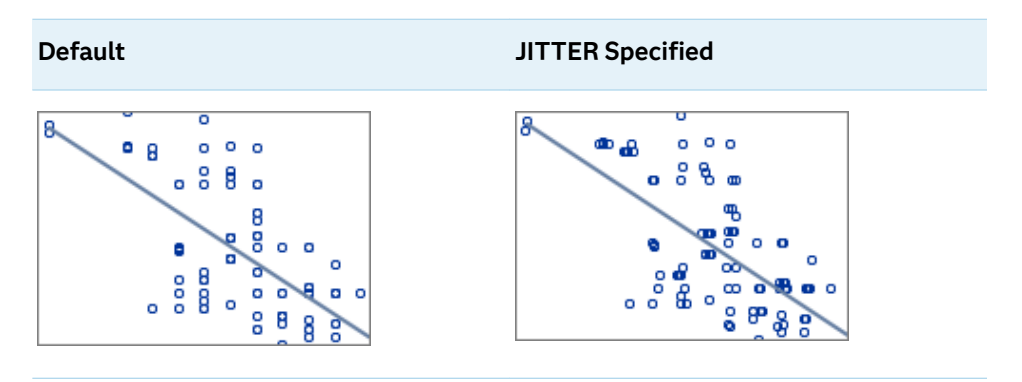

- <span id="page-1287-0"></span>Default Markers that represent the same response value are overlaid, which results in some markers being obscured.
- Notes This option affects only how the scatter plot is drawn. It has no effect on the REG curve.

By default, the width of the jitter space is 40% of the minimal interval width of the axis. When the minimum data interval is very small, the jitter offset might not be noticeable.

# **LEGENDLABEL="***text-string***"**

specifies a label that identifies the regression curve in the legend. By default, the label "Regression" is used.

Interaction The LEGENDLABEL= option has no effect if you also specify the GROUP= option in the same plot statement.

# **LINEATTRS=***style-element***<(***options***)> | (***options***)**

specifies the appearance of the fit line. You can specify the appearance by using a style element or by specifying specific options. If you specify a style element, you can also specify options to override specific appearance attributes.

For a description of the line options, see ["Line Attributes and Patterns" on page](#page-1784-0)  [1749](#page-1784-0).

Defaults For grouped data, GraphData1 ... GraphData*n* style elements in the current style are used. The affected attributes are ContrastColor and LineStyle. The LineThickness attribute comes from the GraphFit element in the current style.

> For ungrouped data, the GraphFit style element in the current style is used. The affected attributes are ContrastColor, LineStyle, and LineThickness.

Note If you overlay multiple REG plots using ungrouped data, the procedure uses GraphFit and GraphFit2 for the first two plots. If three or more plots are requested, the GraphData1 ... GraphData*n* style elements are used instead for the ContrastColor and LineStyle attributes. In this case, the LineThickness attribute comes from the GraphFit element.

# **MARKERATTRS=***style-element***<(***options***)> | (***options***)**

specifies the appearance of the markers in the plot. You can specify the appearance by using a style element or by specifying specific options. If you specify a style element, you can also specify options to override specific appearance attributes.

For a description of marker attributes, see ["Marker Attributes and Symbols" on](#page-1789-0) [page 1754](#page-1789-0).

Default GraphDataDefault style element in the current style for ungrouped data. GraphData1 ... GraphData*n* style elements in the current style for grouped data. The affected attributes are ContrastColor and MarkerSymbol.

# <span id="page-1288-0"></span>**MARKERFILLATTRS=***style-element***<(COLOR=***color***)> | (COLOR=***color***)** specifies the color of the marker fill. You can specify colors using a number of different color-naming schemes. For more information, see ["Color-Naming](#page-1793-0) [Schemes" on page 1758.](#page-1793-0)

- Default Color attribute of the GraphDataDefault style element in the current style for ungrouped data. GraphData1 ... GraphData*n* style elements in the current style for grouped data.
- Interactions This option has no effect unless FILLEDOUTLINEDMARKERS is also specified.

This option overrides any color that is specified with the MARKERATTRS= option.

- Tip You can also use the MARKEROUTLINEATTRS= option to specify attributes for the marker outline.
- See **For usage information and an example, see ["Marker Fills and](#page-1779-0)** [Outlines" on page 1744.](#page-1779-0)

# **MARKEROUTLINEATTRS=***style-element* **<(***options***)> | (***options***)**

specifies the appearance of the marker outlines. You can specify the appearance by using a style element or by specifying specific options. If you specify a style element, you can also specify options to override specific appearance attributes.

For the options, you can specify either or both of the following:

- $\blacksquare$  line color
- $\blacksquare$  line thickness

For a description of the line options, see ["Line Attributes and Patterns" on page](#page-1784-0)  [1749](#page-1784-0).

- Default GraphOutlines style element in the current style for ungrouped data. GraphData1 ... GraphData*n* style elements in the current style for grouped data. The affected attributes are ContrastColor and LineThickness
- Interaction This option has no effect unless FILLEDOUTLINEDMARKERS is also specified.
- Tip You can also use the MARKERFILLATTRS= option to specify attributes for the fill.
- See **For usage information and an example, see "Marker Fills and** [Outlines" on page 1744.](#page-1779-0)

# **MAXPOINTS=***n*

specifies the maximum number of predicted points for the regression curve and for any confidence limits.

Default 10

### <span id="page-1289-0"></span>**NAME="***text-string***"**

assigns a name to a plot statement. You can use the name to refer to this plot in other statements.

- Note The *text-string* is case-sensitive and must define a unique name within the procedure.
- Tip This option is often used with legend statements in order to coordinate the use of colors and line patterns between the graph and the legend.

#### **NOLEGCLI**

hides the legend entry for the individual value confidence limits.

# **NOLEGCLM**

hides the legend entry for the mean value confidence limits.

#### **NOLEGFIT**

hides the legend entry for the fit line.

#### **NOMARKERS**

removes the scatter markers from the plot.

### **SPLITCHAR=***"character-list"*

specifies one or more characters on which the text for curve and data labels is always split. The text is split at every occurrence of the specified split character or characters.

*"character-list"* is one or more characters with no delimiter between each character and enclosed in quotation marks. For example, to specify the split characters a, b, and c, use the following option:

SPLITCHAR="abc"

When multiple split characters are specified, each character in the list is treated as a separate split character unless the specified characters appear consecutively in the value. In that case, all of the specified split characters together are treated as a single split character.

If the value does not contain any of the specified split characters, a split does not occur.

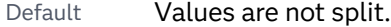

Interactions This option has no effect unless either CURVELABEL or DATALABEL is specified.

> When the text is split, the split characters are not included in the displayed value by default. If you want the split characters to appear in the values, then also specify SPLITCHARNODROP.

You can specify the justification of the text by using the SPLITJUSTIFY= option.

Notes When multiple characters are specified, the order of the characters in the list is not significant.

The split characters are case sensitive.

- <span id="page-1290-0"></span>Tip If you specify data labels and curve labels, this option affects both types of labels. If you do not want to split both types with the same split character, consider using an overlaid plot in your graph. You can then split data labels in one plot and curve labels in the other.
- See ["Fit Policies for Axis Tick Values, Curve Labels, and Data Labels" on](#page-1776-0)  [page 1741](#page-1776-0)

#### **SPLITCHARNODROP**

specifies that the split characters are included in the displayed value.

- Interaction This option has no effect unless SPLITCHAR= is also specified.
- See ["Fit Policies for Axis Tick Values, Curve Labels, and Data Labels" on](#page-1776-0)  [page 1741](#page-1776-0)

### **SPLITJUSTIFY=LEFT | CENTER | RIGHT**

specifies the horizontal alignment of the value text that is being split.

- Interaction This option has no effect unless you specify the SPLITCHAR= option.
- See ["Fit Policies for Axis Tick Values, Curve Labels, and Data Labels" on](#page-1776-0)  [page 1741](#page-1776-0)

#### **TIP=(***variable-list***) | NONE**

specifies the data tip information to be displayed when the cursor is positioned over the graphics element.

#### **(***variable-list***)**

a space-separated list of variables enclosed in parentheses. Data tips are displayed using the data obtained from the specified variables.

#### **NONE**

suppresses the data tips from this plot.

**Note:** This feature applies to SAS 9.4M1 and later releases. Requirement You must specify the IMAGEMAP option in the ODS GRAPHICS statement in order to generate data tips. For example, add the following statement before your procedure: ODS GRAPHICS / IMAGEMAP; Interaction This option replaces all of the information that is displayed by default. Note The option affects only the scatter plot in this statement. Tip Use the TIPFORMAT and TIPLABEL options to assign formats and labels to the list of variables. Example **tip=(age weight)** 

# <span id="page-1291-0"></span>**TIPFORMAT=(***format-list***)**

applies formats to the list of data tip variables that you specify in the TIP= option. Provide a space-separated list of formats enclosed in parentheses. This option provides a way to control the format of the variable data that appears in the data tips.

A one-to-one correspondence exists between the *format-list* and the *variablelist* that is specified for the TIP= option. A format must be provided for each variable, using the same order as the *variable-list*. If you do not want to apply a format to a variable, use the AUTO keyword instead.

Default The column format of the tip variable, or BEST6 if no format is assigned to a numeric column Requirement A format or the keyword AUTO must be provided for each variable that is listed in the TIP= option. Interaction  $\blacksquare$  This option has no effect unless TIP= is also specified. Note A syntax error might be generated if you specify the format using the *w.d* SAS format. To avoid this error condition, insert an F in front of the format name. Example: F2.0 Tip Use the TIPLABEL= option to assign labels to the list of variables. See *[SAS Formats and Informats: Reference](http://documentation.sas.com/?docsetId=leforinforref&docsetVersion=9.4&docsetTarget=titlepage.htm&locale=en)* Example tipformat=(auto F5.2)

#### **TIPLABEL=(***label-list***)**

applies labels to the list of data tip variables that you specify in the TIP= option.

Provide a space-separated list of quoted "text strings" enclosed in parentheses. This option provides a way to specify labels for the variable data that appears in the data tips.

A one-to-one correspondence exists between the *label-list* and the *variable-list*  that is specified for the TIP= option. A label must be provided for each variable, using the same order as the *variable-list*. If you do not want to apply a custom label to a variable, use the AUTO keyword instead.

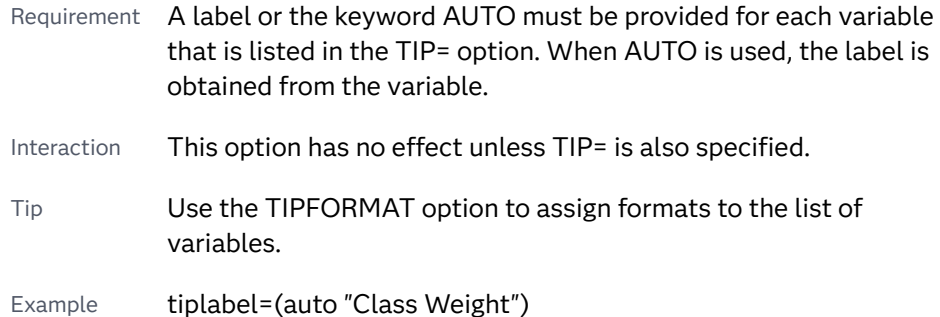

#### **TRANSPARENCY=***value*

specifies the degree of transparency for the plot.

<span id="page-1292-0"></span>**Note:** This feature applies to SAS 9.4M2 and later releases.

The transparency that you specify applies to all aspects of the plot statement except the confidence limits. The CLMTRANSPARENCY option must still be used to control transparency for confidence limits.

Default 0.0

Range 0 (completely opaque) to 1 (completely transparent)

# **WEIGHT=***numeric-variable*

specifies a variable that contains values to be used as weights for the calculations. Each observation is weighted by the value of the specified numeric variable.

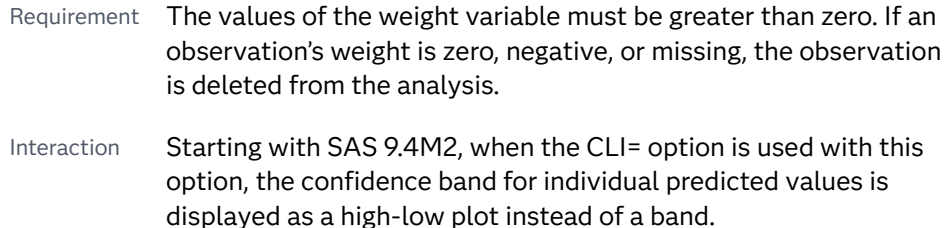

#### **X2AXIS**

assigns the X variable to the secondary (top) horizontal axis.

# **Y2AXIS**

assigns the Y variable to the secondary (right) vertical axis.

# SCATTER Statement

Creates a scatter plot.

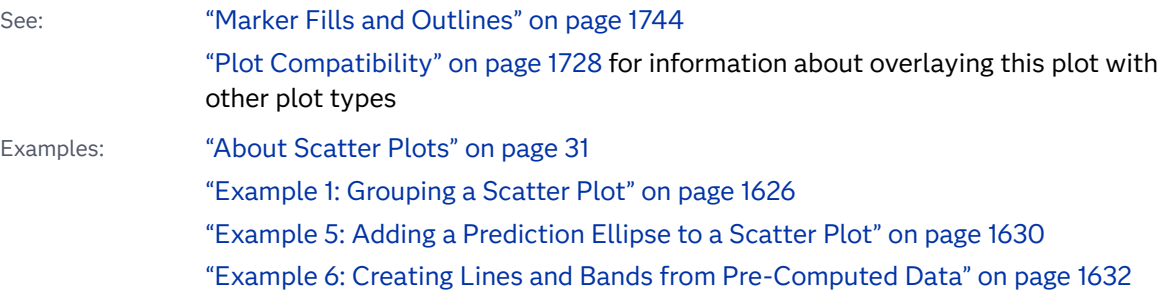

# Syntax

**SCATTER** X=*variable* Y=*variable* </*[options](#page-1295-0)*>;

# Summary of Optional Arguments

# **Appearance options**

# ATTRID=*[character-value](#page-1295-0)*

specifies the value of the ID variable in a discrete attribute map data set.

#### [COLORMODEL=](#page-1296-0)*style-element* | (*color-list*)

specifies a color ramp that is to be used with the COLORRESPONSE= option.

### [COLORRESPONSE=](#page-1296-0)*numeric-column*

specifies the numeric column that is used to map colors to a gradient legend.

#### [DATASKIN=NONE | CRISP | GLOSS | MATTE | PRESSED | SHEEN](#page-1298-0)

specifies a special effect to be used on the plot.

# [DISCRETEOFFSET=](#page-1298-0)*numeric-value*

specifies an amount to offset all markers from discrete X or Y values.

# [ERRORBARATTRS=](#page-1298-0)*style-element*<**(***options***)**> | (*options*)

specifies the appearance of the error bars in the plot.

# [ERRORCAPSCALE=](#page-1299-0)*numeric-value*

specifies a positive number to use as a multiplier for changing the default width of the error-bar caps.

### [LABELSTRIP](#page-1303-0)

strips leading and trailing blanks from marker characters or data labels with fixed positions before they are displayed in the plot.

#### RATTRID=*[character-value](#page-1306-0)*

specifies the value of the ID variable in a range attribute map data set.

# [TRANSPARENCY=](#page-1309-0)*value*

specifies the degree of transparency for the plot.

### **Axis options**

#### [X2AXIS](#page-1309-0)

assigns the X variable to the secondary (top) horizontal axis.

# [Y2AXIS](#page-1310-0)

assigns the Y variable to the secondary (right) vertical axis.

# **Data tip options**

#### TIP=(*[variable-list](#page-1307-0)*) | NONE

specifies the data tip information to be displayed when the cursor is positioned over the graphics element.

# [TIPFORMAT=\(](#page-1308-0)*format-list*)

applies formats to the list of data tip variables that you specify in the TIP= option.

#### [TIPLABEL=\(](#page-1308-0)*label-list*)

applies labels to the list of data tip variables that you specify in the TIP= option.

# **Group options**

[CLUSTERWIDTH=](#page-1295-0)*numeric-value*

specifies the width of the group clusters as a fraction of the midpoint spacing.

### [GROUP=](#page-1300-0)*variable*

specifies a variable that is used to group the data.

# [GROUPDISPLAY=CLUSTER | OVERLAY](#page-1300-0)

specifies how to display grouped markers.

# [GROUPORDER=DATA | REVERSEDATA | ASCENDING | DESCENDING](#page-1300-0)

specifies the ordering of the groups within a category.

# **[NOERRORCAPS](#page-1306-0)**

suppresses the serif cap on error bars, if error bars are displayed.

#### [NOMISSINGGROUP](#page-1306-0)

specifies that missing values of the group variable are not included in the plot.

#### **Label options**

[DATALABEL <](#page-1297-0)**=***variable*>

displays a label for each data point.

# [DATALABELATTRS=](#page-1297-0)*style-element*<**(***options***)**> | (*options*)

specifies the appearance of the labels in the plot when you use the DATALABEL= option.

# [DATALABELPOS=](#page-1297-0)*position*

specifies the location of the data label with respect to the plot.

# [LEGENDLABEL="](#page-1304-0)*text-string*"

specifies a label that identifies the markers from the plot in the legend.

# SPLITCHAR=*["character-list"](#page-1306-0)*

specifies one or more characters on which the text for data labels is always split.

# **[SPLITCHARNODROP](#page-1307-0)**

specifies that the split characters are included in the displayed value.

# [SPLITJUSTIFY=LEFT | CENTER | RIGHT](#page-1307-0)

specifies the horizontal alignment of the value text that is being split.

### **Marker options**

# [FILLEDOUTLINEDMARKERS](#page-1299-0)

specifies that markers have a fill and an outline.

#### JITTER <**[=UNIFORM](#page-1301-0)**>

specifies that data markers are offset when multiple observations have the same response value.

#### JITTERWIDTH=*[positive-number](#page-1303-0)*

specifies the width of the jitter space as a fraction of either the midpoint spacing or of the minimal interval width.

# [MARKERATTRS=](#page-1304-0)*style-element*<**(***options***)**> | (*options*)

specifies the appearance of the markers in the plot.

# [MARKERCHAR=](#page-1304-0)*variable*

specifies a variable whose values replace the marker symbols in the plot.

# [MARKERCHARATTRS=](#page-1304-0)*style-element*<**(***options***)**> | (*options*)

specifies the appearance of the markers in the plot when you use the MARKERCHAR= option.

<span id="page-1295-0"></span>[MARKERFILLATTRS=](#page-1305-0)*style-element*<(COLOR=*color*)> | (COLOR=*color*) specifies the color of the marker fill.

[MARKEROUTLINEATTRS=](#page-1305-0)*style-element* <(*options*)> | (*options*) specifies the appearance of the marker outlines.

# **Plot options**

## FREQ=*[numeric-variable](#page-1300-0)*

specifies a variable for the frequency count for each observation in the input data.

#### URL=*[character-variable](#page-1309-0)*

specifies an HTML page to be displayed when parts of the plot are selected.

# [XERRORLOWER=](#page-1310-0)*numeric-variable*

specifies a variable that contains the lower endpoints for the X error bars.

#### [XERRORUPPER=](#page-1310-0)*numeric-variable*

specifies a variable that contains the upper endpoints for the X error bars.

#### [YERRORLOWER=](#page-1310-0)*numeric-variable*

specifies a variable that contains the lower endpoints for the Y error bars.

#### [YERRORUPPER=](#page-1310-0)*numeric-variable*

specifies a variable that contains the upper endpoints for the Y error bars.

#### **Plot reference options**

#### NAME="*[text-string](#page-1306-0)*"

assigns a name to a plot statement.

# Required Arguments

# **X=***variable*

specifies the variable for the X axis.

# **Y=***variable*

specifies the variable for the Y axis.

# Optional Arguments

# **ATTRID=***character-value*

specifies the value of the ID variable in a discrete attribute map data set. You specify this option only if you are using an attribute map to control visual attributes of the graph.

See [Chapter 18, "Using Discrete Attribute Maps," on page 1841](#page-1876-0)

["Overview of Attribute Maps" on page 1837](#page-1872-0)

#### **CLUSTERWIDTH=***numeric-value*

specifies the width of the group clusters as a fraction of the midpoint spacing. Specify a value from 0.0 (narrowest) to 1.0 (widest).

Default 0.8
Interactions This option is applicable only when the GROUP option is specified, when GROUPDISPLAY=CLUSTER, and when the category axis is discrete.

> For interval data, when GROUPDISPLAY=CLUSTER and CLUSTERWIDTH= are in effect, the size of the markers in each cluster might be reduced to no less than 5 pixels in order to display the cluster within the smallest effective midpoint space. If you need larger markers in that case, use the MARKERATTRS= option to specify a larger marker size.

#### **COLORMODEL=***style-element* **| (***color-list***)**

specifies a color ramp that is to be used with the COLORRESPONSE= option.

*style-element*

specifies the name of a style element. The style element should contain these style attributes:

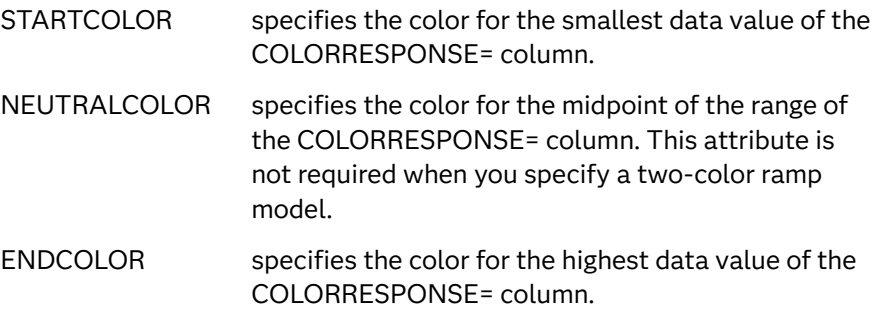

Example colormodel=TwoColorRamp

#### **(***color-list***)**

specifies a space-separated list of colors to use in the color ramp. You can use style attribute references such as GraphData3:Color. You can specify colors using a number of different color-naming schemes. For more information, see ["Color-Naming Schemes" on page 1758.](#page-1793-0) The list can contain a mix of style attribute references, color names, and color codes.

Requirement The list of colors must be enclosed in parentheses.

- Example colormodel=(blue yellow green)
- Default The ThreeColorAltRamp style element
- Interaction For this option to take effect, the COLORRESPONSE= option must also be specified.

## **COLORRESPONSE=***numeric-column*

specifies the numeric column that is used to map colors to a gradient legend. The fill colors are assigned according to the legend gradient.

Interaction When the GROUP= option is specified with the COLORRESPONSE= option, the color attributes are controlled by the COLORRESPONSE= option.

- Tip The color ramp is specified by the COLORMODEL= option. The color ramp represents the range of unique response values.
- See ["GRADLEGEND Statement" on page 979](#page-1014-0)

["Using Gradient Color Legends" on page 1736](#page-1771-0)

## **DATALABEL <=***variable***>**

displays a label for each data point. If you specify a variable, the values of that variable are used for the data labels. If you do not specify a variable, then the values of the Y variable are used for the data labels.

## **DATALABELATTRS=***style-element***<(***options***)> | (***options***)**

specifies the appearance of the labels in the plot when you use the DATALABEL= option.

You can specify the appearance by using a style element or by specifying specific options. If you specify a style element, you can also specify options to override specific appearance attributes.

For a description of the text options, see ["Text Attributes" on page 1756.](#page-1791-0)

Defaults GraphDataText style element in the current style. The affected attributes are FontFamily, FontSize, FontStyle, and FontWeight .

> Color attribute of the GraphDataText style element in the current style (ungrouped data). For grouped data, the color changes to match the group color derived from the ContrastColor attribute of the GraphData1...GraphData*n* style elements.

- Interaction This option has no effect unless the DATALABEL option is also specified.
- Note When the DATALABELPOS= option is specified, the data label font size might be reduced in some cases to avoid overlapping labels and markers.
- Examples DATALABELATTRS=(Color=Green Family="Arial" Size=8 Style=Italic Weight=Bold)

Here is an example that specifies a style element: DATALABELATTRS=GraphLabelText

## **DATALABELPOS=***position*

specifies the location of the data label with respect to the plot. *position* can be one of the following values:

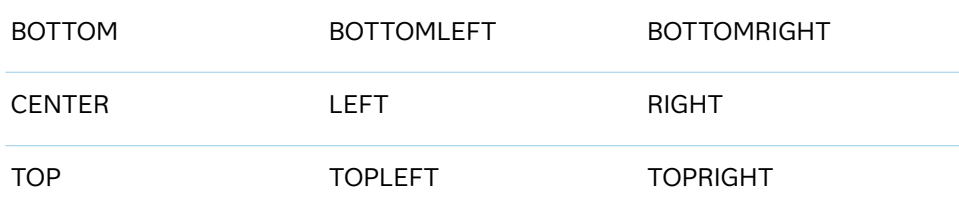

Interactions This option has no effect unless you also specify the DATALABEL option.

> This option displays group values for each category when GROUP= is also specified.

## **DATASKIN=NONE | CRISP | GLOSS | MATTE | PRESSED | SHEEN**

specifies a special effect to be used on the plot. The data skin affects all marker symbols. If the symbol is not filled, then the data skin is applied to the outlines. Specify one of the following:

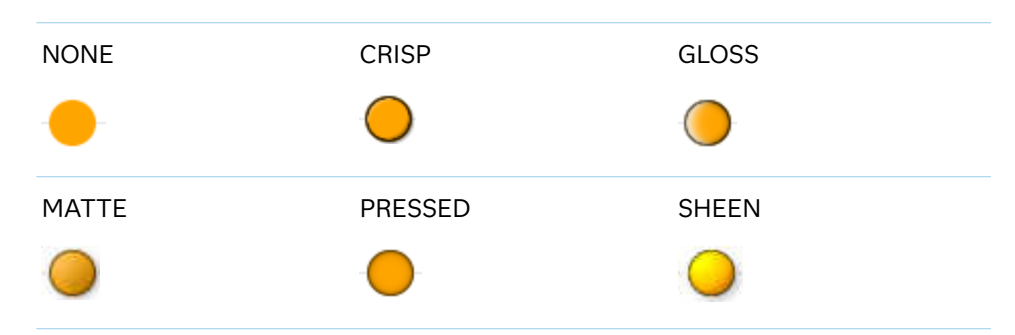

*Table 10.38 DATASKIN Options for Markers*

#### Default NONE

Restriction The ODS GRAPHICS option DATASKINMAX= controls the maximum number of graphics elements that are skinned in a plot statement. In SAS 9.4M1 and later releases, the maximum number is 200 by default. When this limit is exceeded for a plot, the specified data skin is not applied. Use the DATASKINMAX= option to increase or decrease the maximum limit.

Interaction You can use the MARKERATTRS= option to specify a filled marker symbol.

See ["Using Data Skins" on page 1785](#page-1820-0)

## **DISCRETEOFFSET=***numeric-value*

specifies an amount to offset all markers from discrete X or Y values. Specify a value from -0.5 (left offset) to +0.5 (right offset).

Default 0.0 (no offset)

Requirement This option is applicable only when the X or Y axis is discrete.

#### **ERRORBARATTRS=***style-element***<(***options***)> | (***options***)**

specifies the appearance of the error bars in the plot. You can specify the appearance by using a style element or by using suboptions. If you specify a style element, you can also specify suboptions to override specific appearance attributes.

*options* can be one or more of the following:

### **COLOR=***color*

specifies the color of the line. You can specify colors using a number of different color-naming schemes. For more information, see ["Color-Naming](#page-1793-0) [Schemes" on page 1758.](#page-1793-0)

Defaults For ungrouped data, the GraphError style element ContastColor attribute..

> For grouped data, a GraphDataN style element ContastColor attribute.

#### **PATTERN=***line-pattern*

specifies the line pattern for the line. You can reference SAS patterns by number or by name. See the list of [line patterns on page 1749](#page-1784-0).

Default The GraphError style element LineStyle attribute.

#### **THICKNESS=***n* **<***units***>**

specifies the thickness of the line. You can also specify the unit of measure. The default unit is pixels. For a list of measurement units that are supported, see ["Units of Measurement" on page 1757.](#page-1792-0)

Default The GraphError style element LineThickness attribute.

## **ERRORCAPSCALE=***numeric-value*

specifies a positive number to use as a multiplier for changing the default width of the error-bar caps. For example, ERRORCAPSCALE=2 doubles the default cap width and ERRORCAPSCALE=0.5 reduces the default cap width by half.

**Note:** This feature applies to SAS 9.4M5 and later releases.

Default 1

Interaction This option has no effect if NOERRORCAPS is specified.

Tip The thickness (height) of a cap honors the line thickness specified in the ERRORBARATTRS= option. The cap pattern is always solid.

## **FILLEDOUTLINEDMARKERS**

specifies that markers have a fill and an outline.

- Requirement The marker symbol, derived either from the applied style or specified with the MARKERATTRS= option, must have the "Filled" suffix in its name. Otherwise, this option is ignored. See [marker](#page-1790-0) [symbols on page 1755.](#page-1790-0)
- Interaction Use the MARKERFILLATTRS= and MARKEROUTLINEATTRS= options to specify attributes for the fill and outline.
- See **For usage information and an example, see ["Marker Fills and](#page-1779-0)** [Outlines" on page 1744](#page-1779-0).

#### **FREQ=***numeric-variable*

specifies a variable for the frequency count for each observation in the input data. Each observation is repeated *n* times for computational purposes, where *n*  is the value of the numeric variable.

- Restriction If the value of FREQ= for a given observation is missing or is less than 1, that observation is not used in the analysis.
- Note If the value is not an integer, only the integer portion is used.

#### **GROUP=***variable*

specifies a variable that is used to group the data. The plot elements for each group value are automatically distinguished by different visual attributes.

- Interaction When the procedure contains both computed and non-computed plot statements, the assignment of group attributes does not always align between the plots. If you need to control the group attribute assignment for these types of plots, consider using an attribute map. For more information, see [Chapter 17, "Using Attribute Maps to](#page-1872-0) [Control Visual Attributes," on page 1837](#page-1872-0).
- Note When GROUP= is used with COLORRESPONSE=, only a gradient color legend is generated automatically. In that case, include a KEYLEGEND statement and a GRADLEGEND statement in the procedure step to add a discrete legend and a gradient color legend.
- Tip ODS Graphics limits the number of groups to 1000. Use the GROUPMAX= option in the ODS GRAPHICS statement to change the maximum number of groups that can be processed.

#### **GROUPDISPLAY=CLUSTER | OVERLAY**

specifies how to display grouped markers.

**CLUSTER**

grouped items are drawn adjacent to each other.

**OVERLAY**

grouped items are drawn at the exact coordinate and might overlap. Each group is represented by unique visual attributes derived from the GraphData1... GraphData*n* style elements in the current style.

Default **OVERI AY** 

Interactions This option is ignored unless GROUP= is specified.

For interval data, when GROUPDISPLAY=CLUSTER and CLUSTERWIDTH= are in effect, the size of the markers in each cluster might be reduced to no less than 5 pixels in order to display the cluster within the smallest effective midpoint space. If you need larger markers in that case, use the MARKERATTRS= option to specify a larger marker size.

## **GROUPORDER=DATA | REVERSEDATA | ASCENDING | DESCENDING**

specifies the ordering of the groups within a category.

#### **DATA**

orders the groups within a category in data order of the group variable.

## **REVERSEDATA**

orders the groups within a category in the reverse data order of the group variable.

**Note:** This feature applies to SAS 9.4M3 and later releases.

#### **ASCENDING**

orders the groups within a category in ascending order of the group variable.

#### **DESCENDING**

orders the groups within a category in descending order of the group variable.

## Default DATA

Interactions The DATA and REVERSEDATA values have no effect when you are using SAS CAS data.

This option is ignored unless GROUP= is specified.

By default, the groups in the legend are shown in the order that is specified in GROUPORDER=. The order in the legend can be changed using the SORTORDER= option in the KEYLEGEND statement.

The default group order can vary for different types of plots. If your graph contains plot overlays, the default group order for the first plot statement is applied to all the other overlaid plots that use default values. If you specify the group order for a plot, then your specified value is honored.

Note The ASCENDING and DESCENDING settings linguistically sort the group values within each category for display position purposes only. For numeric data, the order is based on the unformatted values. For character data, the order is based on the formatted values. The data order of the observations and the visual attributes that are assigned to the group values remain unchanged.

#### **JITTER <=UNIFORM>**

specifies that data markers are offset when multiple observations have the same response value. You can specify JITTER by itself or JITTER=UNIFORM.

**JITTER**

When the JITTER option is enabled, markers that represent the same response value are offset slightly in order to make all of the markers visible.

The following examples show how the jittering differs based on the variable type that is being plotted on the X and Y axes.

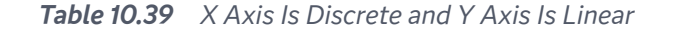

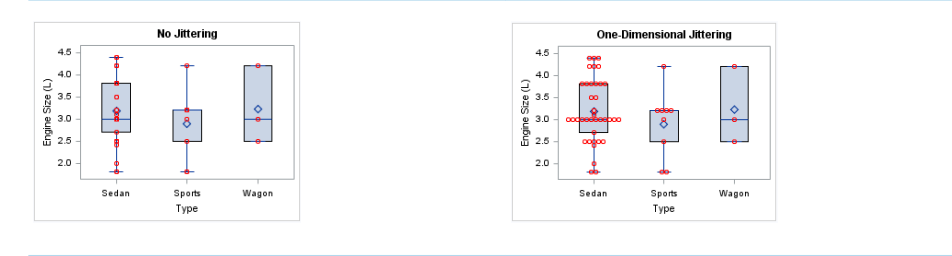

In the first case (No Jittering), markers that represent the same Y value are overlaid, which results in some markers being obscured.

In the second figure, the JITTER option is specified in the SCATTER statement. In this case, one-dimensional systematic jittering occurs along the X axis. The markers that represent the same Y value are offset along the X axis from the midpoint of that value in order to make all of the markers visible.

**Note:** When the JITTER width is not wide enough to fit long strings of markers, those long strings are squeezed to fit. The other strings that do fit are not squeezed. To force the JITTER option to squeeze all the strings of markers proportionally, specify JITTER=UNIFORM.

The next figures show the case in which both axes are linear. In the first figure (No Jittering), markers that represent the same X and Y bin value are overlaid, which results in some markers being obscured. In the second figure, two-dimensional random jittering occurs along the X and Y axes. The markers are offset randomly along both the X and Y axes in order to make all of the markers visible.

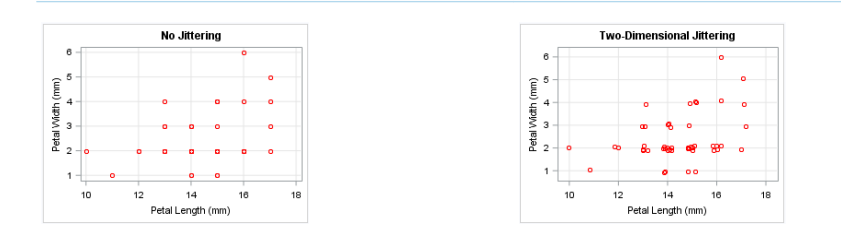

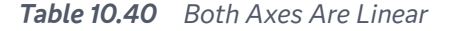

#### **JITTER=UNIFORM**

. . . . . . . . . . . . . . .

JITTER=UNIFORM specifies that data markers should first be jittered and then squeezed together uniformly across all category values. This feature applies to SAS 9.4M5 and later releases.

If UNIFORM is not specified, data markers are squeezed together only for those categories whose data markers cannot fit within the jittering space.

The following partial graphs show the effect of specifying the UNIFORM argument.

#### *Table 10.41 JITTER versus JITTER=UNIFORM*

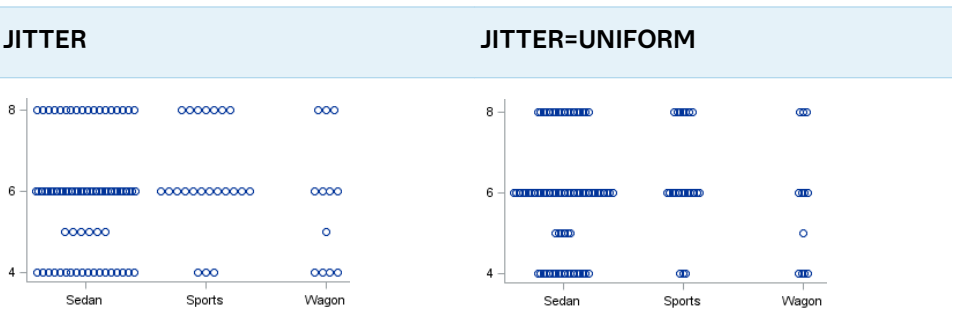

- Restriction The JITTER=UNIFORM option is available only for discrete, onedimensional jittering.
- Default When JITTER is not specified, markers that represent the same response value are overlaid. As a result, some markers might be obscured.
- Interaction The JITTER option is not supported if MARKERCHAR= is also specified. The combination of these two options can produce unpredictable results.
- Note By default, the width of the jitter space is 40% of the minimal interval width of the axis. When the minimum data interval is very small, the jitter offset might not be noticeable.

#### **JITTERWIDTH=***positive-number*

specifies the width of the jitter space as a fraction of either the midpoint spacing or of the minimal interval width.

**Note:** This feature applies to SAS 9.4M2 and later releases.

Default 0.85

Notes The specified number can be greater than 1.

When used with a discrete axis, changes to JITTERWIDTH= take effect only as long as the markers overlap. Once the specified jitter width reaches the point where the markers are clustered side-by-side without overlapping, further increases to JITTERWIDTH= have no effect on the markers.

## **LABELSTRIP**

strips leading and trailing blanks from marker characters or data labels with fixed positions before they are displayed in the plot.

**Note:** This feature applies to SAS 9.4M1 and later releases.

The MARKERCHAR= option specifies the variable that provides the marker strings that are used in place of marker symbols.

Interactions This option affects marker strings only when the MARKERCHAR= option is specified.

This option affects data labels only when DATALABEL is specified.

Tip Stripping the blanks from the numeric value strings helps center each string relative to its data point. Stripping is useful when you want to overlay the data values near or inside the markers for a plot.

#### **LEGENDLABEL="***text-string***"**

specifies a label that identifies the markers from the plot in the legend. By default, the label of the Y variable or the group value for each marker is used.

Interaction The LEGENDLABEL= option has no effect if you also specify the GROUP= option in the same plot statement.

#### **MARKERATTRS=***style-element***<(***options***)> | (***options***)**

specifies the appearance of the markers in the plot. You can specify the appearance by using a style element or by specifying specific options. If you specify a style element, you can also specify options to override specific appearance attributes.

For a description of marker attributes, see ["Marker Attributes and Symbols" on](#page-1789-0) [page 1754](#page-1789-0).

Default GraphDataDefault style element in the current style for ungrouped data. GraphData1 ... GraphData*n* style elements in the current style for grouped data. The affected attributes are ContrastColor and MarkerSymbol.

## **MARKERCHAR=***variable*

specifies a variable whose values replace the marker symbols in the plot. If a format is associated with the variable, then the formatted values are used as the marker symbols. If there is not a format associated with the variable and the variable contains numeric data, then the BEST6. format is used.

- Interaction The MARKERCHAR= option overrides the DATALABEL= option and the SYMBOL= suboption of the MARKERATTRS= option.
- Tip If the MARKERCHAR= variable contains one or more long character strings, large axis offsets might result. In that case, use the OFFSETMIN= and OFFSETMAX= options in the axis statement to override the automatic axis offsets. See ["Plot Axes" on page 1732.](#page-1767-0)

#### **MARKERCHARATTRS=***style-element***<(***options***)> | (***options***)**

specifies the appearance of the markers in the plot when you use the MARKERCHAR= option. You can specify the appearance by using a style element or by specifying specific options. If you specify a style element, you can also specify options to override specific appearance attributes.

For a description of the text options, see ["Text Attributes" on page 1756.](#page-1791-0)

Defaults ContrastColor attribute of the GraphDataText style element in the current style (ungrouped data). For grouped data, the color changes to match the group color derived from the ContrastColor attribute of the GraphData1...GraphData*n* style elements.

> GraphDataText style element in the current style. The affected attributes are FontFamily, FontSize, FontStyle, and FontWeight.

Examples MARKERCHARATTRS=(Color=Green Family=Arial Size=8 Style=Italic Weight=Bold)

> Here is an example that specifies a style element: MARKERCHARATTRS=GraphValueText

## **MARKERFILLATTRS=***style-element***<(COLOR=***color***)> | (COLOR=***color***)**

specifies the color of the marker fill. You can specify colors using a number of different color-naming schemes. For more information, see ["Color-Naming](#page-1793-0) [Schemes" on page 1758.](#page-1793-0)

- Default Color attribute of the GraphDataDefault style element in the current style for ungrouped data. GraphData1 ... GraphData*n* style elements in the current style for grouped data.
- Interactions This option has no effect unless FILLEDOUTLINEDMARKERS is also specified.

This option overrides any color that is specified with the MARKERATTRS= option.

- Tip You can also use the MARKEROUTLINEATTRS= option to specify attributes for the marker outline.
- See **For usage information and an example, see ["Marker Fills and](#page-1779-0)** [Outlines" on page 1744.](#page-1779-0)

## **MARKEROUTLINEATTRS=***style-element* **<(***options***)> | (***options***)**

specifies the appearance of the marker outlines. You can specify the appearance by using a style element or by specifying specific options. If you specify a style element, you can also specify options to override specific appearance attributes.

For the options, you can specify either or both of the following:

- $\blacksquare$  line color
- $\blacksquare$  line thickness

For a description of the line options, see ["Line Attributes and Patterns" on page](#page-1784-0)  [1749](#page-1784-0).

Default GraphOutlines style element in the current style for ungrouped data. GraphData1 ... GraphData*n* style elements in the current style for grouped data. The affected attributes are ContrastColor and LineThickness

- Interaction This option has no effect unless FILLEDOUTLINEDMARKERS is also specified.
- Tip You can also use the MARKERFILLATTRS= option to specify attributes for the fill.
- See **For usage information and an example, see "Marker Fills and** [Outlines" on page 1744.](#page-1779-0)

## **NAME="***text-string***"**

assigns a name to a plot statement. You can use the name to refer to this plot in other statements.

- Note The *text-string* is case-sensitive and must define a unique name within the procedure.
- Tip This option is often used with legend statements in order to coordinate the use of colors and line patterns between the graph and the legend.

#### **NOERRORCAPS**

suppresses the serif cap on error bars, if error bars are displayed.

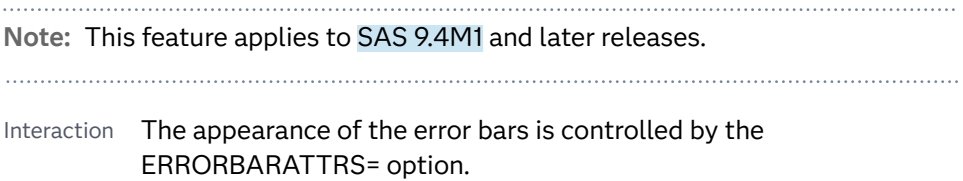

## **NOMISSINGGROUP**

specifies that missing values of the group variable are not included in the plot.

Interaction This option has no effect unless GROUP= is also specified.

#### **RATTRID=***character-value*

specifies the value of the ID variable in a range attribute map data set. You specify this option only if you are using a range attribute map to control visual attributes of the graph.

**Note:** This feature applies to SAS 9.4M3 and later releases.

See [Chapter 19, "Using Range Attribute Maps," on page 1861](#page-1896-0)

#### ["Overview of Attribute Maps" on page 1837](#page-1872-0)

## **SPLITCHAR=***"character-list"*

specifies one or more characters on which the text for data labels is always split. The text is split at every occurrence of the specified split character or characters.

*"character-list"* is one or more characters with no delimiter between each character and enclosed in quotation marks. For example, to specify the split characters a, b, and c, use the following option:

SPLITCHAR="abc"

When multiple split characters are specified, each character in the list is treated as a separate split character unless the specified characters appear consecutively in the value. In that case, all of the specified split characters together are treated as a single split character.

If the value does not contain any of the specified split characters, a split does not occur.

- Default Values are not split.
- Interactions This option has no effect unless DATALABEL is specified.

When the text is split, the split characters are not included in the displayed value by default. If you want the split characters to appear in the values, then also specify SPLITCHARNODROP.

You can specify the justification of the text by using the SPLITJUSTIFY= option.

Notes When multiple characters are specified, the order of the characters in the list is not significant.

The split characters are case sensitive.

See ["Fit Policies for Axis Tick Values, Curve Labels, and Data Labels" on](#page-1776-0)  [page 1741](#page-1776-0)

## **SPLITCHARNODROP**

specifies that the split characters are included in the displayed value.

- Interaction This option has no effect unless SPLITCHAR= is also specified.
- See ["Fit Policies for Axis Tick Values, Curve Labels, and Data Labels" on](#page-1776-0)  [page 1741](#page-1776-0)

## **SPLITJUSTIFY=LEFT | CENTER | RIGHT**

specifies the horizontal alignment of the value text that is being split.

- Interaction This option has no effect unless you specify the SPLITCHAR= option.
- See ["Fit Policies for Axis Tick Values, Curve Labels, and Data Labels" on](#page-1776-0)  [page 1741](#page-1776-0)

## **TIP=(***variable-list***) | NONE**

specifies the data tip information to be displayed when the cursor is positioned over the graphics element.

**(***variable-list***)**

a space-separated list of variables enclosed in parentheses. Data tips are displayed using the data obtained from the specified variables.

#### **NONE**

suppresses the data tips from this plot.

**Note:** This feature applies to SAS 9.4M1 and later releases. Requirement You must specify the IMAGEMAP option in the ODS GRAPHICS statement in order to generate data tips. For example, add the following statement before your procedure: ODS GRAPHICS / IMAGEMAP; Interaction This option replaces all of the information that is displayed by default. Tip Use the TIPFORMAT and TIPLABEL options to assign formats and labels to the list of variables. Example **tip=(age weight)** 

## **TIPFORMAT=(***format-list***)**

applies formats to the list of data tip variables that you specify in the TIP= option. Provide a space-separated list of formats enclosed in parentheses. This option provides a way to control the format of the variable data that appears in the data tips.

A one-to-one correspondence exists between the *format-list* and the *variablelist* that is specified for the TIP= option. A format must be provided for each variable, using the same order as the *variable-list*. If you do not want to apply a format to a variable, use the AUTO keyword instead.

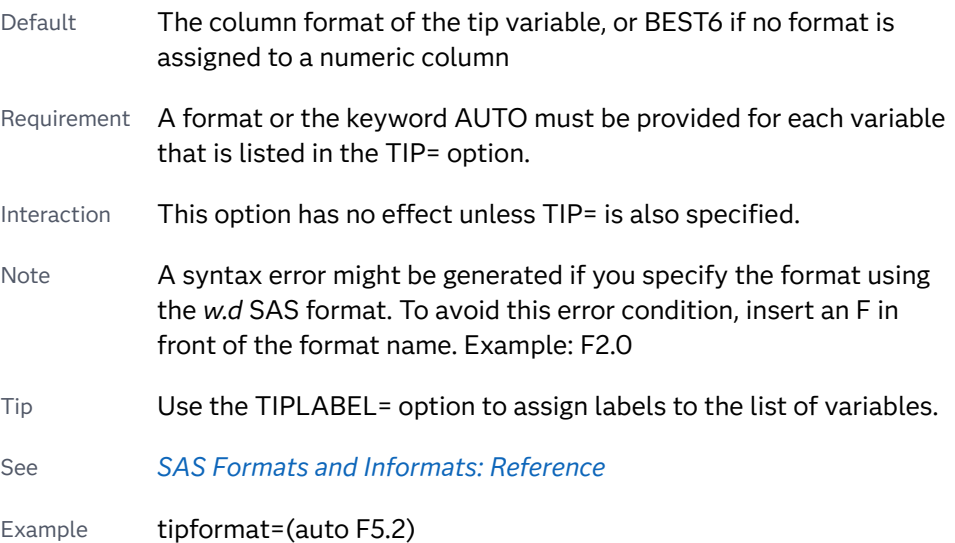

#### **TIPLABEL=(***label-list***)**

applies labels to the list of data tip variables that you specify in the TIP= option.

Provide a space-separated list of quoted "text strings" enclosed in parentheses. This option provides a way to specify labels for the variable data that appears in the data tips.

A one-to-one correspondence exists between the *label-list* and the *variable-list*  that is specified for the TIP= option. A label must be provided for each variable,

using the same order as the *variable-list*. If you do not want to apply a custom label to a variable, use the AUTO keyword instead.

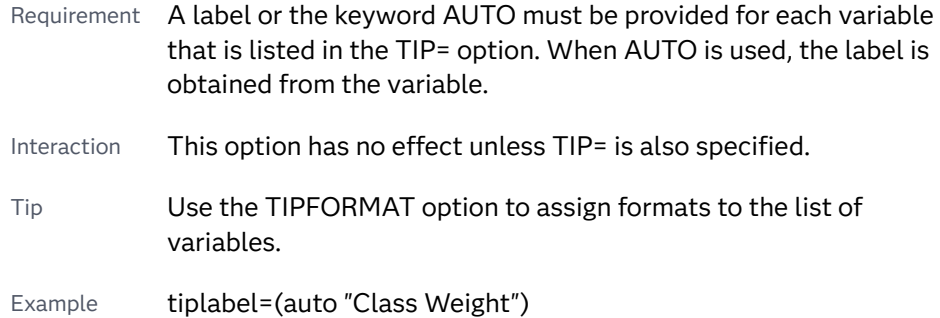

## **TRANSPARENCY=***value*

specifies the degree of transparency for the plot. The transparency that you specify applies to all aspects of the plot statement.

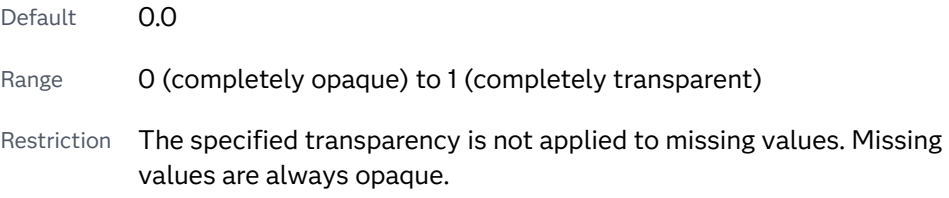

## **URL=***character-variable*

specifies an HTML page to be displayed when parts of the plot are selected.

#### *character-variable*

specifies a variable that contains a valid HTML page reference (HREF) for each plot element that is to have an active link.

Example https://www.sas.com/en\_us/home.html

- Default By default, no HTML links are created.
- Interactions This option affects graphics output that is created through the ODS HTML destination only. For more information about ODS destinations, see ["Specifying ODS Destinations" on page 1820](#page-1855-0).

This option has no effect unless you also specify IMAGEMAP in the ODS GRAPHICS statement. For example, add the following statement before your procedure:

ODS GRAPHICS / IMAGEMAP;

For more information, see ["Using the ODS GRAPHICS Statement"](#page-1860-0)  [on page 1825](#page-1860-0).

Tip Use the DRILLTARGET= option in the ODS GRAPHICS statement in order to specify the window that displays the drill-down output.

## **X2AXIS**

assigns the X variable to the secondary (top) horizontal axis.

#### **XERRORLOWER=***numeric-variable*

specifies a variable that contains the lower endpoints for the X error bars.

## **XERRORUPPER=***numeric-variable*

specifies a variable that contains the upper endpoints for the X error bars.

#### **Y2AXIS**

assigns the Y variable to the secondary (right) vertical axis.

#### **YERRORLOWER=***numeric-variable*

specifies a variable that contains the lower endpoints for the Y error bars.

## **YERRORUPPER=***numeric-variable*

specifies a variable that contains the upper endpoints for the Y error bars.

# SERIES Statement

Creates a line plot.

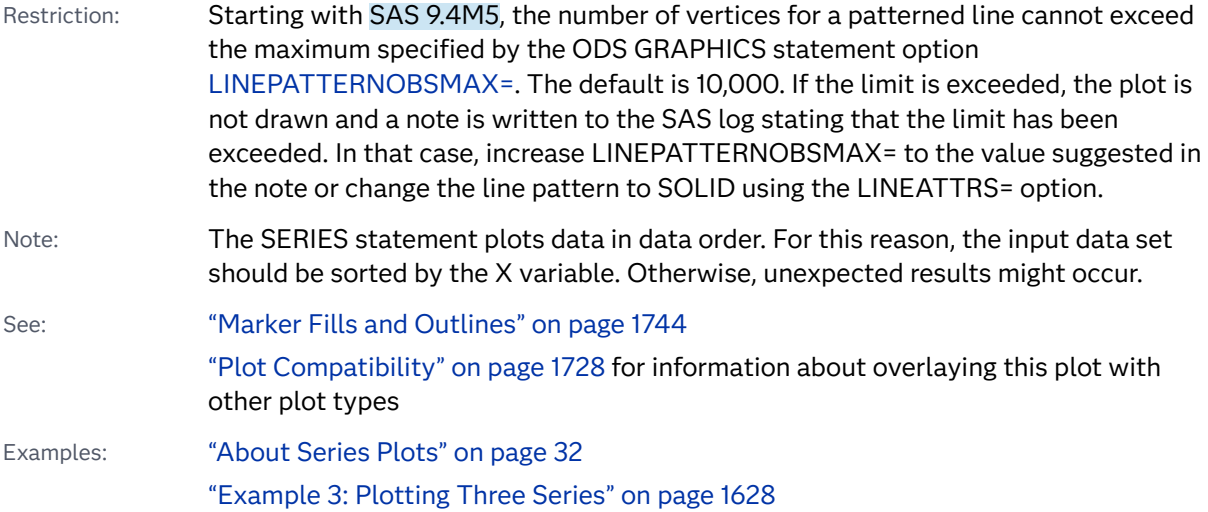

## Syntax

**SERIES** X=*variable* Y=*variable* </*[options](#page-1314-0)*>;

## Summary of Optional Arguments

## **Appearance options**

[ARROWHEADPOS= START | END | BOTH](#page-1314-0)

specifies a position for arrowheads.

#### [ARROWHEADSCALE=](#page-1314-0)*positive-number*

specifies an arrowhead scale factor based on the thickness of the arrow line.

## [ARROWHEADSHAPE= OPEN | FILLED | BARBED](#page-1314-0)

specifies a shape for arrowheads.

## ATTRID=*[character-value](#page-1315-0)*

specifies the value of the ID variable in a discrete attribute map data set.

#### [COLORMODEL=](#page-1315-0)*style-element* | (*color-list*)

specifies a color ramp that is to be used with the COLORRESPONSE= option.

#### [COLORRESPONSE=](#page-1316-0)*numeric-column*

specifies the numeric column that is used to map colors to a gradient legend.

## [DATASKIN=NONE | CRISP | GLOSS | MATTE | PRESSED | SHEEN](#page-1319-0)

specifies a special effect to be used on the plot.

#### [DISCRETEOFFSET=](#page-1319-0)*numeric-value*

specifies an amount to offset all lines from discrete X or Y values.

#### LINEATTRS=*[style-element](#page-1324-0)*<**(***options***)**> | (*options*)

specifies the appearance of the series line.

## RATTRID=*[character-value](#page-1327-0)*

specifies the value of the ID variable in a range attribute map data set.

#### [THICKMAX=](#page-1329-0)*dimension*

specifies the maximum line thickness when a response variable is used to determine the line thickness.

## [THICKMAXRESP=](#page-1329-0)*numeric-value*

specifies the response value that corresponds to the maximum line thickness.

## THICKRESP=*[numeric-variable](#page-1330-0)*

specifies a response variable that is used to map a line thickness to each group value.

## [TRANSPARENCY=](#page-1332-0)*value*

specifies the degree of transparency for the plot.

#### **Axis options**

## [X2AXIS](#page-1332-0)

assigns the X variable to the secondary (top) horizontal axis.

## [Y2AXIS](#page-1332-0)

assigns the Y variable to the secondary (right) vertical axis.

## **Data tip options**

#### TIP=(*[variable-list](#page-1330-0)*) | NONE

specifies the data tip information to be displayed when the cursor is positioned over the graphics element.

## [TIPFORMAT=\(](#page-1331-0)*format-list*)

applies formats to the list of data tip variables that you specify in the TIP= option.

#### [TIPLABEL=\(](#page-1331-0)*label-list*)

applies labels to the list of data tip variables that you specify in the TIP= option.

#### **Group options**

[CLUSTERWIDTH=](#page-1315-0)*numeric-value*

specifies the width of the group clusters as a fraction of the midpoint spacing.

## [GROUP=](#page-1320-0)*variable*

specifies a variable that is used to group the data.

#### [GROUPDISPLAY=CLUSTER | OVERLAY](#page-1320-0)

specifies how to display grouped lines.

## [GROUPLC=](#page-1321-0)*variable*

specifies a variable that determines the line colors for a grouped plot independently of the GROUP= variable.

## [GROUPLP=](#page-1321-0)*variable*

specifies a variable that determines the line patterns for a grouped plot independently of the GROUP= variable.

#### [GROUPMC=](#page-1322-0)*variable*

specifies a variable that determines the marker colors for a grouped plot independently of the GROUP= variable.

## [GROUPMS=](#page-1322-0)*variable*

specifies a variable that determines the marker symbols for a grouped plot independently of the GROUP= variable.

#### [GROUPORDER=DATA | REVERSEDATA | ASCENDING | DESCENDING](#page-1323-0)

specifies the ordering of the groups within a category.

#### LCATTRID=*[discrete-attr-variable](#page-1324-0)*

specifies an attribute map ID variable to be associated with the GROUPLC= variable.

## LPATTRID=*[discrete-attr-variable](#page-1324-0)*

specifies an attribute map ID variable to be associated with the GROUPLP= variable.

## MCATTRID=*[discrete-attr-variable](#page-1326-0)*

specifies an attribute map ID variable to be associated with the GROUPMC= variable.

#### MSATTRID=*[discrete-attr-variable](#page-1327-0)*

specifies an attribute map ID variable to be associated with the GROUPMS= variable.

## **[NOMISSINGGROUP](#page-1327-0)**

specifies that missing values of the group variable are not included in the plot.

## **Label options**

[CURVELABEL <](#page-1316-0)**="***text-string***"**>

adds a label for the curve.

#### [CURVELABELATTRS=](#page-1317-0)*style-element*<**(***options***)**> | (*options*)

specifies the appearance of the labels in the plot when you use the CURVELABEL= option.

## [CURVELABELLOC=OUTSIDE | INSIDE](#page-1317-0)

specifies whether the curve label is placed inside the plot axes (INSIDE) or outside of the plot axes (OUTSIDE).

#### [CURVELABELPOS=AUTO | END | MAX | MIN | START](#page-1317-0)

specifies the location of the curve label.

[DATALABEL <](#page-1318-0)**=***variable*>

displays a label for each data point.

#### [DATALABELATTRS=](#page-1318-0)*style-element*<**(***options***)**> | (*options*)

specifies the appearance of the labels in the plot when you use the DATALABEL= option.

#### [DATALABELPOS=](#page-1318-0)*position*

specifies the location of the data label with respect to the plot.

#### [LEGENDLABEL="](#page-1324-0)*text-string*"

specifies a label that identifies the series plot in the legend.

#### SPLITCHAR=*["character-list"](#page-1328-0)*

specifies one or more characters on which the text for curve and data labels is always split.

#### [SPLITCHARNODROP](#page-1329-0)

specifies that the split characters are included in the displayed value.

## [SPLITJUSTIFY=LEFT | CENTER | RIGHT](#page-1329-0)

specifies the horizontal alignment of the value text that is being split.

## **Marker options**

## [FILLEDOUTLINEDMARKERS](#page-1320-0)

specifies that markers have a fill and an outline.

[MARKERATTRS=](#page-1325-0)*style-element*<**(***options***)**> | (*options*)

specifies the appearance of the markers in the plot.

## [MARKERFILLATTRS=](#page-1325-0)*style-element*<(COLOR=*color*)> | (COLOR=*color*) specifies the color of the marker fill.

## [MARKEROUTLINEATTRS=](#page-1325-0)*style-element* <(*options*)> | (*options*) specifies the appearance of the marker outlines.

#### **[MARKERS](#page-1326-0)**

adds data point markers to the series plot data points.

#### **Plot options**

#### [BREAK](#page-1315-0)

creates a break in the line for each missing value for the Y variable.

#### URL=*[character-variable](#page-1332-0)*

specifies an HTML page to be displayed when parts of the plot are selected.

## **Plot reference options**

#### NAME="*[text-string](#page-1327-0)*"

assigns a name to a plot statement.

#### **Series options**

#### [SMOOTHCONNECT](#page-1328-0)

specifies that a smoothed line passes through all vertices.

## Required Arguments

## **X=***variable*

specifies the variable for the X axis.

## **Y=***variable*

specifies the variable for the Y axis.

## <span id="page-1314-0"></span>Optional Arguments

## **ARROWHEADPOS= START | END | BOTH**

specifies a position for arrowheads.

**Note:** This feature applies to SAS 9.4M3 and later releases.

The arrowheads are placed at the starting and ending points using the X values in data order. In order to position the arrowheads properly, you might need to sort the data by the X column.

- START displays an arrowhead at the starting point of each line.
- END displays an arrowhead at the ending point of each line.
- BOTH displays an arrowhead at each end of each line.
- Default No arrowheads are displayed when this option is not specified
- See ["Example 12: Series Plot with Line-Thickness Response and](#page-1674-0) [Arrowheads" on page 1639](#page-1674-0) for an example of how to use this option.

#### **ARROWHEADSCALE=***positive-number*

specifies an arrowhead scale factor based on the thickness of the arrow line.

**Note:** This feature applies to SAS 9.4M3 and later releases.

Default 10

- Interaction ARROWHEADPOS= must also be specified for this option to have any effect.
- Tip Use a factor greater than 1.0 to make a larger arrowhead.
- See ["Example 12: Series Plot with Line-Thickness Response and](#page-1674-0) [Arrowheads" on page 1639](#page-1674-0) for an example of how to use this option.

## **ARROWHEADSHAPE= OPEN | FILLED | BARBED**

specifies a shape for arrowheads.

**Note:** This feature applies to SAS 9.4M3 and later releases.

The following figure shows each of the arrowhead shapes.

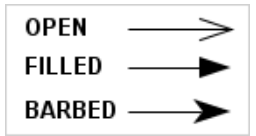

Default **OPEN** 

- <span id="page-1315-0"></span>Interaction ARROWHEADPOS= must also be specified for this option to have any effect.
- See ["Example 12: Series Plot with Line-Thickness Response and](#page-1674-0) [Arrowheads" on page 1639](#page-1674-0) for an example of how to use this option.

#### **ATTRID=***character-value*

specifies the value of the ID variable in a discrete attribute map data set. You specify this option only if you are using an attribute map to control visual attributes of the graph.

See [Chapter 18, "Using Discrete Attribute Maps," on page 1841](#page-1876-0)

["Overview of Attribute Maps" on page 1837](#page-1872-0)

## **BREAK**

creates a break in the line for each missing value for the Y variable.

## **CLUSTERWIDTH=***numeric-value*

specifies the width of the group clusters as a fraction of the midpoint spacing. Specify a value from 0.0 (narrowest) to 1.0 (widest).

Default 0.8

Interactions This option is applicable only when the GROUP option is specified, when GROUPDISPLAY=CLUSTER, and when the category axis is discrete.

> For interval data, when markers are displayed and GROUPDISPLAY=CLUSTER and CLUSTERWIDTH= are in effect, the size of the markers in each cluster might be reduced to no less than 5 pixels in order to display the cluster within the smallest effective midpoint space. If you need larger markers in that case, use the MARKERATTRS= option to specify a larger marker size.

#### **COLORMODEL=***style-element* **| (***color-list***)**

specifies a color ramp that is to be used with the COLORRESPONSE= option.

**Note:** This feature applies to SAS 9.4M3 and later releases.

#### *style-element*

specifies the name of a style element. The style element should contain these style attributes:

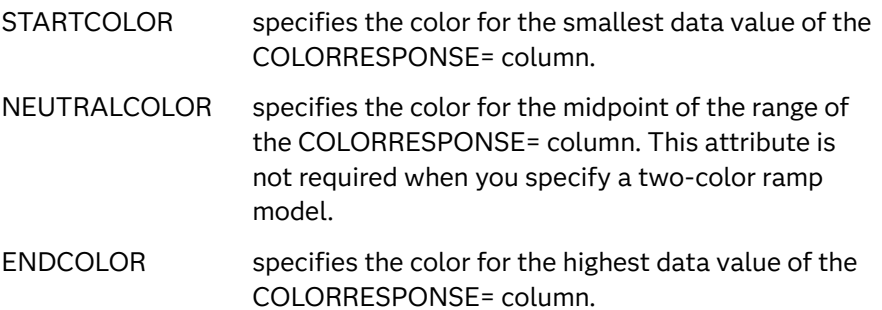

Example colormodel=TwoColorRamp

#### <span id="page-1316-0"></span>**(***color-list***)**

specifies a space-separated list of colors to use in the color ramp. You can use style attribute references such as GraphData3:Color. You can specify colors using a number of different color-naming schemes. For more information, see ["Color-Naming Schemes" on page 1758.](#page-1793-0) The list can contain a mix of style attribute references, color names, and color codes.

Requirement The list of colors must be enclosed in parentheses.

Example colormodel=(blue yellow green)

Default The ThreeColorAltRamp style element

Interaction For this option to take effect, the COLORRESPONSE= option must also be specified.

#### **COLORRESPONSE=***numeric-column*

specifies the numeric column that is used to map colors to a gradient legend.

**Note:** This feature applies to SAS 9.4M3 and later releases.

The fill colors are assigned according to the legend gradient.

- Interaction When the GROUP= option is specified with the COLORRESPONSE= option, the color attributes are controlled by the COLORRESPONSE= option.
- Tip The color ramp is specified by the COLORMODEL= option. The color ramp represents the range of unique response values.
- See ["GRADLEGEND Statement" on page 979](#page-1014-0)

["Using Gradient Color Legends" on page 1736](#page-1771-0)

#### **CURVELABEL <="***text-string***">**

adds a label for the curve. You can also specify the label text. If you do not specify a label, the label from the Y variable is used.

Interactions If you specify VALUES=, MAX=, or MIN= in an axis statement, the points used to determine the position of the curve label might fall outside the graph area. In this case, the curve label might not be displayed, or its position might not be correct.

> When a group variable is specified, the group values are always used for labels.

By default, CURVELABEL removes a plot from an automatic legend because the curve label is considered redundant information. However, you can override that behavior by specifying the NAME= option in the plot statement. Then include the plot name in a KEYLEGEND statement. If your procedure has more than one plot

statement, do this for each plot that you want included in the legend.

#### <span id="page-1317-0"></span>**CURVELABELATTRS=***style-element***<(***options***)> | (***options***)**

specifies the appearance of the labels in the plot when you use the CURVELABEL= option. You can specify the appearance by using a style element or by specifying specific options. If you specify a style element, you can also specify options to override specific appearance attributes.

For a description of the text options, see ["Text Attributes" on page 1756.](#page-1791-0)

Defaults GraphValueText style element in the current style. The affected attributes are FontFamily, FontSize, FontWeight, and FontStyle.

> Color attribute of the GraphValueText style element in the current style (ungrouped data). For grouped data, the color changes to match the group color derived from the ContrastColor attribute of the GraphData1...GraphData*n* style elements.

- Interaction This option has no effect unless the CURVELABEL option is also specified.
- Examples CURVELABELATTRS=(Color=Green Family="Arial" Size=8 Style=Italic Weight=Bold)

Here is an example that specifies a style element: CURVELABELATTRS=GraphTitleText

#### **CURVELABELLOC=OUTSIDE | INSIDE**

specifies whether the curve label is placed inside the plot axes (INSIDE) or outside of the plot axes (OUTSIDE).

Default INSIDE

## **CURVELABELPOS=AUTO | END | MAX | MIN | START**

specifies the location of the curve label. Specify one of the following values:

**AUTO**

places the curve label outside the plot area near the end of the curve along unused axes whenever possible (typically Y2 or X2).

Interaction This value takes effect only when CURVELABELLOC=OUTSIDE.

#### **END**

places the curve label at the last point on the curve.

## **MAX**

places the label at the part of the curve closest to the maximum X-axis value.

#### **MIN**

places the label at the part of the curve closest to the minimum X-axis value.

#### **START**

places the curve label at the first point on the curve.

<span id="page-1318-0"></span>Default END

Interactions This option has no effect unless the CURVELABEL option is also specified.

> The START and END suboptions take effect only when CURVELABELLOC=INSIDE.

#### **DATALABEL <=***variable***>**

displays a label for each data point. If you specify a variable, the values of that variable are used for the data labels. If you do not specify a variable, then the values of the Y variable are used for the data labels.

## **DATALABELATTRS=***style-element***<(***options***)> | (***options***)**

specifies the appearance of the labels in the plot when you use the DATALABEL= option.

You can specify the appearance by using a style element or by specifying specific options. If you specify a style element, you can also specify options to override specific appearance attributes.

For a description of the text options, see ["Text Attributes" on page 1756.](#page-1791-0)

Defaults GraphDataText style element in the current style. The affected attributes are FontFamily, FontSize, FontStyle, and FontWeight .

> Color attribute of the GraphDataText style element in the current style (ungrouped data). For grouped data, the color changes to match the group color derived from the ContrastColor attribute of the GraphData1...GraphData*n* style elements.

Interaction This option has no effect unless the DATALABEL option is also specified.

Examples DATALABELATTRS=(Color=Green Family="Arial" Size=8 Style=Italic Weight=Bold)

> Here is an example that specifies a style element: DATALABELATTRS=GraphLabelText

#### **DATALABELPOS=***position*

specifies the location of the data label with respect to the plot. *position* can be one of the following values:

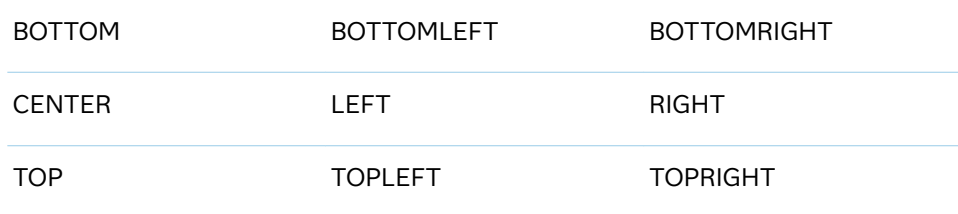

Interactions This option has no effect unless you also specify the DATALABEL option.

This option displays group values for each category when GROUP= is also specified.

## <span id="page-1319-0"></span>**DATASKIN=NONE | CRISP | GLOSS | MATTE | PRESSED | SHEEN**

specifies a special effect to be used on the plot.

**Note:** This feature applies to SAS 9.4M1 and later releases.

The data skin affects all plot lines. Specify one of the following:

*Table 10.42 DATASKIN Options for Lines*

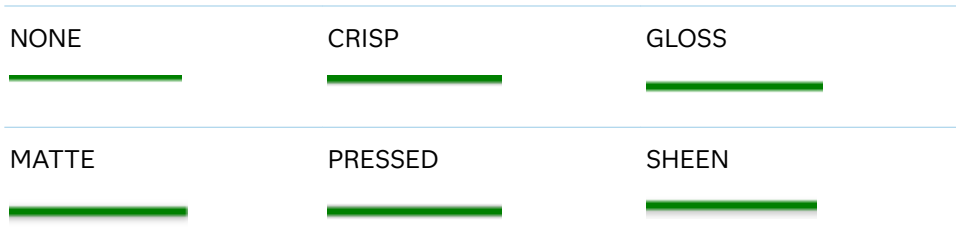

If you specify markers with the plot, then the data skin affects the markers as well.

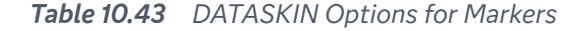

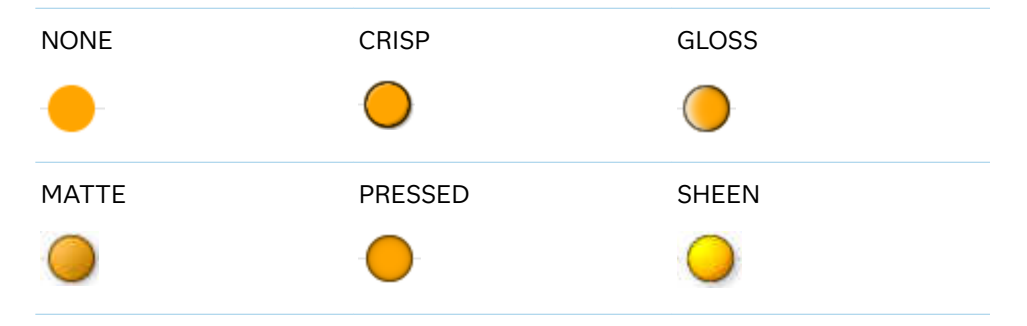

Default NONE

Restriction The ODS GRAPHICS option DATASKINMAX= controls the maximum number of graphics elements that are skinned in a plot statement. In SAS 9.4M1 and later releases, the maximum number is 200 by default. When this limit is exceeded for a plot, the specified data skin is not applied. Use the DATASKINMAX= option to increase or decrease the maximum limit.

See ["Using Data Skins" on page 1785](#page-1820-0)

## **DISCRETEOFFSET=***numeric-value*

specifies an amount to offset all lines from discrete X or Y values. Specify a value from -0.5 (left offset) to +0.5 (right offset).

Default 0.0 (no offset)

Requirement This option is applicable only when the X or Y axis is discrete.

## <span id="page-1320-0"></span>**FILLEDOUTLINEDMARKERS**

specifies that markers have a fill and an outline.

- Requirement The marker symbol, derived either from the applied style or specified with the MARKERATTRS= option, must have the "Filled" suffix in its name. Otherwise, this option is ignored. See [marker](#page-1790-0) [symbols on page 1755.](#page-1790-0)
- Interactions This option has no effect unless MARKERS is also specified.

Use the MARKERFILLATTRS= and MARKEROUTLINEATTRS= options to specify attributes for the fill and outline.

See For usage information and an example, see ["Marker Fills and](#page-1779-0) [Outlines" on page 1744](#page-1779-0).

## **GROUP=***variable*

specifies a variable that is used to group the data. The plot elements for each group value are automatically distinguished by different visual attributes.

- Interaction When the procedure contains both computed and non-computed plot statements, the assignment of group attributes does not always align between the plots. If you need to control the group attribute assignment for these types of plots, consider using an attribute map. For more information, see [Chapter 17, "Using Attribute Maps to](#page-1872-0) [Control Visual Attributes," on page 1837](#page-1872-0).
- Note When GROUP= is used with COLORRESPONSE=, only a gradient color legend is generated automatically. In that case, include a KEYLEGEND statement and a GRADLEGEND statement in the procedure step to add a discrete legend and a gradient color legend.
- Tip ODS Graphics limits the number of groups to 1000. Use the GROUPMAX= option in the ODS GRAPHICS statement to change the maximum number of groups that can be processed.

## **GROUPDISPLAY=CLUSTER | OVERLAY**

specifies how to display grouped lines.

**CLUSTER**

grouped items are drawn adjacent to each other.

**OVERLAY**

grouped items are drawn at the exact coordinate and might overlap. Each group is represented by unique visual attributes derived from the GraphData1... GraphData*n* style elements in the current style.

Default **OVERI AY** 

Interactions This option is ignored unless GROUP= is specified.

For interval data, when markers are displayed, and GROUPDISPLAY=CLUSTER and CLUSTERWIDTH= are in effect, the size of the markers in each cluster might be reduced. The size could be reduced to no less than 5 pixels in order to display the cluster within the smallest effective midpoint space. If you need larger markers in that case, use the MARKERATTRS= option to specify a larger marker size.

## <span id="page-1321-0"></span>**GROUPLC=***variable*

specifies a variable that determines the line colors for a grouped plot independently of the GROUP= variable.

**Note:** This feature applies to SAS 9.4M2 and later releases.

When this option is specified with the GROUP= option, the series line colors are selected from the GraphData1–GraphData*n* style elements based on the  $GROUPIC = variable instead of the GROUP = variable.$ 

Interactions The GROUP= option must be specified for this option to have any effect.

> This option overrides the COLOR= suboption of the LINEATTRS= option.

Tips Use the GROUPLP= option to set the line pattern.

Use the LCATTRID= option to associate the GROUPLC= variable with an attribute map ID.

You can also use LINEATTRS= option to set the line pattern and thickness.

See "Example 1: Using Group Options with or without an Attribute Map" [on page 1298](#page-1333-0)

#### **GROUPLP=***variable*

specifies a variable that determines the line patterns for a grouped plot independently of the GROUP= variable.

**Note:** This feature applies to SAS 9.4M2 and later releases.

When this option is specified with the GROUP= option, the series line patterns are selected from the GraphData1–GraphData*n* style elements based on the GROUPLP= variable instead of the GROUP= variable.

Interactions The GROUP= option must be specified for this option to have any effect.

> This option overrides the PATTERN= suboption of the LINEATTRS= option.

Tips Use the GROUPLC= option to set the line color. You can also use the LINEATTRS= option to set the line thickness and color.

Use the LPATTRID= option to associate the GROUPLP= variable with an attribute map ID.

<span id="page-1322-0"></span>See ["Example 1: Using Group Options with or without an Attribute Map"](#page-1333-0)  [on page 1298](#page-1333-0)

#### **GROUPMC=***variable*

specifies a variable that determines the marker colors for a grouped plot independently of the GROUP= variable.

**Note:** This feature applies to SAS 9.4M2 and later releases.

When this option is specified with the GROUP= option, the series marker colors are selected from the GraphData1–GraphData*n* style elements based on the GROUPMC= variable instead of the GROUP= variable.

Interactions The GROUP= option must be specified for this option to have any effect.

> The MARKERS option must also be specified for this option to have any effect.

This option overrides the COLOR= suboption of the MARKERATTRS= option.

Tips Use the GROUPMS= option to set the marker symbol. You can also use the MARKERATTRS= option to set the marker size and symbol.

> Use the MCATTRID= option to associate the GROUPMC= variable with an attribute map ID.

See ["Example 1: Using Group Options with or without an Attribute Map"](#page-1333-0)  [on page 1298](#page-1333-0)

#### **GROUPMS=***variable*

specifies a variable that determines the marker symbols for a grouped plot independently of the GROUP= variable.

**Note:** This feature applies to SAS 9.4M2 and later releases. 

When this option is specified with the GROUP= option, the series marker symbols are selected from the GraphData1–GraphData*n* style elements based on the GROUPMS= variable instead of the GROUP= variable.

Interactions The GROUP= option must be specified for this option to have any effect.

> The MARKERS option must also be specified for this option to have any effect.

This option overrides the SYMBOL= suboption of the MARKERATTRS= option.

<span id="page-1323-0"></span>Tips Use the GROUPMC= option to set the marker color. You can also use the MARKERATTRS= option to set the marker size and color.

> Use the MSATTRID= option to associate the GROUPMS= variable with an attribute map ID.

See ["Example 1: Using Group Options with or without an Attribute Map"](#page-1333-0)  [on page 1298](#page-1333-0)

## **GROUPORDER=DATA | REVERSEDATA | ASCENDING | DESCENDING**

specifies the ordering of the groups within a category.

**DATA**

orders the groups within a category in data order of the group variable.

**REVERSEDATA**

orders the groups within a category in the reverse data order of the group variable.

**Note:** This feature applies to SAS 9.4M3 and later releases.

## **ASCENDING**

orders the groups within a category in ascending order of the group variable.

#### **DESCENDING**

orders the groups within a category in descending order of the group variable.

- Default DATA
- Interactions The DATA and REVERSEDATA values have no effect when you are using SAS CAS data.

This option is ignored unless  $GROUP =$  is specified.

By default, the groups in the legend are shown in the order that is specified in GROUPORDER=. The order in the legend can be changed using the SORTORDER= option in the KEYLEGEND statement.

The default group order can vary for different types of plots. If your graph contains plot overlays, the default group order for the first plot statement is applied to all the other overlaid plots that use default values. If you specify the group order for a plot, then your specified value is honored.

Note The ASCENDING and DESCENDING settings linguistically sort the group values within each category for display position purposes only. For numeric data, the order is based on the unformatted values. For character data, the order is based on the formatted values. The data order of the observations and the visual attributes that are assigned to the group values remain unchanged.

#### <span id="page-1324-0"></span>**LCATTRID=***discrete-attr-variable*

specifies an attribute map ID variable to be associated with the GROUPLC= variable. This option enables the plot to associate an attribute map with the line color group. The option specifies the value of the ID variable that maps attributes to LINECOLOR in the attribute map.

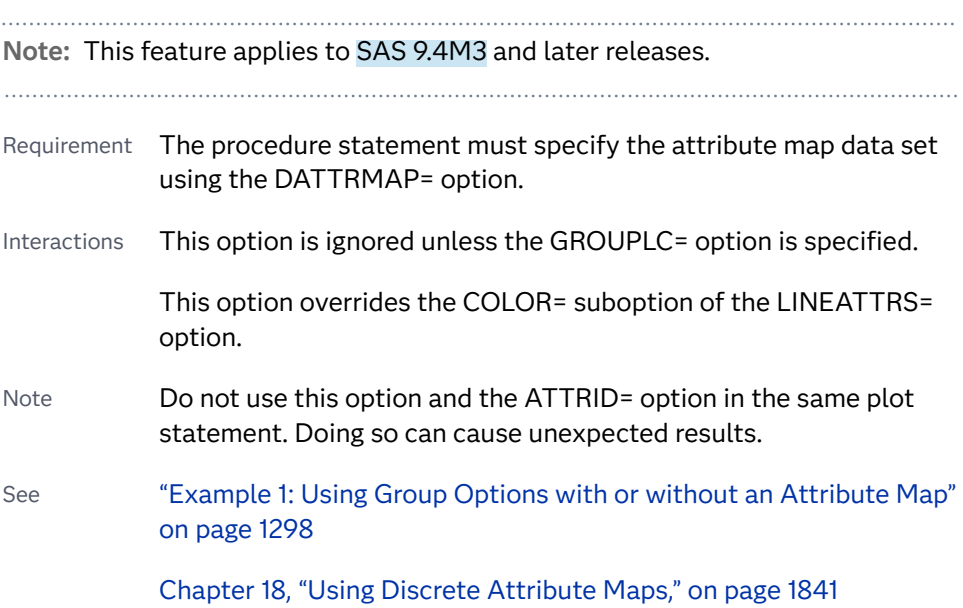

#### **LEGENDLABEL="***text-string***"**

specifies a label that identifies the series plot in the legend. By default, the label of the Y variable or the group value for each marker is used.

#### **LINEATTRS=***style-element***<(***options***)> | (***options***)**

specifies the appearance of the series line. You can specify the appearance by using a style element or by specifying specific options. If you specify a style element, you can also specify options to override specific appearance attributes.

For a description of the line options, see ["Line Attributes and Patterns" on page](#page-1784-0)  [1749](#page-1784-0).

Default GraphDataDefault style element in the current style for ungrouped data. GraphData1 ... GraphData*n* style elements in the current style for grouped data. The effective attributes are: ContrastColor, LineStyle, and LineThickness.

## **LPATTRID=***discrete-attr-variable*

specifies an attribute map ID variable to be associated with the GROUPLP= variable. This option enables the plot to associate an attribute map with the line pattern group. The option specifies the value of the ID variable that maps attributes to LINEPATTERN in the attribute map.

**Note:** This feature applies to SAS 9.4M3 and later releases.

Requirement The procedure statement must specify the attribute map data set using the DATTRMAP= option.

<span id="page-1325-0"></span>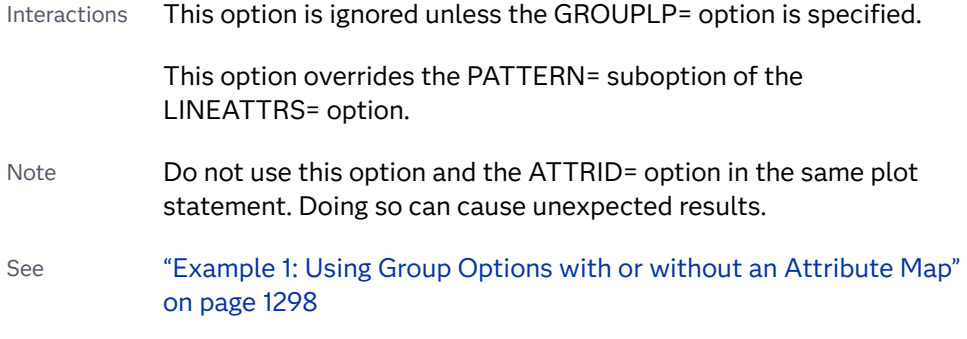

[Chapter 18, "Using Discrete Attribute Maps," on page 1841](#page-1876-0)

## **MARKERATTRS=***style-element***<(***options***)> | (***options***)**

specifies the appearance of the markers in the plot. You can specify the appearance by using a style element or by specifying specific options. If you specify a style element, you can also specify options to override specific appearance attributes.

For a description of marker attributes, see ["Marker Attributes and Symbols" on](#page-1789-0) [page 1754](#page-1789-0).

- Default GraphDataDefault style element in the current style for ungrouped data. GraphData1 ... GraphData*n* style elements in the current style for grouped data. The affected attributes are ContrastColor and MarkerSymbol.
- Interaction This option has no effect unless you also specify the MARKERS option.

## **MARKERFILLATTRS=***style-element***<(COLOR=***color***)> | (COLOR=***color***)** specifies the color of the marker fill. You can specify colors using a number of different color-naming schemes. For more information, see ["Color-Naming](#page-1793-0) [Schemes" on page 1758.](#page-1793-0)

- Default Color attribute of the GraphDataDefault style element in the current style for ungrouped data. GraphData1 ... GraphData*n* style elements in the current style for grouped data.
- Interactions This option has no effect unless FILLEDOUTLINEDMARKERS is also specified.

This option overrides any color that is specified with the MARKERATTRS= option.

- Tip You can also use the MARKEROUTLINEATTRS= option to specify attributes for the marker outline.
- See **For usage information and an example, see ["Marker Fills and](#page-1779-0)** [Outlines" on page 1744.](#page-1779-0)

## **MARKEROUTLINEATTRS=***style-element* **<(***options***)> | (***options***)**

specifies the appearance of the marker outlines. You can specify the appearance by using a style element or by specifying specific options. If you specify a style

<span id="page-1326-0"></span>element, you can also specify options to override specific appearance attributes.

For the options, you can specify either or both of the following:

- $\blacksquare$  line color
- $\blacksquare$  line thickness

For a description of the line options, see ["Line Attributes and Patterns" on page](#page-1784-0)  [1749](#page-1784-0).

- Default GraphOutlines style element in the current style for ungrouped data. GraphData1 ... GraphData*n* style elements in the current style for grouped data. The affected attributes are ContrastColor and LineThickness
- Interaction This option has no effect unless FILLEDOUTLINEDMARKERS is also specified.
- Tip You can also use the MARKERFILLATTRS= option to specify attributes for the fill.
- See **For usage information and an example, see "Marker Fills and** [Outlines" on page 1744.](#page-1779-0)

#### **MARKERS**

adds data point markers to the series plot data points.

## **MCATTRID=***discrete-attr-variable*

specifies an attribute map ID variable to be associated with the GROUPMC= variable. This option enables the plot to associate an attribute map with the marker color group. The option specifies the value of the ID variable that maps attributes to MARKERCOLOR in the attribute map.

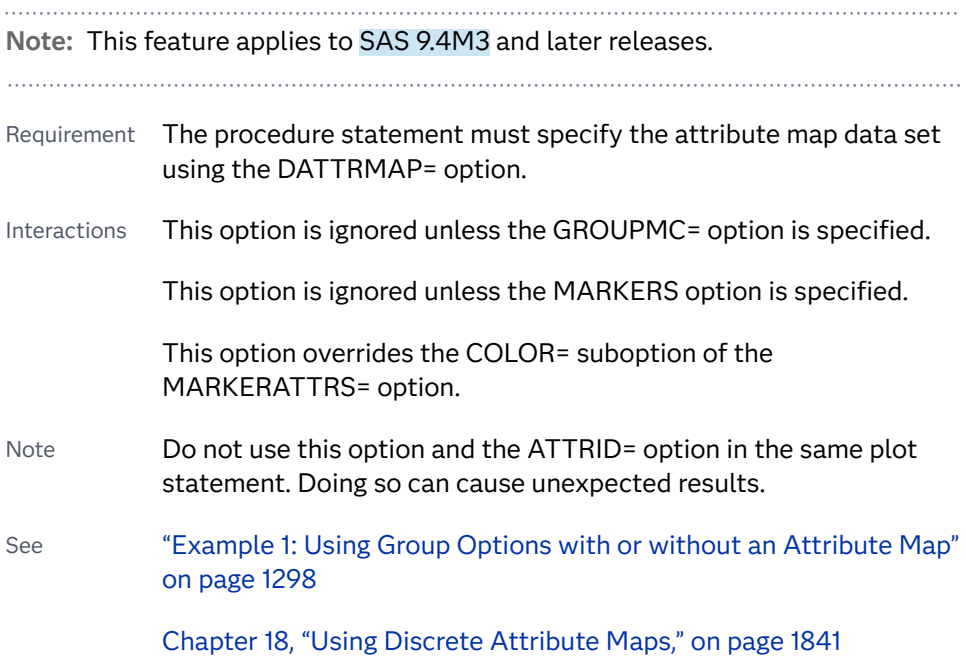

## <span id="page-1327-0"></span>**MSATTRID=***discrete-attr-variable*

specifies an attribute map ID variable to be associated with the GROUPMS= variable. This option enables the plot to associate an attribute map with the marker symbol group. The option specifies the value of the ID variable that maps attributes to MARKERSYMBOL in the attribute map.

**Note:** This feature applies to SAS 9.4M3 and later releases. Requirement The procedure statement must specify the attribute map data set using the DATTRMAP= option. Interactions This option is ignored unless the GROUPMS= option is specified. This option is ignored unless the MARKERS option is specified. This option overrides the SYMBOL= suboption of the MARKERATTRS= option. Note Do not use this option and the ATTRID= option in the same plot statement. Doing so can cause unexpected results. See ["Example 1: Using Group Options with or without an Attribute Map"](#page-1333-0)  [on page 1298](#page-1333-0)

[Chapter 18, "Using Discrete Attribute Maps," on page 1841](#page-1876-0)

#### **NAME="***text-string***"**

assigns a name to a plot statement. You can use the name to refer to this plot in other statements.

- Note The *text-string* is case-sensitive and must define a unique name within the procedure.
- Tip This option is often used with legend statements in order to coordinate the use of colors and line patterns between the graph and the legend.

#### **NOMISSINGGROUP**

specifies that missing values of the group variable are not included in the plot.

Interaction This option has no effect unless GROUP= is also specified.

## **RATTRID=***character-value*

specifies the value of the ID variable in a range attribute map data set. You specify this option only if you are using a range attribute map to control visual attributes of the graph.

**Note:** This feature applies to SAS 9.4M3 and later releases. 

See [Chapter 19, "Using Range Attribute Maps," on page 1861](#page-1896-0)

["Overview of Attribute Maps" on page 1837](#page-1872-0)

## <span id="page-1328-0"></span>**SMOOTHCONNECT**

specifies that a smoothed line passes through all vertices. The following graphics fragments show the effect of using SMOOTHCONNECT.

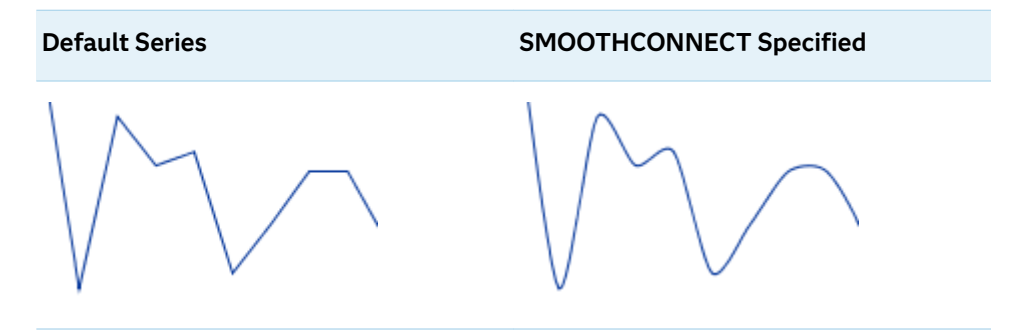

## **SPLITCHAR=***"character-list"*

specifies one or more characters on which the text for curve and data labels is always split. The text is split at every occurrence of the specified split character or characters.

*"character-list"* is one or more characters with no delimiter between each character and enclosed in quotation marks. For example, to specify the split characters a, b, and c, use the following option:

SPLITCHAR="abc"

When multiple split characters are specified, each character in the list is treated as a separate split character unless the specified characters appear consecutively in the value. In that case, all of the specified split characters together are treated as a single split character.

If the value does not contain any of the specified split characters, a split does not occur.

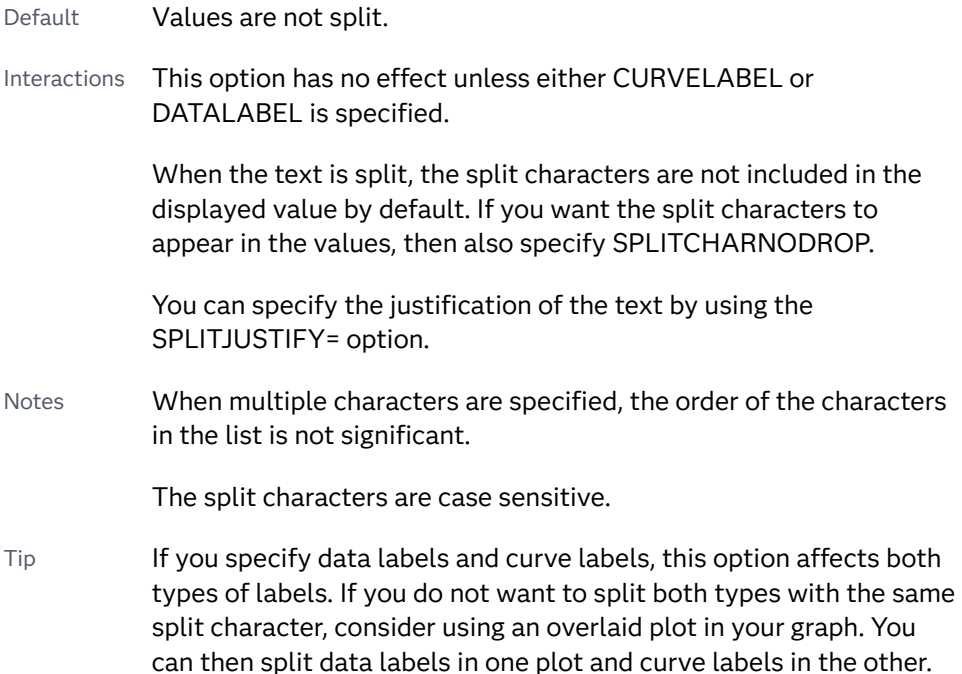

<span id="page-1329-0"></span>See ["Fit Policies for Axis Tick Values, Curve Labels, and Data Labels" on](#page-1776-0)  [page 1741](#page-1776-0)

#### **SPLITCHARNODROP**

specifies that the split characters are included in the displayed value.

- Interaction This option has no effect unless SPLITCHAR= is also specified.
- See ["Fit Policies for Axis Tick Values, Curve Labels, and Data Labels" on](#page-1776-0)  [page 1741](#page-1776-0)

## **SPLITJUSTIFY=LEFT | CENTER | RIGHT**

specifies the horizontal alignment of the value text that is being split.

- Interaction This option has no effect unless you specify the SPLITCHAR= option.
- See ["Fit Policies for Axis Tick Values, Curve Labels, and Data Labels" on](#page-1776-0)  [page 1741](#page-1776-0)

## **THICKMAX=***dimension*

specifies the maximum line thickness when a response variable is used to determine the line thickness. By default, this option determines the thickness of the line that represents the maximum response column value.

**Note:** This feature applies to SAS 9.4M3 and later releases.

- Default Ten times the thickness that is specified by the GraphDataDefault style element LineThickness attribute.
- Interactions The THICKRESP= option must be specified for this option to have any effect.

The THICKMAXRESP= option specifies the response value at which this maximum line thickness is reached. The line thickness for response values that exceed the THICKMAXRESP= value are set to the value that is specified by this option.

If the line thickness that is calculated from the THICKMAX= and THICKMAXRESP= option values is less than 0.5 for a line, that line is not drawn.

See ["Example 12: Series Plot with Line-Thickness Response and](#page-1674-0) [Arrowheads" on page 1639](#page-1674-0) for an example of how to use this option.

#### **THICKMAXRESP=***numeric-value*

specifies the response value that corresponds to the maximum line thickness.

**Note:** This feature applies to SAS 9.4M3 and later releases.

<span id="page-1330-0"></span>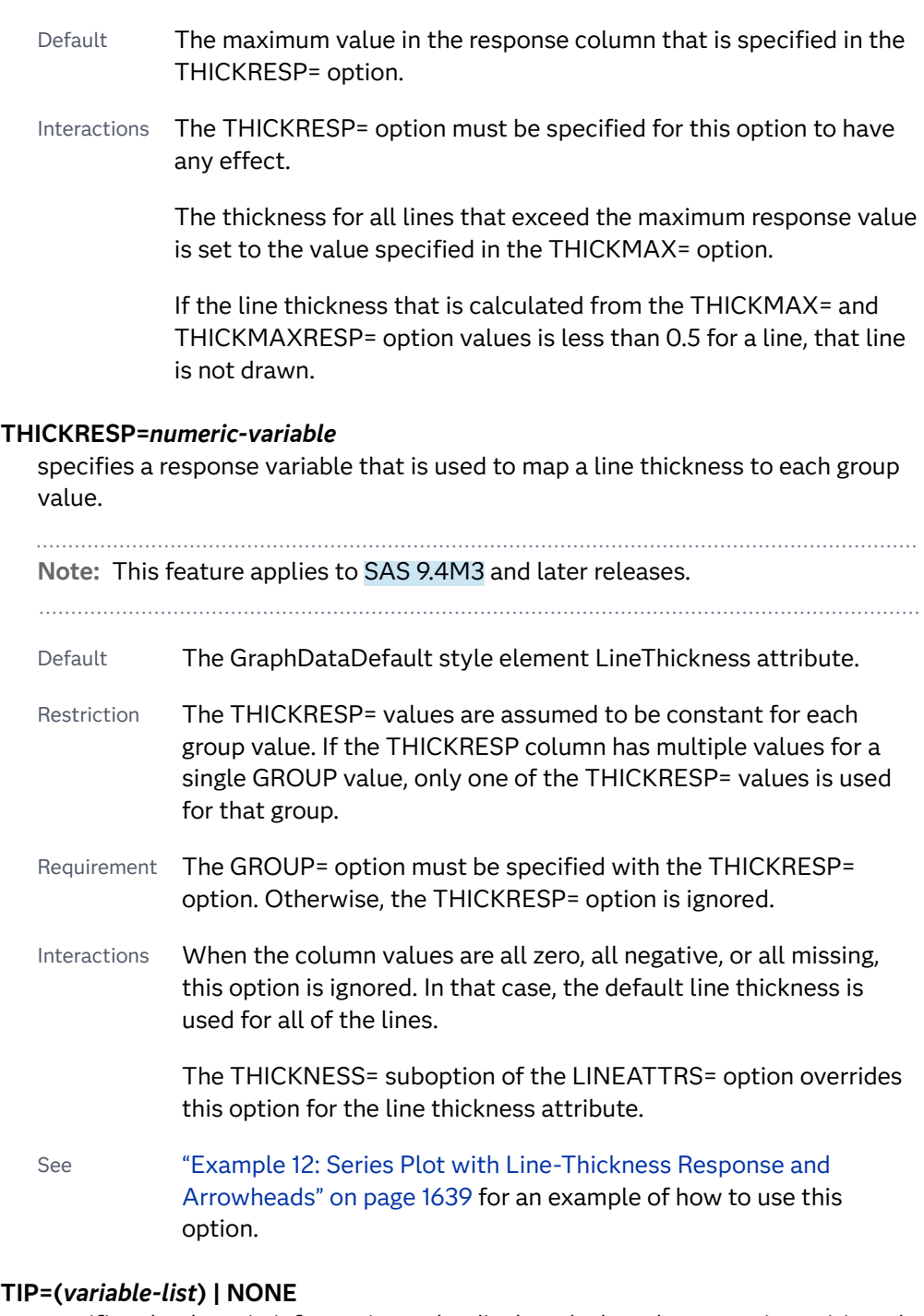

specifies the data tip information to be displayed when the cursor is positioned over the graphics element.

#### **(***variable-list***)**

a space-separated list of variables enclosed in parentheses. Data tips are displayed using the data obtained from the specified variables.

#### **NONE**

suppresses the data tips from this plot.

**Note:** This feature applies to SAS 9.4M1 and later releases. 

<span id="page-1331-0"></span>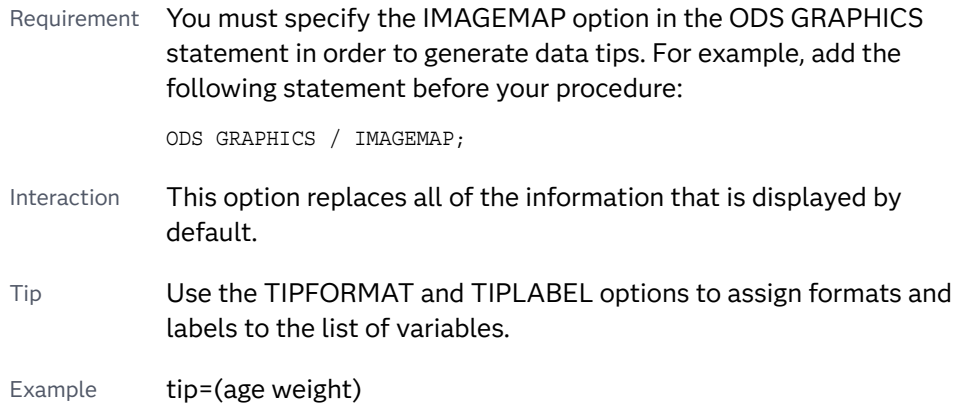

## **TIPFORMAT=(***format-list***)**

applies formats to the list of data tip variables that you specify in the TIP= option. Provide a space-separated list of formats enclosed in parentheses. This option provides a way to control the format of the variable data that appears in the data tips.

A one-to-one correspondence exists between the *format-list* and the *variablelist* that is specified for the TIP= option. A format must be provided for each variable, using the same order as the *variable-list*. If you do not want to apply a format to a variable, use the AUTO keyword instead.

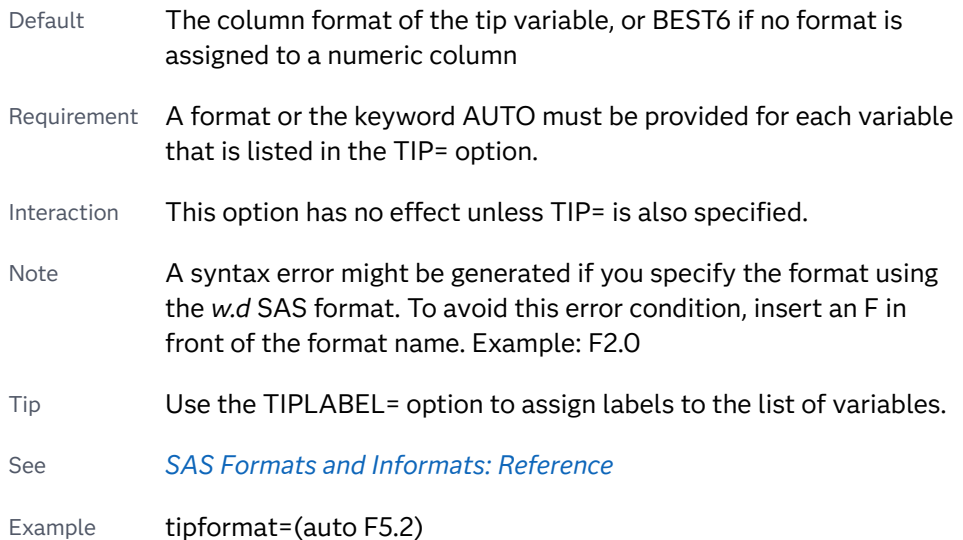

## **TIPLABEL=(***label-list***)**

applies labels to the list of data tip variables that you specify in the TIP= option.

Provide a space-separated list of quoted "text strings" enclosed in parentheses. This option provides a way to specify labels for the variable data that appears in the data tips.

A one-to-one correspondence exists between the *label-list* and the *variable-list*  that is specified for the TIP= option. A label must be provided for each variable, using the same order as the *variable-list*. If you do not want to apply a custom label to a variable, use the AUTO keyword instead.
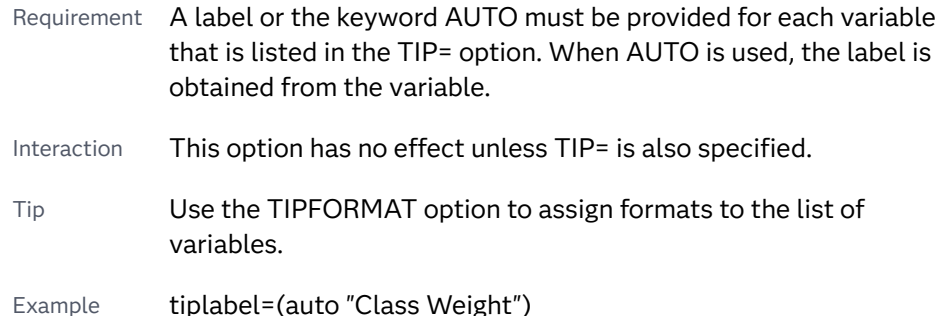

## **TRANSPARENCY=***value*

specifies the degree of transparency for the plot. The transparency that you specify applies to all aspects of the plot statement.

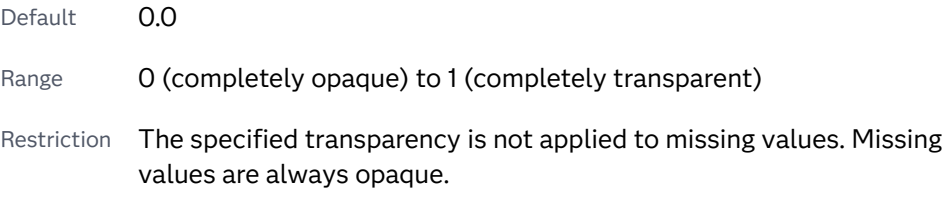

## **URL=***character-variable*

specifies an HTML page to be displayed when parts of the plot are selected.

*character-variable*

specifies a variable that contains a valid HTML page reference (HREF) for each plot element that is to have an active link.

Example https://www.sas.com/en\_us/home.html

Default By default, no HTML links are created.

Interactions This option affects graphics output that is created through the ODS HTML destination only. For more information about ODS destinations, see ["Specifying ODS Destinations" on page 1820](#page-1855-0).

> This option has no effect unless you also specify IMAGEMAP in the ODS GRAPHICS statement. For example, add the following statement before your procedure:

ODS GRAPHICS / IMAGEMAP;

For more information, see ["Using the ODS GRAPHICS Statement"](#page-1860-0)  [on page 1825](#page-1860-0).

Tip Use the DRILLTARGET= option in the ODS GRAPHICS statement in order to specify the window that displays the drill-down output.

## **X2AXIS**

assigns the X variable to the secondary (top) horizontal axis.

#### **Y2AXIS**

assigns the Y variable to the secondary (right) vertical axis.

# <span id="page-1333-0"></span>Examples

# Example 1: Using Group Options with or without an Attribute Map

When you specify the [GROUP= on page 1308](#page-1343-0) option, you specify a variable that is used to group the lines of your series plot. The plot lines and markers, if enabled, for each group value are automatically distinguished by different visual attributes.

The SERIES plot statement also includes four group options that give you additional control over grouped output:

- [GROUPLC= on page 1286](#page-1321-0) specifies a variable that determines the line colors for the grouped series plot.
- [GROUPLP= on page 1286](#page-1321-0) specifies a variable that determines the line patterns for the grouped series plot.
- [GROUPMC= on page 1287](#page-1322-0) specifies a variable that determines the marker colors for the grouped series plot.
- [GROUPMS= on page 1287](#page-1322-0) specifies a variable that determines the marker symbols for the grouped series plot.

When you specify one or more of these group options, you override the particular attribute (line color, line pattern, marker color, or marker symbol) from the GROUP= option.

The following example shows line attributes that are specified using the GROUP= and GROUPLC= options. The GROUPLC option is used to distinguish Microsoft stock close values from IBM and Intel stock close values. The Microsoft values have red lines.

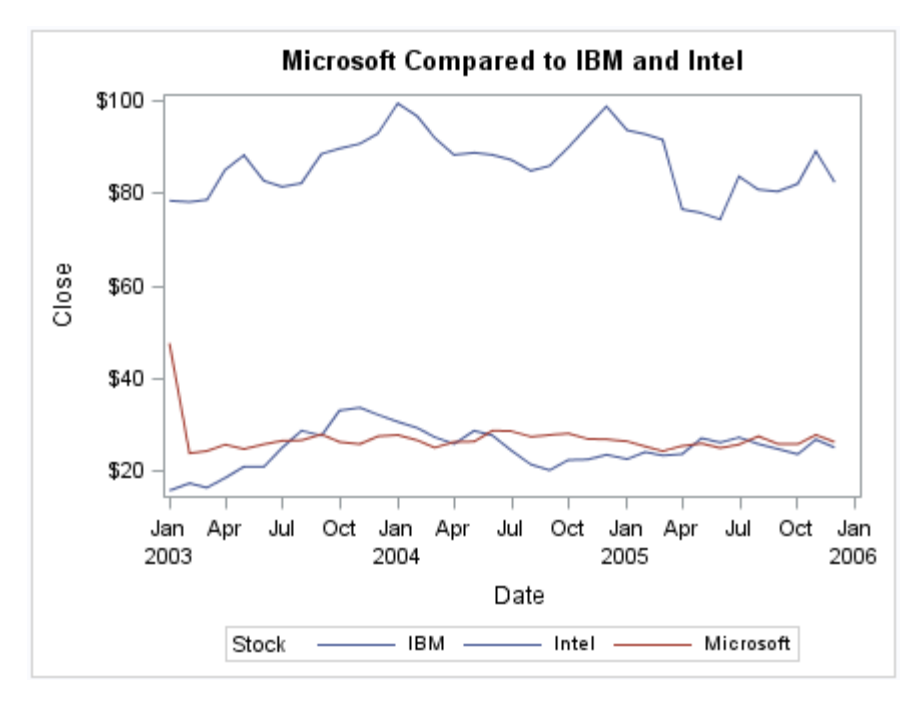

data stocks; set sashelp.stocks;

```
emphasis = 2; if stock eq 'Microsoft' then emphasis=1;
run;
title 'Microsoft Compared to IBM and Intel';
proc sgplot data=stocks (where=(date >= "01jan2003"d));
  series x=date y=close / 
     group=stock grouplc=emphasis;
run;
title;
```
Starting with SAS 9.4M3, you can associate group variables with an attribute map.

Use the following attribute ID variables:

- [LCATTRID= on page 1275](#page-1310-0) associates the GROUPLC= variable with an attribute map ID.
- [LPATTRID= on page 1289](#page-1324-0) associates the GROUPLP= variable with an attribute map ID.
- [.MCATTRID= on page 1291](#page-1326-0) associates the GROUPMC= variable with an attribute map ID
- [MSATTRID= on page 1292](#page-1327-0) associates the GROUPMS= variable with an attribute map ID.

Here is a simple example that shows attribute mapping of grouped markers.

```
/* Create the data set. */data myclass;
   set sashelp.class;
   length type $10;
   if age > 12 then type='Teen';
   else type='Pre-Teen';
  label type="Age Group";
run;
/* Create the attribute map. */
data mymap;
retain id "mytest";
input value $ markersymbol $;
datalines;
Pre-Teen triangle
Teen square
;
run;
```
The series plots show markers that are determined by an attribute map.

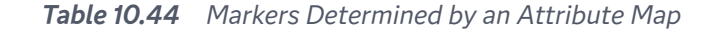

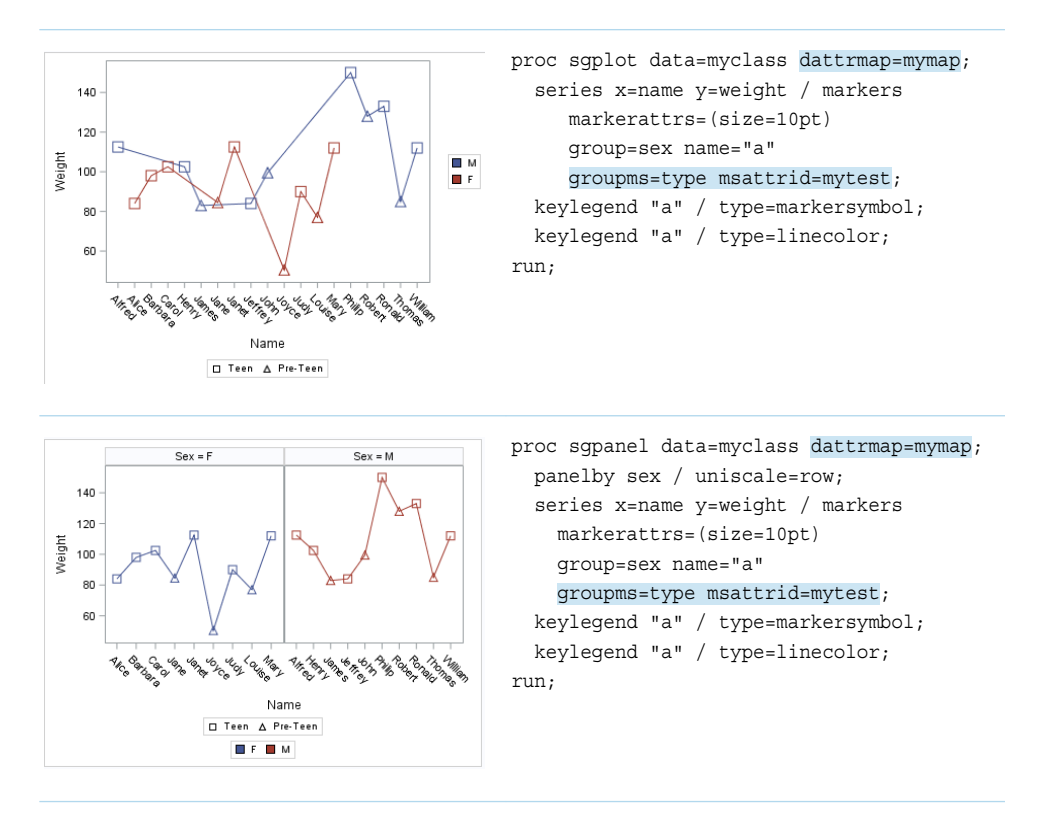

# Example 2: Using Curve Label Options with a Series Plot

This example adds a curve label to identify gender. One line is green with a line pattern of 2, and the other line is red with a line pattern of 26. The [CURVELABEL on](#page-1341-0)  [page 1306](#page-1341-0) option adds the curve label. The [CURVELABELPOS= on page 1307](#page-1342-0)MAX option places the label at the part of the curve closest to the maximum X-axis value. The [ATTRPRIORITY= on page 102](#page-137-0)NONE option in the ODS GRAPHICS statement ensures that the list of line patterns is rotated.

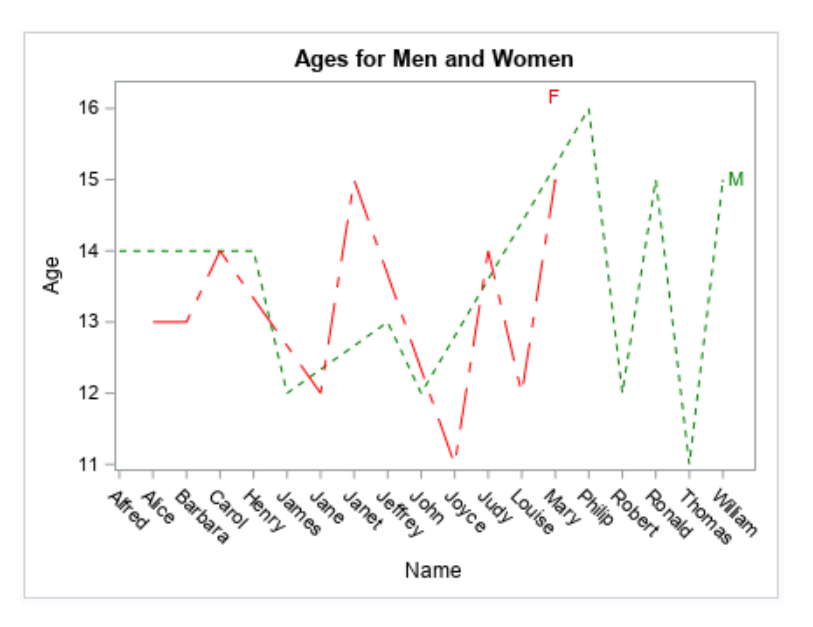

ods graphics / width=4.5in attrpriority=none;

```
title "Ages for Men and Women";
proc sgplot data=sashelp.class;
   styleattrs datacontrastcolors=(green red) datalinepatterns=(2 26) ;
  series x=name y=age / group=sex curvelabel curvelabelpos=max;
run;
title;
ods graphics / reset=attrpriority;
```
# SPLINE Statement

Creates a series plot with a quadratic Bézier spline interpolation that produces smooth curves.

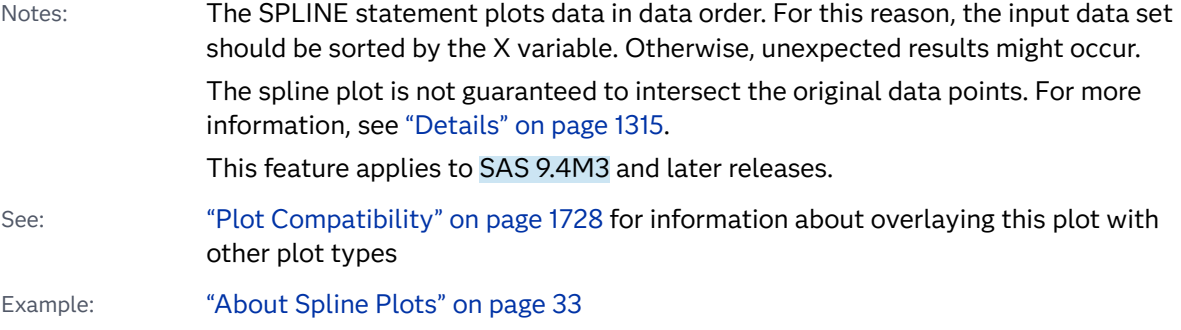

# Syntax

**SPLINE** X=*variable* Y=*variable* </*[options](#page-1339-0)*>;

# Summary of Optional Arguments

## **Appearance options**

[ARROWHEADPOS= START | END | BOTH](#page-1339-0)

specifies a position for arrowheads.

## [ARROWHEADSCALE=](#page-1339-0)*positive-number*

specifies an arrowhead scale factor based on the thickness of the arrow line.

## [ARROWHEADSHAPE= OPEN | FILLED | BARBED](#page-1339-0)

specifies a shape for arrowheads.

## ATTRID=*[character-value](#page-1340-0)*

specifies the value of the ID variable in a discrete attribute map data set.

## [COLORMODEL=](#page-1340-0)*style-element* | (*color-list*)

specifies a color ramp that is to be used with the COLORRESPONSE= option.

## [COLORRESPONSE=](#page-1341-0)*numeric-column*

specifies the numeric column that is used to map colors to a gradient legend.

#### [DATASKIN=NONE | CRISP | GLOSS | MATTE | PRESSED | SHEEN](#page-1342-0)

specifies a special effect to be used on the plot.

### [DISCRETEOFFSET=](#page-1343-0)*numeric-value*

specifies an amount to offset all lines from discrete X or Y values.

#### LINEATTRS=*[style-element](#page-1345-0)*<**(***options***)**> | (*options*)

specifies the appearance of the spline line.

### RATTRID=*[character-value](#page-1346-0)*

specifies the value of the ID variable in a range attribute map data set.

#### [THICKMAX=](#page-1347-0)*dimension*

specifies the maximum line thickness when a response variable is used to determine the line thickness.

#### [THICKMAXRESP=](#page-1347-0)*numeric-value*

specifies the response value that corresponds to the maximum line thickness.

## THICKRESP=*[numeric-variable](#page-1348-0)*

specifies a response variable that is used to map a line thickness to each group value.

## [TRANSPARENCY=](#page-1350-0)*value*

specifies the degree of transparency for the plot.

## **Axis options**

## [X2AXIS](#page-1350-0)

assigns the X variable to the secondary (top) horizontal axis.

## [Y2AXIS](#page-1350-0)

assigns the Y variable to the secondary (right) vertical axis.

## **Data tip options**

#### TIP=(*[variable-list](#page-1348-0)*) | NONE

specifies the data tip information to be displayed when the cursor is positioned over the graphics element.

## [TIPFORMAT=\(](#page-1349-0)*format-list*)

applies formats to the list of data tip variables that you specify in the TIP= option.

## [TIPLABEL=\(](#page-1349-0)*label-list*)

applies labels to the list of data tip variables that you specify in the TIP= option.

## **Group options**

#### [CLUSTERWIDTH=](#page-1340-0)*numeric-value*

specifies the width of the group clusters as a fraction of the midpoint spacing.

#### [GROUP=](#page-1343-0)*variable*

specifies a variable that is used to group the data.

## [GROUPDISPLAY=CLUSTER | OVERLAY](#page-1343-0)

specifies how to display grouped lines.

#### [GROUPLC=](#page-1344-0)*variable*

specifies a variable that determines the line colors for a grouped plot independently of the GROUP= variable.

#### [GROUPLP=](#page-1344-0)*variable*

specifies a variable that determines the line patterns for a grouped plot independently of the GROUP= variable.

## [GROUPORDER=DATA | REVERSEDATA | ASCENDING | DESCENDING](#page-1344-0)

specifies the ordering of the groups within a category.

## **[NOMISSINGGROUP](#page-1346-0)**

specifies that missing values of the group variable are not included in the plot.

#### **Label options**

[CURVELABEL <](#page-1341-0)**="***text-string***"**>

adds a label for the curve.

#### [CURVELABELATTRS=](#page-1341-0)*style-element*<**(***options***)**> | (*options*)

specifies the appearance of the labels in the plot when you use the CURVELABEL= option.

### [CURVELABELLOC=OUTSIDE | INSIDE](#page-1342-0)

specifies whether the curve label is placed inside the plot axes (INSIDE) or outside of the plot axes (OUTSIDE).

## [CURVELABELPOS=AUTO | END | MAX | MIN | START](#page-1342-0)

specifies the location of the curve label.

## [LEGENDLABEL="](#page-1345-0)*text-string*"

specifies a label that identifies the spline plot in the legend.

### SPLITCHAR=*["character-list"](#page-1346-0)*

specifies one or more characters on which the text for curve and data labels is always split.

## **[SPLITCHARNODROP](#page-1347-0)**

specifies that the split characters are included in the displayed value.

#### [SPLITJUSTIFY=LEFT | CENTER | RIGHT](#page-1347-0)

specifies the horizontal alignment of the value text that is being split.

#### **Plot options**

## [BREAK](#page-1340-0)

creates a break in the line for each missing value for the Y variable.

#### SEGPOINTS=*[positive-integer](#page-1346-0)*

specifies a multiplier to apply to the time interval that is in effect for the INTERVAL= axis option.

#### URL=*[character-variable](#page-1350-0)*

specifies an HTML page to be displayed when parts of the plot are selected.

## **Plot reference options**

#### NAME="*[text-string](#page-1345-0)*"

assigns a name to a plot statement.

# <span id="page-1339-0"></span>Required Arguments

## **X=***variable*

specifies the variable for the X axis.

## **Y=***variable*

specifies the variable for the Y axis.

# Optional Arguments

## **ARROWHEADPOS= START | END | BOTH**

specifies a position for arrowheads. The arrowheads are placed at the starting and ending points using the X values in data order. In order to position the arrowheads properly, you might need to sort the data by the X column.

- START displays an arrowhead at the starting point of each line.
- END displays an arrowhead at the ending point of each line.
- BOTH displays an arrowhead at each end of each line.
- Default No arrowheads are displayed when this option is not specified
- See ["Example 12: Series Plot with Line-Thickness Response and](#page-1674-0) [Arrowheads" on page 1639](#page-1674-0) for an example of how to use this option.

## **ARROWHEADSCALE=***positive-number*

specifies an arrowhead scale factor based on the thickness of the arrow line.

- Default 10 Interaction ARROWHEADPOS= must also be specified for this option to have any effect. Tip Use a factor greater than 1.0 to make a larger arrowhead. See ["Example 12: Series Plot with Line-Thickness Response and](#page-1674-0)
- [Arrowheads" on page 1639](#page-1674-0) for an example of how to use this option.

## **ARROWHEADSHAPE= OPEN | FILLED | BARBED**

specifies a shape for arrowheads. The following figure shows each of the arrowhead shapes.

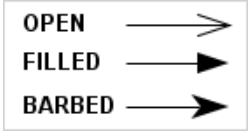

Default OPEN

Interaction ARROWHEADPOS= must also be specified for this option to have any effect.

See ["Example 12: Series Plot with Line-Thickness Response and](#page-1674-0) [Arrowheads" on page 1639](#page-1674-0) for an example of how to use this option.

#### <span id="page-1340-0"></span>**ATTRID=***character-value*

specifies the value of the ID variable in a discrete attribute map data set. You specify this option only if you are using an attribute map to control visual attributes of the graph.

See [Chapter 18, "Using Discrete Attribute Maps," on page 1841](#page-1876-0)

["Overview of Attribute Maps" on page 1837](#page-1872-0)

## **BREAK**

creates a break in the line for each missing value for the Y variable.

## **CLUSTERWIDTH=***numeric-value*

specifies the width of the group clusters as a fraction of the midpoint spacing. Specify a value from 0.0 (narrowest) to 1.0 (widest).

Default 0.8

Interaction This option is applicable only when the GROUP option is specified, when GROUPDISPLAY=CLUSTER, and when the category axis is discrete.

## **COLORMODEL=***style-element* **| (***color-list***)**

specifies a color ramp that is to be used with the COLORRESPONSE= option.

*style-element*

specifies the name of a style element. The style element should contain these style attributes:

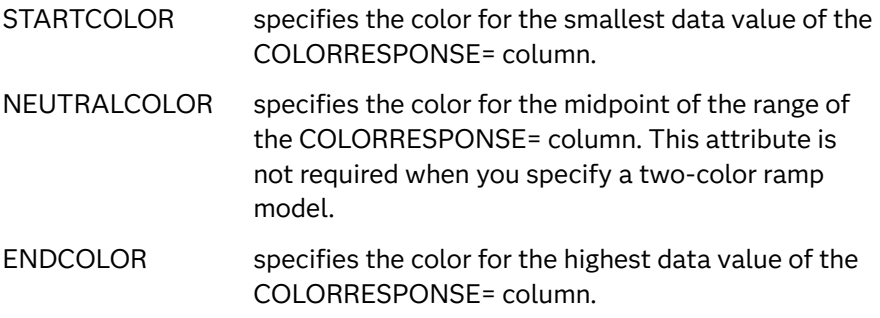

Example colormodel=TwoColorRamp

## **(***color-list***)**

specifies a space-separated list of colors to use in the color ramp. You can use style attribute references such as GraphData3:Color. You can specify colors using a number of different color-naming schemes. For more information, see ["Color-Naming Schemes" on page 1758.](#page-1793-0) The list can contain a mix of style attribute references, color names, and color codes.

Requirement The list of colors must be enclosed in parentheses.

Example colormodel=(blue yellow green)

Default The ThreeColorAltRamp style element

<span id="page-1341-0"></span>Interaction For this option to take effect, the COLORRESPONSE= option must also be specified.

## **COLORRESPONSE=***numeric-column*

specifies the numeric column that is used to map colors to a gradient legend. The fill colors are assigned according to the legend gradient.

- Interaction When the GROUP= option is specified with the COLORRESPONSE= option, the color attributes are controlled by the COLORRESPONSE= option.
- Tip The color ramp is specified by the COLORMODEL= option. The color ramp represents the range of unique response values.
- See ["GRADLEGEND Statement" on page 979](#page-1014-0)

["Using Gradient Color Legends" on page 1736](#page-1771-0)

## **CURVELABEL <="***text-string***">**

adds a label for the curve. You can also specify the label text. If you do not specify a label, the label from the Y variable is used.

Interactions If you specify VALUES=, MAX=, or MIN= in an axis statement, the points used to determine the position of the curve label might fall outside the graph area. In this case, the curve label might not be displayed, or its position might not be correct.

> When a group variable is specified, the group values are always used for labels.

By default, CURVELABEL removes a plot from an automatic legend because the curve label is considered redundant information. However, you can override that behavior by specifying the NAME= option in the plot statement. Then include the plot name in a KEYLEGEND statement. If your procedure has more than one plot statement, do this for each plot that you want included in the legend.

## **CURVELABELATTRS=***style-element***<(***options***)> | (***options***)**

specifies the appearance of the labels in the plot when you use the CURVELABEL= option. You can specify the appearance by using a style element or by specifying specific options. If you specify a style element, you can also specify options to override specific appearance attributes.

For a description of the text options, see ["Text Attributes" on page 1756.](#page-1791-0)

Defaults GraphValueText style element in the current style. The affected attributes are FontFamily, FontSize, FontWeight, and FontStyle.

> Color attribute of the GraphValueText style element in the current style (ungrouped data). For grouped data, the color changes to match the group color derived from the ContrastColor attribute of the GraphData1...GraphData*n* style elements.

- <span id="page-1342-0"></span>Interaction This option has no effect unless the CURVELABEL option is also specified.
- Examples CURVELABELATTRS=(Color=Green Family="Arial" Size=8 Style=Italic Weight=Bold)

Here is an example that specifies a style element: CURVELABELATTRS=GraphTitleText

#### **CURVELABELLOC=OUTSIDE | INSIDE**

specifies whether the curve label is placed inside the plot axes (INSIDE) or outside of the plot axes (OUTSIDE).

Default INSIDE

## **CURVELABELPOS=AUTO | END | MAX | MIN | START**

specifies the location of the curve label. Specify one of the following values:

#### **AUTO**

places the curve label outside the plot area near the end of the curve along unused axes whenever possible (typically Y2 or X2).

Interaction This value takes effect only when CURVELABELLOC=OUTSIDE.

#### **END**

places the curve label at the last point on the curve.

#### **MAX**

places the label at the part of the curve closest to the maximum X-axis value.

#### **MIN**

places the label at the part of the curve closest to the minimum X-axis value.

## **START**

places the curve label at the first point on the curve.

- Default END
- Interactions This option has no effect unless the CURVELABEL option is also specified.

The START and END suboptions take effect only when CURVELABELLOC=INSIDE.

## **DATASKIN=NONE | CRISP | GLOSS | MATTE | PRESSED | SHEEN**

specifies a special effect to be used on the plot. The data skin affects all plot lines. Specify one of the following:

*Table 10.45 DATASKIN Options for Lines*

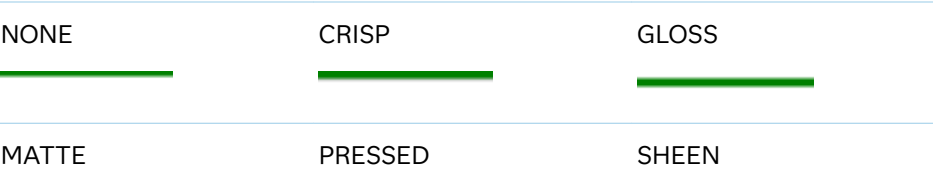

<span id="page-1343-0"></span>Default NONE

Restriction The ODS GRAPHICS option DATASKINMAX= controls the maximum number of graphics elements that are skinned in a plot statement. In SAS 9.4M1 and later releases, the maximum number is 200 by default. When this limit is exceeded for a plot, the specified data skin is not applied. Use the DATASKINMAX= option to increase or decrease the maximum limit.

See ["Using Data Skins" on page 1785](#page-1820-0)

## **DISCRETEOFFSET=***numeric-value*

specifies an amount to offset all lines from discrete X or Y values. Specify a value from -0.5 (left offset) to +0.5 (right offset).

Default 0.0 (no offset)

Requirement This option is applicable only when the X or Y axis is discrete.

### **GROUP=***variable*

specifies a variable that is used to group the data. The plot elements for each group value are automatically distinguished by different visual attributes.

- Interaction When the procedure contains both computed and non-computed plot statements, the assignment of group attributes does not always align between the plots. If you need to control the group attribute assignment for these types of plots, consider using an attribute map. For more information, see [Chapter 17, "Using Attribute Maps to](#page-1872-0) [Control Visual Attributes," on page 1837](#page-1872-0).
- Note When GROUP= is used with COLORRESPONSE=, only a gradient color legend is generated automatically. In that case, include a KEYLEGEND statement and a GRADLEGEND statement in the procedure step to add a discrete legend and a gradient color legend.
- Tip ODS Graphics limits the number of groups to 1000. Use the GROUPMAX= option in the ODS GRAPHICS statement to change the maximum number of groups that can be processed.

## **GROUPDISPLAY=CLUSTER | OVERLAY**

specifies how to display grouped lines.

**CLUSTER**

grouped items are drawn adjacent to each other.

#### **OVERLAY**

grouped items are drawn at the exact coordinate and might overlap. Each group is represented by unique visual attributes derived from the GraphData1... GraphData*n* style elements in the current style.

Default **OVERLAY** 

Interaction This option is ignored unless GROUP= is specified.

## <span id="page-1344-0"></span>**GROUPLC=***variable*

specifies a variable that determines the line colors for a grouped plot independently of the GROUP= variable. When this option is specified with the GROUP= option, the series line colors are selected from the GraphData1– GraphData*n* style elements based on the GROUPLC= variable instead of the GROUP= variable.

Interactions The GROUP= option must be specified for this option to have any effect.

> This option overrides the COLOR= suboption of the LINEATTRS= option.

- Tips Use the GROUPLP= option to set the line pattern. You can also use LINEATTRS= option to set the line pattern and thickness.
- See ["Example 1: Using Group Options with or without an Attribute Map"](#page-1333-0)  [on page 1298](#page-1333-0)

### **GROUPLP=***variable*

specifies a variable that determines the line patterns for a grouped plot independently of the GROUP= variable. When this option is specified with the GROUP= option, the series line patterns are selected from the GraphData1– GraphData*n* style elements based on the GROUPLP= variable instead of the GROUP= variable.

Interactions The GROUP= option must be specified for this option to have any effect.

> This option overrides the PATTERN= suboption of the LINEATTRS= option.

- Tip Use the GROUPLC= option to set the line color. You can also use the LINEATTRS= option to set the line thickness and color.
- See ["Example 1: Using Group Options with or without an Attribute Map"](#page-1333-0)  [on page 1298](#page-1333-0)

#### **GROUPORDER=DATA | REVERSEDATA | ASCENDING | DESCENDING**

specifies the ordering of the groups within a category.

#### **DATA**

orders the groups within a category in data order of the group variable.

#### **REVERSEDATA**

orders the groups within a category in the reverse data order of the group variable.

## **ASCENDING**

orders the groups within a category in ascending order of the group variable.

#### <span id="page-1345-0"></span>**DESCENDING**

orders the groups within a category in descending order of the group variable.

Interactions The DATA and REVERSEDATA values have no effect when you are using SAS CAS data.

This option is ignored unless GROUP= is specified.

By default, the groups in the legend are shown in the order that is specified in GROUPORDER=. The order in the legend can be changed using the SORTORDER= option in the KEYLEGEND statement.

The default group order can vary for different types of plots. If your graph contains plot overlays, the default group order for the first plot statement is applied to all the other overlaid plots that use default values. If you specify the group order for a plot, then your specified value is honored.

Note The ASCENDING and DESCENDING settings linguistically sort the group values within each category for display position purposes only. For numeric data, the order is based on the unformatted values. For character data, the order is based on the formatted values. The data order of the observations and the visual attributes that are assigned to the group values remain unchanged.

## **LEGENDLABEL="***text-string***"**

specifies a label that identifies the spline plot in the legend. By default, the label of the Y variable or the group value for each marker is used.

## **LINEATTRS=***style-element***<(***options***)> | (***options***)**

specifies the appearance of the spline line. You can specify the appearance by using a style element or by specifying specific options. If you specify a style element, you can also specify options to override specific appearance attributes.

For a description of the line options, see ["Line Attributes and Patterns" on page](#page-1784-0)  [1749](#page-1784-0).

Default GraphDataDefault style element in the current style for ungrouped data. GraphData1 ... GraphData*n* style elements in the current style for grouped data. The effective attributes are: ContrastColor, LineStyle, and LineThickness.

## **NAME="***text-string***"**

assigns a name to a plot statement. You can use the name to refer to this plot in other statements.

- Note The *text-string* is case-sensitive and must define a unique name within the procedure.
- Tip This option is often used with legend statements in order to coordinate the use of colors and line patterns between the graph and the legend.

#### <span id="page-1346-0"></span>**NOMISSINGGROUP**

specifies that missing values of the group variable are not included in the plot.

Interaction This option has no effect unless GROUP= is also specified.

## **RATTRID=***character-value*

specifies the value of the ID variable in a range attribute map data set. You specify this option only if you are using a range attribute map to control visual attributes of the graph.

**Note:** This feature applies to SAS 9.4M3 and later releases.

See [Chapter 19, "Using Range Attribute Maps," on page 1861](#page-1896-0)

["Overview of Attribute Maps" on page 1837](#page-1872-0)

### **SEGPOINTS=***positive-integer*

specifies a multiplier to apply to the time interval that is in effect for the INTERVAL= axis option.

Default 20

#### **SPLITCHAR=***"character-list"*

specifies one or more characters on which the text for curve and data labels is always split. The text is split at every occurrence of the specified split character or characters.

*"character-list"* is one or more characters with no delimiter between each character and enclosed in quotation marks. For example, to specify the split characters a, b, and c, use the following option:

SPLITCHAR="abc"

When multiple split characters are specified, each character in the list is treated as a separate split character unless the specified characters appear consecutively in the value. In that case, all of the specified split characters together are treated as a single split character.

If the value does not contain any of the specified split characters, a split does not occur.

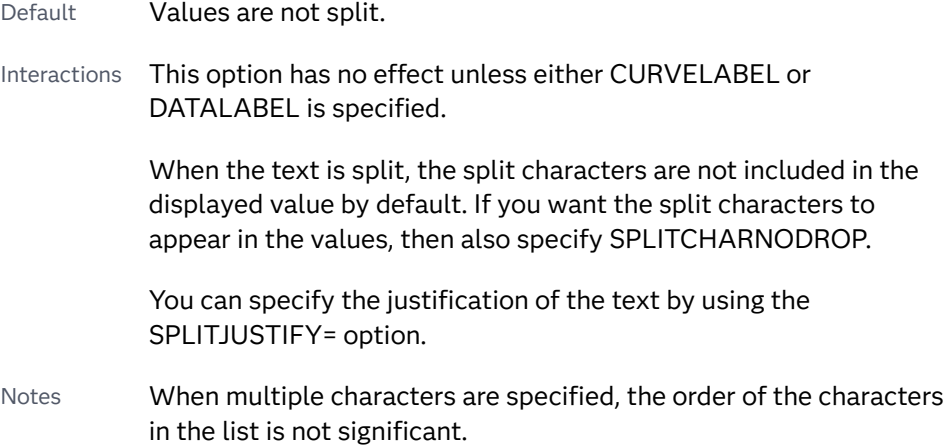

The split characters are case sensitive.

- <span id="page-1347-0"></span>Tip If you specify data labels and curve labels, this option affects both types of labels. If you do not want to split both types with the same split character, consider using an overlaid plot in your graph. You can then split data labels in one plot and curve labels in the other.
- See ["Fit Policies for Axis Tick Values, Curve Labels, and Data Labels" on](#page-1776-0)  [page 1741](#page-1776-0)

## **SPLITCHARNODROP**

specifies that the split characters are included in the displayed value.

- Interaction This option has no effect unless SPLITCHAR= is also specified.
- See ["Fit Policies for Axis Tick Values, Curve Labels, and Data Labels" on](#page-1776-0)  [page 1741](#page-1776-0)

## **SPLITJUSTIFY=LEFT | CENTER | RIGHT**

specifies the horizontal alignment of the value text that is being split.

- Interaction This option has no effect unless you specify the SPLITCHAR= option.
- See ["Fit Policies for Axis Tick Values, Curve Labels, and Data Labels" on](#page-1776-0)  [page 1741](#page-1776-0)

## **THICKMAX=***dimension*

specifies the maximum line thickness when a response variable is used to determine the line thickness. By default, this option determines the thickness of the line that represents the maximum response column value.

- Default Ten times the thickness that is specified by the GraphDataDefault style element LineThickness attribute.
- Interactions The THICKRESP= option must be specified for this option to have any effect.

The THICKMAXRESP= option specifies the response value at which this maximum line thickness is reached. The line thickness for response values that exceed the THICKMAXRESP= value are set to the value that is specified by this option.

If the line thickness that is calculated from the THICKMAX= and THICKMAXRESP= option values is less than 0.5 for a line, that line is not drawn.

See ["Example 12: Series Plot with Line-Thickness Response and](#page-1674-0) [Arrowheads" on page 1639](#page-1674-0) for an example of how to use this option.

## **THICKMAXRESP=***numeric-value*

specifies the response value that corresponds to the maximum line thickness.

- <span id="page-1348-0"></span>Default The maximum value in the response column that is specified in the THICKRESP= option.
- Interactions The THICKRESP= option must be specified for this option to have any effect.

The thickness for all lines that exceed the maximum response value is set to the value specified in the THICKMAX= option.

If the line thickness that is calculated from the THICKMAX= and THICKMAXRESP= option values is less than 0.5 for a line, that line is not drawn.

### **THICKRESP=***numeric-variable*

specifies a response variable that is used to map a line thickness to each group value.

- Default The GraphDataDefault style element LineThickness attribute.
- Restriction The THICKRESP= values are assumed to be constant for each group value. If the THICKRESP column has multiple values for a single GROUP value, only one of the THICKRESP= values is used for that group.
- Requirement The GROUP= option must be specified with the THICKRESP= option. Otherwise, the THICKRESP= option is ignored.
- Interactions When the column values are all zero, all negative, or all missing, this option is ignored. In that case, the default line thickness is used for all of the lines.

The THICKNESS= suboption of the LINEATTRS= option overrides this option for the line thickness attribute.

See ["Example 12: Series Plot with Line-Thickness Response and](#page-1674-0) [Arrowheads" on page 1639](#page-1674-0) for an example of how to use this option.

#### **TIP=(***variable-list***) | NONE**

specifies the data tip information to be displayed when the cursor is positioned over the graphics element.

**(***variable-list***)**

a space-separated list of variables enclosed in parentheses. Data tips are displayed using the data obtained from the specified variables.

**NONE**

suppresses the data tips from this plot.

Requirement You must specify the IMAGEMAP option in the ODS GRAPHICS statement in order to generate data tips. For example, add the following statement before your procedure:

ODS GRAPHICS / IMAGEMAP;

- <span id="page-1349-0"></span>Interaction This option replaces all of the information that is displayed by default.
- Tip Use the TIPFORMAT and TIPLABEL options to assign formats and labels to the list of variables.

Example **tip=(age weight)** 

## **TIPFORMAT=(***format-list***)**

applies formats to the list of data tip variables that you specify in the TIP= option. Provide a space-separated list of formats enclosed in parentheses. This option provides a way to control the format of the variable data that appears in the data tips.

A one-to-one correspondence exists between the *format-list* and the *variablelist* that is specified for the TIP= option. A format must be provided for each variable, using the same order as the *variable-list*. If you do not want to apply a format to a variable, use the AUTO keyword instead.

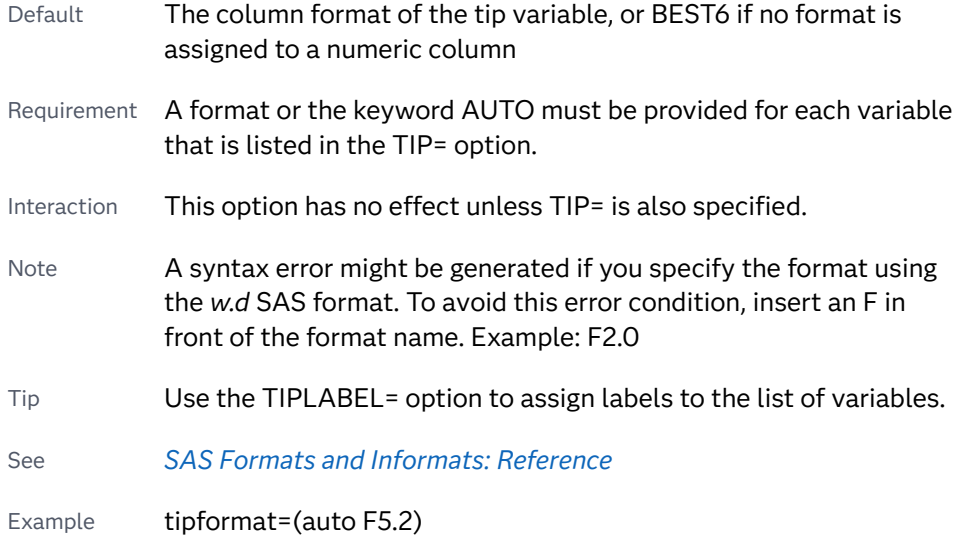

#### **TIPLABEL=(***label-list***)**

applies labels to the list of data tip variables that you specify in the TIP= option.

Provide a space-separated list of quoted "text strings" enclosed in parentheses. This option provides a way to specify labels for the variable data that appears in the data tips.

A one-to-one correspondence exists between the *label-list* and the *variable-list*  that is specified for the TIP= option. A label must be provided for each variable, using the same order as the *variable-list*. If you do not want to apply a custom label to a variable, use the AUTO keyword instead.

- Requirement A label or the keyword AUTO must be provided for each variable that is listed in the TIP= option. When AUTO is used, the label is obtained from the variable.
- Interaction  $\blacksquare$  This option has no effect unless TIP= is also specified.

<span id="page-1350-0"></span>Tip Use the TIPFORMAT option to assign formats to the list of variables.

Example tiplabel=(auto "Class Weight")

## **TRANSPARENCY=***value*

specifies the degree of transparency for the plot. The transparency that you specify applies to all aspects of the plot statement.

Default 0.0

Range 0 (completely opaque) to 1 (completely transparent)

### **URL=***character-variable*

specifies an HTML page to be displayed when parts of the plot are selected.

#### *character-variable*

specifies a variable that contains a valid HTML page reference (HREF) for each plot element that is to have an active link.

Example https://www.sas.com/en\_us/home.html

Default By default, no HTML links are created.

Interactions This option affects graphics output that is created through the ODS HTML destination only. For more information about ODS destinations, see ["Specifying ODS Destinations" on page 1820](#page-1855-0).

> This option has no effect unless you also specify IMAGEMAP in the ODS GRAPHICS statement. For example, add the following statement before your procedure:

ODS GRAPHICS / IMAGEMAP;

For more information, see ["Using the ODS GRAPHICS Statement"](#page-1860-0)  [on page 1825](#page-1860-0).

Tip Use the DRILLTARGET= option in the ODS GRAPHICS statement in order to specify the window that displays the drill-down output.

## **X2AXIS**

assigns the X variable to the secondary (top) horizontal axis.

## **Y2AXIS**

assigns the Y variable to the secondary (right) vertical axis.

# Details

Bézier curves are used to achieve smooth curves. They do this by approximating sequences of line segments.

The following figure shows an example of a spline plot overlaid on a series plot. As shown here, the spline plot does not always intersect the original data points.

*Figure 10.7 Spline and Series Plots*

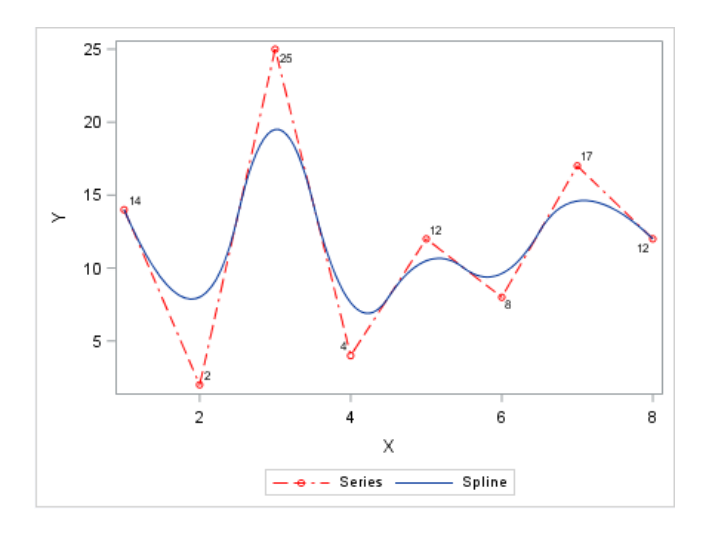

# STEP Statement

# Creates a step plot.

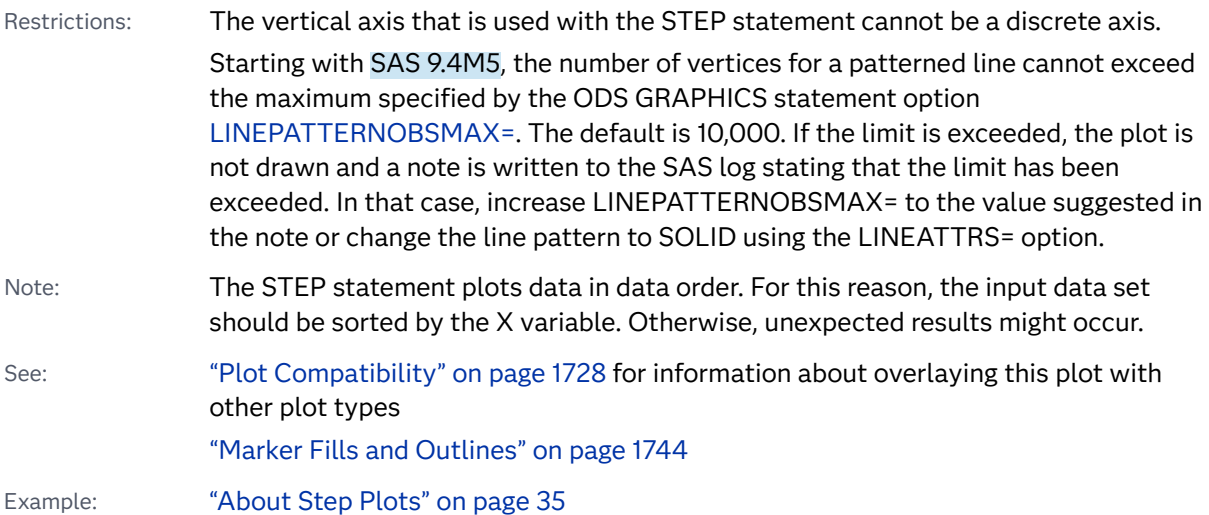

# Syntax

**STEP** X=*variable* Y=*numeric-variable* </*[options](#page-1354-0)*>;

# Summary of Optional Arguments

## **Appearance options**

## [ARROWHEADPOS= START | END | BOTH](#page-1354-0)

specifies a position for arrowheads.

#### [ARROWHEADSCALE=](#page-1355-0)*positive-number*

specifies an arrowhead scale factor based on the thickness of the arrow line.

## [ARROWHEADSHAPE= OPEN | FILLED | BARBED](#page-1355-0)

specifies a shape for arrowheads.

#### ATTRID=*[character-value](#page-1355-0)*

specifies the value of the ID variable in a discrete attribute map data set.

#### [DATASKIN=NONE | CRISP | GLOSS | MATTE | PRESSED | SHEEN](#page-1358-0)

specifies a special effect to be used on the plot.

## [DISCRETEOFFSET=](#page-1359-0)*numeric-value*

specifies an amount to offset all step lines from discrete X values.

#### [ERRORBARATTRS=](#page-1359-0)*style-element*<**(***options***)**> | (*options*)

specifies the appearance of the error bars in the plot.

#### [ERRORCAPSCALE=](#page-1359-0)*numeric-value*

specifies a positive number to use as a multiplier for changing the default width of the error-bar caps.

## [JUSTIFY=LEFT | CENTER | RIGHT](#page-1362-0)

specifies the location of each step relative to its data point.

#### LINEATTRS=*[style-element](#page-1362-0)*<**(***options***)**> | (*options*)

specifies the appearance of the step line.

#### [THICKMAX=](#page-1365-0)*dimension*

specifies the maximum line thickness when a response variable is used to determine the line thickness.

## [THICKMAXRESP=](#page-1365-0)*numeric-value*

specifies the response value that corresponds to the maximum line thickness.

#### THICKRESP=*[numeric-variable](#page-1366-0)*

specifies a response variable that is used to map a line thickness to each group value.

#### [TRANSPARENCY=](#page-1368-0)*value*

specifies the degree of transparency for the plot.

#### **Axis options**

## [X2AXIS](#page-1368-0)

assigns the X variable to the secondary (top) horizontal axis.

# [Y2AXIS](#page-1368-0)

assigns the Y variable to the secondary (right) vertical axis.

## **Data tip options**

## TIP=(*[variable-list](#page-1366-0)*) | NONE

specifies the data tip information to be displayed when the cursor is positioned over the graphics element.

## [TIPFORMAT=\(](#page-1367-0)*format-list*)

applies formats to the list of data tip variables that you specify in the TIP= option.

[TIPLABEL=\(](#page-1367-0)*label-list*)

applies labels to the list of data tip variables that you specify in the TIP= option.

## **Group options**

#### [CLUSTERWIDTH=](#page-1356-0)*numeric-value*

specifies the width of the group clusters as a fraction of the midpoint spacing.

#### [GROUP=](#page-1360-0)*variable*

specifies a variable that is used to group the data.

#### [GROUPDISPLAY=CLUSTER | OVERLAY](#page-1360-0)

specifies how to display grouped step lines.

### [GROUPORDER=DATA | REVERSEDATA | ASCENDING | DESCENDING](#page-1361-0)

specifies the ordering of the groups within a category.

## **[NOERRORCAPS](#page-1363-0)**

suppresses the serif cap on error bars, if error bars are displayed.

#### [NOMISSINGGROUP](#page-1364-0)

specifies that missing values of the group variable are not included in the plot.

## **Label options**

[CURVELABEL <](#page-1356-0)**="***text-string***"**> adds a label for the curve.

## [CURVELABELATTRS=](#page-1356-0)*style-element*<**(***options***)**> | (*options*)

specifies the appearance of the labels in the plot when you use the CURVELABEL= option.

## [CURVELABELLOC=OUTSIDE | INSIDE](#page-1357-0)

specifies whether the curve label is placed inside the plot axes (INSIDE) or outside of the plot axes (OUTSIDE).

## [CURVELABELPOS=AUTO | END | MAX | MIN | START](#page-1357-0)

specifies the location of the curve label.

## [DATALABEL <](#page-1357-0)**=***variable*>

displays a label for each data point.

#### [DATALABELATTRS=](#page-1357-0)*style-element*<**(***options***)**> | (*options*)

specifies the appearance of the labels in the plot when you use the DATALABEL= option.

## [DATALABELPOS=](#page-1358-0)*position*

specifies the location of the data label with respect to the plot.

#### [LEGENDLABEL="](#page-1362-0)*text-string*"

specifies a label that identifies the step plot in the legend.

### SPLITCHAR=*["character-list"](#page-1364-0)*

specifies one or more characters on which the text for curve and data labels is always split.

## [SPLITCHARNODROP](#page-1365-0)

specifies that the split characters are included in the displayed value.

## [SPLITJUSTIFY=LEFT | CENTER | RIGHT](#page-1365-0)

specifies the horizontal alignment of the value text that is being split.

#### **Marker options**

#### <span id="page-1354-0"></span>[FILLEDOUTLINEDMARKERS](#page-1360-0)

specifies that markers have a fill and an outline.

[MARKERATTRS=](#page-1362-0)*style-element*<**(***options***)**> | (*options*) specifies the appearance of the markers in the plot.

[MARKERFILLATTRS=](#page-1362-0)*style-element*<(COLOR=*color*)> | (COLOR=*color*) specifies the color of the marker fill.

[MARKEROUTLINEATTRS=](#page-1363-0)*style-element* <(*options*)> | (*options*)

specifies the appearance of the marker outlines.

## **[MARKERS](#page-1363-0)**

adds markers to the step plot data points.

## **Plot options**

#### URL=*[character-variable](#page-1368-0)*

specifies an HTML page to be displayed when parts of the plot are selected.

#### [YERRORLOWER=](#page-1368-0)*numeric-variable*

specifies a variable that contains the lower endpoints for the Y error bars.

#### [YERRORUPPER=](#page-1369-0)*numeric-variable*

specifies a variable that contains the upper endpoints for the Y error bars.

## **Plot reference options**

#### NAME="*[text-string](#page-1363-0)*"

assigns a name to a plot statement.

#### **Step options**

## [BREAK](#page-1356-0)

creates a break in the line for each missing value for the Y variable.

## Required Arguments

### **X=***variable*

specifies the variable for the X axis.

#### **Y=***numeric-variable*

specifies the variable for the Y axis.

## Optional Arguments

## **ARROWHEADPOS= START | END | BOTH**

specifies a position for arrowheads.

**Note:** This feature applies to SAS 9.4M3 and later releases.

The arrowheads are placed at the starting and ending points using the X values in data order. In order to position the arrowheads properly, you might need to sort the data by the X column.

START displays an arrowhead at the starting point of each line.

END displays an arrowhead at the ending point of each line.

- <span id="page-1355-0"></span>BOTH displays an arrowhead at each end of each line.
- Default No arrowheads are displayed when this option is not specified
- See ["Example 12: Series Plot with Line-Thickness Response and](#page-1674-0) [Arrowheads" on page 1639](#page-1674-0) for an example of how to use this option.

#### **ARROWHEADSCALE=***positive-number*

specifies an arrowhead scale factor based on the thickness of the arrow line.

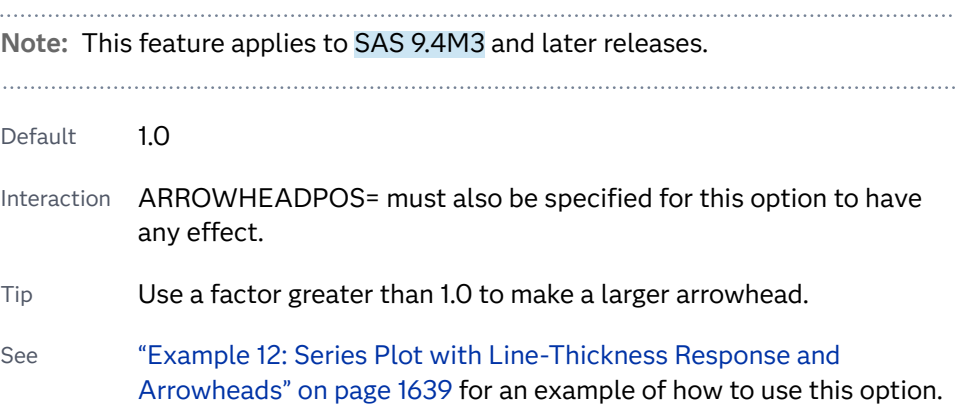

#### **ARROWHEADSHAPE= OPEN | FILLED | BARBED**

specifies a shape for arrowheads.

**Note:** This feature applies to SAS 9.4M3 and later releases.

The following figure shows each of the arrowhead shapes.

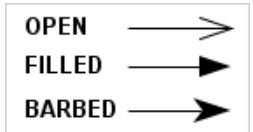

Default **OPEN** 

Interaction ARROWHEADPOS= must also be specified for this option to have any effect.

See ["Example 12: Series Plot with Line-Thickness Response and](#page-1674-0) [Arrowheads" on page 1639](#page-1674-0) for an example of how to use this option.

## **ATTRID=***character-value*

specifies the value of the ID variable in a discrete attribute map data set. You specify this option only if you are using an attribute map to control visual attributes of the graph.

See [Chapter 18, "Using Discrete Attribute Maps," on page 1841](#page-1876-0)

["Overview of Attribute Maps" on page 1837](#page-1872-0)

#### <span id="page-1356-0"></span>**BREAK**

creates a break in the line for each missing value for the Y variable.

## **CLUSTERWIDTH=***numeric-value*

specifies the width of the group clusters as a fraction of the midpoint spacing. Specify a value from 0.0 (narrowest) to 1.0 (widest).

- Default 0.8
- Interactions This option is applicable only when the GROUP option is specified, when GROUPDISPLAY=CLUSTER, and when the category axis is discrete.

For interval data, when markers are displayed and GROUPDISPLAY=CLUSTER and CLUSTERWIDTH= are in effect, the size of the markers in each cluster might be reduced to no less than 5 pixels in order to display the cluster within the smallest effective midpoint space. If you need larger markers in that case, use the MARKERATTRS= option to specify a larger marker size.

### **CURVELABEL <="***text-string***">**

adds a label for the curve. You can also specify the label text. If you do not specify a label, the label from the Y variable is used.

Interactions If you specify VALUES=, MAX=, or MIN= in an axis statement, the points used to determine the position of the curve label might fall outside the graph area. In this case, the curve label might not be displayed, or its position might not be correct.

> When a group variable is specified, the group values are always used for labels.

By default, CURVELABEL removes a plot from an automatic legend because the curve label is considered redundant information. However, you can override that behavior by specifying the NAME= option in the plot statement. Then include the plot name in a KEYLEGEND statement. If your procedure has more than one plot statement, do this for each plot that you want included in the legend.

## **CURVELABELATTRS=***style-element***<(***options***)> | (***options***)**

specifies the appearance of the labels in the plot when you use the CURVELABEL= option. You can specify the appearance by using a style element or by specifying specific options. If you specify a style element, you can also specify options to override specific appearance attributes.

For a description of the text options, see ["Text Attributes" on page 1756.](#page-1791-0)

Defaults GraphValueText style element in the current style. The affected attributes are FontFamily, FontSize, FontWeight, and FontStyle.

> Color attribute of the GraphValueText style element in the current style (ungrouped data). For grouped data, the color changes to match the group color derived from the ContrastColor attribute of the GraphData1...GraphData*n* style elements.

- <span id="page-1357-0"></span>Interaction This option has no effect unless the CURVELABEL option is also specified.
- Examples CURVELABELATTRS=(Color=Green Family="Arial" Size=8 Style=Italic Weight=Bold)

Here is an example that specifies a style element: CURVELABELATTRS=GraphTitleText

## **CURVELABELLOC=OUTSIDE | INSIDE**

specifies whether the curve label is placed inside the plot axes (INSIDE) or outside of the plot axes (OUTSIDE).

Default INSIDE

## **CURVELABELPOS=AUTO | END | MAX | MIN | START**

specifies the location of the curve label. Specify one of the following values:

#### **AUTO**

places the curve label outside the plot area near the end of the curve along unused axes whenever possible (typically Y2 or X2).

Interaction This value takes effect only when CURVELABELLOC=OUTSIDE.

#### **END**

places the curve label at the last point on the curve.

### **MAX**

places the label at the part of the curve closest to the maximum X-axis value.

#### **MIN**

places the label at the part of the curve closest to the minimum X-axis value.

## **START**

places the curve label at the first point on the curve.

Default END

Interactions This option has no effect unless the CURVELABEL option is also specified.

> The START and END suboptions take effect only when CURVELABELLOC=INSIDE.

## **DATALABEL <=***variable***>**

displays a label for each data point. If you specify a variable, the values of that variable are used for the data labels. If you do not specify a variable, then the values of the Y variable are used for the data labels.

### **DATALABELATTRS=***style-element***<(***options***)> | (***options***)**

specifies the appearance of the labels in the plot when you use the DATALABEL= option.

You can specify the appearance by using a style element or by specifying specific options. If you specify a style element, you can also specify options to override specific appearance attributes.

<span id="page-1358-0"></span>For a description of the text options, see ["Text Attributes" on page 1756.](#page-1791-0)

Defaults GraphDataText style element in the current style. The affected attributes are FontFamily, FontSize, FontStyle, and FontWeight .

> Color attribute of the GraphDataText style element in the current style (ungrouped data). For grouped data, the color changes to match the group color derived from the ContrastColor attribute of the GraphData1...GraphData*n* style elements.

- Interaction This option has no effect unless the DATALABEL option is also specified.
- Examples DATALABELATTRS=(Color=Green Family="Arial" Size=8 Style=Italic Weight=Bold)

Here is an example that specifies a style element: DATALABELATTRS=GraphLabelText

## **DATALABELPOS=***position*

specifies the location of the data label with respect to the plot. *position* can be one of the following values:

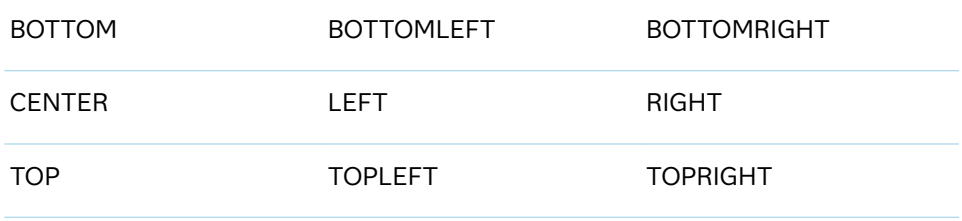

Interactions This option has no effect unless you also specify the DATALABEL option.

> This option displays group values for each category when GROUP= is also specified.

#### **DATASKIN=NONE | CRISP | GLOSS | MATTE | PRESSED | SHEEN**

specifies a special effect to be used on the plot.

**Note:** This feature applies to SAS 9.4M1 and later releases.

The data skin affects all plot lines. Specify one of the following:

## *Table 10.46 DATASKIN Options for Lines*

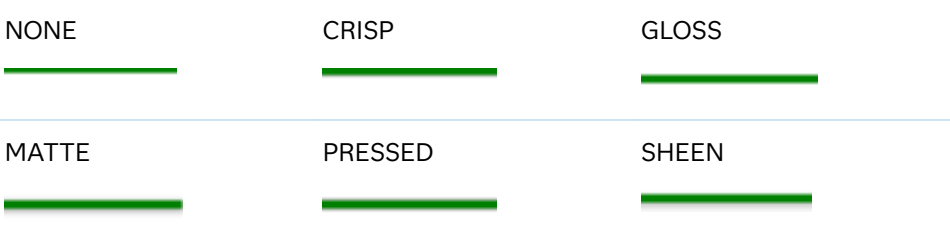

<span id="page-1359-0"></span>If you specify markers with the plot, then the data skin affects the markers as well.

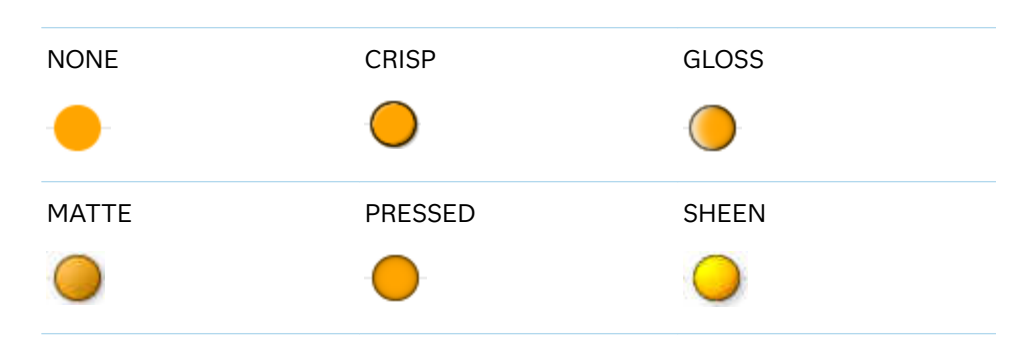

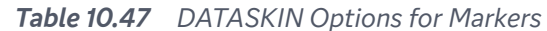

Default NONE

Restriction The ODS GRAPHICS option DATASKINMAX= controls the maximum number of graphics elements that are skinned in a plot statement. In SAS 9.4M1 and later releases, the maximum number is 200 by default. When this limit is exceeded for a plot, the specified data skin is not applied. Use the DATASKINMAX= option to increase or decrease the maximum limit.

See ["Using Data Skins" on page 1785](#page-1820-0)

## **DISCRETEOFFSET=***numeric-value*

specifies an amount to offset all step lines from discrete X values. Specify a value from -0.5 (left offset) to +0.5 (right offset).

Default 0.0 (no offset)

Requirement This option is applicable only when the X axis is discrete.

## **ERRORBARATTRS=***style-element***<(***options***)> | (***options***)**

specifies the appearance of the error bars in the plot. You can specify the appearance by using a style element or by specifying specific options. If you specify a style element, you can also specify options to override specific appearance attributes.

For a description of the line options, see ["Line Attributes and Patterns" on page](#page-1784-0)  [1749](#page-1784-0).

Defaults For ungrouped data, the GraphError style element ContrastColor, LineStyle, and LineThickness attributes.

> For grouped data, a GraphDataN style element ContrastColor attribute, and the GraphDataDefault style element LineStyle and LineThickness attributes.

## **ERRORCAPSCALE=***numeric-value*

specifies a positive number to use as a multiplier for changing the default width of the error-bar caps. For example, ERRORCAPSCALE=2 doubles the default cap width and ERRORCAPSCALE=0.5 reduces the default cap width by half.

<span id="page-1360-0"></span>**Note:** This feature applies to SAS 9.4M5 and later releases. Default 1 Interaction This option has no effect if NOERRORCAPS is specified. Tip The thickness (height) of a cap honors the line thickness specified in the ERRORBARATTRS= option. The cap pattern is always solid.

# **FILLEDOUTLINEDMARKERS**

specifies that markers have a fill and an outline.

- Requirement The marker symbol, derived either from the applied style or specified with the MARKERATTRS= option, must have the "Filled" suffix in its name. Otherwise, this option is ignored. See [marker](#page-1790-0) [symbols on page 1755.](#page-1790-0) Interactions This option has no effect unless MARKERS is also specified. Use the MARKERFILLATTRS= and MARKEROUTLINEATTRS= options to specify attributes for the fill and outline.
- See **For usage information and an example, see ["Marker Fills and](#page-1779-0)** [Outlines" on page 1744](#page-1779-0).

#### **GROUP=***variable*

specifies a variable that is used to group the data. The plot elements for each group value are automatically distinguished by different visual attributes.

- Interaction When the procedure contains both computed and non-computed plot statements, the assignment of group attributes does not always align between the plots. If you need to control the group attribute assignment for these types of plots, consider using an attribute map. For more information, see [Chapter 17, "Using Attribute Maps to](#page-1872-0) [Control Visual Attributes," on page 1837](#page-1872-0).
- Tip ODS Graphics limits the number of groups to 1000. Use the GROUPMAX= option in the ODS GRAPHICS statement to change the maximum number of groups that can be processed.

## **GROUPDISPLAY=CLUSTER | OVERLAY**

specifies how to display grouped step lines.

**CLUSTER**

grouped items are drawn adjacent to each other.

**OVERLAY**

grouped items are drawn at the exact coordinate and might overlap. Each group is represented by unique visual attributes derived from the GraphData1... GraphData*n* style elements in the current style.

Default **OVERI AY** 

Interactions This option is ignored unless GROUP= is specified.

For interval data, when markers are displayed, and GROUPDISPLAY=CLUSTER and CLUSTERWIDTH= are in effect, the size of the markers in each cluster might be reduced. The size could be reduced to no less than 5 pixels in order to display the cluster within the smallest effective midpoint space. If you need larger markers in that case, use the MARKERATTRS= option to specify a larger marker size.

## <span id="page-1361-0"></span>**GROUPORDER=DATA | REVERSEDATA | ASCENDING | DESCENDING**

specifies the ordering of the groups within a category.

**DATA**

orders the groups within a category in data order of the group variable.

#### **REVERSEDATA**

orders the groups within a category in the reverse data order of the group variable.

**Note:** This feature applies to SAS 9.4M3 and later releases.

#### **ASCENDING**

orders the groups within a category in ascending order of the group variable.

#### **DESCENDING**

orders the groups within a category in descending order of the group variable.

- Default DATA
- Interactions The DATA and REVERSEDATA values have no effect when you are using SAS CAS data.

This option is ignored unless  $GROUP =$  is specified.

By default, the groups in the legend are shown in the order that is specified in GROUPORDER=. The order in the legend can be changed using the SORTORDER= option in the KEYLEGEND statement.

The default group order can vary for different types of plots. If your graph contains plot overlays, the default group order for the first plot statement is applied to all the other overlaid plots that use default values. If you specify the group order for a plot, then your specified value is honored.

Note The ASCENDING and DESCENDING settings linguistically sort the group values within each category for display position purposes only. For numeric data, the order is based on the unformatted values. For character data, the order is based on the formatted values. The data order of the observations and the visual attributes that are assigned to the group values remain unchanged.

## <span id="page-1362-0"></span>**JUSTIFY=LEFT | CENTER | RIGHT**

specifies the location of each step relative to its data point. Figure 10.31 on page 1327 shows the effect of each option:

*Figure 10.8 Values for JUSTIFY=*

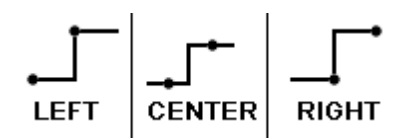

### **LEGENDLABEL="***text-string***"**

specifies a label that identifies the step plot in the legend. By default, the label of the Y variable or the group value for each marker is used.

## **LINEATTRS=***style-element***<(***options***)> | (***options***)**

specifies the appearance of the step line. You can specify the appearance by using a style element or by specifying specific options. If you specify a style element, you can also specify options to override specific appearance attributes.

For a description of the line options, see ["Line Attributes and Patterns" on page](#page-1784-0)  [1749](#page-1784-0).

Default GraphDataDefault style element in the current style for ungrouped data. GraphData1 ... GraphData*n* style elements in the current style for grouped data. The effective attributes are: ContrastColor, LineStyle, and LineThickness.

## **MARKERATTRS=***style-element***<(***options***)> | (***options***)**

specifies the appearance of the markers in the plot. You can specify the appearance by using a style element or by specifying specific options. If you specify a style element, you can also specify options to override specific appearance attributes.

For a description of marker attributes, see ["Marker Attributes and Symbols" on](#page-1789-0) [page 1754](#page-1789-0).

- Default GraphDataDefault style element in the current style for ungrouped data. GraphData1 ... GraphData*n* style elements in the current style for grouped data. The affected attributes are ContrastColor and MarkerSymbol.
- Interaction This option has no effect unless you also specify the MARKERS option.

## **MARKERFILLATTRS=***style-element***<(COLOR=***color***)> | (COLOR=***color***)**

specifies the color of the marker fill. You can specify colors using a number of different color-naming schemes. For more information, see ["Color-Naming](#page-1793-0) [Schemes" on page 1758.](#page-1793-0)

Default Color attribute of the GraphDataDefault style element in the current style for ungrouped data. GraphData1 ... GraphData*n* style elements in the current style for grouped data.

<span id="page-1363-0"></span>Interactions This option has no effect unless FILLEDOUTLINEDMARKERS is also specified.

> This option overrides any color that is specified with the MARKERATTRS= option.

- Tip You can also use the MARKEROUTLINEATTRS= option to specify attributes for the marker outline.
- See For usage information and an example, see ["Marker Fills and](#page-1779-0) [Outlines" on page 1744.](#page-1779-0)

## **MARKEROUTLINEATTRS=***style-element* **<(***options***)> | (***options***)**

specifies the appearance of the marker outlines. You can specify the appearance by using a style element or by specifying specific options. If you specify a style element, you can also specify options to override specific appearance attributes.

For the options, you can specify either or both of the following:

- $\blacksquare$  line color
- $\blacksquare$  line thickness

For a description of the line options, see ["Line Attributes and Patterns" on page](#page-1784-0)  [1749](#page-1784-0).

- Default GraphOutlines style element in the current style for ungrouped data. GraphData1 ... GraphData*n* style elements in the current style for grouped data. The affected attributes are ContrastColor and LineThickness
- Interaction This option has no effect unless FILLEDOUTLINEDMARKERS is also specified.
- Tip You can also use the MARKERFILLATTRS= option to specify attributes for the fill.
- See **For usage information and an example, see "Marker Fills and** [Outlines" on page 1744.](#page-1779-0)

## **MARKERS**

adds markers to the step plot data points.

## **NAME="***text-string***"**

assigns a name to a plot statement. You can use the name to refer to this plot in other statements.

- Note The *text-string* is case-sensitive and must define a unique name within the procedure.
- Tip This option is often used with legend statements in order to coordinate the use of colors and line patterns between the graph and the legend.

## **NOERRORCAPS**

suppresses the serif cap on error bars, if error bars are displayed.

<span id="page-1364-0"></span>**Note:** This feature applies to SAS 9.4M1 and later releases.

Interaction The appearance of the error bars is controlled by the ERRORBARATTRS= option.

## **NOMISSINGGROUP**

specifies that missing values of the group variable are not included in the plot.

Interaction This option has no effect unless GROUP= is also specified.

#### **SPLITCHAR=***"character-list"*

specifies one or more characters on which the text for curve and data labels is always split. The text is split at every occurrence of the specified split character or characters.

*"character-list"* is one or more characters with no delimiter between each character and enclosed in quotation marks. For example, to specify the split characters a, b, and c, use the following option:

SPLITCHAR="abc"

When multiple split characters are specified, each character in the list is treated as a separate split character unless the specified characters appear consecutively in the value. In that case, all of the specified split characters together are treated as a single split character.

If the value does not contain any of the specified split characters, a split does not occur.

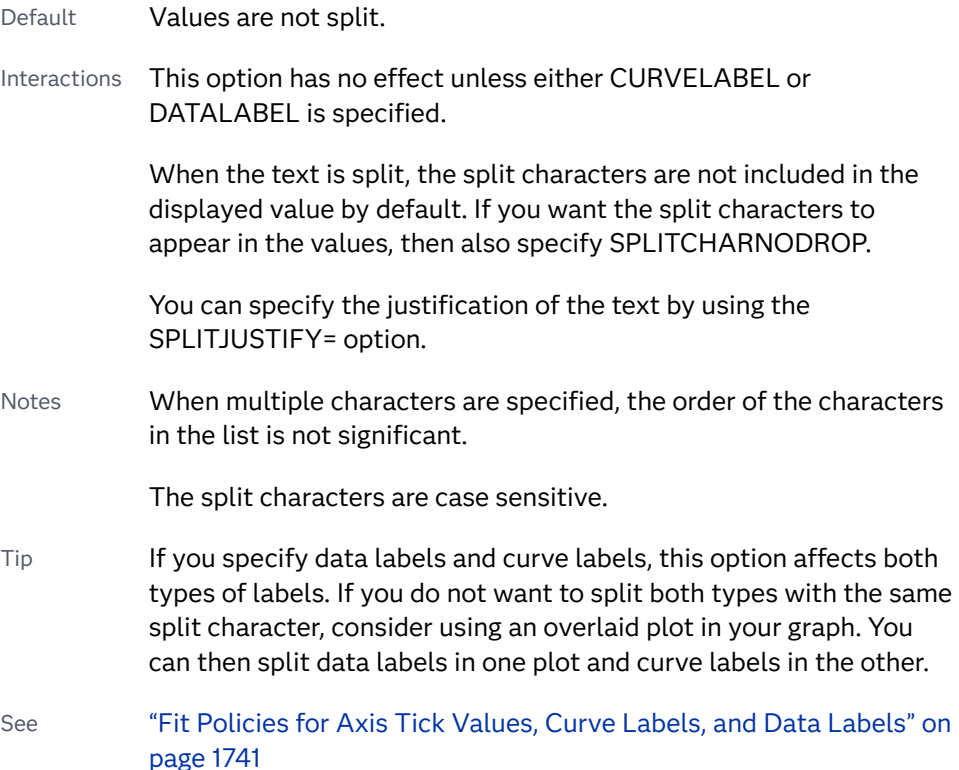

## <span id="page-1365-0"></span>**SPLITCHARNODROP**

specifies that the split characters are included in the displayed value.

- Interaction This option has no effect unless SPLITCHAR= is also specified.
- See ["Fit Policies for Axis Tick Values, Curve Labels, and Data Labels" on](#page-1776-0)  [page 1741](#page-1776-0)

## **SPLITJUSTIFY=LEFT | CENTER | RIGHT**

specifies the horizontal alignment of the value text that is being split.

- Interaction This option has no effect unless you specify the SPLITCHAR= option.
- See ["Fit Policies for Axis Tick Values, Curve Labels, and Data Labels" on](#page-1776-0)  [page 1741](#page-1776-0)

### **THICKMAX=***dimension*

specifies the maximum line thickness when a response variable is used to determine the line thickness. By default, this option determines the thickness of the line that represents the maximum response column value.

**Note:** This feature applies to SAS 9.4M3 and later releases.

- Default Ten times the thickness that is specified by the GraphDataDefault style element LineThickness attribute.
- Interactions The THICKRESP= option must be specified for this option to have any effect.

The THICKMAXRESP= option specifies the response value at which this maximum line thickness is reached. The line thickness for response values that exceed the THICKMAXRESP= value are set to the value that is specified by this option.

If the line thickness that is calculated from the THICKMAX= and THICKMAXRESP= option values is less than 0.5 for a line, that line is not drawn.

See ["Example 12: Series Plot with Line-Thickness Response and](#page-1674-0) [Arrowheads" on page 1639](#page-1674-0) for an example of how to use this option.

## **THICKMAXRESP=***numeric-value*

specifies the response value that corresponds to the maximum line thickness.

**Note:** This feature applies to SAS 9.4M3 and later releases.

Default The maximum value in the response column that is specified in the THICKRESP= option.

<span id="page-1366-0"></span>Interactions The THICKRESP= option must be specified for this option to have any effect.

> The thickness for all lines that exceed the maximum response value is set to the value specified in the THICKMAX= option.

If the line thickness that is calculated from the THICKMAX= and THICKMAXRESP= option values is less than 0.5 for a line, that line is not drawn.

#### **THICKRESP=***numeric-variable*

specifies a response variable that is used to map a line thickness to each group value.

**Note:** This feature applies to SAS 9.4M3 and later releases. Default The GraphDataDefault style element LineThickness attribute. Restriction The THICKRESP= values are assumed to be constant for each group value. If the THICKRESP column has multiple values for a single GROUP value, only one of the THICKRESP= values is used for that group. Requirement The GROUP= option must be specified with the THICKRESP= option. Otherwise, the THICKRESP= option is ignored. Interactions When the column values are all zero, all negative, or all missing, this option is ignored. In that case, the default line thickness is used for all of the lines. The THICKNESS= suboption of the LINEATTRS= option overrides this option for the line thickness attribute. See ["Example 12: Series Plot with Line-Thickness Response and](#page-1674-0) [Arrowheads" on page 1639](#page-1674-0) for an example of how to use this option.

#### **TIP=(***variable-list***) | NONE**

specifies the data tip information to be displayed when the cursor is positioned over the graphics element.

**(***variable-list***)**

a space-separated list of variables enclosed in parentheses. Data tips are displayed using the data obtained from the specified variables.

#### **NONE**

suppresses the data tips from this plot.

**Note:** This feature applies to SAS 9.4M1 and later releases. 

<span id="page-1367-0"></span>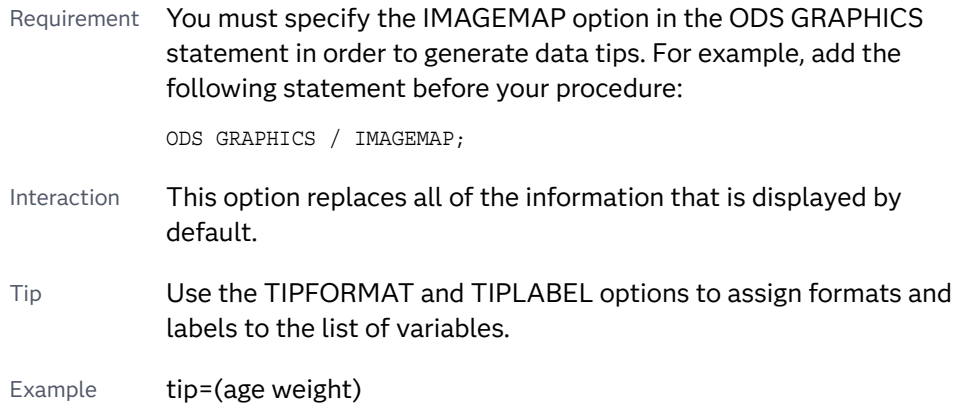

## **TIPFORMAT=(***format-list***)**

applies formats to the list of data tip variables that you specify in the TIP= option. Provide a space-separated list of formats enclosed in parentheses. This option provides a way to control the format of the variable data that appears in the data tips.

A one-to-one correspondence exists between the *format-list* and the *variablelist* that is specified for the TIP= option. A format must be provided for each variable, using the same order as the *variable-list*. If you do not want to apply a format to a variable, use the AUTO keyword instead.

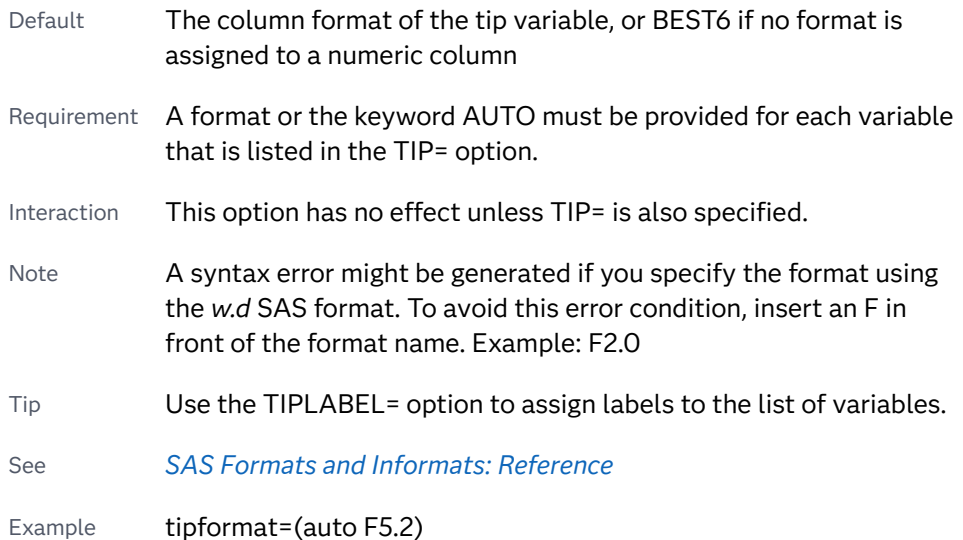

## **TIPLABEL=(***label-list***)**

applies labels to the list of data tip variables that you specify in the TIP= option.

Provide a space-separated list of quoted "text strings" enclosed in parentheses. This option provides a way to specify labels for the variable data that appears in the data tips.

A one-to-one correspondence exists between the *label-list* and the *variable-list*  that is specified for the TIP= option. A label must be provided for each variable, using the same order as the *variable-list*. If you do not want to apply a custom label to a variable, use the AUTO keyword instead.
- Requirement A label or the keyword AUTO must be provided for each variable that is listed in the TIP= option. When AUTO is used, the label is obtained from the variable. Interaction  $\blacksquare$  This option has no effect unless TIP= is also specified. Tip Use the TIPFORMAT option to assign formats to the list of variables.
- Example tiplabel=(auto "Class Weight")

#### **TRANSPARENCY=***value*

specifies the degree of transparency for the plot. The transparency that you specify applies to all aspects of the plot statement.

Default 0.0

Range 0 (completely opaque) to 1 (completely transparent)

#### **URL=***character-variable*

specifies an HTML page to be displayed when parts of the plot are selected.

#### *character-variable*

specifies a variable that contains a valid HTML page reference (HREF) for each plot element that is to have an active link.

- Example https://www.sas.com/en\_us/home.html
- Default By default, no HTML links are created.
- Interactions This option affects graphics output that is created through the ODS HTML destination only. For more information about ODS destinations, see ["Specifying ODS Destinations" on page 1820](#page-1855-0).

This option has no effect unless you also specify IMAGEMAP in the ODS GRAPHICS statement. For example, add the following statement before your procedure:

ODS GRAPHICS / IMAGEMAP;

For more information, see ["Using the ODS GRAPHICS Statement"](#page-1860-0)  [on page 1825](#page-1860-0).

Tip Use the DRILLTARGET= option in the ODS GRAPHICS statement in order to specify the window that displays the drill-down output.

### **X2AXIS**

assigns the X variable to the secondary (top) horizontal axis.

#### **Y2AXIS**

assigns the Y variable to the secondary (right) vertical axis.

#### **YERRORLOWER=***numeric-variable*

specifies a variable that contains the lower endpoints for the Y error bars.

#### **YERRORUPPER=***numeric-variable*

specifies a variable that contains the upper endpoints for the Y error bars.

# SYMBOLCHAR Statement

Defines a marker symbol using a Unicode character that can be referenced in other statements. The procedure can contain more than one SYMBOLCHAR statement.

Note: This feature applies to SAS 9.4M1 and later releases.

## Syntax

**SYMBOLCHAR NAME=identifier** CHAR=*"hex-string"x* | *keyword* < /*[options](#page-1223-0)*>;

## Summary of Optional Arguments

#### [HOFFSET=](#page-1370-0)*offset*

specifies a horizontal offset for the marker symbol.

#### [ROTATE=](#page-1370-0)*number*

specifies the angle of rotation for the marker symbol in degrees.

#### [SCALE=](#page-1371-0)*double*

specifies a scale factor for the marker symbol as a percentage.

```
TEXTATTRS=style-element<(options)> | (options)
```
specifies the text attributes for the character symbol.

#### [VOFFSET=](#page-1371-0)*offset*

specifies a vertical offset for the marker symbol.

## Required Arguments

#### **NAME=***identifier*

specifies a unique identifier for the marker symbol. The identifier can be used in statements that support marker symbols. If multiple SYMBOLCHAR statements are used in a procedure, each statement must have a unique *identifier*. The identifier is not case-sensitive.

Interaction If the identifier matches one of the system-provided symbol names such as CIRCLE, the system symbol is replaced by the user-defined symbol. See [marker symbols on page 1755.](#page-1790-0)

Note Do not enclose the identifier in quotation marks.

#### **CHAR=***"hex-string"x* **|** *keyword*

specifies a glyph (character) to be used as the marker symbol. The character is specified using its Unicode specification or its keyword equivalent.

#### <span id="page-1370-0"></span>*"hex-string"x*

specifies a four-byte hexadecimal constant, such as '03c3'x, that represents a Unicode character in the current font. You can find a complete listing of the Unicode hexadecimal constants at the following URL: [http://](http://www.unicode.org/charts/charindex.html) [www.unicode.org/charts/charindex.html](http://www.unicode.org/charts/charindex.html)

#### *keyword*

specifies a SAS keyword for a Unicode character, such as alpha or alpha\_u. See [Appendix 2, "Reserved Keywords and Unicode Values," on page 2013](#page-2048-0).

**Note:** The "\_u" in a keyword makes the character uppercase.

**TIP** This statement attempts to access the specified Unicode value in the current font. Some fonts do not support accessing characters using their Unicode value while other fonts support only a limited set of Unicode values. If the Unicode value is not accessible, this statement might be ignored or a nonprintable character might be substituted.

## Optional Arguments

## **HOFFSET=***offset*

specifies a horizontal offset for the marker symbol.

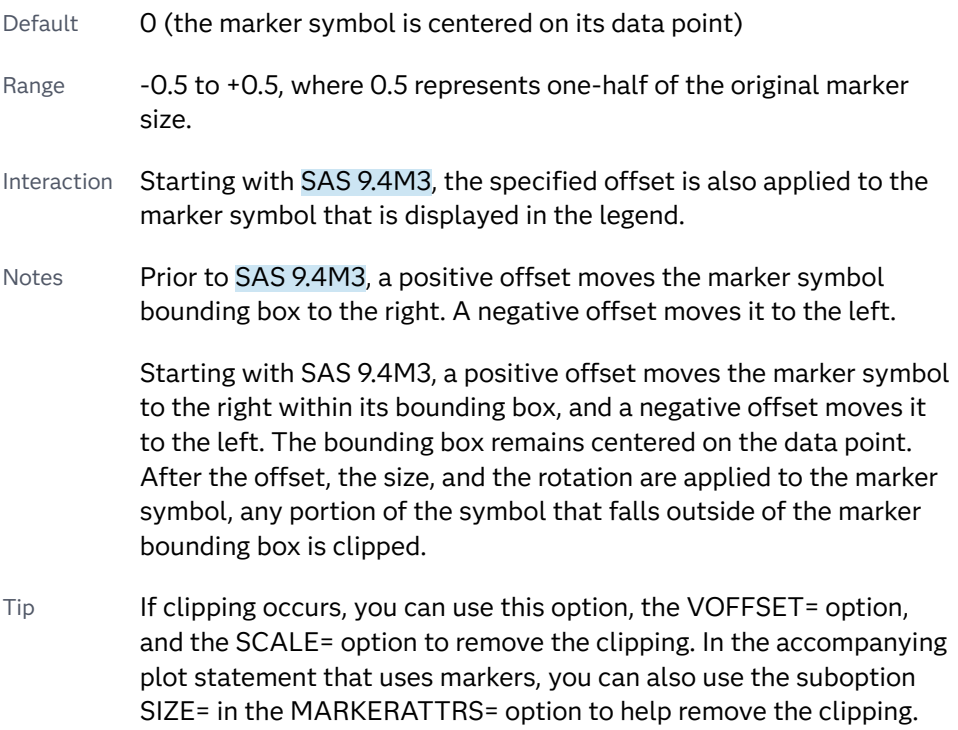

#### **ROTATE=***number*

specifies the angle of rotation for the marker symbol in degrees. Positive angles are measured in the counterclockwise direction, and negative angles are measured in the clockwise direction.

- <span id="page-1371-0"></span>Default 0 (no rotation is performed)
- Note An angle that exceeds 360 degrees in absolute value can be specified.

#### **SCALE=***double*

specifies a scale factor for the marker symbol as a percentage. The scale factor is applied to the character's height.

Default 1.0 (100%)

Range Greater than zero. Very small (for example, 0.1) or very large (for example, 4) scale factors can make the markers invisible or truncated, respectively.

#### **TEXTATTRS=***style-element***<(***options***)> | (***options***)**

specifies the text attributes for the character symbol. You can specify the appearance by using a style element or by specifying specific options. If you specify a style element, you can also specify options to override specific appearance attributes.

For a description of the text options, see ["Text Attributes" on page 1756.](#page-1791-0)

**Note:** Only the text attributes FAMILY=, STYLE=, and WEIGHT= are used. The color and size text attributes are derived from the MARKERATTRS= option in the plot statement.

#### 

Default GraphUnicodeText style element in the current style. The affected attributes are FontFamily, FontStyle, and FontWeight.

Examples TEXTATTRS=(Family='Albany AMT' Style=Italic Weight=Bold)

Here is an example that specifies a style element: TEXTATTRS=GraphDataText

#### **VOFFSET=***offset*

specifies a vertical offset for the marker symbol.

Default 0 (the marker symbol is centered on its data point) Range -0.5 to +0.5, where 0.5 represents one-half of the original marker size. Interaction Starting with SAS 9.4M3, the specified offset is also applied to the marker symbol that is displayed in the legend. Notes Prior to SAS 9.4M3, a positive offset moves the marker symbol bounding box up. A negative offset moves it down. Starting with SAS 9.4M3, a positive offset moves the marker symbol up within its bounding box, and a negative offset moves it down. The bounding box remains centered on the data point. After the offset, the size, and the rotation are applied to the marker symbol, any

portion of the symbol that falls outside of the marker bounding box is clipped.

Tip If clipping occurs, you can use this option, the HOFFSET= option, and the SCALE= option to remove the clipping. In the accompanying plot statement that uses markers, you can also use the suboption SIZE= in the MARKERATTRS= option to help remove the clipping.

## **Details**

The SYMBOLCHAR statement defines a custom marker symbol from a Unicode character. The custom marker symbol can be specified in any plot statement that uses markers.

Unicode symbol specifications are not validated at compile time. An invalid specification might not generate a warning when the output is rendered and might create unexpected results.

The custom marker symbol can also be specified for the value of the MARKERSYMBOL variable in an attribute map.

The procedure can contain more than one SYMBOLCHAR statement. In addition, you can have more than one SYMBOLCHAR statement that defines the same character. This enables you to use SYMBOLCHAR statements in IF/ELSE statements.

For an example that uses more than one SYMBOLCHAR statement, see the SAS blog article [More symbols, you say?](https://blogs.sas.com/content/graphicallyspeaking/2014/01/26/more-symbols-you-say/).

**Note:** You might need to specify [ATTRPRIORITY=NONE](#page-137-0) in an ODS GRAPHICS statement to ensure that the data does not use color as the primary distinction between symbols. The need to specify ATTRPRIORITY=NONE depends on which ODS style you are using. If your results do not cycle through the symbols, try specifying ATTRPRIORITY=NONE in the ODS GRAPHICS statement.

You can modify the appearance of markers that are created by the SYMBOCHAR

- statement in the following ways:  $\blacksquare$  use the COLOR=, SIZE=, and TRANSPARENCY= suboptions of the
	- MARKERATTRS= option in the plot statement.

**Note:** The WEIGHT= suboption has no effect on these markers.

 $\blacksquare$  use the FAMILY=, WEIGHT=, and STYLE= suboptions of the TEXTATTRS= option in the SYMBOLCHAR statement to format the symbol character. The color and size are controlled using the MARKERATTRS= option.

When you use the SCALE= option, you might need to test the output with multiple trials before you find the best output. This is true especially if you also specify the marker size (using the MARKERATTRS= option in the plot statement).

When rendering the graphics output, the procedure performs the following steps:

- **1** makes adjustments for the HOFFSET and VOFFSET values, if they are specified
- **2** scales the markers as specified by the SCALE= option
- **3** clips the markers to the size that is specified in the MARKERATTRS= option in the plot statement
- **4** rotates the markers, if ROTATE= is specified

## Examples

## Example 1: Simple SYMBOLCHAR Example

This example specifies the SAS keyword DELTA\_U, which produces the delta ( $\Delta$ ) Unicode symbol. The symbol is rotated, and a bold font style is applied. The scatter plot statement references the symbol name and specifies the marker size.

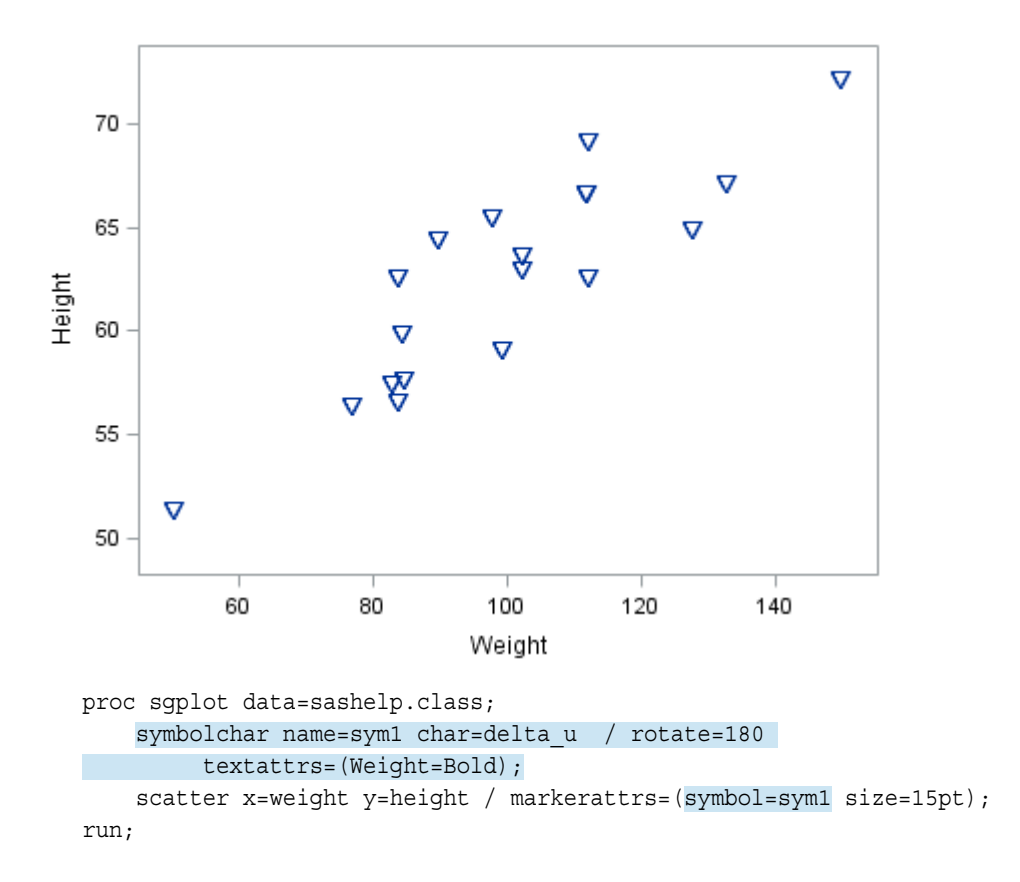

## Example 2: SYMBOLCHAR Used with an SG Attribute Map

This example generates different marker symbols for students in a class based on their height. The example uses an SG attribute map to assign colors and symbols for each grouping of the variable SIZE.

In the example, the following marker symbols are used:

✔

indicates students whose height is 60 inches or more

#### indicates students whose height is less than 60 inches

x

The procedure uses two SYMBOLCHAR statements to identify the marker symbols used in the plot. The example creates marker symbols from the Unicode check mark, heavy character ('2714'x) and the Ballot X character ('2717'x). The example then shows how to use the symbols in a scatter plot.

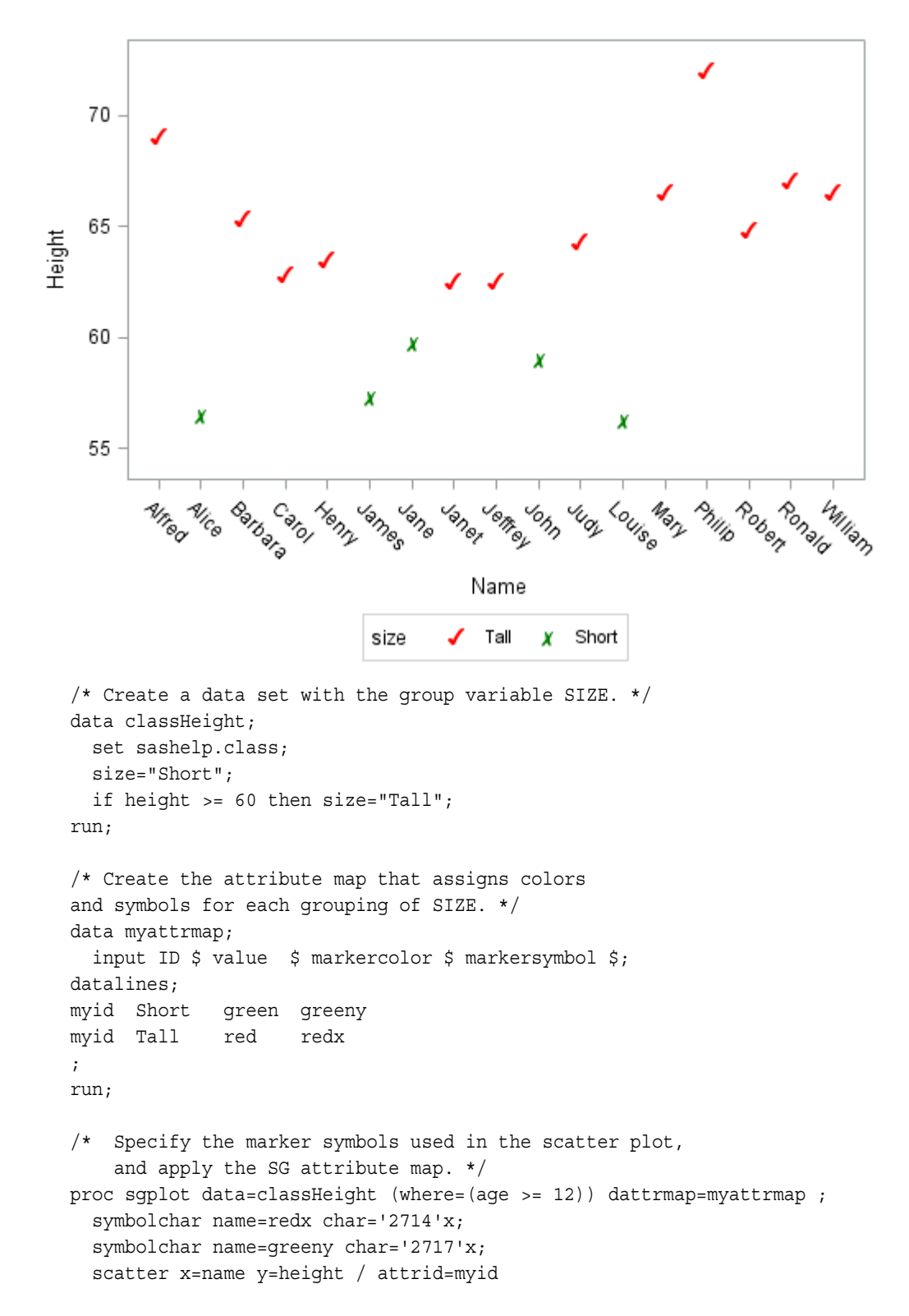

```
 markerattrs=(size=15pt)
     group=size;
run;
```
# SYMBOLIMAGE Statement

Defines a marker symbol using an image. The marker symbol can then be referenced in other statements.

Note: This feature applies to SAS 9.4M1 and later releases.

## Syntax

**SYMBOLIMAGE** NAME=*identifier* IMAGE="image-file-specification" < /[options](#page-1223-0)>;

## Summary of Optional Arguments

## [HOFFSET=](#page-1376-0)*offset*

specifies a horizontal offset for the marker symbol.

### [ROTATE=](#page-1376-0)*number*

specifies the angle of rotation for the marker symbol in degrees.

## [SCALE=](#page-1376-0)*double*

specifies a scale factor for the marker symbol as a percentage.

#### [VOFFSET=](#page-1376-0)*offset*

specifies a vertical offset for the marker symbol.

## Required Arguments

#### **NAME**=*identifier*

specifies a unique identifier for the marker symbol. The identifier can be used in statements that support marker symbols. If multiple SYMBOLIMAGE statements are used in a procedure, each statement must have a unique *identifier*. The name identifier is not case-sensitive.

- Interaction If the identifier matches one of the system-provided symbol names such as CIRCLE, the system symbol is replaced by the user-defined symbol. See [marker symbols on page 1755.](#page-1790-0)
- Note Do not enclose the identifier in quotation marks.

## **IMAGE=**"image-file-specification"

specifies the name and location of the image file. The supported image types are GIF, JPEG, and PNG.

Requirements The image file specification must be enclosed in quotation marks.

The image file must be located on the local file system. URL access is not supported.

<span id="page-1376-0"></span>Example image="c:\temp\mylogo.gif"

## Optional Arguments

## **HOFFSET=***offset*

specifies a horizontal offset for the marker symbol.

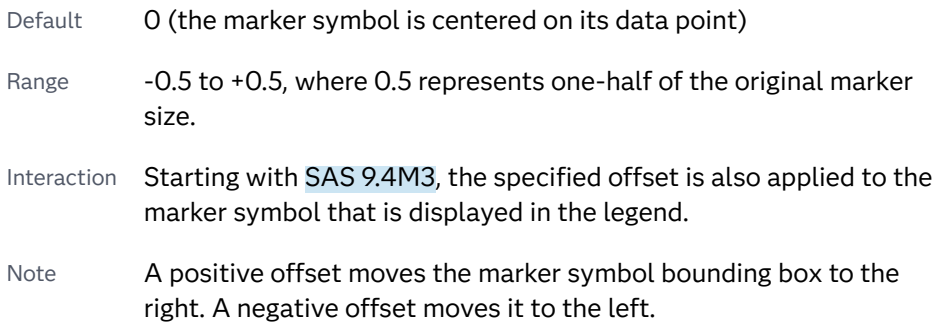

#### **ROTATE=***number*

specifies the angle of rotation for the marker symbol in degrees. Positive angles are measured in the counterclockwise direction, and negative angles are measured in the clockwise direction.

- Default 0 (no rotation is performed)
- Note An angle that exceeds 360 degrees in absolute value can be specified.

### **SCALE=***double*

specifies a scale factor for the marker symbol as a percentage. The scale factor is applied to the character's height.

- Default 1.0 (100%)
- Range Greater than zero. Very small (for example, 0.1) or very large (for example, 4) scale factors can make the markers invisible or truncated, respectively.

### **VOFFSET=***offset*

specifies a vertical offset for the marker symbol.

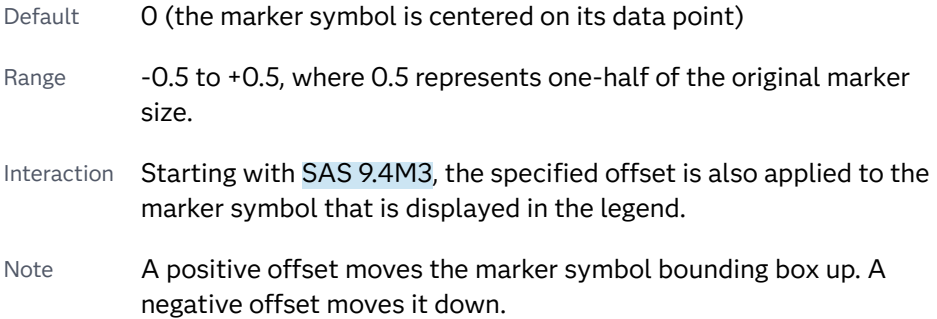

## **Details**

The SYMBOLIMAGE statement defines a custom marker symbol from an image that is stored in an image file. The image file must exist on the local file system. URL access is not supported. The supported image formats are GIF, JPG, and PNG.

The custom marker symbol can then be specified in any plot statement that supports the MARKERATTRS= option. These plots include the following:

- $\blacksquare$  marker-based plots such as dot and scatter plots.
- $\blacksquare$  line-based plots that enable the addition of markers. These plots include line plots, fit plots (loess, PBspline, regression), needle, series, and step plots.

The custom marker symbol can also be specified for the value of the MARKERSYMBOL variable in an attribute map.

Symbol specifications are not validated at compile time. An invalid specification might not generate a warning when the output is rendered and might create unexpected results.

You can use the SIZE= and TRANSPARENCY= suboptions of the MARKERATTRS= option to modify the appearance of markers that are created by the SYMBOCHAR statement. The COLOR= and WEIGHT= suboptions have no effect on these markers.

The FILLEDOUTLINEDMARKERS= option also has no effect on these markers.

When you use the SCALE= option, you might need to test the output with multiple trials before you find the best output. This is true especially if you also specify the marker size (using the MARKERATTRS= option in the plot statement).

When rendering the graphics output, the procedure performs the following steps:

- **1** makes adjustments for the HOFFSET and VOFFSET values, if they are specified
- **2** scales the markers as specified by the SCALE= option
- **3** clips the markers to the size that is specified in the MARKERATTRS= option in the plot statement
- **4** rotates the markers, if ROTATE= is specified

## Examples

## Example 1: Simple SYMBOLIMAGE Example

This example specifies the image file for a triangle  $(\nabla)$ . The image is rotated 90 degrees. The scatter plot statement references the symbol name and specifies the marker size.

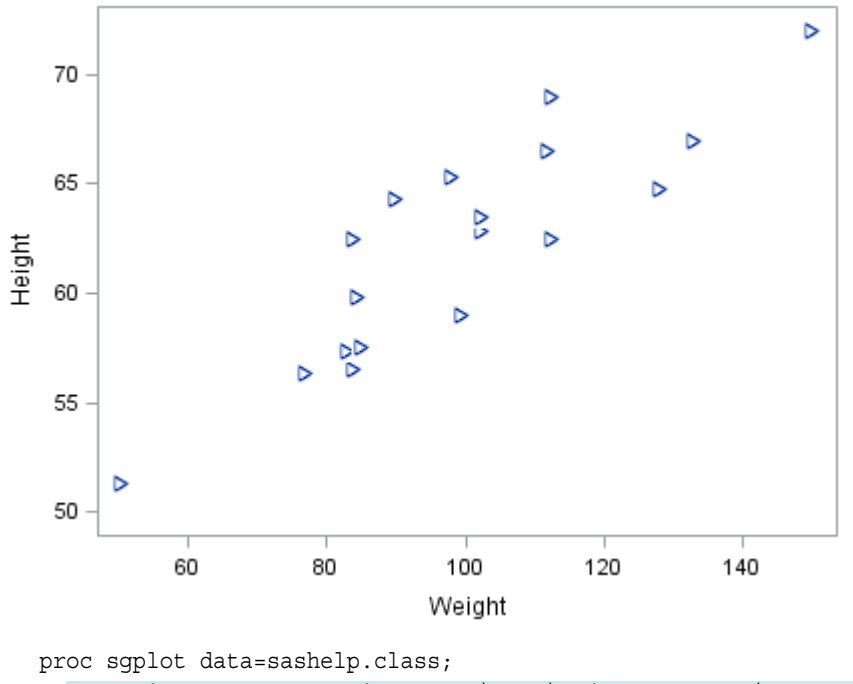

 symbolimage name=sym1 image="c:\temp\triangle.png" / rotate=90; scatter x=weight y=height / markerattrs=(symbol=sym1 size=10pt); run;

## Example 2: SYMBOLIMAGE Used with an SG Attribute Map

This example generates different marker symbols for students in a class based on their height. The example uses an SG attribute map to assign symbols for each grouping of the variable SIZE.

In the example, the following images are used:

- ✓ indicates students whose height is 60 inches or more
- indicates students whose height is less than 60 inches X

The procedure uses two SYMBOLIMAGE statements to identify the marker symbols used in the plot. The example then shows how to use the symbols in a scatter plot.

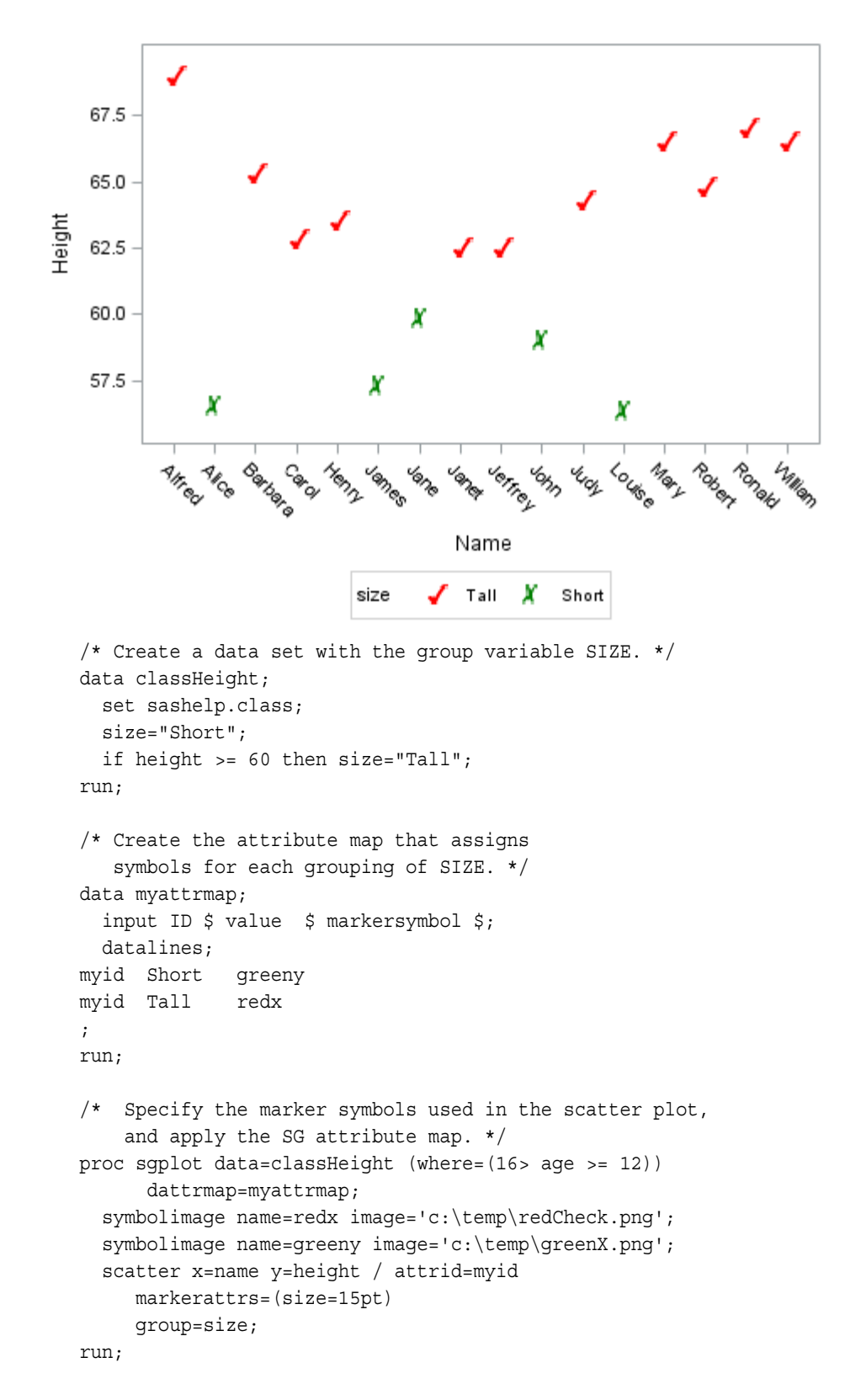

# TEXT Statement

Displays the associated text values at (X, Y) locations in the graph. The text can be numbers or characters.

Note: This feature applies to SAS 9.4M2 and later releases. Tip: Use the TEXT statement rather than the SCATTER statement with the MARKERCHAR= option when you want more control over the appearance of the text. The TEXT statement enables you to rotate the text to any angle, manage the text position, split the text into multiple lines, display a bounding box around the text, add a back-light effect to the text, and so on. See: ["Plot Compatibility" on page 1728](#page-1763-0) for information about overlaying this plot with other plot types Example: ["About Text Plots" on page 36](#page-71-0)

## Syntax

**TEXT** X=*variable* Y=*variable* TEXT=*variable* </*options*>;

## Summary of Optional Arguments

## **Appearance options**

#### ATTRID=*[character-value](#page-1383-0)*

specifies the value of the ID variable in a discrete attribute map data set.

## [BACKFILL](#page-1383-0)

displays filled bounding boxes around the text.

## [BACKLIGHT=](#page-1383-0)*number*

specifies that the text should have a back light of a contrasting color.

#### [COLORMODEL=](#page-1384-0)*style-element* | (*color-list*)

specifies a color ramp that is to be used with the COLORRESPONSE= option.

## [COLORRESPONSE=](#page-1385-0)*numeric-column*

specifies the numeric column that is used to map colors to a gradient legend.

#### [CONTRIBUTEOFFSETS=ALL | NONE | \(](#page-1385-0)*axis-offset-list*)

specifies whether this plot's space requirements contribute to the calculation of the axis offsets.

## [DISCRETEOFFSET=](#page-1386-0)*numeric-value*

specifies an amount to offset all markers from discrete X or Y values.

FILLATTRS=*[style-element](#page-1386-0)* <(*options*)> | (*options*)

specifies the fill color and transparency.

#### **[OUTLINE](#page-1387-0)**

displays outlined bounding boxes around the text.

[OUTLINEATTRS=](#page-1388-0)*style-element* <(*options*)> | (*options*)

specifies the color of the outlines around the text boxes.

#### PAD=*dimension*<*units*> | *[\(pad-options\)](#page-1388-0)*

specifies the amount of extra space that is added inside the text-marker border.

## RATTRID=*[character-value](#page-1389-0)*

specifies the value of the ID variable in a range attribute map data set.

## [TRANSPARENCY=](#page-1396-0)*value*

specifies the degree of transparency for the plot.

#### **Axis options**

#### [CLUSTERAXIS= X | Y](#page-1384-0)

specifies the axis to use for clustering groups when GROUPDISPLAY=CLUSTER.

#### [X2AXIS](#page-1397-0)

assigns the X variable to the secondary (top) horizontal axis.

#### [Y2AXIS](#page-1397-0)

assigns the Y variable to the secondary (right) vertical axis.

#### **Data tip options**

#### TIP=(*[variable-list](#page-1394-0)*) | NONE

specifies the data tip information to be displayed when the cursor is positioned over the graphics element.

#### [TIPFORMAT=\(](#page-1395-0)*format-list*)

applies formats to the list of data tip variables that you specify in the TIP= option.

#### [TIPLABEL=\(](#page-1395-0)*label-list*)

applies labels to the list of data tip variables that you specify in the TIP= option.

#### **Group options**

#### [CLUSTERWIDTH=](#page-1384-0)*numeric-value*

specifies the width of the group clusters as a fraction of the midpoint spacing.

#### [GROUP=](#page-1386-0)*variable*

specifies a variable that is used to group the data.

### [GROUPDISPLAY=CLUSTER | OVERLAY](#page-1387-0)

specifies how to display grouped text markers.

## **[NOMISSINGGROUP](#page-1387-0)**

specifies that missing values of the group variable are not included in the plot.

#### **Legend options**

#### [LEGENDLABEL="](#page-1387-0)*text-string*"

specifies a label that identifies the markers from the plot in the legend.

#### **Plot options**

#### URL=*[character-variable](#page-1396-0)*

specifies an HTML page to be displayed when parts of the plot are selected.

#### **Plot reference options**

#### NAME="*[text-string](#page-1387-0)*"

assigns a name to a plot statement.

### **Text options**

#### POSITION=*position-option* | *[character-variable](#page-1388-0)*

specifies the position of the text with respect to the location of the data point.

#### ROTATE=*number* | *[numeric-column](#page-1390-0)*

specifies the angle of rotation in degrees for the text markers.

#### SIZEMAX=*[dimension<unit>](#page-1390-0)*

specifies the maximum font size for the largest text marker when a response variable is used to size the text-marker font.

#### [SIZEMAXRESPONSE=](#page-1391-0)*number*

specifies the response value that corresponds to the maximum font size for text markers.

#### SIZEMIN=*[dimension<unit>](#page-1391-0)*

specifies the minimum font size for text markers when a response variable is used to size the font for text values.

#### [SIZERESPONSE=](#page-1392-0)*numeric-variable*

specifies a response variable that is used to determine the font size for each text value.

#### SPLITCHAR=*["character-list"](#page-1392-0)*

specifies one or more characters on which the text is always split.

#### **[SPLITCHARNODROP](#page-1393-0)**

specifies that the split characters are included in the displayed value.

#### [SPLITJUSTIFY=LEFT | CENTER | RIGHT](#page-1393-0)

specifies the horizontal alignment of the value text that is being split.

## [SPLITPOLICY=NONE | SPLIT | SPLITALWAYS](#page-1393-0)

specifies a policy for avoiding collisions among the text markers.

#### SPLITWIDTH=*[width-in-characters](#page-1394-0)*

specifies the maximum width of each split line, expressed as a character count.

#### **[STRIP](#page-1394-0)**

specifies that leading and trailing blanks should be stripped from the marker text before it is displayed.

#### [TEXTATTRS=](#page-1394-0)*style-element* | *style-element* (*text-options*) | (*text-options*)

specifies the color and font properties of the marker text.

#### [VCENTER=BBOX | BASELINE](#page-1397-0)

specifies whether the text is vertically centered with respect to the text bounding box or the text baseline.

## <span id="page-1383-0"></span>Required Arguments

## **X=***variable*

specifies the variable for the X axis.

#### **Y=***variable*

specifies the variable for the Y axis.

### **TEXT=***variable*

specifies the variable for the text values that are used for the markers.

## Optional Arguments

#### **ATTRID=***character-value*

specifies the value of the ID variable in a discrete attribute map data set. You specify this option only if you are using an attribute map to control visual attributes of the graph.

See [Chapter 18, "Using Discrete Attribute Maps," on page 1841](#page-1876-0)

## ["Overview of Attribute Maps" on page 1837](#page-1872-0)

## **BACKFILL**

displays filled bounding boxes around the text.

Tips Use the OUTLINE option to specify outlined boxes around the text.

Use the TRANSPARENCY= option to change the transparency of the backfill and the text. To change the transparency of only the backfill, use the TRANSPARENCY= suboption of the FILLATTRS= OPTION.

## **BACKLIGHT=***number*

specifies that the text should have a back light of a contrasting color. The effect is applied to the marker text only. *number* specifies the degree of the back-light effect.

The following figures show the effect of applying back light to the text. In these examples, both BACKFILL and OUTLINE have also been specified.

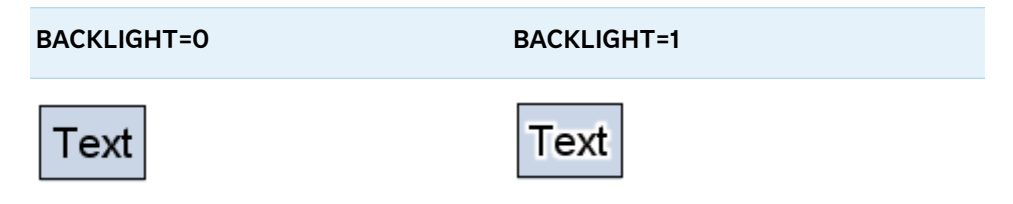

The back light is based on text color. For dark colors, a white back-light effect is used. For lighter colors, a black back-light effect is used. The following figures show the back-light effects when full back light is applied (BACKLIGHT=1). In the first two examples, BACKFILL and OUTLINE have been specified. The third example shows green text against a white background.

<span id="page-1384-0"></span>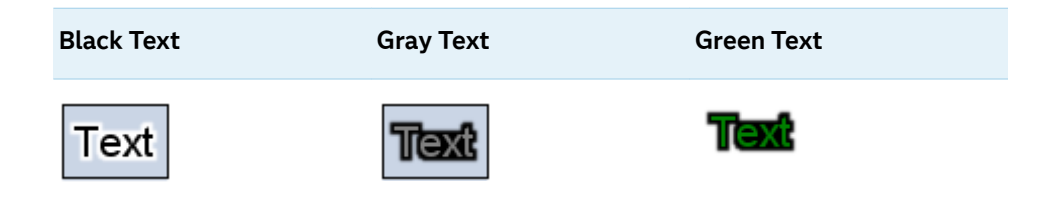

Defaults 0.5 when no GROUP= or COLORRESPONSE= option is used.

0.75 when the GROUP= or COLORRESPONSE= option is used.

- Range 0.0–1.0, where 0.0 specifies no effect and 1.0 specifies maximum effect
- Note This option is most effective when text color has a low level of contrast with the background. It is also effective when the background is cluttered.

#### **CLUSTERAXIS= X | Y**

specifies the axis to use for clustering groups when GROUPDISPLAY=CLUSTER.

- Default Uses the discrete axis for clustering groups when only one axis is discrete. Uses the X axis for clustering if both axes are discrete or interval.
- Interaction The GROUPDISPLAY= option must be set to CLUSTER for this option to have any effect. The GROUP= option must also be used.

#### **CLUSTERWIDTH=***numeric-value*

specifies the width of the group clusters as a fraction of the midpoint spacing. Specify a value from 0.0 (narrowest) to 1.0 (widest).

- Default 0.8
- Interaction  $\Gamma$  This option is applicable only when the GROUP option is specified, when GROUPDISPLAY=CLUSTER, and when the category axis is discrete.

#### **COLORMODEL=***style-element* **| (***color-list***)**

specifies a color ramp that is to be used with the COLORRESPONSE= option.

#### *style-element*

specifies the name of a style element. The style element should contain these style attributes:

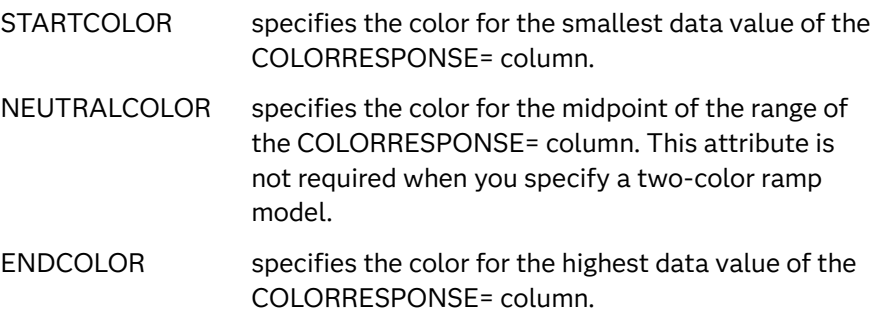

Example colormodel=TwoColorRamp

#### <span id="page-1385-0"></span>**(***color-list***)**

specifies a space-separated list of colors to use in the color ramp. You can use style attribute references such as GraphData3:Color. You can specify colors using a number of different color-naming schemes. For more information, see ["Color-Naming Schemes" on page 1758.](#page-1793-0) The list can contain a mix of style attribute references, color names, and color codes.

Requirement The list of colors must be enclosed in parentheses.

Example colormodel=(blue yellow green)

- Default The ThreeColorAltRamp style element
- Interaction For this option to take effect, the COLORRESPONSE= option must also be specified.

#### **COLORRESPONSE=***numeric-column*

specifies the numeric column that is used to map colors to a gradient legend. The fill colors are assigned according to the legend gradient.

- Interaction When the GROUP= option is specified with the COLORRESPONSE= option, the color attributes are controlled by the COLORRESPONSE= option.
- Tip The color ramp is specified by the COLORMODEL= option. The color ramp represents the range of unique response values.
- See ["GRADLEGEND Statement" on page 979](#page-1014-0)

["Using Gradient Color Legends" on page 1736](#page-1771-0)

#### **CONTRIBUTEOFFSETS=ALL | NONE | (***axis-offset-list***)**

specifies whether this plot's space requirements contribute to the calculation of the axis offsets. This value determines which axis offsets can be affected by the plot.

The plot statement can implement an offset that prevents clipping of any text strings that appear at the ends of the axes. The offset is based on the longest string. If the character lengths vary significantly, this can result in wasted space when the shorter strings appear near the ends of the axes. In that case, you can use the CONTRIBUTEOFFSETS= option to modify or eliminate this plot's contribution to the offset calculations in order to reclaim that space.

#### **ALL**

the space requirements for this plot are contributed to the axis offset calculations.

#### **NONE**

the space requirements for this plot are not contributed to the axis offset calculations.

#### <span id="page-1386-0"></span>**(***axis-offset-list***)**

a space-delimited list of specific contributions that this plot makes to the axis offset calculations. The list is one or more of the following values enclosed in parentheses:

- XMAX the space requirements for this plot are contributed to the Xaxis offset calculation for the maximum end.
- XMIN the space requirements for this plot are contributed to the Xaxis offset calculation for the minimum end.
- YMAX the space requirements for this plot are contributed to the Yaxis offset calculation for the maximum end.
- YMIN the space requirements for this plot are contributed to the Yaxis offset calculation for the minimum end.

Default AII

#### **DISCRETEOFFSET=***numeric-value*

specifies an amount to offset all markers from discrete X or Y values.

Default 0.0 (no offset)

Range -0.5 (left offset) to +0.5 (right offset)

Requirement This option is applicable only when the X or Y axis is discrete.

#### **FILLATTRS=***style-element* **<(***options***)> | (***options***)**

specifies the fill color and transparency. You can specify the appearance by using a style element or by specifying specific options. If you specify a style element, you can also specify options to override specific appearance attributes.

For a description of fill attributes, see ["Fill Attributes" on page 1753.](#page-1788-0)

Defaults Color attribute of the GraphDataDefault style element in the current style for ungrouped data. GraphData1 ... GraphData*n* style elements in the current style for grouped data.

> Transparency is the same as the setting for the plot's TRANSPARENCY= option.

Interactions This option has no effect unless BACKFILL is also specified.

This suboption overrides the plot's TRANSPARENCY= option for the fill.

#### **GROUP=***variable*

specifies a variable that is used to group the data. The plot elements for each group value are automatically distinguished by different visual attributes.

Interaction When the procedure contains both computed and non-computed plot statements, the assignment of group attributes does not always align between the plots. If you need to control the group attribute assignment for these types of plots, consider using an attribute map. For more information, see [Chapter 17, "Using Attribute Maps to](#page-1872-0) [Control Visual Attributes," on page 1837](#page-1872-0).

- <span id="page-1387-0"></span>Note When GROUP= is used with COLORRESPONSE=, only a gradient color legend is generated automatically. In that case, include a KEYLEGEND statement and a GRADLEGEND statement in the procedure step to add a discrete legend and a gradient color legend.
- Tip ODS Graphics limits the number of groups to 1000. Use the GROUPMAX= option in the ODS GRAPHICS statement to change the maximum number of groups that can be processed.

## **GROUPDISPLAY=CLUSTER | OVERLAY**

specifies how to display grouped text markers.

**CLUSTER**

grouped items are drawn adjacent to each other.

**OVERLAY**

grouped items are drawn at the exact coordinate and might overlap. Each group is represented by unique visual attributes derived from the GraphData1... GraphData*n* style elements in the current style.

Default **OVERLAY** 

Interaction  $\blacksquare$  This option is ignored unless GROUP= is specified.

#### **LEGENDLABEL="***text-string***"**

specifies a label that identifies the markers from the plot in the legend. By default, the label of the Y variable or the group value for each marker is used.

Interaction The LEGENDLABEL= option has no effect if you also specify the GROUP= option in the same plot statement.

#### **NAME="***text-string***"**

assigns a name to a plot statement. You can use the name to refer to this plot in other statements.

- Note The *text-string* is case-sensitive and must define a unique name within the procedure.
- Tip This option is often used with legend statements in order to coordinate the use of colors and line patterns between the graph and the legend.

#### **NOMISSINGGROUP**

specifies that missing values of the group variable are not included in the plot.

Interaction This option has no effect unless GROUP= is also specified.

#### **OUTLINE**

displays outlined bounding boxes around the text.

Tip Use the BACKFILL option to display filled bounding boxes around the text.

#### <span id="page-1388-0"></span>**OUTLINEATTRS=***style-element* **<(***options***)> | (***options***)**

specifies the color of the outlines around the text boxes. You can specify the outline color by using a style element or by specifying the COLOR= option. Only option COLOR= is honored. Options PATTERN= and THICKNESS= are ignored. If you specify a style element, you can also specify the COLOR= option to override the color specification in the current style.

For a description of the line COLOR= option, see ["Line Attributes and Patterns"](#page-1784-0) [on page 1749.](#page-1784-0)

Defaults For ungrouped data, the GraphOutlines style element ContrastColor attribute in the current style.

> For grouped data, the GraphData1–GraphData*n* style element ContrastColor attribute in the current style.

Interaction This option has no effect unless OUTLINE is also specified.

#### **PAD=***dimension***<***units***> |** *(pad-options)*

specifies the amount of extra space that is added inside the text-marker border.

#### *dimension*

specifies a dimension to use for the extra space at the left, right, top, and bottom of the text-marker border.

**(***pad-options***)**

a space-separated list of one or more of the following name-value-pair options enclosed in parentheses:

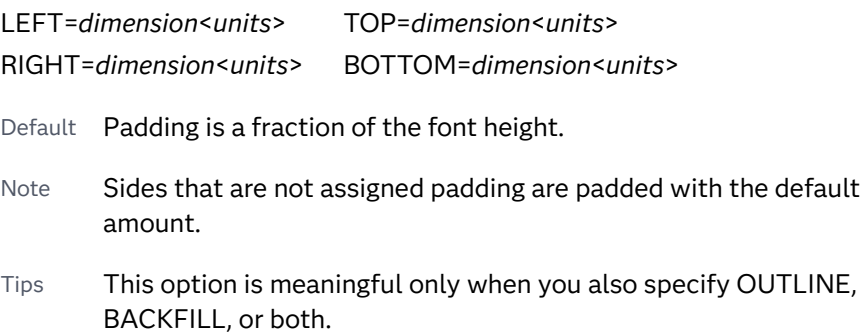

Use *pad-options* to create non-uniform padding.

Note The default units for *dimension* are pixels. If you want to specify values in other units, then you must specify the desired units with the value. For a list of measurement units that are supported, see ["Units of Measurement"](#page-1792-0) [on page 1757](#page-1792-0).

#### **POSITION=***position-option* **|** *character-variable*

specifies the position of the text with respect to the location of the data point. You can either specify a position option or specify the name of a variable that contains one or more position options.

**Note:** The ability to specify a variable applies to SAS 9.4M5 and later releases.  <span id="page-1389-0"></span>Here are the position options:

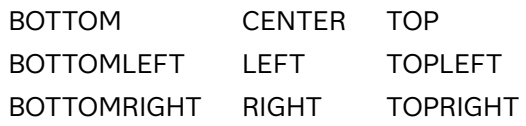

The VCENTER= option specifies whether the position is relative to the text bound box or the text baseline. By default, the positions are relative to the text bounding box. The following figure shows the effect of each of these values on the position of an outlined text when VCENTER=BBOX is in effect. The red dot indicates the data-point location.

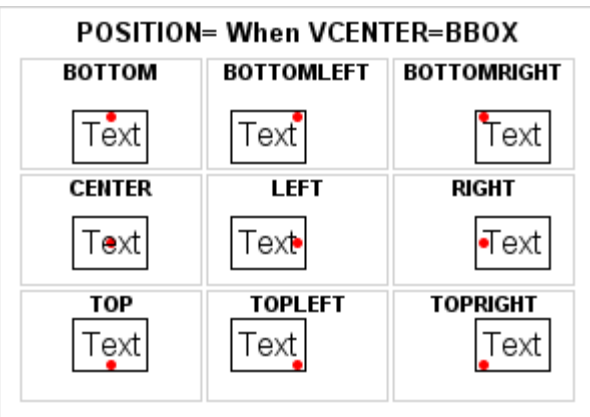

When CENTER, LEFT, or RIGHT is specified, and VCENTER=BASELINE is in effect, the positions are relative to the text baseline as shown in the following figure.

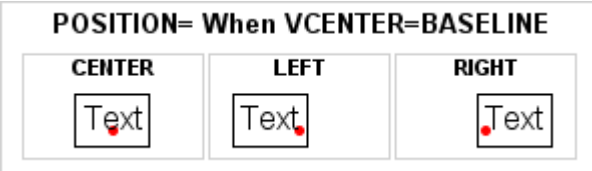

Default CENTER

Interaction When *character-variable* is specified and SPLITJUSTIFY= is also specified, the position values specified in *character-variable* are ignored and the text is positioned BOTTOMRIGHT.

#### **RATTRID=***character-value*

specifies the value of the ID variable in a range attribute map data set. You specify this option only if you are using a range attribute map to control visual attributes of the graph.

**Note:** This feature applies to SAS 9.4M3 and later releases.

See [Chapter 19, "Using Range Attribute Maps," on page 1861](#page-1896-0)

["Overview of Attribute Maps" on page 1837](#page-1872-0)

#### <span id="page-1390-0"></span>**ROTATE=***number* **|** *numeric-column*

specifies the angle of rotation in degrees for the text markers. Positive angles are measured in the counterclockwise direction, and negative angles are measured in clockwise direction. An angle that exceeds 360 degrees in absolute value can be used.

Default  $\Omega$ 

#### **SIZEMAX=***dimension<unit>*

specifies the maximum font size for the largest text marker when a response variable is used to size the text-marker font.

**Note:** This feature applies to SAS 9.4M3 and later releases.

The following table contains the units that are available:

*Table 10.48 Measurement Units*

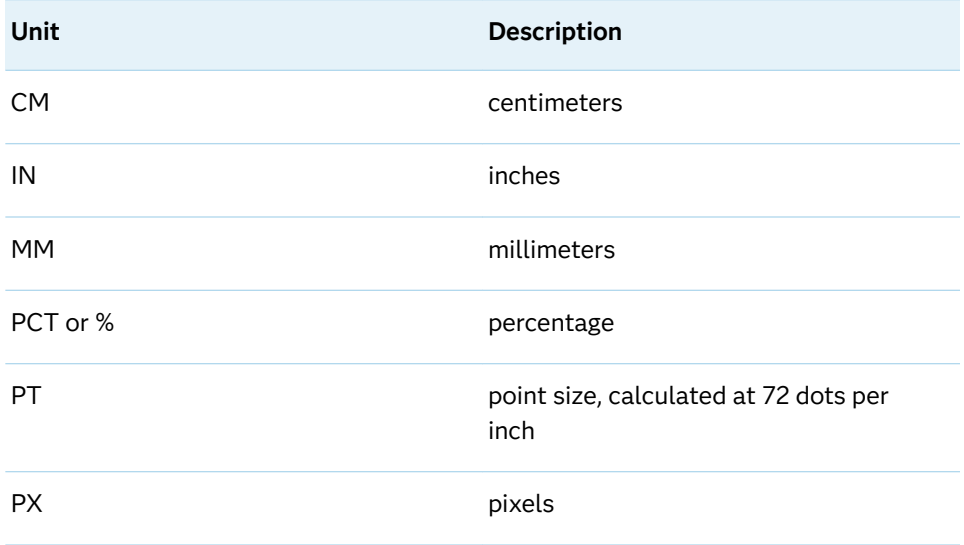

By default, the font size of the text values that are associated with the maximum response variable value is set to the value specified by this option.

Default Three times the size specified in the GraphDataText style element for the maximum response variable value marker. Interactions The SIZERESPONSE= option must be specified for this option to have any effect. The SIZEMAXRESPONSE= option specifies the response value at which the maximum font size for a text marker is reached. The font size for all text values that exceed the SIZEMAXRESPONSE= value is set to the value specified in this option. Tips Use the SIZEMAXRESPONSE= option to specify the response value at which the maximum font size for a text marker is reached.

Use the SIZEMIN= option to specify the minimum font size for text markers.

#### <span id="page-1391-0"></span>**SIZEMAXRESPONSE=***number*

specifies the response value that corresponds to the maximum font size for text markers.

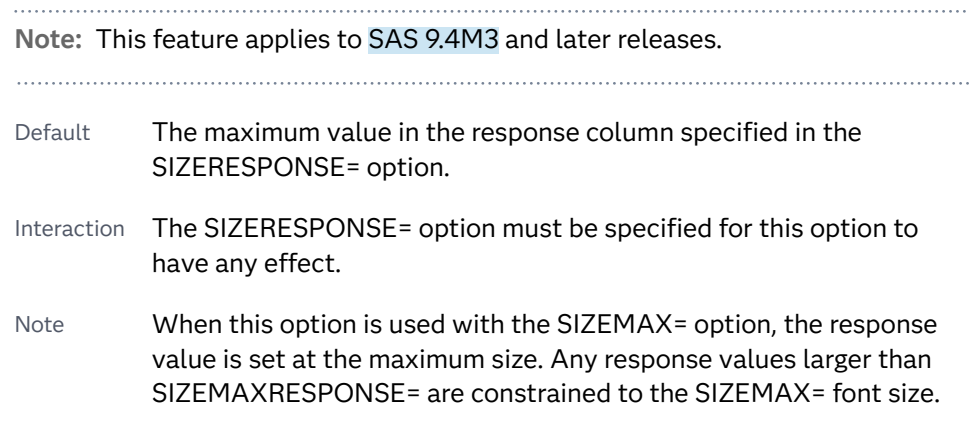

#### **SIZEMIN=***dimension<unit>*

specifies the minimum font size for text markers when a response variable is used to size the font for text values.

**Note:** This feature applies to SAS 9.4M3 and later releases.

The following table contains the units that are available:

*Table 10.49 Measurement Units*

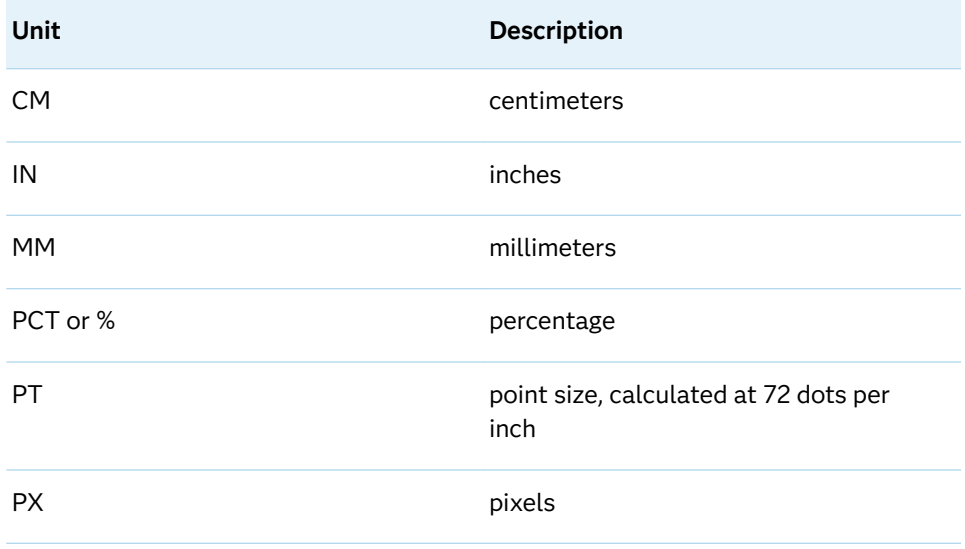

Default The size specified in the GraphDataText style element for the minimum response column value marker.

- <span id="page-1392-0"></span>Interaction The SIZERESPONSE= option must be specified for this option to have any effect.
- Tip Use the SIZEMAX= option to specify the maximum text size.

#### **SIZERESPONSE=***numeric-variable*

specifies a response variable that is used to determine the font size for each text value.

**Note:** This feature applies to SAS 9.4M3 and later releases.

- Default The size specified in the GraphDataText style element for all text values.
- Notes When the variable value for an observation is 0, the font size for the text value for that observation is set to the SIZEMIN= option value.

When the variable value for an observation is negative or missing, the text value for that observation is not displayed in the text plot. However, that observation still contributes to the axis ranges, legend, and so on.

When all the variable values are 0 or missing, this option is ignored. In that case, the default font size is used for all of the text values.

Tip Use the SIZEMIN= and SIZEMAX= options to limit the minimum and maximum font size for the text values.

### **SPLITCHAR=***"character-list"*

specifies one or more characters on which the text is always split. The text is split at every occurrence of the specified split character or characters.

*"character-list"* is one or more characters with no delimiter between each character and enclosed in quotation marks. For example, to specify the split characters a, b, and c, use the following option:

#### SPLITCHAR="abc"

When multiple split characters are specified, each character in the list is treated as a separate split character unless the specified characters appear consecutively in the value. In that case, all of the specified split characters together are treated as a single split character.

If the value does not contain any of the specified split characters, a split does not occur.

Default Values are not split.

Interactions When the text is split, the split characters are not included in the displayed value by default. If you want the split characters to appear in the values, then also specify SPLITCHARNODROP.

> You can specify the justification of the text by using the SPLITJUSTIFY= option.

<span id="page-1393-0"></span>Notes When multiple characters are specified, the order of the characters in the list is not significant.

The split characters are case sensitive.

See ["Fit Policies for Axis Tick Values, Curve Labels, and Data Labels" on](#page-1776-0)  [page 1741](#page-1776-0)

#### **SPLITCHARNODROP**

specifies that the split characters are included in the displayed value.

- Interaction This option has no effect unless SPLITCHAR= is also specified.
- See ["Fit Policies for Axis Tick Values, Curve Labels, and Data Labels" on](#page-1776-0)  [page 1741](#page-1776-0)

#### **SPLITJUSTIFY=LEFT | CENTER | RIGHT**

specifies the horizontal alignment of the value text that is being split.

- Interaction This option has no effect unless you specify the SPLITCHAR= option.
- See ["Fit Policies for Axis Tick Values, Curve Labels, and Data Labels" on](#page-1776-0)  [page 1741](#page-1776-0)

#### **SPLITPOLICY=NONE | SPLIT | SPLITALWAYS**

specifies a policy for avoiding collisions among the text markers.

**NONE**

does not split the text for text markers that collide.

**SPLIT**

splits the marker text at a split character only if a split is needed at that character in order to make the text fit the available space. No split occurs at split characters that occur where a split is not needed. If the text does not contain any of the specified split characters, then a split does not occur. In that case, if the text does not fit the available space, then it might collide with the adjoining text markers.

See See the SPLITCHAR= option for information about specifying the split characters.

#### **SPLITALWAYS**

splits the marker text at every occurrence of a split character. If the text does not contain any of the specified split characters, then a split does not occur.

See See the SPLITCHAR= option for information about specifying the split characters

Default NONE

#### <span id="page-1394-0"></span>**SPLITWIDTH=***width-in-characters*

specifies the maximum width of each split line, expressed as a character count. When a width is specified, the marker text is split unconditionally after every *width-in-characters* characters.

Default Uses the width of the longest inter-split-character substring.

Restriction This option has effect only when SPLITPOLICY=SPLIT.

### **STRIP**

specifies that leading and trailing blanks should be stripped from the marker text before it is displayed.

Default Blanks are not stripped

Tip Stripping the blanks from numeric value strings helps center each string relative to its data point.

#### **TEXTATTRS=***style-element* **|** *style-element* **(***text-options***) | (***text-options***)**

specifies the color and font properties of the marker text. You can specify the appearance by using a style element or by specifying specific options. If you specify a style element, you can also specify options to override specific appearance attributes.

For a description of the text options, see ["Text Attributes" on page 1756.](#page-1791-0)

Defaults For non-grouped data, the GraphDataText style element.

For grouped data, the Font attribute of the GraphDataText style element, and the ContrastColor attribute of a GraphDataN style element.

Interactions When this option's COLOR= suboption is used with the GROUP= option, the color of all of the text markers is specified by the COLOR= suboption.

> This option's COLOR= suboption overrides the COLORRESPONSE= option. In that case, if a continuous legend is requested for the plot, the legend is not drawn.

Note When the POSITION= option is specified, the data label font size might be reduced in some cases to avoid overlapping labels.

#### **TIP=(***variable-list***) | NONE**

specifies the data tip information to be displayed when the cursor is positioned over the graphics element.

**(***variable-list***)**

a space-separated list of variables enclosed in parentheses. Data tips are displayed using the data obtained from the specified variables.

#### **NONE**

suppresses the data tips from this plot.

**Note:** This feature applies to SAS 9.4M1 and later releases.

<span id="page-1395-0"></span>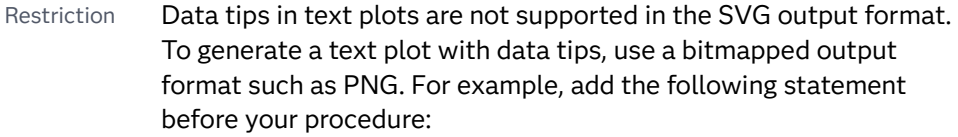

ODS GRAPHICS / IMAGEMAP OUTPUTFMT=PNG;

Requirement You must specify the IMAGEMAP option in the ODS GRAPHICS statement in order to generate data tips. For example, add the following statement before your procedure:

ODS GRAPHICS / IMAGEMAP;

- Interaction This option replaces all of the information that is displayed by default.
- Tip Use the TIPFORMAT and TIPLABEL options to assign formats and labels to the list of variables.

Example **tip=(age weight)** 

#### **TIPFORMAT=(***format-list***)**

applies formats to the list of data tip variables that you specify in the TIP= option. Provide a space-separated list of formats enclosed in parentheses. This option provides a way to control the format of the variable data that appears in the data tips.

A one-to-one correspondence exists between the *format-list* and the *variablelist* that is specified for the TIP= option. A format must be provided for each variable, using the same order as the *variable-list*. If you do not want to apply a format to a variable, use the AUTO keyword instead.

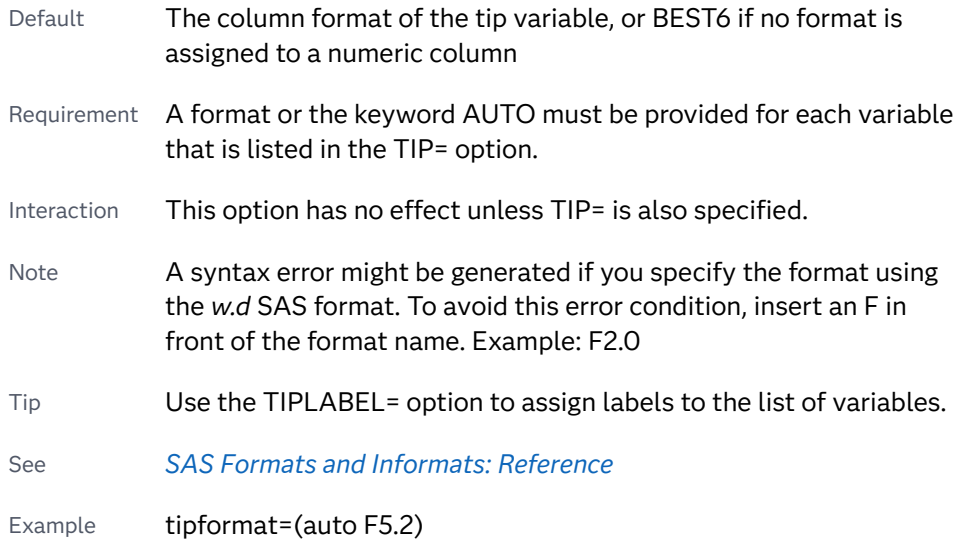

#### **TIPLABEL=(***label-list***)**

applies labels to the list of data tip variables that you specify in the TIP= option.

Provide a space-separated list of quoted "text strings" enclosed in parentheses. This option provides a way to specify labels for the variable data that appears in the data tips.

<span id="page-1396-0"></span>A one-to-one correspondence exists between the *label-list* and the *variable-list*  that is specified for the TIP= option. A label must be provided for each variable, using the same order as the *variable-list*. If you do not want to apply a custom label to a variable, use the AUTO keyword instead.

- Requirement A label or the keyword AUTO must be provided for each variable that is listed in the TIP= option. When AUTO is used, the label is obtained from the variable.
- Interaction  $\blacksquare$  This option has no effect unless TIP= is also specified.
- Tip Use the TIPFORMAT option to assign formats to the list of variables.

Example tiplabel=(auto "Class Weight")

#### **TRANSPARENCY=***value*

specifies the degree of transparency for the plot. The transparency that you specify applies to all aspects of the plot statement.

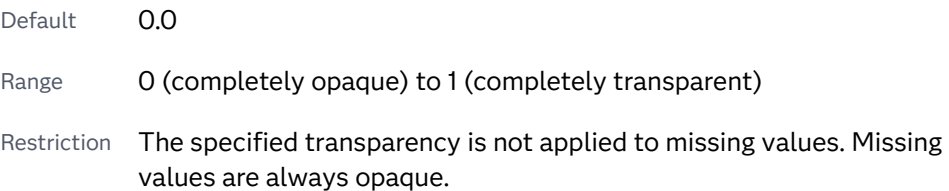

#### **URL=***character-variable*

specifies an HTML page to be displayed when parts of the plot are selected.

#### *character-variable*

specifies a variable that contains a valid HTML page reference (HREF) for each plot element that is to have an active link.

Example https://www.sas.com/en\_us/home.html

Default By default, no HTML links are created.

Interactions This option affects graphics output that is created through the ODS HTML destination only. For more information about ODS destinations, see ["Specifying ODS Destinations" on page 1820](#page-1855-0).

> This option has no effect unless you also specify IMAGEMAP in the ODS GRAPHICS statement. For example, add the following statement before your procedure:

ODS GRAPHICS / IMAGEMAP;

For more information, see ["Using the ODS GRAPHICS Statement"](#page-1860-0)  [on page 1825](#page-1860-0).

Tip Use the DRILLTARGET= option in the ODS GRAPHICS statement in order to specify the window that displays the drill-down output.

#### <span id="page-1397-0"></span>**VCENTER=BBOX | BASELINE**

specifies whether the text is vertically centered with respect to the text bounding box or the text baseline.

**BBOX**

vertically centers the text with respect to its bounding box.

#### **BASELINE**

vertically centers the text with respect to the text baseline. If the text is split into multiple lines, the text is centered on the baseline of the last line of text.

Restriction This option is valid only when POSITION= is set to CENTER, LEFT, or RIGHT. If POSITION= is set to any other value, VCENTER=BBOX is used instead.

Default BBOX

Tip Use the POSITION= option to specify the text position with respect to the text bounding box or the text baseline.

#### **X2AXIS**

assigns the X variable to the secondary (top) horizontal axis.

## **Y2AXIS**

assigns the Y variable to the secondary (right) vertical axis.

# VBAR Statement

Creates a vertical bar chart that summarizes the values of a category variable.

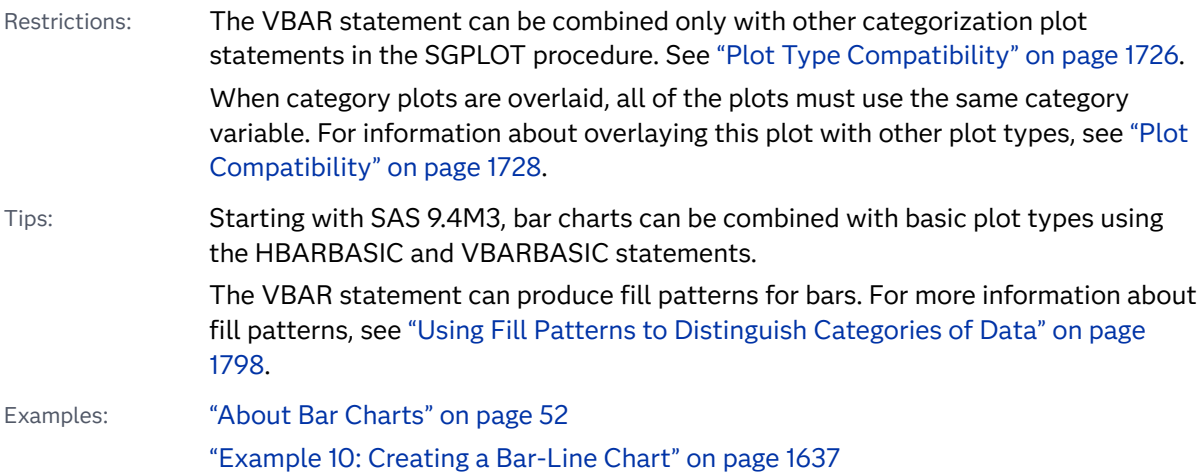

## Syntax

**VBAR** *category-variable* </*[options](#page-1401-0)*>;

## Summary of Optional Arguments

#### **Appearance options**

## ATTRID=*[character-value](#page-1401-0)*

specifies the value of the ID variable in a discrete attribute map data set.

#### BARWIDTH=*[numeric-value](#page-1401-0)*

specifies the width of the bars as a ratio of the maximum possible width.

[BASELINEATTRS=](#page-1402-0)*style-element* <(*options*)> | (*options*)

specifies the appearance of the baseline.

### [COLORMODEL=](#page-1404-0)*style-element* | (*color-list*)

specifies a color ramp that is to be used with the COLORRESPONSE= option.

#### [COLORRESPONSE=](#page-1405-0)*numeric-column*

specifies the numeric column that is used to map colors to a gradient legend.

#### [DATASKIN=NONE | CRISP | GLOSS | MATTE | PRESSED | SHEEN](#page-1408-0)

specifies a special effect to be used on the plot.

#### [DISCRETEOFFSET=](#page-1409-0)*numeric-value*

specifies an amount to offset all bars from the category midpoints.

#### [DISPLAYBASELINE=AUTO | ON | OFF](#page-1409-0)

specifies whether the baseline is displayed.

## [FILL](#page-1410-0)

[NOFILL](#page-1410-0)

specifies whether the bars are filled.

#### FILLATTRS=*[style-element](#page-1410-0)* <(*options*)> | (*options*)

specifies the fill color and transparency.

#### [FILLENDCOLOR=](#page-1410-0)*color*

specifies a fill color that is applied to the chart at the baseline.

### [FILLPATTERN](#page-1411-0)

enables the display of line fill patterns for the plot.

## [FILLPATTERNATTRS=](#page-1411-0)*style-element* <(*options*)> | (*options*)

specifies the line-fill color and pattern.

#### [FILLTYPE=SOLID | GRADIENT | ALPHAGRADIENT](#page-1412-0)

specifies the fill type that is applied to the chart.

#### **[NOZEROBARS](#page-1417-0)**

suppresses zero-length bars.

## **[OUTLINE](#page-1418-0)**

#### **[NOOUTLINE](#page-1418-0)**

specifies whether the bars have outlines.

#### [OUTLINEATTRS=](#page-1418-0)*style-element* <(*options*)> | (*options*)

specifies the appearance of the bar outlines.

#### RATTRID=*[character-value](#page-1419-0)*

specifies the value of the ID variable in a range attribute map data set.

#### [TRANSPARENCY=](#page-1425-0)*value*

specifies the degree of transparency for the plot.

#### BASELINE=*[numeric-value](#page-1402-0)*

specifies the response axis intercept for the baseline.

[X2AXIS](#page-1426-0)

assigns the category variable to the secondary (top) horizontal axis.

[Y2AXIS](#page-1426-0)

assigns the response variable to the secondary (right) vertical axis.

#### **Bar options**

#### RESPONSE=*[response-variable](#page-1419-0)*

specifies a numeric response variable for the plot.

#### **Data tip options**

#### TIP=(*[variable-list](#page-1423-0)*) | NONE

specifies the data tip information to be displayed when the cursor is positioned over the graphics element.

#### [TIPFORMAT=\(](#page-1424-0)*format-list*)

applies formats to the list of data tip variables that you specify in the TIP= option.

### [TIPLABEL=\(](#page-1424-0)*label-list*)

applies labels to the list of data tip variables that you specify in the TIP= option.

#### **Group options**

#### [CLUSTERWIDTH=](#page-1404-0)*numeric-value*

specifies the cluster width as a ratio of the maximum width.

#### [GROUP=](#page-1414-0)*variable*

specifies a variable that is used to group the data.

#### [GROUPDISPLAY=STACK | CLUSTER](#page-1414-0)

specifies how to display grouped bars.

#### [GROUPORDER=DATA | REVERSEDATA | ASCENDING | DESCENDING](#page-1415-0)

specifies the ordering of the groups within a category.

#### **Label options**

[DATALABEL <](#page-1406-0)**=***variable*>

displays a label for each bar.

#### [DATALABELATTRS=](#page-1406-0)*style-element*<**(***options***)**> | (*options*)

specifies the appearance of the labels in the plot when you use the DATALABEL= option.

## [DATALABELFITPOLICY=](#page-1407-0)*policy-value*

specifies a policy for avoiding collisions among the bar labels when bar labels are displayed and DATALABELPOS= is DATA.

#### [DATALABELPOS=DATA | BOTTOM | TOP](#page-1408-0)

specifies the location of the data label.

#### [LEGENDLABEL="](#page-1415-0)*text-string*"

specifies the label that identifies the bar chart in the legend.

#### **[SEGLABEL](#page-1419-0)**

displays a label inside each segment of a stacked bar.

## [SEGLABELATTRS=](#page-1420-0)*style-element*<**(***options***)**> | (*options*)

specifies the text properties of the bar segment label text.

#### [SEGLABELFITPOLICY=NONE | NOCLIP | THIN](#page-1420-0)

specifies a policy for fitting the bar segment labels within the bar segments.

#### [SEGLABELFORMAT=](#page-1420-0)*format*

specifies the text format used to display the bar segment labels.

#### SPLITCHAR=*["character-list"](#page-1421-0)*

specifies one or more characters on which the text for data labels is always split.

#### [SPLITCHARNODROP](#page-1422-0)

specifies that the split characters are included in the displayed value.

#### **[STATLABEL](#page-1423-0)**

#### [NOSTATLABEL](#page-1423-0)

specifies whether the response variable statistic is displayed in the axis and legend labels.

#### **Limit options**

#### [LIMITATTRS=](#page-1416-0)*style-element*<**(***options***)**> | (*options*)

specifies the appearance of the limit lines in the plot.

#### [LIMITCAPSCALE=](#page-1416-0)*positive-number*

specifies a positive number to use as a multiplier for changing the default width of the limit-bar cap (serif).

#### [LIMITS=BOTH | LOWER | UPPER](#page-1416-0)

specifies which limit lines to display.

#### [LIMITSTAT=CLM | STDDEV | STDERR](#page-1417-0)

specifies the statistic for the limit lines.

#### [NUMSTD=](#page-1418-0)*n*

specifies the number of standard units for the limit lines, when you specify LIMITSTAT=STDDEV or LIMITSTAT=STDERR.

#### **Plot options**

#### ALPHA=*[numeric-value](#page-1401-0)*

specifies the confidence level for the confidence limits.

#### [CATEGORYORDER=RESPASC | RESPDESC](#page-1403-0)

specifies the order in which the categories are arranged.

#### FREQ=*[numeric-variable](#page-1413-0)*

specifies a variable for the frequency count for each observation in the input data.

#### **[MISSING](#page-1417-0)**

accepts a missing value as a valid category value.

## URL=*[character-variable](#page-1425-0)*

specifies an HTML page to be displayed when parts of the plot are selected.

#### WEIGHT=*[numeric-variable](#page-1426-0)*

specifies a variable that contains values to be used as weights for the calculations.

#### **Plot reference options**

NAME="*[text-string](#page-1417-0)*"

assigns a name to a plot statement.

#### <span id="page-1401-0"></span>**Statistics options**

#### [COLORSTAT=FREQ | PCT | SUM | MEAN | MEDIAN](#page-1405-0)

specifies the statistic to use for computing the response colors when the COLORRESPONSE= option is specified.

[STAT=FREQ | MEAN | MEDIAN | PERCENT | SUM](#page-1422-0)

specifies the statistic for the vertical axis.

## Required Argument

#### *category-variable*

specifies the variable whose values determine the categories of data represented by the bars. The variable generates the midpoints to which each observation in the data set contributes.

Starting with SAS 9.4M3, interval bar charts are supported when the category axis is set to TYPE=LINEAR.

## Optional Arguments

#### **ALPHA=***numeric-value*

specifies the confidence level for the confidence limits. Specify a number between 0.00 (100% confidence) and 1.00 (0% confidence).

Default .05

Interactions This option has no effect if you do not specify LIMITSTAT=CLM.

If your plot is overlaid with other categorization plots, then the first ALPHA= value that you specify is used for all of the plots.

#### **ATTRID=***character-value*

specifies the value of the ID variable in a discrete attribute map data set. You specify this option only if you are using an attribute map to control visual attributes of the graph.

See [Chapter 18, "Using Discrete Attribute Maps," on page 1841](#page-1876-0)

["Overview of Attribute Maps" on page 1837](#page-1872-0)

### **BARWIDTH=***numeric-value*

specifies the width of the bars as a ratio of the maximum possible width. The maximum width is equal to the distance between the center of each bar and the centers of the adjacent bars.

For example, if you specify a width of **1**, then there is no space between the bars. If you specify a width of **.5**, then the width of the bars is equal to the space between the bars.

If this option is not specified, the bar width automatically adjusts based on the number of bars to be displayed and the wall width.

Defaults .8

1.0 when the GROUP option is specified and GROUPDISPLAY=CLUSTER

- <span id="page-1402-0"></span>Range 0.0 (narrowest) to 1.0 (widest)
- Interaction When the GROUP option is specified, the bar width is determined by the maximum number of bars in any one group cluster. All bars are drawn with the same width. The cluster is positioned symmetrically around the midpoint.
- Tip When the GROUP option is specified and GROUPDISPLAY=CLUSTER, you can use the CLUSTERWIDTH= option to control the space between clusters. For example, to remove the space between clusters, set CLUSTERWIDTH=1.

#### **BASELINE=***numeric-value*

specifies the response axis intercept for the baseline.

**Note:** This feature applies to SAS 9.4M1 and later releases.

The baseline is always displayed in the chart, even when this option is not specified. In that case, the default value is used. When this option is specified, the axis range is adjusted to include the baseline, and the baseline is placed at the specified value on the response axis.

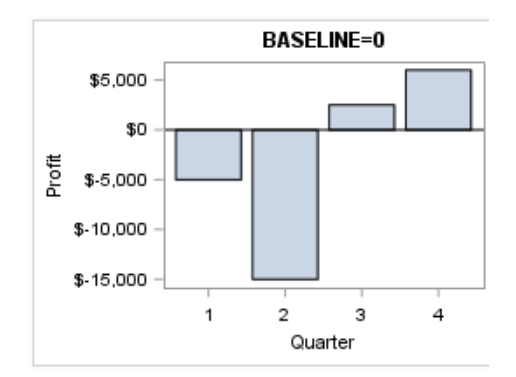

Default  $\Omega$ 

Interactions If GROUPDISPLAY=STACK is specified, this option is ignored.

When a logarithmic response axis is used and BASELINE= specifies 0 or a negative value, the response axis reverts to a linear axis. To restore the log axis in that case, set BASELINE= to a positive value.

Tips The appearance of the baseline is controlled by the BASELINEATTRS= option.

> To suppress the baseline, specify DISPLAYBASELINE=OFF. Or, use the BASELINEATTRS= option to set the line thickness to 0.

**BASELINEATTRS=***style-element* **<(***options***)> | (***options***)** specifies the appearance of the baseline.

<span id="page-1403-0"></span>**Note:** This feature applies to SAS 9.4M1 and later releases.

You can specify the appearance by using a style element or by specifying specific options. If you specify a style element, you can also specify options to override specific appearance attributes.

For a description of the line options, see ["Line Attributes and Patterns" on page](#page-1784-0)  [1749](#page-1784-0).

- Default The GraphAxisLines style element in the current style.
- Notes The baseline is always drawn by default.

When *style-element* is specified, only the style element's COLOR, LINESTYLE, and LINETHICKNESS attributes are used.

Tip To suppress the baseline, set the line thickness to 0 as follows: baselineattrs=(thickness=0)

#### **CATEGORYORDER=RESPASC | RESPDESC**

specifies the order in which the categories are arranged. By default, the plot is sorted in ascending order based on the category values. You can change the order so that it is based on the response values.

Specify one of the following values:

**RESPASC**

sorts by the response values in ascending order.

#### **RESPDESC**

sorts by the response values in descending order.

- Default The plot is sorted in ascending order based on the category values.
- Restrictions This option takes effect only when the plot statement specifies a response variable and the axis for that variable is numeric. If the axis is not numeric, an error is generated and a message is written to the SAS log.

Uniform scaling and response sorting cannot occur on the same axis. If the UNIFORM= option is used in the SGPLOT statement, the UNIFORM option is ignored for the sorted response axis and a note is generated in the log. The UNIFORM= option is applied to the other axes and groups if requested. Note that the UNIFORM= option can selectively apply scaling to only the X or Y axis

Interactions When a group variable is used with the CATEGORYORDER= option, the category order is not affected by the value of the groups. The categories are always sorted by the response statistic at a category level.

> When this option and the GROUPORDER= option are both specified, the GROUPORDER= option is ignored.
Notes Starting with SAS 9.4M1, CATEGORYORDER= can be specified when a group variable is used. Previously, if GROUP= was specified, the CATEGORYORDER= option was ignored.

> If CATEGORYORDER= is specified in multiple statements, the procedure sorts by the last statement in which it is specified.

When two or more observations have the same response values, there is no guarantee that the tied values will be sub-sorted.

#### **CLUSTERWIDTH=***numeric-value*

specifies the cluster width as a ratio of the maximum width. Specify a value from 0.0 (narrowest) to 1.0 (widest).

CLUSTERWIDTH is the fraction of the midpoint spacing used by all bars that are clustered around a midpoint (category value). The bar width is applied to the maximum bar spacing divided by the maximum number of bars in any one cluster.

Default 0.8

Interactions This option is applicable only when the GROUP option is specified and when GROUPDISPLAY=CLUSTER.

> The default cluster widths can vary for different types of plots. If your graph contains plot overlays, the default cluster width for the primary plot statement is applied to all the other overlaid plots that use default values. If you specify the cluster width for a plot, then your specified value is honored.

#### **COLORMODEL=***style-element* **| (***color-list***)**

specifies a color ramp that is to be used with the COLORRESPONSE= option.

**Note:** This feature applies to SAS 9.4M3 and later releases. *style-element* specifies the name of a style element. The style element should contain these style attributes: STARTCOLOR specifies the color for the smallest data value of the COLORRESPONSE= column. NEUTRALCOLOR specifies the color for the midpoint of the range of the COLORRESPONSE= column. This attribute is not required when you specify a two-color ramp model. ENDCOLOR specifies the color for the highest data value of the COLORRESPONSE= column.

Example colormodel=TwoColorRamp

#### **(***color-list***)**

specifies a space-separated list of colors to use in the color ramp. You can use style attribute references such as GraphData3:Color. You can specify colors using a number of different color-naming schemes. For more information, see ["Color-Naming Schemes" on page 1758.](#page-1793-0) The list can contain a mix of style attribute references, color names, and color codes.

Requirement The list of colors must be enclosed in parentheses.

Example colormodel=(blue yellow green)

- Default The ThreeColorRamp style element for filled bars. The ThreeColorAltRamp style element for unfilled bars.
- Interaction For this option to take effect, the COLORRESPONSE= option must also be specified.

#### **COLORRESPONSE=***numeric-column*

specifies the numeric column that is used to map colors to a gradient legend.

**Note:** This feature applies to SAS 9.4M3 and later releases.

The fill colors are assigned according to the legend gradient.

- Interaction When the GROUP= option is specified with the COLORRESPONSE= option, the color attributes are controlled by the COLORRESPONSE= option.
- Tip The color ramp is specified by the COLORMODEL= option. The color ramp represents the range of unique response values.
- See ["GRADLEGEND Statement" on page 979](#page-1014-0)

["Using Gradient Color Legends" on page 1736](#page-1771-0)

#### **COLORSTAT=FREQ | PCT | SUM | MEAN | MEDIAN**

specifies the statistic to use for computing the response colors when the COLORRESPONSE= option is specified. Specify one of the following:

## **FREQ**

frequency count

## **PCT**

percentages between 0 and 100

Alias PERCENT

#### **SUM**

sum values for the color response

## **MEAN**

mean values for the color response

#### **MEDIAN**

median values for the color response

Default **SUM** 

- Requirement The COLORRESPONSE= option must be specified for this option to have any effect. If COLORRESPONSE= is not specified, COLORSTAT= is ignored.
- Note This option is independent of the STAT= and RESPONSE= options.

#### **DATALABEL <=***variable***>**

displays a label for each bar.

 $\blacksquare$  If you specify a variable, then the values of that variable are used for the data labels.

If the values of the label variable are not the same for each category, then the rendered label is indeterminate. In that case, either the first or lastoccurring values are displayed. With CAS data, the minimum values are displayed.

- $\blacksquare$  If you do not specify a variable, then the values of the calculated response are used for the data labels. If you do not specify a response variable, then the frequency counts of the category variable are displayed.
- Interactions When DISCRETEOFFSET= and DATALABELPOS= are both specified, the DISCRETEOFFSET= option has no effect on the data labels. Only the plot is offset. If you remove DATALABELPOS= from the plot statement, the data labels are offset.

If you also specify LIMITS or LIMITSTAT, then the limit labels are also shown. Prior to SAS 9.4M5, limit labels are shown when you use DATALABEL or DATALABEL=*variable* with the limit options. Starting with SAS 9.4M5, limit labels are shown only when you use DATALABEL without a variable.

This option is supported with the GROUP= option only when GROUPDISPLAY=CLUSTER is specified. Otherwise, the label is not drawn. Starting with SAS 9.4M5, the labels are shown if you also specify the DATALABELPOS= option.

#### **DATALABELATTRS=***style-element***<(***options***)> | (***options***)**

specifies the appearance of the labels in the plot when you use the DATALABEL= option.

You can specify the appearance by using a style element or by specifying specific options. If you specify a style element, you can also specify options to override specific appearance attributes.

For a description of the text options, see ["Text Attributes" on page 1756.](#page-1791-0)

- Default GraphDataText style element attributes Color, FontFamily, FontSize, FontStyle, and FontWeight
- Interactions This option has no effect unless the DATALABEL option is also specified.

The STYLE= option is ignored when DATALABELPOS= is TOP or BOTTOM.

Examples DATALABELATTRS=(Color=Green Family="Arial" Size=8 Style=Italic Weight=Bold)

> Here is an example that specifies a style element: DATALABELATTRS=GraphLabelText

#### **DATALABELFITPOLICY=***policy-value*

specifies a policy for avoiding collisions among the bar labels when bar labels are displayed and DATALABELPOS= is DATA. Select one of the following values:

**NONE**

does not rotate the bar labels. Labels that are too long overlap.

#### **ROTATE**

rotates the text 90 degrees, but only if collisions occur.

#### **SPLIT**

splits the labels at the character or characters specified in the SPLITCHAR= option.

No split occurs at split characters that occur where a split is not needed. If the value does not contain any of the specified split characters, a split does not occur.

- Default The default split character is a space.
- Tips Use the SPLITCHAR= option to specify a split character.

The split characters are not included in the displayed value by default. If you want the split characters to appear in the values, then also specify SPLITCHARNODROP.

## **SPLITALWAYS**

always splits the values at the character or characters specified in the SPLITCHAR= option. If the value does not contain any of the specified split characters, a split does not occur.

Default The default split character is a space.

Tips Use the SPLITCHAR= option to specify a split character.

The split characters are not included in the displayed value by default. If you want the split characters to appear in the values, then also specify SPLITCHARNODROP.

Defaults ROTATE if the column is numeric.

SPLIT if the column is character.

Requirement For this option to have any effect, the DATALABEL= option must also be specified and DATALABELPOS=DATA must be in effect.

Note When DATALABELPOS= is TOP or BOTTOM, the default label fit policy for XAXISTABLE applies.

See ["Fit Policies for Axis Tick Values, Curve Labels, and Data Labels"](#page-1776-0) [on page 1741](#page-1776-0)

#### **DATALABELPOS=DATA | BOTTOM | TOP**

specifies the location of the data label. Specify one of the following values:

#### **DATA**

places the label on the data primitives (at the upper boundary of the bars).

#### **BOTTOM**

places the label below the bars on the bottom edge of the data area.

#### **TOP**

places the label above the bars on the top edge of the data area.

Default DATA

Interactions This option displays limit information when limits are specified. When limits are specified, the default data label position is BOTTOM.

> This option displays group values for each category when GROUP= is also specified.

This option displays response values for each overlaid chart.

This option has no effect unless you also specify the DATALABEL option.

When you specify a value of TOP or BOTTOM for this option, the splitting or rotation of data labels is not supported.

## **DATASKIN=NONE | CRISP | GLOSS | MATTE | PRESSED | SHEEN**

specifies a special effect to be used on the plot. The data skin affects all filled bars. The effect that a data skin has on a filled area depends on the skin type, the graph style, and the color of the skinned element. Most of the skins work best with lighter colors over a medium to large filled area. Specify one of the following:

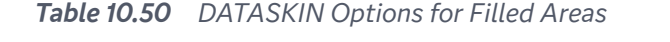

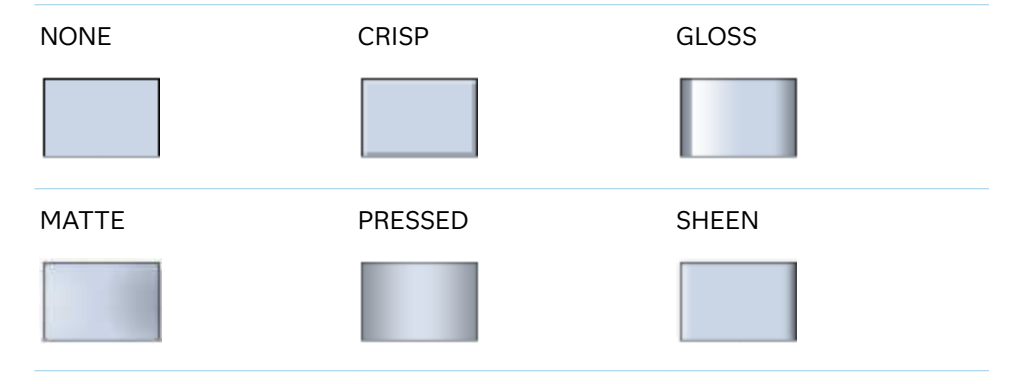

Default **NONE** 

- Restriction The ODS GRAPHICS option DATASKINMAX= controls the maximum number of graphics elements that are skinned in a plot statement. In SAS 9.4M1 and later releases, the maximum number is 200 by default. When this limit is exceeded for a plot, the specified data skin is not applied. Use the DATASKINMAX= option to increase or decrease the maximum limit.
- Interactions This option has no effect if the applied style uses a fill pattern and FILL is disabled for the style. If the style enables both FILL and FILLPATTERN, data skins work. For more information about fill patterns, see ["Using Fill Patterns to Distinguish Categories of Data"](#page-1833-0) [on page 1798.](#page-1833-0) For instructions about viewing the contents of style templates, see ["About Styles and Style Elements" on page 1775.](#page-1810-0)

If you also specify NOFILL, then the data skin is applied to the outlines.

See ["Using Data Skins" on page 1785](#page-1820-0)

## **DISCRETEOFFSET=***numeric-value*

specifies an amount to offset all bars from the category midpoints.

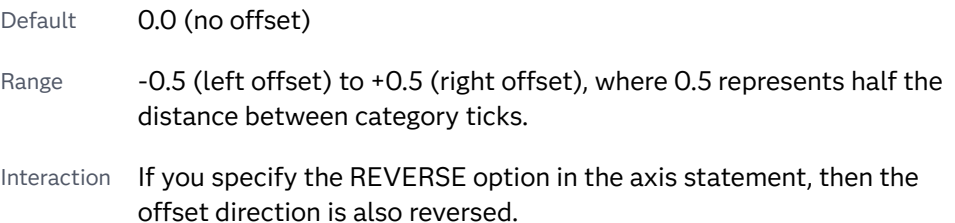

## **DISPLAYBASELINE=AUTO | ON | OFF**

specifies whether the baseline is displayed.

**Note:** This feature applies to SAS 9.4M5 and later releases.

Specify one of the following values:

#### **AUTO**

displays the baseline if the baseline intercept is within the response-axis range, excluding the minimum and maximum axis values. In that case, the graph shows both positive and negative bars. If the baseline intercept is equal to the response-axis minimum or maximum value, or is outside of the axis range, the baseline is not displayed.

**ON**

always displays the baseline.

**OFF**

hides the baseline.

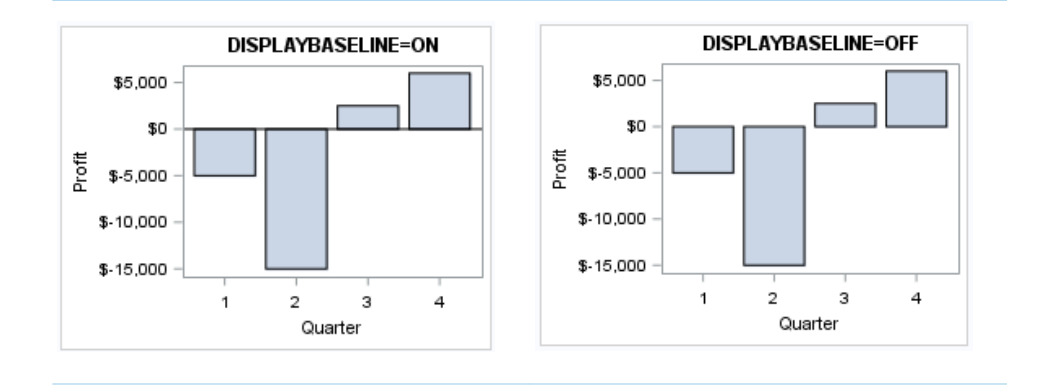

Default ON

Tip To change the baseline position, use the BASELINE= option. To change the appearance of the baseline, use the BASELINEATTRS= option.

## **FILL | NOFILL**

specifies whether the bars are filled. The FILL option shows the fill color for the bars. The NOFILL option hides the fill color for the bars.

Default FILL

Interactions Specifying FILL also hides the outlines.

If NOFILL and NOOUTLINE are both specified, then both options are ignored.

#### **FILLATTRS=***style-element* **<(***options***)> | (***options***)**

specifies the fill color and transparency. You can specify the appearance by using a style element or by specifying specific options. If you specify a style element, you can also specify options to override specific appearance attributes.

For a description of fill attributes, see ["Fill Attributes" on page 1753.](#page-1788-0)

Defaults Color attribute of the GraphDataDefault style element in the current style for ungrouped data. GraphData1 ... GraphData*n* style elements in the current style for grouped data.

> Transparency is the same as the setting for the plot's TRANSPARENCY= option.

Interactions This option has no effect if you specify the NOFILL option.

This suboption overrides the plot's TRANSPARENCY= option for the fill.

## **FILLENDCOLOR=***color*

specifies a fill color that is applied to the chart at the baseline.

**Note:** This feature applies to SAS 9.4M5 and later releases.

You can specify colors using a number of different color-naming schemes. For more information, see ["Color-Naming Schemes" on page 1758.](#page-1793-0)

Default The GraphWall style element Color attribute.

Interactions This option has no effect if you specify the NOFILL option.

This option has no effect unless FILLTYPE=GRADIENT.

#### **FILLPATTERN**

enables the display of line fill patterns for the plot.

**Note:** This feature applies to SAS 9.4M5 and later releases. Interaction If you specify a group, color might be used to distinguish the group values. To ensure that group values are distinguished by their fill patterns, use the ATTRPRIORITY option in the ODS GRAPHICS statement. Example: ods graphics / attrpriority=none; This feature helps support accessibility. Graphs that use this Accessibility feature do not rely on color alone to distinguish categories of note data. Tips Use the FILLPATTERNATTRS= option to specify the appearance of the fill pattern. Use the NOFILL option to suppress the plot's fill color.

#### **FILLPATTERNATTRS=***style-element* **<(***options***)> | (***options***)**

specifies the line-fill color and pattern.

**Note:** This feature applies to SAS 9.4M5 and later releases.

You can specify the appearance by using a style element or by specifying specific options. If you specify a style element, you can also specify options to override specific appearance attributes.

*options* can be one or both of the following:

#### **COLOR=***color*

specifies a color to use for the fill lines. You can specify colors using a number of different color-naming schemes. For more information, see ["Color-Naming Schemes" on page 1758](#page-1793-0).

With grouped data, the COLOR= setting has the effect of holding the fill color constant across all group values.

**PATTERN=***style-reference* **|** *line-pattern*

specifies the type of line pattern to use for the fill.

*line-pattern* is a two-character specification that consists of a line-direction prefix (R for right,  $L$  for left, and  $X$  for cross hatch) and a line-identification

number, 1–5. The following table shows the patterns for each of the possible combinations.

*Table 10.51 Fill Patterns*

| <b>Pattern</b><br><b>Name</b> | <b>Example</b> | <b>Pattern</b><br><b>Name</b> | <b>Example</b> | <b>Pattern</b><br><b>Name</b> | <b>Example</b> |
|-------------------------------|----------------|-------------------------------|----------------|-------------------------------|----------------|
| L1                            |                | R <sub>1</sub>                |                | X1                            |                |
| L2                            |                | R <sub>2</sub>                |                | X <sub>2</sub>                |                |
| L <sub>3</sub>                |                | R <sub>3</sub>                | $\frac{1}{2}$  | X3                            |                |
| L4                            |                | R4                            |                | X4                            |                |
| L5                            |                | R <sub>5</sub>                |                | X5                            |                |

With grouped data, the PATTERN= setting has the effect of holding the fill pattern constant across all group values.

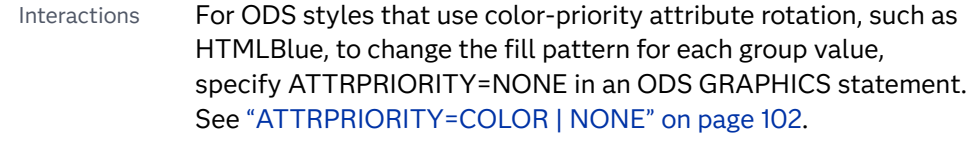

For this option to take effect, the FILLPATTERN option must be specified.

Accessibility note This feature helps support accessibility. Graphs that use this feature do not rely on color alone to distinguish categories of data.

#### **FILLTYPE=SOLID | GRADIENT | ALPHAGRADIENT**

specifies the fill type that is applied to the chart.

**Note:** This feature applies to SAS 9.4M2 and later releases.

## **SOLID**

each bar is filled with the color that is assigned to the bar fill area.

#### **GRADIENT**

Prior to SAS 9.4M5, each bar is filled with a color and transparency gradient. By default, the gradient transitions from the user-specified transparency at the end of the bar to fully transparent at the baseline.

Starting with SAS 9.4M5, FILLTYPE=GRADIENT displays the color from the applied style at the end of the bar gradually changing to the color of the wall at the baseline of the bar. The option does not involve transparency. Only the color is affected.

Interactions To change the color of the wall, use the FILLENDCOLOR= option.

> Data skin SHEEN cannot be used when FILLTYPE=GRADIENT is in effect. You can use one of the other data skins in that case.

Tip (Prior to SAS 9.4M5) Use the TRANSPARENCY= chart option, or the TRANSPARENCY= suboption in FILLATTRS=, to set the initial transparency in the gradients.

## **ALPHAGRADIENT**

a gradient is used to determine the fill color. Each bar is filled with a color and transparency gradient. The gradient transitions from the user-specified transparency at the end of the bar to fully transparent at the baseline.

**Note:** This feature applies to SAS 9.4M5 and later releases.

- Interaction Data skin SHEEN cannot be used when FILLTYPE=ALPHAGRADIENT is in effect. You can use one of the other data skins in that case.
- Tips If your graph contains grid lines or reference lines, this option enables you to see those lines through the transparent portion of the bars.

Use the TRANSPARENCY= chart option, or the TRANSPARENCY= suboption in FILLATTRS=, to set the initial transparency in the gradients.

Default SOLID

Interaction This option has no effect if NOFILL is also specified.

## **FREQ=***numeric-variable*

specifies a variable for the frequency count for each observation in the input data. Each observation is repeated *n* times for computational purposes, where *n*  is the value of the numeric variable.

Restrictions If the value of FREQ= for a given observation is missing or is less than 1, that observation is not used in the analysis. If the value is not an integer, only the integer portion is used. Interactions If your plot is overlaid with other categorization plots, then the first FREQ variable that you specified is used for all of the plots. When FREQ= and MISSING are both specified, the MISSING option has no effect.

#### **GROUP=***variable*

specifies a variable that is used to group the data. The plot elements for each group value are automatically distinguished by different visual attributes.

- Restriction If you specify a group variable in a category chart, and the procedure contains more than one category chart statement, all of the charts must specify the same GROUP variable. If you do not specify the same GROUP= option for all of the category charts, then an error is generated.
- Interaction When the procedure contains both computed and non-computed plot statements, the assignment of group attributes does not always align between the plots. If you need to control the group attribute assignment for these types of plots, consider using an attribute map. For more information, see [Chapter 17, "Using Attribute Maps to](#page-1872-0)  [Control Visual Attributes," on page 1837.](#page-1872-0)
- Note When GROUP= is used with COLORRESPONSE=, only a gradient color legend is generated automatically. In that case, include a KEYLEGEND statement and a GRADLEGEND statement in the procedure step to add a discrete legend and a gradient color legend.
- Tips ODS Graphics limits the number of groups to 1000. Use the GROUPMAX= option in the ODS GRAPHICS statement to change the maximum number of groups that can be processed.

When GROUP= is used with COLORRESPONSE= and FILL is enabled, use FILLPATTERN to distinguish the group values. See ["Using Fill Patterns and Gradient-Color Fills" on page 1802](#page-1837-0).

## **GROUPDISPLAY=STACK | CLUSTER**

specifies how to display grouped bars.

**STACK**

groups are overlaid without any clustering. All data elements for a given group value are drawn at the exact coordinate, on top of one another. Each group is represented by unique visual attributes derived from the GraphData1... GraphData*n* style elements in the current style.

## **CLUSTER**

displays group values as separate adjacent bars that replace the single category bar. Each set of group values is centered at the midpoint tick mark for the category.

**Note:** CLUSTER is supported only when the category axis is discrete.

#### Default **STACK**

Interaction  $\blacksquare$  This option is ignored unless GROUP= is specified.

Tip The distance between the group elements in a cluster is controlled by CLUSTERWIDTH=.

## **GROUPORDER=DATA | REVERSEDATA | ASCENDING | DESCENDING**

specifies the ordering of the groups within a category.

**DATA**

orders the groups within a category in data order of the group variable.

## **REVERSEDATA**

orders the groups within a category in the reverse data order of the group variable.

**Note:** This feature applies to SAS 9.4M3 and later releases.

#### **ASCENDING**

orders the groups within a category in ascending order of the group variable.

#### **DESCENDING**

orders the groups within a category in descending order of the group variable.

#### Default ASCENDING

Interactions The DATA and REVERSEDATA values have no effect when you are using SAS CAS data.

This option is ignored unless GROUP= is specified.

By default, the groups in the legend are shown in the order that is specified in GROUPORDER=. The order in the legend can be changed using the SORTORDER= option in the KEYLEGEND statement.

The default group order can vary for different types of plots. If your graph contains plot overlays, the default group order for the first plot statement is applied to all the other overlaid plots that use default values. If you specify the group order for a plot, then your specified value is honored.

- Note The ASCENDING and DESCENDING settings linguistically sort the group values within each category for display position purposes only. For numeric data, the order is based on the unformatted values. For character data, the order is based on the formatted values. The data order of the observations and the visual attributes that are assigned to the group values remain unchanged.
- Tip The category order can be changed using the DISCRETEORDER= option in the axis statement for the category axis.

#### **LEGENDLABEL="***text-string***"**

specifies the label that identifies the bar chart in the legend. By default, the label of the RESPONSE= variable is used. If there is no response variable label, the name of the response variable and the computed statistic (SUM or MEAN) is used. If the RESPONSE= option is not used, the legend label is "Frequency".

Interaction The LEGENDLABEL= option has no effect if you also specify the GROUP= option in the same plot statement.

## **LIMITATTRS=***style-element***<(***options***)> | (***options***)**

specifies the appearance of the limit lines in the plot. You can specify the appearance by using a style element or by specifying specific options. If you specify a style element, you can also specify options to override specific appearance attributes.

For a description of the line options, see ["Line Attributes and Patterns" on page](#page-1784-0)  [1749](#page-1784-0).

Default GraphError style element in the current style. The affected attributes are ContrastColor, LineStyle, and LineThickness.

#### **LIMITCAPSCALE=***positive-number*

specifies a positive number to use as a multiplier for changing the default width of the limit-bar cap (serif). For example, LIMITCAPSCALE=2 doubles the default cap width and LIMITCAPSCALE=0.5 reduces the default cap width by half.

**Note:** This feature applies to SAS 9.4M5 and later releases. Default 1 Interaction For this option to have any effect, either LIMITS= or LIMITSTAT= must be specified. Tip The thickness (height) of the serif cap honors the line thickness specified in the LIMITATTRS= option. The cap pattern is always

## **LIMITS=BOTH | LOWER | UPPER**

solid.

specifies which limit lines to display. Limits are displayed as heavier line segments with a serif at the end extending from each bar. By default, no limits are displayed unless you specify either the LIMITS= or LIMITSTAT= option. If you specify the LIMITSTAT= option only, then LIMITS=BOTH is the default. Specify one of the following values:

#### **BOTH**

adds lower and upper limit lines to the plot.

#### **LOWER**

adds lower limit lines to the plot.

## **UPPER**

adds upper limit lines to the plot.

By default, no limit lines are displayed. However, if you specify the LIMITSTAT= option, then the default is BOTH.

Interactions Limit lines are displayed only when you specify STAT=MEAN.

If you use the GROUP= option in the plot statement, the LIMITS= option has no effect unless you also specify GROUPDISPLAY=CLUSTER.

Tip To display limit labels, specify DATALABEL. Prior to SAS 9.4M5, limit labels are shown when you specify DATALABEL or DATALABEL=*variable*. Starting with SAS 9.4M5, limit labels are shown only when you specify DATALABEL (without a variable).

## **LIMITSTAT=CLM | STDDEV | STDERR**

specifies the statistic for the limit lines. Specify one of the following statistics:

**CLM**

confidence limits

**STDDEV**

standard deviation

#### **STDERR**

standard error

- Default If you specify the LIMITS= option, then the default for LIMITSTAT= is CLM. Otherwise, there is no default.
- Interactions If you specify the LIMITSTAT= option only, then the default value for the LIMITS= option is BOTH.

Limits lines are displayed only when you specify STAT=MEAN.

If you use the GROUP= option in the plot statement, the LIMITSTAT= option has no effect unless you also specify GROUPDISPLAY=CLUSTER.

## **MISSING**

accepts a missing value as a valid category value. By default, observations with missing values are ignored. If more than one chart is specified in the procedure, the MISSING option affects the calculations for all of the charts.

Interaction This option has no effect when FREQ= is specified.

#### **NAME="***text-string***"**

assigns a name to a plot statement. You can use the name to refer to this plot in other statements.

- Note The *text-string* is case-sensitive and must define a unique name within the procedure.
- Tip This option is often used with legend statements in order to coordinate the use of colors and line patterns between the graph and the legend.

#### **NOZEROBARS**

suppresses zero-length bars.

**Note:** This feature applies to SAS 9.4M3 and later releases.

A zero-length bar has a bar length of O. When this option is specified, zerolength bars are not drawn. The following figure shows a simple example. In the figure, the graph border, axis line, and bar-chart baseline are suppressed for clarity.

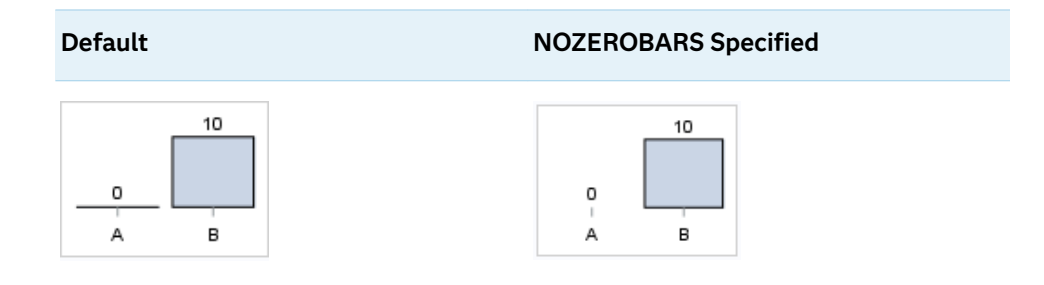

- Interaction This option is ignored when the GROUP= and GROUPDISPLAY=STACK options are in effect. In that case, zerolength bar segments are drawn.
- Notes If BASELINE= is specified, a zero-length bar value equals the baseline.

When this option is used, the bar is not drawn. However, other elements associated with the bar such as the target bar, the error bar, the bar label, and the data label, are drawn.

Tip This option is useful when the bar chart baseline is suppressed.

#### **NUMSTD=***n*

specifies the number of standard units for the limit lines, when you specify LIMITSTAT=STDDEV or LIMITSTAT=STDERR. You can specify any positive number, including decimals.

Default 1

#### **OUTLINE | NOOUTLINE**

specifies whether the bars have outlines. The OUTLINE option shows the outlines. The NOOUTLINE option hides the outlines.

Default OUTLINE

Interactions Specifying OUTLINE also hides the fill color.

If NOOUTLINE and NOFILL are both specified, then both options are ignored.

#### **OUTLINEATTRS=***style-element* **<(***options***)> | (***options***)**

specifies the appearance of the bar outlines. You can specify the appearance by using a style element or by specifying specific options. If you specify a style element, you can also specify options to override specific appearance attributes.

For the options, you can specify either or both of the following:

 $\blacksquare$  line color

 $\blacksquare$  line thickness

For a description of the line options, see ["Line Attributes and Patterns" on page](#page-1784-0)  [1749](#page-1784-0). Note, however, that you cannot specify a line pattern for the bar outline.

- Default GraphOutlines style element in the current style for ungrouped data. GraphData1 ... GraphData*n* style elements in the current style for grouped data. The affected attributes are ContrastColor and LineThickness
- Interaction This option has no effect if NOOUTLINE is also specified.

## **RATTRID=***character-value*

specifies the value of the ID variable in a range attribute map data set. You specify this option only if you are using a range attribute map to control visual attributes of the graph.

**Note:** This feature applies to SAS 9.4M3 and later releases.

See [Chapter 19, "Using Range Attribute Maps," on page 1861](#page-1896-0)

["Overview of Attribute Maps" on page 1837](#page-1872-0)

## **RESPONSE=***response-variable*

specifies a numeric response variable for the plot. The summarized values of the response variable are displayed on the vertical axis.

## **SEGLABEL**

displays a label inside each segment of a stacked bar.

**Note:** This feature applies to SAS 9.4M2 and later releases.

For a grouped bar chart when GROUPDISPLAY=STACK, this option displays a label inside each bar segment. Each segment label displays the statistic for that bar segment, as shown in the following fragment that summarizes miles-pergallon for different makes of vehicles.

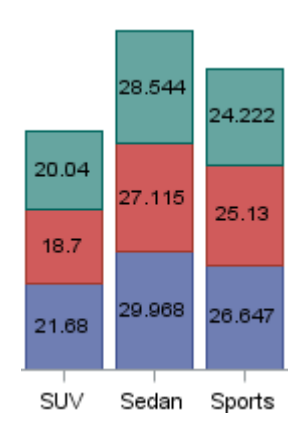

Tips For a grouped bar chart when GROUPDISPLAY=STACK, to display a label for each bar segment and a label for the entire bar, specify both SEGLABEL and DATALABEL.

Use the SEGLABELATTRS= option to modify the appearance of the label text.

Use the SEGLABELFORMAT= option to modify the format of the segment labels.

Use the SEGLABELFITPOLICY= option to specify how the labels fit in the segments.

## **SEGLABELATTRS=***style-element***<(***options***)> | (***options***)**

specifies the text properties of the bar segment label text.

**Note:** This feature applies to SAS 9.4M2 and later releases.

You can specify the appearance by using a style element or by specifying specific options. If you specify a style element, you can also specify options to override specific appearance attributes.

For a description of the text options, see ["Text Attributes" on page 1756.](#page-1791-0)

Default The GraphDataText style element.

Interaction This option has no effect unless SEGLABEL is also specified.

#### **SEGLABELFITPOLICY=NONE | NOCLIP | THIN**

specifies a policy for fitting the bar segment labels within the bar segments.

**Note:** This feature applies to SAS 9.4M2 and later releases.

## **NONE**

no attempt is made to fit each segment label within its bar. Long bar segment labels might overlap other graphical elements. The segment labels are not considered when the axis ranges are computed. As a result, segment labels that extend beyond the plot area are clipped.

#### **NOCLIP**

does not clip bar segment labels that extend beyond the plot area. Labels that do not fit within the plot area extend into the graph axis area and might overlap axis elements.

#### **THIN**

drops any bar segment label that does not fit within its segment.

The label width must not exceed the bar width, and the text height must not exceed the segment height.

Default **THIN** 

Interaction This option has no effect unless SEGLABEL is also specified.

## **SEGLABELFORMAT=***format*

specifies the text format used to display the bar segment labels.

**Note:** This feature applies to SAS 9.4M2 and later releases.

- Default The segment-label format is derived from the format that is assigned to the response column or BEST6 if no format is assigned. The derived format retains the precision of the response-column format and, if necessary, increases the format width to accommodate the summarized value on the response axis.
- Interaction This option has no effect unless SEGLABEL is also specified.
- Note When a segment-label format is specified with this option, the segment labels are formatted as specified by *format*. The specified format is not automatically expanded to accommodate values that are too wide. If you want the segment-label format to expand automatically for the summarized values on the response axis, specify the format for the response column rather than in this option.

## **SPLITCHAR=***"character-list"*

specifies one or more characters on which the text for data labels is always split. The text is split at every occurrence of the specified split character or characters.

*"character-list"* is one or more characters with no delimiter between each character and enclosed in quotation marks. For example, to specify the split characters a, b, and c, use the following option:

SPLITCHAR="abc"

When multiple split characters are specified, each character in the list is treated as a separate split character unless the specified characters appear consecutively in the value. In that case, all of the specified split characters together are treated as a single split character.

If the value does not contain any of the specified split characters, a split does not occur.

- Default The default split character is a space.
- Interactions This option has no effect unless DATALABEL is specified.

When the text is split, the split characters are not included in the displayed value by default. If you want the split characters to appear in the values, then also specify SPLITCHARNODROP.

You can specify the justification of the text by using the SPLITJUSTIFY= option.

Notes When multiple characters are specified, the order of the characters in the list is not significant.

The split characters are case sensitive.

See ["Fit Policies for Axis Tick Values, Curve Labels, and Data Labels" on](#page-1776-0)  [page 1741](#page-1776-0)

#### **SPLITCHARNODROP**

specifies that the split characters are included in the displayed value.

- Interaction This option has no effect unless SPLITCHAR= is also specified.
- See ["Fit Policies for Axis Tick Values, Curve Labels, and Data Labels" on](#page-1776-0)  [page 1741](#page-1776-0)

#### **STAT=FREQ | MEAN | MEDIAN | PERCENT | SUM**

specifies the statistic for the vertical axis. Specify one of the following:

#### **FREQ**

the frequencies, which are calculated as follows:

- $\blacksquare$  If you specify the RESPONSE= option, FREQ calculates the frequency of the response variable.
- $\blacksquare$  If you do not specify the RESPONSE= option, FREQ calculates the frequency of the category variable.

#### **MEAN**

the mean of the response variable.

Interaction For STAT=MEAN to take effect, you must also specify the RESPONSE= option.

#### **MEDIAN**

the median of the response variable.

Interaction For STAT=MEDIAN to take effect, you must also specify the RESPONSE= option.

#### **PERCENT**

the percentage, which is calculated as follows:

- If you specify the RESPONSE= option, PERCENT calculates the percentage of the sum of the response variable.
- If you do not specify the RESPONSE= option, PERCENT calculates the percentage of the frequency of the category variable.

When calculating the percentage of the sum, it is possible to have negative percentage values. However, the procedure calculates the absolute value of these percentages. Therefore, the percentages add up to 100% at the requested level.

## Alias PCT

Interactions The PERCENT calculation can be performed at different levels in the graph. The level can be specified with the [PCTLEVEL=](#page-911-0) option in the PROC SGPLOT statement.

> You can use the [PCTNDEC=](#page-912-0) option in the SGPLOT procedure statement to control the number of decimals to be used when calculating the percent values.

Note If all of the frequencies or sums for a specified level are zero, all of the percentages for that level will be zero.

#### **SUM**

the sum of the response variable. This is the default value when you specify the RESPONSE= option.

- Interaction For this value to take effect, you must also specify the RESPONSE= option.
- Defaults SUM when you also specify the RESPONSE= option.

FREQ when do not specify the RESPONSE= option.

- Restriction If you do not also specify the RESPONSE= option, then only the FREQ or PERCENT statistic is calculated (FREQ is the default). If you specify RESPONSE=, then you can use any of the statistics.
- Interaction When the graph is generated, the statistic is appended to the variable name in the axis label and the legend (if it is created). However, if a label has been assigned to the variable, then the label appears in the axis label and legend instead of the statistic.

## **STATLABEL | NOSTATLABEL**

specifies whether the response variable statistic is displayed in the axis and legend labels. STATLABEL forces the statistic to be displayed. NOSTATLABEL removes the statistic from the axis and legend labels.

Normally, the procedure displays the statistic along with the name of the response variable. However, when a custom label is assigned to the response variable, the procedure does not display the statistic. In each case, you can control whether the statistic is displayed.

Defaults The statistic is displayed for the response variable.

When a custom label is assigned to the response variable, the statistic is not displayed.

Interactions This option has no effect unless the RESPONSE= option is specified.

> This option has no effect if you specify the axis label using the LABEL= option in an AXIS statement.

#### **TIP=(***variable-list***) | NONE**

specifies the data tip information to be displayed when the cursor is positioned over the graphics element.

#### **(***variable-list***)**

a space-separated list of variables enclosed in parentheses. Data tips are displayed using the data obtained from the specified variables.

#### **NONE**

suppresses the data tips from this plot.

**Note:** This feature applies to SAS 9.4M1 and later releases. Requirement You must specify the IMAGEMAP option in the ODS GRAPHICS statement in order to generate data tips. For example, add the following statement before your procedure: ODS GRAPHICS / IMAGEMAP; Interaction This option replaces the information that is displayed by default. However, if RESPONSE= is not specified and TIP= is other than NONE, the computed frequency is added to the specified tips. Tip Use the TIPFORMAT and TIPLABEL options to assign formats and labels to the list of variables. Example **tip=(age weight)** 

#### **TIPFORMAT=(***format-list***)**

applies formats to the list of data tip variables that you specify in the TIP= option. Provide a space-separated list of formats enclosed in parentheses. This option provides a way to control the format of the variable data that appears in the data tips.

A one-to-one correspondence exists between the *format-list* and the *variablelist* that is specified for the TIP= option. A format must be provided for each variable, using the same order as the *variable-list*. If you do not want to apply a format to a variable, use the AUTO keyword instead.

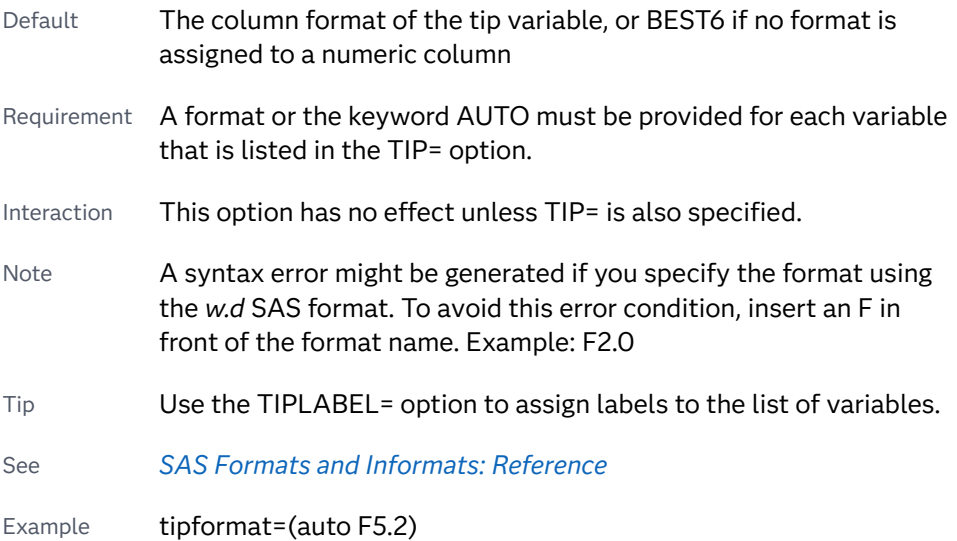

## **TIPLABEL=(***label-list***)**

applies labels to the list of data tip variables that you specify in the TIP= option.

Provide a space-separated list of quoted "text strings" enclosed in parentheses. This option provides a way to specify labels for the variable data that appears in the data tips.

A one-to-one correspondence exists between the *label-list* and the *variable-list*  that is specified for the TIP= option. A label must be provided for each variable, using the same order as the *variable-list*. If you do not want to apply a custom label to a variable, use the AUTO keyword instead.

- Requirement A label or the keyword AUTO must be provided for each variable that is listed in the TIP= option. When AUTO is used, the label is obtained from the variable. Interaction  $\blacksquare$  This option has no effect unless TIP= is also specified.
- Tip Use the TIPFORMAT option to assign formats to the list of variables.

Example tiplabel=(auto "Class Weight")

## **TRANSPARENCY=***value*

specifies the degree of transparency for the plot. The transparency that you specify applies to all aspects of the plot statement.

Default 0.0

Range 0 (completely opaque) to 1 (completely transparent)

## **URL=***character-variable*

specifies an HTML page to be displayed when parts of the plot are selected.

#### *character-variable*

specifies a variable that contains a valid HTML page reference (HREF) for each plot element that is to have an active link.

Example https://www.sas.com/en\_us/home.html

- Default By default, no HTML links are created.
- Interactions This option affects graphics output that is created through the ODS HTML destination only. For more information about ODS destinations, see ["Specifying ODS Destinations" on page 1820](#page-1855-0).

This option has no effect unless you also specify IMAGEMAP in the ODS GRAPHICS statement. For example, add the following statement before your procedure:

ODS GRAPHICS / IMAGEMAP;

For more information, see ["Using the ODS GRAPHICS Statement"](#page-1860-0)  [on page 1825](#page-1860-0).

Starting with SAS 9.4M5, if your categorical chart is overlaid with other categorical charts, each chart can specify its own URL variable. The URL variable specified for each chart overlay is honored. This capability affects the following charts: DOT, HBAR, HLINE, VBAR, VLINE.

Tip Use the DRILLTARGET= option in the ODS GRAPHICS statement in order to specify the window that displays the drill-down output.

## **WEIGHT=***numeric-variable*

specifies a variable that contains values to be used as weights for the calculations. Each observation is weighted by the value of the specified numeric variable.

- Requirement The values of the weight variable must be greater than zero. If an observation's weight is zero, negative, or missing, the observation is deleted from the analysis.
- Interaction If your plot is overlaid with other categorization plots that also specify WEIGHT=, then the first WEIGHT variable that you specified is used for all of the plots.

## **X2AXIS**

assigns the category variable to the secondary (top) horizontal axis.

## **Y2AXIS**

assigns the response variable to the secondary (right) vertical axis.

# VBARBASIC Statement

Creates a vertical bar chart that is compatible with other categorization charts as well as basic plots, such as scatter and series plots, and box plots.

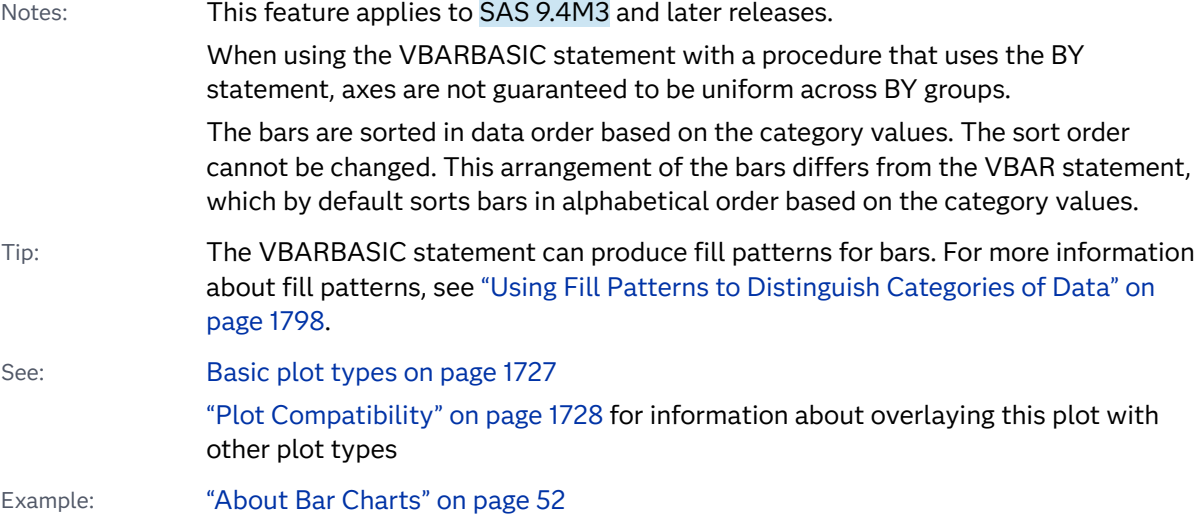

## Syntax

**VBARBASIC** *category-variable* </*[options](#page-1050-0)*>;

# Summary of Optional Arguments

#### **Appearance options**

## ATTRID=*[character-value](#page-1429-0)*

specifies the value of the ID variable in a discrete attribute map data set.

#### BARWIDTH=*[numeric-value](#page-1429-0)*

specifies the width of the bars as a ratio of the maximum possible width.

[BASELINEATTRS=](#page-1430-0)*style-element* <(*options*)> | (*options*)

specifies the appearance of the baseline.

## [COLORMODEL=](#page-1431-0)*style-element* | (*color-list*)

specifies a color ramp that is to be used with the COLORRESPONSE= option.

#### [COLORRESPONSE=](#page-1432-0)*numeric-column*

specifies the numeric column that is used to map colors to a gradient legend.

#### [DATASKIN=NONE | CRISP | GLOSS | MATTE | PRESSED | SHEEN](#page-1434-0)

specifies a special effect to be used on the plot.

## [DISCRETEOFFSET=](#page-1434-0)*numeric-value*

specifies an amount to offset all bars from the category midpoints.

#### [DISPLAYBASELINE=AUTO | ON | OFF](#page-1434-0)

specifies whether the baseline is displayed.

## [FILL](#page-1435-0)

## [NOFILL](#page-1435-0)

specifies whether the bars are filled.

#### FILLATTRS=*[style-element](#page-1435-0)* <(*options*)> | (*options*)

specifies the fill color and transparency.

#### [FILLENDCOLOR=](#page-1436-0)*color*

specifies a fill color that is applied to the chart at the baseline.

## [FILLPATTERN](#page-1436-0)

enables the display of line fill patterns for the plot.

## [FILLPATTERNATTRS=](#page-1436-0)*style-element* <(*options*)> | (*options*)

specifies the line-fill color and pattern.

#### [FILLTYPE=SOLID | GRADIENT | ALPHAGRADIENT](#page-1437-0)

specifies the fill type that is applied to the chart.

#### **[NOZEROBARS](#page-1441-0)**

suppresses zero-length bars.

## **[OUTLINE](#page-1441-0)**

#### **[NOOUTLINE](#page-1441-0)**

specifies whether the bars have outlines.

#### [OUTLINEATTRS=](#page-1441-0)*style-element* <(*options*)> | (*options*)

specifies the appearance of the bar outlines.

## RATTRID=*[character-value](#page-1442-0)*

specifies the value of the ID variable in a range attribute map data set.

#### [TRANSPARENCY=](#page-1446-0)*value*

specifies the degree of transparency for the plot.

#### BASELINE=*[numeric-value](#page-1430-0)*

specifies the response axis intercept for the baseline.

[X2AXIS](#page-1446-0)

assigns the category variable to the secondary (top) horizontal axis.

[Y2AXIS](#page-1446-0)

assigns the response variable to the secondary (right) vertical axis.

#### **Data tip options**

#### TIP=(*role-list*[\) | NONE](#page-1444-0)

specifies the data tip information to be displayed when the cursor is positioned over the graphics element.

#### [TIPFORMAT=\(](#page-1445-0)*format-list*)

applies formats to the list of data tip roles that you specify in the TIP= option.

#### [TIPLABEL=\(](#page-1445-0)*label-list*)

applies labels to the list of data tip roles that you specify in the TIP= option.

#### **Group options**

#### [CLUSTERWIDTH=](#page-1431-0)*numeric-value*

specifies the cluster width as a ratio of the maximum width.

#### [GROUP=](#page-1438-0)*variable*

specifies a variable that is used to group the data.

#### [GROUPDISPLAY=STACK | CLUSTER](#page-1439-0)

specifies how to display grouped bars.

# [GROUPORDER=DATA | REVERSEDATA | ASCENDING | DESCENDING](#page-1439-0)

specifies the ordering of the groups within a category.

## **Label options**

## [DATALABEL](#page-1433-0)

displays the bar statistic value for each bar.

[DATALABELATTRS=](#page-1433-0)*style-element*<**(***options***)**> | (*options*)

specifies the appearance of the labels in the plot when you use the DATALABEL option.

## [DATALABELFITPOLICY=NONE](#page-1433-0)

specifies that no fit policy is implemented for the bar labels.

#### [DATALABELFORMAT=](#page-1433-0)*format*

specifies the text format used to display the bar label.

#### [LEGENDLABEL="](#page-1440-0)*text-string*"

specifies the label that identifies the bar chart in the legend.

## **[SEGLABEL](#page-1442-0)**

displays a label inside each segment of a stacked bar.

#### [SEGLABELATTRS=](#page-1443-0)*style-element*<**(***options***)**> | (*options*)

specifies the text properties of the bar segment label text.

## [SEGLABELFITPOLICY=NONE | NOCLIP | THIN](#page-1443-0)

specifies a policy for fitting the bar segment labels within the bar segments.

[SEGLABELFORMAT=](#page-1443-0)*format*

specifies the text format used to display the bar segment labels.

#### <span id="page-1429-0"></span>**Plot options**

**[MISSING](#page-1440-0)** 

accepts a missing value as a valid category value.

#### RESPONSE=*[response-variable](#page-1442-0)*

specifies a numeric response variable for the plot.

## URL=*[character-variable](#page-1446-0)*

specifies an HTML page to be displayed when parts of the plot are selected.

## **Plot reference options**

## NAME="*[text-string](#page-1440-0)*"

assigns a name to a plot statement.

#### **Statistics options**

## [COLORSTAT=FREQ | PCT | SUM | MEAN | MEDIAN](#page-1432-0)

specifies the statistic to use for computing the response colors.

## [STAT=FREQ | PCT | SUM | MEAN | PROPORTION](#page-1444-0) specifies the statistic for the vertical axis.

## Required Argument

## *category-variable*

specifies the variable whose values determine the categories of data represented by the bars. The variable generates the midpoints to which each observation in the data set contributes.

## Optional Arguments

## **ATTRID=***character-value*

specifies the value of the ID variable in a discrete attribute map data set. You specify this option only if you are using an attribute map to control visual attributes of the graph.

See [Chapter 18, "Using Discrete Attribute Maps," on page 1841](#page-1876-0)

["Overview of Attribute Maps" on page 1837](#page-1872-0)

## **BARWIDTH=***numeric-value*

specifies the width of the bars as a ratio of the maximum possible width. The maximum width is equal to the distance between the center of each bar and the centers of the adjacent bars.

For example, if you specify a width of **1**, then there is no space between the bars. If you specify a width of **.5**, then the width of the bars is equal to the space between the bars.

If this option is not specified, the bar width automatically adjusts based on the number of bars to be displayed and the wall width.

Defaults .8

1.0 when the GROUP option is specified and GROUPDISPLAY=CLUSTER

- <span id="page-1430-0"></span>Range 0.0 (narrowest) to 1.0 (widest)
- Interaction When the GROUP option is specified, the bar width is determined by the maximum number of bars in any one group cluster. All bars are drawn with the same width. The cluster is positioned symmetrically around the midpoint.
- Tip When the GROUP option is specified and GROUPDISPLAY=CLUSTER, you can use the CLUSTERWIDTH= option to control the space between clusters. For example, to remove the space between clusters, set CLUSTERWIDTH=1.

## **BASELINE=***numeric-value*

specifies the response axis intercept for the baseline. The baseline is always displayed in the chart, even when this option is not specified. In that case, the default value is used. When this option is specified, the axis range is adjusted to include the baseline, and the baseline is placed at the specified value on the response axis.

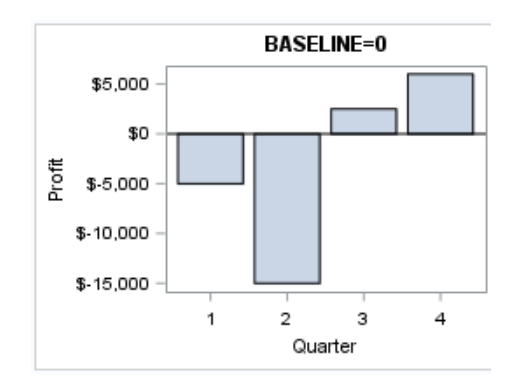

#### Default 0

- Interaction When a logarithmic response axis is used and BASELINE= specifies 0 or a negative value, the response axis reverts to a linear axis. To restore the log axis in that case, set BASELINE= to a positive value.
- Tips The appearance of the baseline is controlled by the BASELINEATTRS= option.

To suppress the baseline, specify DISPLAYBASELINE=OFF. Or, use the BASELINEATTRS= option to set the line thickness to 0.

#### **BASELINEATTRS=***style-element* **<(***options***)> | (***options***)**

specifies the appearance of the baseline. You can specify the appearance by using a style element or by specifying specific options. If you specify a style element, you can also specify options to override specific appearance attributes.

For a description of the line options, see ["Line Attributes and Patterns" on page](#page-1784-0)  [1749](#page-1784-0).

- <span id="page-1431-0"></span>Default The GraphAxisLines style element in the current style.
- Notes The baseline is always drawn by default.

When *style-element* is specified, only the style element's COLOR, LINESTYLE, and LINETHICKNESS attributes are used.

Tip To suppress the baseline, set the line thickness to 0 as follows: baselineattrs=(thickness=0)

#### **CLUSTERWIDTH=***numeric-value*

specifies the cluster width as a ratio of the maximum width. Specify a value from 0.0 (narrowest) to 1.0 (widest).

CLUSTERWIDTH is the fraction of the midpoint spacing used by all bars that are clustered around a midpoint (category value). The bar width is applied to the maximum bar spacing divided by the maximum number of bars in any one cluster.

- Default 0.8
- Interactions This option is applicable only when the GROUP option is specified and when GROUPDISPLAY=CLUSTER.

The default cluster widths can vary for different types of plots. If your graph contains plot overlays, the default cluster width for the primary plot statement is applied to all the other overlaid plots that use default values. If you specify the cluster width for a plot, then your specified value is honored.

#### **COLORMODEL=***style-element* **| (***color-list***)**

specifies a color ramp that is to be used with the COLORRESPONSE= option.

*style-element*

specifies the name of a style element. The style element should contain these style attributes:

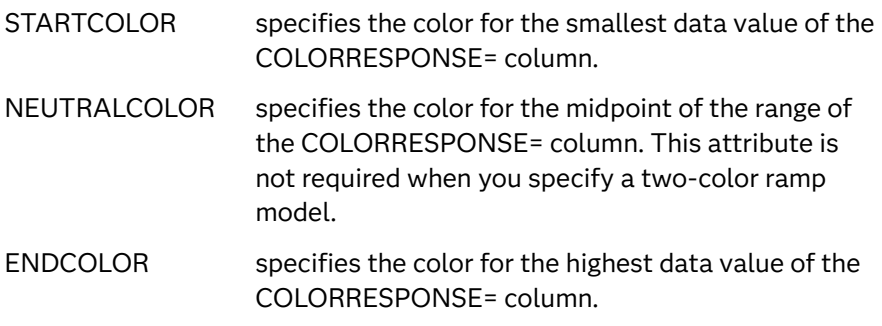

Example colormodel=TwoColorRamp

#### **(***color-list***)**

specifies a space-separated list of colors to use in the color ramp. You can use style attribute references such as GraphData3:Color. You can specify colors using a number of different color-naming schemes. For more

<span id="page-1432-0"></span>information, see ["Color-Naming Schemes" on page 1758.](#page-1793-0) The list can contain a mix of style attribute references, color names, and color codes.

Requirement The list of colors must be enclosed in parentheses.

- Example colormodel=(blue yellow green)
- Default The ThreeColorRamp style element for filled bars. The ThreeColorAltRamp style element for unfilled bars.
- Interaction For this option to take effect, the COLORRESPONSE= option must also be specified.

#### **COLORRESPONSE=***numeric-column*

specifies the numeric column that is used to map colors to a gradient legend. The fill colors are assigned according to the legend gradient.

Interactions When the GROUP= option is specified with the COLORRESPONSE= option, the color attributes are controlled by the COLORRESPONSE= option.

This option is ignored if COLORSTAT=FREQ or COLORSTAT=PCT.

- Tip The color ramp is specified by the COLORMODEL= option. The color ramp represents the range of unique response values.
- See **"GRADLEGEND Statement"** on page 979

["Using Gradient Color Legends" on page 1736](#page-1771-0)

#### **COLORSTAT=FREQ | PCT | SUM | MEAN | MEDIAN**

specifies the statistic to use for computing the response colors. When COLORRESPONSE= is not specified, the following values are valid:

#### **FREQ**

frequency count

**PCT**

percentages between 0 and 100

Alias PERCENT

When the COLORRESPONSE= option is specified, the following values are valid:

**SUM**

sum values for the color response

#### **MEAN**

mean values for the color response

#### **MEDIAN**

median values for the color response

Defaults SUM when you also specify the COLORRESPONSE= option.

FREQ when do not specify the COLORRESPONSE= option.

Note This option is independent of the STAT= and RESPONSE= options.

## <span id="page-1433-0"></span>**DATALABEL**

displays the bar statistic value for each bar. For grouped clustered bars, each bar is labeled with the summarized value of the bar. For grouped stacked bars, the segmented bar is labeled with the accumulated, summarized value of all the bar segments.

Default No label is shown

Tip The font and color attributes for the label are specified by the DATALABELATTRS= option. The text format is specified by the DATALABELFORMAT= option.

## **DATALABELATTRS=***style-element***<(***options***)> | (***options***)**

specifies the appearance of the labels in the plot when you use the DATALABEL option.

You can specify the appearance by using a style element or by specifying specific options. If you specify a style element, you can also specify options to override specific appearance attributes.

For a description of the text options, see ["Text Attributes" on page 1756.](#page-1791-0)

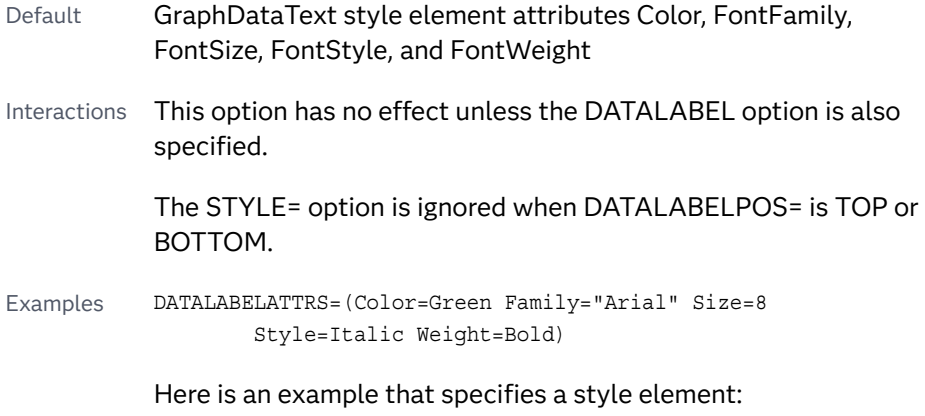

## DATALABELATTRS=GraphLabelText

## **DATALABELFITPOLICY=NONE**

specifies that no fit policy is implemented for the bar labels. By default, if the data labels collide, the fit policy is to rotate the data labels 90 degrees, and if they still collide, drop all of the data labels. As a result, the labels might not be visible. To show the labels regardless of how they fit, specify DATALABELFITPOLICY=NONE.

Default Rotate the labels 90 degrees, and if they still collide, drop all of the labels.

Interaction This option has no effect unless DATALABEL is also specified.

## **DATALABELFORMAT=***format*

specifies the text format used to display the bar label.

- <span id="page-1434-0"></span>Default The column format assigned to the RESPONSE= column, or BEST6 if no format is assigned.
- Interaction This option has no effect unless DATALABEL= is also specified.

## **DATASKIN=NONE | CRISP | GLOSS | MATTE | PRESSED | SHEEN**

specifies a special effect to be used on the plot. The data skin affects all filled bars. The effect that a data skin has on a filled area depends on the skin type, the graph style, and the color of the skinned element. Most of the skins work best with lighter colors over a medium to large filled area. Specify one of the following:

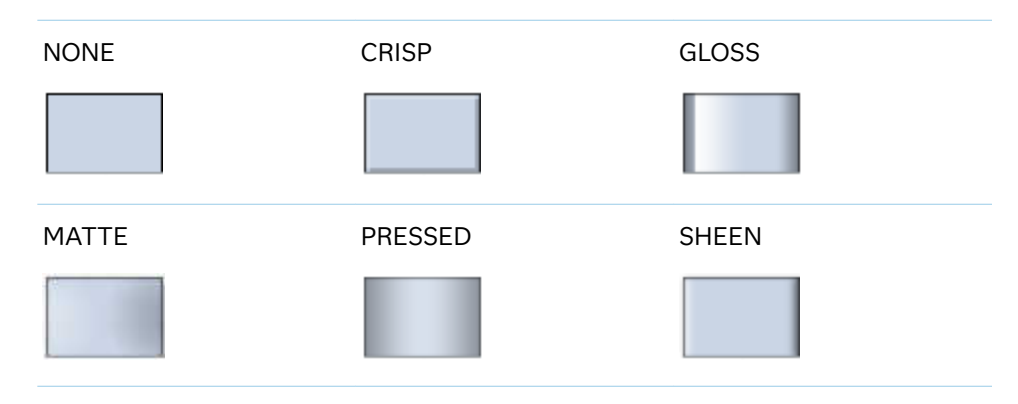

*Table 10.52 DATASKIN Options for Filled Areas*

```
Default NONE
```
Restriction The ODS GRAPHICS option DATASKINMAX= controls the maximum number of graphics elements that are skinned in a plot statement. In SAS 9.4M1 and later releases, the maximum number is 200 by default. When this limit is exceeded for a plot, the specified data skin is not applied. Use the DATASKINMAX= option to increase or decrease the maximum limit.

See ["Using Data Skins" on page 1785](#page-1820-0)

## **DISCRETEOFFSET=***numeric-value*

specifies an amount to offset all bars from the category midpoints.

- Default 0.0 (no offset)
- Range  $-0.5$  (left offset) to  $+0.5$  (right offset), where 0.5 represents half the distance between category ticks.
- Interaction If you specify the REVERSE option in the axis statement, then the offset direction is also reversed.

## **DISPLAYBASELINE=AUTO | ON | OFF**

specifies whether the baseline is displayed.

**Note:** This feature applies to SAS 9.4M5 and later releases.

<span id="page-1435-0"></span>Specify one of the following values:

## **AUTO**

displays the baseline if the baseline intercept is within the response-axis range, excluding the minimum and maximum axis values. In that case, the graph shows both positive and negative bars. If the baseline intercept is equal to the response-axis minimum or maximum value, or is outside of the axis range, the baseline is not displayed.

## **ON**

always displays the baseline.

## **OFF**

hides the baseline.

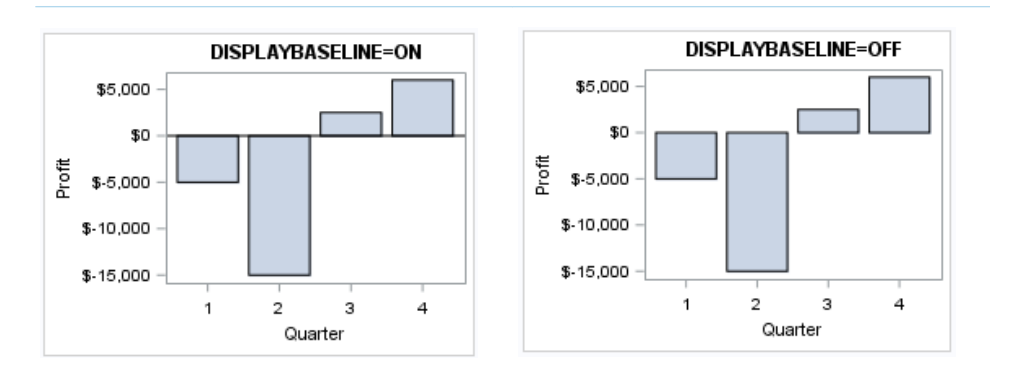

## Default ON

Tip To change the baseline position, use the BASELINE= option. To change the appearance of the baseline, use the BASELINEATTRS= option.

## **FILL | NOFILL**

specifies whether the bars are filled. The FILL option shows the fill color for the bars. The NOFILL option hides the fill color for the bars.

Default FILL

Interactions Specifying FILL also hides the outlines.

If NOFILL and NOOUTLINE are both specified, then both options are ignored.

## **FILLATTRS=***style-element* **<(***options***)> | (***options***)**

specifies the fill color and transparency. You can specify the appearance by using a style element or by specifying specific options. If you specify a style element, you can also specify options to override specific appearance attributes.

For a description of fill attributes, see ["Fill Attributes" on page 1753.](#page-1788-0)

Defaults Color attribute of the GraphDataDefault style element in the current style for ungrouped data. GraphData1 ... GraphData*n* style elements in the current style for grouped data.

Transparency is the same as the setting for the plot's TRANSPARENCY= option.

<span id="page-1436-0"></span>Interaction This suboption overrides the plot's TRANSPARENCY= option for the fill

## **FILLENDCOLOR=***color*

specifies a fill color that is applied to the chart at the baseline.

**Note:** This feature applies to SAS 9.4M5 and later releases.

You can specify colors using a number of different color-naming schemes. For more information, see ["Color-Naming Schemes" on page 1758.](#page-1793-0)

Default The GraphWall style element Color attribute.

Interactions This option has no effect if you specify the NOFILL option.

This option has no effect unless FILLTYPE=GRADIENT.

#### **FILLPATTERN**

enables the display of line fill patterns for the plot.

**Note:** This feature applies to SAS 9.4M5 and later releases.

Interaction **If you specify a group, color might be used to distinguish the** group values. To ensure that group values are distinguished by their fill patterns, use the ATTRPRIORITY option in the ODS GRAPHICS statement. Example:

ods graphics / attrpriority=none;

- Accessibility note This feature helps support accessibility. Graphs that use this feature do not rely on color alone to distinguish categories of data.
- Tips Use the FILLPATTERNATTRS= option to specify the appearance of the fill pattern.

Use the NOFILL option to suppress the plot's fill color.

## **FILLPATTERNATTRS=***style-element* **<(***options***)> | (***options***)**

specifies the line-fill color and pattern.

**Note:** This feature applies to SAS 9.4M5 and later releases.

You can specify the appearance by using a style element or by specifying specific options. If you specify a style element, you can also specify options to override specific appearance attributes.

*options* can be one or both of the following:

#### <span id="page-1437-0"></span>**COLOR=***color*

specifies a color to use for the fill lines. You can specify colors using a number of different color-naming schemes. For more information, see ["Color-Naming Schemes" on page 1758](#page-1793-0).

With grouped data, the COLOR= setting has the effect of holding the fill color constant across all group values.

#### **PATTERN=***style-reference* **|** *line-pattern*

specifies the type of line pattern to use for the fill.

*line-pattern* is a two-character specification that consists of a line-direction prefix (R for right, L for left, and X for cross hatch) and a line-identification number, 1–5. The following table shows the patterns for each of the possible combinations.

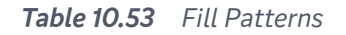

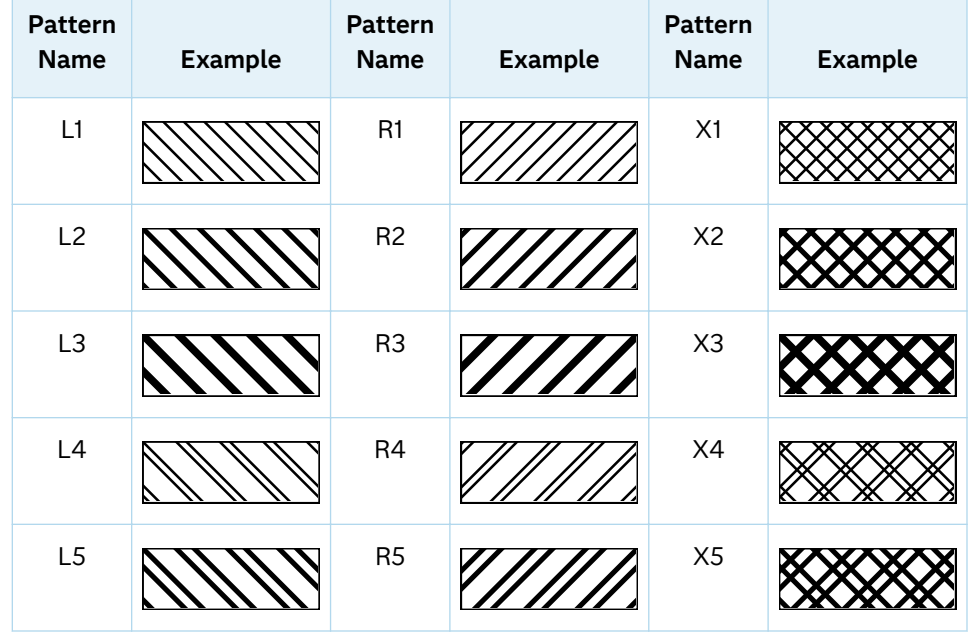

With grouped data, the PATTERN= setting has the effect of holding the fill pattern constant across all group values.

Interactions For ODS styles that use color-priority attribute rotation, such as HTMLBlue, to change the fill pattern for each group value, specify ATTRPRIORITY=NONE in an ODS GRAPHICS statement. See ["ATTRPRIORITY=COLOR | NONE" on page 102.](#page-137-0) For this option to take effect, the FILLPATTERN option must be specified.

Accessibility note This feature helps support accessibility. Graphs that use this feature do not rely on color alone to distinguish categories of data.

## **FILLTYPE=SOLID | GRADIENT | ALPHAGRADIENT**

specifies the fill type that is applied to the chart.

#### <span id="page-1438-0"></span>**SOLID**

each bar is filled with the color that is assigned to the bar fill area.

#### **GRADIENT**

Prior to SAS 9.4M5, each bar is filled with a color and transparency gradient. By default, the gradient transitions from the user-specified transparency at the end of the bar to fully transparent at the baseline.

Starting with SAS 9.4M5, FILLTYPE=GRADIENT displays the color from the applied style at the end of the bar gradually changing to the color of the wall at the baseline of the bar. The option does not involve transparency. Only the color is affected.

Interactions To change the color of the wall, use the FILLENDCOLOR= option.

> Data skin SHEEN cannot be used when FILLTYPE=GRADIENT is in effect. You can use one of the other data skins in that case.

Tip (Prior to SAS 9.4M5) Use the TRANSPARENCY= chart option, or the TRANSPARENCY= suboption in FILLATTRS=, to set the initial transparency in the gradients.

#### **ALPHAGRADIENT**

a gradient is used to determine the fill color. Each bar is filled with a color and transparency gradient. The gradient transitions from the user-specified transparency at the end of the bar to fully transparent at the baseline.

**Note:** This feature applies to SAS 9.4M5 and later releases. 

- Interaction Data skin SHEEN cannot be used when FILLTYPE=ALPHAGRADIENT is in effect. You can use one of the other data skins in that case.
- Tips If your graph contains grid lines or reference lines, this option enables you to see those lines through the transparent portion of the bars.

Use the TRANSPARENCY= chart option, or the TRANSPARENCY= suboption in FILLATTRS=, to set the initial transparency in the gradients.

Default SOLID

Interaction This option has no effect if NOFILL is also specified.

## **GROUP=***variable*

specifies a variable that is used to group the data. The plot elements for each group value are automatically distinguished by different visual attributes.

Restriction If you specify a group variable in a category chart, and the procedure contains more than one category chart statement, all of the charts must specify the same GROUP variable. If you do not specify the

same GROUP= option for all of the category charts, then an error is generated.

- <span id="page-1439-0"></span>Interaction When the procedure contains both computed and non-computed plot statements, the assignment of group attributes does not always align between the plots. If you need to control the group attribute assignment for these types of plots, consider using an attribute map. For more information, see [Chapter 17, "Using Attribute Maps to](#page-1872-0)  [Control Visual Attributes," on page 1837.](#page-1872-0)
- Note When GROUP= is used with COLORRESPONSE=, only a gradient color legend is generated automatically. In that case, include a KEYLEGEND statement and a GRADLEGEND statement in the procedure step to add a discrete legend and a gradient color legend.
- Tips ODS Graphics limits the number of groups to 1000. Use the GROUPMAX= option in the ODS GRAPHICS statement to change the maximum number of groups that can be processed.

When GROUP= is used with COLORRESPONSE= and FILL is enabled, use FILLPATTERN to distinguish the group values. See ["Using Fill Patterns and Gradient-Color Fills" on page 1802](#page-1837-0).

## **GROUPDISPLAY=STACK | CLUSTER**

specifies how to display grouped bars.

**STACK**

groups are overlaid without any clustering. All data elements for a given group value are drawn at the exact coordinate, on top of one another. Each group is represented by unique visual attributes derived from the GraphData1... GraphData*n* style elements in the current style.

## **CLUSTER**

displays group values as separate adjacent bars that replace the single category bar. Each set of group values is centered at the midpoint tick mark for the category.

**Note:** CLUSTER is supported only when the category axis is discrete.

Default **STACK** 

Interaction This option is ignored unless GROUP= is specified.

Tip The distance between the group elements in a cluster is controlled by CLUSTERWIDTH=.

## **GROUPORDER=DATA | REVERSEDATA | ASCENDING | DESCENDING**

specifies the ordering of the groups within a category.

**DATA**

orders the groups within a category in data order of the group variable.
## **REVERSEDATA**

orders the groups within a category in the reverse data order of the group variable.

## **ASCENDING**

orders the groups within a category in ascending order of the group variable.

#### **DESCENDING**

orders the groups within a category in descending order of the group variable.

- Default DATA
- Interactions The DATA and REVERSEDATA values have no effect when you are using SAS CAS data.

This option is ignored unless GROUP= is specified.

By default, the groups in the legend are shown in the order that is specified in GROUPORDER=. The order in the legend can be changed using the SORTORDER= option in the KEYLEGEND statement.

The default group order can vary for different types of plots. If your graph contains plot overlays, the default group order for the first plot statement is applied to all the other overlaid plots that use default values. If you specify the group order for a plot, then your specified value is honored.

Note The ASCENDING and DESCENDING settings linguistically sort the group values within each category for display position purposes only. For numeric data, the order is based on the unformatted values. For character data, the order is based on the formatted values. The data order of the observations and the visual attributes that are assigned to the group values remain unchanged.

## **LEGENDLABEL="***text-string***"**

specifies the label that identifies the bar chart in the legend. By default, the label of the RESPONSE= variable is used. If there is no response variable label, the name of the response variable and the computed statistic (SUM or MEAN) is used. If the RESPONSE= option is not used, the legend label is "Frequency".

Interaction The LEGENDLABEL= option has no effect if you also specify the GROUP= option in the same plot statement.

#### **MISSING**

accepts a missing value as a valid category value. By default, observations with missing values are ignored. If more than one chart is specified in the procedure, the MISSING option affects the calculations for all of the charts.

#### **NAME="***text-string***"**

assigns a name to a plot statement. You can use the name to refer to this plot in other statements.

- Note The *text-string* is case-sensitive and must define a unique name within the procedure.
- Tip This option is often used with legend statements in order to coordinate the use of colors and line patterns between the graph and the legend.

## **NOZEROBARS**

suppresses zero-length bars. A zero-length bar has a bar length of 0. When this option is specified, zero-length bars are not drawn. The following figure shows a simple example. In the figure, the graph border, axis line, and bar-chart baseline are suppressed for clarity.

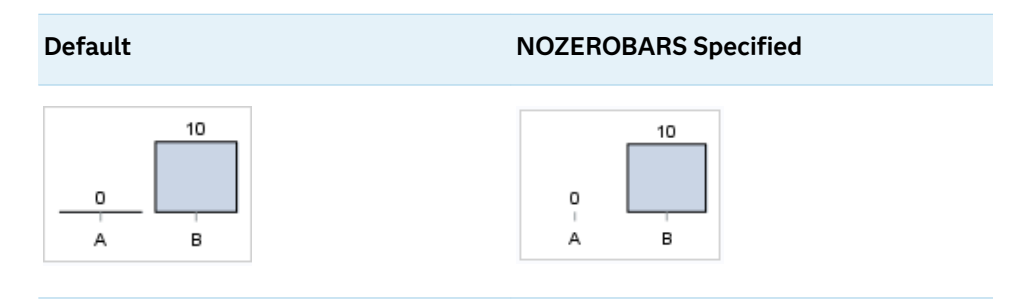

- Interaction This option is ignored when the GROUP= and GROUPDISPLAY=STACK options are in effect. In that case, zerolength bar segments are drawn.
- Notes If BASELINE= is specified, a zero-length bar value equals the baseline.

When this option is used, the bar is not drawn. However, other elements associated with the bar such as the target bar, the error bar, the bar label, and the data label, are drawn.

Tip This option is useful when the bar chart baseline is suppressed.

#### **OUTLINE | NOOUTLINE**

specifies whether the bars have outlines. The OUTLINE option shows the outlines. The NOOUTLINE option hides the outlines.

Default **OUTLINE** 

Interactions Specifying OUTLINE also hides the fill color.

If NOOUTLINE and NOFILL are both specified, then both options are ignored.

### **OUTLINEATTRS=***style-element* **<(***options***)> | (***options***)**

specifies the appearance of the bar outlines. You can specify the appearance by using a style element or by specifying specific options. If you specify a style element, you can also specify options to override specific appearance attributes.

For the options, you can specify either or both of the following:

 $\blacksquare$  line color

 $\blacksquare$  line thickness

For a description of the line options, see ["Line Attributes and Patterns" on page](#page-1784-0)  [1749](#page-1784-0). Note, however, that you cannot specify a line pattern for the bar outline.

- Default GraphOutlines style element in the current style for ungrouped data. GraphData1 ... GraphData*n* style elements in the current style for grouped data. The affected attributes are ContrastColor and **LineThickness**
- Interaction This option has no effect if NOOUTLINE is also specified.

#### **RATTRID=***character-value*

specifies the value of the ID variable in a range attribute map data set. You specify this option only if you are using a range attribute map to control visual attributes of the graph.

**Note:** This feature applies to SAS 9.4M3 and later releases.

See [Chapter 19, "Using Range Attribute Maps," on page 1861](#page-1896-0)

["Overview of Attribute Maps" on page 1837](#page-1872-0)

## **RESPONSE=***response-variable*

specifies a numeric response variable for the plot. The summarized values of the response variable are displayed for each value on the horizontal axis.

## **SEGLABEL**

displays a label inside each segment of a stacked bar. For a grouped bar chart when GROUPDISPLAY=STACK, this option displays a label inside each bar segment. Each segment label displays the statistic for that bar segment, as shown in the following fragment that summarizes miles-per-gallon for different makes of vehicles.

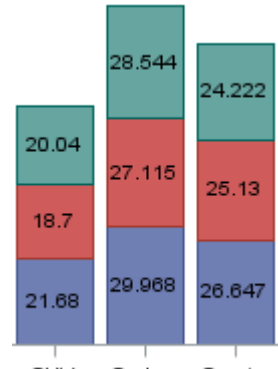

Sedan Sports SUV

Tips For a grouped bar chart when GROUPDISPLAY=STACK, to display a label for each bar segment and a label for the entire bar, specify both SEGLABEL and DATALABEL.

Use the SEGLABELATTRS= option to modify the appearance of the label text.

Use the SEGLABELFORMAT= option to modify the format of the segment labels.

Use the SEGLABELFITPOLICY= option to specify how the labels fit in the segments.

#### **SEGLABELATTRS=***style-element***<(***options***)> | (***options***)**

specifies the text properties of the bar segment label text. You can specify the appearance by using a style element or by specifying specific options. If you specify a style element, you can also specify options to override specific appearance attributes.

For a description of the text options, see ["Text Attributes" on page 1756.](#page-1791-0)

Default The GraphDataText style element.

Interaction This option has no effect unless SEGLABEL is also specified.

## **SEGLABELFITPOLICY=NONE | NOCLIP | THIN**

specifies a policy for fitting the bar segment labels within the bar segments.

#### **NONE**

no attempt is made to fit each segment label within its bar. Long bar segment labels might overlap other graphical elements. The segment labels are not considered when the axis ranges are computed. As a result, segment labels that extend beyond the plot area are clipped.

#### **NOCLIP**

does not clip bar segment labels that extend beyond the plot area. Labels that do not fit within the plot area extend into the graph axis area and might overlap axis elements.

#### **THIN**

drops any bar segment label that does not fit within its segment.

Default THIN

Interaction This option has no effect unless SEGLABEL is also specified.

## **SEGLABELFORMAT=***format*

specifies the text format used to display the bar segment labels.

- Default The segment-label format is derived from the format that is assigned to the response column or BEST6 if no format is assigned. The derived format retains the precision of the response-column format and, if necessary, increases the format width to accommodate the summarized value on the response axis.
- Interaction This option has no effect unless SEGLABEL is also specified.

Note When a segment-label format is specified with this option, the segment labels are formatted as specified by *format*. The specified format is not automatically expanded to accommodate values that are too wide. If you want the segment-label format to expand automatically for the summarized values on the response axis,

specify the format for the response column rather than in this option.

## **STAT=FREQ | PCT | SUM | MEAN | PROPORTION**

specifies the statistic for the vertical axis.

For bar charts with no RESPONSE= variable, the following values are valid:

**FREQ**

frequency count

#### **PCT | PERCENT**

percentages between 0 and 100

Alias

#### **PROPORTION**

proportions between 0 and 1

For bar charts with a RESPONSE= variable, the following values are valid:

**SUM**

sum values for the response

**MEAN**

mean values for the response

Defaults SUM when you also specify the RESPONSE= option.

FREQ when do not specify the RESPONSE= option.

Interaction When this option is used with the GROUP=group option, the specified statistic is computed for each segment that is created for the unique group values.

#### **TIP=(***role-list***) | NONE**

specifies the data tip information to be displayed when the cursor is positioned over the graphics element.

**(***role-list***)**

a space-separated list of unique chart roles enclosed in parentheses. The roles for TIP are CATEGORY, GROUP, and RESPONSE. Specify one or more of these roles in *role-list*. Data tips are displayed using the data obtained from the specified roles.

**Note:** You must specify the GROUP and RESPONSE roles for the chart in

order to use those roles for data tips.

#### **NONE**

suppresses the data tips from this plot.

Requirement You must specify the IMAGEMAP option in the ODS GRAPHICS statement in order to generate data tips. For example, add the following statement before your procedure:

ODS GRAPHICS / IMAGEMAP;

- Interaction This option replaces all of the information that is displayed by default.
- Tip Use the TIPFORMAT and TIPLABEL options to assign formats and labels to the list of variables.

Example **tip=(category response)** 

## **TIPFORMAT=(***format-list***)**

applies formats to the list of data tip roles that you specify in the TIP= option.

Provide a space-separated list of formats enclosed in parentheses. This option provides a way to control the format of the data that appears in data tips.

A one-to-one correspondence exists between the *format-list* and the *role-list*  that is specified for the TIP= option. A format must be provided for each role, using the same order as the *role-list*. If you do not want to apply a format to a role, use the AUTO keyword instead.

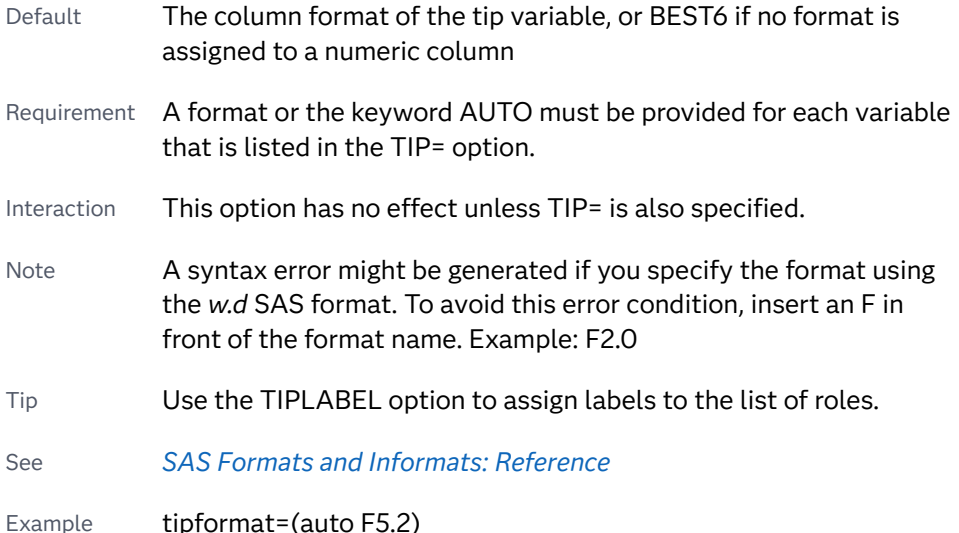

#### **TIPLABEL=(***label-list***)**

applies labels to the list of data tip roles that you specify in the TIP= option.

Provide a space-separated list of quoted "text strings" enclosed in parentheses. This option provides a way to specify labels for the data that appears in data tips.

A one-to-one correspondence exists between the *label-list* and the *role-list* that is specified for the TIP= option. A label must be provided for each role, using the same order as the *role-list*. If you do not want to apply a custom label to a role, use the AUTO keyword instead.

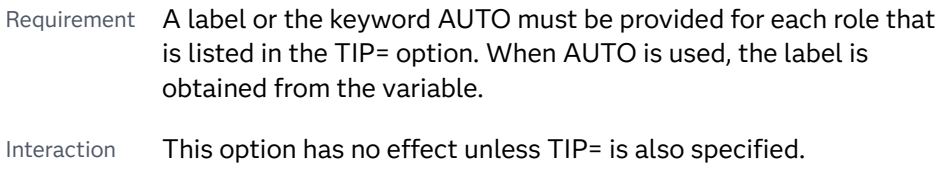

Tip Use the TIPFORMAT option to assign formats to the list of roles.

Example tiplabel=(auto "Class Weight")

## **TRANSPARENCY=***value*

specifies the degree of transparency for the plot. The transparency that you specify applies to all aspects of the plot statement.

Default 0.0

Range  $\bigcirc$  (completely opaque) to 1 (completely transparent)

## **URL=***character-variable*

specifies an HTML page to be displayed when parts of the plot are selected.

#### *character-variable*

specifies a variable that contains a valid HTML page reference (HREF) for each plot element that is to have an active link.

Example https://www.sas.com/en\_us/home.html

Default By default, no HTML links are created.

Interactions This option affects graphics output that is created through the ODS HTML destination only. For more information about ODS destinations, see ["Specifying ODS Destinations" on page 1820](#page-1855-0).

> This option has no effect unless you also specify IMAGEMAP in the ODS GRAPHICS statement. For example, add the following statement before your procedure:

ODS GRAPHICS / IMAGEMAP;

For more information, see ["Using the ODS GRAPHICS Statement"](#page-1860-0)  [on page 1825](#page-1860-0).

Tip Use the DRILLTARGET= option in the ODS GRAPHICS statement in order to specify the window that displays the drill-down output.

#### **X2AXIS**

assigns the category variable to the secondary (top) horizontal axis.

#### **Y2AXIS**

assigns the response variable to the secondary (right) vertical axis.

# VBARPARM Statement

Creates a vertical bar chart based on a pre-summarized response value for each unique value of the category variable. You can also assign variables to the upper and lower limits.

Requirements: Parameterized bar charts require a response variable in addition to the category variable. The response variable contains pre-summarized computed values such as a sum or a mean for each unique value of the category variable. This is the key distinction between VBARPARM and VBAR.

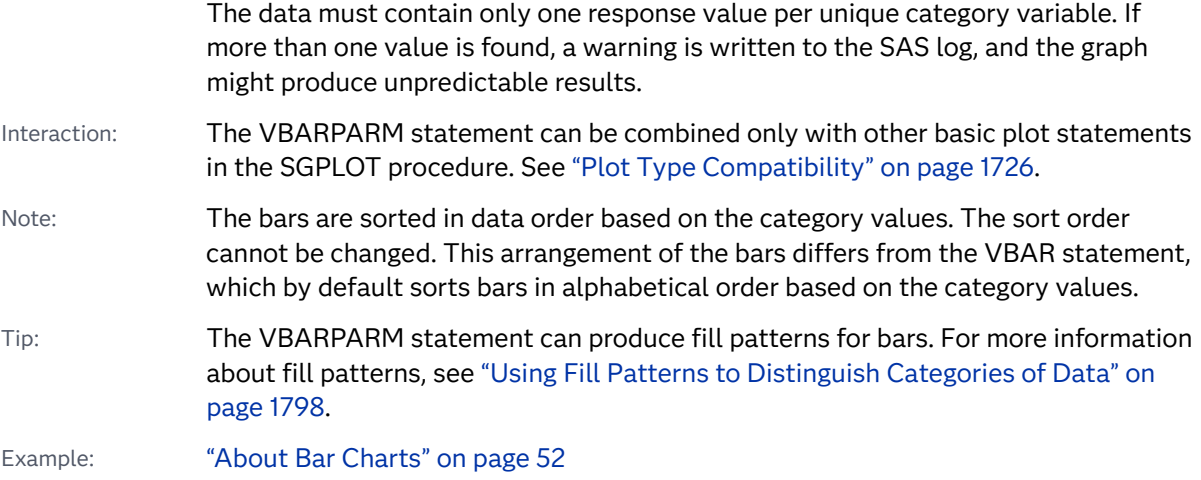

## Syntax

**VBARPARM** CATEGORY=*category-variable* RESPONSE=*numeric-variable* <[/](#page-1450-0) *[options](#page-1450-0)*>;

## Summary of Optional Arguments

## **Appearance options**

## ATTRID=*[character-value](#page-1450-0)*

specifies the value of the ID variable in a discrete attribute map data set.

#### BARWIDTH=*[numeric-value](#page-1450-0)*

specifies the width of the bars as a ratio of the maximum possible width.

## [BASELINEATTRS=](#page-1451-0)*style-element* <(*options*)> | (*options*)

specifies the appearance of the baseline.

## [COLORMODEL=](#page-1452-0)*style-element* | (*color-list*)

specifies a color ramp that is to be used with the COLORRESPONSE= option.

## [COLORRESPONSE=](#page-1453-0)*numeric-column*

specifies the numeric column that is used to map colors to a gradient legend.

## [DATASKIN=NONE | CRISP | GLOSS | MATTE | PRESSED | SHEEN](#page-1456-0) specifies a special effect to be used on the plot.

[DISCRETEOFFSET=](#page-1456-0)*numeric-value*

specifies an amount to offset all bars from the category midpoints.

## [DISPLAYBASELINE=AUTO | ON | OFF](#page-1457-0)

specifies whether the baseline is displayed.

## [FILL](#page-1457-0):

**[NOFILL](#page-1457-0)** 

specifies whether the bars are filled.

FILLATTRS=*[style-element](#page-1457-0)* <(*options*)> | (*options*)

specifies the fill color and transparency.

## [FILLENDCOLOR=](#page-1458-0)*color*

specifies a fill color that is applied to the chart at the baseline.

[FILLPATTERN](#page-1458-0)

enables the display of line fill patterns for the plot.

[FILLPATTERNATTRS=](#page-1458-0)*style-element* <(*options*)> | (*options*)

specifies the line-fill color and pattern.

[FILLTYPE=SOLID | GRADIENT | ALPHAGRADIENT](#page-1460-0)

specifies the fill type that is applied to the chart.

## **[NOZEROBARS](#page-1464-0)**

suppresses zero-length bars.

## **[OUTLINE](#page-1465-0)**

#### **[NOOUTLINE](#page-1465-0)**

specifies whether the bars have outlines.

[OUTLINEATTRS=](#page-1465-0)*style-element* <(*options*)> | (*options*)

specifies the appearance of the bar outlines.

#### RATTRID=*[character-value](#page-1466-0)*

specifies the value of the ID variable in a range attribute map data set.

## [TRANSPARENCY=](#page-1470-0)*value*

specifies the degree of transparency for the plot.

## **Axis options**

#### BASELINE=*[numeric-value](#page-1451-0)*

specifies the response axis intercept for the baseline.

## [X2AXIS](#page-1470-0)

assigns the category variable to the secondary (top) horizontal axis.

## [Y2AXIS](#page-1470-0)

assigns the response variable to the secondary (right) vertical axis.

## **Data tip options**

## TIP=(*[variable-list](#page-1468-0)*) | NONE

specifies the data tip information to be displayed when the cursor is positioned over the graphics element.

#### [TIPFORMAT=\(](#page-1469-0)*format-list*)

applies formats to the list of data tip variables that you specify in the TIP= option.

## [TIPLABEL=\(](#page-1469-0)*label-list*)

applies labels to the list of data tip variables that you specify in the TIP= option.

#### **Group options**

### [CLUSTERWIDTH=](#page-1452-0)*numeric-value*

specifies the cluster width as a ratio of the maximum width.

#### [GROUP=](#page-1461-0)*variable*

specifies a variable that is used to group the data.

#### [GROUPDISPLAY=STACK | CLUSTER](#page-1461-0)

specifies how to display grouped bars.

[GROUPORDER=DATA | REVERSEDATA | ASCENDING | DESCENDING](#page-1462-0)

specifies the ordering of the groups within a category.

#### **Label options**

#### [DATALABEL <](#page-1453-0)**=***variable*>

displays a label for each data point.

#### [DATALABELATTRS=](#page-1454-0)*style-element*<**(***options***)**> | (*options*)

specifies the appearance of the labels in the plot when you use the DATALABEL= option.

## [DATALABELFITPOLICY=](#page-1454-0)*policy-value*

specifies a policy for avoiding collisions among the bar labels when bar labels are displayed and DATALABELPOS= is DATA.

#### [DATALABELPOS=DATA | BOTTOM | TOP](#page-1455-0)

specifies the location of the data label.

#### [LEGENDLABEL="](#page-1462-0)*text-string*"

specifies the label that identifies the bar chart in the legend.

#### **[SEGLABEL](#page-1466-0)**

displays a label inside each segment of a stacked bar.

#### [SEGLABELATTRS=](#page-1466-0)*style-element*<**(***options***)**> | (*options*)

specifies the text properties of the bar segment label text.

## [SEGLABELFITPOLICY=NONE | NOCLIP | THIN](#page-1467-0)

specifies a policy for fitting the bar segment labels within the bar segments.

#### [SEGLABELFORMAT=](#page-1467-0)*format*

specifies the text format used to display the bar segment labels.

## SPLITCHAR=*["character-list"](#page-1468-0)*

specifies one or more characters on which the text for data labels is always split.

#### **[SPLITCHARNODROP](#page-1468-0)**

specifies that the split characters are included in the displayed value.

#### **Limit options**

#### [LIMITATTRS=](#page-1463-0)*style-element*<**(***options***)**> | (*options*)

specifies the appearance of the limit lines in the plot.

#### [LIMITCAPSCALE=](#page-1463-0)*positive-number*

specifies a positive number to use as a multiplier for changing the default width of the limit-bar cap (serif).

## LIMITLOWER=*[numeric-variable](#page-1463-0)*

specifies values for the lower endpoints on the limit lines.

#### LIMITUPPER=*[numeric-variable](#page-1464-0)*

specifies values for the upper endpoints on the limit lines.

#### **Plot options**

#### **[MISSING](#page-1464-0)**

accepts a missing value as a valid category value.

#### URL=*[character-variable](#page-1470-0)*

specifies an HTML page to be displayed when parts of the plot are selected.

#### **Plot reference options**

#### <span id="page-1450-0"></span>NAME="*[text-string](#page-1464-0)*"

assigns a name to a plot statement.

## Required Arguments

## **CATEGORY=***category-variable*

specifies the variable that categorizes the data. All values are treated as discrete values. The input data for this variable should contain unique values. When the category values are not unique, a warning is logged, and multiple bars are superimposed at the duplicated category values. The CATEGORY axis is always discrete.

Starting with SAS 9.4M3, interval bar charts are supported when the category axis is set to TYPE=LINEAR.

## **RESPONSE=***numeric-variable*

specifies a numeric response variable. The input data is expected to be presummarized computed values (sum, mean, and so on).

## Optional Arguments

## **ATTRID=***character-value*

specifies the value of the ID variable in a discrete attribute map data set. You specify this option only if you are using an attribute map to control visual attributes of the graph.

See [Chapter 18, "Using Discrete Attribute Maps," on page 1841](#page-1876-0)

["Overview of Attribute Maps" on page 1837](#page-1872-0)

#### **BARWIDTH=***numeric-value*

specifies the width of the bars as a ratio of the maximum possible width. The maximum width is equal to the distance between the center of each bar and the centers of the adjacent bars.

For example, if you specify a width of **1**, then there is no space between the bars. If you specify a width of **.5**, then the width of the bars is equal to the space between the bars.

If this option is not specified, the bar width automatically adjusts based on the number of bars to be displayed and the wall width.

Defaults .8

1.0 when the GROUP option is specified and GROUPDISPLAY=CLUSTER

Range 0.0 (narrowest) to 1.0 (widest)

- Interaction When the GROUP option is specified, the bar width is determined by the maximum number of bars in any one group cluster. All bars are drawn with the same width. The cluster is positioned symmetrically around the midpoint.
- Tip When the GROUP option is specified and GROUPDISPLAY=CLUSTER, you can use the CLUSTERWIDTH=

option to control the space between clusters. For example, to remove the space between clusters, set CLUSTERWIDTH=1.

## <span id="page-1451-0"></span>**BASELINE=***numeric-value*

specifies the response axis intercept for the baseline.

**Note:** This feature applies to SAS 9.4M1 and later releases.

The baseline is always displayed in the chart, even when this option is not specified. In that case, the default value is used. When this option is specified, the axis range is adjusted to include the baseline, and the baseline is placed at the specified value on the response axis.

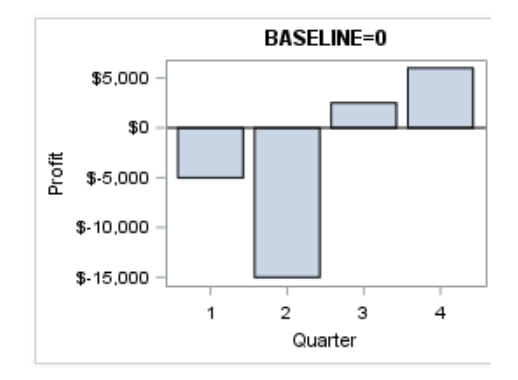

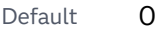

Interaction When a logarithmic response axis is used and BASELINE= specifies 0 or a negative value, the response axis reverts to a linear axis. To restore the log axis in that case, set BASELINE= to a positive value.

Tips The appearance of the baseline is controlled by the BASELINEATTRS= option.

> To suppress the baseline, specify DISPLAYBASELINE=OFF. Or, use the BASELINEATTRS= option to set the line thickness to 0.

#### **BASELINEATTRS=***style-element* **<(***options***)> | (***options***)**

specifies the appearance of the baseline.

**Note:** This feature applies to SAS 9.4M1 and later releases.

You can specify the appearance by using a style element or by specifying specific options. If you specify a style element, you can also specify options to override specific appearance attributes.

For a description of the line options, see ["Line Attributes and Patterns" on page](#page-1784-0)  [1749](#page-1784-0).

Default The GraphAxisLines style element in the current style.

Notes The baseline is always drawn by default.

When *style-element* is specified, only the style element's COLOR, LINESTYLE, and LINETHICKNESS attributes are used.

<span id="page-1452-0"></span>Tip To suppress the baseline, set the line thickness to 0 as follows: baselineattrs=(thickness=0)

#### **CLUSTERWIDTH=***numeric-value*

specifies the cluster width as a ratio of the maximum width. Specify a value from 0.0 (narrowest) to 1.0 (widest).

CLUSTERWIDTH is the fraction of the midpoint spacing used by all bars that are clustered around a midpoint (category value). The bar width is applied to the maximum bar spacing divided by the maximum number of bars in any one cluster.

Default 0.8

Interactions This option is applicable only when the GROUP option is specified and when GROUPDISPLAY=CLUSTER.

> The default cluster widths can vary for different types of plots. If your graph contains plot overlays, the default cluster width for the primary plot statement is applied to all the other overlaid plots that use default values. If you specify the cluster width for a plot, then your specified value is honored.

#### **COLORMODEL=***style-element* **| (***color-list***)**

specifies a color ramp that is to be used with the COLORRESPONSE= option.

**Note:** This feature applies to SAS 9.4M3 and later releases. *style-element* specifies the name of a style element. The style element should contain these style attributes: STARTCOLOR specifies the color for the smallest data value of the COLORRESPONSE= column. NEUTRALCOLOR specifies the color for the midpoint of the range of the COLORRESPONSE= column. This attribute is not required when you specify a two-color ramp model. ENDCOLOR specifies the color for the highest data value of the COLORRESPONSE= column.

Example colormodel=TwoColorRamp

#### **(***color-list***)**

specifies a space-separated list of colors to use in the color ramp. You can use style attribute references such as GraphData3:Color. You can specify colors using a number of different color-naming schemes. For more information, see ["Color-Naming Schemes" on page 1758.](#page-1793-0) The list can contain a mix of style attribute references, color names, and color codes.

- <span id="page-1453-0"></span>Requirement The list of colors must be enclosed in parentheses.
- Example colormodel=(blue yellow green)
- Default The ThreeColorRamp style element for filled bars. The ThreeColorAltRamp style element for unfilled bars.
- Interaction For this option to take effect, the COLORRESPONSE= option must also be specified.

## **COLORRESPONSE=***numeric-column*

specifies the numeric column that is used to map colors to a gradient legend.

**Note:** This feature applies to SAS 9.4M3 and later releases.

The fill colors are assigned according to the legend gradient.

- Interaction When the GROUP= option is specified with the COLORRESPONSE= option, the color attributes are controlled by the COLORRESPONSE= option.
- Tip The color ramp is specified by the COLORMODEL= option. The color ramp represents the range of unique response values.
- See ["GRADLEGEND Statement" on page 979](#page-1014-0)

["Using Gradient Color Legends" on page 1736](#page-1771-0)

## **DATALABEL <=***variable***>**

displays a label for each data point.

 $\blacksquare$  If you specify a variable, then the values of that variable are used for the data labels.

If the values of the label variable are not the same for each category, then the rendered label is indeterminate. In that case, either the first or lastoccurring values are displayed. With CAS data, the minimum values are displayed.

- $\blacksquare$  If you do not specify a variable, then the values of the calculated response are used for the data labels. If you do not specify a response variable, then the frequency counts of the category variable are displayed.
- Interactions When DISCRETEOFFSET= and DATALABELPOS= are both specified, the DISCRETEOFFSET= option has no effect on the data labels. Only the plot is offset. If you remove DATALABELPOS= from the plot statement, the data labels are offset.

If you also specify LIMITLOWER or LIMITUPPER, then the limit labels are also shown. Prior to SAS 9.4M5, limit labels are shown when you use DATALABEL or DATALABEL=*variable* with the limit options. Starting with SAS 9.4M5, limit labels are shown only when you use DATALABEL (without a variable).

This option is supported with the GROUP= option only when GROUPDISPLAY=CLUSTER is specified. Otherwise, the label is not drawn. Starting with SAS 9.4M5, the labels are shown if you also specify the DATALABELPOS= option.

#### <span id="page-1454-0"></span>**DATALABELATTRS=***style-element***<(***options***)> | (***options***)**

specifies the appearance of the labels in the plot when you use the DATALABEL= option.

You can specify the appearance by using a style element or by specifying specific options. If you specify a style element, you can also specify options to override specific appearance attributes.

For a description of the text options, see ["Text Attributes" on page 1756.](#page-1791-0)

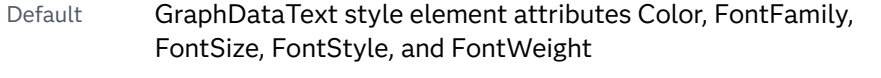

Interactions This option has no effect unless the DATALABEL option is also specified.

> The STYLE= option is ignored when DATALABELPOS= is TOP or BOTTOM.

Examples DATALABELATTRS=(Color=Green Family="Arial" Size=8 Style=Italic Weight=Bold)

> Here is an example that specifies a style element: DATALABELATTRS=GraphLabelText

## **DATALABELFITPOLICY=***policy-value*

specifies a policy for avoiding collisions among the bar labels when bar labels are displayed and DATALABELPOS= is DATA. Select one of the following values:

**NONE**

does not rotate the bar labels. Labels that are too long overlap.

**ROTATE**

rotates the text 90 degrees, but only if collisions occur.

#### **SPLIT**

splits the labels at the character or characters specified in the SPLITCHAR= option.

No split occurs at split characters that occur where a split is not needed. If the value does not contain any of the specified split characters, a split does not occur.

Default The default split character is a space.

Tips Use the SPLITCHAR= option to specify a split character.

The split characters are not included in the displayed value by default. If you want the split characters to appear in the values, then also specify SPLITCHARNODROP.

#### <span id="page-1455-0"></span>**SPLITALWAYS**

always splits the values at the character or characters specified in the SPLITCHAR= option. If the value does not contain any of the specified split characters, a split does not occur.

Default The default split character is a space.

Tips Use the SPLITCHAR= option to specify a split character.

The split characters are not included in the displayed value by default. If you want the split characters to appear in the values, then also specify SPLITCHARNODROP.

Defaults **ROTATE** if the column is numeric.

SPLIT if the column is character.

- Requirement For this option to have any effect, the DATALABEL= option must also be specified and DATALABELPOS=DATA must be in effect.
- Note When DATALABELPOS= is TOP or BOTTOM, the default label fit policy for XAXISTABLE applies.
- See ["Fit Policies for Axis Tick Values, Curve Labels, and Data Labels"](#page-1776-0) [on page 1741](#page-1776-0)

## **DATALABELPOS=DATA | BOTTOM | TOP**

specifies the location of the data label. Specify one of the following values:

#### **DATA**

places the label on the data primitives (at the upper boundary of the bars).

#### **BOTTOM**

places the label below the bars on the bottom edge of the data area.

## **TOP**

places the label above the bars on the top edge of the data area.

#### Default DATA

Interactions This option displays limit information when limits are specified. When limits are specified, the default data label position is BOTTOM.

> This option displays group values for each category when GROUP= is also specified.

This option displays response values for each overlaid chart.

This option has no effect unless you also specify the DATALABEL option.

This option does not support the splitting or rotation of data labels.

## <span id="page-1456-0"></span>**DATASKIN=NONE | CRISP | GLOSS | MATTE | PRESSED | SHEEN**

specifies a special effect to be used on the plot. The data skin affects all filled bars. The effect that a data skin has on a filled area depends on the skin type, the graph style, and the color of the skinned element. Most of the skins work best with lighter colors over a medium to large filled area. Specify one of the following:

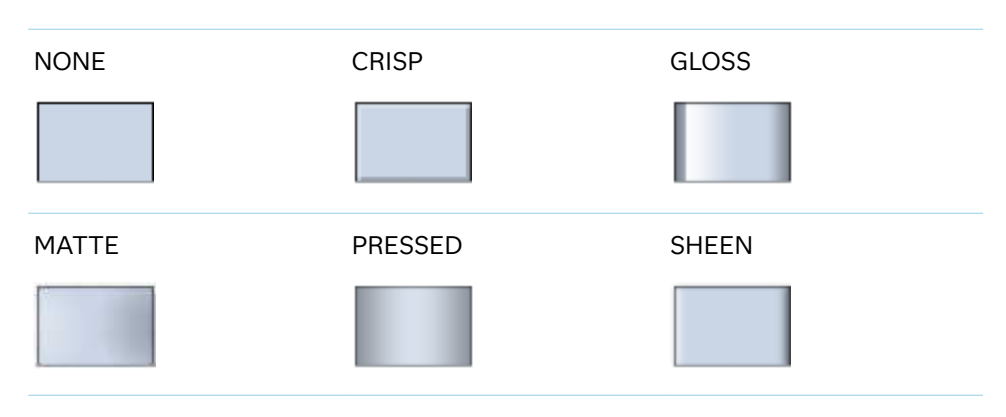

*Table 10.54 DATASKIN Options for Filled Areas*

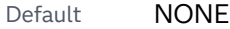

- Restriction The ODS GRAPHICS option DATASKINMAX= controls the maximum number of graphics elements that are skinned in a plot statement. In SAS 9.4M1 and later releases, the maximum number is 200 by default. When this limit is exceeded for a plot, the specified data skin is not applied. Use the DATASKINMAX= option to increase or decrease the maximum limit.
- Interactions This option has no effect if the applied style uses a fill pattern and FILL is disabled for the style. If the style enables both FILL and FILLPATTERN, data skins work. For more information about fill patterns, see ["Using Fill Patterns to Distinguish Categories of Data"](#page-1833-0) [on page 1798.](#page-1833-0) For instructions about viewing the contents of style templates, see ["About Styles and Style Elements" on page 1775.](#page-1810-0)

If you also specify NOFILL, then the data skin is applied to the outlines.

See ["Using Data Skins" on page 1785](#page-1820-0)

## **DISCRETEOFFSET=***numeric-value*

specifies an amount to offset all bars from the category midpoints.

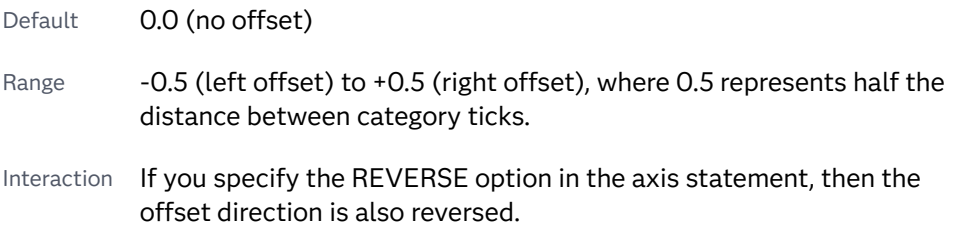

## <span id="page-1457-0"></span>**DISPLAYBASELINE=AUTO | ON | OFF**

specifies whether the baseline is displayed.

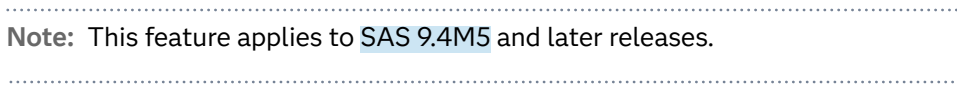

Specify one of the following values:

## **AUTO**

displays the baseline if the baseline intercept is within the response-axis range, excluding the minimum and maximum axis values. In that case, the graph shows both positive and negative bars. If the baseline intercept is equal to the response-axis minimum or maximum value, or is outside of the axis range, the baseline is not displayed.

**ON**

always displays the baseline.

**OFF**

hides the baseline.

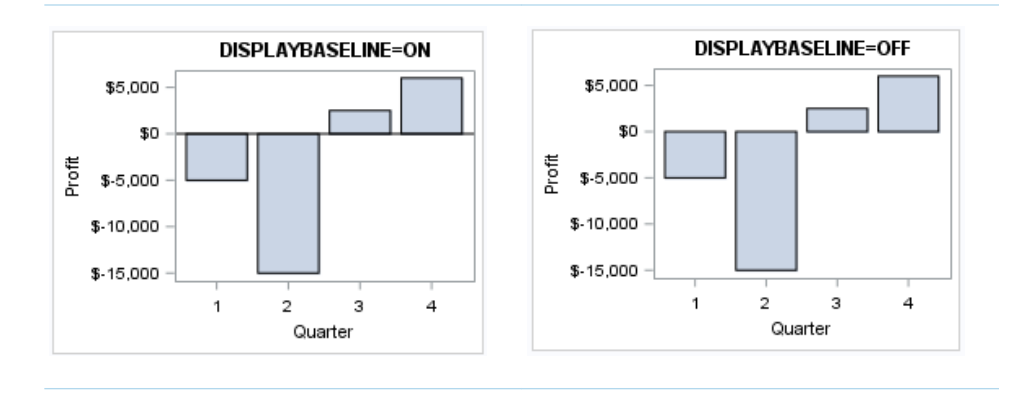

Default ON

Tip To change the baseline position, use the BASELINE= option. To change the appearance of the baseline, use the BASELINEATTRS= option.

## **FILL | NOFILL**

specifies whether the bars are filled. The FILL option shows the fill color for the bars. The NOFILL option hides the fill color for the bars.

Default FILL

Interactions Specifying FILL also hides the outlines.

If NOFILL and NOOUTLINE are both specified, then both options are ignored.

## **FILLATTRS=***style-element* **<(***options***)> | (***options***)**

specifies the fill color and transparency. You can specify the appearance by using a style element or by specifying specific options. If you specify a style element, you can also specify options to override specific appearance attributes.

<span id="page-1458-0"></span>For a description of fill attributes, see ["Fill Attributes" on page 1753.](#page-1788-0)

Defaults Color attribute of the GraphDataDefault style element in the current style for ungrouped data. GraphData1 ... GraphData*n* style elements in the current style for grouped data.

> Transparency is the same as the setting for the plot's TRANSPARENCY= option.

Interactions This option has no effect if you specify the NOFILL option.

This suboption overrides the plot's TRANSPARENCY= option for the fill.

## **FILLENDCOLOR=***color*

specifies a fill color that is applied to the chart at the baseline.

**Note:** This feature applies to SAS 9.4M5 and later releases.

You can specify colors using a number of different color-naming schemes. For more information, see ["Color-Naming Schemes" on page 1758.](#page-1793-0)

Default The GraphWall style element Color attribute.

Interactions This option has no effect if you specify the NOFILL option.

This option has no effect unless FILLTYPE=GRADIENT.

## **FILLPATTERN**

enables the display of line fill patterns for the plot.

**Note:** This feature applies to SAS 9.4M5 and later releases. 

Interaction If you specify a group, color might be used to distinguish the group values. To ensure that group values are distinguished by their fill patterns, use the ATTRPRIORITY option in the ODS GRAPHICS statement. Example:

ods graphics / attrpriority=none;

- Accessibility note This feature helps support accessibility. Graphs that use this feature do not rely on color alone to distinguish categories of data.
- Tips Use the FILLPATTERNATTRS= option to specify the appearance of the fill pattern.

Use the NOFILL option to suppress the plot's fill color.

**FILLPATTERNATTRS=***style-element* **<(***options***)> | (***options***)**

specifies the line-fill color and pattern.

**Note:** This feature applies to SAS 9.4M5 and later releases.

You can specify the appearance by using a style element or by specifying specific options. If you specify a style element, you can also specify options to override specific appearance attributes.

*options* can be one or both of the following:

#### **COLOR=***color*

specifies a color to use for the fill lines. You can specify colors using a number of different color-naming schemes. For more information, see ["Color-Naming Schemes" on page 1758](#page-1793-0).

With grouped data, the COLOR= setting has the effect of holding the fill color constant across all group values.

#### **PATTERN=***style-reference* **|** *line-pattern*

specifies the type of line pattern to use for the fill.

*line-pattern* is a two-character specification that consists of a line-direction prefix (R for right, L for left, and X for cross hatch) and a line-identification number, 1–5. The following table shows the patterns for each of the possible combinations.

*Table 10.55 Fill Patterns*

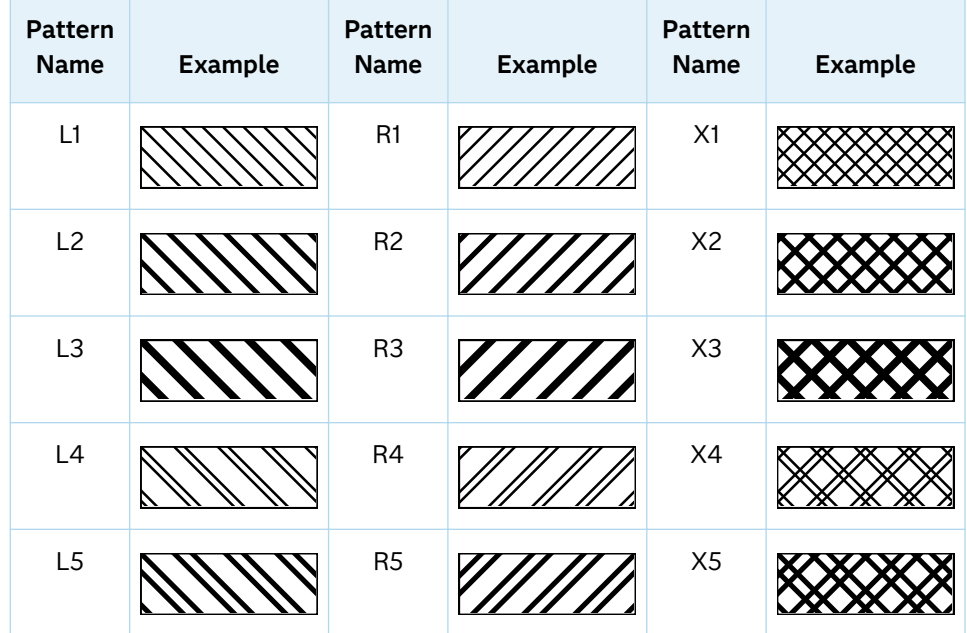

With grouped data, the PATTERN= setting has the effect of holding the fill pattern constant across all group values.

Interactions For ODS styles that use color-priority attribute rotation, such as HTMLBlue, to change the fill pattern for each group value, specify ATTRPRIORITY=NONE in an ODS GRAPHICS statement. See ["ATTRPRIORITY=COLOR | NONE" on page 102.](#page-137-0)

For this option to take effect, the FILLPATTERN option must be specified.

<span id="page-1460-0"></span>Accessibility note This feature helps support accessibility. Graphs that use this feature do not rely on color alone to distinguish categories of data.

## **FILLTYPE=SOLID | GRADIENT | ALPHAGRADIENT**

specifies the fill type that is applied to the chart.

**Note:** This feature applies to SAS 9.4M2 and later releases.

#### **SOLID**

each bar is filled with the color that is assigned to the bar fill area.

#### **GRADIENT**

Prior to SAS 9.4M5, each bar is filled with a color and transparency gradient. By default, the gradient transitions from the user-specified transparency at the end of the bar to fully transparent at the baseline.

Starting with SAS 9.4M5, FILLTYPE=GRADIENT displays the color from the applied style at the end of the bar gradually changing to the color of the wall at the baseline of the bar. The option does not involve transparency. Only the color is affected.

Interactions To change the color of the wall, use the FILLENDCOLOR= option.

> Data skin SHEEN cannot be used when FILLTYPE=GRADIENT is in effect. You can use one of the other data skins in that case.

Tip (Prior to SAS 9.4M5) Use the TRANSPARENCY= chart option, or the TRANSPARENCY= suboption in FILLATTRS=, to set the initial transparency in the gradients.

### **ALPHAGRADIENT**

a gradient is used to determine the fill color. Each bar is filled with a color and transparency gradient. The gradient transitions from the user-specified transparency at the end of the bar to fully transparent at the baseline.

**Note:** This feature applies to SAS 9.4M5 and later releases.

- Interaction Data skin SHEEN cannot be used when FILLTYPE=ALPHAGRADIENT is in effect. You can use one of the other data skins in that case.
- Tips If your graph contains grid lines or reference lines, this option enables you to see those lines through the transparent portion of the bars.

Use the TRANSPARENCY= chart option, or the TRANSPARENCY= suboption in FILLATTRS=, to set the initial transparency in the gradients.

<span id="page-1461-0"></span>Default SOLID

Interaction This option has no effect if NOFILL is also specified.

## **GROUP=***variable*

specifies a variable that is used to group the data. The plot elements for each group value are automatically distinguished by different visual attributes.

- Interaction When the procedure contains both computed and non-computed plot statements, the assignment of group attributes does not always align between the plots. If you need to control the group attribute assignment for these types of plots, consider using an attribute map. For more information, see [Chapter 17, "Using Attribute Maps to](#page-1872-0) [Control Visual Attributes," on page 1837](#page-1872-0).
- Note When GROUP= is used with COLORRESPONSE=, only a gradient color legend is generated automatically. In that case, include a KEYLEGEND statement and a GRADLEGEND statement in the procedure step to add a discrete legend and a gradient color legend.
- Tips ODS Graphics limits the number of groups to 1000. Use the GROUPMAX= option in the ODS GRAPHICS statement to change the maximum number of groups that can be processed.

When GROUP= is used with COLORRESPONSE= and FILL is enabled, use FILLPATTERN to distinguish the group values. See ["Using Fill Patterns and Gradient-Color Fills" on page 1802](#page-1837-0).

### **GROUPDISPLAY=STACK | CLUSTER**

specifies how to display grouped bars.

**STACK**

groups are overlaid without any clustering. All data elements for a given group value are drawn at the exact coordinate, on top of one another. Each group is represented by unique visual attributes derived from the GraphData1... GraphData*n* style elements in the current style.

**CLUSTER**

displays group values as separate adjacent bars that replace the single category bar. Each set of group values is centered at the midpoint tick mark for the category.

**Note:** CLUSTER is supported only when the category axis is discrete.

Default **STACK** 

Interaction This option is ignored unless GROUP= is specified.

<span id="page-1462-0"></span>Tip The distance between the group elements in a cluster is controlled by CLUSTERWIDTH=.

#### **GROUPORDER=DATA | REVERSEDATA | ASCENDING | DESCENDING**

specifies the ordering of the groups within a category.

#### **DATA**

orders the groups within a category in data order of the group variable.

#### **REVERSEDATA**

orders the groups within a category in the reverse data order of the group variable.

**Note:** This feature applies to SAS 9.4M3 and later releases.

#### **ASCENDING**

orders the groups within a category in ascending order of the group variable.

#### **DESCENDING**

orders the groups within a category in descending order of the group variable.

- Default DATA
- Interactions The DATA and REVERSEDATA values have no effect when you are using SAS CAS data.

This option is ignored unless GROUP= is specified.

By default, the groups in the legend are shown in the order that is specified in GROUPORDER=. The order in the legend can be changed using the SORTORDER= option in the KEYLEGEND statement.

The default group order can vary for different types of plots. If your graph contains plot overlays, the default group order for the first plot statement is applied to all the other overlaid plots that use default values. If you specify the group order for a plot, then your specified value is honored.

- Note The ASCENDING and DESCENDING settings linguistically sort the group values within each category for display position purposes only. For numeric data, the order is based on the unformatted values. For character data, the order is based on the formatted values. The data order of the observations and the visual attributes that are assigned to the group values remain unchanged.
- Tip The category order can be changed using the DISCRETEORDER= option in the axis statement for the category axis.

#### **LEGENDLABEL="***text-string***"**

specifies the label that identifies the bar chart in the legend. By default, the label of the RESPONSE= variable is used. If there is no response variable label, the name of the response variable is used.

<span id="page-1463-0"></span>Interaction The LEGENDLABEL= option has no effect if you also specify the GROUP= option in the same plot statement.

## **LIMITATTRS=***style-element***<(***options***)> | (***options***)**

specifies the appearance of the limit lines in the plot. You can specify the appearance by using a style element or by specifying specific options. If you specify a style element, you can also specify options to override specific appearance attributes.

For a description of the line options, see ["Line Attributes and Patterns" on page](#page-1784-0)  [1749](#page-1784-0).

Default GraphError style element in the current style. The affected attributes are ContrastColor, LineStyle, and LineThickness.

## **LIMITCAPSCALE=***positive-number*

specifies a positive number to use as a multiplier for changing the default width of the limit-bar cap (serif). For example, LIMITCAPSCALE=2 doubles the default cap width and LIMITCAPSCALE=0.5 reduces the default cap width by half.

**Note:** This feature applies to SAS 9.4M5 and later releases. Default 1

- Interaction For this option to have any effect, either LIMITLOWER= or LIMITUPPER= must be specified.
- Tip The thickness (height) of the serif cap honors the line thickness specified in the LIMITATTRS= option. The cap pattern is always solid.

## **LIMITLOWER=***numeric-variable*

specifies values for the lower endpoints on the limit lines. Limit lines are displayed as line segments with a serif at the end.

- Default The lower segments of the limit lines are not displayed. (Limit lines are displayed only if either LIMITLOWER= or LIMITUPPER= is specified.)
- Interactions If LIMITUPPER= is also specified, then the plot displays the lower and upper segments of the limit lines.

If you use the GROUP= option in the plot statement, the LIMITLOWER= option has no effect unless you also specify GROUPDISPLAY=CLUSTER.

The appearance of the limit lines can be controlled by the LIMITATTRS= option.

Tip To display limit labels, specify DATALABEL. Prior to SAS 9.4M5, limit labels are shown when you specify DATALABEL or DATALABEL=*variable*. Starting with SAS 9.4M5, limit labels are shown only when you specify DATALABEL (without a variable).

#### <span id="page-1464-0"></span>**LIMITUPPER=***numeric-variable*

specifies values for the upper endpoints on the limit lines. Limit lines are displayed as line segments with a serif at the end.

- Default The upper segments of the limit lines are not displayed. (Limit lines are displayed only if either LIMITLOWER= or LIMITUPPER= is specified.)
- Interactions If LIMITLOWER= is also specified, then the plot displays the lower and upper segments of the limit lines.

If you use the GROUP= option in the plot statement, the LIMITUPPER= option has no effect unless you also specify GROUPDISPLAY=CLUSTER.

The appearance of the limit lines can be controlled by the LIMITATTRS= option.

Tip To display limit labels, specify DATALABEL. Prior to SAS 9.4M5, limit labels are shown when you specify DATALABEL or DATALABEL=*variable*. Starting with SAS 9.4M5, limit labels are shown only when you specify DATALABEL (without a variable).

## **MISSING**

accepts a missing value as a valid category value. By default, observations with missing values are ignored. If more than one chart is specified in the procedure, the MISSING option affects the calculations for all of the charts.

#### **NAME="***text-string***"**

assigns a name to a plot statement. You can use the name to refer to this plot in other statements.

- Note The *text-string* is case-sensitive and must define a unique name within the procedure.
- Tip This option is often used with legend statements in order to coordinate the use of colors and line patterns between the graph and the legend.

#### **NOZEROBARS**

suppresses zero-length bars.

**Note:** This feature applies to SAS 9.4M3 and later releases.

A zero-length bar has a bar length of 0. When this option is specified, zerolength bars are not drawn. The following figure shows a simple example. In the figure, the graph border, axis line, and bar-chart baseline are suppressed for clarity.

<span id="page-1465-0"></span>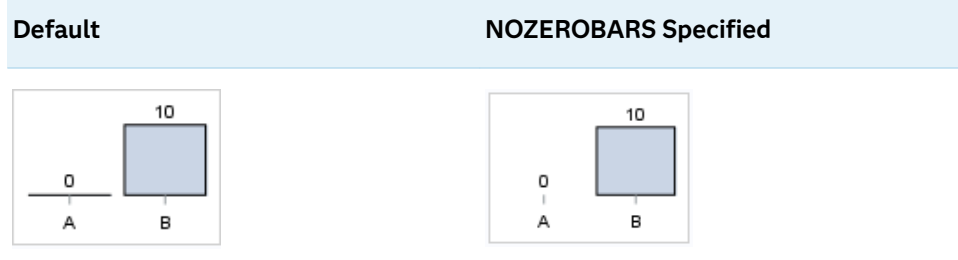

- Interaction This option is ignored when the GROUP= and GROUPDISPLAY=STACK options are in effect. In that case, zerolength bar segments are drawn.
- Notes If BASELINE= is specified, a zero-length bar value equals the baseline.

When this option is used, the bar is not drawn. However, other elements associated with the bar such as the target bar, the error bar, the bar label, and the data label, are drawn.

Tip This option is useful when the bar chart baseline is suppressed.

## **OUTLINE | NOOUTLINE**

specifies whether the bars have outlines. The OUTLINE option shows the outlines. The NOOUTLINE option hides the outlines.

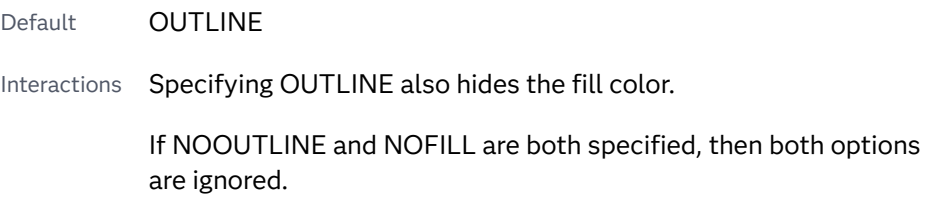

## **OUTLINEATTRS=***style-element* **<(***options***)> | (***options***)**

specifies the appearance of the bar outlines. You can specify the appearance by using a style element or by specifying specific options. If you specify a style element, you can also specify options to override specific appearance attributes.

For the options, you can specify either or both of the following:

- $\blacksquare$  line color
- $\blacksquare$  line thickness

For a description of the line options, see ["Line Attributes and Patterns" on page](#page-1784-0)  [1749](#page-1784-0). Note, however, that you cannot specify a line pattern for the bar outline.

- Default GraphOutlines style element in the current style for ungrouped data. GraphData1 ... GraphData*n* style elements in the current style for grouped data. The affected attributes are ContrastColor and LineThickness
- Interaction This option has no effect if NOOUTLINE is also specified.

#### <span id="page-1466-0"></span>**RATTRID=***character-value*

specifies the value of the ID variable in a range attribute map data set. You specify this option only if you are using a range attribute map to control visual attributes of the graph.

**Note:** This feature applies to SAS 9.4M3 and later releases.

See [Chapter 19, "Using Range Attribute Maps," on page 1861](#page-1896-0)

["Overview of Attribute Maps" on page 1837](#page-1872-0)

## **SEGLABEL**

displays a label inside each segment of a stacked bar.

**Note:** This feature applies to SAS 9.4M2 and later releases. 

For a grouped bar chart when GROUPDISPLAY=STACK, this option displays a label inside each bar segment. Each segment label displays the statistic for that bar segment, as shown in the following fragment that summarizes miles-pergallon for different makes of vehicles.

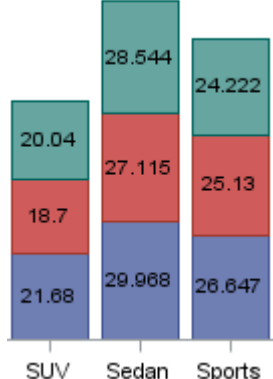

- Sedan Sports
- Tips For a grouped bar chart when GROUPDISPLAY=STACK, to display a label for each bar segment and a label for the entire bar, specify both SEGLABEL and DATALABEL.

Use the SEGLABELATTRS= option to modify the appearance of the label text.

Use the SEGLABELFORMAT= option to modify the format of the segment labels.

Use the SEGLABELFITPOLICY= option to specify how the labels fit in the segments.

## **SEGLABELATTRS=***style-element***<(***options***)> | (***options***)**

specifies the text properties of the bar segment label text.

**Note:** This feature applies to SAS 9.4M2 and later releases.

<span id="page-1467-0"></span>You can specify the appearance by using a style element or by specifying specific options. If you specify a style element, you can also specify options to override specific appearance attributes.

For a description of the text options, see ["Text Attributes" on page 1756.](#page-1791-0)

Default The GraphDataText style element.

Interaction This option has no effect unless SEGLABEL is also specified.

## **SEGLABELFITPOLICY=NONE | NOCLIP | THIN**

specifies a policy for fitting the bar segment labels within the bar segments.

**Note:** This feature applies to SAS 9.4M2 and later releases.

#### **NONE**

no attempt is made to fit each segment label within its bar. Long bar segment labels might overlap other graphical elements. The segment labels are not considered when the axis ranges are computed. As a result, segment labels that extend beyond the plot area are clipped.

#### **NOCLIP**

does not clip bar segment labels that extend beyond the plot area. Labels that do not fit within the plot area extend into the graph axis area and might overlap axis elements.

#### **THIN**

drops any bar segment label that does not fit within its segment.

The label width must not exceed the bar width, and the text height must not exceed the segment height.

Default THIN

Interaction This option has no effect unless SEGLABEL is also specified.

#### **SEGLABELFORMAT=***format*

specifies the text format used to display the bar segment labels.

**Note:** This feature applies to SAS 9.4M2 and later releases.

- Default The segment-label format is derived from the format that is assigned to the response column or BEST6 if no format is assigned. The derived format retains the precision of the response-column format and, if necessary, increases the format width to accommodate the summarized value on the response axis.
- Interaction This option has no effect unless SEGLABEL is also specified.

Note When a segment-label format is specified with this option, the segment labels are formatted as specified by *format*. The specified format is not automatically expanded to accommodate values that are too wide. If you want the segment-label format to expand automatically for the summarized values on the response axis,

specify the format for the response column rather than in this option.

## <span id="page-1468-0"></span>**SPLITCHAR=***"character-list"*

specifies one or more characters on which the text for data labels is always split. The text is split at every occurrence of the specified split character or characters.

*"character-list"* is one or more characters with no delimiter between each character and enclosed in quotation marks. For example, to specify the split characters a, b, and c, use the following option:

SPLITCHAR="abc"

When multiple split characters are specified, each character in the list is treated as a separate split character unless the specified characters appear consecutively in the value. In that case, all of the specified split characters together are treated as a single split character.

If the value does not contain any of the specified split characters, a split does not occur.

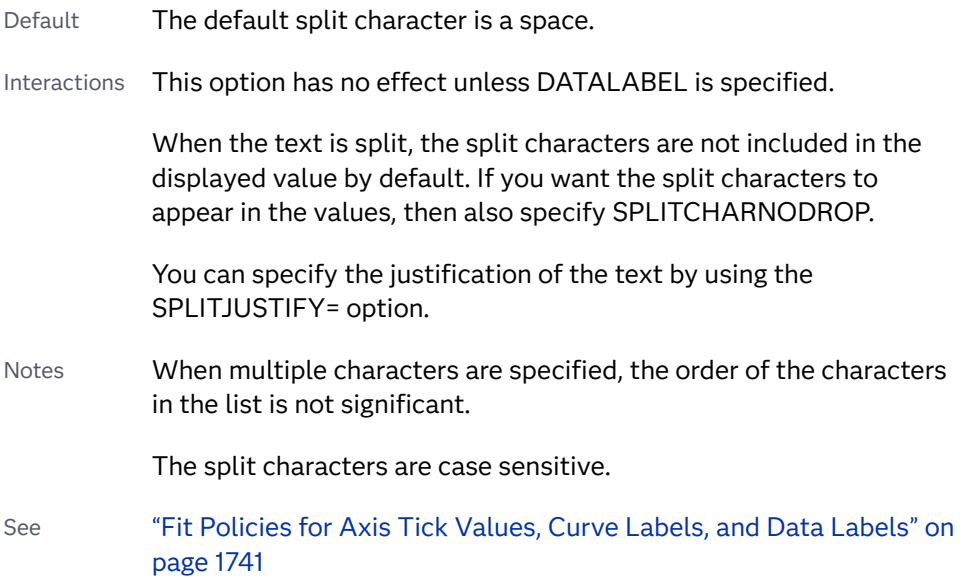

## **SPLITCHARNODROP**

specifies that the split characters are included in the displayed value.

- Interaction This option has no effect unless SPLITCHAR= is also specified.
- See ["Fit Policies for Axis Tick Values, Curve Labels, and Data Labels" on](#page-1776-0)  [page 1741](#page-1776-0)

#### **TIP=(***variable-list***) | NONE**

specifies the data tip information to be displayed when the cursor is positioned over the graphics element.

**(***variable-list***)**

a space-separated list of variables enclosed in parentheses. Data tips are displayed using the data obtained from the specified variables.

#### <span id="page-1469-0"></span>**NONE**

suppresses the data tips from this plot.

**Note:** This feature applies to SAS 9.4M1 and later releases.

Requirement You must specify the IMAGEMAP option in the ODS GRAPHICS statement in order to generate data tips. For example, add the following statement before your procedure: ODS GRAPHICS / IMAGEMAP; Interaction This option replaces all of the information that is displayed by default. Tip Use the TIPFORMAT and TIPLABEL options to assign formats and labels to the list of variables.

Example **tip=(age weight)** 

#### **TIPFORMAT=(***format-list***)**

applies formats to the list of data tip variables that you specify in the TIP= option. Provide a space-separated list of formats enclosed in parentheses. This option provides a way to control the format of the variable data that appears in the data tips.

A one-to-one correspondence exists between the *format-list* and the *variablelist* that is specified for the TIP= option. A format must be provided for each variable, using the same order as the *variable-list*. If you do not want to apply a format to a variable, use the AUTO keyword instead.

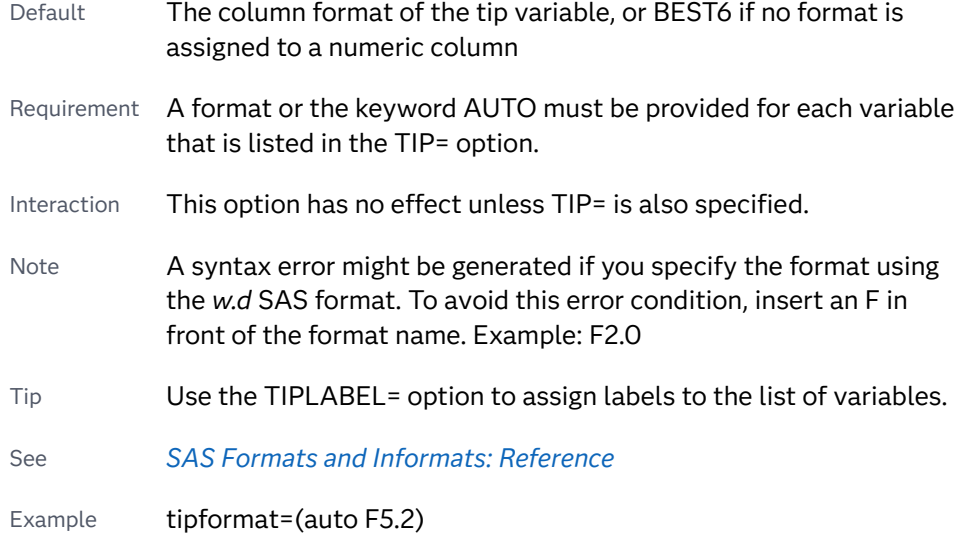

#### **TIPLABEL=(***label-list***)**

applies labels to the list of data tip variables that you specify in the TIP= option.

Provide a space-separated list of quoted "text strings" enclosed in parentheses. This option provides a way to specify labels for the variable data that appears in the data tips.

<span id="page-1470-0"></span>A one-to-one correspondence exists between the *label-list* and the *variable-list*  that is specified for the TIP= option. A label must be provided for each variable, using the same order as the *variable-list*. If you do not want to apply a custom label to a variable, use the AUTO keyword instead.

- Requirement A label or the keyword AUTO must be provided for each variable that is listed in the TIP= option. When AUTO is used, the label is obtained from the variable. Interaction  $\blacksquare$  This option has no effect unless TIP= is also specified. Tip Use the TIPFORMAT option to assign formats to the list of
- variables.

Example tiplabel=(auto "Class Weight")

## **TRANSPARENCY=***value*

specifies the degree of transparency for the plot. The transparency that you specify applies to all aspects of the plot statement.

Default 0.0

Range 0 (completely opaque) to 1 (completely transparent)

## **URL=***character-variable*

specifies an HTML page to be displayed when parts of the plot are selected.

#### *character-variable*

specifies a variable that contains a valid HTML page reference (HREF) for each plot element that is to have an active link.

Example https://www.sas.com/en\_us/home.html

- Default By default, no HTML links are created.
- Interactions This option affects graphics output that is created through the ODS HTML destination only. For more information about ODS destinations, see ["Specifying ODS Destinations" on page 1820](#page-1855-0).

This option has no effect unless you also specify IMAGEMAP in the ODS GRAPHICS statement. For example, add the following statement before your procedure:

ODS GRAPHICS / IMAGEMAP;

For more information, see ["Using the ODS GRAPHICS Statement"](#page-1860-0)  [on page 1825](#page-1860-0).

Tip Use the DRILLTARGET= option in the ODS GRAPHICS statement in order to specify the window that displays the drill-down output.

## **X2AXIS**

assigns the category variable to the secondary (top) horizontal axis.

#### **Y2AXIS**

assigns the response variable to the secondary (right) vertical axis.

# VBOX Statement

Creates a vertical box plot that shows the distribution of your data.

Restriction: This plot has compatibility restrictions when used with other plots. See [Table 13.2](#page-1763-0)  [on page 1728.](#page-1763-0) See: ["Visual Description of Box Plot Percentile Boundaries" on page 1454](#page-1489-0)

Example: ["About Box Plots" on page 47](#page-82-0)

## Syntax

**VBOX** *numeric-analysis-variable* </*[options](#page-1474-0)*>;

## Summary of Optional Arguments

## **Appearance options**

## ATTRID=*[character-value](#page-1474-0)*

specifies the value of the ID variable in a discrete attribute map data set.

## BOXWIDTH=*[numeric-value](#page-1474-0)*

specifies the width of the box.

## CAPSCALE=*[numeric-value](#page-1474-0)*

specifies a positive number to use as a multiplier for changing the default width of the whisker caps.

## [CAPSHAPE=BRACKET | LINE | SERIF | NONE](#page-1474-0)

specifies the shape of the whisker cap lines.

## [CONNECT=MEAN | MEDIAN | Q1 | Q3 | MIN | MAX](#page-1475-0)

specifies that a connect line joins a statistic from box to box.

## [CONNECTATTRS=](#page-1475-0)*style-element*<**(***options***)**> | (*options*)

specifies the appearance of the lines that connect multiple boxes.

[DATASKIN=NONE | CRISP | GLOSS | MATTE | PRESSED | SHEEN](#page-1476-0) specifies a special effect to be used on the plot.

## [DISCRETEOFFSET=](#page-1477-0)*numeric-value*

specifies an amount to offset all boxes from the discrete tick marks.

## [EXTREME](#page-1478-0)

specifies that the whiskers can extend to the maximum and minimum values for the analysis variable, and that outliers are not identified.

## [FILL](#page-1478-0)

[NOFILL](#page-1478-0)

specifies whether the boxes are filled with color.

FILLATTRS=*[style-element](#page-1478-0)* <(*options*)> | (*options*) specifies the fill color and transparency.

## [FILLPATTERN](#page-1479-0)

enables the display of line fill patterns for the plot.

#### [FILLPATTERNATTRS=](#page-1479-0)*style-element* <(*options*)> | (*options*)

specifies the line-fill color and pattern.

#### [INTBOXWIDTH=](#page-1482-0)*numeric-value*

specifies the box width when an interval category (X) variable is specified.

LINEATTRS=*[style-element](#page-1482-0)*<**(***options***)**> | (*options*) specifies the appearance of the box outlines.

#### [MEANATTRS=](#page-1483-0)*style-element*<**(***options***)**> | (*options*)

specifies the appearance of the marker that represents the mean in the box.

#### [MEDIANATTRS=](#page-1483-0)*style-element*<**(***options***)**> | (*options*)

specifies the appearance of the line that represents the median.

## **[NOCAPS](#page-1483-0)**

hides the cap lines for the whiskers.

## **[NOMEAN](#page-1484-0)**

hides the mean marker.

## [NOMEDIAN](#page-1484-0)

hides the median line.

## **[NOOUTLIERS](#page-1484-0)**

hides the outliers from the plot.

## **[NOTCHES](#page-1484-0)**

specifies that the boxes be notched.

## [OUTLIERATTRS=](#page-1484-0)*style-element*<**(***options***)**> | (*options*)

specifies the appearance of the marker that represents the outliers.

#### [TRANSPARENCY=](#page-1487-0)*value*

specifies the degree of transparency for the plot.

#### [WHISKERATTRS=](#page-1487-0)*style-element*<**(***options***)**> | (*options*)

specifies the appearance of the whisker and cap lines.

#### [WHISKERPCT=](#page-1487-0)*number*

specifies the whisker length, in percentile units.

## **Axis options**

## [X2AXIS](#page-1488-0)

assigns the category variable to the secondary (top) horizontal axis.

#### [Y2AXIS](#page-1488-0)

assigns the analysis variable to the secondary (right) vertical axis.

#### **Data tip options**

#### TIP=(*role-list*[\) | NONE](#page-1485-0)

specifies the information to display when the cursor is positioned over a box or whisker in the box plot.

#### [TIPFORMAT=\(](#page-1486-0)*format-list*)

applies formats to the list of data tip roles that you specify in the TIP= option.

[TIPLABEL=\(](#page-1486-0)*label-list*)

applies labels to the list of data tip roles that you specify in the TIP= option.

## **Group options**

#### [CLUSTERWIDTH=](#page-1475-0)*numeric-value*

specifies the cluster width as a ratio of the midpoint spacing.

## [GROUP=](#page-1481-0)*variable*

specifies a variable that is used to group the data.

#### [GROUPDISPLAY=CLUSTER | OVERLAY](#page-1481-0)

specifies how to display grouped boxes.

#### [GROUPORDER=DATA | REVERSEDATA | ASCENDING | DESCENDING](#page-1481-0)

specifies the ordering of the groups within a category.

## **Label options**

#### [DATALABEL <](#page-1476-0)**=***variable*>

adds data labels for the outlier markers.

## [DATALABELATTRS=](#page-1476-0)*style-element*<**(***options***)**> | (*options*)

specifies the appearance of the labels in the plot when you use the DATALABEL= option.

## [LABELFAR](#page-1482-0)

specifies that only the far outliers have data labels.

#### [LEGENDLABEL="](#page-1482-0)*text-string*"

specifies a label that identifies the box plot in the legend.

#### SPLITCHAR=*["character-list"](#page-1484-0)*

specifies one or more characters on which the text for data labels is always split.

## [SPLITCHARNODROP](#page-1485-0)

specifies that the split characters are included in the displayed value.

#### [SPLITJUSTIFY=LEFT | CENTER | RIGHT](#page-1485-0)

specifies the horizontal alignment of the value text that is being split.

## **Plot options**

#### CATEGORY=*[category-variable](#page-1475-0)*

specifies the category variable for the plot.

[DISPLAYSTATS <](#page-1477-0)**=ALL | (***statistics-list***)**>

specifies statistics to be displayed for each box.

#### FREQ=*[numeric-variable](#page-1480-0)*

specifies a variable for the frequency count for each observation in the input data.

## **[MISSING](#page-1483-0)**

accepts a missing value as a valid category value.

#### [PERCENTILE=1 | 2 | 3 | 4 | 5](#page-1484-0)

specifies a method for computing the percentiles for the plot.

### [SPREAD](#page-1485-0)

relocates outlier points that have identical values to prevent overlapping.

## WEIGHT=*[numeric-variable](#page-1487-0)*

specifies a variable that contains values to be used as weights for the calculations.

#### <span id="page-1474-0"></span>**Plot reference options**

## NAME="*[text-string](#page-1483-0)*"

assigns a name to a plot statement.

## Required Argument

## *numeric-analysis-variable*

specifies the analysis variable for the plot. If you do not specify the CATEGORY= option, then one box is created for the analysis variable.

## Optional Arguments

## **ATTRID=***character-value*

specifies the value of the ID variable in a discrete attribute map data set. You specify this option only if you are using an attribute map to control visual attributes of the graph.

See [Chapter 18, "Using Discrete Attribute Maps," on page 1841](#page-1876-0)

### ["Overview of Attribute Maps" on page 1837](#page-1872-0)

#### **BOXWIDTH=***numeric-value*

specifies the width of the box. Specify a value between 0.0 (0% of the available width) and 1.0 (100% of the available width).

Defaults 0.4

When GROUP is specified, the default box width is 0.6.

#### **CAPSCALE=***numeric-value*

specifies a positive number to use as a multiplier for changing the default width of the whisker caps. For example, CAPSCALE=2 doubles the default cap width and CAPSCALE=0.5 reduces the default cap width by half.

**Note:** This feature applies to SAS 9.4M5 and later releases.

Default 1

- Interaction This option has no effect if NOCAPS is specified or if CAPSHAPE=NONE.
- Tips The thickness (height) of a SERIF, LINE, or BRACKET cap honors the line thickness specified in the WHISKERATTRS= option. The cap pattern is always solid.

Use the CAPSHAPE= option to specify the line shape of the caps.

## **CAPSHAPE=BRACKET | LINE | SERIF | NONE**

specifies the shape of the whisker cap lines. Specify one of the following values:

#### **BRACKET**

displays a straight line with brackets.

<span id="page-1475-0"></span>**LINE**

displays a straight line.

**SERIF**

displays a short straight line.

**NONE**

does not display a cap.

Default SERIF

## **CATEGORY=***category-variable*

specifies the category variable for the plot. A box plot is created for each distinct value of the category variable.

If you explicitly set the category axis type to LINEAR and use a numeric category variable, the box plot becomes an interval plot. Otherwise, the box plot is discrete.

The default ordering of the tick values is ascending formatted order of the *category-variable*. To change this ordering, you can use the DISCRETEORDER=DATA option in the category axis statement.

## **CLUSTERWIDTH=***numeric-value*

specifies the cluster width as a ratio of the midpoint spacing. Specify a value from 0.1 (narrowest) to 1.0 (widest).

Default 0.7

Interaction This option is applicable only when a GROUP is in effect and the category axis is discrete.

## **CONNECT=MEAN | MEDIAN | Q1 | Q3 | MIN | MAX**

specifies that a connect line joins a statistic from box to box.

- Interaction This option applies only when the CATEGORY option is used to generate multiple boxes.
- Tip You can use the CONNECTATTRS option to specify attributes for the connect line.

## **CONNECTATTRS=***style-element***<(***options***)> | (***options***)**

specifies the appearance of the lines that connect multiple boxes. You can specify the appearance by using a style element or by specifying specific options. If you specify a style element, you can also specify options to override specific appearance attributes.

For a description of the line options, see ["Line Attributes and Patterns" on page](#page-1784-0)  [1749](#page-1784-0).

Default GraphConnectLine style element in the current style for ungrouped data. GraphData1 ... GraphData*n* style elements in the current style for grouped data. The affected attributes are ContrastColor, LineStyle, and LineThickness.
Interactions This option takes effect only if the CONNECT= option is also specified.

This option is ignored if the GROUP= option is also specified.

Examples CONNECTATTRS=(Color="light green" Pattern=MediumDash Thickness=4)

This example specifies a style element: CONNECTATTRS=GraphData3

#### **DATALABEL <=***variable***>**

adds data labels for the outlier markers. If you specified a variable, then the values for that variable are used for the data labels. If you did not specify a variable, then the values of the analysis variable are used.

Note This option has no effect unless the plot contains outlier points.

### **DATALABELATTRS=***style-element***<(***options***)> | (***options***)**

specifies the appearance of the labels in the plot when you use the DATALABEL= option.

You can specify the appearance by using a style element or by specifying specific options. If you specify a style element, you can also specify options to override specific appearance attributes.

For a description of the text options, see ["Text Attributes" on page 1756.](#page-1791-0)

Defaults GraphDataText style element in the current style. The affected attributes are FontFamily, FontSize, FontStyle, and FontWeight .

> Color attribute of the GraphDataText style element in the current style (ungrouped data). For grouped data, the color changes to match the group color derived from the ContrastColor attribute of the GraphData1...GraphData*n* style elements.

- Interaction This option has no effect unless the DATALABEL option is also specified.
- Examples DATALABELATTRS=(Color=Green Family="Arial" Size=8 Style=Italic Weight=Bold)

Here is an example that specifies a style element: DATALABELATTRS=GraphLabelText

# **DATASKIN=NONE | CRISP | GLOSS | MATTE | PRESSED | SHEEN**

specifies a special effect to be used on the plot.

**Note:** This feature applies to SAS 9.4M1 and later releases.

The data skin affects all filled boxes. The effect that a data skin has on a filled area depends on the skin type, the graph style, and the color of the skinned element. Most of the skins work best with lighter colors over a medium to large filled area. Specify one of the following:

### *Table 10.56 DATASKIN Options for Box Plots*

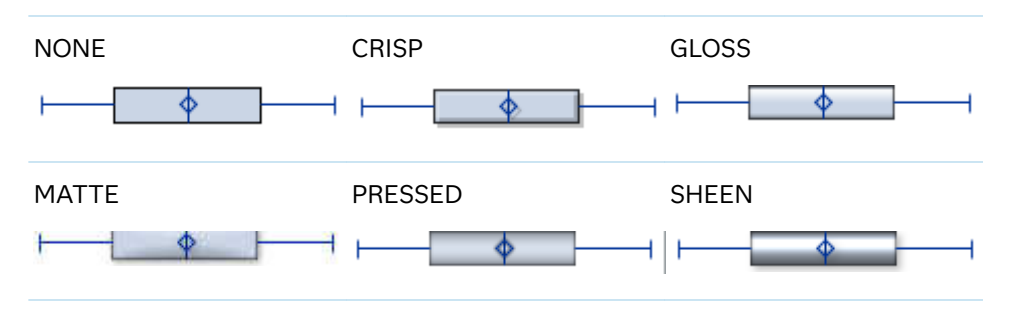

Though the figure shows horizontal boxes, the data skin for vertical boxes is identical.

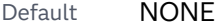

- Restriction The ODS GRAPHICS option DATASKINMAX= controls the maximum number of graphics elements that are skinned in a plot statement. In SAS 9.4M1 and later releases, the maximum number is 200 by default. When this limit is exceeded for a plot, the specified data skin is not applied. Use the DATASKINMAX= option to increase or decrease the maximum limit.
- Interaction If you also specify NOFILL, then the data skin is applied to the outlines.

See ["Using Data Skins" on page 1785](#page-1820-0)

### **DISCRETEOFFSET=***numeric-value*

specifies an amount to offset all boxes from the discrete tick marks.

Specify a value from -0.5 (left offset) to +0.5 (right offset). If you specify a value outside of this range, an error message appears in the SAS log and the graph is not produced.

Default 0.0 (no offset)

### **DISPLAYSTATS <=ALL | (***statistics-list***)>**

specifies statistics to be displayed for each box.

**Note:** This feature applies to SAS 9.4M5 and later releases. 

#### **DISPLAYSTATS**

When DISPLAYSTATS is specified without any argument, the plot displays N, MEAN, and STD.

### **DISPLAYSTATS=ALL**

This option displays all available statistics. (See the *statistics-list*.)

**DISPLAYSTATS=(***statistics-list***)**

*statistics-list* is a space-separated list of one or more of the following statistics, enclosed in parentheses:

- DATAMAX maximum data value that includes not only the maximum whisker values but also the maximum outlier values. The DATAMAX value is greater than or equal to the MAX value and is always represented in the axis range.
- DATAMIN minimum data value that includes not only the minimum whisker values but also the minimum outlier values. The DATAMIN value is less than or equal to the MIN value and is always represented in the axis range.
- IQR interquartile range (Q3–Q1).
- MAX maximum data value below the box upper fence.
- MEAN mean data value for the box.
- MEDIAN median data value for the box.
- MIN minimum data value above the box lower fence.
- N number of observations for the box.
- Q1 lower quartile (25th percentile) for the box.
- Q3 upper quartile (75th percentile) for the box.
- RANGE range of the data (MAX–MIN).
- STD standard deviation of the data for the box.
- SUMWGT sum of the weights for the box.

Example displaystats=(mean median)

- Restriction This option is ignored if the GROUP= option is also specified.
- Note The notches in the box plot can extend beyond DATAMIN and DATAMAX in some cases.

### **EXTREME**

specifies that the whiskers can extend to the maximum and minimum values for the analysis variable, and that outliers are not identified. When you do not specify the EXTREME option, the whiskers cannot be longer than 1.5 times the length of the box.

# **FILL | NOFILL**

specifies whether the boxes are filled with color. The FILL option shows the fill color. The NOFILL option hides the fill color.

Default FILL

### **FILLATTRS=***style-element* **<(***options***)> | (***options***)**

specifies the fill color and transparency. You can specify the appearance by using a style element or by specifying specific options. If you specify a style element, you can also specify options to override specific appearance attributes.

For a description of fill attributes, see ["Fill Attributes" on page 1753.](#page-1788-0)

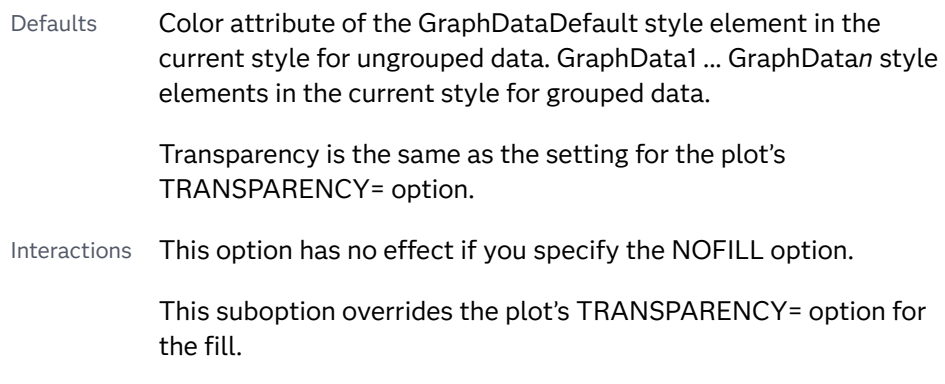

# **FILLPATTERN**

enables the display of line fill patterns for the plot.

**Note:** This feature applies to SAS 9.4M5 and later releases.

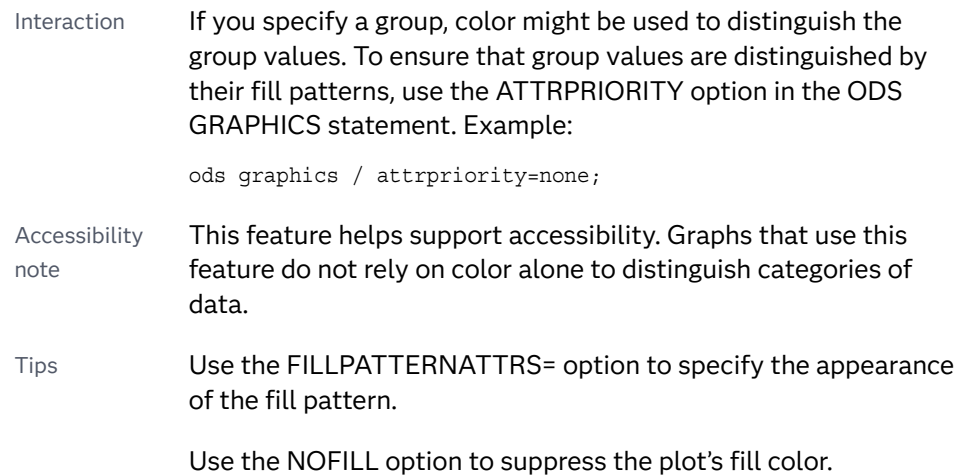

# **FILLPATTERNATTRS=***style-element* **<(***options***)> | (***options***)**

specifies the line-fill color and pattern.

**Note:** This feature applies to SAS 9.4M5 and later releases.

You can specify the appearance by using a style element or by specifying specific options. If you specify a style element, you can also specify options to override specific appearance attributes.

*options* can be one or both of the following:

### **COLOR=***color*

specifies a color to use for the fill lines. You can specify colors using a number of different color-naming schemes. For more information, see ["Color-Naming Schemes" on page 1758](#page-1793-0).

With grouped data, the COLOR= setting has the effect of holding the fill color constant across all group values.

**PATTERN=***style-reference* **|** *line-pattern* specifies the type of line pattern to use for the fill. *line-pattern* is a two-character specification that consists of a line-direction prefix (R for right, L for left, and X for cross hatch) and a line-identification number, 1–5. The following table shows the patterns for each of the possible combinations.

| <b>Pattern</b><br><b>Name</b> | <b>Example</b> | <b>Pattern</b><br><b>Name</b> | <b>Example</b>       | <b>Pattern</b><br><b>Name</b> | <b>Example</b> |
|-------------------------------|----------------|-------------------------------|----------------------|-------------------------------|----------------|
| L1                            |                | R1                            |                      | X1                            |                |
| L2                            |                | R <sub>2</sub>                |                      | X <sub>2</sub>                |                |
| L <sub>3</sub>                |                | R <sub>3</sub>                | $\prime\prime\prime$ | X <sub>3</sub>                |                |
| L4                            |                | R4                            |                      | X4                            |                |
| L5                            |                | R <sub>5</sub>                |                      | X <sub>5</sub>                |                |

*Table 10.57 Fill Patterns*

With grouped data, the PATTERN= setting has the effect of holding the fill pattern constant across all group values.

Interactions For ODS styles that use color-priority attribute rotation, such as HTMLBlue, to change the fill pattern for each group value, specify ATTRPRIORITY=NONE in an ODS GRAPHICS statement. See ["ATTRPRIORITY=COLOR | NONE" on page 102.](#page-137-0)

> For this option to take effect, the FILLPATTERN option must be specified.

Accessibility note This feature helps support accessibility. Graphs that use this feature do not rely on color alone to distinguish categories of data.

# **FREQ=***numeric-variable*

specifies a variable for the frequency count for each observation in the input data. Each observation is repeated *n* times for computational purposes, where *n*  is the value of the numeric variable.

Restrictions If the value of FREQ= for a given observation is missing or is less than 1, that observation is not used in the analysis.

If the value is not an integer, only the integer portion is used.

Interaction If your plot is overlaid with other categorization plots, then the first FREQ variable that you specified is used for all of the plots.

### **GROUP=***variable*

specifies a variable that is used to group the data. The plot elements for each group value are automatically distinguished by different visual attributes.

- Interaction When the procedure contains both computed and non-computed plot statements, the assignment of group attributes does not always align between the plots. If you need to control the group attribute assignment for these types of plots, consider using an attribute map. For more information, see [Chapter 17, "Using Attribute Maps to](#page-1872-0) [Control Visual Attributes," on page 1837](#page-1872-0).
- Tip ODS Graphics limits the number of groups to 1000. Use the GROUPMAX= option in the ODS GRAPHICS statement to change the maximum number of groups that can be processed.

### **GROUPDISPLAY=CLUSTER | OVERLAY**

specifies how to display grouped boxes.

**CLUSTER**

the boxes are drawn adjacent to each other.

**OVERLAY**

all the boxes for a given group value are drawn at the exact coordinate and might overlap. Each group is represented by unique visual attributes derived from the GraphData1... GraphData*n* style elements in the current style.

Defaults CLUSTER for a discrete category axis

OVERLAY for a linear axis

Interaction This option is ignored unless GROUP= is specified.

### **GROUPORDER=DATA | REVERSEDATA | ASCENDING | DESCENDING**

specifies the ordering of the groups within a category.

#### **DATA**

orders the groups within a category in data order of the group variable.

#### **REVERSEDATA**

orders the groups within a category in the reverse data order of the group variable.

**Note:** This feature applies to SAS 9.4M3 and later releases.

### **ASCENDING**

orders the groups within a category in ascending order of the group variable.

### **DESCENDING**

orders the groups within a category in descending order of the group variable.

Default DATA

Interactions The DATA and REVERSEDATA values have no effect when you are using SAS CAS data.

This option is ignored unless GROUP= is specified.

By default, the groups in the legend are shown in the order that is specified in GROUPORDER=. The order in the legend can be changed using the SORTORDER= option in the KEYLEGEND statement.

The default group order can vary for different types of plots. If your graph contains plot overlays, the default group order for the first plot statement is applied to all the other overlaid plots that use default values. If you specify the group order for a plot, then your specified value is honored.

Note The ASCENDING and DESCENDING settings linguistically sort the group values within each category for display position purposes only. For numeric data, the order is based on the unformatted values. For character data, the order is based on the formatted values. The data order of the observations and the visual attributes that are assigned to the group values remain unchanged.

### **INTBOXWIDTH=***numeric-value*

specifies the box width when an interval category  $(X)$  variable is specified.

Restriction The axis type for the category axis must be LINEAR, and the variable must be numeric.

```
Example proc sgplot data=sashelp.class;
   vbox weight / category=height intboxwidth=20 ;
   xaxis type=linear;
run;
```
# **LABELFAR**

specifies that only the far outliers have data labels. Far outliers are points whose distance from the box is more than three times the length of the box.

Note This option has no effect if you do not specify the DATALABEL option, or if there are no far outliers.

### **LEGENDLABEL="***text-string***"**

specifies a label that identifies the box plot in the legend. By default, the label of the analysis variable is used.

#### **LINEATTRS=***style-element***<(***options***)> | (***options***)**

specifies the appearance of the box outlines. You can specify the appearance by using a style element or by specifying specific options. If you specify a style element, you can also specify options to override specific appearance attributes.

For a description of the line options, see ["Line Attributes and Patterns" on page](#page-1784-0)  [1749](#page-1784-0).

Default GraphDataDefault style element in the current style for ungrouped data. GraphData1 ... GraphData*n* style elements in the current style for grouped data. The effective attributes are: ContrastColor, LineStyle, and LineThickness.

# **MEANATTRS=***style-element***<(***options***)> | (***options***)**

specifies the appearance of the marker that represents the mean in the box. You can specify the appearance by using a style element or by specifying specific options. If you specify a style element, you can also specify options to override specific appearance attributes.

For a description of marker attributes, see ["Marker Attributes and Symbols" on](#page-1789-0) [page 1754](#page-1789-0).

Default GraphBoxMean style element in the current style for ungrouped data. GraphData1 ... GraphData*n* style elements in the current style for grouped data. The affected attributes are ContrastColor and MarkerSymbol.

# **MEDIANATTRS=***style-element***<(***options***)> | (***options***)**

specifies the appearance of the line that represents the median. You can specify the appearance by using a style element or by specifying specific options. If you specify a style element, you can also specify options to override specific appearance attributes.

For a description of the line options, see ["Line Attributes and Patterns" on page](#page-1784-0)  [1749](#page-1784-0).

- Default GraphBoxMedian style element in the current style for ungrouped data. GraphData1 ... GraphData*n* style elements in the current style for grouped data. The affected attributes are ContrastColor, LineStyle, and LineThickness.
- Interaction This option is ignored if the NOMEDIAN option is also specified.

# **MISSING**

accepts a missing value as a valid category value. By default, observations with missing values are ignored. If more than one chart is specified in the procedure, the MISSING option affects the calculations for all of the charts.

Interaction This option has no effect when  $FREG =$  is specified.

# **NAME="***text-string***"**

assigns a name to a plot statement. You can use the name to refer to this plot in other statements.

- Note The *text-string* is case-sensitive and must define a unique name within the procedure.
- Tip This option is often used with legend statements in order to coordinate the use of colors and line patterns between the graph and the legend.

# **NOCAPS**

hides the cap lines for the whiskers.

Interaction Using several options that hide box features can cause the NOCAPS option to be ignored. For example, if you use NOCAPS, NOFILL,

NOMEAN, NOMEDIAN, and NOOOUTLIERS in the same statement, the NOCAPS option might be ignored.

# **NOMEAN**

hides the mean marker.

# **NOMEDIAN**

hides the median line.

# **NOOUTLIERS**

hides the outliers from the plot.

# **NOTCHES**

specifies that the boxes be notched. The endpoints of the notches are at the following computed locations:

*median*  $\pm$  1.58 (*IQR*/ $\sqrt{N}$ )

For a visual description of the parts of a box plot, see ["Details" on page 1453](#page-1488-0) .

### **OUTLIERATTRS=***style-element***<(***options***)> | (***options***)**

specifies the appearance of the marker that represents the outliers. You can specify the appearance by using a style element or by specifying specific options. If you specify a style element, you can also specify options to override specific appearance attributes.

For a description of marker attributes, see ["Marker Attributes and Symbols" on](#page-1789-0) [page 1754](#page-1789-0).

Default GraphOutlier style element in the current style for ungrouped data. GraphData1 ... GraphData*n* style elements in the current style for grouped data. The affected attributes are ContrastColor and MarkerSymbol.

### **PERCENTILE=1 | 2 | 3 | 4 | 5**

specifies a method for computing the percentiles for the plot.

Default 5 (empirical distribution function with averaging)

See ["Calculating Percentiles" on page 1454](#page-1489-0)

### **SPLITCHAR=***"character-list"*

specifies one or more characters on which the text for data labels is always split. The text is split at every occurrence of the specified split character or characters.

*"character-list"* is one or more characters with no delimiter between each character and enclosed in quotation marks. For example, to specify the split characters a, b, and c, use the following option:

SPLITCHAR="abc"

When multiple split characters are specified, each character in the list is treated as a separate split character unless the specified characters appear consecutively in the value. In that case, all of the specified split characters together are treated as a single split character.

If the value does not contain any of the specified split characters, a split does not occur.

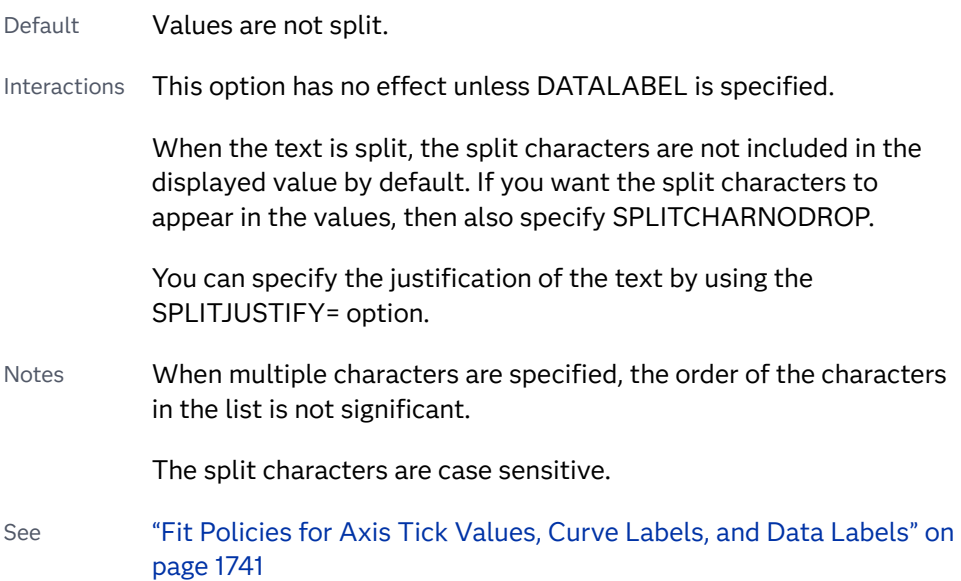

# **SPLITCHARNODROP**

specifies that the split characters are included in the displayed value.

- Interaction This option has no effect unless SPLITCHAR= is also specified.
- See ["Fit Policies for Axis Tick Values, Curve Labels, and Data Labels" on](#page-1776-0)  [page 1741](#page-1776-0)

# **SPLITJUSTIFY=LEFT | CENTER | RIGHT**

specifies the horizontal alignment of the value text that is being split.

- Interaction This option has no effect unless you specify the SPLITCHAR= option.
- See ["Fit Policies for Axis Tick Values, Curve Labels, and Data Labels" on](#page-1776-0)  [page 1741](#page-1776-0)

# **SPREAD**

relocates outlier points that have identical values to prevent overlapping.

Note This option has no effect if your data does not contain two or more outliers with identical values for the analysis variable.

# **TIP=(***role-list***) | NONE**

specifies the information to display when the cursor is positioned over a box or whisker in the box plot.

**(***role-list***)**

a space-separated list of unique box plot roles enclosed in parentheses. The roles for TIP are CATEGORY, N, STD, MIN, MAX, MEAN, MEDIAN, Q1, and Q3. Specify one or more of these roles in *role-list*. Data tips are displayed using the data obtained from the specified roles.

### **NONE**

suppresses the data tips from this plot.

**Note:** This feature applies to SAS 9.4M1 and later releases.

Requirement You must specify the IMAGEMAP option in the ODS GRAPHICS statement in order to generate data tips. For example, add the following statement before your procedure: ODS GRAPHICS / IMAGEMAP; Interaction This option replaces all of the information that is displayed by default. Tip Use the TIPFORMAT and TIPLABEL options to assign formats and labels to the list of variables.

Example **tip=(mean median)** 

### **TIPFORMAT=(***format-list***)**

applies formats to the list of data tip roles that you specify in the TIP= option.

Provide a space-separated list of formats enclosed in parentheses. This option provides a way to control the format of the data that appears in data tips.

A one-to-one correspondence exists between the *format-list* and the *role-list*  that is specified for the TIP= option. A format must be provided for each role, using the same order as the *role-list*. If you do not want to apply a format to a role, use the AUTO keyword instead.

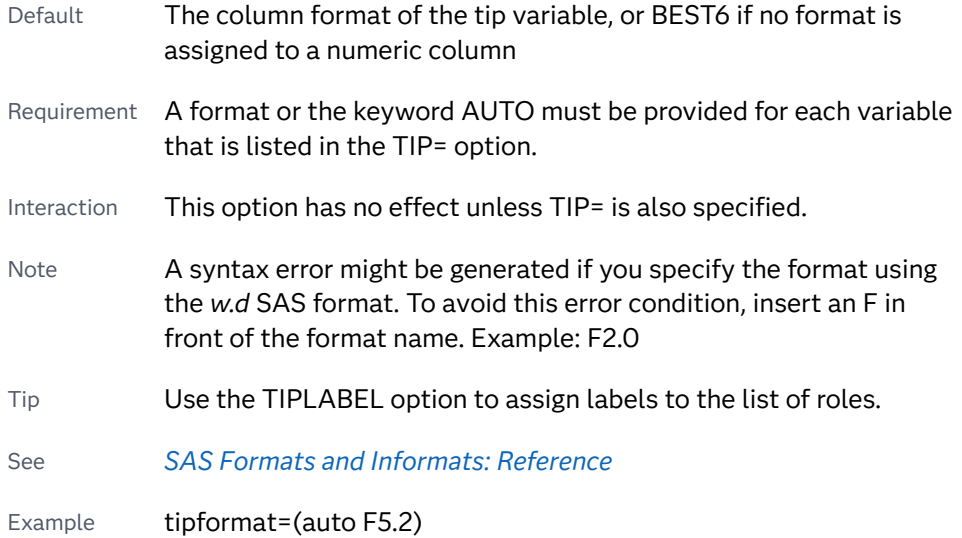

#### **TIPLABEL=(***label-list***)**

applies labels to the list of data tip roles that you specify in the TIP= option.

Provide a space-separated list of quoted "text strings" enclosed in parentheses. This option provides a way to specify labels for the data that appears in data tips.

A one-to-one correspondence exists between the *label-list* and the *role-list* that is specified for the TIP= option. A label must be provided for each role, using the same order as the *role-list*. If you do not want to apply a custom label to a role, use the AUTO keyword instead.

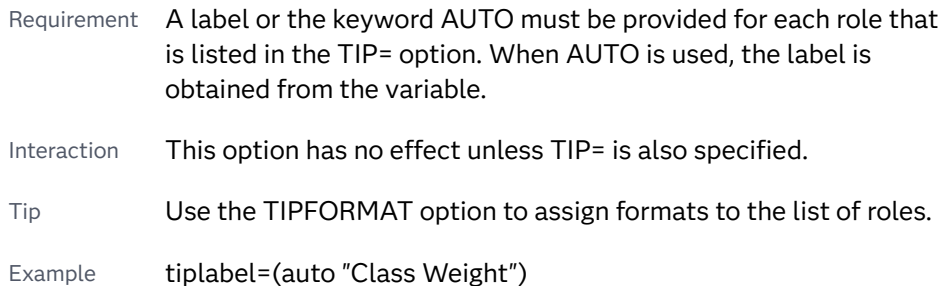

# **TRANSPARENCY=***value*

specifies the degree of transparency for the plot. The transparency that you specify applies to all aspects of the plot statement.

Default 0.0

Range 0 (completely opaque) to 1 (completely transparent)

# **WEIGHT=***numeric-variable*

specifies a variable that contains values to be used as weights for the calculations. Each observation is weighted by the value of the specified numeric variable.

**Note:** This feature applies to SAS 9.4M1 and later releases.

Requirement The values of the weight variable must be greater than zero. If an observation's weight is zero, negative, or missing, the observation is deleted from the analysis.

# **WHISKERATTRS=***style-element***<(***options***)> | (***options***)**

specifies the appearance of the whisker and cap lines. You can specify the appearance by using a style element or by specifying specific options. If you specify a style element, you can also specify options to override specific appearance attributes.

For a description of the line options, see ["Line Attributes and Patterns" on page](#page-1784-0)  [1749](#page-1784-0).

- Default GraphBoxWhisker style element in the current style for ungrouped data. GraphData1 ... GraphData*n* style elements in the current style for grouped data. The affected attributes are ContrastColor, LineStyle, and LineThickness.
- Interaction This option is ignored if the NOMEDIAN option is also specified.

# **WHISKERPCT=***number*

specifies the whisker length, in percentile units.

<span id="page-1488-0"></span>**Note:** This feature applies to SAS 9.4M2 and later releases.

When this option is specified, *number* is used as the low percentile, and 100– *number* is used as the high percentile.

Here are some examples of values and their effect:

- 0 specifies the high and low extremes
- 10 specifies the 10<sup>th</sup> percentile low and the 90<sup>th</sup> percentile high
- 25 specifies the  $25<sup>th</sup>$  percentile low and the  $75<sup>th</sup>$  percentile high
- Default The whiskers are drawn from the box to the most extreme point that is less than or equal to 1.5 times the IQR
- Range 0–25
- Notes When this option is specified, fences and far outliers are not drawn.

When this option is set to 25, no whiskers are drawn because the box extends from the 25<sup>th</sup> to the 75<sup>th</sup> percentile.

#### **X2AXIS**

assigns the category variable to the secondary (top) horizontal axis.

#### **Y2AXIS**

assigns the analysis variable to the secondary (right) vertical axis.

# Details

# Statement Summary

The plot displays a single box if only the analysis variable is provided. The plot displays multiple boxes if a category variable is also provided and that variable has more than one unique value.

The ANALYSIS variable is displayed on the vertical axis. The axis for the analysis column is always LINEAR.

By default for numeric or character columns, the CATEGORY= axis is TYPE=DISCRETE. You can override the default and set TYPE=LINEAR in the axis statement, provided that the category column is numeric.

If you explicitly set the category axis type to LINEAR and use a numeric category variable, the box plot becomes an interval plot. Otherwise, the box plot is discrete. For the interval case, you can use the INTBOXWIDTH= option to specify the box width.

Two basic box plot representations can be drawn: a schematic (Tukey) box plot and a skeletal box plot. See the EXTREME option for details.

# <span id="page-1489-0"></span>Visual Description of Box Plot Percentile Boundaries

Box plots display the distribution of data by using a rectangular box and whiskers. Whiskers are lines that indicate a data range outside of the box.

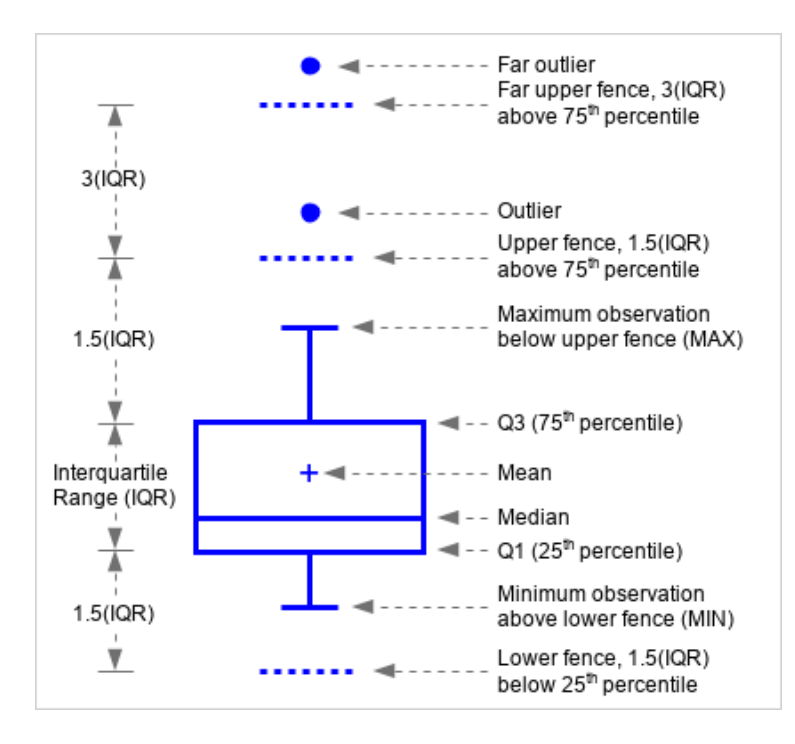

*Figure 10.9 Parts of a Box Plot*

In the previous figure, the bottom and top edges of the box indicate the intraquartile range (IQR). That is the range of values between the first and third quartiles (the 25th and 75th percentiles). The marker inside the box indicates the mean value. The line inside the box indicates the median value.

The elements that are outside the box are dependent on your options. By default, the whiskers that extend from each box indicate the range of values that are outside of the intra-quartile range. However, they are close enough not to be considered outliers (a distance less than or equal to 1.5\*IQR). If you specify the EXTREME option, then the whiskers indicate the entire range of values, including outliers.

Outliers are observations that are more extreme than the upper and lower fences  $(\pm 1.5 IQR)$ . Outliers that are beyond upper and lower far fences  $(\pm 3 IQR)$  are called FAR OUTLIERS. By default, outliers are indicated by markers. If you specify the DATALABEL= option, then the outlier points have data labels. If you also specify the LABELFAR option, then only outliers that are 3\*IQR from the box have data labels.

# Calculating Percentiles

You can specify one of five definitions for computing the percentiles with the PERCENTILE= option. Let *n* be the number of nonmissing values for a variable, and let  $X_1, X_2, ..., X_n$  represent the ordered values of the variable.  $X_1$  is the smallest

value, *X*2 is the next smallest, and *Xn* is the largest value. Let the *t*th percentile be *y*, set:

$$
p = \frac{t}{100}
$$

and let:

 $np = j + g$ 

when PERCENTILE=1, 2, 3, or 5, or let:

$$
(n+1)p = j+g
$$

when PERCENTILE=4, where *j* is the integer part of *np*, and *g* is the fractional part of *np*. Then the PERCENTILE= option defines the *t*th percentile, *y*, as described in the following table:

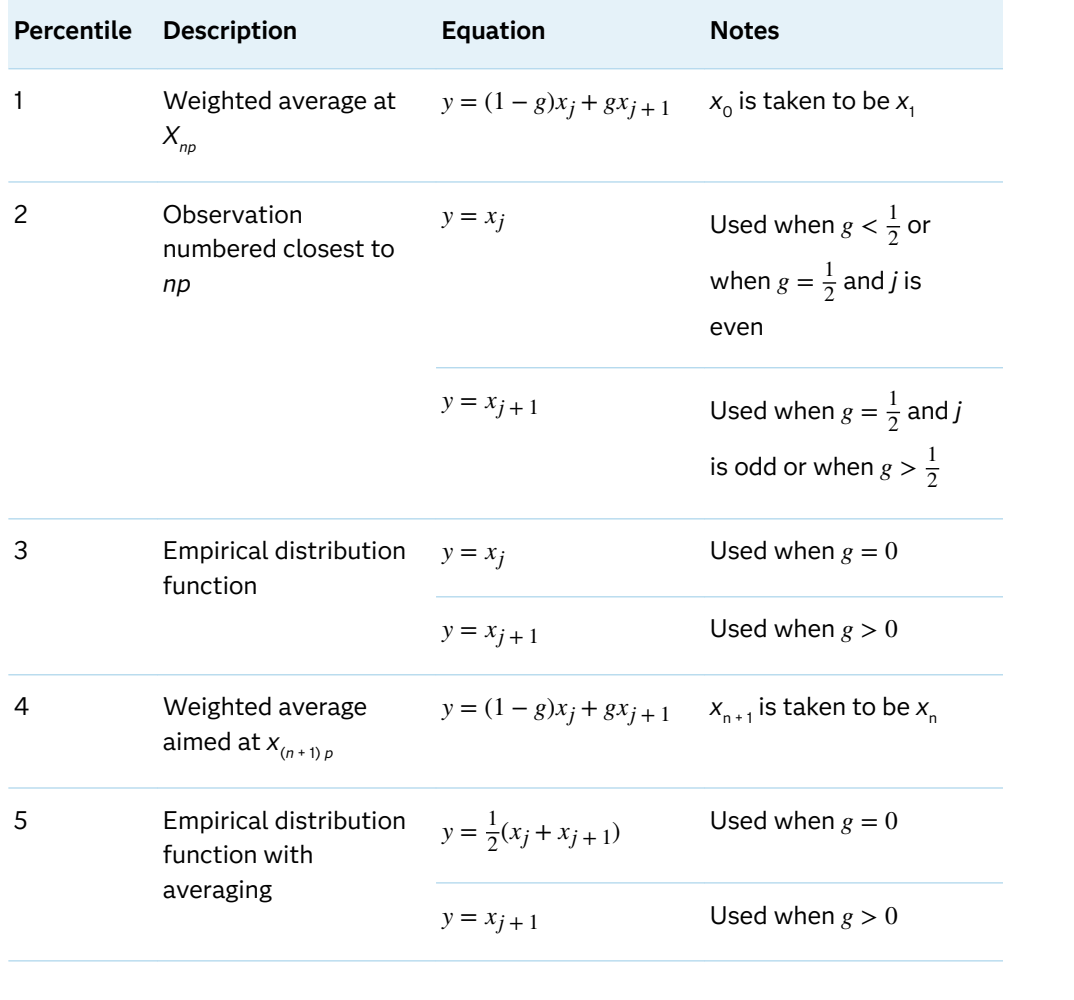

# VECTOR Statement

Creates a vector plot that draws arrows from a point of origin to each data point.

See: ["Plot Compatibility" on page 1728](#page-1763-0) for information about overlaying this plot with other plot types

Example: ["About Vector Plots" on page 39](#page-74-0)

# Syntax

**VECTOR** X=*numeric-variable* Y=*numeric-variable* </*[options](#page-1493-0)*>;

# Summary of Optional Arguments

# **Appearance options**

### [ARROWDIRECTION=IN | OUT | BOTH](#page-1493-0)

specifies the location of the arrowheads for the vectors.

### [ARROWHEADSHAPE=](#page-1493-0)*shape*

specifies the shape of the arrowheads for the vectors.

# ATTRID=*[character-value](#page-1493-0)*

specifies the value of the ID variable in a discrete attribute map data set.

### [COLORMODEL=](#page-1494-0)*style-element* | (*color-list*)

specifies a color ramp that is to be used with the COLORRESPONSE= option.

# [COLORRESPONSE=](#page-1494-0)*numeric-column*

specifies the numeric column that is used to map colors to a gradient legend.

# [DATASKIN=NONE | CRISP | GLOSS | MATTE | PRESSED | SHEEN](#page-1495-0)

specifies a special effect to be used on the plot.

### LINEATTRS=*[style-element](#page-1497-0)*<**(***options***)**> | (*options*)

specifies the appearance of the vector line.

### [NOARROWHEADS](#page-1497-0)

removes the arrowheads from the vectors.

### RATTRID=*[character-value](#page-1497-0)*

specifies the value of the ID variable in a range attribute map data set.

# [THICKMAX=](#page-1498-0)*dimension*

specifies the maximum line thickness when a response variable is used to determine the line thickness.

# [THICKMAXRESP=](#page-1499-0)*numeric-value*

specifies the response value that corresponds to the maximum line thickness.

### THICKRESP=*[numeric-variable](#page-1499-0)*

specifies a response variable that is used to map a line thickness to each group value.

# [TRANSPARENCY=](#page-1501-0)*value*

specifies the degree of transparency for the plot.

### **Axis options**

### [X2AXIS](#page-1501-0)

assigns the X variable to the secondary (top) horizontal axis.

[Y2AXIS](#page-1501-0)

assigns the Y variable to the secondary (right) vertical axis.

# **Data tip options**

# TIP=(*[variable-list](#page-1500-0)*) | NONE

specifies the data tip information to be displayed when the cursor is positioned over the graphics element.

#### [TIPFORMAT=\(](#page-1500-0)*format-list*)

applies formats to the list of data tip variables that you specify in the TIP= option.

#### [TIPLABEL=\(](#page-1501-0)*label-list*)

applies labels to the list of data tip variables that you specify in the TIP= option.

### **Group options**

### [GROUP=](#page-1496-0)*variable*

specifies a variable that is used to group the data.

### **[NOMISSINGGROUP](#page-1497-0)**

specifies that missing values of the group variable are not included in the plot.

### **Label options**

#### [DATALABEL <](#page-1495-0)**=***variable*>

displays a label for each data point.

#### [DATALABELATTRS=](#page-1495-0)*style-element*<**(***options***)**> | (*options*)

specifies the appearance of the labels in the plot when you use the DATALABEL= option.

#### [DATALABELPOS=](#page-1495-0)*position*

specifies the location of the data label with respect to the plot.

[LEGENDLABEL="](#page-1496-0)*text-string*"

specifies a label that identifies the vector plot in the legend.

# SPLITCHAR=*["character-list"](#page-1497-0)*

specifies one or more characters on which the text for data labels is always split.

### **[SPLITCHARNODROP](#page-1498-0)**

specifies that the split characters are included in the displayed value.

# [SPLITJUSTIFY=LEFT | CENTER | RIGHT](#page-1498-0)

specifies the horizontal alignment of the value text that is being split.

### **Plot options**

# XORIGIN=*numeric-value* | *[numeric-variable](#page-1501-0)*

specifies the X coordinate of the origin for the vectors.

YORIGIN=*numeric-value* | *[numeric-variable](#page-1502-0)* specifies the Y coordinate of the origin for the vectors.

#### **Plot reference options**

NAME="*[text-string](#page-1497-0)*"

assigns a name to a plot statement.

# <span id="page-1493-0"></span>Required Arguments

### **X=***numeric-variable*

specifies a numeric variable for the X axis.

# **Y=***numeric-variable*

specifies numeric variable for the Y axis.

# Optional Arguments

# **ARROWDIRECTION=IN | OUT | BOTH**

specifies the location of the arrowheads for the vectors. Specify one of the following:

**IN**

places the arrowheads at the origin of the vector.

**OUT**

places the arrowheads at the ending point of the vector.

### **BOTH**

places arrowheads at both the origin and ending point of the vector.

Default OUT

### **ARROWHEADSHAPE=***shape*

specifies the shape of the arrowheads for the vectors. Specify one of the following:

**OPEN**

resembles the letter "V".  $\vec{A}$ 

### **CLOSED**

an outline of a triangle.  $\sqrt{\mathcal{A}}$ 

#### **FILLED**

a solid triangle.  $\sqrt{\phantom{a}}$ 

### **BARBED**

a solid triangle with an indent at the base.  $\blacktriangledown$ 

Default OPEN

### **ATTRID=***character-value*

specifies the value of the ID variable in a discrete attribute map data set. You specify this option only if you are using an attribute map to control visual attributes of the graph.

See [Chapter 18, "Using Discrete Attribute Maps," on page 1841](#page-1876-0)

["Overview of Attribute Maps" on page 1837](#page-1872-0)

### <span id="page-1494-0"></span>**COLORMODEL=***style-element* **| (***color-list***)**

specifies a color ramp that is to be used with the COLORRESPONSE= option.

**Note:** This feature applies to SAS 9.4M3 and later releases.

#### *style-element*

specifies the name of a style element. The style element should contain these style attributes:

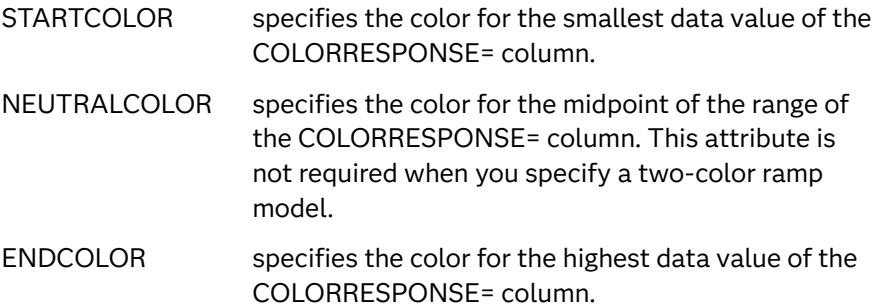

Example colormodel=TwoColorRamp

#### **(***color-list***)**

specifies a space-separated list of colors to use in the color ramp. You can use style attribute references such as GraphData3:Color. You can specify colors using a number of different color-naming schemes. For more information, see ["Color-Naming Schemes" on page 1758.](#page-1793-0) The list can contain a mix of style attribute references, color names, and color codes.

Requirement The list of colors must be enclosed in parentheses.

Example colormodel=(blue yellow green)

Default The ThreeColorAltRamp style element

Interaction For this option to take effect, the COLORRESPONSE= option must also be specified.

### **COLORRESPONSE=***numeric-column*

specifies the numeric column that is used to map colors to a gradient legend.

**Note:** This feature applies to SAS 9.4M3 and later releases.

The fill colors are assigned according to the legend gradient.

- Interaction When the GROUP= option is specified with the COLORRESPONSE= option, the color attributes are controlled by the COLORRESPONSE= option.
- Tip The color ramp is specified by the COLORMODEL= option. The color ramp represents the range of unique response values.
- See **"GRADLEGEND Statement"** on page 979

### ["Using Gradient Color Legends" on page 1736](#page-1771-0)

### <span id="page-1495-0"></span>**DATALABEL <=***variable***>**

displays a label for each data point. If you specify a variable, the values of that variable are used for the data labels. If you do not specify a variable, then the values of the Y variable are used for the data labels.

### **DATALABELATTRS=***style-element***<(***options***)> | (***options***)**

specifies the appearance of the labels in the plot when you use the DATALABEL= option.

You can specify the appearance by using a style element or by specifying specific options. If you specify a style element, you can also specify options to override specific appearance attributes.

For a description of the text options, see ["Text Attributes" on page 1756.](#page-1791-0)

Defaults GraphDataText style element in the current style. The affected attributes are FontFamily, FontSize, FontStyle, and FontWeight .

> Color attribute of the GraphDataText style element in the current style (ungrouped data). For grouped data, the color changes to match the group color derived from the ContrastColor attribute of the GraphData1...GraphData*n* style elements.

- Interaction This option has no effect unless the DATALABEL option is also specified.
- Examples DATALABELATTRS=(Color=Green Family="Arial" Size=8 Style=Italic Weight=Bold)

Here is an example that specifies a style element: DATALABELATTRS=GraphLabelText

### **DATALABELPOS=***position*

specifies the location of the data label with respect to the plot. *position* can be one of the following values:

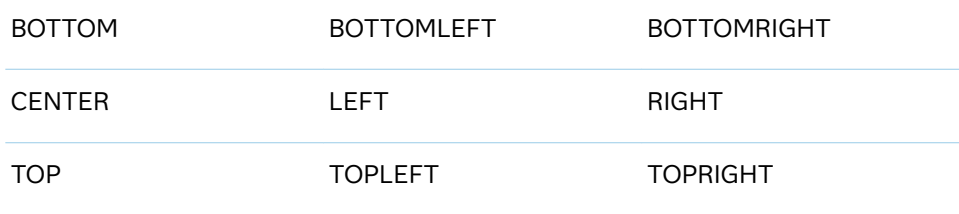

Interactions This option has no effect unless you also specify the DATALABEL option.

> This option displays group values for each category when GROUP= is also specified.

**DATASKIN=NONE | CRISP | GLOSS | MATTE | PRESSED | SHEEN**

specifies a special effect to be used on the plot.

<span id="page-1496-0"></span>**Note:** This feature applies to SAS 9.4M1 and later releases.

The data skin affects all plot lines. Specify one of the following:

*Table 10.58 DATASKIN Options for Lines*

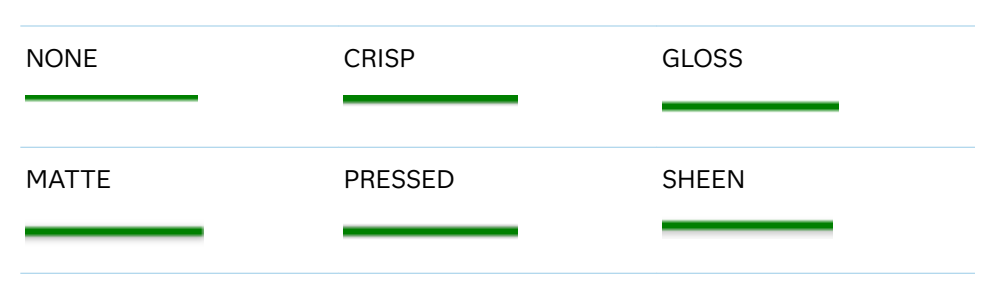

Default NONE

Restriction The ODS GRAPHICS option DATASKINMAX= controls the maximum number of graphics elements that are skinned in a plot statement. In SAS 9.4M1 and later releases, the maximum number is 200 by default. When this limit is exceeded for a plot, the specified data skin is not applied. Use the DATASKINMAX= option to increase or decrease the maximum limit.

See ["Using Data Skins" on page 1785](#page-1820-0)

### **GROUP=***variable*

specifies a variable that is used to group the data. The plot elements for each group value are automatically distinguished by different visual attributes.

- Interaction When the procedure contains both computed and non-computed plot statements, the assignment of group attributes does not always align between the plots. If you need to control the group attribute assignment for these types of plots, consider using an attribute map. For more information, see [Chapter 17, "Using Attribute Maps to](#page-1872-0) [Control Visual Attributes," on page 1837](#page-1872-0).
- Note When GROUP= is used with COLORRESPONSE=, only a gradient color legend is generated automatically. In that case, include a KEYLEGEND statement and a GRADLEGEND statement in the procedure step to add a discrete legend and a gradient color legend.
- Tip ODS Graphics limits the number of groups to 1000. Use the GROUPMAX= option in the ODS GRAPHICS statement to change the maximum number of groups that can be processed.

# **LEGENDLABEL="***text-string***"**

specifies a label that identifies the vector plot in the legend. By default, the label of the Y variable or the group value for each plot element is used.

Interaction The LEGENDLABEL= option has no effect if you also specify the GROUP= option in the same plot statement.

# <span id="page-1497-0"></span>**LINEATTRS=***style-element***<(***options***)> | (***options***)**

specifies the appearance of the vector line. You can specify the appearance by using a style element or by specifying specific options. If you specify a style element, you can also specify options to override specific appearance attributes.

For a description of the line options, see ["Line Attributes and Patterns" on page](#page-1784-0)  [1749](#page-1784-0).

Default GraphDataDefault style element in the current style for ungrouped data. GraphData1 ... GraphData*n* style elements in the current style for grouped data. The effective attributes are: ContrastColor, LineStyle, and LineThickness.

# **NAME="***text-string***"**

assigns a name to a plot statement. You can use the name to refer to this plot in other statements.

- Note The *text-string* is case-sensitive and must define a unique name within the procedure.
- Tip This option is often used with legend statements in order to coordinate the use of colors and line patterns between the graph and the legend.

#### **NOARROWHEADS**

removes the arrowheads from the vectors.

#### **NOMISSINGGROUP**

specifies that missing values of the group variable are not included in the plot.

### **RATTRID=***character-value*

specifies the value of the ID variable in a range attribute map data set. You specify this option only if you are using a range attribute map to control visual attributes of the graph.

**Note:** This feature applies to SAS 9.4M3 and later releases.

See [Chapter 19, "Using Range Attribute Maps," on page 1861](#page-1896-0)

["Overview of Attribute Maps" on page 1837](#page-1872-0)

# **SPLITCHAR=***"character-list"*

specifies one or more characters on which the text for data labels is always split. The text is split at every occurrence of the specified split character or characters.

*"character-list"* is one or more characters with no delimiter between each character and enclosed in quotation marks. For example, to specify the split characters a, b, and c, use the following option:

SPLITCHAR="abc"

When multiple split characters are specified, each character in the list is treated as a separate split character unless the specified characters appear

<span id="page-1498-0"></span>consecutively in the value. In that case, all of the specified split characters together are treated as a single split character.

If the value does not contain any of the specified split characters, a split does not occur.

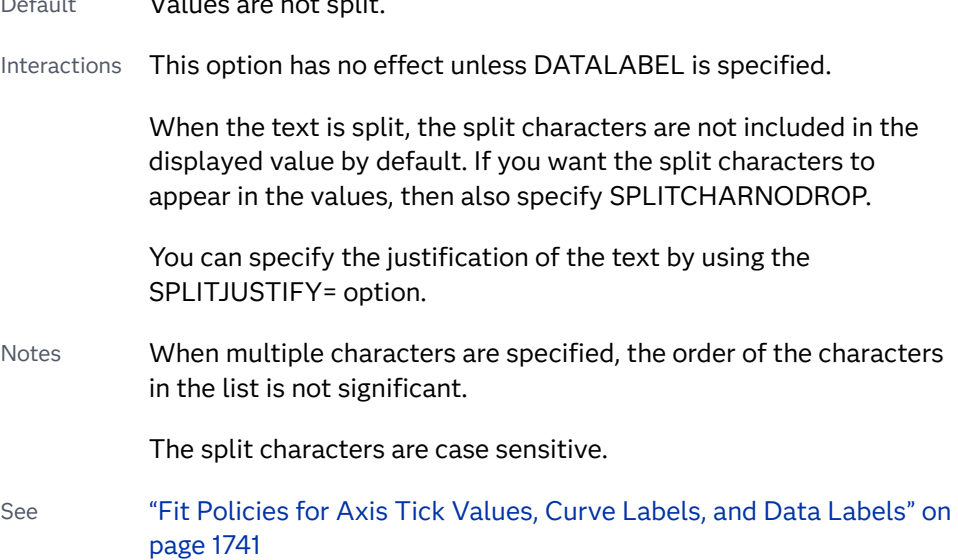

# **SPLITCHARNODROP**

specifies that the split characters are included in the displayed value.

- Interaction This option has no effect unless SPLITCHAR= is also specified.
- See ["Fit Policies for Axis Tick Values, Curve Labels, and Data Labels" on](#page-1776-0)  [page 1741](#page-1776-0)

### **SPLITJUSTIFY=LEFT | CENTER | RIGHT**

Default Values are not split.

specifies the horizontal alignment of the value text that is being split.

- Interaction This option has no effect unless you specify the SPLITCHAR= option.
- See ["Fit Policies for Axis Tick Values, Curve Labels, and Data Labels" on](#page-1776-0)  [page 1741](#page-1776-0)

#### **THICKMAX=***dimension*

specifies the maximum line thickness when a response variable is used to determine the line thickness. By default, this option determines the thickness of the line that represents the maximum response column value.

**Note:** This feature applies to SAS 9.4M3 and later releases. 

- Default Ten times the thickness that is specified by the GraphDataDefault style element LineThickness attribute.
- Interactions The THICKRESP= option must be specified for this option to have any effect.

<span id="page-1499-0"></span>The THICKMAXRESP= option specifies the response value at which this maximum line thickness is reached. The line thickness for response values that exceed the THICKMAXRESP= value are set to the value that is specified by this option.

If the line thickness that is calculated from the THICKMAX= and THICKMAXRESP= option values is less than 0.5 for a line, that line is not drawn.

See ["Example 12: Series Plot with Line-Thickness Response and](#page-1674-0) [Arrowheads" on page 1639](#page-1674-0) for an example of how to use this option.

### **THICKMAXRESP=***numeric-value*

specifies the response value that corresponds to the maximum line thickness.

**Note:** This feature applies to SAS 9.4M3 and later releases.

- Default The maximum value in the response column that is specified in the THICKRESP= option.
- Interactions The THICKRESP= option must be specified for this option to have any effect.

The thickness for all lines that exceed the maximum response value is set to the value specified in the THICKMAX= option.

If the line thickness that is calculated from the THICKMAX= and THICKMAXRESP= option values is less than 0.5 for a line, that line is not drawn.

# **THICKRESP=***numeric-variable*

specifies a response variable that is used to map a line thickness to each group value.

**Note:** This feature applies to SAS 9.4M3 and later releases.

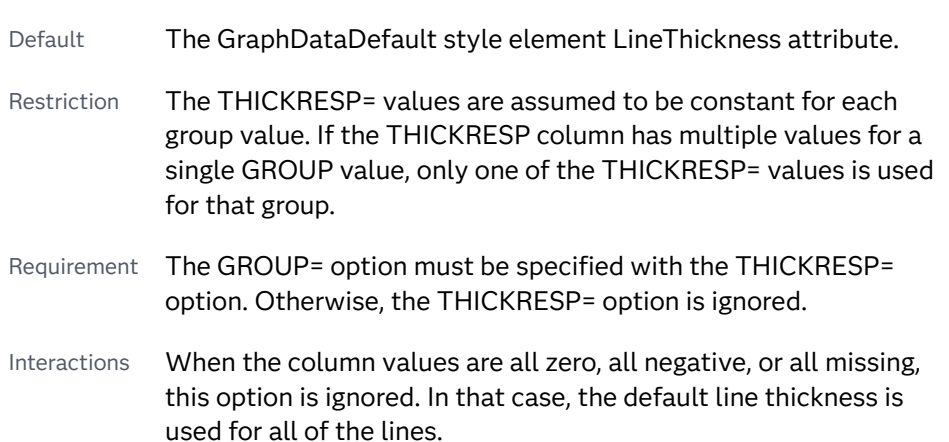

The THICKNESS= suboption of the LINEATTRS= option overrides this option for the line thickness attribute.

<span id="page-1500-0"></span>See ["Example 12: Series Plot with Line-Thickness Response and](#page-1674-0) [Arrowheads" on page 1639](#page-1674-0) for an example of how to use this option.

# **TIP=(***variable-list***) | NONE**

specifies the data tip information to be displayed when the cursor is positioned over the graphics element.

**(***variable-list***)**

a space-separated list of variables enclosed in parentheses. Data tips are displayed using the data obtained from the specified variables.

#### **NONE**

suppresses the data tips from this plot.

**Note:** This feature applies to SAS 9.4M1 and later releases. 

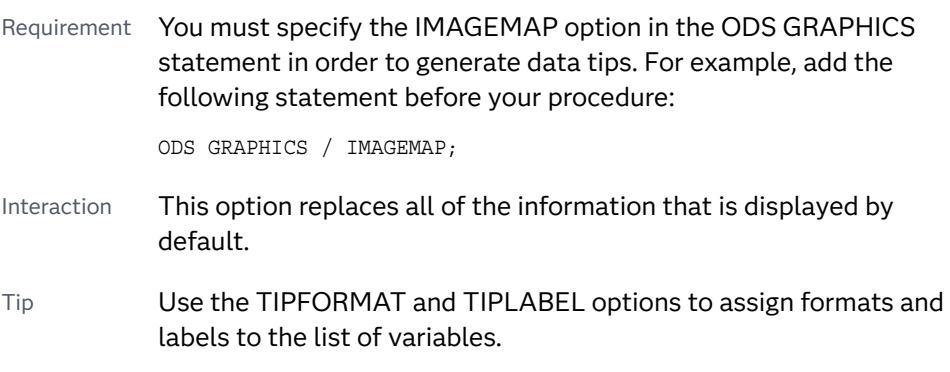

Example **tip=(age weight)** 

### **TIPFORMAT=(***format-list***)**

applies formats to the list of data tip variables that you specify in the TIP= option. Provide a space-separated list of formats enclosed in parentheses. This option provides a way to control the format of the variable data that appears in the data tips.

A one-to-one correspondence exists between the *format-list* and the *variablelist* that is specified for the TIP= option. A format must be provided for each variable, using the same order as the *variable-list*. If you do not want to apply a format to a variable, use the AUTO keyword instead.

Default The column format of the tip variable, or BEST6 if no format is assigned to a numeric column Requirement A format or the keyword AUTO must be provided for each variable that is listed in the TIP= option. Interaction  $\blacksquare$  This option has no effect unless TIP= is also specified.

- <span id="page-1501-0"></span>Note A syntax error might be generated if you specify the format using the *w.d* SAS format. To avoid this error condition, insert an F in front of the format name. Example: F2.0
- Tip Use the TIPLABEL= option to assign labels to the list of variables.
- See *[SAS Formats and Informats: Reference](http://documentation.sas.com/?docsetId=leforinforref&docsetVersion=9.4&docsetTarget=titlepage.htm&locale=en)*
- Example tipformat=(auto F5.2)

### **TIPLABEL=(***label-list***)**

applies labels to the list of data tip variables that you specify in the TIP= option.

Provide a space-separated list of quoted "text strings" enclosed in parentheses. This option provides a way to specify labels for the variable data that appears in the data tips.

A one-to-one correspondence exists between the *label-list* and the *variable-list*  that is specified for the TIP= option. A label must be provided for each variable, using the same order as the *variable-list*. If you do not want to apply a custom label to a variable, use the AUTO keyword instead.

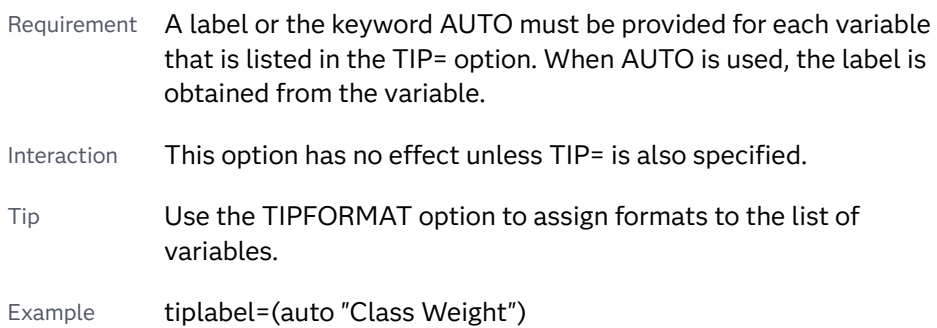

### **TRANSPARENCY=***value*

specifies the degree of transparency for the plot. The transparency that you specify applies to all aspects of the plot statement.

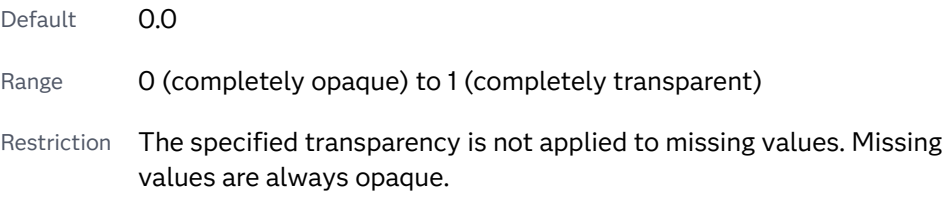

### **X2AXIS**

assigns the X variable to the secondary (top) horizontal axis.

### **XORIGIN=***numeric-value* **|** *numeric-variable*

specifies the X coordinate of the origin for the vectors. You can specify either a numeric value or a numeric variable.

Default 0

### **Y2AXIS**

assigns the Y variable to the secondary (right) vertical axis.

### <span id="page-1502-0"></span>**YORIGIN=***numeric-value* **|** *numeric-variable*

specifies the Y coordinate of the origin for the vectors. You can specify either a numeric value or a numeric variable.

Default  $\Omega$ 

# VLINE Statement

Creates a vertical line chart (the line is horizontal). You can use the VLINE statement with the VBAR statement to create a bar-line chart.

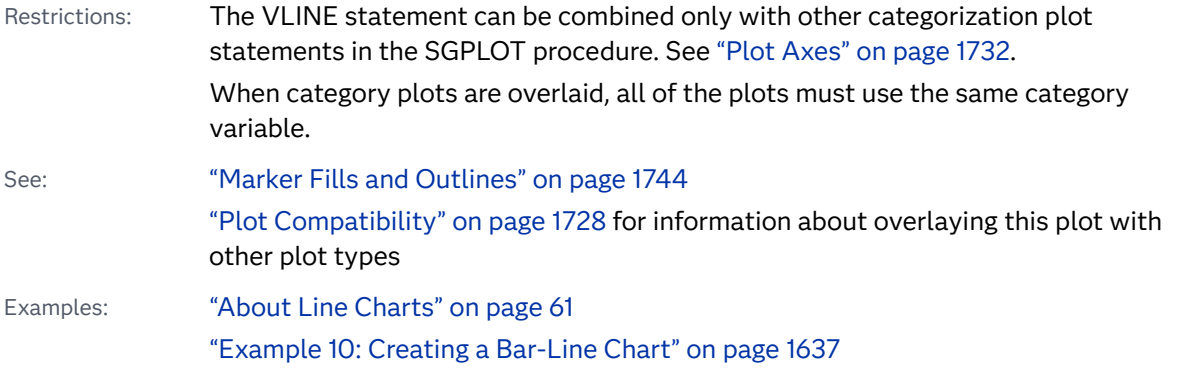

Syntax

**VLINE** *category-variable* </*[options](#page-1505-0)*>;

# Summary of Optional Arguments

# **Appearance options**

# ATTRID=*[character-value](#page-1505-0)*

specifies the value of the ID variable in a discrete attribute map data set.

# [BREAK](#page-1505-0)

breaks the line whenever the computed statistic for a category value is missing.

# [DATASKIN=NONE | CRISP | GLOSS | MATTE | PRESSED | SHEEN](#page-1509-0)

specifies a special effect to be used on the plot.

# [DISCRETEOFFSET=](#page-1510-0)*numeric-value*

specifies an amount to offset all lines from discrete category values.

# LINEATTRS=*[style-element](#page-1514-0)*<**(***options***)**> | (*options*)

specifies the appearance of the lines in the line plot.

# [TRANSPARENCY=](#page-1521-0)*value*

specifies the degree of transparency for the plot.

# **Axis options**

[X2AXIS](#page-1522-0)

assigns the category variable to the secondary (top) horizontal axis.

[Y2AXIS](#page-1522-0)

assigns the response variable to the secondary (right) vertical axis.

# **Data tip options**

### TIP=(*[variable-list](#page-1519-0)*) | NONE

specifies the data tip information to be displayed when the cursor is positioned over the graphics element.

### [TIPFORMAT=\(](#page-1520-0)*format-list*)

applies formats to the list of data tip variables that you specify in the TIP= option.

# [TIPLABEL=\(](#page-1520-0)*label-list*)

applies labels to the list of data tip variables that you specify in the TIP= option.

### **Group options**

### [CLUSTERWIDTH=](#page-1506-0)*numeric-value*

specifies the width of the group clusters as a fraction of the midpoint spacing.

[GROUP=](#page-1511-0)*variable*

specifies a variable that is used to group the data.

### [GROUPDISPLAY=CLUSTER | OVERLAY](#page-1511-0)

specifies how to display grouped lines.

# [GROUPORDER=DATA | REVERSEDATA | ASCENDING | DESCENDING](#page-1512-0)

specifies the ordering of the groups within a category.

# **Label options**

[CURVELABEL <](#page-1507-0)**="***text-string***"**>

adds a label for the line plot.

[CURVELABELATTRS=](#page-1507-0)*style-element*<**(***options***)**> | (*options*)

specifies the appearance of the labels in the plot when you use the CURVELABEL= option.

### [CURVELABELLOC=OUTSIDE | INSIDE](#page-1507-0)

specifies whether the curve label is placed inside the plot axes (INSIDE) or outside of the plot axes (OUTSIDE).

### [CURVELABELPOS=AUTO | END | MAX | MIN | START](#page-1507-0)

specifies the location of the curve label.

# [DATALABEL <](#page-1508-0)**=***variable*>

displays a label for each data point.

### [DATALABELATTRS=](#page-1508-0)*style-element*<**(***options***)**> | (*options*)

specifies the appearance of the labels in the plot when you use the DATALABEL= option.

# [DATALABELPOS=DATA | BOTTOM | TOP](#page-1509-0)

specifies the location of the data label.

# [LEGENDLABEL="](#page-1513-0)*text-string*"

specifies the label that identifies the line plot in the legend.

### SPLITCHAR=*["character-list"](#page-1516-0)*

specifies one or more characters on which the text for curve and data labels is always split.

#### [SPLITCHARNODROP](#page-1517-0)

specifies that the split characters are included in the displayed value.

# [SPLITJUSTIFY=LEFT | CENTER | RIGHT](#page-1517-0)

specifies the horizontal alignment of the value text that is being split.

# **[STATLABEL](#page-1519-0)**

### **[NOSTATLABEL](#page-1519-0)**

specifies whether the response variable statistic is displayed in the axis and legend labels.

# **Limit options**

#### [LIMITATTRS=](#page-1513-0)*style-element*<**(***options***)**> | (*options*)

specifies the appearance of the limit lines in the plot.

#### [LIMITCAPSCALE=](#page-1513-0)*positive-number*

specifies a positive number to use as a multiplier for changing the default width of the limit-bar cap (serif).

### [LIMITS=BOTH | LOWER | UPPER](#page-1513-0)

adds limit lines to the plot.

### [LIMITSTAT=CLM | STDDEV | STDERR](#page-1514-0)

specifies the statistic for the limit lines.

#### **[NOLIMITCAPS](#page-1516-0)**

suppresses the serif cap on limit lines, if limit lines are displayed.

### [NUMSTD=](#page-1516-0)*n*

specifies the number of standard units for the limit lines, when you specify LIMITSTAT=STDDEV or LIMITSTAT=STDERR.

# **Marker options**

### [FILLEDOUTLINEDMARKERS](#page-1510-0)

specifies that markers have a fill and an outline.

[MARKERATTRS=](#page-1514-0)*style-element*<**(***options***)**> | (*options*)

specifies the appearance of the markers in the plot.

[MARKERFILLATTRS=](#page-1515-0)*style-element*<(COLOR=*color*)> | (COLOR=*color*) specifies the color of the marker fill.

[MARKEROUTLINEATTRS=](#page-1515-0)*style-element* <(*options*)> | (*options*) specifies the appearance of the marker outlines.

### **[MARKERS](#page-1516-0)**

adds markers to the plot.

# **Plot options**

### ALPHA=*[numeric-value](#page-1505-0)*

specifies the confidence level for the confidence limits.

### [CATEGORYORDER=RESPASC | RESPDESC](#page-1506-0)

specifies the order in which the categories are arranged.

#### FREQ=*[numeric-variable](#page-1511-0)*

specifies a variable for the frequency count for each observation in the input data.

### <span id="page-1505-0"></span>**[MISSING](#page-1516-0)**

accepts a missing value as a valid category value.

#### RESPONSE=*[response-variable](#page-1516-0)*

specifies a numeric response variable for the plot.

#### URL=*[character-variable](#page-1521-0)*

specifies an HTML page to be displayed when parts of the plot are selected.

# WEIGHT=*[numeric-variable](#page-1521-0)*

specifies a variable that contains values to be used as weights for the calculations.

### **Plot reference options**

#### NAME="*[text-string](#page-1516-0)*"

assigns a name to a plot statement.

# **Statistics options**

### [STAT=FREQ | MEAN | MEDIAN | PERCENT | SUM](#page-1517-0)

specifies the statistic for the vertical axis.

# Required Argument

### *category-variable*

specifies the variable whose values determine the categories of data represented by the lines.

# Optional Arguments

# **ALPHA=***numeric-value*

specifies the confidence level for the confidence limits. Specify a number between 0.00 (100% confidence) and 1.00 (0% confidence).

Default .05

Interactions This option has no effect if you do not specify LIMITSTAT=CLM.

If your plot is overlaid with other categorization plots, then the first ALPHA= value that you specify is used for all of the plots.

### **ATTRID=***character-value*

specifies the value of the ID variable in a discrete attribute map data set. You specify this option only if you are using an attribute map to control visual attributes of the graph.

See [Chapter 18, "Using Discrete Attribute Maps," on page 1841](#page-1876-0)

["Overview of Attribute Maps" on page 1837](#page-1872-0)

#### **BREAK**

breaks the line whenever the computed statistic for a category value is missing. For example, if a response variable is used and it has all missing values for a certain category value, the SUM or MEAN for this category value will be missing. By default in such cases, the response value for the previous category

<span id="page-1506-0"></span>is joined to the response value for the next category value by a line segment. If BREAK is specified, this segment is not drawn.

Note The observation is excluded from the graph when there is a missing value for the FREQ variable.

#### **CATEGORYORDER=RESPASC | RESPDESC**

specifies the order in which the categories are arranged. By default, the plot is sorted in ascending order based on the category values. You can change the order so that it is based on the response values.

Specify one of the following values:

**RESPASC**

sorts by the response values in ascending order.

#### **RESPDESC**

sorts by the response values in descending order.

- Default The plot is sorted in ascending order based on the category values.
- Restrictions This option takes effect only when the plot statement specifies a response variable and the axis for that variable is numeric. If the axis is not numeric, an error is generated and a message is written to the SAS log.

Uniform scaling and response sorting cannot occur on the same axis. If the UNIFORM= option is used in the SGPLOT statement, the UNIFORM option is ignored for the sorted response axis and a note is generated in the log. The UNIFORM= option is applied to the other axes and groups if requested. Note that the UNIFORM= option can selectively apply scaling to only the X or Y axis

Interactions When a group variable is used with the CATEGORYORDER= option, the category order is not affected by the value of the groups. The categories are always sorted by the response statistic at a category level.

> When this option and the GROUPORDER= option are both specified, the GROUPORDER= option is ignored.

Notes Starting with SAS 9.4M1, CATEGORYORDER= can be specified when a group variable is used. Previously, if GROUP= was specified, the CATEGORYORDER= option was ignored.

> If CATEGORYORDER= is specified in multiple statements, the procedure sorts by the last statement in which it is specified.

When two or more observations have the same response values, there is no guarantee that the tied values will be sub-sorted.

# **CLUSTERWIDTH=***numeric-value*

specifies the width of the group clusters as a fraction of the midpoint spacing. Specify a value from 0.0 (narrowest) to 1.0 (widest).

Default 0.8

<span id="page-1507-0"></span>Interaction  $\Gamma$  This option is applicable only when the GROUP option is specified, when GROUPDISPLAY=CLUSTER, and when the category axis is discrete.

# **CURVELABEL <="***text-string***">**

adds a label for the line plot. You can also specify the label text. If you do not specify a label, the label from the response variable is used.

Interactions If you specify VALUES=, MAX=, or MIN= in an axis statement, the points used to determine the position of the curve label might fall outside the graph area. In this case, the curve label might not be displayed, or its position might not be correct.

> By default, CURVELABEL removes a plot from an automatic legend because the curve label is considered redundant information. However, you can override that behavior by specifying the NAME= option in the plot statement. Then include the plot name in a KEYLEGEND statement. If your procedure has more than one plot statement, do this for each plot that you want included in the legend.

# **CURVELABELATTRS=***style-element***<(***options***)> | (***options***)**

specifies the appearance of the labels in the plot when you use the CURVELABEL= option. You can specify the appearance by using a style element or by specifying specific options. If you specify a style element, you can also specify options to override specific appearance attributes.

For a description of the text options, see ["Text Attributes" on page 1756.](#page-1791-0)

Defaults GraphValueText style element in the current style. The affected attributes are FontFamily, FontSize, FontWeight, and FontStyle. Color attribute of the GraphValueText style element in the current style (ungrouped data). For grouped data, the color changes to match the group color derived from the ContrastColor attribute of the GraphData1...GraphData*n* style elements. Interaction This option has no effect unless the CURVELABEL option is also specified. Examples CURVELABELATTRS=(Color=Green Family="Arial" Size=8 Style=Italic Weight=Bold)

> Here is an example that specifies a style element: CURVELABELATTRS=GraphTitleText

# **CURVELABELLOC=OUTSIDE | INSIDE**

specifies whether the curve label is placed inside the plot axes (INSIDE) or outside of the plot axes (OUTSIDE).

Default INSIDE

# **CURVELABELPOS=AUTO | END | MAX | MIN | START**

specifies the location of the curve label. Specify one of the following values:

<span id="page-1508-0"></span>**AUTO**

places the curve label outside the plot area near the end of the curve along unused axes whenever possible (typically Y2 or X2).

Interaction This value takes effect only when CURVELABELLOC=OUTSIDE.

**END**

places the curve label at the last point on the curve.

**MAX**

places the label at the part of the curve closest to the maximum X-axis value.

**MIN**

places the label at the part of the curve closest to the minimum X-axis value.

### **START**

places the curve label at the first point on the curve.

Default END

Interactions This option has no effect unless the CURVELABEL option is also specified.

> The START and END suboptions take effect only when CURVELABELLOC=INSIDE.

### **DATALABEL <=***variable***>**

displays a label for each data point.

 $\blacksquare$  If you specify a variable, then the values of that variable are used for the data labels.

If the values of the label variable are not the same for each category, then the rendered label is indeterminate. In that case, either the first or lastoccurring values are displayed. With CAS data, the minimum values are displayed.

- $\blacksquare$  If you do not specify a variable, then the values of the calculated response are used for the data labels. If you do not specify a response variable, then the frequency counts of the category variable are displayed.
- Interactions When DISCRETEOFFSET= and DATALABELPOS= are both specified, the DISCRETEOFFSET= option has no effect on the data labels. Only the plot is offset. If you remove DATALABELPOS= from the plot statement, the data labels are offset.

If you also specify LIMITS or LIMITSTAT, then the limit labels are also shown. Prior to SAS 9.4M5, limit labels are shown when you use DATALABEL or DATALABEL=*variable* with the limit options. Starting with SAS 9.4M5, limit labels are shown only when you use DATALABEL (without a variable).

### **DATALABELATTRS=***style-element***<(***options***)> | (***options***)**

specifies the appearance of the labels in the plot when you use the DATALABEL= option.

<span id="page-1509-0"></span>You can specify the appearance by using a style element or by specifying specific options. If you specify a style element, you can also specify options to override specific appearance attributes.

For a description of the text options, see ["Text Attributes" on page 1756.](#page-1791-0)

Defaults Label font: style element GraphDataText attributes FontFamily, FontSize, FontStyle, and FontWeight.

> Label color: for ungrouped data, style element GraphDataText attribute color. For grouped data, style element GraphData1...GraphData*n* attribute contrastColor when DATALABELPOS=DATA. Otherwise, style element GraphDataText attribute color.

Interaction This option has no effect unless the DATALABEL option is also specified.

Examples DATALABELATTRS=(Color=Green Family="Arial" Size=8 Style=Italic Weight=Bold)

> Here is an example that specifies a style element: DATALABELATTRS=GraphLabelText

# **DATALABELPOS=DATA | BOTTOM | TOP**

specifies the location of the data label. Specify one of the following values:

**DATA**

places the label at the data points of the lines.

**BOTTOM**

places the label below the lines on the bottom edge of the data area.

**TOP**

places the label above the lines on the top edge of the data area.

### Default DATA

Interactions This option displays limit information when limits are specified. When limits are specified, the default data label position is BOTTOM.

> This option displays group values for each category when GROUP= is also specified.

This option displays response values for each overlaid chart.

This option has no effect unless you also specify the DATALABEL option.

When you specify a value of TOP or BOTTOM for this option, the splitting of data labels (using the SPLITCHAR= option) is not supported.

# **DATASKIN=NONE | CRISP | GLOSS | MATTE | PRESSED | SHEEN**

specifies a special effect to be used on the plot.

<span id="page-1510-0"></span>**Note:** This feature applies to SAS 9.4M1 and later releases.

The data skin affects all plot lines. Specify one of the following:

*Table 10.59 DATASKIN Options for Lines*

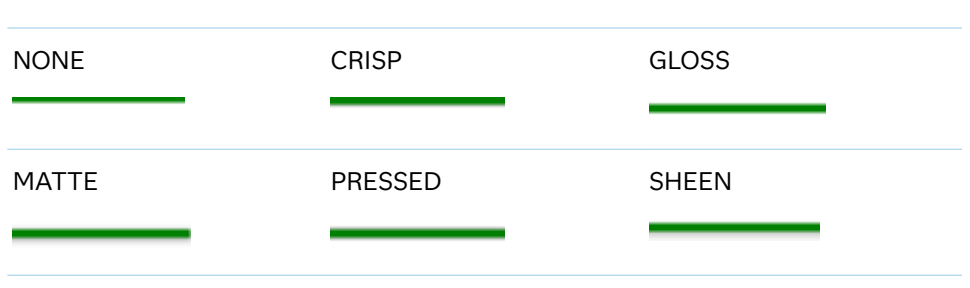

If you specify markers with the plot, then the data skin affects the markers as well.

*Table 10.60 DATASKIN Options for Markers*

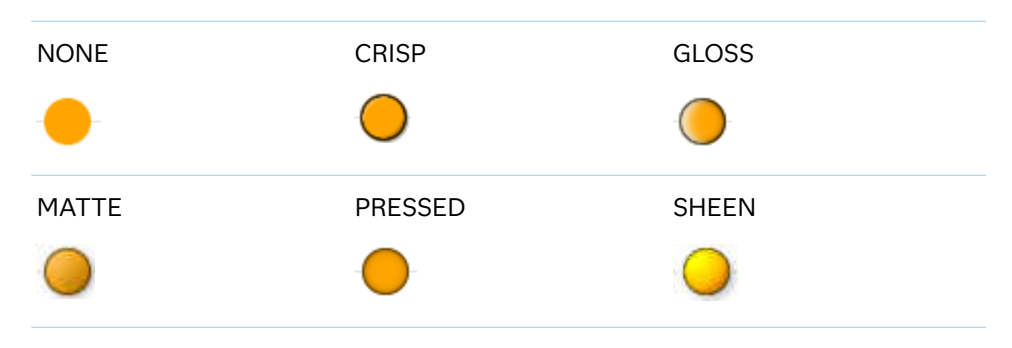

Default NONE

Restriction The ODS GRAPHICS option DATASKINMAX= controls the maximum number of graphics elements that are skinned in a plot statement. In SAS 9.4M1 and later releases, the maximum number is 200 by default. When this limit is exceeded for a plot, the specified data skin is not applied. Use the DATASKINMAX= option to increase or decrease the maximum limit.

See ["Using Data Skins" on page 1785](#page-1820-0)

#### **DISCRETEOFFSET=***numeric-value*

specifies an amount to offset all lines from discrete category values. Specify a value from -0.5 (left offset) to +0.5 (right offset).

Default 0.0 (no offset)

Requirement This option is applicable only when the category axis is discrete.

# **FILLEDOUTLINEDMARKERS**

specifies that markers have a fill and an outline.

Requirement The marker symbol, derived either from the applied style or specified with the MARKERATTRS= option, must have the "Filled" suffix in its name. Otherwise, this option is ignored. See [marker](#page-1790-0) [symbols on page 1755.](#page-1790-0)

<span id="page-1511-0"></span>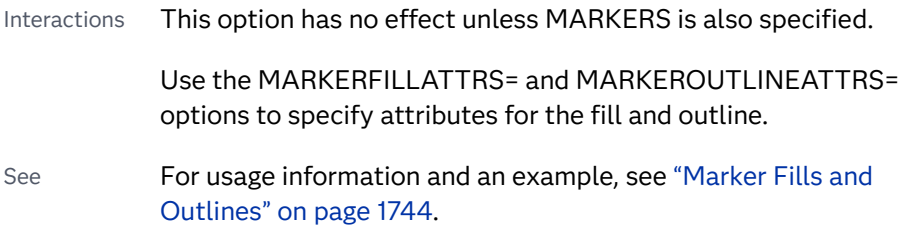

# **FREQ=***numeric-variable*

specifies a variable for the frequency count for each observation in the input data. Each observation is repeated *n* times for computational purposes, where *n*  is the value of the numeric variable.

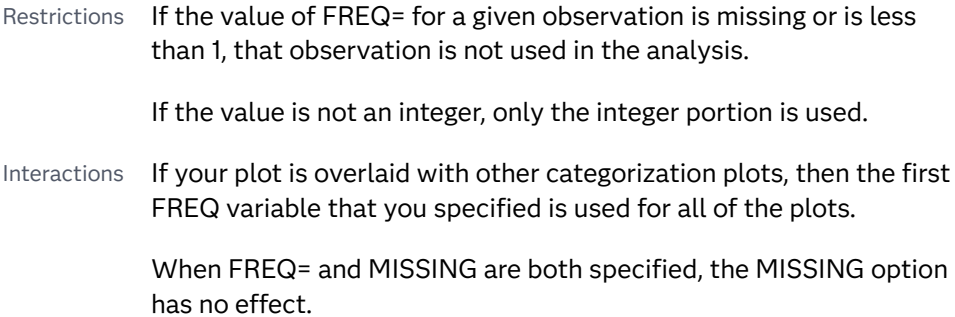

### **GROUP=***variable*

specifies a variable that is used to group the data. The plot elements for each group value are automatically distinguished by different visual attributes.

- Restriction If you specify a group variable in a category chart, and the procedure contains more than one category chart statement, all of the charts must specify the same GROUP variable. If you do not specify the same GROUP= option for all of the category charts, then an error is generated.
- Interaction When the procedure contains both computed and non-computed plot statements, the assignment of group attributes does not always align between the plots. If you need to control the group attribute assignment for these types of plots, consider using an attribute map. For more information, see [Chapter 17, "Using Attribute Maps to](#page-1872-0)  [Control Visual Attributes," on page 1837.](#page-1872-0)
- Tip ODS Graphics limits the number of groups to 1000. Use the GROUPMAX= option in the ODS GRAPHICS statement to change the maximum number of groups that can be processed.

# **GROUPDISPLAY=CLUSTER | OVERLAY**

specifies how to display grouped lines.

### **CLUSTER**

grouped items are drawn adjacent to each other.
## **OVERLAY**

grouped items are drawn at the exact coordinate and might overlap. Each group is represented by unique visual attributes derived from the GraphData1... GraphData*n* style elements in the current style.

Default OVERLAY

Interaction  $\blacksquare$  This option is ignored unless GROUP= is specified.

## **GROUPORDER=DATA | REVERSEDATA | ASCENDING | DESCENDING**

specifies the ordering of the groups within a category.

**DATA**

orders the groups within a category in data order of the group variable.

### **REVERSEDATA**

orders the groups within a category in the reverse data order of the group variable.

**Note:** This feature applies to SAS 9.4M3 and later releases.

## 

## **ASCENDING**

orders the groups within a category in ascending order of the group variable.

### **DESCENDING**

orders the groups within a category in descending order of the group variable.

- Default ASCENDING
- Interactions The DATA and REVERSEDATA values have no effect when you are using SAS CAS data.

This option is ignored unless GROUP= is specified.

By default, the groups in the legend are shown in the order that is specified in GROUPORDER=. The order in the legend can be changed using the SORTORDER= option in the KEYLEGEND statement.

The default group order can vary for different types of plots. If your graph contains plot overlays, the default group order for the first plot statement is applied to all the other overlaid plots that use default values. If you specify the group order for a plot, then your specified value is honored.

- Note The ASCENDING and DESCENDING settings linguistically sort the group values within each category for display position purposes only. For numeric data, the order is based on the unformatted values. For character data, the order is based on the formatted values. The data order of the observations and the visual attributes that are assigned to the group values remain unchanged.
- Tip The category order can be changed using the DISCRETEORDER= option in the axis statement for the category axis.

## **LEGENDLABEL="***text-string***"**

specifies the label that identifies the line plot in the legend. By default, the label of the response variable is used. If there is no response variable label, then the name of the response variable and the computed statistic (SUM or MEAN) are used. If you do not specify a response variable, then the legend label is "Frequency".

Interaction The LEGENDLABEL= option has no effect if you also specify the GROUP= option in the same plot statement.

### **LIMITATTRS=***style-element***<(***options***)> | (***options***)**

specifies the appearance of the limit lines in the plot. You can specify the appearance by using a style element or by specifying specific options. If you specify a style element, you can also specify options to override specific appearance attributes.

For a description of the line options, see ["Line Attributes and Patterns" on page](#page-1784-0)  [1749](#page-1784-0).

Defaults For ungrouped data, the GraphError style element ContrastColor, LineStyle, and LineThickness attributes.

> For grouped data, a GraphDataN style element ContrastColor attribute, and the GraphError style element LineStyle and LineThickness attributes.

## **LIMITCAPSCALE=***positive-number*

specifies a positive number to use as a multiplier for changing the default width of the limit-bar cap (serif). For example, LIMITCAPSCALE=2 doubles the default cap width and LIMITCAPSCALE=0.5 reduces the default cap width by half.

**Note:** This feature applies to SAS 9.4M5 and later releases.

Default 1

- Interaction For this option to have any effect, either LIMITS= or LIMITSTAT= must be specified.
- Tip The thickness (height) of the serif cap honors the line thickness specified in the LIMITATTRS= option. The cap pattern is always solid.

## **LIMITS=BOTH | LOWER | UPPER**

adds limit lines to the plot. Specify one of the following values:

**BOTH**

adds lower and upper limit lines to the plot.

**LOWER**

adds lower limit lines to the plot.

### **UPPER**

adds upper limit lines to the plot.

By default, no limit lines are displayed. However, if you specify the LIMITSTAT= option, then the default is BOTH.

Interaction Limit lines are displayed only when you specify STAT= MEAN.

Tip To display limit labels, specify DATALABEL. Prior to SAS 9.4M5, limit labels are shown when you specify DATALABEL or DATALABEL=*variable*. Starting with SAS 9.4M5, limit labels are shown only when you specify DATALABEL (without a variable).

### **LIMITSTAT=CLM | STDDEV | STDERR**

specifies the statistic for the limit lines. Specify one of the following statistics:

**CLM**

confidence limits

**STDDEV**

standard deviation

### **STDERR**

standard error

- Default If you specify the LIMITS= option, then the default for LIMITSTAT= is CLM. Otherwise, there is no default.
- Interaction If you specify the LIMITSTAT= option, then the default value for the LIMITS= option is BOTH.
- Tip To display limit labels, specify DATALABEL. Prior to SAS 9.4M5, limit labels are shown when you specify DATALABEL or DATALABEL=*variable*. Starting with SAS 9.4M5, limit labels are shown only when you specify DATALABEL (without a variable).

### **LINEATTRS=***style-element***<(***options***)> | (***options***)**

specifies the appearance of the lines in the line plot. You can specify the appearance by using a style element or by specifying specific options. If you specify a style element, you can also specify options to override specific appearance attributes.

For a description of the line options, see ["Line Attributes and Patterns" on page](#page-1784-0)  [1749](#page-1784-0).

Default GraphDataDefault style element in the current style for ungrouped data. GraphData1 ... GraphData*n* style elements in the current style for grouped data. The effective attributes are: ContrastColor, LineStyle, and LineThickness.

## **MARKERATTRS=***style-element***<(***options***)> | (***options***)**

specifies the appearance of the markers in the plot. You can specify the appearance by using a style element or by specifying specific options. If you specify a style element, you can also specify options to override specific appearance attributes.

For a description of marker attributes, see ["Marker Attributes and Symbols" on](#page-1789-0) [page 1754](#page-1789-0).

- Default GraphDataDefault style element in the current style for ungrouped data. GraphData1 ... GraphData*n* style elements in the current style for grouped data. The affected attributes are ContrastColor and MarkerSymbol.
- Interaction This option has no effect unless you also specify the MARKERS option.

**MARKERFILLATTRS=***style-element***<(COLOR=***color***)> | (COLOR=***color***)** specifies the color of the marker fill. You can specify colors using a number of different color-naming schemes. For more information, see ["Color-Naming](#page-1793-0) [Schemes" on page 1758.](#page-1793-0)

- Default Color attribute of the GraphDataDefault style element in the current style for ungrouped data. GraphData1 ... GraphData*n* style elements in the current style for grouped data.
- Interactions This option has no effect unless FILLEDOUTLINEDMARKERS is also specified.

This option overrides any color that is specified with the MARKERATTRS= option.

- Tip You can also use the MARKEROUTLINEATTRS= option to specify attributes for the marker outline.
- See **For usage information and an example, see ["Marker Fills and](#page-1779-0)** [Outlines" on page 1744.](#page-1779-0)

## **MARKEROUTLINEATTRS=***style-element* **<(***options***)> | (***options***)**

specifies the appearance of the marker outlines. You can specify the appearance by using a style element or by specifying specific options. If you specify a style element, you can also specify options to override specific appearance attributes.

For the options, you can specify either or both of the following:

- $\blacksquare$  line color
- $\blacksquare$  line thickness

For a description of the line options, see ["Line Attributes and Patterns" on page](#page-1784-0)  [1749](#page-1784-0).

- Default GraphOutlines style element in the current style for ungrouped data. GraphData1 ... GraphData*n* style elements in the current style for grouped data. The affected attributes are ContrastColor and LineThickness
- Interaction This option has no effect unless FILLEDOUTLINEDMARKERS is also specified.
- Tip You can also use the MARKERFILLATTRS= option to specify attributes for the fill.

See **For usage information and an example, see "Marker Fills and** [Outlines" on page 1744.](#page-1779-0)

### **MARKERS**

adds markers to the plot.

### **MISSING**

accepts a missing value as a valid category value. By default, observations with missing values are ignored. If more than one chart is specified in the procedure, the MISSING option affects the calculations for all of the charts.

Interaction This option has no effect when FREQ= is specified.

### **NAME="***text-string***"**

assigns a name to a plot statement. You can use the name to refer to this plot in other statements.

- Note The *text-string* is case-sensitive and must define a unique name within the procedure.
- Tip This option is often used with legend statements in order to coordinate the use of colors and line patterns between the graph and the legend.

## **NOLIMITCAPS**

suppresses the serif cap on limit lines, if limit lines are displayed.

**Note:**

This feature applies to SAS Viya 3.5 and later releases.

Interaction The appearance of the limit lines is controlled by the LIMITATTRS= option.

### **NUMSTD=***n*

specifies the number of standard units for the limit lines, when you specify LIMITSTAT=STDDEV or LIMITSTAT=STDERR. You can specify any positive number, including decimals.

Default 1

### **RESPONSE=***response-variable*

specifies a numeric response variable for the plot. The summarized values of the response variable are displayed on the vertical axis.

## **SPLITCHAR=***"character-list"*

specifies one or more characters on which the text for curve and data labels is always split. The text is split at every occurrence of the specified split character or characters.

*"character-list"* is one or more characters with no delimiter between each character and enclosed in quotation marks. For example, to specify the split characters a, b, and c, use the following option:

SPLITTCHAR-"abc"

When multiple split characters are specified, each character in the list is treated as a separate split character unless the specified characters appear consecutively in the value. In that case, all of the specified split characters together are treated as a single split character.

If the value does not contain any of the specified split characters, a split does not occur.

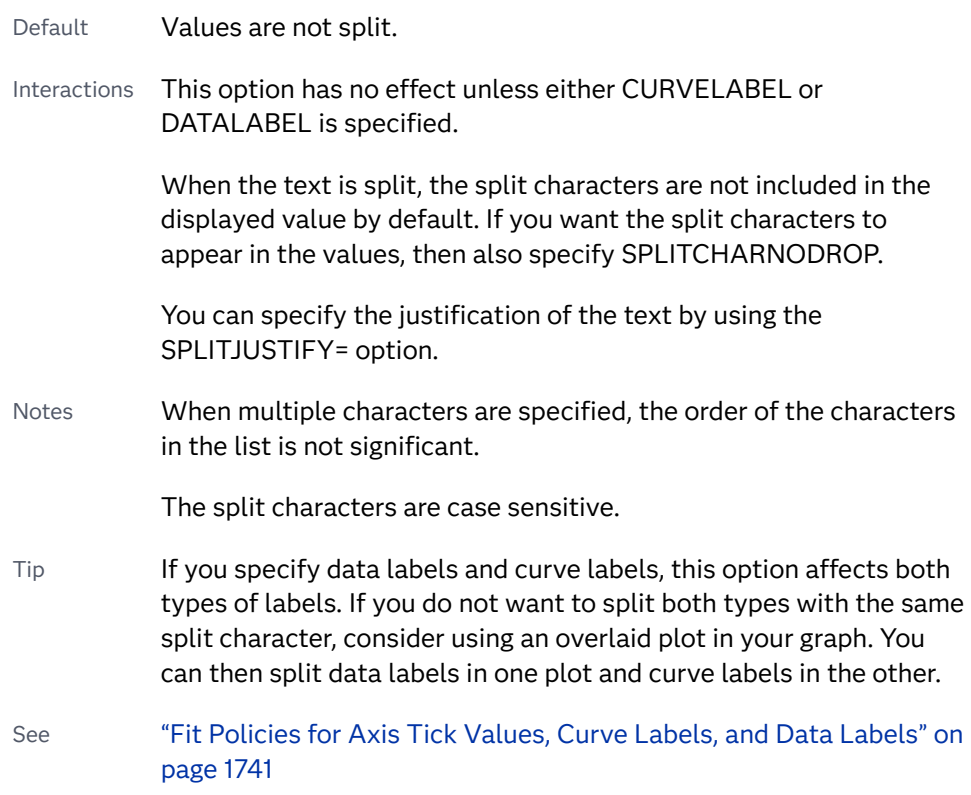

## **SPLITCHARNODROP**

specifies that the split characters are included in the displayed value.

- Interaction This option has no effect unless SPLITCHAR= is also specified.
- See ["Fit Policies for Axis Tick Values, Curve Labels, and Data Labels" on](#page-1776-0)  [page 1741](#page-1776-0)

## **SPLITJUSTIFY=LEFT | CENTER | RIGHT**

specifies the horizontal alignment of the value text that is being split.

- Interaction This option has no effect unless you specify the SPLITCHAR= option.
- See ["Fit Policies for Axis Tick Values, Curve Labels, and Data Labels" on](#page-1776-0)  [page 1741](#page-1776-0)

## **STAT=FREQ | MEAN | MEDIAN | PERCENT | SUM**

specifies the statistic for the vertical axis. Specify one of the following:

**FREQ**

the frequencies, which are calculated as follows:

- If you specify the RESPONSE= option, FREQ calculates the frequency of the response variable.
- If you do not specify the RESPONSE= option, FREQ calculates the frequency of the category variable.

### **MEAN**

the mean of the response variable.

Interaction For STAT=MEAN to take effect, you must also specify the RESPONSE= option.

### **MEDIAN**

the median of the response variable.

Interaction For STAT=MEDIAN to take effect, you must also specify the RESPONSE= option.

### **PERCENT**

the percentage, which is calculated as follows:

- $\blacksquare$  If you specify the RESPONSE= option, PERCENT calculates the percentage of the sum of the response variable.
- $\blacksquare$  If you do not specify the RESPONSE= option, PERCENT calculates the percentage of the frequency of the category variable.

When calculating the percentage of the sum, it is possible to have negative percentage values. However, the procedure calculates the absolute value of these percentages. Therefore, the percentages add up to 100% at the requested level.

Alias PCT

Interactions The PERCENT calculation can be performed at different levels in the graph. The level can be specified with the [PCTLEVEL=](#page-911-0) option in the PROC SGPLOT statement.

> You can use the [PCTNDEC=](#page-912-0) option in the SGPLOT procedure statement to control the number of decimals to be used when calculating the percent values.

Note If all of the frequencies or sums for a specified level are zero, all of the percentages for that level will be zero.

### **SUM**

the sum of the response variable. This is the default value when you specify the RESPONSE= option.

Interaction For this value to take effect, you must also specify the RESPONSE= option.

Defaults SUM when you also specify the RESPONSE= option.

FREQ when do not specify the RESPONSE= option.

- Restriction If you do not also specify the RESPONSE= option, then only the FREQ or PERCENT statistic is calculated (FREQ is the default). If you specify RESPONSE=, then you can use any of the statistics.
- Interaction When the graph is generated, the statistic is appended to the variable name in the axis label and the legend (if it is created). However, if a label has been assigned to the variable, then the label appears in the axis label and legend instead of the statistic.

## **STATLABEL | NOSTATLABEL**

specifies whether the response variable statistic is displayed in the axis and legend labels. STATLABEL forces the statistic to be displayed. NOSTATLABEL removes the statistic from the axis and legend labels.

Normally, the procedure displays the statistic along with the name of the response variable. However, when a custom label is assigned to the response variable, the procedure does not display the statistic. In each case, you can control whether the statistic is displayed.

Defaults The statistic is displayed for the response variable.

When a custom label is assigned to the response variable, the statistic is not displayed.

Interactions This option has no effect unless the RESPONSE= option is specified.

> This option has no effect if you specify the axis label using the LABEL= option in an AXIS statement.

## **TIP=(***variable-list***) | NONE**

specifies the data tip information to be displayed when the cursor is positioned over the graphics element.

**(***variable-list***)**

a space-separated list of variables enclosed in parentheses. Data tips are displayed using the data obtained from the specified variables.

## **NONE**

suppresses the data tips from this plot.

**Note:** This feature applies to SAS 9.4M1 and later releases.

following statement before your procedure:

Requirement You must specify the IMAGEMAP option in the ODS GRAPHICS statement in order to generate data tips. For example, add the

ODS GRAPHICS / IMAGEMAP;

- Interaction This option replaces all of the information that is displayed by default.
- Tip Use the TIPFORMAT and TIPLABEL options to assign formats and labels to the list of variables.

Example **tip=(age weight)** 

## **TIPFORMAT=(***format-list***)**

applies formats to the list of data tip variables that you specify in the TIP= option. Provide a space-separated list of formats enclosed in parentheses. This option provides a way to control the format of the variable data that appears in the data tips.

A one-to-one correspondence exists between the *format-list* and the *variablelist* that is specified for the TIP= option. A format must be provided for each variable, using the same order as the *variable-list*. If you do not want to apply a format to a variable, use the AUTO keyword instead.

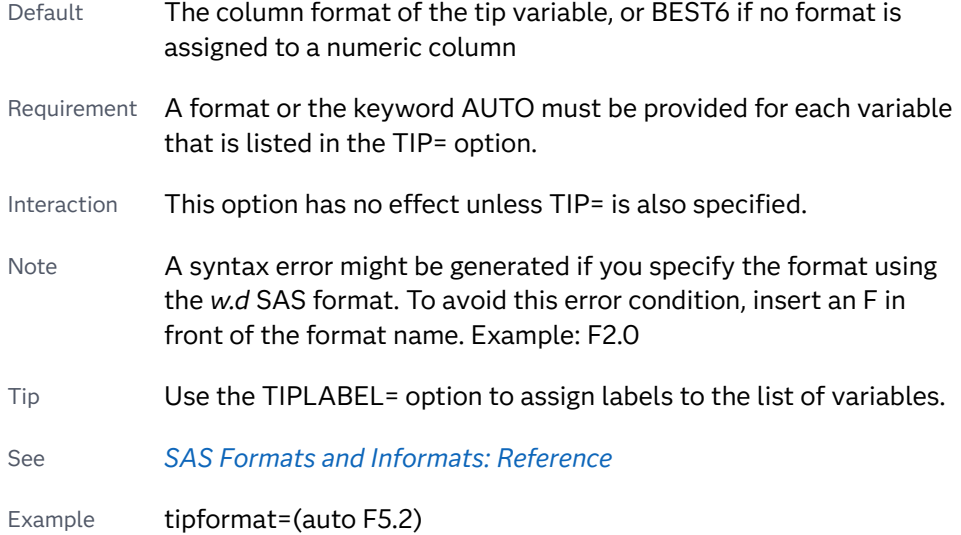

## **TIPLABEL=(***label-list***)**

applies labels to the list of data tip variables that you specify in the TIP= option.

Provide a space-separated list of quoted "text strings" enclosed in parentheses. This option provides a way to specify labels for the variable data that appears in the data tips.

A one-to-one correspondence exists between the *label-list* and the *variable-list*  that is specified for the TIP= option. A label must be provided for each variable, using the same order as the *variable-list*. If you do not want to apply a custom label to a variable, use the AUTO keyword instead.

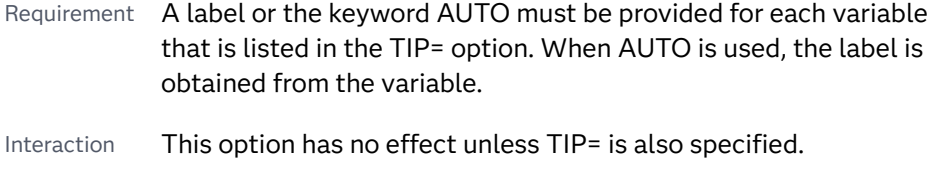

Tip Use the TIPFORMAT option to assign formats to the list of variables.

Example tiplabel=(auto "Class Weight")

## **TRANSPARENCY=***value*

specifies the degree of transparency for the plot. The transparency that you specify applies to all aspects of the plot statement.

Default 0.0

Range 0 (completely opaque) to 1 (completely transparent)

## **URL=***character-variable*

specifies an HTML page to be displayed when parts of the plot are selected.

### *character-variable*

specifies a variable that contains a valid HTML page reference (HREF) for each plot element that is to have an active link.

Example https://www.sas.com/en\_us/home.html

Default By default, no HTML links are created.

Interactions This option affects graphics output that is created through the ODS HTML destination only. For more information about ODS destinations, see ["Specifying ODS Destinations" on page 1820](#page-1855-0).

> This option has no effect unless you also specify IMAGEMAP in the ODS GRAPHICS statement. For example, add the following statement before your procedure:

ODS GRAPHICS / IMAGEMAP;

For more information, see ["Using the ODS GRAPHICS Statement"](#page-1860-0)  [on page 1825](#page-1860-0).

Starting with SAS 9.4M5, if your categorical chart is overlaid with other categorical charts, each chart can specify its own URL variable. The URL variable specified for each chart overlay is honored. This capability affects the following charts: DOT, HBAR, HLINE, VBAR, VLINE.

Tip Use the DRILLTARGET= option in the ODS GRAPHICS statement in order to specify the window that displays the drill-down output.

### **WEIGHT=***numeric-variable*

specifies a variable that contains values to be used as weights for the calculations. Each observation is weighted by the value of the specified numeric variable.

- Requirement The values of the weight variable must be greater than zero. If an observation's weight is zero, negative, or missing, the observation is deleted from the analysis.
- Interaction If your plot is overlaid with other categorization plots that also specify WEIGHT=, then the first WEIGHT variable that you specified is used for all of the plots.

## **X2AXIS**

assigns the category variable to the secondary (top) horizontal axis.

## **Y2AXIS**

assigns the response variable to the secondary (right) vertical axis.

# WATERFALL Statement

Creates a waterfall chart computed from input data.

Interaction: A waterfall chart accumulates response values in data order. Any change in the order of the X-axis values from the data order can adversely affect the waterfall chart. For example, the X-axis value order can change when the waterfall chart is overlaid with other plots.

See: ["Plot Compatibility" on page 1728](#page-1763-0) for information about overlaying this plot with other plot types

Example: ["About Waterfall Charts" on page 64](#page-99-0)

## Syntax

**WATERFALL** CATEGORY=*variable* RESPONSE=*numeric-variable* </*[options](#page-1524-0)*>;

## Summary of Optional Arguments

## **Appearance options**

ATTRID=*[character-value](#page-1524-0)* 

specifies the value of the ID variable in a discrete attribute map data set.

### BARWIDTH=*[numeric-value](#page-1524-0)*

specifies the width of the bars as a ratio of the maximum possible width.

### [BASELINEATTRS=](#page-1524-0)*style-element* <(*options*)> | (*options*)

specifies the appearance of the baseline.

### [COLORGROUP=](#page-1525-0)*variable*

specifies a variable that is used to discretely color the bars.

#### [COLORMODEL=](#page-1525-0)*style-element* | (*color-list*)

specifies a color ramp that is to be used with the COLORRESPONSE= option.

### [COLORRESPONSE=](#page-1526-0)*numeric-column*

specifies the numeric column that is used to map colors to a gradient legend.

## [DATASKIN=NONE | CRISP | GLOSS | MATTE | PRESSED | SHEEN](#page-1526-0)

specifies a special effect to be used on the plot.

[FILL](#page-1527-0)

[NOFILL](#page-1527-0)

specifies whether the bars are filled.

## FILLATTRS=*[style-element](#page-1527-0)* | (COLOR=*color*)

specifies the color of the fill for the bars.

## **[OUTLINE](#page-1529-0)**

### **[NOOUTLINE](#page-1529-0)**

specifies whether the bars have outlines.

## RATTRID=*[character-value](#page-1529-0)*

specifies the value of the ID variable in a range attribute map data set.

### [TRANSPARENCY=](#page-1531-0)*value*

specifies the degree of transparency for the plot.

### **Axis options**

## [X2AXIS](#page-1532-0)

assigns the variables that are assigned to the primary (bottom) horizontal axis to the secondary (top) horizontal axis.

## [Y2AXIS](#page-1532-0)

assigns the variables that are assigned to the primary (left) vertical axis to the secondary (right) vertical axis.

## **Data tip options**

## TIP=(*[variable-list](#page-1530-0)*) | NONE

specifies the data tip information to be displayed when the cursor is positioned over the graphics element.

### [TIPFORMAT=\(](#page-1530-0)*format-list*)

applies formats to the list of data tip variables that you specify in the TIP= option.

## [TIPLABEL=\(](#page-1531-0)*label-list*)

applies labels to the list of data tip variables that you specify in the TIP= option.

### **Final bar options**

[FINALBARATTRS=](#page-1528-0)*style-element* | (COLOR=*color*)

specifies the appearance of the final bar.

### [FINALBARTICKVALUE="](#page-1528-0)*text-string*"

specifies the tick value used on the X axis for the final bar, if displayed.

### **Initial bar options**

[INITIALBARATTRS=](#page-1528-0)*style-element* | (COLOR=*color*)

specifies the appearance of the initial bar, if displayed.

### [INITIALBARTICKVALUE="](#page-1528-0)*text-string*"

specifies the tick value used on the X axis for the initial bar, if displayed.

### [INITIALBARVALUE=](#page-1529-0)*number*

specifies the value of the initial bar.

### **Label options**

## [DATALABEL](#page-1526-0)

displays a label for each data point.

[DATALABELATTRS=](#page-1526-0)*style-element*<**(***options***)**> | (*options*)

specifies the appearance of the labels in the plot when you use the DATALABEL= option.

## <span id="page-1524-0"></span>**Plot options**

**[MISSING](#page-1529-0)** 

accepts a missing value as a valid category value.

## [STAT=MEAN | SUM](#page-1529-0)

specifies the statistic for the response axis.

URL=*[character-variable](#page-1531-0)*

specifies an HTML page to be displayed when parts of the plot are selected.

## **Plot reference options**

## NAME="*[text-string](#page-1529-0)*"

assigns a name to a plot statement.

## Required Arguments

## **CATEGORY=***variable*

specifies the variable for the category values. Duplicated category values are summarized into a unique value. All values are treated as discrete.

### **RESPONSE=***numeric-variable*

specifies the variable for the response values.

## Optional Arguments

### **ATTRID=***character-value*

specifies the value of the ID variable in a discrete attribute map data set. You specify this option only if you are using an attribute map to control visual attributes of the graph.

See [Chapter 18, "Using Discrete Attribute Maps," on page 1841](#page-1876-0)

["Overview of Attribute Maps" on page 1837](#page-1872-0)

## **BARWIDTH=***numeric-value*

specifies the width of the bars as a ratio of the maximum possible width. The maximum width is equal to the distance between the center of each bar and the centers of the adjacent bars. Specify a value from 0.0 (narrowest) to 1.0 (widest).

For example, if you specify a width of **1**, then there is no space between the bars. If you specify a width of **.5**, then the width of the bars is equal to the space between the bars.

Default .8

## **BASELINEATTRS=***style-element* **<(***options***)> | (***options***)**

specifies the appearance of the baseline.

**Note:** This feature applies to SAS 9.4M1 and later releases.

<span id="page-1525-0"></span>You can specify the appearance by using a style element or by specifying specific options. If you specify a style element, you can also specify options to override specific appearance attributes.

For a description of the line options, see ["Line Attributes and Patterns" on page](#page-1784-0)  [1749](#page-1784-0).

- Default The GraphAxisLines style element in the current style.
- Notes The baseline is always drawn by default.

When *style-element* is specified, only the style element's COLOR, LINESTYLE, and LINETHICKNESS attributes are used.

Tip To suppress the baseline, set the line thickness to 0 as follows: baselineattrs=(thickness=0)

## **COLORGROUP=***variable*

specifies a variable that is used to discretely color the bars. Once the variable values are found, the transaction bar colors are taken from the GraphData1 ... GraphDatan style elements in the current style. If the transaction bars are filled, then the COLOR attribute is used for the fill. The CONTRASTCOLOR attribute is used for the transaction bar outlines.

## **COLORMODEL=***style-element* **| (***color-list***)**

specifies a color ramp that is to be used with the COLORRESPONSE= option.

**Note:** This feature applies to SAS 9.4M3 and later releases.

*style-element*

specifies the name of a style element. The style element should contain these style attributes:

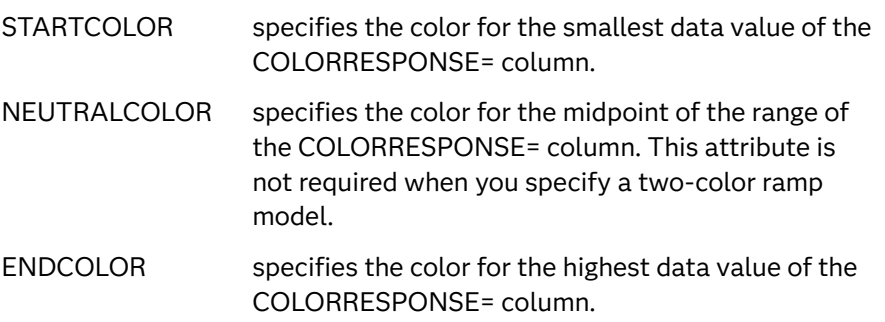

Example colormodel=TwoColorRamp

### **(***color-list***)**

specifies a space-separated list of colors to use in the color ramp. You can use style attribute references such as GraphData3:Color. You can specify colors using a number of different color-naming schemes. For more information, see ["Color-Naming Schemes" on page 1758.](#page-1793-0) The list can contain a mix of style attribute references, color names, and color codes.

Requirement The list of colors must be enclosed in parentheses.

Example colormodel=(blue yellow green)

- <span id="page-1526-0"></span>Default The ThreeColorRamp style element
- Interaction For this option to take effect, the COLORRESPONSE= option must also be specified.

## **COLORRESPONSE=***numeric-column*

specifies the numeric column that is used to map colors to a gradient legend.

**Note:** This feature applies to SAS 9.4M3 and later releases.

The fill colors are assigned according to the legend gradient.

- Interaction When the COLORGROUP= option is specified with the COLORRESPONSE= option, the color attributes are controlled by the COLORRESPONSE= option.
- Tip The color ramp is specified by the COLORMODEL= option. The color ramp represents the range of unique response values.
- See ["GRADLEGEND Statement" on page 979](#page-1014-0)

["Using Gradient Color Legends" on page 1736](#page-1771-0)

## **DATALABEL**

displays a label for each data point. The values of the calculated response are used for the data labels.

## **DATALABELATTRS=***style-element***<(***options***)> | (***options***)**

specifies the appearance of the labels in the plot when you use the DATALABEL= option. You can specify the appearance by using a style element or by specifying specific options. If you specify a style element, you can also specify options to override specific appearance attributes.

For a description of the text options, see ["Text Attributes" on page 1756.](#page-1791-0)

- Default GraphDataText style element in the current style. The affected attributes are Color, FontFamily, FontSize, FontStyle, and FontWeight.
- Interaction This option has no effect unless the DATALABEL option is also specified.
- Examples DATALABELATTRS=(Color=Green Family=Arial Size=8 Style=Italic Weight=Bold)

Here is an example that specifies a style element: DATALABELATTRS=GraphLabelText

## **DATASKIN=NONE | CRISP | GLOSS | MATTE | PRESSED | SHEEN**

specifies a special effect to be used on the plot. The data skin affects all filled bars. The effect that a data skin has on a filled area depends on the skin type, the graph style, and the color of the skinned element. Most of the skins work

<span id="page-1527-0"></span>best with lighter colors over a medium to large filled area. Specify one of the following:

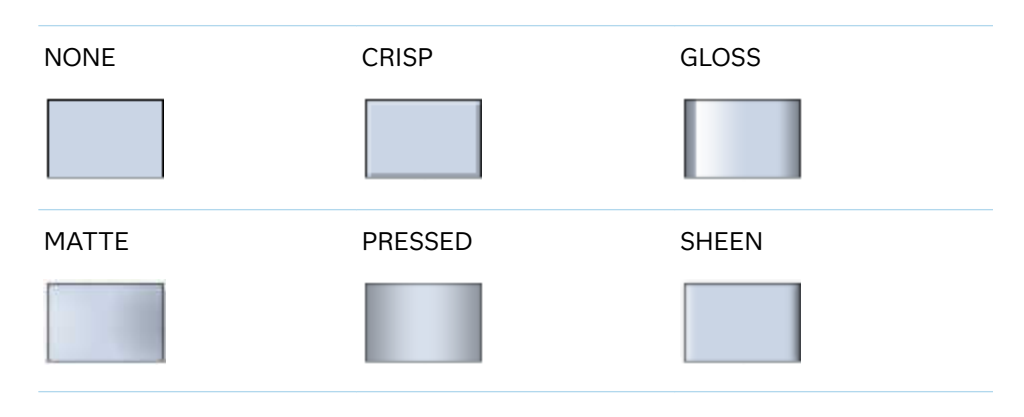

### *Table 10.61 DATASKIN Options for Filled Areas*

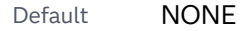

- Restriction The ODS GRAPHICS option DATASKINMAX= controls the maximum number of graphics elements that are skinned in a plot statement. In SAS 9.4M1 and later releases, the maximum number is 200 by default. When this limit is exceeded for a plot, the specified data skin is not applied. Use the DATASKINMAX= option to increase or decrease the maximum limit.
- Interactions This option has no effect if the applied style uses a fill pattern and FILL is disabled for the style. If the style enables both FILL and FILLPATTERN, data skins work. For more information about fill patterns, see ["Using Fill Patterns to Distinguish Categories of Data"](#page-1833-0) [on page 1798.](#page-1833-0) For instructions about viewing the contents of style templates, see ["About Styles and Style Elements" on page 1775.](#page-1810-0)

If you also specify NOFILL, then the data skin is applied to the outlines.

See ["Using Data Skins" on page 1785](#page-1820-0)

### **FILL | NOFILL**

specifies whether the bars are filled. The FILL option shows the fill color for the bars. The NOFILL option hides the fill color for the bars.

Default FILL

Interactions Specifying FILL also hides the outlines.

If NOFILL and NOOUTLINE are both specified, then both options are ignored.

## **FILLATTRS=***style-element* **| (COLOR=***color***)**

specifies the color of the fill for the bars.

You can specify the color of the fill by using a style element or by using the COLOR= suboption. You can specify colors using a number of different color-

<span id="page-1528-0"></span>naming schemes. For more information, see ["Color-Naming Schemes" on page](#page-1793-0) [1758](#page-1793-0).

Here is an example that specifies a style element: FILLATTRS=GraphData3

Here is an example that specifies a color name: FILLATTRS=(COLOR= "Very light red")

- Default For ungrouped data, the default color is specified by the Color attribute of the GraphDataDefault style element in the current style. For grouped data, the color changes to match the group color derived from the ContrastColor attribute of the GraphData1...GraphData*n* style elements.
- Interaction This option has no effect if you also specify the NOFILL option.

### **FINALBARATTRS=***style-element* **| (COLOR=***color***)**

specifies the appearance of the final bar. You can specify the color of the fill by using a style element or by using the COLOR= suboption. You can specify colors using a number of different color-naming schemes. For more information, see ["Color-Naming Schemes" on page 1758](#page-1793-0).

- Default The default color is specified by the Color attribute of the GraphFinal style element in the current style.
- Interaction This option has no effect if you specify the NOFILL option.

## **FINALBARTICKVALUE="***text-string***"**

specifies the tick value used on the X axis for the final bar, if displayed.

Default "Final"

## **INITIALBARATTRS=***style-element* **| (COLOR=***color***)**

specifies the appearance of the initial bar, if displayed. You can specify the color of the fill by using a style element or by using the COLOR= suboption. You can specify colors using a number of different color-naming schemes. For more information, see ["Color-Naming Schemes" on page 1758.](#page-1793-0)

- Default The default color is specified by the Color attribute of the GraphInitial style element in the current style.
- Interactions This option has no effect if you specify the NOFILL option.

This option has no effect unless INITIALBARVALUE is also specified.

### **INITIALBARTICKVALUE="***text-string***"**

specifies the tick value used on the X axis for the initial bar, if displayed.

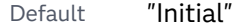

Interaction This option has no effect unless INITIALBARVALUE is also specified.

## <span id="page-1529-0"></span>**INITIALBARVALUE=***number*

specifies the value of the initial bar. When specified, the first transaction bar to be drawn starts at that initial value instead of zero.

Default If the INITIALBARVALUE option is not specified, the initial bar is not included in the chart and the first transaction bar is drawn from zero.

## **MISSING**

accepts a missing value as a valid category value. By default, observations with missing values are ignored. If more than one chart is specified in the procedure, the MISSING option affects the calculations for all of the charts.

### **NAME="***text-string***"**

assigns a name to a plot statement. You can use the name to refer to this plot in other statements.

- Note The *text-string* is case-sensitive and must define a unique name within the procedure.
- Tip This option is often used with legend statements in order to coordinate the use of colors and line patterns between the graph and the legend.

### **OUTLINE | NOOUTLINE**

specifies whether the bars have outlines. The OUTLINE option shows the outlines. The NOOUTLINE option hides the outlines.

Default OUTLINE

Interactions Specifying OUTLINE also hides the fill color.

If NOOUTLINE and NOFILL are both specified, then both options are ignored.

## **RATTRID=***character-value*

specifies the value of the ID variable in a range attribute map data set. You specify this option only if you are using a range attribute map to control visual attributes of the graph.

**Note:** This feature applies to SAS 9.4M3 and later releases.

See [Chapter 19, "Using Range Attribute Maps," on page 1861](#page-1896-0)

["Overview of Attribute Maps" on page 1837](#page-1872-0)

## **STAT=MEAN | SUM**

specifies the statistic for the response axis. Specify one of the following statistics:

**MEAN**

the mean of the response variable.

### **SUM**

the sum of the response variable.

Default SUM

## <span id="page-1530-0"></span>**TIP=(***variable-list***) | NONE**

specifies the data tip information to be displayed when the cursor is positioned over the graphics element.

## **(***variable-list***)**

a space-separated list of variables enclosed in parentheses. Data tips are displayed using the data obtained from the specified variables.

### **NONE**

suppresses the data tips from this plot.

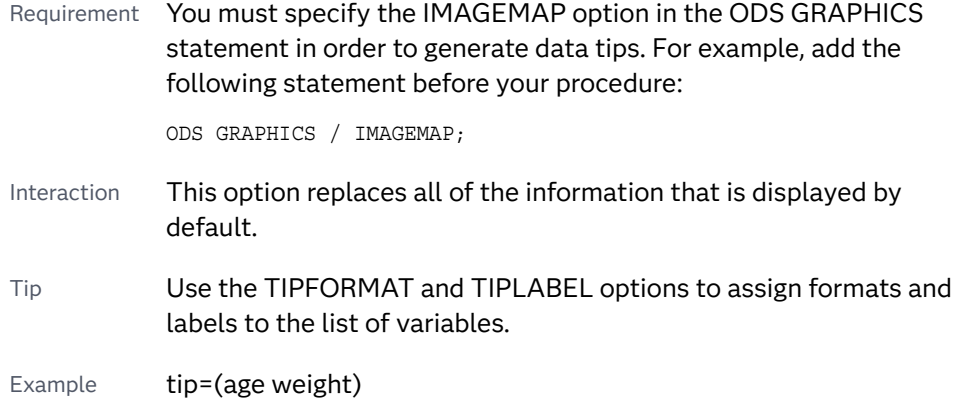

### **TIPFORMAT=(***format-list***)**

applies formats to the list of data tip variables that you specify in the TIP= option. Provide a space-separated list of formats enclosed in parentheses. This option provides a way to control the format of the variable data that appears in the data tips.

A one-to-one correspondence exists between the *format-list* and the *variablelist* that is specified for the TIP= option. A format must be provided for each variable, using the same order as the *variable-list*. If you do not want to apply a format to a variable, use the AUTO keyword instead.

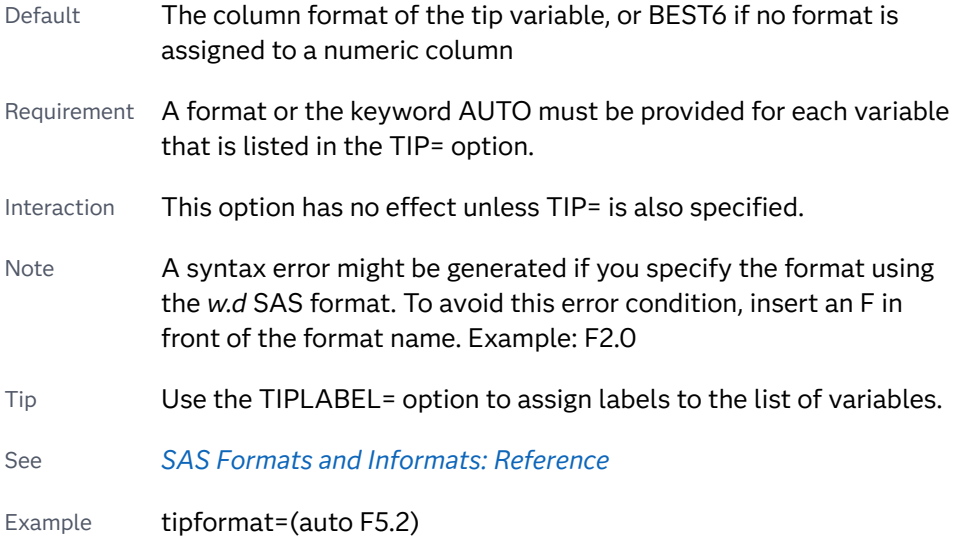

## <span id="page-1531-0"></span>**TIPLABEL=(***label-list***)**

applies labels to the list of data tip variables that you specify in the TIP= option.

Provide a space-separated list of quoted "text strings" enclosed in parentheses. This option provides a way to specify labels for the variable data that appears in the data tips.

A one-to-one correspondence exists between the *label-list* and the *variable-list*  that is specified for the TIP= option. A label must be provided for each variable, using the same order as the *variable-list*. If you do not want to apply a custom label to a variable, use the AUTO keyword instead.

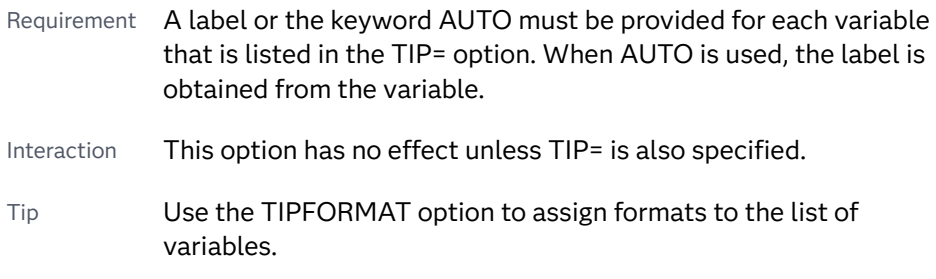

Example tiplabel=(auto "Class Weight")

## **TRANSPARENCY=***value*

specifies the degree of transparency for the plot. The transparency that you specify applies to all aspects of the plot statement.

Default 0.0

Range 0 (completely opaque) to 1 (completely transparent)

## **URL=***character-variable*

specifies an HTML page to be displayed when parts of the plot are selected.

### *character-variable*

specifies a variable that contains a valid HTML page reference (HREF) for each plot element that is to have an active link.

Example https://www.sas.com/en\_us/home.html

- Default By default, no HTML links are created.
- Interactions This option affects graphics output that is created through the ODS HTML destination only. For more information about ODS destinations, see ["Specifying ODS Destinations" on page 1820](#page-1855-0).

This option has no effect unless you also specify IMAGEMAP in the ODS GRAPHICS statement. For example, add the following statement before your procedure:

ODS GRAPHICS / IMAGEMAP;

For more information, see ["Using the ODS GRAPHICS Statement"](#page-1860-0)  [on page 1825](#page-1860-0).

<span id="page-1532-0"></span>Tip Use the DRILLTARGET= option in the ODS GRAPHICS statement in order to specify the window that displays the drill-down output.

### **X2AXIS**

assigns the variables that are assigned to the primary (bottom) horizontal axis to the secondary (top) horizontal axis.

## **Y2AXIS**

assigns the variables that are assigned to the primary (left) vertical axis to the secondary (right) vertical axis.

## XAXIS Statement

pecifies the axis options for the X axis. You can control the features of the axis (for example, the axis label, grid lines, and minor tick marks). You can also control the structure of the axis (for example, the data range, data type, and tick mark values).

## Syntax

**XAXIS** *[options](#page-1534-0)*;

## Summary of Optional Arguments

### **Appearance options**

[COLORBANDS=NONE | EVEN | ODD](#page-1534-0) specifies the display of alternating wall-color bands corresponding to the discrete axis bins. [COLORBANDSATTRS=](#page-1535-0)*style-element*<**(***options***)**> | (*options*) specifies the fill appearance of the color band. [DISPLAY=ALL | NONE | \(](#page-1536-0)*options*) specifies which features of the axis are displayed. **[GRID](#page-1539-0)** creates grid lines at each tick on the axis. GRIDATTRS=*[style-element](#page-1539-0)* <(*options*)> | (*options*) specifies the appearance of the grid lines. [MINORGRID](#page-1545-0) creates grid lines at each minor tick on the axis. [MINORGRIDATTRS=](#page-1545-0)*style-element* <(*options*)> | (*options*) specifies the appearance of the minor grid lines. [TICKSTYLE=OUTSIDE | INSIDE | ACROSS | INBETWEEN](#page-1550-0) specifies the placement of the major tick marks in relation to the axis line.

### **Axis options**

## [DISCRETEORDER=DATA | FORMATTED | UNFORMATTED](#page-1535-0)

specifies the order in which discrete tick values are placed on the axis. This option affects any plot with a discrete axis.

#### [INTEGER](#page-1539-0)

specifies that only integers are used for tick mark values.

### INTERVAL=*[time-interval](#page-1539-0)*

specifies the tick interval for a time axis.

### [LOGBASE=2 | 10 | e](#page-1542-0)

specifies the base value for the logarithmic scale.

### [LOGSTYLE=LINEAR | LOGEXPAND | LOGEXPONENT](#page-1542-0)

specifies how to scale and format the values for the major tick marks for logarithmic axes.

### [LOGVTYPE=EXPANDED | EXPONENT](#page-1543-0)

specifies the scale that is used when interpreting the values in the VALUES option and the MIN and MAX options.

### MAX=*[numeric-value](#page-1544-0)*

specifies the maximum data value to include in the display (the value might be adjusted by the threshold calculation).

### MIN=*[numeric-value](#page-1544-0)*

specifies the minimum data value to include in the display (the value might be adjusted by the threshold calculation).

### [MINOR](#page-1545-0)

adds minor tick marks to a linear, log, or time axis.

## [MINORCOUNT=](#page-1545-0)*numeric-value*

specifies the number of minor tick marks for the axis.

### [MINORINTERVAL=](#page-1546-0)*time-interval*

specifies the time interval between minor ticks.

### **[NOTIMESPLIT](#page-1546-0)**

prevents a time axis from splitting the time, date, or datetime values into two rows.

### [OFFSETMAX=](#page-1546-0)*numeric-value*

specifies an offset that follows the highest data value on the axis.

### [OFFSETMIN=](#page-1546-0)*numeric-value*

specifies an offset that precedes the lowest data value on the axis.

[RANGES=\(](#page-1547-0)*start*–*end* <*start2*–*end2 startN*–*endN* …>)

specifies the ranges for a broken axis.

## [REFTICKS <](#page-1548-0)**=(***options***)**>

adds tick marks to the axis that is opposite from the specified axis.

### **[REVERSE](#page-1548-0)**

specifies that the tick values are displayed in reverse (descending) order.

### [THRESHOLDMAX=](#page-1550-0)*numeric-value*

Specifies a threshold for displaying one more tick mark at the high end of the axis.

### [THRESHOLDMIN=](#page-1550-0)*numeric-value*

Specifies a threshold for displaying one more tick mark at the low end of the axis.

### [TYPE=DISCRETE | LINEAR | LOG | TIME](#page-1551-0)

specifies the type of axis.

## <span id="page-1534-0"></span>**Text options**

### [FITPOLICY=](#page-1536-0)*policy-value*

specifies the method that is used to fit tick mark values on a horizontal axis when there is not enough room to draw them normally.

## LABEL="*[text-string](#page-1541-0)*"

specifies a label for the axis.

[LABELATTRS=](#page-1541-0)*style-element*<**(***options***)**> | (*options*)

specifies the appearance of the axis labels.

## [LABELPOS=CENTER | DATACENTER | LEFT | RIGHT](#page-1541-0)

specifies the position of the axis label.

## SPLITCHAR=*["character-list"](#page-1549-0)*

splits the text for tick mark values at the specified character(s) when there is not enough room to display the text normally.

## **[SPLITCHARNODROP](#page-1549-0)**

specifies that the split characters are included in the displayed value.

## [SPLITJUSTIFY=LEFT | CENTER | RIGHT](#page-1549-0)

specifies the horizontal alignment of the value text that is being split.

## [VALUEATTRS=](#page-1552-0)*style-element*<**(***options***)**> | (*options*)

specifies the appearance of the axis tick value labels.

## VALUES=(*values-list* ) | (*["string-list"](#page-1552-0)* )

specifies the values for the ticks on an axis.

## [VALUESDISPLAY=](#page-1555-0)

specifies the text that is to be displayed for the tick values that are defined in the VALUES= option.

## [VALUESFORMAT=DATA |](#page-1555-0) *SAS-format*

specifies how to format the values for major tick marks.

### [VALUESHINT](#page-1556-0)

specifies that the minimum and maximum axis values are determined independently of the values that you specify in the VALUES= option.

## [VALUESROTATE=DIAGONAL | DIAGONAL2 | VERTICAL](#page-1556-0)

specifies how the tick values are rotated on the axis.

## Optional Arguments

## **COLORBANDS=NONE | EVEN | ODD**

specifies the display of alternating wall-color bands corresponding to the discrete axis bins. The following images show the results of ODD and EVEN settings:

COLORBANDS=ODD COLORBANDS=EVEN

<span id="page-1535-0"></span>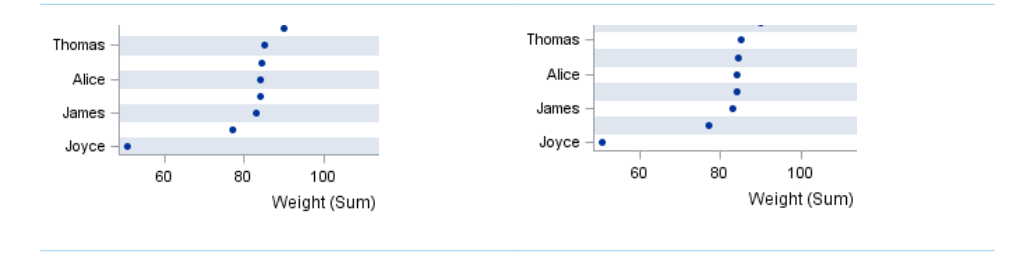

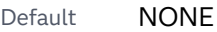

Restriction This option applies to discrete axes only.

- Interaction Specifying this option for more than one axis in the graph might have unexpected results. The order in which color bands are drawn might not match the order in which the axis options are specified.
- Note The full width of a color band is the distance between midpoints. When no axis offsets are specified, the first band begins at one-half of the midpoint distance, and the last band ends at one-half of the midpoint distance. When axis offsets are specified, the first and last color bands on the axis might extend into their adjacent offsets by as much as half the color-band width.
- Tip Use the COLORBANDSATTRS= option to customize the color bands.

## **COLORBANDSATTRS=***style-element***<(***options***)> | (***options***)**

specifies the fill appearance of the color band. You can specify the appearance by using a style element or by specifying specific options. If you specify a style element, you can also specify options to override specific appearance attributes.

For a description of fill attributes, see ["Fill Attributes" on page 1753.](#page-1788-0)

Interaction This option has no effect unless COLORBANDS= is also specified.

## **DISCRETEORDER=DATA | FORMATTED | UNFORMATTED**

specifies the order in which discrete tick values are placed on the axis. This option affects any plot with a discrete axis. Specify one of the following values:

**DATA**

places the values in the order in which they appear in the data.

**Note:** This value is not supported with CAS data.

### **FORMATTED**

sorts the formatted values in ascending character order.

### **UNFORMATTED**

sorts the unformatted values in ascending character order.

Default UNFORMATTED

## <span id="page-1536-0"></span>**DISPLAY=ALL | NONE | (***options***)**

specifies which features of the axis are displayed. ALL displays all of the features of the axis. NONE specifies that none of the features of the axis are displayed. You can also hide specific features. *options* can be one or more of the following:

**NOLABEL**

hides the axis label

## **NOLINE**

hides the axis line

Tips This value hides the axis line but has no effect on the graph's wall border, part of which occupies the same area as the axis line. To hide the wall border, specify NOBORDER in the PROC SGPLOTstatement.

This value has no effect on baselines. For plots that support a baseline, such as bar charts and needle plots, you might need to suppress the baseline. In the plot statement, use the BASELINEATTRS= option to set the line thickness to 0.

**NOTICKS**

hides the tick marks on the axis

## **NOVALUES**

hides the tick mark values on the axis

Default ALL

Example DISPLAY=(NOTICKS NOVALUES)

## **FITPOLICY=***policy-value*

specifies the method that is used to fit tick mark values on a horizontal axis when there is not enough room to draw them normally. Select one of the following values:

**NONE**

does not split the values.

### **ROTATE**

rotates the value text diagonally.

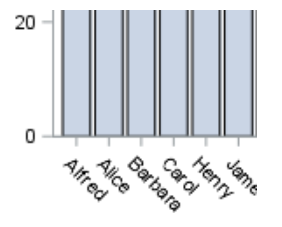

**TIP** Use VALUESROTATE= to specify how the tick values are rotated on the axis.

**Note:** With a time axis, you must specify NOTIMESPLIT for this option to have any effect.

## **ROTATEALWAYS**

always rotates the value text, even when there is enough room to draw them normally.

Note This feature applies to SAS 9.4M7 and later releases.

### **ROTATETHIN**

attempts to use ROTATE, and then THIN to fit the values.

**Note:** With a time axis, you must specify NOTIMESPLIT for this option to have any effect.

## **SPLIT**

splits the values at the character or characters specified in the SPLITCHAR= option.

No split occurs at split characters that occur where a split is not needed. In that case, the split character is displayed with the text value. If the value does not contain any of the specified split characters, a split does not occur.

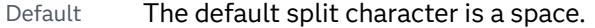

Interaction This option has no effect unless the axis is discrete.

Tip You can specify the split character using the SPLITCHAR= option.

### **SPLITALWAYS**

always splits the values at the character or characters specified in the SPLITCHAR= option. If the value does not contain any of the specified split characters, a split does not occur.

Default The default split character is a space. Interaction This option has no effect unless the axis is discrete. Tip You can specify the split character using the SPLITCHAR= option. Example ["Fit Policies for Axes" on page 1742](#page-1777-0) **SPLITROTATE**

attempts to use SPLIT, and then ROTATE to fit the values. This is the default for discrete axes.

**Note:** This option has no effect on time axes.

### **STACKEDALWAYS**

stacks the values vertically regardless of tick value collision.

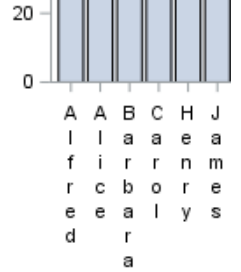

Interaction This option works only with a discrete axis.

Note This feature applies to SAS 9.4M5 and later releases.

### **STACKEDALWAYSTHIN**

stacks the values vertically regardless of tick value collision. If a collision is detected after stacking, then THIN as needed.

Interaction This option works only with a discrete axis.

Note This feature applies to SAS 9.4M5 and later releases.

## **STAGGER**

shifts the values up and down.

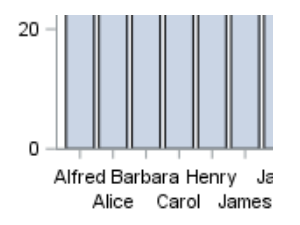

Interaction When used with a time axis, this option has no effect unless you also specify NOTIMESPLIT in the axis statement.

### **STAGGERROTATE**

attempts to use STAGGER, and then ROTATE to fit the values.

Interaction When used with a time axis, this option has no effect unless you also specify NOTIMESPLIT in the axis statement.

### **STAGGERTHIN**

attempts to use STAGGER, and then THIN to fit the values.

Interaction When used with a time axis, this option has no effect unless you also specify NOTIMESPLIT in the axis statement.

### **THIN**

removes some of the values from the axis. This is the default for linear and time axes.

Defaults SPLITROTATE for discrete axes.

THIN for linear and time axes.

<span id="page-1539-0"></span>Restriction This option does not affect logarithmic axes.

See ["Fit Policies for Axes" on page 1742](#page-1777-0)

### **GRID**

creates grid lines at each tick on the axis.

- Interaction Grid lines are not displayed when you specify the COLORBANDS= option. The color bands take the place of grid lines.
- Tip You can specify the MINORGRID option to create grid lines at each minor tick on the axis.

### **GRIDATTRS=***style-element* **<(***options***)> | (***options***)**

specifies the appearance of the grid lines.

**Note:** This feature applies to SAS 9.4M2 and later releases.

You can specify the appearance by using a style element or by specifying specific options. If you specify a style element, you can also specify options to override specific appearance attributes.

For a description of the line options, see ["Line Attributes and Patterns" on page](#page-1784-0)  [1749](#page-1784-0).

- Default GraphGridLines style element in the current style for ungrouped data. GraphData1 ... GraphData*n* style elements in the current style for grouped data.
- Interaction This option has no effect unless GRID is also specified.
- Examples GRIDATTRS=(color=green pattern=longdash thickness=2)

Here is an example that specifies a style element: GRIDATTRS=GraphAxisLines

### **INTEGER**

specifies that only integers are used for tick mark values. This option affects only linear axes.

### **INTERVAL=***time-interval*

specifies the tick interval for a time axis. The interval that you select must be consistent with the axis data duration units such as TIME, DATE, or DATETIME. For example, if the axis data is in TIME units, you must select *AUTO, SECOND, MINUTE*, or *HOUR*.

Specify one of the following values:

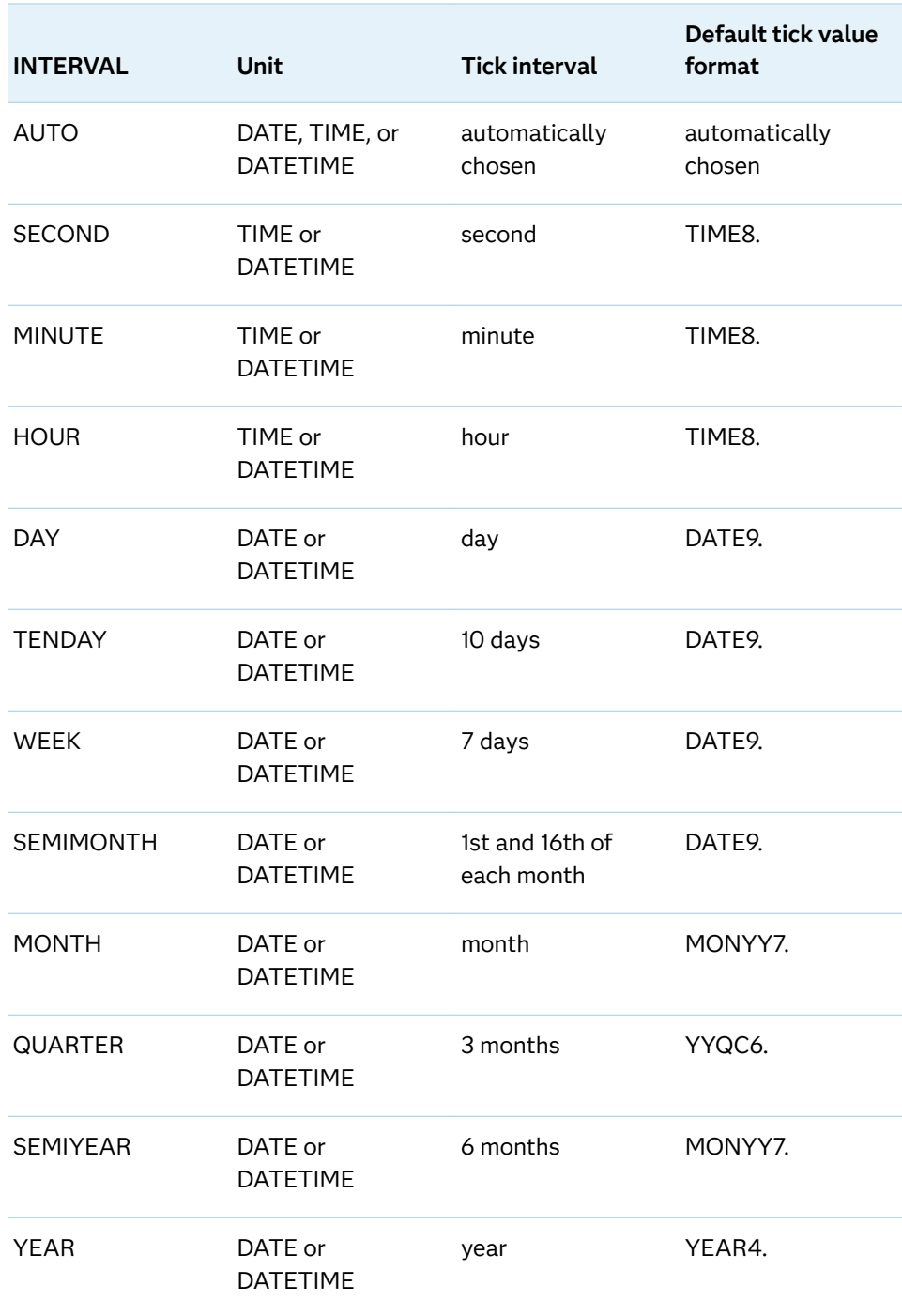

## <span id="page-1540-0"></span>*Table 10.62 Time Intervals*

## Default AUTO

Tip If unwanted thinning of tick marks occurs when you specify INTERVAL=, try using minor intervals instead. For example, you might specify MINOR MINORINTERVAL=MONTH instead of INTERVAL=MONTH. As a result, in the example monthly tick marks are displayed even though the major values are thinned.

## <span id="page-1541-0"></span>**LABEL="***text-string***"**

specifies a label for the axis.

## **LABELATTRS=***style-element***<(***options***)> | (***options***)**

specifies the appearance of the axis labels. You can specify the appearance by using a style element or by specifying specific options. If you specify a style element, you can also specify options to override specific appearance attributes.

For a description of the text options, see ["Text Attributes" on page 1756.](#page-1791-0)

Defaults GraphLabelText style element in the current style. The affected attributes are FontFamily, FontSize, FontStyle, and FontWeight.

> Color attribute of the GraphLabelText style element in the current style (ungrouped data). For grouped data, the color changes to match the group color derived from the ContrastColor attribute of the GraphData1...GraphData*n* style elements.

Examples LABELATTRS=(Color=Green Family=Arial Size=8 Style=Italic Weight=Bold)

> Here is an example that specifies a style element: LABELATTRS=GraphTitleText

## **LABELPOS=CENTER | DATACENTER | LEFT | RIGHT**

specifies the position of the axis label.

**CENTER**

centers the axis label in the axis area (including any offsets). The label is positioned below the tick values for the X axis or above axis values for the X2 axis.

### **DATACENTER**

centers the axis label in the axis tick display area (excluding any offsets). The label is positioned below the tick values for the X axis or above the axis values for the X2 axis.

## **LEFT**

positions the label to the left of the axis area. The label is centered vertically in the axis area.

## **RIGHT**

positions the label to the right of the axis area. The label is centered vertically in the axis area.

The following figure shows the CENTER and DATACENTER positions for the red X-axis label "Weight (Mean)." An axis offset is applied to the maximum end of the axis in order to demonstrate the difference between CENTER and DATACENTER. CENTER centers the labels on the entire axis area, including the offset. DATACENTER centers the labels on the tick display areas, which does not include the offset.

<span id="page-1542-0"></span>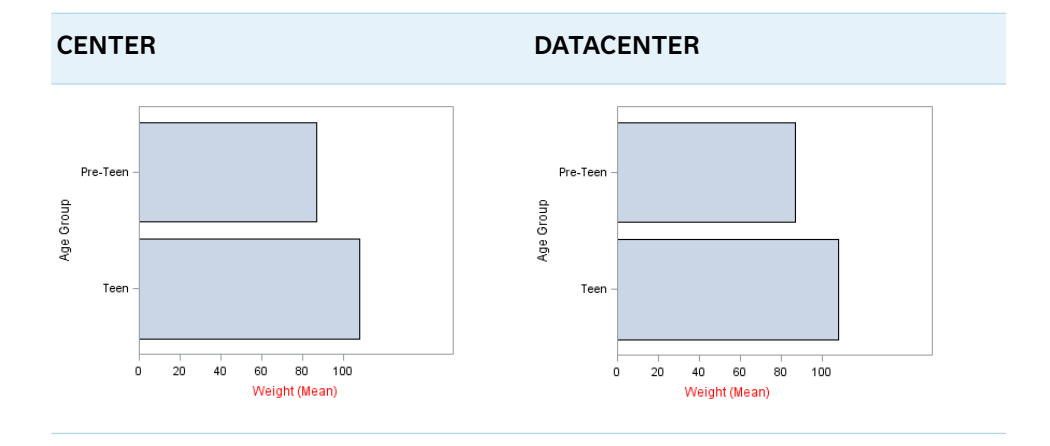

The next figure shows the LEFT and RIGHT positions for the same axis labels.

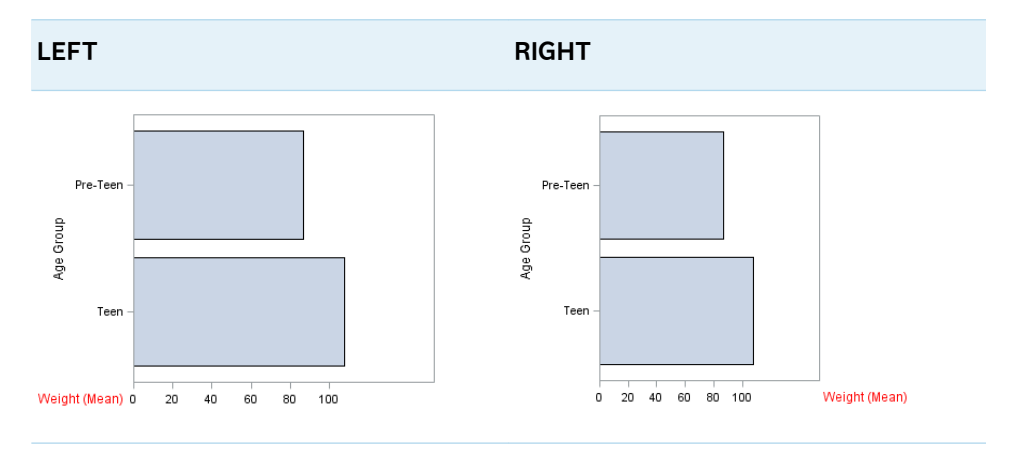

Default CENTER

## **LOGBASE=2 | 10 | e**

specifies the base value for the logarithmic scale.

Default 10

Interaction This option has no effect unless you also specify TYPE=LOG.

## **LOGSTYLE=LINEAR | LOGEXPAND | LOGEXPONENT**

specifies how to scale and format the values for the major tick marks for logarithmic axes. Specify one of the following values:

**LOGEXPAND**

places the tick marks at integer powers of the base. For example, if you specified **LOGBASE=2**, the tick marks might be at 1, 2, 4, 8, 16. See [Figure 10.33](#page-1543-0)  [on page 1508](#page-1543-0) .

### <span id="page-1543-0"></span>*Figure 10.10 Graph Axes with LOGEXPAND*

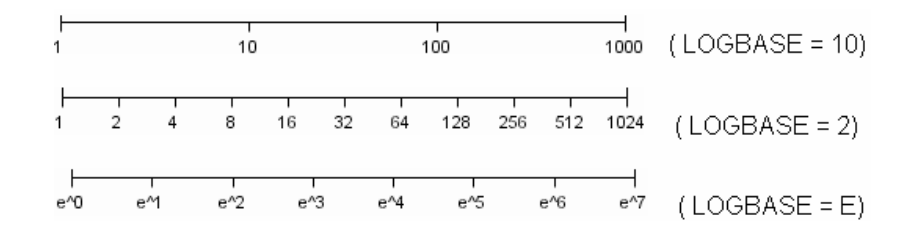

## **LOGEXPONENT**

places the tick marks at integer powers of the base, but identifies the values by the exponent. For example, if you specified **LOGBASE=10**, the tick marks might be at 1, 10, 100, 1000, but the tick values would read 0, 1, 2, 3. See Figure 10.34 on page 1508 .

*Figure 10.11 An Axis with LOGEXPONENT*

### **LINEAR**

places the tick marks at uniform linear intervals, but spaces them logarithmically. In some cases an intermediate tick mark is placed between the first and second marks.

For example, if the data on this axis range from 14 to 1154, and you specify **LOGBASE=10**, then the tick marks might be at 10, 40, 200, 400, 600, 800, 1000, 1200. See Figure 10.35 on page 1508 .

*Figure 10.12 An Axis with LINEAR*

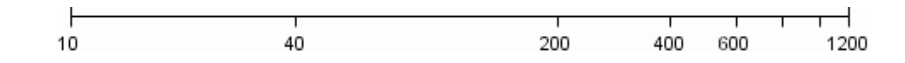

### Default LOGEXPAND

Interaction This option has no effect unless you also specify TYPE=LOG.

### **LOGVTYPE=EXPANDED | EXPONENT**

specifies the scale that is used when interpreting the values in the VALUES option and the MIN and MAX options. This option enables you to choose your preferred way of specifying log-axis values regardless of the LOGSTYLE= option value.

Specify one of the following values:

### **EXPANDED**

the values are interpreted as integer powers of the base (decimal numbers).

### **EXPONENT**

the values are interpreted as integer exponents of the base.

Default EXPANDED

- <span id="page-1544-0"></span>Interaction This option has no effect unless you also specify TYPE=LOG. You must also specify values for the VALUES= option or the MIN= and MAX= options or all of them.
- Tip This option is particularly useful when the log axis is an odd base (such as base E) or the axis log style is EXPONENT.
- Examples The following example specifies MIN= and MAX= as exponent values instead of expanded values on an expanded Base 10 log axis. This results in Y-axis tick values of 10, 100, 1000, 10000, and 100000.

```
yaxis type=log logbase=10 logstyle=logexpand 
logvtype=exponent
min=1 max=5;
```
The following example specifies VALUES= as a list of expanded values instead of exponent values on an exponent Base 10 log axis. This results in X-axis tick values of 1, 2, 3, 4, and 5.

xaxis type=log logbase=10 logstyle=logexponent logvtype=expanded

values=(10 100 1000 10000 100000);

## **MAX=***numeric-value*

specifies the maximum data value to include in the display (the value might be adjusted by the threshold calculation).

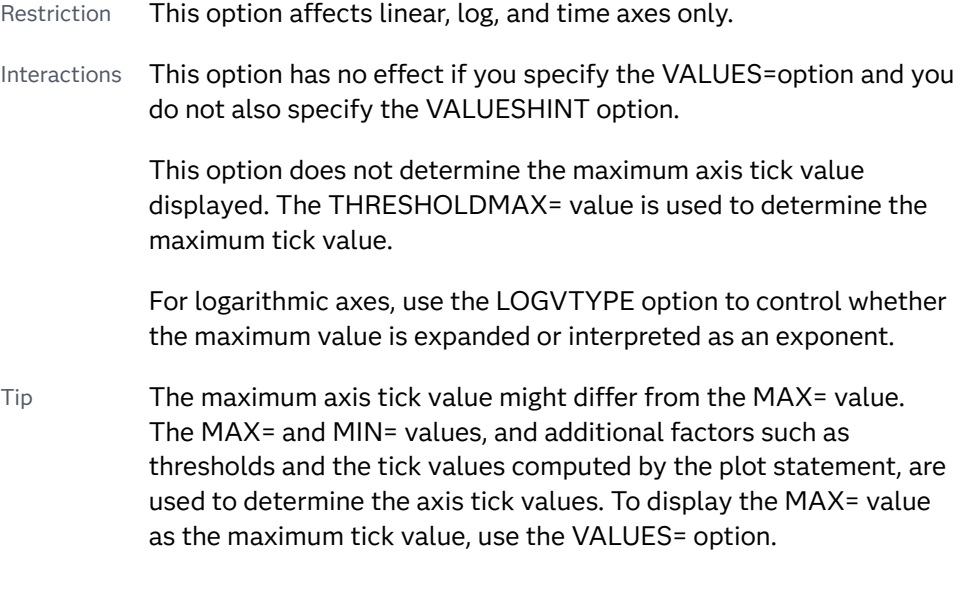

## **MIN=***numeric-value*

specifies the minimum data value to include in the display (the value might be adjusted by the threshold calculation).

- Restriction This option affects linear, log, and time axes only.
- Interactions This option has no effect if you specify the VALUES= option and you do not also specify the VALUESHINT option.

This option does not determine the minimum axis tick value displayed. The THRESHOLDMIN= value is used to determine the minimum tick value.

For logarithmic axes, use the LOGVTYPE option to control whether the minimum value is expanded or interpreted as an exponent.

<span id="page-1545-0"></span>Tip The minimum axis tick value might differ from the MIN= value. The MIN= and MAX= values, and additional factors such as thresholds and the tick values computed by the plot statement, are used to determine the axis tick values. To display the MIN= value as the minimum tick value, use the VALUES= option.

### **MINOR**

adds minor tick marks to a linear, log, or time axis.

Restriction This option has no effect on discrete axes.

- Interaction This option has no effect if you specify the VALUES= option.
- Tip Use MINORCOUNT= to specify the number of tick marks.

### **MINORCOUNT=***numeric-value*

specifies the number of minor tick marks for the axis. This value determines the number of minor tick marks for each interval on the axis.

Restriction This option applies to linear and log axes only.

Note Starting with SAS 9.4M2, this option does not automatically add minor tick marks to the axis. Use the MINOR option to add tick marks.

## **MINORGRID**

creates grid lines at each minor tick on the axis.

**Note:** This feature applies to SAS 9.4M2 and later releases.

Interaction This option has no effect unless GRID is also specified for the axis.

### **MINORGRIDATTRS=***style-element* **<(***options***)> | (***options***)**

specifies the appearance of the minor grid lines.

**Note:** This feature applies to SAS 9.4M2 and later releases.

You can specify the appearance by using a style element or by specifying specific options. If you specify a style element, you can also specify options to override specific appearance attributes.

For a description of the line options, see ["Line Attributes and Patterns" on page](#page-1784-0)  [1749](#page-1784-0).

- <span id="page-1546-0"></span>Default GraphMinorGridLines style element in the current style for ungrouped data. GraphData1 ... GraphData*n* style elements in the current style for grouped data.
- Interaction This option has no effect unless MINORGRID is also specified.
- Tip You can use GRIDATTRS= to change the appearance of the major grid lines.
- Examples MINORGRIDATTRS=(color=green pattern=longdash thickness=2)

Here is an example that specifies a style element: MINORGRIDATTRS=GraphAxisLines

## **MINORINTERVAL=***time-interval*

specifies the time interval between minor ticks. The interval that you select must be consistent with the axis data duration units such as TIME, DATE, or DATETIME. For example, if the axis data is in TIME units, you must select *AUTO, SECOND, MINUTE*, or *HOUR*.

For information about the intervals that you can select, see [Table 10.135 on page](#page-1540-0) [1505](#page-1540-0).

Default AUTO

Restriction This option applies to time axes only.

Note This option does not automatically add minor tick marks to the axis. Use the MINOR option to add tick marks.

### **NOTIMESPLIT**

prevents a time axis from splitting the time, date, or datetime values into two rows.

Restriction This option applies to time axes only.

### **OFFSETMAX=***numeric-value*

specifies an offset that follows the highest data value on the axis. Specify a value between 0 and 1.

The value represents the offset as a proportion to the total length of the axis. For a continuous axis, the offset follows the highest data value or highest tick value, whichever is greater. For a discrete axis, the offset is applied to the end of the axis farther from the origin.

Default The offset space is determined automatically based on the data values, tick mark values, markers, and labels that are inside of the plot area.

### **OFFSETMIN=***numeric-value*

specifies an offset that precedes the lowest data value on the axis. Specify a value between 0 and 1.

The value represents the offset as a proportion to the total length of the axis. For a continuous axis, the offset precedes the lowest data value or lowest tick value, whichever is less. For a discrete axis, the offset is applied to the end of the axis nearer to the origin.

<span id="page-1547-0"></span>Default The offset space is determined automatically based on the data values, tick mark values, markers, and labels that are inside of the plot area.

## **RANGES=(***start***–***end* **<***start2***–***end2 startN***–***endN* **…>)**

specifies the ranges for a broken axis.

**Note:** This feature applies to SAS 9.4M2 and later releases.

### *start*

specifies the start of a range. *start* can be one of the following:

- $\blacksquare$  a number (linear axis only).
- $n_{\text{t}}$  the keyword MIN specifies the minimum data value.
- $\blacksquare$  a SAS time, date, or date-time constant (time axis only).

### *end*

specifies the end of a range. *end* can be one of the following:

- $\blacksquare$  a number (linear axis only).
- $n_{\text{te}}$  the keyword MAX specifies the maximum data value.
- $\blacksquare$  a SAS time, date, or date-time constant (time axis only).

The following figure shows a linear axis, broken into ranges 0–30 and 195–220. Although the figure shows the split range on a vertical axis, the same concept applies to a horizontal axis.

## **RANGES Not Specified RANGES Specified**

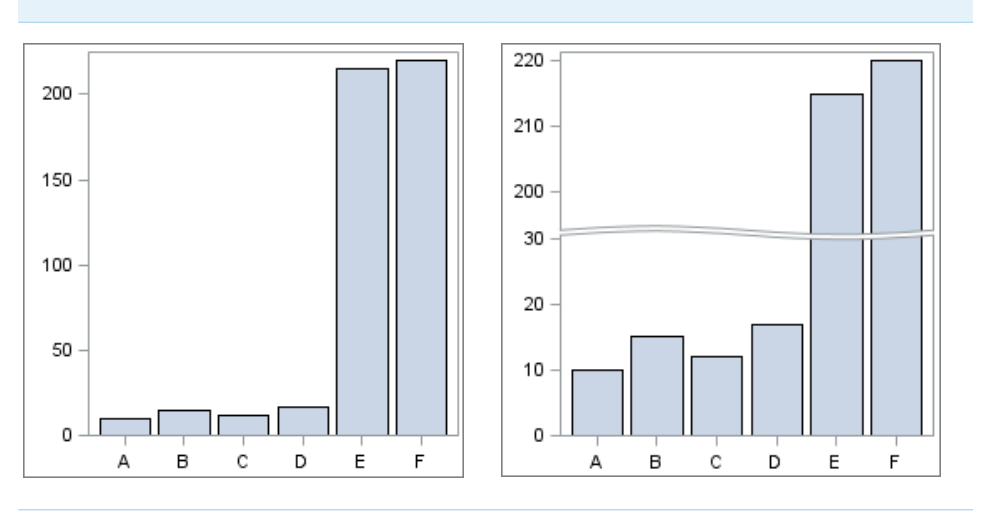

As shown in the figure, break lines are drawn to indicate the break in the axis.

Restrictions This option is valid for linear and time axes only.

Only one axis can be broken. If this option is specified for both axes, then it is honored for the vertical axis and ignored for the horizontal axis.
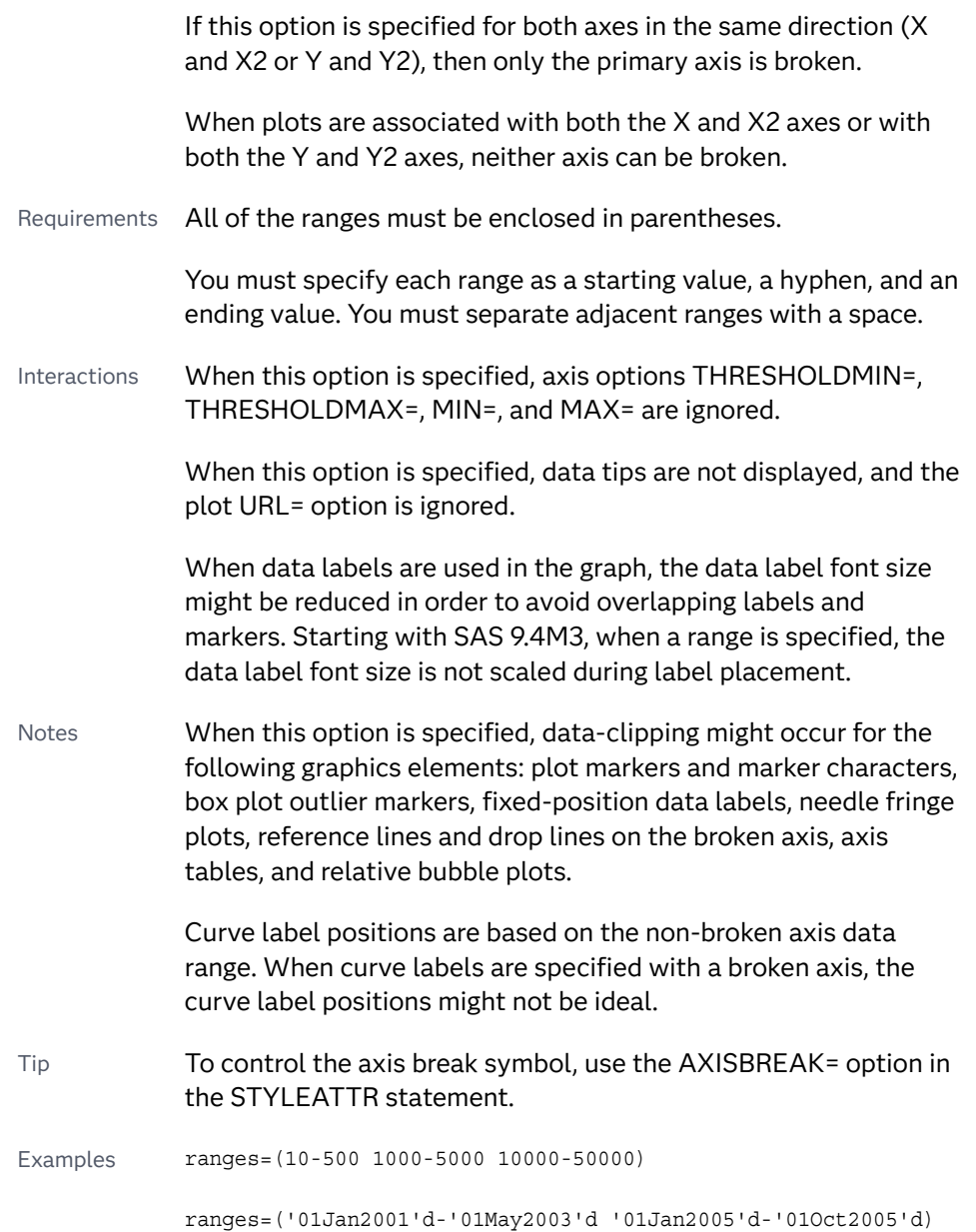

#### **REFTICKS <=(***options***)>**

adds tick marks to the axis that is opposite from the specified axis. You can also specify *options*:

# **LABEL**

in addition to the tick marks, displays the axis label.

# **VALUES**

in addition to the tick marks, displays the values that are represented by the tick marks.

Note This option has no effect if the target axis already contains data.

# **REVERSE**

specifies that the tick values are displayed in reverse (descending) order.

# **SPLITCHAR=***"character-list"*

splits the text for tick mark values at the specified character(s) when there is not enough room to display the text normally. The text value is split at every occurrence of the specified split character or characters, but only if necessary in order to fit the tick marks.

*"character-list"* is one or more characters with no delimiter between each character and enclosed in quotation marks. For example, to specify the split characters a, b, and c, use the following option:

SPLITCHAR="abc"

When multiple split characters are specified, each character in the list is treated as a separate split character unless the specified characters appear consecutively in the value. In that case, all of the specified split characters together are treated as a single split character.

If the value does not contain any of the specified split characters, a split does not occur.

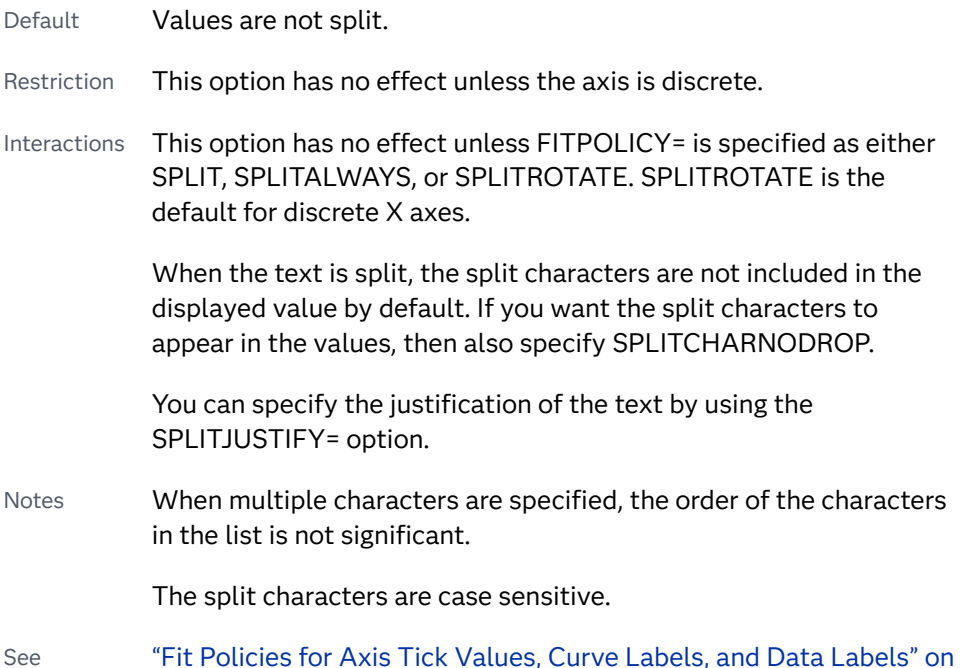

#### **SPLITCHARNODROP**

specifies that the split characters are included in the displayed value.

- Interaction This option has no effect unless SPLITCHAR= is also specified.
- See ["Fit Policies for Axis Tick Values, Curve Labels, and Data Labels" on](#page-1776-0)  [page 1741](#page-1776-0)

# **SPLITJUSTIFY=LEFT | CENTER | RIGHT**

[page 1741](#page-1776-0)

specifies the horizontal alignment of the value text that is being split.

Default CENTER

See ["Fit Policies for Axis Tick Values, Curve Labels, and Data Labels" on](#page-1776-0)  [page 1741](#page-1776-0)

#### **THRESHOLDMAX=***numeric-value*

pecifies a threshold for displaying one more tick mark at the high end of the axis.

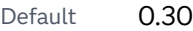

Range 0 to 1

Restriction This option applies to linear axes only.

Tips If the threshold is set to 0, the potential tick mark is never displayed. If the threshold is set to 1, then the tick mark is always displayed.

> Specifying THRESHOLDMIN=0 and THRESHOLDMAX=0 prevents the tick marks from extending beyond the data range.

Specifying THRESHOLDMIN=1 and THRESHOLDMAX=1 ensures that the data range is bounded by tick marks.

For the minimum axis length, set the THRESHOLDMIN= option and the THRESHOLDMAX= option to 0.

#### **THRESHOLDMIN=***numeric-value*

Specifies a threshold for displaying one more tick mark at the low end of the axis.

Default 0.30

Range 0 to 1

Restriction This option applies to linear axes only.

Tips If the threshold is set to 0, the potential tick mark is never displayed. If the threshold is set to 1, then the tick mark is always displayed.

> Specifying THRESHOLDMIN=0 and THRESHOLDMAX=0 prevents the tick marks from extending beyond the data range.

Specifying THRESHOLDMIN=1 and THRESHOLDMAX=1 ensures that the data range is bounded by tick marks.

For the minimum axis length, set the THRESHOLDMIN= option and the THRESHOLDMAX= option to 0.

# **TICKSTYLE=OUTSIDE | INSIDE | ACROSS | INBETWEEN**

specifies the placement of the major tick marks in relation to the axis line.

**Note:** This feature applies to SAS 9.4M5 and later releases.

The figure shows the tick display for each value.

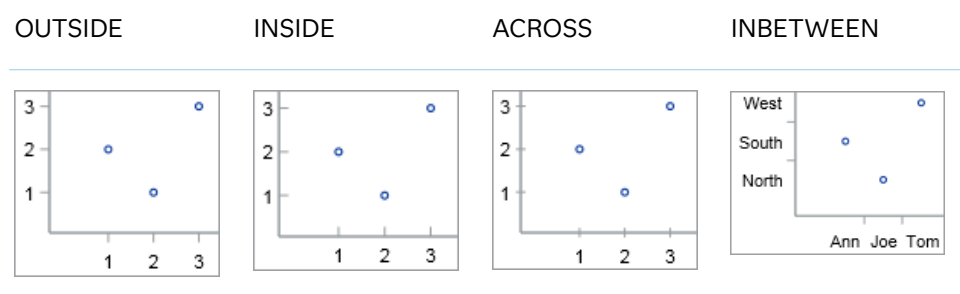

#### **OUTSIDE**

displays the major tick marks outside of the axis frame.

#### **INSIDE**

displays the major tick marks inside the axis frame.

#### **ACROSS**

displays the major tick marks across the axis line.

#### **INBETWEEN**

displays the major tick marks between the discrete data values and outside of the axis frame.

- Interaction This value is available only with discrete axes. The option is ignored if specified with other axis types.
- Default OUTSIDE
- Restriction This option applies to the major tick marks only. It does not affect the minor tick marks.
- Interaction This option has effect only if the DISPLAY= option setting includes tick marks, which it does by default.
- Note This option has no effect on the placement of the tick values, which are always outside the axis frame.
- Tip You can use the SG annotation facility to draw inside minor tick marks in your graph. See [Chapter 20, "Annotating ODS Graphics," on](#page-1910-0) [page 1875.](#page-1910-0) The post [Creating an axis in GTL with both major and](https://communities.sas.com/t5/Graphics-Programming/Creating-an-axis-in-GTL-with-both-major-and-minor-tick-marks/td-p/690688) [minor tick marks shown inside](https://communities.sas.com/t5/Graphics-Programming/Creating-an-axis-in-GTL-with-both-major-and-minor-tick-marks/td-p/690688) on the Graphics Programming community page provides an example for the SGPLOT procedure.

# **TYPE=DISCRETE | LINEAR | LOG | TIME**

specifies the type of axis. Specify one of the following values:

# **DISCRETE**

specifies an axis with discrete values. If a character variable is assigned to an axis, then the default type for that axis is discrete. In addition, all categorization plots use a discrete axis for the category variable.

**Note:** Starting with SAS 9.4M3, bar charts support a linear category axis.

### **LINEAR**

specifies a linear scale for the axis. This is the default axis type for numeric variables, except when the data is discrete, or when the numeric variable has a date or time format.

#### **LOG**

specifies a logarithmic scale for the axis. This axis type is never a default.

- Restriction A logarithmic scale cannot be used with linear regression plots (REG statement where DEGREE=1).
- Interactions Use the LOGSTYLE= option to specify the scale and format for the tick values.

Use the LOGBASE= option to specify the base value.

Use the LOGVTYPE= option to specify how the values that are provided in the VALUES= option and the MIN= and MAX= options are interpreted.

#### **TIME**

specifies a time scale for the axis. If the variable assigned to an axis has a time, date, or datetime format associated with it, then time is the default axis type.

#### **VALUEATTRS=***style-element***<(***options***)> | (***options***)**

specifies the appearance of the axis tick value labels. You can specify the appearance by using a style element or by specifying specific options. If you specify a style element, you can also specify options to override specific appearance attributes.

For a description of the text options, see ["Text Attributes" on page 1756.](#page-1791-0)

Defaults GraphValueText style element in the current style. The affected attributes are FontFamily, FontSize, FontStyle, and FontWeight.

> Color attribute of the GraphValueText style element in the current style (ungrouped data). For grouped data, the color changes to match the group color derived from the ContrastColor attribute of the GraphData1...GraphData*n* style elements.

Examples VALUEATTRS=(Color=Green Family=Arial Size=8 Style=Italic Weight=Bold)

> Here is an example that specifies a style element: VALUEATTRS=GraphTitleText

#### **VALUES=(***values-list* **) | (***"string-list"* **)**

specifies the values for the ticks on an axis. The syntax for this option varies depending on the type of axis.

- VALUES=(*values-list*) specifies tick values for linear, time, and logarithmic axes.
- VALUES=("string-list") specifies tick values for discrete axes. The values can be character or numeric.

**VALUES=(***values-list* **)**

For values on a linear axis, the values list can be one of the following:

*value* **<...***value-n***>**

creates ticks for specific values. For example, VALUES=(0 50 100) places tick marks at 0, 50, and 100.

*value-1* **TO** *value-2* **BY** *increment-value*

creates ticks for a range of values. The start of the value range is specified by *value-1* and the end of the range is specified by *value-2*. The *increment-value* specifies the interval between the ticks. For example, VALUES=(0 to 100 by 50) creates tick marks at 0, 50, and 100.

**Note:** If you omit the *increment-value*, the procedure generates the first tick value, but does not increment beyond that value. The result can be unpredictable output.

**<***value* **...** *value-n* **>***value-1* **TO** *value-2* **BY** *increment-value* **<***value* **...** *value-n***>** creates ticks for specific values, and also creates ticks for a range of values. The start of the value range is specified by *value-1* and the end of the range is specified by *value-2*. The *increment-value* specifies the interval between the ticks.

For example, VALUES= $(-5 \ 10 \ to \ 50 \ by \ 20 \ 75)$  creates tick marks a -5, 10, 30, 50, and 75.

Values must be listed in either ascending or descending order. By default the increment value is 1. You can use a negative integer for increment to specify a value list in descending order. In all forms, multiple *n* values can be separated by blanks or commas. Here are some examples:

- values= $(2 4 6)$
- values= $(6, 4, 2)$
- values=(2 to 10 by 2)
- values= $(50 \text{ to } 10 \text{ by } -5)$

If the specified range is not evenly divisible by the increment value, the highest value displayed on the axis is the last incremental value below the ending value for the range. For example, this value list produces a maximum axis value of 9:

values=(0 to 10 by 3)

For values on a time axis, the values list can be one of the following:

*value* **<...***value-n***>**

creates ticks for specific values. For example, VALUES=("25MAY08"d "04JUL08"d "23AUG08"d) places tick marks at 25MAY08, 04JUL08, and 23AUG08.

*value-1* **TO** *value-2* **BY** *increment-value*

creates ticks for a range of values. The start of the value range is specified by *value-1* and the end of the range is specified by *value-2*. The *increment-value* specifies the interval between the ticks. For example,

VALUES=("01JAN08"d to "01MAY08"d by month) creates tick marks at 01JAN08, 01FEB08, 01MAR08, 01APR08, and 01MAY08.

For a list of the interval values that you can specify, see the INTERVAL= option.

Restrictions This option has no effect on discrete axes.

If your VALUES= option creates more than 1000 values, then the option has no effect.

Interactions For logarithmic axes, use the LOGVTYPE option to control whether the values are expanded or interpreted as exponents.

> If a custom format is applied to the value, the raw value is plotted first and then formatted.

Tips Use the VALUESDISPLAY= option to specify string replacement text for the specified values.

> For graphs such as histograms, the final bin might be truncated at the maximum data value. If you need to expand the axis in order to show all of the data, use the VALUESHINT option.

#### **VALUES=(***"string-list"* **)**

For values on a discrete axis, provide a space-separated list of string values enclosed in parentheses. Each value in the list must be enclosed in quotation marks. Numeric values must also be enclosed in quotation marks.

Only the tick values that are included in the string list are displayed on the axis. The values are displayed in the order in which they are listed. The data values that are not in the list are dropped. The list can be a subset of the data values. It can also contain values that are not included in the actual data. A tick value that is not included in the data appears on the axis, but no data is represented at its tick mark.

The following example specifies the values for an X axis. Similar values can be provided for the Y axis.

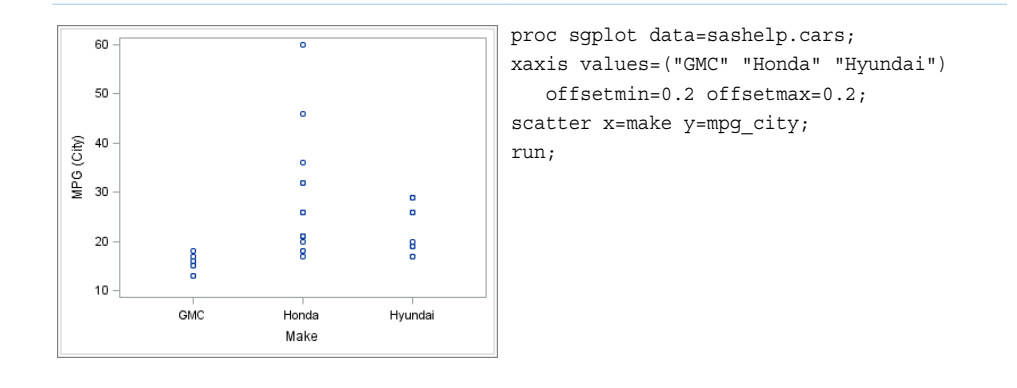

*Table 10.63* Axis with Specified Character Values

Restrictions This option has no effect on linear, time, or logarithmic axes.

Each value must be enclosed in quotation marks and separated from adjacent values by a blank space.

Notes If the string list contains duplicate values, the first occurrence of the duplicated value in the list is honored while the remaining instances are ignored.

The axis data can be character or numeric.

If a numeric variable has an associated format, the specified values must use the same format.

- Tip Use the VALUESDISPLAY= option to specify string replacement text for the specified values.
- Examples The following example specifies the axis tick values Sedan, Sports, Wagon, and SUV: values=("Sedan" "Sports" "Wagon" "SUV")

The following example specifies the axis tick values 10, 20, 30, and 40: values=("10" "20" "30" "40")

The following example specifies numeric values of 14 and 15, and then displays them as fourteen and fifteen: values=("14" "15") valuesdisplay=("fourteen" "fifteen")

**TIP** Along the axis, numeric tick values are arranged in ascending order while character values are arranged in the order in which they are used in the graph. In some cases, the resulting tick-value order might not be desirable, especially if the graph consists of multiple plots or if the data contains missing values. This option is useful in that case. You can use this option to set the order of the axis tick values.

#### **VALUESDISPLAY=**

specifies the text that is to be displayed for the tick values that are defined in the VALUES= option. The list of values must be enclosed in parentheses. Each value must be enclosed in quotation marks and separated from adjacent values by a blank space. Numeric values must also be enclosed in quotation marks.

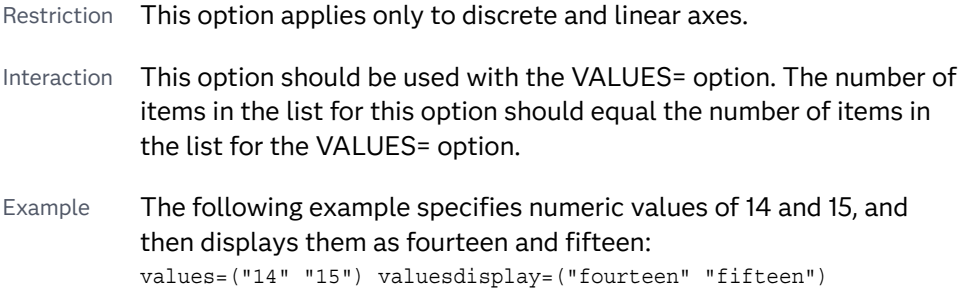

#### **VALUESFORMAT=DATA |** *SAS-format*

specifies how to format the values for major tick marks.

**Note:** Starting with SAS 9.4M3, this option supports discrete and logarithmic axes.

# **DATA**

uses the format that has been assigned to the column that is contributing to the axis (or BEST6 if no format is assigned) in order to control the formatting of the major tick values.

#### *SAS-format*

specifies a format to apply to the major tick values.

- Restriction This option currently honors most, but not every, SAS format. For more information, see ["Format Support in ODS Graphics" in](http://documentation.sas.com/?docsetId=grstatgraph&docsetVersion=9.4&docsetTarget=p03dutz90cg1mrn1g959we9za78y.htm&locale=en) *SAS [Graph Template Language: Reference](http://documentation.sas.com/?docsetId=grstatgraph&docsetVersion=9.4&docsetTarget=p03dutz90cg1mrn1g959we9za78y.htm&locale=en)*.
- Notes If you specify a format that significantly reduces precision, then, because of tick-value rounding, the plot data elements might not align properly with the axis tick values. In that case, specify a tick-value format with a higher precision.

A syntax error might be generated if you specify the format using the *w.d* SAS format. To avoid this error condition, insert an F in front of the format name. Example: F5.1

- Restriction For discrete axes, only character formats are supported.
- Interactions This option is ignored when LOGSTYLE=LOGEXPONENT.

When LOGSTYLE =LOGEXPAND, this option is honored for the base 10 and base 2 logarithmic scales, and is ignored for the base E scale.

When LOGSTYLE =LINEAR, this option is honored for the base 10, base 2, and base E logarithmic scales.

### **VALUESHINT**

specifies that the minimum and maximum axis values are determined independently of the values that you specify in the VALUES= option. Tick values specified by the VALUES= option are treated as suggestions for the tick values that actually appear, so that the actual data range of the axis is preserved. If the *values-list* contains values that are less than the data minimum, or greater than the data maximum, then those values are ignored.

Interaction This option has no effect unless you also specify the VALUES= option.

# **VALUESROTATE=DIAGONAL | DIAGONAL2 | VERTICAL**

specifies how the tick values are rotated on the axis.

**Note:** This feature applies to SAS 9.4M3 and later releases.

#### **DIAGONAL**

rotates the tick values diagonally.

#### **DIAGONAL2**

rotates the tick values to a reverse diagonal angle.

**Note:** This feature applies to SAS 9.4M5 and later releases.

# **VERTICAL**

rotates the tick values vertically. The values are always drawn from bottom to top.

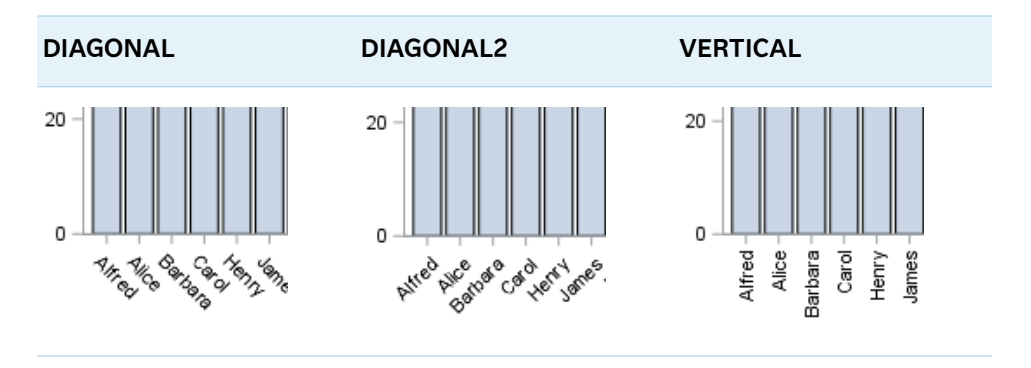

Default DIAGONAL

Interactions This option works through the axis fit policy. If there are no tick collisions, no rotation occurs.

> With a time axis, you must specify NOTIMESPLIT for this option to have any effect.

# X2AXIS Statement

pecifies the axis options for the X2 axis, which is displayed on the top side of the graph. You can control the features of the axis (for example, the axis label, grid lines, and minor tick marks). You can also control the structure of the axis (for example, the data range, data type, and tick mark values).

Syntax

**X2AXIS** *[options](#page-1560-0)*;

Summary of Optional Arguments

**Appearance options** [COLORBANDS=NONE | EVEN | ODD](#page-1560-0) specifies the display of alternating wall-color bands corresponding to the discrete axis bins.

#### [COLORBANDSATTRS=](#page-1560-0)*style-element*<**(***options***)**> | (*options*)

specifies the fill appearance of the color band.

[DISPLAY=ALL | NONE | \(](#page-1561-0)*options*)

specifies which features of the axis are displayed.

#### [GRID](#page-1564-0)

creates grid lines at each tick on the axis.

#### GRIDATTRS=*[style-element](#page-1564-0)* <(*options*)> | (*options*)

specifies the appearance of the grid lines.

#### [MINORGRID](#page-1570-0)

creates grid lines at each minor tick on the axis.

# [MINORGRIDATTRS=](#page-1570-0)*style-element* <(*options*)> | (*options*)

specifies the appearance of the minor grid lines.

# [TICKSTYLE=OUTSIDE | INSIDE | ACROSS | INBETWEEN](#page-1575-0)

specifies the placement of the major tick marks in relation to the axis line.

# **Axis options**

### [DISCRETEORDER=DATA | FORMATTED | UNFORMATTED](#page-1560-0)

specifies the order in which discrete tick values are placed on the axis. This option affects any plot with a discrete axis.

#### [INTEGER](#page-1564-0)

specifies that only integers are used for tick mark values.

#### INTERVAL=*[time-interval](#page-1564-0)*

specifies the tick interval for a time axis.

#### [LOGBASE=2 | 10 | e](#page-1567-0)

specifies the base value for the logarithmic scale.

#### [LOGSTYLE=LINEAR | LOGEXPAND | LOGEXPONENT](#page-1567-0)

specifies how to scale and format the values for the major tick marks for logarithmic axes.

#### [LOGVTYPE=EXPANDED | EXPONENT](#page-1568-0)

specifies the scale that is used when interpreting the values in the VALUES option and the MIN and MAX options.

#### MAX=*[numeric-value](#page-1569-0)*

specifies the maximum data value to include in the display (the value might be adjusted by the threshold calculation).

# MIN=*[numeric-value](#page-1569-0)*

specifies the minimum data value to include in the display (the value might be adjusted by the threshold calculation).

### [MINOR](#page-1570-0)

adds minor tick marks to a linear, log, or time axis.

# [MINORCOUNT=](#page-1570-0)*numeric-value*

specifies the number of minor tick marks for the axis.

#### [MINORINTERVAL=](#page-1571-0)*time-interval*

specifies the time interval between minor ticks.

### [NOTIMESPLIT](#page-1571-0)

prevents a time axis from splitting the time, date, or datetime values into two rows.

#### [OFFSETMAX=](#page-1571-0)*numeric-value*

specifies an offset that follows the highest data value on the axis.

#### [OFFSETMIN=](#page-1571-0)*numeric-value*

specifies an offset that precedes the lowest data value on the axis.

#### [RANGES=\(](#page-1572-0)*start*–*end* <*start2*–*end2 startN*–*endN* …>)

specifies the ranges for a broken axis.

# [REFTICKS <](#page-1573-0)**=(***options***)**>

adds tick marks to the axis that is opposite from the specified axis.

#### **[REVERSE](#page-1573-0)**

specifies that the tick values are displayed in reverse (descending) order.

#### [THRESHOLDMAX=](#page-1575-0)*numeric-value*

pecifies a threshold for displaying one more tick mark at the high end of the axis.

# [THRESHOLDMIN=](#page-1575-0)*numeric-value*

pecifies a threshold for displaying one more tick mark at the low end of the axis.

# [TYPE=DISCRETE | LINEAR | LOG | TIME](#page-1576-0)

specifies the type of axis.

# **Text options**

# [FITPOLICY=](#page-1561-0)*policy-value*

specifies the method that is used to fit tick mark values on a horizontal axis when there is not enough room to draw them normally.

#### LABEL="*[text-string](#page-1566-0)*"

specifies a label for the axis.

# [LABELATTRS=](#page-1566-0)*style-element*<**(***options***)**> | (*options*)

specifies the appearance of the axis labels.

# [LABELPOS=CENTER | DATACENTER | LEFT | RIGHT](#page-1566-0)

specifies the position of the axis label.

# SPLITCHAR=*["character-list"](#page-1574-0)*

splits the text for tick mark values at the specified character(s) when there is not enough room to display the text normally.

#### [SPLITCHARNODROP](#page-1574-0)

specifies that the split characters are included in the displayed value.

# [SPLITJUSTIFY=LEFT | CENTER | RIGHT](#page-1574-0)

specifies the horizontal alignment of the value text that is being split.

#### [VALUEATTRS=](#page-1577-0)*style-element*<**(***options***)**> | (*options*)

specifies the appearance of the axis tick value labels.

# VALUES=(*values-list* ) | (*["string-list"](#page-1577-0)* )

specifies the values for the ticks on an axis.

# [VALUESDISPLAY=](#page-1580-0)

specifies the text that is to be displayed for the tick values that are defined in the VALUES= option.

# [VALUESFORMAT=DATA |](#page-1581-0) *SAS-format*

specifies how to format the values for major tick marks.

#### **[VALUESHINT](#page-1581-0)**

specifies that the minimum and maximum axis values are determined independently of the values that you specify in the VALUES= option.

#### <span id="page-1560-0"></span>[VALUESROTATE=DIAGONAL | DIAGONAL2 | VERTICAL](#page-1581-0)

specifies how the tick values are rotated on the axis.

# Optional Arguments

# **COLORBANDS=NONE | EVEN | ODD**

specifies the display of alternating wall-color bands corresponding to the discrete axis bins. The following images show the results of ODD and EVEN settings:

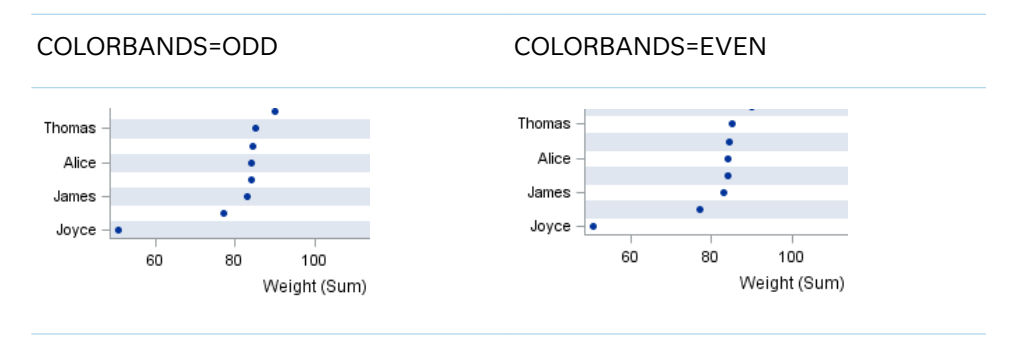

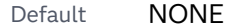

Restriction This option applies to discrete axes only.

- Interaction Specifying this option for more than one axis in the graph might have unexpected results. The order in which color bands are drawn might not match the order in which the axis options are specified.
- Note The full width of a color band is the distance between midpoints. When no axis offsets are specified, the first band begins at one-half of the midpoint distance, and the last band ends at one-half of the midpoint distance. When axis offsets are specified, the first and last color bands on the axis might extend into their adjacent offsets by as much as half the color-band width.
- Tip Use the COLORBANDSATTRS= option to customize the color bands.

# **COLORBANDSATTRS=***style-element***<(***options***)> | (***options***)**

specifies the fill appearance of the color band. You can specify the appearance by using a style element or by specifying specific options. If you specify a style element, you can also specify options to override specific appearance attributes.

For a description of fill attributes, see ["Fill Attributes" on page 1753.](#page-1788-0)

Interaction This option has no effect unless COLORBANDS= is also specified.

#### **DISCRETEORDER=DATA | FORMATTED | UNFORMATTED**

specifies the order in which discrete tick values are placed on the axis. This option affects any plot with a discrete axis. Specify one of the following values:

#### <span id="page-1561-0"></span>**DATA**

places the values in the order in which they appear in the data.

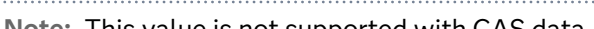

**Note:** This value is not supported with CAS data.

#### **FORMATTED**

sorts the formatted values in ascending character order.

#### **UNFORMATTED**

sorts the unformatted values in ascending character order.

#### Default UNFORMATTED

# **DISPLAY=ALL | NONE | (***options***)**

specifies which features of the axis are displayed. ALL displays all of the features of the axis. NONE specifies that none of the features of the axis are displayed. You can also hide specific features. *options* can be one or more of the following:

#### **NOLABEL**

hides the axis label

#### **NOLINE**

hides the axis line

Tips This value hides the axis line but has no effect on the graph's wall border, part of which occupies the same area as the axis line. To hide the wall border, specify NOBORDER in the PROC SGPLOTstatement.

This value has no effect on baselines. For plots that support a baseline, such as bar charts and needle plots, you might need to suppress the baseline. In the plot statement, use the BASELINEATTRS= option to set the line thickness to 0.

# **NOTICKS**

hides the tick marks on the axis

#### **NOVALUES**

hides the tick mark values on the axis

Default **ALL** 

Example DISPLAY=(NOTICKS NOVALUES)

# **FITPOLICY=***policy-value*

specifies the method that is used to fit tick mark values on a horizontal axis when there is not enough room to draw them normally. Select one of the following values:

#### **NONE**

does not split the values.

#### **ROTATE**

rotates the value text diagonally.

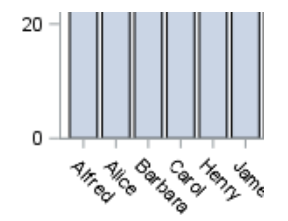

**TIP** Use VALUESROTATE= to specify how the tick values are rotated on the axis.

**Note:** With a time axis, you must specify NOTIMESPLIT for this option to have any effect.

#### **ROTATEALWAYS**

always rotates the value text, even when there is enough room to draw them normally.

Note This feature applies to SAS 9.4M7 and later releases.

#### **ROTATETHIN**

attempts to use ROTATE, and then THIN to fit the values.

**Note:** With a time axis, you must specify NOTIMESPLIT for this option to have any effect.

#### **SPLIT**

splits the values at the character or characters specified in the SPLITCHAR= option.

No split occurs at split characters that occur where a split is not needed. In that case, the split character is displayed with the text value. If the value does not contain any of the specified split characters, a split does not occur.

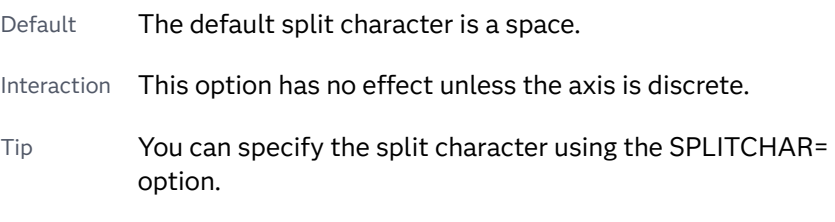

# **SPLITALWAYS**

always splits the values at the character or characters specified in the SPLITCHAR= option. If the value does not contain any of the specified split characters, a split does not occur.

Default The default split character is a space.

Interaction This option has no effect unless the axis is discrete.

Tip You can specify the split character using the SPLITCHAR= option.

#### Example ["Fit Policies for Axes" on page 1742](#page-1777-0)

#### **SPLITROTATE**

attempts to use SPLIT, and then ROTATE to fit the values. This is the default for discrete axes.

**Note:** This option has no effect on time axes.

#### **STACKEDALWAYS**

stacks the values vertically regardless of tick value collision.

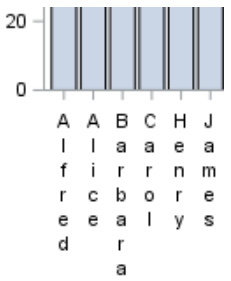

Interaction This option works only with a discrete axis.

Note This feature applies to SAS 9.4M5 and later releases.

#### **STACKEDALWAYSTHIN**

stacks the values vertically regardless of tick value collision. If a collision is detected after stacking, then THIN as needed.

Interaction This option works only with a discrete axis.

Note This feature applies to SAS 9.4M5 and later releases.

# **STAGGER**

shifts the values up and down.

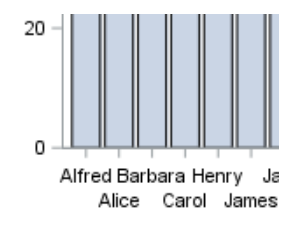

Interaction When used with a time axis, this option has no effect unless you also specify NOTIMESPLIT in the axis statement.

# **STAGGERROTATE**

attempts to use STAGGER, and then ROTATE to fit the values.

Interaction When used with a time axis, this option has no effect unless you also specify NOTIMESPLIT in the axis statement.

# **STAGGERTHIN**

attempts to use STAGGER, and then THIN to fit the values.

<span id="page-1564-0"></span>Interaction When used with a time axis, this option has no effect unless you also specify NOTIMESPLIT in the axis statement.

#### **THIN**

removes some of the values from the axis. This is the default for linear and time axes.

Defaults SPLITROTATE for discrete axes.

THIN for linear and time axes.

Restriction This option does not affect logarithmic axes.

See ["Fit Policies for Axes" on page 1742](#page-1777-0)

#### **GRID**

creates grid lines at each tick on the axis.

- Interaction Grid lines are not displayed when you specify the COLORBANDS= option. The color bands take the place of grid lines.
- Tip You can specify the MINORGRID option to create grid lines at each minor tick on the axis.

#### **GRIDATTRS=***style-element* **<(***options***)> | (***options***)**

specifies the appearance of the grid lines.

**Note:** This feature applies to SAS 9.4M2 and later releases.

You can specify the appearance by using a style element or by specifying specific options. If you specify a style element, you can also specify options to override specific appearance attributes.

For a description of the line options, see ["Line Attributes and Patterns" on page](#page-1784-0)  [1749](#page-1784-0).

- Default GraphGridLines style element in the current style for ungrouped data. GraphData1 ... GraphData*n* style elements in the current style for grouped data.
- Interaction This option has no effect unless GRID is also specified.
- Examples GRIDATTRS=(color=green pattern=longdash thickness=2)

Here is an example that specifies a style element: GRIDATTRS=GraphAxisLines

# **INTEGER**

specifies that only integers are used for tick mark values. This option affects only linear axes.

# **INTERVAL=***time-interval*

specifies the tick interval for a time axis. The interval that you select must be consistent with the axis data duration units such as TIME, DATE, or DATETIME. <span id="page-1565-0"></span>For example, if the axis data is in TIME units, you must select *AUTO, SECOND, MINUTE*, or *HOUR*.

Specify one of the following values:

*Table 10.64 Time Intervals*

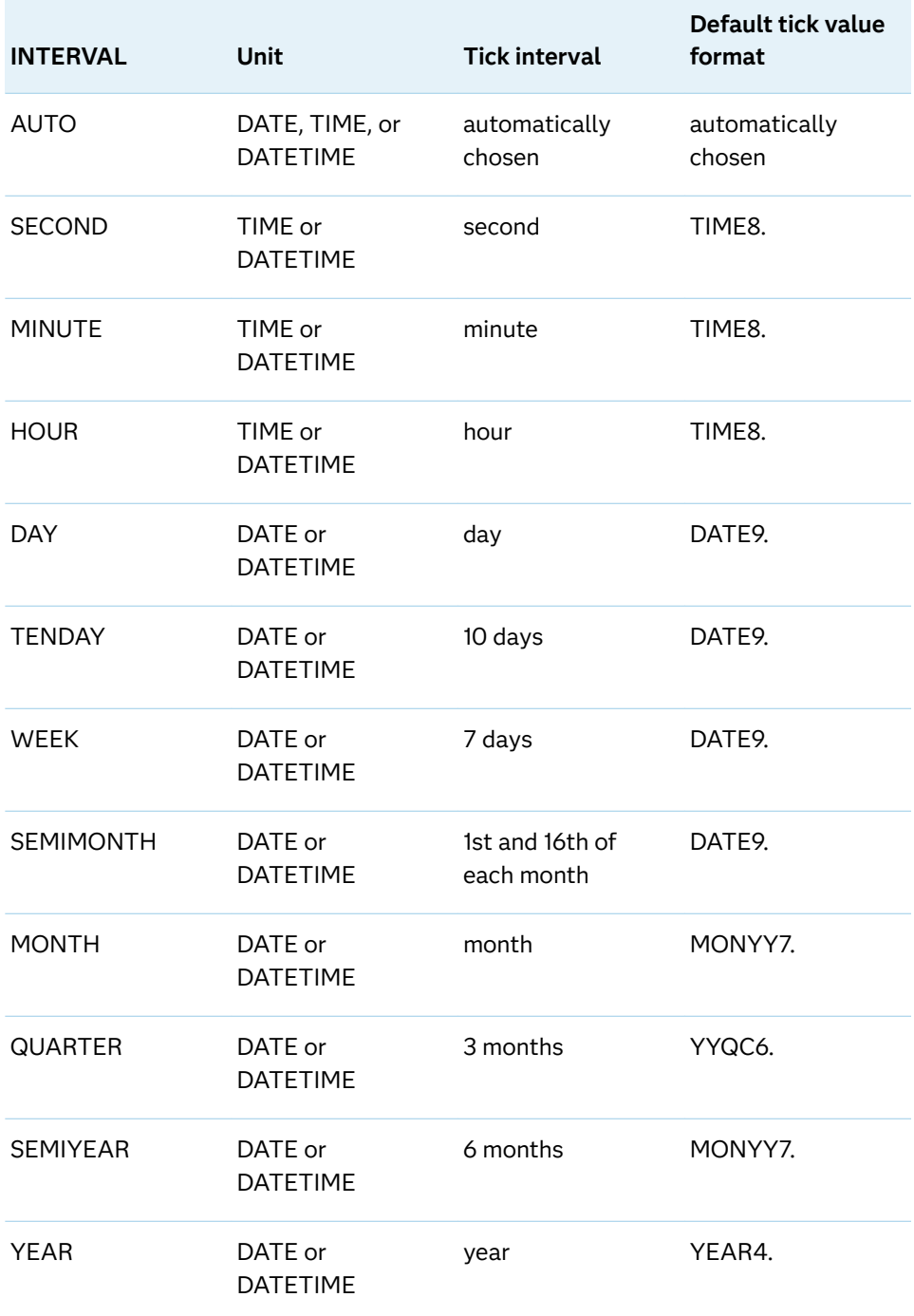

# Default AUTO

Tip If unwanted thinning of tick marks occurs when you specify INTERVAL=, try using minor intervals instead. For example, you might specify MINOR MINORINTERVAL=MONTH instead of INTERVAL=MONTH. As a result, in the example monthly tick marks are displayed even though the major values are thinned.

#### <span id="page-1566-0"></span>**LABEL="***text-string***"**

specifies a label for the axis.

#### **LABELATTRS=***style-element***<(***options***)> | (***options***)**

specifies the appearance of the axis labels. You can specify the appearance by using a style element or by specifying specific options. If you specify a style element, you can also specify options to override specific appearance attributes.

For a description of the text options, see ["Text Attributes" on page 1756.](#page-1791-0)

Defaults GraphLabelText style element in the current style. The affected attributes are FontFamily, FontSize, FontStyle, and FontWeight.

> Color attribute of the GraphLabelText style element in the current style (ungrouped data). For grouped data, the color changes to match the group color derived from the ContrastColor attribute of the GraphData1...GraphData*n* style elements.

Examples LABELATTRS=(Color=Green Family=Arial Size=8 Style=Italic Weight=Bold)

> Here is an example that specifies a style element: LABELATTRS=GraphTitleText

#### **LABELPOS=CENTER | DATACENTER | LEFT | RIGHT**

specifies the position of the axis label.

#### **CENTER**

centers the axis label in the axis area (including any offsets). The label is positioned below the tick values for the X axis or above axis values for the X2 axis.

### **DATACENTER**

centers the axis label in the axis tick display area (excluding any offsets). The label is positioned below the tick values for the X axis or above the axis values for the X2 axis.

#### **LEFT**

positions the label to the left of the axis area. The label is centered vertically in the axis area.

#### **RIGHT**

positions the label to the right of the axis area. The label is centered vertically in the axis area.

The following figure shows the CENTER and DATACENTER positions for the red X-axis label "Weight (Mean)." An axis offset is applied to the maximum end of the axis in order to demonstrate the difference between CENTER and DATACENTER. CENTER centers the labels on the entire axis area, including the offset. DATACENTER centers the labels on the tick display areas, which does not include the offset.

<span id="page-1567-0"></span>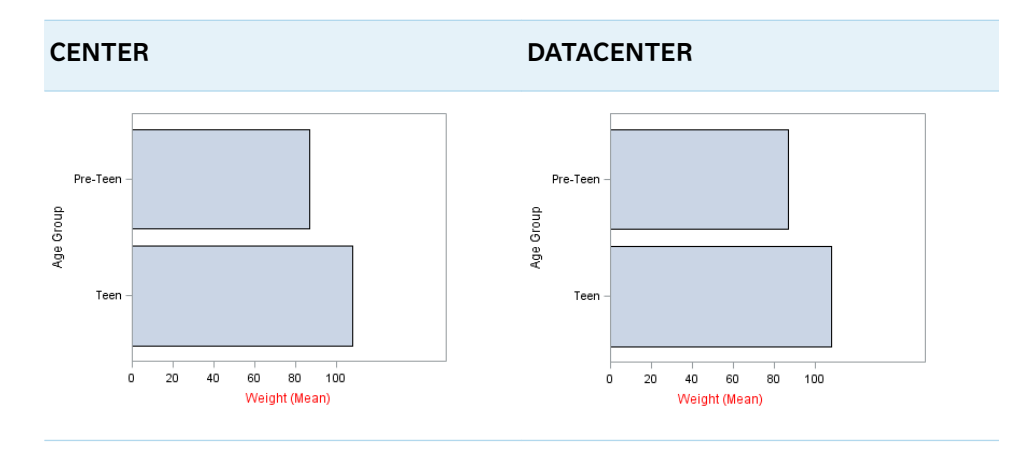

The next figure shows the LEFT and RIGHT positions for the same axis labels.

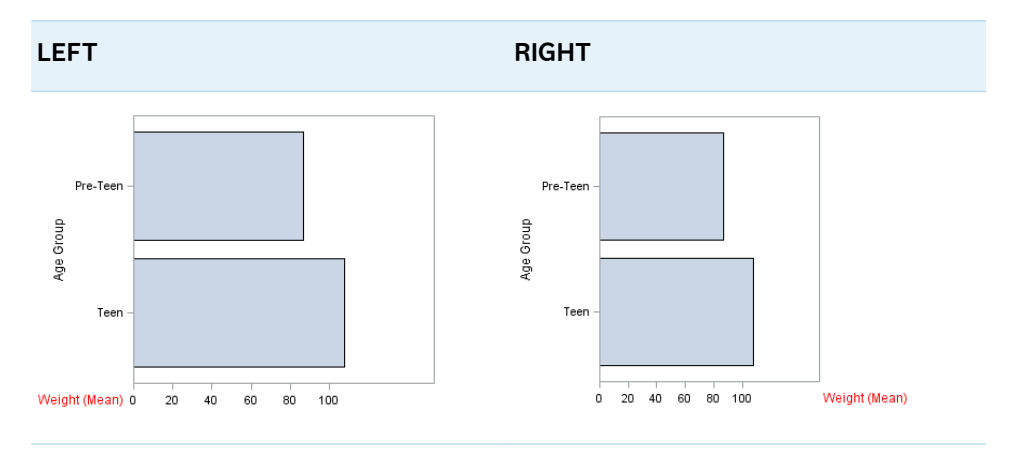

Default CENTER

# **LOGBASE=2 | 10 | e**

specifies the base value for the logarithmic scale.

Default 10

Interaction This option has no effect unless you also specify TYPE=LOG.

# **LOGSTYLE=LINEAR | LOGEXPAND | LOGEXPONENT**

specifies how to scale and format the values for the major tick marks for logarithmic axes. Specify one of the following values:

**LOGEXPAND**

places the tick marks at integer powers of the base. For example, if you specified **LOGBASE=2**, the tick marks might be at 1, 2, 4, 8, 16. See [Figure 10.36](#page-1568-0)  [on page 1533](#page-1568-0) .

# <span id="page-1568-0"></span>*Figure 10.13 Graph Axes with LOGEXPAND*

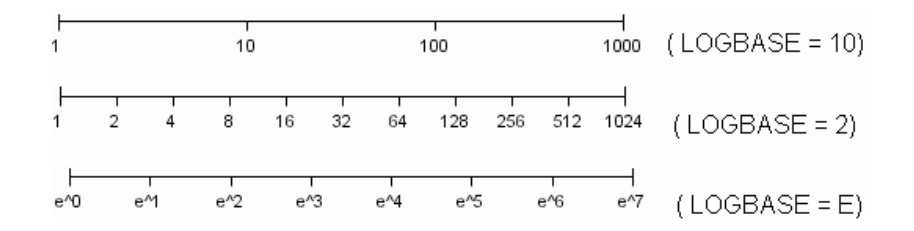

# **LOGEXPONENT**

places the tick marks at integer powers of the base, but identifies the values by the exponent. For example, if you specified **LOGBASE=10**, the tick marks might be at 1, 10, 100, 1000, but the tick values would read 0, 1, 2, 3. See Figure 10.37 on page 1533 .

*Figure 10.14 An Axis with LOGEXPONENT*

#### **LINEAR**

places the tick marks at uniform linear intervals, but spaces them logarithmically. In some cases an intermediate tick mark is placed between the first and second marks.

For example, if the data on this axis range from 14 to 1154, and you specify **LOGBASE=10**, then the tick marks might be at 10, 40, 200, 400, 600, 800, 1000, 1200. See Figure 10.38 on page 1533 .

*Figure 10.15 An Axis with LINEAR*

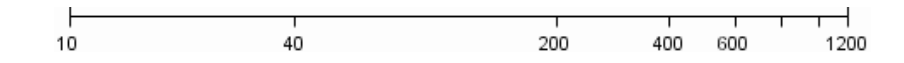

#### Default LOGEXPAND

Interaction This option has no effect unless you also specify TYPE=LOG.

#### **LOGVTYPE=EXPANDED | EXPONENT**

specifies the scale that is used when interpreting the values in the VALUES option and the MIN and MAX options. This option enables you to choose your preferred way of specifying log-axis values regardless of the LOGSTYLE= option value.

Specify one of the following values:

#### **EXPANDED**

the values are interpreted as integer powers of the base (decimal numbers).

#### **EXPONENT**

the values are interpreted as integer exponents of the base.

Default EXPANDED

- <span id="page-1569-0"></span>Interaction This option has no effect unless you also specify TYPE=LOG. You must also specify values for the VALUES= option or the MIN= and MAX= options or all of them.
- Tip This option is particularly useful when the log axis is an odd base (such as base E) or the axis log style is EXPONENT.

Examples The following example specifies MIN= and MAX= as exponent values instead of expanded values on an expanded Base 10 log axis. This results in Y-axis tick values of 10, 100, 1000, 10000, and 100000.

```
yaxis type=log logbase=10 logstyle=logexpand 
logvtype=exponent
min=1 max=5;
```
The following example specifies VALUES= as a list of expanded values instead of exponent values on an exponent Base 10 log axis. This results in X-axis tick values of 1, 2, 3, 4, and 5.

xaxis type=log logbase=10 logstyle=logexponent logvtype=expanded values=(10 100 1000 10000 100000);

# **MAX=***numeric-value*

specifies the maximum data value to include in the display (the value might be adjusted by the threshold calculation).

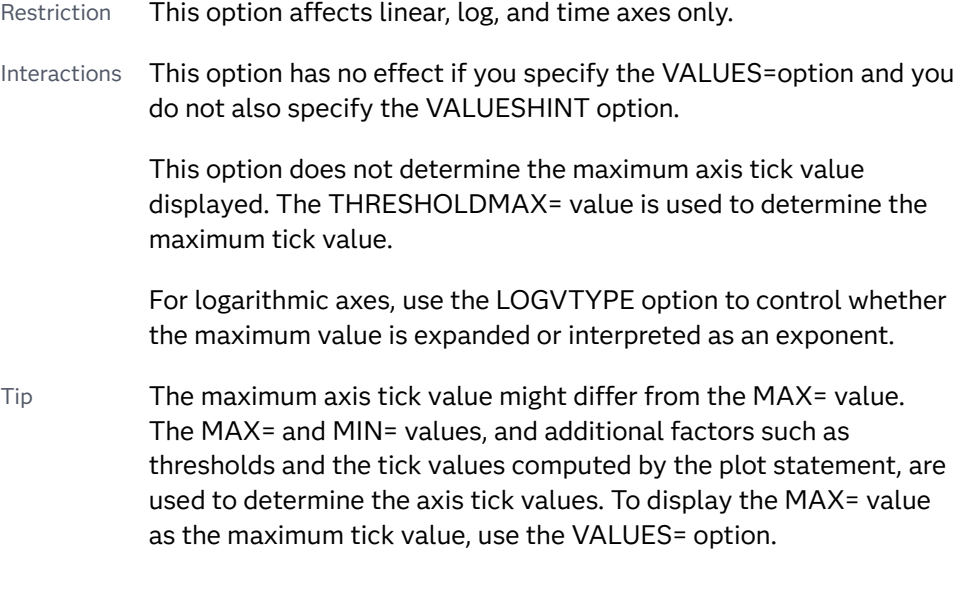

# **MIN=***numeric-value*

specifies the minimum data value to include in the display (the value might be adjusted by the threshold calculation).

- Restriction This option affects linear, log, and time axes only.
- Interactions This option has no effect if you specify the VALUES= option and you do not also specify the VALUESHINT option.

This option does not determine the minimum axis tick value displayed. The THRESHOLDMIN= value is used to determine the minimum tick value.

For logarithmic axes, use the LOGVTYPE option to control whether the minimum value is expanded or interpreted as an exponent.

<span id="page-1570-0"></span>Tip The minimum axis tick value might differ from the MIN= value. The MIN= and MAX= values, and additional factors such as thresholds and the tick values computed by the plot statement, are used to determine the axis tick values. To display the MIN= value as the minimum tick value, use the VALUES= option.

#### **MINOR**

adds minor tick marks to a linear, log, or time axis.

Restriction This option has no effect on discrete axes.

- Interaction This option has no effect if you specify the VALUES= option.
- Tip Use MINORCOUNT= to specify the number of tick marks.

#### **MINORCOUNT=***numeric-value*

specifies the number of minor tick marks for the axis. This value determines the number of minor tick marks for each interval on the axis.

Restriction This option applies to linear and log axes only.

Note Starting with SAS 9.4M2, this option does not automatically add minor tick marks to the axis. Use the MINOR option to add tick marks.

# **MINORGRID**

creates grid lines at each minor tick on the axis.

**Note:** This feature applies to SAS 9.4M2 and later releases.

Interaction This option has no effect unless GRID is also specified for the axis.

#### **MINORGRIDATTRS=***style-element* **<(***options***)> | (***options***)**

specifies the appearance of the minor grid lines.

**Note:** This feature applies to SAS 9.4M2 and later releases.

You can specify the appearance by using a style element or by specifying specific options. If you specify a style element, you can also specify options to override specific appearance attributes.

For a description of the line options, see ["Line Attributes and Patterns" on page](#page-1784-0)  [1749](#page-1784-0).

<span id="page-1571-0"></span>Default GraphMinorGridLines style element in the current style for ungrouped data. GraphData1 ... GraphData*n* style elements in the current style for grouped data. Interaction This option has no effect unless MINORGRID is also specified. Tip You can use GRIDATTRS= to change the appearance of the major grid lines. Examples MINORGRIDATTRS=(color=green pattern=longdash thickness=2) Here is an example that specifies a style element: MINORGRIDATTRS=GraphAxisLines

# **MINORINTERVAL=***time-interval*

specifies the time interval between minor ticks. The interval that you select must be consistent with the axis data duration units such as TIME, DATE, or DATETIME. For example, if the axis data is in TIME units, you must select *AUTO, SECOND, MINUTE*, or *HOUR*.

For information about the intervals that you can select, see [Table 10.137 on page](#page-1565-0) [1530](#page-1565-0).

Default AUTO

Restriction This option applies to time axes only.

Note This option does not automatically add minor tick marks to the axis. Use the MINOR option to add tick marks.

# **NOTIMESPLIT**

prevents a time axis from splitting the time, date, or datetime values into two rows.

Restriction This option applies to time axes only.

# **OFFSETMAX=***numeric-value*

specifies an offset that follows the highest data value on the axis. Specify a value between 0 and 1.

The value represents the offset as a proportion to the total length of the axis. For a continuous axis, the offset follows the highest data value or highest tick value, whichever is greater. For a discrete axis, the offset is applied to the end of the axis farther from the origin.

Default The offset space is determined automatically based on the data values, tick mark values, markers, and labels that are inside of the plot area.

# **OFFSETMIN=***numeric-value*

specifies an offset that precedes the lowest data value on the axis. Specify a value between 0 and 1.

The value represents the offset as a proportion to the total length of the axis. For a continuous axis, the offset precedes the lowest data value or lowest tick value, whichever is less. For a discrete axis, the offset is applied to the end of the axis nearer to the origin.

<span id="page-1572-0"></span>Default The offset space is determined automatically based on the data values, tick mark values, markers, and labels that are inside of the plot area.

#### **RANGES=(***start***–***end* **<***start2***–***end2 startN***–***endN* **…>)**

specifies the ranges for a broken axis.

**Note:** This feature applies to SAS 9.4M2 and later releases.

#### *start*

specifies the start of a range. *start* can be one of the following:

- $\blacksquare$  a number (linear axis only).
- $n_{\text{t}}$  the keyword MIN specifies the minimum data value.
- $\blacksquare$  a SAS time, date, or date-time constant (time axis only).

#### *end*

specifies the end of a range. *end* can be one of the following:

- $\blacksquare$  a number (linear axis only).
- $n_{\text{t}}$  the keyword MAX specifies the maximum data value.
- $\blacksquare$  a SAS time, date, or date-time constant (time axis only).

The following figure shows a linear axis, broken into ranges 0–30 and 195–220. Although the figure shows the split range on a vertical axis, the same concept applies to a horizontal axis.

#### **RANGES Not Specified RANGES Specified**

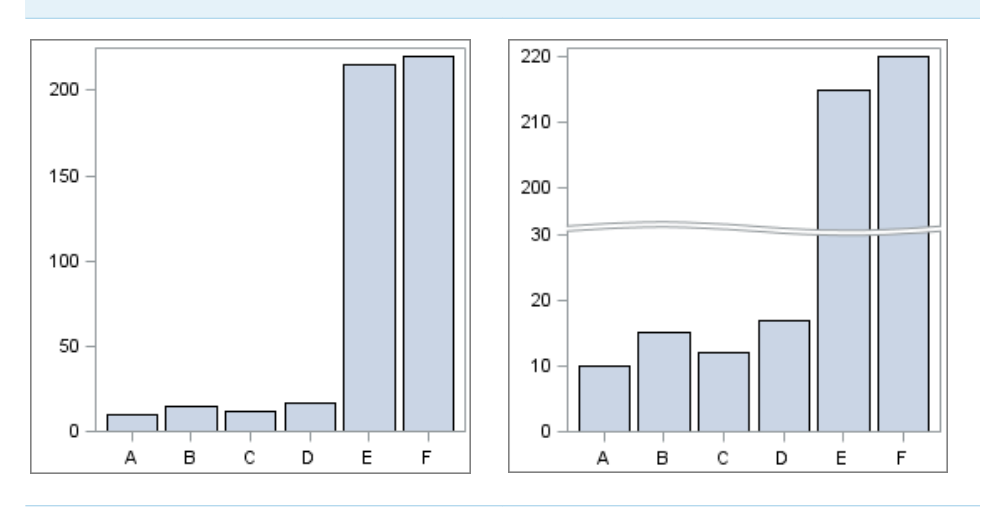

As shown in the figure, break lines are drawn to indicate the break in the axis.

Restrictions This option is valid for linear and time axes only.

Only one axis can be broken. If this option is specified for both axes, then it is honored for the vertical axis and ignored for the horizontal axis.

<span id="page-1573-0"></span>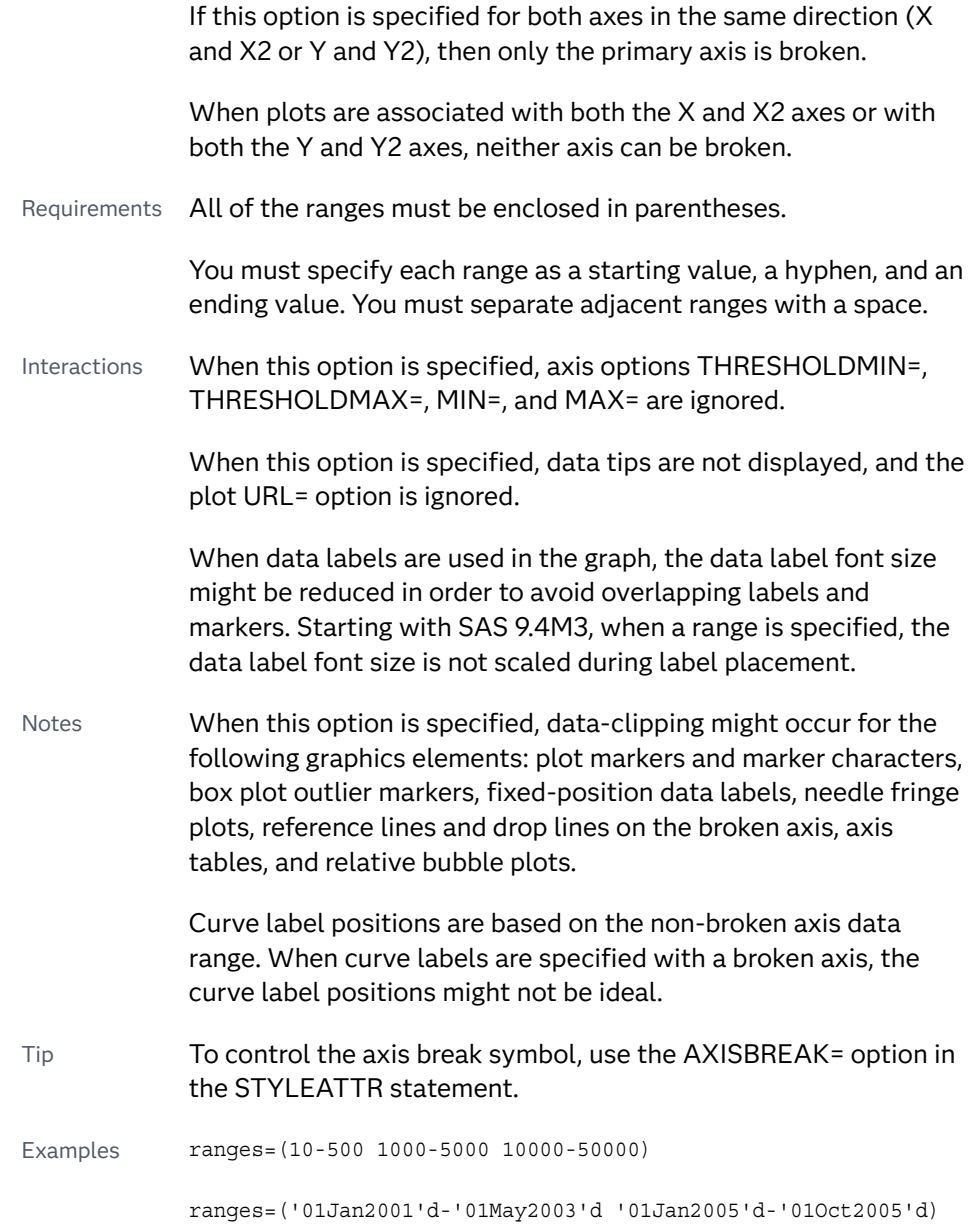

#### **REFTICKS <=(***options***)>**

adds tick marks to the axis that is opposite from the specified axis. You can also specify *options*:

# **LABEL**

in addition to the tick marks, displays the axis label.

# **VALUES**

in addition to the tick marks, displays the values that are represented by the tick marks.

Note This option has no effect if the target axis already contains data.

# **REVERSE**

specifies that the tick values are displayed in reverse (descending) order.

#### <span id="page-1574-0"></span>**SPLITCHAR=***"character-list"*

splits the text for tick mark values at the specified character(s) when there is not enough room to display the text normally. The text value is split at every occurrence of the specified split character or characters, but only if necessary in order to fit the tick marks.

*"character-list"* is one or more characters with no delimiter between each character and enclosed in quotation marks. For example, to specify the split characters a, b, and c, use the following option:

SPLITCHAR="abc"

When multiple split characters are specified, each character in the list is treated as a separate split character unless the specified characters appear consecutively in the value. In that case, all of the specified split characters together are treated as a single split character.

If the value does not contain any of the specified split characters, a split does not occur.

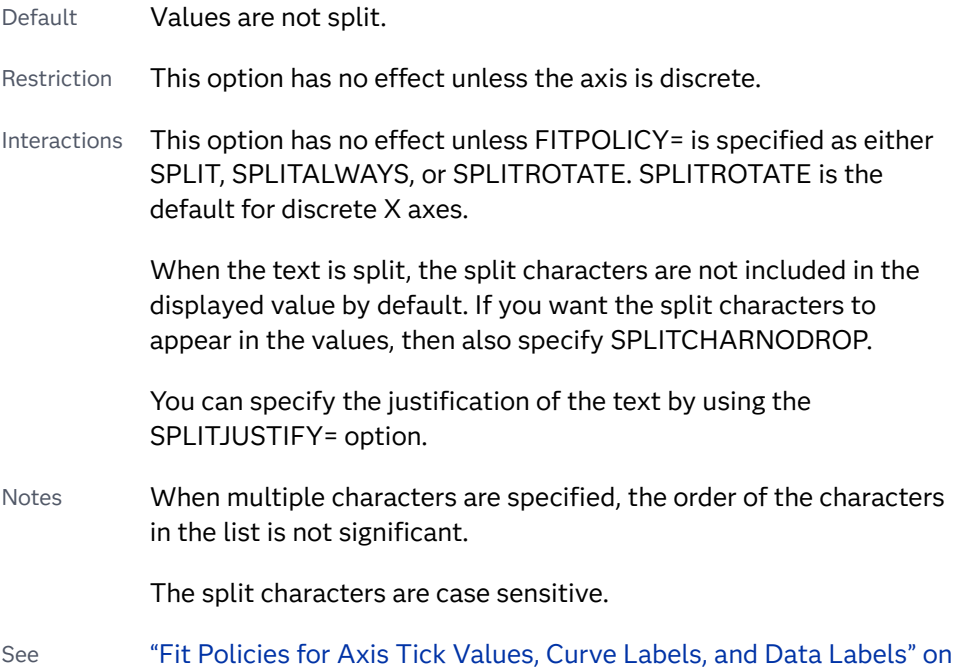

#### **SPLITCHARNODROP**

specifies that the split characters are included in the displayed value.

- Interaction This option has no effect unless SPLITCHAR= is also specified.
- See ["Fit Policies for Axis Tick Values, Curve Labels, and Data Labels" on](#page-1776-0)  [page 1741](#page-1776-0)

# **SPLITJUSTIFY=LEFT | CENTER | RIGHT**

[page 1741](#page-1776-0)

specifies the horizontal alignment of the value text that is being split.

Default CENTER

<span id="page-1575-0"></span>See ["Fit Policies for Axis Tick Values, Curve Labels, and Data Labels" on](#page-1776-0)  [page 1741](#page-1776-0)

# **THRESHOLDMAX=***numeric-value*

pecifies a threshold for displaying one more tick mark at the high end of the axis.

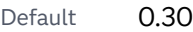

Range 0 to 1

Restriction This option applies to linear axes only.

Tips If the threshold is set to 0, the potential tick mark is never displayed. If the threshold is set to 1, then the tick mark is always displayed.

> Specifying THRESHOLDMIN=0 and THRESHOLDMAX=0 prevents the tick marks from extending beyond the data range.

Specifying THRESHOLDMIN=1 and THRESHOLDMAX=1 ensures that the data range is bounded by tick marks.

For the minimum axis length, set the THRESHOLDMIN= option and the THRESHOLDMAX= option to 0.

# **THRESHOLDMIN=***numeric-value*

Specifies a threshold for displaying one more tick mark at the low end of the axis.

Default 0.30

Range 0 to 1

Restriction This option applies to linear axes only.

Tips If the threshold is set to 0, the potential tick mark is never displayed. If the threshold is set to 1, then the tick mark is always displayed.

> Specifying THRESHOLDMIN=0 and THRESHOLDMAX=0 prevents the tick marks from extending beyond the data range.

Specifying THRESHOLDMIN=1 and THRESHOLDMAX=1 ensures that the data range is bounded by tick marks.

For the minimum axis length, set the THRESHOLDMIN= option and the THRESHOLDMAX= option to 0.

# **TICKSTYLE=OUTSIDE | INSIDE | ACROSS | INBETWEEN**

specifies the placement of the major tick marks in relation to the axis line.

**Note:** This feature applies to SAS 9.4M5 and later releases.

The figure shows the tick display for each value.

**Note:** Although the figure shows tick displays for the primary axes, the same placement in relation to the axis applies when secondary axes are used.

<span id="page-1576-0"></span>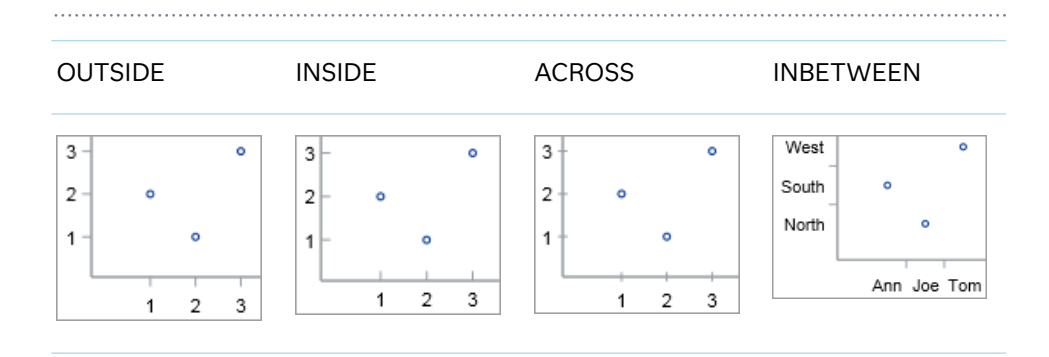

#### **OUTSIDE**

displays the major tick marks outside of the axis frame.

#### **INSIDE**

displays the major tick marks inside the axis frame.

#### **ACROSS**

displays the major tick marks across the axis line.

#### **INBETWEEN**

displays the major tick marks between the discrete data values and outside of the axis frame.

Interaction This value is available only with discrete axes. The option is ignored if specified with other axis types.

#### Default OUTSIDE

- Restriction This option applies to the major tick marks only. It does not affect the minor tick marks.
- Interaction This option has effect only if the DISPLAY= option setting includes tick marks, which it does by default.
- Note This option has no effect on the placement of the tick values, which are always outside the axis frame.
- Tip You can use the SG annotation facility to draw inside minor tick marks in your graph. See [Chapter 20, "Annotating ODS Graphics," on](#page-1910-0) [page 1875.](#page-1910-0) The post [Creating an axis in GTL with both major and](https://communities.sas.com/t5/Graphics-Programming/Creating-an-axis-in-GTL-with-both-major-and-minor-tick-marks/td-p/690688) [minor tick marks shown inside](https://communities.sas.com/t5/Graphics-Programming/Creating-an-axis-in-GTL-with-both-major-and-minor-tick-marks/td-p/690688) on the Graphics Programming community page provides an example for the SGPLOT procedure.

# **TYPE=DISCRETE | LINEAR | LOG | TIME**

specifies the type of axis. Specify one of the following values:

# **DISCRETE**

specifies an axis with discrete values. If a character variable is assigned to an axis, then the default type for that axis is discrete. In addition, all categorization plots use a discrete axis for the category variable.

**Note:** Starting with SAS 9.4M3, bar charts support a linear category axis.

#### <span id="page-1577-0"></span>**LINEAR**

specifies a linear scale for the axis. This is the default axis type for numeric variables, except when the data is discrete, or when the numeric variable has a date or time format.

# **LOG**

specifies a logarithmic scale for the axis. This axis type is never a default.

- Restriction A logarithmic scale cannot be used with linear regression plots (REG statement where DEGREE=1).
- Interactions Use the LOGSTYLE= option to specify the scale and format for the tick values.

Use the LOGBASE= option to specify the base value.

Use the LOGVTYPE= option to specify how the values that are provided in the VALUES= option and the MIN= and MAX= options are interpreted.

#### **TIME**

specifies a time scale for the axis. If the variable assigned to an axis has a time, date, or datetime format associated with it, then time is the default axis type.

# **VALUEATTRS=***style-element***<(***options***)> | (***options***)**

specifies the appearance of the axis tick value labels. You can specify the appearance by using a style element or by specifying specific options. If you specify a style element, you can also specify options to override specific appearance attributes.

For a description of the text options, see ["Text Attributes" on page 1756.](#page-1791-0)

Defaults GraphValueText style element in the current style. The affected attributes are FontFamily, FontSize, FontStyle, and FontWeight.

> Color attribute of the GraphValueText style element in the current style (ungrouped data). For grouped data, the color changes to match the group color derived from the ContrastColor attribute of the GraphData1...GraphData*n* style elements.

Examples VALUEATTRS=(Color=Green Family=Arial Size=8 Style=Italic Weight=Bold)

> Here is an example that specifies a style element: VALUEATTRS=GraphTitleText

#### **VALUES=(***values-list* **) | (***"string-list"* **)**

specifies the values for the ticks on an axis. The syntax for this option varies depending on the type of axis.

■ VALUES=(*values-list*) specifies tick values for linear, time, and logarithmic axes.

■ VALUES=("string-list") specifies tick values for discrete axes. The values can be character or numeric.

### **VALUES=(***values-list* **)**

For values on a linear axis, the values list can be one of the following:

#### *value* **<...***value-n***>**

creates ticks for specific values. For example, VALUES=(0 50 100) places tick marks at 0, 50, and 100.

#### *value-1* **TO** *value-2* **BY** *increment-value*

creates ticks for a range of values. The start of the value range is specified by *value-1* and the end of the range is specified by *value-2*. The *increment-value* specifies the interval between the ticks. For example, VALUES=(0 to 100 by 50) creates tick marks at 0, 50, and 100.

**Note:** If you omit the *increment-value*, the procedure generates the first tick value, but does not increment beyond that value. The result can be unpredictable output.

**<***value* **...** *value-n* **>***value-1* **TO** *value-2* **BY** *increment-value* **<***value* **...** *value-n***>** creates ticks for specific values, and also creates ticks for a range of values. The start of the value range is specified by *value-1* and the end of the range is specified by *value-2*. The *increment-value* specifies the interval between the ticks.

For example, VALUES= $(-5 \ 10 \ to \ 50 \ by \ 20 \ 75)$  creates tick marks a -5, 10, 30, 50, and 75.

Values must be listed in either ascending or descending order. By default the increment value is 1. You can use a negative integer for increment to specify a value list in descending order. In all forms, multiple *n* values can be separated by blanks or commas. Here are some examples:

- values= $(2 4 6)$
- values= $(6,4,2)$
- values= $(2 \text{ to } 10 \text{ by } 2)$
- values= $(50 \text{ to } 10 \text{ by } -5)$

If the specified range is not evenly divisible by the increment value, the highest value displayed on the axis is the last incremental value below the ending value for the range. For example, this value list produces a maximum axis value of 9:

values=(0 to 10 by 3)

For values on a time axis, the values list can be one of the following:

#### *value* **<...***value-n***>**

creates ticks for specific values. For example, VALUES=("25MAY08"d "04JUL08"d "23AUG08"d) places tick marks at 25MAY08, 04JUL08, and 23AUG08.

*value-1* **TO** *value-2* **BY** *increment-value*

creates ticks for a range of values. The start of the value range is specified by *value-1* and the end of the range is specified by *value-2*. The *increment-value* specifies the interval between the ticks. For example, VALUES=("01JAN08"d to "01MAY08"d by month) creates tick marks at 01JAN08, 01FEB08, 01MAR08, 01APR08, and 01MAY08.

For a list of the interval values that you can specify, see the INTERVAL= option.

Restrictions This option has no effect on discrete axes.

If your VALUES= option creates more than 1000 values, then the option has no effect.

Interactions For logarithmic axes, use the LOGVTYPE option to control whether the values are expanded or interpreted as exponents.

> If a custom format is applied to the value, the raw value is plotted first and then formatted.

Tips Use the VALUESDISPLAY= option to specify string replacement text for the specified values.

> For graphs such as histograms, the final bin might be truncated at the maximum data value. If you need to expand the axis in order to show all of the data, use the VALUESHINT option.

**VALUES=(***"string-list"* **)**

For values on a discrete axis, provide a space-separated list of string values enclosed in parentheses. Each value in the list must be enclosed in quotation marks. Numeric values must also be enclosed in quotation marks.

Only the tick values that are included in the string list are displayed on the axis. The values are displayed in the order in which they are listed. The data values that are not in the list are dropped. The list can be a subset of the data values. It can also contain values that are not included in the actual data. A tick value that is not included in the data appears on the axis, but no data is represented at its tick mark.

The following example specifies the values for an X axis. Similar values can be provided for the Y axis.

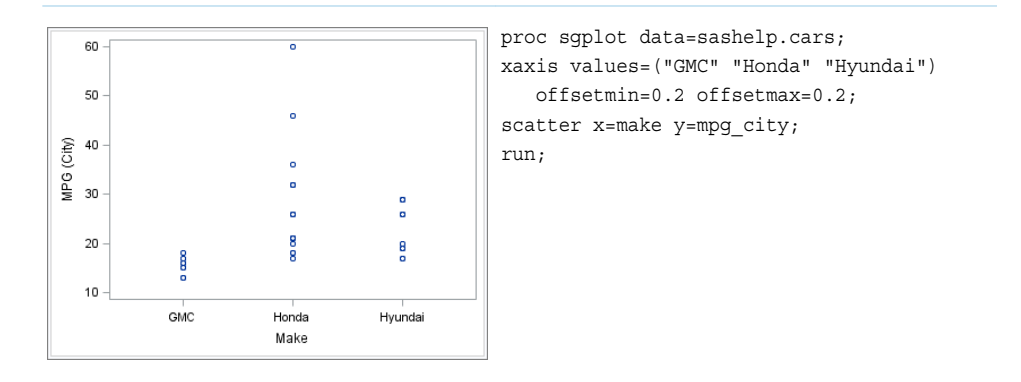

*Table 10.65* Axis with Specified Character Values

<span id="page-1580-0"></span>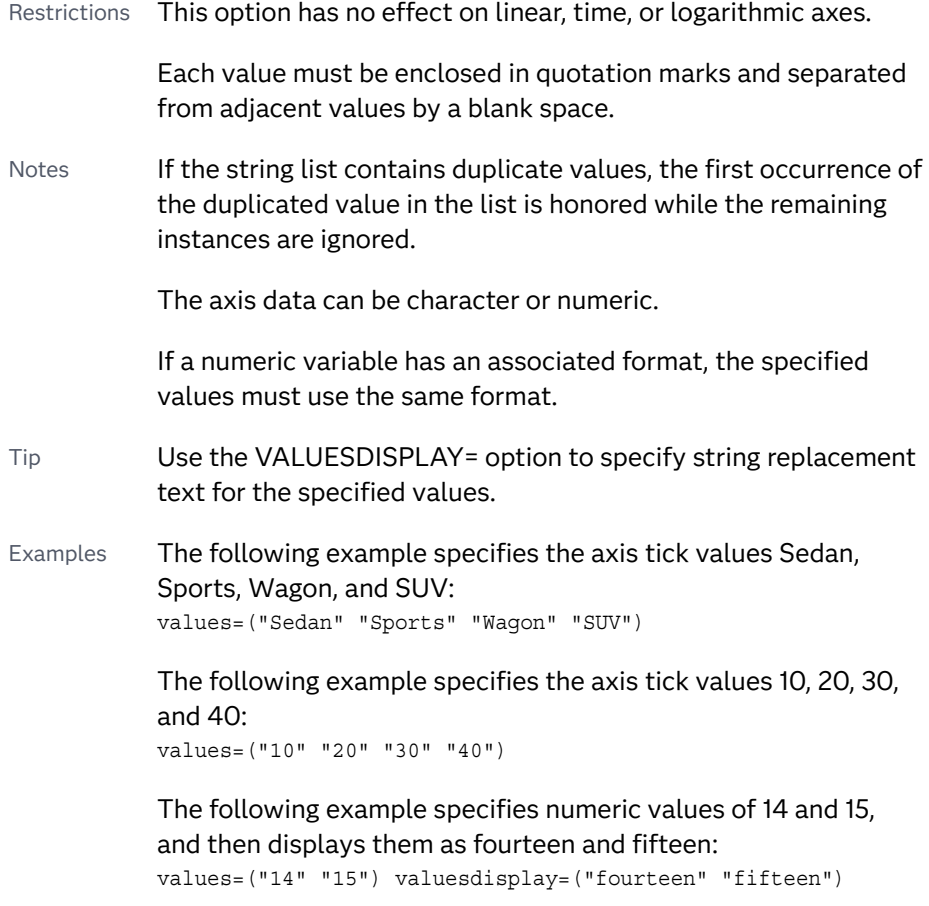

**TIP** Along the axis, numeric tick values are arranged in ascending order while character values are arranged in the order in which they are used in the graph. In some cases, the resulting tick-value order might not be desirable, especially if the graph consists of multiple plots or if the data contains missing values. This option is useful in that case. You can use this option to set the order of the axis tick values.

#### **VALUESDISPLAY=**

specifies the text that is to be displayed for the tick values that are defined in the VALUES= option. The list of values must be enclosed in parentheses. Each value must be enclosed in quotation marks and separated from adjacent values by a blank space. Numeric values must also be enclosed in quotation marks.

Restriction This option applies only to discrete and linear axes.

Interaction This option should be used with the VALUES= option. The number of items in the list for this option should equal the number of items in the list for the VALUES= option.

Example The following example specifies numeric values of 14 and 15, and then displays them as fourteen and fifteen: values=("14" "15") valuesdisplay=("fourteen" "fifteen")

# <span id="page-1581-0"></span>**VALUESFORMAT=DATA |** *SAS-format*

specifies how to format the values for major tick marks.

**Note:** Starting with SAS 9.4M3, this option supports discrete and logarithmic axes.

#### **DATA**

uses the format that has been assigned to the column that is contributing to the axis (or BEST6 if no format is assigned) in order to control the formatting of the major tick values.

#### *SAS-format*

specifies a format to apply to the major tick values.

- Restriction This option currently honors most, but not every, SAS format. For more information, see ["Format Support in ODS Graphics" in](http://documentation.sas.com/?docsetId=grstatgraph&docsetVersion=9.4&docsetTarget=p03dutz90cg1mrn1g959we9za78y.htm&locale=en) *SAS [Graph Template Language: Reference](http://documentation.sas.com/?docsetId=grstatgraph&docsetVersion=9.4&docsetTarget=p03dutz90cg1mrn1g959we9za78y.htm&locale=en)*.
- Notes If you specify a format that significantly reduces precision, then, because of tick-value rounding, the plot data elements might not align properly with the axis tick values. In that case, specify a tick-value format with a higher precision.

A syntax error might be generated if you specify the format using the *w.d* SAS format. To avoid this error condition, insert an F in front of the format name. Example: F5.1

- Restriction For discrete axes, only character formats are supported.
- Interactions This option is ignored when LOGSTYLE=LOGEXPONENT.

When LOGSTYLE =LOGEXPAND, this option is honored for the base 10 and base 2 logarithmic scales, and is ignored for the base E scale.

When LOGSTYLE =LINEAR, this option is honored for the base 10, base 2, and base E logarithmic scales.

### **VALUESHINT**

specifies that the minimum and maximum axis values are determined independently of the values that you specify in the VALUES= option. Tick values specified by the VALUES= option are treated as suggestions for the tick values that actually appear, so that the actual data range of the axis is preserved. If the *values-list* contains values that are less than the data minimum, or greater than the data maximum, then those values are ignored.

Interaction This option has no effect unless you also specify the VALUES= option.

# **VALUESROTATE=DIAGONAL | DIAGONAL2 | VERTICAL**

specifies how the tick values are rotated on the axis.

**Note:** This feature applies to SAS 9.4M3 and later releases.

#### 

# **DIAGONAL**

rotates the tick values diagonally.

# **DIAGONAL2**

rotates the tick values to a reverse diagonal angle.

**Note:** This feature applies to SAS 9.4M5 and later releases.

#### **VERTICAL**

rotates the tick values vertically. The values are always drawn from bottom to top.

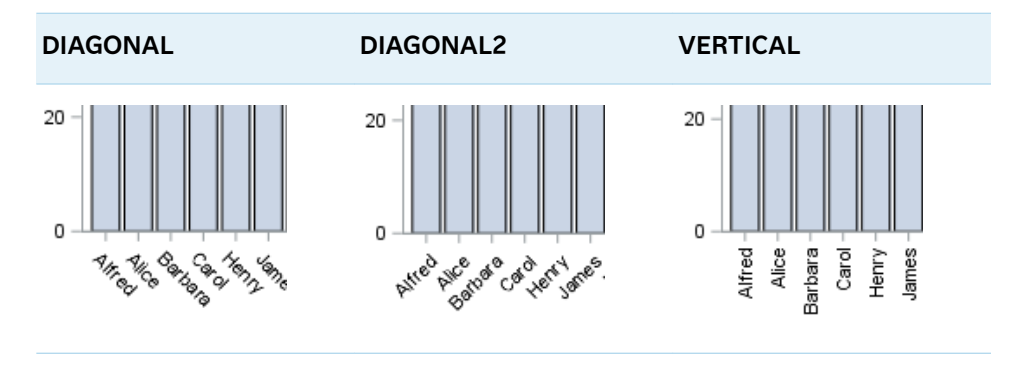

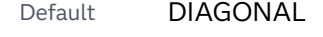

Interactions This option works through the axis fit policy. If there are no tick collisions, no rotation occurs.

> With a time axis, you must specify NOTIMESPLIT for this option to have any effect.

# XAXISTABLE Statement

Creates a basic plot that displays data values at specific locations along the horizontal axis. The data values can be placed inside or outside of the axis. The SGPLOT procedure can contain multiple axis table statements.

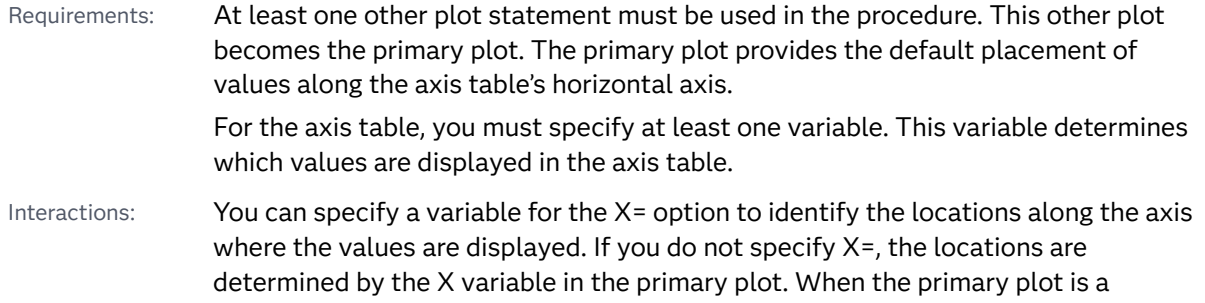

categorical chart (bar, line, or dot), the category variable from the chart is used. With the exception of that X (or category) variable and any group variable that might be specified, axis tables are separate plots and are unaware of the options specified in the accompanying plots.

When used with bar charts, line charts, and dot plots, all axis tables must align with the category axis of the chart. If a statement uses the wrong orientation, the statement is rejected with a message in the SAS log. For example, if your procedure has an HBAR statement along with an XAXISTABLE statement, the XAXISTABLE statement is rejected with a message.

Axis tables cannot be used when the primary plot is one of the following plot types: BAND, BLOCK, FRINGE, REG, LOESS, and PBSPLINE. The axis table requires at least one other plot statement that is not one of these types. Otherwise, the axis table is not created and an error is written to the log.

# Syntax

**XAXISTABLE** *variable* <…*variable-n*> </*[options](#page-1585-0)*>;

# Summary of Optional Arguments

#### **Appearance options**

#### ATTRID=*[character-value](#page-1585-0)*

specifies the value of the ID variable in a discrete attribute map data set.

#### [COLORGROUP=](#page-1586-0)*variable*

specifies a variable that is used to determine the color of the table values.

# **[DROPONMISSING](#page-1587-0)**

specifies that the entire axis table is dropped when all of the values are missing.

#### INDENT=*[dimension](#page-1587-0)*<*unit*>

specifies a value to be used with the INDENTWEIGHT= option to determine the indention for each text value.

## [INDENTWEIGHT=](#page-1587-0)*numeric-variable*

specifies the indention weight (multiplier) for each observation.

#### [LOCATION=OUTSIDE | INSIDE](#page-1588-0)

specifies whether the axis table is placed outside or inside the axis area.

#### **[NOMISSINGCHAR](#page-1589-0)**

suppresses the display of the MISSING character (.) for missing numeric values.

#### PAD=*dimension* | *[\(pad-options\)](#page-1589-0)*

specifies the amount of extra space that is added inside the table border.

#### [POSITION=BOTTOM | TOP](#page-1590-0)

specifies the position of the axis table at the bottom or top of the graph.

#### **[SEPARATOR](#page-1590-0)**
creates a separating line between the axis table or axis tables and the plot.

#### TEXTGROUP=*[attribute-map-group-variable](#page-1592-0)*

specifies the group variable that is used in a discrete attribute map data set to map text attributes to values for each observation.

## [TEXTGROUPID=](#page-1592-0)*attribute-map-id*

specifies an attribute ID for the TEXTGROUP= option.

[VALUEATTRS=](#page-1593-0)*style-element*<**(***options***)**> | (*options*)

specifies the appearance of the axis table values.

## **Axis options**

#### [X2AXIS](#page-1594-0)

assigns the table to the secondary (top) horizontal axis.

#### **Class options**

#### [CLASS=](#page-1585-0)*variable*

creates a separate axis table for each unique value of the specified variable.

## [CLASSDISPLAY=STACK | CLUSTER](#page-1585-0)

specifies how the class values are displayed.

## [CLASSORDER=DATA | REVERSEDATA | ASCENDING | DESCENDING](#page-1586-0)

specifies the order in which the class values are displayed.

#### **[NOMISSINGCLASS](#page-1589-0)**

specifies that missing values of the class variable are not included in the table.

## **Label options**

#### [LABELATTRS=](#page-1588-0)*style-element*<**(***options***)**> | (*options*)

specifies the color and font attributes of the axis table label.

## [LABEL | NOLABEL | LABEL=](#page-1588-0)*"text-string"*

specifies whether the table label is shown or hidden.

## [LABELPOS=LEFT | RIGHT](#page-1588-0)

specifies the position of the labels at the left or right side of the axis table.

## **[STATLABEL](#page-1591-0)**

## **[NOSTATLABEL](#page-1591-0)**

specifies whether the variable statistic is displayed in the table's label.

#### **Plot options**

#### [STAT=FREQ | MEAN | MEDIAN | PERCENT | SUM](#page-1590-0)

specifies the statistic for the axis table.

#### X=*[variable](#page-1594-0)*

pecifies the X variable to use to align the table values to the X or X2 axis.

## **Plot reference options**

#### NAME="*[text-string](#page-1589-0)*"

assigns a name to a plot statement.

## <span id="page-1585-0"></span>**Title options**

## TITLE=*["text-string"](#page-1592-0)*

specifies a title for the axis table.

## [TITLEATTRS=](#page-1593-0)*style-element*<**(***options***)**> | (*options*)

specifies the appearance of the title for the axis table.

## Required Argument

## *variable* **<…***variable-n***>**

specifies one or more variables for the axis table.

When multiple variables are specified, the axis tables are stacked one on the other. Any options that you add to the statement apply to all the variables that are specified in that statement.

Note When the variable specified is a character variable, the first value of each category is displayed in the axis table. When the variable is numeric, the axis table displays the sum statistic. You can modify the statistic using the STAT= option.

## Optional Arguments

## **ATTRID=***character-value*

specifies the value of the ID variable in a discrete attribute map data set. You specify this option only if you are using an attribute map to control visual attributes of the graph.

See [Chapter 18, "Using Discrete Attribute Maps," on page 1841](#page-1876-0)

## ["Overview of Attribute Maps" on page 1837](#page-1872-0)

#### **CLASS=***variable*

creates a separate axis table for each unique value of the specified variable. This option acts as a classification variable for the axis table. Each axis table is labeled by the class value.

- Restriction The CLASS option is ignored when the axis table is used with bar, line, or dot charts. If the GROUP= option is specified in the chart, that group variable is used as the CLASS variable for all axis tables.
- Interaction If NOLABEL is also specified, then the class labels are removed.
- Tips Use the CLASSDISPLAY= option to control whether the class values are clustered or stacked.

Use the CLASSORDER= option to control the order in which the class values are displayed.

## **CLASSDISPLAY=STACK | CLUSTER**

specifies how the class values are displayed.

**Note:** This feature applies to SAS 9.4M2 and later releases.

## <span id="page-1586-0"></span>**STACK**

displays the class values vertically at each midpoint value on the X axis.

## **CLUSTER**

displays the class values horizontally at each midpoint value on the X axis.

Restriction The CLASSDISPLAY=CLUSTER option applies only when the axis table is on a discrete axis.

Default STACK

Interaction For this option to have any effect, the CLASS= option must be specified.

#### **CLASSORDER=DATA | REVERSEDATA | ASCENDING | DESCENDING**

specifies the order in which the class values are displayed. 

**Note:** This feature applies to SAS 9.4M3 and later releases.

## **DATA**

displays the class values in the order in which they occur in the data.

#### **REVERSEDATA**

displays the class values in the reverse order from which they occur in the data.

Tip This option is useful when the plot axis is reversed.

## **ASCENDING**

displays the class values in ascending order.

#### **DESCENDING**

displays the class values in descending order.

## Default DATA

- Restriction This option is ignored when the axis table is used with DOT, HBAR, VBAR, HLINE, and VLINE statements. If the GROUPORDER= option is specified in the chart, then that group order variable is used as the class order variable for all axis tables.
- Interaction For this option to have any effect, the CLASS= option must be specified.

#### **COLORGROUP=***variable*

specifies a variable that is used to determine the color of the table values. Once the variable values are found, the value colors are taken from the GraphData1 ... GraphData*n* style elements in the current style. The CONTRASTCOLOR attribute is used for the value text.

Restriction When used with DOT, HBAR, VBAR, HLINE, and VLINE statements, this option has no effect unless *variable* is used in the accompanying chart.

Note This option is used only to color the table values. If you want to set additional text attributes, used the TEXTGROUP= option instead.

## **DROPONMISSING**

specifies that the entire axis table is dropped when all of the values are missing.

**Note:** This feature applies to SAS 9.4M2 and later releases.

Consider using this option if the SAS log indicates that the specified data column used for the axis table is missing all values.

#### **INDENT=***dimension***<***unit***>**

specifies a value to be used with the INDENTWEIGHT= option to determine the indention for each text value.

**Note:** This feature applies to SAS 9.4M3 and later releases.

The default units for *dimension* are inches. If you want to specify values in other units, then you must specify the desired units with the value. For a list of measurement units that are supported, see ["Units of Measurement" on page](#page-1792-0)  [1757](#page-1792-0).

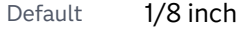

- Restriction Axis table indention is not supported when DOT, HBAR, VBAR, HLINE, or VLINE statements are used. As an alternative, you can use one of the following: HBARBASIC, VBARBASIC, HBARPARM, VBARPARM, SERIES, or SCATTER.
- Interaction The INDENTWEIGHT= option must be specified for this option to have any effect.

## **INDENTWEIGHT=***numeric-variable*

specifies the indention weight (multiplier) for each observation.

**Note:** This feature applies to SAS 9.4M3 and later releases. Restriction Axis table indention is not supported when DOT, HBAR, VBAR, HLINE, or VLINE statements are used. As an alternative, you can use one of the following: HBARBASIC, VBARBASIC, HBARPARM, VBARPARM, SERIES, or SCATTER. Interaction For each observation, the INDENT= option value is multiplied by the value of the column specified by this option to determine the indention for that observation's value. Note If the axis-table values are numeric and a user-defined format is applied to the values, then indentation might not work well, especially if the format results in long strings.

## <span id="page-1588-0"></span>**LABEL | NOLABEL | LABEL=***"text-string"*

specifies whether the table label is shown or hidden. If you specify LABEL=, then you can also specify a text string for the label.

**Note:** The ability to specify a text string applies to SAS 9.4M3 and to later releases.

Defaults **LABFI** 

If you do not specify a text string, then the variable name is used for the label. Or, if CLASS= is also specified, then the unique values of the specified class variable are used for the table labels.

Tip Use the LABELATTRS= option to modify the label text attributes. Use the LABELPOS= option to move the label.

## **LABELATTRS=***style-element***<(***options***)> | (***options***)**

specifies the color and font attributes of the axis table label. You can specify the appearance by using a style element or by specifying specific options. If you specify a style element, you can also specify options to override specific appearance attributes.

For a description of the text options, see ["Text Attributes" on page 1756.](#page-1791-0)

Defaults For non-grouped data, the GraphValueText style element in the current style. The affected attributes are Color, FontFamily, FontSize, FontStyle, and FontWeight.

> For grouped data, the label color changes to match the group color derived from the ContrastColor attribute of the GraphData1...GraphData*n* style elements.

- Restriction Group behavior occurs only when the CLASS= and COLORGROUP= option values are the same.
- Interactions This option has no effect if NOLABEL is also specified.

If one or more text options are specified and they do not include all the font properties such as color, family, size, weight, and style, then the properties that are not specified are derived from the GraphValueText style element.

#### **LABELPOS=LEFT | RIGHT**

specifies the position of the labels at the left or right side of the axis table.

Default LEFT

## **LOCATION=OUTSIDE | INSIDE**

specifies whether the axis table is placed outside or inside the axis area.

Default OUTSIDE

## <span id="page-1589-0"></span>**NAME="***text-string***"**

assigns a name to a plot statement. You can use the name to refer to this plot in other statements.

- Note The *text-string* is case-sensitive and must define a unique name within the procedure.
- Tip This option is often used with legend statements in order to coordinate the use of colors and line patterns between the graph and the legend.

#### **NOMISSINGCHAR**

suppresses the display of the MISSING character (.) for missing numeric values. Missing numeric values are displayed as blanks.

**Note:** This feature applies to SAS 9.4M3 and later releases.

## 

## **NOMISSINGCLASS**

specifies that missing values of the class variable are not included in the table.

**Note:** This feature applies to SAS 9.4M3 and later releases.

Interaction For this option to have any effect, the CLASS= option must be specified.

## **PAD=***dimension* **|** *(pad-options)*

specifies the amount of extra space that is added inside the table border.

**Note:** This feature applies to SAS 9.4M3 and later releases.

#### *dimension*

specifies a dimension to use for the extra space at the table border relative to the axis.

#### **(***pad-options***)**

a space-separated list of one or more of the following name-value-pair options, enclosed in parentheses:

## **TOP=***dimension*

specifies the amount of extra space added to the top.

Default Opx

## **BOTTOM=***dimension*

specifies the amount of extra space added to the bottom.

Default Opx

Note Sides that are not assigned padding are padded with the default amount of space.

Tip Use *pad-options* to create non-uniform padding.

<span id="page-1590-0"></span>Note The default units for *dimension* are pixels. If you want to specify values in other units, then you must specify the desired units with the value. For a list of measurement units that are supported, see ["Units of Measurement"](#page-1792-0) [on page 1757](#page-1792-0).

## **POSITION=BOTTOM | TOP**

specifies the position of the axis table at the bottom or top of the graph.

Defaults BOTTOM when the primary horizontal axis is used for the plot.

TOP when the secondary (X2AXIS) horizontal axis is specified for the plot.

## **SEPARATOR**

creates a separating line between the axis table or axis tables and the plot.

Interaction This option has no effect unless LOCATION=INSIDE is also specified.

#### **STAT=FREQ | MEAN | MEDIAN | PERCENT | SUM**

specifies the statistic for the axis table. The statistic is applied only to numeric variables. For non-categorical plots, only the SUM and MEAN statistics are available.

Specify one of the following:

**FREQ**

the frequency of the axis table variable.

Interactions For this value to take effect, the graph must use a categorical plot (bar chart, line chart, or dot plot).

> Starting with the SAS 9.4M5 release, the FREQ value has a different effect when the axis table variable is the same as the categorical variable of the primary plot. In that case, the axis table variable is treated as a category (class) variable instead of a response (analysis) variable when computing the frequency. The FREQ value is the frequency of the categorical variable.

#### **MEAN**

the mean of the axis table variable.

## **MEDIAN**

the median of the axis table variable.

Interactions For this value to take effect, the graph must use a category plot (bar chart, line chart, or dot plot).

> Starting with the SAS 9.4M5 release, this value is ignored when the axis table variable is the same as the categorical variable of the primary plot. In that case, the FREQ statistic is used and a message is written to the SAS log.

## **PERCENT**

the percentage of the sum of the axis table variable.

<span id="page-1591-0"></span>When calculating the percentage of the sum, it is possible to have negative percentage values. However, the procedure calculates the absolute value of these percentages. Therefore, the percentages add up to 100% at the requested level.

- Alias PCT
- Interactions For this value to take effect, the graph must use a categorical plot (bar chart, line chart, or dot plot).

Starting with the SAS 9.4M5 release, the PERCENT value has a different effect when the axis table variable is the same as the categorical variable of the primary plot. In that case, the axis table variable is treated as a category (class) variable instead of as a response (analysis) variable when computing the percentage. Therefore, the PERCENT value is calculated as a percentage of frequency instead of a percentage of the sum.

The PERCENT calculation can be performed at different levels in the graph. The level can be specified with the [PCTLEVEL=](#page-911-0) option in the PROC SGPLOT statement.

You can use the [PCTNDEC=](#page-912-0) option in the SGPLOT procedure statement to control the number of decimals to be used when calculating the percent values. The default value is 1.

Note If all of the frequencies or sums for a specified level are zero, all of the percentages for that level will be zero.

## **SUM**

the sum of the axis table variable.

Defaults SUM

Starting with the SAS 9.4M5 release, when used with a categorical plot and the axis table variable is the same as the categorical variable, FREQ is the default.

Restrictions The STAT= option is applied only to numeric variables.

Only SUM and MEAN are supported for non-categorical plots.

Starting with the SAS 9.4M5 release, when used with a categorical plot and the axis table variable is the same as the categorical variable, only FREQ and PERCENT are supported.

Interaction Any STAT= value specified in the primary plot has no effect on the axis table statistic.

## **STATLABEL | NOSTATLABEL**

specifies whether the variable statistic is displayed in the table's label.

#### **STATLABEL**

forces the statistic to be displayed in the label.

Note This feature applies to SAS 9.4M2 and later releases.

#### <span id="page-1592-0"></span>**NOSTATLABEL**

removes the statistic from the label.

Defaults The statistic is displayed for the variable.

When a custom label is assigned to the variable, the statistic is not displayed.

Interaction This option has no effect unless the STAT= option is also specified in the axis table statement.

#### **TEXTGROUP=***attribute-map-group-variable*

specifies the group variable that is used in a discrete attribute map data set to map text attributes to values for each observation. You specify this option only if you are using an attribute map to control visual attributes of the graph. The variable's values must correspond to the values in the VALUE variable in the attribute map data set. For more information, see [Chapter 18, "Using Discrete](#page-1876-0) [Attribute Maps," on page 1841.](#page-1876-0)

**Note:** This feature applies to SAS 9.4M1 and later releases.

Interactions The TEXTGROUPID= option specifies the attribute ID to use for the attribute mapping. If TEXTGROUPID= is not specified, then the ATTRID= option is used. If the ATTRID= option is also not specified. then the TEXTGROUP= option is ignored.

> When this option is specified, the COLORGROUP= option is ignored.

See ["Example: Use a Discrete Attribute Map with an Axis Table" on page](#page-1892-0)  [1857](#page-1892-0)

## **TEXTGROUPID=***attribute-map-id*

specifies an attribute ID for the TEXTGROUP= option.

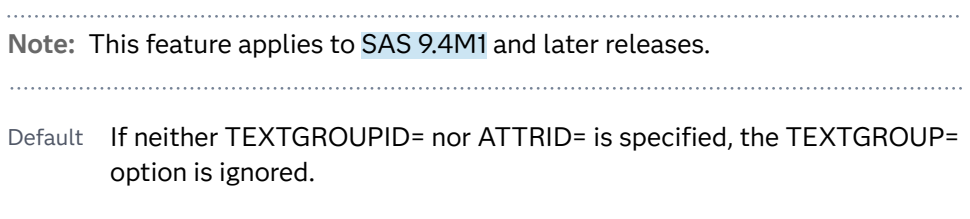

See ["Example: Use a Discrete Attribute Map with an Axis Table" on page](#page-1892-0)  [1857](#page-1892-0)

## **TITLE=***"text-string"*

specifies a title for the axis table. It the axis table statement specifies more than one variable, the title is displayed for each variable.

Tip Use the TITLEATTRS= option to modify the title text attributes.

## <span id="page-1593-0"></span>**TITLEATTRS=***style-element***<(***options***)> | (***options***)**

specifies the appearance of the title for the axis table. You can specify the appearance by using a style element or by specifying text options. If you specify a style element, you can also specify text options to override specific appearance attributes.

For a description of the text options, see ["Text Attributes" on page 1756.](#page-1791-0)

Defaults GraphDataText style element in the current style. The affected attributes are Color, FontFamily, FontSize, FontStyle, and FontWeight.

> For grouped data, the color changes to match the group color derived from the ContrastColor attribute of the GraphData1...GraphData*n* style elements.

Interactions This option has no effect unless  $TITLE = i s$  also specified.

If one or more text options are specified and they do not include all the font properties such as color, family, size, weight, and style, then the properties that are not specified are derived from the GraphDataText style element.

Examples TITLEATTRS=(Color=Green Family=Arial Size=8 Style=Italic Weight=Bold)

> Here is an example that specifies a style element: TITLEATTRS=GraphTitleText

#### **VALUEATTRS=***style-element***<(***options***)> | (***options***)**

specifies the appearance of the axis table values. You can specify the appearance by using a style element or by specifying specific options. If you specify a style element, you can also specify options to override specific appearance attributes.

For a description of the text options, see ["Text Attributes" on page 1756.](#page-1791-0)

Defaults GraphDataText style element in the current style. The affected attributes are Color, FontFamily, FontSize, FontStyle, and FontWeight.

> For grouped data, the color changes to match the group color derived from the ContrastColor attribute of the GraphData1...GraphData*n* style elements.

- Interaction If one or more text options are specified and they do not include all the font properties such as color, family, size, weight, and style, then the properties that are not specified are derived from the GraphDataText style element.
- Examples VALUEATTRS=(Color=Green Family=Arial Size=8 Style=Italic Weight=Bold)

Here is an example that specifies a style element: VALUEATTRS=GraphTitleText

## <span id="page-1594-0"></span>**X=***variable*

pecifies the X variable to use to align the table values to the X or X2 axis.

- Default When this option is not specified, the X variable of the primary plot is used by default.
- Interaction This option is ignored when the axis table is used with a categorical chart (bar, line, or dot). The category variable from the chart is used instead.

## **X2AXIS**

assigns the table to the secondary (top) horizontal axis.

# Example: XAXISTABLE Statements

This example shows a table of values along the X axis of a scatter plot that plots student weight.

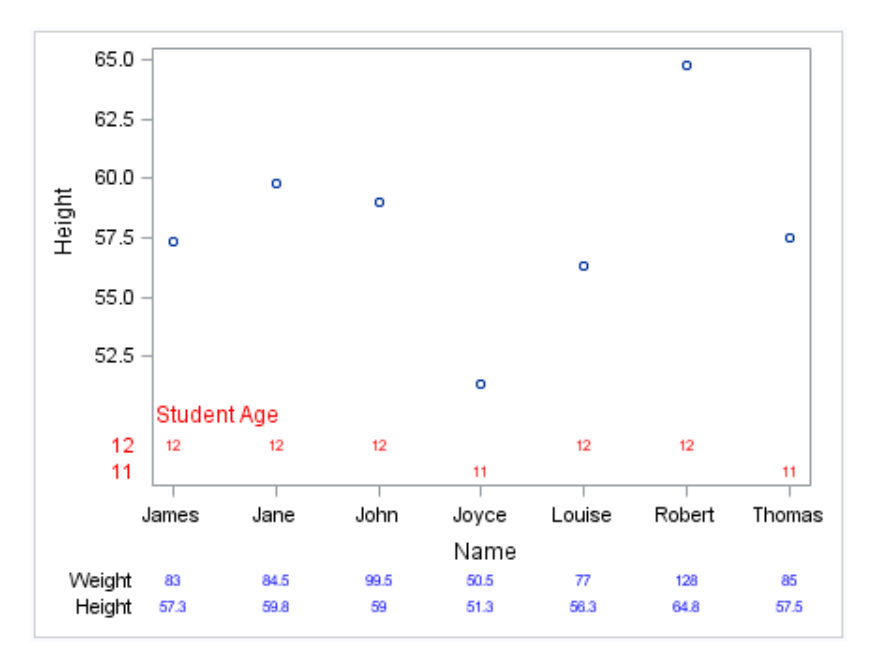

Here are the noteworthy features:

- $\blacksquare$  The first axis table statement displays the age (in red) of each student above the X axis. The [LOCATION= on page 1614I](#page-1649-0)NSIDE option locates the axis table within the plot axes. The ages appear on different rows because the [CLASS= on](#page-1645-0)  [page 1610](#page-1645-0)AGE option is used.
- $\blacksquare$  The second axis table statement specifies two variables, height and weight, and is located below the X axis.

Here is the SAS code for this example.

```
ods graphics / reset=all;
ods graphics / width=4.5in;
proc sqplot data=sashelp.class (where=(age < 13));
scatter x=name y=height;
```

```
xaxistable age / class=age title="Student Age" location=inside 
       valueattrs=(color=red) 
       labelattrs=(color=red)
       titleattrs=(color=red);
xaxistable weight height / valueattrs=(color=blue);
run;
```
For an example that shows vertical axis tables, see ["Example: YAXISTABLE](#page-1655-0) [Statements" on page 1620](#page-1655-0).

# YAXIS Statement

pecifies the axis options for the Y axis. You can control the features of the axis (for example, the axis label, grid lines, and minor tick marks). You can also control the structure of the axis (for example, the data range, data type, and tick mark values).

# Syntax

**YAXIS** *[options](#page-1597-0)*;

## Summary of Optional Arguments

## **Appearance options**

#### [COLORBANDS=NONE | EVEN | ODD](#page-1597-0)

specifies the display of alternating wall-color bands corresponding to the discrete axis bins.

[COLORBANDSATTRS=](#page-1598-0)*style-element*<**(***options***)**> | (*options*)

specifies the fill appearance of the color band.

#### [DISPLAY=ALL | NONE | \(](#page-1598-0)*options*)

specifies which features of the axis are displayed.

## **[GRID](#page-1600-0)**

creates grid lines at each tick on the axis.

GRIDATTRS=*[style-element](#page-1600-0)* <(*options*)> | (*options*) specifies the appearance of the grid lines.

#### [MINORGRID](#page-1606-0)

creates grid lines at each minor tick on the axis.

[MINORGRIDATTRS=](#page-1606-0)*style-element* <(*options*)> | (*options*)

specifies the appearance of the minor grid lines.

## [TICKSTYLE=OUTSIDE | INSIDE | ACROSS | INBETWEEN](#page-1612-0)

specifies the placement of the major tick marks in relation to the axis line.

## **Axis options**

[DISCRETEORDER=DATA | FORMATTED | UNFORMATTED](#page-1598-0)

specifies the order in which discrete tick values are placed on the axis. This option affects any plot with a discrete axis.

#### [INTEGER](#page-1600-0)

specifies that only integers are used for tick mark values.

#### INTERVAL=*[time-interval](#page-1600-0)*

specifies the tick interval for a time axis.

## [LOGBASE=2 | 10 | e](#page-1603-0)

specifies the base value for the logarithmic scale.

## [LOGSTYLE=LINEAR | LOGEXPAND | LOGEXPONENT](#page-1604-0)

specifies how to scale and format the values for the major tick marks for logarithmic axes.

#### [LOGVTYPE=EXPANDED | EXPONENT](#page-1604-0)

specifies the scale that is used when interpreting the values in the VALUES option and the MIN and MAX options.

#### MAX=*[numeric-value](#page-1605-0)*

specifies the maximum data value to include in the display (the value might be adjusted by the threshold calculation).

#### MIN=*[numeric-value](#page-1605-0)*

specifies the minimum data value to include in the display (the value might be adjusted by the threshold calculation).

#### **[MINOR](#page-1606-0)**

adds minor tick marks to a linear, log, or time axis.

## [MINORCOUNT=](#page-1606-0)*numeric-value*

specifies the number of minor tick marks for the axis.

## [MINORINTERVAL=](#page-1607-0)*time-interval*

specifies the time interval between minor ticks.

#### [NOTIMESPLIT](#page-1607-0)

prevents a time axis from splitting the time, date, or datetime values into two rows.

## [OFFSETMAX=](#page-1607-0)*numeric-value*

specifies an offset that follows the highest data value on the axis.

#### [OFFSETMIN=](#page-1608-0)*numeric-value*

specifies an offset that precedes the lowest data value on the axis.

#### [RANGES=\(](#page-1608-0)*start*–*end* <*start2*–*end2 startN*–*endN* …>)

specifies the ranges for a broken axis.

## [REFTICKS <](#page-1610-0)**=(***options***)**>

adds tick marks to the axis that is opposite from the specified axis.

## **[REVERSE](#page-1610-0)**

specifies that the tick values are displayed in reverse (descending) order.

#### [THRESHOLDMAX=](#page-1611-0)*numeric-value*

pecifies a threshold for displaying one more tick mark at the high end of the axis.

## [THRESHOLDMIN=](#page-1611-0)*numeric-value*

pecifies a threshold for displaying one more tick mark at the low end of the axis.

## [TYPE=DISCRETE | LINEAR | LOG | TIME](#page-1613-0)

specifies the type of axis.

## <span id="page-1597-0"></span>**Text options**

## [FITPOLICY=NONE | SPLIT | SPLITALWAYS | THIN](#page-1599-0)

specifies the method that is used to fit tick mark values on a vertical axis when there is not enough room to draw them normally.

## LABEL="*[text-string](#page-1602-0)*"

specifies a label for the axis.

[LABELATTRS=](#page-1602-0)*style-element*<**(***options***)**> | (*options*)

specifies the appearance of the axis labels.

## [LABELPOS=BOTTOM | CENTER | DATACENTER | TOP](#page-1602-0)

specifies the position of the axis label.

## SPLITCHAR=*["character-list"](#page-1610-0)*

splits the text for tick mark values at the specified character(s) when there is not enough room to display the text normally.

#### [SPLITCHARNODROP](#page-1611-0)

specifies that the split characters are included in the displayed value.

[SPLITJUSTIFY=LEFT | CENTER | RIGHT](#page-1611-0)

specifies the horizontal alignment of the value text that is being split.

## [VALUEATTRS=](#page-1613-0)*style-element*<**(***options***)**> | (*options*)

specifies the appearance of the axis tick value labels.

#### VALUES=(*values-list* ) | (*["string-list"](#page-1614-0)* )

specifies the values for the ticks on an axis.

## [VALUESDISPLAY=](#page-1617-0)

specifies the text that is to be displayed for the tick values that are defined in the VALUES= option.

## [VALUESFORMAT=DATA |](#page-1617-0) *SAS-format*

specifies how to format the values for major tick marks.

## [VALUESHALIGN=LEFT | CENTER | RIGHT](#page-1618-0)

specifies the horizontal alignment for all of the tick values that are displayed on the axis.

#### **[VALUESHINT](#page-1618-0)**

specifies that the minimum and maximum axis values are determined independently of the values that you specify in the VALUES= option.

## Optional Arguments

## **COLORBANDS=NONE | EVEN | ODD**

specifies the display of alternating wall-color bands corresponding to the discrete axis bins. The following images show the results of ODD and EVEN settings:

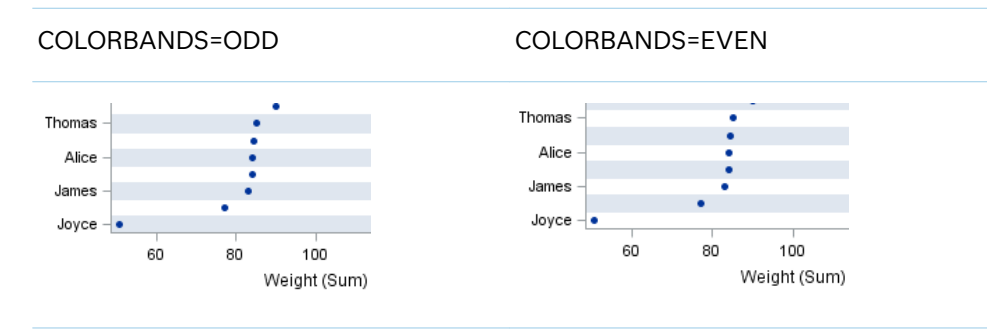

<span id="page-1598-0"></span>Default NONE

Restriction This option applies to discrete axes only.

- Interaction Specifying this option for more than one axis in the graph might have unexpected results. The order in which color bands are drawn might not match the order in which the axis options are specified.
- Note The full width of a color band is the distance between midpoints. When no axis offsets are specified, the first band begins at one-half of the midpoint distance, and the last band ends at one-half of the midpoint distance. When axis offsets are specified, the first and last color bands on the axis might extend into their adjacent offsets by as much as half the color-band width.
- Tip Use the COLORBANDSATTRS= option to customize the color bands.

#### **COLORBANDSATTRS=***style-element***<(***options***)> | (***options***)**

specifies the fill appearance of the color band. You can specify the appearance by using a style element or by specifying specific options. If you specify a style element, you can also specify options to override specific appearance attributes.

For a description of fill attributes, see ["Fill Attributes" on page 1753.](#page-1788-0)

Interaction This option has no effect unless COLORBANDS= is also specified.

## **DISCRETEORDER=DATA | FORMATTED | UNFORMATTED**

specifies the order in which discrete tick values are placed on the axis. This option affects any plot with a discrete axis. Specify one of the following values:

**DATA**

places the values in the order in which they appear in the data.

**Note:** This value is not supported with CAS data.

#### **FORMATTED**

sorts the formatted values in ascending character order.

## **UNFORMATTED**

sorts the unformatted values in ascending character order.

Default UNFORMATTED

## **DISPLAY=ALL | NONE | (***options***)**

specifies which features of the axis are displayed. ALL displays all of the features of the axis. NONE specifies that none of the features of the axis are displayed. You can also hide specific features. *options* can be one or more of the following:

**NOLABEL**

hides the axis label

#### <span id="page-1599-0"></span>**NOLINE**

hides the axis line

Tips This value hides the axis line but has no effect on the graph's wall border, part of which occupies the same area as the axis line. To hide the wall border, specify NOBORDER in the PROC SGPLOTstatement.

This value has no effect on baselines. For plots that support a baseline, such as bar charts and needle plots, you might need to suppress the baseline. In the plot statement, use the BASELINEATTRS= option to set the line thickness to 0.

#### **NOTICKS**

hides the tick marks on the axis

## **NOVALUES**

hides the tick mark values on the axis

Default **ALL** 

Example DISPLAY=(NOTICKS NOVALUES)

## **FITPOLICY=NONE | SPLIT | SPLITALWAYS | THIN**

specifies the method that is used to fit tick mark values on a vertical axis when there is not enough room to draw them normally. Select one of the following values:

**NONE**

does not split the values.

**SPLIT**

splits the values at the character or characters specified in the SPLITCHAR= option.

No split occurs at split characters that occur where a split is not needed. In that case, the split character is displayed with the text value. If the value does not contain any of the specified split characters, a split does not occur.

Default The default split character is a space.

Restriction This option has no effect unless the axis is discrete.

Tip You can specify the split character using the SPLITCHAR= option.

## **SPLITALWAYS**

always splits the values at the character or characters specified in the SPLITCHAR= option. If the value does not contain any of the specified split characters, a split does not occur.

Default The default split character is a space.

Restriction This option has no effect unless the axis is discrete.

Tip You can specify the split character using the SPLITCHAR= option.

Example ["Fit Policies for Axes" on page 1742](#page-1777-0)

#### <span id="page-1600-0"></span>**THIN**

removes some of the values from the axis.

Default THIN

See ["Fit Policies for Axes" on page 1742](#page-1777-0)

#### **GRID**

creates grid lines at each tick on the axis.

- Interaction Grid lines are not displayed when you specify the COLORBANDS= option. The color bands take the place of grid lines.
- Tip You can specify the MINORGRID option to create grid lines at each minor tick on the axis.

#### **GRIDATTRS=***style-element* **<(***options***)> | (***options***)**

specifies the appearance of the grid lines.

**Note:** This feature applies to SAS 9.4M2 and later releases.

You can specify the appearance by using a style element or by specifying specific options. If you specify a style element, you can also specify options to override specific appearance attributes.

For a description of the line options, see ["Line Attributes and Patterns" on page](#page-1784-0)  [1749](#page-1784-0).

- Default GraphGridLines style element in the current style for ungrouped data. GraphData1 ... GraphData*n* style elements in the current style for grouped data.
- Interaction This option has no effect unless GRID is also specified.
- Examples GRIDATTRS=(color=green pattern=longdash thickness=2)

Here is an example that specifies a style element: GRIDATTRS=GraphAxisLines

## **INTEGER**

specifies that only integers are used for tick mark values. This option affects only linear axes.

## **INTERVAL=***time-interval*

specifies the tick interval for a time axis. The interval that you select must be consistent with the axis data duration units such as TIME, DATE, or DATETIME. For example, if the axis data is in TIME units, you must select *AUTO, SECOND, MINUTE*, or *HOUR*.

Specify one of the following values:

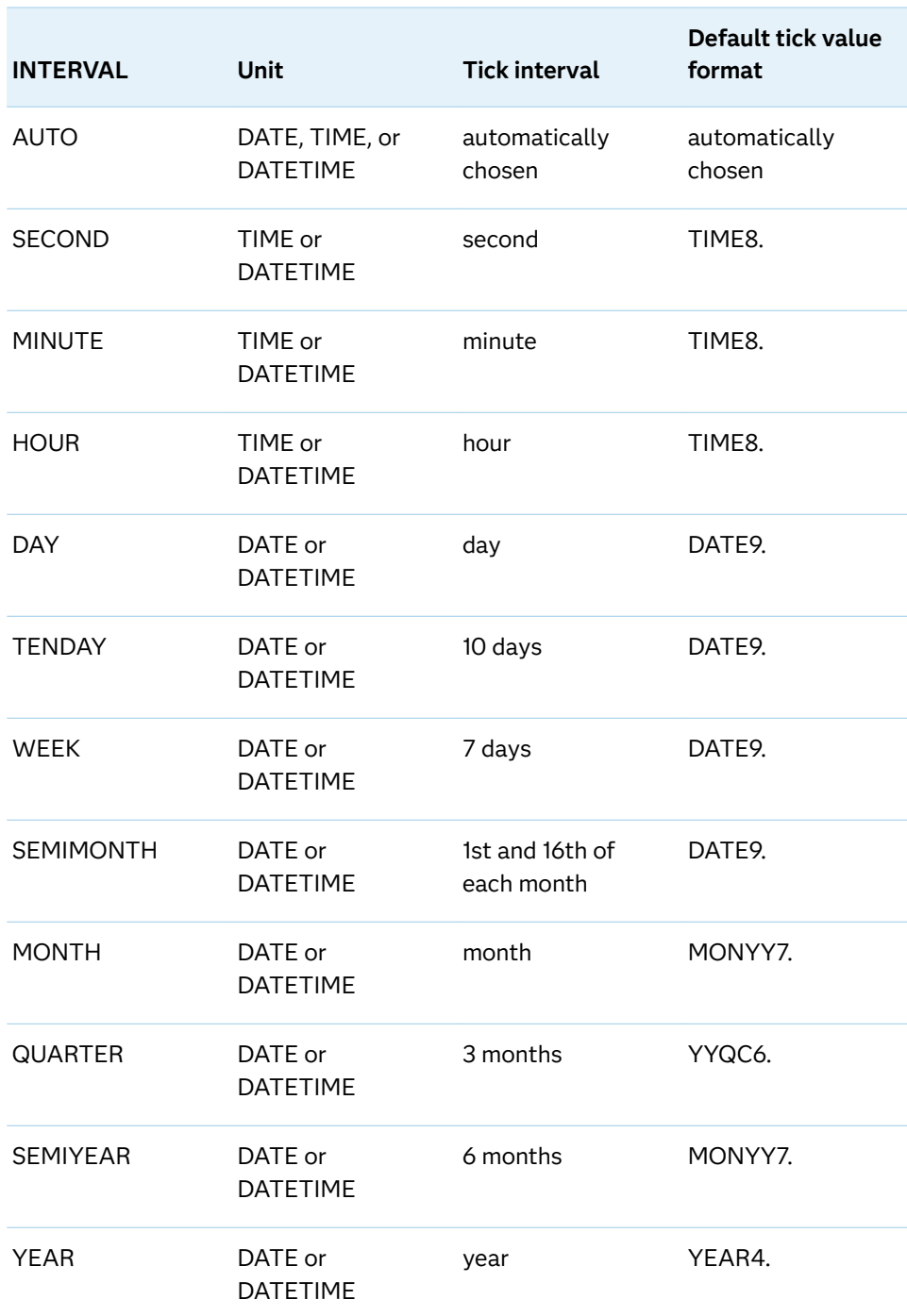

## <span id="page-1601-0"></span>*Table 10.66 Time Intervals*

## Default AUTO

Tip If unwanted thinning of tick marks occurs when you specify INTERVAL=, try using minor intervals instead. For example, you might specify MINOR MINORINTERVAL=MONTH instead of INTERVAL=MONTH. As a result, in the example monthly tick marks are displayed even though the major values are thinned.

## <span id="page-1602-0"></span>**LABEL="***text-string***"**

specifies a label for the axis.

## **LABELATTRS=***style-element***<(***options***)> | (***options***)**

specifies the appearance of the axis labels. You can specify the appearance by using a style element or by specifying specific options. If you specify a style element, you can also specify options to override specific appearance attributes.

For a description of the text options, see ["Text Attributes" on page 1756.](#page-1791-0)

Defaults GraphLabelText style element in the current style. The affected attributes are FontFamily, FontSize, FontStyle, and FontWeight.

> Color attribute of the GraphLabelText style element in the current style (ungrouped data). For grouped data, the color changes to match the group color derived from the ContrastColor attribute of the GraphData1...GraphData*n* style elements.

Examples LABELATTRS=(Color=Green Family=Arial Size=8 Style=Italic Weight=Bold)

> Here is an example that specifies a style element: LABELATTRS=GraphTitleText

## **LABELPOS=BOTTOM | CENTER | DATACENTER | TOP**

specifies the position of the axis label.

**BOTTOM**

positions the label at the bottom of the axis area. The label is oriented horizontally (unrotated).

The label is right-justified in the axis area for the Y axis and left-justified for the Y2 axis. If there is not sufficient room in the axis area to display the label, the label grows to the right for the Y axis and to the left for the Y2 axis.

#### **CENTER**

centers the axis label in the axis area (including any offsets). The label is oriented vertically (rotated).

The label is positioned to the left of the tick values for the Y axis or to the right of the axis values for the Y2 axis.

## **DATACENTER**

centers the axis label in the axis tick display area (excluding any offsets). The label is oriented vertically (rotated).

The label is positioned to the left of the tick values for the Y axis or to the right of the axis values for the Y2 axis.

**TOP**

positions the label at the top of the axis area. The label is oriented horizontally (unrotated).

The label is right-justified in the axis area for the Y axis and left-justified for the Y2 axis. If there is not sufficient room in the axis area to display the

<span id="page-1603-0"></span>label, the label grows to the right for the Y axis and to the left for the Y2 axis.

The following figure shows the CENTER and DATACENTER positions for the red Y-axis label "Age Group." An axis offset is applied to the maximum end of the axis in order to demonstrate the difference between CENTER and DATACENTER. (For HBAR plot statements, the Y axis is reversed by default. The offset is created at the bottom end of the Y axis.)

In the example, CENTER centers the labels on the entire axis area, including the offset. DATACENTER centers the labels on the tick display areas, which does not include the offset.

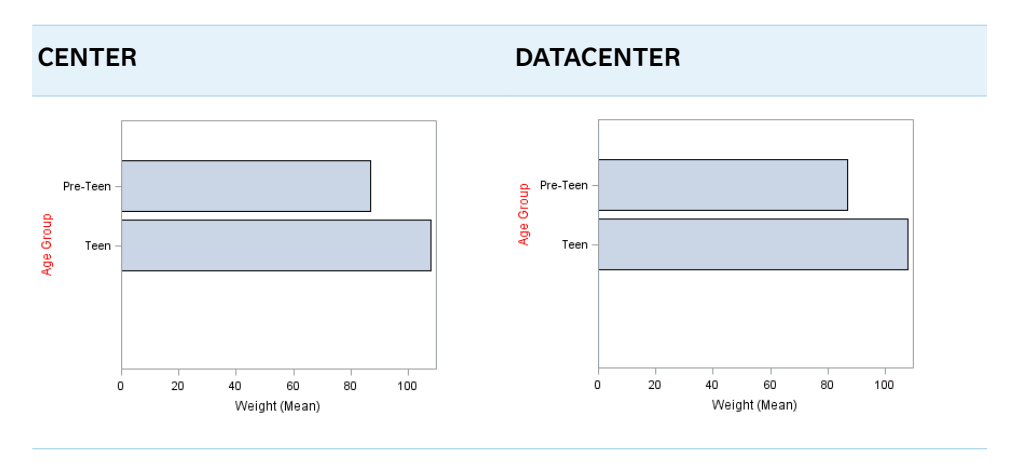

The next figure shows the TOP and BOTTOM positions for the same axis labels.

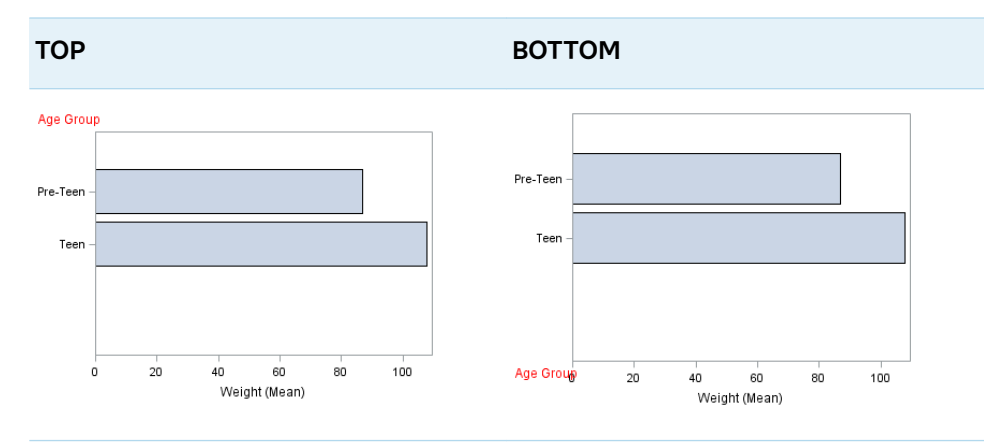

Default CENTER

## **LOGBASE=2 | 10 | e**

specifies the base value for the logarithmic scale.

Default 10

Interaction This option has no effect unless you also specify TYPE=LOG.

## <span id="page-1604-0"></span>**LOGSTYLE=LINEAR | LOGEXPAND | LOGEXPONENT**

specifies how to scale and format the values for the major tick marks for logarithmic axes. Specify one of the following values:

#### **LOGEXPAND**

places the tick marks at integer powers of the base. For example, if you specified **LOGBASE=2**, the tick marks might be at 1, 2, 4, 8, 16. See Figure 10.39 on page 1569 .

*Figure 10.16 Graph Axes with LOGEXPAND*

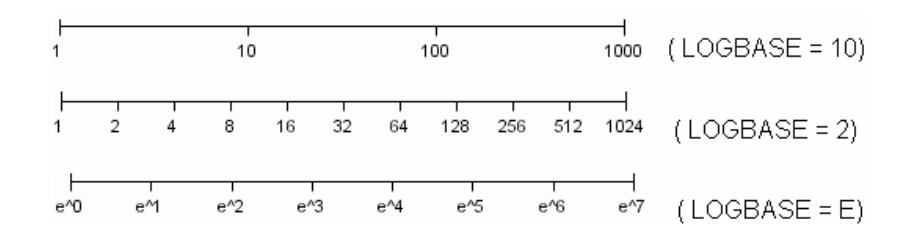

#### **LOGEXPONENT**

places the tick marks at integer powers of the base, but identifies the values by the exponent. For example, if you specified **LOGBASE=10**, the tick marks might be at 1, 10, 100, 1000, but the tick values would read 0, 1, 2, 3. See Figure 10.40 on page 1569 .

*Figure 10.17 An Axis with LOGEXPONENT*

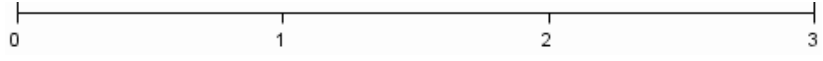

## **LINEAR**

places the tick marks at uniform linear intervals, but spaces them logarithmically. In some cases an intermediate tick mark is placed between the first and second marks.

For example, if the data on this axis range from 14 to 1154, and you specify **LOGBASE=10**, then the tick marks might be at 10, 40, 200, 400, 600, 800, 1000, 1200. See Figure 10.41 on page 1569 .

*Figure 10.18 An Axis with LINEAR*

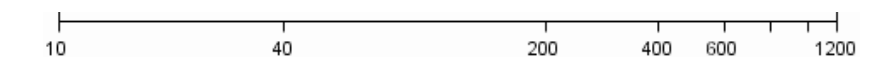

Default LOGEXPAND

Interaction This option has no effect unless you also specify TYPE=LOG.

## **LOGVTYPE=EXPANDED | EXPONENT**

specifies the scale that is used when interpreting the values in the VALUES option and the MIN and MAX options. This option enables you to choose your preferred way of specifying log-axis values regardless of the LOGSTYLE= option value.

Specify one of the following values:

## <span id="page-1605-0"></span>**EXPANDED**

the values are interpreted as integer powers of the base (decimal numbers).

## **EXPONENT**

the values are interpreted as integer exponents of the base.

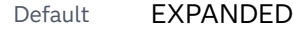

- Interaction This option has no effect unless you also specify TYPE=LOG. You must also specify values for the VALUES= option or the MIN= and MAX= options or all of them.
- Tip This option is particularly useful when the log axis is an odd base (such as base E) or the axis log style is EXPONENT.
- Examples The following example specifies MIN= and MAX= as exponent values instead of expanded values on an expanded Base 10 log axis. This results in Y-axis tick values of 10, 100, 1000, 10000, and 100000.

## yaxis type=log logbase=10 logstyle=logexpand logvtype=exponent min=1 max=5;

The following example specifies VALUES= as a list of expanded values instead of exponent values on an exponent Base 10 log axis. This results in X-axis tick values of 1, 2, 3, 4, and 5.

xaxis type=log logbase=10 logstyle=logexponent logvtype=expanded values=(10 100 1000 10000 100000);

## **MAX=***numeric-value*

specifies the maximum data value to include in the display (the value might be adjusted by the threshold calculation).

- Restriction This option affects linear, log, and time axes only.
- Interactions This option has no effect if you specify the VALUES=option and you do not also specify the VALUESHINT option.

This option does not determine the maximum axis tick value displayed. The THRESHOLDMAX= value is used to determine the maximum tick value.

For logarithmic axes, use the LOGVTYPE option to control whether the maximum value is expanded or interpreted as an exponent.

Tip The maximum axis tick value might differ from the MAX= value. The MAX= and MIN= values, and additional factors such as thresholds and the tick values computed by the plot statement, are used to determine the axis tick values. To display the MAX= value as the maximum tick value, use the VALUES= option.

## **MIN=***numeric-value*

specifies the minimum data value to include in the display (the value might be adjusted by the threshold calculation).

- <span id="page-1606-0"></span>Restriction This option affects linear, log, and time axes only.
- Interactions This option has no effect if you specify the VALUES= option and you do not also specify the VALUESHINT option.

This option does not determine the minimum axis tick value displayed. The THRESHOLDMIN= value is used to determine the minimum tick value.

For logarithmic axes, use the LOGVTYPE option to control whether the minimum value is expanded or interpreted as an exponent.

Tip The minimum axis tick value might differ from the MIN= value. The MIN= and MAX= values, and additional factors such as thresholds and the tick values computed by the plot statement, are used to determine the axis tick values. To display the MIN= value as the minimum tick value, use the VALUES= option.

#### **MINOR**

adds minor tick marks to a linear, log, or time axis.

- Restriction This option has no effect on discrete axes.
- Interaction This option has no effect if you specify the VALUES= option.
- Tip Use MINORCOUNT= to specify the number of tick marks.

#### **MINORCOUNT=***numeric-value*

specifies the number of minor tick marks for the axis. This value determines the number of minor tick marks for each interval on the axis.

- Restriction This option applies to linear and log axes only.
- Note Starting with SAS 9.4M2, this option does not automatically add minor tick marks to the axis. Use the MINOR option to add tick marks.

#### **MINORGRID**

creates grid lines at each minor tick on the axis.

**Note:** This feature applies to SAS 9.4M2 and later releases.

Interaction This option has no effect unless GRID is also specified for the axis.

#### **MINORGRIDATTRS=***style-element* **<(***options***)> | (***options***)**

specifies the appearance of the minor grid lines.

**Note:** This feature applies to SAS 9.4M2 and later releases.

You can specify the appearance by using a style element or by specifying specific options. If you specify a style element, you can also specify options to override specific appearance attributes.

<span id="page-1607-0"></span>For a description of the line options, see ["Line Attributes and Patterns" on page](#page-1784-0)  [1749](#page-1784-0).

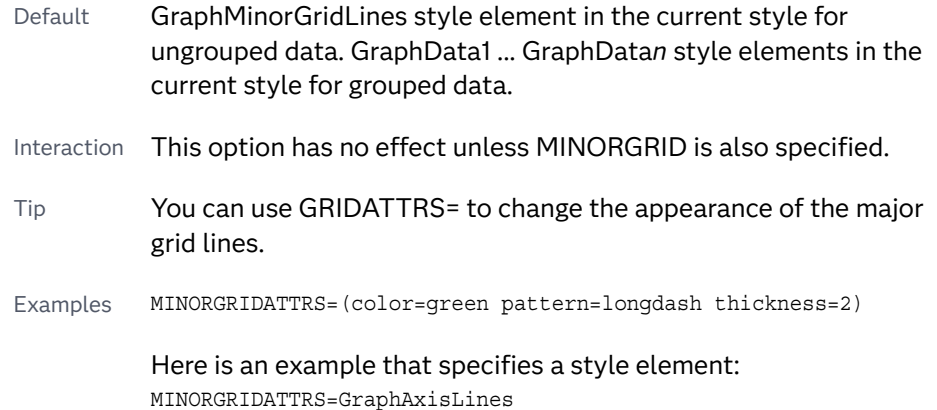

## **MINORINTERVAL=***time-interval*

specifies the time interval between minor ticks. The interval that you select must be consistent with the axis data duration units such as TIME, DATE, or DATETIME. For example, if the axis data is in TIME units, you must select *AUTO, SECOND, MINUTE*, or *HOUR*.

For information about the intervals that you can select, see [Table 10.139 on page](#page-1601-0)  [1566.](#page-1601-0)

Default AUTO

Restriction This option applies to time axes only.

Note This option does not automatically add minor tick marks to the axis. Use the MINOR option to add tick marks.

## **NOTIMESPLIT**

prevents a time axis from splitting the time, date, or datetime values into two rows.

Restriction This option applies to time axes only.

## **OFFSETMAX=***numeric-value*

specifies an offset that follows the highest data value on the axis. Specify a value between 0 and 1.

The value represents the offset as a proportion to the total length of the axis. For a continuous axis, the offset follows the highest data value or highest tick value, whichever is greater. For a discrete axis, the offset is applied to the end of the axis farther from the axis origin.

- Default The offset space is determined automatically based on the data values, tick mark values, markers, and labels that are inside of the plot area.
- Interaction For HBOX, HBAR, HLINE, and DOT plot statements, the Y axis is reversed by default, so the axis origin is at the top.

#### <span id="page-1608-0"></span>**OFFSETMIN=***numeric-value*

specifies an offset that precedes the lowest data value on the axis. Specify a value between 0 and 1.

The value represents the offset as a proportion to the total length of the axis. For a continuous axis, the offset precedes the lowest data value or lowest tick value, whichever is less. For a discrete axis, the offset is applied to the end of the axis nearer to the axis origin.

- Default The offset space is determined automatically based on the data values, tick mark values, markers, and labels that are inside of the plot area.
- Interaction For HBOX, HBAR, HLINE, and DOT plot statements, the Y axis is reversed by default, so the axis origin is at the top.

#### **RANGES=(***start***–***end* **<***start2***–***end2 startN***–***endN* **…>)**

specifies the ranges for a broken axis.

**Note:** This feature applies to SAS 9.4M2 and later releases.

*start*

specifies the start of a range. *start* can be one of the following:

- $\blacksquare$  a number (linear axis only).
- $n$  the keyword MIN specifies the minimum data value.
- $\blacksquare$  a SAS time, date, or date-time constant (time axis only).

#### *end*

specifies the end of a range. *end* can be one of the following:

- $\blacksquare$  a number (linear axis only).
- $\blacksquare$  the keyword MAX specifies the maximum data value.
- $\blacksquare$  a SAS time, date, or date-time constant (time axis only).

The following figure shows a linear axis, broken into ranges 0–30 and 195–220. Although the figure shows the split range on a vertical axis, the same concept applies to a horizontal axis.

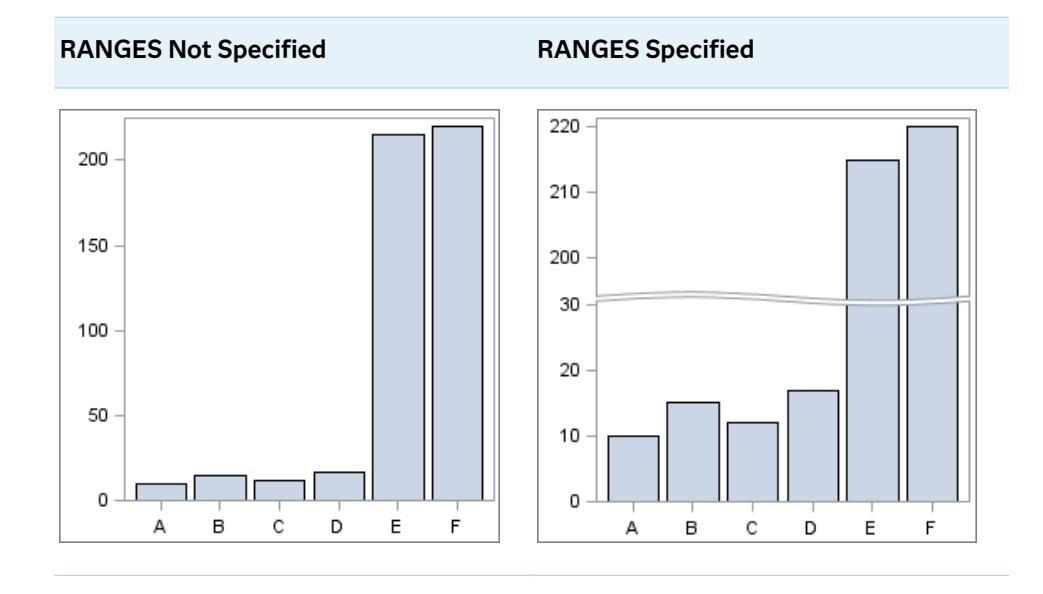

As shown in the figure, break lines are drawn to indicate the break in the axis.

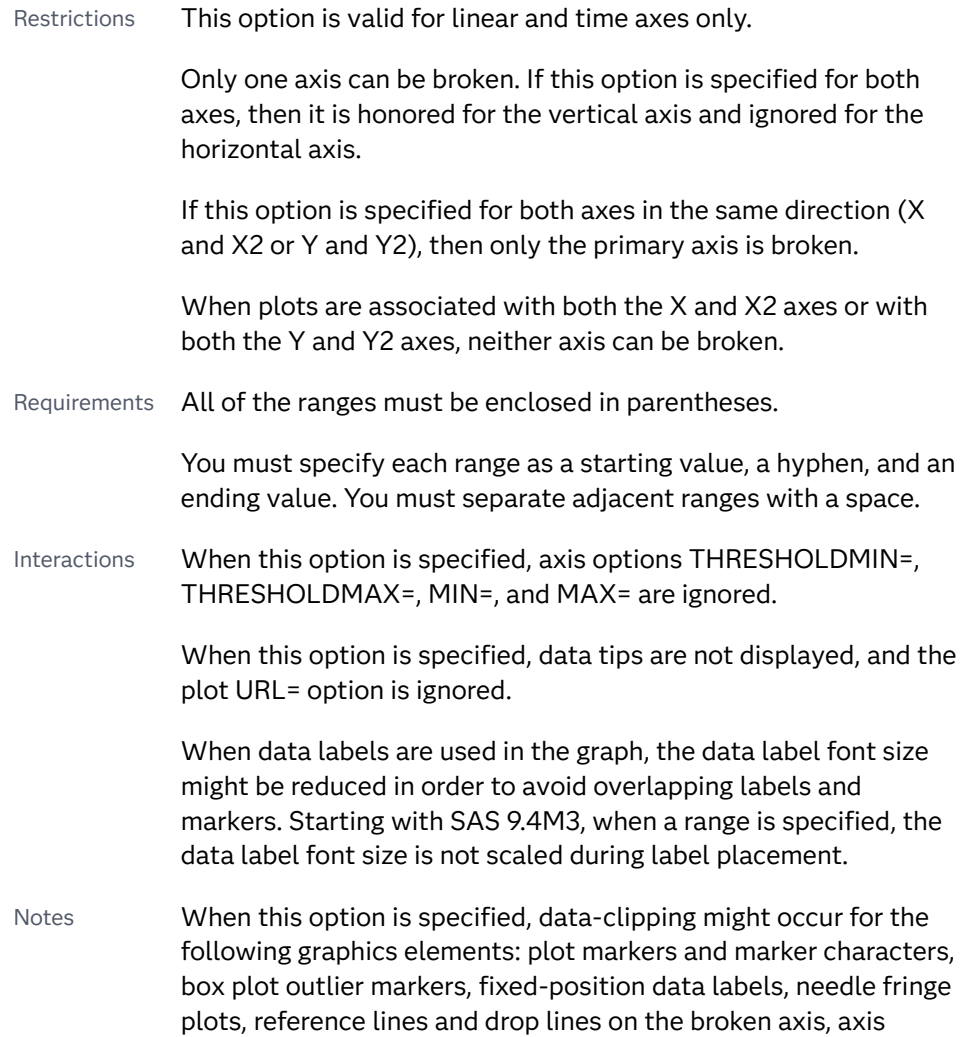

tables, and relative bubble plots.

Curve label positions are based on the non-broken axis data range. When curve labels are specified with a broken axis, the curve label positions might not be ideal.

<span id="page-1610-0"></span>Tip To control the axis break symbol, use the AXISBREAK= option in the STYLEATTR statement.

Examples ranges=(10-500 1000-5000 10000-50000)

ranges=('01Jan2001'd-'01May2003'd '01Jan2005'd-'01Oct2005'd)

## **REFTICKS <=(***options***)>**

adds tick marks to the axis that is opposite from the specified axis. You can also specify *options*:

#### **LABEL**

in addition to the tick marks, displays the axis label.

#### **VALUES**

in addition to the tick marks, displays the values that are represented by the tick marks.

Note This option has no effect if the target axis already contains data.

#### **REVERSE**

specifies that the tick values are displayed in reverse (descending) order.

## **SPLITCHAR=***"character-list"*

splits the text for tick mark values at the specified character(s) when there is not enough room to display the text normally. The text value is split at every occurrence of the specified split character or characters, but only if necessary in order to fit the tick marks.

*"character-list"* is one or more characters with no delimiter between each character and enclosed in quotation marks. For example, to specify the split characters a, b, and c, use the following option:

SPLITCHAR="abc"

When multiple split characters are specified, each character in the list is treated as a separate split character unless the specified characters appear consecutively in the value. In that case, all of the specified split characters together are treated as a single split character.

If the value does not contain any of the specified split characters, a split does not occur.

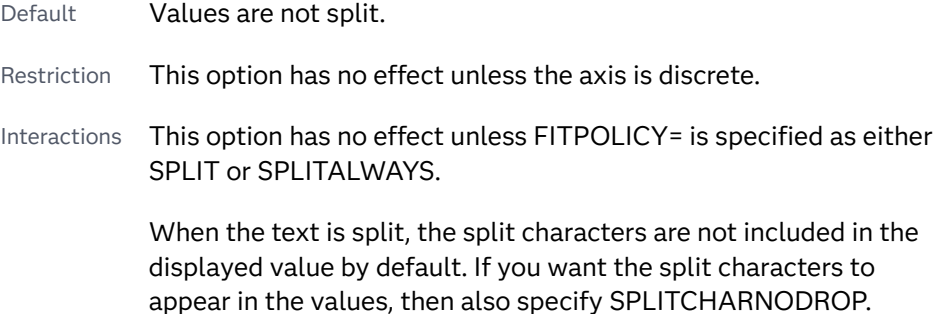

You can specify the justification of the text by using the SPLITJUSTIFY= option.

<span id="page-1611-0"></span>Notes When multiple characters are specified, the order of the characters in the list is not significant.

The split characters are case sensitive.

See ["Fit Policies for Axis Tick Values, Curve Labels, and Data Labels" on](#page-1776-0)  [page 1741](#page-1776-0)

## **SPLITCHARNODROP**

specifies that the split characters are included in the displayed value.

- Interaction This option has no effect unless SPLITCHAR= is also specified.
- See ["Fit Policies for Axis Tick Values, Curve Labels, and Data Labels" on](#page-1776-0)  [page 1741](#page-1776-0)

## **SPLITJUSTIFY=LEFT | CENTER | RIGHT**

specifies the horizontal alignment of the value text that is being split.

Default RIGHT

See ["Fit Policies for Axis Tick Values, Curve Labels, and Data Labels" on](#page-1776-0)  [page 1741](#page-1776-0)

## **THRESHOLDMAX=***numeric-value*

pecifies a threshold for displaying one more tick mark at the high end of the axis.

- Default 0.30
- Range 0 to 1

Restriction This option applies to linear axes only.

Tips If the threshold is set to 0, the potential tick mark is never displayed. If the threshold is set to 1, then the tick mark is always displayed.

> Specifying THRESHOLDMIN=0 and THRESHOLDMAX=0 prevents the tick marks from extending beyond the data range.

Specifying THRESHOLDMIN=1 and THRESHOLDMAX=1 ensures that the data range is bounded by tick marks.

For the minimum axis length, set the THRESHOLDMIN= option and the THRESHOLDMAX= option to 0.

## **THRESHOLDMIN=***numeric-value*

pecifies a threshold for displaying one more tick mark at the low end of the axis.

Default 0.30

<span id="page-1612-0"></span>Range 0 to 1

Restriction This option applies to linear axes only.

Tips If the threshold is set to 0, the potential tick mark is never displayed. If the threshold is set to 1, then the tick mark is always displayed.

> Specifying THRESHOLDMIN=0 and THRESHOLDMAX=0 prevents the tick marks from extending beyond the data range.

Specifying THRESHOLDMIN=1 and THRESHOLDMAX=1 ensures that the data range is bounded by tick marks.

For the minimum axis length, set the THRESHOLDMIN= option and the THRESHOLDMAX= option to 0.

#### **TICKSTYLE=OUTSIDE | INSIDE | ACROSS | INBETWEEN**

specifies the placement of the major tick marks in relation to the axis line.

**Note:** This feature applies to SAS 9.4M5 and later releases.

The figure shows the tick display for each value.

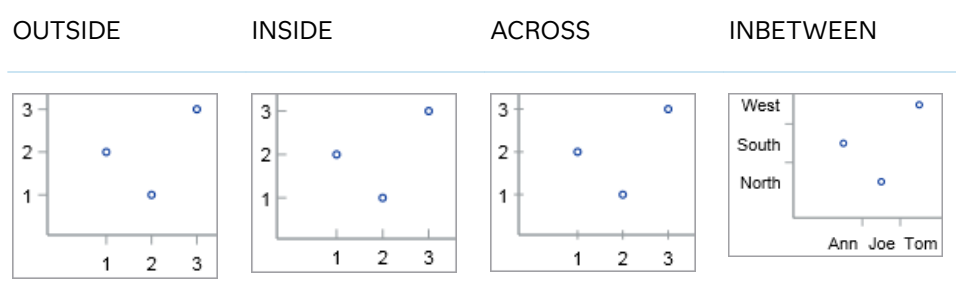

## **OUTSIDE**

displays the major tick marks outside of the axis frame.

## **INSIDE**

displays the major tick marks inside the axis frame.

## **ACROSS**

displays the major tick marks across the axis line.

## **INBETWEEN**

displays the major tick marks between the discrete data values and outside of the axis frame.

Interaction This value is available only with discrete axes. The option is ignored if specified with other axis types.

#### Default OUTSIDE

Restriction This option applies to the major tick marks only. It does not affect the minor tick marks.

- <span id="page-1613-0"></span>Interaction This option has effect only if the DISPLAY= option setting includes tick marks, which it does by default.
- Note This option has no effect on the placement of the tick values, which are always outside the axis frame.
- Tip You can use the SG annotation facility to draw inside minor tick marks in your graph. See [Chapter 20, "Annotating ODS Graphics," on](#page-1910-0) [page 1875.](#page-1910-0) The post [Creating an axis in GTL with both major and](https://communities.sas.com/t5/Graphics-Programming/Creating-an-axis-in-GTL-with-both-major-and-minor-tick-marks/td-p/690688) [minor tick marks shown inside](https://communities.sas.com/t5/Graphics-Programming/Creating-an-axis-in-GTL-with-both-major-and-minor-tick-marks/td-p/690688) on the Graphics Programming community page provides an example for the SGPLOT procedure.

## **TYPE=DISCRETE | LINEAR | LOG | TIME**

specifies the type of axis. Specify one of the following values:

## **DISCRETE**

specifies an axis with discrete values. If a character variable is assigned to an axis, then the default type for that axis is discrete. In addition, all categorization plots use a discrete axis for the category variable.

**Note:** Starting with SAS 9.4M3, bar charts support a linear category axis.

#### **LINEAR**

specifies a linear scale for the axis. This is the default axis type for numeric variables, except when the data is discrete, or when the numeric variable has a date or time format.

## **LOG**

specifies a logarithmic scale for the axis. This axis type is never a default.

- Restriction A logarithmic scale cannot be used with linear regression plots (REG statement where DEGREE=1).
- Interactions Use the LOGSTYLE= option to specify the scale and format for the tick values.

Use the LOGBASE= option to specify the base value.

Use the LOGVTYPE= option to specify how the values that are provided in the VALUES= option and the MIN= and MAX= options are interpreted.

## **TIME**

specifies a time scale for the axis. If the variable assigned to an axis has a time, date, or datetime format associated with it, then time is the default axis type.

## **VALUEATTRS=***style-element***<(***options***)> | (***options***)**

specifies the appearance of the axis tick value labels. You can specify the appearance by using a style element or by specifying specific options. If you specify a style element, you can also specify options to override specific appearance attributes.

For a description of the text options, see ["Text Attributes" on page 1756.](#page-1791-0)

<span id="page-1614-0"></span>Defaults GraphValueText style element in the current style. The affected attributes are FontFamily, FontSize, FontStyle, and FontWeight.

> Color attribute of the GraphValueText style element in the current style (ungrouped data). For grouped data, the color changes to match the group color derived from the ContrastColor attribute of the GraphData1...GraphData*n* style elements.

Examples VALUEATTRS=(Color=Green Family=Arial Size=8 Style=Italic Weight=Bold)

> Here is an example that specifies a style element: VALUEATTRS=GraphTitleText

#### **VALUES=(***values-list* **) | (***"string-list"* **)**

specifies the values for the ticks on an axis. The syntax for this option varies depending on the type of axis.

- VALUES=(*values-list*) specifies tick values for linear, time, and logarithmic axes.
- VALUES=("string-list") specifies tick values for discrete axes. The values can be character or numeric.

#### **VALUES=(***values-list* **)**

For values on a linear axis, the values list can be one of the following:

#### *value* **<...***value-n***>**

creates ticks for specific values. For example, VALUES=(0 50 100) places tick marks at 0, 50, and 100.

## *value-1* **TO** *value-2* **BY** *increment-value*

creates ticks for a range of values. The start of the value range is specified by *value-1* and the end of the range is specified by *value-2*. The *increment-value* specifies the interval between the ticks. For example, VALUES=(0 to 100 by 50) creates tick marks at 0, 50, and 100.

**Note:** If you omit the *increment-value*, the procedure generates the first tick value, but does not increment beyond that value. The result can be unpredictable output.

**<***value* **...** *value-n* **>***value-1* **TO** *value-2* **BY** *increment-value* **<***value* **...** *value-n***>** creates ticks for specific values, and also creates ticks for a range of values. The start of the value range is specified by *value-1* and the end of the range is specified by *value-2*. The *increment-value* specifies the interval between the ticks.

For example, VALUES= $(-5 \ 10 \ to \ 50 \ by \ 20 \ 75)$  creates tick marks a -5, 10, 30, 50, and 75.

Values must be listed in either ascending or descending order. By default the increment value is 1. You can use a negative integer for increment to specify a value list in descending order. In all forms, multiple *n* values can be separated by blanks or commas. Here are some examples:

values= $(2 4 6)$ 

- values= $(6,4,2)$
- values= $(2 \text{ to } 10 \text{ by } 2)$
- $\blacksquare$  values=(50 to 10 by -5)

If the specified range is not evenly divisible by the increment value, the highest value displayed on the axis is the last incremental value below the ending value for the range. For example, this value list produces a maximum axis value of 9:

 $values=(0 to 10 by 3)$ 

For values on a time axis, the values list can be one of the following:

*value* **<...***value-n***>**

creates ticks for specific values. For example, VALUES=("25MAY08"d "04JUL08"d "23AUG08"d) places tick marks at 25MAY08, 04JUL08, and 23AUG08.

*value-1* **TO** *value-2* **BY** *increment-value*

creates ticks for a range of values. The start of the value range is specified by *value-1* and the end of the range is specified by *value-2*. The *increment-value* specifies the interval between the ticks. For example, VALUES=("01JAN08"d to "01MAY08"d by month) creates tick marks at 01JAN08, 01FEB08, 01MAR08, 01APR08, and 01MAY08.

For a list of the interval values that you can specify, see the INTERVAL= option.

Restrictions This option has no effect on discrete axes.

If your VALUES= option creates more than 1000 values, then the option has no effect.

Interactions For logarithmic axes, use the LOGVTYPE option to control whether the values are expanded or interpreted as exponents.

> If a custom format is applied to the value, the raw value is plotted first and then formatted.

Tips Use the VALUESDISPLAY= option to specify string replacement text for the specified values.

> For graphs such as histograms, the final bin might be truncated at the maximum data value. If you need to expand the axis in order to show all of the data, use the VALUESHINT option.

#### **VALUES=(***"string-list"* **)**

For values on a discrete axis, provide a space-separated list of string values enclosed in parentheses. Each value in the list must be enclosed in quotation marks. Numeric values must also be enclosed in quotation marks.

Only the tick values that are included in the string list are displayed on the axis. The values are displayed in the order in which they are listed. The data values that are not in the list are dropped. The list can be a subset of the data values. It can also contain values that are not included in the actual

data. A tick value that is not included in the data appears on the axis, but no data is represented at its tick mark.

The following example specifies the values for an X axis. Similar values can be provided for the Y axis.

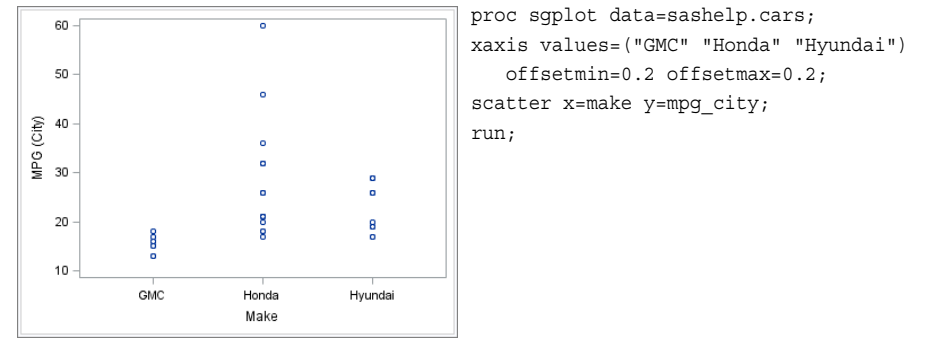

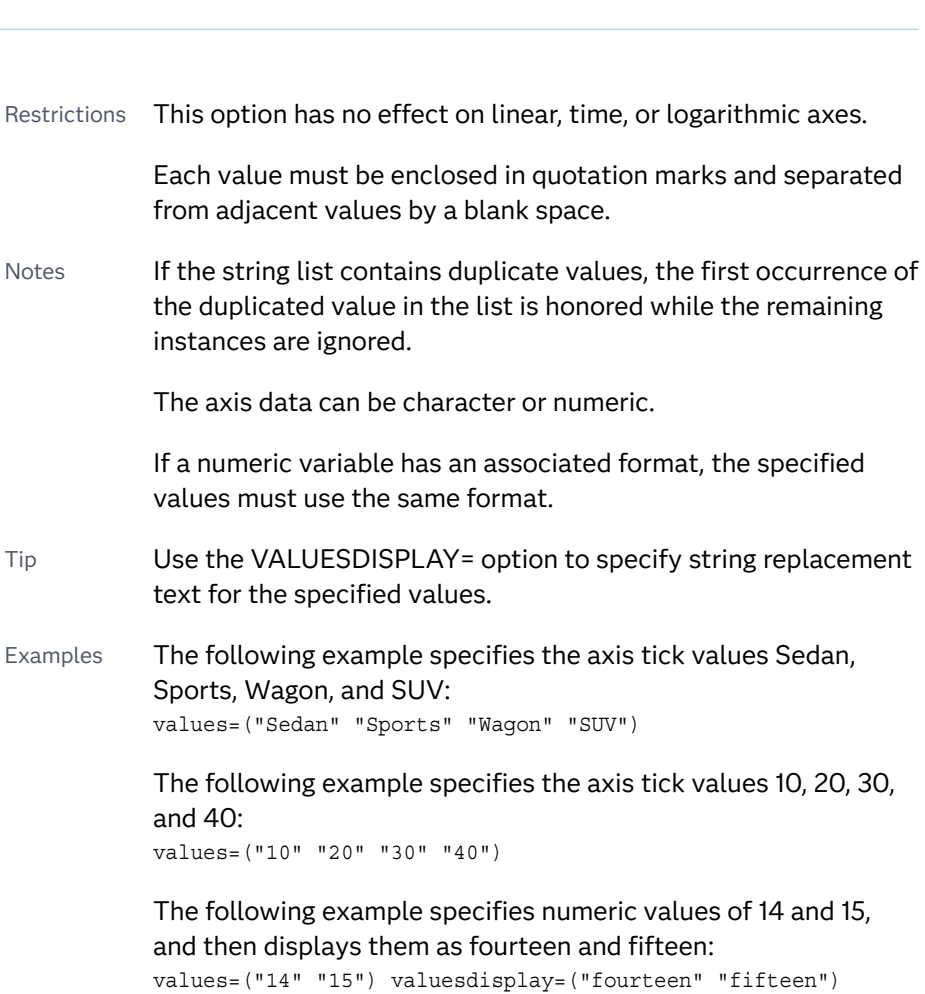

**Table 10.67** Axis with Specified Character Values

<span id="page-1617-0"></span>**TIP** Along the axis, numeric tick values are arranged in ascending order while character values are arranged in the order in which they are used in the graph. In some cases, the resulting tick-value order might not be desirable, especially if the graph consists of multiple plots or if the data contains missing values. This option is useful in that case. You can use this option to set the order of the axis tick values.

## **VALUESDISPLAY=**

specifies the text that is to be displayed for the tick values that are defined in the VALUES= option. The list of values must be enclosed in parentheses. Each value must be enclosed in quotation marks and separated from adjacent values by a blank space. Numeric values must also be enclosed in quotation marks.

Restriction This option applies only to discrete and linear axes.

- Interaction This option should be used with the VALUES= option. The number of items in the list for this option should equal the number of items in the list for the VALUES= option.
- Example The following example specifies numeric values of 14 and 15, and then displays them as fourteen and fifteen: values=("14" "15") valuesdisplay=("fourteen" "fifteen")

#### **VALUESFORMAT=DATA |** *SAS-format*

specifies how to format the values for major tick marks.

**Note:** Starting with SAS 9.4M3, this option supports discrete and logarithmic axes.

#### **DATA**

uses the format that has been assigned to the column that is contributing to the axis (or BEST6 if no format is assigned) in order to control the formatting of the major tick values.

## *SAS-format*

specifies a format to apply to the major tick values.

- Restriction This option currently honors most, but not every, SAS format. For more information, see ["Format Support in ODS Graphics" in](http://documentation.sas.com/?docsetId=grstatgraph&docsetVersion=9.4&docsetTarget=p03dutz90cg1mrn1g959we9za78y.htm&locale=en) *SAS [Graph Template Language: Reference](http://documentation.sas.com/?docsetId=grstatgraph&docsetVersion=9.4&docsetTarget=p03dutz90cg1mrn1g959we9za78y.htm&locale=en)*.
- Notes If you specify a format that significantly reduces precision, then, because of tick-value rounding, the plot data elements might not align properly with the axis tick values. In that case, specify a tick-value format with a higher precision.

A syntax error might be generated if you specify the format using the *w.d* SAS format. To avoid this error condition, insert an F in front of the format name. Example: F5.1

Restriction For discrete axes, only character formats are supported.

<span id="page-1618-0"></span>Interactions This option is ignored when LOGSTYLE=LOGEXPONENT.

When LOGSTYLE =LOGEXPAND, this option is honored for the base 10 and base 2 logarithmic scales, and is ignored for the base E scale.

When LOGSTYLE =LINEAR, this option is honored for the base 10, base 2, and base E logarithmic scales.

## **VALUESHALIGN=LEFT | CENTER | RIGHT**

specifies the horizontal alignment for all of the tick values that are displayed on the axis.

**Note:** This feature applies to SAS 9.4M3 and later releases. Default RIGHT Interaction This option is ignored when FITPOLICY= is specified as either SPLIT or SPLITALWAYS. To align split tick mark values, use the SPLITJUSTIFY= option. **VALUESHINT** specifies that the minimum and maximum axis values are determined independently of the values that you specify in the VALUES= option. Tick values specified by the VALUES= option are treated as suggestions for the tick

values that actually appear, so that the actual data range of the axis is preserved. If the *values-list* contains values that are less than the data minimum, or greater than the data maximum, then those values are ignored.

Interaction This option has no effect unless you also specify the VALUES= option.

# Y2AXIS Statement

pecifies the axis options for the Y2 axis, which is displayed on the right side of the graph. You can control the features of the axis (for example, the axis label, grid lines, and minor tick marks). You can also control the structure of the axis (for example, the data range, data type, and tick mark values).

Syntax

**Y2AXIS** *[options](#page-1621-0)*;

# Summary of Optional Arguments

#### **Appearance options**

## [COLORBANDS=NONE | EVEN | ODD](#page-1621-0)

specifies the display of alternating wall-color bands corresponding to the discrete axis bins.

#### [COLORBANDSATTRS=](#page-1621-0)*style-element*<**(***options***)**> | (*options*)

specifies the fill appearance of the color band.

#### [DISPLAY=ALL | NONE | \(](#page-1622-0)*options*)

specifies which features of the axis are displayed.

#### [GRID](#page-1623-0)

creates grid lines at each tick on the axis.

#### GRIDATTRS=*[style-element](#page-1623-0)* <(*options*)> | (*options*)

specifies the appearance of the grid lines.

## [MINORGRID](#page-1630-0)

creates grid lines at each minor tick on the axis.

[MINORGRIDATTRS=](#page-1630-0)*style-element* <(*options*)> | (*options*) specifies the appearance of the minor grid lines.

#### [TICKSTYLE=OUTSIDE | INSIDE | ACROSS | INBETWEEN](#page-1636-0)

specifies the placement of the major tick marks in relation to the axis line.

#### **Axis options**

#### [DISCRETEORDER=DATA | FORMATTED | UNFORMATTED](#page-1622-0)

specifies the order in which discrete tick values are placed on the axis. This option affects any plot with a discrete axis.

## [INTEGER](#page-1624-0)

specifies that only integers are used for tick mark values.

#### INTERVAL=*[time-interval](#page-1624-0)*

specifies the tick interval for a time axis.

#### [LOGBASE=2 | 10 | e](#page-1627-0)

specifies the base value for the logarithmic scale.

## [LOGSTYLE=LINEAR | LOGEXPAND | LOGEXPONENT](#page-1627-0)

specifies how to scale and format the values for the major tick marks for logarithmic axes.

## [LOGVTYPE=EXPANDED | EXPONENT](#page-1628-0)

specifies the scale that is used when interpreting the values in the VALUES option and the MIN and MAX options.

## MAX=*[numeric-value](#page-1629-0)*

specifies the maximum data value to include in the display (the value might be adjusted by the threshold calculation).

## MIN=*[numeric-value](#page-1629-0)*

specifies the minimum data value to include in the display (the value might be adjusted by the threshold calculation).

#### **[MINOR](#page-1630-0)**

adds minor tick marks to a linear, log, or time axis.

[MINORCOUNT=](#page-1630-0)*numeric-value*
specifies the number of minor tick marks for the axis.

# [MINORINTERVAL=](#page-1631-0)*time-interval*

specifies the time interval between minor ticks.

# [NOTIMESPLIT](#page-1631-0)

prevents a time axis from splitting the time, date, or datetime values into two rows.

#### [OFFSETMAX=](#page-1631-0)*numeric-value*

specifies an offset that follows the highest data value on the axis.

#### [OFFSETMIN=](#page-1631-0)*numeric-value*

specifies an offset that precedes the lowest data value on the axis.

[RANGES=\(](#page-1632-0)*start*–*end* <*start2*–*end2 startN*–*endN* …>)

specifies the ranges for a broken axis.

#### [REFTICKS <](#page-1633-0)**=(***options***)**>

adds tick marks to the axis that is opposite from the specified axis.

#### **[REVERSE](#page-1634-0)**

specifies that the tick values are displayed in reverse (descending) order.

#### [THRESHOLDMAX=](#page-1635-0)*numeric-value*

Specifies a threshold for displaying one more tick mark at the high end of the axis.

# [THRESHOLDMIN=](#page-1635-0)*numeric-value*

Specifies a threshold for displaying one more tick mark at the low end of the axis.

# [TYPE=DISCRETE | LINEAR | LOG | TIME](#page-1637-0)

specifies the type of axis.

#### **Text options**

#### [FITPOLICY=NONE | SPLIT | SPLITALWAYS | THIN](#page-1622-0)

specifies the method that is used to fit tick mark values on a vertical axis when there is not enough room to draw them normally.

# LABEL="*[text-string](#page-1625-0)*"

specifies a label for the axis.

[LABELATTRS=](#page-1625-0)*style-element*<**(***options***)**> | (*options*)

specifies the appearance of the axis labels.

#### [LABELPOS=BOTTOM | CENTER | DATACENTER | TOP](#page-1626-0)

specifies the position of the axis label.

#### SPLITCHAR=*["character-list"](#page-1634-0)*

splits the text for tick mark values at the specified character(s) when there is not enough room to display the text normally.

# [SPLITCHARNODROP](#page-1634-0)

specifies that the split characters are included in the displayed value.

# [SPLITJUSTIFY=LEFT | CENTER | RIGHT](#page-1635-0)

specifies the horizontal alignment of the value text that is being split.

#### [VALUEATTRS=](#page-1637-0)*style-element*<**(***options***)**> | (*options*)

specifies the appearance of the axis tick value labels.

# VALUES=(*values-list* ) | (*["string-list"](#page-1638-0)* )

specifies the values for the ticks on an axis.

# [VALUESDISPLAY=](#page-1641-0)

specifies the text that is to be displayed for the tick values that are defined in the VALUES= option.

#### [VALUESFORMAT=DATA |](#page-1641-0) *SAS-format*

specifies how to format the values for major tick marks.

#### [VALUESHALIGN=LEFT | CENTER | RIGHT](#page-1642-0)

specifies the horizontal alignment for all of the tick values that are displayed on the axis.

# [VALUESHINT](#page-1642-0)

specifies that the minimum and maximum axis values are determined independently of the values that you specify in the VALUES= option.

# Optional Arguments

# **COLORBANDS=NONE | EVEN | ODD**

specifies the display of alternating wall-color bands corresponding to the discrete axis bins. The following images show the results of ODD and EVEN settings:

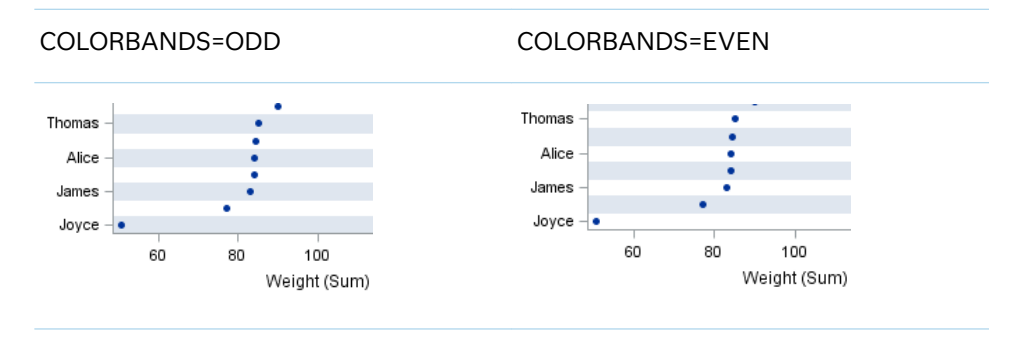

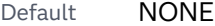

Restriction This option applies to discrete axes only.

- Interaction Specifying this option for more than one axis in the graph might have unexpected results. The order in which color bands are drawn might not match the order in which the axis options are specified.
- Note The full width of a color band is the distance between midpoints. When no axis offsets are specified, the first band begins at one-half of the midpoint distance, and the last band ends at one-half of the midpoint distance. When axis offsets are specified, the first and last color bands on the axis might extend into their adjacent offsets by as much as half the color-band width.
- Tip Use the COLORBANDSATTRS= option to customize the color bands.

# **COLORBANDSATTRS=***style-element***<(***options***)> | (***options***)**

specifies the fill appearance of the color band. You can specify the appearance by using a style element or by specifying specific options. If you specify a style element, you can also specify options to override specific appearance attributes.

For a description of fill attributes, see ["Fill Attributes" on page 1753.](#page-1788-0)

Interaction This option has no effect unless COLORBANDS= is also specified.

# <span id="page-1622-0"></span>**DISCRETEORDER=DATA | FORMATTED | UNFORMATTED**

specifies the order in which discrete tick values are placed on the axis. This option affects any plot with a discrete axis. Specify one of the following values:

#### **DATA**

places the values in the order in which they appear in the data.

**Note:** This value is not supported with CAS data.

# **FORMATTED**

sorts the formatted values in ascending character order.

#### **UNFORMATTED**

sorts the unformatted values in ascending character order.

Default UNFORMATTED

# **DISPLAY=ALL | NONE | (***options***)**

specifies which features of the axis are displayed. ALL displays all of the features of the axis. NONE specifies that none of the features of the axis are displayed. You can also hide specific features. *options* can be one or more of the following:

# **NOLABEL**

hides the axis label

#### **NOLINE**

hides the axis line

Tips This value hides the axis line but has no effect on the graph's wall border, part of which occupies the same area as the axis line. To hide the wall border, specify NOBORDER in the PROC SGPLOTstatement.

This value has no effect on baselines. For plots that support a baseline, such as bar charts and needle plots, you might need to suppress the baseline. In the plot statement, use the BASELINEATTRS= option to set the line thickness to 0.

# **NOTICKS**

hides the tick marks on the axis

# **NOVALUES**

hides the tick mark values on the axis

Default ALL

Example DISPLAY=(NOTICKS NOVALUES)

#### **FITPOLICY=NONE | SPLIT | SPLITALWAYS | THIN**

specifies the method that is used to fit tick mark values on a vertical axis when there is not enough room to draw them normally. Select one of the following values:

#### **NONE**

does not split the values.

# **SPLIT**

splits the values at the character or characters specified in the SPLITCHAR= option.

No split occurs at split characters that occur where a split is not needed. In that case, the split character is displayed with the text value. If the value does not contain any of the specified split characters, a split does not occur.

Default The default split character is a space.

Restriction This option has no effect unless the axis is discrete.

Tip You can specify the split character using the SPLITCHAR= option.

#### **SPLITALWAYS**

always splits the values at the character or characters specified in the SPLITCHAR= option. If the value does not contain any of the specified split characters, a split does not occur.

Default The default split character is a space.

Restriction This option has no effect unless the axis is discrete.

Tip You can specify the split character using the SPLITCHAR= option.

Example ["Fit Policies for Axes" on page 1742](#page-1777-0)

#### **THIN**

removes some of the values from the axis.

Default THIN

See ["Fit Policies for Axes" on page 1742](#page-1777-0)

# **GRID**

creates grid lines at each tick on the axis.

- Interaction Grid lines are not displayed when you specify the COLORBANDS= option. The color bands take the place of grid lines.
- Tip You can specify the MINORGRID option to create grid lines at each minor tick on the axis.

#### **GRIDATTRS=***style-element* **<(***options***)> | (***options***)**

specifies the appearance of the grid lines.

**Note:** This feature applies to SAS 9.4M2 and later releases.

<span id="page-1624-0"></span>You can specify the appearance by using a style element or by specifying specific options. If you specify a style element, you can also specify options to override specific appearance attributes.

For a description of the line options, see ["Line Attributes and Patterns" on page](#page-1784-0)  [1749](#page-1784-0).

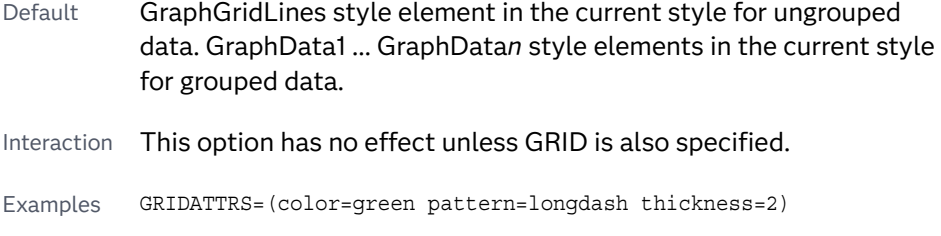

Here is an example that specifies a style element: GRIDATTRS=GraphAxisLines

# **INTEGER**

specifies that only integers are used for tick mark values. This option affects only linear axes.

# **INTERVAL=***time-interval*

specifies the tick interval for a time axis. The interval that you select must be consistent with the axis data duration units such as TIME, DATE, or DATETIME. For example, if the axis data is in TIME units, you must select *AUTO, SECOND, MINUTE*, or *HOUR*.

Specify one of the following values:

*Table 10.68 Time Intervals*

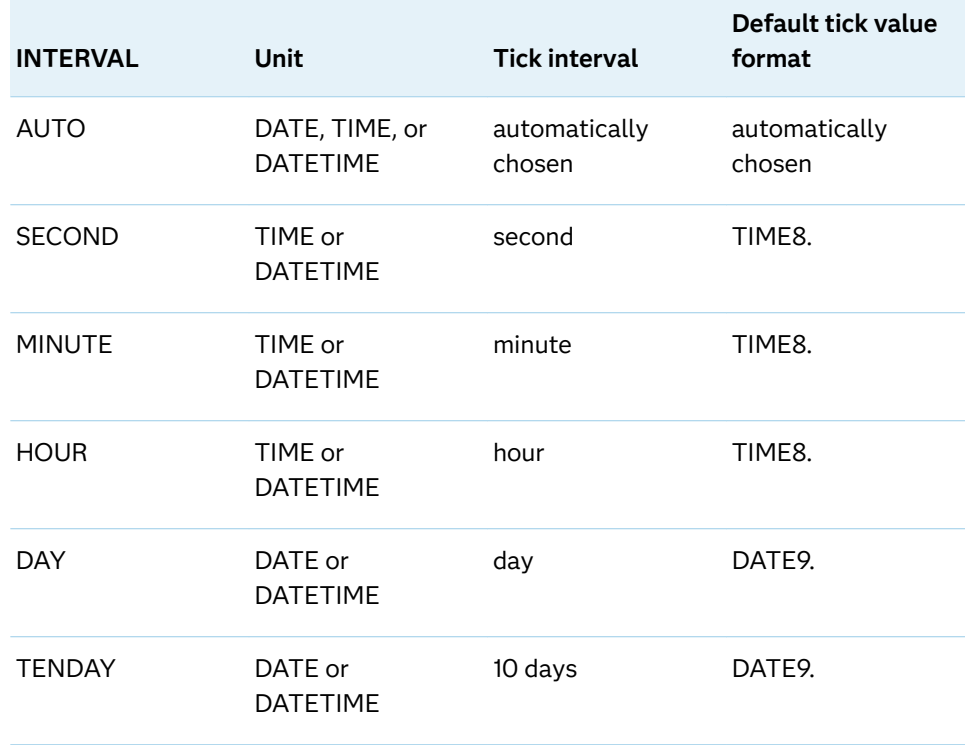

<span id="page-1625-0"></span>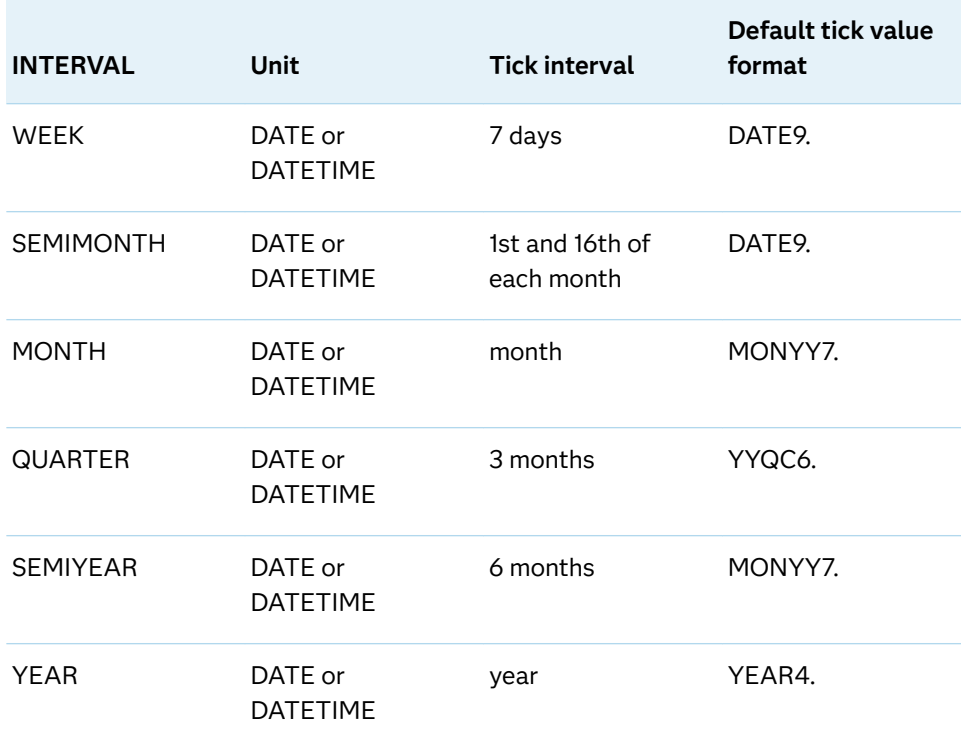

# Default AUTO

Tip If unwanted thinning of tick marks occurs when you specify INTERVAL=, try using minor intervals instead. For example, you might specify MINOR MINORINTERVAL=MONTH instead of INTERVAL=MONTH. As a result, in the example monthly tick marks are displayed even though the major values are thinned.

# **LABEL="***text-string***"**

specifies a label for the axis.

# **LABELATTRS=***style-element***<(***options***)> | (***options***)**

specifies the appearance of the axis labels. You can specify the appearance by using a style element or by specifying specific options. If you specify a style element, you can also specify options to override specific appearance attributes.

For a description of the text options, see ["Text Attributes" on page 1756.](#page-1791-0)

Defaults GraphLabelText style element in the current style. The affected attributes are FontFamily, FontSize, FontStyle, and FontWeight.

> Color attribute of the GraphLabelText style element in the current style (ungrouped data). For grouped data, the color changes to match the group color derived from the ContrastColor attribute of the GraphData1...GraphData*n* style elements.

Examples LABELATTRS=(Color=Green Family=Arial Size=8 Style=Italic Weight=Bold)

Here is an example that specifies a style element:

LABELATTRS=GraphTitleText

# <span id="page-1626-0"></span>**LABELPOS=BOTTOM | CENTER | DATACENTER | TOP**

specifies the position of the axis label.

#### **BOTTOM**

positions the label at the bottom of the axis area. The label is oriented horizontally (unrotated).

The label is right-justified in the axis area for the Y axis and left-justified for the Y2 axis. If there is not sufficient room in the axis area to display the label, the label grows to the right for the Y axis and to the left for the Y2 axis.

#### **CENTER**

centers the axis label in the axis area (including any offsets). The label is oriented vertically (rotated).

The label is positioned to the left of the tick values for the Y axis or to the right of the axis values for the Y2 axis.

# **DATACENTER**

centers the axis label in the axis tick display area (excluding any offsets). The label is oriented vertically (rotated).

The label is positioned to the left of the tick values for the Y axis or to the right of the axis values for the Y2 axis.

# **TOP**

positions the label at the top of the axis area. The label is oriented horizontally (unrotated).

The label is right-justified in the axis area for the Y axis and left-justified for the Y2 axis. If there is not sufficient room in the axis area to display the label, the label grows to the right for the Y axis and to the left for the Y2 axis.

The following figure shows the CENTER and DATACENTER positions for the red Y-axis label "Age Group." An axis offset is applied to the maximum end of the axis in order to demonstrate the difference between CENTER and DATACENTER. (For HBAR plot statements, the Y axis is reversed by default. The offset is created at the bottom end of the Y axis.)

In the example, CENTER centers the labels on the entire axis area, including the offset. DATACENTER centers the labels on the tick display areas, which does not include the offset.

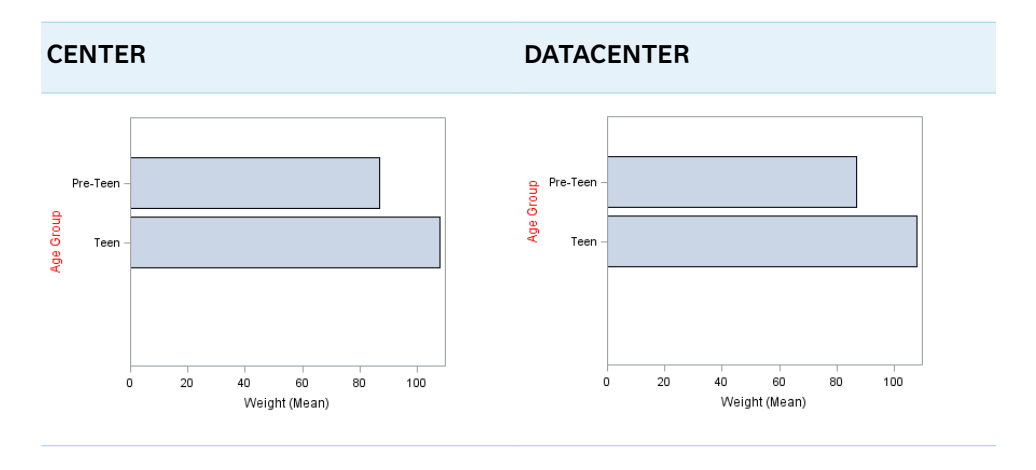

The next figure shows the TOP and BOTTOM positions for the same axis labels.

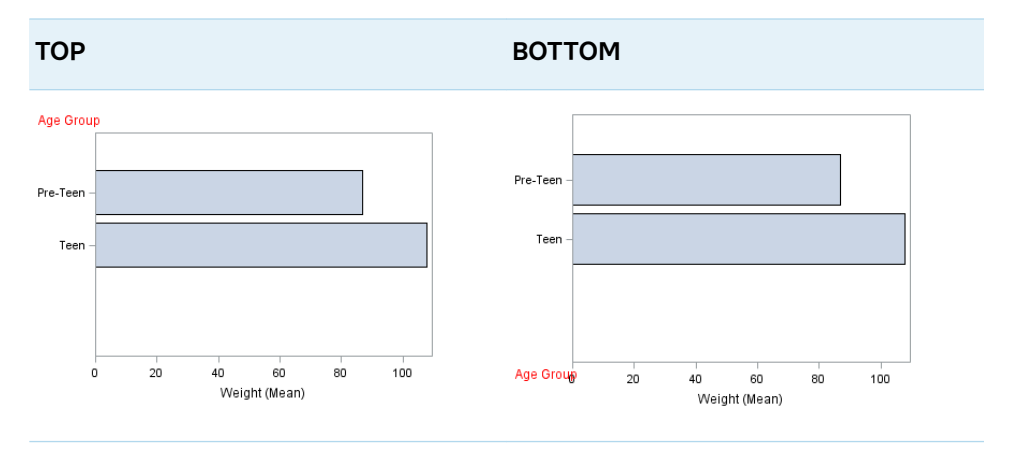

Default CENTER

# **LOGBASE=2 | 10 | e**

specifies the base value for the logarithmic scale.

Default 10

Interaction This option has no effect unless you also specify TYPE=LOG.

# **LOGSTYLE=LINEAR | LOGEXPAND | LOGEXPONENT**

specifies how to scale and format the values for the major tick marks for logarithmic axes. Specify one of the following values:

# **LOGEXPAND**

places the tick marks at integer powers of the base. For example, if you specified **LOGBASE=2**, the tick marks might be at 1, 2, 4, 8, 16. See [Figure 10.42](#page-1628-0)  [on page 1593](#page-1628-0) .

# <span id="page-1628-0"></span>*Figure 10.19 Graph Axes with LOGEXPAND*

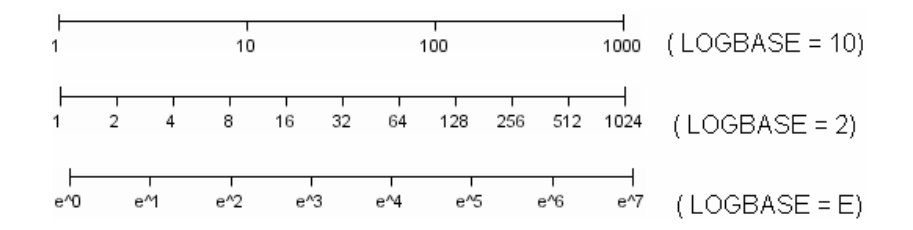

# **LOGEXPONENT**

places the tick marks at integer powers of the base, but identifies the values by the exponent. For example, if you specified **LOGBASE=10**, the tick marks might be at 1, 10, 100, 1000, but the tick values would read 0, 1, 2, 3. See Figure 10.43 on page 1593 .

*Figure 10.20 An Axis with LOGEXPONENT*

# **LINEAR**

places the tick marks at uniform linear intervals, but spaces them logarithmically. In some cases an intermediate tick mark is placed between the first and second marks.

For example, if the data on this axis range from 14 to 1154, and you specify **LOGBASE=10**, then the tick marks might be at 10, 40, 200, 400, 600, 800, 1000, 1200. See Figure 10.44 on page 1593 .

*Figure 10.21 An Axis with LINEAR*

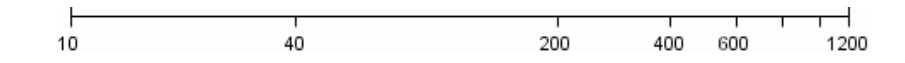

#### Default LOGEXPAND

Interaction This option has no effect unless you also specify TYPE=LOG.

#### **LOGVTYPE=EXPANDED | EXPONENT**

specifies the scale that is used when interpreting the values in the VALUES option and the MIN and MAX options. This option enables you to choose your preferred way of specifying log-axis values regardless of the LOGSTYLE= option value.

Specify one of the following values:

# **EXPANDED**

the values are interpreted as integer powers of the base (decimal numbers).

#### **EXPONENT**

the values are interpreted as integer exponents of the base.

Default EXPANDED

- Interaction This option has no effect unless you also specify TYPE=LOG. You must also specify values for the VALUES= option or the MIN= and MAX= options or all of them.
- Tip This option is particularly useful when the log axis is an odd base (such as base E) or the axis log style is EXPONENT.
- Examples The following example specifies MIN= and MAX= as exponent values instead of expanded values on an expanded Base 10 log axis. This results in Y-axis tick values of 10, 100, 1000, 10000, and 100000.

```
yaxis type=log logbase=10 logstyle=logexpand 
logvtype=exponent
min=1 max=5;
```
The following example specifies VALUES= as a list of expanded values instead of exponent values on an exponent Base 10 log axis. This results in X-axis tick values of 1, 2, 3, 4, and 5.

xaxis type=log logbase=10 logstyle=logexponent logvtype=expanded values=(10 100 1000 10000 100000);

# **MAX=***numeric-value*

specifies the maximum data value to include in the display (the value might be adjusted by the threshold calculation).

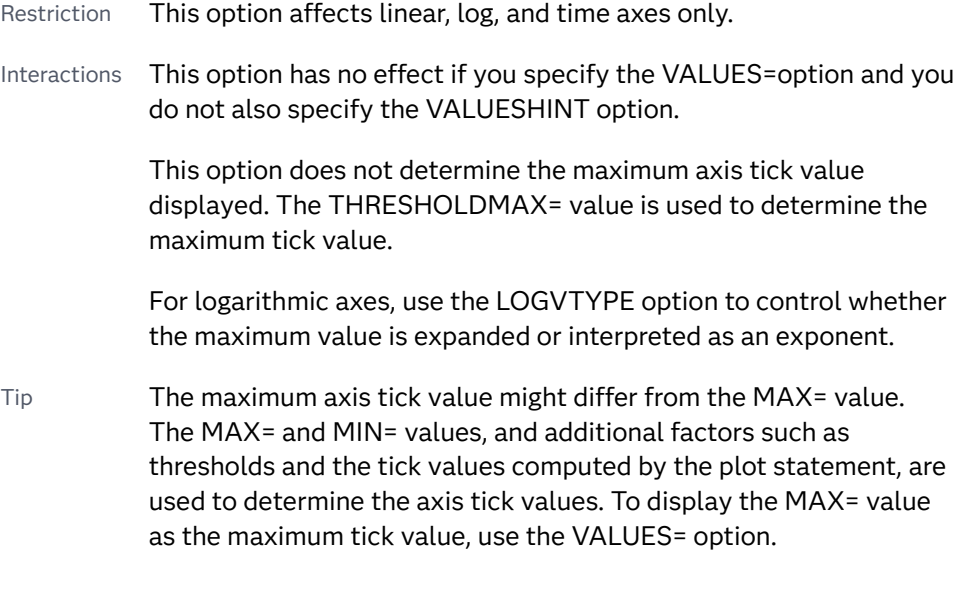

# **MIN=***numeric-value*

specifies the minimum data value to include in the display (the value might be adjusted by the threshold calculation).

- Restriction This option affects linear, log, and time axes only.
- Interactions This option has no effect if you specify the VALUES= option and you do not also specify the VALUESHINT option.

This option does not determine the minimum axis tick value displayed. The THRESHOLDMIN= value is used to determine the minimum tick value.

For logarithmic axes, use the LOGVTYPE option to control whether the minimum value is expanded or interpreted as an exponent.

Tip The minimum axis tick value might differ from the MIN= value. The MIN= and MAX= values, and additional factors such as thresholds and the tick values computed by the plot statement, are used to determine the axis tick values. To display the MIN= value as the minimum tick value, use the VALUES= option.

# **MINOR**

adds minor tick marks to a linear, log, or time axis.

Restriction This option has no effect on discrete axes.

- Interaction This option has no effect if you specify the VALUES= option.
- Tip Use MINORCOUNT= to specify the number of tick marks.

# **MINORCOUNT=***numeric-value*

specifies the number of minor tick marks for the axis. This value determines the number of minor tick marks for each interval on the axis.

Restriction This option applies to linear and log axes only.

Note Starting with SAS 9.4M2, this option does not automatically add minor tick marks to the axis. Use the MINOR option to add tick marks.

# **MINORGRID**

creates grid lines at each minor tick on the axis.

**Note:** This feature applies to SAS 9.4M2 and later releases.

Interaction This option has no effect unless GRID is also specified for the axis.

#### **MINORGRIDATTRS=***style-element* **<(***options***)> | (***options***)**

specifies the appearance of the minor grid lines.

**Note:** This feature applies to SAS 9.4M2 and later releases.

You can specify the appearance by using a style element or by specifying specific options. If you specify a style element, you can also specify options to override specific appearance attributes.

For a description of the line options, see ["Line Attributes and Patterns" on page](#page-1784-0)  [1749](#page-1784-0).

<span id="page-1631-0"></span>Default GraphMinorGridLines style element in the current style for ungrouped data. GraphData1 ... GraphData*n* style elements in the current style for grouped data. Interaction This option has no effect unless MINORGRID is also specified. Tip You can use GRIDATTRS= to change the appearance of the major grid lines. Examples MINORGRIDATTRS=(color=green pattern=longdash thickness=2) Here is an example that specifies a style element: MINORGRIDATTRS=GraphAxisLines

# **MINORINTERVAL=***time-interval*

specifies the time interval between minor ticks. The interval that you select must be consistent with the axis data duration units such as TIME, DATE, or DATETIME. For example, if the axis data is in TIME units, you must select *AUTO, SECOND, MINUTE*, or *HOUR*.

For information about the intervals that you can select, see [Table 10.141 on page](#page-1624-0)  [1589.](#page-1624-0)

Default AUTO

Restriction This option applies to time axes only.

Note This option does not automatically add minor tick marks to the axis. Use the MINOR option to add tick marks.

# **NOTIMESPLIT**

prevents a time axis from splitting the time, date, or datetime values into two rows.

Restriction This option applies to time axes only.

# **OFFSETMAX=***numeric-value*

specifies an offset that follows the highest data value on the axis. Specify a value between 0 and 1.

The value represents the offset as a proportion to the total length of the axis. For a continuous axis, the offset follows the highest data value or highest tick value, whichever is greater. For a discrete axis, the offset is applied to the end of the axis farther from the axis origin.

- Default The offset space is determined automatically based on the data values, tick mark values, markers, and labels that are inside of the plot area.
- Interaction For HBOX, HBAR, HLINE, and DOT plot statements, the Y axis is reversed by default, so the axis origin is at the top.

# **OFFSETMIN=***numeric-value*

specifies an offset that precedes the lowest data value on the axis. Specify a value between 0 and 1.

<span id="page-1632-0"></span>The value represents the offset as a proportion to the total length of the axis. For a continuous axis, the offset precedes the lowest data value or lowest tick value, whichever is less. For a discrete axis, the offset is applied to the end of the axis nearer to the axis origin.

- Default The offset space is determined automatically based on the data values, tick mark values, markers, and labels that are inside of the plot area.
- Interaction For HBOX, HBAR, HLINE, and DOT plot statements, the Y axis is reversed by default, so the axis origin is at the top.

# **RANGES=(***start***–***end* **<***start2***–***end2 startN***–***endN* **…>)**

specifies the ranges for a broken axis.

**Note:** This feature applies to SAS 9.4M2 and later releases.

#### *start*

specifies the start of a range. *start* can be one of the following:

- $\blacksquare$  a number (linear axis only).
- $n_{\text{the}}$  the keyword MIN specifies the minimum data value.
- $\blacksquare$  a SAS time, date, or date-time constant (time axis only).

#### *end*

specifies the end of a range. *end* can be one of the following:

- $\blacksquare$  a number (linear axis only).
- $\blacksquare$  the keyword MAX specifies the maximum data value.
- $\blacksquare$  a SAS time, date, or date-time constant (time axis only).

The following figure shows a linear axis, broken into ranges 0–30 and 195–220. Although the figure shows the split range on a vertical axis, the same concept applies to a horizontal axis.

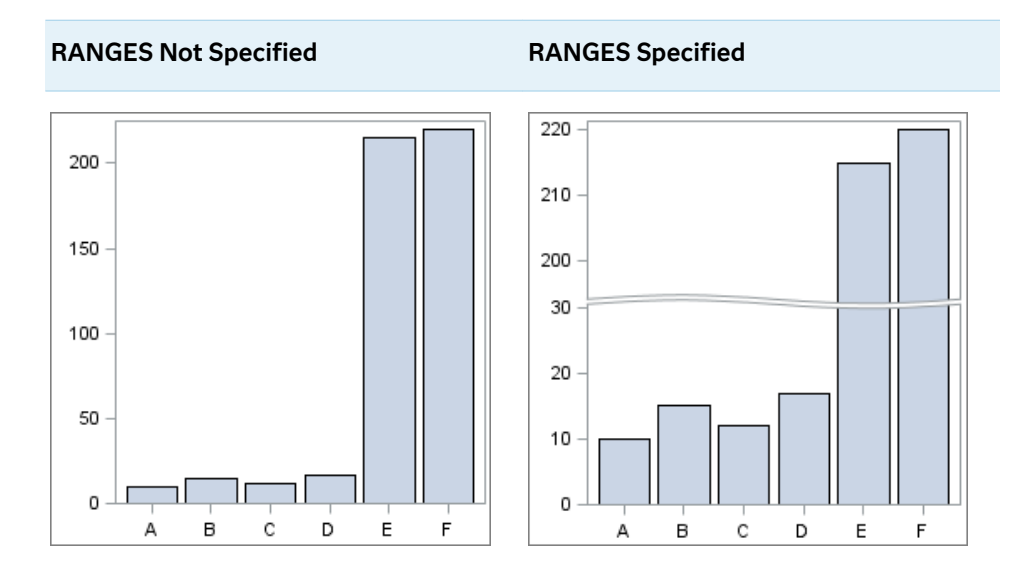

<span id="page-1633-0"></span>As shown in the figure, break lines are drawn to indicate the break in the axis.

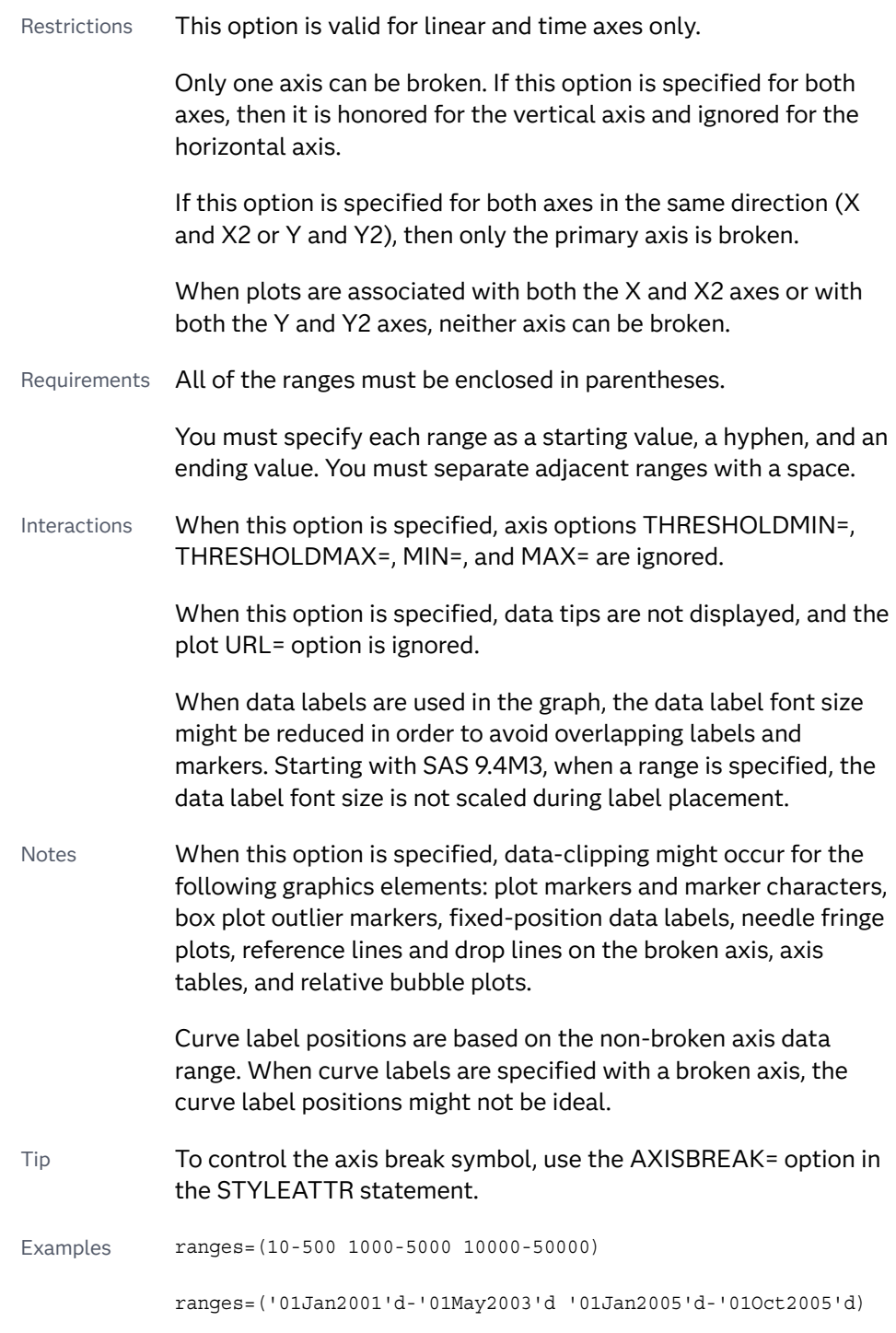

# **REFTICKS <=(***options***)>**

adds tick marks to the axis that is opposite from the specified axis. You can also specify *options*:

# **LABEL**

in addition to the tick marks, displays the axis label.

# <span id="page-1634-0"></span>**VALUES**

in addition to the tick marks, displays the values that are represented by the tick marks.

Note This option has no effect if the target axis already contains data.

# **REVERSE**

specifies that the tick values are displayed in reverse (descending) order.

# **SPLITCHAR=***"character-list"*

splits the text for tick mark values at the specified character(s) when there is not enough room to display the text normally. The text value is split at every occurrence of the specified split character or characters, but only if necessary in order to fit the tick marks.

*"character-list"* is one or more characters with no delimiter between each character and enclosed in quotation marks. For example, to specify the split characters a, b, and c, use the following option:

SPLITCHAR="abc"

When multiple split characters are specified, each character in the list is treated as a separate split character unless the specified characters appear consecutively in the value. In that case, all of the specified split characters together are treated as a single split character.

If the value does not contain any of the specified split characters, a split does not occur.

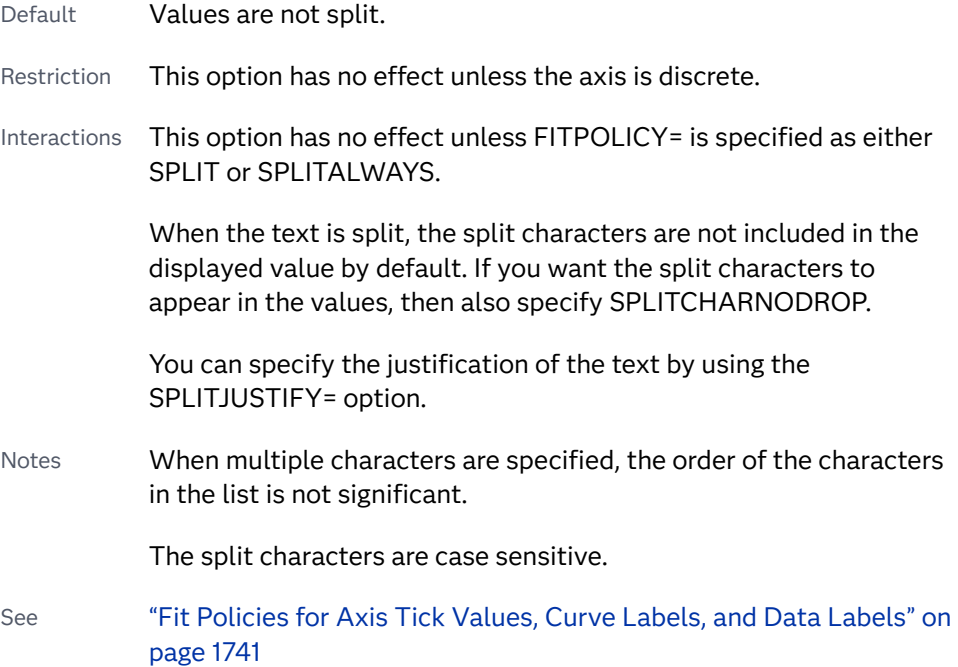

# **SPLITCHARNODROP**

specifies that the split characters are included in the displayed value.

Interaction This option has no effect unless SPLITCHAR= is also specified.

<span id="page-1635-0"></span>See ["Fit Policies for Axis Tick Values, Curve Labels, and Data Labels" on](#page-1776-0)  [page 1741](#page-1776-0)

# **SPLITJUSTIFY=LEFT | CENTER | RIGHT**

specifies the horizontal alignment of the value text that is being split.

Default LEFT

See ["Fit Policies for Axis Tick Values, Curve Labels, and Data Labels" on](#page-1776-0)  [page 1741](#page-1776-0)

# **THRESHOLDMAX=***numeric-value*

pecifies a threshold for displaying one more tick mark at the high end of the axis.

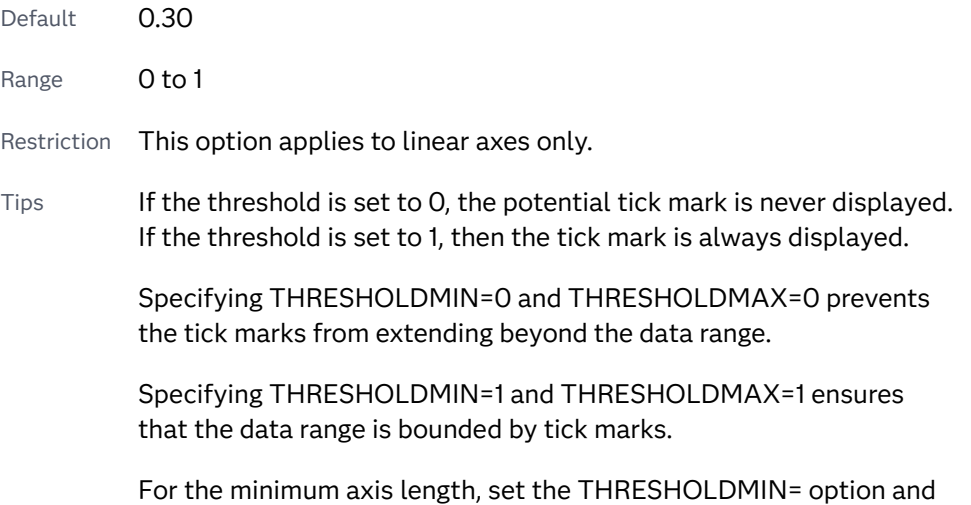

# **THRESHOLDMIN=***numeric-value*

pecifies a threshold for displaying one more tick mark at the low end of the axis.

the THRESHOLDMAX= option to 0.

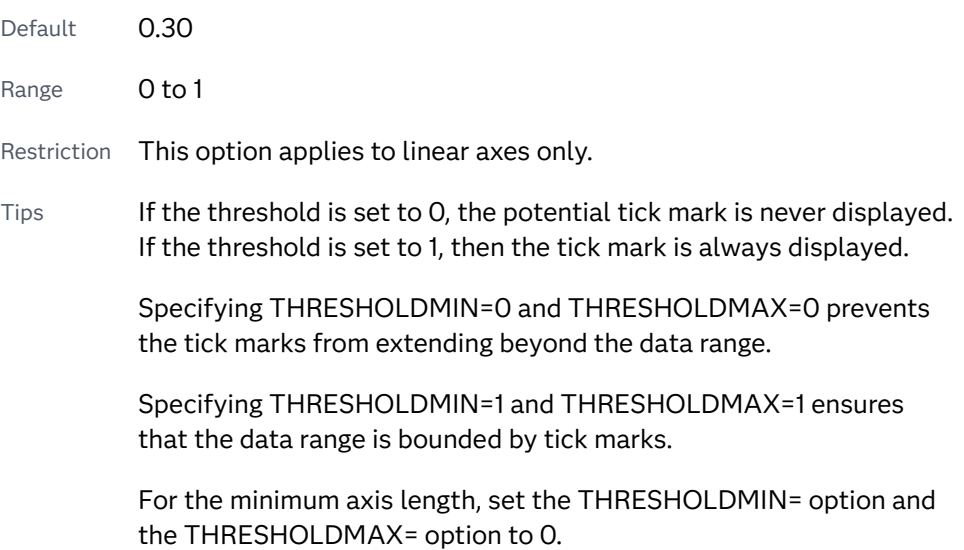

# **TICKSTYLE=OUTSIDE | INSIDE | ACROSS | INBETWEEN**

specifies the placement of the major tick marks in relation to the axis line.

**Note:** This feature applies to SAS 9.4M5 and later releases.

The figure shows the tick display for each value.

**Note:** Although the figure shows tick displays for the primary axes, the same placement in relation to the axis applies when secondary axes are used.

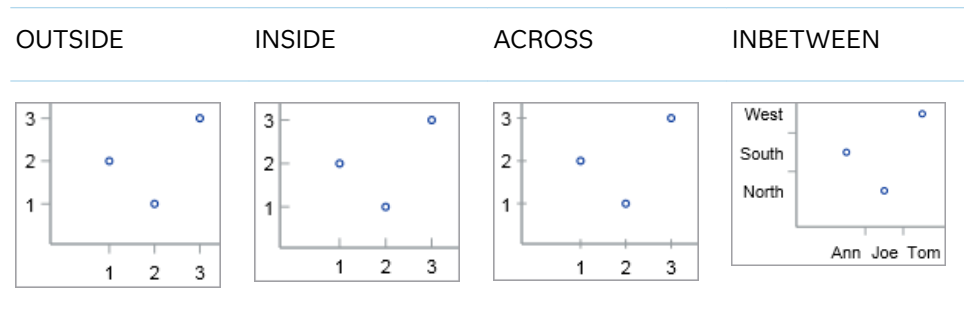

#### **OUTSIDE**

displays the major tick marks outside of the axis frame.

#### **INSIDE**

displays the major tick marks inside the axis frame.

#### **ACROSS**

displays the major tick marks across the axis line.

#### **INBETWEEN**

displays the major tick marks between the discrete data values and outside of the axis frame.

Interaction This value is available only with discrete axes. The option is ignored if specified with other axis types.

Default OUTSIDE

- Restriction This option applies to the major tick marks only. It does not affect the minor tick marks.
- Interaction This option has effect only if the DISPLAY= option setting includes tick marks, which it does by default.
- Note This option has no effect on the placement of the tick values, which are always outside the axis frame.
- Tip You can use the SG annotation facility to draw inside minor tick marks in your graph. See [Chapter 20, "Annotating ODS Graphics," on](#page-1910-0) [page 1875.](#page-1910-0) The post [Creating an axis in GTL with both major and](https://communities.sas.com/t5/Graphics-Programming/Creating-an-axis-in-GTL-with-both-major-and-minor-tick-marks/td-p/690688) [minor tick marks shown inside](https://communities.sas.com/t5/Graphics-Programming/Creating-an-axis-in-GTL-with-both-major-and-minor-tick-marks/td-p/690688) on the Graphics Programming community page provides an example for the SGPLOT procedure.

# <span id="page-1637-0"></span>**TYPE=DISCRETE | LINEAR | LOG | TIME**

specifies the type of axis. Specify one of the following values:

# **DISCRETE**

specifies an axis with discrete values. If a character variable is assigned to an axis, then the default type for that axis is discrete. In addition, all categorization plots use a discrete axis for the category variable.

**Note:** Starting with SAS 9.4M3, bar charts support a linear category axis.

# **LINEAR**

specifies a linear scale for the axis. This is the default axis type for numeric variables, except when the data is discrete, or when the numeric variable has a date or time format.

#### **LOG**

specifies a logarithmic scale for the axis. This axis type is never a default.

- Restriction A logarithmic scale cannot be used with linear regression plots (REG statement where DEGREE=1).
- Interactions Use the LOGSTYLE= option to specify the scale and format for the tick values.

Use the LOGBASE= option to specify the base value.

Use the LOGVTYPE= option to specify how the values that are provided in the VALUES= option and the MIN= and MAX= options are interpreted.

#### **TIME**

specifies a time scale for the axis. If the variable assigned to an axis has a time, date, or datetime format associated with it, then time is the default axis type.

# **VALUEATTRS=***style-element***<(***options***)> | (***options***)**

specifies the appearance of the axis tick value labels. You can specify the appearance by using a style element or by specifying specific options. If you specify a style element, you can also specify options to override specific appearance attributes.

For a description of the text options, see ["Text Attributes" on page 1756.](#page-1791-0)

Defaults GraphValueText style element in the current style. The affected attributes are FontFamily, FontSize, FontStyle, and FontWeight.

> Color attribute of the GraphValueText style element in the current style (ungrouped data). For grouped data, the color changes to match the group color derived from the ContrastColor attribute of the GraphData1...GraphData*n* style elements.

Examples VALUEATTRS=(Color=Green Family=Arial Size=8 Style=Italic Weight=Bold)

Here is an example that specifies a style element:

VALUEATTRS=GraphTitleText

#### <span id="page-1638-0"></span>**VALUES=(***values-list* **) | (***"string-list"* **)**

specifies the values for the ticks on an axis. The syntax for this option varies depending on the type of axis.

- VALUES=(*values-list*) specifies tick values for linear, time, and logarithmic axes.
- VALUES=("string-list") specifies tick values for discrete axes. The values can be character or numeric.

#### **VALUES=(***values-list* **)**

For values on a linear axis, the values list can be one of the following:

```
value <...value-n>
```
creates ticks for specific values. For example, VALUES=(0 50 100) places tick marks at 0, 50, and 100.

#### *value-1* **TO** *value-2* **BY** *increment-value*

creates ticks for a range of values. The start of the value range is specified by *value-1* and the end of the range is specified by *value-2*. The *increment-value* specifies the interval between the ticks. For example, VALUES=(0 to 100 by 50) creates tick marks at 0, 50, and 100.

**Note:** If you omit the *increment-value*, the procedure generates the first tick value, but does not increment beyond that value. The result can be unpredictable output.

**<***value* **...** *value-n* **>***value-1* **TO** *value-2* **BY** *increment-value* **<***value* **...** *value-n***>** creates ticks for specific values, and also creates ticks for a range of values. The start of the value range is specified by *value-1* and the end of the range is specified by *value-2*. The *increment-value* specifies the interval between the ticks.

For example, VALUES= $(-5 \ 10 \ to \ 50 \ by \ 20 \ 75)$  creates tick marks a -5, 10, 30, 50, and 75.

Values must be listed in either ascending or descending order. By default the increment value is 1. You can use a negative integer for increment to specify a value list in descending order. In all forms, multiple *n* values can be separated by blanks or commas. Here are some examples:

- values= $(2 4 6)$
- values= $(6,4,2)$
- values=(2 to 10 by 2)
- $\blacksquare$  values=(50 to 10 by -5)

If the specified range is not evenly divisible by the increment value, the highest value displayed on the axis is the last incremental value below the ending value for the range. For example, this value list produces a maximum axis value of 9:

values=(0 to 10 by 3)

For values on a time axis, the values list can be one of the following:

*value* **<...***value-n***>**

creates ticks for specific values. For example, VALUES=("25MAY08"d "04JUL08"d "23AUG08"d) places tick marks at 25MAY08, 04JUL08, and 23AUG08.

*value-1* **TO** *value-2* **BY** *increment-value*

creates ticks for a range of values. The start of the value range is specified by *value-1* and the end of the range is specified by *value-2*. The *increment-value* specifies the interval between the ticks. For example, VALUES=("01JAN08"d to "01MAY08"d by month) creates tick marks at 01JAN08, 01FEB08, 01MAR08, 01APR08, and 01MAY08.

For a list of the interval values that you can specify, see the INTERVAL= option.

Restrictions This option has no effect on discrete axes.

If your VALUES= option creates more than 1000 values, then the option has no effect.

Interactions For logarithmic axes, use the LOGVTYPE option to control whether the values are expanded or interpreted as exponents.

> If a custom format is applied to the value, the raw value is plotted first and then formatted.

Tips Use the VALUESDISPLAY= option to specify string replacement text for the specified values.

> For graphs such as histograms, the final bin might be truncated at the maximum data value. If you need to expand the axis in order to show all of the data, use the VALUESHINT option.

# **VALUES=(***"string-list"* **)**

For values on a discrete axis, provide a space-separated list of string values enclosed in parentheses. Each value in the list must be enclosed in quotation marks. Numeric values must also be enclosed in quotation marks.

Only the tick values that are included in the string list are displayed on the axis. The values are displayed in the order in which they are listed. The data values that are not in the list are dropped. The list can be a subset of the data values. It can also contain values that are not included in the actual data. A tick value that is not included in the data appears on the axis, but no data is represented at its tick mark.

The following example specifies the values for an X axis. Similar values can be provided for the Y axis.

#### proc sgplot data=sashelp.cars; 60 xaxis values=("GMC" "Honda" "Hyundai") 50 offsetmin=0.2 offsetmax=0.2; scatter x=make y=mpg\_city; (City)  $40\,$ run; ლი<br>ლე<br>≣ 30 o<br>o  $20\,$ 8<br>8  $\frac{8}{1}$ Ů  $10<sub>1</sub>$ GMC Honda Hyundai Make

# **Table 10.69** Axis with Specified Character Values

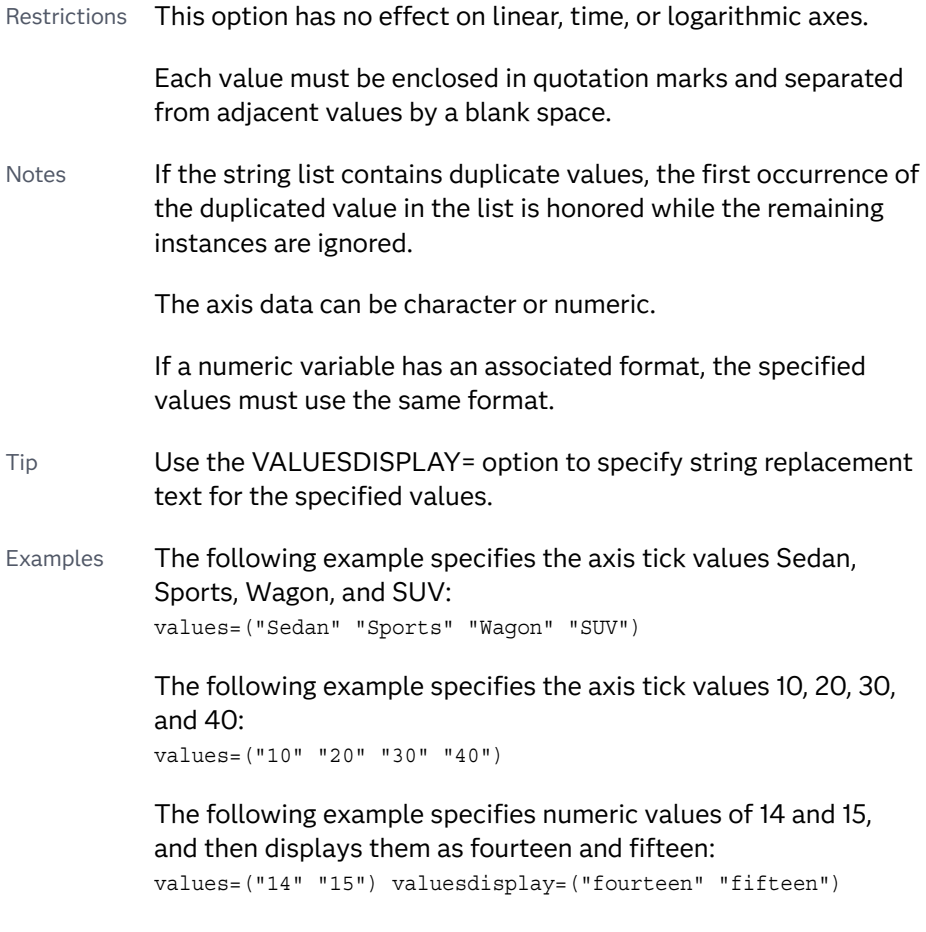

**TIP** Along the axis, numeric tick values are arranged in ascending order while character values are arranged in the order in which they are used in the graph. In some cases, the resulting tick-value order might not be desirable, especially if the graph consists of multiple plots or if the data contains missing values. This option is useful in that case. You can use this option to set the order of the axis tick values.

# <span id="page-1641-0"></span>**VALUESDISPLAY=**

specifies the text that is to be displayed for the tick values that are defined in the VALUES= option. The list of values must be enclosed in parentheses. Each value must be enclosed in quotation marks and separated from adjacent values by a blank space. Numeric values must also be enclosed in quotation marks.

- Restriction This option applies only to discrete and linear axes.
- Interaction This option should be used with the VALUES= option. The number of items in the list for this option should equal the number of items in the list for the VALUES= option.
- Example The following example specifies numeric values of 14 and 15, and then displays them as fourteen and fifteen: values=("14" "15") valuesdisplay=("fourteen" "fifteen")

# **VALUESFORMAT=DATA |** *SAS-format*

specifies how to format the values for major tick marks.

**Note:** Starting with SAS 9.4M3, this option supports discrete and logarithmic axes.

#### **DATA**

uses the format that has been assigned to the column that is contributing to the axis (or BEST6 if no format is assigned) in order to control the formatting of the major tick values.

# *SAS-format*

specifies a format to apply to the major tick values.

- Restriction This option currently honors most, but not every, SAS format. For more information, see ["Format Support in ODS Graphics" in](http://documentation.sas.com/?docsetId=grstatgraph&docsetVersion=9.4&docsetTarget=p03dutz90cg1mrn1g959we9za78y.htm&locale=en) *SAS [Graph Template Language: Reference](http://documentation.sas.com/?docsetId=grstatgraph&docsetVersion=9.4&docsetTarget=p03dutz90cg1mrn1g959we9za78y.htm&locale=en)*.
- Notes If you specify a format that significantly reduces precision, then, because of tick-value rounding, the plot data elements might not align properly with the axis tick values. In that case, specify a tick-value format with a higher precision.

A syntax error might be generated if you specify the format using the *w.d* SAS format. To avoid this error condition, insert an F in front of the format name. Example: F5.1

- Restriction For discrete axes, only character formats are supported.
- Interactions This option is ignored when LOGSTYLE=LOGEXPONENT.

When LOGSTYLE =LOGEXPAND, this option is honored for the base 10 and base 2 logarithmic scales, and is ignored for the base E scale.

When LOGSTYLE =LINEAR, this option is honored for the base 10, base 2, and base E logarithmic scales.

# <span id="page-1642-0"></span>**VALUESHALIGN=LEFT | CENTER | RIGHT**

specifies the horizontal alignment for all of the tick values that are displayed on the axis.

**Note:** This feature applies to SAS 9.4M3 and later releases.

Default LEFT

Interaction This option is ignored when FITPOLICY= is specified as either SPLIT or SPLITALWAYS. To align split tick mark values, use the SPLITJUSTIFY= option.

# **VALUESHINT**

specifies that the minimum and maximum axis values are determined independently of the values that you specify in the VALUES= option. Tick values specified by the VALUES= option are treated as suggestions for the tick values that actually appear, so that the actual data range of the axis is preserved. If the *values-list* contains values that are less than the data minimum, or greater than the data maximum, then those values are ignored.

Interaction This option has no effect unless you also specify the VALUES= option.

# YAXISTABLE Statement

Creates a basic plot that displays data values at specific locations along the vertical axis. The data values can be placed inside or outside of the axis. The SGPLOT procedure can contain multiple axis table statements.

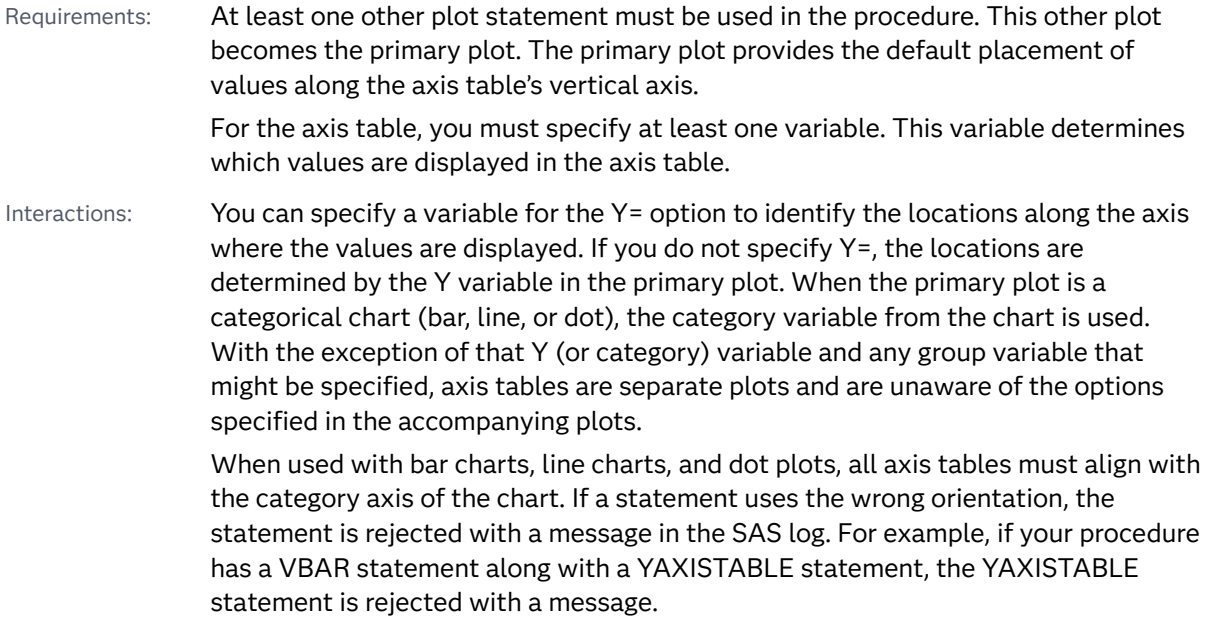

Axis tables cannot be used when the primary plot is one of the following plot types: BAND, BLOCK, FRINGE, REG, LOESS, and PBSPLINE. The axis table requires at least one other plot statement that is not one of these types. Otherwise, the axis table is not created and an error is written to the log.

# Syntax

**YAXISTABLE** *variable* <…*variable-n*> </*[options](#page-1645-0)*>;

# Summary of Optional Arguments

# **Appearance options**

# ATTRID=*[character-value](#page-1645-0)*

specifies the value of the ID variable in a discrete attribute map data set.

# [COLORGROUP=](#page-1646-0)*variable*

specifies a variable that is used to determine the color of the table values.

# **[DROPONMISSING](#page-1647-0)**

specifies that the entire axis table is dropped when all of the values are missing.

# INDENT=*[dimension](#page-1647-0)*<*unit*>

specifies a value to be used with the INDENTWEIGHT= option to determine the indention for each text value.

# [INDENTWEIGHT=](#page-1647-0)*numeric-variable*

specifies the indention weight (multiplier) for each observation.

# [LOCATION=OUTSIDE | INSIDE](#page-1649-0)

specifies whether the axis table is placed outside or inside the axis area.

# [NOMISSINGCHAR](#page-1649-0)

suppresses the display of the MISSING character (.) for missing numeric values.

# PAD=*dimension* | *[\(pad-options\)](#page-1650-0)*

specifies the amount of extra space that is added inside the table border.

# [POSITION=LEFT | RIGHT](#page-1650-0)

specifies the position of the axis table at the left or right side of the graph.

# **[SEPARATOR](#page-1650-0)**

creates a separating line between the axis table or axis tables and the plot.

# TEXTGROUP=*[attribute-map-group-variable](#page-1652-0)*

specifies the group variable that is used in a discrete attribute map data set to map text attributes to values for each observation.

# [TEXTGROUPID=](#page-1653-0)*attribute-map-id*

specifies an attribute ID for the TEXTGROUP= option.

[VALUEATTRS=](#page-1654-0)*style-element*<**(***options***)**> | (*options*)

specifies the appearance of the axis table values.

# [VALUEHALIGN=LEFT | CENTER | RIGHT](#page-1655-0)

specifies the horizontal alignment of the axis table values relative to the column width in the table.

# [VALUEJUSTIFY=LEFT | CENTER | RIGHT](#page-1655-0)

specifies the justification of the axis table values relative to the column width in the table.

# **Axis options**

[Y2AXIS](#page-1655-0)

assigns the table to the secondary vertical axis.

#### **Class options**

#### [CLASS=](#page-1645-0)*variable*

creates a separate axis table for each unique value of the specified variable.

# [CLASSDISPLAY=STACK | CLUSTER](#page-1646-0)

specifies how the class values are displayed.

[CLASSORDER=DATA | REVERSEDATA | ASCENDING | DESCENDING](#page-1646-0)

specifies the order in which the class values are displayed.

# **[NOMISSINGCLASS](#page-1649-0)**

specifies that missing values of the class variable are not included in the table.

#### **Label options**

[LABELATTRS=](#page-1648-0)*style-element*<**(***options***)**> | (*options*)

specifies the color and font attributes of the axis table label.

#### [LABELHALIGN=LEFT | CENTER | RIGHT](#page-1648-0)

specifies the horizontal alignment of the column labels, when displayed.

#### [LABELJUSTIFY=LEFT | CENTER | RIGHT](#page-1649-0)

specifies the justification of the labels.

#### [LABEL | NOLABEL | LABEL=](#page-1648-0)*"text-string"*

specifies whether the table label is shown or hidden.

#### [LABELPOS=BOTTOM | TOP](#page-1649-0)

specifies the position of the labels at the bottom or top of the axis table.

# **[STATLABEL](#page-1652-0)**

# [NOSTATLABEL](#page-1652-0)

specifies whether the variable statistic is displayed in the table's label.

# **Plot options**

[STAT=FREQ | MEAN | MEDIAN | PERCENT | SUM](#page-1650-0)

specifies the statistic for the axis table.

#### Y=*[variable](#page-1655-0)*

pecifies the variable to use to align the table values to the Y or Y2 axis.

# **Plot reference options**

NAME="*[text-string](#page-1649-0)*"

assigns a name to a plot statement.

#### **Title options**

# <span id="page-1645-0"></span>TITLE=*["text-string"](#page-1653-0)*

specifies a title for the axis table.

[TITLEATTRS=](#page-1653-0)*style-element*<**(***options***)**> | (*options*)

specifies the appearance of the title for the axis table.

#### [TITLEHALIGN=LEFT | CENTER | RIGHT](#page-1654-0)

specifies the horizontal alignment of the axis table title bounding box relative to the axis table width.

# [TITLEJUSTIFY=LEFT | CENTER | RIGHT](#page-1654-0)

specifies the justification of the lines of a multiline title in the title bounding box. The justification is relative to the axis table width.

# Required Argument

#### *variable* **<…***variable-n***>**

specifies one or more variables for the axis table.

When multiple variables are specified, the axis tables are placed in columns. Any options that you add to the statement apply to all the variables that are specified in that statement.

Note When the variable specified is a character variable, the first value of each category is displayed in the axis table. When the variable is numeric, the axis table displays the sum statistic. You can modify the statistic using the STAT= option.

# Optional Arguments

# **ATTRID=***character-value*

specifies the value of the ID variable in a discrete attribute map data set. You specify this option only if you are using an attribute map to control visual attributes of the graph.

See [Chapter 18, "Using Discrete Attribute Maps," on page 1841](#page-1876-0)

["Overview of Attribute Maps" on page 1837](#page-1872-0)

# **CLASS=***variable*

creates a separate axis table for each unique value of the specified variable. This option acts as a classification variable for the axis table. Each axis table is labeled by the class value.

- Restriction The CLASS option is ignored when the axis table is used with bar, line, or dot charts. If the GROUP= option is specified in the chart, that group variable is used as the CLASS variable for all axis tables.
- Interaction If NOLABEL is also specified, then the class labels are removed.
- Tips Use the CLASSDISPLAY= option to control whether the class values are clustered or stacked.

Use the CLASSORDER= option to control the order in which the class values are displayed.

# <span id="page-1646-0"></span>**CLASSDISPLAY=STACK | CLUSTER**

specifies how the class values are displayed.

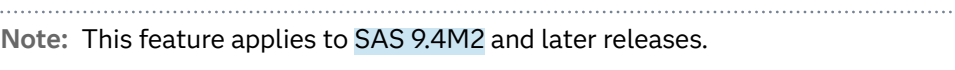

# **STACK**

displays the class values horizontally at each midpoint value on the Y axis.

#### **CLUSTER**

displays the class values vertically at each midpoint value on the Y axis.

Restriction The CLASSDISPLAY=CLUSTER option applies only when the axis table is on a discrete axis.

- Default **STACK**
- Interaction For this option to have any effect, the CLASS= option must be specified.

# **CLASSORDER=DATA | REVERSEDATA | ASCENDING | DESCENDING**

specifies the order in which the class values are displayed.

**Note:** This feature applies to SAS 9.4M3 and later releases.

#### **DATA**

displays the class values in the order in which they occur in the data.

#### **REVERSEDATA**

displays the class values in the reverse order from which they occur in the data.

Tip This option is useful when the plot axis is reversed.

#### **ASCENDING**

displays the class values in ascending order.

# **DESCENDING**

displays the class values in descending order.

- Default DATA
- Restriction This option is ignored when the axis table is used with DOT, HBAR, VBAR, HLINE, and VLINE statements. If the GROUPORDER= option is specified in the chart, then that group order variable is used as the class order variable for all axis tables.
- Interaction For this option to have any effect, the CLASS= option must be specified.

# **COLORGROUP=***variable*

specifies a variable that is used to determine the color of the table values. Once the variable values are found, the value colors are taken from the GraphData1 ... GraphData*n* style elements in the current style. The CONTRASTCOLOR attribute is used for the value text.

- <span id="page-1647-0"></span>Restriction When used with DOT, HBAR, VBAR, HLINE, and VLINE statements, this option has no effect unless *variable* is used in the accompanying chart.
- Note This option is used only to color the table values. If you want to set additional text attributes, used the TEXTGROUP= option instead.

# **DROPONMISSING**

specifies that the entire axis table is dropped when all of the values are missing.

**Note:** This feature applies to SAS 9.4M2 and later releases.

Consider using this option if the SAS log indicates that the specified data column used for the axis table is missing all values.

# **INDENT=***dimension***<***unit***>**

specifies a value to be used with the INDENTWEIGHT= option to determine the indention for each text value.

**Note:** This feature applies to SAS 9.4M3 and later releases.

The default units for *dimension* are inches. If you want to specify values in other units, then you must specify the desired units with the value. For a list of measurement units that are supported, see ["Units of Measurement" on page](#page-1792-0)  [1757](#page-1792-0).

- Default 1/8 inch
- Restriction Axis table indention is not supported when DOT, HBAR, VBAR, HLINE, or VLINE statements are used. As an alternative, you can use one of the following: HBARBASIC, VBARBASIC, HBARPARM, VBARPARM, SERIES, or SCATTER.
- Interaction The INDENTWEIGHT= option must be specified for this option to have any effect.

# **INDENTWEIGHT=***numeric-variable*

specifies the indention weight (multiplier) for each observation.

**Note:** This feature applies to SAS 9.4M3 and later releases.

- 
- Restriction Axis table indention is not supported when DOT, HBAR, VBAR, HLINE, or VLINE statements are used. As an alternative, you can use one of the following: HBARBASIC, VBARBASIC, HBARPARM, VBARPARM, SERIES, or SCATTER.
- Interaction For each observation, the INDENT= option value is multiplied by the value of the column specified by this option to determine the indention for that observation's value.
- <span id="page-1648-0"></span>Note If the axis-table values are numeric and a user-defined format is applied to the values, then indentation might not work well, especially if the format results in long strings.
- Tip When using the INDENTWEIGHT= option, specify VALUEHALIGN=LEFT to ensure correct indentation. Otherwise, the indentation might not be as expected.

# **LABEL | NOLABEL | LABEL=***"text-string"*

specifies whether the table label is shown or hidden. If you specify LABEL=, then you can also specify a text string for the label.

**Note:** The ability to specify a text string applies to SAS 9.4M3 and to later releases.

Defaults LABEL

If you do not specify a text string, then the variable name is used for the label. Or, if CLASS= is also specified, then the unique values of the specified class variable are used for the table labels.

Tip Use the LABELATTRS= option to modify the label text attributes. Use the LABELPOS= option to move the label.

# **LABELATTRS=***style-element***<(***options***)> | (***options***)**

specifies the color and font attributes of the axis table label. You can specify the appearance by using a style element or by specifying specific options. If you specify a style element, you can also specify options to override specific appearance attributes.

For a description of the text options, see ["Text Attributes" on page 1756.](#page-1791-0)

Defaults For non-grouped data, the GraphValueText style element in the current style. The affected attributes are Color, FontFamily, FontSize, FontStyle, and FontWeight.

> For grouped data, the label color changes to match the group color derived from the ContrastColor attribute of the GraphData1...GraphData*n* style elements.

- Restriction Group behavior occurs only when the CLASS= and COLORGROUP= option values are the same.
- Interactions This option has no effect if NOLABEL is also specified.

If one or more text options are specified and they do not include all the font properties such as color, family, size, weight, and style, then the properties that are not specified are derived from the GraphValueText style element.

# **LABELHALIGN=LEFT | CENTER | RIGHT**

specifies the horizontal alignment of the column labels, when displayed.

<span id="page-1649-0"></span>**Note:** This feature applies to SAS 9.4M2 and later releases.

Default Uses the effective value of the LABELJUSTIFY= option.

Interaction This option has no effect if NOLABEL is also specified.

# **LABELJUSTIFY=LEFT | CENTER | RIGHT**

specifies the justification of the labels.

**Note:** This feature applies to SAS 9.4M2 and later releases.

Default Uses LEFT for text values or RIGHT for numeric values.

Interaction This option has no effect if NOLABEL is also specified.

# **LABELPOS=BOTTOM | TOP**

specifies the position of the labels at the bottom or top of the axis table.

Default TOP

# **LOCATION=OUTSIDE | INSIDE**

specifies whether the axis table is placed outside or inside the axis area.

Default OUTSIDE

#### **NAME="***text-string***"**

assigns a name to a plot statement. You can use the name to refer to this plot in other statements.

- Note The *text-string* is case-sensitive and must define a unique name within the procedure.
- Tip This option is often used with legend statements in order to coordinate the use of colors and line patterns between the graph and the legend.

# **NOMISSINGCHAR**

suppresses the display of the MISSING character (.) for missing numeric values. Missing numeric values are displayed as blanks.

**Note:** This feature applies to SAS 9.4M3 and later releases.

# **NOMISSINGCLASS**

specifies that missing values of the class variable are not included in the table. 

**Note:** This feature applies to SAS 9.4M3 and later releases.

Interaction For this option to have any effect, the CLASS= option must be specified.

# <span id="page-1650-0"></span>**PAD=***dimension* **|** *(pad-options)*

specifies the amount of extra space that is added inside the table border.

**Note:** This feature applies to SAS 9.4M3 and later releases.

#### *dimension*

specifies a dimension to use for the extra space at the table border relative to the axis.

#### **(***pad-options***)**

a space-separated list of one or more of the following name-value-pair options, enclosed in parentheses:

# **LEFT=***dimension*

specifies the amount of extra space added to the left side.

Default 4 px

#### **RIGHT=***dimension*

specifies the amount of extra space added to the right side.

Default 4 px

- Note Sides that are not assigned padding are padded with the default amount of space.
- Tip Use *pad-options* to create non-uniform padding.
- Note The default units for *dimension* are pixels. If you want to specify values in other units, then you must specify the desired units with the value. For a list of measurement units that are supported, see ["Units of Measurement"](#page-1792-0) [on page 1757](#page-1792-0).

# **POSITION=LEFT | RIGHT**

specifies the position of the axis table at the left or right side of the graph.

Defaults RIGHT when the primary vertical axis is used for the plot.

LEFT when the secondary (Y2AXIS) vertical axis is specified for the plot.

# **SEPARATOR**

creates a separating line between the axis table or axis tables and the plot.

Interaction This option has no effect unless LOCATION=INSIDE is also specified.

# **STAT=FREQ | MEAN | MEDIAN | PERCENT | SUM**

specifies the statistic for the axis table. The statistic is applied only to numeric variables. For non-categorical plots, only the SUM and MEAN statistics are available.

Specify one of the following:

#### **FREQ**

the frequency of the axis table variable.

Interactions For this value to take effect, the graph must use a categorical plot (bar chart, line chart, or dot plot).

> Starting with the SAS 9.4M5 release, the FREQ value has a different effect when the axis table variable is the same as the categorical variable of the primary plot. In that case, the axis table variable is treated as a category (class) variable instead of a response (analysis) variable when computing the frequency. The FREQ value is the frequency of the categorical variable.

#### **MEAN**

the mean of the axis table variable.

#### **MEDIAN**

the median of the axis table variable.

Interactions For this value to take effect, the graph must use a category plot (bar chart, line chart, or dot plot).

> Starting with the SAS 9.4M5 release, this value is ignored when the axis table variable is the same as the categorical variable of the primary plot. In that case, the FREQ statistic is used and a message is written to the SAS log.

# **PERCENT**

the percentage of the sum of the axis table variable.

When calculating the percentage of the sum, it is possible to have negative percentage values. However, the procedure calculates the absolute value of these percentages. Therefore, the percentages add up to 100% at the requested level.

# Alias PCT

Interactions For this value to take effect, the graph must use a categorical plot (bar chart, line chart, or dot plot).

> Starting with the SAS 9.4M5 release, the PERCENT value has a different effect when the axis table variable is the same as the categorical variable of the primary plot. In that case, the axis table variable is treated as a category (class) variable instead of as a response (analysis) variable when computing the percentage. Therefore, the PERCENT value is calculated as a percentage of frequency instead of a percentage of the sum.

The PERCENT calculation can be performed at different levels in the graph. The level can be specified with the [PCTLEVEL=](#page-911-0) option in the PROC SGPLOT statement.

You can use the [PCTNDEC=](#page-912-0) option in the SGPLOT procedure statement to control the number of decimals to be used when calculating the percent values. The default value is 1.

<span id="page-1652-0"></span>Note If all of the frequencies or sums for a specified level are zero, all of the percentages for that level will be zero.

#### **SUM**

the sum of the axis table variable.

Defaults SUM

Starting with the SAS 9.4M5 release, when used with a categorical plot and the axis table variable is the same as the categorical variable, FREQ is the default.

Restrictions The STAT= option is applied only to numeric variables.

Only SUM and MEAN are supported for non-categorical plots.

Starting with the SAS 9.4M5 release, when used with a categorical plot and the axis table variable is the same as the categorical variable, only FREQ and PERCENT are supported.

Interaction Any STAT= value specified in the primary plot has no effect on the axis table statistic.

# **STATLABEL | NOSTATLABEL**

specifies whether the variable statistic is displayed in the table's label.

#### **STATLABEL**

forces the statistic to be displayed in the label.

Note This feature applies to SAS 9.4M2 and later releases.

#### **NOSTATLABEL**

removes the statistic from the label.

Defaults The statistic is displayed for the variable.

When a custom label is assigned to the variable, the statistic is not displayed.

Interaction This option has no effect unless the STAT= option is also specified in the axis table statement.

#### **TEXTGROUP=***attribute-map-group-variable*

specifies the group variable that is used in a discrete attribute map data set to map text attributes to values for each observation. You specify this option only if you are using an attribute map to control visual attributes of the graph. The variable's values must correspond to the values in the VALUE variable in the attribute map data set. For more information, see [Chapter 18, "Using Discrete](#page-1876-0) [Attribute Maps," on page 1841.](#page-1876-0)

**Note:** This feature applies to SAS 9.4M1 and later releases.

Interactions The TEXTGROUPID= option specifies the attribute ID to use for the attribute mapping. If TEXTGROUPID= is not specified, then the

ATTRID= option is used. If the ATTRID= option is also not specified, then the TEXTGROUP= option is ignored.

When this option is specified, the COLORGROUP= option is ignored.

<span id="page-1653-0"></span>See ["Example: Use a Discrete Attribute Map with an Axis Table" on page](#page-1892-0)  [1857](#page-1892-0)

# **TEXTGROUPID=***attribute-map-id*

specifies an attribute ID for the TEXTGROUP= option.

**Note:** This feature applies to SAS 9.4M1 and later releases.

- 
- Default If neither TEXTGROUPID= nor ATTRID= is specified, the TEXTGROUP= option is ignored.
- See ["Example: Use a Discrete Attribute Map with an Axis Table" on page](#page-1892-0)  [1857](#page-1892-0)

# **TITLE=***"text-string"*

specifies a title for the axis table. It the axis table statement specifies more than one variable, the title is displayed for each variable.

Tip Use the TITLEATTRS= option to modify the title text attributes.

# **TITLEATTRS=***style-element***<(***options***)> | (***options***)**

specifies the appearance of the title for the axis table. You can specify the appearance by using a style element or by specifying text options. If you specify a style element, you can also specify text options to override specific appearance attributes.

For a description of the text options, see ["Text Attributes" on page 1756.](#page-1791-0)

Defaults GraphDataText style element in the current style. The affected attributes are Color, FontFamily, FontSize, FontStyle, and FontWeight.

> For grouped data, the color changes to match the group color derived from the ContrastColor attribute of the GraphData1...GraphData*n* style elements.

Interactions This option has no effect unless TITLE= is also specified.

If one or more text options are specified and they do not include all the font properties such as color, family, size, weight, and style, then the properties that are not specified are derived from the GraphDataText style element.

Examples TITLEATTRS=(Color=Green Family=Arial Size=8 Style=Italic Weight=Bold)

> Here is an example that specifies a style element: TITLEATTRS=GraphTitleText

# <span id="page-1654-0"></span>**TITLEHALIGN=LEFT | CENTER | RIGHT**

specifies the horizontal alignment of the axis table title bounding box relative to the axis table width.

**Note:** This feature applies to SAS 9.4M3 and later releases.

This option applies only to Y-axis tables.

Default **LEFT** 

Interaction This option takes effect only when TITLE= is also specified.

Tip For a multiline title, use TITLEJUSTIFY= to justify the title text lines in the title bounding box.

# **TITLEJUSTIFY=LEFT | CENTER | RIGHT**

specifies the justification of the lines of a multiline title in the title bounding box. The justification is relative to the axis table width.

**Note:** This feature applies to SAS 9.4M3 and later releases.

This option applies only to Y-axis tables.

Default LEFT

- Restriction The title must wrap to multiple lines for this option to have any effect.
- Interaction This option takes effect only when TITLE= is also specified.
- Tip Use TITLEHALIGN= to align the title bounding box.

# **VALUEATTRS=***style-element***<(***options***)> | (***options***)**

specifies the appearance of the axis table values. You can specify the appearance by using a style element or by specifying specific options. If you specify a style element, you can also specify options to override specific appearance attributes.

For a description of the text options, see ["Text Attributes" on page 1756.](#page-1791-0)

Defaults GraphDataText style element in the current style. The affected attributes are Color, FontFamily, FontSize, FontStyle, and FontWeight.

> For grouped data, the color changes to match the group color derived from the ContrastColor attribute of the GraphData1...GraphData*n* style elements.

Interaction If one or more text options are specified and they do not include all the font properties such as color, family, size, weight, and style, then the properties that are not specified are derived from the GraphDataText style element.

<span id="page-1655-0"></span>Examples VALUEATTRS=(Color=Green Family=Arial Size=8 Style=Italic Weight=Bold)

> Here is an example that specifies a style element: VALUEATTRS=GraphTitleText

# **VALUEHALIGN=LEFT | CENTER | RIGHT**

specifies the horizontal alignment of the axis table values relative to the column width in the table.

**Note:** This feature applies to SAS 9.4M2 and later releases.

This option aligns the text within the column based on the longest string.

Default Uses the effective value of the VALUEJUSTIFY= option.

# **VALUEJUSTIFY=LEFT | CENTER | RIGHT**

specifies the justification of the axis table values relative to the column width in the table.

**Note:** This feature applies to SAS 9.4M2 and later releases.

This option horizontally aligns the table values center, left, or right relative to the column width.

Default LEFT for text values or RIGHT for numeric values.

#### **Y=***variable*

pecifies the variable to use to align the table values to the Y or Y2 axis.

- Default When this option is not specified, the Y variable of the primary plot is used by default.
- Interaction This option is ignored when the axis table is used with a categorical chart (bar, line, or dot). The category variable from the chart is used instead.

# **Y2AXIS**

assigns the table to the secondary vertical axis.

# Example: YAXISTABLE Statements

This example shows a table of values along the Y axis of a scatter plot that plots student weight.
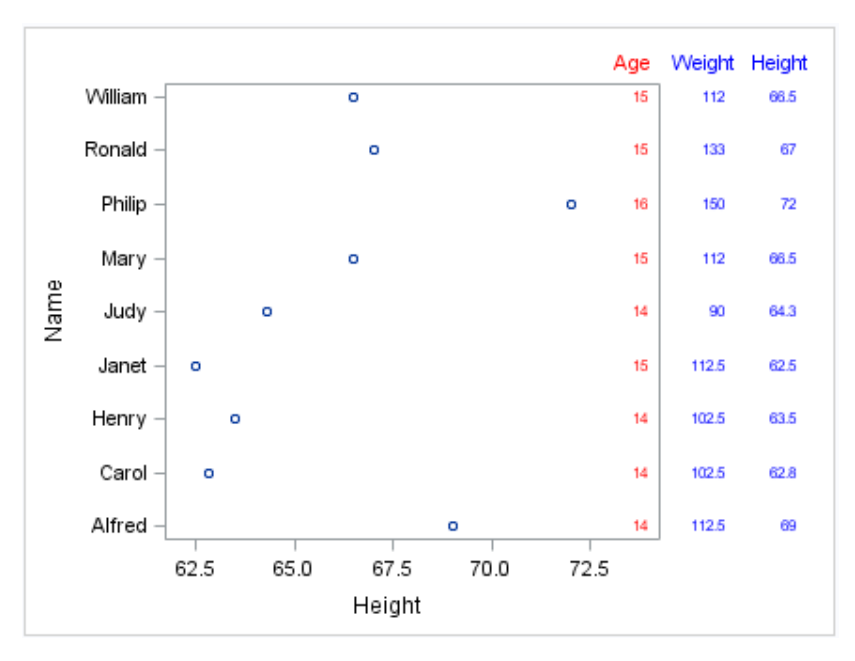

Here are the noteworthy features:

- $\blacksquare$  The first axis table statement displays the age (in red) of each student. The [LOCATION= on page 1614I](#page-1649-0)NSIDE option locates the axis table within the plot axes.
- $\blacksquare$  The second axis table statement specifies two variables, height and weight, and is located to the right of the Y axis.

Here is the SAS code for this example.

```
ods graphics / reset=all;
ods graphics / width=4.5in;
proc sgplot data=sashelp.class (where=(age > 13));
scatter y=name x=height;
yaxistable age / location=inside position=right 
        valueattrs=(color=red)
        labelattrs=(color=red);
yaxistable weight height / valueattrs=(color=blue)
        labelattrs=(color=blue);
run;
```
For an example that shows horizontal axis tables, see ["Example: XAXISTABLE](#page-1594-0)  [Statements" on page 1559](#page-1594-0).

# Examples: SGPLOT Procedure

# About the SGPLOT Procedure Examples

# Examples in This Section

This section provides basic examples of how to use the SGPLOT procedure. The following examples are provided:

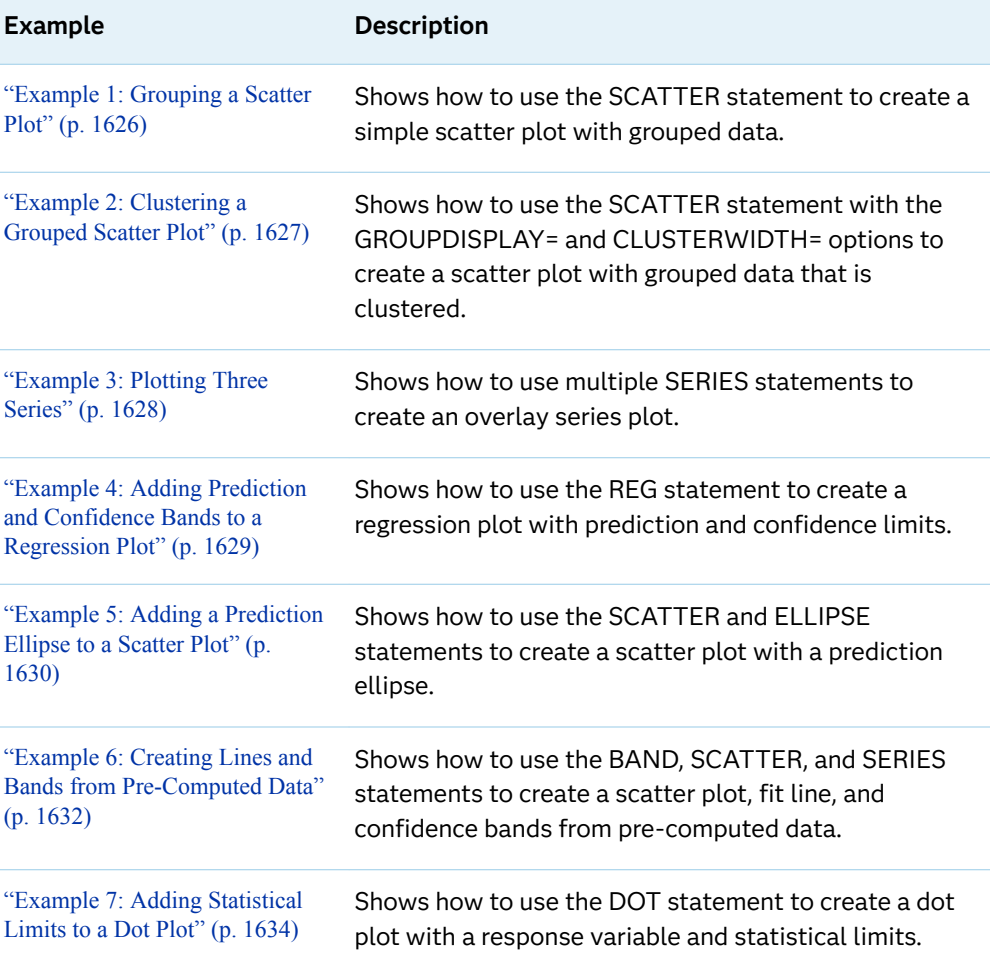

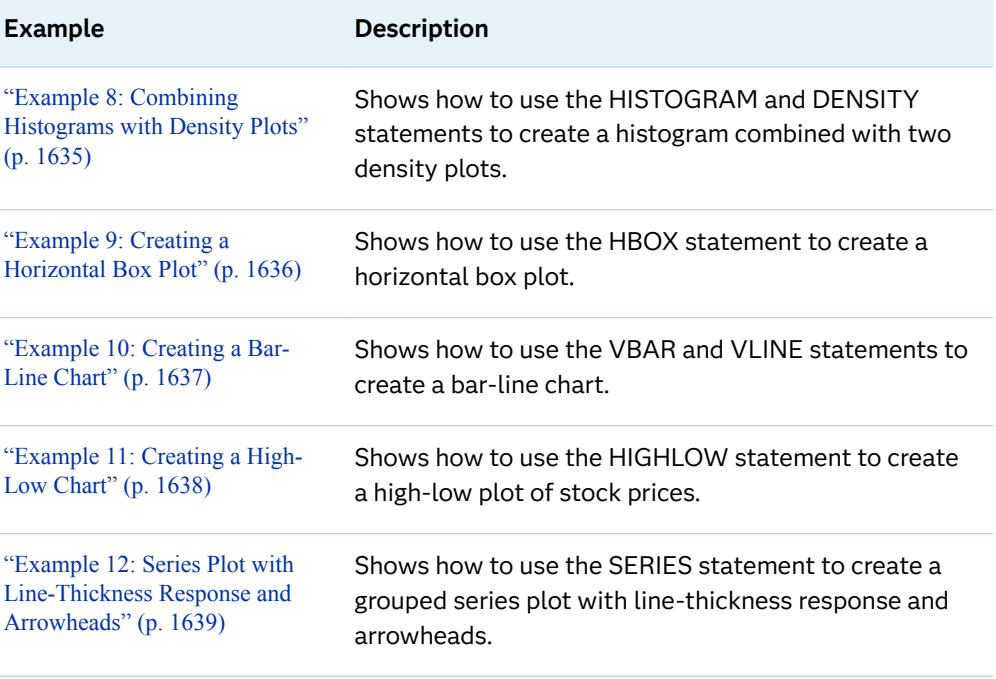

# Additional Examples in This Book

Additional examples exist elsewhere in this book for most of the SGPLOT procedure statements. The following table lists these examples by statement.

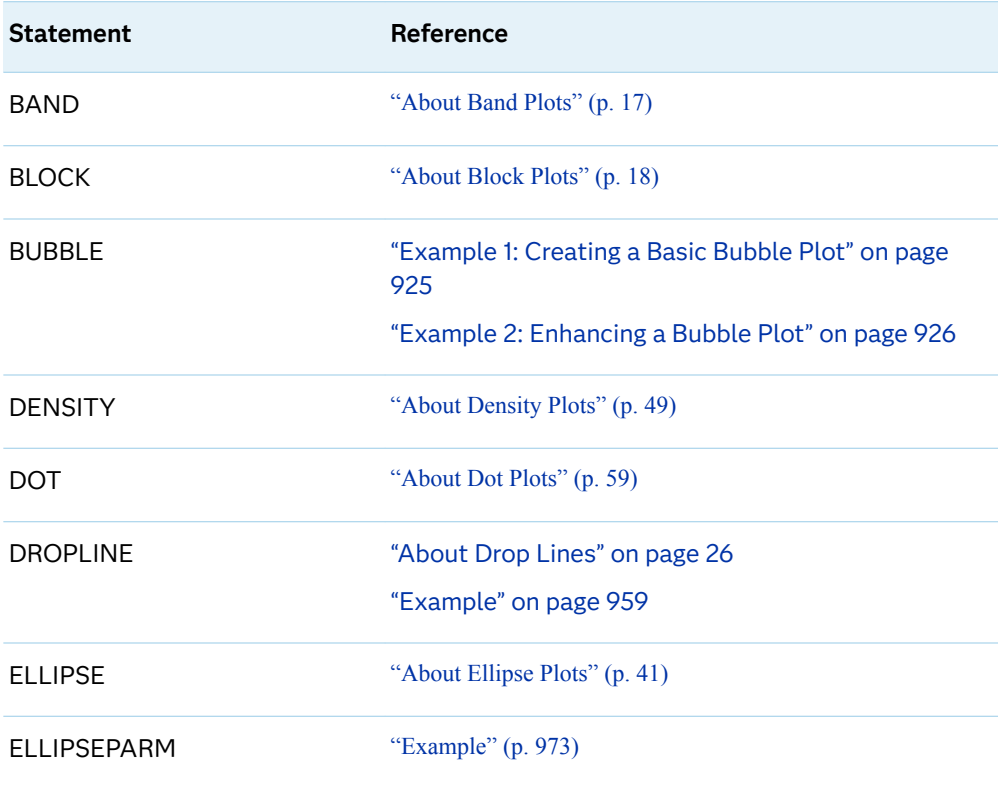

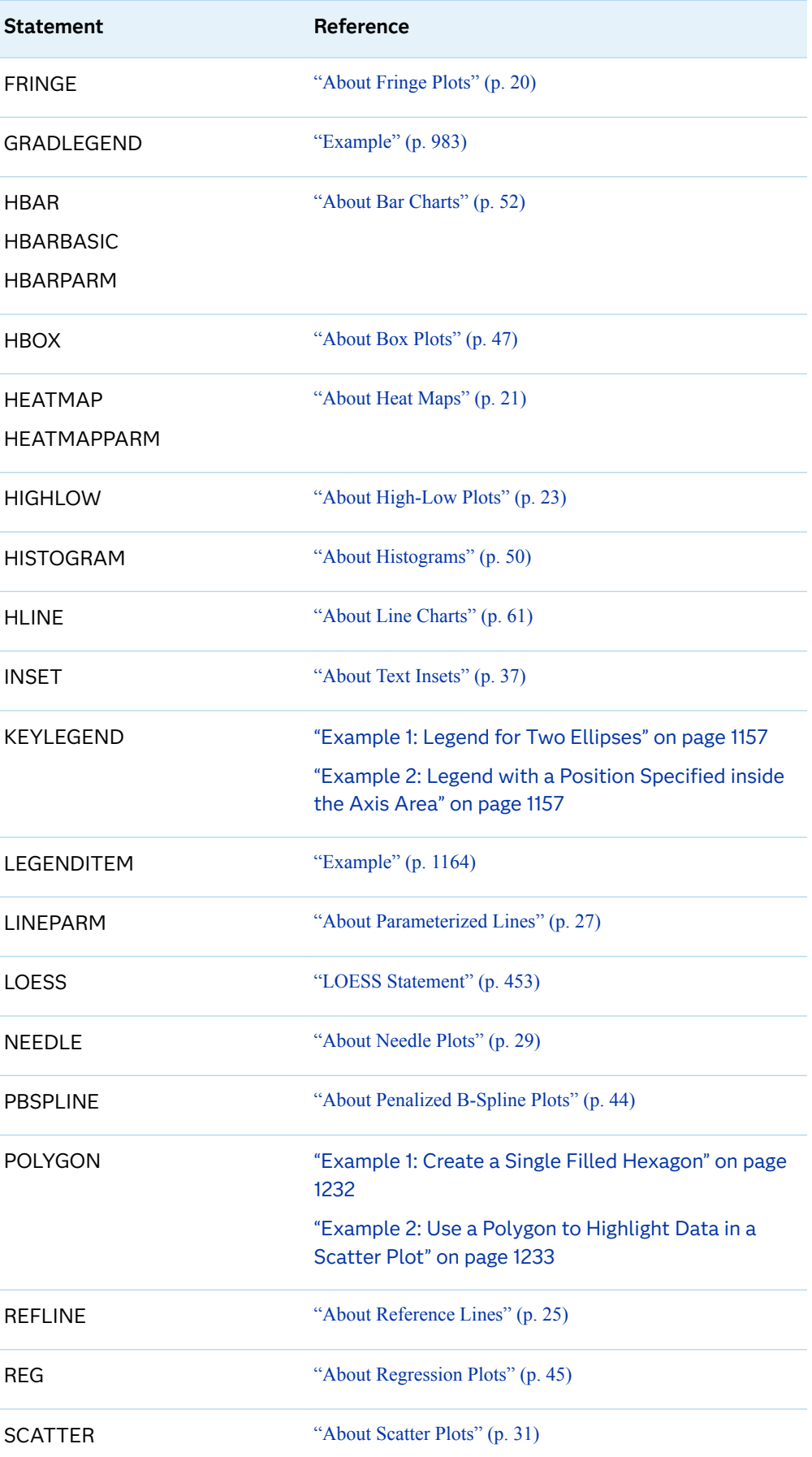

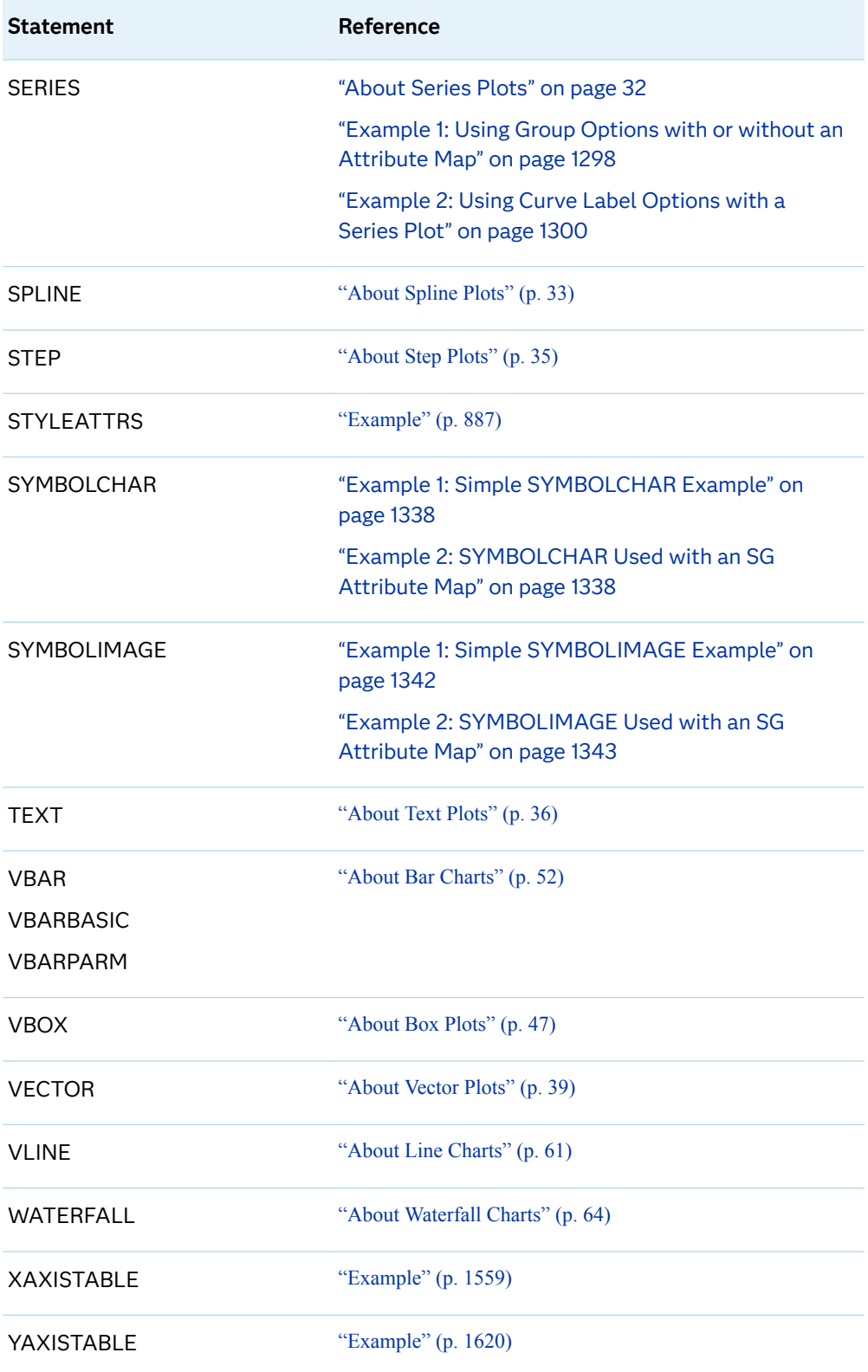

# <span id="page-1661-0"></span>Examples Available Online

You can find more examples on the [Graphically Speaking](https://blogs.sas.com/content/graphicallyspeaking/) blog. On the blog page, search for SGPLOT in the **Search Graphically Speaking** search box to find the SGPLOT procedure examples.

You can also find examples on support.sas.com at the following URL: [https://](https://support.sas.com/sassamples/graphgallery/PROC_SGPLOT.html) [support.sas.com/sassamples/graphgallery/PROC\\_SGPLOT.html](https://support.sas.com/sassamples/graphgallery/PROC_SGPLOT.html).

# Example 1: Grouping a Scatter Plot

Features: **[SCATTER statement](#page-1292-0)** 

**SGPLSCT** 

Sample library member:

Note: For information about the SAS Sample Library, see ["About the SASHELP and the](#page-177-0)  [SAS Sample Library" on page 142](#page-177-0).

This example shows a simple scatter plot with grouped data.

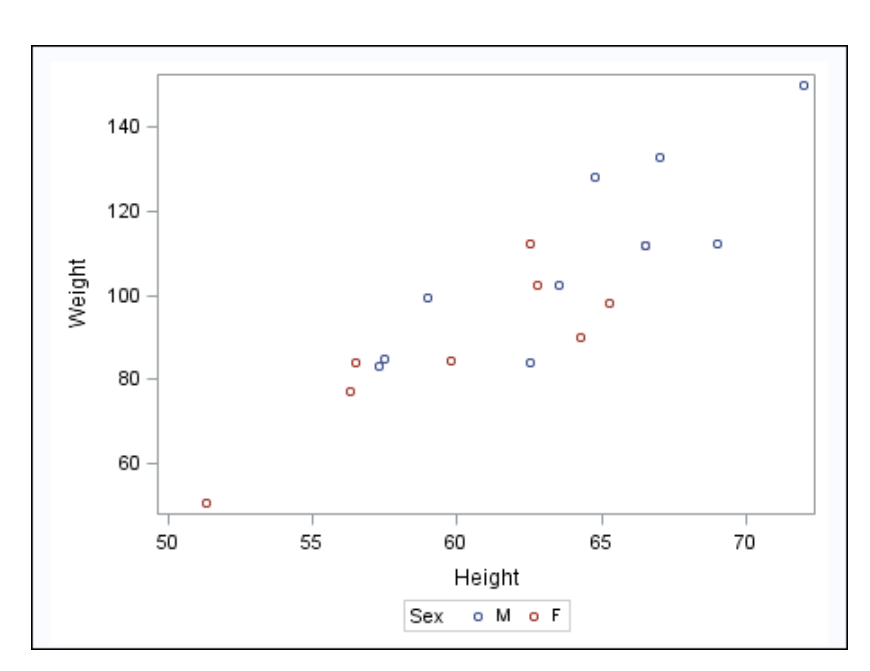

<span id="page-1662-0"></span>**Create the scatter plot.** In the SCATTER statement, the GROUP= on page 1285 option groups the data by the SEX variable.

```
proc sgplot data=sashelp.class;
   scatter x=height y=weight / group=sex;
run;
```
# Example 2: Clustering a Grouped Scatter Plot

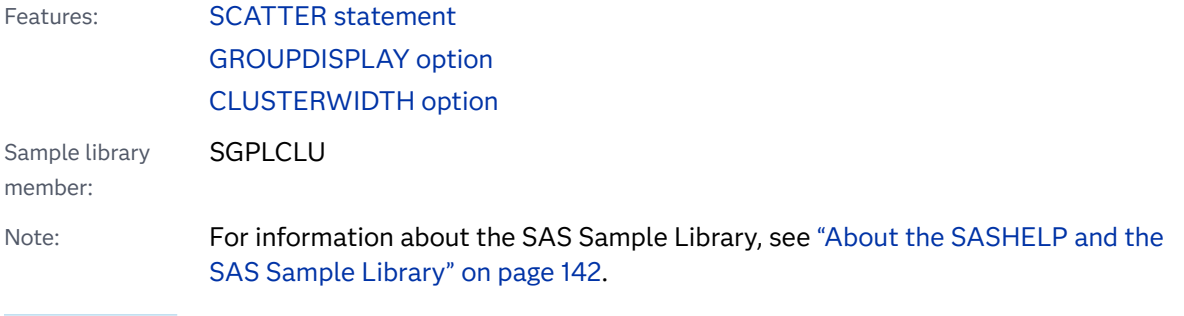

This example shows a simple scatter plot with grouped data that is clustered.

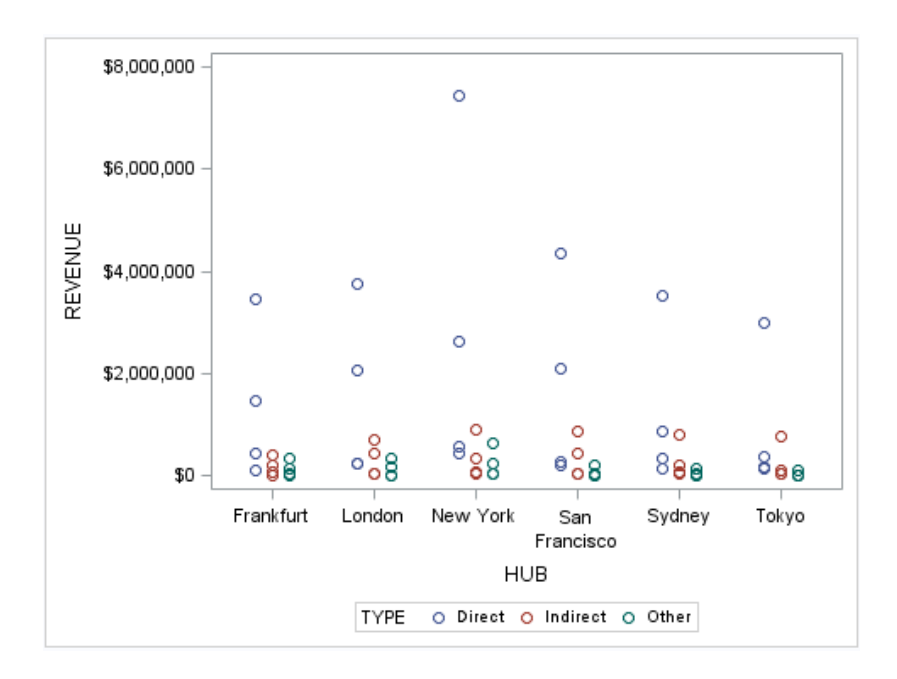

<span id="page-1663-0"></span>**Create the scatter plot.** In the SCATTER statement, the GROUP= on page 1285 option groups the data by the TYPE variable.The [GROUPDISPLAY= on page 1265](#page-1300-0)  option specifies that the grouped markers are clustered.The [CLUSTERWIDTH= on](#page-1315-0) [page 1280](#page-1315-0) option specifies the width of the group clusters.

```
proc sgplot data=sashelp.revhub2;
   scatter x=hub y=revenue / 
     group=type groupdisplay=cluster clusterwidth=0.5;
   xaxis type=discrete;
run;
```
# Example 3: Plotting Three Series

Features: **[SERIES statement](#page-1310-0)** 

**SGPLSER** 

Sample library member:

Note: For information about the SAS Sample Library, see ["About the SASHELP and the](#page-177-0)  [SAS Sample Library" on page 142](#page-177-0).

This example shows a series plot with three series on the Y axis.

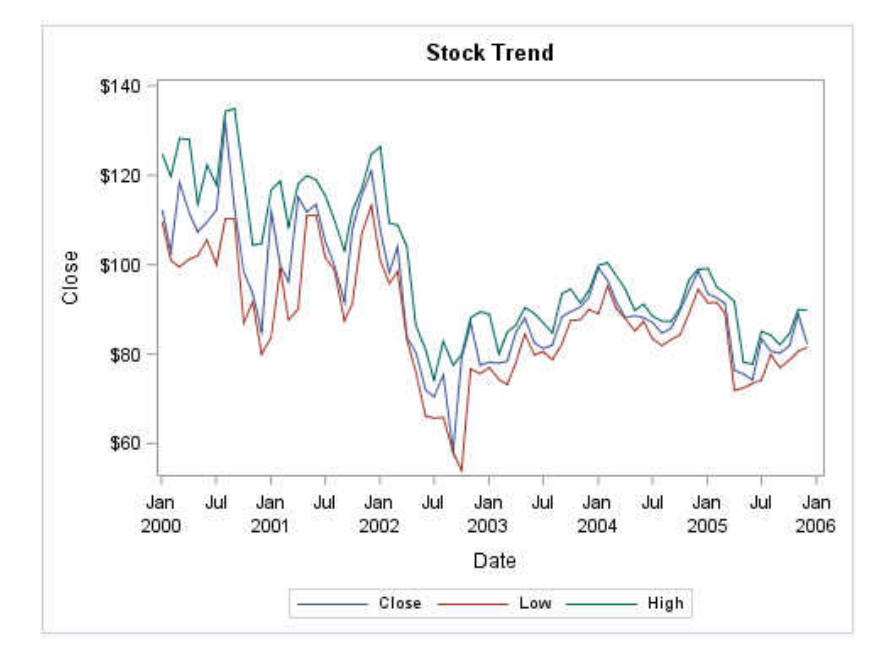

```
proc sgplot data=sashelp.stocks
  (where=(date >= "01jan2000"d and stock = "IBM"); title "Stock Trend";
   series x=date y=close;
   series x=date y=low;
   series x=date y=high;
run;
title;
```
# Program Description

#### **Specify the data set and the title.**

```
proc sgplot data=sashelp.stocks
  (where=(date >= "01jan2000"d and stock = "IBM"); title "Stock Trend";
```
### **Create the series plots.**

```
 series x=date y=close;
   series x=date y=low;
   series x=date y=high;
run;
```
**Cancel the title.** 

title;

# Example 4: Adding Prediction and Confidence Bands to a Regression Plot

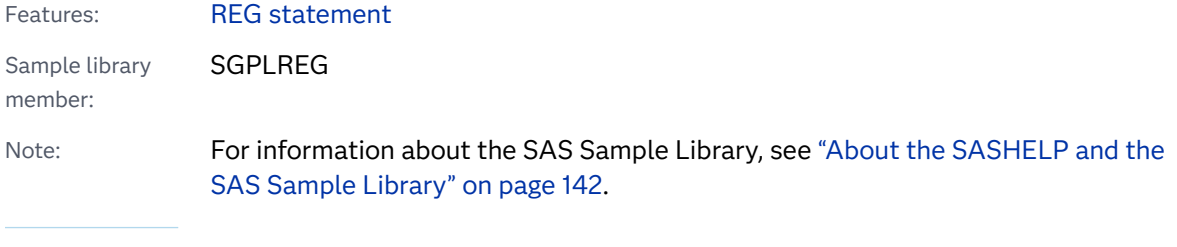

This example shows a regression plot with prediction and confidence limits.

<span id="page-1665-0"></span>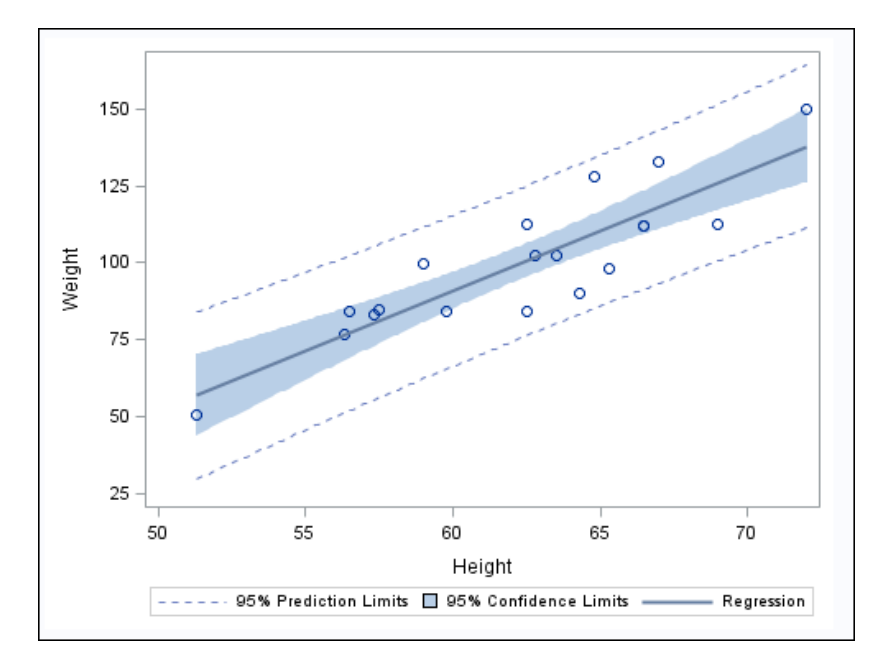

# Program

**Create the regression plot.** The [CLM on page 1246](#page-1281-0) option adds confidence limits for the mean predicted values.The [CLI on page 1245](#page-1280-0) option adds confidence limits for the individual predicted values.

```
proc sgplot data=sashelp.class;
   reg x=height y=weight / CLM CLI;
run;
```
# Example 5: Adding a Prediction Ellipse to a Scatter Plot

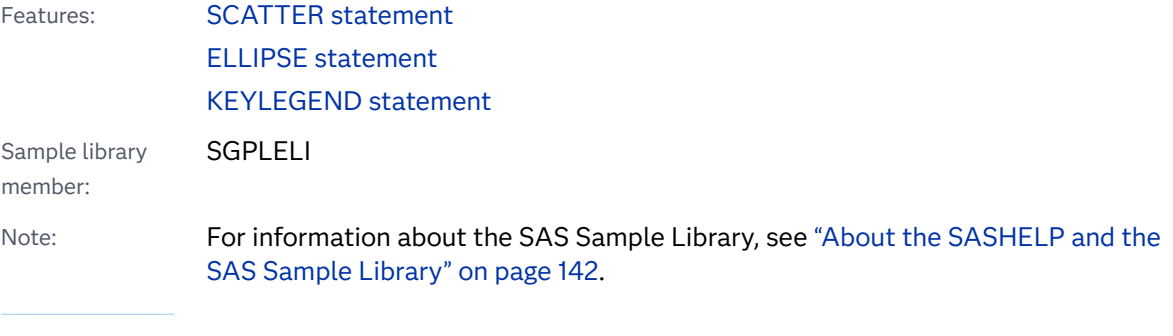

This example shows a scatter plot with a prediction ellipse.

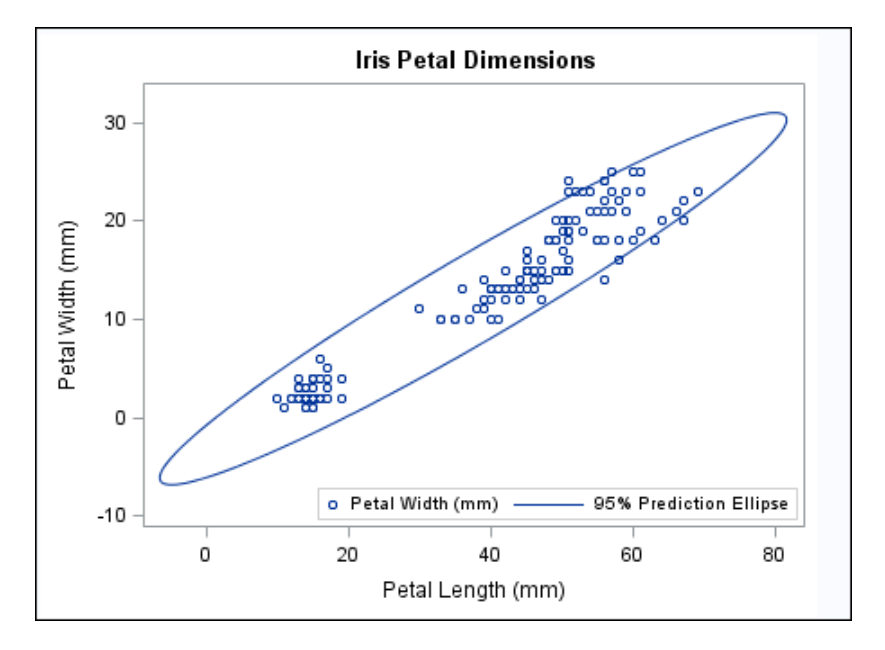

# Program

```
proc sgplot data=sashelp.iris;
   title "Iris Petal Dimensions";
   scatter x=petallength y=petalwidth;
```
ellipse x=petallength y=petalwidth;

```
 keylegend / location=inside position=bottomright;
run;
```
title;

# Program Description

### **Set the title and create the scatter plot.**

```
proc sgplot data=sashelp.iris;
   title "Iris Petal Dimensions";
   scatter x=petallength y=petalwidth;
```
### **Create the ellipse.**

ellipse x=petallength y=petalwidth;

**Position the Legend.** The [LOCATION= on page 1152](#page-1187-0) option places the legend inside the plot area. The [POSITION= on page 1153](#page-1188-0) option places the legend at the bottom right.

```
 keylegend / location=inside position=bottomright;
run;
```
### **Cancel the title.**

title;

# <span id="page-1667-0"></span>Example 6: Creating Lines and Bands from Pre-Computed Data

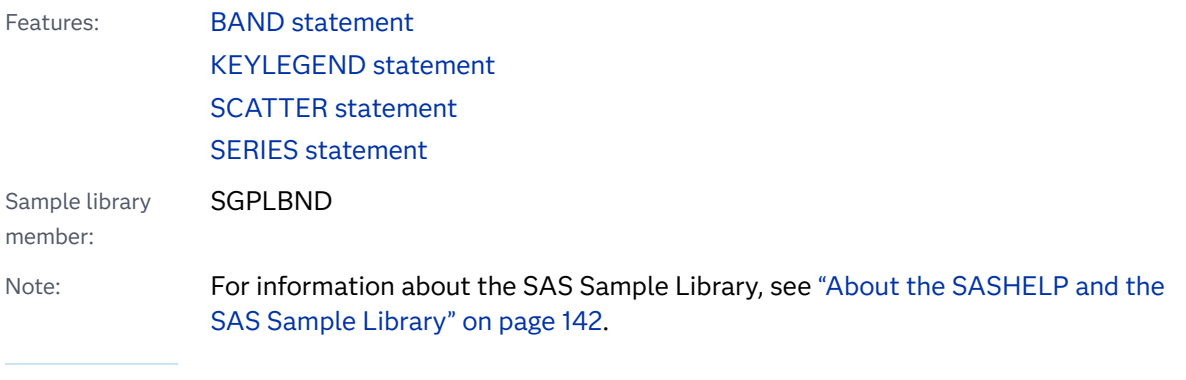

This example shows how to use pre-computed data to create a scatter plot, fit line, and confidence bands. The data set was created by the REG procedure. This technique is useful for more complex fit models.

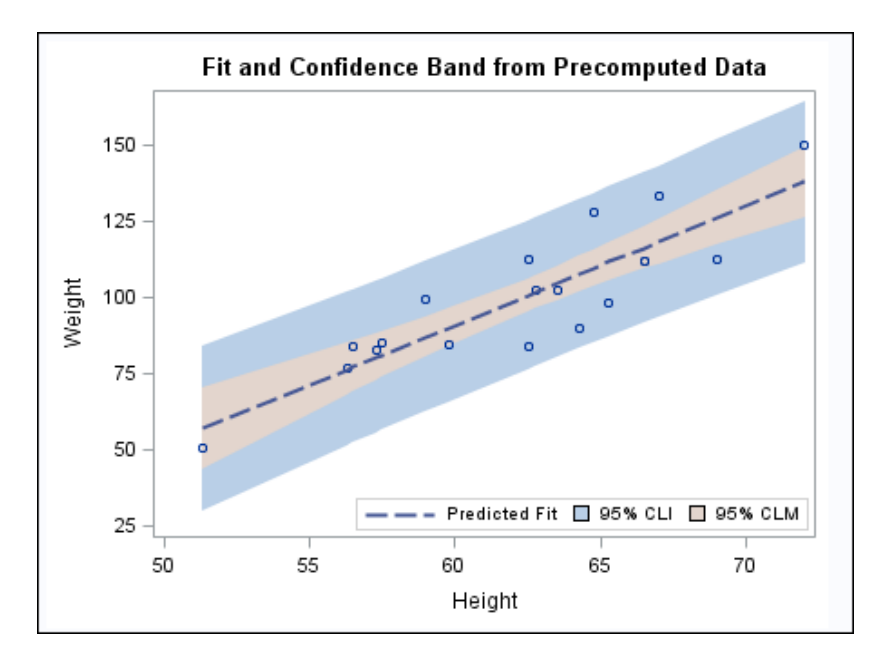

```
proc sgplot data=sashelp.classfit;
   title "Fit and Confidence Band from Precomputed Data";
   band x=height lower=lower upper=upper /
        legendlabel="95% CLI" name="band1";
   band x=height lower=lowermean upper=uppermean /
        fillattrs=GraphConfidence2
        legendlabel="95% CLM" name="band2";
   scatter x=height y=weight;
   series x=height y=predict / lineattrs=GraphPrediction
          legendlabel="Predicted Fit" name="series";
   keylegend "series" "band1" "band2" / location=inside
position=bottomright;
run;
title;
```
### Program Description

Set the title and create the first band plot. The LEGENDLABEL= on page 895 option in the BAND statement specifies the label for the band plot in the legend.

```
proc sgplot data=sashelp.classfit;
   title "Fit and Confidence Band from Precomputed Data";
   band x=height lower=lower upper=upper /
        legendlabel="95% CLI" name="band1";
```
**Create the second band plot.** The LEGENDLABEL= option specifies the label for the band plot in the legend. The [FILLATTRS= on page 918](#page-953-0) option specifies the style element for the fill.

 band x=height lower=lowermean upper=uppermean / fillattrs=GraphConfidence2 legendlabel="95% CLM" name="band2";

**Create the scatter and series plots.** The [LINEATTRS= on page 1289](#page-1324-0) option in the SERIES statement specifies the style attribute for the series plot.The [LEGENDLABEL= on page 1289](#page-1324-0) option in the SERIES statement specifies the legend label for the series plot.

```
 scatter x=height y=weight;
 series x=height y=predict / lineattrs=GraphPrediction
        legendlabel="Predicted Fit" name="series";
```
**Create a legend for the graph.** The quoted strings specify the names of the plots that you want to include in the legend. The [LOCATION= on page 1152](#page-1187-0) option places the legend inside the plot area.The [POSITION= on page 1153](#page-1188-0) option places the legend in the bottom right corner of the graph.

```
 keylegend "series" "band1" "band2" / location=inside
position=bottomright;
run;
```
### **Cancel the title.**

title;

# Example 7: Adding Statistical Limits to a Dot Plot

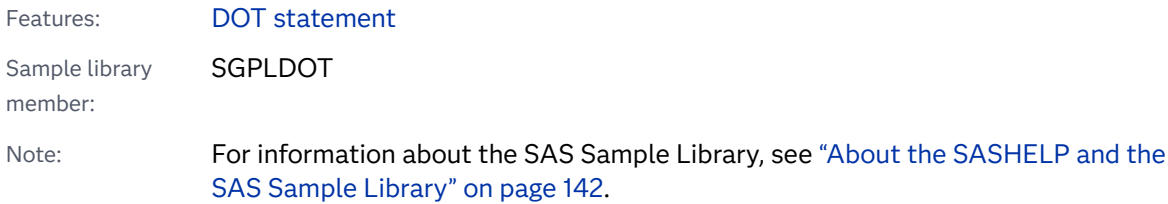

This example shows a dot plot with a response variable and statistical limits. Each dot represents the mean for each value of the category variable, and bands represent the standard deviation.

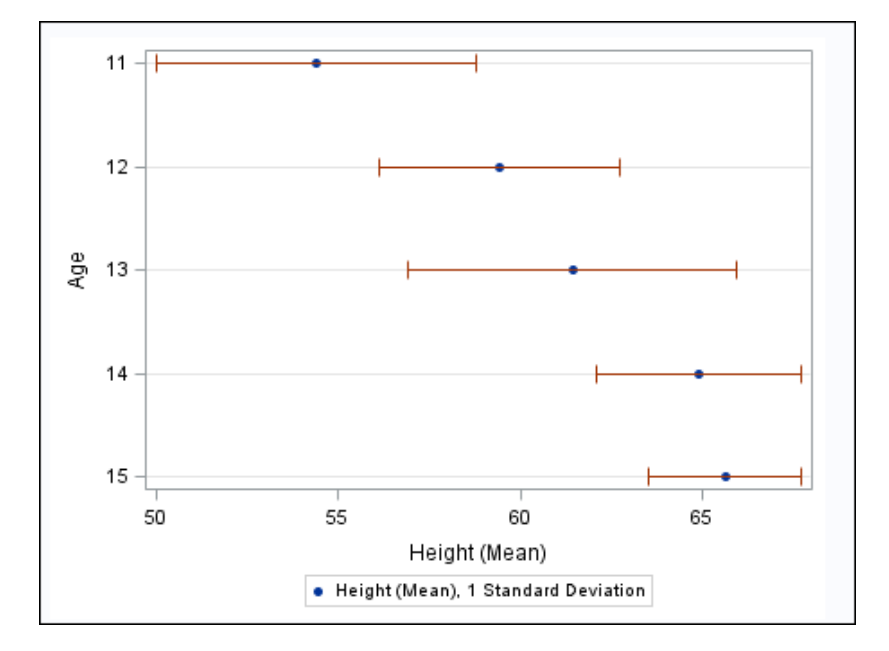

### **Output**

# Program

**Create the dot plot.** The [RESPONSE= on page 949](#page-984-0) option specifies the response variable.The [STAT= on page 1007](#page-1042-0) option specifies that the mean statistic is used to <span id="page-1670-0"></span>analyze the graph. The LIMITSTAT = on page 947 option specifies that the limit statistic is the standard deviation.The [NUMSTD= on page 949](#page-984-0) option specifies that one standard deviation is used.

```
proc sgplot data=sashelp.class(where=(age<16));
   dot age / response=height stat=mean
             limitstat=stddev numstd=1;
run;
```
# Example 8: Combining Histograms with Density Plots

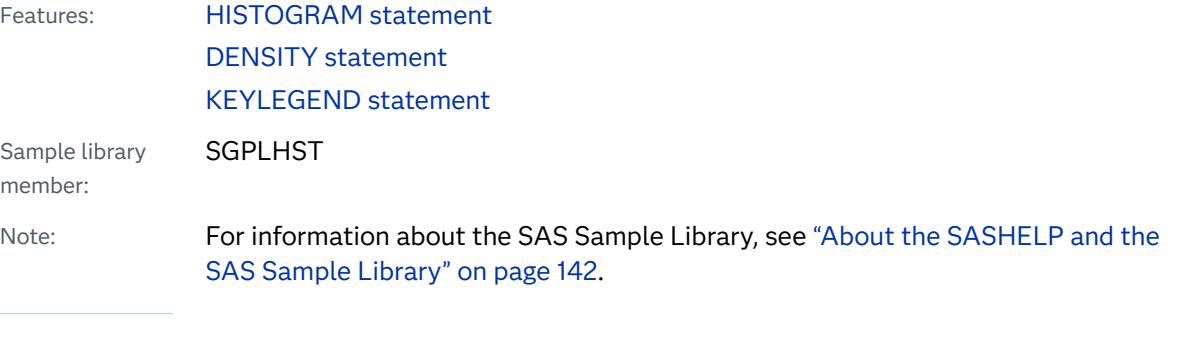

This example shows a histogram combined with two density plots. One density plot uses a normal density estimate and the other density plot uses a kernel density estimate.

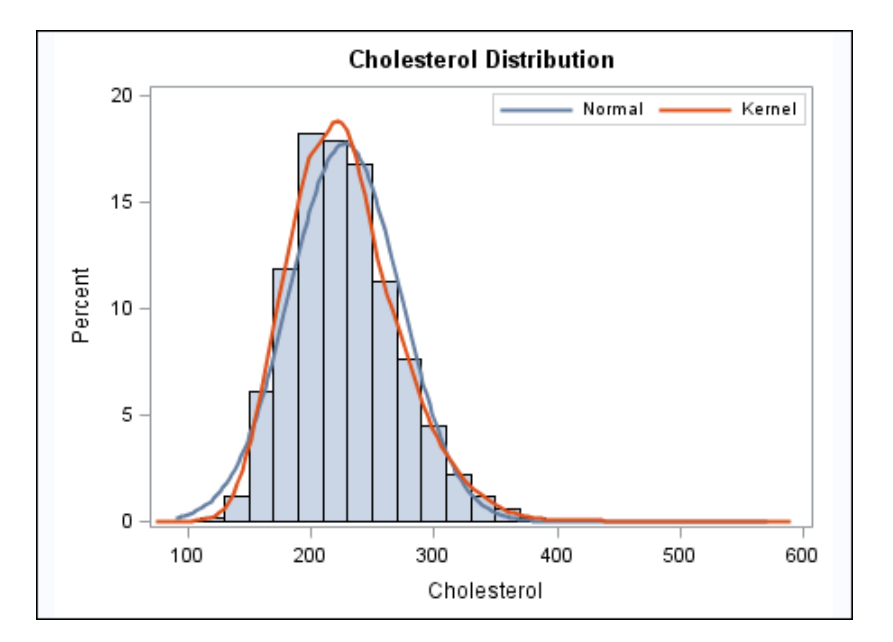

```
proc sgplot data=sashelp.heart;
   title "Cholesterol Distribution";
   histogram cholesterol;
   density cholesterol;
   density cholesterol / type=kernel;
   keylegend / location=inside position=topright;
run;
title;
```
# Program Description

**Set the title, set a label for the X axis, and create the histogram.** 

```
proc sgplot data=sashelp.heart;
   title "Cholesterol Distribution";
   histogram cholesterol;
```
**Create the density plots.** The [TYPE= on page 933](#page-968-0) option specifies which density equation is used.

 density cholesterol; density cholesterol / type=kernel;

**Position the Legend** The [LOCATION= on page 1152](#page-1187-0) option places the legend inside the plot area.The [POSITION= on page 1153](#page-1188-0) option places the legend at the top right.

```
 keylegend / location=inside position=topright;
run;
```
#### **Cancel the title.**

title;

# Example 9: Creating a Horizontal Box Plot

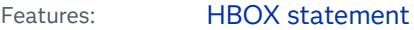

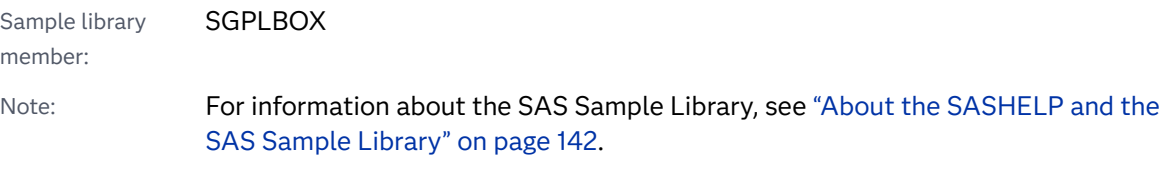

This example shows a horizontal box plot.

<span id="page-1672-0"></span>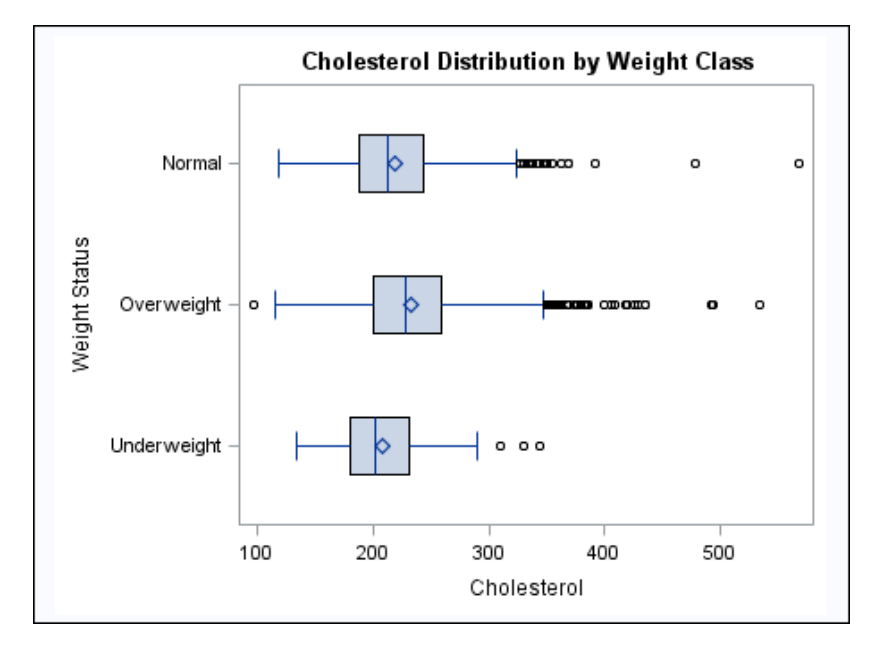

# Program

**Create the box plot.** The [CATEGORY= on page 1059](#page-1094-0) option specifies the category variable.

```
proc sgplot data=sashelp.heart;
   title "Cholesterol Distribution by Weight Class";
   hbox cholesterol / category=weight_status;
run;
title;
```
# Example 10: Creating a Bar-Line Chart

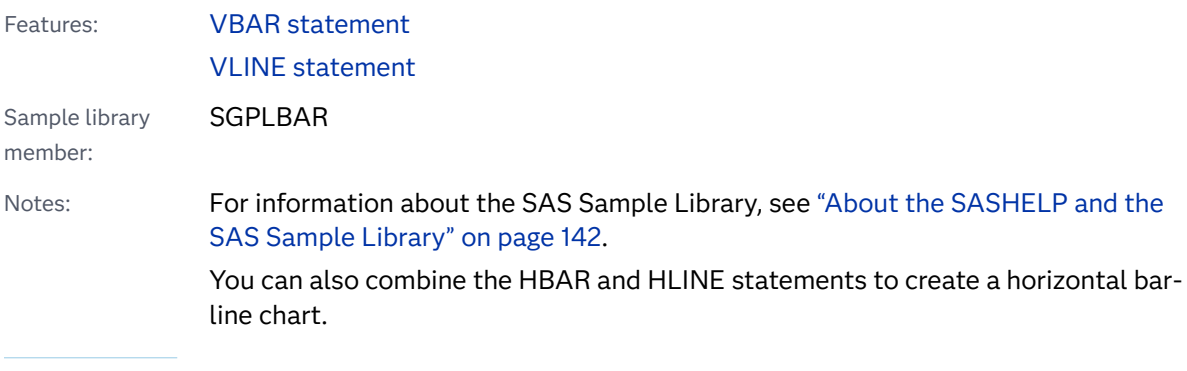

This example creates a bar-line chart.

<span id="page-1673-0"></span>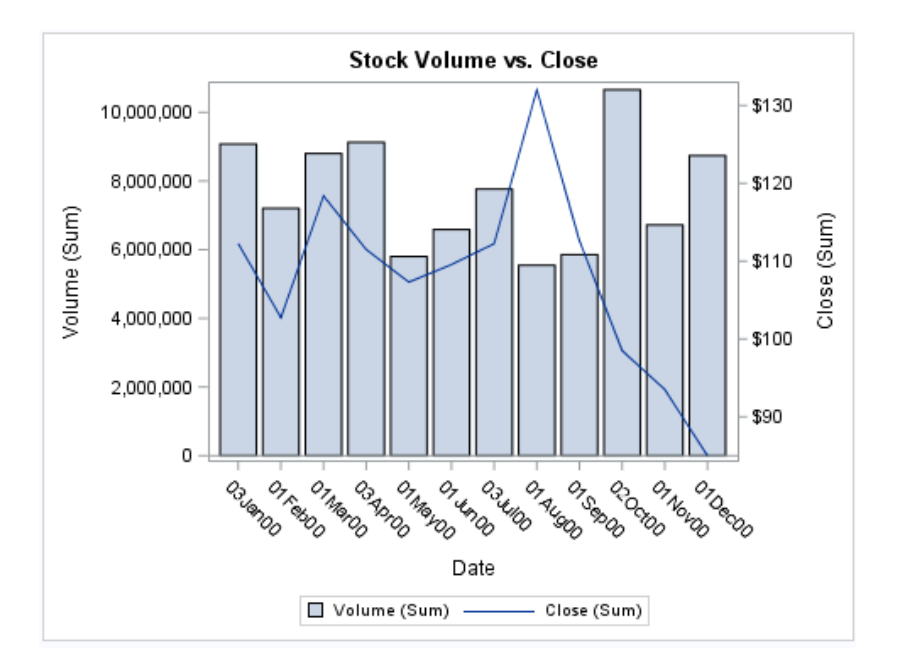

# Program

**Create the Bar-line Chart.** The [Y2AXIS on page 1487](#page-1522-0) option assigns the line plot to the Y2 axis.

```
proc sgplot data=sashelp.stocks (where=(date >= "01jan2000"d
                                  and date \leq "01jan2001"d
                                  and stock = "IBM") ;
    title "Stock Volume vs. Close";
    vbar date / response=volume;
    vline date / response=close y2axis;
run;
title;
```
# Example 11: Creating a High-Low Chart

Features: [HIGHLOW statement](#page-1131-0) Sample library member: **SGPLHILO** Note: For information about the SAS Sample Library, see ["About the SASHELP and the](#page-177-0)  [SAS Sample Library" on page 142](#page-177-0).

> This example shows the high, low, and closing stock prices for a company during the year 2005.

<span id="page-1674-0"></span>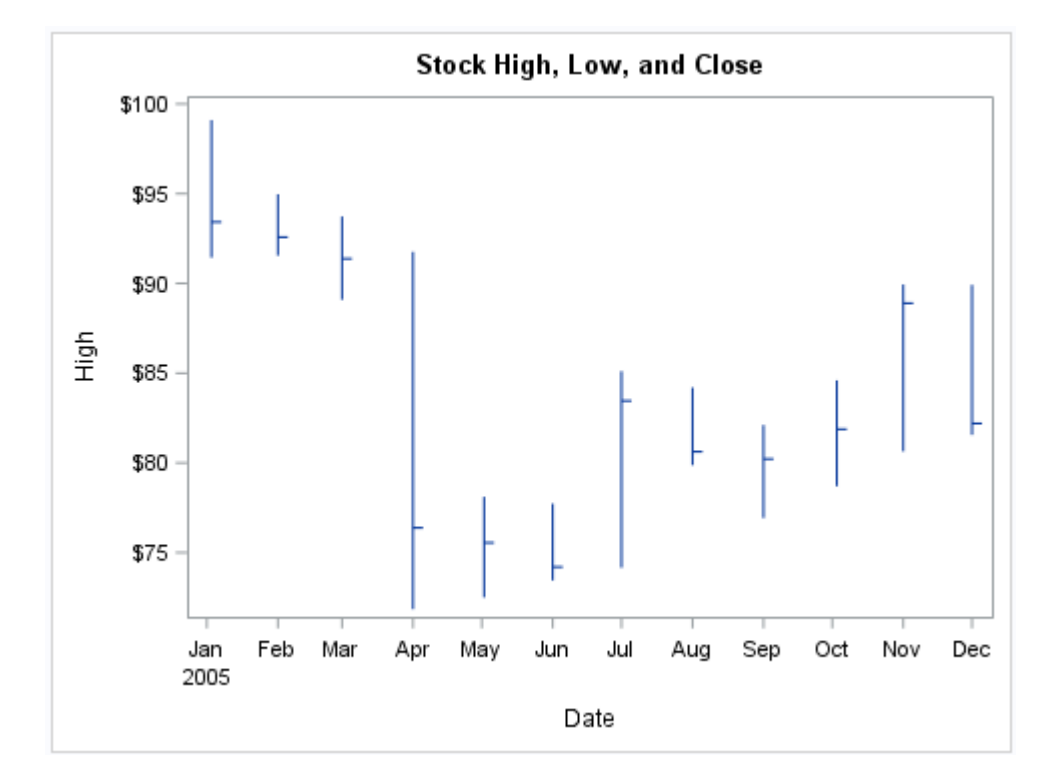

### Program

**Create the high-low chart.** The [HIGH= on page 1099, LOW= on page 1099](#page-1134-0), and [CLOSE= on page 1100](#page-1135-0) options specify the variables that are used in the HIGHLOW statement. In addition, the [WHERE on page 139](#page-174-0) statement subsets the data by year and by company.

```
title "Stock High, Low, and Close"; 
proc sgplot data=sashelp.stocks;
   where Date >= '01JAN2005'd and stock='IBM';
   highlow x=date high=high low=low 
     / close=close;
run;
title;
```
# Example 12: Series Plot with Line-Thickness Response and Arrowheads

Features: **[SERIES statement](#page-1310-0)** 

Note: For information about the SAS Sample Library, see ["About the SASHELP and the](#page-177-0)  [SAS Sample Library" on page 142](#page-177-0).

Starting with SAS 9.4M3, you can specify a response variable to control the thickness of the lines in your grouped series plot. You can also add arrowheads to one or both ends of your grouped or ungrouped series lines.

This example creates a grouped series plot that shows the monthly closing price for IBM, Intel, and Microsoft stock in 2002. The mean volume is computed for each stock and is used to control the thickness of the series line for each stock. The maximum line width is set to 7px. A barbed arrowhead, scaled to 1.25, is positioned at the end of each series line. In order to position the arrowheads properly, the data must be sorted in ascending order by date.

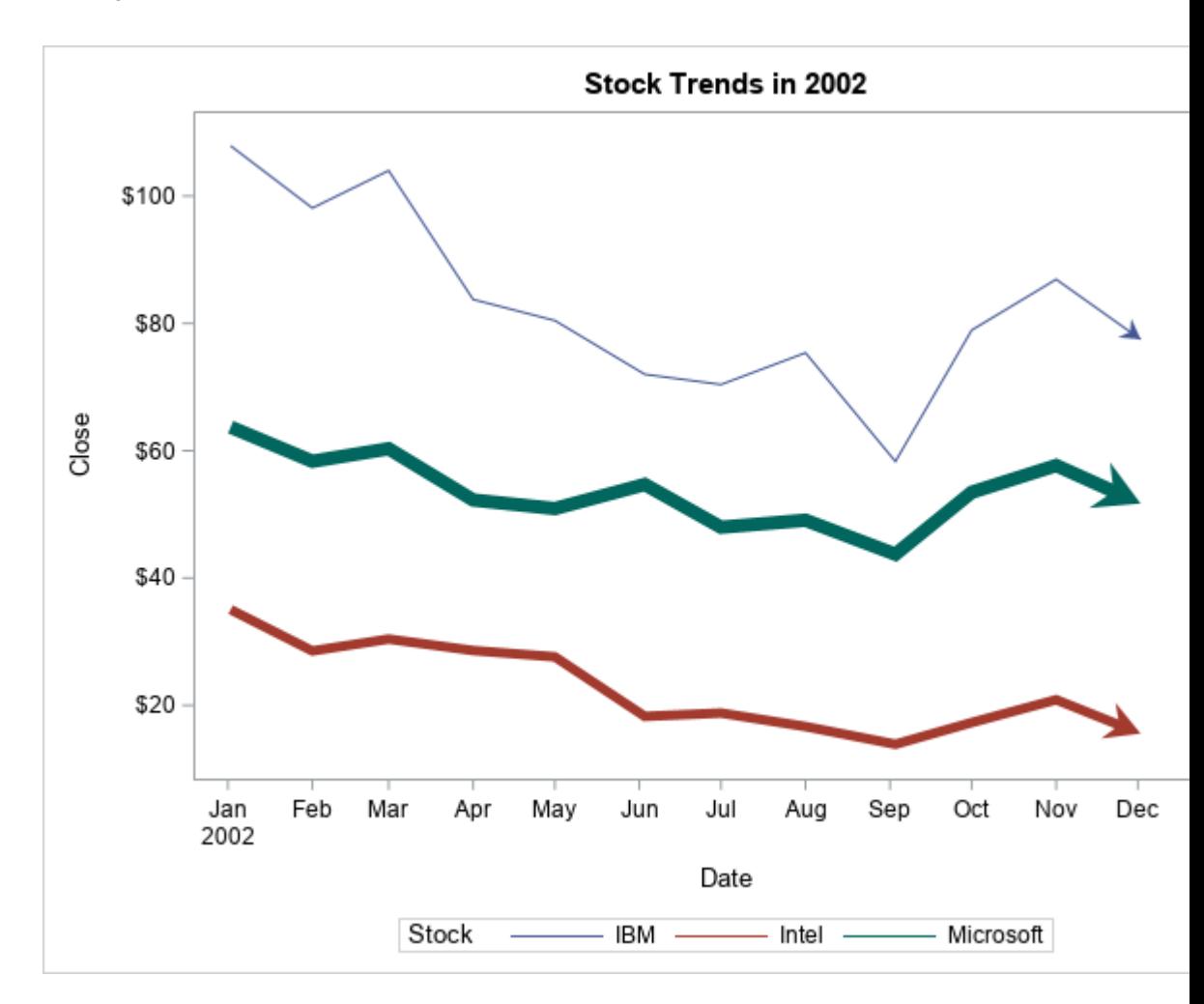

### **Output**

### Program

```
data stocks;
   set sashelp.stocks(where=
     (date between "1jan02"d and "31dec02"d));
   volume = volume / 1000000;
   format date MONNAME3. volume 6.2;
```

```
run;
proc means data=stocks noprint;
  by stock notsorted;
   var volume;
   output out=meanvolume(keep=stock meanvolume) mean=meanvolume;
run;
data stocks;
   merge stocks meanvolume;
   by stock;
run;
proc sort data=stocks;
   by date;
run;
title "Stock Trends in 2002";
proc sgplot data=stocks;
  series x=date y=close / group=stock 
    thickresp=meanvolume thickmax=7px
    arrowheadpos=end arrowheadshape=barbed
    arrowheadscale=1.25;
run;
title;
```
### Program Description

**Extract the 2002 data from SASHELP.STOCKS and convert volume to millions.** 

```
data stocks;
   set sashelp.stocks(where=
    (date between "1jan02"d and "31dec02"d));
  volume = volume / 1000000; format date MONNAME3. volume 6.2;
run;
```
**Compute the average volume for each stock.**

```
proc means data=stocks noprint;
   by stock notsorted;
   var volume;
   output out=meanvolume(keep=stock meanvolume) mean=meanvolume;
run;
```
#### **Merge the average volume data with the stock data.**

data stocks; merge stocks meanvolume; by stock; run;

#### **Sort the data by date.**

proc sort data=stocks; by date; run;

#### **Create the series plot.**

```
title "Stock Trends in 2002";
proc sgplot data=stocks;
 series x=date y=close / group=stock 
   thickresp=meanvolume thickmax=7px
    arrowheadpos=end arrowheadshape=barbed
    arrowheadscale=1.25;
run;
title;
```
# **11**

# SGRENDER Procedure

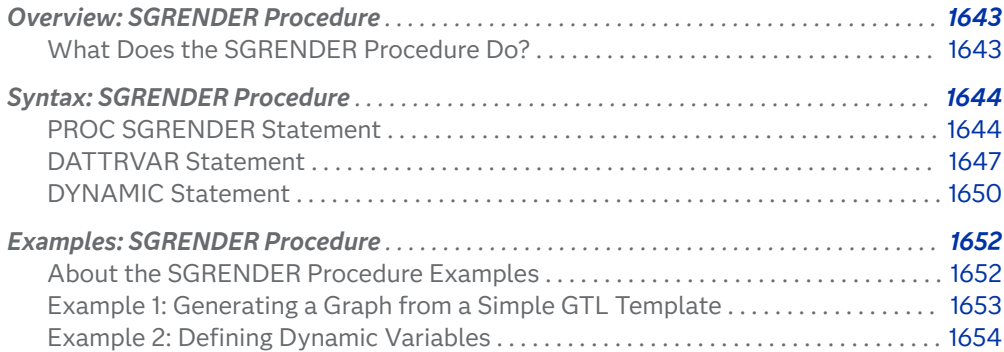

# Overview: SGRENDER Procedure

# What Does the SGRENDER Procedure Do?

The SGRENDER procedure produces graphical output from templates that are created with the Graph Template Language (GTL). The templates are referred to as StatGraph templates. The GTL is a comprehensive language for creating statistical graphics, which can be used to create customized layouts and graphs that are beyond the scope of the ODS Graphics procedures. For more information about the GTL, see the *SAS Graph Template Language: Reference* and the *SAS Graph Template Language: User's Guide*.

The SGRENDER procedure can also produce graphical output from SAS ODS Graphics Editor files. For more information about the editor, see the *SAS ODS [Graphics Editor: User's Guide](http://documentation.sas.com/?docsetId=grstateditug&docsetVersion=9.4&docsetTarget=titlepage.htm&locale=en)*.

# <span id="page-1679-0"></span>Syntax: SGRENDER Procedure

Supported Statements: BY, FORMAT, LABEL, ODS GRAPHICS, WHERE

**PROC SGRENDER** <[option\(s\)>](#page-1680-0); **[DATTRVAR](#page-1682-0)** *variable-assignment(s)*; **[DYNAMIC](#page-1685-0)** *variable-assignment(s)*;

# PROC SGRENDER Statement

 dentifies the data set that contains the plot variables and the StatGraph template. You can also render a graph from a SAS ODS Graphics Editor (SGE) file. The statement also gives you the option to specify the name of the output object and the label for the output object.

Requirement: Requires an input data set and a template, or an SGE file.

Syntax

**PROC SGRENDER** TEMPLATE=*statgraph-template* [<option\(s\)>](#page-1680-0) **PROC SGRENDER** SGE=fileref | "file-name" <[option\(s\)](#page-1680-0)>

# Summary of Optional Arguments

#### **Render options**

### DATA=*[input-data-set](#page-1680-0)*

specifies the SAS data set that contains the variables to process.

#### DATTRMAP=*[discrete-attr-map-data-set](#page-1680-0)*

specifies a map data set that contains discrete attribute map descriptions.

#### OBJECT=*[object-name](#page-1681-0)*

specifies a name for the ODS output object.

#### [OBJECTLABEL="](#page-1681-0)*text-string*"

specifies a description for the output image.

#### SGANNO=*[annotation-data-set](#page-1681-0)*

specifies the name of a SAS data set that contains annotation instructions.

SGE=*̌leref* | "*[̌leoname](#page-1681-0)*"

specifies the SAS ODS Graphics Editor (SGE) file to render.

### <span id="page-1680-0"></span>Required Argument

#### **TEMPLATE=***statgraph-template*

specifies a StatGraph template that defines one or more graphs. The SGRENDER procedure applies the StatGraph template to your data to create the output graphs.

- Interaction This argument is required except when you use the SGE= option.
- Note Specifying a template that is not a StatGraph template is not supported. If you specify a non-StatGraph template, then the SGRENDER procedure might produce unpredictable results.

### Optional Arguments

#### **DATA=***input-data-set*

specifies the SAS data set that contains the variables to process. By default, the procedure uses the most recently created SAS data set.

#### **DATTRMAP=***discrete-attr-map-data-set*

specifies a map data set that contains discrete attribute map descriptions. The attribute map descriptions are read from the data set and are rendered in the graph output. Use this option when the discrete attribute map is defined in a SAS data set rather than in a DISCRETEATTRMAP block in the StatGraph template to be rendered.

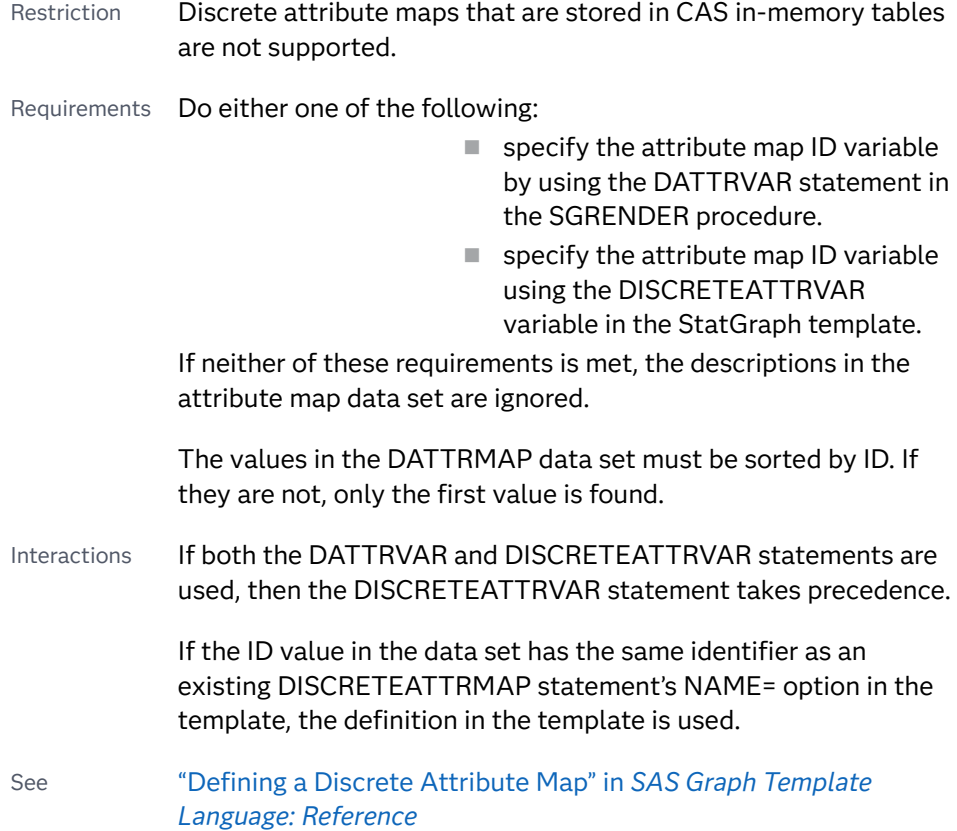

["Key Concepts for Using Attribute Maps" in](http://documentation.sas.com/?docsetId=grstatgraph&docsetVersion=9.4&docsetTarget=n1nwfi81yxphp7n15on8f5rp4ahy.htm&locale=en) *SAS Graph Template [Language: Reference](http://documentation.sas.com/?docsetId=grstatgraph&docsetVersion=9.4&docsetTarget=n1nwfi81yxphp7n15on8f5rp4ahy.htm&locale=en)*

#### <span id="page-1681-0"></span>**OBJECT=***object-name*

specifies a name for the ODS output object.

- Alias NAME=
- Default SGRender
- Note To specify the filename of the output image, use the IMAGENAME= option in the ODS GRAPHICS statement.

#### **OBJECTLABEL="***text-string***"**

specifies a description for the output image. The description identifies the image in the following locations:

- $\blacksquare$  the Results window
- $\blacksquare$  the alternate text for the image in HTML output
- the table of contents that is created by the CONTENTS option in an ODS statement

The default description is "The SGRENDER Procedure".

Alias DES=, DESCRIPTION=

#### **SGANNO=***annotation-data-set*

specifies the name of a SAS data set that contains annotation instructions. You specify this option only if you are rendering a template that contains one or more ANNOTATE statements. During rendering, when the ANNOTATE statement is encountered in the template, the annotation instructions are read from the annotation data set and are rendered in the current context in the graph. If the template does not include the ANNOTATE statement, the annotations in the annotation data set are ignored.

- Restriction Annotation instructions that are stored in CAS in-memory tables are not supported.
- See "ANNOTATE Statement" in *[SAS Graph Template Language: Reference](http://documentation.sas.com/?docsetId=grstatgraph&docsetVersion=9.4&docsetTarget=p0fnr3r0fc0jfjn1rtp6di3ygpom.htm&locale=en)*

["About the GTL Annotation Facility" in](http://documentation.sas.com/?docsetId=grstatgraph&docsetVersion=9.4&docsetTarget=p0rgjcddtqwpyin1ro3kvrksd6js.htm&locale=en) *SAS Graph Template [Language: Reference](http://documentation.sas.com/?docsetId=grstatgraph&docsetVersion=9.4&docsetTarget=p0rgjcddtqwpyin1ro3kvrksd6js.htm&locale=en)*

### **SGE=***̌leref* **| "***̌leonme***"**

specifies the SAS ODS Graphics Editor (SGE) file to render. Specify a fileref or a filename for the SGE file. This option enables you to render an SGE file to any supported ODS destination. The output type depends on the OUTPUTFMT option of the ODS GRAPHICS statement and the open ODS destination.

When you use this option to render an input SGE file, ODS does not produce an output SGE file even if the SGE=ON option is specified in the ODS statement.

<span id="page-1682-0"></span>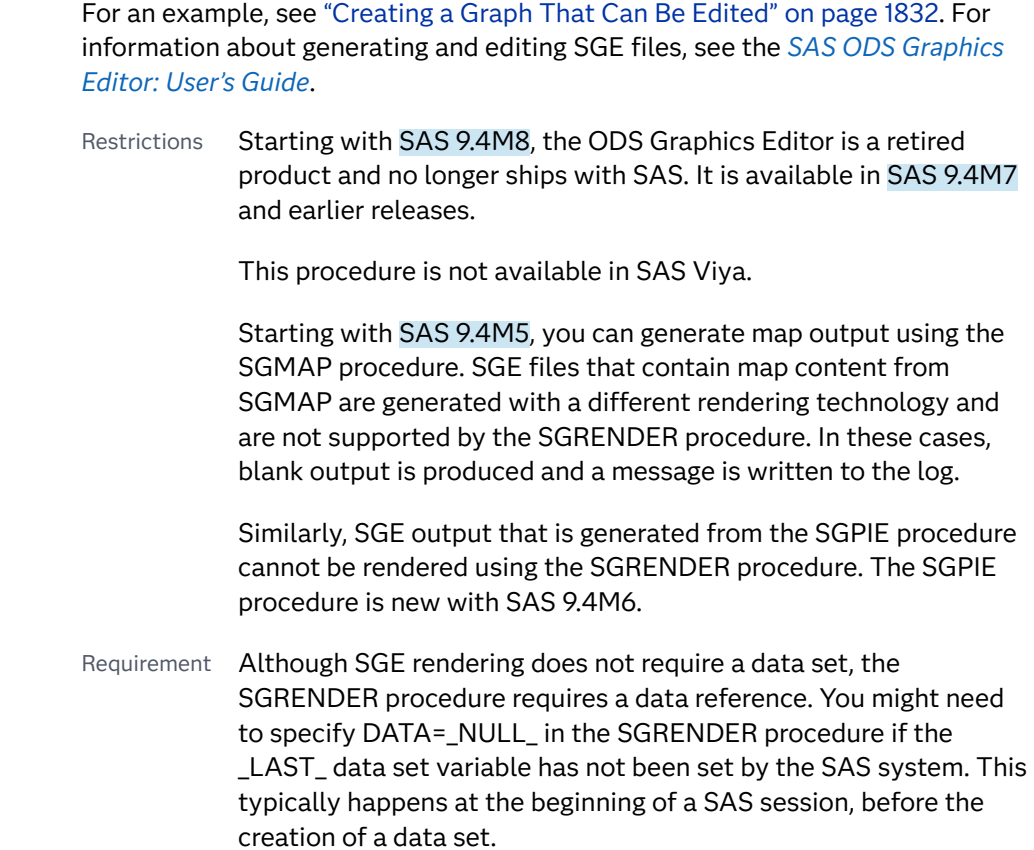

# DATTRVAR Statement

pecifies one or more input variables to be associated with an attribute map at run time.

Interactions: This statement is used in conjunction with the DATTRMAP= option in the PROC SGRENDER statement to associate a discrete attribute map with the StatGraph template. If the template that is specified in the SGRENDER statement's TEMPLATE= option uses a DISCRETEATTRVAR statement, the DISCRETEATTRVAR statement takes precedence over the DATTRVAR statement. Note: You can specify multiple instances of this statement in the SGRENDER procedure. The *variable-assignment(s)* pairs from all of the DATTRVAR statements are accumulated.

Syntax

**DATTRVAR** *variable-assignment(s)*;

### Required Argument

### *variable-assignment(s)*

specifies the values for one or more variables. When multiple variable assignments are specified, separate each with a space.

Each variable assignment takes the following form:

*group-variable-name*="*attrid*"

#### *group-variable-name*

a group variable to be associated with an attribute map at run time. The variable must exist in the data set that you specify with the DATA= option in the PROC SGRENDER statement.

The variable can be character or numeric, but the values must match the type of values that are specified in the attribute map. For numeric variables, all values are treated as discrete values.

**"***attrid***"**

an identifier for the attribute map. The *attrid* value must exist in the attribute map data set. This value must be a quoted string.

Note If a *group-variable-name* is not found or is of the wrong type for the attribute map, the *group-variable-name*="*attrid*" pair is ignored.

# Details

The StatGraph template does not need to reference the discrete attribute map. Instead, the SGRENDER procedure statement associates the template with the attribute map.

The SGRENDER procedure does the following:

- **p** specifies the name of the attribute map data set using the DATTRMAP= option
- $\blacksquare$  in the DATTRVAR statement, associates the group variable with the attribute map ID

### Example

This example shows how to associate a StatGraph template with a discrete attribute map that is specified in a SAS data set.

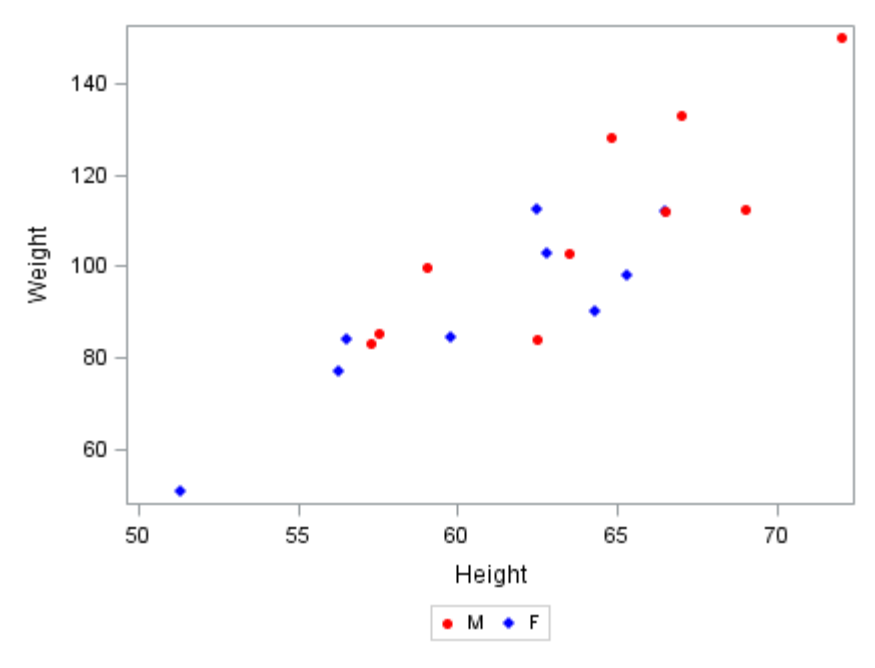

In this example, the SGRENDER procedure does the following:

- specifies the name of the attribute map data set using [DATTRMAP= on page](#page-1680-0) [1645](#page-1680-0)*MYATTRMAP*
- associates the group variable (*SEX*) with the attribute map ID (*MYID*) in the [DATTRVAR on page 1647](#page-1682-0) statement

```
/* Create the attribute map data set */
data myAttrMap;
   length markersymbol $13;
   retain ID "myid";
   input value $ markersymbol $ markercolor $; 
datalines;
F DiamondFilled blue
M CircleFilled red
;
run;
  /* Create a StatGraph template, and 
      specify a group variable for the plot */
   proc template;
   define statgraph noattrmap;
     begingraph;
       layout overlay;
         scatterplot x=height y=weight / name="scatter"
          group=sex;
         discretelegend "scatter";
       endlayout;
     endgraph;
   end;
/* Render the graph */ 
proc sgrender data=sashelp.class template=noattrmap dattrmap=myAttrMap;
dattrvar sex="myid";
run;
```
# <span id="page-1685-0"></span>DYNAMIC Statement

Defines the values for dynamic variables in your StatGraph template code.

See: ["Example 2: Defining Dynamic Variables" on page 1654](#page-1689-0)

### Syntax

**DYNAMIC** *variable-assignment(s)*;

### Required Argument

### *variable-assignment(s)*

specifies the values for one or more dynamic variables. The variables that you assign must also be declared in a DYNAMIC statement within the StatGraph template.

You can specify either a numeric value or a quoted text string. For example, the following statement defines one string variable and one numeric variable: dynamic region="Europe" limit=3000;

### Details

### **Description**

The DYNAMIC statement defines values for dynamic variables that are used in your StatGraph template.

You can either specify variables on multiple DYNAMIC statements, or specify all of your variables on a single DYNAMIC statement.

**Note:** If your template uses a dynamic variable to specify a required attribute, such as a variable name, and the name is misspelled or not provided in the SGRENDER procedure, then a warning is issued and the respective plot statement drops out of the final graph. A graph is produced, but it might be a blank graph, or it might show the results of all statements except those that are in error.

### Special Dynamic Variables

Some special dynamic variables can be declared and referenced in a StatGraph template and do not need to be assigned in the DYNAMIC statement of the SGRENDER procedure. The following table describes those dynamic variables.

### *Table 11.1 Special Dynamic Variables*

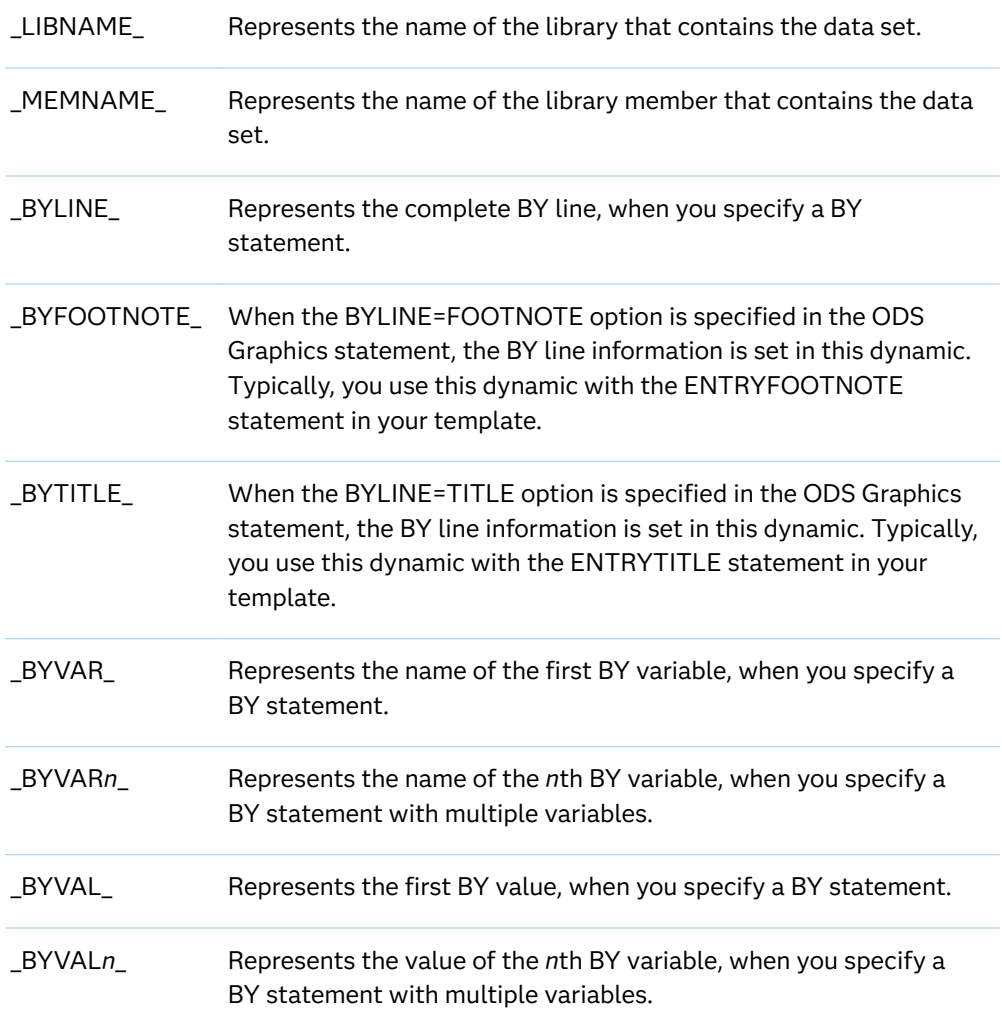

# <span id="page-1687-0"></span>Examples: SGRENDER Procedure

# About the SGRENDER Procedure Examples

# Examples in This Section

This section provides basic examples of how to use the SGRENDER procedure. The following examples are provided:

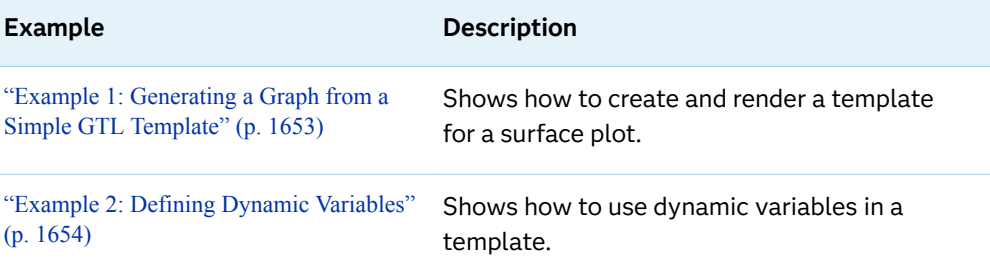

# Examples in the SAS Graph Template Language Documentation

You will find many more examples in the Graph Template Language (GTL) documentation:

- [SAS Graph Template Language: User's Guide](http://documentation.sas.com/?docsetId=grstatug&docsetVersion=9.4&docsetTarget=titlepage.htm&locale=en)
- [SAS Graph Template Language: Reference](http://documentation.sas.com/?docsetId=grstatgraph&docsetVersion=9.4&docsetTarget=titlepage.htm&locale=en)

# Examples Available Online

You can find more examples on the [Graphically Speaking](https://blogs.sas.com/content/graphicallyspeaking/) blog. On the blog page, search for GTL or SGRENDER in the **Search Graphically Speaking** search box to find the GTL and SGRENDER procedure examples.

You can also find examples on support.sas.com at the following URL: [https://](https://support.sas.com/sassamples/graphgallery/PROC_SGRENDER.html) [support.sas.com/sassamples/graphgallery/PROC\\_SGRENDER.html.](https://support.sas.com/sassamples/graphgallery/PROC_SGRENDER.html)

# <span id="page-1688-0"></span>Example 1: Generating a Graph from a Simple GTL **Template**

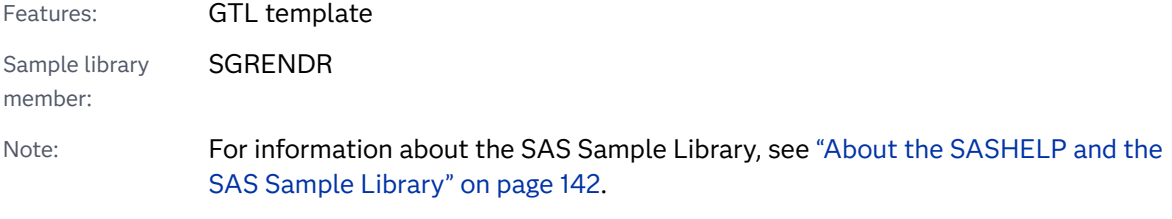

This example creates a simple StatGraph template by using Graph Template Language and then generates a graph from the template by using the SGRENDER procedure.

### **Output**

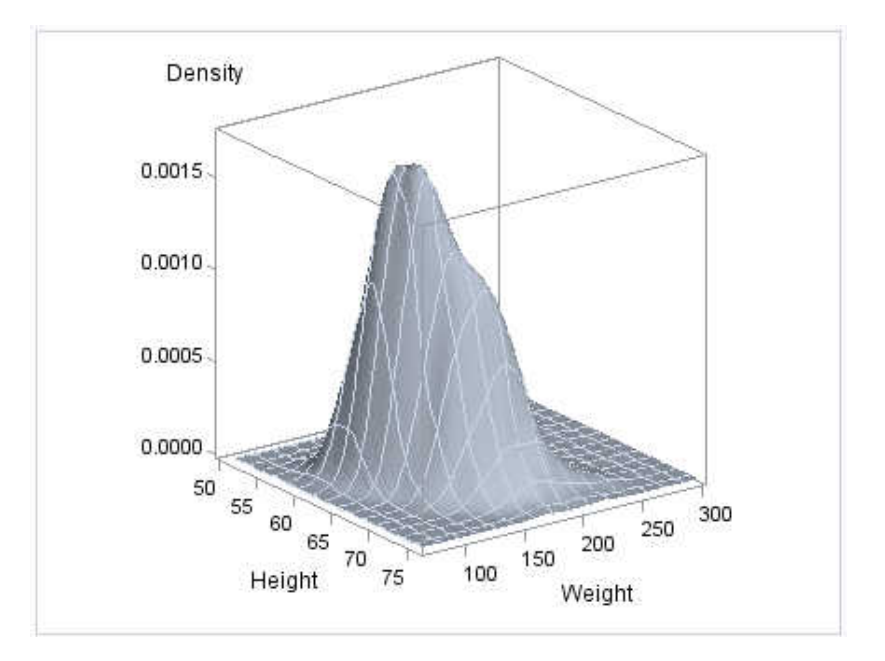

# Program

```
proc template;
   define statgraph surface;
   begingraph;
         layout overlay3d;
```

```
 surfaceplotparm x=height y=weight z=density;
         endlayout;
       endgraph;
   end;
run;
proc sgrender data=sashelp.gridded template=surface;
run;
```
### Program Description

#### **Create the Statgraph Template.**

```
proc template;
   define statgraph surface;
   begingraph;
         layout overlay3d;
       surfaceplotparm x=height y=weight z=density;
         endlayout;
       endgraph;
   end;
run;
```
### **Generate the graphics output from the template.**

```
proc sgrender data=sashelp.gridded template=surface;
run;
```
# Example 2: Defining Dynamic Variables

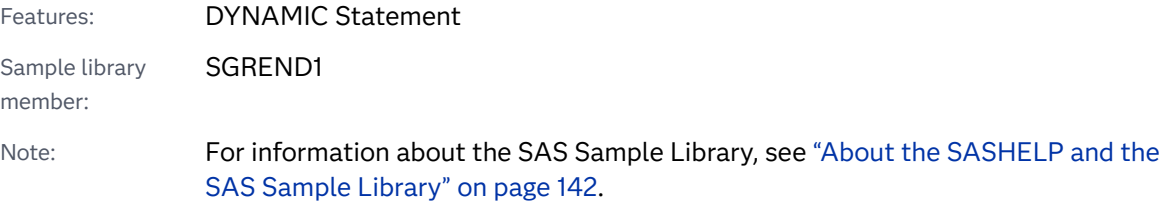

This example uses dynamic variables to set values within the StatGraph template. By using dynamic variables to set the variable names, variable labels, and other parameters, the StatGraph template can be used with different data sets. The first PROC SGRENDER statement generates a graph for the SASHELP.HEART data set. The second PROC SGRENDER statement generates multiple graph for the CARS data set by using BY grouping.

### Output with Heart Data

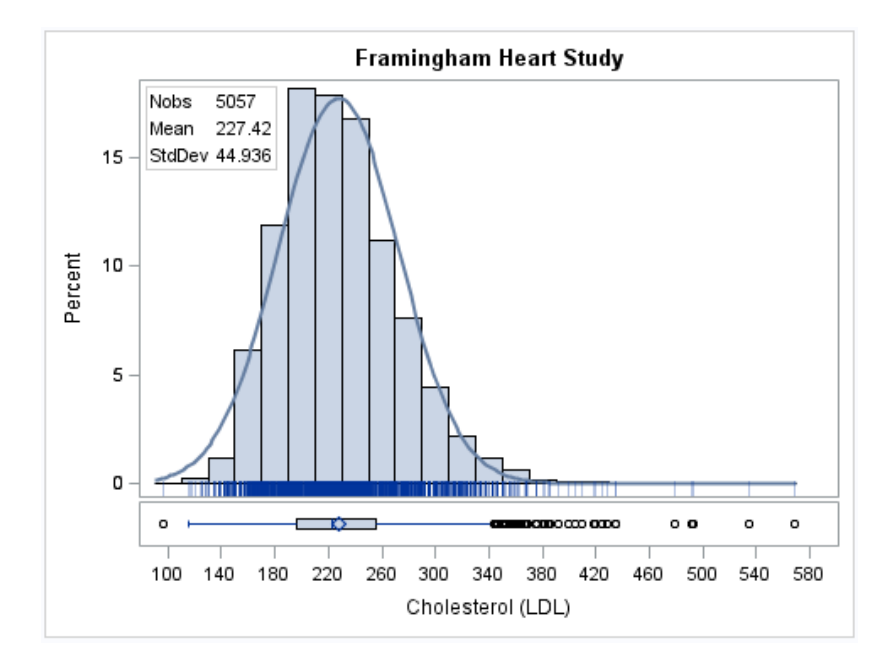

## Program Template and Heart Data

```
proc template;
   define statgraph distribution;
     dynamic VAR VARLABEL TITLE NORMAL _BYLINE_;
      begingraph;
        entrytitle TITLE;
        entrytitle _BYLINE_;
        layout lattice / columns=1 rows=2 rowgutter=2px
                          rowweights=(.9 .1) columndatarange=union;
        columnaxes;
          columnaxis / label=VARLABEL;
        endcolumnaxes;
        layout overlay / yaxisopts=(offsetmin=.035);
           layout gridded / columns=2 border=true autoalign=(topleft 
topright);
           entry halign=left "Nobs";
             entry halign=left eval(strip(put(n(VAR),8.)));
           entry halign=left "Mean";
             entry halign=left eval(strip(put(mean(VAR), 8.2)));
              entry halign=left "StdDev";
             entry halign=left eval(strip(put(stddev(VAR), 8.3)));
               endlayout;
       histogram VAR / scale=percent; 
       if (exists(NORMAL))
         densityplot VAR / normal( );
               endif;
       fringeplot VAR / datatransparency=.7;
       endlayout;
       boxplot y=VAR / orient=horizontal;
     endlayout;
```

```
 endgraph;
end;
run;
proc sgrender data=sashelp.heart template=distribution;
   dynamic var="cholesterol" varlabel="Cholesterol (LDL)" normal="yes"
           title="Framingham Heart Study";
run;
title;
```
### Program Description

#### **Create the Statgraph template.**

```
proc template;
   define statgraph distribution;
     dynamic VAR VARLABEL TITLE NORMAL _BYLINE_;
      begingraph;
        entrytitle TITLE;
       entrytitle BYLINE ;
        layout lattice / columns=1 rows=2 rowgutter=2px
                          rowweights=(.9 .1) columndatarange=union;
        columnaxes;
          columnaxis / label=VARLABEL;
        endcolumnaxes;
        layout overlay / yaxisopts=(offsetmin=.035);
           layout gridded / columns=2 border=true autoalign=(topleft 
topright);
           entry halign=left "Nobs";
             entry halign=left eval(strip(put(n(VAR),8.)));
           entry halign=left "Mean";
             entry halign=left eval(strip(put(mean(VAR), 8.2)));
              entry halign=left "StdDev";
             entry halign=left eval(strip(put(stddev(VAR), 8.3)));
               endlayout;
       histogram VAR / scale=percent; 
       if (exists(NORMAL))
         densityplot VAR / normal( );
               endif;
       fringeplot VAR / datatransparency=.7;
       endlayout;
       boxplot y=VAR / orient=horizontal;
     endlayout;
  endgraph;
end;
run;
```
**Generate the ̌rst graphics output from the template using the SASHELP.HEART data set.** The [DYNAMIC on page 1650](#page-1685-0) statement defines dynamic variables in the template.

```
proc sgrender data=sashelp.heart template=distribution;
  dynamic var="cholesterol" varlabel="Cholesterol (LDL)" normal="yes"
           title="Framingham Heart Study";
run;
```
title;

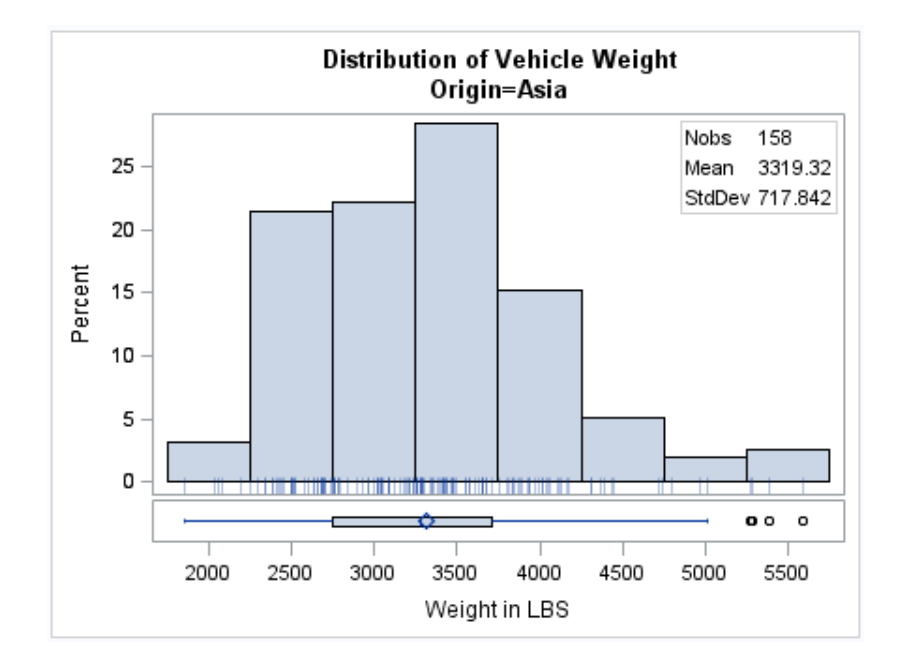

# Output with Grouped Cars Data

# Program for Grouped Cars Data

```
proc sort data=sashelp.cars out=cars; 
   by origin; 
run;
proc sgrender data=cars template=distribution;
   by origin;
   dynamic var="weight" varlabel="Weight in LBS" 
           title="Distribution of Vehicle Weight";
run;
title;
```
# Program Description

**Sort the SASHELP.CARS data set.** The data set must be sorted by the same variable that the following PROC SGRENDER block uses in its BY statement.

```
proc sort data=sashelp.cars out=cars; 
   by origin; 
run;
```
**Generate the second graphics output from the template using the WORK.CARS data set.** The [BY on page 92](#page-127-0) statement generates multiple graphs for each value of the BY variable.The [DYNAMIC on page 1650](#page-1685-0) statement defines dynamic variables in the template.

```
proc sgrender data=cars template=distribution;
  by origin;
  dynamic var="weight" varlabel="Weight in LBS" 
         title="Distribution of Vehicle Weight";
run;
title;
```
# **12**

# SGSCATTER Procedure

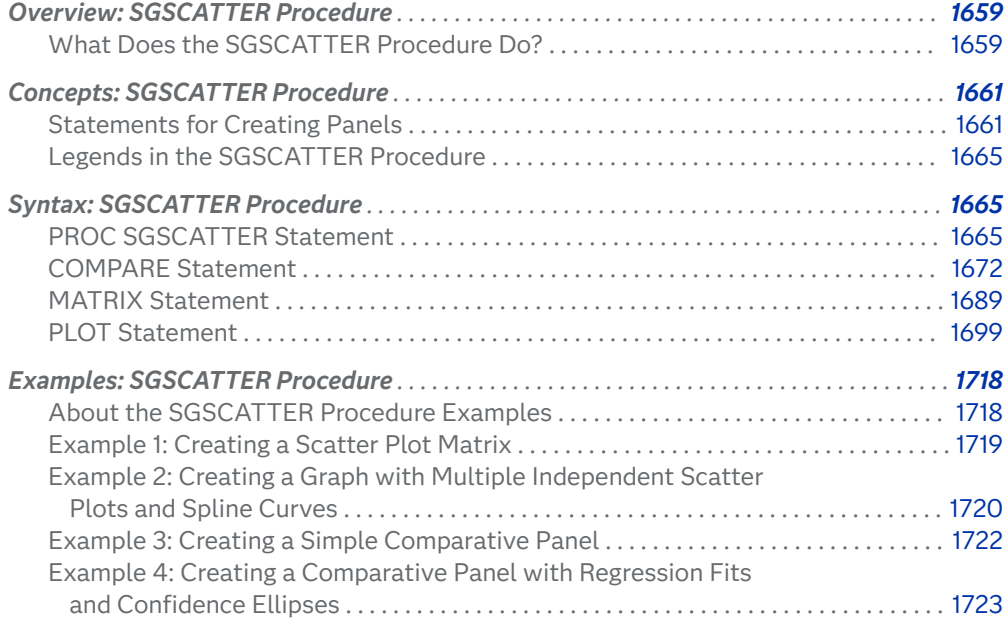

# Overview: SGSCATTER Procedure

# What Does the SGSCATTER Procedure Do?

The SGSCATTER procedure creates a paneled graph of scatter plots for multiple combinations of variables, depending on the plot statement that you use. You can use options to overlay fit plots and ellipses on your scatter plots.

o SUV o Sedan o Sports o Wagon o Truck o Hybrid Type

 $\circ$ 

2000 4000 6000 Weight (LBS)

10 20 Here are examples of some types of graphs that the SGSCATTER procedure can create.

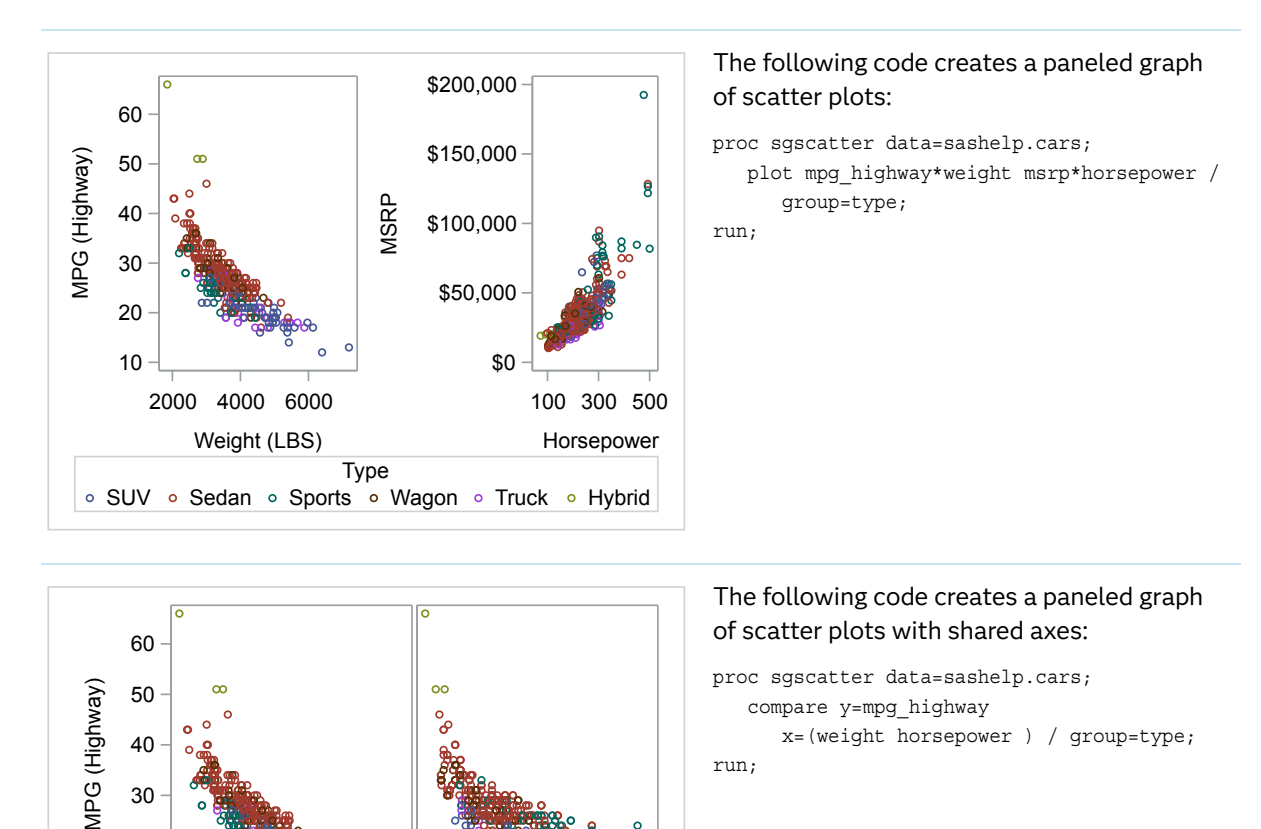

g

<span id="page-1695-0"></span>*Table 12.1 Examples of Graphs That Can Be Generated by the SGSCATTER Procedure*

100 200 300 400 500 Horsepower

<span id="page-1696-0"></span>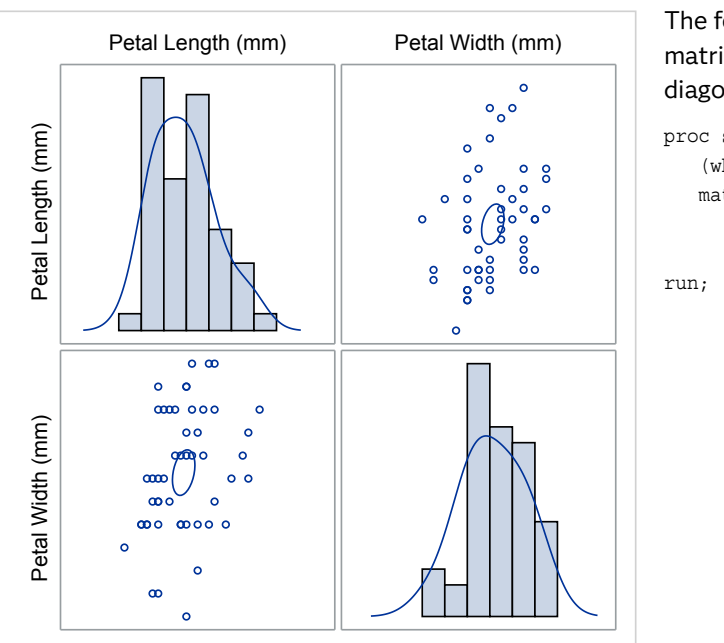

The following code creates a scatter plot matrix with prediction ellipses and a diagonal with histograms and density plots: proc sgscatter data=sashelp.iris (where=(species eq "Virginica")); matrix petallength petalwidth / ellipse=(type=mean) diagonal=(histogram kernel);

**Note:** The graphs that you create with the SGSCATTER procedure can have many individual graph cells. As the number of cells increases, the overall graph size does not automatically increase. To increase the graph size, use the HEIGHT= and WIDTH= options of the ODS GRAPHICS statement.

# Concepts: SGSCATTER Procedure

# Statements for Creating Panels

# About Creating Panels

The SGSCATTER procedure contains three statements that you can use to create a paneled graph of scatter plots:

- **PLOT**
- COMPARE
- $MATRIX$

Each of the statements is specialized for creating a different type of paneled graph.

# PLOT Statement

The PLOT statement is used to create a paneled graph of scatter plots where each graph cell has its own independent set of axes. Each variable pair that you specify in the PLOT statement creates an independent graph cell. You can also overlay fit plots and ellipses on each cell by using options.

Figure 12.45 shows a graph that contains four independent cells. Each cell contains a scatter plot and a fitted, penalized B-spline curve.

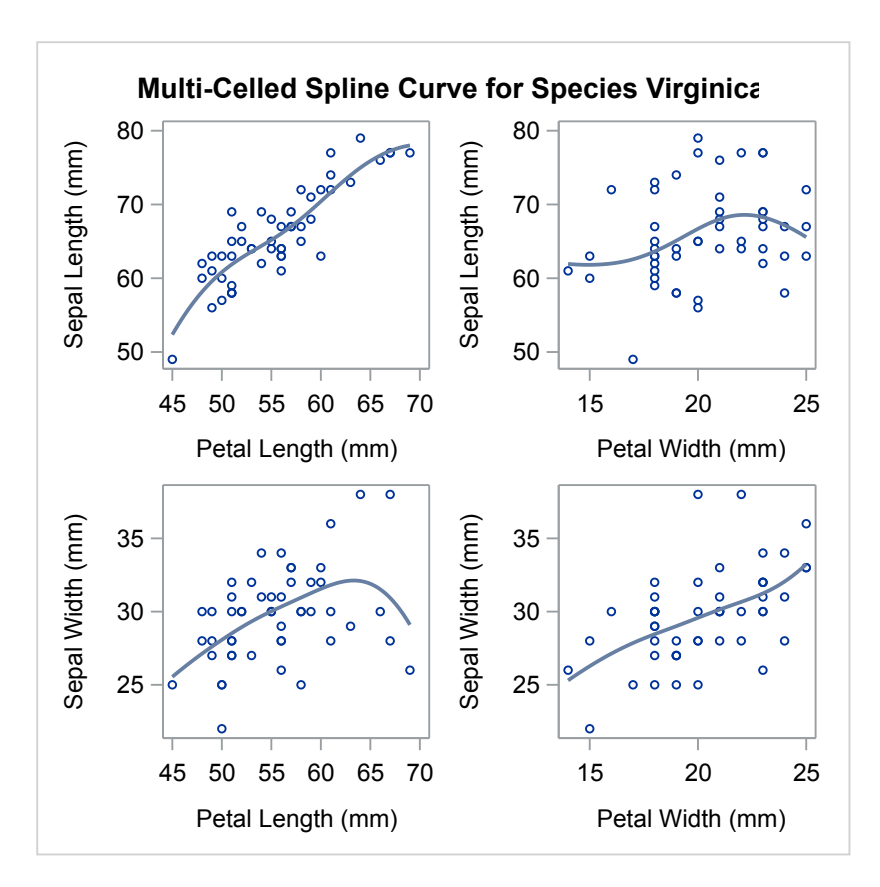

*Figure 12.1 Example Graph from the PLOT Statement*

By default, the axis ranges of each cell are independent from the other cells. However, you can use the UNISCALE= option to specify that all of the cells use the same axis ranges for the X axis, the Y axis, or both axes.

See ["Example 2: Creating a Graph with Multiple Independent Scatter Plots and](#page-1755-0) [Spline Curves" on page 1720](#page-1755-0) for the code that generated this graph.

**Note:** It is possible to create a single scatter cell with the PLOT statement, but the SGPLOT procedure is better suited to creating a single-celled graph.

# <span id="page-1698-0"></span>COMPARE Statement

The COMPARE statement is used to create a shared axis panel, also called an MxN matrix. The list of X and Y variables are crossed to create each cell in the graph. All cells in a row share the same row axis range. All cells in a column share the same column axis range.

When using the COMPARE statement, you can add fit plots and confidence ellipses to each cell in the panel by using options. The COMPARE statement can also be used to do simple X- or Y-axis sharing by specifying only one X or Y variable as shown in [Table 12.144 on page 1660.](#page-1695-0)

Figure 12.46 shows a comparative scatter plot with grouped data.

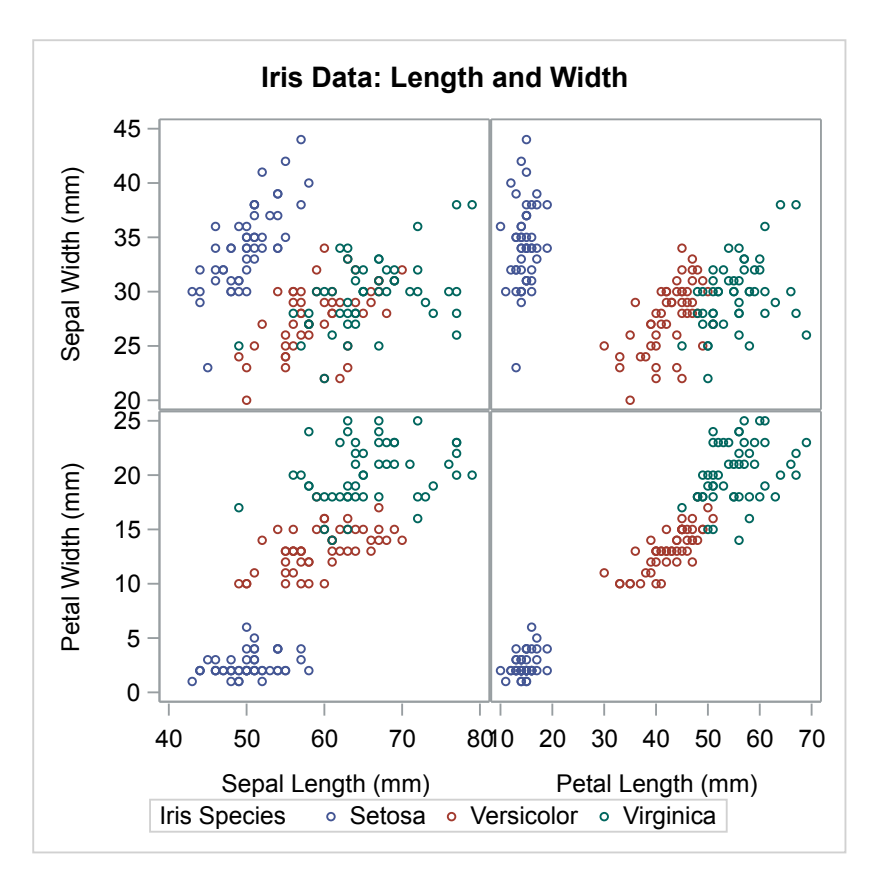

*Figure 12.2 Example Graph from the COMPARE Statement*

See ["Example 3: Creating a Simple Comparative Panel" on page 1722](#page-1757-0) for the code that generated this graph.

# MATRIX Statement

The MATRIX statement is used to create a scatter plot matrix. Each of the variables that you specify are graphed against each other to create the graph. You can use the ELLIPSE option to overlay a confidence ellipse on each cell in the panel.

The MATRIX statement also has an option called DIAGONAL= that enables you to display the distribution of your variables in the diagonal cells of the matrix. You can place histograms in the diagonal cells, and overlay those histograms with normal density curves or kernel density estimates as shown in [Table 12.144 on page 1660.](#page-1695-0)

[Figure 12.46](#page-1698-0) shows a scatter plot matrix of four variables with grouped data where the variable names are displayed in the diagonal.

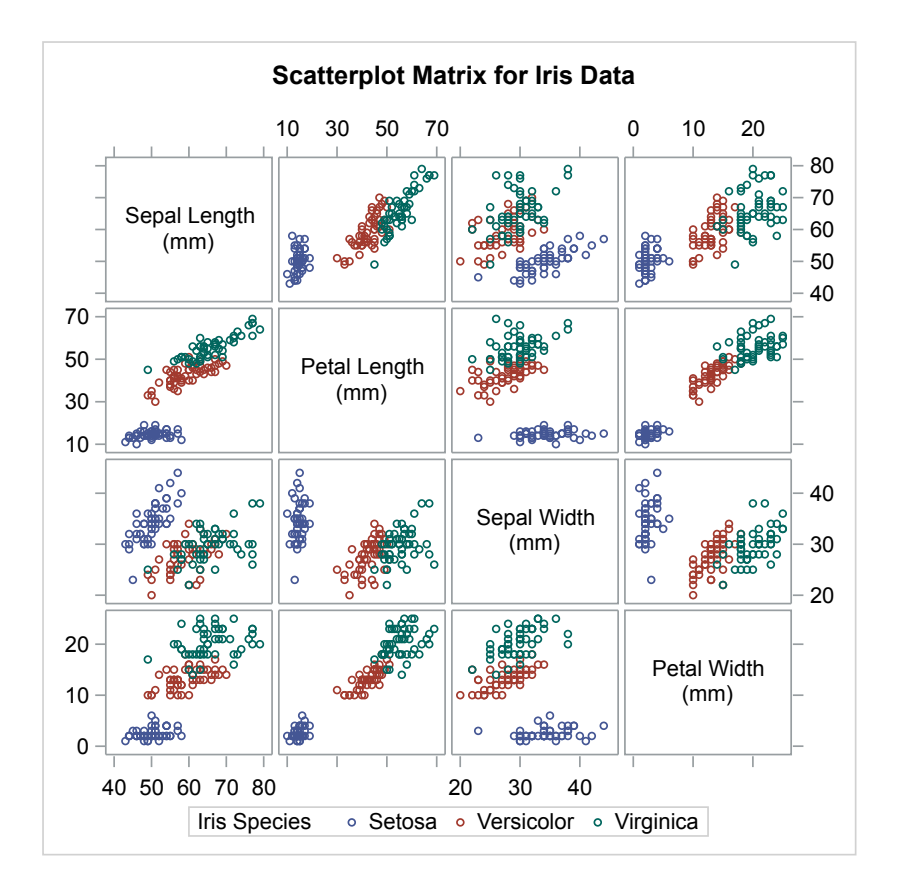

*Figure 12.3 Example Graph from the MATRIX Statement*

See ["Example 1: Creating a Scatter Plot Matrix" on page 1719](#page-1754-0) for the code that generated this graph.

# <span id="page-1700-0"></span>Legends in the SGSCATTER Procedure

The SGSCATTER procedure creates a legend automatically when you specify a GROUP= variable. You can use the NOLEGEND option to disable the legend.

For all of the graph creation statements, you can use the LEGEND= option to specify the attributes of the legend.

You can also generate a continuous color legend, which maps the data range of a response variable to a range of colors. For more information, see ["Using Gradient](#page-1771-0) [Color Legends" on page 1736.](#page-1771-0)

# Syntax: SGSCATTER Procedure

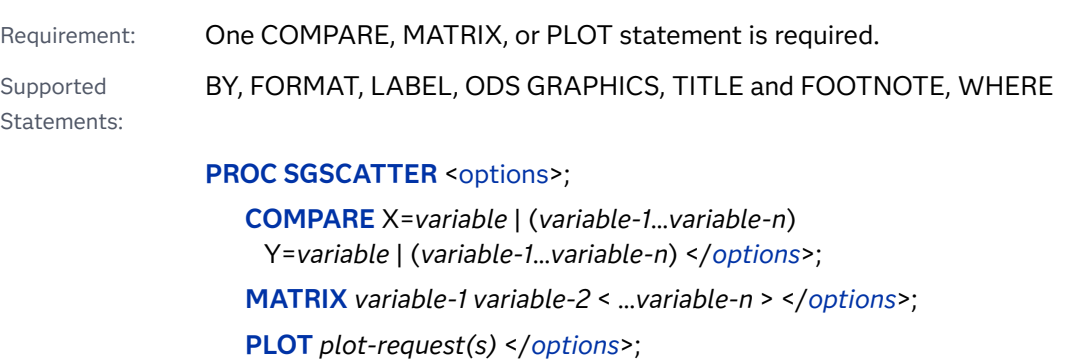

# PROC SGSCATTER Statement

 dentifies the data set that contains the plot variables. The statement also gives you the option to specify a description and write template code to a file.

Requirement: An input data set is required.

Syntax

**PROC SGSCATTER** <*options*>;

# <span id="page-1701-0"></span>Summary of Optional Arguments

# BACKCOLOR=*color*

specifies the background color of the graph area.

# DATA=*[input-data-set](#page-1702-0)*

specifies the SAS data set that contains the variables to process.

# [DATACOLORS=\(](#page-1702-0)*color-list*)

specifies the fill colors for the graphics elements, such as CLM bands and filled markers.

# [DATACONTRASTCOLORS=\(](#page-1702-0)*color-list*)

specifies the contrast colors for the graphics elements, such as lines and markers.

# [DATALINEPATTERNS=\(](#page-1703-0)*line-pattern-list*)

specifies the list of line patterns for the graph data lines.

# DATASYMBOLS=(*[marker-symbol-list](#page-1703-0)*)

specifies the list of marker symbol for the graph data.

# DATTRMAP=*[discrete-attribute-map-data-set](#page-1704-0)*

specifies the discrete attribute map data set that you want to use with the SGSCATTER procedure.

# [DESCRIPTION="](#page-1704-0)*text-string*"

specifies a description for the output image.

# **[NOSUBPIXEL](#page-1704-0)**

# **[SUBPIXEL](#page-1704-0)**

specifies whether subpixel rendering should be used for rendering curved lines.

# [OPAQUE](#page-1705-0)

# [NOOPAQUE](#page-1705-0)

specifies whether the graph background is opaque or transparent.

#### PAD=*dimension*<*units*> | (*[pad-options](#page-1705-0)*)

specifies the amount of extra space that is reserved inside the border of an annotated graph.

# RATTRMAP=*[range-attribute-map-data-set](#page-1706-0)*

specifies the range attribute map data set that you want to use with the procedure.

# SGANNO=*[annotation-data-set](#page-1706-0)*

specifies the SG annotation data set that you want to use.

# [TMPLOUT="](#page-1706-0)*̌lename*"

specifies a file destination for the template code that is generated by the SGSCATTER procedure.

# [WALLCOLOR=](#page-1706-0)*color*

specifies the color of the plot wall area.

# Optional Arguments

# **BACKCOLOR=***color*

specifies the background color of the graph area.

<span id="page-1702-0"></span>**Note:** This feature applies to SAS 9.4M3 and later releases.

You can specify colors using a number of different color-naming schemes. For more information, see ["Color-Naming Schemes" on page 1758.](#page-1793-0)

Default The Color attribute of the GraphBackground style element

Examples backcolor=CXFF0000

backcolor=light\_blue

#### **DATA=***input-data-set*

specifies the SAS data set that contains the variables to process. By default, the procedure uses the most recently created SAS data set.

#### **DATACOLORS=(***color-list***)**

specifies the fill colors for the graphics elements, such as CLM bands and filled markers. Provide a space-separated list of colors enclosed in parentheses. You can specify colors using a number of different color-naming schemes. For more information, see ["Color-Naming Schemes" on page 1758.](#page-1793-0)

Default The colors that are defined in the GraphData1 ... GraphData*n* style elements in the current style are used. Requirements The input data must be ordered by the group variable for this option to take effect. If otherwise, the results are unpredictable. The plot statement that is used in the procedure must specify the GROUP= option. Note **When this option is specified, the colors cycle through** *color-list* rather than the colors that are defined in the GraphData1 ... GraphData*n* style elements. When the colors in *color-list* are exhausted, the colors repeat.

Example datacolors=(CXFF0000 red blue)

#### **DATACONTRASTCOLORS=(***color-list***)**

specifies the contrast colors for the graphics elements, such as lines and markers. Provide a space-separated list of colors enclosed in parentheses. You can specify colors using a number of different color-naming schemes. For more information, see ["Color-Naming Schemes" on page 1758.](#page-1793-0)

Default The colors that are defined in the GraphData1 ... GraphData*n* style elements in the current style are used. Requirements The input data must be ordered by the group variable for this option to take effect. If otherwise, the results are unpredictable. The plot statement that is used in the procedure must specify the

GROUP= option.

<span id="page-1703-0"></span>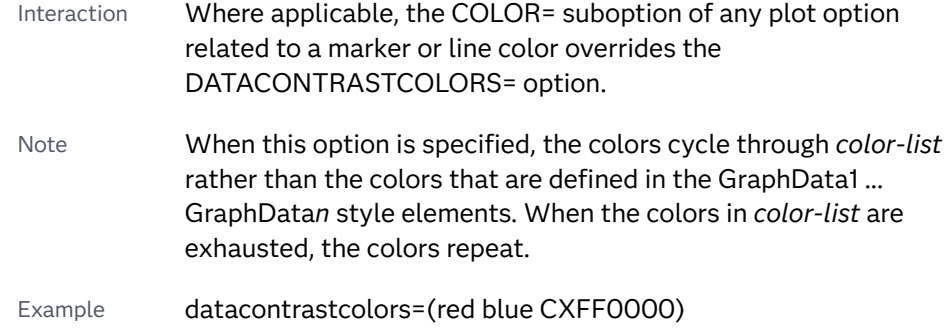

# **DATALINEPATTERNS=(***line-pattern-list***)**

specifies the list of line patterns for the graph data lines. Provide a spaceseparated list of line patterns enclosed in parentheses. You can reference SAS patterns by number or by name. See the list of [line patterns on page 1749](#page-1784-0).

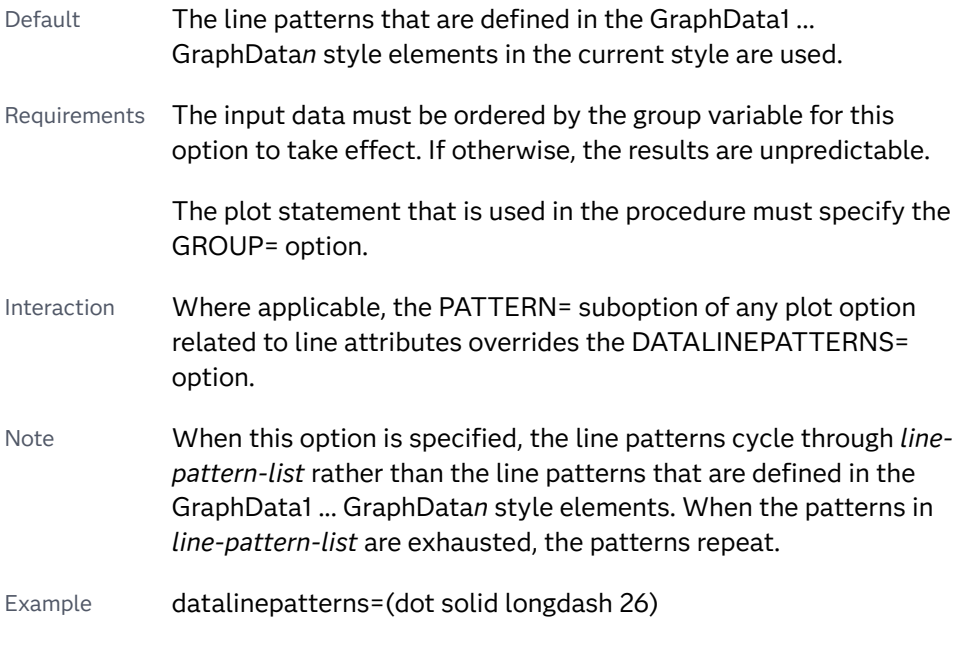

# **DATASYMBOLS=(***marker-symbol-list***)**

specifies the list of marker symbol for the graph data. Provide a spaceseparated list of symbols enclosed in parentheses. See [marker symbols on page](#page-1790-0)  [1755.](#page-1790-0)

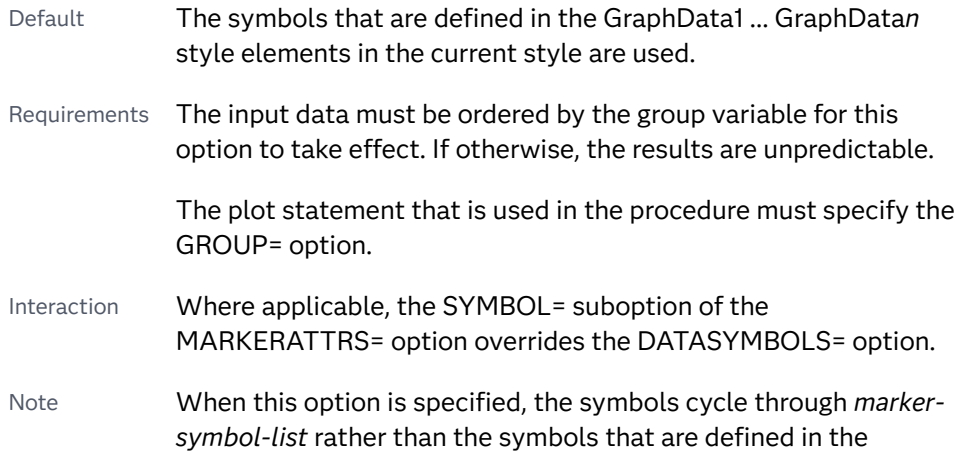

GraphData1 ... GraphData*n* style elements. When the symbols in *marker-symbol-list* are exhausted, the symbols repeat.

<span id="page-1704-0"></span>Example datasymbols=(circle square triangle star)

#### **DATTRMAP=***discrete-attribute-map-data-set*

specifies the discrete attribute map data set that you want to use with the SGSCATTER procedure. You specify this option only if you are using a discrete attribute map to control visual attributes of the graph.

- Restriction The procedures do not support attribute maps that reside in CAS in-memory tables. Only standard SAS data sets are supported for attribute map data.
- Requirement The values in the DATTRMAP data set must be sorted by ID. If they are not, only the first value is found.
- See [Chapter 18, "Using Discrete Attribute Maps," on page 1841](#page-1876-0)

["Overview of Attribute Maps" on page 1837](#page-1872-0)

#### **DESCRIPTION="***text-string***"**

specifies a description for the output image. The description identifies the image in the following locations:

- $\blacksquare$  the Results window
- $\blacksquare$  the alternate text for the image in HTML output
- $\blacksquare$  the table of contents that is created by the CONTENTS option in an ODS statement

The default description is "The SGSCATTER Procedure".

Alias DES

Notes You can disable the alternate text in HTML output by specifying an empty string. That is, DESCRIPTION="".

The name of the output image is specified by the IMAGENAME= option in the ODS GRAPHICS statement.

# **NOSUBPIXEL | SUBPIXEL**

specifies whether subpixel rendering should be used for rendering curved lines. Subpixel rendering produces smoother curves.

#### **NOSUBPIXEL**

never uses subpixel rendering to render curved lines.

#### **SUBPIXEL**

always uses subpixel rendering, when applicable, for rendering curved lines.

Defaults When this option is not specified, the system applies SUBPIXEL when it makes sense for the graph.

> Starting with SAS 9.4M3, subpixel rendering is always enabled for vector-graphics output.

<span id="page-1705-0"></span>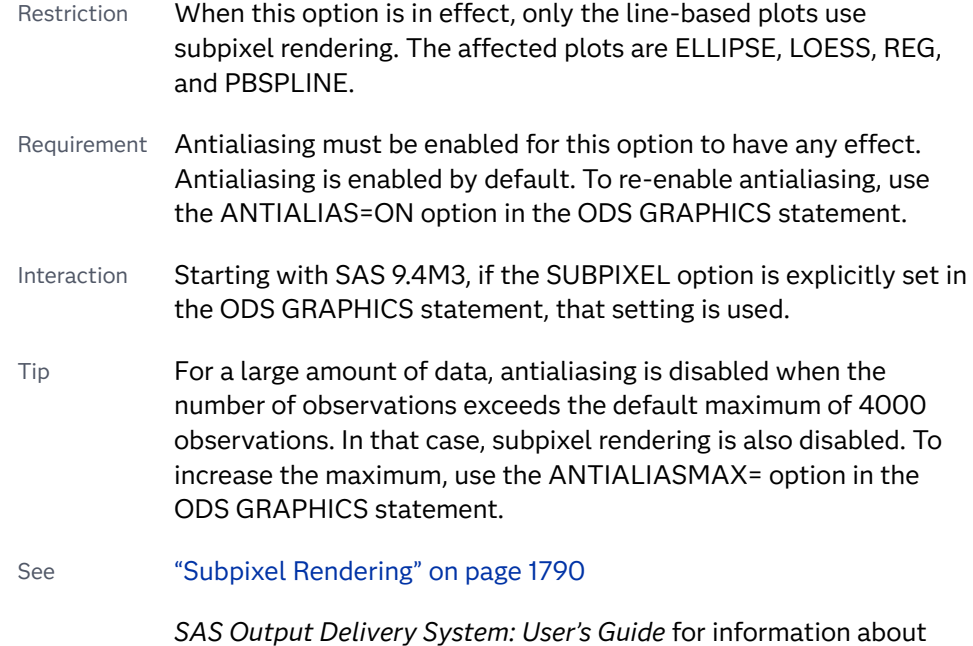

# **OPAQUE | NOOPAQUE**

specifies whether the graph background is opaque or transparent.

the ANTIALIAS= and ANTIALIASMAX= options.

**Note:** This feature applies to SAS 9.4M3 and later releases.

Default OPAQUE

Restriction The following output formats support transparent background (NOOPAQUE): EMF, PDF, PNG, PS, and SVG, with the following exception. The PS format does not support transparent background when your output format is not vector graphics (that is, your output renders as an image due to some graph feature or you used an OUTPUTFMT= override to an image format, including PNG).

Interaction When NOOPAQUE is specified, the background color is not used.

## **PAD=***dimension***<***units***> | (***pad-options***)**

specifies the amount of extra space that is reserved inside the border of an annotated graph.

You specify this option only if you are using the SG annotation feature to annotate your graph. For more information, see [Chapter 20, "Annotating ODS](#page-1910-0)  [Graphics," on page 1875](#page-1910-0).

This option creates margins around the graph for company logos, annotated notes, and so on. You can also specify the unit of measurement. The default unit is pixels. For a list of measurement units that are supported, see ["Units of](#page-1792-0) [Measurement" on page 1757.](#page-1792-0)

Use pad options to create non-uniform padding. Edges that are not assigned padding are padded with the default amount.

<span id="page-1706-0"></span>*pad-options* can be one or more of the following:

#### **LEFT=** *dimension***<***units***>**

specifies the amount of extra space to add to the left edge.

#### **RIGHT=** *dimension***<***units***>**

specifies the amount of extra space to add to the right edge.

#### **TOP=** *dimension***<***units***>**

specifies the amount of extra space to add to the top edge.

#### **BOTTOM=** *dimension***<***units***>**

specifies the amount of extra space to add to the bottom edge.

#### **RATTRMAP=***range-attribute-map-data-set*

specifies the range attribute map data set that you want to use with the procedure. You specify this option only if you are using a range attribute map to control visual attributes of the graph.

- Restriction The procedures do not support attribute maps that reside in CAS in-memory tables. Only standard SAS data sets are supported for attribute map data.
- Requirement The values in the RATTRMAP data set must be sorted by ID. If they are not, only the first value is found.
- See [Chapter 19, "Using Range Attribute Maps," on page 1861](#page-1896-0)

["Overview of Attribute Maps" on page 1837](#page-1872-0)

# **SGANNO=***annotation-data-set*

specifies the SG annotation data set that you want to use. You specify this option only if you are using the SG annotation feature to annotate your graph. For more information, see [Chapter 20, "Annotating ODS Graphics," on page 1875](#page-1910-0).

**Note:** The procedures do not support annotation data that resides in a CAS inmemory table. Only standard SAS data sets are supported for annotation data.

#### **TMPLOUT="***̌lenme***"**

specifies a file destination for the template code that is generated by the SGSCATTER procedure.

# **WALLCOLOR=***color*

specifies the color of the plot wall area.

**Note:** This feature applies to SAS 9.4M3 and later releases.

You can specify colors using a number of different color-naming schemes. For more information, see ["Color-Naming Schemes" on page 1758.](#page-1793-0)

Default The Color attribute of the GraphWalls style element

Examples wallcolor=CXFF0000

wallcolor=light\_blue

# <span id="page-1707-0"></span>COMPARE Statement

Creates a comparative panel of scatter plots with shared axes.

Examples: ["Example 3: Creating a Simple Comparative Panel" on page 1722](#page-1757-0) ["Example 4: Creating a Comparative Panel with Regression Fits and Confidence](#page-1758-0) [Ellipses" on page 1723](#page-1758-0)

# Syntax

**COMPARE** X=*variable* | (*variable-1*…*variable-n*) Y=*variable* | (*variable-1*…*variable-n*) [</options](#page-1709-0)>;

# Summary of Optional Arguments

# **Appearance options**

# [ATTRID=](#page-1709-0)*variable*

specifies the value of the ID variable in an attribute map data set.

#### [GRID](#page-1712-0)

creates grid lines for each tick on both axes.

# GRIDATTRS=*[style-element](#page-1712-0)* <(*options*)> | (*options*)

specifies the appearance of the grid lines.

# [MINORGRID](#page-1718-0)

creates grid lines at each minor tick on both axes.

# [MINORGRIDATTRS=](#page-1718-0)*style-element* <(*options*)> | (*options*)

specifies the appearance of the minor grid lines.

# [NOWALL](#page-1719-0)

turns off the display of the graph wall's fill and outline.

#### RATTRID=*[character-value](#page-1720-0)*

specifies the value of the ID variable in a range attribute map data set.

# [SPACING =](#page-1721-0)*n*

specifies the amount of spacing (in pixels) that is placed between the cells in the graph.

#### [TRANSPARENCY=](#page-1724-0)*numeric-value*

specifies the degree of transparency for the plot components.

# **Axis options**

## [REFTICKS <](#page-1720-0)**=(***options***)**>

duplicates the tick marks from the X and Y axes on the opposite sides of the graph.

#### **Data tip options**

#### TIP=(*[variable-list](#page-1722-0)*)

displays data tips using the data obtained from the specified variables.

#### [TIPFORMAT=\(](#page-1723-0)*format-list*)

applies formats to the list of data tip variables that you specify in the TIP= option.

# [TIPLABEL=\(](#page-1723-0)*label-list*)

applies labels to the list of data tip variables that you specify in the TIP= option.

# **Group options**

[GROUP=](#page-1713-0) *variable*

specifies a classification variable to divide the values into groups.

# **Label options**

[DATALABEL <](#page-1710-0)**=***variable*>

displays a label for each data point.

#### [DATALABELPOS=](#page-1710-0)*position*

specifies the location of the data label with respect to the plot.

# SPLITCHAR=*["character-list"](#page-1721-0)*

specifies one or more characters on which the text for data labels is always split.

#### [SPLITCHARNODROP](#page-1722-0)

specifies that the split characters are included in the displayed value.

# [SPLITJUSTIFY=LEFT | CENTER | RIGHT](#page-1722-0)

specifies the horizontal alignment of the value text that is being split.

#### **Legend options**

#### [COLORMODEL=](#page-1709-0)*style-element* | (*color-list*)

specifies a color ramp that is to be used with the COLORRESPONSE= option.

#### [COLORRESPONSE=](#page-1710-0)*numeric-column*

specifies the numeric column that is used to map colors to a continuous color legend.

# [GRADLEGEND=\(](#page-1712-0)*options*)

specifies the appearance of a continuous color legend when the COLORRESPONSE= option is used.

### [LEGEND=\(](#page-1714-0)*options*)

specifies the appearance of the legend for the scatter plot.

# [NOGRADLEGEND](#page-1719-0)

turns off the display of the continuous color legend that appears when the COLORRESPONSE= option is used.

#### [NOLEGEND](#page-1719-0)

removes the legend from the plot.

#### **Marker options**

#### [FILLEDOUTLINEDMARKERS](#page-1712-0)

specifies that markers have a fill and an outline.

# **[JITTER](#page-1713-0)**

specifies that data markers are offset when multiple observations have the same response value.

<span id="page-1709-0"></span>[MARKERATTRS=](#page-1717-0)*style-element*<**(***options***)**> | (*options*) specifies the appearance of the markers in the plot.

[MARKERFILLATTRS=](#page-1717-0)*style-element* <(COLOR=*color*)> | (COLOR=*color*) specifies the color of the marker fill.

[MARKEROUTLINEATTRS=](#page-1718-0)*style-element* <(*options*)> | (*options*) specifies the appearance of the marker outlines.

# **Plot options**

[ELLIPSE <](#page-1711-0)**=(***options***)**>

adds a confidence or prediction ellipse to the scatter plot.

```
JOIN <=(options)>
```
specifies that line segments join all of the scatter points.

# [LOESS <](#page-1716-0)**=(***options***)**>

Adds a loess fit to the scatter plot.

# [PBSPLINE <](#page-1719-0)**=(***options***)**>

adds a fitted, penalized B-spline curve to the scatter plot.

#### REG <**=(***[options](#page-1721-0)***)**>

adds a regression fit to the scatter plot.

# Required Arguments

# **X=***variable* **| (***variable-1***) ... (***variable-n***)**

specifies one or more variables for the X axis. To specify more than one variable, enclose the list of variables in parentheses.

# **Y=***variable* **| (***variable-1***) ... (***variable-n***)**

specifies the one or more variables for the Y axis. To specify more than one variable, enclose the list of variables in parentheses.

# Optional Arguments

# **ATTRID=***variable*

specifies the value of the ID variable in an attribute map data set. You specify this option only if you are using an attribute map to control visual attributes of the graph. For more information, see [Chapter 18, "Using Discrete Attribute](#page-1876-0) [Maps," on page 1841](#page-1876-0).

#### **COLORMODEL=***style-element* **| (***color-list***)**

specifies a color ramp that is to be used with the COLORRESPONSE= option.

# *style-element*

specifies the name of a style element. The style element should contain these style attributes:

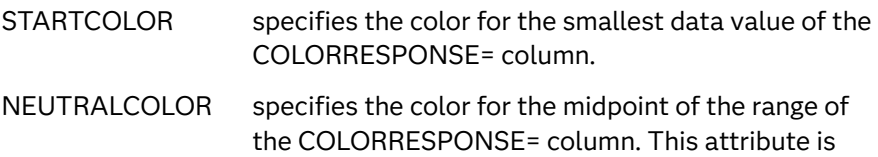

not required when you specify a two-color ramp model.

<span id="page-1710-0"></span>ENDCOLOR specifies the color for the highest data value of the COLORRESPONSE= column.

Example colormodel=TwoColorRamp

#### **(***color-list***)**

specifies a space-separated list of colors to use in the color ramp. You can use style attribute references such as GraphData3:Color, color names, or RGB, CMYK, HLS, and HSV (HSB) color codes to specify a color. The list can contain a mix of style attribute references, color names, and color codes.

You can specify colors using a number of different color-naming schemes. For more information, see ["Color-Naming Schemes" on page 1758](#page-1793-0).

Requirement The list of colors must be enclosed in parentheses.

Example colormodel=(blue yellow green)

- Default The ThreeColorAltRamp style element
- Interaction For this option to take effect, the COLORRESPONSE= option must also be specified.

# **COLORRESPONSE=***numeric-column*

specifies the numeric column that is used to map colors to a continuous color legend.

- Restriction When GROUP= and COLORRESPONSE= are specified, only a continuous legend is rendered in the graph.
- Interaction The GRADLEGEND= option controls the title, position, and border of the legend. If you want only the colors and not the legend, then you can specify NOGRADLEGEND.
- Notes This option is ignored when the JOIN option is also specified.

When the GROUP= option is specified with the COLORRESPONSE= option, the color attributes are controlled by the COLORRESPONSE= option.

Tip The color ramp is specified by the COLORMODEL= option. The color ramp represents the range of unique response values

#### See ["Using Gradient Color Legends" on page 1736](#page-1771-0)

#### **DATALABEL <=***variable***>**

displays a label for each data point. If you specify a variable, the values of that variable are used for the data labels. If you do not specify a variable, the value of the Y variable is used for the data label.

# **DATALABELPOS=***position*

specifies the location of the data label with respect to the plot. *position* can be one of the following values:

#### <span id="page-1711-0"></span>1676 *Chapter 12 / SGSCATTER Procedure*

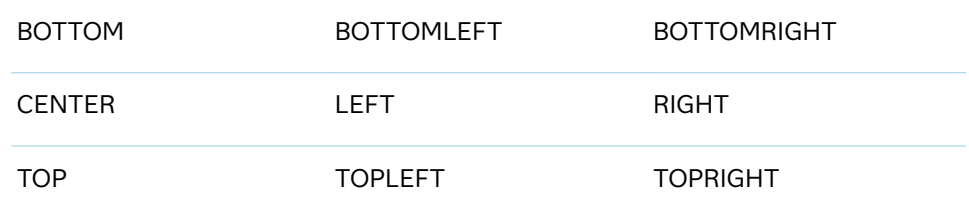

Interactions This option has no effect unless you also specify the DATALABEL option.

> This option displays group values for each category when GROUP= is also specified.

> This option does not support the splitting or rotation of data labels.

#### **ELLIPSE <=(***options***)>**

adds a confidence or prediction ellipse to the scatter plot. *options* can be one or more of the following:

#### **ALPHA=***numeric-value*

specifies the confidence level for the ellipse.

- Default 0.05 (95% confidence)
- Range 0.01 (complete confidence) to 0.99 (no confidence)

#### **CLIP**

specifies that X and Y values for the ellipse are ignored when determining the data ranges for the axes.

Clipping occurs if the X or Y value for an ellipse exceeds the axis range.

Default The X and Y values for the ellipse contribute to the data ranges for the axes. If necessary, each axis is extended in order to display the entire ellipse.

#### **TYPE=MEAN | PREDICTED**

specifies the type of ellipse. MEAN specifies a confidence ellipse for the population mean. PREDICTED specifies a prediction ellipse for a new observation. Both ellipse types assume bivariate normal distribution.

Default PREDICTED

Restriction To use this option, all of the X and Y variables must be numeric.

Interaction The GROUP option does not affect the creation of ellipses. The SGSCATTER procedure always uses all of the data points to calculate the confidence or prediction ellipse.

Tip If your graph has a large number of data points, the data markers might obscure the ellipse. You can use the TRANSPARENCY= option in the COMPARE statement to make the markers more transparent.

#### <span id="page-1712-0"></span>**FILLEDOUTLINEDMARKERS**

specifies that markers have a fill and an outline.

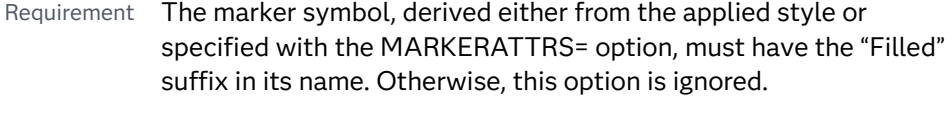

- Interaction Use the MARKERFILLATTRS= and MARKEROUTLINEATTRS= options to specify attributes for the fill and outline.
- See **For usage information and an example, see ["Marker Fills and](#page-1779-0)** [Outlines" on page 1744](#page-1779-0).

# **GRADLEGEND=(***options***)**

specifies the appearance of a continuous color legend when the COLORRESPONSE= option is used.

*options* can be one or more of the following:

**BORDER**

adds a border around the legend.

## **INTEGER**

specifies that integers are used for the gradient legend.

**Note:** This feature applies to SAS 9.4M3 and later releases.

# **NOTITLE**

removes the default title. The default title is the name of the response variable.

#### **POSITION=TOP | BOTTOM | LEFT | RIGHT**

specifies the position of the legend within the graph.

Default RIGHT

#### **TITLE="***text-sting***"**

specifies the label for the legend.

- Default If you do not specify this option, the name of the response variable is displayed as the title.
- Interaction This option has no effect unless the COLORRESPONSE= option is also specified.
- Tip The color ramp is specified by the COLORMODEL= option. The color ramp represents the range of unique response values

#### **GRID**

creates grid lines for each tick on both axes.

**GRIDATTRS=***style-element* **<(***options***)> | (***options***)** specifies the appearance of the grid lines.

<span id="page-1713-0"></span>**Note:** This feature applies to SAS 9.4M2 and later releases.

You can specify the appearance by using a style element or by specifying specific options. If you specify a style element, you can also specify options to override specific appearance attributes.

For a description of the line options, see ["Line Attributes and Patterns" on page](#page-1784-0)  [1749](#page-1784-0).

- Default GraphGridLines style element in the current style for ungrouped data. GraphData1 ... GraphData*n* style elements in the current style for grouped data.
- Interaction This option has no effect unless GRID is also specified.
- Examples GRIDATTRS=(color=green pattern=longdash thickness=2)

Here is an example that specifies a style element: GRIDATTRS=GraphAxisLines

# **GROUP=** *variable*

specifies a classification variable to divide the values into groups. If a fit line is requested, then the GROUP= variable is also applied to the fit plot unless you specify the NOGROUP suboption in the option for the fit plot.

Restriction When GROUP= and COLORRESPONSE= are specified, only a continuous legend is rendered in the graph. Note When the GROUP= option is specified with the COLORRESPONSE= option, the color attributes are controlled by the COLORRESPONSE= option.

# **JITTER**

specifies that data markers are offset when multiple observations have the same response value. When the JITTER option is enabled, markers that represent the same response value are offset slightly in order to make all of the markers visible.

The following partial images show the effect of the JITTER option.

# **Default Default Default** *JITTER Specified*

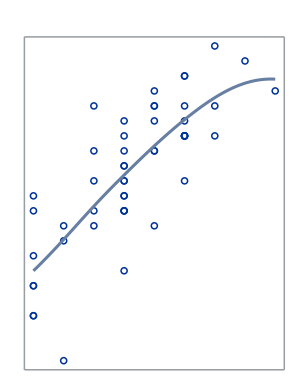

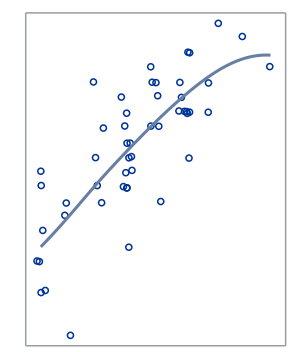

- <span id="page-1714-0"></span>Default Markers that represent the same response value are overlaid, which results in some markers being obscured.
- Notes This option affects only how the scatter plot is drawn. It has no effect on other graphics elements, such as a loess, spline, or regression curve.

By default, the width of the jitter space is 40% of the minimal interval width of the axis. When the minimum data interval is very small, the jitter offset might not be noticeable.

#### **JOIN <=(***options***)>**

specifies that line segments join all of the scatter points. The line segments connect the scatter points in increasing order along the X axis. The data order of the input data set has no effect on the order of the lines.

You can specify the following options:

**LINEATTRS=***style-element* **<(***options***)> | (***options***)**

specifies the appearance of the join lines. You can specify the appearance by using a style element or by specifying specific options. If you specify a style element, you can also specify options to override specific appearance attributes.

For a description of the line options, see ["Line Attributes and Patterns" on](#page-1784-0)  [page 1749](#page-1784-0).

Default GraphFit style element in the current style for ungrouped data. GraphData1 ... GraphData*n* style elements in the current style for grouped data. The effective attributes are: ContrastColor, LineStyle, and LineThickness.

## **SMOOTHCONNECT**

specifies that a smoothed line passes through all vertices.

The following graphics fragments show the effect of using SMOOTHCONNECT.

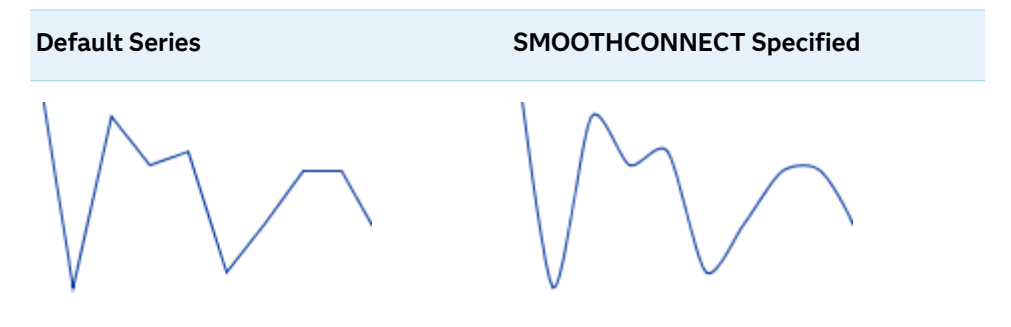

# **LEGEND=(***options***)**

specifies the appearance of the legend for the scatter plot. *options* can be one or more of the following:

# **ACROSS=***n*

specifies the number of columns in the legend.

# **ATTRMAP**

specifies that the items defined in an attribute map data set are shown in the legend regardless of whether they are used in this graph.

- Requirement You must also specify the [ATTRID= on page 1691](#page-1726-0) option in the COMPARE statement. Otherwise, this option is ignored.
- Tips You can use this option to create a standard legend for multiple graphs.

To show all of the items defined in a discrete attribute map data set in any graph that uses it, specify SHOW="ATTRMAP" in the attribute map data set. See ["Reserved Discrete Attribute](#page-1880-0) [Map Variables" on page 1845](#page-1880-0).

#### **AUTOITEMSIZE**

specifies that all markers in the legend are sized in proportion to the font size used for the legend labels.

The following figures show a legend with fairly large labels. In the first figure, the markers are small compared to the labels. The second figure uses AUTOITEMSIZE to size the markers in proportion to the labels.

*Figure 12.4 Default Marker Size*

Iris Species  $\circ$  Setosa  $\circ$  Versicolor  $\circ$  Virginica

*Figure 12.5 AUTOITEMSIZE Used in the Statement*

Iris Species  $\circ$  Setosa  $\circ$  Versicolor  $\circ$  Virginica

# **DOWN=***n*

specifies the number of rows in the legend.

Interaction If you specify both the ACROSS= and DOWN= suboptions, then the DOWN= suboption has no effect.

#### **NOBORDER**

removes the border from the legend.

# **NOTITLE**

removes the label from the legend.

## **POSITION=***position-value*

specifies the position of the legend within the graph. The positions are as follows:

#### **BOTTOM**

places the legend at the bottom of the graph.

#### **LEFT**

places the legend at the left side of the graph.

#### **RIGHT**

places the legend at the right side of the graph.

# <span id="page-1716-0"></span>**TOP**

places the legend at the top of the graph.

Default BOTTOM

Note If you specify more than one legend with the same position, then all of your legends are placed at that position.

#### **SORTORDER=ASCENDING | DESCENDING**

specifies the sort order to use for the legend entry labels.

**Note:** This feature applies to SAS 9.4M2 and later releases.

#### **TITLE="***text-sting***"**

specifies the label for the legend. By default, the label of the group variable is used.

#### **LOESS <=(***options***)>**

Adds a loess fit to the scatter plot. You can specify the following options:

# **ALPHA=***numeric-value*

specifies the confidence level for the confidence limits.

- Default 0.05 (95% confidence)
- Range 0.01 (complete confidence) to 0.99 (no confidence)
- Interaction This option has no effect if you do not specify the CLM option.

#### **CLM**

creates confidence limits for a mean predicted value for each observation.

#### **DEGREE=1 | 2**

specifies the degree of the local polynomials to use for each local regression. 1 specifies a linear fit and 2 specifies a quadratic fit.

Default 1

## **INTERPOLATION=CUBIC | LINEAR**

specifies the degree of the interpolating polynomials that are used for blending local polynomial fits at the kd tree vertices.

Default CUBIC

#### **LINEATTRS=***style-element* **<(***options***)> | (***options***)**

specifies the appearance of the fit line. You can specify the appearance by using a style element or by specifying specific options. If you specify a style element, you can also specify options to override specific appearance attributes.

For a description of the line options, see ["Line Attributes and Patterns" on](#page-1784-0)  [page 1749](#page-1784-0).

Default GraphFit style element in the current style for ungrouped data. GraphData1 ... GraphData*n* style elements in the current style for grouped data. The effective attributes are: ContrastColor, LineStyle, and LineThickness.

#### <span id="page-1717-0"></span>**NOGROUP**

specifies that the fit does not use the group variable from the scatter plot.

# **SMOOTH=***numeric-value*

specifies a smoothing parameter value.

Default A smoothing value is determined automatically.

Range (0,1]

See [What is loess regression?](https://blogs.sas.com/content/iml/2016/10/17/what-is-loess-regression.html) on blogs.sas.com.

[The LOESS Procedure](https://documentation.sas.com/?cdcId=pgmsascdc&cdcVersion=9.4_3.5&docsetId=statug&docsetTarget=statug_loess_toc.htm) in *SAS/STAT User's Guide* for information about the fitting methodology that the LOESS option uses.

Restriction To use this option, all of the X and Y variables must be numeric.

# **MARKERATTRS=***style-element***<(***options***)> | (***options***)**

specifies the appearance of the markers in the plot. You can specify the appearance by using a style element or by specifying specific options. If you specify a style element, you can also specify options to override specific appearance attributes.

For a description of marker attributes, see ["Marker Attributes and Symbols" on](#page-1789-0) [page 1754](#page-1789-0).

Default For ungrouped data, the GraphDataDefault style element contrastColor, markerSymbol, and markerSize attributes. For grouped data, the GraphDataDefault markerSize attribute, and the GraphData1- GraphData*n* style element markerSymbol and contrastColor attributes.

#### **MARKERFILLATTRS=***style-element* **<(COLOR=***color***)> | (COLOR=***color***)**

specifies the color of the marker fill. You can specify colors using a number of different color-naming schemes. For more information, see ["Color-Naming](#page-1793-0) [Schemes" on page 1758.](#page-1793-0)

- Default ContrastColor attribute of the GraphDataDefault style element in the current style for ungrouped data. GraphData1 ... GraphData*n*  style elements in the current style for grouped data.
- Interactions This option has no effect unless FILLEDOUTLINEDMARKERS is also specified.

This option overrides any color that is specified with the MARKERATTRS= option.

- Tip You can also use the MARKEROUTLINEATTRS= option to specify attributes for the marker outline.
- See For usage information and an example, see ["Marker Fills and](#page-1779-0) [Outlines" on page 1744.](#page-1779-0)

# <span id="page-1718-0"></span>**MARKEROUTLINEATTRS=***style-element* **<(***options***)> | (***options***)**

specifies the appearance of the marker outlines. You can specify the appearance by using a style element or by specifying specific options. If you specify a style element, you can also specify options to override specific appearance attributes.

For the options, you can specify either or both of the following:

- $\blacksquare$  line color
- $\blacksquare$  line thickness

For a description of the line options, see ["Line Attributes and Patterns" on page](#page-1784-0)  [1749](#page-1784-0).

- Default GraphDataDefault style element in the current style for ungrouped data. GraphData1 ... GraphData*n* style elements in the current style for grouped data. The effective attributes are ContrastColor and LineThickness
- Interaction This option has no effect unless FILLEDOUTLINEDMARKERS is also specified.
- Tip You can also use the MARKERFILLATTRS= option to specify attributes for the fill.
- See For usage information and an example, see ["Marker Fills and](#page-1779-0)  [Outlines" on page 1744.](#page-1779-0)

#### **MINORGRID**

creates grid lines at each minor tick on both axes.

**Note:** This feature applies to SAS 9.4M2 and later releases.

Interaction This option has no effect unless GRID is also specified for the axis.

# **MINORGRIDATTRS=***style-element* **<(***options***)> | (***options***)**

specifies the appearance of the minor grid lines.

**Note:** This feature applies to SAS 9.4M2 and later releases.

You can specify the appearance by using a style element or by specifying specific options. If you specify a style element, you can also specify options to override specific appearance attributes.

For a description of the line options, see ["Line Attributes and Patterns" on page](#page-1784-0)  [1749](#page-1784-0).

Default GraphMinorGridLines style element in the current style for ungrouped data. GraphData1 ... GraphData*n* style elements in the current style for grouped data.

Interaction This option has no effect unless MINORGRID is also specified.

- <span id="page-1719-0"></span>Tip You can use GRIDATTRS= to change the appearance of the major grid lines.
- Examples MINORGRIDATTRS=(color=green pattern=longdash thickness=2)

Here is an example that specifies a style element: MINORGRIDATTRS=GraphAxisLines

# **NOGRADLEGEND**

turns off the display of the continuous color legend that appears when the COLORRESPONSE= option is used. This option might be useful when you map plot colors using a numeric column but do not want a continuous color legend.

# **NOLEGEND**

removes the legend from the plot.

## **NOWALL**

turns off the display of the graph wall's fill and outline. This option might be useful when your graph contains an annotation, and the wall color interferes with that annotation.

For most styles, the wall outline is the same as the axis lines, and it is impossible to see the difference. Also, the wall fill color is often the same as the graph background. However, if this is not the case with the style that you use for a graph, then you might want to suppress the wall fill and outline.

#### **PBSPLINE <=(***options***)>**

adds a fitted, penalized B-spline curve to the scatter plot. *options* can be one or more of the following:

# **ALPHA=***numeric-value*

specifies the confidence level for the confidence limits.

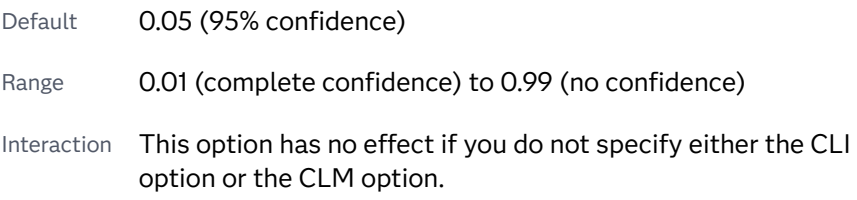

#### **CLI**

creates confidence limits for individual predicted values for each observation.

# **CLM**

creates confidence limits for a mean predicted value for each observation.

#### **DEGREE=***n*

specifies the degree of the spline transformation.

Default 3

#### **LINEATTRS=***style-element* **<(***options***)> | (***options***)**

specifies the appearance of the curve line. You can specify the appearance by using a style element or by specifying specific options. If you specify a style element, you can also specify options to override specific appearance attributes.

<span id="page-1720-0"></span>For a description of the line options, see ["Line Attributes and Patterns" on](#page-1784-0)  [page 1749](#page-1784-0).

Default GraphFit style element in the current style for ungrouped data. GraphData1 ... GraphData*n* style elements in the current style for grouped data. The effective attributes are: ContrastColor, LineStyle, and LineThickness.

#### **NKNOTS=***n*

specifies the number of evenly spaced internal knots.

Default 100

#### **NOGROUP**

specifies that the curve does not use the group variable from the scatter plot.

#### **SMOOTH=***numeric-value*

specifies a smoothing parameter value.

Default A smoothing value that minimizes a lack-of-smoothness penalty is determined automatically.

Range [0,1]

- Tip Specify SMOOTH=0 for an ordinary B-spline fit.
- See [The TRANSREG Procedure](https://documentation.sas.com/?cdcId=pgmsascdc&cdcVersion=9.4_3.5&docsetId=statug&docsetTarget=statug_transreg_toc.htm) in *SAS/STAT User's Guide* for information about the fitting methodology that the PBSPLINE option uses.

Restriction To use this option, all of the X and Y variables must be numeric.

# **RATTRID=***character-value*

specifies the value of the ID variable in a range attribute map data set. You specify this option only if you are using a range attribute map to control visual attributes of the graph.

**Note:** This feature applies to SAS 9.4M3 and later releases.

See [Chapter 19, "Using Range Attribute Maps," on page 1861](#page-1896-0)

["Overview of Attribute Maps" on page 1837](#page-1872-0)

#### **REFTICKS <=(***options***)>**

duplicates the tick marks from the X and Y axes on the opposite sides of the graph. You can also specify *options*:

#### **LABEL**

in addition to the tick marks, displays the axis label.

#### **VALUES**

in addition to the tick marks, displays the values that are represented by the tick marks.

# <span id="page-1721-0"></span>**REG <=(***options***)>**

adds a regression fit to the scatter plot. *options* can be one or more of the following:

#### **ALPHA=***numeric-value*

specifies the confidence level for the confidence limits.

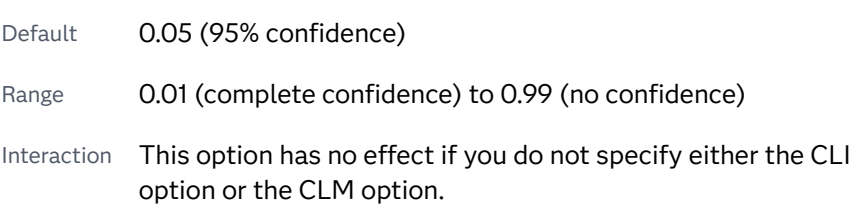

# **CLI**

creates confidence limits for individual predicted values for each observation.

#### **CLM**

creates confidence limits for a mean predicted value for each observation.

#### **DEGREE=***n*

specifies the degree of the polynomial fit. For example, 1 specifies a linear fit, 2 specifies a quadratic fit, and 3 specifies a cubic fit.

Default 1

# **LINEATTRS=***style-element* **<(***options***)> | (***options***)**

specifies the appearance of the fit line. You can specify the appearance by using a style element or by specifying specific options. If you specify a style element, you can also specify options to override specific appearance attributes.

For a description of the line options, see ["Line Attributes and Patterns" on](#page-1784-0)  [page 1749](#page-1784-0).

Default GraphFit style element in the current style for ungrouped data. GraphData1 ... GraphData*n* style elements in the current style for grouped data. The effective attributes are: ContrastColor, LineStyle, and LineThickness.

#### **NOGROUP**

specifies that the fit does not use the group variable from the scatter plot.

Restriction To use this option, all of the X and Y variables must be numeric.

# **SPACING =***n*

specifies the amount of spacing (in pixels) that is placed between the cells in the graph.

Default  $\Omega$ 

## **SPLITCHAR=***"character-list"*

specifies one or more characters on which the text for data labels is always split. The text is split at every occurrence of the specified split character or characters.

<span id="page-1722-0"></span>*"character-list"* is one or more characters with no delimiter between each character and enclosed in quotation marks. For example, to specify the split characters a, b, and c, use the following option:

SPLITCHAR="abc"

When multiple split characters are specified, each character in the list is treated as a separate split character unless the specified characters appear consecutively in the value. In that case, all of the specified split characters together are treated as a single split character.

If the value does not contain any of the specified split characters, a split does not occur.

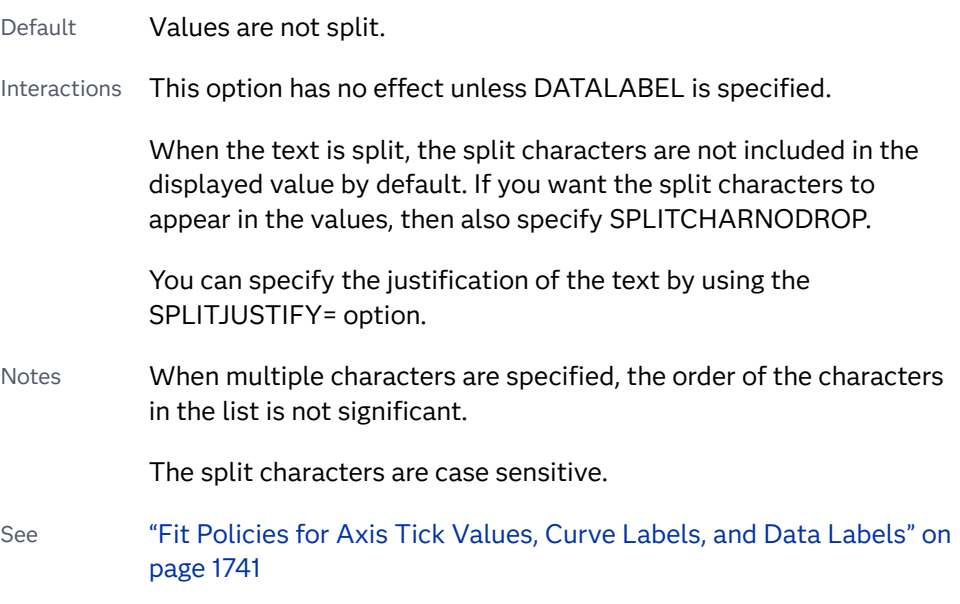

# **SPLITCHARNODROP**

specifies that the split characters are included in the displayed value.

- Interaction This option has no effect unless SPLITCHAR= is also specified.
- See ["Fit Policies for Axis Tick Values, Curve Labels, and Data Labels" on](#page-1776-0)  [page 1741](#page-1776-0)

# **SPLITJUSTIFY=LEFT | CENTER | RIGHT**

specifies the horizontal alignment of the value text that is being split.

- Default LEFT
- Interaction This option has no effect unless you specify the SPLITCHAR= option.
- See ["Fit Policies for Axis Tick Values, Curve Labels, and Data Labels" on](#page-1776-0)  [page 1741](#page-1776-0)

#### **TIP=(***variable-list***)**

displays data tips using the data obtained from the specified variables. Data tips display information when the cursor is positioned over the graphics element. Provide a space-separated list of variables enclosed in parentheses.

<span id="page-1723-0"></span>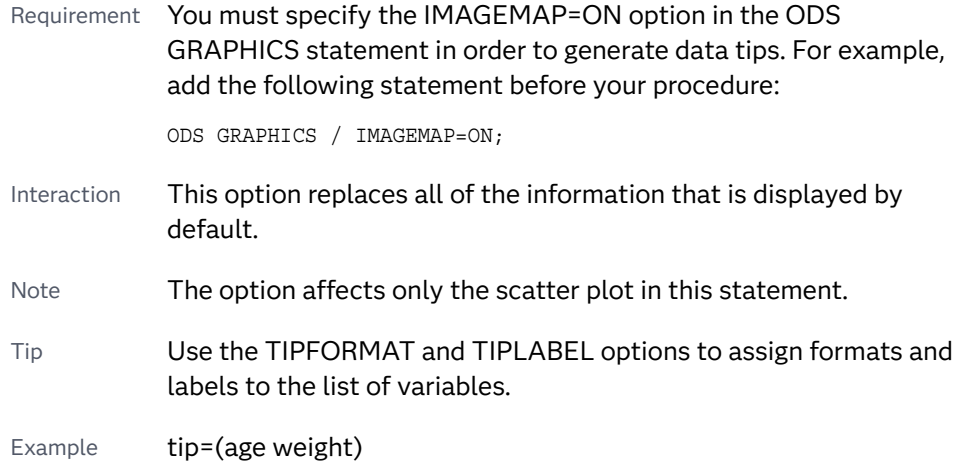

# **TIPFORMAT=(***format-list***)**

applies formats to the list of data tip variables that you specify in the TIP= option.

Provide a space-separated list of formats enclosed in parentheses. This option provides a way to control the format of the variable data that appears in the data tips.

A one-to-one correspondence exists between the *format-list* and the *variablelist* that is specified for the TIP= option. A format must be provided for each variable, using the same order as the *variable-list*. If you do not want to apply a format to a variable, use the AUTO keyword instead.

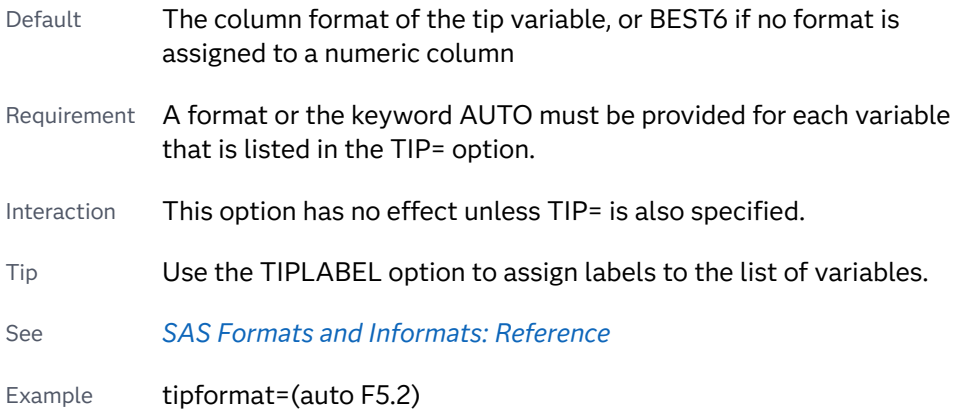

# **TIPLABEL=(***label-list***)**

applies labels to the list of data tip variables that you specify in the TIP= option.

Provide a space-separated list of quoted "text strings" enclosed in parentheses. This option provides a way to specify labels for the variable data that appears in the data tips.

A one-to-one correspondence exists between the *label-list* and the *variable-list*  that is specified for the TIP= option. A label must be provided for each variable, using the same order as the *variable-list*. If you do not want to apply a label to a variable, use the AUTO keyword instead.

<span id="page-1724-0"></span>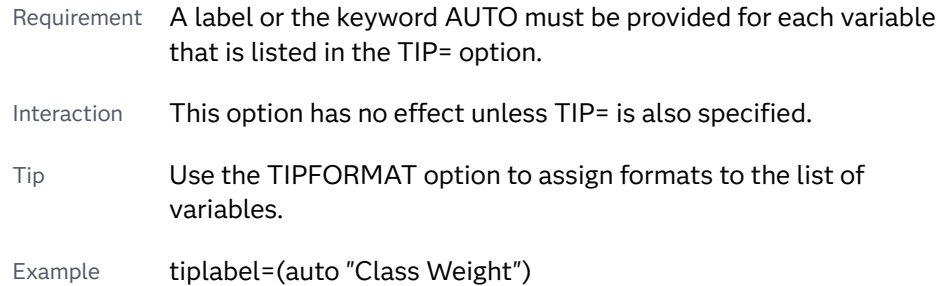

# **TRANSPARENCY=***numeric-value*

specifies the degree of transparency for the plot components. Specify a value from 0.0 (completely opaque) to 1.0 (completely transparent).

Default 0.0

Restriction This option does not apply to [LOESS](#page-1716-0), [PBSPLINE,](#page-1719-0) and [REG](#page-1721-0) plots in the scatter plot matrix.

# MATRIX Statement

# Creates a scatter plot matrix.

Example: ["Example 1: Creating a Scatter Plot Matrix" on page 1719](#page-1754-0)

# Syntax

**MATRIX** *numeric-variable-1 numeric-variable-2* < … *numeric-variable-n*> </*[options](#page-1726-0)*>;

# Summary of Optional Arguments

# **Appearance options**

# [ATTRID=](#page-1726-0)*variable*

specifies the value of the ID variable in an attribute map data set.

#### RATTRID=*[character-value](#page-1731-0)*

specifies the value of the ID variable in a range attribute map data set.

#### [TRANSPARENCY=](#page-1733-0)*numeric-value*

specifies the degree of transparency for the plot components.

# **Data tip options**

TIP=(*[variable-list](#page-1732-0)*) displays data tips using the data obtained from the specified variables. [TIPFORMAT=\(](#page-1732-0)*format-list*)

applies formats to the list of data tip variables that you specify in the TIP= option.

#### [TIPLABEL=\(](#page-1733-0)*label-list*)

applies labels to the list of data tip variables that you specify in the TIP= option.

#### **Group options**

#### [GROUP=](#page-1729-0)*variable*

specifies a classification variable to divide the values into groups.

### **Label options**

# [DATALABEL=](#page-1727-0)*variable*

specifies a variable that is used to create data labels for each point in the plot.

#### [DATALABELPOS=](#page-1727-0)*position*

specifies the location of the data label with respect to the plot.

#### SPLITCHAR=*["character-list"](#page-1731-0)*

specifies one or more characters on which the text for data labels is always split.

#### **[SPLITCHARNODROP](#page-1732-0)**

specifies that the split characters are included in the displayed value.

#### [SPLITJUSTIFY=LEFT | CENTER | RIGHT](#page-1732-0)

specifies the horizontal alignment of the value text that is being split.

## **Legend options**

#### [COLORMODEL=](#page-1726-0)*style-element* | (*color-list*)

specifies a color ramp that is to be used with the COLORRESPONSE= option.

# [COLORRESPONSE=](#page-1727-0)*numeric-column*

specifies the numeric column that is used to map colors to a continuous color legend.

#### [GRADLEGEND=\(](#page-1728-0)*options*)

specifies the appearance of a continuous color legend when the COLORRESPONSE= option is used.

#### [LEGEND=\(](#page-1729-0)*options*)

specifies the appearance of the legend for the scatter plot.

### [NOGRADLEGEND](#page-1731-0)

turns off the display of the continuous color legend that appears when the COLORRESPONSE= option is used.

#### [NOLEGEND](#page-1731-0)

removes the legend from the graph.

#### **Marker options**

# [MARKERATTRS=](#page-1730-0)*style-element*<**(***options***)**> | (*options*)

specifies the appearance of the markers in the plot.

# **Plot options**

[DIAGONAL=\(](#page-1727-0)*graph-list*)

adds graphs to the diagonal cells of the plot matrix.

#### <span id="page-1726-0"></span>[ELLIPSE <](#page-1727-0)**=(***options***)**>

Adds a confidence or prediction ellipse to each cell that contains a scatter plot.

#### [START=BOTTOMLEFT | TOPLEFT](#page-1732-0)

specifies whether the diagonal starts in the top left corner or the bottom left corner.

# Required Argument

#### *numeric-variable-1 numeric-variable-2* **< ...** *numeric-variable-n* **>** specifies two or more numeric variables for the matrix.

# Optional Arguments

# **ATTRID=***variable*

specifies the value of the ID variable in an attribute map data set. You specify this option only if you are using an attribute map to control visual attributes of the graph. For more information, see [Chapter 18, "Using Discrete Attribute](#page-1876-0) [Maps," on page 1841](#page-1876-0).

## **COLORMODEL=***style-element* **| (***color-list***)**

specifies a color ramp that is to be used with the COLORRESPONSE= option.

#### *style-element*

specifies the name of a style element. The style element should contain these style attributes:

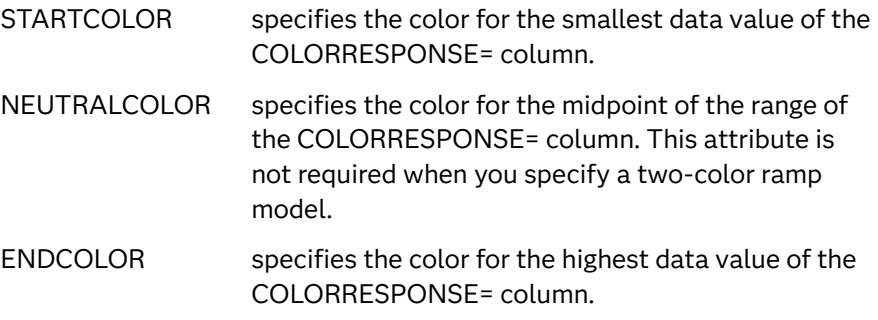

Example colormodel=TwoColorRamp

# **(***color-list***)**

specifies a space-separated list of colors to use in the color ramp. You can use style attribute references such as GraphData3:Color, color names, or RGB, CMYK, HLS, and HSV (HSB) color codes to specify a color. The list can contain a mix of style attribute references, color names, and color codes.

You can specify colors using a number of different color-naming schemes. For more information, see ["Color-Naming Schemes" on page 1758](#page-1793-0).

Requirement The list of colors must be enclosed in parentheses.

Example colormodel=(blue yellow green)

Default The ThreeColorAltRamp style element

<span id="page-1727-0"></span>Interaction For this option to take effect, the COLORRESPONSE= option must also be specified.

# **COLORRESPONSE=***numeric-column*

specifies the numeric column that is used to map colors to a continuous color legend.

# **DATALABEL=***variable*

specifies a variable that is used to create data labels for each point in the plot.

# **DATALABELPOS=***position*

specifies the location of the data label with respect to the plot. *position* can be one of the following values:

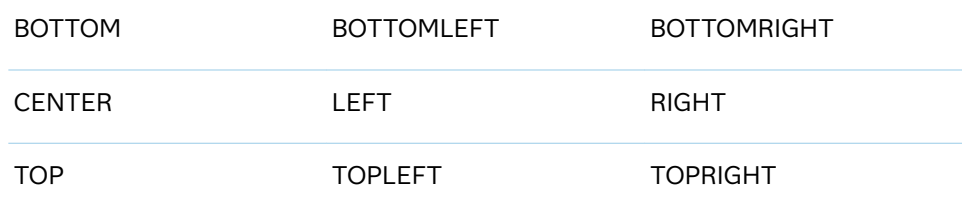

Interactions This option has no effect unless you also specify the DATALABEL= option.

> This option displays group values for each category when GROUP= is also specified.

#### **DIAGONAL=(***graph-list***)**

adds graphs to the diagonal cells of the plot matrix. If you do not specify the DIAGONAL option, the diagonal cells contain the variable names.

*graph-list* can be one or more of the following:

#### **HISTOGRAM**

specifies a histogram.

## **KERNEL**

specifies a kernel density estimate.

#### **NORMAL**

specifies a normal density curve.

# **ELLIPSE <=(***options***)>**

Adds a confidence or prediction ellipse to each cell that contains a scatter plot.

*options* can be one or more of the following:

# **ALPHA=***numeric-value*

specifies the confidence level for the ellipse.

Default 0.05 (95% confidence)

Range 0.01 (complete confidence) to 0.99 (no confidence)
**CLIP**

specifies that X and Y values for the ellipse are ignored when determining the data ranges for the axes.

Clipping occurs if the X or Y value for an ellipse exceeds the axis range.

Default The X and Y values for the ellipse contribute to the data ranges for the axes. If necessary, each axis is extended in order to display the entire ellipse.

#### **TYPE=MEAN | PREDICTED**

specifies the type of ellipse. MEAN specifies a confidence ellipse for the population mean. PREDICTED specifies a prediction ellipse for a new observation. Both ellipse types assume bivariate normal distribution.

Default PREDICTED

- Interaction The GROUP option does not affect the creation of ellipses. The SGSCATTER procedure always uses all of the data points to calculate the confidence or prediction ellipse.
- Tip If your graph has a large number of data points, the data markers might obscure the ellipse. You can use the TRANSPARENCY= option in the MATRIX statement to make the markers more transparent.

#### **GRADLEGEND=(***options***)**

specifies the appearance of a continuous color legend when the COLORRESPONSE= option is used.

*options* can be one or more of the following:

#### **BORDER**

adds a border around the legend.

#### **INTEGER**

specifies that integers are used for the gradient legend.

**Note:** This feature applies to SAS 9.4M3 and later releases.

#### **NOTITLE**

removes the default title. The default title is the name of the response variable.

#### **POSITION=TOP | BOTTOM | LEFT | RIGHT**

specifies the position of the legend within the graph.

Default RIGHT

#### **TITLE="***text-sting***"**

specifies the label for the legend.

Default If you do not specify this option, the name of the response variable is displayed as the title.

- <span id="page-1729-0"></span>Interaction This option has no effect unless the COLORRESPONSE= option is also specified.
- Tip The color ramp is specified by the COLORMODEL= option. The color ramp represents the range of unique response values

#### **GROUP=***variable*

specifies a classification variable to divide the values into groups.

Interaction If the COLORRESPONSE= option is also specified, then the GROUP= option is ignored.

#### **LEGEND=(***options***)**

specifies the appearance of the legend for the scatter plot.

*options* can be one or more of the following:

#### **ACROSS=***n*

specifies the number of columns in the legend.

#### **ATTRMAP**

specifies that the items defined in an attribute map data set are shown in the legend regardless of whether they are used in this graph.

- Requirement You must also specify the [ATTRID= on page 1702](#page-1737-0) option in the MATRIX statement. Otherwise, this option is ignored.
- Tips You can use this option to create a standard legend for multiple graphs.

To show all of the items defined in a discrete attribute map data set in any graph that uses it, specify SHOW="ATTRMAP" in the attribute map data set. See ["Reserved Discrete Attribute](#page-1880-0) [Map Variables" on page 1845](#page-1880-0).

#### **AUTOITEMSIZE**

specifies that all markers in the legend are sized in proportion to the font size used for the legend labels.

The following figures show a legend with fairly large labels. In the first figure, the markers are small compared to the labels. The second figure uses AUTOITEMSIZE to size the markers in proportion to the labels.

*Figure 12.6 Default Marker Size*

Iris Species  $\circ$  Setosa  $\circ$  Versicolor  $\circ$  Virginica

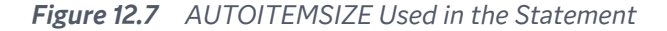

Iris Species  $\circ$  Setosa  $\circ$  Versicolor  $\circ$  Virginica

**DOWN=***n*

specifies the number of rows in the legend.

Interaction If you specify both the ACROSS= and DOWN= suboptions, then the DOWN= suboption has no effect.

#### **NOBORDER**

removes the border from the legend.

#### **NOTITLE**

removes the label from the legend.

#### **POSITION=***position-value*

specifies the position of the legend within the graph. The values are as follows:

#### **BOTTOM**

places the legend at the bottom of the graph.

#### **LEFT**

places the legend at the left side of the graph.

#### **RIGHT**

places the legend at the right side of the graph.

#### **TOP**

places the legend at the top of the graph.

#### Default BOTTOM

Note If you specify more than one legend with the same position, then all of your legends are placed at that position.

#### **SORTORDER=ASCENDING | DESCENDING**

specifies the sort order to use for the legend entry labels.

**Note:** This feature applies to SAS 9.4M2 and later releases.

#### **TITLE="***text-sting***"**

specifies the label for the legend. By default, the label of the group variable is used.

#### **MARKERATTRS=***style-element***<(***options***)> | (***options***)**

specifies the appearance of the markers in the plot. You can specify the appearance by using a style element or by specifying specific options. If you specify a style element, you can also specify options to override specific appearance attributes.

For a description of marker attributes, see ["Marker Attributes and Symbols" on](#page-1789-0) [page 1754](#page-1789-0).

Default For ungrouped data, the GraphDataDefault style element contrastColor, markerSymbol, and markerSize attributes. For grouped data, the GraphDataDefault markerSize attribute, and the GraphData1- GraphData*n* style element markerSymbol and contrastColor attributes.

#### **NOGRADLEGEND**

turns off the display of the continuous color legend that appears when the COLORRESPONSE= option is used. This option might be useful when you map plot colors using a numeric column but do not want a continuous color legend.

#### **NOLEGEND**

removes the legend from the graph.

#### **RATTRID=***character-value*

specifies the value of the ID variable in a range attribute map data set. You specify this option only if you are using a range attribute map to control visual attributes of the graph.

**Note:** This feature applies to SAS 9.4M3 and later releases.

See [Chapter 19, "Using Range Attribute Maps," on page 1861](#page-1896-0)

["Overview of Attribute Maps" on page 1837](#page-1872-0)

#### **SPLITCHAR=***"character-list"*

specifies one or more characters on which the text for data labels is always split. The text is split at every occurrence of the specified split character or characters.

*"character-list"* is one or more characters with no delimiter between each character and enclosed in quotation marks. For example, to specify the split characters a, b, and c, use the following option:

SPLITCHAR="abc"

When multiple split characters are specified, each character in the list is treated as a separate split character unless the specified characters appear consecutively in the value. In that case, all of the specified split characters together are treated as a single split character.

If the value does not contain any of the specified split characters, a split does not occur.

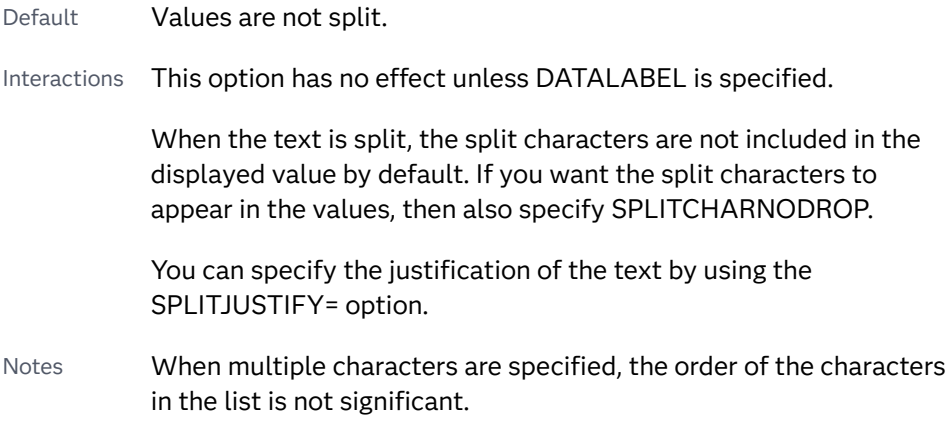

The split characters are case sensitive.

See ["Fit Policies for Axis Tick Values, Curve Labels, and Data Labels" on](#page-1776-0)  [page 1741](#page-1776-0)

#### **SPLITCHARNODROP**

specifies that the split characters are included in the displayed value.

- Interaction This option has no effect unless SPLITCHAR= is also specified.
- See ["Fit Policies for Axis Tick Values, Curve Labels, and Data Labels" on](#page-1776-0)  [page 1741](#page-1776-0)

#### **SPLITJUSTIFY=LEFT | CENTER | RIGHT**

specifies the horizontal alignment of the value text that is being split.

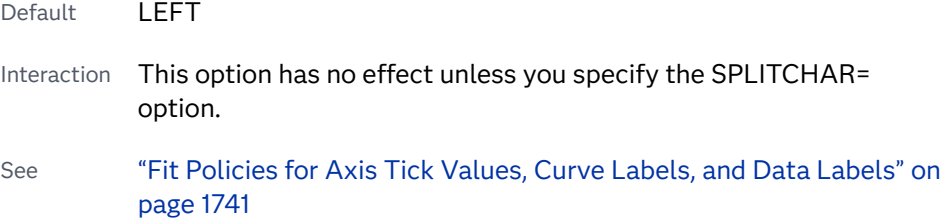

#### **START=BOTTOMLEFT | TOPLEFT**

specifies whether the diagonal starts in the top left corner or the bottom left corner.

Default TOPLEFT

#### **TIP=(***variable-list***)**

displays data tips using the data obtained from the specified variables. Data tips display information when the cursor is positioned over the graphics element. Provide a space-separated list of variables enclosed in parentheses.

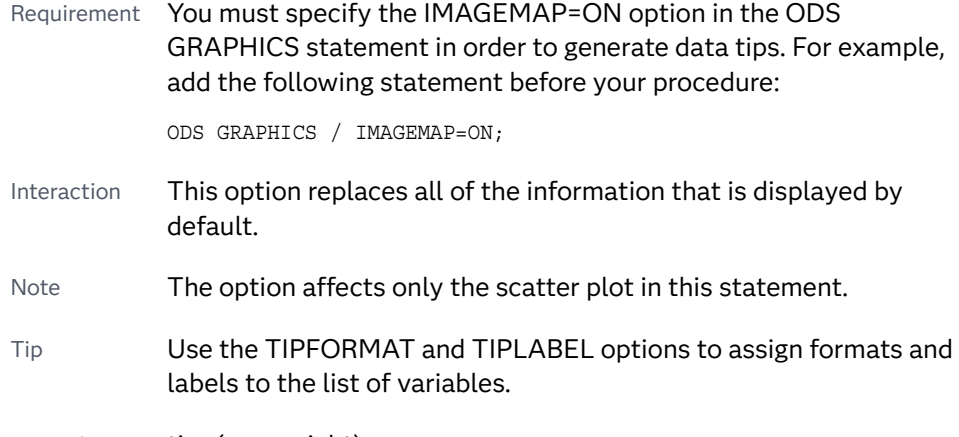

Example **tip=(age weight)** 

#### **TIPFORMAT=(***format-list***)**

applies formats to the list of data tip variables that you specify in the TIP= option.

Provide a space-separated list of formats enclosed in parentheses. This option provides a way to control the format of the variable data that appears in the data tips.

A one-to-one correspondence exists between the *format-list* and the *variablelist* that is specified for the TIP= option. A format must be provided for each variable, using the same order as the *variable-list*. If you do not want to apply a format to a variable, use the AUTO keyword instead.

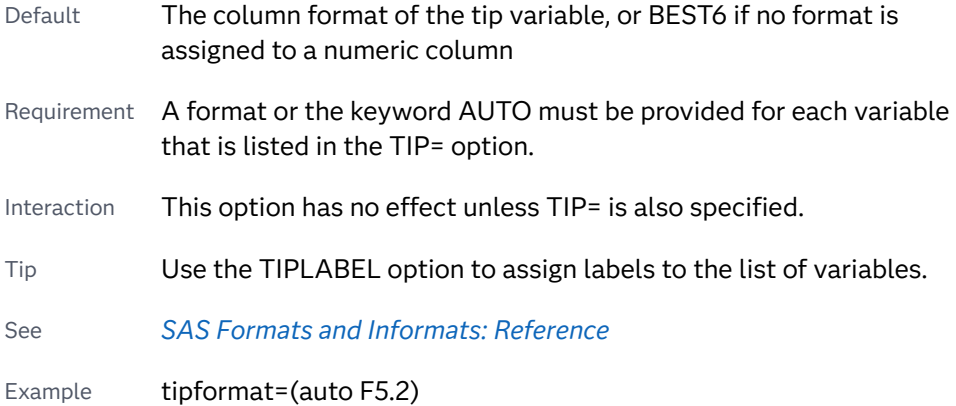

#### **TIPLABEL=(***label-list***)**

applies labels to the list of data tip variables that you specify in the TIP= option.

Provide a space-separated list of quoted "text strings" enclosed in parentheses. This option provides a way to specify labels for the variable data that appears in the data tips.

A one-to-one correspondence exists between the *label-list* and the *variable-list*  that is specified for the TIP= option. A label must be provided for each variable, using the same order as the *variable-list*. If you do not want to apply a label to a variable, use the AUTO keyword instead.

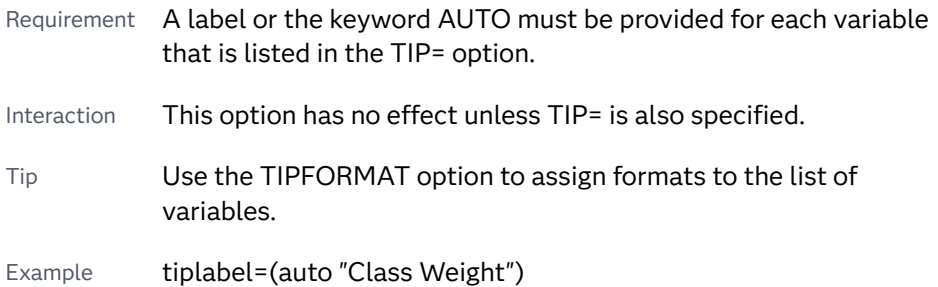

#### **TRANSPARENCY=***numeric-value*

specifies the degree of transparency for the plot components. Specify a value from 0.0 (completely opaque) to 1.0 (completely transparent).

Default 0.0

Restriction This option does not apply to [ELLIPSE](#page-1727-0) plots in the scatter plot matrix.

## <span id="page-1734-0"></span>PLOT Statement

Creates a paneled graph that contains multiple independent scatter plots.

Example: ["Example 2: Creating a Graph with Multiple Independent Scatter Plots and Spline](#page-1755-0) [Curves" on page 1720](#page-1755-0)

### Syntax

**PLOT** *plot-request(s)* <[/options](#page-1737-0)>;

## Summary of Optional Arguments

#### **Appearance options**

```
ASPECT=positive-number
      specifies the aspect ratio of the plot's wall area.
ATTRID=variable 
      specifies the value of the ID variable in an attribute map data set.
COLUMNS=n
      specifies the number of columns in the graph.
GRID
      creates grid lines for each tick on both axes.
GRIDATTRS=style-element <(options)> | (options)
      specifies the appearance of the grid lines.
MINORGRID
      creates grid lines at each minor tick on both axes.
MINORGRIDATTRS=style-element <(options)> | (options)
      specifies the appearance of the minor grid lines.
NOBORDER
      removes the border from each plot in the panel.
NOWALL
      turns off the display of the graph wall's fill and outline.
RATTRID=character-value 
      specifies the value of the ID variable in a range attribute map data set.
ROWS=n
      specifies the number of rows in the graph.
SPACING =n
      specifies the amount of spacing (in pixels) that is placed between the 
      cells in the graph, if the PLOT statement creates multiple cells.
TRANSPARENCY=numeric-value
      specifies the degree of transparency for the plot components.
```
#### **Axis options**

#### [AXISEXTENT=FULL | DATA](#page-1737-0)

specifies the extent of the axis line for the axes.

#### [REFTICKS <](#page-1749-0)**=(***options***)**>

duplicates the tick marks from the X and Y axes on the opposite sides of each cell.

#### [UNISCALE=X | Y | ALL](#page-1753-0)

specifies that the X axis, Y axis, or both axes are scaled uniformly for all of the cells in the graph.

#### **Data tip options**

#### TIP=(*[variable-list](#page-1751-0)*)

displays data tips using the data obtained from the specified variables.

#### [TIPFORMAT=\(](#page-1752-0)*format-list*)

applies formats to the list of data tip variables that you specify in the TIP= option.

#### [TIPLABEL=\(](#page-1752-0)*label-list*)

applies labels to the list of data tip variables that you specify in the TIP= option.

#### **Group options**

#### [GROUP=](#page-1741-0)*variable*

specifies a classification variable to divide the values into groups.

#### **Label options**

#### [DATALABEL <=](#page-1739-0)*variable*>

displays a label for each data point.

#### [DATALABELPOS=](#page-1739-0)*position*

specifies the location of the data label with respect to the plot.

#### SPLITCHAR=*["character-list"](#page-1750-0)*

specifies one or more characters on which the text for data labels is always split.

#### **[SPLITCHARNODROP](#page-1751-0)**

specifies that the split characters are included in the displayed value.

#### [SPLITJUSTIFY=LEFT | CENTER | RIGHT](#page-1751-0)

specifies the horizontal alignment of the value text that is being split.

#### **Legend options**

#### [COLORMODEL=](#page-1738-0)*style-element* | (*color-list*)

specifies a color ramp that is to be used with the COLORRESPONSE= option.

#### [COLORRESPONSE=](#page-1738-0)*numeric-column*

specifies the numeric column that is used to map colors to a continuous color legend.

#### [GRADLEGEND=\(](#page-1740-0)*options*)

specifies the appearance of a continuous color legend when the COLORRESPONSE= option is used.

#### [LEGEND=\(](#page-1743-0)*options*)

specifies the appearance of the legend for the scatter plot.

#### [NOGRADLEGEND](#page-1748-0)

turns off the display of the continuous color legend that appears when the COLORRESPONSE= option is used.

#### [NOLEGEND](#page-1748-0)

removes the legend from the graph.

#### **Marker options**

#### [FILLEDOUTLINEDMARKERS](#page-1740-0)

specifies that markers have a fill and an outline.

#### **[JITTER](#page-1742-0)**

specifies that data markers are offset when multiple observations have the same response value.

[MARKERATTRS=](#page-1746-0)*style-element*<**(***options***)**> | (*options*) specifies the appearance of the markers in the plot.

[MARKERFILLATTRS=](#page-1746-0)*style-element* <(COLOR=*color*)> | (COLOR=*color*) specifies the color of the marker fill.

#### [MARKEROUTLINEATTRS=](#page-1746-0)*style-element* <(*options*)> | (*options*)

specifies the appearance of the marker outlines.

#### **Plot options**

#### [ELLIPSE <](#page-1739-0)**=(***options***)**>

adds a confidence or prediction ellipse to the scatter plot.

#### JOIN <**=(***[options](#page-1742-0)***)**>

specifies that line segments join all of the scatter points.

#### [LOESS <](#page-1745-0)**=(***options***)**>

adds a loess fit to the scatter plot.

#### [PBSPLINE <](#page-1748-0)**=(***options***)**>

adds a fitted, penalized B-spline curve to the scatter plot.

#### REG <**=(***[options](#page-1749-0)***)**>

adds a regression fit to the scatter plot.

#### Required Argument

#### *plot-request-1* **< ...** *plot-request-n***>**

specifies one or more plot requests. Each plot request specifies the variables to plot and produces a separate cell. All variables must be in the input data set. Multiple plot requests are separated with blanks. You can plot character or numeric variables. A plot request can be either of these:

#### *y-variable***\****x-variable*

plots the values of two variables.

*y-variable*

variable plotted on the left vertical axis.

#### *x-variable*

variable plotted on the horizontal axis.

#### **(***y-variable(s)***)\*(***x-variable(s)***)**

plots the values of two or more variables and produces a separate cell for each combination of Y and X variables. That is, each Y\*X pair is plotted on a separate set of axes.

#### <span id="page-1737-0"></span>*y-variable(s)*

variables plotted on the left vertical axes.

```
x-variable(s)
```
variables plotted on the horizontal axes.

If you use only one *y-variable* or only one *x-variable*, omit the parentheses for that variable, for example,

plot (temp rain)\*month;

This plot request produces two cells, one for TEMP and MONTH and one for RAIN and MONTH.

#### Optional Arguments

#### **ASPECT=***positive-number*

specifies the aspect ratio of the plot's wall area. The ratio is expressed as a positive decimal fraction representing *wall-height* divided by *wall-width*. For example, 0.75 is a 3/4 aspect ratio, and 1.0 is a square aspect ratio.

Small numbers, such as 0.01, produce a short, wide rectangular area. Larger numbers yield a taller, narrower rectangular area.

Default The wall area is sized to the maximum area that can fill the available space.

#### **ATTRID=***variable*

specifies the value of the ID variable in an attribute map data set. You specify this option only if you are using an attribute map to control visual attributes of the graph. For more information, see [Chapter 18, "Using Discrete Attribute](#page-1876-0) [Maps," on page 1841](#page-1876-0).

#### **AXISEXTENT=FULL | DATA**

specifies the extent of the axis line for the axes.

**Note:** This feature applies to SAS 9.4M3 and later releases.

This option turns off the wall border so that the axis lines can be clearly seen.

**FULL**

the axis lines extend along the entire length of the axis.

**DATA**

the axis lines extend through the data range from the minimum data point to the maximum data point.

The following figure shows a simple example of each value for the X- and Y-axis lines.

<span id="page-1738-0"></span>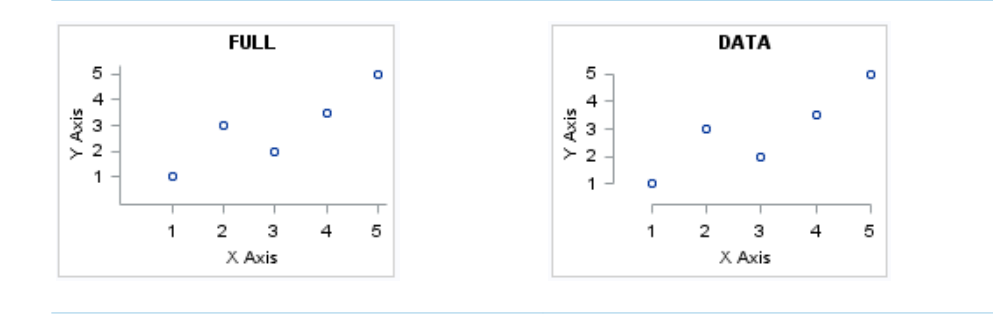

Default FULL

#### **COLORMODEL=***style-element* **| (***color-list***)**

specifies a color ramp that is to be used with the COLORRESPONSE= option.

*style-element*

specifies the name of a style element. The style element should contain these style attributes:

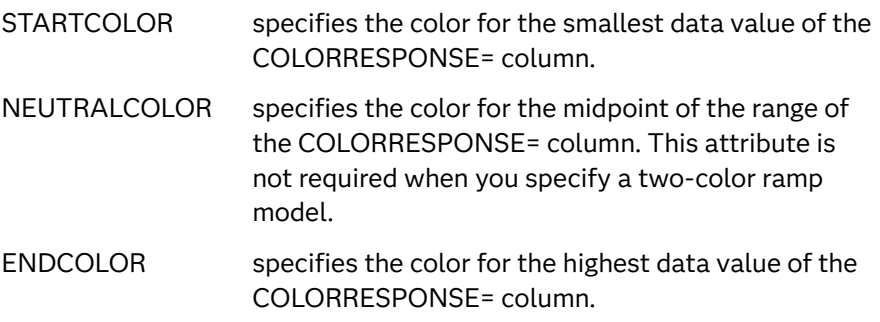

Example colormodel=TwoColorRamp

#### **(***color-list***)**

specifies a space-separated list of colors to use in the color ramp. You can use style attribute references such as GraphData3:Color, color names, or RGB, CMYK, HLS, and HSV (HSB) color codes to specify a color. The list can contain a mix of style attribute references, color names, and color codes.

You can specify colors using a number of different color-naming schemes. For more information, see ["Color-Naming Schemes" on page 1758](#page-1793-0).

Requirement The list of colors must be enclosed in parentheses.

Example colormodel=(blue yellow green)

Default The ThreeColorAltRamp style element

Interaction For this option to take effect, the COLORRESPONSE= option must also be specified.

#### **COLORRESPONSE=***numeric-column*

specifies the numeric column that is used to map colors to a continuous color legend.

- <span id="page-1739-0"></span>Restriction When GROUP= and COLORRESPONSE= are specified, only a continuous legend is rendered in the graph.
- Interaction The GRADLEGEND= option controls the title, position, and border of the legend. If you want only the colors and not the legend, then you can specify NOGRADLEGEND.
- Notes This option is ignored when the JOIN option is also specified.

When the GROUP= option is specified with the COLORRESPONSE= option, the color attributes are controlled by the COLORRESPONSE= option.

- Tip The color ramp is specified by the COLORMODEL= option. The color ramp represents the range of unique response values
- See ["Using Gradient Color Legends" on page 1736](#page-1771-0)

#### **COLUMNS=***n*

specifies the number of columns in the graph.

#### **DATALABEL <=***variable***>**

displays a label for each data point. If you specify a variable, the values of that variable are used for the data labels. If you do not specify a variable, the value of the Y variable is used for the data label.

#### **DATALABELPOS=***position*

specifies the location of the data label with respect to the plot. *position* can be one of the following values:

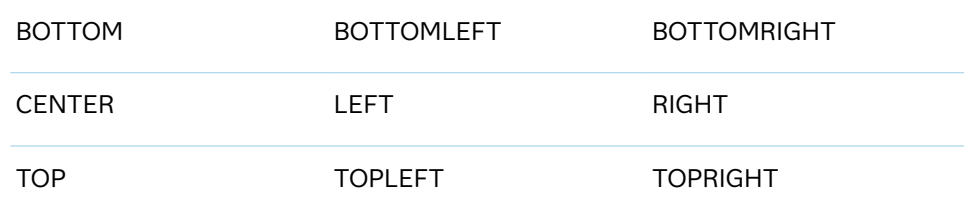

Interactions This option has no effect unless you also specify the DATALABEL option.

> This option displays group values for each category when GROUP= is also specified.

> This option does not support the splitting or rotation of data labels.

#### **ELLIPSE <=(***options***)>**

adds a confidence or prediction ellipse to the scatter plot. *options* can be one or more of the following:

#### **ALPHA=***n*

specifies the confidence level for the ellipse.

Default 0.05 (95% confidence)

Range 0.01 (complete confidence) to 0.99 (no confidence)

#### <span id="page-1740-0"></span>**CLIP**

specifies that X and Y values for the ellipse are ignored when determining the data ranges for the axes.

Clipping occurs if the X or Y value for an ellipse exceeds the axis range.

Default The X and Y values for the ellipse contribute to the data ranges for the axes. If necessary, each axis is extended in order to display the entire ellipse.

#### **TYPE=MEAN | PREDICTED**

specifies the type of ellipse. MEAN specifies a confidence ellipse for the population mean. PREDICTED specifies a prediction ellipse for a new observation. Both ellipse types assume bivariate normal distribution.

Default PREDICTED

- Restriction To use this option, all of the X and Y variables must be numeric.
- Interaction The GROUP option does not affect the creation of ellipses. The SGSCATTER procedure always uses all of the data points to calculate the confidence or prediction ellipse.
- Tip If your graph has a large number of data points, the data markers might obscure the ellipse. You can use the TRANSPARENCY= option in the PLOT statement to make the markers more transparent.

#### **FILLEDOUTLINEDMARKERS**

specifies that markers have a fill and an outline.

- Requirement The marker symbol, derived either from the applied style or specified with the MARKERATTRS= option, must have the "Filled" suffix in its name. Otherwise, this option is ignored.
- Interaction Use the MARKERFILLATTRS= and MARKEROUTLINEATTRS= options to specify attributes for the fill and outline.
- See **For usage information and an example, see ["Marker Fills and](#page-1779-0)** [Outlines" on page 1744](#page-1779-0).

#### **GRADLEGEND=(***options***)**

specifies the appearance of a continuous color legend when the COLORRESPONSE= option is used.

*options* can be one or more of the following:

#### **BORDER**

adds a border around the legend.

#### **INTEGER**

specifies that integers are used for the gradient legend.

<span id="page-1741-0"></span>**Note:** This feature applies to SAS 9.4M3 and later releases.

#### **NOTITLE**

removes the default title. The default title is the name of the response variable.

**POSITION=TOP | BOTTOM | LEFT | RIGHT**

specifies the position of the legend within the graph.

Default RIGHT

#### **TITLE="***text-sting***"**

specifies the label for the legend.

- Default If you do not specify this option, the name of the response variable is displayed as the title.
- Interaction This option has no effect unless the COLORRESPONSE= option is also specified.
- Tip The color ramp is specified by the COLORMODEL= option. The color ramp represents the range of unique response values

#### **GRID**

creates grid lines for each tick on both axes.

#### **GRIDATTRS=***style-element* **<(***options***)> | (***options***)**

specifies the appearance of the grid lines.

**Note:** This feature applies to SAS 9.4M2 and later releases.

You can specify the appearance by using a style element or by specifying specific options. If you specify a style element, you can also specify options to override specific appearance attributes.

For a description of the line options, see ["Line Attributes and Patterns" on page](#page-1784-0)  [1749](#page-1784-0).

- Default GraphGridLines style element in the current style for ungrouped data. GraphData1 ... GraphData*n* style elements in the current style for grouped data.
- Interaction This option has no effect unless GRID is also specified.
- Examples GRIDATTRS=(color=green pattern=longdash thickness=2)

Here is an example that specifies a style element: GRIDATTRS=GraphAxisLines

#### **GROUP=***variable*

specifies a classification variable to divide the values into groups. If a fit line is requested, then the GROUP= variable is also applied to the fit plot unless you specify the NOGROUP suboption in the option for the fit plot.

- <span id="page-1742-0"></span>Restriction When GROUP= and COLORRESPONSE= are specified, only a continuous legend is rendered in the graph.
- Note When the GROUP= option is specified with the COLORRESPONSE= option, the color attributes are controlled by the COLORRESPONSE= option.

#### **JITTER**

specifies that data markers are offset when multiple observations have the same response value. When the JITTER option is enabled, markers that represent the same response value are offset slightly in order to make all of the markers visible.

The following partial images show the effect of the JITTER option.

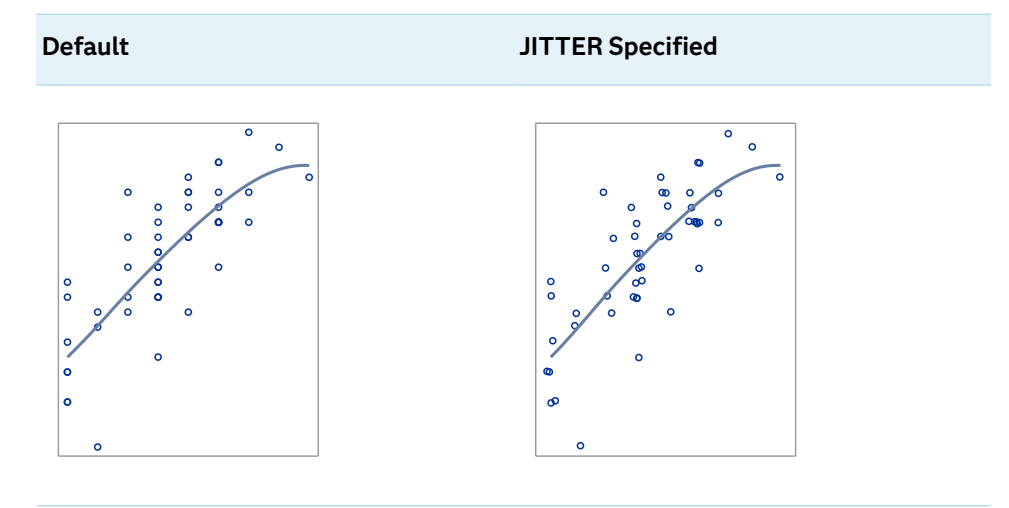

- Default Markers that represent the same response value are overlaid, which results in some markers being obscured.
- Notes This option affects only how the scatter plot is drawn. It has no effect on other graphics elements, such as a loess, spline, or regression curve.

By default, the width of the jitter space is 40% of the minimal interval width of the axis. When the minimum data interval is very small, the jitter offset might not be noticeable.

#### **JOIN <=(***options***)>**

specifies that line segments join all of the scatter points. The line segments connect the scatter points in increasing order along the X axis. The data order of the input data set has no effect on the order of the lines.

You can specify the following options:

**LINEATTRS=***style-element* **<(***options***)> | (***options***)**

specifies the appearance of the join lines. You can specify the appearance by using a style element or by specifying specific options. If you specify a style element, you can also specify options to override specific appearance attributes.

<span id="page-1743-0"></span>For a description of the line options, see ["Line Attributes and Patterns" on](#page-1784-0)  [page 1749](#page-1784-0).

Default GraphFit style element in the current style for ungrouped data. GraphData1 ... GraphData*n* style elements in the current style for grouped data. The effective attributes are: ContrastColor, LineStyle, and LineThickness.

#### **SMOOTHCONNECT**

specifies that a smoothed line passes through all vertices.

The following graphics fragments show the effect of using SMOOTHCONNECT.

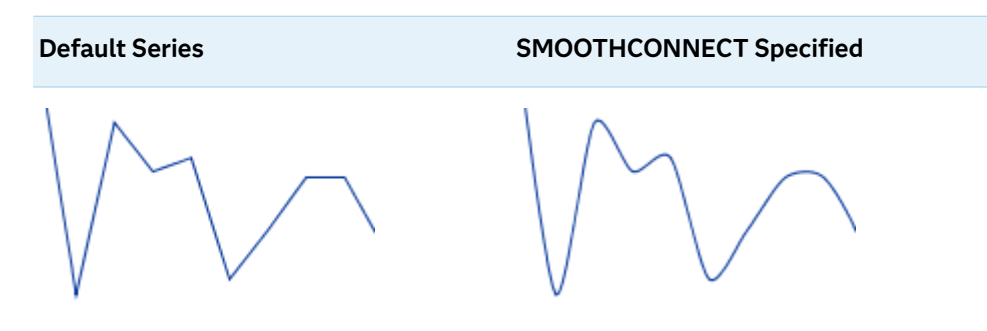

#### **LEGEND=(***options***)**

specifies the appearance of the legend for the scatter plot. *options* can be one or more of the following:

#### **ACROSS=***n*

specifies the number of columns in the legend.

#### **ATTRMAP**

specifies that the items defined in an attribute map data set are shown in the legend regardless of whether they are used in this graph.

Requirement You must also specify the [ATTRID= on page 1702](#page-1737-0) option in the PLOT statement. Otherwise, this option is ignored.

Tips You can use this option to create a standard legend for multiple graphs.

> To show all of the items defined in a discrete attribute map data set in any graph that uses it, specify SHOW="ATTRMAP" in the attribute map data set. See ["Reserved Discrete Attribute](#page-1880-0) [Map Variables" on page 1845](#page-1880-0).

#### **AUTOITEMSIZE**

specifies that all markers in the legend are sized in proportion to the font size used for the legend labels.

The following figures show a legend with fairly large labels. In the first figure, the markers are small compared to the labels. The second figure uses AUTOITEMSIZE to size the markers in proportion to the labels.

*Figure 12.8 Default Marker Size*

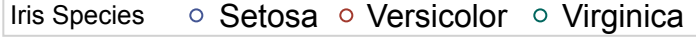

*Figure 12.9 AUTOITEMSIZE Used in the Statement*

Iris Species  $\circ$  Setosa  $\circ$  Versicolor  $\circ$  Virginica

#### **DOWN=***n*

specifies the number of rows in the legend.

Interaction This suboption has no effect if you also specify the ACROSS= suboption.

#### **LOCATION=CELL | OUTSIDE**

specifies whether the legend is placed inside an empty cell (CELL) in the plot area or outside of the plot area (OUTSIDE). The LOCATION=CELL suboption should be specified only when the graph contains an empty cell.

Note If you specify LOCATION=CELL, then auto-wrapping of the legend might produce unexpected results. In that case, use the ACROSS= or DOWN= suboption to specify the number of columns or rows.

#### **NOBORDER**

removes the border from the legend.

#### **NOTITLE**

removes the label from the legend.

#### **POSITION=***position-value*

specifies the position of the legend within the graph. The positions are as follows:

#### **BOTTOM**

places the legend at the bottom of the graph.

#### **LEFT**

places the legend at the left side of the graph.

#### **RIGHT**

places the legend at the right side of the graph.

#### **TOP**

places the legend at the top of the graph.

- Default BOTTOM
- Interaction This suboption has no effect if you also specify LOCATION= CELL.
- Note If you specify more than one legend with the same position, then all of your legends are placed at that position.

#### **SORTORDER=ASCENDING | DESCENDING**

specifies the sort order to use for the legend entry labels.

**Note:** This feature applies to SAS 9.4M2 and later releases.

#### <span id="page-1745-0"></span>**TITLE="***text-sting***"**

specifies the label for the legend. By default, the label of the group variable is used.

#### **LOESS <=(***options***)>**

adds a loess fit to the scatter plot. You can specify the following options:

#### **ALPHA=***numeric-value*

specifies the confidence level for the confidence limits.

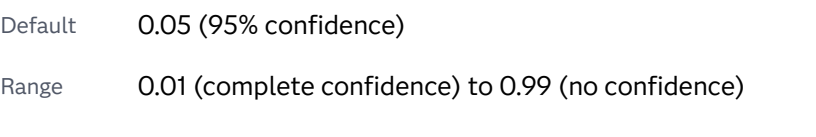

Interaction This option has no effect if you do not specify the CLM option.

#### **CLM**

creates confidence limits for a mean predicted value for each observation.

#### **DEGREE=1 | 2**

specifies the degree of the local polynomials to use for each local regression. 1 specifies a linear fit and 2 specifies a quadratic fit.

Default 1

#### **INTERPOLATION=CUBIC | LINEAR**

specifies the degree of the interpolating polynomials that are used for blending local polynomial fits at the kd tree vertices.

Default CUBIC

#### **LINEATTRS=***style-element* **<(***options***)> | (***options***)**

specifies the appearance of the fit line. You can specify the appearance by using a style element or by specifying specific options. If you specify a style element, you can also specify options to override specific appearance attributes.

For a description of the line options, see ["Line Attributes and Patterns" on](#page-1784-0)  [page 1749](#page-1784-0).

Defaults GraphFit style element in the current style. The effective attributes are ContrastColor, LineStyle, and LineThickness.

> GraphFit style element in the current style for ungrouped data. GraphData1 ... GraphData*n* style elements in the current style for grouped data. The effective attributes are: ContrastColor, LineStyle, and LineThickness.

#### **NOGROUP**

specifies that the fit does not use the group variable from the scatter plot.

#### **SMOOTH=***numeric-value*

specifies a smoothing parameter value.

<span id="page-1746-0"></span>Default A smoothing value is determined automatically.

Range  $(0,1]$ 

Restriction To use this option, all of the X and Y variables must be numeric.

See [What is loess regression?](https://blogs.sas.com/content/iml/2016/10/17/what-is-loess-regression.html) on blogs.sas.com.

[The LOESS Procedure](https://documentation.sas.com/?cdcId=pgmsascdc&cdcVersion=9.4_3.5&docsetId=statug&docsetTarget=statug_loess_toc.htm) in *SAS/STAT User's Guide* for information about the fitting methodology that the LOESS option uses.

#### **MARKERATTRS=***style-element***<(***options***)> | (***options***)**

specifies the appearance of the markers in the plot. You can specify the appearance by using a style element or by specifying specific options. If you specify a style element, you can also specify options to override specific appearance attributes.

For a description of marker attributes, see ["Marker Attributes and Symbols" on](#page-1789-0) [page 1754](#page-1789-0).

Default For ungrouped data, the GraphDataDefault style element contrastColor, markerSymbol, and markerSize attributes. For grouped data, the GraphDataDefault markerSize attribute, and the GraphData1- GraphData*n* style element markerSymbol and contrastColor attributes.

#### **MARKERFILLATTRS=***style-element* **<(COLOR=***color***)> | (COLOR=***color***)**

specifies the color of the marker fill. You can specify colors using a number of different color-naming schemes. For more information, see ["Color-Naming](#page-1793-0) [Schemes" on page 1758.](#page-1793-0)

- Default ContrastColor attribute of the GraphDataDefault style element in the current style for ungrouped data. GraphData1 ... GraphData*n*  style elements in the current style for grouped data.
- Interactions This option has no effect unless FILLEDOUTLINEDMARKERS is also specified.

This option overrides any color that is specified with the MARKERATTRS= option.

- Tip You can also use the MARKEROUTLINEATTRS= option to specify attributes for the marker outline.
- See For usage information and an example, see ["Marker Fills and](#page-1779-0) [Outlines" on page 1744.](#page-1779-0)

#### **MARKEROUTLINEATTRS=***style-element* **<(***options***)> | (***options***)**

specifies the appearance of the marker outlines. You can specify the appearance by using a style element or by specifying specific options. If you specify a style element, you can also specify options to override specific appearance attributes.

For the options, you can specify either or both of the following:

 $\blacksquare$  line color

<span id="page-1747-0"></span> $\blacksquare$  line thickness

For a description of the line options, see ["Line Attributes and Patterns" on page](#page-1784-0)  [1749](#page-1784-0).

- Default GraphDataDefault style element in the current style for ungrouped data. GraphData1 ... GraphData*n* style elements in the current style for grouped data. The effective attributes are ContrastColor and LineThickness
- Interaction This option has no effect unless FILLEDOUTLINEDMARKERS is also specified.
- Tip You can also use the MARKERFILLATTRS= option to specify attributes for the fill.
- See For usage information and an example, see ["Marker Fills and](#page-1779-0)  [Outlines" on page 1744.](#page-1779-0)

#### **MINORGRID**

creates grid lines at each minor tick on both axes.

**Note:** This feature applies to SAS 9.4M2 and later releases.

Interaction This option has no effect unless GRID is also specified for the axis.

#### **MINORGRIDATTRS=***style-element* **<(***options***)> | (***options***)**

specifies the appearance of the minor grid lines.

**Note:** This feature applies to SAS 9.4M2 and later releases. 

You can specify the appearance by using a style element or by specifying specific options. If you specify a style element, you can also specify options to override specific appearance attributes.

For a description of the line options, see ["Line Attributes and Patterns" on page](#page-1784-0)  [1749](#page-1784-0).

- Default GraphMinorGridLines style element in the current style for ungrouped data. GraphData1 ... GraphData*n* style elements in the current style for grouped data.
- Interaction This option has no effect unless MINORGRID is also specified.
- Tip You can use GRIDATTRS= to change the appearance of the major grid lines.
- Examples MINORGRIDATTRS=(color=green pattern=longdash thickness=2)

Here is an example that specifies a style element: MINORGRIDATTRS=GraphAxisLines

#### **NOBORDER**

removes the border from each plot in the panel.

#### <span id="page-1748-0"></span>**NOGRADLEGEND**

turns off the display of the continuous color legend that appears when the COLORRESPONSE= option is used. This option might be useful when you map plot colors using a numeric column but do not want a continuous color legend.

#### **NOLEGEND**

removes the legend from the graph.

#### **NOWALL**

turns off the display of the graph wall's fill and outline. This option might be useful when your graph contains an annotation, and the wall color interferes with that annotation.

For most styles, the wall outline is the same as the axis lines, and it is impossible to see the difference. Also, the wall fill color is often the same as the graph background. However, if this is not the case with the style that you use for a graph, then you might want to suppress the wall fill and outline.

#### **PBSPLINE <=(***options***)>**

adds a fitted, penalized B-spline curve to the scatter plot. *options* can be one or more of the following:

#### **ALPHA=***numeric-value*

specifies the confidence level for the confidence limits.

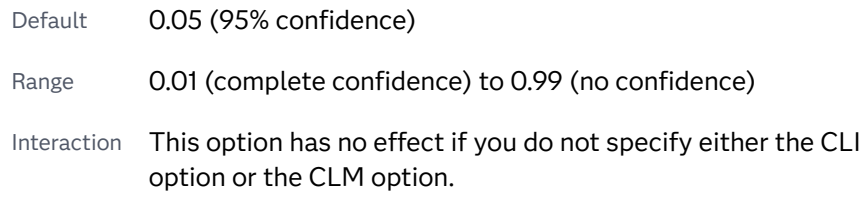

#### **CLI**

creates confidence limits for individual predicted values for each observation.

#### **CLM**

creates confidence limits for a mean predicted value for each observation.

#### **DEGREE=***n*

specifies the degree of the spline transformation.

Default 3

#### **LINEATTRS=***style-element* **<(***options***)> | (***options***)**

specifies the appearance of the curve line. You can specify the appearance by using a style element or by specifying specific options. If you specify a style element, you can also specify options to override specific appearance attributes.

For a description of the line options, see ["Line Attributes and Patterns" on](#page-1784-0)  [page 1749](#page-1784-0).

Default GraphFit style element in the current style for ungrouped data. GraphData1 ... GraphData*n* style elements in the current style for grouped data. The effective attributes are: ContrastColor, LineStyle, and LineThickness.

#### <span id="page-1749-0"></span>**NKNOTS=***n*

specifies the number of evenly spaced internal knots.

Default 100

#### **NOGROUP**

specifies that the curve does not use the group variable from the scatter plot.

#### **SMOOTH=***numeric-value*

specifies a smoothing parameter value.

Default A smoothing value that minimizes a lack-of-smoothness penalty is determined automatically.

Range [0,1]

- Tip Specify SMOOTH=0 for an ordinary B-spline fit.
- See [The TRANSREG Procedure](https://documentation.sas.com/?cdcId=pgmsascdc&cdcVersion=9.4_3.5&docsetId=statug&docsetTarget=statug_transreg_toc.htm) in *SAS/STAT User's Guide* for information about the fitting methodology that the PBSPLINE option uses.
- Restriction To use this option, all of the X and Y variables must be numeric.

#### **RATTRID=***character-value*

specifies the value of the ID variable in a range attribute map data set. You specify this option only if you are using a range attribute map to control visual attributes of the graph.

**Note:** This feature applies to SAS 9.4M3 and later releases.

See [Chapter 19, "Using Range Attribute Maps," on page 1861](#page-1896-0)

["Overview of Attribute Maps" on page 1837](#page-1872-0)

#### **REFTICKS <=(***options***)>**

duplicates the tick marks from the X and Y axes on the opposite sides of each cell. You can also specify *options*:

#### **LABEL**

in addition to the tick marks, displays the axis label.

#### **VALUES**

in addition to the tick marks, displays the values that are represented by the tick marks.

#### **REG <=(***options***)>**

adds a regression fit to the scatter plot. *options* can be one or more of the following:

#### **ALPHA=***numeric-value*

specifies the confidence level for the confidence limits.

Default 0.05 (95% confidence)

- <span id="page-1750-0"></span>Range 0.01 (complete confidence) to 0.99 (no confidence)
- Interaction This option has no effect if you do not specify either the CLI option or the CLM option.
- **CLI**

creates confidence limits for individual predicted values for each observation.

**CLM**

creates confidence limits for a mean predicted value for each observation.

**DEGREE=***n*

specifies the degree of the polynomial fit. For example, 1 specifies a linear fit, 2 specifies a quadratic fit, and 3 specifies a cubic fit.

Default 1

#### **LINEATTRS=***style-element* **<(***options***)> | (***options***)**

specifies the appearance of the fit line. You can specify the appearance by using a style element or by specifying specific options. If you specify a style element, you can also specify options to override specific appearance attributes.

For a description of the line options, see ["Line Attributes and Patterns" on](#page-1784-0)  [page 1749](#page-1784-0).

Default GraphFit style element in the current style for ungrouped data. GraphData1 ... GraphData*n* style elements in the current style for grouped data. The effective attributes are: ContrastColor, LineStyle, and LineThickness.

#### **NOGROUP**

specifies that the fit does not use the group variable from the scatter plot.

Restriction To use this option, all of the X and Y variables must be numeric.

#### **ROWS=***n*

specifies the number of rows in the graph.

Interaction This option has no effect if you specify the COLUMNS= option.

#### **SPACING =***n*

specifies the amount of spacing (in pixels) that is placed between the cells in the graph, if the PLOT statement creates multiple cells.

Default 10

#### **SPLITCHAR=***"character-list"*

specifies one or more characters on which the text for data labels is always split. The text is split at every occurrence of the specified split character or characters.

<span id="page-1751-0"></span>*"character-list"* is one or more characters with no delimiter between each character and enclosed in quotation marks. For example, to specify the split characters a, b, and c, use the following option:

SPLITCHAR="abc"

When multiple split characters are specified, each character in the list is treated as a separate split character unless the specified characters appear consecutively in the value. In that case, all of the specified split characters together are treated as a single split character.

If the value does not contain any of the specified split characters, a split does not occur.

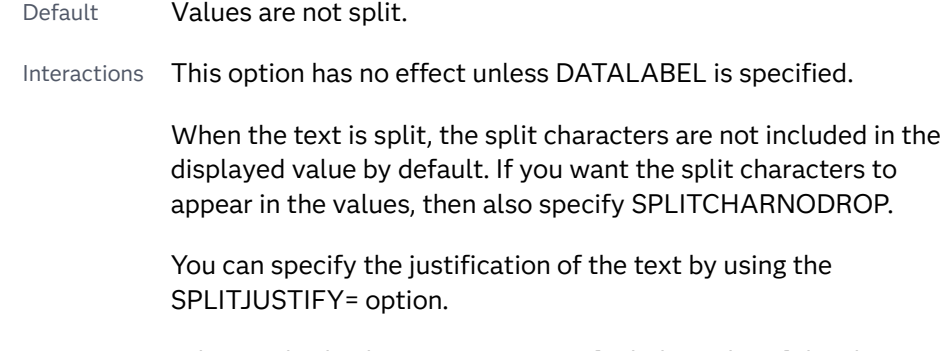

Notes When multiple characters are specified, the order of the characters in the list is not significant.

The split characters are case sensitive.

See ["Fit Policies for Axis Tick Values, Curve Labels, and Data Labels" on](#page-1776-0)  [page 1741](#page-1776-0)

#### **SPLITCHARNODROP**

specifies that the split characters are included in the displayed value.

- Interaction This option has no effect unless SPLITCHAR= is also specified.
- See ["Fit Policies for Axis Tick Values, Curve Labels, and Data Labels" on](#page-1776-0)  [page 1741](#page-1776-0)

#### **SPLITJUSTIFY=LEFT | CENTER | RIGHT**

specifies the horizontal alignment of the value text that is being split.

- Default LEFT
- Interaction This option has no effect unless you specify the SPLITCHAR= option.
- See ["Fit Policies for Axis Tick Values, Curve Labels, and Data Labels" on](#page-1776-0)  [page 1741](#page-1776-0)

#### **TIP=(***variable-list***)**

displays data tips using the data obtained from the specified variables. Data tips display information when the cursor is positioned over the graphics element. Provide a space-separated list of variables enclosed in parentheses.

<span id="page-1752-0"></span>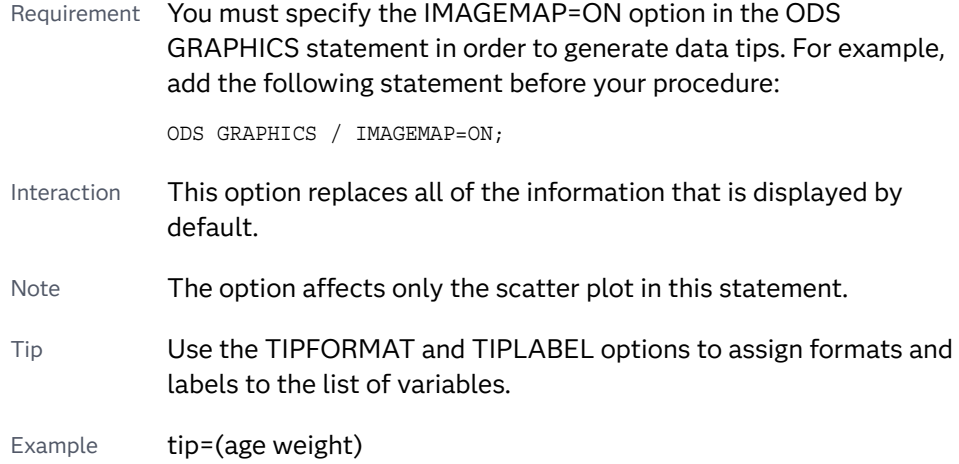

#### **TIPFORMAT=(***format-list***)**

applies formats to the list of data tip variables that you specify in the TIP= option.

Provide a space-separated list of formats enclosed in parentheses. This option provides a way to control the format of the variable data that appears in the data tips.

A one-to-one correspondence exists between the *format-list* and the *variablelist* that is specified for the TIP= option. A format must be provided for each variable, using the same order as the *variable-list*. If you do not want to apply a format to a variable, use the AUTO keyword instead.

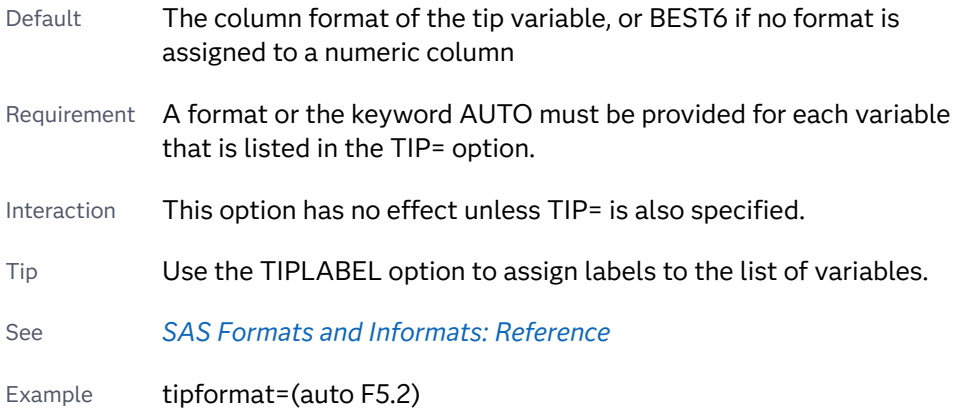

#### **TIPLABEL=(***label-list***)**

applies labels to the list of data tip variables that you specify in the TIP= option.

Provide a space-separated list of quoted "text strings" enclosed in parentheses. This option provides a way to specify labels for the variable data that appears in the data tips.

A one-to-one correspondence exists between the *label-list* and the *variable-list*  that is specified for the TIP= option. A label must be provided for each variable, using the same order as the *variable-list*. If you do not want to apply a label to a variable, use the AUTO keyword instead.

<span id="page-1753-0"></span>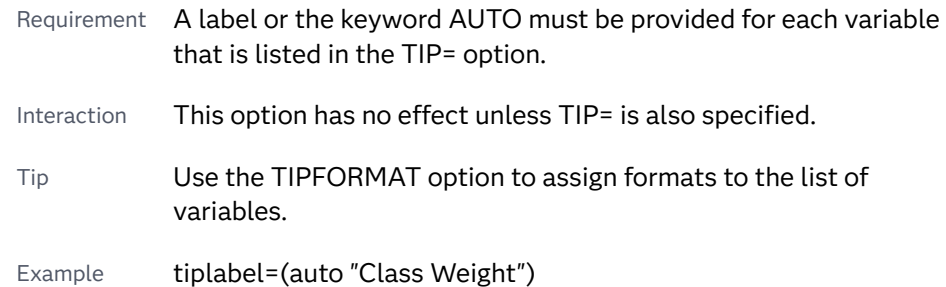

#### **TRANSPARENCY=***numeric-value*

specifies the degree of transparency for the plot components. Specify a value from 0.0 (completely opaque) to 1.0 (completely transparent).

Default 0.0

#### **UNISCALE=X | Y | ALL**

specifies that the X axis, Y axis, or both axes are scaled uniformly for all of the cells in the graph. By default, no scaling is performed. If this option is used, then all variables on the specified axis must be of the same type (all numeric or all character). In addition, mixing character and numeric variables with this option can cause blank plots to occur.

# Examples: SGSCATTER Procedure

# About the SGSCATTER Procedure Examples

## Examples in This Section

This section provides basic examples of how to use the SGSCATTER procedure. The following examples are provided:

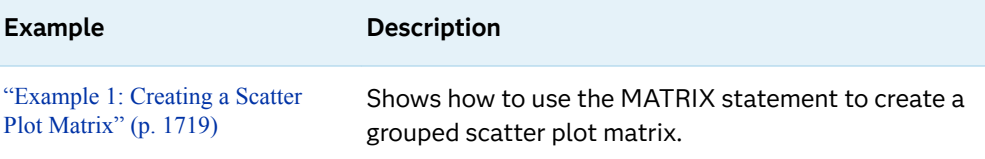

Restriction This option does not apply to [LOESS](#page-1745-0), [PBSPLINE,](#page-1748-0) and [REG](#page-1749-0) plots in the scatter plot matrix.

<span id="page-1754-0"></span>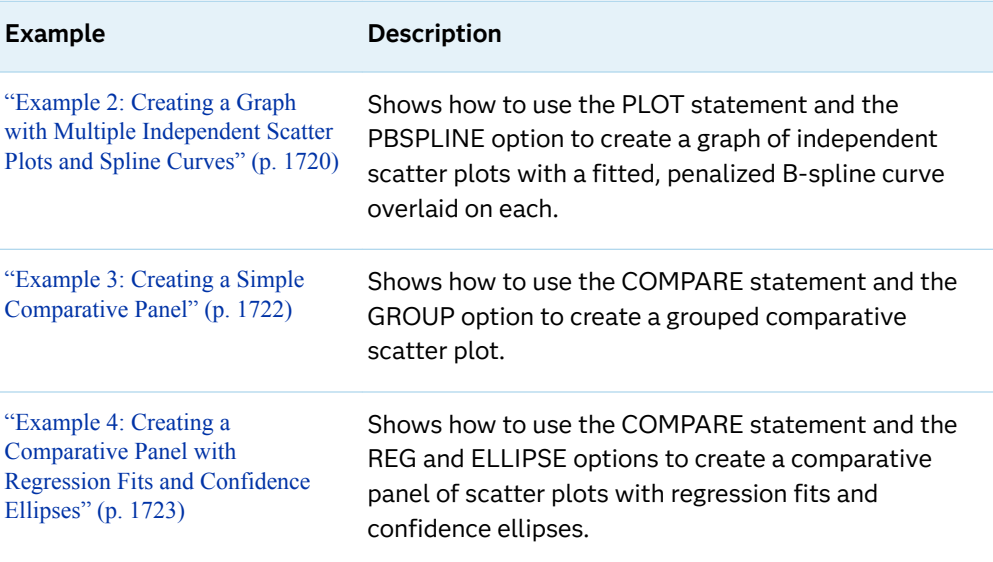

## Additional Examples in This Book

For additional examples, see [Table 12.144 on page 1660](#page-1695-0).

## Examples Available Online

You can find more examples on the [Graphically Speaking](https://blogs.sas.com/content/graphicallyspeaking/) blog. On the blog page, search for SGSCATTER in the **Search Graphically Speaking** search box to find the SGSCATTER procedure examples.

You can also find examples on support.sas.com at the following URL: [https://](https://support.sas.com/sassamples/graphgallery/PROC_SGSCATTER.html) [support.sas.com/sassamples/graphgallery/PROC\\_SGSCATTER.html](https://support.sas.com/sassamples/graphgallery/PROC_SGSCATTER.html).

# Example 1: Creating a Scatter Plot Matrix

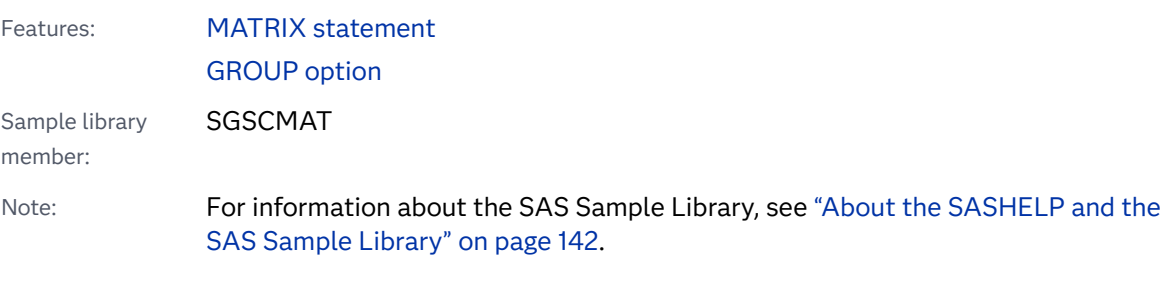

This example shows a scatter plot matrix with grouped data.

## Output

<span id="page-1755-0"></span>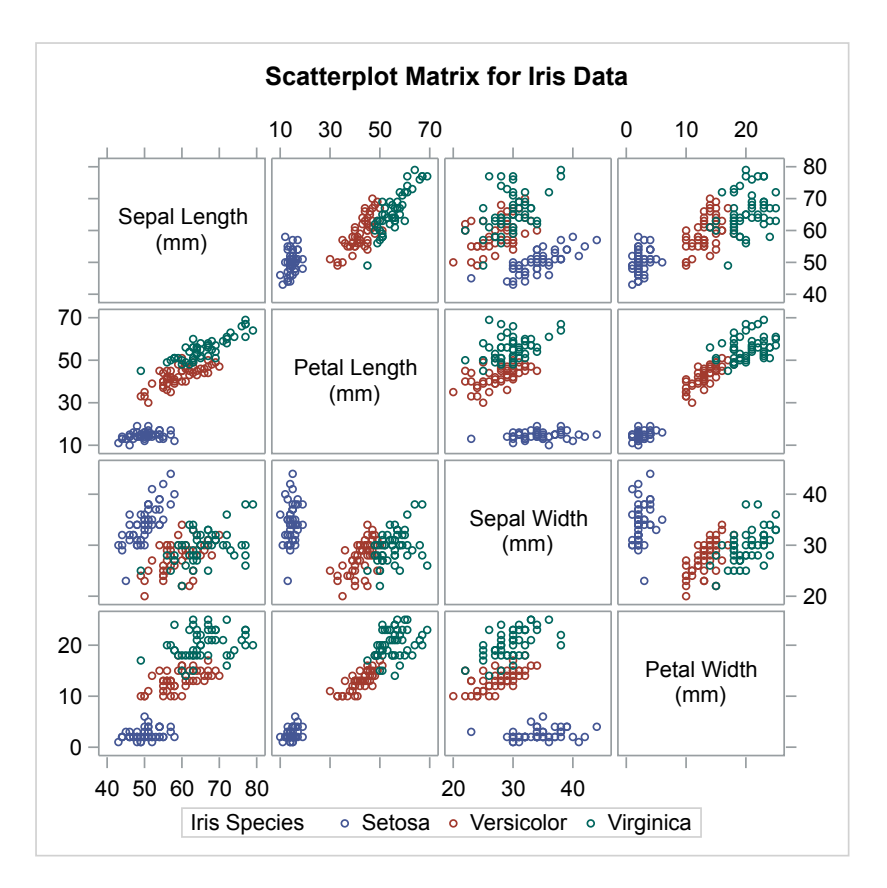

## Program

**Set the title and footnote and create the scatter plot matrix.** In the MATRIX statement, the [GROUP= on page 1694](#page-1729-0) option groups the data by the SPECIES variable.

```
proc sgscatter data=sashelp.iris;
   title "Scatterplot Matrix for Iris Data";
   matrix sepallength petallength sepalwidth petalwidth
          / group=species;
run;
title;
```
# Example 2: Creating a Graph with Multiple Independent Scatter Plots and Spline Curves

Features: [PLOT statement](#page-1734-0) [PBSPLINE option](#page-1748-0)

1721

Sample library member: **SGSCPLT** 

Note: For information about the SAS Sample Library, see ["About the SASHELP and the](#page-177-0)  [SAS Sample Library" on page 142](#page-177-0).

> This example shows a graph with multiple independent scatter plots with fitted splines.

## **Output**

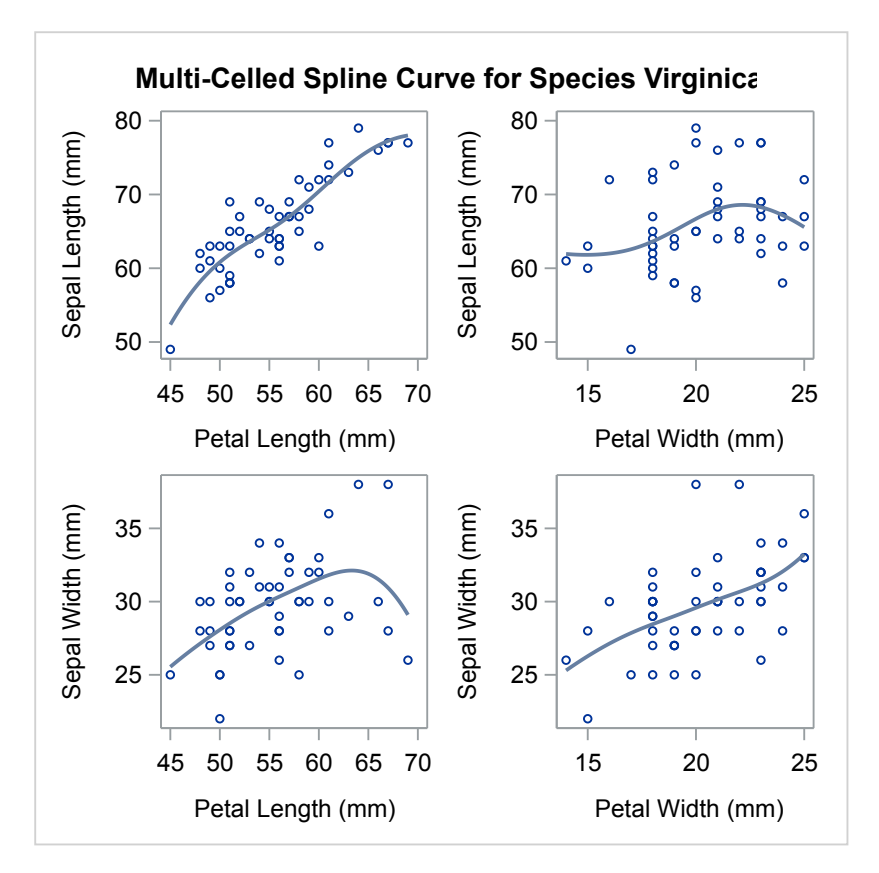

## Program

**Create the scatter plots.** In the PLOT statement, the [PBSPLINE on page 1713](#page-1748-0) option fits the spline curves to the scatter points.

```
proc sgscatter data=sashelp.iris(where=(species="Virginica"));
   title "Multi-Celled Spline Curve for Species Virginica";
   plot (sepallength sepalwidth)*(petallength petalwidth)
        / pbspline;
run;
title;
```
# <span id="page-1757-0"></span>Example 3: Creating a Simple Comparative Panel

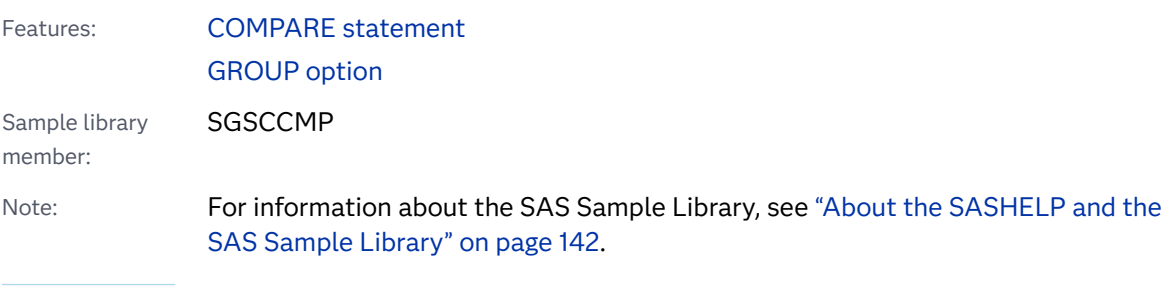

This example shows a comparative scatter plot with grouped data.

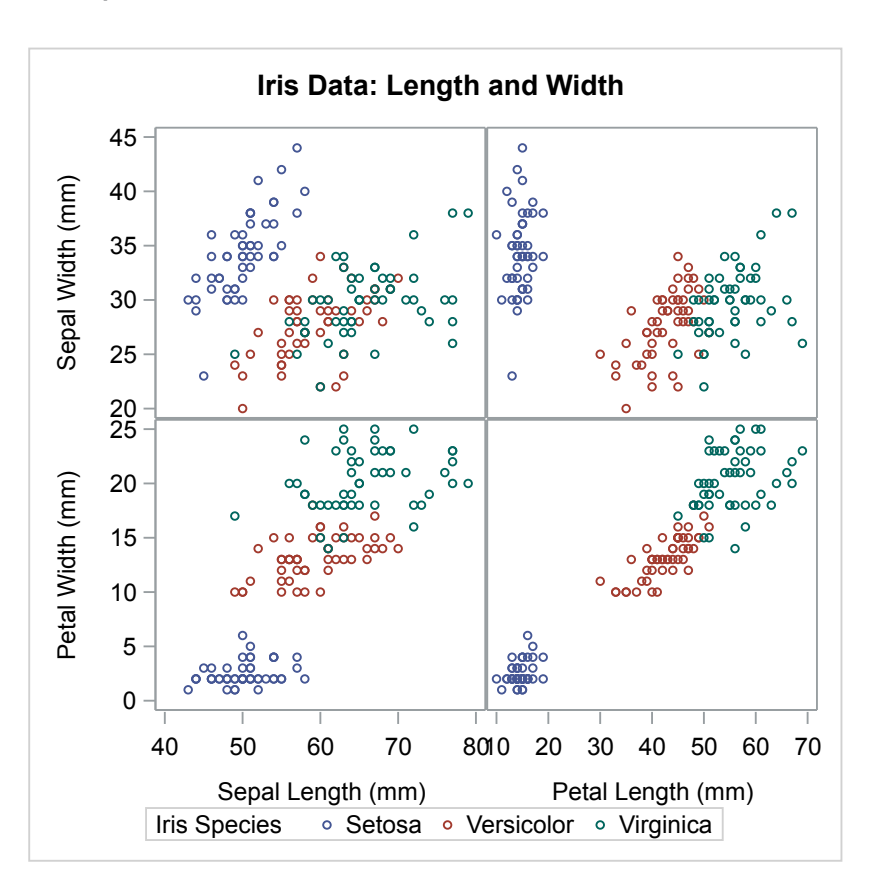

## **Output**

## Program

**Create the scatter plot.** In the COMPARE statement, the [GROUP= on page 1678](#page-1713-0)  option groups the data by the SPECIES variable.

# <span id="page-1758-0"></span>Example 4: Creating a Comparative Panel with Regression Fits and Confidence Ellipses

run; title;

confidence ellipses.

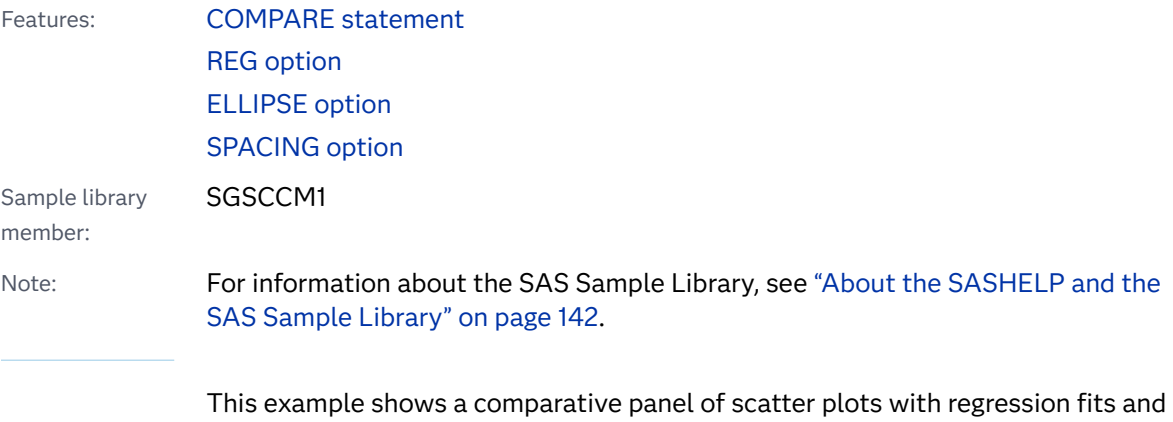

## **Output**

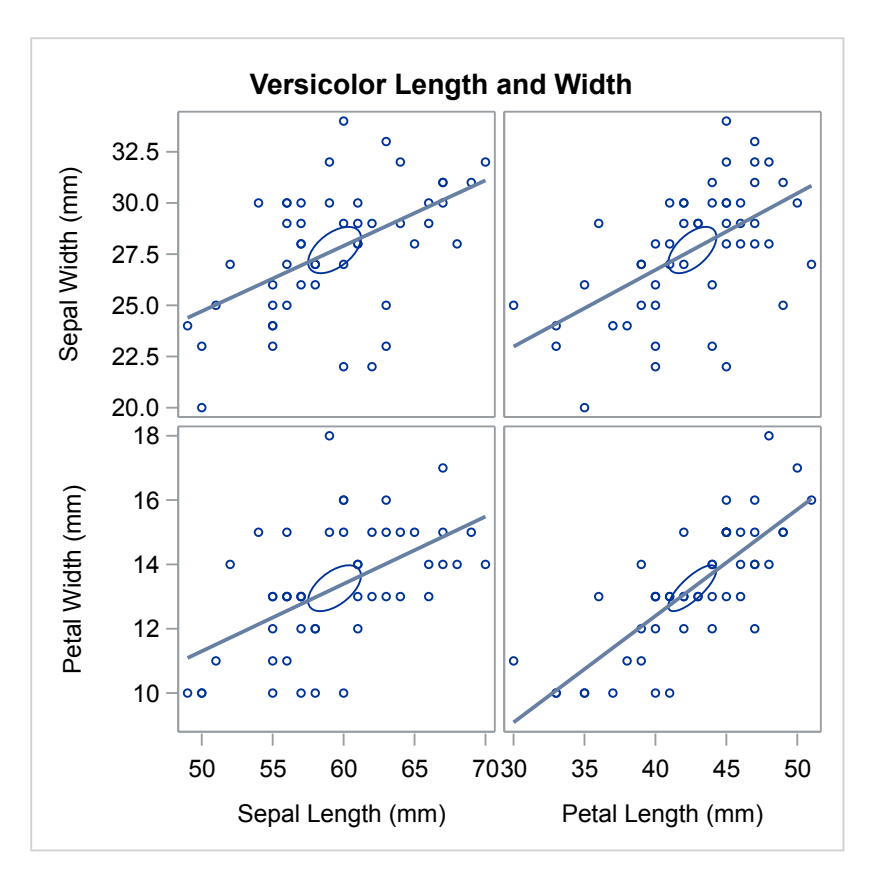

## Program

**Create the scatter plot.** In the COMPARE statement, the [REG on page 1686](#page-1721-0) option fits the regression lines and the [ELLIPSE on page 1676](#page-1711-0) option creates the confidence ellipses and sets the ellipse type to MEAN.The [SPACING= on page 1686](#page-1721-0)  option adds spacing between plots.

```
proc sgscatter data=sashelp.iris(where=(species="Versicolor"));
   title "Versicolor Length and Width";
   compare y=(sepalwidth petalwidth)
           x=(sepallength petallength)
           / reg ellipse=(type=mean) spacing=4;
run;
title;
```
1725

# **13**

# Common Concepts

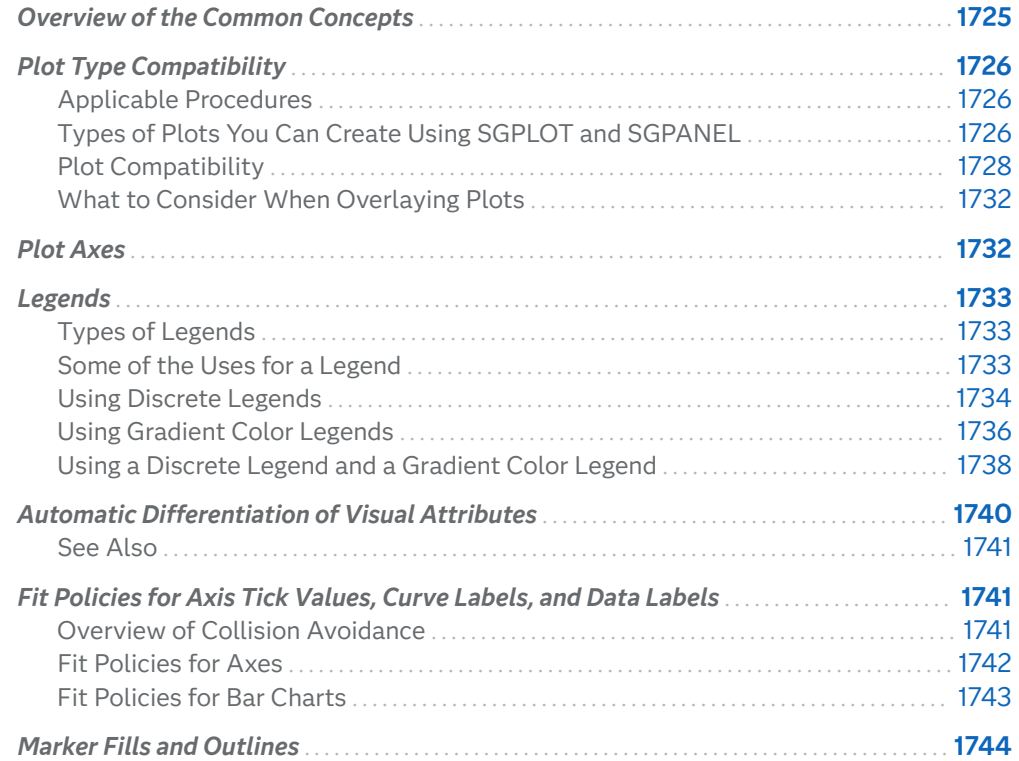

# Overview of the Common Concepts

These topics describe concepts that are similar among the SGPANEL, SGPLOT, and SGSCATTER procedures.

. . . . . . . . . . . . . . **Note:** The SGDESIGN and SGRENDER procedures do not apply to the topics here. Both of those procedures produce graphs that have been defined outside of the ODS Graphics Procedures.

#### <span id="page-1761-0"></span>*Table 13.1 Common Concepts*

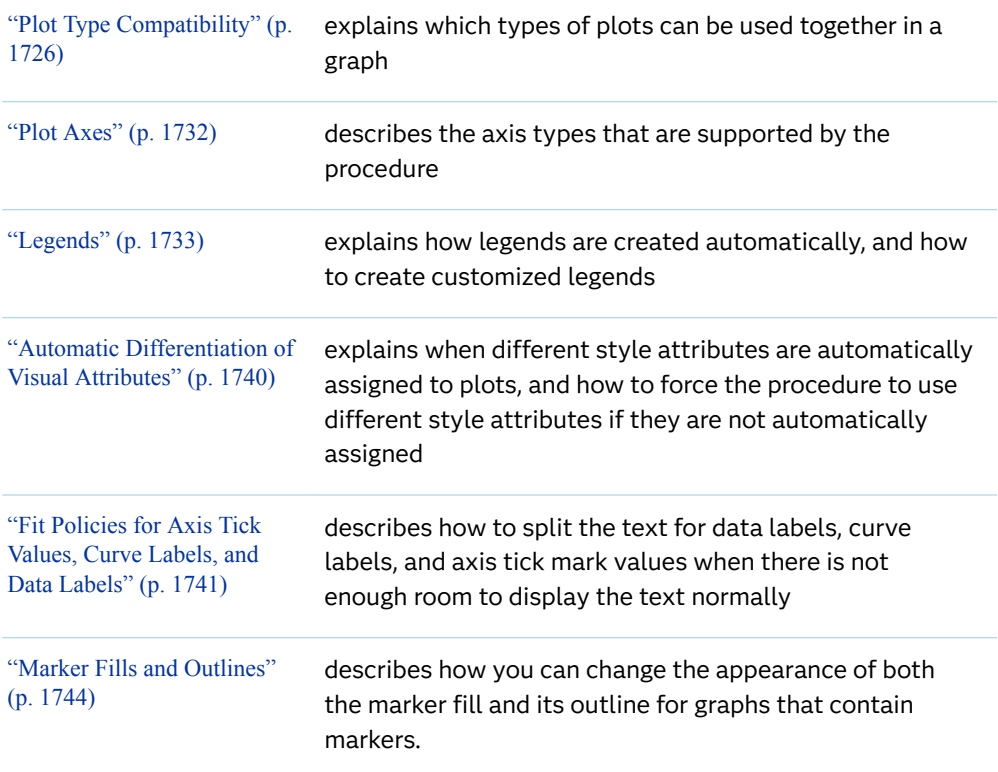

# Plot Type Compatibility

# Applicable Procedures

The plots listed in this section apply to the SGPANEL and SGPLOT procedures only unless otherwise noted.

# Types of Plots You Can Create Using SGPLOT and **SGPANEL**

You can create the following types of plots with the SGPLOT and SGPANEL procedures:

- $\blacksquare$  basic plots
- $\blacksquare$  fit and confidence plots
- <span id="page-1762-0"></span> $\blacksquare$  distribution plots
- categorization plots

## Basic Plots

The plot statements that you can use in SGPLOT and SGPANEL procedure steps to create basic charts are as follows:

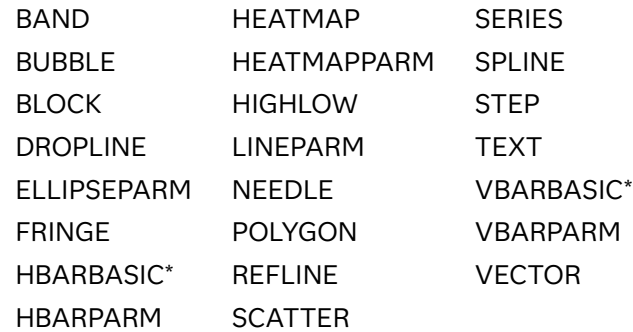

\* This statement generates a categorization plot that is compatible with the other basic plots.

## Fit and Confidence Plots

The plot statements that you can use in SGPLOT and SGPANEL procedure steps to create fit and confidence plots are as follows:

ELLIPSE PBSPLINE LOESS REG

## Distribution Plots

The plot statements that you can use in SGPLOT and SGPANEL procedure steps to create distribution plots are as follows:

DENSITY HISTOGRAM HBOX VBOX

## Categorization Plots

The plot statements that you can use in SGPLOT and SGPANEL procedure steps to create categorization plots are as follows:

<span id="page-1763-0"></span>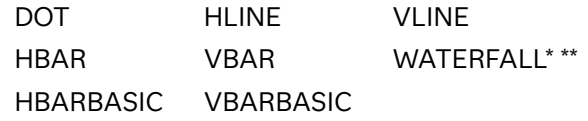

\* This plot statement is available only with the SGPLOT procedure.

\*\* This plot statement is not compatible with the other categorization plots.

# Plot Compatibility

Not all of the plot types can be used together in the same PROC SGPLOT or PROC SGPANEL procedure step. If you submit a PROC SGPLOT or PROC SGPANEL procedure step that combines two incompatible plot statements, then an error is written to the log. To help you avoid plot overlay issues, the following table shows which of the plot types can be used together and any restrictions that apply.

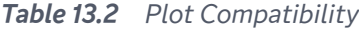

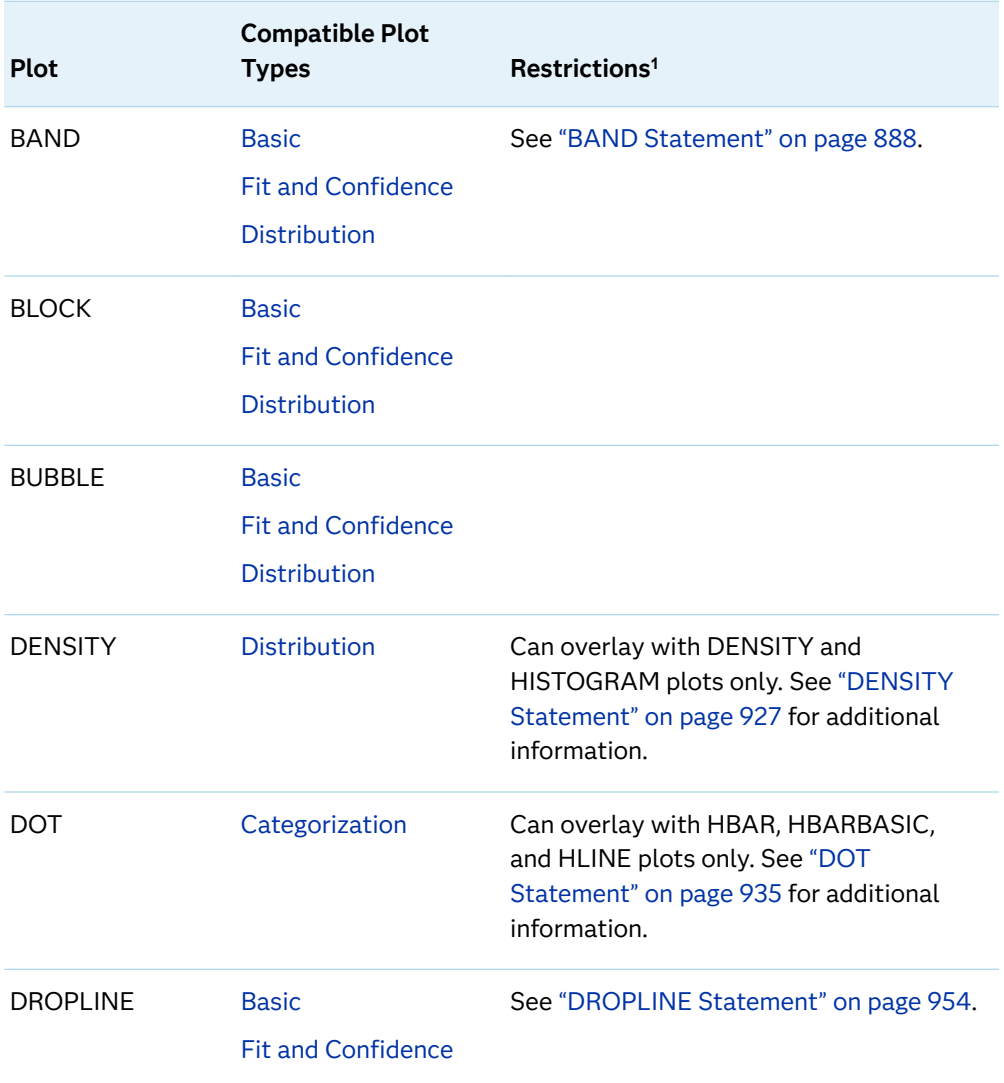
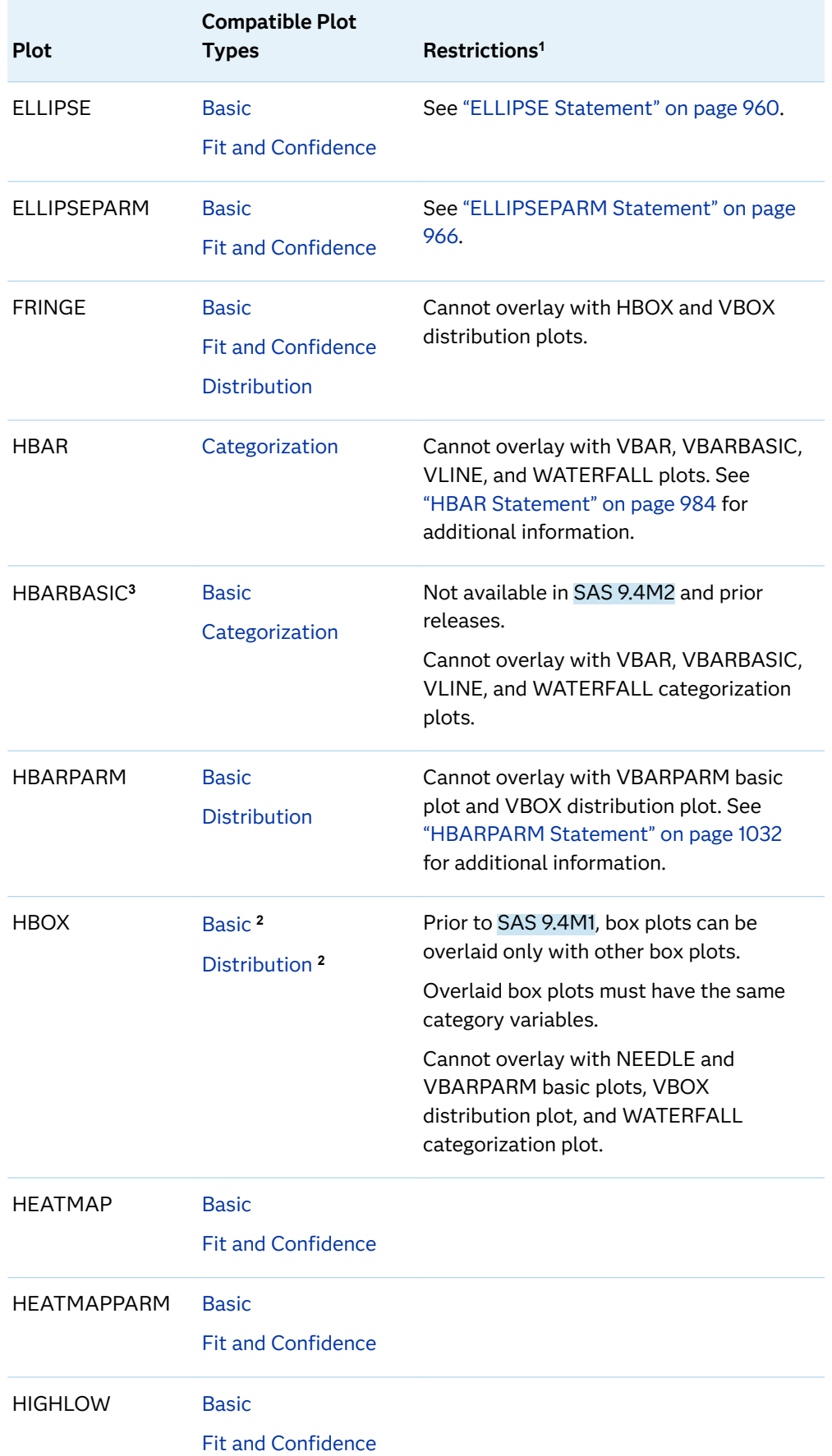

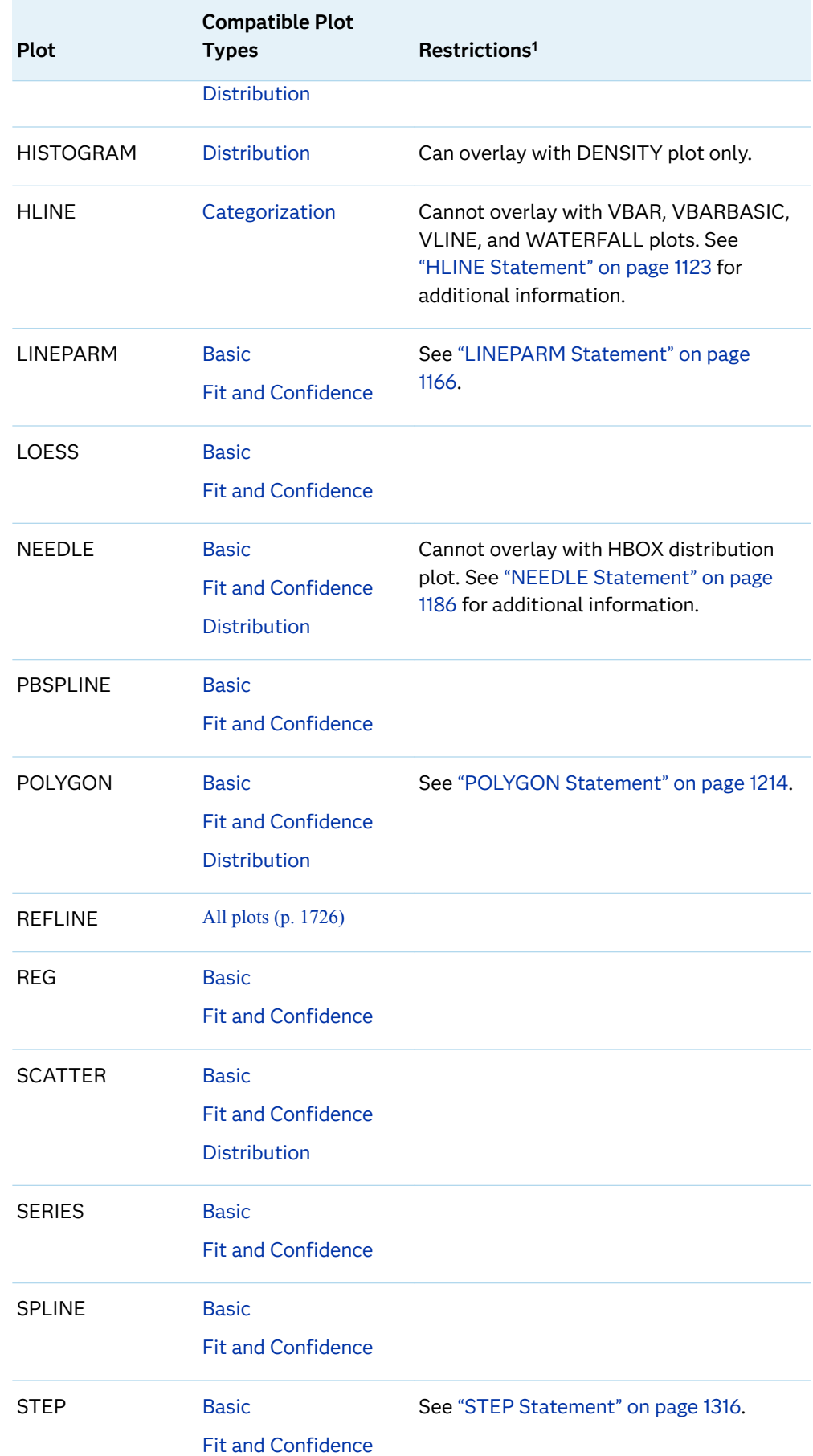

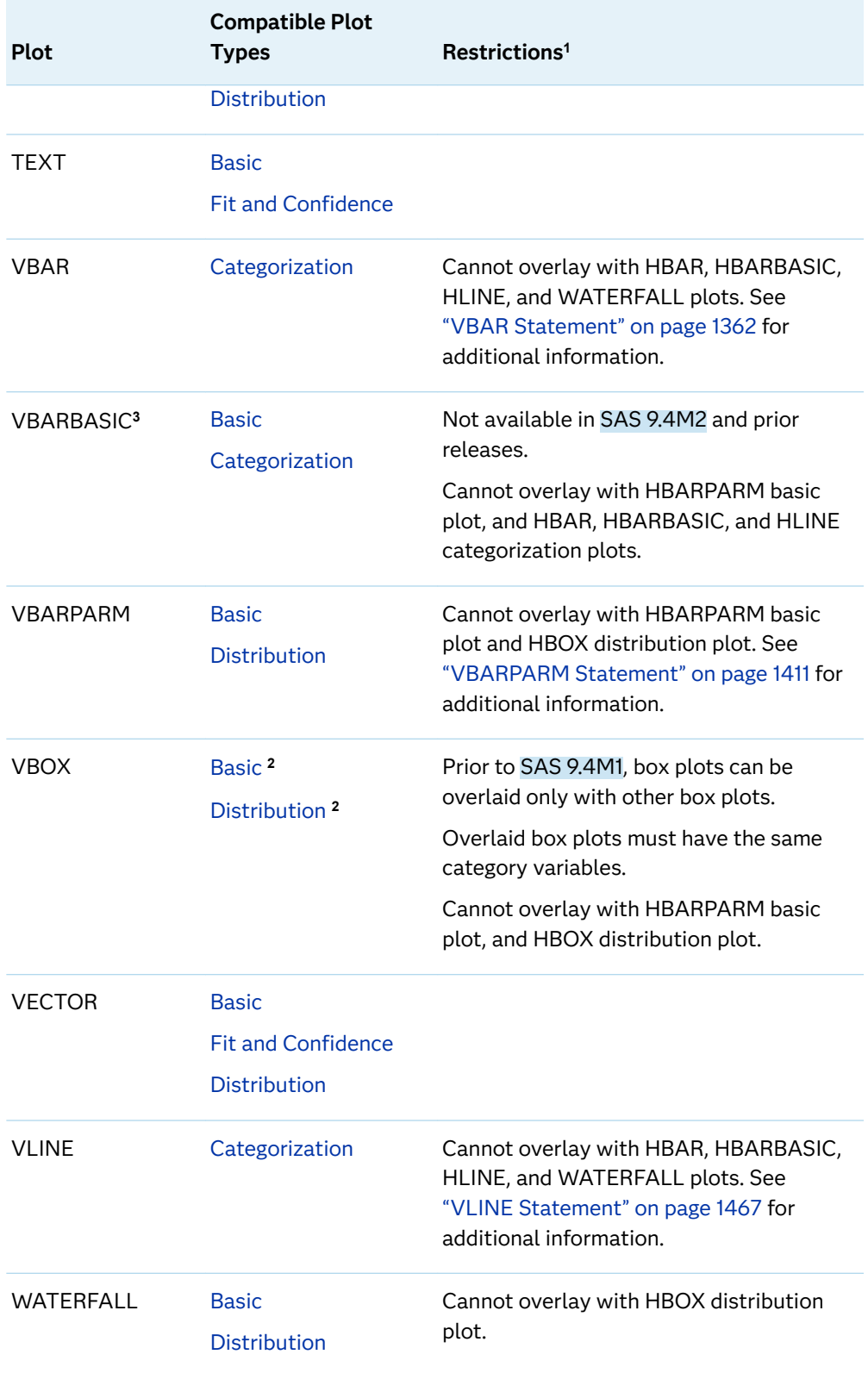

**1** Additional restrictions might apply for certain plots. Where indicated, see the plot statement description for additional information.

**2** Starting with SAS 9.4M1.

**3** Starting with SAS 9.4M3.

### What to Consider When Overlaying Plots

The procedure draws the plots in your graph in the same order that you specify the plot statements. Because of this, it is important to consider the order of your plot statements so that your plots do not obscure one another. For example, if you specify a BAND statement after a SCATTER statement, then the band plot might obscure the markers in your scatter plot. To correct this, you can reverse the order of the plot statements in your program. (You can also avoid obscuring your data by using the TRANSPARENCY= option to make your plots partially transparent.)

# Plot Axes

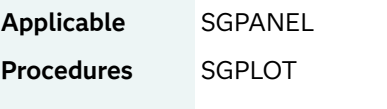

The SGPANEL and SGPLOT procedures contain the following statements that enable you to change the type and appearance for the axes of the graph.

*Table 13.3 Axis Statements in the SGPANEL and SGPLOT Procedures*

| SGPANEL Procedure SGPLOT Procedure |              |
|------------------------------------|--------------|
| COLAXIS                            | <b>XAXIS</b> |
| <b>ROWAXIS</b>                     | X2AXIS       |
|                                    | YAXIS        |
|                                    | Y2AXIS       |
|                                    |              |

By default, the type of each axis is determined by the types of plots that use the axis and the data that is applied to the axis.

The procedures support the following axis types:

#### Discrete

The axis contains independent data values rather than a range of numeric values. Each distinct value is represented by a tick mark. Discrete is the default axis type for character data.

Linear

The axis contains a linear range of numeric values. Linear is the default axis type for numeric data.

Logarithmic

The axis contains a logarithmic range of values. The logarithmic axis type is not used as a default.

Time

The axis contains a range of time values. Time is the default axis type for data that uses a SAS time, date, or datetime format.

Some types of plot do not support all of the axis types. For example, needle plots cannot use a discrete vertical axis. See the documentation for each plot statement to determine whether any axis type restrictions apply.

# Legends

### Types of Legends

The procedures support two types of legends:

discrete legend

contains one or more legend entries. Each entry consists of a graphical item (marker, line, ...) and corresponding text that explains the item.

Here is a simple discrete legend.

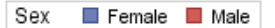

#### gradient color legend

maps the data range of a response variable to a range of colors.

Here is a simple gradient legend.

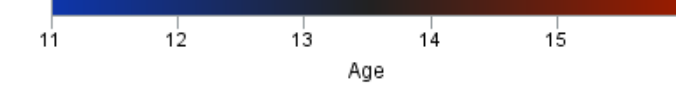

### Some of the Uses for a Legend

A graphical legend provides a key to the marker symbols, lines, and other data elements that are displayed in a graph. Here are some of the situations where legends are useful:

- $\blacksquare$  when a plot contains grouped markers (scatter plots, for example).
- $\blacksquare$  when a plot contains lines that differ by color, marker symbol, or line pattern (series plots or step plots, for example).
- $\blacksquare$  when a plot contains one or more lines or bands that require identification or explanation.
- $\blacksquare$  when series plots with different data are overlaid in the graph, or fit lines are displayed with confidence bands, or density plots with different distributions are generated.
- $\blacksquare$  when markers vary in color to show the values of a response variable. For this case, you would generate a continuous color legend.

The procedures do not automatically generate legends for all of the above situations. However, the mechanism for creating legends is simple and flexible.

### Using Discrete Legends

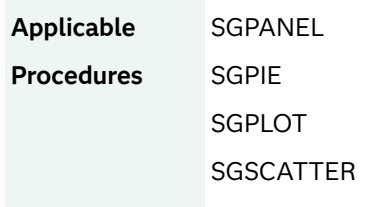

The SGPANEL and SGPLOT procedures create a legend automatically based on the plot statements and options that you specify. The automatic legend functionality determines which information is likely to be useful in the legend. For example, in non-group situations, if there are two or more plot overlays, a legend is generated automatically and the plots are added to the legend.

You can create customized legends by using one or more KEYLEGEND statements. You can use the KEYLEGEND statement to control the contents, title, position, and border of the legend. You can specify the labels that represent your plots in the legend by using the LEGENDLABEL= option in the corresponding plot statements.

**TIP** Using the LEGENDITEM statement, you can create a legend item that can be included in the legend. For more information, see ["LEGENDITEM](#page-1194-0)  [Statement" on page 1159](#page-1194-0). This feature applies to SAS 9.4M5 and later releases.

You can override the automatic legend functionality in several ways. In the SGPANEL and SGPLOT procedures, legends are not generated automatically when you specify any of the following:

- $\blacksquare$  KEYLEGEND statement that specifies the name of one or more plots
- NOAUTOLEGEND option in the procedure statement
- $\blacksquare$  CURVELABEL= option for a plot
- a single plot or chart with no overlay and no group variable

In the PROC SGPIE statement, legends are not generated when the category data label is displayed or the NOAUTOLEGEND option is specified.

In the SGSCATTER procedure, you can prevent legends by using the NOLEGEND option in the PLOT, COMPARE, and MATRIX statements.

The following rules apply to the content of an auto-generated legend:

- $\blacksquare$  If a group variable is used, the first statement using a group variable is added to the legend. All other statements are ignored.
- $\blacksquare$  You can suppress features of a legend that is generated for a fit plot (LOESS, REG, PBSPLINE) using options such as NOLEGCLI, NOLEGCLM, and NOLEGFIT.

The SGSCATTER procedure creates a legend automatically when you specify a GROUP= variable. You can use the NOLEGEND option to disable the legend. For all of the graph creation statements, you can use the LEGEND= option to specify the attributes of the legend.

The following graph shows the default discrete legend that is generated automatically. In this example, the legend contains the normal and kernel density curves. You can use the KEYLEGEND statement to customize the legend.

*Figure 13.1 Automatically Generated Discrete Legend*

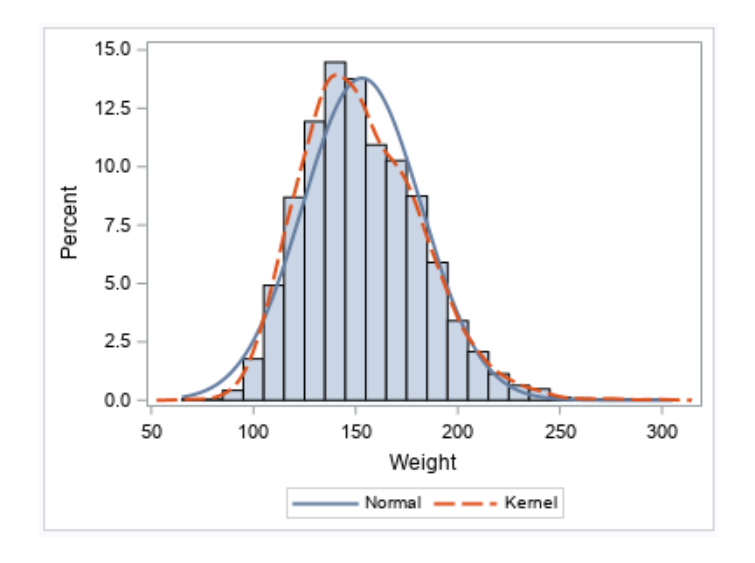

proc sgplot data=sashelp.heart; histogram weight; density weight; density weight / type=kernel lineattrs=(pattern=mediumdash); run;

### See Also

- ["KEYLEGEND Statement" on page 432](#page-467-0) (SGPANEL procedure)
- ["KEYLEGEND Statement" on page 1148](#page-1183-0) (SGPLOT procedure)

### Using Gradient Color Legends

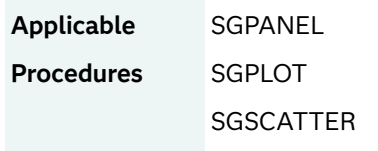

A color gradient legend maps the data range of a response variable to a range of colors. Gradient legends can be used with the following plot statements in the SGPLOT and SGPANEL procedures.

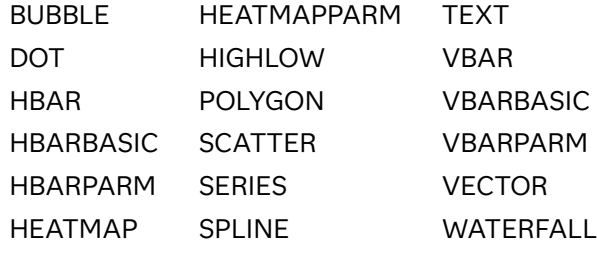

**Note:**

- $\blacksquare$  For heat maps, the gradient legend appears automatically.
- The WATERFALL chart applies to the SGPLOT procedure only.
- 

In addition, gradient legends can be used with the PLOT, COMPARE, and MATRIX statements in the SGSCATTER procedure.

To generate the gradient legend, specify the COLORRESPONSE= option in any of those statements. The COLORRESPONSE= option indicates the numeric variable that is used to map colors to a continuous gradient. The COLORRESPONSE= option is used in conjunction with the GRADLEGEND feature.

The GRADLEGEND feature operates in different ways, depending on the procedure.

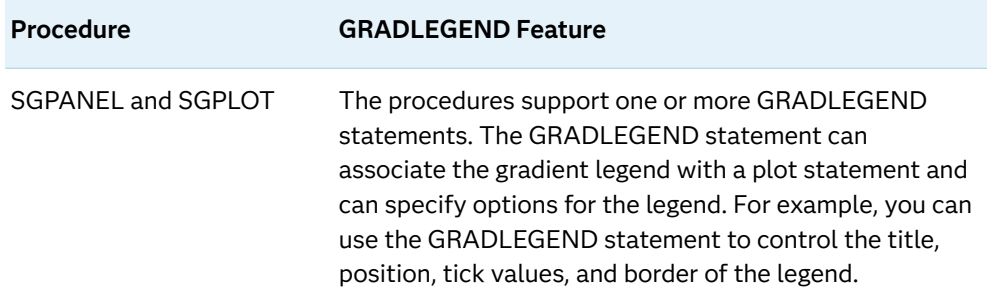

*Table 13.4 GRADLEGEND Feature*

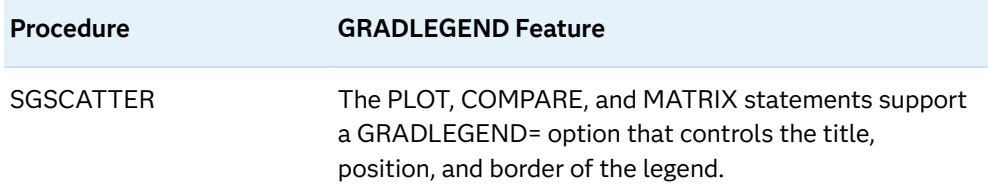

The following rules apply to a color gradient legend:

- The COLORRESPONSE= option must be specified in order for the legend to appear.
- The GRADLEGEND feature is responsible for creating the legend.
- $\blacksquare$  The GRADLEGEND feature has auto-legend capabilities. If you specify a COLORRESPONSE= option, a gradient legend automatically appears even if you do not specify the GRADLEGEND feature.

**Note:** When the auto-legend feature is in effect, only one legend is displayed. This is true even if you specify the COLORRESPONSE= option in multiple plot statements. To have more than one gradient legend, specify the desired GRADLEGEND statements, and specify the correct plot name for each GRADLEGEND statement.

For heat maps, the gradient legend appears automatically without specifying the COLORRESPONSE= option.

You can override the automatic legend functionality in two ways. Legends are not generated automatically when you specify either of the following:

- KEYLEGEND statement in the SGPLOT and SGPANEL procedures
- NOGRADLEGEND option in the PLOT, COMPARE, or MATRIX statements in the SGSCATTER procedure

The following examples create an automatic legend in the SGPLOT, SGPANEL, and SGSCATTER procedures:

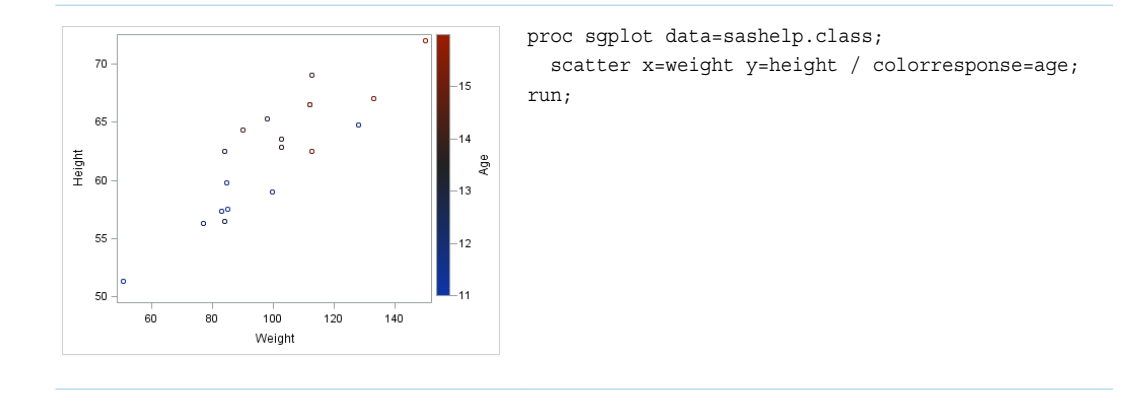

#### *Table 13.5 Examples of Automatic Gradient Legends*

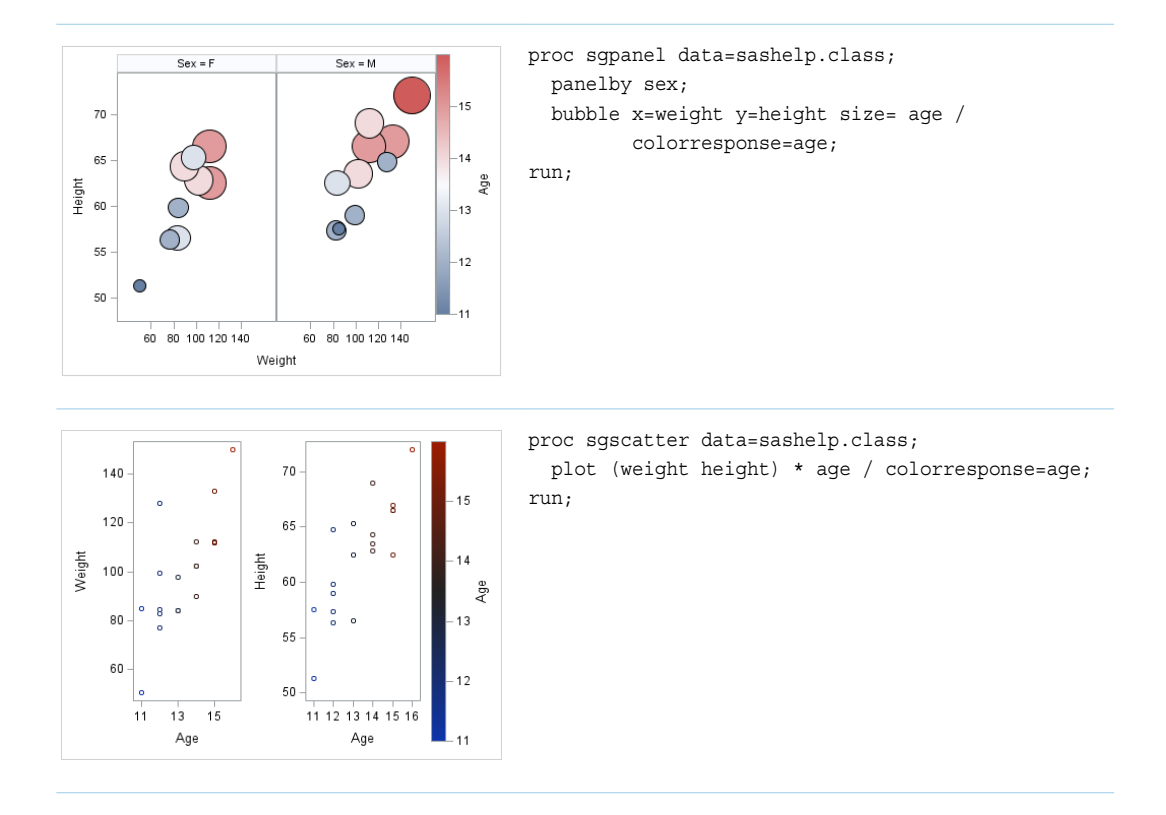

The COLORMODEL= option, available in the plot statements, enables you to control the appearance of the color ramp that is used.

#### See Also

- ["GRADLEGEND Statement" on page 272](#page-307-0) (SGPANEL procedure)
- ["GRADLEGEND Statement" on page 979](#page-1014-0) (SGPLOT procedure)

# Using a Discrete Legend and a Gradient Color Legend

When a graph overlays plots that show discrete graphical elements and color gradients, both a discrete legend and a gradient legend can be displayed. The following examples create an automatic continuous color legend and discrete legend in the SGPLOT, SGPANEL, and SGSCATTER procedures:

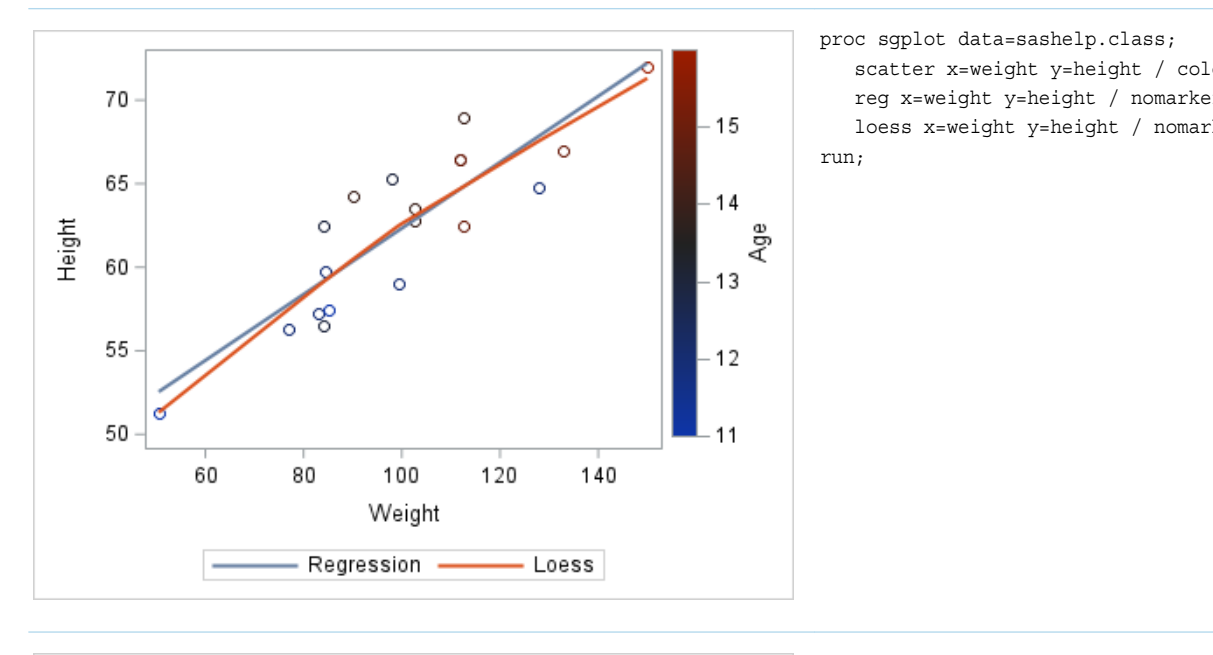

*Table 13.6 Examples of Automatic Gradient Legend and Discrete Legend*

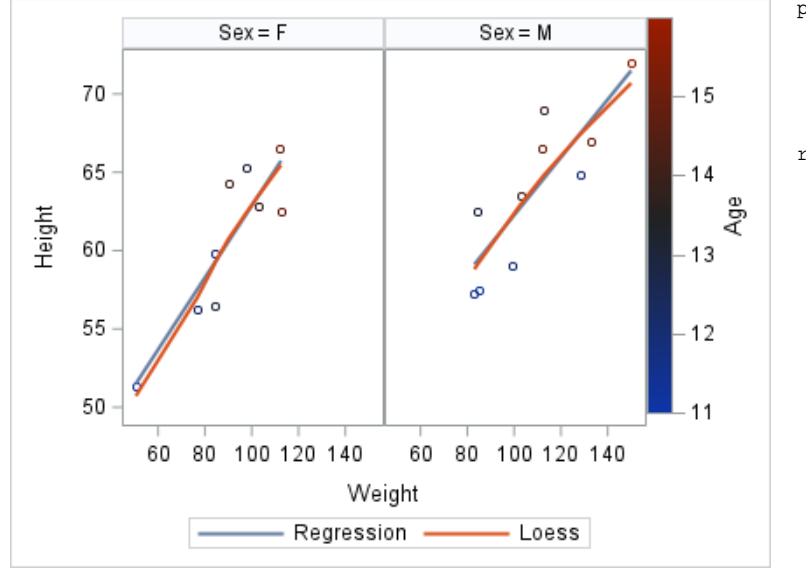

#### proc sgpanel data=sashelp.class; panelby sex; scatter x=weight  $y=height$  / col reg x=weight y=height / nomarke loess x=weight y=height / nomar run;

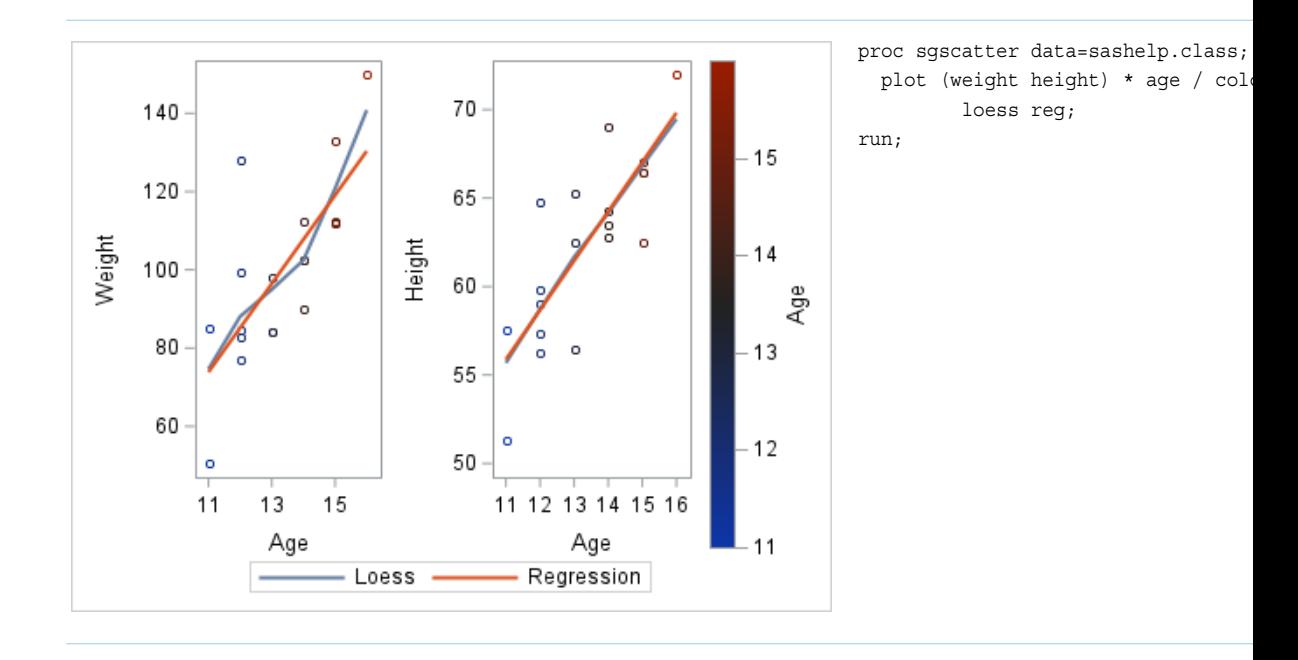

**Note:** If you want to use a KEYLEGEND statement or GRADLEGEND statement to customize one of the two legends, you must include both legend statements in the procedure step. If you provide only one of the legend statements, only that legend will be rendered in the graph.

# Automatic Differentiation of Visual **Attributes**

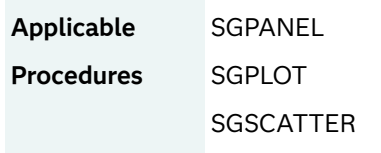

Depending on the plots and options that you specify, the SGPLOT and SGPANEL procedures can automatically assign different style attributes to the plots in your graph. For example, if you specify two series plots, then each series plot automatically uses a different line color by default.

If different attributes are not assigned by default, then you can force the procedure to use different style attributes. You can accomplish this by using the CYCLEATTRS option in the PROC SGPLOT or PROC SGPANEL statement. For example, you can use the CYCLEATTRS option to assign different colors to a series plot and a scatter plot. You can also disable automatic attribute differentiation by using the NOCYCLEATTRS option in the PROC SGPLOT statement.

For all three procedures, grouped data values by default use the GraphData*n* style elements for the presentation of each unique group value. You can specify the color, line, and marker properties for group values directly. Appearance options override the corresponding defaults from the current style. These appearance options affect only the procedure in which they are specified. For more information, see ["Grouped Data" on page 1795](#page-1830-0).

### See Also

- ["CYCLEATTRS|NOCYCLEATTRS" on page 167](#page-202-0) (SGPANEL procedure)
- ["CYCLEATTRS|NOCYCLEATTRS" on page 873](#page-908-0) (SGPLOT procedure)

# Fit Policies for Axis Tick Values, Curve Labels, and Data Labels

### Overview of Collision Avoidance

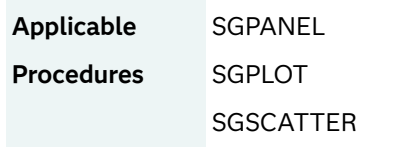

Plot statements that support data labels or curve labels includes the ability to split the text for those labels when there is not enough room to display the text normally. Similarly, you can split the text for axis tick mark values. The text is split into two or more lines.

The following table lists the tasks that you can perform along with the option that is used to perform each task:

*Table 13.7 Tasks and Related Options for Collision Avoidance*

| Task                                                                     | <b>Option</b>   |
|--------------------------------------------------------------------------|-----------------|
| split the text at one or more characters that you specify                | SPLITCHAR=      |
| specify that the split characters are included in the displayed<br>value | SPLITCHARNODROP |

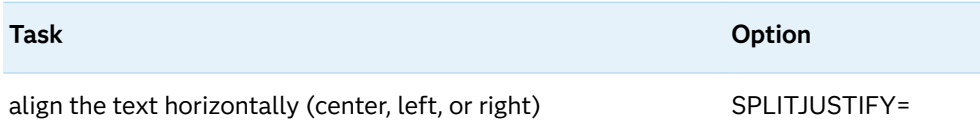

These options are available for most of the plot statements in the SGPANEL and SGPLOT procedures. In the SGSCATTER procedure, the COMPARE, MATRIX, and PLOT statements support the options.

In the following example, the DATA step creates a column named SPEC with two values: **Teen** and **Pre-Teen**.

```
data class;
    set sashelp.class;
    where sex="F";
    length label $10;
    if age > 12 then label='Teen';
    else label='Pre-Teen';
run;
```
In this bar chart example, the procedure splits **Pre-Teen** at the hyphen (-) whenever the text does not fit within the bar width.

*Table 13.8 Character Split Example*

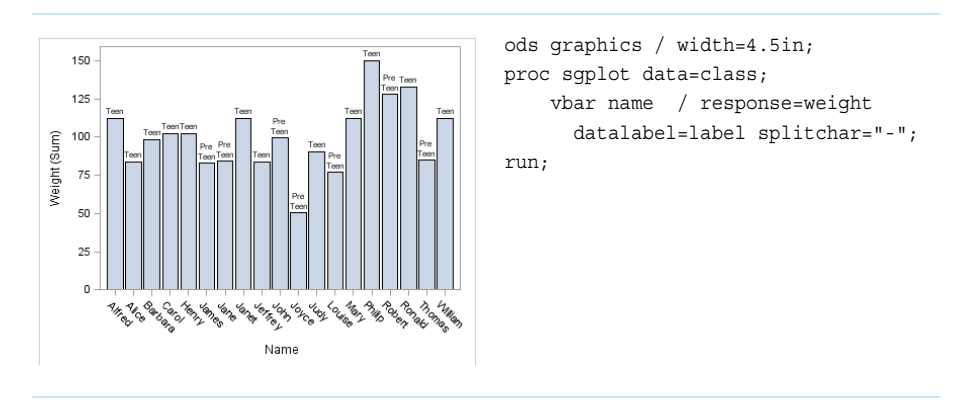

Notice that the split character does not appear in the labels. To force the split character to appear, specify the SPLITCHARNODROP option.

### Fit Policies for Axes

For axes in the SGPANEL and SGPLOT procedures, you can specify split options for the fit policy. The FITPOLICY= option specifies the method that is used to fit tick mark values on the axis when there is not enough room to draw them normally.

The FITPOLICY= option supports a number of values that split, stagger, and rotate the values. FITPOLICY= also combines these options. For example, FITPOLICY=SPLITROTATE first attempts to use SPLIT and then ROTATE to fit the values.

The following examples use the fit policy to split axis values. The default split character is a space. You can override the default and specify the split character using the SPLITCHAR= option (not shown in the example). All three of these examples use the SPLITALWAYS fit policy. You might instead specify FITPOLICY=SPLIT if you want splitting to occur only on collision.

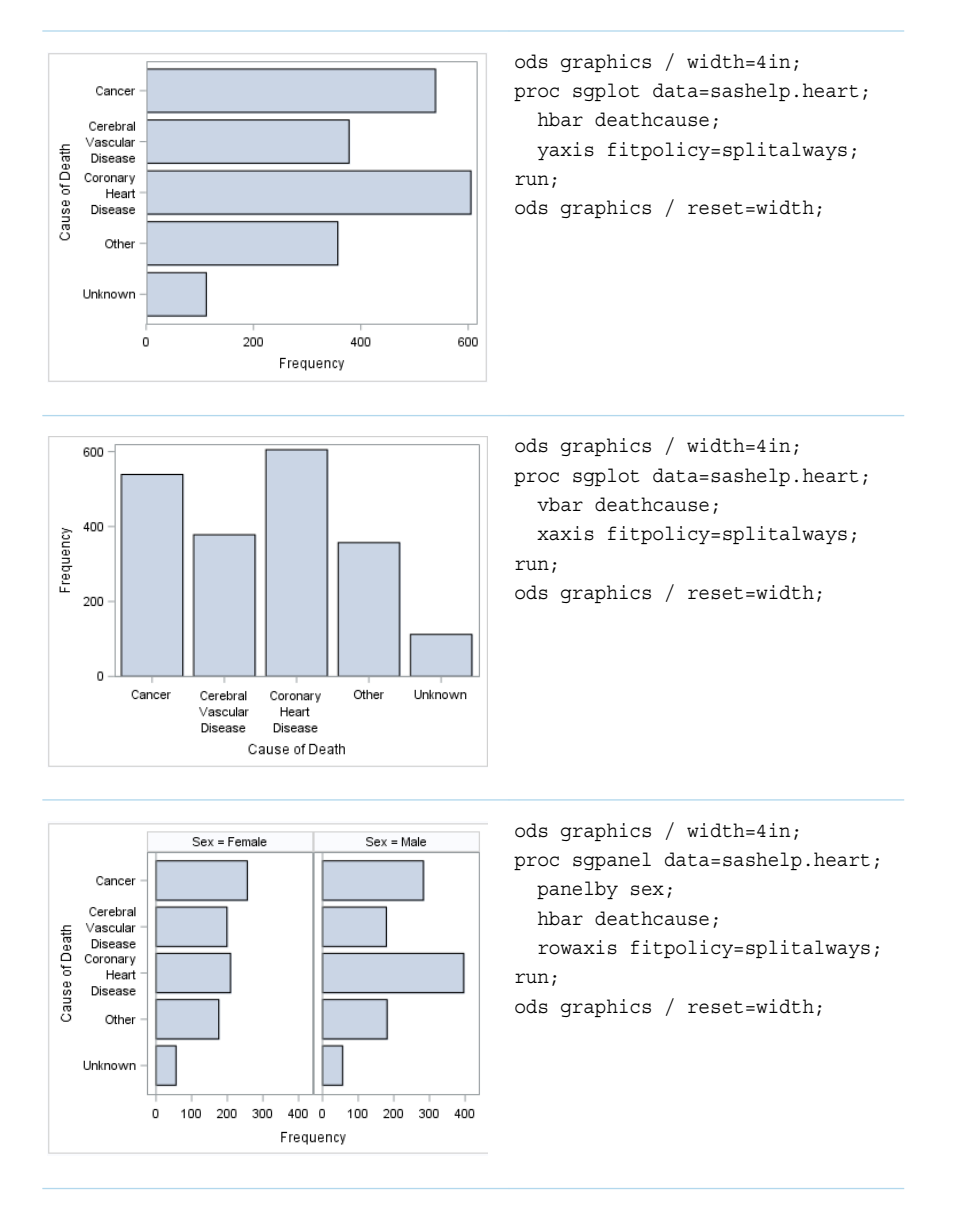

*Table 13.9 Examples That Show Split Axis Values*

### Fit Policies for Bar Charts

In vertical bar charts, fit policies are available for data labels that appear above the bars. The DATALABELFITPOLICY= option specifies the method that is used to fit the data labels when the bars are not wide enough to display the labels normally.

The DATALABELFITPOLICY= option specifies whether the labels are rotated or split, or whether they are allowed to collide.

# Marker Fills and Outlines

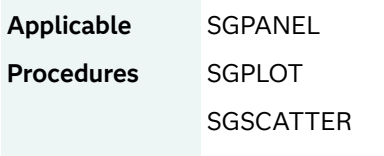

When your graph contains markers, such as those found in scatter plots, the MARKERATTRS= option enables you to specify the marker color, size, and symbol. This option is also available for plots, such as step plots, that support the creation of markers.

There might be times when you want to change the appearance of the marker fill and its outline separately. The following additional options enable you to specify attributes for the fill and outline of your markers separately:

- FILLEDOUTLINEDMARKERS specifies that markers have a fill and an outline.
- $M$ MARKERFILLATTRS= specifies the color of the marker fill.
- MARKEROUTLINEATTRS= specifies the color and thickness of the marker outline.

These options are available for the dot and scatter plots, series and step plots, line and needle plots, and fit plots in the SGPANEL and SGPLOT procedures. They are also available for the PLOT and COMPARE statements in the SGSCATTER procedure.

The options are typically used along with the MARKERATTRS= option and enable markers to be more customized. The options have a cumulative, overriding effect when used with MARKERATTRS=.

To specify attributes for marker fills and outlines, do the following:

**1** Specify FILLEDOUTLINEDMARKERS in the plot statement.

For PROC SGSCATTER, specify FILLEDOUTLINEDMARKERS in the PLOT or COMPARE statement.

**2** Make sure the marker uses a filled symbol. The marker symbol, derived either from the applied style or specified with the MARKERATTRS= option, must have the "Filled" suffix in its name. For example, the marker might be CircleFilled, DiamondFilled, TriangleFilled, and so on.

See [marker symbols on page 1755.](#page-1790-0)

If the above two conditions are met, then you can use the MARKERFILLATTRS= and MARKEROUTLINEATTRS= options.

When FILLEDOUTLINEDMARKERS is specified, the marker attributes are obtained as follows:

- MARKERATTRS= provides the marker size and symbol. This option does not provide the marker fill color.
- MARKERFILLATTRS= provides the marker fill color.
- MARKEROUTLINEATTRS= provides the color and thickness of the marker outline.

The following table shows this information at a glance:

*Table 13.10 Marker Attributes That Are Affected by the Marker Options When*  **FILLEDOUTLINEDMARKERS Is Specified** 

| Option                    | Color | <b>Size</b> | Symbol | Outline<br>Color | Outline<br><b>Thickness</b> |
|---------------------------|-------|-------------|--------|------------------|-----------------------------|
| <b>MARKERATTRS</b>        |       | X           | X      |                  |                             |
| <b>MARKERFILLATTRS</b>    | X     |             |        |                  |                             |
| <b>MARKEROUTLINEATTRS</b> |       |             |        | X                | X                           |

The following example shows how the three options work together to produce a scatter plot with yellow markers and red outlines.

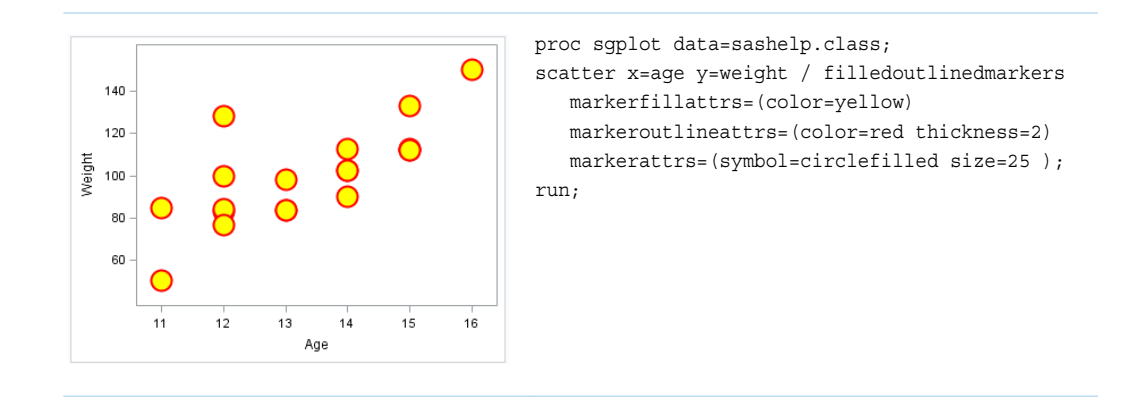

*Table 13.11 Yellow Markers with Red Outlines*

In the following example, the MARKERFILLATTRS= option is not specified. Because this option determines marker color when FILLEDOUTLINEDMARKERS is used, the marker color becomes the default color for the style (HTMLBlue). (The COLOR attribute in the MARKERATTRS= option is ignored.)

#### *Table 13.12 Marker Color Uses the Default Value*

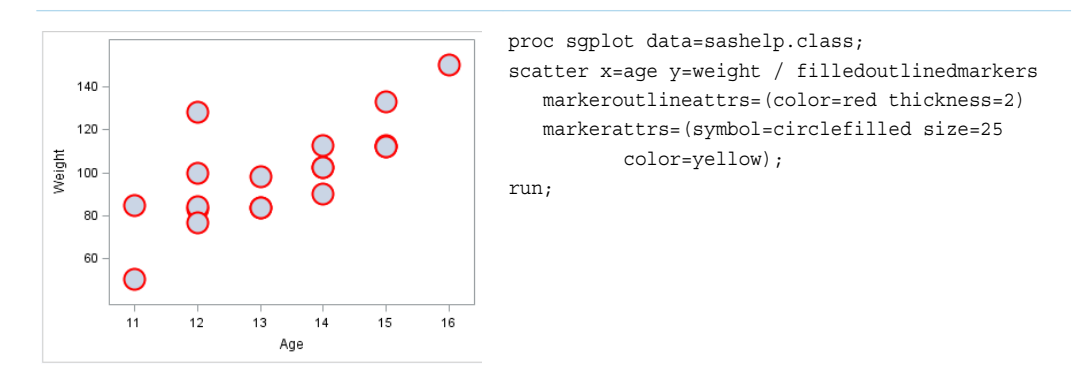

In the following example, the markers are specified as CIRCLE, which is not filled. As a result, the options used to specify the fill and outline attributes are ignored.

*Table 13.13 Markers Not Filled, Defaults Used*

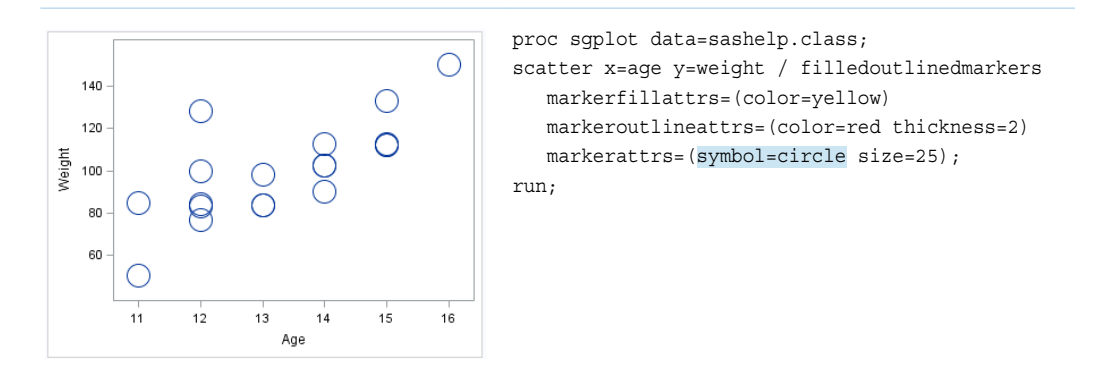

**Note:** The following code produces the same result as the previous example. In the following code, the SYMBOL= option is not specified, and the default marker symbol is used. Because the graph uses the HTMLBlue ODS style, the default marker symbol is CIRCLE.

```
proc sgplot data=sashelp.class;
scatter x=age y=weight / filledoutlinedmarkers 
    markerfillattrs=(color=yellow) 
    markeroutlineattrs=(color=red thickness=2)
    markerattrs=(size=25);
run;
```
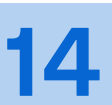

# <span id="page-1782-0"></span>Commonly Used Attribute **Options**

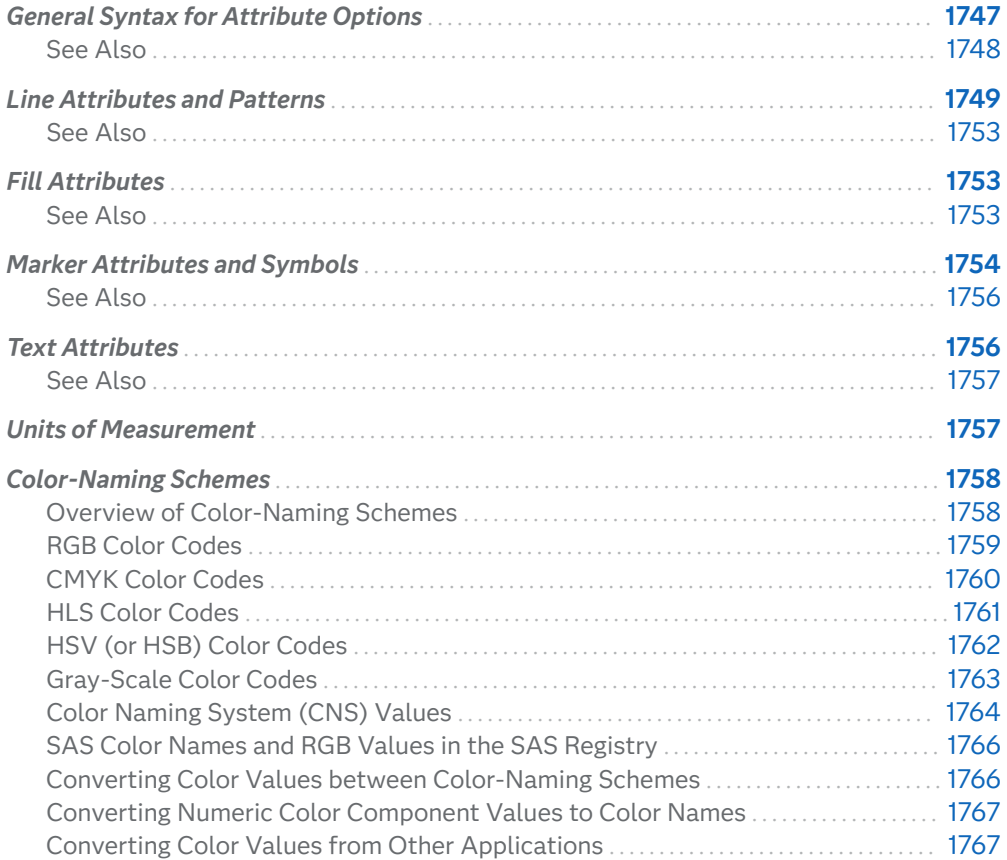

# General Syntax for Attribute Options

Most statements provide options that enable you to specify attributes for the lines, fills, data markers, or text that is used in the display. For example, many plots

<span id="page-1783-0"></span>provide a DATALABELATTRS= option that specifies the attributes of the data labels. This section discusses the general syntax for those options and the valid values that they accept.

A statement's attribute options use the following general syntax:

*OPTION-NAME***=** *style-element* | *style-element (options)* | *(options)*

#### *style-element*

name of a style element.

A style element is a named collection of style attributes that affects specific parts of your output. For example, a style element might specify the color and font properties of title text or the fill properties of a bar chart. An ODS style is a collection of style elements that provides specific visual attributes for your SAS output.

Only style attributes relevant for rendering the fill, line, data marker, or text are used.

See ["Specifying a Style Element" on page 1782](#page-1817-0)

Example density *height* / lineattrs=*graphfit2*;

#### *style-element (options)*

name of a style element, plus individual *options* to be used as style overrides. Any *options* not specified are derived from the specified *style-element*.

See ["Specifying a Style Element with Hardcoded Values" on page 1785](#page-1820-0)

Example density *height* / lineattrs=*graphfit2* (pattern=*dashdashdot*);

#### *(options)*

individual *options*. Any *options* not specified are derived from the default style element.

See ["Specifying Hardcoded Values" on page 1784](#page-1819-0)

Example density *height* / lineattrs= (pattern=*dashdashdot* color=*red*);

Depending on the attribute option used, the *options* might be one of the following commonly used option types:

- ["Line Attributes and Patterns" on page 1749](#page-1784-0)
- $\blacksquare$  ["Fill Attributes" on page 1753](#page-1788-0)
- ["Marker Attributes and Symbols" on page 1754](#page-1789-0)
- ["Text Attributes" on page 1756](#page-1791-0)

### See Also

["Style Elements for Use with ODS Graphics" on page 1809](#page-1844-0)

# <span id="page-1784-0"></span>Line Attributes and Patterns

Line options and patterns specify the appearance of particular lines in the plot. You can specify the appearance by using a style element or by specifying specific options. If you specify a style element, you can also specify options to override specific appearance attributes.

When specifying the *options*, use a *name=value* pair format enclosed in parentheses. If you specify more than one *name=value* pair, separate them by a space. For example:

(pattern=dashdashdot color=red)

Here is an example that uses the LINEATTRS= option for a series plot:

lineattrs=(pattern=thindot color=lightgreen thickness=10)

*options* can be one or more of the following attributes.

#### **COLOR=** *color*

specifies the color of the line. You can specify colors using a number of different color-naming schemes. For more information, see ["Color-Naming Schemes" on](#page-1793-0) [page 1758.](#page-1793-0)

#### **PATTERN=** *line-pattern*

specifies the line pattern for the line. Line patterns can be specified as a pattern name or pattern number.

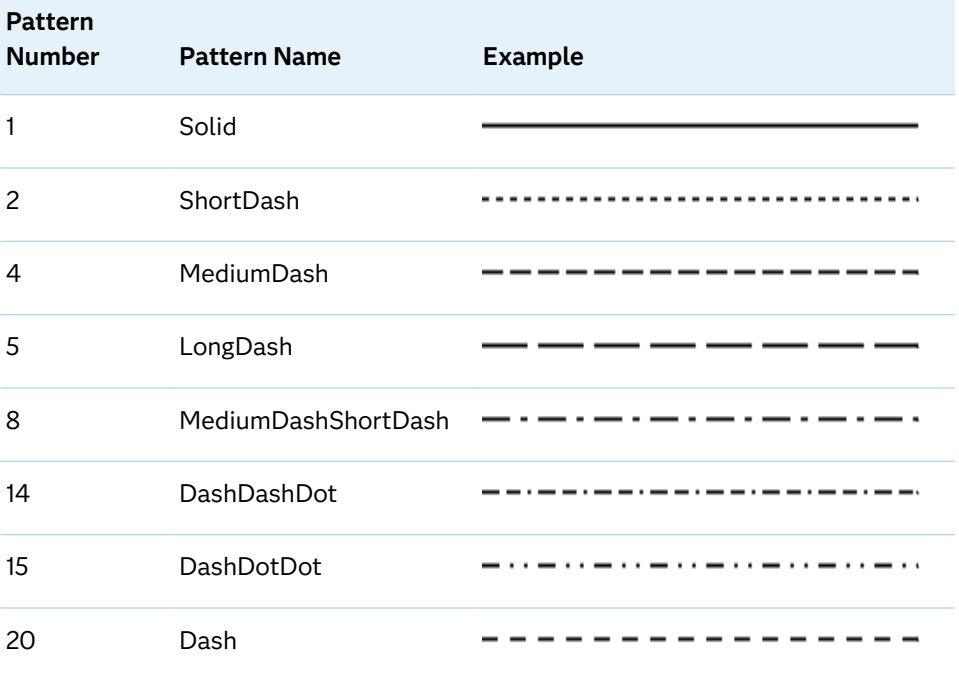

*Table 14.1 Commonly Used Line Patterns*

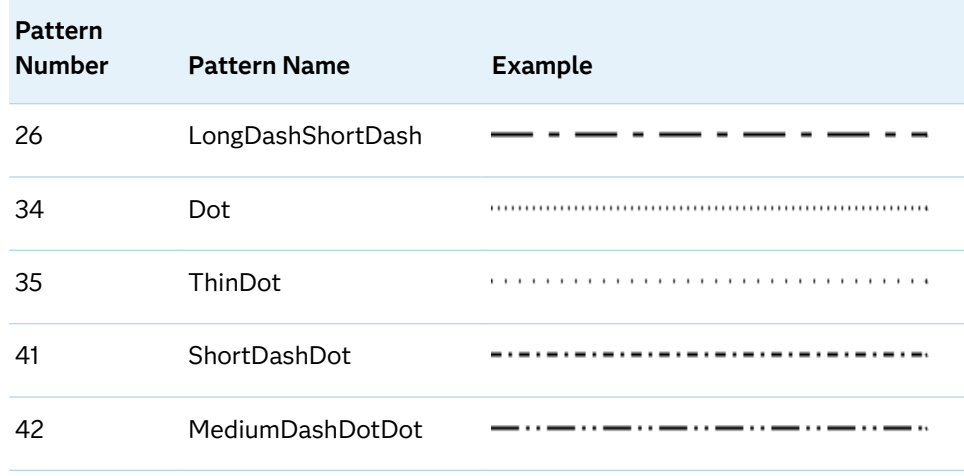

Valid pattern numbers range from 1 to 46. Not all pattern numbers have names. The following table lists all possible line patterns. We recommend that you use the named patterns because they have been optimized to provide good discriminability when used in the same plot.

*Table 14.2 Full List of Line Patterns*

| Pattern<br><b>Number</b> | <b>Pattern Name</b> | Example |
|--------------------------|---------------------|---------|
| 1                        | Solid               |         |
| $\overline{c}$           | ShortDash           |         |
| 3                        |                     |         |
| $\overline{4}$           | MediumDash          |         |
| 5                        | LongDash            |         |
| 6                        |                     |         |
| 7                        |                     | ٠.      |
| 8                        | MediumDashShortDash |         |
| 9                        |                     |         |
| 10                       |                     |         |
| 11                       |                     |         |
| 12                       |                     |         |
| 13                       |                     | <br>    |

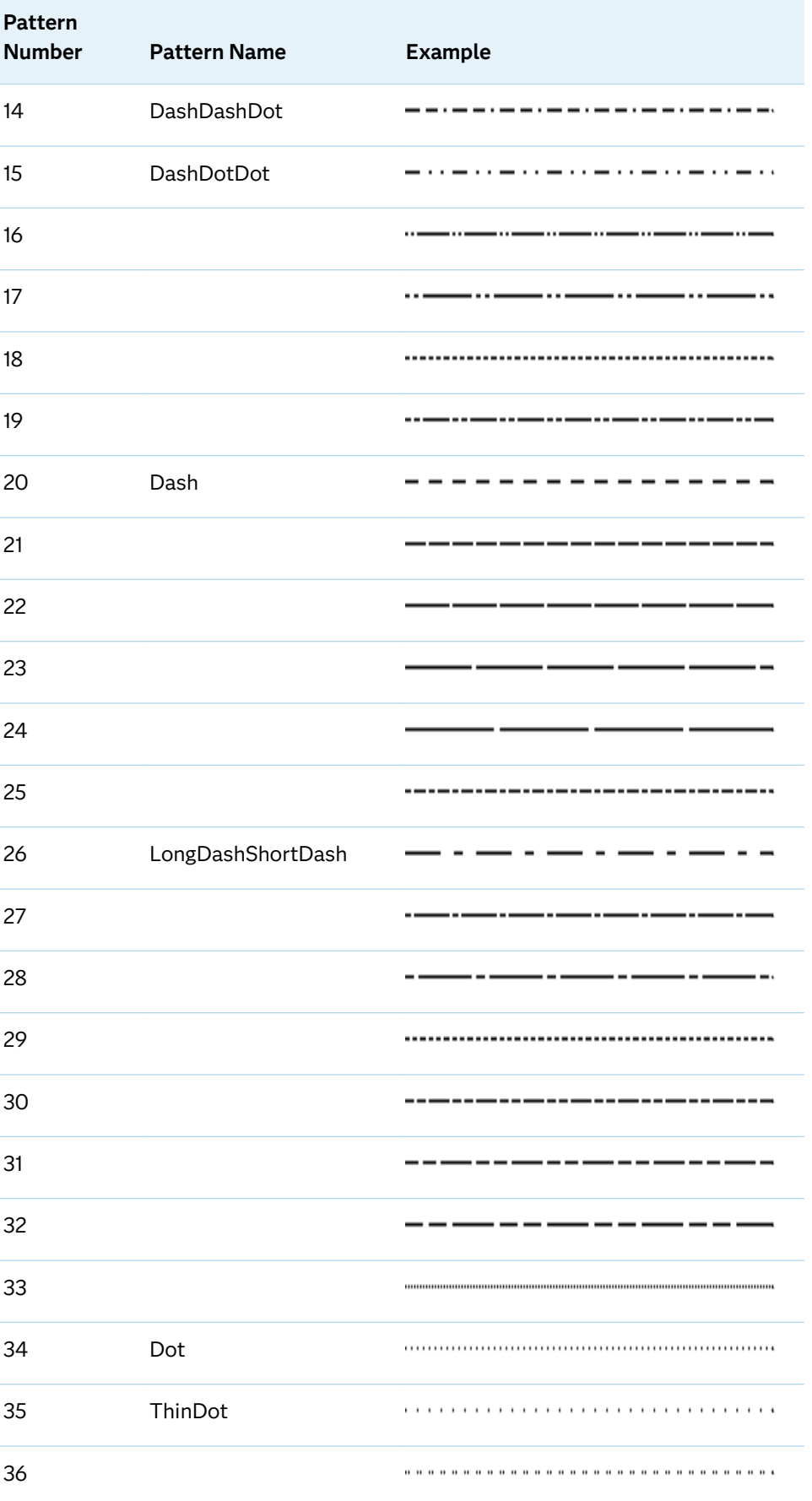

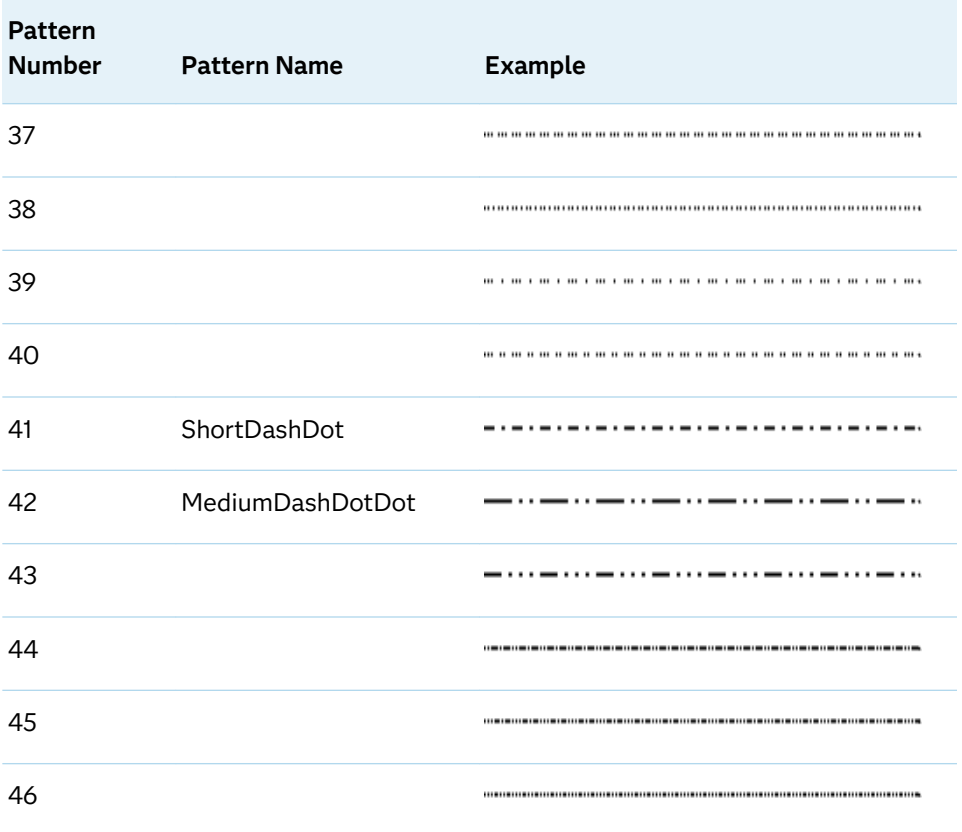

#### **THICKNESS=** *n* **<***units***>**

specifies the thickness of the line. You can also specify the unit of measurement. The default unit is pixels.

The following table contains the units that are available:

*Table 14.3 Measurement Units*

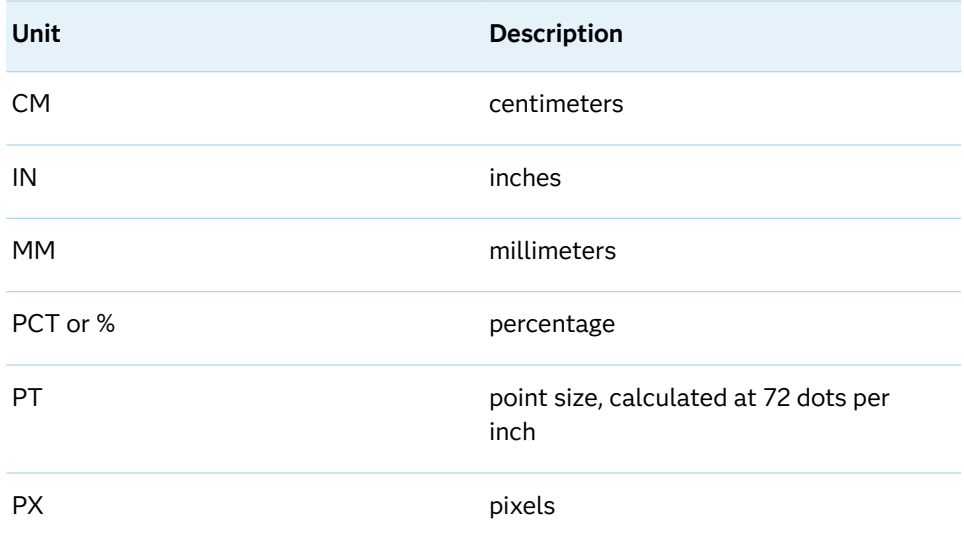

### <span id="page-1788-0"></span>See Also

- ["General Syntax for Attribute Options" on page 1747](#page-1782-0)
- ["Style Elements for Use with ODS Graphics" on page 1809](#page-1844-0)

# Fill Attributes

Fill options specify the appearance of an area fill in the plot. You can specify the appearance by using a style element or by specifying specific options. If you specify a style element, you can also specify options to override specific appearance attributes.

When specifying the *options*, use a *name=value* pair format enclosed in parentheses. If you specify more than one *name=value* pair, separate them by a space. For example:

(color=red transparency=.5)

Here is an example that uses the FILLATTRS= option for a bar chart:

fillattrs=(color=green transparency=.2)

*options* can be one or more of the following attributes.

#### **COLOR=***color*

specifies the fill color. You can specify colors using a number of different colornaming schemes. For more information, see ["Color-Naming Schemes" on page](#page-1793-0) [1758](#page-1793-0).

#### **TRANSPARENCY=***number*

specifies the degree of the transparency of the filled area.

Default  $\Omega$ 

Range 0 (completely opaque) to 1 (completely transparent) Note Not all fill options enable you to specify the transparency attribute. For example, the FILLATTRS= option in the BAND statement does not support transparency. The reason is that the BAND plot statement includes its own TRANSPARENCY= option.

Example fillattrs=(transparency=0.5)

### See Also

■ ["General Syntax for Attribute Options" on page 1747](#page-1782-0)

■ ["Style Elements for Use with ODS Graphics" on page 1809](#page-1844-0)

# <span id="page-1789-0"></span>Marker Attributes and Symbols

Marker options specify the appearance of the markers in the plot. You can specify the appearance by using a style element or by specifying specific options. If you specify a style element, you can also specify options to override specific appearance attributes.

When specifying the *options*, use a *name=value* pair format enclosed in parentheses. If you specify more than one *name=value* pair, separate them by a space. For example:

(symbol=diamond color=red)

Here is an example that uses the MARKERATTRS= option for a scatter plot:

markerattrs=(color=lightgreen size=10 symbol=trianglefilled)

*options* can be one or more of the following attributes.

#### **COLOR=** *color*

specifies the color of the markers. You can specify colors using a number of different color-naming schemes. For more information, see ["Color-Naming](#page-1793-0) [Schemes" on page 1758.](#page-1793-0)

#### **SIZE=** *n* **<***units* **>**

specifies the size of the markers. You can also specify the unit of measurement. The default unit is pixels.

The following table contains the units that are available:

*Table 14.4 Measurement Units*

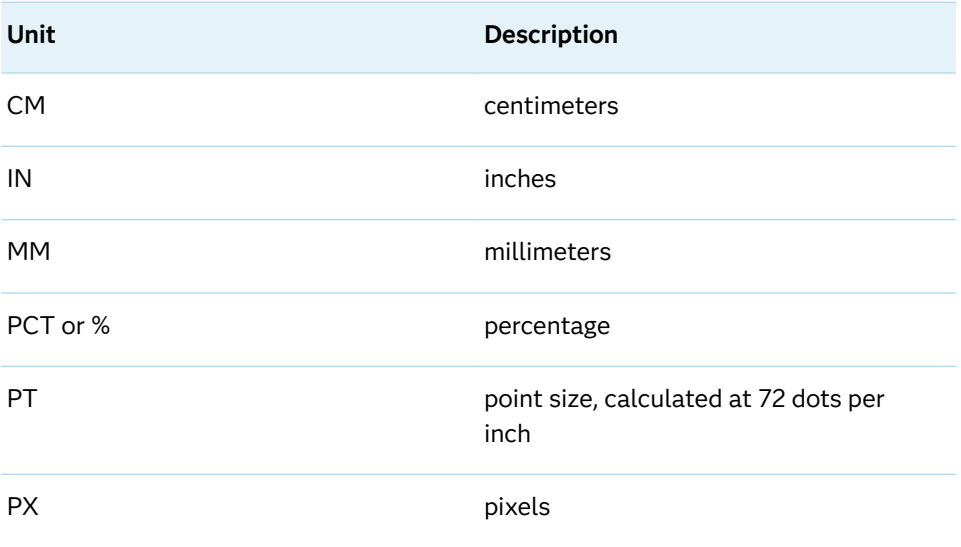

#### <span id="page-1790-0"></span>**SYMBOL=** *symbol-name*

specifies the symbol for the markers.

*Table 14.5 Supported Marker Symbols*

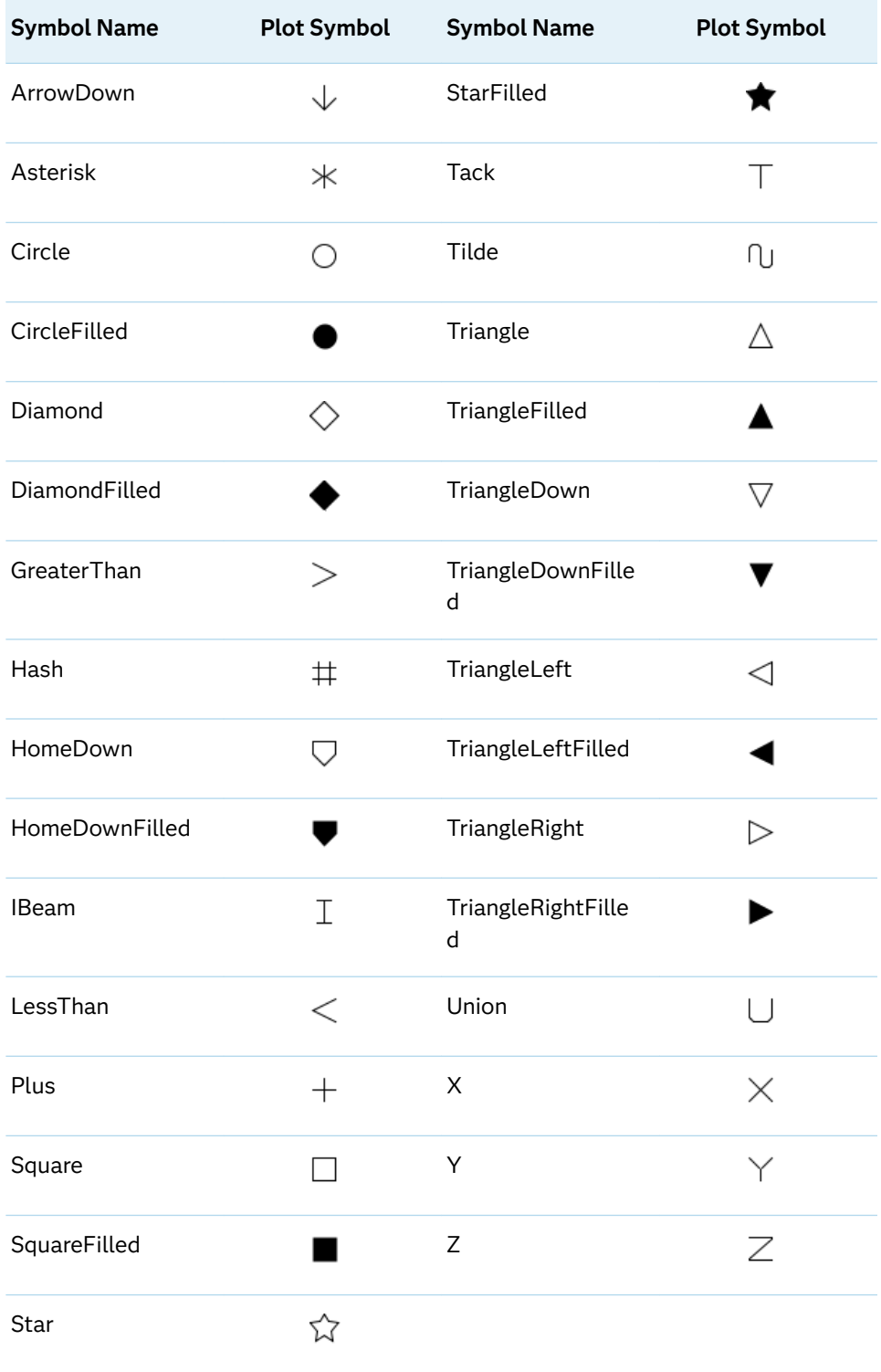

### <span id="page-1791-0"></span>See Also

- ["General Syntax for Attribute Options" on page 1747](#page-1782-0)
- ["Style Elements for Use with ODS Graphics" on page 1809](#page-1844-0)

# Text Attributes

Text options specify the appearance of particular text elements in the plot. You can specify the appearance by using a style element or by specifying specific options. If you specify a style element, you can also specify options to override specific appearance attributes.

When specifying the *options*, use a *name=value* pair format enclosed in parentheses. If you specify more than one *name=value* pair, separate them by a space. For example:

(family="Arial" size=10pt color=red)

Here is an example that uses the DATALABELATTRS= option for a bar chart:

datalabelattrs=(Color=lightgreen Family="Arial" Size=8 Style=italic Weight=bold)

*options* can be one or more of the following attributes.

#### **COLOR=***color*

specifies the color of the text. You can specify colors using a number of different color-naming schemes. For more information, see ["Color-Naming](#page-1793-0) [Schemes" on page 1758.](#page-1793-0)

#### **FAMILY= "***font-family***"**

specifies the font family for the text. The SAS ODS styles use TrueType system fonts. For more information, see ["Managing Fonts in Universal Printing" in](http://documentation.sas.com/?docsetId=uprint&docsetVersion=3.5&docsetTarget=n0eala0egmt5snn11zjvnqy2cdw4.htm&locale=en) *SAS [9.4 Universal Printing](http://documentation.sas.com/?docsetId=uprint&docsetVersion=3.5&docsetTarget=n0eala0egmt5snn11zjvnqy2cdw4.htm&locale=en)*.

#### **SIZE=** *n* **<***units***>**

specifies the font size of the text. You can also specify the unit of measurement. The default unit is pixels.

The following table contains the units that are available:

*Table 14.6 Measurement Units*

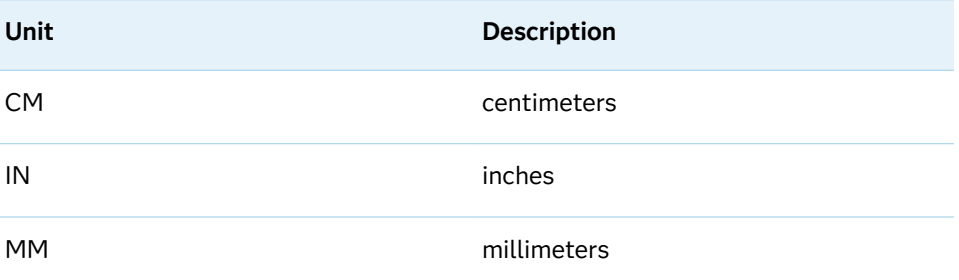

<span id="page-1792-0"></span>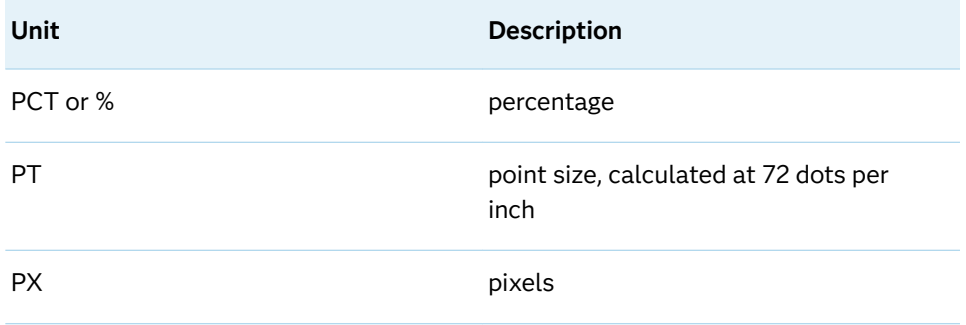

Note For some data and curve labels, font sizes might be automatically reduced in order to achieve less overlapping. This behavior affects all data labels with non-fixed positions, and curve labels for which you have specified a curve label position of MIN or MAX.

#### **STYLE= ITALIC | NORMAL**

specifies the font style of the text.

Note If the text font does not support italic typeface, STYLE=ITALIC is ignored.

#### **WEIGHT= BOLD | NORMAL**

specifies the font weight of the text.

Note If the text font does not support bold typeface, WEIGHT=BOLD is ignored.

System fonts can be used by the SAS ODS Graphics procedures. These fonts include TrueType, Type1, and Opentype fonts. Examples of system fonts include Albany AMT, Monotype Sorts, and Arial. System fonts must be installed on the operating system, and then registered with SAS using the FONTREG procedure. For more information, see "FONTREG Procedure" in *[Base SAS Procedures Guide](http://documentation.sas.com/?docsetId=proc&docsetVersion=9.4&docsetTarget=n1exv1ipezugn6n1i2xajdhp7h73.htm&locale=en)*.

### See Also

- ["General Syntax for Attribute Options" on page 1747](#page-1782-0)
- ["Style Elements for Use with ODS Graphics" on page 1809](#page-1844-0)

# Units of Measurement

Some options enable you to specify the unit of measurement as part of the value.

<span id="page-1793-0"></span>For example, when using the LINEATTRS= option, you can specify the measurement unit for line thickness. When using the DATALABELATTRS= option, you can specify the font size unit for your data labels.

The following table contains the units that are available:

| Unit | <b>Description</b>                         |
|------|--------------------------------------------|
| CМ   | centimeters                                |
| IN   | inches                                     |
| MM   | millimeters                                |
|      | PCT or % percentage                        |
| PT   | point size, calculated at 72 dots per inch |
| PХ   | pixels                                     |

*Table 14.7 Measurement Units*

# Color-Naming Schemes

### Overview of Color-Naming Schemes

The valid color-naming schemes in SAS are as follows:

- RGB (red green blue)
- $\blacksquare$  CMYK (cyan magenta yellow black)
- $HLS$  (hue lightness saturation)
- HSV (hue saturation brightness), also called HSB
- $\Box$  Gray scale
- SAS color names (from the SAS Registry)
- SAS Color Naming System (CNS)

[Table 14.8 on page 1759](#page-1794-0) shows examples of each color-naming scheme.

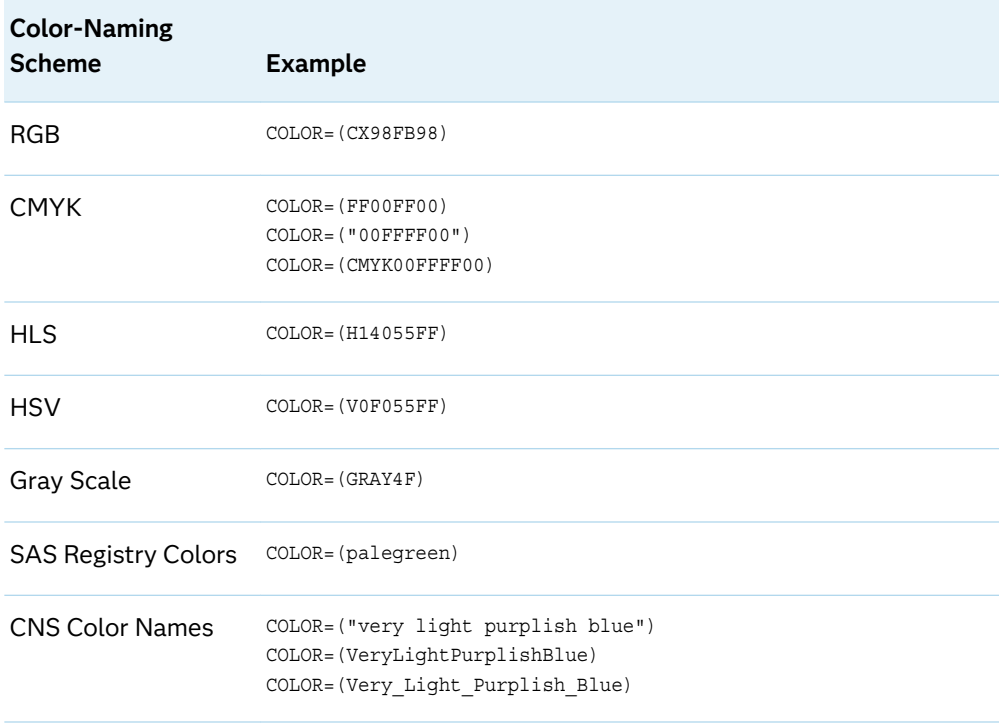

#### <span id="page-1794-0"></span>*Table 14.8 Examples of SAS Color-Naming Schemes*

You can also mix color-naming schemes in the same statement. For example:

DATACOLORS=(CXEE0044 "vivid blue" darkgreen);

Each of the color-naming schemes has its advantages and disadvantages based on how the output is used. For example, if you are creating a report that will be viewed only online, then specifying colors using the RGB naming scheme or the SAS color names defined in the registry might produce better results. If you are creating a report for publishing in printed form, you might want to use the CMYK color-naming scheme.

**Note:** If you specify an invalid color name, the default color is used instead.

For additional information about color-naming schemes, see *Effective Color Displays: Theory and Practice* by David Travis, *Computer Graphics: Principles and Practice* by Foley, van Dam, Feiner, and Hughes, and <http://colorbrewer2.org>.

### RGB Color Codes

The RGB color-naming scheme is usually used to define colors for a display screen. This color-naming scheme is based on the properties of light. An RGB color code defines a color by combining red, green, and blue colors in different ratios. All the colors combined together create white. The absence of all color creates black.

Color names are in the form CX*rrggbb*, where the following is true:

 $\blacksquare$  CX indicates to SAS that this is an RGB color specification.

- <span id="page-1795-0"></span>■ *rr* is the red component.
- gg is the green component.
- *bb* is the blue component.

The components are hexadecimal numbers in the range 00–FF (0% to 100%). Each hexadecimal number indicates how much of the red, green, or blue is included in the color. Lower percentage values are darker and higher values are lighter. This scheme allows for up to 256 levels of each color component (more than 16 million different colors).

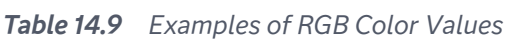

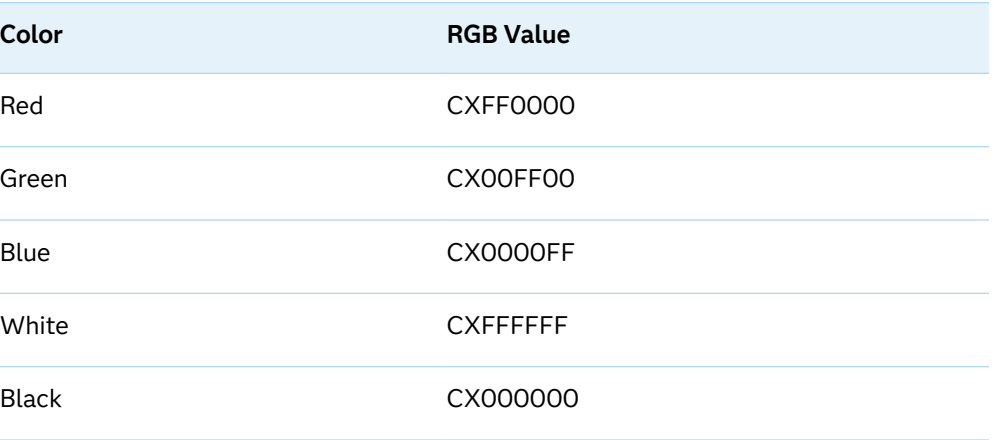

Any combination of the color components is valid. Some combinations match the colors produced by predefined SAS color names.

### CMYK Color Codes

The CMYK color-naming scheme is used in four-color printing. CMYK is based on the principles of objects reflecting light. Combining equal values of cyan, magenta, and yellow produces process black, which might not appear as pure black. The black component (K) of CMYK can be used to specify the level of blackness in the output. A lack of all colors produces white when the output is printed on white paper.

To specify the colors from a printer's Pantone Color Lookup Table, you can use the CMYK color-naming scheme. Specify colors in terms of their cyan, magenta, yellow, and black components. Color names are in the form CMYK*ccmmyykk* or K*ccmmyykk*, where the following is true:

- $\blacksquare$  CMYK or K is an optional prefix that indicates to SAS that this is a CMYK color specification.
- *cc* is the cyan component.
- *mm* is the magenta component.
- **y** *yy* is the yellow component.

<span id="page-1796-0"></span> $\blacksquare$  *kk* is the black component.

The color-value components are hexadecimal numbers in the range 00–FF, where higher values are darker and lower values are brighter. This scheme allows for up to 256 levels of each color component. When the color value begins with a letter (A– F), you can omit the CMYK or K prefix. When the color value begins with a number  $(0-9)$ , you must use the CMYK or K prefix, or enclose the value in quotation marks.

**Note:** For some graph style elements such as GraphData1–GraphDataN, the color specification must begin with a letter. Values that begin with a number such as "000000FF" are not valid. In those cases, use the CMYK or K prefix.

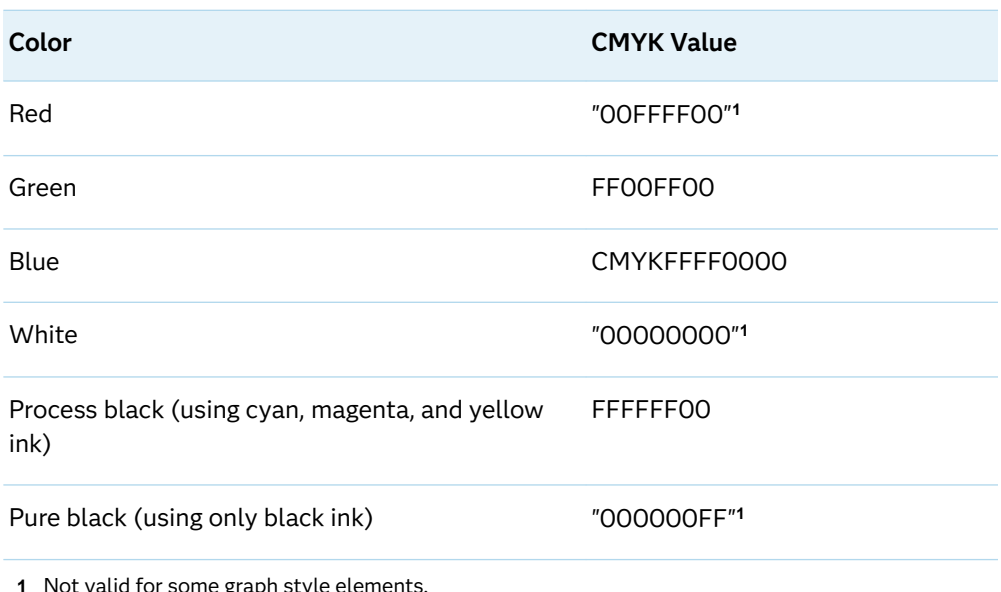

*Table 14.10 Examples of CMYK Color Values*

1e grapr

**Note:** You can specify a CMY value by specifying zero (00) for *kk*, the color's black component.

CMYK color specifications are for output devices that support four colors. If you specify CMYK colors on an output device that supports three colors such as RGB, the CMYK colors are converted to colors in the three-color space. Because the four-color space supports many more colors than a three-color space, the CMYK colors might map to different colors in the three-color space. To preserve your CMYK colors in that case, specify a device that supports the CMYK color space. See ["Color Support for Universal Printers" in](http://documentation.sas.com/?docsetId=uprint&docsetVersion=3.5&docsetTarget=p0b86isjmwxhb3n1glammt6gaj1h.htm&locale=en) *SAS 9.4 Universal Printing*.

### HLS Color Codes

The HLS color scheme specifies colors in terms of hue, lightness, and saturation levels. It is based on the Tektronix Color Standard. HLS color names are of the form H*hhhllss*, where the following is true:

- <span id="page-1797-0"></span> $\blacksquare$  H indicates to SAS that this is an HLS color specification.
- *hhh* is the hue component, which is expressed as an angle.
- *ll* is the lightness component.
- *ss* is the saturation component.

The components are hexadecimal numbers. The hue component is in the range 000–168 hexadecimal, which represents an angular value in the range 0–360 decimal. Hue starts with the primary color blue at 0 degrees, and then progresses to red at 120 degrees, to green at 240 degrees, and back to blue at 360 degrees. Both the lightness and saturation components are in the range 00–FF hexadecimal (0–255 decimal), which provides 256 levels that represent 0% to 100% for each component.

| Color              | <b>HLS Color Code</b>      |
|--------------------|----------------------------|
| Red                | <b>H07880FF</b>            |
| Green              | HOFO8OFF                   |
| Blue               | <b>HOOO8OFF</b>            |
| Light gray         | HOOOBBOO                   |
| White <sup>1</sup> | HxxxFF00, such as H000FF00 |
| Black <sup>1</sup> | Hxxx0000 such as H0000000  |

*Table 14.11 Examples of HLS Color Codes*

**1** When the saturation is set to 00, the color is a shade of gray that is determined by the lightness value. Therefore, white is defined as H*xxx*FF00 and black as H*xxx*0000, where *xxx* can be any hue.

### HSV (or HSB) Color Codes

The HSV color-naming scheme specifies colors in terms of hue, saturation, and value (or brightness) components. HSV color names are of the form V*hhhssvv*, where the following is true:

- $\blacksquare$  V indicates to SAS that this is an HSV color specification.
- *hhh* is the hue component, which is expressed as an angle.
- *ss* is the saturation component.
- *vv* is the value or brightness component.

The components are hexadecimal numbers. The hue component is in the range 000–168 hexadecimal, which represents an angular value in the range 0–360 decimal. Hue starts with the primary color red at 0 degrees, and then progresses to green at 120 degrees, to blue at 240 degrees, and back to red at 360 degrees. Both

<span id="page-1798-0"></span>the saturation and value (brightness) components are in the range 00–FF hexadecimal (0–255 decimal), which provides 256 levels for each component.

*Table 14.12 Examples of HSV (or HSB) Color Codes*

| Color                   | <b>HSV Color Code</b>      |
|-------------------------|----------------------------|
| Red                     | VOOOFFFF                   |
| Green                   | VO78FFFF                   |
| Blue                    | <b>VOFOFFFF</b>            |
| Light gray <sup>1</sup> | Vxxx00BB such as V07900BB  |
| White <sup>1</sup>      | Vxxx00FF such as V07900FF  |
| Black <sup>1</sup>      | Vxxx00000 such as V0790000 |

**1** When the saturation is set to 00, the color is a shade of gray. The value component determines the intensity of gray level. The *xxx* value can be any hue.

### Gray-Scale Color Codes

Gray-scale colors are specified using the word GRAY and a lightness value in the form GRAY*hh*. The value *hh* is the lightness of the gray and is a hexadecimal number in the range 00–FF, which provides 256 levels on the gray scale.

**Note:** GRAY, without a lightness value, is a SAS color name defined in the SAS registry. (See ["SAS Color Names and RGB Values in the SAS Registry" on page](#page-1801-0) [1766](#page-1801-0).) Its value is CX808080. Invalid color specifications are mapped to GRAY.

The following figure shows the gray-scale color for each hexadecimal value.

<span id="page-1799-0"></span>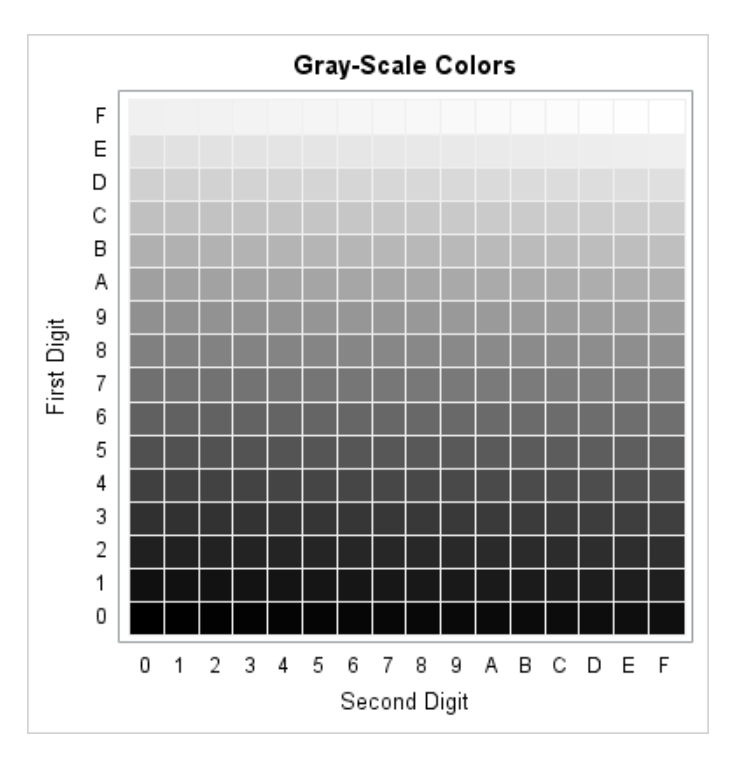

### Color Naming System (CNS) Values

For CNS, you specify a color value by specifying lightness, saturation, and hue, in that order, using the terms shown in the following table.

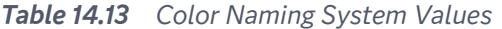

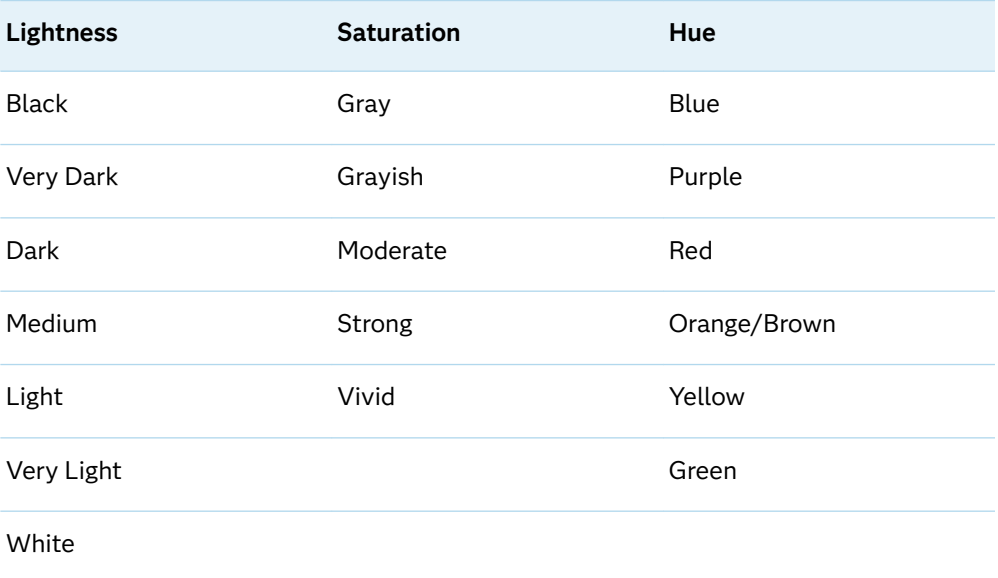

Follow these rules when you are determining the CNS color name:
- You should not use the lightness values Black and White with saturation or hue values.
- $\blacksquare$  If you do not specify default values, medium is the default lightness value and vivid is the default saturation value.
- $\blacksquare$  Gray is the only saturation value that can be used without a hue.
- $\blacksquare$  Unless the color that you want is black, white, or some form of gray, you must specify at least one hue.

You can use one or two hue values in the CNS color name. When you use two hue values, the hues must be adjacent to each other in the following list: blue, purple, red, orange/brown, yellow, green, and then returning to blue. Two hue values result in a color that is a combination of both colors. Use the suffix "ish" to reduce the effect of a hue when two hues are combined. Reddish purple is less red than red purple. The color specified with the "ish" suffix must precede the color without the "ish" suffix.

You can write color names in the following ways:

- $\nu$  without space separators between words
- $\nu$  with an underscore to separate words
- $\blacksquare$  with a space to separate words, enclosed in quotation marks

For example, the following color specifications are valid:

- $\blacksquare$  verylightmoderatepurplishblue
- very\_light\_moderate\_purplish\_blue
- $\blacksquare$  "very light moderate purplish blue"

**Note:** If a CNS color name is also a color name in the SAS Registry, the SAS Registry color value takes precedence. Some CNS color names and color names in the SAS Registry have different color values. Dark blue is an example.

To use a CNS color value when the color name is also in the SAS Registry, do one of the following:

 $\blacksquare$  Include a space to separate the words and enclose the entire color name in quotation marks. Here is an example:

color="dark blue"

n Include an underscore to separate the words. Here is an example:

color=dark\_blue

# SAS Color Names and RGB Values in the SAS Registry

The SAS Registry provides a set of color names and RGB values that you can use to specify colors. These color names and RGB values are common to most web browsers. You can specify the name itself or the RGB value associated with that color name. To view the color names as associated RGB values that are defined in the registry, submit the following code:

```
proc registry list
 startat="COLORNAMES";
run;
```
SAS prints the output in the SAS log. Here is a partial listing.

```
NOTE: Contents of SASHELP REGISTRY starting at subkey [COLORNAMES]
[ COLORNAMES]
  Active="HTML"
[ HTML]
    AliceBlue=hex: F0,F8,FF
    AntiqueWhite=hex: FA,EB,D7
    Aqua=hex: 00,FF,FF
    Aquamarine=hex: 7F,FD,D4
    Azure=hex: F0,FF,FF
    Beige=hex: F5,F5,DC
 ...
```
You can also create your own color values by adding them to the SAS registry. For information about viewing and modifying the list of color names, see ["The SAS](http://documentation.sas.com/?docsetId=lepg&docsetVersion=9.4&docsetTarget=p0ljywa7os0gqgn1gj5lp8lds8o7.htm&locale=en) Registry" in *[SAS Programmer's Guide: Essentials](http://documentation.sas.com/?docsetId=lepg&docsetVersion=9.4&docsetTarget=p0ljywa7os0gqgn1gj5lp8lds8o7.htm&locale=en)*.

# Converting Color Values between Color-Naming Schemes

If the SAS/GRAPH software is included in your SAS installation, several macros are provided with SAS/GRAPH that enable you to perform selected conversions between color-naming schemes. The following table shows the conversions that are possible using these macros.

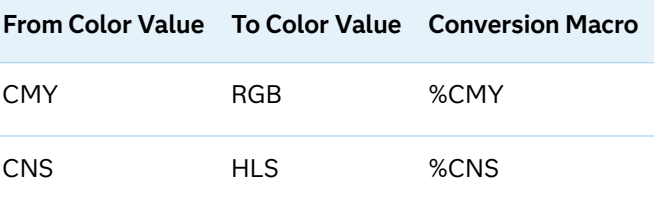

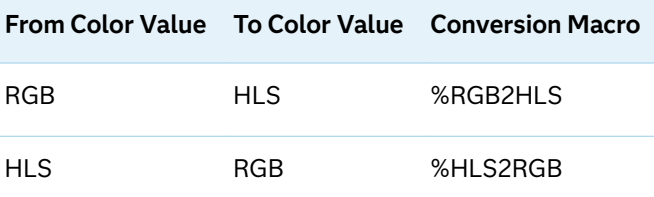

For information about these macros, see *SAS/GRAPH: Reference*.

# Converting Numeric Color Component Values to Color Names

If the SAS/GRAPH software is included in your SAS installation, several macros are provided with SAS/GRAPH that enable you to convert numeric color component values to color names. The following table shows the macros that you can use for this purpose.

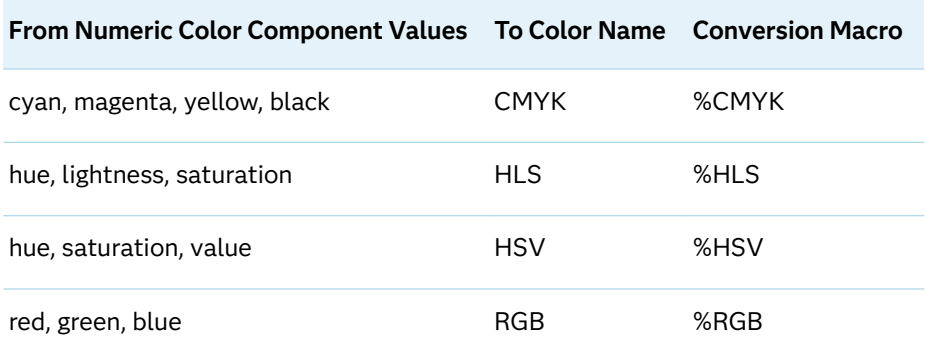

## Converting Color Values from Other Applications

Many software programs enable you to change or customize various colors. A dialog box typically provides a means of selecting a different color or modifying the attributes of an existing color. In the SAS ODS Graphics Editor, for example, the More Colors dialog box shown in the following figure serves this purpose.

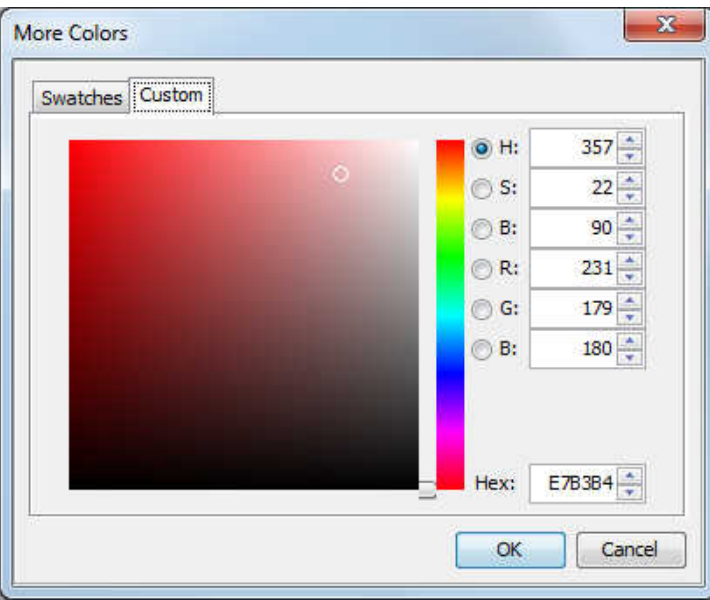

<span id="page-1803-0"></span>*Figure 14.1 More Colors Dialog Box*

Figure 14.1 on page 1768 shows the HSB and RGB numeric color component values for the currently selected color. It also shows the RGB values in hexadecimal. To use the RGB specification for this color in a SAS program, add the CX prefix to the **Hex** value E7B3B4. If the application provides only the numeric component values, you must convert the decimal component values to hexadecimal. In Figure 14.1 on page 1768, the **H** value is in the range 0–360 degrees, and the **S** and **B** values are each in the range 0–100 percent. The **R**, **G**, and **B** values are in the range 0–255 each. You can convert the component values manually. Be aware that you must first convert the **S** and **B** values from percentages to 255-based values by rounding the result of the following computation to the nearest integer:

 $\frac{Value}{100}$  × 255

If the SAS/GRAPH software is included in your SAS installation, you can also use the SAS/GRAPH color utility macros to convert the values. The %HSV color utility macro converts HSV (HSB) numeric color component values to an HSV color name. Likewise, the %RGB macro converts RGB numeric color component values to an RGB color name. The following example shows how to use the %HSV color utility macro to convert the **H**, **S**, and **B** color component values in Figure 14.1 on page 1768 to an HSV color name.

```
%COLORMAC;
data null;
  put "%HSV(357,22,90)";
run;
```
**Note:** The %COLORMAC macro compiles all of the SAS/GRAPH color utility macros. You need to run it only once during a SAS session.

Because the %HSV macro accepts values in the range 0–100 as a percentage of 255 for saturation and value, use the **S** and **B** values as shown. The result is V16538E6.

The following example shows how to use the %RGB color utility macro to convert the **R**, **G**, and **B** numeric color component values in [Figure 14.1 on page 1768](#page-1803-0) to an RGB color name.

```
/* Compute the RGB percentages */
data null;
 r = 231; g = 179;
 b = 180;call symputx("r", round((r/255)*100);
   call symputx("g", round((g/255)*100));
  call symputx("b", round((b/255)*100);
run;
/* Convert to RGB color name */
%COLORMAC;
data _null_;
   put "%RGB(&r,&g,&b)";
run;
```
Because the %RGB color utility macro accepts integer values in the range 0–100 as a percentage of 255, you must convert the 255-based values to integer percentages in order to use them in the %RGB macro call. The result is CXE8B3B5. The result from the %RGB macro is not exact due to rounding. If you want more exact results, use the following program.

```
data null;
 r = 231;q = 179;b = 180;rgb="CX" || put(r,hex2.) || put(g,hex2.) || put(b,hex2.) put rgb;
run;
```
The result is CXE7B3B4.

To convert the RGB color name to an HLS color name, use the %RGB2HLS macro as shown in the following program.

```
%COLORMAC;
data null;
  put "%RGB2HLS(CXE7B3B4)";
run;
```
The result is H077CD84.

For more information about the SAS/GRAPH color utility macros, see *[SAS/GRAPH:](http://documentation.sas.com/?docsetId=graphref&docsetVersion=9.4&docsetTarget=titlepage.htm&locale=en) [Reference](http://documentation.sas.com/?docsetId=graphref&docsetVersion=9.4&docsetTarget=titlepage.htm&locale=en)*.

*Chapter 14 / Commonly Used Attribute Options*

### **PART 4**

# Controlling the Procedure Output

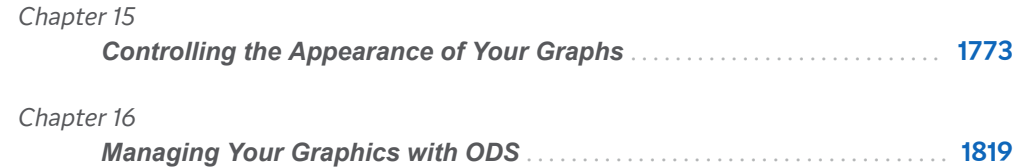

1773

# <span id="page-1808-0"></span>Controlling the Appearance of Your Graphs

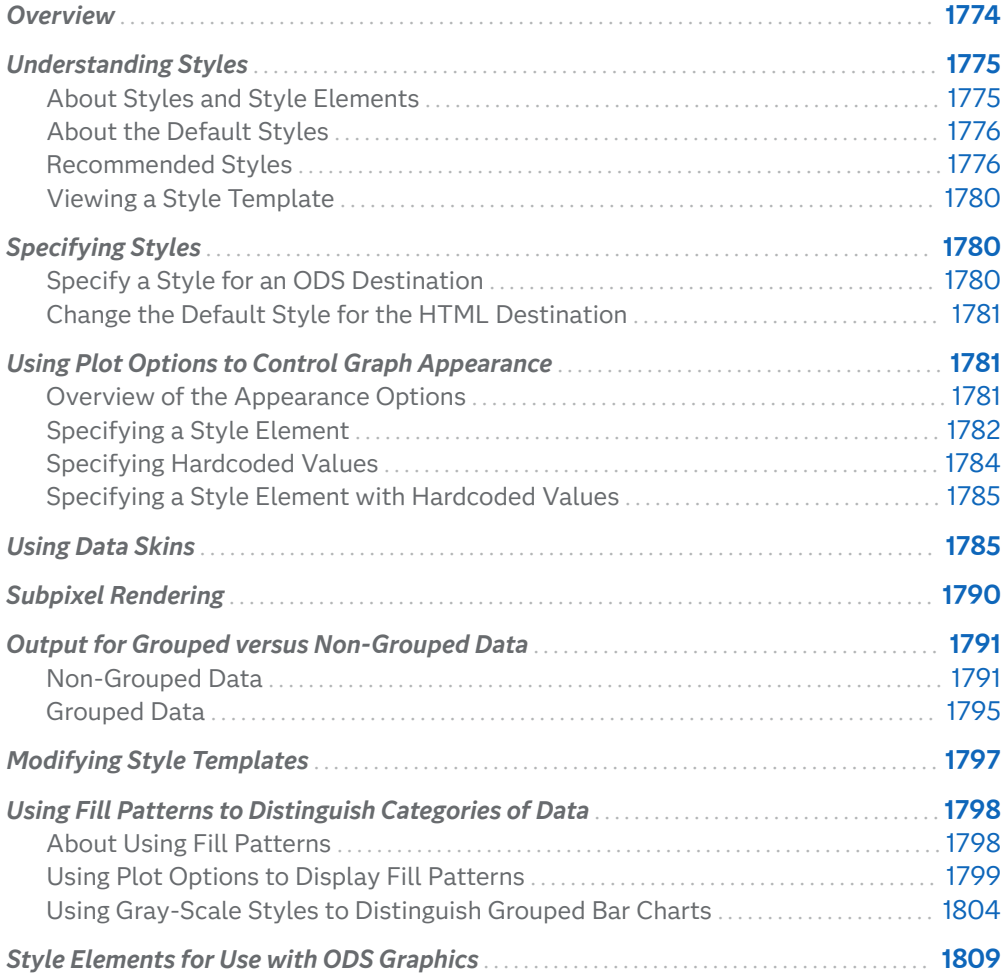

# <span id="page-1809-0"></span>Overview

Along with table and page attributes, ODS styles contain a collection of graphical attributes such as color, marker shape, line pattern, fonts, and so on. Many carefully designed styles are shipped with SAS that enhance the visual impact of the graphics.

In addition to creating visually appealing graphics, many key elements of effective graphics are built into the various elements of the styles, such as the following:

- $\blacksquare$  provide maximum contrast between backgrounds and data
- $\blacksquare$  provide for ease of discrimination among different groups
- $\blacksquare$  provide equal emphasis for data with equal importance

The ODS styles are used to produce professional looking graphics without the need for further modification. However, you have several options for modifying the appearance of your graphs if you choose to do so.

You can customize your graphical output at three levels.

The following table shows the three levels of customization.

*Table 15.1 Levels of Customization*

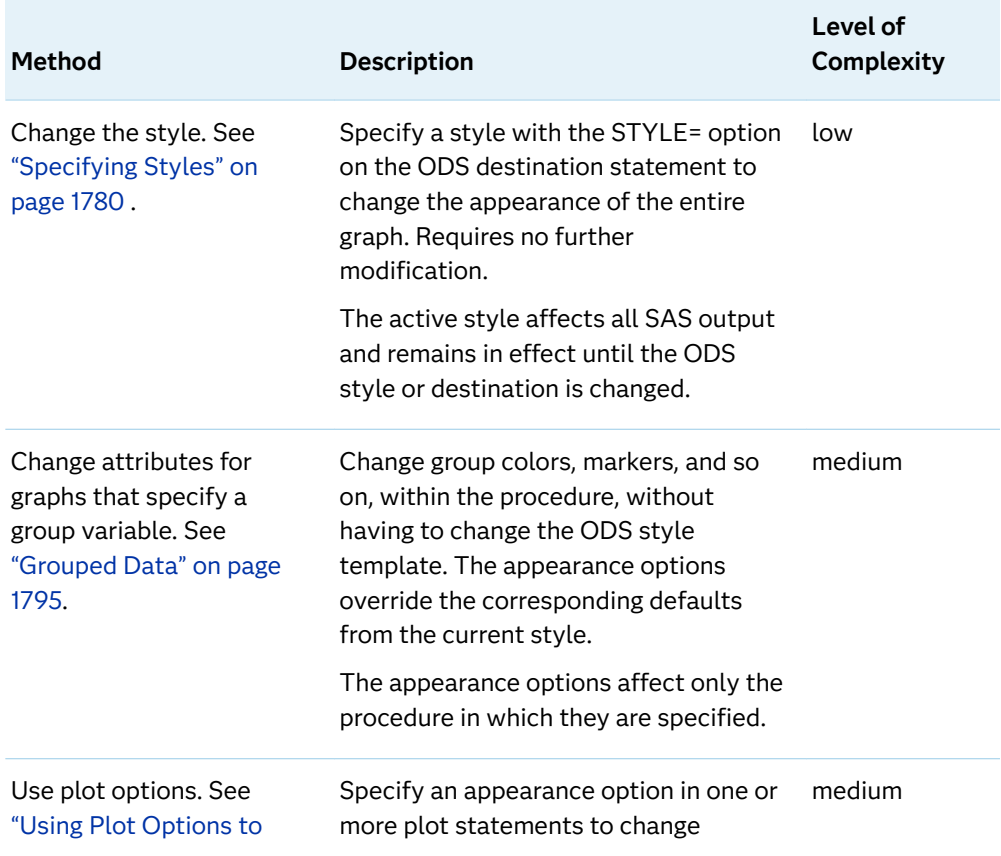

<span id="page-1810-0"></span>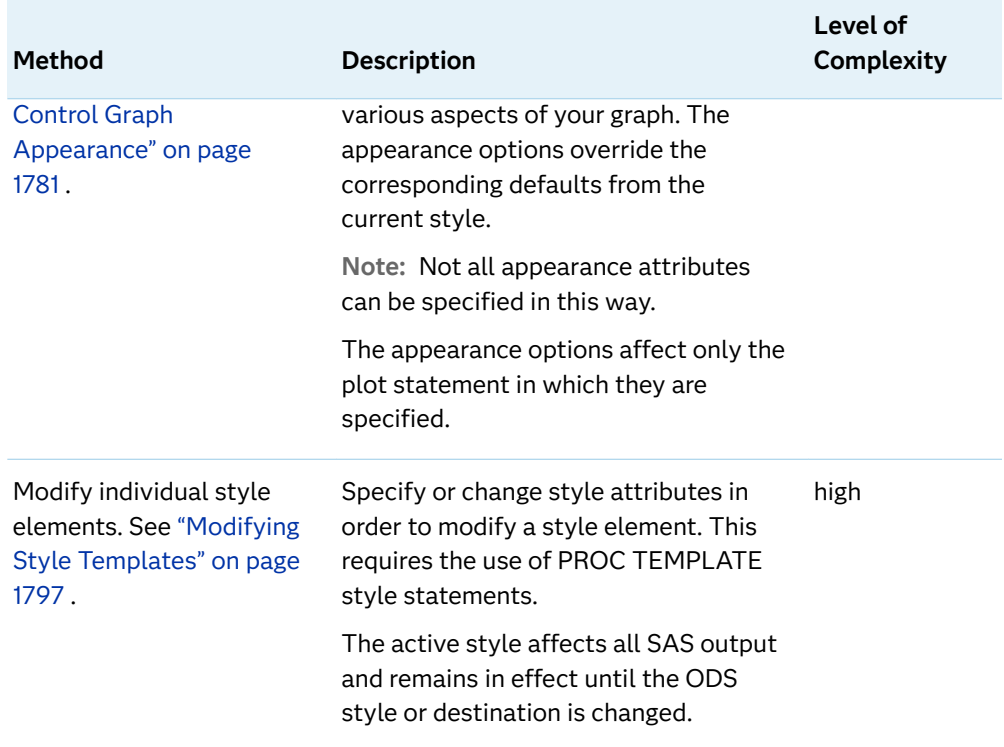

# Understanding Styles

## About Styles and Style Elements

ODS styles are produced from compiled STYLE templates written in PROC TEMPLATE style syntax. An ODS style template is a collection of style elements that provides specific visual attributes for your SAS output.

The style elements of a style are designed to ensure the goals of effective graphics. Each style element is a named collection of style attributes such as color, marker symbol, line style, font face, as well as many others. Each graphical element of a plot, such as a marker, a bar, a line or a title, derives its visual attributes from a specific style element from the active style.

Changing the style for an ODS destination is the easiest way to change a graph's appearance. Changing the current style requires only the use of the STYLE= option on an ODS destination statement. For more information, see ["Specify a Style for an](#page-1815-0)  [ODS Destination" on page 1780](#page-1815-0).

**Note:** The style that a destination uses is applied to tabular output as well as graphical output.

### <span id="page-1811-0"></span>About the Default Styles

Every ODS output destination is associated with a default style. These default styles are different for each destination. Therefore, your output might look different depending on which destination you use. For example, the default style for the PRINTER destination is "Printer" while the default style for the HTML destination is "HTMLBlue."

For a table that lists the default styles for ODS destinations, see ["Working with](http://documentation.sas.com/?docsetId=odsproc&docsetVersion=9.4&docsetTarget=n1vh5koxzr0dwjn19odnm7q3whun.htm&docsetTargetAnchor=p1dvzie8jbtrk1n1ds2hqg61jdt7&locale=en) Styles " in *[SAS Output Delivery System: Procedures Guide](http://documentation.sas.com/?docsetId=odsproc&docsetVersion=9.4&docsetTarget=n1vh5koxzr0dwjn19odnm7q3whun.htm&docsetTargetAnchor=p1dvzie8jbtrk1n1ds2hqg61jdt7&locale=en)*.

You can display a list of the available styles by submitting the following PROC TEMPLATE statements:

```
proc template;
    list styles;
run;
```
You can change the default style for a destination by modifying the SAS Preferences.

#### See Also

["Change the Default Style for the HTML Destination" on page 1781](#page-1816-0)

### Recommended Styles

SAS ships a set of styles that have been designed by GUI experts to address the needs of different situations, while ensuring the principles of effective graphics.

The following table shows a subset of the styles shipped with SAS that are particularly suitable for statistical graphics. The example output shown was generated by running the following code:

```
proc sgplot data=sashelp.cars;
    histogram weight;
    density weight / type=normal;
    density weight / type=kernel;
run;
```
#### *Table 15.2 Recommended ODS Styles*

#### **Style Example**

#### HTMLBLUE **<sup>1</sup>**

- $\blacksquare$  white background
- $\blacksquare$  white wall
- sans-serif fonts
- $\blacksquare$  table colors match the graph colors
- a lighter color scheme for HTML content
- $\blacksquare$  group distinctions based primarily on color rather than markers, line styles, and fill patterns, when displayed
- $\blacksquare$  the default style for the ODS HTML destination

#### DEFAULT **<sup>1</sup>**

- gray background
- $\blacksquare$  white wall
- $\blacksquare$  sans-serif fonts
- $\blacksquare$  group distinctions based on color, line styles, and fill patterns, when displayed

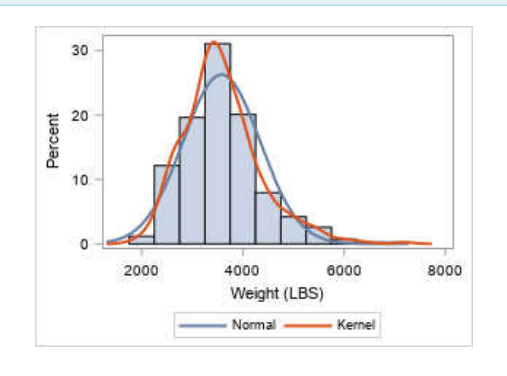

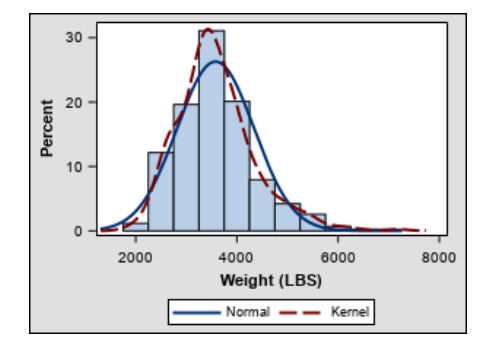

#### STATISTICAL **<sup>1</sup>**

- $\blacksquare$  white background
- $\blacksquare$  white wall
- $\blacksquare$  sans-serif fonts
- $\blacksquare$  contrasting color scheme of blues, reds, greens, and yellows for markers, lines, fill colors, and fill patterns
- $\blacksquare$  group distinctions based on color, line styles, and fill patterns, when displayed

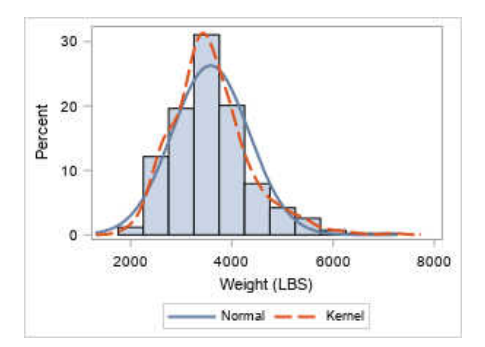

#### **Style Example**

#### ANALYSIS **<sup>1</sup>**

- $\blacksquare$  light tan background
- $\blacksquare$  white wall
- $\blacksquare$  sans-serif fonts
- $\blacksquare$  muted color scheme of tans, greens, yellows, oranges, and browns for lines, markers, fill colors, and fill patterns
- $\blacksquare$  group distinctions based on color, line styles, and fill patterns, when displayed

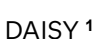

- $\blacksquare$  white background
- $\blacksquare$  white wall
- $\blacksquare$  sans-serif fonts
- $\blacksquare$  a higher contrast color scheme for lines, markers, and fill colors, and fill patterns
- $\blacksquare$  starting with SAS 9.4M6, group distinctions based on color, line styles, and fill patterns, when displayed

prior to SAS 9.4M5, group distinctions based primarily on color rather than marker, line styles, and fill patterns, when displayed

 $\blacksquare$  recommended for creating accessible graphs (see [Using ODS](http://documentation.sas.com/?cdcId=pgmsascdc&cdcVersion=9.4_3.5&docsetId=odsacoutput&docsetTarget=n1lwych7jlufxxn10jlr06zzoix9.htm) [Styles to Create Accessible](http://documentation.sas.com/?cdcId=pgmsascdc&cdcVersion=9.4_3.5&docsetId=odsacoutput&docsetTarget=n1lwych7jlufxxn10jlr06zzoix9.htm) [Output](http://documentation.sas.com/?cdcId=pgmsascdc&cdcVersion=9.4_3.5&docsetId=odsacoutput&docsetTarget=n1lwych7jlufxxn10jlr06zzoix9.htm) in *Creating Accessible SAS Output Using ODS and ODS Graphics*)

#### **JOURNAL**

and JOURNAL3**1, 2**

- $\blacksquare$  white background
- $\blacksquare$  white wall
- $\blacksquare$  sans-serif fonts
- $\blacksquare$  gray-scale color scheme for fill colors, and black-only color

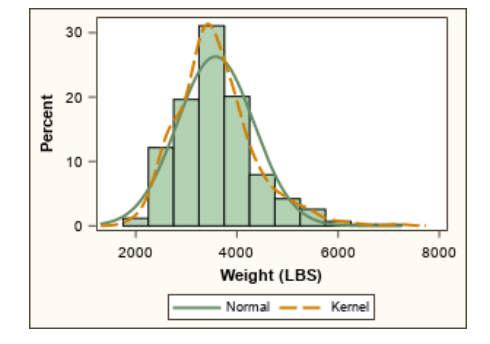

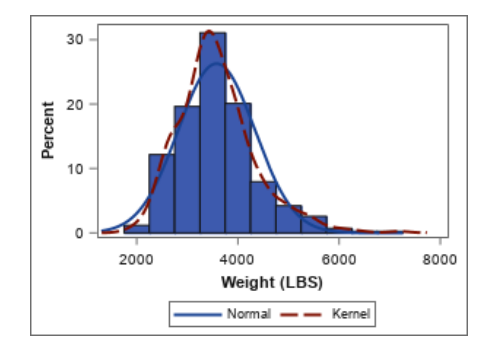

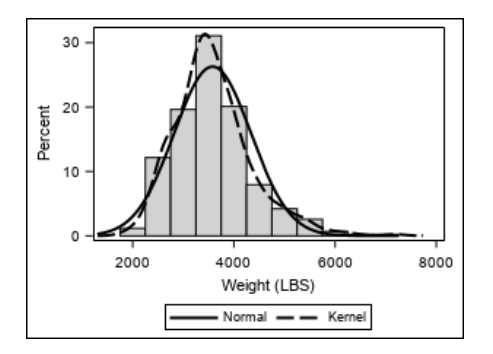

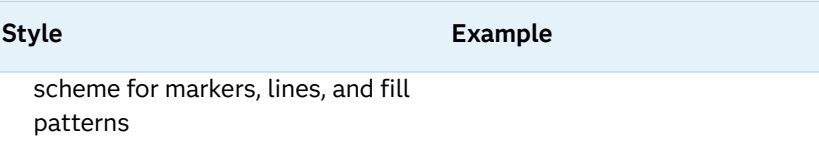

- $\blacksquare$  group distinctions based on color, line styles, and fill patterns, when displayed
- $\blacksquare$  for bar charts, gray-scale fill color scheme and back-only fill pattern color scheme by default (JOURNAL3 only)

#### JOURNAL2 **<sup>2</sup>**

- $\blacksquare$  white background
- $\blacksquare$  white wall
- $\blacksquare$  sans-serif fonts
- $\blacksquare$  gray-scale color scheme for fill colors, and black-only color scheme for markers, lines, and fill patterns
- $\blacksquare$  group distinctions based on color, line styles, and fill patterns, when displayed
- $\blacksquare$  starting with SAS 9.4M5, for band plots, bar charts, box plots, ellipse plots, high-low plots, histograms, and polygon plots, black-only color scheme for fill patterns, by default
- $\blacksquare$  no solid filled areas-a minimal ink style
- $\blacksquare$  recommended for creating accessible graphs (see [Using ODS](http://documentation.sas.com/?cdcId=pgmsascdc&cdcVersion=9.4_3.5&docsetId=odsacoutput&docsetTarget=n1lwych7jlufxxn10jlr06zzoix9.htm) [Styles to Create Accessible](http://documentation.sas.com/?cdcId=pgmsascdc&cdcVersion=9.4_3.5&docsetId=odsacoutput&docsetTarget=n1lwych7jlufxxn10jlr06zzoix9.htm) [Output](http://documentation.sas.com/?cdcId=pgmsascdc&cdcVersion=9.4_3.5&docsetId=odsacoutput&docsetTarget=n1lwych7jlufxxn10jlr06zzoix9.htm) in *Creating Accessible SAS Output Using ODS and ODS Graphics*)

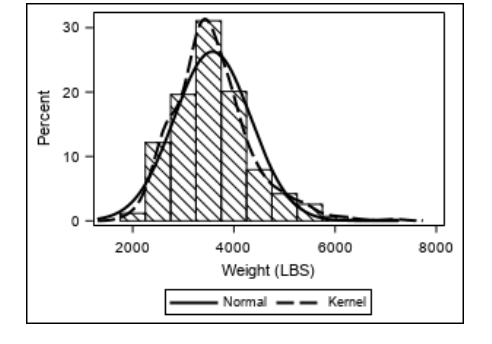

**1** Supports fill patterns starting with SAS 9.4M5.

**<sup>2</sup>** The JOURNAL2 and JOURNAL3 styles, by default, render grouped bars with fill patterns. For more information, see ["Using Fill Patterns to Distinguish Categories of Data" on page 1798](#page-1833-0).

### <span id="page-1815-0"></span>Viewing a Style Template

In the SAS windowing environment, you can view the styles that SAS provides by using the command line or the graphical interface.

To use the graphical interface, follow these steps:

- **1** In the Results window, select the **Results** folder. Right-click and select **Templates** to open the Templates window.
- **2** Double-click **Sashelp.Tmplmst** to view the contents of that directory.
- **3** Double-click **Styles** to view the contents of that directory.
- **4** Double-click the style template that you want to view. For example, the HTMLBlue style template is the template store for HTML output.

To use the command line, follow these steps:

**1** To view the Templates window, submit this command in the command line: odstemplates

The Templates window contains the item stores **Sasuser.Templat** and **Sashelp.Tmplmst**.

- **2** Double-click **Sashelp.Tmplmst** to expand the list of directories where ODS templates are stored.
- **3** To view the style templates that SAS provides, double-click the **Styles** item store.
- **4** Right-click the style template that you want to view and select **Open**. The style template is displayed in the Template Browser window.

# Specifying Styles

### Specify a Style for an ODS Destination

Each ODS destination has a default style that is set by SAS. By specifying STYLE=*style-template* in your ODS destination statement, you can create an entirely different appearance for your graphs.

For example, you can specify that ODS apply the Styles.Journal style to all HTML output with one of the following statements:

```
ods html style=styles.journal;
ods html style=journal;
```
This style is applied to all output for that destination until you change the style or start a new SAS session.

**Note:** HTML is the default destination. If you close this destination and do not open another destination, then no destinations are open.

### Change the Default Style for the HTML Destination

The default style for the HTML destination is HTMLBlue.

To change the default style in the SAS windowing environment:

- **1** Select **Tools** ð **Options** ð **Preferences**.
- **2** Select the **Results** tab.
- **3** Select a new default style from the **Style** list box.
- **4** Click **OK**.

In SAS Studio, you can specify the style for the default ODS destinations in the Preferences window. For more information, see *SAS Studio: User's Guide* for your release of SAS Studio. See also ["Using SAS Studio" on page 80](#page-115-0).

# Using Plot Options to Control Graph Appearance

### Overview of the Appearance Options

ODS styles enable you to control the overall appearance of the graphs. The ODS Graphics procedures also enable you to control the appearance of particular graphics elements in a graph. Graphics elements include lines, bars, markers, text, and so on.

Many ODS Graphics procedure statements have options and suboptions that control the appearance of different parts of a plot or graph. Default visual attributes of various graphics elements are derived from the specific style elements of the active style. By using appearance options in your procedure statements, you

<span id="page-1817-0"></span>can change the appearance of one or more aspects of your graph without changing the overall style.

For example, the following statement specifies that the mean value confidence limits (for a regression plot) using the GraphConfidence2 style element instead of the default GraphConfidence style element:

reg x=height y=weight / clmattrs=GraphConfidence2;

You can specify values for appearance options by using three different methods:

 $\blacksquare$  specify a style element.

density height / lineattrs=graphfit2;

**Note:** This is the preferred method.

See "Specifying a Style Element" on page 1782.

 $\blacksquare$  specify hardcoded values.

density height / lineattrs=(pattern=dashdashdot color=red);

This method overrides one or more attributes of the style element. See ["Specifying Hardcoded Values" on page 1784.](#page-1819-0)

 $\blacksquare$  specify a style element, but override one or more attributes with hardcoded values. This method combines the first two methods.

density height / lineattrs=graphfit2 (pattern=dashdashdot);

See ["Specifying a Style Element with Hardcoded Values" on page 1785](#page-1820-0).

The appearance options and their values are specific to each statement. For complete documentation about the statements and their options, see the syntax section for the appropriate procedure and statement.

#### See Also

["About Styles and Style Elements" on page 1775](#page-1810-0)

### Specifying a Style Element

You can change the visual attributes that are used for a graphics element by specifying a particular style element for any appearance option. Graphics elements include lines, bars, markers, text, and so on.

For example, the graph shown here is a histogram with a normal density curve. By default, the visual attributes of the density curve are specified by the style attributes within the style element GraphFit.

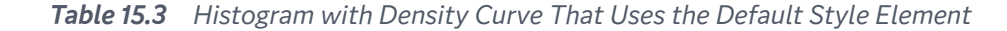

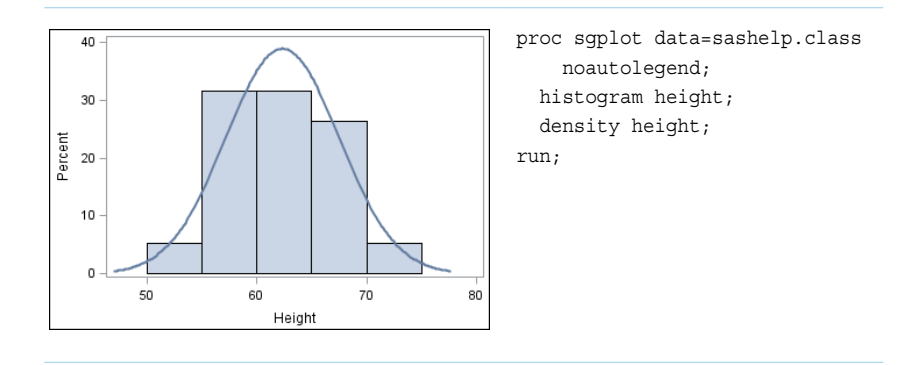

You can use the LINEATTRS= option in the DENSITY statement to change the style element that is used for the line attributes. For example, when you are using the HTMLBlue style, specifying the GraphFit2 style element changes the density curve line to an orange color.

density height / lineattrs=graphfit2;

The full code is below.

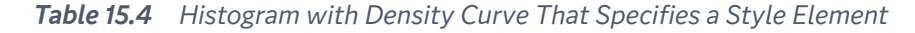

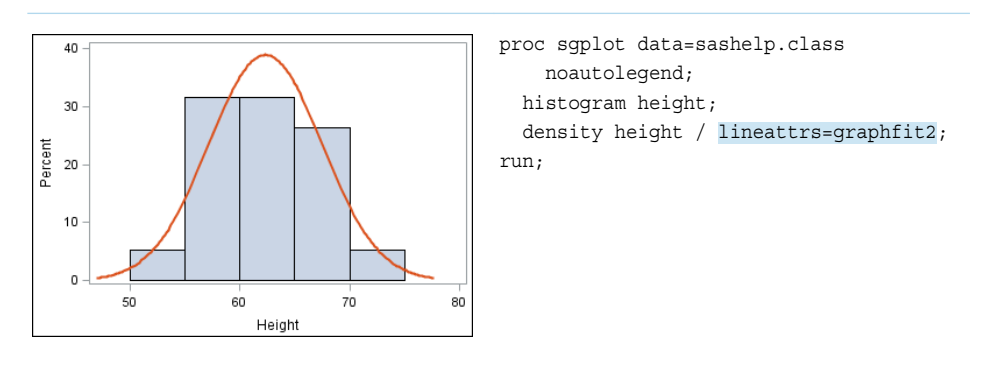

Specifying a style element is the preferred way to change the appearance of a graphics element. Visual attributes that are referenced by the style element are chosen to provide consistency and appropriate emphasis based on display principles for statistical graphics. If you later change the style for the graph, the graphics element is compatible with the new style.

#### See Also

- ["About Styles and Style Elements" on page 1775](#page-1810-0)
- ["Style Elements for Use with ODS Graphics" on page 1809](#page-1844-0)

### <span id="page-1819-0"></span>Specifying Hardcoded Values

In some cases it is important to have a specific visual effect, but it is not necessary for the plot to be reused with different styles. In such a case, you can specify hardcoded values for the visual attributes in the appearance option.

For example, you could use the following statement to set the density curve attributes:

density height / lineattrs=(pattern=dashdashdot color=red);

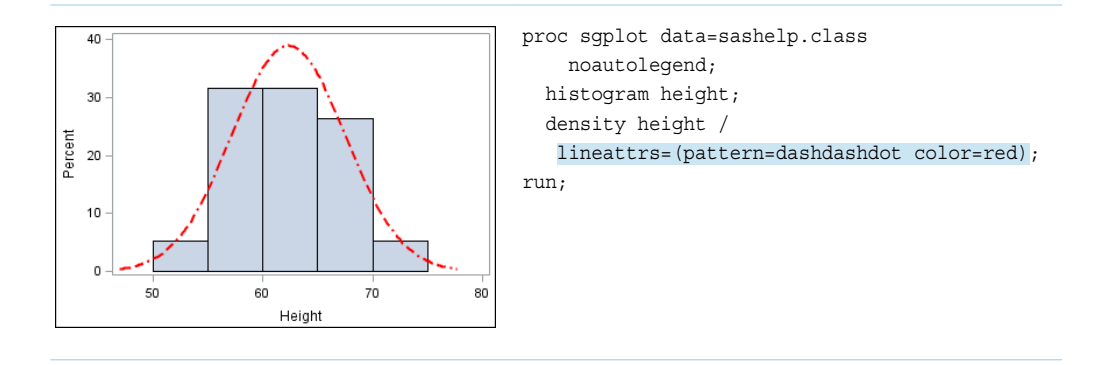

*Table 15.5 Using Hardcoded Values*

The result is a red density curve with a DashDashDot pattern.

In general, it is recommended that you specify the style element rather than hardcoded values. Style elements are designed to derive all of the relevant visual attributes from the applied style. When you specify a hardcoded value for the line color, as in this example, the color is no longer derived from the specified style element. If you later change the style that is applied to the graph, the hardcoded attribute might conflict with the new style. Also, a hardcoded color could be exactly the same color as the wall color of another style, and become indistinguishable from the wall.

For example, if you change the overall style to Journal, which uses only gray-scale colors, the color for the curve is still red. This result might not be desirable.

You use a standard syntax to hardcode colors, line thickness, line patterns, and marker symbols.

For more information about this syntax, see the following topics:

- ["Color-Naming Schemes" on page 1758](#page-1793-0)
- ["Units of Measurement" on page 2011](#page-2046-0)
- [List of Line Patterns on page 1749](#page-1784-0)
- [List of Marker Symbols on page 1755](#page-1790-0)

### <span id="page-1820-0"></span>Specifying a Style Element with Hardcoded Values

You can specify a style element, but override one or more attributes of that style element with hardcoded values.

This example modifies a density curve. The example specifies the GraphFit2 style element for line attributes, but also specifies a particular line pattern with a hardcoded value.

density height / lineattrs=graphfit2 (pattern=dashdashdot);

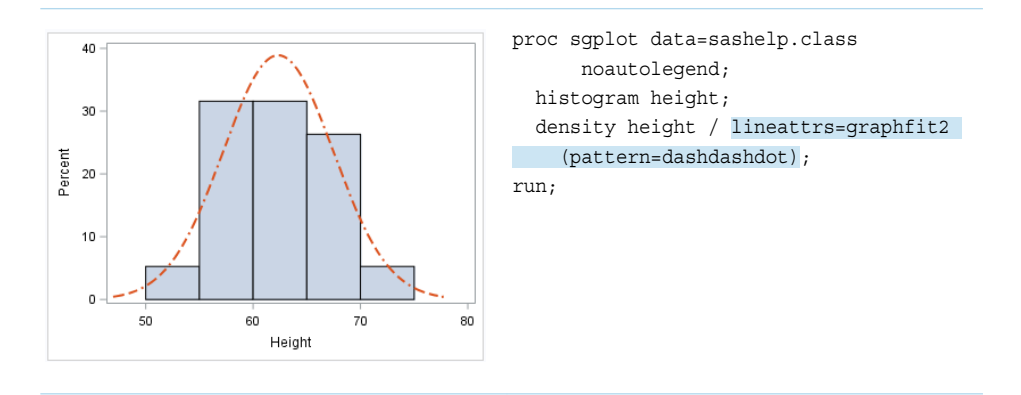

*Table 15.6 Using a Hardcoded Value with a Style Element, Default Style*

If you change the overall style to Journal, the color for this curve changes as well. However, the pattern remains DashDashDot because it was hardcoded.

Always be careful when you hardcode a value. When you specify a hardcoded value for the line pattern, as in this example, the pattern is no longer derived from the specified style element. If you later change the style that is applied to the graph, the hardcoded attribute might conflict with the new style.

# Using Data Skins

Data skins add a heightened visual effect to two-dimensional plots. Each skin uses shading, highlighting, and shadowing to give the appearance of contour and depth to certain elements of a graph, including the legend. For plots, the effect is generated by filters and is applied to filled areas, markers, and lines. When a data skin is applied to a filled area, it does not change the underlying fill color and pattern of the area. Typically, a data skin sets the area fill outline color to black. The outline color is controlled by the filters that generate the skin and is not controlled by the ODS style attributes or any custom outline attributes that are specified. For very small or very narrow filled areas, the data skin might not draw an outline around the filled area. For filled outlined markers, the outline color is determined by the ODS style attributes or by any custom marker attributes that are specified.

The effect that a data skin has on a filled area depends on the skin type, and on the size and color of the filled area. Because the ODS style determines the fill color by default, the effect can depend on the ODS style. Some skins have a greater effect than others. Most of the skins work best with lighter colors over a medium to large filled area. Over small filled areas and with some fill colors, the effect can be significantly reduced.

**Note:** Some ODS styles such as JOURNAL2 and MONOCHROMPRINTER use pattern fill for certain areas rather than color fill. For these styles, data skins have no effect on the pattern-filled areas.

You can apply data skins to filled areas, markers, and lines in a plot. The data skins include CRISP, GLOSS, MATTE, PRESSED, and SHEEN. The following figure shows the effect of each data skin on filled bars and bubbles with the default HTMLBlue ODS style. A display with no data skin applied is included for comparison.

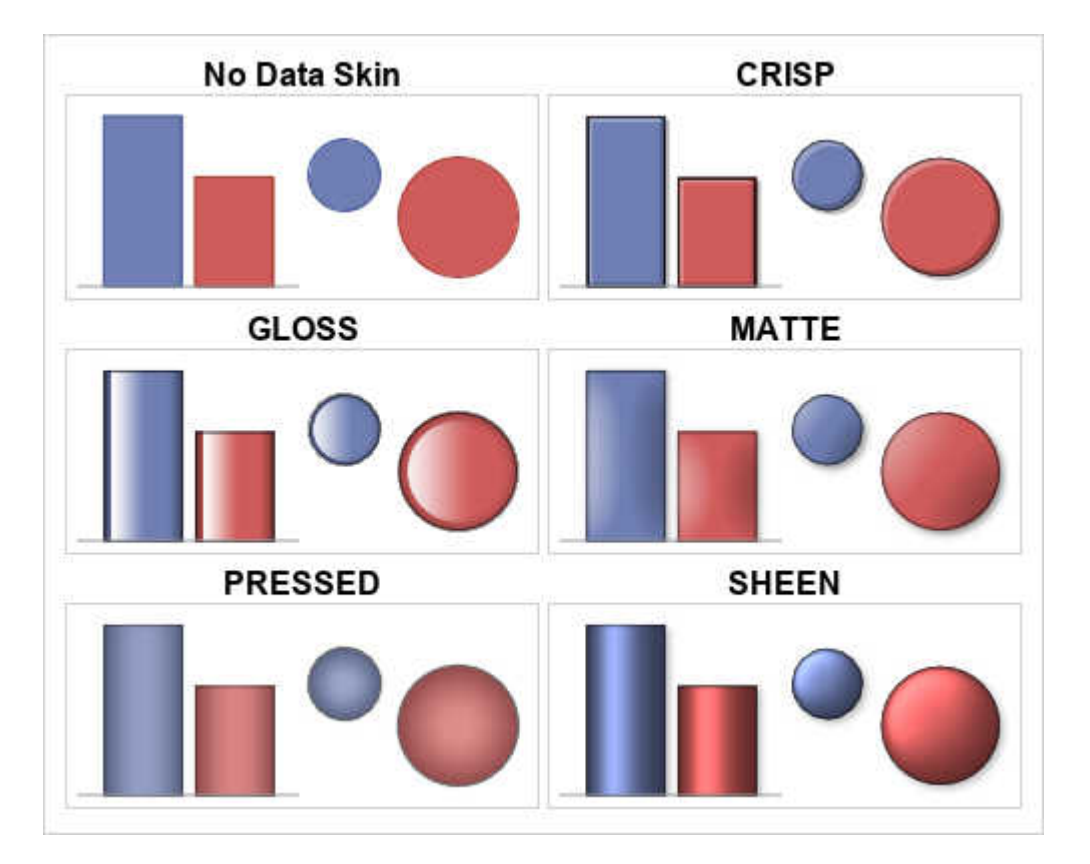

*Figure 15.1 Data Skins Applied to Filled Bars and Bubbles*

The next figure shows each of the data skins applied to large HOMEDOWNFILLED markers.

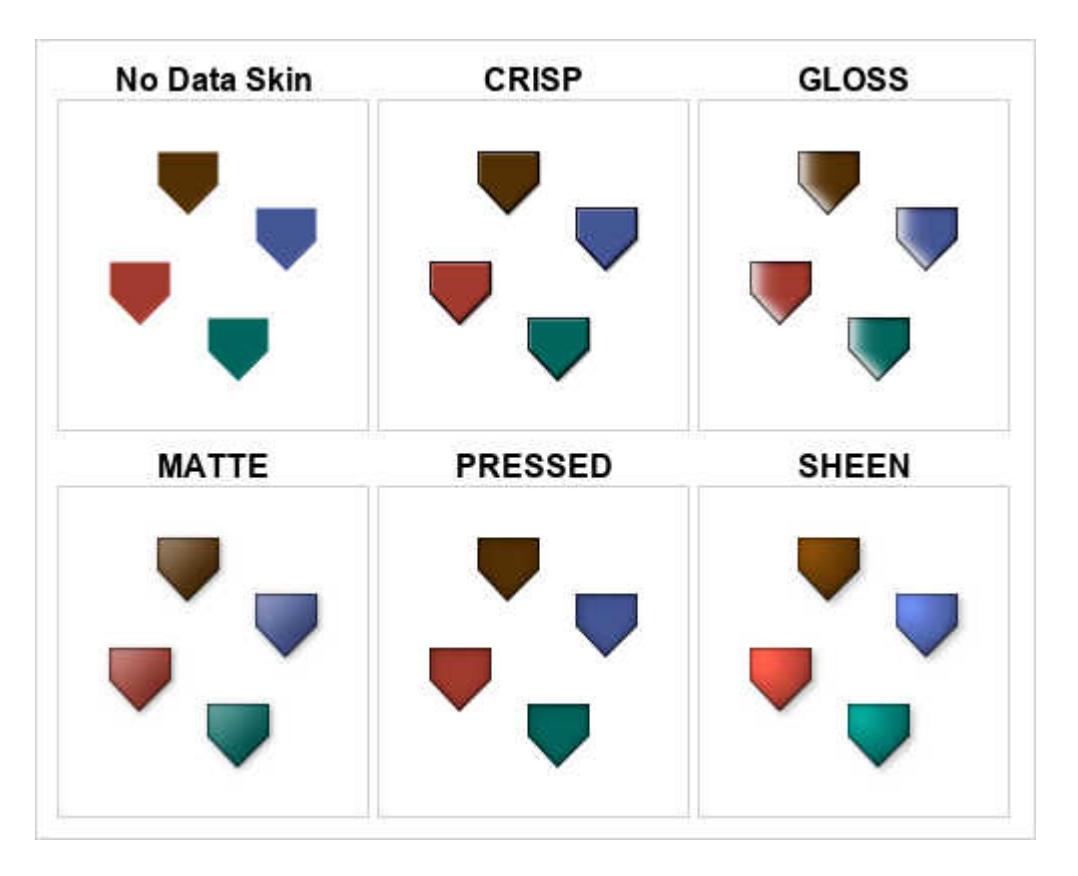

*Figure 15.2 Data Skins Applied to HOMEDOWNFILLED Markers*

The effect of a data skin on filled markers is more apparent when the markers are enlarged.

Except for the GLOSS data skin, the data skins also affect the appearance of plot lines and the outlines for unfilled markers and bubbles. They do not affect the outlines of unfilled bars, boxes, and so on. As with filled areas, the effect of data skins on lines varies with skin type and line color. It is also more apparent when the thickness of the lines is increased. The skins do not change the color of the lines. They add subtle effects such as drop shadows that enhance their appearance. The following figures show each of the data skins applied to plot lines, unfilled bubbles, and unfilled markers.

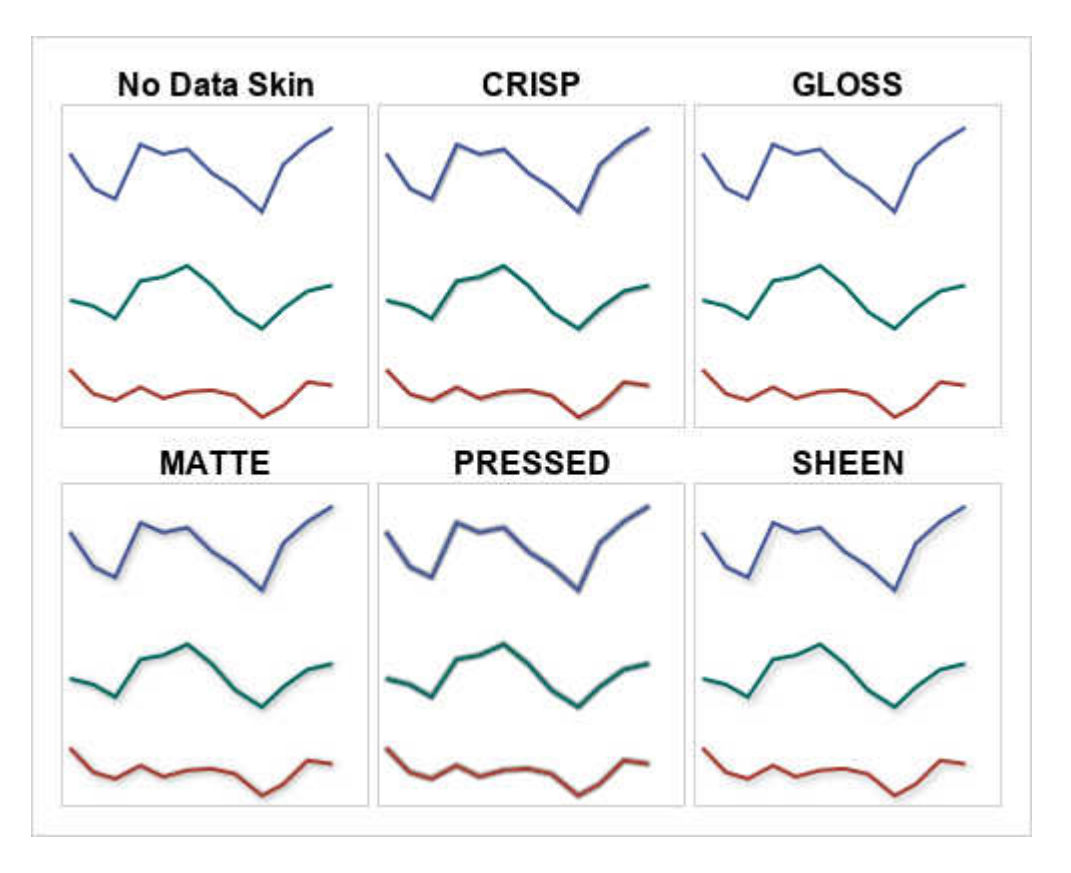

*Figure 15.3 Data Skins Applied to Plot Lines*

**Figure 15.4** Data Skins Applied to Unfilled Bubbles

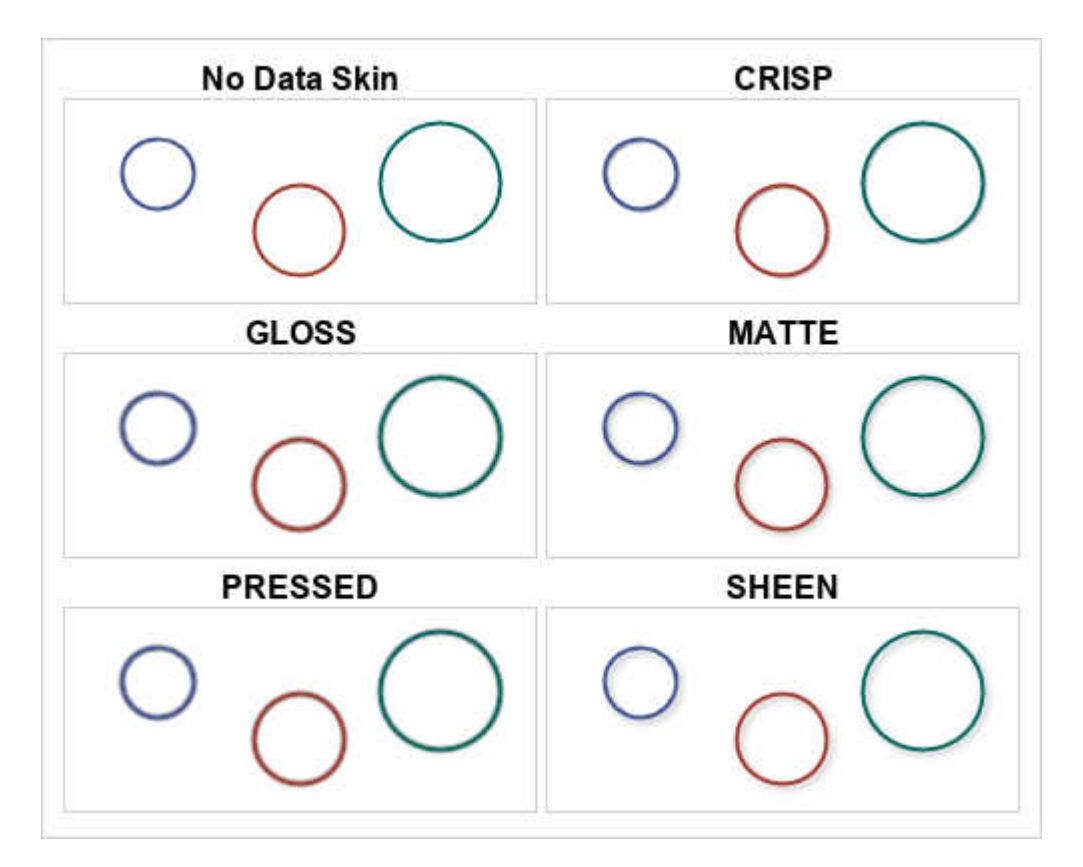

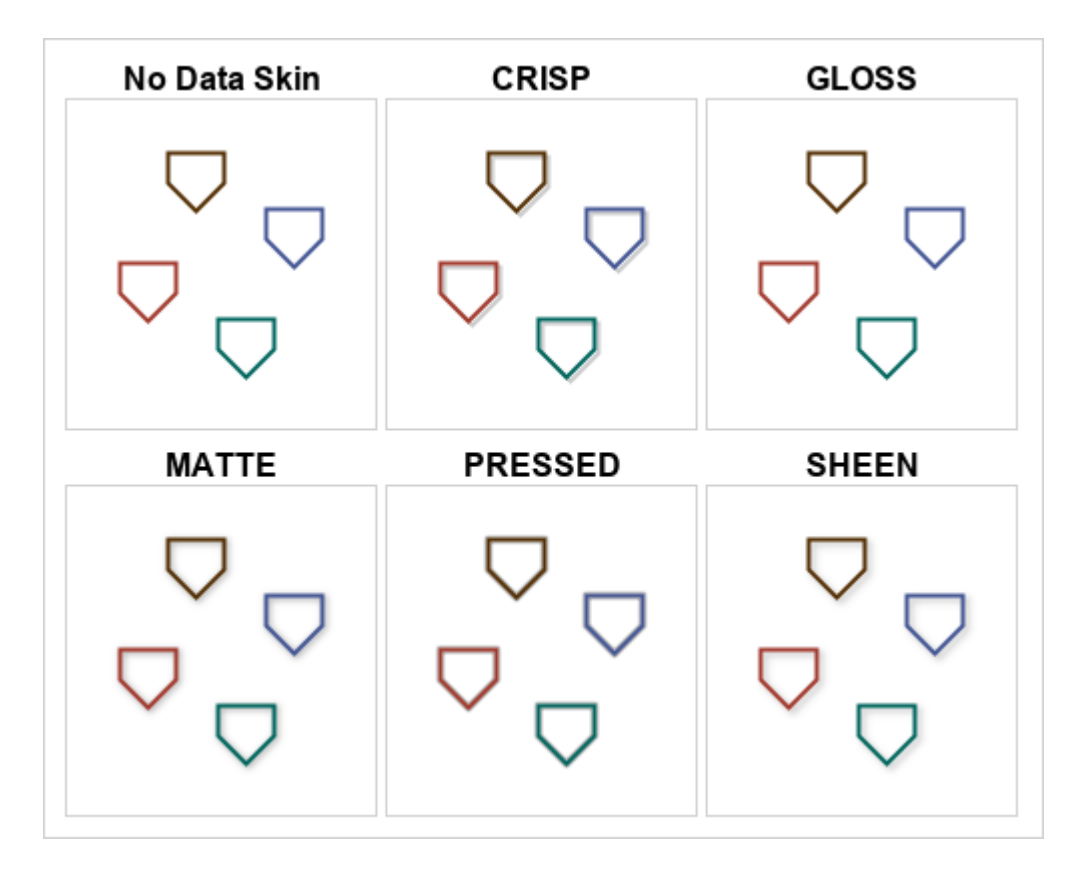

*Figure 15.5 Data Skins Applied to HOMEDOWN Markers*

For all plots that support data skins, the GraphSkin:DataSkin style element in the active style specifies by default the data skin that is applied. For an individual plot, you can use the DATASKIN= option in the plot statement to override the data skin that is specified by the current style. You can set the following values for the style GraphSkin:DataSkin element and the DATASKIN= options: NONE, SHEEN, GLOSS, PRESSED, CRISP, or MATTE.

In many cases, the maximum number of skinned graphical elements is limited to 200 per plot for performance reasons. For graphs that contain multiple plots, this limit applies to each plot and not to the entire graph. A skinned graphical element can be a bar, bubble, marker, series line, and so on. It does not necessarily correlate with the number of observations in the plot data. If this limit is exceeded for a plot, the specified data skin is not applied to that plot, and the following warning appears in the SAS log:

NOTE: Data skin has been disabled because the threshold has been reached. You can set DATASKINMAX=*nnn* in the ODS GRAPHICS statement to restore data skin.

In that case, you can use the DATASKINMAX= option in your ODS GRAPHICS statement to increase the threshold to the value specified in the note (*nnn*) or to a higher value.

**Note:** A plot that contains a large number of skinned graphical elements might take several minutes to render.

# <span id="page-1825-0"></span>Subpixel Rendering

You can specify subpixel rendering in order to generate smooth curves and more precise bar spacing.

In SAS 9.4M2 and in earlier releases, subpixel rendering is available for line-based plots and bar charts in the procedures. Starting with SAS 9.4M3, subpixel rendering is available for all plots and charts.

Starting with SAS 9.4M3, the ODS GRAPHICS statement includes support for subpixel rendering. If the SUBPIXEL option is explicitly set in the ODS GRAPHICS statement, that setting is used. Otherwise, the system applies subpixel rendering when the option makes sense for the graph.

The ODS Graphics procedures can override the default setting by using their own SUBPIXEL option.

- To enable subpixel rendering, include the SUBPIXEL option in your PROC SGPANEL, PROC SGPLOT, or PROC SGSCATTER statement.
- $\blacksquare$  To disable subpixel rendering, include the NOSUBPIXEL option in those statements.

In the following example, the curved lines can appear slightly jagged. The partial graph images show the effect of applying SUBPIXEL on curved lines.

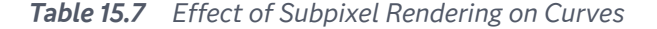

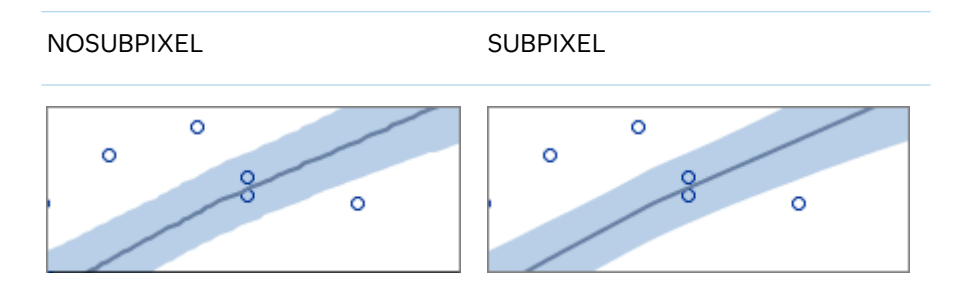

In the previous example, the subpixel rendering produces smoother lines.

Subpixel rendering also has an effect on bar charts. When charts have a large number of bars that are very close together, slight variations in spacing between the bars that occur due to integer rounding can become more obvious. For more precise bar spacing, enable subpixel rendering.

*Table 15.8 Effect of Subpixel Rendering on Spaces between Bars*

```
NOSUBPIXEL SUBPIXEL
```
<span id="page-1826-0"></span>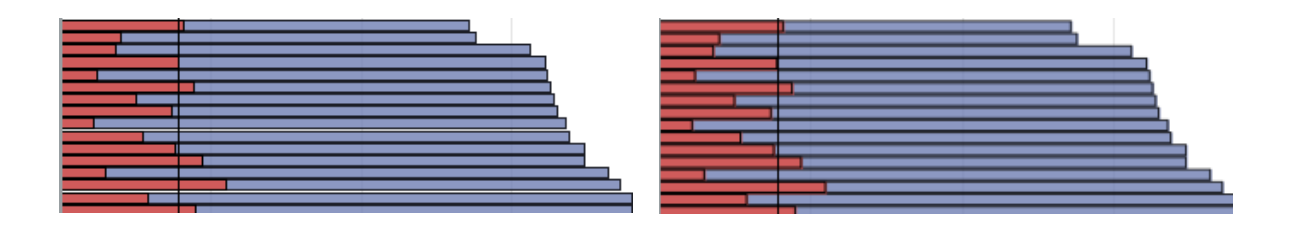

Antialiasing must be enabled for this option to have any effect. Antialiasing is enabled by default. To re-enable antialiasing, use the ANTIALIAS=ON option in the ODS GRAPHICS statement.

# Output for Grouped versus Non-Grouped Data

## Non-Grouped Data

#### The Default Appearance of Non-Grouped Output

For the SGPLOT and SGPANEL procedures, many plots use the same style element, GraphDataDefault, for graphics elements such as lines, bars, and markers. These plots have the same default appearance.

In the graph that is produced by the following code, the bar chart and line chart use visual attributes from the GraphDataDefault element. The visual attributes for the line (and markers if specified) are designed to coordinate with the bar fill areas.

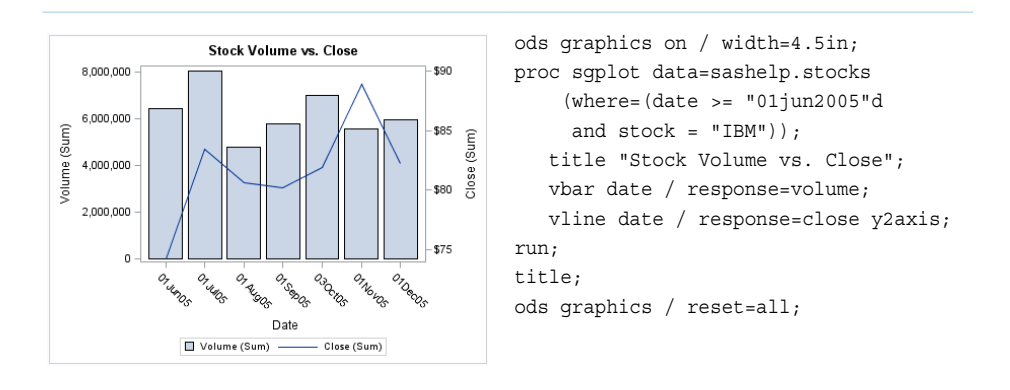

*Table 15.9 Default Appearance of Non-Grouped Bars and Lines*

However, when identical plot types are overlaid, the procedures instead use style elements named GraphData1 to GraphData*n* (where n=12 for most styles).

In the following graph, the series lines have different colors and are easy to distinguish. The plots use the GraphData1, GraphData2, and GraphData3 style elements.

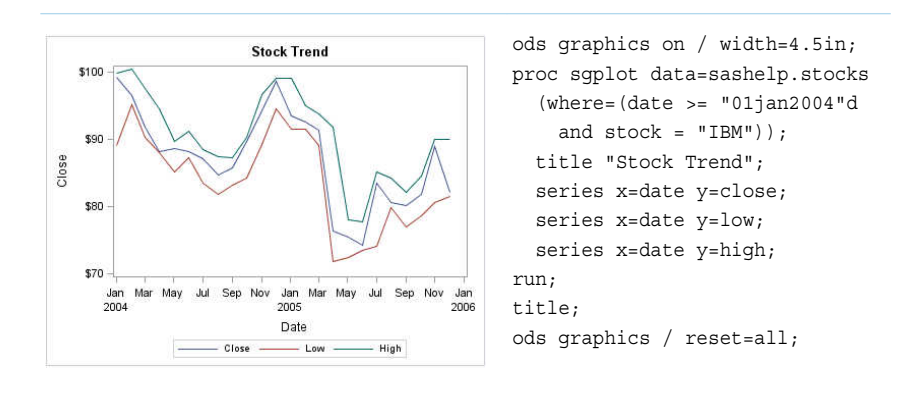

#### *Table 15.10 Default Appearance When Three Series Plots Are Overlaid*

The GraphData*n* style elements use different marker symbols and fill colors to ensure that the plots differ in appearance. All line and marker colors are of different hues but with the same brightness, which means that all 12 colors can be distinguished but none stands out more than another. Fill colors are based on the same hue but have less saturation, making them similar but more muted than the corresponding contrast colors.

Line patterns can also vary depending on the style that is used for the graph. Some styles vary line patterns so that elements in color plots can be distinguished even when the plot is sent to a black-and-white printer. Line patterns do not vary for the HTMLBlue style or any style that is defined with the ATTRPRIORITY="Color" option.

**Note:** If you have a bar-line overlay with multiple lines, the lines cycle through GraphData*n*, whereas the bar remains GraphDataDefault.

Other plots use more specialized style elements for their appearance. For example, the line attributes for density, loess, PBSpline, and regression curves are determined by the GraphFit style element.

Here are some interactions for plots with specialized style elements:

- $\blacksquare$  If you have a histogram with multiple density curves, the curve style pattern changes with the number of curves. For one curve, GraphFit is used. For two curves, GraphFit and GraphFit2 are used. For three or more, all curves switch over to GraphData*n* The histogram uses GraphDataDefault.
- $\blacksquare$  If you have multiple fit plots (loess, regression, or PBSpline), the behavior is like the density curves. For one fit, GraphFit is used. For two fits, GraphFit and GraphFit2 are used. For three or more, all fits switch to GraphData*n*. (This behavior also applies to the SGSCATTER procedure when multiple fits are specified.)

 $\blacksquare$  If multiple ellipses are overlaid on another plot (such as a scatter), the ellipses cycle through GraphData*n*, whereas the plot uses GraphDataDefault.

In general, if all of the plots have the same statement name (all scatter, all series, and so on), then the plots automatically cycle.

The CYCLEATTRS | NOCYCLEATTRS options in the SGPLOT and SGPANEL procedure statements can be used to manually control whether the plots have unique attributes. CYCLEATTRS forces cycling in situations where cycling is not automatic. The NOCYCLEATTRS option forces cycling to be off. These options are described in the next section.

#### Changing the Appearance of Non-Grouped Output

You can use plot options to specify particular GraphData*n* style elements for your plots in order to achieve a different appearance.

In the following graph, the style elements GraphData3, GraphData4, and GraphData5 are used to change the default appearance of the series lines in the graph.

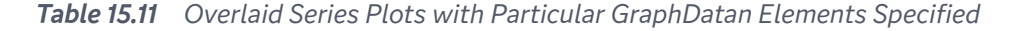

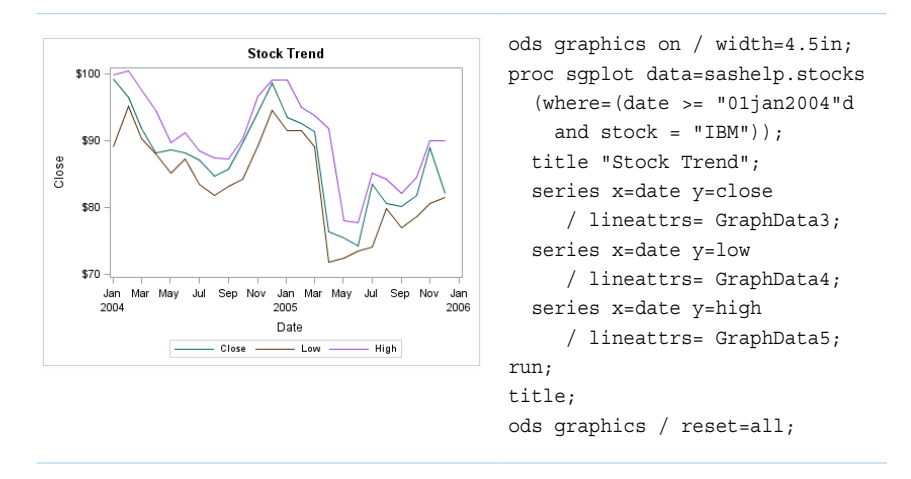

**Note:** To achieve a different appearance for the series lines, you can use any style element that has line properties. However, the GraphData*n* style elements are very suitable for this purpose. The GraphData*n* style elements have been carefully constructed with different hues but with the same brightness, which means that all 12 colors can be distinguished but none stands out more than another.

For more information, see ["Specifying a Style Element" on page 1782.](#page-1817-0)

Sometimes, you might want to control one or more attributes of a style element. You can use plot options to override, or hardcode, an attribute in the style element.

The following two graphs show the same plots before and after the PATTERN= option is used. The PATTERN= option is used with two series lines to force a different line pattern.

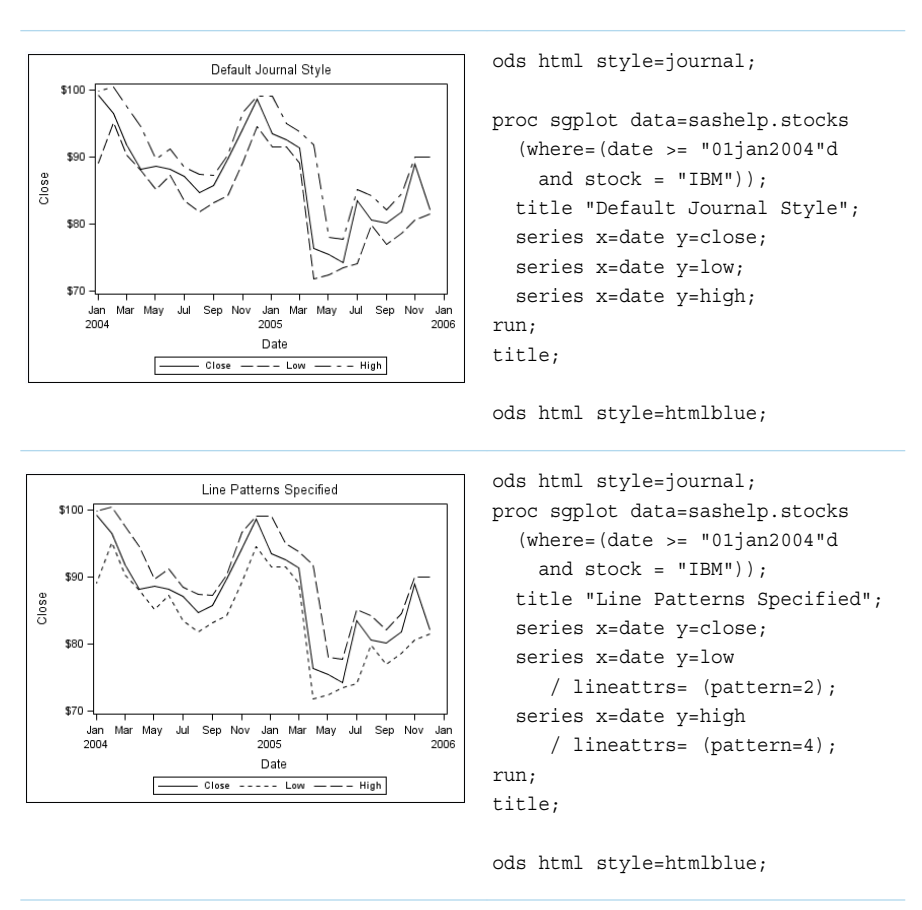

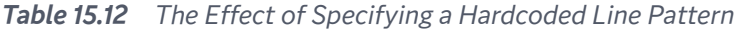

**Note:** In SAS Studio, you can specify the style in the Preferences window.

For more information, see ["Specifying Hardcoded Values" on page 1784](#page-1819-0) and ["Specifying a Style Element with Hardcoded Values" on page 1785](#page-1820-0).

You can also use the CYCLEATTRS | NOCYCLEATTRS options in the SGPLOT and SGPANEL procedure statements to control whether the plots have unique attributes. CYCLEATTRS forces cycling in situations where cycling is not automatic. If the plots do not have unique attributes by default, then you can specify the CYCLEATTRS option to force unique attributes for each plot in the graph. The NOCYCLEATTRS option prevents the procedure from assigning unique attributes.

The following two graphs show the same plots before and after the CYCLEATTRS option is used.

<span id="page-1830-0"></span>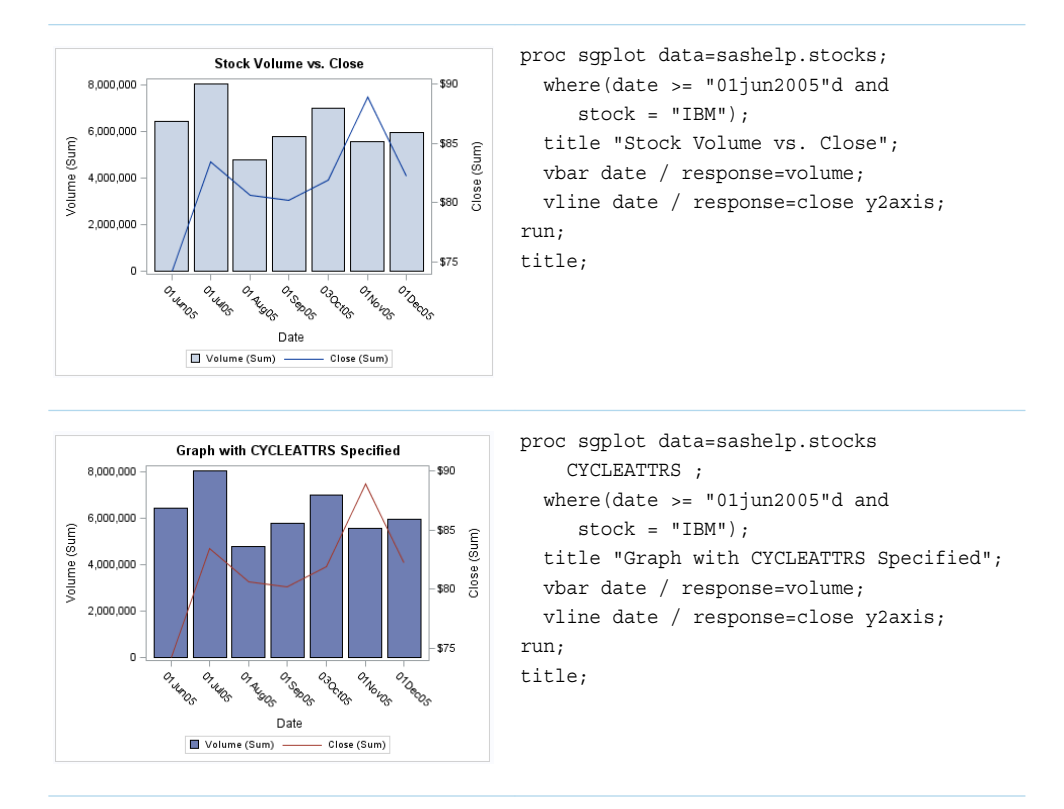

#### *Table 15.13 The Effect of Specifying the CYCLEATTRS Option*

In the second graph, the procedure retrieves the attributes from GraphData1 and GraphData2. The first graph retrieves all of its data attributes from GraphDataDefault.

**Note:** Depending on the size of your graph, the output might not look identical to what is shown here. See ["About the Examples in This Book" on page 141](#page-176-0).

#### Grouped Data

#### The Appearance of Grouped Output

The GROUP= option is used to plot data when a classification or grouping variable is available. By default, this option automatically uses the GraphData*n* style elements for the presentation of each unique group value.

You can specify the color, line, and marker properties for group values directly. Appearance options override the corresponding defaults from the current style. These appearance options affect only the procedure in which they are specified.

To specify appearance options for a procedure, do the following:

- In the SGPLOT and SGPANEL procedures, use the STYLEATTRS statement. Specify the DATACOLORS=, DATACONTRASTCOLORS=, DATALINEPATTERNS=, and DATASYMBOLS= options.
- Specify the DATACOLORS=, DATACONTRASTCOLORS=, DATALINEPATTERNS=, and DATASYMBOLS= options in the PROC SGSCATTER statement.

You can also use attribute maps to specify particular visual attributes for group values of the data. Attribute mapping does not require the input data set to be ordered by the group variable. Attribute mapping is explained in the following section.

#### Making the Appearance of Grouped Data Independent of Data Order

When unique group values are gathered, they are internally recorded in the order in which they appear in the data. They are not subsequently sorted. This means that if an input data source is modified, sorted, or filtered, the order of the group values and their associations with GraphData*n* might change.

The following two graphs show the same plots before and after the data is sorted.

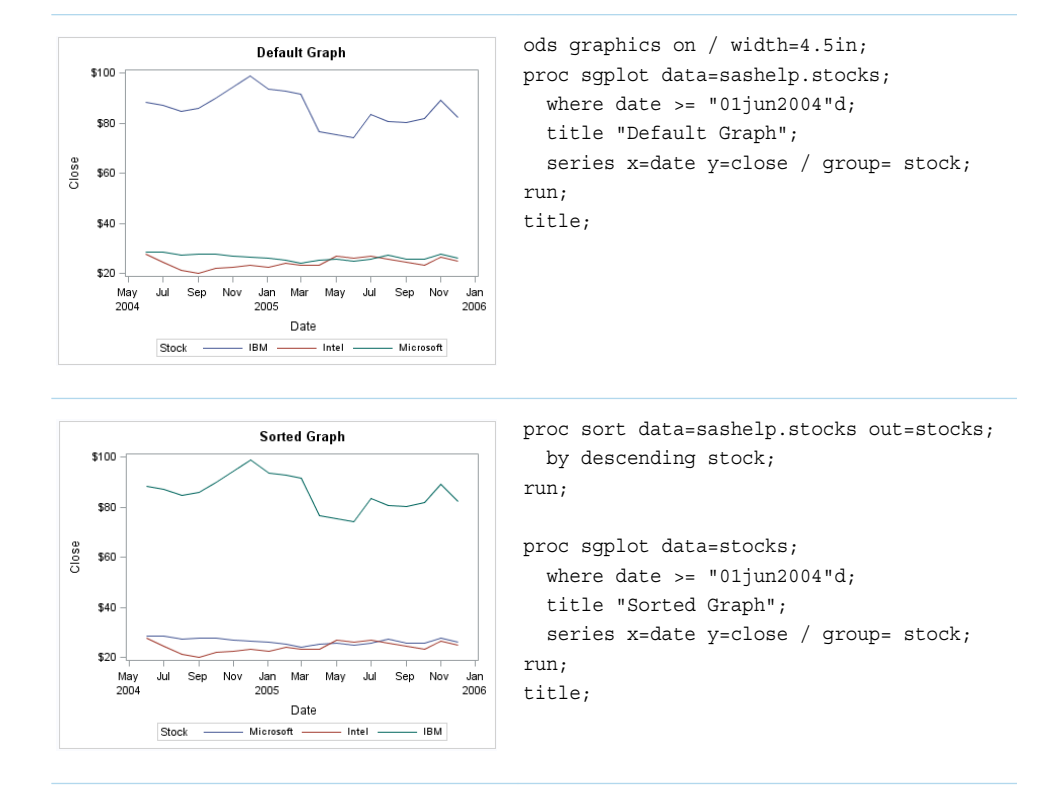

#### *Table 15.14 The Effect That Sorting Has on Grouped Plot Attributes*

Because the position of the data in the sorted data set has changed, the sorted graph uses different GraphData*n* style elements for the group values.

<span id="page-1832-0"></span>In many cases, this might not be a problem if you do not care which line pattern, marker symbols, or colors are associated with particular group values. However, in some cases you might care. For example, if you create many plots grouped by gender, you might want a consistent set of visual properties for females and males across plots, regardless of the input data order.

SG attribute maps enable you to ensure that particular visual attributes are applied to the data independent of data order.

The following output shows a bar chart that uses the MYATTRMAP discrete attribute map data set for its pink and blue bar colors. The FILLCOLOR= values determine the color of the bars, and the LINECOLOR= values determine the color of the border edges around the bars.

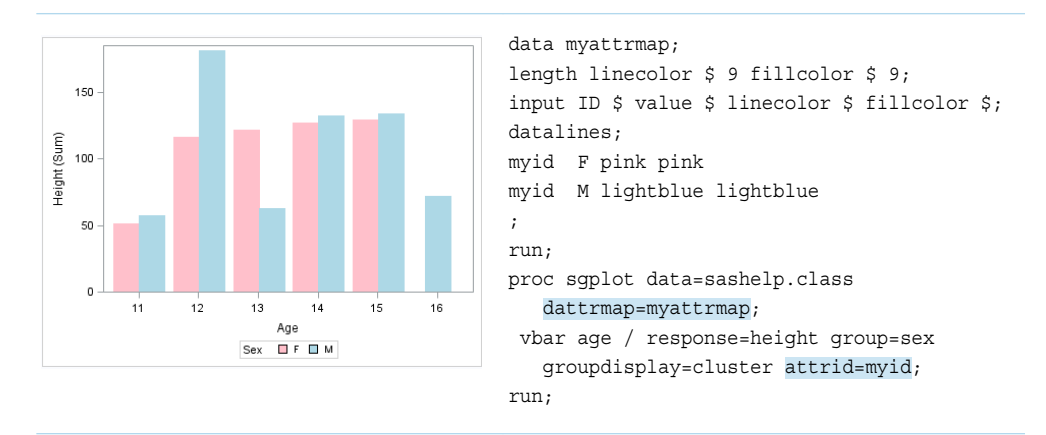

For complete information about attribute maps, see [Chapter 17, "Using Attribute](#page-1872-0)  [Maps to Control Visual Attributes," on page 1837](#page-1872-0).

# Modifying Style Templates

Style templates are created and modified with the TEMPLATE procedure. You can use the DEFINE STYLE statement to create your own style from scratch or from an existing style. When you create styles from existing styles, you can modify the individual style elements.

For example, the following program shows the style element GraphDataDefault, as defined in the Default style:

```
proc template;
    define style Styles.Default;
... more style elements ...
  class GraphDataDefault /
          endcolor = GraphColors("gramp3cend")
          neutralcolor = GraphColors("gramp3cneutral")
          startcolor = GraphColors("gramp3cstart")
          markersize = 7px
```

```
 markersymbol = "circle"
 linethickness = 1px
 linestyle = 1
 contrastcolor = GraphColors("gcdata")
 color = GraphColors("gdata");
```
<span id="page-1833-0"></span>You can use the DEFINE STYLE statement to create a new style from the Default style and modify the GraphDataDefault style element.

The following program creates the new style MyStyleDefault, which inherits all of its style elements and style attributes from the Default style, and customizes the GraphDataDefault style element:

```
proc template;
    define style MyStyleDefault;
    parent=Styles.Default;
    style GraphDataDefault from GraphDataDefault /
          markersize = 10px
          markersymbol = "square";
    end;
run;
```
For complete documentation on using PROC TEMPLATE to modify and create styles, see the *SAS Output Delivery System: User's Guide*.

# Using Fill Patterns to Distinguish Categories of Data

### About Using Fill Patterns

Fill patterns help distinguish between different categories of data and are useful with group data. The procedures provide two ways to display fill patterns:

- $\blacksquare$  use plot options to display and control the appearance of fill patterns. These options are available with various plots and charts. This feature applies to SAS 9.4M5 and later releases.
- $\blacksquare$  use SAS gray-scale styles to display fill patterns for grouped bar charts.

**Accessibility note:** This feature helps support accessibility. Graphs that use this feature do not rely on color alone to distinguish categories of data.

## <span id="page-1834-0"></span>Using Plot Options to Display Fill Patterns

**Note:** This feature applies to SAS 9.4M5 and later releases.

#### Plot Options That Display Fill Patterns

The FILLPATTERN and FILLPATTERNATTRS= options are available with a number of plots and charts. These options enable you to display and control the appearance of fill patterns in the plot.

The options are available with the following types of plots, whether generated using the SGPLOT procedure or the SGPANEL procedure:

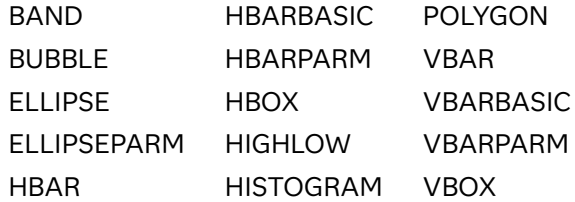

#### Adding Fill Patterns to a Grouped Plot

Here is example of a grouped vertical bar chart with fill patterns:

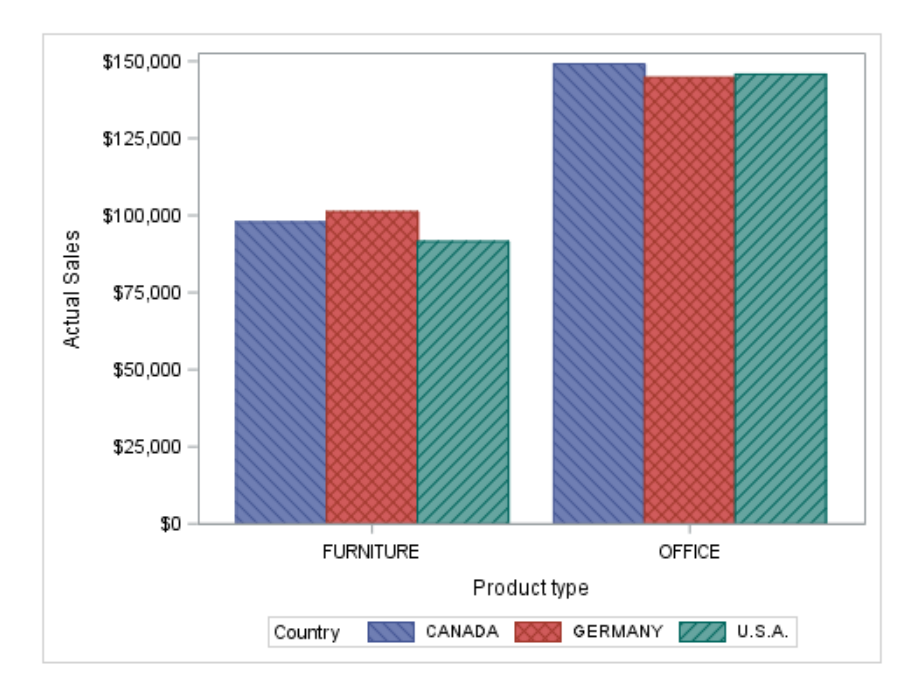

*Figure 15.6 Fill Pattern for Grouped Bars*

The following code was used to produce the example output.

```
ods graphics / attrpriority=none;
proc sgplot data=sashelp.prdsale;
   vbar prodtype / response=actual 
      group=country groupdisplay=cluster
      fillpattern;
run;
```
**Note:** When you specify a group, depending on the style that is applied to the graph, color might be used to distinguish the group values. To ensure that group values are distinguished by their fill patterns, use the ATTRPRIORITY option in the ODS GRAPHICS statement as shown in the previous example.

You can use the plot's NOFILL option to suppress the fill color, which might make it easier to see the fill patterns.
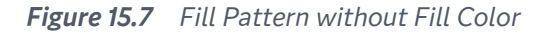

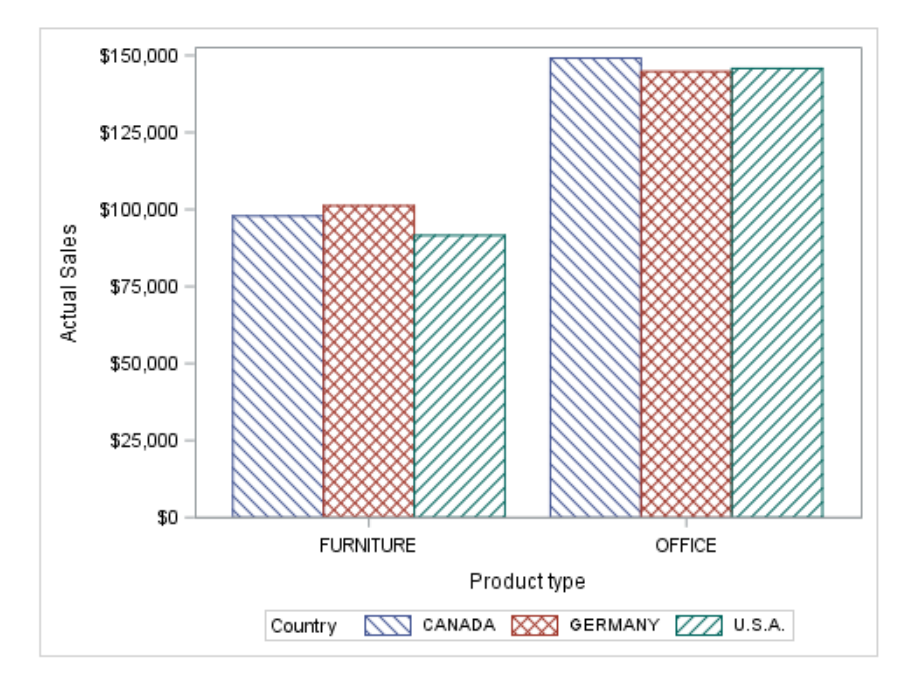

The following code was used to produce the example output.

```
ods graphics / attrpriority=none;
proc sgplot data=sashelp.prdsale;
   vbar prodtype / response=actual 
      group=country groupdisplay=cluster
      fillpattern nofill;
run;
```
#### Specifying a Single Fill Pattern for a Plot

In addition to the FILLPATTERN option, the FILLPATTERNATTRS= enables you to specify the color and pattern for a plot's fill pattern.

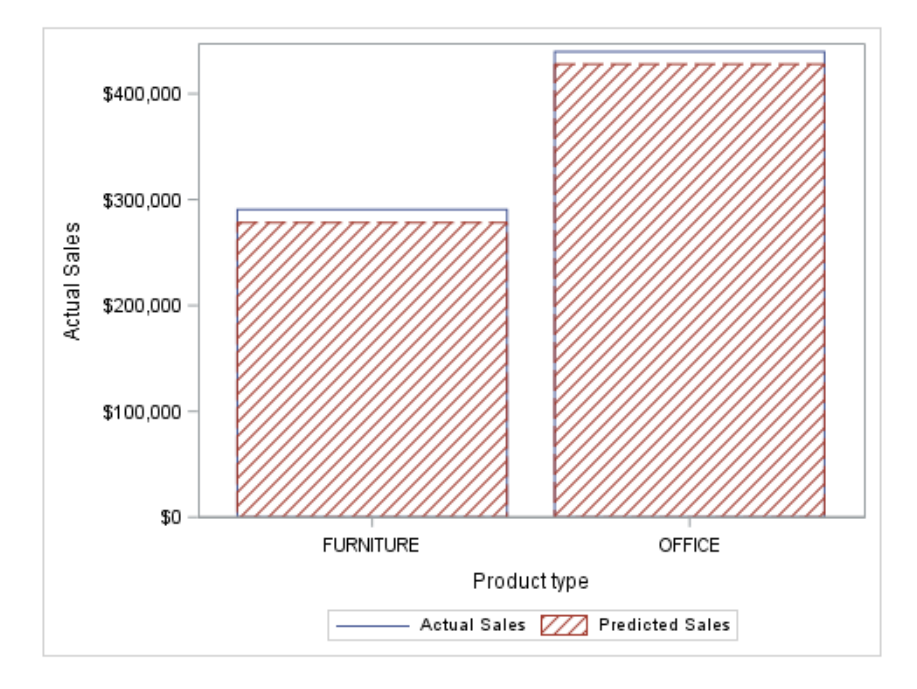

**Figure 15.8** Fill Pattern with a Specified Line Pattern

```
proc sgplot data=sashelp.prdsale;
   vbar prodtype / response=actual 
       nofill;
   vbar prodtype / response=predict
       nofill fillpattern
       fillpatternattrs=(pattern=r1);
run;
```
#### Using Fill Patterns and Gradient-Color Fills

In a grouped plot that uses gradient-color fills, you can add fill patterns to distinguish the group values by using the FILLPATTERN option in the plot statement. However, when the COLORRESPONSE= option is used with the GROUP= option in a plot statement, only the gradient legend is automatically generated. In that case, to show both legends, you must include a KEYLEGEND statement and a GRADLEGEND statement in the procedure step.

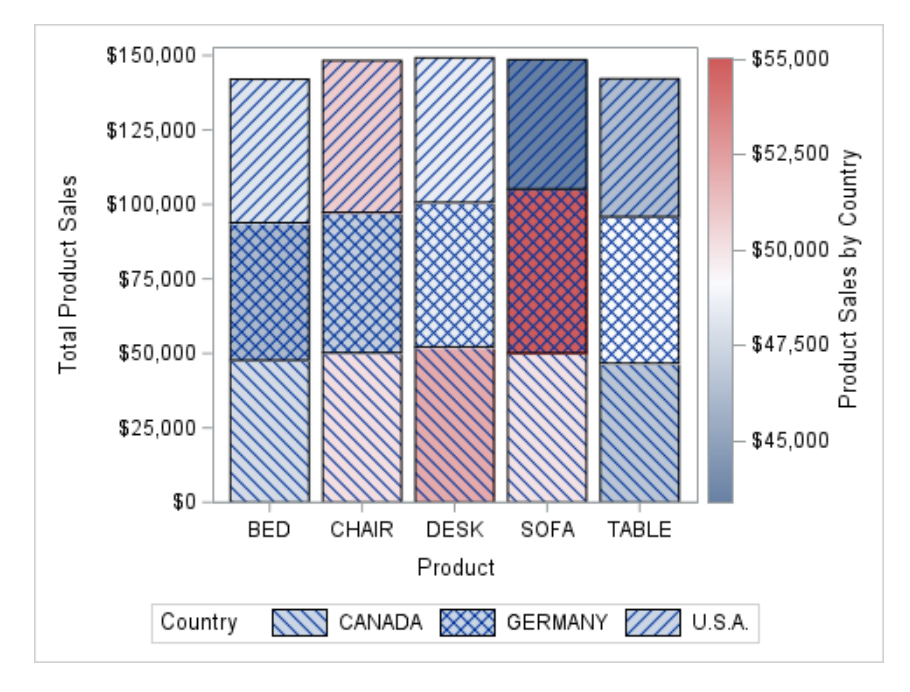

```
ods graphics / attrpriority=none;
proc sgplot data=sashelp.prdsale;
   vbar product / name="bar" response=actual colorresponse=actual
      group=country fillpattern;
   yaxis label="Total Product Sales";
   keylegend "bar" / scale=1.2 title="Country";
   gradlegend "bar" / title="Product Sales by Country";
run;
```
With this method, the GraphDataDefault:contrastColor attribute determines the color of the fill patterns in the plot, and the GraphDataDefault:color attribute determines the fill color of the fill pattern swatches in the discrete legend. You can use the FILLPATTERNATTRS= option to change the fill pattern color, if desired.

An alternative method is to use an overlay plot to overlay group fill patterns onto a color-gradient plot.

```
ods graphics / attrpriority=none;
proc sgplot data=sashelp.prdsale nocycleattrs;
   vbar product / name="bar" response=actual colorresponse=actual
      group=country;
   vbar product / name="fillpatterns" response=actual group=country
      nofill fillpattern fillpatternattrs=(color=black) transparency=0.7
      outlineattrs=(color=black);
   yaxis label="Total Product Sales";
   keylegend "fillpatterns" / scale=1.2 title="Country";
   gradlegend "bar" / title="Product Sales by Country";
run;
```
In this example, the NOCYCLEATTRS option is specified in the PROC SGPLOT statement to ensure that the overlay plot uses the same visual attributes as the primary plot when not specified in the overlay plot statement. The second VBAR statement overlays the group fill patterns onto the first VBAR plot. In the overlay plot, fill color is suppressed to enable the underlying bar colors to show through and to remove the fill color from the swatches in the discrete legend. Fill patterns are specified instead. Options specify the attributes of the fill patterns and

outlines. This method enables more control over the appearance of the fill patterns in the plot and the fill-pattern swatches in the discrete legend.

With this method, both legends are generated automatically. You do not need to include the KEYLEGEND and GRADLEGEND statements in the procedure step unless you want to customize one or both of the legends as is done in this example.

**Note:** If you customize only one of the legends, you must include a KEYLEGEND statement and a GRADLEGEND statement in the procedure step. If you include only one legend statement, only that legend is rendered in the graph.

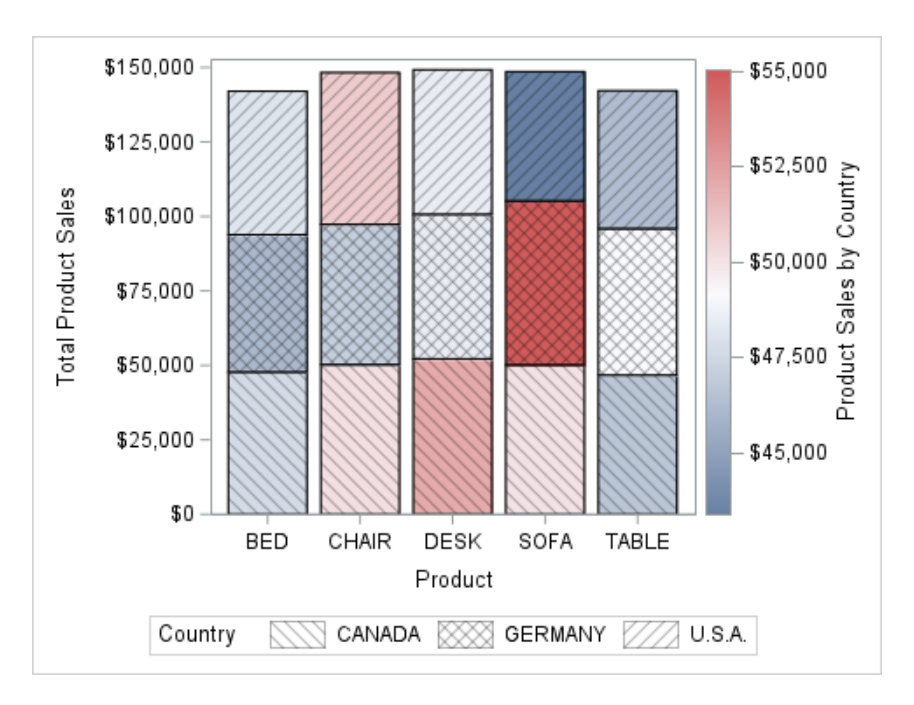

Here is the result.

### Using Gray-Scale Styles to Distinguish Grouped Bar **Charts**

Some SAS styles automatically display fill patterns for grouped bars. Fill patterns help distinguish between different categories when you are producing or printing black and white output.

The fill patterns appear for grouped data in the following types of plots, whether generated using the SGPLOT procedure or the SGPANEL procedure:

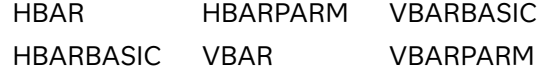

Here is example output that was generated using the JOURNAL2 style.

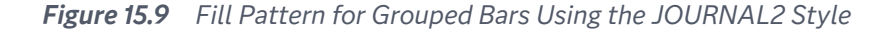

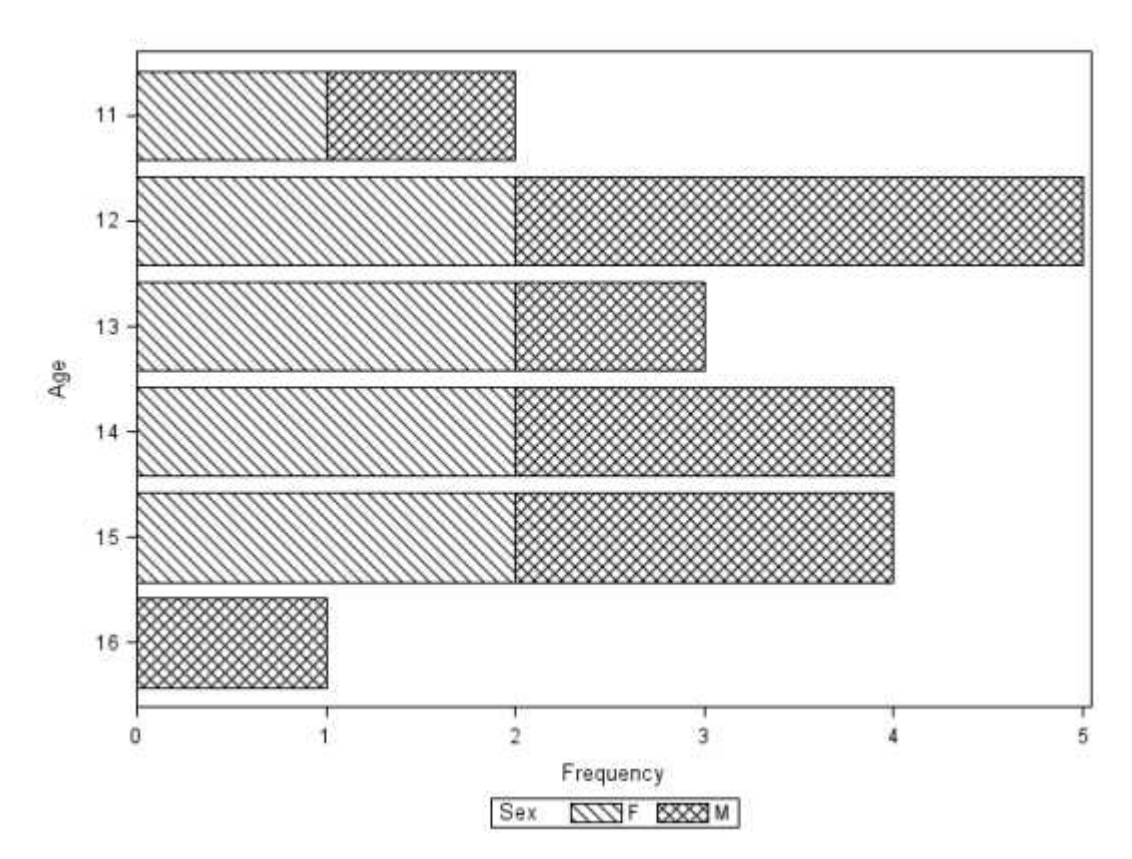

The following code was used to produce the example output.

```
ods html style=journal2;
proc sgplot data=sashelp.class;
  hbar age / group= sex;
run;
ods html style=htmlblue;
```
**Note:** In SAS Studio, you can specify the style in the Preferences window.

. . . . .

Here are the SAS styles that by default render grouped bars with fill patterns:

- **JOURNAL2**
- $\blacksquare$  JOURNAL3 (uses gray and the fill pattern)
- **NONOCHROMEPRINTER**

These styles use the GRAPHBAR style element for the fill pattern. If you customize a style in the GTL, then you can add the GRAPHBAR style element to your custom style.

The following example shows a graph that uses a custom style. The style, based on the Journal2 style (which uses the GRAPHBAR element), adds color style elements. The result combines patterns, colors, and skins.

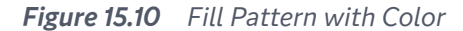

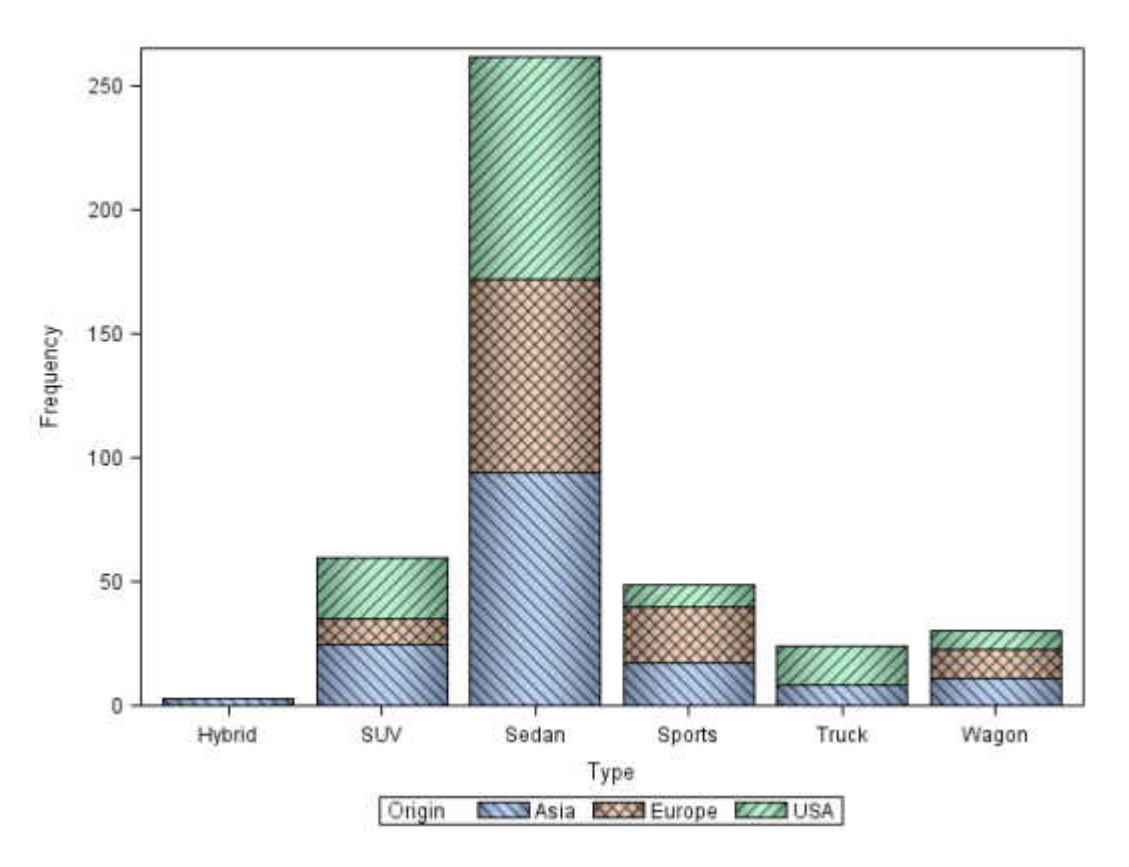

The following code was used to produce the output.

```
/* Specify a path for the ODS output. Replace output-path
    with your path. See the Note following this code. */
filename odsout "output-path";
proc 
template; 
    define style 
Styles.MyJournal2; 
       parent = styles.journal2; 
       style GraphColors from GraphColors /
           'gdata'=cxffffff
           'gdata1'=cxffffff
           'gdata2'=cxc0c0c0
           'gdata3'=cxe0e0e0
           'gdata4'=cxa0a0a0
           'gdata5'=cx909090
           'gdata6'=cxffffff
           'gdata7'=cxc0c0c0
           'gdata8'=cxe0e0e0
           'gdata9'=cxa0a0a0
           'gdata10'=cx909090
           'gdata11'=cxffffff
           'gdata12'=cxc0c0c0
           'gdata13'=cxe0e0e0
           'gdata14'=cxa0a0a0
           'gdata15'=cx909090;
```

```
 style GraphHistogram from 
GraphComponent / 
          displayopts = 
"outline"; 
       style GraphEllipse from 
GraphComponent / 
         displayopts = 
"outline"; 
       style GraphBand from 
GraphComponent / 
          displayopts = 
"outline"; 
       style GraphBox from 
GraphComponent / 
          displayopts = "caps median mean 
outliers" 
          connect = 
"mean" 
         capstyle = 
"serif"; 
       style GraphBar from 
GraphComponent / 
          displayopts = "outline 
fillpattern"; 
       style GraphData1 from 
GraphData1 / 
         fillpattern = 
"L1"; 
       style GraphData2 from 
GraphData2 / 
         fillpattern = 
"X1"; 
       style GraphData3 from 
GraphData3 / 
          fillpattern = 
"R1"; 
       style GraphData4 from 
GraphData4 / 
         fillpattern = 
"L2"; 
      style GraphData5 from 
GraphData5 / 
         fillpattern = 
"X2"; 
       style GraphData6 from 
GraphData6 / 
         fillpattern = 
"R2"; 
       style GraphData7 from 
GraphData7 / 
          fillpattern = 
"L3"; 
       style GraphData8 from 
GraphData8 / 
         fillpattern = 
"X3";
```

```
 style GraphData9 from 
GraphData9 / 
          fillpattern = 
"R3"; 
       style GraphData10 from 
GraphData10 / 
          fillpattern = 
"L4"; 
       style GraphData11 from 
GraphData11 / 
          fillpattern = 
"X4"; 
       style GraphData12 from 
GraphData12 / 
          fillpattern = 
"R4"; 
       style GraphData13 from 
GraphComponent / 
          fillpattern = 
"L5"; 
       style GraphData14 from 
GraphComponent / 
          fillpattern = 
"X5"; 
       style GraphData15 from 
GraphComponent / 
          fillpattern = "R5"; 
end; 
   define style 
Styles.MyJournal3; 
       parent = styles.MyJournal2;
       style GraphBar from 
GraphComponent / 
          displayopts = "fill outline 
fillpattern"; 
       style GraphColors from GraphColors /
          'gdata'=cxffffff
           'gdata1'=cxa0c0f0
           'gdata2'=cxf0c0a0
           'gdata3'=cxa0f0c0;
   end;
run;
/* Specify the output environment, including the style. */ods html (id=web) path=odsout file="MyBarPatterns.htm" 
style=MyJournal3;
ods graphics / reset imagename="MyBarPatterns";
/* Generate the bar chart. */
proc sgplot data=sashelp.cars;
   vbar type / group= origin dataskin= pressed;
run;
ods html (id=web) close;
```
ods graphics / reset=all;

**Note:** In SAS Studio, when you customize the output environment, it is useful to specify an output path for the ODS output. Depending on your deployment, you might not have Write permission for the default working directory. For more information about customizing the SAS Studio output environment, see ["SAS](http://documentation.sas.com/?docsetId=odsug&docsetVersion=9.4&docsetTarget=n0eb97matbgyb7n1281kkye9m5ra.htm&locale=en)  Studio and ODS" in *[SAS Output Delivery System: User's Guide](http://documentation.sas.com/?docsetId=odsug&docsetVersion=9.4&docsetTarget=n0eb97matbgyb7n1281kkye9m5ra.htm&locale=en)*.

**TIP** In the SAS windowing environment, you might specify odsout "." to reference your home directory. In SAS Studio, you would specify odsout "& SASWS " to reference your home directory.

# Style Elements for Use with ODS Graphics

Style elements affect ODS graphics and can be specified by GTL appearance options or used in styles. Attribute values can be changed with the TEMPLATE procedure.

In the ODS Graphics procedures, you can specify style elements to override the default appearance of particular graphics elements, such as data labels. Certain style elements were created to be used with specific plots. For example, the style element GraphFit2 is best used to modify secondary fit lines. The style element GraphConfidence2 was created to modify secondary confidence bands. However, many plots provide the option to override the style element with a different style element, or to specify particular attributes for a style element.

Here are examples that specify a style element and an attribute of a style element:

- GraphData2 is an example of a style element.
- GraphData2: Color is an example of a style attribute.

The tables below list each style element, the portion of the graph that it affects, and the applicable attributes.

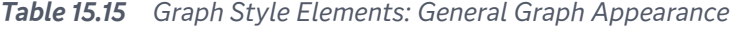

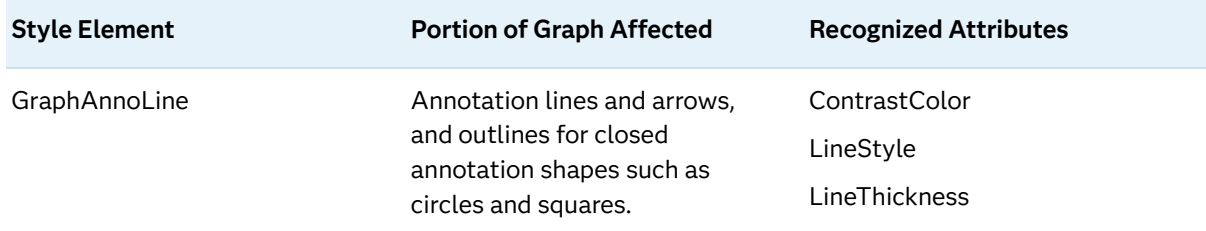

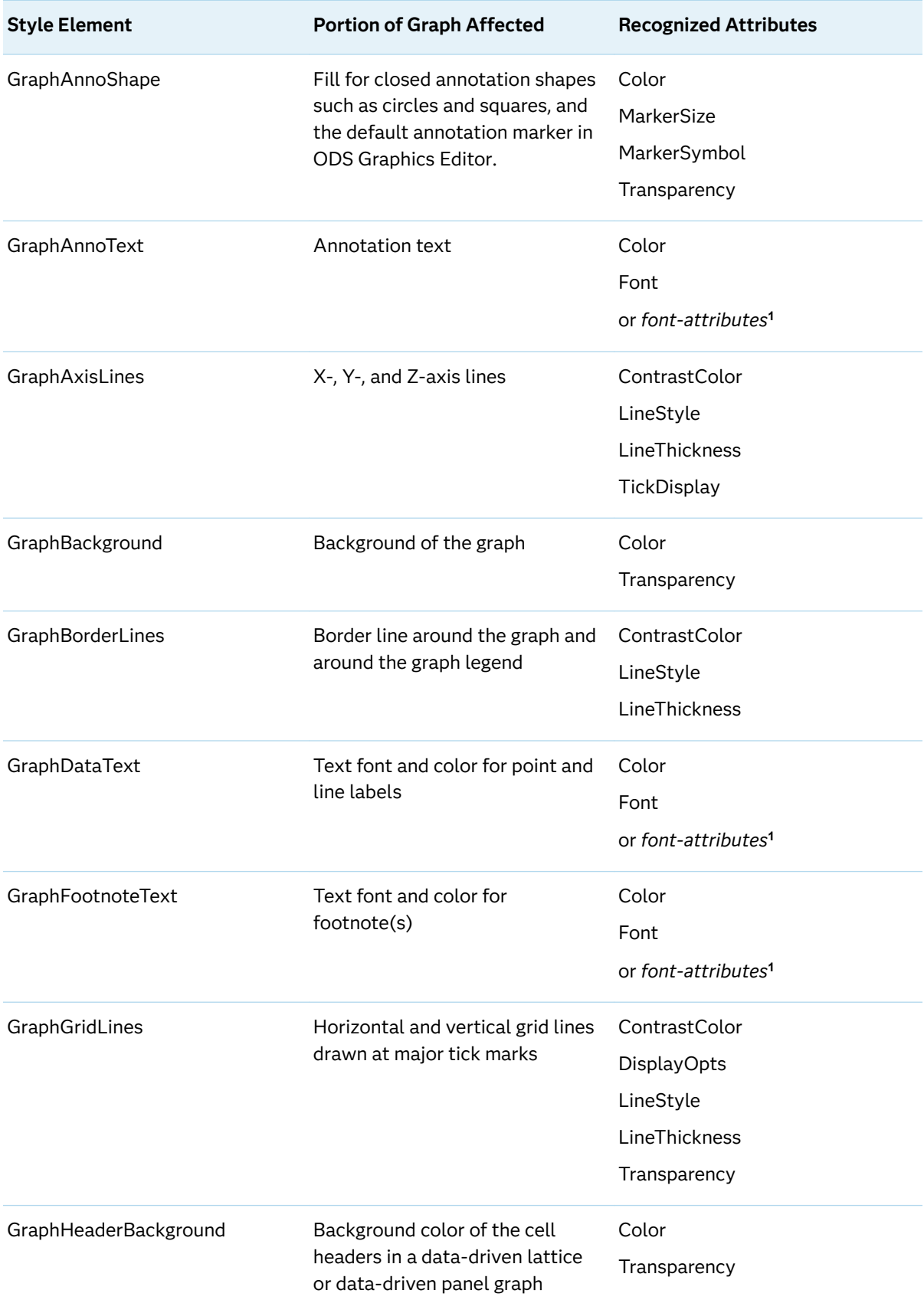

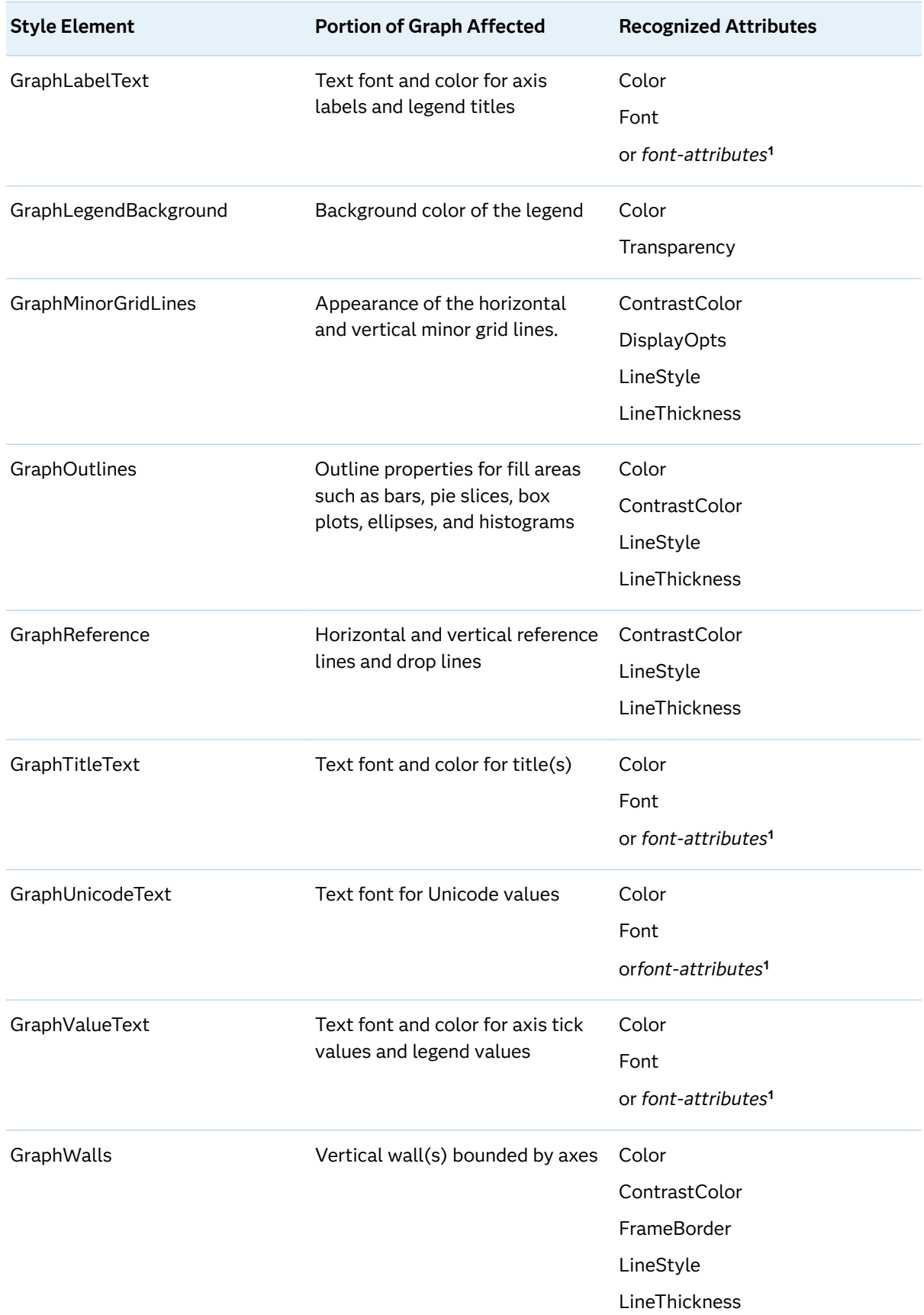

**1** *Font-attributes* can be one or more of the following: FONTFAMILY=, FONTSIZE=, FONTSTYLE=, FONTWEIGHT=.

#### *Table 15.16 Style Elements Affecting Graphical Data Representation*

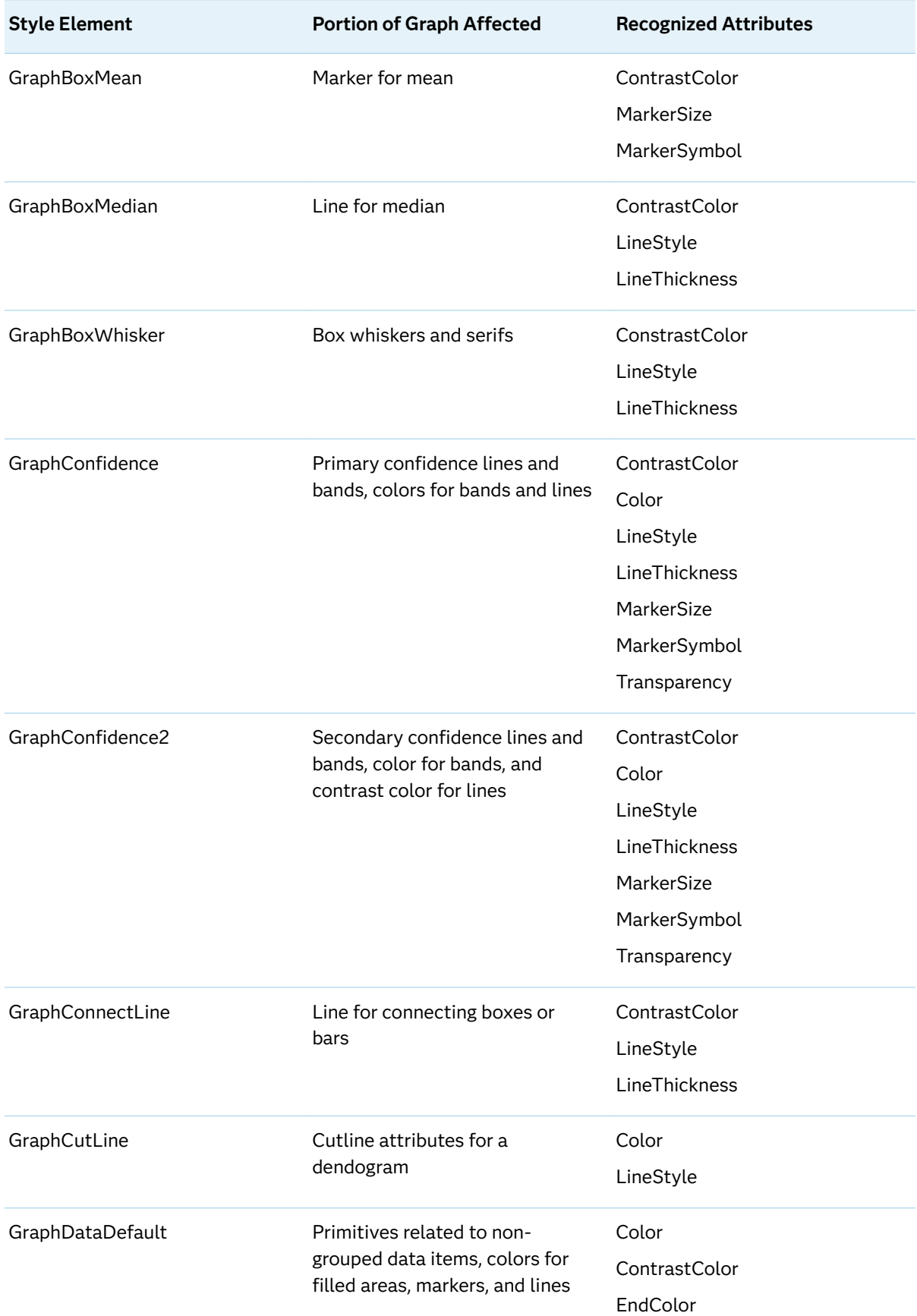

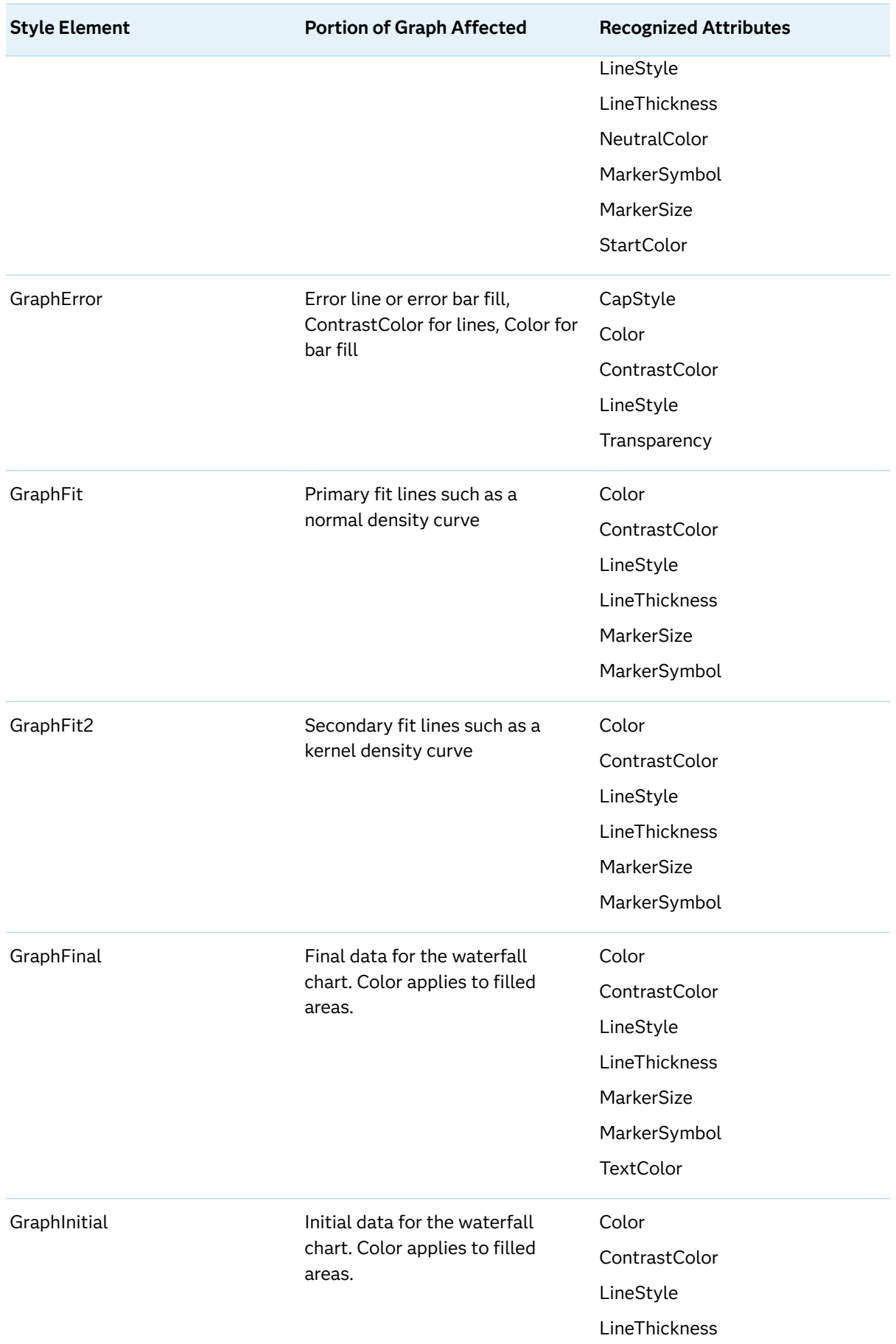

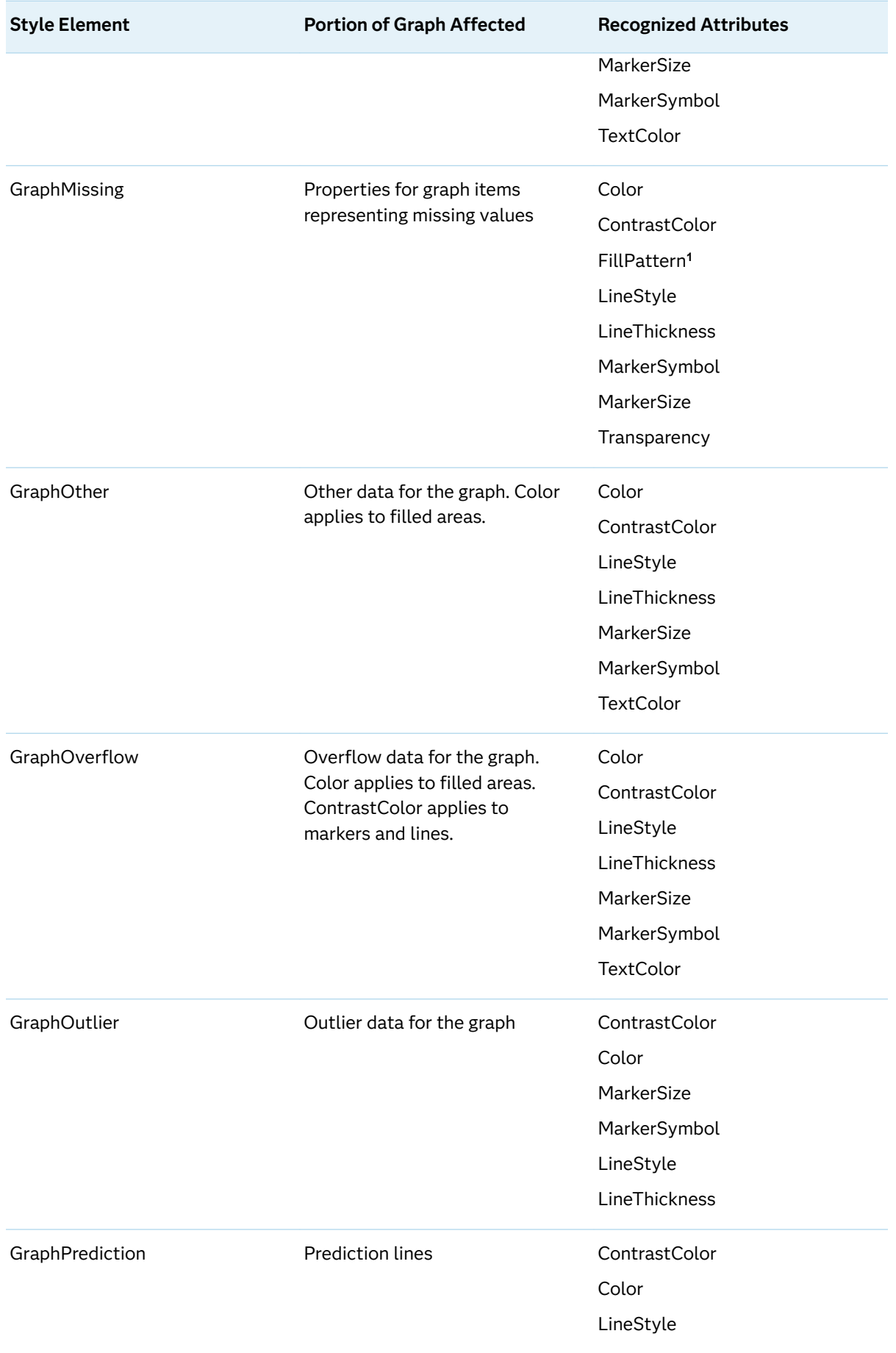

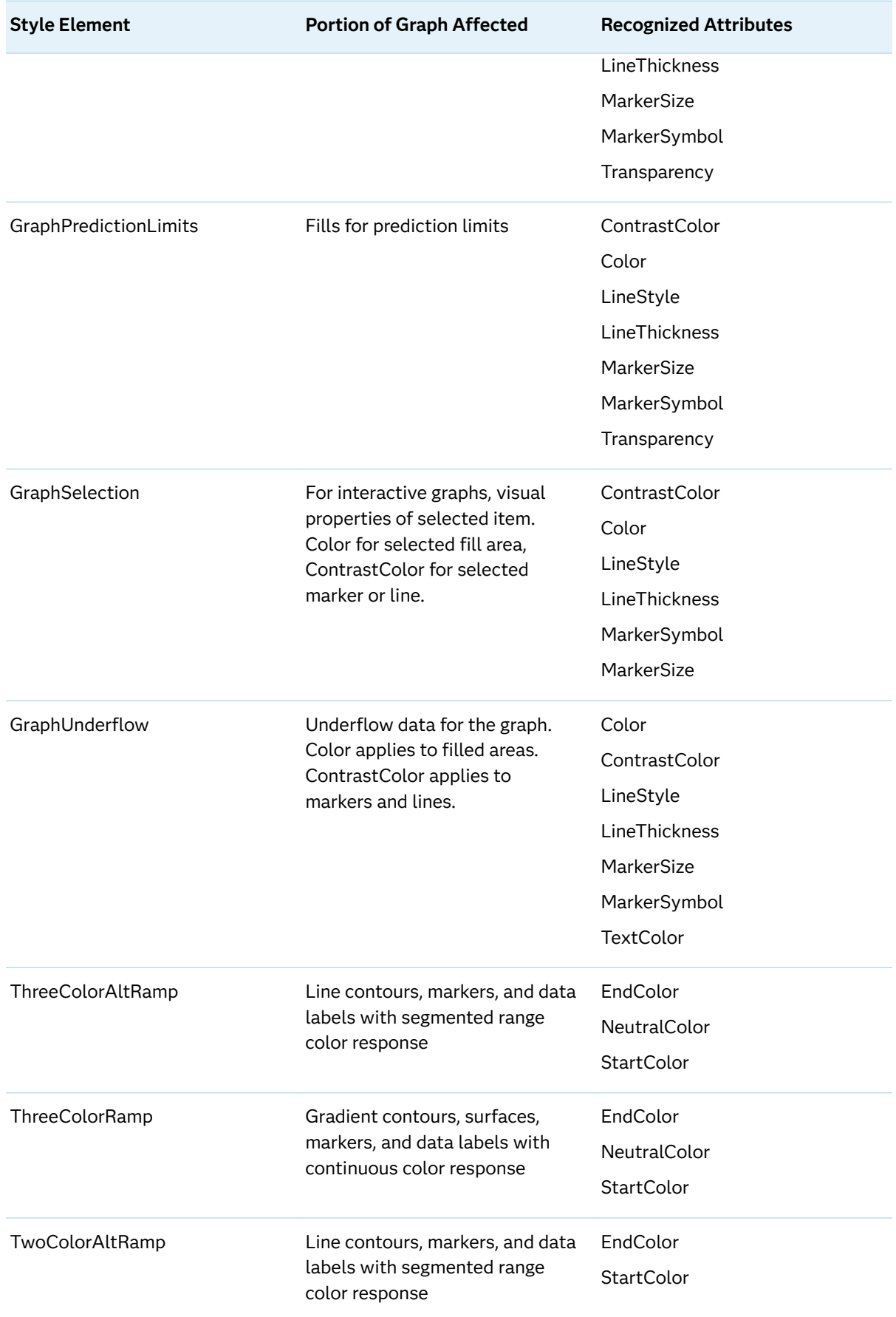

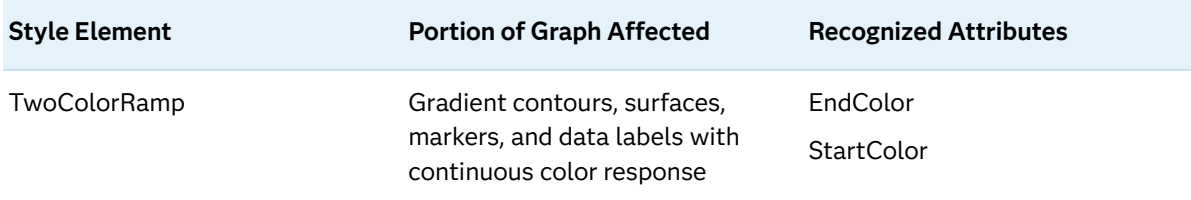

**1** Attribute FillPattern is available in style element GraphMissing starting with SAS 9.4M5.

*Table 15.17 Graphical Style Elements: Data Related (Grouped)*

| <b>Style Elements</b>                                                                          | <b>Portion of Graph Affected</b>                                                                                                    | <b>Attributes Defined</b>                                                                    |
|------------------------------------------------------------------------------------------------|----------------------------------------------------------------------------------------------------|----------------------------------------------------------------------------------------------|
| GraphData1<br>GraphData2<br>GraphData3<br>GraphData4<br>GraphData5<br>GraphData6<br>GraphData7 | Primitives related to the first<br>seven grouped data items. Color<br>applies to filled areas.<br>ContrastColor applies to<br>markers and lines. | Color<br>ContrastColor<br>FillPattern <sup>1</sup><br>LineStyle<br>MarkerSymbol              |
| GraphData8<br>GraphData9<br>GraphData10<br>GraphData11                                         | Primitives related to the 8th<br>through 11th grouped data items.                                                                                | Color<br>ContrastColor<br>FillPattern <sup>1</sup><br>LineStyle<br>MarkerSymbol <sup>2</sup> |
| GraphData12                                                                                    | Primitives related to the 12th<br>grouped data item.                                                                                             | Color<br>ContrastColor<br>FillPattern <sup>1</sup><br>MarkerSymbol <sup>2</sup>              |
| GraphData133<br>GraphData14<br>GraphData15                                                     | Primitives related to the 13th<br>through 15th grouped data items.                                                                               | FillPattern <sup>1</sup><br>MarkerSymbol                                                     |

**1** Prior to SAS 9.4M5, style attribute FillPattern is available only with the JOURNAL2, JOURNAL3, and MONOCHROMEPRINTER styles. Starting with SAS 9.4M5, style attribute FillPattern in GraphData1–GraphData11 is also available with the DEFAULT ODS style and all styles that are derived from it.

**2** Style attribute MarkerSymbol in these style elements is defined for styles JOURNAL2, JOURNAL3, and MONOCHROMEPRINTER only.

**3** Style elements GraphData13–GraphData15 are available only with the JOURNAL2, JOURNAL3, and MONOCHROMEPRINTER styles.

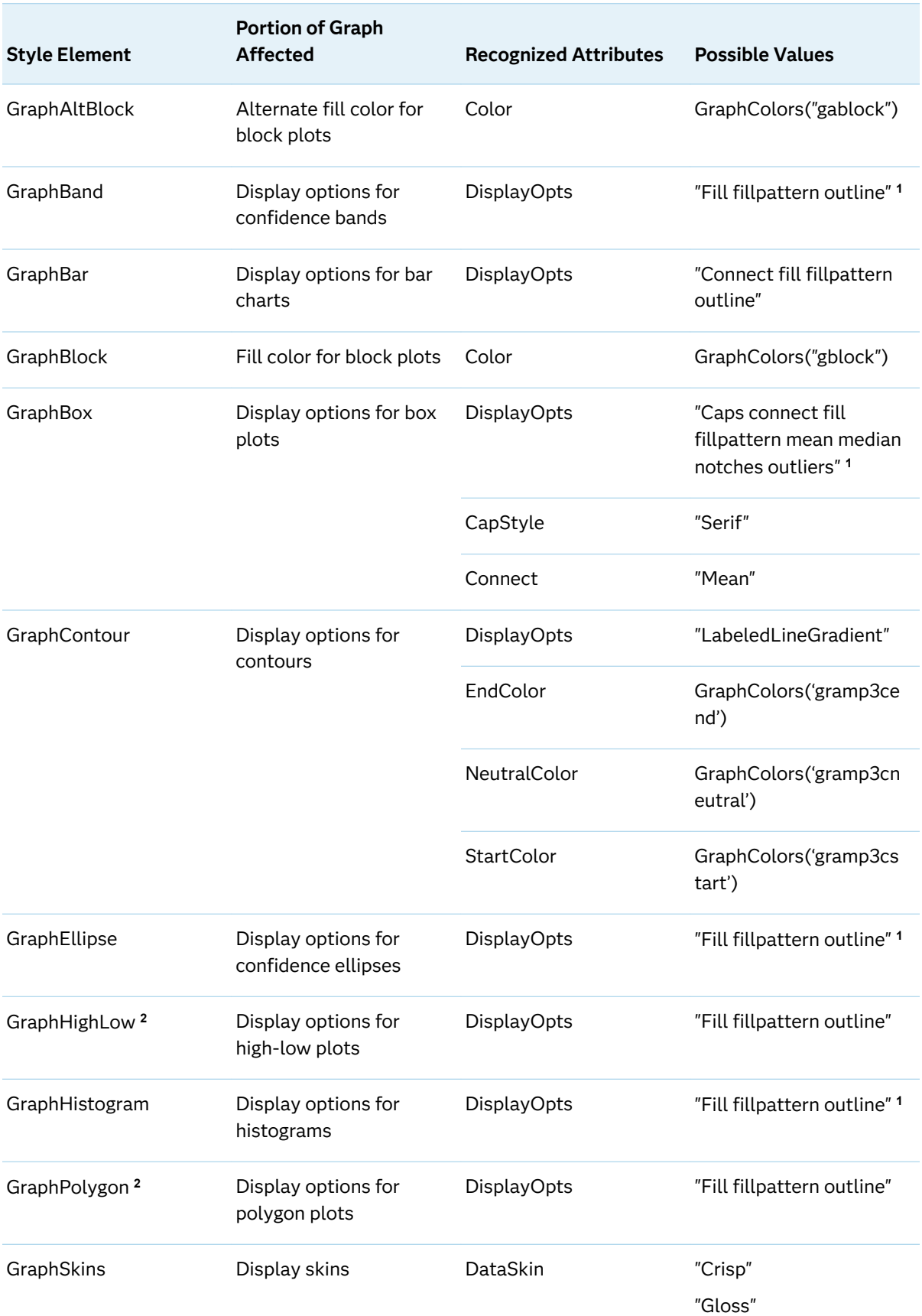

#### *Table 15.18 Display Style Elements*

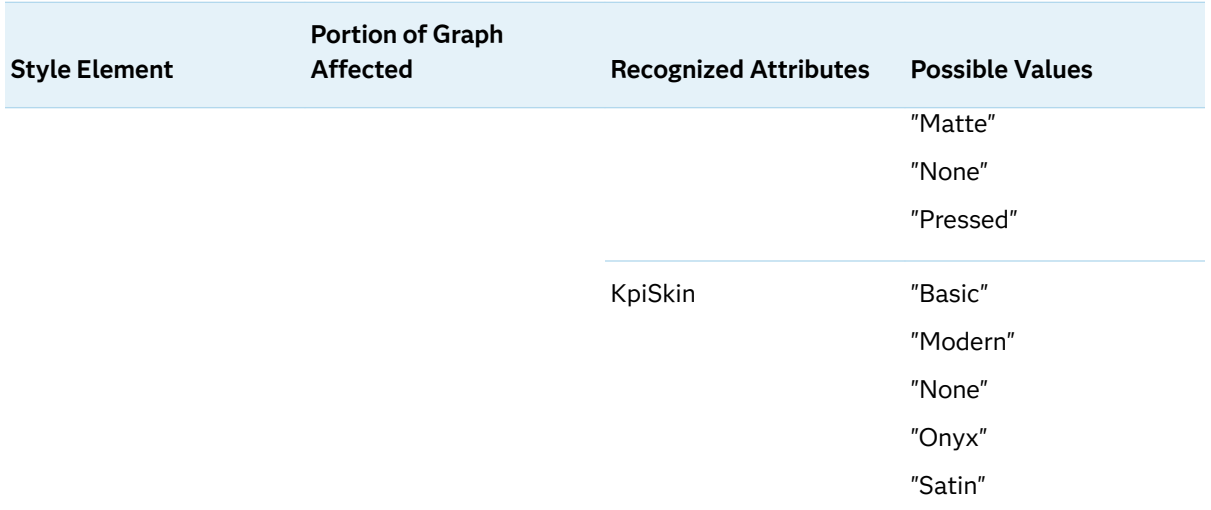

**1** Display option FillPattern is available starting with SAS 9.4M5.

**2** Style elements GraphHighLow and GraphPolygon are valid starting with SAS 9.4M5.

1819

# Managing Your Graphics with **ODS**

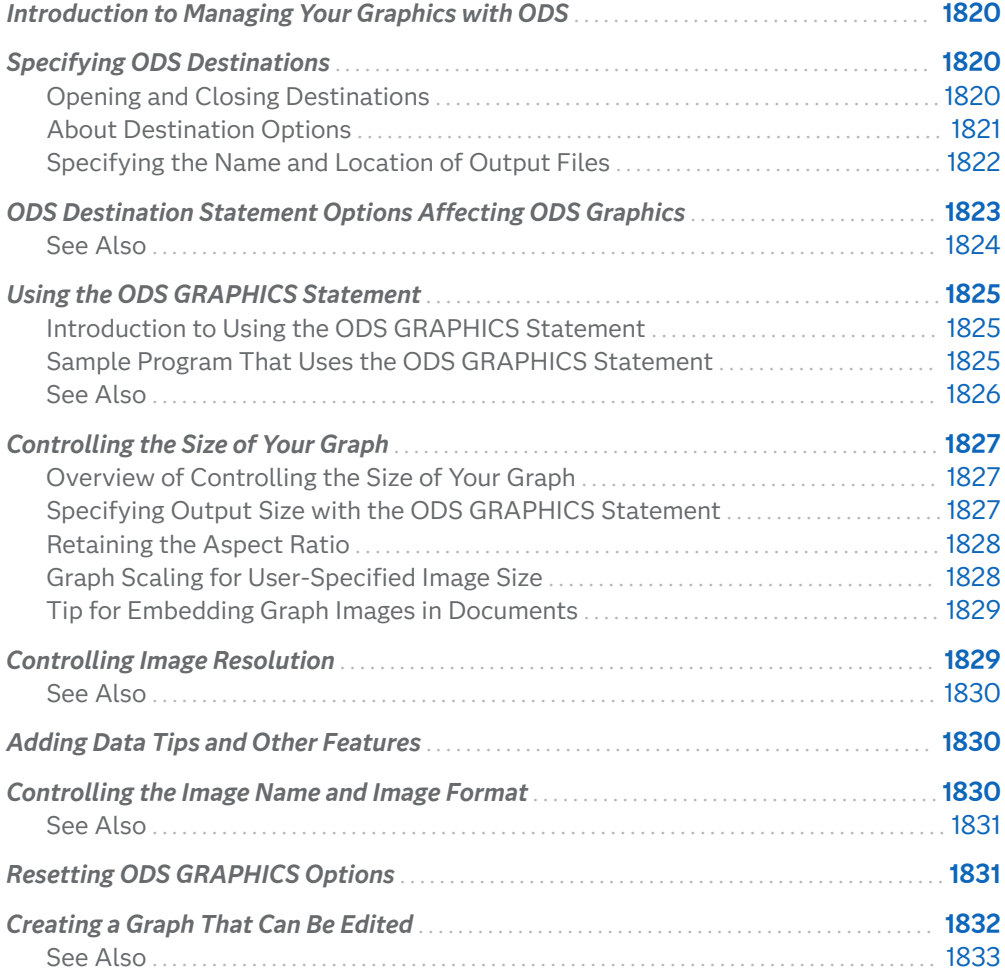

# <span id="page-1855-0"></span>Introduction to Managing Your Graphics with ODS

The Output Delivery System (ODS) manages all output created by procedures and enables you to display the output in a variety of formats, such as HTML, PDF, and RTF. The SAS ODS Graphics procedures and many SAS Analytical procedures use ODS Graphics for creation of their graphs.

ODS provides options for controlling many relevant features using the following statements:

- ODS destination statements. For more information, see ["ODS Destination](#page-1858-0) [Statement Options Affecting ODS Graphics" on page 1823.](#page-1858-0)
- $\blacksquare$  the ODS GRAPHICS statement. For more information, see "Using the ODS [GRAPHICS Statement" on page 1825](#page-1860-0).

**TIP** For ways to customize the output in SAS Studio, see *[SAS Studio: User's](https://support.sas.com/en/software/studio-support.html#documentation) [Guide](https://support.sas.com/en/software/studio-support.html#documentation)*.

### Specifying ODS Destinations

#### Opening and Closing Destinations

ODS can send your graphs to a number of different destinations, including RTF (rich text format), HTML (hypertext markup language), LISTING (the SAS LISTING destination), and PDF (portable document format). To send your graph to one of these destinations, you open the destination.

You use an ODS statement to open a destination, as in the following examples:

ods html; ods rtf; ods listing; ods pdf;

For the creation of ODS graphics, a valid ODS destination must be active. In Windows and UNIX operating environments, HTML is the default destination. The HTML destination remains open until you close it.

<span id="page-1856-0"></span>**Note:** For a list of valid ODS destinations, see ["Supported File Types for Output](#page-162-0)  [Destinations" on page 127.](#page-162-0)

Graphs rendered to the LISTING destination are not automatically displayed in the Results Viewer. To view these graphs, go to the Results window and select a graph. (To open the Results window, select **View** ð **Results**.)

Graphs rendered to the RTF and PDF destinations are not displayed until you close their destinations.

You can close destinations individually, as in the following examples:

```
ods html close;
ods rtf close;
ods listing close;
ods pdf close;
```
The following statement closes all open destinations:

```
ods all close;
```
#### **CAUTION**

**Take care when closing destinations.** As mentioned previously, at least one ODS destination must be active in order to generate ODS graphics.

Closing unneeded destinations makes your jobs run faster and creates fewer files. Because a graph is created for every open destination, your jobs consume fewer resources when you close unneeded destinations.

For a table that lists ODS destinations and the formatted output that results from each destination, see ["Understanding ODS Destinations" in](http://documentation.sas.com/?docsetId=odsug&docsetVersion=9.4&docsetTarget=p1n357e2fq6kjkn1ijsu3w97lxl1.htm&locale=en) *SAS Output Delivery [System: User's Guide](http://documentation.sas.com/?docsetId=odsug&docsetVersion=9.4&docsetTarget=p1n357e2fq6kjkn1ijsu3w97lxl1.htm&locale=en)*.

#### See Also

["ODS Destination Statement Options Affecting ODS Graphics" on page 1823](#page-1858-0)

### About Destination Options

You can use ODS destination statement options to control aspects of ODS graphic output. These options are specified in ODS destination statements using the following form:

#### **ODS** *destination* <*options*;>

For example, you can use ODS destination statements to control the following:

the style that is applied to a graph. For more information, see ["Specifying](#page-1815-0) [Styles" on page 1780](#page-1815-0).

■ the image resolution in dots per inch. For more information, see ["Controlling](#page-1864-0) [Image Resolution" on page 1829](#page-1864-0).

### <span id="page-1857-0"></span>Specifying the Name and Location of Output Files

You can use ODS destination statement options to specify where you want your output to be displayed and where you want your image files to be stored.

The ODS HTML statement below specifies the following:

- $\blacksquare$  the name of the output file
- $n$  the folder where images and the HTML file are stored

```
ods html file="BoxPlot-Body.html"
   path="C:\myfiles" (url=none);
```
... SAS statements ...

The output is written to the file **BoxPlot-Body.html**. The HTML file and images created by the output are stored in the folder **"C:\myfiles"**. (An **images** subfolder is created there for the images.) The (URL=NONE) suboption specifies that no information from the PATH= option appears in the links or references to the output files. This suboption is useful for building output files that can be moved from one location to another.

If you do not specify a file name for your output, then SAS provides a default file that is determined by the ODS destination. You can check the SAS log to verify the name of the file in which your output is saved.

When the procedures are executed in the SAS windowing environment, if you do not specify a directory for the file, the file is saved in the directory that corresponds to your SAS Work library. The default directory for batch mode is the SAS current directory.

**TIP** You can verify the location of the current SAS Work library by opening the Libraries folder in the SAS Explorer window. Right-click **Work** and select **Properties** from the pop-up menu.

# <span id="page-1858-0"></span>ODS Destination Statement Options Affecting ODS Graphics

Each ODS destination has options that govern aspects of your ODS Graphics output. The following table shows the options for the most commonly used destinations.

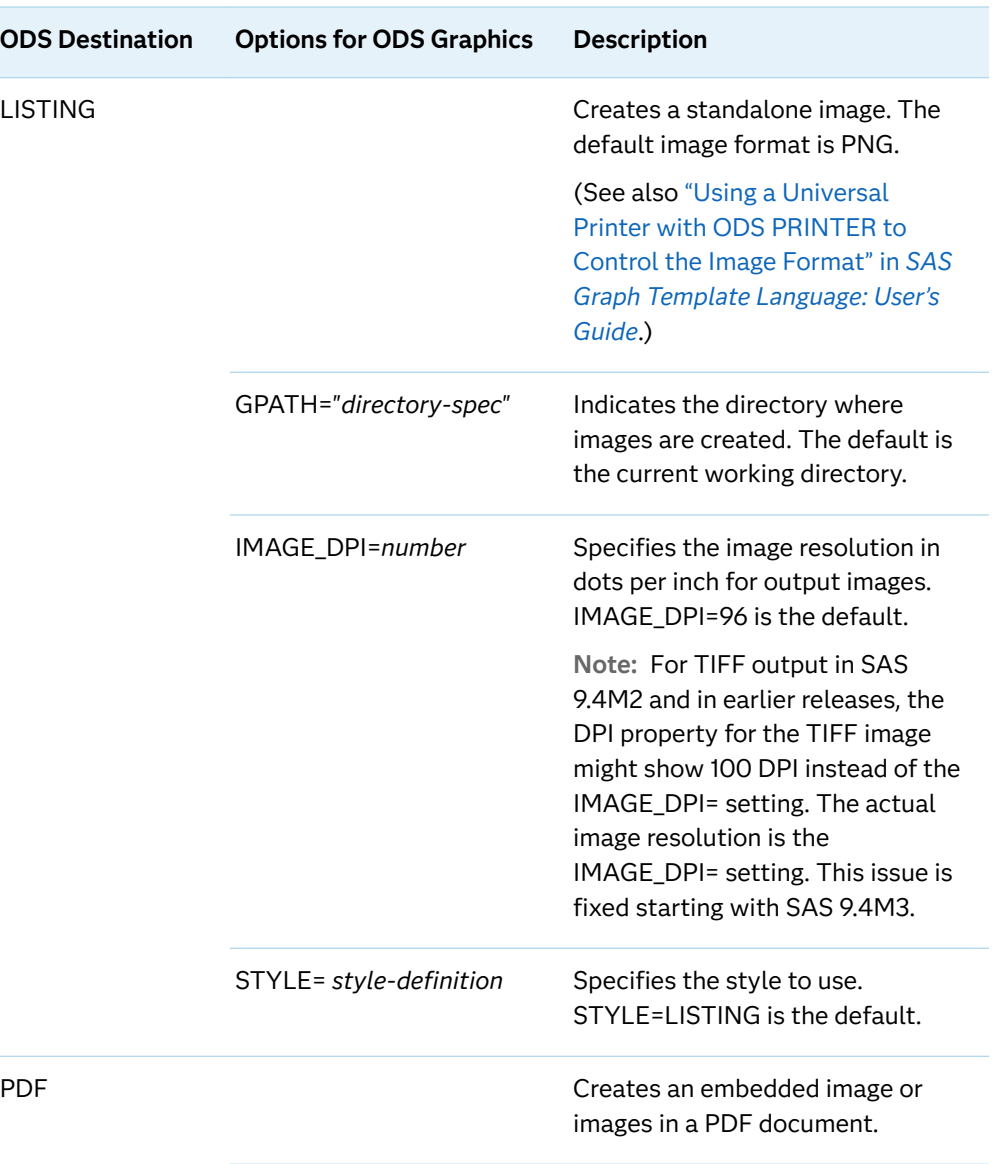

*Table 16.1 ODS Destination Options That Affect ODS Graphics*

<span id="page-1859-0"></span>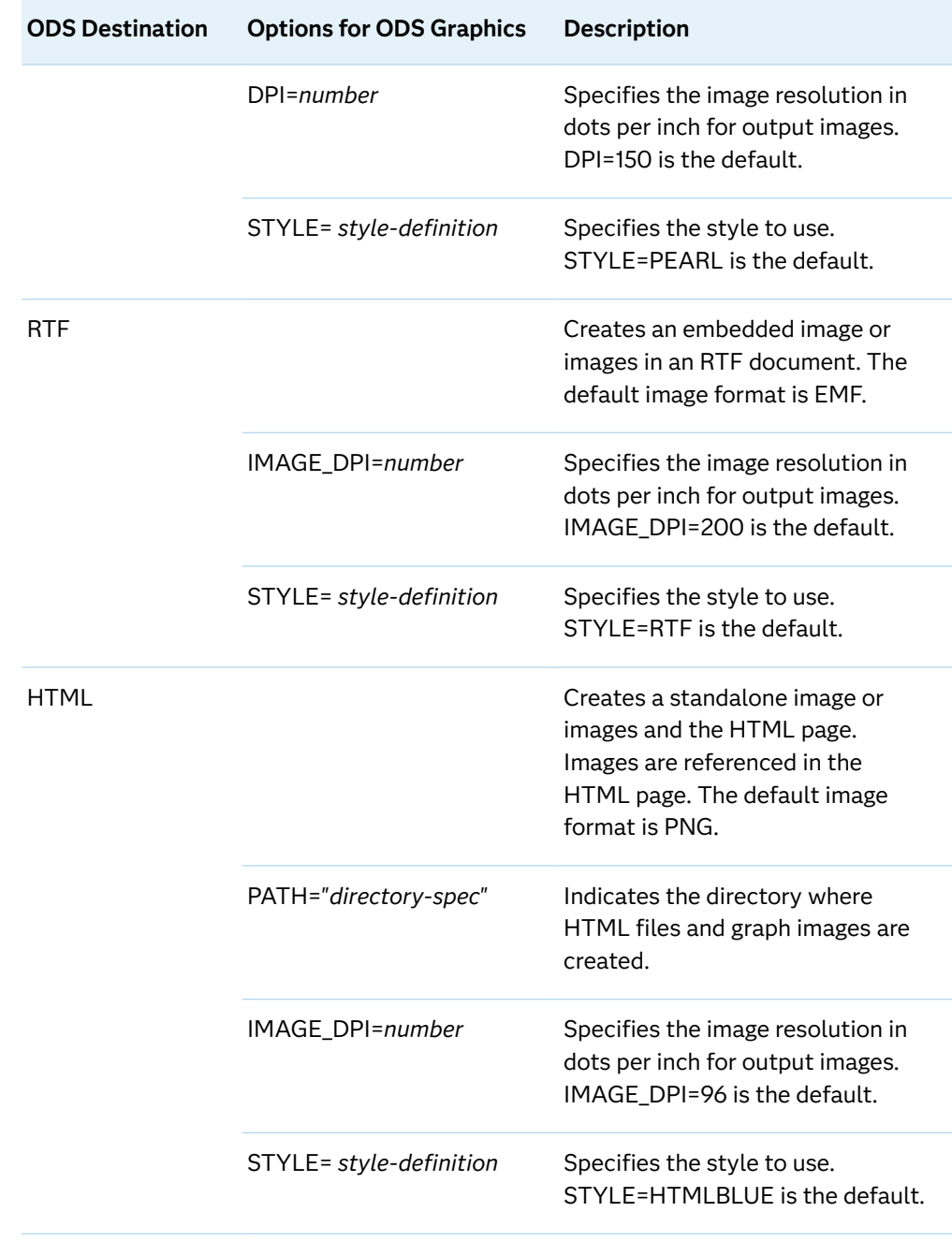

### See Also

"Understanding ODS Destinations" in *[SAS Output Delivery System: User's Guide](http://documentation.sas.com/?docsetId=odsug&docsetVersion=9.4&docsetTarget=p1n357e2fq6kjkn1ijsu3w97lxl1.htm&locale=en)*

### <span id="page-1860-0"></span>Using the ODS GRAPHICS Statement

### Introduction to Using the ODS GRAPHICS Statement

You can use the ODS GRAPHICS statement options to control many aspects of your graphics. The settings that you specify remain in effect for all graphics in the current session until you change or reset these settings with another ODS GRAPHICS statement.

When you use the SAS ODS Graphics procedures in the SAS Windowing environment, ODS GRAPHICS is ON by default. In batch mode, ODS GRAPHICS is OFF by default.

You can use the ODS GRAPHICS statement to control many features, including the following:

- $n$  the size of the image
- $\blacksquare$  the type and name of the image created
- $\blacksquare$  whether features such as data tips, scaling, and anti-aliasing are used

The basic syntax for the ODS GRAPHICS statement is as follows:

**ODS GRAPHICS** < OFF | ON> </ *options*>;

**Note:** For the complete statement syntax, see ["ODS GRAPHICS Statement" on](#page-133-0)  [page 98](#page-133-0).

### Sample Program That Uses the ODS GRAPHICS Statement

The following program uses the ODS GRAPHICS statement to illustrate several techniques for controlling your graphics.

These techniques are discussed in the following sections:

- ["Controlling the Size of Your Graph" on page 1827](#page-1862-0)
- ["Controlling Image Resolution" on page 1829](#page-1864-0)
- ["Adding Data Tips and Other Features" on page 1830](#page-1865-0)
- <span id="page-1861-0"></span>■ ["Controlling the Image Name and Image Format" on page 1830](#page-1865-0)
- ["Resetting ODS GRAPHICS Options" on page 1831](#page-1866-0)

*Example Code 16.1 Controlling Graphics with the ODS GRAPHICS Statement*

```
ods graphics on / 
      width=3.25in
      outputfmt=gif
      imagemap=on
      imagename="MyBoxplot"
      border=off;
ods html file="Boxplot-Body.html" 
      style=journal;
proc sgplot data=sashelp.heart;
   title "Cholesterol Distribution by Weight Class";
  hbox cholesterol / category=weight status;
run;
ods html style=htmlblue;
ods graphics on / reset=all;
```
*Figure 16.1 3.25 Inch Graph with Data Tips and No Border*

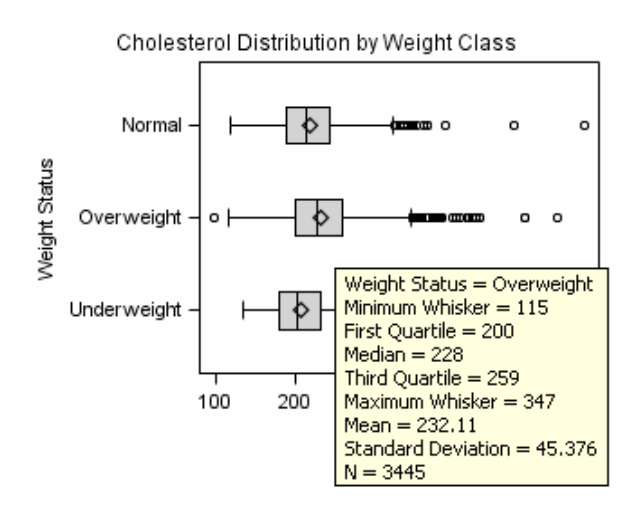

#### See Also

["ODS GRAPHICS Statement" on page 98](#page-133-0)

### <span id="page-1862-0"></span>Controlling the Size of Your Graph

#### Overview of Controlling the Size of Your Graph

The output size of a graph is determined by the following:

 $\blacksquare$  For SGRENDER output, the design size for the graph is specified in the STATGRAPH template that you are rendering.

The default sizes are:

- $\Box$  Default design width=640px
- $\Box$  Default design height=480px
- $\Box$  Default aspect ratio is 4/3

These default values are specified in the SAS Registry.

- For SGPLOT, SGPANEL, or SGSCATTER output, the preceding default sizes are used from the SAS Registry.
- DPI settings for the output destinations can be specified by the IMAGE\_DPI= or DPI= options. For more information, see [Table 16.1 on page 1823.](#page-1858-0)
- $\blacksquare$  Settings for width and height can be specified by the WIDTH= option and the HEIGHT= option for the ODS GRAPHICS statement. For the complete statement syntax, see ["ODS GRAPHICS Statement" on page 98.](#page-133-0)

### Specifying Output Size with the ODS GRAPHICS Statement

You can control the output size of a graph by specifying the WIDTH= or HEIGHT= options in the ODS GRAPHICS statement, as shown in the following examples:

```
ods graphics on / width=6in;
ods graphics on / height=4in;
```
The dimensions of the graph can be specified in pixels (for example, 200PX), inches (for example, 3IN), centimeters (for example, 8CM), or other units. The default dimensions of ODS Graphics are 640 pixels wide and 480 pixels high, and these values determine the default aspect ratio. The actual size of the graph in inches depends on your printer or display device. For example, if the resolution of your printer is 100 dots per inch and you want a graph that is 4 inches wide, you should set the width to 4in or 400px.

<span id="page-1863-0"></span>In the ODS GRAPHICS statement below, taken from [Example Code 16.1 on page](#page-1861-0) [1826](#page-1861-0) , the WIDTH= option changes the width of the graph to 3.25 inches:

```
ods graphics on / 
       width=3.25in
       outputfmt=gif
       imagemap=on
       imagename="MyBoxplot"
       border=off;
```
#### Retaining the Aspect Ratio

It is possible to specify both the width and height in the ODS GRAPHICS statement, as shown in the following example:

ods graphics on / width=4.5in height=3.5in;

However, it is highly recommended that only one of these options be specified at a time. Using one option at a time ensures that the design aspect ratio of the graph is maintained. For the aspect ratio, height=0.75 x width.

For example, when only width is specified, SAS uses the design aspect ratio of the graph to compute the appropriate height. Retaining the design aspect ratio of the graph is important in many cases as the graph might have a specific layout. For example, a plot that has multiple columns, or that has a statistics table on the side needs a wide aspect ratio. Changing the aspect ratio for this plot by specifying both width and height might produce unpredictable results.

#### Graph Scaling for User-Specified Image Size

When the size or resolution (DPI) of a graph is changed due to a change in output destination or user specification, the graph is scaled accordingly. For example, when you use the WIDTH= option in the ODS GRAPHICS statement, the output size of the graph is computed based on the new size and the active DPI. All graphical elements such as marker size, line thickness, and font sizes are also scaled accordingly. This is done to prevent rapid shrinking or growth of the fonts and markers.

You can suppress this scaling with the ODS GRAPHICS statement options NOSCALE or SCALE=OFF.

For example:

ods graphics on / scale=off;

If you want to shrink your graph and keep the default sizes for fonts, use the NOSCALE or SCALE=OFF option in the ODS GRAPHICS statement.

### <span id="page-1864-0"></span>Tip for Embedding Graph Images in Documents

When including graphs in a paper or presentation, it is recommended that you create your graphs by using the exact size that is used to display the graphs in your paper. In other words, avoid generating them at one size and then expanding or shrinking them for inclusion into your document.

It is often useful to produce a graph that fits in one column of a two-column page. In this case, the column size might be 3.25 inches wide. You can place a default output image, which is 640 by 480 pixels, in this space, but then all graphical elements scale down. This results in small markers and unreadable small fonts.

In this case, it is useful to render the graph to the exact size required, and specify the correct DPI. In the situation above, you would specify a width of 3.25 inches and use the IMAGE\_DPI= destination statement option to specify a DPI of 200. Then, the graph produced can be placed in the 3.25" wide column and the fonts and markers are readable.

**Note:** To get exactly the specified font sizes, use the NOSCALE option in the ODS GRAPHICS statement.

### Controlling Image Resolution

All ODS destinations use a default DPI (dots per inch) setting when creating ODS Graphics output. For example, by default HTML uses 96 dpi. Graphs that are rendered at higher DPI have greater resolution and larger file size. Although DPI can be set to large values such as 1200, from a practical standpoint, settings larger than 300 dpi are seldom necessary for most applications. Also, setting an unrealistically large DPI like 1200 could cause an out-of-memory condition.

**Note:** The ODS option for setting DPI is not the same for all destinations. For the LISTING, HTML, and RTF destinations, use the IMAGE\_DPI= option. For the PDF destination, use the DPI= option.

Here is an example for the LISTING destination:

ods listing image dpi=300;

For more information about the DPI for a destination, see the appropriate destination statement in the *[SAS Output Delivery System: User's Guide](http://documentation.sas.com/?docsetId=odsug&docsetVersion=9.4&docsetTarget=titlepage.htm&locale=en)*.

#### <span id="page-1865-0"></span>See Also

["ODS Destination Statement Options Affecting ODS Graphics" on page 1823](#page-1858-0)

### Adding Data Tips and Other Features

With ODS GRAPHICS statement options, you can control borders and data tips. In the ODS GRAPHICS statement below, taken from [Example Code 16.1 on page 1826](#page-1861-0) , the BORDER=OFF option hides the border around the graph. The IMAGEMAP=ON option enables the generation of data tips and drill downs:

```
ods graphics on / 
     width=3.25in
     outputfmt=gif
     imagemap=on
     imagename="MyBoxplot"
     border=off;
```
When viewing HTML output, data tips appear when you position your pointer over certain features of the graph. Data tips and URL drill down functionality are available only for the HTML destination. You can also specify the maximum number of distinct data tip areas allowed before data tips are disabled by using the TOOLTIPMAX= option. There are many other ODS GRAPHICS options that you can use to control other aspects of your graphics. For the complete statement syntax, see ["ODS GRAPHICS Statement" on page 98](#page-133-0).

**TIP** Many plot statements include a TIP= option to specify the data tip information to be displayed when you specify IMAGEMAP=ON. In addition, the labels and formats for the TIP variables can be controlled with the TIPLABEL= and TIPFORMAT= options. You can also specify TIP=NONE to suppress the data tip for a particular plot in a graph overlay.

# Controlling the Image Name and Image Format

For ODS Graphics output, by default, the ODS object name is used as the "root" name for the image output file. You can specify names for your graphics image files and the directory in which you want to save them. The IMAGENAME= option specifies the base image file name.

<span id="page-1866-0"></span>The default image file format is determined by the ODS destination. You can use the OUTPUTFMT= option to specify a different image file format. The formats that are allowed depend on the specified destination.

**Note:** For a table that shows which formats are allowed for each ODS destination, see ["Specifying the Image Format" on page 124.](#page-159-0)

In the ODS GRAPHICS statement below, taken from [Example Code 16.1 on page](#page-1861-0) [1826](#page-1861-0) , the OUTPUTFMT= option specifies that the file type is a **GIF**, and the IMAGENAME= option specifies that the name of the image is "**MyBoxplot**":

```
ods graphics on / 
           width=3.25in
           outputfmt=gif
           imagemap=on
           imagename="MyBoxplot"
           border=off;
```
The resulting file name for the image created is **MyBoxplot.GIF**. If there is more than one image, they are named **MyBoxplot1.GIF**, **MyBoxplot2.GIF**, and so on, with an increasing index counter. All graphs in this example are GIF images.

You can use the PATH= or GPATH= option in the ODS destination statement to specify where the output is created. For more information, see ["ODS Destination](#page-1858-0) [Statement Options Affecting ODS Graphics" on page 1823.](#page-1858-0) See also the documentation for a destination statement in the *[SAS Output Delivery System:](http://documentation.sas.com/?docsetId=odsug&docsetVersion=9.4&docsetTarget=titlepage.htm&locale=en)  [User's Guide](http://documentation.sas.com/?docsetId=odsug&docsetVersion=9.4&docsetTarget=titlepage.htm&locale=en)*.

#### See Also

- ["Supported File Types for Output Destinations" on page 127](#page-162-0)
- ["Description of Supported File Types" on page 128](#page-163-0)
- "ODS HTML5" in *[SAS Output Delivery System: User's Guide](http://documentation.sas.com/?docsetId=odsug&docsetVersion=9.4&docsetTarget=p0hcv8gpxqebnpn1is52we2enltx.htm&locale=en)*
- [SAS Output Delivery System: User's Guide](http://documentation.sas.com/?docsetId=odsug&docsetVersion=9.4&docsetTarget=titlepage.htm&locale=en)

### Resetting ODS GRAPHICS Options

You can specify the RESET option to change the values for these options back to their defaults. In [Example Code 16.1 on page 1826](#page-1861-0) , the second ODS GRAPHICS statement uses the RESET=ALL option to set options back to their defaults for a new graph:

ods graphics on / reset=all;

You can also reset some of the ODS GRAPHICS options individually.

<span id="page-1867-0"></span>For example:

ods graphics on / reset=width;

For the complete statement syntax, see ["ODS GRAPHICS Statement" on page 98](#page-133-0).

### Creating a Graph That Can Be Edited

SAS provides an application called the ODS Graphics Editor that can be used to post-process ODS Graphics output.

**Note:**

- Starting with SAS 9.4M8, the ODS Graphics Editor is a retired product and no longer ships with SAS. It is available in SAS 9.4M7 and earlier releases.
- The ODS Graphics Editor is not included in SAS Viya.
- $\blacksquare$  The graph editing feature is not available with output that is generated from the SGPIE procedure or the SGMAP procedure.

With the editor, you can edit the following features in a graph that was created using ODS Graphics:

- $n$  change, add, or remove titles and footnotes
- $\blacksquare$  change style, marker symbols, line patterns, axis labels, and so on
- $\blacksquare$  highlight or explain graph content by adding annotation, such as text, lines, arrows, and circles

To create ODS Graphics output that can be edited, you must specify the SGE=ON option in the destination statement before creating the graph, as shown in the following example. The editable graph feature remains active in the SAS session until you specify SGE=OFF or close the ODS destination.

```
/* Specify a path for the ODS output. Replace output-path
   with your path. See the Note following this code. */
filename odsout "output-path";
/* Specify the output environment, including SGE=ON. */
ods html path=odsout file="mySGEfile.htm" sge=on;
ods graphics / reset width=4.5in imagename="editableImage";
/* Add statements to generate the plot. */
```
**Note:** In SAS Studio, when you customize the output environment, it is useful to specify an output path for the ODS output. Depending on your deployment, you might not have Write permission for the default working directory. For more

<span id="page-1868-0"></span>information about customizing the SAS Studio output environment, see ["SAS](http://documentation.sas.com/?docsetId=odsug&docsetVersion=9.4&docsetTarget=n0eb97matbgyb7n1281kkye9m5ra.htm&locale=en)  Studio and ODS" in *[SAS Output Delivery System: User's Guide](http://documentation.sas.com/?docsetId=odsug&docsetVersion=9.4&docsetTarget=n0eb97matbgyb7n1281kkye9m5ra.htm&locale=en)*.

**TIP** In the SAS windowing environment, you might specify odsout "." to reference your home directory. In SAS Studio, you would specify odsout "& SASWS " to reference your home directory.

All ODS destinations that support ODS Graphics support the SGE= option. For more information about which destinations support ODS Graphics, see ["Supported](#page-162-0)  [File Types for Output Destinations" on page 127.](#page-162-0)

When SGE=ON is in effect, a file with an extension of SGE is created in addition to the image file that is normally produced. If the ODS Graphics Editor is installed on your local machine, you can open the SGE file in the ODS Graphics Editor from the Results window of the SAS windowing environment. You can also open the SGE file directly from the Windows file system. The SGE file is always created in the same location as the image output.

After making your changes in the ODS Graphics Editor, you can save your modified graph as an SGE file or as an image file. If you save it as an SGE file, you can open it again for further editing. You can also render the SGE file using the SGRENDER procedure.

For example:

```
proc sgrender sge="MyExample.sge" data= null ;
run;
```
After you are finished creating editable graphics, you should either close the ODS destination or specify SGE=OFF to discontinue producing SGE files and avoid the extra computational resources used to generate the extra SGE files. For example:

ods html sge=off;

#### See Also

*[SAS ODS Graphics Editor: User's Guide](http://documentation.sas.com/?docsetId=grstateditug&docsetVersion=9.4&docsetTarget=titlepage.htm&locale=en)*

*Chapter 16 / Managing Your Graphics with ODS*

### **PART 5**

### SG Attribute Maps

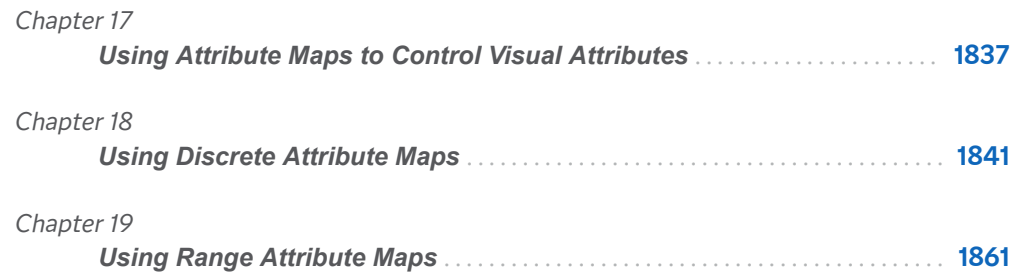
# **17**

# Using Attribute Maps to Control Visual Attributes

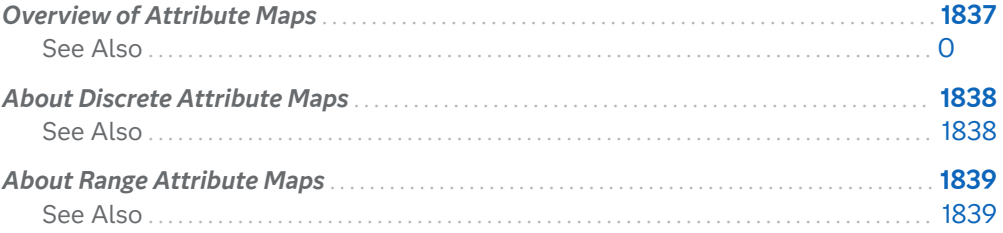

### Overview of Attribute Maps

The attribute map feature provides a mechanism for controlling the visual attributes that are applied to specific data values in your graphs.

By default, many of the graphical attributes of a plot vary with the plot data. For example, when plots display grouped values, by default, the graphical attributes for each group value are selected from the GraphData1–GraphData*N* style elements in data order. Changes in the data order can significantly change the appearance of the plot.

Attribute maps enable you to assign the same graphical properties to specific values or ranges of values regardless of data order or the data range. Attribute maps enable you to ensure that particular visual attributes are applied based on the value of the data instead of the position of the data in the data set. For more information, see ["Making the Appearance of Grouped Data Independent of Data](#page-1831-0)  [Order" on page 1796.](#page-1831-0)

The ODS Graphics procedures support two types of attribute maps:

discrete attribute map

maps discrete data values to graphical properties.

#### <span id="page-1873-0"></span>range attribute map

maps ranges of continuous numeric values to graphical properties. This feature applies to SAS 9.4M3 and later releases.

**Note:** The procedures do not support attribute maps that are stored in CAS inmemory tables.

## About Discrete Attribute Maps

A discrete attribute map maps discrete values to graphical properties. For example, consider the following plot of student height grouped by sex. You can use a discrete attribute map to assign pink bars to females and blue bars to males, as shown in the following figure.

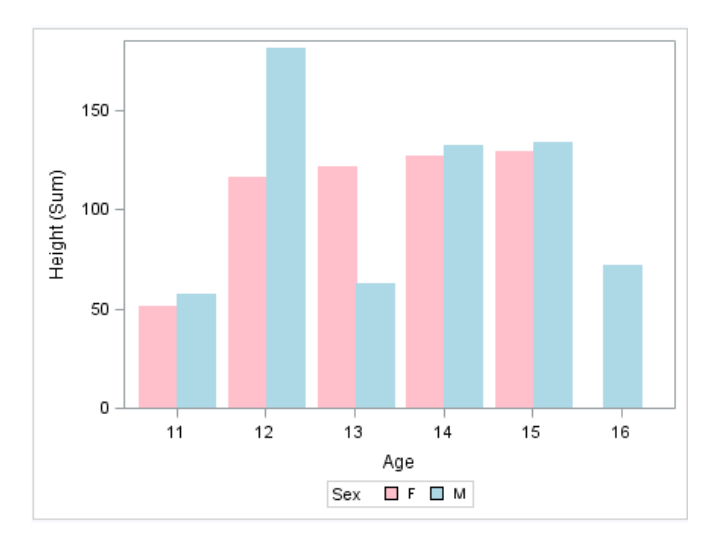

Regardless of data order, the same plot colors are applied to the group values.

### See Also

[Chapter 18, "Using Discrete Attribute Maps," on page 1841](#page-1876-0)

## <span id="page-1874-0"></span>About Range Attribute Maps

A range attribute map maps numeric values or ranges of numeric values to graphical properties.

**Note:** This feature applies to SAS 9.4M3 and later releases.

For example, consider the following plot of height and weight distribution. You can use a range attribute map to assign colors to the markers based on specific ranges. The first range appears as purple. The middle range appears as gold, and the last range appears as green.

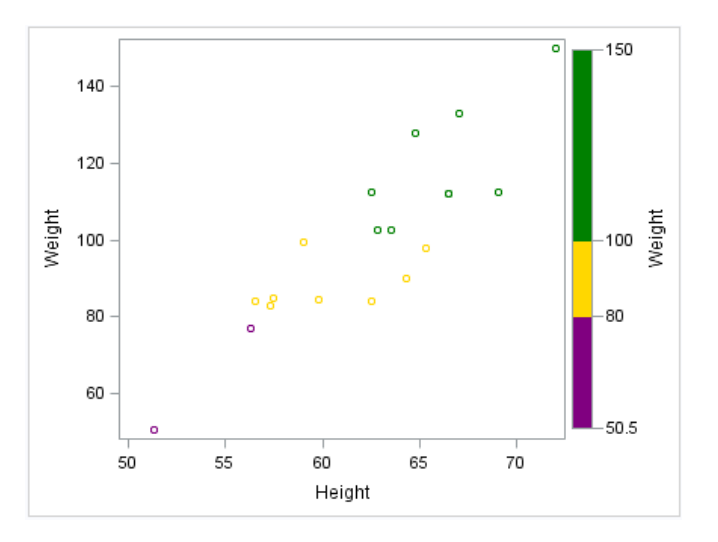

### See Also

[Chapter 19, "Using Range Attribute Maps," on page 1861](#page-1896-0)

# **18**

## <span id="page-1876-0"></span>Using Discrete Attribute Maps

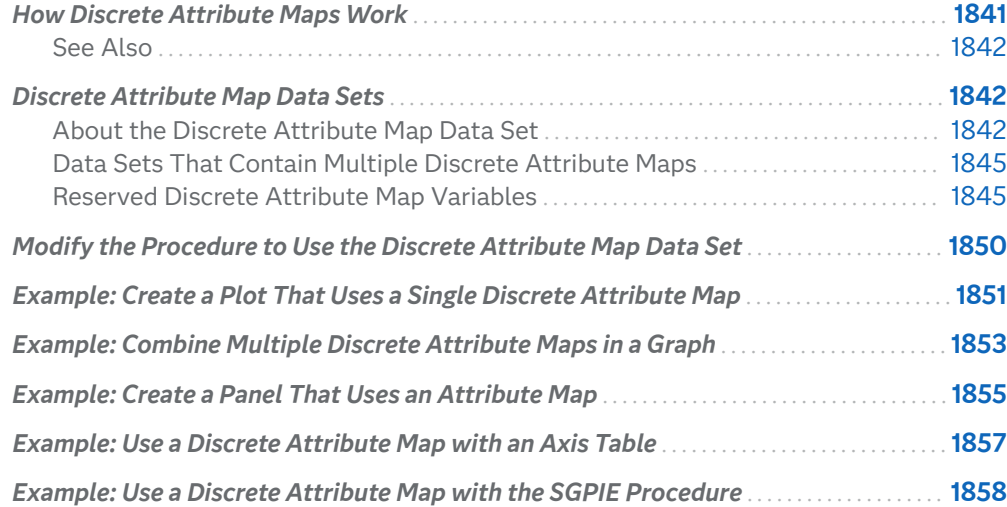

## How Discrete Attribute Maps Work

A discrete attribute map maps discrete values in your data to graphical properties. For example, if you create a graph that plots items sold in different countries, you can specify the display attributes for the sales data of each country. You do this by mapping the attributes to the various country names. The sales results for France might be shown in blue whereas the sales results for Japan might be shown in red.

You can use discrete attribute maps in the SGPLOT, SGPANEL, and SGSCATTER procedures. Starting with SAS 9.4M6, you can use discrete attribute maps in the SGPIE procedure (preproduction).

**IMPORTANT** With the SGPLOT, SGPANEL, and SGSCATTER procedures, discrete attribute maps apply to group data. Each observation of the attribute map defines the attributes for a group value. With the SGPIE

<span id="page-1877-0"></span>procedure, discrete attribute maps apply to category data. Each observation of the attribute map defines the attributes for a category value.

Two main tasks are required for discrete attribute mapping:

- **1** Create a discrete attribute map data set, which associates data values with particular visual attributes. For more information, see "Discrete Attribute Map Data Sets" on page 1842.
- **2** Modify the procedure and its plot statements to use the data in the discrete attribute map. For more information, see ["Modify the Procedure to Use the](#page-1885-0) [Discrete Attribute Map Data Set" on page 1850](#page-1885-0).

### See Also

["About Discrete Attribute Maps" on page 1838](#page-1873-0)

## Discrete Attribute Map Data Sets

### About the Discrete Attribute Map Data Set

Attribute map data sets are used in the procedures to associate data values with visual attributes.

When you have determined which attributes you want to apply to the group or category data in a graph, you can create a discrete attribute map data set. Each observation defines the attributes for a particular group value. With the SGPIE procedure (preproduction), each observation defines the attributes for a particular category value.

Each observation uses reserved variable names for the attribute map identifier (ID), the group or category value (VALUE), and the attributes:

 $\blacksquare$  The ID variable identifies the attribute map that you want to use. A discrete attribute map data set can contain more than one attribute map. This capability enables you to apply different attribute maps to different group variables in a graph. The ID values in the attribute map data set must be continuous (in a sorted order). For more information, see ["Data Sets That Contain Multiple](#page-1880-0) [Discrete Attribute Maps" on page 1845.](#page-1880-0)

When used with the SGPIE procedure, the ID variable corresponds to an attribute map that maps graphical properties to category values in a graph.

 $\blacksquare$  The VALUE variable associates a group or category value in your graph data with visual attributes in the attribute map.

<span id="page-1878-0"></span>When used with the SGPLOT, SGPANEL, or SGSCATTER procedure, the VALUE variable contains the group values to which you assign graphical properties. For example, suppose that you are graphing fruit sales. The variable in your graph data set that you want to use for grouping is FRUIT. Your plot statement specifies the GROUP=FRUIT option. Then in your attribute map, the first observation might have VALUE=APPLE, the second observation might have VALUE=BANANA, and so on.

When used with the SGPIE procedure, the VALUE variable contains the category values to which you can assign graphical properties.

 $\blacksquare$  The attribute variables associate visual attributes with an observation in the discrete attribute map data set. Some reserved variables are FILLCOLOR=, LINECOLOR=, LINEPATTERN=, and so on. In the previous example, you might apply attributes to each observation to ensure that the graphics elements are red for apples, yellow for bananas, and so on.

You create the data set using the same methods that you use to create any SAS data set. The main distinctions are that the discrete attribute map data set uses reserved keywords for its variable names, and each observation represents the attributes for a particular data group. The most commonly used method for creating data sets is with a DATA step.

**Note:** Incorrect data in the attribute map data set can cause the graph to fail. For example, truncated variable values caused by the incorrect variable length being specified results in incorrect data.

Here is an example of a discrete attribute map data set called MYATTRMAP. The observations in this data set contain the attribute map identifier (ID), the group value (VALUE), and the attributes (LINECOLOR, FILLCOLOR).

*Figure 18.1 Listing of the Discrete Attribute Map Data Set MYATTRMAP*

|  | Obs   linecolor   fillcolor   ID |                      |        | value |
|--|----------------------------------|----------------------|--------|-------|
|  | 1 pink                           | pink                 | myid F |       |
|  | 2 lightblue                      | lightblue   myid   M |        |       |

The data set has these characteristics:

- $\blacksquare$  All variables listed are CHAR variables.
- $\blacksquare$  The value of the ID variable, MYID in this case, is referenced in one or more plot statements within the procedure.
- $\blacksquare$  The values of the VALUE variable are valid data group values. These values are case sensitive. The data group is assigned in the plot statement with the GROUP= option.
- The values for LINECOLOR= and FILLCOLOR= are valid SAS colors. You can specify colors using a number of different color-naming schemes. For more information, see ["Color-Naming Schemes" on page 1758.](#page-1793-0)

The following output shows a bar chart that uses the MYATTRMAP data set for its pink and blue bar colors. The FILLCOLOR= values determine the color of the bars,

and the LINECOLOR= values determine the color of the border edges around the bars.

The chart was produced with the SGPLOT procedure. The name of the data set is referenced in the procedure statement.

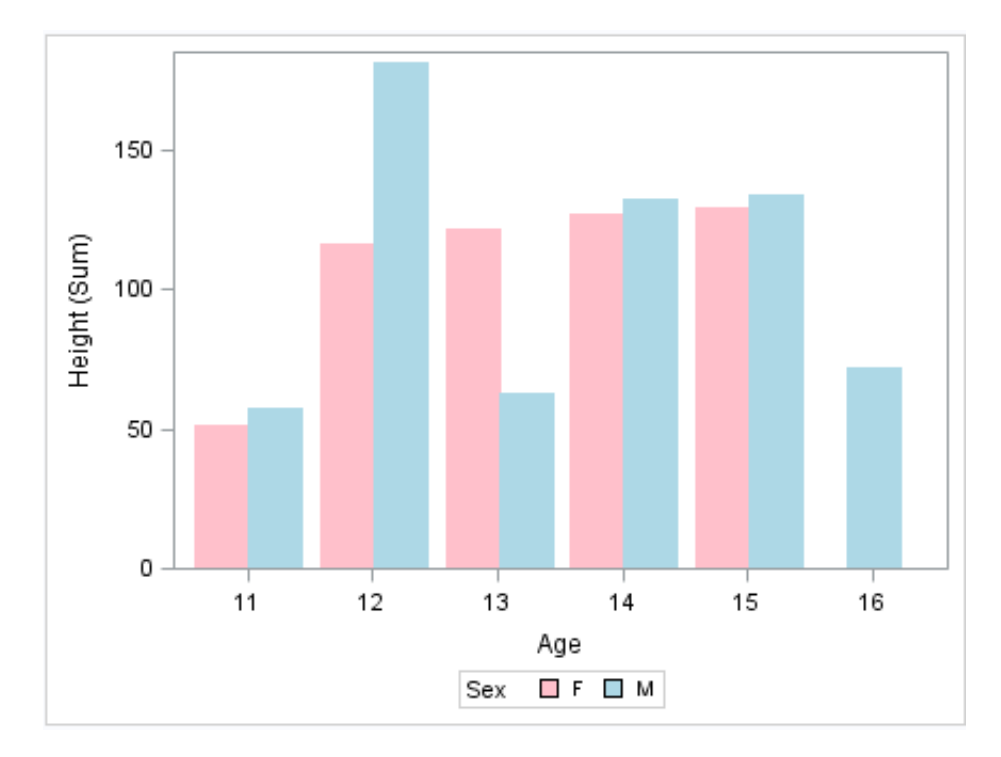

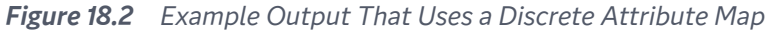

This DATA step creates the discrete attribute map data set MYATTRMAP. The ID values for the attribute map are MYID.

```
data myattrmap;
length linecolor $9 fillcolor $9;
input ID $ value $ linecolor $ fillcolor $;
datalines;
myid F pink pink
myid M lightblue lightblue
;
run;
```
This procedure generates the graph. The SGPLOT statement references the SASHELP.CLASS data set and the MYATTRMAP attribute map data set. The plot statement references the attribute map ID (MYID). The options that reference the attribute map (data set and ID) are highlighted.

```
proc sgplot data=sashelp.class dattrmap=myattrmap;
vbar age / response=height group=sex groupdisplay=cluster attrid=myid;
run;
```
For more information about the highlighted options that are used in the procedure, see ["Modify the Procedure to Use the Discrete Attribute Map Data Set" on page](#page-1885-0) [1850](#page-1885-0).

You use a standard syntax to specify colors, line thickness, line patterns, and marker symbols. For more information about this syntax, see the following topics:

- <span id="page-1880-0"></span>■ ["Color-Naming Schemes" on page 1758](#page-1793-0)
- ["Units of Measurement" on page 2011](#page-2046-0)
- [List of Line Patterns on page 1749](#page-1784-0)
- [List of Marker Symbols on page 1755](#page-1790-0)

### Data Sets That Contain Multiple Discrete Attribute Maps

A discrete attribute map data set can contain more than one attribute map. This capability enables you to apply different attribute maps to different group variables in a graph.

When a discrete attribute map data set contains multiple attribute maps:

- $\blacksquare$  The ID variable has more than one value.
- The VALUE variable has different values that correspond to different data groups.
- $\blacksquare$  The ID values in the attribute map data set must be continuous (in a sorted order). If they are not, use the SORT procedure to sort the data set by ID, in ascending or descending order.

In the procedure that generates the graph, the plot statements can specify different attribute map ID values.

**Note:** Plots that specify different ID values must also specify different groups. A group variable can be associated with only one attribute map ID. If a group is associated with more than one attribute map ID value, the graph produces incorrect attribute mapping and a warning is written to the SAS log.

For an example, see ["Example: Combine Multiple Discrete Attribute Maps in a](#page-1888-0) [Graph" on page 1853.](#page-1888-0)

### Reserved Discrete Attribute Map Variables

### About the Reserved Discrete Attribute Map Variables

When a discrete attribute map data set is processed, the procedure looks at the values of specific variables in the discrete attribute map data set. The procedure uses these values to associate visual attributes with group data. Variables in the discrete attribute map data set have predefined names. In each observation, the

procedure looks only for variables with those names. Other variables can be present, but they are ignored.

### Variables That Have Style Values

For some variables, you can specify a style element or a style attribute as the value.

Here are examples:

- GraphData2 is an example of a style element.
- GraphData2:Color is an example of a style attribute.

For more information about style elements, see ["Style Elements for Use with ODS](#page-1844-0)  [Graphics" on page 1809](#page-1844-0).

For a table of the style elements and attributes that you can use with ODS Statistical Graphics, see ["Style Elements Affecting Template-Based Graphics" in](http://documentation.sas.com/?docsetId=odsproc&docsetVersion=9.4&docsetTarget=n09du708tc75lpn12fx9fokj4rw1.htm&locale=en) *[SAS Output Delivery System: Procedures Guide](http://documentation.sas.com/?docsetId=odsproc&docsetVersion=9.4&docsetTarget=n09du708tc75lpn12fx9fokj4rw1.htm&locale=en)*. This table contains each style element, the portion of the graph that it affects, and the default attribute values.

### Required Reserved Variables

The ID and VALUE variables are required for every discrete attribute map data set. If they are not found, a warning is written to the SAS log, and the data set is ignored. The remaining attribute variables are used as applicable to the plot type.

### Descriptions of the Reserved Variables

The following list describes each reserved variable.

#### **FILLCOLOR= "***color***"**

specifies the fill color. You can specify colors using a number of different colornaming schemes. For more information, see ["Color-Naming Schemes" on page](#page-1793-0) [1758](#page-1793-0).

#### **FILLSTYLE= "***style-element***"**

specifies the style element for fill attributes. If you specify the style element, you can also specify the FILLCOLOR variable to override the color.

#### **FILLTRANSPARENCY=***value*

specifies the degree of transparency for the fill.

**Note:** This feature applies to SAS 9.4M1 and later releases.

Default 0.0

Range 0 (completely opaque) to 1 (completely transparent)

#### **ID= "***text-string***"**

(required) specifies the ID of the attribute map. This value is referenced from the ATTRID option on one or more plot statements.

Though every observation must have an ID value, different observations can have different values. You might use different values in the data set if you want plots to have different attributes.

#### **LINECOLOR= "***color***"**

specifies the color of the line. You can specify colors using a number of different color-naming schemes. For more information, see ["Color-Naming Schemes" on](#page-1793-0) [page 1758.](#page-1793-0)

The color that you specify here also applies to the line labels, if displayed.

#### **LINEPATTERN= "***line-pattern***"**

specifies a line pattern for lines and outlines. You can reference SAS patterns by number or by name. See the list of [line patterns on page 1749](#page-1784-0).

Note This variable has no effect on bar chart outlines.

#### **LINESTYLE= "***style-element***"**

specifies the style element for line attributes. If you specify the style element, you can also specify the LINEPATTERN and LINECOLOR variables to override specific appearance attributes.

#### **LINETHICKNESS=***numeric-value*

specifies the line thickness in pixels.

**Note:** This feature applies to SAS 9.4M1 and later releases.

#### **MARKERCOLOR= "***color***"**

specifies the color for the markers. You can specify colors using a number of different color-naming schemes. For more information, see ["Color-Naming](#page-1793-0) [Schemes" on page 1758.](#page-1793-0)

The color that you specify here also applies to the marker labels, if displayed.

#### **MARKERSIZE=***numeric-value*

specifies the size of the marker in pixels.

**Note:** This feature applies to SAS 9.4M1 and later releases.

#### **MARKERSTYLE= "***style-element***"**

specifies the style element for marker attributes. If you specify the style element, you can also specify the MARKERSYMBOL, MARKERCOLOR, and MARKERSIZE variables to override specific appearance attributes.

#### **MARKERSYMBOL= "***symbol-name***"**

specifies the symbol for the markers. See [marker symbols on page 1755.](#page-1790-0)

#### **MARKERTRANSPARENCY=***value*

specifies the degree of transparency for the markers.

**Note:** This feature applies to SAS 9.4M1 and later releases.

Default 0.0

Range 0 (completely opaque) to 1 (completely transparent)

#### **NOCASE="TRUE" | "FALSE"**

specifies whether value comparisons in the attribute map are case sensitive.

**"TRUE"**

The value comparisons are not case sensitive.

**"FALSE"**

The value comparisons are case sensitive. Each instance of a value must have the exact same capitalization.

Default "FALSE"

#### **SHOW="ATTRMAP" | "DATA"**

specifies whether values in the attribute map are displayed in the legend.

#### **"ATTRMAP"**

displays all attribute map values in the legend.

**"DATA"**

displays only the map values for which there is data.

Default "DATA"

#### **TEXTCOLOR= "***color***"**

specifies the color of the text in an axis table or in a text plot. You can specify colors using a number of different color-naming schemes. For more information, see ["Color-Naming Schemes" on page 1758.](#page-1793-0)

**Note:** This feature applies to SAS 9.4M1 and later releases.

Note This attribute applies to axis tables and to text plots.

See ["Example: Use a Discrete Attribute Map with an Axis Table" on page 1857](#page-1892-0)

#### **TEXTFAMILY= "***font-family***"**

specifies the font family for the text in an axis table. The SAS ODS styles use TrueType system fonts. For more information, see ["Managing Fonts in Universal](http://documentation.sas.com/?docsetId=uprint&docsetVersion=3.5&docsetTarget=n0eala0egmt5snn11zjvnqy2cdw4.htm&locale=en) Printing" in *[SAS 9.4 Universal Printing](http://documentation.sas.com/?docsetId=uprint&docsetVersion=3.5&docsetTarget=n0eala0egmt5snn11zjvnqy2cdw4.htm&locale=en)*.

**Note:** This feature applies to SAS 9.4M1 and later releases.

Restriction This attribute can be applied only to axis tables.

See ["Example: Use a Discrete Attribute Map with an Axis Table" on page](#page-1892-0)  [1857](#page-1892-0)

#### **TEXTSTYLE="NORMAL" | "ITALIC"**

specifies the style of the text in an axis table.

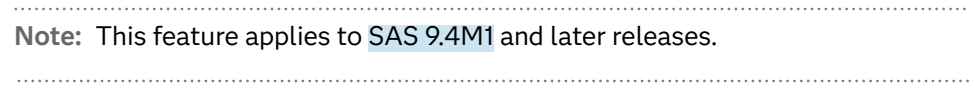

Restriction This attribute can be applied only to axis tables.

#### **TEXTSTYLEELEMENT= "***style-element***"**

specifies the style element for the text in a text plot or in an axis table. If you specify the style element, you can also specify the TEXTCOLOR, TEXTFAMILY, TEXTSTYLE,and TEXTWEIGHT variables to override specific appearance attributes.

**Note:** This feature applies to SAS 9.4M1 and later releases.

Restriction The color attribute of the specified style element applies to text plots and axis tables. The font attribute applies only to axis tables.

#### **TEXTWEIGHT= "NORMAL" | "BOLD"**

specifies the weight of the text in an axis table.

**Note:** This feature applies to SAS 9.4M1 and later releases.

Restriction This attribute can be applied only to axis tables.

See ["Example: Use a Discrete Attribute Map with an Axis Table" on page](#page-1892-0)  [1857](#page-1892-0)

#### **VALUE= "***text-string***"**

(required) specifies the group data value that is assigned to the attributes. The value must be valid for the data group that is assigned in the plot statement with the GROUP= option. You can provide different values in the data set if your plots specify different group variables.

Notes By default, the group values are case sensitive. Each instance of a value must have the exact same capitalization. To make the values case insensitive, specify NOCASE="TRUE".

If the group value is formatted, then the *text-string* in the attribute map data set must contain the formatted value.

VALUE= also accepts the \_MISSING\_ and \_OTHER\_ keywords. The keyword \_OTHER\_ in the column can be used to define the attributes of any values that are not explicitly defined in the map. The \_MISSING\_ keyword is used to define attributes when the data contains missing values. These keywords are not case sensitive.

See ["Example: Use a Discrete Attribute Map with an Axis Table" on page](#page-1892-0)  [1857](#page-1892-0)

## <span id="page-1885-0"></span>Modify the Procedure to Use the Discrete Attribute Map Data Set

After you have created a discrete attribute map data set, you can modify the ODS Graphics procedure and its plot statement or statements to reference the discrete attribute map data.

To reference attribute map data in a procedure:

- **1** Add the DATTRMAP= option to the procedure statement and specify the name of the discrete attribute map data set.
- **2** If you are using the SGPLOT, SGPANEL, or SGSCATTER procedure, then perform these steps for each plot statement that maps attributes:
	- Specify the GROUP= option. The group's values must correspond to the values in the VALUE variable in the attribute map data set.
	- $\blacksquare$  Specify the ATTRID= option. This option specifies the value of the ID variable that is in the discrete attribute map data set.

If the discrete attribute map data set contains more than one ID value, then the plot statements can specify different ATTRID values. However, plots that specify different ATTRID values must also specify different groups. A group variable can be associated with only one attribute map ID. For more information, see ["Data Sets That Contain Multiple Discrete Attribute Maps"](#page-1880-0)  [on page 1845](#page-1880-0).

If the ATTRID value that you specify does not match a value for the ID variable in the attribute map data set, a warning is written to the SAS log and the ATTRID is ignored.

**3** If you are using the SGPIE procedure (preproduction), then specify the ATTRID= option in the chart statement. The ATTRID= option specifies the value of the ID variable that is in the discrete attribute map data set.

Attribute mapping is supported in the PLOT statement of the SGSCATTER procedure.

**Note:** WHERE expressions cannot be used to subset attribute map data in the ODS Graphics procedures. The reason is that the WHERE expression might unintentionally affect both the data and the attribute map. If you want to subset your attribute map data, set up that data prior to using the procedure.

In the SGPLOT and SGPANEL procedures, any plot statement that supports GROUP variables supports discrete attribute mapping. The following plot statements support discrete attribute mapping:

<span id="page-1886-0"></span>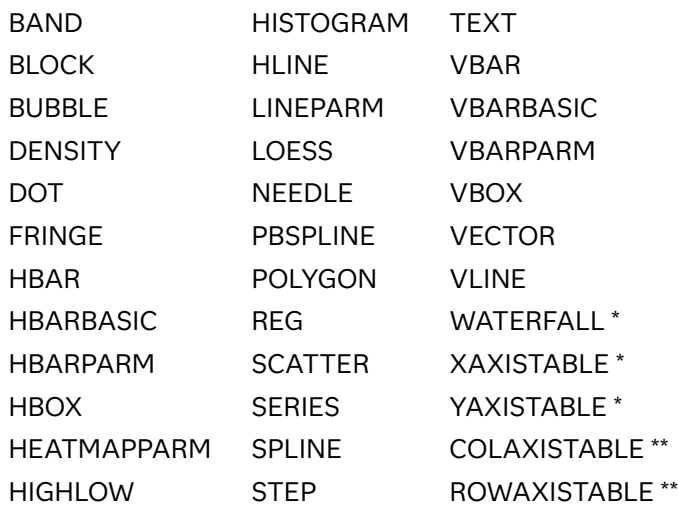

\*applies to the SGPLOT procedure only

\*\*applies to the SGPANEL procedure only

Here is an example of an SGPLOT procedure that references the discrete attribute map data set shown in the example [Figure 18.1 on page 1843.](#page-1878-0) The options that reference the attribute map (data set and ID) are highlighted.

proc sgplot data=sashelp.class dattrmap=myattrmap; vbar age / response=height group=sex groupdisplay=cluster attrid=myid; run;

## Example: Create a Plot That Uses a Single Discrete Attribute Map

This example creates a simple bar chart that uses a discrete attribute map.

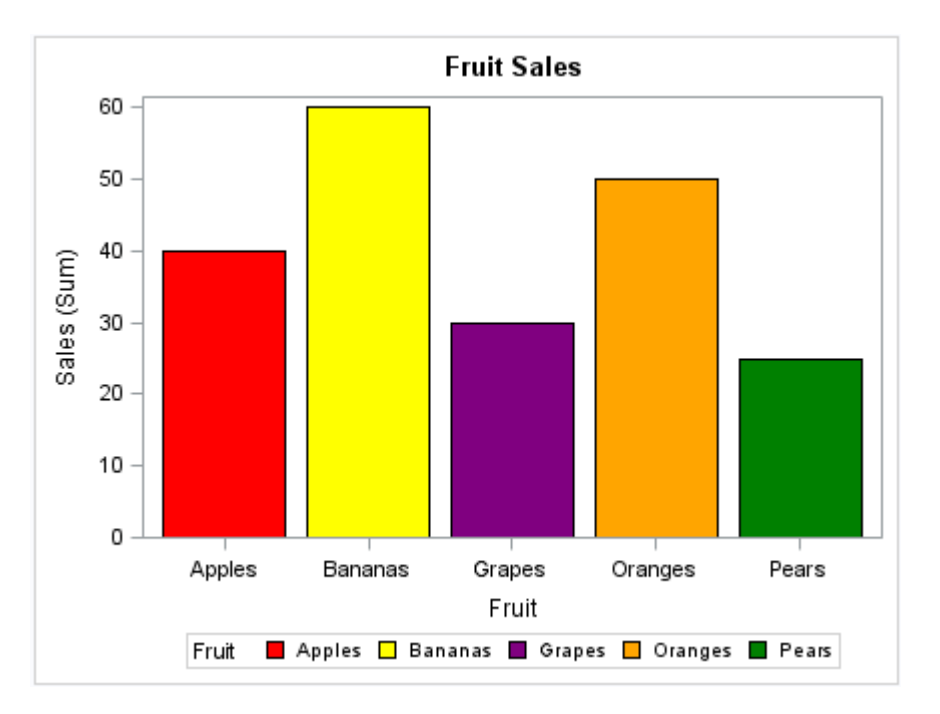

*Figure 18.3 Bar Chart That Uses a Discrete Attribute Map*

Here is the SAS code that creates the input data set, the attribute map data set, and the SGPLOT procedure output.

This DATA step creates the data that is used for the graph. The FRUIT variable is used in the procedure to group the data.

```
data fruit sales;
input Fruit $ Sales;
datalines;
Apples 40
Pears 25
Oranges 50
Grapes 30
Bananas 60
run;
```
This DATA step creates the discrete attribute map data set. The data set contains one attribute map, which is specified by the ID variable. All ID values for the attribute map are FRUIT.

```
data attrmapfruit;
retain linecolor "black";
input id $ value $ fillcolor $;
datalines;
fruit Apples red
fruit Pears green
fruit Oranges orange
fruit Grapes purple
fruit Bananas yellow
;
run;
```
<span id="page-1888-0"></span>This PROC step generates the graph. The SGPLOT statement references the FRUIT\_SALES data set and the ATTRMAPFRUIT attribute map data set. The plot statement references the attribute map ID (FRUIT).

```
title "Fruit Sales";
proc sqplot data=fruit sales dattrmap=attrmapfruit;
vbar Fruit / response=Sales group=Fruit attrid=fruit;
run;
title;
```
## Example: Combine Multiple Discrete Attribute Maps in a Graph

This example uses a discrete attribute map data set that contains two attribute maps. Here are the noteworthy characteristics of the attribute map data set and the procedure:

- $\blacksquare$  The attribute map data set has these features:
	- $\Box$  The ID variable has two values.
	- $\Box$  The VALUE variable has different values that correspond to two different data groups.
	- $\Box$  The ID values in the attribute map data set are continuous (in a sorted order). If they were not, the example would use the SORT procedure to sort the data set by ID (in ascending or descending order).
- $\blacksquare$  In the procedure, the plot statements specify different ATTRID= values in order to use the different attribute maps. The plot statements also specify different GROUP= values. (A group variable can be associated with only one attribute map ID. For more information, see ["Data Sets That Contain Multiple Discrete](#page-1880-0)  [Attribute Maps" on page 1845](#page-1880-0).)

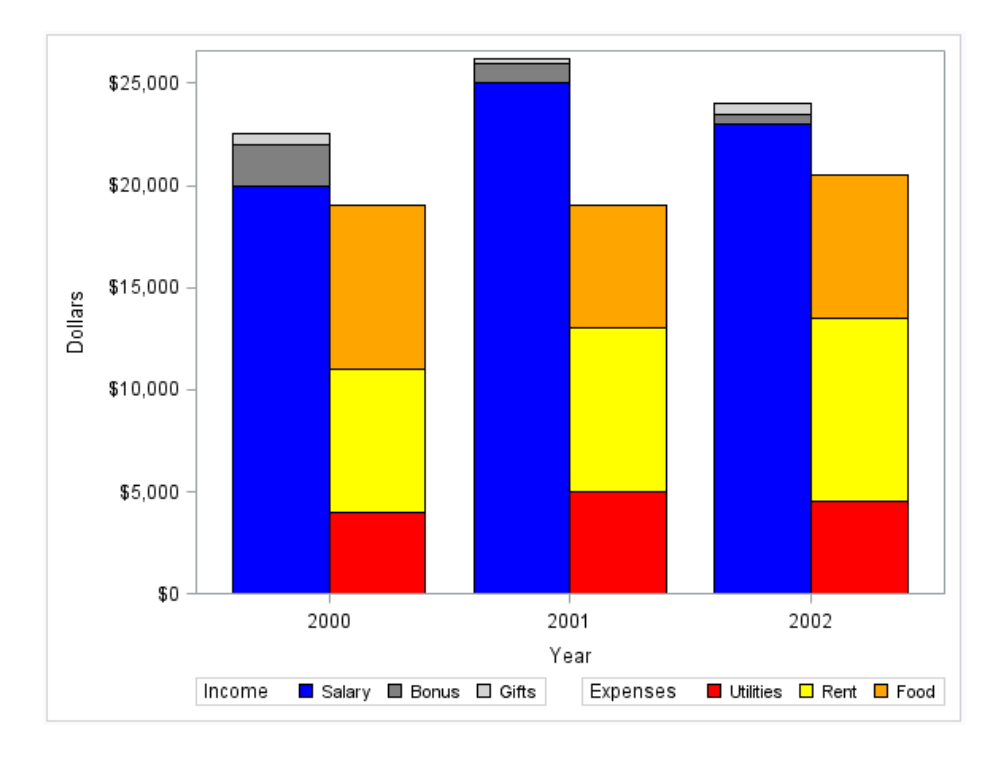

*Figure 18.4 Output That Uses Two Discrete Attribute Maps*

Here is the SAS code that creates the attribute map data set and uses the SGPLOT procedure to generate the graph.

This DATA step creates the data that is used for the graph. The STATE and TYPE variables are used in the procedure to group the data.

```
data finances;
format income dollar8. expense dollar8.;
length expensetype $ 9;
input Year incometype $ income expensetype $ expense;
datalines;
2000 Salary 20000 Utilities 4000
2000 Bonus 2000 Rent 7000
2000 Gifts 500 Food 8000 
2001 Salary 25000 Utilities 5000
2001 Bonus 1000 Rent 8000
2001 Gifts 200 Food 6000 
2002 Salary 23000 Utilities 4500
2002 Bonus 500 Rent 9000
2002 Gifts 500 Food 7000
;
run;
```
This DATA step creates the discrete attribute map data set. The data set contains two attribute maps. Each attribute map is specified by an ID value: INCOME or EXPENSE.

```
data attrmap;
length value $ 9 fillcolor $ 9;
retain linecolor "black";
input id $ value $ fillcolor $;
datalines;
income Salary blue
```

```
income Bonus gray
income Gifts lightgray
expense Utilities red
expense Rent yellow
expense Food orange
;
run;
```
This PROC step generates the graph. The SGPLOT statement references the FINANCES data set and the ATTRMAP attribute map data set. Each plot statement references an attribute map ID. The plot statements also specify different GROUP= values.

```
proc sgplot data=finances dattrmap=attrmap;
yaxis label="Dollars";
vbarparm category=year response=income / group=incometype attrid=income
          barwidth=0.4 groupdisplay=stack 
          discreteoffset=-0.2 name="income"; 
vbarparm category=year response=expense / group=expensetype 
attrid=expense
         barwidth=0.4 groupdisplay=stack
          discreteoffset=0.2 name="expense"; 
keylegend "income" / position=bottomleft title="Income";
keylegend "expense" / position=bottomright title="Expenses";
run;
```
## Example: Create a Panel That Uses an Attribute Map

This example uses the SGPANEL procedure to generate discrete attribute map output.

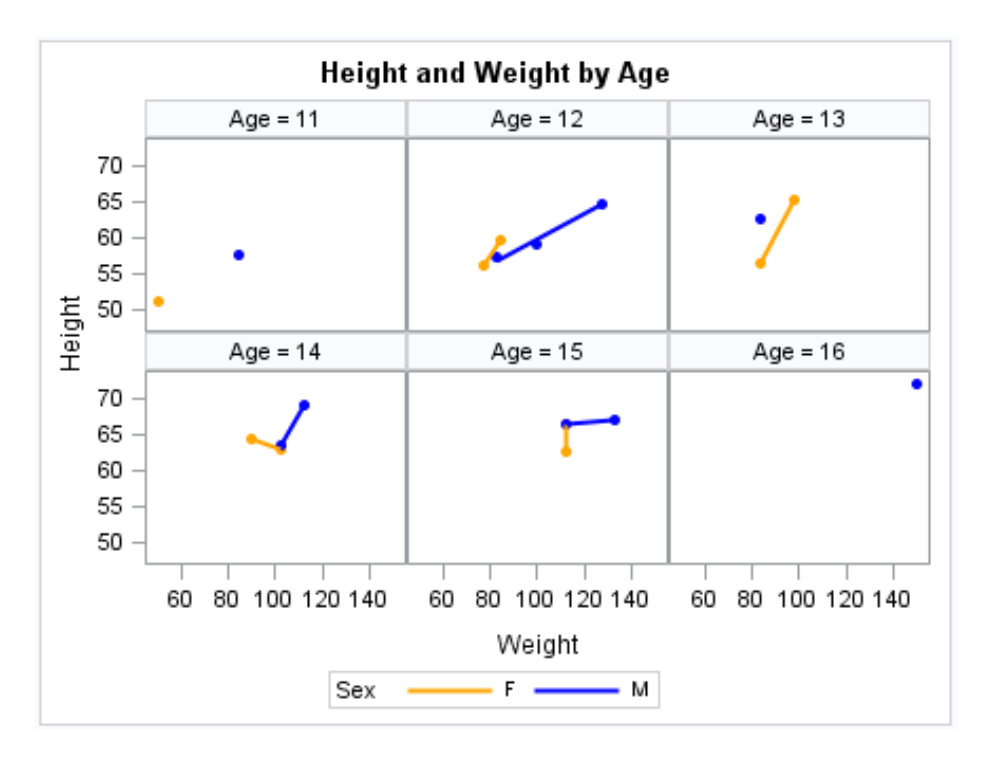

*Figure 18.5 Panel That Uses a Discrete Attribute Map*

Here is the SAS code that creates the attribute map data set and runs the SGPANEL procedure.

This DATA step creates the discrete attribute map data set. The data set contains one attribute map, which is specified by the ID variable. All ID values for the attribute map are MYID.

```
data attrmap;
retain ID "myid";
retain markersymbol "circlefilled";
input value $ markercolor $ linecolor $ linepattern $;
datalines;
F orange orange solid
M blue blue solid
;
run;
```
This PROC step generates the graph. The SGPANEL statement references the SASHELP.CLASS data set and the ATTRMAP attribute map data set. The plot statement references the attribute map ID (MYID).

```
title "Height and Weight by Age";
proc sgpanel data=sashelp.class dattrmap=attrmap;
panelby age;
reg x=weight y=height / group=sex attrid=myid;
run;
title;
```
## <span id="page-1892-0"></span>Example: Use a Discrete Attribute Map with an Axis Table

This example creates a simple bar chart along with an axis table. Both the chart and the axis table use a discrete attribute map.

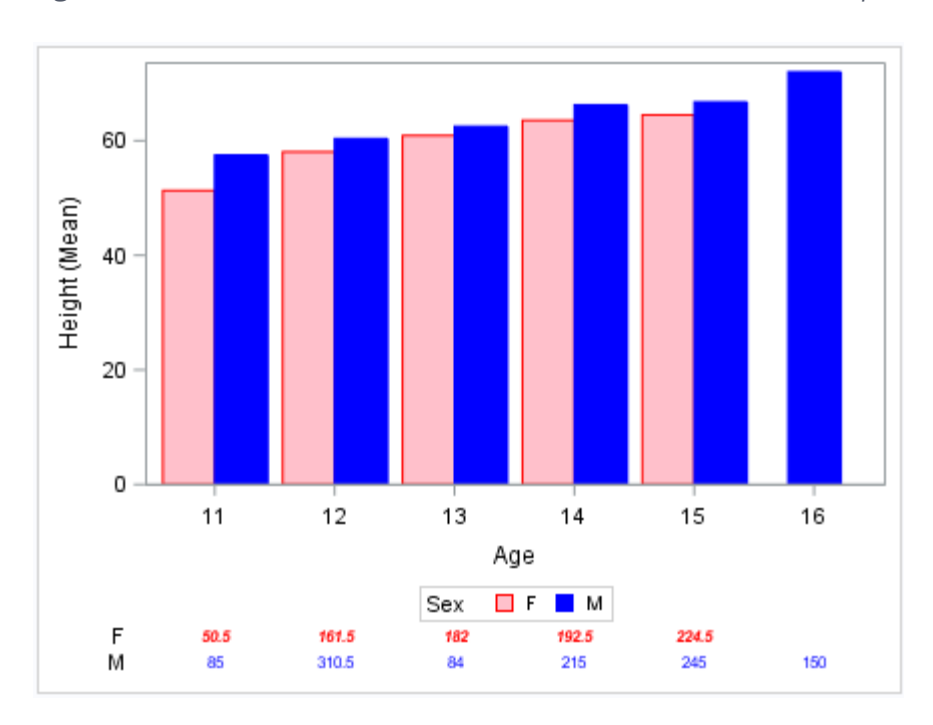

*Figure 18.6 Bar Chart and Axis Table That Use a Discrete Attribute Map*

Here is the SAS code that creates the attribute map data set and the SGPLOT procedure output.

This DATA step creates the discrete attribute map data set. The data set contains one attribute map, which is specified by the ID variable.

```
data myattrmap;
   id="myid"; value="M";
   linecolor="blue"; fillcolor="blue";
   textcolor="blue"; textstyle="normal";
   textweight="normal";
output;
id="myid"; value="F";
   linecolor="red"; fillcolor="pink";
   textcolor="red"; textstyle="italic";
   textweight="bold";
output;
run;
```
<span id="page-1893-0"></span>This PROC step generates the graph. The plot statement references the attribute map ID (MYID).

```
proc sgplot data=sashelp.class dattrmap=myattrmap;
   vbar age / response=height group=sex stat=mean
      groupdisplay=cluster attrid=myid;
   xaxistable weight / textgroup=sex 
      textgroupid=myid;
run;
```
## Example: Use a Discrete Attribute Map with the SGPIE Procedure

This example creates a simple pie chart that uses a discrete attribute map. The example first defines a format that uses the Other keyword to group all vehicle types that are not sedans.

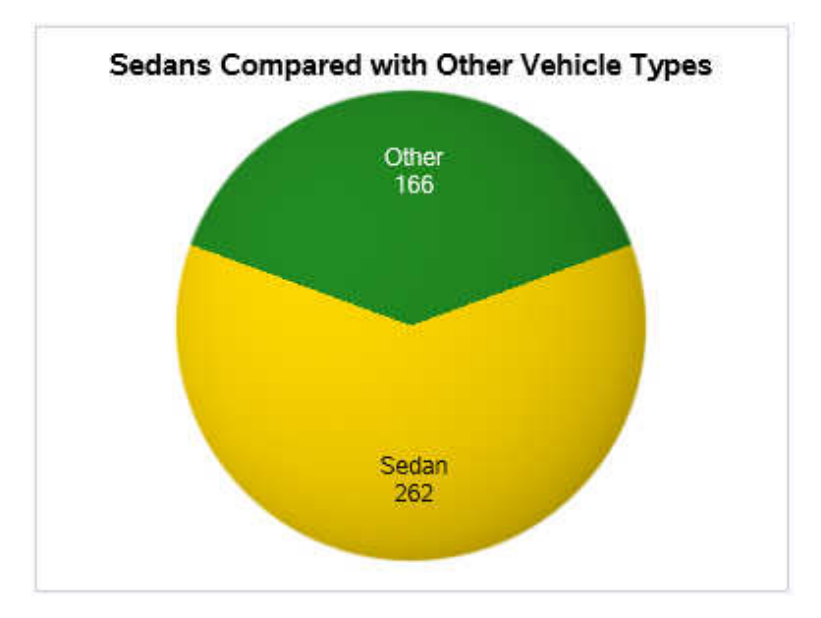

*Figure 18.7 Pie Chart That Uses a Discrete Attribute Map*

Here is the SAS code that defines the format, creates the attribute map data set, and generates the SGPIE procedure output.

```
proc format;
   value $type
     'Sedan'='Sedan'
       other='Other';
run;
data attrmap;
length ID $ 9 FillColor $ 20;
```

```
input id $ Value $ fillcolor $;
datalines;
mytype Sedan gold
mytype Other forestgreen
;
run;
title "Sedans Compared with Other Vehicle Types";
proc sgpie data=sashelp.cars dattrmap=attrmap;
  format type $type.;
  pie type / startangle=90 attrid=mytype;
run;
title;
```
*Chapter 18 / Using Discrete Attribute Maps*

# **19**

1861

## <span id="page-1896-0"></span>Using Range Attribute Maps

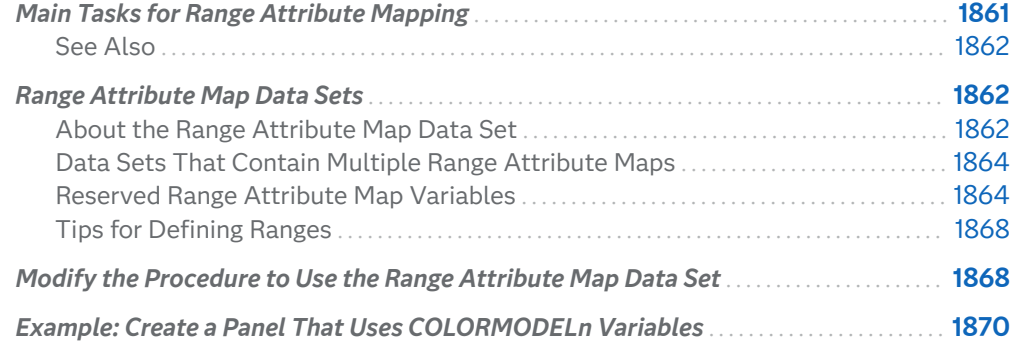

## Main Tasks for Range Attribute Mapping

A range attribute map maps numeric values or ranges of numeric values to graphical properties.

Two main tasks are required for range attribute mapping:

- **1** Create a range attribute map data set, which associates data values with particular visual attributes. For more information, see ["Range Attribute Map](#page-1897-0) [Data Sets" on page 1862.](#page-1897-0)
- **2** Modify the procedure and its plot statements to use the data in the range attribute map. You can use attribute maps in the SGPLOT, SGPANEL, and SGSCATTER procedures (not all plot statements support attribute maps). For more information, see ["Modify the Procedure to Use the Range Attribute Map](#page-1903-0) [Data Set" on page 1868](#page-1903-0).

**Note:** This feature applies to SAS 9.4M3 and later releases.

### <span id="page-1897-0"></span>See Also

["About Range Attribute Maps" on page 1839](#page-1874-0)

## Range Attribute Map Data Sets

### About the Range Attribute Map Data Set

When you have determined which attributes you want to apply to the data in a graph, you can create a range attribute map data set. Each observation defines the color attributes for a particular range.

Each observation uses reserved variable names for the attribute map identifier (ID), one or two variables that define the range (MIN and MAX), and the color attributes:

- $\blacksquare$  The ID variable identifies the attribute map that you want to use. A range attribute map data set can contain more than one attribute map. This capability enables you to apply different attribute maps to different plots in a graph. The ID values in the attribute map data set must be continuous (in a sorted order). For more information, see ["Data Sets That Contain Multiple Range Attribute](#page-1899-0)  [Maps" on page 1864.](#page-1899-0)
- $\blacksquare$  The MIN and MAX variables define the ranges in the attribute map. The MIN variable is always required. The MAX variable is sometimes required depending on the value that you provide for the MIN variable.

In addition, two variables (EXCLUDEMIN, EXCLUDEMAX) enable you to exclude the first or last end points in a range, respectively. For example, you might define the first range as 0–100, and use EXCLUDEMIN to exclude the 0 values.

 $\blacksquare$  The attribute variables associate color attributes with an observation in the range attribute map data set.

There are three ways to assign colors to a range:

- $\Box$  assign a single color to a range.
- $\Box$  specify a reference to an ODS style element that contains color ramp start and end colors (with an optional neutral color).
- □ use variable names COLORMODEL1 COLORMODELn to specify several consecutive colors for the range. This list of colors creates a gradient across the range. See ["Example: Create a Panel That Uses COLORMODELn](#page-1905-0) [Variables" on page 1870](#page-1905-0).

You create the data set using the same methods that you use to create any SAS data set. The main distinctions are that a range attribute map data set uses reserved keywords for its variable names, and each observation represents the

<span id="page-1898-0"></span>attributes for a particular data range. The most commonly used method for creating data sets is with a DATA step.

**Note:** Incorrect data in the attribute map data set can cause the graph to fail. For example, truncated variable values caused by the incorrect variable length being specified results in incorrect data.

The following output shows a scatter plot that uses a range attribute map to assign marker colors based on specific ranges. The first range appears as purple. The middle range appears as gold, and the last range appears as green. The chart was produced with the SGPLOT procedure.

*Figure 19.1 Example Range Attribute Map Output*

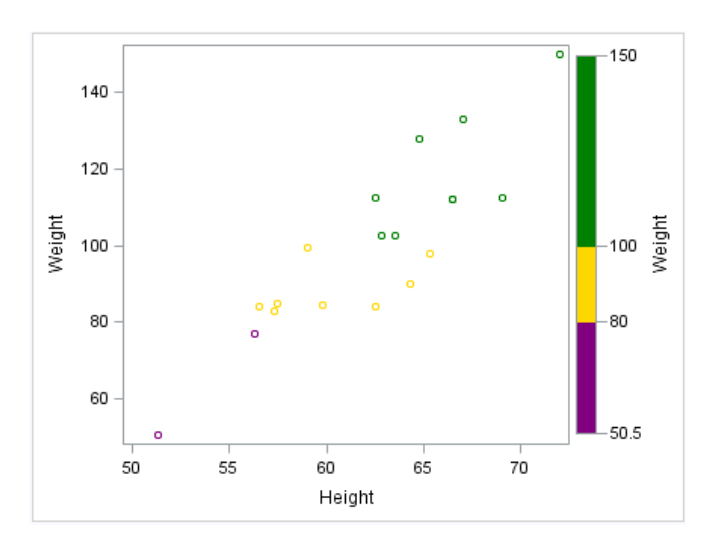

Here is the code for the example.

The DATA step creates the range attribute map data set MYRATTRMAP. The ID values for the attribute map are MYID. Three ranges are defined.

```
data myrattrmap;
retain id "myID";
length min $5 max $5;
input min $ max $ color $ altcolor $;
datalines;
_min_ 80 purple purple
80 100 gold gold
100 max green green
;
run;
```
The following procedure generates the graph. The SGPLOT statement references the SASHELP.CLASS data set and the MYRATTRMAP attribute map data set. The plot statement references the attribute map ID (MYID). The options that reference the attribute map (data set and ID) are highlighted.

```
proc sgplot data=sashelp.class rattrmap=myrattrmap;
   scatter x=height y=weight / 
     colorresponse=weight rattrid=myID;
run;
```
<span id="page-1899-0"></span>**Note:** The COLORRESPONSE= option must be specified in order for the attribute map to be applied to the plot.

### Data Sets That Contain Multiple Range Attribute Maps

A range attribute map data set can contain more than one attribute map. This capability enables you to apply different attribute maps to different group variables in a graph.

When a range attribute map data set contains multiple attribute maps:

- $\blacksquare$  The ID variable has more than one value.
- $\blacksquare$  The ID values in the attribute map data set must be continuous (in a sorted order). If they are not, use the SORT procedure to sort the data set by ID, in ascending or descending order.

In the procedure that generates the graph, the plot statements can specify different attribute map ID values.

### Reserved Range Attribute Map Variables

### About the Reserved Range Attribute Map Variables

When a range attribute map data set is processed, the procedure looks at the values of specific variables in the attribute map data set. The procedure uses these values to associate visual attributes with the range data. Variables in the attribute map data set have predefined names. In each observation, the procedure looks only for variables with those names. Other variables can be present, but they are ignored.

### Required Reserved Variables

Each observation in the data set requires the ID variable and one or two variables that define the range (MIN and MAX). If the required variables are not found, a warning is written to the SAS log, and the data set is ignored.

**Note:** For helpful information about defining ranges, see ["Tips for Defining Ranges"](#page-1903-0)  [on page 1868](#page-1903-0).

The following list describes the required variables.

#### **ID= "***text-string***"**

specifies the ID of the attribute map. This value is referenced from the RATTRID option in one or more plot statements.

Even though every observation must have an ID value, different observations can have different values. You might use different values in the data set if you want plots to have different attributes. See ["Data Sets That Contain Multiple](#page-1899-0) [Range Attribute Maps" on page 1864.](#page-1899-0)

#### **MIN=***numeric-value* **| "***keyword***"**

defines the minimum value of the range specification. You can specify a numeric value, or you can specify one of several accepted keywords. The keywords are character values.

You can specify one of the following keywords as the minimum value:

\_MIN\_ indicates the minimum data value for the response variable.

\_NEGMAX\_ indicates –MAX

 $NEGMAXABS$  indicates –max(abs(MIN), abs(MAX))

Rather than specifying a low value, you can use one of the following keywords for the range specification.

**Note:** When you specify one of the following four keywords, the value in the MAX column is not required.

- \_MISSING\_ indicates a mapping for missing values. The visual attributes for this setting are obtained from the GraphMissing style element. If one observation in the data set specifies this value and another observation specifies the keyword \_OTHER\_, then the OTHER range does not include missing values.
- \_OTHER\_ creates a category for all other column values not explicitly assigned to a range. The \_OTHER\_ values can consist of several non-contiguous ranges. The visual attributes for this setting are obtained from the GraphOther style element.
- \_OVER\_ creates a range for all data between the highest mapped value and the highest actual data value. The visual attributes for this setting are obtained from the GraphOverflow style element. If one observation in the data set specifies this value and another observation specifies the keyword \_OTHER\_, then the \_OTHER\_ range does not include overflow values.
- \_UNDER\_ creates a range for all data values between the lowest mapped value and the lowest actual data value. The visual attributes for this setting are obtained from the GraphUnderflow style element. If one observation in the data set specifies this value and another observation specifies the keyword \_OTHER\_, then the \_OTHER\_ range does not include underflow values.

Tip Use the EXCLUDEMIN optional variable to exclude the lowest end point in the range. For example, you might define the first range as 0–100, and use EXCLUDEMIN to exclude the 0 values.

#### **MAX=***numeric-value* **| "***keyword***"**

defines the maximum value of the range specification. You can specify a numeric value, or you can specify one of two accepted keywords. The keywords are character values.

This variable is required unless one of the special four keywords is specified for the MIN variable (\_MISSING\_, \_OTHER\_, \_OVER\_, \_UNDER\_).

You can specify one of the following keywords as the maximum value:

- \_MAX\_ indicates the maximum data value for the response variable.
- \_MAXABS\_ indicates max(abs(MIN) , abs(MAX))
- Tip Use the EXCLUDEMAX optional variable to exclude the highest end point in the range.

### Optional Reserved Variables

The following list describes each optional reserved variable.

#### **ALTCOLOR= "***color***"**

assigns a single color to the lines, markers, and text in a range. You can specify colors using a number of different color-naming schemes. For more information, see ["Color-Naming Schemes" on page 1758.](#page-1793-0)

#### **ALTCOLORMODEL1–***N*

specifies several consecutive line, marker, and text colors for the range. This list of colors creates a gradient across the range.

Requirement The columns must be contiguous (ALTCOLORMODEL1, ALTCOLORMODEL2, and so on). Any gaps prevent the remaining colors from being used.

#### **ALTCOLORMODELSTYLE=***"style-element"*

specifies a style reference to a gradient style element.

#### *style-element*

specifies the name of a gradient style element. The style element should contain these style attributes:

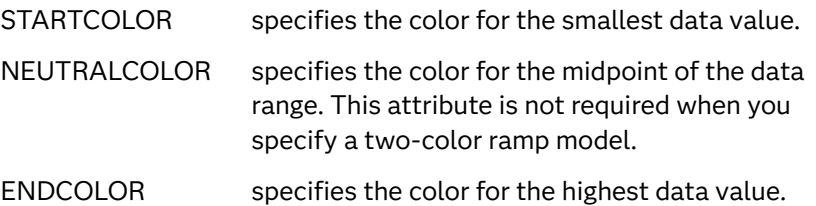

- Interaction This option is ignored if the ALTCOLOR= option is specified.
- Tip To display the range as a gradient ramp, choose a style element such as TwoColorRamp, TwoColorAltRamp, ThreeColorRamp, or ThreeColorAltRamp.
- See ["Style Elements for Use with ODS Graphics" on page 1809](#page-1844-0)
- Example altcolormodelstyle=TwoColorRamp

Default The ThreeColorAltRamp style element

#### **COLOR= "***color***"**

specifies the fill color for the range. You can specify colors using a number of different color-naming schemes. For more information, see ["Color-Naming](#page-1793-0) [Schemes" on page 1758.](#page-1793-0)

#### **COLORMODEL1–***N*

specifies several consecutive fill colors for the range. This list of colors creates a gradient across the range.

- Requirement The columns must be contiguous (COLORMODEL1, COLORMODEL2, and so on). Any gaps prevent the remaining colors from being used.
- See ["Example: Create a Panel That Uses COLORMODELn Variables" on](#page-1905-0)  [page 1870](#page-1905-0)

#### **COLORMODELSTYLE=***"style-element"*

specifies a style reference to a gradient style element.

*style-element*

specifies the name of a gradient style element. The style element should contain these style attributes:

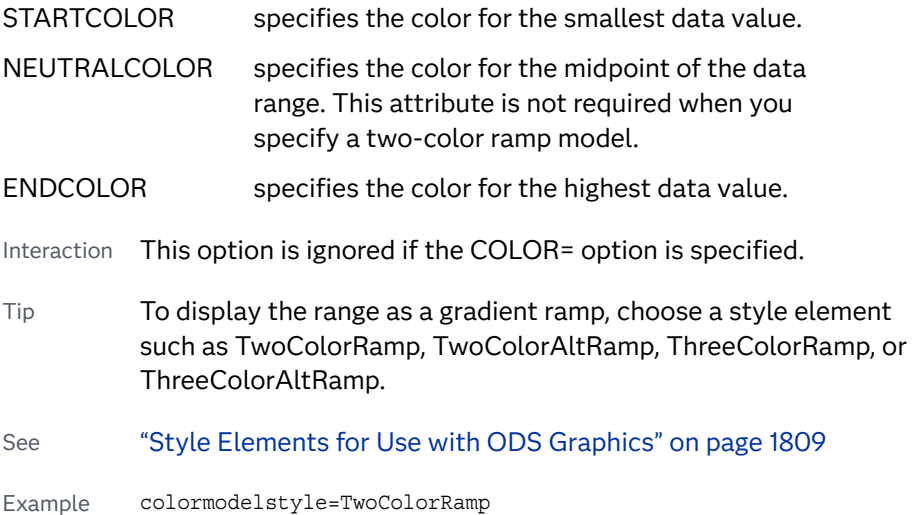

Default The ThreeColorAltRamp style element

#### <span id="page-1903-0"></span>**EXCLUDEMAX="TRUE" | "FALSE" | 1 | 0**

Specifies whether to exclude the maximum value from the range specification. This column can be character or numeric. If the column is character, you must use the values "TRUE" or "FALSE". If the column is numeric, the values must be 1 or 0.

#### **EXCLUDEMIN="TRUE" | "FALSE" | 1 | 0**

Specifies whether to exclude the minimum value from the range specification. This column can be character or numeric. If the column is character, you must use the values "TRUE" or "FALSE". If the column is numeric, the values must be 1 or 0.

### Tips for Defining Ranges

Here are some helpful notes and tips for specifying ranges in the attribute map data set:

- $\blacksquare$  If two ranges share a common endpoint (for example, 10–20 and 20–30) and you do not use EXCLUDEMIN or EXCLUDEMAX, then the common endpoint belongs to the lower encountered range (10–20 in this case). The order of the specification does not matter.
- $\blacksquare$  If two or more ranges define colors to associate with the same numeric values or ranges, then the first range's settings are used.
- $\blacksquare$  If any range overlaps another range (for example, 10–20 and 15–25), then the entire attribute map is ignored and default coloring is used.
- $\blacksquare$  To set a single numeric value, specify the same value for both the low value and the high value.
- $\blacksquare$  If the low value is not less than or equal to the high value, then the range specification is invalid, and the range is ignored in the attribute map.
- $\blacksquare$  If a range is not defined for keyword MIN="\_OTHER\_", then gaps within the attribute map ranges are assigned the default color that is defined by the GraphOther:ContrastColor style reference.

## Modify the Procedure to Use the Range Attribute Map Data Set

After you have created a range attribute map data set, you can modify the procedure and its plot statements to reference the attribute map data. You can use range attribute maps in the SGPLOT, SGPANEL, and SGSCATTER procedures.

To reference attribute map data in a procedure:

- **1** Add the RATTRMAP= option to the procedure statement and specify the name of the range attribute map data set.
- **2** For each plot statement that maps attributes, perform these steps:
	- Specify the RATTRID= option. This option specifies the value of the ID variable in the range attribute map data set.

If the range attribute map data set contains more than one ID value, then the plot statements can specify different RATTRID values. For more information, see ["Data Sets That Contain Multiple Range Attribute Maps" on page 1864.](#page-1899-0)

If the RATTRID value that you specify does not match a value for the ID variable in the attribute map data set, a warning is written to the SAS log and the RATTRID option is ignored.

■ Specify the COLORRESPONSE= option.

Attribute mapping is supported in the PLOT statement of the SGSCATTER procedure.

**Note:** WHERE expressions cannot be used to subset attribute map data in the ODS Graphics procedures. The reason is that the WHERE expression might unintentionally affect both the data and the attribute map. If you want to subset your attribute map data, set up that data prior to using the procedure.

In the SGPLOT and SGPANEL procedures, the following plot statements support range attribute mapping:

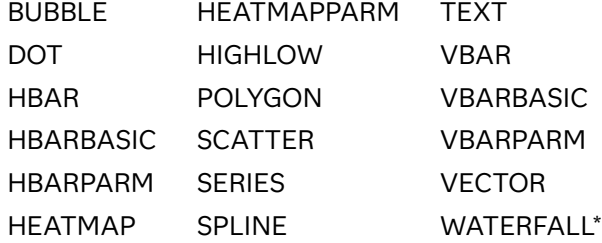

\*applies to the SGPLOT procedure only

Here is an example of an SGPLOT procedure that references the range attribute map data set shown in [Figure 19.1 on page 1863](#page-1898-0). The options that reference the attribute map (data set and ID) are highlighted.

```
proc sgplot data=sashelp.class rattrmap=myrattrmap;
   scatter x=height y=weight / 
     colorresponse=weight rattrid=myID;
run;
```
## <span id="page-1905-0"></span>Example: Create a Panel That Uses COLORMODEL*n* Variables

This example uses the SGPANEL procedure to generate range attribute map output. The graph uses a range attribute map to assign fill colors based on specific ranges. The first range appears as purple. The middle range appears as gold, and the last range appears as a gradient of red, orange, and yellow.

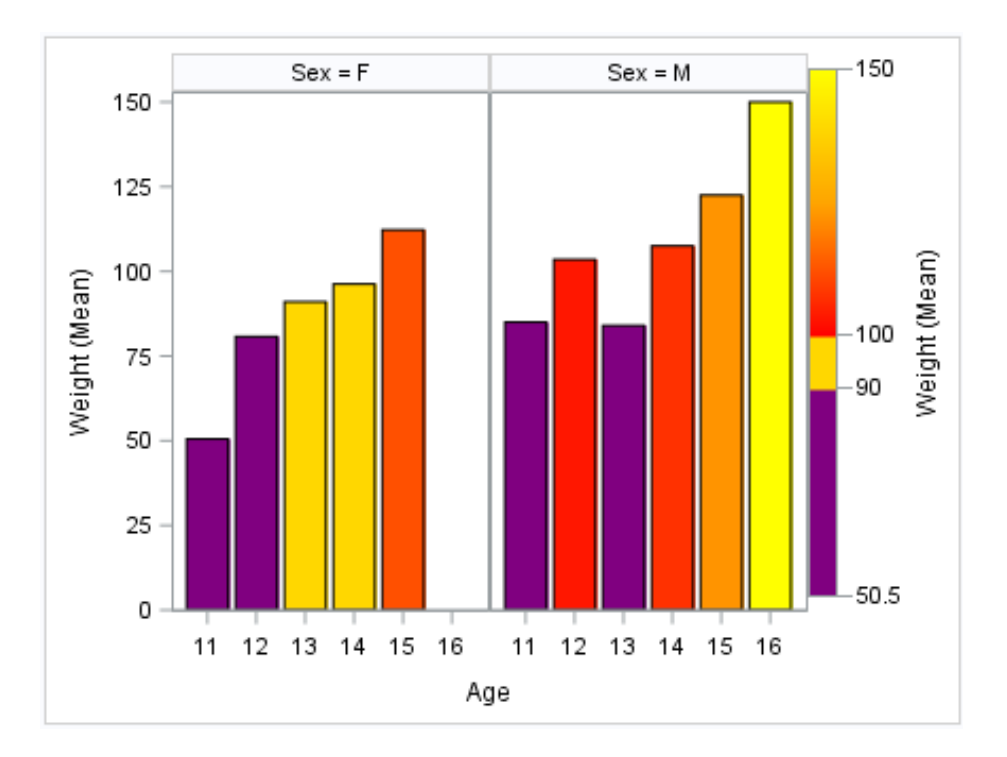

*Figure 19.2 Panel That Uses a Range Attribute Map*

Here is the SAS code that creates the attribute map data set and runs the SGPANEL procedure.

A DATA step creates the range attribute map data set. The data set contains one attribute map, which is specified by the ID variable. The data set defines three ranges. The third range uses the COLORMODEL1 – COLORMODEL3 variables to specify a custom gradient of three colors.

```
data clrresp;
retain id "myid";
length min $5 max $5;
input min $ max $ color $ altcolor $ colormodel1 $ colormodel2 $ 
colormodel3 $;
datalines;
min 90 purple purple . .
```
90 100 gold gold . . . 100 \_max\_ . . . red orange yellow ; run;

This PROC step generates the graph. The SGPANEL statement references the SASHELP.CLASS data set and the CLRRESP attribute map data set. The plot statement references the attribute map ID (MYID).

```
proc sgpanel data=sashelp.class rattrmap=clrresp;
  panelby sex;
  vbar age / colorresponse=weight rattrid=myid 
    response=weight stat=mean colorstat=mean;
run;
```
*Chapter 19 / Using Range Attribute Maps*
## **PART 6**

# SG Annotation

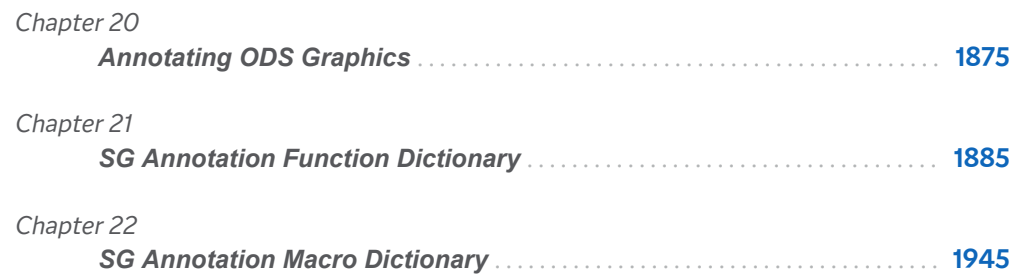

# **20**

# <span id="page-1910-0"></span>Annotating ODS Graphics

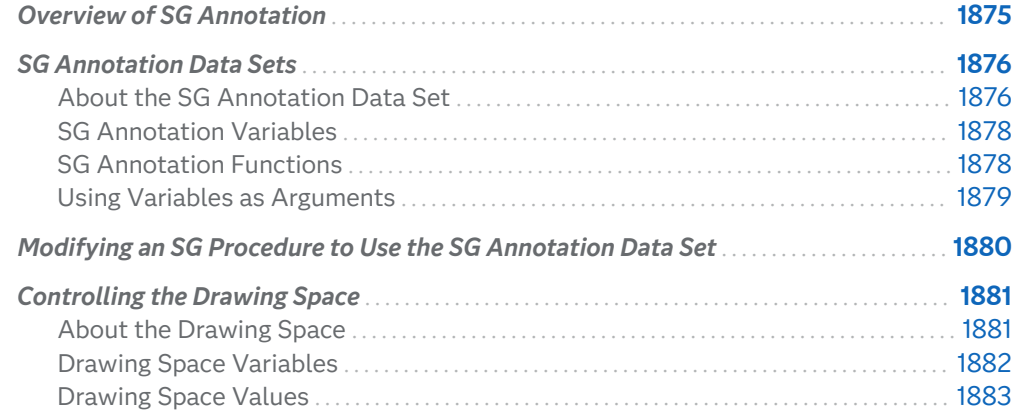

# Overview of SG Annotation

The ODS Statistical Graphics (SG) procedures provide a mechanism for adding shapes, images, and other annotations to graph output.

You can add the following annotation elements to a graph:

- $\blacksquare$  text labels
- $\blacksquare$  lines and arrows
- $\Box$  ovals (including circles)
- $\blacksquare$  rectangles (including squares)
- $\blacksquare$  polygons
- $\blacksquare$  images

There are two main tasks required to add annotation elements to a graph:

**1** Create an SG annotation data set, which contains the commands for creating the annotation elements. For more information, see ["About the SG Annotation](#page-1911-0)  [Data Set " on page 1876](#page-1911-0) .

<span id="page-1911-0"></span>**2** Modify the SG procedure to use the SG annotation data set. You can use annotation in the SGPLOT, SGPANEL, and SGSCATTER procedures. For more information, see ["Modifying an SG Procedure to Use the SG Annotation Data](#page-1915-0)  [Set" on page 1880](#page-1915-0) .

# SG Annotation Data Sets

## About the SG Annotation Data Set

Once you have determined which annotation you want and how you want it to appear in the output, you can create the SG annotation data set. This data set contains the commands for creating one or more annotation elements. The annotations drawn by these commands can be added to SG procedure output.

Each observation represents a command to draw an annotation element or to continue an element. Reserved keywords are used for functions that specify the drawing operation.

**Note:** The procedures do not support annotation commands that are stored in a CAS in-memory table.

You create the data set using the same methods that you use to create any SAS data set. The main distinctions are that the SG annotation data set uses reserved keywords for its variable names, and each observation represents a command to draw an annotation element.

Here is an example of an SG annotation data set named LINE. The observations in this data set contain the commands that create a blue text label and a blue line.

*Figure 20.1 LINE SG Annotation Data Set*

| Obs label                       |      | textcolor linecolor drawspace function $x1 \mid y1 \mid x2 \mid y2$ |      |       |                |  |
|---------------------------------|------|---------------------------------------------------------------------|------|-------|----------------|--|
| 1 Average Height 62 Inches blue |      | datavalue                                                           | text | 60 64 |                |  |
|                                 | blue | datavalue                                                           | line |       | $50$ 62 150 62 |  |

A blank denotes a missing value for a character variable. A '.' denotes a missing value for a numeric variable.

Each observation in this data set contains complete instructions for drawing an annotation. The value of the FUNCTION variable determines what the observation does. Other variables control how the function is performed.

This list describes each observation in LINE and the task that it performs:

**1** This instruction writes a blue text inset at position (60, 64). The value of the FUNCTION variable (TEXT) tells the program what to do. The values of the coordinate variables X1 and Y1 tell where to do it. The value of the attribute variable TEXTCOLOR specifies the color of the text inset.

**Note:** The default drawing space for annotations is the layout area. In this example, the drawing space has been changed to DATAVALUE, which binds the annotation to a data location along the axis. For more information about drawing spaces, see ["Controlling the Drawing Space" on page 1881](#page-1916-0).

**2** This instruction draws a blue line that begins at position (50, 62) and ends at (150, 62). The value of the FUNCTION variable (LINE) tells the program what to do. The values of the coordinate variables X1, Y1, X2, and Y2 tell where to do it. The value of the attribute variable LINECOLOR specifies the color of the line.

The following figure shows the blue text and line annotations created by the LINE data set displayed with an SGPLOT procedure that specifies a scatter plot.

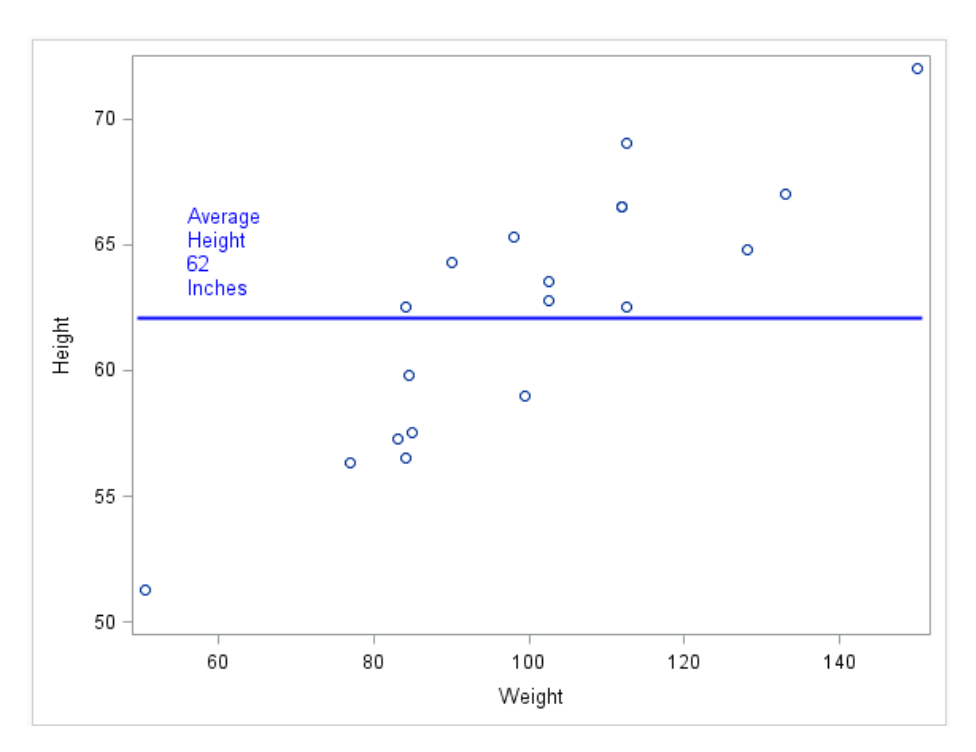

*Figure 20.2 LINE SG Annotation Output*

Here is the SAS code step that creates the LINE data set and generates the graph.

```
ods graphics / reset;
```

```
data Line;
   infile datalines dlm='#';
   length label $ 27
          textcolor $ 9
          linecolor $ 9
          drawspace $ 9;
   retain drawspace "datavalue";
   input function $ x1 y1 label x2 y2 textcolor linecolor;
```

```
datalines;
text # 60 # 64 # Average Height 62 Inches # . # . # blue # 
line # 50 # 62 # # 150 # 62 # # blue 
;
run;
proc sgplot data=sashelp.class sganno=Line;
 scatter x=weight y=height;
run;
```
## SG Annotation Variables

When an SG annotation data set is processed, the SG procedure looks at the values of specific variables in order to draw annotation elements. Variables in the SG annotation data set have predefined names. In each observation, the procedure looks only for variables with those names. Other variables can be present, but they are ignored.

The variables can be categorized into the following main types:

- $\blacksquare$  A FUNCTION variable specifies which annotation element to draw. For more information, see "SG Annotation Functions" on page 1878.
- $\blacksquare$  Position variables specify the point or points at which to draw the graphics element.
- $\blacksquare$  Coordinate system variables specify the drawing space to use for the annotation. For more information, see ["Controlling the Drawing Space" on page](#page-1916-0) [1881.](#page-1916-0)
- $\blacksquare$  Attribute variables specify the characteristics of the graphics element (for example, color, size, line style, text font).

All variables are described in the context of the functions and macros that support the variables.

## SG Annotation Functions

In an SG annotation data set, the FUNCTION variable accepts a set of predefined values (functions) that insert annotation elements into the graph. The value of the FUNCTION variable specifies what drawing action the observation performs. These functions act in conjunction with other variables that determine where and how to perform the action.

The following table summarizes the functions:

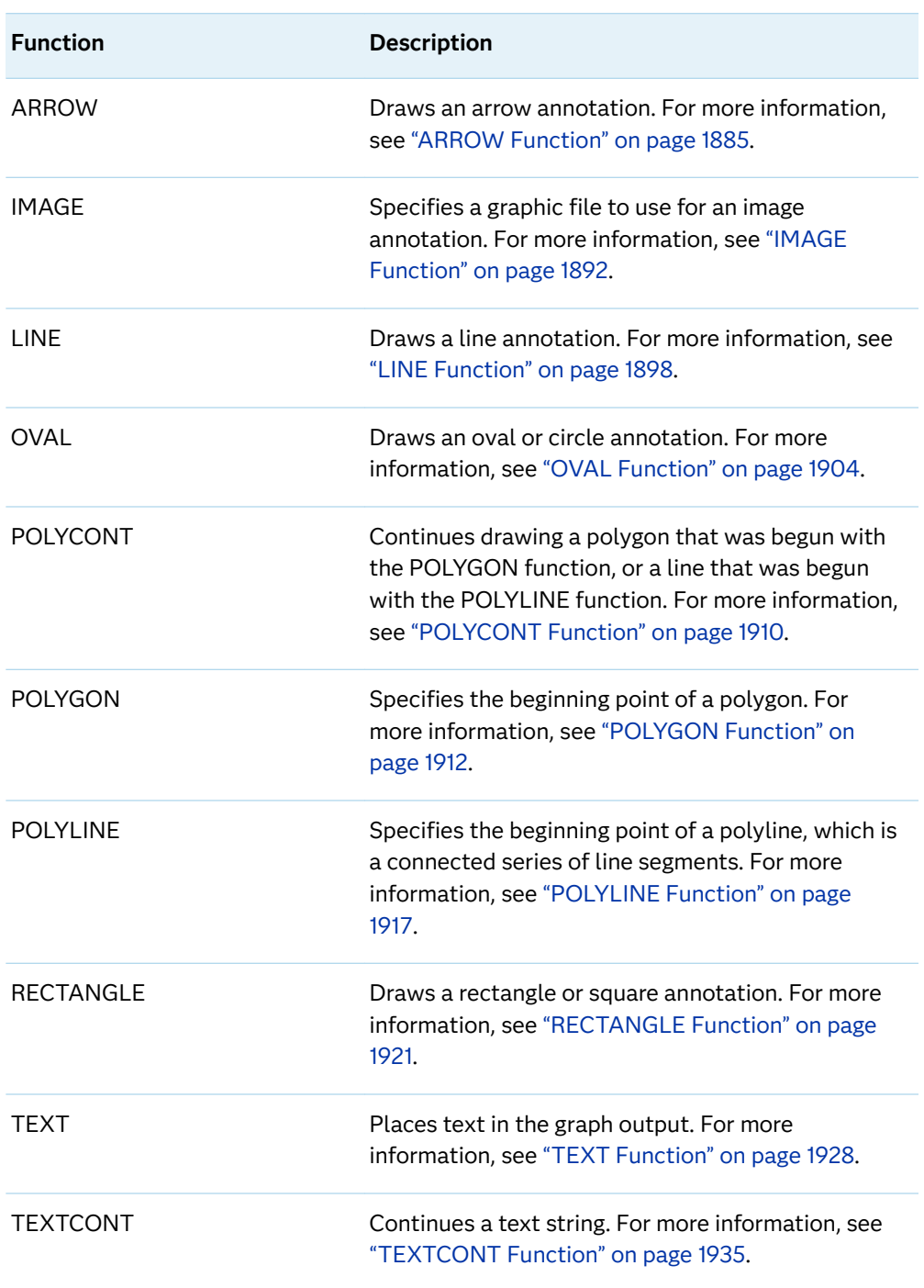

<span id="page-1914-0"></span>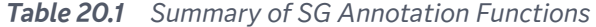

## Using Variables as Arguments

The function parameters are either numeric or character. Numeric parameters can be numeric constants or numeric column names associated with your data. Similarly, character parameters can be character column names.

<span id="page-1915-0"></span>When you specify variable column names for parameters, the DATA step for the annotation data set must read the observations from your data. This enables you to plot a series of labels, arrows, or other annotation based on the values in the data. See ["Example 3: Create Custom Labels" on page 1941](#page-1976-0).

# Modifying an SG Procedure to Use the SG Annotation Data Set

After you have created an SG annotation data set, you can modify the SG procedure to reference the annotation data. You can use annotation in the SGPLOT, SGPANEL, and SGSCATTER procedures.

To modify the procedure to use the SG annotation data set, add the following option to the procedure statement.

#### **SGANNO=** *annotation-data-set*

specifies the SG annotation data set that you want to use. For more information about SG annotation data sets, see ["SG Annotation Data Sets" on page 1876.](#page-1911-0)

You can also create margins around the graph by using the PAD= option.

#### **PAD=***dimension***<***units***> | (***pad-options***)**

specifies the amount of extra space that is reserved along the edges of the graph. This option creates margins around the graph for company logos, annotated notes, and so on. You can also specify the unit of measurement. The default unit is pixels. For a list of measurement units that are supported, see ["Units of Measurement" on page 1757.](#page-1792-0)

Use pad options to create non-uniform padding. Edges that are not assigned padding are padded with the default amount.

*pad-options* can be one or more of the following:

#### **LEFT=** *dimension***<***units***>**

specifies the amount of extra space to add to the left edge.

#### **RIGHT=** *dimension***<***units***>**

specifies the amount of extra space to add to the right edge.

#### **TOP=** *dimension***<***units***>**

specifies the amount of extra space to add to the top edge.

#### **BOTTOM=** *dimension***<***units***>**

specifies the amount of extra space to add to the bottom edge.

# <span id="page-1916-0"></span>Controlling the Drawing Space

## About the Drawing Space

You can control the position and scaling of your annotations by specifying the drawing space and units in the SG annotation data set. You have the option to specify the drawing space for the X or Y axes individually, or for both axes.

All annotations are rendered in one of four drawing areas. In the figures, arrows indicate the extent of the horizontal and vertical drawing space:

#### graph area

the entire region of the graph image. The graph area contains the axes, titles, footnotes, legends, and one or more cells.

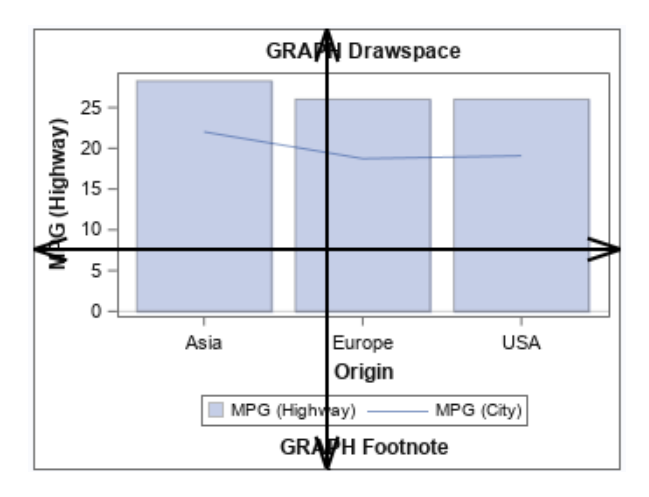

#### layout area

the area of the layout, not including any titles and footnotes. The layout area contains the axes, legends, and one or more cells.

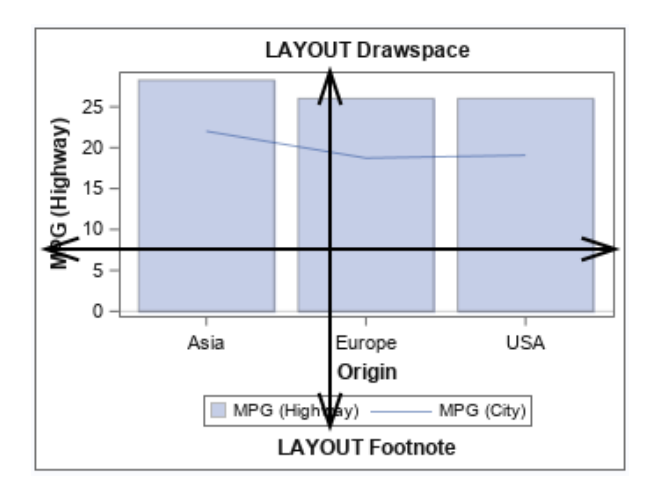

#### <span id="page-1917-0"></span>wall area

the area within the axes, including the axis offsets. (This area is not available when using the SGPANEL and SGSCATTER procedures.)

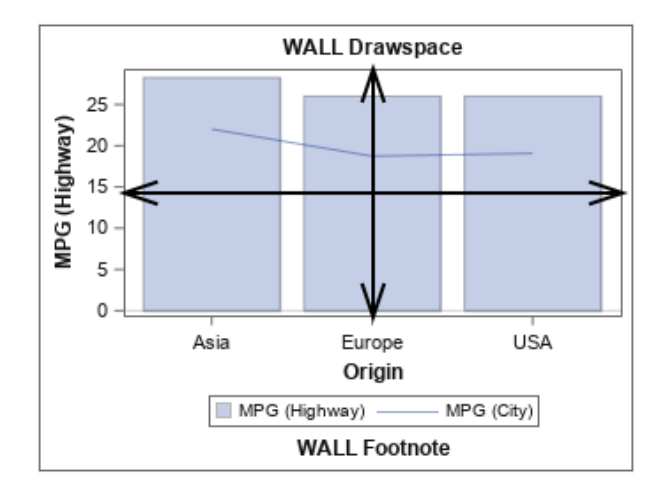

#### data area

the area within the axes, **not including** the axis offsets. (This area is not available when using the SGPANEL and SGSCATTER procedures.)

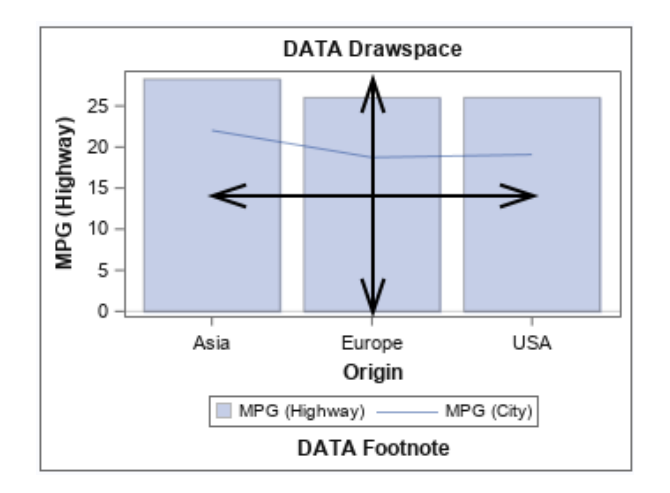

Annotations can be rendered in the drawing areas using one of three units:

- percentage
- $\blacksquare$  pixels
- $\Box$  data value (data area only)

## Drawing Space Variables

You can specify the drawing space values for the following variables in the SG annotation data set:

| <b>Variable</b>  | <b>Description</b>                                                         | <b>Supported Functions</b>                 |
|------------------|----------------------------------------------------------------------------|--------------------------------------------|
| <b>DRAWSPACE</b> | specifies the drawing space<br>for the annotation                          | all except POLYCONT and<br><b>TEXTCONT</b> |
| X1SPACE          | specifies the drawing space of<br>the annotation's X coordinate.           | all except TEXTCONT                        |
| X2SPACE          | specifies the drawing space of<br>the annotation's second X<br>coordinate. | ARROW, LINE                                |
| Y1SPACF          | specifies the drawing space of<br>the annotation's Y coordinate.           | all except TEXTCONT                        |
| Y2SPACE          | specifies the drawing space of<br>the annotation's second Y<br>coordinate. | ARROW, LINE                                |

<span id="page-1918-0"></span>*Table 20.2 Data Set Variables That Are Used to Specify Drawing Space*

## Drawing Space Values

Here are the values that are used in the SG annotation data set to control the drawing space.

**Note:** For more information about the data, graph, layout, or wall areas, see ["About](#page-1916-0)  [the Drawing Space" on page 1881](#page-1916-0).

#### **DATAPERCENT**

positioned and scaled as a percentage with respect to the data area.

#### **DATAPIXEL**

positioned and scaled as pixels with respect to the data area.

#### **DATAVALUE**

positioned and scaled with respect to the data values.

#### **GRAPHPERCENT**

positioned and scaled as a percentage of the graph area.

#### **GRAPHPIXEL**

positioned and scaled as pixels with respect to the graph area.

#### **LAYOUTPERCENT**

positioned and scaled as a percentage of the layout area.

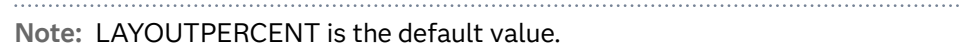

### 

#### **LAYOUTPIXEL**

positioned and scaled as pixels with respect to the layout area.

#### **WALLPERCENT**

positioned and scaled as a percentage of the wall area.

#### **WALLPIXEL**

positioned and scaled as pixels with respect to the wall area.

**Note:** For the SGPANEL and SGSCATTER procedures, only GRAPHPERCENT, GRAPHPIXEL, LAYOUTPERCENT, and LAYOUTPIXEL values are valid. 

21

# <span id="page-1920-0"></span>**SG Annotation Function** Dictionary

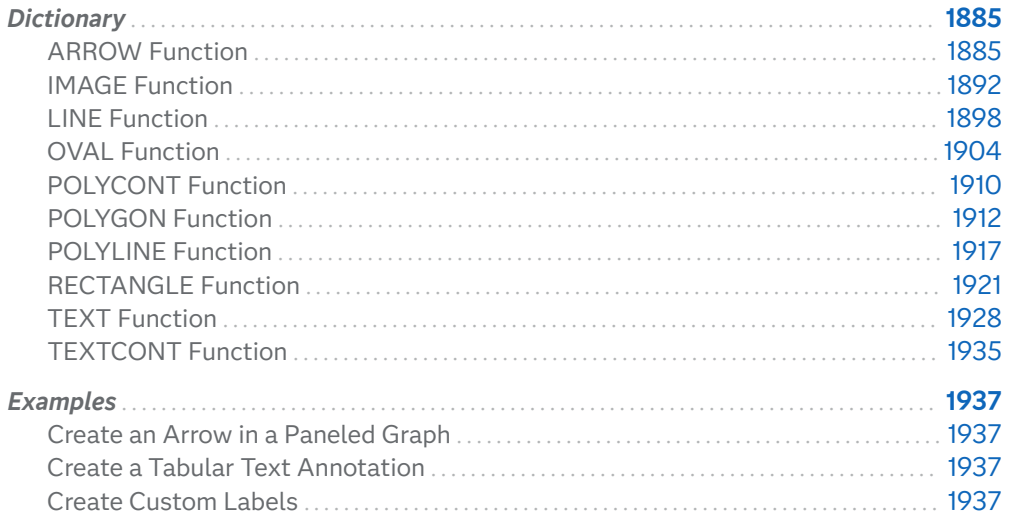

# Dictionary

## **ARROW Function**

Draws an arrow annotation from the specified (X1, Y1) coordinates to the specified (X2,Y2) coordinates.

### Syntax

FUNCTION= "ARROW";

Required Variables

```
X1= numeric-value | XC1= "text-string"
   specifies the first X coordinate of the annotation.
```
Use one of the following arguments:

```
X1= numeric-value
   specifies the X coordinate for numeric data.
```

```
XC1= "text-string"
   specifies the X coordinate for character data.
```
Default none

#### **X2=** *numeric-value* **| XC2= "***text-string***"**

specifies the second X coordinate of the annotation.

Use one of the following arguments:

```
X2= numeric-value
```
specifies the X coordinate for numeric data.

```
XC2= "text-string"
   specifies the X coordinate for character data.
```
Default none

#### **Y1=** *numeric-value* **| YC1= "***text-string***"**

specifies the first Y coordinate of the annotation.

Use one of the following arguments:

```
Y1= numeric-value
   specifies the Y coordinate for numeric data.
```
**YC1= "***text-string***"** specifies the Y coordinate for character data.

Default none

#### **Y2=** *numeric-value* **| YC2= "***text-string***"**

specifies the second Y coordinate of the annotation.

Use one of the following arguments:

#### **Y2=** *numeric-value*

specifies the Y coordinate for numeric data.

#### **YC2= "***text-string***"**

specifies the Y coordinate for character data.

Default none

### Optional Variables

#### **DIRECTION= "BOTH" | "IN" | "OUT"**

specifies the direction for arrows.

#### **"BOTH"**

Places the arrowhead at both ends of the line.

**"IN"**

Places the arrowhead at the source (X1 or Y1 coordinate) of the line.

**"OUT"**

Places the arrowhead at the tail end (X2 or Y2 coordinate) of the line.

Default OUT

#### **DISCRETEOFFSET=** *numeric-value*

specifies an amount to offset the annotation from a discrete value in data space. Specify a value from -0.5 (left offset) to +0.5 (right offset).

```
Default 0.0 (no offset)
```
#### **DRAWSPACE= "***draw-space-value***"**

specifies the drawing space and units for the annotation. DRAWSPACE can be used rather than specify individual values for X1SPACE, X2SPACE, Y1SPACE, and Y2SPACE.

*draw-space-value* can be one of the following:

- DATAPERCENT
- n DATAPIXEL
- DATAVALUE

**Note:** When a DATAVALUE annotation is associated with a discrete axis, the annotation value must be a formatted value on the axis. Use the XC1 or YC1 columns for those values.

- GRAPHPERCENT
- $\blacksquare$  GRAPHPIXEL
- **LAYOUTPERCENT**
- **LAYOUTPIXEL**
- **NALLPERCENT**
- **NALLPIXEL**
- Default LAYOUTPERCENT (unless overridden by a coordinate draw space, such as X1SPACE)
- Restriction For the SGPANEL and SGSCATTER procedures, only GRAPHPERCENT, GRAPHPIXEL, LAYOUTPERCENT, and LAYOUTPIXEL values are valid.

See For more information about these values, see ["Drawing Space](#page-1918-0)  [Values" on page 1883](#page-1918-0).

#### **LAYER= "BACK" | "FRONT"**

specifies whether the annotation is drawn in front of (FRONT) or behind (BACK) the graph.

- Default FRONT
- Interaction For the annotation to appear behind the graph, you might need to disable the wall display. You can use the NOWALL option in the PROC SGPLOT statement (SGPLOT procedure) or in the PANELBY statement (SGPANEL procedure). The NOWALL option is also available in the PLOT and COMPARE statements of the SGSCATTER procedure.

#### **LINECOLOR= "color" | "***style-attribute***"**

specifies a line color for the annotation. You can specify a color or a style element attribute. Here is an example of a style attribute:

GraphData2:ContrastColor

You can specify colors using a number of different color-naming schemes. For more information, see ["Color-Naming Schemes" on page 1758.](#page-1793-0)

Default ContrastColor attribute of the GraphAnnoLine style element in the current style (GraphAnnoLine:ContrastColor).

#### **LINEPATTERN= "***line-pattern***"**

specifies a line pattern for the annotation. You can reference SAS patterns by number or by name. See the list of [line patterns on page 1749](#page-1784-0).

Default LineStyle attribute of the GraphAnnoLine style element in the current style (GraphAnnoLine:lineStyle)

#### **LINESTYLEELEMENT= "***style-element***"**

specifies a style element for the line. Here is an example of a style element:

#### GraphData2

See ["Style Elements for Use with ODS Graphics" on page 1809](#page-1844-0)

#### **LINETHICKNESS=** *n*

specifies the thickness of the line. You cannot specify the unit of measure. The default unit of pixels is always used.

Default LineThickness attribute of the GraphAnnoLine style element in the current style (GraphAnnoLine: LineThickness)

#### **SCALE=** *numeric-value*

specifies a scale factor for the arrowheads. Specify a positive number.

Default determined by the procedure

#### **SHAPE= "BARBED" | "CLOSED" | "FILLED" | "OPEN"**

specifies the shape of the arrowheads. Specify one of the following:

**"BARBED"**

a solid triangle with an indent at the base.  $\blacktriangledown$ 

```
"CLOSED"
```
an outline of a triangle.  $\pi$ 

**"FILLED"** a solid triangle.  $\sqrt{\phantom{a}}$ 

**"OPEN"**

a triangle that resembles the letter "V".  $\pi$ 

Default OPEN

#### **TRANSPARENCY=** *numeric-value*

specifies the degree of transparency for the annotation.

Default 0.0

Range 0 (completely opaque) to 1 (completely transparent)

#### **URL=***character-variable*

specifies a character variable that contains URLs for web pages to be displayed when parts of the plot are selected within an HTML page.

- Default By default, no HTML links are created.
- Interactions This option affects graphics output that is created through the ODS HTML destination only. For more information about ODS destinations, see ["Specifying ODS Destinations" on page 1820](#page-1855-0).

This option has no effect unless you also specify IMAGEMAP in the ODS GRAPHICS statement. For more information, see ["Using the](#page-1860-0) [ODS GRAPHICS Statement" on page 1825.](#page-1860-0)

#### **X1SPACE= "***draw-space-value***"**

specifies the drawing space of the annotation's first X coordinate.

*draw-space-value* can be one of the following:

- DATAPERCENT
- **DATAPIXEL**
- **DATAVALUE**

**Note:** When a DATAVALUE annotation is associated with a discrete axis, the annotation value must be a formatted value on the axis. Use the XC1 or YC1 columns for those values.

- GRAPHPERCENT
- n GRAPHPIXEL
- **LAYOUTPERCENT**
- **N** LAYOUTPIXEL
- **NALLPERCENT**
- $WALLPIXEL$

Default LAYOUTPERCENT

- Restriction For the SGPANEL and SGSCATTER procedures, only GRAPHPERCENT, GRAPHPIXEL, LAYOUTPERCENT, and LAYOUTPIXEL values are valid.
- Note If you do not also specify the X2SPACE= value, then the second X coordinate uses the default drawing space.
- See For more information about these values, see ["Drawing Space](#page-1918-0)  [Values" on page 1883](#page-1918-0).

#### **X2SPACE= "***draw-space-value***"**

specifies the drawing space of the annotation's second X coordinate.

*draw-space-value* can be one of the following:

- DATAPERCENT
- **DATAPIXEL**
- **DATAVALUE**

**Note:** When a DATAVALUE annotation is associated with a discrete axis, the annotation value must be a formatted value on the axis. Use the XC1 or YC1 columns for those values.

- GRAPHPERCENT
- n GRAPHPIXEL
- **LAYOUTPERCENT**
- **LAYOUTPIXEL**
- **NALLPERCENT**
- **NALLPIXEL**

#### Default LAYOUTPERCENT

- Restriction For the SGPANEL and SGSCATTER procedures, only GRAPHPERCENT, GRAPHPIXEL, LAYOUTPERCENT, and LAYOUTPIXEL values are valid.
- Note If you do not also specify the X1SPACE= value, then the first X coordinate uses the default drawing space.
- See **For more information about these values, see "Drawing Space** [Values" on page 1883](#page-1918-0).

#### **XAXIS= "X" | "X2"**

specifies which X axis to use for data space annotations.

Default X

#### **Y1SPACE= "***draw-space-value***"**

specifies the drawing space of the annotation's second Y coordinate.

*draw-space-value* can be one of the following:

- DATAPERCENT
- **DATAPIXEL**
- DATAVALUE

**Note:** When a DATAVALUE annotation is associated with a discrete axis, the annotation value must be a formatted value on the axis. Use the XC1 or YC1 columns for those values.

- GRAPHPERCENT
- $GRAPHPIXEL$
- **LAYOUTPERCENT**
- **LAYOUTPIXEL**
- **NALLPERCENT**
- **NALLPIXEL**
- Default LAYOUTPFRCFNT
- Restriction For the SGPANEL and SGSCATTER procedures, only GRAPHPERCENT, GRAPHPIXEL, LAYOUTPERCENT, and LAYOUTPIXEL values are valid.
- Note If you do not also specify the Y2SPACE= value, then the second Y coordinate uses the default drawing space.
- See **For more information about these values, see "Drawing Space** [Values" on page 1883](#page-1918-0).

#### **Y2SPACE= "***draw-space-value***"**

specifies the drawing space of the annotation's second Y coordinate.

*draw-space-value* can be one of the following:

- DATAPERCENT
- DATAPIXEL
- **DATAVALUE**

**Note:** When a DATAVALUE annotation is associated with a discrete axis, the annotation value must be a formatted value on the axis. Use the XC1 or YC1 columns for those values.

- <span id="page-1927-0"></span>GRAPHPERCENT
- n GRAPHPIXEL
- **LAYOUTPERCENT**
- **LAYOUTPIXEL**
- **NALLPERCENT**
- **NALLPIXEL**
- Default LAYOUTPERCENT
- Restriction For the SGPANEL and SGSCATTER procedures, only GRAPHPERCENT, GRAPHPIXEL, LAYOUTPERCENT, and LAYOUTPIXEL values are valid.
- Note If you do not also specify the Y1SPACE= value, then the first Y coordinate uses the default drawing space.
- See For more information about these values, see ["Drawing Space](#page-1918-0)  [Values" on page 1883](#page-1918-0).

#### **YAXIS= "Y" | "Y2"**

specifies which Y axis to use for data space annotations.

Default Y

## IMAGE Function

pecifies a graphic file to use for an image annotation. If no (X1, Y1) coordinates are provided, the image appears in the center of the graph.

### Syntax

FUNCTION= "IMAGE";

### Required Variable

#### **IMAGE=** "*file-name*"

specifies the image file to be displayed in the graphics output. Include the complete path and filename. The syntax of external file specifications varies across operating environments.

If you are working in SAS Studio, the path that you specify must be accessible to your SAS Studio server. For information about accessing files in SAS Studio, see *SAS Studio: User's Guide* for your release of SAS Studio. See also ["Using SAS](#page-115-0)  [Studio" on page 80](#page-115-0).

For a list of image formats that can be used, see ["Supported File Types for](#page-162-0) [Output Destinations" on page 127](#page-162-0).

Optional Variables

#### **ANCHOR= "TOPLEFT" | "TOP" | "TOPRIGHT" | "RIGHT" | "BOTTOMRIGHT" | "BOTTOM" | "BOTTOMLEFT" | "LEFT" | "CENTER"**

specifies the anchor position of the annotation. This point is placed on the specified X1 and Y1 positions.

Default CENTER

#### **BORDER= "TRUE" | "FALSE"**

turns the border on and off.

Default FALSE

#### **DISCRETEOFFSET=** *numeric-value*

specifies an amount to offset the annotation from a discrete value in data space. Specify a value from -0.5 (left offset) to +0.5 (right offset).

Default 0.0 (no offset)

#### **DRAWSPACE= "***draw-space-value***"**

specifies the drawing space and units for the annotation. DRAWSPACE can be used rather than specify X1SPACE and Y1SPACE individually.

*draw-space-value* can be one of the following:

- DATAPERCENT
- **DATAPIXEL**
- **DATAVALUE**

**Note:** When a DATAVALUE annotation is associated with a discrete axis, the annotation value must be a formatted value on the axis. Use the XC1 or YC1 columns for those values.

- GRAPHPFRCFNT
- $GRAPHPIXEL$
- **LAYOUTPERCENT**
- **LAYOUTPIXEL**
- **NALLPERCENT**
- $WALLPIXEL$
- Default LAYOUTPERCENT (unless overridden by a coordinate draw space, such as X1SPACE)
- Restriction For the SGPANEL and SGSCATTER procedures, only GRAPHPERCENT, GRAPHPIXEL, LAYOUTPERCENT, and LAYOUTPIXEL values are valid.

See For more information about these values, see ["Drawing Space](#page-1918-0)  [Values" on page 1883](#page-1918-0).

#### **HEIGHT=** *numeric-value*

specifies the height of the annotation. Specify a positive number greater than zero. You can use the HEIGHTUNIT variable to specify the unit of measurement.

Default Determined by the system

#### **HEIGHTUNIT= "DATA" | "PERCENT" | "PIXEL"**

specifies the dimension unit to use for the HEIGHT value.

Default PERCENT

#### **IMAGESCALE= "FIT" | "FITHEIGHT" | "FITWIDTH" | "TILE"**

specifies how the image is scaled within the width and height. You can specify the WIDTH and HEIGHT variables.

Defaults FITWIDTH or FITHEIGHT if no size or if one size (either the width or the height) is specified (to preserve aspect)

FIT if width and height are both specified

#### **LAYER= "BACK" | "FRONT"**

specifies whether the annotation is drawn in front of (FRONT) or behind (BACK) the graph.

Default FRONT

Interaction For the annotation to appear behind the graph, you might need to disable the wall display. You can use the NOWALL option in the PROC SGPLOT statement (SGPLOT procedure) or in the PANELBY statement (SGPANEL procedure). The NOWALL option is also available in the PLOT and COMPARE statements of the SGSCATTER procedure.

#### **LINECOLOR= "color" | "***style-attribute***"**

specifies a color of the border around the image, if displayed. You can specify a color or a style element attribute. Here is an example of a style attribute:

GraphData2:ContrastColor

You can specify colors using a number of different color-naming schemes. For more information, see ["Color-Naming Schemes" on page 1758.](#page-1793-0)

Default ContrastColor attribute of the GraphAnnoLine style element in the current style (GraphAnnoLine:ContrastColor).

#### **LINEPATTERN= "***line-pattern***"**

specifies a line pattern of the border around the image, if displayed. You can reference SAS patterns by number or by name. See the list of [line patterns on](#page-1784-0)  [page 1749](#page-1784-0).

Default LineStyle attribute of the GraphAnnoLine style element in the current style (GraphAnnoLine:lineStyle)

#### **LINESTYLEELEMENT= "***style-element***"**

specifies a style element for the line. Here is an example of a style element:

GraphData2

See ["Style Elements for Use with ODS Graphics" on page 1809](#page-1844-0)

#### **LINETHICKNESS=** *n*

specifies the thickness of the border around the image, if displayed. You cannot specify the unit of measure. The default unit of pixels is always used.

Default LineThickness attribute of the GraphAnnoLine style element in the current style (GraphAnnoLine: LineThickness).

#### **ROTATE=** *degrees*

rotates the image, measured in degrees. The angle is measured as if a horizontal line extended to the right through the image anchor point as shown in the following figure.

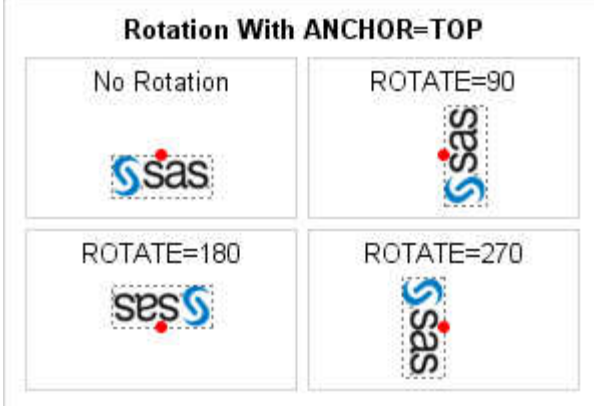

Positive angles rotate the image counterclockwise, and negative angles rotate the image clockwise. The angle specification can exceed 360 degrees in absolute value.

Default  $\Omega$ 

Note When this option is used with a vector graph, the graph is rendered as an image.

#### **TRANSPARENCY=** *numeric-value*

specifies the degree of transparency for the annotation.

Default 0.0

Range  $\bigcirc$  (completely opaque) to 1 (completely transparent)

#### **URL=***character-variable*

specifies a character variable that contains URLs for web pages to be displayed when parts of the plot are selected within an HTML page.

Default By default, no HTML links are created.

Interactions This option affects graphics output that is created through the ODS HTML destination only. For more information about ODS destinations, see ["Specifying ODS Destinations" on page 1820](#page-1855-0).

> This option has no effect unless you also specify IMAGEMAP in the ODS GRAPHICS statement. For more information, see ["Using the](#page-1860-0) [ODS GRAPHICS Statement" on page 1825.](#page-1860-0)

#### **WIDTH=** *numeric-value*

specifies the width of the annotation. Specify a positive number greater than zero. You can use the WIDTHUNIT variable to specify the unit of measurement.

Default Determined by the system

#### **WIDTHUNIT= "DATA" | "PERCENT" | "PIXEL"**

specifies the dimension unit to use for the WIDTH value.

Default PERCENT

#### **X1=** *numeric-value* **| XC1= "***text-string***"**

specifies the X coordinate of the annotation.

Use one of the following arguments:

```
X1= numeric-value
```
specifies the X coordinate for numeric data.

**XC1= "***text-string***"**

specifies the X coordinate for character data.

Default none

#### **X1SPACE= "***draw-space-value***"**

specifies the drawing space of the annotation's X coordinate.

*draw-space-value* can be one of the following:

- DATAPFRCFNT
- **DATAPIXEL**
- **DATAVALUE**

**Note:** When a DATAVALUE annotation is associated with a discrete axis, the annotation value must be a formatted value on the axis. Use the XC1 or YC1 columns for those values.

- GRAPHPERCENT
- GRAPHPIXEL
- **LAYOUTPERCENT**
- **LAYOUTPIXEL**
- **NALLPERCENT**
- **NALLPIXEL**

Default LAYOUTPERCENT

- Restriction For the SGPANEL and SGSCATTER procedures, only GRAPHPERCENT, GRAPHPIXEL, LAYOUTPERCENT, and LAYOUTPIXEL values are valid.
- See For more information about these values, see ["Drawing Space](#page-1918-0)  [Values" on page 1883](#page-1918-0).

#### **XAXIS= "X" | "X2"**

specifies which X axis to use for data space annotations.

Default X

#### **Y1=** *numeric-value* **| YC1= "***text-string***"**

specifies the Y coordinate of the annotation. Use one of the following arguments:

**Y1=** *numeric-value* specifies the Y coordinate for numeric data.

Default 50

#### **YC1= "***text-string***"**

specifies the Y coordinate for character data.

Default none

#### **Y1SPACE= "***draw-space-value***"**

specifies the drawing space of the annotation's Y coordinate.

*draw-space-value* can be one of the following:

- DATAPERCENT
- n DATAPIXEL
- DATAVALUE

**Note:** When a DATAVALUE annotation is associated with a discrete axis, the annotation value must be a formatted value on the axis. Use the XC1 or YC1 columns for those values.

- GRAPHPERCENT
- $GRAPHPIXEL$
- **LAYOUTPERCENT**
- **LAYOUTPIXEL**
- **NALLPERCENT**
- **NALLPIXEL**

Default LAYOUTPERCENT

<span id="page-1933-0"></span>Restriction For the SGPANEL and SGSCATTER procedures, only GRAPHPERCENT, GRAPHPIXEL, LAYOUTPERCENT, and LAYOUTPIXEL values are valid.

See For more information about these values, see ["Drawing Space](#page-1918-0)  [Values" on page 1883](#page-1918-0).

#### **YAXIS= "Y" | "Y2"**

specifies which Y axis to use for data space annotations.

Default Y

## LINE Function

Draws a line annotation from the specified (X1, Y1) coordinates to the specified (X2,Y2) coordinates.

### Syntax

FUNCTION= "LINE";

#### Required Variable

#### **X1=** *numeric-value* **| XC1= "***text-string***"** specifies the first X coordinate of the annotation.

Use one of the following arguments:

#### **X1=** *numeric-value* specifies the X coordinate for numeric data.

**XC1= "***text-string***"**

specifies the X coordinate for character data.

Default none

### **X2=** *numeric-value* **| XC2= "***text-string***"**

specifies the second X coordinate of the annotation.

Use one of the following arguments:

#### **X2=** *numeric-value*

specifies the X coordinate for numeric data.

#### **XC2= "***text-string***"**

specifies the X coordinate for character data.

Default none

#### **Y1=** *numeric-value* **| YC1= "***text-string***"** specifies the first Y coordinate of the annotation.

Use one of the following arguments:

```
Y1= numeric-value
   specifies the Y coordinate for numeric data.
```

```
YC1= "text-string"
```
specifies the Y coordinate for character data.

Default none

#### **Y2=** *numeric-value* **| YC2= "***text-string***"**

specifies the second Y coordinate of the annotation.

Use one of the following arguments:

#### **Y2=** *numeric-value*

specifies the Y coordinate for numeric data.

#### **YC2= "***text-string***"**

specifies the Y coordinate for character data.

Default none

#### Optional Variables

#### **DISCRETEOFFSET=** *numeric-value*

specifies an amount to offset the annotation from a discrete value in data space. Specify a value from -0.5 (left offset) to +0.5 (right offset).

Default 0.0 (no offset)

#### **DRAWSPACE= "***draw-space-value***"**

specifies the drawing space and units for the annotation. DRAWSPACE can be used rather than specify individual values for X1SPACE, X2SPACE, Y1SPACE, and Y2SPACE.

*draw-space-value* can be one of the following:

- DATAPERCENT
- n DATAPIXEL
- **DATAVALUE**

**Note:** When a DATAVALUE annotation is associated with a discrete axis, the annotation value must be a formatted value on the axis. Use the XC1 or YC1 columns for those values.

- GRAPHPERCENT
- $\blacksquare$  GRAPHPIXEL
- **N** LAYOUTPERCENT
- **LAYOUTPIXEL**
- **NALLPERCENT**
- $WALLPIXEL$
- Default LAYOUTPERCENT (unless overridden by a coordinate draw space, such as X1SPACE)
- Restriction For the SGPANEL and SGSCATTER procedures, only GRAPHPERCENT, GRAPHPIXEL, LAYOUTPERCENT, and LAYOUTPIXEL values are valid.
- See For more information about these values, see ["Drawing Space](#page-1918-0)  [Values" on page 1883](#page-1918-0).

#### **LAYER= "BACK" | "FRONT"**

specifies whether the annotation is drawn in front of (FRONT) or behind (BACK) the graph.

- Default FRONT
- Interaction For the annotation to appear behind the graph, you might need to disable the wall display. You can use the NOWALL option in the PROC SGPLOT statement (SGPLOT procedure) or in the PANELBY statement (SGPANEL procedure). The NOWALL option is also available in the PLOT and COMPARE statements of the SGSCATTER procedure.

#### **LINECOLOR= "color" | "***style-attribute***"**

specifies a line color for the annotation. You can specify a color or a style element attribute. Here is an example of a style attribute:

#### GraphData2:ContrastColor

You can specify colors using a number of different color-naming schemes. For more information, see ["Color-Naming Schemes" on page 1758.](#page-1793-0)

Default ContrastColor attribute of the GraphAnnoLine style element in the current style (GraphAnnoLine:ContrastColor).

#### **LINEPATTERN= "***line-pattern***"**

specifies a line pattern for the annotation. You can reference SAS patterns by number or by name. See the list of [line patterns on page 1749](#page-1784-0).

Default LineStyle attribute of the GraphAnnoLine style element in the current style (GraphAnnoLine:lineStyle)

#### **LINESTYLEELEMENT= "***style-element***"**

specifies a style element for the line. Here is an example of a style element:

#### GraphData2

See ["Style Elements for Use with ODS Graphics" on page 1809](#page-1844-0)

#### **LINETHICKNESS=** *n*

specifies the thickness of the line. You cannot specify the unit of measure. The default unit of pixels is always used.

Default LineThickness attribute of the GraphAnnoLine style element in the current style (GraphAnnoLine: LineThickness)

#### **TRANSPARENCY=** *numeric-value*

specifies the degree of transparency for the annotation.

Default 0.0

Range 0 (completely opaque) to 1 (completely transparent)

#### **URL=***character-variable*

specifies a character variable that contains URLs for web pages to be displayed when parts of the plot are selected within an HTML page.

Default By default, no HTML links are created.

Interactions This option affects graphics output that is created through the ODS HTML destination only. For more information about ODS destinations, see ["Specifying ODS Destinations" on page 1820](#page-1855-0).

> This option has no effect unless you also specify IMAGEMAP in the ODS GRAPHICS statement. For more information, see ["Using the](#page-1860-0) [ODS GRAPHICS Statement" on page 1825.](#page-1860-0)

#### **X1SPACE= "***draw-space-value***"**

specifies the drawing space of the annotation's first X coordinate.

*draw-space-value* can be one of the following:

- DATAPERCENT
- n DATAPIXEL
- **DATAVALUE**

**Note:** When a DATAVALUE annotation is associated with a discrete axis, the annotation value must be a formatted value on the axis. Use the XC1 or YC1 columns for those values.

GRAPHPERCENT

- $\blacksquare$  GRAPHPIXEL
- **LAYOUTPERCENT**
- **LAYOUTPIXEL**
- **NALLPERCENT**
- n WALLPIXEL

Default LAYOUTPERCENT

- Restriction For the SGPANEL and SGSCATTER procedures, only GRAPHPERCENT, GRAPHPIXEL, LAYOUTPERCENT, and LAYOUTPIXEL values are valid.
- Note If you do not also specify the X2SPACE= value, then the second X coordinate uses the default drawing space.

See For more information about these values, see ["Drawing Space](#page-1918-0)  [Values" on page 1883](#page-1918-0).

#### **X2SPACE= "***draw-space-value***"**

specifies the drawing space of the annotation's second X coordinate.

*draw-space-value* can be one of the following:

- DATAPERCENT
- n DATAPIXEL
- **DATAVALUE**

**Note:** When a DATAVALUE annotation is associated with a discrete axis, the annotation value must be a formatted value on the axis. Use the XC1 or YC1 columns for those values.

- GRAPHPERCENT
- $\blacksquare$  GRAPHPIXEL
- **LAYOUTPERCENT**
- **LAYOUTPIXEL**
- **NALLPERCENT**
- **NALLPIXEL**

Default LAYOUTPERCENT

- Restriction For the SGPANEL and SGSCATTER procedures, only GRAPHPERCENT, GRAPHPIXEL, LAYOUTPERCENT, and LAYOUTPIXEL values are valid.
- Note If you do not also specify the X1SPACE= value, then the first X coordinate uses the default drawing space.
- See For more information about these values, see ["Drawing Space](#page-1918-0)  [Values" on page 1883](#page-1918-0).

#### **XAXIS= "X" | "X2"**

specifies which X axis to use for data space annotations.

Default X

#### **Y1SPACE= "***draw-space-value***"**

specifies the drawing space of the annotation's second Y coordinate.

*draw-space-value* can be one of the following:

- DATAPERCENT
- **DATAPIXEL**
- **DATAVALUE**

**Note:** When a DATAVALUE annotation is associated with a discrete axis, the annotation value must be a formatted value on the axis. Use the XC1 or YC1 columns for those values.

- GRAPHPERCENT
- $\blacksquare$  GRAPHPIXEL
- **LAYOUTPERCENT**
- **LAYOUTPIXEL**
- **NALLPERCENT**
- $WALLPIXEL$
- Default LAYOUTPERCENT
- Restriction For the SGPANEL and SGSCATTER procedures, only GRAPHPERCENT, GRAPHPIXEL, LAYOUTPERCENT, and LAYOUTPIXEL values are valid.
- Note If you do not also specify the Y2SPACE= value, then the second Y coordinate uses the default drawing space.
- See For more information about these values, see ["Drawing Space](#page-1918-0)  [Values" on page 1883](#page-1918-0).

#### **Y2SPACE= "***draw-space-value***"**

specifies the drawing space of the annotation's second Y coordinate.

*draw-space-value* can be one of the following:

- DATAPERCENT
- **DATAPIXEL**
- DATAVALUE

**Note:** When a DATAVALUE annotation is associated with a discrete axis, the annotation value must be a formatted value on the axis. Use the XC1 or YC1 columns for those values.

- GRAPHPERCENT
- $GRAPHPIXEL$
- **LAYOUTPERCENT**
- **LAYOUTPIXEL**
- **NALLPERCENT**
- $WALLPIXEL$

Default LAYOUTPFRCFNT

<span id="page-1939-0"></span>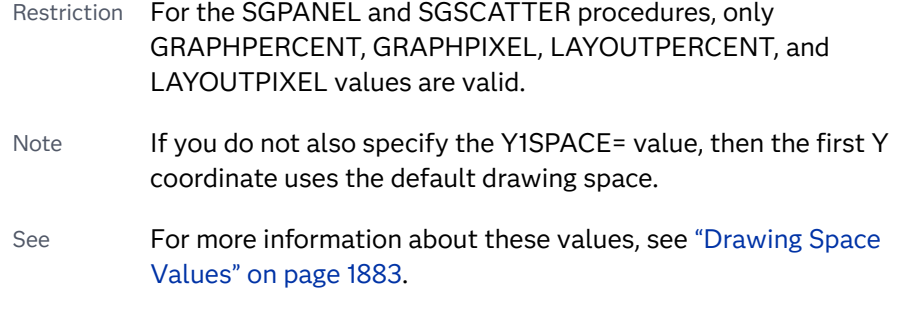

#### **YAXIS= "Y" | "Y2"**

specifies which Y axis to use for data space annotations.

Default Y

## OVAL Function

Draws an oval annotation around the specified (X1, Y1) coordinates using the specified height and width.

Tip: An easy way to draw a circle is to specify PIXEL for the HEIGHTUNIT and WIDTHUNIT variables and then provide the same value for the HEIGHT and WIDTH.

### Syntax

FUNCTION= "OVAL";

Required Variables

#### **HEIGHT=** *numeric-value*

specifies the height of the annotation. Specify a positive number greater than zero. You can use the HEIGHTUNIT variable to specify the unit of measurement.

Default none

#### **WIDTH=** *numeric-value*

specifies the width of the annotation. Specify a positive number greater than zero. You can use the WIDTHUNIT variable to specify the unit of measurement.

Default none

#### **X1=** *numeric-value* **| XC1= "***text-string***"**

specifies the X coordinate of the annotation.

Use one of the following arguments:

#### **X1=** *numeric-value*

specifies the X coordinate for numeric data.

**XC1= "***text-string***"** specifies the X coordinate for character data.

Default none

#### **Y1=** *numeric-value* **| YC1= "***text-string***"**

specifies the Y coordinate of the annotation.

Use one of the following arguments:

**Y1=** *numeric-value* specifies the Y coordinate for numeric data.

**YC1= "***text-string***"**

specifies the Y coordinate for character data.

Default none

### Optional Variables

#### **ANCHOR= "TOPLEFT" | "TOP" | "TOPRIGHT" | "RIGHT" | "BOTTOMRIGHT" | "BOTTOM" | "BOTTOMLEFT" | "LEFT" | "CENTER"**

specifies the anchor position of the annotation. This point is placed on the specified X1 and Y1 positions.

Default CENTER

#### **DISCRETEOFFSET=** *numeric-value*

specifies an amount to offset the annotation from a discrete value in data space. Specify a value from -0.5 (left offset) to +0.5 (right offset).

Default 0.0 (no offset)

#### **DISPLAY= "ALL" | "FILL" | "OUTLINE"**

specifies the fill and outline properties. You can specify that the annotation be filled (FILL), have an outline (OUTLINE), or both (ALL).

Default OUTLINE

#### **DRAWSPACE= "***draw-space-value***"**

specifies the drawing space and units for the annotation. DRAWSPACE can be used rather than specify X1SPACE and Y1SPACE individually.

*draw-space-value* can be one of the following:

- DATAPERCENT
- **DATAPIXEL**
- **DATAVALUE**

**Note:** When a DATAVALUE annotation is associated with a discrete axis, the annotation value must be a formatted value on the axis. Use the XC1 or YC1 columns for those values.

GRAPHPERCENT

- $GRAPHPIXEL$
- **N LAYOUTPERCENT**
- **LAYOUTPIXEL**
- **NALLPERCENT**
- **NALLPIXEL**
- Default LAYOUTPERCENT (unless overridden by a coordinate draw space, such as X1SPACE)
- Restriction For the SGPANEL and SGSCATTER procedures, only GRAPHPERCENT, GRAPHPIXEL, LAYOUTPERCENT, and LAYOUTPIXEL values are valid.
- See For more information about these values, see ["Drawing Space](#page-1918-0)  [Values" on page 1883](#page-1918-0).

#### **FILLCOLOR= "color" | "***style-attribute***"**

specifies a fill color for the annotation. You can specify a color or a style element attribute. Here is an example of a style attribute: GraphData2:Color

You can specify colors using a number of different color-naming schemes. For more information, see ["Color-Naming Schemes" on page 1758.](#page-1793-0)

- Default Color attribute of the GraphAnnoShape style element in the current style (GraphAnnoShape:Color)
- Interaction This option takes effect only if the DISPLAY option is specified as FILLED or ALL.

#### **FILLSTYLEELEMENT= "***style-element***"**

specifies a style element for the fill. Here is an example of a style element:

#### GraphData2

- Note Only the COLOR attribute of the style element applies to the fill.
- See ["Style Elements for Use with ODS Graphics" on page 1809](#page-1844-0)

#### **FILLTRANSPARENCY=** *numeric-value*

specifies the transparency for the fill portion of an annotation.

Default 0.0

- Range 0.0 (completely opaque) to 1.0 (completely transparent)
- $Tip$  To set both the fill and outline transparency, if specified, use the TRANSPARENCY= option.

#### **HEIGHTUNIT= "DATA" | "PERCENT" | "PIXEL"**

specifies the dimension unit to use for the HEIGHT value.

Default PERCENT

#### **LAYER= "BACK" | "FRONT"**

specifies whether the annotation is drawn in front of (FRONT) or behind (BACK) the graph.

Default FRONT

Interaction For the annotation to appear behind the graph, you might need to disable the wall display. You can use the NOWALL option in the PROC SGPLOT statement (SGPLOT procedure) or in the PANELBY statement (SGPANEL procedure). The NOWALL option is also available in the PLOT and COMPARE statements of the SGSCATTER procedure.

#### **LINECOLOR= "color" | "***style-attribute***"**

specifies a line color for the annotation. You can specify a color or a style element attribute. Here is an example of a style attribute:

#### GraphData2:ContrastColor

You can specify colors using a number of different color-naming schemes. For more information, see ["Color-Naming Schemes" on page 1758.](#page-1793-0)

Default ContrastColor attribute of the GraphAnnoLine style element in the current style (GraphAnnoLine:ContrastColor).

#### **LINEPATTERN= "***line-pattern***"**

specifies a line pattern for the annotation. You can reference SAS patterns by number or by name. See the list of [line patterns on page 1749](#page-1784-0).

Default LineStyle attribute of the GraphAnnoLine style element in the current style (GraphAnnoLine:lineStyle)

#### **LINESTYLEELEMENT= "***style-element***"**

specifies a style element for the line. Here is an example of a style element:

#### GraphData2

See ["Style Elements for Use with ODS Graphics" on page 1809](#page-1844-0)

#### **LINETHICKNESS=** *n*

specifies the thickness of the line. You cannot specify the unit of measure. The default unit of pixels is always used.

Default LineThickness attribute of the GraphAnnoLine style element in the current style (GraphAnnoLine: LineThickness)

#### **ROTATE=** *degrees*

rotates the annotation, measured in degrees. The angle is measured as if a horizontal line extended to the right through the oval anchor point as shown in the following figure.

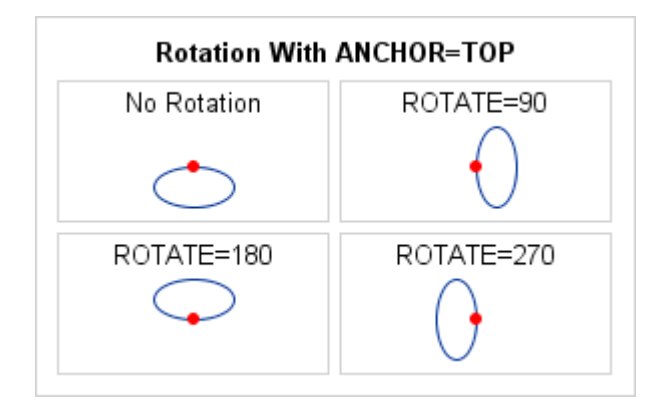

Positive angles rotate the annotation counterclockwise, and negative angles rotate the annotation clockwise. The angle specification can exceed 360 degrees in absolute value.

Default 0 (no rotation)

#### **TRANSPARENCY=** *numeric-value*

specifies the degree of transparency for the annotation. This option affects both the outline and the fill, if specified.

Default 0.0

- Range 0 (completely opaque) to 1 (completely transparent)
- Tip FILLTRANSPARENCY= overrides the fill transparency specified by this option.

#### **URL=***character-variable*

specifies a character variable that contains URLs for web pages to be displayed when parts of the plot are selected within an HTML page.

- Default By default, no HTML links are created.
- Interactions This option affects graphics output that is created through the ODS HTML destination only. For more information about ODS destinations, see ["Specifying ODS Destinations" on page 1820](#page-1855-0).

This option has no effect unless you also specify IMAGEMAP in the ODS GRAPHICS statement. For more information, see ["Using the](#page-1860-0) [ODS GRAPHICS Statement" on page 1825.](#page-1860-0)

#### **WIDTHUNIT= "DATA" | "PERCENT" | "PIXEL"**

specifies the dimension unit to use for the WIDTH value.

Default PERCENT

#### **X1SPACE= "***draw-space-value***"**

specifies the drawing space of the annotation's X coordinate.

*draw-space-value* can be one of the following:

- DATAPERCENT
- n DATAPIXEL
#### **DATAVALUE**

**Note:** When a DATAVALUE annotation is associated with a discrete axis, the annotation value must be a formatted value on the axis. Use the XC1 or YC1 columns for those values.

- GRAPHPFRCFNT
- GRAPHPIXEL
- **LAYOUTPERCENT**
- **LAYOUTPIXEL**
- **NALLPERCENT**
- n WALLPIXEL

Default LAYOUTPERCENT

- Restriction For the SGPANEL and SGSCATTER procedures, only GRAPHPERCENT, GRAPHPIXEL, LAYOUTPERCENT, and LAYOUTPIXEL values are valid.
- See For more information about these values, see ["Drawing Space](#page-1918-0)  [Values" on page 1883](#page-1918-0).

#### **XAXIS= "X" | "X2"**

specifies which X axis to use for data space annotations.

Default X

#### **Y1SPACE= "***draw-space-value***"**

specifies the drawing space of the annotation's Y coordinate.

*draw-space-value* can be one of the following:

- DATAPERCENT
- **DATAPIXEL**
- DATAVALUE

**Note:** When a DATAVALUE annotation is associated with a discrete axis, the annotation value must be a formatted value on the axis. Use the XC1 or YC1 columns for those values.

- GRAPHPERCENT
- n GRAPHPIXEL
- **LAYOUTPERCENT**
- **LAYOUTPIXEL**
- **NALLPERCENT**
- **NALLPIXEL**

Default LAYOUTPERCENT

Restriction For the SGPANEL and SGSCATTER procedures, only GRAPHPERCENT, GRAPHPIXEL, LAYOUTPERCENT, and LAYOUTPIXEL values are valid.

See **For more information about these values, see "Drawing Space** [Values" on page 1883](#page-1918-0).

#### **YAXIS= "Y" | "Y2"**

specifies which Y axis to use for data space annotations.

Default Y

# POLYCONT Function

Continues drawing a polygon that was begun with the POLYGON function, or a line that was begun with the POLYLINE function. POLYCONT specifies each successive point in the polygon or polyline.

Requirements: If you are drawing a polyline, one or more POLYCONT function observations must immediately follow the POLYLINE observation in the SG annotation data set. The POLYLINE and subsequent POLYCONT observations must be contiguous.

> If you are drawing a polygon, two or more POLYCONT function observations must immediately follow the POLYGON observation in the SG annotation data set. The POLYGON and subsequent POLYCONT observations must be contiguous. A polygon is similar to a polyline except that the segments of the polygon must form a closed shape.

## Syntax

FUNCTION= "POLYCONT";

### Required Variables

```
X1= numeric-value | XC1= "text-string"
   specifies the X coordinate of the annotation.
   Use one of the following arguments:
   X1= numeric-value
      specifies the X coordinate for numeric data.
   XC1= "text-string"
      specifies the X coordinate for character data.
   Default none
```
#### **Y1=** *numeric-value* **| YC1= "***text-string***"**

specifies the Y coordinate of the annotation.

Use one of the following arguments:

```
Y1= numeric-value
```
specifies the Y coordinate for numeric data.

```
YC1= "text-string"
```
specifies the Y coordinate for character data.

Default none

### Optional Variables

#### **X1SPACE= "***draw-space-value***"**

specifies the drawing space of the annotation's X coordinate.

*draw-space-value* can be one of the following:

- DATAPERCENT
- **DATAPIXEL**
- **DATAVALUE**

**Note:** When a DATAVALUE annotation is associated with a discrete axis, the annotation value must be a formatted value on the axis. Use the XC1 or YC1 columns for those values.

- GRAPHPERCENT
- GRAPHPIXEL
- **LAYOUTPERCENT**
- **LAYOUTPIXEL**
- **NALLPERCENT**
- **NALLPIXEL**

Default LAYOUTPERCENT

- Restriction For the SGPANEL and SGSCATTER procedures, only GRAPHPERCENT, GRAPHPIXEL, LAYOUTPERCENT, and LAYOUTPIXEL values are valid.
- See For more information about these values, see ["Drawing Space](#page-1918-0)  [Values" on page 1883](#page-1918-0).

#### **Y1SPACE= "***draw-space-value***"**

specifies the drawing space of the annotation's Y coordinate.

*draw-space-value* can be one of the following:

- DATAPERCENT
- **DATAPIXEL**

**DATAVALUE** 

**Note:** When a DATAVALUE annotation is associated with a discrete axis, the annotation value must be a formatted value on the axis. Use the XC1 or YC1 columns for those values. GRAPHPFRCFNT n GRAPHPIXEL **LAYOUTPERCENT LAYOUTPIXEL NALLPERCENT** n WALLPIXEL Default LAYOUTPERCENT Restriction For the SGPANEL and SGSCATTER procedures, only GRAPHPERCENT, GRAPHPIXEL, LAYOUTPERCENT, and LAYOUTPIXEL values are valid. See For more information about these values, see ["Drawing Space](#page-1918-0)  [Values" on page 1883](#page-1918-0).

# POLYGON Function

pecifies the beginning point of a polygon. A polygon is a connected series of lines that form a closed shape. This function is used in conjunction with two or more POLYCONT functions to define vertex points for the polygon. Associated variables can define the fill pattern and color, as well as the line type that outlines the polygon.

Requirement: The SG annotation data set must also specify at least two instances of the POLYCONT function immediately after the POLYGON function.

Syntax

FUNCTION= "POLYGON";

Required Variable

**X1=** *numeric-value* **| XC1= "***text-string***"** specifies the X coordinate of the annotation.

Use one of the following arguments:

**X1=** *numeric-value* specifies the X coordinate for numeric data. **XC1= "***text-string***"** specifies the X coordinate for character data.

Default none

### **Y1=** *numeric-value* **| YC1= "***text-string***"**

specifies the Y coordinate of the annotation.

Use one of the following arguments:

**Y1=** *numeric-value* specifies the Y coordinate for numeric data.

**YC1= "***text-string***"**

specifies the Y coordinate for character data.

Default none

### Optional Variables

#### **DISCRETEOFFSET=** *numeric-value*

specifies an amount to offset the annotation from a discrete value in data space. Specify a value from -0.5 (left offset) to +0.5 (right offset).

Default 0.0 (no offset)

### **DISPLAY= "ALL" | "FILL" | "OUTLINE"**

specifies the fill and outline properties. You can specify that the annotation be filled (FILL), have an outline (OUTLINE), or both (ALL).

Default OUTLINE

#### **DRAWSPACE= "***draw-space-value***"**

specifies the drawing space and units for the annotation. DRAWSPACE can be used rather than specify X1SPACE and Y1SPACE individually.

*draw-space-value* can be one of the following:

- DATAPERCENT
- **DATAPIXEL**
- **DATAVALUE**

**Note:** When a DATAVALUE annotation is associated with a discrete axis, the annotation value must be a formatted value on the axis. Use the XC1 or YC1 columns for those values.

- GRAPHPERCENT
- $GRAPHPIXEL$
- **LAYOUTPERCENT**
- **LAYOUTPIXEL**
- **NALLPERCENT**

#### $WALLPIXEL$

- Default LAYOUTPERCENT (unless overridden by a coordinate draw space, such as X1SPACE)
- Restriction For the SGPANEL and SGSCATTER procedures, only GRAPHPERCENT, GRAPHPIXEL, LAYOUTPERCENT, and LAYOUTPIXEL values are valid.
- See For more information about these values, see ["Drawing Space](#page-1918-0)  [Values" on page 1883](#page-1918-0).

#### **FILLCOLOR= "color" | "***style-attribute***"**

specifies a fill color for the annotation. You can specify a color or a style element attribute. Here is an example of a style attribute: GraphData2:Color

You can specify colors using a number of different color-naming schemes. For more information, see ["Color-Naming Schemes" on page 1758.](#page-1793-0)

- Default Color attribute of the GraphAnnoShape style element in the current style (GraphAnnoShape:Color)
- Interaction This option takes effect only if the DISPLAY option is specified as FILLED or ALL.

#### **FILLSTYLEELEMENT= "***style-element***"**

specifies a style element for the fill. Here is an example of a style element:

#### GraphData2

- Note Only the COLOR attribute of the style element applies to the fill.
- See ["Style Elements for Use with ODS Graphics" on page 1809](#page-1844-0)

#### **FILLTRANSPARENCY=** *numeric-value*

specifies the transparency for the fill portion of an annotation.

Default 0.0

- Range 0.0 (completely opaque) to 1.0 (completely transparent)
- $Tip$  To set both the fill and outline transparency, if specified, use the TRANSPARENCY= option.

#### **LAYER= "BACK" | "FRONT"**

specifies whether the annotation is drawn in front of (FRONT) or behind (BACK) the graph.

Default FRONT

Interaction For the annotation to appear behind the graph, you might need to disable the wall display. You can use the NOWALL option in the PROC SGPLOT statement (SGPLOT procedure) or in the PANELBY statement (SGPANEL procedure). The NOWALL option is also available in the PLOT and COMPARE statements of the SGSCATTER procedure.

#### **LINECOLOR= "color" | "***style-attribute***"**

specifies a line color for the annotation. You can specify a color or a style element attribute. Here is an example of a style attribute:

#### GraphData2:ContrastColor

You can specify colors using a number of different color-naming schemes. For more information, see ["Color-Naming Schemes" on page 1758.](#page-1793-0)

Default ContrastColor attribute of the GraphAnnoLine style element in the current style (GraphAnnoLine:ContrastColor).

#### **LINEPATTERN= "***line-pattern***"**

specifies a line pattern for the annotation. You can reference SAS patterns by number or by name. See the list of [line patterns on page 1749](#page-1784-0).

Default LineStyle attribute of the GraphAnnoLine style element in the current style (GraphAnnoLine:lineStyle)

#### **LINESTYLEELEMENT= "***style-element***"**

specifies a style element for the line. Here is an example of a style element:

GraphData2

See ["Style Elements for Use with ODS Graphics" on page 1809](#page-1844-0)

#### **LINETHICKNESS=** *n*

specifies the thickness of the line. You cannot specify the unit of measure. The default unit of pixels is always used.

Default LineThickness attribute of the GraphAnnoLine style element in the current style (GraphAnnoLine: LineThickness)

#### **TRANSPARENCY=** *numeric-value*

specifies the degree of transparency for the annotation. This option affects both the outline and the fill, if specified.

Default 0.0

- Range 0 (completely opaque) to 1 (completely transparent)
- Tip FILLTRANSPARENCY= overrides the fill transparency specified by this option.

#### **URL=***character-variable*

specifies a character variable that contains URLs for web pages to be displayed when parts of the plot are selected within an HTML page.

- Default By default, no HTML links are created.
- Interactions This option affects graphics output that is created through the ODS HTML destination only. For more information about ODS destinations, see ["Specifying ODS Destinations" on page 1820](#page-1855-0).

This option has no effect unless you also specify IMAGEMAP in the ODS GRAPHICS statement. For more information, see ["Using the](#page-1860-0) [ODS GRAPHICS Statement" on page 1825.](#page-1860-0)

#### **X1SPACE= "***draw-space-value***"**

specifies the drawing space of the annotation's X coordinate.

*draw-space-value* can be one of the following:

- DATAPERCENT
- **DATAPIXEL**
- DATAVALUE

**Note:** When a DATAVALUE annotation is associated with a discrete axis, the annotation value must be a formatted value on the axis. Use the XC1 or YC1 columns for those values.

- GRAPHPERCENT
- $\blacksquare$  GRAPHPIXEL
- **LAYOUTPERCENT**
- **N** LAYOUTPIXEL
- **NALLPERCENT**
- **NALLPIXEL**
- Default LAYOUTPFRCFNT
- Restriction For the SGPANEL and SGSCATTER procedures, only GRAPHPERCENT, GRAPHPIXEL, LAYOUTPERCENT, and LAYOUTPIXEL values are valid.
- See For more information about these values, see ["Drawing Space](#page-1918-0)  [Values" on page 1883](#page-1918-0).

#### **XAXIS= "X" | "X2"**

specifies which X axis to use for data space annotations.

Default X

#### **Y1SPACE= "***draw-space-value***"**

specifies the drawing space of the annotation's Y coordinate.

*draw-space-value* can be one of the following:

- DATAPERCENT
- n DATAPIXEL
- DATAVALUE

**Note:** When a DATAVALUE annotation is associated with a discrete axis, the annotation value must be a formatted value on the axis. Use the XC1 or YC1 columns for those values.

- GRAPHPERCENT
- $GRAPHPIXEL$
- **LAYOUTPERCENT**
- **LAYOUTPIXEL**
- **NALLPERCENT**
- $WALLPIXEL$
- Default LAYOUTPERCENT
- Restriction For the SGPANEL and SGSCATTER procedures, only GRAPHPERCENT, GRAPHPIXEL, LAYOUTPERCENT, and LAYOUTPIXEL values are valid.
- See For more information about these values, see ["Drawing Space](#page-1918-0)  [Values" on page 1883](#page-1918-0).

#### **YAXIS= "Y" | "Y2"**

specifies which Y axis to use for data space annotations.

Default Y

# POLYLINE Function

pecifies the beginning point of a polyline, which is a connected series of line segments. This function is used in conjunction with one or more POLYCONT functions to draw a series of connected straight lines.

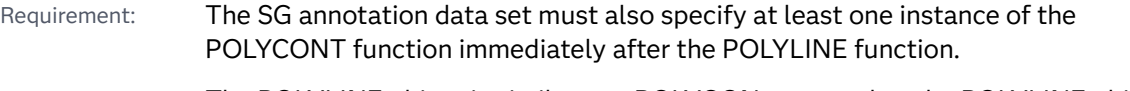

Note: The POLYLINE object is similar to a POLYGON, except that the POLYLINE object does not need to be a closed shape.

## Syntax

FUNCTION= "POLYLINE";

Required Variables

**X1=** *numeric-value* **| XC1= "***text-string***"** specifies the X coordinate of the annotation. **X1=** *numeric-value*

Use one of the following arguments:

```
specifies the X coordinate for numeric data.
XC1= "text-string"
```
specifies the X coordinate for character data.

Default none

#### **Y1=** *numeric-value* **| YC1= "***text-string***"**

specifies the Y coordinate of the annotation.

Use one of the following arguments:

#### **Y1=** *numeric-value*

specifies the Y coordinate for numeric data.

#### **YC1= "***text-string***"**

specifies the Y coordinate for character data.

Default none

### Optional Variables

#### **DISCRETEOFFSET=** *numeric-value*

specifies an amount to offset the annotation from a discrete value in data space. Specify a value from -0.5 (left offset) to +0.5 (right offset).

Default 0.0 (no offset)

#### **DRAWSPACE= "***draw-space-value***"**

specifies the drawing space and units for the annotation. DRAWSPACE can be used rather than specify X1SPACE and Y1SPACE individually.

*draw-space-value* can be one of the following:

- DATAPERCENT
- **DATAPIXEL**
- **DATAVALUE**

**Note:** When a DATAVALUE annotation is associated with a discrete axis, the annotation value must be a formatted value on the axis. Use the XC1 or YC1 columns for those values.

- GRAPHPERCENT
- GRAPHPIXEL
- **LAYOUTPERCENT**
- **N** LAYOUTPIXEL
- **NALLPERCENT**
- $WALLPIXEL$
- Default LAYOUTPERCENT (unless overridden by a coordinate draw space, such as X1SPACE)
- Restriction For the SGPANEL and SGSCATTER procedures, only GRAPHPERCENT, GRAPHPIXEL, LAYOUTPERCENT, and LAYOUTPIXEL values are valid.
- See For more information about these values, see ["Drawing Space](#page-1918-0)  [Values" on page 1883](#page-1918-0).

#### **LAYER= "BACK" | "FRONT"**

specifies whether the annotation is drawn in front of (FRONT) or behind (BACK) the graph.

- Default FRONT
- Interaction For the annotation to appear behind the graph, you might need to disable the wall display. You can use the NOWALL option in the PROC SGPLOT statement (SGPLOT procedure) or in the PANELBY statement (SGPANEL procedure). The NOWALL option is also available in the PLOT and COMPARE statements of the SGSCATTER procedure.

#### **LINECOLOR= "color" | "***style-attribute***"**

specifies a line color for the annotation. You can specify a color or a style element attribute. Here is an example of a style attribute:

#### GraphData2:ContrastColor

You can specify colors using a number of different color-naming schemes. For more information, see ["Color-Naming Schemes" on page 1758.](#page-1793-0)

Default ContrastColor attribute of the GraphAnnoLine style element in the current style (GraphAnnoLine:ContrastColor).

#### **LINEPATTERN= "***line-pattern***"**

specifies a line pattern for the annotation. You can reference SAS patterns by number or by name. See the list of [line patterns on page 1749](#page-1784-0).

Default LineStyle attribute of the GraphAnnoLine style element in the current style (GraphAnnoLine:lineStyle)

#### **LINESTYLEELEMENT= "***style-element***"**

specifies a style element for the line. Here is an example of a style element:

#### GraphData2

See ["Style Elements for Use with ODS Graphics" on page 1809](#page-1844-0)

#### **LINETHICKNESS=** *n*

specifies the thickness of the line. You cannot specify the unit of measure. The default unit of pixels is always used.

Default LineThickness attribute of the GraphAnnoLine style element in the current style (GraphAnnoLine: LineThickness)

#### **TRANSPARENCY=** *numeric-value*

specifies the degree of transparency for the annotation.

Default 0.0

Range 0 (completely opaque) to 1 (completely transparent)

#### **URL=***character-variable*

specifies a character variable that contains URLs for web pages to be displayed when parts of the plot are selected within an HTML page.

Default By default, no HTML links are created.

Interactions This option affects graphics output that is created through the ODS HTML destination only. For more information about ODS destinations, see ["Specifying ODS Destinations" on page 1820](#page-1855-0).

> This option has no effect unless you also specify IMAGEMAP in the ODS GRAPHICS statement. For more information, see ["Using the](#page-1860-0) [ODS GRAPHICS Statement" on page 1825.](#page-1860-0)

#### **X1SPACE= "***draw-space-value***"**

specifies the drawing space of the annotation's X coordinate.

*draw-space-value* can be one of the following:

- DATAPERCENT
- n DATAPIXEL
- **DATAVALUE**

**Note:** When a DATAVALUE annotation is associated with a discrete axis, the annotation value must be a formatted value on the axis. Use the XC1 or YC1 columns for those values.

GRAPHPERCENT

- $\blacksquare$  GRAPHPIXEL
- **LAYOUTPERCENT**
- **LAYOUTPIXEL**
- **NALLPERCENT**
- $WALLPIXEL$

Default LAYOUTPERCENT

- Restriction For the SGPANEL and SGSCATTER procedures, only GRAPHPERCENT, GRAPHPIXEL, LAYOUTPERCENT, and LAYOUTPIXEL values are valid.
- See **For more information about these values, see "Drawing Space** [Values" on page 1883](#page-1918-0).

#### **XAXIS= "X" | "X2"**

specifies which X axis to use for data space annotations.

Default X

#### **Y1SPACE= "***draw-space-value***"**

specifies the drawing space of the annotation's Y coordinate.

*draw-space-value* can be one of the following:

- DATAPERCENT
- **DATAPIXEL**
- DATAVALUE

**Note:** When a DATAVALUE annotation is associated with a discrete axis, the annotation value must be a formatted value on the axis. Use the XC1 or YC1 columns for those values.

- GRAPHPERCENT
- $GRAPHPIXEL$
- **LAYOUTPERCENT**
- **LAYOUTPIXEL**
- **NALLPERCENT**
- $WALLPIXEL$
- Default LAYOUTPFRCFNT
- Restriction For the SGPANEL and SGSCATTER procedures, only GRAPHPERCENT, GRAPHPIXEL, LAYOUTPERCENT, and LAYOUTPIXEL values are valid.
- See For more information about these values, see ["Drawing Space](#page-1918-0)  [Values" on page 1883](#page-1918-0).

#### **YAXIS= "Y" | "Y2"**

specifies which Y axis to use for data space annotations.

Default Y

# RECTANGLE Function

Draws a rectangle annotation around the specified (X1, Y1) coordinates using the specified height and width. By default, the (X1, Y1) coordinates constitute the center of the rectangle, though you can change this behavior using the ANCHOR option.

Tip: An easy way to draw a square is to specify PIXEL for the HEIGHTUNIT and WIDTHUNIT variables and then provide the same value for the HEIGHT and WIDTH.

## Syntax

FUNCTION= "RECTANGLE";

### Required Variables

#### **HEIGHT=** *numeric-value*

specifies the height of the annotation. Specify a positive number greater than zero. You can use the HEIGHTUNIT variable to specify the unit of measurement.

Default none

#### **WIDTH=** *numeric-value*

specifies the width of the annotation. Specify a positive number greater than zero. You can use the WIDTHUNIT variable to specify the unit of measurement.

Default none

#### **X1=** *numeric-value* **| XC1= "***text-string***"**

specifies the X coordinate of the annotation.

Use one of the following arguments:

**X1=** *numeric-value* specifies the X coordinate for numeric data.

#### **XC1= "***text-string***"**

specifies the X coordinate for character data.

Default none

#### **Y1=** *numeric-value* **| YC1= "***text-string***"**

specifies the Y coordinate of the annotation.

Use one of the following arguments:

#### **Y1=** *numeric-value*

specifies the Y coordinate for numeric data.

#### **YC1= "***text-string***"**

specifies the Y coordinate for character data.

Default none

Optional Variables

### **ANCHOR= "TOPLEFT" | "TOP" | "TOPRIGHT" | "RIGHT" | "BOTTOMRIGHT" | "BOTTOM" | "BOTTOMLEFT" | "LEFT" | "CENTER"**

specifies the anchor position of the annotation. This point is placed on the specified X1 and Y1 positions.

Default CENTER

#### **CORNERRADIUS=** *numeric-value*

specifies the roundness of the corners of rectangles. Specify a value from 0.0 (completely rectangular) to 1.0 (oval).

Default 0.0

### **DISCRETEOFFSET=** *numeric-value*

specifies an amount to offset the annotation from a discrete value in data space. Specify a value from -0.5 (left offset) to +0.5 (right offset).

Default 0.0 (no offset)

#### **DISPLAY= "ALL" | "FILL" | "OUTLINE"**

specifies the fill and outline properties. You can specify that the annotation be filled (FILL), have an outline (OUTLINE), or both (ALL).

Default OUTLINE

#### **DRAWSPACE= "***draw-space-value***"**

specifies the drawing space and units for the annotation. DRAWSPACE can be used rather than specify X1SPACE and Y1SPACE individually.

*draw-space-value* can be one of the following:

- DATAPERCENT
- **DATAPIXEL**
- **DATAVALUE**

**Note:** When a DATAVALUE annotation is associated with a discrete axis, the

annotation value must be a formatted value on the axis. Use the XC1 or YC1 columns for those values.

- GRAPHPFRCFNT
- $GRAPHPIXEL$
- **LAYOUTPERCENT**
- **LAYOUTPIXEL**
- **NALLPERCENT**
- $WALLPIXEL$
- Default LAYOUTPERCENT (unless overridden by a coordinate draw space, such as X1SPACE)
- Restriction For the SGPANEL and SGSCATTER procedures, only GRAPHPERCENT, GRAPHPIXEL, LAYOUTPERCENT, and LAYOUTPIXEL values are valid.
- See For more information about these values, see ["Drawing Space](#page-1918-0)  [Values" on page 1883](#page-1918-0).

#### **FILLCOLOR= "color" | "***style-attribute***"**

specifies a fill color for the annotation. You can specify a color or a style element attribute. Here is an example of a style attribute: GraphData2:Color

You can specify colors using a number of different color-naming schemes. For more information, see ["Color-Naming Schemes" on page 1758.](#page-1793-0)

- Default Color attribute of the GraphAnnoShape style element in the current style (GraphAnnoShape:Color)
- Interaction This option takes effect only if the DISPLAY option is specified as FILLED or ALL.

#### **FILLSTYLEELEMENT= "***style-element***"**

specifies a style element for the fill. Here is an example of a style element:

GraphData2

- Note Only the COLOR attribute of the style element applies to the fill.
- See ["Style Elements for Use with ODS Graphics" on page 1809](#page-1844-0)

#### **FILLTRANSPARENCY=** *numeric-value*

specifies the transparency for the fill portion of an annotation.

Default 0.0

- Range 0.0 (completely opaque) to 1.0 (completely transparent)
- $Tip$  To set both the fill and outline transparency, if specified, use the TRANSPARENCY= option.

#### **HEIGHTUNIT= "DATA" | "PERCENT" | "PIXEL"**

specifies the dimension unit to use for the HEIGHT value.

Default PERCENT

#### **LAYER= "BACK" | "FRONT"**

specifies whether the annotation is drawn in front of (FRONT) or behind (BACK) the graph.

Default FRONT

Interaction For the annotation to appear behind the graph, you might need to disable the wall display. You can use the NOWALL option in the PROC SGPLOT statement (SGPLOT procedure) or in the PANELBY statement (SGPANEL procedure). The NOWALL option is also

available in the PLOT and COMPARE statements of the SGSCATTER procedure.

#### **LINECOLOR= "color" | "***style-attribute***"**

specifies a line color for the annotation. You can specify a color or a style element attribute. Here is an example of a style attribute:

GraphData2:ContrastColor

You can specify colors using a number of different color-naming schemes. For more information, see ["Color-Naming Schemes" on page 1758.](#page-1793-0)

Default ContrastColor attribute of the GraphAnnoLine style element in the current style (GraphAnnoLine:ContrastColor).

#### **LINEPATTERN= "***line-pattern***"**

specifies a line pattern for the annotation. You can reference SAS patterns by number or by name. See the list of [line patterns on page 1749](#page-1784-0).

Default LineStyle attribute of the GraphAnnoLine style element in the current style (GraphAnnoLine:lineStyle)

#### **LINESTYLEELEMENT= "***style-element***"**

specifies a style element for the line. Here is an example of a style element:

GraphData2

See ["Style Elements for Use with ODS Graphics" on page 1809](#page-1844-0)

### **LINETHICKNESS=** *n*

specifies the thickness of the line. You cannot specify the unit of measure. The default unit of pixels is always used.

Default LineThickness attribute of the GraphAnnoLine style element in the current style (GraphAnnoLine: LineThickness)

#### **ROTATE=** *degrees*

rotates the annotation, measured in degrees. The angle is measured as if a horizontal line extended to the right through the rectangle anchor point as shown in the following figure.

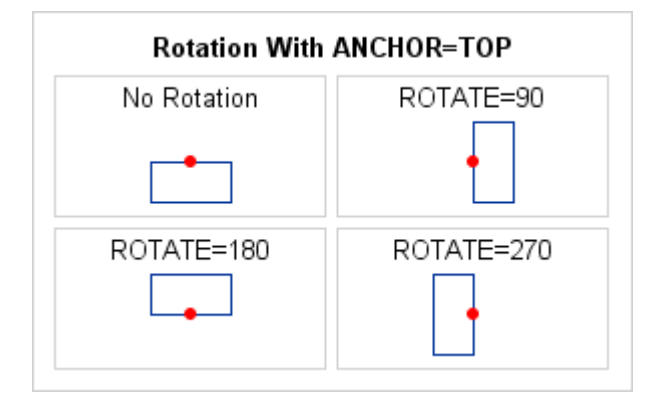

Positive angles rotate the annotation counterclockwise, and negative angles rotate the annotation clockwise. The angle specification can exceed 360 degrees in absolute value.

Default 0 (no rotation)

#### **TRANSPARENCY=** *numeric-value*

specifies the degree of transparency for the annotation. This option affects both the outline and the fill, if specified.

Default 0.0

- Range 0 (completely opaque) to 1 (completely transparent)
- Tip FILLTRANSPARENCY= overrides the fill transparency specified by this option.

#### **URL=***character-variable*

specifies a character variable that contains URLs for web pages to be displayed when parts of the plot are selected within an HTML page.

Default By default, no HTML links are created.

Interactions This option affects graphics output that is created through the ODS HTML destination only. For more information about ODS destinations, see ["Specifying ODS Destinations" on page 1820](#page-1855-0).

> This option has no effect unless you also specify IMAGEMAP in the ODS GRAPHICS statement. For more information, see ["Using the](#page-1860-0) [ODS GRAPHICS Statement" on page 1825.](#page-1860-0)

#### **WIDTHUNIT= "DATA" | "PERCENT" | "PIXEL"**

specifies the dimension unit to use for the WIDTH value.

Default PERCENT

#### **X1SPACE= "***draw-space-value***"**

specifies the drawing space of the annotation's X coordinate.

*draw-space-value* can be one of the following:

- DATAPERCENT
- **DATAPIXEL**
- **DATAVALUE**

**Note:** When a DATAVALUE annotation is associated with a discrete axis, the annotation value must be a formatted value on the axis. Use the XC1 or YC1 columns for those values.

- GRAPHPERCENT
- $GRAPHPIXEL$
- **N LAYOUTPERCENT**
- **LAYOUTPIXEL**
- **NALL PERCENT**
- **NALLPIXEL**

Default LAYOUTPERCENT

- Restriction For the SGPANEL and SGSCATTER procedures, only GRAPHPERCENT, GRAPHPIXEL, LAYOUTPERCENT, and LAYOUTPIXEL values are valid.
- See For more information about these values, see ["Drawing Space](#page-1918-0)  [Values" on page 1883](#page-1918-0).

#### **XAXIS= "X" | "X2"**

specifies which X axis to use for data space annotations.

Default X

#### **Y1SPACE= "***draw-space-value***"**

specifies the drawing space of the annotation's Y coordinate.

*draw-space-value* can be one of the following:

- DATAPERCENT
- **DATAPIXEL**
- DATAVALUE

**Note:** When a DATAVALUE annotation is associated with a discrete axis, the annotation value must be a formatted value on the axis. Use the XC1 or YC1 columns for those values.

- GRAPHPERCENT
- $\blacksquare$  GRAPHPIXEL
- **LAYOUTPERCENT**
- **N** LAYOUTPIXEL
- **NALLPERCENT**
- **NALLPIXEL**
- Default LAYOUTPERCENT
- Restriction For the SGPANEL and SGSCATTER procedures, only GRAPHPERCENT, GRAPHPIXEL, LAYOUTPERCENT, and LAYOUTPIXEL values are valid.
- See For more information about these values, see ["Drawing Space](#page-1918-0)  [Values" on page 1883](#page-1918-0).

#### **YAXIS= "Y" | "Y2"**

specifies which Y axis to use for data space annotations.

Default Y

# TEXT Function

Places text in the graph output. Associated variables can control the color, size, font, base angle, and rotation of the characters displayed. If you do not supply the (X1, Y1) coordinates, the text is placed in the center of the graph.

## Syntax

FUNCTION= "TEXT";

### Required Variable

#### **LABEL= "***text-string***"**

specifies the text label. The *text-string* can contain superscripts, subscripts, and Unicode characters by using ODS escapement notation. Here is a simple example:

```
data anno; 
  function="text";
  label="This label is rich(*ESC*){sup '2'}";
run; 
proc sgplot data=sashelp.class sganno=anno;
  scatter x=weight y=height; 
run;
```
You can invoke a macro that returns a string. For example: label="%mylabel", where *mylabel* is the name of the macro.

**Note:** Some combinations of characters can result in warning messages written to the log. The actual warning varies with the types of characters. For example, label="95&Conf Interval" and label="95%Conf Interval" both produce a warning, although the annotation is drawn in both cases. There are several ways to avoid the warning message:

- $\blacksquare$  add a space after the % or & character.
- **n** escape the % character with a second % character. For example:  $label="95%$ %Conf Interval"
- use the %NRQUOTE macro function. For example:  $label = 95*nrquote(\&)$  Conf Interval"

Default none

Optional Variables

### **ANCHOR= "TOPLEFT" | "TOP" | "TOPRIGHT" | "RIGHT" | "BOTTOMRIGHT" | "BOTTOM" | "BOTTOMLEFT" | "LEFT" | "CENTER"**

specifies the anchor position of the annotation. This point is placed on the specified X1 and Y1 positions.

Default CENTER

#### **BORDER= "TRUE" | "FALSE"**

turns the border on and off.

Default FALSE

#### **DISCRETEOFFSET=** *numeric-value*

specifies an amount to offset the annotation from a discrete value in data space. Specify a value from -0.5 (left offset) to +0.5 (right offset).

Default 0.0 (no offset)

#### **DRAWSPACE= "***draw-space-value***"**

specifies the drawing space and units for the annotation. DRAWSPACE can be used rather than specify X1SPACE and Y1SPACE individually.

*draw-space-value* can be one of the following:

- DATAPERCENT
- **DATAPIXEL**
- DATAVALUE

**Note:** When a DATAVALUE annotation is associated with a discrete axis, the annotation value must be a formatted value on the axis. Use the XC1 or YC1 columns for those values.

- GRAPHPFRCFNT
- $GRAPHPIXEL$
- **LAYOUTPERCENT**
- **LAYOUTPIXEL**
- WALLPERCENT
- $WALLPIXEL$
- Default LAYOUTPERCENT (unless overridden by a coordinate draw space, such as X1SPACE)
- Restriction For the SGPANEL and SGSCATTER procedures, only GRAPHPERCENT, GRAPHPIXEL, LAYOUTPERCENT, and LAYOUTPIXEL values are valid.
- See For more information about these values, see ["Drawing Space](#page-1918-0)  [Values" on page 1883](#page-1918-0).

#### **FILLCOLOR= "color" | "***style-attribute***"**

specifies the background color for the text annotation. You can specify a color or a style element attribute. Here is an example of a style attribute: GraphData2:Color

You can specify colors using a number of different color-naming schemes. For more information, see ["Color-Naming Schemes" on page 1758.](#page-1793-0)

Default The Color attribute of the GraphAnnoShape style element in the current style (GraphAnnoShape:Color)

#### **FILLTRANSPARENCY=** *numeric-value*

specifies the transparency for the fill portion of an annotation.

Default 0.0

- Range 0.0 (completely opaque) to 1.0 (completely transparent)
- Tip To set both the fill and border transparency, if specified, use the TRANSPARENCY= option.

#### **JUSTIFY= "CENTER" | "LEFT" | "RIGHT"**

specifies the text justification.

Default **LEFT** 

#### **LAYER= "BACK" | "FRONT"**

specifies whether the annotation is drawn in front of (FRONT) or behind (BACK) the graph.

Default FRONT

Interaction For the annotation to appear behind the graph, you might need to disable the wall display. You can use the NOWALL option in the PROC SGPLOT statement (SGPLOT procedure) or in the PANELBY statement (SGPANEL procedure). The NOWALL option is also available in the PLOT and COMPARE statements of the SGSCATTER procedure.

#### **LINECOLOR= "color" | "***style-attribute***"**

specifies a line color for the border of the text annotation. You can specify a color or a style element attribute. Here is an example of a style attribute: GraphData2:ContrastColor

You can specify colors using a number of different color-naming schemes. For more information, see ["Color-Naming Schemes" on page 1758.](#page-1793-0)

Default The ContrastColor attribute of the GraphAnnoLine style element in the current style (GraphAnnoLine:ContrastColor).

Interaction This option takes effect only if BORDER= "TRUE".

#### **LINEPATTERN= "***line-pattern***"**

specifies a line pattern for the border of the text annotation. You can reference SAS patterns by number or by name. See the list of [line patterns on page 1749.](#page-1784-0)

- Default LineStyle attribute of the GraphAnnoLine style element in the current style (GraphAnnoLine:lineStyle)
- Interaction This option takes effect only if BORDER= "TRUE".

#### **LINESTYLEELEMENT= "***style-element***"**

specifies a style element for the line. Here is an example of a style element:

GraphData2

See ["Style Elements for Use with ODS Graphics" on page 1809](#page-1844-0)

#### **LINETHICKNESS=** *n*

specifies the line thickness of the border of the text annotation. You cannot specify the unit of measure. The default unit of pixels is always used.

- Default LineThickness attribute of the GraphAnnoLine style element in the current style (GraphAnnoLine: LineThickness)
- Interaction This option takes effect only if BORDER= "TRUE".

#### **ROTATE=** *degrees*

rotates the annotation, measured in degrees. The angle is measured as if a horizontal line extended to the right through the text box anchor point as shown in the following figure.

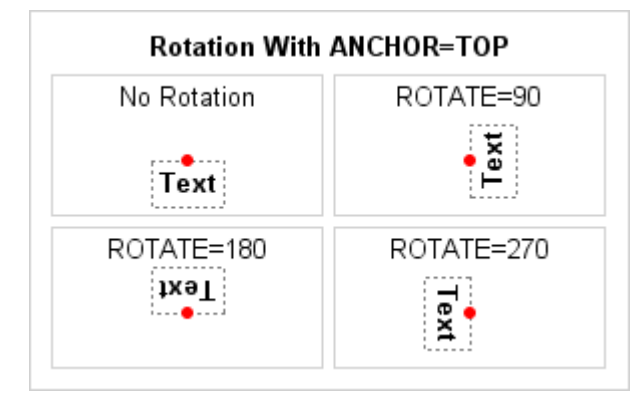

Positive angles rotate the annotation counterclockwise, and negative angles rotate the annotation clockwise. The angle specification can exceed 360 degrees in absolute value.

Default O (no rotation)

#### **TEXTCOLOR= "color" | "***style-attribute***"**

specifies the text color for the annotation. You can specify a color or a style element attribute. Here is an example of a style attribute: GraphData2:Color

You can specify colors using a number of different color-naming schemes. For more information, see ["Color-Naming Schemes" on page 1758.](#page-1793-0)

Default COLOR attribute of the GraphAnnoText style element in the current style (GraphAnnoText:Color)

#### **TEXTFONT= "***font-family***"**

specifies the font family for the annotation. The SAS ODS styles use TrueType system fonts. For more information, see ["Managing Fonts in Universal Printing"](http://documentation.sas.com/?docsetId=uprint&docsetVersion=3.5&docsetTarget=n0eala0egmt5snn11zjvnqy2cdw4.htm&locale=en)  in *[SAS 9.4 Universal Printing](http://documentation.sas.com/?docsetId=uprint&docsetVersion=3.5&docsetTarget=n0eala0egmt5snn11zjvnqy2cdw4.htm&locale=en)*.

Default FontFamily attribute of the GraphAnnoText style element in the current style.

#### **TEXTSIZE=** *n*

specifies the font size of the annotation.

Default FontSize attribute of the GraphAnnoText style element in the current style.

#### **TEXTSTYLE= "ITALIC" | "NORMAL"**

specifies whether the annotation characters are italic (ITALIC) or normal (NORMAL).

Default FontStyle attribute of the GraphAnnoText style element in the current style.

#### **TEXTSTYLEELEMENT= "***style-element***"**

specifies a style element for the text. Here is an example of a style element:

GraphData2

See ["Style Elements for Use with ODS Graphics" on page 1809](#page-1844-0)

#### **TEXTWEIGHT= "BOLD" | "NORMAL"**

specifies whether the annotation characters are bold (BOLD) or normal (NORMAL).

Default FontWeight attribute of the GraphAnnoText style element in the current style.

#### **TRANSPARENCY=** *numeric-value*

specifies the degree of transparency for the annotation.

Default 0.0

Range 0 (completely opaque) to 1 (completely transparent)

#### **URL=***character-variable*

specifies a character variable that contains URLs for web pages to be displayed when parts of the plot are selected within an HTML page.

Default By default, no HTML links are created.

Interactions This option affects graphics output that is created through the ODS HTML destination only. For more information about ODS destinations, see ["Specifying ODS Destinations" on page 1820](#page-1855-0).

> This option has no effect unless you also specify IMAGEMAP in the ODS GRAPHICS statement. For more information, see ["Using the](#page-1860-0) [ODS GRAPHICS Statement" on page 1825.](#page-1860-0)

#### **WIDTH=** *numeric-value*

specifies the width of the annotation. Specify a positive number greater than zero. You can use the WIDTHUNIT variable to specify the unit of measurement.

Default Determined by the system

#### **WIDTHUNIT= "DATA" | "PERCENT" | "PIXEL"**

specifies the dimension unit to use for the WIDTH value.

Default PERCENT

#### **X1=** *numeric-value* **| XC1= "***text-string***"**

specifies the X coordinate of the annotation.

Use one of the following arguments:

**X1=** *numeric-value*

specifies the X coordinate for numeric data.

```
XC1= "text-string"
```
specifies the X coordinate for character data.

Default none

#### **X1SPACE= "***draw-space-value***"**

specifies the drawing space of the annotation's X coordinate.

*draw-space-value* can be one of the following:

- DATAPERCENT
- **DATAPIXEL**
- **DATAVALUE**

**Note:** When a DATAVALUE annotation is associated with a discrete axis, the annotation value must be a formatted value on the axis. Use the XC1 or YC1 columns for those values.

GRAPHPERCENT

- n GRAPHPIXEL
- **LAYOUTPERCENT**
- **LAYOUTPIXEL**
- **NALLPERCENT**
- **NALLPIXEL**

Default LAYOUTPERCENT

- Restriction For the SGPANEL and SGSCATTER procedures, only GRAPHPERCENT, GRAPHPIXEL, LAYOUTPERCENT, and LAYOUTPIXEL values are valid.
- See For more information about these values, see ["Drawing Space](#page-1918-0)  [Values" on page 1883](#page-1918-0).

#### **XAXIS= "X" | "X2"**

specifies which X axis to use for data space annotations.

Default X

#### **Y1=** *numeric-value* **| YC1= "***text-string***"**

specifies the Y coordinate of the annotation. Use one of the following arguments:

**Y1=** *numeric-value*

specifies the Y coordinate for numeric data.

Default 50

**YC1= "***text-string***"**

specifies the Y coordinate for character data.

Default none

#### **Y1SPACE= "***draw-space-value***"**

specifies the drawing space of the annotation's Y coordinate.

*draw-space-value* can be one of the following:

- DATAPERCENT
- **DATAPIXEL**
- **DATAVALUE**

**Note:** When a DATAVALUE annotation is associated with a discrete axis, the annotation value must be a formatted value on the axis. Use the XC1 or YC1 columns for those values.

- GRAPHPERCENT
- $GRAPHPIXEL$
- **N** LAYOUTPERCENT
- **LAYOUTPIXEL**
- **NALLPERCENT**
- **NALLPIXEL**
- Default LAYOUTPERCENT
- Restriction For the SGPANEL and SGSCATTER procedures, only GRAPHPERCENT, GRAPHPIXEL, LAYOUTPERCENT, and LAYOUTPIXEL values are valid.
- See For more information about these values, see ["Drawing Space](#page-1918-0)  [Values" on page 1883](#page-1918-0).

#### **YAXIS= "Y" | "Y2"**

specifies which Y axis to use for data space annotations.

Default Y

# TEXTCONT Function

Continues a text string that was started using the TEXT function. You can set the continued text apart from the main text by specifying different text attributes.

Requirement: To continue the text, immediately follow the initial TEXT observation with one or more TEXTCONT observations. The TEXT and subsequent TEXTCONT observations must be contiguous.

## Syntax

FUNCTION= "TEXTCONT";

Required Variable

#### **LABEL= "***text-string***"**

specifies the text label. The *text-string* can contain superscripts, subscripts, and Unicode characters by using ODS escapement notation. Here is a simple example:

```
data anno; 
  infile datalines dlm='#';
  length function $8 label $35;
  input function $ label $ textcolor $; 
  datalines; 
 text # This label is rich(*ESC*) {sup '2' } # black
  textcont # rich(*ESC*){sup '2'} green # green
 ; 
run; 
proc sgplot data=sashelp.class sganno=anno;
```
 scatter x=weight y=height; run;

You can invoke a macro that returns a string. For example: label="%mylabel", where *mylabel* is the name of the macro.

**Note:** Some combinations of characters can result in warning messages written to the log. The actual warning varies with the types of characters. For example, label="95&Conf Interval" and label="95%Conf Interval" both produce a warning, although the annotation is drawn in both cases. There are several ways to avoid the warning message:

- $\blacksquare$  add a space after the % or & character.
- **E** escape the % character with a second % character. For example:  $label = "95%$ %Conf Interval"

■ use the %NRQUOTE macro function. For example: label="95%nrquote(&)Conf Interval"

Default none

### Optional Variables

#### **TEXTCOLOR= "color" | "***style-attribute***"**

specifies the text color for the annotation. You can specify a color or a style element attribute. Here is an example of a style attribute: GraphData2:Color

You can specify colors using a number of different color-naming schemes. For more information, see ["Color-Naming Schemes" on page 1758.](#page-1793-0)

#### **TEXTFONT= "***font-family***"**

specifies the font family for the annotation. The SAS ODS styles use TrueType system fonts. For more information, see "Managing Fonts in Universal Printing" in *[SAS 9.4 Universal Printing](http://documentation.sas.com/?docsetId=uprint&docsetVersion=3.5&docsetTarget=n0eala0egmt5snn11zjvnqy2cdw4.htm&locale=en)*.

Default FontFamily attribute of the GraphAnnoText style element in the current style.

#### **TEXTSIZE=** *n*

specifies the font size of the annotation.

Default FontSize attribute of the GraphAnnoText style element in the current style.

#### **TEXTSTYLE= "ITALIC" | "NORMAL"**

specifies whether the annotation characters are italic (ITALIC) or normal (NORMAL).

Default FontStyle attribute of the GraphAnnoText style element in the current style.

#### **TEXTSTYLEELEMENT= "***style-element***"**

specifies a style element for the text. Here is an example of a style element:

GraphData2

See ["Style Elements for Use with ODS Graphics" on page 1809](#page-1844-0)

#### **TEXTWEIGHT= "BOLD" | "NORMAL"**

specifies whether the annotation characters are bold (BOLD) or normal (NORMAL).

Default FontWeight attribute of the GraphAnnoText style element in the current style.

Default COLOR attribute of the GraphAnnoText style element in the current style (GraphAnnoText:Color)

# Examples

# Example 1: Create an Arrow in a Paneled Graph

Features: ARROW

This example uses the SGPANEL procedure to create an arrow near the middle data point for the height variable in each panel.

## **Output**

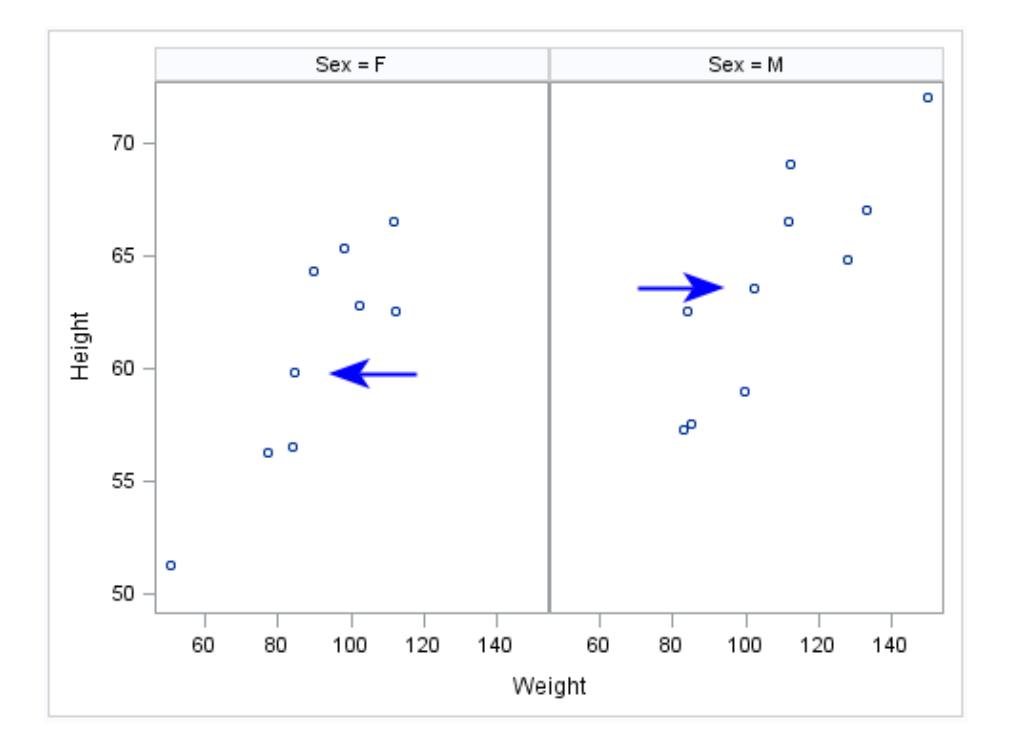

## Program

```
data annoArrow;
retain drawspace "layoutpercent" linecolor "blue";
input function $ x1 y1 x2 y2 shape $ direction $ ;datalines;
```

```
arrow 30 50 40 50 barbed in
arrow 65 63 75 63 barbed out
;
run;
proc sgpanel data=sashelp.class sganno=annoArrow;
panelby sex;
scatter x=weight y=height;
run;
```
# Program Description

### **Create an SG annotation data set.**

```
data annoArrow;
retain drawspace "layoutpercent" linecolor "blue";
input function $ x1 y1 x2 y2 shape $ direction $;datalines;
arrow 30 50 40 50 barbed in
arrow 65 63 75 63 barbed out
;
run;
```
#### **Create the panel with the annotation.**

```
proc sgpanel data=sashelp.class sganno=annoArrow;
panelby sex;
scatter x=weight y=height;
run;
```
# Example 2: Create a Tabular Text Annotation

Features: TEXT annotation

PAD option

This example uses the SGPLOT procedure to create an axis-aligned table to the right of a horizontal bar chart.

## **Output**

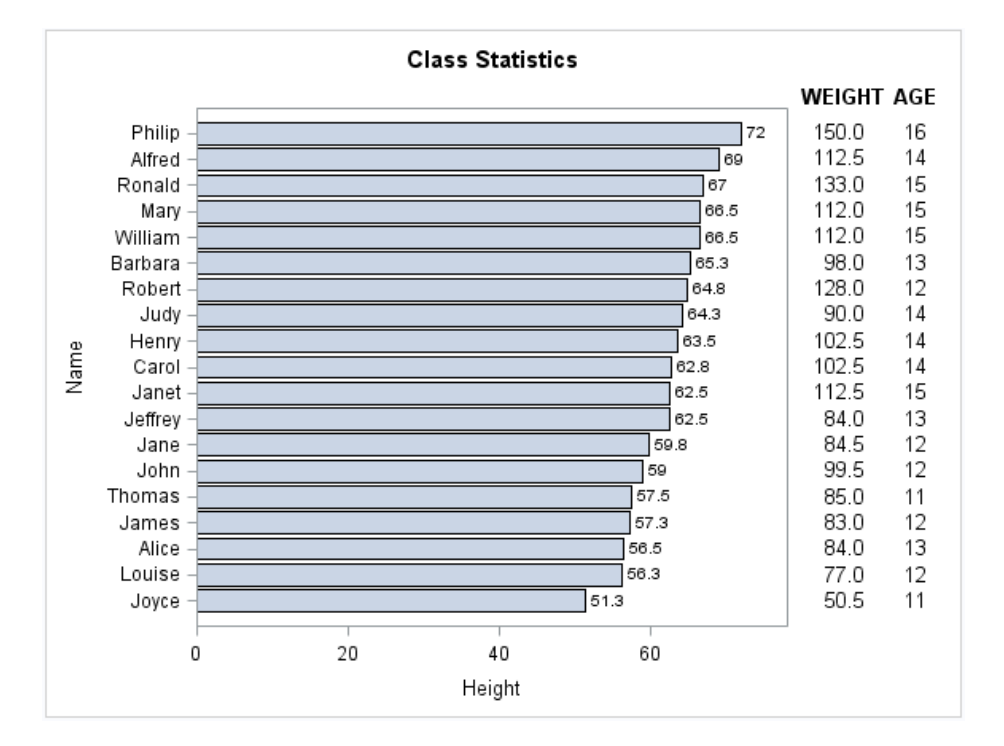

## Program

```
data anno;
length y1space $ 12 label $ 6;set sashelp.class (keep=name weight);
rename name=yc1;
retain y1space "datavalue" x1space "graphpercent" x1 90 function "text" 
      textcolor "black" textweight "normal" y1 . anchor "right";
label=put(weight, F5.1);
run;
data temp;
length y1space $ 12 label $ 6;set sashelp.class (keep=name age);
rename name=yc1;
retain y1space "datavalue" x1space "graphpercent" x1 95 function "text" 
     textcolor "black" textweight "normal";
label=put(age, F2.0);
run;
data headers;
length textweight $ 6;
retain y1space "graphpercent" x1space "graphpercent" function "text" 
y1 90 
     textcolor "black" textweight "bold";
x1=87;
label="WEIGHT";
output;
x1=95;
```

```
label="AGE";
output;
run;
proc append base=anno (drop=weight) data=temp (drop=age) force nowarn; 
run;
proc append base=anno (drop=weight) data=headers force nowarn; 
run;
title1 "Class Statistics";
title2 " ";
proc sgplot data=sashelp.class sganno=anno pad=(right=25%);
hbar name / response=height datalabel nostatlabel
           categoryorder=respdesc;
run;
title1;
```
# Program Description

**Create a data set with the Weight column.** Use annotation variables to define attributes for the weight text.

```
data anno;
length y1space $ 12 label $ 6;
set sashelp.class (keep=name weight);
rename name=yc1;
retain y1space "datavalue" x1space "graphpercent" x1 90 function "text" 
      textcolor "black" textweight "normal" y1 . anchor "right";
label=put(weight, F5.1);
run;
```
**Create a data set with the Age column.** Use annotation variables to define attributes for the age text.

```
data temp;
length y1space $ 12 label $ 6;set sashelp.class (keep=name age);
rename name=yc1;
retain y1space "datavalue" x1space "graphpercent" x1 95 function "text" 
     textcolor "black" textweight "normal";
label=put(age, F2.0);
run;
```
#### **Create the positions for the two columns of the table in the graph area.**

```
data headers;
length textweight $ 6;
retain y1space "graphpercent" x1space "graphpercent" function "text" 
y1 90 
     textcolor "black" textweight "bold";
x1=87;label="WEIGHT";
output;
x1 = 95;label="AGE";
output;
run;
```
**Append the observations of TEMP to ANNO, and then append the observations of HEADERS.**

```
proc append base=anno (drop=weight) data=temp (drop=age) force nowarn; 
run;
proc append base=anno (drop=weight) data=headers force nowarn; 
run;
```
#### **Create the plot with the annotation.**

```
title1 "Class Statistics";
title2 " ";
proc sgplot data=sashelp.class sganno=anno pad=(right=25%);
hbar name / response=height datalabel nostatlabel
           categoryorder=respdesc;
run;
title1;
```
# Example 3: Create Custom Labels

# Overview

This example demonstrates how to create custom category labels for a horizontal bar chart. The bar chart plots the average highway mileage (response) by vehicle type (category). Ordinarily, the category labels for a horizontal bar chart appear on the Y axis to the left of each bar. This example demonstrates how to print the labels on the left end of each bar instead. This example also uses the sheen data skin on the bars. Because of the reflection on the sheen data skin, the labels are raised slightly to center the label in the reflection on each bar. Finally, the label text color uses the contrast color.

The following figure shows the final graph.

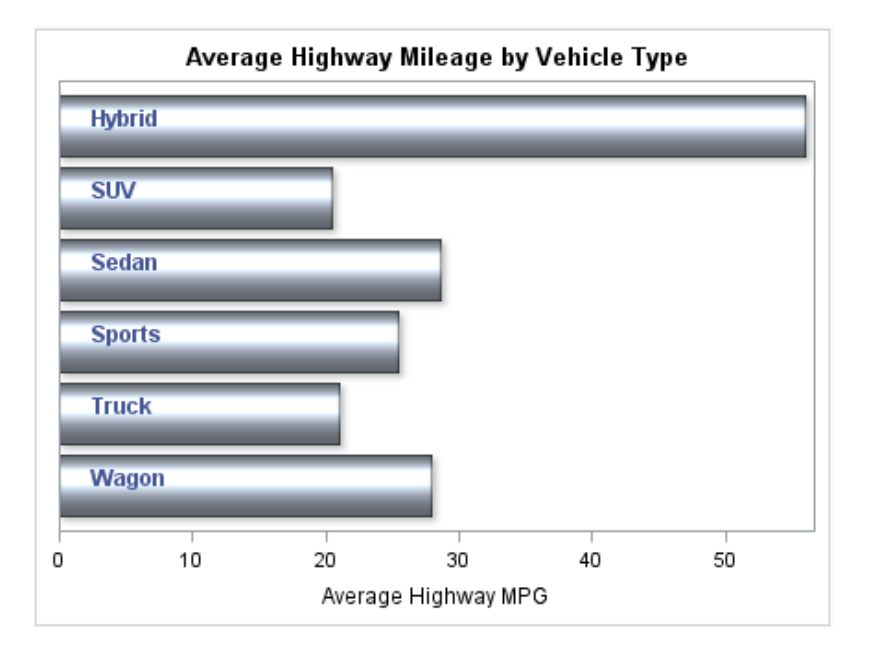

## Program

```
/* Summarize the highway mileage data in SASHELP.CARS. */
proc summary data=sashelp.cars nway;
    class type;
    var mpg_highway;
    output out=mileage mean(mpg_highway) = mpg_highway;
run;
/* Create the annotation data set. */
data anno;
    retain function "text" drawspace "datavalue"
       textfont "Arial" textweight "bold" 
       textcolor "GraphData1:contrastColor" 
       width 100 widthunit "pixel"
       anchor "left" x1 2
       discreteoffset 0.1;
    set mileage(keep=type);
    rename type=yc1;
    length label $12;
    label=type;
run;
/* Create the plot. */
title "Average Highway Mileage by Vehicle Type";
proc sgplot data=mileage sganno=anno;
   hbarparm category=type response=mpg_highway /
               dataskin=sheen;
   xaxis label="Average Highway MPG";
   yaxis display=none; 
run;
title;
```
# Program Description

**Summarize the highway mileage data in Sashelp.Cars.** Because a label is needed for each unique value of vehicle type, the data in Sashelp.Cars is first summarized for the Mpg\_Highway column using the Type column as the class variable. This step generates a data set that contains one observation for each unique value of Type.

```
/* Summarize the highway mileage data in SASHELP.CARS. */
proc summary data=sashelp.cars nway;
    class type;
    var mpg_highway;
    output out=mileage mean(mpg_highway) = mpg_highway;
run;
```
**Create the annotation data set.** The Mileage data set is used to create the annotation data set Anno. The DATA step in the Anno data set reads the observations from the Mileage data set. The Type column is used to set the Label column and is then renamed to YC1. The remaining columns from the Mileage data set are then dropped. The X1 column is added and set to 2 in order to position the labels on the left end of each bar. The DiscreteOffset column is added and set to 0.1 in order to center the labels in the sheen data skin reflection on each bar. Additional columns are added to specify other attributes of the labels.

```
/* Create the annotation data set. */
data anno;
    retain function "text" drawspace "datavalue"
       textfont "Arial" textweight "bold" 
       textcolor "GraphData1:contrastColor" 
       width 100 widthunit "pixel"
       anchor "left" x1 2
       discreteoffset 0.1;
    set mileage(keep=type);
    rename type=yc1;
    length label $12;
    label=type;
run;
```
**Create the plot.** The HBARPARM statement is used to generate the horizontal bar chart from the summarized mileage data.

```
/* Create the plot. */
title "Average Highway Mileage by Vehicle Type";
proc sgplot data=mileage sganno=anno;
   hbarparm category=type response=mpg_highway /
               dataskin=sheen;
   xaxis label="Average Highway MPG";
   yaxis display=none; 
run;
title;
```
# Listing of the Mileage Data Set

Here is a listing of the Mileage data set.

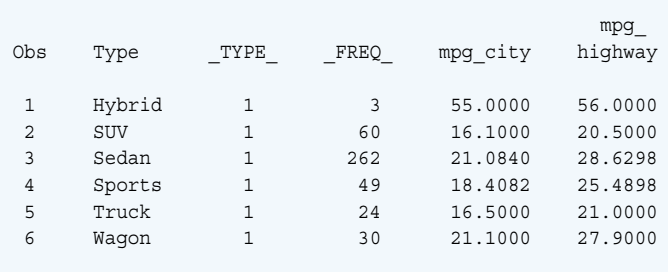
# **22**

# SG Annotation Macro Dictionary

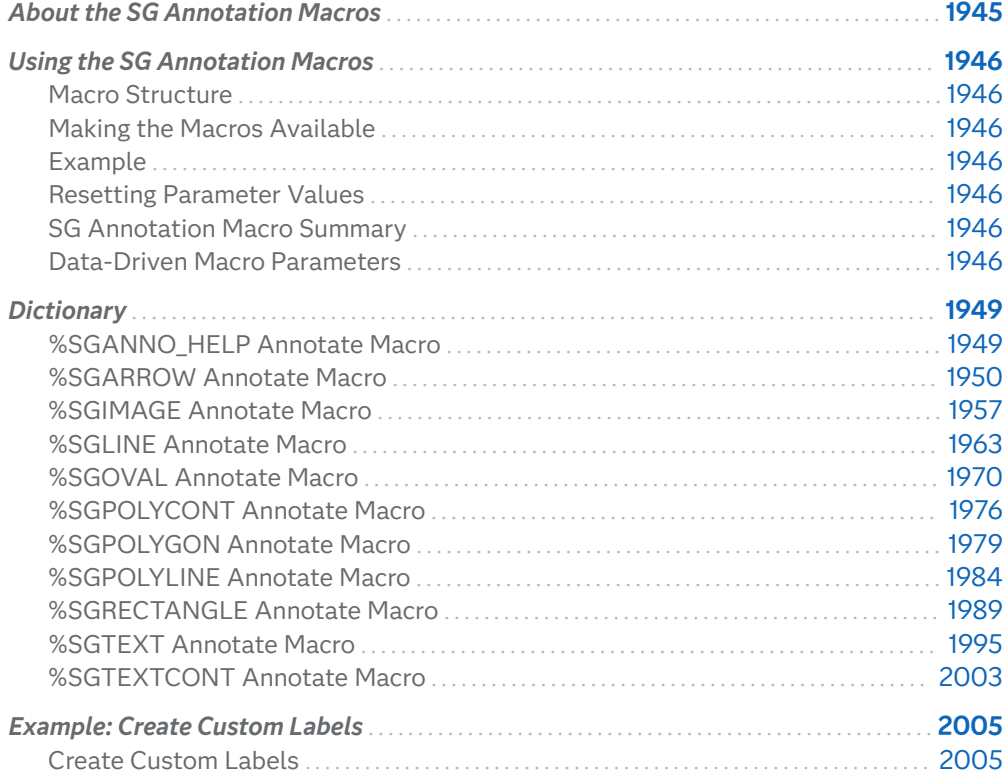

# About the SG Annotation Macros

You can use SG annotation macros within a SAS DATA step to simplify the process of creating annotation observations. With a macro, you specify a function and assign variable values in one step without having to write explicit variable assignment statements. You can mix assignment statements and macro calls in the same DATA step.

The following sections describe all of the annotation macros and include information about accessing and using macros.

# <span id="page-1981-0"></span>Using the SG Annotation Macros

### Macro Structure

The general form of an SG annotation macro is

%MACRO (parameters);

In general, the macro name represents a function and the parameters contain the values for the variables that can be used with the function.

The parameters can be specified in any order.

Each of the parameters in the SGANNO macros corresponds to a variable in the SG annotation data set.

The parameters are either numeric or character. Numeric parameters can be numeric constants or numeric variable names that have been initialized to the appropriate value. Character parameters must be enclosed in quotation marks or specified as character variable names. For more information about specifying variable names, see ["Data-Driven Macro Parameters" on page 1949.](#page-1984-0)

The SG annotation facility assigns the parameter values to the corresponding annotation variables. Therefore, the observations in an annotation data set that is created with macros look the same as the ones that you create with assignment statements. For example, the following two statements are equivalent:

%sgtext (x1=10, y1=15, label="My Text", justify="center");

function="text"; x1=10; y1=15; label="My Text"; justify="center"; output;

### Making the Macros Available

To use the SG annotation macros, you must compile the macros by issuing the %SGANNO macro:

%SGANNO

The %SGANNO macro must be run before any other SG annotation macros are used in a SAS session. A message appears in the SAS log indicating that the SG annotation macros are available.

### Example

The following sample program identifies the basic elements of an annotation program.

```
%sganno; /* 1 */
data sgannodata; /* 2 */
  %sgrectangle (x1=50, y1=50, height=30, width=40); /* 3 */
  %sgarrow (x1=51, x2=30, y2=35, linecolor="red");
proc sgplot data=sashelp.class sganno=sgannodata; /* 4 */
  scatter x=age y=weight;
run;
```
- **1** The %SGANNO macro compiles all of the SG annotation macros and makes them available.
- **2** The DATA step creates the annotation data.
- **3** The %SGRECTANGLE macro draws a 30-by-40 rectangle, starting from point (50,50).

The %SGARROW macro draws a red arrow from point (51, 50) to point (30, 35). The X1 value overrides the X1 value that was specified in the call to %SGRECTANGLE. The Y1 parameter is not specified, so the arrow uses the Y1 value that was specified in the call to %SGRECTANGLE.

By default, the rectangle and the arrow are positioned and scaled as a percentage of the layout area.

**4** The SGPLOT procedure statement uses the SGANNO= option to reference the annotation data set.

Here is the graphics output:

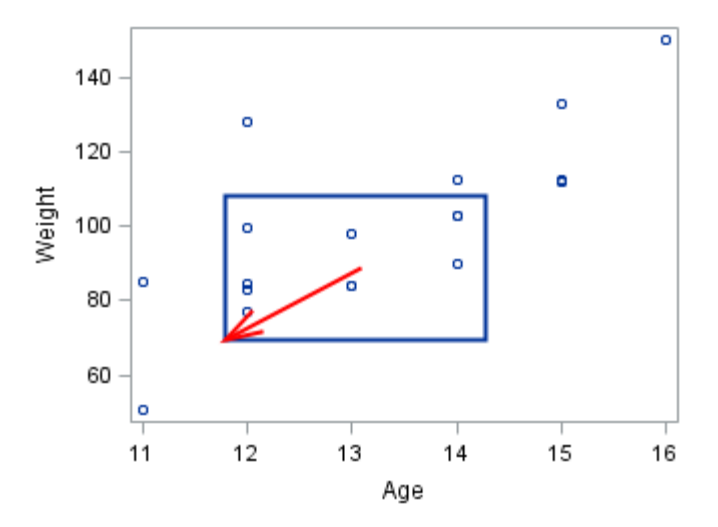

Here is the SGANNODATA data set:

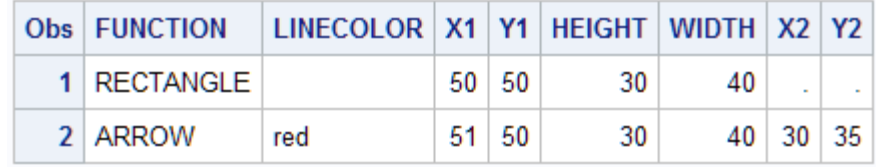

### Resetting Parameter Values

By default, a macro call retains all variable values that were set in previous macro calls.

You have two options for resetting the values:

- $\blacksquare$  To reset individual variable values on a subsequent macro call, set new values for the corresponding parameters in that macro call.
- $\blacksquare$  To re-initialize all variable values on any macro call, specify RESET="ALL" among the macro's parameters.

For example, the %SGARROW macro draws an arrow between two points and requires values for both points: (x1,y1) and (x2,y2). To draw two arrows from the same starting point but to different end points, you can omit the X1 and Y1 parameters in the second macro call.

```
 %sgarrow(x1=34, y1=30, x2=62, y2=64, linecolor="red");
\text{\$sqarrow(x2=45, y2=40, linecolor="green");} %sgarrow(reset="all", x1=60, y1=83, x2=79, y2=83);
```
In the previous example:

- $\blacksquare$  The first macro call draws a red arrow from point (34, 30) to point (62, 64).
- $\blacksquare$  The second macro call draws a green arrow from point (34, 30) to point (45, 40).
- $\blacksquare$  The third macro call resets all macro-variable values and draws a defaultcolored arrow from point (60, 83) to point (79, 83).

# SG Annotation Macro Summary

The following table summarizes the tasks performed by the Annotate macros.

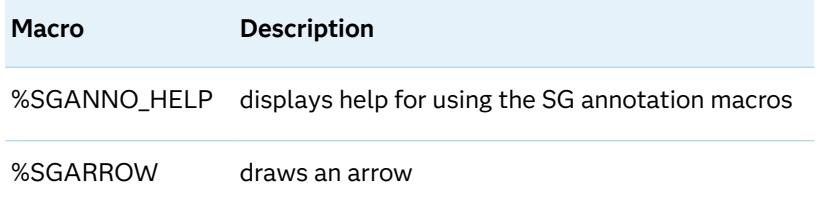

<span id="page-1984-0"></span>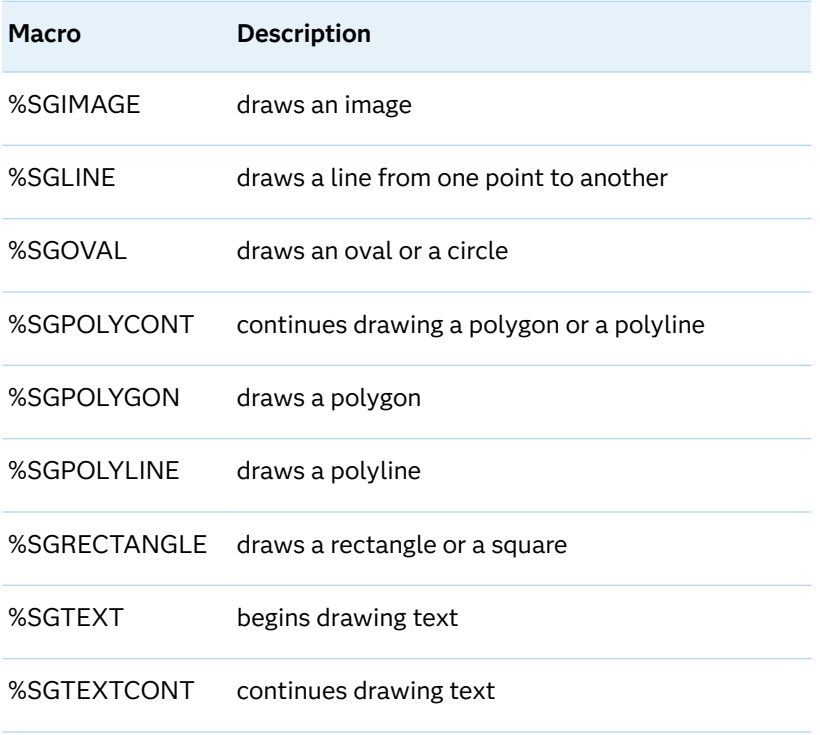

### Data-Driven Macro Parameters

The macro parameters are either numeric or character. Numeric parameters can be numeric constants or numeric variable column names associated with your data. Similarly, character parameters can be character column names.

When you specify variable names for macro parameters, the DATA step for the annotation data set must read the observations from your data. This enables you to plot a series of labels, arrows, or other annotation based on the values in the second data set. For an example of using variable names, see ["Example: Create](#page-2040-0) [Custom Labels" on page 2005.](#page-2040-0)

# **Dictionary**

# %SGANNO\_HELP Annotate Macro

displays help for using the SG annotation macros.

<span id="page-1985-0"></span>Syntax

%SGANNO\_HELP*(macro-name*) | (ALL)

Required Argument

#### **(***macro-name***) | (ALL)**

■ To request help for a specific macro, use the form %SGANNO\_HELP(*macroname*), where *macro-name* is the name of the desired macro. For example:

%sganno help(sgrectangle);

 $\blacksquare$  To request help for all of the SG annotation macros, use the form %SGANNO\_HELP(ALL).

# %SGARROW Annotate Macro

Draws an arrow from (X1, Y1) to (X2,Y2).

Requirement: You must run the %SGANNO macro before using any other SG annotation macros. For more information, see ["Making the Macros Available" on page 1946.](#page-1981-0)

### Syntax

**%SGARROW** (X1=*numeric-value* | XC1="*text-string*", Y1=*numeric-value* | YC1="*text-string*", X2=*numeric-value* | XC2="*text-string*", Y2=*numeric-value* | YC2="*text-string*", <*options*>)

Required Arguments

**X1=** *numeric-value* **| XC1= "***text-string***"** specifies the first X coordinate of the annotation.

Use one of the following arguments:

```
X1= numeric-value
```
specifies the X coordinate for numeric data.

```
XC1= "text-string"
```
specifies the X coordinate for character data.

Default none

### **X2=** *numeric-value* **| XC2= "***text-string***"**

specifies the second X coordinate of the annotation.

Use one of the following arguments:

**X2=** *numeric-value* specifies the X coordinate for numeric data.

**XC2= "***text-string***"** specifies the X coordinate for character data.

Default none

#### **Y1=** *numeric-value* **| YC1= "***text-string***"**

specifies the first Y coordinate of the annotation.

Use one of the following arguments:

**Y1=** *numeric-value* specifies the Y coordinate for numeric data.

**YC1= "***text-string***"** specifies the Y coordinate for character data.

Default none

#### **Y2=** *numeric-value* **| YC2= "***text-string***"**

specifies the second Y coordinate of the annotation.

Use one of the following arguments:

```
Y2= numeric-value
```
specifies the Y coordinate for numeric data.

```
YC2= "text-string"
```
specifies the Y coordinate for character data.

Default none

#### Optional Arguments

#### **DIRECTION="BOTH" | "IN" | "OUT"**

specifies the direction for arrows.

#### **"BOTH"**

Places the arrowhead at both ends of the line.

**"IN"**

Places the arrowhead at the source (X1 or Y1 coordinate) of the line.

**"OUT"**

Places the arrowhead at the tail end (X2 or Y2 coordinate) of the line.

Default OUT

#### **DISCRETEOFFSET=***numeric-value*

specifies an amount to offset the annotation from a discrete value in data space.

Default 0.0 (no offset)

Range -0.5 (left offset) to +0.5 (right offset)

#### **DRAWSPACE="***draw-space-value***"**

specifies the drawing space and units for the annotation. DRAWSPACE can be used rather than specify individual values for X1SPACE, X2SPACE, Y1SPACE, and Y2SPACE.

*draw-space-value* can be one of the following:

- DATAPERCENT
- **DATAPIXEL**
- **DATAVALUE**

**Note:** When a DATAVALUE annotation is associated with a discrete axis, the annotation value must be a formatted value on the axis. Use the XC1 or YC1 columns for those values.

- n GRAPHPERCENT
- n GRAPHPIXEL
- **N LAYOUTPERCENT**
- **LAYOUTPIXEL**
- WALLPERCENT
- **NALLPIXEL**
- Default LAYOUTPERCENT (unless overridden by a coordinate draw space, such as X1SPACE)
- Restriction For the SGPANEL and SGSCATTER procedures, only GRAPHPERCENT, GRAPHPIXEL, LAYOUTPERCENT, and LAYOUTPIXEL values are valid.
- See For more information about these values, see ["Drawing Space](#page-1918-0)  [Values" on page 1883](#page-1918-0).

#### **ID**="annotation-identifier"

Defines an ID for the annotation. The ID contains a unique character value that identifies the subset to which each annotation belongs. All annotations in the annotation data set with an ID variable value that matches the specified annotation identifier are drawn. If the annotation data set does not contain an ID variable or if no ID variable value matches the specified identifier, no annotations are drawn.

Default All of the annotations in the SGANNO data set are drawn.

#### **LAYER="BACK" | "FRONT"**

specifies whether the annotation is drawn in front of (FRONT) or behind (BACK) the graph.

- Default FRONT
- Interaction For the annotation to appear behind the graph, you might need to disable the wall display. You can use the NOWALL option in the PROC SGPLOT statement (SGPLOT procedure) or in the PANELBY

statement (SGPANEL procedure). The NOWALL option is also available in the PLOT and COMPARE statements of the SGSCATTER procedure.

#### **LINECOLOR="color" | "***style-attribute***"**

specifies a line color for the annotation. You can specify a color or a style element attribute. Here is an example of a style attribute:

#### GraphData2:ContrastColor

You can specify colors using a number of different color-naming schemes. For more information, see ["Color-Naming Schemes" on page 1758.](#page-1793-0)

Default ContrastColor attribute of the GraphAnnoLine style element in the current style (GraphAnnoLine:ContrastColor).

#### **LINEPATTERN="***line-pattern***"**

specifies a line pattern for the annotation. You can reference SAS patterns by number or by name. See the list of [line patterns on page 1749](#page-1784-0).

Default LineStyle attribute of the GraphAnnoLine style element in the current style (GraphAnnoLine:lineStyle)

#### **LINESTYLEELEMENT="***style-element***"**

specifies a style element for the line. Here is an example of a style element:

GraphData2

See ["Style Elements for Use with ODS Graphics" on page 1809](#page-1844-0)

#### **LINETHICKNESS=***n*

specifies the thickness of the line. You cannot specify the unit of measure. The default unit of pixels is always used.

Default LineThickness attribute of the GraphAnnoLine style element in the current style (GraphAnnoLine: LineThickness)

#### **RESET="ALL"**

Re-initializes all variables.

#### **SCALE=***numeric-value*

specifies a scale factor for the arrowheads. Specify a positive number.

Default determined by the procedure

#### **SHAPE="BARBED" | "CLOSED" | "FILLED" | "OPEN"**

specifies the shape of the arrowheads. Specify one of the following:

**"BARBED"**

a solid triangle with an indent at the base.  $\sqrt{\ }$ 

**"CLOSED"** an outline of a triangle.  $\sqrt{\ }$ 

**"FILLED"** a solid triangle.  $\sqrt{\phantom{a}}$  **"OPEN"**

a triangle that resembles the letter "V".  $\pi$ 

Default OPEN

#### **TRANSPARENCY=***numeric-value*

specifies the degree of transparency for the annotation.

Default 0.0

Range 0 (completely opaque) to 1 (completely transparent)

#### **URL=***"text-string"*

specifies a URL for a web page to be displayed when parts of the plot are selected within an HTML page.

Default By default, no HTML links are created.

Interactions This option affects graphics output that is created through the ODS HTML destination only. For more information about ODS destinations, see ["Specifying ODS Destinations" on page 1820](#page-1855-0).

> This option has no effect unless you also specify IMAGEMAP in the ODS GRAPHICS statement. For more information, see ["Using the](#page-1860-0) [ODS GRAPHICS Statement" on page 1825.](#page-1860-0)

#### **X1SPACE="***draw-space-value***"**

specifies the drawing space of the annotation's first X coordinate.

*draw-space-value* can be one of the following:

- DATAPERCENT
- n DATAPIXEL
- DATAVALUE

**Note:** When a DATAVALUE annotation is associated with a discrete axis, the annotation value must be a formatted value on the axis. Use the XC1 or YC1 columns for those values.

- GRAPHPERCENT
- $\blacksquare$  GRAPHPIXEL
- **LAYOUTPERCENT**
- **LAYOUTPIXEL**
- **NALLPERCENT**
- **NALLPIXEL**

Default LAYOUTPERCENT

- Restriction For the SGPANEL and SGSCATTER procedures, only GRAPHPERCENT, GRAPHPIXEL, LAYOUTPERCENT, and LAYOUTPIXEL values are valid.
- Note If you do not also specify the X2SPACE= value, then the second X coordinate uses the default drawing space.
- See For more information about these values, see ["Drawing Space](#page-1918-0)  [Values" on page 1883](#page-1918-0).

#### **X2SPACE="***draw-space-value***"**

specifies the drawing space of the annotation's second X coordinate.

*draw-space-value* can be one of the following:

- DATAPERCENT
- n DATAPIXEL
- **DATAVALUE**

**Note:** When a DATAVALUE annotation is associated with a discrete axis, the annotation value must be a formatted value on the axis. Use the XC1 or YC1 columns for those values.

- GRAPHPERCENT
- $\blacksquare$  GRAPHPIXEL
- LAYOUTPERCENT
- **LAYOUTPIXEL**
- **NALLPERCENT**
- **NALLPIXEL**

Default LAYOUTPERCENT

- Restriction For the SGPANEL and SGSCATTER procedures, only GRAPHPERCENT, GRAPHPIXEL, LAYOUTPERCENT, and LAYOUTPIXEL values are valid.
- Note If you do not also specify the  $X1SPACE=$  value, then the first X coordinate uses the default drawing space.
- See For more information about these values, see ["Drawing Space](#page-1918-0)  [Values" on page 1883](#page-1918-0).

#### **XAXIS="X" | "X2"**

specifies which X axis to use for data space annotations.

Default X

#### **Y1SPACE="***draw-space-value***"**

specifies the drawing space of the annotation's second Y coordinate.

*draw-space-value* can be one of the following:

- DATAPERCENT
- n DATAPIXEL
- DATAVALUE

**Note:** When a DATAVALUE annotation is associated with a discrete axis, the annotation value must be a formatted value on the axis. Use the XC1 or YC1 columns for those values.

- GRAPHPERCENT
- $\blacksquare$  GRAPHPIXEL
- LAYOUTPERCENT
- **N** LAYOUTPIXEL
- **NALLPERCENT**
- **NALLPIXEL**
- Default LAYOUTPERCENT
- Restriction For the SGPANEL and SGSCATTER procedures, only GRAPHPERCENT, GRAPHPIXEL, LAYOUTPERCENT, and LAYOUTPIXEL values are valid.
- Note If you do not also specify the Y2SPACE= value, then the second Y coordinate uses the default drawing space.
- See For more information about these values, see ["Drawing Space](#page-1918-0)  [Values" on page 1883](#page-1918-0).

#### **Y2SPACE="***draw-space-value***"**

specifies the drawing space of the annotation's second Y coordinate.

*draw-space-value* can be one of the following:

- DATAPERCENT
- **DATAPIXEL**
- **DATAVALUE**

**Note:** When a DATAVALUE annotation is associated with a discrete axis, the annotation value must be a formatted value on the axis. Use the XC1 or YC1 columns for those values.

- GRAPHPERCENT
- $GRAPHPIXEL$
- **LAYOUTPERCENT**
- **N** LAYOUTPIXEL
- **NALLPERCENT**
- $WALLPIXEL$

<span id="page-1992-0"></span>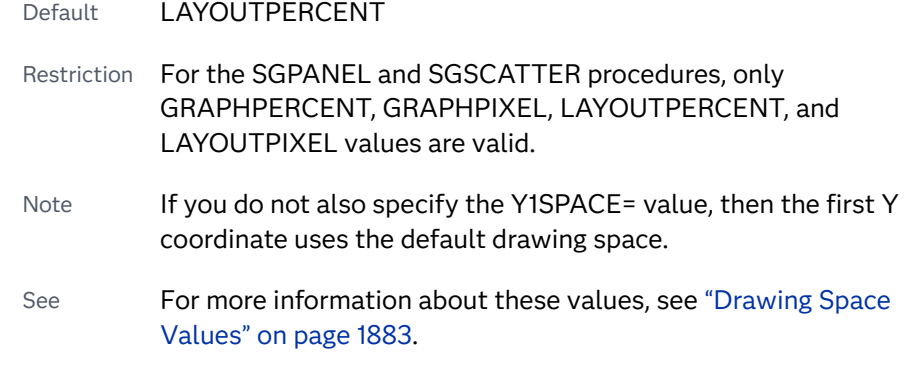

#### **YAXIS="Y" | "Y2"**

specifies which Y axis to use for data space annotations.

Default Y

## %SGIMAGE Annotate Macro

displays an image.

Requirement: You must run the %SGANNO macro before using any other SG annotation macros. For more information, see ["Making the Macros Available" on page 1946.](#page-1981-0)

### Syntax

%SGIMAGE (IMAGE="file-specification" <x1, y1, options>)

Required Argument

#### **IMAGE="file-specification"**

specifies the image file to be displayed in the graphics output. Include the complete path and filename. The syntax of external file specifications varies across operating environments.

If you are working in SAS Studio, the path that you specify must be accessible to your SAS Studio server. For information about accessing files in SAS Studio, see *SAS Studio: User's Guide* for your release of SAS Studio. See also ["Using SAS](#page-115-0)  [Studio" on page 80](#page-115-0).

For a list of image formats that can be used, see ["Supported File Types for](#page-162-0) [Output Destinations" on page 127](#page-162-0).

Optional Arguments

#### **ANCHOR="TOPLEFT" | "TOP" | "TOPRIGHT" | "RIGHT" | "BOTTOMRIGHT" | "BOTTOM" | "BOTTOMLEFT" | "LEFT" | "CENTER"**

specifies the anchor position of the annotation. This point is placed on the specified X1 and Y1 positions.

Default CENTER

#### **BORDER="TRUE" | "FALSE"**

turns the border on and off.

Default FALSE

#### **DISCRETEOFFSET=***numeric-value*

specifies an amount to offset the annotation from a discrete value in data space.

Default 0.0 (no offset)

Range -0.5 (left offset) to +0.5 (right offset)

#### **DRAWSPACE="***draw-space-value***"**

specifies the drawing space and units for the annotation. DRAWSPACE can be used rather than specify individual values for X1SPACE, X2SPACE, Y1SPACE, and Y2SPACE.

*draw-space-value* can be one of the following:

- DATAPERCENT
- DATAPIXEL
- **DATAVALUE**

**Note:** When a DATAVALUE annotation is associated with a discrete axis, the annotation value must be a formatted value on the axis. Use the XC1 or YC1 columns for those values.

- GRAPHPERCENT
- n GRAPHPIXEL
- **LAYOUTPERCENT**
- **LAYOUTPIXEL**
- **NALLPERCENT**
- **NALLPIXEL**
- Default LAYOUTPERCENT (unless overridden by a coordinate draw space, such as X1SPACE)
- Restriction For the SGPANEL and SGSCATTER procedures, only GRAPHPERCENT, GRAPHPIXEL, LAYOUTPERCENT, and LAYOUTPIXEL values are valid.

See For more information about these values, see ["Drawing Space](#page-1918-0)  [Values" on page 1883](#page-1918-0).

#### **HEIGHT=***numeric-value*

specifies the height of the annotation. Specify a positive number greater than zero. You can use the HEIGHTUNIT variable to specify the unit of measurement.

Default Determined by the system

#### **HEIGHTUNIT="DATA" | "PERCENT" | "PIXEL"**

specifies the dimension unit to use for the HEIGHT value.

Default PERCENT

#### **ID="annotation-identifier"**

Defines an ID for the annotation. The ID contains a unique character value that identifies the subset to which each annotation belongs. All annotations in the annotation data set with an ID variable value that matches the specified annotation identifier are drawn. If the annotation data set does not contain an ID variable or if no ID variable value matches the specified identifier, no annotations are drawn.

Default All of the annotations in the SGANNO data set are drawn.

#### **IMAGESCALE="FIT" | "FITHEIGHT" | "FITWIDTH" | "TILE"**

specifies how the image is scaled within the width and height. You can specify the WIDTH and HEIGHT variables.

Defaults FITWIDTH or FITHEIGHT if no size or if one size (either the width or the height) is specified (to preserve aspect)

FIT if width and height are both specified

#### **LAYER="BACK" | "FRONT"**

specifies whether the annotation is drawn in front of (FRONT) or behind (BACK) the graph.

Default FRONT

Interaction For the annotation to appear behind the graph, you might need to disable the wall display. You can use the NOWALL option in the PROC SGPLOT statement (SGPLOT procedure) or in the PANELBY statement (SGPANEL procedure). The NOWALL option is also available in the PLOT and COMPARE statements of the SGSCATTER procedure.

#### **LINECOLOR= "color" | "***style-attribute***"**

specifies a color of the border around the image, if displayed. You can specify a color or a style element attribute. Here is an example of a style attribute:

GraphData2:ContrastColor

You can specify colors using a number of different color-naming schemes. For more information, see ["Color-Naming Schemes" on page 1758.](#page-1793-0)

Default ContrastColor attribute of the GraphAnnoLine style element in the current style (GraphAnnoLine:ContrastColor).

#### **LINEPATTERN="***line-pattern***"**

specifies a line pattern for the annotation. You can reference SAS patterns by number or by name. See the list of [line patterns on page 1749](#page-1784-0).

Default LineStyle attribute of the GraphAnnoLine style element in the current style (GraphAnnoLine:lineStyle)

#### **LINESTYLEELEMENT="***style-element***"**

specifies a style element for the line. Here is an example of a style element:

GraphData2

See ["Style Elements for Use with ODS Graphics" on page 1809](#page-1844-0)

#### **LINETHICKNESS=***n*

specifies the thickness of the line. You cannot specify the unit of measure. The default unit of pixels is always used.

Default LineThickness attribute of the GraphAnnoLine style element in the current style (GraphAnnoLine: LineThickness)

#### **RESET="ALL"**

Re-initializes all variables.

#### **ROTATE=** *degrees*

rotates the image, measured in degrees. The angle is measured as if a horizontal line extended to the right through the image anchor point as shown in the following figure.

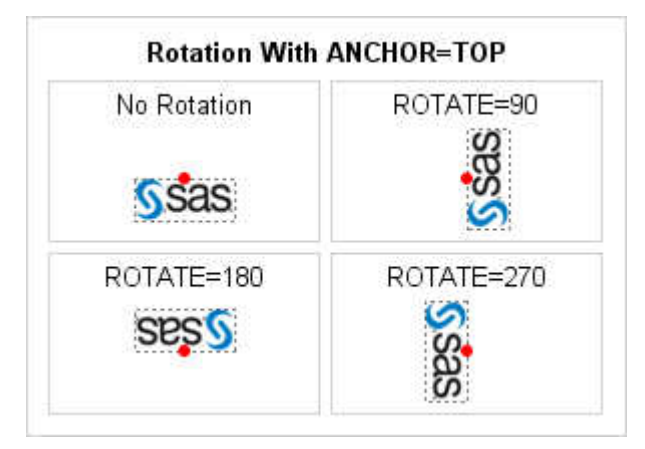

Positive angles rotate the image counterclockwise, and negative angles rotate the image clockwise. The angle specification can exceed 360 degrees in absolute value.

Default  $\Omega$ 

Note When this option is used with a vector graph, the graph is rendered as an image.

#### **TRANSPARENCY=***numeric-value*

specifies the degree of transparency for the annotation.

Default 0.0

Range 0 (completely opaque) to 1 (completely transparent)

#### **URL=***"text-string"*

specifies a URL for a web page to be displayed when parts of the plot are selected within an HTML page.

Default By default, no HTML links are created.

Interactions This option affects graphics output that is created through the ODS HTML destination only. For more information about ODS destinations, see ["Specifying ODS Destinations" on page 1820](#page-1855-0).

> This option has no effect unless you also specify IMAGEMAP in the ODS GRAPHICS statement. For more information, see ["Using the](#page-1860-0) [ODS GRAPHICS Statement" on page 1825.](#page-1860-0)

#### **WIDTH=***numeric-value*

specifies the width of the annotation. Specify a positive number greater than zero. You can use the WIDTHUNIT variable to specify the unit of measurement.

Default Determined by the system

#### **WIDTHUNIT="DATA" | "PERCENT" | "PIXEL"**

specifies the dimension unit to use for the WIDTH value.

Default PERCENT

#### **X1=** *numeric-value* **| XC1= "***text-string***"**

specifies the X coordinate of the annotation.

Use one of the following arguments:

**X1=** *numeric-value*

specifies the X coordinate for numeric data.

**XC1= "***text-string***"**

specifies the X coordinate for character data.

Default none

#### **X1SPACE="***draw-space-value***"**

specifies the drawing space of the annotation's first X coordinate.

*draw-space-value* can be one of the following:

- DATAPERCENT
- **DATAPIXEL**
- **DATAVALUE**

**Note:** When a DATAVALUE annotation is associated with a discrete axis, the annotation value must be a formatted value on the axis. Use the XC1 or YC1 columns for those values.

- GRAPHPERCENT
- $GRAPHPIXEL$
- **LAYOUTPERCENT**
- **LAYOUTPIXEL**
- **NALLPERCENT**
- $WALLPIXEL$
- Default LAYOUTPERCENT
- Restriction For the SGPANEL and SGSCATTER procedures, only GRAPHPERCENT, GRAPHPIXEL, LAYOUTPERCENT, and LAYOUTPIXEL values are valid.
- Note If you do not also specify the X2SPACE= value, then the second X coordinate uses the default drawing space.
- See For more information about these values, see ["Drawing Space](#page-1918-0)  [Values" on page 1883](#page-1918-0).

#### **XAXIS="X" | "X2"**

specifies which X axis to use for data space annotations.

Default X

#### **Y1=** *numeric-value* **| YC1= "***text-string***"**

specifies the Y coordinate of the annotation.

Use one of the following arguments:

**Y1=** *numeric-value*

specifies the Y coordinate for numeric data.

**YC1= "***text-string***"**

specifies the Y coordinate for character data.

Default none

#### **Y1SPACE="***draw-space-value***"**

specifies the drawing space of the annotation's second Y coordinate.

*draw-space-value* can be one of the following:

- DATAPERCENT
- **DATAPIXEL**
- **DATAVALUE**

<span id="page-1998-0"></span>**Note:** When a DATAVALUE annotation is associated with a discrete axis, the annotation value must be a formatted value on the axis. Use the XC1 or YC1 columns for those values.

- GRAPHPERCENT
- $GRAPHPIXEL$
- **LAYOUTPERCENT**
- **LAYOUTPIXEL**
- **NALLPERCENT**
- $WALLPIXEL$
- Default LAYOUTPERCENT
- Restriction For the SGPANEL and SGSCATTER procedures, only GRAPHPERCENT, GRAPHPIXEL, LAYOUTPERCENT, and LAYOUTPIXEL values are valid.
- Note If you do not also specify the Y2SPACE= value, then the second Y coordinate uses the default drawing space.
- See For more information about these values, see ["Drawing Space](#page-1918-0)  [Values" on page 1883](#page-1918-0).

#### **YAXIS="Y" | "Y2"**

specifies which Y axis to use for data space annotations.

Default Y

# %SGLINE Annotate Macro

Draws a line from (X1, Y1) to (X2,Y2).

Requirement: You must run the %SGANNO macro before using any other SG annotation macros. For more information, see ["Making the Macros Available" on page 1946.](#page-1981-0)

### Syntax

**%SGLINE** (X1=*numeric-value* | XC1="*text-string*", Y1=*numeric-value* | YC1="*text-string*", X2=*numeric-value* | XC2="*text-string*", Y2=*numeric-value* | YC2="*text-string*", <*options*>)

#### Required Arguments

### **X1=** *numeric-value* **| XC1= "***text-string***"** specifies the first X coordinate of the annotation. Use one of the following arguments: **X1=** *numeric-value* specifies the X coordinate for numeric data. **XC1= "***text-string***"**

specifies the X coordinate for character data.

Default none

#### **X2=** *numeric-value* **| XC2= "***text-string***"** specifies the second X coordinate of the annotation.

Use one of the following arguments:

**X2=** *numeric-value*

specifies the X coordinate for numeric data.

**XC2= "***text-string***"**

specifies the X coordinate for character data.

Default none

#### **Y1=** *numeric-value* **| YC1= "***text-string***"**

specifies the first Y coordinate of the annotation.

Use one of the following arguments:

#### **Y1=** *numeric-value*

specifies the Y coordinate for numeric data.

#### **YC1= "***text-string***"**

specifies the Y coordinate for character data.

Default none

#### **Y2=** *numeric-value* **| YC2= "***text-string***"**

specifies the second Y coordinate of the annotation.

Use one of the following arguments:

#### **Y2=** *numeric-value*

specifies the Y coordinate for numeric data.

#### **YC2= "***text-string***"**

specifies the Y coordinate for character data.

Default none

#### Optional Arguments

#### **DISCRETEOFFSET=***numeric-value*

specifies an amount to offset the annotation from a discrete value in data space.

Default 0.0 (no offset)

Range -0.5 (left offset) to +0.5 (right offset)

#### **DRAWSPACE="***draw-space-value***"**

specifies the drawing space and units for the annotation. DRAWSPACE can be used rather than specify individual values for X1SPACE, X2SPACE, Y1SPACE, and Y2SPACE.

*draw-space-value* can be one of the following:

- DATAPERCENT
- **DATAPIXEL**
- **DATAVALUE**

**Note:** When a DATAVALUE annotation is associated with a discrete axis, the annotation value must be a formatted value on the axis. Use the XC1 or YC1 columns for those values.

- GRAPHPERCENT
- $\blacksquare$  GRAPHPIXEL
- **LAYOUTPERCENT**
- **LAYOUTPIXEL**
- **NALLPERCENT**
- n WALLPIXEL
- Default LAYOUTPERCENT (unless overridden by a coordinate draw space, such as X1SPACE)
- Restriction For the SGPANEL and SGSCATTER procedures, only GRAPHPERCENT, GRAPHPIXEL, LAYOUTPERCENT, and LAYOUTPIXEL values are valid.
- See **For more information about these values, see "Drawing Space** [Values" on page 1883](#page-1918-0).

#### **ID="annotation-identifier"**

Defines an ID for the annotation. The ID contains a unique character value that identifies the subset to which each annotation belongs. All annotations in the annotation data set with an ID variable value that matches the specified annotation identifier are drawn. If the annotation data set does not contain an ID variable or if no ID variable value matches the specified identifier, no annotations are drawn.

Default All of the annotations in the SGANNO data set are drawn.

#### **LAYER="BACK" | "FRONT"**

specifies whether the annotation is drawn in front of (FRONT) or behind (BACK) the graph.

Default FRONT

Interaction For the annotation to appear behind the graph, you might need to disable the wall display. You can use the NOWALL option in the PROC SGPLOT statement (SGPLOT procedure) or in the PANELBY statement (SGPANEL procedure). The NOWALL option is also available in the PLOT and COMPARE statements of the SGSCATTER procedure.

#### **LINECOLOR="color" | "***style-attribute***"**

specifies a line color for the annotation. You can specify a color or a style element attribute. Here is an example of a style attribute:

#### GraphData2:ContrastColor

You can specify colors using a number of different color-naming schemes. For more information, see ["Color-Naming Schemes" on page 1758.](#page-1793-0)

Default ContrastColor attribute of the GraphAnnoLine style element in the current style (GraphAnnoLine:ContrastColor).

#### **LINEPATTERN="***line-pattern***"**

specifies a line pattern for the annotation. You can reference SAS patterns by number or by name. See the list of [line patterns on page 1749](#page-1784-0).

Default LineStyle attribute of the GraphAnnoLine style element in the current style (GraphAnnoLine:lineStyle)

#### **LINESTYLEELEMENT="***style-element***"**

specifies a style element for the line. Here is an example of a style element:

GraphData2

See ["Style Elements for Use with ODS Graphics" on page 1809](#page-1844-0)

#### **LINETHICKNESS=***n*

specifies the thickness of the line. You cannot specify the unit of measure. The default unit of pixels is always used.

Default LineThickness attribute of the GraphAnnoLine style element in the current style (GraphAnnoLine: LineThickness)

#### **RESET="ALL"**

Re-initializes all variables.

#### **TRANSPARENCY=***numeric-value*

specifies the degree of transparency for the annotation.

Default 0.0

Range 0 (completely opaque) to 1 (completely transparent)

#### **URL=***"text-string"*

specifies a URL for a web page to be displayed when parts of the plot are selected within an HTML page.

Default By default, no HTML links are created.

Interactions This option affects graphics output that is created through the ODS HTML destination only. For more information about ODS destinations, see ["Specifying ODS Destinations" on page 1820](#page-1855-0).

> This option has no effect unless you also specify IMAGEMAP in the ODS GRAPHICS statement. For more information, see ["Using the](#page-1860-0) [ODS GRAPHICS Statement" on page 1825.](#page-1860-0)

#### **X1SPACE="***draw-space-value***"**

specifies the drawing space of the annotation's first X coordinate.

*draw-space-value* can be one of the following:

- DATAPERCENT
- n DATAPIXEL
- **DATAVALUE**

**Note:** When a DATAVALUE annotation is associated with a discrete axis, the annotation value must be a formatted value on the axis. Use the XC1 or YC1

columns for those values.

- GRAPHPERCENT
- $\blacksquare$  GRAPHPIXEL
- LAYOUTPERCENT
- **LAYOUTPIXEL**
- **NALLPERCENT**
- **NALLPIXEL**

Default LAYOUTPERCENT

- Restriction For the SGPANEL and SGSCATTER procedures, only GRAPHPERCENT, GRAPHPIXEL, LAYOUTPERCENT, and LAYOUTPIXEL values are valid.
- Note If you do not also specify the X2SPACE= value, then the second X coordinate uses the default drawing space.
- See **For more information about these values, see "Drawing Space** [Values" on page 1883](#page-1918-0).

#### **X2SPACE="***draw-space-value***"**

specifies the drawing space of the annotation's second X coordinate.

*draw-space-value* can be one of the following:

- DATAPERCENT
- **DATAPIXEL**
- DATAVALUE

**Note:** When a DATAVALUE annotation is associated with a discrete axis, the annotation value must be a formatted value on the axis. Use the XC1 or YC1 columns for those values.

- GRAPHPERCENT
- $GRAPHPIXEL$
- **LAYOUTPERCENT**
- **LAYOUTPIXEL**
- WALLPERCENT
- **NALLPIXEL**
- Default LAYOUTPERCENT
- Restriction For the SGPANEL and SGSCATTER procedures, only GRAPHPERCENT, GRAPHPIXEL, LAYOUTPERCENT, and LAYOUTPIXEL values are valid.
- Note If you do not also specify the  $X1SPACE=$  value, then the first X coordinate uses the default drawing space.
- See For more information about these values, see ["Drawing Space](#page-1918-0)  [Values" on page 1883](#page-1918-0).

#### **XAXIS="X" | "X2"**

specifies which X axis to use for data space annotations.

Default X

#### **Y1SPACE="***draw-space-value***"**

specifies the drawing space of the annotation's second Y coordinate.

*draw-space-value* can be one of the following:

- DATAPERCENT
- **DATAPIXEL**
- DATAVALUE

**Note:** When a DATAVALUE annotation is associated with a discrete axis, the annotation value must be a formatted value on the axis. Use the XC1 or YC1 columns for those values.

- GRAPHPERCENT
- $\blacksquare$  GRAPHPIXEL
- **LAYOUTPERCENT**
- **N** LAYOUTPIXEL
- $WALLPERCENT$
- **NALLPIXEL**

Default LAYOUTPERCENT

- Restriction For the SGPANEL and SGSCATTER procedures, only GRAPHPERCENT, GRAPHPIXEL, LAYOUTPERCENT, and LAYOUTPIXEL values are valid.
- Note If you do not also specify the Y2SPACE= value, then the second Y coordinate uses the default drawing space.
- See For more information about these values, see ["Drawing Space](#page-1918-0)  [Values" on page 1883](#page-1918-0).

#### **Y2SPACE="***draw-space-value***"**

specifies the drawing space of the annotation's second Y coordinate.

*draw-space-value* can be one of the following:

- DATAPERCENT
- n DATAPIXEL
- DATAVALUE

**Note:** When a DATAVALUE annotation is associated with a discrete axis, the annotation value must be a formatted value on the axis. Use the XC1 or YC1 columns for those values.

- GRAPHPERCENT
- $\blacksquare$  GRAPHPIXEL
- **LAYOUTPERCENT**
- **LAYOUTPIXEL**
- **NALLPERCENT**
- $WALLPIXEL$

Default LAYOUTPFRCFNT

- Restriction For the SGPANEL and SGSCATTER procedures, only GRAPHPERCENT, GRAPHPIXEL, LAYOUTPERCENT, and LAYOUTPIXEL values are valid.
- Note If you do not also specify the Y1SPACE= value, then the first Y coordinate uses the default drawing space.
- See **For more information about these values, see "Drawing Space** [Values" on page 1883](#page-1918-0).

#### **YAXIS="Y" | "Y2"**

specifies which Y axis to use for data space annotations.

Default Y

### <span id="page-2005-0"></span>%SGOVAL Annotate Macro

Draws an oval annotation around the specified (X1, Y1) coordinates using the specified height and width.

Requirement: You must run the %SGANNO macro before using any other SG annotation macros. For more information, see ["Making the Macros Available" on page 1946.](#page-1981-0)

### Syntax

**%SGOVAL** ( HEIGHT=*numeric-value*, WIDTH=*numeric-value*, X1=*numeric-value* | XC1="*text-string*", Y1=*numeric-value* | YC1="*text-string*", <*options*>)

#### Required Arguments

#### **HEIGHT=***numeric-value*

specifies the height of the annotation. Specify a positive number greater than zero. You can use the HEIGHTUNIT variable to specify the unit of measurement.

Default none

#### **WIDTH=***numeric-value*

specifies the width of the annotation. Specify a positive number greater than zero. You can use the WIDTHUNIT variable to specify the unit of measurement.

Default none

#### **X1=** *numeric-value* **| XC1= "***text-string***"**

specifies the X coordinate of the annotation.

Use one of the following arguments:

**X1=** *numeric-value* specifies the X coordinate for numeric data.

**XC1= "***text-string***"**

specifies the X coordinate for character data.

Default none

#### **Y1=** *numeric-value* **| YC1= "***text-string***"**

specifies the Y coordinate of the annotation.

Use one of the following arguments:

**Y1=** *numeric-value*

specifies the Y coordinate for numeric data.

**YC1= "***text-string***"**

specifies the Y coordinate for character data.

Default none

### Optional Arguments

#### **ANCHOR="TOPLEFT" | "TOP" | "TOPRIGHT" | "RIGHT" | "BOTTOMRIGHT" | "BOTTOM" | "BOTTOMLEFT" | "LEFT" | "CENTER"**

specifies the anchor position of the annotation. This point is placed on the specified X1 and Y1 positions.

Default CENTER

#### **DISCRETEOFFSET=***numeric-value*

specifies an amount to offset the annotation from a discrete value in data space.

Default 0.0 (no offset)

Range -0.5 (left offset) to +0.5 (right offset)

#### **DISPLAY="ALL" | "FILL" | "OUTLINE"**

specifies the fill and outline properties. You can specify that the annotation be filled (FILL), have an outline (OUTLINE), or both (ALL).

Default OUTLINE

#### **DRAWSPACE="***draw-space-value***"**

specifies the drawing space and units for the annotation. DRAWSPACE can be used rather than specify individual values for X1SPACE, X2SPACE, Y1SPACE, and Y2SPACE.

*draw-space-value* can be one of the following:

- DATAPERCENT
- **DATAPIXEL**
- DATAVALUE

**Note:** When a DATAVALUE annotation is associated with a discrete axis, the annotation value must be a formatted value on the axis. Use the XC1 or YC1 columns for those values.

- GRAPHPERCENT
- $\blacksquare$  GRAPHPIXEL
- LAYOUTPERCENT
- **N** LAYOUTPIXEL
- **NALLPERCENT**
- **NALLPIXEL**
- Default LAYOUTPERCENT (unless overridden by a coordinate draw space, such as X1SPACE)
- Restriction For the SGPANEL and SGSCATTER procedures, only GRAPHPERCENT, GRAPHPIXEL, LAYOUTPERCENT, and LAYOUTPIXEL values are valid.
- See For more information about these values, see ["Drawing Space](#page-1918-0)  [Values" on page 1883](#page-1918-0).

#### **FILLCOLOR="color" | "***style-attribute***"**

specifies a fill color for the annotation. You can specify a color or a style element attribute. Here is an example of a style attribute: GraphData2:Color

You can specify colors using a number of different color-naming schemes. For more information, see ["Color-Naming Schemes" on page 1758.](#page-1793-0)

- Default Color attribute of the GraphAnnoShape style element in the current style (GraphAnnoShape:Color)
- Interaction This option takes effect only if the DISPLAY option is specified as FILLED or ALL.

#### **FILLSTYLEELEMENT="***style-element***"**

specifies a style element for the fill. Here is an example of a style element:

#### GraphData2

- Note Only the COLOR attribute of the style element applies to the fill.
- See ["Style Elements for Use with ODS Graphics" on page 1809](#page-1844-0)

#### **FILLTRANSPARENCY=***numeric-value*

specifies the transparency for the fill portion of an annotation.

Default 0.0

- Range 0.0 (completely opaque) to 1.0 (completely transparent)
- $Tip$  To set both the fill and outline transparency, if specified, use the TRANSPARENCY= option.

#### **HEIGHTUNIT="DATA" | "PERCENT" | "PIXEL"**

specifies the dimension unit to use for the HEIGHT value.

Default PERCENT

#### **ID="annotation-identifier"**

Defines an ID for the annotation. The ID contains a unique character value that identifies the subset to which each annotation belongs. All annotations in the annotation data set with an ID variable value that matches the specified annotation identifier are drawn. If the annotation data set does not contain an ID variable or if no ID variable value matches the specified identifier, no annotations are drawn.

Default All of the annotations in the SGANNO data set are drawn.

#### **LAYER="BACK" | "FRONT"**

specifies whether the annotation is drawn in front of (FRONT) or behind (BACK) the graph.

Default FRONT

Interaction For the annotation to appear behind the graph, you might need to disable the wall display. You can use the NOWALL option in the PROC SGPLOT statement (SGPLOT procedure) or in the PANELBY statement (SGPANEL procedure). The NOWALL option is also available in the PLOT and COMPARE statements of the SGSCATTER procedure.

#### **LINECOLOR="color" | "***style-attribute***"**

specifies a line color for the annotation. You can specify a color or a style element attribute. Here is an example of a style attribute:

#### GraphData2:ContrastColor

You can specify colors using a number of different color-naming schemes. For more information, see ["Color-Naming Schemes" on page 1758.](#page-1793-0)

Default ContrastColor attribute of the GraphAnnoLine style element in the current style (GraphAnnoLine:ContrastColor).

#### **LINEPATTERN="***line-pattern***"**

specifies a line pattern for the annotation. You can reference SAS patterns by number or by name. See the list of [line patterns on page 1749](#page-1784-0).

Default LineStyle attribute of the GraphAnnoLine style element in the current style (GraphAnnoLine:lineStyle)

#### **LINESTYLEELEMENT="***style-element***"**

specifies a style element for the line. Here is an example of a style element:

#### GraphData2

See ["Style Elements for Use with ODS Graphics" on page 1809](#page-1844-0)

#### **LINETHICKNESS=***n*

specifies the thickness of the line. You cannot specify the unit of measure. The default unit of pixels is always used.

Default LineThickness attribute of the GraphAnnoLine style element in the current style (GraphAnnoLine: LineThickness)

#### **RESET="ALL"**

Re-initializes all variables.

#### **ROTATE=** *degrees*

rotates the annotation, measured in degrees. The angle is measured as if a horizontal line extended to the right through the oval anchor point as shown in the following figure.

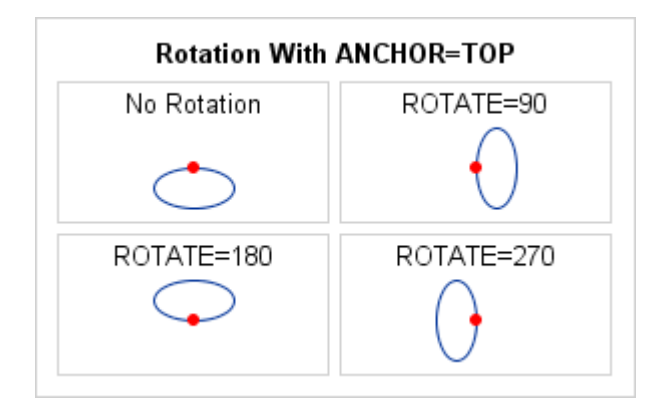

Positive angles rotate the annotation counterclockwise, and negative angles rotate the annotation clockwise. The angle specification can exceed 360 degrees in absolute value.

Default 0 (no rotation)

#### **TRANSPARENCY=***numeric-value*

specifies the degree of transparency for the annotation. This option affects both the outline and the fill, if specified.

Default 0.0

- Range 0 (completely opaque) to 1 (completely transparent)
- Tip FILLTRANSPARENCY= overrides the fill transparency specified by this option.

#### **URL=***"text-string"*

specifies a URL for a web page to be displayed when parts of the plot are selected within an HTML page.

- Default By default, no HTML links are created.
- Interactions This option affects graphics output that is created through the ODS HTML destination only. For more information about ODS destinations, see ["Specifying ODS Destinations" on page 1820](#page-1855-0).

This option has no effect unless you also specify IMAGEMAP in the ODS GRAPHICS statement. For more information, see ["Using the](#page-1860-0) [ODS GRAPHICS Statement" on page 1825.](#page-1860-0)

#### **WIDTHUNIT="DATA" | "PERCENT" | "PIXEL"**

specifies the dimension unit to use for the WIDTH value.

Default PERCENT

#### **X1SPACE="***draw-space-value***"**

specifies the drawing space of the annotation's first X coordinate.

*draw-space-value* can be one of the following:

- DATAPERCENT
- n DATAPIXEL

#### **DATAVALUE**

**Note:** When a DATAVALUE annotation is associated with a discrete axis, the annotation value must be a formatted value on the axis. Use the XC1 or YC1 columns for those values.

- GRAPHPFRCFNT
- GRAPHPIXEL
- **LAYOUTPERCENT**
- **LAYOUTPIXEL**
- **NALLPERCENT**
- n WALLPIXEL

Default LAYOUTPERCENT

- Restriction For the SGPANEL and SGSCATTER procedures, only GRAPHPERCENT, GRAPHPIXEL, LAYOUTPERCENT, and LAYOUTPIXEL values are valid.
- Note If you do not also specify the X2SPACE= value, then the second X coordinate uses the default drawing space.
- See For more information about these values, see ["Drawing Space](#page-1918-0)  [Values" on page 1883](#page-1918-0).

#### **XAXIS="X" | "X2"**

specifies which X axis to use for data space annotations.

Default X

#### **Y1SPACE="***draw-space-value***"**

specifies the drawing space of the annotation's second Y coordinate.

*draw-space-value* can be one of the following:

- DATAPERCENT
- DATAPIXEL
- **DATAVALUE**

**Note:** When a DATAVALUE annotation is associated with a discrete axis, the annotation value must be a formatted value on the axis. Use the XC1 or YC1 columns for those values.

- $\blacksquare$  GRAPHPERCENT
- $GRAPHPIXEL$
- **LAYOUTPERCENT**
- **LAYOUTPIXEL**
- **NALLPERCENT**

<span id="page-2011-0"></span>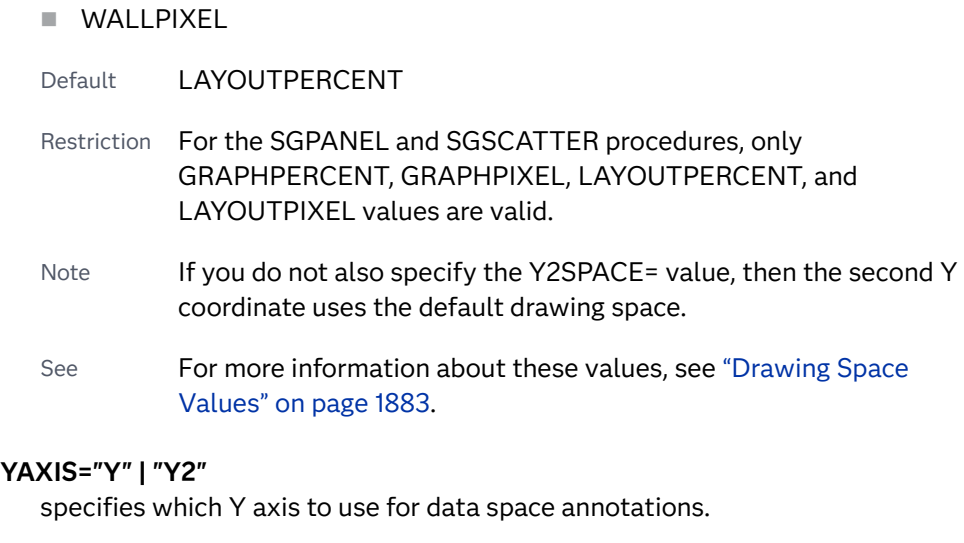

Default Y

# %SGPOLYCONT Annotate Macro

Continues drawing a polygon that was begun with the %SGPOLYGON macro, or a line that was begun with the %SGPOLYLINE macro. %SGPOLYCONT specifies each successive point in the polygon or polyline.

Requirements: You must run the %SGANNO macro before using any other SG annotation macros. For more information, see ["Making the Macros Available" on page 1946.](#page-1981-0)

> If you are drawing a polyline, one or more %SGPOLYCONT macros must immediately follow the %SGPOLYLINE macro to specify the segments of the polyline. The %SGPOLYLINE and subsequent %SGPOLYCONT macros must be contiguous.

> If you are drawing a polygon, two or more %SGPOLYCONT macros must immediately follow the %SGPOLYGON macro to specify the segments of the polygon. The %SGPOLYGON and subsequent %SGPOLYCONT macros must be contiguous. A polygon is similar to a polyline except that the segments of the polygon must form a closed shape.

### Syntax

**%SGPOLYCONT** (X1=*numeric-value* | XC1="*text-string*", Y1=*numeric-value* | YC1="*text-string*", <*options*>)

#### Required Arguments

**X1=** *numeric-value* **| XC1= "***text-string***"** specifies the X coordinate of the annotation.

Use one of the following arguments:

**X1=** *numeric-value* specifies the X coordinate for numeric data.

**XC1= "***text-string***"** specifies the X coordinate for character data.

Default none

#### **Y1=** *numeric-value* **| YC1= "***text-string***"**

specifies the Y coordinate of the annotation.

Use one of the following arguments:

**Y1=** *numeric-value*

specifies the Y coordinate for numeric data.

**YC1= "***text-string***"**

specifies the Y coordinate for character data.

Default none

### Optional Arguments

#### **ID="annotation-identifier"**

Defines an ID for the annotation. The ID contains a unique character value that identifies the subset to which each annotation belongs. All annotations in the annotation data set with an ID variable value that matches the specified annotation identifier are drawn. If the annotation data set does not contain an ID variable or if no ID variable value matches the specified identifier, no annotations are drawn.

Default All of the annotations in the SGANNO data set are drawn.

#### **RESET="ALL"**

Re-initializes all variables.

#### **X1SPACE="***draw-space-value***"**

specifies the drawing space of the annotation's first X coordinate.

*draw-space-value* can be one of the following:

- DATAPERCENT
- **DATAPIXEL**
- **DATAVALUE**

**Note:** When a DATAVALUE annotation is associated with a discrete axis, the annotation value must be a formatted value on the axis. Use the XC1 or YC1 columns for those values.

- 
- GRAPHPERCENT
- $\blacksquare$  GRAPHPIXEL
- **LAYOUTPERCENT**
- **LAYOUTPIXEL**
- **NALLPERCENT**
- n WALLPIXEL

Default LAYOUTPERCENT

- Restriction For the SGPANEL and SGSCATTER procedures, only GRAPHPERCENT, GRAPHPIXEL, LAYOUTPERCENT, and LAYOUTPIXEL values are valid.
- Note If you do not also specify the X2SPACE= value, then the second X coordinate uses the default drawing space.
- See For more information about these values, see ["Drawing Space](#page-1918-0)  [Values" on page 1883](#page-1918-0).

#### **Y1SPACE="***draw-space-value***"**

specifies the drawing space of the annotation's second Y coordinate.

*draw-space-value* can be one of the following:

- DATAPERCENT
- **DATAPIXEL**
- **DATAVALUE**

**Note:** When a DATAVALUE annotation is associated with a discrete axis, the annotation value must be a formatted value on the axis. Use the XC1 or YC1 columns for those values.

- $\blacksquare$  GRAPHPERCENT
- $GRAPHPIXEL$
- **LAYOUTPERCENT**
- **LAYOUTPIXEL**
- WALLPERCENT
- **NALLPIXEL**

Default LAYOUTPERCENT

- Restriction For the SGPANEL and SGSCATTER procedures, only GRAPHPERCENT, GRAPHPIXEL, LAYOUTPERCENT, and LAYOUTPIXEL values are valid.
- Note If you do not also specify the Y2SPACE= value, then the second Y coordinate uses the default drawing space.
- See For more information about these values, see ["Drawing Space](#page-1918-0)  [Values" on page 1883](#page-1918-0).

# <span id="page-2014-0"></span>%SGPOLYGON Annotate Macro

pecifies the beginning point of a polygon. A polygon is a connected series of lines that form a closed shape. This function is used in conjunction with two or more %SGPOLYCONT macros to define vertex points for the polygon. Associated variables can define the fill pattern and color, as well as the line type that outlines the polygon.

Requirements: You must run the %SGANNO macro before using any other SG annotation macros. For more information, see ["Making the Macros Available" on page 1946.](#page-1981-0)

> The SG annotation data set must also specify at least two instances of the %SGPOLYCONT macro immediately after the %SGPOLYGON macro.

### Syntax

**%SGPOLYGON** (X1=*numeric-value* | XC1="*text-string*", Y1=*numeric-value* | YC1="*text-string*", <*options*>)

#### Required Arguments

**X1=** *numeric-value* **| XC1= "***text-string***"** specifies the X coordinate of the annotation.

Use one of the following arguments:

**X1=** *numeric-value*

specifies the X coordinate for numeric data.

**XC1= "***text-string***"**

specifies the X coordinate for character data.

Default none

#### **Y1=** *numeric-value* **| YC1= "***text-string***"**

specifies the Y coordinate of the annotation.

Use one of the following arguments:

```
Y1= numeric-value
```
specifies the Y coordinate for numeric data.

#### **YC1= "***text-string***"**

specifies the Y coordinate for character data.

Default none

#### Optional Arguments

#### **DISCRETEOFFSET=***numeric-value*

specifies an amount to offset the annotation from a discrete value in data space.

Default 0.0 (no offset)

Range -0.5 (left offset) to +0.5 (right offset)

#### **DISPLAY="ALL" | "FILL" | "OUTLINE"**

specifies the fill and outline properties. You can specify that the annotation be filled (FILL), have an outline (OUTLINE), or both (ALL).

Default OUTLINE

#### **DRAWSPACE="***draw-space-value***"**

specifies the drawing space and units for the annotation. DRAWSPACE can be used rather than specify individual values for X1SPACE, X2SPACE, Y1SPACE, and Y2SPACE.

*draw-space-value* can be one of the following:

- DATAPERCENT
- **DATAPIXEL**
- **DATAVALUE**

**Note:** When a DATAVALUE annotation is associated with a discrete axis, the annotation value must be a formatted value on the axis. Use the XC1 or YC1 columns for those values.

- 
- n GRAPHPERCENT
- n GRAPHPIXEL
- **LAYOUTPERCENT**
- **LAYOUTPIXEL**
- **NALLPERCENT**
- **NALLPIXEL**
- Default LAYOUTPERCENT (unless overridden by a coordinate draw space, such as X1SPACE)
- Restriction For the SGPANEL and SGSCATTER procedures, only GRAPHPERCENT, GRAPHPIXEL, LAYOUTPERCENT, and LAYOUTPIXEL values are valid.
- See For more information about these values, see ["Drawing Space](#page-1918-0)  [Values" on page 1883](#page-1918-0).

#### **FILLCOLOR="color" | "***style-attribute***"**

specifies a fill color for the annotation. You can specify a color or a style element attribute. Here is an example of a style attribute: GraphData2:Color

You can specify colors using a number of different color-naming schemes. For more information, see ["Color-Naming Schemes" on page 1758.](#page-1793-0)

Default Color attribute of the GraphAnnoShape style element in the current style (GraphAnnoShape:Color)
Interaction This option takes effect only if the DISPLAY option is specified as FILLED or ALL.

#### **FILLSTYLEELEMENT="***style-element***"**

specifies a style element for the fill. Here is an example of a style element:

#### GraphData2

- Note Only the COLOR attribute of the style element applies to the fill.
- See ["Style Elements for Use with ODS Graphics" on page 1809](#page-1844-0)

# **FILLTRANSPARENCY=***numeric-value*

specifies the transparency for the fill portion of an annotation.

Default 0.0

- Range 0.0 (completely opaque) to 1.0 (completely transparent)
- $Tip$  To set both the fill and outline transparency, if specified, use the TRANSPARENCY= option.

#### **ID**="annotation-identifier"

Defines an ID for the annotation. The ID contains a unique character value that identifies the subset to which each annotation belongs. All annotations in the annotation data set with an ID variable value that matches the specified annotation identifier are drawn. If the annotation data set does not contain an ID variable or if no ID variable value matches the specified identifier, no annotations are drawn.

Default All of the annotations in the SGANNO data set are drawn.

# **LAYER="BACK" | "FRONT"**

specifies whether the annotation is drawn in front of (FRONT) or behind (BACK) the graph.

Default FRONT

Interaction For the annotation to appear behind the graph, you might need to disable the wall display. You can use the NOWALL option in the PROC SGPLOT statement (SGPLOT procedure) or in the PANELBY statement (SGPANEL procedure). The NOWALL option is also available in the PLOT and COMPARE statements of the SGSCATTER procedure.

# **LINECOLOR="color" | "***style-attribute***"**

specifies a line color for the annotation. You can specify a color or a style element attribute. Here is an example of a style attribute:

GraphData2:ContrastColor

You can specify colors using a number of different color-naming schemes. For more information, see ["Color-Naming Schemes" on page 1758.](#page-1793-0)

Default ContrastColor attribute of the GraphAnnoLine style element in the current style (GraphAnnoLine:ContrastColor).

### **LINEPATTERN="***line-pattern***"**

specifies a line pattern for the annotation. You can reference SAS patterns by number or by name. See the list of [line patterns on page 1749](#page-1784-0).

Default LineStyle attribute of the GraphAnnoLine style element in the current style (GraphAnnoLine:lineStyle)

#### **LINESTYLEELEMENT="***style-element***"**

specifies a style element for the line. Here is an example of a style element:

GraphData2

See ["Style Elements for Use with ODS Graphics" on page 1809](#page-1844-0)

#### **LINETHICKNESS=***n*

specifies the thickness of the line. You cannot specify the unit of measure. The default unit of pixels is always used.

Default LineThickness attribute of the GraphAnnoLine style element in the current style (GraphAnnoLine: LineThickness)

### **RESET="ALL"**

Re-initializes all variables.

# **TRANSPARENCY=***numeric-value*

specifies the degree of transparency for the annotation. This option affects both the outline and the fill, if specified.

Default 0.0

- Range 0 (completely opaque) to 1 (completely transparent)
- Tip FILLTRANSPARENCY= overrides the fill transparency specified by this option.

#### **URL=***"text-string"*

specifies a URL for a web page to be displayed when parts of the plot are selected within an HTML page.

- Default By default, no HTML links are created.
- Interactions This option affects graphics output that is created through the ODS HTML destination only. For more information about ODS destinations, see ["Specifying ODS Destinations" on page 1820](#page-1855-0).

This option has no effect unless you also specify IMAGEMAP in the ODS GRAPHICS statement. For more information, see ["Using the](#page-1860-0) [ODS GRAPHICS Statement" on page 1825.](#page-1860-0)

#### **X1SPACE="***draw-space-value***"**

specifies the drawing space of the annotation's first X coordinate.

*draw-space-value* can be one of the following:

- DATAPERCENT
- n DATAPIXEL
- **DATAVALUE**

**Note:** When a DATAVALUE annotation is associated with a discrete axis, the annotation value must be a formatted value on the axis. Use the XC1 or YC1 columns for those values.

- GRAPHPERCENT
- $\blacksquare$  GRAPHPIXEL
- **LAYOUTPERCENT**
- **N** LAYOUTPIXEL
- **NALLPERCENT**
- **NALLPIXEL**
- Default LAYOUTPERCENT
- Restriction For the SGPANEL and SGSCATTER procedures, only GRAPHPERCENT, GRAPHPIXEL, LAYOUTPERCENT, and LAYOUTPIXEL values are valid.
- Note If you do not also specify the X2SPACE= value, then the second X coordinate uses the default drawing space.
- See For more information about these values, see ["Drawing Space](#page-1918-0)  [Values" on page 1883](#page-1918-0).

# **XAXIS="X" | "X2"**

specifies which X axis to use for data space annotations.

Default X

#### **Y1SPACE="***draw-space-value***"**

specifies the drawing space of the annotation's second Y coordinate.

*draw-space-value* can be one of the following:

- DATAPERCENT
- **DATAPIXEL**
- **DATAVALUE**

**Note:** When a DATAVALUE annotation is associated with a discrete axis, the annotation value must be a formatted value on the axis. Use the XC1 or YC1 columns for those values.

- GRAPHPERCENT
- 
- $GRAPHPIXEL$
- **LAYOUTPERCENT**
- **LAYOUTPIXEL**
- **NALLPERCENT**
- **NALLPIXEL**

Default LAYOUTPERCENT

- Restriction For the SGPANEL and SGSCATTER procedures, only GRAPHPERCENT, GRAPHPIXEL, LAYOUTPERCENT, and LAYOUTPIXEL values are valid.
- Note If you do not also specify the Y2SPACE= value, then the second Y coordinate uses the default drawing space.
- See For more information about these values, see ["Drawing Space](#page-1918-0)  [Values" on page 1883](#page-1918-0).

# **YAXIS="Y" | "Y2"**

specifies which Y axis to use for data space annotations.

Default Y

# %SGPOLYLINE Annotate Macro

pecifies the beginning point of a polyline, which is a connected series of line segments. This function is used in conjunction with one or more %SGPOLYCONT functions to draw a series of connected straight lines.

Requirements: You must run the %SGANNO macro before using any other SG annotation macros. For more information, see ["Making the Macros Available" on page 1946.](#page-1981-0)

> The SG annotation data set must also specify at least one instance of the %SGPOLYCONT macro immediately after the %SGPOLYLINE macro.

# Syntax

**%SGPOLYLINE** (X1=*numeric-value* | XC1="*text-string*", Y1=*numeric-value* | YC1="*text-string*", <*options*>)

Required Arguments

**X1=** *numeric-value* **| XC1= "***text-string***"** specifies the X coordinate of the annotation.

Use one of the following arguments:

**X1=** *numeric-value* specifies the X coordinate for numeric data. **XC1= "***text-string***"** specifies the X coordinate for character data.

Default none

# **Y1=** *numeric-value* **| YC1= "***text-string***"**

specifies the Y coordinate of the annotation.

Use one of the following arguments:

**Y1=** *numeric-value* specifies the Y coordinate for numeric data.

**YC1= "***text-string***"**

specifies the Y coordinate for character data.

Default none

# Optional Arguments

# **DISCRETEOFFSET=***numeric-value*

specifies an amount to offset the annotation from a discrete value in data space.

Default 0.0 (no offset)

Range -0.5 (left offset) to +0.5 (right offset)

## **DRAWSPACE="***draw-space-value***"**

specifies the drawing space and units for the annotation. DRAWSPACE can be used rather than specify individual values for X1SPACE, X2SPACE, Y1SPACE, and Y2SPACE.

*draw-space-value* can be one of the following:

- DATAPERCENT
- **DATAPIXEL**
- **DATAVALUE**

**Note:** When a DATAVALUE annotation is associated with a discrete axis, the annotation value must be a formatted value on the axis. Use the XC1 or YC1

GRAPHPERCENT

columns for those values.

- $GRAPHPIXEL$
- **N** LAYOUTPERCENT
- **LAYOUTPIXEL**
- **NALLPERCENT**
- $WALLPIXEL$
- Default LAYOUTPERCENT (unless overridden by a coordinate draw space, such as X1SPACE)
- Restriction For the SGPANEL and SGSCATTER procedures, only GRAPHPERCENT, GRAPHPIXEL, LAYOUTPERCENT, and LAYOUTPIXEL values are valid.
- See For more information about these values, see ["Drawing Space](#page-1918-0)  [Values" on page 1883](#page-1918-0).

# **ID="annotation-identifier"**

Defines an ID for the annotation. The ID contains a unique character value that identifies the subset to which each annotation belongs. All annotations in the annotation data set with an ID variable value that matches the specified annotation identifier are drawn. If the annotation data set does not contain an ID variable or if no ID variable value matches the specified identifier, no annotations are drawn.

Default All of the annotations in the SGANNO data set are drawn.

# **LAYER="BACK" | "FRONT"**

specifies whether the annotation is drawn in front of (FRONT) or behind (BACK) the graph.

Default FRONT

Interaction For the annotation to appear behind the graph, you might need to disable the wall display. You can use the NOWALL option in the PROC SGPLOT statement (SGPLOT procedure) or in the PANELBY statement (SGPANEL procedure). The NOWALL option is also available in the PLOT and COMPARE statements of the SGSCATTER procedure.

# **LINECOLOR="color" | "***style-attribute***"**

specifies a line color for the annotation. You can specify a color or a style element attribute. Here is an example of a style attribute:

# GraphData2:ContrastColor

You can specify colors using a number of different color-naming schemes. For more information, see ["Color-Naming Schemes" on page 1758.](#page-1793-0)

Default ContrastColor attribute of the GraphAnnoLine style element in the current style (GraphAnnoLine:ContrastColor).

#### **LINEPATTERN="***line-pattern***"**

specifies a line pattern for the annotation. You can reference SAS patterns by number or by name. See the list of [line patterns on page 1749](#page-1784-0).

Default LineStyle attribute of the GraphAnnoLine style element in the current style (GraphAnnoLine:lineStyle)

#### **LINESTYLEELEMENT="***style-element***"**

specifies a style element for the line. Here is an example of a style element:

GraphData2

See ["Style Elements for Use with ODS Graphics" on page 1809](#page-1844-0)

## **LINETHICKNESS=***n*

specifies the thickness of the line. You cannot specify the unit of measure. The default unit of pixels is always used.

Default LineThickness attribute of the GraphAnnoLine style element in the current style (GraphAnnoLine: LineThickness)

# **RESET="ALL"**

Re-initializes all variables.

# **TRANSPARENCY=***numeric-value*

specifies the degree of transparency for the annotation.

Default 0.0

Range 0 (completely opaque) to 1 (completely transparent)

### **URL=***"text-string"*

specifies a URL for a web page to be displayed when parts of the plot are selected within an HTML page.

Default By default, no HTML links are created.

Interactions This option affects graphics output that is created through the ODS HTML destination only. For more information about ODS destinations, see ["Specifying ODS Destinations" on page 1820](#page-1855-0).

> This option has no effect unless you also specify IMAGEMAP in the ODS GRAPHICS statement. For more information, see ["Using the](#page-1860-0) [ODS GRAPHICS Statement" on page 1825.](#page-1860-0)

# **X1SPACE="***draw-space-value***"**

specifies the drawing space of the annotation's first X coordinate.

*draw-space-value* can be one of the following:

- DATAPERCENT
- **DATAPIXEL**
- **DATAVALUE**

**Note:** When a DATAVALUE annotation is associated with a discrete axis, the annotation value must be a formatted value on the axis. Use the XC1 or YC1 columns for those values.

- GRAPHPERCENT
- $\blacksquare$  GRAPHPIXEL
- **LAYOUTPERCENT**
- **N** LAYOUTPIXEL
- **NALLPERCENT**
- $WALLPIXEL$

Default LAYOUTPERCENT

- Restriction For the SGPANEL and SGSCATTER procedures, only GRAPHPERCENT, GRAPHPIXEL, LAYOUTPERCENT, and LAYOUTPIXEL values are valid.
- Note If you do not also specify the X2SPACE= value, then the second X coordinate uses the default drawing space.
- See For more information about these values, see ["Drawing Space](#page-1918-0)  [Values" on page 1883](#page-1918-0).

# **XAXIS="X" | "X2"**

specifies which X axis to use for data space annotations.

Default X

# **Y1SPACE="***draw-space-value***"**

specifies the drawing space of the annotation's second Y coordinate.

*draw-space-value* can be one of the following:

- DATAPERCENT
- n DATAPIXEL
- DATAVALUE

**Note:** When a DATAVALUE annotation is associated with a discrete axis, the annotation value must be a formatted value on the axis. Use the XC1 or YC1 columns for those values.

- $\blacksquare$  GRAPHPERCENT
- $\blacksquare$  GRAPHPIXEL
- **LAYOUTPERCENT**
- **N** LAYOUTPIXEL
- **NALLPERCENT**
- **NALLPIXEL**

Default LAYOUTPERCENT

Restriction For the SGPANEL and SGSCATTER procedures, only GRAPHPERCENT, GRAPHPIXEL, LAYOUTPERCENT, and LAYOUTPIXEL values are valid.

- Note If you do not also specify the Y2SPACE= value, then the second Y coordinate uses the default drawing space.
- See For more information about these values, see ["Drawing Space](#page-1918-0)  [Values" on page 1883](#page-1918-0).

# **YAXIS="Y" | "Y2"**

specifies which Y axis to use for data space annotations.

Default Y

# %SGRECTANGLE Annotate Macro

Draws a rectangle annotation around the specified (X1, Y1) coordinates using the specified height and width. By default, the (X1, Y1) coordinates constitute the center of the rectangle, though you can change this behavior using the ANCHOR option.

Requirement: You must run the %SGANNO macro before using any other SG annotation macros. For more information, see ["Making the Macros Available" on page 1946.](#page-1981-0)

Tip: An easy way to draw a square is to specify PIXEL for the HEIGHTUNIT and WIDTHUNIT variables and then provide the same value for the HEIGHT and WIDTH.

# Syntax

**%SGRECTANGLE** (HEIGHT=*numeric-value*, WIDTH=*numeric-value*, X1=*numeric-value* | XC1="*text-string*", Y1=*numeric-value* | YC1="*text-string*", <*options*>)

# Required Arguments

# **HEIGHT=***numeric-value*

specifies the height of the annotation. Specify a positive number greater than zero. You can use the HEIGHTUNIT variable to specify the unit of measurement.

Default none

### **WIDTH=***numeric-value*

specifies the width of the annotation. Specify a positive number greater than zero. You can use the WIDTHUNIT variable to specify the unit of measurement.

Default none

# **X1=** *numeric-value* **| XC1= "***text-string***"**

specifies the X coordinate of the annotation.

Use one of the following arguments:

**X1=** *numeric-value*

specifies the X coordinate for numeric data.

### **XC1= "***text-string***"**

specifies the X coordinate for character data.

Default none

# **Y1=** *numeric-value* **| YC1= "***text-string***"**

specifies the Y coordinate of the annotation.

Use one of the following arguments:

**Y1=** *numeric-value*

specifies the Y coordinate for numeric data.

# **YC1= "***text-string***"**

specifies the Y coordinate for character data.

Default none

# Optional Arguments

# **ANCHOR="TOPLEFT" | "TOP" | "TOPRIGHT" | "RIGHT" | "BOTTOMRIGHT" | "BOTTOM" | "BOTTOMLEFT" | "LEFT" | "CENTER"**

specifies the anchor position of the annotation. This point is placed on the specified X1 and Y1 positions.

Default CENTER

### **CORNERRADIUS=***numeric-value*

specifies the roundness of the corners of rectangles. Specify a value from 0.0 (completely rectangular) to 1.0 (oval).

Default 0.0

# **DISCRETEOFFSET=***numeric-value*

specifies an amount to offset the annotation from a discrete value in data space.

Default 0.0 (no offset)

Range -0.5 (left offset) to +0.5 (right offset)

## **DISPLAY="ALL" | "FILL" | "OUTLINE"**

specifies the fill and outline properties. You can specify that the annotation be filled (FILL), have an outline (OUTLINE), or both (ALL).

Default OUTLINE

#### **DRAWSPACE="***draw-space-value***"**

specifies the drawing space and units for the annotation. DRAWSPACE can be used rather than specify individual values for X1SPACE, X2SPACE, Y1SPACE, and Y2SPACE.

*draw-space-value* can be one of the following:

- DATAPERCENT
- DATAPIXEL
- **DATAVALUE**

**Note:** When a DATAVALUE annotation is associated with a discrete axis, the annotation value must be a formatted value on the axis. Use the XC1 or YC1 columns for those values.

- GRAPHPERCENT
- $GRAPHPIXEL$
- **LAYOUTPERCENT**
- **LAYOUTPIXEL**
- **NALLPERCENT**
- $WALLPIXEL$
- Default LAYOUTPERCENT (unless overridden by a coordinate draw space, such as X1SPACE)
- Restriction For the SGPANEL and SGSCATTER procedures, only GRAPHPERCENT, GRAPHPIXEL, LAYOUTPERCENT, and LAYOUTPIXEL values are valid.
- See For more information about these values, see "Drawing Space [Values" on page 1883](#page-1918-0).

# **FILLCOLOR="color" | "***style-attribute***"**

specifies a fill color for the annotation. You can specify a color or a style element attribute. Here is an example of a style attribute: GraphData2:Color

You can specify colors using a number of different color-naming schemes. For more information, see ["Color-Naming Schemes" on page 1758.](#page-1793-0)

- Default Color attribute of the GraphAnnoShape style element in the current style (GraphAnnoShape:Color)
- Interaction This option takes effect only if the DISPLAY option is specified as FILLED or ALL.

# **FILLSTYLEELEMENT="***style-element***"**

specifies a style element for the fill. Here is an example of a style element:

# GraphData2

- Note Only the COLOR attribute of the style element applies to the fill.
- See ["Style Elements for Use with ODS Graphics" on page 1809](#page-1844-0)

#### **FILLTRANSPARENCY=***numeric-value*

specifies the transparency for the fill portion of an annotation.

Default 0.0

- Range 0.0 (completely opaque) to 1.0 (completely transparent)
- $Tip$  To set both the fill and outline transparency, if specified, use the TRANSPARENCY= option.

# **HEIGHTUNIT="DATA" | "PERCENT" | "PIXEL"**

specifies the dimension unit to use for the HEIGHT value.

Default PERCENT

# **ID="annotation-identifier"**

Defines an ID for the annotation. The ID contains a unique character value that identifies the subset to which each annotation belongs. All annotations in the annotation data set with an ID variable value that matches the specified annotation identifier are drawn. If the annotation data set does not contain an ID variable or if no ID variable value matches the specified identifier, no annotations are drawn.

Default All of the annotations in the SGANNO data set are drawn.

# **LAYER="BACK" | "FRONT"**

specifies whether the annotation is drawn in front of (FRONT) or behind (BACK) the graph.

Default FRONT

Interaction For the annotation to appear behind the graph, you might need to disable the wall display. You can use the NOWALL option in the PROC SGPLOT statement (SGPLOT procedure) or in the PANELBY statement (SGPANEL procedure). The NOWALL option is also available in the PLOT and COMPARE statements of the SGSCATTER procedure.

# **LINECOLOR="color" | "***style-attribute***"**

specifies a line color for the annotation. You can specify a color or a style element attribute. Here is an example of a style attribute:

GraphData2:ContrastColor

You can specify colors using a number of different color-naming schemes. For more information, see ["Color-Naming Schemes" on page 1758.](#page-1793-0)

Default ContrastColor attribute of the GraphAnnoLine style element in the current style (GraphAnnoLine:ContrastColor).

# **LINEPATTERN="***line-pattern***"**

specifies a line pattern for the annotation. You can reference SAS patterns by number or by name. See the list of [line patterns on page 1749](#page-1784-0).

Default LineStyle attribute of the GraphAnnoLine style element in the current style (GraphAnnoLine:lineStyle)

# **LINESTYLEELEMENT="***style-element***"**

specifies a style element for the line. Here is an example of a style element:

GraphData2

See ["Style Elements for Use with ODS Graphics" on page 1809](#page-1844-0)

### **LINETHICKNESS=***n*

specifies the thickness of the line. You cannot specify the unit of measure. The default unit of pixels is always used.

Default LineThickness attribute of the GraphAnnoLine style element in the current style (GraphAnnoLine: LineThickness)

# **RESET="ALL"**

Re-initializes all variables.

# **ROTATE=** *degrees*

rotates the annotation, measured in degrees. The angle is measured as if a horizontal line extended to the right through the rectangle anchor point as shown in the following figure.

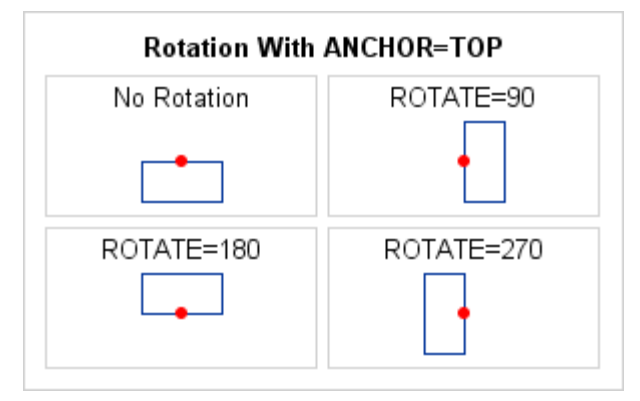

Positive angles rotate the annotation counterclockwise, and negative angles rotate the annotation clockwise. The angle specification can exceed 360 degrees in absolute value.

Default 0 (no rotation)

# **TRANSPARENCY=***numeric-value*

specifies the degree of transparency for the annotation. This option affects both the outline and the fill, if specified.

Default 0.0

- Range 0 (completely opaque) to 1 (completely transparent)
- Tip FILLTRANSPARENCY= overrides the fill transparency specified by this option.

# **URL=***"text-string"*

specifies a URL for a web page to be displayed when parts of the plot are selected within an HTML page.

- Default By default, no HTML links are created.
- Interactions This option affects graphics output that is created through the ODS HTML destination only. For more information about ODS destinations, see ["Specifying ODS Destinations" on page 1820](#page-1855-0).

This option has no effect unless you also specify IMAGEMAP in the ODS GRAPHICS statement. For more information, see ["Using the](#page-1860-0) [ODS GRAPHICS Statement" on page 1825.](#page-1860-0)

# **WIDTHUNIT="DATA" | "PERCENT" | "PIXEL"**

specifies the dimension unit to use for the WIDTH value.

Default PERCENT

### **X1SPACE="***draw-space-value***"**

specifies the drawing space of the annotation's first X coordinate.

*draw-space-value* can be one of the following:

- DATAPERCENT
- **DATAPIXEL**
- **DATAVALUE**

**Note:** When a DATAVALUE annotation is associated with a discrete axis, the annotation value must be a formatted value on the axis. Use the XC1 or YC1 columns for those values.

- GRAPHPERCENT
- $GRAPHPIXEL$
- **LAYOUTPERCENT**
- **N** LAYOUTPIXEL
- **NALLPERCENT**
- $WALLPIXEL$
- Default LAYOUTPERCENT
- Restriction For the SGPANEL and SGSCATTER procedures, only GRAPHPERCENT, GRAPHPIXEL, LAYOUTPERCENT, and LAYOUTPIXEL values are valid.
- Note If you do not also specify the X2SPACE= value, then the second X coordinate uses the default drawing space.
- See For more information about these values, see ["Drawing Space](#page-1918-0)  [Values" on page 1883](#page-1918-0).

# **XAXIS="X" | "X2"**

specifies which X axis to use for data space annotations.

Default X

# **Y1SPACE="***draw-space-value***"**

specifies the drawing space of the annotation's second Y coordinate.

*draw-space-value* can be one of the following:

DATAPERCENT

- **DATAPIXEL**
- DATAVALUE

**Note:** When a DATAVALUE annotation is associated with a discrete axis, the annotation value must be a formatted value on the axis. Use the XC1 or YC1 columns for those values.

GRAPHPFRCENT

- $GRAPHPIXEL$
- **LAYOUTPERCENT**
- **LAYOUTPIXEL**
- **NALLPERCENT**
- **NALLPIXEL**

Default LAYOUTPFRCFNT

- Restriction For the SGPANEL and SGSCATTER procedures, only GRAPHPERCENT, GRAPHPIXEL, LAYOUTPERCENT, and LAYOUTPIXEL values are valid.
- Note If you do not also specify the Y2SPACE= value, then the second Y coordinate uses the default drawing space.
- See For more information about these values, see ["Drawing Space](#page-1918-0)  [Values" on page 1883](#page-1918-0).

# **YAXIS="Y" | "Y2"**

specifies which Y axis to use for data space annotations.

Default Y

# %SGTEXT Annotate Macro

Places text in the graph output. Associated variables can control the color, size, font, base angle, and rotation of the characters displayed. If you do not supply the (X1, Y1) coordinates, the text is placed in the center of the graph.

Requirement: You must run the %SGANNO macro before using any other SG annotation macros. For more information, see ["Making the Macros Available" on page 1946.](#page-1981-0)

# Syntax

**%SGTEXT** (LABEL=*"text-string"*, <*options*>)

# Required Argument

# **LABEL="***text-string***"**

specifies the text label. The *text-string* can contain superscripts, subscripts, and Unicode characters by using ODS escapement notation. For example: (\*ESC\*)  $\{ \sup \ 2' \}$ 

You can invoke a macro that returns a string. For example: label="%mylabel", where *mylabel* is the name of the macro.

**Note:** Some combinations of characters can result in warning messages written to the log. The actual warning varies with the types of characters. For example, label="95&Conf Interval" and label="95%Conf Interval" both produce a warning, although the annotation is drawn in both cases. There are several ways to avoid the warning message:

- $\blacksquare$  add a space after the % or & character.
- **n** escape the % character with a second % character. For example:  $l$ abel="95% %Conf Interval"
- use the %NRQUOTE macro function. For example:  $label="95*12001}$  use the %NRQUOTE macro function. For example:  $label="95*12001}$ Interval"

Default none

# Optional Arguments

# **ANCHOR="TOPLEFT" | "TOP" | "TOPRIGHT" | "RIGHT" | "BOTTOMRIGHT" | "BOTTOM" | "BOTTOMLEFT" | "LEFT" | "CENTER"**

specifies the anchor position of the annotation. This point is placed on the specified X1 and Y1 positions.

Default CENTER

# **BORDER="TRUE" | "FALSE"**

turns the border on and off.

Default FALSE

### **DISCRETEOFFSET=***numeric-value*

specifies an amount to offset the annotation from a discrete value in data space.

Default 0.0 (no offset)

Range -0.5 (left offset) to +0.5 (right offset)

### **DRAWSPACE="***draw-space-value***"**

specifies the drawing space and units for the annotation. DRAWSPACE can be used rather than specify individual values for X1SPACE, X2SPACE, Y1SPACE, and Y2SPACE.

*draw-space-value* can be one of the following:

- DATAPERCENT
- n DATAPIXEL
- DATAVALUE

**Note:** When a DATAVALUE annotation is associated with a discrete axis, the annotation value must be a formatted value on the axis. Use the XC1 or YC1 columns for those values.

- GRAPHPERCENT
- $\blacksquare$  GRAPHPIXEL
- **LAYOUTPERCENT**
- **N** LAYOUTPIXEL
- **NALLPERCENT**
- **NALLPIXEL**
- Default LAYOUTPERCENT (unless overridden by a coordinate draw space, such as X1SPACE)
- Restriction For the SGPANEL and SGSCATTER procedures, only GRAPHPERCENT, GRAPHPIXEL, LAYOUTPERCENT, and LAYOUTPIXEL values are valid.
- See For more information about these values, see ["Drawing Space](#page-1918-0)  [Values" on page 1883](#page-1918-0).

# **FILLCOLOR="color" | "***style-attribute***"**

specifies a fill color for the annotation. You can specify a color or a style element attribute. Here is an example of a style attribute: GraphData2:Color

You can specify colors using a number of different color-naming schemes. For more information, see ["Color-Naming Schemes" on page 1758.](#page-1793-0)

Default The Color attribute of the GraphAnnoShape style element in the current style (GraphAnnoShape:Color)

### **FILLSTYLEELEMENT="***style-element***"**

specifies a style element for the fill. Here is an example of a style element:

# GraphData2

- Note Only the COLOR attribute of the style element applies to the fill.
- See ["Style Elements for Use with ODS Graphics" on page 1809](#page-1844-0)

# **FILLTRANSPARENCY=***numeric-value*

specifies the transparency for the fill portion of an annotation.

Default 0.0

Range 0.0 (completely opaque) to 1.0 (completely transparent)

Tip To set both the fill and border transparency, if specified, use the TRANSPARENCY= option.

# **ID**="annotation-identifier"

Defines an ID for the annotation. The ID contains a unique character value that identifies the subset to which each annotation belongs. All annotations in the annotation data set with an ID variable value that matches the specified annotation identifier are drawn. If the annotation data set does not contain an ID variable or if no ID variable value matches the specified identifier, no annotations are drawn.

Default All of the annotations in the SGANNO data set are drawn.

# **JUSTIFY= "CENTER" | "LEFT" | "RIGHT"**

specifies the text justification.

Default **LEFT** 

# **LAYER="BACK" | "FRONT"**

specifies whether the annotation is drawn in front of (FRONT) or behind (BACK) the graph.

Default FRONT

Interaction For the annotation to appear behind the graph, you might need to disable the wall display. You can use the NOWALL option in the PROC SGPLOT statement (SGPLOT procedure) or in the PANELBY statement (SGPANEL procedure). The NOWALL option is also available in the PLOT and COMPARE statements of the SGSCATTER procedure.

# **LINECOLOR="color" | "***style-attribute***"**

specifies a line color for the annotation. You can specify a color or a style element attribute. Here is an example of a style attribute:

GraphData2:ContrastColor

You can specify colors using a number of different color-naming schemes. For more information, see ["Color-Naming Schemes" on page 1758.](#page-1793-0)

Default ContrastColor attribute of the GraphAnnoLine style element in the current style (GraphAnnoLine:ContrastColor).

# **LINEPATTERN="***line-pattern***"**

specifies a line pattern for the annotation. You can reference SAS patterns by number or by name. See the list of [line patterns on page 1749](#page-1784-0).

Default LineStyle attribute of the GraphAnnoLine style element in the current style (GraphAnnoLine:lineStyle)

# **LINESTYLEELEMENT="***style-element***"**

specifies a style element for the line. Here is an example of a style element:

GraphData2

See ["Style Elements for Use with ODS Graphics" on page 1809](#page-1844-0)

# **LINETHICKNESS=***n*

specifies the thickness of the line. You cannot specify the unit of measure. The default unit of pixels is always used.

Default LineThickness attribute of the GraphAnnoLine style element in the current style (GraphAnnoLine: LineThickness)

Interaction This option takes effect only if BORDER= "TRUE".

# **RESET="ALL"**

Re-initializes all variables.

# **ROTATE=** *degrees*

rotates the annotation, measured in degrees. The angle is measured as if a horizontal line extended to the right through the text box anchor point as shown in the following figure.

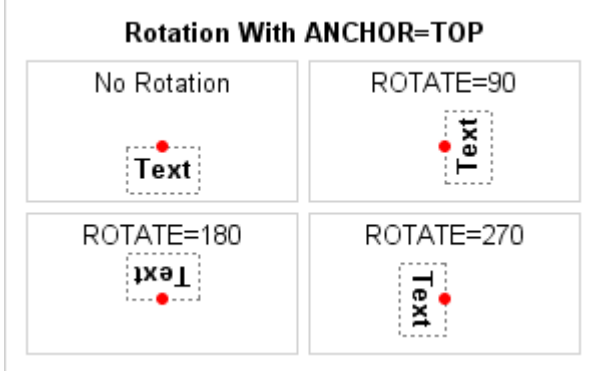

Positive angles rotate the annotation counterclockwise, and negative angles rotate the annotation clockwise. The angle specification can exceed 360 degrees in absolute value.

Default 0 (no rotation)

# **TEXTCOLOR="color" | "***style-attribute***"**

specifies the text color for the annotation. You can specify a color or a style element attribute. Here is an example of a style attribute: GraphData2:Color

You can specify colors using a number of different color-naming schemes. For more information, see ["Color-Naming Schemes" on page 1758.](#page-1793-0)

Default COLOR attribute of the GraphAnnoText style element in the current style (GraphAnnoText:Color)

# **TEXTFONT="***font-family***"**

specifies the font family for the annotation. The SAS ODS styles use TrueType system fonts. For more information, see "Managing Fonts in Universal Printing" in *[SAS 9.4 Universal Printing](http://documentation.sas.com/?docsetId=uprint&docsetVersion=3.5&docsetTarget=n0eala0egmt5snn11zjvnqy2cdw4.htm&locale=en)*.

Default FontFamily attribute of the GraphAnnoText style element in the current style.

# **TEXTSIZE=***n*

specifies the font size of the annotation.

Default FontSize attribute of the GraphAnnoText style element in the current style.

# **TEXTSTYLE="ITALIC" | "NORMAL"**

specifies whether the annotation characters are italic (ITALIC) or normal (NORMAL).

Default FontStyle attribute of the GraphAnnoText style element in the current style.

#### **TEXTWEIGHT="BOLD" | "NORMAL"**

specifies whether the annotation characters are bold (BOLD) or normal (NORMAL).

Default FontWeight attribute of the GraphAnnoText style element in the current style.

# **TRANSPARENCY=***numeric-value*

specifies the degree of transparency for the annotation.

Default 0.0

Range 0 (completely opaque) to 1 (completely transparent)

# **URL=***"text-string"*

specifies a URL for a web page to be displayed when parts of the plot are selected within an HTML page.

Default By default, no HTML links are created.

Interactions This option affects graphics output that is created through the ODS HTML destination only. For more information about ODS destinations, see ["Specifying ODS Destinations" on page 1820](#page-1855-0).

> This option has no effect unless you also specify IMAGEMAP in the ODS GRAPHICS statement. For more information, see ["Using the](#page-1860-0) [ODS GRAPHICS Statement" on page 1825.](#page-1860-0)

#### **WIDTH=***numeric-value*

specifies the width of the annotation. Specify a positive number greater than zero. You can use the WIDTHUNIT variable to specify the unit of measurement.

Default Determined by the system

# **WIDTHUNIT="DATA" | "PERCENT" | "PIXEL"**

specifies the dimension unit to use for the WIDTH value.

Default PERCENT

# **X1=** *numeric-value* **| XC1= "***text-string***"**

specifies the X coordinate of the annotation.

Use one of the following arguments:

**X1=** *numeric-value*

specifies the X coordinate for numeric data.

```
XC1= "text-string"
```
specifies the X coordinate for character data.

Default none

# **X1SPACE="***draw-space-value***"**

specifies the drawing space of the annotation's first X coordinate.

*draw-space-value* can be one of the following:

- DATAPERCENT
- **DATAPIXEL**
- **DATAVALUE**

**Note:** When a DATAVALUE annotation is associated with a discrete axis, the annotation value must be a formatted value on the axis. Use the XC1 or YC1 columns for those values.

- GRAPHPERCENT
- GRAPHPIXEL
- **LAYOUTPERCENT**
- **LAYOUTPIXEL**
- **NALLPERCENT**
- $WALLPIXEL$
- Default LAYOUTPERCENT
- Restriction For the SGPANEL and SGSCATTER procedures, only GRAPHPERCENT, GRAPHPIXEL, LAYOUTPERCENT, and LAYOUTPIXEL values are valid.
- Note If you do not also specify the X2SPACE= value, then the second X coordinate uses the default drawing space.
- See For more information about these values, see ["Drawing Space](#page-1918-0)  [Values" on page 1883](#page-1918-0).

# **XAXIS="X" | "X2"**

specifies which X axis to use for data space annotations.

Default X

# **Y1=** *numeric-value* **| YC1= "***text-string***"**

specifies the Y coordinate of the annotation.

Use one of the following arguments:

# **Y1=** *numeric-value*

specifies the Y coordinate for numeric data.

# **YC1= "***text-string***"**

specifies the Y coordinate for character data.

Default none

# **Y1SPACE="***draw-space-value***"**

specifies the drawing space of the annotation's second Y coordinate.

*draw-space-value* can be one of the following:

- DATAPERCENT
- **DATAPIXEL**
- **DATAVALUE**

**Note:** When a DATAVALUE annotation is associated with a discrete axis, the annotation value must be a formatted value on the axis. Use the XC1 or YC1 columns for those values.

- GRAPHPERCENT
- n GRAPHPIXEL
- **N** LAYOUTPERCENT
- **LAYOUTPIXEL**
- $WALLPERCENT$
- $WALLPIXEL$
- Default LAYOUTPERCENT
- Restriction For the SGPANEL and SGSCATTER procedures, only GRAPHPERCENT, GRAPHPIXEL, LAYOUTPERCENT, and LAYOUTPIXEL values are valid.
- Note If you do not also specify the Y2SPACE= value, then the second Y coordinate uses the default drawing space.
- See For more information about these values, see ["Drawing Space](#page-1918-0)  [Values" on page 1883](#page-1918-0).

# **YAXIS="Y" | "Y2"**

specifies which Y axis to use for data space annotations.

Default Y

# %SGTEXTCONT Annotate Macro

Continues a text string that was begun with the TEXT macro. You can set the continued text apart from the main text by specifying different text attributes.

Requirements: You must run the %SGANNO macro before using any other SG annotation macros. For more information, see ["Making the Macros Available" on page 1946.](#page-1981-0)

> To continue the text, immediately follow the initial %SGTEXT macro with one or more %SGTEXTCONT macros. The %SGTEXT and subsequent %SGTEXTCONT macros must be contiguous.

Syntax

**%SGTEXTCONT** (LABEL=*"text-string"*, <*options*>)

Required Argument

# **LABEL="***text-string***"**

specifies the text label. The *text-string* can contain superscripts, subscripts, and Unicode characters by using ODS escapement notation. For example: (\*ESC\*)  $\{ \sup \, '2' \}$ 

You can invoke a macro that returns a string. For example: label="%mylabel", where *mylabel* is the name of the macro.

**Note:** Some combinations of characters can result in warning messages written to the log. The actual warning varies with the types of characters. For example, label="95&Conf Interval" and label="95%Conf Interval" both produce a warning, although the annotation is drawn in both cases. There are several ways to avoid the warning message:

- $\blacksquare$  add a space after the % or & character.
- escape the % character with a second % character. For example: label="95% %Conf Interval"
- use the %NRQUOTE macro function. For example:  $label = 95%$ nrquote $(\&)$ Conf Interval"

Default none

# Optional Arguments

# **ID**="annotation-identifier"

Defines an ID for the annotation. The ID contains a unique character value that identifies the subset to which each annotation belongs. All annotations in the

annotation data set with an ID variable value that matches the specified annotation identifier are drawn. If the annotation data set does not contain an ID variable or if no ID variable value matches the specified identifier, no annotations are drawn.

Default All of the annotations in the SGANNO data set are drawn.

# **RESET="ALL"**

Re-initializes all variables.

# **TEXTCOLOR="color" | "***style-attribute***"**

specifies the text color for the annotation. You can specify a color or a style element attribute. Here is an example of a style attribute: GraphData2:Color

You can specify colors using a number of different color-naming schemes. For more information, see ["Color-Naming Schemes" on page 1758.](#page-1793-0)

# **TEXTFONT="***font-family***"**

specifies the font family for the annotation. The SAS ODS styles use TrueType system fonts. For more information, see ["Managing Fonts in Universal Printing"](http://documentation.sas.com/?docsetId=uprint&docsetVersion=3.5&docsetTarget=n0eala0egmt5snn11zjvnqy2cdw4.htm&locale=en)  in *[SAS 9.4 Universal Printing](http://documentation.sas.com/?docsetId=uprint&docsetVersion=3.5&docsetTarget=n0eala0egmt5snn11zjvnqy2cdw4.htm&locale=en)*.

Default FontFamily attribute of the GraphAnnoText style element in the current style.

# **TEXTSIZE=***n*

specifies the font size of the annotation.

Default FontSize attribute of the GraphAnnoText style element in the current style.

# **TEXTSTYLE="ITALIC" | "NORMAL"**

specifies whether the annotation characters are italic (ITALIC) or normal (NORMAL).

Default FontStyle attribute of the GraphAnnoText style element in the current style.

# **TEXTWEIGHT="BOLD" | "NORMAL"**

specifies whether the annotation characters are bold (BOLD) or normal (NORMAL).

Default FontWeight attribute of the GraphAnnoText style element in the current style.

Default COLOR attribute of the GraphAnnoText style element in the current style (GraphAnnoText:Color)

# Example: Create Custom Labels

# Example 1: Create Custom Labels

# Overview

This example demonstrates how to create custom category labels for a horizontal bar chart. The bar chart plots the average highway mileage (response) by vehicle type (category). Ordinarily, the category labels for a horizontal bar chart appear on the Y axis to the left of each bar. This example demonstrates how to print the labels on the left end of each bar instead. This example also uses the sheen data skin on the bars. Because of the reflection on the sheen data skin, the labels are raised slightly to center the label in the reflection on each bar. Finally, the label text color uses the contrast color.

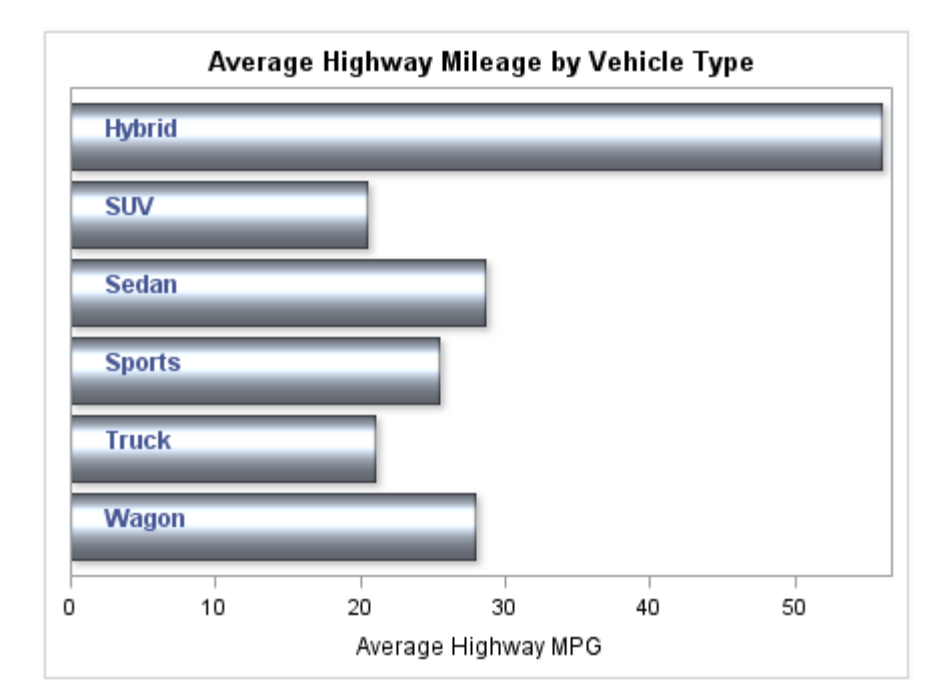

The following figure shows the final graph.

# Program

```
/* Summarize the highway mileage data in SASHELP.CARS. */
proc summary data=sashelp.cars nway;
    class type;
    var mpg_highway;
    output out=mileage mean(mpg_highway) = mpg_highway;
run;
%sganno; /* Compile the annotation macros */
/* Create the annotation data set. */
data anno;
    set mileage;
    %sgText(label=type,
       x1=2,yc1=type,drawspace="datavalue",
       textfont="Arial",textweight="bold",
       textcolor="GraphData1:contrastColor",width=100,
       widthunit="pixel",anchor="left",discreteoffset=0.1);
run;
/* Create the plot. */
title "Average Highway Mileage by Vehicle Type";
proc sgplot data=mileage sganno=anno;
   hbarparm category=type response=mpg_highway /
               dataskin=sheen;
   xaxis label="Average Highway MPG";
   yaxis display=none; 
run;
title;
```
# Program Description

**Summarize the highway mileage data in Sashelp.Cars.** Because a label is needed for each unique value of vehicle type, the data in Sashelp.Cars is first summarized for the Mpg\_Highway column using the Type column as the class variable. This step generates a data set that contains one observation for each unique value of Type.

```
/* Summarize the highway mileage data in SASHELP.CARS. */
proc summary data=sashelp.cars nway;
    class type;
    var mpg_highway;
    output out=mileage mean(mpg_highway) = mpg_highway;
run;
```
**Create the annotation data set.** The Mileage data set is used to create the annotation data set Anno. The DATA step in the Anno data set reads the observations from the Mileage data set. The Type column is used to set the Label column. The remaining columns from the Mileage data set are then dropped. The X1 column is added and set to 2 in order to position the labels on the left end of each bar. The DiscreteOffset column is added and set to 0.1 in order to center the labels in the sheen data skin reflection on each bar. Additional columns are added to specify other attributes of the labels.

```
%sganno; /* Compile the annotation macros */
```

```
/* Create the annotation data set. */
data anno;
   set mileage;
    %sgText(label=type,
      x1=2,yc1=type,drawspace="datavalue",
       textfont="Arial",textweight="bold",
       textcolor="GraphData1:contrastColor",width=100,
       widthunit="pixel",anchor="left",discreteoffset=0.1);
run;
```
**Create the plot.** The HBARPARM statement is used to generate the horizontal bar chart from the summarized mileage data.

```
/* Create the plot. */
title "Average Highway Mileage by Vehicle Type";
proc sgplot data=mileage sganno=anno;
   hbarparm category=type response=mpg_highway /
               dataskin=sheen;
   xaxis label="Average Highway MPG";
   yaxis display=none; 
run;
title;
```
# Listing of the Mileage Data Set

Here is a listing of the Mileage data set.

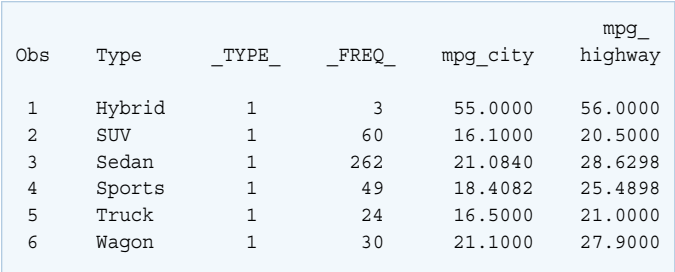

*Chapter 22 / SG Annotation Macro Dictionary*

# **PART 7**

# Appendix

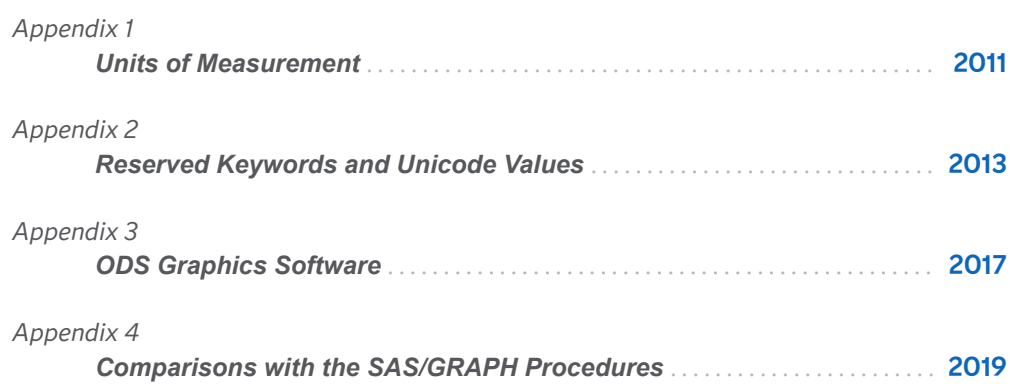

# **Appendix 1**

# <span id="page-2046-0"></span>Units of Measurement

*Units of Measurement* . . . . . . . . . . . . . . . . . . . . . . . . . . . . . . . . . . . . . . . . . . . . . . . . . . . . . . . . . . . . . . . . . . . . **2011**

# Units of Measurement

Some options enable you to specify the unit of measurement as part of the value.

For example, when using the LINEATTRS= option, you can specify the measurement unit for line thickness. When using the DATALABELATTRS= option, you can specify the font size unit for your data labels.

The following table contains the units that are available:

| <b>Unit</b> | <b>Description</b>                         |
|-------------|--------------------------------------------|
| CМ          | centimeters                                |
| IN          | inches                                     |
| MМ          | millimeters                                |
|             | PCT or % percentage                        |
| PT          | point size, calculated at 72 dots per inch |
| PХ          | pixels                                     |

*Table A10.1 Measurement Units*

*Appendix 1 / Units of Measurement*

# **Appendix 2**

# <span id="page-2048-0"></span>Reserved Keywords and Unicode Values

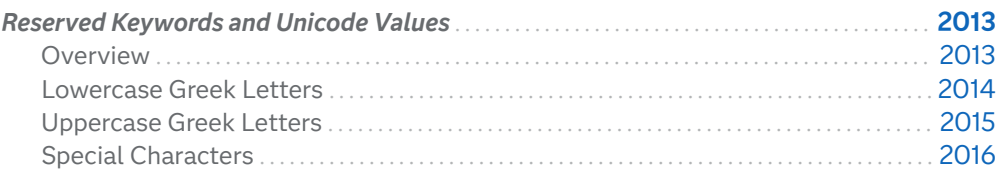

# Reserved Keywords and Unicode Values

# Overview

The tables in this section show some of the reserved keywords and Unicode values that can be used with the UNICODE text command. For information about rendering Unicode characters, see ["Managing the String on Text Statements" in](http://documentation.sas.com/?docsetId=grstatug&docsetVersion=9.4&docsetTarget=n0d2x5jpc0ugzdn1w088xbgvj8mq.htm&locale=en) *SAS [Graph Template Language: User's Guide](http://documentation.sas.com/?docsetId=grstatug&docsetVersion=9.4&docsetTarget=n0d2x5jpc0ugzdn1w088xbgvj8mq.htm&locale=en)*.

Note the following:

- E Keywords and Unicode values are not case-sensitive: "03B1"x is the same code point as "03b1"x.
- $\blacksquare$  The word blank is the keyword for a blank space.

# <span id="page-2049-0"></span>Lowercase Greek Letters

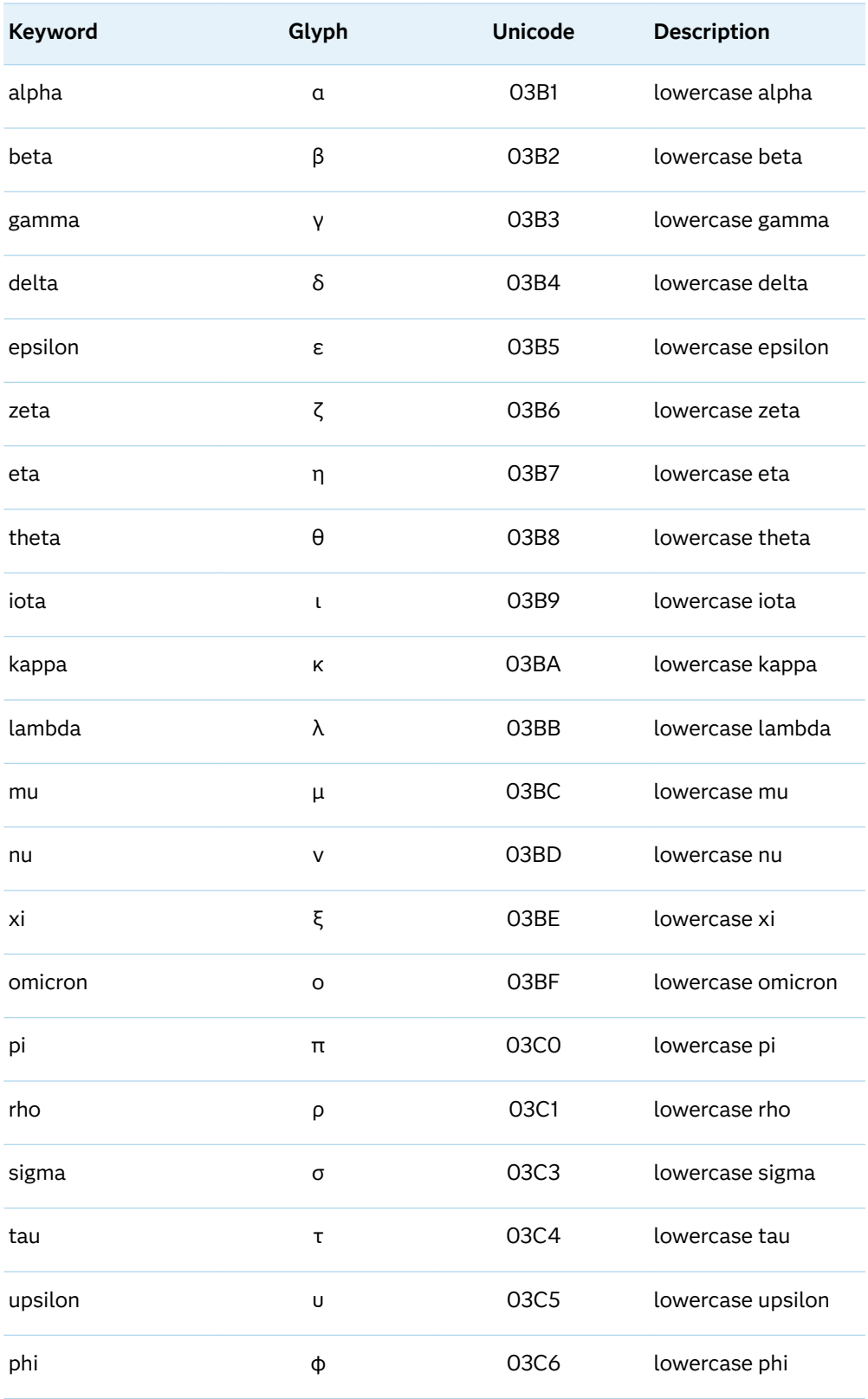

<span id="page-2050-0"></span>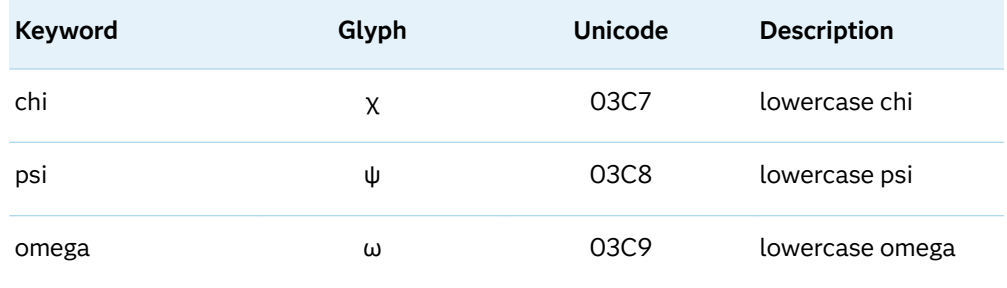

# Uppercase Greek Letters

*Table A11.1 Uppercase Greek Letters*

| Keyword   | Glyph          | <b>Unicode</b> | <b>Description</b> |
|-----------|----------------|----------------|--------------------|
| alpha_u   | Α              | 0391           | uppercase alpha    |
| beta_u    | B              | 0392           | uppercase beta     |
| gamma_u   | Г              | 0393           | uppercase gamma    |
| delta_u   | Δ              | 0394           | uppercase delta    |
| epsilon_u | E              | 0395           | uppercase epsilon  |
| zeta_u    | Z              | 0396           | uppercase zeta     |
| eta_u     | H              | 0397           | uppercase eta      |
| theta_u   | Θ              | 0398           | uppercase theta    |
| iota_u    | $\overline{1}$ | 0399           | uppercase iota     |
| kappa_u   | К              | 039A           | uppercase kappa    |
| lambda_u  | Λ              | 039B           | uppercase lambda   |
| $mu_u$    | M              | 039C           | uppercase mu       |
| $nu_u$    | N              | 039D           | uppercase nu       |
| xi_u      | Ŧ              | 039E           | uppercase xi       |
| omicron_u | O              | 039F           | uppercase omicron  |

# <span id="page-2051-0"></span>2016 *Appendix 2 / Reserved Keywords and Unicode Values*

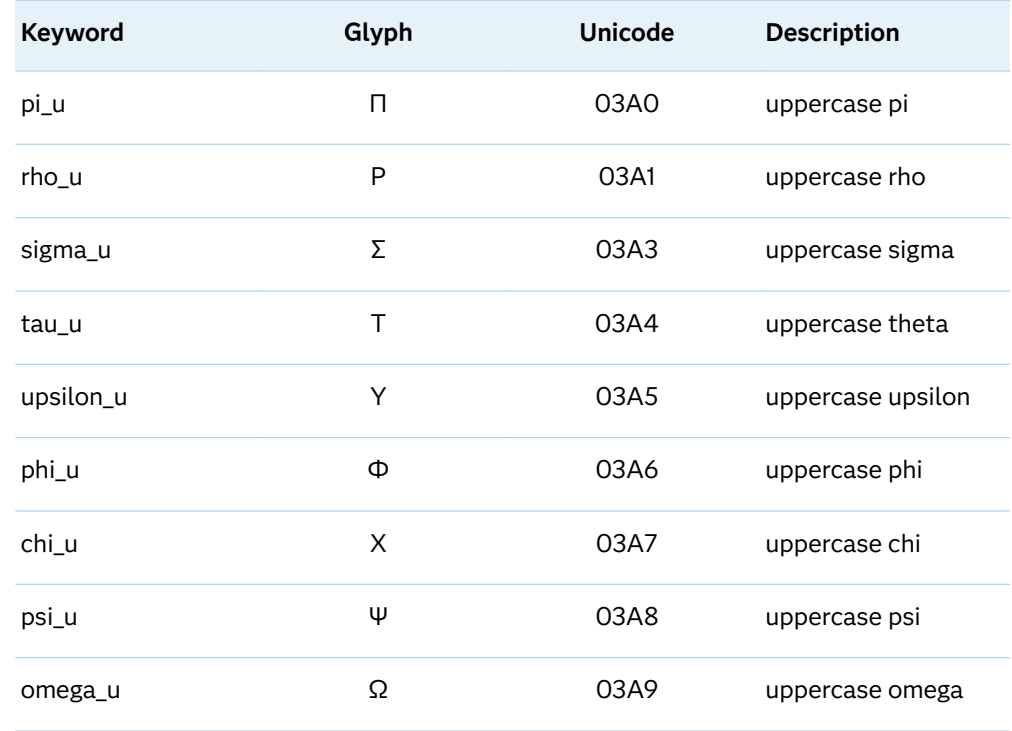

# Special Characters

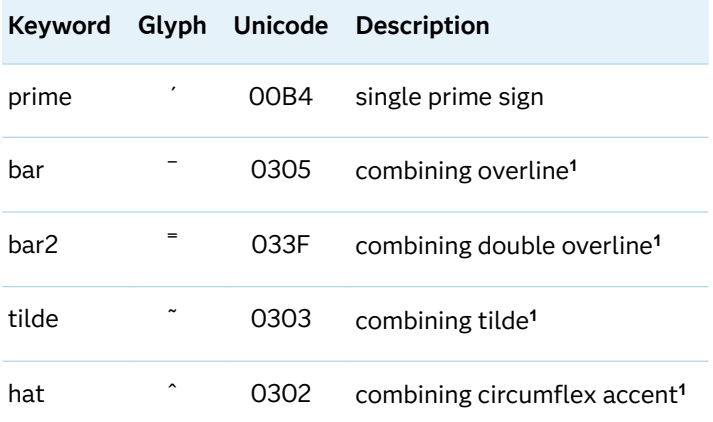

**1** This is an overstriking character that requires a Unicode font to render properly.
# **Appendix 3**

## ODS Graphics Software

*Overview of ODS Graphics Software* . . . . . . . . . . . . . . . . . . . . . . . . . . . . . . . . . . . . . . . . . . . . . . . . . . . . **2017**

### Overview of ODS Graphics Software

SAS ODS Graphics, sometimes called SAS ODS Statistical Graphics, is an extension of the SAS Output Delivery System (ODS). ODS manages all output created by procedures and enables you to display the output in a variety of forms, such as HTML, PDF, and others. ODS uses a template-based system, providing a variety of templates such as table templates that define the structure of tabular output.

For graphical output, ODS Graphics uses the Graph Template Language (GTL) syntax. The GTL is a comprehensive language for defining statistical graphics. It provides the power and flexibility to create many types of complex graphs. You can customize an existing graph template, or create your own using the GTL. Either way, the result is a template useful for making persistent changes to your graphs.

You can use ODS Graphics software to generate commonly used graphs independent of SAS analytical procedures. Although ODS Graphics software was initially designed to facilitate the production of statistical graphs, its capabilities are also well suited for the production of non-statistical, business graphs. These graphs can be used for preliminary exploration of data and the construction of specialized displays for analyses. These situations require general-purpose graphical tools for the creation of stand-alone plots.

The ODS Graphics system contains the following software:

ODS GRAPHICS statement

adds graphics capabilities to many SAS analytical and Base procedures. The statement enables or disables ODS Graphics processing and sets graphics environment options. ODS Graphics is enabled by default on all platforms except z/OS.

You can use the [ODS GRAPHICS statement](#page-133-0) options to control many aspects of your graphics. For example, you can use options to specify the size and format of your output images. The settings that you specify remain in effect for all graphics until you change or reset these settings with another ODS GRAPHICS statement.

#### SAS ODS Graphics procedures

provide a concise syntax for creating effective statistical graphs. The *[SGPLOT,](#page-0-0) [SGPANEL, and SGSCATTER procedures](#page-0-0)* provide a traditional SAS procedure interface for the most commonly used features of the SAS Graph Template Language. These procedures enable you to create single-cell plots and charts, multi-page classification panels, comparative scatter plots, and scatter plot matrices. The procedures provide many options for customizing the appearance of your graphs.

Starting with SAS 9.4M6, a new SGPIE procedure enables you to create pie and donut charts. This procedure is preproduction.

Starting with SAS 9.4M5, ODS Graphics software includes the capability to render maps. The [SGMAP procedure](http://documentation.sas.com/?docsetId=grmapref&docsetVersion=9.4_01&docsetTarget=n18zwxj3couxmgn161trks2usk2v.htm&locale=en) is based on the functionality of ODS Graphics. Use the SGMAP procedure to create maps and then overlay plots such as text, scatter, or bubble plots.

#### SAS Graph Template Language (GTL)

provides the power and flexibility to create advanced statistical graphics. Advanced users can create customized layouts and graphs with [Graph Template](http://documentation.sas.com/?docsetId=grstatug&docsetVersion=9.4&docsetTarget=titlepage.htm&locale=en)  [Language.](http://documentation.sas.com/?docsetId=grstatug&docsetVersion=9.4&docsetTarget=titlepage.htm&locale=en)

#### SAS ODS Graphics Designer

enables you to interactively create and design custom graphs. The [ODS](http://documentation.sas.com/?docsetId=grstatdesignug&docsetVersion=9.4&docsetTarget=n10ak7fhffm8q6n121080pt0rp0n.htm&locale=en) [Graphics Designer](http://documentation.sas.com/?docsetId=grstatdesignug&docsetVersion=9.4&docsetTarget=n10ak7fhffm8q6n121080pt0rp0n.htm&locale=en) provides a graphical user interface for designing graphs easily without having to know the details of the Graph Template Language.

#### SAS ODS Graphics Editor

enables you to edit and enhance graphs that are produced by the ODS Graphics procedures or by the Graph Template Language. The [ODS Graphics Editor](http://documentation.sas.com/?docsetId=grstateditug&docsetVersion=9.4&docsetTarget=n0yh2kpuk5arpbn1hy3h67psqfn6.htm&locale=en) is an interactive editor. It enables you to modify the elements of a graph or to add new features, such as titles, arrows, and text boxes.

# **Appendix 4**

# Comparisons with the SAS/GRAPH Procedures

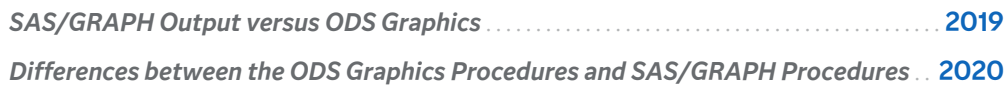

### SAS/GRAPH Output versus ODS Graphics

SAS produces graphics using two very distinct systems. SAS/GRAPH produces graphics using a device-based system. Base SAS produces graphics through the Output Delivery System (ODS) using a template-based system.

device-based graphics (SAS/GRAPH output)

output that is produced by SAS/GRAPH, which uses devices to generate output. Devices determine the type of output. Examples of device drivers are SVG, PNG, GIF, ACTIVEX, and SASPRTC. Device drivers supplied by SAS are stored in the SASHELP.DEVICES catalog. Most procedures that produce device-based graphics also produce GRSEG catalog entries in addition to any image files, vector files, or displayed output that are produced. SAS/GRAPH procedures that produce device-based graphics and GRSEG catalog entries include the GCHART, GPLOT, GMAP, GBARLINE, GCONTOUR, and G3D procedures. The device-based procedures that do not produce GRSEG catalog entries are the GAREABAR, GKPI, and GTILE procedures. For device-based graphics, you can use the GOPTIONS statement to control the graphical environment. For example, you can specify which device is used to generate SAS/GRAPH output by specifying the DEVICE= option in the GOPTIONS statement. Information about device-based graphics is in this document, *SAS/GRAPH: Reference*.

<span id="page-2055-0"></span>template-based graphics (ODS Graphics)

output that is produced from a compiled ODS template of type STATGRAPH. Templates supplied by SAS are stored in SASHELP.TMPLMST. Device drivers and most SAS/GRAPH global statements (such as AXIS, LEGEND, PATTERN, and SYMBOL) have no effect on template-based graphics. The Base SAS procedures that produce template-based graphics are the SGPLOT, SGPANEL, SGSCATTER, SGDESIGN, and SGRENDER procedures. Many SAS/STAT, SAS/ETS, and SAS/QC procedures also produce template-based graphics automatically by default. Template-based graphics are always produced as image files and never as GRSEG catalog entries. For template-based graphics, you must use the ODS GRAPHICS statement to control the graphical environment. For example, you can specify the type of image file (SVG, PNG, GIF, and so on) that is produced by specifying the OUTPUTFMT= option in the ODS GRAPHICS statement. Template-based graphics are referred to as ODS Graphics. In addition to this *SAS ODS Graphics: Procedures Guide*, information about ODS Graphics is in *SAS ODS Graphics: Getting Started with Business and Statistical Graphics*, *[SAS Graph Template Language: User's Guide](http://documentation.sas.com/?docsetId=grstatug&docsetVersion=9.4&docsetTarget=titlepage.htm&locale=en)*, *[SAS Graph](http://documentation.sas.com/?docsetId=grstatgraph&docsetVersion=9.4&docsetTarget=titlepage.htm&locale=en)  [Template Language: Reference](http://documentation.sas.com/?docsetId=grstatgraph&docsetVersion=9.4&docsetTarget=titlepage.htm&locale=en)*, *[SAS ODS Graphics Designer: User's Guide](http://documentation.sas.com/?docsetId=grstatdesignug&docsetVersion=9.4&docsetTarget=titlepage.htm&locale=en)*, and *[SAS ODS Graphics Editor: User's Guide](http://documentation.sas.com/?docsetId=grstateditug&docsetVersion=9.4&docsetTarget=titlepage.htm&locale=en)*.

### Differences between the ODS Graphics Procedures and SAS/GRAPH Procedures

SAS produces graphics using two very distinct systems. SAS/GRAPH produces graphics using a device-based system. The Graph Template Language and ODS Graphics produce graphics through the Output Delivery System (ODS) using a template-based system.

Though the ODS Graphics procedures do not require SAS/GRAPH, you might have SAS/GRAPH installed. For more information about SAS/GRAPH, see *[SAS/GRAPH:](http://documentation.sas.com/?docsetId=graphref&docsetVersion=9.4&docsetTarget=titlepage.htm&locale=en) [Reference](http://documentation.sas.com/?docsetId=graphref&docsetVersion=9.4&docsetTarget=titlepage.htm&locale=en)*.

The following table lists some of the differences between the ODS Graphics procedures and SAS/GRAPH:

*Table A13.1 Differences between the ODS Graphics Procedures and SAS/GRAPH Procedures*

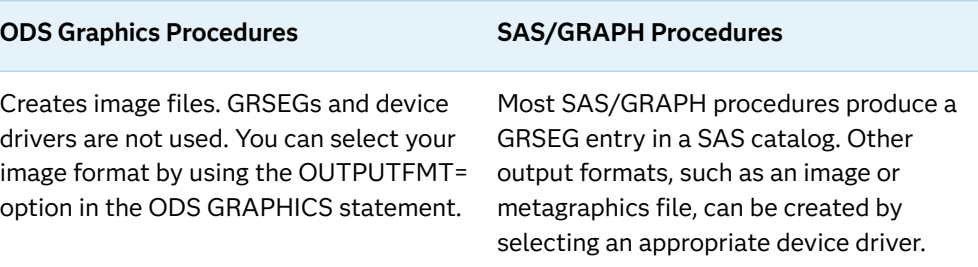

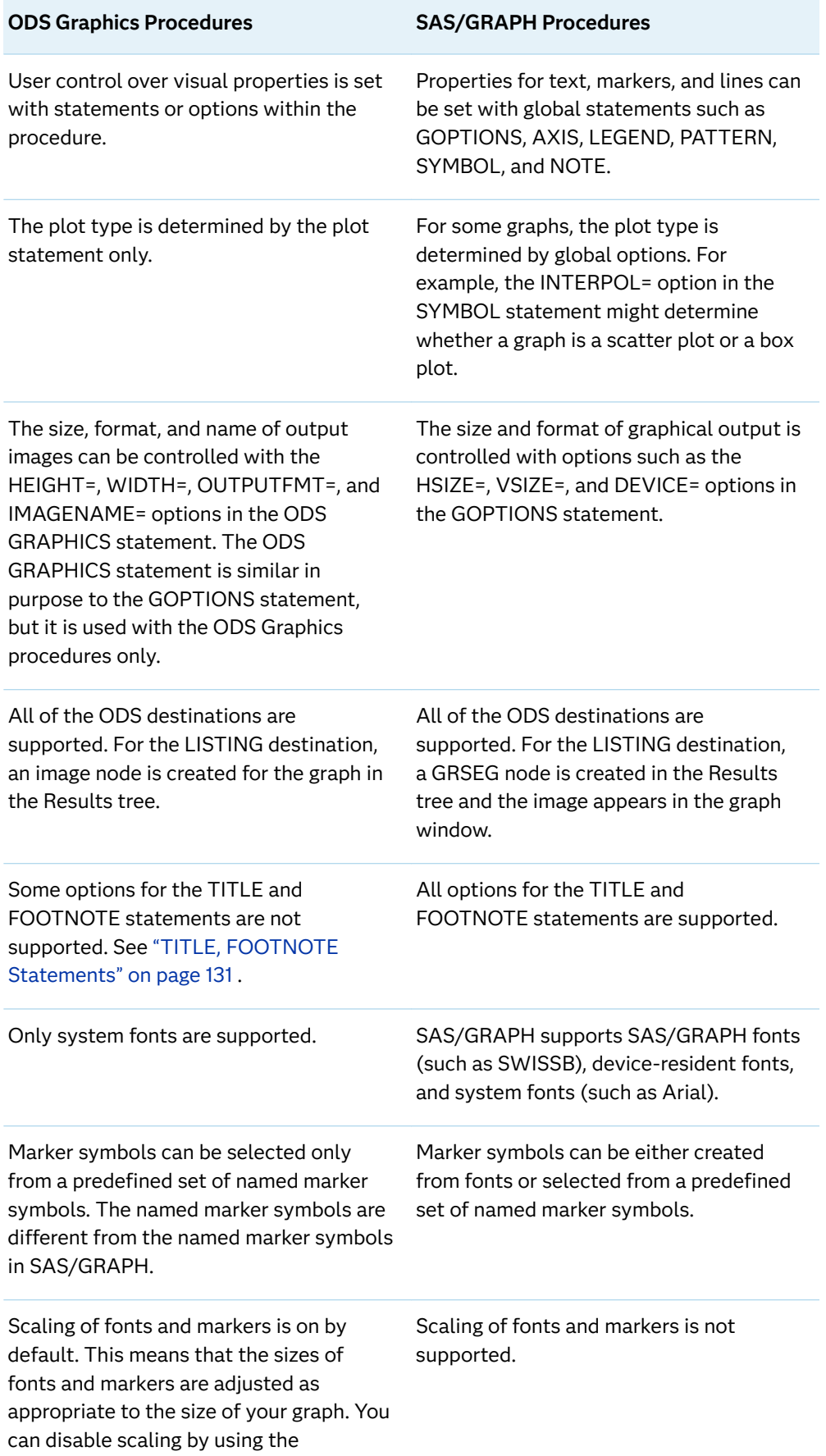

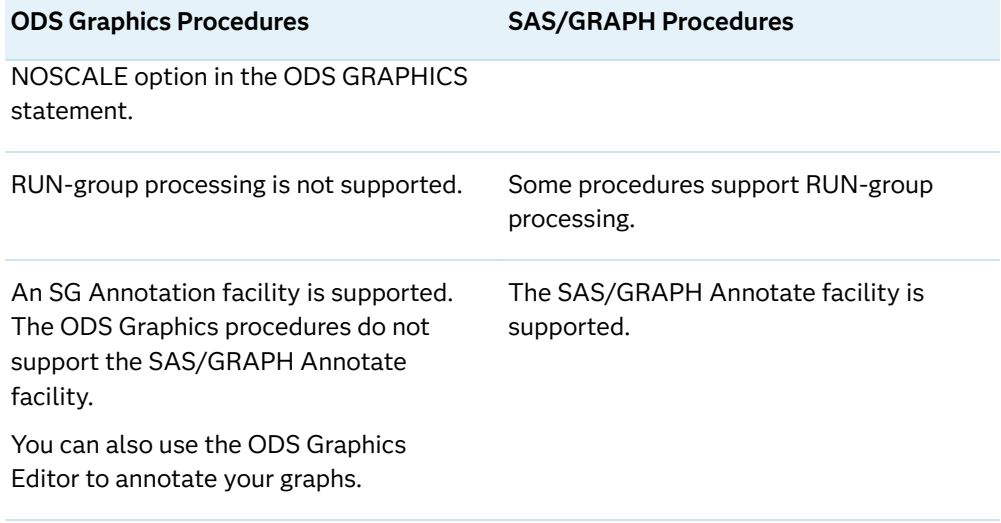